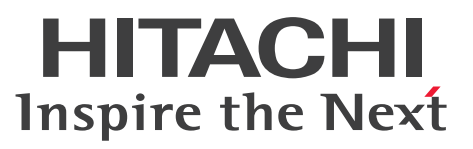

OpenTP1 Version 7 分散トランザクション処理機能

OpenTP1 運用と操作

操作書

3000-3-D53-B0

# <span id="page-1-0"></span>前書き

## ■ 対象製品

マニュアル「OpenTP1 解説」を参照してください。

## ■ 輸出時の注意

本製品を輸出される場合には、外国為替及び外国貿易法の規制並びに米国輸出管理規則など外国の輸出関 連法規をご確認の上、必要な手続きをお取りください。

なお、不明な場合は、弊社担当営業にお問い合わせください。

## ■ 商標類

HITACHI, Cosminexus, HA モニタ, HiRDB, JP1, OpenTP1, OSAS, ServerConductor, uCosminexus, XMAP は、株式会社 日立製作所の商標または登録商標です。

AIX は,世界の多くの国で登録された International Business Machines Corporation の商標です。

Linux は、Linus Torvalds 氏の米国およびその他の国における登録商標です。

Oracle(R), Java, MySQL 及び NetSuite は, Oracle, その子会社及び関連会社の米国及びその他の国 における登録商標です。

Red Hat, and Red Hat Enterprise Linux are registered trademarks of Red Hat, Inc. in the United States and other countries. Linux(R) is the registered trademark of Linus Torvalds in the U.S. and other countries.

UNIX は,The Open Group の登録商標です。

Windows は,マイクロソフト 企業グループの商標です。

その他記載の会社名,製品名などは,それぞれの会社の商標もしくは登録商標です。

本書には, X/Open の許諾に基づき X/Open CAE Specification System Interfaces and Headers, Issue4, (C202 ISBN 1-872630-47-2) Copyright (C) July 1992, X/Open Company Limited の内 容が含まれています;

なお, その一部は IEEE Std 1003.1-1990, (C) 1990 Institute of Electrical and Electronics Engineers, Inc.及び IEEE std 1003.2/D12, (C) 1992 Institute of Electrical and Electronics Engineers, Inc.を 基にしています。

事前に著作権所有者の許諾を得ずに,本書の該当部分を複製,複写及び転記することは禁じられています。 本書には, X/Open の許諾に基づき X/Open Preliminary Specification Distributed Transaction Processing : The TxRPC Specification (P305 ISBN 1-85912-000-8) Copyright (C) July 1993, X/Open Company Limited の内容が含まれています;

事前に著作権所有者の許諾を得ずに,本書の該当部分を複製,複写及び転記することは禁じられています。 本書には、Open Software Foundation, Inc.が著作権を有する内容が含まれています。

This document and the software described herein are furnished under a license, and may be used and copied only in accordance with the terms of such license and with the inclusion of the above copyright notice. Title to and ownership of the document and software remain with OSF or its licensors.

# ■ 発行

2024 年 4 月 3000-3-D53-B0

# ■ 著作権

All Rights Reserved. Copyright (C) 2006, 2024, Hitachi, Ltd.

# <span id="page-3-0"></span>変更内容

変更内容(3000-3-D53-B0) uCosminexus TP1/Server Base 07-60,uCosminexus TP1/Server Base(64) 07-60, uCosminexus TP1/Message Control 07-60, uCosminexus TP1/Message Control(64) 07-60, uCosminexus TP1/Message Control 07-52, uCosminexus TP1/Message Control(64) 07-52

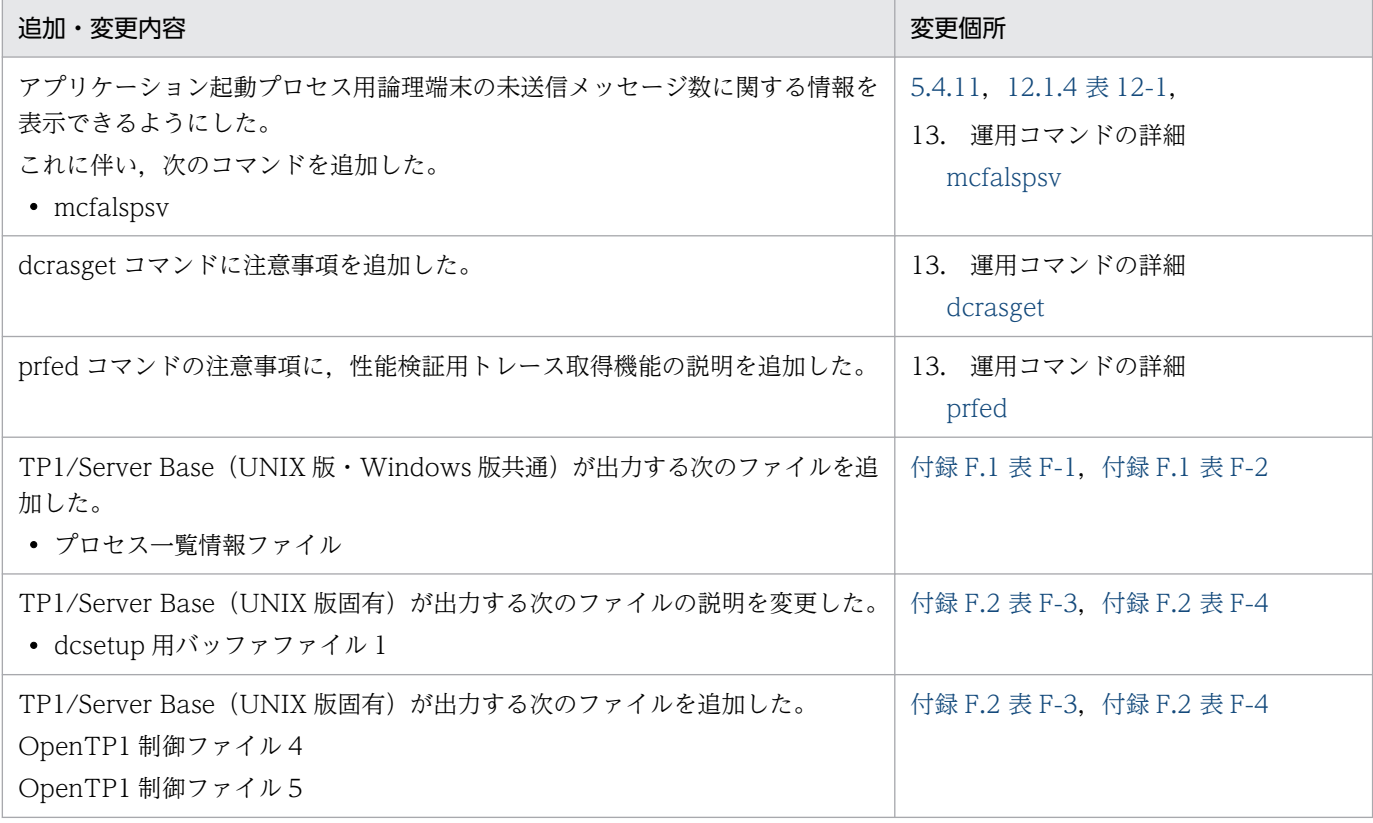

単なる誤字・脱字などはお断りなく訂正しました。

## 変更内容 (3000-3-D53-A0) uCosminexus TP1/Server Base 07-60, uCosminexus TP1/Server Base(64) 07-60

```
追加・変更内容
```

```
マニュアル訂正の内容を反映した。
```
变更内容 (3000-3-D53-90) uCosminexus TP1/Server Base 07-57, uCosminexus TP1/Server Base(64) 07-57, uCosminexus TP1/Server Base 07-56, uCosminexus TP1/Server Base(64) 07-56, uCosminexus TP1/Server Base 07-54, uCosminexus TP1/Server Base(64) 07-54, uCosminexus TP1/Server Base 07-53, uCosminexus TP1/Server Base(64) 07-53

```
追加・変更内容
```

```
マニュアル訂正の内容を反映した。
```
システム統計情報の詳細に,jnlstts コマンド出力メッセージの説明を追加した。

OpenTP1 デバッグ情報ファイルについて説明を変更した。

TP1/Server Base(Windows 版固有)が出力するファイルの説明を変更した。

# 変更内容 (3000-3-D53-82) uCosminexus TP1/Server Base 07-54, uCosminexus TP1/Server Base(64) 07-54, uCosminexus TP1/Server Base 07-53, uCosminexus TP1/Server Base(64) 07-53

追加・変更内容

マニュアル訂正の内容を反映した。

メッセージの吸い込みに関する説明を追加した。

次のコマンドに,セクタ長に関する説明を追加した。

- damload の-e,-p オプション
- damrstr の-s オプション
- filmkfs の-s オプション
- queinit の-s オプション
- stsinit の-s オプション

jnledit コマンドの注意事項を変更した。

prfget コマンドの注意事項を追加した。

次のコマンドの機能に関する説明を変更した。

- trnlnkrm
- trnmkobj

xarinit コマンドの-n オプションに説明を追加した。

OpenTP1 デバッグ情報ファイル 2 のファイル名またはディレクトリ名の説明を変更した。

XAR ファイルの OpenTP1 ファイル容量の算出式を変更した。

## 变更内容 (3000-3-D53-81) uCosminexus TP1/Server Base 07-53, uCosminexus TP1/Server Base(64) 07-53

追加・変更内容 システム定義の作成と確認の注意事項を追加した。

インストール時,または OS への登録時に作成されるファイルとディレクトリに関する記述を変更した。

OpenTP1 実行時に作成されるファイルの退避コアファイルに,Windows 版のファイルを追加した。

dcstatus コマンドの運用例に関する記述を変更した。

OpenTP1 が出力するファイル一覧に次のファイルを追加した。

- ロックファイル (内部用ファイル)
- 標準出力リダイレクトファイル
- OpenTP1 監視機能用の共用メモリファイル
- 退避コアファイル
- dcstatus コマンドの PAUSE 判定ファイル

# 変更内容(3000-3-D53-80) uCosminexus TP1/Server Base 07-53,uCosminexus TP1/Server Base(64) 07-53, uCosminexus TP1/Server Base 07-52, uCosminexus TP1/Server Base(64) 07-52

追加・変更内容

OpenTP1 の状態確認に関する説明を追加した。

これに伴い、次のコマンドを追加した。

dcstatus

共用メモリ使用状況の表示に関する説明を変更した。

OpenTP1 の監視に関する運用の説明を追加した。

自動アンロード継続機能に関する説明を追加した。

系切り替え時の待機系 OpenTP1 の起動リトライに関する説明を追加した。

dcreset コマンドの説明に出力メッセージ一覧を追加した。

OpenTP1 監視機能用の共用メモリダンプファイル,および OpenTP1 監視機能用の共用メモリ情報ファイルに関する説明を 追加した。

性能検証用トレース情報に、次のイベント ID を追加した。  $0xh140~0xh145$ 

変更内容 (3000-3-D53-71) uCosminexus TP1/Server Base 07-51, uCosminexus TP1/Server Base(64) 07-51, uCosminexus TP1/Message Control 07-51, uCosminexus TP1/Message Control(64) 07-51, uCosminexus TP1/NET/Library 07-51, uCosminexus TP1/NET/Library(64) 07-51

追加・変更内容

```
マニュアル訂正の内容を反映した。
```
变更内容 (3000-3-D53-70) uCosminexus TP1/Server Base 07-51, uCosminexus TP1/Server Base(64) 07-51, uCosminexus TP1/Message Control 07-51, uCosminexus TP1/Message

# Control(64) 07-51, uCosminexus TP1/NET/Library 07-51, uCosminexus TP1/NET/Library(64) 07-51

#### 追加・変更内容

Linux の Hugepage 機能を用いた共用メモリのページサイズ拡大に関する説明を追加した。

各サーバの max\_socket\_descriptors オペランドの指定値および各サーバの max\_open\_fds オペランドの指定値の説明を変 更した。

共用メモリの使用状況をバイト単位で出力できるようにした。 これに伴い、dcshmls コマンドに次のオプションを追加した。

 $\bullet$  -b

サービスグループごとの並列実行プロセス数を表示できるようにした。 これに伴い, scdls コマンドに次のオプションを追加した。

- -am
- -s サーバ名 -m

次のサービスの 1 キー当たりのステータスファイルの使用容量とキー数の説明を変更した。

- ジャーナルサービス
- TAM サービス

MCF を使用している場合のトランザクション当たりのジャーナル量の説明を変更した。

チェックポイントダンプファイルのサイズの見積もり式の説明を変更した。

变更内容 (3000-3-D53-60) uCosminexus TP1/Server Base 07-50, uCosminexus TP1/Server Base(64) 07-50, uCosminexus TP1/Message Control 07-50, uCosminexus TP1/Message Control(64) 07-50, uCosminexus TP1/NET/Library 07-50, uCosminexus TP1/NET/Library(64) 07-50

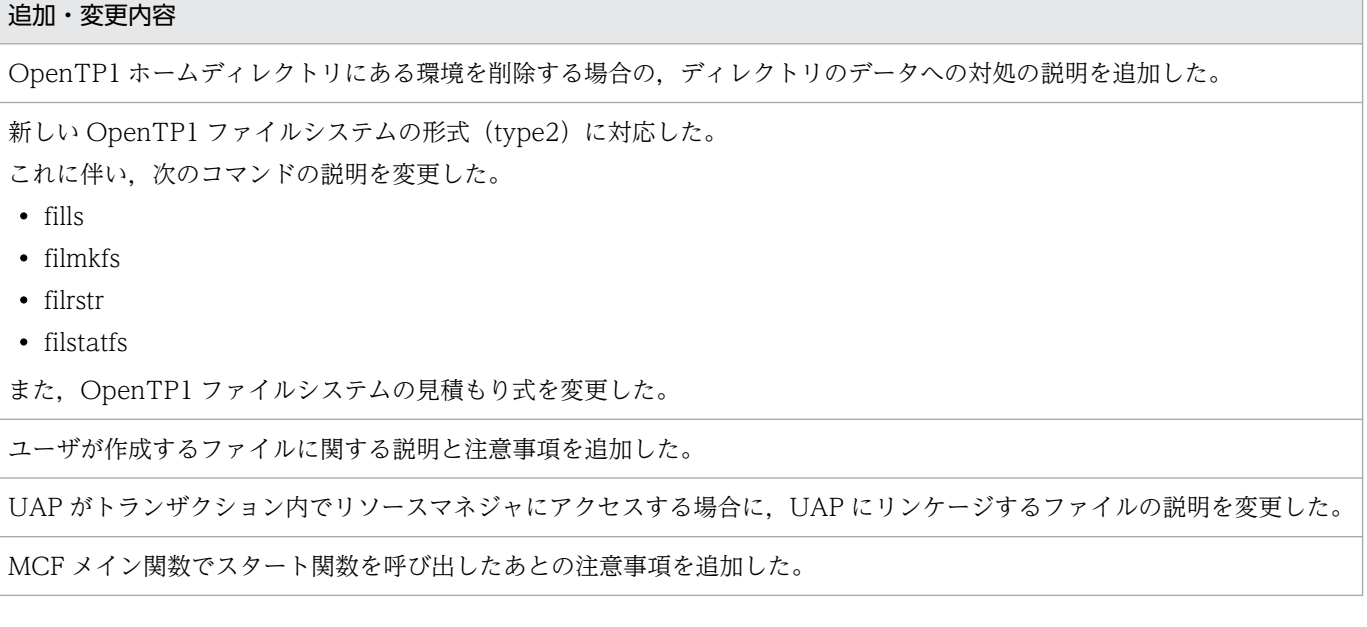

MCF メイン関数のディレクトリへの組み込みに関する注意事項を追加した。

次のコマンドで,環境変数 DCMCFCMDLOG を設定していなくてもコマンドログを取得するように変更した。

- dcmapchg
- mcfstats
- mcftactsg
- mcftactsv
- mcftdctsg
- mcftdctsv
- mcftdlqsg
- mcfthldig
- mcftlscom
- mcftrlsig
- mcftstart
- mcftstop

これに伴い、MCF の運用コマンドのコマンドログ取得の説明を変更した。

開始モードの説明に,ユーザサーバの起動順序の説明を追加した。

異常終了時のメッセージの扱いに関する説明を追加した。

dcsetup コマンド実行後に, 監査ログに関する定義の追加や変更をした場合, dcauditsetup コマンドを再実行する必要があ ることの説明を追加した。

MCF トレースのディスク出力機能に関する説明を追加した。

MCF トレースファイルの見積もり式に関する説明を追加した。

アンロードジャーナルファイル格納ディレクトリの運用に関する注意事項を追加した。

TAM ファイルレコード数を拡張する手順の説明を変更した。

システム開始完了コマンドから MCF 通信サービスの開始を待ち合わせる場合の説明を追加した。

系切り替え構成で MCF 通信サービスの開始を待ち合わせられるようにした。

これに伴い. mcftlscom コマンドに次のオプションを追加した。

 $\bullet$  -X

quels -f コマンドで表示するメッセージの説明を追加した。

dcdefchk コマンドの注意事項に,メモリ不足が発生した場合の対策方法の説明を追加した。

dcreset コマンドの注意事項に,コマンドの完了が遅くなる場合の説明を追加した。

dcsetup コマンドの注意事項に, OpenTP1 ディレクトリを含む文字列の追加, または削除によって登録順序が変わる場合の 説明を追加した。

dcstart コマンドの注意事項に,ジャーナルファイルの使用方法の説明を追加した。

dcstats コマンドの注意事項に,ユーザサーバのシステム統計情報出力の指定を引き継ぐ場合の説明を追加した。

dcstop コマンドの注意事項に,OpenTP1 停止後の起動に時間が掛かる場合の説明を追加した。

dcsvstart コマンドの出力メッセージの説明を変更した。

OpenTP1 ファイルのリストア後に、元の OpenTP1 ファイルを削除することに関する注意事項の説明を追加した。

次のコマンドの注意事項に,メモリ所要量とメモリ量削減についての説明を追加した。

• inlcolc

• jnlstts

jnledit コマンドで-c オプションを指定した場合の出力形式にある,ジャーナルレコードの説明を変更した。

jnlrput コマンドの機能と出力形式に,標準出力に出力するジャーナルの説明を追加した。

出力キューの入力保留中に UAP がメッセージを送信したときの動作を指定できるようにした。

これに伴い, mcfthldoq コマンドの注意事項に説明を追加した。

応答型のアプリケーション,継続問い合わせ応答型のアプリケーション,またはキーボードロックを指定した TP1/NET/ XMAP3 の論理端末で受信した非応答型のアプリケーションを処理する論理端末の出力キューの入力を保留する場合の注意事 項を追加した。

mcftlscom コマンドの注意事項の説明を変更した。

アプリケーション起動サービスに関する説明を追加した。

prcls コマンドの注意事項に,サーバの状態がすべて表示されない場合の対処の説明を変更した。

prctee コマンドのコマンド引数に,単調増加ファイルの最大ファイルサイズに関する説明を追加した。

prctee コマンドの注意事項に,標準単出力,標準エラー出力ヘメッセージを出力する場合の説明を追加した。

rpcdump コマンドの注意事項に, RPC トレースファイルの更新日時の変更と実行時間に関する説明を追加した。

rpcstat コマンドの出力形式に,ソケットの最大数が OS によって異なることの説明を追加した。

rpcstat コマンドの注意事項に,コマンドによって表示される情報の更新タイミングの説明を追加した。

scdrsprc コマンドの注意事項に,コマンドによってプロセスの再起動を行う場合の説明を追加した。

tamcre コマンドの注意事項に, TAM ファイルのサイズ, および TAM テーブル用の共用メモリサイズに関する説明を追加し た。

システム統計情報のスケジュール情報にある発生件数の説明を変更した。

システム内部同期制御用ディレクトリの最大ファイル数の説明を変更した。

通信制御ファイルのサイズの説明を変更した。

メッセージキュー用物理ファイルの見積もり式を変更した。

DAM サービスのステータスファイルの使用容量についての見積もり式を変更した。

作成できる TAM ファイルのサイズに関する説明を追加した。

MCF 性能検証用トレース情報に関する注意事項を追加した。

# 変更内容 (3000-3-D53-50) uCosminexus TP1/Server Base 07-06, uCosminexus TP1/Server Base(64) 07-06

#### 追加・変更内容

DCUAPCONFPATH 環境変数にユーザサービスデフォルト定義ファイルが設定できる説明を追加した。

hostname コマンドが返す名称を IP アドレスとマッピングできる環境設定が必要である説明を追加した。

ノード構成の変更(ノードの追加や削除)に自動的に対応できるようにした(ノード自動追加機能)。

これに伴い、次のコマンドを追加した。 • nammstr

- namndopt
- namndrm
- namnlcre
- namnldel
- namnldsp

namsvinf コマンドに-x オプションを追加した。 次のコマンドの説明を変更した。

- namalivechk
- namblad
- namchgfl
- namndchg
- namsvinf
- namunavl

namd オンラインチェックファイルを追加した。

また、性能検証用トレース情報に、次のイベント ID を追加した。

- 0xf030~0xf035
- $0xf10c \sim 0xf10f$
- $0xf110~0xf114$
- 0xf219
- $0xf21a \sim 0xf21f$
- 0xf220

性能検証用トレースの情報を CSV 形式で出力し,トレース解析できるようにした。

これに伴い、dcalzprf コマンドを追加した。

また,性能検証用トレース情報の取得例および活用例を追加した。

\$DCDIR/spool/save 配下のトラブルシュート情報ファイルについて、説明を追加した。

系切り替え機能使用時の動作について説明を追加した。

運用コマンド入力時の注意事項を追加した。

保守資料の取得先ディレクトリに prc\_current\_work\_path オペランドおよび prc\_coresave\_path オペランドで指定するディ レクトリを追加した。

定義変更をシステムに反映するため dcreset コマンドの実行が必要であることを次の定義の説明に追加した。

- システム環境定義
- プロセスサービス定義

未起動のホストが、システム共通定義の all\_node オペランドに含まれていた場合, OpenTP1 の起動に時間がかかる注意事 項を追加した。

次のコマンドの注意事項を追加した。

- dcstop
- inlchgfg
- jnlls
- jnlunlfg

ユーザサーバごとに,共有化したバッファの使用サイズを制限できるようにした。

これに伴い, scdls コマンドの出力形式を変更した。

新しいプロセスの起動タイミングについて,説明を追加した。

被アーカイブジャーナルノードの不正ジャーナル情報ファイルの最大ファイル数を 1 に変更した。

# uCosminexus TP1/Server Base 07-05, uCosminexus TP1/Server Base(64) 07-05, uCosminexus TP1/Message Control 07-05, uCosminexus TP1/Message Control(64) 07-05

#### 追加・変更内容

65535 を超えるユーザ ID には対応していない旨を追加した。

退避コアファイルのディレクトリについて,プロセスサービス定義の prc\_coresave\_path オペランドを指定している場合の 退避ディレクトリを追加した。

/tmp/betran.log ファイルの世代管理方式を変更した。

監査ログの出力項目を変更した。

一つのリソースマネジャを複数の制御単位に分け,接続するユーザ名称などを変更してリソースマネジャに接続できるように した(リソースマネジャ接続先選択機能)。

これに伴い,エラーログ情報のファイル名またはディレクトリの情報,およびサイズの説明を変更した。

また,性能検証用トレース情報のイベント ID に 0x4018 を追加した。

prctee コマンド実行方法について、注意事項を追加した。

Red Hat Enterprise Linux Server 6 以降で使用する場合の注意事項を追加した。

filmkfs コマンドの-s オプションに最大セクタ長に関する説明を追加した。

ジャーナルの編集対象について説明を追加した。

出力形式 SYNC(同期型メッセージ)および IO(非同期型問い合わせ応答メッセージ)について,一時的にメッセージが増 加する場合があることを追加した。

追加パス名は絶対パス指定であることを追加した。

追加パス名の有効範囲について説明を追加した。

変更パス名は絶対パス指定であることを追加した。

出力メッセージ「KFCA00751-E」を追加した。

prctee プロセスが出力する OpenTP1 の標準出力,および標準エラー出力のファイル出力先を変更できることを追加した。

次の場合の注意事項を追加した。

• dcsetup コマンドまたは prctctrl コマンドを実行する場合

• prcount ファイルを修正する場合

• コマンド引数のファイル長と出力ファイル名を省略する場合

ジャーナルのレコードサイズの注意事項を追加した。

ジャーナル取得条件の種別 CJ を追加した。

種別が GJ, IJ, MJ, OJ, CJ (メッセージ入力時,同起点取得時, メッセージ出力時)の計算式について, 32 ビット版の場 合と,64 ビット版の場合とで分けた。

TP1/Server Base (UNIX 版·Windows 版共通)が出力するファイルに, OpenTP1 デバッグ情報ファイル 2 を追加した。

TP1/Server Base (UNIX 版固有)が出力するファイルに、次のファイルを追加した。

• dcsetup 用バックアップファイル 2

- OpenTP1 制御ファイル 1
- OpenTP1 制御ファイル 2

また次のファイルを削除した。

- モジュールトレースデータファイルのバックアップファイル
- モジュールトレースデータファイル

Red Hat Enterprise Linux Server 6 以降で実行する場合の注釈を追加した。

性能検証用トレース情報に、次のイベント ID を追加した。

- 0x5200
- 0x5201

次に示すイベント ID のトレースデータ長を変更した。

- $0x1000 \sim 0x1001$
- 0x1003
- 0x1005
- 0x1007〜0x1009
- $0x2000 \sim 0x2001$
- 0x2003~0x2005
- 0x4000
- 0x4002
- 0x4004
- 0x4006
- 0x4008
- 0x400a

- 0x400c
- 0x400e
- 0x4010
- 0x4012
- 0x4014
- 0x4016
- 0x5001〜0x5008
- 0x6400~0x6401
- $0x6420 \sim 0x6421$
- $0x6430 \sim 0x6431$
- 0xd000
- 0xd002
- 0xf008
- 0xf100~0xf101

## uCosminexus TP1/Server Base 07-02, uCosminexus TP1/Message Control 07-01

#### 追加・変更内容

前回のオンライン停止時に残っていた未処理受信メッセージや未送信メッセージを引き継ぎ,TP1/Message Control の構成 を変更できるようにした(MCF 構成変更再開始機能)。

これに伴い、次の終了モードを追加した。

• MCF 構成変更準備停止

また,これに伴い次のコマンドを変更した。

- dcstart コマンドに-b オプションを追加した。
- dcstop コマンドに-q オプションを追加した。

#### uCosminexus TP1/Message Control 07-00, uCosminexus TP1/Message Control(64) 07-00

#### 追加・変更内容

リモート MCF サービスに関する記述を削除した。

変更内容(3000-3-D53-40) uCosminexus TP1/Server Base 07-04,uCosminexus TP1/Server Base(64) 07-04, uCosminexus TP1/Message Control 07-05, uCosminexus TP1/Message Control(64) 07-05, uCosminexus TP1/NET/Library 07-05, uCosminexus TP1/NET/Library(64) 07-05

#### 追加・変更内容

アクセス権限についての説明を追加した。

MCF ダンプファイルの説明を変更した。

サービス関数動的ローディング機能で使用する,UAP 共用ライブラリのサーチパスをオンライン中に変更できるようにした。

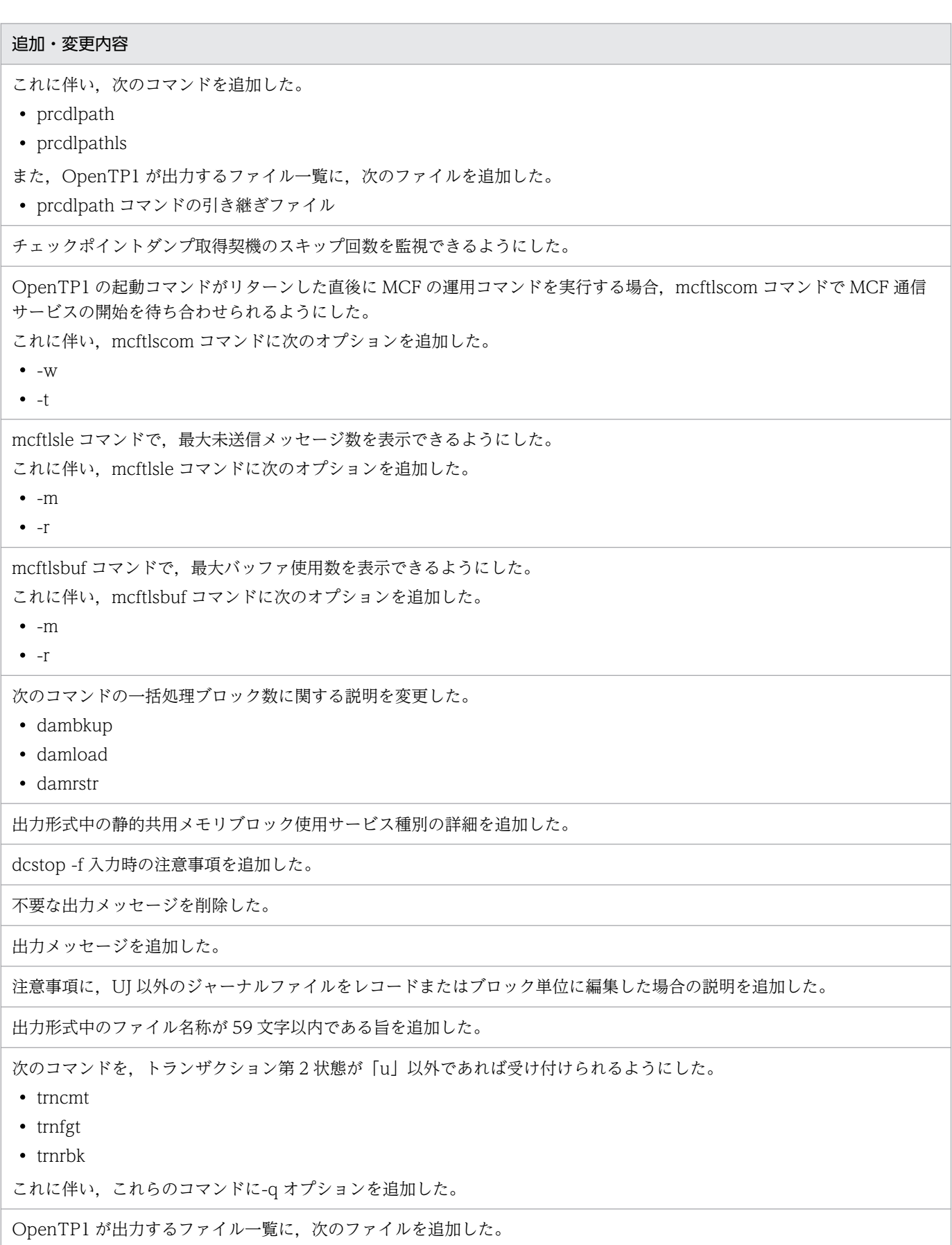

• prcpath コマンドの引き継ぎファイル

OpenTP1 デバッグ情報ファイルのファイル名またはディレクトリ名の説明を,UNIX 版と Windows 版とで分けた。

damd 生存確認ファイルのサイズの説明を,32 ビット版の場合と 64 ビット版の場合とで分けた。

# 変更内容 (3000-3-D53-30) uCosminexus TP1/Server Base 07-03, uCosminexus TP1/Server Base(64) 07-03, uCosminexus TP1/Message Control 07-03, uCosminexus TP1/Message Control(64) 07-03, uCosminexus TP1/NET/Library 07-04, uCosminexus TP1/NET/Library(64) 07-04

追加・変更内容

OpenTP1 ファイルへのアクセス要求で,イベントトレース(FIL イベントトレース)を出力できるようにした。 これに伴い,FIL イベントトレース情報ファイルを追加した。また, prfget コマンドの-f オプションに fl を追加した。

ジャーナルサービスで性能検証用トレース(JNL 性能検証用トレース)を出力できるようにした。

これに伴い,JNL 性能検証用トレース情報ファイルを追加した。また,prfget コマンドの-f オプションに\_jl を追加した。

ロックサービスを使用した排他制御の各種イベントの性能検証用トレース(LCK 性能検証用トレース)を出力できるようにし た。

これに伴い,prfed コマンドの-d オプションを指定した場合に LCK 性能検証用トレース情報ファイルを出力できるようにした。 また,prfget コマンドの-f オプションに\_lk を追加した。

プロセスをアボートしなくても UAP トレース(UAP トレースデータファイル)を取得できるようにした。

これに伴い、次のファイルを取得できるようにした。

• UAP トレースデータファイル

• UAP トレースデータファイルのバックアップファイル

監査イベントに「OpenTP1 サービス開始」,および「OpenTP1 サービス停止」を追加した。

特定のノードのサービス情報を優先的に使用する機能(サービス情報優先度指定機能)を追加した。

これに伴い,優先選択ノードの定義ファイルの説明を追加した。

また,次のコマンドの出力形式の説明を変更した。

• namsvinf

リモート API 機能を使用する場合の注意を追加した。

リアルタイム統計情報サービスの拡張機能(RTSSPP)が開始している場合にリアルタイム統計情報サービスを終了させると きの対処についての説明を追加した。

OpenTP1 ファイルシステムのユーザ領域情報として使用中領域と未使用領域(空き領域)の一覧を表示できるようにした。 これに伴い、次のオプションを追加した。

• filstatfs コマンドの-S オプション

ジャーナルファイルレスモードで使用できない機能として,次のコマンドを追加した。

• jnlmkrf

MCF 通信サービスの状態表示について、説明を追加した。

アプリケーションに関するタイマ起動要求の状態を表示できるようにした。

これに伴い、次のコマンドを追加した。

• mcfalstap

縮退運転の原因と,復旧手順についての説明を追加した。

ユーザタイマ監視の状態を表示できるようにした。

これに伴い. 次のコマンドを追加した。

• mcftlsutm

OpenTP1 の標準出力,標準エラー出力をリダイレクトする prctee プロセスを停止・再開始できるようにした。 これに伴い、次のコマンドを追加した。

• prctctrl

次のコマンドを実行するための条件を変更した。

• damrstr

• tamrstr

システム環境定義の mode\_conf オペランドに AUTO を指定している場合の注意事項を追加した。

dcsetup コマンドの-d オプションに,-y オプションまたは-n オプションを省略した場合の説明を追加した。

dcshmls コマンドの実行結果として得られる,OS に確保要求した共用メモリプールの大きさの算出式を追加した。

OS の時刻補正機能などによる時刻戻しが発生した場合について注意事項を追加した。

コマンドのメモリ所要量の見積もり式を追加した。

出力先ファイル名を指定する場合の文字数制限をなくした。

mcftlsle コマンドの出力形式で,未送信メッセージ数の表示可能数を変更した。

トレース情報ファイルの編集結果を csv 形式で出力できるようにした。

これに伴い、次のオプションを追加した。

• prfed コマンドの-v オプション

stsls コマンドの実行結果として得られる物理ファイル状態について、説明を追加した。

監査イベント(OpenTP1 ファイルシステムに対するアクセスエラー)について,出力内容の説明を追加した。

UNIX のメッセージ送受信関数で使用する資源の見積もり式で,次の見積もり式を変更した。

- メッセージ ID の数
- メッセージ ID 当たりの最大待ち合わせメッセージの総バイト数
- OpenTP1 のすべてのメッセージのうちの最大待ち合わせメッセージ数

次に示すイベント ID のトレースデータ長を変更した。

- $0xf000 \sim 0xf104$
- $0xf106 \sim 0xf204$
- 0xf206~0xf218

## uCosminexus TP1/Message Control 07-02, uCosminexus TP1/NET/Library 07-03

#### 追加・変更内容

キューを監視している場合,および相手システムからの応答メッセージ受信を待ち合わせしている場合に,監視処理中および 処理完了時にログメッセージを出力することで,処理状況を把握できるようにした。

MHP でサービス関数動的ローディング機能を使用できるようにした。

次の操作を,ライブラリ関数でできるようにした。

- コネクションの状態表示,確立,および解放
- サーバ型コネクションの確立要求の状態表示,および受付開始・終了
- アプリケーションに関するタイマ起動要求の削除
- 論理端末の状態表示,閉塞,閉塞解除,および出力キューの削除
- MCF 通信サービスの状態取得

相手システムとのメッセージ送受信に関するネットワークの状態を表示できるようにした。

これに伴い、次のコマンドを追加した。

• mcftlsln

最大未処理受信メッセージ数を表示できるようにした。

これに伴い、次のオプションを追加した。

- mcftlssg コマンドの-m オプション
- また,最大未処理受信メッセージに関する注意事項を追加した。

## uCosminexus TP1/Message Control 07-01, uCosminexus TP1/NET/Library 07-01

# 追加・変更内容 メッセージ送受信での主なイベントで,性能検証用トレース(MCF 性能検証用トレース)を出力できるようにした。 これに伴い, MCF 性能検証用トレース情報ファイルを追加した。また、prfget コマンドの-f オプションに mc を追加した。 サーバ型コネクションの確立要求の受付開始・終了を,手動でできるようにした。 これに伴い、次のコマンドを追加した。 • mcftofln • mcftonln リアルタイム統計情報の取得項目として,MCF の情報も取得できるようにした。 これに伴い,次のコマンドのオプションの組み合わせについて説明を追加した。

- rtsedit
- rtsls
- rtsstats

# 变更内容 (3000-3-D53-20) uCosminexus TP1/Server Base 07-02, uCosminexus TP1/Message Control 07-01, uCosminexus TP1/NET/Library 07-01

#### 追加・変更内容

OpenTP1 管理者の登録に関する注意事項を追加した。

プロセスサービスでイベントトレースを出力できるようにした。

これに伴い,プロセスサービスイベントトレース情報ファイルを追加した。また,prfget コマンドの-f オプションに\_pr を追 加した。

PRF トレースファイルのバックアップ抑止機能を追加した。

これに伴い、性能検証用トレースファイルの運用方法、および性能検証用トレースファイルのバックアップファイルを追加し た。

XA リソースサービスで性能検証用トレース(prf トレース)を出力できるようにした。 これに伴い、XAR 性能検証用トレース情報ファイルを追加した。

ネームサービスでイベントトレースを出力できるようにした。

これに伴い, NAM イベントトレースを追加した。また, prfget コマンドの-f オプションに\_nm を追加した。

Linux で,次のコマンドを実行したときに出力されるファイルの拡張子を.gz に変更した。

- dcrasget -c
- usmdump

サービス関数を動的にローディングできる機能を追加した。

これに伴い、ユーザサーバプロセスのリフレッシュ機能の説明を変更した。また、次の項目の注意事項を追加した。

- rtsstats コマンド
- リアルタイム統計情報の取得
- リアルタイム統計情報の取得情報の設定変更

監査ログを出力する機能を追加した。

これに伴い、監査ログの運用方法を追加した。また、dcauditsetup コマンドを追加した。

リモート API 機能に関する説明を変更した。

OpenTP1 で使用するディスク量の扱いに関する説明で,次のディレクトリを追加した。

• [\$DCDIR/spool/dcinlinf/unload/\*]

時刻変更に関する説明を変更した。

システムジャーナルファイルを使用しないでシステムを運用する機能(ジャーナルファイルレス機能)を追加した。

これに伴い、次の内容を追加した。

- ジャーナルファイルレス機能を使用する場合のシステムの運用方法
- 運用コマンドの出力メッセージ
- dcsetup コマンドの-j オプション

リアルタイム統計情報サービスで,RTS ログファイルをバックアップする機能を追加した。

これに伴い, RTS ログファイルの作成についての説明を変更した。

システムジャーナルファイルの並列アクセス機能を追加した。

これに伴い,システムジャーナルファイルの使い方についての説明を変更した。

アンロードチェックの抑止に関する説明を変更した。

入力キューに滞留するメッセージキューを監視する機能を追加した。

これに伴い,メッセージキューの滞留監視機能の概要および処理の流れを追加した。

次に示すコマンドの,コマンドログの出力可否を変更した。

- trnstics
- trndlinf
- lckrminf
- damadd
- damrm
- damhold
- damrles
- damchdef
- tamadd
- tamrm
- tamhold
- tamrles
- tamload
- tamunload
- prfget
- rtsstats

filmkfs コマンドの注意事項を変更した。

mcftswptr コマンドの出力メッセージとして, KFCA10266-W を追加した。

namchgfl コマンド,または namndchg コマンドを実行してノード数を変更する場合の注意事項を追加した。

XA リソースサービスで性能検証用トレース(prf トレース)を出力できるようにした。

これに伴い、XAR 性能検証用トレース情報ファイルを追加した。また、prfget コマンドの-f オプションに\_xr を追加した。

複数の RPC トレースファイルにまたがって電文が出力されている場合,rpcmrg コマンドが何も出力しない,または出力情 報に抜けが発生する説明を追加した。

rtsedit コマンドおよび rtsls コマンドを実行した場合に,「----」が表示されたときの説明を追加した。

コマンドの対象外のサーバについて説明を追加した。

スケジュールサービスの動作をサービス単位で指定できるようになった。

これに伴い、サービス単位の情報を取得するために、scdls コマンドに次のオプションを追加した。

- -ae オプション
- -e オプション
- -t オプション

次に示す二つの説明を追加した。

- 出力形式の,トランザクション情報が表示された場合に,「初期状態」を追加した。
- 注意事項に,""\*\*\*""が表示された場合の説明を追加した。

構造体 dc\_mcf\_dump\_info の形式の long 型を int 型に変更した。

リアルタイム統計情報サービスで取得できる項目を追加した。

# <span id="page-20-0"></span>はじめに

このマニュアルは,分散トランザクション処理機能 OpenTP1 の運用方法と操作方法について説明した ものです。

本文中に記載されている製品のうち、このマニュアルの対象製品ではない製品については、OpenTP1 Version 7 対応製品の発行時期をご確認ください。

次に示す製品,および各製品に示したバージョン以降で,ソケット受信型サーバに関する機能はすべて廃 止しました。そのため,ユーザサービス定義とユーザサービスデフォルト定義の receive\_from オペラン ドで socket は使用できません。

- P-1M64-2141 uCosminexus TP1/Server Base:07-53-01 以降
- P-1M64-1121 uCosminexus TP1/Server Base(64):07-53-01 以降
- P-1J64-2171 uCosminexus TP1/Server Base:07-51-02 以降
- P-1J64-1171 uCosminexus TP1/Server Base(64):07-51-01 以降
- P-8164-2111 uCosminexus TP1/Server Base:07-57 以降
- P-8264-2111 uCosminexus TP1/Server Base(64):07-57 以降
- P-2464-2294 uCosminexus TP1/Server Base:07-60 以降
- P-2964-2234 uCosminexus TP1/Server Base(64):07-60 以降

なお,該当する機能を使用した場合の動作は保証できないため,ご注意ください。

# ■ 対象読者

システム管理者,システム設計者の方々を対象としています。

このマニュアルは、マニュアル「OpenTP1 解説」を前提としていますので、あらかじめお読みいただく ことをお勧めします。

# ■ 文法の記号

#### (1)文法記述記号

文法の記述を説明する記号です。

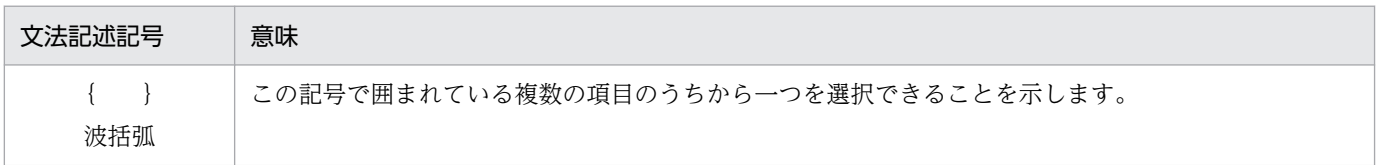

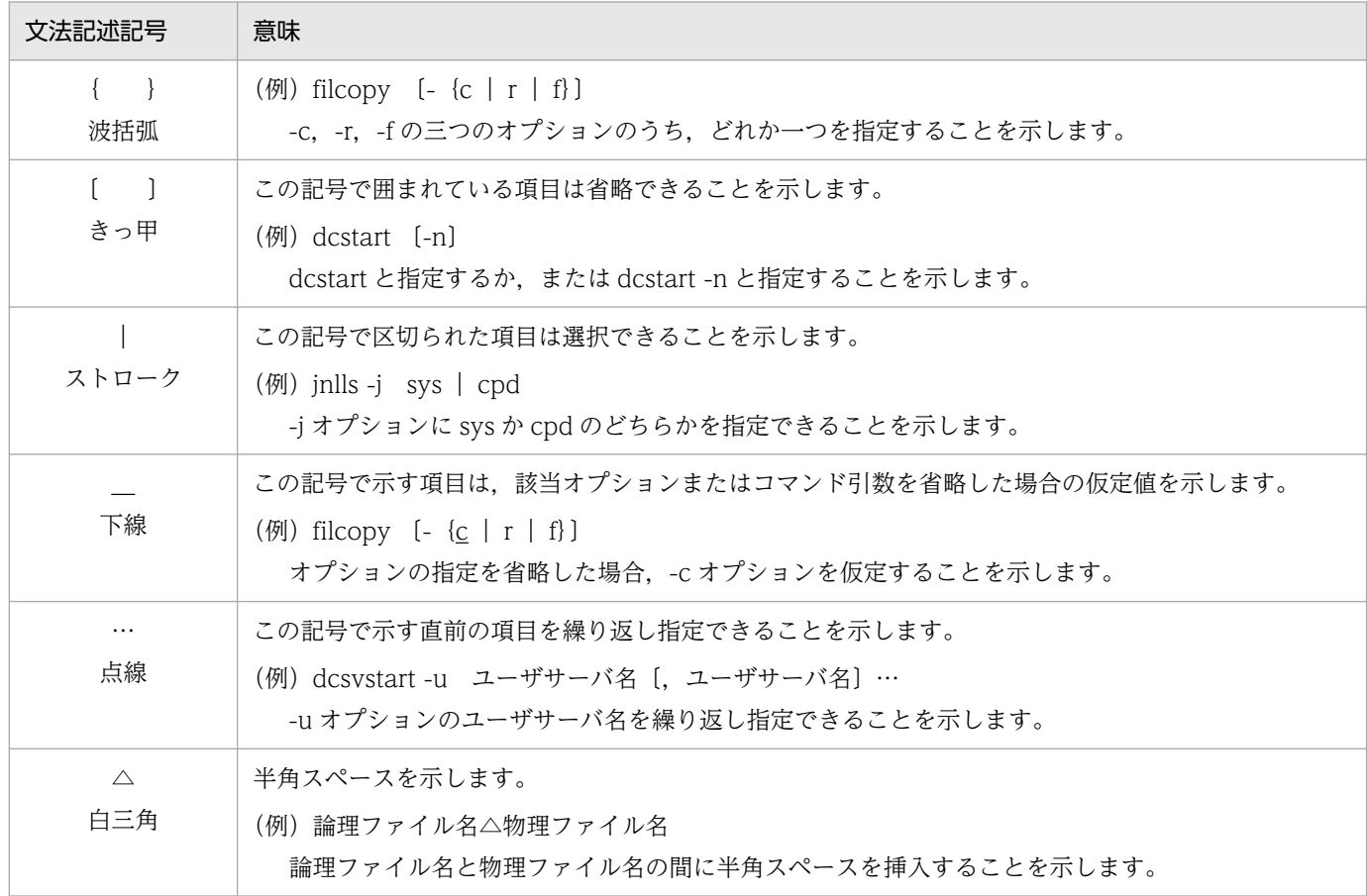

# (2)属性表示記号

ユーザ指定値の範囲などを説明する記号です。

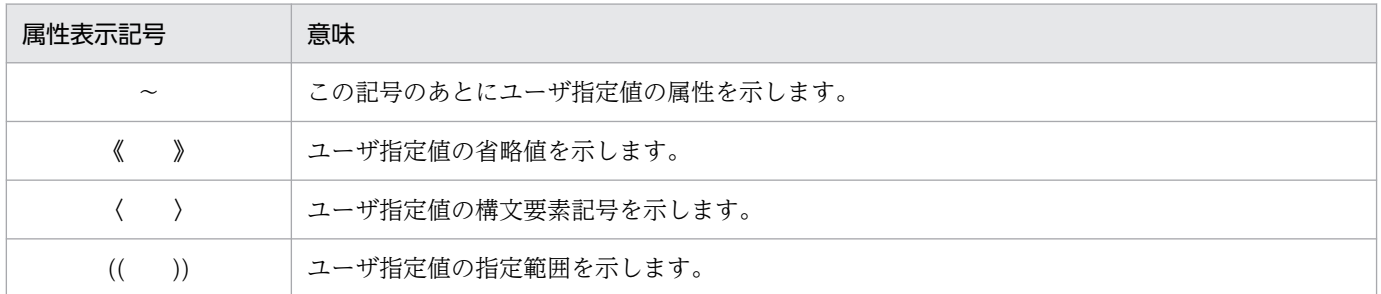

# (3)構文要素記号

ユーザ指定値の内容を説明する記号です。

使用上の注意

すべて半角文字を使用してください。

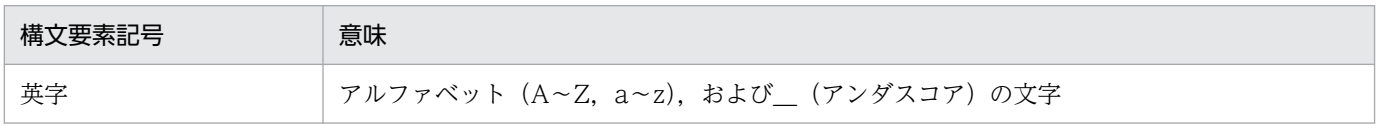

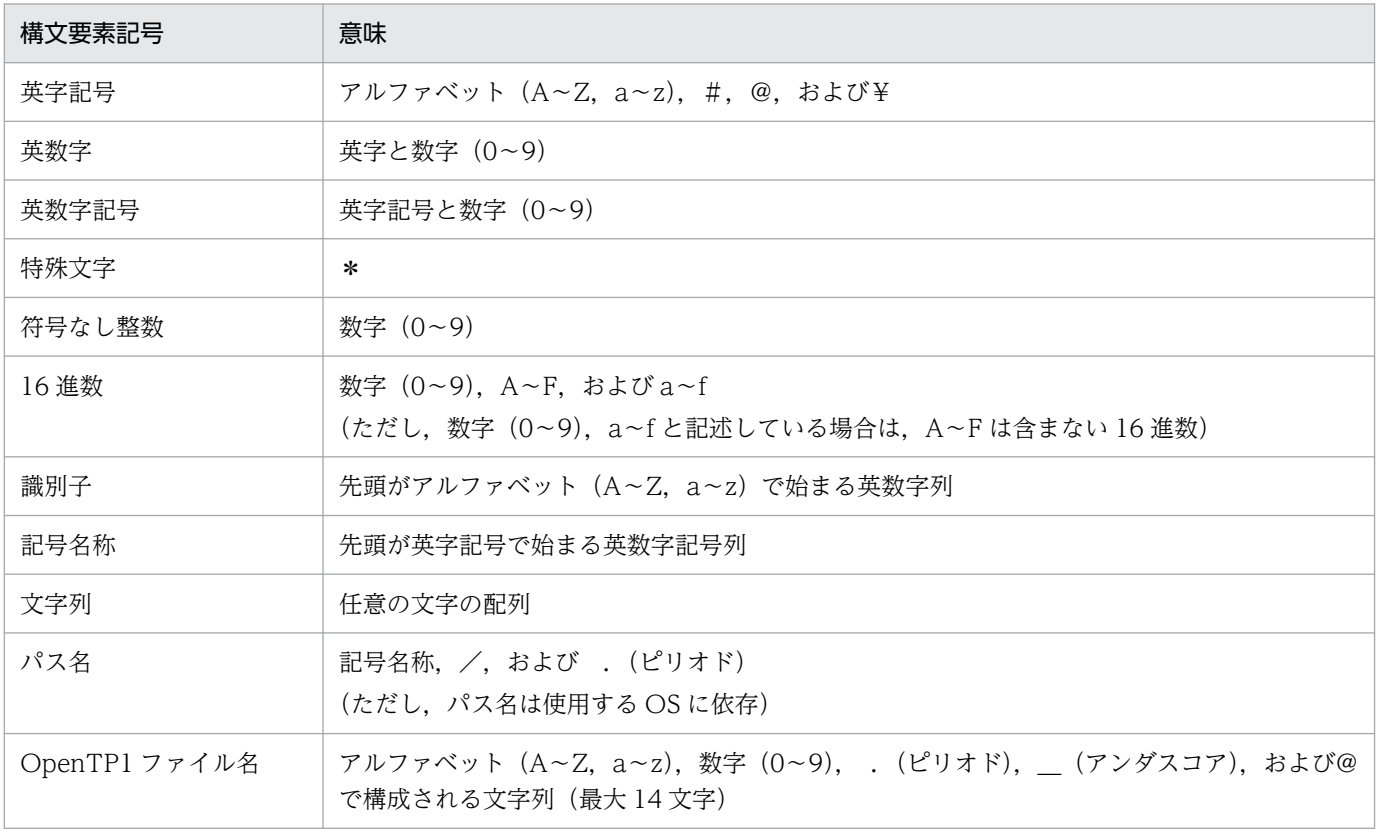

# ■ KB (キロバイト) などの単位表記について

1KB (キロバイト), 1MB (メガバイト), 1GB (ギガバイト), 1TB (テラバイト) はそれぞれ 1,024 バイト,1,024<sup>2</sup> バイト,1,024<sup>3</sup> バイト,1,024<sup>4</sup> バイトです。

# ■ その他の前提条件

このマニュアルをお読みになる際のその他の前提情報については、マニュアル「OpenTP1 解説」を参照 してください。

# 目次

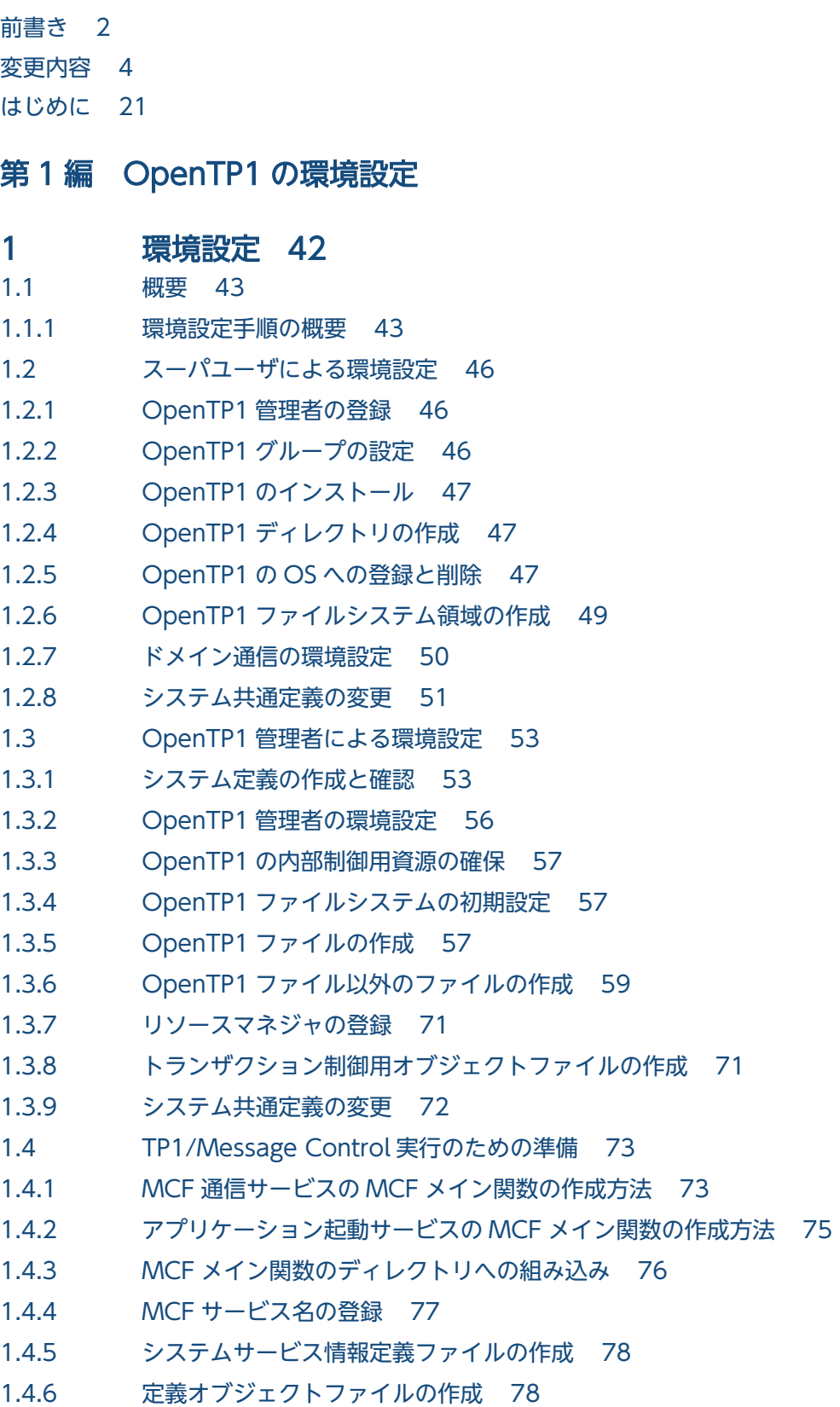

1.4.7 [コマンドログ取得のための準備 80](#page-79-0)

# [第 2 編 OpenTP1 の運用](#page-80-0)

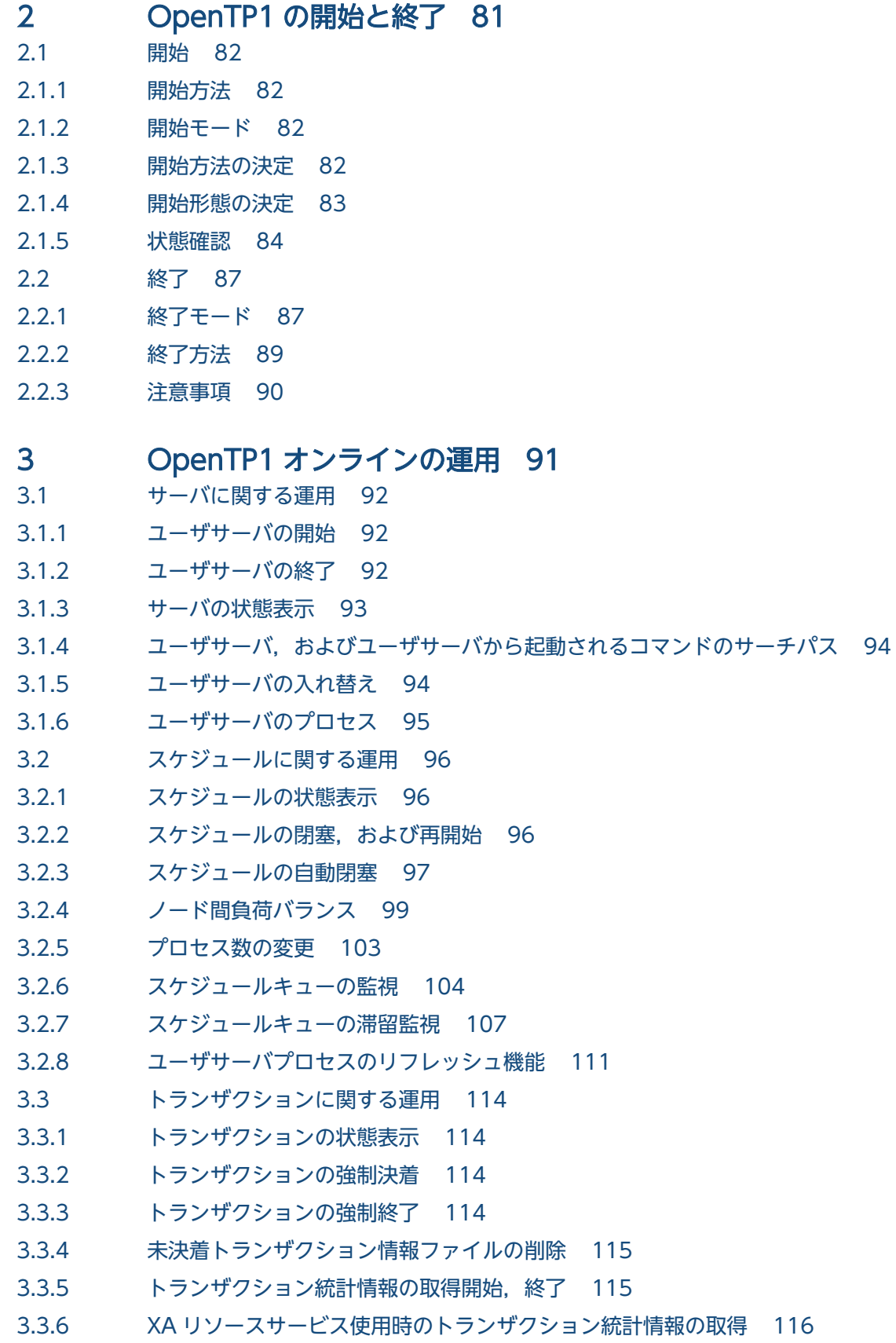

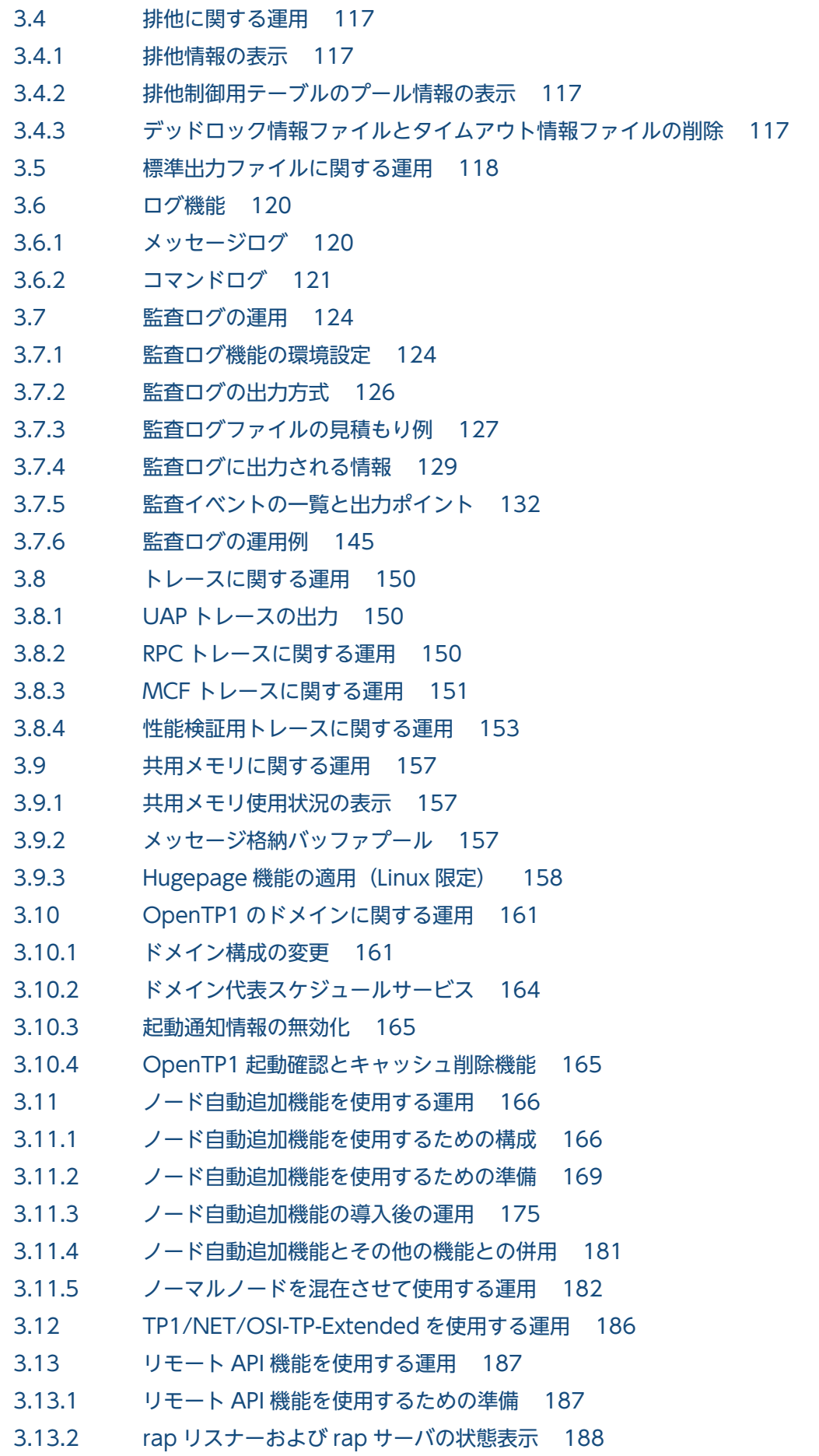

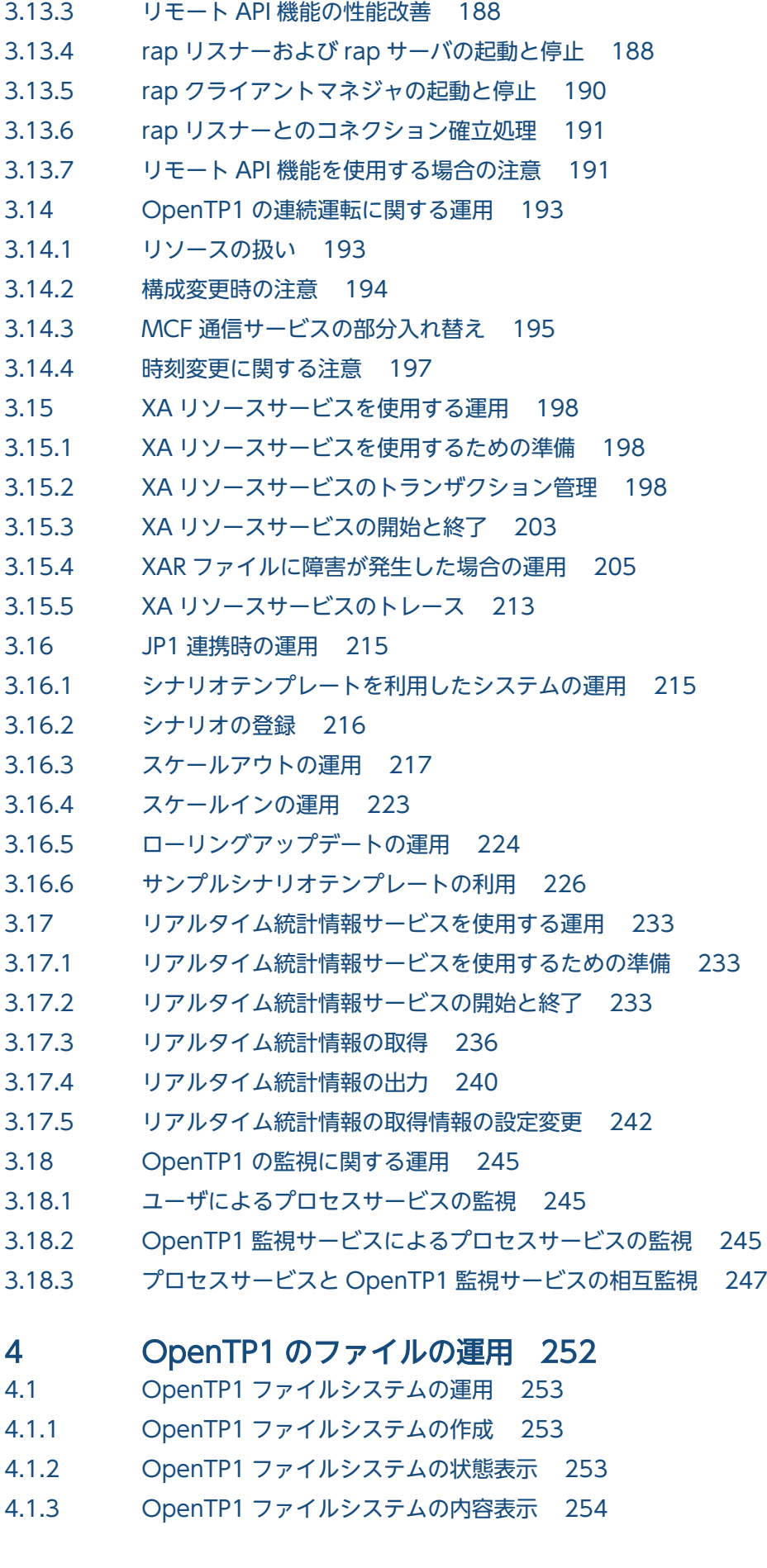

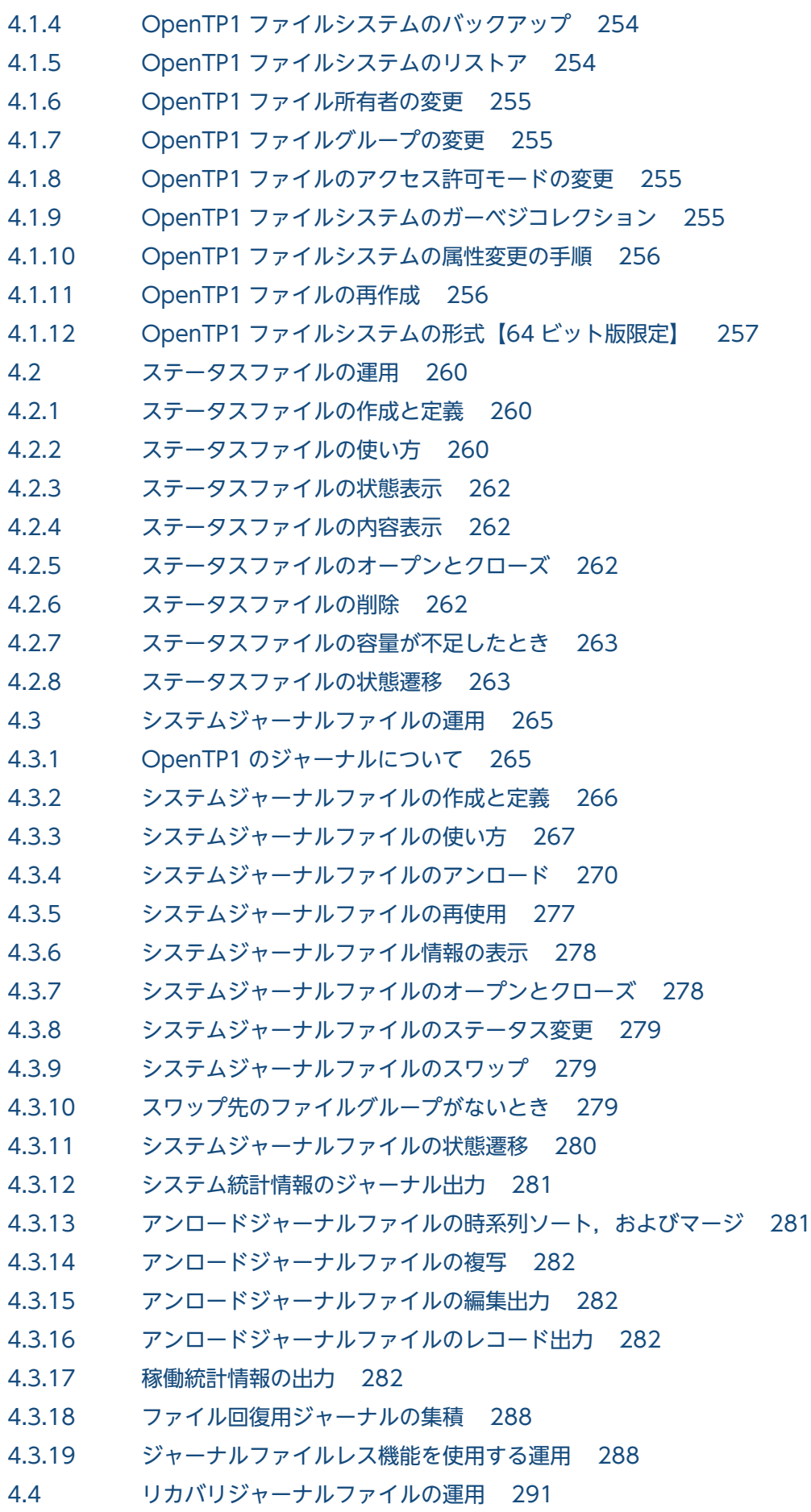

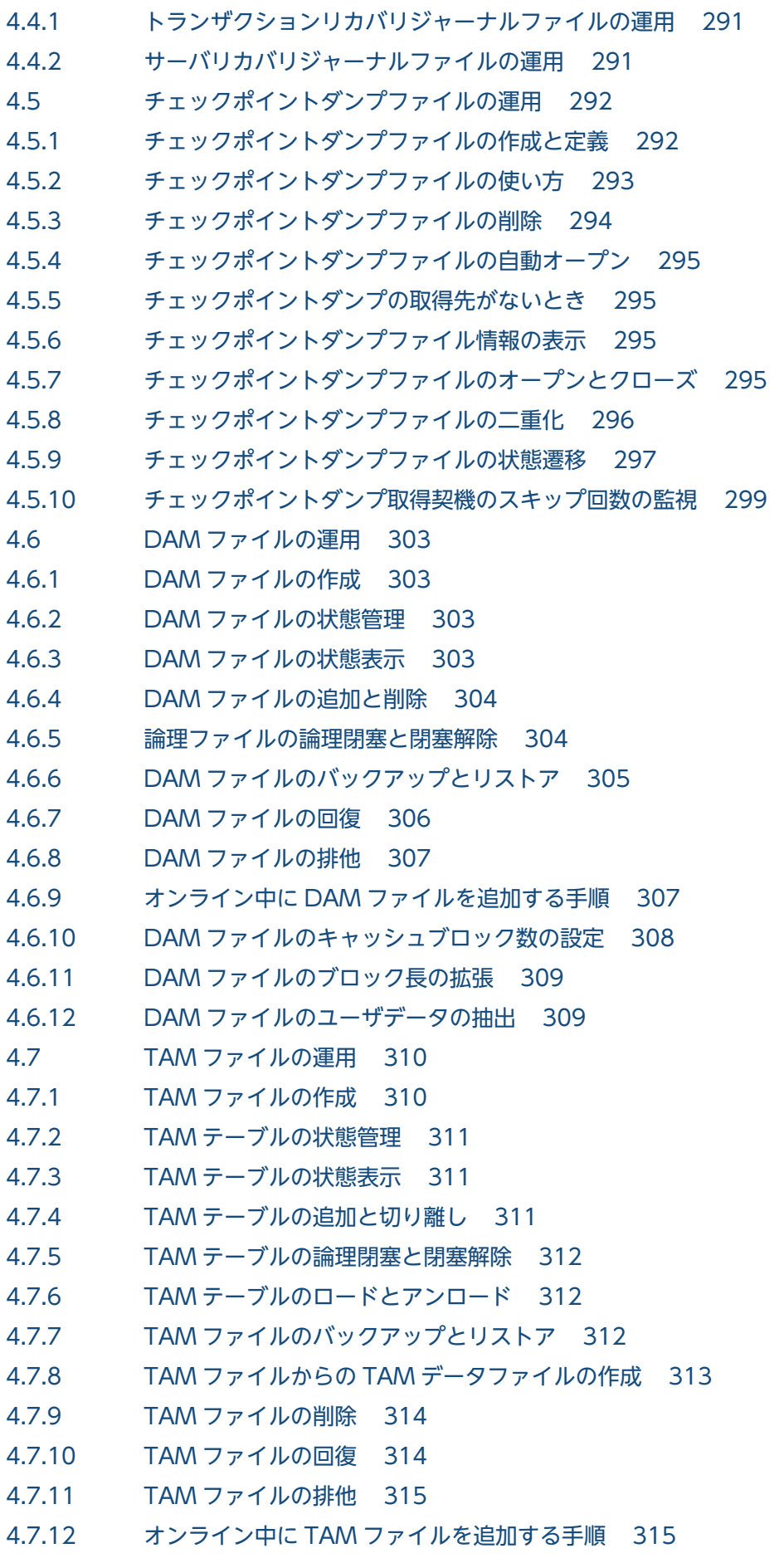

4.7.13 [TAM ファイル作成後のシノニム情報の表示 315](#page-314-0)

4.7.14 [TAM ファイルのレコード数の拡張 315](#page-314-0)

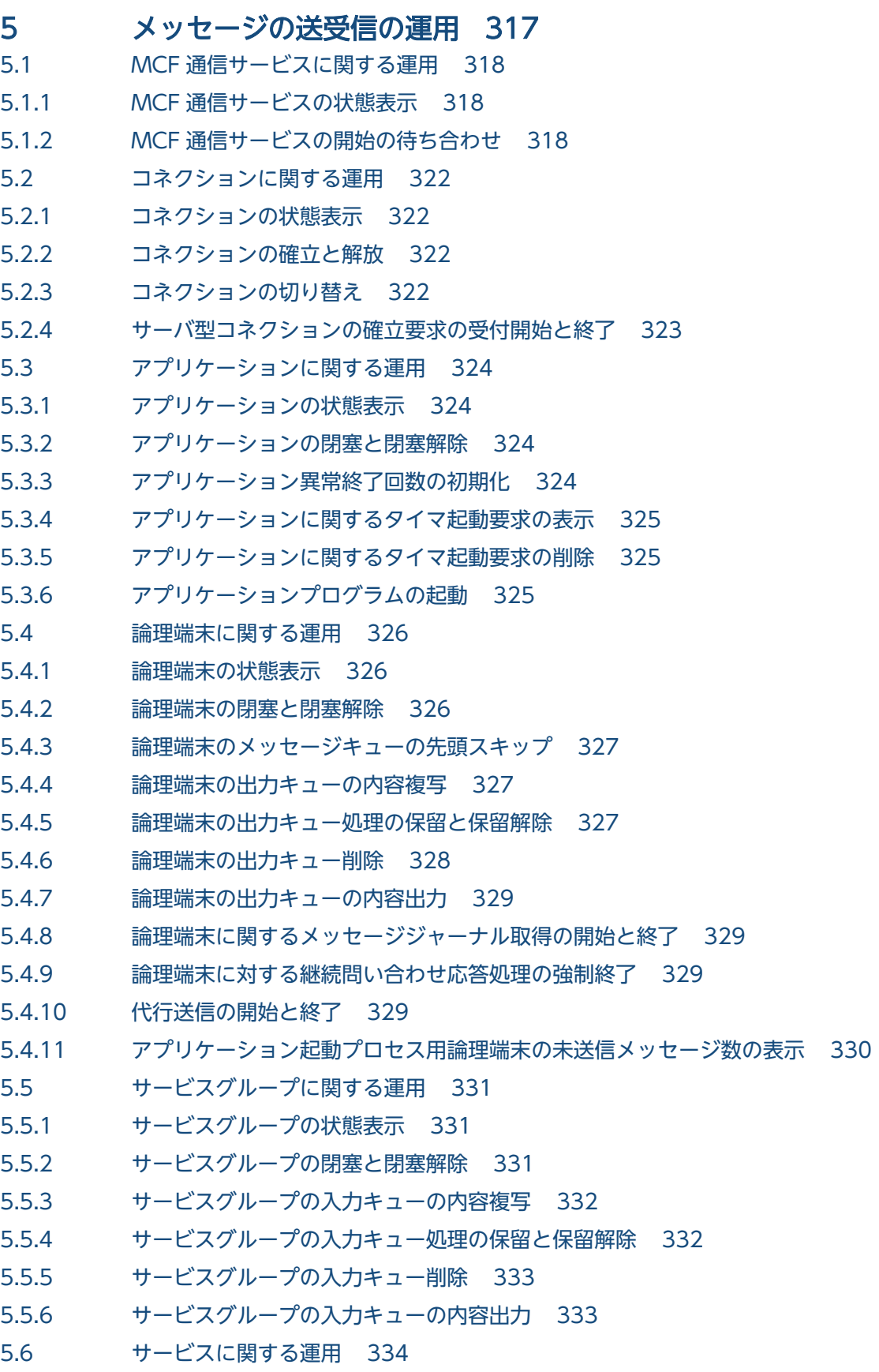

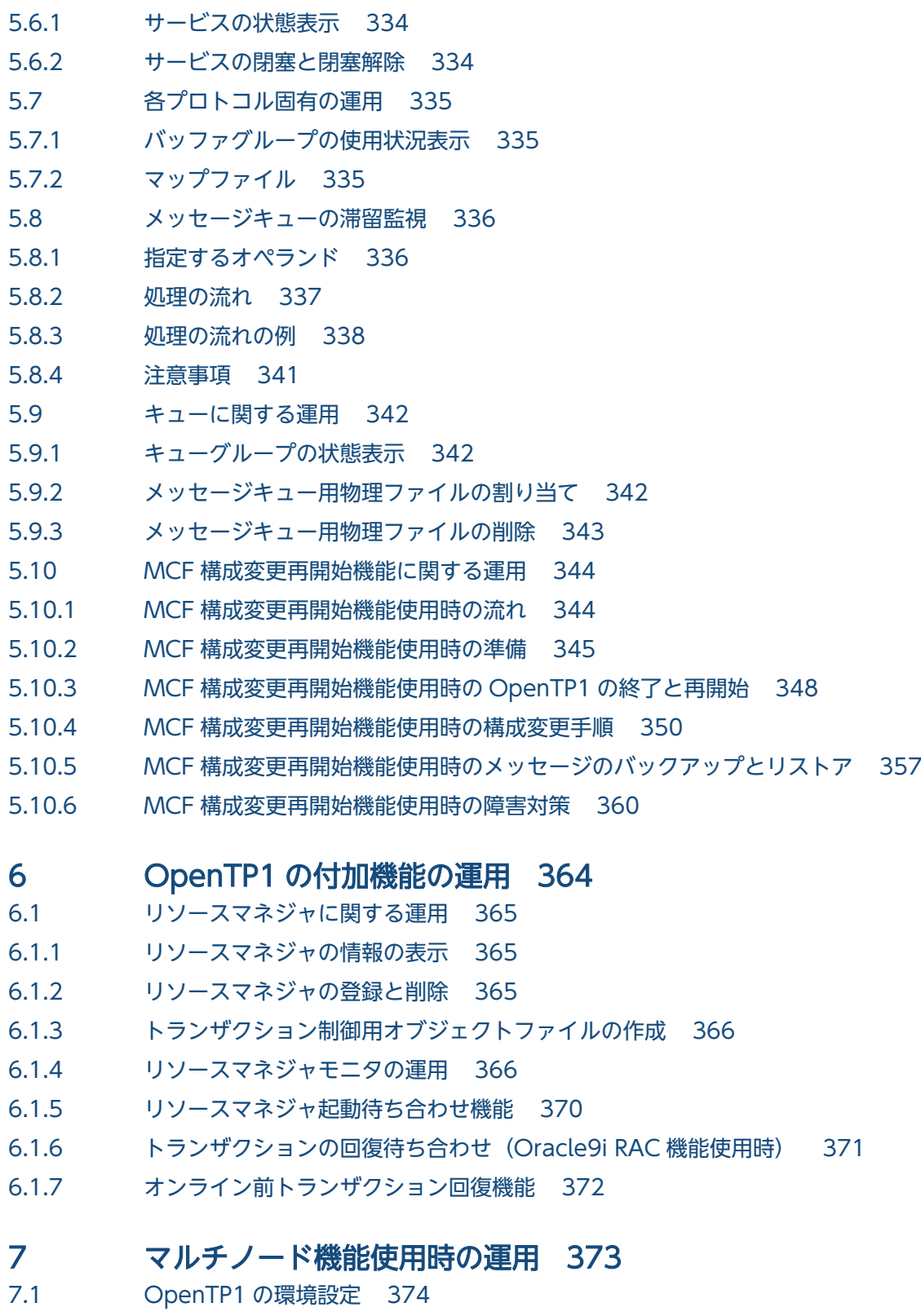

- 
- 7.1.1 [OpenTP1 管理者の登録 374](#page-373-0) 7.1.2 [OpenTP1 グループの設定 374](#page-373-0)
- 7.1.3 [OpenTP1 のインストール 374](#page-373-0)
- 7.1.4 [OpenTP1 ディレクトリの作成 374](#page-373-0)
- 7.1.5 [システム定義の作成 375](#page-374-0)

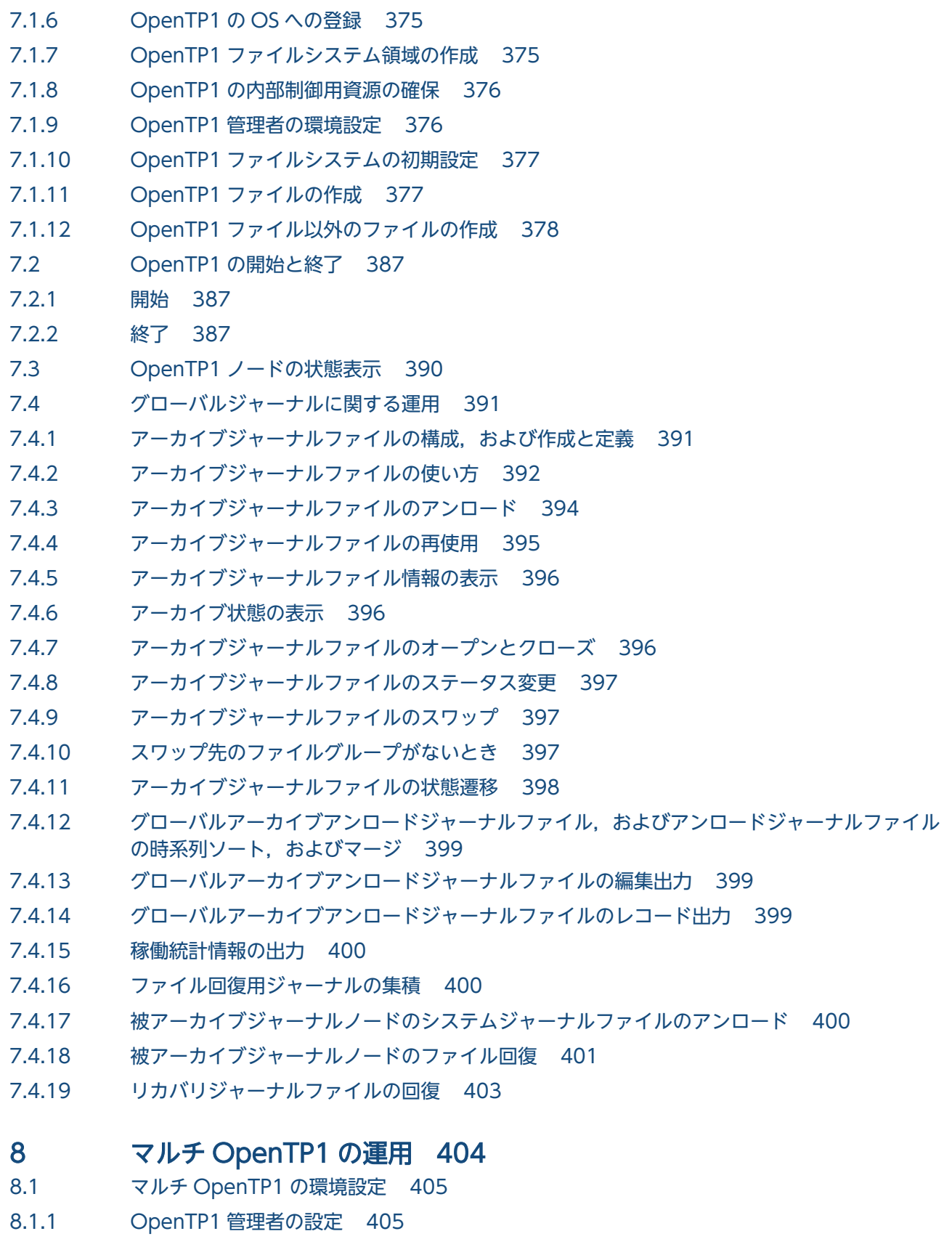

- 8.1.2 [OpenTP1 ディレクトリの作成 405](#page-404-0)
- 8.1.3 [OpenTP1 の OS への登録 405](#page-404-0)
- 8.1.4 [OpenTP1 ファイルシステムの初期設定 405](#page-404-0)
- 8.1.5 [ユーザの環境設定 406](#page-405-0)
- 8.1.6 [共用ライブラリの変更 406](#page-405-0)
- 8.1.7 [OpenTP1 ファイルの作成 407](#page-406-0)
- 8.1.8 [OpenTP1 ファイル以外のファイルの作成 408](#page-407-0)
- 8.2 [運用コマンド実行時の環境 409](#page-408-0)

## 9 [系切り替え機能使用時の運用 410](#page-409-0)

- 9.1 [系切り替え機能使用時の準備 411](#page-410-0)
- 9.2 [開始と終了 413](#page-412-0)
- 9.2.1 [開始 413](#page-412-0)
- 9.2.2 [系切り替え時の待機系 OpenTP1 の起動リトライ 413](#page-412-0)
- 9.2.3 [終了 414](#page-413-0)
- 9.3 [系切り替えの方法 416](#page-415-0)
- 9.3.1 [自動系切り替え 416](#page-415-0)
- 9.3.2 [計画系切り替え 416](#page-415-0)
- 9.3.3 [連動系切り替え 417](#page-416-0)
- 9.4 [系切り替え機能使用時のオンラインタイミング 418](#page-417-0)
- 9.5 [ユーザサーバの待機 420](#page-419-0)
- 9.6 [運用コマンド 421](#page-420-0)

# [第 3 編 OpenTP1 の障害対策](#page-421-0)

## 10 [障害対策 422](#page-421-0)

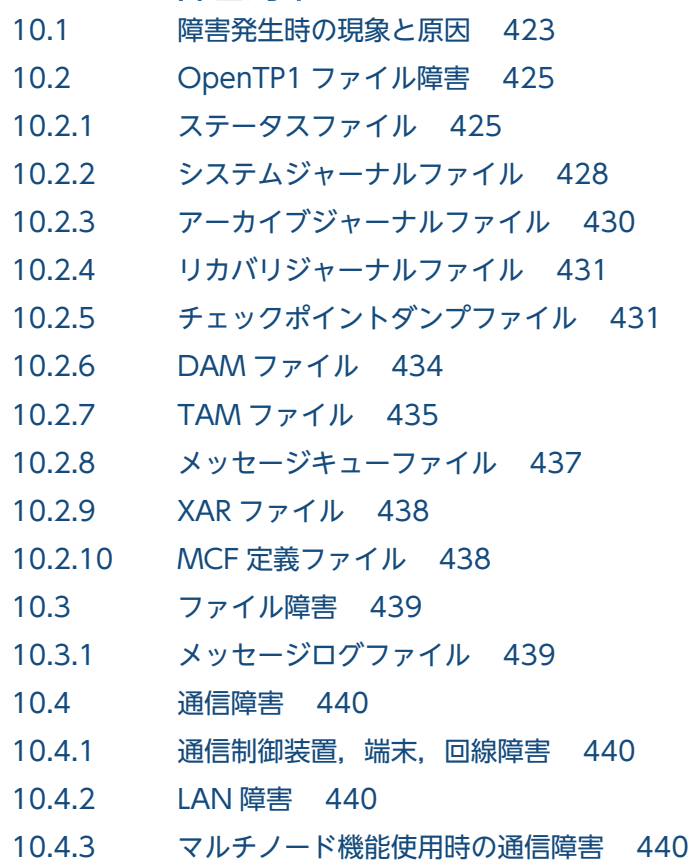

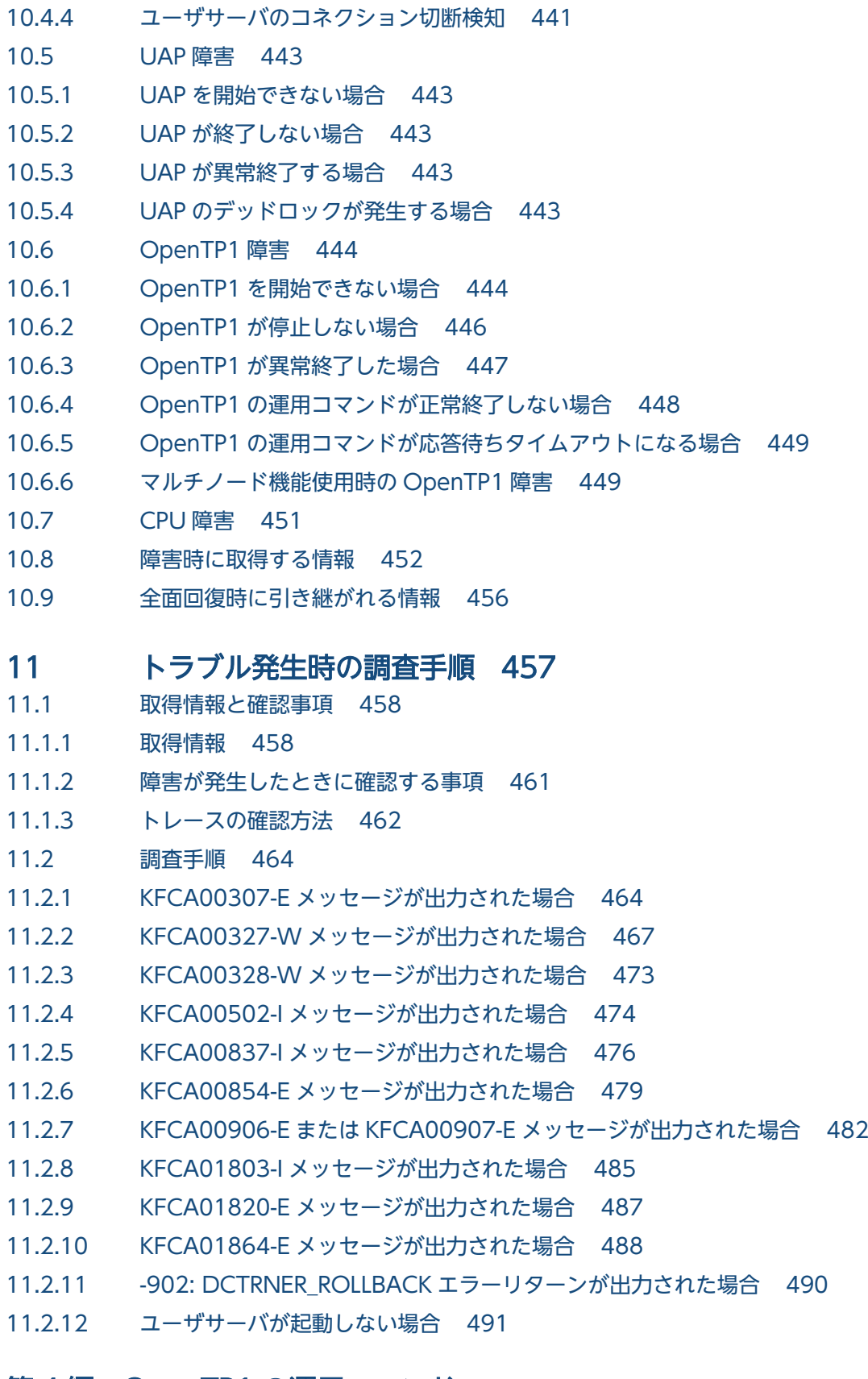

# [第 4 編 OpenTP1 の運用コマンド](#page-493-0)

# 12 [運用コマンド 494](#page-493-0)

12.1 [運用コマンドの概要 495](#page-494-0)

12.1.1 [運用コマンドの入力方法 495](#page-494-0) 12.1.2 [運用コマンドの記述形式 495](#page-494-0) 12.1.3 [運用コマンドの使用方法の表示 497](#page-496-0) 12.1.4 [運用コマンドの一覧 498](#page-497-0) 12.1.5 [運用コマンド入力時の注意事項 516](#page-515-0)

# 13 [運用コマンドの詳細 517](#page-516-0)

[damadd 518](#page-517-0) [dambkup 521](#page-520-0) [damchdef 523](#page-522-0) [damchinf 524](#page-523-0) [damdel 526](#page-525-0) [damfrc 527](#page-526-0) [damhold 532](#page-531-0) [damload 534](#page-533-0) [damls 536](#page-535-0) [damrles 539](#page-538-0) [damrm 541](#page-540-0) [damrstr 543](#page-542-0) [dcalzprf 546](#page-545-0) [dcauditsetup 559](#page-558-0) [dccspool 562](#page-561-0) [dcdefchk 565](#page-564-0) [dcjchconf 568](#page-567-0) [dcjcmdex 571](#page-570-0) [dcjnamch 573](#page-572-0) [dcmakeup 575](#page-574-0) [dcmapchg 577](#page-576-0) [dcmapls 579](#page-578-0) [dcmstart 583](#page-582-0) [dcmstop 586](#page-585-0) [dcndls 589](#page-588-0) [dcpplist 592](#page-591-0) [dcrasget 593](#page-592-0) [dcreport 595](#page-594-0) [dcreset 598](#page-597-0) [dcsetup 599](#page-598-0) [dcshmls 602](#page-601-0) [dcstart 608](#page-607-0) [dcstats 611](#page-610-0) [dcstatus 614](#page-613-0) [dcstop 616](#page-615-0) [dcsvstart 620](#page-619-0) [dcsvstop 622](#page-621-0)

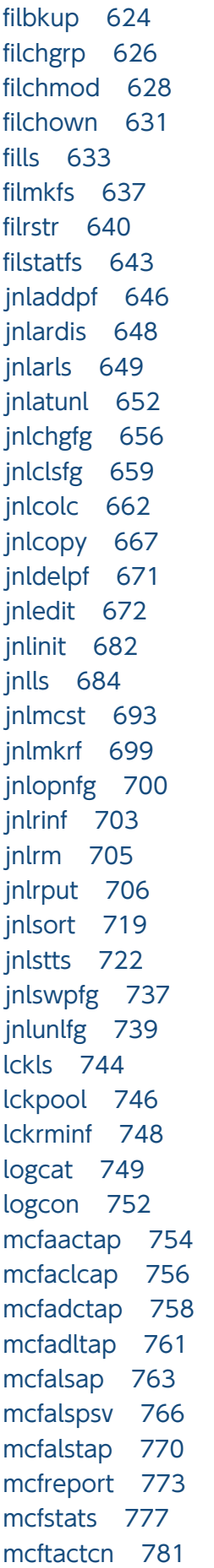
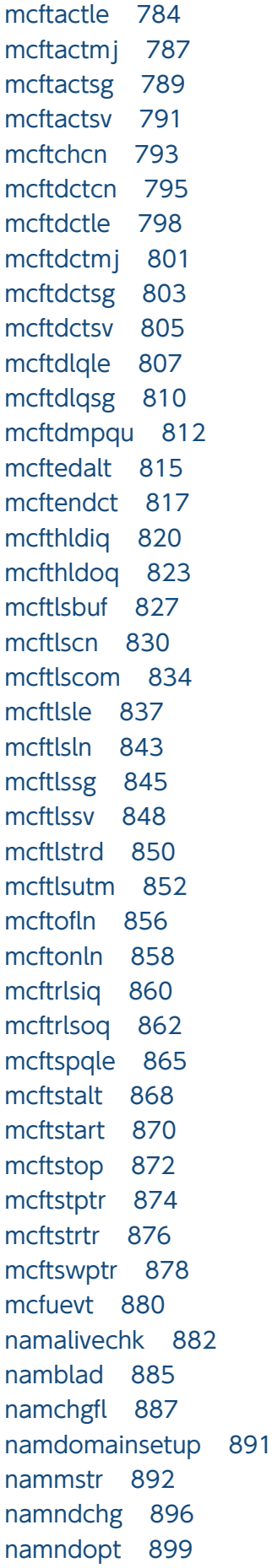

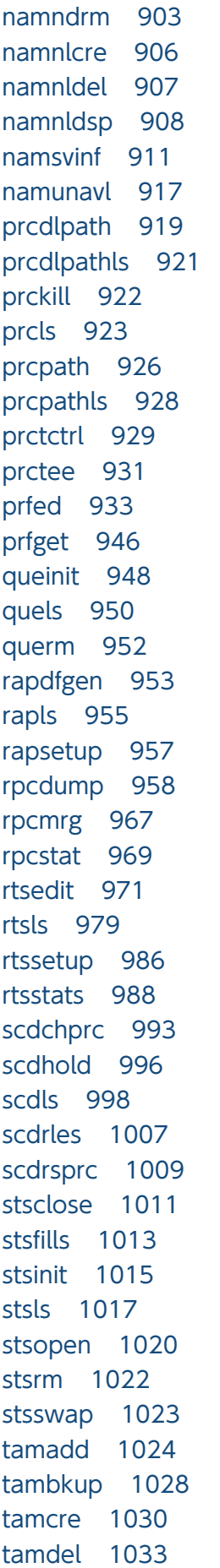

```
tamfrc 1034
tamhold 1038
tamhsls 1040
tamlckls 1042
tamload 1044
tamls 1046
tamrles 1050
tamrm 1053
tamrstr 1055
tamunload 1057
tptrnls 1059
trncmt 1061
trndlinf 1063
trnfgt 1064
trnlnkrm 1066
trnls 1071
trnlsrm 1077
trnmkobj 1079
trnrbk 1082
trnstics 1084
usmdump 1086
xarevtr 1088
xarfills 1091
xarforce 1093
xarhold 1096
xarinit 1097
xarls 1099
xarrles 1103
xarrm 1104
```
### [付録 1106](#page-1105-0)

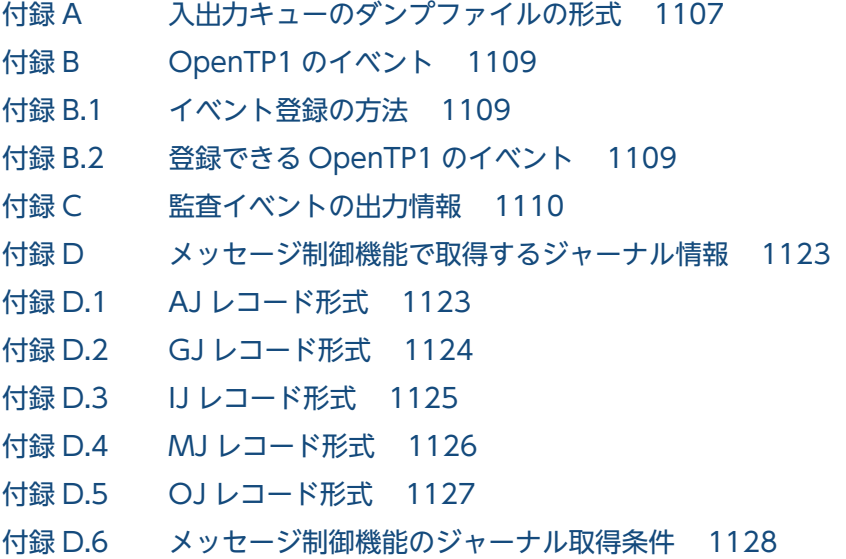

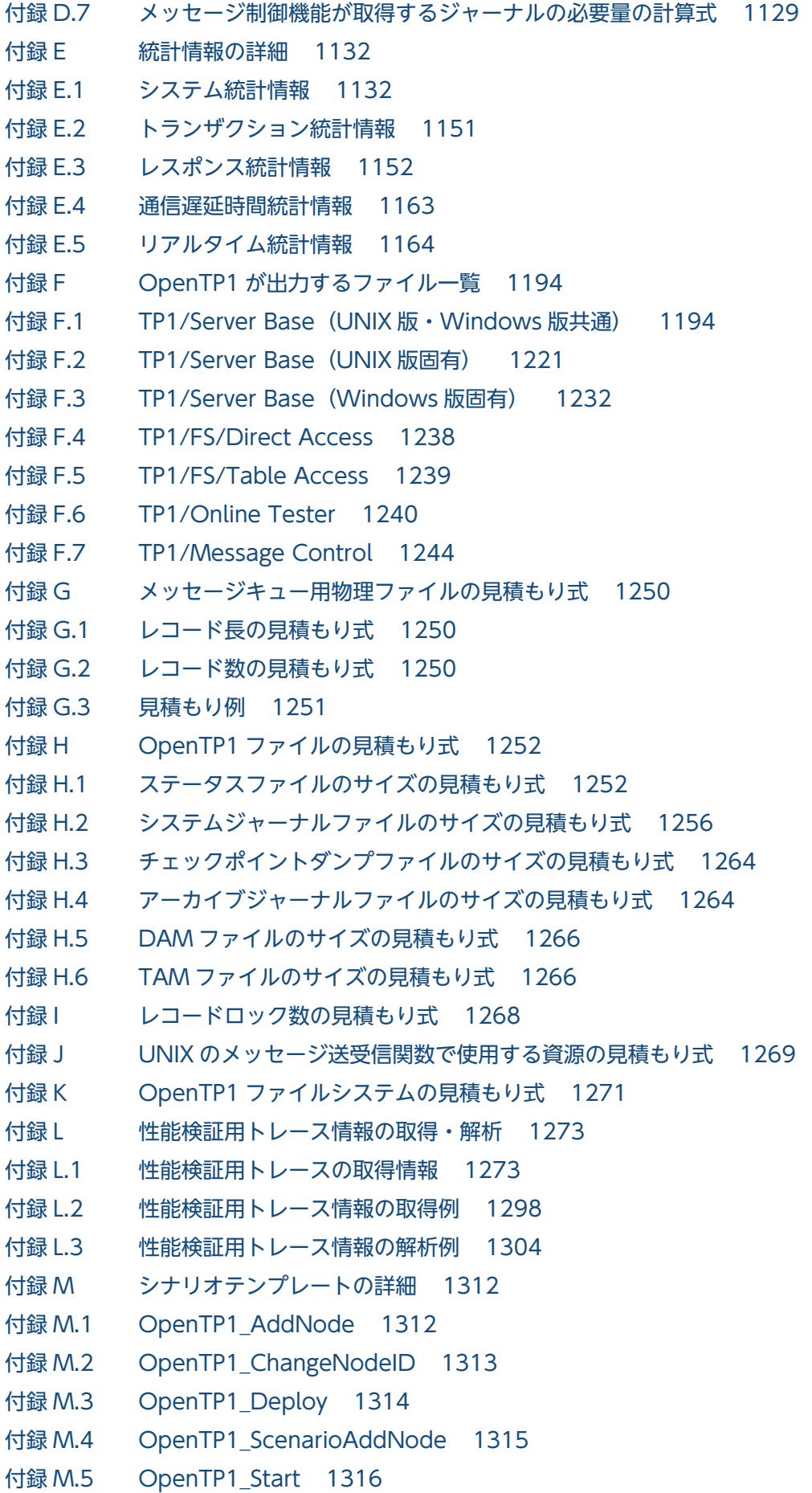

付録 M.6 [OpenTP1\\_StartUAP 1317](#page-1316-0) 付録 M.7 [OpenTP1\\_Stop 1318](#page-1317-0) 付録 M.8 [OpenTP1\\_StopUAP 1319](#page-1318-0) 付録 M.9 [OpenTP1\\_Undeploy 1319](#page-1318-0) 付録 M.10 [OpenTP1\\_UpdateDomain 1320](#page-1319-0) 付録 M.11 [OpenTP1\\_ScenarioScaleout 1321](#page-1320-0)

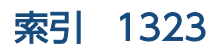

第 1 編 OpenTP1 の環境設定

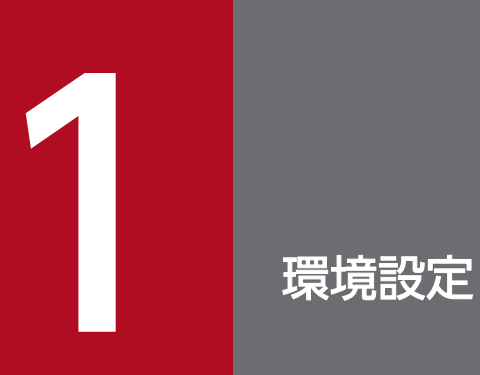

OpenTP1 の環境設定とその手順を説明します。

# 1.1 概要

ここでは、OpenTP1 開始直前までの環境設定手順を説明します。OpenTP1 の環境設定は、OS の管理 者であるスーパユーザの作業から始まります。その後,スーパユーザが登録した OpenTP1 管理者が, OpenTP1 の環境設定を引き継ぎます。

次に示す OpenTP1 の機能を使う場合には,通常の環境設定手順に加えて,各製品をご使用になる場合の 専用の手順が必要になります。

- TP1/Message Control
- TP1/Messaging
- TP1/Message Queue
- TP1/NET/OSI-TP-Extended

### 1.1.1 環境設定手順の概要

OpenTP1 の環境設定手順について図で説明します。

# (1) OpenTP1 の環境設定手順

OpenTP1 の環境設定手順を次の図に示します。

### 図 1‒1 OpenTP1 の環境設定手順

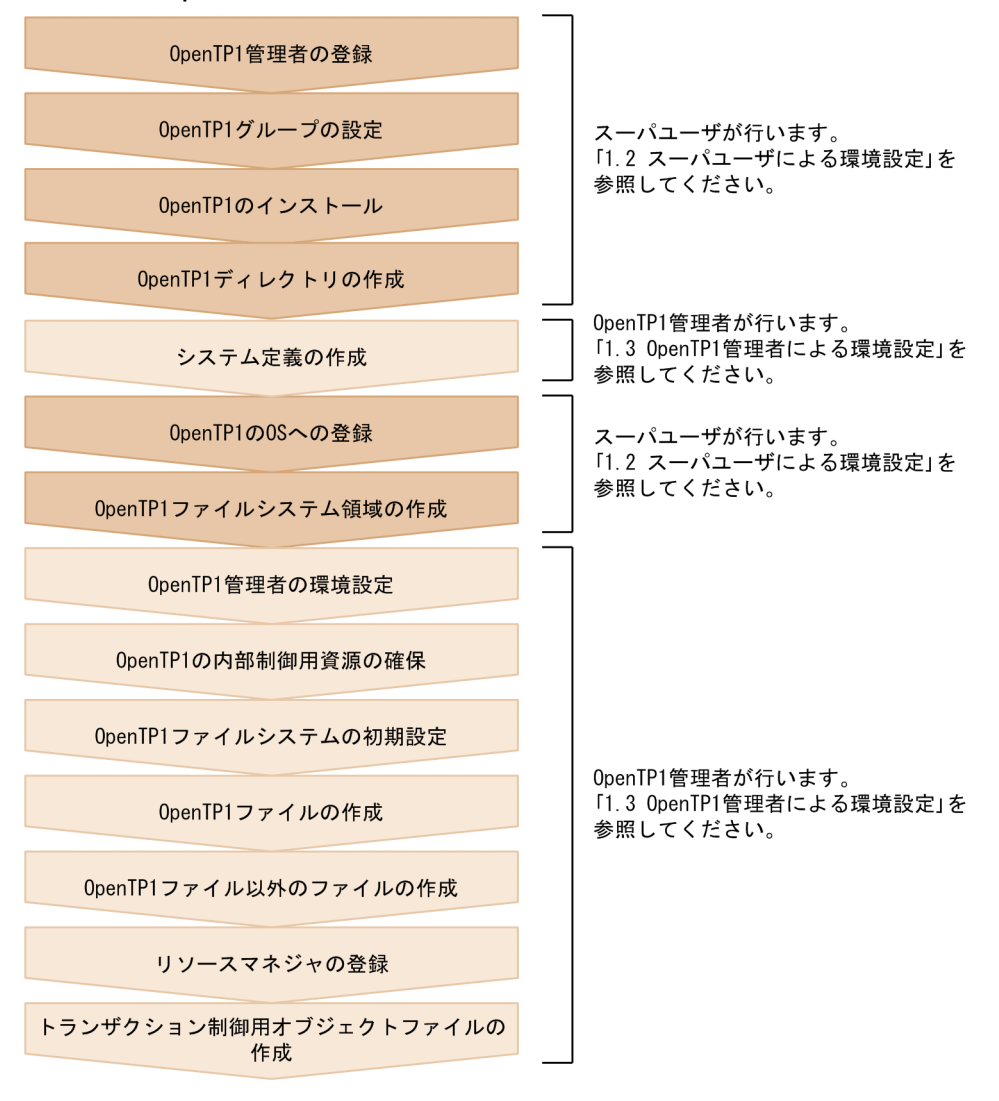

JP1/Base, JP1/AJS, および JP1/AJS2 - Scenario Operation と連携して、スケールアウトのシナリオ テンプレートを利用すると,OpenTP1 の環境設定手順の一部を自動化できます。シナリオテンプレート を利用した環境設定については,「[3.16.3\(3\) スケールアウトと DPM を利用する OpenTP1 の環境設定](#page-221-0) [手順](#page-221-0)」を参照してください。

# (2) TP1/Message Control を使用する場合

TP1/Message Control を使用する場合の環境設定の手順を次の図に示します。

### 図 1−2 TP1/Message Control を使用する場合の環境設定の手順

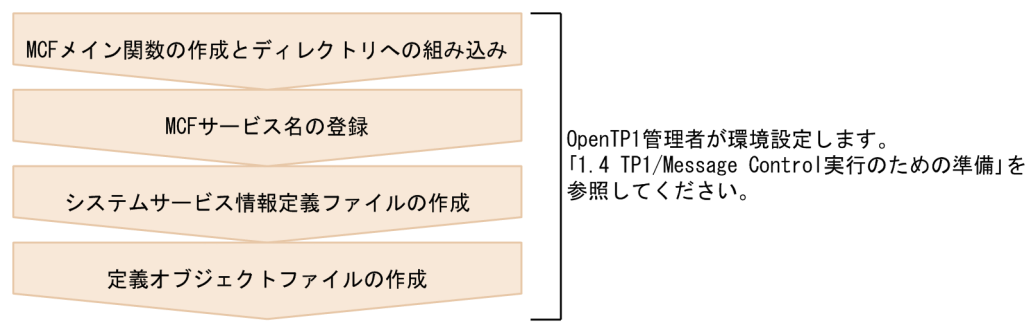

# (3) TP1/Messaging を使用する場合

TP1/Messaging を使用する場合の環境設定の手順については,マニュアル「TP1/Messaging 使用の手 引」を参照してください。

# (4) TP1/Message Queue を使用する場合

TP1/Message Queue を使用する場合の環境設定の手順を次の図に示します。

図 1‒3 TP1/Message Queue を使用する場合の環境設定の手順

```
MQAサービス定義
MQT通信構成定義
```
TP1/Message Queueの環境設定については、 マニュアル「OpenTP1メッセージキューイング 機能 TP1/Message Queue使用の手引」を 参照してください。

# (5) TP1/NET/OSI-TP-Extended を使用する場合

TP1/NET/OSI-TP-Extended を使用する場合の環境設定の手順を次の図に示します。

図 1‒4 TP1/NET/OSI-TP-Extended を使用する場合の環境設定の手順

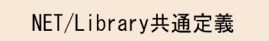

プロトコル固有定義

TP1/NET/0SI-TP-Extendedの環境設定に ついては、マニュアル「OpenTP1プロトコル TP1/NET/0SI-TP-Extended編」を参照して ください。

# 1.2 スーパユーザによる環境設定

OpenTP1 を実行するためにスーパユーザが実施する環境設定について説明します。OpenTP1 の運用コ マンドの詳細は,「[13. 運用コマンドの詳細」](#page-516-0)を参照してください。

OS に依存する部分は,ユーザが使用する OS のマニュアルを参照してください。

### 1.2.1 OpenTP1 管理者の登録

OpenTP1 をインストールする前に OpenTP1 管理者のユーザ ID を OS に登録します。

ユーザ ID には必ずパスワードを設定しておいてください。

ログイン名称:任意

ユーザ ID:任意※

グループ ID:任意※

ホームディレクトリ:任意

ログインシェル:任意

注※

使用できるユーザ ID, およびグループ ID は次の範囲です。 32bit 版:0〜65535 64bit 版:0〜2147483632

OpenTP1 管理者には、次の権限が与えられます。

- OpenTP1 の各種システムファイルやディレクトリの所有者としてのアクセス権が与えられます。これ によって,ほかのユーザからの書き込みを禁止できます。
- OpenTP1 の構成変更を伴うような運用コマンドを実行できます。

ユーザ ID の登録後、必ずパスワードを設定してください。

### 1.2.2 OpenTP1 グループの設定

OpenTP1 専用のグループを設定してください。

OpenTP1 グループを設定すると,グループ以外のユーザによるファイルのアクセスを制限できるので, OpenTP1 の機密保護を強化できます。

# <span id="page-46-0"></span>1.2.3 OpenTP1 のインストール

OpenTP1 のプログラムプロダクトをインストールします。OpenTP1 インストールディレクトリは,ご 使用の OS によって異なります。

# 1.2.4 OpenTP1 ディレクトリの作成

OpenTP1 ディレクトリを作成します。OpenTP1 ディレクトリ名長は,ご使用の OS によって異なります。

OpenTP1 ディレクトリにシンボリックリンクは使用できません。

OpenTP1 ディレクトリだけで一つのパーティションを割り当ててください。そのパーティションは、ほ かのプログラムで使用しないでください。ほかのプログラムが OpenTP1 ディレクトリのパーティション にファイルを作成して,ディスク容量および i ノード数を圧迫した場合,OpenTP1 の動作に支障が出る ことがあります。

所有者,グループおよびモードを次のように指定します。

所有者:OpenTP1 管理者

グループ:OpenTP1 グループ

モード:0755

# 1.2.5 OpenTP1 の OS への登録と削除

OpenTP1 の OS への登録と削除の方法について説明します。

# (1) OpenTP1 の OS への登録

OpenTP1 管理者が OpenTP1 のシステム定義情報を作成したあと、スーパユーザは、OpenTP1 の dcsetup コマンドを使用して、OpenTP1 を OS へ登録します。

dcsetup コマンドに指定した OpenTP1 ホームディレクトリに OpenTP1 の実行に必要なディレクトリや ファイルが存在しない場合は,OS への登録とともに,実行に必要なディレクトリの作成,ファイルのコ ピー,およびリソースマネジャの追加を行います。したがって,一度環境を作成したディレクトリに対し て dcsetup コマンドを実行すると OS への登録だけを行います。

マルチ OpenTP1 を使用しない場合,OpenTP1 ホームディレクトリに/BeTRAN を指定してください。 これによって、初めて OpenTP1 を OS へ登録するときにファイルのコピーを省略できます。/BeTRAN のオーナーおよびグループは,プログラムのインストール時に root の ID に変更されます。インストール 後に dcsetup コマンドを実行する場合は、/BeTRAN のオーナーとグループを OpenTP1 管理者の ID に 変更してください。

マルチ OpenTP1 を使用する場合,新たに OpenTP1 用のディレクトリを作成し,ディレクトリのオー ナーとグループを OpenTP1 管理者の ID に変更して、dcsetup の引数に指定してください。マルチ OpenTP1 を使用するときは、ルートパーティションを圧迫しないようルートパーティション以外のディ レクトリを指定してください。

OpenTP1 を OS に登録する際には次の点に注意してください。

- OpenTP1 のホームディレクトリとして指定するディレクトリとして,リモートファイルシステム上の ディレクトリ,またはシンボリックリンクしたディレクトリは指定しないでください。指定した場合の 動作は保証できません。
- dcsetup コマンドで指定する OpenTP1 ホームディレクトリは必ず, OpenTP1 用に作成したディレ クトリか,または/BeTRAN というディレクトリを指定してください。それ以外のディレクトリを指定 した場合は環境が破壊されます。
- dcsetup コマンドを実行することで、OpenTP1 ホームディレクトリに存在するディレクトリ (aplib, bin, conf, etc, examples, include, lib, spool, tmp), およびそのディレクトリの下にあるファ イルのオーナーとグループは,OpenTP1 ホームディレクトリのオーナーとグループに合わせて変更さ れます。

オーナーとグループの変更は、examples を除くディレクトリが一つでも新規に作成されたときに行わ れます。

### (2) OpenTP1 の OS からの削除

OpenTP1 を OS から削除する場合は、OpenTP1 を終了してからスーパユーザが OpenTP1 の dcsetup コマンドを使用します。

OpenTP1 を OS から削除するときは,OpenTP1 ホームディレクトリにある環境を削除するかどうかを 選択します。OpenTP1 ホームディレクトリにある環境を削除する場合, OpenTP1 ホームディレクトリ の指定場所によって次のように処理が異なります。削除するディレクトリ配下にユーザが作成したデータ があった場合,そのデータも削除されます。必要に応じて,退避してください。

OpenTP1 ホームディレクトリが/BeTRAN の場合

- spool,および tmp ディレクトリの削除
- RM 接続情報の削除
- メッセージオブジェクトファイルの削除

OpenTP1 ホームディレクトリが/BeTRAN 以外の場合

- bin, etc, include, lib, spool, および tmp ディレクトリの削除
- RM 接続情報の削除
- メッセージオブジェクトファイルの削除

なお,dcsetup コマンドを実行したときに,すでに OpenTP1 が OS から削除されていても,dcsetup コ マンドによって OpenTP1 ホームディレクトリにある環境を削除できます。

OpenTP1 ホームディレクトリにある環境を削除しなかった場合は,必要に応じて,再度 dcsetup コマン ドを実行することで、OpenTP1 の OS への登録だけを実行できます。OpenTP1 ホームディレクトリ下 の環境が変わる場合は、いったん dcsetup コマンドで OS から OpenTP1 を削除したあと、再度 dcsetup を実行して OpenTP1 を OS に登録してください。

# 1.2.6 OpenTP1 ファイルシステム領域の作成

OpenTP1 ファイルシステムは,キャラクタ型スペシャルファイル上,または通常ファイル上に作成でき ます。

OpenTP1 ファイルシステムをキャラクタ型スペシャルファイル上に作成する場合は、OpenTP1 ファイ ルシステム用にディスクパーティションを割り当てます。このパーティションは,マウントしないでくださ  $V_{\alpha}$ 

OpenTP1 ファイルシステムを通常ファイル上に作成する場合は,OpenTP1 ファイルシステム用にディ スクパーティションを割り当てる必要はありません。

OpenTP1 ファイルシステムを作成するときは,キャラクタ型スペシャルファイル上と通常ファイル上の どちらに作成する場合でも、次の2種類のOpenTP1 ファイルシステムを作成します。

- システム用 OpenTP1 ファイルシステム
- ユーザ用 OpenTP1 ファイルシステム

したがって、OpenTP1 ファイルシステムをキャラクタ型スペシャルファイル上に作成する場合は、シス テム用とユーザ用の 2 種類のディスクパーティションを割り当てます。

OpenTP1 ファイルシステムを作成したキャラクタ型スペシャルファイルや通常ファイルを OpenTP1 ファイルシステム領域といいます。権限を持たないユーザから OpenTP1 ファイルのある OpenTP1 ファ イルシステム領域をアクセスされないようにするために,OpenTP1 ファイルシステム領域の所有者とア クセス権は,次の表に示すように設定します。

所有者とアクセス権の設定には OS のコマンドを使用します。

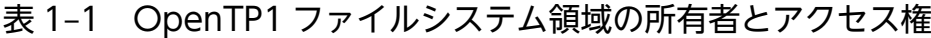

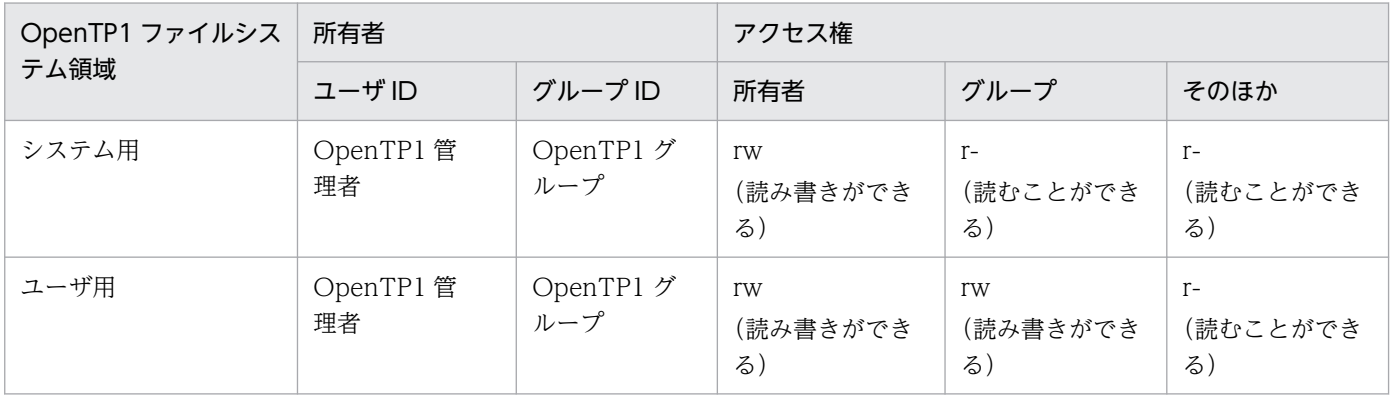

注

システム用とユーザ用を同一 OpenTP1 ファイルシステム領域に割り当てることもできます。その場 合,アクセス権はユーザ用としてください。

### 1.2.7 ドメイン通信の環境設定

ドメインを代表するスケジュールサービスをドメインデータファイルに登録すると,dc\_rpc\_call 関数を 使用したドメイン指定の通信が実現できます。ドメイン間通信の電文はすべて,ドメインを代表するスケ ジュールサービスを経由して,最終通信先のスケジュールサービスに渡ります。

ドメインは複数の OpenTP1 サーバで構成されます。そのドメインを代表する OpenTP1 サーバを決めて ください。その OpenTP1 サーバのスケジュールサービスがドメインを代表するスケジュールサービスに なります。ドメインデータファイルには,ドメイン代表スケジュールサービスを登録します。ホスト名を 指定してドメインデータファイルに登録します。ドメインデータファイルとは,DNS の hosts 情報ファイ ルのことです。

ドメイン指定の通信をするには,ユーザサーバからドメイン指定の dc\_rpc\_call 関数を発行します。電文 を受けたドメイン代表スケジュールサービスは,ドメイン内の最終通信先のスケジュールサービスにその 電文を渡します。

ドメイン指定の通信をするには,次の環境設定が必要です。

### (1) ドメイン代表スケジュールサービスの登録

ドメインデータファイルには,三つのドメイン代表スケジュールサービスが登録できます。 namdomainsetup コマンドを使用して,ドメイン代表スケジュールサービスのホスト名を登録します。 ドメイン代表スケジュールサービスを登録できるのは,スーパユーザだけです。

### (2) ドメイン代表スケジュールサービスのポート番号の登録

/etc/services にドメイン代表スケジュールサービスのポート番号を登録します。ポート番号は,すべての ドメインで同一にしてください。次の形式で指定します。

#### OpenTP1scd ポート番号/tcp エイリアス名

- OpenTP1scd は固定です。
- プロトコル名は tcp を指定します。
- 任意のエイリアス名を指定できます。

OpenTP1 を起動するすべてのホストの/etc/services にドメイン代表スケジュールサービスのポート番号 を登録してください。ただし,NIS で運用している場合は,NIS サーバの/etc/services だけに登録します。 /etc/services にポート番号を登録しなかった場合にドメイン指定の dc\_rpc\_call 関数を発行すると, DCRPCER\_NO\_PORT でエラーリターンします。

### (3) システム定義の指定

1. スケジュールサービス定義

ドメイン代表スケジュールサービスのポート番号を定義します。スケジュールサービス定義の scd\_port オペランドにドメイン代表スケジュールサービスのポート番号を指定してください。このポート番号 は,/etc/services に登録したポート番号を指定します。

2. システム共通定義

自ドメインを構成するノードを設定します。システム共通定義の all\_node オペランドにノード名を指 定します。

### (4) 同一ホスト内に複数のスケジュールサービスがある場合

マルチ OpenTP1 や系切り替え機能使用時など,同一ホスト内で複数のスケジュールサービス(OpenTP1) を起動する場合,それぞれのスケジュールサービスごとにポート番号は異なります。同一ホスト内の複数 のスケジュールサービスを,ドメイン代表スケジュールサービスとして設定すると,ドメイン指定の dc rpc call 関数を発行して、設定したスケジュールサービス間のドメイン通信はできません。同一ホス ト内で複数のスケジュールサービスを起動する場合は,そのうちの一つのスケジュールサービスだけを, ドメイン代表スケジュールサービスにしてください。環境設定を次に示します。

1. ドメイン代表スケジュールサービスの登録

ドメイン代表スケジュールサービスとしてドメインデータファイルに登録するスケジュールサービスを 一つだけ登録します。

2. ポート番号の登録

/etc/services に登録するポート番号は一つだけです。ドメインデータファイルに登録したスケジュー ルサービスのポート番号を登録します。

3. システム定義

ドメイン代表スケジュールサービスのポート番号を,スケジュールサービス定義の scd\_port オペラン ドに指定します。/etc/services に登録したポート番号です。

システム共通定義の all\_node オペランドに、自ドメインを構成するノード名を指定します。

### 1.2.8 システム共通定義の変更

OpenTP1 を OS に登録したあとにシステム共通定義を変更した場合は,OpenTP1 を再登録してくださ い。再登録には,次の二つの方法があります。

### (1) スーパユーザが変更する場合

定義変更後, OpenTP1 を正常終了してから OpenTP1 を OS から削除します。

dcsetup コマンドに-d オプションを指定します。次に,変更した定義を有効にするために dcsetup コマン ドを使用して,OpenTP1 を再登録します。

# (2) OpenTP1 管理者が変更する場合

OpenTP1 管理者は,dcreset コマンドを使用してシステム共通定義の変更した内容を反映できます。 dcreset コマンドは, OpenTP1 正常終了後に実行します。OpenTP1 オンライン中に dcreset コマンド を実行すると,KFCA00761-E メッセージが出力されてコマンドが失敗します。

# 1.3 OpenTP1 管理者による環境設定

OpenTP1 を実行するために OpenTP1 管理者が実施する環境設定について説明します。OpenTP1 の運 用コマンドの詳細は,「[13. 運用コマンドの詳細」](#page-516-0)を参照してください。

OS に依存する部分は,ユーザが使用する OS のマニュアルを参照してください。

### 1.3.1 システム定義の作成と確認

スーパユーザが OpenTP1 を OS に登録する前に、OpenTP1 管理者は OpenTP1 のシステム定義を作成 します。システム定義を作成したあとで dcdefchk コマンドを実行すると、OpenTP1 を起動する前に. システム定義の指定値に誤りがないかどうかをチェックできます。システム定義および定義チェックの詳 細については,マニュアル「OpenTP1 システム定義」を参照してください。

# (1) dcdefchk コマンドでチェックできる内容

dcdefchk コマンドを実行すると、次に示すチェックが行われます。

### (a) システム定義の構文チェック

システム定義の構文チェックでは,次の内容をチェックします。

- 各オペランドに指定した値が指定できる文字かどうか。
- 各オペランドに指定した値が最小値,または最大値を超えていないかどうか。
- 定義コマンドに不正なオプションが指定されていないかどうか。
- 定義コマンドに指定したコマンド引数,およびフラグ引数が指定できる文字かどうか。
- 定義コマンドに指定したコマンド引数,およびフラグ引数が最小値,または最大値を超えていないかど うか。

### (b) システム定義の論理チェック

システム定義の論理チェックでは,オペランドまたは定義コマンドに指定した値が OpenTP1 を運用する 上で問題ないかなどをチェックします。主に次の内容をチェックします。

- 複数のオペランドまたは定義コマンド間にわたる指定内容の相関関係に問題がないかどうか。
- オペランドまたは定義コマンドに指定した値が推奨値かどうか。
- オペランドまたは定義コマンドに指定したファイルおよびディレクトリのアクセス権限に問題がないか どうか。

### (c) OpenTP1 ファイルのチェック

OpenTP1 ファイルのチェックでは,システム定義に指定した OpenTP1 ファイルが正しいファイルかど うかをチェックします。

# (2) dcdefchk コマンドのチェック処理の流れ

dcdefchk コマンドのチェック処理の流れを次に示します。

#### 1. オペランドの構文チェック

定義格納ディレクトリ下のシステム定義ファイルに対して,オペランドの構文チェックを行います。 チェックの順序は、次のとおりです。

1. \$DCCONFPATH 下にあるシステム定義ファイル

2. \$DCUAPCONFPATH が指定されている場合, \$DCUAPCONFPATH 下にあるユーザサービス 定義ファイルまたはユーザサービスデフォルト定義ファイル

#### 2. KFCA00258-I メッセージの出力

1.の構文チェックを行った定義ファイルの一覧を KFCA00258-I メッセージに出力します。このとき, システムサービス定義としてチェックを行ったファイルだけを出力します。ユーザサービス定義として チェックを行ったファイルは出力しません。

### 3. KFCA00254-R メッセージの出力

dcdefchk コマンドに-r オプションが指定されている場合に,1.の構文チェックエラーを検出すると, KFCA00254-R メッセージを出力します。KFCA00254-R メッセージは,コマンド処理を続行するか 停止するかを選択するためのメッセージです。

4. システム定義(ユーザサービス定義以外)に指定した定義コマンドの構文チェック(論理チェックを一 部含む)

定義格納ディレクトリ (\$DCCONFPATH, \$DCUAPCONFPATH で示されるディレクトリ)下の システム定義に対して,定義コマンドの構文チェックを行います(論理チェックを一部含む)。

なお,この処理以降では,次に示すメッセージ区分を持ったメッセージを出力します。ただし,一部 メッセージ区分を持たないメッセージを出力することもあります。

メッセージ区分

ERROR: OpenTP1 の起動および停止ができない状態、または動作不完全となる問題を検出した場 合に出力します。

WARNG:推奨しない値が指定されていることを検出した場合に出力します。

CHECK:指定された定義の妥当性について確認を促す場合に出力します。

#### 5. システム定義(ユーザサービス定義以外)の論理チェック

定義格納ディレクトリ下のシステム定義に指定されている定義の論理チェックを行います。

#### 6. ユーザサービス定義に指定した定義コマンドの構文チェック(論理チェックを一部含む)

定義格納ディレクトリ下のユーザサービス定義に指定されている定義コマンドの構文チェックを行いま す(論理チェックを一部含む)。

### 7. ユーザサービス定義の論理チェック

定義格納ディレクトリ下のユーザサービス定義に指定されている定義の論理チェックを行います。

チェック処理の流れの順番を次の表に示します。表内の番号は,チェック処理の流れの順番と対応してい ます。なお, OpenTP1 ファイルのチェックは, dcdefchk コマンドのチェック処理の流れの 4.および 5. で行っています。

#### 表 1-2 dcdefchk コマンドのチェック処理の流れ

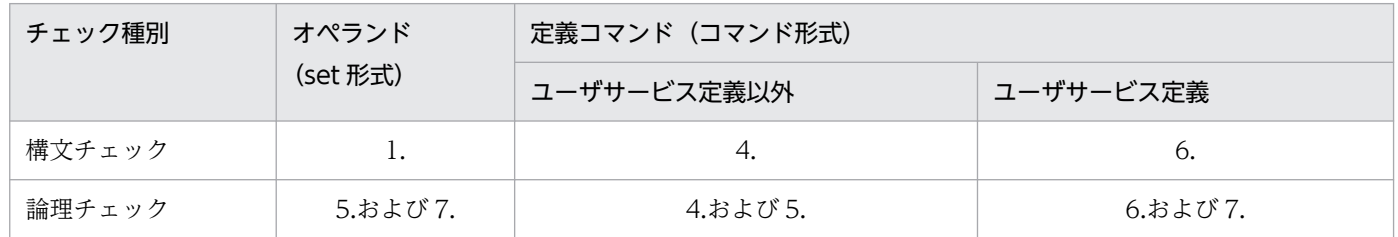

# (3) 注意事項

- dcdefchk コマンドは、OpenTP1 の動作中でも実行できます。その場合、確認するシステム定義の指 定値は動作中の OpenTP1 で有効な値ではなく,コマンド実行時にシステム定義に指定した値です。 例えば,プロセスサービス定義に指定した prcsvpath の値を prcpath コマンドで変更しても,チェッ ク対象の値はプロセスサービス定義に指定した値となります。
- コマンドを実行する環境に設定した環境変数\$DCDIR を OpenTP1 ディレクトリとして使用します。 そのため、dcstart コマンドを実行する環境に設定した OpenTP1 ディレクトリパス名と異なる値を設 定している場合,正しく定義チェックできません。
- \$DCCONFPATH,および\$DCUAPCONFPATH に指定したディレクトリパスが 50 バイト以上の場 合,構文チェックでエラーを検出したときに出力するメッセージ (KFCA00242-E) に出力される定義 ファイル名が途中までしか出力されません。チェック対象の定義ファイルを 50 バイト以下のディレク トリパス名で示されるディレクトリにコピーし, \$DCDIR/conf/env に putenv 形式で指定する環境 変数 DCCONFPATH にコピー先ディレクトリを指定して dcdefchk コマンドを実行してください。
- 定義チェック対象としないファイルを定義格納ディレクトリに格納しないでください。システム定義格 納ディレクトリ(\$DCCONFPATH および\$DCUAPCONFPATH)下にシステム定義ファイル,ユー ザサービス定義ファイル,およびユーザサービスデフォルト定義ファイル以外のファイルがあると正し く定義チェックできません。ただし,ドメイン定義ファイル格納ディレクトリ,およびドメイン定義 ファイルは除きます。
- システム定義格納ディレクトリ (\$DCCONFPATH, および\$DCUAPCONFPATH) 下にあるシステ ムサービス定義ファイル以外のファイルで、ファイル名が「.」や「 | で始まるファイル, およびファ イル名が 9 バイト以上のファイルについては,チェックの対象外になります。
- dcdefchk コマンドが定義チェックの対象とするオペランドは,マニュアル「OpenTP1 システム定 義」に記載しているオペランドだけです。
- 定義チェックコマンド(dcdefchk コマンド)と OpenTP1 ファイルの作成コマンド(jnlinit コマンド など)を同時に実行しないでください。
- 構文チェックでオペランドの指定値に問題を検出した場合,論理チェックでは,そのオペランドにデ フォルト値が指定されていると解釈して論理チェックを行います。
- ファイルやディレクトリのアクセス権限チェックは,コマンドを実行したユーザの UID/GID に従った アクセス権限のチェックを行います。
- 待機状態など、OpenTP1 ファイルシステムにアクセスできない状態の場合、論理チェック時にメッ セージを出力することがあります。
- dcdefchk コマンドの定義チェック時に出力する一部のメッセージには,dcdefchk コマンド専用のメッ セージ区分を持たないメッセージがあります。そのため,dcdefchk コマンドに-e オプションを指定し ても,メッセージの種類が E であるメッセージを出力することがあります。
- ユーザサービス定義の環境変数(putenv 形式および dcputenv 形式の定義)のチェックでは,ユーザ サービスデフォルト定義の解析結果を引き継ぎません。このため,ユーザサービス定義の環境変数を正 しく論理チェックできないことがあります。

### 1.3.2 OpenTP1 管理者の環境設定

OpenTP1 のコマンドを実行するために,ログイン環境に次の環境変数を設定してください。

### DCDIR

OpenTP1 ディレクトリを完全パス名で指定します。DCDIR に設定するディレクトリ名は、50 バイ ト以内で指定してください。OpenTP1 ディレクトリにシンボリックリンクは使用できません。

#### DCCONFPATH

OpenTP1 定義ファイルを格納するディレクトリの完全パス名を 246 バイト以下で指定します。 なお,アクセス権限は,DCDIR と同じにする必要があります。DCDIR のアクセス権限については, [「1.2.4 OpenTP1 ディレクトリの作成」](#page-46-0)を参照してください。

#### DCUAPCONFPATH

OpenTP1 ユーザサービス定義ファイルまたはユーザサービスデフォルト定義ファイルを DCCONFPATH 環境変数で設定したディレクトリとは別のディレクトリに格納したい場合. そのディ レクトリの完全パス名を 246 バイト以下で指定します。

なお,アクセス権限は,DCDIR と同じにする必要があります。DCDIR のアクセス権限については, [「1.2.4 OpenTP1 ディレクトリの作成」](#page-46-0)を参照してください。

#### PATH

PATH 環境変数に\$DCDIR/bin を加えます。

なお, OpenTP1 ディレクトリがインストールディレクトリ以外の場合は、PATH 環境変数に"インス トールディレクトリ/bin"を加えないでください。

また. hostname コマンドが返す名称を IP アドレスとマッピングできる環境設定 (/etc/hosts, DNS な ど)が必要です。

# 1.3.3 OpenTP1 の内部制御用資源の確保

OpenTP1 が内部制御用に使用する OS の資源を確保するには,dcmakeup コマンドを使用します。 dcmakeup コマンドを実行すると,資源を確保し,OpenTP1 ディレクトリ下に格納します。確保する資 源の数は,OpenTP1 ディレクトリ下のシステム定義から解析します。

プロセスサービス定義の prc\_process\_count オペランドの値を変更した場合は,dcsetup コマンドを実行 したあと、dcstart コマンドを実行する前に、必ず dcmakeup コマンドを実行してください。

dcmakeup コマンドを実行しなかった場合, OpenTP1 の開始処理でこのコマンドの処理が実行されます が,十分な数の資源を確保するのに時間が掛かることがあります。

# 1.3.4 OpenTP1 ファイルシステムの初期設定

OpenTP1 管理者は, filmkfs コマンドで, キャラクタ型スペシャルファイル, または通常ファイルを, OpenTP1 ファイルシステムとして使用できる状態に初期設定します。

64 ビット版の場合, filmkfs コマンドで初期設定できる OpenTP1 ファイルシステムには次の 2 種類の形 式があります。

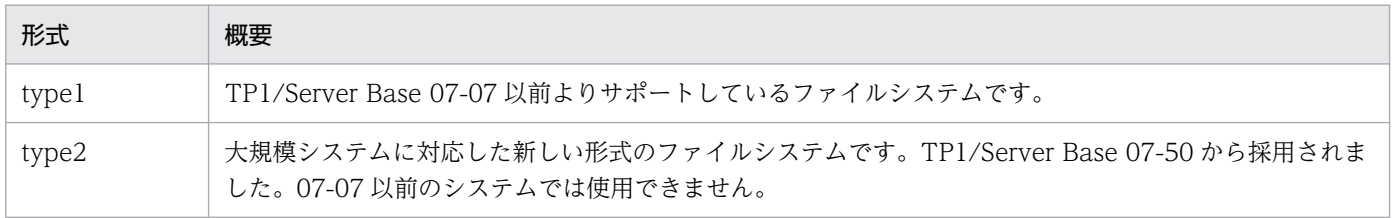

環境を新規に構築する場合,初期設定する形式は type2 を推奨します。詳細は[「4.1.12 OpenTP1 ファ](#page-256-0) [イルシステムの形式【64 ビット版限定】」](#page-256-0)を参照してください。

type2 形式の OpenTP1 ファイルシステムを初期設定するには、filmkfs コマンドの-t オプションに type2 を指定します。

# 1.3.5 OpenTP1 ファイルの作成

OpenTP1 の filmkfs コマンドで初期設定した OpenTP1 ファイルシステム上に、次の表に示す OpenTP1 ファイルを作成,初期設定します。

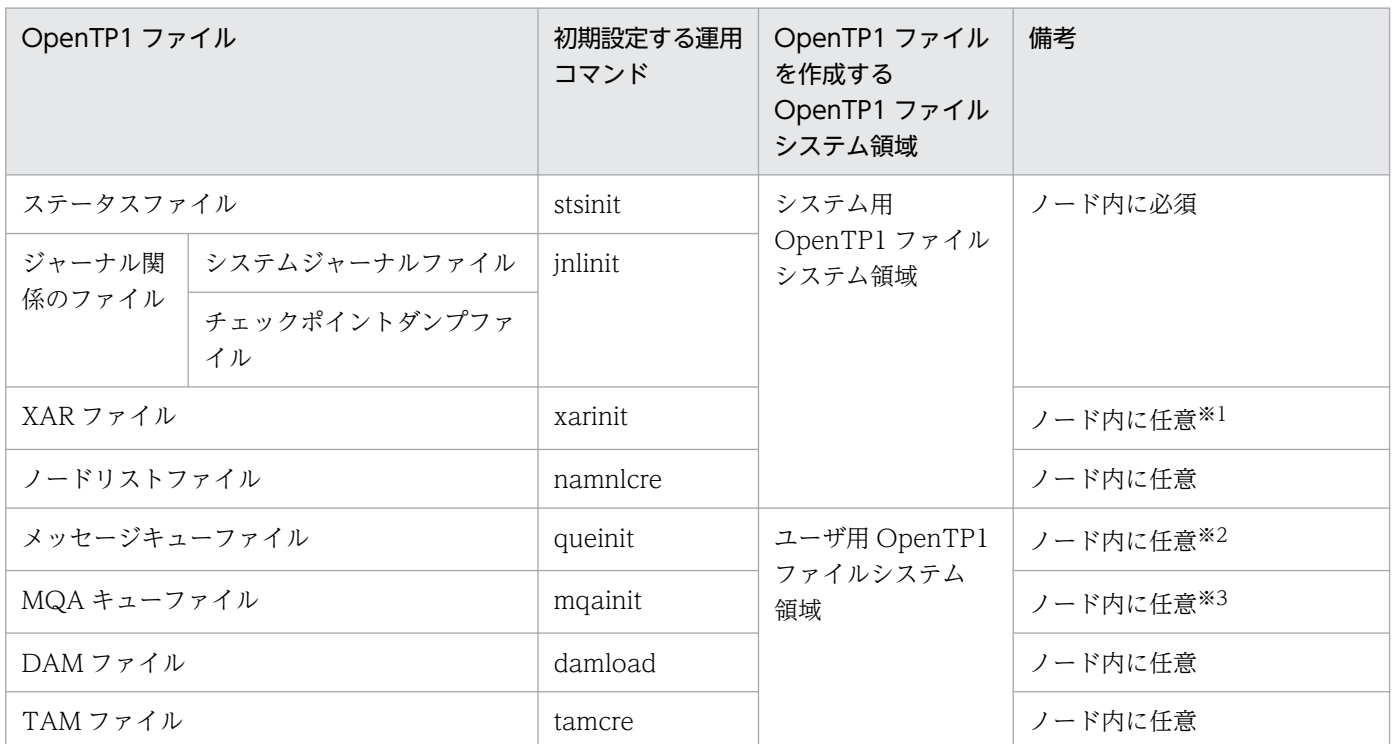

### 表 1-3 作成, 初期設定する OpenTP1 ファイルと使用する運用コマンド

注※1

XA リソースサービスを使用するときに必要です。

注※2

TP1/Message Control を使用するときに必要です。

#### 注※3

TP1/Message Queue を使用するときに必要です。運用コマンドの詳細はマニュアル「TP1/Message Queue 使用の手引」を参照してください。

ステータスファイル,システムジャーナルファイル,チェックポイントダンプファイル, XAR ファイル, およびノードリストファイルは,システム用 OpenTP1 ファイルシステム領域内に作成してください。

次のファイルは,ユーザ用 OpenTP1 ファイルシステム領域内に作成してください。

- メッセージキューファイル
- MQA キューファイル
- DAM ファイル
- TAM ファイル

なお、ISAM ファイルについては、マニュアル「索引順編成ファイル管理 ISAM」を参照してください。

# 1.3.6 OpenTP1 ファイル以外のファイルの作成

OpenTP1を実行するためには、OpenTP1 ファイル以外に次に示す OS のファイルが必要です。

# (1) ユーザが作成するファイル

ユーザが作成するファイルを次に示します。

• ユーザプログラムファイル

UAP の実行形式プログラムを格納するファイルです。

- MCF 通信プロセスプログラムファイルおよび MCF アプリケーション起動プロセスプログラムファイル メッセージ制御機能を使用する場合に,作成する MCF 通信プロセスの実行形式プログラムおよび MCF アプリケーション起動プロセスの実行形式プログラムを格納するファイルです。
- 各種定義ファイル

OpenTP1 の各種定義を格納するファイルです。

定義ファイルは,OS のテキストエディタを使用して,テキストファイルとして作成します。

• マップファイル

XMAP3 を使ったクライアントと通信する場合に使用する物理マップを格納するファイルです。

上記のファイルをユーザが作成するディレクトリ下に作成します。なお,ディレクトリ\$DCDIR/aplib と \$DCDIR/conf は、OpenTP1 のインストール時に作成されます。

ユーザが作成するファイルとディレクトリを次の表に示します。

### 表 1‒4 ユーザが作成するファイルとディレクトリ

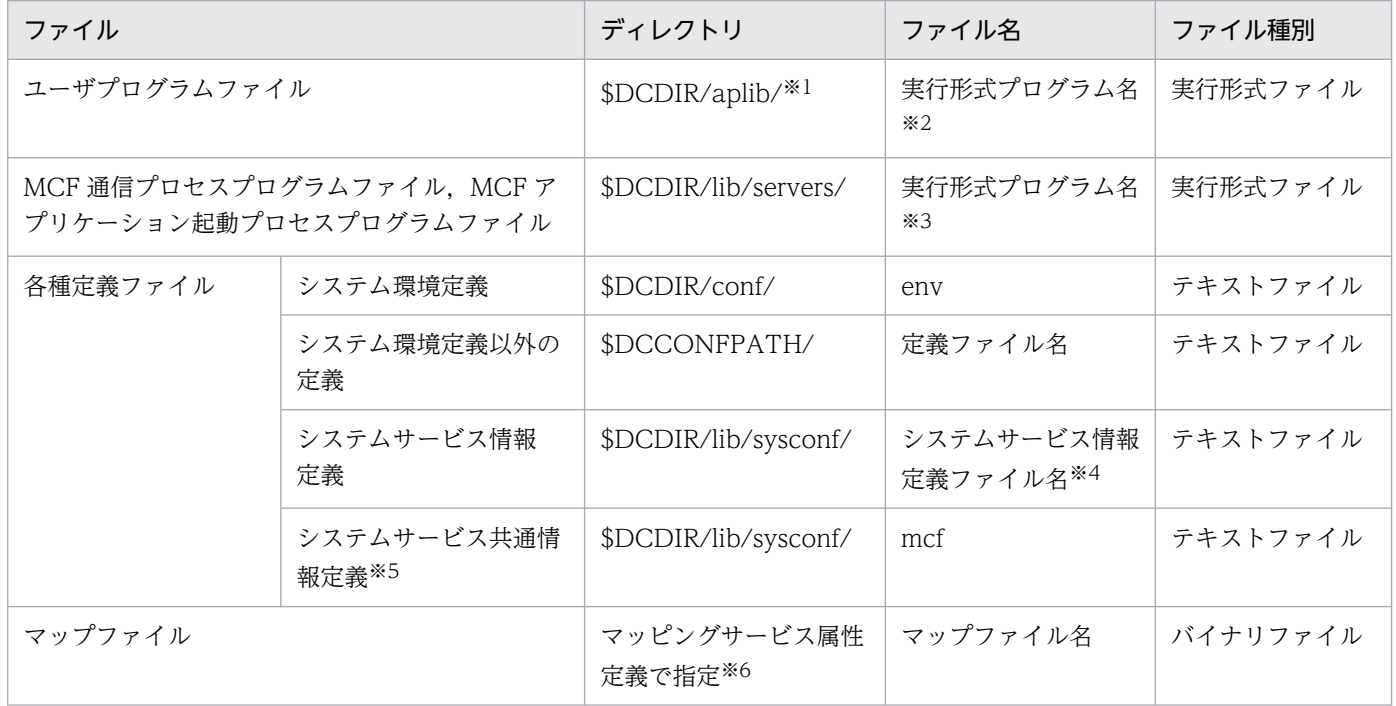

注※1

プロセスサービス定義で変更できます。

注※2

ユーザサービス定義で変更できます。

注※3

システムサービス情報定義で変更できます。

注※4

MCF マネジャ定義で変更できます。

注※5

インストール時または OS への登録時に作成されるファイルですが,動作環境によっては定義内容の変更が必要なファイルです。 注※6

dcmapchg コマンドで変更できます。

# (2) インストール時,または OS への登録時に作成されるファイルとディレ クトリ

OpenTP1 のインストール時に作成されるファイルを次に示します。

• OpenTP1 プログラムファイル

OpenTP1 のプログラムを格納するファイルです。 OpenTP1 の実行形式ファイルと UAP の作成に使うファイルがあります。

- OpenTP1 の実行形式ファイル:システムサービス,コマンド
- UAP の作成に使うファイル:ヘッダファイル,アーカイブファイル
- 定義解析用ファイル

OpenTP1 の内部で,定義解析用に使用されるファイルです。

• メッセージオブジェクトファイル

メッセージテキストを格納するファイルです。

上記のファイルは,OpenTP1 が作成するディレクトリ下に作成されます。

OpenTP1 のインストール時,または OS への登録時に作成されるディレクトリを次に示します。

- ユーザプログラムファイルディレクトリ ユーザプログラムファイルを格納するディレクトリです。
- 各種定義ファイルディレクトリ OpenTP1 の各種定義ファイルを格納するディレクトリです。
- システム管理情報ディレクトリ システム管理情報を格納するディレクトリです。
- 退避コアファイルディレクトリ 退避コアファイルを格納するディレクトリです。
- コマンドログディレクトリ コマンドログファイルを格納するディレクトリです。
- デッドロック情報ファイルディレクトリ デッドロック情報,タイムアウト情報ファイルを格納するディレクトリです。
- トランザクション情報ディレクトリ トランザクション情報を格納するディレクトリです。
- ジャーナル情報ディレクトリ ジャーナル情報を格納するディレクトリです。
- トランザクションジャーナルディレクトリ トランザクションジャーナル情報を格納するディレクトリです。
- サーバリカバリジャーナルディレクトリ サーバリカバリジャーナル情報を格納するディレクトリです。
- TP1/EE ディレクトリ TP1/EE に必要な情報を格納するディレクトリです。
- ログサービスディレクトリ ログサービスに必要な情報を格納するディレクトリです。
- トランザクション制御用オブジェクト格納ディレクトリ トランザクション制御用オブジェクトファイルを格納するディレクトリです。
- オンラインテスタ用ディレクトリ オンラインテスタで使用するファイルを格納するディレクトリです。
- システム内部排他制御用ディレクトリ OpenTP1 内部の排他制御用の情報を格納するディレクトリです。
- システム内部同期制御用ディレクトリ OpenTP1 内部の同期制御用の情報を格納するディレクトリです。
- エラーログディレクトリ エラーログファイルを格納するディレクトリです。
- インストール情報ディレクトリ インストール済みプログラムプロダクトの情報を格納するディレクトリです。
- セキュリティディレクトリ セキュリティ情報を格納するディレクトリです。

インストール時,または OS への登録時に作成されるファイルとディレクトリを次の表に示します。

### 表 1-5 インストール時, または OS への登録時に作成されるファイルとディレクトリ

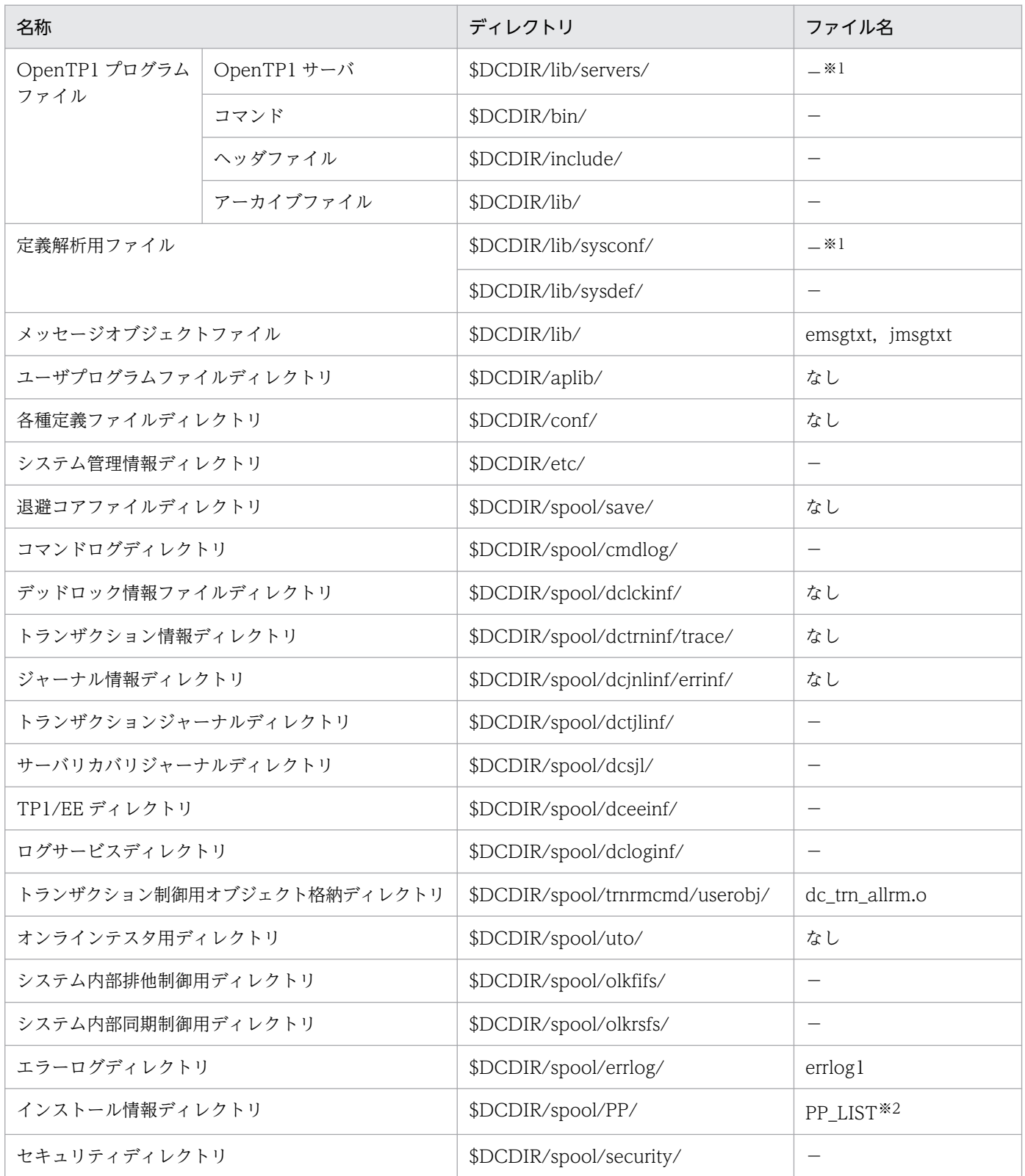

(凡例)

−:ユーザは指定する必要がないことを示します。

注※1

TP1/Message Control を使用する場合は,ファイルの作成が必要です。

注※2

PP LIST ファイルの他に、インストール済みプログラムプロダクトを示すディレクトリも作成します。

### (3) OpenTP1 実行時に作成されるファイル

次に示すファイルは,オンライン実行時に OpenTP1 によって動的に作成されます。

### (a) 通常作成されるファイル

OpenTP1 実行時,通常作成されるファイルを次に示します。

- メッセージログファイル OpenTP1 が出力したシステムメッセージを格納するファイルです。
- MCF トレースファイル TP1/Message Control のトレース情報を格納するファイルです。
- スケジュールキュー情報ファイル OpenTP1 の内部で,スケジュールキュー情報を格納するファイルです。
- RPC トレースファイル RPC トレースを格納するファイルです。
- トレース情報ダンプファイル OpenTP1 内部のトレース情報を格納するファイルです。
- 性能検証用トレース情報ファイル 性能検証用のトレース情報を格納するファイルです。
- 性能検証用トレース情報ファイルのバックアップファイル 性能検証用トレース情報ファイルのバックアップファイルです。
- XAR 性能検証用トレース情報ファイル

XA リソースサービスを使用したトランザクション連携の各種イベント(アプリケーションサーバから のトランザクション要求, OpenTP1 のトランザクション処理)のトレース情報を格納するファイルで す。

- XAR 性能検証用トレース情報ファイルのバックアップファイル XAR 性能検証用トレース情報ファイルのバックアップファイルです。
- JNL 性能検証用トレース情報ファイル ジャーナルサービスのトレース情報を格納するファイルです。
- JNL 性能検証用トレース情報ファイルのバックアップファイル JNL 性能検証用トレース情報ファイルのバックアップファイルです。
- LCK 性能検証用トレース情報ファイル ロックサービスを使用した排他制御の各種イベントのトレース情報を格納するファイルです。
- LCK 性能検証用トレース情報ファイルのバックアップファイル

LCK 性能検証用トレース情報ファイルのバックアップファイルです。

- MCF 性能検証用トレース情報ファイル MCF 性能検証用のトレース情報を格納するファイルです。
- MCF 性能検証用トレース情報ファイルのバックアップファイル MCF 性能検証用トレース情報ファイルのバックアップファイルです。
- TRN イベントトレース情報ファイル

トランザクションブランチで呼び出される XA 関数やトランザクションサービス(トランザクション管 理サービス、トランザクション回復サービス、およびリソースマネジャ監視サービス)の各種イベント のトレース情報を格納するファイルです。

- TRN イベントトレース情報ファイルのバックアップファイル TRN イベントトレース情報ファイルのバックアップファイルです。
- NAM イベントトレース情報ファイル ネームサービスで実行される通信処理,キャッシュへのサービス情報の登録,削除などの各種イベント のトレース情報を格納するファイルです。
- NAM イベントトレース情報ファイルのバックアップファイル NAM イベントトレース情報ファイルのバックアップファイルです。
- プロセスサービスイベントトレース情報ファイル プロセスサービスのトレース情報を格納するファイルです。
- プロセスサービスイベントトレース情報ファイルのバックアップファイル プロセスサービスイベントトレース情報ファイルのバックアップファイルです。
- FIL イベントトレース情報ファイル

OpenTP1 ファイルへのアクセス要求に対して、指定した値以上の処理時間が掛かった場合にイベント 情報を格納するファイルです。

- FIL イベントトレース情報ファイルのバックアップファイル FIL イベントトレース情報ファイルのバックアップファイルです。
- RTS ログファイル リアルタイム統計情報を格納するファイルです。

• MCF 稼働統計情報ファイル MCF の稼働統計情報を格納するファイルです。

• UAP トレースデータファイル

UAP トレースのトレース情報を格納するファイルです。uap\_trace\_file\_put オペランドに Y を指定し た場合にだけ作成されます。uap\_trace\_file\_put オペランドは、次のどれかの定義で指定します。

- システム共通定義
- ユーザサービスデフォルト定義
- ユーザサービス定義

1. 環境設定

### • UAP トレースデータファイルのバックアップファイル

UAP トレースのトレース情報を格納するファイルのバックアップファイルです。

なお, OpenTP1 実行時には、システムサービス,およびユーザサーバのカレントワーキングディレクト リも作成されます。

OpenTP1 実行時に作成されるファイルは、OpenTP1 が作成するディレクトリ下に作成されます。通常 作成されるファイルとディレクトリを次の表に示します。

### 表 1‒6 通常作成されるファイルとディレクトリ

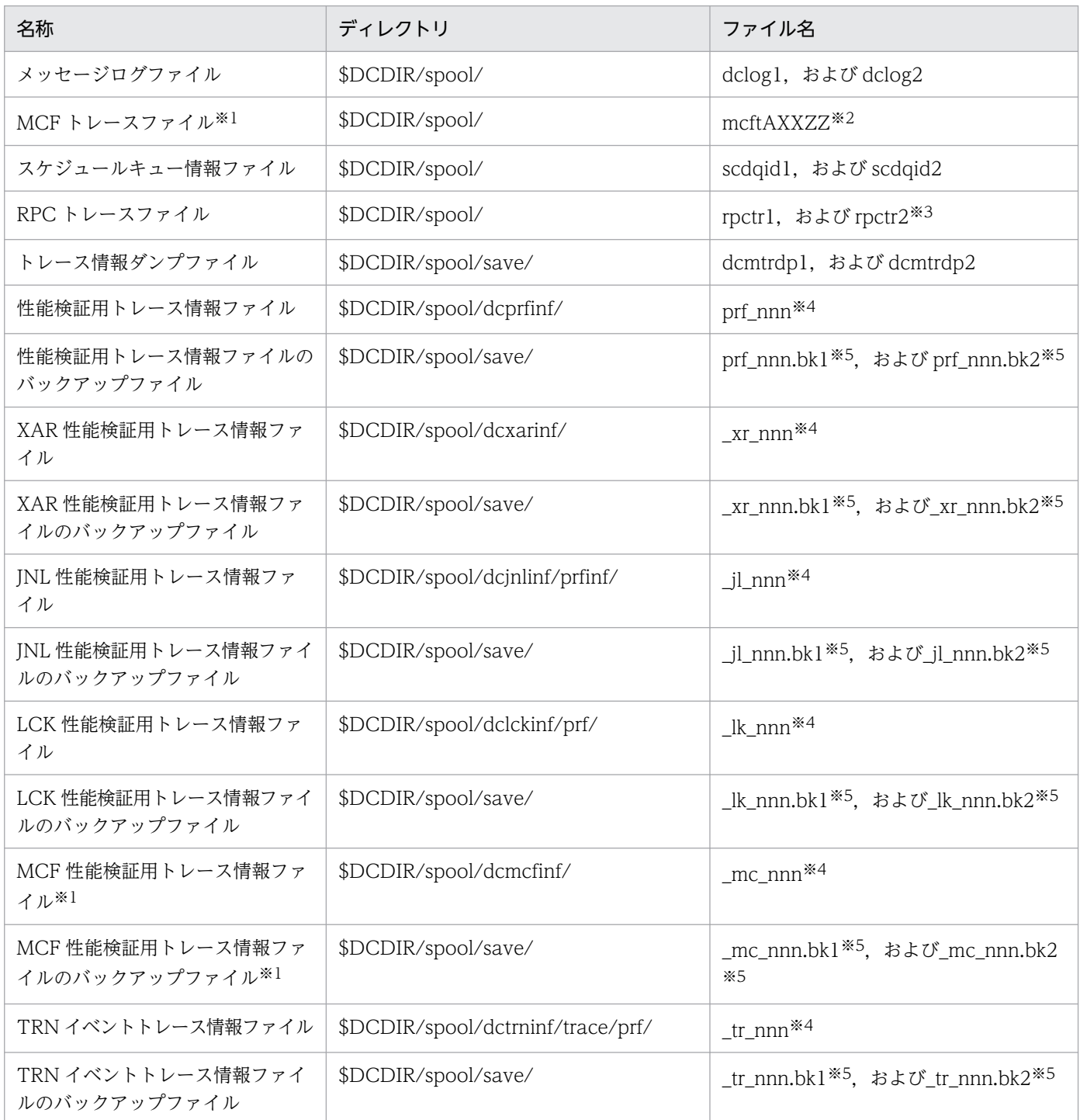

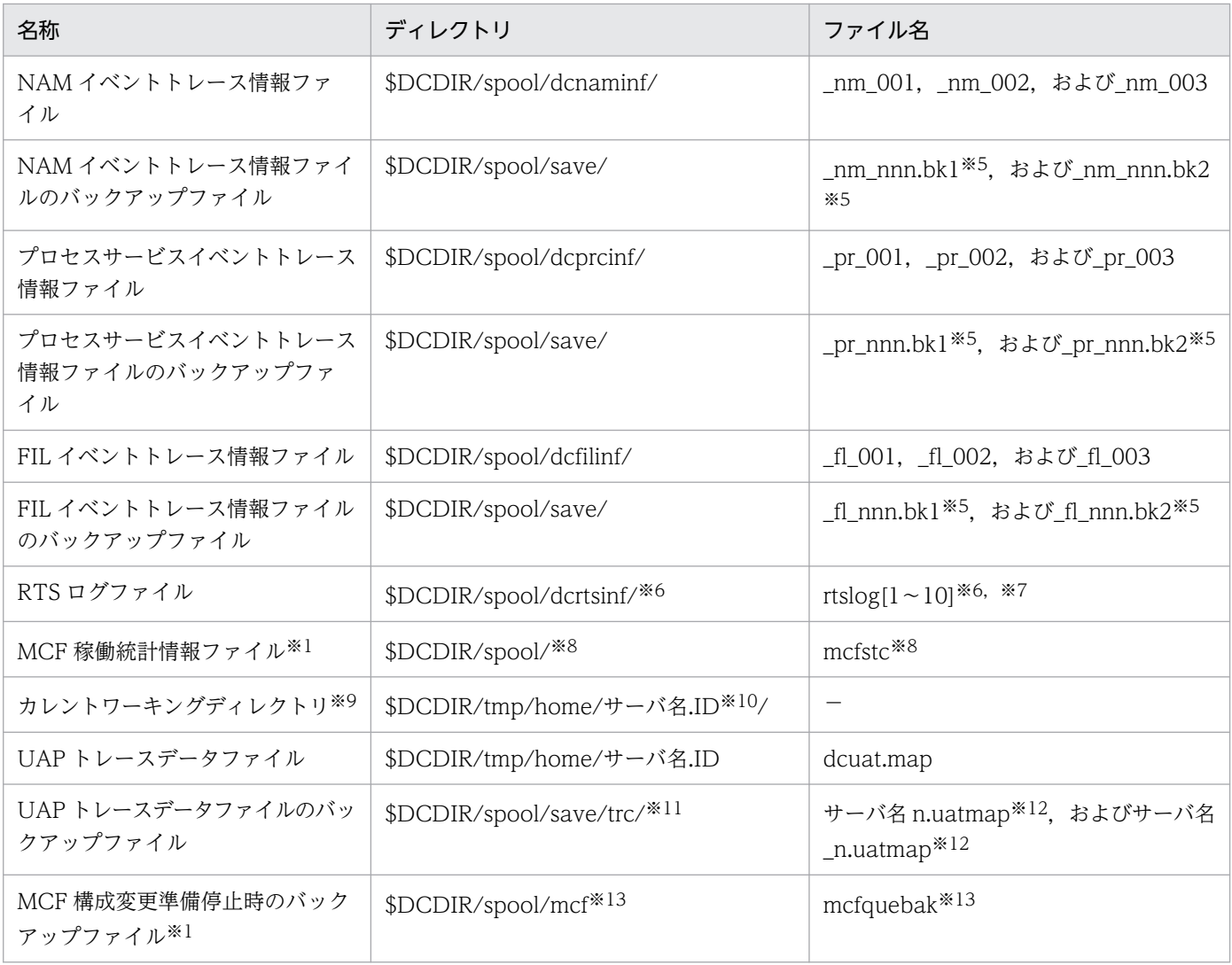

(凡例)

−:ユーザは指定する必要がないことを示します。

#### 注※1

TP1/Message Control を使用するときだけ作成されます。

#### 注※2

AXXZZ:

### AXX:MCF 識別子

A: MCF マネジャ定義の, mcfmenv 定義コマンドの-m オプションの id オペランドで指定した MCF マネジャプロセス識別子

XX: MCF 通信構成定義の, mcftenv 定義コマンドの-s オプションで指定した MCF 通信プロセス 識別子

ZZ:トレーススワップファイル識別子

### 注※3

ファイル名はシステム共通定義で変更できます。

注※4

nnn: それぞれ,次に示す定義の prf\_file\_count オペランドで指定した値を上限とした 001 から始ま る値です。

- 性能検証用トレース:性能検証用トレース定義
- XAR 性能検証用トレース:XAR 性能検証用トレース定義
- JNL 性能検証用トレース:JNL 性能検証用トレース定義
- LCK 性能検証用トレース:LCK 性能検証用トレース定義
- MCF 性能検証用トレース:MCF 性能検証用トレース定義
- TRN イベントトレース:TRN イベントトレース定義

#### 注※5

nnn:バックアップ元のファイル名に対応した値です。

#### 注※6

リアルタイム統計情報サービス定義の rts\_log\_file\_name オペランドの指定を省略した場合,このディ レクトリに RTS ログファイルが作成されます。

#### 注※7

リアルタイム統計情報サービス定義の rts\_log\_file\_count オペランドに指定した値分ファイルを作成し ます。

#### 注※8

運用コマンド(mcfstats)で出力ファイル名を省略したとき,このディレクトリにこのファイルが作成 されます。

#### 注※9

カレントワーキングディレクトリはシステム共通定義の prc\_current\_work\_path オペランドを設定す ることによって変更できます。

#### 注※10

ユーザ環境設定コマンドの場合、サーバ名は'usrcmd'と表示されます。ID は 1 以上の通番です。ただ し、運用コマンド (dcstart, dcstop, dcsvstart, および dcsvstop), およびユーザ環境設定コマンド には,'.ID'は付きません。

#### 注※11

プロセスサービス定義の prc\_coresave\_path オペランドを指定している場合,ディレクトリは, 「(prc\_coresave\_path 指定値)/trc/」となります。

#### 注※12

n:ファイルの通番(1〜3)です。

#### 注※13

システムサービス共通情報定義の DCMCFQUEBAK 環境変数を省略した場合,このディレクトリにこ のファイルが作成されます。

### (b) 障害時に作成されるファイル

障害時に作成されるファイルを次に示します。

- 共用メモリダンプファイル OpenTP1 が出力した共用メモリの内容を格納するファイルです。
- 退避コアファイル 異常終了したプロセスのコアファイルを退避するファイルです。
- デッドロック,タイムアウト情報ファイル デッドロック情報,タイムアウト情報を格納するファイルです。 不要となったファイルは削除してください。
- MCF ダンプファイル TP1/Message Control のダンプを格納するファイルです。
- 未決着トランザクション情報ファイル 障害発生時,未決着のトランザクション情報を格納するファイルです。 不要となったファイルは削除してください。
- 不正ジャーナル情報ファイル ジャーナルを読み込むときに不正なジャーナルを検知した場合,その不正なデータを格納するファイル です。
- 入出力キューの内容複写ファイル 入出力キューの内容複写コマンド(mcftdmpqu)を実行したときに,入出力キューの内容を格納する ファイルです。
- UAP トレース編集出力ファイル UAP が異常終了した場合に,UAP のトレース情報を自動的に編集出力して格納するファイルです。
- OpenTP1 デバッグ情報ファイル UAP が異常終了した場合に、OpenTP1 の情報を格納するファイルです。
- マッピングエラー情報ファイル マッピング時に発生したエラー情報を格納するファイルです。

OpenTP1 実行時に作成されるファイルは,OpenTP1 が作成するディレクトリ下に作成されます。障害 時に作成されるファイルとディレクトリを次の表に示します。

### 表 1-7 障害時に作成されるファイルとディレクトリ

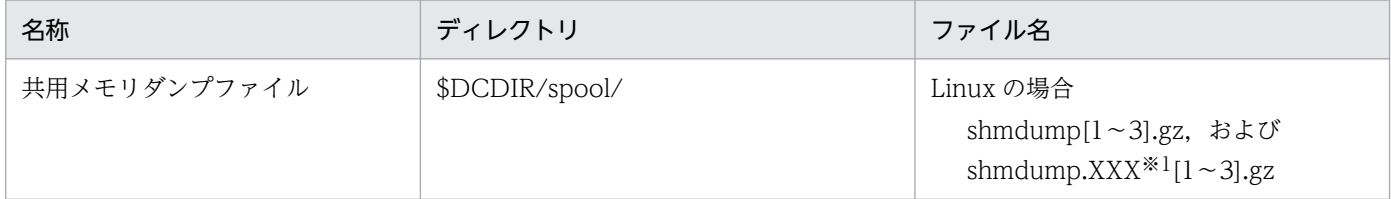

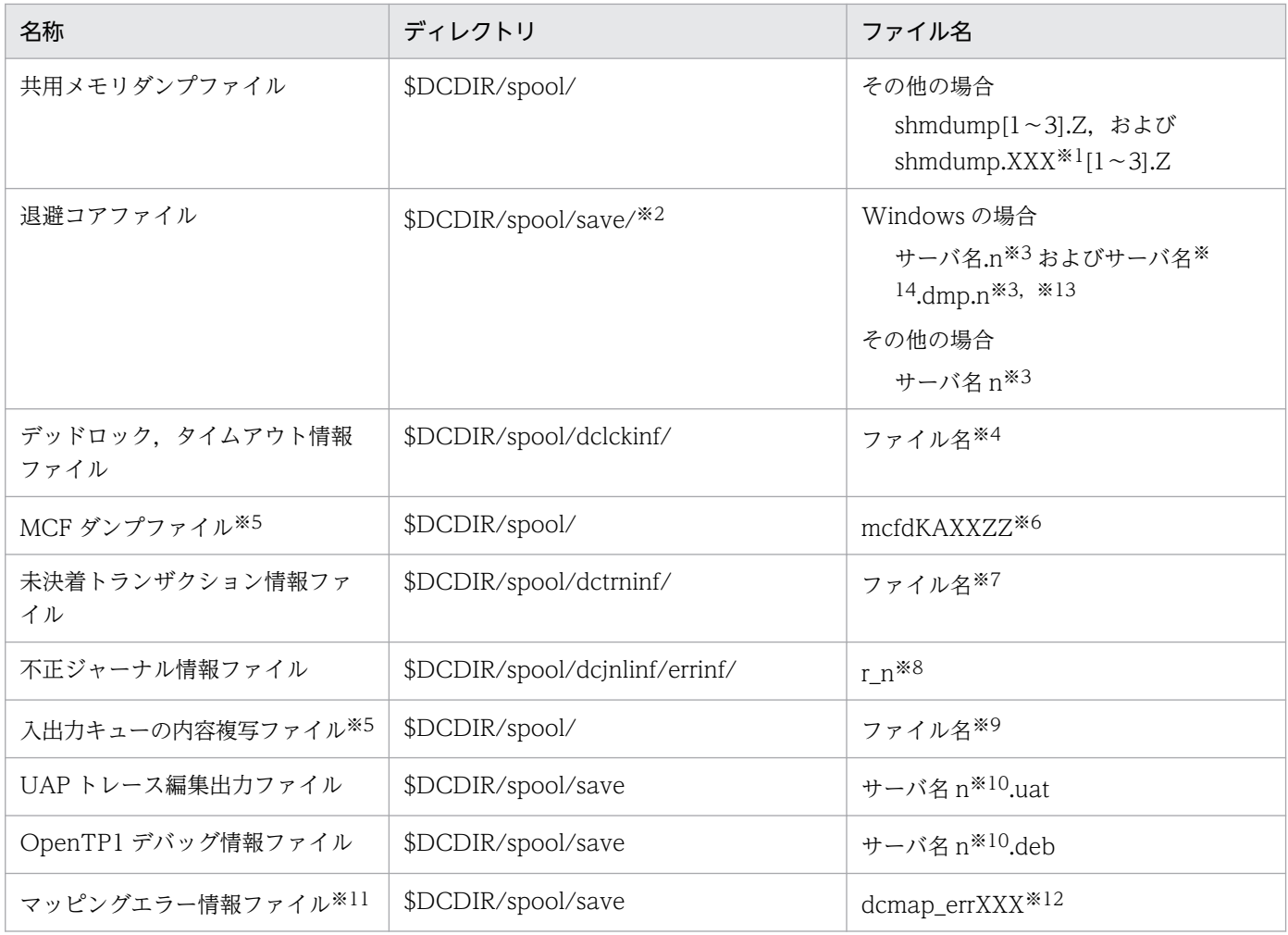

注※1

XXX: リソースマネジャ名 (dam, tam, ist, ism)

注※2

プロセスサービス定義の prc\_coresave\_path オペランドを指定している場合,退避コアファイルは, prc\_coresave\_path オペランドに指定したディレクトリに退避します。

#### 注※3

n: 退避コアファイルの通番 (1~3)

ただし,サーバが強制停止時(dcsvstop -df コマンドもしくは prckill コマンドを実行したとき, または実時間監視タイムアウトになったとき)に出力されるコアファイルには,通番は付きません。 なお,プロセスサービスのコアファイルが 'core'という名称で,ディレクトリに取得されることが あります。また,ユーザ環境設定コマンドが異常終了した場合,そのコアファイルは'\_usrcmd'に通 番(1〜3)が付いた名称で退避されます。

注※4

デッドロック検知日時を基に決定されます。ファイル名の長さは日付が 1 けたか 2 けたかによって異 なります。

(例)

10 月 3 日 6 時 29 分 56 秒のとき…Oct3062956

10 月 10 日 18 時 6 分 0 秒のとき…Oct10180600

#### 注※5

TP1/Message Control を使用するときだけ作成されます。

#### 注※6

KAXXZZ:

K:プロセス種別

m:MCF マネジャプロセス

c:MCF 通信サービスまたは MCF アプリケーション起動サービス

u:ユーザサービスその他

#### AXX:MCF 識別子

A: MCF マネジャ定義の, mcfmeny 定義コマンドの-m オプションの id オペランドで指定した MCF マネジャプロセス識別子

XX: MCF 通信構成定義の, mcftenv 定義コマンドの-s オプションで指定した MCF 通信プロセス 識別子

ZZ:ダンプ通番(01〜99)

#### 注※7

rl +トランザクションサービス開始時刻 (16 進数 8 けた) がファイル名になります。

注※8

n:不正なデータを検知したジャーナルの世代番号(16 進表示)

#### 注※9

入出力キューの内容複写コマンド(mcftdmpqu)で指定されたファイル名

注※10

n:ファイルの通番(1〜3)

注※11

TP1/NET/XMAP3 を使用するときだけ作成されます。

注※12

XXX:TP1/NET/XMAP3 の MCF 通信プロセスのプロセス ID

注※13

デフォルトではシステムサーバがダウンした場合に取得します。なお、OpenTP1 監視機能で, OpenTP1 監視サービスがダウンした場合,または無応答監視時間を満了してプロセスサービスを強制 終了した場合,システム共通定義の coredump\_type オペランドの指定に関わらず,このコアファイル だけを出力します。

注※14

OpenTP1 監視機能で,無応答監視時間を満了してプロセスサービスまたは OpenTP1 監視サービス を強制終了した場合,サーバ名に該当する文字列は次のとおりとなります。

- プロセスサービスを強制終了した場合: dcmond prcd
- OpenTP1 監視サービスを強制終了した場合:\_prc\_dcmond

### (c) OpenTP1 内部処理用のファイル

(a), (b)に示したファイル以外に, \$DCDIR/spool/と\$DCDIR/tmp/の下には, OpenTP1 内部処理用の ファイルがあります。ユーザは勝手に変更しないようにしてください。なお,\$DCDIR/tmp/下の内部処 理用のファイルは、OpenTP1 を開始するとすべてクリアされます。

### (d) OpenTP1 が使用する OS 用のファイル

OpenTP1 は, /dev/console や/dev/null を標準入出力で使用します。/dev/console および/dev/null のパーミッションは変更しないでください。変更されたパーミッションによっては,動作を保証できなく なります。

# 1.3.7 リソースマネジャの登録

OpenTP1 のプログラムプロダクトをインストールするときのトランザクションサービス制御用実行形式 プログラム,およびクライアントサービス実行形式プログラムには,リソースマネジャが提供する XA イ ンタフェース用オブジェクトファイルはリンケージされていません。dcsetup コマンド実行時,インストー ルされている OpenTP1 のプログラムプロダクトを判断し,自動的に OpenTP1 提供のリソースマネジャ (DAM, TAM, MCF, ISAM, MQA) の XA インタフェース用オブジェクトファイルをリンケージしま す。そのため、OpenTP1 下でそのほかのリソースマネジャを使用したトランザクションを実行する場合 は、dcsetup コマンド実行後、OpenTP1 を開始する前に、OpenTP1 の trnlnkrm コマンドで OpenTP1 提供以外のリソースマネジャを登録してください。trnlnkrm コマンドを実行すると,トランザクション サービス制御用実行形式プログラム,クライアントサービス実行形式プログラム,および標準トランザク ション制御用オブジェクトファイルが再作成されます。

なお, OpenTP1 以外が提供するリソースマネジャを使用する場合については、マニュアル「OpenTP1 プログラム作成の手引」を参照してください。

# 1.3.8 トランザクション制御用オブジェクトファイルの作成

OpenTP1 下で動作する UAP がトランザクション内でリソースマネジャにアクセスする場合, その UAP にトランザクション制御用オブジェクトファイルとリソースマネジャが提供する XA インタフェース用オ ブジェクトファイルをリンケージする必要があります。

UAP が使用するリソースマネジャによって,トランザクション制御用オブジェクトファイルのリンケージ 方法は次の 3 とおりあります。

# (1) OpenTP1 に登録されているすべてのリソースマネジャをアクセスする 場合

OpenTP1 が提供する標準トランザクション制御用オブジェクトファイルの dc\_trn\_allrm.o (dcsetup コ マンド実行時に作成され,trnlnkrm コマンド実行時に再作成される\$DCDIR/spool/trnrmcmd/userobj 下のファイル)をリンケージします。

なお、trnlnkrm コマンドでリソースマネジャの登録状態を変更した場合、標準トランザクション制御用オ ブジェクトファイルをリンケージしている UAP は,再びリンケージする必要があります。

# (2) OpenTP1 に登録されている一部のリソースマネジャだけをアクセスす る場合

trnmkobj コマンドでトランザクション制御用オブジェクトファイルを作成して、UAP にリンケージします。

なお,trnlnkrm コマンドでリソースマネジャの登録状態を変更した場合,トランザクション制御用オブ ジェクトを再作成し,UAP を再リンケージする必要があります。登録状態の変更には次のような変更も含 みます。

- リソースマネジャの種類を,動的リソースマネジャから静的リソースマネジャに変更
- リソースマネジャの種類を,静的リソースマネジャから動的リソースマネジャに変更

### (3) トランザクション内でリソースマネジャにアクセスしない場合

トランザクション制御用オブジェクトファイルをリンケージする必要はありません。

グローバルトランザクションを構成するすべての UAP に、同じリソースマネジャをリンケージすると, コミット処理を最適化(プロセス間通信を抑止)できて,トランザクション性能が向上するケースがあり ます。トランザクションの最適化については,マニュアル「OpenTP1 プログラム作成の手引」を参照し てください。

### 1.3.9 システム共通定義の変更

OpenTP1 管理者は,dcreset コマンドを使用してシステム共通定義の変更した内容を反映できます。 dcreset コマンドは, OpenTP1 正常終了後に実行します。OpenTP1 オンライン中に dcreset コマンド を実行すると,KFCA00761-E メッセージが出力されてコマンドが失敗します。

dcreset コマンドを使用する場合は、dcsetup -d と dcsetup コマンドを実行(定義の削除と登録)する必 要はありません。スーパユーザがシステム共通定義の変更内容を OpenTP1 に反映する場合は、dcreset コマンドを使用しないで、dcsetup -d と dcsetup コマンドを実行します。
# 1.4 TP1/Message Control 実行のための準備

TP1/Message Control は、OpenTP1 プロセスサービスによって起動されます。TP1/Message Control の通信サービスを起動するためには,ユーザが MCF メイン関数をコーディングする必要があります。

ここでは、TP1/Message Control を実行するためにユーザが準備することを説明します。なお、以降 TP1/Message Control を「MCF」と呼びます。

### 1.4.1 MCF 通信サービスの MCF メイン関数の作成方法

メッセージ送受信機能を使用する場合,使用するプロトコルごとに MCF 通信サービス用の MCF メイン 関数をコーディングし,コンパイルおよびリンケージを行って MCF 通信サービスの実行形式プログラム を作成する必要があります。

MCF メイン関数ではスタート関数 (dc\_mcf\_svstart) を発行します。

UOC を使用する場合は, MCF メイン関数で UOC の関数アドレスを指定してください。UOC は, MCF メイン関数と同じ言語(K&R 版 C,ANSI C,または C++)で作成してください。

なお,TP1/NET/XMAP3 使用時は,UOC 内で使用するマッピングサービスを,あらかじめ MCF メイ ン関数で開始しておく必要があります。マッピングサービスの開始については,マニュアル「OpenTP1 プロトコル TP1/NET/XMAP3 編」を参照してください。

プロトコルと UOC を定義する MCF メイン関数のコーディング概要を図 1-5 [と図 1-6](#page-73-0) に示します。

### 図 1-5 プロトコルと UOC を定義する MCF メイン関数のコーディング概要(ANSI C, C++の 場合)

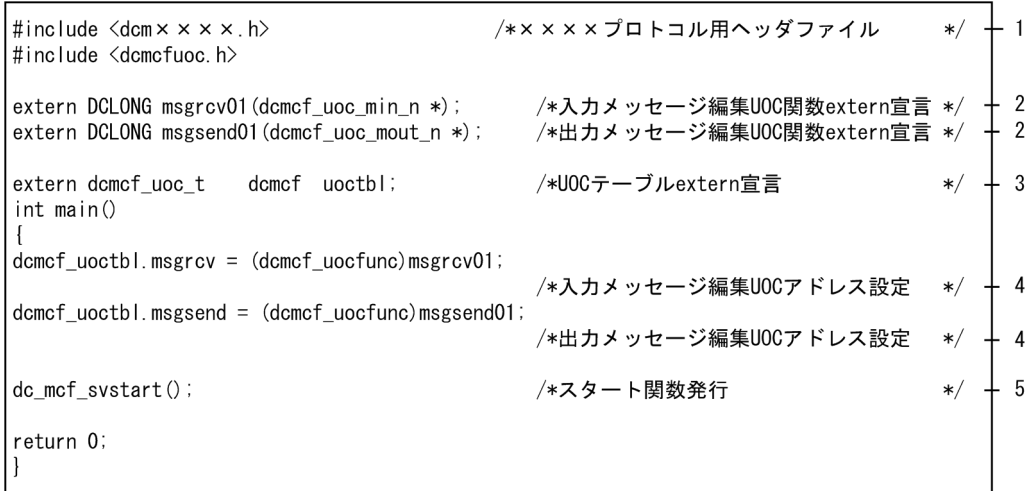

1. プロトコル提供ヘッダファイルを取り込みます。

dcm××××.h の××××はプロトコルごとに変わります。マニュアル「OpenTP1 プロトコル」の 該当するプロトコル編を参照してください。

- <span id="page-73-0"></span>2. 使用する UOC の関数を extern 宣言します。UOC のリターン値は DCLONG 型にしてください。 UOC を使用する場合だけコーディングしてください。 使用できる UOC はプロトコルごとに変わります。マニュアル「OpenTP1 プロトコル」の該当するプ ロトコル編を参照してください。
- 3. UOC テーブルを extern 宣言します。 UOC を使用する場合だけコーディングしてください。
- 4. 各 UOC の関数アドレスを、次に示すシステム提供変数に設定します。 dcmcf\_uoctbl.msgrcv /\*入力メッセージ編集 UOC アドレス\*/ dcmcf\_uoctbl.msgsend /\*出力メッセージ編集 UOC アドレス\*/ UOC を使用する場合だけコーディングしてください。 上記以外の UOC の関数アドレスを設定する変数については,マニュアル「OpenTP1 プロトコル」の 該当するプロトコル編を参照してください。
- 5. スタート関数を発行します。必ずコーディングしてください。

スタート関数を呼び出したあとは、MCF メイン関数に制御が戻りません。このため、スタート関数の あとにコーディングした処理は実行されませんので,ご注意ください。

図 1-6 プロトコルと UOC を定義する MCF メイン関数のコーディング概要 (K&R 版 C の場合)

|         | $ \#$ include $\langle$ dcm $\times \times \times \times$ .h $\rangle$ |                                                                          | /*× × × × プロトコル用ヘッダファイル */ + 1                             |  |              |
|---------|------------------------------------------------------------------------|--------------------------------------------------------------------------|------------------------------------------------------------|--|--------------|
|         | DCLONG<br>extern<br>DCL ONG<br>extern                                  | $m$ sgrcv $01()$ ;<br>$msgsend01()$ ;                                    | /*入カメッセージ編集UOC関数extern宣言 */<br>/*出カメッセージ編集UOC関数extern宣言 */ |  | $+2$<br>$+2$ |
|         | dcmcf uoc t<br>extern                                                  | dcmcf uoctbl;                                                            | /*U0Cテーブルextern宣言                                          |  |              |
| Imain() |                                                                        |                                                                          |                                                            |  |              |
|         |                                                                        | $domcf$ uoctbl.msgrcv = msgrcv01;<br>$domcf$ uoctbl.msgsend = msgsend01; | /*入カメッセージ編集UOCアドレス設定<br>/*出力メッセージ編集UOCアドレス設定               |  |              |
|         | $dc$ mcf svstart $()$ ;                                                |                                                                          | /*スタート関数発行                                                 |  |              |

1. プロトコル提供ヘッダを取り込みます。

dcm××××.h の××××はプロトコルごとに変わります。マニュアル「OpenTP1 プロトコル」の 該当するプロトコル編を参照してください。

- 2. 使用する UOC の関数を extern 宣言します。UOC のリターン値は DCLONG 型にしてください。 UOC を使用する場合だけコーディングしてください。 使用できる UOC はプロトコルごとに変わります。マニュアル「OpenTP1 プロトコル」の該当するプ ロトコル編を参照してください。
- 3. UOC テーブルを extern 宣言します。

UOC を使用する場合だけコーディングしてください。

4. 各 UOC の関数アドレスを、次に示すシステム提供変数に設定します。 dcmcf\_uoctbl.msgrcv /\*入力メッセージ編集 UOC アドレス\*/

dcmcf\_uoctbl.msgsend /\*出力メッセージ編集 UOC アドレス\*/

UOC を使用する場合だけコーディングしてください。

上記以外の UOC の関数アドレスを設定する変数については,マニュアル「OpenTP1 プロトコル」の 該当するプロトコル編を参照してください。

5. スタート関数を発行します。必ずコーディングしてください。 スタート関数を呼び出したあとは、MCF メイン関数に制御が戻りません。このため、スタート関数の あとにコーディングした処理は実行されませんので,ご注意ください。

# 1.4.2 アプリケーション起動サービスの MCF メイン関数の作成方法

アプリケーション起動機能と MCF イベント処理用 MHP を使用する場合,プロトコル用とは別に,アプ リケーション起動サービス用に MCF メイン関数をコーディングし,コンパイルおよびリンケージを行っ てアプリケーション起動サービスの実行形式プログラムを作成する必要があります。

MCF メイン関数ではスタート関数 (dc\_mcf\_svstart) を発行します。

タイマ起動引き継ぎ決定 UOC を使用する場合は,アプリケーション起動サービス用のメイン関数で,タ イマ起動引き継ぎ決定 UOC のアドレスを指定してください。タイマ起動引き継ぎ決定 UOC は, MCF メイン関数と同じ言語(K&R 版 C,ANSI C,または C++)で作成してください。タイマ起動引き継ぎ 決定 UOC については,マニュアル「OpenTP1 プログラム作成リファレンス C 言語編」を参照してくだ さい。

アプリケーション起動サービス用の MCF メイン関数のコーディング概要を図 1-7 と[図 1-8](#page-75-0) に示します。

### 図 1-7 アプリケーション起動サービス用の MCF メイン関数のコーディング概要 (ANSI C, C+ +の場合)

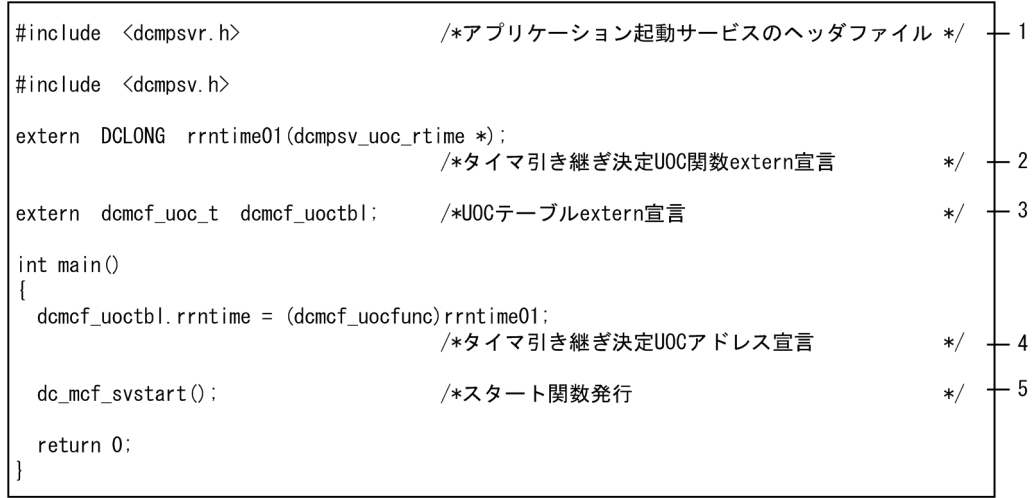

1. アプリケーション起動サービス提供のヘッダファイルを取り込みます。

2. 使用する UOC の関数を extern 宣言します。UOC のリターン値は DCLONG 型にしてください。 タイマ起動引き継ぎ決定 UOC を使用する場合だけコーディングしてください。

<span id="page-75-0"></span>3. UOC テーブルを extern 宣言します。

タイマ起動引き継ぎ決定 UOC を使用する場合だけコーディングしてください。

- 4. タイマ起動引き継ぎ決定 UOC の関数アドレスを,次に示すシステム提供変数に設定します。 dcmcf\_uoctbl.rrntime /\*タイマ起動引き継ぎ決定 UOC アドレス\*/ タイマ起動引き継ぎ決定 UOC を使用する場合だけコーディングしてください。
- 5. スタート関数を発行します。必ずコーディングしてください。

スタート関数を呼び出したあとは,MCF メイン関数に制御が戻りません。このため,スタート関数の あとにコーディングした処理は実行されませんので,ご注意ください。

### 図 1-8 アプリケーション起動サービス用の MCF メイン関数のコーディング概要 (K&R 版 C の 場合)

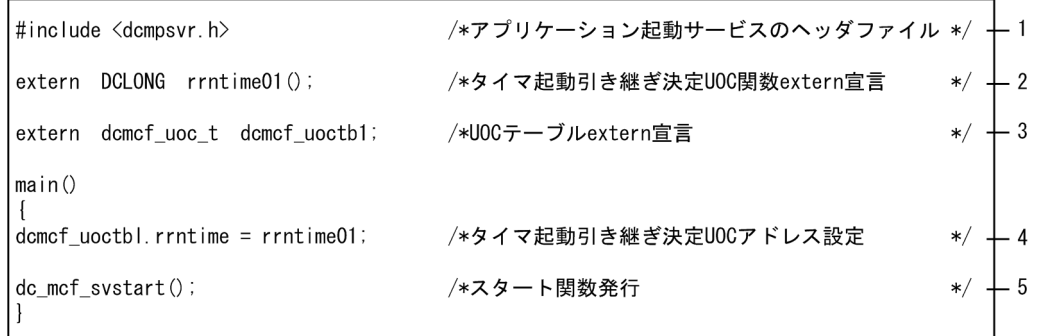

- 1. アプリケーション起動サービス提供のヘッダファイルを取り込みます。
- 2. 使用する UOC の関数を extern 宣言します。UOC のリターン値は DCLONG 型にしてください。 タイマ起動引き継ぎ決定 UOC を使用する場合だけコーディングしてください。
- 3. UOC テーブルを extern 宣言します。

タイマ起動引き継ぎ決定 UOC を使用する場合だけコーディングしてください。

- 4. タイマ起動引き継ぎ決定 UOC の関数アドレスを,次に示すシステム提供変数に設定します。 dcmcf\_uoctbl.rrntime /\*タイマ起動引き継ぎ決定 UOC アドレス\*/ タイマ起動引き継ぎ決定 UOC を使用する場合だけコーディングしてください。
- 5. スタート関数を発行します。必ずコーディングしてください。

スタート関数を呼び出したあとは、MCF メイン関数に制御が戻りません。このため、スタート関数の あとにコーディングした処理は実行されませんので,ご注意ください。

### 1.4.3 MCF メイン関数のディレクトリへの組み込み

MCF メイン関数のディレクトリへの組み込み方法の概要を次の図に示します。

図 1‒9 MCF メイン関数のディレクトリへの組み込み方法の概要

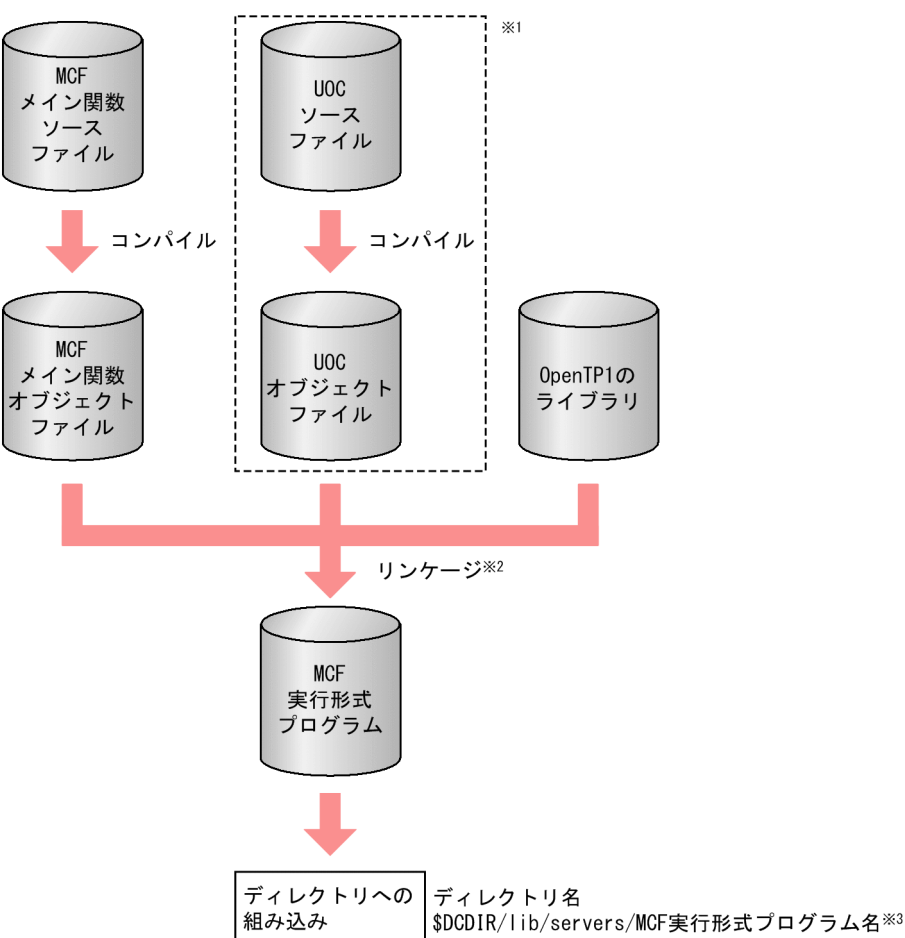

注※1

UOC を使用しない場合は,必要ありません。

注※2

MCF 通信サービスの実行形式プログラムの場合,リンケージするコマンドはプロトコルごとに変わり ます。マニュアル「OpenTP1 プロトコル」の該当するプロトコル編を参照してください。

アプリケーション起動サービスの実行形式プログラムの場合,mcfplpsv コマンドでリンケージします。 mcfplpsv コマンドの詳細については、TP1/Message Control の「リリースノート」を参照してくだ さい。

注※3

MCF 実行形式プログラム名は,先頭が mcfu で始まる 8 文字以内の名称にしてください。

### 1.4.4 MCF サービス名の登録

MCF を実行するために、MCF サービス名をシステムサービス構成定義で定義しておく必要があります。 MCF サービス名は MCF マネジャ定義オブジェクトファイル名と一致させてください。

# 1.4.5 システムサービス情報定義ファイルの作成

システムサービス情報定義ファイルを OS のテキストエディタで作成します。作成するファイルのパス名 は,「\$DCDIR/lib/sysconf/システムサービス情報定義ファイル名」としてください。

定義形式を次に示します。

#### set module = "MCF実行形式プログラム名"

module

ユーザが作成した MCF 通信サービス、またはアプリケーション起動サービスの MCF 実行形式プログ ラム名を指定します。

MCF 実行形式プログラム名は、先頭が mcfu で始まる 8 文字以内の名称としてください。

### 1.4.6 定義オブジェクトファイルの作成

定義オブジェクトファイルを次の手順で作成します。

ただし,開始から再開始の間に定義オブジェクトファイルを変更してはなりません。変更した場合,再開 始の動作は保証できません。

- 1. OS のテキストエディタを使用して, MCF の定義ファイルから, 次に示す定義ソースファイルを作成 します。
	- MCF マネジャ定義ソースファイル
	- MCF 通信構成定義の共通定義ソースファイル
	- MCF 通信構成定義のデータコミュニケーション定義ソースファイル
	- MCF アプリケーション定義ソースファイル
- 2. MCF 定義オブジェクト生成ユティリティを使用して,定義ソースファイルから,次に示すオブジェク トファイルを作成します。
	- MCF マネジャ定義オブジェクトファイル
	- MCF 通信構成定義の共通定義オブジェクトファイル
	- MCF 通信構成定義のデータコミュニケーション定義オブジェクトファイル
	- MCF アプリケーション定義オブジェクトファイル
- 3. MCF 定義結合ユティリティを使用して, MCF 通信構成定義の, 共通定義とデータコミュニケーショ ン定義のオブジェクトファイルを結合します。

定義オブジェクトファイルの作成方法の概要を次の図に示します。

#### 図 1-10 定義オブジェクトファイルの作成方法の概要

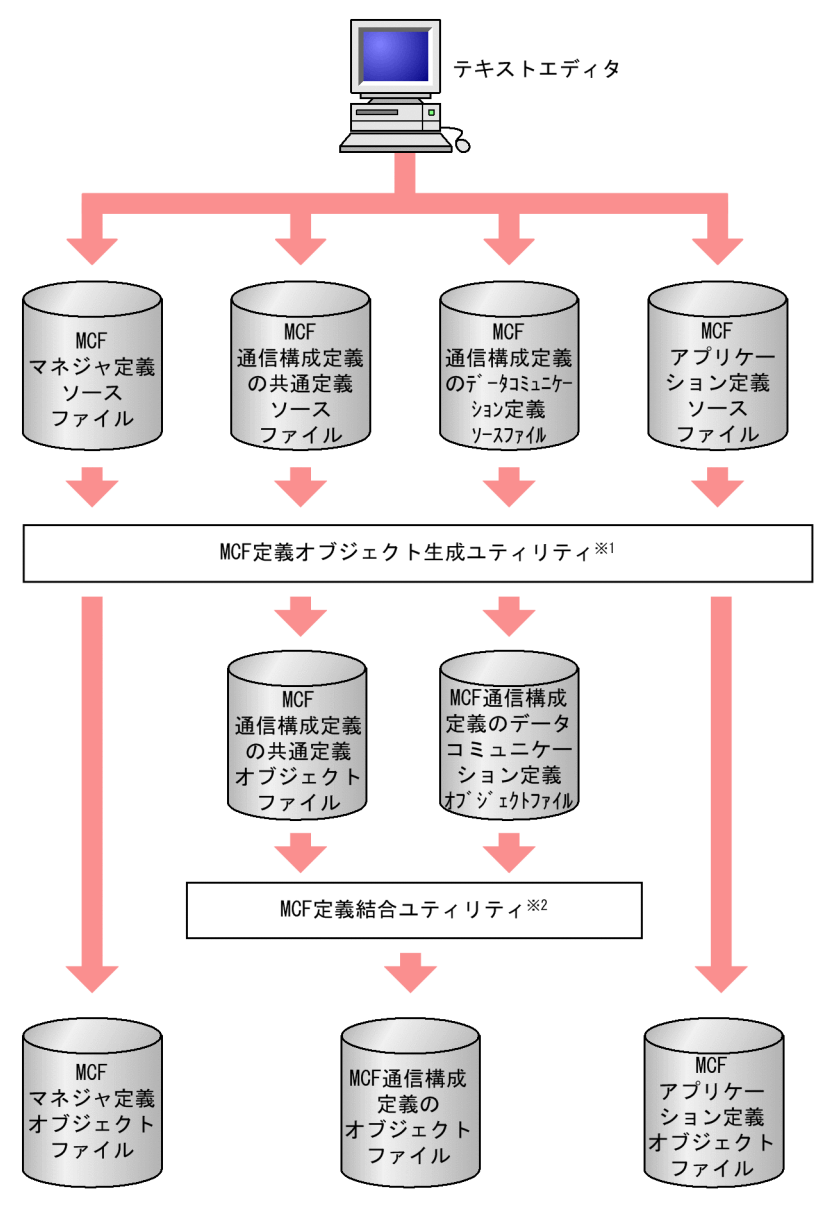

#### 注※1

次に示すコマンドで生成します。

mcf××××△-i△〔パス名〕入力ファイル名△-o△〔パス名〕出力オブジェクトファイル名

mcf××××は,ソースファイルごとに異なります。

mcfmngr:MCF マネジャ定義ソースファイル

mcfcomn:MCF 通信構成定義ソースファイル

mcfosua:MCF 通信構成定義の TP1/NET/User Agent プロトコル固有定義ソースファイル mcftcp:MCF 通信構成定義の TP1/NET/TCP/IP プロトコル固有定義ソースファイル mcfostp:MCF 通信構成定義の TP1/NET/OSI-TP プロトコル固有定義ソースファイル mcfxp:MCF 通信構成定義の TP1/NET/XMAP3 プロトコル固有定義ソースファイル mcfosnf:MCF 通信構成定義の TP1/NET/OSAS-NIF プロトコル固有定義ソースファイル

mcfslup2:MCF 通信構成定義の TP1/NET/SLU - TypeP2 プロトコル固有定義ソースファイル mcfudp:MCF 通信構成定義の TP1/NET/UDP プロトコル固有定義ソースファイル mcfapli:MCF アプリケーション定義ソースファイル

注※2

次に示すコマンドで, MCF 通信構成定義の二つのオブジェクトファイルを結合します。

mcflink△-i△共通定義オブジェクトファイル名△データコミュニケーション定義オブジェクトファ イル名△-o△出力オブジェクトファイル名

# 1.4.7 コマンドログ取得のための準備

MCF の運用コマンドのコマンドログを取得するかどうかは,環境変数で設定できます。必要に応じて環境 変数を設定してください。環境変数の設定についての詳細は,「[3.6.2\(2\) MCF の運用コマンドのコマン](#page-121-0) [ドログ取得](#page-121-0)」を参照してください。

第 2 編 OpenTP1 の運用

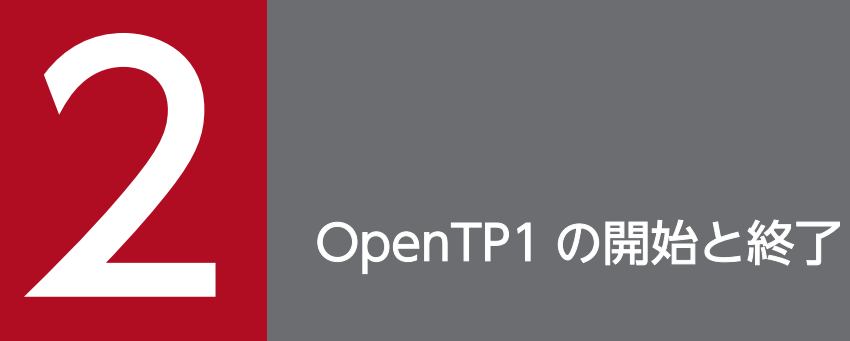

OpenTP1 の開始方法と終了方法について説明します。

# 2.1 開始

OpenTP1 の開始方法と開始モードについて説明します。

## 2.1.1 開始方法

OpenTP1 の開始方法には、次の二つがあります。

• 自動開始

自動的に開始する方法です。

• 手動開始

OpenTP1 の開始コマンド(dcstart)を入力して開始する方法です。

### 2.1.2 開始モード

OpenTP1 の開始モードには,次の二つがあります。

#### • 正常開始

前回のオンラインが正常に終了して引き継ぐ情報がないとき,または新たに OpenTP1 を開始すると きのモードです。正常開始時は,ユーザサービス構成定義の dcsvstart 定義コマンドの指定に従い, OpenTP1 開始時にユーザサーバを起動します。

#### • 全面回復による再開始

前回のオンラインの終了状態を引き継いで開始するときのモードです。 以降「再開始」と呼びます。再開始時は,前回のオンラインの終了状態を引き継いで開始するため, ユーザサービス構成定義の指定は無視します。

### 2.1.3 開始方法の決定

開始方法は、システム環境定義(mode conf)の指定内容によって決まります。

### (1) システム環境定義で AUTO を指定

開始方法は自動開始になります。

### (2) システム環境定義で MANUAL1 を指定

開始方法は手動開始になります。

ただし,前回の OpenTP1 が異常終了の場合は自動的に再開始します。

# (3) システム環境定義で MANUAL2 を指定

開始方法は手動開始になります。

# 2.1.4 開始形態の決定

開始方法と開始モードの組み合わせを開始形態といいます。

開始形態は,前回の終了モードとシステム環境定義(mode\_conf)の指定内容によって決定されます。 開始形態の決定を次の表に示します。

### 表 2‒1 開始形態の決定

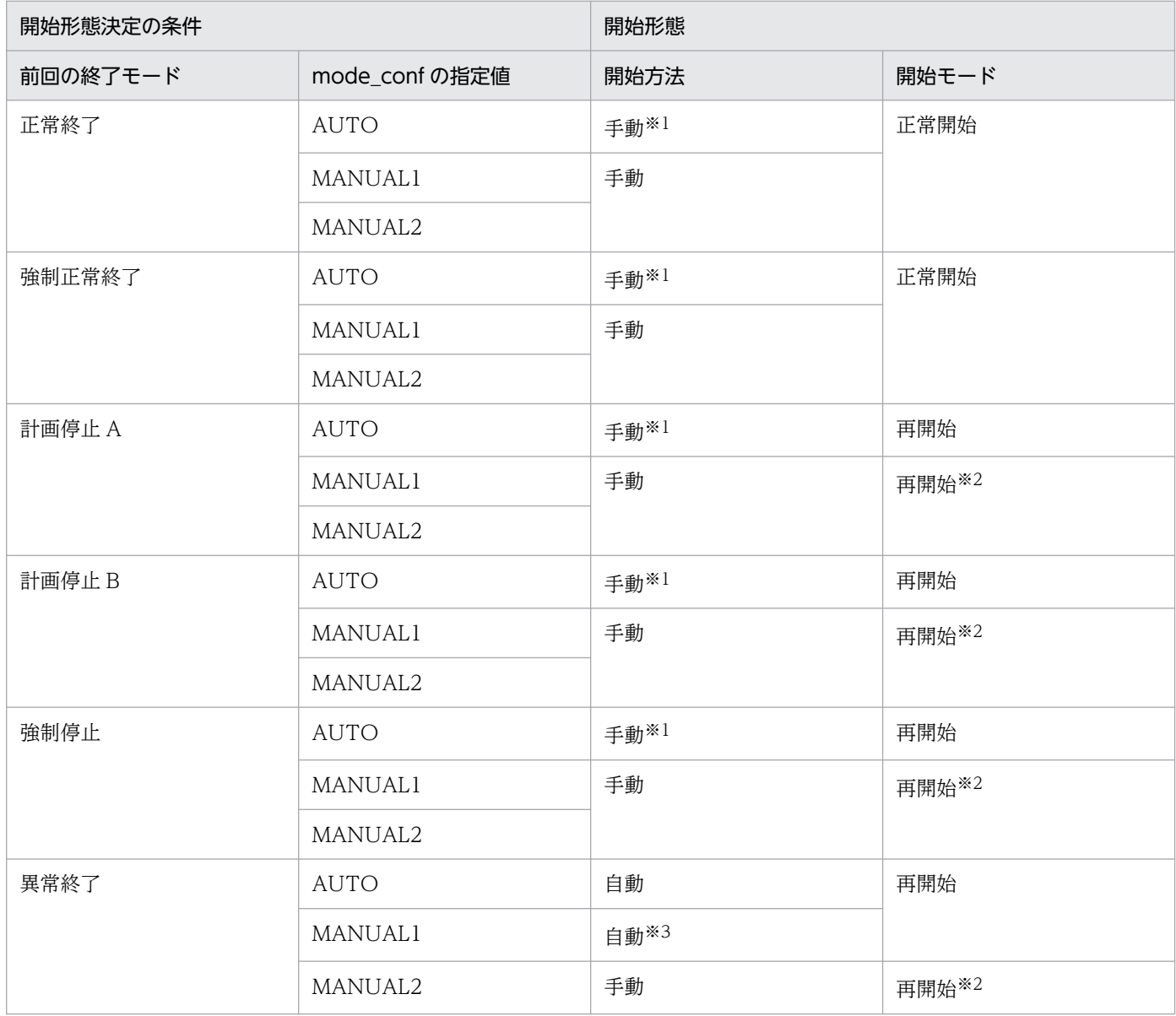

注※1

OS 起動時は自動開始となります。

注※2

dcstart -n コマンドで強制的に正常開始することもできます。ただし、強制的に正常開始すると前回仕 掛り中の情報は失われます。

注※3

OS 起動時は手動開始となります。

また, MCF 構成変更再開始を使用する場合の開始形態については, [5.10.3(2) MCF 構成変更再開始機 [能による OpenTP1 の再開始」](#page-348-0)を参照してください。

### 2.1.5 状態確認

dcstatus コマンドを使用して、任意のタイミングで OpenTP1 の状態を確認できます。dcstatus コマン ドの実行結果ごとの運用例を次に示します。

# (1) オフライン状態(OFFLINE)

dcstatus コマンドの実行結果が「OFFLINE」の場合にできることを次に示します。

- dcstart コマンドを実行し、OpenTP1 を開始できます。
- •[「12.1.4 運用コマンドの一覧」](#page-497-0)に示している,オフライン中に使用できるコマンドを実行できます。
- OpenTP1 ファイルシステムやユーザ資産のバックアップ業務を実行できます。
- 次に示す定義ファイルの修正および作成ができます。
	- OpenTP1 の定義ファイル
	- TP1/Message Control の定義オブジェクトファイル
	- TP1/Message Queue の定義オブジェクトファイル

### (2) 開始処理中状態(STARTING)

dcstatus コマンドの実行結果が「STARTING」の場合は,オンライン業務およびオフライン業務を実行 できません。dcstatus コマンドの実行結果が「ONLINE」になるまで待ってください。

なお, HA モニタ (サーバモード)を使用した系切り替え構成で OpenTP1 が待機状態の時は 「STARTING」と表示されます。

# (3) オンライン状態(ONLINE)

dcstatus コマンドの実行結果が「ONLINE」の場合にできることを次に示します。

- •[「12.1.4 運用コマンドの一覧」](#page-497-0)に示している,オンライン中に使用できるコマンドを実行できます。
- 次に示す UAP を dcsvstart コマンドで起動できます。
	- SPP
	- SUP
	- リモート API 機能用の rap リスナー
	- リアルタイム統計情報サービス用の RTSSUP
	- MQC ゲートウェイサーバ
	- リポジトリ管理サーバ
- TP1/Message Control を使用する場合,次に示す方法で MCF サービスの起動状態を確認してから dcsvstart コマンドで MHP を起動できます。
	- KFCA10151-I メッセージの表示の有無
	- mcftlscom コマンドの実行結果

MCF サービスおよび MHP の起動が完了し、mcftactcn コマンドで相手システムとコネクションを確 立したあと、MHP にメッセージの送受信ができます。

- 次に示すコマンドでユーザサーバの起動状態を確認できます。
	- prcls コマンド
	- scdls コマンド
- ユーザサービス構成定義 (usrconf) にユーザサーバを指定している場合は、OpenTP1 の起動の延長 でユーザサーバが起動するため,サービス要求を実行できます。 ユーザサービス構成定義 (usrconf) にユーザサーバを指定していない場合は、dcsvstart コマンドで ユーザサーバを起動してください。ユーザサーバを起動したあと,サービス要求を実行できます。
- TP1/Message Queue を使用する場合, mqtstacha コマンドを実行し, MQT サーバとのチャネルを 開始することで相手の MQ システムにメッセージの送受信ができます。
- dcstop コマンドを実行し、OpenTP1 を停止できます。

#### 注意事項

系切り替え構成で実行系または待機系を確認したい場合は,クラスタソフトが提供するコマンドを実行 してください。なお,HA モニタの場合は monshow コマンドで確認できます。

# (4) 停止処理中状態(STOPPING)

dcstatus コマンドの実行結果が「STOPPING」の場合は,オンライン業務およびオフライン業務を実行 できません。dcstatus コマンドの実行結果が「OFFLINE」になるまで待ってください。

<sup>2.</sup> OpenTP1 の開始と終了

# (5) PAUSE 状態(PAUSE)

プロセスサービス定義の term\_watch\_count オペランド (デフォルトは3回)に指定した値まで連続して OpenTP1 がシステムダウンし,プロセスサービスが KFCA00715-E メッセージを出力して OpenTP1 の開始または再開始を中止している状態です。

システムダウンした要因を取り除いてから,次に示す対策を実施してください。

UNIX の場合:

- dcreset コマンドを実行する。
- dcsetup コマンドに-d オプションを指定して実行し、応答に対して「n」と入力する。その後, dcsetup コマンドを実行し、OpenTP1 を再登録する。

Windows の場合:

サービスダイアログまたは Windows が提供する net stop コマンドや sc stop コマンドを使用して OpenTP1 サービスを停止する。

<sup>2.</sup> OpenTP1 の開始と終了

OpenTP1 の終了モードと終了方法について説明します。

### 2.2.1 終了モード

OpenTP1 の終了モードについて説明します。

### (1) 正常終了

新しいサービス要求の受け付けを禁止し,スケジュールキュー上のすべてのサービス要求の処理完了後, OpenTP1 が終了します。

MCF を使用している場合、入力キュー,および出力キュー上のすべてのメッセージの処理が完了後. OpenTP1 は終了します。このため、正常終了の際、MCF は滞留メッセージが 0 件になるのを、入力 キュー,出力キューの順番で監視します。監視時間は, MCF 通信構成定義のタイマ定義 (mcfttim) で指 定します。

キューを監視している間,一定間隔でログメッセージ(KFCA16532-I〜KFCA16537-I)が出力されま す。ただし、このログメッセージは、MCF マネジャ定義のログメッセージ出力抑止定義 (mcfmsmsg) で出力を抑止できます。

正常終了中に,入力キュー,出力キューに対して,新たなメッセージの入力が連続して(または断続的に) 発生すると,「正常終了が終わらない」,「OpenTP1 システムがダウンする」,「ERREVTA が起動される」 という事象を発生させる場合があるので,ご注意ください。

### (2) 強制正常終了

運用中に異常終了したサーバがあっても、(1)の正常終了と同じように、新しいサービス要求の受け付けを 禁止し、スケジュールキュー上のすべてのサービス要求の処理完了後、OpenTP1 が終了します。

この終了モードは,運用中に UAP などのサーバが異常終了しても,システムは正常に終了できます。

また,強制正常終了のあとは正常開始になるため,前回のオンラインの状態は引き継ぎません。

### (3) 計画停止 A

新しいサービス要求の受け付けを禁止し,スケジュールキュー上のすべてのサービス要求の処理を完了し たあと,OpenTP1 が終了します。

MCF を使用している場合,入力キュー上の未処理メッセージはすべて処理されます。このため,計画停止 Aの際,MCF は,入力キュー上の滞留メッセージが 0 件になるまで監視します。監視時間は,MCF 通信 構成定義のタイマ定義(mcfttim)で指定します。

<sup>2.</sup> OpenTP1 の開始と終了

キューを監視している間, 一定間隔でログメッセージ (KFCA16532-I, KFCA16533-I, KFCA16536-I, KFCA16537-I) が出力されます。ただし、このログメッセージは、MCF マネジャ定義のログメッセー ジ出力抑止定義(mcfmsmsg)で出力を抑止できます。

計画停止 A 中に,入力キューに対して,新たなメッセージの入力が連続して(または断続的に)発生する と,「計画停止 A が終わらない」,「OpenTP1 システムがダウンする」という事象を発生させる場合があ るので,ご注意ください。

なお,出力キュー上の未送信メッセージは残ります。

オンラインを停止する時間になっても出力キュー上のメッセージを処理しきれなかった場合には,計画停 止 A で OpenTP1 を終了させます。

### (4) 計画停止 B

現在実行しているサービスの完了を待って、OpenTP1 が終了します。

スケジュールサービスは新しいサービス要求の受け付けを禁止し,現在処理中のサービス要求だけを処理 します。その他のサービス要求はすべて破棄されます。

MCF を使用している場合,メモリキューの入力キュー,および出力キュー上のメッセージは破棄されま す。ディスクキューの入力キュー上の未処理メッセージ,および出力キュー上の未送信メッセージは残りま す。

#### (5) MCF 構成変更準備停止

終了モード MCF 構成変更準備停止については,「5.10.3(1) MCF [構成変更再開始機能による OpenTP1](#page-347-0) [の終了](#page-347-0)| を参照してください。

### (6) 強制停止

現在実行しているサービスの完了を待たないで、OpenTP1 が直ちに終了します。

スケジュールキュー上のサービス要求はすべて破棄されます。

MCF を使用している場合,メモリキューの入力キュー,および出力キュー上のメッセージは破棄されま す。ディスクキューの入力キュー上の未処理メッセージ,および出力キュー上の未送信メッセージは残りま す。

### (7) 異常終了

何らかの異常が発生すると,OpenTP1 が全面停止します。

スケジュールキュー上のサービス要求はすべて破棄されます。

MCF を使用している場合,メモリキューの入力キュー,および出力キュー上のメッセージは破棄されま す。ディスクキューの入力キュー上の未処理メッセージ,および出力キュー上の未送信メッセージは残りま す。

終了モードによるスケジュールキュー上のサービス要求,および入出力キュー上のメッセージの扱いを次 の表に示します。

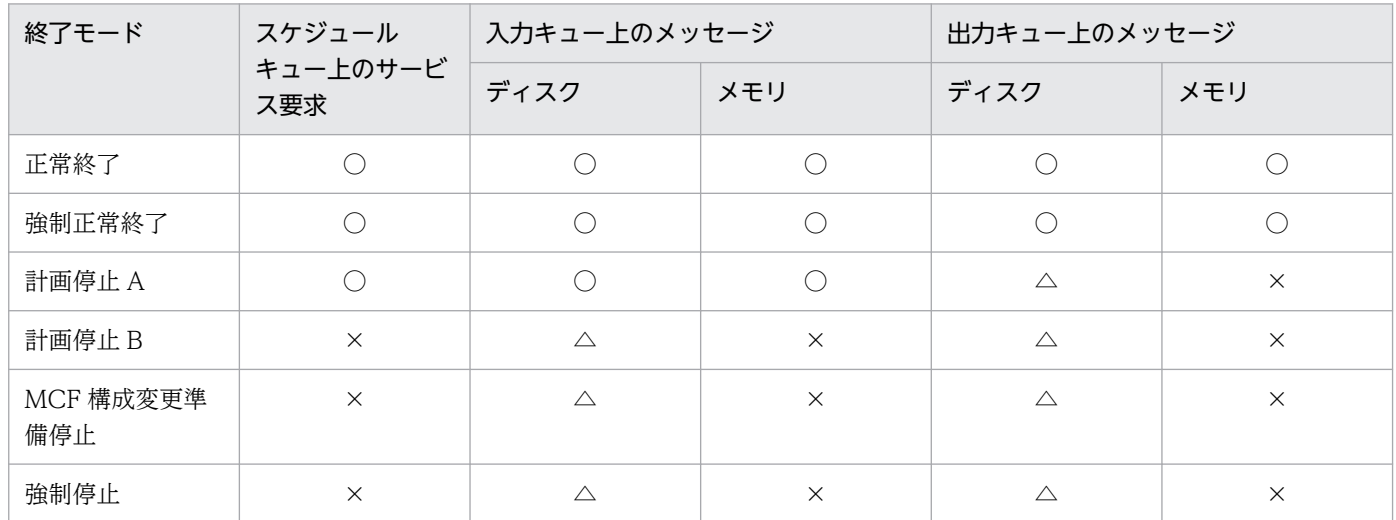

#### 表 2-2 スケジュールキュー上のサービス要求、および入出力キュー上のメッセージの扱い

(凡例)

○:すべて処理します。

△:残ります。

×:すべて破棄します。

# 2.2.2 終了方法

OpenTP1 への終了要求は,運用コマンドで行います。

終了モードと運用コマンドを次に示します。

- 正常終了:dcstop コマンド
- 強制正常終了:dcstop -n コマンド
- 計画停止 A:dcstop -a コマンド
- 計画停止 B:dcstop -b コマンド
- MCF 構成変更準備停止:dcstop -b -q コマンド※
- 強制停止:dcstop -f コマンド

#### 注※

MCF 構成変更準備停止を使用するためには、TP1/Message Control - Extension 1 が必要です。

なお、強制停止した場合に、仕掛り状態を引き継ぐ必要があるときは次回の OpenTP1 を再開始してくだ さい。引き継ぐ必要がないときは正常開始してください。

# 2.2.3 注意事項

OpenTP1 のシステムサービスを kill コマンドで直接停止させると、OpenTP1 は異常終了します。

<sup>2.</sup> OpenTP1 の開始と終了

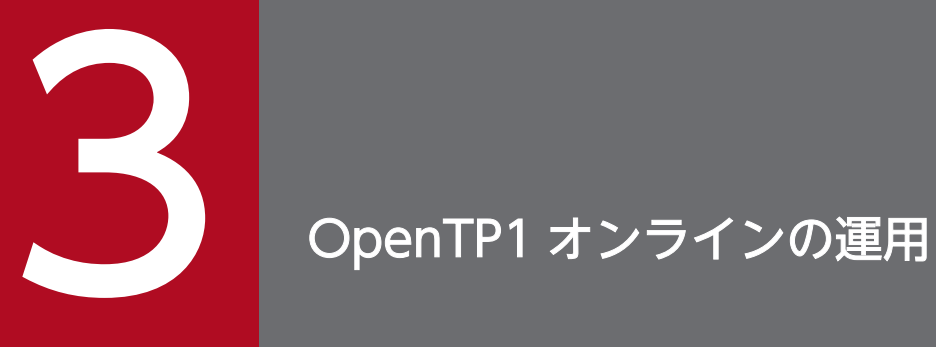

OpenTP1 の正常時の運用方法について説明します。

### 3.1 サーバに関する運用

### 3.1.1 ユーザサーバの開始

ユーザサーバは,サーバ単位に開始できます。オンライン中の開始もできます。 ユーザサーバの開始方法には,次の二つがあります。

- ユーザサービス構成定義に従って,OpenTP1 開始時に開始します。 この場合,システムサービス構成定義で uap\_conf を指定しておく必要があります。
- オンライン中に運用コマンド(dcsvstart -u)を入力して開始します。

ユーザサーバの開始を次の図に示します。

#### 図 3‒1 ユーザサーバの開始

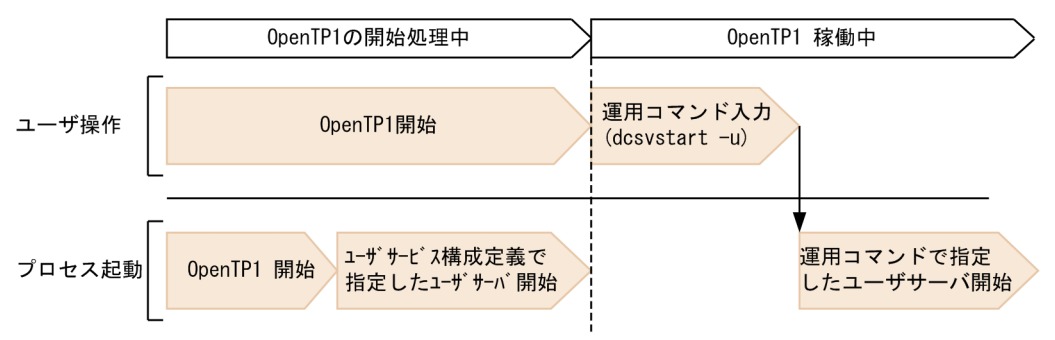

### 3.1.2 ユーザサーバの終了

### (1) 終了モード

ユーザサーバは,サーバ単位に終了できます。

ユーザサーバの終了モードには次の二つがあります。

• 正常終了

新しいメッセージの受け付けは禁止され,スケジュールキュー上のすべてのサービス要求の処理が完了 後,ユーザサーバは終了します。

• 強制停止

ユーザサーバをすぐに停止します。

スケジュールキュー上のサービス要求は破棄され、応答待ち状態のクライアントにエラーリターンしま す。

# (2) 終了方法

ユーザサーバの終了は,運用コマンドを使用して OpenTP1 へ要求します。

終了モードと運用コマンドを次に示します。

- 正常終了:dcsvstop コマンド
- 強制停止:dcsvstop -f コマンド

# (3) ユーザサーバの終了形態と OpenTP1 全体の終了形態との関係

ユーザサーバを強制停止すると, OpenTP1 は正常終了できません。

ユーザサーバを再開始し、正常終了させたあと、OpenTP1 を正常終了するか、または OpenTP1 を正常 終了以外(強制正常終了,計画停止 A,計画停止 B,強制停止)で終了させてください。

# (4) ユーザサーバ(MHP)終了状態でのアプリケーション起動要求の扱いに ついて

アプリケーションの起動要求が発生したとき、該当する MHP が開始されていない状態、または正常終了· 強制停止している状態であった場合,その起動要求は次のように扱われます。

- メッセージ受信による起動要求:ERREVT2 を起動
- UAP からの関数発行による起動要求:ERREVT2 を起動(ただしタイマ起動の場合は,ERREVT4 を 起動)
- MCF イベント発生による MCF イベント処理用アプリケーション起動要求:廃棄

### (5) 注意事項

ユーザサーバを kill コマンドで直接停止させると, OpenTP1 が異常終了することがあります。

### 3.1.3 サーバの状態表示

ユーザサーバ、およびシステムサービスの状態を、prcls コマンドで表示できます。表示内容はサーバの状 態,プロセス ID などです。

<sup>3.</sup> OpenTP1 オンラインの運用

# 3.1.4 ユーザサーバ, およびユーザサーバから起動されるコマンドのサーチ パス

### (1) サーチパス名の表示と変更

OpenTP1 がユーザサーバを開始するときに使用するサーチパスは、prcpathls コマンドで表示できます。

また,サーチパスは prcpath コマンドで変更できます。

### (2) サーチパスの引き継ぎ

プロセスサービス定義で prc\_take\_over\_svpath=Y を指定すると,再開始時にサーチパスを引き継ぐこと ができます。ただし,次の場合は prc\_take\_over\_svpath=Y を指定しても,パスは引き継ぎません。

- 系切り替えが発生した場合
- 前回のオンライン中にサーチパスの保存に失敗した場合
- ファイルからのサーチパスの回復に失敗した場合

# (3) 注意事項

サーチパスに指定したディレクトリ間で,コマンド名が重複しないように注意してください。コマンド名 が重複している場合、正しいコマンドが起動しないで別のコマンドが起動することがあります。また、コ マンド名は、OpenTP1 が提供するコマンド群 (\$DCDIR/bin の下)のコマンド名とも重複しないように してください。

### 3.1.5 ユーザサーバの入れ替え

OpenTP1 実行中にユーザサーバを入れ替えることができます。

### (1) サービス提供プログラム (SPP) の場合

次の手順でユーザサーバを入れ替えてください。

1. ユーザサーバを dcsvstop コマンドで終了します。

#### 2. ユーザサーバを入れ替えます。必要ならユーザサービス定義も入れ替えます。

3. 入れ替えたユーザサーバを dcsvstart コマンドで開始します。

現在稼働中のユーザサーバがあるディレクトリとは別のディレクトリ下に,新しいユーザサーバを作るこ ともできます。この場合,次の手順で実行してください。

#### 1. ユーザサーバを dcsvstop コマンドで終了します。

<sup>3.</sup> OpenTP1 オンラインの運用

2. 別のディレクトリ下にユーザサーバを設定します。

3. prcpath コマンドで新しいディレクトリにパスを変更します。

4. 新しいユーザサーバを dcsvstart コマンドで開始します。

ただし、dcstart コマンドで OpenTP1 を再開始すると、元のユーザサーバに戻ります。

### (2) メッセージ処理プログラム(MHP)の場合

サービスグループ単位に,実行中の MHP を入れ替えることができます。

次の手順で入れ替えてください。

1. ユーザサーバ(サービスグループ)のスケジュールを mcftdctsg コマンドで閉塞します。または,入 力キューを mcfthldiq コマンドで保留します。

2. ユーザサーバを dcsvstop コマンドで終了します。

3. ユーザサーバを入れ替えます。

4. 入れ替えたユーザサーバを dcsvstart コマンドで再開始します。

5. 入れ替えたユーザサーバ(サービスグループ)のスケジュールを mcftactsg コマンドで閉塞解除しま す。または,入力キューの保留を mcftrlsiq コマンドで解除します。

ユーザサーバ(サービスグループ)のスケジュールを閉塞している間に発生した起動要求は、ディスク キューの場合,閉塞解除後に再スケジュールされます。メモリキューの場合は,すでにスケジュールされ たものを含めて,エラーイベントとなります。

また、スケジュールの閉塞 (mcftdctsg コマンド) または入力キューの保留 (mcfthldiq コマンド) 実行 時に,-r オプションを指定すると,全面回復時には閉塞状態や保留状態は引き継がれません。

### 3.1.6 ユーザサーバのプロセス

# (1) プロセスの終了

ユーザサーバのプロセスを強制停止する場合は、dcsvstop -f コマンドを使用してユーザサーバを強制停止 してプロセスを強制停止します。この場合,ユーザサーバのすべてのプロセスが強制停止します。

特定プロセスだけを強制停止する場合は、prckill コマンドを使用します。

prckill コマンドは,ユーザサービス定義,またはユーザサービスデフォルト定義の prc\_abort\_signal オ ペランドで指定した,シグナル番号でプロセスを強制停止します。

<sup>3.</sup> OpenTP1 オンラインの運用

### 3.2 スケジュールに関する運用

### 3.2.1 スケジュールの状態表示

次のような場合, scdls コマンドでスケジュールサービス下で動作するサーバのスケジュール状態, または サービスの状態を表示できます。

- サーバの状態を知りたいとき
- 現在のスケジュールキューの状態を知りたいとき
- サービス要求のキューイング数を知りたいとき
- サービスごとの閉塞状況を知りたいとき(ユーザサービス定義で service\_hold=Y と指定している場合)

表示内容は,スケジュールサービス下で動作するサーバの数,サーバ名,現在のサービス要求キューイン グ数などです。

### 3.2.2 スケジュールの閉塞. および再開始

ユーザサーバに障害が発生したり,実行形式ファイルの入れ替えなどでユーザサーバのスケジュールを停 止したいときには、scdhold コマンドでスケジュールを閉塞します。ユーザサービス定義で service\_hold=Y と指定しておくと,サービス単位にスケジュールを閉塞できます。ただし,MHP,およびシステムサービ スに対するスケジュールの閉塞はできません。MHP のスケジュールは、mcftdctsg コマンド(サービスグ ループ単位), mcftdctsv コマンド (サービス単位) または mcfadctap コマンド (アプリケーション単位) で閉塞してください。

SPP のスケジュールを閉塞すると、それ以降に発生したサービス要求、およびスケジュールキュー上のサー ビス要求はエラーリターンされます。ただし,-p オプション指定の scdhold コマンドを実行すると,スケ ジュールキュー上のサービス要求はスケジュールを再開始するまで保持されます。また,スケジュール閉 塞以降に発生したサービス要求も受け付けられます。MHP のスケジュールについては、マニュアル 「OpenTP1 解説」の「MHP のスケジュール」の説明を参照してください。

scdhold コマンドで閉塞したスケジュールは,scdrles コマンドで再開始できます。

再開始時に,スケジュールの閉塞状態を引き継げます。そのためには,ユーザサービス定義で次の指定を してください。

- receive\_from=queue
- hold recovery=Y

なお,ユーザサービス定義の指定によってもスケジュールは閉塞します。スケジュールを閉塞する指定と 条件を次に示します。この条件はサービス開始前の MHP も該当します。サービス開始後の MHP の動作 はアプリケーション属性定義(mcfaalcap 定義コマンド)の指定に従います。

<sup>3.</sup> OpenTP1 オンラインの運用

- hold=Y と指定し,ユーザサーバが 1 回異常終了したとき
- term watch time オペランドを指定し、指定した時間内に連続して3回ユーザサーバが異常終了した とき

### 3.2.3 スケジュールの自動閉塞

### (1) 異常終了時のメッセージ

MHP が異常終了した場合,サービスグループのスケジュールを自動閉塞して、異常終了した MHP の受信 メッセージをスケジュールキューの先頭に再スケジュールできます。ただし、全面回復時には、MHP の 受信メッセージは再スケジュールされません。

アプリケーション属性定義では,次のように指定してください。

mcfaalcap  $-g$  srvghold = s  $recvmsq = r$  $-d$  holdlimit = 1

サービスグループのスケジュール自動閉塞の指定の組み合わせによって,異常終了した MHP のメッセー ジの扱いが異なります。次の表に異常終了時のメッセージの扱いを示します。

#### 表 3‒1 異常終了時のメッセージの扱い

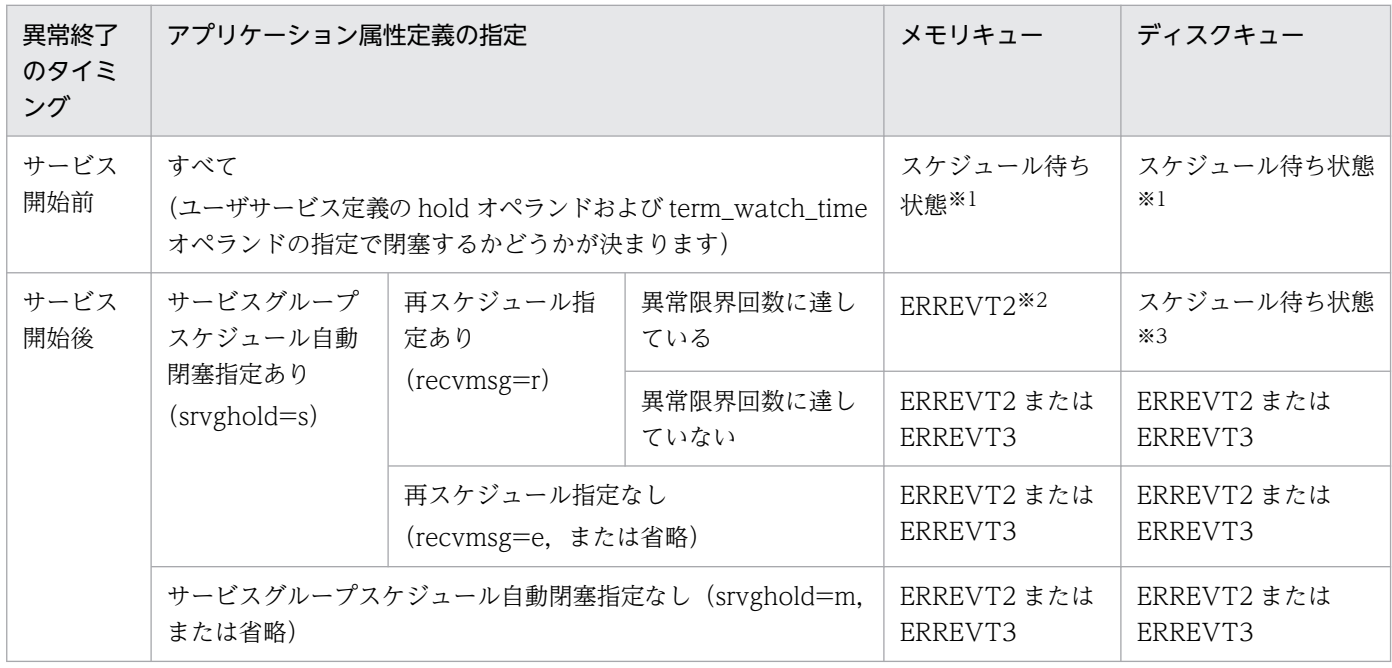

注※1

サービスグループのスケジュールが閉塞されるまで MHP の起動を繰り返します。

サービスグループのスケジュールが閉塞された場合,スケジュールキューの先頭にスケジュールされます。

注※2

メモリキューはため込みません。

3. OpenTP1 オンラインの運用

OpenTP1 運用と操作 **97** 

注※3

スケジュールキューの先頭にスケジュールされます。

### (2) サービスグループ自動閉塞後に到着したメッセージ

サービスグループのスケジュールが自動閉塞した前後に,到着したメッセージの扱いを表 3-2 と表 3-3 に 示します。

#### 表 3‒2 ディスクキューのメッセージの扱い

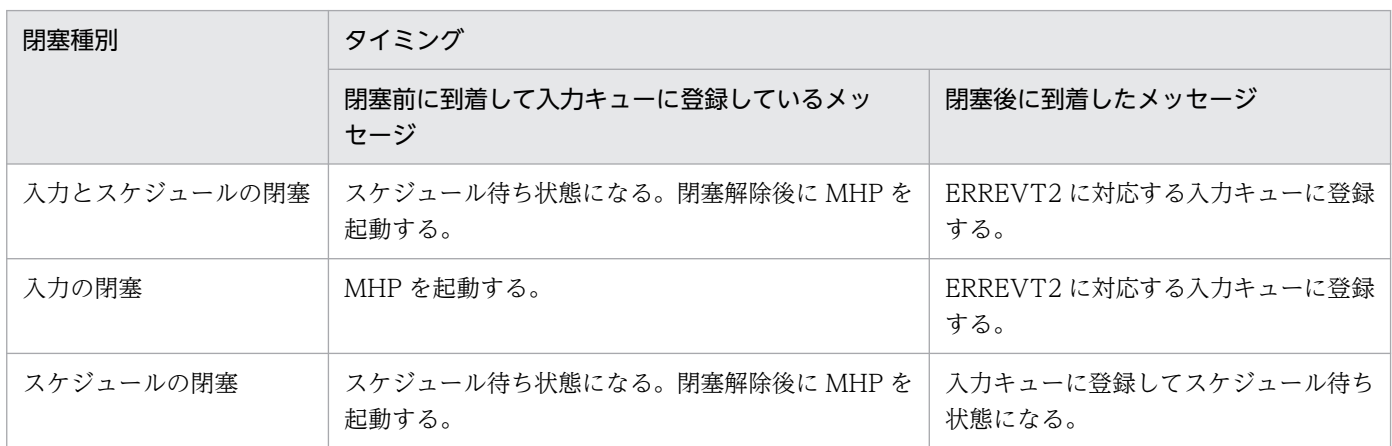

#### 表 3‒3 メモリキューのメッセージの扱い

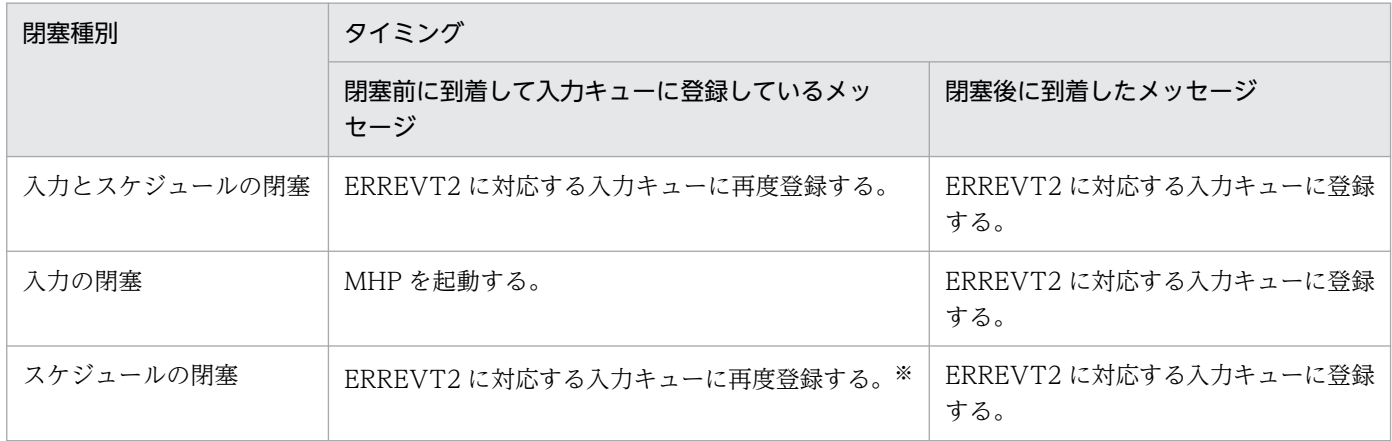

注※

サービス開始前に MHP が異常終了してスケジュールが閉塞された場合、スケジュール待ち状態になり、閉塞解除後に MHP を起動します。

# (3) アプリケーション閉塞とサービス閉塞のメッセージ

アプリケーション閉塞やサービス閉塞をしたメッセージの扱い[を表 3-4](#page-98-0) [と表 3-5](#page-98-0) に示します。

<sup>3.</sup> OpenTP1 オンラインの運用

#### <span id="page-98-0"></span>表 3‒4 アプリケーション閉塞のメッセージの扱い

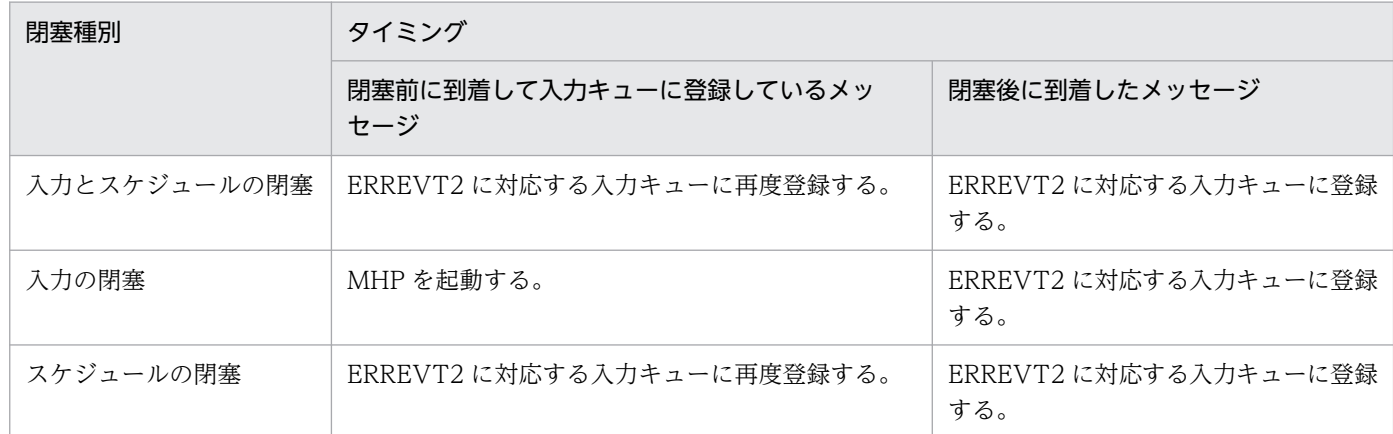

#### 表 3‒5 サービス閉塞のメッセージの扱い

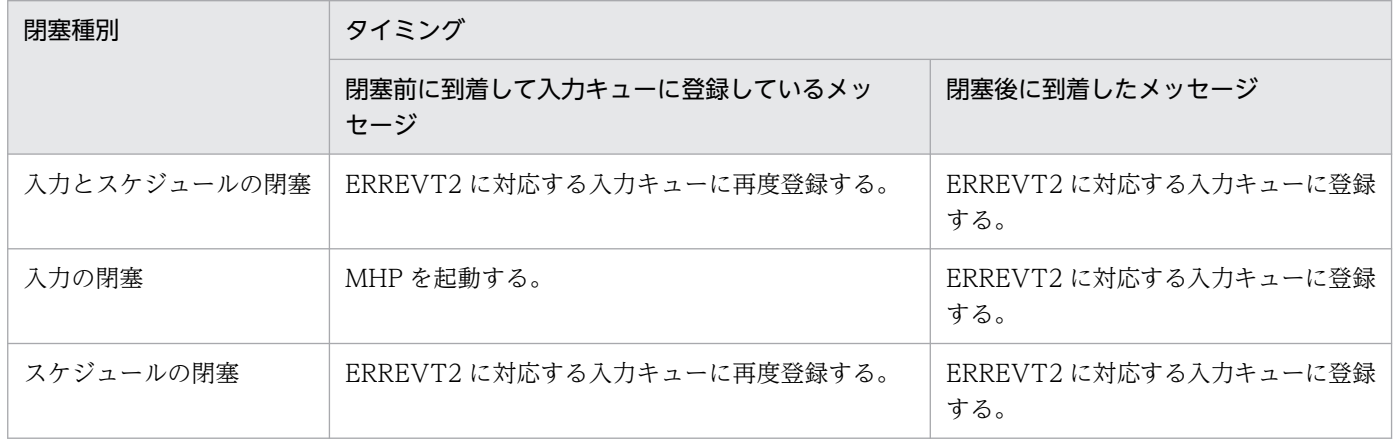

# 3.2.4 ノード間負荷バランス

OpenTP1 は,サービス要求処理の負荷を分散して各ノードに振り分けています。

この負荷分散をノード間負荷バランスといいます。

# (1) ノード間負荷バランス機能の前提条件

ノード間負荷バランス機能を使用するには,次の条件を満たしている必要があります。

- 複数のノードに同一のサービスを提供するユーザサーバが起動されている
- 各 OpenTP1 ノード間は、システム共通定義の all\_node オペランドに自分以外のノードを定義するこ とで,お互いの OpenTP1 ノードで起動されているユーザサーバの情報(ネーム情報)をやり取りし ている

<sup>3.</sup> OpenTP1 オンラインの運用

注

ノード間負荷バランス機能は,ノード間でユーザサーバの動作条件がほぼ同じであることを前提として います。選択されるノードによって次に示す条件が大きく異なる場合は,ノード間負荷バランス機能に 不適当な環境ですので,同じ名前のサービスグループを複数のノードに配置しないでください。

- 公衆回線の回線料金などの通信コスト
- 回線速度
- 回線品質
- ノードの単体性能

### (2) ノード間負荷バランス機能の運用形態

ノード間負荷バランス機能を使用する際の運用形態には,次の二つがあります。

サーバ側の判断でノード間負荷バランスを行う

サーバ側(TP1/Server Base)のスケジューラが,より負荷レベルの低いノードへ要求を転送し,処 理を実行します。

#### サーバからの負荷情報を基にクライアント側の判断でノード間負荷バランスを行う

この形態では,クライアントとして使用しているプログラムによって処理が異なります。

• クライアントに TP1/Client/P または TP1/Client/W を使用

クライアント側(TP1/Client/P または TP1/Client/W)は,サーバ側から得たサーバの負荷レベ ルの情報を基に,クライアント側でサービス要求を行う OpenTP1 ノードを決めてから RPC を行 います。

• クライアントに TP1/Server Base を使用

クライアント側 (TP1/Server Base) は、これから要求を出そうとしているサーバの負荷レベルを すでに知っているため,最初から負荷レベルの低いノードに対して RPC を行います。要求を受け 取った時点で,スケジューラは負荷レベルの評価による転送はしないで,自ノードで要求を処理で きる状態であれば自ノードで処理し,サーバが閉塞しているとき,および,自ノードのサーバの負 荷レベルが LEVEL2 で、他ノードに負荷レベルの低いサーバがあるときだけ、ほかのノードに対し て処理要求を転送します。

ノード間負荷バランスを使用する場合は,次のように定義します。

### 表 3‒6 ノード間負荷バランスを使用する場合の定義

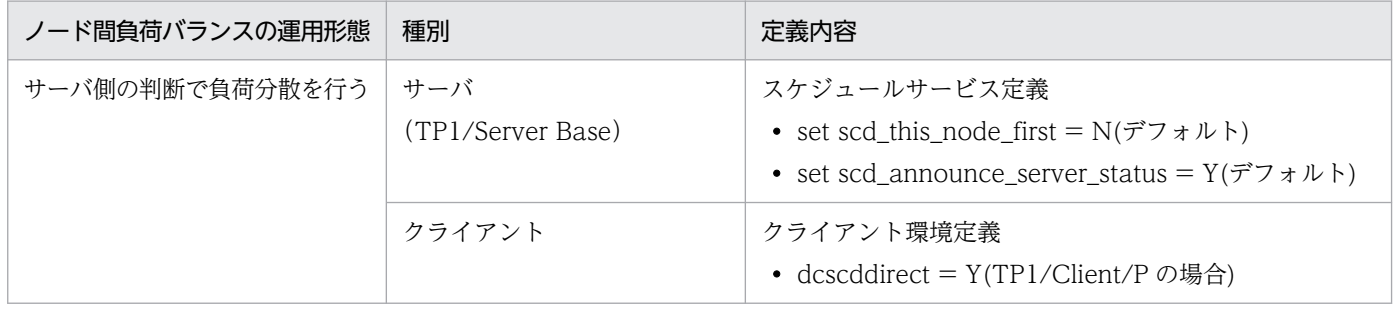

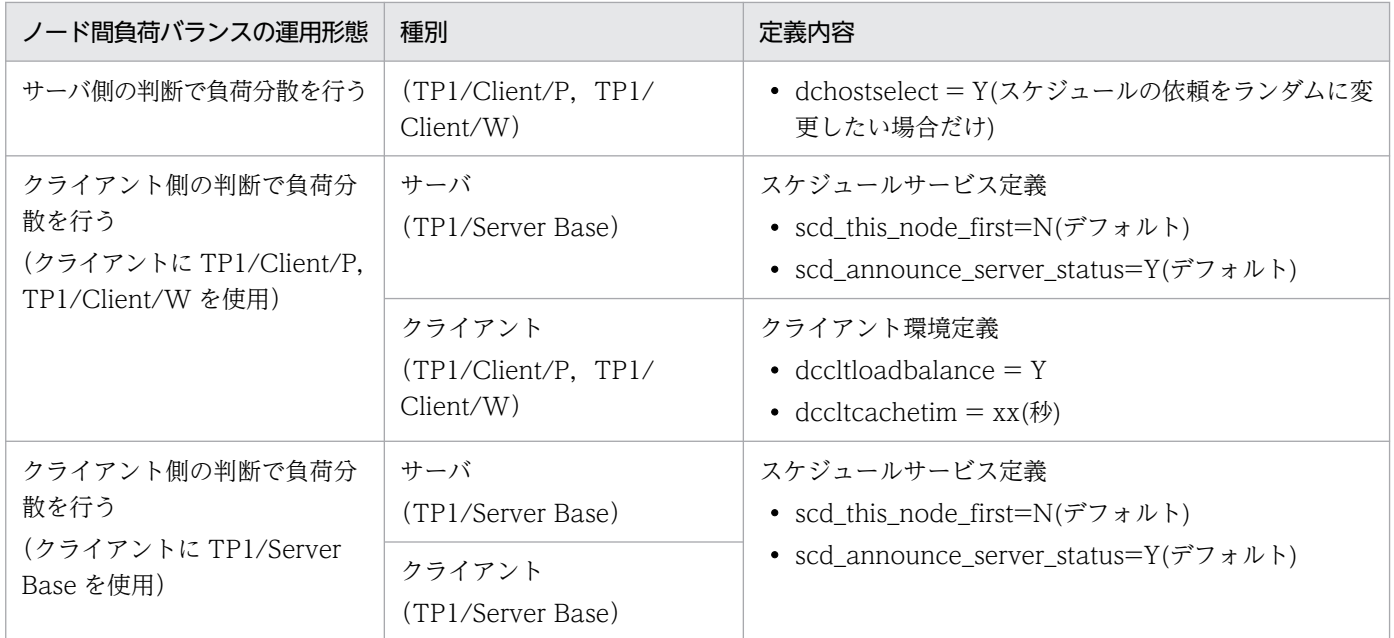

# (3) 負荷状態の参照

スケジュールサービス定義で scd\_announce\_server\_status=Y を指定すると, OpenTP1 は, 30 秒以上 の任意の間隔でサーバの負荷状態をすべてのノードに通知します。OpenTP1 は,サービス要求処理をサー バの負荷状態に応じたノードを選択してスケジュールします。

scd\_announce\_server\_status=N を指定した場合は,サーバの負荷状態はほかのノードに通知されませ ん。したがって,OpenTP1 はランダムにノードを選択してサーバをスケジュールします。

scd\_announce\_server\_status オペランドの指定は、分散環境を構成するすべてのノードで同じにしてく ださい。指定が異なると,特定のノードに負荷が集中します。

次に示す両方の条件に該当する場合は,scd\_announce\_server\_status=N を指定してください。

- 同一サービスグループが複数ノードに存在しない環境
- 通信コストの掛かる回線を使用しているなどの理由で,できるだけ通信をしたくない環境

この場合,ノード間負荷バランスをする必要はありません。したがって,そのほかのノードにサーバの負 荷状態を通知する必要もありません。scd\_announce\_server\_status=Y を指定すると、サーバの負荷状態 を通知するために回線を使用します。サーバが一つのノードだけで起動されている場合は,そのすべての ノードで scd\_announce\_server\_status=N を指定して、サーバの負荷状態の通知を抑止してください。

# (4) 自ノードの優先

ノード間負荷バランスでは,サーバが自ノードにあっても,必ず自ノードにスケジュールされるとは限り ません。

要求されたサーバが自ノードにある場合に,自ノードのサーバを優先してスケジュールするときは,スケ ジュールサービス定義で scd\_this\_node\_first=Y を指定してください。ただし、要求されたサーバが自ノー ドにない場合、自ノードのサーバが過負荷状態や閉塞状態などでスケジュールできない場合は、ほかのノー ドにスケジュールします。

ノード間の通信を少なくしたいシステムに有効です。

scd\_announce\_server\_status オペランドと scd\_this\_node\_first オペランドの組み合わせを次の表に示し ます。

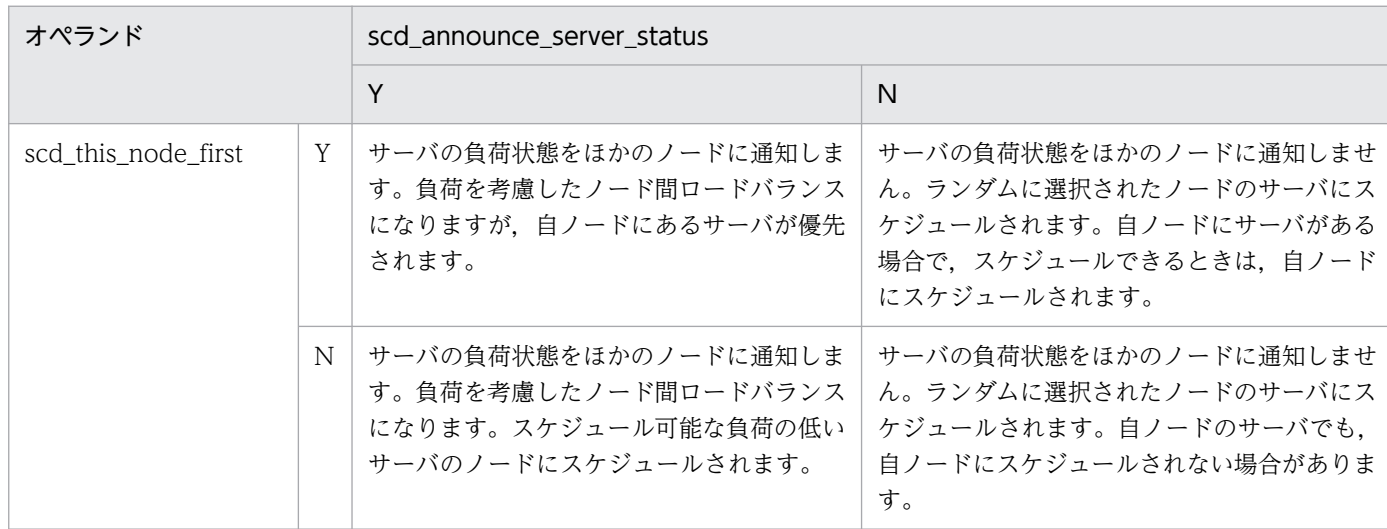

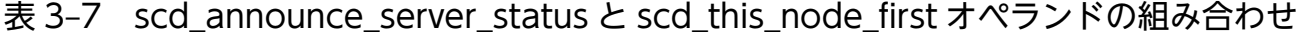

# (5) ノード間負荷バランスとほかの機能との組み合わせ

ノード間負荷バランスをほかの機能と組み合わせて使用する場合の動作を次の表に示します。

#### 表 3-8 ノード間負荷バランスとほかの機能との組み合わせ

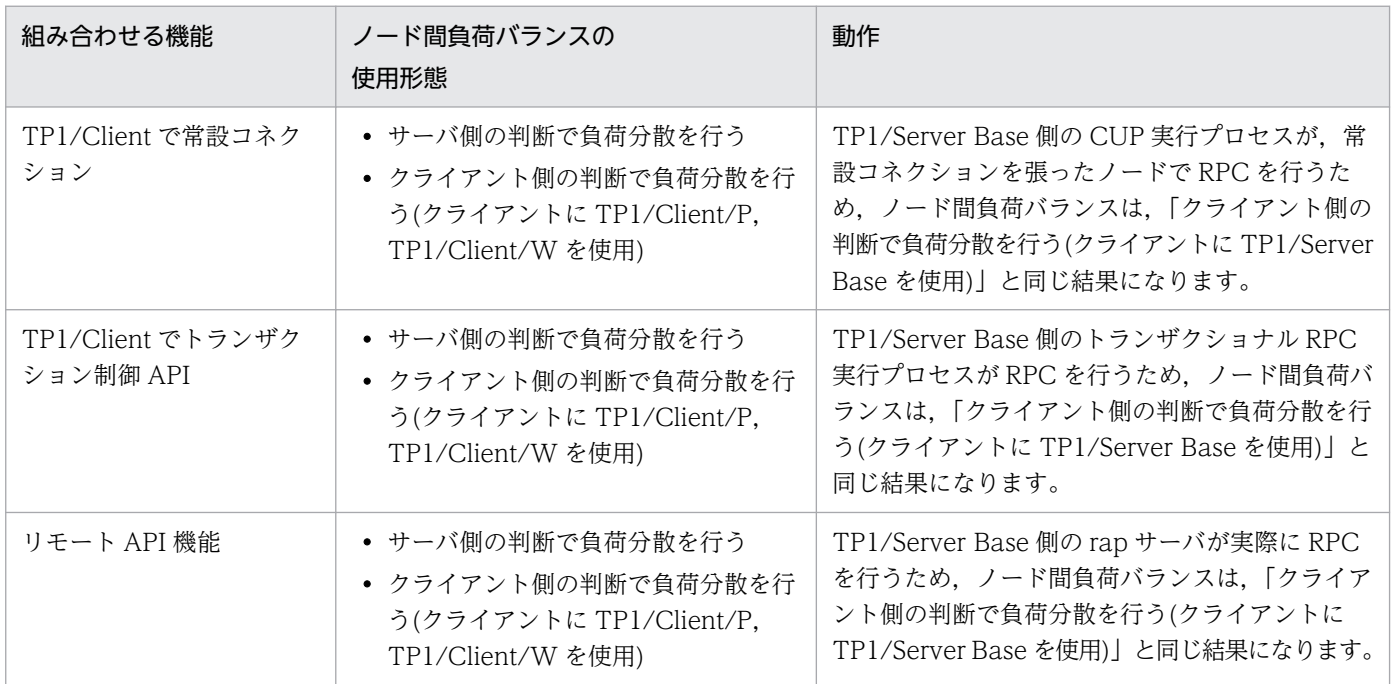

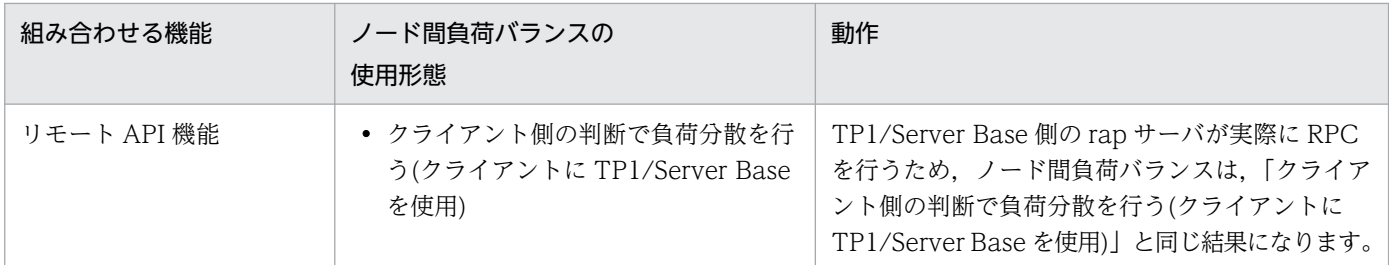

## (6) ノード間負荷バランスの拡張機能

ノード間の負荷を分散するための拡張機能として,次の指定ができます。

• LEVEL0 のノードへのスケジュール比率の指定

スケジュールサービス定義の schedule\_rate オペランドを指定することによって,負荷レベルが LEVEL0 のノードへ優先的にスケジュールさせることができます。

• 負荷監視のインタバル時間の指定

ユーザサービス定義およびユーザサービスデフォルト定義の loadcheck interval オペランドを指定す ることによって,サービスグループごとに負荷監視インタバル時間を指定できます。

• 負荷レベルのしきい値の指定

ユーザサービス定義およびユーザサービスデフォルト定義の levelup\_queue\_count オペランドおよび leveldown\_queue\_count オペランドを指定することによって、負荷レベルを決定するしきい値(サー ビス要求滞留数)をサービスグループごとに指定できます。

• 通信障害時のリトライ回数の指定

スケジュールサービス定義の scd\_retry\_of\_comm\_error オペランドを指定することによって、サービ ス要求のスケジュール時に通信障害が発生した場合でも、障害ノード以外へのスケジュールをリトライ させることができます。

この指定をしない場合は,通信障害時に再スケジュールしないでエラーリターンします。

なお,この機能は,TP1/Extension 1 をインストールしていることが前提です。TP1/Extension 1 を インストールしていない場合の動作は保証できませんので,ご了承ください。

# 3.2.5 プロセス数の変更

scdchprc コマンドを使用して、ユーザサーバ、および一部のシステムサーバの常駐プロセス数や最大プロ セス数を該当サーバ運用中に変更できます。プロセス数の変更によってプロセス数の過不足が生じる場合 には,プロセスの終了または生成をします。変更内容の有効期間は該当サーバが終了(強制終了を含む) するまでであり,システムの全面回復では引き継がれません。

なお,この機能は,TP1/Extension 1 をインストールしていることが前提です。TP1/Extension 1 をイ ンストールしていない場合の動作は保証できませんので,ご了承ください。

<sup>3.</sup> OpenTP1 オンラインの運用

# 3.2.6 スケジュールキューの監視

クライアントからのサービス要求がサービス処理の段階で遅れ始めると,スケジュールキューからサービ ス要求を取り出せないため,スケジュールキューにサービス要求が滞留する場合があります。

ユーザサービス定義の schedule\_delay\_limit オペランドにスケジュール遅延限界経過時間を指定すると, サービス要求がスケジュールキューに滞留している時間を監視できます。スケジュールキューにサービス 要求が登録されているにもかかわらず,サービス要求が取り出されない状態が,スケジュール遅延限界経 過時間を超えた場合,つまり,最終キュー操作時刻と,スケジューラによるキューの状態チェック時刻と の間隔が, schedule\_delay\_limit オペランドに指定した時間を超えた場合,該当サーバごとに KFCA00838-W メッセージを出力します。

最終キュー操作時刻は次の契機で更新されます。

- スケジュールキューからサービス要求が取り出されるとき
- スケジュールキューに滞留しているサービス要求が 0 の場合,スケジュールキューにサービス要求が登 録されるとき

また、ユーザサービス定義で schedule delay abort=Y を指定すると、KFCA00838-W メッセージとと もに KFCA00839-E メッセージを出力して,スケジューラデーモンを強制停止し OpenTP1 をシステム ダウンさせます。OpenTP1 システムがホットスタンバイ構成になっているシステムでは,サービス要求 が滞留している状態を検知して系切り替えを実行する契機になります。

schedule\_delay\_limit オペランドに 15 を, schedule\_delay\_abort オペランドに Y を指定した場合のス ケジュールキューの監視の例を次の図に示します。

<sup>3.</sup> OpenTP1 オンラインの運用

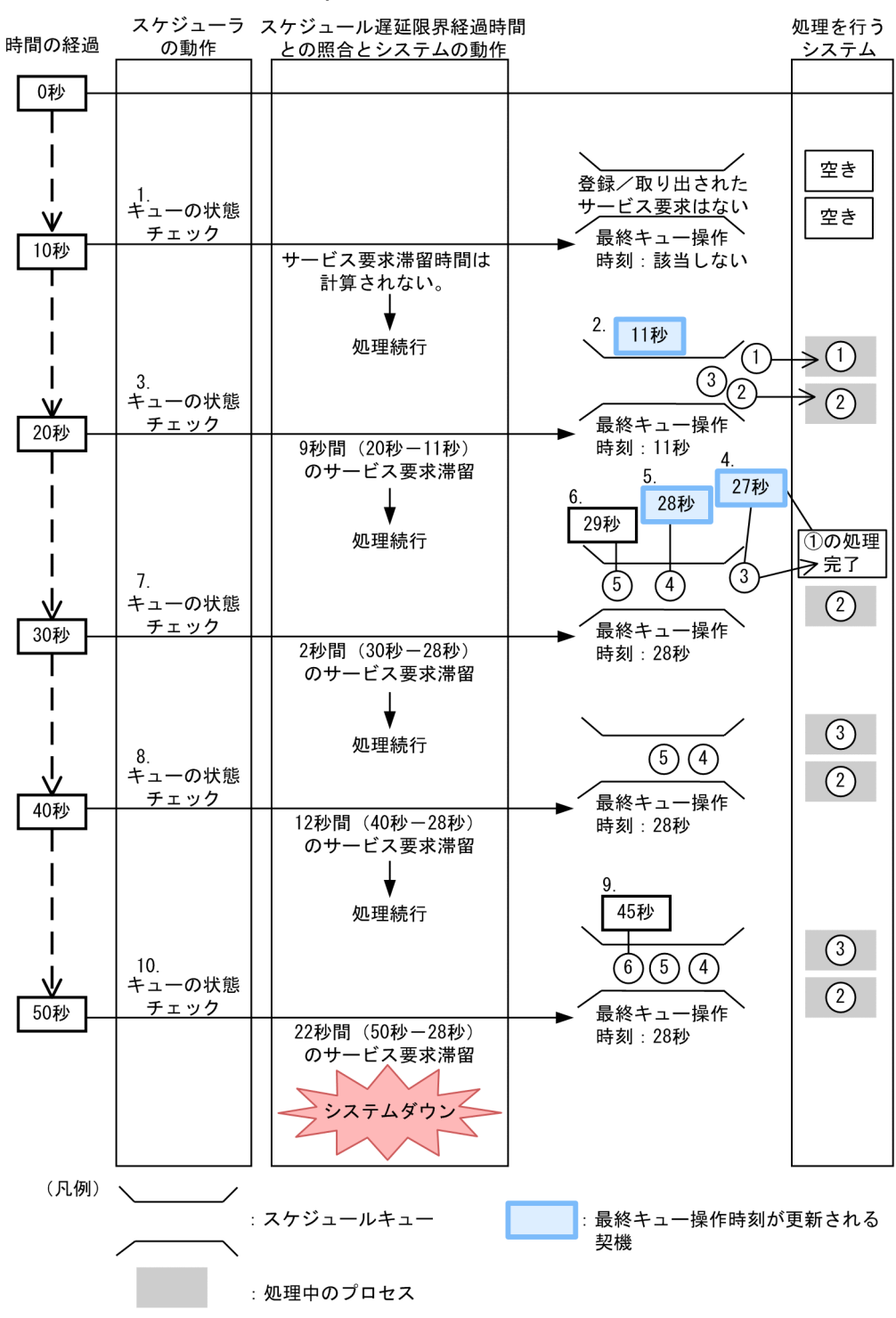

図 3-2 スケジュールキューの監視の例 (schedule\_delay\_limit=15, schedule\_delay\_abort=Y の場合)

(1) 説明

1. スケジューラがキューの状態をチェックします。

3. OpenTP1 オンラインの運用

スケジュールキューに登録された,またはスケジュールキューから取り出されたサービス要求はありま せん。サービス要求滞留時間は計算されないため,スケジュール遅延限界経過時間とサービス要求滞留 時間は照合されません。処理は続行されます。

#### 2. 三つのサービス要求が登録されます。

一つ目,および二つ目のサービス要求は取り出され,処理が開始されます。 三つ目のサービス要求は,処理を行うシステムに空きがないため,滞留します。この時点の最終キュー 操作時刻は,11 秒です。

#### 3. スケジューラがキューの状態をチェックします。

この時点の最終キュー操作時刻は、11 秒です。サービス要求滞留時間<sup>※1</sup> が 9 秒間のため, スケジュー ル遅延限界経過時間に指定した値を超えていません。そのため,処理は続行されます。

#### 4. 一つ目のサービス要求の処理が完了します。

**三つ目のサービス要求が. 一つ目のサービス要求を処理していたシステムへ取り出され. 処理が開始さ** れます※2。この時点の最終キュー操作時刻は,27 秒です。

#### 5. 四つ目のサービス要求が登録されます。

二つ目,および三つ目のサービス要求が処理中で,処理を行うシステムに空きがありません。そのた め,四つ目のサービス要求は,スケジュールキューに滞留します。この時点の最終キュー操作時刻は, 28 秒です。

#### 6. 五つ目のサービス要求が登録されます。

二つ目,および三つ目のサービス要求が処理中で,処理を行うシステムに空きがありません。そのた め,五つ目のサービス要求は,スケジュールキューに滞留します。この時点の最終キュー操作時刻は, 28 秒です。

#### 7. スケジューラがキューの状態をチェックします。

この時点の最終キュー操作時刻は、28 秒です。サービス要求滞留時間※1 が 2 秒間のため、スケジュー ル遅延限界経過時間に指定した値を超えていません。そのため,処理は続行されます。

#### 8. スケジューラがキューの状態をチェックします。

この時点の最終キュー操作時刻は、28 秒です。サービス要求滞留時間<sup>※1</sup> は 12 秒間のため、スケジュー ル遅延限界経過時間に指定した値を超えていません。そのため,処理は続行されます。

#### 9. 六つ目のサービス要求が登録されます。

二つ目,および三つ目のサービス要求が処理中で,処理を行うシステムに空きがありません。そのた め,六つ目のサービス要求は,スケジュールキューに滞留します。この時点の最終キュー操作時刻は, 28 秒です。

#### 10. スケジューラがキューの状態をチェックします。

この時点の最終キュー操作時刻は、28 秒です。サービス要求滞留時間<sup>※1</sup> が 22 秒間のため、スケジュー ル遅延限界経過時間に指定した値を超えています。そのため,OpenTP1 システムがダウンします。

注※1

サービス要求滞留時間は,スケジューラによるキューの状態チェックの時刻から,最終キュー操作時刻 を引いた値です。

注※2

三つ目のサービス要求は、実際には、16秒間(27秒−11秒)スケジュールキューに滞留しています。 これは,スケジュール遅延限界経過時間の指定値を超えています。

しかし,スケジュール遅延限界経過時間の指定値を超えているかどうかは,スケジューラによるキュー の状態チェックの時刻から、最終キュー操作時刻を引いた値(30秒−28秒)で判断されます。した がって,処理は続行されます。

# 3.2.7 スケジュールキューの滞留監視

クライアントからのサービス要求がサービス処理の段階で遅れ始めると,スケジュールキューからサービ ス要求を取り出せないため,スケジュールキューにサービス要求が滞留する場合があります。

このとき,スケジュールキューに滞留するサービス要求を一定の時間間隔でユーザサーバ単位に監視する 機能を,スケジュールキューの滞留監視機能といいます。このスケジュールキューの滞留監視機能はユー ザサーバ(SPP)だけで有効です。スケジュールキューにサービス要求が滞留する様子を次の図に示します。

図 3–3 スケジュールキューにサービス要求が滞留する様子

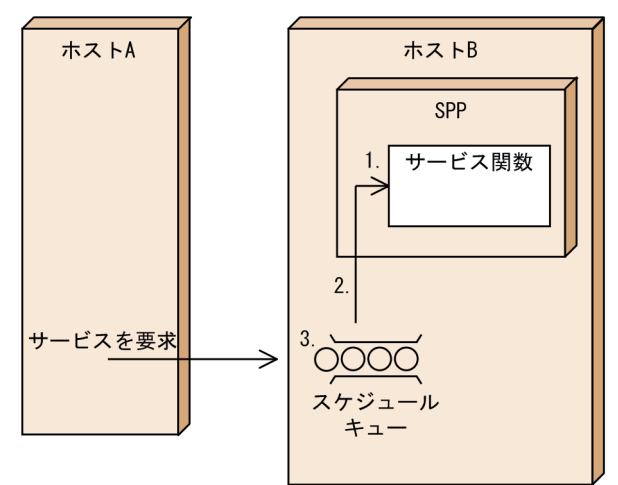

1. 何らかの理由によってサービス要求の処理が遅れる。

2. スケジュールキューからのサービス要求の取り出しが遅れる。

3. サービス要求がスケジュールキューに滞留する。

スケジュールキューの滞留監視時にスケジュールキューに滞留しているサービス要求数が,システム定義 のオペランドに指定した値を超えた場合は、KFCA00833-W メッセージが出力されます。さらに、オペ ランドの指定によっては,そのあと KFCA00834-E メッセージが出力され OpenTP1 をシステムダウン (強制停止)させます。

<sup>3.</sup> OpenTP1 オンラインの運用

# (1) 指定するオペランド

スケジュールキューの滞留監視機能を使用するには、次に示すユーザサービス定義またはユーザサービス デフォルト定義のオペランドを指定します。個々のオペランドの詳細についてはマニュアル「OpenTP1 システム定義」を参照してください。

1. stay\_watch\_queue\_count

スケジュールキューの滞留監視判定を開始する際の判断になるサービス要求滞留数を指定します。

2. stay\_watch\_check\_rate

スケジュールキューの滞留監視判定で使用する,サーバが処理できるサービス要求の処理率を指定しま す。

3. stay\_watch\_abort

スケジュールキューの滞留監視判定式を満たした場合に,OpenTP1 をシステムダウンさせるかどうか を指定します。

4. stay\_watch\_start\_interval

スケジュールキューに滞留しているサービス要求数を監視するインタバル時間を指定します。

5. stay\_watch\_check\_interval

スケジュール滞留監視判定式を基に判定処理を行うインタバル時間を指定します。

上記のオペランドを指定できるユーザサーバは SPP だけです。これらのオペランドを rap サーバ, MHP サーバに指定してもスケジュールキューの滞留監視機能は有効になりません。また, stay\_watch\_queue\_count オペランドの指定を省略,または stay\_watch\_queue\_count オペランドに 0 を指定した場合,上記 2.〜5.のオペランドの指定値は無効になるので注意してください。

### (2) 処理の流れ

スケジュールキューの滞留監視の処理の流れを説明します。なお、ユーザサーバ (SPP) はすでに起動さ れている状態とします。

- 1. stay\_watch\_start\_interval オペランドで指定した値を基に,一定の時間間隔でスケジュールキューの 監視を開始します。
- 2. スケジュールキューに滞留しているサービスの要求数が stay\_watch\_queue\_count オペランドの指定 値を超えた時点でスケジュールキューの滞留監視判定区間に入り,滞留監視判定が開始されます。

スケジュールキューの滞留監視判定が開始されると,スケジュールキューの滞留監視判定式によってス ケジュールキューの滞留状況が判定されます。

スケジュールキューの滞留監視判定式

サービス要求の処理率 サービス要求の処理率<br>サービス要求の処理件数 く (stay\_watch\_check\_rate x スケジュールキューに滞留<br>キペニンドのや字体〉 しているサービス要求数 しているサービス要求数 オペランドの指定値)

判定後の処理を次に示します。

<sup>3.</sup> OpenTP1 オンラインの運用
- スケジュールキューの滞留監視判定式が成立しない場合 処理が続行されます。
- スケジュールキューの滞留監視判定式が成立し,stay\_watch\_abort オペランドに N を指定してい る場合 KFCA00833-W メッセージが出力され,処理が続行されます。
- スケジュールキューの滞留監視判定式が成立し、stay\_watch\_abort オペランドに Y を指定してい る場合 KFCA00833-W メッセージ, および KFCA00834-E メッセージが出力され, OpenTP1 をシステ ムダウンさせます。
- 3. スケジュールキューの滞留監視判定処理は stay\_watch\_check\_interval オペランドで指定したインタ バル時間で,ユーザサーバ単位の監視を行います。

スケジュールキューに滞留しているサービスの要求数が stay\_watch\_queue\_count オペランドで指定 した値よりも少なくなった場合は,1.に戻ります。

# (3) 処理の流れの例

ユーザサービス定義の各オペランドで次のように指定した場合のスケジュールキューの滞留監視機能の処 理の例を説明します。

ユーザサービス定義

```
set stay_watch_queue_count=30(個)
```
- set stay\_watch\_check\_rate=70(%)
- set stay\_watch\_abort=Y
- set stay\_watch\_start\_interval=5(秒)
- set stay\_watch\_check\_interval=10(秒)

<sup>3.</sup> OpenTP1 オンラインの運用

#### <span id="page-109-0"></span>図 3-4 スケジュールキューの滞留監視機能の処理の例

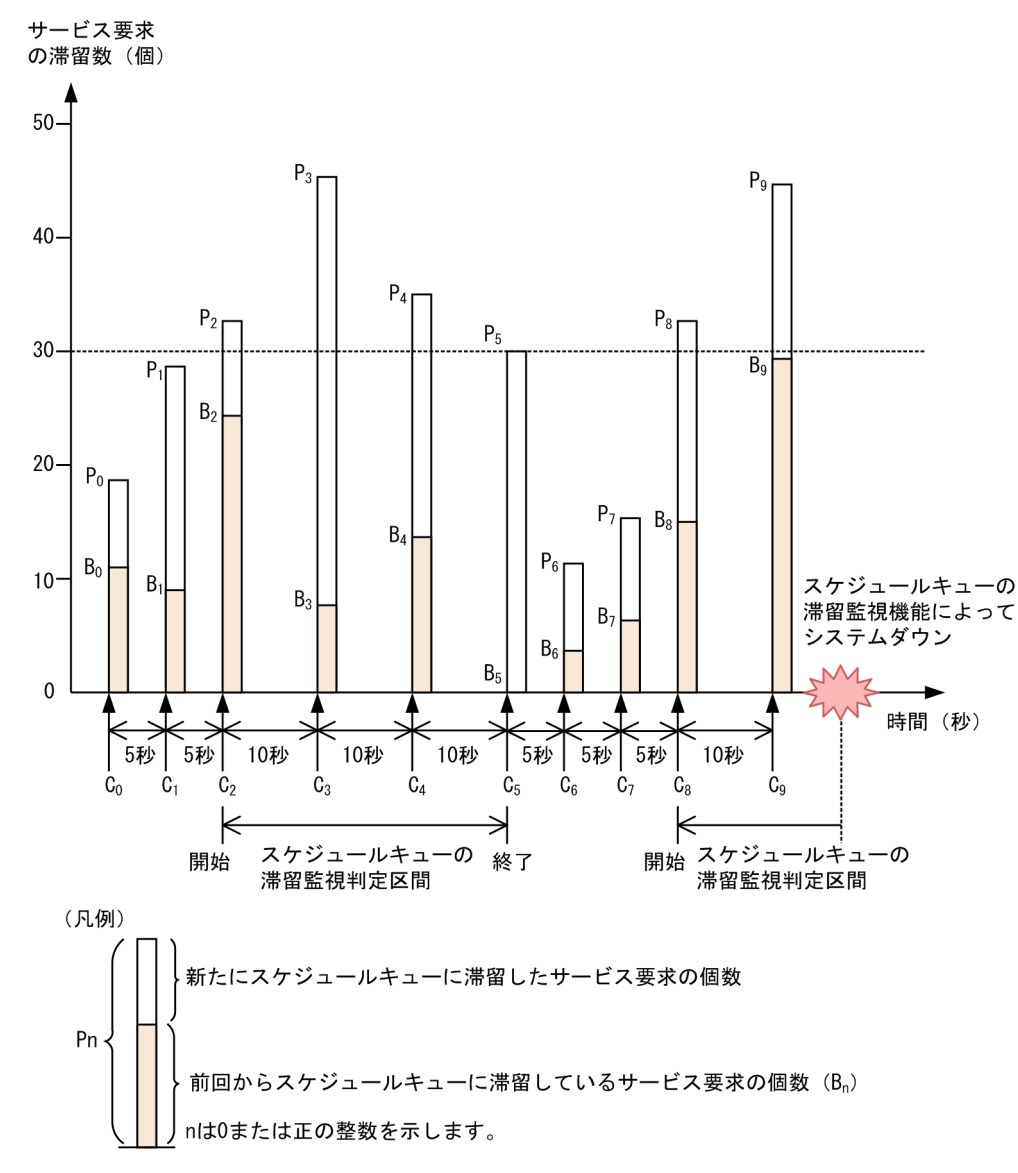

stay\_watch\_queue\_count=30 と指定しているため、この図の C<sub>2</sub> から C<sub>5</sub> の区間および C<sub>8</sub> 以降の区間 で,スケジュールキューの滞留監視判定が行われます。スケジュールキューの滞留監視判定区間では, stay\_watch\_check\_interval オペランドの指定値の間隔による監視が行われます。この一定時間間隔の監 視で,サービス要求の処理件数とサービス要求の処理率を基にスケジュールキューの滞留監視判定式によ る判定が行われます。

スケジュールキューの滞留監視判定式

サービス要求の処理率 サービス要求の処理率<br>サービス要求の処理件数〈 (stay\_watch\_check\_rate x スケジュールキューに滞留<br>キペミヽ: ヾe → \*\*ミト: \* しているサービス要求数 オペランドの指定値)

図 3-4 の例を判定式で表すと次のようになります。

 $P_{n-1} - B_n \le m_1 \times P_{n-1}$ 

<sup>3.</sup> OpenTP1 オンラインの運用

(凡例)

n:0 または正の整数

 $P_{n-1}$  -  $B_n$ : 該当区間のサービス要求の処理件数

m<sub>1</sub>: サービス要求の処理率(set stay\_watch\_check\_rate オペランドの指定値)

Pn-1:該当区間のサービス要求の滞留数

次の表は、図 3-4 でのサービス要求の処理件数、およびスケジュールキューの滞留監視判定式の判定結果 をまとめたものです。

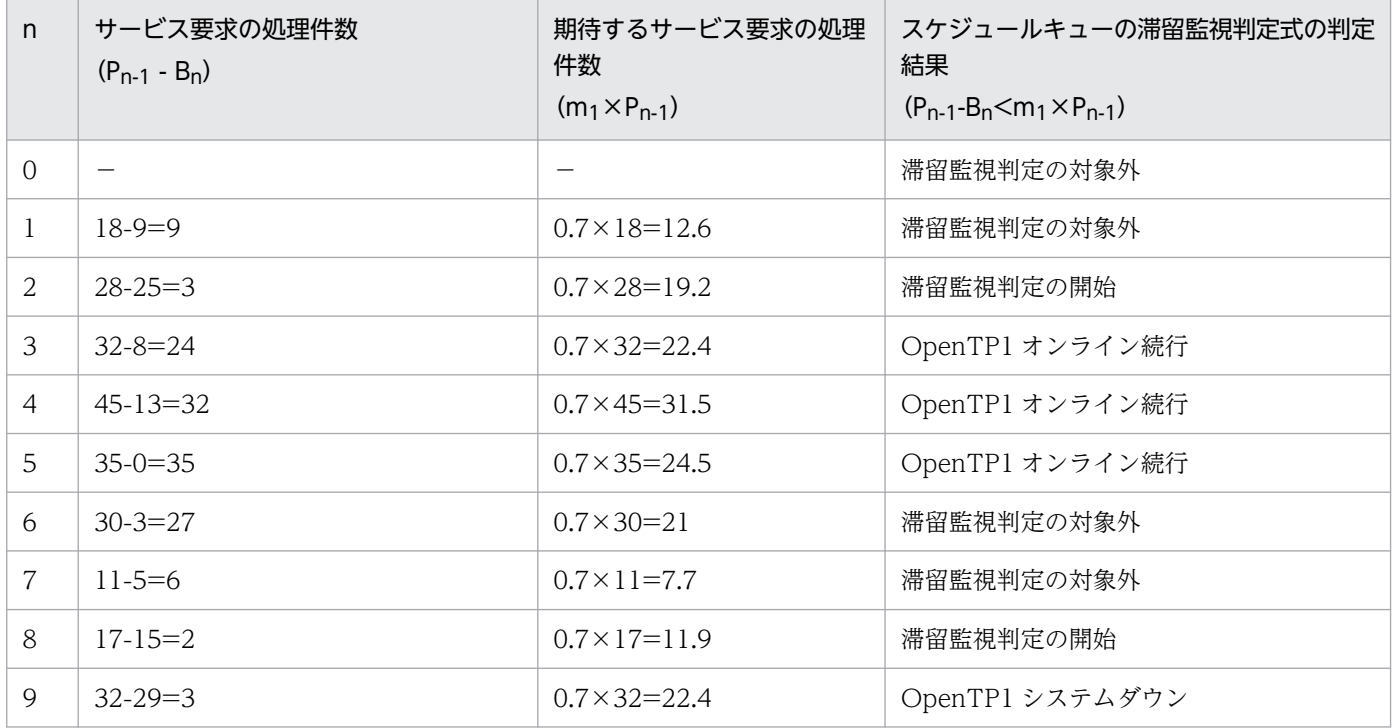

(凡例)

n:0 または正の整数を示します。

−:該当しません。

上記の表で n=1 または n=7 の場合, スケジュールキューの滞留監視判定式が成立しますが, スケジュー ルキューの滞留監視判定中ではないため、OpenTP1 システムはダウンしません。また、n=2 または n=8 の場合, スケジュールキューの滞留監視判定の開始時であるため, OpenTP1 システムはダウンしません。

n=9 の場合は,スケジュールキューの滞留監視判定中で,スケジュールキューの滞留監視判定式が成立 し,かつ stay\_watch\_abort=Y であるため,OpenTP1 をシステムダウンさせます。

# 3.2.8 ユーザサーバプロセスのリフレッシュ機能

scdrsprc コマンドを使用すると,ユーザサーバのオンラインを停止しなくてもユーザサーバプロセスを停 止および再起動できます。scdrsprc コマンド実行時にサービス要求実行中のユーザサーバプロセスは, サービス要求が完了したあとに停止および再起動します。

ここでは、ロードモジュールの入れ替え手順、サービス関数の入れ替え手順、および新しいロードモジュー ルまたはサービス関数での起動確認について説明します。

なお,この機能は,TP1/Extension 1 をインストールしていることが前提です。TP1/Extension 1 をイ ンストールしていない場合の動作は保証できません。

# (1) ロードモジュールの入れ替え手順

scdrsprc コマンドを使用すると、オンラインを停止しなくてもユーザサーバのロードモジュールを入れ替 えられます。ロードモジュールの入れ替え手順を,次に示します。

1. 該当ユーザサーバの新しいロードモジュールを格納したディレクトリを作成します。

2. prcpathls コマンドでユーザサーバのサーチパスを確認します。

3. prcpath コマンドで該当ユーザサーバのサーチパスより前に 1.で作成したディレクトリを指定します。

4. scdrsprc コマンドを実行します。

## (2) サービス関数の入れ替え手順(サービス関数動的ローディング機能使用時)

サービス関数動的ローディング機能を使用している場合,オンラインを停止しなくてもユーザサーバのサー ビス関数を入れ替えられます。サービス関数の入れ替え手順を,次に示します。

1. 該当ユーザサーバのユーザサービス定義の service オペランドに指定した UAP 共用ライブラリ名を変 更します。

#### 2. scdrsprc コマンドを実行します。

また, UAP 共用ライブラリ名だけをユーザサービス定義に指定している場合は、次の手順でもサービス関 数を入れ替えられます。

#### 1. 変更したい UAP 共用ライブラリのサーチパスが示すディレクトリに、UAP 共用ライブラリがあること を確認します。

サーチパスに指定したディレクトリ間で,ライブラリ名が重複しないように注意してください。ライブ ラリ名が重複している場合,正しいライブラリが読み込まれないで別のライブラリが読み込まれること があります。また、ライブラリ名は、OpenTP1 が提供するライブラリ群(\$DCDIR/lib 下)のライブ ラリ名とも重複しないようにしてください。

#### 2. prcdlpath コマンドを実行して、UAP 共用ライブラリのサーチパスを変更します。

プロセスサービス定義の prc\_take\_over\_dlpath オペランドに Y を指定すると, OpenTP1 の再開始時 に, prcdlpath コマンドで設定したサーチパスを引き継げます。ただし, 次の場合はパスを引き継ぎま せん。

- 系切り替えが発生した場合
- 前回のオンライン中にサーチパスの保存に失敗した場合

#### 3. OpenTP1 オンラインの運用

• ファイルからのサーチパスの回復に失敗した場合

3. scdrsprc コマンドを実行します。

## (3) 新しいロードモジュールまたはサービス関数での起動確認

新しいロードモジュールまたはサービス関数での起動を確認するには、OS のシステムコマンドで該当す るユーザサーバのプロセス起動時刻を確認し、scdrsprc コマンドの実行時刻と比較してください。

なお, scdrsprc コマンドを使用してサービス関数を入れ替える場合は、ユーザサーバのサービス関数を削 除または追加できません。ユーザサーバのサービス関数を削除または追加する場合は、dcsvstop コマンド を使用してユーザサーバを終了したあとに、dcsvstart コマンドを使用してユーザサーバを開始させる必要 があります。

scdrsprc コマンドを使用する場合, または dcsvstop コマンドと dcsvstart コマンドを使用する場合につ いて,ユーザサーバのサービス関数を変更できる範囲を次の表に示します。

#### 表 3-9 ユーザサーバのサービス関数を変更できる範囲

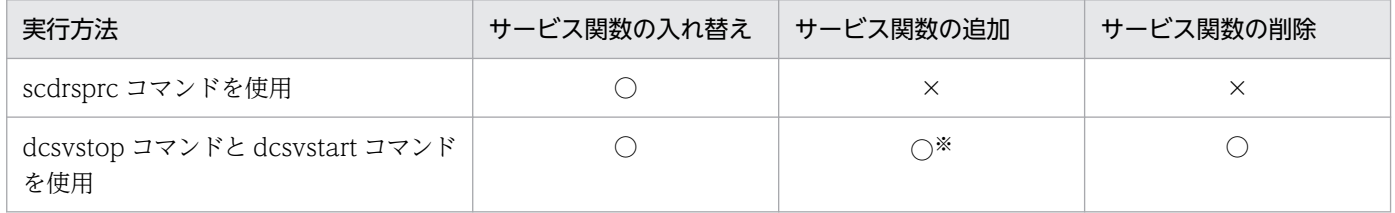

(凡例)

○:変更できます。

×:変更できません。

注※

MHP の場合にサービス関数を追加するときは,アプリケーション属性定義(mcfaalcap)を変更する必要があります。

<sup>3.</sup> OpenTP1 オンラインの運用

## 3.3.1 トランザクションの状態表示

トランザクションマネジャが管理するトランザクション,およびリソースマネジャの情報を,trnls コマン ドで表示できます。

表示内容はプロセス ID,トランザクショングローバル識別子,リソースマネジャ名などです。

## 3.3.2 トランザクションの強制決着

trnls コマンドでトランザクションの状態を表示したときに、トランザクション第1状態、第2状態、およ び第3状態が READY (p. n)状態となり、その状態が長く続く場合は、グローバルトランザクションを 構成している各トランザクションブランチが,何らかの要因(通信障害など)でトランザクションを決着 できない状態になったと考えられます。この場合,OpenTP1 がリトライしてトランザクションを決着さ せます。OpenTP1のリトライを待てない場合は、ユーザが運用コマンドを入力して、該当するトランザ クションブランチを強制決着(ヒューリスティック決定)できます。ルートトランザクションブランチが コミットしている場合,trncmt コマンドを実行してトランザクションブランチをコミットします。ルート トランザクションブランチがロールバックしている場合. trnrbk コマンドを実行してトランザクションブ ランチをロールバックします。ルートトランザクションブランチがコミットしているか,ロールバックし ているかは、trnls コマンドでトランザクションの状態を表示するか、または logcat コマンドでメッセー ジログファイルを参照して確認してください。

同一グローバルトランザクション内でトランザクションブランチが別計算機上に分散している場合でも, 運用コマンドは計算機ごとに入力する必要があります。その場合,すべてのトランザクションブランチを 同一の方法(コミットするか、ロールバックするか)で決着させてください。

trncmt コマンドを実行すると、trnls コマンドで表示したトランザクション第 1 状態は HEURISTIC\_COMMIT 状態になります。trnrbk コマンドを実行すると, HEURISTIC\_ROLLBACK 状 熊になります。その後、trncmt コマンド,または trnrbk コマンドによる処理が終了するまでの一時的な 経過状態として、HEURISTIC\_FORGETTING 状態になります。

## 3.3.3 トランザクションの強制終了

通信障害が発生してトランザクションを強制決着すると,トランザクションブランチ間の連絡が完了する までトランザクションを終了できません。通信障害が長時間回復する見込みのない場合には,トランザク ションを強制終了できます。この場合,-f オプション指定の trncmt もしくは trnrbk コマンド,または trnfgt コマンドを使用します。

<sup>3.</sup> OpenTP1 オンラインの運用

-f オプションを指定した trncmt. または trnrbk コマンドを実行すると、トランザクション第1状態、第 2状態,および第3状態が READY (p, n)状態のトランザクションを,強制的にコミット,またはロー ルバックします。この場合,該当するトランザクションブランチの決着結果を,同一グローバルトランザ クション内のほかのトランザクションブランチに通知することはできません。そのため、同一グローバル トランザクション内のすべてのトランザクションブランチを,同一の方法で決着できなくなることがありま す。

-f オプションを指定しない trncmt, または trnrbk コマンドを実行したあと、トランザクションを強制終 了したい場合は、trnfgt コマンドを使用します。trnfgt コマンドを実行すると、トランザクション第1状 態, 第2状態,および第3状態が HEURISTIC\_FORGETTING (p, n)状態のトランザクションを,強 制的に終了します。この場合も,該当するトランザクションブランチの決着結果を,同一グローバルトラ ンザクション内のほかのトランザクションブランチに通知することはできません。そのため、同一グロー バルトランザクション内のすべてのトランザクションブランチを,同一の方法で決着できなくなることが あります。

トランザクションを強制終了すると、リソースマネジャが使用していた資源が解放されるので、ほかの UAP から使用できるようになります。

## 3.3.4 未決着トランザクション情報ファイルの削除

トランザクションサービス定義で trn\_tran\_recovery\_list=Y を指定すると、未決着トランザクション情報 ファイルが\$DCDIR/spool/dctrninf の下に作成されます。このファイルは全面回復のたびに作成されま す。不要になったファイルは削除してください。ファイルが増えるとファイルシステムを圧迫する場合が あります。

ファイルを削除するには,OpenTP1 開始時に自動的に削除する方法と任意の時点で削除する方法があり ます。

OpenTP1 開始時に自動的に削除する場合は,トランザクションサービス定義 trn\_recovery\_list\_remove オペランドで normal か force を指定してください。

任意の時点で削除する場合は、trndlinf コマンドを実行してください。

## 3.3.5 トランザクション統計情報の取得開始. 終了

トランザクション統計情報のジャーナルファイルへの取得を,trnstics コマンドで指示できます。

トランザクション統計情報の取得は,-s オプション指定の trnstics コマンドで開始できます。-s オプショ ン指定の trnstics コマンドを実行すると,trnstics コマンドが正常終了したあとに開始されるトランザク ションから,トランザクション統計情報を取得します。trnstics コマンドが正常終了する前に,すでに開 始されていたトランザクションに関しては,トランザクション統計情報を取得できません。

<sup>3.</sup> OpenTP1 オンラインの運用

また. トランザクション統計情報は. OpenTP1 のシステム定義で trn\_statistics\_item に nothing 以外を 指定したユーザサービスが実行したトランザクションでだけ取得できます。

トランザクション統計情報の取得の終了は、-e オプション指定の trnstics コマンドで指示します。-e オプ ション指定の trnstics コマンドを実行すると、trnstics コマンドが正常終了したあとに開始されるトランザ クションから,トランザクション統計情報を取得しません。

トランザクション統計情報を取得する場合,取得する情報の種類が多くなるほどトランザクションの性能 は劣化します。そのため,トランザクションの性能が劣化してもかまわない場合だけ,トランザクション 統計情報を取得するようにしてください。

なお, OpenTP1 再開始時は, trnstics コマンドの指定は引き継げません。OpenTP1 再開始時は, OpenTP1 再開始前のトランザクションサービス定義の trn\_tran\_statistics(トランザクションブランチ ごとの統計情報を取得するかどうか)の指定に従います。

# 3.3.6 XA リソースサービス使用時のトランザクション統計情報の取得

XA リソースサービスのトランザクション統計情報も, trnstics コマンドで取得できます。ただし,トラン ザクション統計情報を取得するトランザクションブランチが,アプリケーションサーバから派生したトラ ンザクションブランチなのか,または OpenTP1 から開始されたトランザクションブランチなのかの区別 はできません。すべて OpenTP1 内のトランザクションブランチとして扱われます。また,rap サーバ上 のトランザクションブランチの CPU 時間情報は取得できません。

<sup>3.</sup> OpenTP1 オンラインの運用

# 3.4 排他に関する運用

## 3.4.1 排他情報の表示

排他情報を,lckls コマンドで表示できます。

表示内容はデッドロックプライオリティ値,資源名称,待ち時間などです。

# 3.4.2 排他制御用テーブルのプール情報の表示

排他制御用テーブルプールの使用率を監視するには、lckpool コマンドを使用します。

lckpool コマンドでは、次に示すサーバとサービスの排他要求数、排他制御用テーブルプール使用率など が表示されます。

- ユーザサーバ
- DAM サービス
- TAM サービス
- MQA サービス

# 3.4.3 デッドロック情報ファイルとタイムアウト情報ファイルの削除

出力されたデッドロック情報とタイムアウト情報を,lckrminf コマンドで削除できます。lckrminf コマン ドを実行すると,コマンドを実行した時刻から起算して「24 時間×lckrminf コマンドで指定した日数」以 前に作成されたデッドロック情報ファイルとタイムアウト情報ファイルを削除します。

<sup>3.</sup> OpenTP1 オンラインの運用

## 3.5 標準出力ファイルに関する運用

OpenTP1 配下のプロセスの標準出力,標準エラー出力は、通常ファイル/tmp/betran.log (デフォルト 時)となっています。このファイルはマシン起動時に削除するなどの仕掛けがないかぎり,無制限に増加 しディスクを圧迫してしまう可能性があります。これを防ぐために,/tmp/betran.log ファイルを世代管 理させることができます。

/tmp/betran.log ファイルを世代管理させるには、次のように設定します。

1. \$DCDIR 下で OpenTP1 が起動している場合, OpenTP1 を停止します。

\$ dcstop<CR>

2. prctee プロセスを停止します。

prctee プロセスを停止する方法として、dcsetup コマンドまたは prctctrl コマンドを使用する方法が あります。

dcsetup コマンドを使用する方法

# /BeTRAN/bin/dcsetup -d \$DCDIR<CR>

KFCA01836-R 指定したOpenTP1ディレクトリ下の実行に必要なファイルを削除するかどうか指定し てください。

[y:削除する n:削除しない]

n<CR>

OS(/etc/inittab)に OpenTP1 が登録されている場合, OS から削除します。ただし, Red Hat Enterprise Linux Server 6 以降で使用するときは,OS(/etc/init ディレクトリ下の OpenTP1 制 御ファイル)に OpenTP1 が登録されている場合,OS から削除します。

prctctrl コマンドを使用する方法

# /BeTRAN/bin/prctctrl -e<CR>

3. \$DCDIR/bin/prcout ファイルを開き, prctee コマンドの定義(下線部分)を変更します。prctee コ マンドについては,[「13. 運用コマンドの詳細](#page-516-0)」を参照してください。

(HP-UX の例)

1 #!/bin/sh

2 #!ALL RIGHTS RESERVED,COPYRIGHT (C)1995,HITACHI,LTD.

3 #!LICENSED MATERIAL OF HITACHI,LTD.

4 #!@(#) prcout(96/12/18 14:36:42)-1.7

```
5 PATH=/bin:/usr/bin
```
6 export PATH

7

8 if [ ! -d "\$1" ] ; then

9 echo "usage : prcout OpenTP1\_directory" 1>&2

10 exit 1

11 fi

12 DCDIR="\$1"

13 export DCDIR

14 \$DCDIR/bin/prctee 0 /tmp/betran.log

4. prctee プロセスを起動します。

prctee プロセスを停止したコマンドによって、起動方法が異なります。

dcsetup コマンドを使用して prctee プロセスを停止した場合

dcsetup コマンドを使用して prctee プロセスを起動します。

# /BeTRAN/bin/dcsetup \$DCDIR<CR>

OS (/etc/inittab) に OpenTP1 を登録します。ただし, Red Hat Enterprise Linux Server 6 以 降で使用するときは、OS (/etc/init ディレクトリ下の OpenTP1 制御ファイル)に OpenTP1 を 登録します。

prctctrl コマンドで prctee プロセスを停止した場合

prctctrl コマンドで prctee プロセスを起動します。

# /BeTRAN/bin/prctctrl -s<CR>

なお,dcreset コマンドを実行,または OpenTP1 を開始した場合でも,prctee プロセスを起動でき ます。

<sup>3.</sup> OpenTP1 オンラインの運用

## 3.6.1 メッセージログ

オンラインの状態を監視するために,次の二つの機能があります。

- リアルタイム出力機能
- メッセージログファイルへの出力,および編集出力機能

## (1) リアルタイム出力機能

メッセージログファイルに出力されるメッセージログを,リアルタイムに標準出力に出力できます。標準 出力に出力するには、ログサービス定義で log\_msg\_console=Y と指定します。このとき、メッセージ通 番,要求元プロセスのプロセス ID,出力要求時の日時などを出力するかどうかを指定できます。

なお. log\_msg\_console オペランドの指定は、オンライン中に logcon コマンドで変更できます。

## (2) メッセージログファイルへの出力,および編集出力機能

#### (a) メッセージログファイルへの出力

OpenTP1 は、各システムサービス, MCF, UAP からの出力要求を受けて、メッセージログファイルに メッセージログを出力します。

メッセージログファイルには\$DCDIR/spool/dclog1 と\$DCDIR/spool/dclog2 の二つがあります。二つ のファイルはラウンドロビン方式で使用され,1 世代前のメッセージ情報が保証されます。ファイルが切 り替わるときには,その旨のメッセージが出力されます。ファイルを保存する必要がある場合は,上書き される前にバックアップしてください。

#### (b) メッセージログ編集出力機能

logcat コマンドを実行すると,メッセージログファイル中のメッセージを標準出力に出力できます。この とき、\$DCDIR/spool/dclog1 と\$DCDIR/spool/dclog2 の二つのファイルのメッセージが時間順にマー ジされ,古いものから順に出力されます。

#### (c) ログ出力量に関する注意事項

ログの出力量が多い場合には,次に示す弊害が発生するおそれがあります。OpenTP1 を運用する際には, 障害発生時にメッセージの出力量が激しく上昇しないような注意が必要です。

- dc\_logprint 関数および CBLDCLOG('PRINT')のリターンが遅くなる これはトランザクション処理時間が延びることを意味し、全体をスローダウンさせる要因になります。
- ログ出力処理に大量の CPU を消費する

システム定義の指定によって OpenTP1 のログ出力以外に OS の syslogfile や JP1 にメッセージを渡 すために CPU 消費が上昇する傾向が現れます。

• 運用監視に支障がでる可能性がある 大量のメッセージ出力によって,運用監視をするためにメッセージを収集しているプログラムが処理に 追い付けなくなる可能性があります。

# 3.6.2 コマンドログ

# (1) コマンドログの出力形式

OpenTP1 の運用コマンドを実行した場合に,コマンド実行時刻,終了時刻などの情報を\$DCDIR/spool/ cmdlog の cmdlog1, および cmdlog2 に出力します。cmdlog1, および cmdlog2 は, 1MB を超えた時 点でラップアラウンドします。

cmdlog1,および cmdlog2 は vi エディタなどで参照できます。コマンドログにはコマンドの開始時刻, 終了時刻が出力されるので,コマンドの実行に必要な所要時間の測定などができます。

出力する情報は次のとおりです。

> AAAA BBBB C DDDD/DD/DD EE:EE:EE.EEEEEE FFFFFFFF : GGGGGGGG : HHHHHHH

- >:コマンドログの 1 行の始まりを示すコマンドログレコード開始識別子です。
- AAAA:実行したコマンドのプロセス ID を半角数字で出力します。
- BBBB:コマンド実行者のユーザ ID を出力します。
- C:プロセス内のメッセージ通番を出力します(実行したコマンドプロセスが出力したコマンドログ情 報の通番です)。半角数字で 0〜65535 まで出力します。65535 を超えた場合は 0 に戻ります。
- DDDD/DD/DD:コマンドログに出力した年月日を,YYYY/MM/DD の形式で半角数字で出力します。
- EE:EE:EE.EEEEEE:コマンドログに出力した時刻を,HH:MM:SS.mmmmmm の形式で半角数字で出 力します。なお、mmmmmm はマイクロ秒を示します。
- FFFFFFFF:コマンド実行時のコマンドライン情報を出力します。OpenTP1 内部で実行するコマンド が出力されることがあります。
- GGGGGGGG:次の識別情報を出力します。 start:コマンド開始時の情報を示します。 end:コマンド終了時の情報を示します。 info:コマンド実行中の保守情報を示します。
- HHHHHHH:コマンドの保守情報を出力します。

# (2) MCF の運用コマンドのコマンドログ取得

MCF の運用コマンドのコマンドログを取得するかどうかは,環境変数 DCMCFCMDLOG で設定できま す。コマンドログの取得有無はコマンドによって異なります。環境変数の設定による,コマンドログの取 得の違いについて次の表に示します。

### 表 3-10 環境変数の設定によるコマンドログの取得の違い (MCF の運用コマンド)

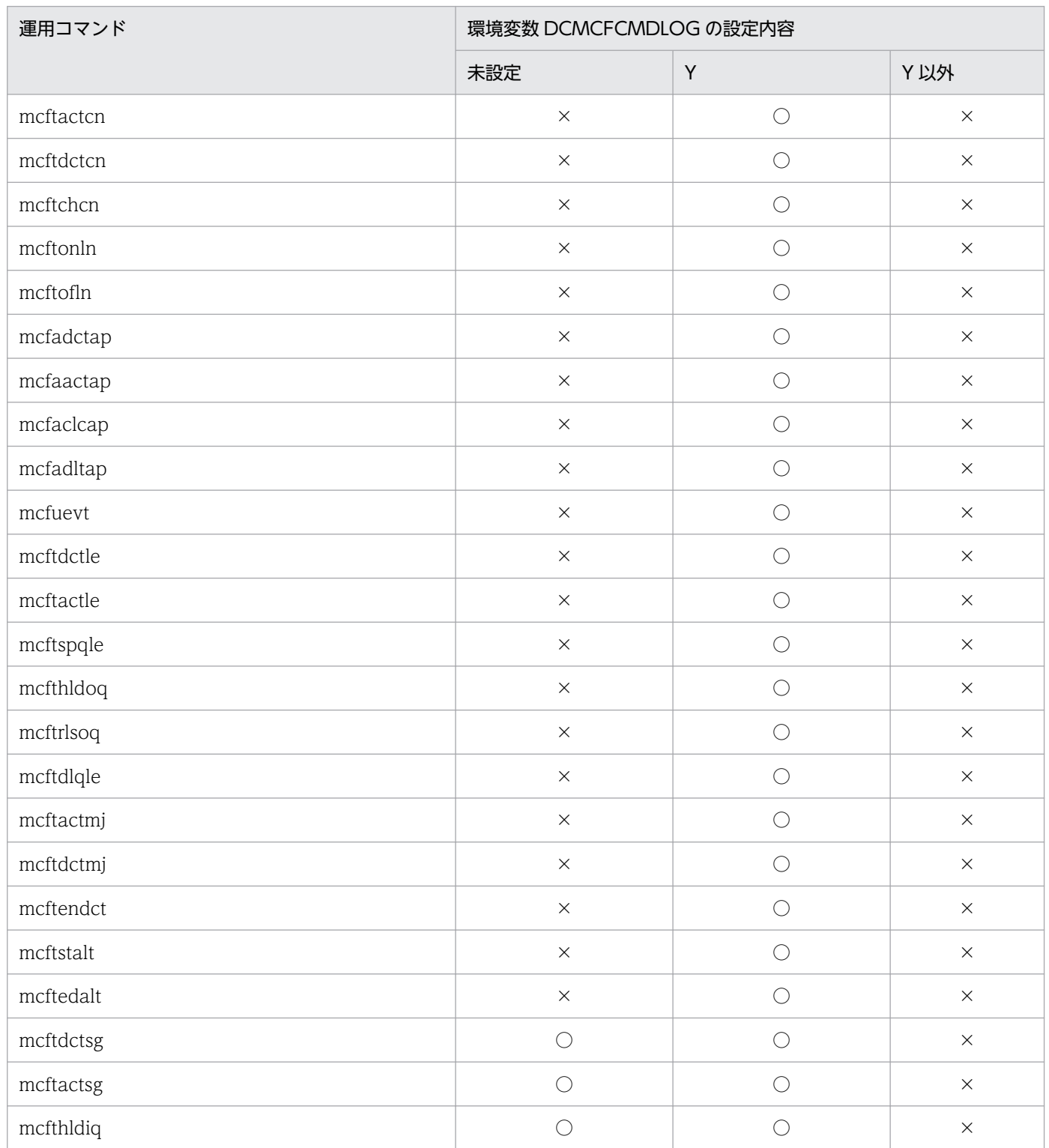

<sup>3.</sup> OpenTP1 オンラインの運用

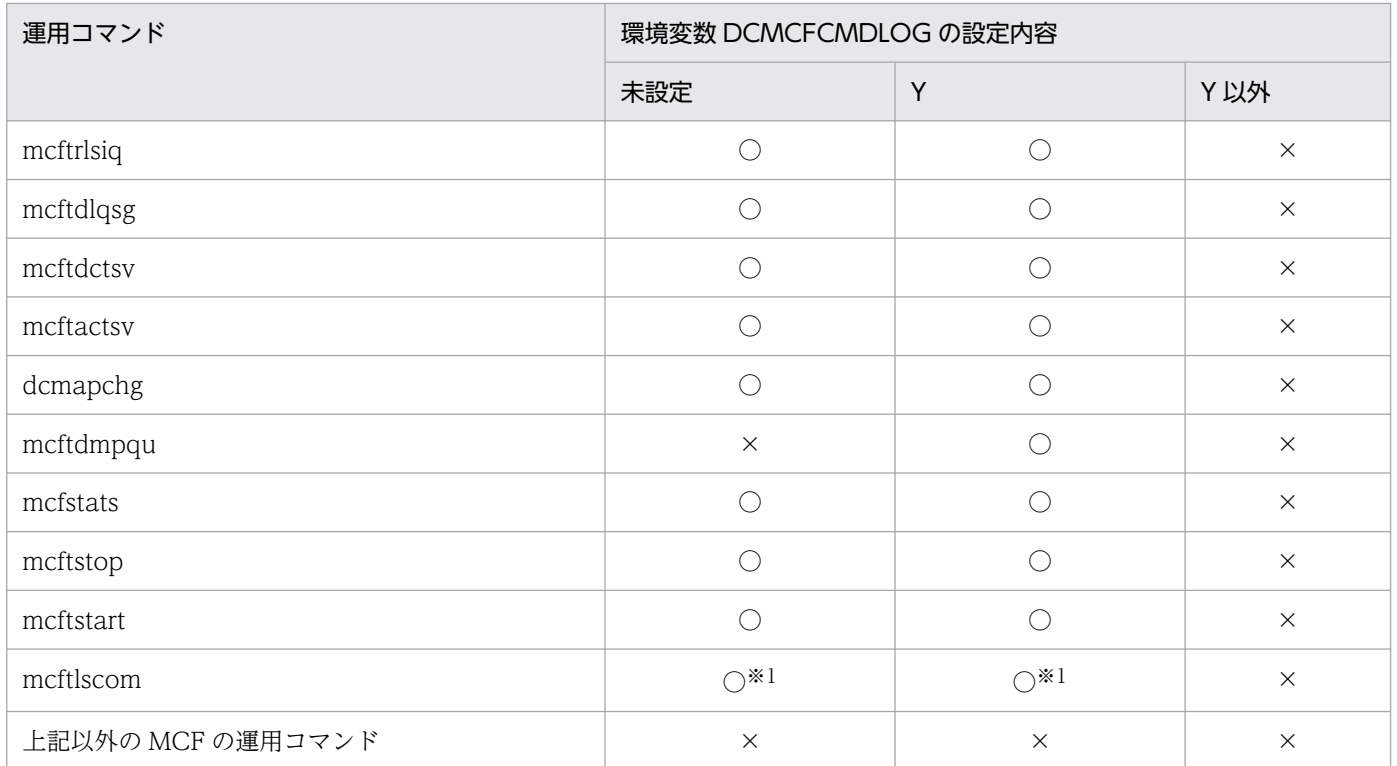

(凡例)

 $\bigcirc$ : 取得します。

×:取得しません。

注※1

-w オプションを指定した場合だけ,取得します。

環境変数の設定手順について説明します。

• 手動で運用コマンドを実行する場合

OpenTP1 管理者のログイン環境に環境変数 DCMCFCMDLOG を設定してください。

• UAP で運用コマンドを実行する場合

OpenTP1 の UAP から dc\_adm\_call\_command 関数を発行して運用コマンドを実行する場合は、該 当の UAP のユーザサービス定義またはユーザサービスデフォルト定義に putenv 形式で環境変数 DCMCFCMDLOG を設定してください。

COBOL および DML インタフェースを使用してコマンドを実行する場合も同様です。

## (3) 注意事項

MCF の運用コマンドのコマンドログ取得についての注意事項を次に示します。

- UAP やシェルファイルを使用して同時に大量のコマンドを実行する場合は,コマンドログ出力がボト ルネックになって性能劣化したり,コマンド履歴の情報が失われたりするおそれがあります。この場合 は,コマンドログを取得しないように環境変数 DCMCFCMDLOG を設定してください。
- 運用コマンドの実行でエラーが発生した場合,環境変数 DCMCFCMDLOG の設定に関係なくコマン ドログを取得することがあります。

# 3.7 監査ログの運用

監査ログとは,システム構築者,運用者,および使用者が OpenTP1 のプログラムに対して実行した操 作,およびその操作に伴うプログラムの動作の履歴が出力されるファイルです。

監査ログには「いつ」「だれが」「何をしたか」などが記録され、システムの使用状況や不正アクセスなど を監査する資料として使用できます。

## 3.7.1 監査ログ機能の環境設定

# (1) 定義の作成

監査ログを出力するには,次に示す定義を指定します。

- ログサービス定義の log\_audit\_out オペランドに Y を指定
- ログサービス定義の log\_audit\_message オペランドに監査ログを取得する項目のメッセージ ID を指定

作成したログサービス定義は,システム環境定義(\$DCDIR/conf/env)の環境変数 DCCONFPATH で 指定したディレクトリに格納してください。システム環境定義に環境変数 DCCONFPATH が指定されて いない場合は、\$DCDIR/conf をシステム定義格納ディレクトリと仮定します。

なお、ログサービス定義の詳細については、マニュアル「OpenTP1 システム定義」を参照してください。

# (2) 実行環境の作成

ログサービス定義を作成したあと、dcsetup コマンドまたは dcauditsetup コマンドを実行すると, 監査 ログ機能に必要なディレクトリおよびファイルが作成されます。作成されるディレクトリおよびファイル 名を次の表に示します。

#### 表 3‒11 dcsetup コマンドまたは dcauditsetup コマンドの実行時に作成されるファイルとディ レクトリ

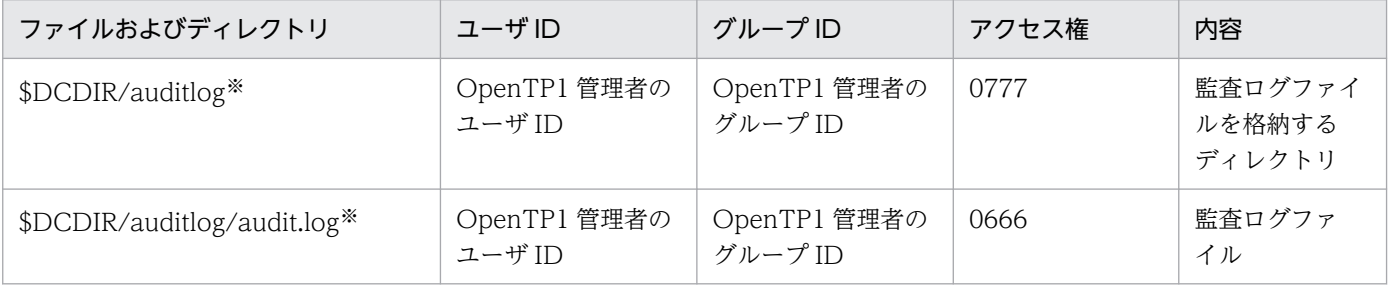

注※

ログサービス定義の log\_audit\_path オペランドの指定を省略した場合のディレクトリです。log\_audit\_path オペランドを指 定した場合,指定したディレクトリが作成され,作成されたディレクトリ下にファイルが作成されます。

なお、作成されるディレクトリは最下層だけです。上位のディレクトリは事前に準備しておく必要があります。また、最下層 のディレクトリも事前に準備する場合は,上記の表に示す権限になるように作成してください。

3. OpenTP1 オンラインの運用

ログサービス定義で監査ログの出力を指定していない場合,これらのディレクトリやファイルは作成され ません。dcsetup コマンドを実行したあとで,新たに監査ログを出力するように定義を追加したり監査ロ グについての定義を変更したりする場合は、dcauditsetup コマンドを使用して、再度、環境設定を行って ください。具体的には,次に示す手順で行ってください。

1. OpenTP1 を停止します。

2. 定義を変更します。

3. dcauditsetup コマンドを実行します(スーパユーザ権限で実行してください)。

4. dcreset コマンドを実行します。

5. OpenTP1 を起動します。

システム環境定義の DCCONFPATH オペランドを変更した場合,変更後の DCCONFPATH に格納され たログサービス定義の設定を有効にする必要があります。この場合も同様の方法で変更を行ってください。

## (3) 監査ログの取得項目の指定方法

監査ログを取得する項目は,ログサービス定義またはユーザサービス定義の log\_audit\_message オペラン ドで指定します。

監査ログを取得する項目のメッセージ ID と定義の対応については,マニュアル「OpenTP1 システム定 義」を参照してください。

なお、ログサービス定義の log\_audit\_message オペランドの指定値を変更した場合は、dcauditsetup コ マンドを実行して,定義の変更を反映させる必要があります。

## (4) 監査ログの取得項目の例

のアクセス記録を管理できます。

監査ログは大量に取得すると性能劣化を招くため,必要な項目だけを取得するようにしてください。推奨 する監査ログの取得項目を次に示します。

- OpenTP1 の開始,終了などに関する監査ログ(KFCA33400-I〜KFCA33404-E)
- コマンド実行に関する監査ログ(KFCA33419-I)
- ユーザサーバで任意に取得した監査ログ(KFCA34000-x〜KFCA34999-x)※ ユーザサーバで監査ログを取得する場合は,まず動作履歴を残したいユーザサーバを絞り込んでくださ い。ユーザサーバプログラムを修正できない場合は、サービス関数の実行開始 (KFCA33412-I), ま たは実行完了 (KFCA33413-I) のどちらかの監査ログを取得することで. ユーザサーバプログラムへ

<sup>3.</sup> OpenTP1 オンラインの運用

注※

KFCA34000-x〜KFCA34999-x は、UAP で任意の監査ログを取得する場合に, 監査ログに対し て割り当てられるメッセージ ID です。x には dc log\_audit\_print 関数で指定したメッセージの種 類 (E, W または I) が入ります。

推奨する監査ログの取得項目について、ログサービス定義およびユーザサービス定義に指定した例を、次 に示します。

ログサービス定義の log\_audit\_message オペランドの指定

set log\_audit\_message=33400,33401,33402,33403,33404,33419

監査ログを出力するユーザサーバのユーザサービス定義

set log audit message=34000

# (5) 監査ログの取得についての注意事項

監査ログを大量に取得すると性能劣化を招きます。取得対象には、監査に必要な項目だけを選択して、指 定してください。事前に性能評価を実施してから使用することをお勧めします。

# 3.7.2 監査ログの出力方式

# (1) 監査ログの出力先

監査ログは、ログサービス定義の log\_audit\_path オペランドで指定した出力先にシフト方式で出力され ます。デフォルトの出力先を次に示します。

- Windows の場合 %DCDIR%¥auditlog¥audit.log
- UNIX の場合 \$DCDIR/auditlog/audit.log

監査ログファイルは,ログサービス定義の log\_audit\_size オペランドで指定したサイズに達するまで出力 されます。また、ログサービス定義の log\_audit\_count オペランドで指定した世代数の監査ログファイル が出力されます。

シフト方式による監査ログの取得の流れを次の図に示します。なお,ここでは log\_audit\_count オペラン ドの指定値が 4 の場合の例を示します。

<sup>3.</sup> OpenTP1 オンラインの運用

#### 図 3‒5 シフト方式による監査ログの取得

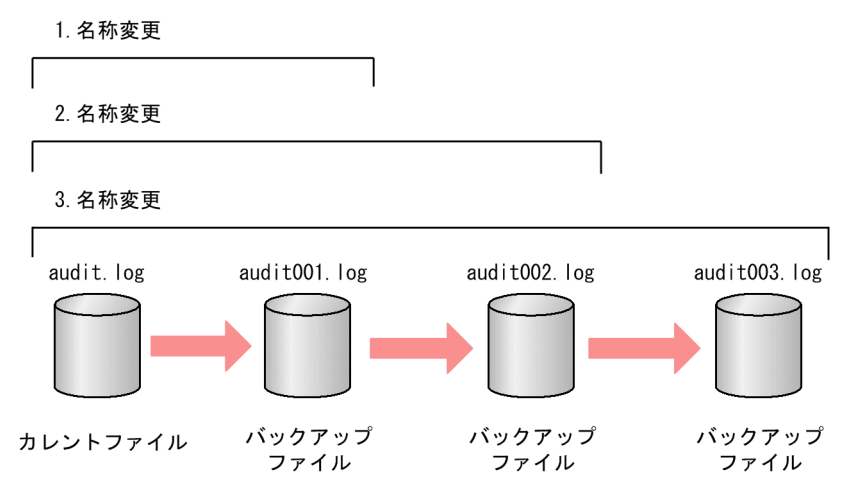

- 1. カレントファイル (audit.log) に監査ログが蓄積された結果、カレントログファイルの容量が log\_audit\_size オペランドの指定値に達したとき,カレントファイルの名称は audit001.log に変更さ れます。
- 2. 1.以降,再びカレントファイルの容量が log\_audit\_size オペランドの指定値に達したとき,カレント ファイルのバックアップファイルである audit001.log は、audit002.log に名称が変更されます。その あと,カレントファイルの名称は audit001.log に変更されます。
- 3.2.以降、再びカレントファイルの容量が log\_audit\_size オペランドの指定値に達したとき、カレント ファイルのバックアップファイルである audit002.log は、audit003.log に名称が変更され, audit001.log は, audit002.log に名称が変更されます。そのあと、カレントファイルの名称は audit001.log に変更されます。

カレントのファイルの数が log\_audit\_count オペランドの指定値を超えた場合,そのバックアップファイ ルは削除されます。

## (2) 監査ログの障害

障害が発生して監査ログの出力に失敗すると、監査ログの出力でエラーが発生したことを通知するメッセー ジが標準エラー出力,および syslog に出力されます。

## (3) 監査ログの切り替え時の注意事項

出力先ファイルの切り替えが発生したプロセスの実行者が root または OpenTP1 管理者ではない場合, 新たに作成される監査ログファイルの所有者は,そのプロセスの実行者になります。

## 3.7.3 監査ログファイルの見積もり例

監査ログファイルは,世代数が多いほど出力先ファイルの切り替えに伴うオーバヘッドが大きくなります。 監査ログファイルのサイズを大きく指定することで,ファイルの切り替え回数を減らし,世代数が多くな らないようにしてください。

<sup>3.</sup> OpenTP1 オンラインの運用

### 表 3‒12 監査ログファイルの見積もり例

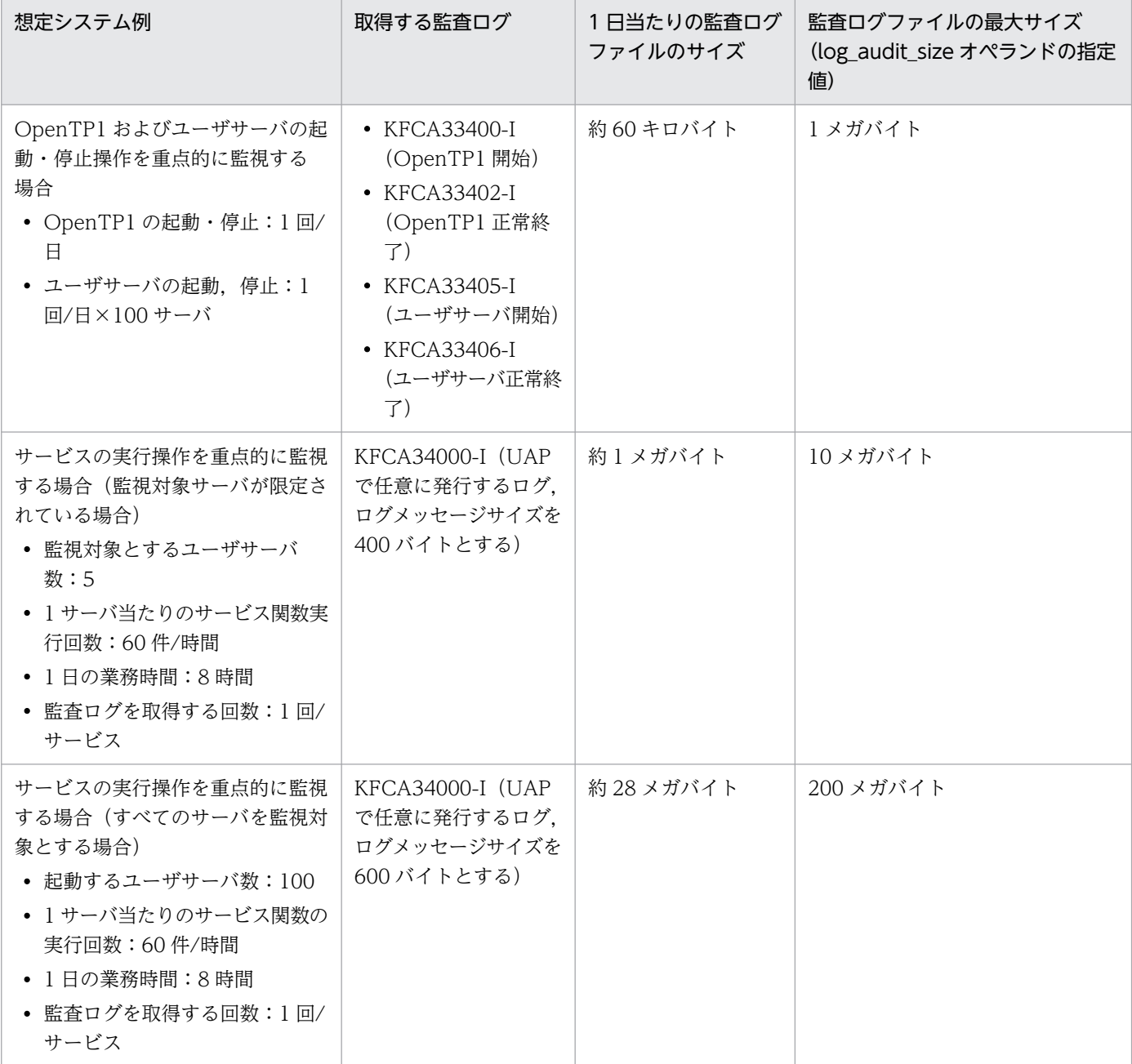

注

- 単位時間当たりの監査ログ量を見積もった上で,監査ログファイルの容量および世代数を見積もっ てください。
- イベントごとの監査ログ量については,「[付録 C 監査イベントの出力情報」](#page-1109-0)を参照してください。

3. OpenTP1 オンラインの運用

# 3.7.4 監査ログに出力される情報

# (1) 監査ログの出力形式

監査ログは次の形式で出力されます。

CALFHM 1.0,出力項目1=値1,出力項目2=値2,・・・出力項目n=値n

「CALFHM 1.0」は,ヘッダ情報です。監査ログに共通で出力されます。

# (2) 監査ログの出力例と出力項目

監査ログの出力例を次に示します。

```
CALFHM 1.0, seqnum=1, msgid=KFCA33400-I, 
date=2007-10-30T16:09:59.884+09:00, progid=OpenTP1, compid=adm, pid=11600, 
ocp:ipv4=192.112.100.10, ctgry=StartStop, result=Success, 
subj:euid="tp1user", obj="smpl", op=Start, loc="/OpenTP1", msg="User tp1user 
started OpenTP1(smpl).
```
監査ログの出力項目を次の表に示します。

#### 表 3‒13 監査ログの出力項目

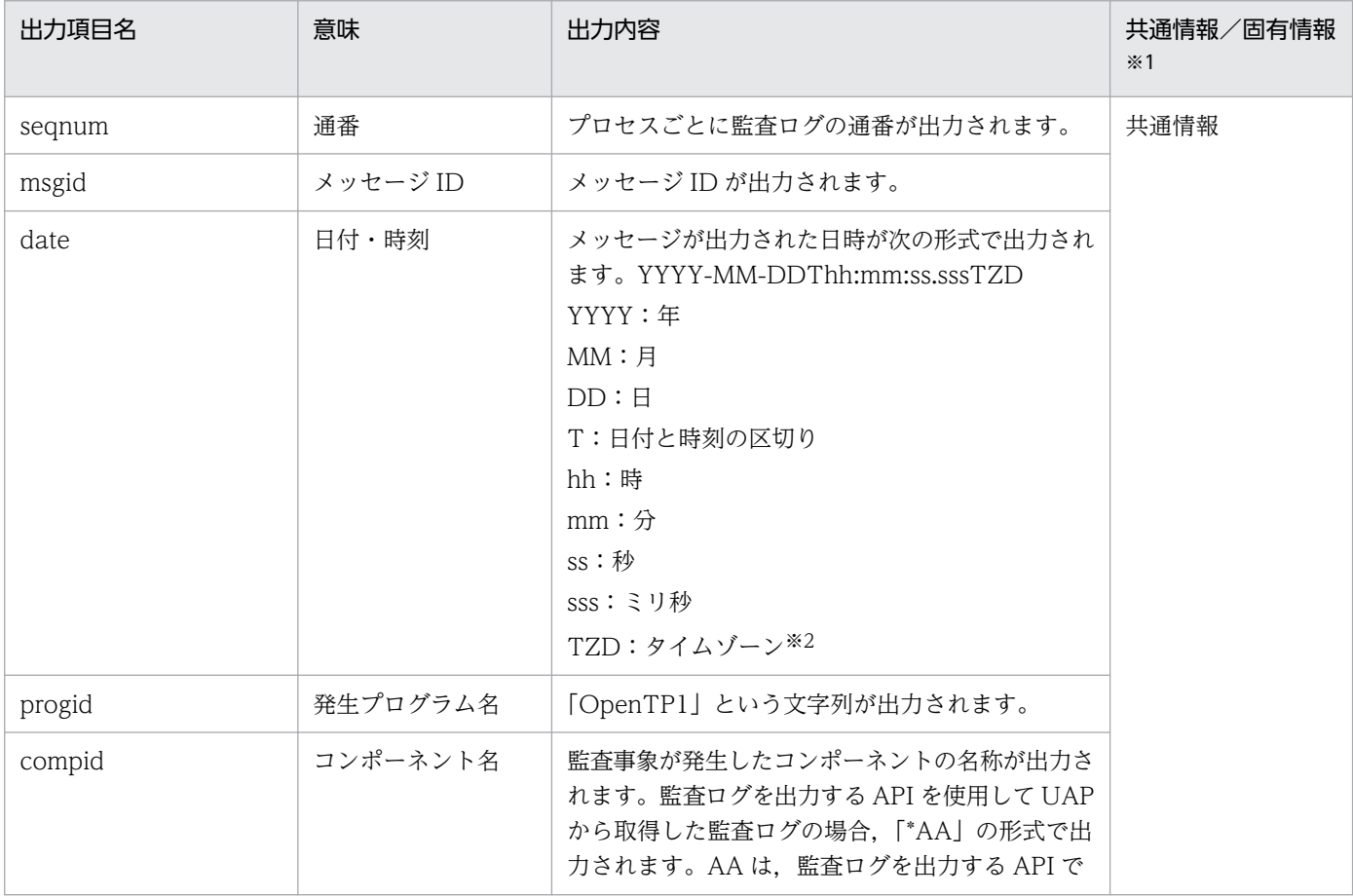

| 出力項目名     | 意味             | 出力内容                                                                                                    | 共通情報/固有情報<br>$*1$ |
|-----------|----------------|----------------------------------------------------------------------------------------------------|-------------------|
| compid    | コンポーネント名       | 指定した値です。「*」から始まらない場合は.<br>OpenTP1 によって出力される監査ログになりま<br>す。                                                                                                    | 共通情報              |
| pid       | プロセスID         | 監査事象が発生したプロセスのプロセス ID が出力<br>されます。                                                                                                    |                   |
| ocp:ipv4t | 発生場所           | 監査事象が発生した IP アドレスが出力されます。                                                                                                    |                   |
| ctgry     | 監査事象種別         | 監査事象の種別が次の形式で出力されます。<br>• StartStop: サーバ、サービスなどの起動・終了<br>を示す事象です。<br>• Authentication: ユーザ認証が実行されたこと<br>を示す事象です。<br>• ConfigurationAccess:設定および構成の変更<br>を示す事象です。<br>• AccessControl: ユーザが管理リソースへのア<br>クセスを試みて成功・失敗したことを示す事象<br>です。<br>• Failure: ソフトウェアの異常を示す事象です。<br>• LinkStatus <sup>※3</sup> :機器間のリンク状態を示す事象<br>です。<br>• ExternalService <sup>※3</sup> :外部サービスとの通信結<br>果を示す事象です。<br>• ContentAccess: ユーザの重要なデータへのア<br>クセスを試みて、成功・失敗したことを示す事<br>象です。<br>• Maintenance: 保守操作を実行して成功・失敗<br>したことを示す事象です。<br>• AnomalyEvent: 異常な通信の発生を示す事象<br>です。<br>• ManagementAction <sup>※3</sup> : プログラムの重要な<br>アクションの実行を示す事象、ほかの監査事象<br>を契機として実行するアクションなどを示す事<br>象です。 |                   |
| result    | 監査事象の結果        | 監査事象の結果が次の形式で出力されます。<br>• Success: 監査事象の成功を示す事象です。<br>• Failure: 監査事象の失敗を示す事象です。<br>• Occurrence:成功および失敗の区別がない事<br>象です。                                                                                                    |                   |
| subj:euid | サブジェクト識別<br>情報 | 監査事象を発生させた利用者または代行するプロセ                                                                                                    |                   |
| subj:pid  |                | スが次のどちらかで出力されます。<br>• 実効ユーザ (OS アカウントのユーザ ID)<br>• プロセスID                                                                                                    |                   |
| obj       | オブジェクト情報       | 監査事象となった操作の対象の情報が出力されます。                                                                                                    | 固有情報              |

3. OpenTP1 オンラインの運用

| 出力項目名     | 意味                 | 出力内容                                                                                                    | 共通情報/固有情報<br>$*1$ |
|-----------|--------------------|----------------------------------------------------------------------------------------------------|-------------------|
| op        | 動作情報               | 監査事象となった操作の種別が次の形式で出力され<br>ます。<br>• Start:起動を示します。<br>• Stop:停止を示します。<br>• Login:ログインを示します。<br>• Logout <sup>※3</sup> :ログアウトを示します。<br>• Logon <sup>※3</sup> : ログオンを示します。<br>• Logoff <sup>※3</sup> :ログオフを示します。<br>• Refer:設定情報の参照を示します。<br>• Add <sup>※3</sup> :設定情報の追加を示します。<br>• Update <sup>※3</sup> :設定情報の更新を示します。<br>• Delete:設定情報の削除を示します。<br>• Occur: 障害などの発生を示します。<br>• Enforce: 処理の実施を示します。<br>• Up <sup>※3</sup> :リンクの活性を示します。<br>• Down <sup>※3</sup> :リンクの非活性を示します。<br>• Request <sup>※3</sup> :要求を示します。<br>• Response <sup>※3</sup> :応答を示します。<br>• Send <sup>※3</sup> :発信を示します。<br>• Receive <sup>※3</sup> :受信を示します。<br>• Install <sup>※3</sup> :インストールを示します。<br>• Uninstall <sup>※3</sup> :アンインストールを示します。<br>• Backup <sup>※3</sup> :バックアップを示します。<br>• Maintain:保守作業を示します。<br>• Invoke <sup>※3</sup> : 管理者などの呼び出しを示します。<br>• Notify <sup>※3</sup> :管理者などへの通知を示します。 | 固有情報              |
| objloc    | オブジェクトロケー<br>ション情報 | オブジェクトロケーション情報が出力されます。                                                                                                    |                   |
| from:ipv4 | リクエスト送信元ホ<br>スト    | 監査事象が複数のプログラム間で連携して動作する<br>場合に、リクエストの送信元の IP アドレスが出力<br>されます。                                                                                                    |                   |
| from:port | リクエスト送信元<br>ポート番号  | 監査事象が複数のプログラム間で連携して動作する<br>場合に、リクエストの送信元のポート番号が出力さ<br>れます。                                                                                                    |                   |
| to:ipv4   | リクエスト送信先ホ<br>スト    | 監査事象が複数のプログラム間で連携して動作する<br>場合に、リクエストの送信先の IP アドレスが出力<br>されます。                                                                                                    |                   |
| to:port   | リクエスト送信先<br>ポート番号  | 監査事象が複数のプログラム間で連携して動作する<br>場合に、リクエストの送信先のポート番号が出力さ<br>れます。                                                                                                    |                   |

3. OpenTP1 オンラインの運用

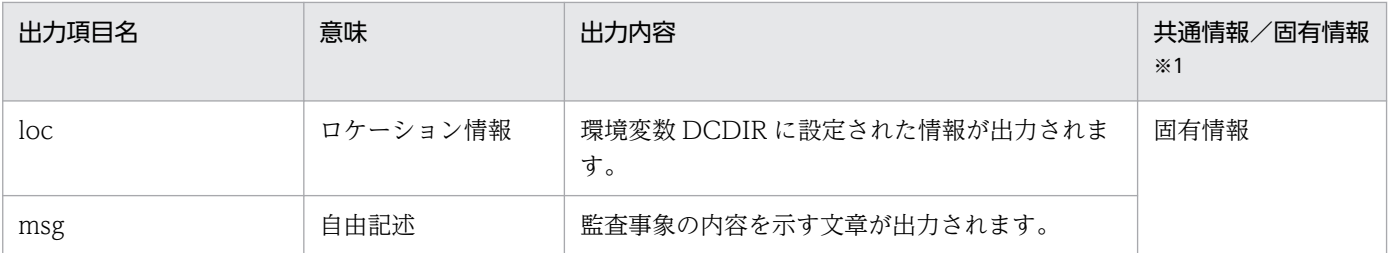

注※1

共通情報として分類されている出力項目は,すべて監査ログに出力されます。固有情報として分類され ている出力項目は,状況によって任意に出力されます。

注※2

タイムゾーンは,1970 年 1 月 1 日 0 時 0 分 0 秒(UTC)からの時差で表示されます。表示形式と意 味を次に示します。

 $+hh$ .mm

UTC から hh 時間 mm 分進んでいることを示します。

-hh.mm

UTC から hh 時間 mm 分遅れていることを示します。

Z

UTC と同じ

日本標準時の場合,+09:00 と表示されます。

注※3

監査ログを出力する API を使用して,UAP から監査ログを取得するように実装した場合にだけ出力さ れる情報です。

監査イベントごとに設定される項目の詳細については,[「付録 C 監査イベントの出力情報](#page-1109-0)」を参照してく ださい。

## 3.7.5 監査イベントの一覧と出力ポイント

監査ログを出力するイベント(監査イベント)の一覧とイベント発生時に監査ログが出力されるポイント について説明します。

## (1) 監査イベントの一覧

監査イベントの一覧を次の表に示します。

#### 表 3‒14 監査イベントの一覧

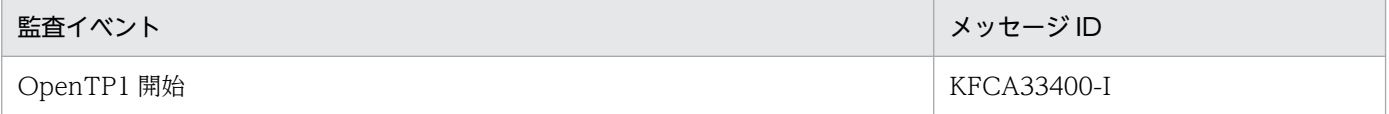

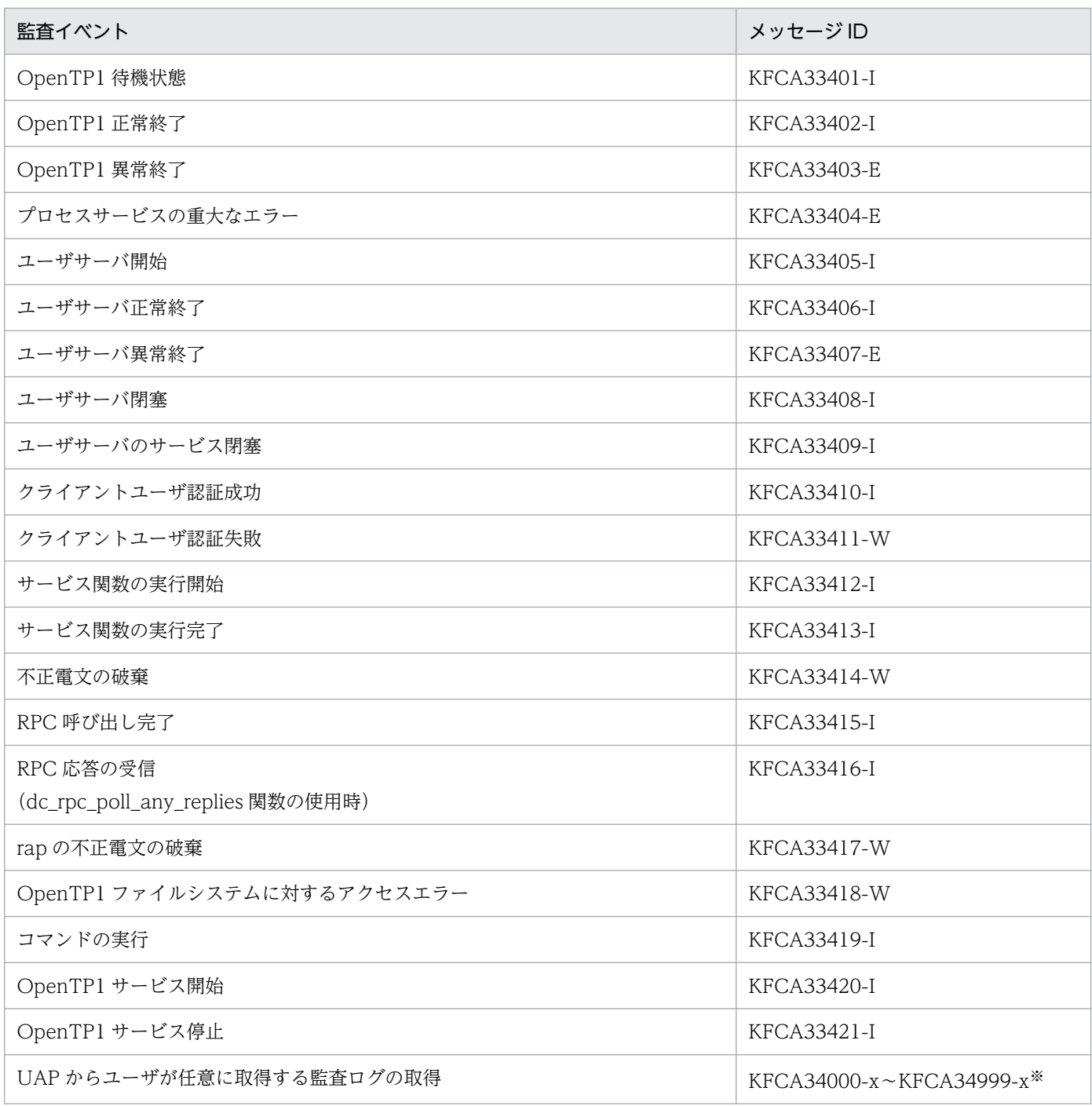

注

メッセージの詳細については,マニュアル「OpenTP1 メッセージ」を参照してください。

注※

KFCA34000-x~KFCA34999-x は、UAP で任意の監査ログを取得する場合に、監査ログに対して割り当てられるメッセー ジ ID です。x には dc\_log\_audit\_print 関数で指定したメッセージの種類(E, W または I)が入ります。

# (2) 監査ログの出力ポイント

イベント発生時に監査ログが出力されるポイントについて説明します。

# (a) OpenTP1 開始

OpenTP1 を開始するときの監査ログの出力ポイントを次の図に示します。

#### 図 3‒6 監査ログの出力ポイント(OpenTP1 開始)

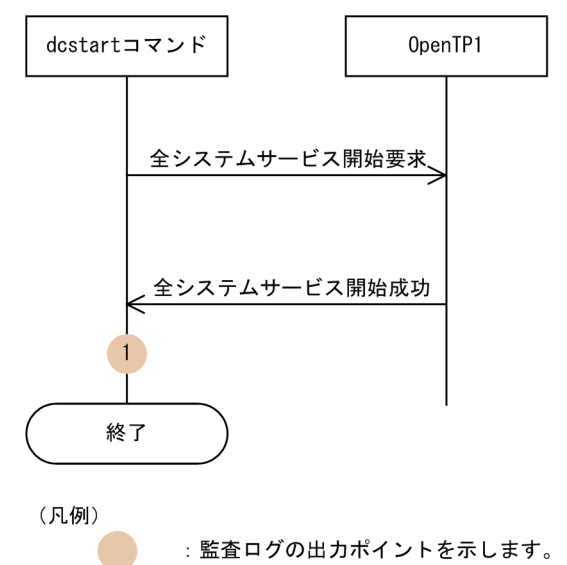

この図に示した監査ログの出力ポイントと出力される監査ログのメッセージ ID の対応を次の表に示します。

#### 表 3-15 監査ログの出力ポイントとメッセージ ID の対応 (OpenTP1 開始)

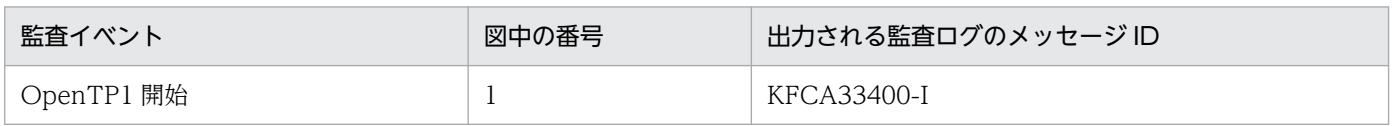

## (b) OpenTP1 待機状態

OpenTP1 を待機状態にするときの監査ログの出力ポイントを次の図に示します。

### 図 3‒7 監査ログの出力ポイント(OpenTP1 待機状態)

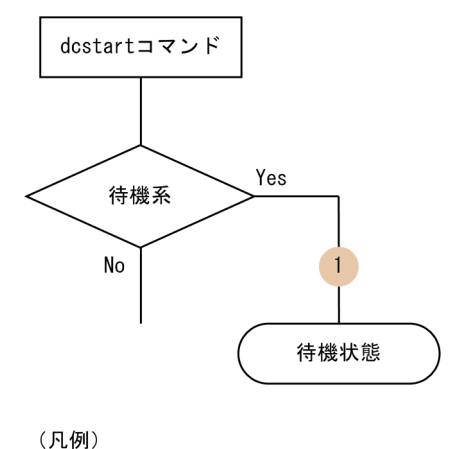

: 監査ログの出力ポイントを示します。

この図に示した監査ログの出力ポイントと出力される監査ログのメッセージ ID の対応を次の表に示します。

<sup>3.</sup> OpenTP1 オンラインの運用

## 表 3-16 監査ログの出力ポイントとメッセージ ID の対応 (OpenTP1 待機状態)

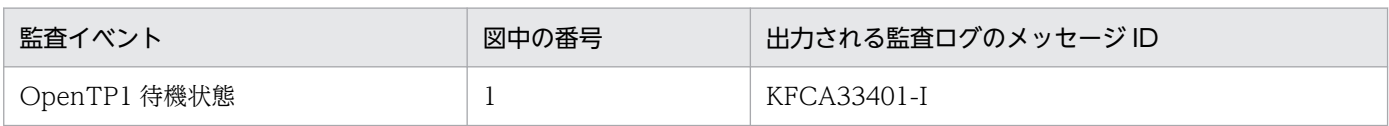

# (c) OpenTP1 正常終了

OpenTP1 を正常終了するときの監査ログの出力ポイントを次の図に示します。

## 図 3‒8 監査ログの出力ポイント(OpenTP1 正常終了)

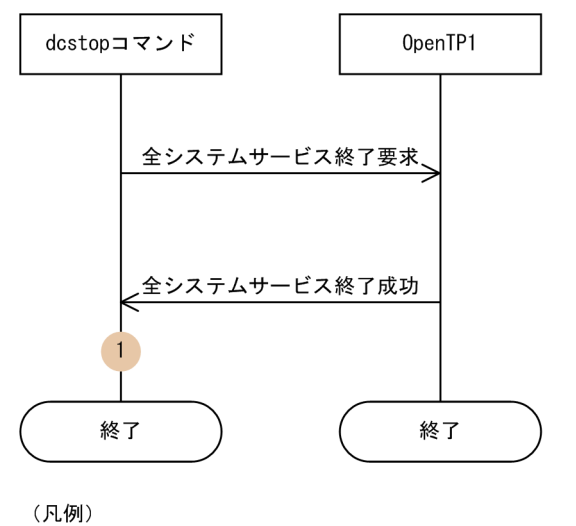

: 監査ログの出力ポイントを示します。

この図に示した監査ログの出力ポイントと出力される監査ログのメッセージ ID の対応を次の表に示します。

## 表 3-17 監査ログの出力ポイントとメッセージ ID の対応 (OpenTP1 正常終了)

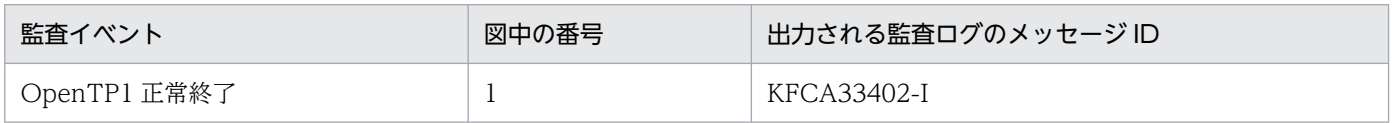

# (d) OpenTP1 異常終了・プロセスサービスの重大なエラー

OpenTP1 が異常終了するとき,またはプロセスサービスに重大なエラーが発生するときの監査ログの出 力ポイントを次の図に示します。

<sup>3.</sup> OpenTP1 オンラインの運用

### 図 3‒9 監査ログの出力ポイント(OpenTP1 異常終了・プロセスサービスの重大なエラー)

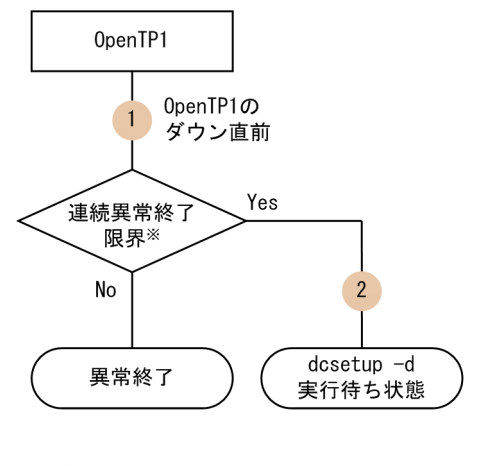

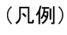

: 監査ログの出力ポイントを示します。

注※ 連続異常終了限界回数については、マニュアル「OpenTP1 システム定義」の プロセスサービス定義のterm watch countオペランドの説明を参照してください。

この図に示した監査ログの出力ポイントと出力される監査ログのメッセージ ID の対応を次の表に示します。

## 表 3-18 監査ログの出力ポイントとメッセージ ID の対応 (OpenTP1 異常終了・プロセスサー ビスの重大なエラー)

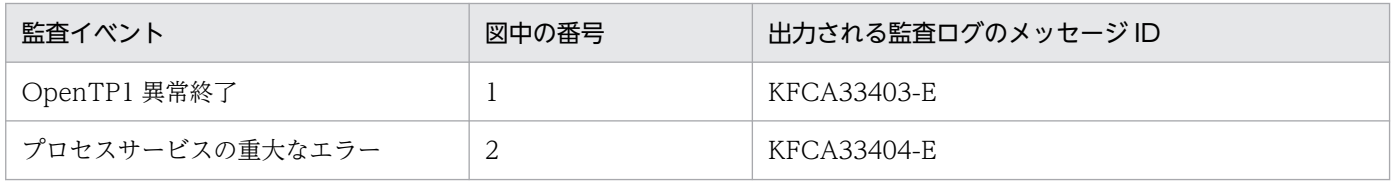

## (e) ユーザサーバ開始

ユーザサーバを開始するときの監査ログの出力ポイントを次の図に示します。

### 図 3-10 監査ログの出力ポイント (ユーザサーバ開始)

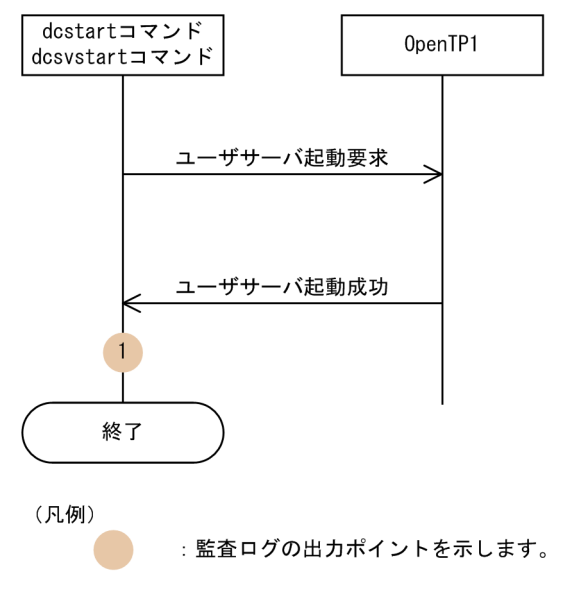

3. OpenTP1 オンラインの運用

この図に示した監査ログの出力ポイントと出力される監査ログのメッセージ ID の対応を次の表に示します。

#### 表 3-19 監査ログの出力ポイントとメッセージ ID の対応 (ユーザサーバ開始)

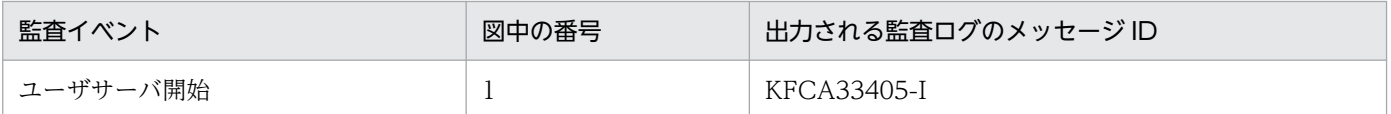

## (f) ユーザサーバ正常終了

ユーザサーバを正常終了するときの監査ログの出力ポイントを次の図に示します。

#### 図 3-11 監査ログの出力ポイント (ユーザサーバ正常終了)

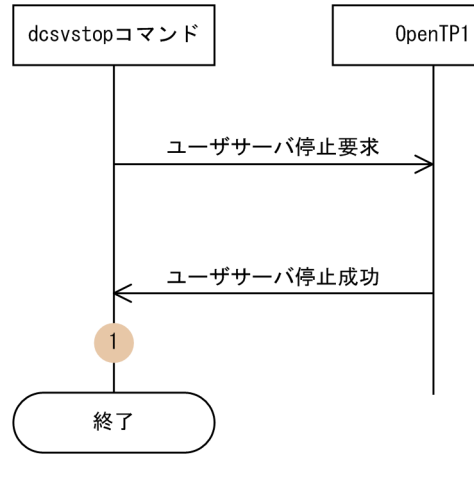

(凡例)

: 監査ログの出力ポイントを示します。

この図に示した監査ログの出力ポイントと出力される監査ログのメッセージ ID の対応を次の表に示します。

#### 表 3-20 監査ログの出力ポイントとメッセージ ID の対応 (ユーザサーバ正常終了)

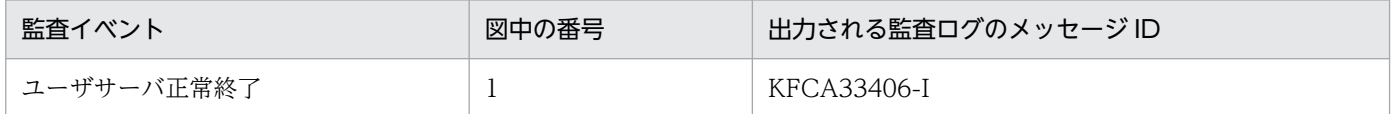

## (g) ユーザサーバ異常終了

ユーザサーバが異常終了するときの監査ログの出力ポイントを次の図に示します。

<sup>3.</sup> OpenTP1 オンラインの運用

図 3-12 監査ログの出力ポイント (ユーザサーバ異常終了)

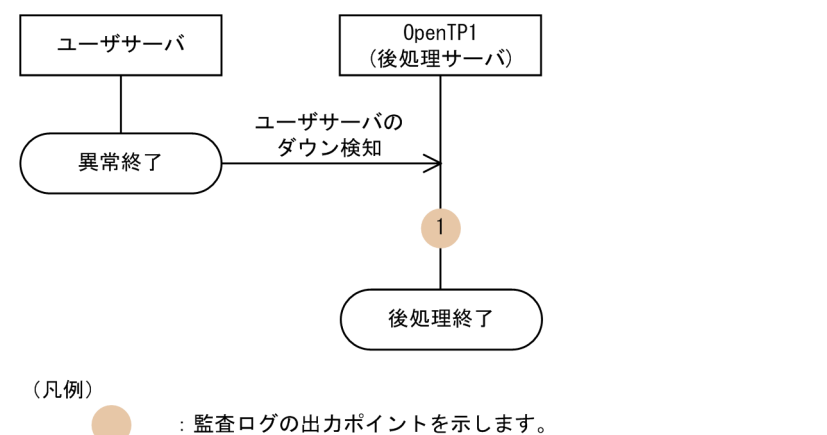

この図に示した監査ログの出力ポイントと出力される監査ログのメッセージ ID の対応を次の表に示します。

#### 表 3-21 監査ログの出力ポイントとメッセージ ID の対応(ユーザサーバ異常終了)

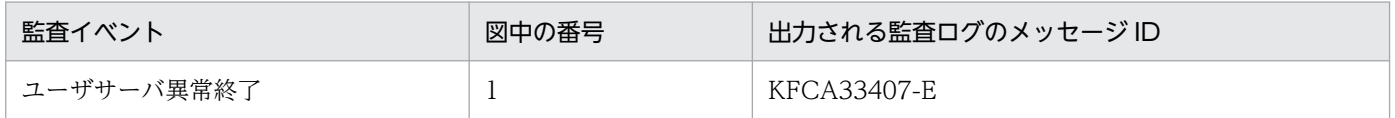

### (h) ユーザサーバ閉塞・ユーザサーバのサービス閉塞

ユーザサーバが閉塞するとき,またはユーザサーバのサービスが閉塞するときの監査ログの出力ポイント を次の図に示します。

#### 図 3-13 監査ログの出力ポイント (ユーザサーバ閉塞・ユーザサーバのサービス閉塞)

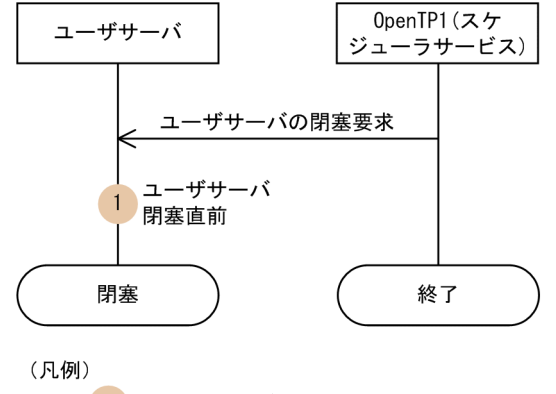

: 監査ログの出力ポイントを示します。

この図に示した監査ログの出力ポイントと出力される監査ログのメッセージ ID の対応を次の表に示します。

### 表 3-22 監査ログの出力ポイントとメッセージ ID の対応(ユーザサーバ閉塞・ユーザサーバの サービス閉塞)

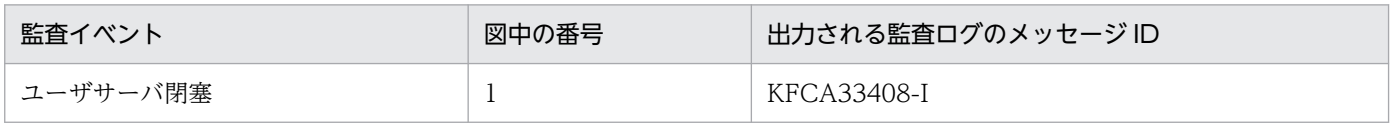

<sup>3.</sup> OpenTP1 オンラインの運用

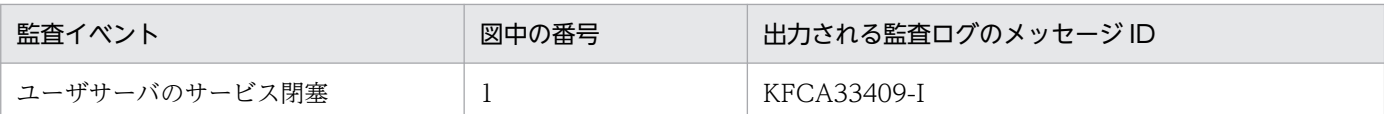

## (i) クライアントユーザ認証成功・失敗

クライアントユーザの認証が成功,または失敗したときの監査ログの出力ポイントを次の図に示します。

### 図 3-14 監査ログの出力ポイント(クライアントユーザ認証成功・失敗)

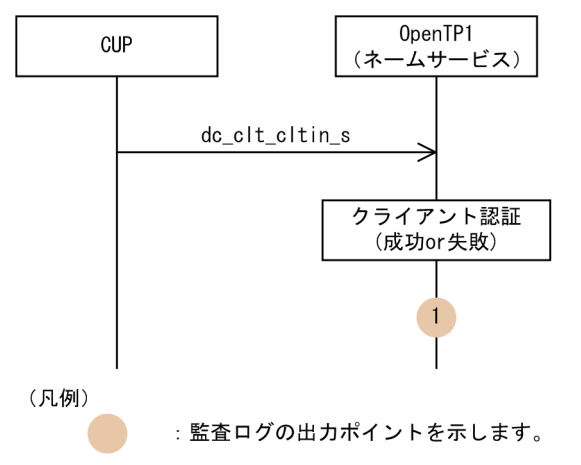

この図に示した監査ログの出力ポイントと出力される監査ログのメッセージ ID の対応を次の表に示します。

### 表 3-23 監査ログの出力ポイントとメッセージ ID の対応(クライアントユーザ認証成功・失敗)

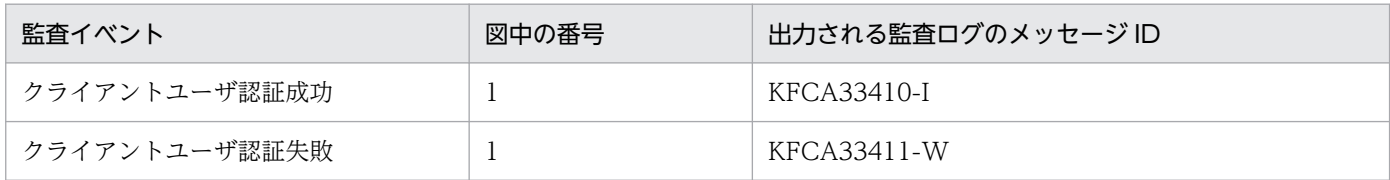

## (j) RPC の実行

同期応答型 RPC,非同期応答型 RPC,および非応答型 RPC を実行したときの監査ログの出力ポイントを それぞ[れ図 3-15,図 3-16](#page-139-0),およ[び図 3-17](#page-140-0) に示します。

<sup>3.</sup> OpenTP1 オンラインの運用

## <span id="page-139-0"></span>図 3‒15 監査ログの出力ポイント(同期応答型 RPC)

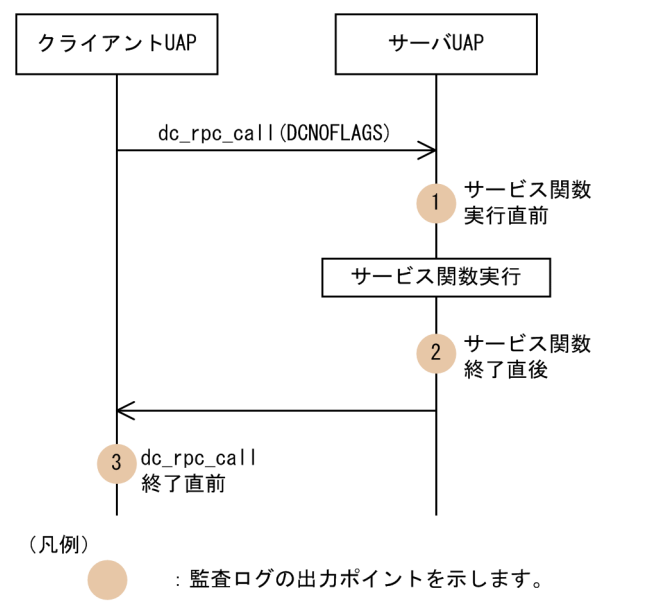

#### 図 3‒16 監査ログの出力ポイント(非同期応答型 RPC)

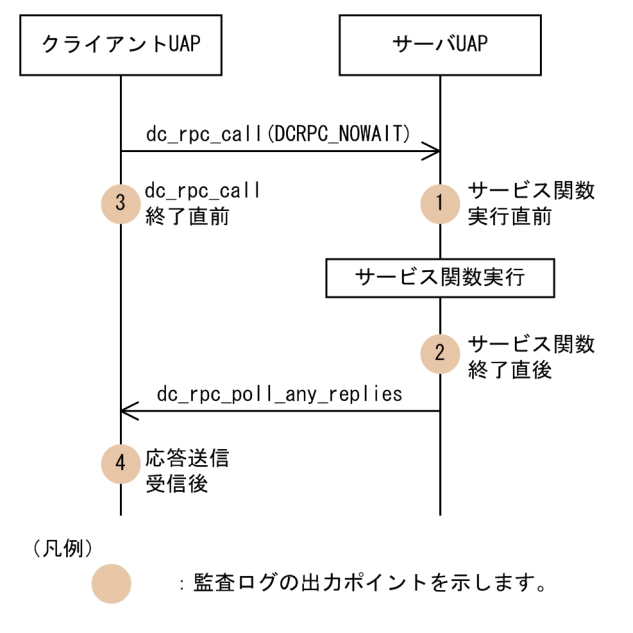

<sup>3.</sup> OpenTP1 オンラインの運用

<span id="page-140-0"></span>図 3‒17 監査ログの出力ポイント(非応答型 RPC)

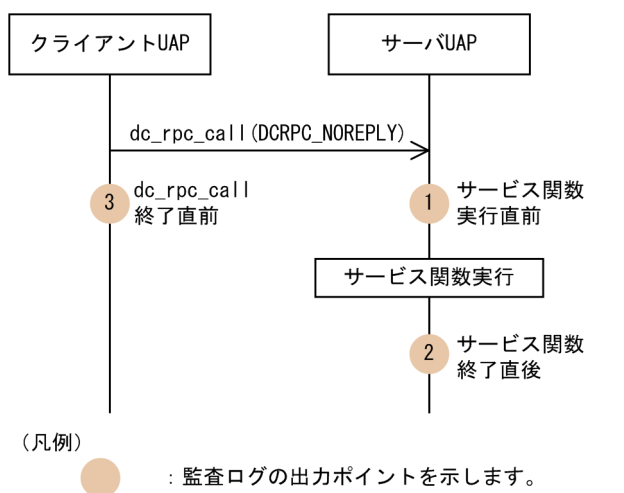

これらの図に示した監査ログの出力ポイントと出力される監査ログのメッセージ ID の対応を次の表に示 します。

## 表 3-24 監査ログの出力ポイントとメッセージ ID の対応 (RPC の実行)

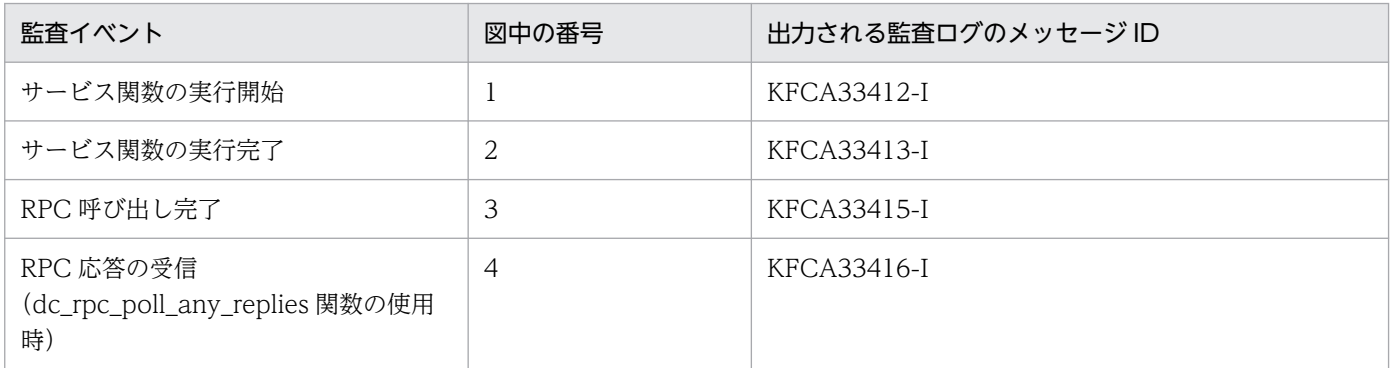

## (k) 不正電文の破棄

不正電文が破棄されたときの監査ログの出力ポイントを次の図に示します。

<sup>3.</sup> OpenTP1 オンラインの運用

### 図 3-18 監査ログの出力ポイント (不正電文の破棄)

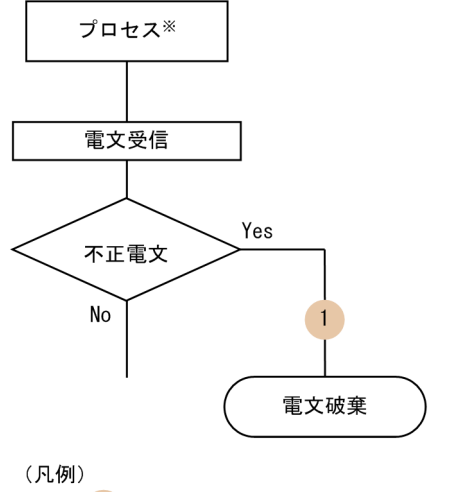

: 監査ログの出力ポイントを示します。

注※ ユーザサーバ, rapサーバ, またはシステムサービスを示します。

この図に示した監査ログの出力ポイントと出力される監査ログのメッセージ ID の対応を次の表に示します。

#### 表 3-25 監査ログの出力ポイントとメッセージ ID の対応 (不正電文の破棄)

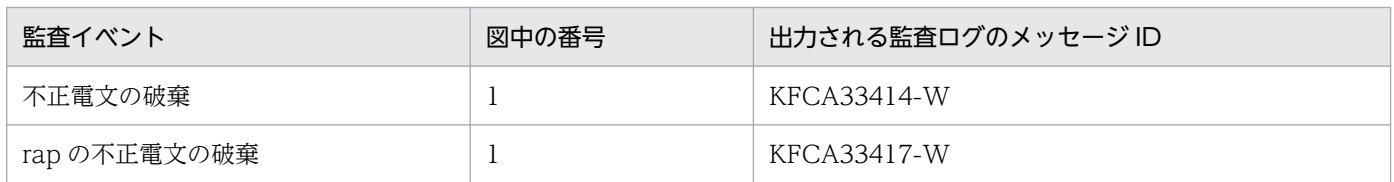

## (l) OpenTP1 ファイルシステムに対するアクセスエラー

OpenTP1 ファイルシステムに対するアクセスエラーが発生したときの監査ログの出力ポイントを次の図 に示します。

#### 図 3‒19 監査ログの出力ポイント(OpenTP1 ファイルシステムに対するアクセスエラー)

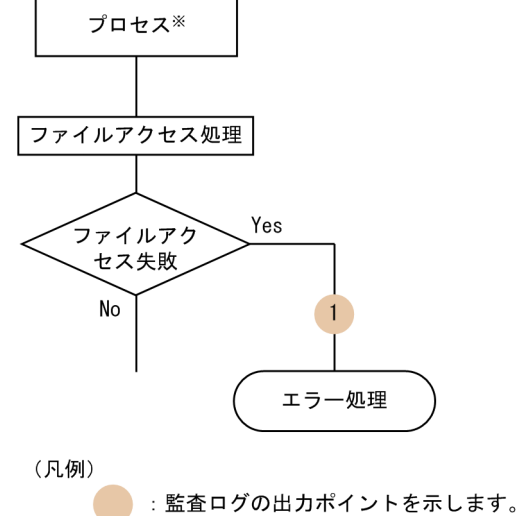

注※ ユーザサーバ、システムサービス、またはコマンドを示します。

<sup>3.</sup> OpenTP1 オンラインの運用

この図に示した監査ログの出力ポイントと出力される監査ログのメッセージ ID の対応を次の表に示します。

## 表 3-26 監査ログの出力ポイントとメッセージ ID の対応 (OpenTP1 ファイルシステムに対す るアクセスエラー)

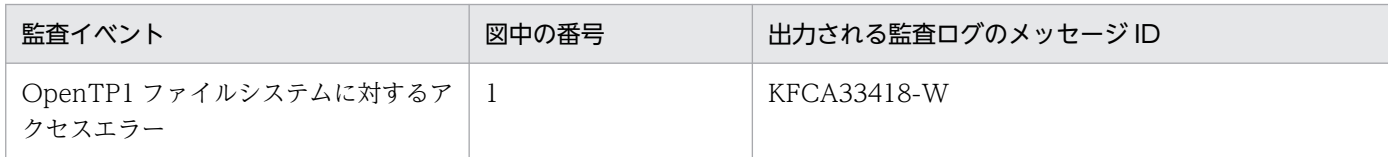

## (m) コマンドの実行

コマンドを実行したときの監査ログの出力ポイントを次の図に示します。

#### 図 3‒20 監査ログの出力ポイント(コマンドの実行)

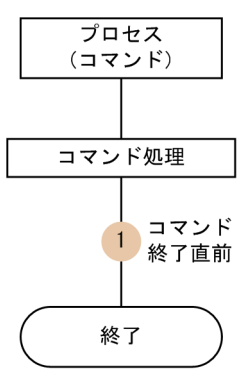

(凡例)

: 監査ログの出力ポイントを示します。

この図に示した監査ログの出力ポイントと出力される監査ログのメッセージ ID の対応を次の表に示します。

### 表 3-27 監査ログの出力ポイントとメッセージ ID の対応 (コマンドの実行)

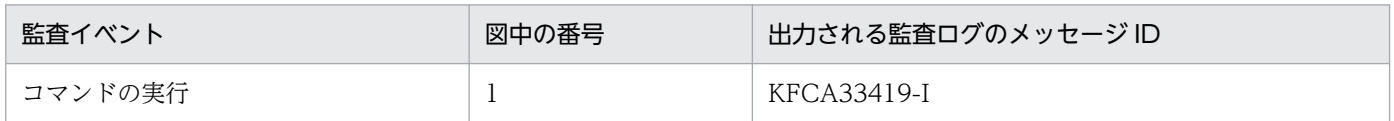

## (n) OpenTP1 サービス開始

OpenTP1 サービスを開始したときの監査ログの出力ポイントを次の図に示します。

<sup>3.</sup> OpenTP1 オンラインの運用

図 3‒21 監査ログの出力ポイント(OpenTP1 サービス開始)

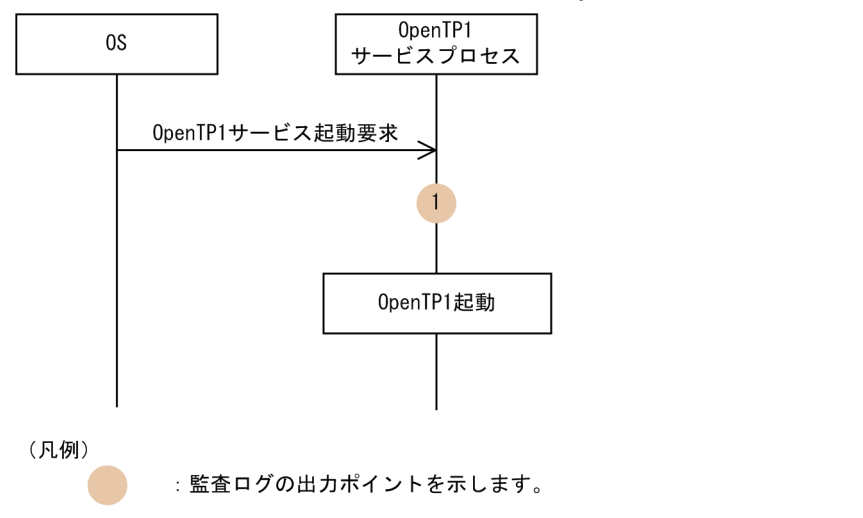

この図に示した監査ログの出力ポイントと出力される監査ログのメッセージ ID の対応を次の表に示します。

### 表 3-28 監査ログの出力ポイントとメッセージ ID の対応 (OpenTP1 サービス開始)

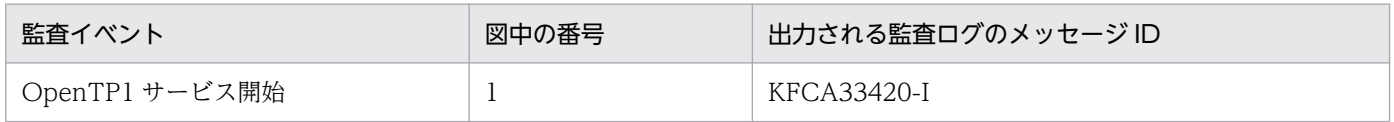

## (o) OpenTP1 サービス停止

OpenTP1 サービスを停止したときの監査ログの出力ポイントを次の図に示します。

## 図 3‒22 監査ログの出力ポイント(OpenTP1 サービス停止)

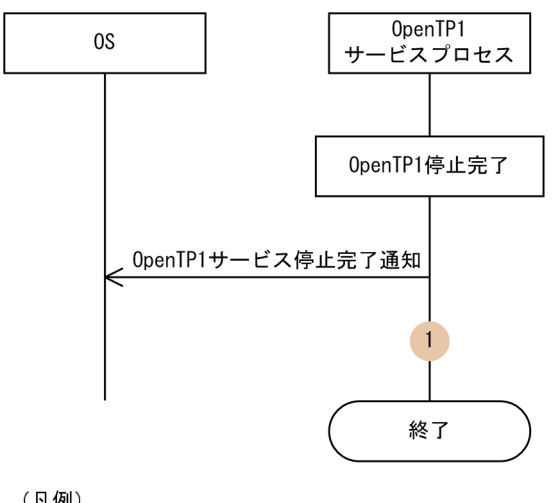

(凡例)

: 監査ログの出力ポイントを示します。

この図に示した監査ログの出力ポイントと出力される監査ログのメッセージ ID の対応を次の表に示します。

<sup>3.</sup> OpenTP1 オンラインの運用
#### 表 3-29 監査ログの出力ポイントとメッセージ ID の対応 (OpenTP1 サービス停止)

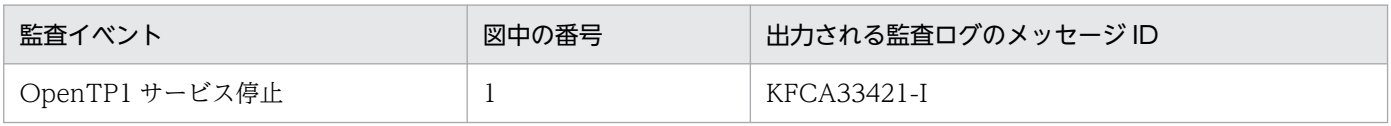

# 3.7.6 監査ログの運用例

監査ログを使用して監査を実施するシステムでは,監査ログをすべて保存しておくことが求められます。 そのため、シフト方式によって削除される監査ログファイルをバックアップしたり、監査ログの出力に失 敗した場合は、システムを停止するなどの運用を検討したりする必要があります。これらの処理は、IP1 などの運用管理プログラムを使用して自動実行することをお勧めします。また、JP1/NETM/Audit を使 用することで,複数のホストに分散している監査ログを自動的に収集し,一元的に監査ログを管理できます。

ここでは, JP1 などの運用管理プログラムと連携して監査ログを運用する例について説明します。

# (1) 監査ログを自動でバックアップする運用例

監査ログの出力先ファイルが切り替わると,ファイルが切り替わったことを通知するメッセージが標準出 力および syslog に出力されます。JP1 などの運用管理プログラムを使用すると,ファイル切り替えを通知 するメッセージを監視して,自動でファイルをバックアップできます。

運用管理プログラムを使用して,監査ログを自動でバックアップする流れを次の図に示します。

<sup>3.</sup> OpenTP1 オンラインの運用

#### 図 3-23 監査ログを自動でバックアップする流れ

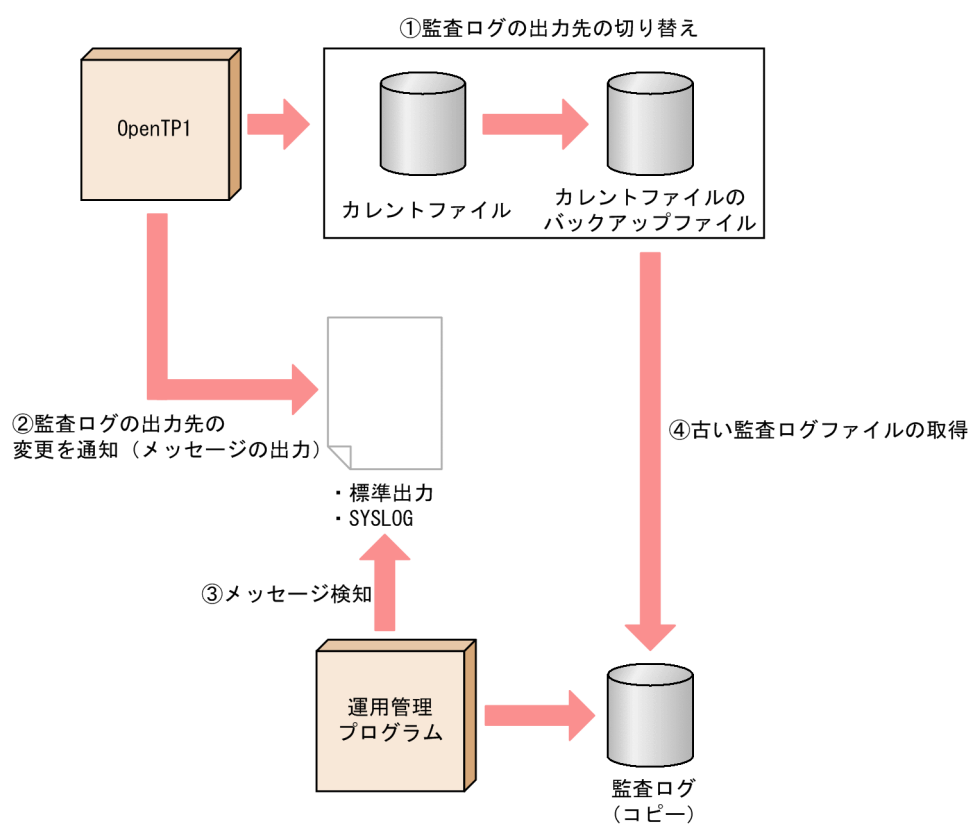

- 1. 監査ログの出力先が、カレントファイルからカレントファイルのバックアップファイルに切り替わりま す。
- 2. 監査ログの出力先が切り替わったことを通知するメッセージ(KFCA01925-I)を OpenTP1 が出力し ます。
- 3. JP1 などの運用管理プログラムが通知メッセージを検知します。

4. JP1 などの運用管理プログラムが古い監査ログファイルを取得します。

## (2) 監査ログの出力失敗時にシステムを停止させる運用例

JP1 などの運用管理プログラムを使用すると,監査ログの出力に失敗したことを通知するメッセージを監 視して,システムを自動で停止できます。

運用管理プログラムを使用して、監査ログの出力に失敗した場合にシステムを自動で停止させる流れを次 の図に示します。

<sup>3.</sup> OpenTP1 オンラインの運用

図 3-24 監査ログの出力に失敗した場合にシステムを自動停止させる流れ

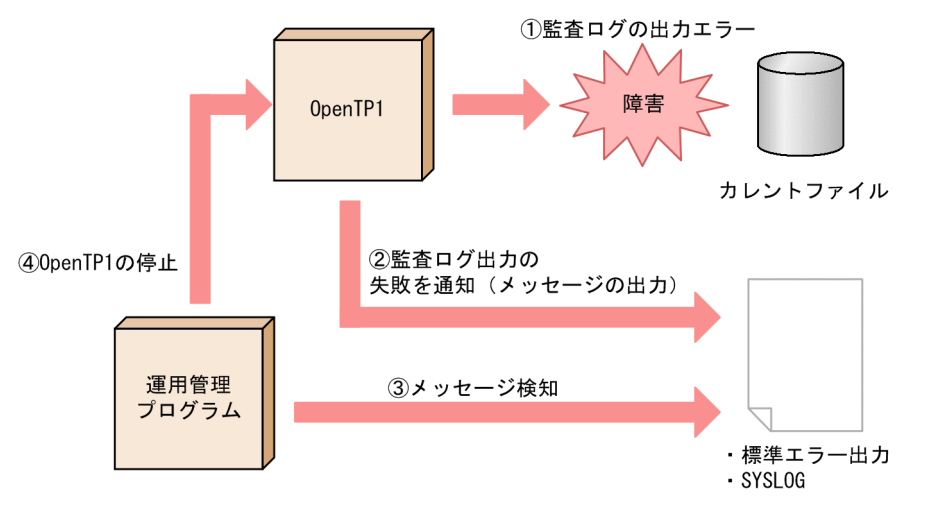

- 1. 障害によって OpenTP1 が監査ログの出力に失敗します。
- 2. 監査ログの出力に失敗したことを通知するエラーメッセージ (KFCA01921-E~KFCA01924-E) を OpenTP1 が出力します。
- 3. JP1 などの運用管理プログラムがエラーメッセージを検知します。

4. JP1 などの運用管理プログラムが OpenTP1 を停止させます。

# (3) 監査ログの自動収集および一元管理の運用例

運用管理プログラムとして JP1/NETM/Audit を使用すると、監査ログの自動収集、および収集した監査 ログを一元管理できます。一元管理をすることで,複数のサーバから収集した監査ログの検索,集計,結 果の出力などが容易にできます。JP1/NETM/Audit を使用した監査ログの収集,および一元管理の例を 次の図に示します。

<sup>3.</sup> OpenTP1 オンラインの運用

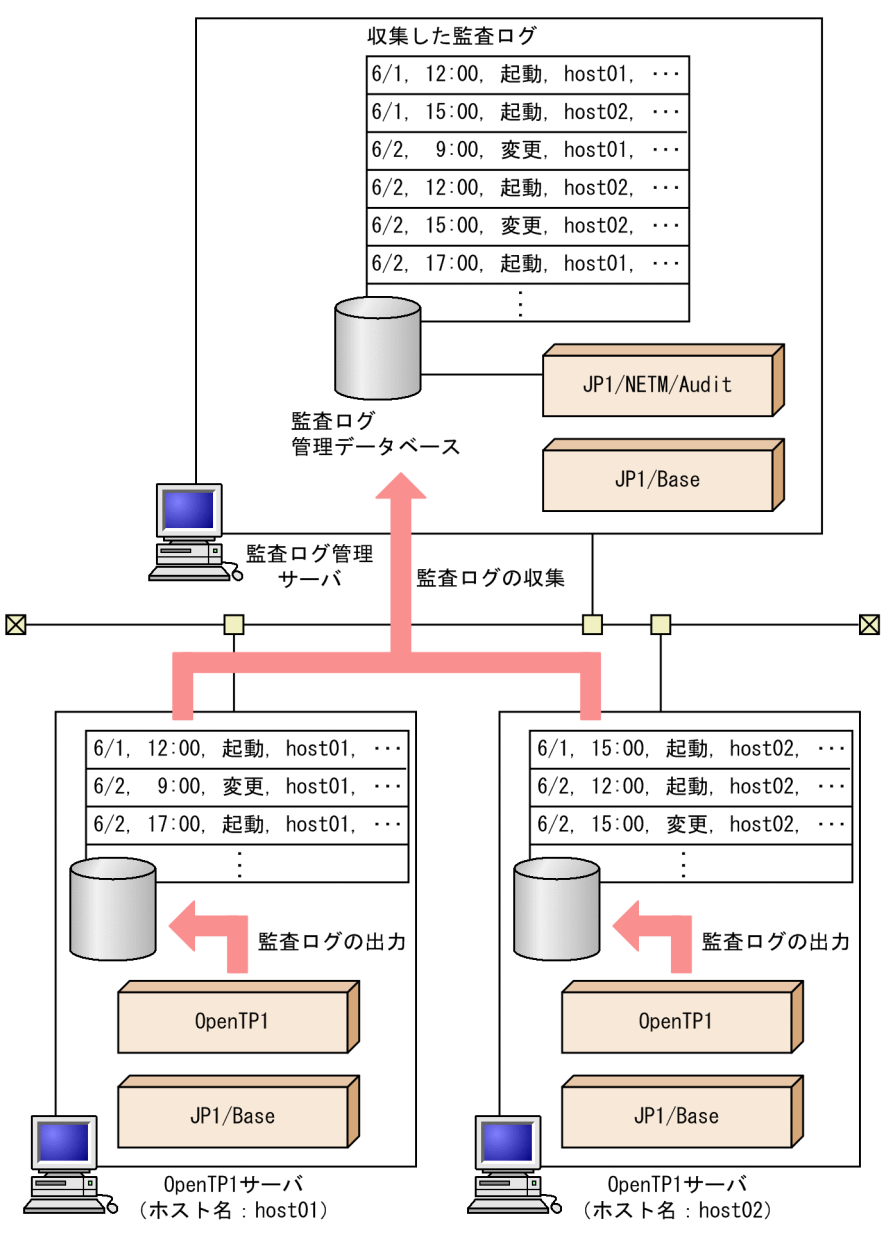

## 図 3‒25 JP1/NETM/Audit を使用した監査ログの収集・一元管理の例

(凡例)

… … … 監査ログ出力の省略を表します。

この例では、複数の OpenTP1 サーバがそれぞれのディスクに出力した監査ログを監査ログ管理サーバで 自動収集しています。また,監査ログ管理サーバに収集された監査ログは,監査ログ管理データベースで 一元管理しています。

JP1/NETM/Audit との連携で必要となる JP1 関連製品を次に示します。

#### 表 3‒30 JP1/NETM/Audit との連携で必要となる JP1 関連製品

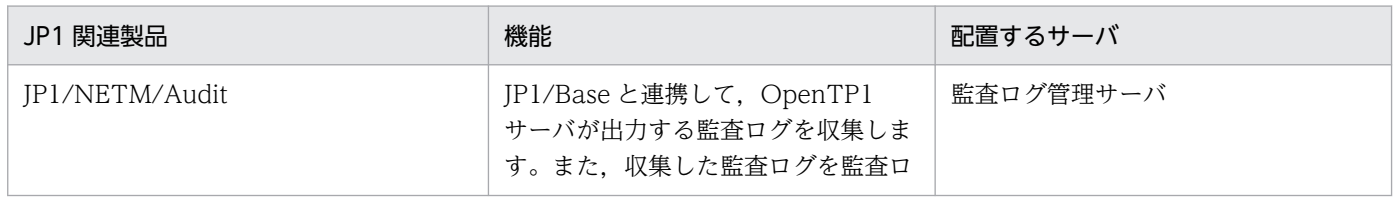

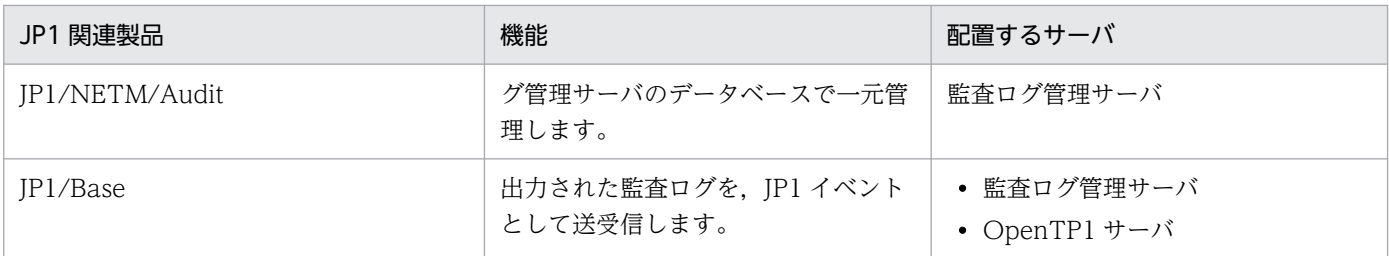

監査ログは次に示すタイミングで自動収集されます。

- 指定した日時に定期的に収集
- •(JP1/Base の)イベントデータベースの切り替え時に自動収集
- 即時収集

OpenTP1 サーバおよび監査ログ管理サーバで必要な設定について説明します。

#### OpenTP1 サーバで必要な設定

OpenTP1 サーバの設定手順を次に示します。

- 1. JP1/Base をセットアップします。
- 2. 監査ログ管理サーバから、監査ログ収集対象の OpenTP1 サーバに、JP1/Base のアダプタコマン ドのファイルとアダプタコマンドの動作に必要な定義のファイルをコピーします。
- 3. イベントサービスを起動します。

#### 監査ログ管理サーバで必要な設定

OpenTP1 は JP1/NETM/Audit を標準サポートしています。そのため JP1/NETM/Audit で OpenTP1 を収集対象に設定できます。

OpenTP1 では JP1/NETM/Audit で使用する製品定義ファイルおよび動作定義ファイルを,次の場所 に格納しています。

- 製品定義ファイルの格納場所 (インストールディレクトリ)/jp1\_template/JP1\_NETM\_Audit/OpenTP1.conf
- 動作定義ファイルの格納場所

(インストールディレクトリ)/jp1\_template/JP1\_NETM\_Audit/admjevlog\_OpenTP1.conf

JP1/NETM/Audit を使用した監査ログの収集および一元管理の詳細については,マニュアル「JP1/NETM/ Audit」を参照してください。

<sup>3.</sup> OpenTP1 オンラインの運用

## 3.8 トレースに関する運用

## 3.8.1 UAP トレースの出力

UAP が異常終了した場合は、UAPトレースが自動でファイルに編集出力されます。また、uatdump コ マンドを使用して UAP トレースを標準出力に編集出力できます。

出力内容は,起動していたサービスが属するサービスグループの名称,UAP トレース情報の取得日時など です。

なお, UAP トレースの詳細, および uatdump コマンドについては、マニュアル「OpenTP1 テスタ・ UAP トレース使用の手引」を参照してください。

## 3.8.2 RPC トレースに関する運用

## (1) RPC トレースのマージ

複数の RPC トレースファイルのトレース情報をマージする場合, rpcmrg コマンドを使用します。rpcmrg コマンドを実行すると,トレース情報を時系列に並べ,RPC トレースファイルの形式で出力できます。

# (2) RPC トレースの出力

RPC トレースファイルから RPC トレースを編集して出力する場合,rpcdump コマンドを使用します。オ プションの指定によって,ユーザが必要な範囲の RPC トレースだけを出力できます。

出力内容は、起動していたサービスが属するサービスグループの名称、RPCトレース出力元のプロセス ID などです。

# (3) 注意事項

RPC トレースを取得した場合,処理速度が低下し,RPC がタイムアウトでエラーリターンすることがあ ります。その場合は,次のどちらかの対処をしてください。

- dc rpc set watch time 関数を発行して, 最大応答待ち時間(未発行時:180秒)を十分な値まで増 やしてください。
- 状況に応じて次の 1.または 2.の最大応答待ち時間(デフォルト値:180 秒)を十分な値まで増やして ください。
	- 1. watch\_time オペランド(システム共通定義, ユーザサービス定義, またはユーザサービスデフォ ルト定義で指定)に指定した最大応答待ち時間
	- 2. クライアントから rap サーバに引き継いだ最大応答待ち時間

クライアントから rap サーバに最大応答待ち時間を引き継ぐかどうかは,クライアント環境定義の DCWATCHTIMINHERIT オペランド (TP1/Client/W, TP1/Client/P の場合), または TP1/ Client/J 環境定義の dcwatchtiminherit オペランド(TP1/Client/J の場合)で指定します。

DCWATCHTIMINHERIT オペランドまたは dcwatchtiminherit オペランドに Y が指定されている 場合は,上記 2.の最大応答待ち時間を使用してください。

DCWATCHTIMINHERIT オペランドまたは dcwatchtiminherit オペランドに N が指定されている か,指定が省略されている場合は,上記 1.の最大応答待ち時間を使用してください。

### 3.8.3 MCF トレースに関する運用

OpenTP1 は、MCF 通信サービスごとに発生したイベントや送受信データの一部を MCF トレース情報と して取得しています。

メッセージ制御機能で障害が発生した場合,MCF トレースを使用してイベントや送受信データの流れを解 析し,障害要因を調査します。

## (1) MCF トレースのディスク出力機能

MCF トレース情報は,共用メモリ中のトレース領域(トレースバッファ)に取得されます。トレースバッ ファの大きさはトレース環境定義(mcfttrc -t)の size オペランドで指定します。

MCF トレースのディスク出力機能を使用する(トレース環境定義(mcfttrc -t)の disk オペランドを省 略,または yes を指定)と,トレースバッファが満杯になった時に MCF トレースファイルとしてディス クに出力されます。

障害発生時に MCF トレースがない場合、障害要因の調査ができないおそれがあります。そのため、MCF トレースのディスク出力機能を使用することをお勧めします。

#### 注意事項

障害発生後、速やかに MCF トレースを退避してください。障害発生から長時間経過したり, OpenTP1 を正常開始したりした場合, MCF トレースファイルが失われるおそれがあります。

# (2) MCF トレースのスワップ

障害発生直後の場合, MCF トレース情報が共用メモリ中に残り, ファイルに出力されていないことがあり ます。

最新の MCF トレースをファイルに出力したい場合は、mcftswptr コマンドで MCF トレースファイルを スワップしてください。

<sup>3.</sup> OpenTP1 オンラインの運用

# (3) MCF トレースの一時出力

共用メモリ上に取得している MCF トレース情報を、任意のタイミングで MCF トレースファイルに出力 できます。MCF トレース情報の取得を開始するには,mcftstrtr コマンドを使用します。MCF トレース情 報の取得を終了し,MCF トレースファイルに出力するには,mcftstptr コマンドを使用します。これらの コマンドは、主に MCF トレースのディスク出力機能を使用しないように定義した場合 (mcfttrc -t "disk=no")で,一時的に MCF トレースファイルを取得したいときに使用します。

MCF トレース情報を MCF トレースファイルへ出力する処理の概要を次の図に示します。

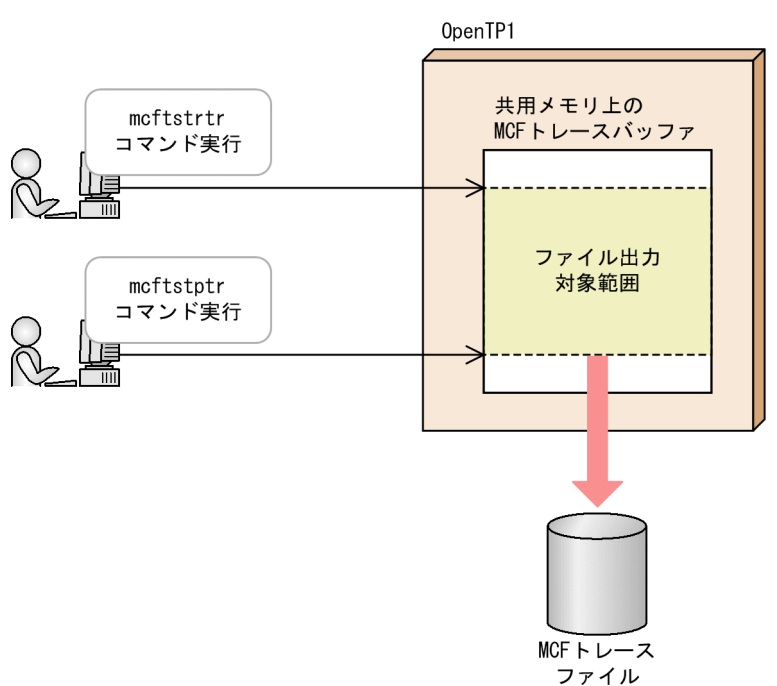

#### 図 3‒26 MCF トレースの一時出力処理の概要

# (4) MCF トレースファイルの見積もり式

アプリケーション起動サービスにおけるトレース情報量の見積もり式,およびトレース情報が失われる経 過時間の見積もり式について説明します。MCF 通信サービスについては,マニュアル「OpenTP1 プロ トコル」の該当するプロトコル編を参照してください。

#### トレース情報量の見積もり式

1 秒当たりに取得する MCF トレースファイルの,トレース情報量の見積もり式を次に示します。

1秒当たりのトレース情報量 (単位:バイト) = A×B + C×D

- A:アプリケーションプログラムの起動(即時起動)のトレース情報量(単位:バイト)
	- 32 ビットの場合:900
	- 64 ビットの場合:1000
- B:1 秒当たりのアプリケーションプログラムの起動(即時起動)回数

3. OpenTP1 オンラインの運用

- C:アプリケーションプログラムの起動(タイマ起動)のトレース情報量(単位:バイト)
	- 32 ビットの場合: 1600
	- 64 ビットの場合:1800
- D:1 秒当たりのアプリケーションプログラムの起動(タイマ起動)回数

#### トレース情報が失われる経過時間の見積もり式

MCF トレースファイルから,トレース情報が失われる経過時間の算出式を次に示します。

なお,算出式中の,「1 秒当たりのトレース情報量」とは,トレース情報量の見積もり式で算出した値です。

経過時間(秒) = GXHXI/1秒当たりのトレース情報量(単位:バイト)

- G:トレースバッファの大きさ(トレース環境定義(mcfttrc -t)の size オペランド指定値)
- H:トレースバッファの数(トレース環境定義(mcfttrc -t)の bufcnt オペランド指定値)
- I:MCF トレースファイルの数(トレース環境定義(mcfttrc)の-m オプションを省略,または del を 指定した場合:トレース環境定義 (mcfttrc -t) の trccnt オペランド指定値,トレース環境定義 (mcfttrc)の-m オプションに off を指定した場合: 99)

### 3.8.4 性能検証用トレースに関する運用

OpenTP1 は、OpenTP1 で動作するサービスの主なイベントで、性能検証用トレース情報を取得してい ます。性能検証用トレース情報は,性能検証およびトラブルシュートの効率向上を目的とします。

prfget コマンドでトレース情報を取得し、prfed コマンド,または dcalzprf コマンドで編集出力します。 prfget コマンドは,性能検証用トレース情報をバイナリ形式で UNIX ファイルに出力します。prfed コマ ンド,または dcalzprf コマンドは,バイナリ形式のトレース情報をキャラクタ形式に編集出力します。 prfed コマンド,または dcalzprf コマンドは、トレース情報の詳細を見るために使用します。

性能検証用トレース情報取得機能の特長は次のとおりです。

- ノードおよびプロセスをわたる場合でもトレースを追うことができます。
- API の単位でなく,内部のイベント単位でトレースを取得するので,どの処理が性能ネックか検証でき ます。

各トレース情報がいつ取得されたかは,出力されたイベント ID で識別します。イベント ID とトレース情 報取得のタイミングについては,「[付録 L.1 性能検証用トレースの取得情報」](#page-1272-0)を参照してください。

また,性能検証用トレースの利用例を[「付録 L.3 性能検証用トレース情報の解析例](#page-1303-0)」に記載してありま す。併せてご参照ください。

なお,この機能は,TP1/Extension 1 をインストールしていることが前提です。TP1/Extension 1 をイ ンストールしていない場合の動作は保証できませんので,ご了承ください。

<sup>3.</sup> OpenTP1 オンラインの運用

#### 注意事項

- 通常再開始,ホットスタンバイでは,トレース情報は引き継がれません。
- 性能検証用トレース取得機能では,オンラインの性能に影響がないように,トレース取得での排他 は行われません。このため,マルチプロセッサ環境でトレース取得の競合が発生した場合,トレー ス情報が抜けたり,不正なトレース情報が取得されることがあります。不正なトレース情報は, prfed コマンド,または dcalzprf コマンドでトレース情報を編集すると、エラーレコードとして表 示されます。

性能検証用トレース取得機能での,性能検証用トレースファイル運用の流れを次の図に示します。

#### 図 3‒27 性能検証用トレースファイルの運用の流れ

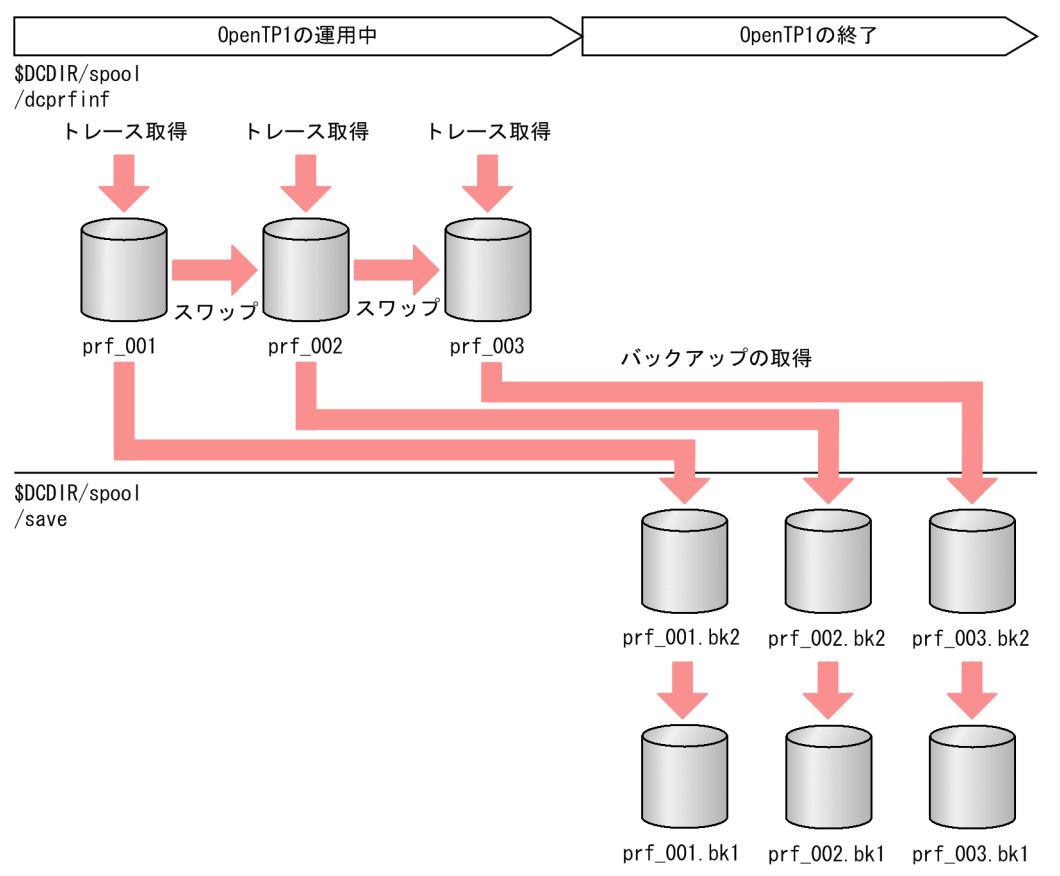

- 1. オンライン中に出力される prf トレースデータは\$DCDIR/spool/dcprfinf 下に prf\_nnn<sup>※1</sup> というファ イル名で取得されます。一つのファイルの容量は、prf\_file\_size オペランドで指定した値です。また, ファイルの世代数は prf\_file\_count オペランドで指定した値です。オンライン中は一つのファイル容量 がいっぱいになるとスワップしてトレースを取得します。
- 2. OpenTP1 の終了処理時には、\$DCDIR/spool/save 下にある prf\_nnn.bk2<sup>※2</sup> を prf\_nnn.bk1<sup>※2</sup> に 移します。
- 3. \$DCDIR/spool/dcprfinf 下の prf\_nnn※1 を\$DCDIR/spool/save 下に prf\_nnn.bk2※2 としてコピー します。

注※1

nnn:性能検証用トレース定義の prf\_file\_count オペランドで指定した値を上限とした 001 から始 まる値です。

注※2

nnn:バックアップ元のファイル名に対応した値です。

# (1) OpenTP1 で取得する性能検証用トレース

OpenTP1 では性能検証用トレースとして次の表に示すトレースを取得します。これらを総称して性能検 証用トレースと呼びます。また,性能検証用トレースデータを取得するファイルを性能検証用トレースファ イルと呼びます。

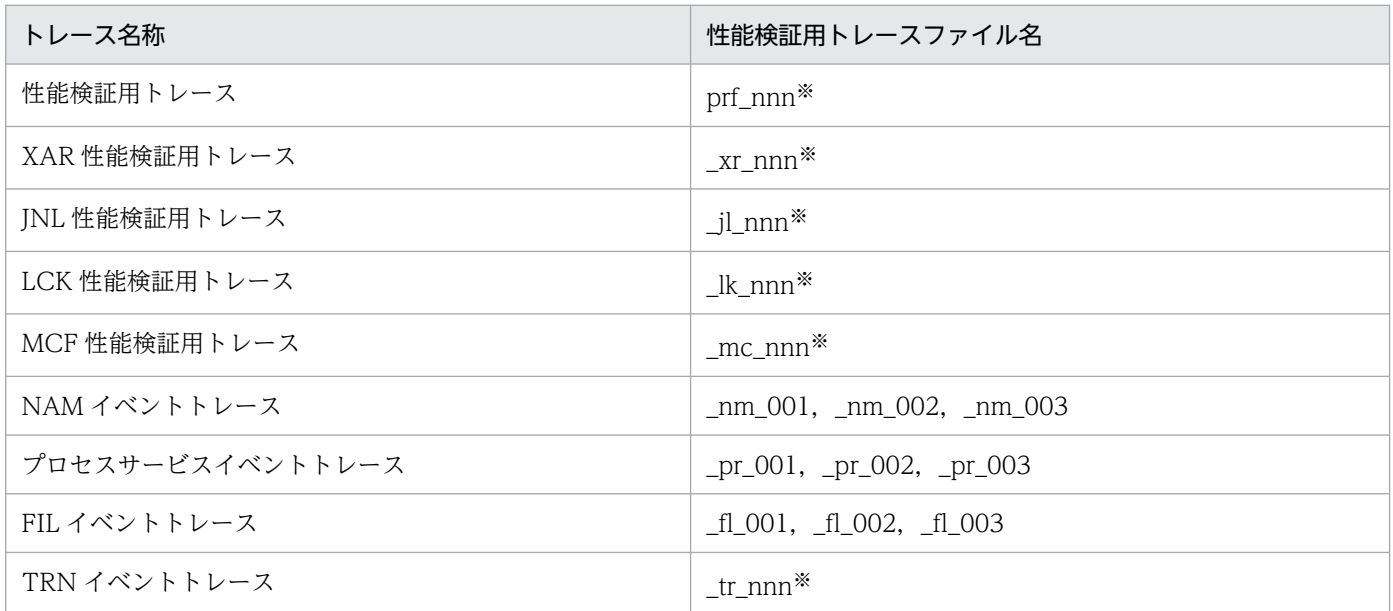

注※

nnn:それぞれ,次に示す定義の prf\_file\_count オペランドで指定した値を上限とした 001 から始まる値です。

- ・性能検証用トレース:性能検証用トレース定義
- ・XAR 性能検証用トレース:XAR 性能検証用トレース定義
- ・JNL 性能検証用トレース:JNL 性能検証用トレース定義
- ・LCK 性能検証用トレース:LCK 性能検証用トレース定義
- ・MCF 性能検証用トレース:MCF 性能検証用トレース定義
- ・TRN イベントトレース:TRN イベントトレース定義

# (2) 性能検証用トレースファイルのバックアップ機能

OpenTP1 の性能検証用トレース取得機能では,トレースデータの誤消去による調査時の資料不足を防止 するため、OpenTP1 の終了時にトレースファイルのバックアップを取得しています。トレースファイル のバックアップを取得するメリットおよびデメリットは次のとおりです。

• メリット

<sup>3.</sup> OpenTP1 オンラインの運用

OpenTP1 終了時に,取得済みのトレースデータをバックアップすることで資料の誤消去による調査資 料不足を防止できる。

- デメリット
	- バックアップするためにディスク領域が必要になる。
	- OpenTP1 の終了に時間が掛かる。

# (3) 性能検証用トレースファイルのバックアップの抑止

性能検証用トレースファイルのバックアップ機能はメリットがある一方,定義によってはデメリットの方 が大きくなる場合があります。メリットよりデメリットの方が大きい場合は,バックアップを抑止できま す。この場合, OpenTP1 は自動的にバックアップを取得しないため、運用に当たって性能検証用トレー スファイルをバックアップするようにしなければなりません。

性能検証用トレースファイルのバックアップを抑止する場合は,障害調査などの場合に資料不足にならな いように,十分に検討することをお勧めします。

<sup>3.</sup> OpenTP1 オンラインの運用

# 3.9 共用メモリに関する運用

### 3.9.1 共用メモリ使用状況の表示

OpenTP1 の稼働中に使用している共用メモリの状態を知りたい場合は,dcshmls コマンドを実行します。 dcshmls コマンドを実行すると、現在使用している共用メモリの合計値や共用メモリの使用率などを表示 できます。オプションの指定によって,静的共用メモリと動的共用メモリに分けて表示できます。ただし, OpenTP1 監視機能用の共用メモリについては表示されません。

## 3.9.2 メッセージ格納バッファプール

OpenTP1 はクライアントからのサービス要求を、いったんメッセージ格納バッファプールに蓄積して処 理しています。このメッセージ格納バッファプールは,ユーザサーバ単位に共用メモリに作成されるので, サービスを処理するユーザサーバの数が増えるとシステムのリソースを圧迫する場合があります。

スケジュールサービス定義の scdbufgrp オペランドを指定した場合,メッセージ格納バッファプールを共 用できます。一つのメッセージ格納バッファプールを複数のユーザサーバで共有するので,共用メモリの 使用量を削減できます。一つのメッセージ格納バッファプールを共用する複数のユーザサーバをスケジュー ルバッファグループと呼びます。

スケジュールバッファグループが共用しているメッセージ格納バッファプールの状態を表示するには, scdls コマンドに-b オプションを指定します。次の内容が表示されます。

- メッセージ格納バッファプール使用可能サイズ
- メッセージ格納バッファプールの使用中のサイズ
- メッセージ格納バッファプールの最大サイズ
- メッセージ格納バッファプールを共用しているユーザサーバ名

これらの情報はスケジュールバッファグループごとに表示されます。また,共用しているユーザサーバの 情報として,次に示す情報がユーザサーバ単位に表示されます。

- ユーザサーバの状態
- サービス要求の滞留数
- 最大サービスと要求の滞留数
- ユーザサーバが使用しているメッセージ格納バッファプールサイズ
- ユーザサーバが使用できるメッセージ格納バッファプールの最大サイズ

OpenTP1 起動時に,スケジュールサービス定義で指定しただけの共用メモリを確保できないときはシス テムダウンします。この場合は,メモリの値を見積もり直してください。

<sup>3.</sup> OpenTP1 オンラインの運用

# 3.9.3 Hugepage 機能の適用(Linux 限定)

Linux 版の 64 ビット版 OpenTP1 では、次に示す共用メモリに Linux の Hugepage 機能を適用すること ができます。

- システムサービス用共用メモリ
- DAM サービス用共用メモリ
- TAM サービス用共用メモリ

Hugepage 機能を適用すると、共用メモリを管理する単位(ページサイズ)が 4KB から 2MB※に拡大さ れます。ページサイズが拡大されると,ページごとに必要となる OS 管理領域(PTE:Page Table Entry)を小さくできます。PTE は共用メモリを使用するプロセスごとにも必要となるため,プロセス増 加時のメモリ消費量を軽減できる場合があります。

注※

固定値ではなく OS のデフォルト値が 2MB です。Hugepage 機能を適用した拡大後のページサイズは 「grep Hugepagesize /proc/meminfo」を実行して確認できます。ページサイズを確認する際は単位 に注意してください。

# (1) 動作環境の設定

Linux のカーネルパラメタで, Hugepage 機能を有効にする設定をしてください。Hugepage 機能を有効 にするカーネルパラメタの設定をしていない場合,または設定した値が不十分である場合は,共用メモリ の確保に失敗し,OpenTP1 は起動しません。

次に,Hugepage 機能を有効にするときに指定するカーネルパラメタと、指定値の見積もり方法について 説明します。

### (a) Hugepage 機能を有効にするときに指定するカーネルパラメタ

Linux のカーネルパラメタの指定値の目安を次の表に示します。なお,指定値を有効にするには OS を再 起動してください。

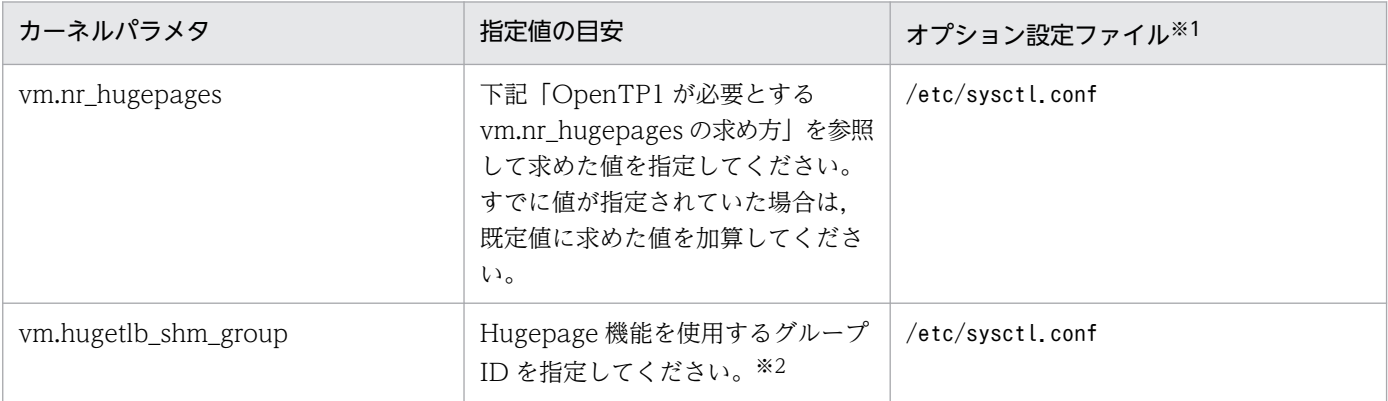

<sup>3.</sup> OpenTP1 オンラインの運用

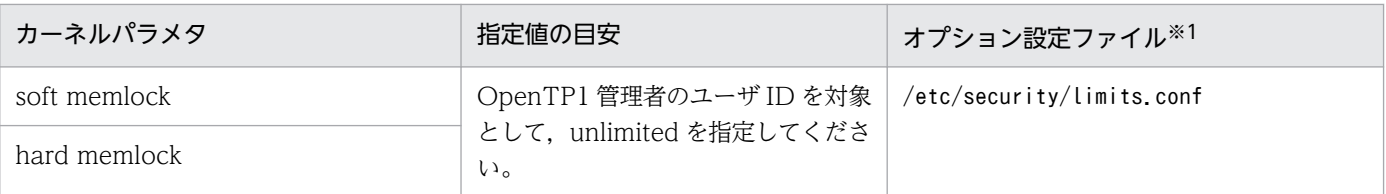

注※1

使用している OS のバージョン,およびカーネルのバージョンごとに異なります。使用している OS の マニュアルを参照し,表中の指定値で示した値を指定してください。

注※2

このパラメタに指定した値を,プロセスサービス定義の prc\_hugepage\_group\_id オペランドに指定し てください。

### (b) OpenTP1 が必要とする vm.nr\_hugepages の求め方

次に示す計算式を用いて、OpenTP1 が必要とする vm.nr\_hugepages を求めます。サーバマシン内にこ の機能を適用する OpenTP1 システムを複数構成している場合, 各システムで値を算出し, その合計値を 用いて計算してください。

OpenTP1が必要とするvm.nr hugepages= A+B+C

(凡例)

↑↑:小数点以下を切り上げます。

A:システムサービス用共用メモリが必要とする vm.nr\_hugepages

- システムサービス用共用メモリに Hugepage 機能を適用する場合: ↑マニュアル「OpenTP1 システム定義」の共用メモリのサイズの算出式で算出した値÷ページサ イズ (単位:KB) ↑
- システムサービス用共用メモリに Hugepage 機能を適用しない場合:0

B:DAM サービス用の共用メモリが必要とする vm.nr\_hugepages

- DAM サービス用共用メモリに Hugepage 機能を適用する場合: ↑マニュアル「OpenTP1 システム定義」の DAM サービス用の共用メモリの算出式で算出した値 ÷ページサイズ (単位:バイト)↑
- DAM サービス用共用メモリに Hugepage 機能を適用しない場合:0

C:TAM サービス用共用メモリが必要とする vm.nr\_hugepages

- TAM サービス用共用メモリに Hugepage 機能を適用する場合: ↑マニュアル「OpenTP1 システム定義」の TAM サービス用の共用メモリの算出式で算出した値 ÷ページサイズ (単位:バイト)↑
- TAM サービス用共用メモリに Hugepage 機能を適用しない場合:0

# (2) Hugepage 機能適用の方法

共用メモリに Hugepage 機能を適用する方法について、共用メモリの種別ごとに説明します。

- システムサービス用共用メモリ システム環境定義の shmpool\_attribute オペランドに hugepage を指定します。
- DAM サービス用メモリプール DAM サービス定義の dam\_cache\_attribute オペランドに hugepage を指定します。
- TAM サービス用メモリプール TAM サービス定義の tam\_pool\_attri オペランドに hugepage を指定します。

<sup>3.</sup> OpenTP1 オンラインの運用

# 3.10 OpenTP1 のドメインに関する運用

システム共通定義の all\_node オペランドで指定したノードを一つのまとまりにしたものを OpenTP1 の ドメインといいます。

# 3.10.1 ドメイン構成の変更

ドメインを構成するノードを OpenTP1 の動作中に変更するには,namndchg コマンドまたは namchgfl コマンドを使用します。それぞれのコマンドでドメイン構成を変更する方法を次に示します。

# (1) namndchg コマンドを使用したドメイン構成の変更

システム共通定義の all\_node オペランドを変更し, namndchg コマンドを実行してドメイン構成を変更 します。ドメイン構成の変更手順を次に示します。

- 1. システム共通定義の all\_node オペランドのノードの構成を変更します。
- 2.namndchg コマンドを実行します。コマンドが正常終了すると、変更したノードでドメインが構成さ れます。

また、namndchg コマンドに-l オプションを指定すると、そのときにドメインを構成しているノード名と ポート番号(all\_node オペランドの指定内容)が表示されます。

# (2) namchgfl コマンドを使用したドメイン構成の変更

ドメイン定義ファイルの定義でドメインの構成を変更します。namchgfl コマンドを使用すると,システ ム共通定義を変更しなくてもドメイン構成を変更できます。namchgfl コマンドを有効にするには,シス テム共通定義の name\_domain\_file\_use オペランドに Y を指定してください。name\_domain\_file\_use オペランドの詳細については,マニュアル「OpenTP1 システム定義」を参照してください。ドメイン構 成の変更手順を次に示します。

1. ドメイン定義ファイルを作成します。

2.namchgfl コマンドを実行します。コマンドが正常終了すると、変更したノードでドメインが構成され ます。グローバルキャッシュは初期化され,無登録状態になります。all\_node\_ex のドメイン定義ファ イルも変更対象にするには,namchgfl コマンドに-e オプションを指定してください。

ドメイン構成の変更前後で同一ノードが指定されていた場合,そのノードについては,次の情報を変更前 から引き継ぎます。

- RPC 抑止リストの登録状態
- コネクションの接続時刻

<sup>3.</sup> OpenTP1 オンラインの運用

## (a) ドメイン定義ファイル

システム共通定義を変更しないでドメイン構成を変更するには、ドメイン定義ファイルが必要です。ドメ イン定義ファイルには、all\_node を指定するファイルと, all\_node\_ex を指定するファイル,さらに優先 選択ノードを指定する定義ファイルがあります。優先選択ノードの定義ファイルの指定方法は、all\_node を指定するファイルおよび all\_node\_ex を指定するファイルと同じです。

ファイル名称は 40 バイト以内の任意の名称です。それぞれのファイルを次の場所に格納してください。

all\_node を指定するファイル

\$DCCONFPATH/dcnamnd ディレクトリ下

all\_node\_ex を指定するファイル

\$DCCONFPATH/dcnamndex ディレクトリ下

優先選択ノードを指定する定義ファイル

\$DCCONFPATH/dcnampr ディレクトリ下

これらのファイルのノード名やポート番号などに不正があった場合は,KFCA00656-E(ノード名不正), KFCA00657-E(ポート番号不正)または KFCA00666-E(ホスト未定義)のメッセージを出力後, namchgfl コマンドがエラーリターンし,ドメイン構成の変更は無効となります。

また、優先選択ノードの定義ファイルに指定したノードが all\_node のドメイン定義ファイルに指定されて いなかった場合は、KFCA00603-W (all\_node に未定義)のメッセージを出力し、優先選択ノードの指 定は無効となります。なお、同一ファイル内のほかの行で正しく定義されているノードについては、優先 選択ノードの指定は有効となります。

それぞれのディレクトリ下に,複数のドメイン定義ファイルを格納した場合,同じディレクトリ下に格納 されているすべてのドメイン定義ファイルを合わせて一つのドメイン(OpenTP1 システム)を構成します。

次の場合,ドメイン定義ファイルは,自ノードだけのドメインとして OpenTP1 システムを構成します。 優先選択ノードの定義ファイルは,ドメイン定義ファイルの指定に従います。

- ドメイン定義ファイルが正しい場所に存在しない場合
- ドメイン定義ファイルを格納するディレクトリが存在しない場合
- ドメイン定義ファイルにノードが指定されていない場合

ドメイン定義ファイルの記述形式を次に示します。

ノード名〔,〔ポート番号〕〕〔,〕

ノード名 〈1〜255 文字の識別子〉

OpenTP1 システムのすべてのノード名を指定します。識別子に使用できる文字は英数字,ピリオド, およびハイフンです。/etc/hosts に定義したホスト名がノード名になります。

ノード名に 256 文字以上指定した場合,指定した文字列の先頭から 255 文字までをノード名として扱 います。なお, IP アドレスを指定する場合, IP アドレスが 127 で始まるホスト名(ループバックアド レスなど)は指定しないでください。ノード名に自ホストを示すホスト名(または IP アドレス)は指 定しないでください。

ポート番号 〈符号なし整数〉((5001〜65535))

ネームサーバがウェルノウンポート番号として使用するポート番号を指定します。ポート番号を省略し た場合,システム共通定義の name\_port オペランドに指定したネームサービスのポート番号を設定し ます。name\_port オペランドを指定していない場合, 10000 を設定します。

- 1 行に指定できる文字数は 272 バイトです。
- 1 行には,ノード名とポート番号を一組だけ指定できます。
- コメントを記入する場合は,コメントの先頭に'#'を記述してください。 行の先頭に'#'を記述すると 1 行全体がコメント扱いになります。
- システム定義で使用している, 複数行に分けて記述する場合の継続符号'\'は不要です。
- 二つ目のコンマ(,)以降の文字は,エラー判定の対象外です。

#### 注意事項

- ドメイン定義ファイルに指定するノードには,一意のノード識別子を指定してください。
- 変更前のドメイン構成からノードを削除すると,次の機能が正しく動作しないおそれがあります。 ・IST サービス
	- ・マルチノード機能
- トランザクショナル RPC を使用したサービスを利用している場合,ドメイン構成の変更時に削除し たノードのノード識別子と同一のノード識別子が指定されているノードは,追加しないでください。 このようなノードを指定した場合、次の動作は保証できません。
	- ・回復処理
	- ・IST サービス
	- ・マルチノード機能
- 系切り替え構成で namchgfl コマンドを使用する場合,リラン時に備え,実行系と待機系で同じ内 容のドメイン定義ファイルを格納してください。
- namchgfl コマンドの実行中に kill コマンドなどで namchgfl コマンドプロセスを強制停止させな いでください。ネームサービス機能が正しく動作しなくなるおそれがあります。
- リランの前後で name\_domain\_file\_use オペランドを変更した場合の動作は保証できません。

ドメイン定義ファイルの記述例を次に示します。

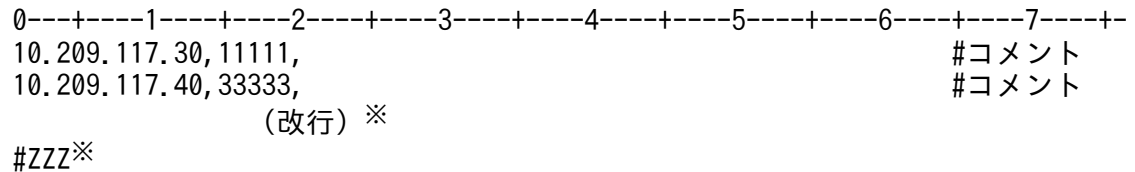

3. OpenTP1 オンラインの運用

10.209.117.50,11111 10.209.117.60,33333 10.209.117.70 10.209.117.80, 10.209.117.90,, (空行)※

注※

改行,空行,またはコメントだけの行でも指定が継続していると判断します。

## (3) 追加ノード数の変更

ネームサービスが使用できる共用メモリの領域は, OpenTP1 起動時に定義します。共用メモリの領域の サイズはオンライン中には変更できません。そのため, OpenTP1 起動時に, 必要な共用メモリの領域(最 大ノード数)を確保してください。最大ノード数は,システム共通定義の all\_node\_extend\_number オ ペランドまたは all\_node\_ex\_extend\_number オペランドで指定します。これらのオペランドの詳細につ いては,マニュアル「OpenTP1 システム定義」を参照してください。

# 3.10.2 ドメイン代表スケジュールサービス

OpenTP1 を使用して大規模な分散システムを構築する場合,OpenTP1 システムを小規模なドメインに 分割して運用できます。OpenTP1 システムを小規模のドメインに分割して運用する場合,システム共通 定義の all\_node オペランドは自ドメイン内の各 OpenTP1 ノードだけを定義します。OpenTP1 システ ム内のすべての OpenTP1 ノードを定義する必要はありません。

ドメインの窓口となるスケジュールサービスをドメイン代表スケジュールサービスと呼びます。ドメイン 代表スケジュールサービスは,ドメインデータファイル(DNS の hosts 情報ファイル)に登録します。ド メインデータファイルへの登録および削除は, namdomainsetup コマンドを使用します。

ドメイン間の通信は.dc rpc\_call 関数でサービスグループ名にドメイン修飾して実現します。ドメイン 間の通信では,OpenTP1 は指定されたドメイン代表スケジュールサービスの IP アドレスを DNS サーバ に問い合わせ,サービス要求をそのドメイン代表スケジュールサービスに渡します。サービス要求を受け 付けたドメイン代表スケジュールサービスは,そのサービス要求を自ドメイン内のサーバ UAP にスケ ジュールします。

また、システム共通定義の domain\_masters\_addr オペランドを指定すると, DNS サーバに IP アドレス を問い合わせないで,直接,通信先のドメイン代表スケジュールサービスと通信するので,通信回数を削 減できます。ドメイン代表スケジュールサービスの定義方法の詳細については,マニュアル「OpenTP1 システム定義| を参照してください。

<sup>3.</sup> OpenTP1 オンラインの運用

# 3.10.3 起動通知情報の無効化

システム共通定義の name\_notify オペランドで指定した通信先 OpenTP1 への起動通知機能を強制的に 無効にするには、namunavl コマンドを使用します。namunavl コマンドの実行後は新たにコネクション を確立するので,通信先から起動通知情報を受け取らない場合でも正常に通信できるようになります。

# 3.10.4 OpenTP1 起動確認とキャッシュ削除機能

namalivechk コマンドを使用すると,コマンドを実行した時点での OpenTP1 システム内の他 OpenTP1 ノードの起動状態を確認できます。

OpenTP1 ノードのダウンを検知した場合,該当する OpenTP1 ノードのすべてのサービス情報をキャッ シュから削除します。そのため、以降の RPC では、ダウンしている OpenTP1 ノードが通信対象ではな くなり,不要な通信を抑止できます。OpenTP1 システムのうちの一つの OpenTP1 ノードがダウンした ときに namalivechk コマンドを実行すると,効率良く RPC を実行できます。

<sup>3.</sup> OpenTP1 オンラインの運用

# 3.11 ノード自動追加機能を使用する運用

ノード自動追加機能とは,OpenTP1 システムへのノードの追加や削除を容易にするための機能です。

ノード自動追加機能を使用すると,既存ノードでの定義修正をすることなく,ノードの追加および削除が できます。ノード自動追加機能を使用しない OpenTP1 システムでは,ノードの追加,削除を伴うシステ ム構成を変更する場合,すべての OpenTP1 ノードで,定義を修正する必要があります。

## 3.11.1 ノード自動追加機能を使用するための構成

ノード自動追加機能を使用する場合の構成例を次の図に示します。

図 3‒28 ノード自動追加機能を使用する場合の構成例

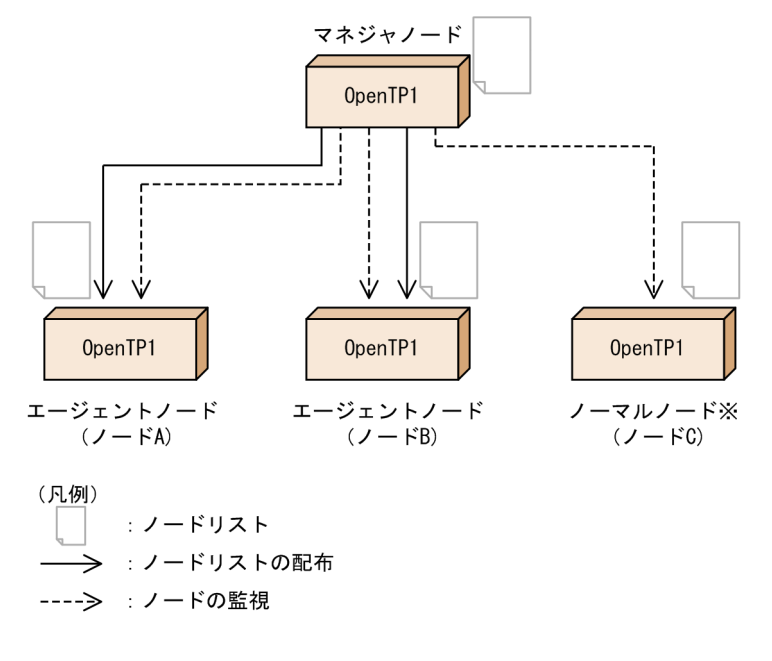

注※

ノーマルノードとは,バージョン 07-05 以前の OpenTP1 を使用しているノード,またはこの機能を 使用していないノードのことです。この機能を使用する構成に,ノーマルノードを混在させることもで きます。ノーマルノードを混在させて使用する運用については,[「3.11.5 ノーマルノードを混在させ](#page-181-0) [て使用する運用」](#page-181-0)を参照してください。

# (1) マネジャノード

マネジャノードは,OpenTP1 システムを構成するすべてのノード情報を管理するノードです。OpenTP1 システム内に一つだけ必要です。システム共通定義の name\_service\_mode オペランドで manager を指 定します。

## (a) マネジャノードの役割

マネジャノードの役割を次に示します。

3. OpenTP1 オンラインの運用

- ノードの稼働状況の監視 マネジャノードは,OpenTP1 システム内の全ノードの稼働状況を一定間隔で監視します。
- ノードリストへのノード情報の登録

OpenTP1 システム内にノードが追加された場合,追加されたノードからマネジャノードにノードリス ト要求が送信されます。マネジャノードはこれを受信し,ノードリストにそのノードの情報を登録しま す。

- ノードリストからのノード情報の削除 エージェントノードやノーマルノードに障害などが発生した場合,マネジャノードはこれを検知し, ノードリストからそのノードを削除します。 停止したノードをノードリストから削除したくない場合は,システム共通定義の name\_remove\_down\_node オペランドに N を指定します。
- ノードリストの配布
	- マネジャノードは,次の場合に最新のノードリストを各ノードに配布します。
		- ノード構成の変更後に,エージェントノードからノードリスト要求を受信した場合
	- OpenTP1 システム内に新たにノードが追加された場合

### (b) マネジャノードの構成および運用

マネジャノードが障害などの要因で停止すると,次のような影響があります。

- OpenTP1 システムにノードを自動追加できない。 OpenTP1 システム内で,追加したノードとほかのノードで,RPC が実行できません。
- OpenTP1 システムからノードを自動削除できない。 停止しているノードへ RPC 要求を出す場合があります。
- エージェントノードにノードリストが配布されないため,各ノード間でノードリストに不整合が生じる。 マネジャノードが保持しているノードリストのノードだけが RPC の実行範囲となるため,負荷分散が 不完全になることがあります。

マネジャノードの障害時対策として,次の構成および運用にしてください。

- 系切り替え構成にする。
- ノードリストの引き継ぎ機能を使用する。

系切り替え構成を導入できない場合の対応については,[「3.11.3\(3\) ノード自動追加機能の障害時の運用](#page-178-0)」 を参照してください。ノードリストの引き継ぎ機能については,「[3.11.2\(3\) ノードリストの引き継ぎ機](#page-170-0) [能を使用する](#page-170-0)」を参照してください。

# (2) エージェントノード

エージェントノードは、マネジャノードに管理されるノードです。システム共通定義の name\_service\_mode オペランドで agent を指定します。

マネジャノードが障害などの要因で停止した場合,エージェントノードをマネジャノードに昇格させて, マネジャノードとしてノード管理を代行させることもできます。

# (3) ノードリスト

ノードリストは,OpenTP1 システムを構成する各ノード情報を格納し,マネジャノードによって一元管 理されます。OpenTP1 の共用メモリ上で管理します。

## (a) ノードリストの整合性確保

マネジャノードのノード監視によって、ノードリストには各ノードの情報が定期的に反映され、最新のノー ド情報を保持します。最新のノードリストは,マネジャノードからノード自動追加機能を使用する各ノー ドに配布され、OpenTP1 システム内で同じノードリストを参照するように制御されています。これをノー ドリストの整合性確保といいます。

ノードリストの整合性確保の流れを次の図に示します。

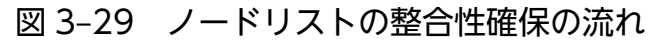

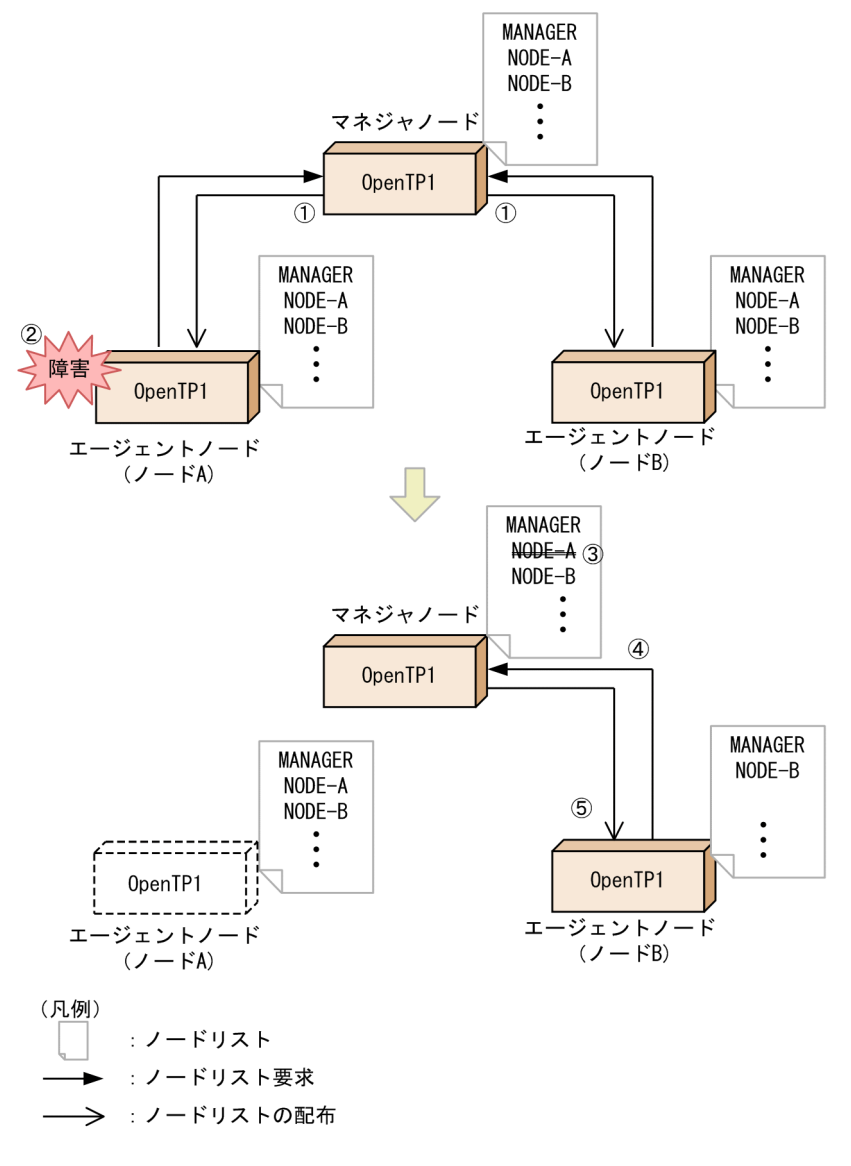

3. OpenTP1 オンラインの運用

図で示したノードリストの整合性確保の流れについて説明します。番号は図中の番号と対応しています。

- 1. マネジャノードとエージェントノードは,ノード監視およびノードリスト要求の送受信をします。
- 2. マネジャノードが,ノード A の停止を検知します。
- 3. マネジャノードは,マネジャノードのノードリストからノード A を削除します。
- ただし、システム共通定義の name\_remove\_down\_node オペランドに N を指定した場合は削除しま せん。
- 4. ノード B からマネジャノードへノードリスト要求を送信します。

5. マネジャノードは,ノード B へ最新のノードリストを送信します。

#### (b) ノードリストの更新タイミング

ノードリストはノードの追加や削除時に更新されます。

次の場合は,ノードリストを更新しないで,次回のノードリストの整合性を確保するときに更新します。

- マネジャノードがノードリストからノード情報を削除する際に,サービスグループ情報の検索など, ノードリストを参照する処理が並行して動作している場合
- エージェントノードでノードリストの整合性を確保する際に,サービスグループ情報の検索など,ノー ドリストを参照する処理が並行して動作している場合

#### (c) ノードリストの引き継ぎ機能

ノードリストはノードリストの整合性確保によって,共用メモリ上でオンライン中に更新されます。共有 メモリは OpenTP1 の開始ごとに初期化されるため、前回オンライン時のノードリストの情報は失われ, ノードリストが再構築されます。このため,起動直後のノードリストには自ノードの情報しかない状態に なり,ノードリストの整合性が確保されるまでの間,RPC の要求先が制限されてしまいます。

ノードリストの引き継ぎ機能は,このような一時的な制限を解消するための機能です。系切り替え構成の 場合は,必ずノードリストの引き継ぎ機能をお使いください。また,マネジャノードでも,ノードリスト の引き継ぎ機能を使用することをお勧めします。

ノードリストの引き継ぎ機能については,「[3.11.2\(3\) ノードリストの引き継ぎ機能を使用する](#page-170-0)」を参照 してください。

## (4) その他の機能との併用

ノード自動追加機能は,ノード監視機能および優先選択ノードと併用できます。これらの機能との併用に ついては,「[3.11.4 ノード自動追加機能とその他の機能との併用](#page-180-0)」を参照してください。

## 3.11.2 ノード自動追加機能を使用するための準備

ノード自動追加機能を使用するために必要な準備を説明します。

# (1) マネジャノードで必要なシステム定義

マネジャノードに必要な定義,および任意の定義は次のとおりです。

#### 必要な定義

システム共通定義の name\_service\_mode オペランド

manager を指定します。ノード自動追加機能でのノードの動作モードを「マネジャノード」に指定 します。

#### ネームサービス定義

- name\_audit\_interval オペランド ノードを監視する間隔を指定します。
- name\_total\_size オペランド 自ノードのネームサービスが確保するサービス情報領域の大きさを指定します。サービス情報領 域の大きさについては,マニュアル「OpenTP1 システム定義」を参照してください。

任意の定義

システム共通定義の name\_remove\_down\_node オペランド

停止したノードをノードリストから削除するかどうかを指定します。

ネームサービス定義の namnlfil 定義コマンド

ノードリストの引き継ぎ機能で使用するノードリストファイルのファイル名を完全パスで指定します。

各システム定義の詳細については,マニュアル「OpenTP1 システム定義」を参照してください。

# (2) エージェントノードで必要な定義

エージェントノードに必要な定義および任意の定義は,次のとおりです。

#### 必要な定義

システム共通定義

- name\_service\_mode オペランド agent を指定します。ノード自動追加機能でのノードの動作モードを「エージェントノード」に 指定します。
- name\_manager\_node オペランド エージェントノードを管理するマネジャノードのノード名を指定します。
- ネームサービス定義
	- name\_audit\_interval オペランド ノードを監視する間隔を指定します。
	- name\_total\_size オペランド

自ノードのネームサービスが確保するサービス情報領域の大きさを指定します。サービス情報領 域の大きさについては,マニュアル「OpenTP1 システム定義」を参照してください。

<span id="page-170-0"></span>任意の定義

システム共通定義の name\_node\_add\_policy オペランド

ノーマルノードやノード自動追加機能を使用していないノードの情報を,ノードリストに登録する かどうかを指定します。

#### ネームサービス定義

- name\_start\_watch\_time オペランド OpenTP1 起動時のノードリスト要求について,応答待ち時間を指定します。
- name\_start\_retry\_count オペランド OpenTP1 起動時のノードリスト要求について,リトライ回数を指定します。
- name start retry interval オペランド OpenTP1 起動時のノードリスト要求について,リトライ間隔を指定します。
- name\_start\_error オペランド ノードリスト要求でエラーが発生した回数が、ネームサービス定義の name\_start\_retry\_count オペランドに指定した値を超えた場合の処理を指定します。
- name\_sync\_ready\_time オペランド ノードリストの同期を取るまでの待ち時間を指定します。
- namnlfil 定義コマンド ノードリストの引き継ぎ機能で使用するノードリストファイルのファイル名を完全パスで指定し ます。

各システム定義の詳細については,マニュアル「OpenTP1 システム定義」を参照してください。

# (3) ノードリストの引き継ぎ機能を使用する

ノードリストはノードリストの整合性確保によって,共用メモリ上でオンライン中に更新されます。共有 メモリは OpenTP1 の開始ごとに初期化されるため、前回オンライン時のノードリストの情報は失われ, ノードリストが再構築されます。このため,起動直後のノードリストには自ノードの情報しかない状態に なり,ノードリストの整合性が確保されるまでの間,RPC によるサービス要求先が制限されてしまいます。

ノードリストの引き継ぎ機能は,このような一時的な制限を解消するための機能です。前回起動中のノー ドリストの情報がファイルに書き込まれ、再起動時にその情報を基にノードリストが引き継がれ、回復しま す。

系切り替え構成の場合は,必ずノードリストの引き継ぎ機能をお使いください。また,マネジャノードで も,ノードリストの引き継ぎ機能を使用することをお勧めします。

<sup>3.</sup> OpenTP1 オンラインの運用

ノードリスト情報を格納しておくファイルをノードリストファイルといいます。ノードリストを引き継ぐ 場合は,namnlcre コマンドで事前にノードリストファイルを作成しておく必要があります。namnlcre コ マンドについては,「[13. 運用コマンドの詳細」](#page-516-0)の「[namnlcre」](#page-905-0)を参照してください。

### (a) 系切り替え構成でノードリストの引き継ぎ機能を使用する

系切り替え構成の場合は、必ずノードリストの引き継ぎ機能をお使いください。系切り替え構成でノード リストを引き継ぐ流れを次の図に示します。

図 3‒30 系切り替え構成でノードリストを引き継ぐ流れ

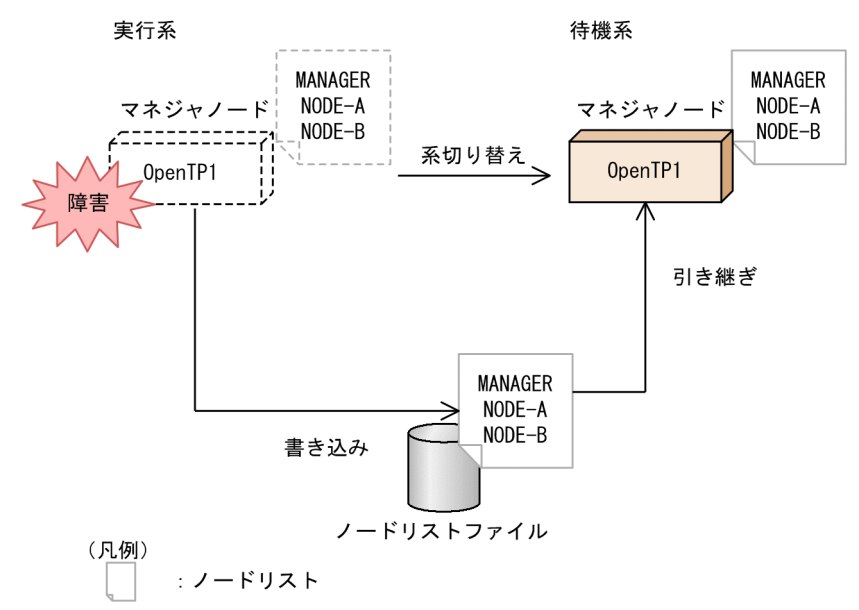

マネジャノードが障害などで停止しても、実行系システムで使用していたノードリストがノードリストファ イルに書き込まれているため,系切り替え時に待機系システムへ引き継げます。

## (b) マネジャノードでノードリストの引き継ぎ機能を使用する

マネジャノードでノードリストを引き継ぐ流れを次の図に示します。

<sup>3.</sup> OpenTP1 オンラインの運用

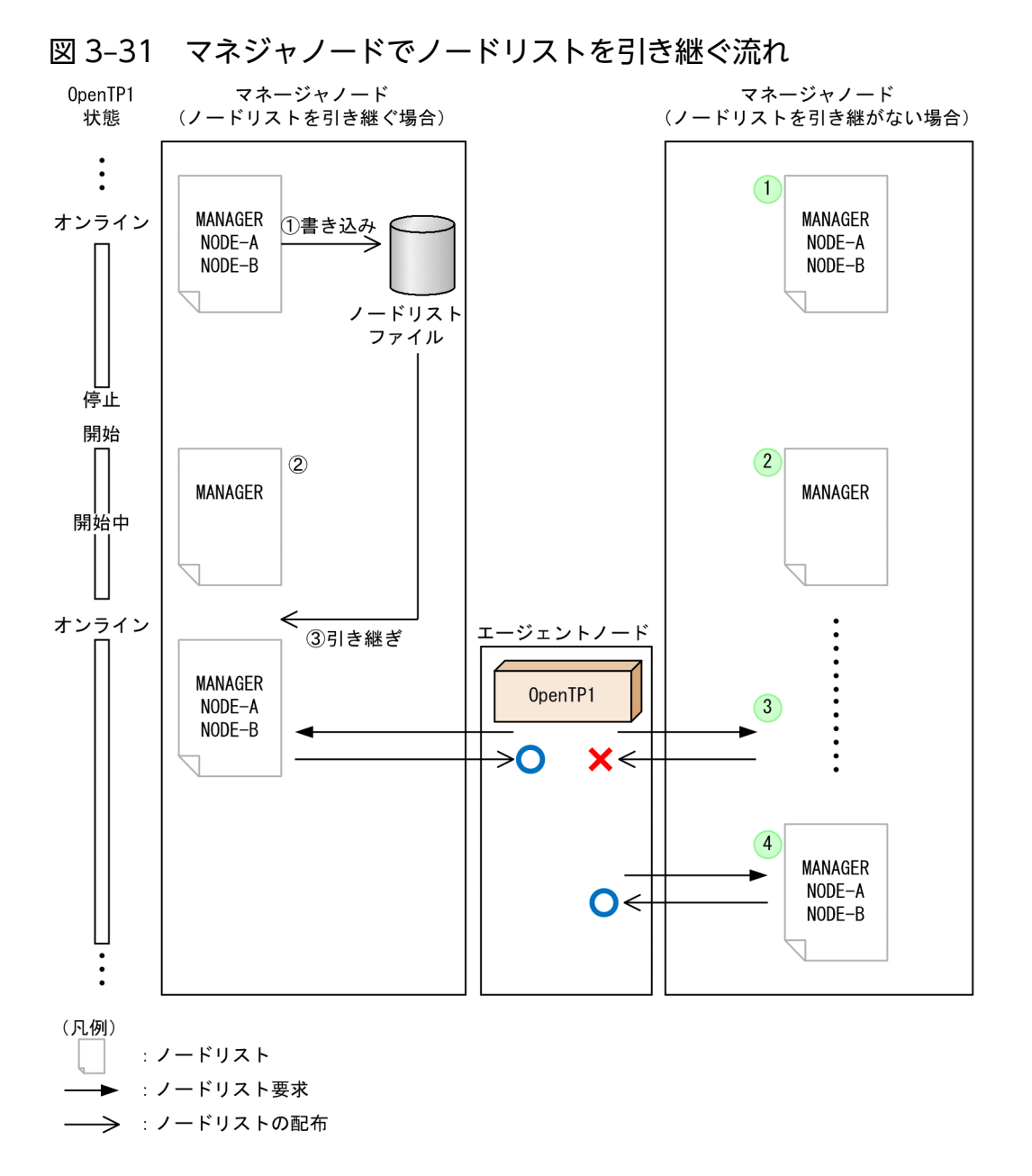

マネジャノードでノードリストを引き継ぐ場合

1. オンライン中にノードリストをノードリストファイルに書き込みます。

- 2. OpenTP1 の開始時にノードリストには,自ノードの情報しかありません。
- 3. オンライン時に、前回オンライン時に保存したノードリストファイルからノードリストを引き継ぎ ます。

これによって、前回オンライン時と同等の構成で RPC 要求が開始でき、エージェントノードからの ノードリスト要求にも応答できます。

マネジャノードでノードリストを引き継がない場合

1. オンライン中にノードリストファイルへの書き込みはしません。

2. OpenTP1 の開始時にノードリストには,自ノードの情報しかありません。

<sup>3.</sup> OpenTP1 オンラインの運用

- 3. マネジャノードがエージェントノードからのノードリスト要求を受信するまでの間、ノードリスト の状態は変わりません。
- 4. エージェントからのノードリスト要求を受信し,ノードリストを更新して,エージェントへノード リストを配布します。

RPC 要求を開始できます。

マネジャノードが障害などで停止し再開始した場合も,ノードリストを引き継ぐときと,引き継がないと きでは,RPC の開始までに同様の時間差があります。

#### (c) エージェントノードでノードリストの引き継ぎ機能を使用する

エージェントノードでノードリストを引き継ぐ流れを次の図に示します。

#### 図 3‒32 エージェントノードでノードリストを引き継ぐ流れ

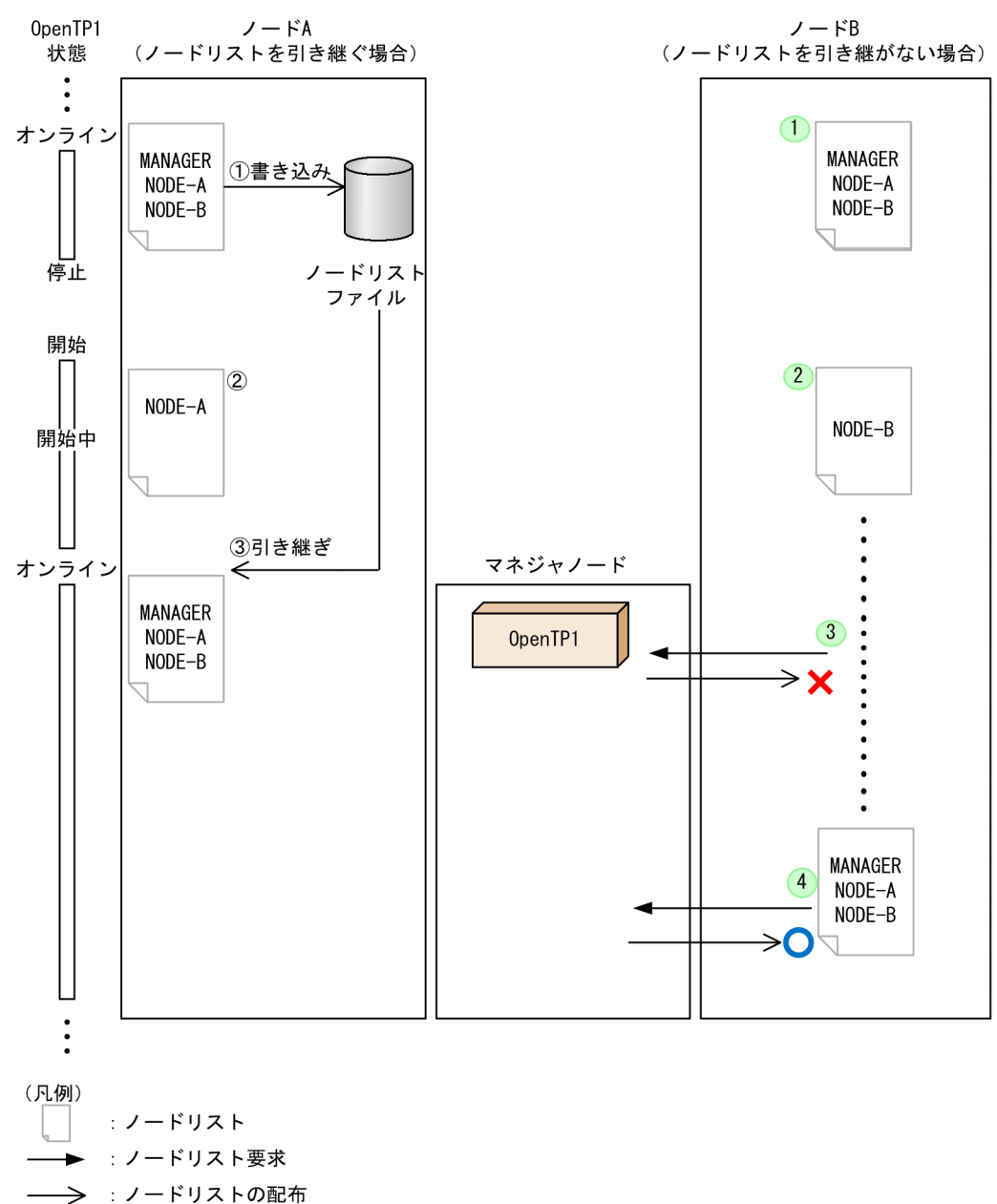

3. OpenTP1 オンラインの運用

OpenTP1 運用と操作 **174** 

図で示した流れについて説明します。番号は図中の番号と対応しています。

- エージェントノードでノードリストを引き継ぐ場合
	- 1. オンライン中にノードリストをノードリストファイルに書き込みます。
	- 2. OpenTP1 の開始時にノードリストには,自ノードの情報しかありません。
	- 3. オンライン時に、前回オンライン時に保存したノードリストファイルからノードリストを引き継ぎ ます。
		- これによって,前回オンライン時と同等の構成で RPC が開始できます。

エージェントノードでノードリストを引き継がない場合

- 1. オンライン中にノードリストファイルへの書き込みはしません。
- 2. OpenTP1 の開始時にノードリストには,自ノードの情報しかありません。
- 3. マネジャノードがノードB からのノードリスト要求に返信するまでの間, ノードリストの状態は変 わりません。
- 4. マネジャノードのノードリストの配布のタイミングで,ノードリストは最新の情報に置き換わり, RPC が開始できます。

エージェントノードが障害などで停止し再開始した場合も,ノードリストを引き継ぐときと,引き継がな いときでは,RPC の開始までに同様の時間差があります。

## 3.11.3 ノード自動追加機能の導入後の運用

ノード自動追加機能の導入後の運用について説明します。

# (1) ノードリストファイルに関する運用

ノードリストファイルはノードリストを引き継ぐときに namnlcre コマンドで作成します。namnlcre コ マンドについては,「[13. 運用コマンドの詳細」](#page-516-0)の「[namnlcre」](#page-905-0)を参照してください。

ノードリストファイルに関する運用について説明します。

### (a) ノードリストファイルの内容表示

ノードリストファイルには,ノード情報,動作モード,マネジャノード情報などが格納されています。ノー ドリストファイルの内容を表示する場合は,namnldsp コマンドを実行します。namnldsp コマンドにつ いては,「[13. 運用コマンドの詳細」](#page-516-0)の「[namnldsp](#page-907-0)」を参照してください。

#### (b) ノードリストファイルの削除

ノード自動追加機能の使用をやめる場合など,ノードリストファイルを削除するには,namnldel コマン ドを実行します。OpenTP1 システム内の構成を変更する場合など,ノードリストファイル中のノードリ

<sup>3.</sup> OpenTP1 オンラインの運用

スト情報をリセットしたいときは,ノードリストを削除し,ノードリストの作成をします。namnldel コ マンドについては,「[13. 運用コマンドの詳細」](#page-516-0)の「[namnldel」](#page-906-0)を参照してください。

## (2) ノード自動追加機能の通常時の運用

ノード自動追加機能の通常時の運用として,OpenTP1 システムの構成変更や,動作モードの変更につい て説明します。

### (a) エージェントノードを追加する

OpenTP1 システム内に新たにエージェントノードを追加する場合は,追加するエージェントノードのシ ステム共通定義で,次の定義を指定します。

- name\_service\_mode オペランドに agent を指定
- name\_manager\_node オペランドにマネジャノードのノード名を指定

追加するノードからマネジャノードへノードリスト要求を送信します。これによって,ノードリストにノー ドの情報が追加されます。マネジャノードから各ノードへ追加するノードのノード情報が配布され,各ノー ドは,ノードリストに追加するノードの情報を追加します。

#### (b) エージェントノードを削除する

OpenTP1 システム内の構成変更や,障害などでエージェントノードが停止した場合に,エージェントノー ドを削除する手順を次に示します。

システム共通定義の name\_remove\_down\_node オペランドに Y を指定している場合

削除するノードを停止します。

OpenTP1 の停止時に,マネジャノードが停止したノードを検知して,ノードリストからノード情報を 削除します。

システム共通定義の name\_remove\_down\_node オペランドに N を指定している場合

削除するノードを停止します。

OpenTP1 の停止時に,マネジャノードが停止したノードを検知して,マネジャノード上の RPC 抑止 リストに,停止したノードを登録します。

マネジャノードから各エージェントノードに最新のノードリストが配布されます。

ノードリストの整合性確保までの間、停止したノードへの RPC 要求の送信を抑止するには、OpenTP1 システム内のノードで namndrm コマンドを実行して,停止したノードをノードリストから削除して ください。namndrm コマンドについては「[13. 運用コマンドの詳細」](#page-516-0)の[「namndrm」](#page-902-0)を参照してく ださい。

#### (c) ノードの動作モードを切り替える

ノード自動追加機能を使用するための動作モード(マネジャノード,およびエージェントノード)は,シ ステム共通定義の name\_service\_mode オペランドの指定値によって決定します。一度決定した動作モー ドを変更するには、各ノードのシステム共通定義の name\_service\_mode オペランドを変更する方法と,

nammstr コマンドで変更する方法があります。nammstr コマンドについては[「13. 運用コマンドの詳](#page-516-0) [細](#page-516-0)」の[「nammstr」](#page-891-0)を参照してください。

nammstr コマンドでは、動作モードの変更として、次のことができます。

動作モードの昇格

エージェントノードとして動作しているノードを,マネジャノードとして動作させる。

動作モードの降格

マネジャノードとして動作しているノードを,エージェントノードとして動作させる。

マネジャノードの変更

エージェントノード上で,マネジャノードとして指定しているノードを他のノードに変更する。

なお, nammstr コマンドでの動作モードの変更は, OpenTP1 が稼働中の間だけ有効です。OpenTP1 を 再起動すると,システム共通定義に指定した動作モードに戻ります。

ノードリストを引き継ぐと,nammstr コマンドによる動作モードの状態,およびマネジャノードの指定先 が,ノードリストファイルに引き継がれます。このため,再起動時も nammstr コマンドで変更した動作 モードを引き継げます。

動作モードの昇格および降格の変更例を次の図に示します。

#### 図 3‒33 動作モードの昇格および降格の変更例

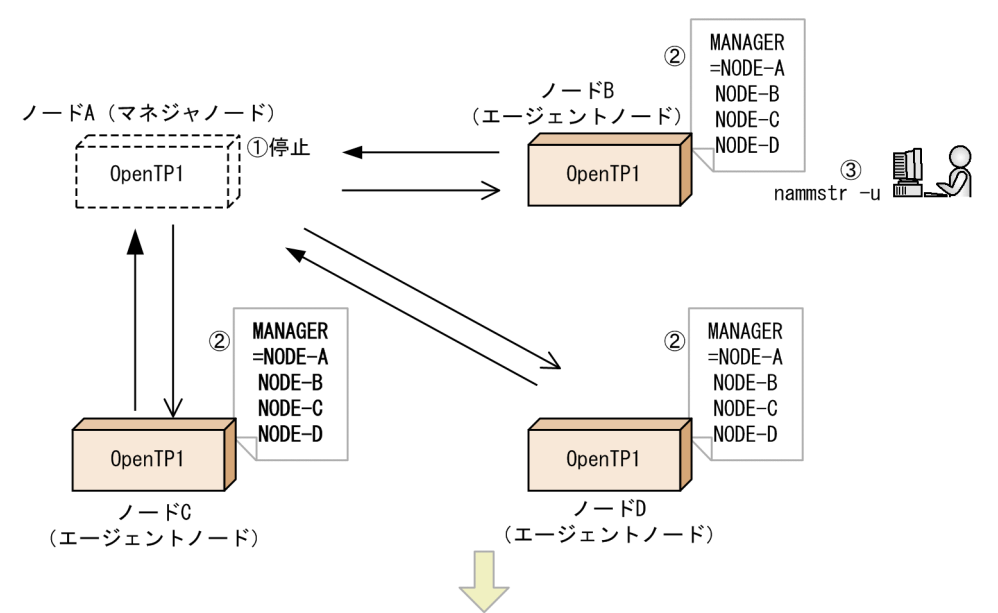

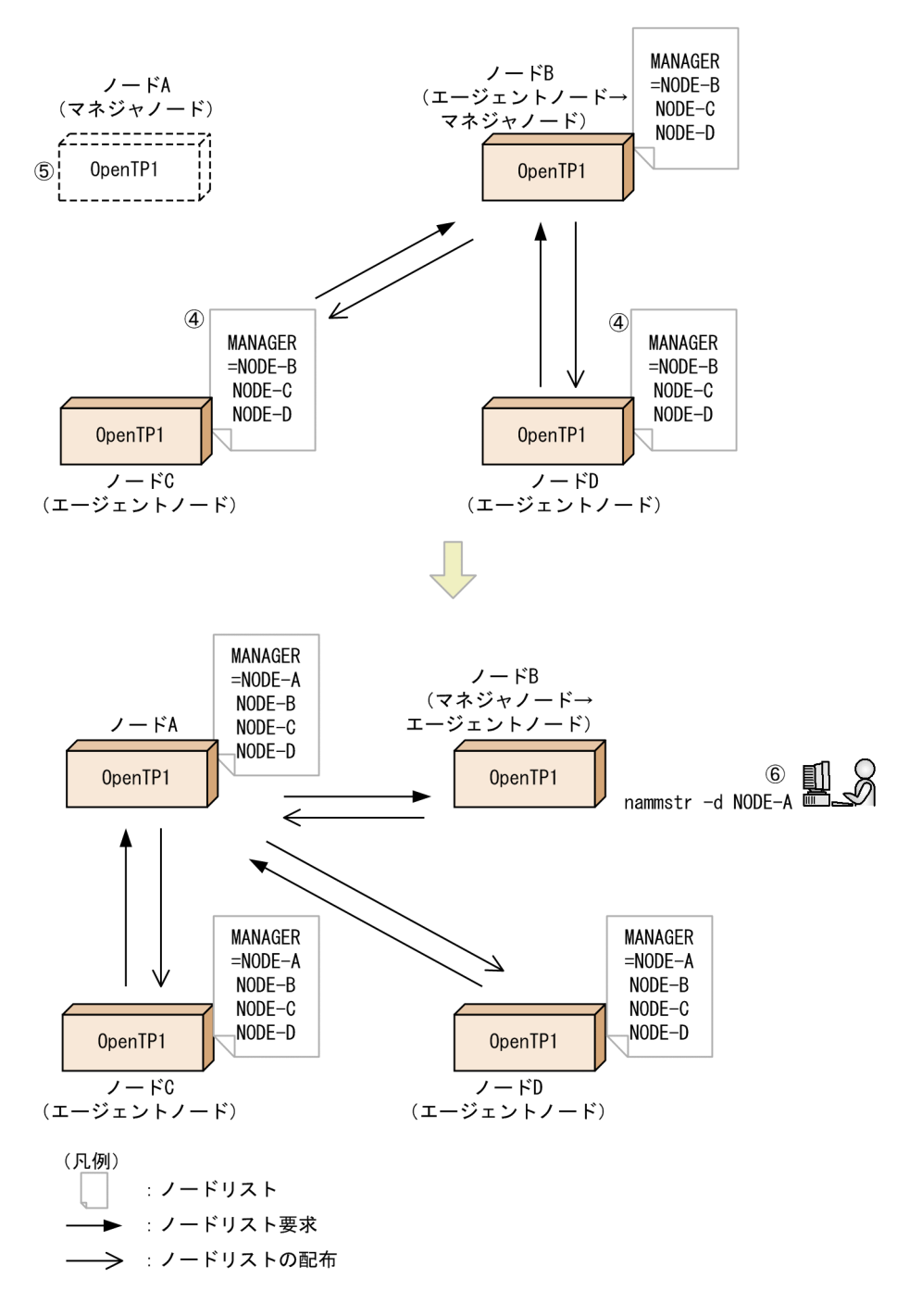

図で示した動作モードの変更について説明します。番号は図中の番号と対応しています。

1. ノード A を停止します。

ノード A 上で動作する OpenTP1, またはユーザサービスプロセスをすべて停止します。

- 2. エージェントノード B~D は、ノード A をマネジャノードと認識しています。
- 3. ノード B で nammstr -u を実行し、ノード B がマネジャノードに昇格します。※1
- -e オプションの指定で,コマンド実行前までにマネジャノードと認識していたノード A の情報をノー ドリストから削除することもできます。
- 4. ノード C, D では, ノード B からのノードリストの配布に従い, マネジャノードをノード B に変更し ます。

3. OpenTP1 オンラインの運用

- <span id="page-178-0"></span>5. ノード A の動作モードはマネジャノードのままですが,エージェントノードがない状態になります。 ※2
- 6. ノード B で nammstr -d NODE-A を実行し,ノード B がエージェントノードに降格します。また, ノード A をマネジャノードと認識します。※3

注※1

ノード A の停止を認識しないうちに,nammstr コマンドを実行した場合,エラーになることがありま す。この場合, namsvinf コマンドに-b オプションを指定して実行し、ノードの状態を確認します。 ノード A の状態が「INACT」になってから,再度コマンドを実行してください。

注※2

ユーザサーバだけを停止している場合は, OpenTP1 システム上にマネジャノードが二つある状態にな りますが, ノード C, Dは, ノード A からのノードリストは受け付けません。

注※3

ノードリストを引き継いでいる状態で,ノードの動作モードの降格をする場合は,OpenTP1 を停止し ないで, nammstr コマンドで実行することをお勧めします。OpenTP1 を停止すると、ノードリスト ファイルの初期化,システム共通定義の name\_service\_mode オペランド,および name\_manager\_node オペランドの修正後, OpenTP1 の再起動が必要です。

動作モードの変更についての注意事項

- マネジャノードまたはエージェントノードからノーマルノードへ変更する場合は,事前に変更する ノードの OpenTP1 を停止してください。停止した状態で定義を変更してから、OpenTP1 を起動 します。
- ノードリストを引き継ぐ場合,OpenTP1 開始時の動作モードは,ノードリストファイル中に格納 された動作モードを適用します。ただし,ノードリストファイルの読み込みに失敗したときは,ノー ドリストファイル中に格納された動作モードではなく、システム共通定義の name\_service\_mode オペランドに指定した動作モードに従って,OpenTP1 を開始します。

#### (3) ノード自動追加機能の障害時の運用

マネジャノードが障害などの要因で停止すると,次のような影響があります。

- OpenTP1 システムにノードを自動追加できない。 マネジャノードが保持しているノードリストのノードだけが RPC の実行範囲となるため,負荷分散が 不完全になることがあります。
- OpenTP1 システムからノードを自動削除できない。 停止しているノードへ RPC 要求を出す場合があります。
- エージェントノードにノードリストが配布されないため,各ノード間でノードリストに不整合が生じる。 マネジャノードが保持しているノードリストのノードだけが RPC の実行範囲となるため,負荷分散が 不完全になることがあります。

ノード自動追加機能の障害時の運用について,説明します。

<sup>3.</sup> OpenTP1 オンラインの運用

### (a) マネジャノードが系切り替え構成でない場合の障害時の対応

マネジャノードは系切り替え構成での運用をお勧めします。マネジャノードを系切り替え構成で構築でき ない場合,マネジャノードで障害が発生したときは,次のように対応します。

1. 次のどちらかの方法で,マネジャノードの再割り当てをします。

- 新規にマネジャノードを構築する。
- 既存のエージェントノードで,nammstr コマンドを実行し,マネジャノードに昇格する。

2. 各エージェントノードに新マネジャノードを認識させます。

- 新規にマネジャノードを構築した場合は,各エージェントノードで,nammstr コマンドを実行し, マネジャノードを変更します。
- nammstr コマンドでエージェントノードをマネジャノードに昇格した場合は,マネジャノードから のノードリストの配布によって,各エージェントノードで,新しいマネジャノードを認識します。

OpenTP1 システムから旧マネジャノードが切り離されます。

3. 旧マネジャノードをネットワークから切り離し, 障害調査をします。

#### (b) コマンドによるノード停止状態の検知

ノード自動追加機能を使用して,システム共通定義の name\_remove\_down\_node オペランドに Y を指 定している場合,ノード情報の削除は,通常マネジャノードのノード監視プロセスが行います。ただし, 次の場合は,ノード情報を削除しません。

namalivechk コマンドでノードの停止を検知した場合

namalivechk コマンドは、停止を検知したノードを RPC 抑止リストへ登録します。このとき、ノード 情報は削除しません。

システム共通定義の name\_remove\_down\_node オペランドに、Y を指定しているときは、その後, マネジャノードのノード監視プロセスが,RPC 抑止リストへ登録されたノードの情報をノードリスト から削除します。

namsvinf コマンドでノードの停止を検知した場合

namsvinf コマンドは,停止を検知したノードを RPC 抑止リストへ登録しません。また,ノード情報 の削除もしません。

namblad コマンドでノードを RPC 抑止リストへ登録した場合

コマンドに指定したノードを RPC 抑止リストへ登録します。このとき,ノード情報は削除しません。 システム共通定義の name\_remove\_down\_node オペランドに、Y を指定しているときは、その後. マネジャノードのノード監視プロセスが,RPC 抑止リストへ登録されたノードの情報をノードリスト から削除します。

name remove down node オペランドについては、マニュアル「OpenTP1 システム定義」を参照して ください。

<sup>3.</sup> OpenTP1 オンラインの運用
# 3.11.4 ノード自動追加機能とその他の機能との併用

ノード自動追加機能は,優先選択ノードおよびノード監視機能と併用できます。併用した場合の運用方法 や,ノード自動追加機能の動作の変更点を説明します。

### (1) ノード自動追加機能と優先選択ノードとの併用

ノード自動追加機能と優先選択ノードは併用できます。ノード自動追加機能使用時に、all\_node オペラン ドに優先選択ノードを指定します。また、namndopt コマンドで、OpenTP1 のオンライン中にノードの 優先度を動的に変更することもできます。

ノードリストを引き継ぐときは、all\_node オペランドの指定,および namndopt コマンドによって変更 された優先選択ノードの情報もノードリストファイルへの書き込みの対象になります。このため、次回 OpenTP1 起動時には,ノードリストファイルと共に優先選択ノードの情報を引き継いだ状態でオンライ ンになります。

優先選択ノードについては,マニュアル「OpenTP1 解説」を参照してください。

#### (a) 定義ファイルでの優先選択ノード指定

システム共通定義の all\_node オペランドで、優先選択ノードを指定する例を次に示します。

set all\_node=NODE-A:10000:high, 10.209.111.333:10001:high

なお,優先選択ノード指定を指定していないノードについては,ノード情報として認識しません。また, ノードリストにも登録されません。

システム共通定義の all\_node オペランドについては、マニュアル「OpenTP1 システム定義」を参照し てください。

#### (b) namndopt コマンドによる優先選択ノード指定

namndopt コマンドで、OpenTP1 オンライン中に優先選択ノードを指定できます。

特定ノード (10.209.111.333) の優先度を Low から High に変更する場合の, namndopt コマンドの実 行例を次に示します。

>namndopt -p high 10.209.111.333:10000

namndopt コマンドについては,[「13. 運用コマンドの詳細」](#page-516-0)の「[namndopt」](#page-898-0)を参照してください。

# (2) ノード自動追加機能とノード監視機能との併用

ノード自動追加機能とノード監視機能は併用できます。二つの機能から監視することによって,より短い 間隔でノードを監視できます。

<sup>3.</sup> OpenTP1 オンラインの運用

ノード自動追加機能とノード監視機能を併用したノード監視の流れを次の図に示します。

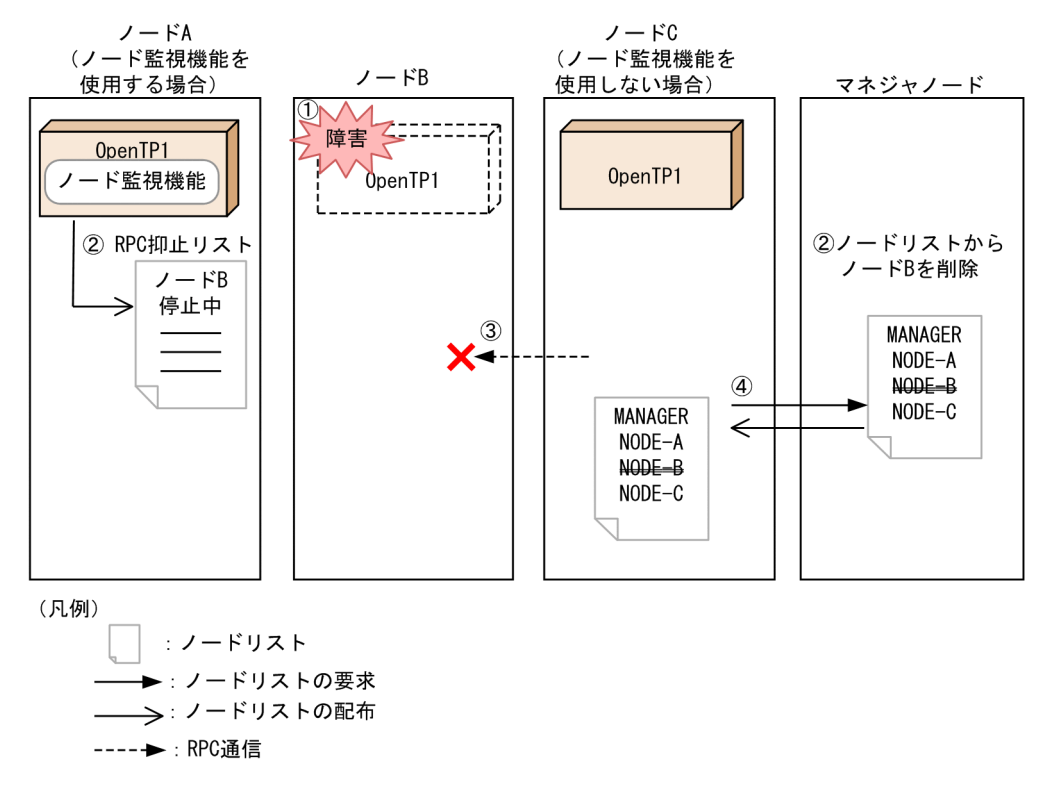

図 3‒34 ノード自動追加機能とノード監視機能を併用したノード監視の流れ

図で示した流れについて説明します。番号は図中の番号と対応しています。

- 1. マネジャノードおよびノード監視機能を使用しているノード A は、監視対象(ノード B)のノードの 停止を検知します。
- 2. マネジャノードは,ノードリストからノード B を削除します。

ノード A は,ノード B を RPC 抑止リストへ登録します。これによって,ノード A からノード B への RPC 通信処理が停止します。

- 3. ノード C はノード B に対して RPC 通信処理が発生します。
- 4. ノード C はマネジャノードへノードリスト要求を送信し,マネジャノードからノード B が削除された ノードリストを受信します。これによって,ノード C からノード B への RPC 通信処理が停止します。

ノード監視機能については,マニュアル「OpenTP1 解説」を参照してください。

### 3.11.5 ノーマルノードを混在させて使用する運用

ノーマルノードを混在させて使用する場合の注意事項を説明します。

### (1) ノーマルノードを混在させて使用する場合のシステム共通定義の指定

ノーマルノードを混在させて使用する場合,システム共通定義に次の指定をしてください。

<sup>3.</sup> OpenTP1 オンラインの運用

- マネジャノードの name\_remove\_down\_node オペランドには,N を指定してください。N を指定し ないと,次の問題が発生します。
	- ノーマルノードが停止し,再開始しても,ノード情報がノードリストに登録されません。
	- マネジャノードや他のエージェントノードまたはノーマルノードの起動,停止,および負荷状態の 変更に関する通知がノーマルノードへ送信されません。

ノード間の負荷バランスを保つために, name\_remove\_down\_node オペランドには, N を指定して ください。

• name\_node\_add\_policy オペランドの指定によって,RPC の実行範囲と,ノード間の負荷バランスの 範囲が異なります。ノーマルノードを含む構成でノード自動追加機能を使用する場合は,OpenTP1 シ ステム内のノード間の負荷バランスを保つために,name\_node\_add\_policy オペランドに all を指定 することをお勧めします。また、この場合は、ノーマルノードのシステム共通定義の all\_node オペラ ンドには,OpenTP1 システムを構成するすべてのノードを指定してください。すべてのノードの指定 がない場合は,ノード負荷バランス機能が正常に動作しないことがあります。

name\_node\_add\_policy オペランドに using\_only. または all を指定した場合のノード負荷バランス の範囲を,それぞれ以降の図に示します。

#### 図 3-35 name node add policy オペランドに using only を指定した場合のノード負荷 バランスの範囲

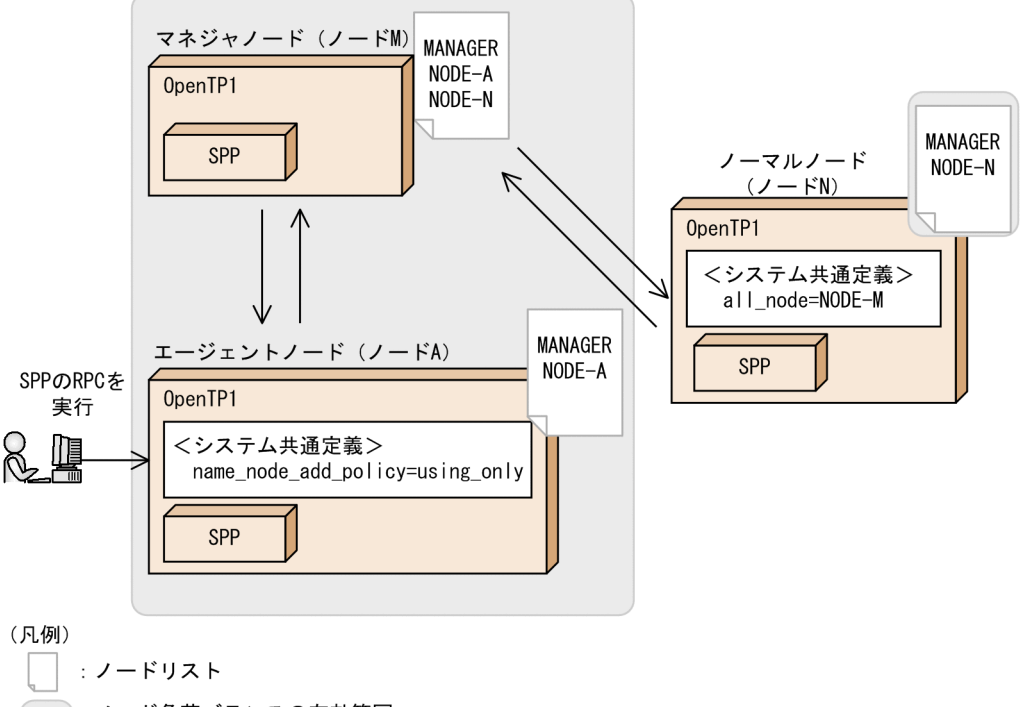

(): ノード負荷バランスの有効範囲

この構成例の場合,ノード A にノード N のノード情報が送信されません。このため,ノード A から SPP を呼び出すとき,呼び出せるのはノード M(マネジャノード),およびノード A 上の SPP です。

3. OpenTP1 オンラインの運用

### 図 3‒36 name\_node\_add\_policy オペランドに all を指定した場合のノード負荷バランス の範囲

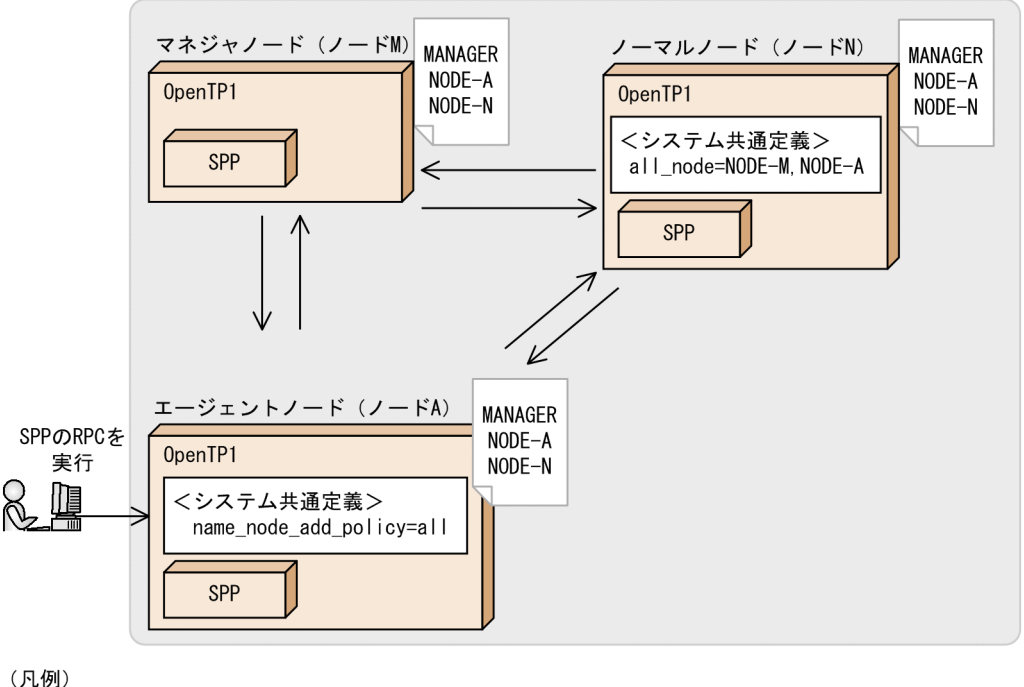

: ノードリスト

(): ノード負荷バランスの有効範囲

この場合,ノード A にノード N のノード情報が送信されます。このため,ノード A から SPP を呼び 出すとき, 呼び出せるのはノード M (マネジャノード), ノード A, およびノード N 上の SPP です。

# (2) マネジャノードからノーマルノードへ変更する場合の注意事項

マネジャノードからノーマルノードへ変更する場合は,変更したあと,マネジャノードの再割り当てが必 要です。新たにマネジャノードを構築するか,既存のエージェントノードをマネジャノードへ昇格させて ください。

マネジャノードからノーマルノードへ変更する手順を次に示します。

- 1. 変更するノードの OpenTP1 を停止します。
- 2. マネジャノードをノーマルノードへ変更します。

システム共通定義の name\_service\_mode オペランドで、動作モードを変更します。

3. マネジャノードの再割り当てをします。

新たにマネジャノードとするノードを構築するか,既存のエージェントノードをマネジャノードに昇格 させます。エージェントノードから昇格させる場合は,nammstr コマンドに-u,および-e オプション を指定して,旧マネジャノードのノード情報を削除してください。

4. ノードリストの整合性確保によって、しばらくすると、エージェントノードのノードリストから、旧マ ネジャノードのノード情報が削除されます。

<sup>3.</sup> OpenTP1 オンラインの運用

ノードリストの整合性確保までに,エージェントノードのノードリストから旧マネジャノードのノード 情報を削除するには,各エージェントノード上で namndrm コマンドに-n オプションを指定して実行 します。旧マネジャノードの存在を確認するには,エージェントノードで,namsvinf コマンドに-b オ プションを指定して実行します。

<sup>3.</sup> OpenTP1 オンラインの運用

TP1/NET/OSI-TP-Extended を使用して,通信プロトコルに OSI TP を使ったクライアント/サーバ型 通信を実現できます。

TP1/NET/OSI-TP-Extended を使用する場合の環境設定,コマンドについては,マニュアル「OpenTP1 プロトコル TP1/NET/OSI-TP-Extended 編」を参照してください。

<sup>3.</sup> OpenTP1 オンラインの運用

## 3.13 リモート API 機能を使用する運用

#### 3.13.1 リモート API 機能を使用するための準備

リモート API 機能を使用する場合,次に示す準備が必要です。

### (1) 実行環境の設定

• rap サーバ側

rapsetup コマンドでリモート API 機能の実行環境を設定します。

• rap クライアント側

rap クライアントマネジャ機能を使用する場合, rap クライアント側でも rapsetup コマンドを実行し て,リモート API 機能の実行環境を設定します。

## (2) 定義の作成

• rap サーバ側

rap リスナーサービス定義を作成します。

• rap クライアント側

ユーザサービス定義とユーザサービスネットワーク定義を作成します。ユーザサービスネットワーク定 義では,リモート API 機能を介しての通信であることを定義するために,dcsvgdef 定義コマンドでw オプションを指定します。

(定義例)

dcsvgdef -g サービスグループ名 -h ホスト名 -p ポート番号 -w

rap クライアントマネジャ機能を使用する場合は、rap クライアントマネジャサービス定義も作成しま す。

定義の詳細については,マニュアル「OpenTP1 システム定義」を参照してください。

#### (3) リモート API 機能に使用する定義の自動生成

• rap サーバ側

(2)で作成した rap リスナーサービス定義を入力ファイルとして,rapdfgen コマンドを実行します。こ れによって、rap リスナー用ユーザサービス定義および rap サーバ用ユーザサービス定義が生成されま す。

生成されたこれらの定義は,\$DCCONFPATH 下に出力されます。

(実行例)

> rapdfgen rap リスナーサービス定義ファイル名

• rap クライアント側

3. OpenTP1 オンラインの運用

rap クライアントマネジャ機能を使用する場合, (2)で作成した rap クライアントマネジャサービス定 義を入力ファイルとして、rapdfgen コマンドを実行します。これによって、rap クライアントマネジャ 用ユーザサービス定義が\$DCCONFPATH 下に生成されます。

(実行例)

> rapdfgen -m rap クライアントマネジャサービス定義ファイル名

## 3.13.2 rap リスナーおよび rap サーバの状態表示

rapls コマンドで rap リスナーおよび rap サーバの状態を表示できます。

# 3.13.3 リモート API 機能の性能改善

リモート API 機能を使用した電文の送受信を行う場合,送受信する電文長に依存してレスポンスが悪化 し,性能が低下することがあります。リモート API 機能では,レスポンス改善のための性能チューニング 用パラメタを提供しています。パラメタでソケットウィンドウサイズを大きくし、送受信リトライ間隔を 短く設定すれば,レスポンスを改善できます。

性能チューニング用パラメタの適応については,システム要件に合わせてユーザで判断してください。性 能チューニングパラメタは、次の手順で設定してください。

#### 1. rap リスナーサービス定義の次のオペランドを指定する

- rap\_max\_buff\_size オペランド
- rap\_io\_retry\_interval オペランド
- rap\_sock\_count オペランド
- rap\_sock\_interval オペランド
- rap\_connect\_retry\_count オペランド
- rap\_connect\_retry\_interval オペランド
- rap\_listen\_backlog オペランド

オペランドの詳細については,マニュアル「OpenTP1 システム定義」を参照してください。

2. オペランドを指定後,rapdfgen コマンドを実行する

## 3.13.4 rap リスナーおよび rap サーバの起動と停止

rap リスナーおよび rap サーバの起動には、dcsvstart コマンドを実行します。または、ユーザサービス構 成定義に dcsvstart 定義コマンドを指定して OpenTP1 を開始することで、rap リスナーおよび rap サー バを起動できます。

<sup>3.</sup> OpenTP1 オンラインの運用

コマンド引数に rap リスナー名を指定して dcsvstart コマンドを実行すると、rap リスナーと rap サーバ の両方が起動します。

#### (実行例)

> dcsvstart -u rap リスナー名

rap リスナーおよび rap サーバの停止には、dcsvstop コマンドを実行します。または、dcstop コマンド を実行して OpenTP1 を停止することで、rap リスナーおよび rap サーバを停止できます。

コマンド引数に rap リスナー名を指定して dcsvstop コマンドを実行すると, rap リスナーと rap サーバ の両方が停止します。

#### (実行例)

> dcsvstop rap リスナー名

rap リスナーおよび rap サーバは、システム管理者のユーザ識別子で起動してください。rap リスナーお よび rap サーバは、\$DCDIR/spool 下にファイルを作成するため、システム管理者のユーザ識別子で起動 しないとディレクトリのパーミッションの関係で起動時にエラーとなり起動できません。

また, rap リスナーの開始時に KFCA00327-W メッセージが出力されることがあります。これは, rap リスナーが rap サーバに対してサービス関数を実行する時に発行する RPC のエラーメッセージです。rap リスナーは、RPC でエラーが発生した場合リトライする仕様となっているため、エラーメッセージが表示 されてもプログラム上の問題はありません。

rap サーバについては、rap サーバ単独での停止および開始 (dcsvstop コマンドでの停止, dcsvstart コ マンドでの開始)をしないでください。また,rap サーバがオンライン中であるとき,rap サーバに対し て scdhold コマンドを実行しないでください。ただし,次の場合には dcsvstart コマンドで rap サーバを 起動してください。

• 定義誤りでエラーとなった場合

rap サーバは rap リスナーによって自動起動されますが、処理上, KFCA00244-E メッセージにシス テム定義のエラー個所が表示されません。KFCA01812-E メッセージの要因コードが CONFIGURATION の場合は、rap サーバの定義内容を見直してください。また、rap リスナーは定 義誤りなどが原因で rap サーバが起動不可となったことを知ることができないため、KFCA26950-I メッセージを出力し,「リモート API サービスの準備中」のままとなっています。この場合は,rap サーバのオペランドを修正したあと,dcsvstart コマンドで rap サーバを手動で起動してください。

• rap リスナーおよび rap サーバの終了中にダウンした場合

rap リスナーおよび rap サーバの終了中に rap リスナーがダウンした場合,次回の dcsvstart コマンド で rap リスナーを起動しても rap サーバが KFCA26950-I メッセージを出力し,「リモート API サー ビスの準備中」のままとなる場合があります。rap サーバが開始されない場合は、dcsvstart コマンド で rap サーバを手動で起動してください。

<sup>3.</sup> OpenTP1 オンラインの運用

rap クライアントからの要求が連続して rap リスナーに到着していると、rap リスナーを正常停止させよ うとしても停止できないことがあります。このような状態でも rap リスナーを停止させたい場合は、rap リスナーおよび rap サーバを強制停止させます。

rap リスナーおよび rap サーバを強制停止するには、rap サーバ,rap リスナーの順序で停止してください。

(実行例)

> dcsvstop -f rap サーバ名

> dcsvstop -f rap リスナー名

その後, rap リスナーおよび rap サーバを再開始させるには, rap リスナー, rap サーバの順序で開始し てください。

(実行例)

> dcsvstart -u rap リスナー名

> dcsvstart -u rap サーバ名

## 3.13.5 rap クライアントマネジャの起動と停止

rap クライアントマネジャの起動には、dcsvstart コマンドを実行します。または、ユーザサービス構成定 義に dcsvstart 定義コマンドを指定して OpenTP1 を開始することで,rap クライアントマネジャを起動 できます。

(実行例)

> dcsvstart -u rap クライアントマネジャ名

rap クライアントマネジャの停止には、dcsvstop コマンドを実行します。または、dcstop コマンドを実 行して OpenTP1 を停止することで、rap クライアントマネジャを停止できます。

#### (実行例)

> dcsvstop rap クライアントマネジャ名

rap クライアントマネジャ機能を使用する場合,次の順序で起動します。

#### 1. rap クライアントマネジャの起動

rap クライアント側のノードで, rap クライアントマネジャを起動します。

#### 2. rap リスナーの起動

rap サーバ側のノードで, rap リスナーサービス定義の rap\_notify オペランドに Y を指定している rap リスナーを起動し,rap クライアントマネジャに通知します。ここで起動する rap リスナーの情報は, rap クライアントマネジャサービス定義の rap\_listen\_inf オペランドに指定されている必要があります。

3. rap クライアントの起動

rap クライアント側のノードで, rap クライアントを起動し dc\_rpc\_call を発行します。

#### 3. OpenTP1 オンラインの運用

rap クライアントマネジャは,システム管理者のユーザ識別子で起動してください。定義の詳細につい ては,マニュアル「OpenTP1 システム定義」を参照してください。

# 3.13.6 rap リスナーとのコネクション確立処理

connect()が集中して rap リスナーのリッスンキューがあふれると,エラーコード ECONNREFUSED が 返されます。このエラーコードが返されたときは,再度 connect()処理をすることで対策できます。 connect()のリトライ回数とリトライ間隔は,ユーザサービス定義では DCFPL\_CONNECT\_RETRY\_COUNT オペランド, DCFPL\_CONNECT\_RETRY\_INTERVAL オペラ ンドで指定してください。rap リスナーサービス定義では、rap\_connect\_retry\_count オペランド, rap connect retry interval オペランドで指定したあとに, rapdfgen コマンドを実行してください。

# 3.13.7 リモート API 機能を使用する場合の注意

- リモート API 機能を使用し,TP1/Server Base,または TP1/LiNK が rap クライアント側のノードと なる場合, rap クライアントと同一の OpenTP1 ノード内にある rap サーバに対して、API 代理実行 を要求しないでください。要求した場合の動作は保証しません。
- リモート API 機能を使用し, TP1/Server Base が rap クライアントとなる場合, RPC のユーザデー タの圧縮機能は使用できません。
- リモート API 機能を使用して連鎖 RPC(dc\_rpc\_call 関数の flags 引数に DCRPC\_CHAINED を指 定)を行ったが,RPC が正常に終了しなかったため,dc\_rpc\_close 関数を発行して UAP の処理を中 止した場合, rap サーバは連鎖 RPC のリソースを完全にクリアするために「KFCA26921-E 理由コー ド=401」を出力し、Vrext03 で異常終了します。また、連鎖 RPC が正常に行われたとしても連鎖 RPC の終了 RPC (dc\_rpc\_call 関数の flags 引数に DCNOFLAGS を指定)を行わなかった場合も同 様に,rap サーバはダウンします。
- rapdfgen コマンドによって作成された rap リスナー用ユーザサービス定義,rap サーバ用ユーザサー ビス定義,および rap クライアントマネジャ用ユーザサービス定義は、\$DCCONFPATH 下にあるこ とを前提としているため、\$DCCONFPATH 下から\$DCUAPCONFPATH 下に移動しないでくださ い。\$DCUAPCONFPATH 下に移動した場合の動作は保証しません。
- 次に示すコマンドは,rap サーバに対して実行しないでください。実行した場合の動作は保証しません。
	- scdchprc コマンド
	- scdhold コマンド
	- scdrles コマンド
	- scdrsprc コマンド
- ユーザサービスネットワーク定義の dcsvgdef 定義コマンドに-w オプションを指定して OpenTP1 間 でリモート API 機能を使用する場合(例えば,アプリケーションゲートウェイ型ファイアウォールな どのゲートウェイを介して RPC をする場合など),トランザクション属性で dc\_rpc\_call 関数を発行し

<sup>3.</sup> OpenTP1 オンラインの運用

てもトランザクションにはなりません。したがって,トランザクション内から連鎖 RPC を開始し,同 期点処理で連鎖 RPC を終了させる運用は,リモート API 機能を使用した場合には正しく動作しませ ん。flags 引数に DCNOFLAGS を指定した dc\_rpc\_call 関数で,明示的に連鎖 RPC を終了するよう にしてください。

• メッセージを監視する場合,リモート API 機能が開始されているかどうかは,KFCA26952-I メッセー ジの出力有無で判断してください。KFCA01813-I メッセージは rap リスナーの開始中に障害が発生し た場合も出力されるため, KFCA01813-I メッセージの出力有無でリモート API 機能の開始を判断し ないでください。

メッセージの詳細については,マニュアル「OpenTP1 メッセージ」を参照してください。

<sup>3.</sup> OpenTP1 オンラインの運用

# 3.14 OpenTP1 の連続運転に関する運用

#### 3.14.1 リソースの扱い

OpenTP1 を連続運転できるようにするには,連続運転で使用するリソース量が増加し続けないようにし ておく必要があります。OpenTP1 では,リソースに関して,次のように制御しています。

通番

ジャーナルブロックなどの通番は、最大値になると0または1に戻してラップアラウンドして使用さ れるため,連続運転しても問題ありません。

メモリ量

連続運転によって,所要メモリ量が増加し続けることはありません。

ディスク量

ファイルごとのディスク容量の扱いを,次の表に示します。

#### 表 3‒31 OpenTP1 で使用するディスク量の扱い

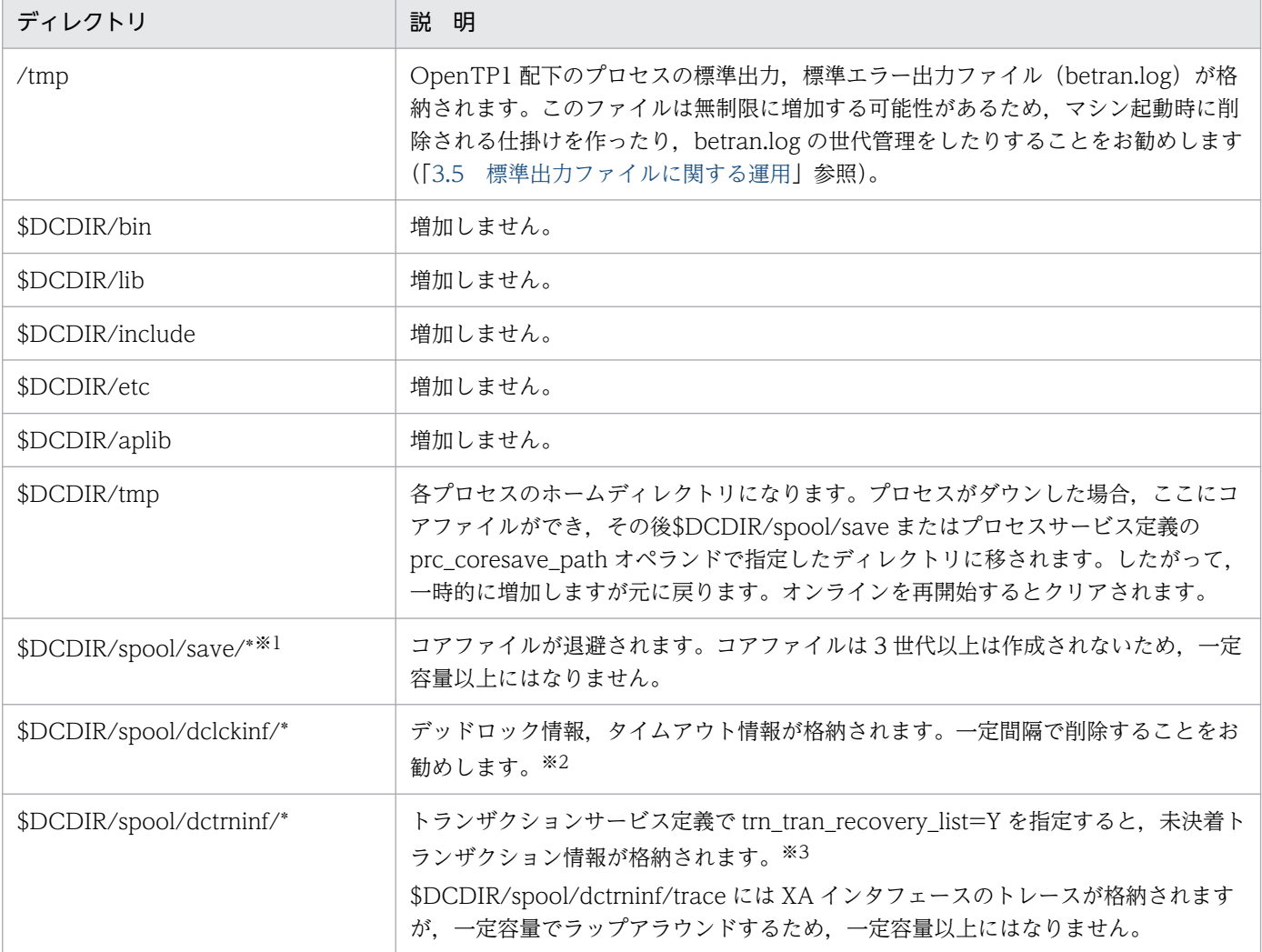

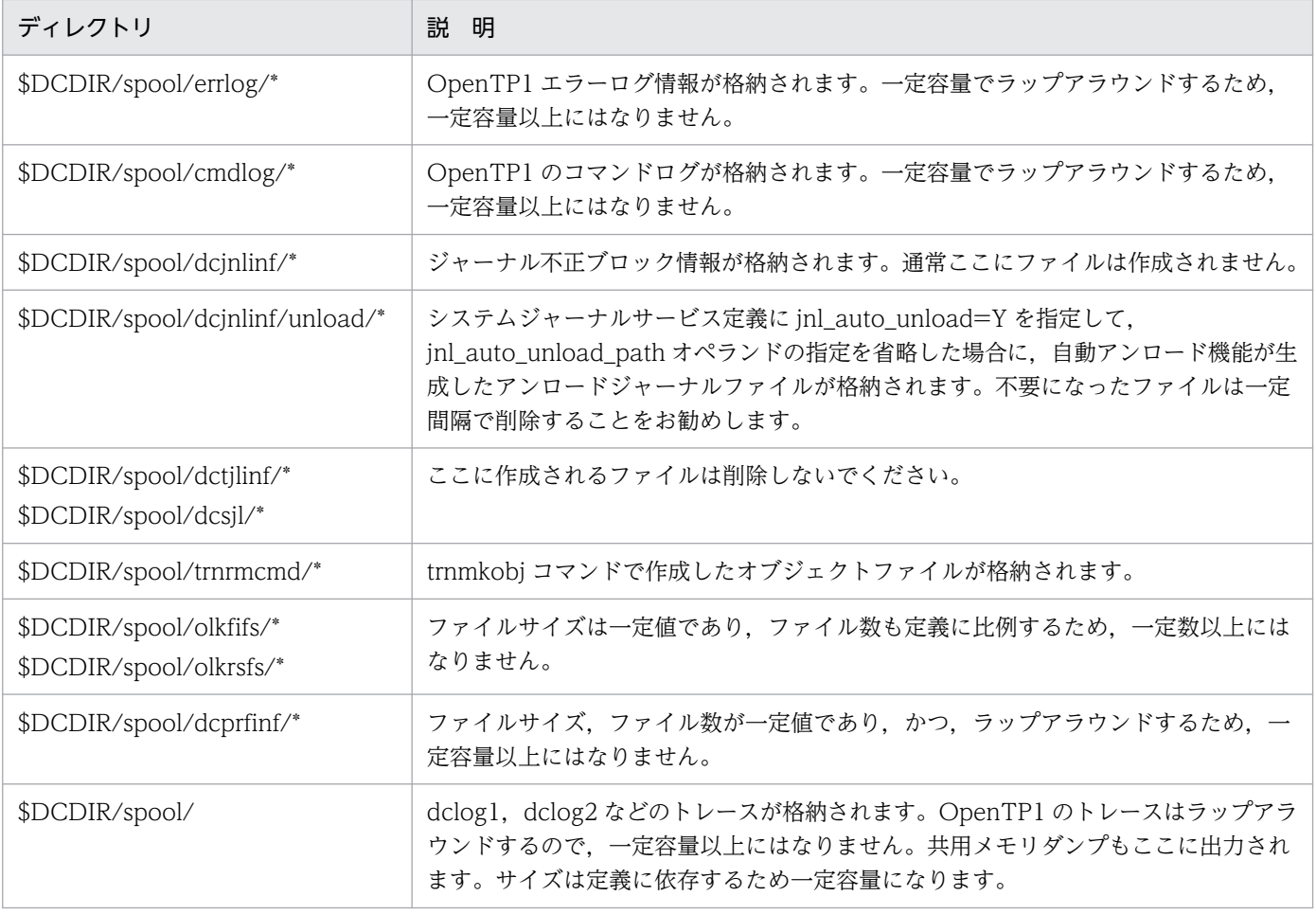

注※1

\$DCDIR/spool/save 配下のトラブルシュート情報ファイルは,障害調査が不要であれば rm コマンドで削除したり, dccspool コマンドを用いて経過日数指定などで削除したりしてもかまいません。

通常運用の中で,ディスク使用率閾値を設定するなどして,定期的に監視・削除することをお勧めします。

注※2

lck\_deadlock\_info\_remove\_level を指定すると,一定間隔で自動的に削除できます。

注※3

リランごとに情報が蓄積されるので,一定間隔で削除するようにしてください。なお,trn\_recovery\_list\_remove\_level を指定すると,一定間隔で自動的に削除できます。

# 3.14.2 構成変更時の注意

OpenTP1 の環境や構成を変更する場合の注意を、次に示します。

• システム定義の変更

システム定義には,再開始時に反映されるものと,正常開始時に反映されるものがあります。そのた め,必要に応じて OpenTP1 を停止してください。

• 製品のバージョンアップ

OpenTP1 を正常停止させたあと,バージョンアップしてください。

• AP の追加

オンライン中に追加できます。

- AP の入れ替え 入れ替え対象の AP を停止させたあと、AP を入れ替えてください。
- MCF 通信サービスの部分入れ替え

TP1/NET/TCP/IP, TP1/NET/SLU - TypeP2, または TP1/NET/OSAS-NIF を使用している場 合,オンライン中に MCF 通信サービスのファイルを入れ替えられます。

MCF 通信サービスの部分入れ替えについては,「3.14.3 MCF 通信サービスの部分入れ替え」を参照 してください。

# 3.14.3 MCF 通信サービスの部分入れ替え

通信プロトコル製品に, TP1/NET/TCP/IP, TP1/NET/SLU - TypeP2, または TP1/NET/OSAS-NIF を使用している場合,オンライン中に MCF 通信サービスのファイルを部分的に入れ替えられます。該当 する MCF 通信サービスだけを停止させてファイルを入れ替えることで、OpenTP1 システムを停止させ ることなくファイルを変更できます。MCF 通信サービスの部分入れ替えを実行するには、mcftstop コマ ンド,および mcftstart コマンドを使用します。

部分的に入れ替られるのは次のファイルです。

- MCF 通信サービスのロードモジュール(メイン関数)
- MCF 通信サービスに取り込んでいるユーザ作成のライブラリ(UOC)
- 該当プロトコル製品が提供するライブラリ(モジュール入れ替えの場合)

MCF 通信サービスの部分入れ替えをすると、次の図のように、MCF 通信サービス B の業務に影響を与え ないで MCF 通信サービス A に関する内容を入れ替えられます。

<sup>3.</sup> OpenTP1 オンラインの運用

#### 図 3‒37 MCF 通信サービスで部分的に入れ替えられるファイル

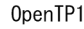

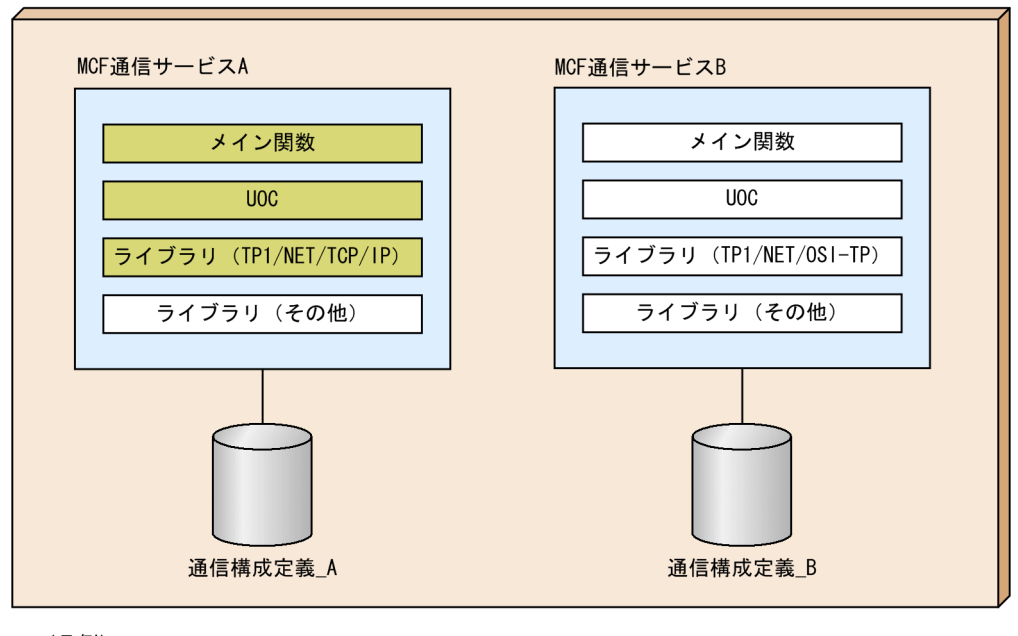

(凡例)

: MCF通信サービスの部分入れ替えで入れ替えられるファイル

プロトコル製品が提供するライブラリを入れ替える場合,該当するプロトコル製品を使用しているすべて の MCF 通信サービスを停止させる必要があります。

mcftstop コマンドを実行して該当する MCF 通信サービスを停止する前に、論理端末の閉塞. およびコネ クションの解放をして、該当する MCF 通信サービスがメッセージの処理をしない状態にする必要がありま す。

MCF 通信サービスの部分入れ替えの処理の流れを次に示します。

1. 対象の MCF 通信サービスの論理端末を閉塞します。

例:mcftdctle -s 01 -l "\*"

MCF 通信サービスがメッセージ送信処理をしない状態になります。

- 2. 対象の MCF 通信サービスのコネクションを解放します。
	- 例:mcftdctcn -s 01 -c "\*"

MCF 通信サービスがメッセージ受信処理をしない状態になります。

3. 対象の MCF 通信サービスを部分停止します。

4. MCF 通信サービスが停止していることを確認します。

例:mcftlscom -s 01

- 5. 対象の MCF 通信サービスのライブラリを入れ替えます。
- 6. 対象の MCF 通信サービスを部分開始します。

例:mcftstop -s 01

例:mcftstart -s 01

- 7. 必要であれば,コネクションの確立,および論理端末の閉塞解除をします。
	- 例(コネクションの確立):mcftactcn -s 01 -c "\*"
	- 例(論理端末の閉塞解除):mcftactle -s 01 -l "\*"

## 3.14.4 時刻変更に関する注意

OpenTP1 ではステータスファイル,ジャーナルファイル,チェックポイントダンプファイルなどに日付 や時間の情報を格納しています。OpenTP1 の再開始時などにその情報を使用します。また,トレースファ イルなど,各種作業ファイルにも日付や時刻の情報を持ち,さまざまなチェック処理でその情報を使用し ています。 そのため,OpenTP1 の開始中,オンライン中,または停止中に時刻を変更した場合,問題が 発生します。

OpenTP1 では、時刻を変更する場合, adjtime()システムコールのように、常に単調に時刻の値を増加さ せながら増加の速度を速くしたり遅くしたりすることで時刻を補正する機能を使用することを推奨します。

# (1) 時刻を進める場合

OpenTP1 のデーモンが一定期間動作しない場合は、OpenTP1 の内部のチェックによってタイムアウト になり,システムがダウンします。そのため,システムの時刻を進めた場合,タイムアウトが発生したと 不当に判断してシステムダウンすることがあります。OpenTP1 の開始中,オンライン中,または停止中 に,秒単位またはそれより大きな単位で時刻を進めないでください。何らかのテストで時刻を進める必要 がある場合は,OpenTP1 を停止させたあとに時刻を変更してください。

100 ミリ秒以下の値であれば、OpenTP1 がオンライン中でも時刻を進めることができます。ただし、こ の場合も,統計情報が正確に表示されなかったり,トレース情報の時刻表示が不当な値になったりする可 能性がありますのでご注意ください。

# (2) 時刻を遅らせる場合

時刻を遅らせた場合,再開始の失敗,トランザクション回復不正,不当なシステムウェイトなどの問題が 発生する可能性があり,動作を保証できません。そのため, OpenTP1 の開始中, オンライン中, または 停止中に強制的に時刻を遅らせないでください。時刻を遅らせると,システムの時刻よりも時刻が進んだ 状態のファイルが OpenTP1 システム内に残り、ラップアラウンド運用のトレースファイルの切り替えに 失敗する場合があります。何らかのテストで時刻を遅らせる必要がある場合は,dcstop コマンドで OpenTP1 をいったん終了させてください。

時刻変更後, OpenTP1 を起動する場合は、OpenTP1 を停止した時刻よりも未来の時刻になるのを待っ てから起動してください。OpenTP1 を停止した時刻よりも未来の時刻になるのを待たないで起動する場 合, dcsetup コマンドの-d オプションでいったん OpenTP1 をシステムから削除し、OpenTP1 ファイル システムの再作成など,システムの再構築をしてください。

3. OpenTP1 オンラインの運用

# <span id="page-197-0"></span>3.15 XA リソースサービスを使用する運用

XA リソースサービスを使用する運用について説明します。XA リソースサービスの概要については、マ ニュアル「OpenTP1 解説」を参照してください。

# 3.15.1 XA リソースサービスを使用するための準備

XA リソースサービスを使用するために必要な準備について説明します。

# (1) 前提機能

XA リソースサービスを使用するためには、リモート API 機能と、次に示す製品を使用する必要があります。 J2EE で動作するアプリケーションサーバと連携する場合

- TP1/Client/J
- uCosminexus TP1 Connector または Cosminexus TP1 Connector

.NET Framework アプリケーションと連携する場合

- Client .NET
- Connector .NET

# (2) 前提となる定義

XA リソースサービスを使用する場合は,次に示す定義を指定する必要があります。

- トランザクションサービス定義の trn\_xar\_use=Y
- システム共通定義の jnl\_fileless\_option=N, またはオペランドの指定を省略
- XA リソースサービス定義(ファイル名:xar)

定義の詳細については,マニュアル「OpenTP1 システム定義」を参照してください。

# 3.15.2 XA リソースサービスのトランザクション管理

XA リソースサービスは,TP1/Client/J または Client .NET からのトランザクション要求種別に従って, トランザクションの管理を開始したり終了したりします。また,TP1/Client/J または Client .NET から 渡される XA リソースサービスで連携するアプリケーションサーバの XID (トランザクション識別子) と,OpenTP1 が管理している XID とを対応づけて,トランザクション情報を共用メモリ上で管理しま す。MSDTC 連携機能を使用する場合は,RI(トランザクション回復情報)も管理します。RI とは,トラ ンザクション決着処理で障害が発生した場合にトランザクションを回復するため情報で,トランザクショ

<sup>3.</sup> OpenTP1 オンラインの運用

ン決着処理時に MSDTC が作成します。これらのトランザクションの状態は,必要に応じて XAR ファイ ルに記録されます。

# (1) XA リソースサービスの運用

XA リソースサービスの運用を次の図に示します。

#### 図 3‒38 XA リソースサービスの運用

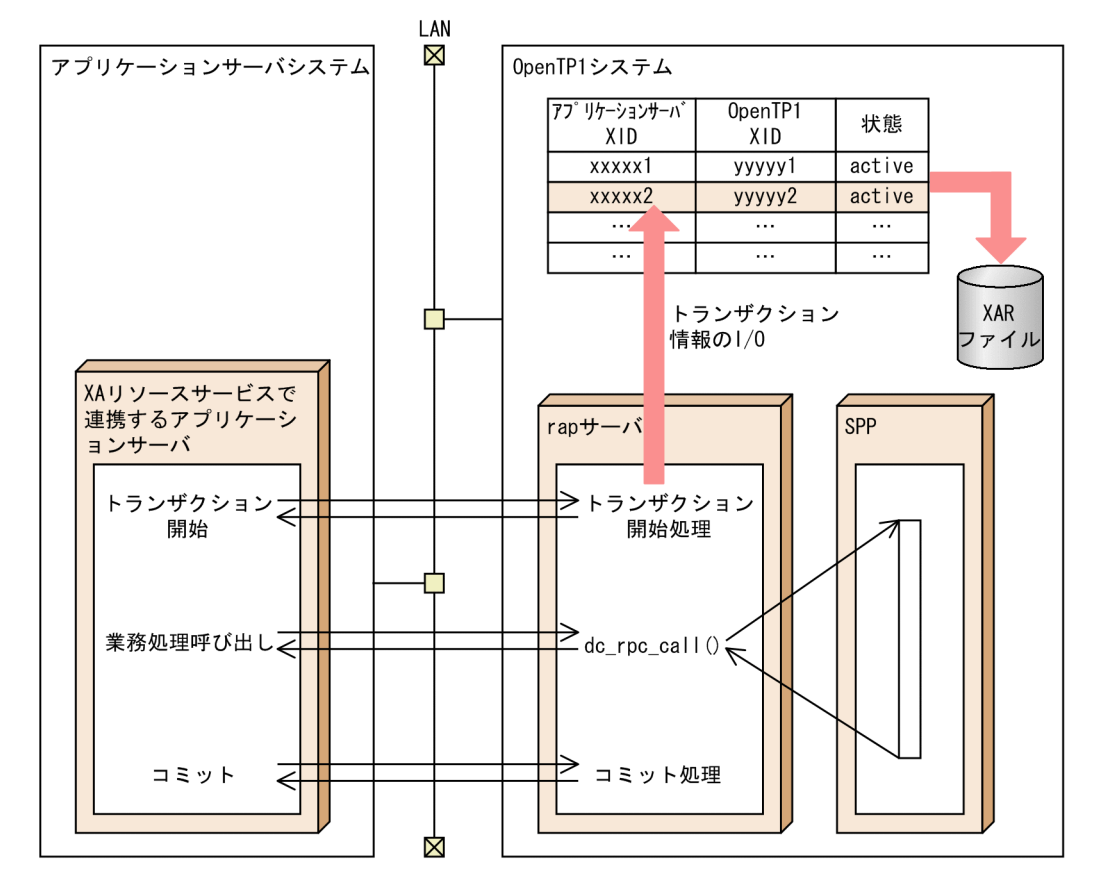

XAリソースサービスを使用する場合で次に示すときは,トランザクションが不正に残ることがあります。

- rap リスナー,または rap サーバを強制停止(dcsvstop -f コマンド実行)した場合 この場合, rap リスナーまたは rap サーバを開始 (dcsvstart コマンド実行) してください。
- リモート API 機能で動作が保証されていない操作を行った場合
- rap リスナーおよび rap サーバが正常終了していない状態で、rapdfgen コマンドで起動中の rap リス ナー,および rap サーバの定義を変更した場合 この場合の動作は保証できません。

# (2) トランザクション情報の管理

J2EE で動作するアプリケーションサーバと連携する場合のトランザクション情報の管理を次の表に示しま す。

<sup>3.</sup> OpenTP1 オンラインの運用

### 表 3-32 トランザクション情報の管理 (J2EE で動作するアプリケーションサーバと連携する場 合)

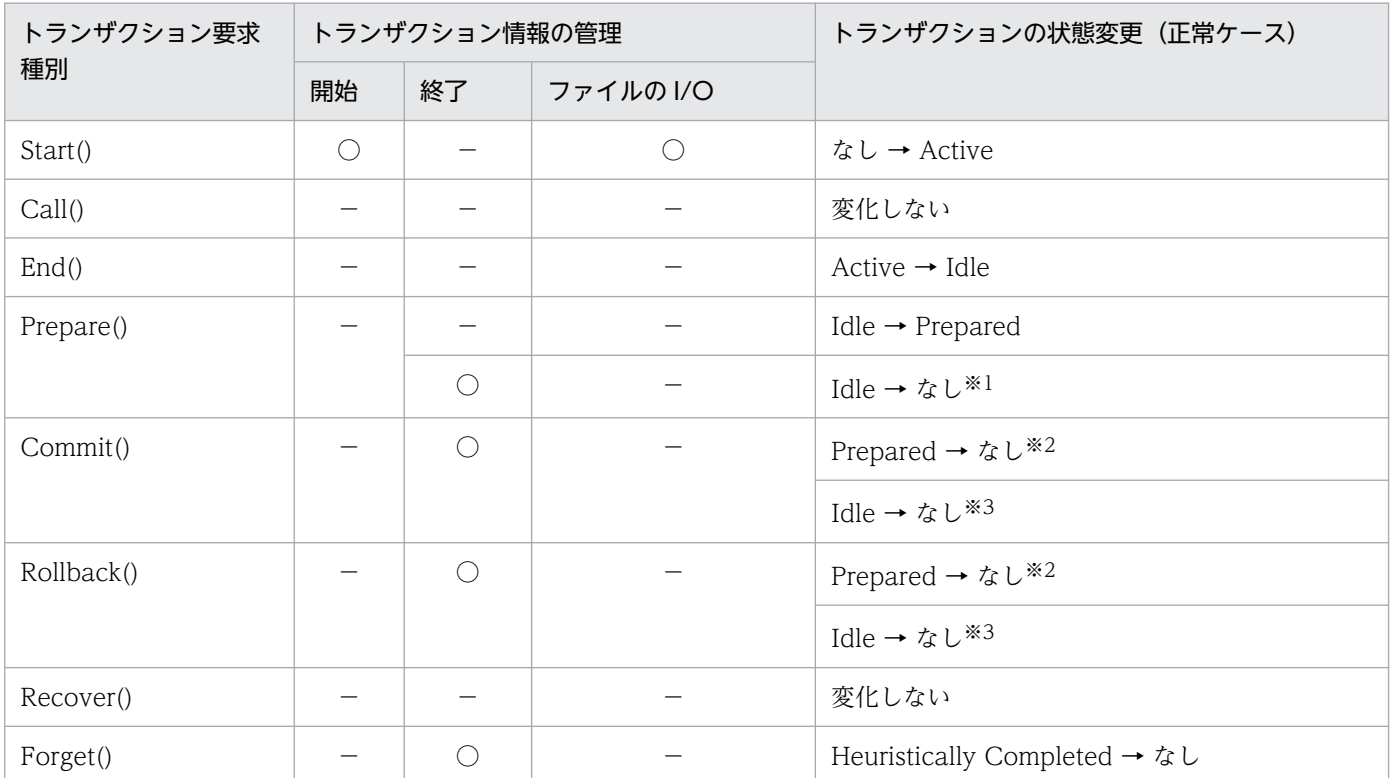

```
(凡例)
```
○:処理を実行します。

−:処理を実行しません。

注※1

トランザクションブランチが read only の場合

#### 注※2

2 相コミット,またはロールバックの場合

#### 注※3

1 相コミット,またはロールバックの場合

.NET Framework アプリケーションと連携する場合のトランザクション情報の管理を次の表に示します。

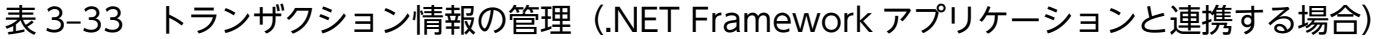

| トランザクション要求<br>種別 | │ トランザクション情報の管理 |    |           | トランザクションの状態変更                                                               |
|------------------|-----------------|----|-----------|-----------------------------------------------------------------------------|
|                  | 開始              | 終了 | ファイルの I/O | (正常ケース)                                                                     |
| Call()           |                 |    |           | なし → Active <sup>※1</sup>                                                   |
|                  |                 |    |           | 変化しない                                                                       |
| Prepare()        |                 |    | 0         | Active $\rightarrow$ Idle $\rightarrow$ Prepared                            |
|                  |                 |    |           | Active $\rightarrow$ Idle $\rightarrow \; t_{\alpha} \cup {}^{\dot\alpha}2$ |
| Commit()         |                 |    |           | Prepared $\rightarrow \&c\&\frac{3}{2}$                                     |

3. OpenTP1 オンラインの運用

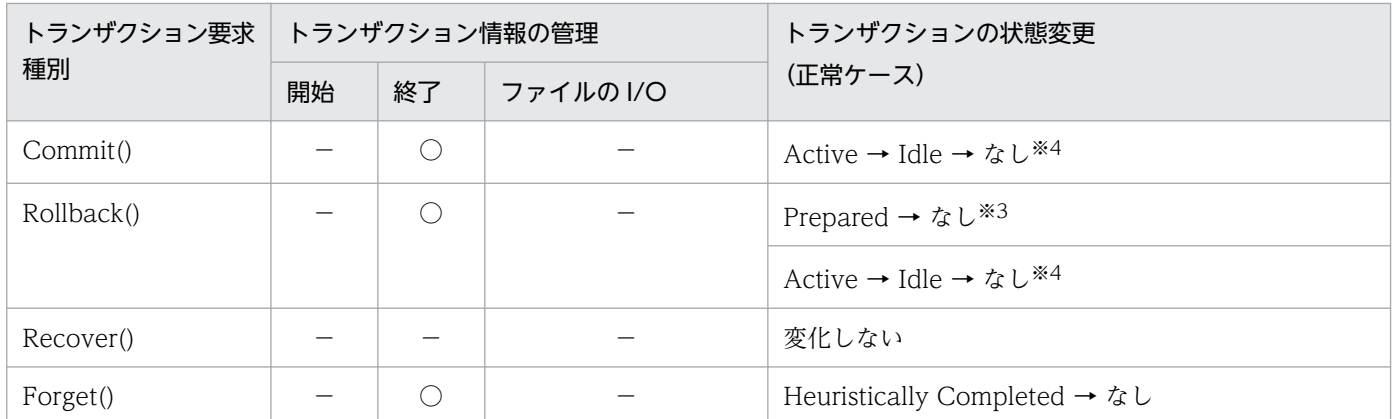

(凡例)

○:処理を実行します。

−:処理を実行しません。

注※1

トランザクション内で最初の Call()要求の場合

注※2

トランザクションブランチが read only の場合

注※3

2 相コミット,またはロールバックの場合

注※4

1相コミット. またはロールバックの場合

# (3) XAR ファイルの運用

XA リソースサービスは,必要に応じてトランザクション情報を XAR ファイルに格納します。XAR ファ イルは. XA リソースサービスの正常開始処理で初期化されます。

#### (a) XAR ファイルの作成

XAR ファイルは xarinit コマンドで作成し,xarrm コマンドで削除します。また,XAR ファイルのファイ ル情報は xarfills コマンドで確認します。

XAR ファイルには,オンライン用 XAR ファイルとバックアップ用 XAR ファイルの二つが必要です。オ ンライン用 XAR ファイルとバックアップ用 XAR ファイルは,同一のレコード長およびレコード数にして ください。また,I/O できるファイルにしてください。

通常はオンライン用 XAR ファイルを使用し,オンライン用 XAR ファイルに障害が発生した場合, バック アップ用 XAR ファイルに自動的にスワップします。障害発生を考慮して,オンライン用 XAR ファイルと バックアップ用 XAR ファイルは異なるディスクボリュームに格納してください。

XAR ファイルは、一つのトランザクションブランチに対して 1 レコードを使用します。そのため、XAR ファイルには,同時に起動するトランザクションブランチ数(トランザクションサービス定義の trn\_tran\_process\_count オペランドの値)以上のレコードが必要です。

• J2EE で動作するアプリケーションサーバと連携する場合

<sup>3.</sup> OpenTP1 オンラインの運用

XAR ファイルの 1 レコード情報は 512 バイトです。キャラクタ型スペシャルファイルを使用する場 合,OpenTP1 ファイルシステム構築時に filmkfs コマンドの-s オプションで指定したセクタ長の単位 でファイルの I/O を行います。そのため,OpenTP1 ファイルシステムのセクタ長に 512 バイトを指 定することをお勧めします。ただし,OS によっては,セクタ長に指定できる値の最小値が 512 バイト よりも大きいものがあります(HP-UX の場合 1,024 バイト)。そのような OS の OpenTP1 ファイル システムのセクタ長には、指定できる最小値を指定することをお勧めします。なお、指定値は 512 バ イトの整数倍にしてください。UNIX ファイルシステムを使用する場合,ファイルの I/O の単位には 512 バイトが仮定されます。

• .NET Framework アプリケーションと連携する場合

MSDTC 連携機能を使用する場合, XAR ファイルのレコード長に 1,024 バイト以上を指定することを お勧めします。これは、RI のサイズが MSDTC が動作する環境に依存するため、環境によっては XAR ファイルのレコード長の不足が原因となってトランザクション決着処理に失敗することがあるためです。 XAR ファイルのレコード長(xarinit コマンドの-s オプションで指定)には,OpenTP1 ファイルシス テムのセクタ長の倍数を指定してください。XAR ファイルに格納できる最大 RI サイズは、xarfills コ マンドまたは xarls コマンドで確認できます。

XAR ファイルのレコード長の不足が原因となってトランザクションの決着処理に失敗した場合は、次 に示す手順で XAR ファイルを再作成してください。

1. OpenTP1 を停止します。

- 2. KFCA32045-E メッセージの「必要な XAR ファイルのレコード長」に表示された値を xarinit コマ ンドの-s オプションに指定して,XAR ファイルを再作成します。
- 3. OpenTP1 を正常開始します。

#### (b) XAR ファイルの指定

XA リソースサービス定義の定義コマンド xarfile で XAR ファイルを指定します。指定する前に,上記の 条件に合う XAR ファイルをあらかじめ作成しておいてください。存在しないファイルを XAR ファイルに 指定した場合,エラーになります。また,トランザクションサービス定義の trn\_tran\_process\_count オ ペランドの値よりもレコード数が少ない XAR ファイルを指定した場合もエラーになります。

定義コマンド xarfile の-t online オプションでオンライン用 XAR ファイルを,-t backup オプションで バックアップ用 XAR ファイルを指定します。必ず両方の XAR ファイルを指定してください。

#### (c) 注意事項

XAR ファイルの二重化機能はサポートしていません。また,次の状態では XA リソースサービスはトラン ザクション情報を管理できません。

- OpenTP1 が未起動
- リモート API 機能が未起動
- XA リソースサービスが未起動
- XA リソースサービスが閉塞

<sup>3.</sup> OpenTP1 オンラインの運用

XA リソースサービスは,オンライン用 XAR ファイルとバックアップ用 XAR ファイルの両方に障害が発 生した場合に閉塞します。閉塞を解除するには、xarrles コマンドを実行してください。詳細については. 「[3.15.4 XAR ファイルに障害が発生した場合の運用](#page-204-0)」を参照してください。

XA リソースサービスが管理するトランザクションの状態を表示するには、xarls コマンドを実行してくだ さい。未決着のトランザクションを決着させるには,xarforce コマンドを実行してください。

# 3.15.3 XA リソースサービスの開始と終了

## (1) XA リソースサービスの開始

XA リソースサービスを開始すると、XAR ファイルは初期化されます。XA リソースサービスの開始に失 敗した場合,OpenTP1 の起動も失敗します。

XA リソースサービスを使用するための定義については,[「3.15.1\(2\) 前提となる定義」](#page-197-0)を参照してくださ い。

# (2) XA リソースサービスの再開始

XA リソースサービスを再開始するには OpenTP1 を再開始します。前回 OpenTP1 を正常開始したとき の XA リソースサービスの開始状態によって、XA リソースサービスを再開始するかどうかが決定します。 前回の OpenTP1 の正常開始時に XA リソースサービスを開始していれば、XA リソースサービスを再開 始します。XA リソースサービスを開始していなければ,XA リソースサービスを再開始しません。

XA リソースサービスを再開始すると、XAR ファイルは初期化されます。

XA リソースサービスの再開始に失敗した場合,OpenTP1 の再開始も失敗します。

OpenTP1 再開始時に、次の定義オペランドおよび定義コマンドを変更できます。

- xar\_eventtrace\_level:XAR イベントトレース情報の出力レベル
- xar\_eventtrace\_record:XAR イベントトレース情報ファイルの最大出力レコード数
- xar\_session\_time:アイドル状態のトランザクションブランチの監視時間
- xar\_prf\_trace\_level:XAR 性能検証用トレース情報の取得レベル
- xarfile:XAR 物理ファイルの指定

OpenTP1 の再開始時に定義コマンド xarfile の値を変更するのは XAR ファイルに障害が発生した場合だ けです。それ以外の場合,OpenTP1 の再開始時に定義コマンド xarfile を変更すると,トランザクション ブランチを回復できなくなるので注意してください。XAR ファイルに障害が発生したときのトランザク ションブランチの回復方法については,「[3.15.4 XAR ファイルに障害が発生した場合の運用](#page-204-0)」を参照し てください。

XA リソースサービスを再開始すると. XAR ファイルを使用して前回のトランザクションブランチの状態 に戻す処理(トランザクションブランチの回復処理)をします。バックアップ用 XAR ファイルが使用さ れている場合,バックアップ用 XAR ファイルからトランザクションブランチを回復します。バックアッ プ用 XAR ファイルが使用されていない場合,オンライン用 XAR ファイルからトランザクションブランチ を回復します。

トランザクションブランチの回復処理では,XAR ファイルの各レコードに記録されている前回のトランザ クション情報を調査します。1 相目の状態(Prepared)のまま決着が行われていないトランザクションブ ランチの場合,再び Prepared 状態に戻します。XAR ファイルにはトランザクションブランチの XID 情 報が含まれているため,再び XA リソースサービスで連携するアプリケーションサーバからのトランザク ション決着指示を受け付けられるようになります。

Heuristically completed 状態のトランザクションブランチの場合,再び Heuristically completed 状態 に戻し,ヒューリスティックを完了させます。

Prepared 状態になる前(Active, Idle)のトランザクションブランチの場合, すべてロールバックしま す。これらのトランザクションブランチの XID 情報は削除されるため,XA リソースサービスで連携する アプリケーションサーバからトランザクションブランチの決着要求が来てもコミット決着できません。

また,トランザクション決着済み(コミットまたはロールバック)のトランザクションブランチの場合, トランザクションブランチの回復処理が行われてもトランザクションの決着結果は変わりません。

トランザクションの状態ごとのトランザクションブランチの回復処理を次の表に示します。

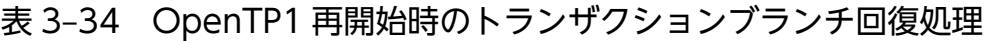

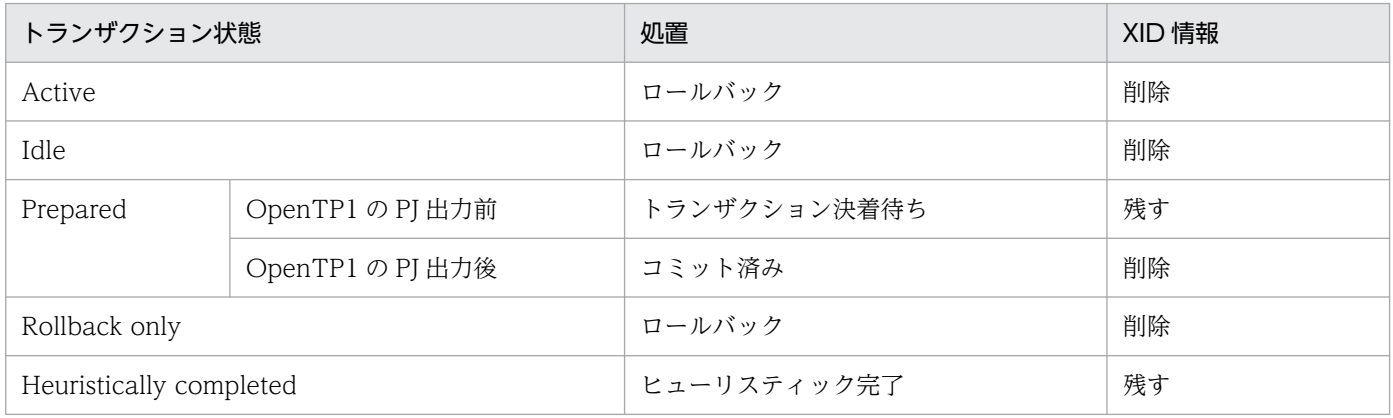

# (3) XA リソースサービスの終了

XA リソースサービスは,OpenTP1 の終了時に終了します。すべての XA リソースサービスで連携する アプリケーションサーバからのトランザクションブランチが決着していないと OpenTP1 を終了できませ ん。決着していないトランザクションブランチがある場合,トランザクションブランチの決着を待ちます。 OpenTP1 の強制停止コマンドを実行した場合,トランザクションブランチの決着を待たないで強制的に OpenTP1 が終了します。

<sup>3.</sup> OpenTP1 オンラインの運用

# <span id="page-204-0"></span>3.15.4 XAR ファイルに障害が発生した場合の運用

XA リソースサービスのオンライン中に. XAR ファイルの I/O 障害が発生した場合. オンライン用 XAR ファイルからバックアップ用 XAR ファイルに自動的にスワップします。この機能をスワップ機能といい ます。この機能を使用すると、オンライン用 XAR ファイルに障害が発生しても、XA リソースサービスの オンラインを続行できます。

XAR ファイルの I/O 障害発生時に XA リソースサービスのオンラインを再開始する方法は,障害がどの ファイルで,またどの時点で発生するかによって異なります。障害発生時点ごとの運用方法を次に示します。

- 1. オンライン用 XAR ファイルに障害が発生した時点で、スワップ機能を使用して新しい XAR ファイル と入れ替える方法
- 2.1.の後、さらにバックアップ用 XAR ファイルに障害が発生し、XA リソースサービスが閉塞した時点 で新しい XAR ファイルと入れ替える方法
- 3. オンライン用 XAR ファイルに障害が発生し、OpenTP1 が停止した時点で新しい XAR ファイルと入 れ替える方法
- 4. オンライン用とバックアップ用の両方の XAR ファイルに障害が発生し,XA リソースサービスが閉塞 および OpenTP1 が停止した時点で新しい XAR ファイルと入れ替える方法

1 および 2 の方法は、OpenTP1 を停止させることなく、障害が発生した XAR ファイルを新しい XAR ファイルに入れ替えます。これらの方法は,共用メモリから障害発生前のトランザクションブランチを回 復できます。

1 の方法は,バックアップ用 XAR ファイルに障害が発生する前に対策を実施するので,より確実に XA リ ソースサービスを運用できます。

3の方法は、OpenTP1 が停止しても、バックアップ用 XAR ファイルの情報から障害発生前のトランザク ションブランチを回復できます。

4の方法は OpenTP1 が停止し、さらにオンライン用およびバックアップ用の両方の XAR ファイルに障 害が発生しているため、新しい XAR ファイルに入れ替えても、障害発生前のトランザクションブランチ を回復できません。

それぞれの方法の詳細について説明します。

# (1) オンライン用 XAR ファイルに障害が発生した時点での XAR ファイルの 入れ替え

オンライン用 XAR ファイルに障害が発生すると、XA リソースサービスはバックアップ用 XAR ファイル にスワップして運用を続行します。この時点でオンライン用 XAR ファイルを新しいファイルに入れ替え ると,OpenTP1 を停止させることなく,障害発生前のトランザクションブランチを回復できます。

XA リソースサービスがバックアップ用 XAR ファイルを使用して運用中の場合,オンライン用 XAR ファ イルを入れ替えるには,xarhold コマンドを使用して XA リソースサービスを強制的に閉塞します。XA

<sup>3.</sup> OpenTP1 オンラインの運用

リソースサービスが閉塞しても,ほかの OpenTP1 サービスは実行できます。オンライン用 XAR ファイ ルに障害が発生した時点での,オンライン用 XAR ファイルの入れ替え方法を次に示します。

1. xarhold コマンドを実行します。

XA リソースサービスが閉塞します。

2. 新しいオンライン用 XAR ファイルを作成します。

障害が発生しているオンライン用 XAR ファイルとは別のディスクボリュームに作成してください。新 しいオンライン用 XAR ファイルは、バックアップ用 XAR ファイルと同一レコード長,同一レコード 数で作成してください。

3. 作成した XAR ファイルに合わせて XA リソースサービス定義のオンライン用 XAR ファイルの定義を 変更します。

オンライン用 XAR ファイルの定義だけを変更してください。

4. xarrles コマンドを実行します。

XA リソースサービスの閉塞が解除されます。共用メモリからトランザクションブランチを回復し,新 しく作成したオンライン用 XAR ファイルを使用して XA リソースサービスのオンラインが再開始され ます。

オンライン用 XAR ファイルに障害が発生した場合の XAR ファイルの入れ替え方法を次の図に示します。

<sup>3.</sup> OpenTP1 オンラインの運用

#### 図 3‒39 オンライン用 XAR ファイルに障害が発生した場合の XAR ファイルの入れ替え

OpenTP1の

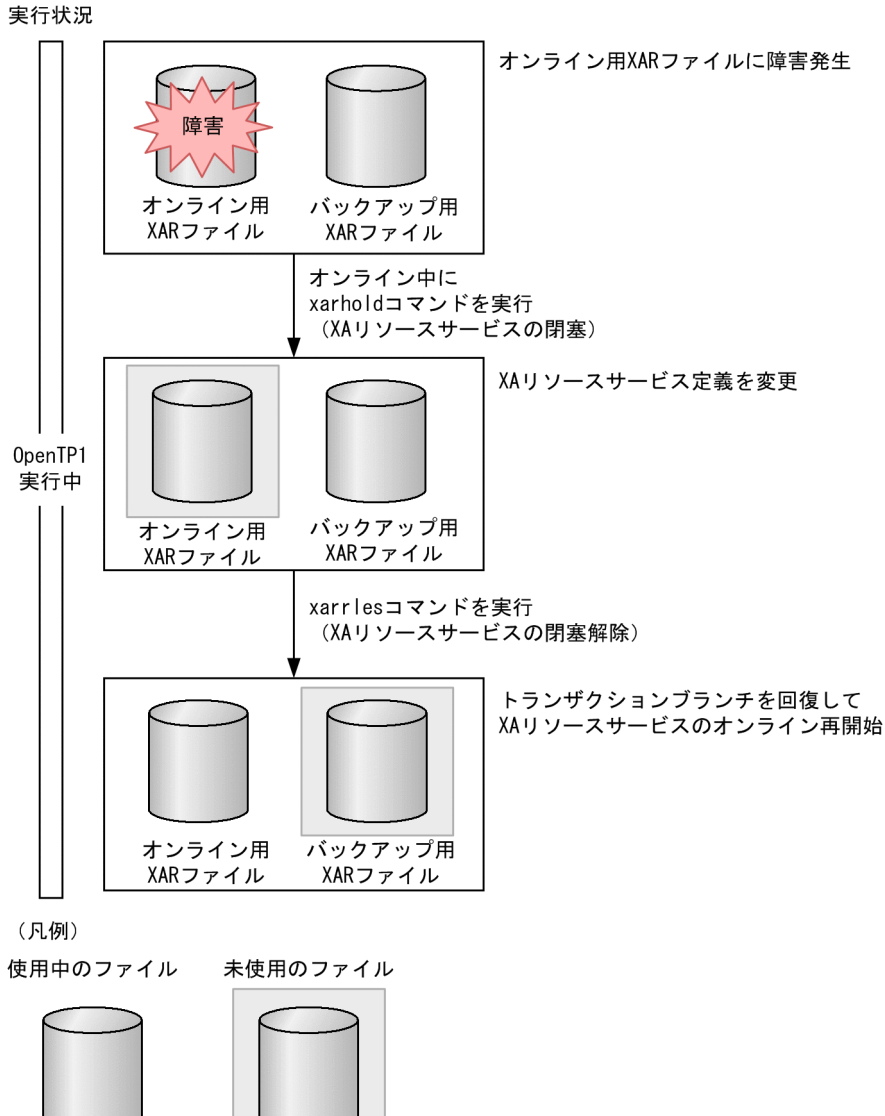

# (2) バックアップ用 XAR ファイルに障害が発生した時点での XAR ファイル の入れ替え

オンライン用 XAR ファイルに障害が発生し,バックアップ用 XAR ファイルにスワップして XA リソース サービスの運用を続行している間に、バックアップ用 XAR ファイルにも障害が発生した場合, XA リソー スサービスは閉塞状態になります。XA リソースサービスが閉塞状態になると, XA リソースサービスで連 携するアプリケーションサーバからのトランザクション指示に対して、すべて XAER\_RMERR を返しま す。ただし、障害が局所化されているため、OpenTP1 は停止しないで、XA リソースサービス以外の OpenTP1 サービスは実行できます。また,XAR ファイルを新しいファイルに入れ替えれば,XA リソー スサービスのトランザクションブランチを回復できます。

オンライン用 XAR ファイルとバックアップ用 XAR ファイルの両方に障害が発生して XA リソースサービ スが閉塞状態になった場合の、XAR ファイルの入れ替え方法を次に示します。

1. 新しい XAR ファイルを作成します。

オンライン用とバックアップ用の XAR ファイルを、同一レコード長、同一レコード数で、障害の発生 していないディスクボリューム上に作成してください。

- 2. 作成した XAR ファイルに合わせて XA リソースサービス定義の XAR ファイルの定義を変更します。 オンライン用およびバックアップ用の両方の XAR ファイルの定義を変更してください。
- 3. xarrles コマンドを実行します。

XA リソースサービスの閉塞が解除されます。共用メモリからトランザクションブランチを回復し、新 しく作成したオンライン用 XAR ファイルを使用して XA リソースサービスのオンラインが再開始され ます。

バックアップ用 XAR ファイルで障害が発生した場合の XAR ファイルの入れ替え方法を次の図に示します。

<sup>3.</sup> OpenTP1 オンラインの運用

#### 図 3‒40 バックアップ用 XAR ファイル障害発生時の XAR ファイルの入れ替え

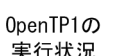

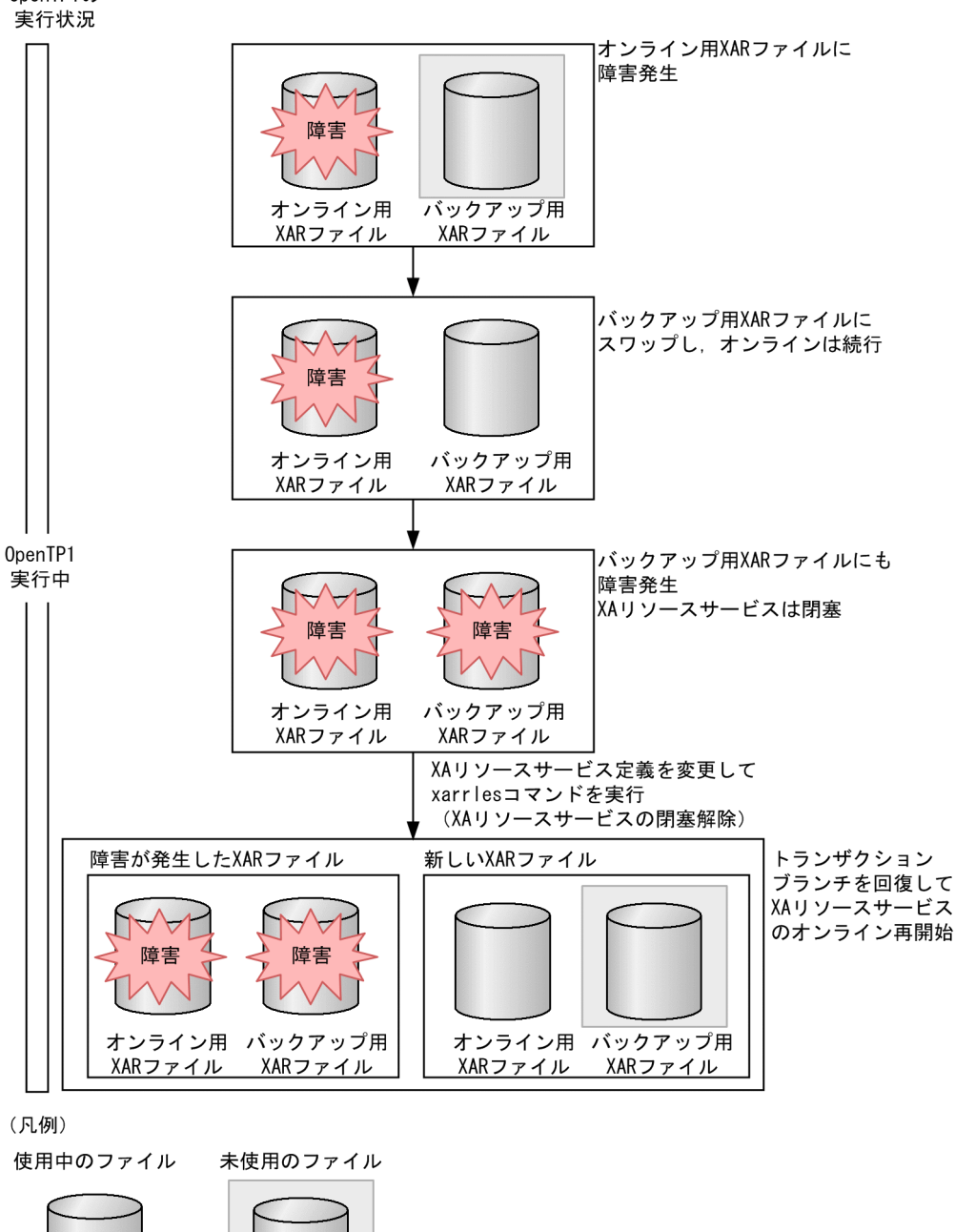

# (3) オンライン用 XAR ファイルに障害が発生し OpenTP1 が停止した場合 の XAR ファイルの入れ替え

オンライン用 XAR ファイルに障害が発生し、さらに OpenTP1 が停止(正常停止/異常停止)すると, XA リソースサービスは閉塞します。XA リソースサービスを再開始するには、新しい XAR ファイルを作 成してから OpenTP1 を再開始します。

オンライン用 XAR ファイルに障害が発生し,さらに OpenTP1 が停止した場合の XAR ファイルの入れ 替え方法を次に示します。

- 1. 新しいオンライン用 XAR ファイルを作成します。
	- 障害が発生しているオンライン用 XAR ファイルとは別のディスクボリュームに作成してください。新 しいオンライン用 XAR ファイルは、バックアップ用 XAR ファイルと同一レコード長、同一レコード 数で作成してください。
- 2. 作成したオンライン用 XAR ファイルに合わせて XA リソースサービス定義の XAR ファイルの定義を 変更します。

定義を変更するのはオンライン用 XAR ファイルだけです。XA リソースサービスは、バックアップ用 XAR ファイルからトランザクションブランチを回復するので,バックアップ用 XAR ファイルは変更 しないでください。

3. OpenTP1 を再開始します。

OpenTP1 を再開始すると、XA リソースサービスの閉塞が解除されます。バックアップ用 XAR ファ イルからトランザクションブランチを回復し、新しく作成したオンライン用 XAR ファイルを使用して XA リソースサービスが再開始されます。

注意事項

停止した OpenTP1 を正常開始,および再開始するときは、オンライン用およびバックアップ用の両 方の XAR ファイルが I/O 可能になっている必要があります。XAR ファイルに障害が発生したままで は OpenTP1 を開始できません。

オンライン用 XAR ファイルに障害が発生し,さらに OpenTP1 が停止した場合の XAR ファイルの入れ 替え方法を次の図に示します。

<sup>3.</sup> OpenTP1 オンラインの運用

図 3‒41 オンライン用 XAR ファイル障害発生および OpenTP1 停止時の XAR ファイルの入れ 替え

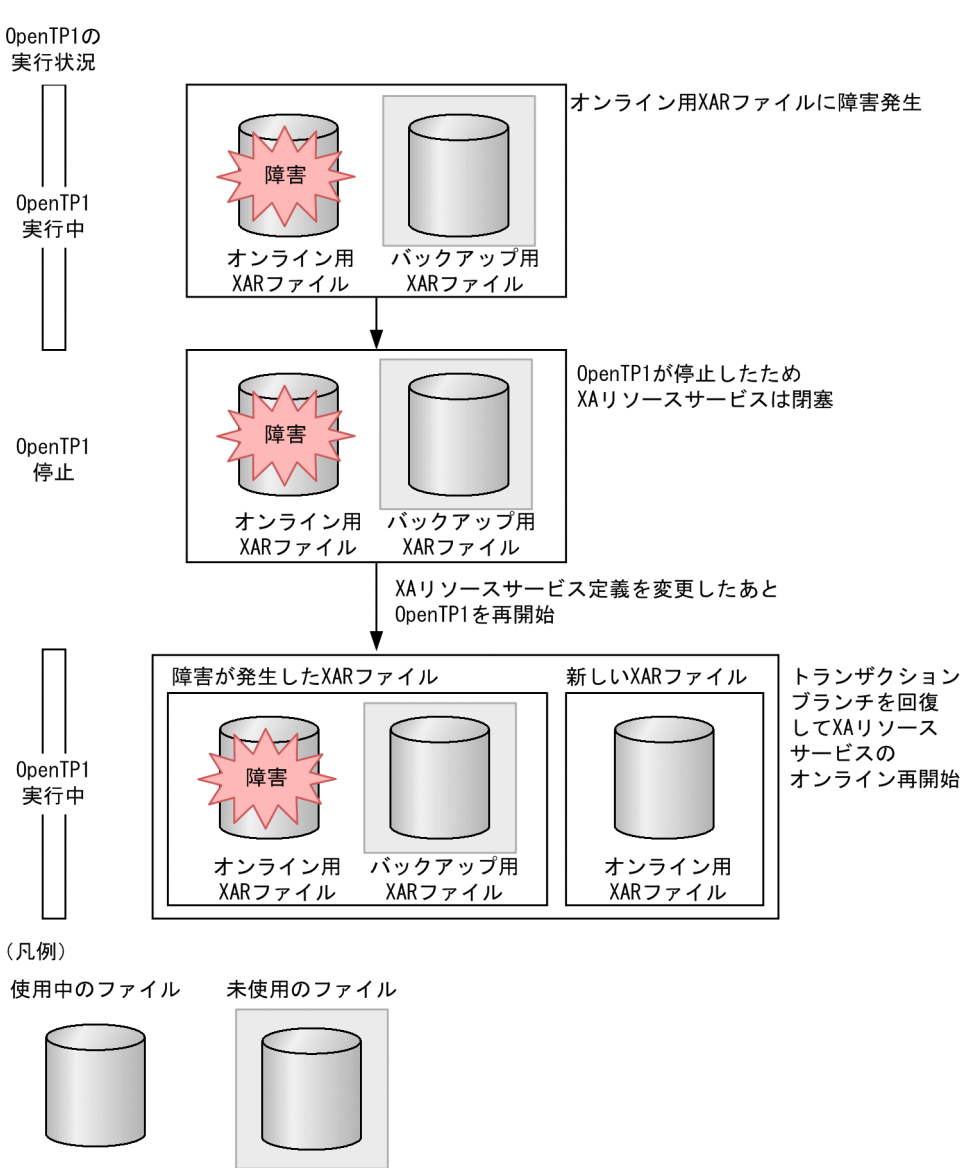

# (4) バックアップ用 XAR ファイルに障害が発生し OpenTP1 が停止した場 合の XAR ファイルの入れ替え

オンライン用およびバックアップ用の両方の XAR ファイルに障害が発生し、さらに OpenTP1 が停止(正 常停止/異常停止)すると、XA リソースサービスは閉塞します。この場合、障害発生前のトランザクショ ンブランチは回復できません。XA リソースサービスを再開始するには,新しい XAR ファイルを作成して から OpenTP1 を強制正常開始します。

オンライン用およびバックアップ用の両方の XAR ファイルに障害が発生し、OpenTP1 が停止した場合 の XAR ファイルの入れ替え方法を次に示します。

1. 新しい XAR ファイルを作成します。

<sup>3.</sup> OpenTP1 オンラインの運用

オンライン用とバックアップ用の XAR ファイルを、同一レコード長、同一レコード数で、障害の発生 していないディスクボリューム上に作成してください。

2. 作成した XAR ファイルに合わせて XA リソースサービス定義の XAR ファイルの定義を変更します。 オンライン用およびバックアップ用の両方の XAR ファイルの定義を変更してください。

3. OpenTP1 を強制正常開始します。

OpenTP1 を再開始すると、XA リソースサービスの閉塞が解除されます。新しく作成したオンライン 用 XAR ファイルを使用して XA リソースサービスのオンラインが再開始されます。ただし、障害前の トランザクションブランチは回復できません。

注意事項

停止した OpenTP1 を強制正常開始するときは、オンライン用およびバックアップ用の両方の XAR ファイルが I/O 可能になっている必要があります。XAR ファイルに障害が発生したままでは OpenTP1 を開始できません。

オンライン用およびバックアップ用の両方の XAR ファイルに障害が発生し、OpenTP1 が停止した場合 の XAR ファイルの入れ替え方法を次の図に示します。

<sup>3.</sup> OpenTP1 オンラインの運用

## 図 3-42 オンライン用およびバックアップ用の両方の XAR ファイルに障害が発生し, OpenTP1 が停止した場合の XAR ファイルの入れ替え

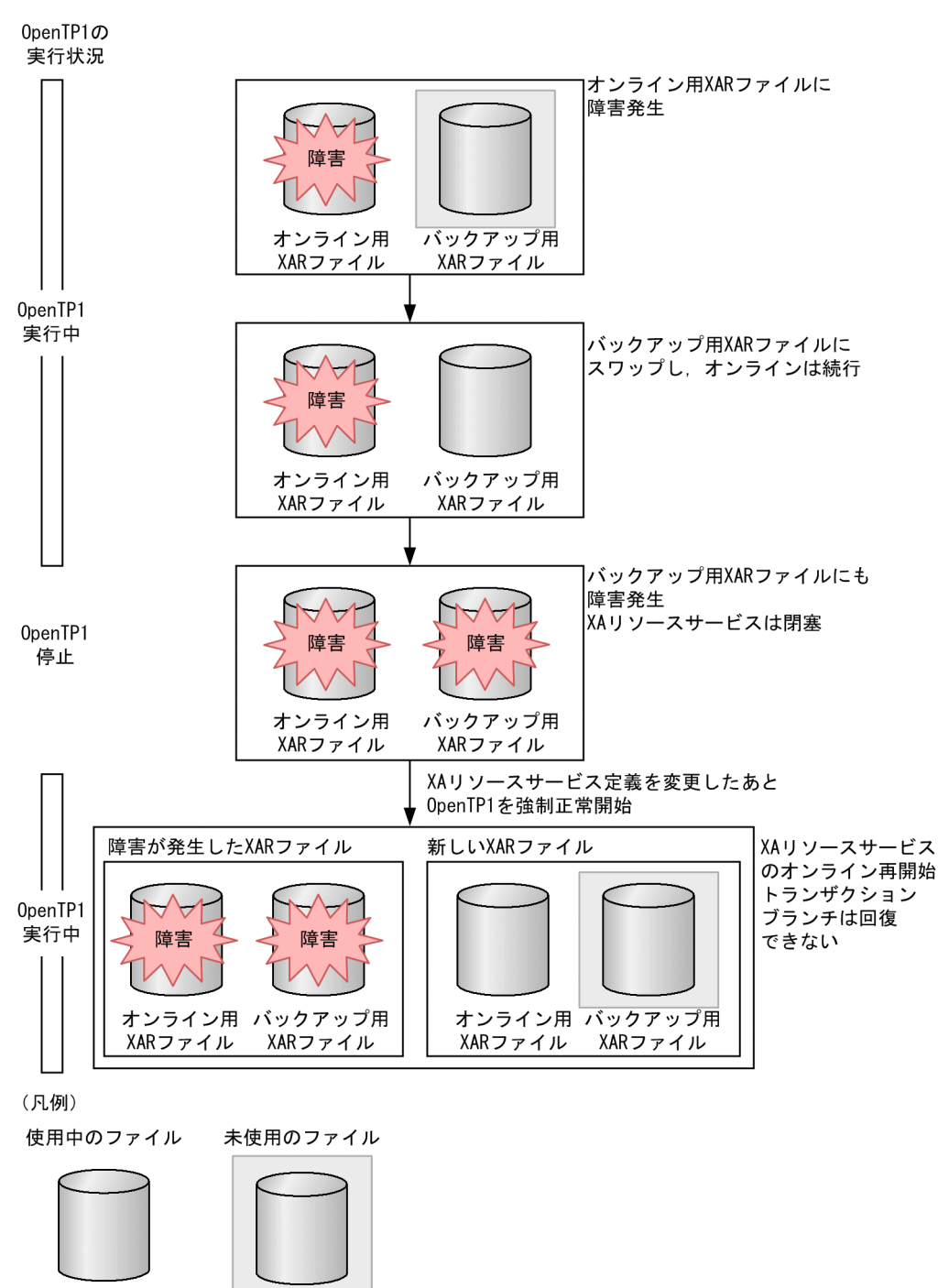

# 3.15.5 XA リソースサービスのトレース

XA リソースサービスは,障害の原因を解析するために次に示すトレース情報を取得しています。

- XAR イベントトレース
- XAR 性能検証用トレース

#### 3. OpenTP1 オンラインの運用

各トレース情報の詳細については,マニュアル「OpenTP1 解説」を参照してください。

<sup>3.</sup> OpenTP1 オンラインの運用

# 3.16 JP1 連携時の運用

JP1 と連携してシナリオテンプレートを利用する機能を使う場合は、JP1/Base, JP1/AJS, および JP1/ AJS2 - Scenario Operation を使用します。JP1/Base についてはマニュアル「JP1/Base」を, JP1/AJS については内容に応じて該当するマニュアルを,JP1/AJS2 - Scenario Operation についてはマニュアル 「JP1/Automatic Job Management System 2 - Scenario Operation」を参照してください。

# 3.16.1 シナリオテンプレートを利用したシステムの運用

OpenTP1 で利用するシナリオテンプレートとは、OpenTP1 コマンド,および OpenTP1 コマンドを組 み合わせた運用手順を,テンプレート(ひな形)として部品化したものです。また,シナリオテンプレー トを業務に関連づけて運用手順として実行できるようにしたものを,シナリオと呼びます。

シナリオテンプレートを利用すると、JP1 と連携して OpenTP1 システムを自動的に運用できます。 OpenTP1 がシナリオテンプレートを提供しているシナリオを次に示します。

• スケールアウト

新しい OpenTP1 ノードを構築して、OpenTP1 システムのドメイン構成に新しい OpenTP1 ノード を追加します。

- スケールイン 業務単位またはノード単位で,負荷レベルの低いノードのリソースを解放して,他システムに割り当て ます。
- ローリングアップデート システムを停止させることなく,OS や UAP のセキュリティ対策パッチを適用します。

OpenTP1 が提供しているシナリオテンプレートを次に示します。

- OpenTP1\_AddNode
- OpenTP1\_ChangeNodeID
- OpenTP1\_Deploy
- OpenTP1\_ScenarioAddNode
- OpenTP1\_Start
- OpenTP1\_StartUAP
- OpenTP1\_Stop
- OpenTP1\_StopUAP
- OpenTP1\_Undeploy
- OpenTP1\_UpdateDomain
- OpenTP1\_ScenarioScaleout

<sup>3.</sup> OpenTP1 オンラインの運用

シナリオテンプレートの詳細については,[「付録 M シナリオテンプレートの詳細](#page-1311-0)」を参照してください。

シナリオテンプレートから OpenTP1 コマンドを実行する場合は、JP1/AJS2 - Scenario Operation で OpenTP1 コマンドの終了状態を判断するために、dcjcmdex コマンドに OpenTP1 コマンドを指定して 実行してください。また,シナリオテンプレートから実行される OpenTP1 コマンドの優先順位を下げな いために,シナリオテンプレートの「優先順位」を「3」に設定してください。優先順位の設定について は,マニュアル「JP1/Automatic Job Management System 2 - Scenario Operation」を参照してくだ さい。

# 3.16.2 シナリオの登録

シナリオテンプレートを JP1/AJS2 - Scenario Operation に登録するには,次に示すシナリオテンプレー ト定義ファイルを JP1/AJS2 - Scenario Operation Manager のシナリオライブラリフォルダに組み込み ます。

シナリオテンプレート定義ファイル

/BeTRAN/jp1\_template/ScenarioTemplate/TP1\_ServerBase.sjis.xml

組み込み先シナリオライブラリフォルダ

/ScenarioLibrary/OpenTP1/TP1\_ServerBase

シナリオテンプレート定義ファイルを JP1/AJS2 - Scenario Operation Manager のシナリオライブラリ フォルダに組み込む方法については,マニュアル「JP1/Automatic Job Management System 2 - Scenario Operation」を参照してください。

シナリオの登録時に設定するシナリオ変数について説明します。

# (1) シナリオ変数

運用環境によって変化する情報を,シナリオに応じてあらかじめ設定しておく変数をシナリオ変数と呼び ます。例えば,ホスト名,ファイル名などをシナリオ変数として設定したあとで,シナリオ登録時にシナ リオ変数の値を設定すると,運用環境に応じたシナリオを実行できます。

OpenTP1 が提供するシナリオテンプレートは、入力するシナリオ変数(入力シナリオ変数)から、環境 変数,およびシナリオの実行ユーザを設定します。

入力シナリオ変数から設定する環境変数を次の表に示します。

#### 表 3‒35 入力シナリオ変数から設定する環境変数

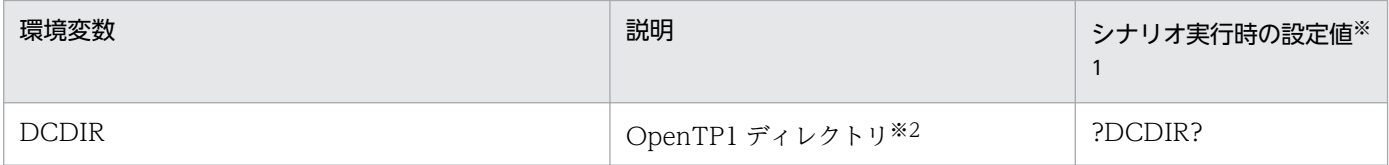

<sup>3.</sup> OpenTP1 オンラインの運用
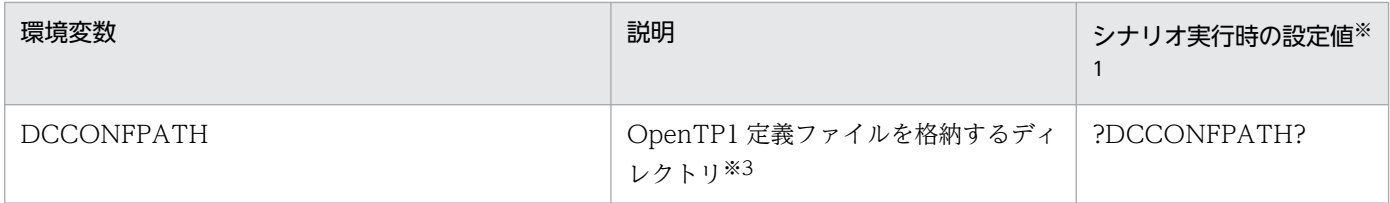

注※1

「?」で囲まれた文字列は,値を設定する JP1/AJS2 - Scenario Operation の入力シナリオ変数を示します。

注※2

完全パス名を 50 バイト以内で指定してください。シンボリックリンクは使用できません。

注※3

完全パス名で指定してください。

これらの環境変数を実行ユーザのシステム環境変数に設定している場合は,入力シナリオ変数にもシステ ム環境変数と同じ値を設定する必要があります。入力シナリオ変数,システム環境変数の両方を指定した 場合の動作については,マニュアル「JP1/Automatic Job Management System 構築ガイド」の環境変 数に関する記述を参照してください。

システム環境変数とは,次に示す変数のことです。

UNIX の場合

- JP1/AJS2 Scenario Operation でシナリオジョブを定義するときに指定したスクリプトファイル での定義
- ローカルログインスクリプトでの定義
- システムログインスクリプトでの定義

Windows の場合

• システム環境変数

シナリオの実行ユーザは、各シナリオテンプレートの入力シナリオ変数 USER\_NAME で指定します。シ ナリオの実行ユーザとして指定できるのは,JP1/Base でユーザマッピングされたユーザだけです。シナ リオを実行する前に,OpenTP1 管理者をユーザマッピングしてください。ユーザマッピングの詳細につ いては,マニュアル「JP1/Base」を参照してください。

## 3.16.3 スケールアウトの運用

スケールアウトを実行すると、新しい OpenTP1 ノードを構築して、OpenTP1 システムのドメイン構成 に新しい OpenTP1 ノードを追加します。これによって、システム拡張に伴う作業を速やかに処理できま す。

## (1) スケールアウトの運用モデル

スケールアウトを実行すると,新しい OpenTP1 ノードを追加するシナリオ,およびドメイン構成を更新 するシナリオが実行されます。

## (a) ドメイン構成管理ノードを使用した場合

ドメイン構成管理ノードを使用してスケールアウトを実行する場合の運用モデルを次の図に示します。

図 3-43 スケールアウトの運用モデル(ドメイン構成管理ノードを使用した場合)

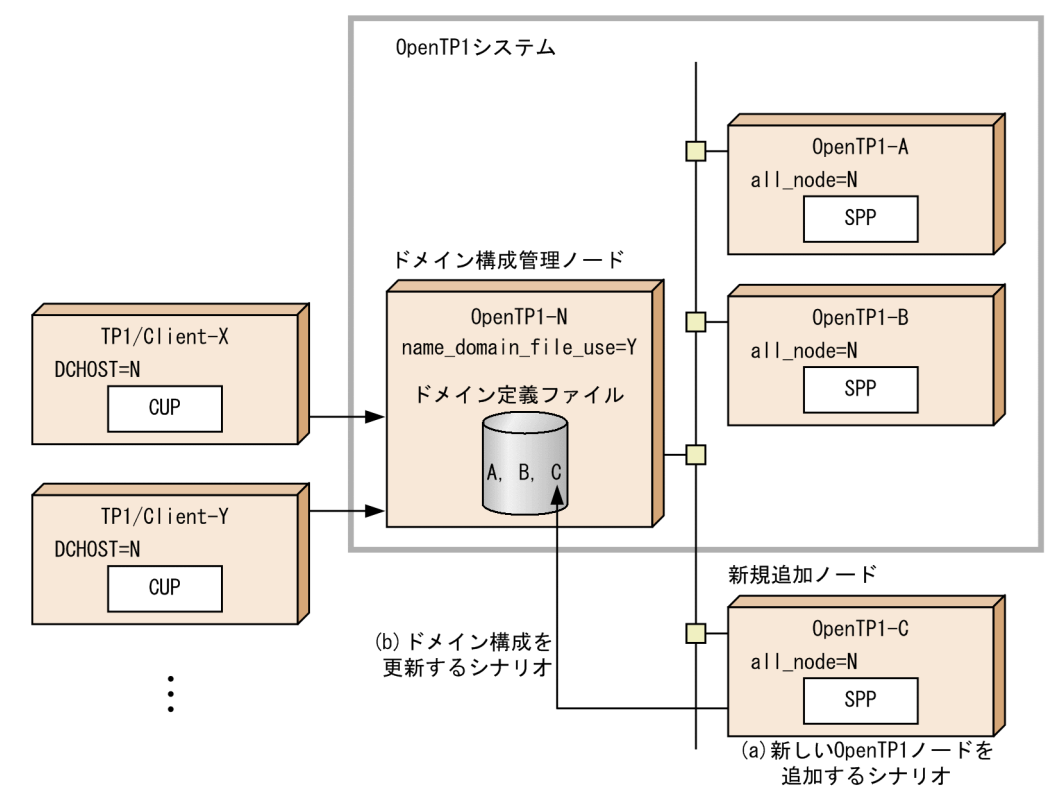

ドメイン構成管理ノードを使用してスケールアウトを実行する場合の手順を次に示します。

- 1. 新規追加ノードの構築シナリオ(a)を実行し、OpenTP1-C を構築します。
- 2. OpenTP1-N (ドメイン構成管理ノード)に対してドメイン構成の更新シナリオ(b)を実行し, OpenTP1-C をドメイン構成に追加します。

#### (b) ドメイン構成管理ノードを使用しない場合

ドメイン構成管理ノードを使用しないでスケールアウトを実行する場合の運用モデルを次の図に示します。

<sup>3.</sup> OpenTP1 オンラインの運用

図 3-44 スケールアウトの運用モデル(ドメイン構成管理ノードを使用しない場合)

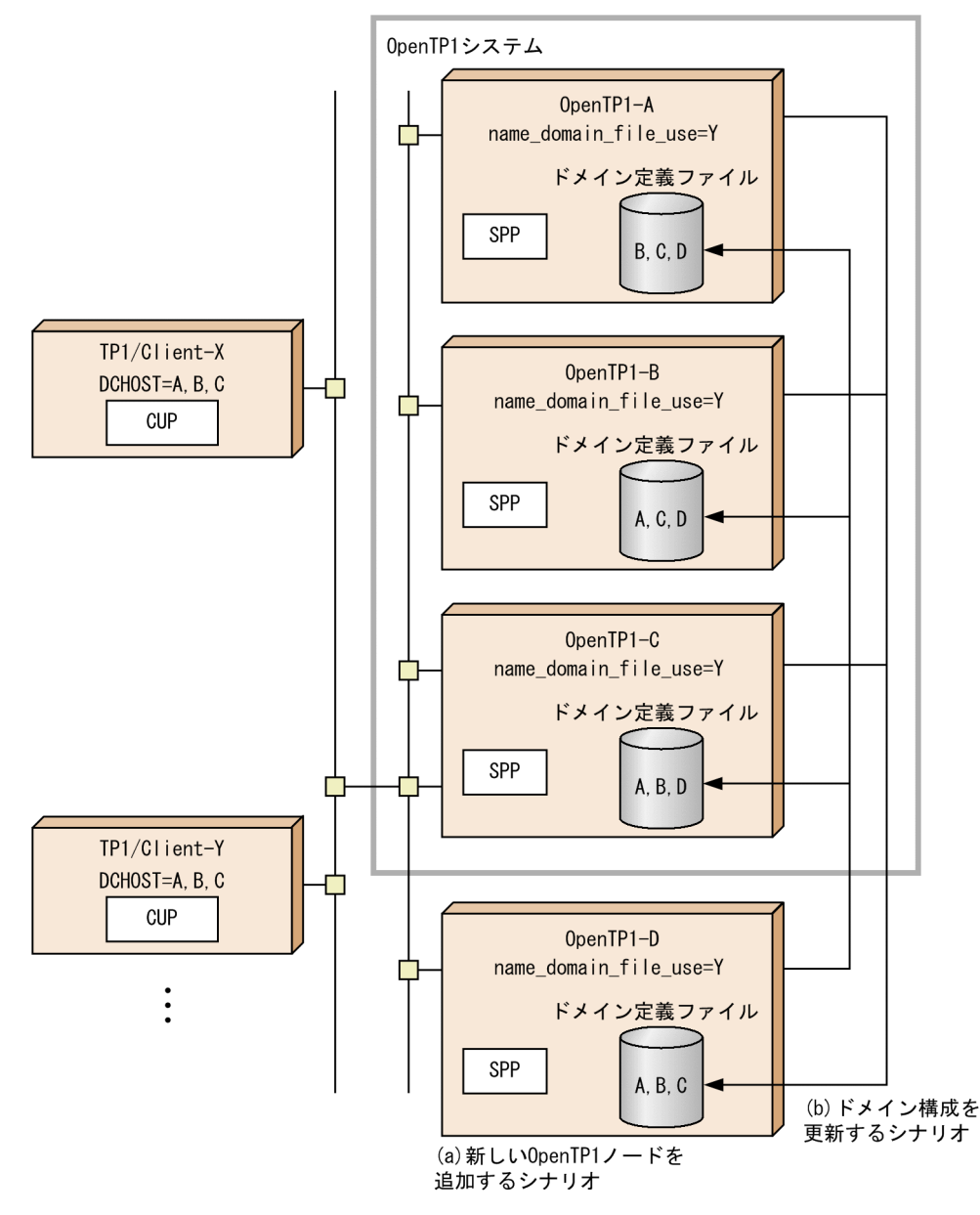

この運用モデルでは,システム内のドメイン構成をノードがお互いに設定し合って管理します。新しく OpenTP1 ノードを構築したあと、ほかのノードが新規ノードを認識できるように、すべてのノードに対 してドメイン構成を更新します。

ドメイン構成管理ノードを使用しないでスケールアウトを実行する場合の手順を次に示します。

- 1. 新規追加ノードの構築シナリオ(a)を実行し、OpenTP1-D を構築します。
- 2. OpenTP1-A, B, Cに対してそれぞれドメイン構成の更新シナリオ(b)を実行し, OpenTP1-D をド メイン構成に追加します。
- 3. OpenTP1-D に対してドメイン構成の更新シナリオ(b)を実行し,システム内の他ノード(OpenTP1- A,B,C)をドメイン構成に追加します。

# (2) スケールアウトのシナリオ構成

OpenTP1 のスケールアウトでは、新しい OpenTP1 ノードを追加するシナリオを実行したあとに、ドメ イン構成を更新するシナリオを実行します。

それぞれのシナリオについて説明します。

## (a) 新しい OpenTP1 ノードを追加するシナリオ

新しい OpenTP1 ノードを追加するシナリオの実行順序を、次の図に示します。

#### 図 3‒45 新しい OpenTP1 ノードを追加するシナリオの実行順序

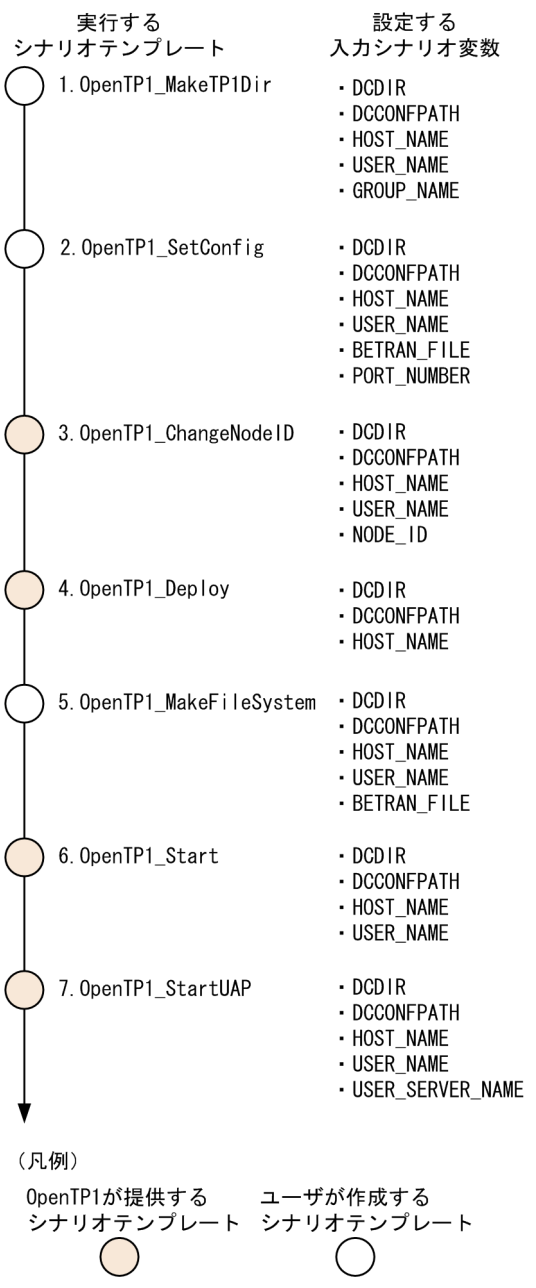

各シナリオテンプレートの説明を次の表に示します。

<sup>3.</sup> OpenTP1 オンラインの運用

#### 表 3‒36 新しい OpenTP1 ノードを追加するシナリオのシナリオテンプレート

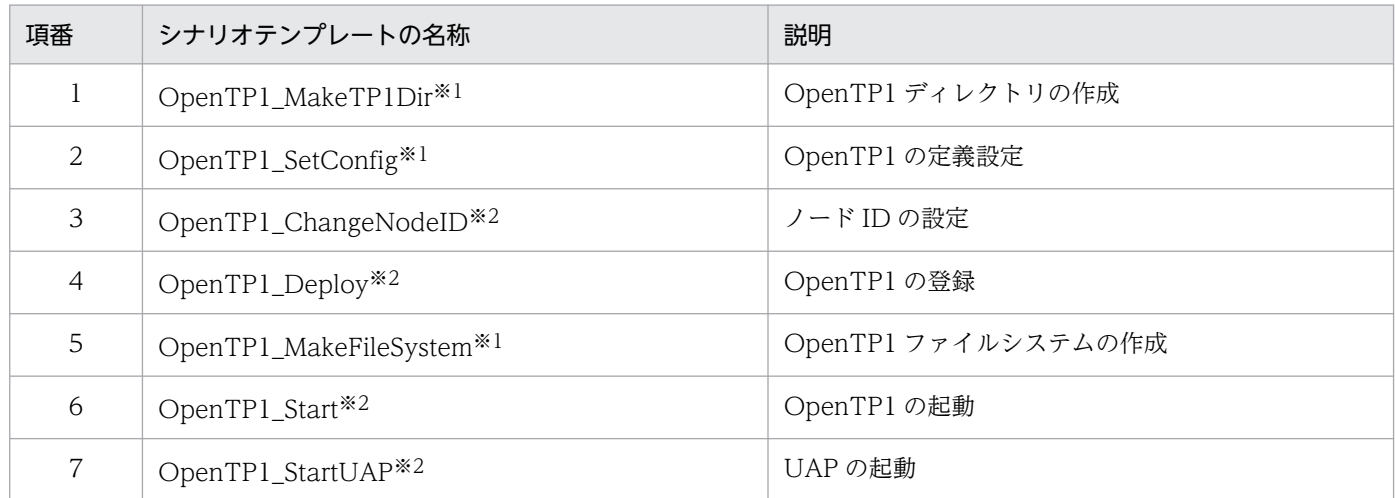

注※1

ユーザが作成します。OpenTP1 が提供するサンプルについては,[「3.16.6 サンプルシナリオテンプレートの利用](#page-225-0)」を参照し てください。

注※2

OpenTP1 が提供します。詳細については,「[付録 M シナリオテンプレートの詳細」](#page-1311-0)を参照してください。

## (b) ドメイン構成を更新するシナリオ

ドメイン構成を更新するときの前提条件を次に示します。

- システム共通定義の name\_domain\_file\_use オペランドに Y を指定している
- ドメイン構成を更新するノードがオンラインである

ドメイン構成を更新するシナリオの実行順序を,次の図に示します。

#### 図 3‒46 ドメイン構成を更新するシナリオの実行順序

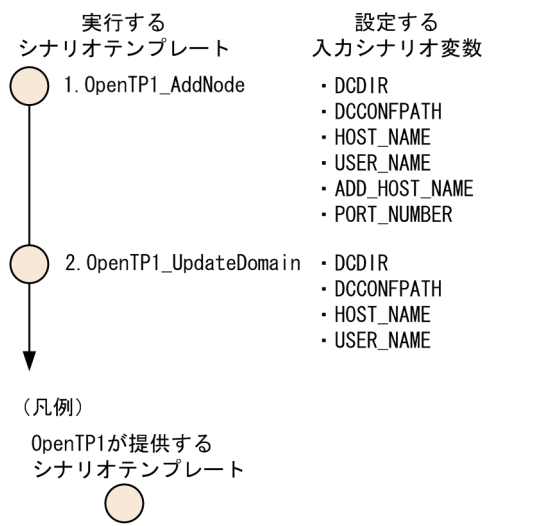

各シナリオテンプレートの説明を次の表に示します。

<sup>3.</sup> OpenTP1 オンラインの運用

#### 表 3‒37 ドメイン構成を更新するシナリオのシナリオテンプレート

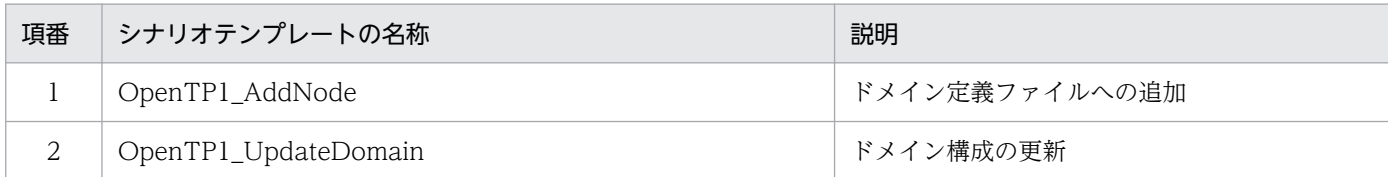

これらのシナリオテンプレートは OpenTP1 が提供します。詳細については,[「付録 M シナリオテンプ](#page-1311-0) [レートの詳細](#page-1311-0)」を参照してください。

## (3) スケールアウトと DPM を利用する OpenTP1 の環境設定手順

スケールアウトを実行すると、OpenTP1 の環境設定手順の一部を自動化できます。ここでは、スケール アウトと DPM のディスク複製機能を利用する場合の環境設定手順について説明します。手順 1.〜8.は, スーパユーザが実行してください。また、手順 1.~5.は OpenTP1 システムのマスタコンピュータ(ディ スク複製元)で、手順 6.は DPM がインストールされているコンピュータで、手順 7.~9.は新しく追加す る OpenTP1 ノード(ディスク複製先)で実行してください。

- 1./etc/hosts ファイルに, OpenTP1 システムが使用するホスト名を登録します。
- 2. OpenTP1 管理者を登録します。

詳細については,[「1.2.1 OpenTP1 管理者の登録」](#page-45-0)を参照してください。

3. OpenTP1 グループを設定します。

詳細については,[「1.2.2 OpenTP1 グループの設定」](#page-45-0)を参照してください。

4. OpenTP1 のプログラムプロダクトをインストールします。

OpenTP1 のプログラムプロダクトをインストールするディスク (マスタディスク)は、必ず OS と同 じディスクに作成してください。

- 5. スケールアウトで使用する, OpenTP1 の環境設定をするためのファイルを作成します。 詳細については,[「3.16.6\(3\) サンプルシナリオテンプレートのカスタマイズ」](#page-229-0)を参照してください。
- 6. DPM のディスク複製機能を利用して, OpenTP1 システムのマスタコンピュータからバックアップし たディスクを,新しく追加する OpenTP1 ノードにリストアします。

ディスク複製先のネットワークタイプは,DHCP ではなく固定 IP で割り当ててください。DPM の使 用方法については,マニュアル「JP1/ServerConductor/Deployment Manager」を参照してください。

7. JP1/AJS - Agent をセットアップします。

JP1/AJS - Agent のセットアップ方法については,マニュアル「JP1/Automatic Job Management System 構築ガイド」を参照してください。

8. OpenTP1 ファイルシステムに raw デバイスを割り当てます。

<sup>3.</sup> OpenTP1 オンラインの運用

OpenTP1 ファイルシステムをキャラクタ型スペシャルファイルで運用する場合は,スケールアウトで の OpenTP1 ファイルシステムの初期設定を自動的に処理するために、OpenTP1 ファイルシステム に raw デバイスを割り当てます。

#### 9. スケールアウトを実行します。

スケールアウトを実行すると、新しい OpenTP1 ノードを追加するシナリオが実行されます。このシ ナリオが実行されると,次に示す処理を自動的に実行できます。

- 1. OpenTP1 ディレクトリの作成
- 2. システム定義の作成
- 3. OpenTP1 の OS への登録
- 4. OpenTP1 ファイルシステムの初期設定
- 5. OpenTP1 ファイルの作成

## 3.16.4 スケールインの運用

スケールインを実行すると,ノード単位または業務単位で,負荷レベルの低いノードのリソースを解放し て,他システムに割り当てます。これによって,リソースを有効に利用できます。

## (1) スケールインのシナリオ構成

OpenTP1 のスケールインのシナリオには、OpenTP1 を停止してノード単位にリソースを解放するシナ リオと,UAP を停止して業務単位にリソースを解放するシナリオの二つがあります。二つのシナリオのど ちらかを実行してください。それぞれのシナリオについて説明します。

#### (a) OpenTP1 を停止してリソースを解放するシナリオ

OpenTP1 を停止して OpenTP1 ノードのリソースを解放するシナリオを、次の図に示します。

#### 図 3‒47 OpenTP1 を停止してリソースを解放するシナリオ

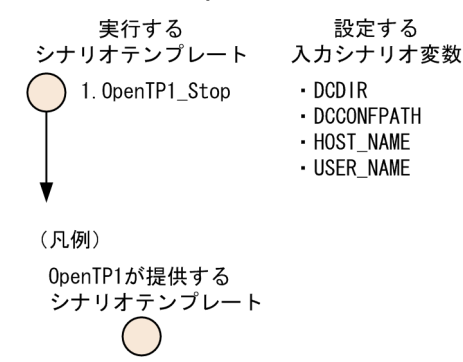

シナリオテンプレートの説明を次の表に示します。

<sup>3.</sup> OpenTP1 オンラインの運用

#### 表 3‒38 OpenTP1 を停止してリソースを解放するシナリオのシナリオテンプレート

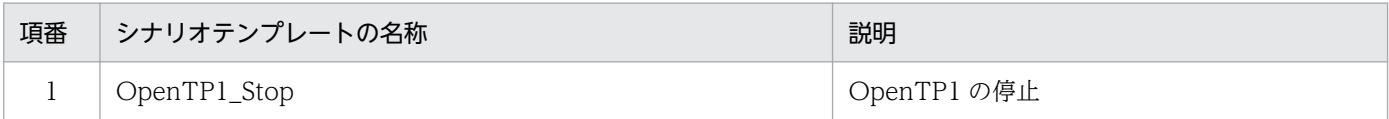

このシナリオテンプレートは OpenTP1 が提供します。詳細については,[「付録 M シナリオテンプレー](#page-1311-0) [トの詳細](#page-1311-0)」を参照してください。

#### (b) UAP を停止してリソースを解放するシナリオ

UAPを停止して OpenTP1 の業務リソースを解放するシナリオを、次の図に示します。

#### 図 3‒48 UAP を停止してリソースを解放するシナリオ

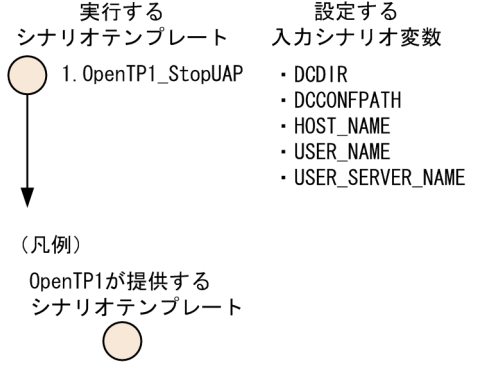

シナリオテンプレートの説明を次の表に示します。

#### 表 3‒39 UAP を停止してリソースを解放するシナリオのシナリオテンプレート

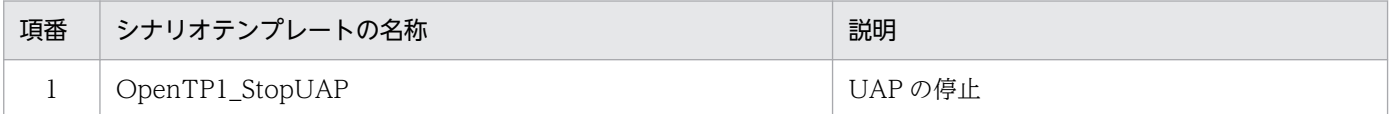

このシナリオテンプレートは OpenTP1 が提供します。詳細については,[「付録 M シナリオテンプレー](#page-1311-0) [トの詳細](#page-1311-0)」を参照してください。

## 3.16.5 ローリングアップデートの運用

ローリングアップデートを実行すると,システムを停止させることなく,OS や UAP のセキュリティ対策 パッチを適用します。これによって,システムを連続運転できます。

OpenTP1 の停止および削除によって OpenTP1 システムが停止するおそれのあるノードは、ローリング アップデートを実行しないでください。

# (1) ローリングアップデートの運用モデル

ローリングアップデートを実行する場合の運用モデルを次の図に示します。

#### 図 3‒49 ローリングアップデートの運用モデル

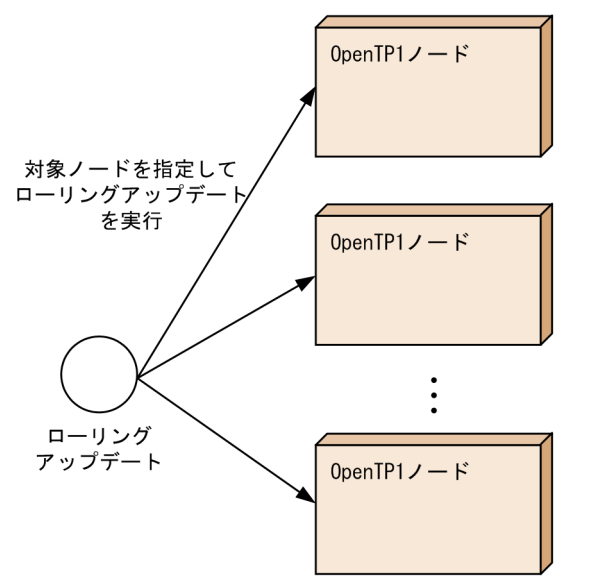

# (2) ローリングアップデートのシナリオ構成

ローリングアップデートの実行順序を,次の図に示します。

#### 図 3‒50 ローリングアップデートの実行順序

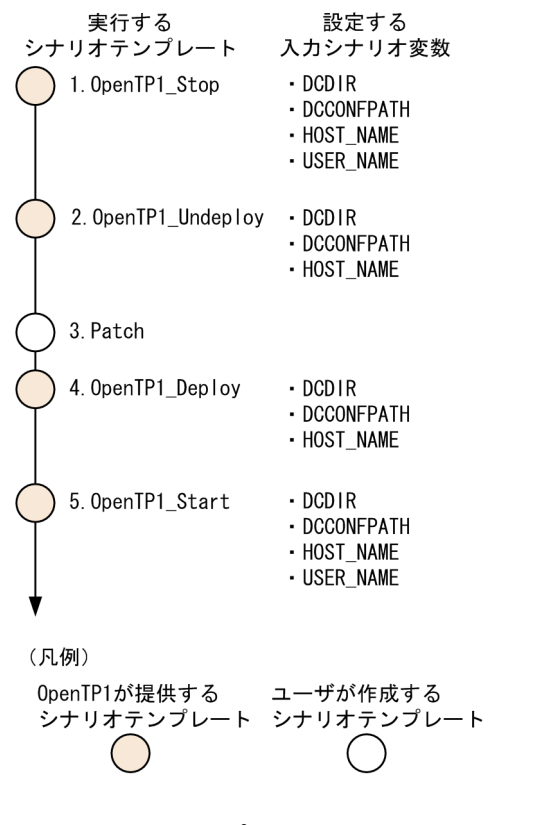

各シナリオテンプレートの説明を次の表に示します。

<sup>3.</sup> OpenTP1 オンラインの運用

#### <span id="page-225-0"></span>表 3‒40 ローリングアップデートのシナリオテンプレート

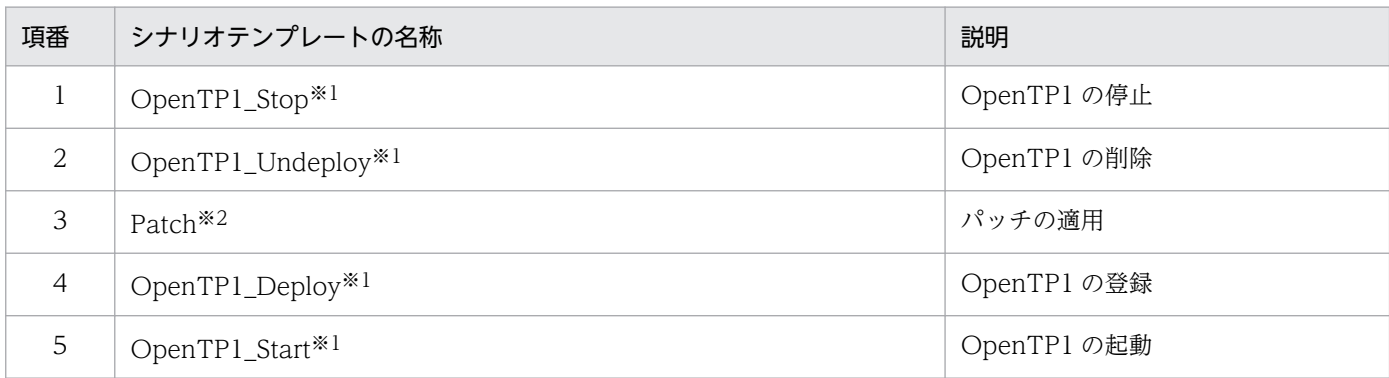

注※1

OpenTP1 が提供します。詳細については,「[付録 M シナリオテンプレートの詳細」](#page-1311-0)を参照してください。

注※2

ユーザが作成します。

## 3.16.6 サンプルシナリオテンプレートの利用

OpenTP1 では,スケールアウトのシナリオテンプレートのうち,新しい OpenTP1 ノードを追加するシ ナリオのサンプルシナリオテンプレートを提供しています。

OpenTP1 をインストールした状態でサンプルシナリオテンプレート(OpenTP1\_ScenarioScaleout)を 実行すると、新しい OpenTP1 の環境構築をしたあとに、OpenTP1 とサンプルユーザサーバ (basespp) を起動します。サンプルシナリオテンプレートをカスタマイズすると,ご使用の環境に合わせて,スケー ルアウトを簡単に実行できます。

## (1) サンプルシナリオテンプレートの概要

サンプルシナリオテンプレートの概要について説明します。

サンプルシナリオテンプレートは,次の表に示す処理を実行します。

表 3‒41 サンプルシナリオテンプレートが実行する処理

| 項番 | 処理内容              | シナリオテンプレートの名称      | 参照する入力シナリオ変数                                                                  |
|----|-------------------|--------------------|-------------------------------------------------------------------------------|
| 1  | OpenTP1 ディレクトリの作成 | OpenTP1_MakeTP1Dir | $\bullet$ DCDIR<br>• DCCONFPATH<br>• HOST_NAME<br>• USER_NAME<br>• GROUP_NAME |
| 2  | OpenTP1 の定義設定     | OpenTP1_SetConfig  | $\cdot$ DCDIR<br>• DCCONFPATH<br>• HOST_NAME<br>• USER_NAME                   |

<sup>3.</sup> OpenTP1 オンラインの運用

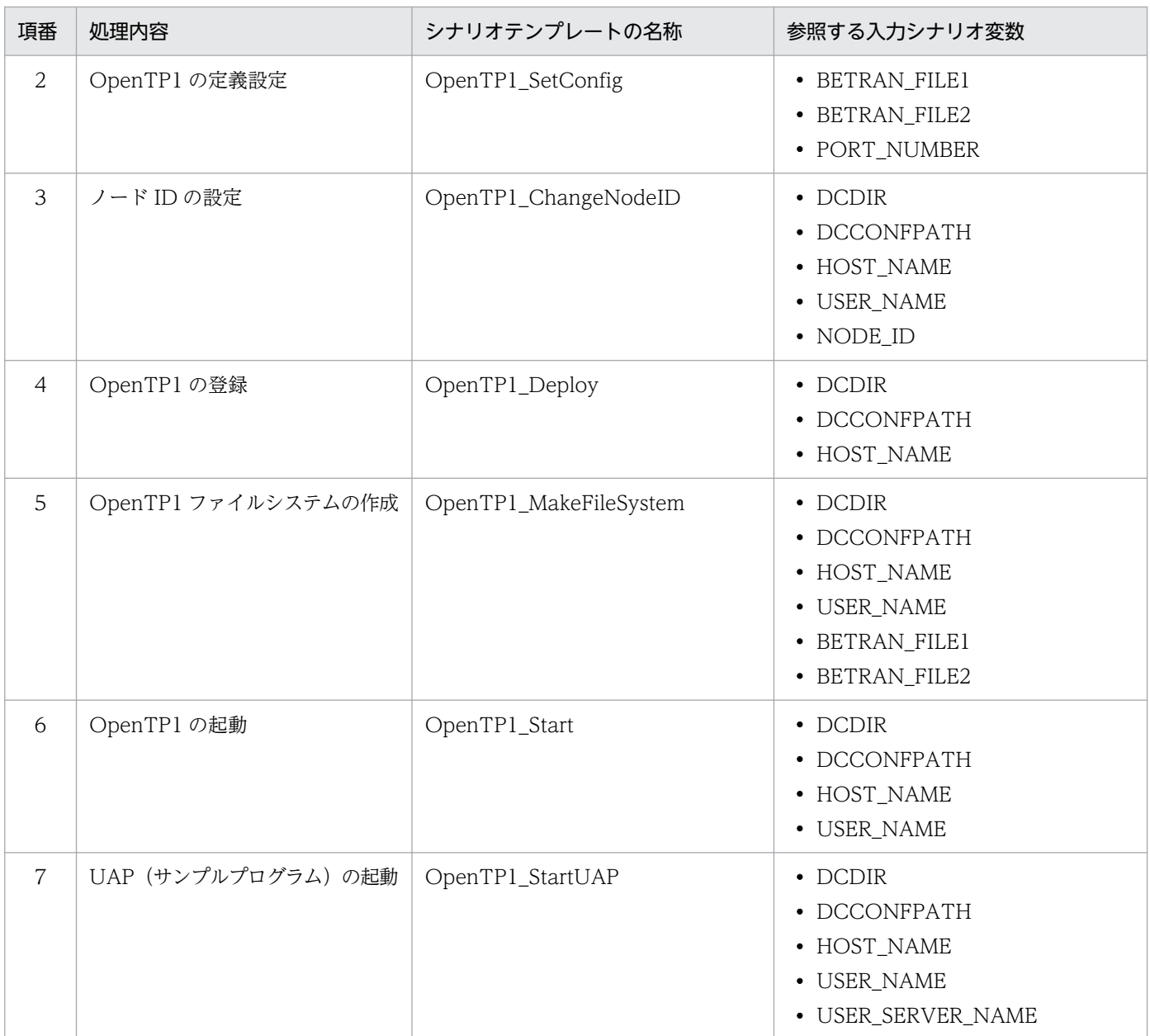

シナリオテンプレートごとに詳細を説明します。

#### 1.OpenTP1 ディレクトリの作成(OpenTP1\_MakeTP1Dir)

OpenTP1 ディレクトリ作成シェルファイル※を使用して、次に示す順序で OpenTP1 ディレクトリを 作成します。

1. ユーザ名・グループ名を取得 (getUSERNAME) します。

指定した USER\_NAME, GROUP\_NAME が取得され、makeTP1Dir シナリオに引き継がれます。 ただし、USER\_NAME、GROUP\_NAME を両方とも省略した場合は、JP1/Base で定義したユー ザマッピングのプライマリユーザおよびユーザが属するグループが取得されます。

2. OpenTP1 ディレクトリを作成(makeTP1Dir)します。

OpenTP1 ディレクトリ作成シェルファイル※を使用して、次のような OpenTP1 ディレクトリを 作成します。

<sup>3.</sup> OpenTP1 オンラインの運用

- ・ディレクトリ:入力シナリオ変数 DCDIR の設定値
- ・所有者:入力シナリオ変数 USER\_NAME の設定値
- ·グループ:入力シナリオ変数 GROUP\_NAME の設定値
- ・モード:0755

指定した OpenTP1 ディレクトリの親ディレクトリがない場合は、親ディレクトリも含めて作成し ます。ただし、所有者・グループ・モードの設定は、OpenTP1 ディレクトリにだけ行います。

#### 2.OpenTP1 の定義設定(OpenTP1\_SetConfig)

OpenTP1 環境設定シェルファイル<sup>※</sup>を使用して、OpenTP1 のシステム定義およびロードモジュール を,次に示す順序で設定します。

- 1. \$DCDIR/aplib, \$DCDIR/jp1\_template/tools, および\$DCCONFPATH ディレクトリを作成し ます。
- 2./BeTRAN/jp1\_template/examples ディレクトリ下の aplib, conf, および tools を作成したディ レクトリ下にコピーします。
- 3. システム定義のノード固有情報(ファイルシステムのパス名など)を設定します。

#### 3.ノード ID の設定 (OpenTP1\_ChangeNodeID)

OpenTP1 のノード ID を入力シナリオ変数 NODE\_ID の設定値で設定します。

#### 4.OpenTP1 の登録(OpenTP1\_Deploy)

dcsetup コマンドを実行し, OpenTP1 を OS に登録します。

#### 5.OpenTP1 ファイルシステムの作成(OpenTP1\_MakeFileSystem)

OpenTP1 ファイル作成シェルファイル<sup>※</sup>を使用して、OpenTP1 ファイルシステムおよび OpenTP1 ファイルを作成します。

OpenTP1 ファイルシステム名は,入力シナリオ変数 BETRAN\_FILE1,および BETRAN\_FILE2 の 設定値になります。

#### 6.OpenTP1 の起動(OpenTP1\_Start)

OpenTP1 を起動します。

#### 7.UAP(サンプルプログラム)の起動(OpenTP1\_StartUAP)

入力シナリオ変数 USER\_SERVER\_NAME に設定されたユーザサーバの UAP を起動します。

注※

シェルファイルは,ご使用の OS によって異なります。OS ごとのシェルファイルのパスを,次の表に 示します。

#### 表 3‒42 OS ごとのシェルファイルのパス

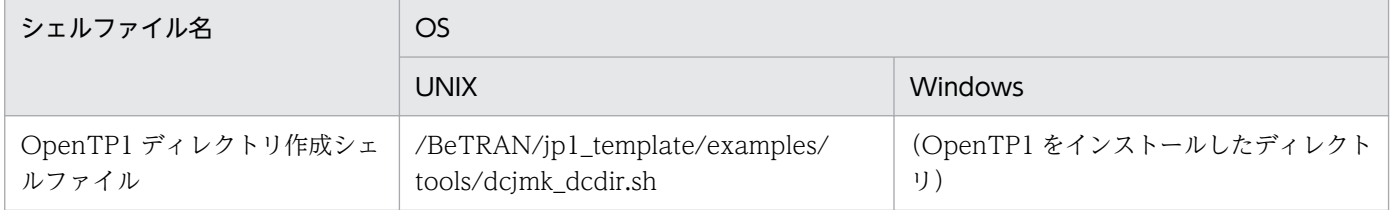

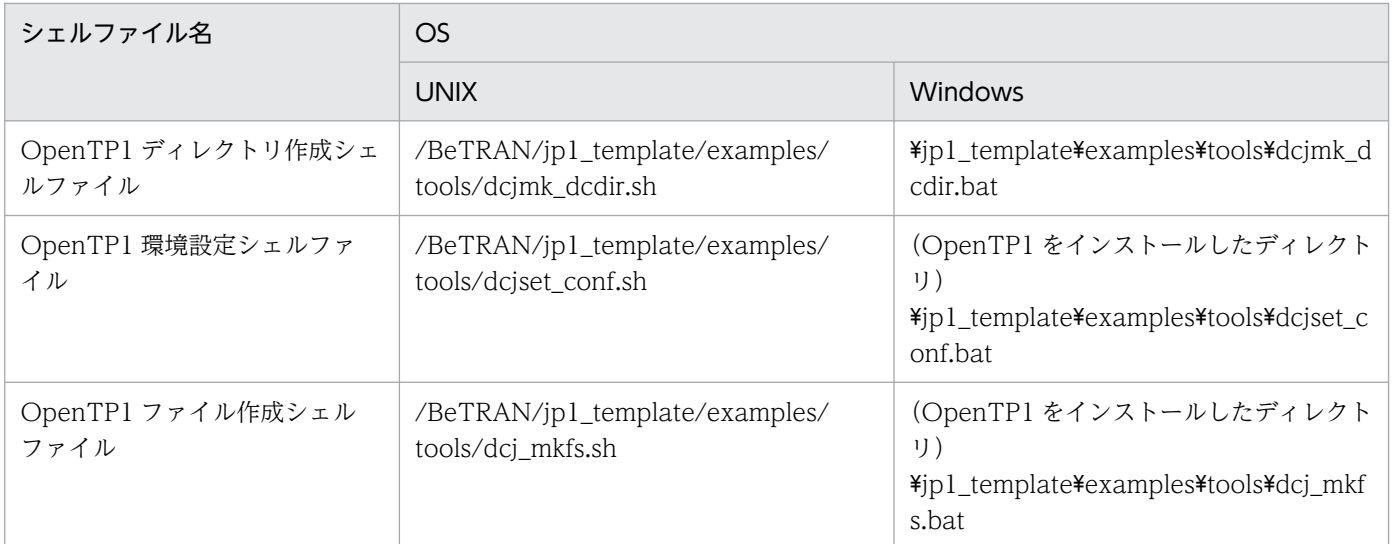

# (2) サンプルシナリオテンプレートの登録

サンプルシナリオテンプレートを実行するには,サンプルシナリオテンプレートを,JP1/AJS2 - Scenario Operation View の操作によって JP1/AJS - Manager に登録します。

サンプルシナリオテンプレートは,次の場所に格納されています。

/ScenarioLibrary/OpenTP1/TP1\_ServerBase/OpenTP1\_ScenarioScaleout

サンプルシナリオテンプレートを登録するには,次の表に示す入力シナリオ変数を設定します。

#### 表 3‒43 サンプルシナリオテンプレートへの設定情報

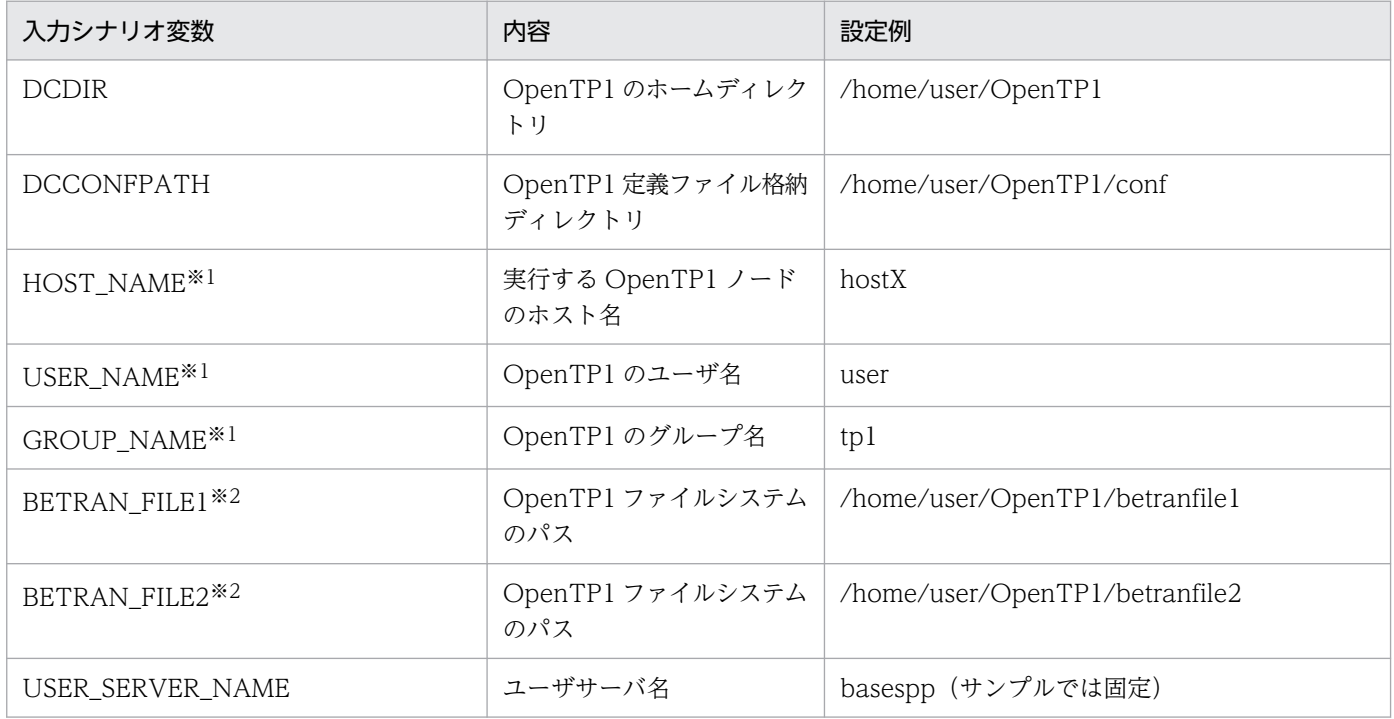

<sup>3.</sup> OpenTP1 オンラインの運用

<span id="page-229-0"></span>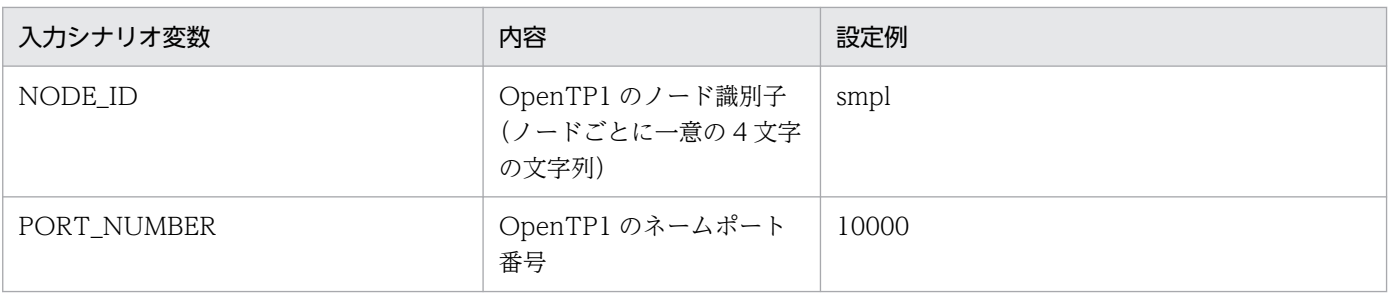

注※1

設定を省略できます。入力シナリオ変数 USER\_NAME および入力シナリオ変数 GROUP\_NAME は、両方設定するか,また は両方設定しないかのどちらかにしてください。

注※2

キャラクタ型スペシャルファイルを設定する場合は,シナリオを実行する前にパーティションを割り当ててください。

この設定例の値をサンプルシナリオテンプレートに設定してシナリオを実行した場合、次の図に示すよう なディレクトリ構成の OpenTP1 実行環境が作成されます。

#### 図 3‒51 サンプルシナリオテンプレート実行後の OpenTP1 ディレクトリ

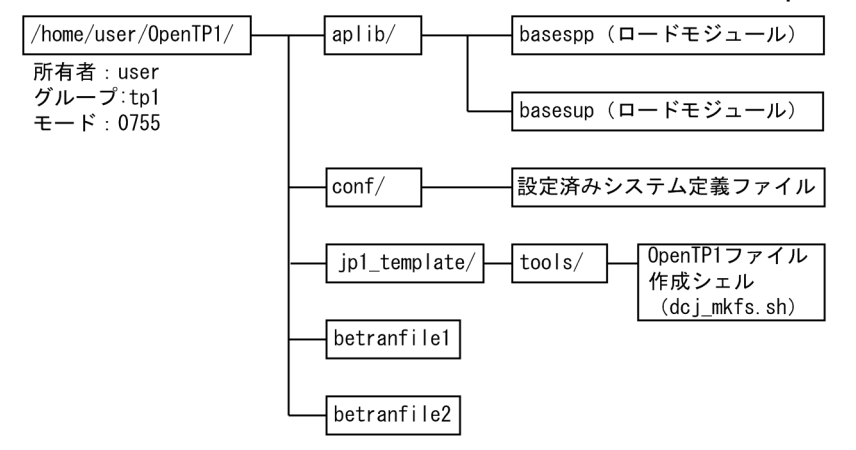

# (3) サンプルシナリオテンプレートのカスタマイズ

サンプルとして提供される OpenTP1 定義ファイルやシェルファイルなどをカスタマイズすると、OpenTP1 の構成を簡単に変更できます。また、ご使用の環境に合わせてカスタマイズしたファイルを、OpenTP1 のインストール環境とともに DPM で作成するマスタディスクに格納すると,スケールアウトを簡単に実 行できます。

ユーザがカスタマイズできるサンプルファイルを次に示します。

- サンプルプログラムのロードモジュール
- システム定義ファイル
- OpenTP1 環境設定シェルファイル
- OpenTP1 ファイル作成シェルファイル

各ファイルのカスタマイズ方法を次に示します。

<sup>3.</sup> OpenTP1 オンラインの運用

## (a) サンプルプログラムのロードモジュールのカスタマイズ

業務に合わせた SUP および SPP を作成し、ロードモジュール(実行形式ファイル)を任意のディレクト リに格納してください。

## (b) システム定義ファイルおよび OpenTP1 環境設定シェルファイルのカスタマイズ

OpenTP1 のシステム定義をカスタマイズするには,システム定義ファイルおよび OpenTP1 環境設定 シェルファイルを変更します。

• システム定義ファイルのカスタマイズ

OpenTP1 の各システム定義ファイルの中で,必要なものをあらかじめ設定しておきます。設定内容を ノードごとに変えたい場合は,シナリオテンプレート用の文字列「@DCxxxxxx@」を設定してくださ い。「@DCxxxxxx@」の値は、dcjchconf コマンドで設定できます。

• OpenTP1 環境設定シェルファイルのカスタマイズ

次の表に示すファイルは、OpenTP1 環境設定シェルファイルの設定に従って、インストールディレク トリ (/BeTRAN) 下から OpenTP1 ディレクトリ (\$DCDIR) 下にコピーされます。そのため、こ れらのファイルの格納場所を変更した場合は,OpenTP1 環境設定シェルファイルの設定値を変更して ください。

#### 表 3‒44 サンプルの OpenTP1 環境設定シェルファイルの設定値

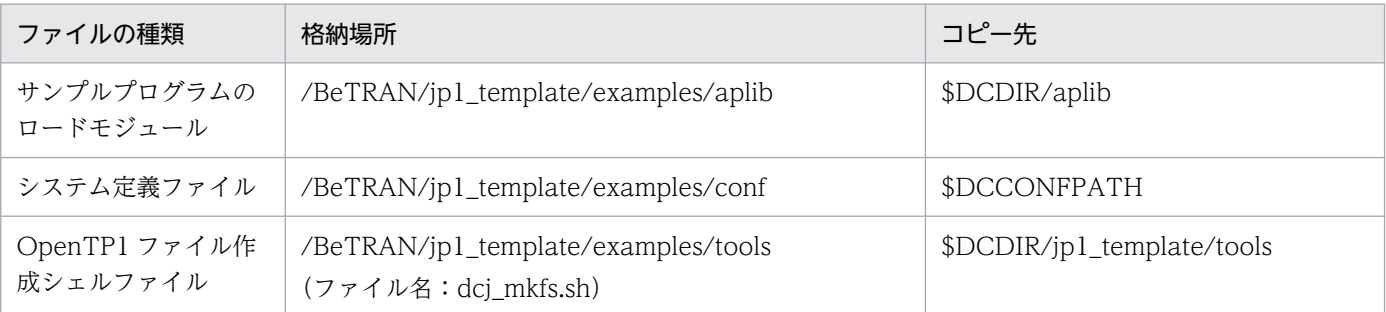

OpenTP1 環境設定シェルファイルは,システム定義ファイルに設定された文字列「@DCxxxxxx@」 を,dcjchconf コマンドを実行して設定します。サンプルシナリオテンプレートの場合,次の表に示す ように設定されます。

#### 表 3-45 サンプルシナリオテンプレートの文字列「@DCxxxxxx@」の設定値

| ファイル名  | オペランド名/定義コマンド<br>名 | システム定義ファイルの設定値 | OpenTP1 環境設定シェルファイ<br>ルの設定値※1 |
|--------|--------------------|----------------|-------------------------------|
| cdtrn  | jnladdpf           | @DChetran@     | ?BETRAN_FILE1?                |
| env    | <b>DCCONFPATH</b>  | @DCconfpath@   | <b>\$DCCONFPATH</b>           |
| prc    | prcsypath          | @DChomepath@   | \$DCDIR                       |
| sts    | sts file name      | @DChetran@     | ?BETRAN_FILE1?                |
|        |                    | @DCbetran2@    | ?BETRAN_FILE2?                |
| sysjnl | jnladdpf           | @DChetran@     | ?BETRAN_FILE1?                |

<sup>3.</sup> OpenTP1 オンラインの運用

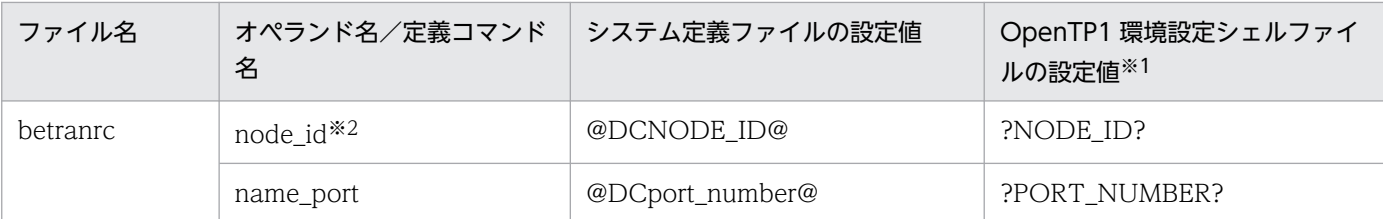

注※1

「?」で囲まれた文字列は,入力シナリオ変数に設定された値を示します。

注※2

サンプルシナリオテンプレートが実行する「ノード ID の設定」シナリオを実行すると,自動的に設定されます。

## (c) OpenTP1 ファイル作成シェルファイルのカスタマイズ

サンプルシナリオテンプレートでは,入力シナリオ変数 BETRAN\_FILE1 および入力シナリオ変数 BETRAN\_FILE2 で設定した OpenTP1 ファイルシステム(/home/user/OpenTP1/betranfile1 およ び/home/user/OpenTP1/betranfile2)に、次の表に示すファイルを作成します。作成するファイルを 変更する場合は、OpenTP1 ファイル作成シェルファイルをカスタマイズしてください。

表 3-46 入力シナリオ変数 BETRAN FILE に作成されるファイル

| ファイル名                  | ファイル種別          |
|------------------------|-----------------|
| cpdf0 $1*1$            | チェックポイントダンプファイル |
| cpdf02 <sup>*1</sup>   |                 |
| cpdf03 <sup>*1</sup>   |                 |
| stsfil $01*1$          | ステータスファイル (A 系) |
| stsfil $03*1$          |                 |
| jnlf0 $1*1$            | システムジャーナルファイル   |
| jnlf02 <sup>*1</sup>   |                 |
| jnlf03 $*1$            |                 |
| stsfil $02^{*2}$       | ステータスファイル (B系)  |
| stsfil04 <sup>*2</sup> |                 |

注※1

/home/user/OpenTP1/betranfile1 に作成されるファイルです。

#### 注※2

/home/user/OpenTP1/betranfile2 に作成されるファイルです。

3. OpenTP1 オンラインの運用

## 3.17 リアルタイム統計情報サービスを使用する運用

リアルタイム統計情報サービスを使用して,リアルタイム統計情報を取得する運用について説明します。

#### 3.17.1 リアルタイム統計情報サービスを使用するための準備

リアルタイム統計情報サービスを使用する場合,次に示す準備が必要です。

## (1) 実行環境の設定

rtssetup コマンドで,リアルタイム統計情報サービスの実行環境を設定します。rtssetup コマンドを実行 すると,実行モジュールおよびユーザサービス定義が作成されます。作成されるディレクトリとファイル 名を次の表に示します。

#### 表 3-47 rtssetup コマンドを実行すると作成されるディレクトリとファイル名

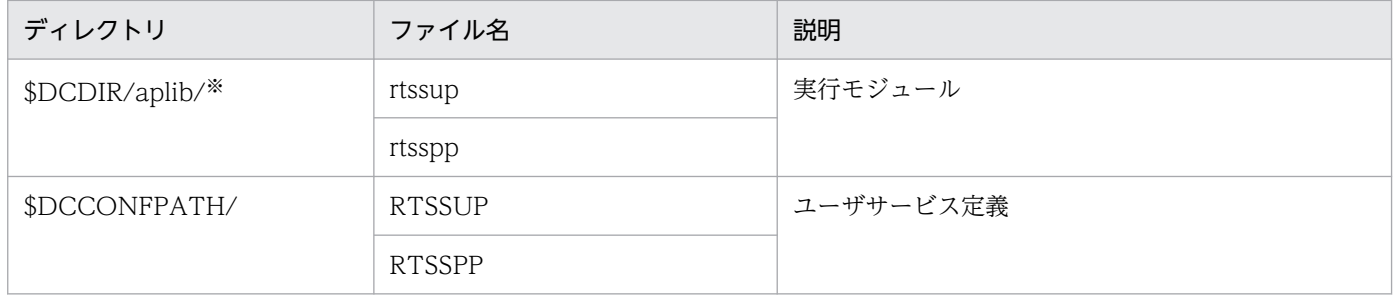

注※

rtssetup コマンドのサーバ格納先パスの指定を省略した場合のディレクトリです。サーバ格納先パスを指定した場合,ファイ ルは指定したディレクトリに出力されます。

実行モジュールの格納先や\$DCCONFPATH で指定したパスに,すでに同一名称のファイルがある場合, rtssetup コマンドはファイルを作成しません。

## (2) 定義の作成

リアルタイム統計情報サービス定義およびリアルタイム取得項目定義を作成します。定義の詳細について は,マニュアル「OpenTP1 システム定義」を参照してください。

### 3.17.2 リアルタイム統計情報サービスの開始と終了

リアルタイム統計情報サービスでは,次に示す順序でサービスを開始,終了する必要があります。

1. リアルタイム統計情報サービスの開始 (RTSSUP の起動)

2.リアルタイム統計情報サービスの拡張機能の開始(RTSSPP の起動)※

3. リアルタイム統計情報サービスの拡張機能の終了 (RTSSPP の停止)

注※

リアルタイム統計情報サービスの拡張機能(RTSSPP)の開始が必要なのは,リアルタイム統計情報 サービス(RTSSUP)の開始中に,リアルタイム統計情報の取得情報の設定を変更したい場合だけで す。取得情報の設定変更については,[「3.17.5 リアルタイム統計情報の取得情報の設定変更」](#page-241-0)を参照 してください。

リアルタイム統計情報サービス開始および終了について説明します。

## (1) リアルタイム統計情報サービスの開始

リアルタイム統計情報サービスの開始方法には,次のニつがあります。

- OpenTP1 の開始後に dcsvstart コマンドで RTSSUP を起動する方法
- ユーザサービス構成定義の dcsvstart 定義コマンドで RTSSUP を起動する方法

リアルタイム統計情報サービスは,サービスの開始時に次に示す処理を行います。

共用メモリの確保

リアルタイム統計情報を取得するために必要な、RTS サービス用の共用メモリを確保します。必要な RTS サービス用の共用メモリを確保できなかった場合,リアルタイム統計情報サービスは開始処理を 中止します。リアルタイム統計情報サービスで使用する共用メモリの詳細については、マニュアル 「OpenTP1 解説」を参照してください。

RTS ログファイルの作成

RTS ログファイルの詳細については,[「3.17.4\(2\) リアルタイム統計情報の RTS ログファイルへの出](#page-239-0) [力」](#page-239-0)を参照してください。

リアルタイム統計情報サービスの管理情報の取得

取得したリアルタイム統計情報サービスの管理情報は、rtsls コマンドで標準出力に出力できます。

## (2) リアルタイム統計情報サービスの拡張機能の開始

リアルタイム統計情報サービスの拡張機能の開始方法には,次のニつがあります。

- dcsvstart コマンドで RTSSPP を起動する方法
- ユーザサービス構成定義の dcsvstart 定義コマンドで RTSSPP を起動する方法

この方法で RTSSPP を起動する場合. 次に示すように定義を記述して, RTSSUP を起動したあとに RTSSPP を起動するようにしてください。

dcsvstart -u RTSSUP dcsvstart -u RTSSPP

リアルタイム統計情報サービスが開始していない状態でリアルタイム統計情報サービスの拡張機能を開始 した場合, RTSSPP は KFCA32723-E メッセージをメッセージログに出力したあと、エラーの要因が

<span id="page-234-0"></span>SERVER DOWN の KFCA01812-E メッセージを出力してダウンします。これらのメッセージが表示さ れた場合は,dcsvstart コマンドで RTSSUP を起動(リアルタイム統計情報サービスを開始)したあとに 再度 RTSSPP を起動してください。リアルタイム統計情報サービスの拡張機能を開始できます。

リアルタイム統計情報サービスの拡張機能(RTSSPP)に対して次に示すコマンドを実行しないでくださ い。実行した場合は,エラーとなります。

- scdchprc コマンド※1
- scdhold コマンド※2
- scdrles  $\exists \forall y \in \mathbb{R}^{n \times 1}$
- scdrsprc コマンド※1

注※1

RTSSPP がダウンします。

注※2

rtsstats コマンドを実行できなくなります。

## (3) リアルタイム統計情報サービスの拡張機能の終了

リアルタイム統計情報サービスの拡張機能を終了させるには,dcsvstop コマンドで RTSSPP を停止させ ます。

## (4) リアルタイム統計情報サービスの終了

リアルタイム統計情報サービスを終了させるには,dcsvstop コマンドで RTSSUP を停止させます。 RTSSPP が開始している場合は、dcsvstop コマンドで RTSSPP を停止させてから RTSSUP を停止させ てください。

## (5) リアルタイム統計情報サービスの再開始

リアルタイム統計情報サービスを再開始するには,リアルタイム統計情報サービスの終了後に,リアルタ イム統計情報サービスを開始させます。リアルタイム統計情報サービスは,サービスの再開始時に RTS ロ グファイルを作り直して使用します。

リアルタイム統計情報サービスは,再開始時にリアルタイム統計情報の取得を開始します。取得を開始す るときに前回のリアルタイム統計情報サービスで取得していた統計情報を引き継ぐかどうかは、RTSSUP の開始時の状態によって異なります。

## (6) リアルタイム統計情報サービスの動作

RTSSUP の開始時の状態によって,リアルタイム統計情報サービスの動作(前回のリアルタイム統計情報 の引き継ぎ, 反映されるリアルタイム統計情報サービス定義)が異なるものがあります。RTSSUP の開始 時の状態と,リアルタイム統計情報サービスの動作を次の表に示します。

#### 表 3-48 RTSSUP の開始時の状態とリアルタイム統計情報サービスの動作

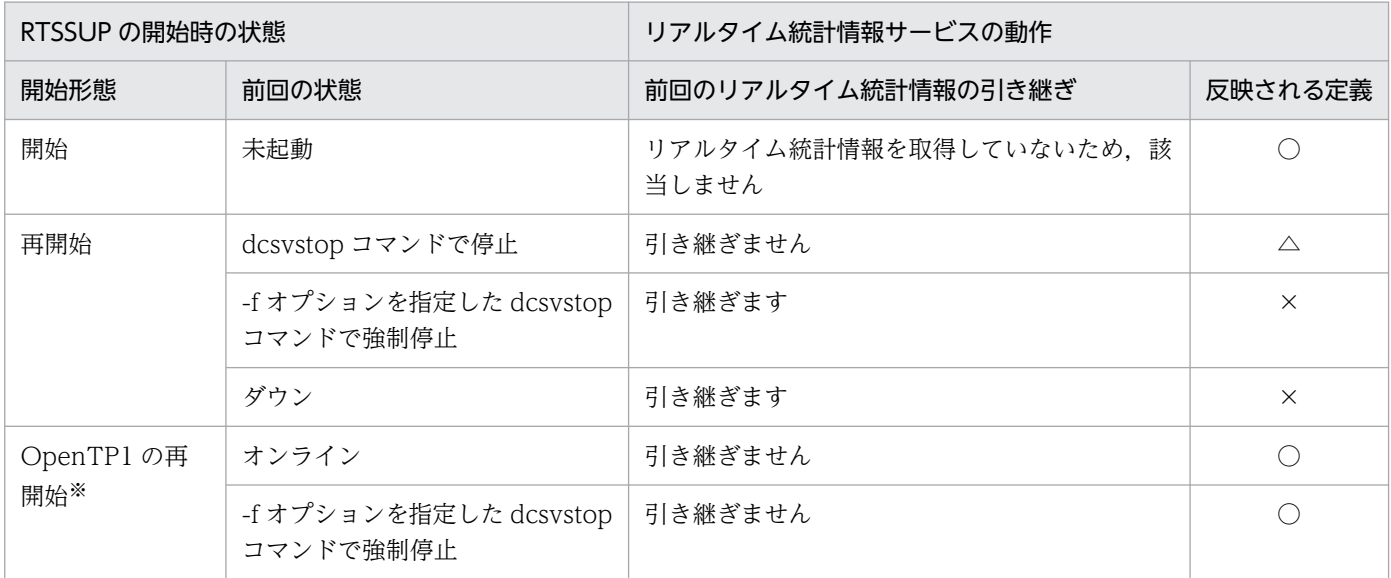

(凡例)

○:リアルタイム統計情報サービス定義の,すべてのオペランドおよび定義コマンドが反映されます。

△:リアルタイム統計情報サービス定義のうち、次に示すオペランド以外が反映されます。

- ・rts\_service\_max オペランド
- ・rts\_item\_max オペランド

×:リアルタイム統計情報サービス定義の,すべてのオペランドおよび定義コマンドは反映されません。

注※

-U オプションを指定した dcstart コマンドで OpenTP1 を再開始した場合,リアルタイム統計情報サービスは開始されません。

## 3.17.3 リアルタイム統計情報の取得

リアルタイム統計情報は,RTS サービス用の共用メモリに取得されます。

リアルタイム統計情報を取得する方法には、定義で実行環境を指定する方法と、API で任意の区間を指定 する方法があります。ここでは,定義で実行環境を指定する方法について説明します。API で任意の区間 を指定する方法については,マニュアル「OpenTP1 プログラム作成の手引」を参照してください。

定義で実行環境を指定したリアルタイム統計情報の取得の概要を図に示します。

<sup>3.</sup> OpenTP1 オンラインの運用

#### 図 3‒52 リアルタイム統計情報の取得の概要

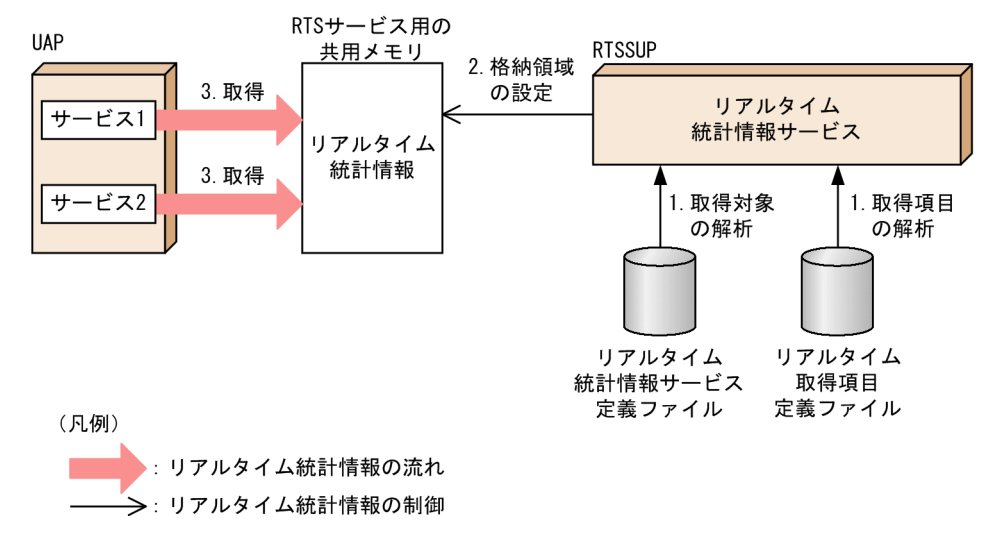

- 1. リアルタイム統計情報サービスは,リアルタイム統計情報サービス定義およびリアルタイム取得項目定 義のファイルの内容を解析します。
- 2. リアルタイム統計情報サービスは、RTS サービス用の共用メモリにリアルタイム統計情報の格納領域 を設定します。
- 3. 設定された格納領域には,UAP からのリアルタイム統計情報が定義に基づいて取得されます。

## (1) 取得対象の指定方法

リアルタイム統計情報サービスでは,統計情報を取得する対象を指定できます。取得対象は,リアルタイ ム統計情報サービス定義の rtsput 定義コマンドで指定します。rtsput 定義コマンドで指定できる取得対象 の上限数は、リアルタイム統計情報サービス定義の rts\_service\_max オペランドに指定した値までです。 統計情報の取得対象の詳細については,「[付録 E.5 リアルタイム統計情報](#page-1163-0)」を参照してください。

rtsput 定義コマンドのオプションの指定値と,統計情報の取得対象の組み合わせを次の表に示します。

#### 表 3-49 rtsput 定義コマンドのオプションの指定値と取得対象

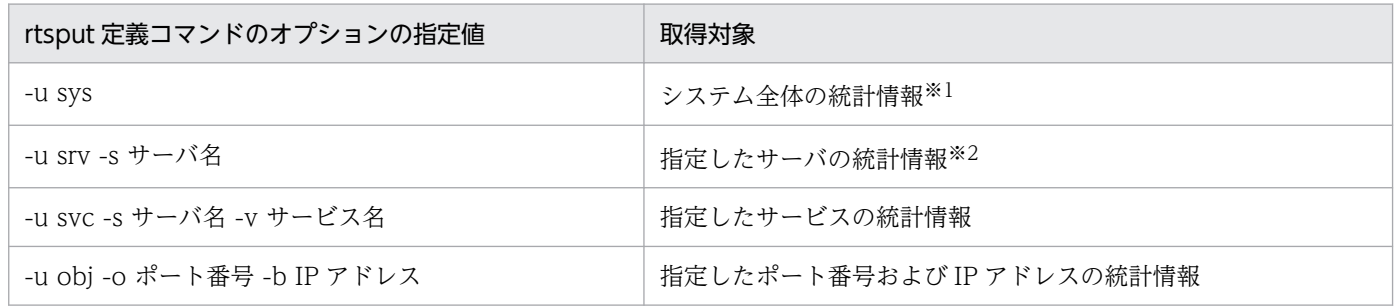

注※1

rts service max オペランドで指定する取得対象の指定数に関係なく取得できます。

注※2

指定したサーバの次に示す統計情報を取得します。

・サーバ全体での統計情報

<sup>3.</sup> OpenTP1 オンラインの運用

・サーバが提供する各サービスの統計情報

・サービス以外の処理(メイン関数など)の統計情報

このため、取得対象の指定数は、指定したサーバが提供するサービス数に 2 を加えたものになります。システムサーバや SUP などのサービスを持たないサーバを指定した場合は,サーバ全体の統計情報だけを取得します。

リアルタイム統計情報の取得対象に指定したサーバは,リアルタイム統計情報サービスの開始時にあらか じめ起動しておく必要はありません。次に示す場合でも,リアルタイム統計情報を取得できます。

- リアルタイム統計情報サービスを開始したあとで,取得対象とするサーバを起動した場合
- リアルタイム統計情報サービスの開始中に,取得対象とするサーバをいったん停止して再起動した場合

## (2) 取得項目の指定方法

それぞれの取得対象で,取得するリアルタイム統計情報を指定できます。一つの取得対象で取得できる項 目の上限数は, リアルタイム統計情報サービス定義の rts\_item\_max オペランドに指定した値までです。

取得項目の指定には,次に示す方法があります。

- rtsput 定義コマンドの-e オプションに,取得する情報の項目 ID を指定する方法 項目 ID の詳細については,「[付録 E.5 リアルタイム統計情報](#page-1163-0)」を参照してください。
- rtsput 定義コマンドの-f オプションに,リアルタイム取得項目定義ファイルを指定する方法 リアルタイム取得項目定義の指定方法については、マニュアル「OpenTP1 システム定義」を参照して ください。

## (3) 取得間隔の指定方法

リアルタイム統計情報取得間隔は,リアルタイム統計情報サービス定義の rts\_trcput\_interval オペランド で指定します。

取得間隔の概要を図に示します。

<sup>3.</sup> OpenTP1 オンラインの運用

#### 図 3‒53 リアルタイム統計情報の取得間隔の概要

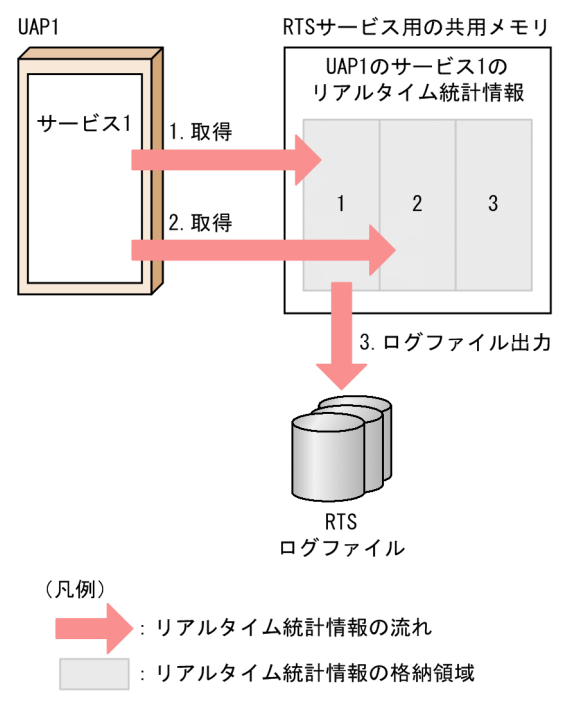

RTS サービス用の共用メモリには,リアルタイム統計情報を格納する領域が複数個用意されています。

- 1.リアルタイム統計情報サービスは,rts\_trcput\_interval オペランドに指定した時間の経過までは, 同じ 格納領域で統計情報を取得,編集します。
- 2. 指定時間が経過したら格納領域を切り替えます。
- 3.リアルタイム統計情報サービス定義の rts\_log\_file オペランドに Y が設定されている場合, 編集が終了 した格納領域のリアルタイム統計情報は,RTS ログファイルに出力されます。 RTS ログファイルへの出力の詳細については,[「3.17.4\(2\) リアルタイム統計情報の RTS ログファイ](#page-239-0) [ルへの出力」](#page-239-0)を参照してください。

統計情報の取得間隔は,リアルタイム統計情報サービスの正常開始時に,リアルタイム統計情報サービス 定義の rts trcput interval オペランドで変更できます。定義の指定が反映されるタイミングについては, 「[3.17.2\(6\) リアルタイム統計情報サービスの動作](#page-234-0)」を参照してください。

## (4) 注意事項

- リアルタイム統計情報を取得する対象となるサーバは,OpenTP1 のシステムサービスを提供するサー バと,dcsvstart コマンドで起動した UAP だけです。
- サービス単位でリアルタイム統計情報を取得できるのは,UAP だけです。ただし,SUP と XATMI イ ンタフェースを使用した UAP では,サービス単位のリアルタイム統計情報は取得できません。
- rtsput 定義コマンドの-u オプションに srv を指定した場合,指定したサーバが提供する各サービスの 名称は,そのサーバのユーザサービス定義の service オペランドから取得します。 このため、環境変数 DCCONFPATH または DCUAPCONFPATH で指定したパスに、ユーザサービ ス定義ファイルまたはユーザサービスデフォルト定義ファイルが格納されている必要があります。

<sup>3.</sup> OpenTP1 オンラインの運用

<span id="page-239-0"></span>ユーザサービス定義ファイルが格納されていない場合は,リアルタイム統計情報サービスを開始できま せん。また. ユーザサービス定義ファイルに service オペランドが指定されていない場合は、サーバ単 位でのリアルタイム統計情報だけを取得します。

● リアルタイム統計情報サービスの開始後にユーザサービス定義に追加または削除したサービスは、rtsput 定義コマンドの-u オプションに srv を指定している場合でも,リアルタイム統計情報の取得対象に反 映されません。リアルタイム統計情報サービスの開始後に取得対象の設定を変更するには, rtsstats コ マンドを使用するか,またはリアルタイム統計情報サービス(RTSSUP)を再起動してください。 また,リアルタイム統計情報サービスの開始後に,サービス関数動的ローディング機能で追加または削 除したサービスも,リアルタイム統計情報の取得対象に反映されません。リアルタイム統計情報サービ スの開始後に取得対象の設定を変更するには、rtsstats コマンドを使用するか、またはリアルタイム統 計情報サービス(RTSSUP)を再起動してください。 rtsstats コマンドを使用して取得対象の設定を変更する方法については,[「3.17.5 リアルタイム統計情](#page-241-0)

[報の取得情報の設定変更」](#page-241-0)を参照してください。

• システム全体の統計情報,またはマルチサーバを使用している UAP では,複数プロセスからの書き込 み処理が同時に行われた場合,リアルタイム統計情報が取得されないことがあります。これは,統計情 報の取得処理で排他を使用しないためです。

## 3.17.4 リアルタイム統計情報の出力

RTS サービス用の共用メモリに取得したリアルタイム統計情報の出力について説明します。

## (1) リアルタイム統計情報の標準出力への出力

rtsls コマンドを実行すると、RTS サービス用の共用メモリ上に取得したリアルタイム統計情報を標準出力 に出力できます。標準出力に出力できるのは,リアルタイム統計情報サービスの管理情報および統計情報 です。これらの情報を標準出力に出力することによって,OpenTP1 システムの稼働状況をリアルタイム に把握することができます。

## (2) リアルタイム統計情報の RTS ログファイルへの出力

RTS サービス用の共用メモリに取得したリアルタイム統計情報は,リアルタイム統計情報サービスが作成 する RTS ログファイルに出力できます。RTS ログファイルに出力するには,リアルタイム統計情報サー ビス定義の rts\_log\_file オペランドに Y を指定して,リアルタイム統計情報サービスを開始します。

#### (a) RTS ログファイルの作成

リアルタイム統計情報サービスは,リアルタイム統計情報サービスの開始時に RTS ログファイルを作成し ます。

作成する RTS ログファイルの数は、リアルタイム統計情報サービス定義の rts\_log\_file\_count オペランド で指定します。

RTS ログファイルを格納先と名称は、リアルタイム統計情報サービス定義の rts\_log\_file\_name オペラン ドで指定します。作成される RTS ログファイルの名称には、RTS ログファイルの世代番号が付加されま す。次に示すようにオペランドを指定した場合,リアルタイム統計情報サービスは,/OpenTP1/spool/ dcrtsinf 直下のディレクトリに rtslog1, rstlog2, rtslog3 という名称の RTS ログファイルを作成します。

set rts log file count=3 set rts log file name=/OpenTP1/spool/dcrtsinf/rtslog

リアルタイム統計情報サービス定義の rts\_log\_file\_backup オペランドに Y を指定するか,またはオペラ ンドの指定を省略した場合,リアルタイム統計情報サービスの開始時に RTS ログファイルのバックアップ ファイルを作成します。上記の定義例のようにオペランドを指定して,/OpenTP1/spool/dcrtsinf の直 下のディレクトリに rtslog1, rtslog2, rtslog3 という名称の RTS ログファイルが作成されている場合, rtslog1.bk, rtslog2.bk, rtslog3.bk という名称のバックアップファイルを作成します。その後, rtslog1, rtslog2, rtslog3 という名称の RTS ログファイルを作り直します。rts\_log\_file\_backup オペランドに N を指定した場合は,バックアップファイルを作成しません。

RTS ログファイルの出力先に、RTS ログファイル、またはバックアップファイルと同じ名称のファイルや ディレクトリを作成しないでください。同じ名称のファイルを作成した場合は、RTS ログファイル,また はバックアップファイルで上書きします。同じ名称のディレクトリを作成した場合は,RTS ログファイ ル,またはバックアップファイルを作成できません。

## (b) RTS ログファイルへの出力

リアルタイム統計情報サービスは,RTS サービス用の共用メモリに取得した統計情報を,リアルタイム統 計情報サービス定義の rts\_trcput\_interval オペランドで指定した取得間隔で RTS ログファイルに出力し ます。

RTS ログファイルのサイズは、リアルタイム統計情報サービス定義の rts\_log\_file\_size オペランドで指定 します。RTS ログファイルに出力されるリアルタイム統計情報のサイズが rts\_log\_file\_size オペランドの 指定値を超える場合,出力先は次の世代の RTS ログファイルに切り替わります。すべての世代の RTS ロ グファイルを使い切った場合は,最初の世代の RTS ログファイルに戻ってリアルタイム統計情報を出力し ます。

RTS ログファイルの出力先の切り替えを次の図に示します。

#### 図 3‒54 RTS ログファイルの出力先の切り替え

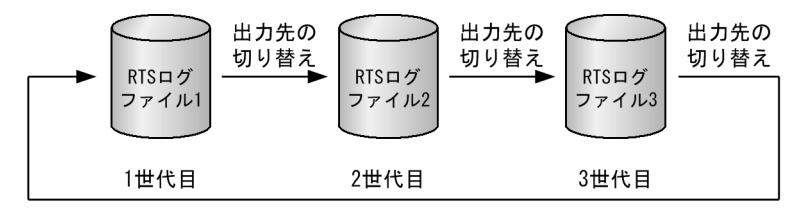

<sup>3.</sup> OpenTP1 オンラインの運用

## <span id="page-241-0"></span>(c) RTS ログファイルの障害

リアルタイム統計情報サービスのオンライン中に RTS ログファイルの I/O 障害が発生した場合,統計情 報の出力先の RTS ログファイルを,次の世代の RTS ログファイルに切り替えて出力処理を続行します。

すべての RTS ログファイルに I/O 障害が発生した場合,KFCA32708-W メッセージを出力して RTS ロ グファイルへのリアルタイム統計情報の出力を停止します。RTS サービス用の共用メモリへの取得は続行 します。

## (3) リアルタイム統計情報の RTS ログファイルの編集出力

rtsedit コマンドを実行すると,RTS ログファイルに出力した統計情報を,CSV 形式で編集出力できます。

## 3.17.5 リアルタイム統計情報の取得情報の設定変更

リアルタイム統計情報サービスの開始中に、統計情報の取得対象や取得項目を変更するには、rtsstats コマ ンドを使用します。取得対象や取得項目を変更する場合は,リアルタイム統計情報サービス(RTSSUP), およびリアルタイム統計情報サービスの拡張機能(RTSSPP)を開始している必要があります。

すでにリアルタイム統計情報を取得している取得対象に対して取得項目を追加する場合の例を,次の図に 示します。

#### 図 3‒55 取得項目を追加する例

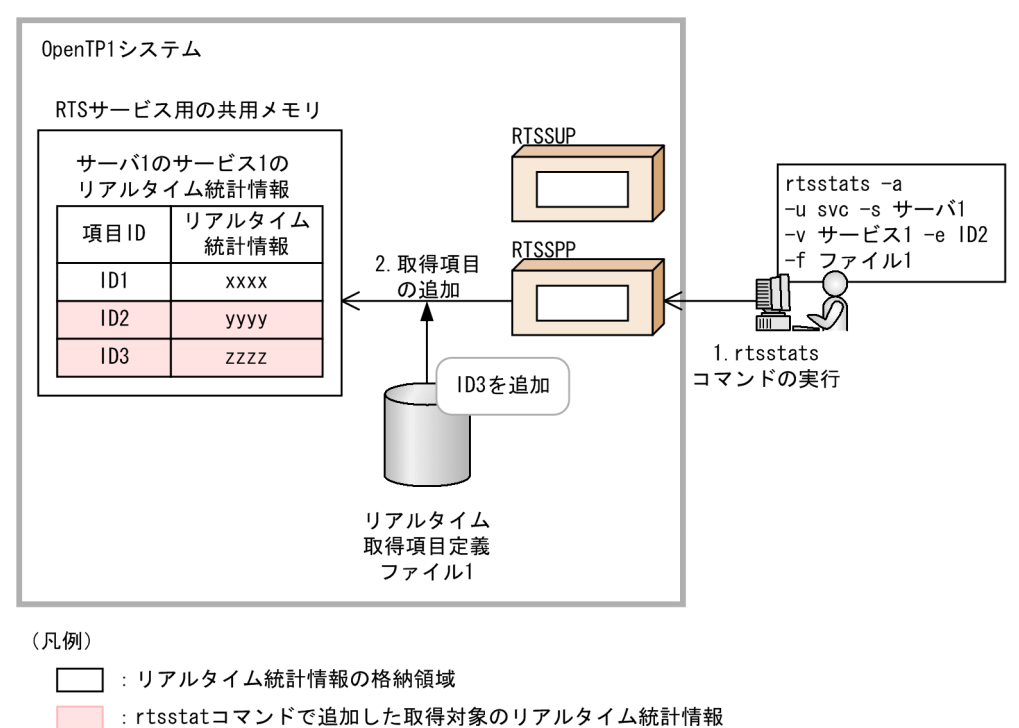

1. 次のように指定して、rtsstats コマンドを実行します。

rtsstats -a -u svc -s サーバ1 -v サービス1 -e ID2 -f ファイル1

3. OpenTP1 オンラインの運用

OpenTP1 運用と操作 **242** 

2. RTSSPP は、-e オプションによって項目 ID2 を追加して、-f オプションで指定したファイル 1 によっ て項目 ID3 を追加します。

リアルタイム統計情報サービスの開始中に,取得情報の設定を変更する方法について説明します。

## (1) 取得対象の追加

取得対象を追加する場合は,rtsstats コマンドに-a オプションを指定して実行します。

取得対象の数がリアルタイム統計情報サービス定義の rts\_service\_max オペランドの指定値を超える場合, rtsstats コマンドは KFCA32742-E メッセージを出力して終了します。システム全体の統計情報は取得対 象の数に含まれないため,取得対象の数が最大数に達している場合でも追加できます。

-u オプションで srv を指定した場合は. -s オプションで指定したサーバの,次に示す統計情報の取得を追 加します。

- サーバ全体での統計情報
- サーバが提供する各サービスの統計情報
- サービス以外の処理(メイン関数など)の統計情報

このため、取得対象の指定数は、指定したサーバが提供するサービス数に2を加えたものになります。シ ステムサーバや SUP などのサービスを持たないサーバを指定した場合は、サーバ全体の統計情報だけを取 得します。

追加する取得対象の取得項目は,次に示す方法で指定します。

- rtsstats コマンドの-e オプションに項目 ID を指定して実行する方法 指定した項目 ID の項目を追加します。
- rtsstats コマンドの-f オプションにリアルタイム取得項目定義ファイル名を指定して実行する方法 指定したリアルタイム取得項目定義で Y をした項目をすべて追加します。

取得項目の数がリアルタイム統計情報サービス定義の rts\_item\_max オペランドの指定値を超える場合, rtsstats コマンドは KFCA32743-E メッセージを出力して終了します。

## (2) 取得項目の追加

すでにリアルタイム統計情報を取得している取得対象に対して取得項目を追加する場合は,取得対象の追 加と同様に,-a オプションに追加する項目を指定して rtsstats コマンドを実行します。

## (3) 取得対象の削除

取得対象を削除する場合は、-d オプションを指定した rtsstats コマンドを実行します。このとき、-e オプ ションおよび-f オプションは指定しないでください。

# (4) 取得項目の削除

すでにリアルタイム統計情報を取得している取得対象に対して取得する項目の一部を削除する場合は,-d オプションに削除する項目を指定して rtsstats コマンドを実行します。

削除する項目は, -e オプションまたは-f オプションに指定します。-e オプションを指定した場合は, 指定 した項目 ID の項目を削除します。-f オプションを指定した場合は、指定したリアルタイム取得項目定義 で Y を定義した項目を残して,それ以外の項目をすべて削除します。

# (5) 注意事項

- rtsstats コマンドによって取得対象および取得項目を変更できるのは,リアルタイム統計情報サービス が起動している間だけです。リアルタイム統計情報サービスを正常停止した場合,次回のリアルタイム 統計情報サービスの開始時には、rtsstats コマンドによる変更は破棄され、リアルタイム統計情報サー ビスの rtsput 定義コマンドで指定した取得対象および取得項目が再設定されます。
- -u オプションに srv を指定した rtsstats コマンドを実行した場合,指定したサーバが提供する各サービ スの名称は、そのサーバのユーザサービス定義の service オペランドから取得します。このため、環境 変数 DCCONFPATH または DCUAPCONFPATH で指定したパスに,ユーザサービス定義ファイル またはユーザサービスデフォルト定義ファイルが格納されている必要があります。 ユーザサービス定義ファイルが格納されていない場合は、rtsstats コマンドの実行に失敗します。また,

ユーザサービス定義ファイルに service オペランドが指定されていない場合は,サーバ単位でのリアル タイム統計情報だけを取得します。

• -u オプションに srv を指定して rtsstats コマンドを実行したあとに,ユーザサービス定義の service オ ペランドにサービスを追加または削除した場合,追加または削除したサービスは,統計情報の取得対象 に反映されません。rtsstats コマンドを実行したあとに追加または削除したサービスを統計情報の取得 対象にする場合は、rtsstats コマンドを再実行してください。

また、rtsstats コマンドを実行したあとに、サービス関数動的ローディング機能でサービスを追加また は削除した場合も,追加または削除したサービスは,統計情報の取得対象に反映されません。rtsstats コマンドを実行したあとに追加または削除したサービスを統計情報の取得対象にする場合は、rtsstats コマンドを再実行してください。

<sup>3.</sup> OpenTP1 オンラインの運用

# 3.18 OpenTP1 の監視に関する運用

## 3.18.1 ユーザによるプロセスサービスの監視

次の区間では、OpenTP1 監視機能が有効になりません。

- dcstart コマンドの入力から OpenTP1 監視サービスを起動するまで
- OpenTP1 監視サービスを停止してから OpenTP1 が停止するまで

そのため,この区間については,dcstart コマンドまたは dcstop コマンドの入力からコマンドがリターン するまでを,ユーザの運用で監視してください。

障害発生時の対処方法については,「[10. 障害対策」](#page-421-0)を参照してください。

## 3.18.2 OpenTP1 監視サービスによるプロセスサービスの監視

OpenTP1 監視サービスの起動・停止契機,および監視区間について説明します。

#### (1) 起動・停止契機

OpenTP1 監視サービスは、OpenTP1 の開始時に起動し、OpenTP1 の終了時に停止します。

## (2) 監視区間

プロセスサービスの監視区間は、OpenTP1 監視サービスの起動直後から停止直前までです。プロセスサー ビスの監視区間を次の図に示します。

<sup>3.</sup> OpenTP1 オンラインの運用

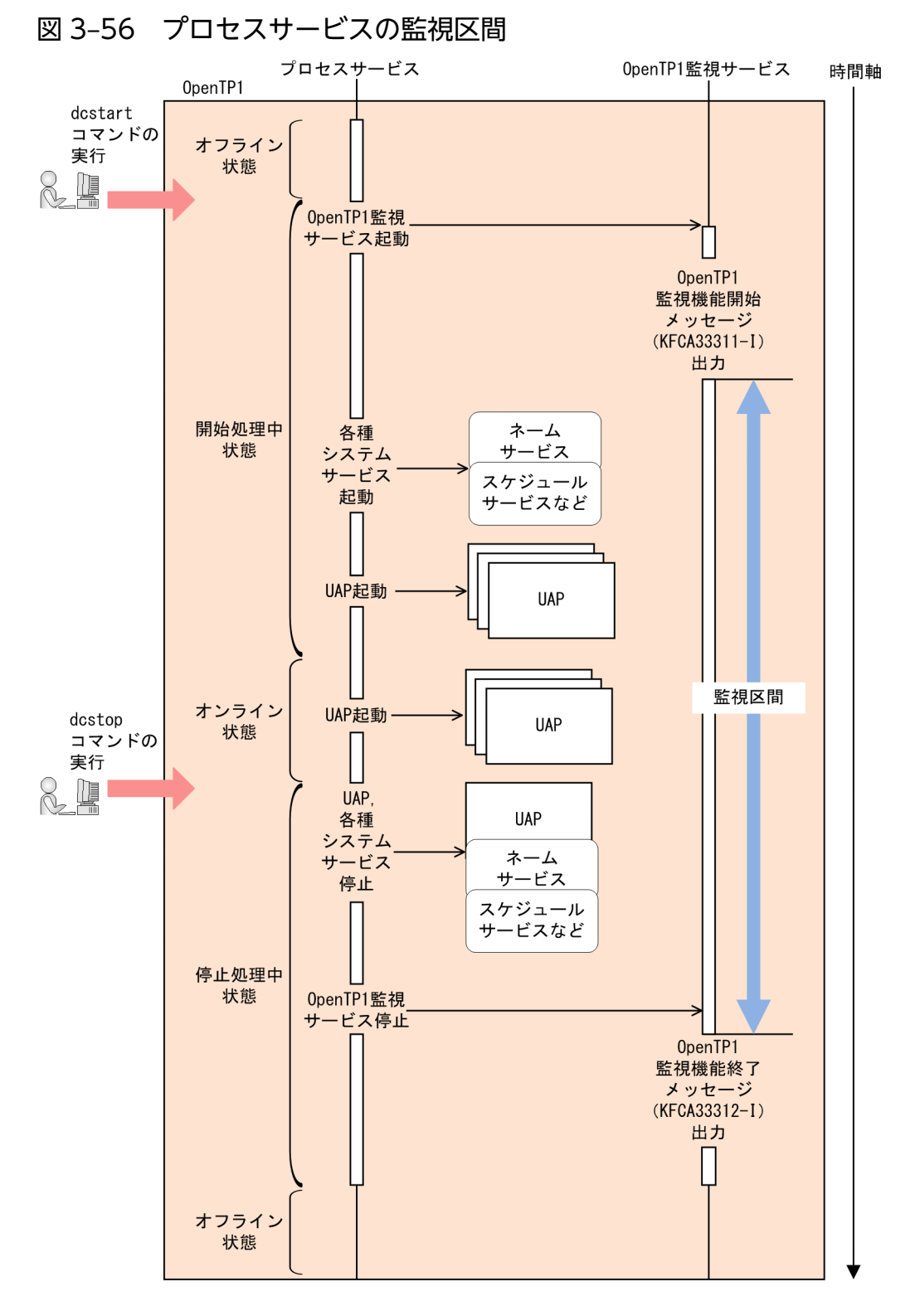

OpenTP1 監視機能は,HA モニタと併用できます。HA モニタを併用した場合のプロセスサービスの監 視区間を次の図に示します。

3. OpenTP1 オンラインの運用

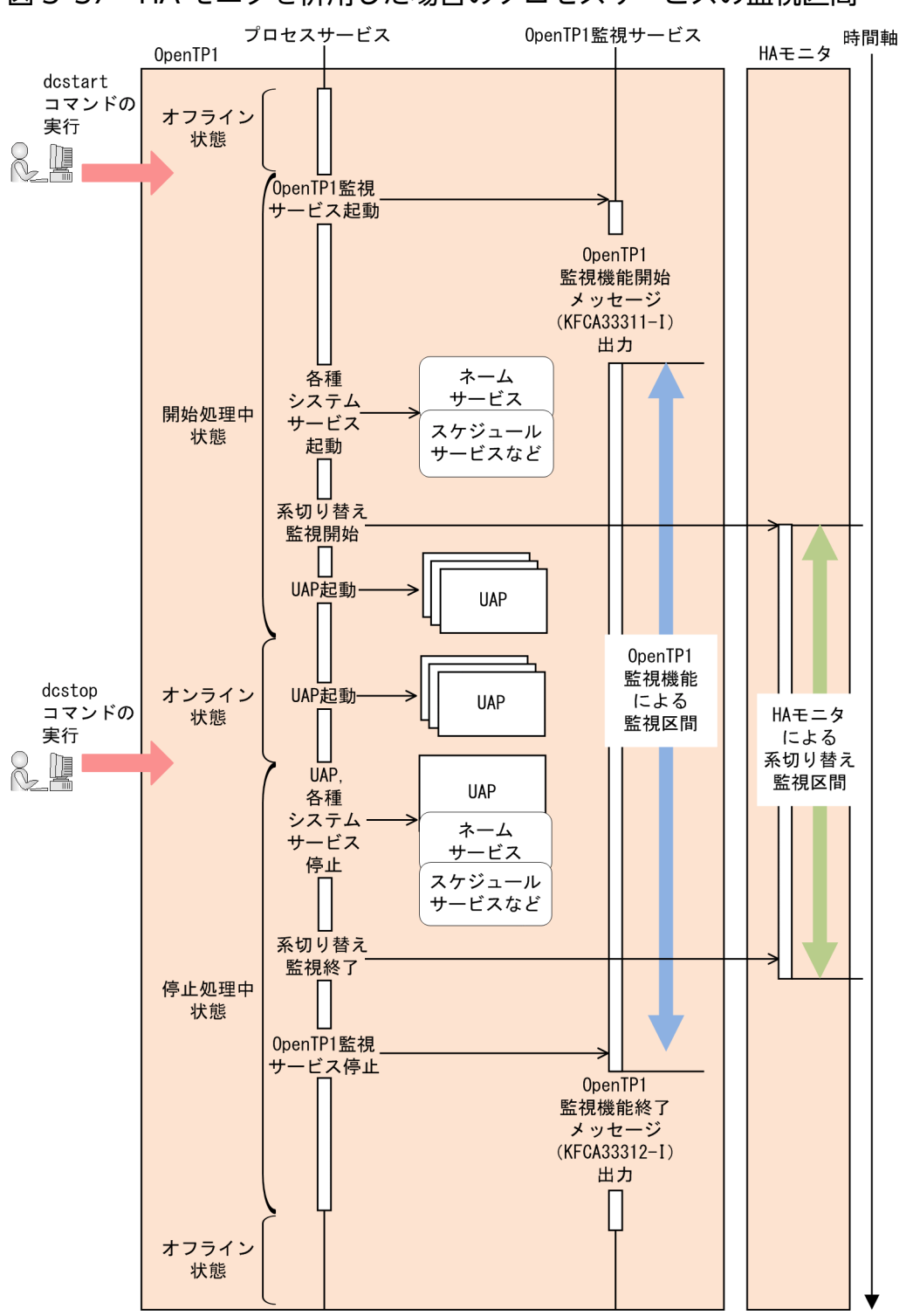

#### 図 3‒57 HA モニタを併用した場合のプロセスサービスの監視区間

# 3.18.3 プロセスサービスと OpenTP1 監視サービスの相互監視

OpenTP1 監視サービスとプロセスサービスは、稼働状態を相互に監視します。これによって、OpenTP1 監視サービス自身が無応答状態になり、OpenTP1 監視機能そのものが動作できなくなる事態を防止します。

# (1) プロセスサービスに対する監視

OpenTP1 監視サービスは,プロセスサービスからの定期的な稼働報告を監視します。最後の稼働報告か ら無応答監視時間を過ぎても稼働報告がない場合,無応答状態と判断します。プロセスサービスに対する 監視の動作を次の図に示します。

#### 図 3‒58 プロセスサービスに対する監視の動作

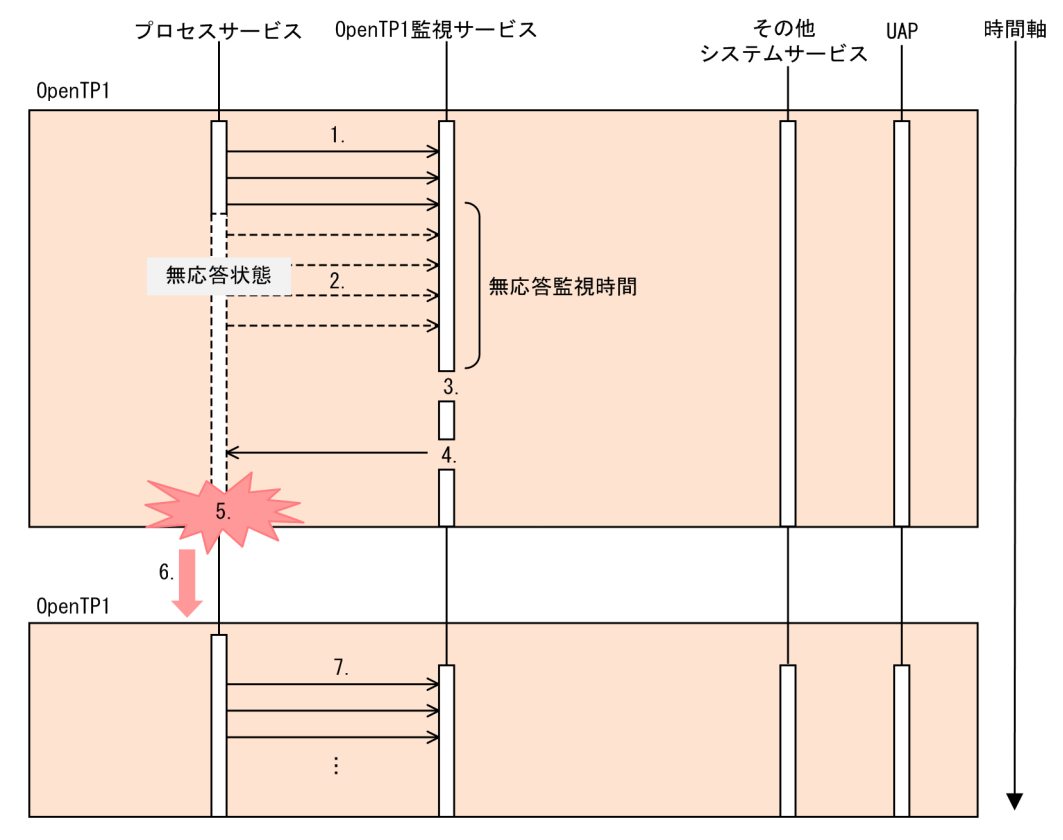

(説明)

- 1. プロセスサービスは、OpenTP1 監視サービスへ定期的に稼働報告をします。
- 2. ハードウェアの障害に起因する一時的なエラーなどによって,プロセスサービスは OpenTP1 監視 サービスへの稼働報告ができません。
- 3. OpenTP1 監視サービスは、無応答監視時間内にプロセスサービスからの稼働報告がないため、無 応答状態と判断します。
- 4. OpenTP1 監視サービスは,プロセスサービスを強制停止します。
- 5. 再開始(リラン)するため、OpenTP1 を強制停止します。
- 6. システム環境定義(mode\_conf オペランド)の指定に従い,手動または自動で OpenTP1 を再開 始(リラン)します。
- 7. プロセスサービスは、OpenTP1 監視サービスへの定期的な稼働報告を再開します。

#### (a) 無応答監視時間の指定方法

無応答監視時間は,システム共通定義の tp1\_monitor\_time オペランドで指定します。tp1\_monitor\_time オペランドの詳細については,マニュアル「OpenTP1 システム定義」を参照してください。

#### (b) 無応答監視時間満了後の OpenTP1 監視サービスの動作

OpenTP1 監視サービスは、無応答監視時間内にプロセスサービスからの稼働報告がない場合(無応答状 態になった場合), KFCA33309-E メッセージを出力します。その後, OpenTP1 を無応答状態から復帰 させるためにプロセスサービスを強制停止します。

無応答監視時間満了時の動作は,システム共通定義の tp1\_monitor\_kill\_signal オペランドで指定します。 tp1\_monitor\_kill\_signal オペランドの詳細については,マニュアル「OpenTP1 システム定義」を参照し てください。

tp1\_monitor\_kill\_signal オペランドに 0 を指定した場合, OpenTP1 監視サービスは無応答状態を検知し ても,プロセスサービスを強制停止しません。したがって,KFCA33309-E メッセージが出力された場 合,OpenTP1 を無応答状態から復帰させるために,プロセスサービスを手動で強制停止してください。 なお,プロセスサービスを強制停止するには,スーパユーザで実行する必要があります。

## (c) OpenTP1 の再開始 (リラン)

強制停止した OpenTP1 を再開始(リラン)します。

プロセスサービスの強制停止後に, OpenTP1 が自動で再開始(リラン)するかどうかは、システム環境 定義の mode\_conf オペランドの指定に従います。詳細については,[「2.1.4 開始形態の決定](#page-82-0)」の前回の 終了モードが異常終了の場合の開始方法を参照してください。

OpenTP1 が自動で再開始(リラン)しない指定の場合,手動で再開始(リラン)してください。

## (2) OpenTP1 監視サービスに対する監視

OpenTP1 監視サービスのプロセスサービスに対する監視と同様に,プロセスサービスは OpenTP1 監視 サービスからの定期的な稼働報告を監視します。最後の稼働報告から無応答監視時間を過ぎても稼働報告 がなかった場合,無応答状態と判断します。

#### (a) 無応答監視時間の指定方法

無応答監視時間は,プロセスサービスに対する監視と共通で,システム共通定義の tp1\_monitor\_time オ ペランドで指定します。

#### (b) 無応答監視時間満了後のプロセスサービスの動作

プロセスサービスは、無応答監視時間内に OpenTP1 監視サービスからの稼働報告がない場合(無応答状 態になった場合), KFCA33310-W メッセージを出力します。その後, 無応答状態から復帰させるために OpenTP1 監視サービスの強制停止と再起動を行います。

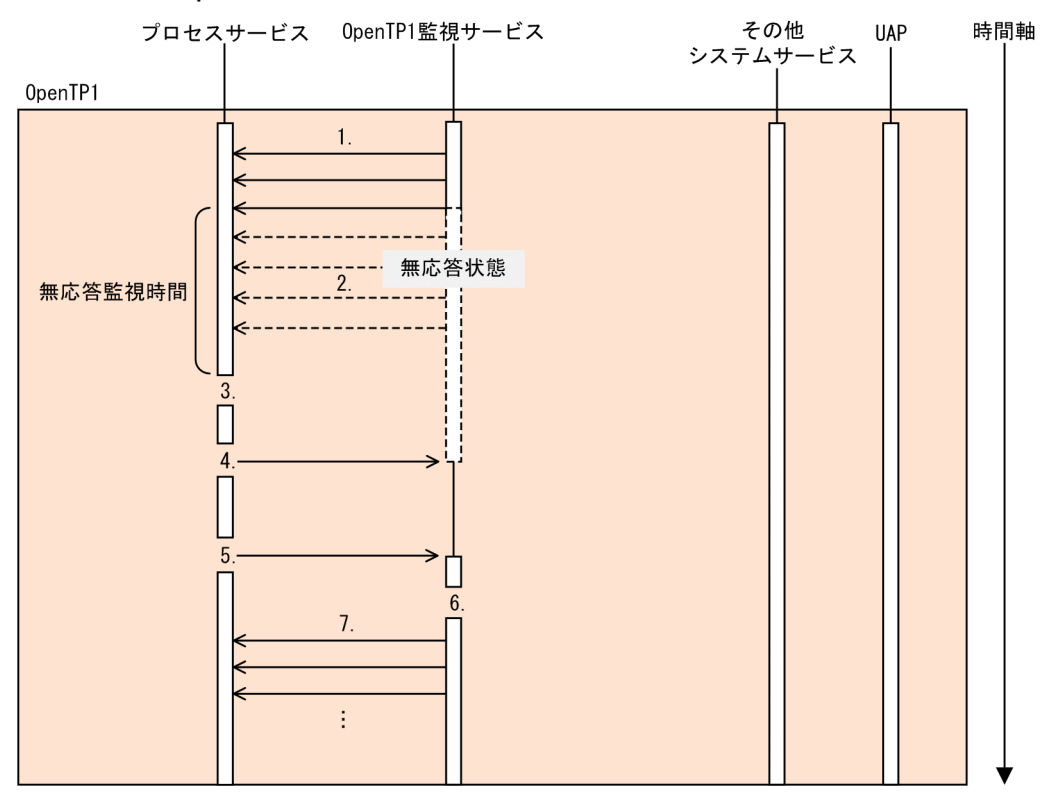

#### 図 3‒59 OpenTP1 監視サービスに対する監視の動作

(説明)

- 1. OpenTP1 監視サービスは、プロセスサービスへ定期的に稼働報告をします。
- 2. ハードウェアの障害に起因する一時的なエラーなどによって、OpenTP1 監視サービスはプロセス サービスへの稼働報告ができません。
- 3. プロセスサービスは、無応答監視時間内に OpenTP1 監視サービスからの稼働報告がないため、無 応答状態と判断します。このとき,警告メッセージ(KFCA33310-W)を出力します。
- 4. プロセスサービスは、OpenTP1 監視サービスを強制停止します。
- 5. プロセスサービスは,一定時間後に OpenTP1 監視サービスを再起動します。
- 6. OpenTP1 監視サービスは,OpenTP1 監視機能の開始メッセージ(KFCA33311-I)を出力します。
- 7. OpenTP1 監視サービスは,プロセスサービスへの定期的な稼働報告を再開します。

無応答監視時間満了によって OpenTP1 監視サービスを強制停止する際, OpenTP1 監視サービスのコア ファイルを出力します。

#### (c) OpenTP1 監視サービスの再起動

OpenTP1 監視サービスがダウンした場合,または起動に失敗した場合,プロセスサービスが OpenTP1 監視サービスを再起動します。

一度のオンライン中に,再起動は 30 回まで行います。KFCA33314-W メッセージが出力された場合, OpenTP1 監視機能が無効になっているので、OpenTP1 を再起動してください。

また, KFCA33310-W メッセージ出力後に KFCA33311-I メッセージが出力されていない場合, OpenTP1 監視サービスの再起動に失敗していることが考えられます。

この場合も OpenTP1 監視機能が無効になっているので、OpenTP1 を再起動してください。

なお, OpenTP1 監視サービス (dcmond)のプロセスが不当に残っていることが考えられます。

そのため,ps コマンドを実行し,KFCA33310-W メッセージ内で表示されている環境変数 DCDIR の設 定値および PID の値と一致するプロセスが存在するか確認してください。

存在する場合は kill コマンドを実行し,そのプロセスを終了させてください。

<sup>3.</sup> OpenTP1 オンラインの運用

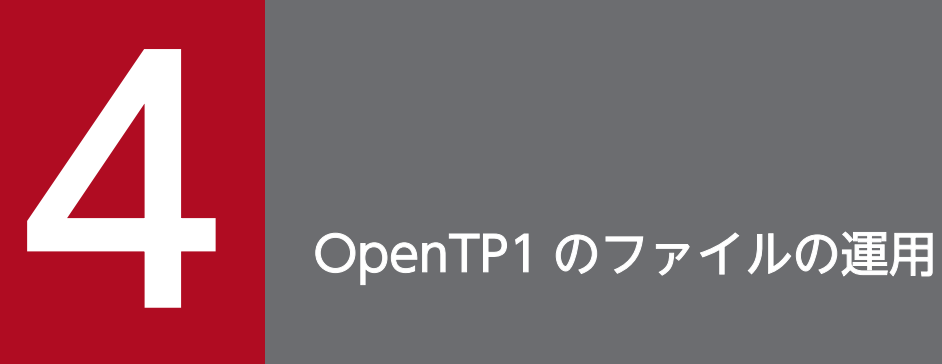

OpenTP1 で使用するファイルの運用方法について説明します。
# 4.1 OpenTP1 ファイルシステムの運用

OpenTP1 ファイルシステムの運用について説明します。

64 ビット版の場合,OpenTP1 ファイルシステムの形式には,TP1/Server Base 07-07 以前からサポー トしているファイルシステムと,TP1/Server Base 07-50 から採用された大規模システム向けのファイル システムの 2 種類があります。

それぞれ前者を type1 形式,後者を type2 形式と呼びます。

各 OpenTP1 ファイルシステムの容量の見積もり式については,[「付録 K OpenTP1 ファイルシステム](#page-1270-0) [の見積もり式](#page-1270-0)| を参照してください。

## 4.1.1 OpenTP1 ファイルシステムの作成

OpenTP1 管理者は,OpenTP1 ファイルシステムを filmkfs コマンドで初期設定します。このとき, OpenTP1 ファイルシステム領域として,キャラクタ型スペシャルファイル,または通常ファイルを割り 当てます。初期設定は,OpenTP1 ファイルシステム領域を割り当てるときに一度だけ実行します。

OpenTP1 ファイルシステムをキャラクタ型スペシャルファイル上に作成する場合、パーティションの容 量より大きな値を指定すると,そのパーティションに物理的に続くパーティションを破壊することがあり ますので注意してください。

OpenTP1 ファイルシステムを通常ファイル上に作成する場合,OpenTP1 ファイルシステムの容量不足 が発生しないように,容量を正しく見積もってください。

# 4.1.2 OpenTP1 ファイルシステムの状態表示

次のような場合, filstatfs コマンドで OpenTP1 ファイルシステムの状態を表示できます。

- 初期設定時に指定したセクタ長を確認したいとき
- ユーザに割り当てられた領域の総容量を知りたいとき
- ユーザに割り当てられた領域の中で,未使用の領域の容量を知りたいとき
- すでに作成されたファイルの数や,これから作成できるファイルの数を知りたいとき
- OpenTP1 ファイルシステムを初期化したユーザを知りたいとき
- OpenTP1 ファイルシステムを初期化した時刻を知りたいとき
- ユーザ領域の使用中領域と未使用領域(空き領域)の詳細を確認したいとき
- OpenTP1 ファイルシステムの形式を確認したいとき

表示内容は,ユーザ領域総容量,作成済みファイル数,ファイルシステム初期化時刻などです。

# 4.1.3 OpenTP1 ファイルシステムの内容表示

次のような場合, fills コマンドで OpenTP1 ファイルシステムの内容を表示できます。

- OpenTP1 ファイルシステム中にどのような OpenTP1 ファイルがあるか確認したいとき
- OpenTP1 ファイルの所有者,アクセス権,レコード長,レコード数,および最終更新日時を確認した いとき
- OpenTP1 ファイルのロック状態を確認したいとき
- filchmod (アクセス許可モードの変更), filchown (所有者の変更) コマンドをすべてのファイル, ま たは複数のファイルに対して実行する前に,OpenTP1 ファイルの情報一覧を出力して確認したいとき

表示内容はアクセス権,所有者名,最終更新日時などです。

fills コマンド実行時,最終更新日時が最近のものから表示したり,最終アクセス日時が最近のものから表 示したりすることを,オプションで指定できます。

# 4.1.4 OpenTP1 ファイルシステムのバックアップ

OpenTP1 ファイルシステムを filbkup コマンドでバックアップできます。OpenTP1 ファイルシステム に障害が発生した場合に備えて,OpenTP1 ファイルシステムを定期的にバックアップしてください。

filbkup コマンドを実行すると,レコード長,レコード数,および最終更新日時など個々の OpenTP1 ファ イルの属性もバックアップされます。

バックアップ用のファイルには一つの OpenTP1 ファイルシステムだけがバックアップできます。複数の OpenTP1 ファイルシステムをバックアップしたい場合は,バックアップしたい OpenTP1 ファイルシス テムごとに別のファイルを指定する必要があります。

また、OpenTP1 ファイル名を指定してバックアップすることもできますが、これは主に保守情報を取得 するために行います。

# 4.1.5 OpenTP1 ファイルシステムのリストア

filbkup コマンドでバックアップした情報は、filrstr コマンドで OpenTP1 ファイルシステム領域にリスト アできます。

また、OpenTP1 ファイル名を指定してリストアすることもできますが、これは主に保守情報を取得する ために行います。

<sup>4.</sup> OpenTP1 のファイルの運用

# 4.1.6 OpenTP1 ファイル所有者の変更

OpenTP1 管理者は、filchown コマンドで、OpenTP1 ファイルの所有者を変更できます。

# 4.1.7 OpenTP1 ファイルグループの変更

OpenTP1 管理者は、filchgrp コマンドで、OpenTP1 ファイルのグループを別グループに変更できます。

# 4.1.8 OpenTP1 ファイルのアクセス許可モードの変更

OpenTP1 管理者は、filchmod コマンドで、OpenTP1 ファイルのアクセス許可モードを変更できます。

# 4.1.9 OpenTP1 ファイルシステムのガーベジコレクション

OpenTP1 ファイルの作成と削除を繰り返した場合,OpenTP1 ファイルシステム中に十分な空き領域が あっても,必要な連続領域が確保できないために OpenTP1 ファイルが作成できなくなることがありま す。この場合, OpenTP1 ファイルシステムのガーベジコレクション (OpenTP1 ファイルシステム中の 使用中の領域を集中させ,空き領域を連続させること)が必要になります。

OpenTP1 ファイルシステムのガーベジコレクションを次の図に示します。

### 図 4‒1 OpenTP1 ファイルシステムのガーベジコレクション

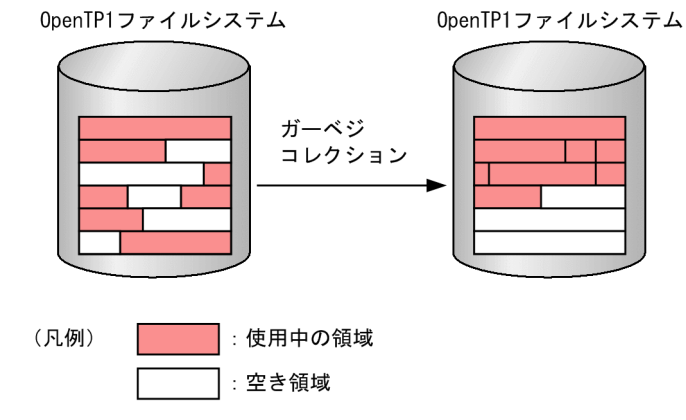

OpenTP1 ファイルシステムのガーベジコレクションの手順を次に示します。

- 1. OpenTP1 ファイルシステムを filbkup コマンドでバックアップします。
- 2. バックアップ済みの OpenTP1 ファイルシステムを filmkfs コマンドで初期設定します。
- 3. filrstr コマンドで、バックアップファイルを初期設定済みの OpenTP1 ファイルシステムにリストアし ます。

<sup>4.</sup> OpenTP1 のファイルの運用

なお、filstatfs コマンドに-S オプションを指定して実行すると、OpenTP1 ファイルシステム内の連続領 域の状況を確認できます。確認した情報を基に,必要に応じて不要な OpenTP1 ファイルを削除すると, 前後の空き領域が結合され,大きなサイズの連続した空き領域を確保できます。

## 4.1.10 OpenTP1 ファイルシステムの属性変更の手順

容量や最大ファイル数などの OpenTP1 ファイルシステムの属性を変更できます。

OpenTP1 ファイルシステムの属性変更の手順を次に示します。

- 1. OpenTP1 ファイルシステムを filbkup コマンドでバックアップします。
- 2. セクタ長などの属性を filmkfs コマンドで変更します。
- 3. filrstr コマンドで、バックアップファイルを初期設定済みの OpenTP1 ファイルシステムにリストアし ます。

# 4.1.11 OpenTP1 ファイルの再作成

OpenTP1 ファイルを作成するに当たり,すでに OpenTP1 ファイルが存在する場合,コマンドオプショ ンの指定によって OpenTP1 ファイルを再作成できます。

OpenTP1 ファイルを再作成するために必要なコマンドとオプションの組み合わせを次の表に示します。

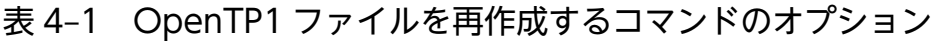

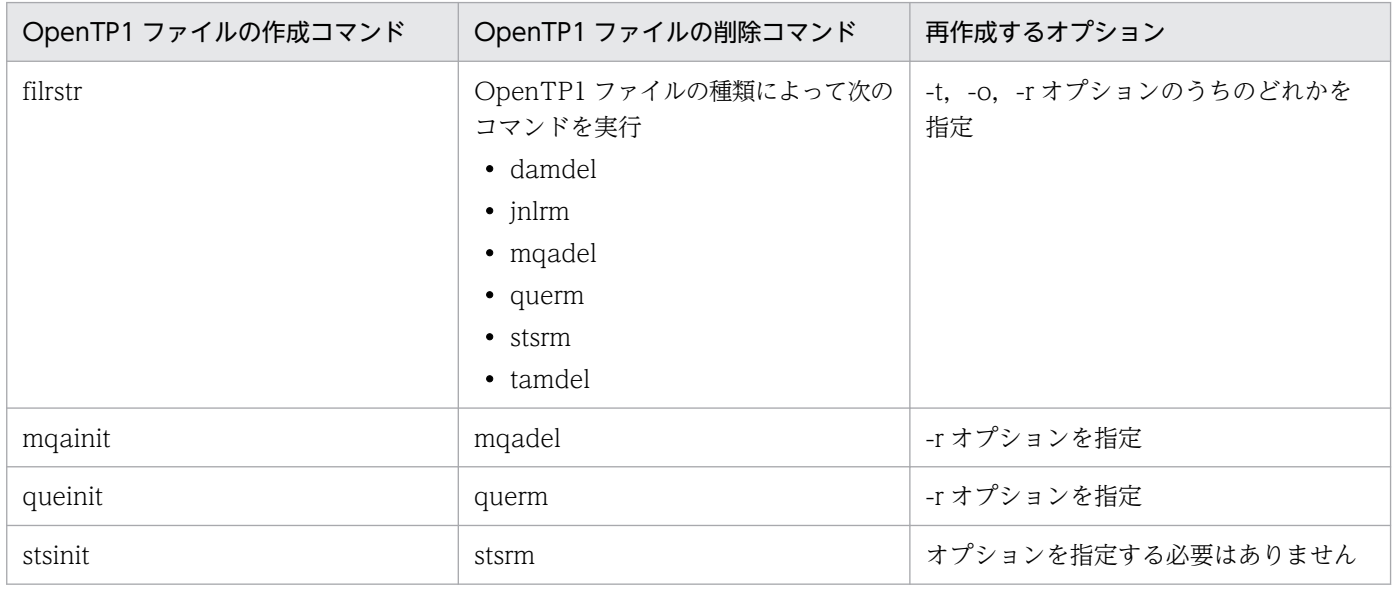

注

ISAM ファイルの作成については,マニュアル「索引順編成ファイル管理 ISAM」を参照してください。

<sup>4.</sup> OpenTP1 のファイルの運用

OpenTP1 ファイルを再作成するときは、OpenTP1 ファイルの作成と、旧 OpenTP1 ファイルの削除が 行われます。したがって,一時的に OpenTP1 ファイルを作成するための未使用領域が必要になります。 未使用領域が不足している場合、容量不足が発生し OpenTP1 ファイルの再作成が失敗します。この場 合,いったん OpenTP1 ファイルを削除コマンドで削除したあと,OpenTP1 ファイルの作成コマンドを 実行してください。

# 4.1.12 OpenTP1 ファイルシステムの形式【64 ビット版限定】

TP1/Server Base 07-50 から、大規模システム向けの OpenTP1 ファイルシステム形式がサポートされ ました。

形式を区別するため,07-50 からサポートした OpenTP1 ファイルシステムの形式を type2,07-07 以前 からサポートしている OpenTP1 ファイルシステムの形式を type1 といいます。

type2 形式の OpenTP1 ファイルシステムには次の特徴があります。

- 4096 メガバイト以上の OpenTP1 ファイルシステム領域を作成できる(上限は 65535 メガバイト)
- ラージユーザ ID(65535 を超えるユーザ ID)を使用した OpenTP1 ファイルシステム領域および OpenTP1 ファイルを作成できる

OpenTP1 ファイルシステムの各形式の仕様について、次の表に示します。

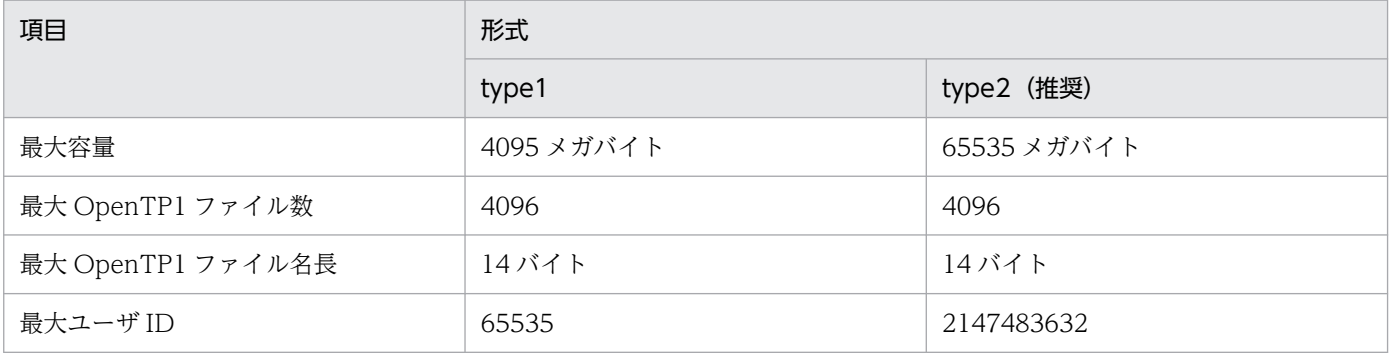

# (1) 作成方法

type2 形式の OpenTP1 ファイルシステムを作成するには、filmkfs コマンドの-t オプションに type2 を 指定して作成してください。

typel 形式の OpenTP1 ファイルシステムを作成する場合は、-t オプションの指定を省略するか、-t オプ ションに type1 を指定してください。

OpenTP1 ファイルシステムの見積もり式については,「付録 K OpenTP1 [ファイルシステムの見積もり](#page-1270-0) [式](#page-1270-0)」を参照してください。

<sup>4.</sup> OpenTP1 のファイルの運用

# (2) 形式確認方法

filstatfs コマンドに-T オプションを指定して実行すると,OpenTP1 ファイルシステムの形式を確認でき ます。

# (3) type1 形式から type2 形式への移行

type1 形式の OpenTP1 ファイルシステムを type2 形式に移行する手順を次に示します。

- 1. 移行元の OpenTP1 ファイルシステムを filbkup コマンドでバックアップします。
- 2. 移行先の OpenTP1 ファイルシステムを filmkfs コマンドの-t オプションに type2 を指定して作成し ます。
- 3. filrstr コマンドで,1.で取得したバックアップファイルを 2.で作成した OpenTP1 ファイルシステムに リストアします。

# (4) バックアップとリストア

バックアップ元の OpenTP1 ファイルシステム形式とリストア先の OpenTP1 ファイルシステム形式に違 いがあると,リストアできないことがあるため,ご注意ください。

バックアップした type1 形式の OpenTP1 ファイルシステムを type2 形式の OpenTP1 ファイルシステ ム領域にリストアすることはできますが,その逆のリストアはエラーとなります。ただし,filrstr コマン ドに-f オプションを指定することで,ラージユーザ ID を使用していない場合に限り,リストアできます。

形式の違いによるリストア成否を次の表に示します。

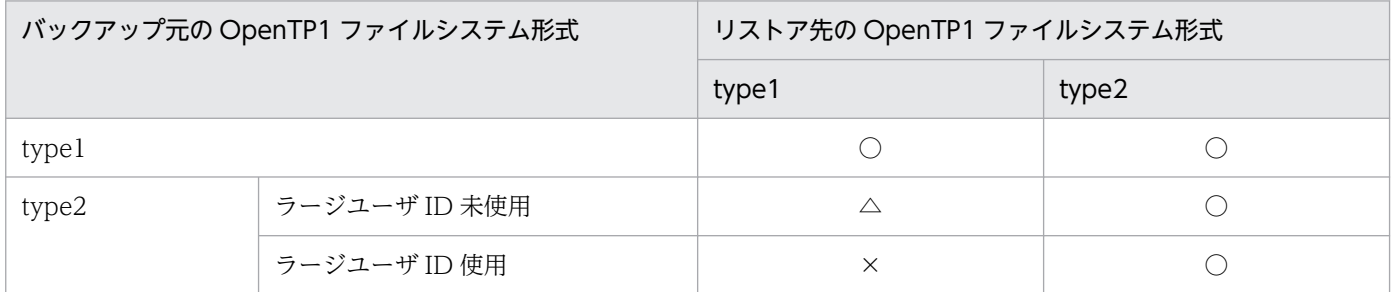

(凡例)

○:リストアできます。

△:デフォルトではリストアできません。-f オプションを指定してください。

×:リストアできません。

# (5) 注意事項

• type2 形式の OpenTP1 ファイルシステムは TP1/Server Base 07-07 以前のシステムでは使用できま せん。系切り替え構成で type2 形式の OpenTP1 ファイルシステムを使用する場合は、実行系だけで なく待機系も 07-50 以降を使用してください。

• バックアップした type2 形式の OpenTP1 ファイルシステムを TP1/Server Base 07-07 以前のシス テムにリストアすることはできません。

<sup>4.</sup> OpenTP1 のファイルの運用

# 4.2 ステータスファイルの運用

ステータスファイルの運用について説明します。ステータスファイルのサイズの見積もり式については, 「[付録 H.1 ステータスファイルのサイズの見積もり式」](#page-1251-0)を参照してください。

## 4.2.1 ステータスファイルの作成と定義

• 物理ファイルの作成

OpenTP1 を作成する前に, stsinit コマンドでステータスファイルを OpenTP1 ファイルシステム上 に作成します。A 系. B 系の二系統のファイルを作成します。

A 系, または B 系の物理ファイルは複数のディスクに分散させて作成してください。一つのディスク 上に同じ系のすべての物理ファイルを作成すると,ディスクの全面障害が発生した場合,その系は使用 できません。全面回復時には A 系,B 系の両方の正常なファイルが最低一つは必要です。片系のファ イルだけで,OpenTP1 は全面回復できません。

物理ファイルの名称には,ステータスサービス定義のステータスファイル名と同じ名称を指定します。

• 物理ファイルと論理ファイルの対応

作成したステータスファイルの名称と論理ファイルの名称をステータスサービス定義で指定します。論 理ファイル名は、A 系と B 系のステータスファイルを一組にするために、ユーザが任意に付ける名称で す。

また, A 系, B 系のステータスファイルのうち, どちらか片方の系だけしか使用できなくなったときに片 系運転するかどうかを,ステータスサービス定義の sts\_single\_operation\_switch オペランドで指定します。

ステータスサービス定義については,マニュアル「OpenTP1 システム定義」を参照してください。

## 4.2.2 ステータスファイルの使い方

ステータスファイルは、OpenTP1 を構成する各システムサービスの稼働状態、ファイルの状態,各種装 置のシステム制御情報などを記録するために使用します。

OpenTP1 は、ステータスファイルを A 系と B 系の二重で管理し、さらに次に示す状態で管理します。

• 現用

現時点でシステム制御情報の出力対象になっているオープン中の状態です。ファイルの実体が必要です。

• 予備

現時点でシステム制御情報の出力対象にはなっていないが、現用のステータスファイルが入出力障害な どで使用できなくなったときに,現用のステータスファイルと切り替えるためにオープン中の状態で す。ファイルの実体が必要です。

• 無効

<sup>4.</sup> OpenTP1 のファイルの運用

ステータスサービス定義に指定されているが,オープンしないとオンラインでは使用できないクローズ 中の状態です。また,削除されて実体のない状態を,実体なしの無効ファイルといいます。OpenTP1 の開始時に実体がない無効ファイルがあると,OpenTP1 の開始はできません。

• 閉塞

オンライン中にステータスファイルに障害が発生し,閉塞している状態です。

閉塞状態になったステータスファイルは、stsrm コマンドでファイルの実体を削除し、stsinit コマンド で初期設定したあと、stsopen コマンドでオープンすると、予備の状態になります。

オンライン中のステータスファイルの状態遷移を次の図に示します。

図 4‒2 オンライン中のステータスファイルの状態遷移

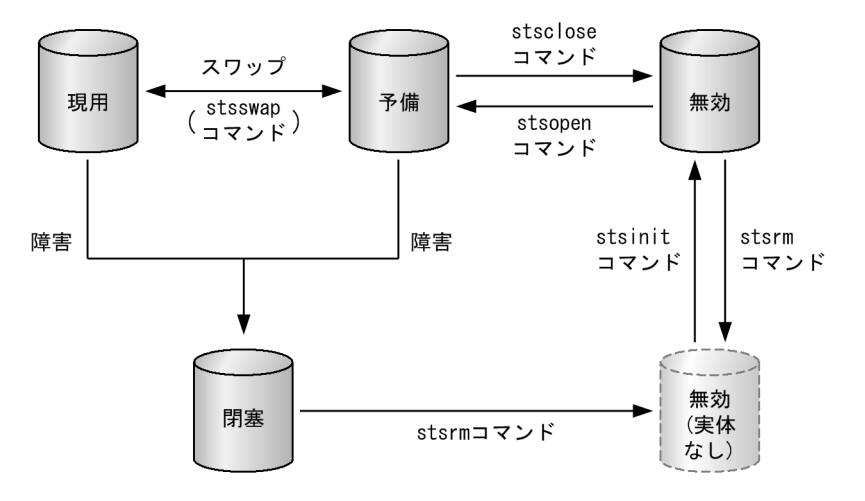

ステータスファイルは、ステータスサービス定義でA系、B 系それぞれ 7 組まで指定できます。OpenTP1 を正常開始すると、ステータスサービス定義で最初に指定したステータスファイルが現用となり、残りの ステータスファイルのうち、オープンできたものは予備となります。ただし、障害が発生してオープンで きなかったものは閉塞となります。再開始すると,前回の現用ファイルが引き継がれます。

現用のステータスファイルには、A 系と B 系で同じ内容が書き込まれます。

OpenTP1 は、A 系, B 系のどちらかの現用のステータスファイルに入出力障害が発生すると、もう一方 の系の現用のファイルの内容を A 系,B 系の予備のファイルに複写し,その後,予備のファイルを現用に 切り替えます。このような、現用のファイルの切り替えをスワップといいます。ユーザが stsswap コマン ドでスワップすることもできます。

障害が発生してスワップしたステータスファイルは、stsrm コマンドで削除し、stsinit コマンドで初期設 定したあと、stsopen コマンドでオープンすると、予備のファイルとなります。

無効のファイルがない場合,ステータスサービス定義に片系運転する (sts\_single\_operation\_switch=continue)と指定していると,正常な系だけで処理を続行します。片系 運転しない (sts\_single\_operation\_switch=stop) と指定していると、OpenTP1 は異常終了します。

なお,片系運転で処理を続行しているときに,正常な系に障害が発生したり,ステータスファイルを更新 中に OpenTP1 が異常終了したりすると、OpenTP1 を再開始できなくなります。そのため、できるだけ

<sup>4.</sup> OpenTP1 のファイルの運用

早く両系運転の状態(A 系,B 系とも運転している状態)にしてください。両系運転の状態にするには, 次の二つの方法があります。

- 予約ファイルを stsopen コマンドでオープンし,予備ファイルを用意します。stsswap コマンドを実 行して現用ファイルをスワップします。
- 障害が発生して閉塞したファイルを stsrm コマンドで削除し、stsinit コマンドで初期設定したあと, stsopen コマンドでオープンします。片系運転の場合, stsopen コマンドを実行すると、障害が発生し た系のファイルに正常な系のファイルの内容が複写され,現用ファイルとして回復できます。

### 4.2.3 ステータスファイルの状態表示

ステータスファイルの使用状況は、stsls コマンドで表示できます。

表示内容は論理ファイル状態,ファイル内のレコード使用率などです。

## 4.2.4 ステータスファイルの内容表示

stsfills コマンドを実行すると,ステータスファイルの内容をオフラインで表示できます。

表示内容は,物理ファイル名,初期設定時刻,レコード長などです。

なお, stsfills コマンドに-x オプションを指定すると, ステータスファイルを排他的にオープンして, ファ イルの内容を表示します。

## 4.2.5 ステータスファイルのオープンとクローズ

オープンとは,ファイルの実体が現用,または予備の状態のことをいいます。クローズとは,ファイルの 実体が無効,または閉塞の状態のことをいいます。

無効のステータスファイルを stsopen コマンドでオープンすると,予備になります。

ただし、現用のステータスファイルが片系運転の場合は、障害が発生して閉塞した系のファイルを stsinit コマンドで初期設定したあと、stsopen コマンドでオープンすると、現用となります。

予備のステータスファイルを stsclose コマンドでクローズすると,無効になります。

## 4.2.6 ステータスファイルの削除

無効,および障害が発生して閉塞状態になったステータスファイルは,stsrm コマンドで削除できます。 現用と予備の状態のステータスファイルは削除できません。

<sup>4.</sup> OpenTP1 のファイルの運用

# 4.2.7 ステータスファイルの容量が不足したとき

オンライン中にステータスファイルの容量不足が発生した場合, OpenTP1 が予備ファイルの中からスワッ プできるファイルを選択し,自動的にスワップします。スワップできる容量の予備ファイルがない場合, OpenTP1 は異常終了します。そのため、stsls コマンドで表示されるステータスファイル内のレコード使 用率が高くなった場合,次の手順でステータスファイルの容量を増やしてください。

- 1. 予備ファイルの一つを stsclose コマンドでクローズします。
- 2. クローズしたファイルを stsrm コマンドで削除します。
- 3. stsinit コマンドの-c オプションに現用ファイルのレコード数より大きな値を指定して、stsinit コマン ドを実行します。
- 4. 再作成したファイルを stsopen コマンドでオープンして予備ファイルとします。

# 4.2.8 ステータスファイルの状態遷移

オンライン中のステータスファイルの状態遷移表を次の表に示します。

### 表 4-2 オンライン中のステータスファイルの状態遷移表

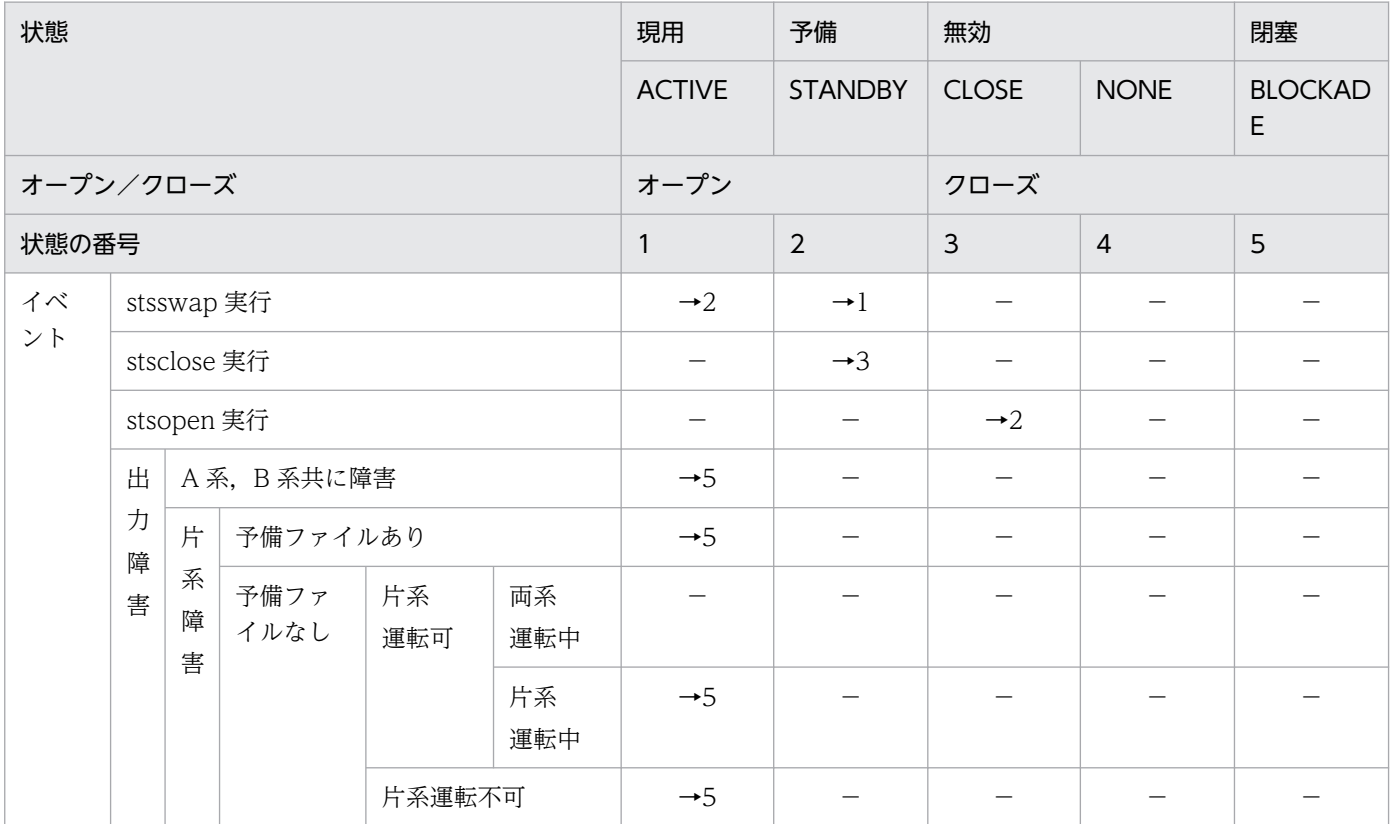

(凡例)

−:起こり得ない,または状態が遷移しないことを示します。

→n:遷移先の状態の番号を示します。

<sup>4.</sup> OpenTP1 のファイルの運用

すべてのイベントは正常に処理されるものとします。

ステータスサービスが動作中のときだけ,ステータスファイルの状態を管理しています。 このため、ステータスサービスが動作中に次に示すクローズ状態のファイルに対して stsinit, または stsrm コマンドを実行しても、stsls コマンドで表示されるファイル状態は変わりません。

- CLOSE
- NONE
- BLOCKADE

<sup>4.</sup> OpenTP1 のファイルの運用

# 4.3 システムジャーナルファイルの運用

システムジャーナルファイルの運用について説明します。システムジャーナルファイルのサイズの見積も り式については,「[付録 H.2 システムジャーナルファイルのサイズの見積もり式」](#page-1255-0)を参照してください。

## 4.3.1 OpenTP1 のジャーナルについて

OpenTP1 のジャーナルの構成について説明します。

## (1) レコード

OpenTP1 のジャーナルには,OLTP レコードとジャーナルレコードがあります。

OLTP レコード

OLTP レコードは,ジャーナルを取得する場合の I/O 単位で,1OLTP レコードは 4,096 バイトです。 jnlinit コマンドの-n オプションで指定するレコード数,および jnlls コマンドに-d オプションを指定し た場合に表示されるレコード数は,OLTP レコードを示します。

ジャーナルレコード

ジャーナルレコードは,ジャーナルブロックを構成するデータの単位です。システムで発生する履歴情 報,統計情報などの論理的単位が一つのジャーナルレコードになります。ジャーナルレコードの最大長 は、システムジャーナルサービス定義の jnl\_max\_datasize オペランドに指定した値以下です。jnledit コマンドの結果で表示されるレコードはジャーナルレコードを示します。

# (2) ジャーナルブロック

ジャーナルバッファ上のデータをジャーナルファイルに出力する単位がジャーナルブロックです。一つの ジャーナルバッファは,システムジャーナルサービス定義の jnl\_max\_datasize オペランドに指定した大 きさで確保されます。一つのジャーナルブロックは 1〜n 個のジャーナルレコードで構成されています。 ジャーナルレコードを取得した場合に,ジャーナルバッファにジャーナルレコードが書き込めなくなった り,同期点ジャーナルレコードの取得要求が発生したりするときは,その時点までのジャーナルレコード を 1 件のジャーナルブロックとしてジャーナルファイルに取得します。ジャーナルブロックをジャーナル ファイルに書き込むと、jnlls コマンドで表示されるブロック番号が 1 カウント増えます。

OpenTP1 のジャーナルは,1 件のジャーナルブロックを出力するのに OLTP レコードを 1〜n 個使用し ます。例えば、システムジャーナルサービス定義の jnl\_max\_datasize オペランドに 32000 を指定してい た場合,1〜8 個の OLTP レコードを使用します。最大 8 個になるときの計算式は,↑(32000/4096)↑ です(↑↑:小数点以下切り上げ)。ジャーナルバッファにジャーナルレコードを取得できなくなった場合 は OLTP レコードを 8 レコード分使用します。ただし、同期点ジャーナルレコードの取得の場合、その時 点までのジャーナルレコードをジャーナルブロックとして取得するため,4,096 バイト未満のジャーナル ブロックができる場合があります。この場合は,OLTP レコードは 1 レコード分だけ使用します。

レコードとジャーナルブロックの関係を次の図に示します。

<sup>4.</sup> OpenTP1 のファイルの運用

### 図 4‒3 レコードとジャーナルブロックの関係

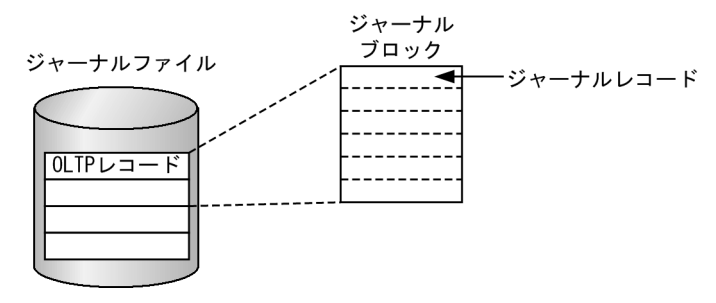

この図では,一つのジャーナルブロックは,6 個のジャーナルレコードで構成され,二つの OLTP レコー ドを使用してジャーナルファイル内に格納されています。

OpenTP1 のジャーナルファイル内の使用済み容量は、jnlls コマンドに-d オプションを付けて実行して表 示されたレコード数に, OLTP レコードの 4,096 バイトを掛けると求められます。例えば, 次の図に示す ような jnlls コマンドの実行結果を得た場合, jnlgrp02 の使用済みのジャーナルファイル容量は, (13)16× 4,096 バイト=77,824 バイトとなります。

図 4‒4 jnlls -j sys -d の実行結果

```
$ jnlls -j sys -d<br>グループ 種別 リソース 世代番号 状態
                                   ランID ブロック番号
jnlgrp01 sys sysjnl
                          1 oc-d--u 3e547830
                                                          \Omega\mathbf{1}要素状態 レコード数
        要素
                                        A系状態
        jnlgrp01 ou-u--
                             \overline{0}2e oc-u--
グループ 種別 リソース 世代番号 状態
                                    ランID ブロック番号
jnlgrp02 sys sysjnl
                          2 os----u 3e52e7ee
                                                  6
                                                          9
                要素状態 レコード数
                                       A系状態
        要素
        jnlgrp02 ou-u--
                             13
                                     2e os-u-
```
# 4.3.2 システムジャーナルファイルの作成と定義

ユーザは、OpenTP1 を開始する前に、jnlinit コマンドで物理ファイルを OpenTP1 ファイルシステム上 に作成します。このとき,物理ファイルの名称には,システムジャーナルサービス定義の物理ファイル名 と同じ名称を指定します。

物理ファイル作成後,複数の物理ファイルを管理するための論理的なファイルであるファイルグループ, およびファイルグループと要素ファイルの対応関係をシステムジャーナルサービス定義に指定します。

ファイルグループとは,OpenTP1 がジャーナルを世代管理するための論理的なファイルです。オンライ ン中のジャーナルファイルのスワップなどは,この単位で実行されます。システムジャーナルサービス定 義には,2 個以上 256 個までのファイルグループを指定でき,ユーザはそれぞれのファイルグループに任 意の名称を付けます。この名称は,システムジャーナルサービス定義内で一意になるように付けてください。

要素ファイルとは,システムジャーナルファイルの並列アクセス機能を使用する場合に,分散して使用す る論理的なファイルです。オンライン中のジャーナルファイルへのアクセスは,分散された要素ファイル に並列に行われます。そのため,ディスクへの負荷を分散できます。

<sup>4.</sup> OpenTP1 のファイルの運用

並列アクセス機能を使用する場合は,システムジャーナルサービス定義の jnl\_max\_file\_dispersion オペ ランドに 2 以上を指定し, jnl\_min\_file\_dispersion オペランドを指定します。また、一つのファイルグ ループには 2 個以上 8 個までの要素ファイルを指定できます。ユーザは,それぞれの要素ファイルに任意 の名称を付けます。この名称はシステムジャーナルサービス定義内で一意になるように付けてください。 inl\_max\_file\_dispersion オペランドにはファイルグループを構成する最大要素ファイル数を指定します。 jnl\_min\_file\_dispersion オペランドには要素ファイルが障害などで使用できなくなった場合に、最低限の 並列アクセスを保障する要素ファイル数を指定します。

並列アクセス機能を使用しない場合,ユーザは要素ファイルを指定する必要はありません。

システムジャーナルファイルは二重化することもできます。この場合, OpenTP1 を開始する前に, jnlinit コマンドで A 系, B 系の二系統の物理ファイルを作成します。物理ファイル作成後, システムジャーナル サービス定義で inl\_dual=Y と指定し、さらに、A 系, B 系の物理ファイルとファイルグループの対応関 係を指定します。また、二重化したときに、片系しか使用できなくなった場合について、片系運転可とす るか、片系運転不可とするかをシステムジャーナルサービス定義の jnl\_singleoperation オペランドで指 定します。

ジャーナルファイルをオンラインで一度使用したあとで OpenTP1 の環境を変更した場合,ジャーナル ファイルの再作成が必要です。ジャーナルファイルの再作成が必要となる変更を次に示します。

- システム共通定義の node id オペランドの変更
- システムジャーナルサービス定義の jnladdfg 定義コマンドおよび jnladdpf 定義コマンドの-g オプショ ンで指定するファイルグループ名の変更
- システムジャーナルサービス定義の定義ファイル名の変更

変更後の環境で、ジャーナルファイルを再作成しないで OpenTP1 を起動しようとした場合, KFCA01240-E メッセージが出力されます。この場合,エラーとなったジャーナルファイルは使用できません。

システムジャーナルサービス定義については,マニュアル「OpenTP1 システム定義」を参照してください。

## 4.3.3 システムジャーナルファイルの使い方

システムジャーナルファイルは、OpenTP1の各種履歴情報である回復用ジャーナルの取得と、UAP の任 意の履歴情報であるユーザジャーナルの取得のために使用します。

要素ファイルを構成する物理ファイルのうち,一つ以上の物理ファイルがオープンされていることを要素 ファイルがオープン状態,物理ファイルがまったくオープンされていないことを要素ファイルがクローズ 状態といいます。

要素ファイルを構成する物理ファイルのうち,必要以上の物理ファイルがオープンされていることを要素 ファイルが使用可能状態,必要以上の物理ファイルがオープンされていないことを要素ファイルが使用不 可能状態といいます。要素ファイルを構成する物理ファイルの必要数は,システムジャーナルサービス定 義の指定によって決まります。

<sup>4.</sup> OpenTP1 のファイルの運用

- inl dual=Nのとき: 1
- jnl\_dual=Y, かつ jnl\_singleoperation=Y のとき: 1
- jnl\_dual=Y, かつ jnl\_singleoperation=N のとき: 2

要素ファイルの状態と物理ファイルの状態の関係を次の表に示します。

### 表 4-3 要素ファイルの状態と物理ファイルの状態の関係

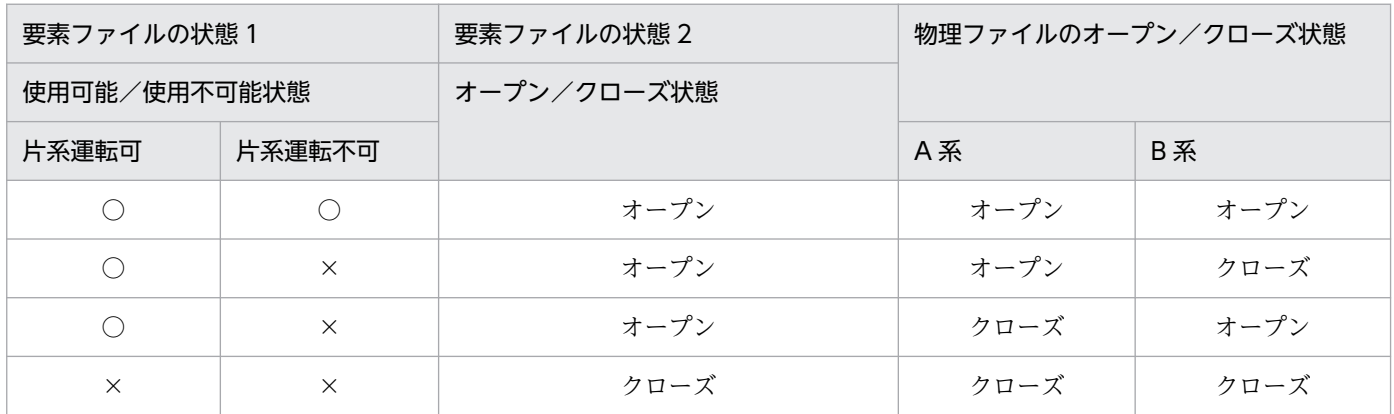

(凡例)

- ○:使用可能
- ×:使用不可能

ファイルグループを構成する要素ファイルのうち,一つ以上の要素ファイルがオープンされていることを ファイルグループがオープン状態,要素ファイルがまったくオープンされていないことをファイルグルー プがクローズ状態といいます。

また,ファイルグループを構成する要素ファイルのうち,最小分散数以上の要素ファイルがオープンされ ていることをファイルグループが使用可能状態,最小分散数以上の要素ファイルがオープンされていない ことをファイルグループが使用不可能状態といいます。

要素ファイルの必要数は,システムジャーナルサービス定義の指定によって決まります。

- 並列アクセス機能を使用しない場合:1
- 並列アクセス機能を使用する場合:並列アクセス化する場合の最小分散数

障害の発生などによって使用可能な要素ファイル数が jnl\_min\_file\_dispersion オペランド未満になった場 合,ファイルグループをクローズします。要素ファイルで障害が発生した場合のファイルグループ,要素 ファイル,物理ファイルの状態を次の表に示します。

### 表 4‒4 障害発生時と状態の関係

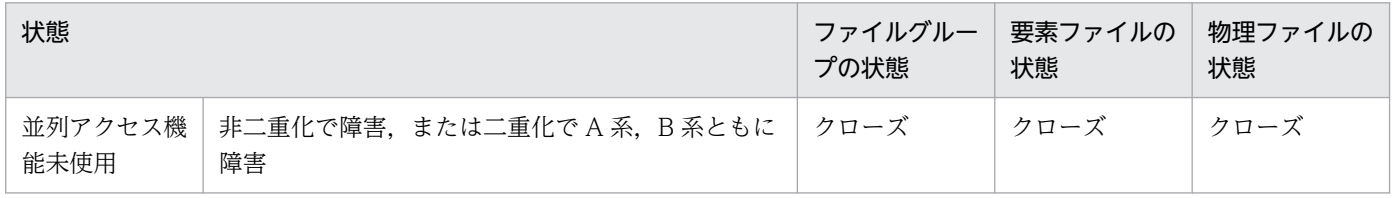

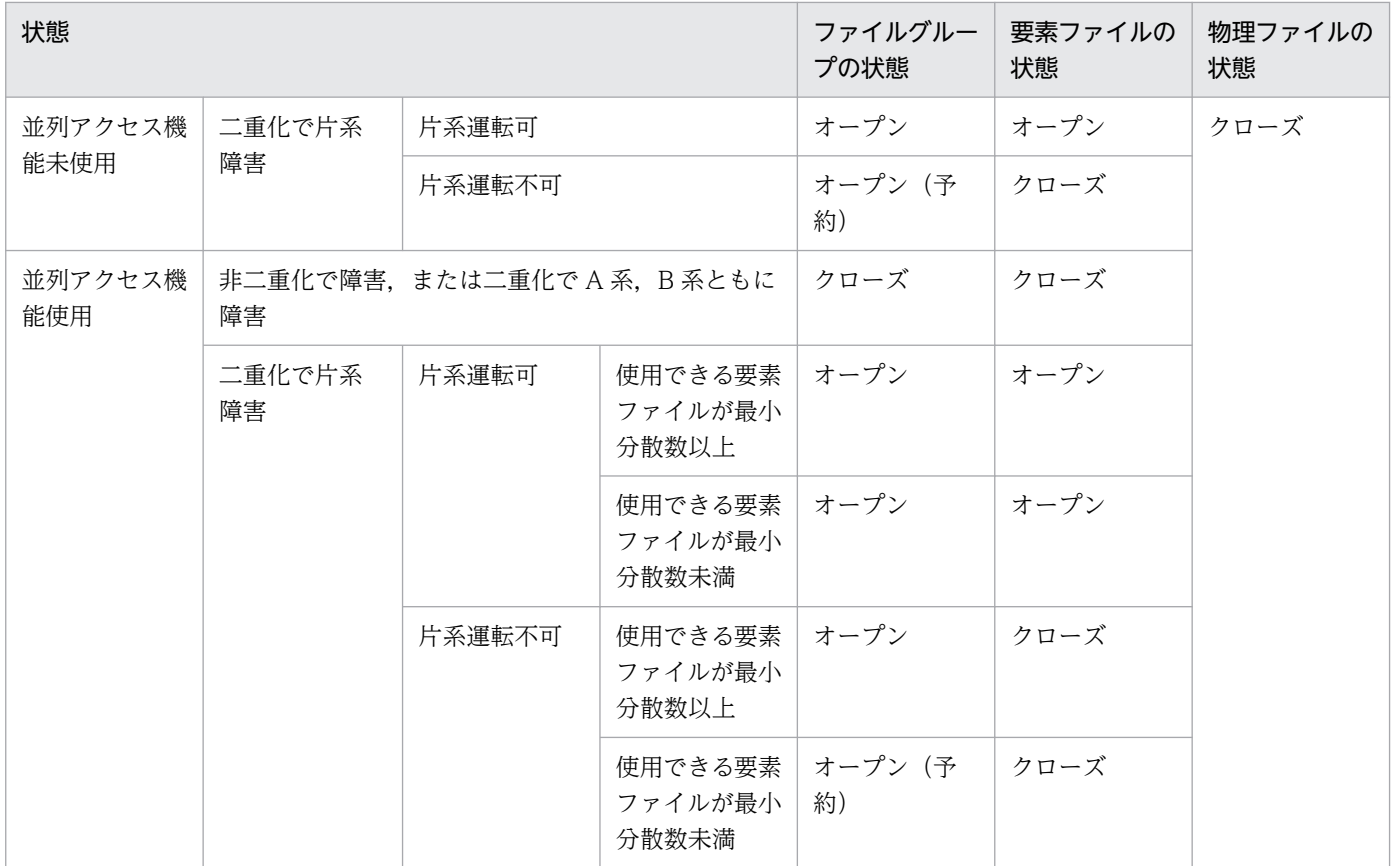

OpenTP1 は,オンライン中のシステムジャーナルファイルのファイルグループを次に示す三つの状態で 管理します。

• 現用

現時点でジャーナルの出力対象になっている使用可能状態のファイルグループです。この状態のファイ ルグループは常に一つです。

• 待機

現時点でジャーナルの出力対象にはなっていないが、現用に変更するために待機している使用可能状態 のファイルグループです。

この状態はさらに次の二つに分けられます。

• スワップ先にできる状態

上書きできる(回復に必要なジャーナルがない)状態で、かつアンロード済み(jnlunlfg コマンド でファイルにコピーされた)状態の待機ファイルグループです。次回スワップ発生時,すぐに現用 になることができます。

• スワップ先にできない状態

上書きできない状態,またはアンロード待ち状態の待機ファイルグループです。次回スワップ発生 時,すぐに現用になることはできません。

• 予約

使用不可能状態のファイルグループです。

<sup>4.</sup> OpenTP1 のファイルの運用

予約以外のファイルグループは,二つ以上必要です。

OpenTP1 を正常開始すると,システムジャーナルサービス定義で指定したファイルグループのうち, ONL と指定したファイルグループがすべてオープンされます。オープンされたファイルグループのうち, 最初に指定したファイルグループが現用となり,その他は待機となります。オープンできなかったファイ ルグループ,および ONL と指定しなかったファイルグループは、予約となります。再開始すると、前回 現用だったファイルグループが引き継がれます。

ジャーナルは、現用のファイルグループに出力されます。現用のファイルグループが満杯になると、シス テムジャーナルサービス定義で現用の次に指定したファイルグループ(待機中)にスワップします。二重 化した場合,どちらか一方の系が満杯になると,スワップします。システムジャーナルファイル中のすべ てのファイルグループが満杯となった場合は,最初のファイルグループに戻ってジャーナルを出力します。

ファイルグループに OpenTP1 の回復に必要なジャーナルがある場合、そのファイルグループを上書きで きない状態と判断して,保護します。上書きできない状態のファイルグループは,現用にできません。

上書きできないファイルグループは,OpenTP1 がチェックポイントダンプを取得すると,それ以前の ジャーナルは不要となるため,上書きできる状態になります。

# 4.3.4 システムジャーナルファイルのアンロード

満杯、障害、または運用コマンドによってスワップして待機状態となったファイルグループは、アンロー ド待ち状態となります。アンロード待ち状態とは、DAM ファイルの回復やユーザの運用に備えて、ユー ザがジャーナルをアンロードするまでジャーナルを保存している状態です。アンロード待ち状態のファイ ルグループは. 現用にできません。

アンロード待ち状態のファイルグループは、jnlunlfg コマンドを使用するか、または自動アンロード機能 を使用するかしてアンロードすると、アンロード済み状態になります。アンロード済み状態とは、アンロー ド待ち状態のファイルグループから jnlunlfg コマンドまたは自動アンロード機能でジャーナルをコピーし た状態,または jnlchgfg コマンドでジャーナルを破棄した状態です。

jnlunlfg コマンドまたは自動アンロード機能でアンロードして作成したファイルをアンロードジャーナル ファイルといいます。

## (1) jnlunlfg コマンドを使用したアンロード

ファイルグループからジャーナルが切り離された旨のメッセージ (KFCA01222-I) が出力されたら, jnlunlfg コマンドを実行してください。

なお,-f オプション指定の jnlunlfg コマンドを実行すると,ファイルグループの状態をチェックしないで アンロードするため,現用ファイルグループ,およびアンロード済みのファイルグループをアンロードで きます。ただし,アンロード済みのファイルグループを-f オプション指定の jnlunlfg コマンドでアンロー ドする場合は,一度 jnlclsfg コマンドでクローズしてからアンロードしてください。

<sup>4.</sup> OpenTP1 のファイルの運用

-f オプション指定の jnlunlfg コマンドを実行しても,ファイルグループの状態は変更できません。

### (2) 自動アンロード機能を使用したアンロード

自動アンロード機能を使用すると, jnlunlfg コマンドを実行しなくても, OpenTP1 の稼働中に, 自動的 にシステムジャーナルファイルをアンロードできます。自動アンロード機能を使用するには,システム ジャーナルサービス定義の inl\_unload\_check オペランドおよび inl\_auto\_unload オペランドに Y を指定 してください。また,アンロードジャーナルファイルを格納するディレクトリは,システムジャーナルサー ビス定義の jnl auto unload path オペランドに指定してください。

なお,自動アンロード機能でアンロードできるのは,システムジャーナルファイルだけです。アーカイブ ジャーナルファイルはアンロードできません。

### (a) アンロードの契機

自動アンロード機能でアンロードする契機は,システムジャーナルファイルが現用ファイルを解放してア ンロード待ち状態になったときです。アンロード待ち状態になるのは,次の場合です。

- 満杯,障害,または運用コマンドによってスワップした場合
- OpenTP1 システムが正常終了した場合

### (b) アンロードジャーナルファイル格納ディレクトリの運用

自動アンロード機能を使用してアンロードするアンロードジャーナルファイルの格納ディレクトリは、シ ステムジャーナルサービス定義の jnl\_auto\_unload\_path オペランドに指定します。格納ディレクトリに は,複数のディレクトリを指定できます。

一つのディレクトリをアンロードジャーナルファイル格納ディレクトリに指定した場合

- アンロード中にディスク満杯を検知した場合,作成途中のアンロードジャーナルファイルを削除し, 自動アンロード機能を停止します。
- アンロード中にディスク障害を検知するなど,アンロードジャーナルファイル格納ディレクトリを 使用できなくなった場合,自動アンロード機能を停止します。

複数のアンロードジャーナルファイル格納ディレクトリを指定した場合

OpenTP1 を起動して最初に使用するアンロードジャーナルファイル格納ディレクトリを、次の表に示 します。

### 表 4-5 最初に使用するアンロードジャーナルファイル格納ディレクトリ

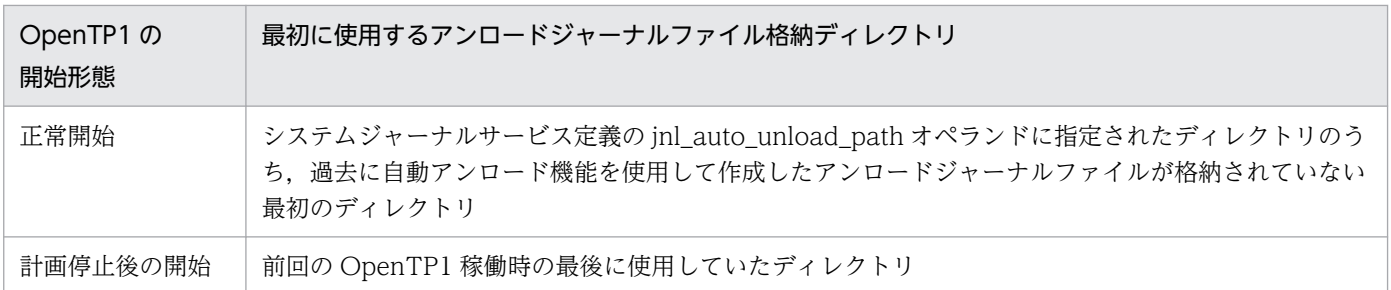

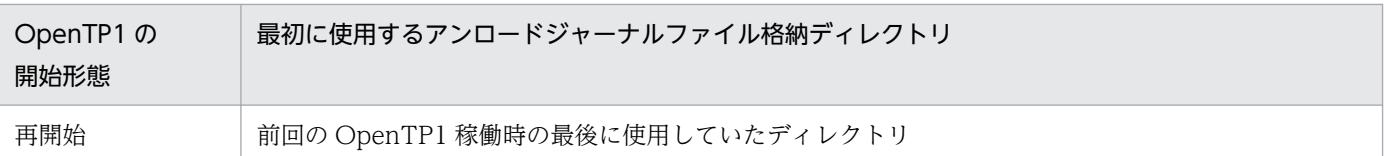

- アンロード中にディスク満杯を検知した場合,作成途中のアンロードジャーナルファイルを削除し, システムジャーナルサービス定義の jnl\_auto\_unload\_path オペランドに指定されている次のディ レクトリにアンロードジャーナルファイルを作成します。システムジャーナルサービス定義の inl auto unload path オペランドに指定されたディレクトリに,前回使用時に作成されたアンロー ドジャーナルファイルがある場合,さらに次のディレクトリを格納先にします。ファイルを作成す るディレクトリが決定したら,同一世代のアンロードを開始します。システムジャーナルサービス 定義の inl\_auto\_unload\_path オペランドに指定されているすべてのディレクトリで、同一世代の アンロードができない場合,自動アンロード機能は停止します。
- アンロード中にディスク障害を検知するなど,アンロードジャーナルファイル格納ディレクトリを 使用できなくなった場合,システムジャーナルサービス定義の jnl\_auto\_unload\_path オペランド に指定されている次のディレクトリにアンロードします。ディスク障害が発生したディレクトリは, 次回以降のファイル格納ディレクトリになります。
- システムジャーナルサービス定義の jnl\_auto\_unload\_path オペランドの最終パラメタに指定した ディレクトリでディスク満杯を検知すると,システムジャーナルサービス定義の jnl\_auto\_unload\_path オペランドの最初のパラメタに指定したディレクトリにアンロードします。 格納ディレクトリには,複数のディレクトリを指定できます。

8 個の格納ディレクトリを指定した場合の運用方法を次の図に示します。

<sup>4.</sup> OpenTP1 のファイルの運用

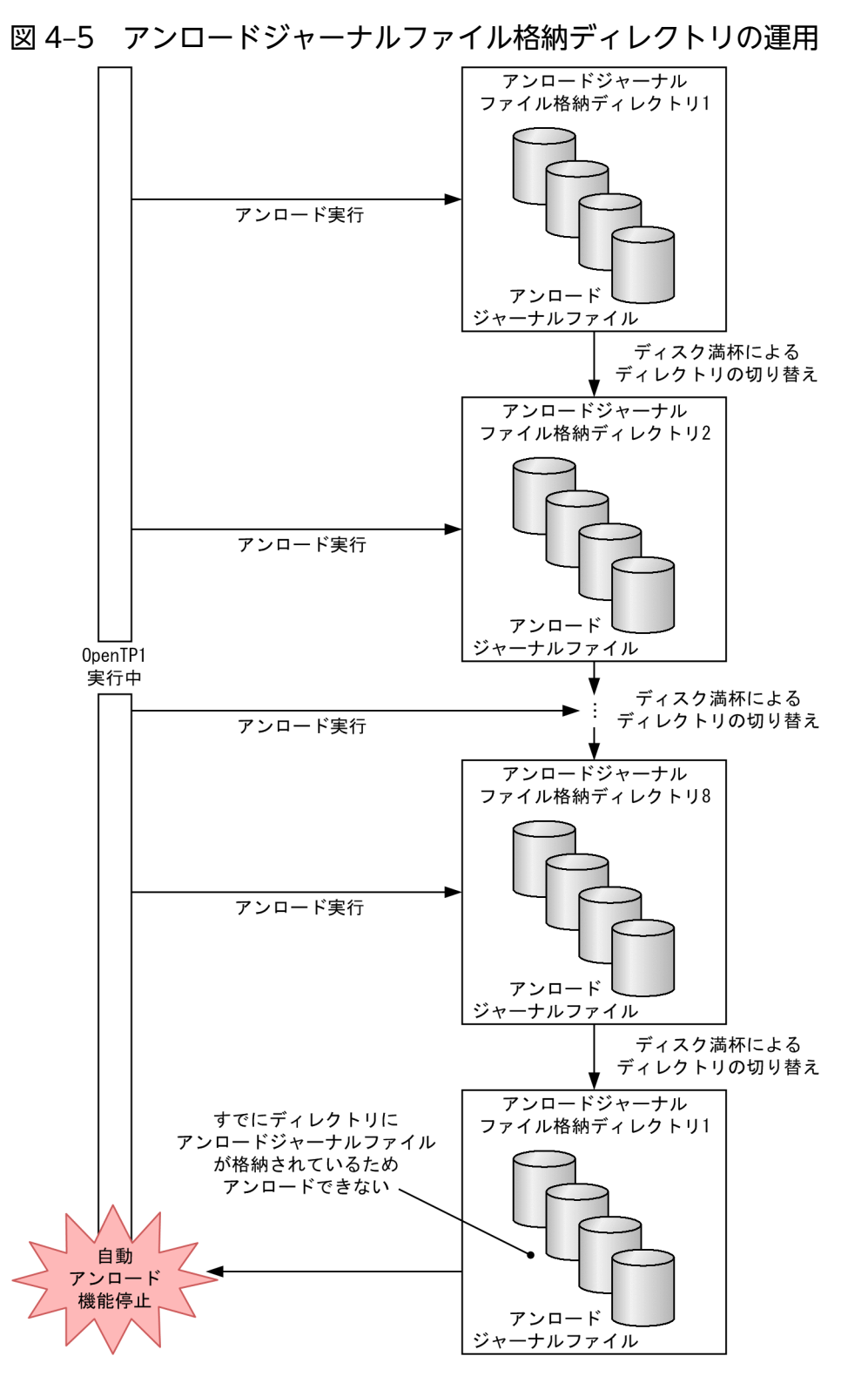

自動アンロード機能を使用したアンロード中に,すべてのジャーナルファイルが満杯になり,アンロー ドできない場合は KFCA01220-E メッセージを出力し,システムを停止します。自動アンロード機能 を使用したアンロード中に,ジャーナルファイルをクローズした場合は,自動アンロード機能は続行さ れます。

アンロードジャーナルファイル格納ディレクトリに,次の名称のファイルを格納した場合,そのファイル を OpenTP1 が削除することがあるので注意してください。

(システムジャーナルサービス定義ファイル名) bbbbbbbbbbbb cc....cc

bbbbbbbbbbbb:12 文字の任意の文字列

cc....cc:1〜8 文字の任意の文字列

アンロードジャーナルファイル格納ディレクトリに,システムジャーナルサービス定義の定義ファイル名 と同じ名称で始まるファイルやディレクトリを作成しないでください。それらのファイルやディレクトリ が存在すると, OpenTP1 開始時に KFCA01179-W メッセージ (理由コード: 1620) が出力されます。

### (c) アンロードジャーナルファイル

自動アンロード機能で生成されるアンロードジャーナルファイルは,次の名称規則でファイル名の重複を 防止します。

(システムジャーナルサービス定義のファイル名)\_(ジャーナルサービスのランID)(ジャーナル ファイル世代番号)\_(ジャーナルファイルグループ名)

ファイル名は最大 28 文字です。ファイル名を構成するそれぞれの値を次に示します。

システムジャーナルサービス定義のファイル名:最大 8 文字の文字列

ジャーナルサービスのラン ID:8 けたの 16 進数

#### ジャーナルファイル世代番号:4 けたの 16 進数

ジャーナルファイル世代番号が4けた未満の場合、左側に0を挿入して4けたにします。5けた以上 の場合,下 4 けたが付与されます。

ジャーナルファイルグループ名:最大 8 文字の文字列

#### 例

- システムジャーナルサービス定義のファイル名:sysjnl
- ジャーナルサービスのラン ID:40e8ca39
- ジャーナルファイル世代番号:3
- ジャーナルファイルグループ名:jnlfg02
- アンロードジャーナルファイル名:sysjnl\_40e8ca390003\_jnlfg02

自動アンロード機能を実行中に,アンロードジャーナルファイル格納先として現在使用しているディレク トリ下に格納されているファイルは,操作しないでください。操作した場合,ファイルの整合性は保証で きません。アンロードジャーナルファイル格納先として使用しているディレクトリは、jnlatunl -j sys -i を実行すると確認できます。

自動アンロード機能の停止中は、アンロードジャーナルファイルを移動およびコピーできます。また、自 動アンロード機能を使用中でもアンロードジャーナルファイル格納先として使用されていないディレクト リ下に格納されているアンロードジャーナルファイルは,移動およびコピーできます。また,ファイル回

<sup>4.</sup> OpenTP1 のファイルの運用

復用ジャーナルに使用しない場合は,削除することもできます。ただし,ファイルの操作中に,該当ディ レクトリがアンロードジャーナルファイル格納先になった場合. OpenTP1 が生成するアンロードジャー ナルファイルを操作しないように注意してください。

### (d) 自動アンロード機能の再開始

OpenTP1 稼働中に,自動アンロード機能が停止した場合,次の手順で再開始します。

- 1. システムジャーナルサービス定義の jnl\_auto\_unload\_path オペランドに指定したすべてのディレクト リから,アンロードジャーナルファイルを退避するか,または不要なアンロードジャーナルファイルを 削除して,ディスクに空き領域を作成します。
- 2. jnlatunl -j sys -b を実行します。

自動アンロード機能が再開始します。

3. jnlatunl -j sys -i を実行します。

自動アンロード機能が動作中であることを確認します。

### (e) 自動アンロード機能の継続

OpenTP1 稼働中に,自動アンロード機能が停止した場合に,自動アンロード継続機能を使用して自動ア ンロード機能を継続できます。自動アンロード継続機能を使用した場合,アンロード処理に失敗した際に 出力されるメッセージ (KFCA01177-E, KFCA01178-E, または KFCA01179-W) を基に障害の要因 を取り除くと,jnlatunl コマンドを使用して再開始することなく,自動的に自動アンロード機能が継続さ れます。なお,自動アンロード機能の障害発生時に,自動アンロード機能を継続する場合は,自動アンロー ド機能が停止した旨の KFCA01173-W メッセージは出力されません。

ただし,自動アンロード継続機能を使用した場合,アンロード先がなくてもアンロード処理が継続され, 障害メッセージが出力され続けるため,運用を変更する必要があります。

また,障害のケースによっては,自動アンロード機能が継続されないで停止することがあるため,その場 合は「(d) 自動アンロード機能の再開始」に従って jnlatunl コマンドで再開始します。

自動アンロード継続機能の運用例を次に示します。

• アンロードジャーナルファイル格納ディレクトリがディスク満杯の場合

自動アンロードでファイルに障害が発生した旨の KFCA01177-E メッセージ(理由コード 305)が出 力されますが、自動アンロード機能は停止しません。そのため、jnlatunl コマンドでの再開始はしませ ん。

アンロードジャーナルファイルを退避するか,または不要なアンロードジャーナルファイルを削除し て,ディスクに空き領域を作成してください。

• システムジャーナルファイルに障害が発生した場合 自動アンロードで障害が発生した旨の KFCA01178-E メッセージ(理由コード 209,1602 または 1607)が出力され,自動アンロード機能は停止します。OpenTP1 を停止し,システムジャーナルファ イルを再作成し,OpenTP1 を再開始してください。システムジャーナルファイルに障害が発生した場 合の対処については,[「10.2.2 システムジャーナルファイル」](#page-427-0)を参照してください。

• ステータスファイルに障害が発生した場合 OpneTP1 はシステムダウンします。ステータスファイルを再作成し,OpenTP1 を再開始してくださ い。OpenTP1 起動後に,自動アンロードを実行します。

注意事項

• 自動アンロード機能の障害発生時に,自動アンロード機能を継続する場合は自動アンロード機能が 停止した旨の KFCA01173-W メッセージが出力されません。自動アンロード機能の障害発生時は, KFCA01173-W メッセージだけでなく次のメッセージも監視して、各メッセージに応じて障害を 取り除いてください。

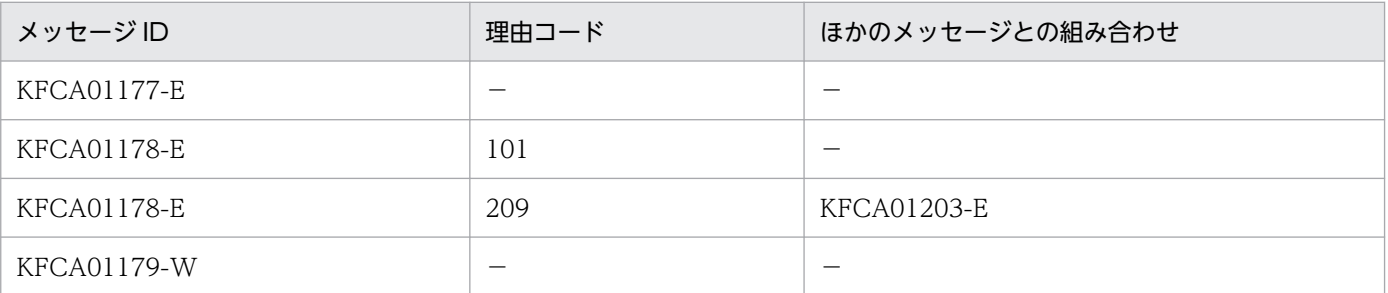

- すべてのシステムジャーナルファイルがアンロード待ち状態になる前に障害を取り除いていない場 合,KFCA01220-E メッセージが出力され,OpenTP1 がシステムダウンします。
- 自動アンロード機能の障害発生時のメッセージは,障害発生要因を取り除くまでの間,システム ジャーナルファイルのスワップ契機,および 180 秒間隔で繰り返し出力されます。

## (3) アンロードチェックの抑止

アンロード待ち状態のファイルグループを,アンロードしないで現用に割り当てられます。これをジャー ナルアンロードチェックの抑止といいます。通常 OpenTP1 では,ファイルグループのアンロード状態を チェックしていて,ファイルグループがアンロード済み状態の場合だけ現用に割り当てます。アンロード 状態のチェックを抑止すると、スワップ先のファイルグループがアンロード待ち状態でも、現用として割 り当てるので,ファイルグループをアンロードする必要はありません。

ジャーナルアンロードチェックの抑止機能を使用する場合は,システムジャーナルサービス定義で inl unload check=N を指定します。この指定は、システム再開時に変更できます。

オンライン中にアンロードする場合は,アンロードするファイルグループを jnlclsfg コマンドでクローズ してから,アンロードを実行してください。jnlclsfg コマンドを実行しないでオンライン中のアンロード を実行すると,アンロード実行中のファイルグループが現用になることがあります。このとき,ファイル グループにはアンロード中のデータと、現用になって新たに書き込まれるデータとが混在するので, OpenTP1 はアンロードを中断しますが,オンラインダウンすることはありません。

アンロードを一度も実行しない場合,アンロードジャーナルファイルを入力するコマンドは使用できませ ん。アンロードジャーナルファイルを入力するコマンドを次の表に示します。

<sup>4.</sup> OpenTP1 のファイルの運用

### 表 4‒6 アンロードジャーナルファイルを入力するコマンド一覧

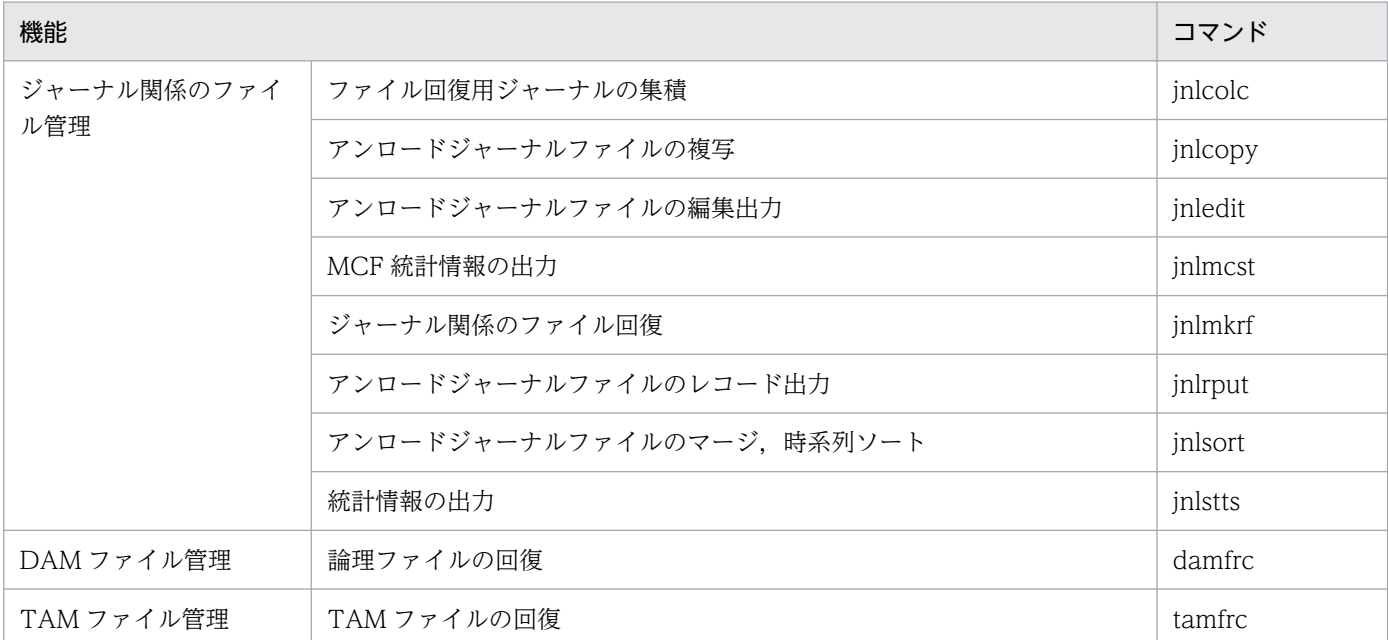

ジャーナルアンロードチェックの抑止機能を使用する指定でも、jnlls コマンドを実行すると、ファイルグ ループはアンロード待ち状態が表示されます。アンロード待ち状態が表示されても,そのファイルグルー プは現用として割り当てられます。

## 4.3.5 システムジャーナルファイルの再使用

満杯,または運用コマンドによってスワップして待機状態となったファイルグループを再使用するために は,次に示す条件を両方とも満たす必要があります。条件を満たしている場合,次回スワップ時に現用と して使用できます。

- ファイルグループが上書きできる状態になっていること
- ファイルグループがアンロード済み状態になっていること

ただし、システムジャーナルサービス定義に inl\_unload check=N (ジャーナルアンロードチェックの抑 止機能)を指定している場合は,ファイルグループの状態をチェックしないでスワップします。

オンライン中のシステムジャーナルファイルの状態遷移を次の図に示します。

<sup>4.</sup> OpenTP1 のファイルの運用

図 4‒6 オンライン中のシステムジャーナルファイルの状態遷移

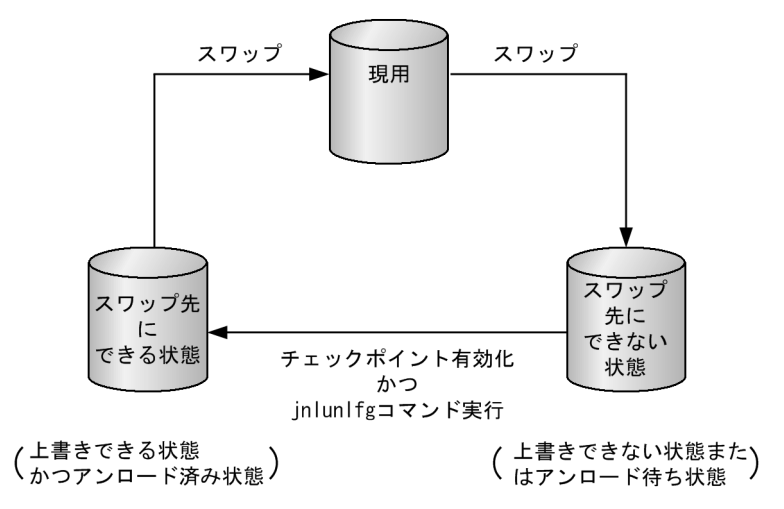

OpenTP1 が強制終了または異常終了後、OpenTP1 を強制正常開始し、起動処理中に前回のオンライン で現用として使用していたジャーナルファイルを現用に割り当てようとしたときに,そのファイルグルー プをクローズし,次のファイルグループを現用として割り当てます。

クローズされたジャーナルファイルは,jnlunlfg コマンドまたは jnlchgfg コマンドでファイルグループの ステータスを変更後、inlopnfg コマンドを実行するまで使用できません。

## 4.3.6 システムジャーナルファイル情報の表示

システムジャーナルファイル情報は、jnlls コマンドで表示できます。再開始中に読み込んだシステムジャー ナルファイル情報は、jnlrinf コマンドで表示できます。

表示内容はファイルグループ名称,ファイル種別,ファイルグループの状態などです。

# 4.3.7 システムジャーナルファイルのオープンとクローズ

予約のファイルグループを jnlopnfg コマンドでオープンすると,待機のファイルグループとなります。

上書きできる状態のファイルグループを jnlclsfg コマンドでクローズすると,予約のファイルグループに なります。上書きできない状態のファイルグループは、回復に必要なジャーナルがあるため、クローズで きません。

なお,上書きできる状態のファイルグループが一つしかない場合,そのファイルグループはクローズでき ません。

システムジャーナルファイルのオープンとクローズコマンドによる状態の変化を次の図に示します。

<sup>4.</sup> OpenTP1 のファイルの運用

図 4-7 オープンとクローズコマンドによる状態の変化(システムジャーナルファイル)

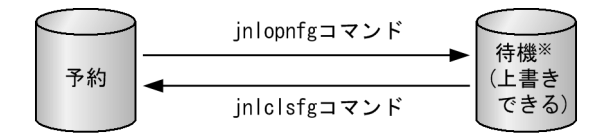

注※ 再開始の場合は、上書きできない待機の ファイルグループとなります。

## 4.3.8 システムジャーナルファイルのステータス変更

アンロード待ち状態となった待機のファイルグループを,実際にはアンロードしないで状態だけを強制的 にアンロード済み状態にするには、jnlchgfg コマンドを使用します。強制的にアンロード済み状態にする とジャーナルはコピーされないので注意してください。

アンロード済み状態となったファイルグループは,上書きできる状態であれば,次回スワップ時に現用と して使用できます。

## 4.3.9 システムジャーナルファイルのスワップ

ユーザが緊急に現用ファイルグループのアンロードや編集をしたいときは、jnlswpfg コマンドを使用する と,すぐにスワップできます。ただし,スワップ先のファイルグループがないときは,エラーとなってス ワップできません。

## 4.3.10 スワップ先のファイルグループがないとき

OpenTP1 では,ファイルグループが満杯になったりジャーナルの出力時に障害が発生したりした場合に スワップします。ユーザは、OpenTP1 が必ずスワップできるように、スワップ先にできる待機のファイ ルグループを用意しておく必要があります。

ジャーナルファイルグループのスワップ要因が発生した場合, OpenTP1 はメモリ上のステータスをチェッ クし,スワップ先を探します。メモリ上のファイルグループを検索した結果スワップ先が見つからなかっ た場合,オープン中のファイルグループのジャーナルファイル内のステータスを読み込み,ファイル内の ステータスでメモリ上のステータスを更新します。その後、再度メモリ上のステータスをチェックし、ス ワップ先にできる待機のファイルグループを探します。それでもスワップ先にできる待機のファイルグルー プがないときは,OpenTP1 は異常終了します。

スワップ先のファイルグループがなくて OpenTP1 が異常終了した場合, jnlunlfg コマンドでファイルグ ループをアンロードし,障害となったファイルグループがあれば,これを対処して OpenTP1 を再開始し ます。それでも OpenTP1 を開始できない場合は,システムジャーナルサービス定義で ONL 指定のファ イルグループを新たに指定し,OpenTP1 を再開始してください。

<sup>4.</sup> OpenTP1 のファイルの運用

# 4.3.11 システムジャーナルファイルの状態遷移

オンライン中のシステムジャーナルファイルの状態遷移を次に示します。

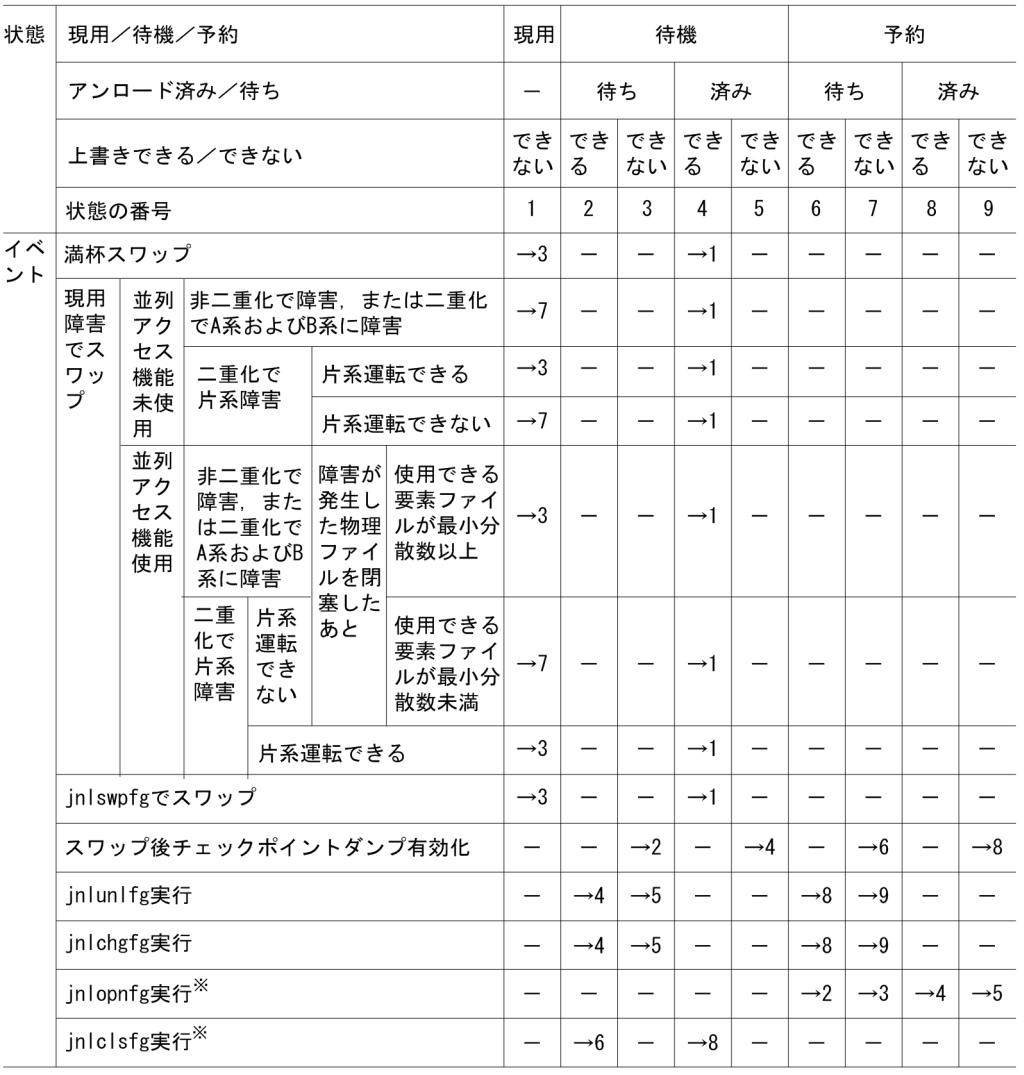

(凡例)

−:起こり得ない,または状態が遷移しないことを示します。

→n:遷移先の状態の番号を示します。

#### 注 1

すべてのイベントは正常に処理されるものとします。

ジャーナルサービスが動作中のときだけ,システムジャーナルファイルのファイルグループの状態を管 理しています。また、クローズ中のファイルグループの状態(アンロード済み/待ち状態、上書きでき る/できない状態)は管理していません。このため,クローズ中のファイルグループに jnlunlfg,また は jnlchgfg コマンドを実行しても、jnlls コマンドで表示される状態は変わりません。

なお、inlunlfg, または inlchgfg コマンドを実行したあとに、inlopnfg コマンドを実行し、inlls コマ ンドを実行すると,現在のファイルの状態が表示されます。

注 2

イベント「満杯スワップ」,「現用障害でスワップ」,「jnlswpfg でスワップ」の現用から状態遷移する システムジャーナルファイルは,障害の発生したスワップ元のシステムジャーナルファイルを示しま す。待機から状態遷移するシステムジャーナルファイルはスワップ先のシステムジャーナルファイルを 示します。

注※

-a,-b,-e オプションの指定を省略したとき。

## 4.3.12 システム統計情報のジャーナル出力

システム統計情報をシステムジャーナルファイルに編集出力できます。この場合、dcstats コマンドを使用 します。dcstats コマンドを実行すると,-m オプションで指定した時間間隔で,システムジャーナルファ イルに出力し続けます。編集出力情報は,-k オプションで指定した統計情報種別ごとに,それぞれの事象 の発生件数、平均値、最大値、最小値を時系列に出力します。サーバ名を指定して、指定したサーバ単位 に出力することもできます。

システム統計情報の出力は,dcstats コマンドに-r オプションを指定すると終了できます。-r オプション を指定した dcstats コマンドを実行しないと、OpenTP1 が停止するまでシステム統計情報を出力し続け ます。

dcstats コマンドで指定したシステム統計情報の種別や時間間隔などを変更したい場合は,dcstats -r コマ ンドを実行後,dcstats コマンドを実行し直してください。

dcstats コマンドの指定は、OpenTP1 再開始時には引き継がれません。OpenTP1 再開始後にシステム統 計情報を出力する場合は、再び dcstats コマンドを実行してください。

なお,システム統計情報は,共用メモリ上から標準出力へリアルタイムに編集出力することもできます。 標準出力へリアルタイムに編集出力するには,dcreport コマンドを実行してください。

システム統計情報の編集内容は[,表 E-2](#page-1143-0) を参照してください。

# 4.3.13 アンロードジャーナルファイルの時系列ソート, およびマージ

マルチノード機能使用時,アンロードジャーナルファイルとグローバルアーカイブアンロードジャーナル ファイルの内容をブロック単位にソート,およびマージできます。この場合, jnlsort コマンドを使用しま す。ノード識別子やジャーナルサーバラン ID の指定によって,ユーザが必要な範囲の情報だけをソート, およびマージできます。

<sup>4.</sup> OpenTP1 のファイルの運用

## 4.3.14 アンロードジャーナルファイルの複写

アンロードジャーナルファイルの内容をレコード単位に複写できます。この場合. inlcopy コマンドを使 用します。複写範囲を指定すると,ユーザが必要な範囲の情報だけを複写できます。

## 4.3.15 アンロードジャーナルファイルの編集出力

アンロードジャーナルファイルの内容をブロック単位,またはレコード単位に編集して出力できます。こ の場合. inledit コマンドを使用します。編集範囲やジャーナル取得モードの指定によって、ユーザが必要 な範囲の情報だけを出力できます。オプションの指定によってファイル情報一覧の出力もできます。

# 4.3.16 アンロードジャーナルファイルのレコード出力

アンロードジャーナルファイル内のユーザジャーナルレコードの情報,トランザクションブランチの CPU 使用時間情報,またはレスポンス統計情報を編集しないでそのまま標準出力に出力できます。

この場合、inlrput コマンドを使用します。出力範囲やジャーナル取得モードの指定によってユーザが必要 な範囲の情報だけを出力できます。また,オプションの指定によって,コミット決着済みのユーザジャー ナルレコードを出力できます。

jnlrput コマンドで出力できるデータを次の表に示します。

### 表 4-7 jnlrput コマンドで出力できるデータ

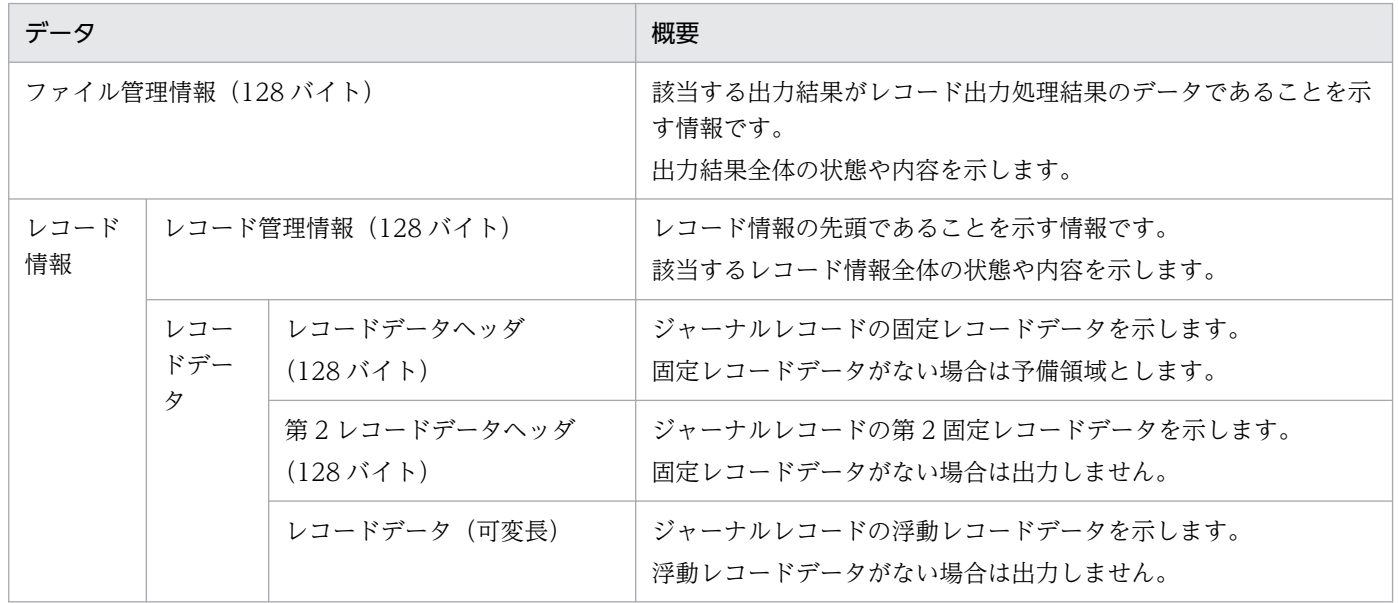

# 4.3.17 稼働統計情報の出力

アンロードジャーナルファイルから稼働統計情報を収集し,編集して出力できます。

この場合. inlstts コマンド. または inlmcst コマンドを使用します。

jnlstts コマンドで編集出力できる稼働統計情報は,システム統計情報,トランザクション統計情報,レス ポンス統計情報,および通信遅延時間統計情報です。

jnlmcst コマンドで編集出力できる稼働統計情報は, MCF 稼働統計情報です。

また,次のコマンドを使用すると,アンロードジャーナルファイルを使用しないで稼働統計情報を出力で きます。

- dcreport コマンド 共用メモリ上に取得したシステム統計情報を,標準出力へリアルタイムに編集出力できます。
- mcfstats コマンドおよび mcfreport コマンド

MHP および TP1/Message Control の MCF 稼働統計情報を共用メモリに取得し、UNIX ファイルに 出力した統計情報を,編集して出力できます。

## (1) jnlstts コマンドで編集できる稼働統計情報

### (a) システム統計情報

inlstts コマンドの-e オプション (編集項目)に sys を指定します。jnlstts コマンドを実行すると, 収集し たシステム統計情報が時系列に編集出力されます。編集範囲を指定すると,ユーザが必要な範囲の情報だ けを編集出力できます。

編集内容は、システムジャーナルファイルに出力できるシステム統計情報の編集内容と同じですので、表 [E-2](#page-1143-0) を参照してください。

### (b) トランザクション統計情報

jnlstts コマンドの-e オプション (編集項目)に trn を指定します。jnlstts コマンドを実行すると、トラン ザクションブランチ起動元ユーザサーバ名単位,またはトランザクションブランチ起動元ユーザサーバの サービス名単位に,収集したトランザクション統計情報が時系列に編集出力されます。編集範囲を指定す ると,ユーザが必要な範囲の情報だけを編集出力できます。

なお,トランザクション統計情報を取得するためには,あらかじめ,ユーザサービス定義で trn\_statistics\_item オペランドで nothing 以外を指定しておく必要があります。

トランザクション統計情報の編集内容を次の表に示します。

### 表 4‒8 トランザクション統計情報の編集内容

| 編集内容                 |          |     |    |    |       |  |  |
|----------------------|----------|-----|----|----|-------|--|--|
| 項目                   | 発生<br>件数 | 編集値 |    |    |       |  |  |
|                      |          | 平均  | 最大 | 最小 |       |  |  |
| ブランチ実行時間(同期点処理時間を含む) | $\times$ |     |    |    | マイクロ秒 |  |  |

<sup>4.</sup> OpenTP1 のファイルの運用

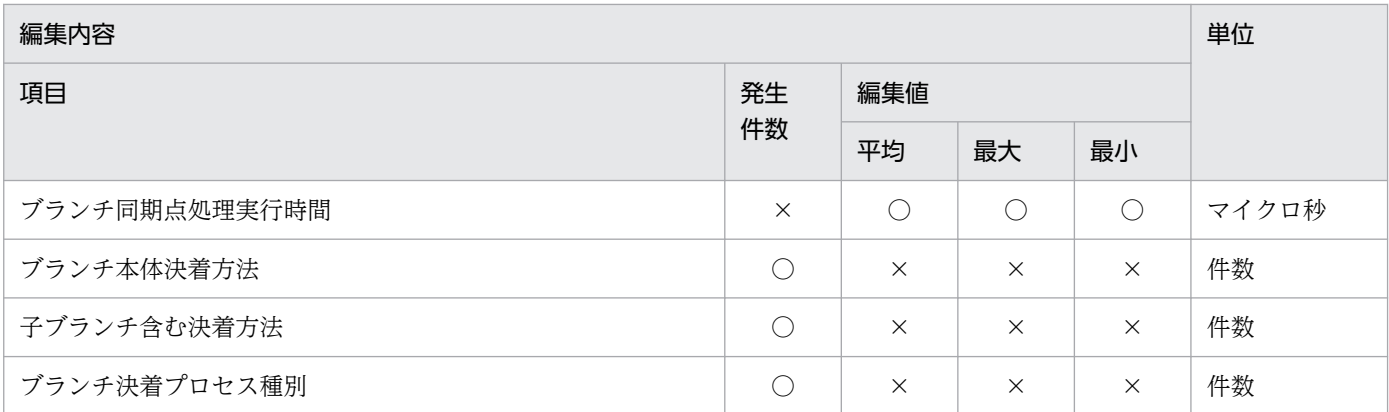

(凡例)

○:編集できます。

×:編集できません。

### (c) レスポンス統計情報

jnlstts コマンドの-e オプション (編集項目)に rsp を指定します。jnlstts コマンドを実行すると、サービ ス名単位に、収集したレスポンス統計情報が時系列に編集出力されます。編集範囲を指定すると、ユーザ が必要な範囲の情報だけを編集出力できます。

なお,レスポンス統計情報を取得するためには,あらかじめ,ユーザサービス定義で rpc\_response\_statistics=Y と指定しておく必要があります。

表 4-9 に示す項目のうち, RPC 種別, レスポンスタイムを取得したい場合は、クライアント側 (dc\_rpc\_call の呼び出し元) UAP のユーザサービス定義の rpc\_response\_statistics オペランドで Y を指定してくださ い。指定していない場合、この二つの情報は取得されないで、jnlstts コマンドの編集結果には0データが 出力されます。

サービス実行時間,サービス待ち時間については,クライアント側,サーバ側のどちらのユーザサービス 定義の rpc\_response\_statistics オペランドで Y を指定しても情報は取得されます。

レスポンス統計情報の編集内容を次の表に示します。

### 表 4‒9 レスポンス統計情報の編集内容

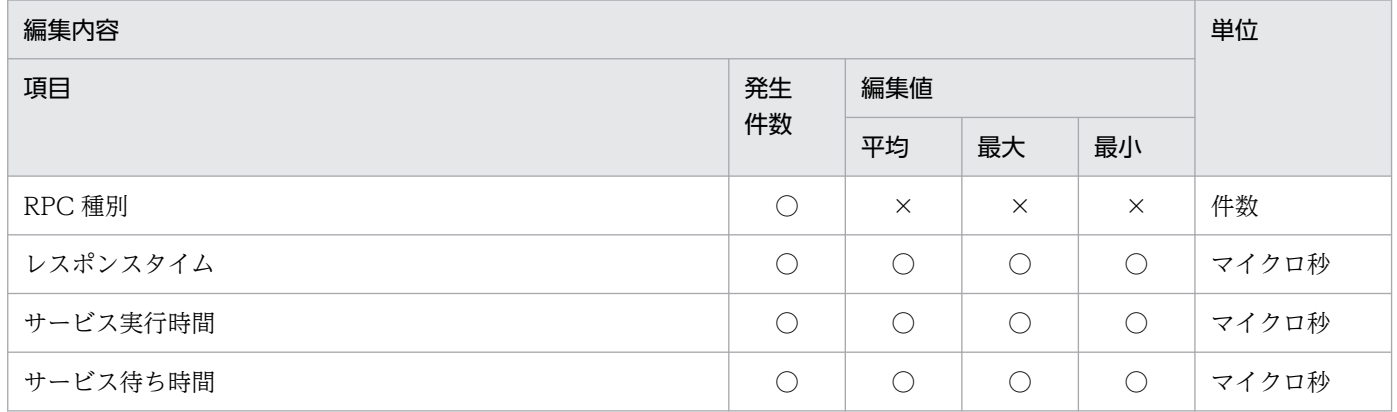

<sup>4.</sup> OpenTP1 のファイルの運用

(凡例)

○:編集できます。

×:編集できません。

### (d) 通信遅延時間統計情報

jnlstts コマンドの-e オプション (編集項目)に dly を指定します。jnlstts コマンドを実行すると,送信先 のノード識別子単位に、収集した通信遅延時間統計情報が時系列に編集出力されます。編集範囲を指定す ると,ユーザが必要な範囲の情報だけを編集出力できます。

通信遅延時間統計情報の編集内容を次の表に示します。

### 表 4‒10 通信遅延時間統計情報の編集内容

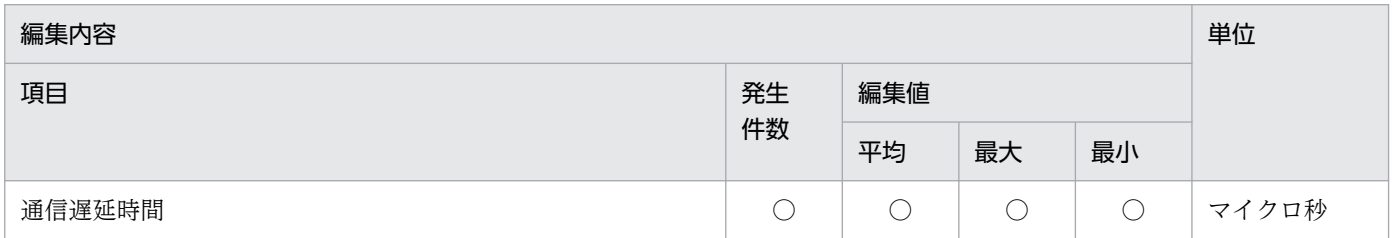

(凡例)

○:編集できます。

# (2) jnlmcst コマンドで取得できる稼働統計情報

inlmcst コマンドを使用して、MCF 稼働統計情報のメッセージ受信系、および送信系の情報を編集出力で きます。

論理端末名称ごと,またはアプリケーション名ごとに編集出力できます。どちらの場合も編集範囲やジャー ナル取得モードの指定によって,ユーザが必要な範囲の情報だけを出力できます。

なお, jnlmcst コマンドは, MCF の取得する統計ジャーナル (IJ, GJ, OJ, AJ) から MCF 稼働統計情報 を編集出力します。したがって,MCF 稼働統計情報を編集出力する場合は,あらかじめ次の定義を指定し てください。

• システム定義

MCF アプリケーション属性定義の mcfaalcap (アプリケーション属性定義) で IJ, GJ, OJ を取得す る指定をします。

• 各プロトコルの定義

論理端末定義で AJ を取得する指定をします。

jnlmcst コマンドで編集する MCF 稼働統計情報の編集内容を次の表に示します。

<sup>4.</sup> OpenTP1 のファイルの運用

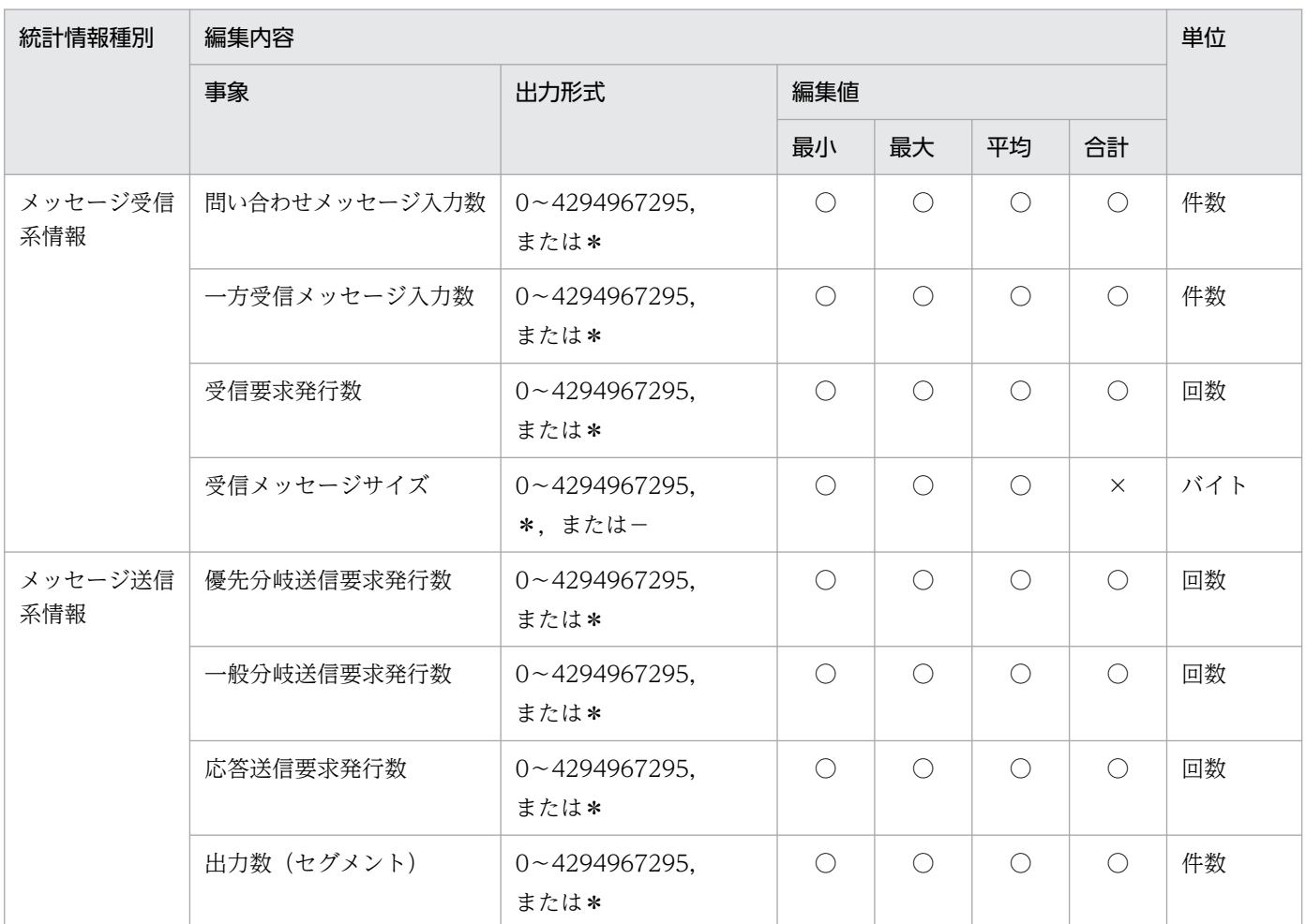

### 表 4-11 MCF 稼働統計情報の編集内容 (jnlmcst コマンド)

(凡例)

○:編集できます。

×:編集できません。

# (3) dcreport で取得できる稼働統計情報

dcreport コマンドを使用すると、共用メモリ上に取得したシステム統計情報を、標準出力へリアルタイム に編集出力できます。

このコマンドで編集出力できるシステム稼働統計情報の詳細,および編集内容については[,表 E-1](#page-1131-0) および [表 E-2](#page-1143-0) を参照してください。なお、このコマンドでシステム稼働統計情報を編集出力する場合、あらかじ めシステム共通定義で set statistics=Y を指定しておく必要があります。

# (4) mcfstats, mcfreport で取得できる稼働統計情報

mcfstats コマンドを使用して MCF 稼働統計情報を取得し, mcfreport で MCF 稼働統計情報を編集出力 できます。

<sup>4.</sup> OpenTP1 のファイルの運用

これらのコマンドで取得・編集出力できる MCF 稼働統計情報の種別を、次の表に示します。なお、これ らのコマンドで MCF 稼働統計情報を取得・編集出力する場合、あらかじめ MCF マネジャ定義で mcfmcomn -w "stats=yes"を指定しておく必要があります。

### 表 4‒12 MCF 稼働統計情報の種別

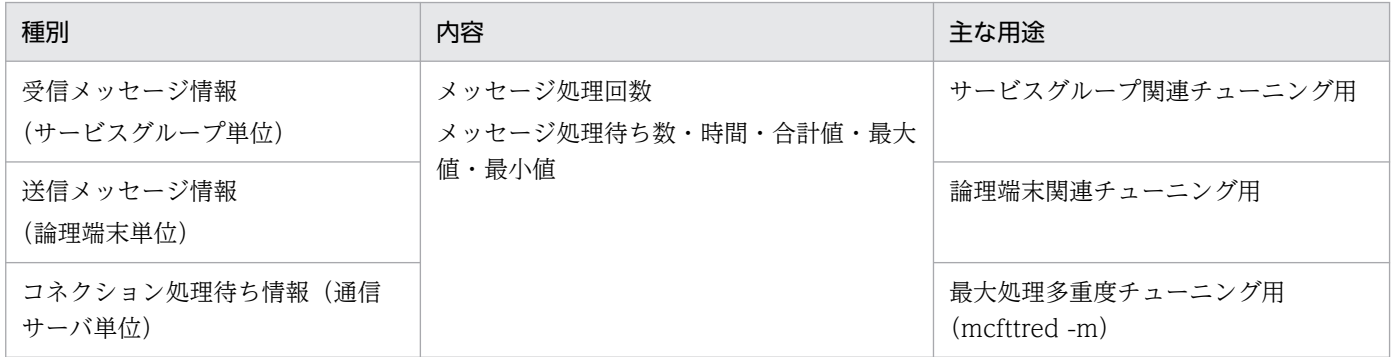

稼働統計情報の出力開始および出力終了の契機は次のとおりです。

• 開始

mcfstats コマンドで MCF 稼働統計情報のファイル出力を開始できます。 mcfstats コマンドを実行すると,-s オプションで指定した時間間隔で,-t オプションで指定した回数 ファイルに出力します。-t オプションを省略した場合は,終了契機まで出力し続けます。

- 終了
	- 指定した回数分ファイル出力を行うと, MCF 稼働統計情報のファイル出力を終了します。
	- mcfstats コマンドに-r オプションを指定すると, MCF 稼働統計情報のファイル出力を終了できます。
	- MCF の正常・計画・強制・異常終了時に MCF 稼働統計情報のファイル出力を終了します。MCF 再開始時には mcfstats コマンドの情報は引き継がれていません。MCF 再開始後に MCF 稼働統計 のファイル出力をする場合には,再度 mcfstats コマンドを実行してください。
	- 出力した MCF 稼働統計の情報が,mcfstats コマンドの-f オプションで指定した出力ファイルサイ ズを超えた場合. MCF 稼働統計情報のファイル出力を終了します。

mcfreport コマンドで編集する MCF 稼働統計情報の編集内容を次の表に示します。

### 表 4-13 MCF 稼働統計情報の編集内容 (mcfreport コマンド)

| 編集内容      | 単位          |          |     |                                                     |           |     |
|-----------|-------------|----------|-----|-----------------------------------------------------|-----------|-----|
| 編集種別      | 取得値         | 発生件数     | 編集値 |                                                     |           |     |
|           |             |          | 平均  | 最大                                                  | 最小        |     |
| 受信メッセージ情報 | スケジュール待ち行列数 | ∩        |     | $\left( \begin{array}{c} \end{array} \right)$       | C         | 要求数 |
|           | スケジュール待ち時間  | $\times$ |     | $\left( \begin{array}{c} \cdot \end{array} \right)$ |           | 秒   |
| 送信メッセージ情報 | スケジュール待ち行列数 | $($ )    |     | $\left( \begin{array}{c} \end{array} \right)$       | $\subset$ | 要求数 |
|           | スケジュール待ち時間  | $\times$ |     | (                                                   |           | 秒   |

<sup>4.</sup> OpenTP1 のファイルの運用

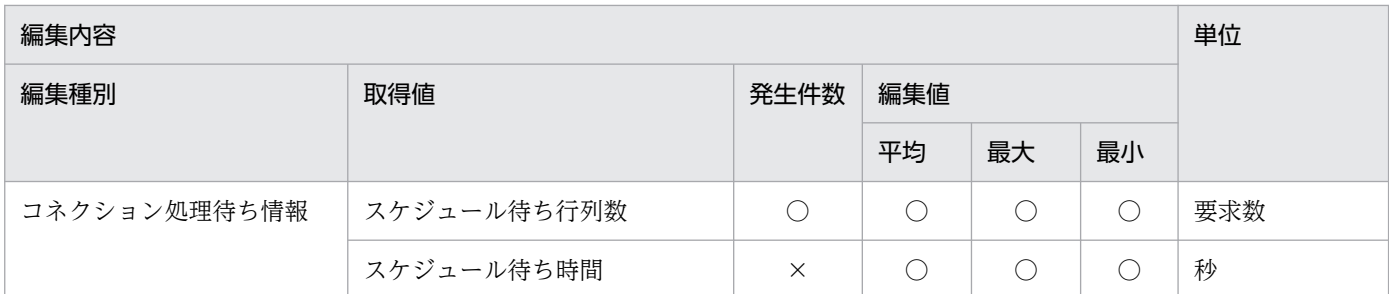

(凡例)

○:編集できます。

×:編集できません。

## 4.3.18 ファイル回復用ジャーナルの集積

DAM ファイル,TAM ファイル,または ISAM ファイルを回復するために必要なジャーナルレコードを. アンロードジャーナルファイルから抽出できます。この場合. inlcolc コマンドを使用します。inlcolc コ マンドを実行して作成したファイルを集積ジャーナルファイルといいます。DAM ファイル,TAM ファイ ル,または ISAM ファイル回復時に,集積ジャーナルファイルを使用すると,ファイルの回復処理に掛か る時間を短縮できます。

## 4.3.19 ジャーナルファイルレス機能を使用する運用

ジャーナルファイルレス機能とは,システムジャーナルファイル(OpenTP1 の各種履歴情報である回復 用ジャーナル, UAP の任意の履歴情報であるユーザジャーナル, および統計用ジャーナル)を取得しない 機能です。

OpenTP1 では,システムを回復したり各種の稼働状況を検知したりするために,システムジャーナルファ イルを取得しています。しかし,次に示すようなシステムでは,システムジャーナルファイルの取得は必 須ではありません。

### システムジャーナルファイルの取得が必須ではないシステムの例

- TP1/EE でトランザクションを制御するシステム
- ジャーナルサービスによるシステム回復が不要なシステム
- トランザクション制御を行わないネームサービス機能用のノードを使用するシステム

このようなシステムを運用する場合,ジャーナルファイルレス機能を使用し,システムジャーナルファイ ルを取得しないようにすることで,リソース管理の負荷を軽減できます。

ジャーナルファイルレス機能は,システム共通定義の jnl\_fileless\_option オペランドに Y を指定すること で使用できるようになります。ジャーナルファイルレス機能を使用した環境を,ジャーナルファイルレス モードといいます。

#### 4. OpenTP1 のファイルの運用
ジャーナルファイルレスモードでは,一部の機能が使用できません。ジャーナルファイルレスモードで使 用できない機能を次の表に示します。

### 表 4‒14 ジャーナルファイルレスモードで使用できない機能

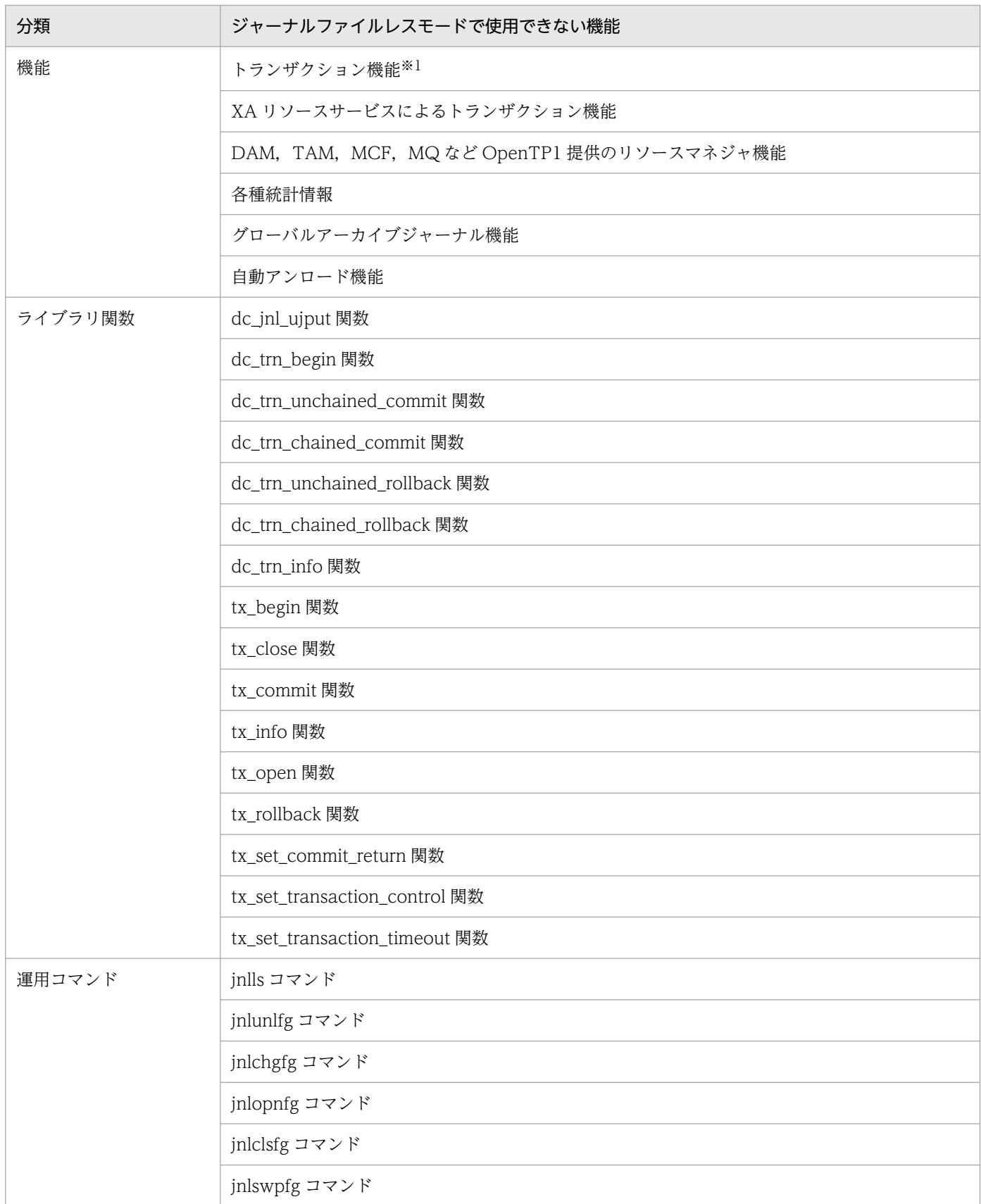

4. OpenTP1 のファイルの運用

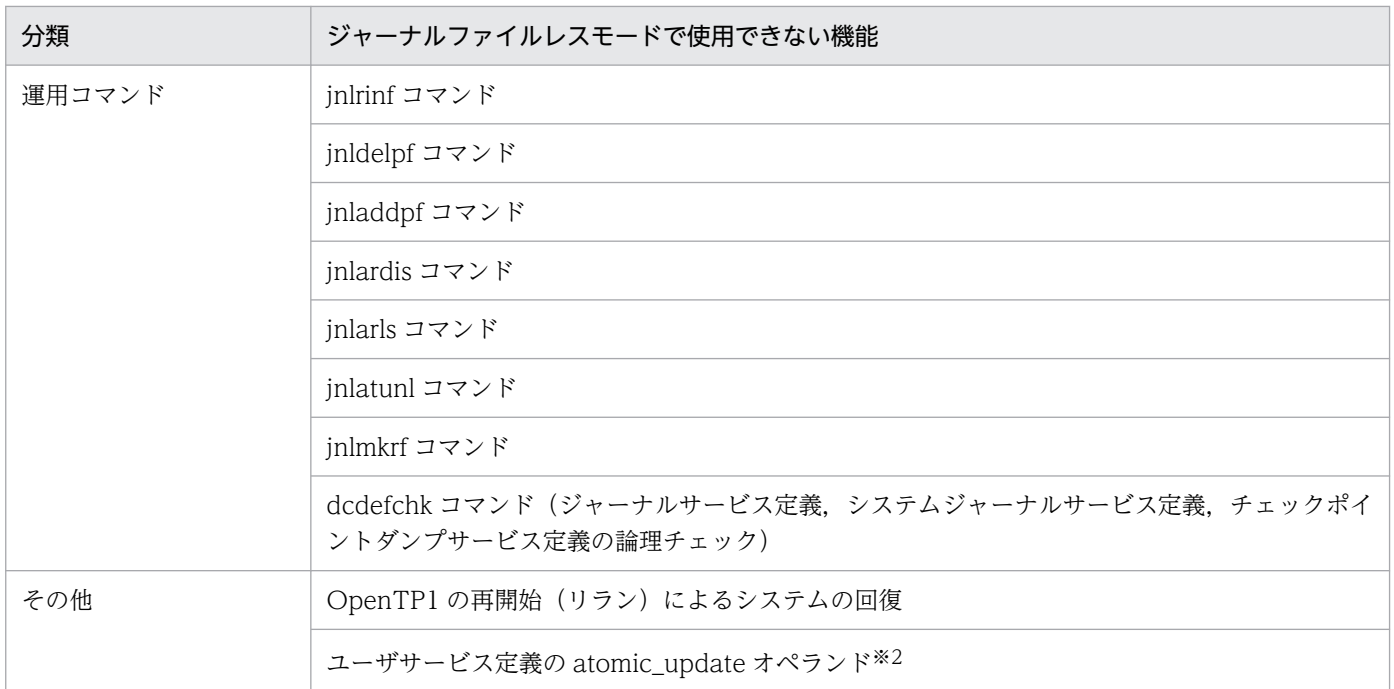

注※1

XA インタフェースによるリソースマネジャへのアクセスも使用できないため、trnlnkrm コマンドで OpenTP1 にリソースマネジャを登録しないでください。リソースマネジャが登録された OpenTP1 をジャーナルファイルレスモードで起動すると,トランザクションリソースマネジャ監視サービスの起 動処理でエラーとなり,OpenTP1 が異常終了します。

注※2

トランザクション機能が使用できないため、ユーザサービス定義の atomic\_update オペランドは、指 定値に関係なく,Nが指定されたものとして動作します。

また,ジャーナルファイルレスモードでは,一部の OpenTP1 ファイルと定義ファイルを使用しません。 ジャーナルファイルレスモードで使用しないファイルを次の表に示します。

表 4‒15 ジャーナルファイルレスモードで使用しないファイル

| ファイルの種類      | ジャーナルファイルレスモードで使用しないファイル |
|--------------|--------------------------|
| OpenTP1 ファイル | システムジャーナルファイル            |
|              | チェックポイントダンプファイル          |
| 定義ファイル       | ジャーナルサービス定義ファイル          |
|              | システムジャーナルサービス定義ファイル      |
|              | チェックポイントダンプサービス定義ファイル    |

<sup>4.</sup> OpenTP1 のファイルの運用

# 4.4.1 トランザクションリカバリジャーナルファイルの運用

# (1) トランザクションリカバリジャーナルファイルの回復

OpenTP1 の再開始中にトランザクションリカバリジャーナルファイルに障害が発生し,トランザクショ ンを回復できなくなった場合, jnlmkrf コマンドを使用します。jnlmkrf コマンドを実行すると, アンロー ドジャーナルファイルを使用してトランザクションリカバリジャーナルファイルを回復できます。

# 4.4.2 サーバリカバリジャーナルファイルの運用

# (1) サーバリカバリジャーナルファイルの回復

OpenTP1 の再開始中にサーバリカバリジャーナルファイルに障害が発生し,サービスを回復できなくなっ た場合, inlmkrf コマンドを使用します。inlmkrf コマンドを実行すると、アンロードジャーナルファイル を使用してサーバリカバリジャーナルファイルを回復できます。

<sup>4.</sup> OpenTP1 のファイルの運用

# 4.5 チェックポイントダンプファイルの運用

チェックポイントダンプファイルの運用について説明します。チェックポイントダンプファイルのサイズ の見積もり式については,「[付録 H.3 チェックポイントダンプファイルのサイズの見積もり式](#page-1263-0)」を参照し てください。

### 4.5.1 チェックポイントダンプファイルの作成と定義

チェックポイントダンプファイルは、複数(2~30)のファイルグループで構成されます。ファイルグルー プは,論理ファイルです。通常は,一つのファイルグループは,一つの物理ファイルと対応しますが,一 つのファイルグループに二つの物理ファイルを割り当てる二重化もできます。

### (1) 作成方法

#### 1. 物理ファイルの初期設定

OpenTP1 を開始する前に,OpenTP1 ファイルシステム上にチェックポイントダンプファイルの物理 ファイルを作成します。jnlinit コマンドを使用します。

#### 2. 物理ファイルを論理ファイル(ファイルグループ)の対応

作成した物理ファイルをファイルグループと対応させます。チェックポイントダンプサービス定義の jnladdpf 定義コマンドで指定します。

# (2) 二重化する場合

チェックポイントダンプファイルを二重化すると,全面回復時に障害が発生して一つの系 (A 系)のファ イルからの回復に失敗しても,残るもう一つの系(B 系)のファイルを使用して全面回復できます。

1. 物理ファイルの初期設定

OpenTP1 を開始する前に, A 系, B 系になる二つの物理ファイルを作成してください。jnlinit コマン ドを使用し,OpenTP1 ファイルシステム上に作成します。

A 系, または B 系の物理ファイルは複数のディスクに分散させて作成してください。片系運転不可の 運用では,一つのディスク上に同じ系のすべての物理ファイルを作成すると,ディスクの全面障害が発 生した場合にその系は使用できなくなり、OpenTP1 は使用できるファイルグループがないとしてシス テムダウンします。

2. 定義方法

チェックポイントダンプサービス定義の jnl\_dual=Y を必ず指定してください。作成した A 系, B 系の 物理ファイルとファイルグループの対応は、jnladdpf 定義コマンドで指定します。

二重化の場合、障害時に備えて片系運転ができます。片系運転可、片系運転不可の指定は、チェックポ イントダンプサービス定義の jnl\_singleoperation オペランドで指定します。

チェックポイントダンプサービス定義については,マニュアル「OpenTP1 システム定義」を参照して ください。

4. OpenTP1 のファイルの運用

# 4.5.2 チェックポイントダンプファイルの使い方

チェックポイントダンプファイルは,OpenTP1 の回復に必要なテーブル情報を取得するために使用します。

OpenTP1 は障害に備えて,複数のチェックポイントダンプファイルに,ラウンドロビン方式でチェック ポイントダンプを取得します。そのうち,最新世代のチェックポイントダンプが OpenTP1 の全面回復時 に必要となります。全面回復時には、最新世代のチェックポイントダンプの取得から OpenTP1 停止まで の間に取得した,回復用のすべてのジャーナルも必要です。

最新世代のチェックポイントダンプが読み込めない場合,その直前に取得したチェックポイントダンプを 使用します。そのチェックポイントダンプファイルも使用できない場合,さらに一つ前のチェックポイン トダンプファイルを使用します。このようにして順にさかのぼって,使用できる世代のチェックポイント ダンプファイルを使用します。このとき,読み込む世代のチェックポイントダンプの取得以降に取得した 回復用のすべてのジャーナルが必要です。必要なジャーナルが上書きされたために失われている場合には, 回復できません。現状では有効保証世代は 2 世代です。最新のチェックポイントダンプ以降に取得した ジャーナルが保証されます。

チェックポイントダンプファイルの使用順序を次の図に示します。

#### 図 4‒8 チェックポイントダンプファイルの使用順序

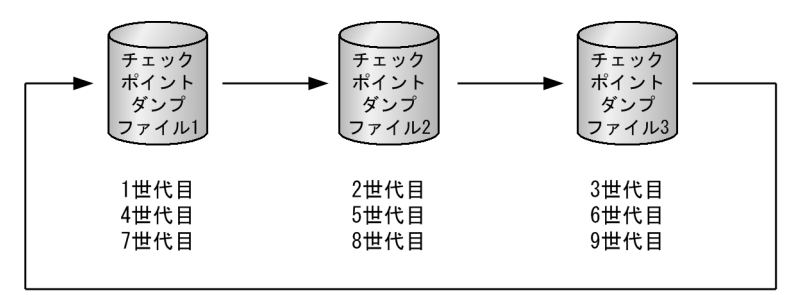

OpenTP1 は,各サーバのチェックポイントダンプを次に示すタイミングで取得します。

- 各サーバの開始,再開始処理が完了したとき。
- システムジャーナルファイルがスワップしたとき。
- 前回のチェックポイントダンプを取得してから,システムジャーナルサービス定義で指定した件数の ジャーナルを取得したとき。
- 各サーバの終了準備処理が完了したとき。

OpenTP1 は、オンライン中のチェックポイントダンプファイルのファイルグループを、次に示す状態で 管理します。

#### • 上書きできる,または書き込み中の状態

OpenTP1 の全面回復時に使用するチェックポイントダンプを含まないので上書きできる状態,または チェックポイントダンプを取得中の状態です。

• 上書きできない状態

<sup>4.</sup> OpenTP1 のファイルの運用

OpenTP1 の全面回復時に使用するチェックポイントダンプを含んでいるために,上書きを抑止してい る状態です。

• 予約

オープンしないとオンラインで使用できないクローズ中の状態です。

OpenTP1 を開始すると,チェックポイントダンプサービス定義で指定したファイルグループのうち, ONL と指定したファイルグループがすべてオープンされます。オープンされたファイルグループは,上書 きできるファイルグループとなります。オープンできなかったファイルグループ,および ONL と指定し なかったファイルグループは,予約となります。

なお,チェックポイントダンプサービス定義でファイルグループだけ定義して,対応する物理ファイルを 定義していない(定義コマンド jnladdfg だけ指定し、定義コマンド jnladdpf を指定していない)チェッ クポイントダンプファイルに対して,オンライン中に物理ファイルを割り当てることができます。この場 合 jnladdpf コマンドを使用します。jnladdpf コマンドを実行すると,オンライン中に,新しい物理ファ イルをファイルグループに割り当てます。割り当てられたファイルは,予約となります。オンラインで使 用できる状態にするためには、jnlopnfg コマンドでオープンしてください。

チェックポイントダンプの取得が発生すると,上書きできるファイルグループの中から出力先を選んで, 書き込み中のファイルグループとします。

チェックポイントダンプの取得が完了すると,書き込み中であったファイルグループを上書きできないファ イルグループとし,上書きできないファイルグループの中で最も古いファイルグループを,上書きできる ファイルグループとします。

OpenTP1 開始時,予約以外のファイルグループは有効保証世代数より 1 個以上多く必要です。ただし, チェックポイントダンプサービス定義で縮退運転オプションに縮退機能を使用すると指定 (jnl\_reduced\_mode に 1,または 2 を指定)した場合,予約以外のファイルグループは有効保証世代数よ り 2 個以上多く必要です。

上書きできるファイルグループがない場合は,メッセージログファイルにエラーメッセージが出力され, OpenTP1 は異常終了します。

# 4.5.3 チェックポイントダンプファイルの削除

オンライン中に,チェックポイントダンプファイルのファイルグループから物理ファイルを削除できます。 この場合, jnldelpf コマンドを使用します。jnldelpf コマンドを実行すると, jnladdpf コマンドでオンラ イン中に割り当てた物理ファイルのうち,オープンされていない物理ファイルまたは閉塞状態の物理ファ イルを削除できます。

<sup>4.</sup> OpenTP1 のファイルの運用

# 4.5.4 チェックポイントダンプファイルの自動オープン

オンライン中にチェックポイントダンプファイルが不足した場合,自動的に予約のファイルグループをオー プンして上書きできる状態にできます。この場合,チェックポイントダンプサービス定義で jnl reserved file auto open=Y と指定しておきます。

チェックポイントダンプファイルの自動オープンは,ファイル数が有効保証世代数にまで減った場合に実 行されます。ただし、一度でもオープンされたファイル(オープンに失敗したファイルを含む)は、自動 オープンの対象になりません。

### 4.5.5 チェックポイントダンプの取得先がないとき

オンライン中にチェックポイントダンプの取得が完了し,次回の取得先として使用できるファイルグルー プがない場合, OpenTP1 はメッセージログファイルにエラーメッセージを出力します。この場合, 予約 のファイルグループを jnlopnfg コマンドでオープンし,上書きできるファイルグループにしてください。

取得先として使用できるファイルグループがないまま、次のチェックポイントダンプ取得が発生した場合, OpenTP1 は異常終了します。

### 4.5.6 チェックポイントダンプファイル情報の表示

チェックポイントダンプファイル情報は,jnlls コマンドで表示できます。

表示内容はサーバ名,ファイルグループ名,対応するジャーナルファイルの情報などです。

# 4.5.7 チェックポイントダンプファイルのオープンとクローズ

予約のファイルグループを jnlopnfg コマンドでオープンすると、上書きできる状態になります。 上書きできる状態のファイルグループを inlclsfg コマンドでクローズすると、予約の状態になります。 チェックポイントダンプファイルのオープンとクローズコマンドによる状態の変化を次の図に示します。

図 4-9 オープンとクローズコマンドによる状態の変化(チェックポイントダンプファイル)

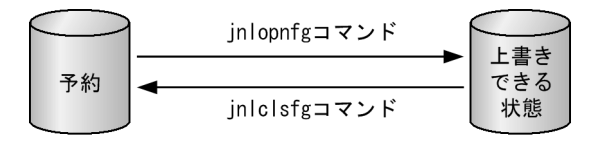

<sup>4.</sup> OpenTP1 のファイルの運用

# 4.5.8 チェックポイントダンプファイルの二重化

チェックポイントダンプファイルを二重化すると、チェックポイントダンプ取得時にA 系,および B 系の ファイルに同じダンプ情報を取得します。そのため,OpenTP1 全面回復時に A 系ファイルからの回復に 失敗しても,B 系ファイルを使用して回復できるので,チェックポイントダンプファイルの世代戻りを回 避できます。

チェックポイントダンプファイルを二重化する場合,片系だけの運転ができる運用(片系運転可)と,片 系だけの運転をしない運用(片系運転不可)の二つの運用方法があります。

片系運転可の運用では,二つの物理ファイルのうちのどちらかが,オープン状態であれば,そのファイル グループは使用できます。したがって、チェックポイントダンプの取得時, A 系, または B 系のどちらか に障害が発生した場合でも,正常な系へのチェックポイントダンプの取得は続行します。正常な系への チェックポイントダンプの取得が終わると,そのファイルグループは有効なファイルグループとなります。

片系運転不可の運用では,両方の物理ファイルがオープン状態の場合だけそのファイルグループは使用で きます。どちらかの物理ファイルがオープンできない場合、そのファイルグループは予約状態になり、使 用できません。ただし、A 系からの読み込み時に障害が発生した場合は、B 系から読み込みます。読み込 み完了後,そのファイルグループは予約状態になります。

片系運転可と片系運転不可の障害時のファイルグループの状態の相違を次の表に示します。

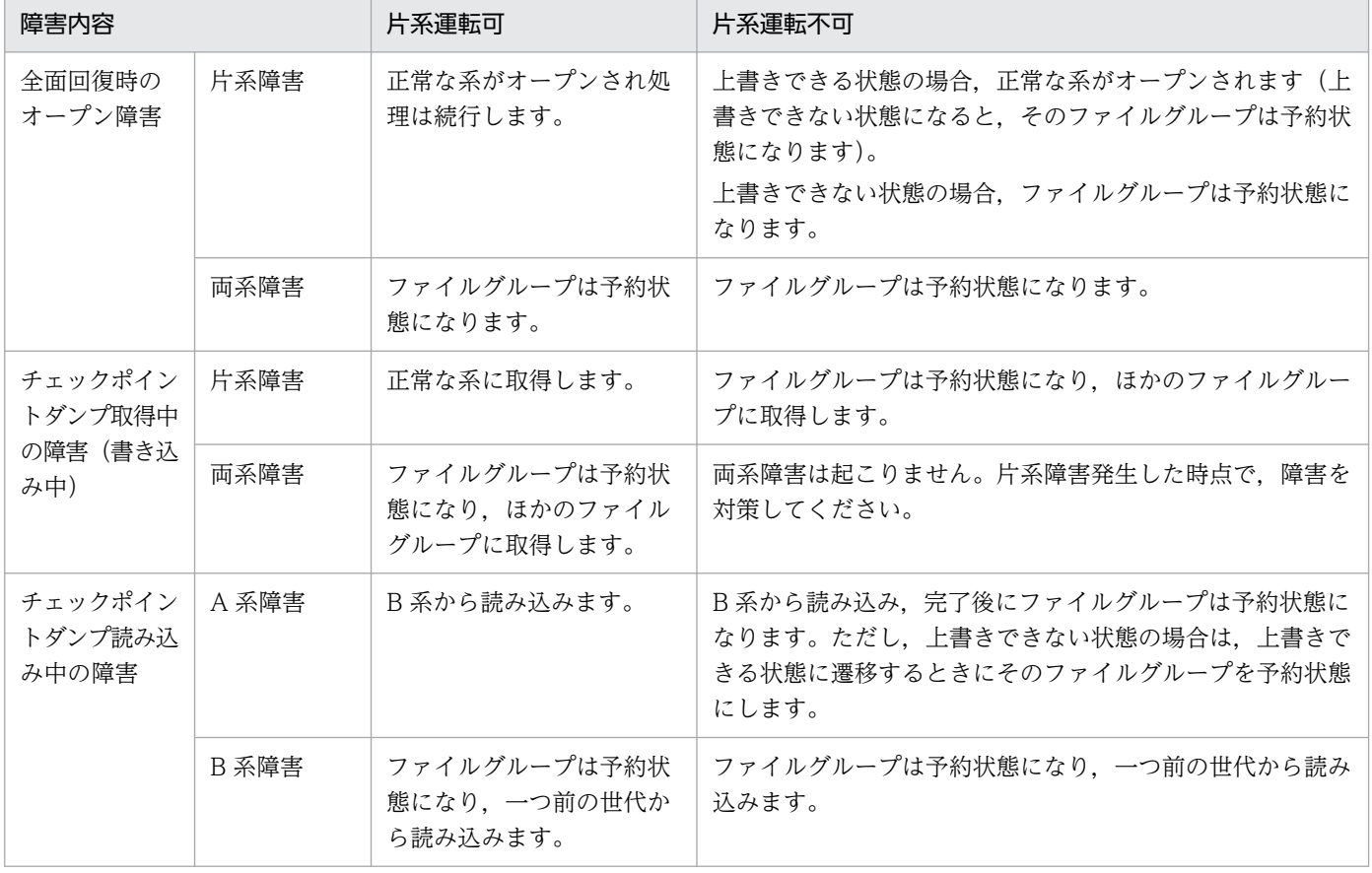

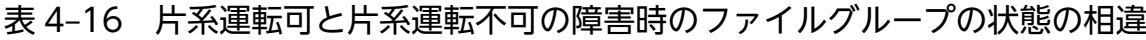

<sup>4.</sup> OpenTP1 のファイルの運用

片系運転可,片系運転不可の運用方法では,どちらかの系だけの,オンライン中の割り当て,切り離し, オープン,クローズにも違いがあります。

片系だけのオンライン操作の相違を次の表に示します。

#### 表 4‒17 片系だけのオンライン操作の相違

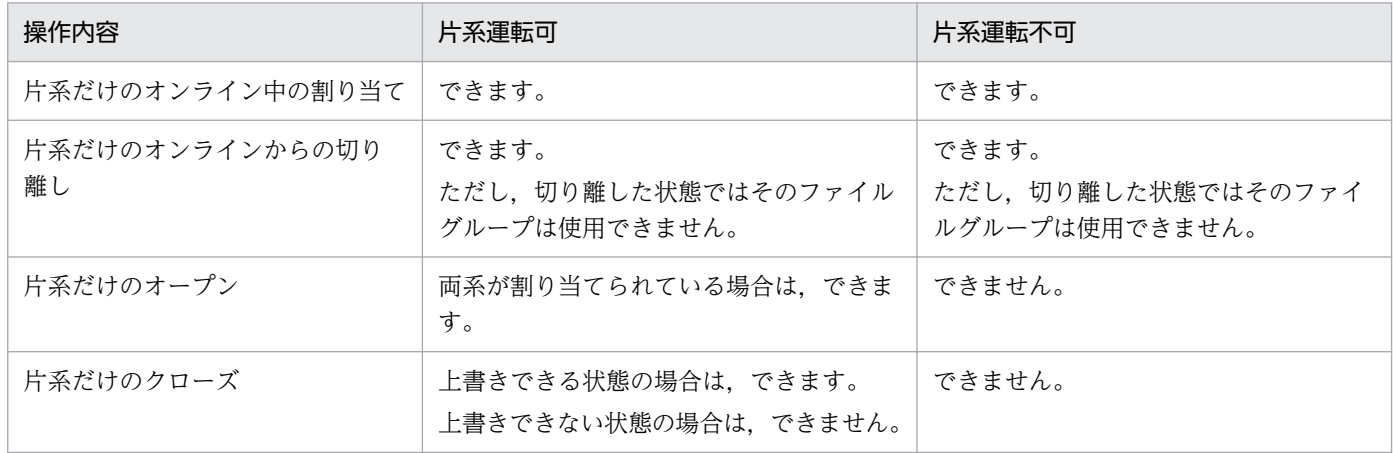

# 4.5.9 チェックポイントダンプファイルの状態遷移

オンライン中のチェックポイントダンプファイルの状態遷移表を表 4-18 に示します。

また,二重化した場合で片系運転可のオンライン中のチェックポイントダンプファイルの状態遷移表[を表](#page-297-0) [4-19](#page-297-0) に,片系運転不可のオンライン中のチェックポイントダンプファイルの状態遷移表を[表 4-20](#page-298-0) に示し ます。

### 表 4-18 オンライン中のチェックポイントダンプファイルの状態遷移表

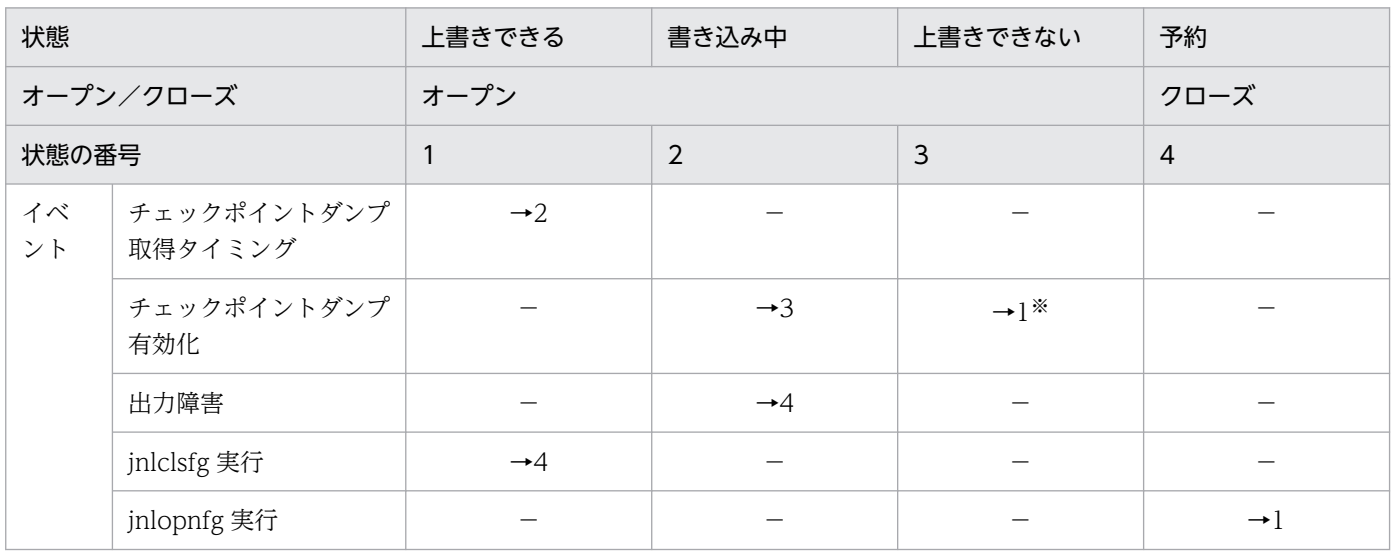

(凡例)

−:起こり得ない,または状態が遷移しないことを示します。

<sup>4.</sup> OpenTP1 のファイルの運用

<span id="page-297-0"></span>→n:遷移先の状態の番号を示します。

注

すべてのイベントは正常に処理されるものとします。

注※

上書きできないファイルのうち,いちばん古いファイルの状態遷移です。

#### 表 4-19 片系運転可のオンライン中のチェックポイントダンプファイルの状態遷移表

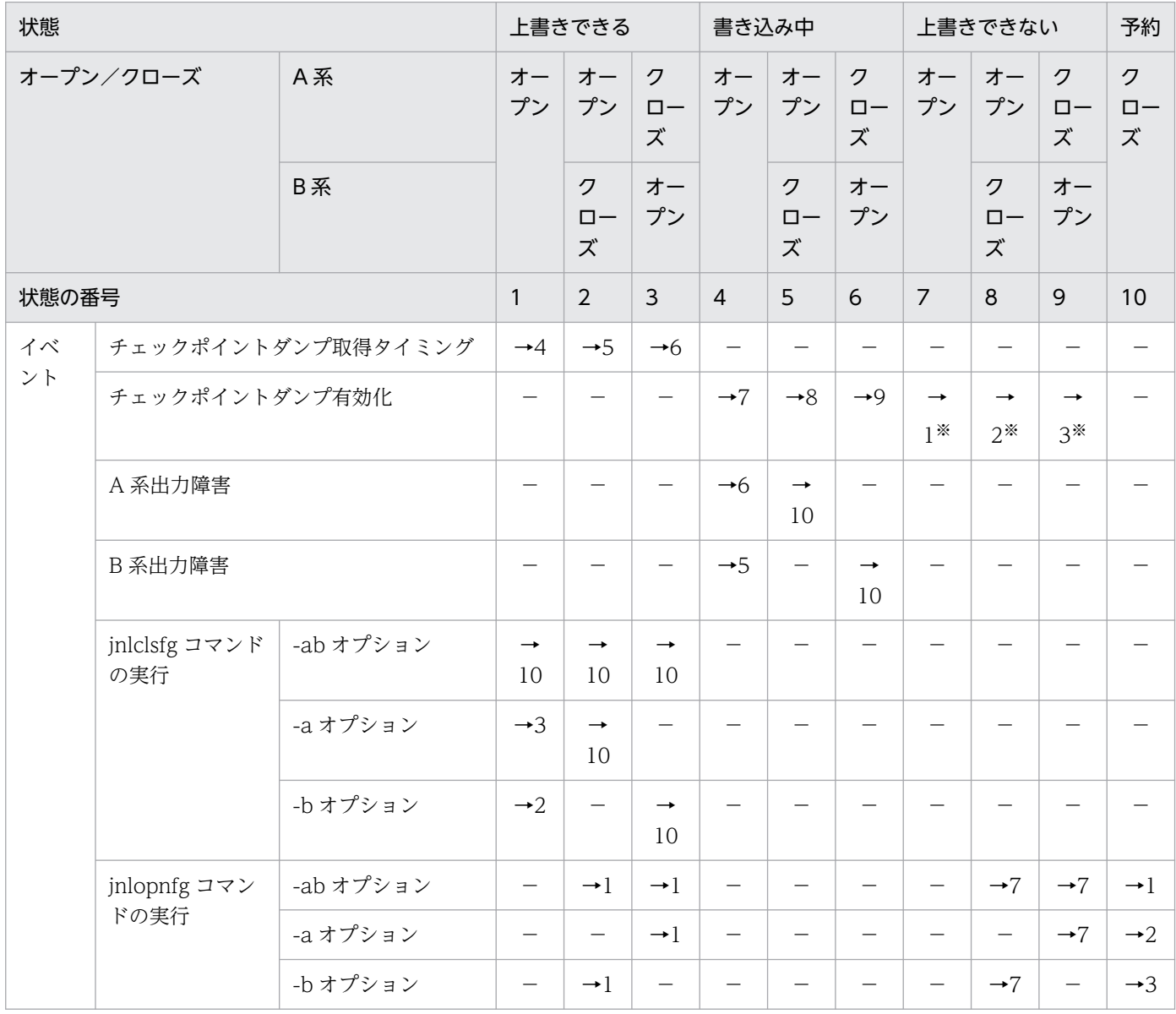

(凡例)

−:起こり得ない,または状態が遷移しないことを示します。

→n:遷移先の状態の番号を示します。

注

すべてのイベントは正常に処理されるものとします。

<sup>4.</sup> OpenTP1 のファイルの運用

<span id="page-298-0"></span>上書きできないファイルのうち,いちばん古いファイルの状態遷移です。

#### 表 4-20 片系運転不可のオンライン中のチェックポイントダンプファイルの状態遷移表

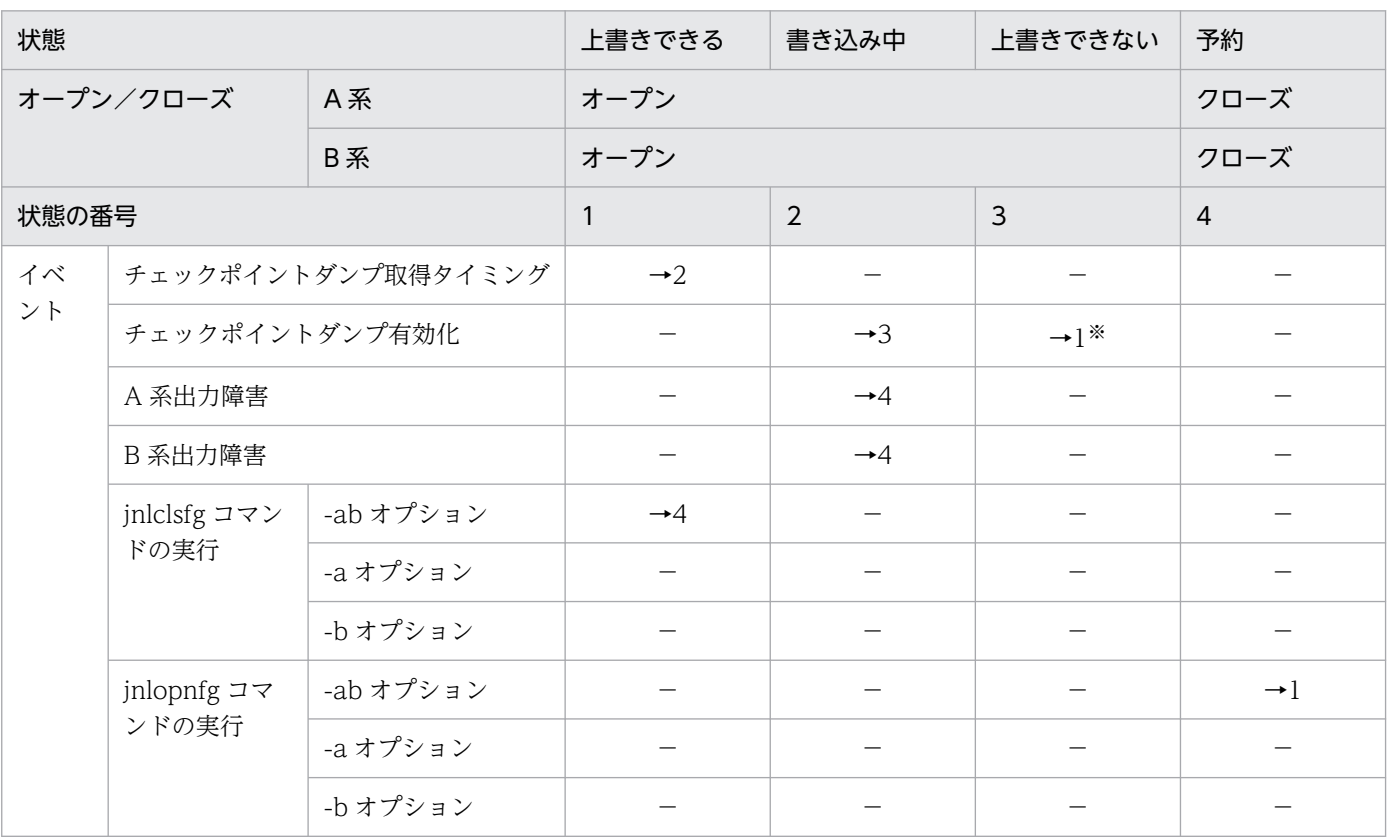

(凡例)

−:起こり得ない,または状態が遷移しないことを示します。

→n:遷移先の状態の番号を示します。

注

すべてのイベントは正常に処理されるものとします。

注※

上書きできないファイルのうち,いちばん古いファイルの状態遷移です。

### 4.5.10 チェックポイントダンプ取得契機のスキップ回数の監視

UAP の無限ループなどが発生すると、チェックポイントダンプの取得処理が連続してできない(チェック ポイントダンプ取得契機がスキップされる)ことがあります。チェックポイントダンプが取得できないま まオンライン処理を続行すると,回復に必要なシステムジャーナルファイルが多くなり,最終的には使用 できるシステムジャーナルファイルが不足して,システムダウンすることがあります。

チェックポイントダンプ取得契機のスキップ回数を監視することで,このようなシステムダウンを防止で きます。これによって,チェックポイントダンプ取得契機のスキップが一定の回数に達した場合に,スキッ プ要因となっているトランザクションの情報を KFCA32550-I メッセージで表示し,トランザクションの 実行プロセスを強制的に停止して,トランザクションを決着(コミットまたはロールバック)します。

ここでは、チェックポイントダンプ取得契機のスキップ回数を監視するために必要な定義などについて説 明します。

### (1) 必要な定義

チェックポイントダンプサービス定義に次のオペランドを指定します。

- jnl\_cdskip\_limit オペランド
- jnl\_cdskip\_msg オペランド

jnl cdskip limit オペランドでは、スキップ回数の上限値を指定します。このオペランドに指定したスキッ プ回数に達した場合は,スキップ要因となっているトランザクションの情報が表示され,トランザクショ ンの実行プロセスが強制停止されます。その後,チェックポイントダンプの取得が完了するまで,スキッ プが発生するごとに,この処理は繰り返し実行されます。スキップ回数は,チェックポイントダンプの取 得完了時に 0 が設定されます。

jnl\_cdskip\_msg オペランドでは、スキップ発生時にスキップ要因のトランザクションの情報を表示するか どうかを指定します。

これらのオペランドは,トランザクションサービス用のチェックポイントダンプサービス定義 (jnl\_objservername オペランドに\_tjl を指定)にだけ指定できます。オペランドの詳細については、マ ニュアル「OpenTP1 システム定義」を参照してください。

### (2) トランザクションを決着できない場合

スキップ回数を監視してトランザクション実行プロセスを強制停止しても、次に示す場合はトランザクショ ンの決着ができないことがあります。

• ブランチ拡張先のトランザクションブランチからの応答がない場合

• リソースマネジャからの応答がない,またはエラーの場合

### (3) スキップ回数の上限値の見積もり式と算出例

ここでは、inl cdskip\_limit オペランドに指定するスキップ回数の上限値の見積もり式と算出例について説 明します。

#### (a) 見積もり式

チェックポイントダンプ取得契機のスキップ回数の上限値は,次の見積もり式を目安に指定します。

↓ (a×b÷c) ×d↓

<sup>4.</sup> OpenTP1 のファイルの運用

(凡例)

a:システムジャーナルサービス定義に指定した,ONL 指定の jnladdfg 定義コマンドの数

b:システムジャーナルファイルの総ブロック数

総ブロック数は,次の計算式で求められます。

↓システムジャーナルファイルのサイズ÷システムジャーナルサービス定義のjnl\_max\_datasize オペランドの指定値↓

システムジャーナルファイルのサイズが異なる場合は,全システムジャーナルファイルの平均サイ ズを求めて計算してください。

- c:システムジャーナルサービス定義の jnl\_cdinterval オペランドの指定値
- d:チェックポイントダンプ取得契機のスキップを許容する割合(余裕値)
	- 有効保証世代数が 1 の場合:0.333 以下を指定
	- 有効保証世代数が 2 の場合:0.167 以下を指定
	- ↓↓:小数点以下を切り捨てます。

### (b) 算出例

ここでは,次の条件を満たす算出例について説明します。(\_\_)内の番号は,以降に示す図中の番号と対応 しています。

- ファイルグループ:3 世代(すべて同じサイズ)……(1) 計算式中の a に該当します。図中の INL1~INL3 が該当します。
- システムジャーナルファイルのサイズ:65 メガバイト(68,157,440 バイト)……(2) 計算式中の b を求めるための値です。
- システムジャーナルサービス定義の jnl\_max\_datasize オペランド:32,000 バイト 計算式中の b を求めるための値です。
- システムジャーナルサービス定義の jnl\_cdinterval オペランド:1,000 ブロック……(3) 計算式中の c に該当します。

• 有効保証世代数:1 計算式中の d を求めるための値です。この例では,d が 0.333 となります。

計算式中の b から,システムジャーナルファイルの総ブロック数は,↓68157440÷32000↓= 2129 に なります。この値と, ONL 指定の jnladdfg 定義コマンドの数 3, jnl\_cdinterval オペランドの指定値 1000. およびチェックポイントダンプ取得契機のスキップを許容する割合 0.333 を用いると、次のように 計算式が成り立ちます。

↓  $(3 \times 2129 \div 1000) \times 0.333 \downarrow = 2$ 

つまり, jnl\_cdskip\_limit オペランドに指定するスキップ回数の上限値は 2 になります。

<sup>4.</sup> OpenTP1 のファイルの運用

以降,この計算式の考え方について説明します。

#### 計算式 (↓ (a×b÷c) ×d↓) の考え方

ここでは、次の図に示す例で、スキップ回数の上限値の見積もり式の考え方を説明します。

#### 図 4‒10 スキップ回数の上限値の考え方の例

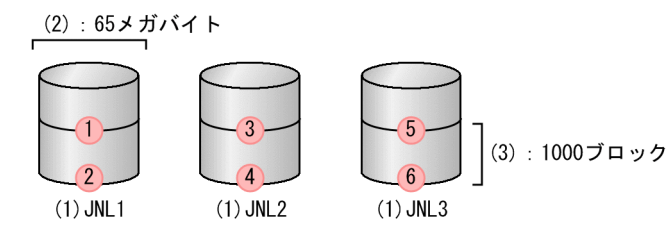

(凡例)

(n) : 条件に対応する番号

n : チェックポイントダンプ取得契機

計算式中の「(a×b÷c)」について説明します。

この例ではファイルグループが3世代であるため、全体では、2129×3 = 6387 ブロックとなります。 jnl cdinterval オペランドの指定値が 1,000 ブロックであるため. 6387÷1000 = 6.387 となり. シ ステムジャーナルファイルのファイルグループ「INL1」から「INL3」の最終ブロックに出力するま で,最低 6 回のチェックポイントダンプ取得契機が発生します。

処理中のトランザクションの情報が取得される場所によって,チェックポイントダンプ取得契機のス キップ回数は変動します。スキップ回数は,ファイルグループ「JNL1」の最終ブロック(図中のチェッ クポイントダンプ取得契機 2)で取得された場合は最低 4 回(図中のチェックポイントダンプ取得契機 3~6), 最初のブロック(図中のチェックポイントダンプ取得契機 1)で取得された場合は最低 5 回 (図中のチェックポイントダンプ取得契機 2〜6)となります。このため,4 回目や 5 回目のスキップ発 生時にシステムジャーナルファイルのファイルグループとしてスワップ先がなくなり,システムがダウ ンします。つまり,システムダウンを回避するためには,スキップ回数の上限を 3 回以下にする必要が あります。

なお,システムジャーナルファイルのファイルグループは,チェックポイントダンプの取得によって ファイルグループ内の情報が不要になり,アンロードが実施されるとスワップできる状態となります。 計算式中の「(a×b÷c)」の算出結果に,チェックポイントダンプ取得契機のスキップを許容する割合 (この場合は 0.333) を乗じると、スキップ回数の上限値(この場合は 2)が決定します。

<sup>4.</sup> OpenTP1 のファイルの運用

DAM ファイルの運用について説明します。DAM ファイルのサイズの見積もり式については,「[付録](#page-1265-0) [H.5 DAM ファイルのサイズの見積もり式」](#page-1265-0)を参照してください。

# 4.6.1 DAM ファイルの作成

ユーザは, OpenTP1 ファイルシステムを作成したあと, damload コマンドを使用して, DAM ファイル を作成します。このとき,OpenTP1 ファイルシステムのアクセス権はユーザ用としてください。また, 物理ファイルの名称は DAM サービス定義の物理ファイル名と同じ名称を指定してください。damload コ マンドを実行すると,物理ファイルの割り当て,物理ファイルへの初期データの出力を行います。オンラ イン中の DAM ファイルへのアクセスは、物理ファイルではなく、物理ファイルに対応する論理ファイル に対して行います。論理ファイルと物理ファイルの対応関係は,DAM サービス定義で指定します。論理 ファイルは物理ファイルのアクセス権を引き継ぎません。

DAM サービス定義については,マニュアル「OpenTP1 システム定義」を参照してください。

DAM ファイルは, UAP から作成することもできます。詳細は、マニュアル「OpenTP1 プログラム作成 の手引| を参照してください。

### 4.6.2 DAM ファイルの状態管理

オンライン中の DAM ファイルは、次の三つの状態で管理されます。

• 使用中

DAM ファイルをアクセス中の状態です。

• 論理閉塞

damhold コマンドで論理ファイルを論理閉塞した状態です。

• 障害閉塞 ディスク障害などが発生して DAM ファイルを閉塞した状態です。

# 4.6.3 DAM ファイルの状態表示

DAM ファイルの状態は、fills. および damls コマンドで表示します。

# (1) fills コマンドによる状態表示

fills コマンドに物理ファイル名を指定して実行すると物理ファイルの状態を表示します。

<sup>4.</sup> OpenTP1 のファイルの運用

表示内容は,所有者名,レコード長,最終更新日時などです。アクセス権限も表示されますが,物理ファ イルのアクセス権限は無効です。書き込み権限がなく、読み込み権限だけのファイルに対しても UAP か らアクセスし,書き込むことができます。

### (2) damls コマンドによる状態表示

damls コマンドを実行すると、論理ファイルの状態を表示します。

表示内容は論理ファイル名,ファイルの閉塞状態,ブロック長などです。

### 4.6.4 DAM ファイルの追加と削除

オンライン中に論理ファイルを追加するには,damadd コマンドを使用します。この追加とは,すでにあ る物理ファイルを論理ファイルとして定義することです。ユーザは,damadd コマンドを実行する前に, 物理ファイルを作成しておく必要があります。

ディファード更新機能を使用する場合は,damadd コマンドに-d オプションを指定します。-d オプショ ンを指定すると,指定した論理ファイルをディファード更新指定のファイルとして追加できます。

また、回復対象外のファイルとして追加登録したい場合は、-n オプションを指定します。さらに、キャッ シュレスアクセス方式を指定したい場合は、-f オプションも同時に指定します。

論理ファイルをオンラインから切り離すには damrm コマンドを,物理ファイルを削除するには damdel コマンドを使用します。オンラインで使用している物理ファイルを削除する場合,対応する論理ファイル を damrm コマンドでオンラインから切り離したあと、damdel コマンドを実行してください。

また、オンラインで使用中(オープン中)の DAM ファイルは、damrm コマンドでオンラインから切り 離すことはできません。オンラインから切り離すには、該当する論理ファイルをオープンしているすべて のサービスで,論理ファイルをクローズする必要があります。

#### 4.6.5 論理ファイルの論理閉塞と閉塞解除

オンラインに登録したDAM ファイルのアクセスを禁止するには、damhold コマンドで論理ファイルを論 理閉塞します。

また,オンライン中に DAM ファイルをメンテナンスするためには,オンラインから DAM ファイルを切 り離す必要があります。オンラインから DAM ファイルを切り離すには、damhold,damrm の順でコマ ンドを入力してください。

damhold コマンドで論理閉塞した DAM ファイルをオンラインでアクセスできるようにするには、damrles コマンドを使用します。また,障害回復後にオンラインに復帰した DAM ファイルをアクセスできるよう にするときにも,damrles コマンドを使用します。

<sup>4.</sup> OpenTP1 のファイルの運用

なお、DAM サービスは、damhold コマンドを受け付けた時点で、指定されたファイルのアクセスを禁止 状態にします。ディファード更新指定のファイルを論理閉塞する場合,そのファイルに対応するバッファ 領域のブロックがディスクに出力されるまで論理閉塞待ち状態となり,論理閉塞されません。そのため, バッファ領域のブロックがディスクに出力されるまで,論理ファイルは削除できません。damrm コマン ドを実行してもコマンドエラーとなります。

# 4.6.6 DAM ファイルのバックアップとリストア

# (1) DAM ファイルのバックアップ

DAM ファイルをバックアップするには dambkup コマンドを使用します。

バックアップは,オフラインでも,オンライン中でも実行できます。オンライン中にバックアップするこ とをオンラインバックアップといいます。

オフラインでバックアップする手順を次に示します。

1. damhold コマンドを実行して論理ファイルを論理閉塞します。

2.damrm コマンドを実行して、論理閉塞した論理ファイルをオンラインから切り離します。

3. -o オプションを指定しない dambkup コマンドを実行して DAM ファイルをバックアップします。

オンラインバックアップは,dambkup コマンドに-o オプションを指定して実行します。オンラインバッ クアップの場合,DAM ファイルの論理閉塞(damhold コマンドの実行)やオンラインからの切り離し (damrm コマンドの実行)の必要はありません。

なお,オンラインバックアップしたファイルを使用して DAM ファイルを回復すると,回復時に使用する アンロードジャーナルファイルの量が少なくて済みます。そのため,-o オプションを指定しないでバック アップしたファイルを使用して DAM ファイルを回復する場合と比べて,DAM ファイルの回復処理に必 要な時間が少なくて済みます。

ユーザは,業務を開始する前に,必ず DAM ファイルをバックアップしてください。

# (2) バックアップの出力先

バックアップの出力先には,ファイルまたは標準出力を指定できます。ファイルに出力する場合は, dambkup コマンドでファイル名を指定します。標準出力に出力する場合は、dambkup コマンドで-s オ プションを指定します。

# (3) DAM ファイルのリストア

バックアップしたファイルをリストアするには damrstr コマンドを使用します。

リストアの入力元には,ファイルまたは標準入力を指定できます。ファイルからバックアップを入力する 場合は damrstr コマンドにファイル名を指定します。標準入力からバックアップを入力する場合は、damrstr コマンドに-s オプションを指定します。

### 4.6.7 DAM ファイルの回復

DAM ファイルの回復を DAM FRC といいます。

DAM FRC は、damfrc コマンドで実行します。damfrc コマンドを実行すると、DAM ファイルのバック アップと,指定したアンロードジャーナルファイル,または集積ジャーナルファイルを使用して,DAM サービス定義で指定された論理ファイルを障害が発生した直前の状態にまで回復します。ただし,damfrc コマンドは回復対象ファイルに対してだけ実行できます。回復対象外ファイルに対して damfrc コマンド を実行しても,ファイルは回復できません。

damfrc コマンドを実行すると,DAM FRC で使用する引き継ぎファイルを OpenTP1 が作成します。引 き継ぎファイルは,各アンロードジャーナルの処理が完了するごとに,カレントディレクトリ上に jnlcolc\*\*\* (\*\*\*はキー),または jnlcolc\*\*\*.bak(一時的なバックアップファイル)というファイル名で作成されます。 引き継ぎファイルは DAM FRC を複数回に分けて実行するときに使用されます。引き継ぎファイルには, 引き継がなければならないジャーナル情報が取得されます。OpenTP1 は、-e オプション指定時のDAM FRC 完了後、引き継ぎファイルを削除します。

なお,DAM FRC 実行の手順については,「[10.2.6 DAM ファイル」](#page-433-0)を参照してください。

### (1) DAM FRC を 1 回で実行するとき

一度で DAM FRC が完了する場合は、damfrc コマンドに-s, -e オプションを両方とも指定します。-s オ プションを指定すると,前回の DAM FRC を引き継ぎません。

### (2) DAM FRC を複数回に分けて実行するとき

複数のアンロードジャーナルファイルがある場合,DAM FRC を複数回に分けて実行できます。この場 合,最初に実行する damfrc コマンドには-s オプションを,最後に実行する damfrc には-e オプションを 指定します。

### (3) 複数の DAM FRC を同時に実行するとき

複数の DAM FRC を同時に実行するときには,引き継ぎファイルを個別に作成する必要があります。この 場合,damfrc コマンドに-k オプションを指定します。-k オプションで別のキーを指定すると,別の引き 継ぎファイルが作成されます。最後に実行する damfrc コマンドには-e オプションを指定してください。

<sup>4.</sup> OpenTP1 のファイルの運用

# (4) 途中の世代のシステムジャーナルファイルを使用して DAM FRC を実行 するとき

オンライン中に DAM ファイルをバックアップした場合,その時点の世代以降のシステムジャーナルファ イルを使用して DAM FRC を実行できます。この場合,damfrc コマンドに-g オプションを指定します。

### (5) 集積ジャーナルファイルを使用して DAM FRC を実行するとき

inlcolc コマンドで作成済みの集積ジャーナルファイルを使用して DAM FRC を実行すると、DAM FRC の処理時間を短縮できます。この場合、damfrc コマンドに-c オプションを指定します。

### 4.6.8 DAM ファイルの排他

ブロック排他の場合は,次に示す形式を資源名称として排他されます。

論理ファイル名+ハイフン(−)+(相対ブロック番号+ 1(16 進数))

ファイル排他の場合は,次に示す形式を資源名称として排他されます。

論理ファイル名 (8 文字) +スペース (△)

論理ファイル名が 8 文字に満たない場合は,8 文字になるように DAM サービスがスペースを挿入します。 したがって,ファイル排他の場合,資源名の長さは必ず 9 文字になります。

ファイル排他とブロック排他の例を次に示します。

1. 論理ファイル dam1 の相対ブロック番号 30 にブロック排他した場合 排他資源名="dam1−1f"

2. 論理ファイル dam1 をファイル排他した場合 排他資源名="dam1△△△△△"

### 4.6.9 オンライン中に DAM ファイルを追加する手順

オンライン中に DAM ファイルを追加する手順を次に示します。

- 1. 物理ファイルを damload コマンドで作成します。
- 2. damadd コマンドで, 1.で作成した物理ファイルを論理ファイルと対応付けます。このとき, DAM サービス定義に指定していない論理ファイルを指定してください。

<sup>4.</sup> OpenTP1 のファイルの運用

# 4.6.10 DAM ファイルのキャッシュブロック数の設定

DAM サービスでは,一度読み込んだ DAM ファイルのブロックデータを DAM サービス専用の共用メモ リにためておき,同じブロックに参照要求があったときにメモリ上のデータを利用することでファイルに 対する I/O 回数を削減します。共用メモリ内では各 DAM ファイルごとにブロックデータをチェイン管理 しています。このブロックデータを格納する領域をキャッシュブロックといいます。

damchdef コマンドを使用すると、一つの DAM ファイルで管理するキャッシュブロック数の上限(しき い値)を設定できます。しきい値を設定すると,未使用状態のキャッシュブロックが再利用されるためメ モリ資源を有効に使用できます。

キャッシュブロック数のしきい値を決定するときの運用例を次に示します。

1. damchinf コマンドを実行して,キャッシュブロック情報を取得します。damchinf コマンドの実行結 果の例を,次に示します。

CleanUP Count:1 Next CleanUP FILE-No:1 Using Rate:80%

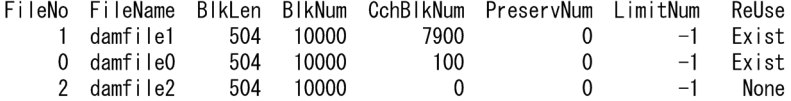

2. UAP のアクセス形態によるしきい値に指定する値を考察します。

#### • 以降. damfile1 にほとんどアクセスしない業務の場合

damfile0, damfile2 に割り当てられるキャッシュブロック領域は約 20%しかありません。damfile1 には、以降ほとんどアクセスしないことから、damfile1 のキャッシュブロックチェインにつながっ ている 7,900 個分のキャッシュブロック用領域は確保されたままになります。そこで,damfile1 のしきい値に小さい値を指定することで,確保されたままのキャッシュブロック用領域を小さくし, damfile0, damfile2 に割り当てるキャッシュブロック領域を大きくできます。また, damfile1 の キャッシュブロックチェインにキャッシュブロックが多数つながっているため,キャッシュブロッ ク用領域が不足するとクリーンアップ処理が実行されます。この場合,クリーンアップ対象が"1"と なっていることから,damfile1 のキャッシュブロックチェインがクリーンアップ対象となります。 そのため,7,900 個のキャッシュブロック解放処理が実行されることから,急激な性能劣化が予想 されます。この現象を抑止するためにも,damfile1 にしきい値を指定することが有効です。

• damfile1 に頻繁にアクセスする業務の場合

damfile1 に頻繁にアクセスするということは、damfile1 のキャッシュブロックチェインの検索処 理が頻繁に実行されることになります。この場合,しきい値を指定することで,キャッシュブロッ クチェインを短くでき,その結果チェイン検索時間が短縮します。ただし,しきい値が小さ過ぎる 場合,キャッシュ効率が悪化するため,かえって性能劣化となります。しきい値を変更しながら最 適な値を決定してください。

#### • すべての DAM ファイルにまんべんなくアクセスする業務の場合

すべての DAM ファイルにまんべんなくアクセスするため、各 DAM ファイルに割り当てられる キャッシュブロック用領域は平均化していることが望まれます。各 DAM ファイルのしきい値に同 等な値を設定すると各 DAM ファイルが使用するキャッシュブロック用領域が平均化されます。

# 4.6.11 DAM ファイルのブロック長の拡張

DAM ファイルのブロック長を拡張するには dambkup コマンドでバックアップしたあと、damrstr コマ ンドでリストア先物理ファイルのブロック長を指定します。ブロック長の拡張には,ブロック構成を維持 する方式とブロック構成を維持しない方式があります。ブロック構成を維持する方式は,バックアップ元 DAM ファイルのブロック構成をリストア先 DAM ファイルでも維持します。ブロック構成を維持しない 方式は,バックアップ元 DAM ファイルのデータをリストア先 DAM ファイルの先頭ブロックから詰めて 格納します。ブロック構成を維持する場合は,damrstr コマンドに-e オプションと拡張後のブロック長を 指定します。ブロック構成を維持しない場合は,damrstr コマンドに-p オプションと拡張後のブロック長 を指定します。なお,オンラインバックアップしたファイルのブロック長は拡張できません。また,damfrc コマンドに指定する回復対象定義ファイルに,ブロック長を拡張した DAM ファイルを指定することはで きません。

# 4.6.12 DAM ファイルのユーザデータの抽出

DAM ファイルの管理情報を除いたユーザデータだけを抽出するには、dambkup コマンドに-d オプショ ンを指定します。抽出したユーザデータは damrstr コマンドでリストアできません。

<sup>4.</sup> OpenTP1 のファイルの運用

# 4.7 TAM ファイルの運用

TAM ファイルの運用について説明します。TAM ファイルのサイズの見積もり式については,[「付録 H.6](#page-1265-0)  [TAM ファイルのサイズの見積もり式](#page-1265-0)」を参照してください。

### 4.7.1 TAM ファイルの作成

ユーザは,OpenTP1 ファイルシステムを作成したあと,tamcre コマンドを使用して TAM ファイルを作 成します。このとき, OpenTP1 ファイルシステムのアクセス権はユーザ用としてください。また, TAM ファイル名は,TAM サービス定義の物理ファイル名と同じ名称を指定してください。作成した TAM ファ イルと TAM テーブルの対応関係は,TAM サービス定義で指定します。

TAM サービス定義については,マニュアル「OpenTP1 システム定義」を参照してください。

tamcre コマンド実行時、TAM ファイルの作成と同時に初期データを TAM ファイルに格納できます。そ のためには、tamcre コマンド実行前に、TAM データファイル(TAM ファイルの初期データを格納する ファイル)を作成し、初期データを格納しておく必要があります。なお、tamcre コマンドで-s オプショ ンを指定するかどうかで,TAM ファイルのデータ部のレコード形式が異なります。

TAM データファイルの形式と-s オプションを指定しない場合の TAM ファイルのデータ部のレコード形 式との関係,および-s オプションを指定した場合の TAM ファイルのデータ部のレコード形式との関係を 以降の図に示します。

### 図 4-11 TAM データファイルの形式と TAM ファイルのデータ部のレコード形式との関係 (-s オプション指定なし)

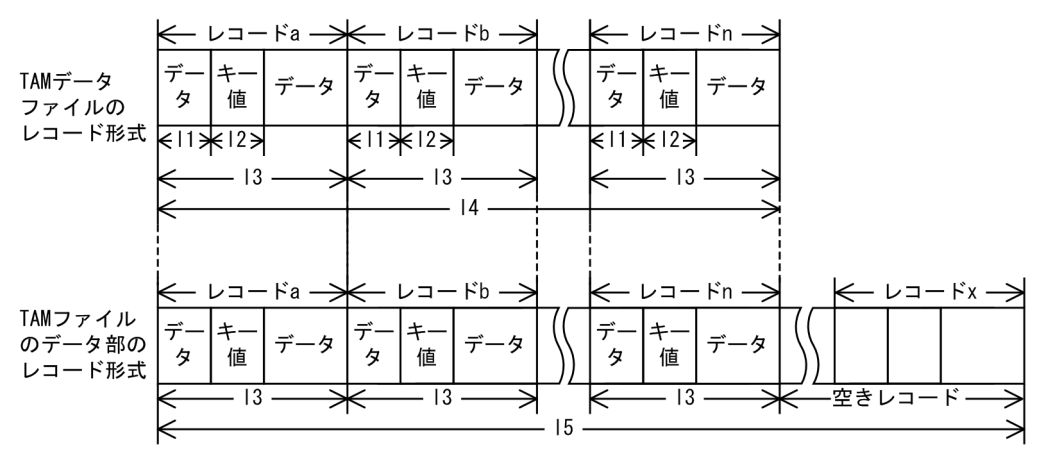

(凡例) I1: tamcreコマンドで指定するキー開始位置(レコードの先頭からキーの開始位置までの長さ)

- 12: tamcreコマンドで指定する領域長
- 13: tamcreコマンドで指定するレコード長 14: tamcreコマンドで指定するレコード長×初期データとして指定するレコード数
- 15: tamcreコマンドで指定するレコード長×最大レコード数

4. OpenTP1 のファイルの運用

図 4-12 TAM データファイルの形式と TAM ファイルのデータ部のレコード形式との関係 (-s オプション指定あり)

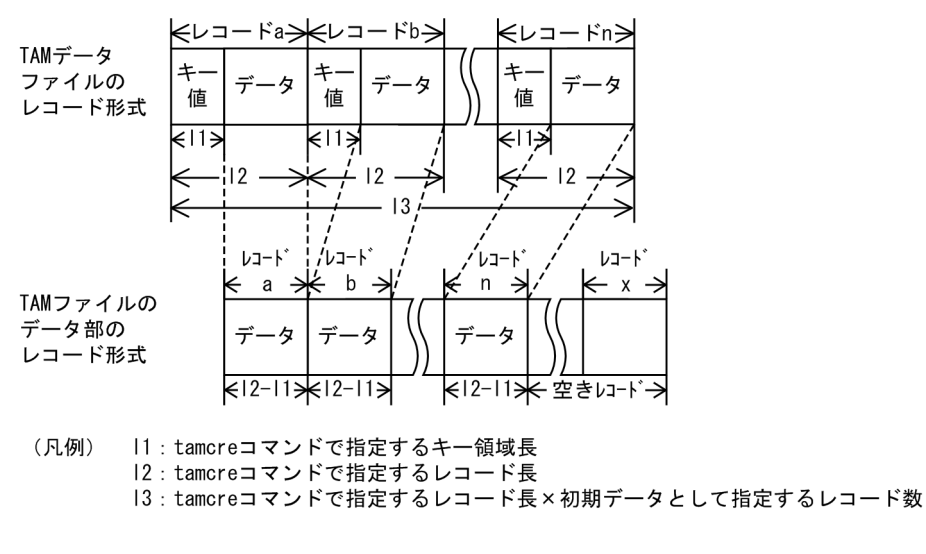

注 -sオプションを指定した場合, キー開始位置(レコードの先頭からキーの開始位置 までの長さ)は0になります。

# 4.7.2 TAM テーブルの状態管理

オンライン中の TAM テーブルは、次の三つの状態で管理されます。

• 論理閉塞

tamhold コマンドで TAM テーブルを論理閉塞した状態です。

• 障害閉塞

ディスク障害などが発生して TAM テーブルを閉塞した状態です。

• 未閉塞

オンラインでアクセスできる状態です。

### 4.7.3 TAM テーブルの状態表示

TAM テーブルの状態は tamls コマンドで表示できます。

表示内容は TAM テーブル名, 使用中レコード数などです。

### 4.7.4 TAM テーブルの追加と切り離し

オンラインに TAM テーブルを追加するには、tamadd コマンドを使用します。追加した TAM テーブル のローディング契機,アクセス形態は tamadd コマンドのオプションに従います。追加完了後、tamrles コマンドで閉塞を解除すると,TAM テーブルをオンラインでアクセスできるようになります。

<sup>4.</sup> OpenTP1 のファイルの運用

また、tamadd コマンドに-i オプションを指定した場合の TAM テーブルは、I/O 障害処理続行型テーブ ルとなります。この場合. TAM ファイルの更新時に入出力エラーが発生しても. 該当する TAM ファイ ルは障害閉塞状態になりません。そのため、同一オンラインの UAP からは、アクセスを続行できます。 ただし,オンライン再開始時には,TAM ファイルの状態に不整合が生じるのを防ぐ必要があります。そ のため、前回のオンラインで障害が発生したままの TAM テーブル (I/O 障害処理続行型テーブル)は, オンライン再開始時,オンラインから切り離されます。オンライン再開始後,TAM ファイルを回復して, 再びオンラインへ追加登録してください。

長いレコードの一部分だけ更新するような場合,更新した部分だけのジャーナルを取得すると,ジャーナ ル量を削減できます。TAM テーブルを追加するときに tamadd コマンドで-j オプションを指定します。

TAM テーブルをオンラインから切り離すには,tamrm コマンドを使用します。オンラインから一度切り 離した TAM テーブルを同じ TAM テーブル名で再び追加する場合,ファイル属性(レコード長,キー長 など)が同じであれば追加できます。

### 4.7.5 TAM テーブルの論理閉塞と閉塞解除

オンラインに登録した TAM テーブルのアクセスを禁止するには、tamhold コマンドで論理閉塞します。

論理閉塞した TAM テーブルをオンラインでアクセスできるようにするには、tamrles コマンドで閉塞解 除します。また、障害回復後、tamadd コマンドでオンラインに追加した TAM テーブルをアクセスでき るようにする場合も,tamrles コマンドを使用します。

# 4.7.6 TAM テーブルのロードとアンロード

TAM テーブルをメモリ上にロードする契機は,TAM サービス定義のローディング契機の指定によって決 まります。

start を指定した場合:TAM サービス開始時にロード

cmd を指定した場合:tamload コマンド実行時にロード

lib を指定した場合:TAM テーブルオープン時にロード

ローディング契機が cmd の TAM テーブルは, tamunload コマンドでアンロードできます。

# 4.7.7 TAM ファイルのバックアップとリストア

# (1) TAM ファイルのバックアップ

TAM ファイルをバックアップするには tambkup コマンドを使用します。

<sup>4.</sup> OpenTP1 のファイルの運用

バックアップは,オフラインでも,オンライン中でも実行できます。オンライン中に実行バックアップす ることをオンラインバックアップといいます。

オフラインでバックアップする手順を次に示します。

1. tamhold コマンドを実行して TAM テーブルを論理閉塞します。

2.tamrm コマンドを実行して、論理閉塞した TAM テーブルをオンラインから切り離します。

3. -o オプションを指定しない tambkup コマンドを実行して,TAM ファイルをバックアップします。

オンラインバックアップは、tambkup コマンドに-o オプションを指定して実行します。オンラインバッ クアップの場合,TAM テーブルの論理閉塞(tamhold コマンドの実行)やオンラインからの切り離し (tamrm コマンドの実行)の必要はありません。

なお、オンラインバックアップしたファイルを使用して TAM ファイルを回復すると、回復時に使用する アンロードジャーナルファイルの量が少なくて済みます。そのため,-o オプションを指定しないでバック アップしたファイルを使用して TAM ファイルを回復する場合と比べて,TAM ファイルの回復処理に必 要な時間が少なくて済みます。

ユーザは,業務を開始する前に,必ず TAM ファイルをバックアップしてください。

# (2) バックアップの出力先

バックアップの出力先には、ファイルまたは標準出力を指定できます。ファイルに出力する場合は、tambkup コマンドにファイル名を指定します。標準出力に出力する場合は、tambkup コマンドに-s オプションを指 定します。

# (3) TAM ファイルのリストア

バックアップしたファイルをリストアするには tamrstr コマンドを使用します。

リストアの入力元には,ファイルまたは標準入力を指定できます。ファイルからバックアップを入力する 場合は tamrstr コマンドにファイル名を指定します。標準入力からバックアップを入力する場合は、tamrstr コマンドに-s オプションを指定します。

# 4.7.8 TAM ファイルからの TAM データファイルの作成

オンライン終了後,またはオンラインから TAM テーブルを切り離したあとに,オンラインでアクセスし た TAM ファイルから TAM データファイルを作成できます。この場合,-d オプションを指定した tambkup コマンドを実行します。-d オプションを指定した tambkup コマンドを実行すると,TAM ファイル内の 有効レコードから,TAM データファイルが作成されます。作成される TAM データファイルには,キー 値を基に昇順にソートされたデータが格納されます。ユーザは,オフラインで TAM データファイルの内 容を更新できます。更新後、tamcre コマンドを実行すると、オフライン中に更新した内容が反映された TAM ファイルを作成できます。

<sup>4.</sup> OpenTP1 のファイルの運用

# 4.7.9 TAM ファイルの削除

TAM ファイルを削除するには、tamdel コマンドを使用します。オンラインで使用している TAM ファイ ルを削除する場合.対応する TAM テーブルを tamrm コマンドでオンラインから切り離したあと. tamdel コマンドを実行してください。

# 4.7.10 TAM ファイルの回復

TAM ファイルの回復を TAM FRC といいます。

TAM FRC は、tamfrc コマンドで実行します。tamfrc コマンドを実行すると、TAM ファイルのバック アップと,指定したアンロードジャーナルファイル,または集積ジャーナルファイルを使用して,障害が 発生した直前の状態にまで TAM ファイルを回復します。

tamfrc コマンドを実行すると,TAM FRC で使用する引き継ぎファイルを OpenTP1 が作成します。引 き継ぎファイルは,TAM FRC を複数回に分けて実行するときに使用されます。引き継ぎファイルには, 引き継がなければならないジャーナル情報が取得されます。OpenTP1 は,-e オプション指定時の TAM FRC 完了後、引き継ぎファイルを削除します。

tamfrc コマンドで-f オプションを指定すると,複数の TAM ファイルを回復できます。テキストエディタ で回復対象定義ファイルを作成してください。回復対象定義ファイルに複数の TAM ファイルを指定しま す。tamfrc コマンド実行時に-f オプションと作成した回復対象定義ファイルを指定します。

TAM FRC 実行の手順については,「[10.2.7 TAM ファイル」](#page-434-0)を参照してください。

# (1) TAM FRC を 1 回で実行するとき

一度で TAM FRC が完了する場合は,tamfrc コマンドに-s, -e オプションを両方とも指定します。-s オ プションを指定すると,前回の TAM FRC を引き継ぎません。

# (2) TAM FRC を複数回に分けて実行するとき

複数のアンロードジャーナルファイルがある場合,TAM FRC を複数回に分けて実行できます。この場 合,最初に実行する tamfrc コマンドには-s オプションを,最後に実行する tamfrc コマンドには-e オプ ションを指定します。

# (3) 集積ジャーナルファイルを使用して TAM FRC を実行するとき

inlcolc コマンドで作成済みの集積ジャーナルファイルを使用して TAM FRC を実行すると, TAM FRC の処理時間を短縮できます。この場合,tamfrc コマンドに-j オプションを指定します。

<sup>4.</sup> OpenTP1 のファイルの運用

# 4.7.11 TAM ファイルの排他

レコード排他の場合. レコード識別子 ('R') + TAM テーブル番号 (10 進数 5 けた) +レコード番号 (10 進数 10 けた)を資源名称として排他されます。

テーブル排他の場合,テーブル識別子('T') + TAM テーブル番号(10 進数 5 けた)を資源名称として 排他されます。

レコード資源名称およびテーブル資源名称の形式を次に示します。

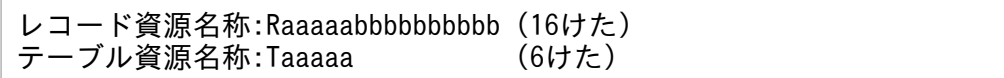

R:レコード識別子

T:テーブル識別子

aaaaa:テーブル番号(5 けた)

bb....bb:レコード番号(10 けた)

また,デッドロック情報ファイル,タイムアウト情報ファイル,または lckls コマンドで表示された TAM 排他資源の内容を明確にするには、tamlckls コマンドに資源名称を指定します。

# 4.7.12 オンライン中に TAM ファイルを追加する手順

オンライン中に TAM ファイルを追加する手順を次に示します。

- 1. TAM ファイルを tamcre コマンドで作成します。
- 2.tamadd コマンドで, 1.で作成した TAM ファイルを TAM テーブルと対応付けます。このとき, TAM サービス定義に指定していない TAM テーブルを指定してください。なお,TAM サービス定義に指定 してある TAM テーブルでも、tamrm コマンドでオンラインから切り離されていれば指定できます。

### 4.7.13 TAM ファイル作成後のシノニム情報の表示

tamcre コマンドで作成したハッシュ形式の TAM ファイルについて、シノニムがどの程度発生しているか を表示するには、tamhsls コマンドを使用します。

# 4.7.14 TAM ファイルのレコード数の拡張

すでにデータが格納されている TAM ファイルのレコード数を拡張する手順を次に示します。

<sup>4.</sup> OpenTP1 のファイルの運用

1. tambkup コマンドの-d オプションで TAM ファイルからユーザデータだけをバックアップします。

2. tamdel コマンドで TAM ファイルを削除します。

3. 1.でバックアップしたデータファイルを tamcre コマンドの入力ファイルとして割り当て,TAM ファ イルを再作成します。このとき,-m オプションで拡張後の最大レコード数を指定します。

tamcre コマンドでレコード数を拡張した新規ファイルを作成したあと、tamrstr コマンドでリストアして も、バックアップファイル内の制御情報で、作成済み TAM ファイルの制御情報が上書きされるため、レ コード数は拡張されませんので注意してください。

<sup>4.</sup> OpenTP1 のファイルの運用

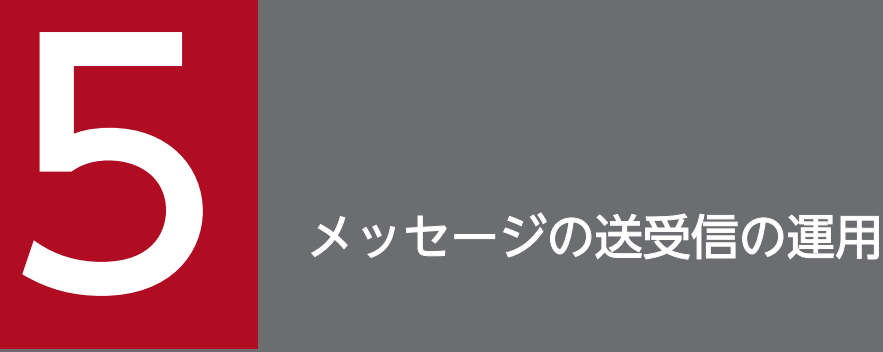

メッセージの送受信について説明します。この章で説明するコネクションが,ユーザの使用する プロトコルで何に相当するかは,各プロトコルのマニュアルを参照してください。

また, OpenTP1 のメッセージ制御機能を使う場合, 次に示すプログラムプロダクトが前提とな ります。

- ・TP1/Message Control (メッセージ制御機能の管理)
- ・TP1/NET/Library(ネットワークの制御)
- ・TP1/NET/各プロトコル名(通信プロトコル別のインタフェースの制御)

# 5.1 MCF 通信サービスに関する運用

ここでは、MCF 通信サービスに関する運用について説明します。

### 5.1.1 MCF 通信サービスの状態表示

MCF 通信サービスの状態は,mcftlscom コマンドで表示できます。表示内容は MCF 通信サーバ名,MCF 通信サーバのプロセス ID, MCF 通信サービスの状態などです。

MCF 通信サービスの状態は,UAP からの関数の発行でも取得できます。詳細については,マニュアル 「OpenTP1 プログラム作成の手引」を参照してください。

# 5.1.2 MCF 通信サービスの開始の待ち合わせ

mcftlscom コマンドに-w オプションを指定することで、MCF 通信サービスの開始を待ち合わせることが できます。これによって、dcstart コマンド (Windows の場合は ntbstart コマンド) がリターンした直 後に,MCF 通信サービスが開始したかどうかを意識しないで MCF の運用コマンドを実行できます。

以降,OS が UNIX で,運用コマンド(mcfuevt)を実行する場合を例に説明します。

MCF 通信サービスの開始を待ち合わせない場合の、運用コマンド実行時の処理の流れを、次の図に示しま す。

図 5-1 運用コマンド実行時の処理の流れ (MCF 通信サービスの開始を待ち合わせない場合)

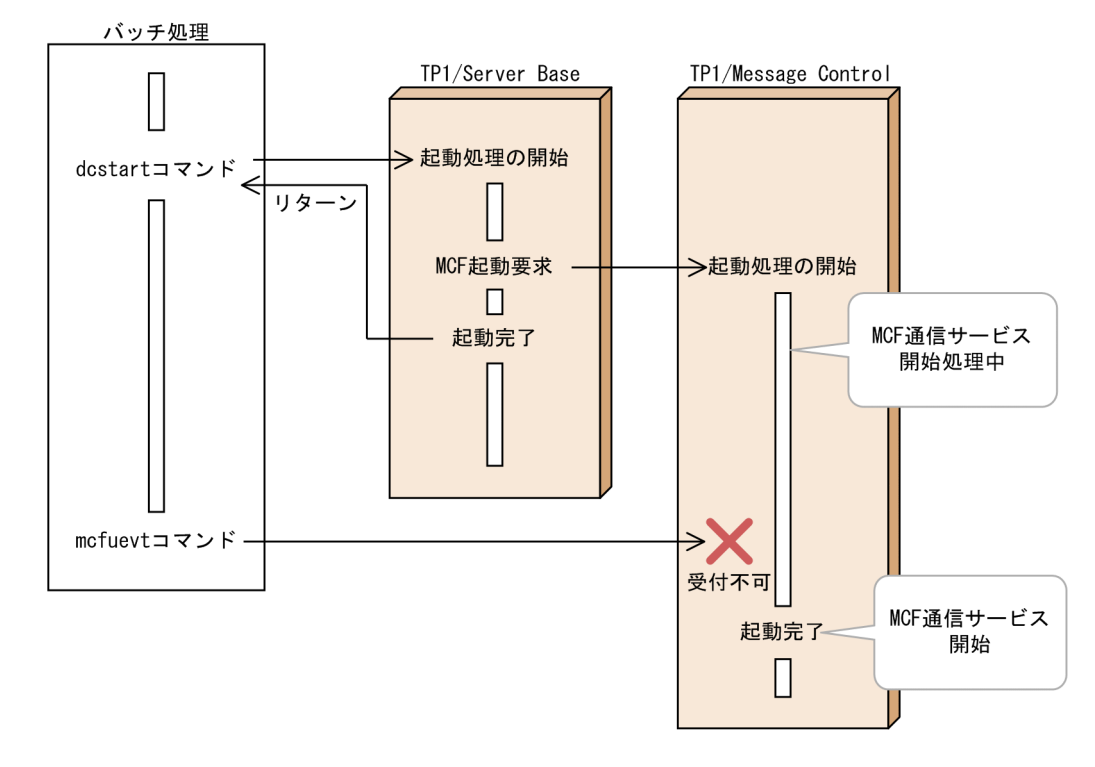

この図では、MCF 通信サービスの開始処理中であるため、mcfuevt コマンドの受け付けができません。 MCF 通信サービスが開始したかどうかは、mcftlscom コマンドを繰り返し実行して確認する必要があり ます。

システムの構成に応じた mcftlscom の-w オプションの使用方法について、次に示します。

# (1) dcstart コマンドと運用コマンドを同じプログラムから実行する場合

OpenTP1 開始前に他プログラムから起動されるプログラム(バッチ処理など)において,dcstart コマン ドと運用コマンド(mcfuevt)の間に mcftlscom -w コマンドを追加してください。

バッチ処理で MCF 通信サービスの開始を待ち合わせる場合の運用コマンド実行時の処理の流れを,次の 図に示します。

### 図 5-2 運用コマンド実行時の処理の流れ(バッチ処理で MCF 通信サービスの開始を待ち合わ せる場合)

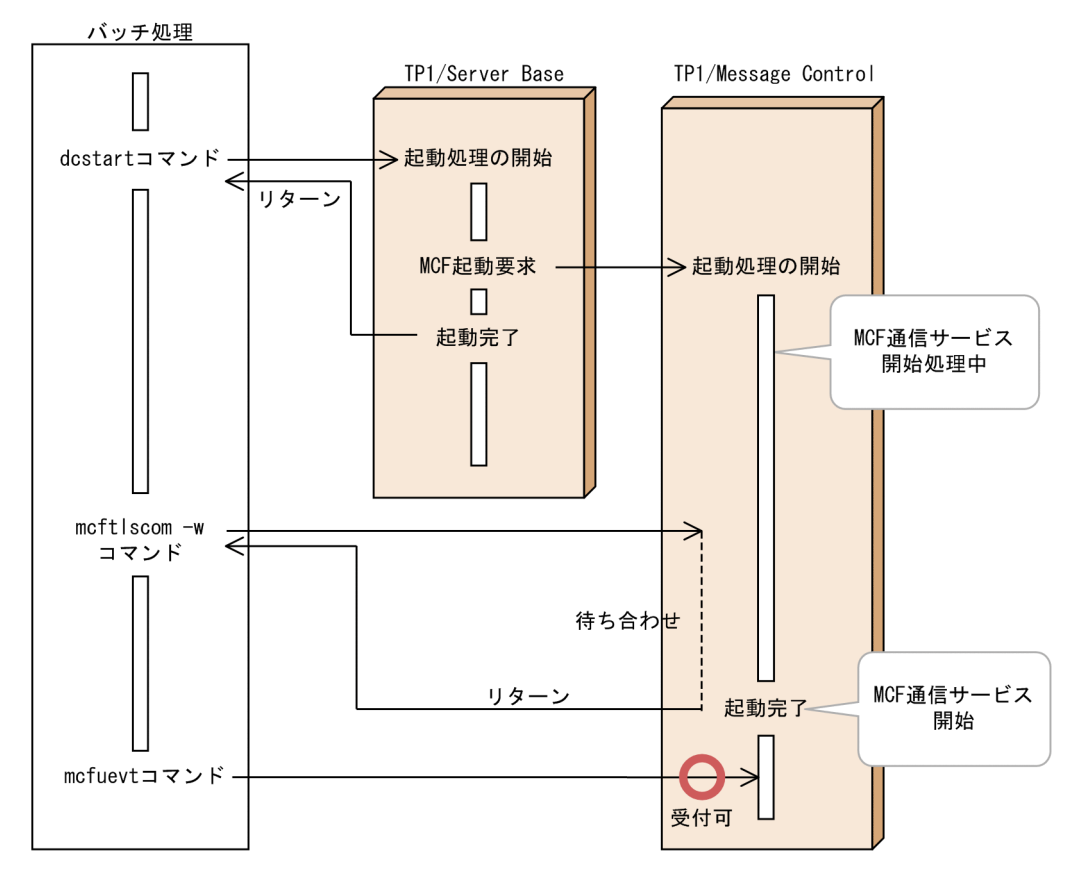

この図では、mcftlscom コマンドが MCF 通信サービスの開始を待ってからリターンします。このため, MCF 通信サービスの開始を確認しなくても,mcfuevt コマンドを実行できます。

# (2) システム開始完了コマンドから運用コマンドを実行する場合

システム開始完了コマンド(システム環境定義の user\_command\_online オペランドで指定されたプログ ラム)において,運用コマンド(mcfuevt)の前に mcftlscom -w コマンドを追加してください。

システム開始完了コマンドで MCF 通信サービスの開始を待ち合わせる場合の運用コマンド実行時の処理 の流れを、次の図に示します。

### 図 5‒3 運用コマンド実行時の処理の流れ(システム開始完了コマンドで MCF 通信サービスの 開始を待ち合わせる場合)

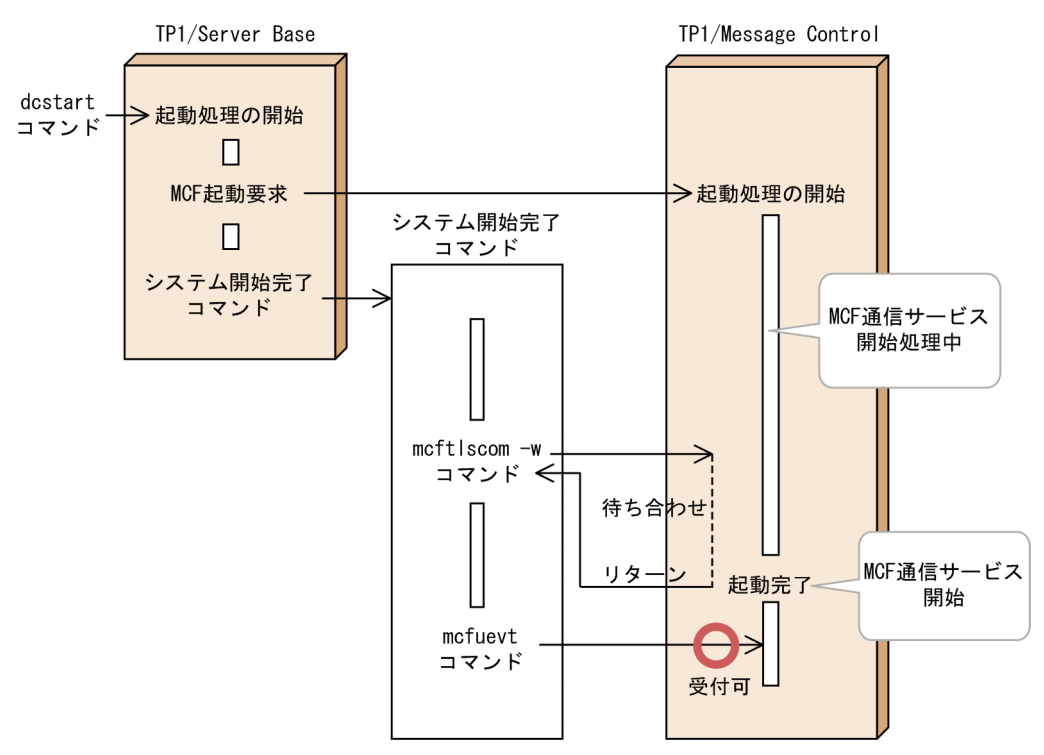

# (3) 系切り替え構成で運用コマンドを実行する場合

HA モニタなどの系切り替え機能で使用するソフトウェアから起動されるプログラムにおいて,運用コマ ンド (mcfuevt) の前に mcftlscom -w -x コマンドを追加してください。

系切り替え構成で MCF 通信サービスの開始を待ち合わせる場合の運用コマンド実行時の処理の流れを, 次の図に示します。

<sup>5.</sup> メッセージの送受信の運用

### 図 5‒4 運用コマンド実行時の処理の流れ(系切り替え構成で MCF 通信サービスの開始を待ち 合わせる場合)

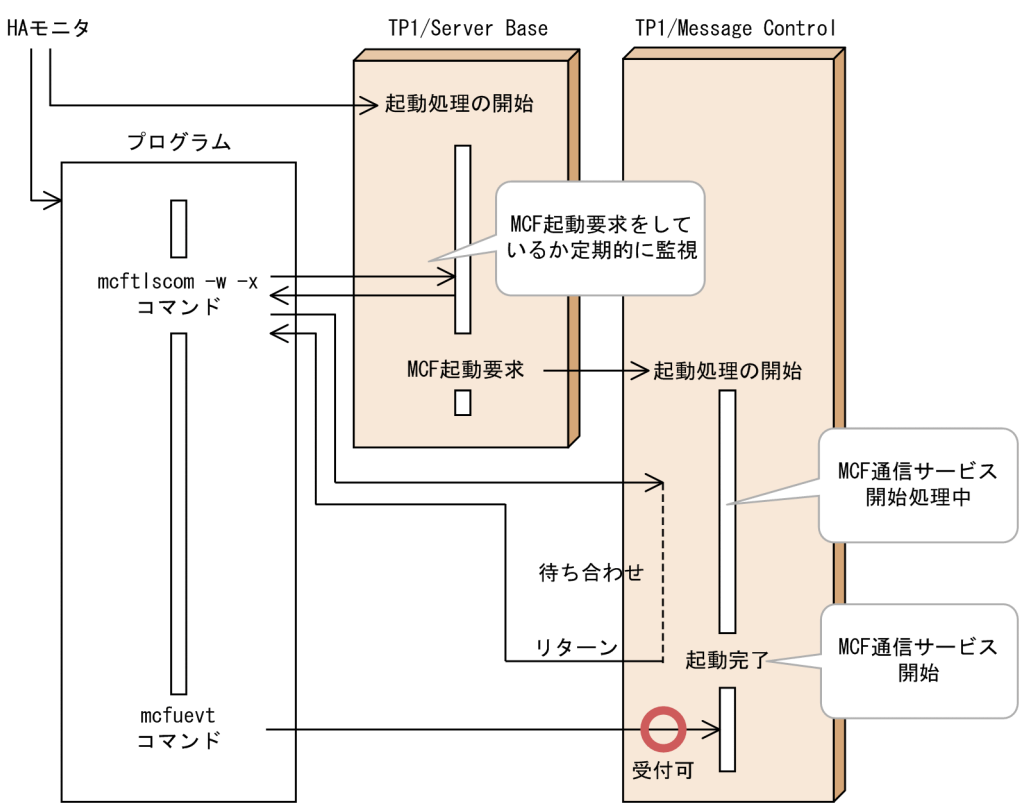

<sup>5.</sup> メッセージの送受信の運用

### 5.2 コネクションに関する運用

ここでは,コネクションに関する運用について説明します。

### 5.2.1 コネクションの状態表示

コネクションの状態は,mcftlscn コマンドで表示できます。mcftlscn コマンドに-d オプションを指定す ると,コネクションに対応する論理端末の情報も表示します。表示内容はコネクション ID,プロトコル種 別,コネクション状態などです。

コネクションの状態は,UAP からの関数の発行でも取得できます。詳細については,マニュアル 「OpenTP1 プログラム作成の手引」を参照してください。

### 5.2.2 コネクションの確立と解放

コネクション障害,または mcftdctcn コマンドの入力でコネクションが閉塞中の場合,mcftactcn コマン ドでコネクションを確立できます。

mcftactcn コマンドで確立したコネクションを解放したいときには、mcftdctcn コマンドを使用します。 コネクションを正常に解放できない場合, mcftdctcn コマンドに-f オプションを指定すると、コネクショ ンを強制的に解放できます。コネクションを強制的に解放すると,受信途中のメッセージは捨てられて入 力キューに登録されません。送信中の場合,送信処理は中断され,送信途中のメッセージは出力キュー上 に残ります。

コネクションの確立と解放は,UAP からの関数の発行でも実行できます。詳細については,マニュアル 「OpenTP1 プログラム作成の手引」を参照してください。

### 5.2.3 コネクションの切り替え

相手システムが異常終了したり,回線障害が発生したりした場合,mcftchcn コマンドでコネクションを 切り替え,メッセージ送受信を続行できます。ただし,切り替え先のコネクションに障害が発生した場合 は,mcftchcn コマンドを実行してもメッセージの送受信はできません。

該当する論理端末を mcftdctle コマンドで閉塞し、切り替え元のコネクション、および切り替え先のコネ クションを mcftdctcn コマンドで解放したあと、mcftchcn コマンドを実行してください。mcftchcn コ マンドを実行すると,コネクションと論理端末の対応を切り替え,切り替え先のコネクションでメッセー ジを送受信できます。

mcftchcn コマンドは,未送信メッセージがない状態で実行してください。出力キューに未送信メッセー ジが残っている状態で mcftchcn コマンドを実行すると,未送信メッセージは切り替え先のコネクション に送信されます。また、問い合わせ応答形態の UAP が問い合わせメッセージを受信したあと、応答メッ

セージを送信する前に mcftchcn コマンドを実行すると、応答メッセージは切り替え先のコネクションに 送信されます。

コネクションを切り替えたあと,コネクションの状態を更新したい場合は,mcftactcn コマンドでコネク ションを確立してください。コネクション確立後, mcftlscn コマンドを実行すると、コネクションを切り 替えたあとのコネクション状態を表示できます。

なお, mcftchcn コマンドを実行するには, TP1/NET/High Availability をインストールしておく必要が あります。

### 5.2.4 サーバ型コネクションの確立要求の受付開始と終了

サーバ型コネクションで,コネクション確立要求の受付を開始する場合は,mcftonln コマンドを実行しま す。一方,コネクション確立要求の受付を終了する場合は,mcftofln コマンドを実行します。また, mcftlsln コマンドの実行によって,確立要求の受付状態を表示することもできます。

詳細については,マニュアル「OpenTP1 プロトコル」の該当するプロトコル編を参照してください。

<sup>5.</sup> メッセージの送受信の運用

### 5.3 アプリケーションに関する運用

ここでは,アプリケーションに関する運用について説明します。

# 5.3.1 アプリケーションの状態表示

アプリケーションの状態は,mcfalsap コマンドで表示できます。

表示内容は,アプリケーション種別,アプリケーション名,アプリケーションの状態などです。

### 5.3.2 アプリケーションの閉塞と閉塞解除

アプリケーションは、mcfadctap コマンドで閉塞できます。mcfadctap コマンドを実行すると、オプショ ンの指定によって入力キューの入力,入力キューのスケジュールを閉塞します。また,アプリケーション 属性定義で、アプリケーションが異常終了した場合のアプリケーションの入力キューの入力、およびスケ ジュールの閉塞を指定 (aplihold=a) またはアプリケーションのスケジュールに閉塞を指定 (aplihold=s) すると、該当するアプリケーションが異常終了し、アプリケーション異常終了回数に達した場合、そのア プリケーションは閉塞されます。

入力キューの入力を閉塞した場合,入力キューにすでにあるメッセージは正常に処理されます。閉塞中に メッセージを受信すると,メッセージ廃棄通知イベント(ERREVT2)が通知されます。

入力キューのスケジュールを閉塞中にメッセージを受信した場合,メッセージ廃棄通知イベント (ERREVT2)が通知されます。

閉塞されたアプリケーションは、mcfaactap コマンドで閉塞解除できます。mcfaactap コマンドを実行 すると,アプリケーションの異常終了回数は初期化され,0 が設定されます。

mcfadctap コマンド,または mcfaactap コマンドで変更した状態(入力キューの入力,および入力キュー のスケジュール状態)を、全面回復時に引き継ぐことができます。MCF 通信構成定義の状態引き継ぎ定義 で,アプリケーション数上限値を指定しておくと,指定した値までの資源の状態を引き継ぎます。

### 5.3.3 アプリケーション異常終了回数の初期化

アプリケーション異常終了回数は,アプリケーションが異常終了したときに加算されます。この回数がア プリケーション定義で指定した異常終了限界回数に達すると,アプリケーション,またはサービスが自動 的に閉塞されます。アプリケーション異常終了回数を初期化(0を設定)する場合には、mcfaclcap コマ ンドを実行してください。なお,アプリケーション異常終了回数は,mcfaactap コマンドでアプリケー ションを閉塞解除した時点でも初期化されます。

<sup>5.</sup> メッセージの送受信の運用
# 5.3.4 アプリケーションに関するタイマ起動要求の表示

アプリケーションに関するタイマ起動要求の状態は,mcfalstap コマンドで表示できます。表示内容は, アプリケーション名やアプリケーション起動要求の受付時刻などです。

# 5.3.5 アプリケーションに関するタイマ起動要求の削除

タイマ起動要求をしたアプリケーションの起動を停止するには,mcfadltap コマンドを使用します。 mcfadltap コマンドを実行すると、指定されたアプリケーションに対するタイマ起動要求を削除し、アプ リケーションの起動を停止します。

アプリケーションに関するタイマ起動要求の削除は,UAP からの関数の発行でも実行できます。詳細につ いては、マニュアル「OpenTP1 プログラム作成の手引」を参照してください。

# 5.3.6 アプリケーションプログラムの起動

運用コマンドから直接アプリケーションプログラムを起動できます。mcfuevt コマンドを実行すると、ア プリケーション属性定義(mcfaalcap)に指定したアプリケーション名(UCMDEVT)に対応するサー ビスを起動します。

<sup>5.</sup> メッセージの送受信の運用

# 5.4 論理端末に関する運用

ここでは、論理端末に関する運用について説明します。

#### 5.4.1 論理端末の状態表示

論理端末の状態は,mcftlsle コマンドで表示できます。

表示内容は MCF 識別子, 論理端末名称, 論理端末状態, 未送信メッセージ数, 最大未送信メッセージ数 などです。

TP1/NET/OSI-TP では、論理端末に状態を持ちません。

論理端末の状態は,UAP からの関数の発行でも取得できます。詳細については,マニュアル「OpenTP1 プログラム作成の手引」を参照してください。

### 5.4.2 論理端末の閉塞と閉塞解除

論理端末は,mcftdctle コマンドで閉塞できます。閉塞中の分岐メッセージの送信要求は,出力キューに 滞留します。

論理端末の閉塞は,mcftactle コマンドで解除できます。閉塞が解除されると,出力キュー上に残ってい るメッセージが送信されます。

メッセージの受信仕掛り中,または送信仕掛り中に,論理端末を閉塞する mcftdctle コマンドを実行した 場合, OpenTP1 の動作はご使用のプロトコル製品によって異なります。プロトコル製品ごとの OpenTP1 の動作を次の表に示します。

#### 表 5-1 受信仕掛り中, または送信仕掛り中に mcftdctle コマンドを入力したときの動作

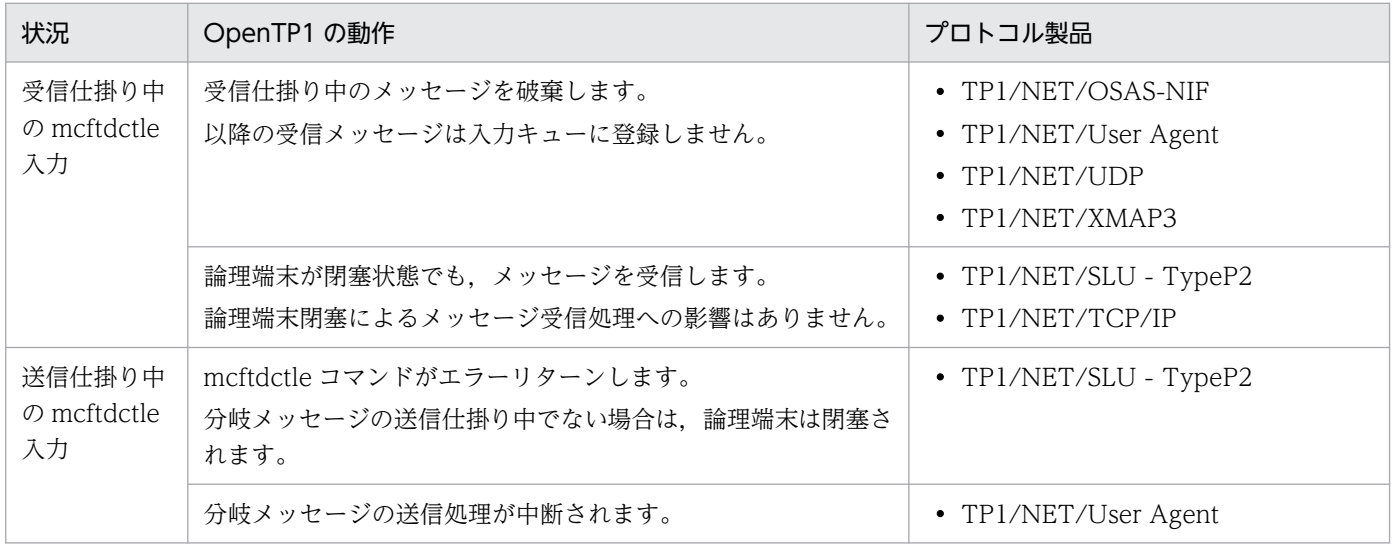

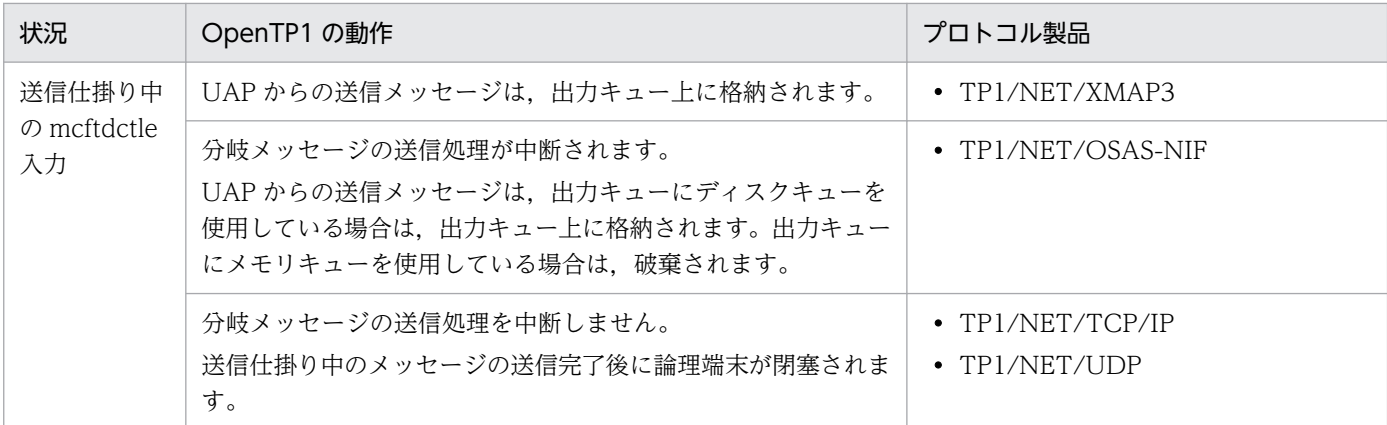

論理端末の閉塞と閉塞解除は,UAP からの関数の発行でも実行できます。詳細については,マニュアル 「OpenTP1 プログラム作成の手引」を参照してください。

### 5.4.3 論理端末のメッセージキューの先頭スキップ

誤って送信要求したメッセージや送信に失敗したメッセージを破棄したい場合, mcftspqle コマンドを使 用します。mcftspqle コマンドを実行すると,キューイングされているメッセージの先頭メッセージを破 棄できます。ただし,mcftspqle コマンドを実行する前に,mcftdctle コマンドで論理端末を閉塞してお く必要があります。

また, mcftspqle コマンドを実行する前に, mcftlsle コマンドで論理端末の状態を表示すると, 論理端末 の状態や未送信メッセージ数などを確認できます。

### 5.4.4 論理端末の出力キューの内容複写

端末障害が発生したような場合,mcftdmpqu コマンドで出力キューに滞留しているディスクメッセージ の内容を確認できます。mcftdmpqu コマンドを実行すると,出力キューの内容が指定したファイルに複 写されます。-a オプションを指定すると、以前 mcftdmpqu コマンドを実行したときの複写先ファイル に,出力キューの内容が再び追加書き込みされます。

ただし、mcftdmpqu コマンドを単独で使用する場合は、mcftdmpqu コマンドを実行する前に mcftdctle コマンドで論理端末を閉塞しておく必要があります。また、mcftdlqle コマンド (出力キューの削除)と 組み合わせて mcftdmpqu コマンドを使用する場合は、mcftdmpqu コマンドを実行する前に mcfthldoq コマンドで出力キュー処理を保留しておく必要があります。このとき、mcftdlqle コマンドの-d オプショ ン(削除種別)には disk を指定してください。

### 5.4.5 論理端末の出力キュー処理の保留と保留解除

論理端末の出力キューの内容複写(mcftdmpqu コマンド)と削除(mcftdlqle コマンド)を続けて行う場 合は,複写するメッセージ件数と削除するメッセージ件数を一致させる必要があります。そのため,この

間出力キューへの入力,およびスケジュールを抑止しなければなりません。このように一時的な出力キュー への入力、スケジュールの保留は、mcfthldoq コマンドで実行できます。mcfthldoq コマンドを実行する と,オプションの指定によって,出力キューの入力,スケジュール,または入力とスケジュールの両方を 保留します。

出力キュー処理の保留は、mcftrlsoq コマンドで解除できます。

mcfthldoq コマンドは OpenTP1 システムに次のような影響を与えるので,使用する際にはご注意くださ い。また,mcfthldoq コマンドを実行後,目的の処理が終了したら,必ず mcftrlsoq コマンドを実行して ください。

- 任意の論理端末の出力キューの入力を保留した場合,該当する論理端末に対してメッセージ送信を行っ た UAP は,保留解除されるまで停止します。
- 複数の論理端末にメッセージ送信を行う UAP を使用する場合,その一つの論理端末の出力キューの入 力を保留すると,ほかの論理端末へのメッセージ送信も保留解除されるまで停止することがあります。
- 保留中の論理端末が一つでも存在する場合に,正常終了,計画停止 A,または計画停止 B で OpenTP1 を終了すると,OpenTP1 は異常終了します。

mcfthldoq コマンド,または mcftrlsoq コマンドで変更した状態(出力キューの入力,およびスケジュー ルの保留と保留解除状態)を,全面回復時に引き継ぐことができます。MCF 通信構成定義の状態引き継ぎ 定義で,論理端末数の上限値を指定しておくと,指定した値までの資源の状態を引き継ぎます。このとき, スケジュールの保留によって OTQ に滞留していたメッセージは,全面回復後でも保留解除待ち状態で引 き継がれます。入力の保留によって OTQ への入力を待たされているメッセージは,全面回復時,OTQ に入力されます。

### 5.4.6 論理端末の出力キュー削除

コネクションの確立後、出力キューに残っているメッセージを破棄する場合、mcftdlqle コマンドを使用 します。

mcftdlqle コマンドのオプションの指定によって,ディスクキューだけを削除したり,ディスクキューと メモリキューを両方とも削除したりできます。

ただし、mcftdlqle コマンドを単独で使用する場合は、mcftdlqle コマンドを実行する前に mcftdctle コマ ンドで論理端末を閉塞しておく必要があります。

mcftdmpqu コマンド(入出力キューの内容複写)と組み合わせて mcftdlqle コマンドを使用する場合は, mcftdmpqu コマンドを実行する前に mcfthldoq コマンドで出力キュー処理を保留しておく必要がありま す。この場合,mcftdlqle コマンドの-d オプション(削除種別)には disk を指定してください。

論理端末の出力キュー削除は,UAP からの関数の発行でも実行できます。詳細については,マニュアル 「OpenTP1 プログラム作成の手引」を参照してください。

<sup>5.</sup> メッセージの送受信の運用

# 5.4.7 論理端末の出力キューの内容出力

端末障害が発生したような場合,次の手順で論理端末の出力キューの内容をファイルに出力できます。

- 1. mcfthldoq コマンドを実行して,出力キュー処理を保留します。
- 2. mcftdmpqu コマンドを実行して、出力キューの内容を指定したファイルに複写します。
- 3. mcftdlqle コマンドを実行して、出力キューを削除します。このとき、-d オプション (削除種別) には disk を指定してください。
- 4. mcftrlsoq コマンドを実行して,出力キュー処理の保留を解除します。

入出力キューのダンプファイルの形式については,[「付録 A 入出力キューのダンプファイルの形式」](#page-1106-0)を参 照してください。

### 5.4.8 論理端末に関するメッセージジャーナル取得の開始と終了

メッセージジャーナル (MI) を取得する場合, mcftactmj コマンドを使用します。mcftactmj コマンドを 実行すると,指定された論理端末に関するメッセージジャーナルの取得を開始します。メッセージジャー ナルは,入力メッセージ編集 UOC コール後と出力メッセージ編集 UOC コール前に取得されます。

メッセージジャーナルの取得を終了するには,mcftdctmj コマンドを実行します。

### 5.4.9 論理端末に対する継続問い合わせ応答処理の強制終了

継続問い合わせ応答処理を終了する場合,mcftendct コマンドを使用します。mcftendct コマンドを実行 すると,指定した論理端末に対する継続問い合わせ応答を強制的に終了できます。

なお, mcftendct コマンドは, TP1/NET/TCP/IP または TP1/NET/XMAP3 使用時に使用できるコマ ンドです。

継続問い合わせ応答処理については,マニュアル「OpenTP1 プロトコル TP1/NET/TCP/IP 編」,また はマニュアル「OpenTP1 プロトコル TP1/NET/XMAP3 編」を参照してください。

### 5.4.10 代行送信の開始と終了

メッセージ送信先の論理端末が閉塞状態の場合,または障害があってメッセージを出力できない場合, mcftstalt コマンドを使用します。mcftstalt コマンドを実行すると,メッセージの出力を別の論理端末が 代行します。

代行送信を終了するには,mcftedalt コマンドを実行します。

なお,mcftstalt,および mcftedalt コマンドは,TP1/NET/XMAP3 使用時に使用できるコマンドです。

<sup>5.</sup> メッセージの送受信の運用

# 5.4.11 アプリケーション起動プロセス用論理端末の未送信メッセージ数の 表示

アプリケーション起動プロセス用論理端末の未送信メッセージ数に関する情報は、mcfalspsv コマンドで 表示できます。

表示内容は MCF 識別子, 内部通信路名,論理端末名称,論理端末の端末タイプ,未送信メッセージ数, 最大未送信メッセージ数,メッセージ最大格納数などです。

アプリケーション起動プロセス用論理端末の未送信メッセージ数に関する情報は,UAP からの関数の発行 でも取得できます。詳細については,マニュアル「OpenTP1 プログラム作成の手引」を参照してください。

<sup>5.</sup> メッセージの送受信の運用

# 5.5 サービスグループに関する運用

ここでは,サービスグループに関する運用について説明します。

### 5.5.1 サービスグループの状態表示

サービスグループの状態は,mcftlssg コマンドで表示できます。

表示内容はサービスグループ名,サービスグループの状態,受信メッセージ数などです。

### 5.5.2 サービスグループの閉塞と閉塞解除

サービスグループは、mcftdctsg コマンドで閉塞できます。mcftdctsg コマンドを実行すると、オプショ ンの指定によって入力キューの入力,入力キューのスケジュールを閉塞します。また,アプリケーション 属性定義で. アプリケーションが異常終了した場合のサービスグループのスケジュール閉塞 (srvghold=s) を指定すると,アプリケーションが異常終了し,アプリケーション異常終了限界回数になった場合にサー ビスグループは閉塞されます。

入力キューの入力を閉塞した場合,入力キューにすでにあるメッセージは正常に処理されます。閉塞中に メッセージを受信すると,メッセージ廃棄通知イベント(ERREVT2)が通知されます。

入力キューのスケジュールを閉塞中にメッセージを受信したとき,メモリキューの場合はメッセージ廃棄 通知イベント (ERREVT2) が通知されます。ディスクキューの場合は、サービスグループの閉塞解除後 にメッセージを再スケジュールします。

再開始時に、前回のオンラインで仕掛り中だった入力メッセージの再スケジュールに失敗すると、該当す るサービスグループの入力キューのスケジュールは閉塞されます。

また、次に示すオペランドの指定値を超えたために UAP がタイムアウトで異常終了した場合も、サービ スおよびサービスグループが閉塞対象となります。

- trn\_cpu\_time
- watch next chain time
- xat\_trn\_expiration\_time

再スケジュール失敗の原因を取り除いたあと、mcftactsg コマンドを入力すると、サービスグループの閉 塞を解除し,前回のオンラインで仕掛り中だった入力メッセージを再スケジュールできます。

mcftdctsg コマンド,または mcftactsg コマンドで変更した状態(入力キューの入力,および入力キュー のスケジュール状態)を、全面回復時に引き継ぐことができます。MCF マネジャ定義の状態引き継ぎ定義 で,サービスグループ数上限値を指定しておくと,指定した値までの資源の状態を引き継ぎます。また, 全面回復時に閉塞状態を引き継がない場合には、mcftdctsg コマンドに-r オプションを指定します。

<sup>5.</sup> メッセージの送受信の運用

# 5.5.3 サービスグループの入力キューの内容複写

サービスグループの入力キューの内容を出力できなくなったときなど,mcftdmpqu コマンドで入力キュー に滞留しているディスクメッセージの内容を確認できます。mcftdmpqu コマンドを実行すると,入力 キューの内容がファイルに複写されます。-a オプションを指定すると,以前 mcftdmpqu コマンドを実行 したときの複写先ファイルに,入力キューの内容が再び追加書き込みされます。

mcftdlqsg コマンド(入力キューの削除)と組み合わせて mcftdmpqu コマンドを使用する場合は, mcftdmpqu コマンドを実行する前に mcfthldiq コマンドで入力キュー処理を保留しておく必要がありま す。この場合,mcftdlqsg コマンドの-d オプション(削除種別)には disk を指定してください。

### 5.5.4 サービスグループの入力キュー処理の保留と保留解除

サービスグループの入力キューの内容複写(mcftdmpqu コマンド)と削除(mcftdlqsg コマンド)を続 けて行う場合は,複写するメッセージ件数と削除するメッセージ件数を一致させる必要があります。その ため,この間入力キューへの入力,およびスケジュールを抑止しなければなりません。このように一時的 な入力キューへの入力,スケジュールの保留は,mcfthldiq コマンドで行えます。mcfthldiq コマンドを 実行すると,オプションの指定によって,入力キューの入力,スケジュール,または入力とスケジュール の両方を保留します。

入力キュー処理の保留は、mcftrlsiq コマンドで解除できます。

mcfthldiq コマンドは OpenTP1 システムに次のような影響を与えるので,使用する際にはご注意くださ い。また,mcfthldiq コマンドを実行後,目的の処理が終了したら,必ず mcftrlsiq コマンドを実行してく ださい。

- MCF アプリケーション起動サービスを使って起動する任意のサービスグループの入力キューの入力を 保留した場合、該当する MCF アプリケーション起動サービスは、すべてのサービスグループの起動を 保留します。
- MCF 通信サービスが起動する任意のサービスグループの入力キューの入力を保留した場合,その入力 元論理端末への送信メッセージも, 保留解除されるまで, OTQ に滞留します。
- MCF 通信サービスが起動する任意のサービスグループの入力キューの入力を保留した場合. 該当する MCF 通信サービスの処理性能が劣化することがあります。
- 入力キューへの入力が保留中であるサービスグループに対して、メッセージ入力があった場合、その入 力元論理端末とその論理端末の属するコネクションに対する運用コマンドがタイムアウトになることが あります。タイムアウトが発生しても,運用コマンドは受け付けられています。サービスグループの保 留を解除したあとに運用コマンドは実行されます。
- 保留中のサービスグループが一つでもある場合に,正常終了,計画停止 A,または計画停止 B で OpenTP1 を終了すると,OpenTP1 は異常終了します。

mcfthldiq コマンド,または mcftrlsiq コマンドで変更した状態(入力キューの入力,およびスケジュール の保留と保留解除状態)を、全面回復時に引き継ぐことができます。MCF マネジャ定義の状態引き継ぎ定 義で,サービスグループ数の上限値を指定しておくと,指定した値までの資源の状態を引き継ぎます。こ のとき、スケジュールの保留によって ITQ に滞留していたメッセージは、全面回復後でも保留解除待ち状 態で引き継がれます。入力の保留によって ITQ への入力を待たされているメッセージは、全面回復時, ITQ に入力されます。なお,サービスグループ数の上限値を指定した環境で,保留状態を引き継ぎたくな い場合は,mcfthldiq コマンドに-r オプションを指定してください。

## 5.5.5 サービスグループの入力キュー削除

入力キューに残っているメッセージを削除する場合は,mcftdlqsg コマンドを使用します。

mcftdlqsg コマンドのオプションの指定によって,ディスクキューだけを削除したり,ディスクキューと メモリキューを両方とも削除したりできます。

ただし、mcftdlqsg コマンドを単独で使用する場合は、mcftdlqsg コマンドを実行する前に、mcftdctsg コマンドでサービスグループを閉塞しておく必要があります。

mcftdmpqu コマンド(入出力キューの内容複写)と組み合わせて mcftdlqsg コマンドを使用する場合は, mcftdmpqu コマンドを実行する前に mcfthldiq コマンドで入力キュー処理を保留しておく必要がありま す。この場合,mcftdlqsg コマンドの-d オプション(削除種別)には disk を指定してください。

# 5.5.6 サービスグループの入力キューの内容出力

サービスグループの入力キューの内容を出力できなくなったときなど,次の手順でサービスグループの入 力キューの内容をファイルに出力できます。

1. mcfthldiq コマンドを実行して,入力キュー処理を保留します。

2. mcftdmpqu コマンドを実行して、入力キューの内容を指定したファイルに複写します。

- 3. mcftdlqsg コマンドを実行して、入力キューを削除します。このとき、-d オプション(削除種別)に は disk を指定してください。
- 4. mcftrlsig コマンドを実行して、入力キュー処理の保留を解除します。入出力キューのダンプファイル の形式については,[「付録 A 入出力キューのダンプファイルの形式](#page-1106-0)」を参照してください。

<sup>5.</sup> メッセージの送受信の運用

# 5.6 サービスに関する運用

ここでは,サービスに関する運用について説明します。

# 5.6.1 サービスの状態表示

サービスの状態は mcftlssv コマンドで表示できます。

表示内容はサービス名,サービスの状態などです。

### 5.6.2 サービスの閉塞と閉塞解除

サービスは,mcftdctsv コマンドで閉塞できます。mcftdctsv コマンドを実行すると,オプションの指定 によって,入力キューの入力や入力キューのスケジュールを閉塞します。また,アプリケーション属性定 義で、アプリケーションが異常終了した場合のサービスの入力、スケジュールの閉塞(servhold=a)また はサービスのスケジュールの閉塞 (servhold=s) を指定すると、該当するアプリケーションが異常終了 し,アプリケーション異常終了限界回数に達した場合,そのサービスは閉塞されます。

入力キューの入力を閉塞した場合,入力キューにすでにあるメッセージは正常に処理されます。閉塞中に メッセージを受信すると,メッセージ廃棄通知イベント(ERREVT2)が通知されます。

入力キューのスケジュールを閉塞中にメッセージを受信した場合,メッセージ廃棄通知イベント (ERREVT2)が通知されます。

また,次に示すオペランドの指定値を超えたために UAP がタイムアウトで異常終了した場合も,サービ スおよびサービスグループが閉塞対象となります。

- trn\_cpu\_time
- watch\_next\_chain\_time
- xat\_trn\_expiration\_time

閉塞されたサービスは、mcftactsv コマンドで閉塞解除できます。

mcftdctsv コマンド. または mcftactsv コマンドで変更した状態(入力キューの入力,および入力キュー のスケジュール状態)を、全面回復時に引き継ぐことができます。

MCF マネジャ定義の状態引き継ぎ定義で、サービス数上限値を指定しておくと、指定した値までの資源の 状態を引き継ぎます。

<sup>5.</sup> メッセージの送受信の運用

# 5.7 各プロトコル固有の運用

ここでは、各プロトコル製品固有の運用について説明します。

## 5.7.1 バッファグループの使用状況表示

バッファグループの使用状況は,mcftlsbuf コマンドで表示できます。

表示内容は MCF 識別子, バッファグループ番号, バッファ数, 使用中バッファ数, 最大バッファ使用数 などです。

# 5.7.2 マップファイル

TP1/NET/XMAP3 を使用している場合に,マッピングサービス機能を使用できます。マッピングサービ ス機能で使用する dcmapchg コマンドと dcmapls コマンドは、TP1/NET/XMAP3 の場合だけ使用でき ます。

マッピングサービス機能については,マニュアル「OpenTP1 プロトコル TP1/NET/XMAP3 編」を参 照してください。

# (1) パス名の変更

マッピングサービス機能使用時,使用しているマップを切り替えたい場合は,dcmapchg コマンドを使用 します。dcmapchg コマンドを使用すると、次に示すマップファイルのパス名を変更できます。

- 標準用物理マップ読み込みパス
- 交代用物理マップ読み込みパス

# (2) 資源の表示

dcmapls コマンドを使用してロード済みの物理マップを表示できます。dcmapls コマンドに-s オプショ ンを指定します。

dcmapls コマンドに-p オプションを指定すると,マップファイルパスのパス名が表示されます。

<sup>5.</sup> メッセージの送受信の運用

# 5.8 メッセージキューの滞留監視

入力キューに滞留するメッセージキューを一定の時間間隔で監視する機能を,メッセージキューの滞留監 視機能といいます。この機能はユーザサーバ(MHP)だけで有効です。メッセージキューの滞留監視機能 の概要を次の図に示します。

図 5-5 メッセージキューの滞留監視機能の概要

OpenTP1

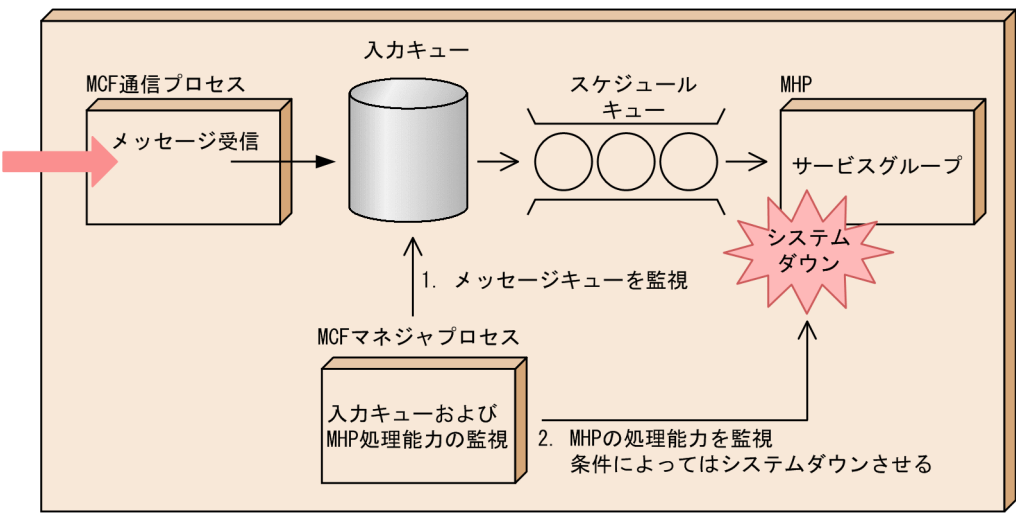

1. MCF サービスの開始後,入力キューに滞留するメッセージキューの監視が始まります。

メッセージキューの滞留数だけを監視している時間を滞留数監視区間と呼びます。監視は MCF サービ スが終了するまで行われます。

2. 入力キューに滞留しているメッセージ数が,しきい値を超えた場合は,一定の時間間隔で MHP の処理 能力を監視します。

この時間を処理能力判定区間と呼びます。処理能力判定区間で、MHP の処理能力が期待件数に満たな い場合. KFCA11820-W メッセージを出力して処理を続行するか. または KFCA11821-E メッセー ジを出力して OpenTP1 システムをダウンします。

なお、メッセージキューの滞留監視の開始後、監視対象として定義したサービスグループが MCF アプリ ケーション属性定義に定義されていない場合は,KFCA11822-W メッセージが出力され処理は続行され ます。

### 5.8.1 指定するオペランド

メッセージキューの滞留監視機能を使用するには、次に示す MCF マネジャ定義の mcfmsvg 定義コマン ドを指定します。

• mcfmsvg -g "servgrpn=サービスグループ名" 入力キューの滞留監視を行うサービスグループ名を指定します。

<sup>5.</sup> メッセージの送受信の運用

- mcfmsvg -w "watchcnt=入力キューの滞留監視数" 滞留数監視区間から処理能力判定区間に遷移する際の判断になる入力キューのメッセージ滞留数(しき い値)を指定します。
- mcfmsvg -w "watchint=入力キューの滞留監視インタバル時間" 入力キューに滞留しているメッセージ数および MHP の処理能力を監視するインタバル時間を指定しま す。
- mcfmsvg -w "expectcnt=MHP に期待するサービス要求の処理数" 次回の MHP の処理能力判定時までに期待するサービス要求の処理数(入力キューに滞留しているメッ セージが処理完了となる件数)を指定します。
- mcfmsvg -w "abort=yes | no" MHP の処理能力の不足を検出した場合, OpenTP1 システムをダウンさせるかどうかを指定します。

それぞれのオペランドの詳細については,マニュアル「OpenTP1 システム定義」を参照してください。

# 5.8.2 処理の流れ

メッセージキューの滞留監視の処理の流れを説明します。

- 1. MCF サービスの開始後,滞留数監視区間が始まり,入力キューの滞留監視インタバル時間(mcfmsvg -w watchint で指定)の間隔でメッセージキューの滞留数の監視を開始します。
- 2. 入力キューに滞留しているメッセージ数が入力キューの滞留監視数(mcfmsvg -w watchcnt で指定) を超えた時点で処理能力判定区間に入ります。

処理能力判定区間では,次に示す式によって MHP の処理能力が判定されます。

MHP の処理能力判定式

MHPが処理したサービス要求数 くMHPに期待するサービス要求の処理数、または 前回判定時に滞留していたサービス要求数のうち どちらか小さい方の値

判定後の処理を次に示します。

- MHP の処理能力判定式が成立しない場合 処理が続行されます。
- MHP の処理能力判定式が成立し,MHP の処理能力の不足時に OpenTP1 システムをダウンさせる 指定をしていない場合(mcfmsvg -w abort に no を指定) KFCA11820-W メッセージが出力され,処理が続行されます。
- MHP の処理能力判定式が成立し、MHP の処理能力の不足時に OpenTP1 システムをダウンさせる 指定をしている場合(mcfmsvg -w abort に yes を指定) KFCA11821-E メッセージが出力され、OpenTP1 システムをダウンさせます。

入力キューに滞留しているメッセージ数が入力キューの滞留監視数(mcfmsvg -w watchcnt で指定) よりも少なくなった場合,処理能力判定区間から滞留数監視区間に戻ります。

メッセージキューの滞留監視時の判定条件と MCF の動作を次の表に示します。

#### 表 5‒2 メッセージキューの滞留監視時の判定条件と MCF の動作

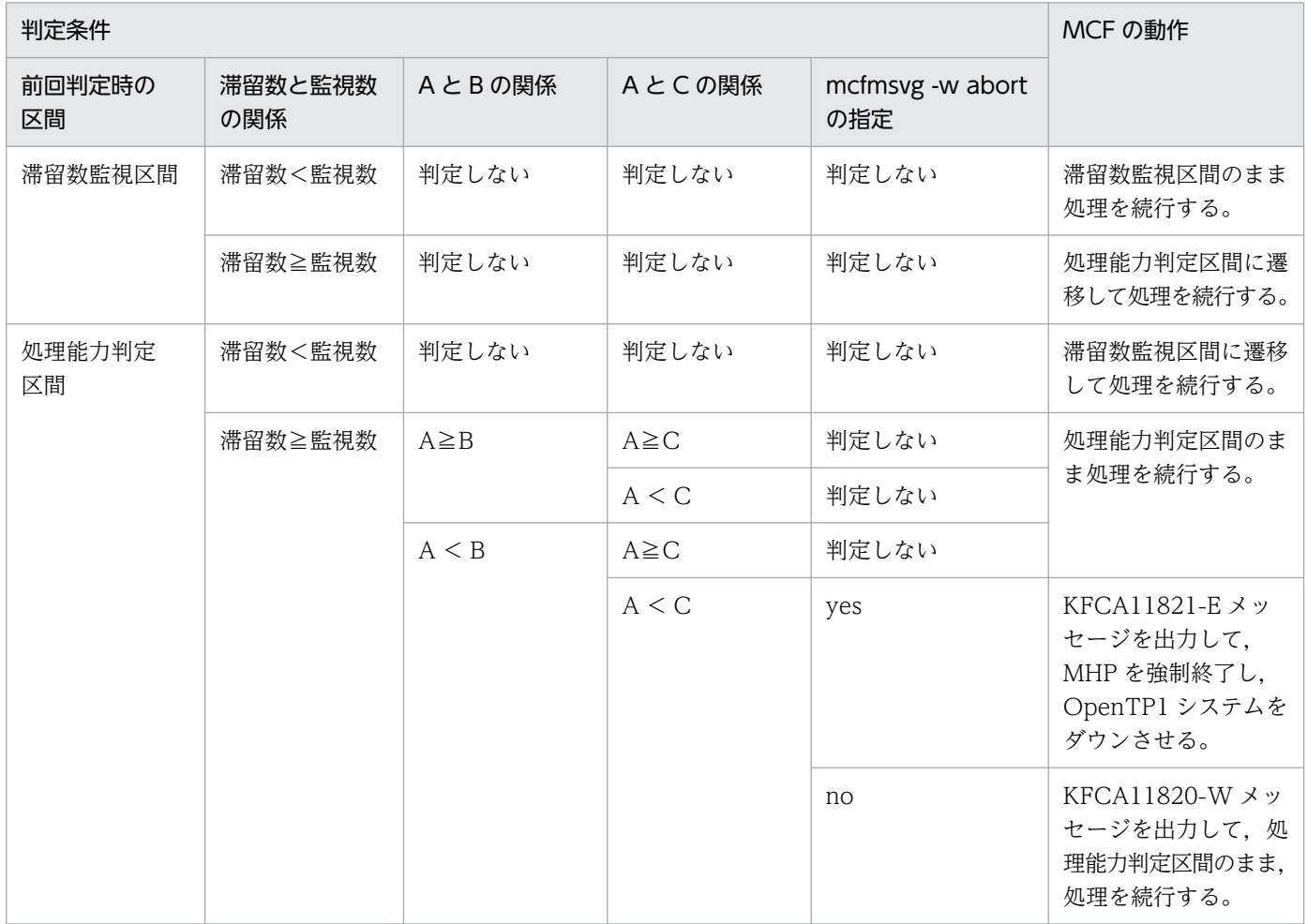

(凡例)

A:MHP が処理したサービス要求数

B:MHP に期待するサービス要求の処理数

C:前回判定時に滞留していたサービス要求数

# 5.8.3 処理の流れの例

MCF マネジャ定義の mcfmsvg 定義コマンドで次のように指定した場合のメッセージキューの滞留監視機 能の処理の例を説明します。

MCF マネジャ定義の mcfmsvg 定義コマンドの指定

- 入力キューの滞留監視数(mcfmsvg -w "watchcnt=30")
- 入力キューの滞留監視インタバル時間(mcfmsvg -w "watchint=5")
- MHP に期待するサービス要求の処理数(mcfmsvg -w "expectcnt=24")
- MHP の処理能力の不足を検出した場合,OpenTP1 システムをダウンさせるかどうかを指定 (mcfmsvg -w "abort=yes")

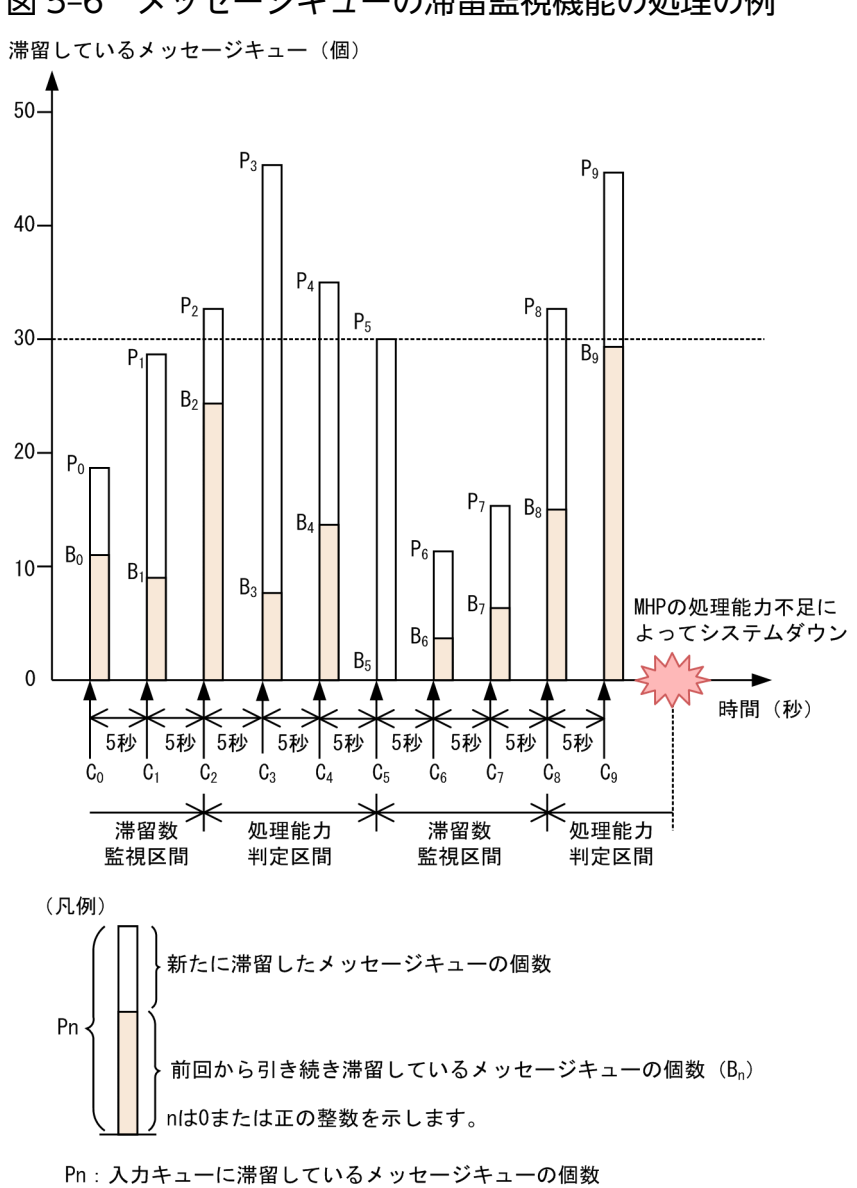

図 5-6 メッセージキューの滞留監視機能の処理の例

入力キューの滞留監視数を 30 と指定しているため,この図で C2 から C5 の区間および C8 以降が処理能 力判定区間です。それ以外は滞留数監視区間です。

入力キューの滞留監視を判定する時点でのメッセージキューの滞留数と判定結果を次の表に示します。

Cn: 入力キューを監視するタイミング

<sup>5.</sup> メッセージの送受信の運用

### 表 5‒3 メッセージキューの滞留数と判定結果

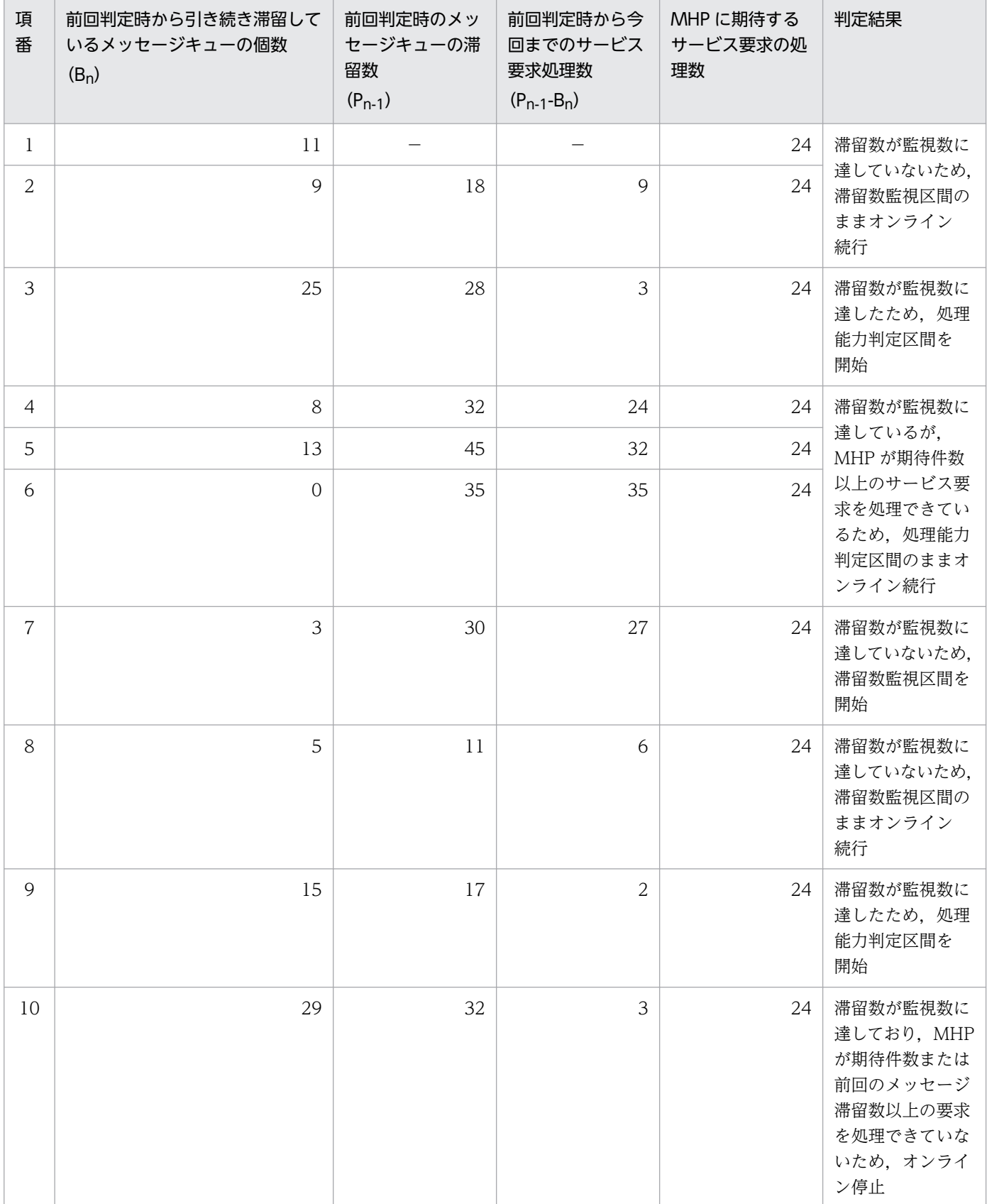

(凡例)

−:該当しない

# 5.8.4 注意事項

- 閉塞中または保留中のサービスグループは,メッセージキューの滞留監視の対象外です。また,処理能 力判定区間で閉塞または保留した場合,処理能力判定区間から滞留数監視区間に移行したものと見なさ れます。したがって,閉塞解除または保留解除したあとの最初の監視で,閉塞または保留時の区間に関 係なく、改めてメッセージの滞留数の判定を行い、入力キュー滞留監視数を超えている場合は、処理能 力判定区間を開始します。
- mcftdlqsg コマンドによって削除した入力キューの滞留数は,MHP で処理したサービス要求数に含ま れません。
- OpenTP1 のオンライン中に、秒単位またはそれより大きな単位で時刻を進めたり戻したりしないでく ださい。この機能は日付や時間の情報を使用しているため,OpenTP1 のオンライン中に時刻を変更し た場合,次に示す問題が発生します。
	- 時刻を進めた場合,MCF が判定時刻に到達したと不当に判断して定義内容によっては OpenTP1 システムがダウンするおそれがあります。
	- 時刻を戻した場合,定義内容によっては入力キューの滞留監視を行わなくなるおそれがあります。 時刻の変更の詳細については,[「3.14.4 時刻変更に関する注意」](#page-196-0)を参照してください。

<sup>5.</sup> メッセージの送受信の運用

# 5.9.1 キューグループの状態表示

キューグループごとに、物理ファイル,およびキューファイルの状態を、quels コマンドで表示できます。 表示内容は物理ファイルのレコード長,使用中のレコード数,物理ファイルのパス名などです。

quels -f コマンドで表示するメッセージを次の表に示します。

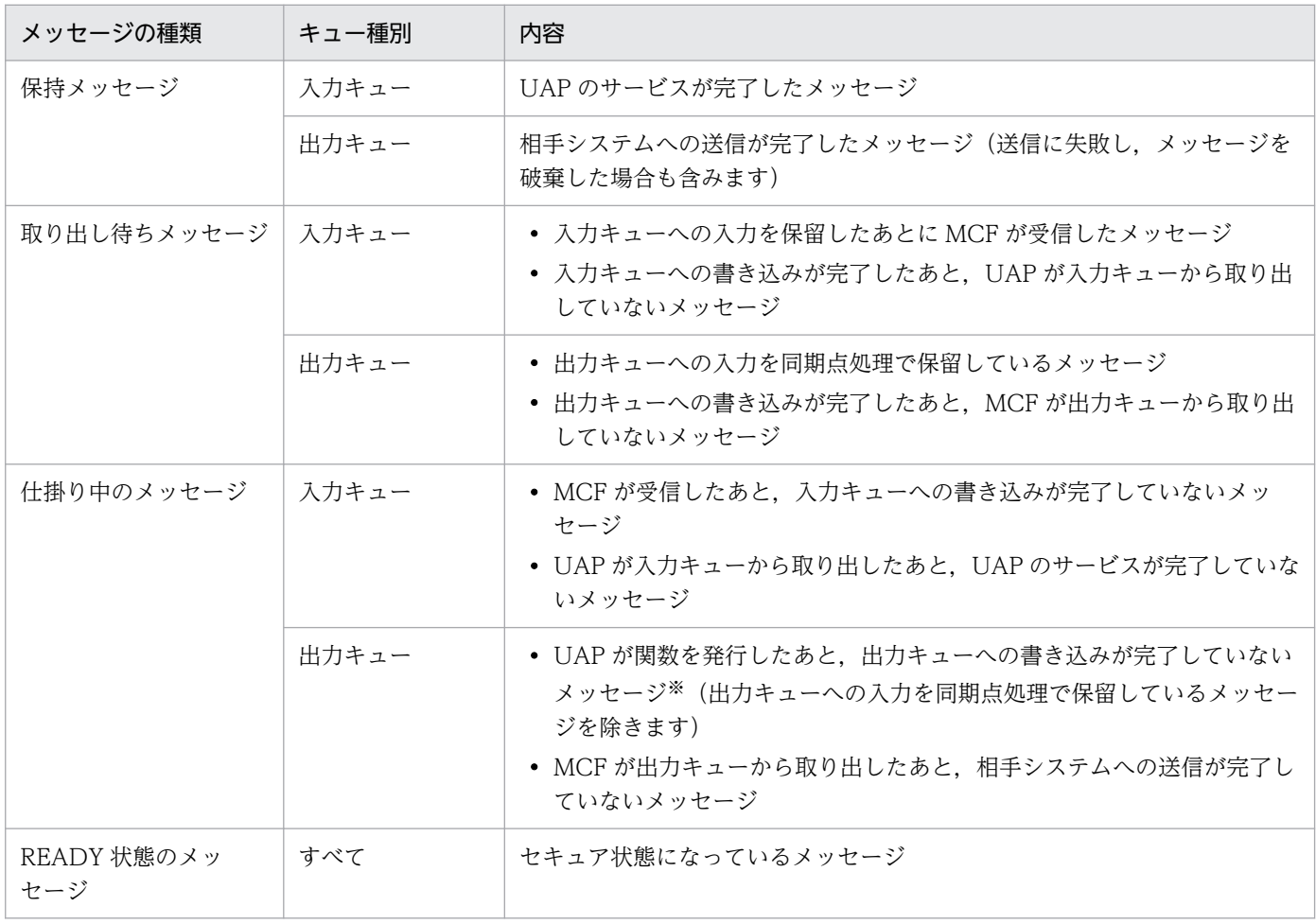

注※

トランザクションがコミットすると出力キューへの書き込みが完了します。

# 5.9.2 メッセージキュー用物理ファイルの割り当て

メッセージキューサービスがメッセージキューとして使用する物理ファイルを,queinit コマンドで割り当 てることができます。

5. メッセージの送受信の運用

# 5.9.3 メッセージキュー用物理ファイルの削除

queinit コマンドでメッセージキュー用に割り当てた物理ファイルは、querm コマンドで削除できます。 ただし,指定した物理ファイルがオンラインで使用中の場合は削除できません。

<sup>5.</sup> メッセージの送受信の運用

# 5.10 MCF 構成変更再開始機能に関する運用

MCF 構成変更再開始機能は, OpenTP1 の再開始時に、オンライン停止時に入力キュー(ディスク キュー)上に残っていた未処理受信メッセージおよび出力キュー(ディスクキュー)上に残っていた未送 信メッセージを次回のオンラインに引き継いだまま, OpenTP1 ファイルシステムやキューグループの構 成変更,および論理端末やアプリケーションの構成変更をできるようにする機能です。

MCF 構成変更再開始機能を使用するためには,TP1/Message Control - Extension 1 が必要です。

ここでは、MCF 構成変更再開始機能使用時の流れや手順、障害対策などについて説明します。

### 5.10.1 MCF 構成変更再開始機能使用時の流れ

MCF 構成変更再開始機能使用時の,ユーザの操作の流れについて説明します。

1. OpenTP1 を終了します。

コマンドラインから MCF 構成変更準備停止のオプション(-b -q)を指定した dcstop コマンドを実行 し,オンラインを停止します。

Windows の場合, MCF 構成変更準備停止による OpenTP1 の停止は、サービスダイアログや OpenTP1 の GUI 機能で行うことはできません。コマンドラインから実行してください。

TP1/Message Control は終了処理中にディスクキュー上の未処理受信メッセージまたは未送信メッ セージをバックアップします。

OpenTP1 の終了については,「[5.10.3\(1\) MCF 構成変更再開始機能による OpenTP1 の終了」](#page-347-0)を参 照してください。

#### 注意事項

TP1/Message Control の構成を変更する前に、全システムサーバが終了してから、OpenTP1 ファイルシステム,システムサービス定義,メッセージキューサービス定義,およびネットワー クコミュニケーション定義をバックアップしてください。

#### 2. TP1/Message Control の構成を変更します。

OpenTP1 がオフライン状態になってから TP1/Message Control の構成を変更します。 変更できる項目は次のとおりです。

- OpenTP1 ファイルシステム
- メッセージキュー用物理ファイル
- システムサービス定義とメッセージキューサービス定義
- ネットワークコミュニケーション定義

構成変更の手順については,「5.10.4 MCF [構成変更再開始機能使用時の構成変更手順」](#page-349-0)を参照してく ださい。

#### 3. OpenTP1 を開始し,オンラインを再開します。

OpenTP1 を起動すると, MCF 構成変更再開始が行われます。

Windows の場合, OpenTP1 の起動には、サービスダイアログ, コマンドライン, および GUI 機能 が使用できます。ただし,MCF 構成変更再開始を取り消した再開始モードによる OpenTP1 の起動の 場合 (dcstart コマンドに-b オプションを指定した場合) は、サービスダイアログや OpenTP1 の GUI 機能で行うことはできません。コマンドラインから実行してください。

MCF 構成変更準備停止が異常終了した場合など、終了モードの違いによって MCF 構成変更再開始が 行われないことがあります。

OpenTP1 の開始については,「[5.10.3\(2\) MCF 構成変更再開始機能による OpenTP1 の再開始」](#page-348-0)を 参照してください。

OpenTP1 の起動中に,TP1/Message Control がバックアップした未処理受信メッセージまたは未送 信メッセージのリストアを行い,ディスクキューを回復します。

#### 4. MHP を開始します。

dcsvstart コマンドで,追加した MHP を開始します。

MCF 構成変更再開始での OpenTP1 の起動では,ユーザサービス構成定義に記述した MHP は起動さ れません。MCF 構成変更再開始で OpenTP1 の起動した場合は,dcsvstart コマンドで追加した MHP を開始してください。

### ■参考

OpenTP1 システムの開始に合わせて MHP を自動的に起動したい場合は,システム環境定義 の user\_command\_online オペランドを使用してください。

ただし、user command online オペランドの使用時には、次のことに注意してください。

- 追加した MHP は、次回の構成変更再開始で自動起動されないよう. user command online オペランドで実行するコマンドから起動処理を削除してください。
- user command online オペランドを実行する必要がない場合は、user command online オペランドの記述を削除するかコメントにしてください。 削除するかコメントにしないと、次回以降の OpenTP1 の起動処理が失敗します。

### 5.10.2 MCF 構成変更再開始機能使用時の準備

MCF 構成変更再開始機能使用時に,事前に実施しておく必要がある項目について説明します。

<sup>5.</sup> メッセージの送受信の運用

# (1) メモリ使用量の再見積もり

### (a) 静的共用メモリ

MCF 構成変更再開始機能を使用する場合, MCF サービスで使用する共用メモリの使用量が増加します。 MCF マネジャプロセスで使用する共用メモリの見積もり式に 400 バイトを加算してください。

また、構成変更する内容に応じて共用メモリのサイズを再見積もりしてください。詳細については、マニュ アル「OpenTP1 システム定義」の共用メモリの見積もり式の記述を参照してください。

### (b) ローカルメモリ

MCF 構成変更再開始機能を使用する場合, TP1/Message Control の構成に応じてローカルメモリが増加 します。増加するメモリ所要量の計算式を次に示します。

 $80 \times a + 128 \times (b+c) + d + 1204$ 

(凡例)

- a:キューグループ数(mcfmqgid 定義コマンドの指定数)
- b:論理端末数(mcftalcle 定義コマンドの指定数)
- c:MHP サービスグループ数(mcfaalcap 定義コマンドに指定したサービスグループの種類数)
- d:最大セグメント長(mcfmuap 定義コマンドの-e オプションの segsize オペランドの指定値)

# (2) 共用メモリ,ステータスファイル,およびチェックポイントダンプファ イルの再見積もり

システム定義の内容に応じて,共用メモリ,ステータスファイル,およびチェックポイントダンプファイ ルの必要量が変わります。システムの構成変更を行う場合は,共用メモリ,ステータスファイルを再見積 もりしてください。

共有メモリの見積もりについてはマニュアル「OpenTP1 システム定義」の共有メモリの見積もり式を, ステータスファイルの見積もりについては[「付録 H.1 ステータスファイルのサイズの見積もり式](#page-1251-0)」を参 照してください。

また,チェックポイントダンプファイルは,将来的に拡張する分をあらかじめ加算しておいてください。

# (3) ネットワークコミュニケーション定義の見直し

### (a) 状態引き継ぎ定義(mcfmsts および mcftsts)の見直し

MCF 構成変更再開始機能では、次の項目の状態を引き継ぐことができます。

- 論理端末
- サービスグループ

5. メッセージの送受信の運用

- サービス
- アプリケーション

状態を引き継ぐ場合,次の指定値に将来的な拡張分をあらかじめ加算してください。

- MCF マネジャ定義の状態引き継ぎ定義(mcfmsts -v および-g)
- MCF 通信構成定義の状態引き継ぎ定義(mcftsts -l および-a)

各定義の指定値が不足した場合は,状態引き継ぎの登録ができなかった旨のメッセージを出力し,状態引 き継ぎは行いません。

### (b) UAP 共通定義 (mcfmuap) の見直し

MCF 構成変更再開始機能を使用する場合,MCF マネジャ定義の UAP 共通定義に指定する最大セグメン ト長 (mcfmuap -e segsize 指定値)には、次の中で最も大きい値を指定してください。

- すべての MCF 通信プロセスのバッファグループ定義のバッファ長(mcftbuf -g length)
- エラーイベント処理用 MHP で送受信するメッセージの最大セグメント長
- アプリケーションプログラムを起動する場合に送信するメッセージの最大セグメント長

指定値を超える未処理受信メッセージまたは未送信メッセージがある場合は,MCF 構成変更準備停止時に OpenTP1 が異常終了します。

### (4) オンラインの停止および開始時間の見積もり

オンラインの停止および開始の所要時間は,次の項目に比例して増減します。ご注意ください。

- MCF マネジャ定義の入出力キュー定義(mcfmqgid)の指定数
- MCF 通信構成定義の論理端末定義(mcftalcle)の指定数
- MCF アプリケーション定義のアプリケーション属性定義(mcfaalcap)に指定したサービスグループ の種類数
- MCF 構成変更準備停止時に入力キューまたは出力キューに滞留しているメッセージ数

### (5) 系切り替え構成時の注意事項

系切り替え構成で MCF 構成変更再開始機能を使用する場合の注意事項を次に示します。

• ホットスタンバイ構成で,実行系の OpenTP1 を MCF 構成変更準備停止する場合,あらかじめ待機系 の OpenTP1 を停止して,待機系の OpenTP1 の MCF 構成変更準備停止時のバックアップファイル を削除しておいてください。

待機系の OpenTP1 を起動したままで実行系の OpenTP1 を MCF 構成変更準備停止した場合, 終了 中に障害が発生すると待機系の OpenTP1 システムが MCF 構成変更再開始モードで再開始します。

<span id="page-347-0"></span>このとき,待機系の OpenTP1 に以前の MCF 構成変更準備停止時のバックアップファイルが残ってい ると,前回オンライン中の未処理受信メッセージおよび未送信メッセージが失われるおそれがあります。 待機系の OpenTP1 システムが MCF 構成変更再開始モードで開始し、OpenTP1 が異常終了した場 合,dcstart コマンドに-n オプションを指定して強制的に正常開始するか,dcstart コマンドに-b オプ ションを指定して強制的に再開始してください。

- 構成変更をする場合,待機系のシステムサービス定義およびネットワークコミュニケーション定義も実 行系に合わせて変更してください。
- MCF 構成変更再開始モードでオンラインを再開始する場合, MCF 構成変更準備停止で停止した系で 再開始してください。
- HA モニタの計画系切り替えを行う場合, OpenTP1 を MCF 構成変更準備停止で停止しないでくださ  $V_{\alpha}$

# 5.10.3 MCF 構成変更再開始機能使用時の OpenTP1 の終了と再開始

MCF 構成変更再開始機能使用時の OpenTP1 の終了と再開始について説明します。

### (1) MCF 構成変更再開始機能による OpenTP1 の終了

dcstop -b -q コマンドを入力することで、終了モード「MCF 構成変更準備停止」でオンラインが終了しま す。

MCF 構成変更準備停止の場合,実行中のサービスの完了を待って, OpenTP1 が終了します。

スケジュールサービスは新しいサービス要求の受け付けを禁止し、処理中のサービス要求だけを処理しま す。その他のサービス要求はすべて破棄します。

TP1/Message Control は再開始中に,メモリキューの入力キュー,および出力キュー上のメッセージは 破棄します。ディスクキューの入力キュー上の未処理受信メッセージおよび出力キュー上の未送信メッセー ジは,システムサービス共通情報定義で指定したファイルにバックアップします。

#### 注意事項

MCF 構成変更準備停止による終了中に OpenTP1 が異常終了した場合,次回の開始モードは再開 始となります。このとき,システムの構成は変更できません。

MCF 構成変更準備停止による終了中に OpenTP1 が作成した MCF 構成変更準備停止時のバックアップ ファイルは、次の MCF 構成変更準備停止が終了するまで OpenTP1 は削除しません。不要となったファ イルはユーザが削除してください。また,OpenTP1 ファイルシステムのバックアップファイルについて も,不要となった時点でユーザが削除してください。

<sup>5.</sup> メッセージの送受信の運用

# <span id="page-348-0"></span>(2) MCF 構成変更再開始機能による OpenTP1 の再開始

前回停止したときの終了モードが MCF 構成変更準備停止であった場合,オプションの指定なしで OpenTP1 を起動すると自動的に MCF 構成変更再開始モードで OpenTP1 が再開始します。

MCF 構成変更再開始モードで OpenTP1 が再開始する場合,再開始モードと同様に前回のオンラインの 終了状態を引き継いで開始します。

前回停止したときの終了モードが MCF 構成変更準備停止であり、かつ異常終了した場合は、終了モード によって開始モードが変わります。また,開始モードによっては,構成を変更できないときがあります。

前回の終了モードによる開始形態の決定条件,開始形態,およびオフライン中の構成変更の可否について, 次の表に示します。

### 表 5‒4 前回の終了モードによる開始形態の決定条件,開始形態,およびオフライン中の構成変 更の可否

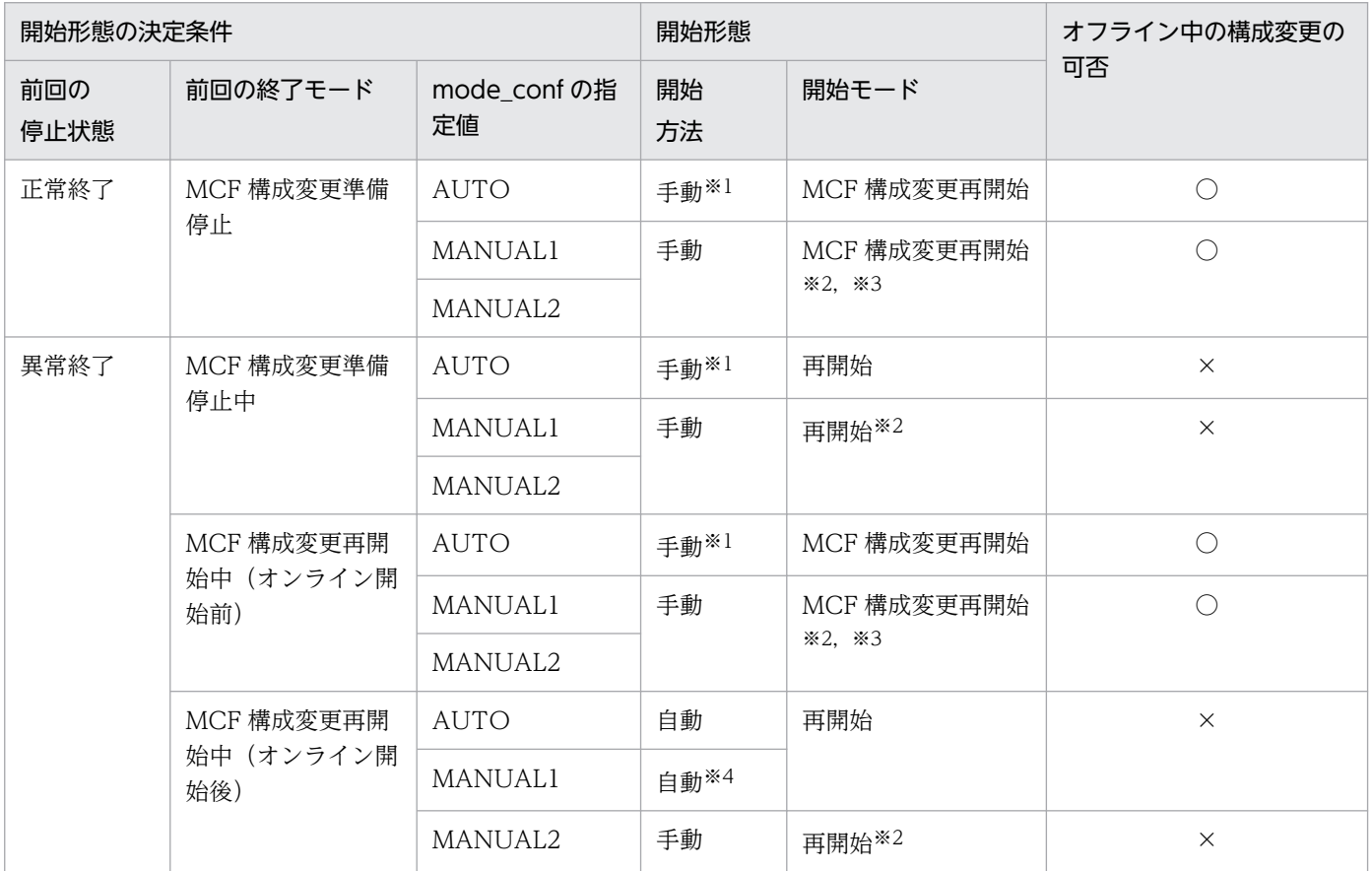

(凡例)

○:構成変更できる。

×:構成変更できない。

注※1

OS 起動時は自動開始です。

ただし,Windows で OS 起動時に自動開始する場合については,マニュアル「OpenTP1 使用の手引 Windows(R)編」を参 照してください。

#### 5. メッセージの送受信の運用

#### <span id="page-349-0"></span>注※2

dcstart -n コマンドで強制的に正常開始することもできます。

ただし、強制的に正常開始すると前回停止時の状態情報は失われます。

注※3

dcstart -b コマンドで強制的に再開始することもできます。

注※4

OS 起動時は手動開始です。

### 5.10.4 MCF 構成変更再開始機能使用時の構成変更手順

MCF 構成変更準備停止でオンラインを停止した場合,オフライン中に構成変更できる項目を次に示します。

- OpenTP1 ファイルシステム
- メッセージキュー用物理ファイル
- システムサービス定義とメッセージキューサービス定義
- ネットワークコミュニケーション定義

注

これらの項目のほか,マニュアル「OpenTP1 システム定義」の再開始時に変更できる定義に記載され ているシステムサービス定義も変更対象となります。

# (1) OpenTP1 ファイルシステムの変更手順

OpenTP1 ファイルシステムの変更は、次の場合に行います。

- メッセージキュー用物理ファイルを拡張および追加するための,OpenTP1 ファイルシステムの容量が 不足している場合
- OpenTP1 ファイル数が最大ファイル数に達した場合
- 十分な空き容量があるが,メッセージキュー用物理ファイルを確保するための連続領域が不足している 場合

なお, OpenTP1 ファイルシステム用に設定したパーティション,または通常ファイル名は変更できません。

OpenTP1 ファイルシステムは次の手順で変更します。

1. OpenTP1 ファイルシステムをバックアップします。

filbkup コマンドで,拡張する OpenTP1 ファイルシステムのバックアップを取得します。

\$ filbkup OpenTP1ファイルシステム領域名 バックアップファイル名

2. OpenTP1 ファイルシステムを初期設定します。

<sup>5.</sup> メッセージの送受信の運用

filmkfs コマンドで. OpenTP1 ファイルシステムを初期設定します。このとき. -n オプションや-l オ プションの指定値には変更前の OpenTP1 ファイルシステムより小さい値を指定できますが、手順1 でバックアップした OpenTP1 ファイルをすべてリストアできるだけの値を指定する必要があります。 キャラクタ型スペシャルファイルを使用している場合の例を次に示します。

\$ filmkfs -s xxx -n xxx -l xxx スペシャルファイル名

#### 3. OpenTP1 ファイルシステムをリストアします。

filrstr コマンドで,手順 1 で取得したバックアップから手順 2 で設定した OpenTP1 ファイルシステ ムにリストアします。

\$ filrstr バックアップファイル名 OpenTP1ファイルシステム領域名

### (2) メッセージキュー用物理ファイルの変更手順

メッセージキュー用物理ファイルを拡張・追加する場合は,必ず OpenTP1 ファイルシステムの容量が不 足していないかを確認してから実行してください。メッセージキュー用物理ファイルは,次の手順で変更 します。

1. メッセージキュー用物理ファイルを削除します。

querm コマンドで、拡張または削除するメッセージキュー用物理ファイルを OpenTP1 ファイルシス テムから削除します。

\$ querm メッセージキュー用物理ファイル名

#### 2. メッセージキュー用物理ファイルを割り当てます。

queinit コマンドで,拡張または追加するメッセージキュー用物理ファイルを OpenTP1 ファイルシス テムに割り当てます。

\$ queinit -s xxx -n xxx メッセージキュー用物理ファイル名

### (3) システムサービス定義およびメッセージキューサービス定義の変更手順

システムサービス定義およびメッセージキューサービス定義は,マニュアル「OpenTP1 システム定義」 に記載しているすべての定義内容をオフライン中に変更できます。変更した構成に応じて、定義の変更, 追加,および削除を行ってください。

システムサービス定義およびメッセージキューサービス定義は次の手順で変更します。

1. オペランドの指定値を変更します。

変更が必要なオペランドの指定値を変更します。マニュアル「OpenTP1 システム定義」の再開始時に 変更できる定義に記載されている,システムサービス定義とメッセージキューサービス定義のオペラン ドの指定値を変更できます。

システムサービス定義とメッセージキューサービス定義を変更する場合の例を次に示します。変更部分 は下線で示しています。

<sup>5.</sup> メッセージの送受信の運用

#### <span id="page-351-0"></span>表 5-5 システムサービス定義とメッセージキューサービス定義の変更例

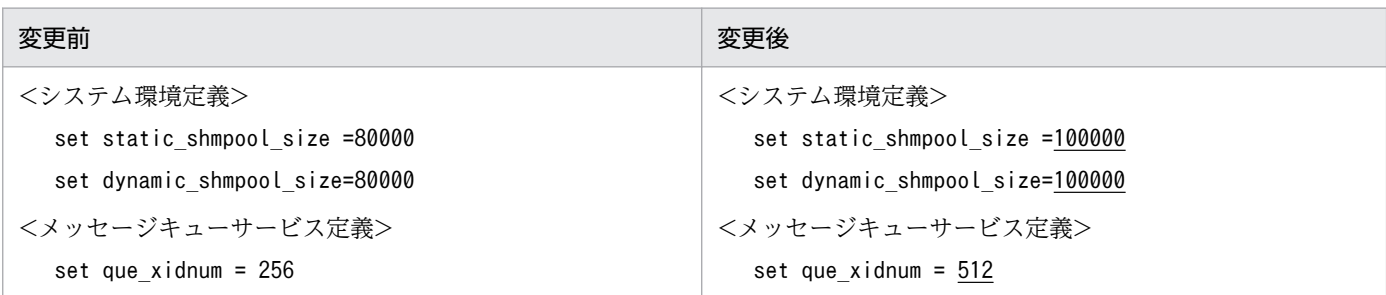

#### 2. キューグループを追加します。

メッセージキュー用物理ファイルを追加した場合,メッセージキューサービス定義に新たに使用する キューグループを追加します。

メッセージキューサービス定義にキューグループを追加する場合の例を次に示します。追加部分は下線 で示しています。

#### 表 5‒6 メッセージキューサービス定義へのキューグループの追加例

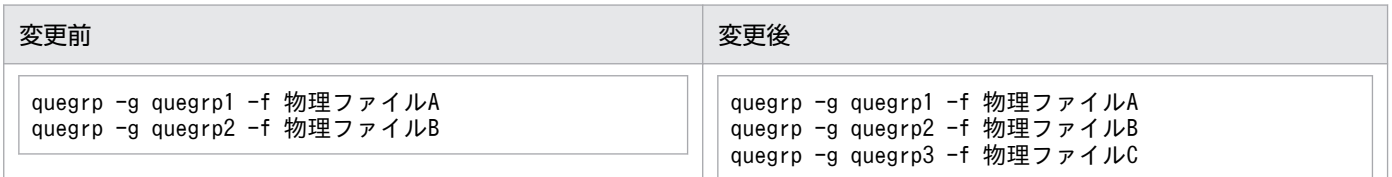

#### 3. キューグループを削除します。

メッセージキュー用物理ファイルを削除した場合,メッセージキューサービス定義から該当するキュー グループを削除します。

メッセージキューサービス定義からキューグループを削除する場合の例を次に示します。

#### 表 5‒7 メッセージキューサービス定義からのキューグループの削除例

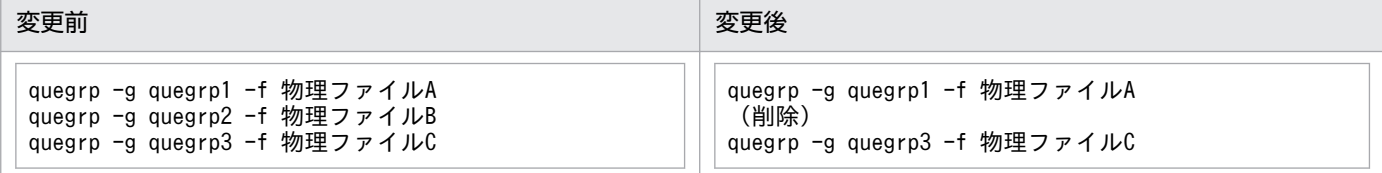

# (4) ネットワークコミュニケーション定義の変更手順

ネットワークコミュニケーション定義の追加,削除,および変更できる定義内容,ならびに変更手順につ いて次に示します。

なお,ネットワークコミュニケーション定義の追加,削除,および変更できる定義内容には制限があります。

#### (a) ネットワークコミュニケーション定義の追加および削除できる定義内容

ネットワークコミュニケーション定義でオフライン中に追加,および削除できる定義内容を次の表に示しま す。

### 表 5-8 オフライン中に追加および削除できる定義内容

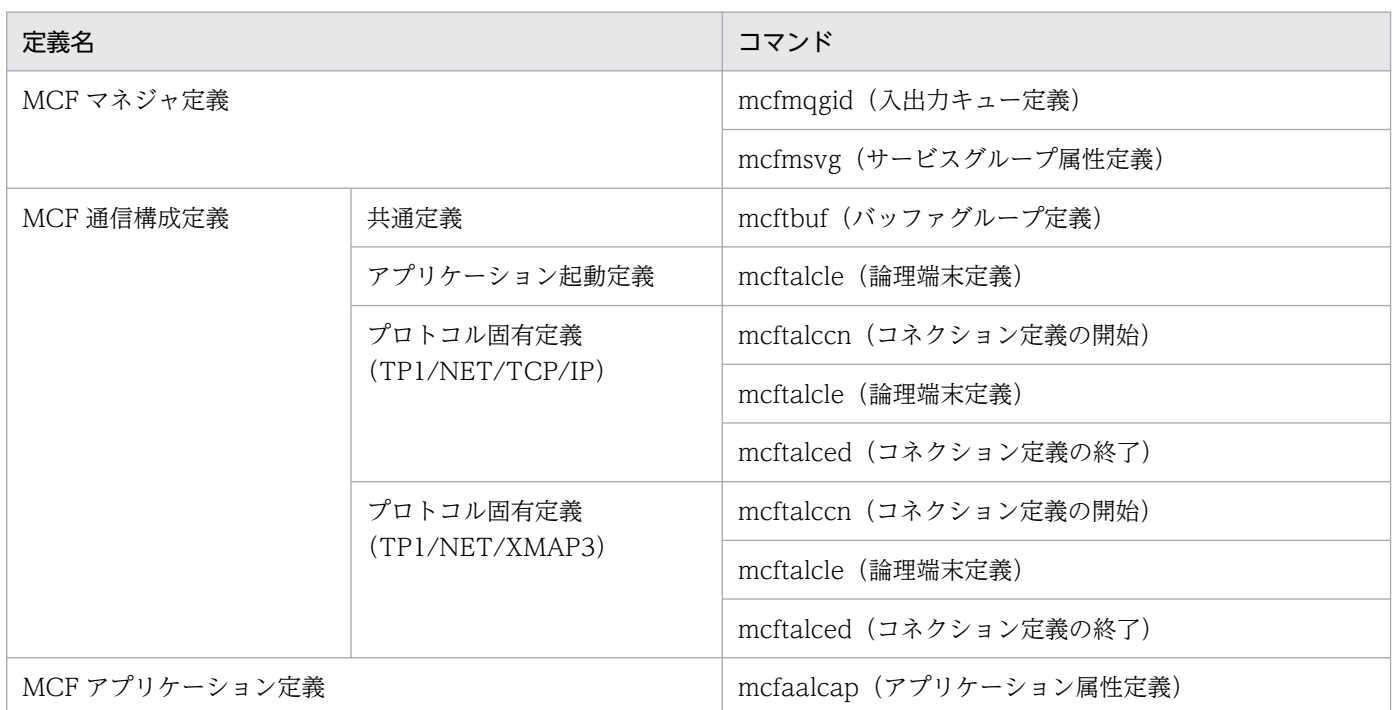

注

既存の定義のオプションやオペランド指定値の追加,および削除対象にできるのは,(b)に示すものだけです。

### (b) ネットワークコミュニケーション定義の変更できる定義内容

ネットワークコミュニケーション定義でオフライン中に変更できる定義内容は、MCF マネジャ定義, MCF 通信構成定義(共通定義),およびシステムサービス共通情報定義の次に示す定義内容です。

オフライン中に変更できる MCF マネジャ定義の定義内容を次の表に示します。

#### 表 5-9 オフライン中に変更できる MCF マネジャ定義の定義内容

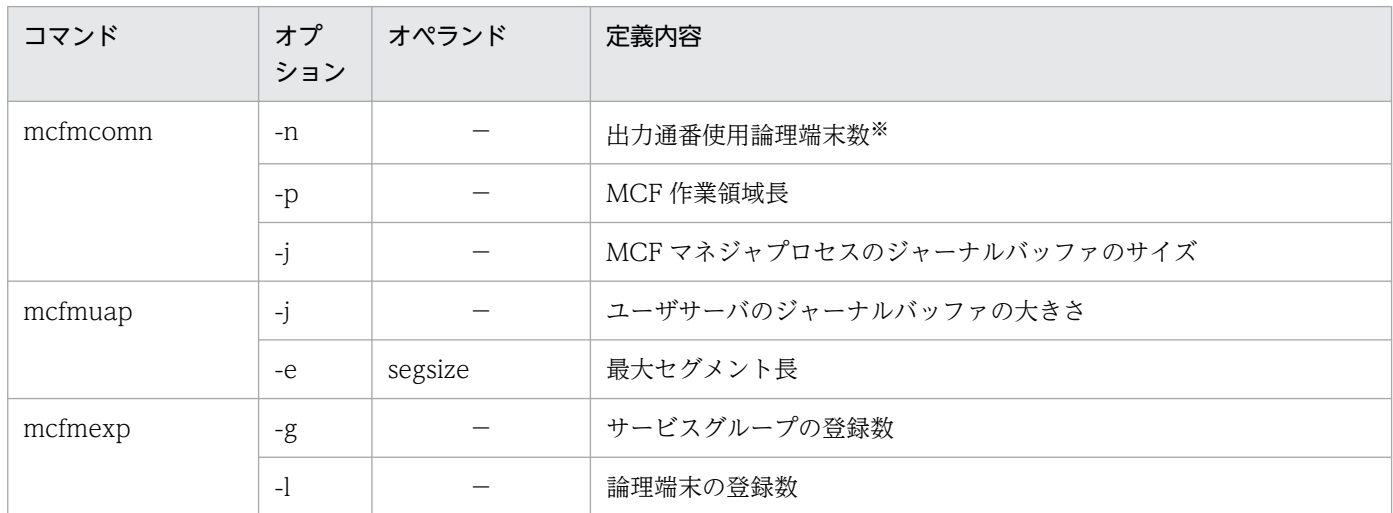

(凡例)

−:該当しない

注※

前回の指定値より小さい値を指定できますが、前回オンライン時の使用量より小さい値を指定した場合,KFCA11243-E メッ セージを出力し,MCF マネジャプロセスが異常終了します。

オフライン中に変更できる MCF 通信構成定義(共通定義)の定義内容を次の表に示します。

### 表 5‒10 オフライン中に変更できる MCF 通信構成定義(共通定義)の定義内容

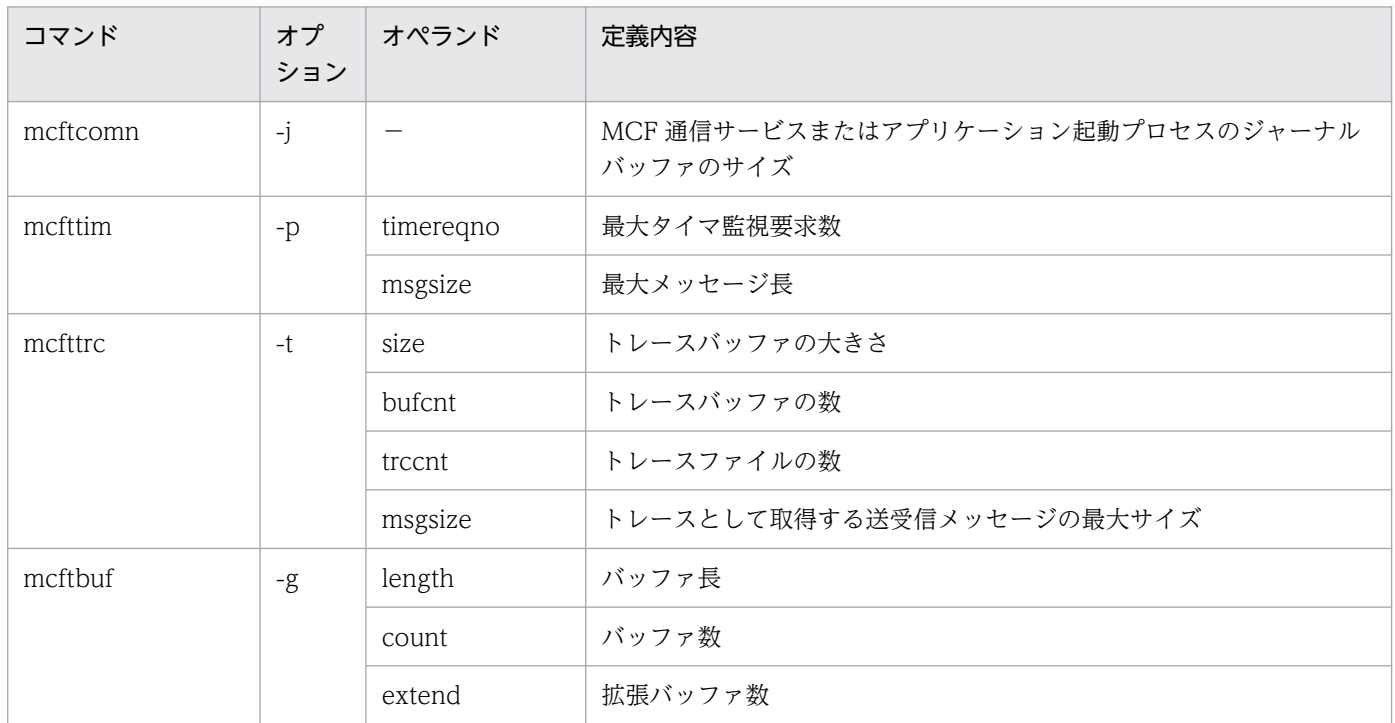

(凡例)

−:該当しない

オフライン中に変更できるシステムサービス共通情報定義の定義内容を次の表に示します。

#### 表 5‒11 オフライン中に変更できるシステムサービス共通情報定義の定義内容

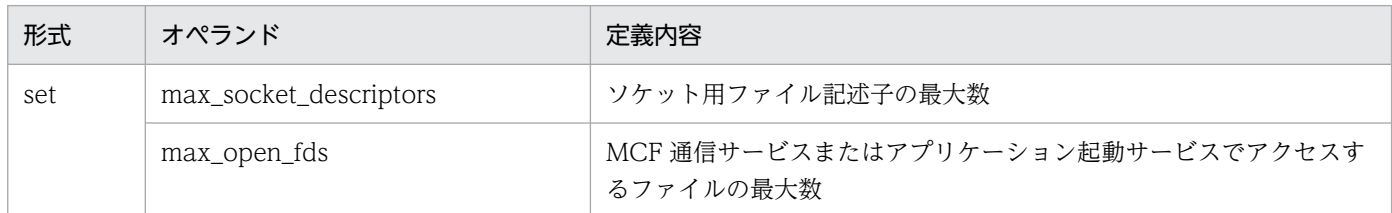

### (c) ネットワークコミュニケーション定義の変更手順

ネットワークコミュニケーション定義は次の手順で変更します。

#### 1. キューグループの入出力キュー定義を追加します。

メッセージキューサービス定義にキューグループを追加した場合,MCF マネジャ定義のソースファイ ルに,新たに使用するキューグループの入出力キュー定義を追加します。

キューグループ quegrp3(ITQ)を追加する場合の例を次に示します。追加部分は下線で示しています。

### 表 5-12 キューグループ quegrp3 (ITQ) の追加例

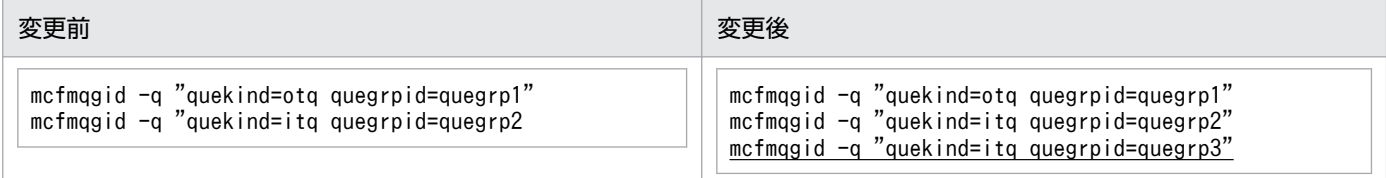

#### 2. キューグループの入出力キュー定義を削除します。

メッセージキューサービス定義の変更でキューグループを削除した場合, MCF マネジャ定義のソース ファイルから削除したキューグループに対応する入出力キュー定義を削除します。 キューグループ quegrp2 (ITQ) を削除する場合の例を次に示します。

# 表 5-13 キューグループ quegrp2 (ITQ) の削除例

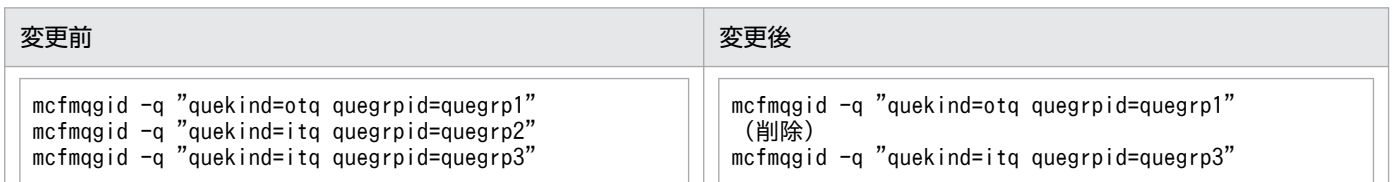

#### 3. コネクションおよび論理端末を追加します。

MCF 通信構成定義のプロトコル固有定義のソースファイルに,追加するコネクション・論理端末のコ ネクション定義および論理端末定義を追加します。

コネクション CN3. および論理端末 LE3 を追加する場合の例を次に示します。追加部分は下線で示し ています。

#### 表 5-14 コネクション CN3, および論理端末 LE3 の追加例

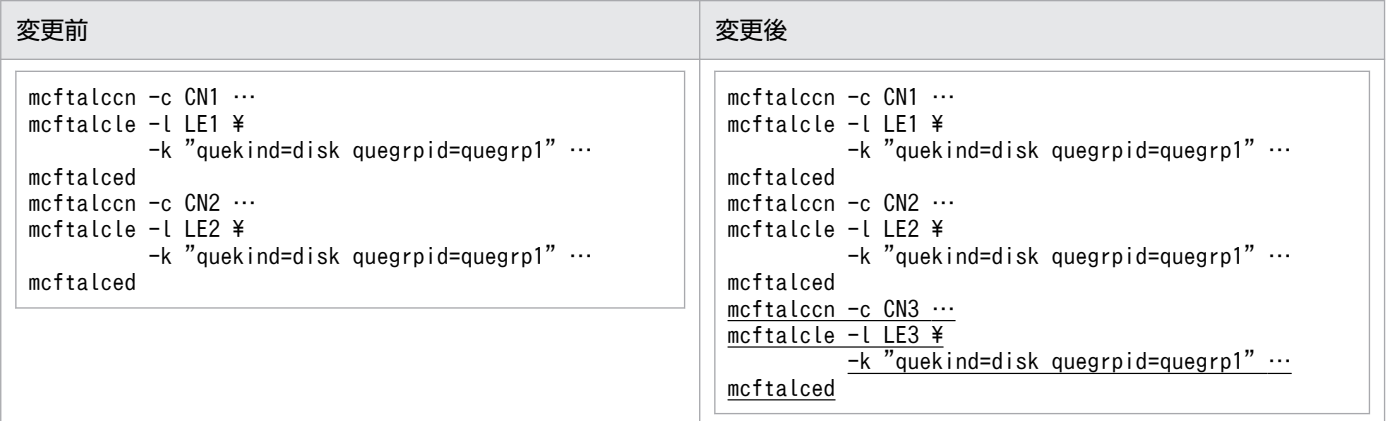

#### 4. コネクションおよび論理端末を削除します。

MCF 通信構成定義のプロトコル固有定義のソースファイルから,削除するコネクション・論理端末の コネクション定義および論理端末定義を削除します。

コネクション CN2. および論理端末 LE2 を削除する場合の例を次に示します。

#### 表 5-15 コネクション CN2. および論理端末 LE2 の削除例

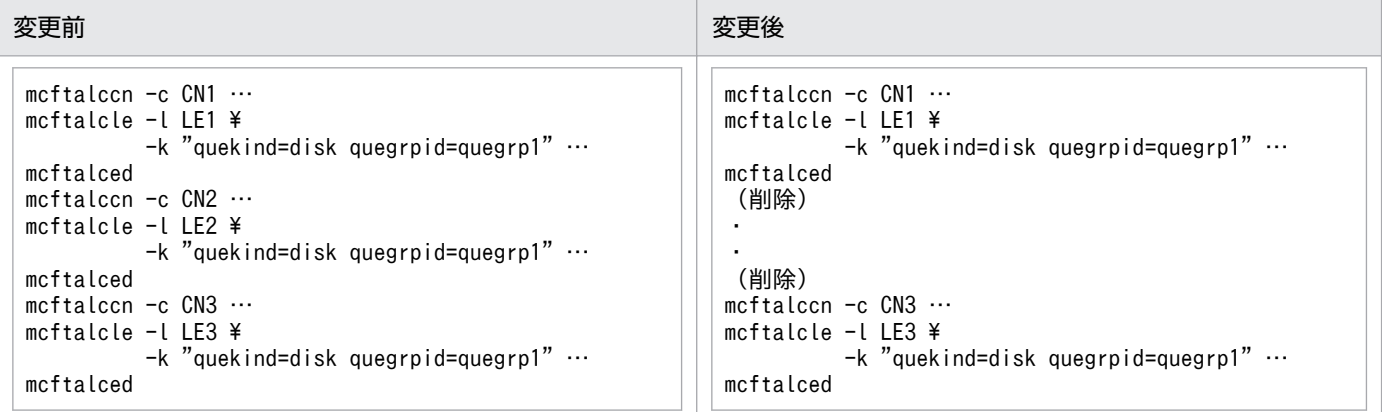

#### 5. アプリケーション属性定義を追加します。

MCF アプリケーション定義のソースファイルに,追加するアプリケーションのアプリケーション属性 定義を追加します。

アプリケーション AP3を追加する場合の例を次に示します。追加部分は下線で示しています。

表 5‒16 アプリケーション AP3 の追加例

| 変更前                                                                                                    | 変更後                                                                                                    |
|----------------------------------------------------------------------------------------------------|----------------------------------------------------------------------------------------------------|
| mcfaalccap -n "name=AP1" \<br>-g "servgrpn=SG1 quekind=disk ¥<br>quegrpid=quegrp2<br>mcfaalccap -n "name=AP2" \<br>-g "servgrpn=SG1 quekind=disk ¥<br>$augripid = quegrp2 \cdots$ | mcfaalccap -n "name=AP1" $\angle$<br>-g "servgrpn=SG1 quekind=disk \<br>quegrpid=quegrp2 …<br>mcfaalccap -n "name=AP2" \<br>-g "servgrpn=SG1 quekind=disk \<br>quegrpid=quegrp2<br>mcfaalccap -n "name=AP3" \<br>-g "servgrpn=SG3 quekind=disk ¥<br>quegrpid=quegrp $3 \cdots$ |

#### 6. アプリケーション属性定義を削除します。

MCF アプリケーション定義のソースファイルから、削除するアプリケーションのアプリケーション属 性定義を削除します。なお,アプリケーションを削除する場合,サービスグループ単位で削除してくだ さい。複数のアプリケーションが一つのサービスグループに関連づけられている場合,一部のアプリ ケーションだけを削除できません。

一部のアプリケーションだけを削除して、MCF 構成変更再開始によるオンライン開始をした場合, OpenTP1 終了時に KFCA11002-E メッセージを出力し、OpenTP1 の終了処理がタイムアウトする ことがあるので注意してください。

アプリケーション AP1. および AP2 のアプリケーション属性定義を削除する場合の例を次に示します。

#### 表 5-17 アプリケーション AP1, および AP2 の削除例

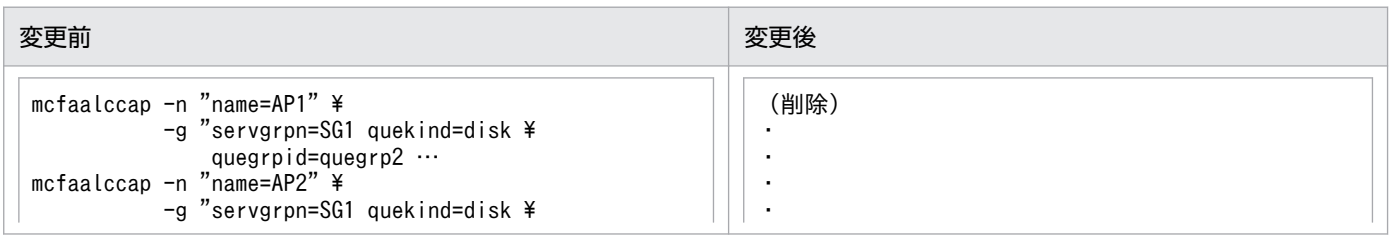

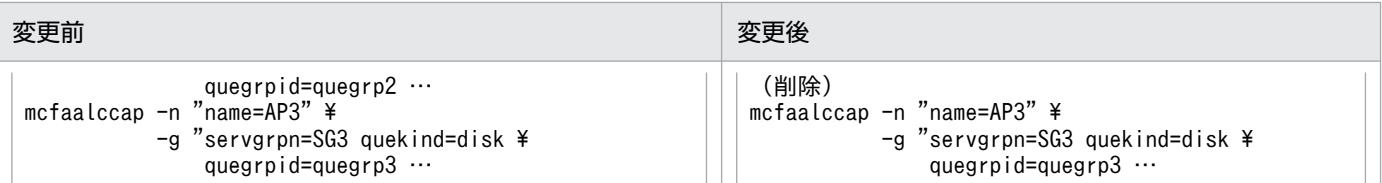

7. MCF マネジャ定義および MCF 通信構成定義のオプションまたはオペランドの指定値を変更します。

必要に応じて「[\(a\) ネットワークコミュニケーション定義の追加および削除できる定義内容](#page-351-0)」に示し た MCF マネジャ定義, MCF 通信構成定義のオプションおよびオペランドの指定値を変更します。 MCF マネジャ定義のオプションまたはオペランドの指定値を変更する場合の例を次に示します。変更 部分は下線で示しています。

#### 表 5-18 MCF マネジャ定義のオプションおよびオペランドの指定値変更例

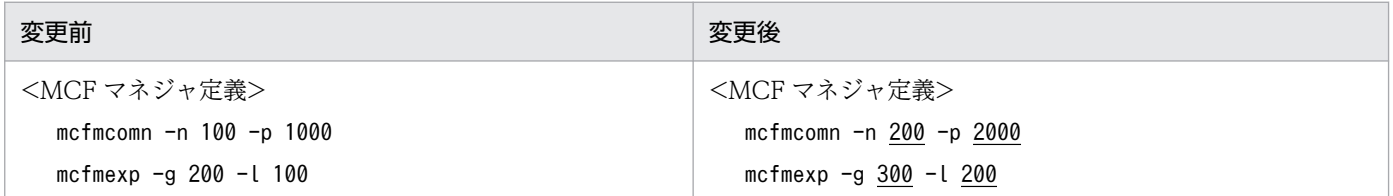

#### 8. 定義オブジェクトファイルを再作成し,\$DCCONFPATH にコピーします。

変更したネットワークコミュニケーション定義に対応する定義生成ユティリティを使用して,定義オブ ジェクトファイルを再作成し,\$DCCONFPATH にコピーします。MCF マネジャ定義オブジェクト ファイルの再作成例を次に示します。

\$ mcfmngr -i MCFマネジャ定義ソースファイル -o MCFマネジャ定義オブジェクトファイル \$ cp※ MCFマネジャ定義オブジェクトファイル \$DCCONFPATH

注※

Windows の場合, copy コマンドを使用します。

# 5.10.5 MCF 構成変更再開始機能使用時のメッセージのバックアップとリス トア

MCF 構成変更再開始機能使用時のメッセージのバックアップとリストアについて説明します。

# (1) メッセージのバックアップ

OpenTP1 が終了モード「MCF 構成変更準備停止」でオンラインを停止した場合,TP1/Message Control はディスクキューの入力キュー(ITQ)上の未処理受信メッセージと出力キュー(OTQ)上の未送信メッ セージをシステムサービス共通情報定義で指定したファイルにバックアップします。

処理が完了したメッセージおよびメモリキューの未処理受信メッセージまたは未送信メッセージは,バッ クアップ対象になりません。

<sup>5.</sup> メッセージの送受信の運用

なお, MCF 構成変更準備停止時のバックアップファイルは、未処理受信メッセージおよび未送信メッセー ジがない場合も作成されます。

未処理受信メッセージまたは未送信メッセージのバックアップの流れを次の図に示します。

#### 図 5-7 未処理受信メッセージまたは未送信メッセージのバックアップの流れ

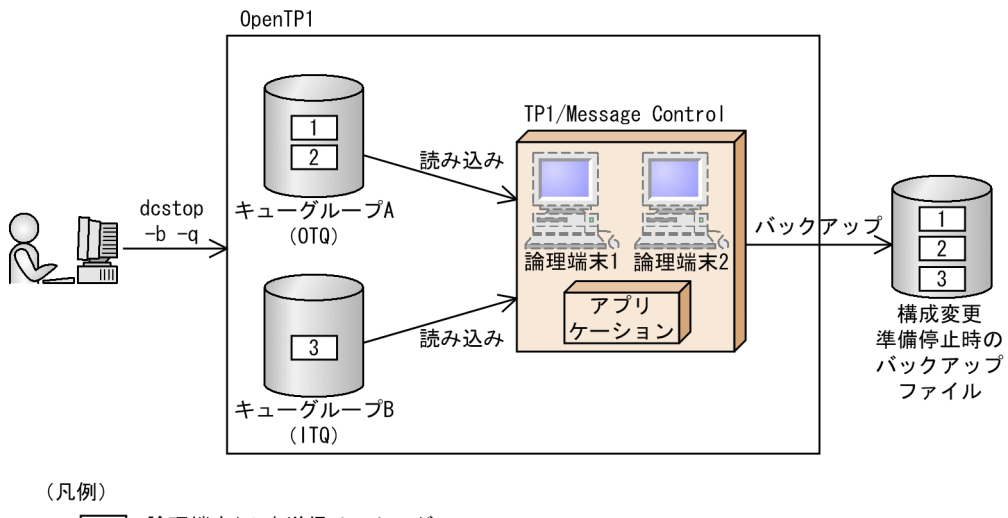

- |1|: 論理端末1の未送信メッセージ
- |2|: 論理端末2の未送信メッセージ
- |3|:アプリケーションの未処理受信メッセージ

# (2) メッセージのリストア

OpenTP1 が開始モード「MCF 構成変更再開始」でオンラインを開始した場合,TP1/Message Control はシステムサービス共通情報定義で指定したファイルからメッセージを読み出し,バックアップしたとき のキューグループにメッセージをリストアします。

未処理受信メッセージまたは未送信メッセージのリストアの流れを次の図に示します。

<sup>5.</sup> メッセージの送受信の運用

図 5‒8 未処理受信メッセージまたは未送信メッセージのリストアの流れ

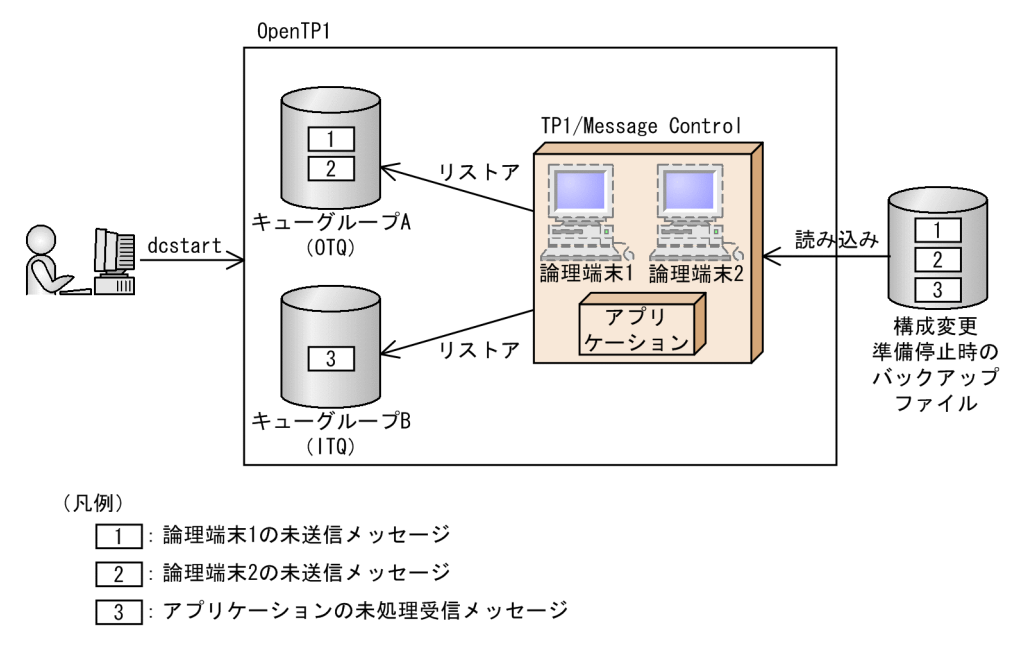

オフライン中の構成変更によって,リストア先のキューグループが削除されている場合,TP1/Message Control は該当するキューグループに格納されていたメッセージを破棄します。

削除したキューグループがある場合のメッセージのリストアの流れを次の図に示します。

#### 図 5‒9 削除したキューグループがある場合のメッセージのリストアの流れ

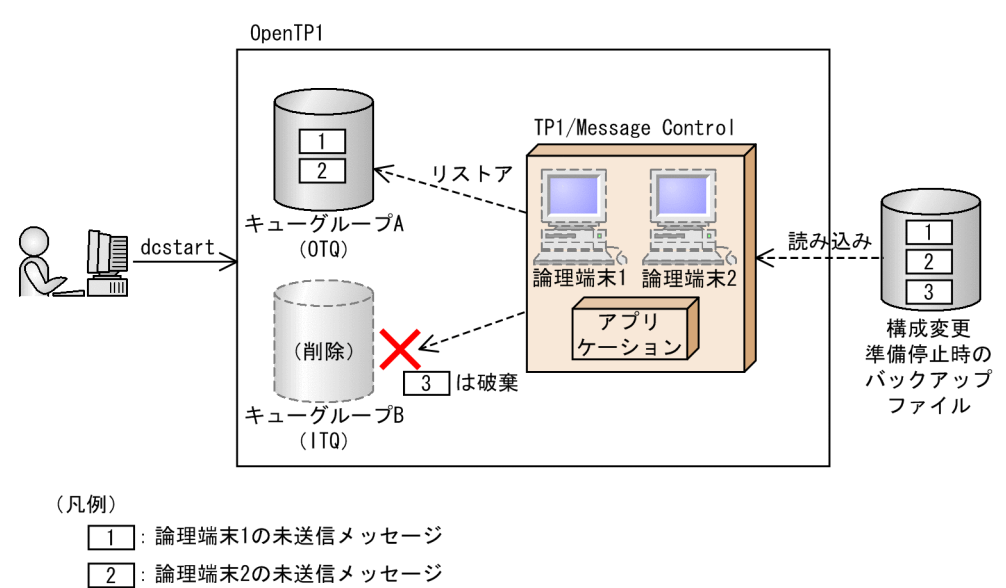

|3|: アプリケーションの未処理受信メッセージ

また、オフライン中の構成変更によって、論理端末またはアプリケーションが削除されている場合,TP1/ Message Control は該当する論理端末の未送信メッセージやアプリケーションの未処理受信メッセージを 破棄します。

削除した論理端末がある場合のメッセージのリストアの流れを次の図に示します。

#### 5. メッセージの送受信の運用

OpenTP1 運用と操作 **359** 

図 5‒10 削除した論理端末がある場合のメッセージのリストアの流れ

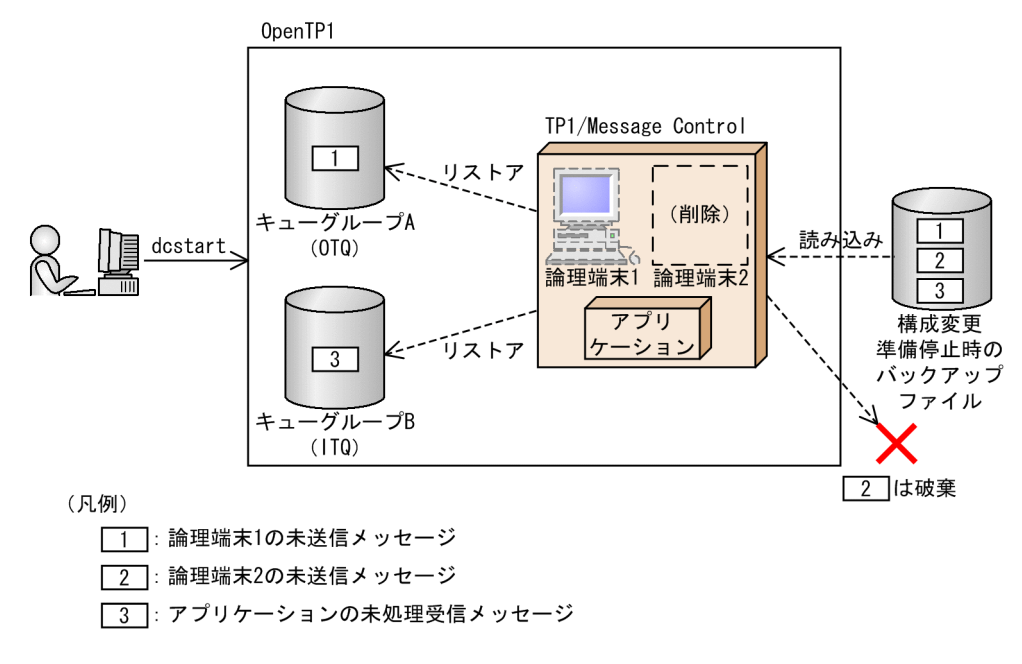

削除したキューグループ,または論理端末がある場合,TP1/Message Control はメッセージ破棄時にロ グメッセージを出力しません。また,破棄したメッセージに対応するエラーイベントは発生しません。

なお,アプリケーション起動プロセスのアプリケーション起動用論理端末定義(mcftalcle)を削除した場 合,アプリケーションの起動による未処理受信メッセージが次回オンラインに引き継がれないことがあり ます。また,入力キューに滞留していた未処理受信メッセージが次回オンライン時に引き継がれたあと, MHP 内でのアプリケーションの起動に失敗することがあります。

削除された論理端末から入力した未処理受信メッセージ,および削除したアプリケーションから出力した 未送信メッセージは破棄しないで,MCF 構成変更再開始によるオンライン再開始時に引き継がれます。不 要なメッセージは,ユーザが削除してください。

### 5.10.6 MCF 構成変更再開始機能使用時の障害対策

MCF 構成変更再開始機能使用時の障害対策について,出力されるメッセージ別に説明します。

# (1) KFCA01861-E メッセージが出力されたとき

KFCA01861-E メッセージが出力されたときの障害の内容, OpenTP1 の動作, および対処方法を次に示 します。

• 障害の内容

TP1/Message Control - Extension 1 がインストールされていません。

• OpenTP1 の動作

1. KFCA01861-E メッセージが出力されます。

<sup>5.</sup> メッセージの送受信の運用
2. dcstop コマンドがエラーリターンします。

• 対処方法

TP1/Message Control - Extension 1 のリリースノートに従って、OpenTP1 環境に TP1/Message Control - Extension 1 を組み込んでください。

## (2) KFCA11818-E メッセージが出力されたとき

KFCA11818-E メッセージが出力されたときの障害の内容, OpenTP1 の動作, および対処方法を次に示 します。

• 障害の内容

次の MCF 構成変更準備停止中の障害です。

- MCF 構成変更準備停止時のバックアップファイルへのアクセス権がありません。
- ディスク容量が不足しています。
- メモリが不足しています。
- キューファイルで I/O エラーが発生しました。
- OpenTP1 の動作
	- 1. KFCA11818-E メッセージが出力されます。
	- 2. OpenTP1 が異常終了します。
- 対処方法

自システムおよびシステム定義を見直して障害要因を取り除いたあと、OpenTP1 を起動してくださ い。このとき,開始モードは再開始となります。

システムの構成変更は, MCF 構成変更準備停止を再度実施し, オンラインが停止したあとに行ってく ださい。

## (3) KFCA11819-E メッセージが出力されたとき

KFCA11819-E メッセージが出力されたときは、バックアップファイルの状態で、障害の内容や対処方法 が異なります。それぞれのケースについて次に示します。

#### (a) バックアップファイルが消失または破損したとき

バックアップファイルが消失または破損したときの障害の内容, OpenTP1 の動作, および対処方法を次 に示します。

• 障害の内容

MCF 構成変更再開始中の障害です。 MCF 構成変更準備停止時のバックアップファイルが消失または破損しました。

• OpenTP1 の動作

1. KFCA11819-E メッセージが出力されます。

2. OpenTP1 が異常終了します。

• 対処方法

次の手順で前回オンライン時の状態を回復してください。

なお、システムの構成変更は、MCF 構成変更準備停止を再度実施し、オンラインが停止したあとに行っ てください。

- 1. ユーザ側でバックアップしていた OpenTP1 ファイルシステム,システムサービス定義,メッセー ジキューサービス定義およびネットワークコミュニケーション定義をリストアします。
- 2. コマンドラインから OpenTP1 開始コマンド (UNIX の場合は dcstart -b, Windows の場合は ntbstart -b)を入力してください。このとき,開始モードは再開始となります。

#### (b) バックアップファイルの消失および破損以外のとき

バックアップファイルの消失および破損以外の障害の内容,OpenTP1 の動作,および対処方法を次に示 します。

• 障害の内容

MCF 構成変更再開始中の障害です。

- MCF 構成変更準備停止時のバックアップファイルへのアクセス権がありません。
- メモリが不足しています。
- キューファイルで I/O エラーが発生しました。
- OpenTP1 の動作

1. KFCA11819-E メッセージが出力されます。

2. OpenTP1 が異常終了します。

• 対処方法

自システムおよびシステム定義を見直して障害要因を取り除いたあと、OpenTP1 を起動してくださ い。このとき,開始モードは MCF 構成変更再開始となります。

なお、OpenTP1 開始コマンドを入力する前にシステムの構成を変更できます。

## (4) KFCA11243-E メッセージが出力されたとき

KFCA11243-E メッセージが出力されたときの障害の内容, OpenTP1 の動作, および対処方法を次に示 します。

• 障害の内容

MCF マネジャ定義の出力通番使用論理端末数(mcfmcomn -n)の指定数が不足しています。

• OpenTP1 の動作

1. KFCA11243-E メッセージが出力されます。

2. OpenTP1 が異常終了します

<sup>5.</sup> メッセージの送受信の運用

• 対処方法

MCF マネジャ定義の出力通番使用論理端末数 (mcfmcomn -n) の指定数を見直して障害要因を取り 除いたあと,OpenTP1 を起動してください。このとき,開始モードは MCF 構成変更再開始となりま す。

なお, OpenTP1 開始コマンドを入力する前にシステムの構成を変更できます。

## (5) その他のエラーメッセージが出力されたとき

(1)〜(4)以外のエラーメッセージが出力されたときの障害の内容,OpenTP1 の動作,および対処方法を 次に示します。

• 障害の内容

(1)〜(4)以外の MCF 構成変更再開始中の障害が発生しました。

• OpenTP1 の動作

1. 各種エラーメッセージが出力されます。

2. OpenTP1 が異常終了します。

• 対処方法

システムの構成変更の有無に応じて次の作業を行ってください。

#### システムの構成変更をする場合

- 1. ユーザ側でバックアップしていた OpenTP1 ファイルシステム,システムサービス定義,メッセー ジキューサービス定義,およびネットワークコミュニケーション定義をリストアします。
- 2.自システムおよびシステム定義を見直して障害要因を取り除いたあと、必要に応じてシステムの構 成変更を行ってください。

3. OpenTP1 を起動してください。このとき,開始モードは MCF 構成変更再開始となります。

#### システムの構成変更をしない場合

- 1. ユーザ側でバックアップしていた OpenTP1 ファイルシステム,システムサービス定義,メッセー ジキューサービス定義,およびネットワークコミュニケーション定義をリストアします。
- 2. コマンドラインから OpenTP1 開始コマンド (UNIX の場合は dcstart -b コマンド, Windows の 場合は ntbstart -b コマンド)を実行してください。このとき,開始モードは再開始となります。

<sup>5.</sup> メッセージの送受信の運用

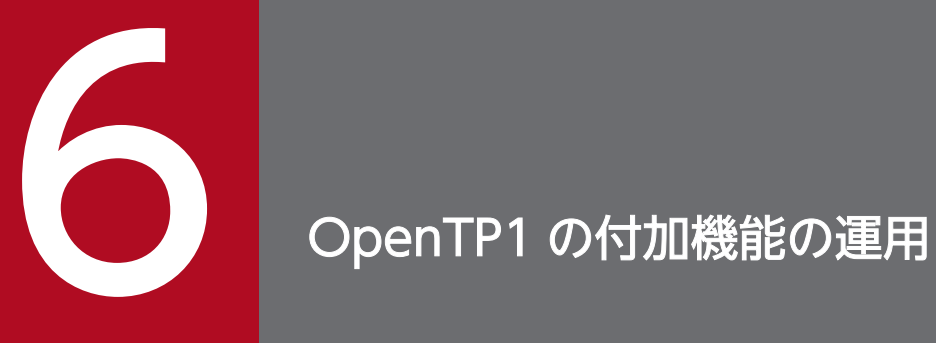

OpenTP1 の付加機能について説明します。

#### 6.1.1 リソースマネジャの情報の表示

リンケージされているリソースマネジャの情報を確認するには、trnlsrm コマンドを使用します。trnlsrm コマンドを実行すると,OpenTP1,UAP,またはトランザクション制御用オブジェクトファイルにリン ケージされているリソースマネジャの情報(リソースマネジャ名,属性,スイッチ名,オブジェクト名な ど)を標準出力に出力できます。

#### 6.1.2 リソースマネジャの登録と削除

OpenTP1 のプログラムプロダクトをインストールするときのトランザクションサービス制御用実行形式 プログラム,およびクライアントサービス実行形式プログラムには,リソースマネジャが提供する XA イ ンタフェース用オブジェクトファイルはリンケージされていません。dcsetup コマンド実行時,インストー ルされている OpenTP1 のプログラムプロダクトを判断し,自動的に OpenTP1 提供リソースマネジャ (DAM, TAM, MCF, ISAM, MQA) の XA インタフェース用オブジェクトファイルをリンケージしま す。そのため、OpenTP1 下でそのほかのリソースマネジャを使用したトランザクションを実行する場合 は、dcsetup コマンド実行後、OpenTP1 を開始する前に、trnlnkrm コマンドで OpenTP1 提供以外のリ ソースマネジャを登録する必要があります。trnlnkrm コマンドを実行すると,トランザクションサービス 制御用実行形式プログラム,クライアントサービス実行形式プログラム,および標準トランザクション制 御用オブジェクトファイルが再作成されます。なお,OpenTP1 以外が提供するリソースマネジャを使用 する場合については,マニュアル「OpenTP1 プログラム作成の手引」を参照してください。

トランザクションサービス制御用実行形式プログラム,およびクライアントサービス実行形式プログラム には、OpenTP1 下で動作する UAP がアクセスする,すべてのリソースマネジャの XA インタフェース 用オブジェクトファイルがリンケージされていなければなりません。トランザクションサービス制御用実 行形式プログラム,およびクライアントサービス実行形式プログラムにリンケージされていないリソース マネジャの XA インタフェース用オブジェクトファイルをリンケージしている UAP は起動できないこと があります。

OpenTP1 では、最大 32個のリソースマネジャを登録できます。

OpenTP1 下で実行されるトランザクションからアクセスしなくなったリソースマネジャを削除する場合,- D,または-d オプション指定の trnlnkrm コマンドを使用します。-D,または-d オプション指定の trnlnkrm コマンドを実行すると,トランザクションサービス制御用実行形式プログラム,およびクライアントサー ビス実行形式プログラムから指定したリソースマネジャの XA インタフェース用オブジェクトファイルを 削除し,標準トランザクション制御用オブジェクトファイルを再び作成します。

trnlnkrm コマンドは,オフラインでだけ使用できます。

<sup>6.</sup> OpenTP1 の付加機能の運用

## 6.1.3 トランザクション制御用オブジェクトファイルの作成

OpenTP1 下で動作する UAP がトランザクション内でリソースマネジャにアクセスする場合、その UAP にトランザクション制御用オブジェクトファイルをリンケージする必要があります。

OpenTP1 に登録されているすべてのリソースマネジャをアクセスする UAP の場合は、OpenTP1 が提 供する標準トランザクション制御用オブジェクトファイルの dc\_trn\_allrm.o(dcsetup コマンド実行時に 作成され、trnlnkrm コマンド実行時に再作成される\$DCDIR/spool/trnrmcmd/userobj 下のファイル) をリンケージします。

OpenTP1 に登録されている一部のリソースマネジャだけをアクセスする UAP の場合は、trnmkobj コマ ンドでトランザクション制御用オブジェクトファイルを作成して,UAP にリンケージします。

トランザクション内でリソースマネジャにアクセスしない UAP の場合は,トランザクション制御用オブ ジェクトファイルをリンケージする必要はありません。ただし、trnlnkrm コマンドでリソースマネジャの 登録状態を変更した場合,標準トランザクション制御用オブジェクトファイルをリンケージしている UAP は,再びリンケージする必要があります。

ユーザは,OpenTP1 を開始する前に,トランザクション制御用オブジェクトファイルと,リソースマネ ジャが提供する XA インタフェース用オブジェクトファイルを UAP にリンケージしてください。

トランザクション制御用オブジェクトファイルをリンケージしていない UAP,またはリソースマネジャが 提供する XA インタフェース用オブジェクトファイルをリンケージしていない UAP は、UAP 起動時, ま たはそのリソースマネジャが提供する関数発行時にエラーとなることがあります。

#### 6.1.4 リソースマネジャモニタの運用

リソースマネジャモニタ(RMM)の機能を使用するには,プログラムプロダクト TP1/Resource Manager Monitor をインストールしておく必要があります。

#### (1) 監視対象リソースマネジャ用コマンド作成時の注意

監視対象リソースマネジャ用コマンドは,ユーザが作成し,監視対象 RM 定義で指定します。監視対象リ ソースマネジャ用コマンド作成時の注意事項を示します。

#### (a) 開始コマンド

開始コマンドは,次に示す条件を満たすように作成してください。

- コマンド終了時には,終了コマンドを実行できる状態になっていること。
- コマンド終了時には,すべての監視対象プロセスが起動を完了していること。
- コマンド終了時には,監視対象リソースマネジャとして処理を監視できる状態になっていること。
- exit()の終了コードが"0"の場合は正常終了し,"0"以外の場合は異常終了となること。

<sup>6.</sup> OpenTP1 の付加機能の運用

RMM サービスは開始コマンドの処理が終了するのを待って、exit()の終了コードが"0"の場合は正常終了. "0"以外の場合は異常終了と判断します。

なお、開始コマンドが正常終了しても、監視対象プロセスのプロセス ID の取得処理に失敗した場合、開 始処理は失敗となります。また,OpenTP1 が開始コマンドの終了を時間監視しているため,監視時間を 超えた場合も開始処理は失敗となります。

#### (b) 終了コマンド

終了コマンドは,次に示す条件を満たすように作成してください。

- コマンド終了時には,開始コマンドを実行できる状態になっていること。
- コマンド終了時には,すべての監視対象プロセスが終了していること。
- コマンド終了時には,監視対象リソースマネジャのシステムリソースを解放していること。
- exit()の終了コードが"0"の場合は正常終了し,"0"以外の場合は異常終了となること。

RMM サービスは終了コマンドの処理が終了するのを待って,exit()の終了コードが"0"の場合は正常終了, "0"以外の場合は異常終了と判断します。

なお,終了コマンドが正常終了しても,監視対象プロセスがまだある場合は,終了処理は失敗となります。 また、OpenTP1 が終了コマンドの終了を時間監視しているため、監視時間を超えた場合も終了処理は失 敗となります。

#### (c) 強制停止コマンド

強制停止コマンドは、次に示す条件を満たすように作成してください。

- コマンド終了時には,開始コマンドを実行できる状態になっていること。
- コマンド終了時には,監視対象リソースマネジャのシステムリソースを解放していること。
- exit()の終了コードが"0"の場合は正常終了し,"0"以外の場合は異常終了となること。

強制停止コマンドは,監視対象プロセスがない状態でも実行できます。

RMM サービスは強制停止コマンドの処理が終了するのを待って、exit()の終了コードが"0"の場合は正常 終了,"0"以外の場合は異常終了と判断します。

なお、強制停止コマンドが正常終了しても、監視対象プロセスがまだある場合は、強制停止処理は失敗と なります。また,OpenTP1 が強制停止コマンドの終了を時間監視しているため,監視時間を超えた場合 も強制停止処理は失敗となります。

#### (d) 監視対象プロセス ID 取得コマンド

- 1. 監視対象プロセス ID 取得コマンドの作成 監視対象プロセス ID 取得コマンドは、次に示す条件を満たすように作成してください。
	- すべての監視対象プロセスのプロセス ID を標準出力に出力すること。

• プロセス ID の出力形式は、次の図に示すようにすること。

#### 図 6‒1 プロセス ID の出力形式

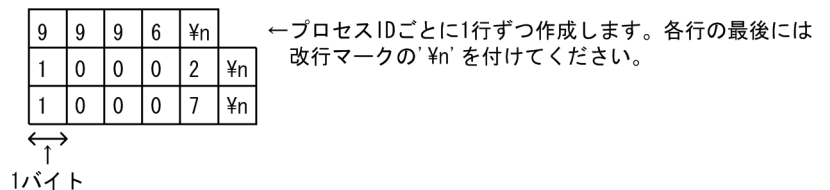

- exit()の終了コードによって,次の状態を RMM サービスに連絡できること。
	- 0:監視対象リソースマネジャはすでに処理中です。
	- 1:監視対象リソースマネジャは正常な状態ではありません。
	- 2:監視対象リソースマネジャは停止中です。

RMM では、監視対象プロセス ID 取得コマンドのモデルとなるコマンドを、rmmoraid として提供し ています。rmmoraid コマンドは次に示す条件を満たすように作成されています。

- すべての監視対象プロセスのプロセス ID を標準出力に出力します。
- 出力形式は,図 6-1 に従います。
- プロセス名をコマンド中に記述すれば,そのプロセスのプロセス ID を,/bin/ps を使用して取得し ます。
- exit()の終了コードの意味を次に示します。
	- 0:監視対象プロセス ID をすべて取得しました。
	- 1:監視対象プロセス ID が一部ありません。
	- 2:監視対象プロセス ID が全部ありません。
- 2. 監視対象リソースマネジャの再起動

監視対象リソースマネジャに,障害時の自動全面回復機能がある場合は,RMM サービスでその監視対 象リソースマネジャを再起動させる必要はありません。障害時は,その監視対象リソースマネジャの機 能で自動的に全面回復します。プロセス ID 取得コマンドの標準出力の最初に 0 を出力してください。 これによって RMM サービスが、監視対象リソースマネジャの全面回復をすることはありません。 監視対象リソースマネジャの機能で自動全面回復する場合,次の条件を満たしてください。

- 監視対象のプロセスは一つだけ
- exit()の終了コードは 0 または 2

プロセス ID 取得コマンドの exit()の終了コード 0 で終了したとき,RMM サービスは監視対象リソー スマネジャの自動全面回復終了と判断します。

プロセス ID 取得コマンドの標準出力の出力形式を次の図に示します。

#### 図 6‒2 プロセス ID 取得コマンドの標準出力の出力形式

1バイト

## (e) そのほか

• RMM サービスでは,ORACLE 用の定義に使用できる,次の四つのコマンドを用意しています。 開始コマンド:\$DCDIR/etc/RMmonitor/rmmorast 終了コマンド: \$DCDIR/etc/RMmonitor/rmmorasp

強制停止コマンド:\$DCDIR/etc/RMmonitor/rmmoraab

プロセス ID 取得コマンド:\$DCDIR/etc/RMmonitor/rmmoraid

これらのコマンドは,すべてボーンシェルによってシェルスクリプトで実現されます。これらの変更可 能領域には"# CHANGEABLE"と書かれていますので、それらの行を各環境に合わせて変更、記述 してください。

- RMM サービスでは,HiRDB(シングルモード)の定義に使用できる,次の四つのコマンドを用意し ています。
	- 開始コマンド:\$DCDIR/etc/RMmonitor/rmmhirst
	- 終了コマンド: \$DCDIR/etc/RMmonitor/rmmhirsp
	- 強制停止コマンド:\$DCDIR/etc/RMmonitor/rmmhirab

プロセス ID 取得コマンド:\$DCDIR/etc/RMmonitor/rmmhirid

これらのコマンドは,すべてボーンシェルによってシェルスクリプトで実現されます。これらの変更可 能領域には"# CHANGEABLE"と書かれていますので、それらの行を各環境に合わせて変更、記述 してください。

- HiRDB は、障害時の自動全面回復機能があります。プロセス ID 取得コマンドの標準出力の最初に 0 を出力してください。障害時は,HiRDB が全面回復します。
- 作成されたシェルスクリプトは,RMM サービスによって fork&exec されるため,通常のシェルから 実行される場合と,次の七つの点で異なります。

1. 環境変数として、次の変数があらかじめ設定されています。 DCSVNAME: "rmm" (変更不可) DCDIR: OpenTP1 に対して設定したもの (変更不可) DCCONFPATH:OpenTP1 に対して設定したもの(変更不可) LANG: OpenTP1 に対して設定したもの (変更可) TZ:OS のデフォルト値(変更可) PATH:プロセスサービス定義の prcsvpath の指定に従う(変更可)

- 2. カレントディレクトリは\$DCDIR/tmp/home/ rmm.××× (×××は RMM サービスのプロセス ID)です。
- 3. プロセスの標準入力, 標準出力, および標準エラー出力はコンソールです。
- 4. ユーザ ID, およびグループ ID は、監視対象 RM 定義に従います。
- 5. 制御端末はありません。
- 6. umask は 000 です。
- 7. シグナル受信時の動作はすべて OS のデフォルトのものです。

<sup>6.</sup> OpenTP1 の付加機能の運用

上記の内容は,シェルスクリプト中で使用するコマンド,および起動されるプロセスに対して影響しま す。上記の内容に関して設定値以外のものにしたい場合は,シェルスクリプト中,またはユーザが用意 したコマンド中で,変更してください。

#### 6.1.5 リソースマネジャ起動待ち合わせ機能

OpenTP1 以外が提供するリソースマネジャ (非同期 RM) は、OpenTP1 と同期を取らないで起動・停 止できます。XA インタフェースでアクセスする非同期 RM が未起動の状態で OpenTP1 を起動し、その 非同期 RM にアクセスするユーザサーバを実行した場合, xa\_open 関数エラーとなりユーザサーバの異常 終了や閉塞が発生することがあります。特に,上記のユーザサーバを自動起動(OpenTP1 起動時に指定 されたユーザサーバを起動する機能)する場合,その可能性が高くなります。

このような現象を回避するには、非同期 RM の起動を完了させたあと、OpenTP1 を起動するという運用 をする必要があります。この機能は,OpenTP1 起動時に OpenTP1 に登録された非同期 RM の起動を確 認し,未起動の場合には全非同期 RM が起動されるまで OpenTP1 を中断状態とする機能です。この機能 を使用することによって,システム開始時に OpenTP1 と非同期 RM との起動のタイミングを意識する必 要がなくなり,システム運用の負担を軽減できます。

非同期 RM の起動確認は、非同期 RM が提供する xa\_open 関数が正常終了するかしないかで判断します。 したがって,未起動状態でも xa\_open 関数が正常終了する非同期 RM との起動待ち合わせはできません。

## (1) 使用方法

この機能は,トランザクションサービス定義に trn\_wait\_rm\_open オペランドを指定することで使用でき るようになります。未起動非同期 RM の起動確認をリトライする回数,およびインタバルを指定できます。

#### (2) 注意事項

- この機能によって起動待ち合わせができるリソースマネジャは、trnlnkrm コマンドで OpenTP1 シス テムに登録した OpenTP1 以外が提供するリソースマネジャだけです。
- トランザクションサービス定義の trn\_wait\_rm\_open オペランドに stop または retry\_stop を指定した システムで、起動待ち合わせ対象のリソースマネジャが障害などで起動できなくなった場合は、OpenTP1 システムも起動(リラン)できなくなります。リソースマネジャの起動を中止して OpenTP1 を起動 する場合は, trn\_wait\_rm\_open オペランドの指定値を continue または retry\_continue に変更し, OpenTP1 システムを再起動してください。リトライ中に開始処理を中止する場合は,dcstop -f コマ ンドで OpenTP1 システムを強制停止してください。
- 非同期 RM の起動確認は,非同期 RM が提供する xa\_open 関数が正常終了するかしないかで判断しま す。したがって,未起動状態でも xa\_open 関数が正常終了する非同期 RM との起動待ち合わせはでき ません。
- トランザクションサービス定義の trn\_wait\_rm\_open オペランドに retry\_continue または retry\_stop を指定し、非同期 RM の xa\_open 関数エラーが発生した場合、trn\_retry\_interval\_rm\_open オペラン ドで指定したインタバルで, trn\_retry\_count\_rm\_open オペランドで指定した回数だけ,未起動非同

6. OpenTP1 の付加機能の運用

期 RM の xa\_open 関数を発行します。したがって、実際の xa\_open 関数発行のリトライ間隔は、「全 未起動非同期 RM の xa\_open 関数処理時間+ trn\_retry\_interval\_rm\_open オペランド指定時間」と なります。

• HiRDB の起動待ち合わせをする場合は,HiRDB 02-05-/G 以降を使用してください。

#### 6.1.6 トランザクションの回復待ち合わせ(Oracle9i RAC 機能使用時)

Oracle9i RAC※機能を使用した場合, 異常終了時には、障害が発生した運用系サーバから、待機系サーバ へインダウトトランザクション(未決着トランザクション情報)が転送されます。このとき,インダウト トランザクションの転送処理に時間が掛かると、Oracle9i の仕様上、OpenTP1 と Oracle9i の間でトラ ンザクション決着種別が不一致になることがあります。

このため,インダウトトランザクションの転送処理を行っている間,OpenTP1 のトランザクション回復 処理を待ち合わせることで,トランザクションの決着種別の不一致を回避します。

注※

RAC とは、Real Application Clusters の略で、共有ディスクにある一つのデータベースを複数ノード で共用して処理するクラスタシステムのことです。

## (1) 使用方法

Oracle9i RAC 機能を使用する場合には,トランザクションサービス定義の trnstring 定義コマンドで-r オ プションを指定し, OpenTP1 のトランザクションの回復を待ち合わせます。なお, trnstring 定義コマン ドの-r オプションを有効にするには,オープン文字列に"OPS\_FAILOVER=T"を指定する必要があります。

trnstring 定義コマンドの-r オプションを指定する場合,リソースマネジャからの応答を待ち合わせるの で,トランザクション回復プロセスが占有されます。したがって,トランザクション並行回復プロセス数 (trn\_recovery\_process\_count オペランドの指定値)を trnstring 定義コマンドの-r オプションで指定し たリソースマネジャ数分増やしてください。トランザクション並行回復プロセス数を増やさなかった場合 には,トランザクション回復処理に影響を及ぼすことがあります。

#### (2) 注意事項

トランザクションの回復処理を待ち合わせた場合に,開始処理中,またはオンライン処理中にリソースマ ネジャに障害が発生すると,そのリソースマネジャが参加したトランザクションの該当リソースマネジャ の障害が回復されるまで,トランザクション回復処理が遅れます。

トランザクションサービス定義に指定する trnstring 定義コマンドの-r オプションは再開始時に変更,また は削除できます。詳細については,マニュアル「OpenTP1 システム定義」のシステムサービス定義や, 再開始時に変更できる定義についての説明を参照してください。

<sup>6.</sup> OpenTP1 の付加機能の運用

## 6.1.7 オンライン前トランザクション回復機能

OpenTP1 では,トランザクションを回復する場合は,全面回復による再開始時に,ジャーナルを基にし て OpenTP1 内で管理しているトランザクションの決着処理をしています。

オンライン前トランザクション回復機能は、OpenTP1 開始時に (正常開始,再開始に関係なく),トラン ザクションサービス定義の trnstring 定義コマンドの-m オプションで指定したリソースマネジャから未決 着トランザクション情報を取得し,OpenTP1 がオンラインになる前に回復処理をする機能です。

この機能を使用すると,リソースマネジャからの未決着トランザクション情報がなくなるまで,トランザ クションサービス定義の trn\_start\_recovery\_interval オペランドに指定した間隔時間で回復処理が繰り返 されます。このため、リソースマネジャからの未決着トランザクション情報がなくなるまでは、OpenTP1 はオンライン状態にはなりません。

## (1) 使用方法

この機能を使用するには、trnlnkrm コマンドで OpenTP1 システムにリソースマネジャを再登録し、トラ ンザクションサービス定義の trnstring 定義コマンドに-m オプションを指定します。詳細については,マ ニュアル「OpenTP1 システム定義」のトランザクションサービス定義の説明を参照してください。

## (2) 注意事項

- trnstring 定義コマンドに指定できるのは、trnlnkrm コマンドで OpenTP1 システムに登録したリソー スマネジャだけです。
- xa\_recover 関数がすぐにリターンしないリソースマネジャが存在した場合,トランザクション決着が 遅れることがあります。

<sup>6.</sup> OpenTP1 の付加機能の運用

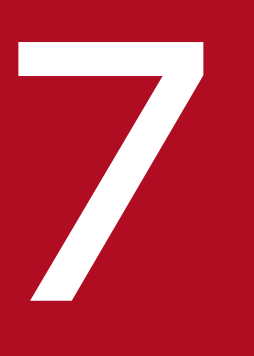

# ファインディード機能使用時の運用

マルチノード機能使用時の OpenTP1 の環境設定とその手順,開始方法と終了方法,ノードの状 態の表示方法,グローバルジャーナルの運用方法について説明します。

## 7.1 OpenTP1 の環境設定

マルチノード機能使用時の環境設定について説明します。環境設定は説明の順に行ってください。

## 7.1.1 OpenTP1 管理者の登録

スーパユーザが, OpenTP1 管理者のユーザ ID を OS に登録します。

ログイン名称,ユーザ ID, グループ ID, ホームディレクトリ, ログインシェルを, すべて任意に設定しま す。

ユーザ ID の登録後、必ずパスワードを設定してください。

OpenTP1 管理者には,次の権限が与えられます。

- OpenTP1 の各種システムファイルやディレクトリとしてのアクセス権が与えられ、ほかのユーザから の書き込みを禁止できます。
- OpenTP1 の構成変更を伴うような運用コマンドを実行できます。

## 7.1.2 OpenTP1 グループの設定

スーパユーザが, OpenTP1 専用のグループを設定します。

OpenTP1 グループを設定すると,グループ以外のユーザによるファイルのアクセスを制限できるので, OpenTP1 の機密保護を強化できます。

#### 7.1.3 OpenTP1 のインストール

スーパユーザが,OpenTP1 のプログラムプロダクトをインストールします。すべての OpenTP1 ノード に TP1/Server Base と TP1/Multi をインストールしてください。

OpenTP1 インストールディレクトリは,ご使用の OS によって異なります。

## 7.1.4 OpenTP1 ディレクトリの作成

スーパユーザが, OpenTP1 ディレクトリを作成します。OpenTP1 ディレクトリ名長は、ご使用の OS によって異なります。

OpenTP1 ディレクトリにシンボリックリンクは使用できません。

<sup>7.</sup> マルチノード機能使用時の運用

OpenTP1 ディレクトリだけで一つのパーティションを割り当ててください。そのパーティションは、ほ かのプログラムで使用しないでください。ほかのプログラムが OpenTP1 ディレクトリのパーティション にファイルを作成して,ディスク容量および i ノード数を圧迫した場合,OpenTP1 の動作に支障が出る ことがあります。

所有者,グループおよびモードを次のように指定します。

所有者:OpenTP1 管理者

グループ:OpenTP1 グループ

モード:0755

#### 7.1.5 システム定義の作成

OpenTP1 管理者が,OpenTP1 のシステム定義を作成します。システム定義は,スーパユーザが OpenTP1 を OS に登録する前に作成してください。

システム定義は、グローバルアーカイブジャーナルサービスがあるノード(以降、アーカイブジャーナル ノードと呼ぶ)と,アーカイブジャーナルノードによってアーカイブされるノード(以降,被アーカイブ ジャーナルノードと呼ぶ)では,内容が異なります。

システム定義については,マニュアル「OpenTP1 システム定義」を参照してください。

## 7.1.6 OpenTP1 の OS への登録

スーパユーザが, OpenTP1 の dcsetup コマンドを使用して, OpenTP1 を OS へ登録します。この作業 は,OpenTP1 管理者がシステム定義を作成したあとで行ってください。

#### 7.1.7 OpenTP1 ファイルシステム領域の作成

OpenTP1 ファイルシステムは,キャラクタ型スペシャルファイル上,または通常ファイル上に作成でき ます。

OpenTP1 ファイルシステムをキャラクタ型スペシャルファイル上に作成する場合は、OpenTP1 ファイ ルシステム用にディスクパーティションを割り当てます。このパーティションは,マウントしないでくだ さい。通常ファイル上に作成する場合は,ディスクパーティションを割り当てる必要はありません。

被アーカイブジャーナルノードには,システム用とユーザ用の 2 種類の OpenTP1 ファイルシステムを作 成します。そのため、OpenTP1 ファイルシステムをキャラクタ型スペシャルファイル上に作成する場合 は,システム用とユーザ用の 2 種類のディスクパーティションを割り当てます。アーカイブジャーナルノー ドには,ユーザ用の OpenTP1 ファイルシステムは必要ありません。

<sup>7.</sup> マルチノード機能使用時の運用

OpenTP1 ファイルシステムを作成したキャラクタ型スペシャルファイルや通常ファイルを、OpenTP1 ファイルシステム領域といいます。

権限のないユーザが OpenTP1 ファイルシステム領域をアクセスしないようにするために、OpenTP1 ファイルシステム領域の所有者とアクセス権は,次の表に示すように設定してください。所有者とアクセ ス権は,OS のコマンドで設定します。

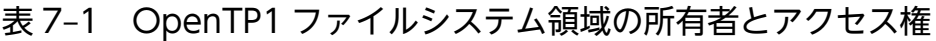

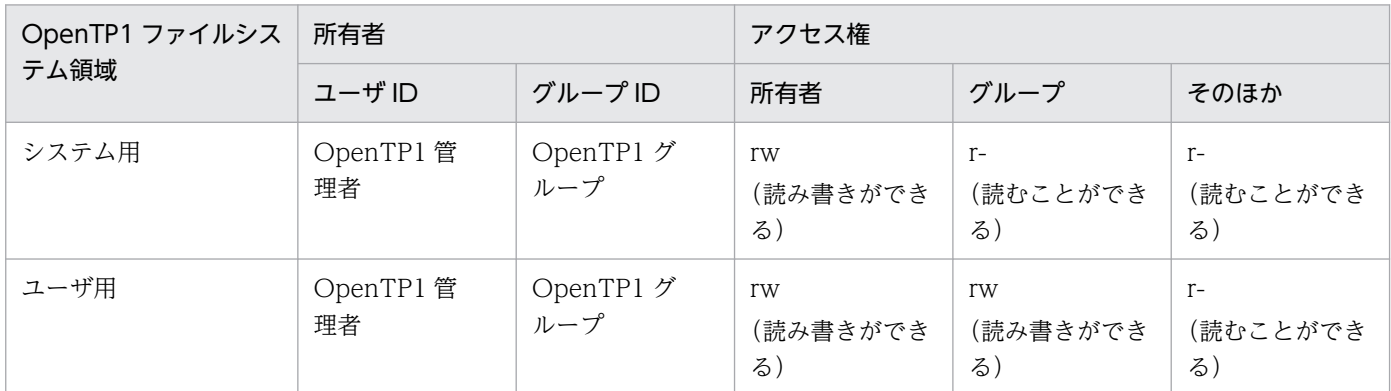

注

システム用とユーザ用を同一の OpenTP1 ファイルシステム領域に割り当てることもできます。その場合,アクセス権はユー ザ用にしてください。

## 7.1.8 OpenTP1 の内部制御用資源の確保

OpenTP1 が内部制御用に使用する OS の資源を確保するには,dcmakeup コマンドを使用します。 dcmakeup コマンドを実行すると,資源を確保し,OpenTP1 ディレクトリ下に格納します。確保する資 源の数は,OpenTP1 ディレクトリ下のシステム定義から解析します。

プロセスサービス定義の prc\_process\_count オペランドの値を変更した場合は,dcsetup コマンドを実行 したあと、dcstart コマンドを実行する前に、必ず dcmakeup コマンドを実行してください。

dcmakeup コマンドを実行しなかった場合, OpenTP1 の開始処理でこのコマンドの処理が実行されます が,十分な数の資源を確保するのに時間が掛かることがあります。

## 7.1.9 OpenTP1 管理者の環境設定

OpenTP1 のコマンドを実行するために,ログイン環境に次の環境変数を設定してください。

DCDIR

OpenTP1 ディレクトリを完全パス名で指定します。DCDIR に設定するディレクトリ名は、50 バイ ト以内で指定してください。OpenTP1 ディレクトリにシンボリックリンクは使用できません。

DCCONFPATH

OpenTP1 定義ファイルを格納するディレクトリの完全パス名を 246 バイト以下で指定します。

DCUAPCONFPATH

OpenTP1 ユーザサービス定義ファイルまたはユーザサービスデフォルト定義ファイルを DCCONFPATH 環境変数で設定したディレクトリとは別のディレクトリに格納したい場合、そのディ レクトリの完全パス名を 246 バイト以下で指定します。

PATH

\$DCDIR/bin を PATH に加えます。

## 7.1.10 OpenTP1 ファイルシステムの初期設定

OpenTP1 管理者は、filmkfs コマンドで OpenTP1 ファイルシステムを初期設定します。

## 7.1.11 OpenTP1 ファイルの作成

OpenTP1 管理者は、filmkfs コマンドで初期設定した OpenTP1 ファイルシステム上に、次の表に示す OpenTP1 ファイルを作成,初期設定します。

| ノード                | OpenTP1              |                 | 運用コマ<br>ンド | OpenTP1 ファ<br>イルシステム<br>領域 | 備考       |
|--------------------|----------------------|-----------------|------------|----------------------------|----------|
| アーカイブジャー<br>ナルノード  | ステータスファイル            |                 | stsinit    | システム用                      | ノード内に必須  |
|                    | アーカイブジャーナルファイル       |                 | jnlinit    |                            |          |
| 被アーカイブ<br>ジャーナルノード | ステータスファイル            |                 | stsinit    | システム用                      | ノード内に必須  |
|                    | ジャーナル<br>関係のファ<br>イル | システムジャーナルファイル   | jnlinit    |                            |          |
|                    |                      | チェックポイントダンプファイル | jnlinit    |                            |          |
|                    | ノードリストファイル           |                 | namnlcre   |                            | ノード内に任意  |
|                    | メッセージキューファイル         |                 | queinit    | ユーザ用                       | ノード内に任意※ |
|                    | DAM ファイル             |                 | damload    |                            | ノード内に任意  |
|                    | TAM ファイル             |                 | tamcre     |                            | ノード内に任意  |

表 7-2 作成, 初期設定する OpenTP1 ファイルと使用する運用コマンド

注

ISAM ファイルを使用する場合は,マニュアル「索引順編成ファイル管理 ISAM」を参照してください。

MCF を使用する場合に必要です。

## 7.1.12 OpenTP1 ファイル以外のファイルの作成

OpenTP1を実行するためには、OpenTP1 ファイル以外に次に示す OS のファイルが必要です。

## (1) ユーザが作成するファイル

ユーザが作成するファイルを次に示します。

• ユーザプログラムファイル

UAP の実行形式プログラムを格納するファイルです。

アーカイブジャーナルノードでは必要ありません。

- MCF 通信プロセスプログラムファイルおよび MCF アプリケーション起動プロセスプログラムファイル メッセージ制御機能を使用する場合に,作成する MCF 通信プロセスの実行形式プログラムおよび MCF アプリケーション起動プロセスの実行形式プログラムを格納するファイルです。 アーカイブジャーナルノードでは必要ありません。
- 各種定義ファイル

OpenTP1 の各種定義を格納するファイルです。

定義ファイルは,OS のテキストエディタを使用して,テキストファイルとして作成します。

• マップファイル

XMAP3 を使ったクライアントと通信する場合に使用する物理マップを格納するファイルです。 アーカイブジャーナルノードでは必要ありません。

上記のファイルをユーザが作成するディレクトリ下に作成します。

ユーザが作成するファイルとディレクトリを次の表に示します。表中のディレクトリ\$DCDIR/aplib,お よび\$DCDIR/conf は, OpenTP1 のインストール時に作成されます。

#### 表 7‒3 ユーザが作成するファイルとディレクトリ

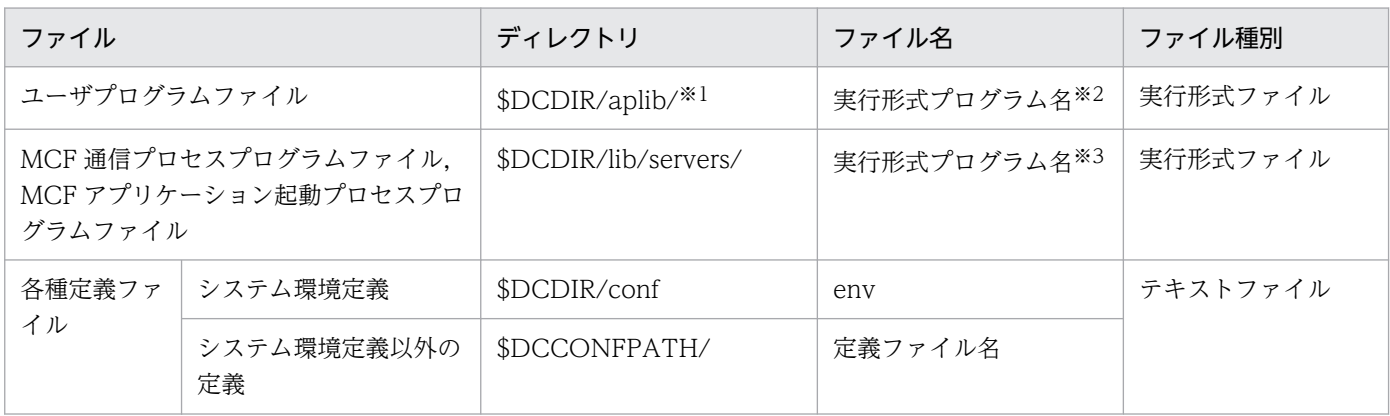

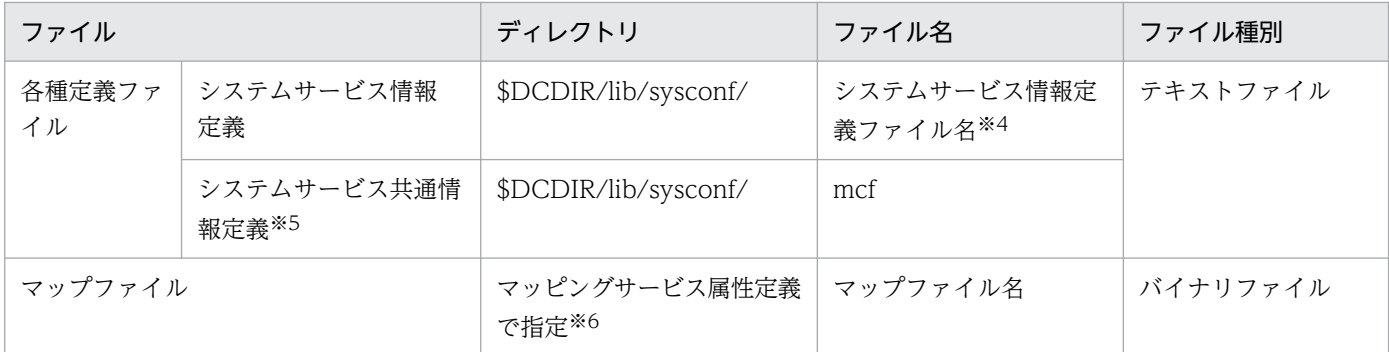

プロセスサービス定義で変更できます。

注※2

ユーザサービス定義で変更できます。

注※3

システムサービス情報定義で変更できます。

注※4

MCF マネジャ定義で変更できます。

注※5

インストール時または OS への登録時に作成されるファイルですが,動作環境によっては定義内容の変 更が必要なファイルです。

注※6

dcmapchg コマンドで変更できます。

## (2) インストール時,または OS への登録時に作成されるファイルとディレ クトリ

OpenTP1 のインストール時,または OS への登録時に作成されるファイルとディレクトリを次の表に示 します。

表 7-4 インストール時, または OS への登録時に作成されるファイルとディレクトリ

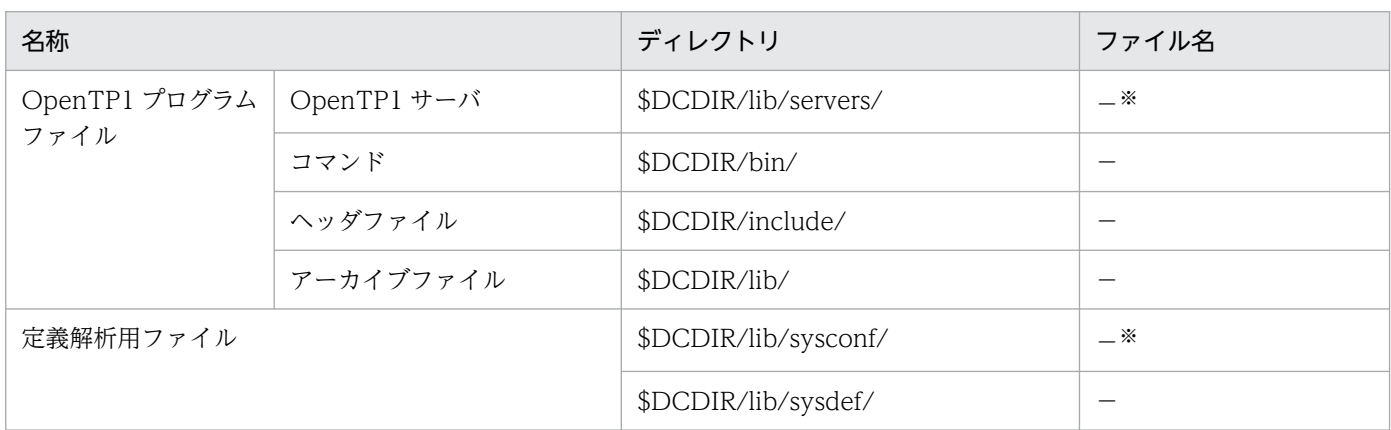

<sup>7.</sup> マルチノード機能使用時の運用

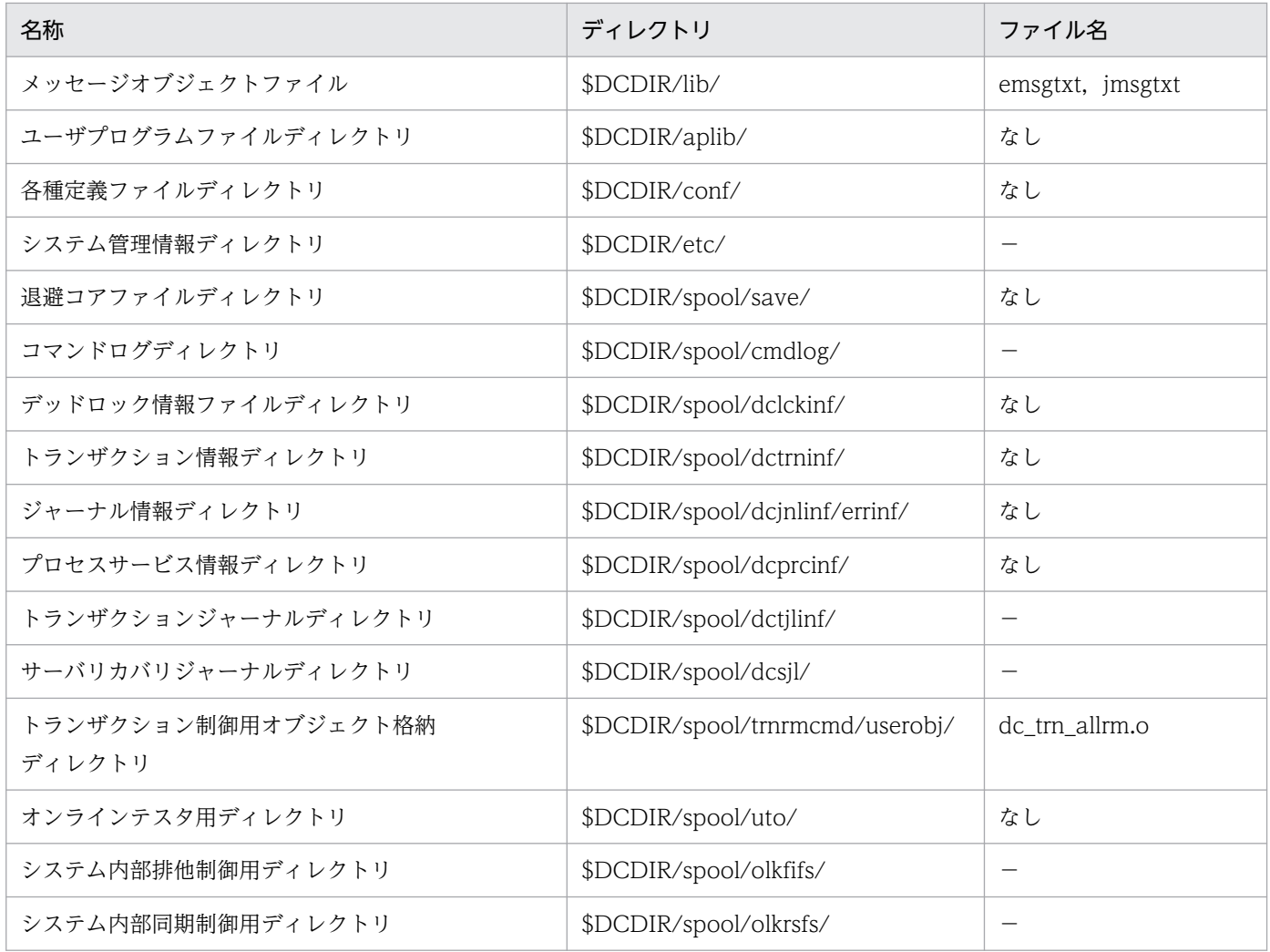

(凡例)

−:ユーザは指定する必要がないことを示します。

注

アーカイブジャーナルノードでは,使用されないものがあります。

注※

TP1/Message Control を使用する場合は,ファイルの作成が必要です。

## (3) OpenTP1 実行時に作成されるファイルとディレクトリ

OpenTP1 実行時に動的に作成されるファイルとディレクトリを次の表に示します。

#### 表 7-5 OpenTP1 実行時に作成されるファイルとディレクトリ (マルチノード機能使用時)

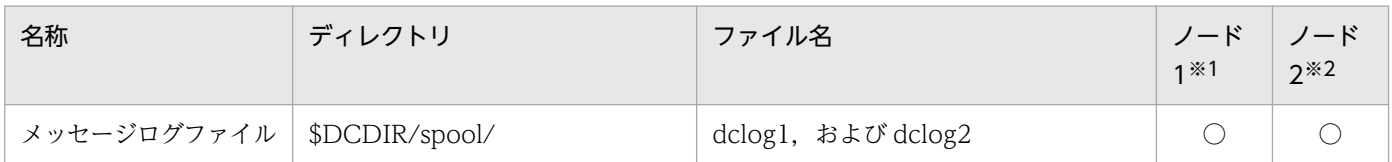

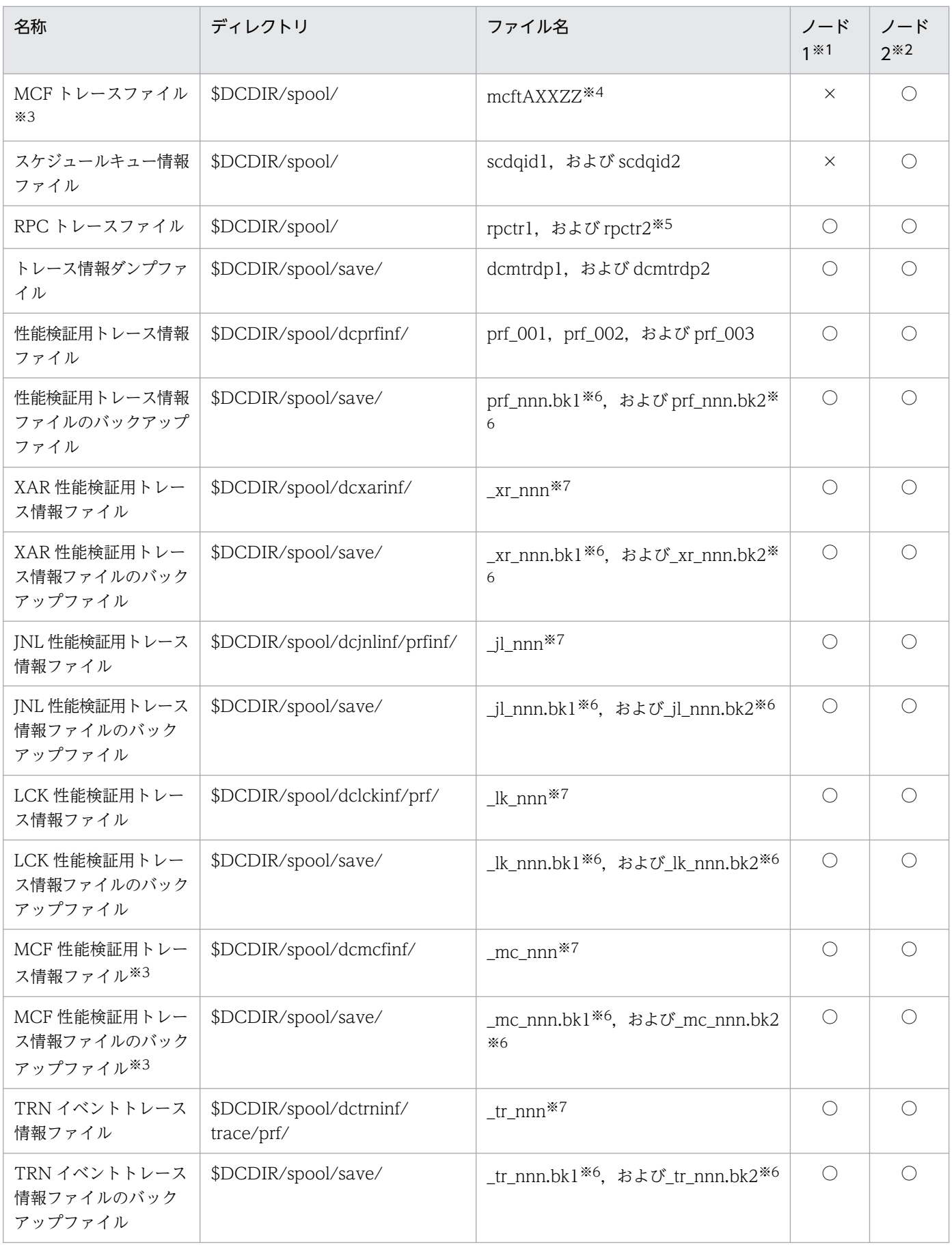

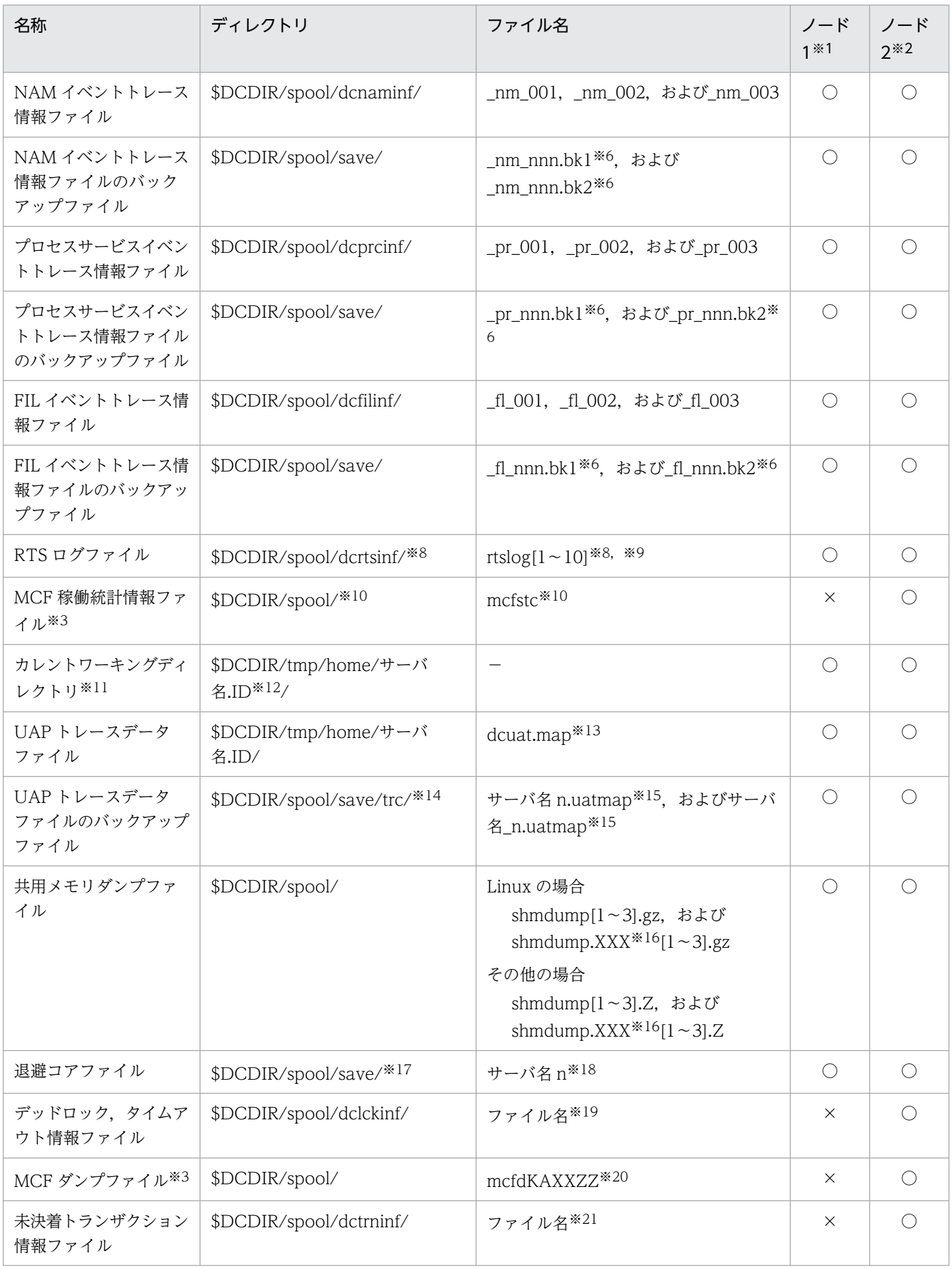

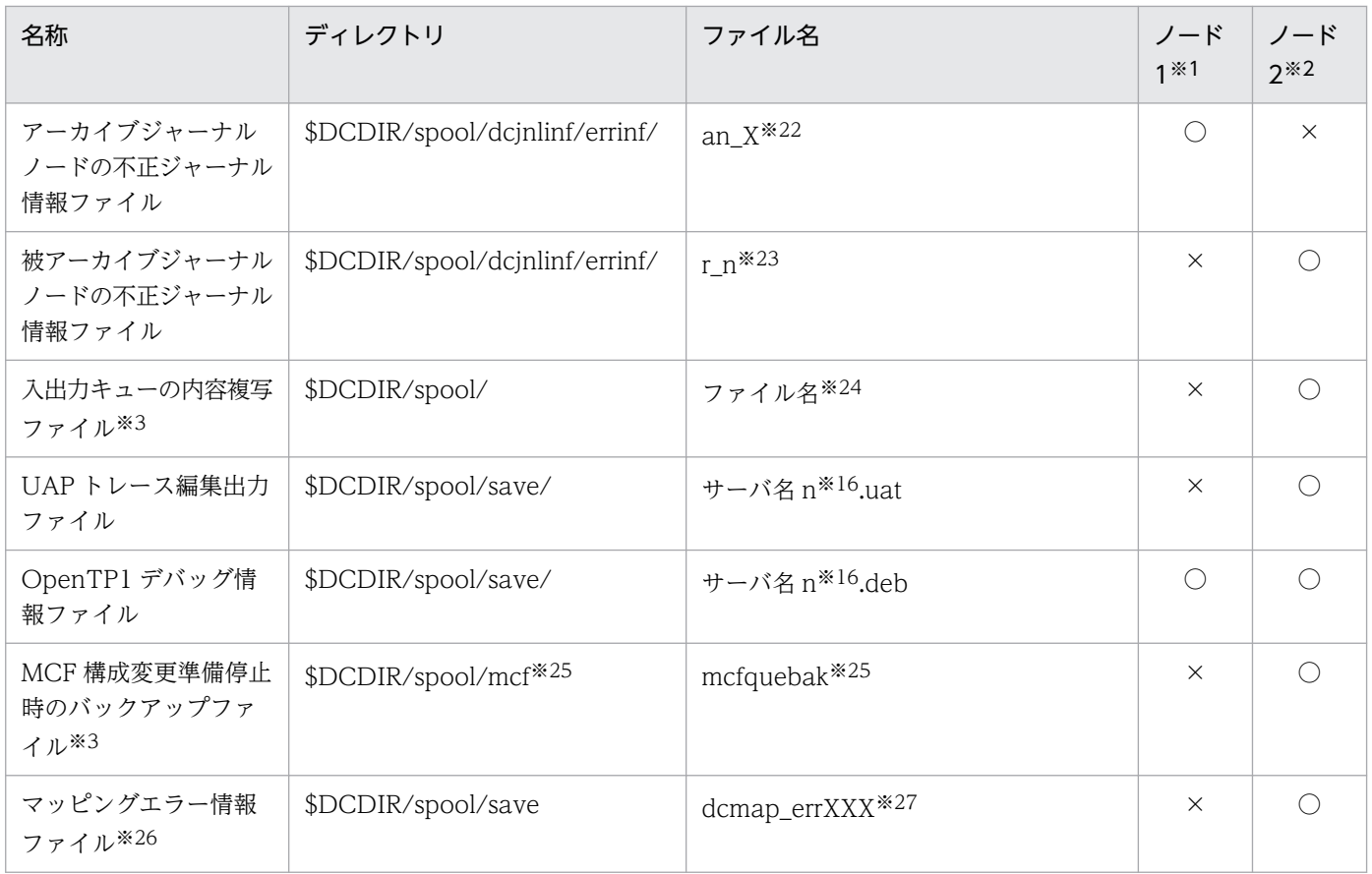

(凡例)

○:作成されます。

×:作成されません。

−:ユーザは指定する必要がないことを示します。

#### 注※1

アーカイブジャーナルノード

#### 注※2

被アーカイブジャーナルノード

#### 注※3

TP1/Message Control を使用するときだけ作成されます。

#### 注※4

AXXZZ:

AXX: MCF 識別子

A: MCF マネジャ定義の, mcfmenv 定義コマンドの-m オプションの id オペランドで指定した MCF マネジャプロセス識別子

XX: MCF 通信構成定義の, mcftenv 定義コマンドの-s オプションで指定した MCF 通信プロセス 識別子

ZZ:トレーススワップファイル識別子

<sup>7.</sup> マルチノード機能使用時の運用

ファイル名はシステム共通定義で変更できます。

注※6

nnn:バックアップ元のファイル名に対応した値です。

#### 注※7

nnn: それぞれ,次に示す定義の prf\_file\_count オペランドで指定した値を上限とした 001 から始ま る値です。

- 性能検証用トレース:性能検証用トレース定義
- XAR 性能検証用トレース:XAR 性能検証用トレース定義
- JNL 性能検証用トレース:JNL 性能検証用トレース定義
- LCK 性能検証用トレース:LCK 性能検証用トレース定義
- MCF 性能検証用トレース:MCF 性能検証用トレース定義
- TRN イベントトレース:TRN イベントトレース定義

#### 注※8

リアルタイム統計情報サービス定義の rts\_log\_file\_name オペランドの指定を省略した場合,このディ レクトリに RTS ログファイルが作成されます。

#### 注※9

リアルタイム統計情報サービス定義の rts\_log\_file\_count オペランドに指定した値分ファイルを作成し ます。

#### 注※10

運用コマンド(mcfstats)で出力ファイル名を省略したとき,このディレクトリにこのファイルが作成 されます。

#### 注※11

カレントワーキングディレクトリはシステム共通定義の prc\_current\_work\_path オペランドを設定す ることによって変更できます。

#### 注※12

ユーザ環境設定コマンドの場合,サーバ名は,'\_usrcmd'と表示されます。

ID は 1 以上の通番です。ただし、運用コマンド (dcstart, dcstop, dcsvstart, および dcsvstop), およびユーザ環境設定コマンドには,'.ID'は付きません。

注※13

uap\_trace\_file\_put オペランドに Y を指定した場合だけ,このファイルが作成されます。 uap\_trace\_file\_put オペランドは、次のどれかの定義で指定します。

- システム共通定義
- ユーザサービスデフォルト定義
- ユーザサービス定義

#### 7. マルチノード機能使用時の運用

プロセスサービス定義の prc\_coresave\_path オペランドを指定している場合,ディレクトリは, 「(prc\_coresave\_path 指定値)/trc/」となります。

注※15

n:ファイルの通番(1〜3)

注※16

XXX: リソースマネジャ名 (dam, tam, ist, ism)

注※17

プロセスサービス定義の prc\_coresave\_path オペランドを指定している場合,退避コアファイルは, prc\_coresave\_path オペランドに指定したディレクトリに退避します。

#### 注※18

n:退避コアファイルの通番(1〜3)

ただし、サーバが強制停止時(dcsvstop -df コマンドまたは prckill コマンドを実行したとき、ま たは実時間監視タイムアウトになったとき)に出力されるコアファイルの場合は,通番は付きませ ん。なお,プロセスサービスのコアファイルが'core'という名称で,ディレクトリに取得される ことがあります。また,ユーザ環境設定コマンドが異常終了した場合,そのコアファイルは' usrcmd'に通番(1~3)が付いた名称で退避されます。

注※19

デッドロック検知日時を基に決定されます。ファイル名の長さは、日付が1けたか、2けたかによって 異なります。

(例)10 月 3 日 6 時 29 分 56 秒のとき…Oct3062956

10 月 10 日 18 時 6 分 0 秒のとき…Oct10180600

#### 注※20

KAXXZZ:

- K:プロセス種別
	- m:MCF マネジャプロセス
	- c:MCF 通信サービスまたは MCF アプリケーション起動サービス

u:ユーザサービスその他

AXX:MCF 識別子

A: MCF マネジャ定義の, mcfmeny 定義コマンドの-m オプションの id オペランドで指定した MCF マネジャプロセス識別子

XX: MCF 通信構成定義の, mcftenv 定義コマンドの-s オプションで指定した MCF 通信プロセス 識別子

ZZ:ダンプ通番(01〜99)

注※21

rl +トランザクションサービス開始時刻(16 進数 8 けた)

<sup>7.</sup> マルチノード機能使用時の運用

n:不正なデータを検知したジャーナルのリソースグループの通番

この通番は. グローバルアーカイブジャーナルサービス定義の jnldfsv 定義コマンドの-a オプショ ンに指定したリソースグループに,順番に割り当てられる値です。

X:不正なデータを検知したジャーナルの世代番号

注※23

n:不正なデータを検知したジャーナルの世代番号

注※24

入出力キューの内容複写コマンド(mcftdmpqu)で指定したファイル名

注※25

システムサービス共通情報定義の DCMCFQUEBAK 環境変数を省略した場合,このディレクトリにこ のファイルが作成されます。

注※26

TP1/NET/XMAP3 を使用するときだけ作成されます。

注※27

XXX:TP1/NET/XMAP3 の MCF 通信プロセスのプロセス ID

なお、この表に示すファイル以外に、\$DCDIR/spool/,および\$DCDIR/tmp/の下には、OpenTP1 の 内部処理用のファイルがあります。ユーザは勝手に変更しないようにしてください。\$DCDIR/tmp/下の 内部処理用のファイルは、OpenTP1 を開始するとすべてクリアされます。

<sup>7.</sup> マルチノード機能使用時の運用

## 7.2 OpenTP1 の開始と終了

#### 7.2.1 開始

一つの OpenTP1 ノードから,マルチノードエリア,またはマルチノードサブエリアを構成する複数の OpenTP1 ノードを開始できます。この場合,dcmstart コマンドを使用します。

dcmstart コマンドを実行すると、次に示す OpenTP1 ノードを正常開始、または再開始します。

- コマンド入力環境の環境変数 DCDIR に対応した OpenTP1 ノードが属するマルチノードエリアを構 成するすべての OpenTP1 ノード
- 指定したマルチノードサブエリアを構成するすべての OpenTP1 ノード
- 指定したノード識別子の OpenTP1 ノード

グローバルアーカイブジャーナル機能を使用する場合,アーカイブジャーナルノードは,ほかのノードと 同様に dcstart コマンド,または dcmstart コマンドで開始します。このとき,ほかのノードと同時か,ま たは先にアーカイブジャーナルノードを開始してください。ほかのノードを先に開始すると、あとでアー カイブジャーナルノードを開始したときに,そのノードのジャーナルをアーカイブできなくなることがあ ります。

また,アーカイブジャーナルノードは,ほかのノードがすべて正常終了している場合だけ正常開始してく ださい。ほかのノードが正常終了していない場合に、アーカイブジャーナルノードを正常開始すると、正 常終了していないほかのノードのジャーナルをアーカイブできなくなることがあります。

#### 7.2.2 終了

#### (1) 終了モード

#### (a) 正常終了

一つの OpenTP1 ノードから,マルチノードエリア,またはマルチノードサブエリアを構成する OpenTP1 ノードをすべて正常終了します。マルチノードエリア,またはマルチノードサブエリアを構成する OpenTP1 ノードのジャーナルはすべてアーカイブされます。

次回の開始は正常開始となります。終了したときのアーカイブジャーナルファイルの続きにはジャーナル をアーカイブしません。

<sup>7.</sup> マルチノード機能使用時の運用

#### (b) 計画停止

一つの OpenTP1 ノードから,マルチノードエリア,またはマルチノードサブエリアを構成する OpenTP1 ノードをすべて正常終了,または計画停止します。マルチノードエリア,またはマルチノードサブエリア を構成する OpenTP1 ノードのジャーナルはすべてアーカイブされます。

次回の開始は再開始となります。終了したときのアーカイブジャーナルファイルの続きにジャーナルをアー カイブします。

#### (c) 強制停止

一つの OpenTP1 ノードから,マルチノードエリア,またはマルチノードサブエリアを構成する OpenTP1 ノードをすべて強制的に終了します。

次回の開始は再開始となります。終了したときのアーカイブジャーナルファイルの続きにジャーナルをアー カイブします。

#### (d) 異常終了

何らかの異常が発生した場合,一つの OpenTP1 ノードから,マルチノードエリア,またはマルチノード サブエリアを構成する OpenTP1 ノードを直ちに終了します。

次回の開始は再開始となります。終了したときのアーカイブジャーナルファイルの続きにジャーナルをアー カイブします。

## (2) 終了方法

一つの OpenTP1 ノードから,マルチノードエリア,またはマルチノードサブエリアを構成する複数の OpenTP1 ノードを終了するには,dcmstop コマンドを使用します。

dcmstop コマンドを実行すると、次に示す OpenTP1 ノードを終了します。

- コマンド入力環境の環境変数 DCDIR に対応した OpenTP1 ノードが属するマルチノードエリアを構 成するすべての OpenTP1 ノード
- 指定したマルチノードサブエリアを構成するすべての OpenTP1 ノード
- 指定したノード識別子の OpenTP1 ノード

終了モードと運用コマンドを次に示します。

正常終了:dcmstop コマンド

計画停止:dcmstop -a コマンド,または dcmstop -b コマンド

強制停止:dcmstop -f コマンド

なお,OpenTP1 ノードごとに終了する場合は,dcstop コマンドを使用します。

<sup>7.</sup> マルチノード機能使用時の運用

終了モードと運用コマンドを次に示します。

正常終了:dcstop コマンド

強制正常終了:dcstop -n コマンド

計画停止:dcstop -a コマンド,または dcstop -b コマンド

強制停止:dcstop -f コマンド

グローバルアーカイブジャーナル機能を使用する場合,アーカイブジャーナルノードは,ほかのノードと 同様に dcstop コマンド,または dcmstop コマンドで終了します。このとき, ほかのノードと同時か,ま たはほかのノードのあとにアーカイブジャーナルノードを終了してください。ほかのノードより先に dcstop コマンド,または dcmstop コマンドを実行すると,ほかのノードの終了を待ち合わせます。この待ち合わ せの最大時間は,グローバルアーカイブジャーナルサービス定義の jnl\_arc\_terminate\_timeout に指定し ておきます。詳細についてはマニュアル「OpenTP1 システム定義」を参照してください。

また,アーカイブジャーナルノードは,ほかのノードがすべて正常終了している場合でないと正常終了で きません。ほかのノードの終了状態を確認したあと,アーカイブジャーナルノードの終了モードを指定し てください。

次のような場合,アーカイブジャーナルノード側では接続中の状態が残ったままとなるため,アーカイブ ジャーナルノード側で jnlardis コマンドを実行し、接続を解除してください。

- アーカイブジャーナルノードとの接続が完了していない(KFCA04130-I メッセージが出力されてな い)状態の被アーカイブジャーナルノードで, OpenTP1 の終了コマンド (dcstop コマンド) が実行 された場合
- 被アーカイブジャーナルノードに jnl\_arc\_terminate\_timeout オペランド(グローバルアーカイブジャー ナルサービスとのタイムアウト)を設定し,被アーカイブジャーナルノードの終了時にタイムアウトが 発生した場合 (KFCA04148-W メッセージが出力された場合)

<sup>7.</sup> マルチノード機能使用時の運用

## 7.3 OpenTP1 ノードの状態表示

マルチノードエリアを構成する各 OpenTP1 ノードの状態を,dcndls コマンドで表示できます。

オプションの指定によって,次に示す状態を表示できます。

- マルチノードエリア,またはマルチノードサブエリアを構成するすべての OpenTP1 ノードの状態
- 指定した OpenTP1 ノードの状態

<sup>7.</sup> マルチノード機能使用時の運用

#### 7.4.1 アーカイブジャーナルファイルの構成,および作成と定義

グローバルジャーナルサービス機能では,アーカイブするノードやその業務に応じて 16 種類までのリソー スグループを使うことができます。一つのリソースグループは,一つのアーカイブジャーナルサービス定 義で指定します。

アーカイブジャーナルサービス定義では,複数の物理ファイルと,それを管理するための論理的なファイ ルであるファイルグループ,および要素ファイルとの対応関係を指定します。

ファイルグループとは,OpenTP1 がジャーナルを世代管理するための論理的なファイルで,オンライン 中のジャーナルファイルのスワップなどは、この単位で行われます。一つのリソースグループには、2個 以上 256 個までのファイルグループを指定でき,ユーザはそれぞれのファイルグループに任意の名称を付 けます。この名称は重複しないように付けてください。

要素ファイルとは、アーカイブジャーナルファイルの並列アクセス機能を使用する場合に、分散して使用 する論理的なファイルです。オンライン中のジャーナルファイルへのアクセスは,分散された要素ファイ ルに並列に行われるので,ディスクに対する負荷を分散できます。

並列アクセス機能を使用する場合は、アーカイブジャーナルサービス定義の jnl\_max\_file\_dispersion オ ペランドに 2 以上を指定し、jnl\_min\_file\_dispersion オペランドを指定します。また、一つのファイルグ ループには 2 個以上 8 個までの要素ファイルを指定でき,ユーザはそれぞれの要素ファイルに任意の名称 を付けます。この名称は重複しないように付けてください。ただし,リソースグループで分散数は一意で すので,それぞれのファイルグループには同じ数の要素ファイルを指定しなければなりません。

並列アクセス機能を使用しない場合,ユーザは要素ファイルを指定する必要はありません。ただし, OpenTP1 は一つのファイルグループが一つの要素ファイルであるかのように処理します。

アーカイブジャーナルファイルは二重化することもできます。この場合,一つの要素ファイルには,A 系, B 系の二つの物理ファイルを指定します。この二つの物理ファイルには、同じ内容のジャーナルが書き込 まれます。二重化する場合は,アーカイブジャーナルサービス定義で jnl\_dual=Y と指定します。 inl dual=Y と指定したときに片系の物理ファイルしか使用できなくなった場合について、片系運転可とす るか、片系運転不可とするかを inl\_singleoperation オペランドで指定します。

アーカイブジャーナルファイルを二重化しない場合は,一つの要素ファイルには一つの物理ファイルを指 定します。ただし,リソースグループで二重化するかどうかは一意ですので,それぞれの要素ファイルに は同じ数の物理ファイルを指定しなければなりません。

ユーザは、OpenTP1 を開始する前に、jnlinit コマンドで OpenTP1 ファイルシステム上に物理ファイル を作成します。このとき,物理ファイルの名称には,アーカイブジャーナルサービス定義に指定した物理 ファイル名と同じ名称を指定します。

<sup>7.</sup> マルチノード機能使用時の運用

物理ファイル作成後,物理ファイルと要素ファイル,ファイルグループ,およびリソースグループの対応 関係をアーカイブジャーナルサービス定義で指定します。

アーカイブジャーナルサービス定義についてはマニュアル「OpenTP1 システム定義」を参照してください。

アーカイブジャーナルファイルのサイズの見積もりについては,「[付録 H.4 アーカイブジャーナルファイ](#page-1263-0) [ルのサイズの見積もり式](#page-1263-0)」を参照してください。

#### 7.4.2 アーカイブジャーナルファイルの使い方

アーカイブジャーナルファイルには,複数のほかのノードのシステムジャーナルファイルの内容と同じも のが,混在して取得されます。

要素ファイルを構成する物理ファイルのうち,一つ以上の物理ファイルがオープンされていることを要素 ファイルがオープン状態,物理ファイルがまったくオープンされていないことを要素ファイルがクローズ 状態といいます。

要素ファイルを構成する物理ファイルのうち,必要以上の物理ファイルがオープンされていることを要素 ファイルが使用可能状態,必要以上の物理ファイルがオープンされていないことを要素ファイルが使用不 可能状態といいます。

物理ファイルの必要数は,アーカイブジャーナルサービス定義の指定によって決まります。

- jnl dual=N のとき: 1
- jnl\_dual=Y, かつ jnl\_singleoperation=Y のとき: 1
- jnl\_dual=Y, かつ jnl\_singleoperation=N のとき: 2

要素ファイルの状態と物理ファイルの状態の関係を次の表に示します。

#### 表 7-6 要素ファイルの状態と物理ファイルの状態の関係

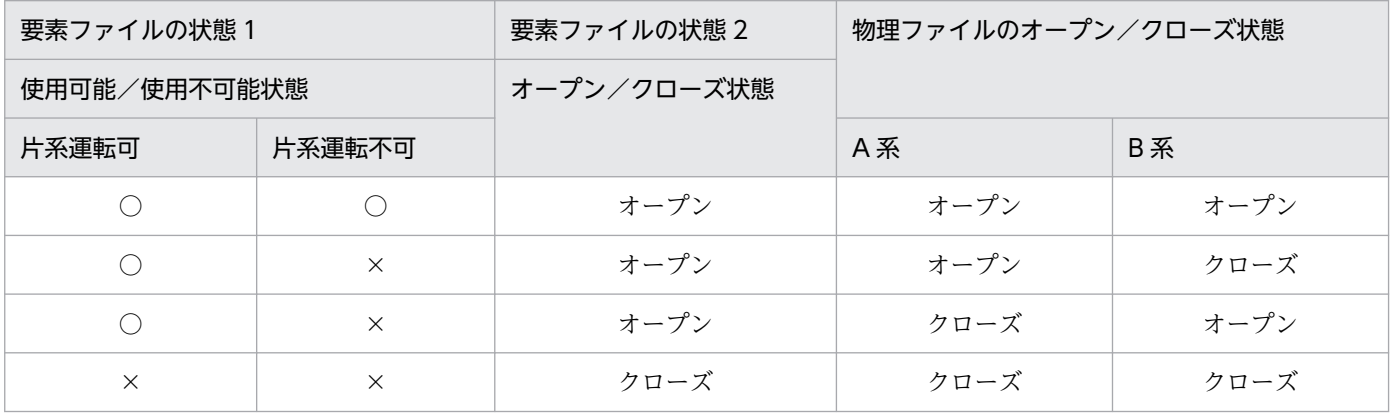

(凡例)

○:使用できます。

×:使用できません。

7. マルチノード機能使用時の運用

ファイルグループを構成する要素ファイルのうち,一つ以上の要素ファイルがオープンされていることを ファイルグループがオープン状態,要素ファイルがまったくオープンされていないことをファイルグルー プがクローズ状態といいます。

また,ファイルグループを構成する要素ファイルのうち,必要以上の要素ファイルがオープンされている ことをファイルグループが使用可能状態、必要以上の要素ファイルがオープンされていないことをファイ ルグループが使用不可能状態といいます。

要素ファイルの必要数は,アーカイブジャーナルサービス定義の指定によって決まります。

- 並列アクセス機能を使用しないとき:1
- 並列アクセス機能を使用するとき:並列アクセス化する場合の最小分散数

OpenTP1 は,オンライン中のアーカイブジャーナルファイルのファイルグループを次に示す三つの状態 で管理します。

#### • 現用

現時点でジャーナルの出力対象になっている使用可能状態のファイルグループです。この状態のファイ ルグループは常に一つです。

• 待機

現時点でジャーナルの出力対象にはなっていないが、現用に変更するために待機している使用可能状態 のファイルグループです。

この状態はさらに次の二つに分けられます。

• スワップ先にできる状態

アンロード済み(jnlunlfg コマンドでファイルにコピーされた)状態の待機ファイルグループです。 次回スワップ発生時,すぐに現用になることができます。

• スワップ先にできない状態

アンロード待ち状態の待機ファイルグループです。次回スワップ発生時,すぐに現用になることは できません。

• 予約

使用不可能状態のファイルグループです。

予約以外のファイルグループは,二つ以上必要です。

OpenTP1 を正常開始すると,アーカイブジャーナルサービス定義で指定したファイルグループのうち, ONL と指定したファイルグループがすべてオープンされます。オープンされたファイルグループのうち, 最初に指定したファイルグループが現用となり,そのほかは待機となります。オープンできなかったファ イルグループ,および ONL と指定しなかったファイルグループは、予約となります。再開始すると、前 回現用だったファイルグループが引き継がれます。

ジャーナルは現用のファイルグループに出力されます。現用のファイルグループが満杯になると、アーカ イブジャーナルサービス定義で現用の次に指定したファイルグループ(待機中)にスワップします。二重 化した場合,どちらか一方の系が満杯になると,スワップします。システムジャーナルファイル中のすべ てのファイルグループが満杯になった場合は,最初のファイルグループに戻ってジャーナルを出力します。

#### 7.4.3 アーカイブジャーナルファイルのアンロード

## (1) アンロード

満杯,障害,または運用コマンドによってスワップして待機状態となったファイルグループは,アンロー ド待ち状態となります。アンロード待ち状態とは、DAM ファイルの回復やユーザの運用に備えて、ユー ザがジャーナルをアンロードするまでジャーナルを保存している状態です。アンロード待ち状態のファイ ルグループは,現用にできません。

アンロード待ち状態のファイルグループは、jnlunlfg コマンドでアンロードするとアンロード済み状態に なります。アンロード済み状態とは、アンロード待ち状態のファイルグループを inlunlfg コマンドでジャー ナルをコピーした状態,または jnlchgfg コマンドでジャーナルを破棄した状態です。

ファイルグループからジャーナルが切り離された旨のメッセージ (KFCA01222-I) が出力されたら, jnlunlfg コマンドを実行してください。

jnlunlfg コマンドでアンロードして作成したファイルをグローバルアーカイブアンロードジャーナルファ イルといいます。

なお,-f オプション指定の jnlunlfg コマンドを実行すると,ファイルグループの状態をチェックしないで アンロードするため,現用ファイルグループ,およびアンロード済みのファイルグループをアンロードで きます。ただし,アンロード済みのファイルグループを-f オプション指定の jnlunlfg コマンドでアンロー ドする場合は,一度 jnlclsfg コマンドでクローズしてからアンロードしてください。

-f オプション指定の jnlunlfg コマンドを実行しても,ファイルグループの状態は変更できません。

## (2) アンロードチェックの抑止

アンロード待ち状態のファイルグループを、アンロードしないで現用に割り当てられます。これをジャー ナルアンロードチェックの抑止といいます。通常 OpenTP1 では,ファイルグループのアンロード状態を チェックしていて,ファイルグループがアンロード済み状態の場合だけ現用に割り当てます。アンロード 状態のチェックを抑止すると、スワップ先のファイルグループがアンロード待ち状態でも、現用として割 り当てるので,ファイルグループをアンロードする必要はありません。

ジャーナルアンロードチェックの抑止機能を使用する場合は,アーカイブジャーナルサービス定義で jnl\_unload\_check=N を指定します。この指定は、システム再開時に変更できます。

オンライン中にアンロードする場合は,アンロードするファイルグループを jnlclsfg コマンドでクローズ してから,アンロードを実行してください。jnlclsfg コマンドを実行しないでオンライン中のアンロード を実行すると,アンロード実行中のファイルグループが現用になることがあります。このとき,ファイル

<sup>7.</sup> マルチノード機能使用時の運用

グループにはアンロード中のデータと,現用になって新たに書き込まれるデータとが混在するので, OpenTP1 はアンロードを中断しますが,オンラインダウンすることはありません。

アンロードを一度も実行しない場合,アンロードジャーナルファイルを入力するコマンドは使用できませ ん。アンロードジャーナルファイルを入力するコマンドを次の表に示します。

#### 表 7-7 アンロードジャーナルファイルを入力するコマンド一覧

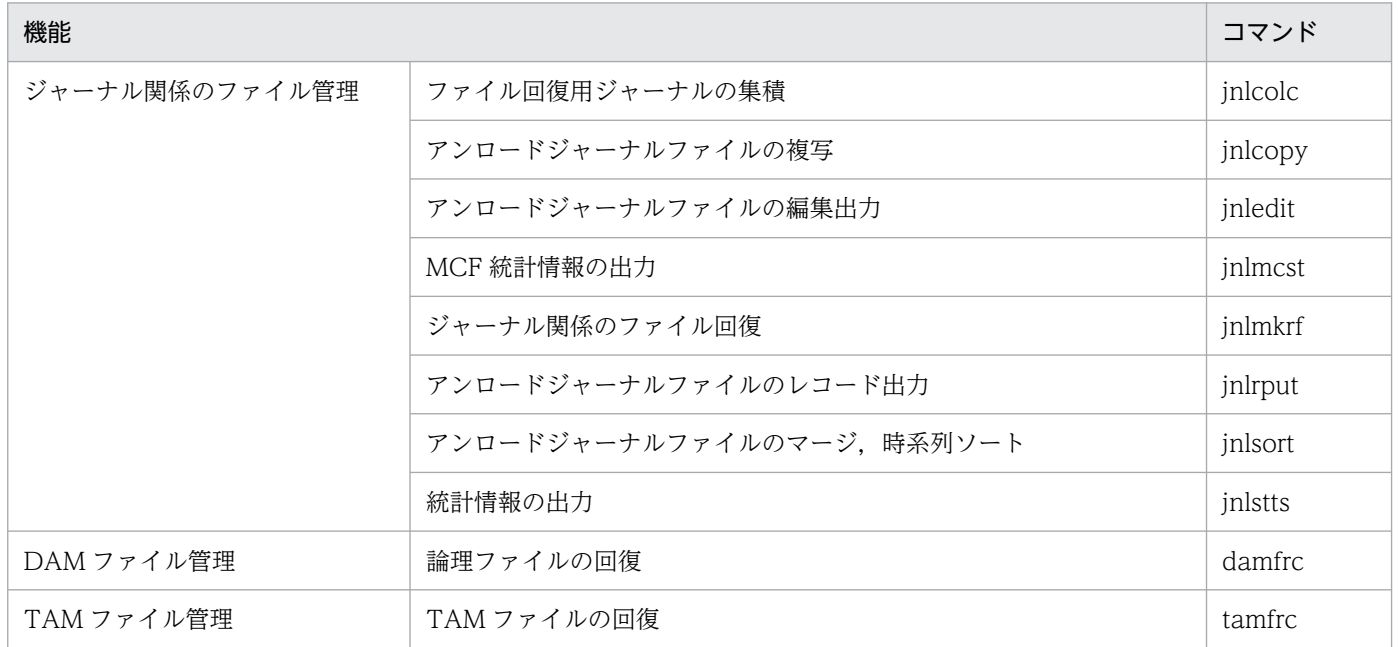

ジャーナルアンロードチェックの抑止機能を使用する指定でも, jnlls コマンドを実行すると, ファイルグ ループはアンロード待ち状態が表示されます。アンロード待ち状態が表示されても,そのファイルグルー プは現用として割り当てられます。

## 7.4.4 アーカイブジャーナルファイルの再使用

満杯,または運用コマンドによってスワップして待機状態となったファイルグループを再使用するために は,ファイルグループがアンロード済み状態になっている必要があります。

ただし、システムジャーナルサービス定義に inl\_unload\_check=N(ジャーナルアンロードチェックの抑 止機能)を指定している場合は,ファイルグループの状態をチェックしないでスワップします。

オンライン中のアーカイブジャーナルファイルの状態遷移を次の図に示します。

<sup>7.</sup> マルチノード機能使用時の運用

図 7‒1 オンライン中のアーカイブジャーナルファイルの状態遷移

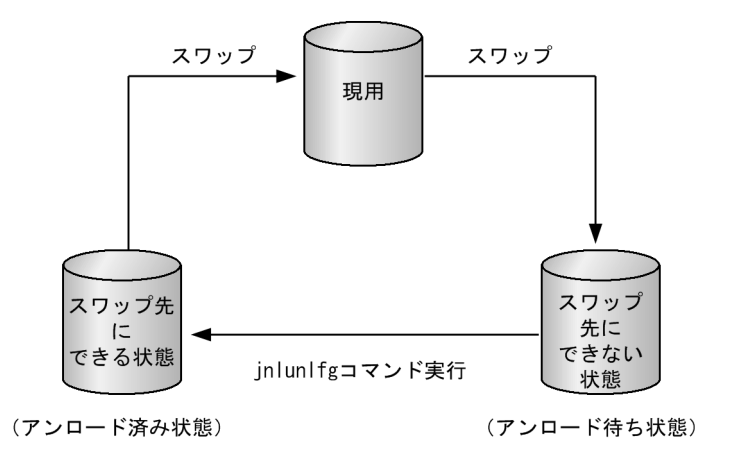

グローバルアーカイブジャーナル機能を使用する場合で,次のようなときは,すべてのジャーナルをアー カイブ済みであっても最終ファイルグループのファイルステータスがアーカイブ済みにならないことがあ ります。

- システムジャーナルサービス定義に jnl\_arc\_terminate\_check = N を指定しているとき
- ジャーナルサービス定義の jnl\_arc\_terminate\_timeout に 0 以外を指定してあり、タイムアウトによっ てアーカイブサービスの途中で終了した場合(終了時に KFCA04148-W 理由コード:2008 を出力 した場合)

ファイルのステータスをアーカイブ済みにする場合は、inlchgfg コマンドを使用してください。

## 7.4.5 アーカイブジャーナルファイル情報の表示

アーカイブジャーナルファイル情報は,jnlls コマンドで表示できます。再開始中に読み込んだアーカイブ ジャーナルファイル情報は、jnlrinf コマンドで表示できます。

表示内容はファイルグループ名称,ファイル種別,ファイルグループの状態などです。

## 7.4.6 アーカイブ状態の表示

グローバルアーカイブジャーナルサービスのリソースグループとジャーナルサービスのリソースグループ の関係,およびアーカイブ状態を jnlarls コマンドで表示できます。

## 7.4.7 アーカイブジャーナルファイルのオープンとクローズ

予約のファイルグループを jnlopnfg コマンドでオープンすると,待機のファイルグループとなります。待 機のファイルグループを jnlclsfg コマンドでクローズすると,予約のファイルグループになります。なお, 待機のファイルグループが一つしかない場合,そのファイルグループはクローズできません。
アーカイブジャーナルファイルのオープンとクローズコマンドによる状態の変化を次の図に示します。

図 7-2 オープンとクローズコマンドによる状態の変化(アーカイブジャーナルファイル)

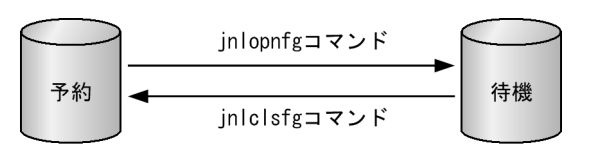

## 7.4.8 アーカイブジャーナルファイルのステータス変更

アンロード待ち状態となった待機のファイルグループを,実際にはアンロードしないで状態だけを強制的 にアンロード済み状態にするには、jnlchgfg コマンドを使用します。強制的にアンロード済み状態にする とジャーナルはコピーされないので注意してください。

アンロード済み状態となったファイルグループは,上書きできる状態であれば,次回スワップ時に現用と して使用できます。

### 7.4.9 アーカイブジャーナルファイルのスワップ

ユーザが緊急に現用のファイルグループをアンロードしたり編集したりしたいときは、jnlswpfg コマンド を使用すると,すぐにスワップできます。ただし,スワップ先のファイルグループがないときは,エラー となってスワップできません。

### 7.4.10 スワップ先のファイルグループがないとき

ユーザは,必ずスワップできるようにスワップ先にできる待機のファイルグループを用意しておく必要が あります。ファイルグループが満杯になったり,ジャーナルの出力時に障害が発生したりしてスワップす るとき,スワップ先にできる待機のファイルグループがないと,OpenTP1 は異常終了します。

スワップ先のファイルグループがなくて OpenTP1 が異常終了した場合, jnlunlfg コマンドでファイルグ ループをアンロードし、障害となったファイルグループがあれば、障害を取り除いて OpenTP1 を再開始 します。再開始を試みても OpenTP1 を開始できない場合は,アーカイブジャーナルサービス定義で ONL 指定のファイルグループを新たに指定し,OpenTP1 を再開始してください。

また,グローバルアーカイブジャーナルサービス中の被アーカイブノードが,システムジャーナルのスワッ プ先がなくてシステムダウンした場合,次のように対処してください。

- グローバルアーカイブジャーナルサービスを続行する場合は,システムジャーナルサービス定義で ONL 指定のファイルグループを新たに指定して,被アーカイブノードを再開始する
- グローバルアーカイブジャーナルサービスを続行しない場合は,すべてのシステムジャーナルファイル を jnlunlfg コマンドでアンロードし,被アーカイブノードを再開始する

<sup>7.</sup> マルチノード機能使用時の運用

# 7.4.11 アーカイブジャーナルファイルの状態遷移

オンライン中のアーカイブジャーナルファイルの状態遷移表を次の表に示します。

#### 表 7-8 オンライン中のアーカイブジャーナルファイルの状態遷移表

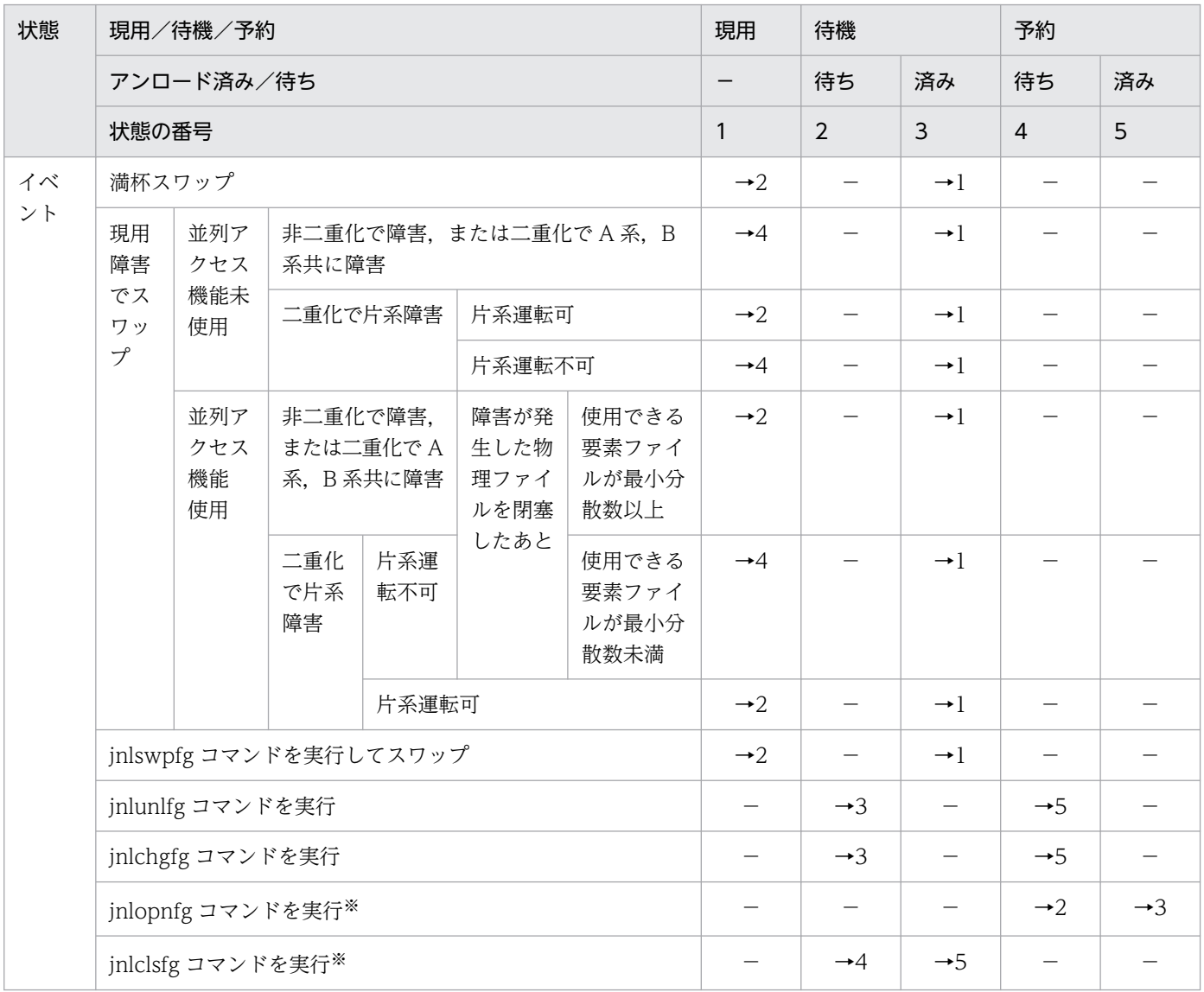

(凡例)

−:起こり得ない,または状態が遷移しないことを示します。

→n:遷移先の状態の番号を示します。

注

すべてのイベントは正常に処理されるものとします。

グローバルアーカイブジャーナルサービスが動作中のときだけアーカイブジャーナルファイルのファイ ルグループの状態を管理しています。また,クローズ中のファイルグループの状態(アンロード済み/ 待ち状態)は管理していません。そのため、クローズ中のファイルグループに jnlunlfg, または jnlchgfg コマンドを実行しても、jnlls コマンドで表示される状態は変わりません。

なお、inlunlfg. または inlchgfg コマンドを実行したあとに、inlopnfg コマンドを実行し、inlls コマ ンドを実行すると,現在のファイルの状態が表示されます。

注※

-a,-b,-e オプションの指定を省略したとき。

# 7.4.12 グローバルアーカイブアンロードジャーナルファイル,およびアン ロードジャーナルファイルの時系列ソート,およびマージ

グローバルアーカイブアンロードジャーナルファイルとアンロードジャーナルファイルの内容を時系列に ソート,およびマージできます。この場合, jnlsort コマンドを使用します。ソート, およびマージした結 果は,グローバルアーカイブアンロードジャーナルファイルの形式で出力されます。

また,次に示すようなソート,およびマージもできます。

- 被アーカイブジャーナルノードのシステムジャーナルファイルに出力された時間によって,すべての ノードのジャーナルをソート,およびマージ
- 特定のノードのジャーナルだけをソート,およびマージ

### 7.4.13 グローバルアーカイブアンロードジャーナルファイルの編集出力

グローバルアーカイブアンロードジャーナルファイルの内容を,ユーザが確認できるようにテキスト形式 に編集して出力できます。ブロック単位、またはレコード単位で編集します。この場合, inledit コマンド を使用します。

jnledit コマンドを実行すると,すべての被アーカイブジャーナルノードのジャーナルを出力できます。ま た、inlsort コマンドの結果を入力することで次に示すような編集、および出力もできます。

- 被アーカイブジャーナルノードのシステムジャーナルファイルに出力された時間によって,すべての ノードのジャーナルをソートし,編集して出力
- 特定のノードのジャーナルだけを編集して出力
- すべてのノードのうち,特定のグローバルトランザクションに関係するジャーナルだけを抽出し,シス テムジャーナルファイルに出力された時間でソートし,編集して出力

### 7.4.14 グローバルアーカイブアンロードジャーナルファイルのレコード出力

グローバルアーカイブアンロードジャーナルファイルの内容を,ユーザが独自のプログラムで処理するた めに,ジャーナルをバイナリ形式で出力できます。

この場合, jnlrput コマンドを使用します。

jnlrput コマンドを実行すると,すべての被アーカイブジャーナルノードのジャーナルを出力できます。ま た. inlsort コマンドの結果を入力することで次に示すような出力もできます。

- 被アーカイブジャーナルノードのシステムジャーナルファイルに出力された時間によって,すべての ノードのジャーナルをソートし,出力
- 特定のノードのジャーナルだけを出力
- すべてのノードのうち,特定のグローバルトランザクションに関係するジャーナルだけを抽出し,シス テムジャーナルファイルに出力された時間でソートし,出力

### 7.4.15 稼働統計情報の出力

グローバルアーカイブアンロードジャーナルファイルから,すべての被アーカイブジャーナルノードの稼 働統計情報を収集し,編集して出力できます。

この場合, jnlstts コマンド, または jnlmcst コマンドを使用します。

すべての被アーカイブジャーナルノードの情報を出力するほかに、inlsort コマンドの結果を入力すること で次のような出力もできます。

• 特定のノードのジャーナル情報だけを出力

### 7.4.16 ファイル回復用ジャーナルの集積

すべての被アーカイブジャーナルノードのファイル(DAM ファイル, TAM ファイル, ISAM ファイル) を回復するために必要なジャーナルを,グローバルアーカイブアンロードジャーナルファイルから抽出で きます。この場合、jnlsort コマンドと jnlcolc コマンドを使用します。jnlcolc コマンドを実行して作成し たファイルを集積ジャーナルファイルといいます。DAM ファイル, TAM ファイル,または ISAM ファ イル回復時に,集積ジャーナルファイルを使用すると,ファイルの回復処理に必要な時間を短縮できます。

# 7.4.17 被アーカイブジャーナルノードのシステムジャーナルファイルのア ンロード

被アーカイブジャーナルノードのシステムジャーナルファイルは,通常はアンロードする必要はありません。

ただし,アーカイブジャーナルファイルと被アーカイブジャーナルノードのシステムジャーナルファイル とでは,ジャーナルが出力されるタイミングにずれがあります。このため,DAM ファイル,TAM ファイ ル,または ISAM ファイルの回復のためにすべてのジャーナルが必要になる場合は,アーカイブされてい ない部分のジャーナルの有無を確認し,被アーカイブジャーナルノードのシステムジャーナルファイルを アンロードする必要があります。

<sup>7.</sup> マルチノード機能使用時の運用

また,障害が発生してアーカイブできなくなった場合も,被アーカイブジャーナルノードのシステムジャー ナルファイルをアンロードする必要があります。

### 7.4.18 被アーカイブジャーナルノードのファイル回復

被アーカイブジャーナルノードの DAM ファイル,TAM ファイル,または ISAM ファイルが障害となっ た場合. バックアップファイルとジャーナルによってファイルを回復します。この場合. inlls コマンド. および OS のコマンドを使用して,バックアップファイルの大きさと,ファイルの更新に必要なジャーナ ル量を比較してください。バックアップファイルの方が大きい場合は被アーカイブジャーナルノードでファ イルを回復し,小さい場合はアーカイブジャーナルノードでファイルを回復すると,ファイル転送に必要 な時間が短くて済み,ファイルを早く回復できます。それぞれの場合の手順を次に示します。

# (1) バックアップファイルの大きさがファイルを更新するジャーナル量より 大きいとき

あらかじめ被アーカイブジャーナルノードにバックアップファイルを保持しておきます。バックアップファ イルが,オフライン状態でバックアップしたファイルの場合,バックアップ後の,次の被アーカイブジャー ナルノードのオンラインのジャーナルサービスのラン ID が,ファイルの回復に必要になります。オンラ インバックアップしたファイルの場合,そのときの被アーカイブジャーナルノードのオンラインのジャー ナルサービスのラン ID が、ファイルの回復に必要になります。このラン ID を、以降、「R」として説明し ます。

次の手順でファイルを回復してください。

- 1. 回復に必要なアーカイブジャーナルファイルを jnlunlfg コマンドでアンロードします。回復に必要な アーカイブジャーナルファイルは,被アーカイブジャーナルノードのラン ID が R 以降のジャーナルを 含むものです。ラン ID は、inlarls コマンド,および inlls コマンドで確認してください。
- 2. 被アーカイブジャーナルノードでアーカイブされていないジャーナルを含むすべてのシステムジャーナ ルファイルを,jnlunlfg コマンドでアンロードします。
- 3.1.のグローバルアーカイブアンロードジャーナルファイルから,被アーカイブジャーナルノードのノー ド識別子と被アーカイブジャーナルノードのラン ID の R をキーに,jnlsort コマンドでジャーナルを 集積します。
- 4. 集積したジャーナルを被アーカイブジャーナルノードに転送します。OS のコマンドで転送してくださ  $V_{\alpha}$
- 5. 転送したジャーナルファイルと 2.のアンロードジャーナルファイルを指定して jnlsort コマンドを実行 し,ジャーナルをさらに集積します。
- 6. バックアップファイルを DAM ファイル,または TAM ファイルにリストアします。DAM ファイルの 場合は damrstr コマンドで,TAM ファイルの場合は tamrstr コマンドでリストアしてください。

#### 7. マルチノード機能使用時の運用

7.5.の集積ジャーナルファイルを使用して、被アーカイブジャーナルノードでファイルを回復します。 DAM ファイルは damfrc コマンドで. TAM ファイルは tamfrc コマンドで回復してください。ISAM ファイルの回復については,マニュアル「索引順編成ファイル管理 ISAM」を参照してください。

# (2) バックアップファイルの大きさがファイルを更新するジャーナル量より 小さいとき

あらかじめアーカイブジャーナルノードにバックアップファイルを保持しておきます。バックアップファ イルが,オフライン状態でバックアップしたファイルの場合,バックアップ後の,次の被アーカイブジャー ナルノードのオンラインのジャーナルサービスのラン ID が,ファイルの回復に必要になります。オンラ インバックアップしたファイルの場合,そのときの被アーカイブジャーナルノードのオンラインのジャー ナルサービスのラン ID が、ファイルの回復に必要になります。このラン ID を、以降, [R] として説明し ます。

なお,この場合,アーカイブジャーナルノードに TP1/FS/Direct Access,または TP1/FS/Table Access を組み込んでおく必要があります。また,アーカイブジャーナルノード上にファイルを回復するための作 業用のファイルとして、OpenTP1 ファイルが必要です。

次の手順でファイルを回復してください。

- 1. 回復に必要なアーカイブジャーナルファイルを jnlunlfg コマンドでアンロードします。回復に必要な アーカイブジャーナルファイルは,被アーカイブジャーナルノードのラン ID が R 以降のジャーナルを 含むものです。ラン ID は、jnlarls コマンド,および jnlls コマンドで確認してください。
- 2. 被アーカイブジャーナルノードでアーカイブされていないジャーナルを含むすべてのシステムジャーナ ルファイルを,jnlunlfg コマンドでアンロードします。
- 3. 2.のアンロードジャーナルファイルをアーカイブジャーナルノードに転送します。OS のコマンドで転 送してください。
- 4. 3.の転送したアンロードジャーナルファイルと 1.のグローバルアーカイブアンロードジャーナルファイ ルを指定して,被アーカイブジャーナルノードのノード識別子と被アーカイブジャーナルノードのラン ID の R をキーに、jnlsort コマンドでジャーナルを集積します。
- 5. アーカイブジャーナルノードには、バックアップファイルをリストアするための、OpenTP1 ファイル システム上の DAM ファイル,または TAM ファイルの物理ファイルが必要です。事前に作成していな い場合,DAM ファイルの場合は damload コマンドで,TAM ファイルの場合は tamcre コマンドで 作成してください。バックアップファイルを DAM ファイル,または TAM ファイルにリストアしま す。DAM ファイルの場合は damrstr コマンドで,TAM ファイルの場合は tamrstr コマンドでリスト アしてください。
- 6. 4.の集積ジャーナルファイルを使用して,アーカイブジャーナルノードでファイルを回復します。DAM ファイルは damfrc コマンドで,TAM ファイルは tamfrc コマンドで回復してください。ISAM ファ イルの回復については,マニュアル「索引順編成ファイル管理 ISAM」を参照してください。
- 7. 回復した DAM ファイル,または TAM ファイルを再びバックアップします。

<sup>7.</sup> マルチノード機能使用時の運用

- 8. バックアップしたファイルを被アーカイブジャーナルノードに転送します。OS のコマンドで転送して ください。
- 9. 転送したバックアップファイルを、元の DAM ファイル,または TAM ファイルにリストアします。 DAM ファイルの場合は damrstr コマンドで,TAM ファイルの場合は tamrstr コマンドでリストアし てください。

# 7.4.19 リカバリジャーナルファイルの回復

リカバリジャーナルファイルに障害が発生した場合は,次の手順で回復してください。

- 1. jnlmkrf コマンドを実行するために必要なジャーナルのポイントを確認します。
- 2. グローバルアーカイブアンロードジャーナルファイルから,1.のポイント以降の該当するノードのジャー ナルを抽出します。
- 3. 抽出したジャーナルのファイルを被アーカイブジャーナルノードに転送します。OS のコマンドで転送 してください。
- 4. 転送した抽出ジャーナルのファイル、および被アーカイブジャーナルノードのアンロードジャーナル ファイルを指定して jnlmkrf コマンドを実行します。

<sup>7.</sup> マルチノード機能使用時の運用

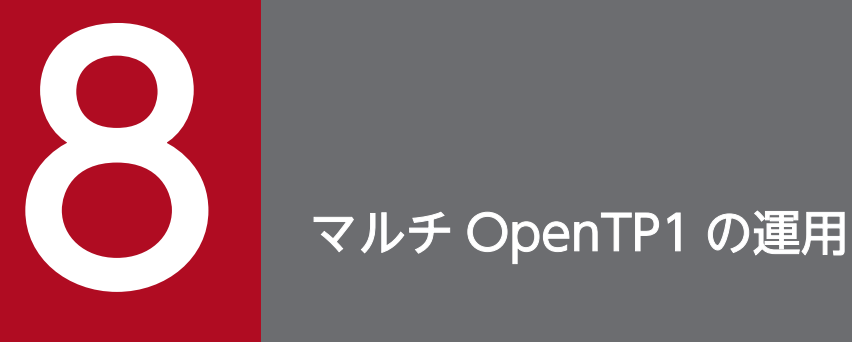

マルチ OpenTP1 の運用方法について,ノード単位で行う正常時の OpenTP1 の運用と異なる部 分だけを説明します。

マルチ OpenTP1 の場合,同一ノード内でも個々の OpenTP1 を独立して運用できます。

# 8.1 マルチ OpenTP1 の環境設定

### 8.1.1 OpenTP1 管理者の設定

次のどちらかで、OpenTP1 管理者を設定します。

- OpenTP1 ごとに,個別に OpenTP1 管理者を設定
- 共通の OpenTP1 管理者を設定

# 8.1.2 OpenTP1 ディレクトリの作成

OpenTP1 ごとに個別の OpenTP1 ディレクトリを作成します。

また,ユーザプログラムファイルは,プロセスサービス定義の prcsvpath 定義コマンドで同じパス名を指 定すると,マルチ OpenTP1 間で共用できます。

OpenTP1 ディレクトリ作成時は、次のことに注意してください。

- ルートパーティションを圧迫しないために、ルートパーティション以外のディレクトリを指定してくだ さい。
- リモートファイルシステム,またはシンボリックリンクをしたディレクトリ上には OpenTP1 ディレ クトリを作成しないでください。

### 8.1.3 OpenTP1 の OS への登録

OpenTP1 ごとに,OpenTP1 ディレクトリを指定した dcsetup コマンドを実行します。

### 8.1.4 OpenTP1 ファイルシステムの初期設定

マルチ OpenTP1 では,OpenTP1 ファイルシステム用として,OpenTP1 ごとに異なるパーティショ ン,または異なるファイルを割り当てて使用してください。

複数の OpenTP1 で同じパーティション,または同じファイルを共有する場合には、OpenTP1 ファイル システム用のパーティション,またはファイルの確保と OpenTP1 ファイルシステムの初期設定を,1 回 だけ行います。OpenTP1 ごとには実行しないでください。OpenTP1 ごとに実行すると,すでにあるファ イルが消去されてしまいます。

<sup>8.</sup> マルチ OpenTP1 の運用

# 8.1.5 ユーザの環境設定

マルチ OpenTP1 の場合も、次に示す環境変数で、特定の OpenTP1 を操作できます。環境変数は、ユー ザ開始ファイル(.profile,.login)で各ログイン環境に設定してください。

#### DCDIR

OpenTP1 ディレクトリを完全パス名で指定します。DCDIR に設定するディレクトリ名は、50 バイ ト以内で指定してください。OpenTP1 ディレクトリにシンボリックリンクは使用できません。

#### DCCONFPATH

OpenTP1 定義を格納するディレクトリの完全パス名を 246 バイト以下で指定します。

DCUAPCONFPATH

OpenTP1 ユーザサービス定義ファイルまたはユーザサービスデフォルト定義ファイルを DCCONFPATH 環境変数で設定したディレクトリとは別のディレクトリに格納したい場合、そのディ レクトリの完全パス名を 246 バイト以下で指定します。

## 8.1.6 共用ライブラリの変更

マルチ OpenTP1 では,共用ライブラリの領域は,それぞれの OpenTP1 のメモリに常駐されます。二つ の OpenTP1 システムのバージョンが同一の場合、共用ライブラリを一つにできます (HP-UX 限定)。二 つの OpenTP1 システムが一つの共用ライブラリを参照することで,メモリの使用量を削減できます。

マルチ OpenTP1 で共用ライブラリを一つにする方法は,SHLIB\_PATH を OpenTP1 システム間で同じ にします。次に手順例を示します。

# (1) /etc/inittab の変更

1./etc/inittab を変更するために、OpenTP1 を停止してください。OpenTP1 稼働中に作業をするとシ ステムダウンします。

変更前

d1:2:respawn:env SHLIB\_PATH=/BeTRAN/lib /BeTRAN/lib/servers/prcd /BeTRAN d2:2:respawn:env SHLIB\_PATH=/BeTRAN1/lib /BeTRAN1/lib/servers/prcd /BeTRAN1

変更後(変更個所をアンダーラインで示します)

d1:2:respawn:env SHLIB\_PATH=/BeTRAN/lib /BeTRAN/lib/servers/prcd /BeTRAN d2:2:respawn:env SHLIB\_PATH=/BeTRAN/lib /BeTRAN1/lib/servers/prcd /BeTRAN1

2. dcreset コマンドを入力して、/etc/inittab の変更を OS に反映させます。

dcsetup -d を実行すると, /etc/inittab の内容は削除されます。dcsetup -d を実行した場合は, dcsetup で登録したあとで再度/etc/inittab を変更してください。

<sup>8.</sup> マルチ OpenTP1 の運用

# (2) 環境変数の変更

コマンド発行環境を設定している環境変数を変更します。

変更前

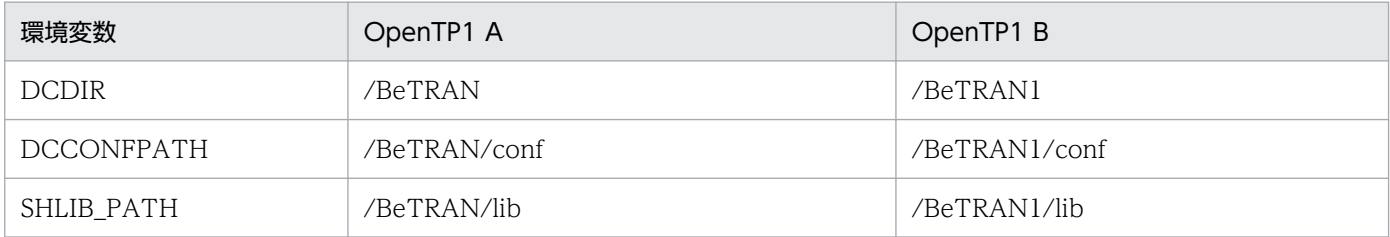

#### 変更後(変更個所をアンダーラインで示します)

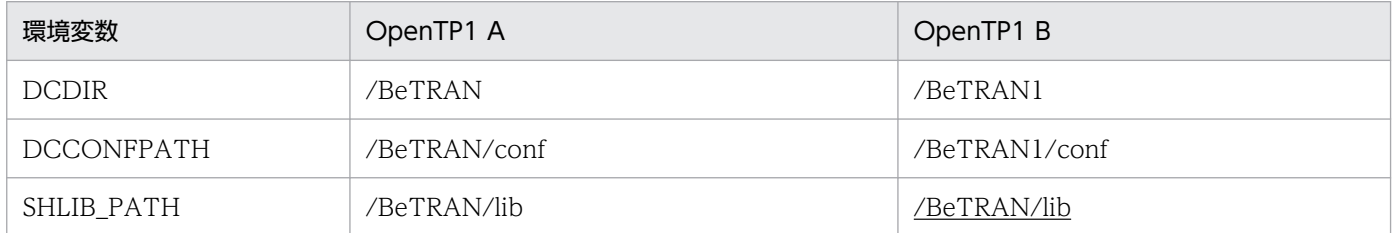

OpenTP1 システムのバージョンが異なる場合は、動作の保証はできません。また、SHLIB\_PATH のディ レクトリ中にライブラリがない場合は,OS の制御でプロセスが起動されません。

### (3) 定義の変更

システム定義の putenv 形式に SHLIB\_PATH を定義している場合は、環境変数と同様に変更してください。

# 8.1.7 OpenTP1 ファイルの作成

次に示す OpenTP1 ファイルを, 各ファイルを初期設定する運用コマンドを使用して作成, 初期設定しま す。

#### 表 8‒1 初期設定する OpenTP1 ファイル

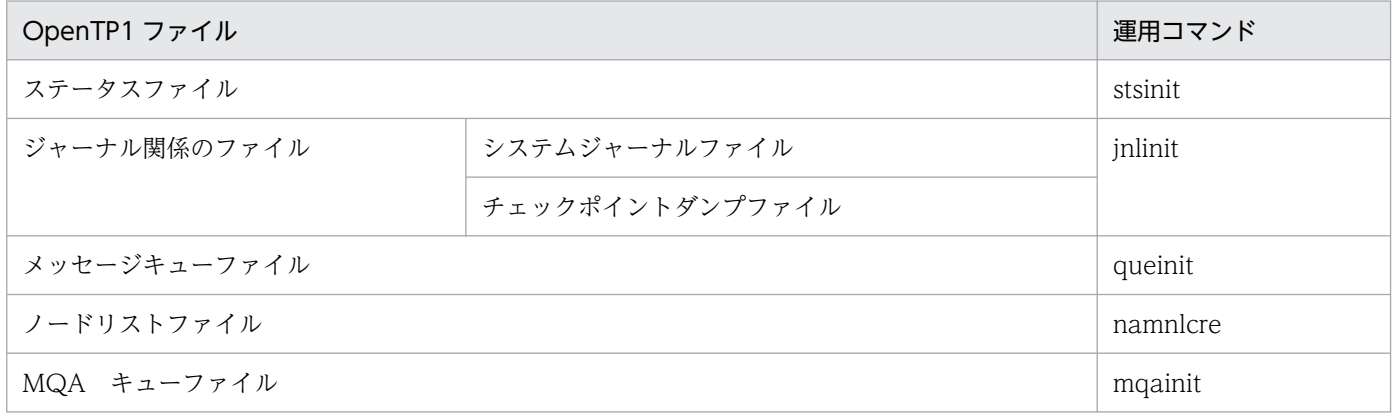

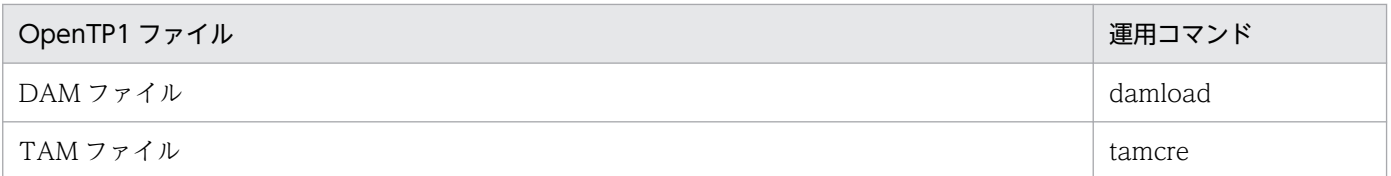

複数の OpenTP1 で同じパーティションを共用する場合, 各 OpenTP1 ファイルは, OpenTP1 ごとに異 なるファイル名になるように作成,初期設定します。

# 8.1.8 OpenTP1 ファイル以外のファイルの作成

定義ファイルの格納ディレクトリを, OpenTP1 ごとに、異なったディレクトリとして作成します。それ ぞれのディレクトリ下に OpenTP1 の定義ファイルを作成します。定義内容は,マニュアル「OpenTP1 システム定義」を参照してください。

<sup>8.</sup> マルチ OpenTP1 の運用

# 8.2 運用コマンド実行時の環境

OpenTP1 管理者と,運用コマンドを実行するユーザは,環境変数を設定する必要があります。DCDIR には運用コマンドの操作対象にしたい OpenTP1 ディレクトリを、DCCONFPATH には定義格納ディレ クトリを設定してください。

設定した DCDIR によって,どの OpenTP1 に対する運用コマンドであるかが決まります。

OpenTP1 の環境変数を意識しないで,指定した OpenTP1 に運用コマンドを入力できるようにするサン プルプログラムが, examples/tools/ディレクトリ下にあります。詳細については、マニュアル「OpenTP1 プログラム作成の手引」を参照してください。

<sup>8.</sup> マルチ OpenTP1 の運用

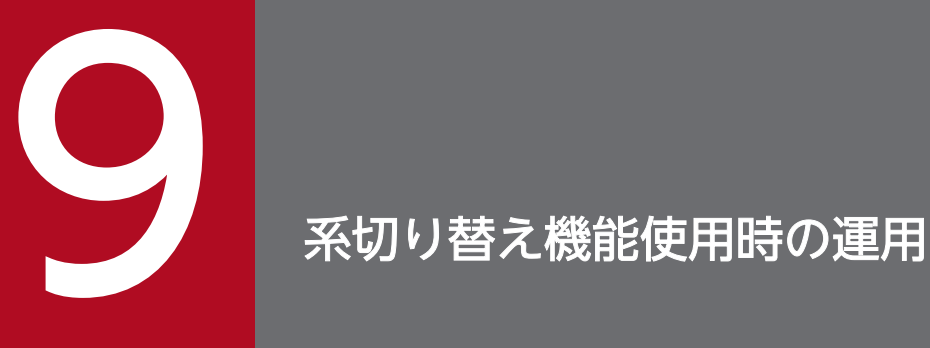

系切り替え機能使用時の運用について,系切り替え機能を使用しない場合の OpenTP1 の運用と 異なる部分だけを説明します。

系切り替え機能については,マニュアル「高信頼化システム監視機能 HA モニタ」を参照してく ださい。

# 9.1 系切り替え機能使用時の準備

系切り替え機能を使用する OpenTP1 間では,次の内容をすべて一致させておく必要があります。

- OpenTP1 のシステム定義
- ユーザサーバの実行形式プログラム
- トランザクションサービス制御用実行形式プログラム※(trnlnkrm コマンドで再作成した場合)
- OpenTP1, および関連プログラムプロダクトのバージョン
- OpenTP1 管理者の環境(ユーザ ID,グループ ID,環境変数)
- OpenTP1 ディレクトリの完全パス名
- OpenTP1 ファイルの設定

使用する OpenTP1 ファイルは、共有ディスクのキャラクタ型スペシャルファイル上に作成した OpenTP1 ファイルシステムに割り当ててください。

また、システム構成定義で系切り替え機能を使用する (ha\_conf=Y) と指定しておきます。ただし、系切 り替え機能使用時は,トランザクションリカバリジャーナルファイル機能は使用できません。ユーザサー ビス定義,またはユーザサービスデフォルト定義で trf\_put=Y と指定しないでください。

OpenTP1 で系切り替え機能を使用するためには、OpenTP1 で使用するホスト名称を実行系と待機系で 同じにする必要があります。また,そのホスト名称に対応する IP アドレスも実行系と待機系で同じにする 必要があります。

システム共通定義の my\_host オペランドが指定されている場合, OpenTP1 はその名称を使用します。 my\_host オペランドが指定されていない場合, OpenTP1 が稼働している計算機の標準ホスト名称を使用 します。

注※

trnlnkrm コマンドを実行して、OpenTP1 に登録するリソースマネジャの登録順序も、一致させる必 要があります。

実行系と待機系の OpenTP1 が使用するホスト名称の組み合わせについて, 次の表に示します。

#### 表 9-1 実行系と待機系の OpenTP1 が使用するホスト名称の組み合わせ

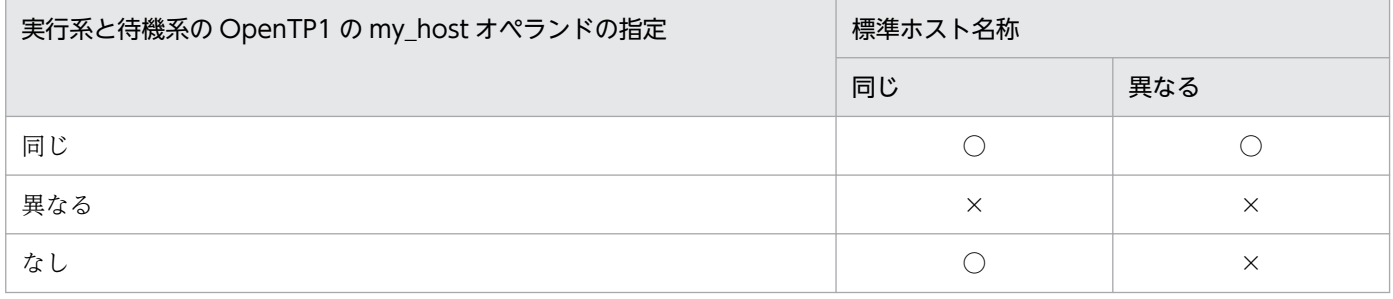

<sup>9.</sup> 系切り替え機能使用時の運用

(凡例)

○:有効

×:無効

<sup>9.</sup> 系切り替え機能使用時の運用

### 9.2.1 開始

実行系にある OpenTP1, および待機系にある OpenTP1 は、系切り替え機能を使用しない場合と同様に 開始します。実行系にある OpenTP1,および待機系にある OpenTP1 を両方とも開始してください。

開始方法は、システム環境定義(mode\_conf)の指定内容によって決まります。

OpenTP1 異常終了後,自動開始するように, AUTO, または MANUAL1 を指定することをお勧めしま す。AUTO と MANUAL1 は、OS 起動後の開始方法が異なるため、運用方法に応じて指定してください。

ただし,待機系 OpenTP1 を実行系 OpenTP1 の未決着トランザクションの決着,データベースの整合性 の管理などの後処理に使用する場合は、dcstart コマンドに-U オプションを指定する必要があるため、自 動開始しないように指定してください。

注意事項

システム環境定義の mode\_conf オペランドに, AUTO または MANUAL1 を指定した場合は, OpenTP1 が異常終了したときに OpenTP1 が自動起動されるため,待機系 OpenTP1 を後処理に使 用できません。待機系 OpenTP1 を後処理に使用したい場合は,いったん OpenTP1 を停止してから, dcstart コマンドに-U オプションを指定して実行してください。dcstart コマンドに-U オプションを指 定して待機系 OpenTP1 を開始する運用については,マニュアル「OpenTP1 解説」を参照してくだ さい。

### 9.2.2 系切り替え時の待機系 OpenTP1 の起動リトライ

系切り替え機能を使用して系切り替えをする際,待機系の起動時に障害が発生して起動が失敗した場合に, 自動的に起動をリトライします(待機系 OpenTP1 起動失敗時のリトライ機能)。リトライすることで, 系切り替えが成功することがあります。

この機能は、実行系の障害検知による系切り替えの待機系の起動失敗時だけでなく、実行系から待機系へ の計画系切り替え失敗時でも動作します。また,系切り替え待ち状態時に,HA モニタから OpenTP1 の 再起動の要求があった場合も動作します。

注意事項

- この機能は、システムサービス構成定義の ha\_conf オペランドに Y を指定し、系切り替え機能を使 用している場合にだけ有効です。ha\_conf オペランドに N を指定している環境では使用できません。
- この機能を使用する場合は、HA モニタの switch error オペランドの指定値に retry を指定してく ださい。オペランドを省略,または retry 以外を指定している場合は,この機能は有効にはなりませ  $h_{\alpha}$
- HA モニタの switch error オペランドの指定値は、実行系と待機系で合わせてください。

9. 系切り替え機能使用時の運用

- OpenTP1 は,KFCA01809-I メッセージを出力し開始状態となります。KFCA01809-I メッセー ジ出力後, OpenTP1 が異常終了した場合は、この機能は有効にはなりません。
- OpenTP1 は, ha\_switch\_error\_retry\_count オペランドの指定値よりも先に term\_watch\_count オペランドの指定値に達すると,KFCA01801-E メッセージを出力し,開始処理を中断します。 KFCA01888-I メッセージは出力しません。ただし、mode\_conf オペランドに MANUAL2 を指定 している場合は、term\_watch\_count オペランドの指定値は有効にならないで, ha\_switch\_error\_retry\_count オペランドの指定値に達するまで起動リトライします。詳細は、マ ニュアル「OpenTP1 システム定義」のプロセスサービス定義の term\_watch\_count オペランドを 参照してください。
- KFCA01889-I メッセージを出力し,この機能による待機系の起動リトライ待ち中に,実行系で dcstart コマンドを実行すると、実行系が起動します。実行系が起動されると、起動リトライ処理を 実行していた待機系は,起動リトライを中止し,待機系として系切り替え待ち状態となります。
- この機能による待機系の起動リトライ回数が満了し,KFCA01888-I メッセージが出力されたあと, HA モニタの monshow コマンドを実行すると,ステータスが起動リトライ待ち">ONL"になるこ とがあります。この場合は,HA モニタの mondeact コマンドを実行し起動リトライ待ちの状態を 解除してください。HA モニタのコマンドについては,マニュアル「高信頼化システム監視機能 HA モニタ」を参照してください。
- HA モニタの mondeact コマンドで, HA モニタの起動リトライ状態を解除した場合, この機能を 使用していても,待機系として系切り替え待ち状態になる場合があります。
- この機能を使用した場合,待機系の起動リトライ処理中に OpenTP1 を停止するメッセージが出力 されても,待機系の起動リトライ処理を継続することがあります。
- KFCA01889-I メッセージ出力後,待機系の起動リトライ待ち中にこの機能を停止させる場合は, dcreset コマンドを実行してください。この機能を停止させた場合,待機系として起動します。
- OpenTP1 の定義変更は,KFCA01889-I メッセージ出力後の待機系の起動リトライ待ち中にでき ません。定義を変更したい場合は,必ず dcreset コマンドを実行し,この機能を停止させてから実 施してください。定義の変更手順は,マニュアル「OpenTP1 システム定義」を参照してください。
- prctctrl コマンドは,この機能を使用した待機系の OpenTP1 起動処理,または待機系の起動リト ライ処理を開始してから KFCA00715-E,KFCA01809-I,または KFCA01888-I メッセージを出 力するまでの間は実行できません。実行した場合, KFCA00773-E メッセージが出力され prctctrl コマンドがエラーとなります。待機系の起動リトライ処理が完了してから実行してください。 KFCA00773-E メッセージの詳細については,マニュアル「OpenTP1 メッセージ」を参照してく ださい。

### 9.2.3 終了

## (1) 実行系 OpenTP1 の終了

系切り替え機能を使用しない場合と同様に,dcstop コマンドを実行します。

実行系にある OpenTP1 の終了に伴い,待機系にある OpenTP1 も終了します。

# (2) 待機系 OpenTP1 の終了

実行系にある OpenTP1 の終了に伴い、待機系にある OpenTP1 も終了します。

待機系にある OpenTP1 だけを終了するには、-f オプション指定の dcstop コマンド (強制停止) を実行 します。-f オプション以外は指定できません。

なお, HA モニタのコマンドを使用すれば、実行系にある OpenTP1 とは非同期に待機系にある OpenTP1 を終了できます。HA モニタのコマンドについては、高信頼化システム監視機能 HA モニタの各 OS 編の マニュアルを参照してください。

<sup>9.</sup> 系切り替え機能使用時の運用

# 9.3 系切り替えの方法

実行系にある OpenTP1 に障害が発生した場合, 待機系にある OpenTP1 に切り替えて、オンラインを継 続できます。系切り替え後,待機系は実行系となります。

実行系から待機系への切り替え方法には,次の三つがあります。

- 自動系切り替え
- 計画系切り替え
- 連動系切り替え

なお、切り替え時に引き継ぐファイルは、共有ディスクのキャラクタ型スペシャルファイル上の OpenTP1 ファイルだけです。

### 9.3.1 自動系切り替え

実行系 OpenTP1 に障害が発生した場合、自動的に待機系 OpenTP1 と切り替えます。

系切り替えの契機となる障害を次に示します。

- 1. 系障害
	- 系のハードウェア障害や電源断
	- カーネル障害
	- HA モニタ障害
	- RS-232C アダプタ障害
	- 系のスローダウン
- 2. ハード障害
	- OpenTP1 の論理エラー
	- リソースの障害でシステムの運転が続行できない場合
	- 通信管理(XNF/S-E2 など)障害
	- OpenTP1 の沈み込み

### 9.3.2 計画系切り替え

ユーザが HA モニタの計画系切り替えコマンドを実行すると、実行系 OpenTP1 を停止し、待機系 OpenTP1 と切り替えます。

<sup>9.</sup> 系切り替え機能使用時の運用

# 9.3.3 連動系切り替え

実行系で複数の OpenTP1 が動作している場合,障害発生時に複数の OpenTP1 を一括して切り替える機 能を連動系切り替えといいます。

連動系切り替えは,複数の OpenTP1 をグループ化することで実現します。グループ化した OpenTP1 は,そのうちの一つに障害が発生すると,OpenTP1 のグループ単位で待機系に切り替えられます。また, グループ化した OpenTP1 内では、障害が発生すると、グループ単位で切り替える OpenTP1, 障害が発 生しても切り替えない OpenTP1, というように OpenTP1 ごとの設定ができます。

連動系切り替えの環境は,HA モニタで設定します。

<sup>9.</sup> 系切り替え機能使用時の運用

# 9.4 系切り替え機能使用時のオンラインタイミング

系切り替え機能使用時の OpenTP1 オンラインタイミングを次の図に示します。

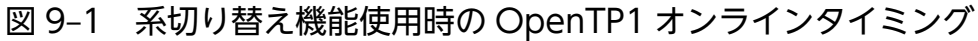

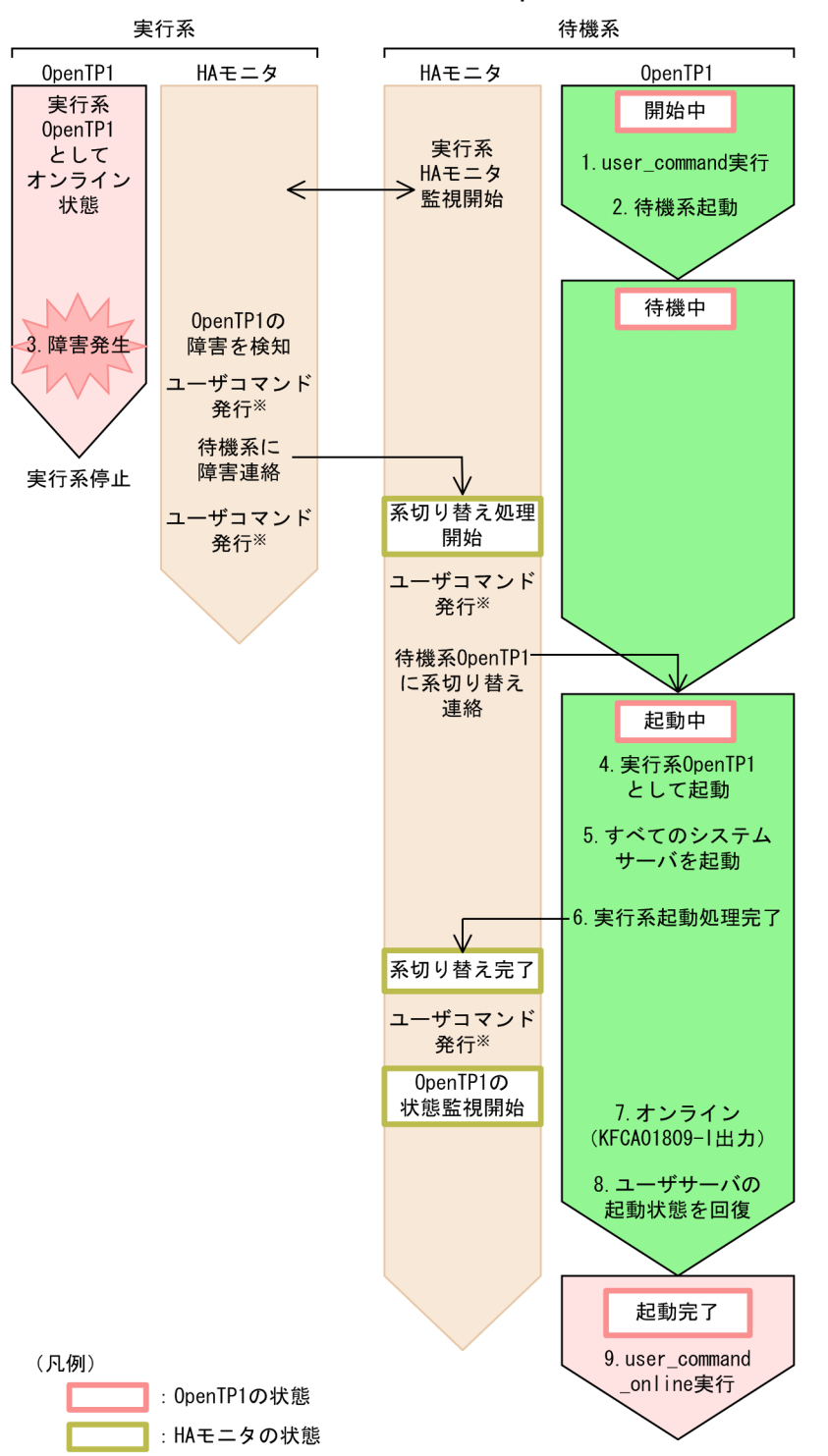

<sup>9.</sup> 系切り替え機能使用時の運用

ユーザコマンドは HA モニタの機能です。この機能を使用する際, OpenTP1 は未起動の場合がありま す。そのためユーザコマンドから OpenTP1 のコマンドを実行した場合,エラーになるおそれがあり ます。詳細については,マニュアル「高信頼化システム監視機能 HA モニタ」を参照してください。

図で示した処理の流れについて説明します。番号は図中の番号と対応しています。

- 1. システム環境定義の user\_command オペランドに指定されたコマンドを実行します。
- 2. OpenTP1 は待機サーバとして起動し,待機状態となります。
- 3. 実行系 OpenTP1 で障害が発生し、系切り替えが行われます。
- 4. 待機状態だった OpenTP1 は実行系 OpenTP1 として起動します。
- 5. OpenTP1 のすべてのシステムサーバを起動します。
- 6. HA モニタに OpenTP1 起動処理完了を通知します。
	- なお, OpenTP1 がダウンした場合, ダウンしたのがこの通知の前かあとかによって HA モニタの動作 が異なります。
	- OpenTP1 がこの通知の前にダウンした場合
		- 系切り替えを中断します。
	- OpenTP1 がこの通知のあとにダウンした場合

障害が発生した OpenTP1 が待機系として起動している場合, 系切り替え処理を開始します。

- 7. OpenTP1 は,オンライン状態になると KFCA01809-I メッセージを出力します。
- 8. 再開始で障害発生前にユーザサーバが起動していれば状態を回復します。
- 9. システム環境定義の user\_command\_online オペランドに指定されたコマンドを実行します。

<sup>9.</sup> 系切り替え機能使用時の運用

システム環境定義で user\_server\_ha=Y と指定しておくと、予備の OpenTP1 (待機系) が待機状態にな るまでに、ユーザサービス構成定義に指定したユーザサーバのプロセスだけを起動できます。ただし、次 のことに注意してください。

- ユーザサーバは、dc rpc\_open 関数の中で実行系から待機系に切り替わるのを待ちます。そのため, dc\_rpc\_open 関数が発行されないと,待機系にある OpenTP1 を切り替えられる状態になりません。
- OpenTP1 では前回のユーザサーバの構成を引き継ぎます。そのため,待機系 OpenTP1 に切り替わっ たあと,前回のオンラインでユーザサービス構成定義に指定されていたユーザサーバが構成から外れて いた場合,dc\_rpc\_open 関数を発行してもリターン値 DCRPCER\_STANDBY\_END が返されます。 この場合,必ずプロセスを終了させてください。また,待機系にある OpenTP1 に切り替わったあと, ユーザサーバの停止処理が行われるため,開始までに時間が掛かります。そのため,ユーザサービス構 成定義に指定するユーザサーバには,システムの終了まで終了しないユーザサーバを指定することをお 勧めします。
- 待機系にある OpenTP1 が待機系終了する場合も,dc\_rpc\_open 関数を発行してもリターン値 DCRPCER\_STANDBY\_END が返されます。この場合,必ずプロセスを終了させてください。

<sup>9.</sup> 系切り替え機能使用時の運用

使用できる運用コマンドには,次の制限があります。

- オフライン中に実行できる運用コマンドは,実行系と待機系にある両方の OpenTP1 を停止してから 実行します。ただし、dcstart コマンドは、他系が停止しているかどうかに関係なく、そのマシンの OpenTP1 が停止していれば実行できます。また,待機系にある OpenTP1 では,-n オプション指定 の dcstart コマンド(強制的な正常開始)を実行しても,オプションの指定は無視されます。
- オンライン中に実行できる運用コマンドは,オンライン中の実行系にある OpenTP1 で実行できます。 待機系にある OpenTP1 で実行できるのは、-f オプション指定の dcstop コマンド (強制停止)と, n, または-f オプション指定の jnlunlfg コマンド (ジャーナル関係のファイルのアンロード)です。

<sup>9.</sup> 系切り替え機能使用時の運用

第 3 編 OpenTP1 の障害対策

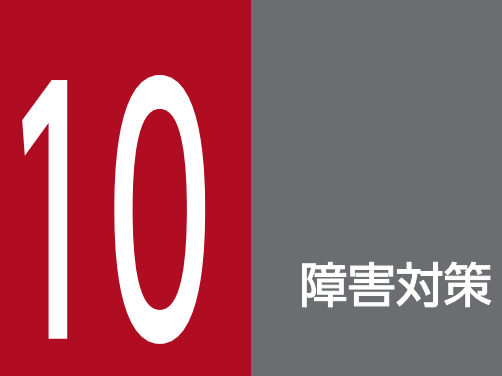

OpenTP1 の障害を分類し,それぞれの障害が発生した場合の対処方法を説明します。 また,障害情報の取得方法についても説明します。

障害発生時の現象と推定できる原因を次の表に示します。

### 表 10‒1 障害発生時の現象と原因

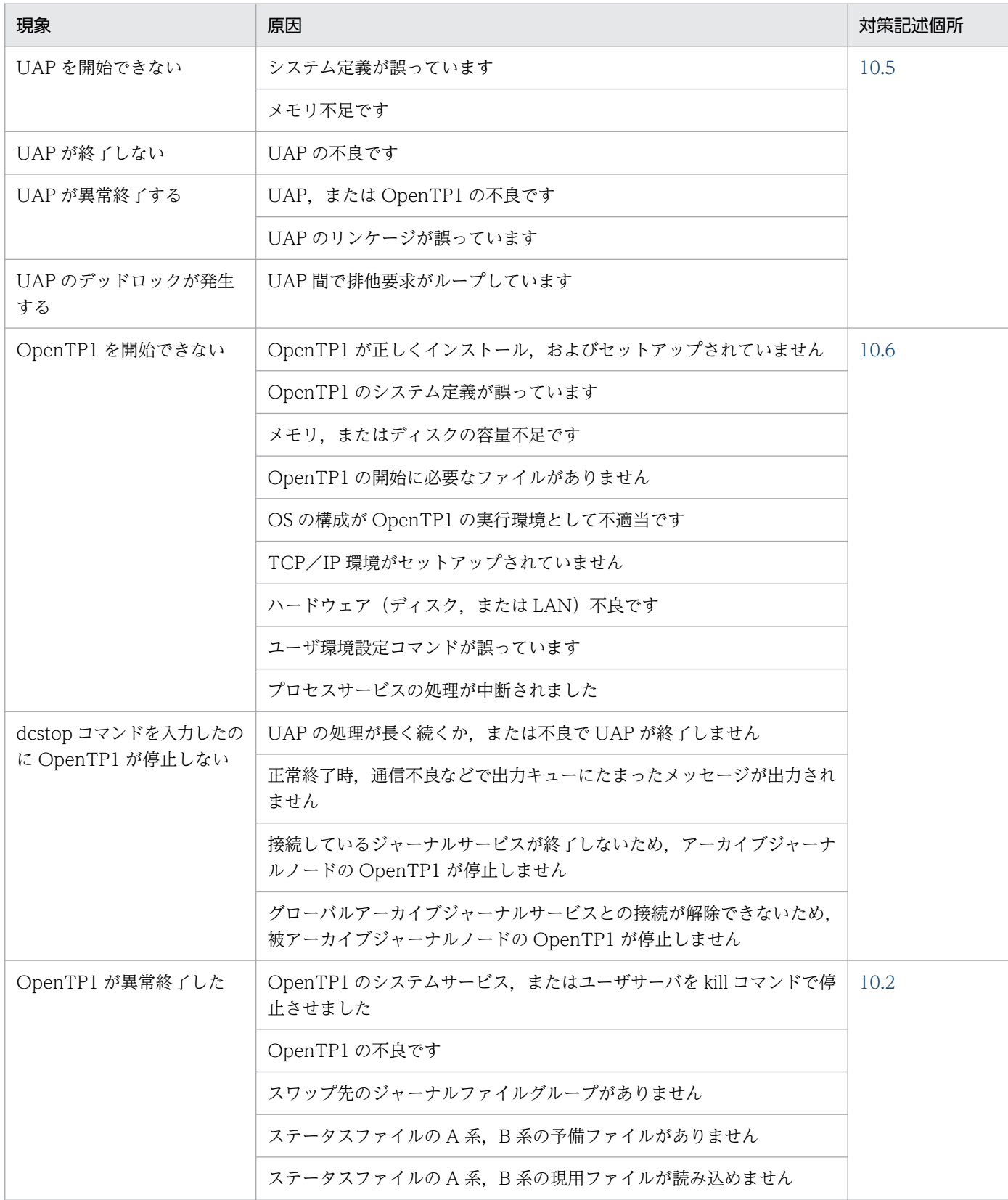

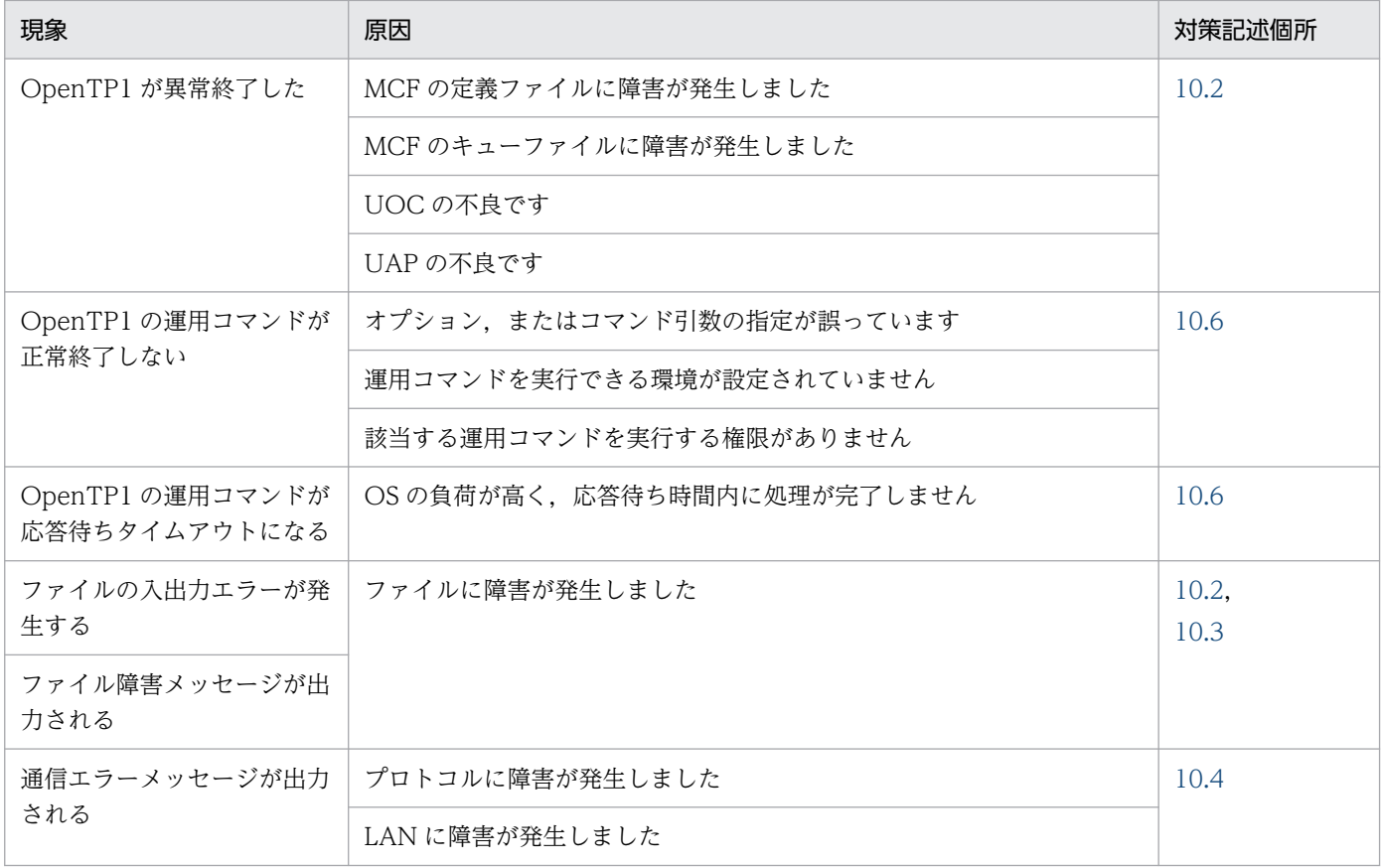

# <span id="page-424-0"></span>10.2 OpenTP1 ファイル障害

OpenTP1 ファイルに障害が発生した場合の対処方法を説明します。

### 10.2.1 ステータスファイル

### (1) オンライン中

オンライン中の障害は,書き込み時に発生するものと読み込み時に発生するものに分けられます。

#### (a) 書き込み時

#### 予備ファイルがあるとき

OpenTP1 は現用ファイルを予備にスワップします。

その後、次の手順で障害が発生したステータスファイルを初期設定してください。

1. 障害が発生して閉塞したステータスファイルを stsrm コマンドで削除します。

2. ステータスファイルを stsinit コマンドで作成します。

3. 作成したステータスファイルを stsopen コマンドでオープンして,予備状態にします。

#### 予備ファイルがないとき

片系運転可の場合,現用ファイルの片系に障害が発生すると,正常な系だけで処理を続行します。ただ し. 片系運転中に正常な系に障害が発生したり、ファイルの更新中に異常終了したりすると、OpenTP1 を再開始できなくなります。そのため,現用ファイルが片系運転状態となった場合,ユーザは次のどち らかの対策を実施してください。

#### • 予備ファイルを用意してスワップ

現用ファイルを次の手順でスワップしてください。

- 1. 無効ファイルを stsopen コマンドでオープンし,予備ファイルを用意します。
- 2. stsswap コマンドを実行して現用ファイルをスワップします。

#### • 障害が発生した系のファイルを回復

障害が発生して閉塞したファイルの内容を次の手順で回復してください。

- 1. 閉塞した系のファイルを stsrm コマンドで削除します。
- 2. 削除したファイルを stsinit コマンドで初期設定します。
- 3. 初期設定したファイルを stsopen コマンドでオープンします。

stsopen コマンドを実行すると、正常な系のファイルの内容が、障害が発生した系のファイルに複 写されます。複写が完了した時点で、現用決定時刻を新たに取得し、現用ファイルとして回復します。

#### 片系運転不可の場合,OpenTP1 は異常終了します。

予備ファイルを用意したあと,OpenTP1 を再開始します。その後,次の手順で障害が発生したステー タスファイルを初期設定してください。

1. 障害が発生して閉塞したステータスファイルを stsrm コマンドで削除します。

2. ステータスファイルを stsinit コマンドで作成します。

3. 作成したステータスファイルを stsopen コマンドでオープンして,予備状態にします。

### (b) 読み込み時

ステータスファイルは A 系の現用ファイルから読み込まれます。A 系の現用ファイルを読み込み中に障害 が発生した場合,B 系の現用ファイルを読み込めるかどうかでユーザの対処方法が異なります。

#### B 系の現用ファイルが読み込めるとき

A 系と B 系の予備ファイルがある場合, OpenTP1 は B 系の現用ファイルの内容を A 系と B 系の予備 ファイルに複写します。

A 系と B 系の予備ファイルがない場合, OpenTP1 が停止します。A 系と B 系の予備ファイルを用意 したあと、OpenTP1 を再開始してください。その後、次の手順で新しいステータスファイルを用意し てください。

1. 障害が発生して閉塞した A 系の物理ファイルを stsrm コマンドで削除します。

2. A 系の物理ファイルを stsinit コマンドで初期設定します。

3. 初期設定したファイルを stsopen コマンドでオープンします。

#### A 系, B 系の現用ファイルが読み込めないとき

OpenTP1 が停止します。

次の手順で OpenTP1 を開始してください。ただし、仕掛り中だった処理は引き継げません。DAM FRC,TAM FRC を実行してください。

1. 障害が発生したステータスファイルを stsinit コマンドで初期設定します。

2. OpenTP1 を dcstart -n コマンドで強制的に正常開始します。

### (2) 再開始時

ステータスサービス定義の指定によって,対処方法が異なります。

#### (a) sts\_initial\_error\_switch の指定を省略,または stop と指定した場合

ステータスファイルに障害が発生した場合, OpenTP1 が異常終了します。定義に指定したステータスファ イルに一つでも障害があれば,OpenTP1 を開始しません。対処方法は,障害が発生したファイルによっ て異なります。

#### 障害が発生したファイルが前回の現用ファイルの場合

A 系, B 系の現用ファイルが両方とも障害となった場合, 次の手順で OpenTP1 を開始してください。 ただし,仕掛り中だった処理は引き継げません。

DAM FRC,TAM FRC を実行してください。

1. 障害が発生したステータスファイルを stsinit コマンドで初期設定します。

2. OpenTP1 を dcstart -n コマンドで強制的に正常開始します。

A 系, B 系の現用ファイルのどちらか片方だけが障害となった場合,次の手順で OpenTP1 を開始して ください。

- 1. 現用ファイルをスワップするための予備ファイルがあるかどうかを確認します。予備ファイルがな い場合は、stsinit コマンドで予備ファイルを作成します。
- 2. ステータスサービス定義の sts\_initial\_error\_switch オペランドの指定を continue に変更します。
- 3. OpenTP1 を再開始します。

#### 障害が発生したファイルが前回の現用ファイルではない場合

次の手順で OpenTP1 を開始してください。

- 1. 障害が発生したファイルの実体がある場合は、stsrm コマンドで削除します。
- 2. ステータスファイルを stsinit コマンドで初期設定します。
- 3. OpenTP1 を再開始します。

### (b) sts\_initial\_error\_switch=continue または sts\_initial\_error\_switch=excontinue と指定した場合

ステータスファイルに障害が発生しても処理を続行します。最新の現用ファイルの片系に障害が発生した 場合は、正常な系の内容を予備ファイルの A 系と B 系に複写します。その後、現用ファイルと予備ファイ ルを切り替えて、OpenTP1 を開始します。ただし、複写できる予備ファイルがない場合、OpenTP1 は 異常終了します。また、excontinue を指定した場合、初期化状態のファイルは現用ファイルとはしません。

なお, sts\_initial\_error\_switch=continue と指定すると, OpenTP1 は、再開始時にオープンできたファ イルの中からいちばん新しい現用決定時刻を持つファイルを現用ファイルと決定します。しかし、両系と もオープンできないファイルが一組でもある場合,現用と決定したファイルが本当に前回の現用ファイル であるかどうか,ステータスサービスは判断できません。このような場合,ステータスサービス定義で sts\_last\_active\_file オペランドに前回のオンラインで最新の現用ファイルだった論理ファイルの名称を指 定しておくことで、OpenTP1 が決定した現用ファイルが正しい現用ファイルかどうかを調べることがで きます。OpenTP1 が決定した現用ファイルが sts\_last\_active\_file オペランドで指定した論理ファイル名 と一致した場合,開始処理を続行します。一致しなかった場合,開始処理を停止します。ユーザは,A 系, B 系の現用ファイルが両方とも障害となった場合と同様に対処してください。sts\_last\_active\_file オペラ ンドの指定がなく,かつ現用ファイルを決定できない場合は,開始処理を停止します。

前回のオンライン中に現用ファイルの片系に障害が発生していた場合,片系運転後の再開始時に誤ったファ イルを現用に選択しないために、ステータスサービス定義の sts\_last\_active\_side オペランドに正常な系 を指定します。

再開始時, sts\_last\_active\_side オペランドに指定した系だけがオープンできた場合は、スワップします。 スワップできないと OpenTP1 は停止します(ステータスサービス開始時の現用ファイルの片系運転はで きません)。また, sts\_last\_active\_side オペランドに指定した系がオープンできないと, OpenTP1 は停 止します。

現用と決定されたファイルのA 系, B 系の内容が異なる場合, sts\_last\_active\_side オペランドに指定さ れた系に関係なく,最新の情報を持つ系を現用と見なして古い情報を持つ系に複写後,再開始します。

なお,ステータスサービスは,ステータスサービス起動中に発生したステータスファイル障害,およびオ ンライン中に障害が発生した現用ファイルの閉塞状態だけを再開始時に引き継ぎます。このため,オンラ イン中に stsopen コマンドでオープン,または stsclose コマンドでクローズした状態は引き継ぎません。

また. ステータスサービスは、オフラインで stsinit コマンド,または stsrm コマンドを実行したときのス テータスファイルの状態を認識しません。

### (3) 正常開始時

再開始時の場合と同様に対処してください。

### 10.2.2 システムジャーナルファイル

### (1) オンライン中

#### (a) 書き込み時

スワップ先のファイルグループがある場合

現用のファイルグループへジャーナルを書き込み中に障害が発生した場合、スワップして、新しい現用 のファイルグループへジャーナルデータを出力します。このとき,スワップする前の現用のファイルグ ループはクローズされ,予約となります。

ユーザが業務履歴を残しておく必要がある処理をしている場合は,障害が発生して予約となったファイ ルグループを jnlunlfg コマンドでアンロードしてください。

アンロードできなかった場合は,次の手順で対処してください。ただしこの場合,ジャーナルを残すこ とはできません。ジャーナルがないと DAM FRC や TAM FRC を実行できなくなるので,バックアッ プを取得しておく必要があります。

1. アンロードできないファイルグループを jnlrm コマンドで削除します。

2. jnlinit コマンドでファイルグループを再び作成します。

3. jnlopnfg コマンドでファイルグループをオープンします。

#### スワップ先のファイルグループがない場合

スワップ先となる上書きできる待機のファイルグループがないと、OpenTP1 は異常終了します。この 場合、次の手順で対処してください。

1. すべてのアンロード待ち状態のファイルグループを inlunlfg コマンドでアンロードし、上書きでき る待機ファイルグループを用意します。

2. OpenTP1 を再開始します。

なお,上書きできる待機のファイルグループを用意できない場合は,システムジャーナルサービス定義 に新たに ONL 指定のファイルグループの定義を追加したあと,OpenTP1 を再開始してください。

### (b) 読み込み時

システムジャーナルファイルを二重化している場合, A 系の現用ファイルから読み込みます。A 系の現用 ファイルを読み込み中に障害が発生した場合,B 系の現用ファイルに切り替えて読み込みます。

## (2) 再開始時

### (a) ジャーナルの出力位置の回復

再開始でファイルグループの状態を回復したあと,ジャーナルの出力位置を回復するときにエラーが発生 すると、OpenTP1 は停止します。エラーメッセージが出力されるので理由コードに従ってエラーの原因 を取り除いたあと,OpenTP1 を再開始してください。

### (b) ファイルグループの追加

全面回復時,システムジャーナルサービス定義に新たにファイルグループを追加できます。

### (c) スワップ

システムジャーナルサービス定義で jnl\_rerun\_swap=Y と指定すると、再開始でのジャーナル出力位置の 回復後にスワップします。また,Y を指定していない場合でも,ジャーナル出力位置の回復時に前回現用 であったと思われるファイルグループに障害が発生,またはアンロードされていた場合も,ジャーナル出 力位置の回復後にスワップします。

### (d) 予約ファイルのオープン

システムジャーナルサービス定義で jnl\_rerun\_reserved\_file\_open=Y と指定すると, 次の二つの条件を 満たす場合に,予約ファイルを自動的にオープンします。

- 現用のファイルグループ以外の使用できるファイルグループのすべてがスワップできない状態の場合
- 再開始時に使用できるシステムジャーナルファイルの容量を超えてしまい,スワップ先として使用でき るファイルグループがない場合

# 10.2.3 アーカイブジャーナルファイル

### (1) オンライン中

### (a) 書き込み時

#### スワップ先のファイルグループがある場合

現用のファイルグループへジャーナルを書き込み中に障害が発生した場合、スワップして、新しい現用 のファイルグループへジャーナルを出力します。このとき,スワップする前の現用のファイルグループ はクローズされ、予約となります。障害が発生して予約となったファイルグループは、inlunlfg コマン ドでアンロードしてください。

アンロードできなかった場合は,次の手順で対処してください。ただし,この場合ジャーナルを残すこ とはできません。ジャーナルがないと DAM FRC や TAM FRC を実行できなくなるので,バックアッ プを取得しておく必要があります。

1. アンロードできないファイルグループを jnlrm コマンドで削除します。

2. jnlinit コマンドでファイルグループを再び作成します。

3. jnlopnfg コマンドでファイルグループをオープンします。

#### スワップ先のファイルグループがない場合

スワップ先となるファイルグループがないと, OpenTP1 は異常終了します。ただし、被アーカイブ ジャーナルノードの OpenTP1 はそのまま続行します。この場合、次の手順で対処してください。

1. すべてのアンロード待ち状態のファイルグループを jnlunlfg コマンドでアンロードします。

2. OpenTP1 を再開始します。

#### (b) 読み込み時

アーカイブジャーナルファイルを二重化している場合、A 系の現用ファイルグループから読み込みます。 A 系の現用ファイルを読み込み中に障害が発生した場合, B 系の現用ファイルに切り替えて読み込みます。

## (2) 再開始時

再開始でファイルグループの状態を回復したあと,ジャーナルの出力位置を回復するときにエラーが発生 すると,ジャーナルの読み込みを中止し,OpenTP1 の再開始を続行します。ジャーナルの出力位置は, エラーが発生する直前までに読み込んだジャーナルを基に決定します。

なお, OpenTP1 の再開始が完了したあと、読み込めないで失われたジャーナルから、アーカイブを再開 します。

# 10.2.4 リカバリジャーナルファイル

### (1) トランザクションリカバリジャーナルファイル

### (a) オンライン中

トランザクションリカバリジャーナルファイルに障害が発生すると,エラーメッセージが出力されます。 出力されたエラーメッセージに従って、inlmkrf コマンドを実行してください。inlmkrf コマンドを実行す ると,OpenTP1 がトランザクションリカバリジャーナルファイルを回復します。回復できない場合は, OpenTP1 を停止し、damfrc コマンドや tamfrc コマンドを実行してリソースマネジャを回復したあと, OpenTP1 を強制的に正常開始してください。

### (b) 再開始時

再開始時にトランザクションリカバリジャーナルファイルに障害が発生した場合は,damfrc コマンドや tamfrc コマンドを実行してリソースマネジャを回復したあと、OpenTP1 を強制的に正常開始してくださ い。

### (2) サーバリカバリジャーナルファイル

#### (a) 再開始時

サーバリカバリジャーナルファイルに障害が発生して KFCA03015-E のメッセージが出力された場合は, jnlmkrf コマンドを実行してサーバリカバリジャーナルファイルを回復してください。サーバリカバリジャー ナルファイルの回復には KFCA03015-E のメッセージで表示された世代のアンロードジャーナルが必要で す。なお,現世代のジャーナルも必要です。現世代のシステムジャーナルファイルも必ずアンロードして ください。

inlmkrf コマンドを実行してもサーバリカバリジャーナルファイルが回復できない場合は、damfrc コマン ドや tamfrc コマンドを実行してリソースマネジャを回復したあと、OpenTP1 を強制的に正常開始してく ださい。

# 10.2.5 チェックポイントダンプファイル

### (1) オンライン中

#### (a) 物理ファイルの再作成

チェックポイントダンプを書き込み時に障害が発生した場合,OpenTP1 はメッセージログファイルにメッ セージを出力し,障害が発生したファイルグループをクローズして予約のファイルグループにしたあと, 上書きできる状態のファイルグループの中から出力先を選び直して,再びチェックポイントダンプを出力 します。

ユーザは、該当するファイルグループが予約に変更されない場合に限って、inlclsfg コマンドで障害が発 生したファイルグループをクローズして予約のファイルグループにしてください。

jnlclsfg コマンドで予約にしたファイルグループは、次の手順で上書きできるファイルグループにするこ とができます。

1. ファイルグループを jnlrm コマンドで削除します。

2. ファイルグループを jnlinit コマンドで再び作成します。

3. 作成したファイルグループを inlopnfg コマンドでオープンします。

#### (b) 物理ファイルの再割り当て

オンライン中に inladdpf コマンドで割り当てた物理ファイルに障害が発生した場合、別の物理ファイルを 割り当てます。

二重化の運用の場合は、A 系または B 系のどちらかの系だけを操作して、別の物理ファイルを割り当てら れます。ただし,そのファイルグループはいったん予約状態になるので,両系とも物理ファイルの内容は 無効になります。また,片系が切り離された状態では,ファイルグループは使用できません。

手順を次に示します。

- 1. 障害が発生したファイルグループをクローズします。 jnlclsfg コマンドでファイルグループをクローズして,予約状態にしてください。
- 2. 物理ファイルを削除します。
- jnldelpf コマンドでファイルグループから障害が発生した物理ファイルを削除します。 A 系,B 系を指定できます。
- 3. 別の物理ファイルを割り当てます。 jnladdpf コマンドで正常な物理ファイルを割り当てます。A 系, B 系を指定できます。
- 4. ファイルグループをオープンします。

jnlopnfg コマンドでファイルグループをオープンし、上書きできる状態にします。

### (c) 片系の再作成

片系運転可の二重化運用時に、チェックポイントダンプファイルの片系障害が発生した場合は、障害の発 生した系を再作成して両系を使用可能にできます。片系の再作成は,上書きできる状態のファイルグルー プだけ実行できます。

手順を次に示します。

1. 障害が発生した系をクローズします。

inlclsfg コマンドで障害の系をクローズしてください。すでにクローズしている場合に実行すると、コ マンドエラーになります。
なお、正常な系に inlclsfg コマンドを実行してはなりません。実行すると、物理ファイルの内容が無効 になります。

- 2. 障害の系を削除します。 jnlrm コマンドで障害の系の物理ファイルを削除します。
- 3. 物理ファイルを再作成します。

jnlinit コマンドで障害の系に割り当てる物理ファイルを再度初期設定してください。

4. 物理ファイルをオープンします。 jnlopnfg コマンドで再作成した物理ファイルをオープンします。

# (2) 再開始時

OpenTP1 を再開始すると,前回の OpenTP1 でオープン中であったすべてのファイルグループをオープ ンします。

#### (a) チェックポイントダンプファイルを二重化していない場合

オープンできなかったファイルグループ,および前回のオンラインで予約だったファイルグループは予約 となります。

#### (b) チェックポイントダンプファイルを二重化している場合

#### A 系, または B 系どちらかのファイルがオープンできなかった場合

片系運転可の運用の場合,正常な系をオープンして処理を続行します。ただし,片系運転不可の運用の 場合、読み込みが完了したあと、または上書きできない状態から上書きできる状態になった時に、ファ イルグループは予約状態になります。

#### A 系, B 系のファイルが両方ともオープンできた場合

A 系から読み込んで回復します。

片系運転可の運用で A 系からの読み込みに失敗した場合は,B 系から読み込みます。片系運転不可の 運用で A 系からの読み込みに失敗した場合は、B 系から読み込んだあと(上書きできない状態のとき は,上書きできる状態になったあと)にファイルグループは予約状態になります。

回復に必要なチェックポイントダンプファイルが、オープンエラーなどで読み込めない場合、OpenTP1 はメッセージログファイルにメッセージを出力し,できるかぎりチェックポイントダンプの読み込みを続 行します。

なお,再開始時にチェックポイントダンプサービス定義の追加,変更,削除はできません。

# 10.2.6 DAM ファイル

### (1) DAM FRC の手順

DAM ファイルに障害が発生すると、障害メッセージが表示され、DAM ファイルは閉塞します。この場 合ユーザは.次の手順で DAM FRC を実行してください。

なお. DAM FRC は. 回復対象ファイルに対してだけ実行できます。回復対象外ファイルは、更新情報を ジャーナルに取得しないため,DAM FRC は実行できません。

1.damrm コマンドを実行して、障害が発生したファイルの論理ファイルを OpenTP1 から切り離します。

- 2. jnlswpfg, および jnlunlfg コマンドを実行して、DAM ファイルの回復に必要なジャーナルを準備しま す。
- 3. オンライン開始前,またはオンライン中に取得したバックアップファイルを damrstr コマンドでリス トアして,DAM ファイルをオンライン開始前,またはオンラインバックアップ実施時の状態に回復し ます。このとき.damdel コマンドで障害が発生した物理ファイルを削除するか.または障害が発生し たパーティションとは異なるパーティションに物理ファイルを割り当てます。物理ファイル名は、オン ライン時と同じ名称にする必要はありません。
- 4. 回復対象定義ファイルに,回復したい DAM ファイルを定義します。回復対象定義ファイルは OS のテ キストエディタで作成します。

定義形式を次に示します。

〔△〕論理ファイル△物理ファイル名〔△〕(改行) 〔論理ファイル△物理ファイル名〕〔△〕(改行) : : 〔論理ファイル△物理ファイル名〕〔△〕(改行)

指定する物理ファイルは,バックアップしたファイルをリストアしたものです。オンラインバックアッ プしたファイルをリストアしたもの,またはオフライン状態でバックアップしたファイルをリストアし たもののどちらかを指定してください。混在はできません。

- 5. damfrc コマンドで DAM FRC を実行します。
- 6.damadd コマンドを実行して、回復処理が終了した DAM ファイルを再び OpenTP1 に追加登録します。
- 7.damrles コマンドを実行して、論理ファイルの閉塞状態を解除します。論理ファイルの閉塞状態を解除 すると,障害回復した DAM ファイルを各トランザクションでアクセスできるようになります。

### (2) DAM FRC が障害などで中断されたとき

複数のアンロードジャーナルファイルを使用して DAM FRC を実行中に,障害などによって処理が中断さ れた場合には、damfrc コマンドを再び実行してください。OpenTP1 が引き継ぎファイルを参照し.処理 済み以降のアンロードジャーナルファイルを使用して DAM FRC を実行します。ただし,-s オプションを 指定すると引き継ぎファイルを参照しないため、-s オプションは指定しないでください。処理済みのアン ロードジャーナルファイルがない場合、ジャーナルファイル不正で処理が中断されます。この場合は,-s オプションを指定して damfrc コマンドを再び実行してください。

# 10.2.7 TAM ファイル

# (1) TAM FRC の手順

TAM ファイルに障害が発生すると,障害メッセージが表示され,TAM ファイルは閉塞します。この場合 ユーザは. 次の手順で TAM FRC を実行してください。

- 1. tamrm コマンドを実行して,障害が発生した TAM ファイルに対応する TAM テーブルを OpenTP1 から切り離します。
- 2. jnlswpfg, および jnlunlfg コマンドを実行して、TAM ファイルの回復に必要なジャーナルを準備しま す。
- 3. オンライン開始前,またはオンライン中に取得したバックアップファイルを tamrstr コマンドでリスト アして,TAM ファイルをオンライン開始前,またはオンラインバックアップ実施時の状態に回復しま す。このとき.tamdel コマンドで障害が発生した TAM ファイルを削除するか.または障害が発生し たパーティションとは異なるパーティションに TAM ファイルを割り当てます。TAM ファイルの名称 は,オンライン時と同じ名称にする必要はありません。
- 4. tamfrc コマンドで TAM FRC を実行します。
- 5.tamadd コマンドを実行して、回復処理が終了した TAM ファイルを OpenTP1 に追加登録します。
- 6. tamrles コマンドを実行して,TAM テーブルの閉塞状態を解除します。TAM テーブルの閉塞状態を 解除すると,障害回復した TAM ファイルを各トランザクションでアクセスできるようになります。

# (2) TAM FRC が障害などで中断されたとき

複数のアンロードジャーナルファイルを使用して TAM FRC を実行中に,障害などによって処理が中断さ れた場合には、tamfrc コマンドを再び実行してください。OpenTP1 が引き継ぎファイルを参照し、処理 済み以降のアンロードジャーナルファイルを使用して TAM FRC を実行します。ただし,-s オプションを 指定すると引き継ぎファイルを参照しないため. -s オプションは指定しないでください。処理済みのアン ロードジャーナルファイルがない場合、ジャーナルファイル不正で処理が中断されます。この場合は,-s オプションを指定して tamfrc コマンドを再び実行してください。

### (3) I/O 障害処理続行型テーブル使用時

#### (a) オンライン異常終了後の回復処理

I/O 障害処理続行型テーブルを使用して更新処理を続行しているときにオンラインが異常終了した場合, 該当する TAM ファイルを回復する手順を次に示します。

1.該当する TAM ファイルのバックアップファイルを,tamrstr コマンドでリストアします。

2. バックアップ取得以降, オンライン異常終了までのジャーナルを, jnlunlfg コマンドでアンロードしま す。

- 3. アンロードジャーナルファイルとリストアした TAM ファイルを指定して、tamfrc コマンドを実行し ます。
- 4. 回復済みの TAM ファイルを指定した tamadd コマンドを実行して,オンラインに TAM テーブルを 追加登録します。
- 5. tamrles コマンドで論理閉塞を解除します。

### (b) オンライン処理中の回復処理

I/O 障害処理続行型テーブルを使用して更新処理を続行しているときに,オンラインを終了しないで TAM ファイルを回復する手順を次に示します。

- 1. 該当する I/O 障害処理続行型テーブルに対するアクセスが終了した時点で、該当する TAM テーブル を tamhold コマンドで論理閉塞します。
- 2. TAM テーブルを tamrm コマンドでオンラインから切り離します。または,-o オプション指定の tambkup コマンドを実行してオンライン状態で TAM ファイルをバックアップしたあと、tamrm コマ ンドを実行してオンラインから切り離します。
- 3. 該当する TAM ファイルに対するバックアップファイルを, tamrstr コマンドでリストアします。
- 4. バックアップ取得以降, オンライン異常終了までのジャーナルを, jnlunlfg コマンドでアンロードしま す。ただし、2.で-o オプション指定の tambkup コマンドを実行した場合,jnlunlfg コマンドを実行す る必要はありません。
- 5. アンロードジャーナルファイルとリストアした TAM ファイルを指定して、tamfrc コマンドを実行し ます。ただし、2.で-o オプション指定の tambkup コマンドを実行した場合、tamfrc コマンドを実行 する必要はありません。
- 6. 回復済みの TAM ファイルを指定して、tamadd コマンドで TAM テーブルをオンラインに追加登録し ます。tamadd コマンド実行後,tamrles コマンドで TAM テーブルの閉塞状態を解除します。

### (c) オンライン正常終了後の回復処理

I/O 障害処理続行型テーブルを使用して更新処理を続行し、オンラインを正常終了した場合, 該当する TAM ファイルをオフラインで回復してください。回復しないと,TAM ファイルの状態がオンラインでア クセスした状態と異なるため,次回のオンラインでは使用できません。

- 1. 該当する TAM ファイルに対するバックアップファイルを, tamrstr コマンドでリストアします。
- 2. バックアップ取得以降、オンライン正常終了までのジャーナルを、jnlunlfg コマンドでアンロードしま す。
- 3. アンロードジャーナルファイルとリストアした TAM ファイルを指定して、tamfrc コマンドを実行し ます。

## 10.2.8 メッセージキューファイル

メッセージキューファイルに障害が発生すると,エラーメッセージが出力されます。

エラーメッセージに従って、次のように対処してください。

## (1) 物理ファイルの容量不足の場合

OpenTP1 をいったん正常終了させます。-r オプション指定の queinit コマンドでメッセージキュー用物 理ファイルの容量を増やしたあと,OpenTP1 を開始してください。

### (2) ファイル障害の場合

OpenTP1 をいったん正常終了させます。querm コマンドでメッセージキュー用物理ファイルを削除し, 新たに queinit コマンドでメッセージキュー用物理ファイルを割り当てたあと、OpenTP1 を開始してく ださい。

# (3) ディスクキューが使用できない場合

MCF マネジャ定義の拡張予約定義でメモリキューの縮退運転を指定すると、MCF 開始時に何らかの理由 でディスクキューが使用できない場合に,メモリキューを代用して処理を続行できます。ただし,メモリ キューで代用した場合,全面回復時にメッセージを回復できません。

オンライン中にディスクキューが使用できなくなったときに,メモリキューで代用することはできません。

メモリキューの縮退運転を開始すると,KFCA11065-W メッセージまたは KFCA11066-W メッセージ が出力されます。これらのメッセージが出力された場合は,縮退運転から復旧する必要があります。

縮退運転となる代表的な原因は,定義間の情報の不一致です。定義間で情報に不一致が発生する例を次に 示します。

- MCF アプリケーション定義のアプリケーション属性定義で指定したキューグループ ID (mcfaalcap -g quegrpid=キューグループ ID) が、メッセージキューサービス定義に指定されていない
- MCF 通信構成定義の論理端末定義で指定したキューグループ ID(mcftalcle -k quegrpid=キューグ ループ ID)が. メッセージキューサービス定義に指定されていない

これらの場合は、次に示す手順でメモリキューの縮退運転から復旧します。

1. OpenTP1 システムを停止します。

- 2. メッセージキューサービス定義に不足しているキューグループ ID を追加します。または, キューグルー プ ID が誤っている場合は,訂正します。
- 3. 手順 2 でキューグループ ID を追加した場合は、対応するメッセージキューファイルの物理ファイルを queinit コマンドで割り当てます。

4. 手順 2 で MCF アプリケーション定義または MCF 通信構成定義を訂正した場合は,ユティリティ起動 コマンドで定義オブジェクトファイルを生成します。

5. OpenTP1 システムを正常開始します。

なお,メッセージキューファイルに障害が発生すると,キューイング中のメッセージは回復できません。 受信メッセージの場合,IJ を取得すると入力キューに格納しようとしたメッセージを確認できます。送信 メッセージの場合, OI を取得すると出力キューに格納しようとしたメッセージを確認できます。IJ, OJ を取得するかどうかは,アプリケーション属性定義で指定します。

# 10.2.9 XAR ファイル

XAR ファイルに障害が発生すると、障害メッセージが表示され、XAR ファイルは閉塞します。この場合, XAR ファイルを回復させる必要があります。XAR ファイルの回復方法の詳細は,「[3.15.4 XAR ファイ](#page-204-0) [ルに障害が発生した場合の運用](#page-204-0)」を参照してください。

# 10.2.10 MCF 定義ファイル

MCF 定義ファイルに障害が発生すると、エラーメッセージが出力されて、OpenTP1 は停止します。出力 されたエラーメッセージの理由コードに従って障害原因を取り除いたあと、OpenTP1 を再開始してくだ さい。

ファイルに障害が発生した場合の対処方法を説明します。

# 10.3.1 メッセージログファイル

メッセージログファイルに障害が発生すると,エラーメッセージは標準エラー出力に出力されます。

ユーザは障害が発生したメッセージログファイルを削除して,OpenTP1 を再開始してください。障害が 発生したメッセージログファイルの内容を残しておきたい場合は、別名称のファイルにバックアップして ください。

## 10.4 通信障害

通信上の障害が発生した場合の対処方法を説明します。

#### 10.4.1 通信制御装置,端末,回線障害

コネクションに障害が発生した場合,出力されたエラーメッセージの理由コードに従って障害の原因を取 り除いてください。その後,mcftactcn コマンドでコネクションを再び確立してください。

なお,障害発生時の対処方法の詳細は,各プロトコルのマニュアルを参照してください。

### 10.4.2 LAN 障害

LAN の障害が発生すると,エラーメッセージが出力されて,計算機間の RPC によるプロセス間通信でク ライアント UAP はエラーリターンします。

OS,およびハードウェアの障害対策に従って障害原因を取り除いたあと,OpenTP1 を再開始してくださ い。

### 10.4.3 マルチノード機能使用時の通信障害

グローバルアーカイブジャーナルサービスと被アーカイブジャーナルノードのジャーナルサービスとの間 で通信障害が発生した場合,エラーメッセージが出力されます。このメッセージに従って障害の原因を取 り除いてください。

通信障害の間は、被アーカイブジャーナルノードのジャーナルはアーカイブされません。その結果、被アー カイブジャーナルノードのシステムジャーナルファイルのスワップ先がなくなると,被アーカイブジャー ナルノードの OpenTP1 は停止します。そのため,個別にアンロードしてください。

また,通信が復旧すると,個別にアンロードしていても,転送されていないジャーナルからアーカイブを 再開します。個別のアンロードとスワップによって,アーカイブしなければならないジャーナルをすでに 失っていた場合は,以降の該当するノードのアーカイブは中止します。そのため,通信復旧後も個別にア ンロードしてください。

なお,通信障害の間にアーカイブジャーナルノード,または被アーカイブジャーナルノードを停止する場 合は,必ず強制停止してください。

## 10.4.4 ユーザサーバのコネクション切断検知

クライアント UAP とサーバ UAP との間で確立したコネクションは、次のサービス要求のときに再度使用 します。

このコネクションは、UAP を停止したときに切断されますが、停止した UAP がクライアント UAP の場 合,コネクションが切断されたことにサーバ UAP が気付かないことがあります。

そのような状態でクライアント UAP からのサービス要求を受けた場合、応答を送信したときに、メッセー ジの吸い込み(送信元ではメッセージの送信に成功したように見えるものの,実際には送信に失敗する事 象)が発生します。

また,コネクションを確立した状態で相手先のマシンがダウンした場合,RST パケットが送信されないた め,コネクションの切断を検知できません。この場合も,切断されたコネクションを使用してメッセージ を送信すると,メッセージの吸い込みが発生します。

#### 図 10‒1 応答の送信に失敗する事象の流れ

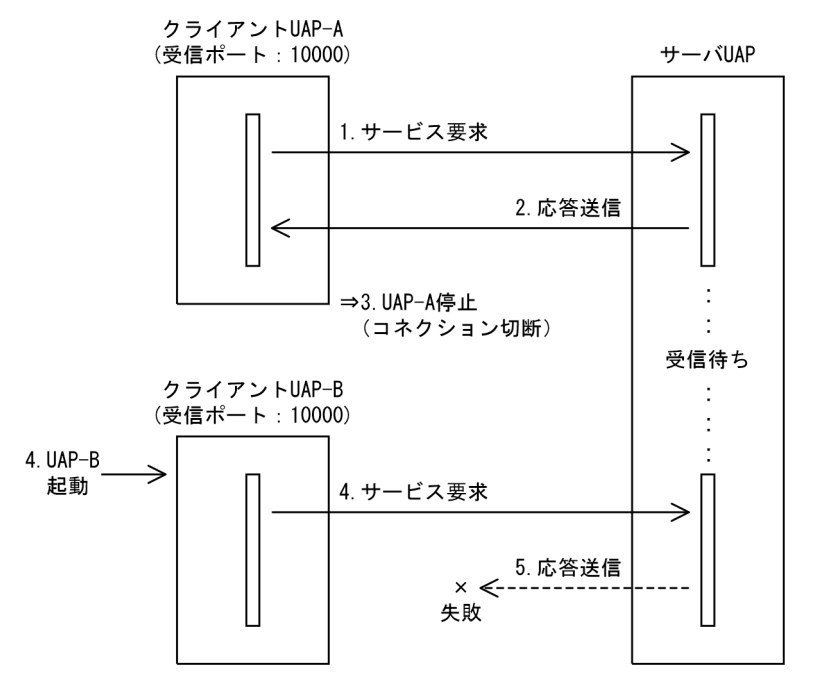

- 1. クライアント UAP-A からサーバ UAP へサービス要求をする。
- 2. サーバ UAP からクライアント UAP-A へ応答を返す。
- 3. クライアント UAP-A を停止し,コネクションを切断する。 このとき,サーバ UAP はサービス要求の受信待ちのため,コネクションの切断に気付けない。
- 4. クライアント UAP-B を起動し,サーバ UAP へサービス要求をする。
- このとき、クライアント UAP-B の受信ポートに、停止したクライアント UAP-A と同じ受信ポート 10000 が割り当たる。
- 5. サーバ UAP は、停止したクライアント UAP-A との間で確立したコネクションを使用して応答を送信 するが、3.でコネクションが切断されているため、送信に失敗する。

この現象を軽減するため,サーバ UAP 側のユーザサービス定義に次のオペランドを指定し,コネクショ ン切断の監視をしてください。

- polling\_control\_data オペランドに Y を指定
- thread yield interval オペランドに監視間隔時間を指定

なお, thread\_yield\_interval オペランドには最大値を指定しないでください。

最大値を指定した場合,コネクション切断の監視はしません。

オペランドの詳細については,マニュアル「OpenTP1 システム定義」のユーザサービス定義の polling\_control\_data オペランド,および thread\_yield\_interval オペランドを参照してください。

### 10.5 UAP 障害

UAP に障害が発生した場合の対処方法を説明します。

### 10.5.1 UAP を開始できない場合

### (1) システム定義が誤っているとき

ユーザサービス構成定義,ユーザサービス定義の定義内容が誤っている旨のメッセージが出力されます。 定義項目を見直し,正しく指定し直したあと,UAP を再び開始してください。

### (2) メモリの容量が不足しているとき

メモリの容量が不足している旨のメッセージが出力されます。共用メモリの場合は,システム定義の定義 項目を見直してください。プロセス固有のメモリの場合は,必要ないプロセスを停止させてください。

### 10.5.2 UAP が終了しない場合

UAP の状態は prcls, scdls コマンド, または OS の ps コマンドで確認できます。

UAP の処理が終わらないで続く場合,UAP を強制停止してください。

# 10.5.3 UAP が異常終了する場合

UAP の処理が異常終了したのか,または OpenTP1 が異常終了したのかがメッセージに出力されます。

UAP の処理が異常終了した場合は、UAP を修正したあと、UAP を再び開始してください。

HP-UX の場合, UAP のリンケージのバインドモードは immediate にしてください。immediate 以外の 場合は,UAP が原因不明で異常終了する場合があります。OS の chatr コマンドで immediate かどうか を確認してください。

OpenTP1 が異常終了した場合は,保守員に連絡してください。

## 10.5.4 UAP のデッドロックが発生する場合

使用する資源の順序がそろうように UAP を修正したあと、UAP を再び開始してください。

# 10.6 OpenTP1 障害

OpenTP1 に障害が発生した場合の対処方法を説明します。

# 10.6.1 OpenTP1 を開始できない場合

# (1) OpenTP1 が正しくインストール,およびセットアップされていないとき

OpenTP1 のインストール,およびセットアップをやり直してください。

### (2) システム定義が誤っているとき

システム定義で指定しなければならない項目の不良内容が,メッセージに出力されます。

システム定義の定義項目を見直し,正しく指定し直したあと, OpenTP1 を再開始してください。

# (3) メモリ,またはディスクの容量不足のとき

メモリ,またはディスクの容量が不足している旨のメッセージが出力されます。

必要ないプロセスを停止させるか,または必要ないファイルを削除したあと, OpenTP1 を再開始してく ださい。

また,必要に応じて,OS のシステム定数(特に共用メモリ関連)を見直し,OS を構築し直してくださ い。OpenTP1 の定義内容も見直したあと、OpenTP1 を再開始してください。

### (4) OpenTP1 の開始に必要なファイルがないとき

必要なファイルがない旨のメッセージが出力されます。

必要なファイルを準備したあと、OpenTP1 を再開始してください。

### (5) OS の構成が OpenTP1 の実行環境として不適当なとき

OSを構築し直し、OpenTP1 の定義内容も見直したあと、OpenTP1 を再開始してください。

### (6) TCP/IP 環境がセットアップされていないとき

通信不良のメッセージが出力されます。

TCP/IP 環境を正しくセットアップしたあと、OpenTP1 を再開始してください。

# (7) ハードウェア(ディスク,LAN)不良のとき

入出力エラーのメッセージが出力されます。

不良デバイスを修理,または交換してください。

# (8) ユーザ環境設定のコマンドが誤っているとき

システム環境定義の user\_command オペランドで指定したユーザ環境設定コマンドに誤りがあると, OpenTP1 を開始しようとしても,メッセージもダンプも出力されないで,開始できない場合があります。

user command オペランドで指定したユーザ環境設定コマンドが正しいかどうかを見直して、対策後に再 度 OpenTP1 を開始してください。

# (9) KFCA00715-E が出力されるとき

KFCA00715-E メッセージが出力された場合,dcreset コマンドを実行してください。KFCA00715-E メッセージは、OpenTP1の開始処理、または再開始処理ができない場合に出力されます。これは、何ら かの障害でプロセスサービスの処理が中断したことを示します。メッセージ中に要因コードが示されるの で,OpenTP1 が開始処理,または再開始処理ができない障害を取り除いたあとに,dcreset コマンドを 実行してください。障害が取り除かれない場合に,dcreset コマンドを実行しても KFCA00715-E メッ セージが再出力されます。

dcreset コマンドは、OpenTP1 が終了しているときに実行してください。システム共通定義を変更する 場合は,OpenTP1 を正常終了して実行しますが,KFCA00715-E メッセージが出力された場合は,異常 終了時でも dcreset コマンドを実行できます。OpenTP1 オンライン中に dcreset コマンドを実行すると システムダウンします。

# (10) CPU の負荷が高いとき

JP1/AJS を使用してジョブから OpenTP1 を開始するよう設定している場合, dcstart コマンドで OpenTP1 を開始できないことがあります。このとき,CPU の利用率を確認すると,利用率が 100%で, そのほとんどを OpenTP1 のシステムサーバプロセスが占有していると表示されます。

JP1/AJS を使用してジョブから OpenTP1 を開始するよう設定している場合,dcstart コマンドの OS プ ライオリティが最低値(nice 値が 39)に設定されます。そのため,多数のシステムサーバプロセスによっ て CPU の負荷が高まったとき,dcstart コマンドに CPU が割り当てられません。

次のようなマシン構成の場合,この現象が発生しやすくなります。

- CPU の搭載数が 1 個
- OpenTP1 のシステムサーバプロセスが多い

この現象が発生している場合,ps コマンドを実行して,dcstart コマンドのプロセスの nice 値を確認して ください。ps コマンドの実行例を次に示します。

AIX の場合

```
ps -elf|grep dcstart
  200001 A betran 16382 21390 2 60 20※ e7e4 3780 15:56:13 pts/1 0:00 
dcstart
```
HP-UX の場合

```
ps -elf|grep dcstart
  1 S betran 6995 6932 0 154 20※ 41516c00 344 c0fa80 15:56:43 pt
s/tn 0:00 dcstart
```
注※

nice 値を示します。この数値が 39 と表示されている場合. dcstart コマンドの OS プライオリティが 最低値になっています。

OpenTP1 の運用コマンドを実行するときの OS プライオリティは、OpenTP1 のプライオリティと同じ 値を設定することをお勧めします。OpenTP1 の dcstart コマンドのプロセスを起動する JP1/AJS のジョ ブ定義の実行優先順位を,JP1/AJS - View から変更することで,OpenTP1 の運用コマンドのプライオ リティを変更できます。詳細については,マニュアル「JP1/Automatic Job Management System 操作 ガイド」を参照してください。

# 10.6.2 OpenTP1 が停止しない場合

### (1) UAP の処理が長く続くか,または不良で UAP が終了しないとき

UAP の状態は、prcls, scdls コマンド, または OS の ps コマンドで確認できます。

UAP の処理が終わらないで続く場合, UAP の終了を待つか, または終了しない UAP を強制停止させて ください。

# (2) 正常終了時,通信不良などで出力キューにたまったメッセージが出力さ れないとき

一定時間(MCF 通信構成定義で指定した未処理送信メッセージ滞留時間)を経過すると, MCF の未処理 送信メッセージ廃棄通知イベント(ERREVTA)が通知され,OpenTP1 は正常終了します。このとき出 力キュー上の未送信メッセージは破棄されます。

未送信メッセージを破棄したくない場合は,未処理送信メッセージ滞留時間を経過する前に OpenTP1 を 強制停止させてください。その後,OpenTP1 を再開始すれば未送信メッセージを引き継げます。

# (3) 接続しているジャーナルサービスが終了しないため、アーカイブジャー ナルノードの OpenTP1 が停止しないとき

アーカイブジャーナルノードの OpenTP1 を正常終了,または計画停止するには,すべてのジャーナル サービスとの接続が解除されなければなりません。そのため,接続中の被アーカイブジャーナルノードの ノード状態を dcndls コマンドで確認し、次に示すように対処してください。

#### (a) 被アーカイブジャーナルノードが異常終了,または強制停止している場合

jnlardis コマンドで強制的に接続を解除するか,または被アーカイブジャーナルノードの OpenTP1 を再 開始したあと,正常終了,または計画停止してください。

#### (b) 被アーカイブジャーナルノードが正常終了,または計画停止している場合

jnlardis コマンドで強制的に接続を解除してください。

#### (c) 被アーカイブジャーナルノードがオンラインの場合

被アーカイブジャーナルノードの OpenTP1 を終了してください。

# (4) グローバルアーカイブジャーナルサービスとの接続が解除できないため, 被アーカイブジャーナルノードの OpenTP1 が停止しないとき

接続先のアーカイブジャーナルノードの OpenTP1 がオンラインでない場合、被アーカイブジャーナル ノードのジャーナルサービスは,グローバルアーカイブジャーナルサービスとの接続を解除できません。 そのため、アーカイブジャーナルノードのノード状態を dcndls コマンドで確認し、次に示すように対処 してください。

#### (a) アーカイブジャーナルノードが終了している場合

アーカイブジャーナルノードの OpenTP1 を再開始してください。

#### (b) アーカイブジャーナルノードがオンラインの場合

被アーカイブジャーナルノードの OpenTP1 を強制停止してください。

### 10.6.3 OpenTP1 が異常終了した場合

# (1) OpenTP1 のシステムサービス,またはユーザサーバを kill コマンドで 直接停止したとき

処理を続行したい場合は,再開始してください。

# (2) OpenTP1 内部で不良を検出したとき

理由コードがメッセージに出力されます。

保守員に連絡してください。

## (3) MCF 通信プロセスが異常終了したとき

UOC の不良の可能性があります。UOC の処理を見直してください。なお,UOC 内で使用するローカル 変数のサイズ(スタックのサイズ)の合計が1キロバイトを超えると、MCF 通信プロセスが異常終了す る場合があります。

### (4) UAP の不良が原因で OpenTP1 が異常終了したとき

UAP の不良が原因で、OpenTP1 が異常終了する場合があります。OpenTP1 が異常終了する前に,UAP の処理が異常終了していないか確認してください。UAP の処理が異常終了していたときは、UAP の処理 を見直してください。それでも原因がわからない場合は,保守員に連絡してください。

# (5) MCF 構成変更準備停止中または MCF 構成変更再開始中に MCF マネ ジャプロセスが異常終了したとき

理由コードがメッセージに出力されます。

対処方法の詳細については,「5.10.6 MCF [構成変更再開始機能使用時の障害対策](#page-359-0)」を参照してください。

### 10.6.4 OpenTP1 の運用コマンドが正常終了しない場合

# (1) オプション,またはコマンド引数の指定が誤っているとき

オプション,またはコマンド引数の指定が誤っている旨のエラーメッセージが出力されます。

オプション,またはコマンド引数を正しく指定し直してください。

### (2) 運用コマンドを実行できる環境が設定されていないとき

運用コマンドを実行できる環境が設定されていない旨のエラーメッセージが出力されます。

正しい環境を設定してください。特に環境変数の設定に注意してください。

### (3) 該当する運用コマンドを実行する権限がないとき

該当する運用コマンドを実行できる権限を持ったユーザで実行してください。

# 10.6.5 OpenTP1 の運用コマンドが応答待ちタイムアウトになる場合

OS の負荷が低いときに運用コマンドを実行してください。または,システム共通定義の最大応答待ち時 間 (watch time オペランド)を長くしてください。

# 10.6.6 マルチノード機能使用時の OpenTP1 障害

## (1) アーカイブジャーナルノードの OpenTP1 障害

アーカイブジャーナルノードの OpenTP1 が異常終了しても、被アーカイブジャーナルノードの OpenTP1 はそのまま続行します。ただし,被アーカイブジャーナルノードのジャーナルはアーカイブしません。そ の結果、被アーカイブジャーナルンステムジャーナルファイルのスワップ先がなくなると、被アー カイブジャーナルノードの OpenTP1 は停止します。そのため,被アーカイブジャーナルノード側で個別 にアンロードしてください。

また、アーカイブジャーナルノードの OpenTP1 が復旧すると、被アーカイブジャーナルノード側でアン ロードしていても,転送されていないジャーナルからアーカイブを再開します。被アーカイブジャーナル ノード側での個別のアンロードとスワップによって,アーカイブしなければならないジャーナルをすでに 失っていた場合は、該当するノードの以降のアーカイブは中止します。そのため、通信復旧後も被アーカ イブジャーナルノード側で個別にアンロードしてください。

なお、アーカイブジャーナルノードの OpenTP1 が復旧するまで、被アーカイブジャーナルノードの OpenTP1 は正常終了,または計画停止できません。この場合,被アーカイブジャーナルノードの OpenTP1 は,アーカイブジャーナルノードの OpenTP1 の復旧を待って終了するか,または強制停止してください。

ただし,被アーカイブジャーナルノードのジャーナルサービスが,停止時のアーカイブ待ち合わせ最大時 間(ジャーナルサービス定義の jnl\_arc\_terminate\_timeout オペランドで指定)を設定している場合は, 被アーカイブジャーナルノードの OpenTP1 は正常終了,または計画停止できます。ジャーナルサービス 定義については,マニュアル「OpenTP1 システム定義」を参照してください。

# (2) 被アーカイブジャーナルノードの OpenTP1 障害

被アーカイブジャーナルノードの OpenTP1 が異常終了しても、アーカイブジャーナルノードの OpenTP1 はそのまま続行します。

被アーカイブジャーナルノードの OpenTP1 が復旧すると、転送されていないジャーナルからアーカイブ を再開します。

なお、被アーカイブジャーナルノードの OpenTP1 が復旧するまで、アーカイブジャーナルノードの OpenTP1 は正常終了,または計画停止できません。この場合,アーカイブジャーナルノードの OpenTP1 は,被アーカイブジャーナルノードの OpenTP1 の復旧を待って終了するか,または強制停止してくださ  $V_{\alpha}$ 

ただし、jnlardis コマンドで接続を強制的に解除した場合は、アーカイブジャーナルノードの OpenTP1 は正常終了,または計画停止できます。

# 10.7 CPU 障害

CPU に障害が発生した場合の対処方法を説明します。

OS,およびハードウェアの障害対策に従って障害原因を取り除いたあと,CPU 内の OS を回復し, OpenTP1 を再開始してください。

障害時に取得する情報を次の表に示します。

### 表 10‒2 障害時に取得する情報

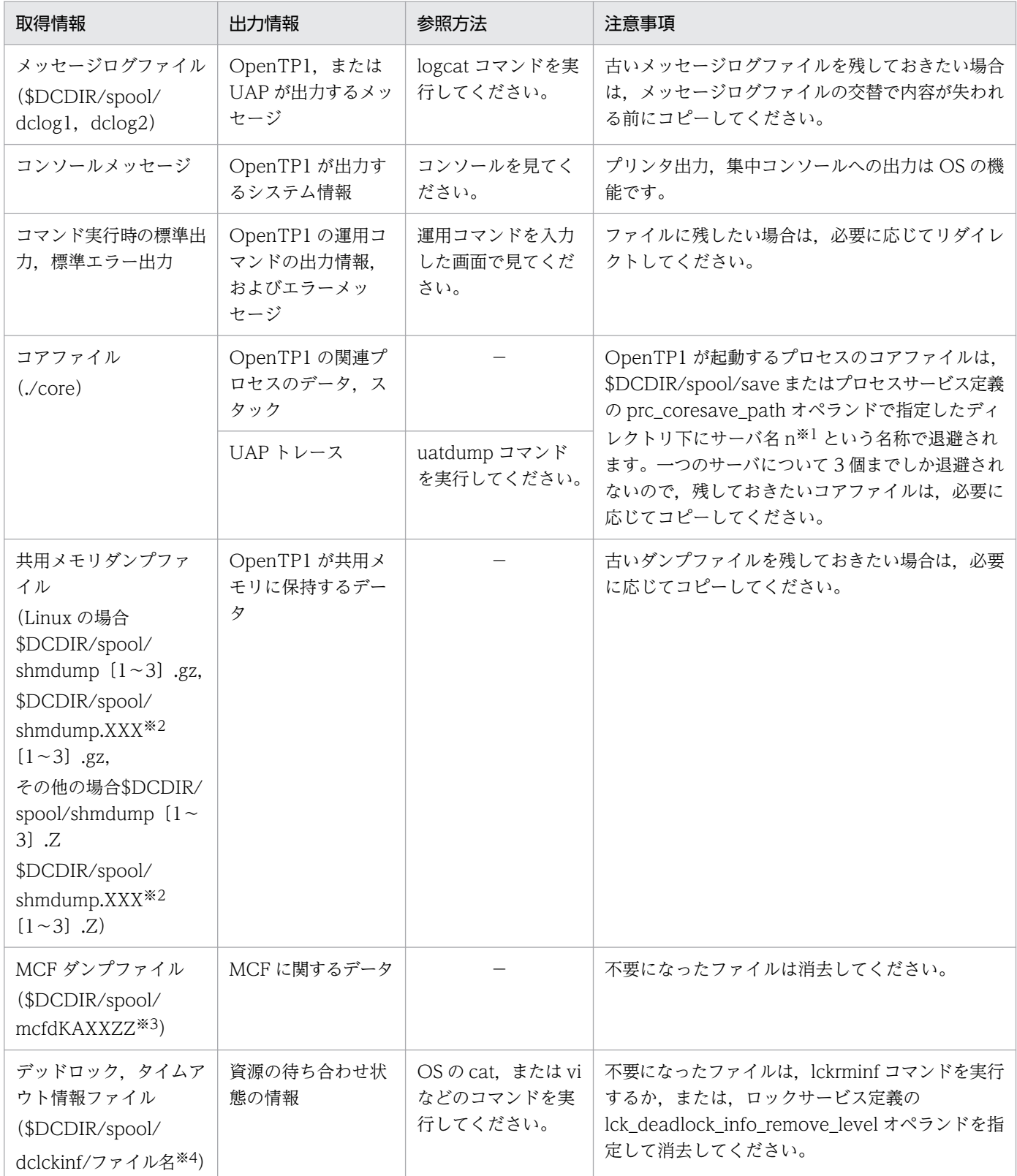

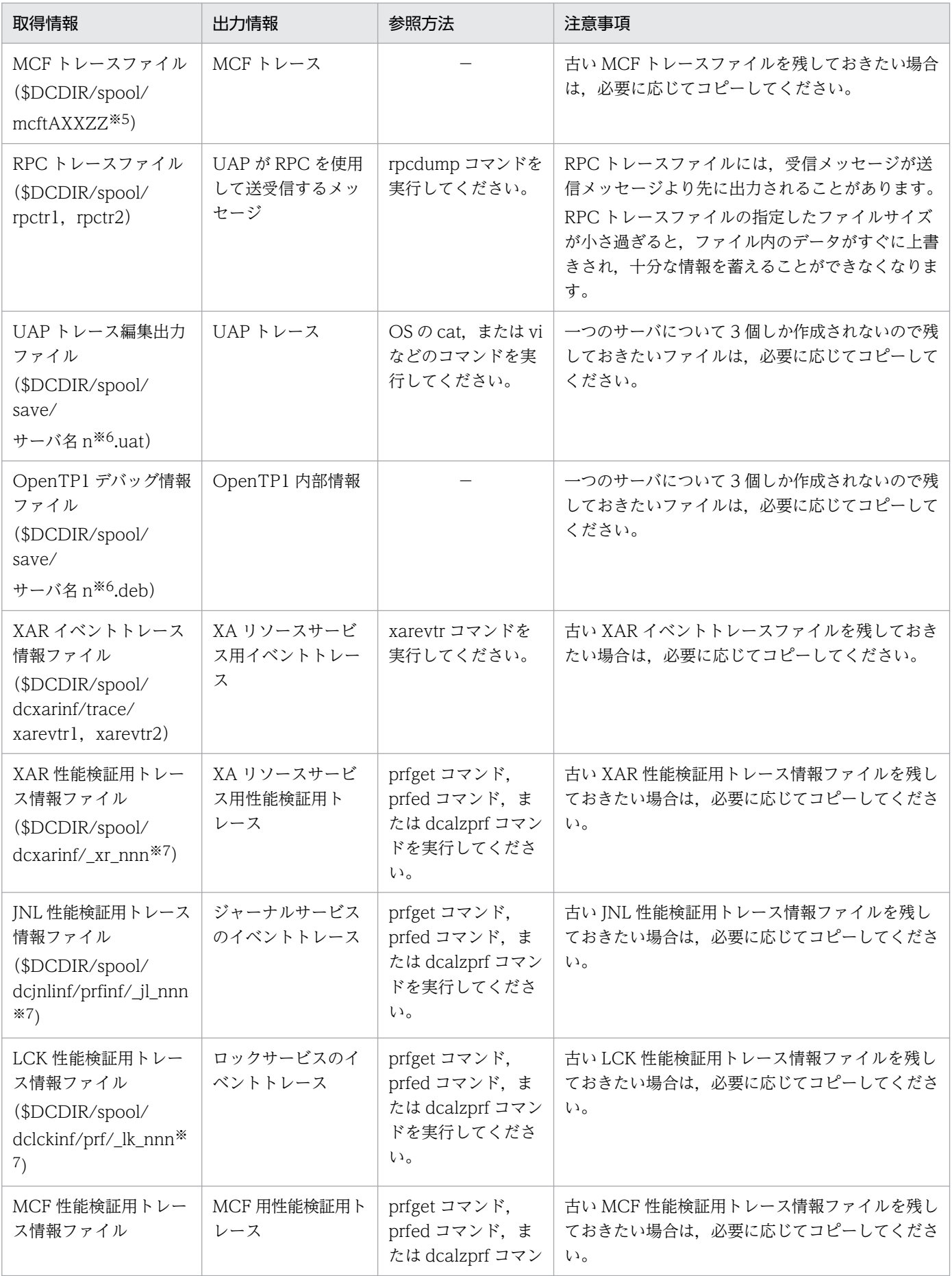

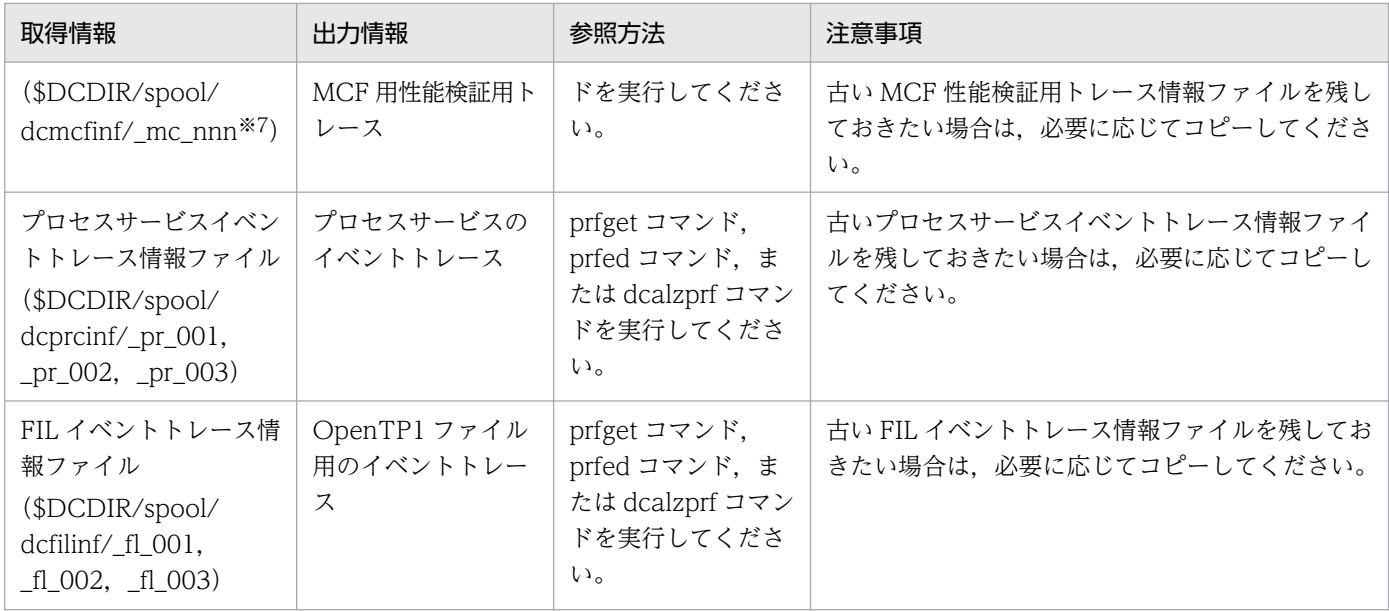

(凡例)

−:OpenTP1 保守情報のため,参照できません。

注※1

n: 退避コアファイルの通番 (1~3)

ただし、サーバが強制停止時(dcsvstop -df コマンドまたは prckill コマンドを実行したとき,ま たは実時間監視タイムアウトになったとき)に出力されるコアファイルには,通番は付きません。 なお,プロセスサービスのコアファイルが'core'という名称でこのディレクトリに取得されることが あります。また、ユーザ環境設定コマンドが異常終了した場合、そのコアファイルは'usrcmd'に通 番(1〜3)が付いた名称で退避されます。

注※2

XXX: リソースマネジャ名 (dam, tam, ist, ism)

注※3

KAXXZZ:

K:プロセス種別

m:MCF マネジャプロセス

c:MCF 通信サービスまたは MCF アプリケーション起動サービス

u:ユーザサービスその他

AXX:MCF 識別子

A: MCF マネジャ定義の, mcfmenv 定義コマンドの-m オプションの id オペランドで指定した MCF マネジャプロセス識別子

XX: MCF 通信構成定義の, mcftenv 定義コマンドの-s オプションで指定した MCF 通信プロセス 識別子

ZZ:ダンプ通番(01〜99)

#### 注※4

ファイル名はデッドロック検知日時を基に決定されます。ファイル名の長さは日付が 1 けたか 2 けた かによって異なります。

(例)

10 月 3 日 6 時 29 分 56 秒のとき…Oct3062956

10 月 10 日 18 時 6 分 0 秒のとき…Oct10180600

#### 注※5

AXXZZ:

AXX:MCF 識別子

A: MCF マネジャ定義の, mcfmenv 定義コマンドの-m オプションの id オペランドで指定した MCF マネジャプロセス識別子

XX: MCF 通信構成定義の, mcftenv 定義コマンドの-s オプションで指定した MCF 通信プロセス 識別子

ZZ:トレーススワップファイル識別子

注※6

n:ファイルの通番(1〜3)

注※7

nnn: それぞれ,次に示す定義の prf\_file\_count オペランドで指定した値を上限とした 001 から始ま る値です。

- XAR 性能検証用トレース情報ファイル:XAR 性能検証用トレース定義
- JNL 性能検証用トレース情報ファイル:JNL 性能検証用トレース定義
- LCK 性能検証用トレース情報ファイル:LCK 性能検証用トレース定義
- MCF 性能検証用トレース情報ファイル:MCF 性能検証用トレース定義

# 10.9 全面回復時に引き継がれる情報

全面回復時に引き継がれる情報を次の表に示します。

#### 表 10-3 全面回復時に引き継がれる情報

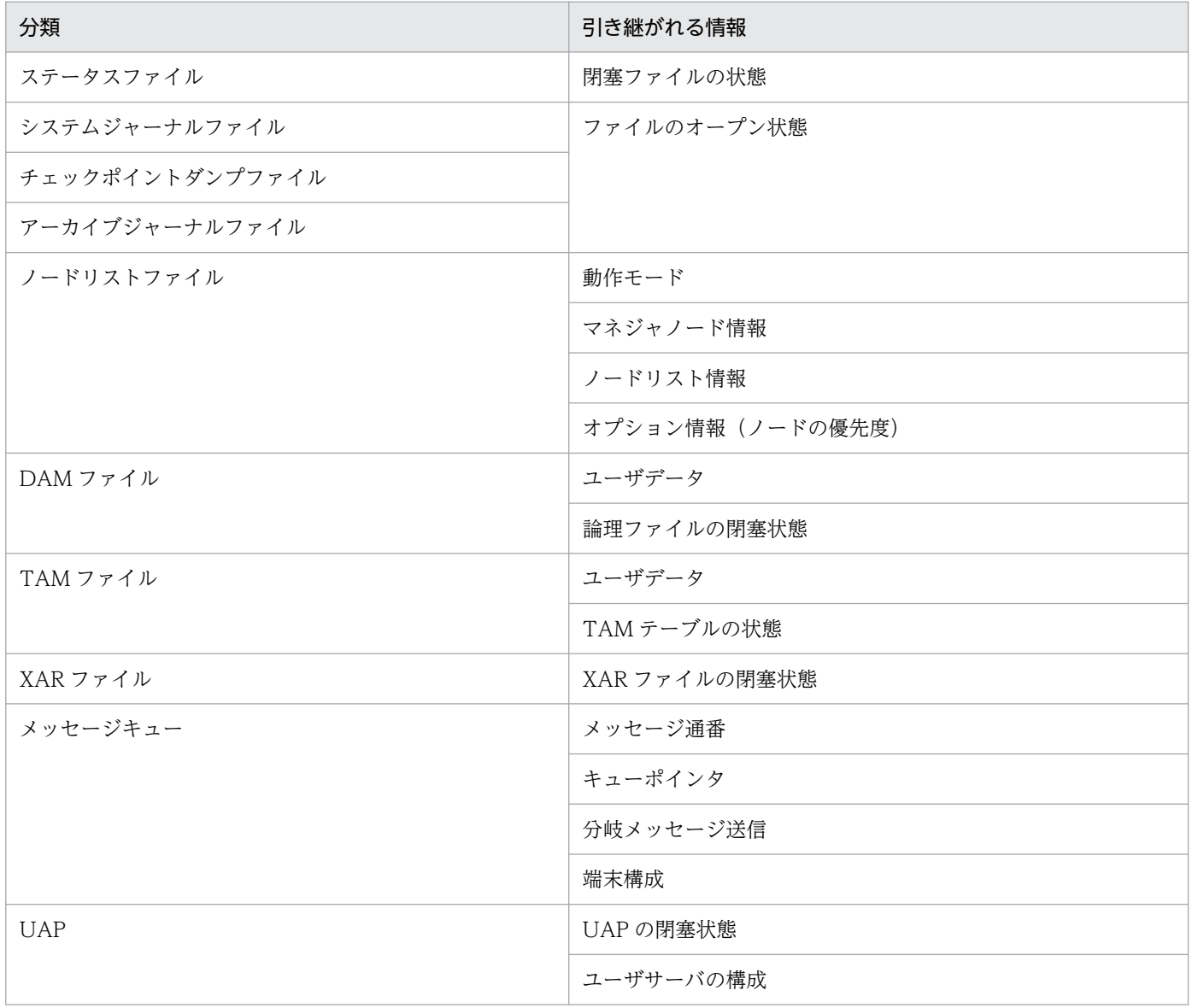

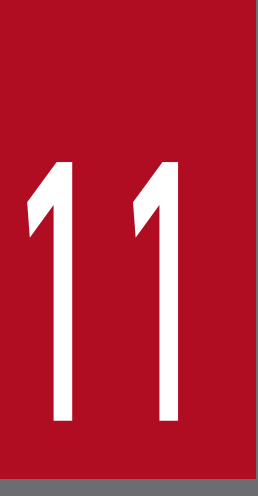

# 11 トラブル発生時の調査手順

OpenTP1 の障害が発生したときに取得する情報および調査手順について説明します。

[「11.1 取得情報と確認事項」](#page-457-0)では障害発生時に取得する情報や確認する事項のうち,あらゆる 障害に共通する内容について説明します。

[「11.2 調査手順」](#page-463-0)では具体的な障害事例を基に,障害発生時の調査手順について説明します。

# <span id="page-457-0"></span>11.1 取得情報と確認事項

ここでは障害発生時に取得する情報や確認する事項のうち、あらゆる障害に共通する内容について説明しま す。

## 11.1.1 取得情報

障害要因を調査する場合に必要な情報を製品ごとに示します。

ここでは調査に必要な基本的な情報を記載しています。「[11.2 調査手順](#page-463-0)」で説明する個々の障害事例に記 載していない障害については,ここで説明する情報を基に障害の要因を調査してください。

障害要因の調査に必要な情報を以降の表に示します。なお、通信先相手システムも OpenTP1 システムで ある場合,現象発生ノードだけでなく,通信先相手システムのノードについても次の表の資料を取得して ください。

### 表 11-1 障害要因の調査に必要な情報 (TP1/Server Base, TP1/LiNK, TP1/FS/Direct Access, TP1/FS/Table Access などの場合)

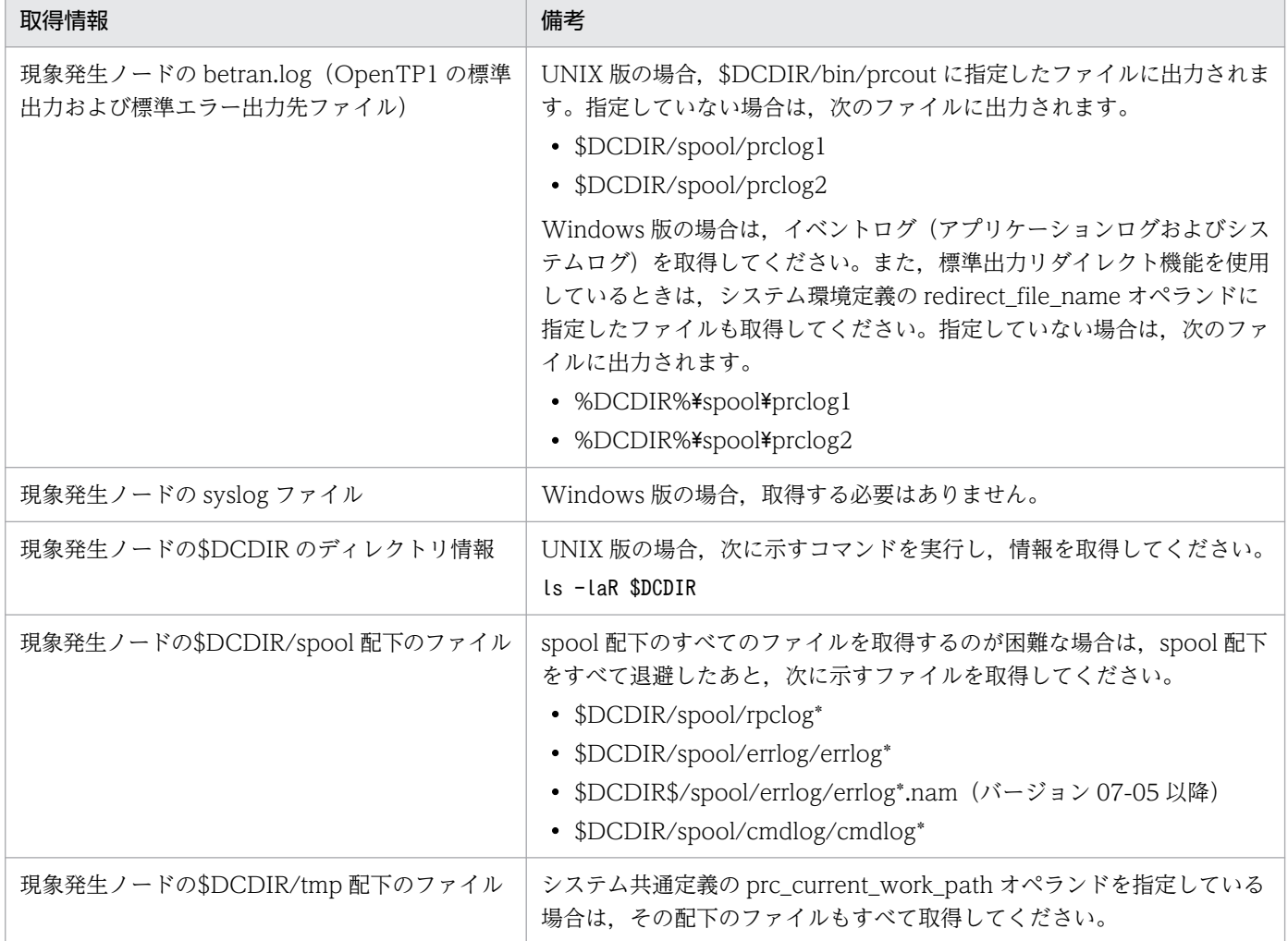

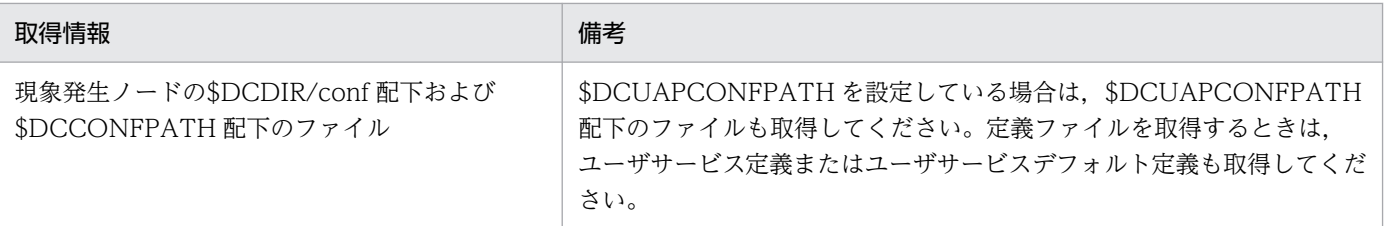

注

情報を取得するには dcrasget コマンドを使用してください。ただし,Windows のイベントログについては dcrasget コマン ドでは取得できないので, OS のマニュアルに従って取得してください。

### 表 11-2 障害要因の調査に必要な情報 (TP1/Client/P の場合)

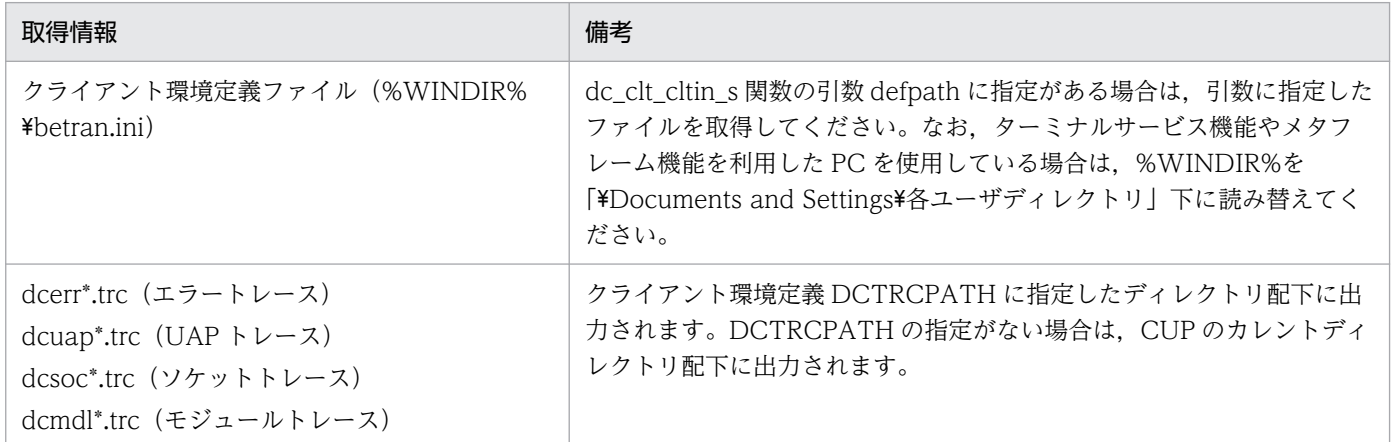

### 表 11-3 障害要因の調査に必要な情報 (TP1/Client/W の場合)

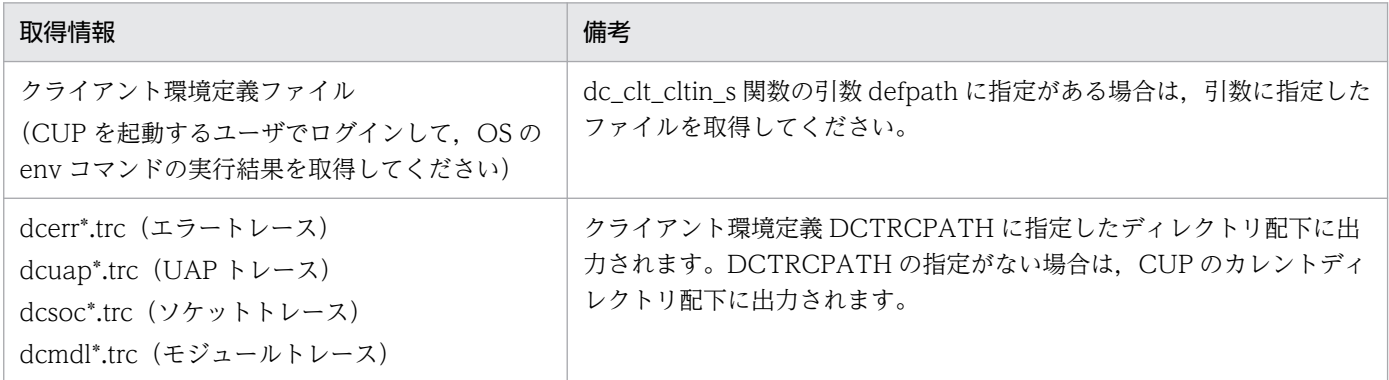

#### 表 11-4 障害要因の調査に必要な情報 (TP1/Client/J の場合)

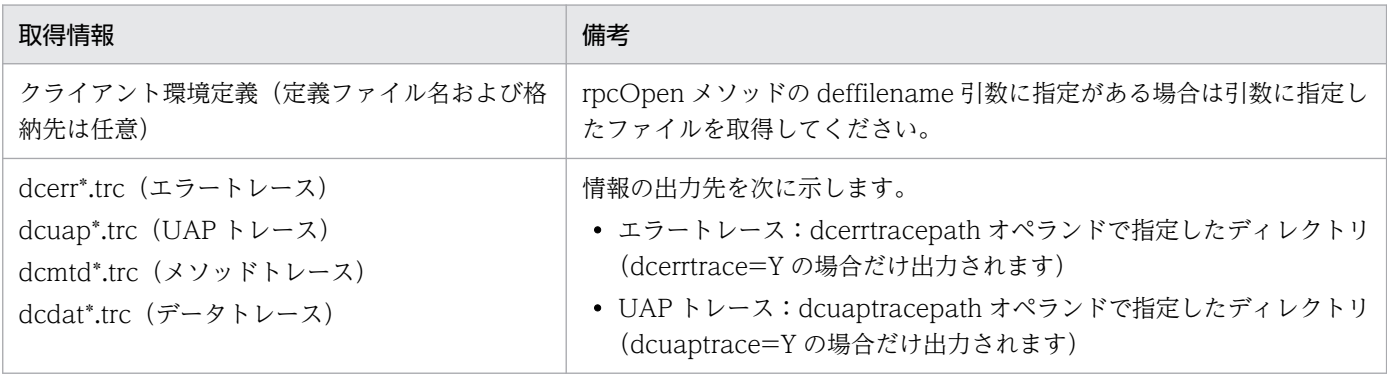

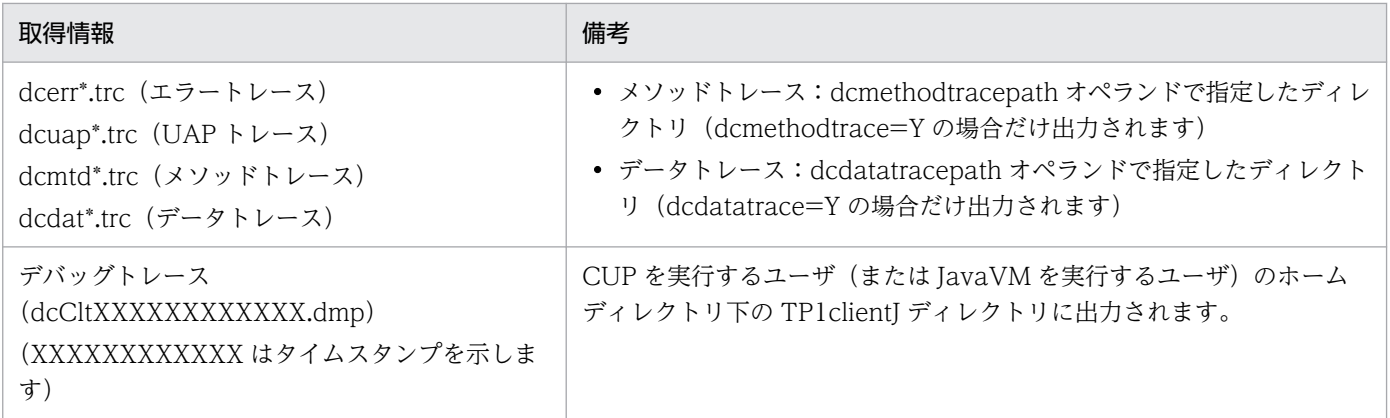

# 表 11-5 障害要因の調査に必要な情報 (TP1/Client for .NET Framework の場合)

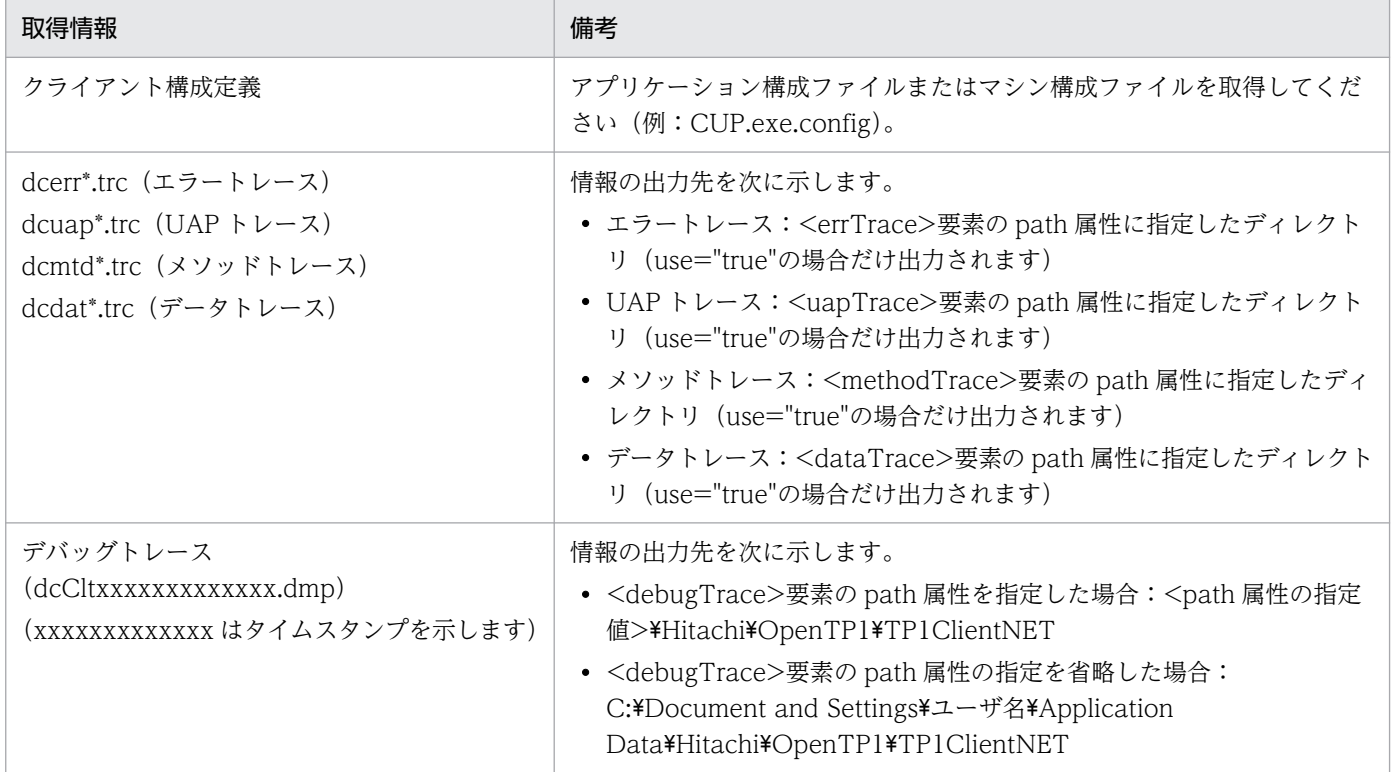

# 表 11-6 障害要因の調査に必要な情報 (TP1/Message Control, TP1/NET/\*\*\*の場合)

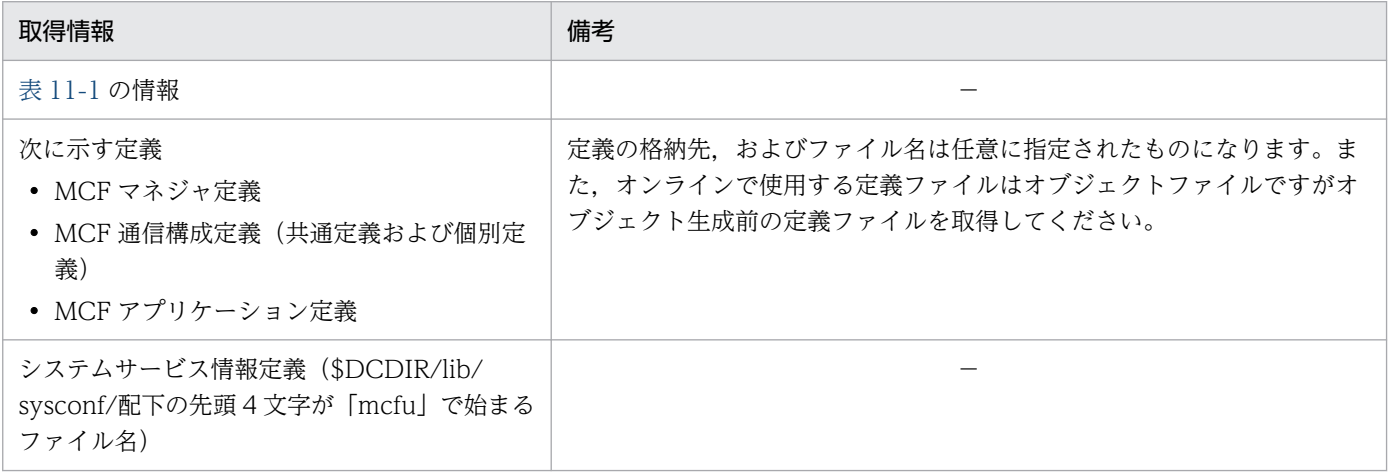

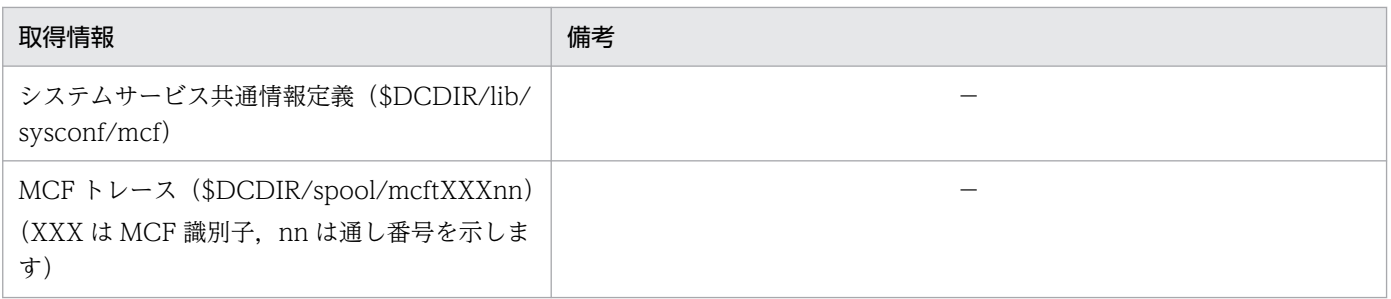

(凡例)

−:該当しません。

TP1/Message Queue,TP1/Message Queue - Access,および Message Queue - Operation の障害 要因を調査する場合に必要な情報は、それぞれマニュアル「TP1/Message Queue 使用の手引」, マニュ アル「TP1/Message Queue - Access 使用の手引」,マニュアル「Message Queue - Operation 使用 の手引」を参照してください。

### 11.1.2 障害が発生したときに確認する事項

障害が発生したときの確認事項を製品ごとに説明します。

OpenTP1 関連製品で共通の確認事項

- OpenTP1 製品のバージョン 正確なバージョンを確認してください。修正版の場合,バージョン表記に追加されたコードも確認 してください。 例:07-00-01,06-03-/A など
- 現象発生日時
- 複数ノードが関連する場合,ノード間の時刻差
- 現象発生時のマシンの負荷状態(CPU が高負荷であるなど,わかる範囲で確認してください)
- 現象が発生した環境が本番環境かどうか
- ユーザサーバでエラーが発生している場合、現象が発生したユーザサーバの動作実績
- 現象発生直前の OpenTP1 環境に対する変更点

TP1/Client をご使用の場合の確認事項

• TP1/Client が動作するサーバと通信相手サーバの間の時刻差

TP1/Message Queue をご使用の場合の確認事項

- 接続している相手製品の名称
- 接続相手が他社製品の場合,現象発生時の他社製品の調査見解

TP1/Message Queue - Access をご使用の場合の確認事項

• ユーザアプリケーションが使用している MQC クライアント機能の種別

• XA 連携を使用している場合,使用しているトランザクションモニタの製品名称

### 11.1.3 トレースの確認方法

### (1) UAP トレース

#### (a) UAP トレースの概要

「[11.2 調査手順」](#page-463-0)で説明する調査手順には UAP トレースを参照する場合があります。UAP トレースと は,OpenTP1 が提供している関数を発行した際に取得されるトレース情報です。OpenTP1 が提供して いる関数については、プロセス停止時に UAP トレースを参照することで、どこまで処理が進んでいたの か確認できます。また,関数内で停止した場合は dc\_\*\*\*(入口)と表示され,関数外で停止した場合は dc \*\*\* (出口) と表示されるため, UAP トレースを参照することで停止した処理が関数内か, または関数 外かを確認できます。

#### (b) UAP トレースの確認方法

UAP トレースは,異常終了した場合に取得されるものです。正常停止した場合は出力されません。 OpenTP1 が起動中であれば、異常終了後、\$DCDIR/spool/save 配下に「ユーザサーバ名 n.uat」※と いうファイル名で出力されます。

UAP トレースファイルは,テキスト形式なので vi などの標準のエディタで参照できます。参照する際は, 異常終了時に出力される KFCA01820-E メッセージの PID を確認して. UAP トレースの上部に出力され る PID と比較し、同一 PID の情報を参照してください。

ユーザサーバの異常終了の際に, OpenTP1 全体が異常終了してしまった場合, UAP トレースが\$DCDIR/ spool/save 配下に出力されていないことがあります。\$DCDIR/spool/save 配下に UAP トレースが見つ からない場合は,カレントディレクトリ(\$DCDIR/spool/tmp/home/ユーザサーバ名)を参照しコア ファイルを探してください。コアファイルが見つかったら「uatdump core > 任意のファイル名称」を実 行して UAP トレースファイルを編集出力してください。

#### 注※

n にファイルの世代番号が入ります。

### (2) スタックトレースの確認方法

[「11.2 調査手順」](#page-463-0)で説明する調査手順にはスタックトレースを取得する指示があります。スタックトレー スは次に示す方法で取得できます。

#### UNIX の場合

例として AIX および Linux の場合の手順を示します。OS によって取得方法は異なるので詳細につい ては OS のマニュアルを参照してください。

AIX: 「dbx ロードモジュール名称 コアファイル」を実行後、コマンド入力待ちになるので、where を 入力します。スタックトレースが表示されます。

Linux:「gdb UAP のロードモジュール名 コアファイル | tee ファイル名(任意)」を実行後,コマン ド入力待ち状態になるので, bt を入力します。複数行の出力を Enter キーを入力して表示させて, す べて表示させたら q を入力して終了します。指定したファイル名にスタックトレースが出力されます。

Windows の場合

コマンドプロンプトを起動して,「drwtsn32 -i」を実行しておくことでプロセスの異常終了時にワトソ ンログ(スタックトレース情報含む)で指定したパスにログファイルが出力されます。詳細については OS のマニュアルを参照してください。

<sup>11.</sup> トラブル発生時の調査手順

# <span id="page-463-0"></span>11.2 調査手順

具体的な障害事例を基に,障害発生時の調査手順について説明します。

# 11.2.1 KFCA00307-E メッセージが出力された場合

# (1) 現象

次に示すメッセージが出力されて,ファイル記述子の確保に失敗しました。 KFCA00307-E ソケット不足が発生したため RPC ができません。

### (2) 現象発生時の確認事項

- 現象発生日時
- 現象が発生したユーザサーバ名
- ユーザサーバの動作実績
- 現象発生直前の OpenTP1 環境に対する変更点

## (3) 取得情報

• [表 11-1](#page-457-0) の情報

# (4) 調査手順

KFCA00307-E メッセージは,通信で使用するファイル記述子が確保できなかった場合に出力されます。 ファイル記述子の上限値は、max\_socket\_descriptors オペランドの指定値です。この障害の主な原因を 次に示します。

- max\_socket\_descriptors オペランドの見積もりが正しくないことによるファイル記述子の不足
- OS のカーネルパラメタ※の指定値が小さい

#### 注※

カーネルパラメタ名称は OS によって異なります。また,1 プロセスまたはシステム全体とでパラメタ が異なります。フローでは,カーネルパラメタ(システム全体)は,システム全体で使用できるファイ ル記述子の上限を意味し,カーネルパラメタ(プロセス)は,1 プロセスで使用できるファイル記述子 の上限を意味します。なお,カーネルパラメタを変更する場合は余裕を持った値を指定してください。

次に示すフローに従って原因を調査してください。

### 図 11-1 KFCA00307-E メッセージが出力された場合の調査手順

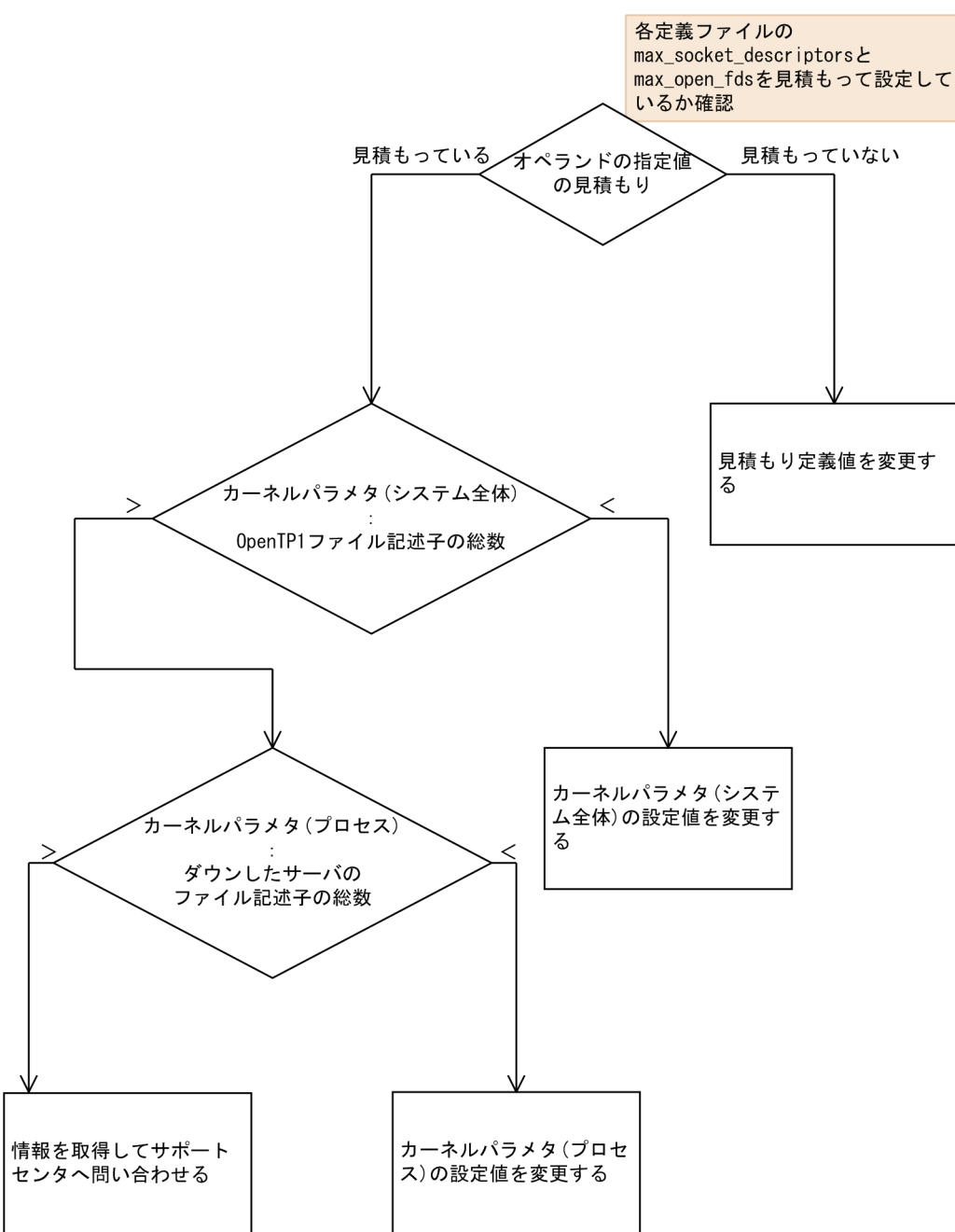

各サーバが使用するファイル記述子の総数は,「各サーバの定義に指定されている max\_socket\_descriptors オペランド+max\_open\_fds オペランド」です。OpenTP1 全体で使用するファイル記述子の総数は「各 サーバの max\_socket\_descriptors オペランド+max\_open\_fds オペランド」です。

各サーバの max\_socket\_descriptors オペランド指定値については次の表を参照して確認してください。 計算はプロセス単位で行ってください。

<sup>11.</sup> トラブル発生時の調査手順

# 表 11-7 各サーバの max\_socket\_descriptors オペランドの指定値

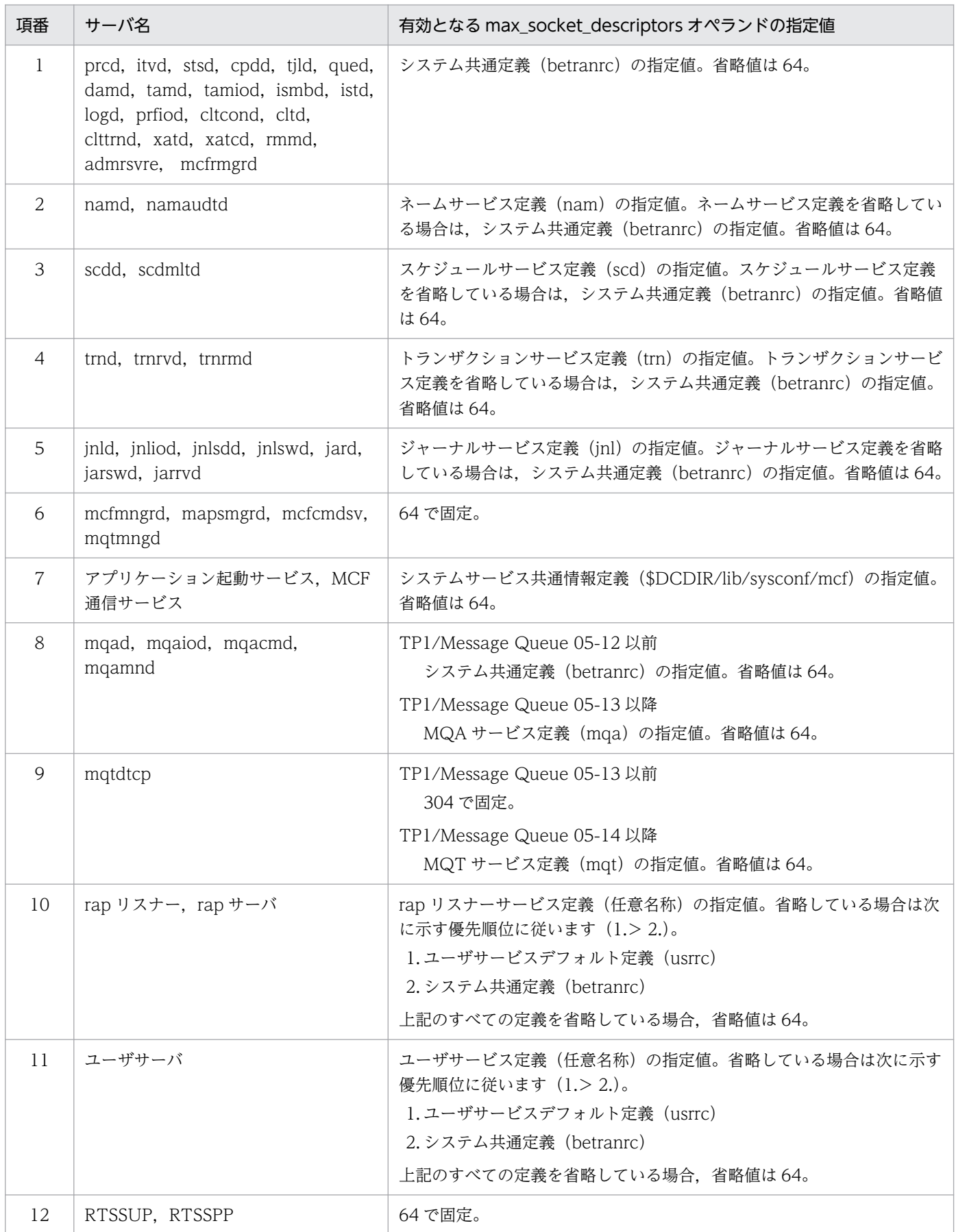

各サーバの max\_open\_fds オペランドの指定値については次の表を参照して確認してください。計算はプ ロセス単位で行ってください。

| 項番             | サーバ名                                                                                                    | 有効となる max_open_fds オペランドの指定値                                                      |
|----------------|----------------------------------------------------------------------------------------------------|-----------------------------------------------------------------------------------|
| $\mathbf{1}$   | prcd, namd, namaudtd, scdd,<br>scdmltd, trnd, trnrvd, trnrmd,<br>jnld, jnlswd, jnliod, jnlsdd, jard,<br>jarswd, jarrvd, itvd, stsd, cpdd,<br>tjld, qued, damd, tamd, tamiod,<br>ismbd, istd, logd, prfiop, cltcond,<br>cltd, clttrnd, xatd, xatcd, rmmd,<br>admrsvre, mcfmngrd, mcfrmgrd,<br>mapsmgrd, mcfcmdsvmqad,<br>mqaiod, mqacmd, mqamnd,<br>mqtdtcp, mqtmngd | 50で固定。                                                                            |
| $2^{1}$        | アプリケーション起動サービス, MCF<br>通信サービス                                                                                                    | システムサービス共通情報定義 (\$DCDIR/lib/sysconf/mcf) の指定値。<br>省略値は 500。                       |
| 3              | rap リスナー, rap サーバ                                                                                                    | ユーザサービスデフォルト定義 (usrrc) の指定値。省略値は50。                                               |
| $\overline{A}$ | ユーザサーバ                                                                                                    | ユーザサービス定義(任意名称)の指定値。ユーザサービス定義を省略し<br>ている場合は,ユーザサービスデフォルト定義(usrrc)の指定値。省略値<br>は50。 |
| .5             | RTSSUP, RTSSPP                                                                                                    | 50 で固定。                                                                           |

表 11-8 各サーバの max\_open\_fds オペランドの指定値

# 11.2.2 KFCA00327-W メッセージが出力された場合

# (1) 現象

次に示すメッセージが出力されて,RPC コールがエラーリターンしました。

KFCA00327-W RPC のサービス呼び出し処理でエラーが発生しました。

# (2) 現象発生時の確認事項

- 現象発生日時
- 現象が発生したユーザサーバ名
- RPC コール元および RPC コール先のユーザサーバの動作実績
- 現象発生直前の OpenTP1 環境に対する変更点
- RPC コール元および RPC コール先が異なるノードの場合,ノード間の時刻差

# (3) 取得情報

- [表 11-1](#page-457-0) の情報
- hosts ファイル(DNS を使用している場合は不要)
- RPC コール先のノードが他ノードの場合:RPC コール先で[の表 11-1](#page-457-0) の情報

# (4) 調査手順

KFCA00327-W メッセージは、RPC コールがエラーリターンした場合に出力されます。この障害の主な 原因を次に示します。

- RPC コールの引数に指定したサービスグループ名およびサービス名の不正
- RPC コール先のユーザサーバがダウン

なお,この調査手順では,ネームサービス定義(nam)に name\_global\_lookup=Y を指定している場 合,RPC コール先を特定できないことがあります。

次に示すフローに従って原因を調査してください。

図 11-2 KFCA00327-W メッセージが出力された場合の調査手順

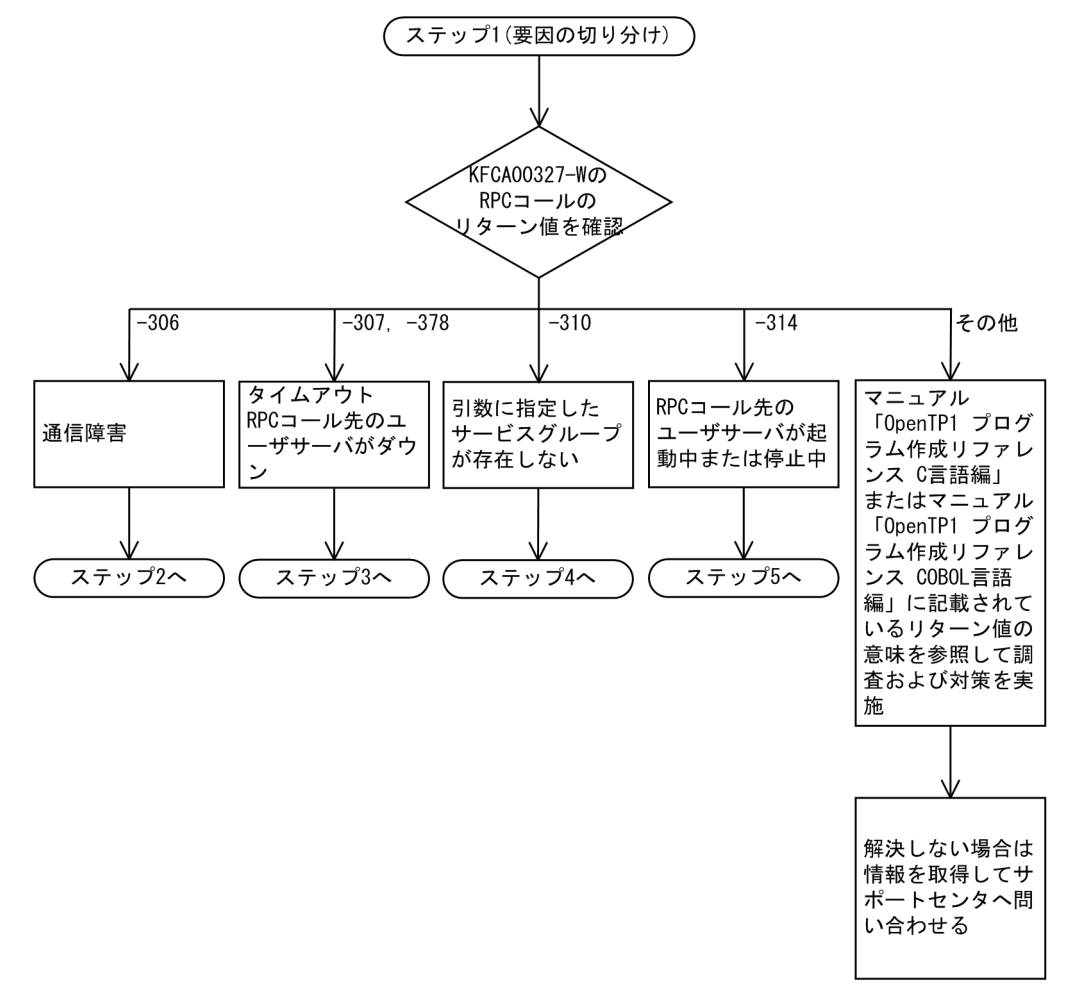
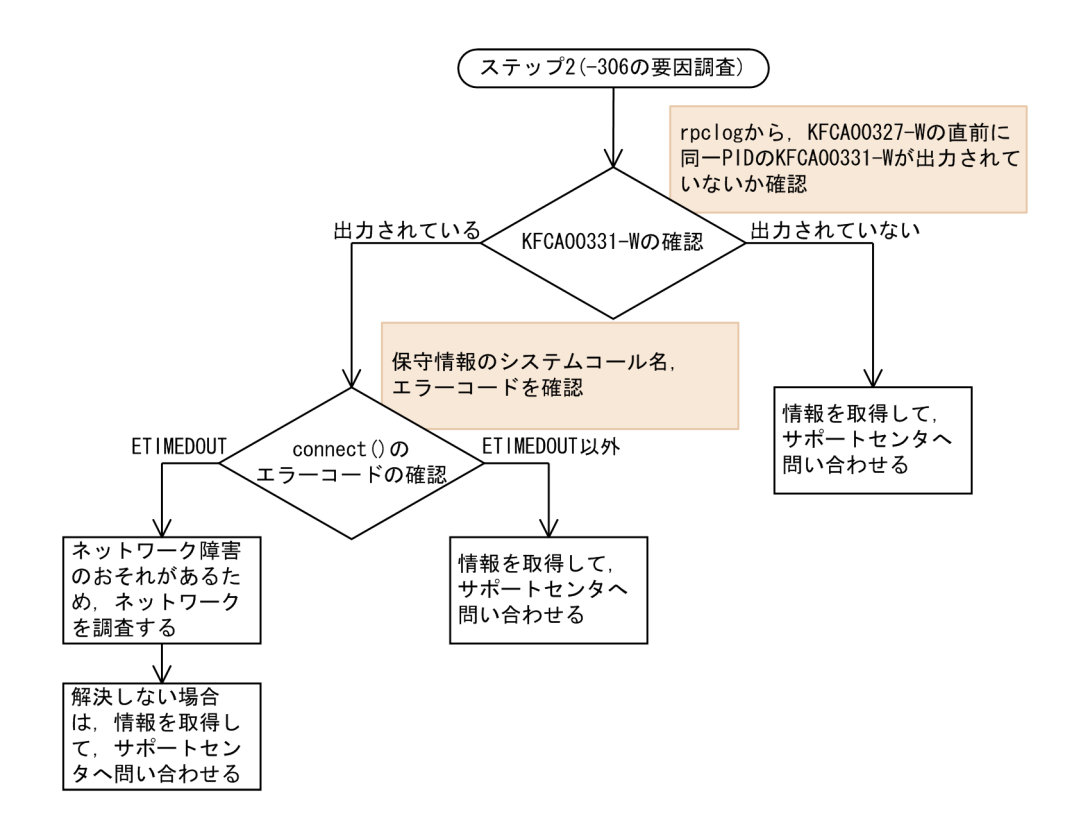

<sup>11.</sup> トラブル発生時の調査手順

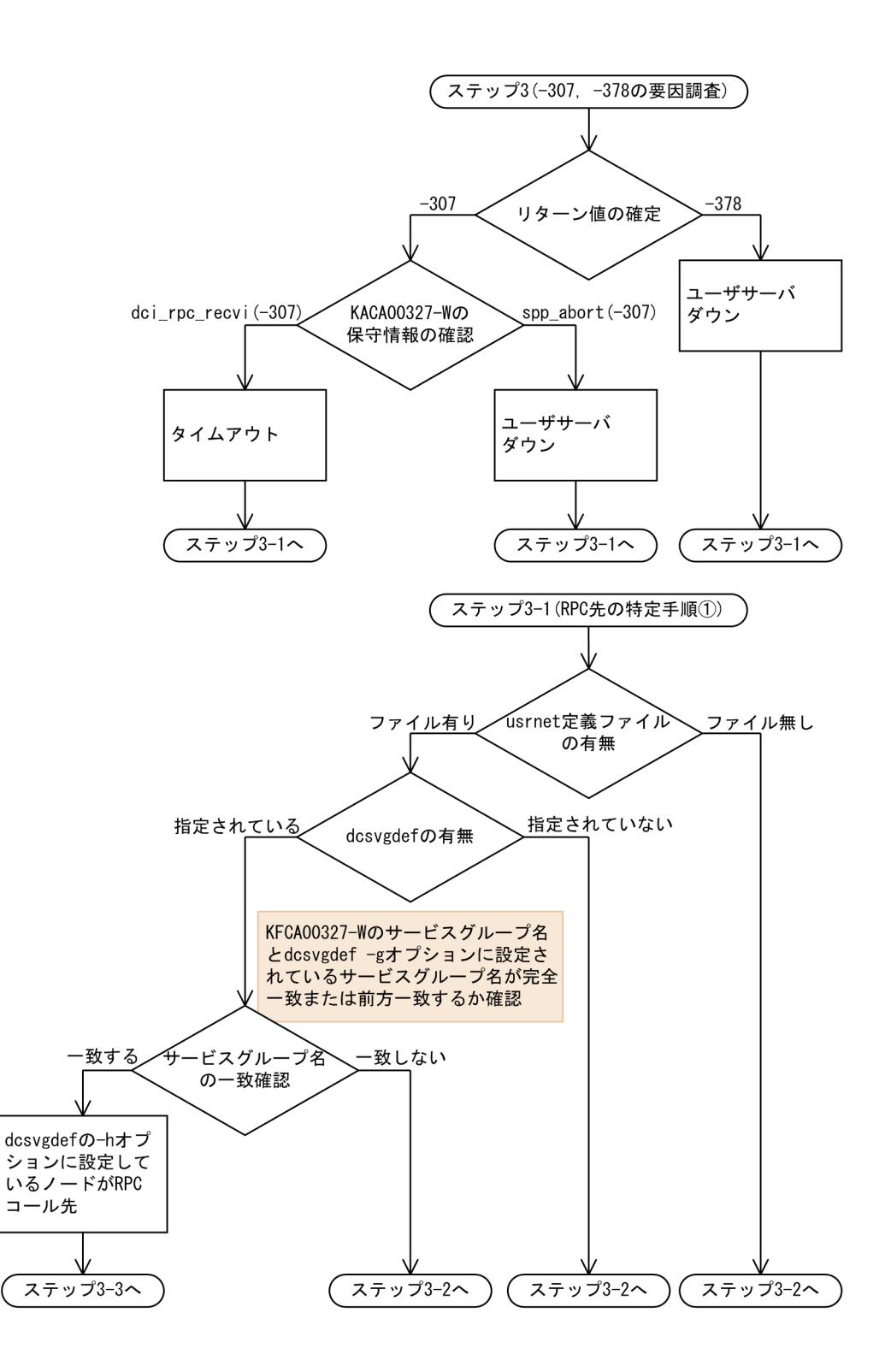

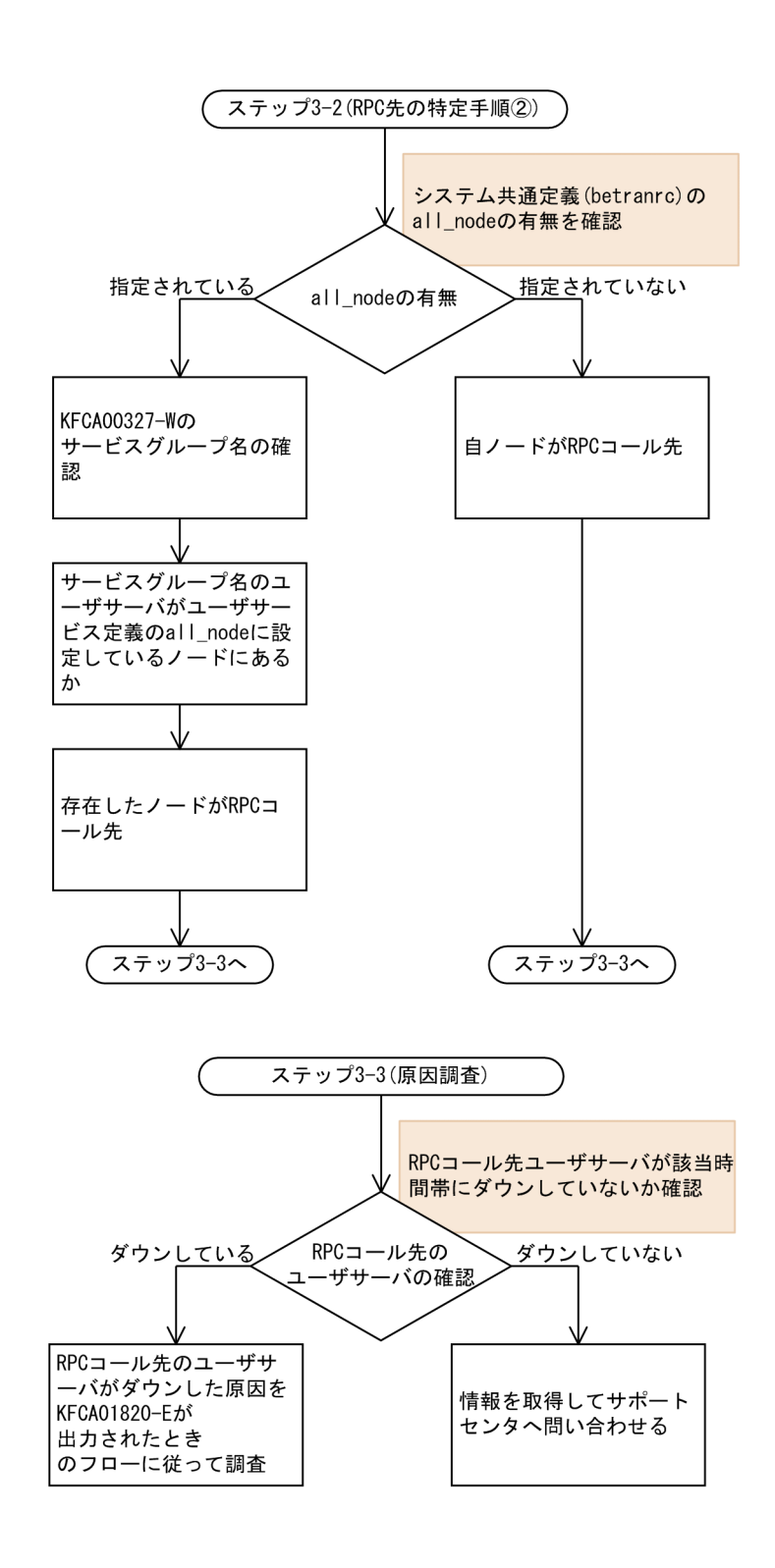

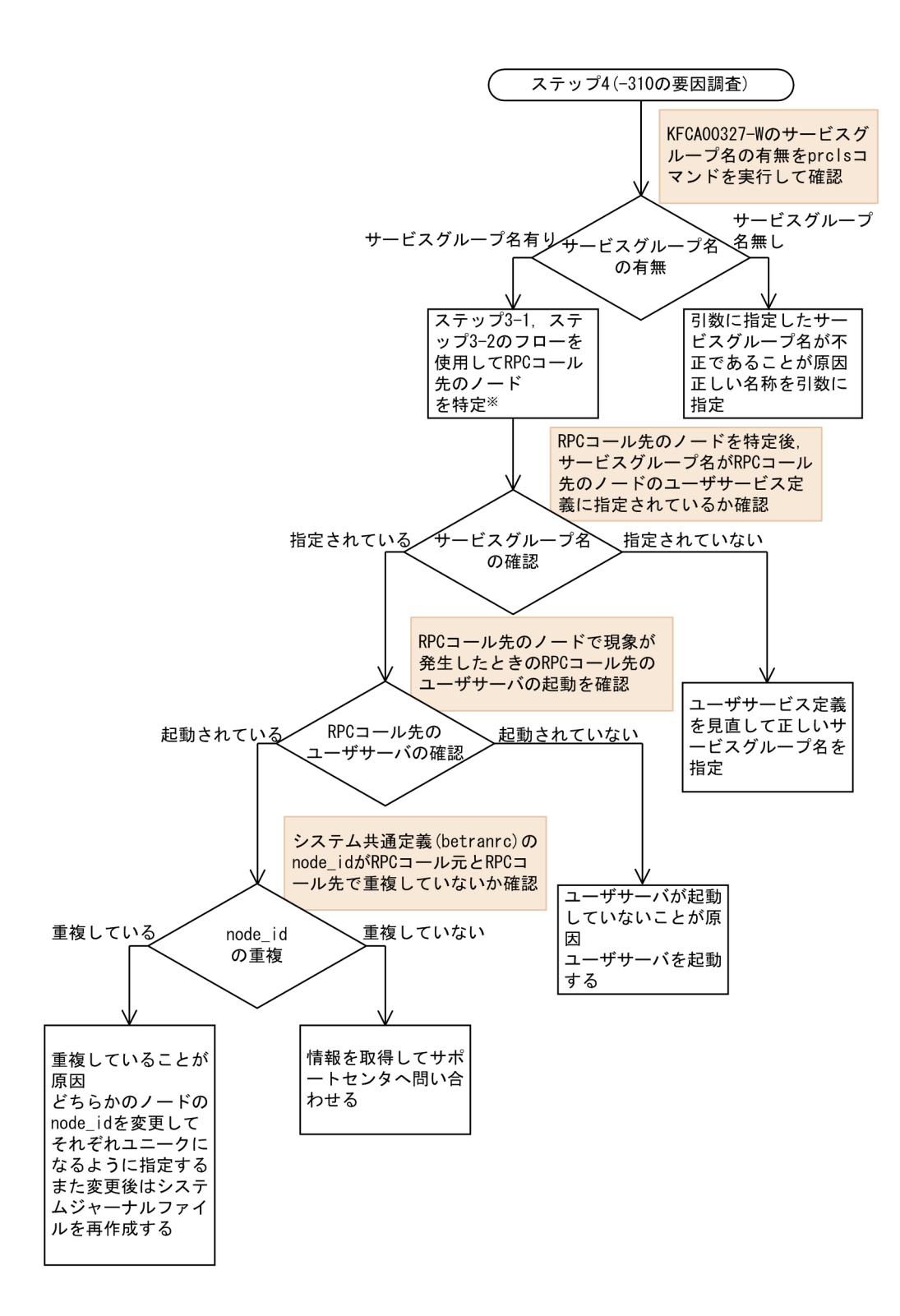

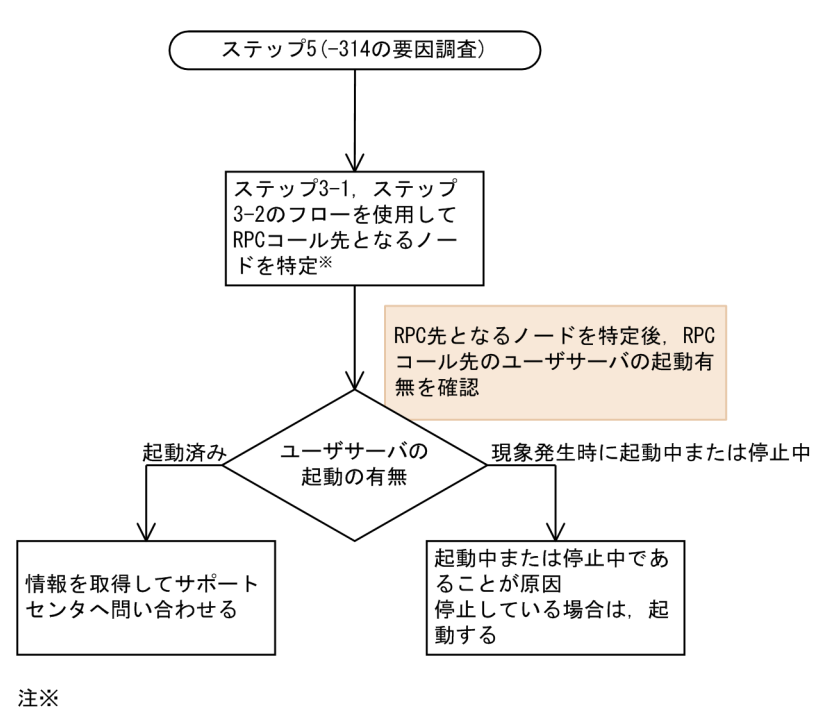

ノードを特定するだけに使用する場合は、ステップ3-3へ進む必要はありません。

## 11.2.3 KFCA00328-W メッセージが出力された場合

## (1) 現象

次に示すメッセージが出力されて,RPC コールに対する応答送信が失敗しました。

KFCA00328-W 応答送信処理でエラーが発生しました。

#### (2) 現象発生時の確認事項

- 現象発生日時
- 現象が発生したユーザサーバ名
- ユーザサーバの動作実績
- 現象発生直前の OpenTP1 環境に対する変更点

## (3) 取得情報

- [表 11-1](#page-457-0) の情報
- hosts ファイル(DNS を使用している場合は不要)
- 応答送信先が他ノードの場合:応答送信先での[表 11-1](#page-457-0) の情報
- 応答送信先が TP1/Client の場合:応答送信先での[表 11-2,表 11-3,](#page-458-0)または[表 11-4](#page-458-0) の情報

# (4) 調査手順

KFCA00328-W メッセージは、RPC コールに対する応答送信が失敗した場合に出力されます。応答送信 先の RPC コール元のユーザサーバが存在しないことが原因として考えられます。

次に示すフローに従って原因を調査してください。

図 11-3 KFCA00328-W メッセージが出力された場合の調査手順

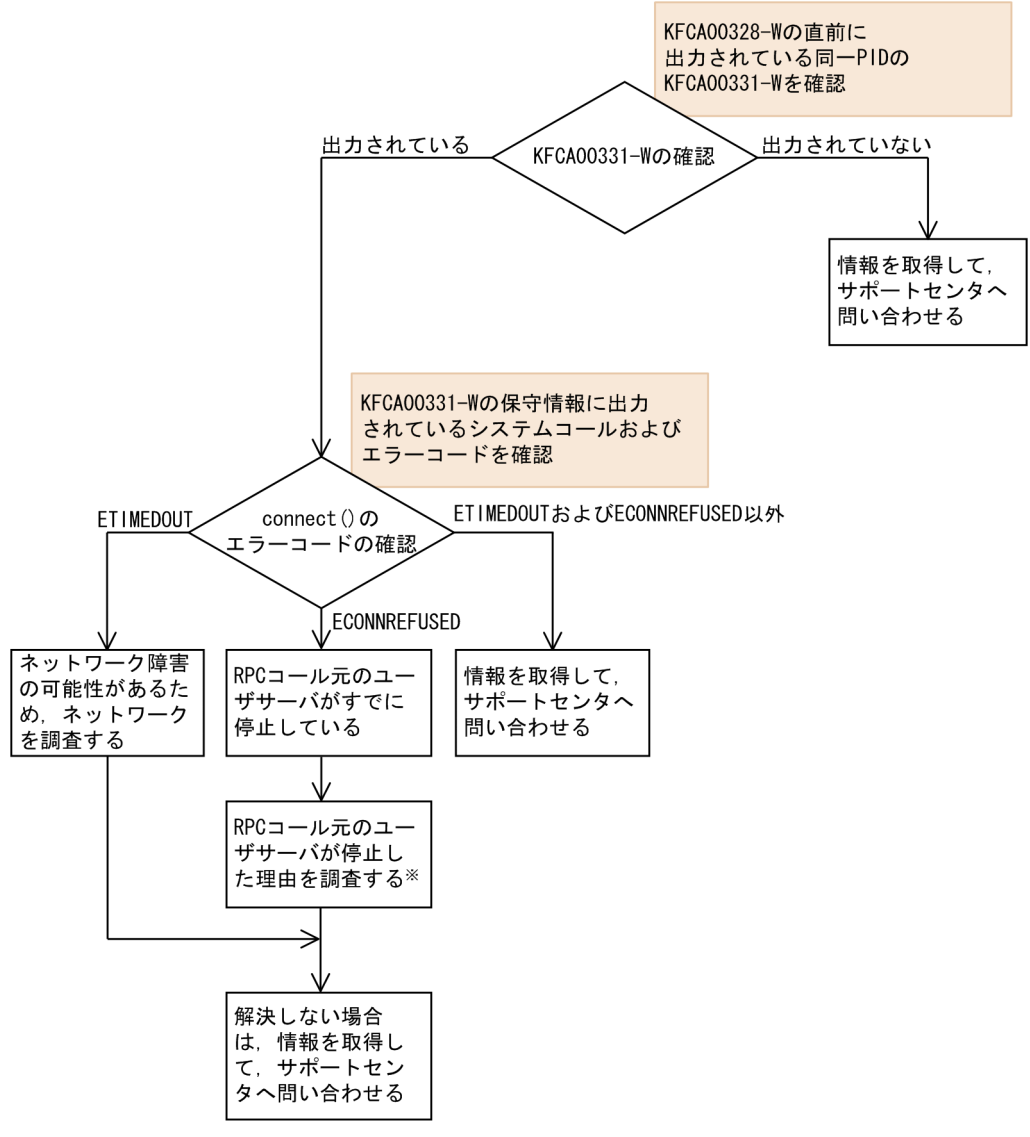

注义

想定される原因は、RPCコールのタイムアウトによるユーザロジックでの停止、異常終了、タイマ監視 満了などによる強制停止です。

# 11.2.4 KFCA00502-I メッセージが出力された場合

## (1) 現象

次に示すメッセージが出力されて,実時間監視タイムアウトが発生しました。

KFCA00502-I 実時間監視タイムアウトが発生しました。

#### (2) 現象発生時の確認事項

- 現象発生日時
- 現象が発生したユーザサーバ名
- ユーザサーバの動作実績
- 現象発生直前の OpenTP1 環境に対する変更点

#### (3) 取得情報

• [表 11-1](#page-457-0) の情報

# (4) 調査手順

KFCA00502-I メッセージは, trn\_expiration\_time オペランド, service\_expiration\_time オペランドな どの値を満了した場合に出力されます。プロセスを強制的に停止するため、KFCA01820-E メッセージも 出力されます。この障害の主な原因を次に示します。

- ユーザ処理部分で時間が掛かっている
- dc rpc call 関数の応答に時間が掛かっている

次に示すフローに従って原因を調査してください。

#### 図 11-4 KFCA00502-I メッセージが出力された場合の調査手順

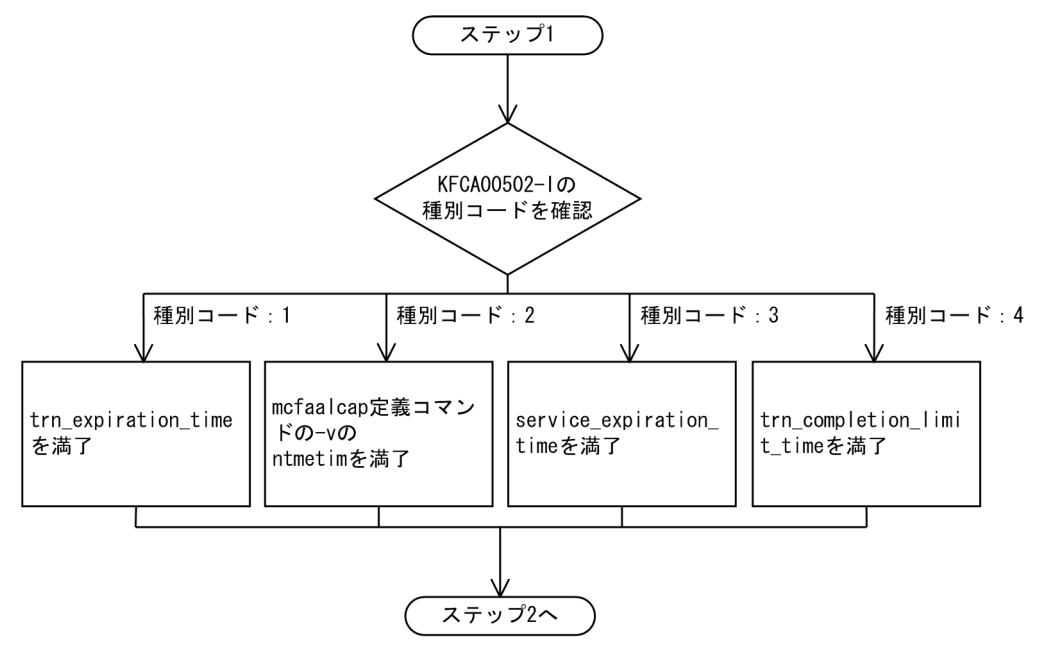

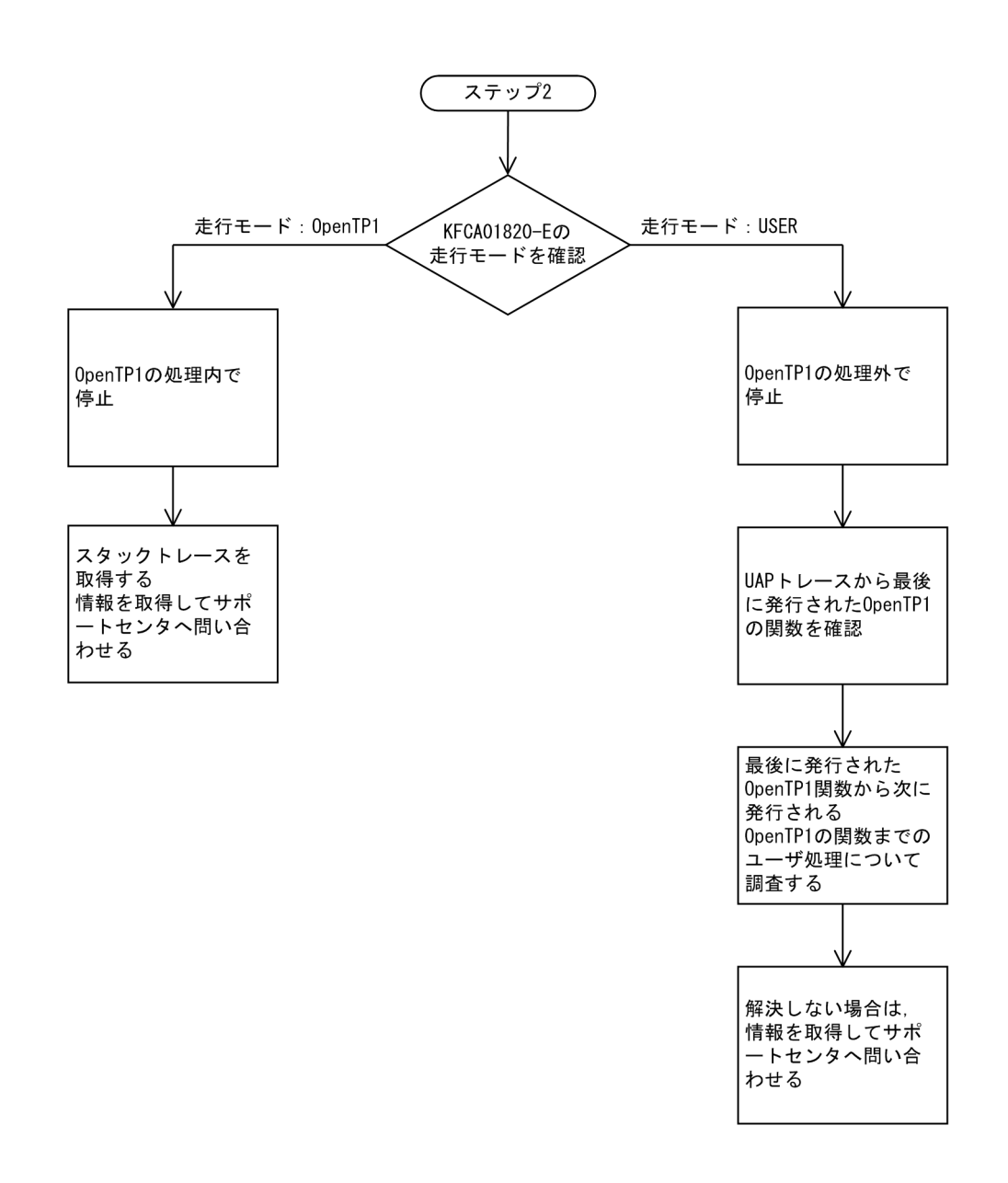

# 11.2.5 KFCA00837-I メッセージが出力された場合

# (1) 現象

dcsvstop コマンドを実行しても、ユーザサーバが停止できない状態で、次に示すメッセージが出力されま した。

KFCA00837-I サーバの終了処理を保留しています。

#### (2) 現象発生時の確認事項

- 現象発生日時
- 現象が発生したユーザサーバ名
- 停止できないユーザサーバの動作実績

• 現象発生直前の OpenTP1 環境に対する変更点

## (3) 取得情報

• [表 11-1](#page-457-0) の情報

# (4) 調査手順

この障害事例の主な原因は,停止しようとしているユーザサーバが要求を受けて動作中であるためです。 dcsvstop コマンドを実行しても要求処理中,または要求がスケジュールキューに滞留している場合,要求 に対する処理がすべて完了してから停止します。

次に示すフローに従って原因を調査してください。

<sup>11.</sup> トラブル発生時の調査手順

図 11-5 KFCA00837-I メッセージが出力された場合の調査手順

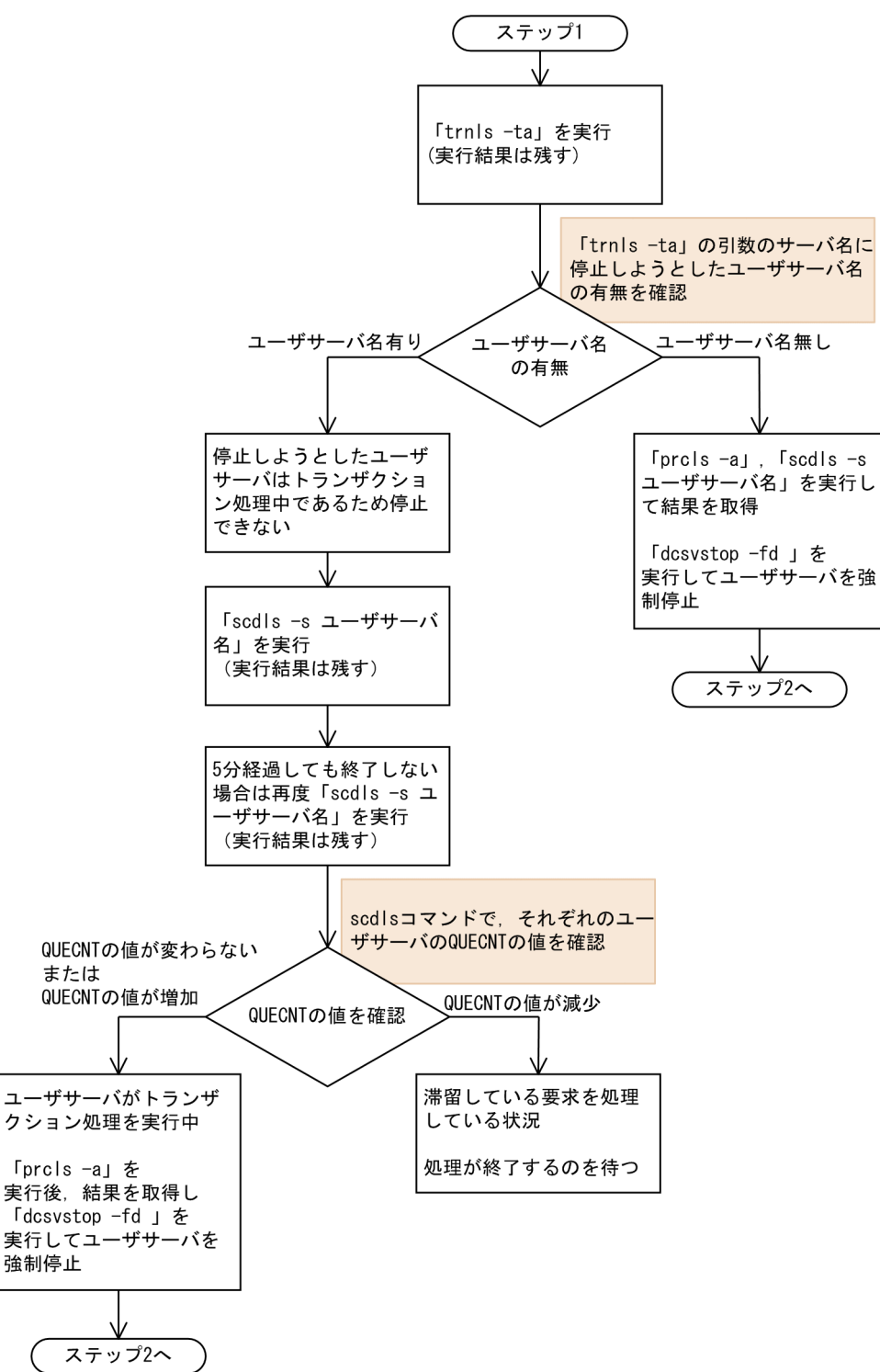

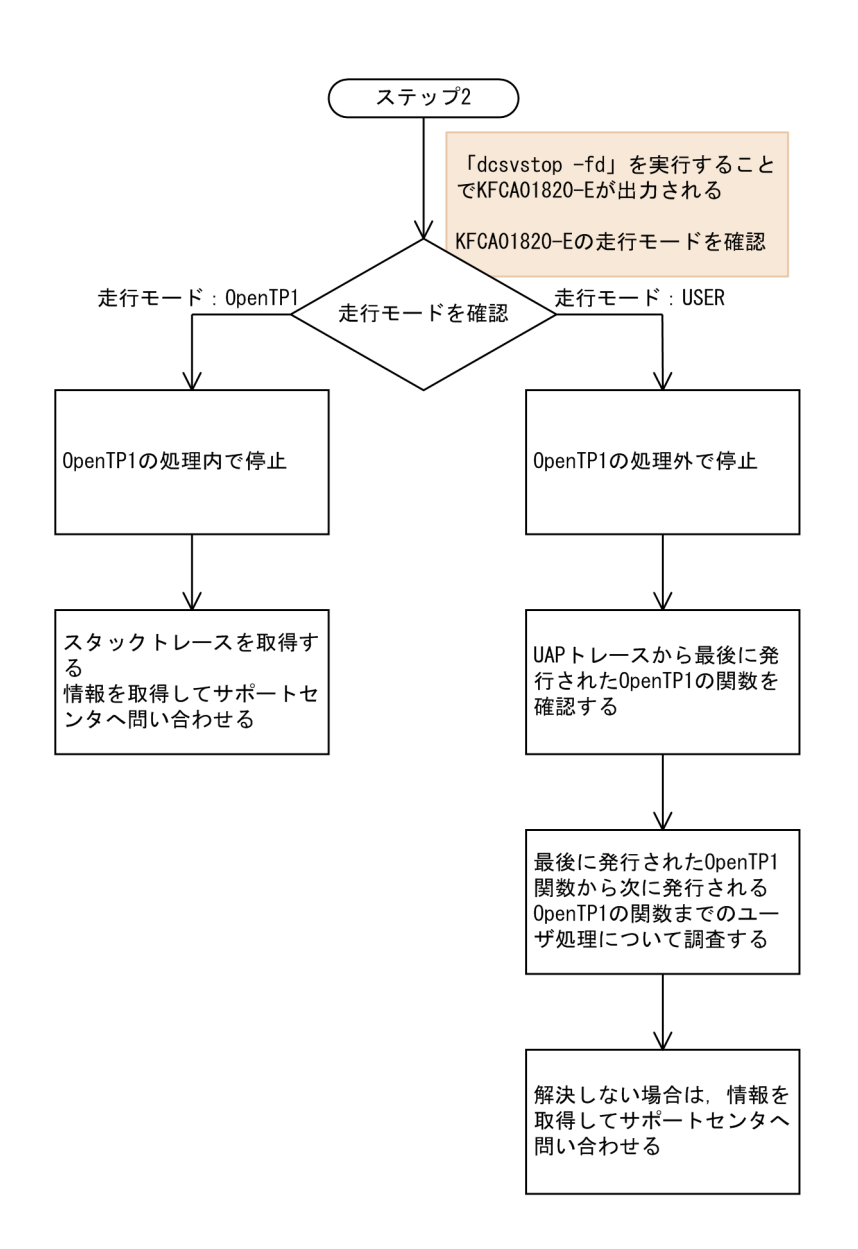

# 11.2.6 KFCA00854-E メッセージが出力された場合

## (1) 現象

次に示すメッセージが出力されて,メッセージ格納バッファプール長の不足が発生しました。

KFCA00854-E メッセージ格納バッファプールのメモリ不足が発生しました。

## (2) 現象発生時の確認事項

- 現象発生日時
- 現象が発生したユーザサーバ名
- scdls コマンドを実行して,スケジュールキューの滞留状態を確認(実行結果は残してください)
- trnls -ta コマンドを実行して、仕掛り中のトランザクション状態を確認(実行結果は残してください)

# (3) 取得情報

- [表 11-1](#page-457-0) の情報
- 時間が経過しても, 現象が発生し続ける場合は, 可能ならば「dcsvstop -fd ユーザサーバ名」を実行 してユーザサーバを強制停止してください。実行可能な場合, \$DCDIR/spool の資料についてはコマ ンド実行後に取得してください。

# (4) 調査手順

KFCA00854-E メッセージは、該当ユーザサーバのメッセージ格納バッファプール長 (message store buflen オペランド)が不足した場合に出力されます。この障害の主な原因を次に示しま す。

- message store buflen オペランドの指定値が小さい
- ユーザサーバの多重度 (parallel count オペランド)が適切ではない
- 想定以上の RPC コール要求が送信される
- ユーザサーバのサービス関数内で処理に時間が掛かり,RPC コール要求がスケジュールキューに滞留 している

次に示すフローに従って原因を調査してください。

なお,次に示すフローでは現象発生直後を想定しています。現象発生から長時間経過した場合,調査でき ないことがあります。ただし,長時間経過しても想定される原因は上記の四つです。取得している情報か ら原因を確認できるのであれば,対策してください。確認できないならば,情報を取得してサポートセン タへ問い合わせてください。

<sup>11.</sup> トラブル発生時の調査手順

#### 図 11-6 KFCA00854-E メッセージが出力された場合の調査手順

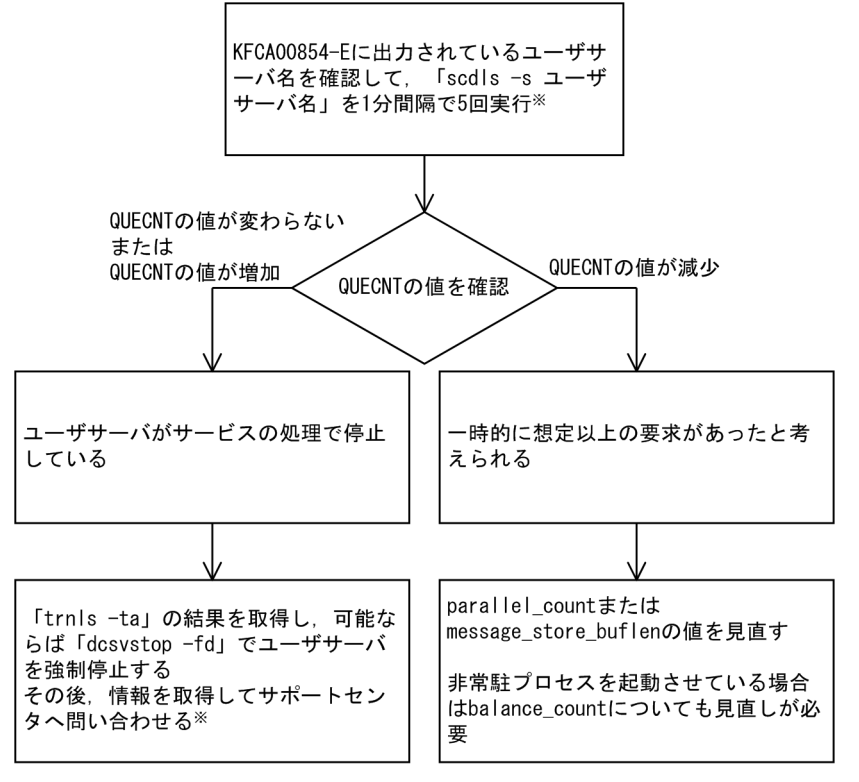

注义

parallel\_count オペランドおよび message\_store\_buflen オペランドを変更した場合, ほかのオペランド の指定値も見直す必要があります。parallel count オペランドの指定値を大きくした場合に変更するオペ ランドを次の表に示します。なお. balance count オペランドの変更によるほかのオペランドの見直しは 不要です。

#### 表 11-9 parallel\_count オペランドの指定値を大きくした場合に変更するオペランド

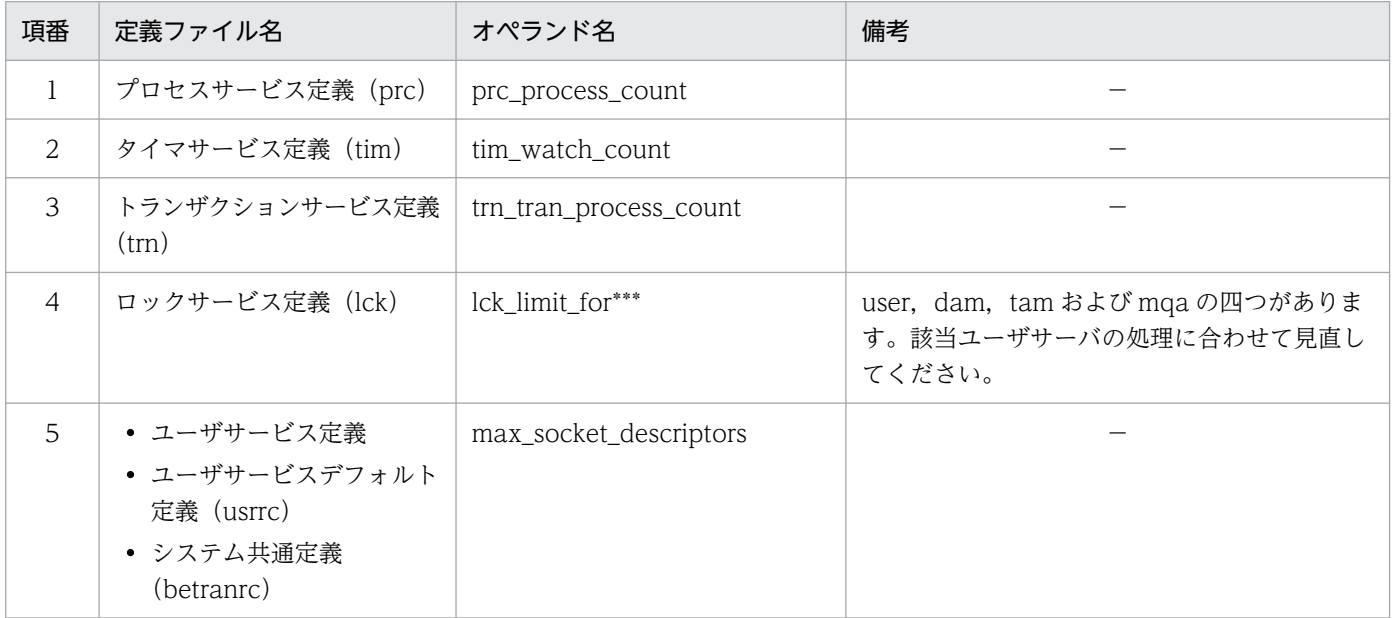

業務運用上、コマンドを実行できない場合は、サービスの処理が終了するのを待つ必要があります。コマ ンドを実行して情報を取得すれば要因を調査できますが、自動的に復旧したあとの情報では、原因を調査 できない場合があります。

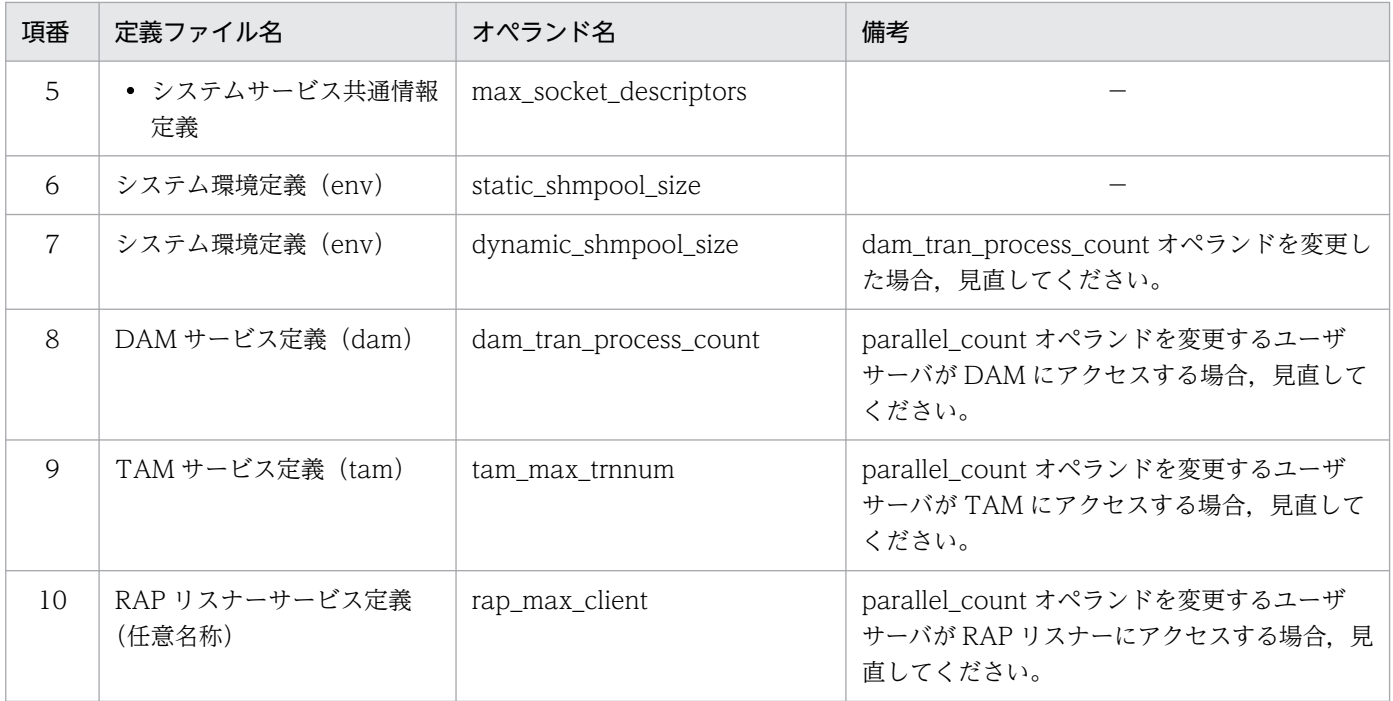

(凡例)

−:該当しません。

#### 表 11-10 message\_store\_buflen オペランドの指定値を大きくした場合に変更するオペランド

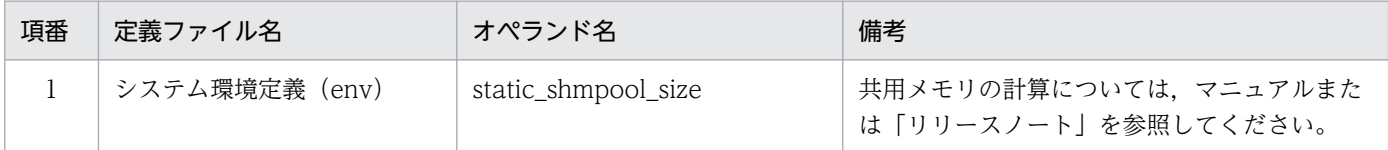

## 11.2.7 KFCA00906-E または KFCA00907-E メッセージが出力された場合

## (1) 現象

次に示すどちらかのメッセージが出力されて,リソースマネジャのアクセスに失敗しました。

KFCA00906-E リソースマネジャへのアクセス時にエラーが発生しました。

KFCA00907-E リソースマネジャの XA 関数でエラーが発生しました。

#### (2) 現象発生時の確認事項

- 現象発生日時
- 現象が発生したユーザサーバ名
- ユーザサーバの動作実績
- 現象発生直前の OpenTP1 環境に対する変更点

# (3) 取得情報

• [表 11-1](#page-457-0) の情報

# (4) 調査手順

KFCA00906-E または KFCA00907-E メッセージはリソースマネジャのアクセスに失敗した場合に出力 されます。OpenTP1 は OpenTP1 以外のリソースマネジャ (Oracle, HiRDB など) と連携する際に, 標準規格である xa インタフェースを使用してアクセスします。

OpenTP1 側でエラーリターン値を決定しているのではなく,リソースマネジャ側でリターンした情報を メッセージに出力しているため,エラーリターンした原因を究明するにはリソースマネジャ側での調査が 必要です。次に示すフローに従って現象の切り分けを行い,必要に応じて OpenTP1 のサポートセンタ, またはリソースマネジャのサポートセンタへ問い合わせてください。

<sup>11.</sup> トラブル発生時の調査手順

#### 図 11-7 KFCA00906-E メッセージが出力された場合の調査手順

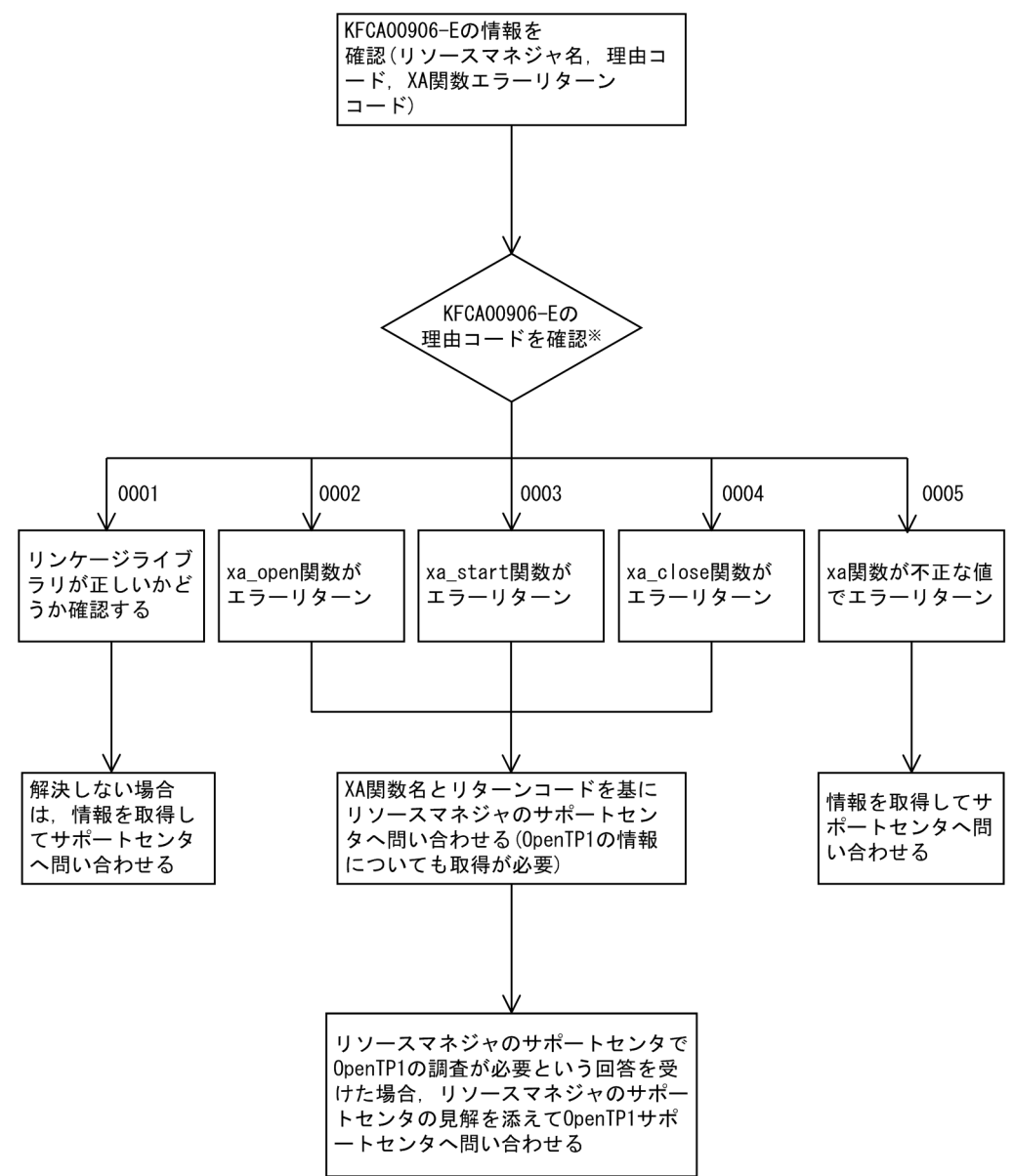

注※

理由コードの意味については、マニュアル「OpenTP1 メッセージ」を参照してください。

#### 図 11-8 KFCA00907-E メッセージが出力された場合の調査手順

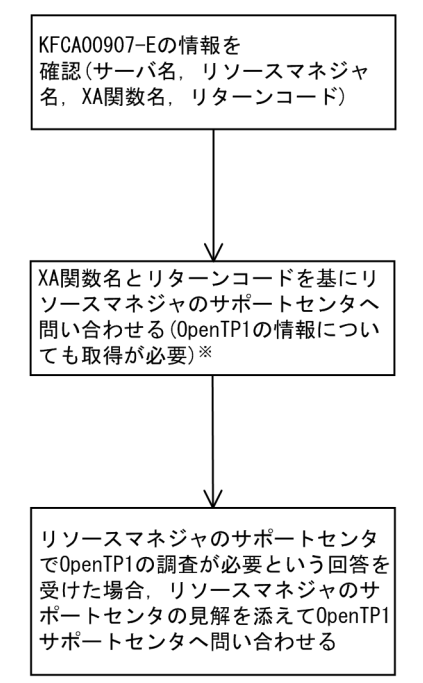

注※

KFCA00907-Eが出力されたときは、一緒にKFCA00908-Eも出力されます。KFCA00908-Eには、 XIDが出力されますので、XIDの情報もリソースマネジャのサポートセンタに伝えてください。

# 11.2.8 KFCA01803-I メッセージが出力された場合

## (1) 現象

OpenTP1 が正常停止したあと、次回の OpenTP1 の起動時に、次に示すメッセージが表示されて、開始 モードとして再開始が選択されました。

KFCA01803-I OpenTP1 の開始モードを決定しました。開始モード:R

#### (2) 現象発生時の確認事項

- 現象発生日時
- OpenTP1 の停止から起動までの間でステータスファイルへの操作の有無

## (3) 取得情報

- [表 11-1](#page-457-0) の情報
- 系切り替え構成の場合:実行系だけでなく待機系での[表 11-1](#page-457-0) の情報

# (4) 調査手順

この障害事例の主な原因は、OpenTP1 の停止から起動までの間にステータスファイルを操作(定義の変 更,ファイルのリストアなど)したことです。

次に示すフローに従って原因を調査してください。

#### 図 11-9 KFCA01803-I メッセージが出力された場合の調査手順

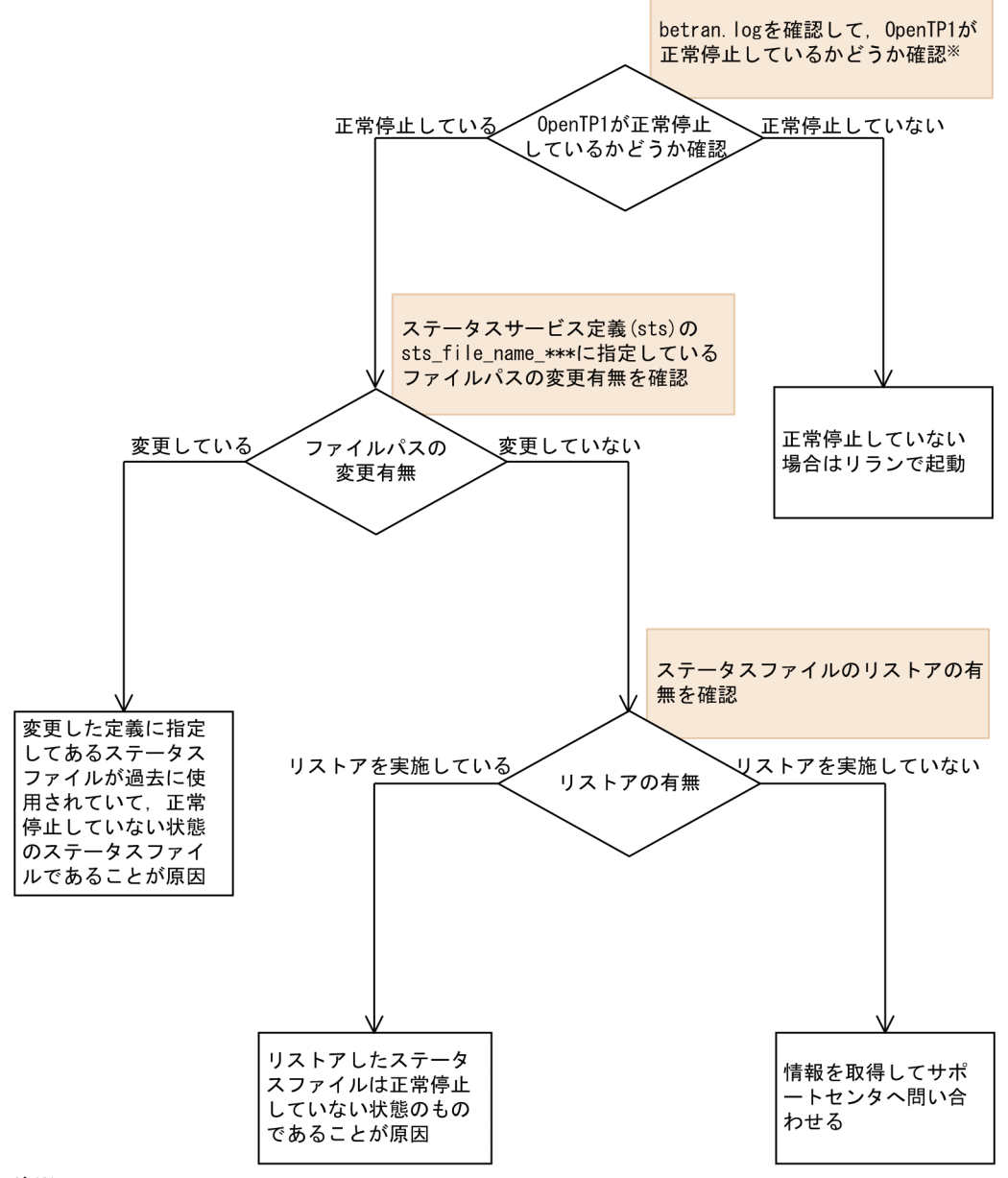

注X

次に示すメッセージが停止時に出力されている場合、OpenTP1が正常停止していることを確認できます。

KFCA01840-1 OpenTP1終了中です。終了形態: NORMAL

KFCA01893-1 全システムサーバが終了しました。

# 11.2.9 KFCA01820-E メッセージが出力された場合

# (1) 現象

次に示すメッセージが出力されて,プロセスが強制停止または異常停止しました。

KFCA01820-E サーバがダウンしました。

## (2) 現象発生時の確認事項

- 現象発生日時
- 現象が発生したユーザサーバ名
- ユーザサーバの動作実績
- 現象発生直前の OpenTP1 環境に対する変更点

# (3) 取得情報

• [表 11-1](#page-457-0) の情報

# (4) 調査手順

KFCA01820-E メッセージはプロセスが強制停止または異常停止した場合に出力されます。この障害の主 な原因を次に示します。

- 実時間監視タイムアウト
- ユーザロジックによる強制停止または異常停止

次に示すフローに従って原因を調査してください。

#### 図 11-10 KFCA01820-E メッセージが出力された場合の調査手順

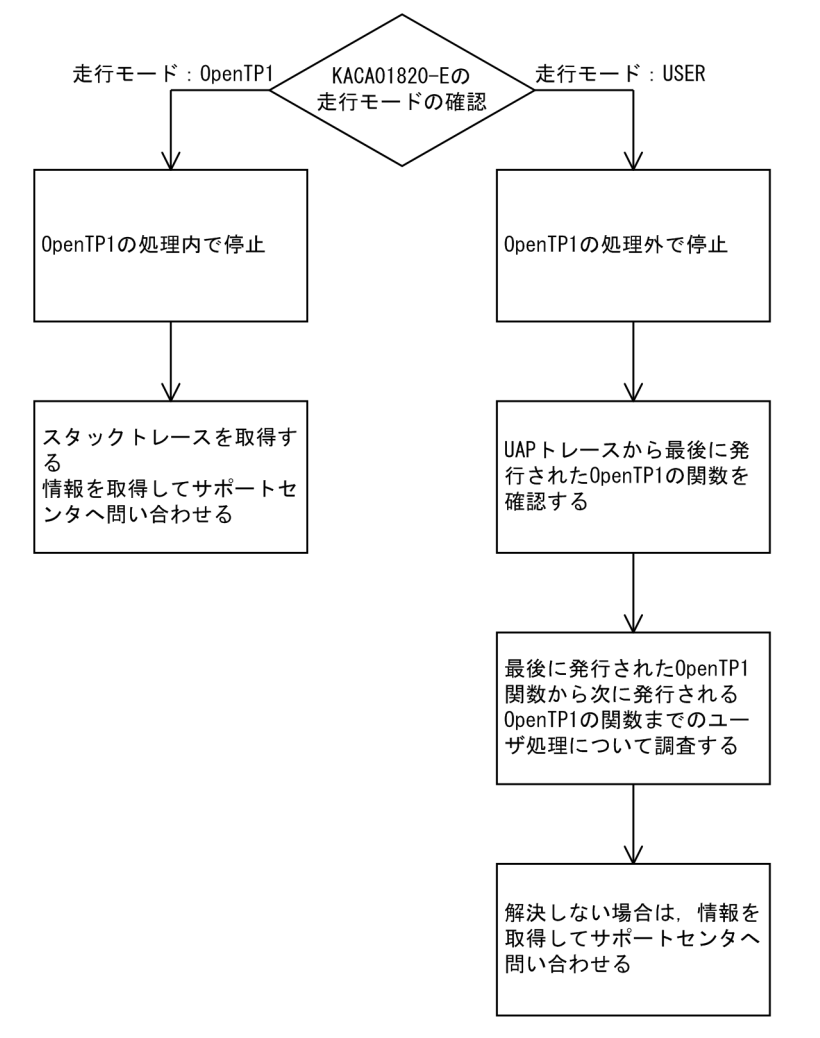

# 11.2.10 KFCA01864-E メッセージが出力された場合

# (1) 現象

次に示すメッセージが出力されて,コマンドでタイムオーバが発生しました。

KFCA01864-E コマンドでタイムオーバが発生しました。コマンド名:dcstop

## (2) 現象発生時の確認事項

- 現象発生日時
- 現象発生直前の OpenTP1 環境に対する変更点

# (3) 取得情報

● [表 11-1](#page-457-0) の情報

11. トラブル発生時の調査手順

# (4) 調査手順

KFCA01864-E メッセージは、dcstop コマンドを実行後、システム環境定義 (env)の system\_terminate\_watch\_time オペランドの値を満了した場合に出力されます。この障害の主な原因は, OpenTP1 停止の延長でユーザサーバを停止したときにユーザサーバが停止できないため、タイマ値が満 了になることです。

次に示すフローに従って原因を調査してください。

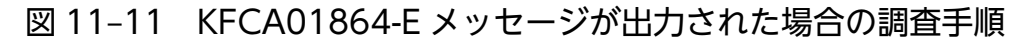

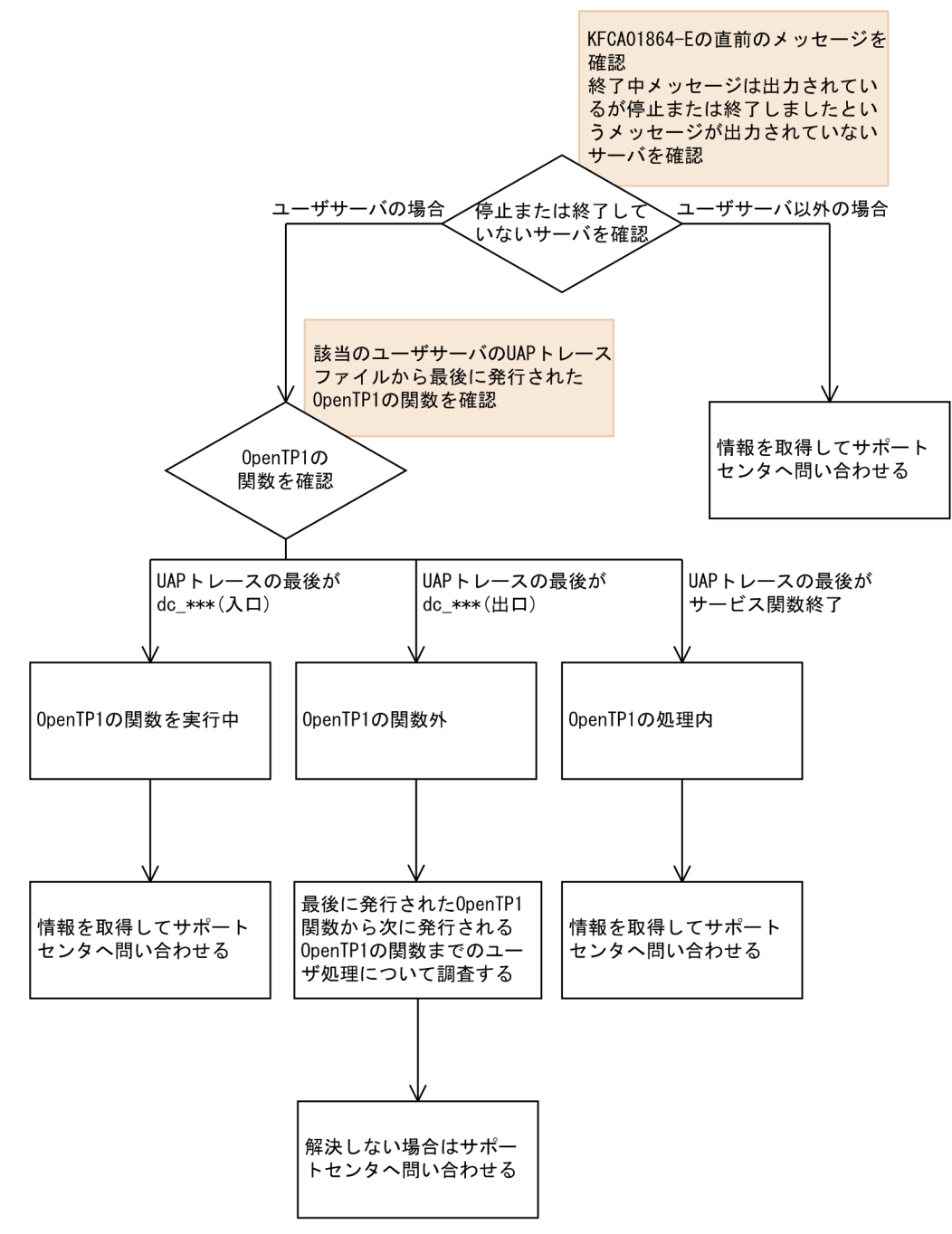

# 11.2.11 -902: DCTRNER\_ROLLBACK エラーリターンが出力された場合

# (1) 現象

dc\_trn\_unchained\_commit 関数または dc\_trn\_chained\_commit 関数が, エラーコード:-902, リター ン値:DCTRNER\_ROLLBACK でエラーリターンしました。

## (2) 現象発生時の確認事項

- 現象発生日時
- 該当ユーザサーバでの dc\_rpc\_call 関数または dc\_rpc\_call\_to 関数の発行有無
	- 発行している場合は,グローバルトランザクション構成
	- ノードが異なる場合は,ノード間の時刻差
- リソースマネジャを使用している場合, 該当ユーザサーバがアクセスするリソースマネジャ

#### (3) 取得情報

- [表 11-1](#page-457-0) の情報
- RPC コールを使用していて,子ブランチが他ノードの場合:RPC コール先で[の表 11-1](#page-457-0) の情報

## (4) 調査手順

この障害事例の主な原因として考えられる点を次に示します。

- 該当ユーザサーバが RPC コールを使用して子ブランチを生成しているとき,同期点処理に入ったあと, 子ブランチ側でロールバック要因が発生。
- 該当ユーザサーバが OpenTP1 以外のリソースマネジャ (Oracle, HiRDB など) を使用していると き,同期点処理に入ったあと,リソースマネジャ側でロールバック要因が発生(この場合,XA 関数が エラーリターンしているため,KFCA00906-E,KFCA00907-E,または KFCA00908-E メッセージ が出力されます)。
- 同期点処理中の通信で trn\_watch\_time オペランドの満了。

trn\_rollback\_information\_put=all を指定しておくことで、ロールバックが発生した要因を示す KFCA00989-I メッセージが出力されます。トラブル発生時の調査が容易になりますので、指定すること をお勧めします。

次に示すフローは KFCA00989-I メッセージを使用して調査する流れです。フローに従って現象の切り分 けを行い,必要に応じて OpenTP1 のサポートセンタ,またはリソースマネジャのサポートセンタへ問い 合わせてください。

<sup>11.</sup> トラブル発生時の調査手順

図 11-12 -902: DCTRNER\_ROLLBACK エラーリターンが出力された場合の調査手順

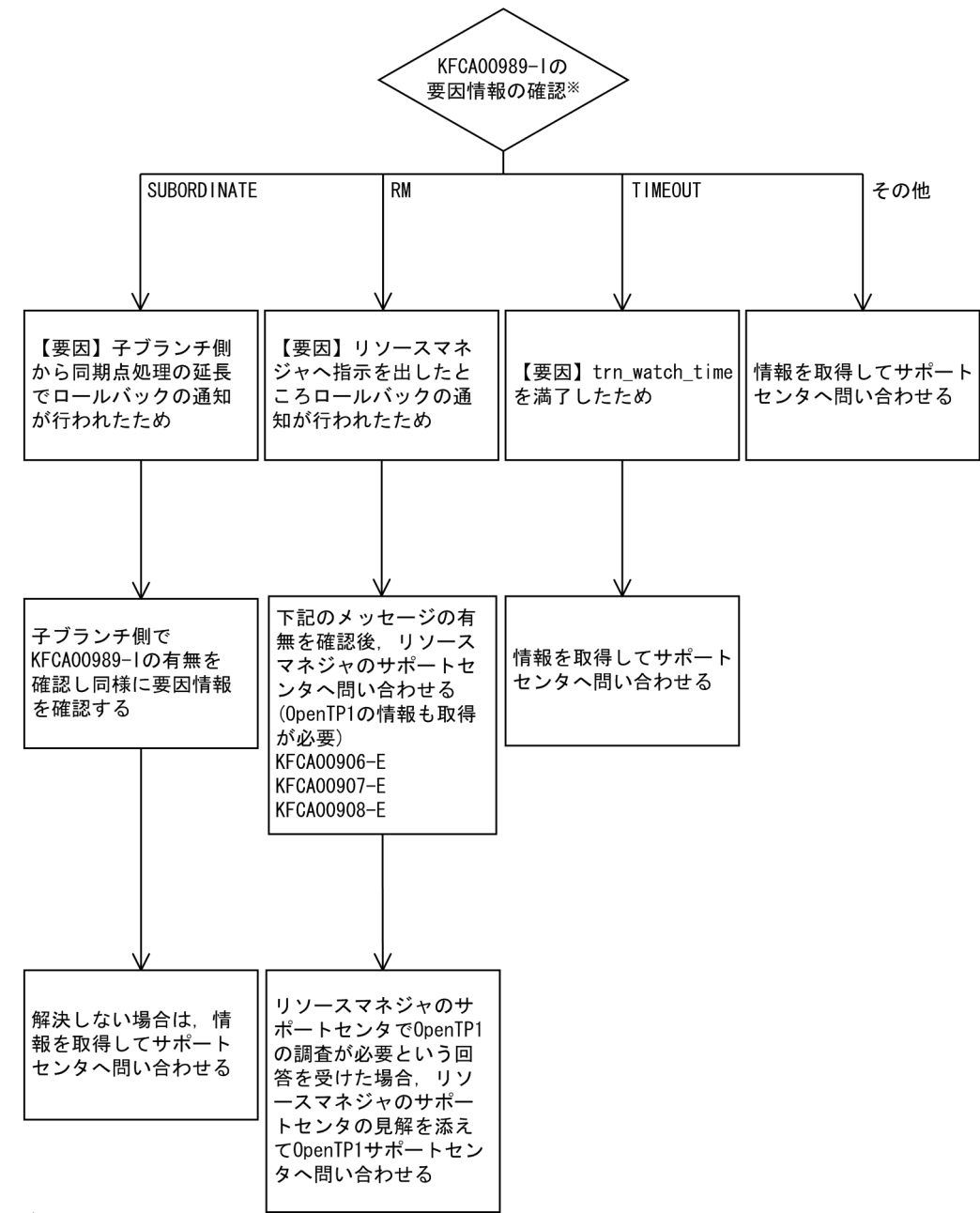

注义

KFCA00989-1が出力されていない場合については、情報を取得してサポートセンタへ 問い合わせてください。

## 11.2.12 ユーザサーバが起動しない場合

# (1) 現象

ユーザサービス構成定義 (usrconf) が指定されていますが、OpenTP1 の起動の延長でユーザサーバが起 動しませんでした。

# (2) 現象発生時の確認事項

- 現象発生日時
- 現象発生直前の OpenTP1 環境に対する変更点

# (3) 取得情報

- 現象発生ノードの betran.log Windows の場合は,イベントログ(アプリケーションログおよびシステムログ)を取得してください。
- 現象発生ノードの syslog ファイル Windows の場合は不要です。
- 現象発生ノードの\$DCDIR/conf 配下 \$DCCONFPATH が\$DCDIR/conf 以外の場合, \$DCCONFPATH 配下を取得してください。
- \$DCDIR/spool/errlog/errlog\*\*\*

# (4) 調査手順

ユーザサービス構成定義(usrconf)に指定したユーザサーバを起動させるには次に示す二つの条件を満た す必要があります。

- システムサービス構成定義 (sysconf) に uap\_conf=Y を指定している
- OpenTP1 の起動モードが正常開始である

この障害の主な原因は、OpenTP1 を再開始によって起動したために、ユーザサーバが起動しないことです。

次に示すフローに従って原因を調査してください。

#### 図11-13 ユーザサーバが起動しない場合の調査手順

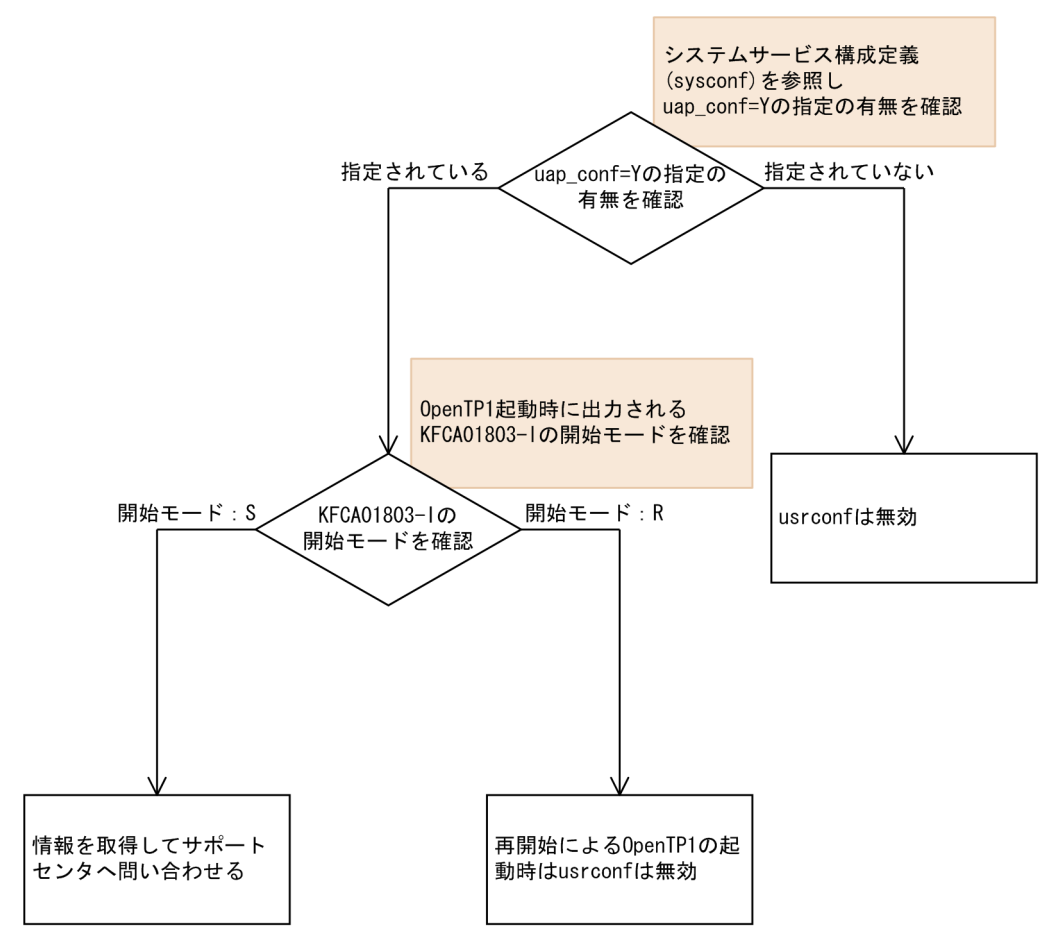

この障害事例の類似事例で、再開始によって OpenTP1 が起動したときにユーザサーバが起動しないとい う現象があります。再開始で OpenTP1 が起動する場合は,前回のオンラインの状態を引き継ぎます。通 常, 前回のオンラインで起動していたユーザサーバは、次回の再開始による OpenTP1 の起動時に起動し ますが, node down restart=N が指定されているユーザサーバについては起動しません。再開始による OpenTP1 の起動時にユーザサーバが起動しない場合は,node\_down\_restart オペランドの指定値を確認 してください。

第 4 編 OpenTP1 の運用コマンド

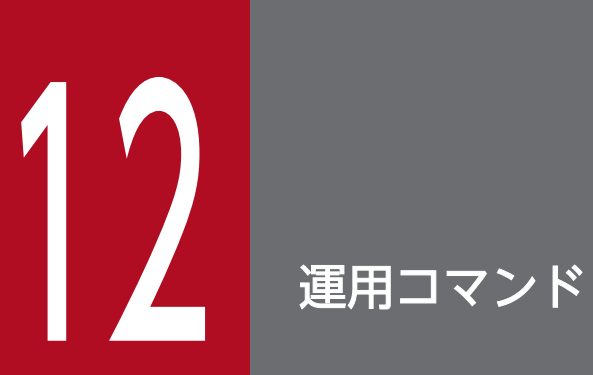

OpenTP1 で使用する運用コマンドの入力方法,および記述形式を説明します。

## 12.1 運用コマンドの概要

#### 12.1.1 運用コマンドの入力方法

OpenTP1 の運用コマンドの入力方法には,シェルから入力する方法と UAP の中に組み込んで実行する 方法とがあります。

UAP に組み込んで実行する方法の詳細は,マニュアル「OpenTP1 プログラム作成の手引」を参照してく ださい。

#### 12.1.2 運用コマンドの記述形式

運用コマンドの記述形式を次に示します。

コマンド名 オプション コマンド引数

## (1) コマンド名

コマンド名は,実行するコマンドのファイル名称です。

OpenTP1 の運用コマンドは\$DCDIR/bin/にありますので、PATH に\$DCDIR/bin を加えてください。

## (2) オプション

次の説明中に使用する\$はシェルのプロンプト, cmd はコマンド名称です。

1. オプションはマイナス記号「-」で始まる文字列で、フラグ引数を取らないか、または 1 個のフラグ引 数を取ります。

オプションの記述形式を次に示します。

-オプションフラグ

または

-オプションフラグ フラグ引数

(凡例)

オプションフラグ:1 文字の英数字

(英大文字と英小文字は区別されます)

フラグ引数:オプションフラグに対する引数

2. フラグ引数を取らないオプションフラグは,一つのマイナス記号のあとにまとめて指定できます。 (例)

次の二つは同じ意味です。

12. 運用コマンド

OpenTP1 運用と操作 **495** 

 $$cmd - a - b - c$ 

\$ cmd -abc

- 3. フラグ引数を必要とするオプションフラグのフラグ引数は、省略できません。
- 4. フラグ引数中に空白を含める場合で,シェルから入力するときには,前後を引用符「"」で囲まなけれ ばなりません。
	- (例)

12を引数に持つオプション f は、次のように記述します。

\$ cmd -f "1 2"

5. 同じオプションフラグを2回以上指定すると、最後に指定したものが有効になります。

(例)

\$ cmd -a 1 -a 2

無効 有効

6. オプションは,コマンド引数より前に指定しなければなりません。

(例)

オプションフラグ a が、フラグ引数をとらない場合、次のように入力すると、file と-b は、コマン ド引数と見なされます。

\$ cmd -a file -b

7. 二つのマイナス記号「--」は,オプションの終わりを示します。

(例)

次のように入力すると、-b はコマンド引数と見なされます。

\$ cmd -a -- -b

- 8. マイナス記号だけのオプションは,入力できません。
	- (例)

次のように入力すると、「-」はコマンド引数と見なされます。

 $$$  cmd -

## (3) コマンド引数

コマンド引数は,コマンド操作の対象となるものを指定します。指定できるコマンド引数の数は 1,024 個 までです。ただし,コマンドによっては,コマンド引数の上限数が 1,024 個より少ない場合もあります。

コマンド引数の指定例を次に示します。次の説明中に使用する\$はシェルのプロンプト,cmd はコマンド 名称,-a はフラグ引数を必要とするオプションフラグ,-b はフラグ引数を必要としないオプションフラ グ, param1, param2, …paramN はコマンド引数です。

1. コマンド引数の指定がない場合, コマンド引数の数は 0 です。

(例)

- \$ cmd
- \$ cmd -b
- \$ cmd -a 1

2. param1 だけがコマンド引数であるため,コマンド引数の数は 1 です。

(例)

- \$ cmd param1
- \$ cmd -b param1
- \$ cmd -a 1 -b param1

3. param1 以降がコマンド引数であるため,コマンド引数の数は N です(ただし N は 1024 以内)。

(例)

- \$ cmd param1 param2 … paramN
- \$ cmd -b param1 param2 … paramN
- \$ cmd -a 1 -b param1 param2 … paramN

# 12.1.3 運用コマンドの使用方法の表示

運用コマンドの使用方法を知りたい場合,コマンド名に続けてオプションとして-h を指定すると,そのコ マンドの使用方法を示すヘルプメッセージを出力させることができます。

ただし、次に示すコマンドについては、-h オプションを指定できません。

- dcmstart
- dcmstop
- dcndls
- dcrasget
- dcreport
- dcreset
- dcsetup
- dcstart
- dcstop
- dcsvstart
- dcsvstop
- jnlardis
- prckill
- prcls
- prcpath
- prcpathls
- prctee
- tptrnls

# 12.1.4 運用コマンドの一覧

OpenTP1 の運用コマンド一覧を次の表に示します。

次の表に示すオンライン中に実行できる運用コマンドは、実行時に、次に示す環境変数に OpenTP1 ディ レクトリの環境変数と同じものが設定されていなければなりません。

- DCDIR
- DCCONFPATH

#### 表 12-1 OpenTP1 の運用コマンド一覧

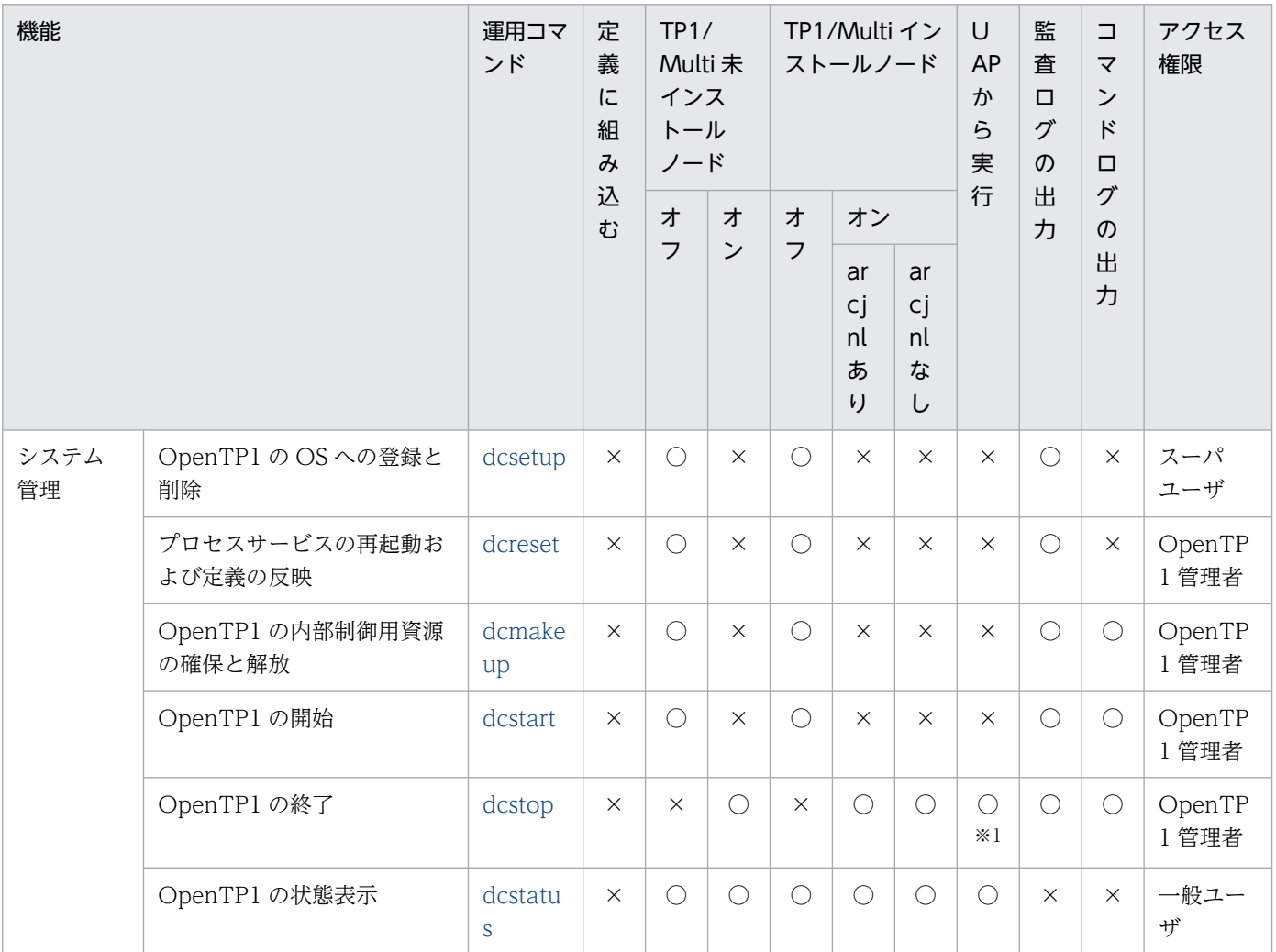

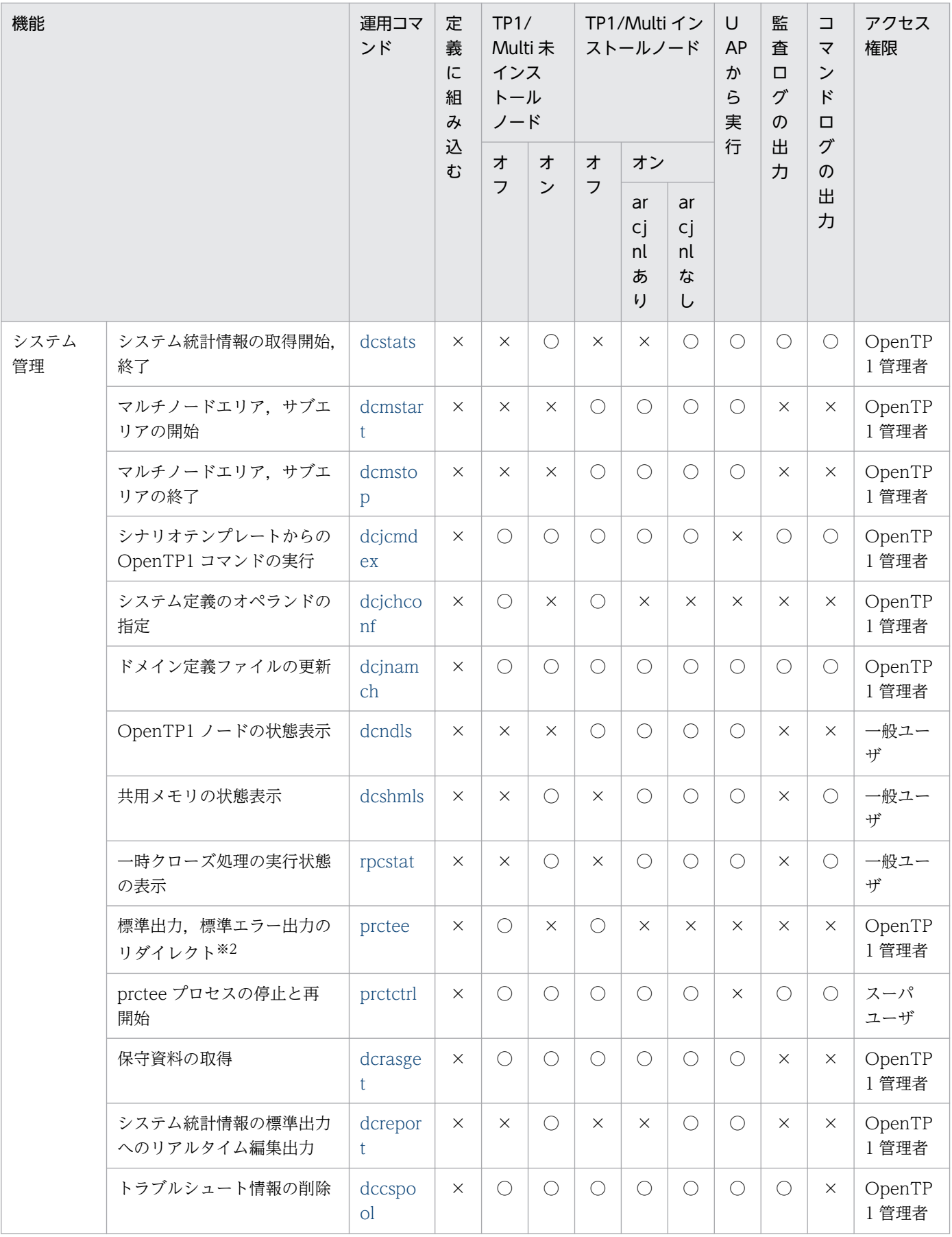

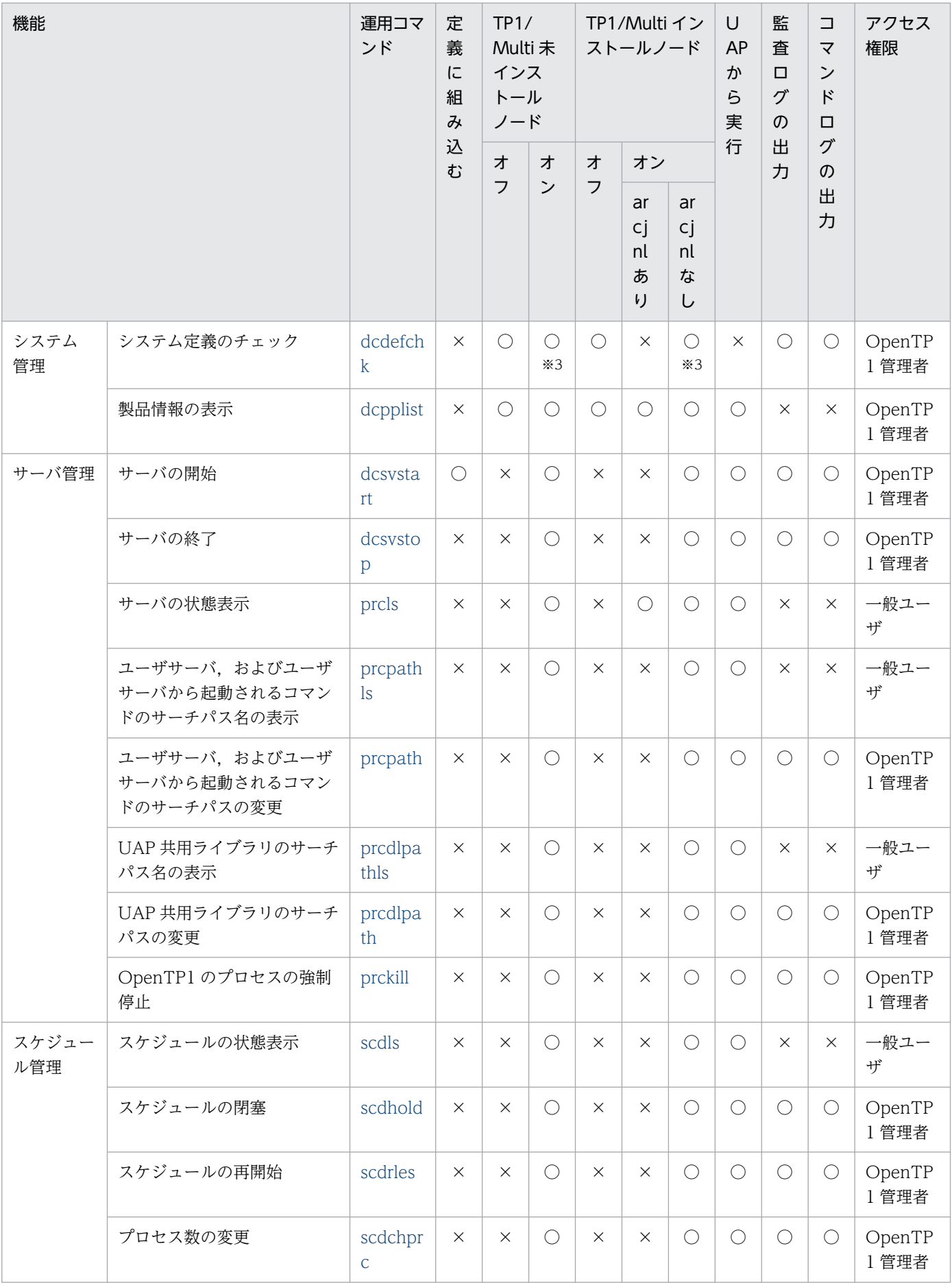

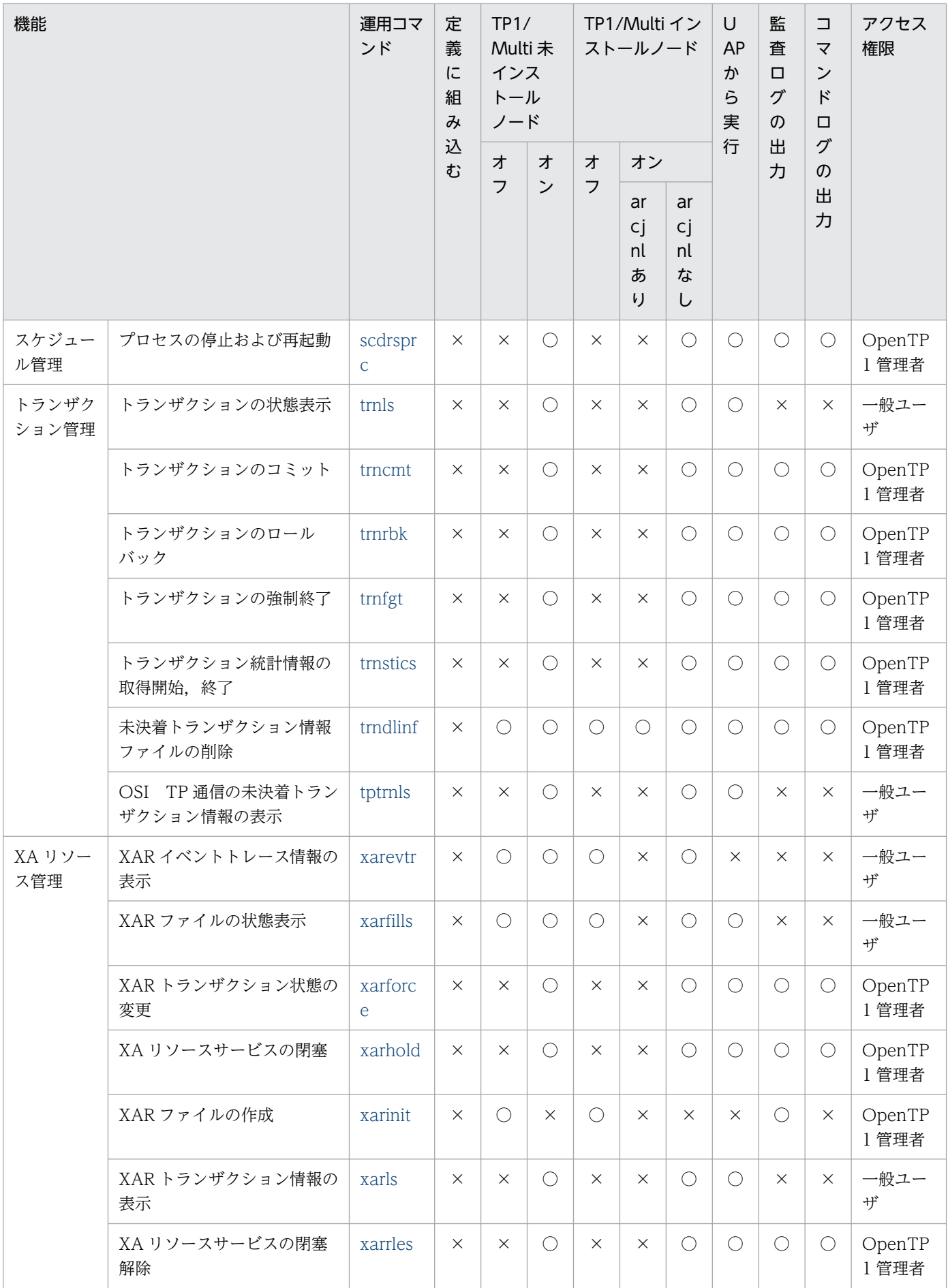

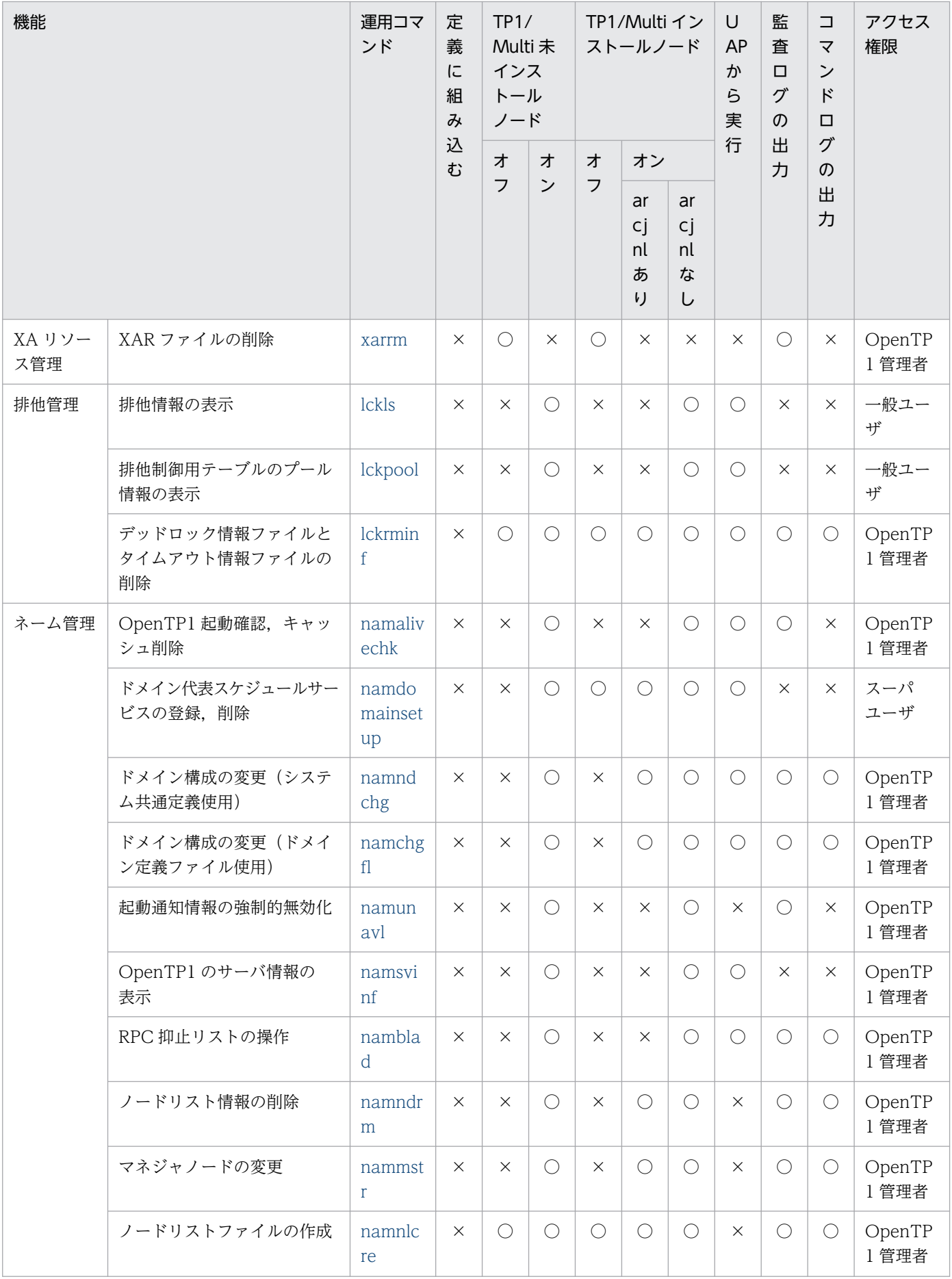

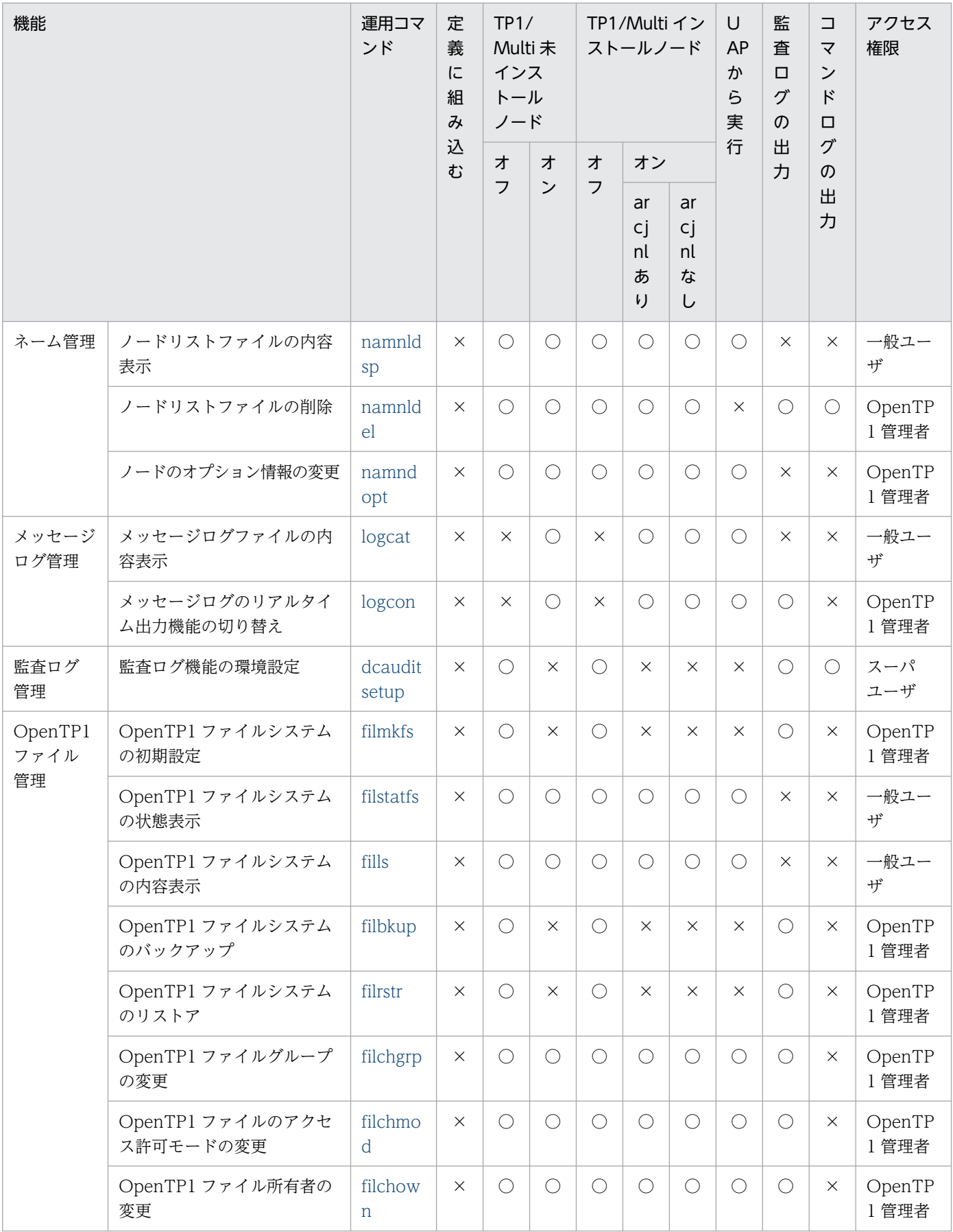

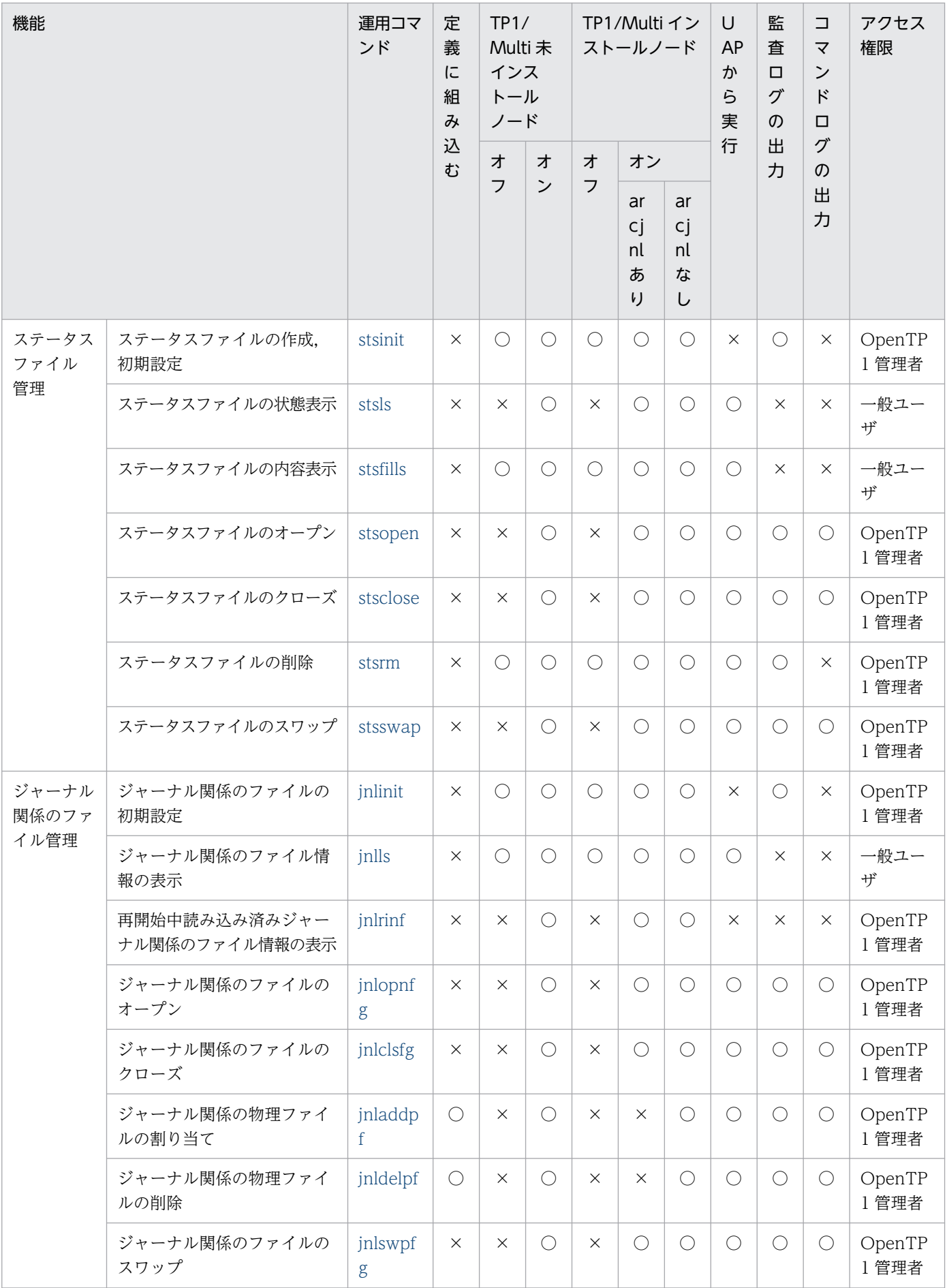

12. 運用コマンド

OpenTP1 運用と操作 **504**
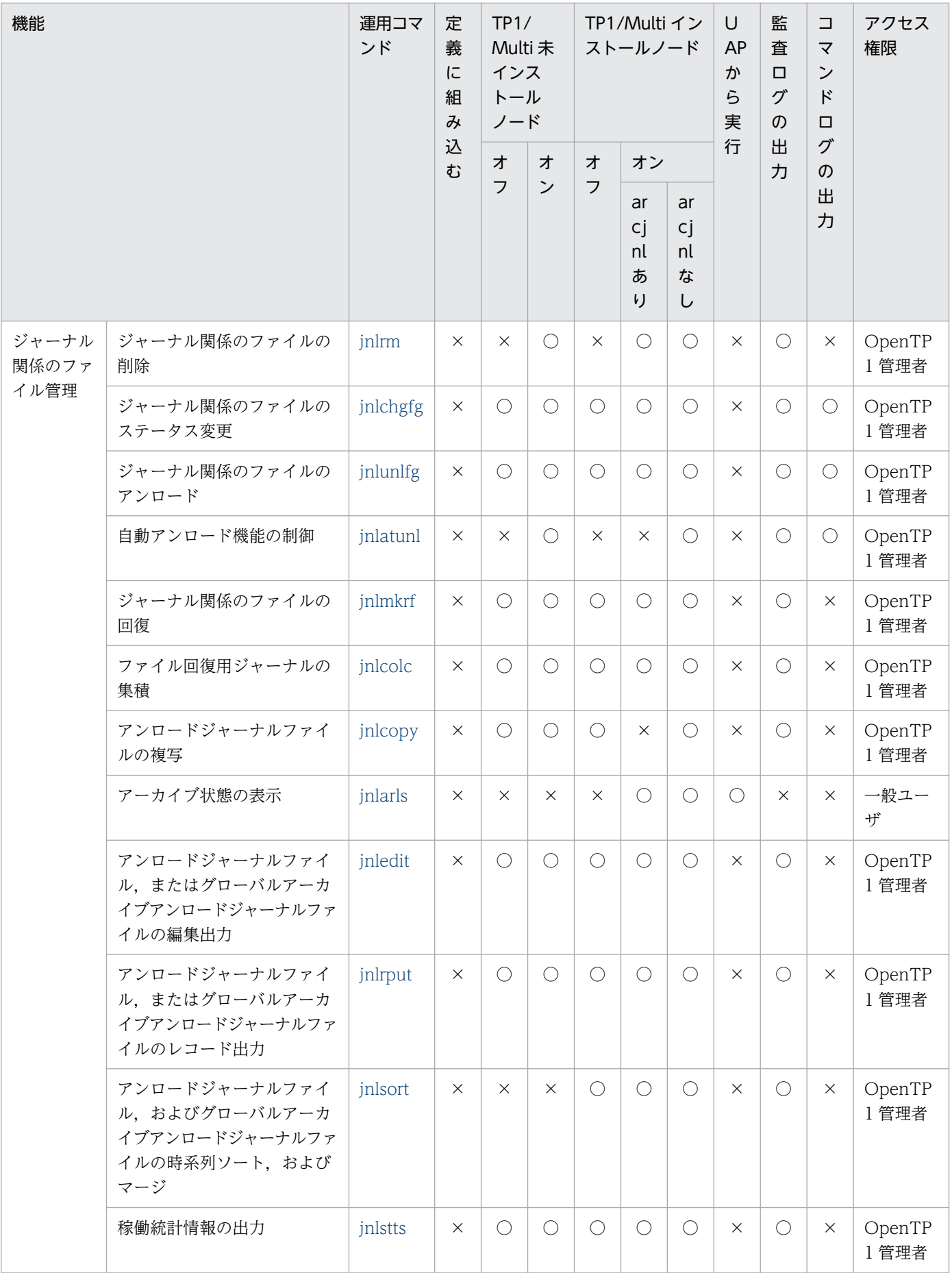

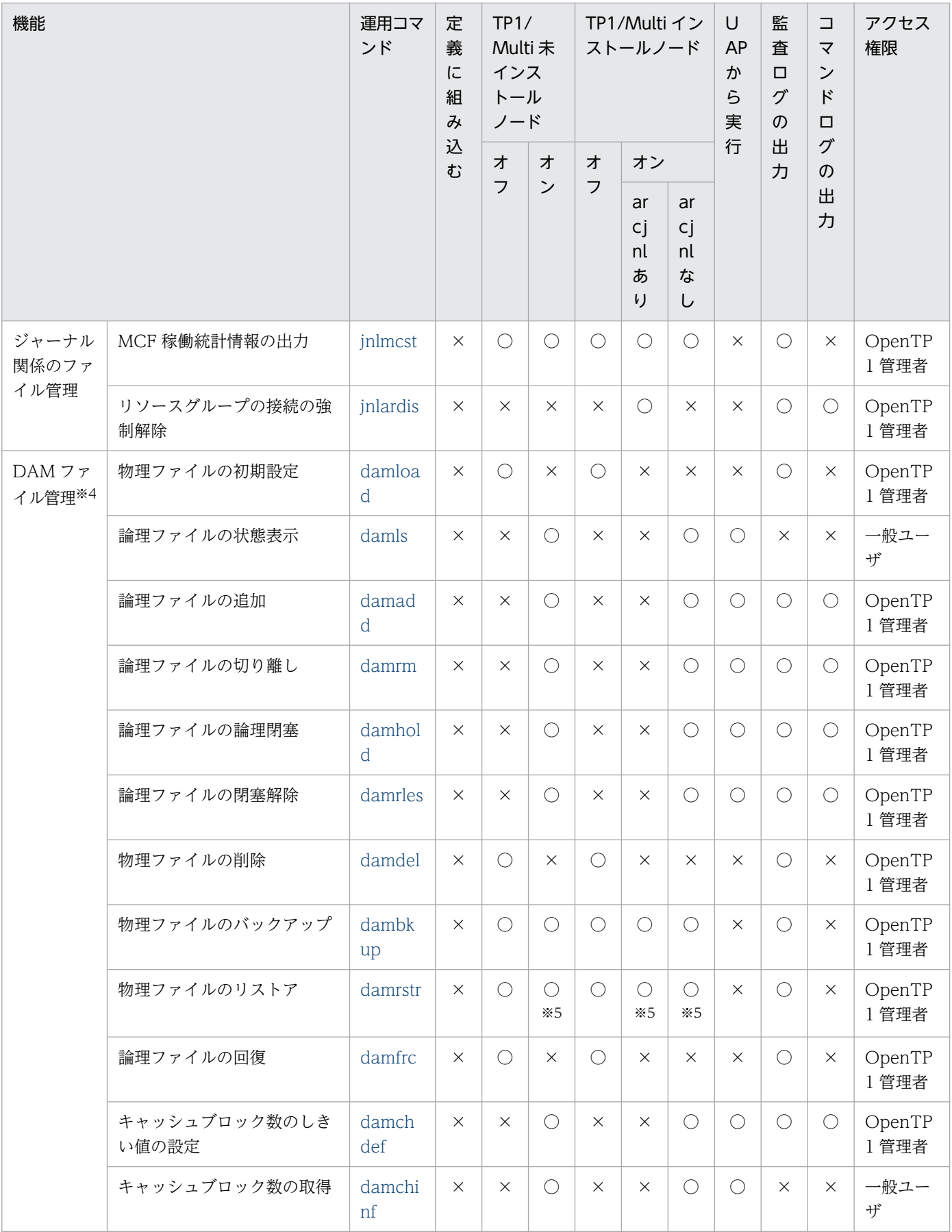

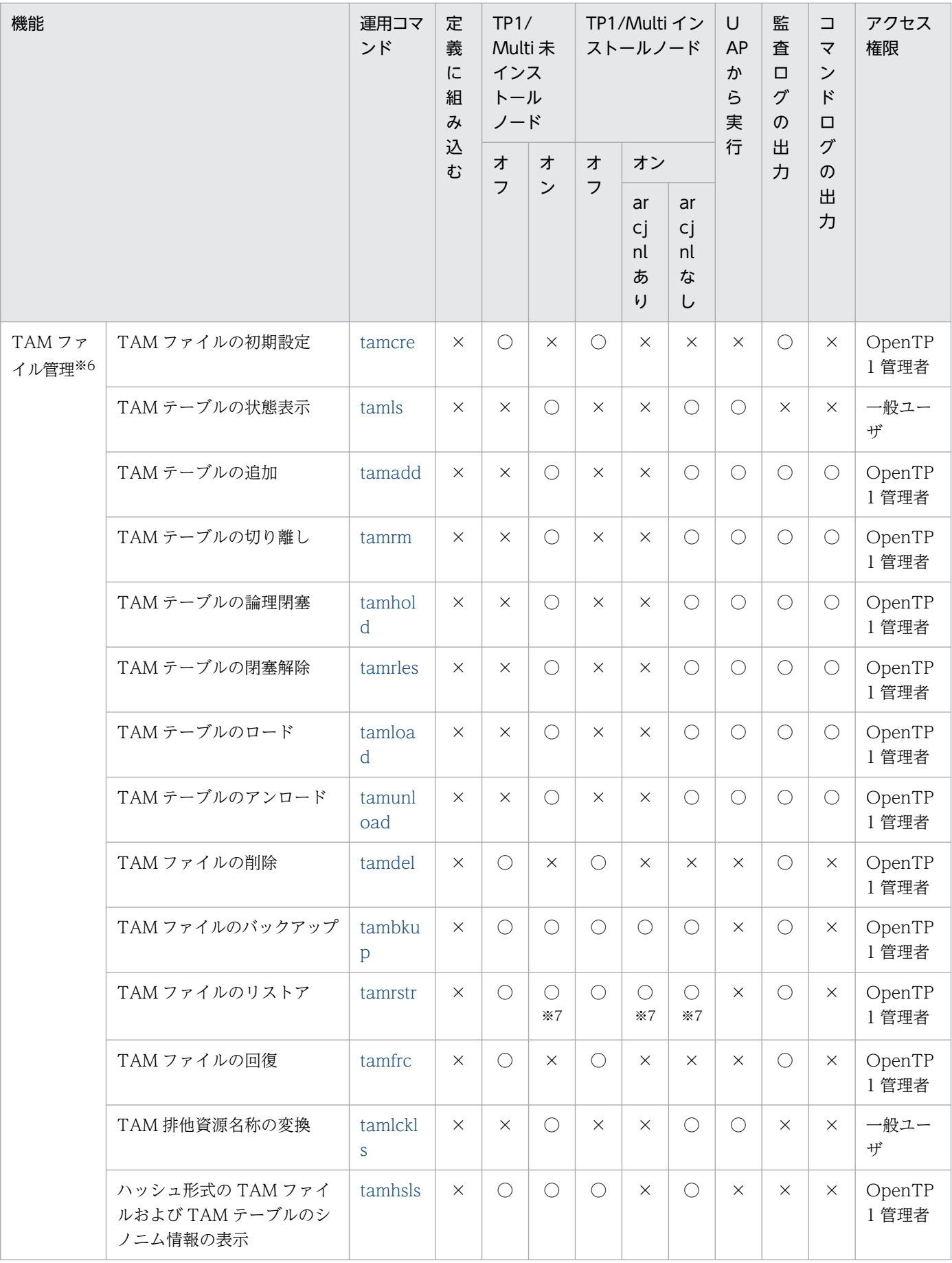

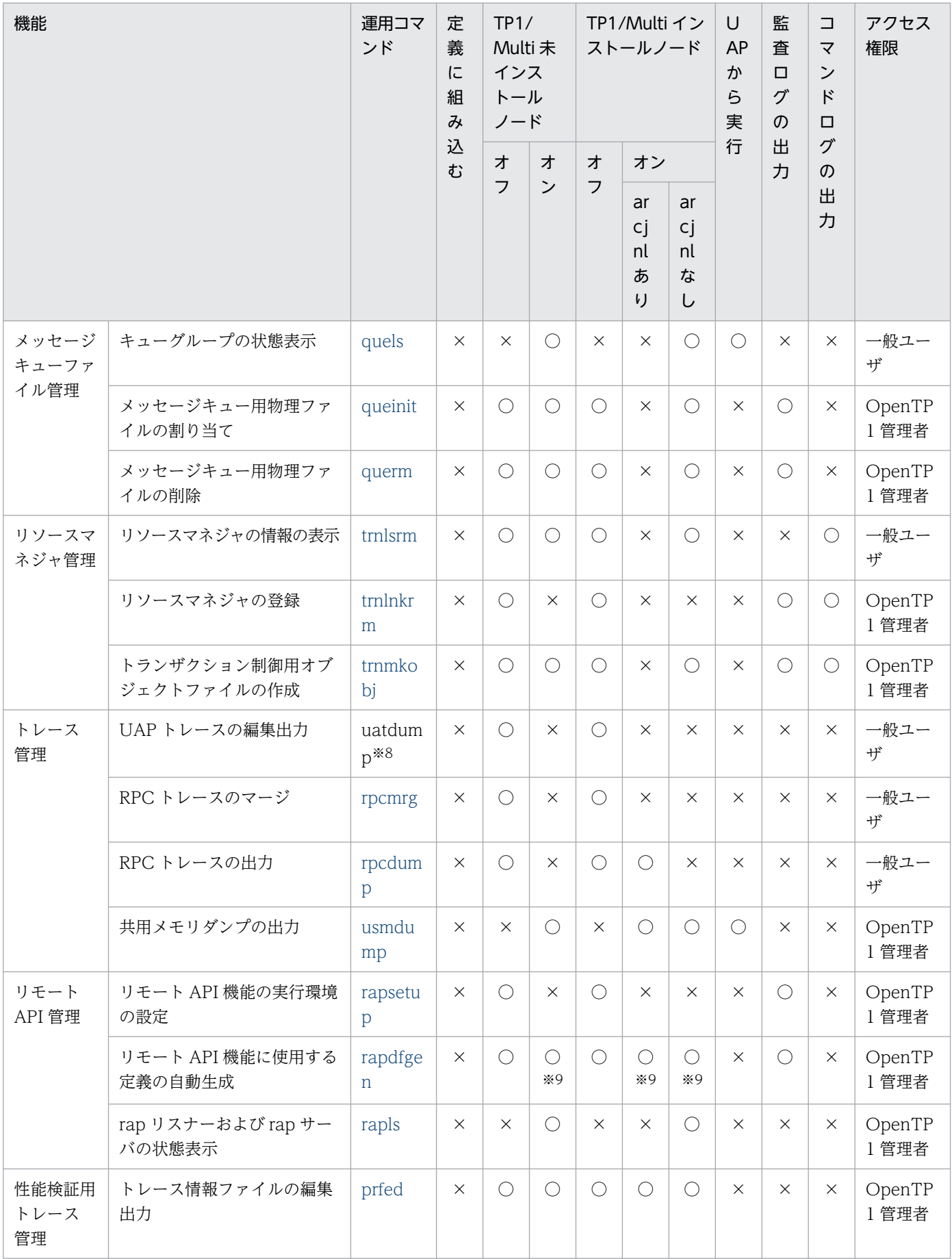

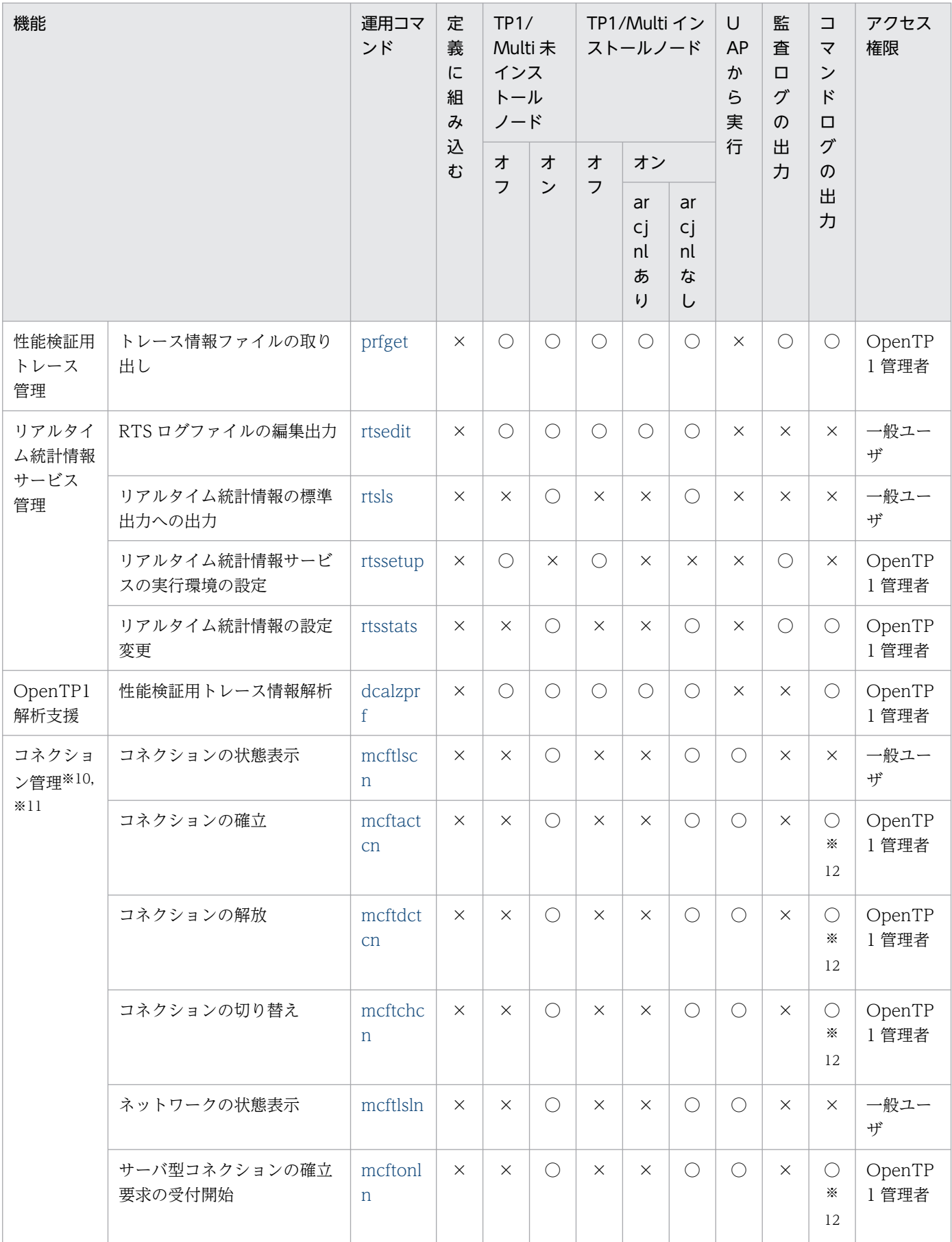

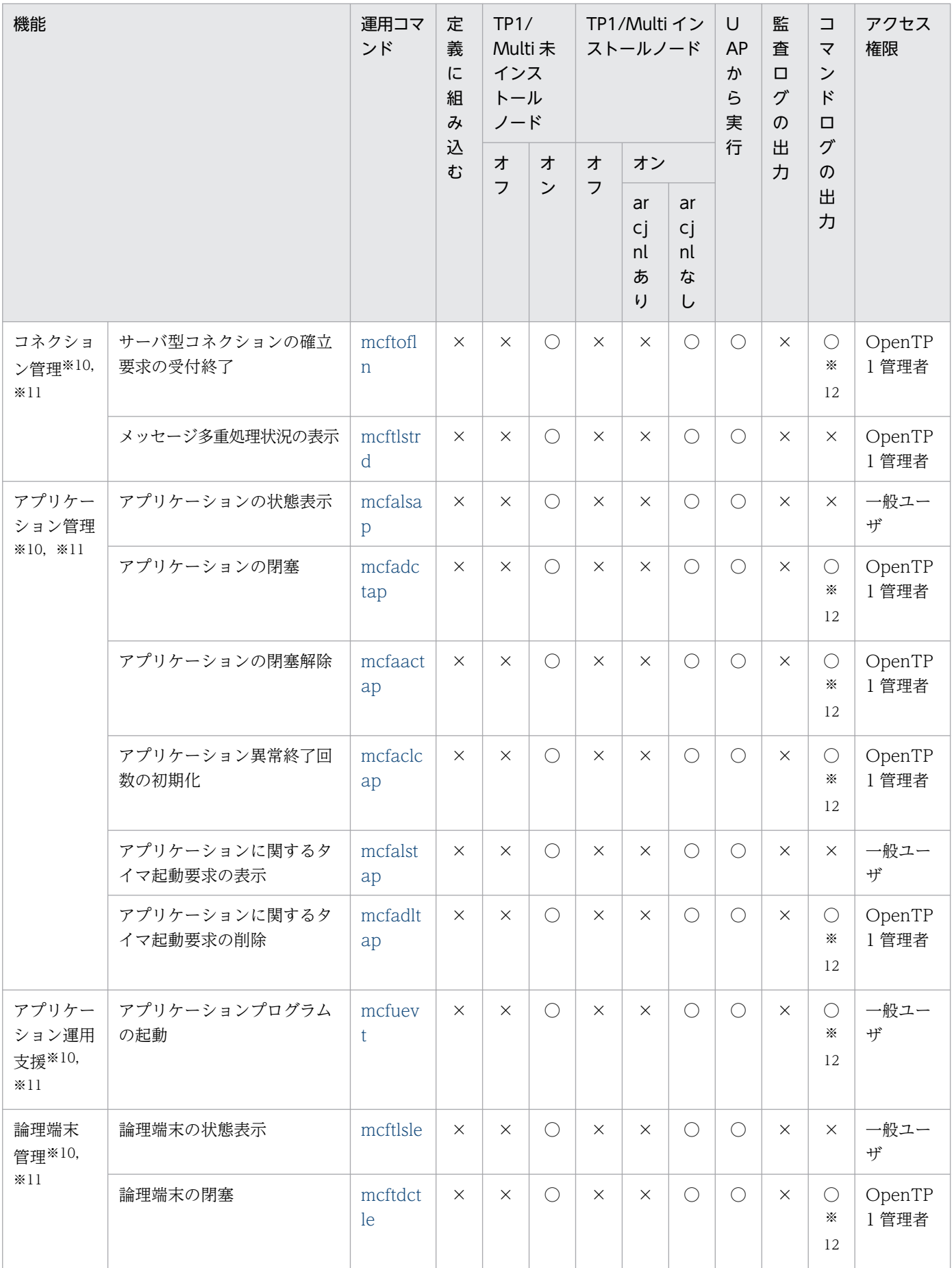

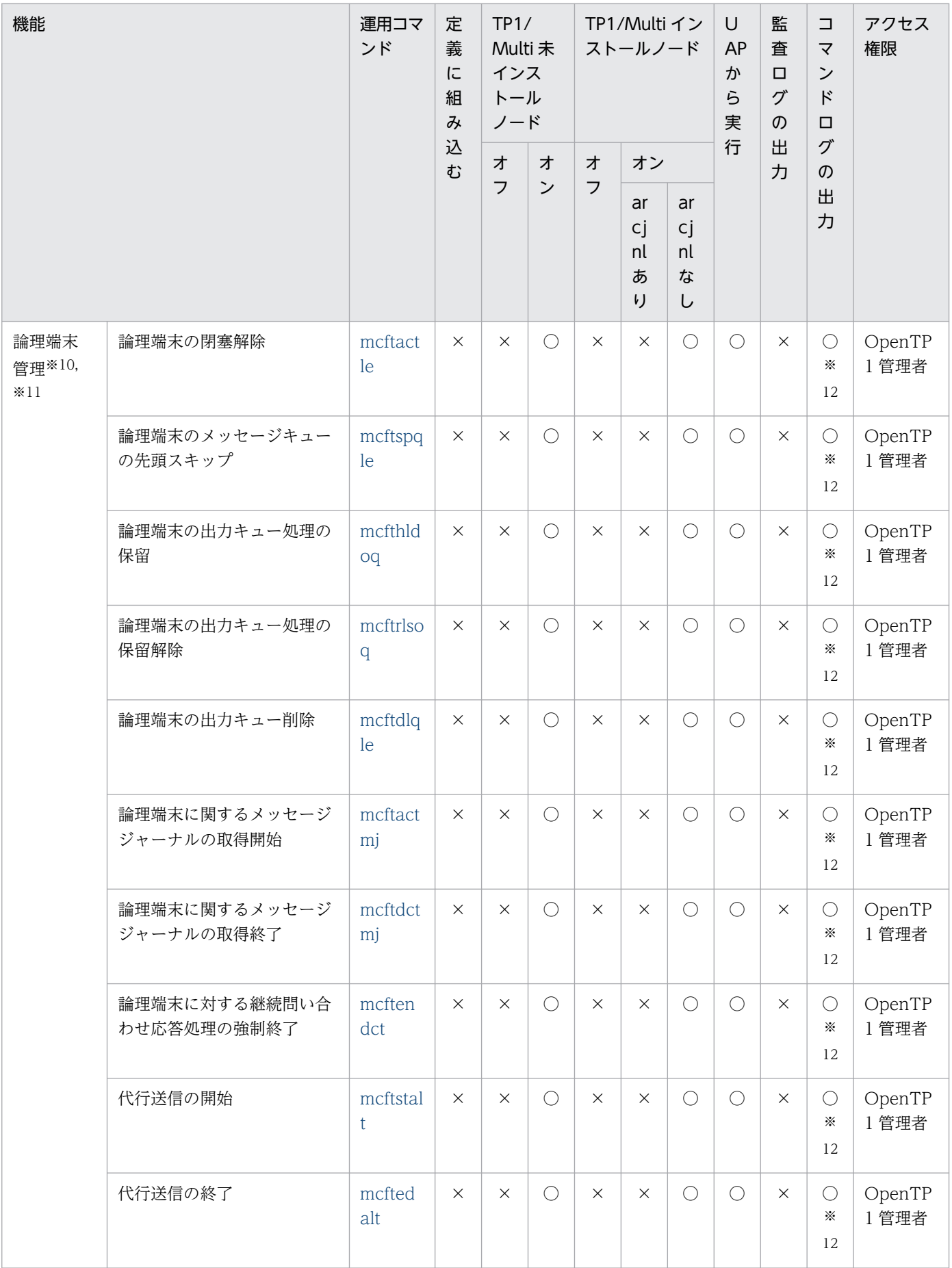

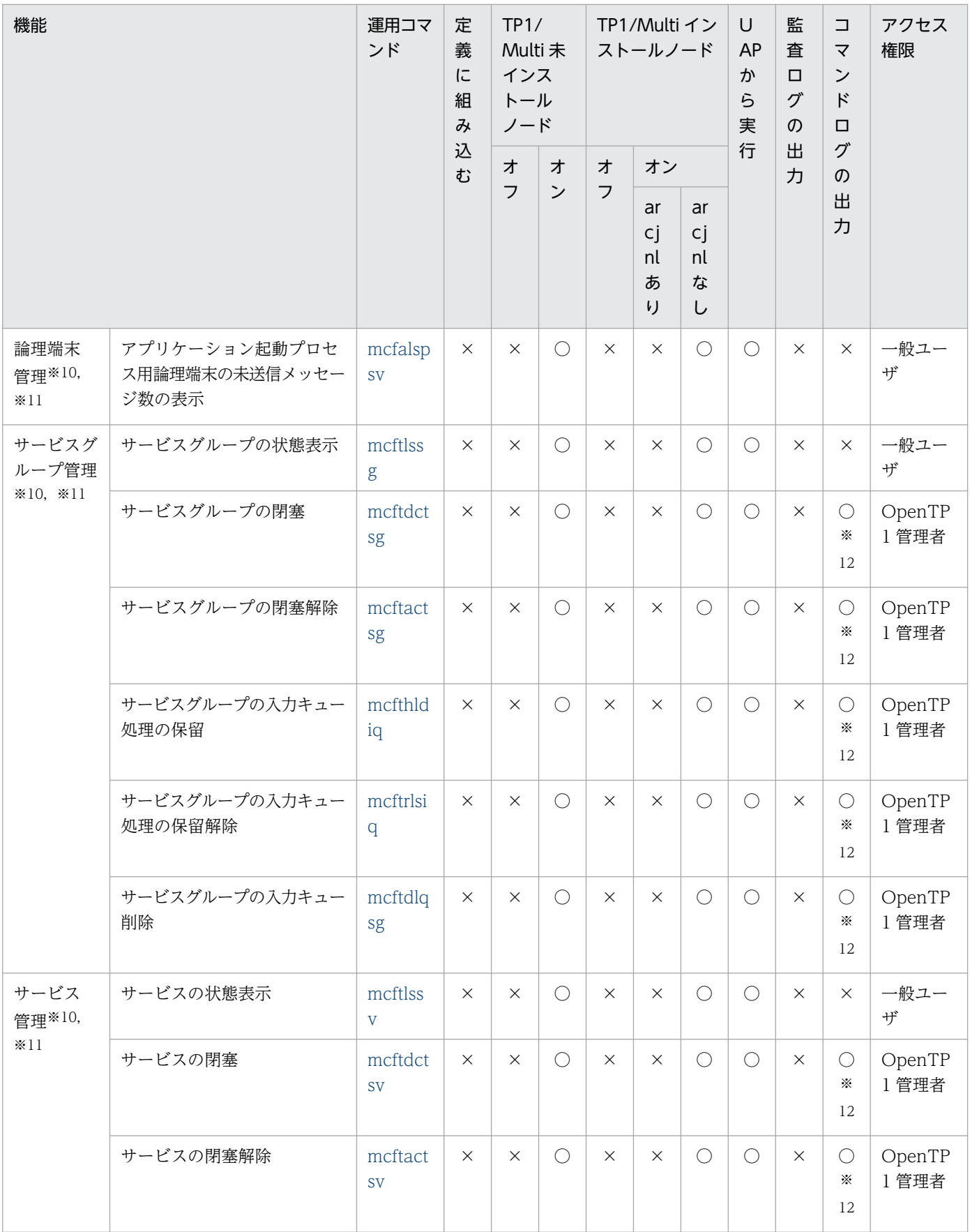

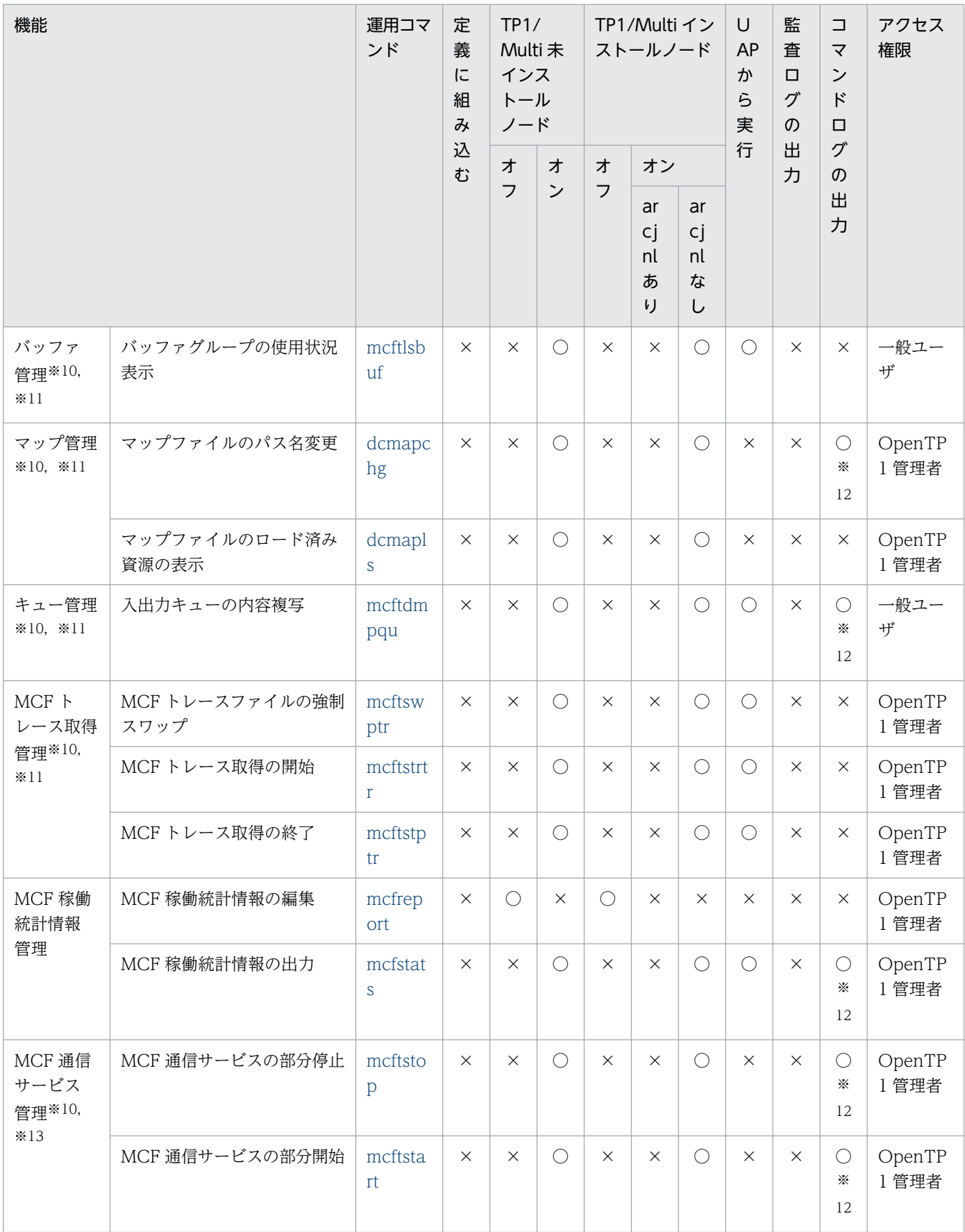

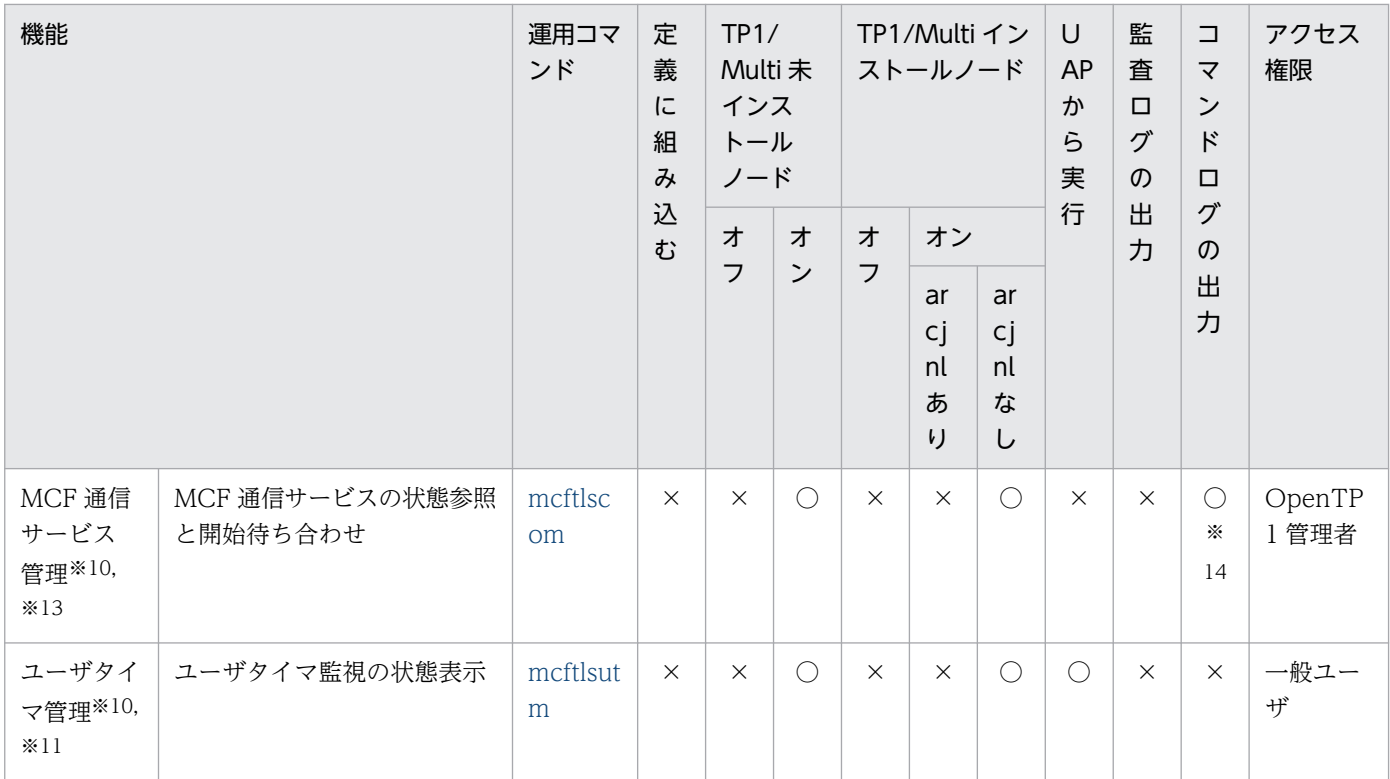

(凡例)

オフ:オフライン中に実行

オン:オンライン中に実行

arcinl: アーカイブジャーナルファイル

○:組み込み,または実行できます。

×:組み込み,または実行できません。

注 1

プロトコルによって固有のコマンドがあります。プロトコル固有のコマンドについては,各プロトコル のマニュアルを参照してください。

注 2

コマンドログの出力先およびコマンドログの情報については,[「3.6.2\(1\) コマンドログの出力形式」](#page-120-0) を参照してください。

#### 注※1

UAP から実行する場合は,バックグラウンドで実行してください。

注※2

prctee コマンドはコマンドラインやシェルから実行しないで,必ず\$DCDIR/bin/prcout に定義し, dcsetup コマンドまたは prctctrl コマンドで実行してください。詳細については,[「3.5 標準出力ファ](#page-117-0) [イルに関する運用」](#page-117-0)を参照してください。

#### 注※3

OpenTP1 動作中に実行した場合は,動作中の OpenTP1 で有効な値ではなく,コマンド実行時にシ ステム定義に指定した値です。

注※4

DAM ファイル使用時にだけ使用できます。

注※5

damhold コマンドで論理ファイルを論理閉塞後,damrm コマンドで論理ファイルを切り離したあと は,オンライン中でも実行できます。

#### 注※6

TAM ファイル使用時にだけ使用できます。

#### 注※7

tamhold コマンドで TAM テーブルを論理閉塞後, tamrm コマンドで TAM テーブルを切り離したあ とは,オンライン中でも実行できます。

#### 注※8

uatdump コマンドの詳細については、マニュアル「OpenTP1 テスタ・UAP トレース使用の手引」 を参照してください。

#### 注※9

rap リスナーおよび rap サーバが正常停止している場合だけ実行できます。

#### 注※10

MCF 使用時にだけ使用できます。

注※11

運用コマンドを入力してから180秒以内に処理が終了しないとタイムアウトとなり、処理を終了します。

#### 注※12

環境変数の設定内容によって,コマンドログを取得するかどうかが決定します。詳細については, [「3.6.2\(2\) MCF の運用コマンドのコマンドログ取得」](#page-121-0)を参照してください。

#### 注※13

運用コマンドを入力するタイミング,および定義された環境によっては,制限事項があります。詳細に ついては, [3.14.3 MCF 通信サービスの部分入れ替え」, および [13. 運用コマンドの詳細」の各コ マンドの説明を参照してください。

#### 注※14

コマンドログを取得するかどうかは,次の二つの設定によって決定します。

- -w オプションを指定しているかどうか
- 環境変数の設定内容

詳細については,[「3.6.2\(2\) MCF の運用コマンドのコマンドログ取得」](#page-121-0)を参照してください。

# 12.1.5 運用コマンド入力時の注意事項

- OpenTP1 終了中,強制終了中,または異常終了中に運用コマンドを入力すると、コマンドプロセスが 異常終了することがあります。
- rsh (リモートシェル) コマンドの引数に MCF の運用コマンドを指定する場合, MCF の運用コマンド の前後をアポストロフィ(')で囲んで指定してください。
- 各運用コマンドは,入力された単位で順番に処理されます。運用コマンドを多数入力する場合には,順 番待ちが発生して,入力数が増えるほど,待ち時間が拡大します。したがって,運用コマンドの入力を 業務運用の一部に組み込む場合は,必要最小限の入力数となるように運用設計を行ってください。
- 運用コマンドを実行するときの OS プライオリティは,OpenTP1 のプライオリティと同じ値を設定す ることをお勧めします。プライオリティが低い場合で,dcstart コマンドを実行すると,OpenTP1 を 開始できないことがあります。詳細については,「[10.6.1\(10\) CPU の負荷が高いとき](#page-444-0)」を参照してく ださい。
- OpenTP1 停止直後に運用コマンドを入力すると,コマンドが中断することがあります。

<span id="page-516-0"></span>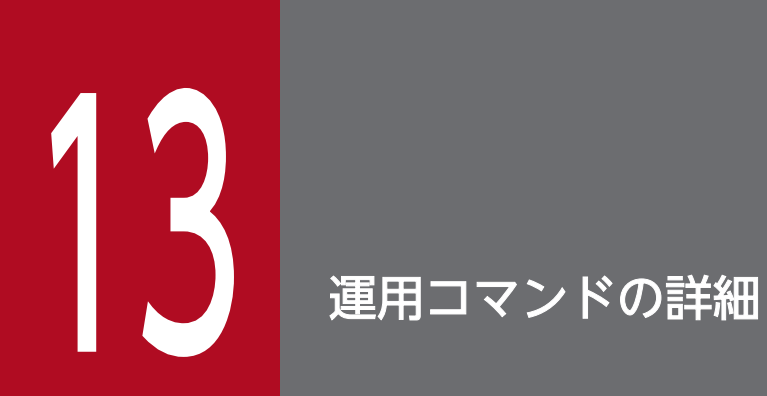

運用コマンドをアルファベット順に説明します。

# <span id="page-517-0"></span>damadd

## 名称

論理ファイルの追加

### 形式

damadd 〔{-d|-n〔-f〕}〕〔-l キャッシュブロック再利用境界値〕 論理ファイル名 物理ファイル名

### 機能

指定した論理ファイルを追加登録します。

すでに使用している物理ファイルに対して別の論理ファイルを割り当てることはできません。

### オプション

### ●-d

論理ファイルを,ディファード更新機能を使用するファイルとして追加登録します。

DAM サービス定義でディファード更新機能を使用するファイルを一つも指定していない場合,-d オプショ ンは指定できません。

このオプションは. -n オプションと同時には指定できません。

#### ●-n

回復対象外ファイルとして,追加登録します。

このオプションの指定を省略すると,回復対象ファイルとして追加登録されます。

このオプションは. -d オプションと同時には指定できません。

### ●-f

キャッシュレスアクセスの回復対象外ファイルとして,追加登録します。このオプションは,-n オプショ ンと同時に指定してください。

#### ●-l キャッシュブロック再利用境界値 〜〈符号なし整数〉((0〜4000000))《0》

DAM ファイルのキャッシュブロック再利用境界値を指定します。

このオプションの指定を省略して,追加登録した DAM ファイルの再利用境界値は,DAM サービス定義 の dam\_default\_cache\_num オペランドの指定の有無に関係なく 0 として扱われます。

## コマンド引数

### ●論理ファイル名 ~ 〈1~8 文字の識別子〉

追加登録する論理ファイルの名称を指定します。

### ●物理ファイル名 ~ 〈パス名〉

論理ファイルに対応する物理ファイルの名称を完全パス名で指定します。

## 出力メッセージ

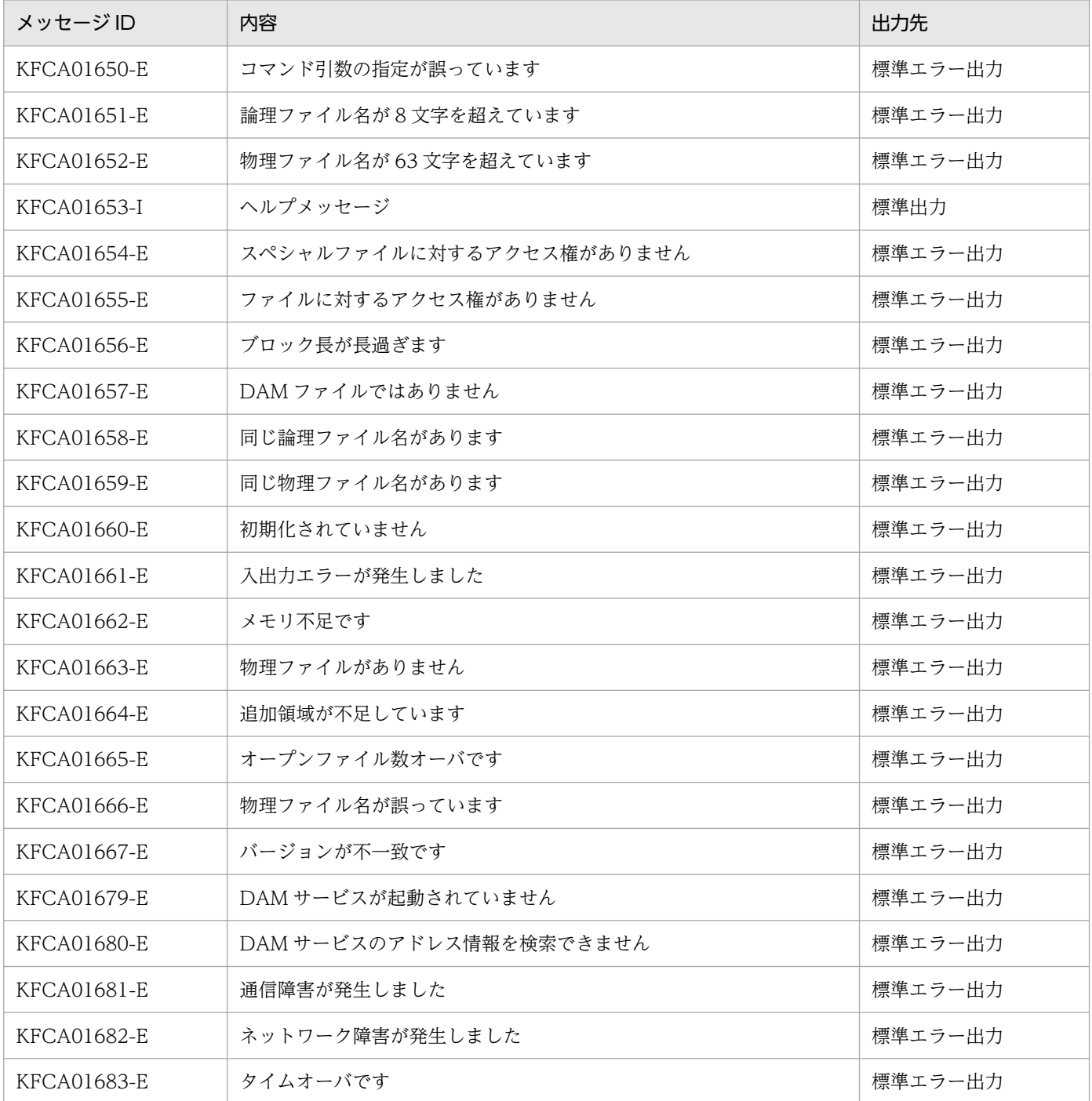

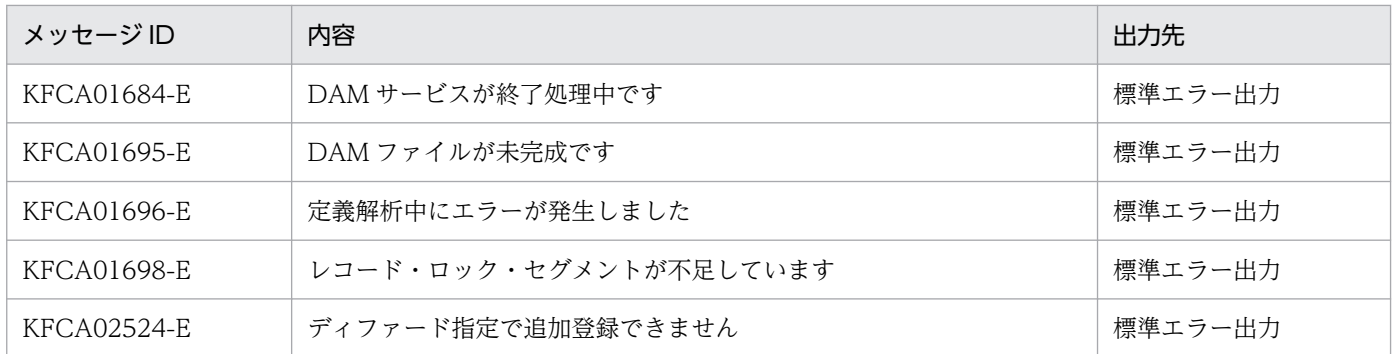

### 注意事項

- 登録済みの物理ファイルのブロック長より大きいブロック長を持つ物理ファイルに対応する論理ファイ ルの追加登録はできません。
- DAM サービス定義で定義した「オンライン中に追加する最大論理ファイル数」を超えて追加登録する ことはできません。

<sup>13.</sup> 運用コマンドの詳細

# <span id="page-520-0"></span>dambkup

### 名称

物理ファイルのバックアップ

### 形式

dambkup 〔-c 一括処理ブロック数〕〔-o|-d〕 {物理ファイル名 バックアップファイル名|-s 物理ファイル名}

### 機能

指定した物理ファイルの内容を,指定したファイル,または標準出力にバックアップ出力します。

### オプション

#### **●-c 一括処理ブロック数 〜〈符号なし整数〉((1〜2147483647))《10》**

一度に入出力するブロック数を指定します。

指定したブロック数でディスクに入出力されます。ただし,バックアップ元物理ファイルのブロック数を 超える値を指定した場合は,バックアップ元物理ファイルのブロック数でディスクに入出力されます。

#### ●-o

オンライン中に,バックアップします。

このオプションは,対象となる DAM ファイルがオンライン状態のときに有効です。

このオプションの指定を省略すると、オフライン状態でバックアップすることになります。この場合、次 の手順でバックアップしてください。

1. damhold コマンドを実行して論理ファイルを論理閉塞します。

2.damrm コマンドを実行して、論理閉塞した論理ファイルをオンラインから切り離します。

3. -o オプションを指定しない dambkup コマンドを実行して DAM ファイルをバックアップします。

#### ●-d

バックアップ元の物理ファイルから,先頭の管理ブロックおよびチェックバイトを除いたユーザデータだ けをバックアップします。

#### ●-s

バックアップを標準出力に出力する場合に指定します。

#### ●物理ファイル名 ~ 〈パス名〉

バックアップ元の物理ファイルの名称を完全パス名で指定します。

#### ●バックアップファイル名 ~ 〈パス名〉

バックアップ先のファイルの名称を指定します。

-s オプションを指定した場合は,このコマンド引数は指定できません。

#### 注意事項

- オンラインで使用中の DAM ファイルに対して,-o オプションを指定しない dambkup コマンドは実 行できません。
- オンラインバックアップが完了すると,KFCA02531-I メッセージが出力されます。このメッセージ は,通常は標準出力に出力されますが,-s オプションを指定した場合は,標準エラー出力に出力されま す。出力されたメッセージには回復対象ジャーナルファイルの世代番号とブロック番号が含まれていま す。この世代番号とブロック番号以降のアンロードジャーナルファイルが,DAM ファイルの回復時に 必要となります。
- -o オプションと-s オプションを同時に指定して dambkup コマンドを実行する場合に,カレントディ レクトリ下に次に示す容量以上の空き領域がないと、KFCA00107-E メッセージを出力してコマンド が異常終了することがあります。この場合,ディスクの容量を調べて不要なファイルを削除して,領域 を確保してください。

バックアップ対象 DAM ファイルの容量+ 128 バイト以上

((ブロック数+ 1)×ブロック長)

- -d オプションを指定してバックアップしたデータは,物理ファイルにリストアできません。
- オンライン中の DAM ファイルからは,ユーザデータだけを抽出することはできません。

# <span id="page-522-0"></span>damchdef

### 名称

キャッシュブロック数のしきい値の設定

### 形式

damchdef 論理ファイル名 キャッシュブロック数のしきい値

#### 機能

オンライン中,動的にキャッシュブロック数のしきい値を設定します。

### コマンド引数

#### ●論理ファイル名 ~ 〈1~8 文字の識別子〉

キャッシュブロック数のしきい値を設定する論理ファイル名を指定します。指定する論理ファイルは,論 理閉塞状態でなければなりません。

#### ●キャッシュブロック数のしきい値 ~< 〈符号なし整数〉((0~4000000))

一つの DAM ファイルで管理するキャッシュブロック数のしきい値を指定します。

### 出力メッセージ

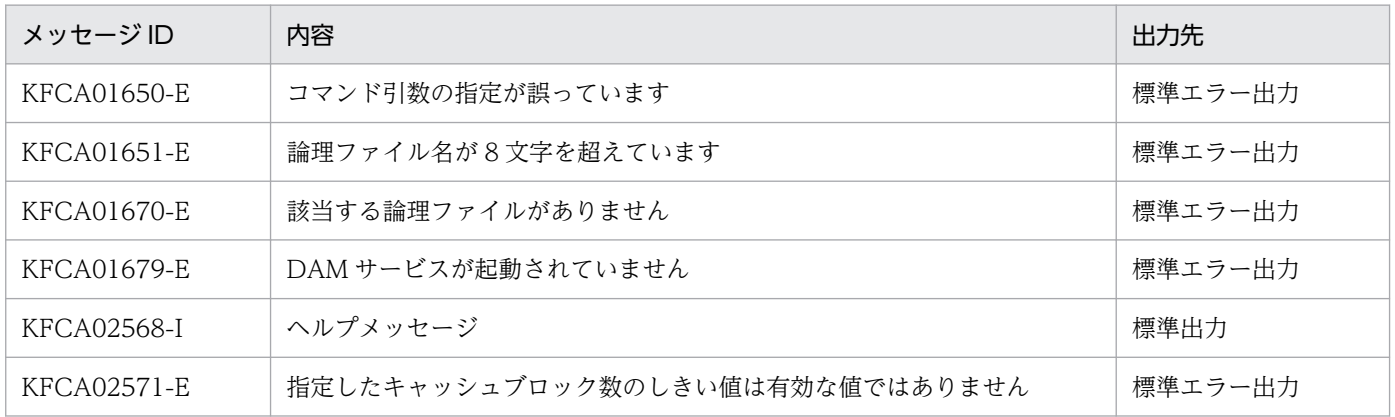

#### 注意事項

- damchdef コマンドは、論理閉塞されている論理ファイルだけ有効となります。
- damchdef コマンドで指定したしきい値は,対象論理ファイルがオンライン状態の間有効となります。 damrm コマンドでオンラインから削除した場合は,指定したしきい値は無効となります。

# <span id="page-523-0"></span>damchinf

### 名称

キャッシュブロック数の取得

### 形式

damchinf 〔-c〕〔-i〕〔論理ファイル名〕

#### 機能

現時点でのキャッシュブロックチェインにつながっているキャッシュブロック数を取得します。

## オプション

#### $\bullet$ -c

各情報の区切りに","(コンマ)を付加します。

#### ●-i

キャッシュメモリの全体情報だけを表示します。このオプションを省略すると,各論理ファイルのキャッ シュメモリ情報も表示します。

### コマンド引数

#### ●論理ファイル名 ~ 〈1~8 文字の識別子〉

キャッシュメモリ情報を表示する論理ファイル名を指定します。この引数を省略すると,DAM サービス が管理しているすべての論理ファイルのキャッシュメモリ情報を表示します。

## 出力形式

CleanUP Count: aa...aa Next CleanUP FILE-No: bb...bb Using Rate: cc...cc% FileNo FileName BlkLen BlkNum CchBlkNum PreservNum LimitNum ReUse Num LimitNum ReUse<br>ii...ii jj...jj kk...kk 2<mark>)</mark>1 dd...dd ee...ee ff...ff gg...gg hh...hh

1. -i オプションを指定した場合,出力されません。

- 2.論理ファイル名を指定しないと,DAM サービスが管理している論理ファイルすべてについて,繰り返 し出力されます。
- aa...aa:クリーンアップ処理が実行された回数
- bb...bb:次回のクリーンアップ処理の実行対象となるファイル番号
- cc...cc:DAM キャッシュメモリ用共用メモリプールの使用率
- dd...dd:ファイル番号(シーケンシャルに出力されるとは限りません)

#### 13. 運用コマンドの詳細

- ee...ee:論理ファイル名(8 文字以内)
- ff...ff:論理ファイル(ee...ee)のブロック長
- gg...gg:論理ファイル(ee...ee)のブロック数
- hh...hh:論理ファイル(ee...ee)につながっているキャッシュブロックの数
- ii...ii:保守情報
- jj...jj:キャッシュブロック数のしきい値
- kk...kk:再利用キャッシュブロックチェインの有無
	- Exist…再利用キャッシュブロックチェインあり
	- None…再利用キャッシュブロックチェインなし

## 出力メッセージ

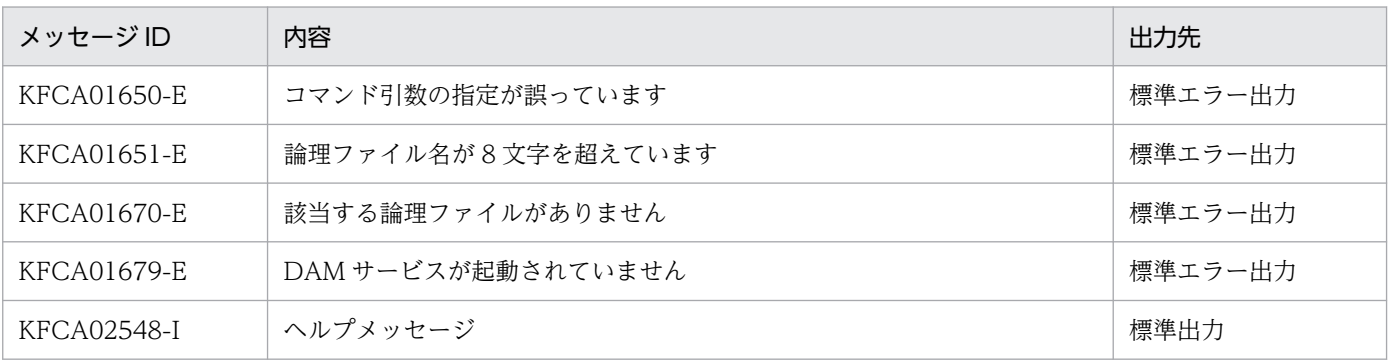

### 注意事項

damchinf コマンドを、damadd コマンドおよび damrm コマンドと同時に実行した場合、情報が出力さ れなかったり,不正な情報が出力されたりすることがあります。その場合は,再度コマンドを実行してく ださい。

<sup>13.</sup> 運用コマンドの詳細

# <span id="page-525-0"></span>damdel

## 名称

物理ファイルの削除

## 形式

damdel 物理ファイル名

### 機能

指定した物理ファイルを削除します。

指定した物理ファイルをオンラインで使用している場合,およびほかのオフラインプロセスで使用してい る場合は,削除できません。オンラインで使用している物理ファイルを削除する場合は,対応する論理ファ イルを damrm コマンドでオンラインから切り離したあと、damdel コマンドを実行します。

## コマンド引数

### ●物理ファイル名 〜〈パス名〉

削除する物理ファイルの名称を完全パス名で指定します。

<sup>13.</sup> 運用コマンドの詳細

# <span id="page-526-0"></span>damfrc

## 名称

論理ファイルの回復

### 形式

```
damfrc 〔-s〕 〔-e〕 〔-g〕 〔-k キー〕 〔-n〕 〔-c〕〔-m〕
      回復対象定義ファイル名
      ジャーナルファイル名 〔〔△ジャーナルファイル名〕 …〕
```
### 機能

指定したジャーナルファイルを使用して,DAM サービス定義で指定された論理ファイルを,障害が発生 した直前の状態にまで回復します。

ただし、回復対象外ファイルに対して damfrc コマンドを実行しても、ファイルは回復できません。

## オプション

#### ●-s

前回の DAM FRC を引き継ぎません。

このオプションの指定を省略すると,前回の DAM FRC が引き継がれます。

#### $\bullet$ -e

DAM FRC 終了時に,引き継ぎファイルを削除します。

このオプションを指定してDAM FRC を実行した場合、次回のDAM FRC 実行時には、必ず-s オプショ ンを指定してください。

このオプションの指定を省略すると,引き継ぎファイルは削除されません。

### $\bullet$ -g

-s オプションの指定があり、かつジャーナル世代番号が 1 であるアンロードジャーナルファイルの指定が ない場合でも,DAM FRC を実行します。

上記の場合,このオプションの指定を省略すると,処理は中断されます。

-s オプションの指定がない場合,このオプションを指定しても無視されます。

### ●-k キー 〜((001〜999))《001》

複数の DAM FRC を同時に実行する場合,それぞれ別のキーとなるように指定してください。

また、tamfrc コマンド,および mqafrc コマンドをこのコマンドと同時に、または連続して実行する場合 も,それぞれ別のキーとなるように指定してください。

前回の DAM FRC を引き継ぐ場合は,前回指定したキーを指定してください。

#### ●-n

集積ジャーナルファイル内の FJ の変更後のデータから DAM ファイルを回復します。

このオプションの指定を省略すると,集積ジャーナルファイル内の FJ の変更前のデータと変更後のデータ の正当性が検証され,検証結果が正しければ,変更後のデータから DAM ファイルが回復されます。

#### ●-c

コマンド引数に指定したジャーナルファイルを,あらかじめ jnlcolc コマンドで作成した集積ジャーナル ファイルと見なして,DAM ファイルを回復します。

このオプションの指定を省略すると,コマンド引数に指定したジャーナルファイルをアンロードジャーナ ルファイルと見なされます。そのため、jnlcolc コマンドで集積ジャーナルファイルを作成したあと、damfrc コマンドを実行してください。

#### $<sub>-m</sub>$ </sub>

ファイルの回復に必要なジャーナルレコードをファイル上で集積します。

このオプションの指定を省略すると,メモリ上にバッファが確保されて,ジャーナルレコードが集積されま す。

#### コマンド引数

#### ●回復対象定義ファイル名 〜〈パス名〉

回復する DAM ファイルを定義したファイルの名称を指定します。

回復対象定義ファイルは次の形式で,テキストエディタを用いて作成します。

 〔△〕論理ファイル名△物理ファイル名〔△〕(改行) 〔論理ファイル名△物理ファイル名〕〔△〕(改行) the second control of the second second

#### 論理ファイル名 〜〈1〜8 文字の識別子〉

回復したい DAM ファイルの論理ファイル名

#### 物理ファイル名 〜〈パス名〉

回復先の物理ファイル名(完全パス名で指定)

指定する物理ファイルは,バックアップしたファイルをリストアしたものです。オンラインバックアッ プしたファイルをリストアしたもの,またはオフライン状態でバックアップしたファイルをリストアし たもののどちらかを指定してください。混在はできません。

#### ●ジャーナルファイル名 ~ 〈パス名〉

DAM FRC 実行時に使用するジャーナルファイルの名称を指定します。

-c オプションを指定した場合は,集積ジャーナルファイルの名称を,-c オプションの指定を省略した場合 は,アンロードジャーナルファイルの名称を指定します。

複数世代のジャーナルを処理する場合,複数のジャーナルファイル名を指定します。ただし,集積ジャー ナルファイルの場合は複数指定できません。

オンラインバックアップしたファイルを回復する場合,すべてのアンロードジャーナルファイルを指定す る必要はありません。オンラインバックアップ完了時に出力されたメッセージ(KFCA02531-I)に含ま れる,回復対象ジャーナルファイルの世代番号とブロック番号以降のアンロードジャーナルファイルを指 定してください。

なお,オフライン状態でバックアップしたファイルを回復する場合は,すべてのアンロードジャーナルファ イルを指定してください。

#### 注意事項

- damfrc コマンドは、inlcolc コマンドを内部で使用しています。そのため、inlcolc コマンドに関する エラーメッセージが出力されることがあります。マニュアル「OpenTP1 メッセージ」に従って対処し てください。
- damfrc コマンドは,条件によってカレントディレクトリにテンポラリファイルを作成します。そのた め,カレントディレクトリには書き込み権を設定してください。また,テンポラリファイルのディスク 容量は,次のようになります。
	- 1. 回復しようとする DAM ファイルがオフラインバックアップ※1 で取得したものをリストアしたファ イルであり、damfrc コマンドに-c オプションを指定していない場合:

最大 4096+a (単位:バイト)

2. 回復しようとする DAM ファイルがオンラインバックアップ※2 で取得したものをリストアしたファ イルであり、damfrc コマンドに-c オプションを指定していない場合:

最大 96+4096+a (単位:バイト)

3. 上記 1.および 2.以外の場合(damfrc コマンドに-c オプションを指定した場合),テンポラリファイ ルを作成しません。

(凡例)

a:damfrc コマンド実行時に指定したアンロードジャーナルファイルの総ディスク容量※3

注※1

DAM ファイルのバックアップ時, オフラインの状態 (-o オプションなし) で dambkup コマンド を実行した場合。

注※2

DAM ファイルのバックアップ時,dambkup コマンドに-o オプションを指定した場合。

13. 運用コマンドの詳細

OpenTP1 運用と操作 **529** 

注※3

総ディスク容量は,UNIX の ls コマンドで参照できます。複数個指定した場合は,その合計になり ます。

• jnlunlfg コマンドに-t オプションを指定して取得したアンロードジャーナルファイルを指定しないでく ださい。

### 使用例

次の場合の使用例を示します。それぞれ世代番号は 1.2…とします。

回復対象定義ファイル: damdef, damdef1…

アンロードジャーナルファイル:jnl001,jnl002…

集積ジャーナルファイル:inlcolc01

1. 複数のアンロードジャーナルファイルを使用し,1 回で DAM FRC が完了する場合 回復対象定義ファイル名:/work/damdef アンロードジャーナルファイル名:/jnldir/jnl001,/jnldir/jnl002

damfrc -se /work/damdef /jnldir/jnl001 /jnldir/jnl002

2. 3 回に分けて DAM FRC を実行する場合 回復対象定義ファイル名:/work/damdef アンロードジャーナルファイル名:

 $\gamma$ jnldir/jnl001, /jnldir/jnl002, /jnldir/jnl003, /jnldir/jnl004

```
<1回目>
damfrc -s /work/damdef /jnldir/jnl001 /jnldir/jnl002
<2回目>
damfrc /work/damdef /jnldir/jnl003
<3回目>
damfrc -e /work/damdef /jnldir/jnl004
```
3. 二つの DAM FRC を同時に 1 回で実行する場合

回復対象定義ファイル名:/work/damdef1,/work/damdef2

アンロードジャーナルファイル名:

/jnldir/jnl001(両方の DAM FRC で使用)

/jnldir/jnl002(二つ目の DAM FRC だけで使用)

```
<一つ目のDAM FRC>
damfrc -se -k001 /work/damdef1 /jnldir/jnl001
<二つ目のDAM FRC>
damfrc -se -k002 /work/damdef2 /jnldir/jnl001 /jnldir/jnl002
```
4. 途中の世代のアンロードジャーナルファイルを使用して,DAM FRC を 1 回で実行する場合

回復対象定義ファイル名:/work/damdef

アンロードジャーナルファイル名:/jnldir/jnl002,/jnldir/jnl003

damfrc -seg /work/damdef /jnldir/jnl002 /jnldir/jnl003

5. 集積ジャーナルファイルを使用して、DAM FRC を 1 回で実行する場合 回復対象定義ファイル名:/work/damdef 集積ジャーナルファイル名:/jnldir/jnlcolc01

damfrc -sec /work/damdef /jnldir/jnlcolc01

13. 運用コマンドの詳細

# <span id="page-531-0"></span>damhold

## 名称

論理ファイルの論理閉塞

## 形式

damhold 論理ファイル名

### 機能

指定した論理ファイルを論理閉塞します。

## コマンド引数

### ●論理ファイル名 ~ 〈1~8 文字の識別子〉

論理閉塞する論理ファイルの名称を指定します。

## 出力メッセージ

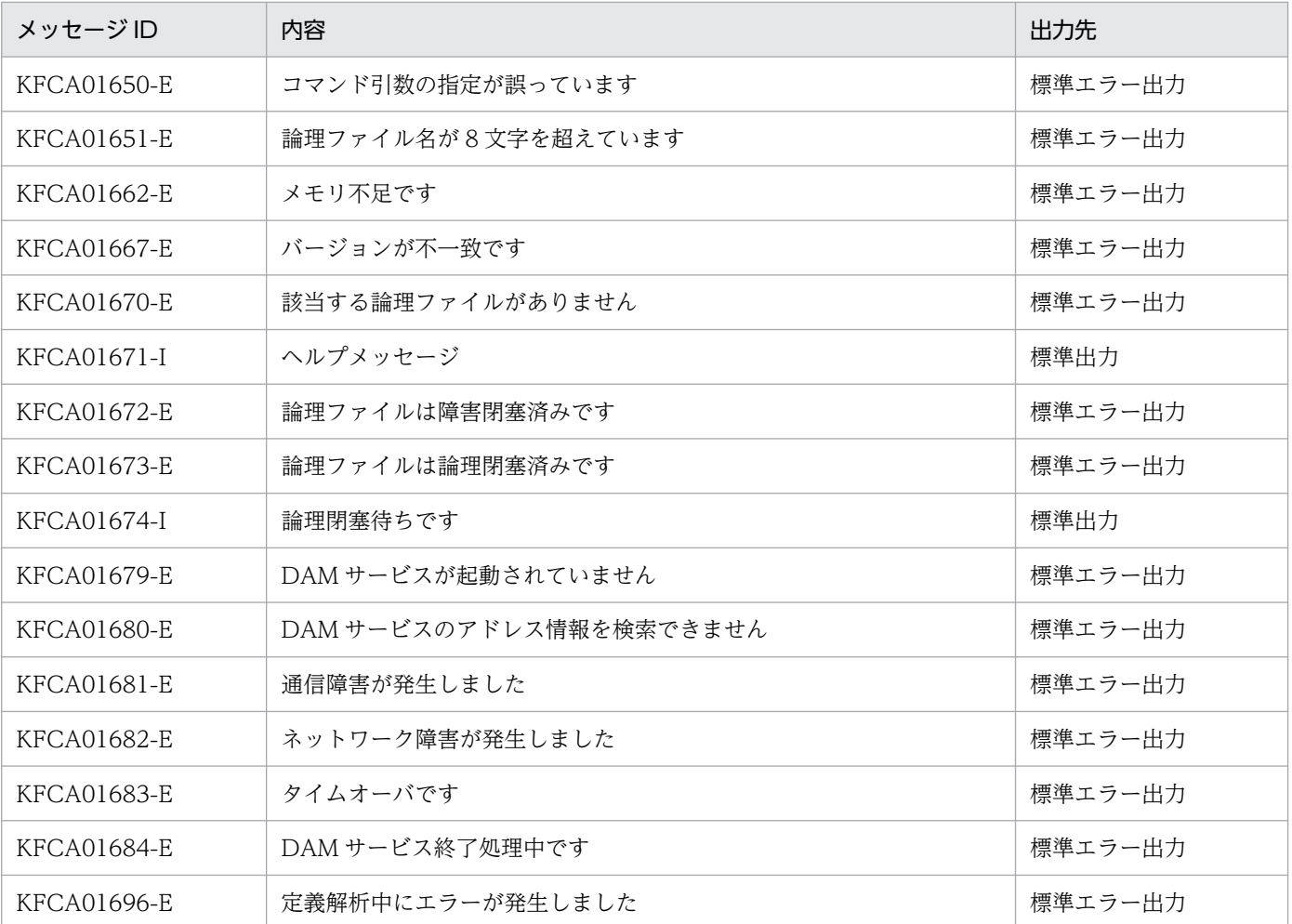

## 注意事項

DAM サービスは、damhold コマンドを受け付けた時点で、指定されたファイルのアクセスを禁止状態に します。ディファード更新指定のファイルを論理閉塞する場合,そのファイルに対応するバッファ領域の ブロックがディスクに出力されるまで論理閉塞待ち状態となり、論理閉塞されません。そのため、バッファ 領域のブロックがディスクに出力されるまで、論理ファイルは削除できません。damrm コマンドを実行 してもコマンドエラーとなります。

13. 運用コマンドの詳細

OpenTP1 運用と操作 **533** 

# <span id="page-533-0"></span>damload

### 名称

物理ファイルの初期設定

### 形式

damload 〔-b 一括処理ブロック数〕ブロック長 ブロック数 物理ファイル名 〔入力ファイル名〕

### 機能

OpenTP1 ファイルシステム上に物理ファイルを割り当て,指定した入力ファイルからデータを入力して 物理ファイルに出力します。このとき, (ブロック長+8) × (ブロック数+1)が物理ファイルの大きさ となります。また,物理ファイルのアクセス権は 0644(所有者による読み込み権と書き込み権,グルー プによる読み込み権,他者による読み込み権)となります。

## オプション

#### ●-b 一括処理ブロック数 〜〈符号なし整数〉((0〜2147483647))《10》

一度に出力するブロック数を指定します。0 を指定した場合は,10 になります。

### コマンド引数

#### ●ブロック長 〜〈符号なし整数〉((セクタ長×n−8))

作成する物理ファイルのブロック長を指定します。

入力ファイルに対してもこの指定が有効になります。

セクタ長は次のとおりです。

- キャラクタ型スペシャルファイルの場合:filmkfs コマンドの-s オプション指定値
- 通常ファイルの場合: 512 バイト

#### ●ブロック数 〜〈符号なし整数〉((1〜2147483647))

作成する物理ファイルのブロック数を指定します。なお,ブロック数が非常に多い場合,DAM が共用メ モリ内で管理しているキャッシュブロックのチェインが大き過ぎる可能性があります。この場合,性能に 影響することがあります。多くのブロック数を持つ DAM ファイルを作成する場合は,DAM サービス定 義の damchlmt 定義コマンドを使用してキャッシュブロック数のしきい値を指定してください。

#### ●物理ファイル名 〜〈パス名〉

OpenTP1 ファイルシステム上に作成する物理ファイルの名称を,完全パス名で指定します。

DAM サービス定義の定義コマンド damfile の物理ファイル名に指定した名称と同じ名称を指定してくだ さい。

### ●入力ファイル名 ~ 〈パス名〉

データを入力するファイルの名称を指定します。

このコマンド引数の指定を省略すると,物理ファイルの割り当てだけ行われます。

#### 注意事項

- damload コマンド実行時にエラーが発生した場合,物理ファイルが割り当て状態となりますので, damload コマンドを再び実行する前に,damdel コマンドで物理ファイルを削除してください。
- damload コマンドで指定したブロック数と入力ファイルのブロック数が異なる場合,次のようになり ます。

指定したブロック数>入力ファイルのブロック数の場合:

物理ファイルの最後まで NULL データのブロックを出力します。

指定したブロック数<入力ファイルのブロック数の場合:

入力ファイルからのブロック入力を中止して、KFCA02599-W メッセージを出力後、damload コ マンドを正常終了します。

- damload コマンドに指定するブロック長の最大値は,32760 です。
- DAM ファイルは OpenTP1 ファイルシステム上に作成されます。したがって、次の計算式を満たすブ ロック長,ブロック数を damload コマンドに指定してください。 OpenTP1 ファイルシステム容量 > ((ブロック長+ 8)×(ブロック数+ 1))

<sup>13.</sup> 運用コマンドの詳細

# <span id="page-535-0"></span>damls

### 名称

論理ファイルの状態表示

### 形式

damls 〔-i〕〔論理ファイル名〕

### 機能

論理ファイルの状態を標準出力に出力します。

## オプション

#### ●-i

現在オンラインで使用中の論理ファイルの総数と,追加できる論理ファイル数を表示します。

このオプションの指定を省略すると,論理ファイルの総数と追加できる論理ファイル数は表示されません。

### コマンド引数

#### ●論理ファイル名 ~ 〈1~8 文字の識別子〉

論理ファイルの名称を指定します。

このコマンド引数の指定を省略すると,DAM サービスが管理しているすべての論理ファイルの状態が表 示されます。

### 出力形式

```
論理ファイル名 = aa...aa
物理ファイル名 = bb...bb
ブロック長 = cc...cc ブロック数 = dd...dd 閉塞状態 = ee...ee
                                                         \mathbf{1}属性 = ff...ff
セキュリティ = g
追加日時 = hh...hh論理ファイル総数 = ii...ii
                                                         \sqrt{2}追加可能論理ファイル数 = jj...jj
```
- 1. 論理ファイル名を指定しないと,DAM サービスが管理している論理ファイルすべてについて, 繰り返 し出力されます。
- 2. -i オプション指定時に出力されます。
- aa...aa:論理ファイル名(8 文字以内)
- bb...bb:物理ファイル名(63 文字以内)

#### 13. 運用コマンドの詳細

- cc...cc:ブロック長
- dd...dd:ブロック数
- ee...ee:DAM ファイルの閉塞状態
	- Not shutdown…未閉塞
	- Logical shutdown…論理閉塞
	- Error shutdown…障害閉塞
	- Under shutdown request…閉塞要求中
- ff...ff:DAM ファイルの属性
	- Quick write…即書き
	- Deferred write…ディファード
	- No recovery…回復対象外
	- Cache less…回復対象外およびキャッシュレスアクセス
- g:セキュリティの有無
	- Y…セキュリティあり
	- N…セキュリティなし
- hh...hh:日時(17 文字) 年/月/日△時:分:秒(年は西暦の下 2 けた)
- ii...ii:論理ファイルの総数
- jj...jj:追加できる論理ファイルの数

## 出力メッセージ

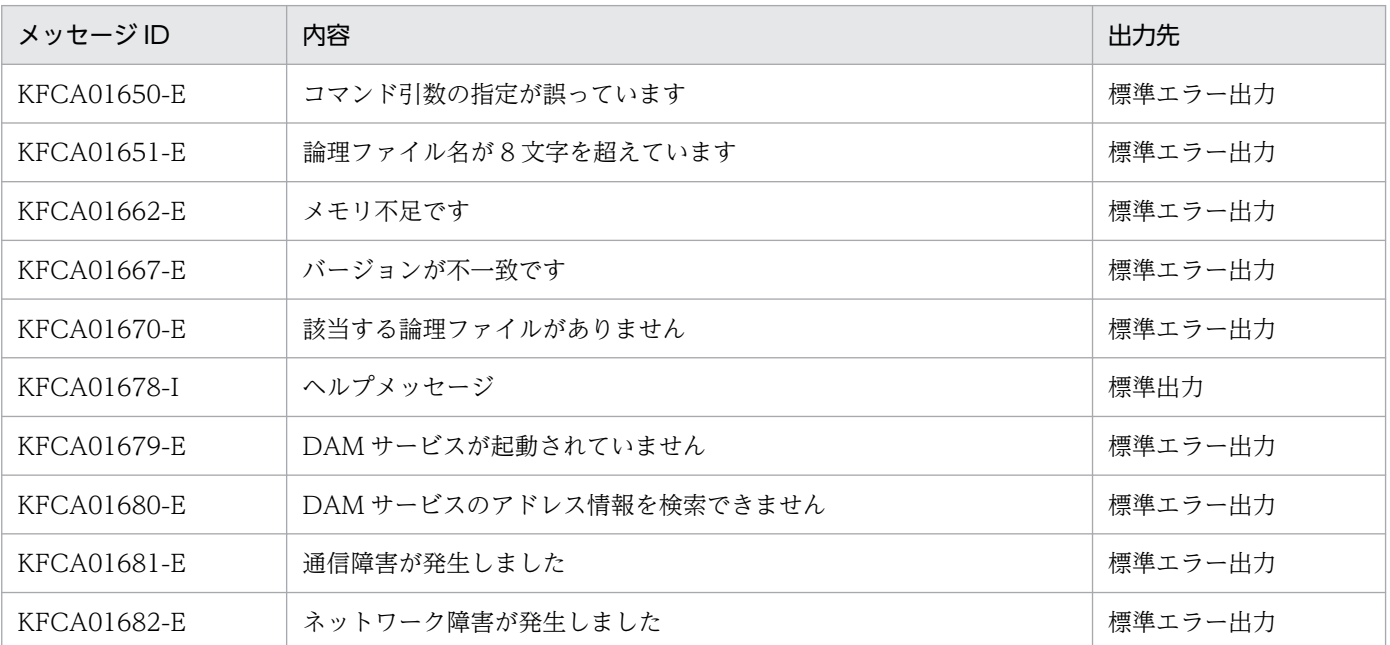

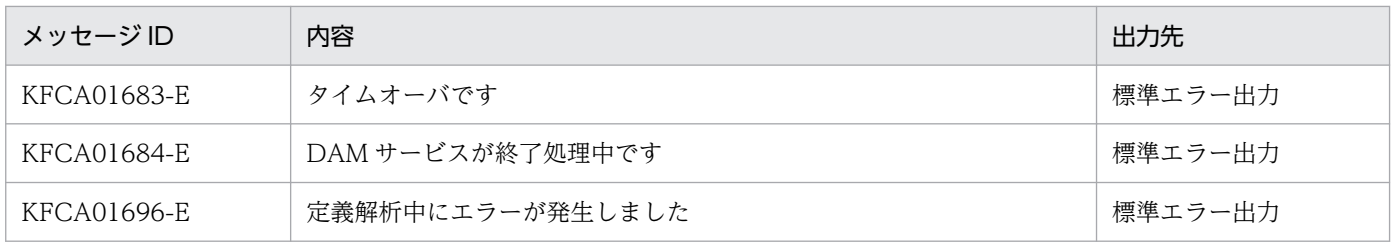

<sup>13.</sup> 運用コマンドの詳細

# <span id="page-538-0"></span>damrles

## 名称

論理ファイルの閉塞解除

## 形式

damrles 〔-o〕 論理ファイル名

### 機能

指定した論理ファイルの閉塞状態を解除します。

# オプション

### ●-o

障害閉塞した論理ファイルの閉塞状態を解除します。

このオプションの指定を省略すると、damhold コマンドで論理閉塞した論理ファイルの閉塞状態が解除さ れます。

### コマンド引数

### ●論理ファイル名 ~ 〈1~8 文字の識別子〉

閉塞状態を解除する論理ファイルの名称を指定します。

## 出力メッセージ

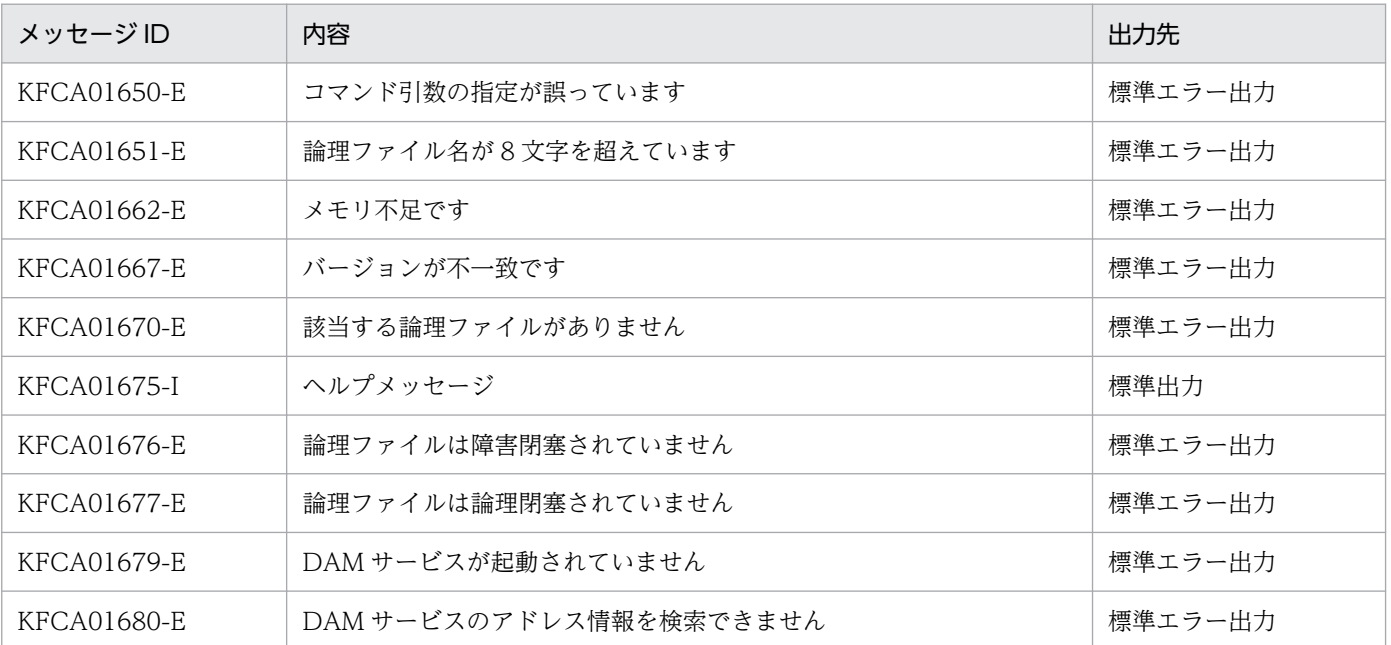

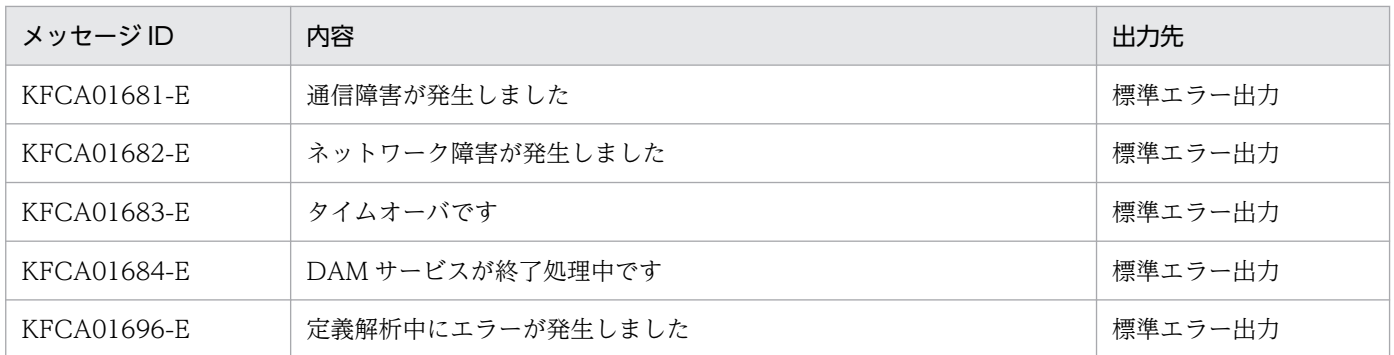

<sup>13.</sup> 運用コマンドの詳細
# damrm

## 名称

論理ファイルの切り離し

## 形式

damrm 論理ファイル名

### 機能

指定した論理ファイルをクローズしたあと、オンラインから切り離します。切り離すためには、該当する 論理ファイルをあらかじめ論理閉塞しておく必要があります。

障害閉塞ファイルもオンラインから切り離すことができます。

### コマンド引数

### ●論理ファイル名 ~ 〈1~8 文字の識別子〉

オンラインから切り離す論理ファイルの名称を指定します。

## 出力メッセージ

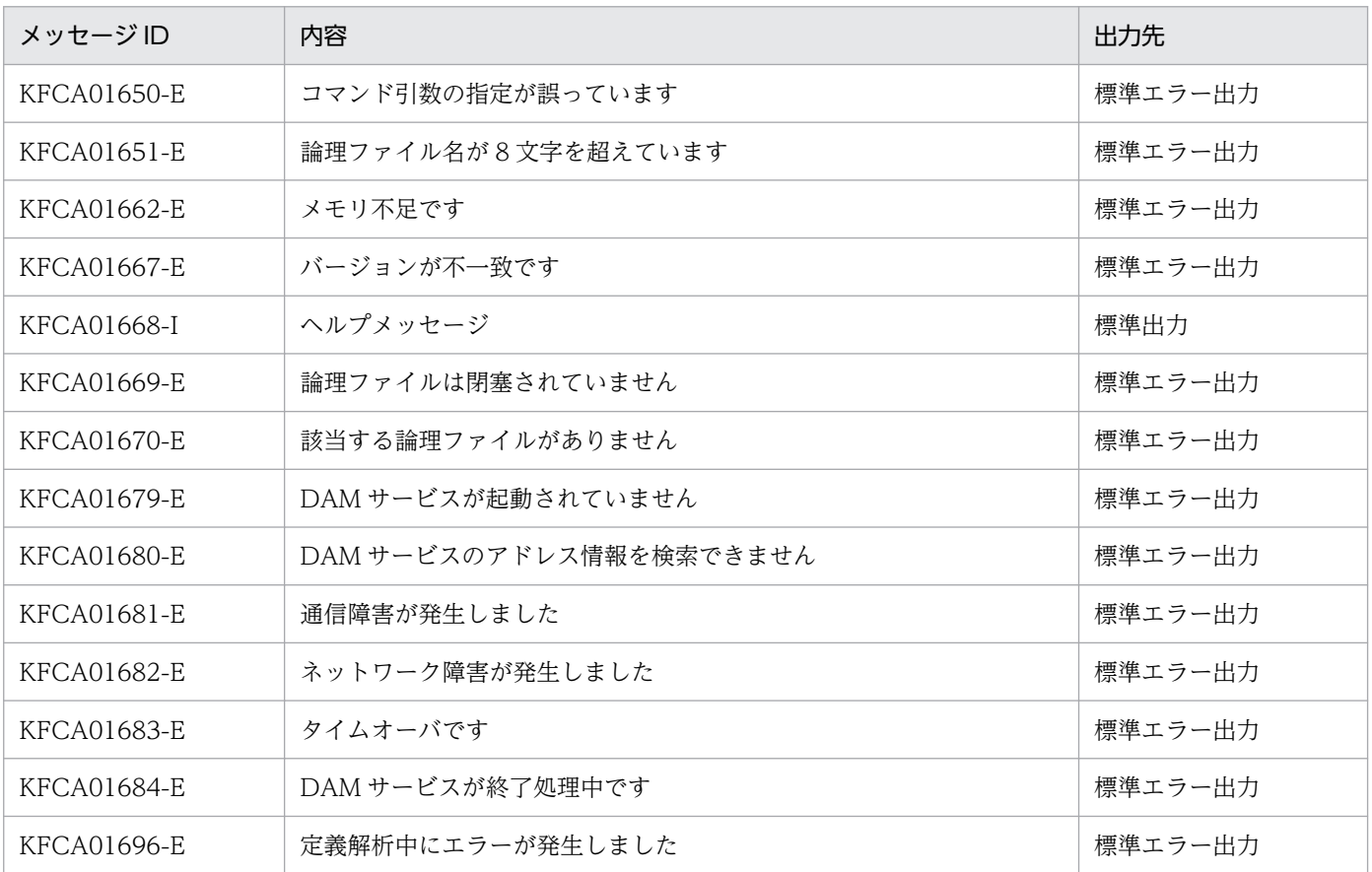

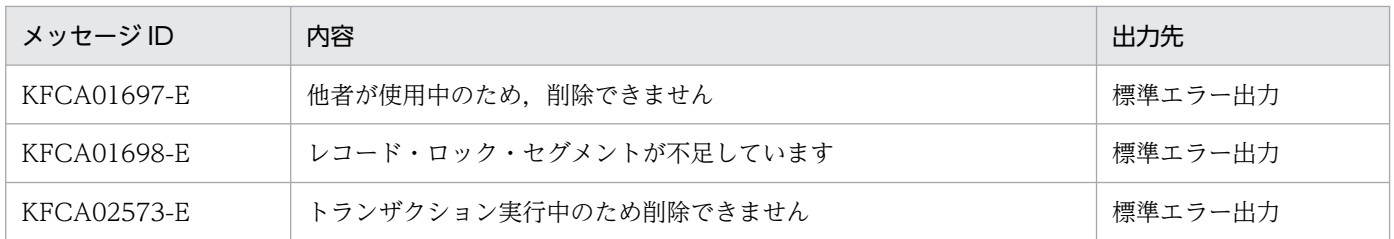

#### 注意事項

• オンラインでオープン中(使用中)の DAM ファイルは、damrm コマンドでオンラインから切り離す ことはできません。オンラインから切り離すには、該当する論理ファイルをオープンしているすべての サービスで,論理ファイルをクローズする必要があります。ただし,該当する論理ファイルにアクセス したトランザクションが完了していない場合は,該当する論理ファイルをクローズしていても削除処理 は実行できません。この場合, KFCA02573-E メッセージを出力して処理を中断します。このため, DAM ファイルにアクセスするトランザクションが多数あるときに damrm コマンドを実行する場合は 注意してください。

<sup>13.</sup> 運用コマンドの詳細

# damrstr

## 名称

物理ファイルのリストア

### 形式

damrstr 〔-c 一括処理ブロック数〕 〔-e リストア先物理ファイルブロック長| -p リストア先物理ファイルブロック長〕 {バックアップファイル名 物理ファイル名|-s 物理ファイル名}

### 機能

dambkup コマンドでバックアップしたファイル,または標準入力から,データを物理ファイルにリスト アします。

## オプション

#### ●-c 一括処理ブロック数 〜〈符号なし整数〉((1〜2147483647))《10》

一度に入出力するブロック数を指定します。

バックアップ元物理ファイルのブロック数を超える値を指定した場合は,バックアップ元物理ファイルの ブロック数が一度に入出力するブロック数となります。

### ●-e リストア先物理ファイルブロック長 〜〈符号なし整数〉((セクタ長×n-8))

リストア先物理ファイルのブロック長をバイト単位で指定します。指定できる最大値は 32760 です。バッ クアップ元物理ファイルのブロック長と同じか,それよりも大きい値を設定してください。このオプショ ンを指定した場合,リストア先物理ファイルとバックアップ元物理ファイルのブロック構成は変わりませ ん。リストア先 DAM ファイルの各ブロックの拡張された部分は NULL 文字で埋められます。このオプ ションおよび-p オプションを省略した場合,バックアップ元物理ファイルと同じ大きさのブロック長でリ ストアします。

セクタ長は次のとおりです。

- キャラクタ型スペシャルファイルの場合:filmkfs コマンドの-s オプション指定値
- 通常ファイルの場合:512 バイト

### ●-p リストア先物理ファイルブロック長 〜〈符号なし整数〉((セクタ長×n-8))

リストア先物理ファイルのブロック長をバイト単位で指定します。指定できる最大値は 32760 です。バッ クアップ元物理ファイルのブロック長と同じか,それよりも大きい値を設定してください。このオプショ ンを指定した場合,バックアップ元物理ファイルのデータをリストア先物理ファイルの先頭ブロックから 詰めて格納するため,リストア先物理ファイルではバックアップ元物理ファイルのブロック構成は維持さ

れません。このオプションおよび-e オプションを省略した場合,バックアップ元物理ファイルと同じ大き さのブロック長でリストアします。

セクタ長は次のとおりです。

- キャラクタ型スペシャルファイルの場合:filmkfs コマンドの-s オプション指定値
- 通常ファイルの場合:512 バイト

#### ●-s

リストア元が標準入力の場合に指定します。

#### コマンド引数

#### ●ファイル名 ~ 〈パス名〉

リストア元のファイルの名称を指定します。

-s オプションを指定した場合は,このコマンド引数は指定できません。

#### ●物理ファイル名 ~ 〈パス名〉

リストア先 DAM ファイルの物理ファイル名を完全パス名で指定します。

#### 注意事項

- メッセージ KFCA02587-E が, 要因: CREATE (物理ファイル割り当て処理), 理由コード: -1514 で出力された場合,次の対策をしてください。
	- リストア先物理ファイルブロック長を指定していない場合 damrstr コマンドを実行した環境では,指定されたバックアップファイルのブロック長はサポート できません。リストア先物理ファイルブロック長(-e または-p)を指定して再度 damrstr コマンド を実行してください。
	- リストア先物理ファイルブロック長を指定している場合 damrstr コマンドを実行した環境では、リストア先物理ファイルブロック長(-e または-p)に指定 した物理ファイルブロック長はサポートできません。物理ファイルブロック長は,(リストア先ファ イルシステムのセクタ長×n−8)で求められる値を指定してください。なお,指定するリストア先 物理ファイルブロック長は,バックアップ元物理ファイルのブロック長と同じかそれよりも大きい 値にしてください。
- バックアップ元物理ファイルより小さいブロック長の既存の物理ファイルにはリストアできません。
- -e オプションを指定した場合,バックアップ元物理ファイルよりブロック数の少ない既存の物理ファ イルにはリストアできません。
- -p オプションを指定した場合,リストアでユーザデータが入るブロック数が,リストア先の既存の物 理ファイルのブロック数よりも多くなる場合はリストアできません。

• -p オプションを指定する場合,リストア先物理ファイルに必要なブロック数は次の式で求められます (小数点切り上げ)。

バックアップ元物理ファイルのブロック長×バックアップ元物理ファイルのブロック数/リストア先物 理ファイルのブロック長

- dambkup コマンドでオンラインバックアップした物理ファイルデータを,-e または-p オプションを 指定してリストアすることはできません。
- damfrc コマンドに指定する回復対象定義ファイルに,ブロック長を拡張した DAM ファイルを指定す ることはできません。
- damrstr コマンドに指定するブロック長の最大値は 32760 です。
- -e または-p オプションにバックアップ元物理ファイルよりも大きいブロック長を指定した場合,この 物理ファイルをアクセスしている DAM アクセス関数の引数に指定した入出力領域の大きさを見直して ください。
- 物理ファイル名に指定した物理ファイルが未割り当ての場合,物理ファイルのアクセス権は 0644(所 有者による読み込み権と書き込み権,グループによる読み込み権,および他者による読み込み権)とな ります。

<sup>13.</sup> 運用コマンドの詳細

# dcalzprf

## 名称

性能検証用トレース情報解析

## 形式

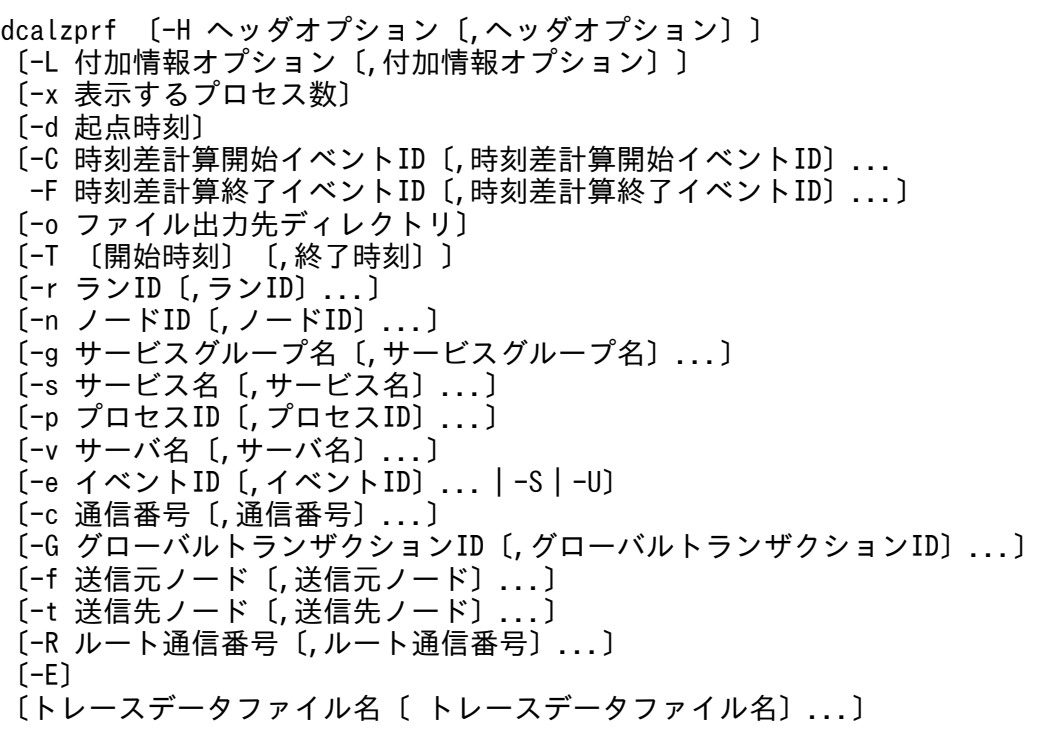

### 機能

標準入力,または指定されたトレースデータファイルから,性能検証用トレース(prf トレース)情報を入 力し、トレース情報を編集出力します。編集結果は、時間とプロセスの関連を表の形式で示した csv 形式 でファイル出力します。

このコマンドの使用は,TP1/Extension 1 をインストールしていることが前提です。

このコマンドのメインオプション一覧を次に示します。

## 表 13-1 dcalzprf コマンドのメインオプション一覧

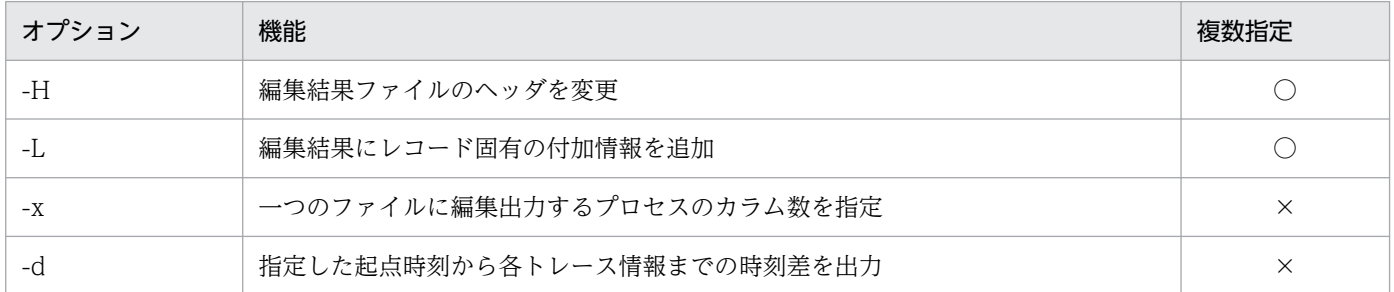

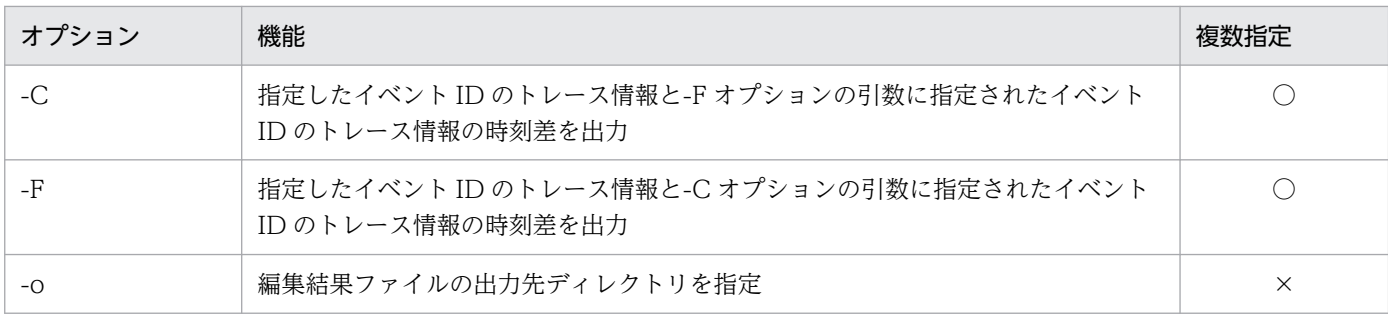

(凡例)

○:コンマ区切りで複数の値を指定できます。

×:複数の値の指定はできません。

このコマンドのサブオプション一覧を次に示します。サブオプションによって,編集出力対象とするトレー ス情報を選択できます。サブオプションを活用することで,出力ファイルサイズを小さくすることができま す。

### 表 13-2 dcalzprf コマンドのサブオプション一覧

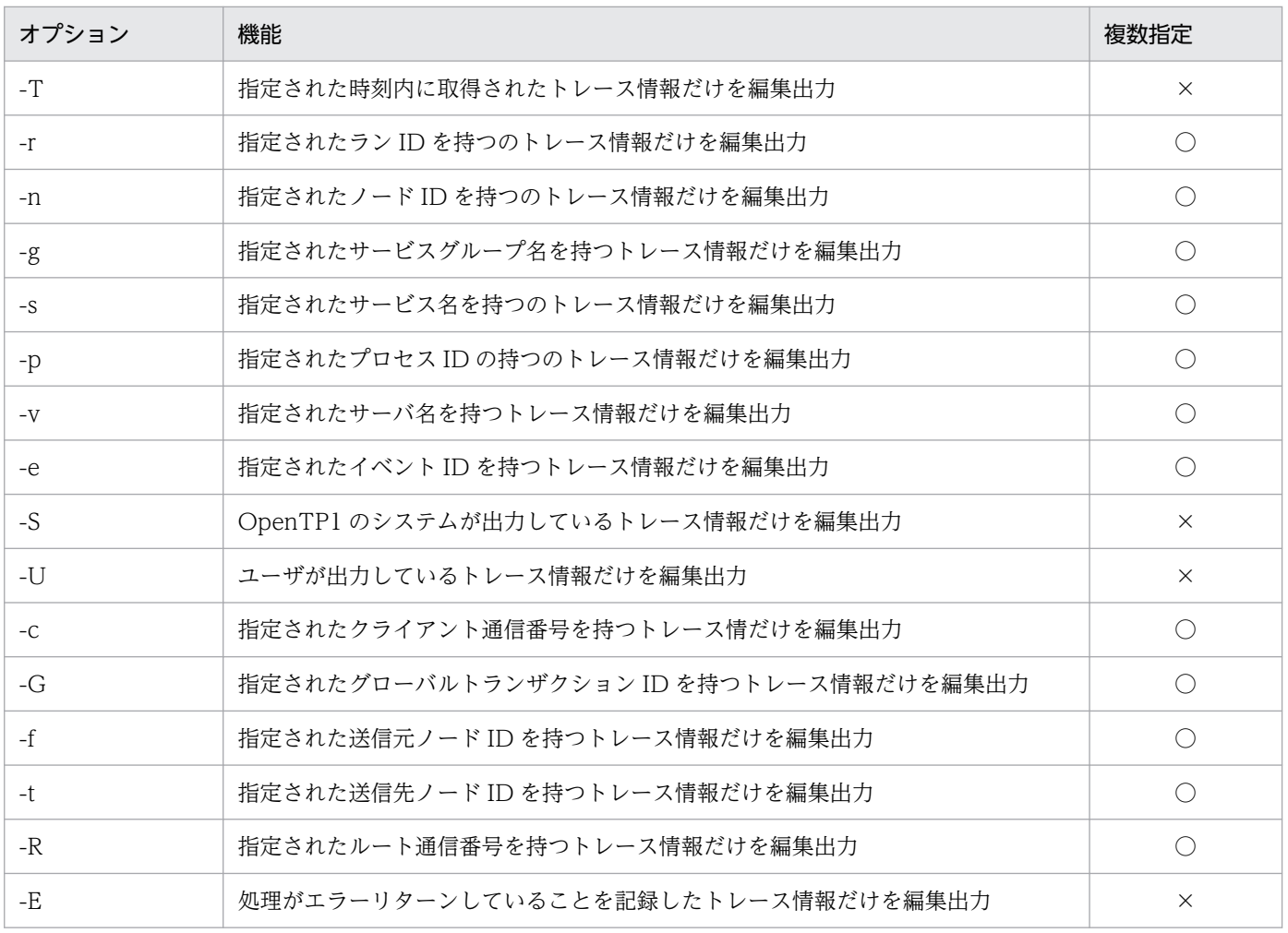

(凡例)

○:コンマ区切りで複数の値を指定できます。

×:複数の値の指定はできません。

オプションで説明するイベント ID については,[「付録 L.1 性能検証用トレースの取得情報](#page-1272-0)」を参照して ください。

### オプション

#### ●-H pid | name | pid,name

編集結果ファイルのヘッダを変更します。

トレース情報にサーバ名が含まれていない場合,サーバ名を「\*\*\*\*」と表示します。

このオプションの指定を省略すると、通番表示となります。

pid

編集結果ファイル内でプロセスごとに割り当てた通番を,プロセス ID 表示に変更します。

name

編集結果ファイル内でプロセスごとに割り当てた通番を,サーバ名表示に変更します。

pid,name

編集結果ファイル内でプロセスごとに割り当てた通番を、サーバ名(プロセス ID)表示に変更します。

#### ●-L MCF | MQ | MCF,MQ

編集結果に,レコード固有の付加情報を追加します。

**MCF** 

TP1/Message Control のイベント情報で取得される MCF 固有情報から、論理端末名を切り出して出 力します。

MQ

TP1/Message Queue イベント情報で取得されるキュー名,メッセージトークン,メッセージ識別子 を出力します。

MCF,MQ

TP1/Message Control のイベント情報で取得される MCF 固有情報から、論理端末名を切り出して出 力します。また,TP1/Message Queue のイベント情報で取得されるキュー名,メッセージトークン, メッセージ識別子を出力します。

#### ●-x 表示するプロセス数 〜〈符号なし整数〉((1〜65536))《256》

一つのファイルに編集出力するプロセスのカラム数を指定します。指定を省略すると 256 が設定されてい ることを仮定します。

編集対象の prf トレースファイルに、指定した数より多いプロセスが含まれていた場合,複数のファイル に分割して編集出力します。出力ファイル数の計算式を次に示します。

↑P/-x 指定値↑

13. 運用コマンドの詳細

OpenTP1 運用と操作 **548** 

(凡例)

↑↑:値を切り上げます

P:出力対象となるプロセス数

小さい値を指定し,上記の計算式の結果が大きくなりすぎた場合,出力ファイル数の上限により,編集結 果ファイルが出力されないことがあります。

必要以上に大きな値を指定した場合,使用する表計算ソフトウェアの表示制限を超える形式でファイルを 作成することがあり,編集結果を正しく表示できないときがあります。

#### ●-d 起点時刻

指定した起点時刻から,各トレース情報までの時刻差を出力します。

起点時刻は、設定されているタイムゾーンの下限値(グリニッジ標準時の場合 1970 年 1 月 1 日 0 時 0 分 0秒)から当年当月当日の現在時刻までの範囲で指定します。

起点時刻は,「hhmmss〔MMDD〔YYYY〕〕」の形式で指定します。

hh:時(00≦hh≦23)

指定を省略できません。

mm:分(00≦mm≦59)

指定を省略できません。

ss:秒(00≦ss≦59)

指定を省略できません。

 $MM: \exists$  (01 $\leq$ MM $\leq$ 12)

指定を省略できます。※

DD:日(01≦DD≦31)

指定を省略できます。※

YYYY:年(西暦を4けたで指定します (1970≦YYYY))

指定を省略できます。※

注※

「年」の指定を省略した場合は,当年の指定月日時刻と見なされます。「年,月,日」の指定を省略した 場合,当年当月当日の指定時刻と見なされます。「月,日」,「月」,または「日」だけを省略することは できません。省略した場合はオプションエラーになります。「月」または「日」を省略したい場合は, 「年」,「月」,「日」のすべてを省略してください。

起点時刻に 0 を指定した場合("-d 0")は,出力結果ファイルの先頭に出現したトレース情報の取得時刻 を起点時刻として,各トレース情報までの時刻差を計算します。

#### **●-C 時刻差算出開始イベント ID ~ 〈6 けたの 16 進数(先頭の 0x を含む)〉**

このオプションに指定したイベント ID のトレース情報と,-F オプションの引数に指定されたイベント ID のトレース情報の時刻差を出力します。-F オプションのイベント ID と重複しないように、セットで指定 してください。

時刻差を計算できるのは,一つのプロセスが出力しているトレース情報に出現しているイベントの間ごと になります。二つ以上のプロセス間で出力しているイベントごとの時刻差は計算できません。

複数のイベント ID を指定する場合, イベント ID とイベント ID との間をコンマ(,) で区切ります。複数 イベント ID を指定した場合. 該当のイベント ID がトレースから見つかるたびに. 時刻差計算の始点を上 書きしていきます。

#### **●-F 時刻差算出終了イベント ID 〜 〈6 けたの 16 進数(先頭の 0x を含む)〉**

このオプションに指定したイベント ID のトレース情報と,-C オプションの引数に指定されたイベント ID のトレース情報の時刻差を出力します。-C オプションのイベント ID と重複しないように、セットで指定 してください。

時刻差を計算できるのは,一つのプロセスが出力しているトレース情報に出現しているイベントの間ごと になります。二つ以上のプロセス間で出力しているイベントごとの時刻差は計算できません。

複数のイベント ID を指定する場合. イベント ID とイベント ID との間をコンマ(,)で区切ります。

#### ●-o ファイル出力先ディレクトリ ~ 〈パス名〉

prf トレースの編集結果ファイルを出力するディレクトリを指定します。

指定を省略した場合は,カレントディレクトリに編集結果ファイルを出力します。

#### ●-T 〔開始時刻〕〔,終了時刻〕

指定された時刻内に取得されたトレース情報だけを出力します。

開始時刻,および終了時刻は、設定されているタイムゾーンの下限値(グリニッジ標準時の場合1970年 1月1日0時0分0秒)から当年当月当日の現在時刻までの範囲で指定します。

開始時刻,または終了時刻のどちらかを必ず指定してください。開始時刻の指定を省略すると,先頭から 指定した終了時刻までが出力範囲となります。終了時刻の指定を省略すると,指定した開始時刻から最後 までが出力範囲となります。

開始時刻,および終了時刻は,「hhmmss〔MMDD〔YYYY〕〕」の形式で指定します。

hh:時 $(00≤hh≤23)$ 

指定を省略できません。

mm:分(00≦mm≦59)

指定を省略できません。

ss: 秒 $(00 ≤ ss ≤ 59)$ 

指定を省略できません。

 $MM: \Box$  (01≤MM≤12)

指定を省略できます。※

DD:日(01≦DD≦31)

指定を省略できます。※

YYYY:年(西暦を4けたで指定します (1970≦YYYY))

指定を省略できます。※

注※

開始時刻,または終了時刻の「年」の指定を省略した場合は,当年の指定月日時刻と見なされます。「年, 月,日」の指定を省略した場合,当年当月当日の指定時刻と見なされます。「月,日」,「月」,または 「日」だけを省略することはできません。省略した場合はオプションエラーになります。「月」または 「日」を省略したい場合は,「年」,「月」,「日」のすべてを省略してください。

#### **●-r ラン ID → 〈3~10 けたの 16 進数(先頭の 0x を含む)〉**

指定されたラン ID を持つトレース情報だけを編集出力します。

#### **●-n ノード ID ~ 〈4 文字の識別子〉**

指定されたノード ID を持つトレース情報だけを編集出力します。

#### ●-g サービスグループ名 〜〈1〜31 文字の識別子〉

指定されたサービスグループ名を持つトレース情報だけを編集出力します。

#### **●-s サービス名 ~ 〈1~31 文字の識別子〉**

指定されたサービス名を持つトレース情報だけを編集出力します。

#### ●-p プロセス ID 〜〈符号なし整数〉

指定されたプロセス ID のトレース情報だけを編集出力します。

#### ●-v サーバ名 ~ 〈1〜8 文字の識別子〉

指定されたサーバ名を持つトレース情報だけを編集出力します。

#### **●-e イベント ID → 〈6 けたの 16 進数(先頭の 0x を含む)〉**

指定されたイベント ID を持つトレース情報だけを編集出力します。

#### ●-S

OpenTP1 のシステムが出力しているトレース情報だけを編集出力します。

### ●-U

ユーザが出力しているトレース情報だけを編集出力します。

#### **●-c 通信番号 - 〜〈10 けたの 16 進数(先頭の 0x を含む)〉**

指定されたクライアント通信番号を持つトレース情報だけを編集出力します。

#### **●-G** グローバルトランザクション ID ~ 〈128 文字以内の英数字〉

指定されたグローバルトランザクション ID を持つトレース情報だけを編集出力します。

#### ●-f 送信元ノード ~ 〈4 文字の識別子〉

指定された送信元ノード ID を持つトレース情報だけを編集出力します。

#### ●-t 送信先ノード ~ 〈4 文字の識別子〉

指定された送信先ノード ID を持つトレース情報だけを編集出力します。

#### **●-R ルート通信番号 ~〈10 けたの 16 進数(先頭の 0x を含む)〉**

指定されたルート通信番号を持つトレース情報だけを編集出力します。

#### ●-E

処理がエラーリターンしていることを記録したトレース情報だけを出力します。

#### コマンド引数

#### ●トレースデータファイル名 ~<パス名>

性能検証用トレースファイルを指定します。トレースデータファイル名の指定がない場合、標準入力から データを入力します。また,複数のファイルを指定した場合は,取得時刻順に並べ替えて出力することが できます。

#### 出力形式

dcalzprf コマンドでは,編集したトレース情報を編集結果ファイルに出力します。

編集結果ファイル名は「prfdataX.csv」です。X の範囲は,0 から次に示す値までです。出力先ディレク トリに、編集結果ファイル名 (prfdataX.csv)と同名のファイルがある場合は、内容を上書きします。

• -x オプション指定時:

↑P÷-x オプションの指定値↑−1

• -x オプション省略時:

↑P÷256↑−1

(凡例)

↑↑:値を切り上げます。

#### 13. 運用コマンドの詳細

P:出力対象となるプロセス数

「-C,-F」「-d」「-H pid,name」「-L MCF,MQ」の各オプションを指定したときの性能検証用トレースファ イルの出力形式を次に示します。

### 図13-1 性能検証用トレースファイルの出力形式

Date, Time, under-Sec, Node-id, Diff, Total, nn...nn(II...II), nn...nn(II...II),  $\overline{1}$ ..., nn...nn(II...II), pid, Trace, Server-name, rc, clt, server, root, svg, svc, trn, XA, JNL, Que-name, Msg-Token, Msg-ID, MCFData1, MCFData2, Bin, Ascii aaaa/bb/cc, dd:ee:ff, gggggg, hhhh, ii...ii, jj...jj, kk...kk,..., II... II, mm...mm, nn...nn, oo...oo, pppp-qqqqqqqqqq, rrrr, ssss-tttttttttt, uu...uu,  $\overline{2}$ VV. . . VV, WW. . . WW, XX. . . XX, YY, ZZ. . . ZZ, AA. . . AA, BB. . . BB, CC. . . CC, DD. . . DD, EE. . . EE, "FF. . . FF"  $aaaa/bb/cc, dd:ee:ff, gggggg, hhhh, ii...ii, jj...jj, kk...kk,..., ll...ll,$ mm...mm, nn...nn, oo...oo, pppp-qqqqqqqqqqq, rrrr, ssss-ttttttttt, uu...uu, 3 VV. . . VV, WW. . . WW, XX. . . XX, YY, ZZ. . . ZZ, AA. . . AA, BB. . . BB, CC. . . CC, DD. . . DD, EE... EE, "FF... FF"

(凡例)

1,2,および 3:1 行で表示します。

性能検証用トレースファイルの出力形式を,表計算ソフトで表示したときの例を次に示します。

### 図13-2 性能検証用トレースファイルの出力形式 (表計算ソフトで表示)

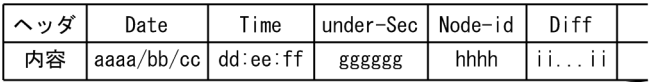

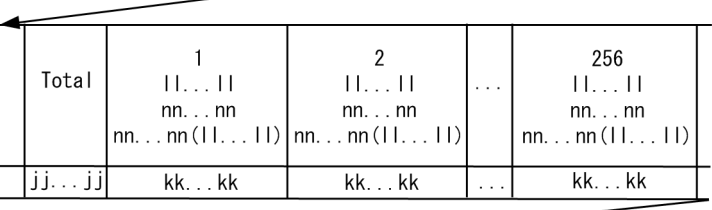

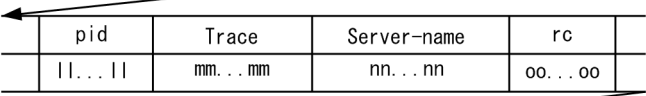

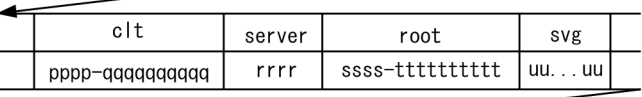

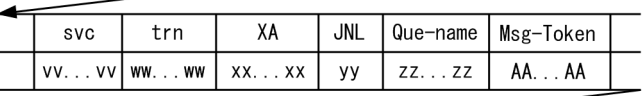

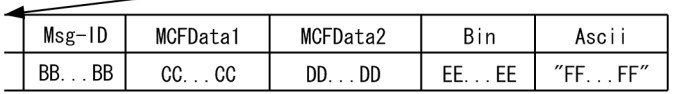

性能検証用トレースファイルの出力条件とヘッダの詳細を次に示します。

13. 運用コマンドの詳細

## 表 13-3 性能検証用トレースファイルの出力条件とヘッダの詳細

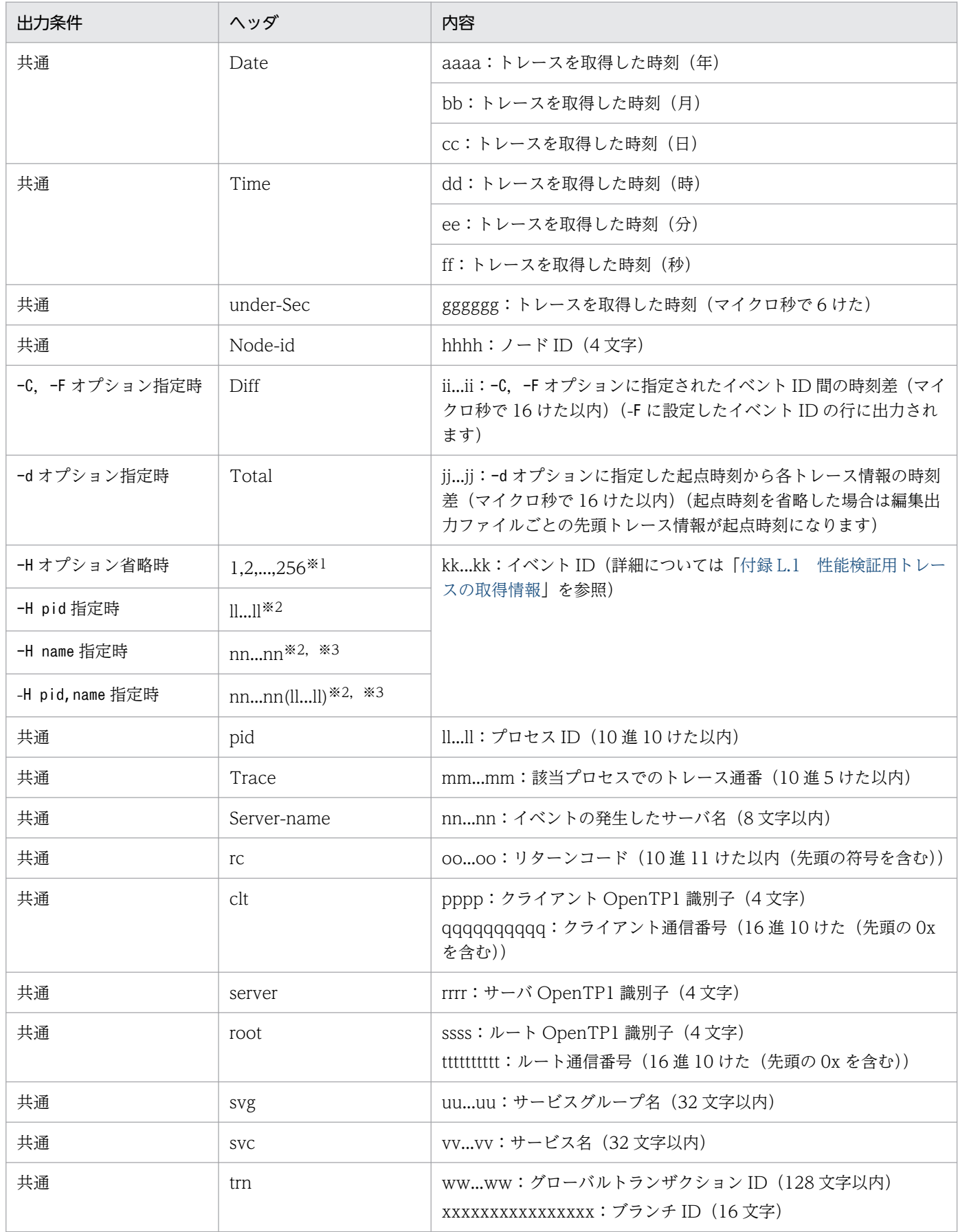

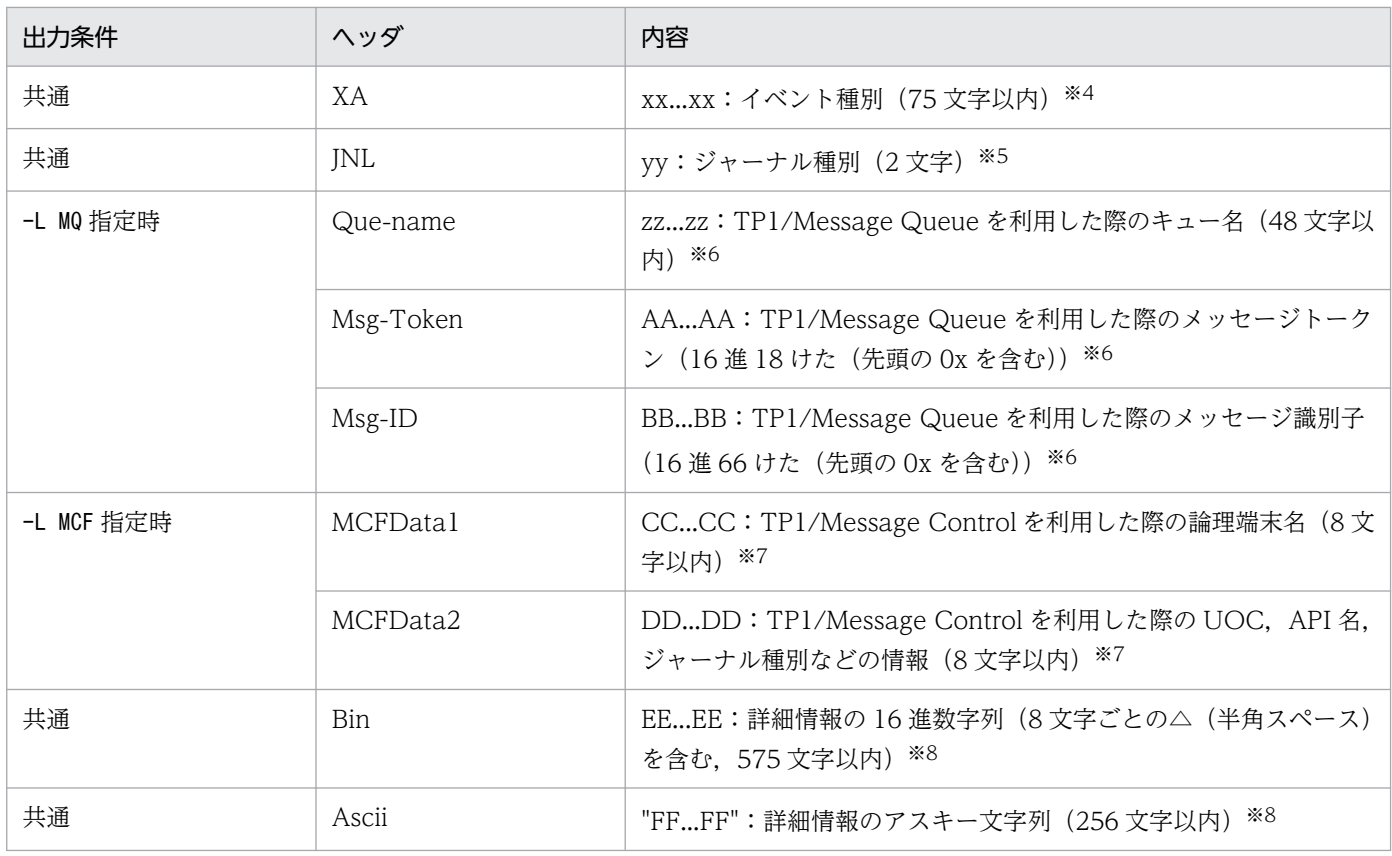

注

トレースで取得されていない項目は「\*\*...\*\*」で表示されます。

注※1

コマンドに指定した性能検証用トレースファイルに含まれていたプロセスに振られた通番です。デフォ ルトでは一つの出力結果ファイルで 1〜256 が出力されます。-x オプションで 1 ファイル当たりの上 限値を変更できます。

注※2

デフォルトでは一つの出力結果ファイルで 256 個のカラムが出力され,-x オプションで 1 ファイル当 たりのカラム数を変更できます。トレースファイル上のプロセス数がカラム数未満の場合は,カラム数 に満たない残りのヘッダおよび内容が空となります。

注※3

トレース情報にサーバ名が含まれていない場合,サーバ名を「\*\*\*\*」と表示します。

注※4

trn\_prf\_event\_trace\_condition オペランドに xafunc を指定した場合は、XA 関数名が出力されます。 trn\_prf\_event\_trace\_condition オペランドに trnservice を指定した場合は、次に示すイベント種別が 出力されます。

## 表 13-4 trn\_prf\_event\_trace\_condition オペランドに trnservice を指定した場合の出力イ ベント種別

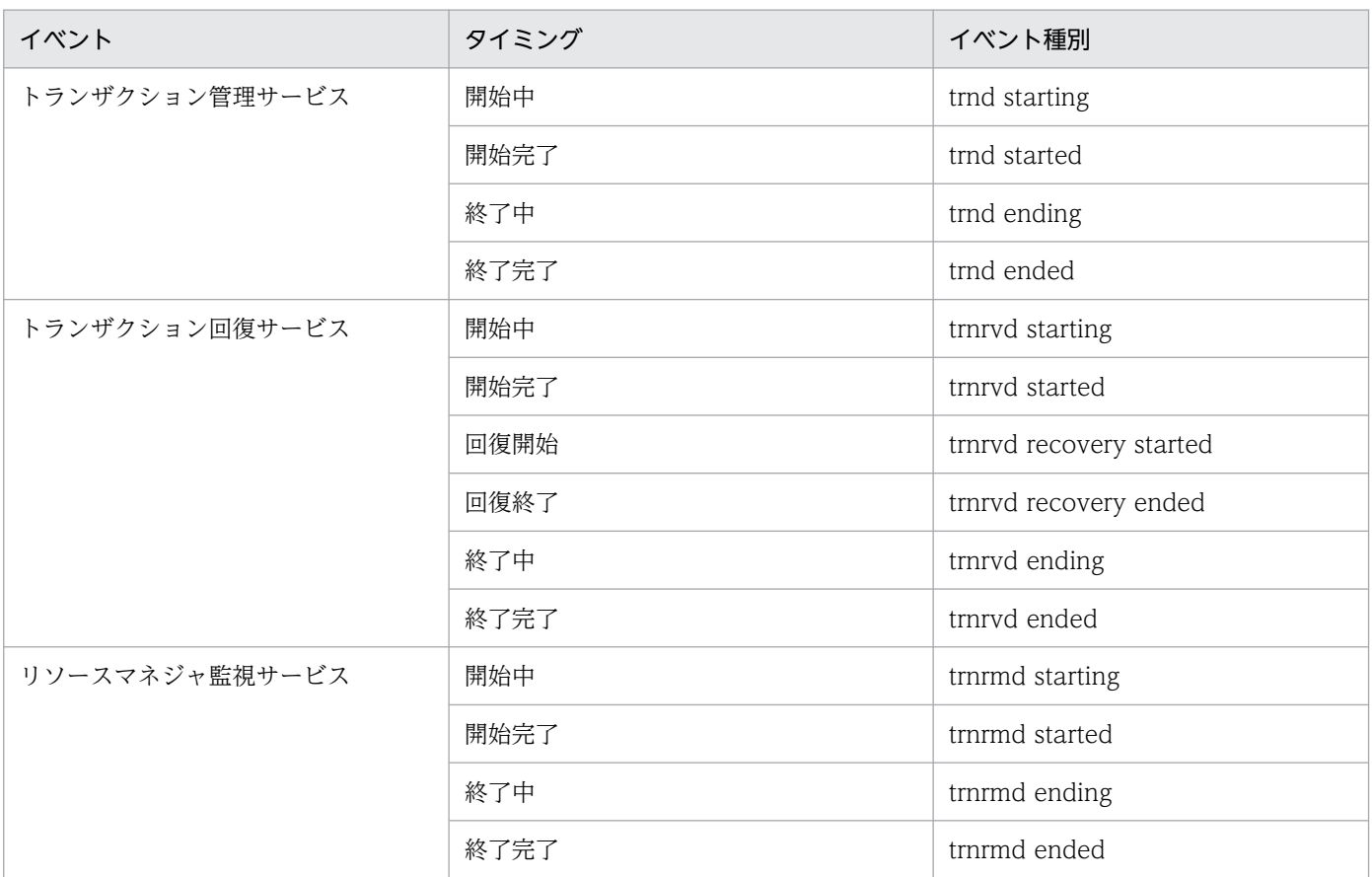

注※5

イベント ID が 0xc001 の場合だけ出力します。1 文字目はジャーナル種別の 1 文字目(例:CJ の場合 は'C'),2 文字目は保守情報を示します。

注※6

イベント ID が 0xd で始まるものだけ出力します。それ以外は「\*\*...\*\*」で出力します。

注※7

イベント ID が 0xa で始まるものだけ出力します。それ以外は「\*\*...\*\*」で出力します。

注※8

システムまたはユーザによる固有データが含まれないレコードでは出力されません。

dcalzprf コマンドでは編集出力ファイルとは別に、編集出力ファイルごとに割り振られたプロセスの通番 と,実際のプロセスの情報の関連一覧を,標準出力に表示します。

形式は次のとおりです。

<sup>13.</sup> 運用コマンドの詳細

```
Output·File·Name:prfdata0.csv
No. ....PID..........Node-ID...ServerName
Output·File·Name:prfdataX.csv
No. .... PID.......... Node-ID...ServerName
(凡例)
```

```
AAAAA: 通番 (5けた)
BBBBBBBBB : プロセスID (10けた)
    CCCC: J - FID (4177c)DDDDDDDD: サーバ名 (8けた)
      X: ファイル通番
       •: 半角スペース
```
## 出力メッセージ

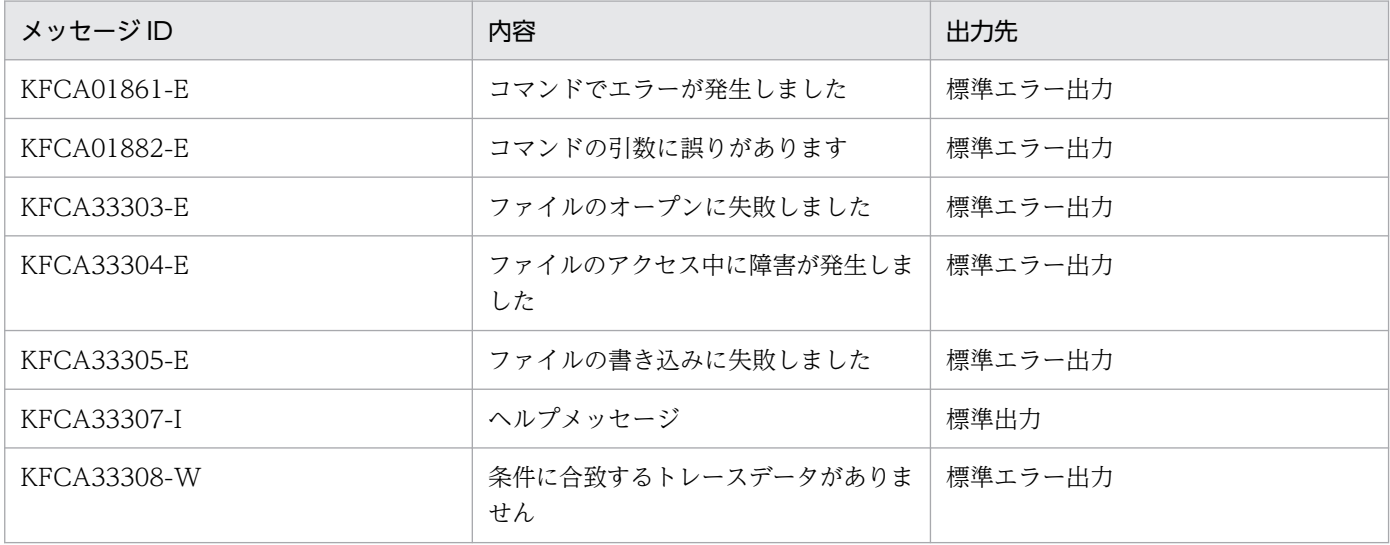

### 注意事項

- このコマンドの使用は,TP1/Extension 1 をインストールしていることが前提です。TP1/Extension 1 をインストールしていない場合の動作は保証できません。
- dcalzprf コマンドは prf トレースの編集出力処理に CPU などのリソースを多く消費します。オンライ ン中に編集出力を実行した場合,編集対象に指定した prf トレースのファイル容量によっては,オンラ インに影響を与えるおそれがあります。dcalzprf コマンドは原則としてオンライン中には実行しない でください。
- 次に示すトレースは,プロセス内で同一のトレース番号を使用します。このため,これらのトレースだ けをコマンドで編集すると,「出力形式」に出力される該当プロセスでのトレース通番 (mm...mm) は 連番とならないことがあります。
	- 性能検証用トレース
	- XAR 性能検証用トレース
- JNL 性能検証用トレース
- LCK 性能検証用トレース
- MCF 性能検証用トレース
- TRN イベントトレース
- NAM イベントトレース
- プロセスサービスイベントトレース
- FIL イベントトレース

トレース情報の詳細については,マニュアル「OpenTP1 解説」を参照してください。

- 性能検証用トレースの利用方法については,[「付録 L.3 性能検証用トレース情報の解析例](#page-1303-0)」を参照し てください。
- 出力された csv ファイルを表計算ソフトで表示させると,Diff や Total が大きい値の場合,指数表記 で表示されたり,けた落ちが発生することがあります。ただし,Diff や Total の値は,-C オプション または-F オプションに指定するイベント ID や. -d オプションに指定する起点時刻の絞り込みによっ て,値が大きくなることを抑止できます。
- 始点(-C オプション)および終点(-F オプション)を複数指定することで,始点-始点-終点-終点…の ようなデータの並びになる場合や、途中のトレースが抜けている場合は、正しく時刻差(Diff)が計算 できないことがあります。詳細については,[「付録 L.3\(4\) dcalzprf コマンドでの性能検証用トレース](#page-1306-0) 解析| を参照してください。
- 編集結果ファイルを出力中に障害が発生し,コマンドが処理を中断,または異常終了した場合は,編集 途中の編集結果ファイルが残ります。このときファイルのヘッダには、"Date"~"Node-id"だけが書か れた状態となります。
- 異なるサーバ名のプロセスに, 同一のプロセス ID が割り当たった場合, 標準出力や, -H オプション を指定して出力されるヘッダのサーバ名には,最初に動作したサーバ名が出力されます。

# dcauditsetup

### 名称

監査ログ機能の環境設定

### 形式

dcauditsetup OpenTP1ディレクトリ

### 機能

監査ログ機能を使用するために必要な環境を設定します。

ログサービス定義の監査ログに関連するオペランド(log\_audit\_xxxx オペランド)を変更する場合は, OpenTP1 を停止し,定義を変更したあとにこのコマンドを実行してください。また,システム環境定義 (env)の DCCONFPATH オペランドを変更した場合,変更後の DCCONFPATH に格納されたログサー ビス定義の設定を有効にする必要があります。この場合もこのコマンドを実行してください。

ログサービス定義の log\_audit\_out オペランドを指定していない場合,または log\_audit\_out オペランド に N を指定している場合は、 監査ログ機能は無効です。

このコマンドは,「引数で指定した OpenTP1 ディレクトリ/conf/env」ファイルの環境変数 DCCONFPATH を参照して,監査ログ機能を使用するための環境設定を行います。env が存在しない場 合,または環境変数 DCCONFPATH を定義していない場合,「OpenTP1 ディレクトリ/conf」を DCCONFPATH の環境変数値として環境設定を行います。

このコマンドを実行したときに作成されるディレクトリおよびファイル名を次の表に示します。事前にディ レクトリを準備する場合は,次の表に示す権限になるように作成してください。

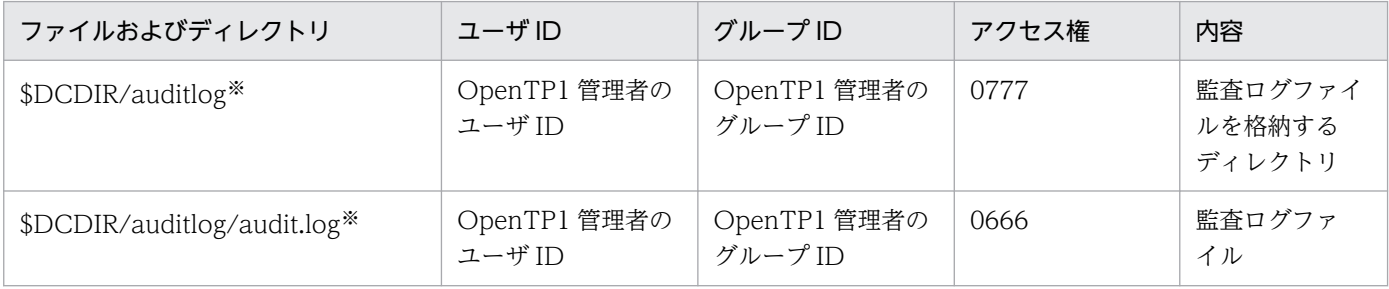

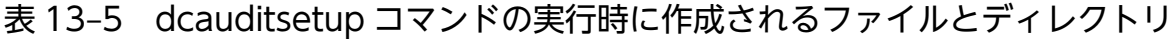

注※

ログサービス定義の log\_audit\_path オペランドの指定を省略した場合のディレクトリです。 log\_audit\_path オペランドを指定した場合,指定したディレクトリが作成され、作成されたディレク トリ下にファイルが作成されます。

ログサービス定義の詳細については,マニュアル「OpenTP1 システム定義」を参照してください。

このコマンドの実行時に,監査ログの出力先ディレクトリおよび監査ログファイルがすでに存在する場合, 次の表に示す実行結果になります。

## 表 13-6 監査ログの出力先ディレクトリがすでに存在する場合の dcauditsetup コマンドの実 行結果

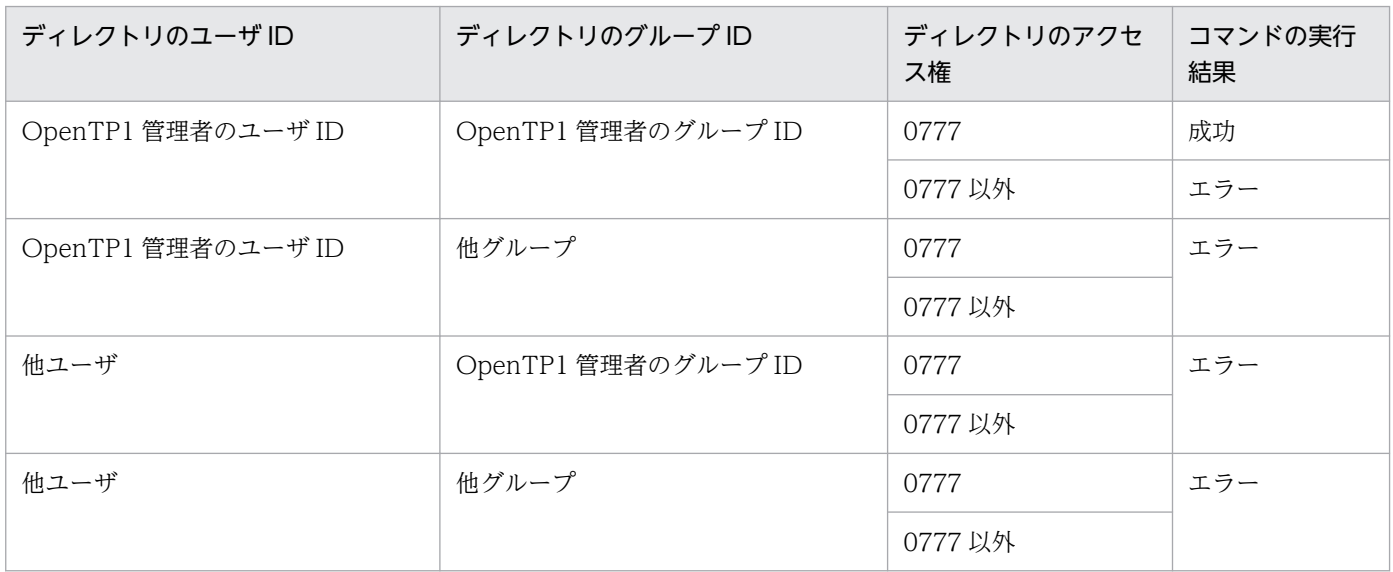

## 表 13-7 監査ログファイルがすでに存在する場合の dcauditsetup コマンドの実行結果

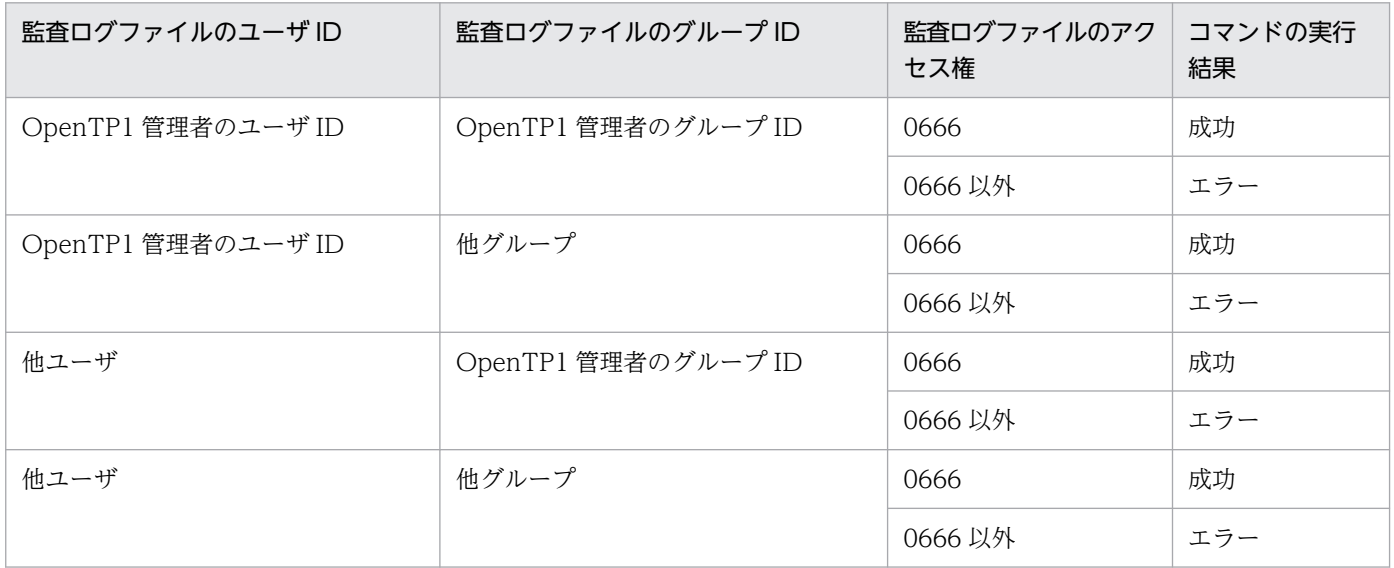

## コマンド引数

### ●OpenTP1 ディレクトリ ~ 〈パス名〉

OpenTP1 ディレクトリを 50 文字以内で指定します。

13. 運用コマンドの詳細

# 出力メッセージ

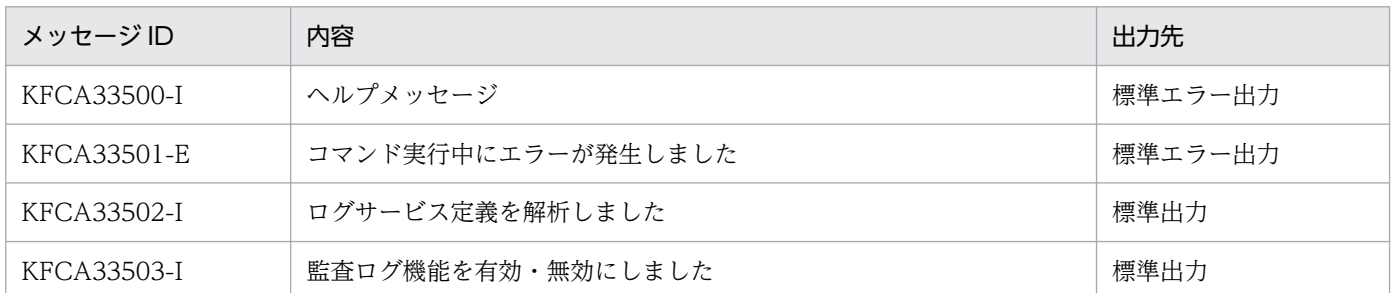

## 注意事項

このコマンドは,スーパユーザだけが実行できます。

<sup>13.</sup> 運用コマンドの詳細

# dccspool

## 名称

トラブルシュート情報の削除

### 形式

dccspool  $[-i]$   $[-d \text{H} \frac{1}{2}b]$   $[-k \text{H} \frac{1}{2}d]$ 

### 機能

\$DCDIR/spool ディレクトリ下に作成されたトラブルシュート情報を削除します。

# オプション

#### ●-i

このオプションを指定すると,トラブルシュート情報が格納された各ファイルを削除するかどうかの確認 が標準出力に出力されます。確認に対し, y を入力すると, 該当ファイルが削除されます。

このオプションを省略した場合は、標準出力に確認が出力されないで、該当ファイルが削除されます。削 除したファイルのファイル名称が標準出力に出力されます。

#### **●-d 日数 〜〈符号なし整数〉((0〜24855))《1》**

dccspool コマンドを実行した時刻から計算して,「このオプションで指定した値×24 時間」前の時点以前 に作成されたファイルを削除対象にします。例えば、日数に 10 を指定した場合、コマンドを実行した時 刻の 240 時間前の時点以前に作成されたファイルが削除対象になります。

このオプションを省略した場合は,コマンドを実行した時刻の 24 時間前の時点以前に作成されたファイ ルが削除対象になります。

0 を指定した場合は,作成時間に関係なくすべてのファイルが削除対象になります。

### $\bullet$ -k dump | all  $\sim$  «dump»

このオプションでは削除対象のファイルを指定します。

#### dump

次のファイルが削除対象になります。

- \$DCDIR/spool/save 下のファイル
- \$DCDIR/spool 下の共用メモリダンプファイル

#### all

次のファイルが削除対象になります。

• \$DCDIR/spool/save 下のファイル

13. 運用コマンドの詳細

- \$DCDIR/spool 下の共用メモリダンプファイル
- \$DCDIR/spool/dclckinf 下のデッドロック情報ファイルおよびタイムアウト情報ファイル
- \$DCDIR/spool/dctrninf 下の未決着トランザクション情報ファイル
- \$DCDIR/spool/dcrapinf 下の不正メッセージ情報ファイル

削除対象ファイルの一覧を次の表に示します。

### 表 13-8 dccspool コマンドで削除対象になるファイルの一覧

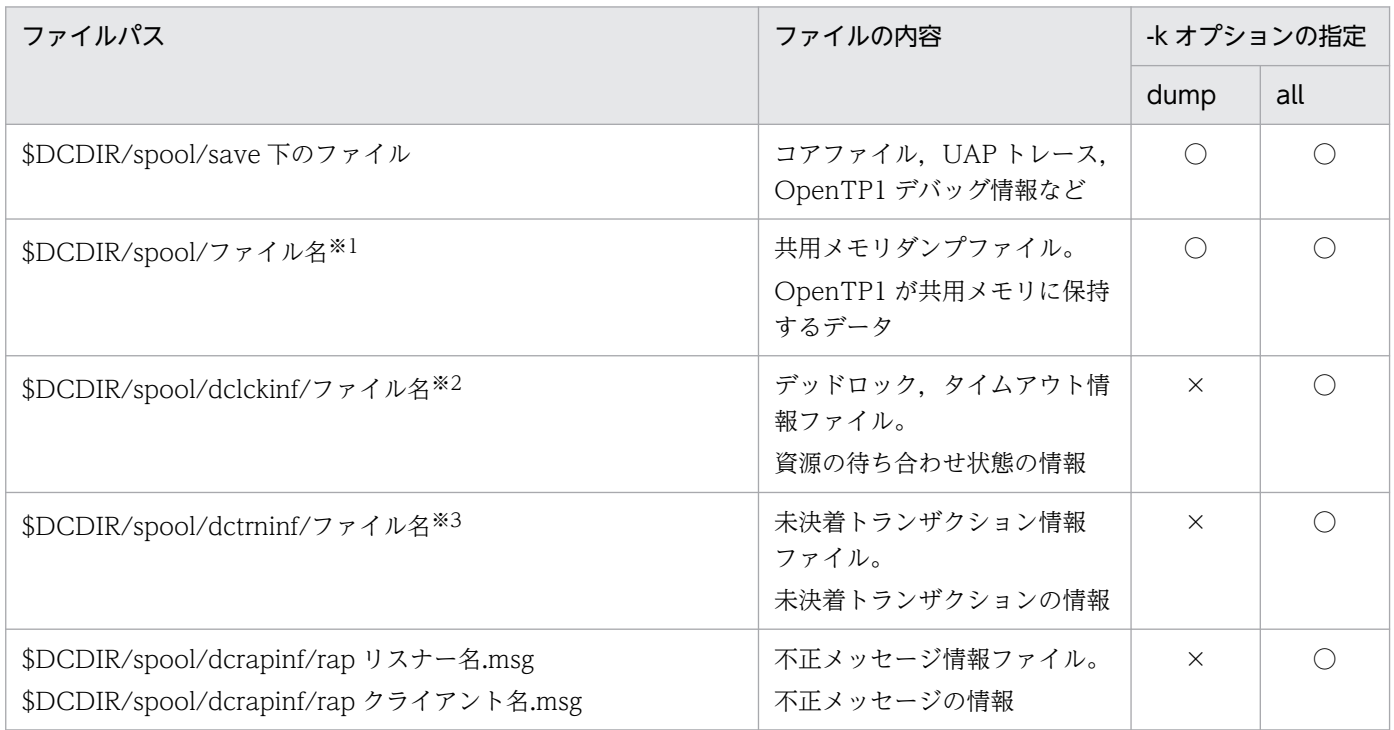

#### (凡例)

○:削除されます。

×:削除されません。

注※1

shmdump, shmdump[ $1 \sim 3$ ], shmdump[ $1 \sim 3$ ].Z, shmdump.XXX, shmdump.XXX.Z, shmdump.XXX[ $1 \sim 3$ ], shmdump.XXX[1~3].Z(XXX はリソースマネジャ識別子 dam, tam, ist, または ism が入ります)のすべてを削除対象と します。また,適用 OS が Linux の場合,拡張子が'.Z'ではなく,'.gz'になります。

注※2

ファイル名はデッドロック検知日時を基に決定されます。ファイル名の長さは日付が 1 けたか 2 けたかによって異なります。 注※3

ファイル名は「rl +トランザクションサービスの開始時間(一意の 8 けたの 16 進数)」になります。

## 出力メッセージ

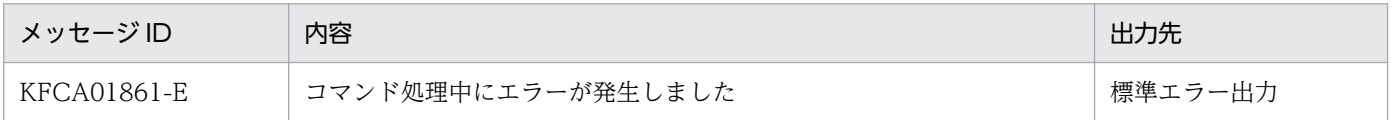

## 注意事項

- プロセスサービス定義の prc\_coresave\_path オペランドを設定し,コアファイルの退避を行っている 場合,このコマンドでは退避先に退避されたコアファイルの削除は行いません。
- usmdump コマンドを実行して,\$DCDIR/spool/save 以外の任意のディレクトリに作成した共用メ モリダンプファイルは,このコマンドでは削除されません。

<sup>13.</sup> 運用コマンドの詳細

# dcdefchk

### 名称

システム定義のチェック

### 形式

dcdefchk 〔-r〕 〔-l〕 〔-c〕 〔-w〕 〔-e〕

#### 機能

定義格納ディレクトリ(\$DCCONFPATH および\$DCUAPCONFPATH)下のシステム定義ファイル (ドメイン定義ファイルを含む)に指定した値をチェックします。チェックする項目と処理の流れについて は,「[1.3.1 システム定義の作成と確認」](#page-52-0)を参照してください。

なお. 定義チェックを行った結果. 次に示すメッセージ区分を持ったメッセージが出力されます。ただし. 出力される一部のメッセージについては,次の区分を持たない場合もあります。

メッセージ区分

- ERROR:OpenTP1 の起動および停止ができない状態,または動作不完全となる問題を検出した場 合に出力されます。
- WARNG:推奨しない値が指定されていることを検出した場合に出力されます。
- CHECK:オペランド値の妥当性について確認を促す場合に出力されます。

### オプション

#### ●-r

システム定義ファイルの構文チェックで誤りを検出した場合,コマンド処理を続行するかどうかを確認す るメッセージ(KFCA00254-R)を出力します。

#### ●-l

システム定義ファイルの論理チェックを実行します。

このオプションを指定してコマンドを実行する場合,事前にこのオプションを指定しないでコマンドを実 行することをお勧めします。このときエラーメッセージ(メッセージの種類が E)が出力された場合は. そのエラーの対策を実施してください。対策を実施しないまま,このオプションを指定してコマンドを実 行すると,エラーメッセージが複数回出力されることがあります。

#### ●-c

システム定義ファイルの定義チェックで問題を検出した場合,メッセージ区分が CHECK に該当するメッ セージは出力しません。

#### ●-w

システム定義ファイルの定義チェックで問題を検出した場合,メッセージ区分が WARNG に該当するメッ セージは出力しません。

#### $e$

システム定義ファイルの定義チェックで問題を検出した場合,メッセージ区分が ERROR に該当するメッ セージは出力しません。

## 出力メッセージ

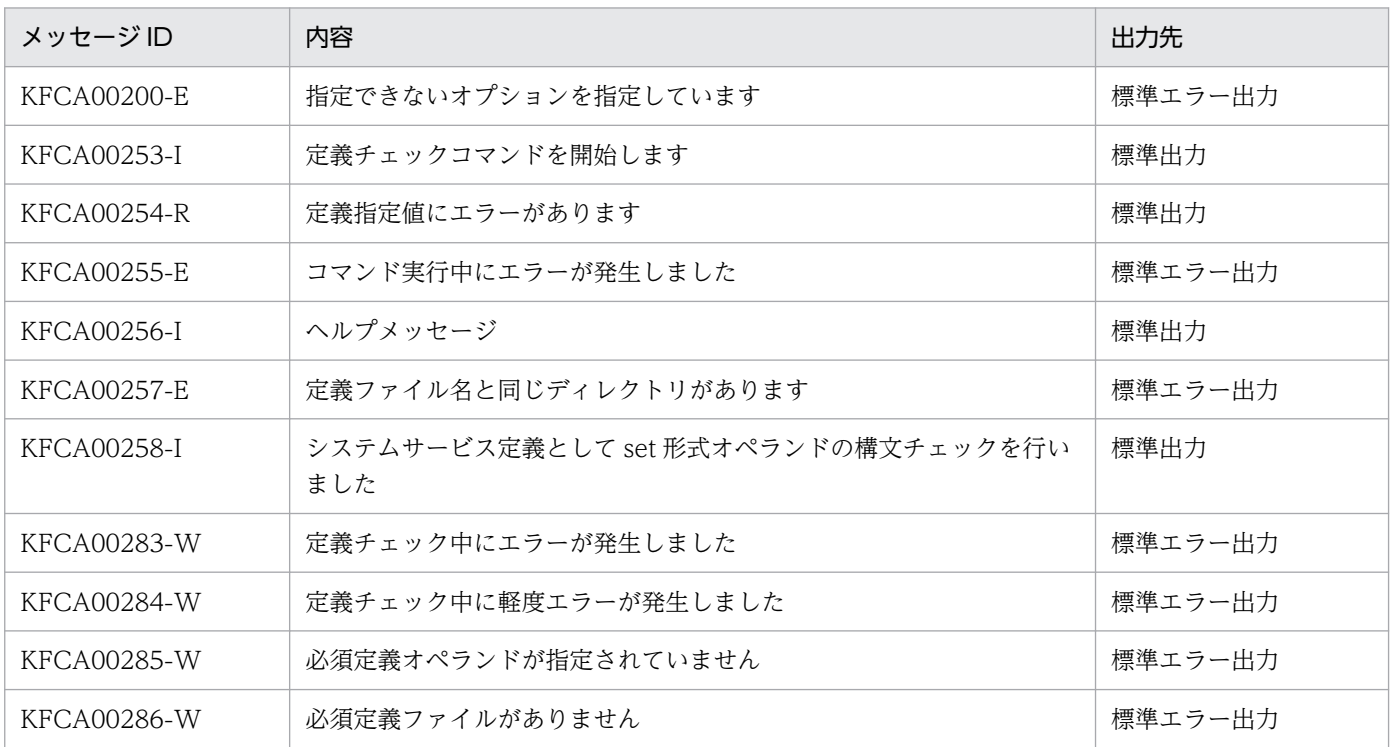

注

上記メッセージのほかに, KFCA00215-E メッセージ~KFCA00223-E メッセージ, KFCA00240-E メッセージ~ KFCA00252-E メッセージ,KFCA00259-W メッセージ〜KFCA00282-W メッセージ,およびマニュアル「OpenTP1 シ ステム定義」の定義チェックの詳細で示しているメッセージを出力します。

#### 注意事項

- dcdefchk コマンドは、OpenTP1 の動作中でも実行できます。その場合、確認するシステム定義の指 定値は動作中の OpenTP1 で有効な値ではなく,コマンド実行時にシステム定義に指定した値です。 例えば,プロセスサービス定義に指定した prcsvpath の値を prcpath コマンドで変更しても,チェッ ク対象の値はプロセスサービス定義に指定した値となります。
- コマンドを実行する環境に設定した環境変数\$DCDIR を OpenTP1 ディレクトリとして使用します。 そのため、dcstart コマンドを実行する環境に設定した OpenTP1 ディレクトリパス名と異なる値を設 定している場合,正しく定義チェックできません。
- \$DCCONFPATH,および\$DCUAPCONFPATH に指定したディレクトリパスが 50 バイト以上の場 合,構文チェックでエラーを検出したときに出力するメッセージ(KFCA00242-E)に出力される定義

ファイル名が途中までしか出力されません。チェック対象の定義ファイルを 50 バイト以下のディレク トリパス名で示されるディレクトリにコピーし、\$DCDIR/conf/env に putenv 形式で指定する環境 変数 DCCONFPATH にコピー先ディレクトリを指定して dcdefchk コマンドを実行してください。

- 定義チェック対象としないファイルを定義格納ディレクトリに格納しないでください。システム定義格 納ディレクトリ(\$DCCONFPATH および\$DCUAPCONFPATH)下にシステム定義ファイル,ユー ザサービス定義ファイル,およびユーザサービスデフォルト定義ファイル以外のファイルがあると正し く定義チェックできません。ただし,ドメイン定義ファイル格納ディレクトリ,およびドメイン定義 ファイルは除きます。
- システム定義格納ディレクトリ (\$DCCONFPATH, および\$DCUAPCONFPATH) 下にあるシステ ムサービス定義ファイル以外のファイルで、ファイル名が「.」や「」で始まるファイル、およびファ イル名が 9 バイト以上のファイルについては,チェックの対象外になります。
- 定義チェックの対象とする定義は,マニュアル「OpenTP1 システム定義」に記載している定義だけで す。
- OpenTP1 ファイルの作成コマンド(jnlinit コマンドなど)を同時に実行しないでください。
- 構文チェックで定義の指定値に問題を検出した場合,論理チェックでは,該当する定義にデフォルト値 が指定されていると解釈してチェック処理を進めます。
- ファイルやディレクトリのアクセス権限チェックでは,dcdefchk コマンドを実行したユーザの UID/GID に従ったアクセス権限をチェックします。
- 待機状態など, OpenTP1 ファイルシステムにアクセスできない状態の場合, 論理チェック時にメッ セージを出力することがあります。
- dcdefchk コマンドの定義チェック時に出力する一部のメッセージには,dcdefchk コマンド専用のメッ セージ区分を持たないメッセージがあります。そのため,dcdefchk コマンドに-e オプションを指定し ても,メッセージの種類が E であるメッセージを出力することがあります。
- 環境変数(putenv 形式および dcputenv 形式の定義)は,正しく論理チェックできないことがありま す。
- dcdefchk コマンドは,定義チェックの対象とする定義をすべてコマンド内で解析し,チェックしま す。そのため、次のどちらかの場合に、システム定義ファイルの論理チェック(-l オプション指定)を すると,大量のメモリ(数百メガバイト)を消費するおそれがあります。
	- 定義チェックの対象とするファイルが多い
	- チェックする定義オペランドが多い

dcdefchk コマンドの実行時にメモリ不足が発生した場合は、次に示す対策を実施してください。 定義格納ディレクトリ(\$DCCONFPATH および\$DCUAPCONFPATH)に格納する定義チェック 対象のファイル数を減らし、dcdefchk コマンドを実行してください。その後、定義チェックの対象と するファイルを複数回入れ替えて,dcdefchk コマンドを実行し,すべての定義をチェックしてくださ い。

# dcjchconf

### 名称

システム定義のオペランドの指定

### 形式

dcjchconf 〔-f ファイル名〕 〔-n〕 オペランド名 オペランドの値

#### 機能

システム定義ファイル,および運用スクリプトファイルのオペランドに値を設定します。

dcjchconf コマンドを使用してオペランドの値を設定するには,指定するファイルに,次のようにオペラ ンド名を「@」で囲んで記述しておく必要があります。

node\_id の値を設定する場合

set node\_id = @DCNODE\_ID@

dcichconf コマンドを実行すると、「@」で囲んだオペランド名は、dcichconf コマンドで指定したオペラ ンドの値に変換されます。

## オプション

#### **●-f ファイル名 ~ 〈パス名〉**

オペランドの値を設定するファイルまたはディレクトリのパスを指定します。

ディレクトリを指定した場合は,指定したディレクトリ下のすべてのファイルが設定対象になります。

このオプションを省略した場合は、\$DCCONFPATH 下のすべてのファイルが設定の対象になります。

#### ●-n

オペランドの値を設定したあと、改行をしません。

このオプションを省略した場合,オペランドの値を設定したあとの 1 行の長さが 80 バイトを超えるとき は、80 バイト目に継続符号'¥'を挿入して改行します。

改行させたくない場合は、-n オプションを指定してください。

### コマンド引数

#### ●オペランド名 ~ 〈1~4.096 文字の文字列〉

オペランド名には,先頭に DC を付けた文字列を指定します。

### ●オペランドの値 ~< (1~4.096 文字の文字列)

オペランドに設定する値を指定します。

## 出力メッセージ

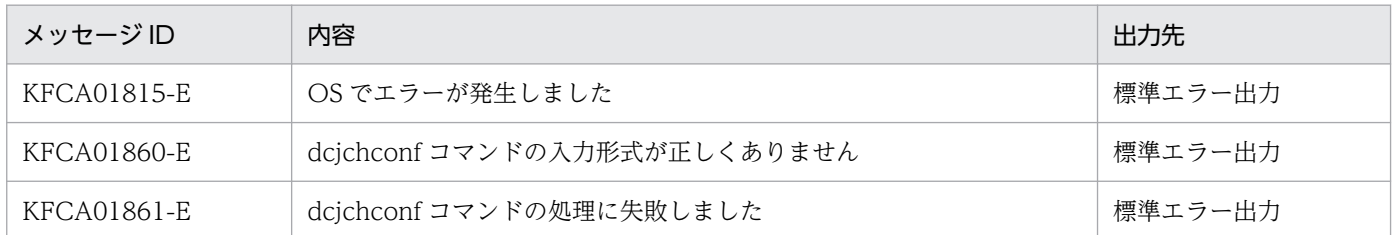

### 注意事項

- dcjchconf コマンドは,-f オプションで指定したファイルの格納されているディレクトリ下(または-f オプションで指定したディレクトリ下)に.dcjchconf という名称のディレクトリを作成し、設定前の ファイルをバックアップ用に退避します。オペランドの設定に失敗した場合は,.dcjchconf ディレク トリのバックアップファイルから回復してください。
- dcjchconf コマンドは,-f オプションで指定したファイルの格納されているディレクトリ下(または-f オプションで指定したディレクトリ下)に.dcjchconf.tmp という名称のテンポラリファイルを作成し ます。コマンドが実行途中で失敗した場合は,テンポラリファイルが残ることがあります。
- 指定したオペランド名が設定の対象となるファイルにない場合も,dcjchconf コマンドは正常終了しま す。

### 使用例

1. \$DCCONFPATH/betranrc ファイルの「node\_id」に「smpl」を設定する場合

dcjchconf -f \$DCCONFPATH/betranrc DCNODE\_ID smpl

dcjchconf コマンド実行前の\$DCCONFPATH/betranrc

set node  $id = @DCNODE$  ID@

dcjchconf コマンド実行後の\$DCCONFPATH/betranrc

set node  $id = smpl$ 

2. \$DCCONFPATH/betranrc ファイルの「all\_node」に「hostA」および「hostB」を指定する場合 で、指定するオペランドの値に引用符(")が含まれるとき

dcjchconf -f \$DCCONFPATH/betranrc DCALL NODE '"hostA", "hostB"'

dcjchconf コマンド実行前の\$DCCONFPATH/betranrc

set all  $node = @DCALL$  NODE@

dcjchconf コマンド実行後の\$DCCONFPATH/betranrc

set all  $node = "hostA", "hostB"$ 

指定するオペランドの値に引用符(")を使用する場合は,アポストロフィ(')で囲みます。また,指 定するオペランドの値に空白を含める場合は,引用符(")またはアポストロフィ(')で囲みます。 ご使用の OS が Windows の場合, 指定するオペランドの値に引用符(")を使用する場合は,引用符 (") を「\"」と記述します。また、指定するオペランドの値に空白を含める場合は、引用符(") で囲 みます。

# dcjcmdex

## 名称

シナリオテンプレートからの OpenTP1 コマンドの実行

## 形式

dcjcmdex OpenTP1コマンド名 〔コマンド引数名〔△コマンド引数名〕…〕

### 機能

JP1/AJS2 - Scenario Operation で定義されたシナリオテンプレートから,指定した OpenTP1 コマンド を実行します。また,環境変数 PATH に"\$DCDIR/bin"をいちばん前に追加します(環境変数は実行した コマンドでだけ有効となります)。

実行した OpenTP1 コマンドが正常終了した場合は 0 を、異常終了した場合は 8 を、リターン値として返 します。

## コマンド引数

### ●OpenTP1 コマンド名

JP1/AJS2 - Scenario Operation で定義されたシナリオテンプレートから実行する OpenTP1 コマンド名 を指定します。

## ●コマンド引数名

OpenTP1 コマンド名に指定する OpenTP1 コマンドのオプション,およびコマンド引数を指定します。

## 出力メッセージ

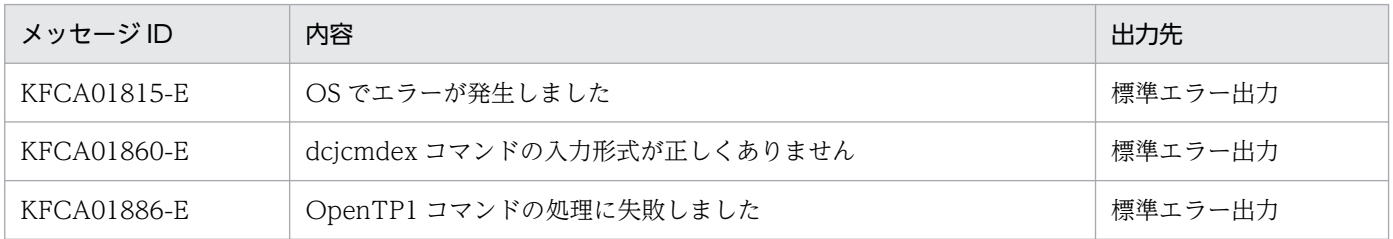

## 注意事項

OpenTP1 コマンド名に dcsetup コマンドを指定しないでください。指定すると,dcjcmdex コマンドが 正しく動作しないことがあります。

## 使用例

1. dcsvstart コマンドで「basespp」という名称のユーザサーバを開始させる場合

dcjcmdex dcsvstart -u basespp

2. dcjchconf コマンドで,システム定義ファイルの「all\_node」に「hostA」および「hostB」を指定す る場合で、パラメタに引用符(")が含まれるとき

dcjcmdex dcjchconf DCALL\_NODE '"hostA","hostB"'

指定するオペランドの値に引用符(")を使用する場合は、アポストロフィ(')で囲みます。

ご使用の OS が Windows の場合, 指定するオペランドの値に引用符(")を使用する場合は,引用符 (") を 「\"」と記述します。

<sup>13.</sup> 運用コマンドの詳細

# dcjnamch

### 名称

ドメイン定義ファイルの更新

### 形式

dcjnamch 〔-e〕 〔-f ドメイン定義ファイル名〕 ノード名 〔ポート番号〕

#### 機能

ドメイン定義ファイルに新しいノードを追加します。

dcinamch コマンドでドメイン定義ファイルを更新したあと、namchgfl コマンドを実行すると、オンラ イン中にシステム共通定義の指定値を変えることなくドメイン構成を変更できます。dcjnamch コマンド は、システム共通定義の name\_domain\_file\_use オペランドに Y を指定した場合にだけ使用できます。

## オプション

#### $\bullet$ -e

システム共通定義の all\_node\_ex オペランドで指定するドメイン定義ファイルに、新しいノードを追加し ます。

このオプションを省略した場合は、システム共通定義の all\_node オペランドで指定するドメイン定義ファ イルに,新しいノードを追加します。

#### **●-f ドメイン定義ファイル名 ~〈ファイル名〉**

ノードを追加するドメイン定義ファイル名を指定します。

\$DCCONFPATH/dcnamnd ディレクトリ下に格納されているドメイン定義ファイルを指定してくださ い。指定したファイルがない場合,新規に作成されます。

-f オプションを省略した場合は、\$DCCONFPATH/dcnamnd/dcj\_allnd ファイルを作成して、指定した ノードを追加します。

-f オプション,および-e オプションを両方とも指定した場合は, \$DCCONFPATH/dcnamndex ディレ クトリ下のドメイン定義ファイルを使用します。

-f オプションを省略して-e オプションを指定した場合は、\$DCCONFPATH/dcnamndex/dcj\_allndex ファイルを作成して,指定したノードを追加します。

#### 13. 運用コマンドの詳細

## コマンド引数

#### ●ノード名 ~< (1~255 文字の識別子)

OpenTP1 システムに追加するノード名を指定します。

/etc/hosts に定義したホスト名または IP アドレスがノード名になります。

#### ●ポート番号 〜〈符号なし整数〉((5001〜65535))

ネームサーバがウェルノウンポート番号として使用するポート番号を指定します。ポート番号を省略した 場合は,システム共通定義の name\_port オペランドに指定したネームサービスのポート番号が仮定され ます。name\_port オペランドを指定していない場合は、10000 が仮定されます。

### 出力メッセージ

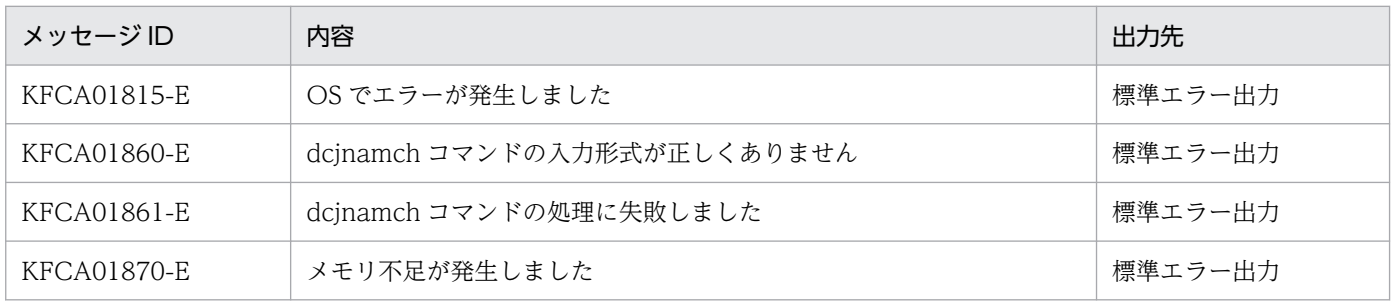

#### 注意事項

ドメイン定義ファイルは、\$DCCONFPATH/dcnamnd ディレクトリ下に作成されます。ただし、-e オ プションを指定した場合は、システム共通定義の all\_node\_ex オペランドで指定するドメイン定義ファイ ルが\$DCCONFPATH/dcnamndex ディレクトリ下に作成されます。定義ファイルを直接変更する場合 は,「[3.10.1 ドメイン構成の変更](#page-160-0)」を参照してください。

# dcmakeup

## 名称

OpenTP1 の内部制御用資源の確保と解放

### 形式

dcmakeup 〔-d〕 OpenTP1ディレクトリ

### 機能

OpenTP1 が内部制御用に使用する OS の資源を確保,または解放します。

確保した資源は、OpenTP1 ディレクトリ下に格納します。確保する資源の数は、OpenTP1 ディレクト リ下のシステム定義情報から解析します。

プロセスサービス定義の prc\_process\_count オペランドの値を変更した場合は,dcsetup コマンドを実行 したあと、dcstart コマンドを実行する前に、必ず dcmakeup コマンドを実行してください。

dcmakeup コマンドを実行しなかった場合, OpenTP1 の開始処理でこのコマンドの処理が実行されます が,十分な数の資源を確保するのに時間が掛かることがあります。

いったん確保した資源は OpenTP1 で再利用するため,解放する必要はありません。

すでに資源を確保したあとで dcmakeup コマンドを実行しても、正常リターンし、新たに資源を確保する ことはありません。

すでに資源を確保したあとにシステム定義を変更した場合,再び dcmakeup コマンドを実行するか,また は OpenTP1 を開始すると,システム定義の指定値が増加しているものについて,増加した分に対応する 資源だけを新たに確保します。システム定義の指定値が減少しているものについて減少した分の資源を解 放することは行いません。

## オプション

### ●-d

OpenTP1 の内部制御用資源を解放します。

このオプションの指定を省略すると, OpenTP1 が内部制御用に使用する OS の資源が確保され, 指定し た OpenTP1 ディレクトリ下に格納されます。

## コマンド引数

### ●OpenTP1 ディレクトリ 〜 〈パス名〉

確保する資源を格納する OpenTP1 ディレクトリを指定します。

マルチ OpenTP1 の場合は,OpenTP1 ごとに指定します。

13. 運用コマンドの詳細

OpenTP1 運用と操作 **576**
# dcmapchg

## 名称

マップファイルのパス名変更

## 形式

dcmapchg { {-mM | -aM} マッピングサービス識別子 パス名}

## 機能

物理マップファイルの読み込みパス名を変更します。

dcmapchg コマンドは、TP1/NET/XMAP3 使用時に使用できます。

## オプション

### ●-mM

標準用物理マップ読み込みパス名を変更するときに指定します。

### ●-aM

交代用物理マップ読み込みパス名を変更するときに指定します。

## コマンド引数

### ●マッピングサービス識別子 ~ 〈1~8 文字の識別子〉

マッピングサービス定義で指定したマッピングサービス識別子を指定します。

## ●パス名 〜 〈1〜255 文字のパス名〉

変更後のパス名を指定します。

## 使用例

標準用物理マップ読み込みパスを/tmp に変更する場合

dcmapchg -mM mapserv1 /tmp

## 出力メッセージ

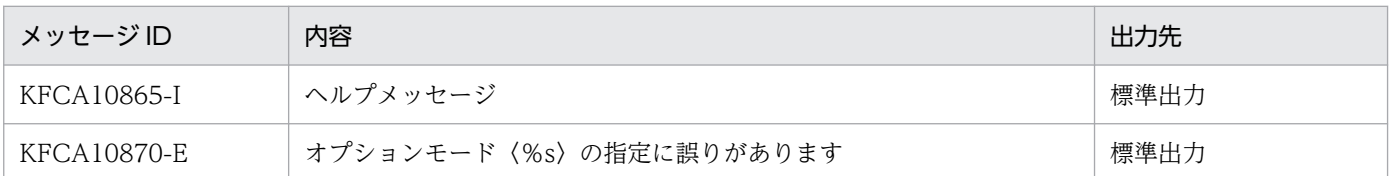

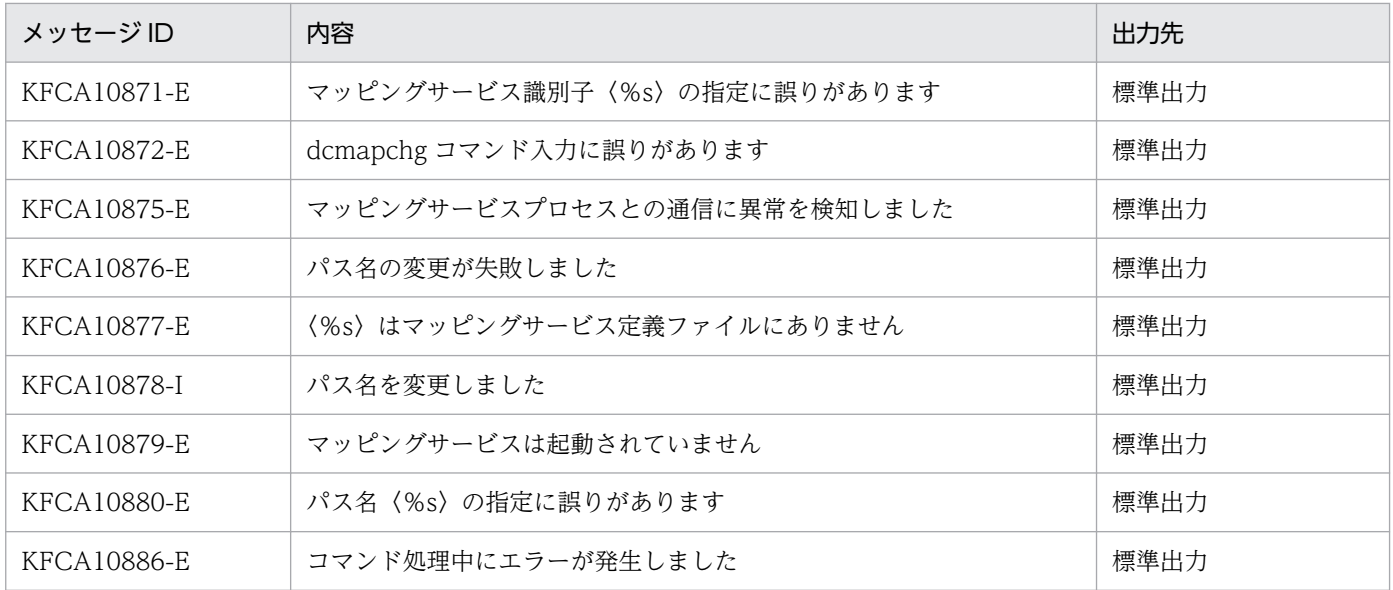

<sup>13.</sup> 運用コマンドの詳細

# dcmapls

## 名称

マップファイルのロード済み資源の表示

## 形式

dcmapls {  $\{-s \mid -d \mid -p\}$  マッピングサービス識別子}

## 機能

マップファイルのロード済みの物理マップを標準出力に表示します。

dcmapls コマンドは、TP1/NET/XMAP3 使用時に使用できます。

## オプション

## ●-s

標準形式で表示する場合に指定します。

## ●-d

詳細形式で表示する場合に指定します。

## $\bullet$ -p

読み込みパス名だけ表示する場合に指定します。

## コマンド引数

### ●マッピングサービス識別子 ~ 〈1~8 文字の英数字〉

マッピングサービス属性定義で指定したマッピングサービス識別子を指定します。

## 使用例

1. マッピングサービス識別子 mapserv1 のロード済み資源情報を標準形式で表示する場合

dcmapls -s mapserv1

2. マッピングサービス識別子 mapserv1 のロード済み資源情報を詳細形式で表示する場合

dcmapls -d mapserv1

## 出力形式

**●-s**オプションを指定した場合

#### 13. 運用コマンドの詳細

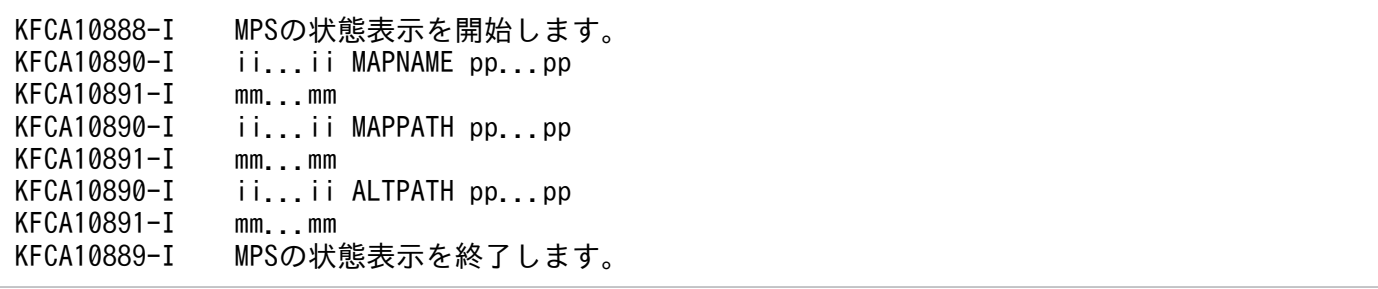

マッピングサービス属性定義でパス名を省略した場合は,KFCA10888-I メッセージと KFCA10890-I メッセージだけが出力されます。

また,標準用物理マップ読み込みパスの表示(MAPPATH),交代用物理マップ読み込みパスの表示 (ALTPATH)で,マップ名称が 8 個以上ある場合は,KFCA10891-I メッセージが続いて出力されます。

- MPS:マッピングサービス
- MAPNAME:常駐する物理マップの読み込みパス
- MAPPATH:標準用物理マップ読み込みパス
- ALTPATH:交代用物理マップ読み込みパス
- ii...ii:マッピングサービス識別子
- pp...pp:パス名
- mm...mm:物理マップ名

●-d オプションを指定した場合

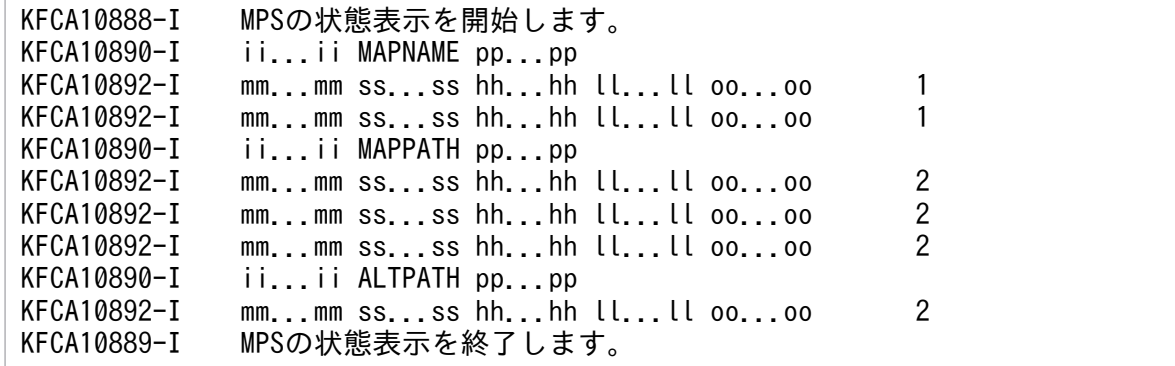

1. 常駐指定した物理マップでもマッピングサービス開始時に入出力エラーなどで常駐化ができなかったも のは表示されません。

2. LRU 管理されている物理マップは、その時点で最も新しく使用された物理マップから順に表示されます。

マッピングサービス属性定義でパス名を省略した場合は,KFCA10888-I メッセージと KFCA10889-I メッセージだけが出力されます。

- MPS:マッピングサービス
- MAPNAME:常駐する物理マップの読み込みパス

13. 運用コマンドの詳細

- MAPPATH:標準用物理マップ読み込みパス
- ALTPATH:交代用物理マップ読み込みパス
- ii...ii:マッピングサービス識別子
- pp...pp:パス名
- mm...mm:物理マップ名
- ss...ss:物理マップサイズ(10 進形式)
- hh...hh:保守情報 1(16 進形式)
- ll...ll:保守情報 2(16 進形式)
- $00...00$ : 保守情報 3 (16 進形式)

●-p オプションを指定した場合

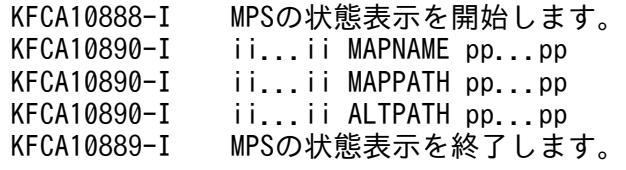

マッピングサービス属性定義でパス名を省略した場合は,KFCA10888-I メッセージと KFCA10890-I メッセージだけが出力されます。

- MPS:マッピングサービス
- MAPNAME:常駐する物理マップの読み込みパス
- MAPPATH:標準用物理マップ読み込みパス
- ALTPATH:交代用物理マップ読み込みパス
- ii...ii:マッピングサービス識別子
- pp...pp:パス名

## 出力メッセージ

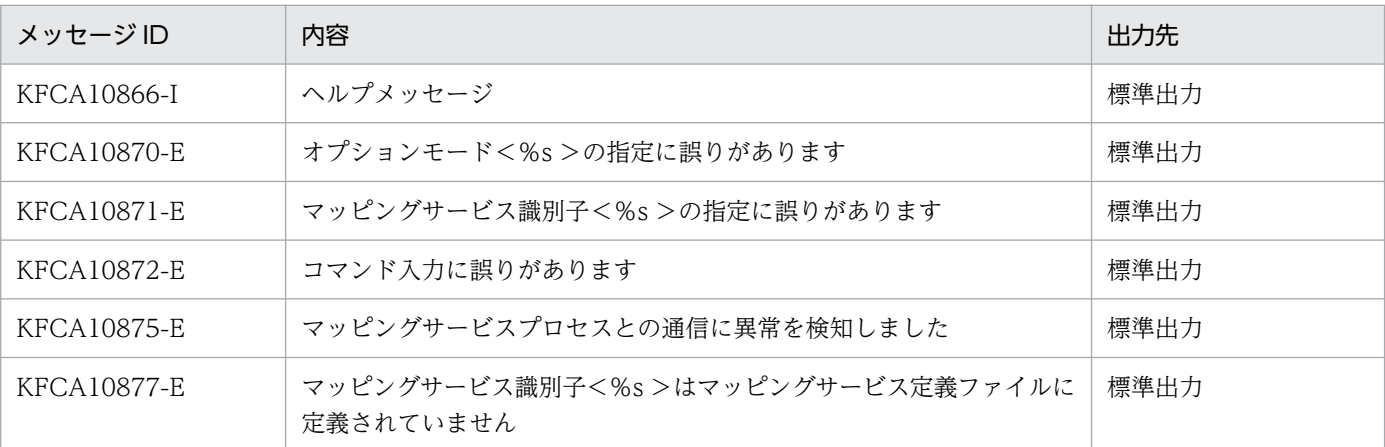

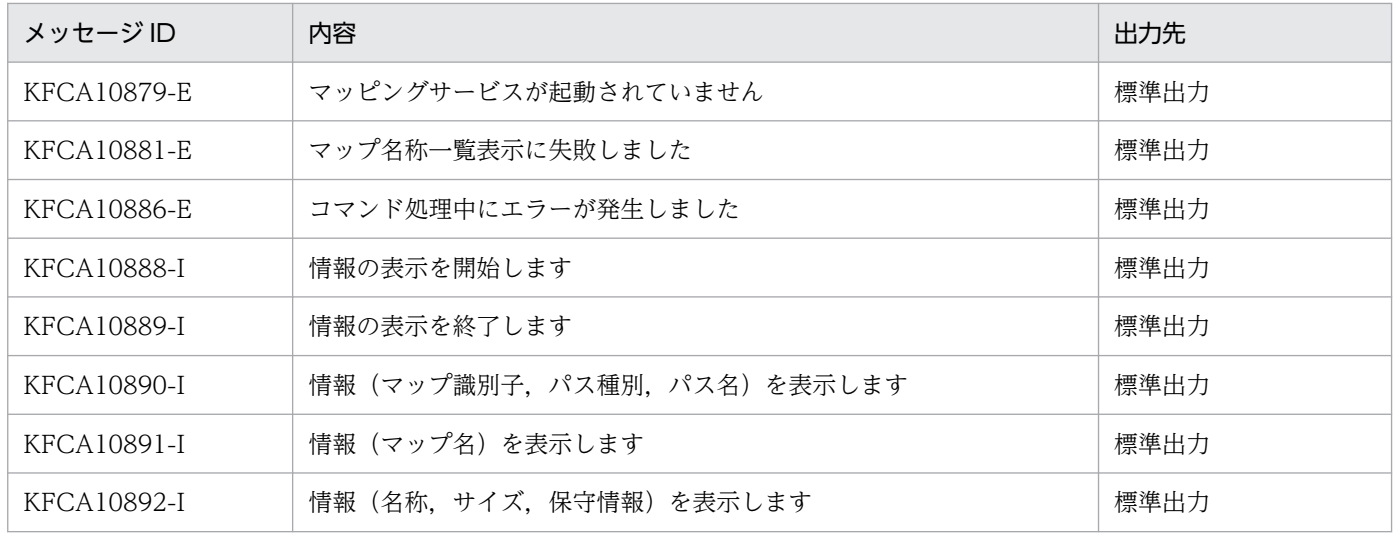

<sup>13.</sup> 運用コマンドの詳細

# dcmstart

## 名称

マルチノードエリア,サブエリアの開始

## 形式

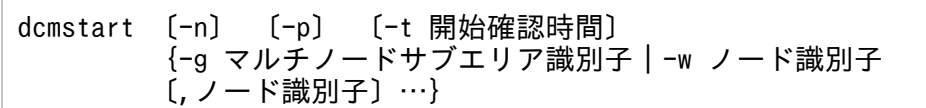

### 機能

次に示す OpenTP1 ノードを、同時に正常開始、または再開始します。

- コマンド入力環境の環境変数 DCDIR に対応した OpenTP1 ノードが属するマルチノードエリアを構 成するすべての OpenTP1 ノード
- 指定したマルチノードサブエリアを構成するすべての OpenTP1 ノード
- -w オプションで指定した OpenTP1 ノード

dcmstart コマンド実行時の各 OpenTP1 ノードの状態によって,その OpenTP1 ノードに対する処理は 異なります。

dcmstart コマンドは、指定された範囲の OpenTP1 ノードがすべて開始処理を完了したことを確認する か、または開始できないことを確認するまで、OpenTP1 ノードを監視します。また、約30秒ごとに, 開始処理中の OpenTP1 ノードを報告(メッセージを出力)します。

ただし、dcmstart コマンドを入力してから一定時間(マルチノード構成定義の dcmstart\_watch\_time オ ペランドに指定した値)を経過しても,開始処理の完了,または開始できないことを確認できなかった場 合は、メッセージを出力し、残りの OpenTP1 ノードの監視を打ち切ります。監視を打ち切られた OpenTP1 ノードでは,開始処理が続行されます。ただし,その OpenTP1 ノードの開始処理は滞ってい る可能性があります。この場合、該当する OpenTP1 ノードが開始しない要因を調査し、対策してくださ い。

dcmstart コマンドで OpenTP1 ノードが開始できないことを確認できない状態とは、次のような状態を 検知したときです。

- OpenTP1 ノードに開始指示を出したが、OpenTP1 ノードの状態が開始確認時間の間、停止中(TERM) のまま変化しない状態。 典型的な例として次のような場合があります。
	- 1. OpenTP1 ノードの開始指示は伝わっているが、初期化処理に時間が掛かり OpenTP1 の状態が開 始中にならない。

2. 開始要求した OpenTP1 ノードでは何らかの要因で OpenTP1 ノードの開始コマンドが起動できな い。

系切り替え機能を使用している OpenTP1 ノードは、実行系、および待機系に対して開始処理を実行しま す。そのため、両方の OpenTP1 に関するメッセージが出力されます。

## オプション

#### ●-n

前回の終了モードに関係なく,各 OpenTP1 ノードを強制的に正常開始します。

このオプションの指定を省略すると、各 OpenTP1 ノードの前回の終了状態から開始モードが決定されま す。

前回の終了モードが正常終了の場合…正常開始

前回の終了モードが正常終了以外の場合…再開始

### ●-p

OpenTP1 ノードに開始指示をした時点で,コマンドがリターンします。

各 OpenTP1 ノードの開始処理の結果は確認しません。

#### **●-t 開始確認時間 ~((0~65535))**

OpenTP1 ノードの開始確認時間を秒単位で指定します。

開始確認は5秒ごとに行われるため、指定した時間よりも長い時間待つ場合があります。このオプション を省略した場合は,20 が仮定されます。1〜19 を指定した場合も,20 が仮定されます。0 を指定した場 合は,OpenTP1 ノードの開始完了を確認するまでノードの監視を続けます。

このオプションの指定値よりもマルチノード構成定義の dcmstart\_watch\_time オペランドの指定値の方 が短い場合,dcmstart\_watch\_time オペランドの指定値が優先されます。

#### ●-g マルチノードサブエリア識別子 〜〈1〜8 文字の識別子〉

開始するマルチノードサブエリア識別子を一つ指定します。サブエリア名に\*を指定すると、マルチノード エリアを指定したと見なされます。\*は、シェルに展開されないように、¥や ' 'でエスケープしてください。

マルチノード構成定義の定義コマンド dcmarea に指定された,マルチノードエリア,またはマルチノー ドサブエリアを構成するすべての OpenTP1 ノードを正常開始,または再開始します。

#### ●-w ノード識別子 〜〈4 文字の識別子〉

指定した OpenTP1 ノードを開始します。

複数のノード識別子を指定するときは,ノード識別子とノード識別子との間をコンマ(,)で区切ります。

## 出力メッセージ

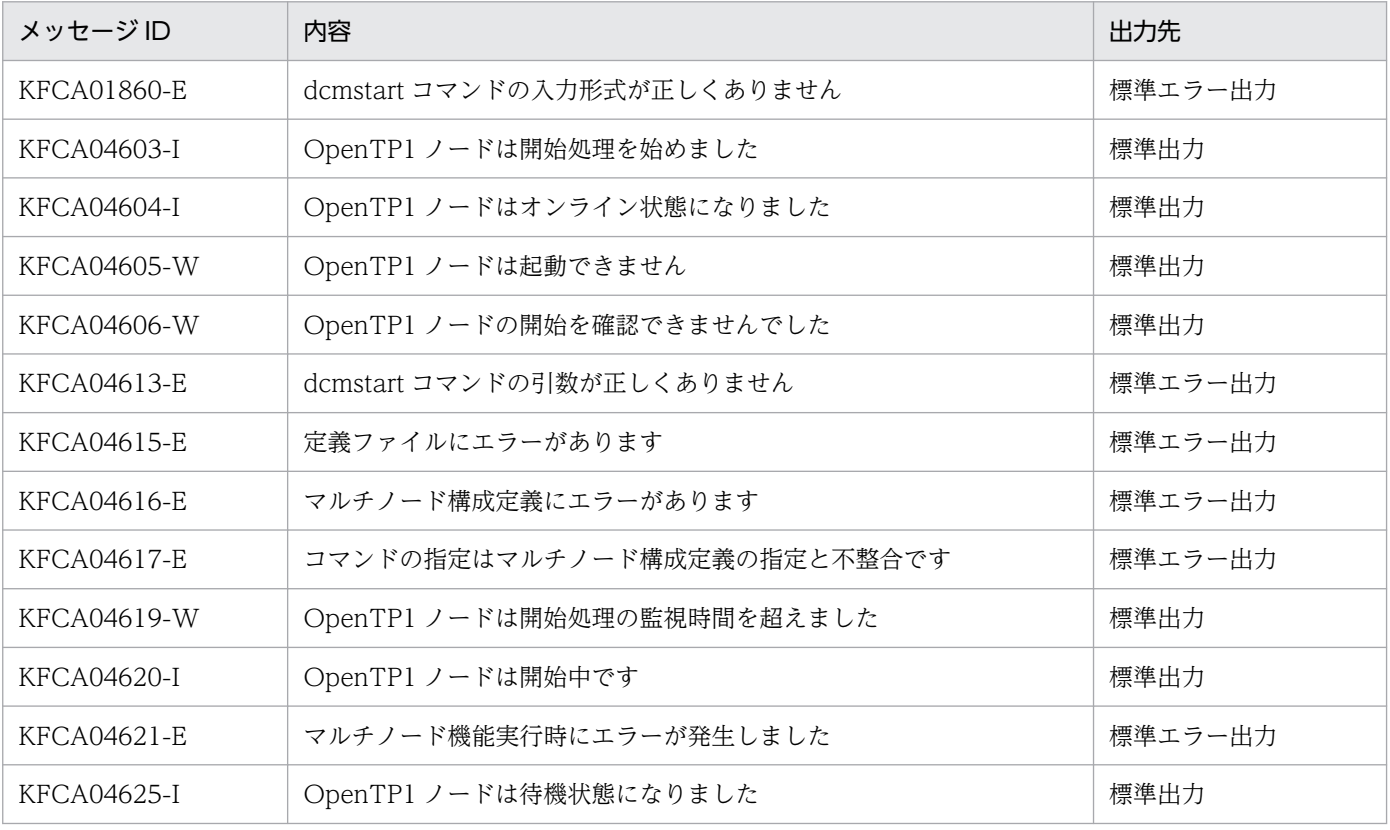

### 注意事項

- dcmstart コマンドで各 OpenTP1 ノードを開始する処理では,問い合わせ応答のメッセージ出力を抑 止します。
- 個々の OpenTP1 ノードは、dcstart コマンドを使用して単独に開始できます。ただし、dcmstart コ マンドと dcstart コマンドは,同時に実行しないでください。同時に実行すると dcmstart コマンドの メッセージが不正になることがあります。
- 開始処理指示送信先 OpenTP1 ノードからの応答が,マルチノード構成定義で指定した最大応答待ち 時間を超えた場合は、タイムアウトが発生した旨のメッセージを出力し、該当する OpenTP1 ノード に対する処理は打ち切られます。
- 系切り替えが発生しているときに,dcmstart コマンドを実行した場合の動作は保証できません。
- 同じ OpenTP1 ノードに対して,同時に dcmstart コマンドを実行しないでください。同時に実行する と,dcmstart コマンドのメッセージが不正になることがあります。
- 一つの OpenTP1 ノードが,二つ以上のマルチノードサブエリアに重複して属している場合,-g オプ ションでどのマルチノードサブエリア識別子を指定しても,開始処理が実行されます。
- マルチノード物理定義からホスト名を取得できなかったノードの場合,メッセージのホスト名部分 に'\*\*\*\*\*\*\*\*'が表示されます。

# dcmstop

## 名称

マルチノードエリア,サブエリアの終了

## 形式

dcmstop [ {-a | -b | -f} ] [-p] {-g マルチノードサブエリア識別子 | -w ノード識別子 〔,ノード識別子〕…}

### 機能

次に示す OpenTP1 ノードを同時に終了します。

- コマンド入力環境の環境変数 DCDIR に対応した OpenTP1 ノードが属するマルチノードエリアを構 成するすべての OpenTP1 ノード
- 指定したマルチノードサブエリアを構成するすべての OpenTP1 ノード
- -w オプションで指定した OpenTP1 ノード

dcmstop コマンド入力時の各 OpenTP1 ノードの状態によって,その OpenTP1 ノードに対する処理は 異なります。

dcmstop コマンドは、指定された範囲の OpenTP1 ノードがすべて終了したことを確認するか、または終 了できないことを確認するまで, OpenTP1 ノードを監視します。また, 約30秒ごとに, 終了処理中の OpenTP1 ノードを報告(メッセージを出力)します。

ただし、dcmstop コマンドを入力してから一定時間(マルチノード構成定義の dcmstop\_watch\_time オ ペランドに指定した値)を経過しても,終了処理の完了,または終了できないことを確認できなかった場 合は、メッセージを出力し、残りの OpenTP1 ノードの監視を打ち切ります。監視を打ち切られた OpenTP1 ノードでは,終了処理が続行されます。ただし,その OpenTP1 ノードの終了処理は滞ってい る可能性があります。この場合,該当する OpenTP1 ノードが終了しない要因を調査し,対策してくださ い。

系切り替え機能を使用している OpenTP1 ノードは、実行系、および待機系に対して終了処理を実行しま す。そのため、両方の OpenTP1 に関するメッセージが出力されます。

## オプション

### ●-a

マルチノードエリア,またはマルチノードサブエリアに属する各 OpenTP1 ノードを計画停止 A で終了し ます。

## ●-b

マルチノードエリア,またはマルチノードサブエリアに属する各 OpenTP1 ノードを計画停止 B で終了し ます。

### ●-f

マルチノードエリア,またはマルチノードサブエリアに属する各 OpenTP1 ノードを強制停止します。

-a, -b, および-f オプションは同時に指定できません。

-a,-b,および-f オプションの指定をすべて省略した場合,マルチノードエリア,またはマルチノードサ ブエリアに属する各 OpenTP1 ノードは正常終了されます。

## $\bullet$ -p

OpenTP1 ノードに開始指示をした時点で,コマンドがリターンします。

各 OpenTP1 ノードの終了処理の結果は確認しません。

### ●-g マルチノードサブエリア識別子 〜〈1〜8 文字の識別子〉

終了するマルチノードサブエリア識別子を一つ指定します。サブエリア名に\*を指定すると、マルチノード エリアを指定したと見なされます。\*は、シェルに展開されないように、¥や ' 'でエスケープしてください。

マルチノード構成定義の定義コマンド dcmarea に指定された,マルチノードエリア,またはマルチノー ドサブエリアを構成するすべての OpenTP1 ノードを終了します。

### ●-w ノード識別子 〜〈4 文字の識別子〉

指定した OpenTP1 ノードを終了します。

複数のノード識別子を指定するときは,ノード識別子とノード識別子との間をコンマ(,)で区切ります。

## 出力メッセージ

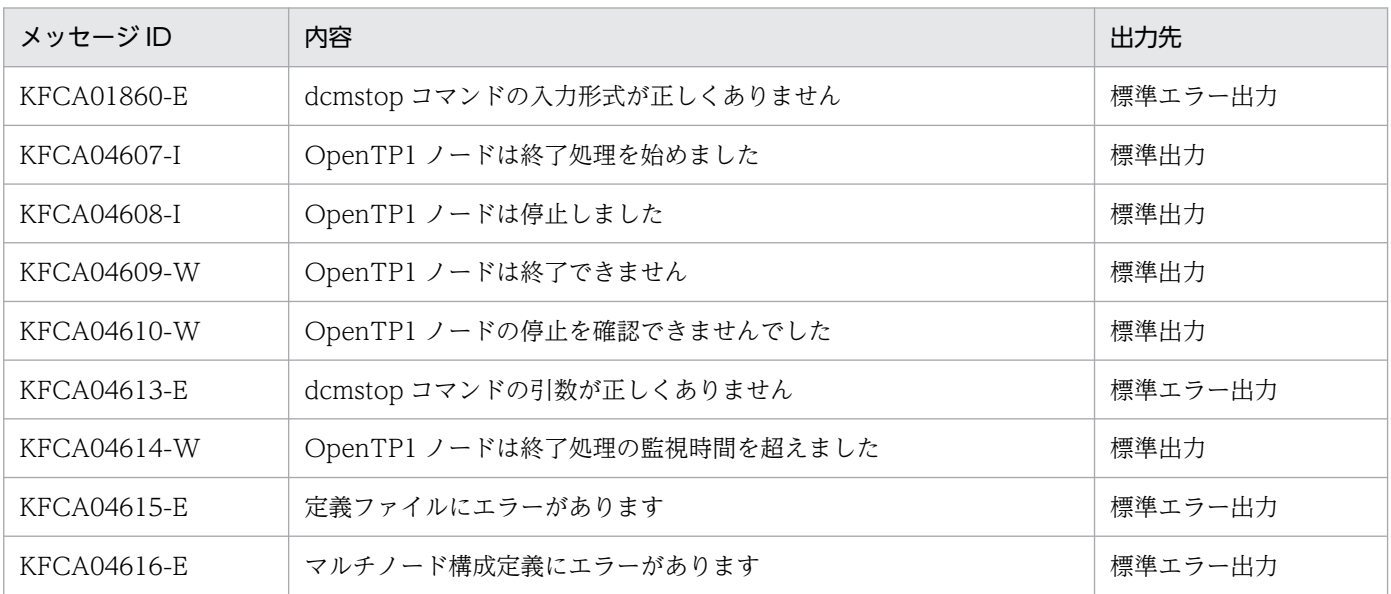

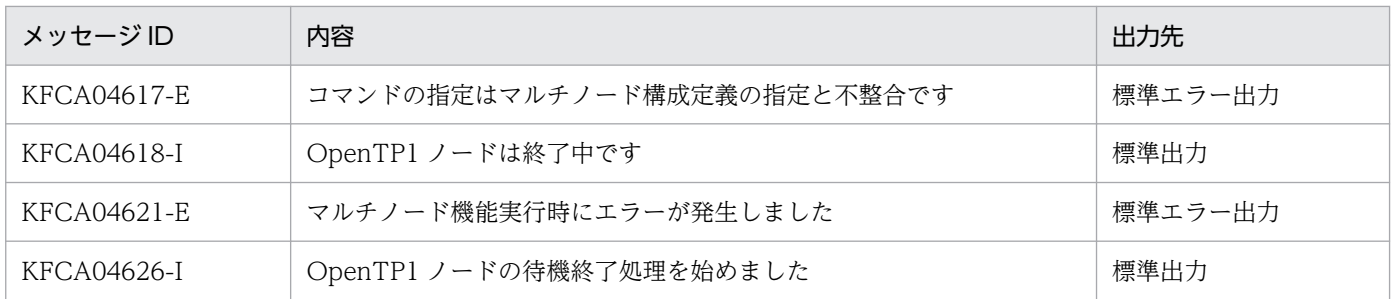

### 注意事項

- 個々の OpenTP1 ノードは,dcstop コマンドを使用して単独に終了できます。ただし,dcmstop コマ ンドと dcstop コマンドは同時に実行しないでください。同時に実行すると dcmstop コマンドのメッ セージが不正になることがあります。
- 終了処理指示送信先 OpenTP1 ノードからの応答が,マルチノード構成定義で指定した最大応答待ち 時間を超えた場合は、タイムアウトが発生した旨のメッセージを出力し、該当する OpenTP1 ノード に対する処理は打ち切られます。
- 系切り替えが発生しているときに,dcmstop コマンドを実行した場合の動作は保証できません。
- 同じ OpenTP1 ノードに対して,同時に dcmstop コマンドを実行しないでください。同時に実行する と,dcmstop コマンドのメッセージが不正になることがあります。
- 一つの OpenTP1 ノードが,二つ以上のマルチノードサブエリアに重複して属している場合,-g オプ ションでどのマルチノードサブエリア識別子を指定しても,終了処理が実行されます。
- マルチノード物理定義からホスト名を取得できなかったノードの場合,メッセージのホスト名部分 に'\*\*\*\*\*\*\*\*'が表示されます。

<sup>13.</sup> 運用コマンドの詳細

# dcndls

## 名称

OpenTP1 ノードの状態表示

## 形式

```
dcndls {-g マルチノードサブエリア識別子|-w ノード識別子
〔,ノード識別子〕…}
```
## 機能

指定した OpenTP1 ノードの状態を標準出力に出力します。

系切り替え機能を使用している OpenTP1 ノードは、実行系、および待機系の状態を出力します。

## オプション

### ●-g マルチノードサブエリア識別子 〜〈1〜8 文字の識別子〉

状態を表示するマルチノードサブエリアの識別子を一つ指定します。サブエリア名に\*を指定すると、マル チノードエリアを指定したと見なされます。\*は、シェルに展開されないように、¥や ' 'でエスケープして ください。

マルチノード構成定義の定義コマンド dcmarea に指定された,マルチノードエリア,またはマルチノー ドサブエリアを構成するすべての OpenTP1 ノードの状態を表示します。

### ●-w ノード識別子 ~ 〈4 文字の識別子〉

指定した OpenTP1 ノードの状態を表示します。

複数のノード識別子を指定するときは,ノード識別子とノード識別子との間をコンマ(,)で区切ります。

## 出力形式

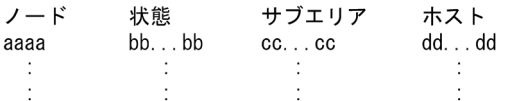

- aaaa:OpenTP1 ノードのノード識別子(4 文字)
- bb...bb:OpenTP1 ノードの状態 (13 文字以内)
	- NOTUP…通信不可

次のどれかの要因が考えられます。

・OpenTP1 ノードの dcsetup コマンドが必要な状態

(dcsetup コマンドの未実行状態,または dcsetup コマンドの再実行が必要な状態)

・マルチノード物理定義エラー

(OpenTP1 ノードが未登録,またはホスト名・ポート番号の指定誤り)

・通信障害

(OpenTP1 ノードがあるホストの電源が未投入,またはネットワーク障害)

- TERM…停止中,または異常終了中
- START\_NORMAL…正常開始中
- START\_RECOVER…再開始中
- ONLINE…オンライン中
- STOP…終了処理中(正常停止)
- STOPA…終了処理中(計画停止 A)
- STOPB…終了処理中(計画停止 B)
- STANDBY\_START…待機系開始中
- STANDBY…待機中
- STANDBY\_STOP…待機系終了処理中
- NETDOWN…ネットワーク障害
- TIMEOUT…タイムアウト
- ????…OpenTP1 ノード状態の取得失敗

該当する OpenTP1 ノードでエラーが発生しているときに表示されます。該当する OpenTP1 ノード の定義を見直すか,または TP1/Multi がインストールされているか確認してください。

• cc...cc: マルチノードサブエリア識別子 (8 文字以内)

どのマルチノードエリアにも属さないノードのマルチノードサブエリア識別子の場合は,'\*\*\*\*\*\*\*\*'が 表示されます。

-g オプションで指定されたマルチノードサブエリア識別子に属する OpenTP1 ノードが、ほかのマル チノードサブエリアにも重複して属している場合,-g オプションで指定されたマルチノードサブエリ ア識別子が表示されます。

-w,または-g オプションに'\*'で指定された OpenTP1 ノードが,二つ以上のマルチノードサブエリア に重複して属している場合,マルチノード構成定義で最初に指定されたマルチノードサブエリア識別子 が表示されます。

• dd...dd:ホスト名(64 文字以内) マルチノード物理定義で指定したホスト名が出力されます。 マルチノード物理定義からホスト名を取得できなかったノードの場合は,'\*\*\*\*\*\*\*\*'が表示されます。

## 出力メッセージ

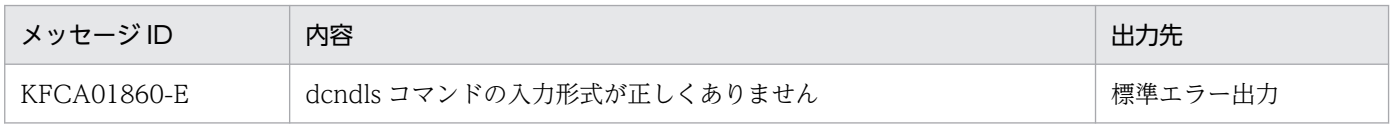

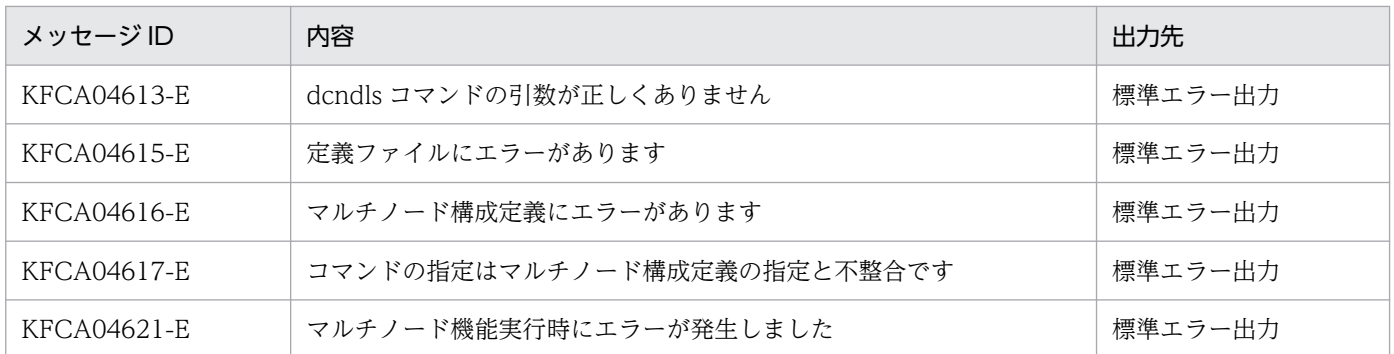

## 注意事項

系切り替えが発生しているときに、dcndls コマンドを実行した場合の動作は保証できません。

<sup>13.</sup> 運用コマンドの詳細

# dcpplist

## 名称

製品情報の表示

## 形式

dcpplist

## 機能

OpenTP1 ディレクトリに構築した環境で動作している製品の形名やバージョンなどを表示します。

# 出力形式

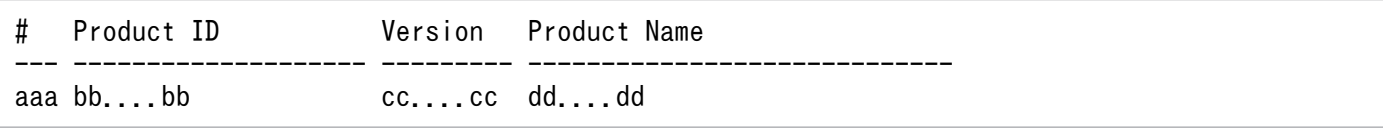

- aaa:通番(3 けた)
- bb....bb: 製品形名 (20 文字以内)
- cc....cc:バージョン (9 文字以内)
- dd....dd:製品名(40 バイト以内)

## 出力メッセージ

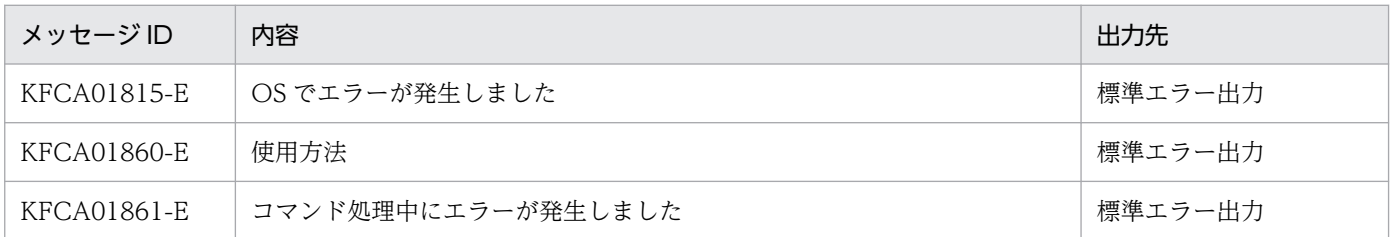

## 注意事項

- dcpplist コマンドは日立 PP インストーラの情報を使用しています。
- dcpplist コマンドを実行すると,日立 PP インストーラでインストールした製品の情報がすべて表示さ れます。したがって,OpenTP1 関連製品以外の製品情報も表示されます。
- インストールディレクトリを OpenTP1 ディレクトリとして使用している場合に dcpplist コマンドを 実行すると,現在インストールされている製品の一覧が表示されます。
- 表示される製品名には,uCosminexus が付与されていない場合があります。

# dcrasget

### 名称

保守資料の取得

## 形式

dcrasget 〔-c〕 〔-g〕 〔-l〕 取得先ディレクトリ

### 機能

OpenTP1 のトラブルシュートに必要な保守資料を,指定されたディレクトリに取得します。

このコマンドは OpenTP1 管理者の権限を持つユーザが、OpenTP1 を操作している環境で実行してくだ さい。OpenTP1 の動作に必要な環境変数を適切に設定しているかどうかを確認してください。

このコマンドを入力すると、保守資料を取得する前に取得対象ディレクトリ※の情報を表示して、処理を 続行するかどうかの問い合わせをします。

取得先ディレクトリには,資料を取得するための十分な空き領域が必要になります。このコマンドでは取 得対象ディレクトリ※の情報を中心とした資料を取得します。また、取得先ディレクトリは、資料取得の ための一時作業領域としても使用します。一時作業領域として、取得対象ディレクトリ※の容量の二倍以 上の空き容量が必要になります。このコマンドを実行する前に取得対象ディレクトリ※の容量を確認し, 十分な空き容量のあるディレクトリを取得先ディレクトリに指定してください

#### 注※

\$DCDIR/spool ディレクトリ,および\$DCDIR/tmp ディレクトリ (prc\_current\_work\_path オペラ ンド,および prc\_coresave\_path オペランドを指定している場合は、指定したディレクトリを含む)

このコマンドは、シェルスクリプトなどの実行可能ファイル(\$DCCONFPATH/usrrasget)が存在する 場合は,コマンド実行時にこのファイルも実行します。dcrasget コマンドの実行と同期して実行したい処 理がある場合は,このファイルを作成してください。

## オプション

### ●-c

保守資料取得先のファイルを,資料取得後に圧縮します。

### $Q-g$

保守資料を取得する前に取得対象ディレクトリの情報を表示して処理を続行するかどうかの問い合わせを しないで処理を実行します。

## ●-l

\$DCDIR/spool などの容量の大きい情報は取得しないで,コマンド実行結果などによって得られる情報だ けを取得します。

## コマンド引数

### ●取得先ディレクトリ ~くパス名>

保守資料取得先ディレクトリをフルパスで指定します。

このコマンドは OpenTP1 管理者の権限を持つユーザが実行するため,ファイルやディレクトリをコマン ド実行者が作成できるように,指定するディレクトリに適切なアクセス権限を設定しておいてください。

指定されたディレクトリに,次に示す名称の資料ファイルが生成されます。

dcrasget.HOSTNAME.mmddHHMMSS.AAA.tar[.BB]

HOSTNAME:標準ホスト名

mmddHHMMSS:月日時分秒

AAA:取得される情報単位

SAV:\$DCDIR/spool/save,および prc\_coresave\_path オペランドで指定したディレクトリ下の情報 SPL:\$DCDIR/spool ディレクトリ下の情報(save を除く)

TMP:\$DCDIR/tmp,および prc\_current\_work\_path オペランドで指定したディレクトリ下の情報 CNF:\$DCDIR/conf ディレクトリなど定義関係の情報

INF:情報ファイルなどの情報

.BB: -c オプションが指定された場合に付加されます。適用 OS が Linux の場合は「.gz」で, その他の OS の場合は「.Z」です。

## 出力メッセージ

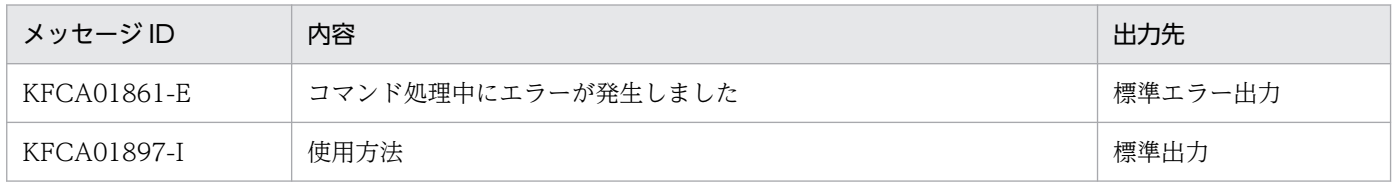

### 注意事項

dcrasget コマンドを OpenTP1 オンライン中に実行すると, dcrasget コマンド内部で実行する tar コマ ンドで失敗し,「KFCA01861-E コマンドでエラーが発生しました。要因:OS COMMAND FAILED」 のメッセージが出力されることがあります。tar コマンドの失敗に起因して dcrasget コマンドがエラーに なった場合は,再度 dcrasget コマンドを実行してください。tar コマンドでの失敗を確実に回避するため には、OpenTP1を停止してから dcrasget コマンドを実行してください。

# dcreport

## 名称

システム統計情報の標準出力へのリアルタイム編集出力

### 形式

dcreport 〔-l 〔-n〕〕 〔-c〕 〔-r〕 〔開始ID 〔△終了ID〕〕

### 機能

共用メモリ上に取得したシステム統計情報を,標準出力へリアルタイムに編集出力します。

このコマンドは、システム共通定義で set statistics=Y を指定している場合に使用できます。また、dcstats コマンドでシステム統計情報のジャーナル出力要求を指定した場合も,ジャーナル出力中は,システム共 通定義の指定に関係なくシステム統計情報を出力できます。

なお,出力される統計情報 ID については,[表 E-1](#page-1131-0) およ[び表 E-2](#page-1143-0) の dcreport 編集用 ID を参照してくださ  $V_{\lambda_{0}}$ 

## オプション

#### ●-l

標準出力およびメッセージログにシステム統計情報を出力します。

### ●-n

標準出力へのシステム統計情報の出力を抑止します。

### $\bullet$ -c

標準出力へのシステム統計情報の出力を CSV 形式で行います。

なお,-l と-c を同時に指定した場合,メッセージログには通常形式で出力します。

#### ●-r

システム統計情報を出力するとともに,累積値をリセットします。

### コマンド引数

#### **●〔開始 ID〔△終了 ID〕〕 〜〈符号なし整数〉((1〜213))**

出力する統計情報 ID を指定します。統計情報 ID については、[表 E-1](#page-1131-0) およ[び表 E-2](#page-1143-0) の dcreport 編集用 ID を参照してください。

開始 ID だけを指定すると開始 ID 以上のシステム統計情報を出力します。

#### 13. 運用コマンドの詳細

終了 ID を指定すると,開始 ID から終了 ID までのシステム統計情報を出力します。

このオプションを省略するとすべてのシステム統計情報を出力します。

なお,開始 ID,終了 ID 共に指定する場合は,「開始 ID≦終了 ID」となるように指定してください。

### 出力形式

●標準出力の場合

\_\_\_\_\_\_\_\_\_\_\_\_\_\_\_\_\_\_\_\_\_\_\_\_\_\_\_\_\_\_\_\_\_\_\_\_\_\_\_\_\_\_\_\_\_\_\_\_\_\_\_ ID 件数 平均 最大 最小 ~~~~~~~~~~~~~~~~~~~~~~~~~~~~~~~~~~~~~~~~~~~~~~~~~~~ aaa bbbbbbbbbb cccccccccc dddddddddd eeeeeeeeee

- aaa:統計情報 ID(10 進数 3 けた)
- bbbbbbbbbb:件数(10 進数 10 けた)
- cccccccccc: 平均 (10 進数 10 けた)
- dddddddddd:最大値(10 進数 10 けた)
- eeeeeeeeee:最小値(10 進数 10 けた)

件数,平均,最大値,最小値のすべてを取得できなかった項目は,件数に 0000000000 を出力し,平均, 最大値,最小値に----------を出力します。

件数だけを取得した項目は,平均,最大値,最小値に----------を出力します。

件数や取得値の累積でオーバフローが発生した場合、件数、平均に \*\*\*\*\*\*\*\*\*\*を出力します。この場合でも, 最大値、最小値は出力します。

●-c オプションを指定した場合(標準出力への出力形式(CSV 形式))

aaa,bb...bb,cc...cc,dd...dd,ee...ee

- aaa:統計情報 ID(10 進数 3 けた以内)
- bb...bb:件数(10 進数 10 けた以内)
- cc...cc:平均(10 進数 10 けた以内)
- dd...dd:最大値(10 進数 10 けた以内)
- ee...ee:最小値(10 進数 10 けた以内)

件数、平均、最大値、最小値のすべてを取得できなかった項目は、件数に 0 を出力し、平均、最大値、最 小値に-を出力します。

件数だけを取得した項目は,平均,最大値,最小値に-を出力します。

件数や取得値の累積でオーバフローが発生した場合、件数、平均に\*を出力します。この場合でも、最大 値,最小値は出力します。

●-l オプションを指定した場合(ログファイルへの出力形式)

KFCA01890-I 統計情報:ID=aaa 件数=bb...bb 平均=cc...cc 最大=dd...dd 最小=ee...ee

- aaa:統計情報 ID(10 進数 3 けた以内)
- bb...bb:件数(10 進数 10 けた以内)
- cc...cc:平均(10 進数 10 けた以内)
- dd...dd:最大値(10 進数 10 けた以内)
- ee...ee:最小値(10 進数 10 けた以内)

件数,平均,最大値,最小値のすべてを取得できなかった項目の情報は出力しません。

件数だけを取得した項目は,平均,最大値,最小値に-を出力します。

件数や取得値の累積でオーバフローが発生した場合,件数,平均に\*を出力します。この場合でも,最大 値,最小値は出力します。

## 出力メッセージ

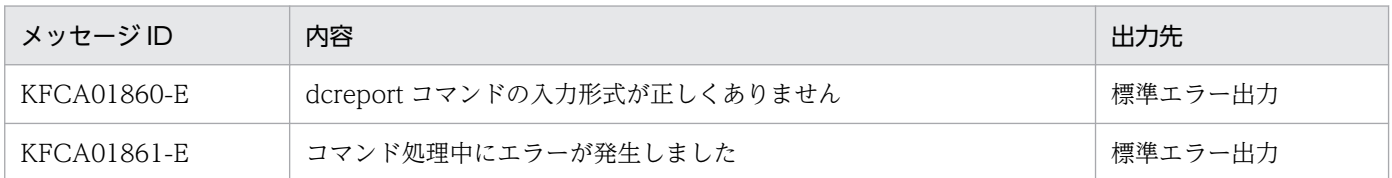

### 注意事項

dcstats コマンドによるシステム統計情報のジャーナル出力実行中は、-r オプションを指定した場合でも累 積値をリセットしません。

## dcreset

## 名称

プロセスサービスの再起動および定義の反映

### 形式

dcreset

### 機能

システム共通定義,システム環境定義,およびプロセスサービス定義を変更した場合は,変更内容を OpenTP1 に反映します。また, KFCA00715-E メッセージが出力された場合は、中断されていた開始, 再開始の処理を開始(中断されていたプロセスサービスを再起動)します。

システム共通定義,システム環境定義,およびプロセスサービス定義を変更した場合は, OpenTP1 を正 常終了してコマンドを実行してください。

KFCA00715-E メッセージが出力された場合は,メッセージの要因コードで示す障害を取り除き, OpenTP1 が停止しているときに,コマンドを実行してください。

## 出力メッセージ

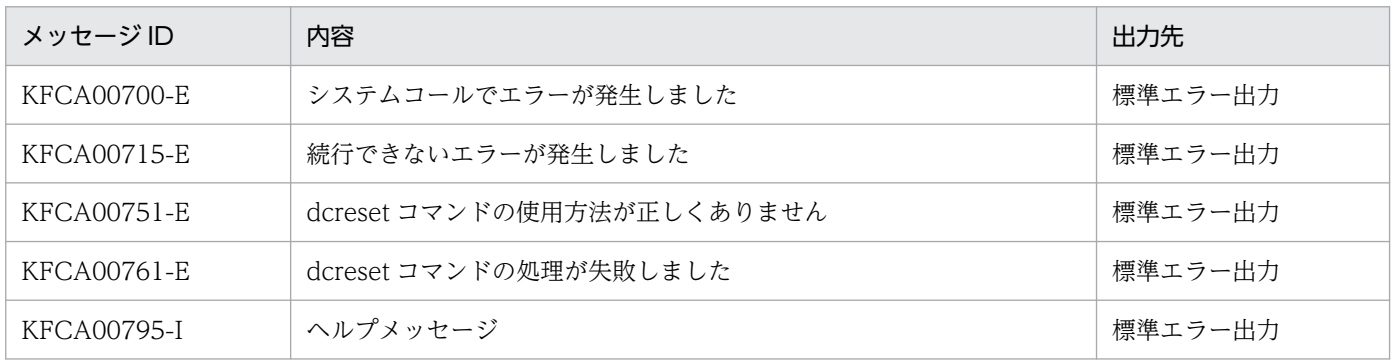

### 注意事項

- OpenTP1 が開始中, 停止中またはオンライン中にコマンドを実行すると, システムダウンします。
- このコマンドは,OpenTP1 管理者と同じグループ ID のユーザ,またはスーパユーザだけが実行でき ます。
- システム環境定義の mode\_conf オペランドに AUTO を指定している場合,このコマンドを実行する と OpenTP1 が自動開始します。
- カレントワーキングディレクトリ下にユーザプログラムが作成したデータが存在すると、dcreset コマ ンドの完了が遅くなる場合があります。詳細は,システム共通定義の prc\_current\_work\_path オペラ ンドを参照してください。

#### 13. 運用コマンドの詳細

# dcsetup

## 名称

OpenTP1 の OS への登録と削除

## 形式

dcsetup {〔-j〕| -d〔-y|-n〕} OpenTP1ディレクトリ

## 機能

指定した OpenTP1 ディレクトリにある OpenTP1 を OS に登録し, OpenTP1 の一部を OS とともに開 始,または終了します。

dcsetup コマンド実行環境に設定されていた次の環境変数は,OpenTP1 で使用される環境変数として OS に設定されます。

- LANG
- TZ

ただし、システム定義の putenv 形式で環境変数 LANG または TZ が設定されていた場合、そのオペラン ドが有効になった時点で上書きされます。また,ログサービス定義に putenv 形式で環境変数 TZ を設定 する場合,dcsetup コマンド実行環境に設定されているタイムゾーンと一致させてください。一致してい ない場合, syslog の時刻が正しく出力されません。

また, OpenTP1 を OS から削除します。削除は OpenTP1 を終了してから実行してください。

dcsetup コマンドは,スーパユーザだけが実行できます。

dcsetup コマンドの入力結果および出力結果は、syslog に出力されるメッセージ KFCA01895-I または KFCA01896-I に示します。

## オプション

## ●-j

dcsetup コマンド実行時に,インストールされている OpenTP1 提供のリソースマネジャを登録しません。

システム共通定義の jnl\_fileless\_option オペランドに Y を指定している場合は、このオプションを指定し て OpenTP1 をセットアップしてください。

### ●-d

指定した OpenTP1 ディレクトリにある OpenTP1 を OS から削除します。

このオプションの指定を省略すると,指定した OpenTP1 ディレクトリにある OpenTP1 が OS に登録さ れます。

13. 運用コマンドの詳細

-y オプション,または-n オプションの指定を省略している場合,このオプションを指定してコマンドを実 行すると, OpenTP1 ディレクトリにある実行に必要なファイルを削除するかどうか、オペレータへの問 い合わせが実行されます。

この問い合わせに対し y を指定すると、OpenTP1 ディレクトリにある実行に必要なファイルを削除しま す。n を指定すると,OpenTP1 ディレクトリにある実行に必要なファイルを削除しません。

コマンド実行時の問い合わせを抑止したい場合は,-y オプション,または-n オプションを指定してコマン ドを実行してください。

### $\bullet$ -y

指定した OpenTP1 ディレクトリにある実行に必要なファイルを削除するかどうかのオペレータへの問い 合わせを抑止できます。このオプションを指定すると,指定した OpenTP1 ディレクトリにある実行に必 要なファイルを削除します。

#### ●-n

指定した OpenTP1 ディレクトリにある実行に必要なファイルを削除するかどうかのオペレータへの問い 合わせを抑止できます。このオプションを指定すると,指定した OpenTP1 ディレクトリにある実行に必 要なファイルを削除しません。

### コマンド引数

### ●OpenTP1 ディレクトリ ~ 〈パス名〉

OpenTP1 ディレクトリを指定します。50 文字以内で指定してください。

マルチ OpenTP1 作成時には,OpenTP1 ごとに指定します。

### 注意事項

- dcsetup コマンドは,セットアップ先の OpenTP1 が停止している場合にだけ実行できます。
- OpenTP1 が開始中,停止中またはオンライン中に dcsetup コマンドを実行すると,システムダウン します。
- OpenTP1 ディレクトリにシンボリックリンクは使用できません。
- dcsetup コマンド実行時に行われるコンパイル処理では,C コンパイラを次の順序で検索します。
	- 1. /bin/cc および/lib/ccom

/bin/cc と/lib/ccom の両方が必要です。

2. /usr/bin/cc

3. /usr/vac/bin/cc

上記の検索順序でCコンパイラが見つからない場合には、dcsetup コマンドを実行するプロセスの環 境変数 PATH の指定値に従います。

• Linux 以外の OS で使用する場合,次のことに注意してください。

- \$DCDIR/conf/inittab 下に. inittabX (X は 1~3の通番) という名称のファイルをバックアップ 用に退避します。
- dcsetup コマンド実行中は、/etc/inittab をエディタなどで編集しないでください。編集する と、/etc/inittab が破壊されるおそれがあります。
- dcsetup コマンドを kill コマンドなどで中断しないでください。コマンドの処理を中断すると,/etc/ inittab が破壊されるおそれがあります。
- dcsetup コマンドは,/tmp および/etc にテンポラリファイルを作成します。テンポラリファイル の作成に失敗すると,/etc/inittab が破壊されるおそれがあります。このコマンドを実行するとき は,/tmp および/etc に十分な空き容量があることを確認してください。
- dcsetup コマンドを実行すると,dcsetup コマンドで指定した OpenTP1 ディレクトリを含む文字 列を、登録時は/etc/inittab の最終行に追加し、削除時は/etc/inittab から削除します。そのため, OS から削除したあとに再登録すると、登録順序が変わるおそれがあります。登録順序が変わった 場合は,OS 起動時のプロセス起動順序も変わるため,注意してください。
- Red Hat Enterprise Linux Server 6 以降で使用する場合,次のことに注意してください。
	- dcsetup コマンド実行中は,/etc/ini ディレクトリ下の OpenTP1 制御ファイルをエディタなどで 編集しないでください。編集すると,/etc/ini ディレクトリ下の OpenTP1 制御ファイルが破壊さ れるおそれがあります。
	- dcsetup コマンドを kill などで中断しないでください。コマンドの処理を中断すると,/etc/ini ディ レクトリ下の OpenTP1 制御ファイルが破壊されるおそれがあります。
	- dcsetup コマンドは,/tmp および/etc にテンポラリファイルを作成します。テンポラリファイル の作成に失敗すると、/etc/ini ディレクトリ下の OpenTP1 制御ファイルが破壊されるおそれがあ ります。このコマンドを実行するときは、/tmp および/etc に十分な空き容量があることを確認し てください。

<sup>13.</sup> 運用コマンドの詳細

# dcshmls

## 名称

共用メモリ使用状況の表示

## 形式

dcshmls 〔-d{stt|dyn|all}〕〔-r〕〔-b〕

## 機能

OpenTP1 稼働中の共用メモリの使用状況を標準出力に出力します。

# オプション

## ●-d {stt | dyn | all}

使用状況を表示する共用メモリを指定します。

stt:静的共用メモリの詳細使用状況

dyn:動的共用メモリの詳細使用状況

all:静的共用メモリ,および動的共用メモリの詳細使用状況

このオプションの指定を省略すると、次に示す情報が表示されます。

- 共用メモリプール種別
- 共用メモリプールの大きさ
- 現在使用中の共用メモリの合計
- 現在の共用メモリの使用率
- 共用メモリの最大使用量

### ●-r

OpenTP1 が OS に対して確保するよう要求した共用メモリごとに,確保サイズと使用中サイズの概算値, 共用メモリ識別子,および使用者種別を表示します。

## ●-b

共用メモリの使用状況をバイト単位で出力します。このオプションを指定した場合,「0x」を含め 18 文字 で情報を出力します。ただし,次のどちらかの場合は,このオプションの指定は無視されます。

• システム環境定義 static\_shmpool\_size および dynamic\_shmpool\_size オペランド指定値の合計値が 1945600 以下

• TP1/ServerBase 以外の共用メモリプールの確保要求者の要求サイズが 2 ギガバイト未満

## 出力形式

1. 32 ビット版,または 64 ビット版で次のどちらかの場合の出力形式。

- システム環境定義 static\_shmpool\_size および dynamic\_shmpool\_size オペランド指定値の合計 値が 1945600 以下
- TP1/ServerBase 以外の共用メモリプールの確保要求者の要求サイズが 2 ギガバイト未満

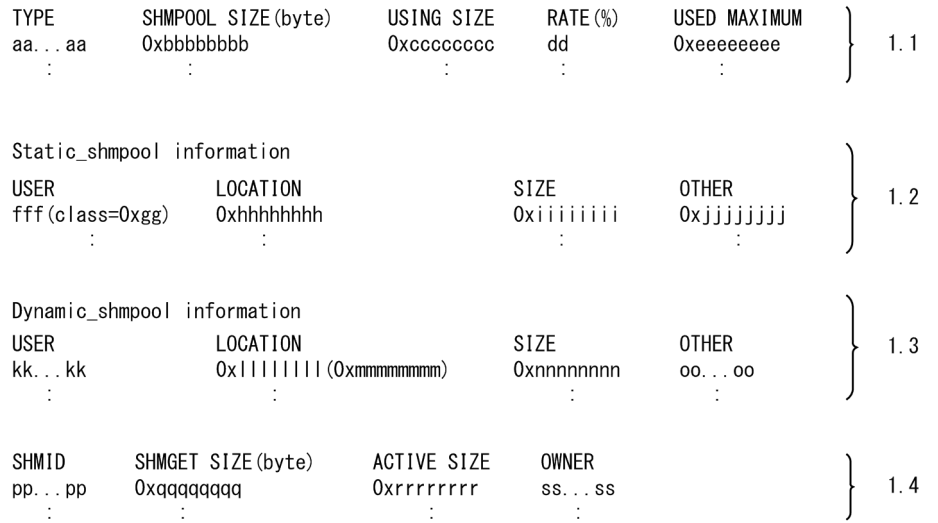

1.1:-d オプション指定時,またはオプションを指定しなかったときに表示されます。

1.2: [-d stt], または [-d all] 指定時に表示されます。

1.3: [-d dyn], または [-d all] 指定時に表示されます。

1.4:-r オプション指定時に表示されます。

2. 64 ビット版で次のどちらかの場合の出力形式。

- システム環境定義 static\_shmpool\_size および dynamic\_shmpool\_size オペランド指定値の合計 値が 1945600 より大きい
- TP1/ServerBase 以外の共用メモリプールの確保要求者の要求サイズが 2 ギガバイト以上

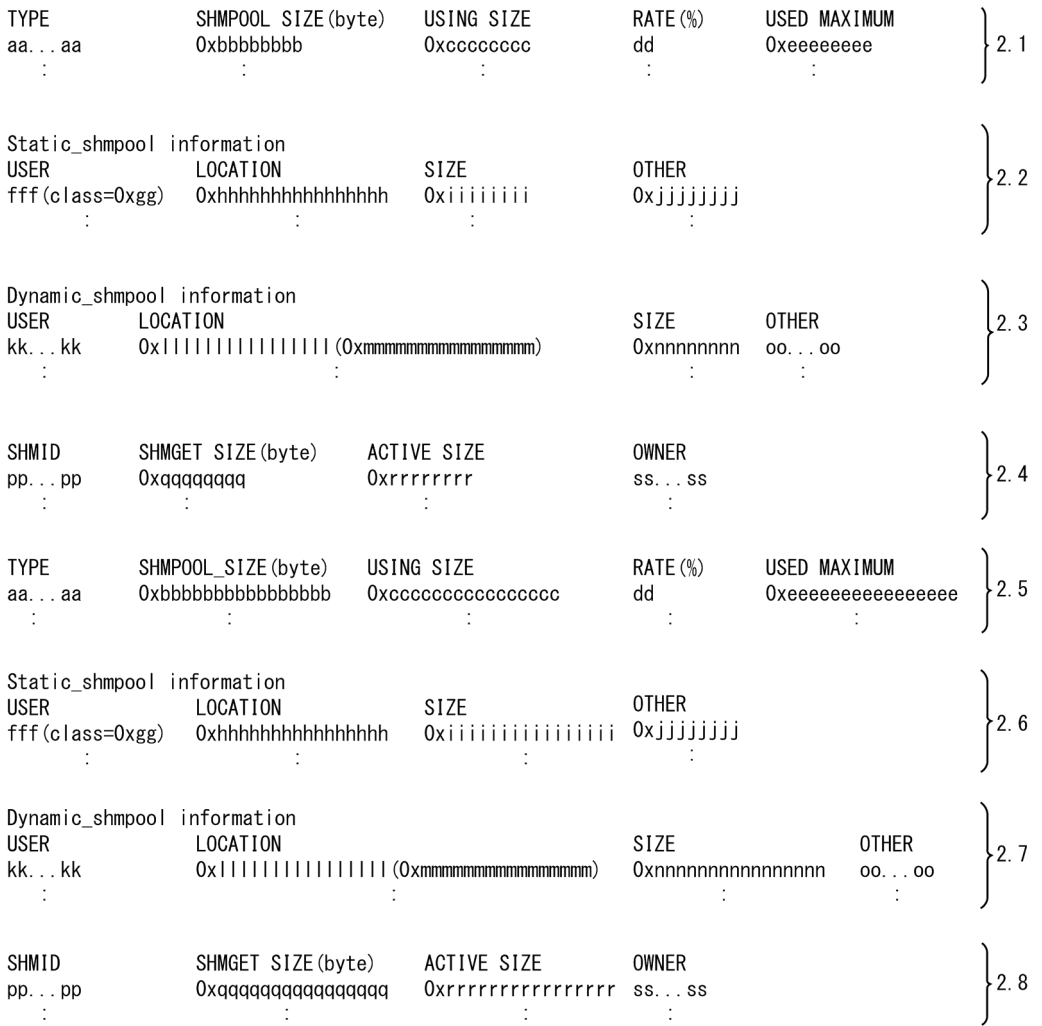

- 2.1:-d オプション指定時,またはオプションを指定しなかったときに表示されます。
- 2.2: [-d stt], または [-d all] 指定時に表示されます。
- 2.3: [-d dyn], または [-d all] 指定時に表示されます。
- 2.4:-r オプション指定時に表示されます。
- 2.5:次のどちらかの場合に表示されます。
	- ・-d および-b オプション指定時
	- ・-bオプション指定時
- 2.6:次のどちらかの場合に表示されます。
	- ・「-d stt」および-b オプション指定時
	- ・「-d all」および-b オプション指定時
- 2.7:次のどちらかの場合に指定されます。
	- ・「-d dyn」および-b オプション指定時
	- ・「-d all」および-b オプション指定時
- 2.8:-r オプションおよび-b オプションを指定時に表示されます。
- aa...aa:共用メモリプール種別
- Static…静的共用メモリ
- Dynamic…動的共用メモリ
- bbbbbbbb:共用メモリプールの大きさ(16 進数)(8 または 16 文字)
- cccccccc:現在使用中の共用メモリの合計(16 進数)(8 または 16 文字)
- dd:現在の共用メモリの使用率(%)(小数点以下切り捨て)
- eeeeeeee:共用メモリの最大使用量(16 進数)(8 または 16 文字)
- fff:静的共用メモリブロック使用サービス種別 (3 文字)

ここでの説明は、マニュアル「OpenTP1 システム定義」,およびマニュアル「TP1/Message Queue 使用の手引」の共用メモリの見積もり式の名称に対応しています。

- adm…システムマネジャ
- prc…プロセスサーバ
- tim…タイマサーバ
- scd…スケジューラ, およびクライアント拡張サービス<sup>※1</sup>
- lck…ロックサーバ
- trn…トランザクションマネジャ
- jnl…ジャーナルサーバ
- cpd…チェックポイントダンプ,またはサーバリカバリジャーナル※2
- tjl…トランザクションジャーナル
- sts…ステータスサーバ
- nam…ネームサーバ
- que…キューサーバ
- prf…性能トレース取得サービス
- rap…rap リスナーおよび rap サーバ
- xar…XA リソースサービス
- dam…DAM
- ist…IST
- nts…メッセージキュー(OS が Windows の場合)
- rts…リアルタイム統計情報サービス
- mcf…MCF サービス
- mqa…MQA サーバ,リポジトリ管理機能,または MQC サーバ
- mqt…MQT マネジャサーバ
- crm…XATMI 通信サービス

13. 運用コマンドの詳細

注※1

クライアント拡張サービスを使用する場合,静的共用メモリブロック使用サービス種別は scd と表 示される部分に含まれます。

注※2

静的共用メモリブロック使用サービス種別が cpd と表示され、かつ静的共用メモリブロック管理用 subclass 値 (16 進数) が 00002000 となる部分は、サーバリカバリジャーナルとなります。

- gg:静的共用メモリブロック管理用 class 値 (16 進数) (内部情報)
- hhhhhhhh:静的共用メモリブロックの共用メモリプールの先頭からの位置(16 進数)(8 または 16 文字)
- iiiiiiii: 静的共用メモリブロックのサイズ (16 進数) (8 または 16 文字)
- jjjjjjjj:静的共用メモリブロック管理用 subclass 値(16 進数)(内部情報)
- kk...kk:動的共用メモリブロックを確保したプロセスのプロセス ID
- IIIIIIII: 動的共用メモリブロックの共用メモリプールの先頭からの位置 (16 進数) (8 または 16 文字)
- mmmmmmmm:動的共用メモリブロックの動的メモリプールの先頭からの位置(16 進数)(8 または 16 文字)
- nnnnnnnn:動的共用メモリブロックのサイズ(16 進数)(8 または 16 文字)
- oo...oo:動的共用メモリブロックの種別
	- EMPTY…未使用
	- USE…使用中
- pp...pp:共用メモリ識別子
- qqqqqqqq:OS に確保要求した共用メモリプールの大きさ(16 進数)(8 または 16 文字) OS に確保要求した共用メモリプールの大きさは次のとおりです。 OS に確保要求した共用メモリプールの大きさ= OpenTP1 制御用共用メモリプールの大きさ+静的共 用メモリプールの大きさ+動的共用メモリプールの大きさ
- rrrrrrrr:現在使用中の共用メモリの概算値(16 進数)(8 または 16 文字) TP1/Server Base の共用メモリの場合,共用メモリプールの先頭から,共用メモリ全体で使用中であ るエリアの最高位までのサイズです。TP1/Server Base の共用メモリプールのレイアウトは,アドレ スの小さい順から、OpenTP1 制御用共用メモリプール,動的共用メモリプール,静的共用メモリプー ルと配置されています。そのため、この値は、OpenTP1 制御用共用メモリプールのサイズおよび動的 共用メモリプールのサイズに,静的共用メモリプールの最大使用量を加えた値になります。
- ss...ss:共用メモリプールの確保要求者種別
	- btn…TP1/Server Base
	- dam…TP1/FS/Direct Access
	- tam…TP1/FS/Table Access
	- $\bullet$  ism $\cdots$ ISAM

<sup>13.</sup> 運用コマンドの詳細

- mXX…MQA (XX:16 進数で 00~ff)
- ist…TP1/Shared Table Access
- rts…リアルタイム統計情報サービス

## 出力メッセージ

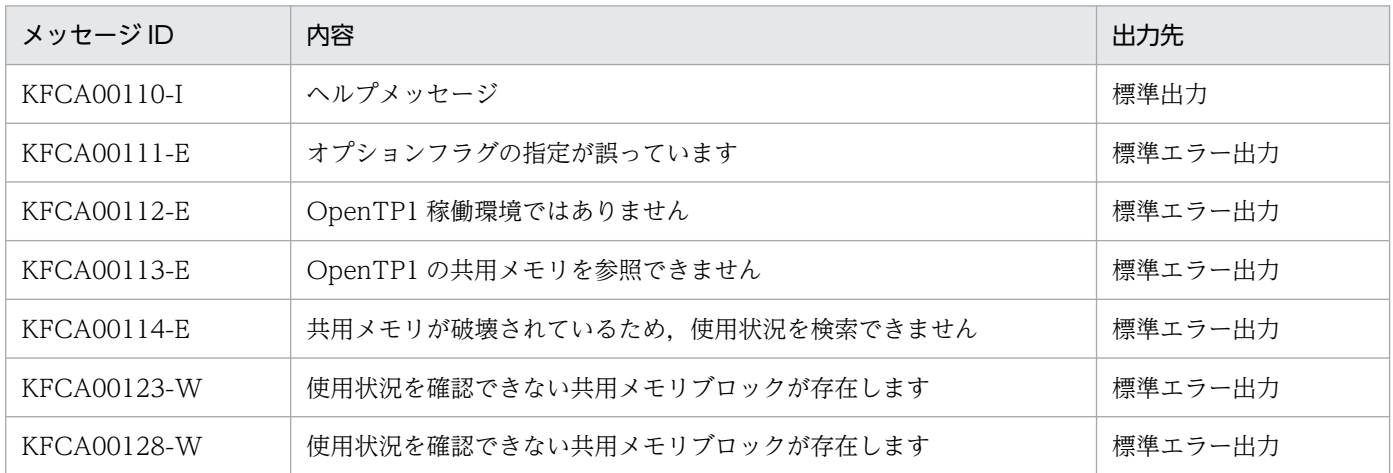

## 注意事項

このコマンドで出力される情報は,処理性能への影響を極力抑えるため,排他処理をしないで情報を参照 します。このため,タイミングによっては情報を正しく取得できない可能性があります。KFCA00123-W または KFCA00128-W メッセージが出力された場合は,再度コマンドを実行してください。複数回実行 しても同じメッセージが出力される場合は共用メモリが破壊されているおそれがありますので、dcstop -df でシステムを強制停止してください。その際,KFCA00123-W または KFCA00128-W メッセージの内 容を記録し,保守員に連絡してください。また,コアファイルが出力されている場合は,このコアファイ ルと共用メモリダンプを保存してください。

KFCA00123-W と KFCA00128-W のメッセージ内容は同じですが、内容とともに出力されるロケーショ ンの出力けた数が異なります。エラーメッセージの詳細については,マニュアル「OpenTP1 メッセージ」 を参照してください。

# dcstart

## 名称

OpenTP1 の開始

## 形式

dcstart 〔-ngUb〕

## 機能

計算機内の OpenTP1 を正常開始,または再開始します。

# オプション

### ●-n

前回の終了モードに関係なく,OpenTP1 を強制的に正常開始します。

このオプションの指定を省略すると、前回の終了モードの指定内容から開始モードが決定されます。前回 の終了モードが正常終了の場合は、正常開始します。正常終了以外の場合は、前回の処理内容を引き継ぐ ために,再開始します。

## $\bullet$ -g

ユーザサーバの開始に失敗したとき、および OpenTP1 を強制的に正常開始するときのオペレータへの問 い合わせを抑止します。

### ●-U

このオプションを指定した場合,リラン時にユーザサーバを起動しません。このオプションは,障害が発 生し, OpenTP1 の状態を回復するために OpenTP1 をオンラインにして作業する必要はあるが、ユーザ サーバは起動する必要がない場合などに使用してください。

このオプションは,系切り替え構成の場合の,待機系 OpenTP1 の開始にも使用できます。これによっ て、待機系 OpenTP1 を、実行系 OpenTP1 の未決着トランザクションの決着、データベースの整合性の 管理などの後処理に使用できます。このオプションを使用して待機系 OpenTP1 を開始する運用について は,マニュアル「OpenTP1 解説」を参照してください。

## ●-b

MCF 構成変更準備停止で OpenTP1 を停止したあと、MCF 構成変更再開始ではなく強制的に再開始しま す。

詳細については,「5.10.3(2) MCF [構成変更再開始機能による](#page-348-0) OpenTP1 の再開始」を参照してください。

## 注意事項

- dcstart コマンドを、バックグラウンドで実行する場合は、-g オプションを指定してください。
- dcstart -U オプションを使用する場合には,次のことに注意してください。
	- 正常開始では-U オプションは無視されます。
	- ジャーナルアーカイブノードで指定してもオプションは無視されます。
	- オンライン開始後に,このオプションでユーザサーバを起動したい場合には,dcsvstart を使用して ください。
	- オンライン開始後に,このオプションでユーザサーバの構成を回復したい場合には,正常終了およ び強制正常終了以外でシステムを停止し、dcstart で-U オプションを付けないでオンラインを起動 してください。
	- リラン時に、ディスクキューの ITQ にメッセージが残っている場合,該当 AP が開始されていない ためメッセージは廃棄されます。このとき,ERREVT2 を処理する AP も開始されていないため, ERREVT2 も通知されません。また,ユーザサーバでアプリケーションプログラムを起動し,その メッセージがディスクキューの ITQ または OTQ に残っている場合も同様です。
	- 前回のオンラインでリモート API 機能を使用したあとのリランの際にこのオプションを指定した場 合,リモート API の構成回復まではしません。このオプションを指定したあとにリモート API 機能 を使用したい場合は,オンライン開始後,dcsvstart コマンドで rap リスナーを手動で起動するか, いったん、正常終了および強制正常終了以外でシステムを停止してから dcstart で-U オプションを 付けないでオンラインを起動してください。
	- OSI TP を使ったクライアント/サーバ形態で通信する場合の通信イベント処理用 SPP も UAP と 見なされます。通信イベント処理用 SPP を OpenTP1 の開始と同時に開始するように設定してある ときこの機能を使用すると,通信イベント処理用 SPP が開始されないで,アソシエーションの障害 検知や再接続ができなくなります。これを回避したい場合は,-U オプションで OpenTP1 開始後 に必ず通信イベント処理用 SPP を開始させてください。
	- サーバ閉塞引き継ぎ機能を使用すると,次の問題が発生します。
	- 1. スケジュールの閉塞状態は、dcstart -U でリランしたオンラインでは引き継がれません。
	- 2. スケジュール閉塞状態の SPP が存在し、かつ dcstart -U でリランしたオンラインを、いったん計 画停止または強制停止してから再度 dcstart を使用して起動した場合,dcstart -U 以前のオンライ ンのスケジュール閉塞状態が SPP に引き継がれてしまいます。dcstart -U 以前のオンラインのスケ ジュール閉塞状態が引き継がれないようにするには,次のような対策が必要です。
		- · dcstart -U でリランしたオンラインは、正常停止するかまたは強制正常開始する。
		- ·全ユーザサービス定義に hold\_recovery=N を指定する。
		- ・スケジュールサービス定義に scd\_hold\_recovery\_count=0 を指定する。
- 通信できない IP アドレス,または通信できない IP アドレスに変換されるホスト名を,システムサービ ス定義の all\_node オペランドに指定した場合. OpenTP1 の起動に時間が掛かることがあります。詳 細については,マニュアル「OpenTP1 システム定義」を参照してください。
- dcstart コマンドを OS コマンドで強制停止させた場合, OpenTP1 が異常終了することがあります。
- dcstart コマンドで OpenTP1 を起動する場合,プロセスサーバに OpenTP1 の起動開始が通知されま す。プロセスサーバへの起動通知に失敗すると、dcstart コマンドの機能によって、自動的に起動通知 をリトライします。 この起動通知をリトライする機能を使用した場合,起動通知に失敗したとき, KFCA01801-E メッセー ジ、または KFCA01861-E メッセージを出力し、起動通知のリトライ処理をします。 起動通知をリトライするために使用する定義については,マニュアル「OpenTP1 システム定義」を参
	- 照してください。
- dcstart コマンドを実行して OpenTP1 を起動する際に、次に示すメッセージが出力されることがあり ます。
	- KFCA01801-E メッセージ(要因:SETUP または PAUSE)
	- KFCA01861-E メッセージ(要因:COMMUNICATION または TIMEOUT)

この場合は、次に示す方法で対処してください。

- dcstart コマンドを再実行する
- システム共通定義の dcstart\_wakeup\_retry\_count オペランドおよび dcstart\_wakeup\_retry\_interval オペランドで, OpenTP1 の起動をリトライする回数や間隔を指 定する
- OpenTP1 が強制終了または異常終了後,OpenTP1 を強制正常開始し,起動処理中に前回のオンライ ンで現用として使用していたジャーナルファイルを現用に割り当てようとしたときに,そのファイルグ ループをクローズし,次のファイルグループを現用として割り当てます。

クローズされたジャーナルファイルは,jnlunlfg コマンドまたは jnlchgfg コマンドでファイルグルー プのステータスを変更後、jnlopnfg コマンドを実行するまで使用できません。

<sup>13.</sup> 運用コマンドの詳細

# dcstats

## 名称

システム統計情報の取得開始、終了

## 形式

```
dcstats {〔-k 統計情報種別〔,統計情報種別〕…〕 〔-m 時間間隔〕
〔-{a|s}〕 〔サーバ名〔△サーバ名〕…〕|-r}
```
## 機能

指定したサーバ名のシステム統計情報を,指定した時間間隔でシステムジャーナルファイルに出力します。

システム統計情報の出力は,-r オプション指定の dcstats コマンドで終了できます。-r オプション指定の dcstats コマンドを実行しないと、OpenTP1 が停止するまで出力し続けます。

dcstats コマンドを実行したあとに起動されたユーザサーバの,ユーザサーバ単位のシステム統計情報は取 得されません。

dcstats コマンドは,アーカイブジャーナルノードでは使用できません。

## オプション

### ●-k 統計情報種別

出力するシステム統計情報の種別を指定します。

複数の統計情報種別を指定する場合,統計情報種別と統計情報種別との間をコンマ(,)で区切ります。

- rpc:RPC 情報
- lck:ロック情報
- prc:プロセス情報
- nam:ネーム情報
- que:メッセージキュー情報
- scd:スケジュール情報
- mcf:MCF 情報
- mqa:MQA サービス情報
- dam:DAM 情報

tam:TAM 情報

trn:トランザクション情報

cpd:チェックポイントダンプ情報

- jnl:ジャーナル情報
- osl:共用メモリ管理情報
- ist:ノード間共用テーブル情報

xat:XATMI サービス情報

このオプションの指定を省略すると,すべてのシステム統計情報が出力されます。

#### **●-m 時間間隔 ~< 〈符号なし整数〉 ((1~1440)) 《10》**

システム統計情報をシステムジャーナルファイルに出力する時間間隔を,分単位で指定します。

#### $\bullet$ -a

システム全体,および全ユーザサーバのシステム統計情報を出力します。

-s オプションと同時に指定することはできません。

#### ●-s

システム全体のシステム統計情報を出力します。

-a オプションと同時に指定することはできません。

-a,-s オプション,およびサーバ名の指定をすべて省略すると,システム全体のシステム統計情報が出力 されます。

#### ●-r

システム統計情報の出力を終了します。

ほかのオプションと同時に指定すると,-r オプションが有効になり,ほかのオプションは無視されます。

### コマンド引数

#### ●サーバ名 〜〈1〜8 文字の英数字〉

出力するシステム統計情報の発生元のユーザサーバの名称を指定します。

指定したサーバ単位にシステム統計情報を出力します。

-a オプションを指定した場合,サーバ名の指定は無視されます。
- dcstats コマンドの指定は,OpenTP1 再開始時には引き継がれません。OpenTP1 再開始後にシステ ム統計情報を出力する場合は,再び dcstats コマンドを実行してください。
- ユーザサーバを一度終了すると,正常開始時にはユーザサーバのシステム統計情報出力の指定は引き継 がれません。一度終了したユーザサーバのシステム統計情報を出力する場合は,ユーザサーバの正常開 始完了後に dcstats コマンドを実行してください。
- ユーザサービス定義,またはユーザサービスデフォルト定義の auto\_restart オペランドに Y を指定し, ユーザサーバを再開始した場合や scdrles コマンドを使用して閉塞状態のユーザサーバを閉塞解除した 場合は,ユーザサーバのシステム統計情報出力の指定を引き継ぎます。

<sup>13.</sup> 運用コマンドの詳細

# dcstatus

## 名称

OpenTP1 の状態表示

## 形式

dcstatus

### 機能

OpenTP1 の状態を表すステータスを標準出力に表示します。

dcstatus コマンドが表示する OpenTP1 の状態を次の表に示します。

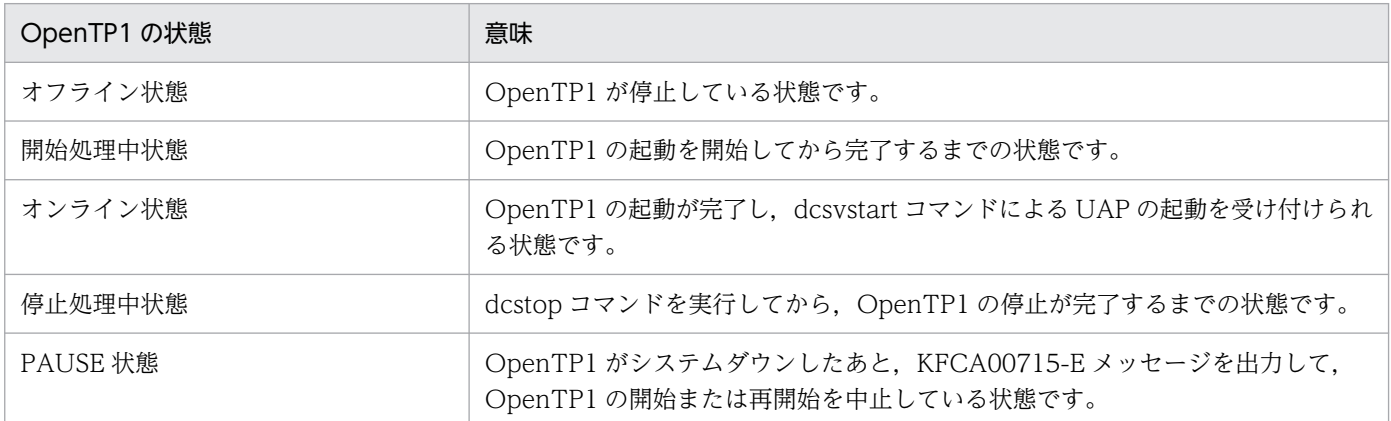

dcstatus コマンドの実行結果ごとの OpenTP1 の運用例については,「[2.1.5 状態確認](#page-83-0)」を参照してくだ さい。

OpenTP1 の状態は,標準出力に表示されたステータスまたはコマンドのリターン値のどちらかで確認し てください。

なお, dcstatus コマンドを実行する際,環境変数 DCDIR および DCCONFPATH には, OpenTP1 の状 態を確認したい環境に設定した値と同じ値を設定してください。

# 出力形式

status:aa....aa DCDIR :bb....bb

• aa....aa:ステータス

OpenTP1 の状態を表すステータスを標準出力に表示します。各ステータスはコマンド実行時の OpenTP1 の状態を指します。

• OFFLINE:OpenTP1 はオフライン状態です。

- STARTING:OpenTP1 は開始処理中状態です。
- ONLINE:OpenTP1 はオンライン状態です。
- STOPPING:OpenTP1 は停止処理中状態です。
- PAUSE:OpenTP1 は PAUSE 状態です。
- UNKNOWN:OpenTP1 の状態を取得できませんでした。再度 dcstatus コマンドを実行してくだ さい。
- bb....bb:OpenTP1 ホームディレクトリ dcstatus コマンドで状態を表示した OpenTP1 ホームディレクトリを標準出力に表示します。

## リターン値

各ステータスに該当するリターン値を返します。

例えば,シェルと組み合わせることでコマンドのリターン値からステータスを判定できます。

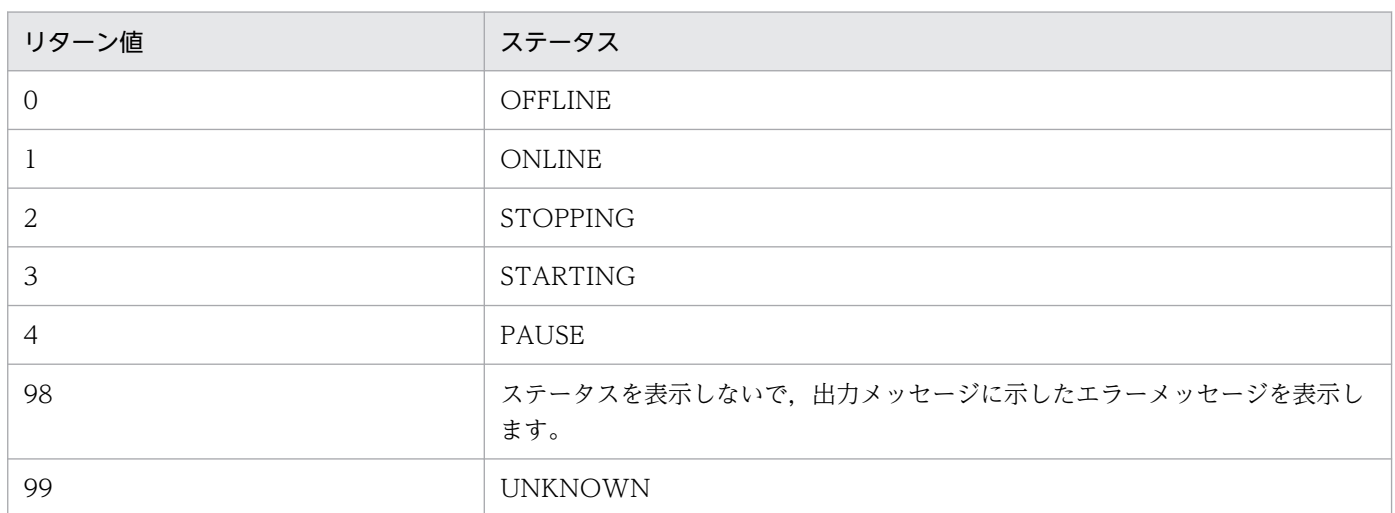

## 出力メッセージ

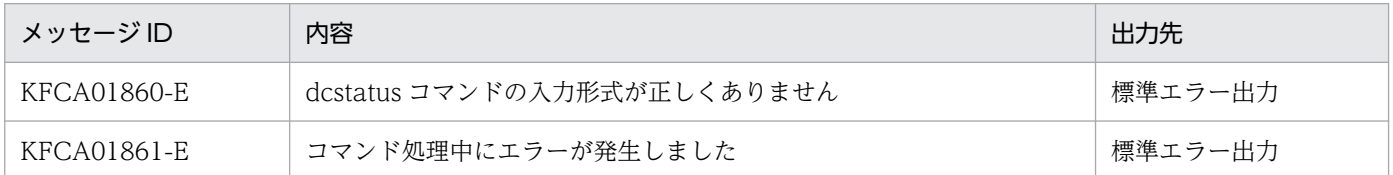

### 注意事項

• dcstatus コマンドは,-h オプションを指定できません。

13. 運用コマンドの詳細

# dcstop

### 名称

OpenTP1 の終了

## 形式

dcstop 〔{-n|-a|-b〔-q〕|-f〔-d〕}〕

### 機能

計算機内の OpenTP1 を終了します。

# オプション

### ●-n

次のような停止状態のユーザサーバがあっても強制的に正常終了します。

- dcsvstop -f コマンドで強制停止したユーザサーバ
- 異常終了したユーザサーバが SUP またはソケット受信型 SPP の場合

これらの異常終了したサーバおよび強制停止したサーバをチェックして,システムの正常終了を続行する ことが,正常終了の処理と異なります。

### ●-a

OpenTP1 を計画停止 A で終了します。

### ●-b

OpenTP1 を計画停止 B で終了します。

### ●-f

OpenTP1 を強制停止します。

-n,-a,-b,および-f オプションは,同時に指定できません。

### ●-d

OpenTP1 を強制停止したときに、稼働するすべてのプロセスのコアファイル、および共用メモリ情報を 取得します。dcstop コマンドが終了しないとき、またはシステムで異常が発生したときに、トラブルシュー ト情報としてコアファイル,および共用メモリ情報を取得するために指定します。

このオプションは-f オプションと一緒に指定してください。

# $\bullet$ -q

OpenTP1 を MCF 構成変更準備停止で終了します。

このオプションは-b オプションと一緒に指定してください。-b オプションと同時に指定しない場合, KFCA01860-E メッセージを出力して dcstop コマンドが終了します。

TP1/Message Control - Extension 1 が組み込まれていない場合, KFCA01861-E メッセージを出力し て dcstop コマンドが終了します。

# 出力メッセージ

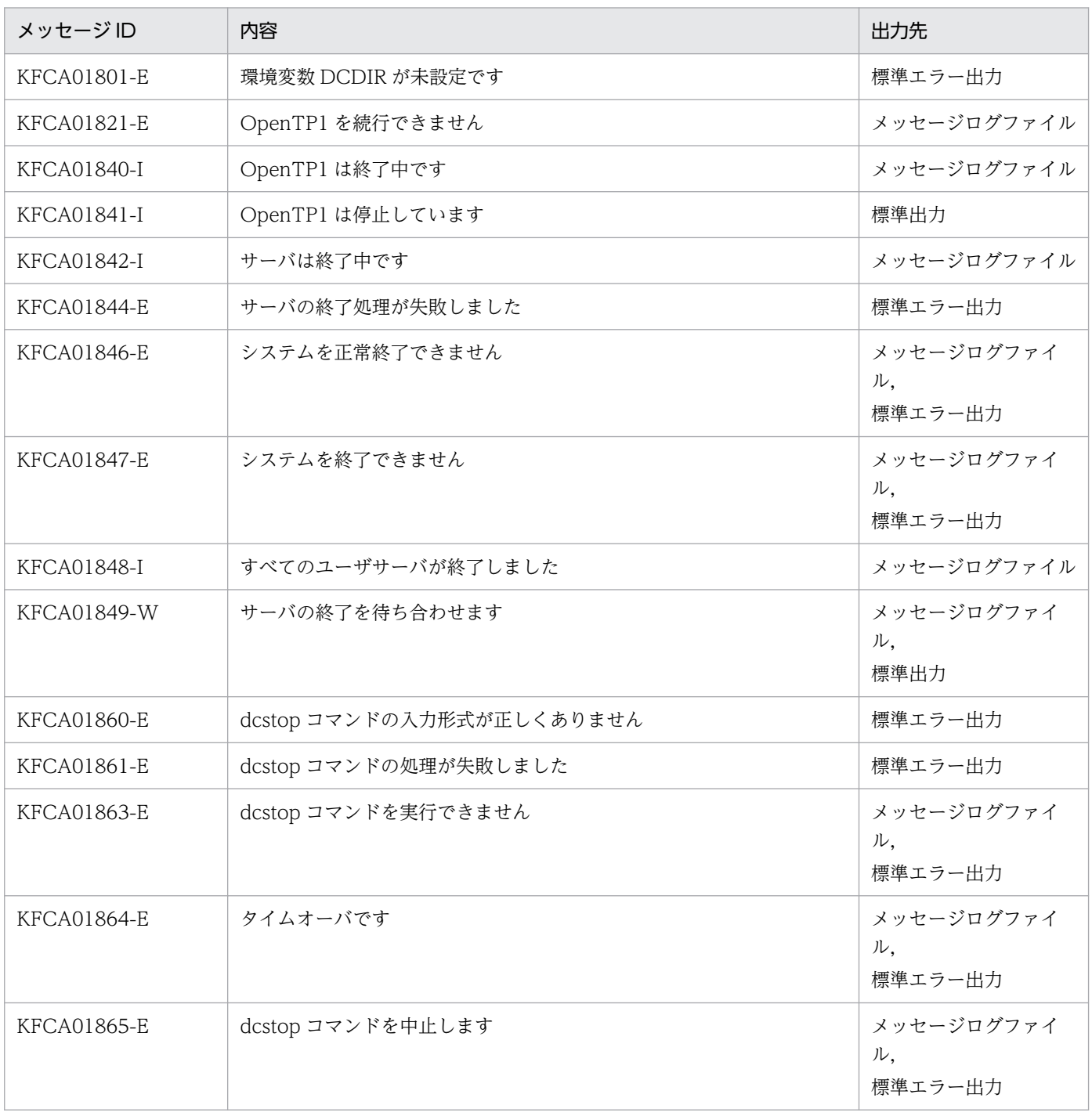

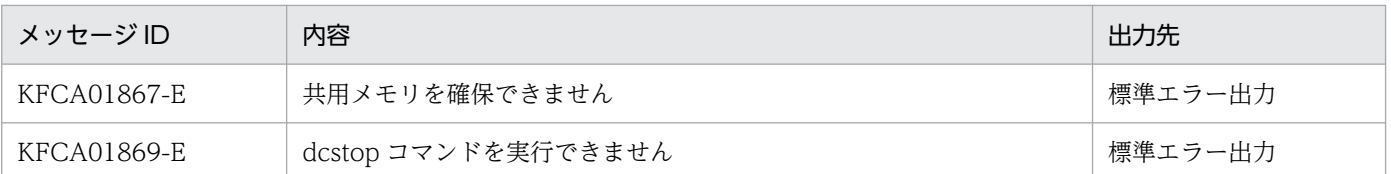

- すべてのオプションの指定を省略すると,OpenTP1 は正常終了します。
- システムサービスに障害が発生したときに dcstop コマンドを入力すると,タイミングによっては OpenTP1 が異常終了することがあります。
- 部分回復中は終了できません。
- 終了処理中はサーバの再起動を抑止します。
- dcstop コマンドが終了しないとき、またはシステムで異常が発生したとき、dcstop -fd コマンドで OpenTP1 を強制停止し,コアファイルと共用メモリ情報を取得すると,要因を調査できます。
- dcstop -fd が入力されると、障害情報の取得のためにマシンの負荷が上がります。そのため、二つ以 上の OpenTP1 が同一マシン上で稼働していた場合, マルチ OpenTP1 構成ではタイムアウトが, 相 互ホットスタンバイなどの HA 構成ではスローダウンまたはタイムアウトが、ほかの OpenTP1 で発 生することがあります。
- HP-UX の場合. dcsvstart コマンドで起動するユーザサーバのリンケージのバインドモードは immediate にしてください。immediate 以外でリンケージした実行形式ファイルを使用した場合は, OpenTP1 は動作を保証しません。ユーザサーバが原因不明で異常終了した場合は、OS の chatr コマ ンドでバインドモードが immediate かどうかを確認してください。
- dcstop コマンドを OS コマンドで強制停止させた場合, OpenTP1 が異常終了することがあります。
- dcstop -f を入力した場合は、次のことに注意してください。
	- 強制停止の延長で,KFCA00105-E メッセージが出力されることがあります。
	- KFCA00105-E メッセージでアボートコード「olkcrit」が出力されている場合, dcstop コマンド のリターン値が0以外になることがありますが、OpenTP1は停止しています。
- dcstop コマンドが正常リターンした直後に OpenTP1 の運用コマンドを入力するシェルスクリプト は,組まないようにしてください。
- OpenTP1 停止直後には、dcstop コマンドを入力しないでください。コマンドが中断するおそれがあ ります。
- TP1/Message Control を使用する場合,TP1/Message Control の起動が完了してから dcstop コマ ンドを入力してください。TP1/Message Control の起動が完了する前に dcstop コマンドを入力した 場合,dcstop コマンドがタイムアウトすることがあります。TP1/Message Control の起動が完了し ているかどうかは,KFCA10151-I メッセージが出力されているか,または-w オプションを指定した mcftlscom コマンドで確認できます。

• カレントワーキングディレクトリ下にユーザプログラムが作成したデータが存在すると、OpenTP1 停 止後の起動に時間が掛かる場合があります。詳細は,システム共通定義の prc\_current\_work\_path オ ペランドを参照してください。

13. 運用コマンドの詳細

# dcsvstart

### 名称

サーバの開始

### 形式

dcsvstart -u ユーザサーバ名〔,ユーザサーバ名〕…〔-a 引数〕

#### 機能

サーバを開始します。

dcsvstart コマンドは,アーカイブジャーナルノードでは使用できません。

## オプション

#### **●-u ユーザサーバ名 ~< (1~8 文字の識別子)**

開始するユーザサーバのサーバ名を指定します。

一つの dcsvstart コマンドで指定できるユーザサーバ名の最大数は 50 です。

複数のユーザサーバ名を指定する場合、ユーザサーバ名とユーザサーバ名との間をコンマ()で区切りま す。このとき,ユーザサーバ名の直後に空白を入れないでください。

このオプションの指定を省略すると,ユーザサーバは開始しません。

### **●-a 引数**

〜〈,(コンマ)および"(ダブルクォーテーション)を除く 1〜127 文字の文字列〉

-u オプションで指定されたサーバのうち. SUP の起動時の第1引数を指定します。

-u オプションで上記の条件のサーバが複数指定されている場合,そのすべてのサーバの第 1 引数に-a オプ ションで指定された文字列が渡されます。

## 出力メッセージ

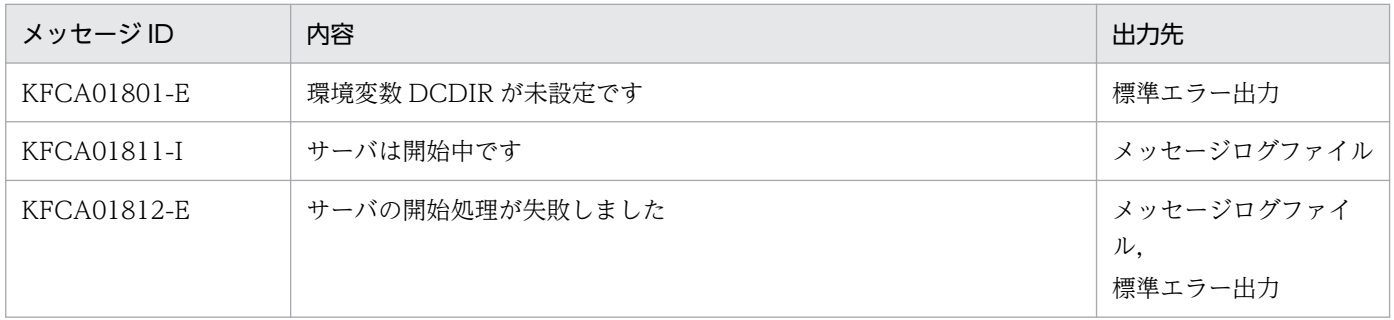

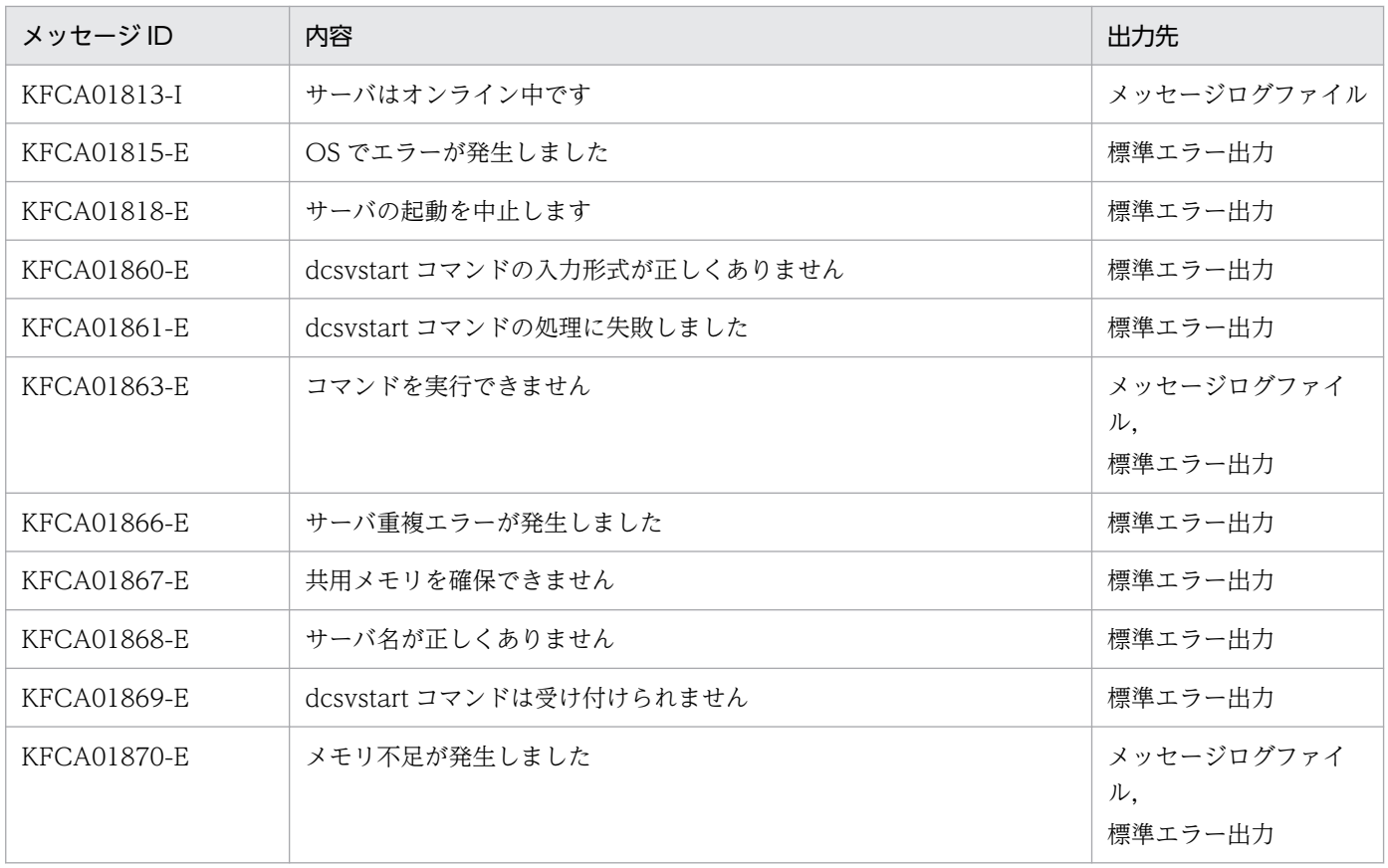

- dcsvstart コマンドが終了しない場合は、dcsvstop -df コマンドで UAP を強制停止し、コアファイル を取得すると,要因を調査できます。dcsvstop -df コマンドを実行すると,dcsvstart コマンドもコア ファイルにトラブルシュート情報を出力して終了します。dcsvstart コマンドの異常終了によって, OpenTP1 が異常終了することはありません。ただし、次の場合は OpenTP1 が異常終了することが あります。
	- dcsvstop -df コマンドに指定したユーザサーバに対して,ユーザサービス定義で critical=Y を指定 している場合。
	- dcsvstart コマンドを OS コマンドで強制停止させた場合。
- MHP を開始するには、MHP に対するサービスの状態がすべて閉塞解除,保留解除された状態で, dcsvstart コマンドを実行する必要があります。サービスの状態は、mcfalsap コマンド, mcftlssv コ マンド,および mcftlssg コマンドで確認できます。

<sup>13.</sup> 運用コマンドの詳細

# dcsvstop

### 名称

サーバの終了

### 形式

dcsvstop [-f[-d]] ユーザサーバ名[ ユーザサーバ名]…

#### 機能

サーバを終了します。

dcsvstop コマンドは、アーカイブジャーナルノードでは使用できません。

## オプション

#### ●-d

ユーザサーバを強制停止したときに、ユーザサーバのコアファイルを取得します。dcsvstart コマンド,ま たは dcsvstop コマンドが終了しないときにトラブルシュート情報としてコアファイルを取得するために 指定します。

このオプションは、-f オプションと一緒に指定してください。

#### ●-f

指定したユーザサーバを強制停止します。

このオプションの指定を省略すると、OpenTP1 は該当するサーバを正常終了します。

### コマンド引数

#### ●ユーザサーバ名 ~ 〈1~8 文字の識別子〉

終了するユーザサーバの名称を指定します。一つの dcsvstop コマンドで指定できるユーザサーバ名の最 大数は 50 です。

### 出力メッセージ

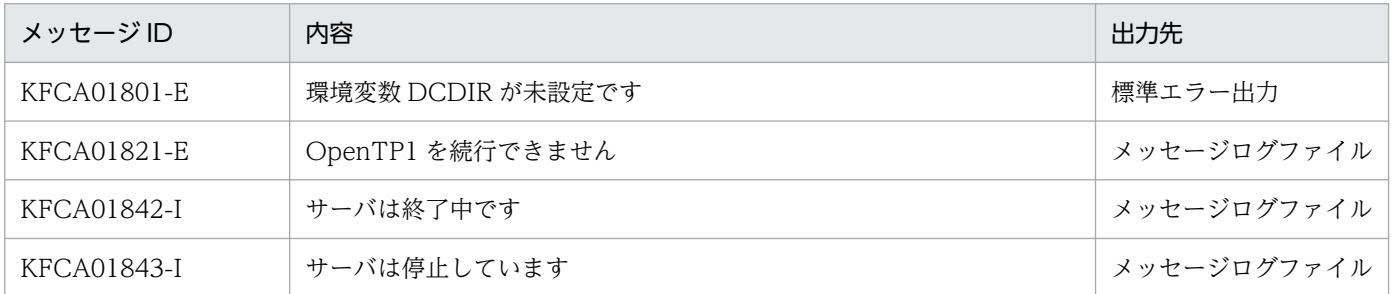

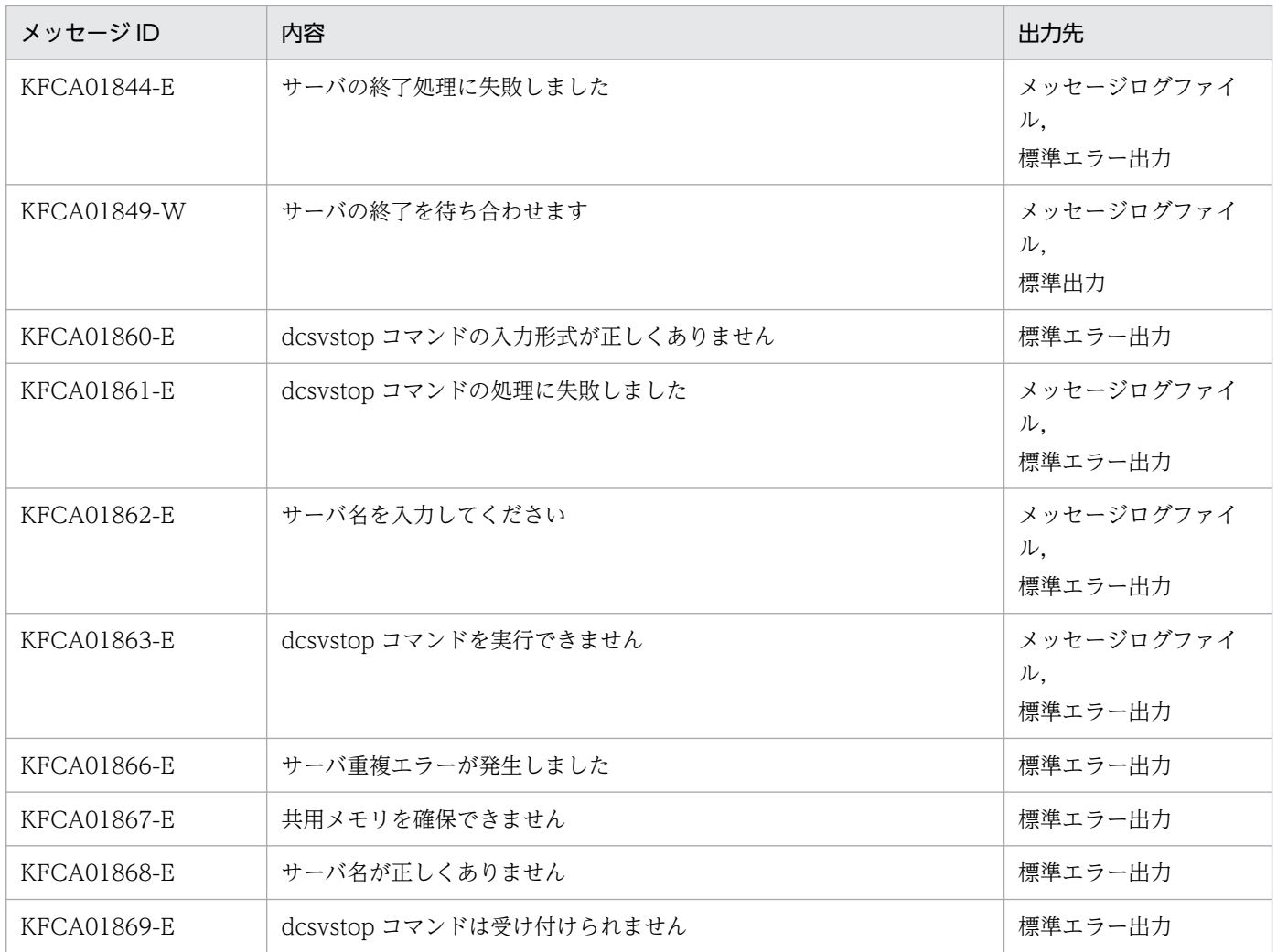

- dcsvstop コマンドが終了しない場合, dcsvstop -df コマンドで UAP を強制停止し, コアファイルを 取得すると,要因を調査できます。強制停止すると dcsvstop コマンドはトラブルシュート情報をコア ファイルに出力して終了します。dcsvstop コマンドの異常終了によって、OpenTP1 が異常終了する ことはありません。ただし、次の場合は OpenTP1 が異常終了することがあります。
	- dcsvstop -df コマンドに指定したユーザサーバに対して、ユーザサービス定義で critical=Y を指定 している場合。
	- dcsvstop コマンドを OS コマンドで強制停止させた場合。
- MHP に対して dcsvstop コマンドを実行する場合,入力キューへのメッセージ滞留状態によって MHP が終了しないことがあります。この場合は、dcsvstop コマンドを実行して MHP を終了したあとのメッ セージ処理運用を考慮して、MCF を閉塞 (mcftdctsg コマンドおよび mcfthldig コマンド) するかど うかを判断してください。

# filbkup

## 名称

OpenTP1 ファイルシステムのバックアップ

### 形式

```
filbkup 〔-y〕〔-r〕〔-i〕〔-{c|l|f}〕
 OpenTP1ファイルシステム領域名〔/OpenTP1ファイル名〕
 バックアップファイル名
```
#### 機能

指定した OpenTP1 ファイルシステムをバックアップします。このとき、OpenTP1 ファイルの属性も バックアップします。バックアップ用のファイルには一つの OpenTP1 ファイルシステムだけをバック アップできます。複数の OpenTP1 ファイルシステムをバックアップしたい場合は,バックアップしたい OpenTP1 ファイルシステムの数だけファイルが必要です。

filbkup コマンドは、OpenTP1 ファイルシステムをバックアップする前にユーザに確認を求めますが, y オプションを指定すると,確認を求めないですぐにバックアップすることもできます。

filbkup コマンドを実行できるのは OpenTP1 管理者です。

なお,バックアップした OpenTP1 ファイルシステムは filrstr コマンドでリストアできます。

また, OpenTP1 ファイル名を指定してバックアップすることもできますが、これは主に保守情報を取得 するために行います。

## オプション

### $O-y$

このオプションを指定すると,ユーザに確認しないで,すぐに OpenTP1 ファイルシステムをバックアッ プします。

-y オプションの指定を省略すると、OpenTP1 ユーザに確認してから OpenTP1 ファイルシステムをバッ クアップします。

#### ●-r

バックアップ先ファイルがすでにある場合,そのファイルを削除して新しくバックアップ先ファイルを作 成します。

-r オプションの指定を省略すると,バックアップ先ファイルがすでにある場合 filbkup コマンドはエラー 終了します。

### ●-i

OpenTP1 ファイルの読み出し中にエラーが発生した場合、そのファイルのバックアップを中止して、次 のファイルから再び読み出します。なお,エラーが発生したファイルの残りのエリアはクリアされます。

-i オプションの指定を省略すると, OpenTP1 ファイルの読み出し中にエラーが発生した場合, filbkup コ マンドはエラー終了し,エラーメッセージが出力されます。

### $C$  | l | f}

-c

指定した OpenTP1 ファイルシステム中の OpenTP1 ファイルを他プロセス,または他ユーザが使用 中の場合, OpenTP1 ファイルシステムをバックアップしません。

 $-1$ 

指定した OpenTP1 ファイルシステム中の OpenTP1 ファイルを他プロセス,または他ユーザが使用 中の場合,使用中の OpenTP1 ファイルについてはバックアップしません。

-f

指定した OpenTP1 ファイルシステム中の OpenTP1 ファイルを他プロセス,または他ユーザが使用 中の場合でも,OpenTP1 ファイルシステムを強制的にバックアップします。

### コマンド引数

#### ●OpenTP1 ファイルシステム領域名 ~< 〈パス名〉

バックアップする OpenTP1 ファイルシステムがあるキャラクタ型スペシャルファイル名,または通常 ファイル名を指定します。

### ●OpenTP1 ファイル名 〜〈OpenTP1 ファイル名〉

バックアップする OpenTP1 ファイルの名称を指定します。

このコマンド引数を指定すると,指定した OpenTP1 ファイルだけがバックアップされます。

### ●バックアップファイル名 ~ 〈パス名〉

バックアップ先のファイルの名称を指定します。

- 指定した OpenTP1 ファイルシステム中の OpenTP1 ファイルを他プロセス,または他ユーザが使用 中の場合, OpenTP1 ファイルシステムのバックアップは行いません。強制的にバックアップしたい場 合は,-l,または-f オプションを指定してください。
- OpenTP1 ファイルシステムのバックアップ中にエラーが発生した場合,直ちにバックアップ処理を中 断するため,バックアップ先のファイルの中身は保証できません。この場合のバックアップ先のファイ ルは削除されません。

# filchgrp

### 名称

OpenTP1 ファイルグループの変更

### 形式

filchgrp グループ OpenTP1ファイルシステム領域名/OpenTP1ファイル名

### 機能

指定した OpenTP1 ファイルのグループを,指定したグループに変更します。

filchgrp コマンドを実行できるのは、OpenTP1 管理者,または OpenTP1 ファイルの所有者だけです。

### コマンド引数

### ●グループ

10 進数のグループ ID,またはグループファイル(/etc/group)にあるグループ名のどれかを指定します。

指定した文字列がすべて数字で,かつその文字列に一致するグループ名称が/etc/group エントリ中にない 場合,その文字列を 10 進数のグループ ID と見なします。

#### ●OpenTP1 ファイルシステム領域名 ~< 〈パス名〉

OpenTP1 ファイルシステムがあるキャラクタ型スペシャルファイル名,または通常ファイル名を指定し ます。

#### ●OpenTP1 ファイル名 〜〈OpenTP1 ファイル名〉

OpenTP1 ファイル名を指定します。

### 出力メッセージ

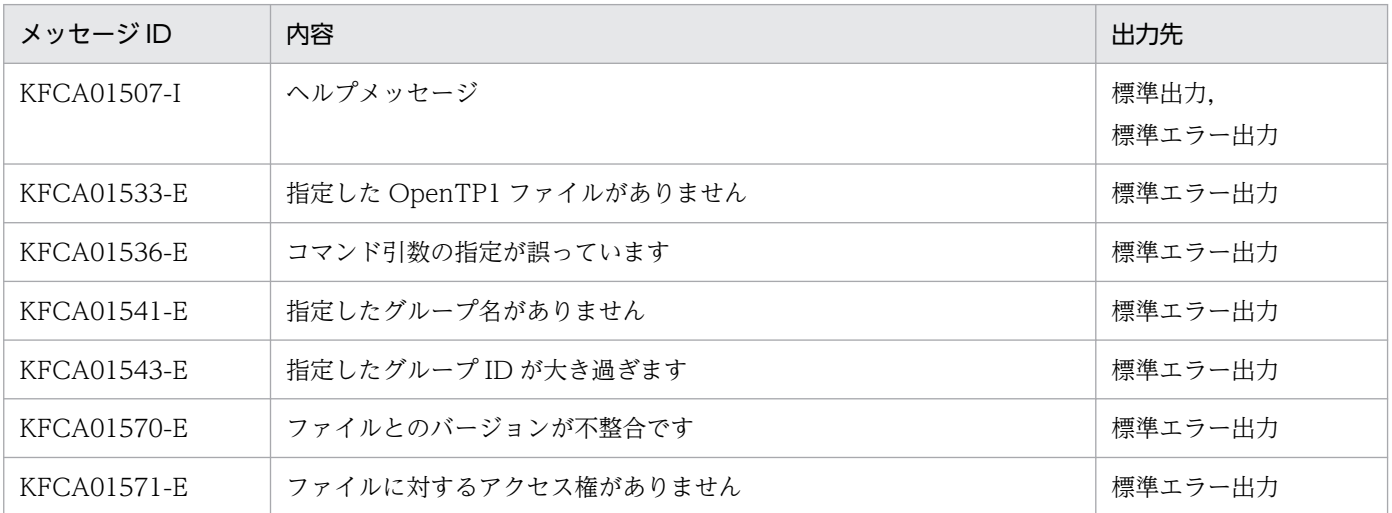

13. 運用コマンドの詳細

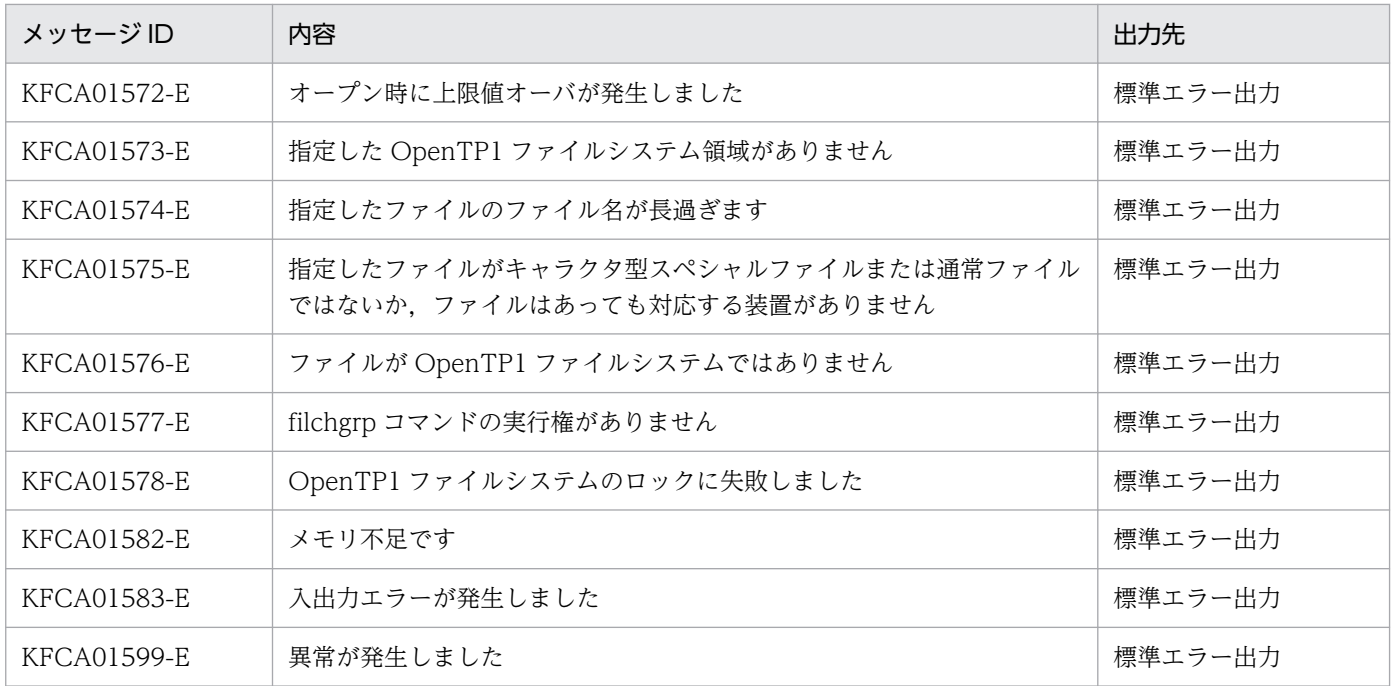

<sup>13.</sup> 運用コマンドの詳細

# filchmod

## 名称

OpenTP1 ファイルのアクセス許可モードの変更

### 形式

filchmod モード OpenTP1ファイルシステム領域名/OpenTP1ファイル名

### 機能

指定した OpenTP1 ファイルのファイルアクセス許可を,指定したモードに従って変更します。

filchmod コマンドを実行できるのは、OpenTP1 管理者,または OpenTP1 ファイルの所有者です。

## コマンド引数

### ●モード

モードは,絶対形式,または記号形式で指定します。

絶対形式で指定する場合,次の意味になります。

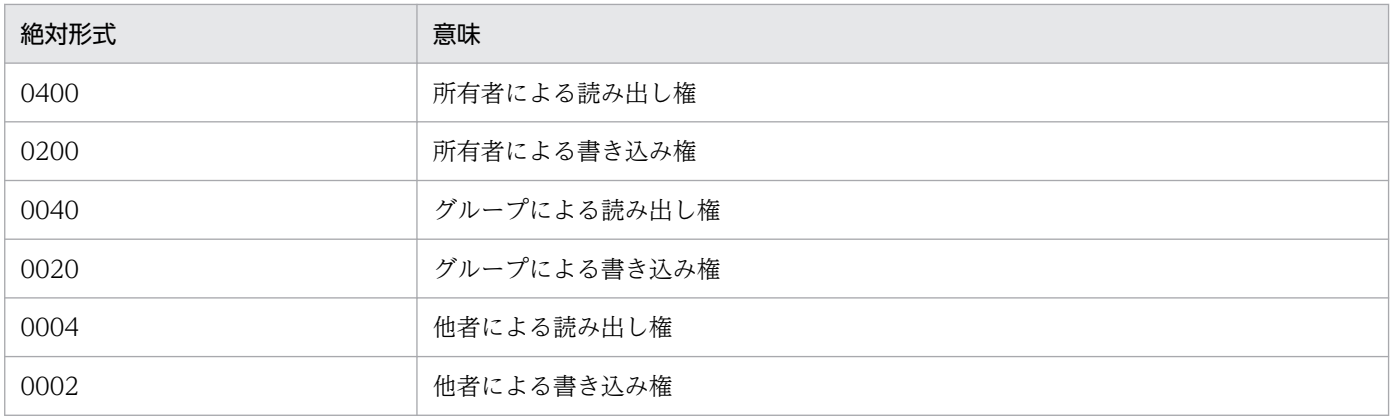

記号形式で指定する場合,次の形式で指定します。

〔だれに〕操作〔アクセス権〕

• だれに:だれに対する許可であるかを指定します。

u…所有者

- g…グループ
- o…他者
- a…所有者,グループ,および他者
- この指定を省略すると, a が仮定されます。
- 操作:どのような操作をするかを指定します。

13. 運用コマンドの詳細

+…アクセス権を追加

-…アクセス権を削除

=…アクセス権に指定したもの以外を削除

• アクセス権:アクセス権を指定します。

r…読み出しを許可

w…書き込みを許可

アクセス権の指定を省略すると、読み出しも書き込みもできません。操作に=を指定したときだけ、ア クセス権の指定を省略できます。

#### ●OpenTP1 ファイルシステム領域名 ~< 〈パス名〉

OpenTP1 ファイルシステムがあるキャラクタ型スペシャルファイル名,または通常ファイル名を指定し ます。

#### ●OpenTP1 ファイル名 ~ 〈OpenTP1 ファイル名〉

OpenTP1 ファイル名を指定します。

### 出力メッセージ

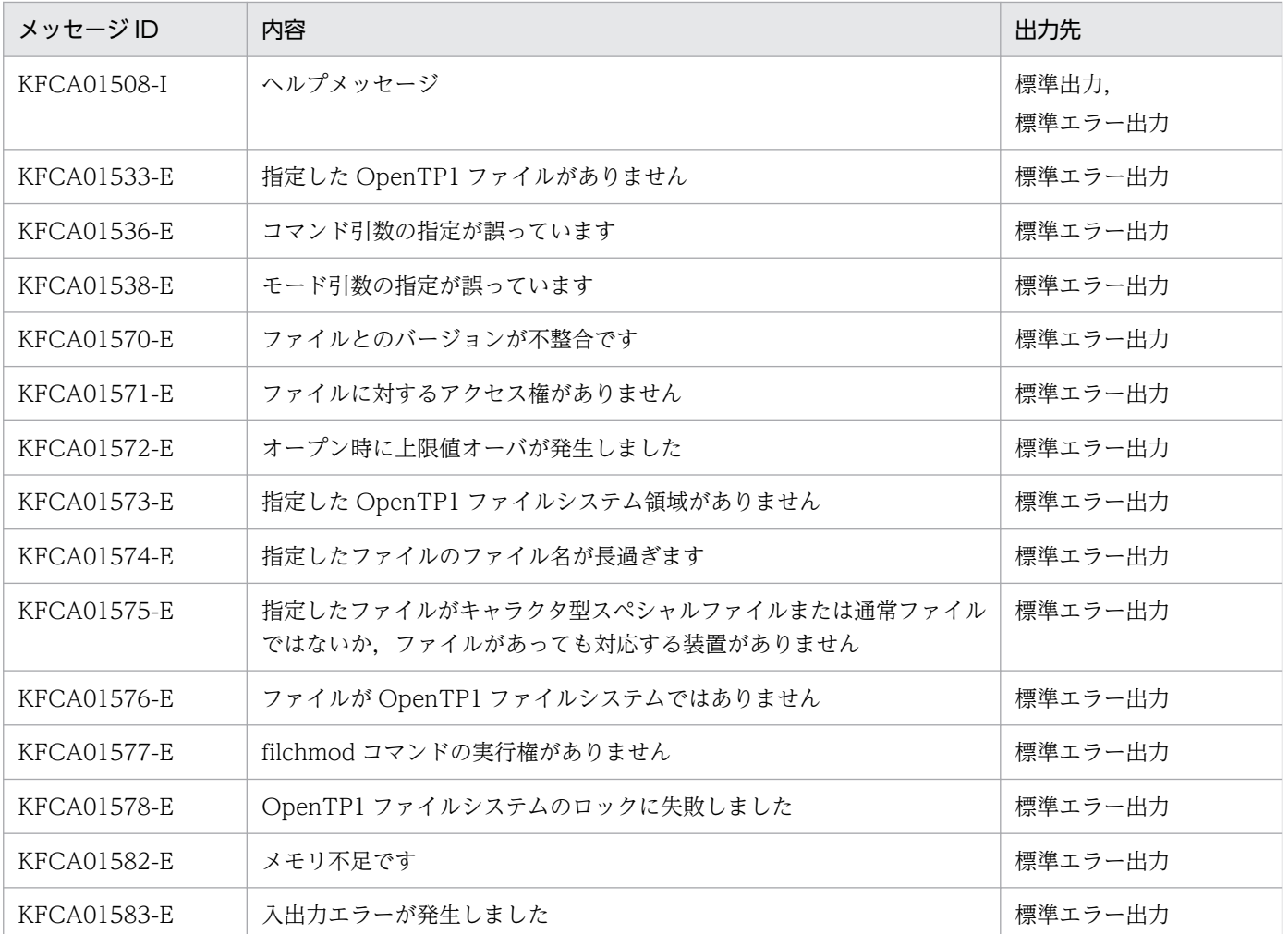

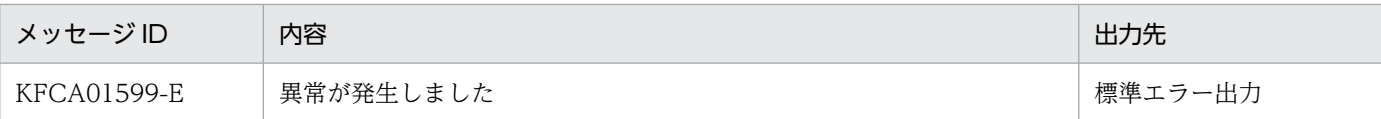

### 使用例

スペシャルファイル名が「/dev/rdsk/rhd2a」, OpenTP1 ファイル名が「file」のときに,記号形式です べてに対して読み出し権を追加する例を三つ示します。

filchmod ugo+r /dev/rdsk/rhd2a/file filchmod a+r /dev/rdsk/rhd2a/file filchmod +r /dev/rdsk/rhd2a/file

# filchown

## 名称

OpenTP1 ファイル所有者の変更

### 形式

filchown 所有者 OpenTP1ファイルシステム領域名/OpenTP1ファイル名

### 機能

指定した OpenTP1 ファイルの所有者を変更します。

filchown コマンドを実行できるのは OpenTP1 管理者,または OpenTP1 ファイルの所有者です。

### コマンド引数

#### ●所有者

10 進数のユーザ ID,またはパスワードファイル(/etc/passwd)にあるログイン名のどれかを指定します。

指定した文字列がすべて数字で,かつその文字列に一致するログイン名が/etc/passwd エントリ中にない 場合,その文字列を 10 進数のユーザ ID と見なします。

#### ●OpenTP1 ファイルシステム領域名 ~< 〈パス名〉

OpenTP1 ファイルシステムがあるキャラクタ型スペシャルファイル名,または通常ファイル名を指定し ます。

#### ●OpenTP1 ファイル名 〜〈OpenTP1 ファイル名〉

OpenTP1 ファイル名を指定します。

### 出力メッセージ

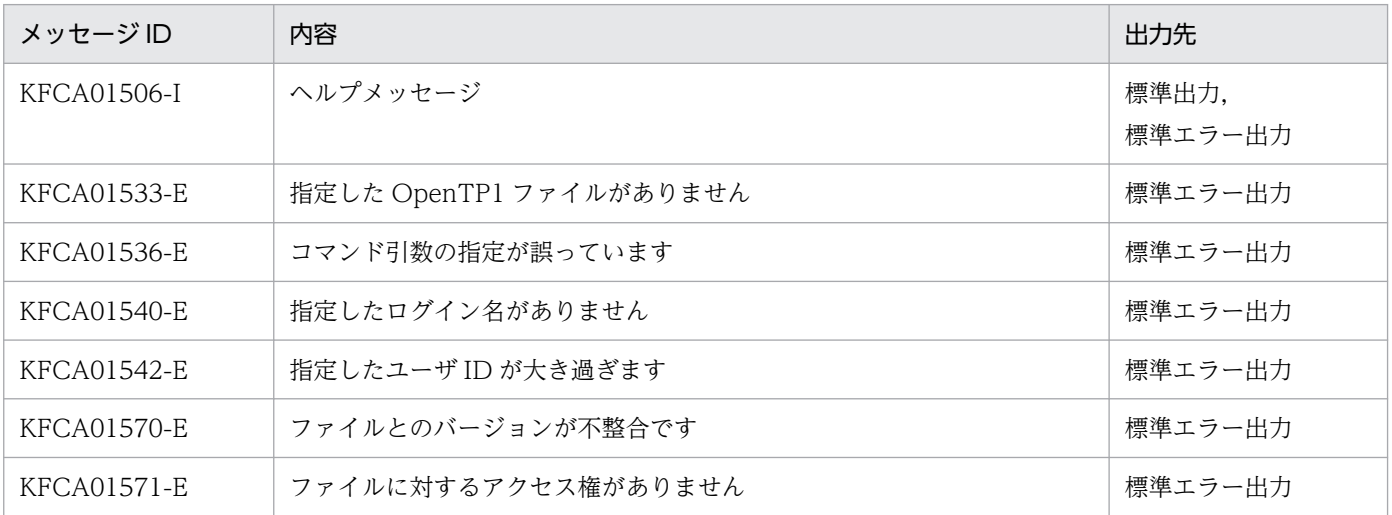

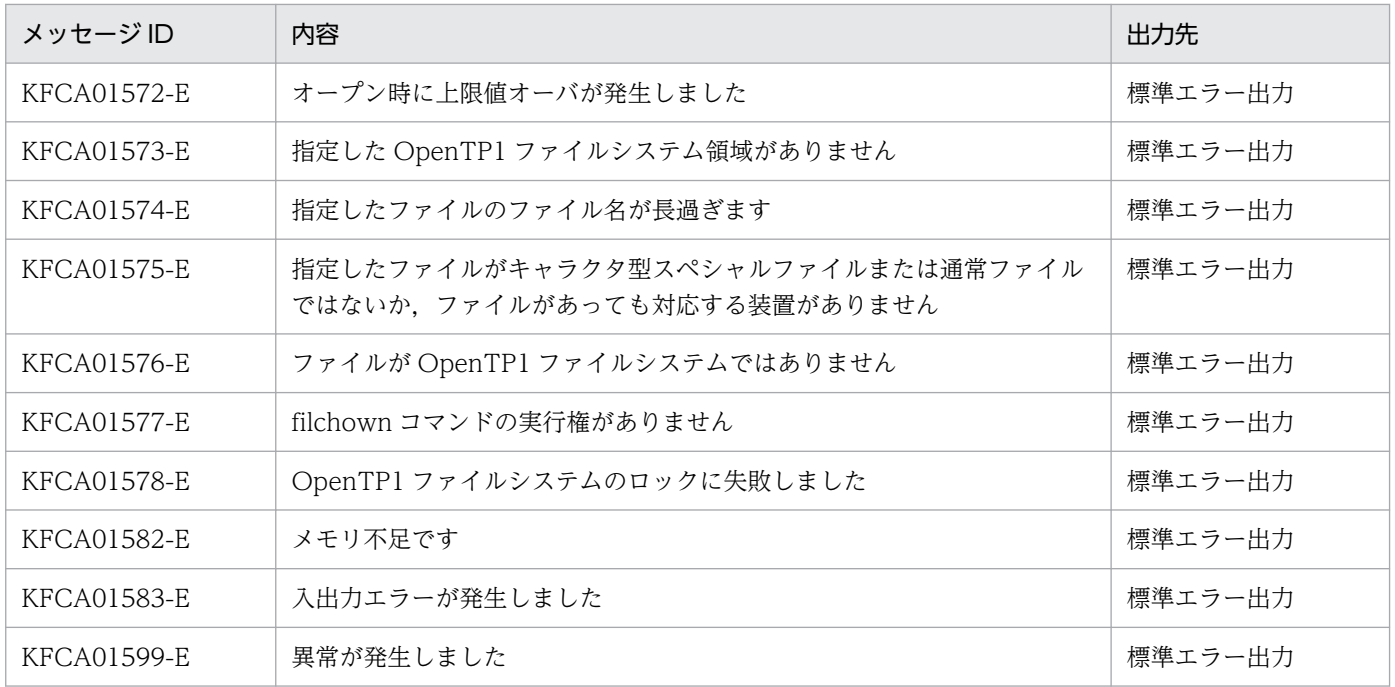

<sup>13.</sup> 運用コマンドの詳細

# fills

## 名称

OpenTP1 ファイルシステムの内容表示

### 形式

```
fills{〔-〔H〕〔L〕〔{t|u}〕〕 OpenTP1ファイルシステム領域名 
〔/OpenTP1ファイル名〕|〔-x〕 OpenTP1ファイルシステム領域名 
〔/OpenTP1ファイル名〕}
```
#### 機能

OpenTP1 ファイルシステムの内容を標準出力に出力します。

コマンド引数に OpenTP1 ファイルシステム領域名だけを指定した場合は,指定した OpenTP1 ファイル システム内にあるすべての OpenTP1 ファイルの内容を,ファイル名のアルファベット順で出力します。 コマンド引数に OpenTP1 ファイル名も指定した場合は,指定した OpenTP1 ファイルの内容だけ出力し ます。

## オプション

#### ●-H

表示する情報にヘッダを付けて,ファイル名のアルファベット順に,縦方向に表示します。

#### $\bullet$ -L

ファイルのロック状態を,ファイル名のアルファベット順に,縦方向に表示します。

#### ●-{t | u}

-t

最終更新日時が最近のものから順に,OpenTP1 ファイルシステムの内容を表示します。

-u

最終アクセス日時が最近のものから順に,OpenTP1 ファイルシステムの内容を表示します。

-H オプションおよび-L オプションと, -t オプションまたは-u オプションを同時に指定すると,表示内容 の順序は,-t オプションまたは-u オプションの指定が有効になります。

#### ●-x

ファイル名だけをアルファベット順に,横方向に表示します。

すべてのオプションの指定を省略すると,OpenTP1 ファイルシステムの内容がファイル名のアルファベッ ト順に,縦方向に表示されます。

## コマンド引数

#### ●OpenTP1 ファイルシステム領域名 ~< 〈パス名〉

OpenTP1 ファイルシステムがあるキャラクタ型スペシャルファイル名,または通常ファイル名を指定し ます。

#### ●OpenTP1 ファイル名 〜〈OpenTP1 ファイル名〉

OpenTP1 ファイル名を指定します。

### 出力形式

●-H オプションを指定した場合

 MODE UID GID RSIZE RNUM TIME FILE aabbcc dd...dd ee...ee ffff ggggg hh...hh ii...ii

- aa:所有者に対するアクセス権
	- r…読み出し権がある
	- w…書き込み権がある
	- -…読み出し権,または書き込み権がない
- bb:グループに対するアクセス権
	- r…読み出し権がある
	- w…書き込み権がある
	- -…読み出し権,または書き込み権がない
- cc:他者に対するアクセス権
	- r…読み出し権がある
	- w…書き込み権がある
	- -…読み出し権,または書き込み権がない
- dd...dd: 所有者名 (type1 形式は 9 文字以内, type2 形式は 10 文字以内)
- ee...ee:所有者のグループ名(type1 形式は 9 文字以内,type2 形式は 10 文字以内)
- ffff:レコード長
- ggggg:レコード数
- hh...hh:最終更新日時 時:分△月日年の形式
- ii...ii:OpenTP1 ファイル名
- ●-H オプションと-L オプションを指定した場合

 MODE UID GID PID L TIME FILE aabbcc dd...dd ee...ee pppp q hh...hh ii...ii

- aa:所有者に対するアクセス権
	- r…読み出し権がある
	- w…書き込み権がある
	- -…読み出し権,または書き込み権がない
- bb:グループに対するアクセス権
	- r…読み出し権がある
	- w…書き込み権がある
	- -…読み出し権,または書き込み権がない
- cc:他者に対するアクセス権
	- r…読み出し権がある
	- w…書き込み権がある
	- -…読み出し権,または書き込み権がない
- dd...dd: 所有者名 (type1 形式は 9 文字以内, type2 形式は 10 文字以内)
- ee...ee:所有者のグループ名(type1 形式は 9 文字以内,type2 形式は 10 文字以内)
- pppp:ロックを掛けているプロセスのプロセス ID ロックが掛けられていない場合は,「−」が表示されます。
- q:ロック状態の識別フラグ
	- E…占有ロック
	- S…共有ロック
	- -…ロックが掛けられていない
- hh...hh:最終更新日時 時:分△月日年の形式
- ii...ii:OpenTP1 ファイル名

### 出力メッセージ

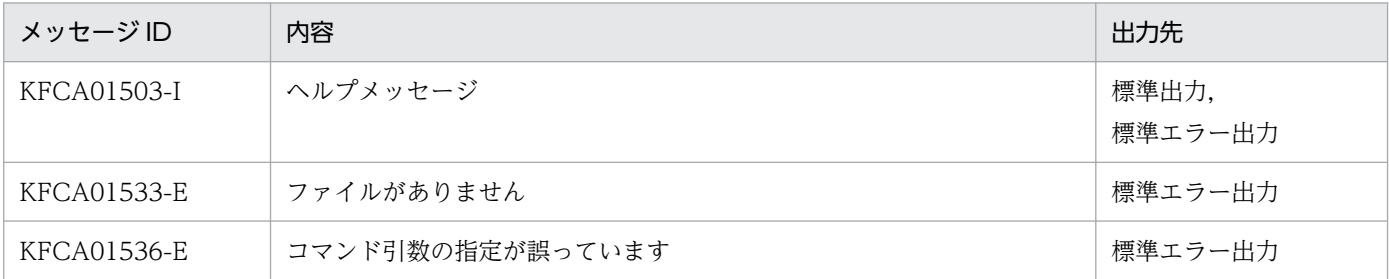

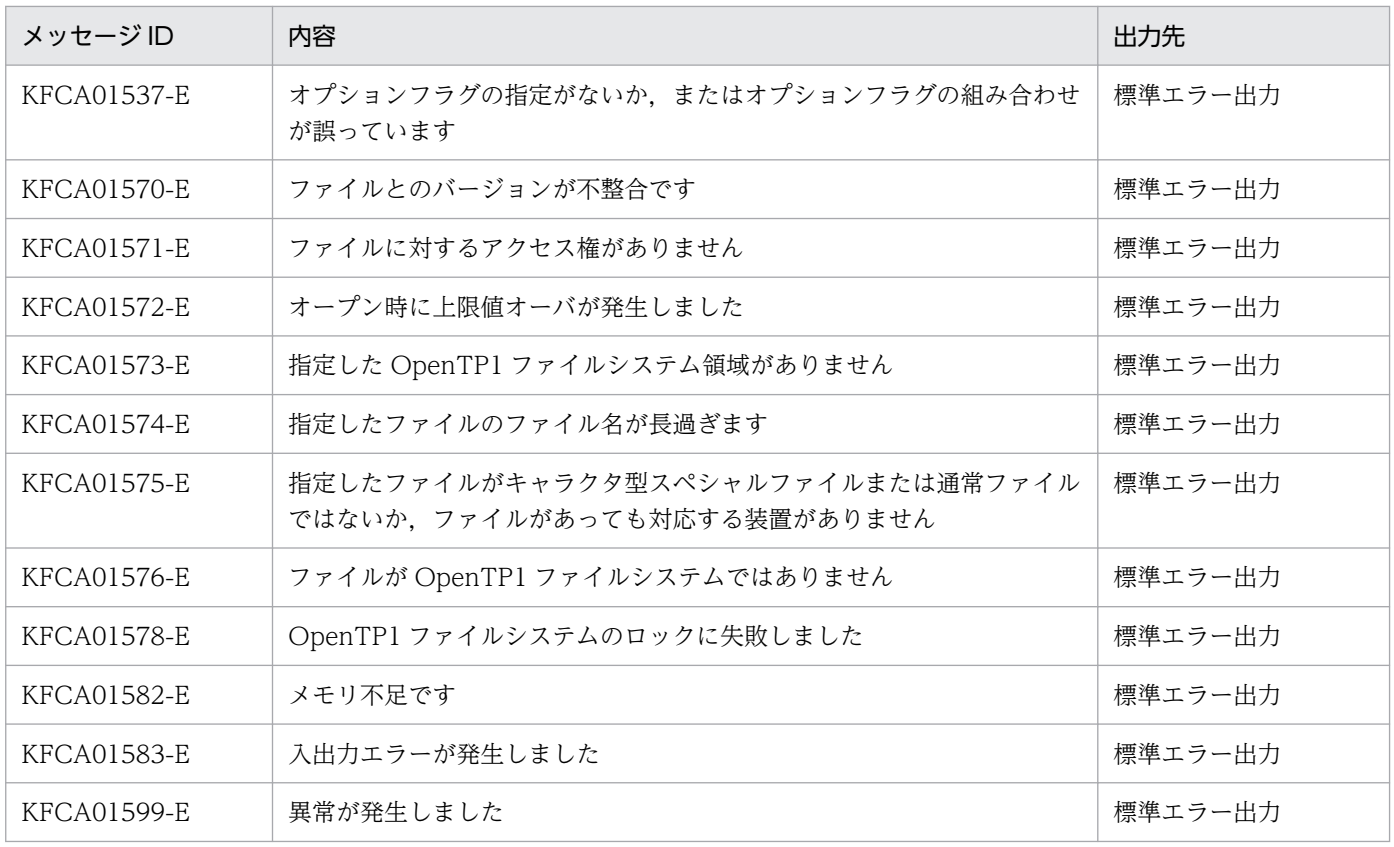

# filmkfs

### 名称

OpenTP1 ファイルシステムの初期設定

#### 形式

1. キャラクタ型スペシャルファイルの場合

filmkfs -s セクタ長 -n 容量 -l 最大ファイル数 〔-t OpenTP1ファイルシステム形式〕 〔-v OpenTP1ファイルシステム名〕 スペシャルファイル名

2. 通常ファイルの場合

filmkfs〔-r〕 -n 容量 -l 最大ファイル数 〔-t OpenTP1ファイルシステム形式〕 〔-v OpenTP1ファイルシステム名〕 通常ファイル名

#### 機能

指定したハードディスクのパーティション,または通常ファイルを,OpenTP1 ファイルシステム用に初 期設定します。初期設定は,OpenTP1 ファイルシステムとして通常ファイル,またはパーティションを 割り当てるときに一度だけ行います。

filmkfs コマンドを実行できるのは,キャラクタ型スペシャルファイルの場合,スーパユーザ,またはキャ ラクタ型スペシャルファイルの所有者です。通常ファイルの場合は,スーパユーザ,または通常ファイル を作成するディレクトリに書き込みを許可されているユーザです。通常ファイルがすでに存在する場合は, スーパユーザ,または通常ファイルの所有者です。

### オプション

#### ●-r

ユーザに確認を求めないで初期化します。そのため,指定した通常ファイルがすでにある場合,そのファ イルの内容は失われます。

-r オプションの指定を省略すると、指定した通常ファイルがすでにある場合,初期化するかどうか,確認 を求められます。

#### **●-s セクタ長**

OpenTP1 ファイルシステムを構築するハードディスクのセクタ長を指定します。

-s オプションには,キャラクタ型スペシャルファイルに対応するディスクのセクタ長を指定してください。 なお,指定できる最大のセクタ長は 4,096 バイトです。不正なセクタ長を指定した場合は,引数の指定誤 り、I/Oエラーなどのエラーメッセージを出力して、filmkfs コマンドの処理が失敗します。

ハードディスクのセクタ長が 4,096 バイトの場合,07-07 以前の OpenTP1 では OpenTP1 ファイルシ ステムを作成できません。

なお,通常ファイルの場合,-s オプションは指定できません。通常ファイルで OpenTP1 ファイルシステ ムを作成した場合のセクタ長は 512 バイトです。

#### **●-n 容量 〜((1〜65535))(単位:メガバイト)**

OpenTP1 ファイルシステムとして割り当てる容量をメガバイトで指定します。

-n オプションに 4095 を超える値を指定する場合,必ず-t オプションに type2 を指定してください。-t オ プションの指定を省略すると,コマンドエラーとなります。なお,4095 を超える値は 64 ビット版の場合 だけ指定できます。

-n オプションには,キャラクタ型スペシャルファイルの容量以下の値を指定してください。ディスクボ リューム,またはパーティションの容量より大きな値を指定すると、容量不足, I/O エラーなどのエラー メッセージを出力して,filmkfs コマンドの処理が失敗します。

#### ●-l 最大ファイル数 〜((1〜4096))

OpenTP1 ファイルシステム内に作成するファイル数の上限を指定します。

#### ●-t OpenTP1 ファイルシステム形式 ~< 《type1》

初期設定する OpenTP1 ファイルシステムの形式を指定します。このオプションは、64 ビット版の場合 だけ指定できます。

type1:TP1/Server Base 07-07 以前からサポートしている形式

type2:大規模システムにも対応可能な形式

type2 形式の詳細については,「4.1.12 OpenTP1 [ファイルシステムの形式【64 ビット版限定】](#page-256-0)」を参照 してください。

TP1/Server Base 07-07 以前と同じ形式の OpenTP1 ファイルシステムを初期設定する場合は,-t オプ ションの指定を省略するか、-t オプションに type1 を指定してください。

OpenTP1 ファイルシステム形式は,-T オプションを指定した filstatfs コマンドで確認できます。

#### ●-v OpenTP1 ファイルシステム名 〜〈1〜8 文字の OpenTP1 ファイル名〉

OpenTP1 ファイルシステムに付ける名称を指定します。

-v オプションの指定を省略すると、OpenTP1 ファイルシステムに名称が付きません。

#### コマンド引数

#### ●スペシャルファイル名 ~ 〈パス名〉

初期化するスペシャルファイルの名称を指定します。

指定するファイルはキャラクタ型スペシャルファイルです。

### ●通常ファイル名 ~ 〈パス名〉

初期化する通常ファイルの名称を指定します。

- 容量不足, I/O エラーなどのエラーメッセージを出力して、filmkfs コマンドの処理が失敗した場合, OpenTP1 管理者は,OpenTP1 ファイルシステムの容量を正確に計算して,ディスクを割り当てる必 要があります。
- OpenTP1 ファイルシステムにキャラクタ型スペシャルファイルを指定する場合, UNIX ファイルシス テムとして使用しているパーティションを指定しないでください。
- OpenTP1 ファイルシステム領域名に指定できる長さは 49 文字までです。49 文字を超える OpenTP1 ファイルシステム領域名を指定した場合, KFCA01574-E メッセージを出力します。
- OpenTP1 ファイルシステムの信頼性を確保したい場合,キャラクタ型スペシャルファイルを使用する 必要があります。
- type2 形式の OpenTP1 ファイルシステムは,TP1/Server Base 07-07 以前のシステムでは使用でき ません。

<sup>13.</sup> 運用コマンドの詳細

# filrstr

### 名称

OpenTP1 ファイルシステムのリストア

### 形式

```
filrstr [-y] [-q] [-\{\underline{t} \mid 0 \mid r\}] [-\{\underline{c} \mid l\}] [-f] バックアップファイル名 〔/OpenTP1ファイル名〕
    OpenTP1ファイルシステム領域名
```
#### 機能

filbkup コマンドでバックアップした OpenTP1 ファイルシステムを OpenTP1 ファイルシステム領域に リストアします。

filrstr コマンドは, OpenTP1 ファイルシステムをリストアする前にユーザに確認を求めますが, -y オプ ションを指定すると,確認を求めないですぐにリストアできます。

filrstr コマンドを実行できるのは,スーパユーザ,および OpenTP1 ファイルシステムを初期設定するユー ザだけです。

また, OpenTP1 ファイル名を指定してリストアすることもできますが、これは主に保守情報を取得する ために行います。

## オプション

## $\bullet$ -y

ユーザに確認しないで,すぐに OpenTP1 ファイルシステムをリストアします。

-y オプションの指定を省略すると、ユーザに確認してから OpenTP1 ファイルシステムがリストアされま す。

### ●-q

OpenTP1 ファイルシステムのファイル管理情報を一括で書き込み,高速にリストアします。

### ●-{t | o | r}

リストア元のファイルとリストア先の OpenTP1 ファイルシステムに,同じ名称の OpenTP1 ファイルが あるときの動作を指定します。

#### -t

最終更新日時を比較して、リストア元のファイル上の OpenTP1 ファイルの方が新しければ、OpenTP1 ファイルをリストアします。

-o

同じ名称の OpenTP1 ファイルについてはリストアしません。

#### -r

最終更新日時に関係なく,OpenTP1 ファイルをリストアします。

#### $\bullet$ - {c | l}

指定を省略,または-q オプションを指定すると,-c が仮定されます。

-c

OpenTP1 ファイルシステム中の OpenTP1 ファイルを他プロセス,または他ユーザが使用中の場合, OpenTP1 ファイルシステムをリストアしません。

 $-1$ 

OpenTP1 ファイルシステム中の OpenTP1 ファイルを他プロセス,または他ユーザ使用中の場合, 使用中の OpenTP1 ファイルはリストアしません。

#### ●-f

バックアップした type2 形式の OpenTP1 ファイルシステムを,type1 形式の OpenTP1 ファイルシス テム領域にリストアする場合に指定します。このオプションは,64 ビット版の場合だけ指定できます。

バックアップした OpenTP1 ファイルシステムの形式が type2 である場合, type1 形式の OpenTP1 ファ イルシステム領域にリストアしようとするとエラーになります。運用上,type1 形式の OpenTP1 ファイ ルシステム領域にリストアする必要がある場合は、-f オプションを指定してください。ただし、ラージユー ザ ID を使用していない場合に限ります。

### コマンド引数

#### ●バックアップファイル名 ~ 〈パス名〉

OpenTP1 ファイルシステムをバックアップしたファイルの名称を指定します。

#### ●OpenTP1 ファイル名 〜〈OpenTP1 ファイル名〉

リストアする OpenTP1 ファイルの名称を指定します。

このコマンド引数を指定すると,指定した OpenTP1 ファイルだけがリストアされます。

#### ●OpenTP1 ファイルシステム領域名 ~< 〈パス名〉

OpenTP1 ファイルシステムをリストアするキャラクタ型スペシャルファイル名,または通常ファイル名 を指定します。指定するキャラクタ型スペシャルファイル,または通常ファイルは、OpenTP1 ファイル システム用に初期設定しておく必要があります。

### 注意事項

- filbkup コマンドを実行すると,プロセスの打ち切りなどでファイル管理テーブルが孤立している無効 ファイルもバックアップします。filrstr コマンドで-r オプションを指定した場合,バックアップされた 無効ファイルと同じ名称のファイルがあると,そのファイルを無効ファイルと置き換えてしまいます。 このため、基本的に-t オプション、または-o オプションを指定してください。
- OpenTP1 ファイルシステム中の OpenTP1 ファイルを他プロセス,または他ユーザが使用中の場合, OpenTP1 ファイルシステムをリストアしません。強制的にリストアしたい場合は、-l オプションを指 定してください。
- filrstr コマンドはバックアップファイルに含まれる OpenTP1 ファイルをファイル単位にリストアしま す。したがって、OpenTP1 ファイルシステムを初期設定しないで filrstr コマンドを実行すると、リス トア対象でない OpenTP1 ファイルは filrstr コマンド実行後も残ります。
- バックアップファイルのレコード長がリストア先スペシャルファイルのセクタ長よりも短かった場合, またはバックアップファイルのレコード長がリストア先スペシャルファイルのセクタ長の倍数でなかっ た場合,そのファイルはリストアしないで,次のファイルのリストア処理を行います。
- OpenTP1 ファイルシステムが正常にバックアップできていなかった場合,警告メッセージを出力し て,OpenTP1 ファイルシステムのリストア処理を続けます。
- 4 ギガバイトまでの OpenTP1 ファイルシステムおよび OpenTP1 ファイルに対応した filbkup コマ ンドで作成したバックアップファイルを,4 ギガバイト未対応の filrstr コマンドで回復することはでき ません。また、4ギガバイト対応の OpenTP1 ファイルシステムに対し、4 ギガバイト未対応の filbkup コマンドを使用した場合の動作は保証しません。
- OS の kill コマンドの実行や,そのほかのエラーが要因となって filrstr コマンドが異常終了すると, OpenTP1 ファイルシステム全体として整合性が取れないため不正な状態となります。この場合,エ ラーの要因を取り除いてリストアし直す必要があります。

-q オプションを指定した filrstr コマンドが異常終了した場合は、OpenTP1 ファイルシステムの管理 情報の復元がリストア処理の最後に行われ,そのファイルシステムは OpenTP1 ファイルシステムと して認識されなくなります。その場合, OpenTP1 ファイルシステムの初期設定からやり直してくださ  $V_{\alpha}$ 

• filrstr コマンドでは,リストア対象の OpenTP1 ファイルがリストア先に存在する場合,バックアップ ファイルからいったんファイルシステム内の空き領域にリストアしたあとに、元の OpenTP1 ファイ ルを削除します。このため同一の OpenTP1 ファイルが存在する場合のリストアでは,リストアする OpenTP1 ファイルの容量分の連続した空き領域が必要となります。また,OpenTP1 ファイルシステ ム全体のリストアでは複数のファイルがリストア対象となるので,それらの中の最大容量分の空き領域 が必要となります。

空き領域が確保できない場合は,filmkfs コマンドで OpenTP1 ファイルシステムを初期設定し直して ください。

# filstatfs

# 名称

OpenTP1 ファイルシステムの状態表示

## 形式

filstatfs 〔-w〕〔-S〕〔-T〕 OpenTP1ファイルシステム領域名

### 機能

指定した OpenTP1 ファイルシステムの状態を標準出力に出力します。

# オプション

#### ●-w

OpenTP1 ファイル管理領域開始位置を表示します。なお,このオプションは,適用 OS が AIX の場合だ け指定できます。

### ●-S

ユーザ領域情報として,使用中領域と未使用領域(空き領域)の一覧を表示します。

●-T

OpenTP1 ファイルシステムの形式を表示します。このオプションは,64 ビット版の場合だけ指定できま す。

## コマンド引数

### ●OpenTP1 ファイルシステム領域名 ~< 〈パス名〉

OpenTP1 ファイルシステムがあるキャラクタ型スペシャルファイル名,または通常ファイル名を指定し ます。

# 出力形式

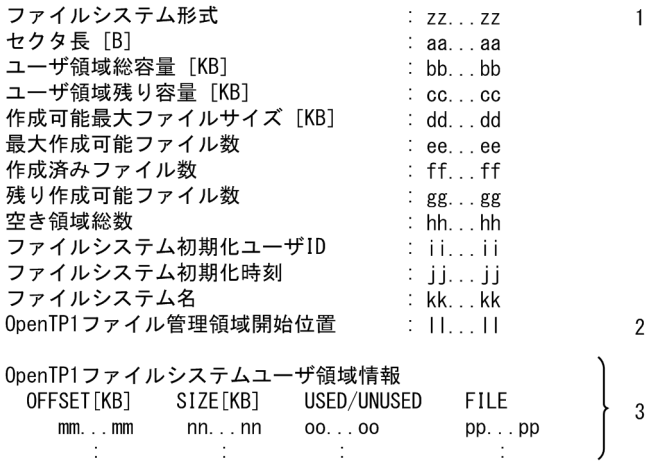

- 1:-T オプション指定時に表示されます。
- 2:-w オプション指定時に表示されます。
- 3:-S オプション指定時に表示されます。
- zz...zz:OpenTP1 ファイルシステムの形式 type1 または type2 のどちらかを表示します。
- aa...aa:filmkfs コマンドの-s オプションで指定したセクタ長
- bb...bb:OpenTP1 ファイルシステム中でユーザに割り当てられた領域の総容量
- cc...cc:ユーザに割り当てられた領域の中で,未使用(OpenTP1 ファイルとして割り当てられていな い)領域の容量
- dd...dd:一つのファイルとして確保できる容量の最大値(連続した空き領域のうち,管理情報(2 セ クタ長分)を除いた最大のサイズ)
- ee...ee:filmkfs コマンドの-l オプションで指定した,作成できるファイルの上限数
- ff...ff:すでに作成されたファイルの数
- gg...gg:作成できるファイル数(最大作成可能ファイル数−作成済みファイル数)
- hh...hh:断片化されたファイル領域数
- ii...ii:OpenTP1 ファイルシステムを初期設定したユーザのログイン名
- jj...jj:OpenTP1 ファイルシステムを初期設定した日時 曜日△月△日△時:分:秒△年(西暦)の形式
- kk...kk:filmkfs コマンドで指定した OpenTP1 ファイルシステム名
- ll...ll:OpenTP1 ファイル管理領域開始位置
- mm...mm:ユーザ領域開始位置からのオフセット
- nn...nn:ユーザ領域中の使用中または未使用の領域サイズ
- oo...oo:ユーザ領域中の使用中または未使用の表示
- used…使用中領域
- unused…未使用領域
- pp...pp:使用中領域に対応した OpenTP1 ファイル名 未使用領域の場合は,"-"が表示されます。

# 出力メッセージ

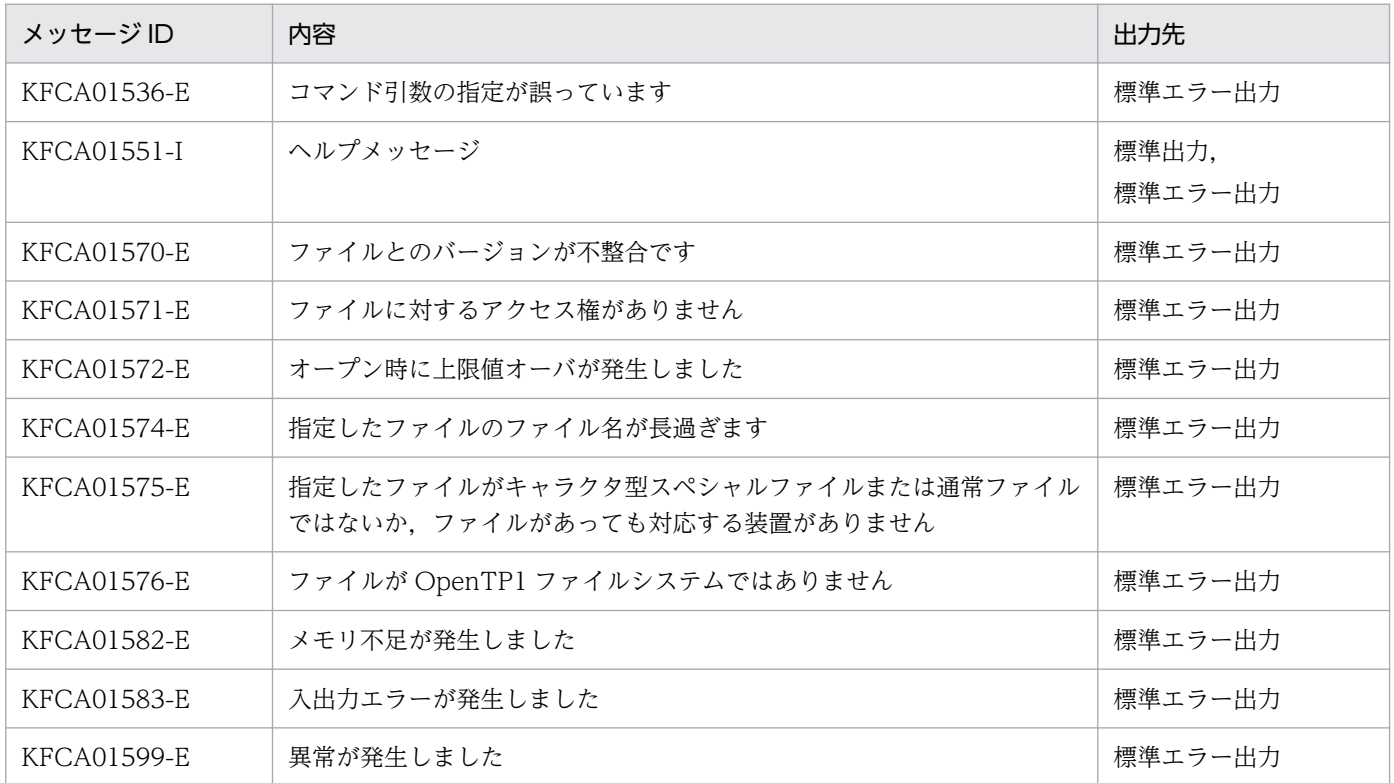

- OpenTP1 ファイルを作成する場合,作成に必要なサイズ以上の連続した空き領域が必要です。連続し た空き領域のうち,最大のサイズは「dd...dd」で確認できます。-S オプションを指定して実行すると, OpenTP1 ファイルシステム内の連続領域の状況を確認できます。確認した情報を基に,必要に応じて 不要な OpenTP1 ファイルを削除することで、前後の空き領域と結合させたより大きなサイズの連続 した空き領域を確保できます。
- 出力形式中にキロバイト[KB]で表示される値は小数点以下切り捨てです。したがって,-S オプション での一覧表示で,「OFFSET」+「SIZE」の値が,次の領域の「OFFSET」と一致しない場合がありま す。

# jnladdpf

## 名称

ジャーナル関係の物理ファイルの割り当て

### 形式

jnladdpf -j cpd -g ファイルグループ名 {-a 物理ファイル名 | -b 物理ファイル名|-a 物理ファイル名 -b 物理ファイル名}

#### 機能

オンライン中に,チェックポイントダンプサービス定義に指定したファイルグループに,物理ファイルを 割り当てます。jnladdpf コマンド入力後, jnlopnfg コマンドでオープンすると, ファイルグループはオン ラインで使用できる状態になります。

すでに物理ファイルを割り当てているファイルグループに対して jnladdpf コマンドを入力すると,コマン ドエラーとなります。

jnladdpf コマンドは、OpenTP1 が動作中で、かつジャーナルサービスが動作中のときだけ入力できます。

## オプション

#### ●-j cpd

チェックポイントダンプファイルに物理ファイルを割り当てます。

#### ●-g ファイルグループ名 〜〈1〜8 文字の識別子〉

物理ファイルを割り当てるファイルグループの名称を指定します。

チェックポイントダンプサービス定義に指定したファイルグループを指定してください。

#### **●-a 物理ファイル名 ~< 〈1~63 文字のパス名〉**

ファイルグループに割り当てる物理ファイルの名称を,完全パス名で指定します。

チェックポイントダンプファイルを二重化している場合は、A 系に物理ファイルを割り当てます。

#### **●-b 物理ファイル名 ~< (1~63 文字のパス名)**

ファイルグループに割り当てる物理ファイルの名称を,完全パス名で指定します。

チェックポイントダンプファイルを二重化している場合は,B 系に物理ファイルを割り当てます。

チェックポイントダンプファイルを二重化していない場合に指定すると,エラーになります。

# 出力メッセージ

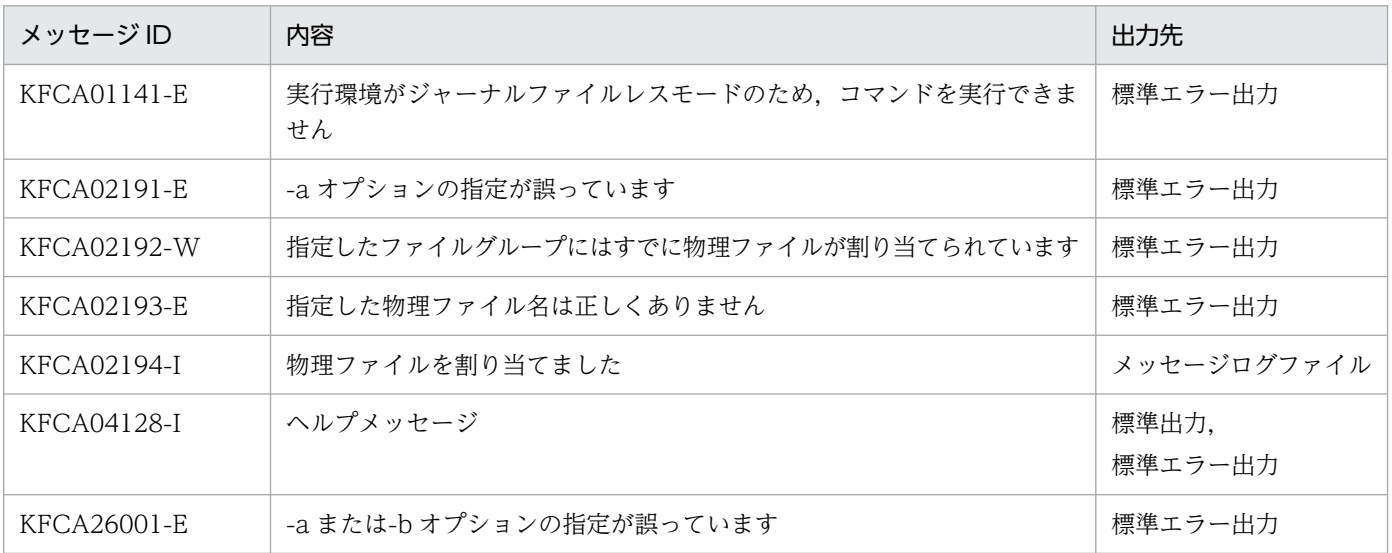

### 注意事項

チェックポイントダンプファイルを二重化する場合, A 系, または B 系のどちらかの系だけの物理ファイ ルが割り当てられている状態では,ファイルグループをオープンできません。両方の系の物理ファイルを 割り当ててください。

# jnlardis

## 名称

リソースグループの接続の強制解除

### 形式

jnlardis -a アーカイブリソースグループ名 -t ジャーナルリソースグループ名@ノード識別子 〔-p〕

#### 機能

グローバルアーカイブジャーナルサービスのリソースグループとジャーナルサービスのリソースグループ との接続を強制的に解除します。

### オプション

#### **●-a アーカイブリソースグループ名**

グローバルアーカイブジャーナルサービスのリソースグループの名称を指定します。

#### ●-t ジャーナルリソースグループ名@ノード識別子

グローバルアーカイブジャーナルサービスのリソースグループとの接続を解除するジャーナルサービスの リソースグループの名称と,ノード識別子を@で連結したものを指定します。

#### $\bullet$ -p

ジャーナルサービスが計画停止したものと見なして,接続を解除します。

このオプションの指定を省略すると,ジャーナルサービスが正常終了したものと見なされて接続が解除さ れます。

#### 注意事項

指定したジャーナルサービスのリソースグループがオンライン中の場合, inlardis コマンドを実行して接 続を解除したグローバルアーカイブジャーナルサービスのリソースグループとジャーナルサービスのリソー スグループを、OpenTP1 が再び接続し直すことがあります。

<sup>13.</sup> 運用コマンドの詳細
# jnlarls

# 名称

アーカイブ状態の表示

# 形式

jnlarls 〔-Z〕

## 機能

グローバルアーカイブジャーナルサービスのリソースグループとジャーナルサービスのリソースグループ の関係、およびアーカイブ状態を表示します。

# オプション

# $O-Z$

ヘッダ行を削除して状態を表示します。

このオプションの指定を省略すると,ヘッダ行が表示されます。

# 出力形式

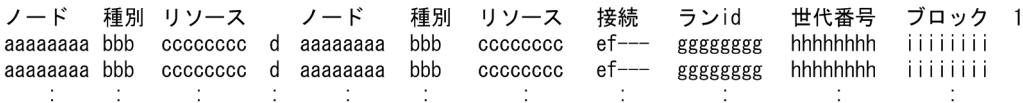

- 1:-Z オプションを指定すると表示されません。
- aaaaaaaa:アーカイブジャーナルノードの名称,または被アーカイブジャーナルノードの名称
- bbb:ジャーナルサービス,またはグローバルアーカイブジャーナルサービスのファイル種別
	- sys…システムジャーナルファイル
	- jar…アーカイブジャーナルファイル
- cccccccc:リソースグループ名(システムジャーナルサービス定義の定義ファイル名,またはアーカ イブジャーナルサービス定義の定義ファイル名)
- d:アーカイブ先識別子
	- >…この記号の右がアーカイブジャーナルであることを示します。
	- <…この記号の左がアーカイブジャーナルであることを示します。
- e:接続状態(アーカイブ先識別子の右に示すサービス側が認識している状態)
	- c…接続中,またはサービス中

#### 13. 運用コマンドの詳細

- -…未接続(グローバルアーカイブジャーナルサービスの場合, 過去に一度以上接続されていたこと を示す),または初期状態
- d…正常切断の出力完了待ち,または切断処理中
- f…強制,またはサービス停止切断の出力完了待ち
- i…接続処理中
- n…未サービス
- f:追い付き状態
	- w…バッファリング中
	- r…追い付き処理中
	- s…停止指示
	- -…アーカイバの場合に表示
- gggggggg:アーカイブジャーナルラン ID(アーカイブ先識別子の右に示すサービス側が認識している ジャーナルサーバ側のラン ID)
	- アーカイブ先識別子が>のとき…グローバルアーカイブジャーナルサービスがアーカイブ済み (出 力)であるジャーナルサーバ側のラン ID
	- アーカイブ先識別子が<のとき…ジャーナルサービスがアーカイブ中(転送中)であるジャーナル サーバ側のラン ID
- hhhhhhhh:アーカイブジャーナル世代番号(アーカイブ先識別子の右に示すサービス側が認識してい るジャーナルサーバ側の世代番号)
	- アーカイブ先識別子が>のとき…グローバルアーカイブジャーナルサービスがアーカイブ済み(出 力)であるジャーナルサーバ側の世代番号
	- アーカイブ先識別子が<のとき…ジャーナルサービスがアーカイブ中(転送中)であるジャーナル サーバ側の世代番号
- iiiiiiii:アーカイブジャーナルブロック番号(アーカイブ先識別子の右に示すサービス側が認識してい るジャーナルサーバ側のブロック番号)
	- アーカイブ先識別子が>のとき…グローバルアーカイブジャーナルサービスがアーカイブ済み(出 力)であるジャーナルサーバ側のブロック番号
	- アーカイブ先識別子が<のとき…ジャーナルサービスがアーカイブ中(転送中)であるジャーナル サーバ側のブロック番号

## 出力メッセージ

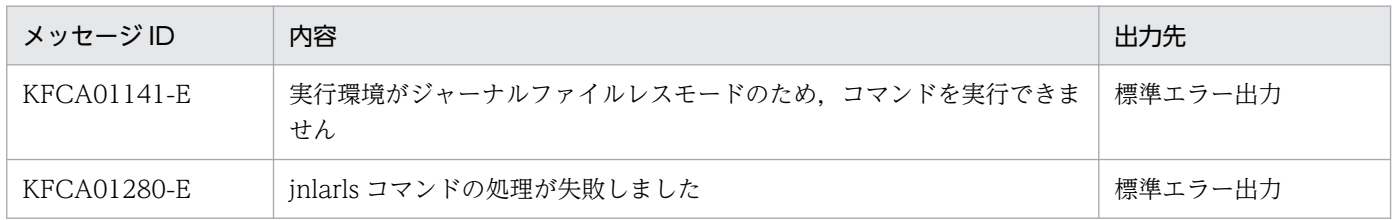

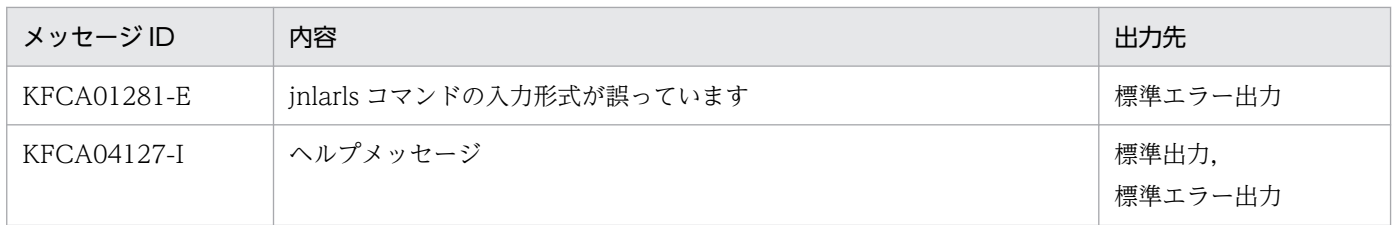

## 注意事項

次に示す場合に jnlarls コマンドを実行すると、正しい状態が表示されないことがあります。

• システムジャーナルファイルのジャーナルデータをアーカイブジャーナルファイルに転送中で,アーカ イブジャーナルファイルの状態が変更されている場合

jnlarls コマンドで表示される接続状態は、相手ノードが異常終了、または強制停止しても、変わりません。

<sup>13.</sup> 運用コマンドの詳細

# jnlatunl

# 名称

自動アンロード機能の制御

## 形式

inlatunl  $-j$  sys  $\{-i \mid -b \mid -t \mid -w\}$ 

## 機能

自動アンロード機能を制御します。次の制御ができます。

- 自動アンロード機能の動作状態を表示します。
- OpenTP1 稼働中に,停止した自動アンロード機能を再開始します。
- 実行中の自動アンロード機能を中断します。

# オプション

#### ●-j sys

システムジャーナルファイルに対して操作することを示します。このオプションは必ず指定してください。

#### ●-i

自動アンロード機能の動作状態を表示する場合に指定します。

#### ●-b

OpenTP1 稼働中に,自動アンロード機能を再開始する場合に指定します。再開始直後のアンロードジャー ナルファイル格納ディレクトリには,前回稼働時の最後に使用していたディレクトリを使用します。

## ●-t

自動アンロード機能を中断する場合に指定します。実行中のアンロードは強制終了します。

#### ●-w

-t オプションを指定して自動アンロード機能を中断する場合に,アンロードを実行中の世代に対するアン ロードが完了するまでは、コマンドの終了を遅延させるときに指定します。このオプションは、-t オプショ ンを指定したときだけ有効です。なお、-t オプションを指定して-w オプションを省略した場合は、inlatunl コマンドを実行した時点で自動アンロード機能を中断し,実行中のアンロードを強制終了します。

このオプションを指定すると、アンロード完了の最大応答待ち時間は、約9時間(32768秒)となりま す。この時間を経過してもアンロードが完了しない場合は、その時点で自動アンロード機能を中断し、実 行中のアンロードを強制終了します。

# 出力形式

**●-i** オプションを指定した場合

状態 アンロード中ファイルグループ アンロード先ディレクトリ aa....aa bb....bb cc....cc 現用世代情報 ファイルグループ 世代番号 ランID アンロード時ファイル名 dd....dd ee....ee ff....ff gg....gg

• aa...aa

自動アンロード機能の動作状態 ACTIVE:動作中 STOP:停止中 STOPPING:コマンド停止時,または自動アンロードの処理終了応答待ち −:自動アンロード機能を使用できない状態

• bb....bb

現在アンロード中のシステムジャーナルファイルのファイルグループ名。アンロード中でない場合, \*\*\*\*\*\*\*\*が表示されます。

• cc....cc

使用中のアンロードジャーナルファイル格納ディレクトリ名

- dd....dd 現用世代のシステムジャーナルファイルのファイルグループ名
- ee....ee 現用世代のシステムジャーナルファイルの世代番号
- ff....ff 現用世代のシステムジャーナルファイルのラン ID
- gg....gg 現用世代を自動アンロードしたときに作成したファイル名

# 出力メッセージ

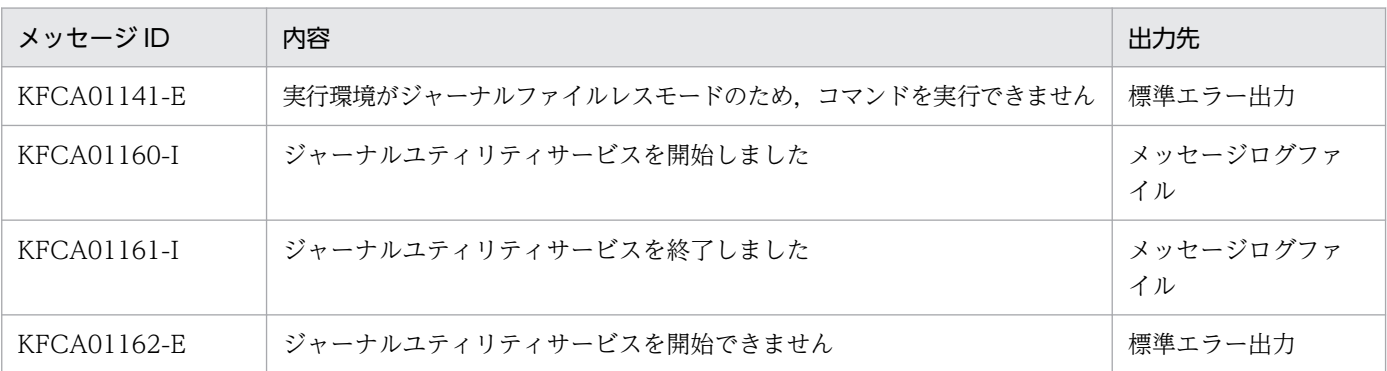

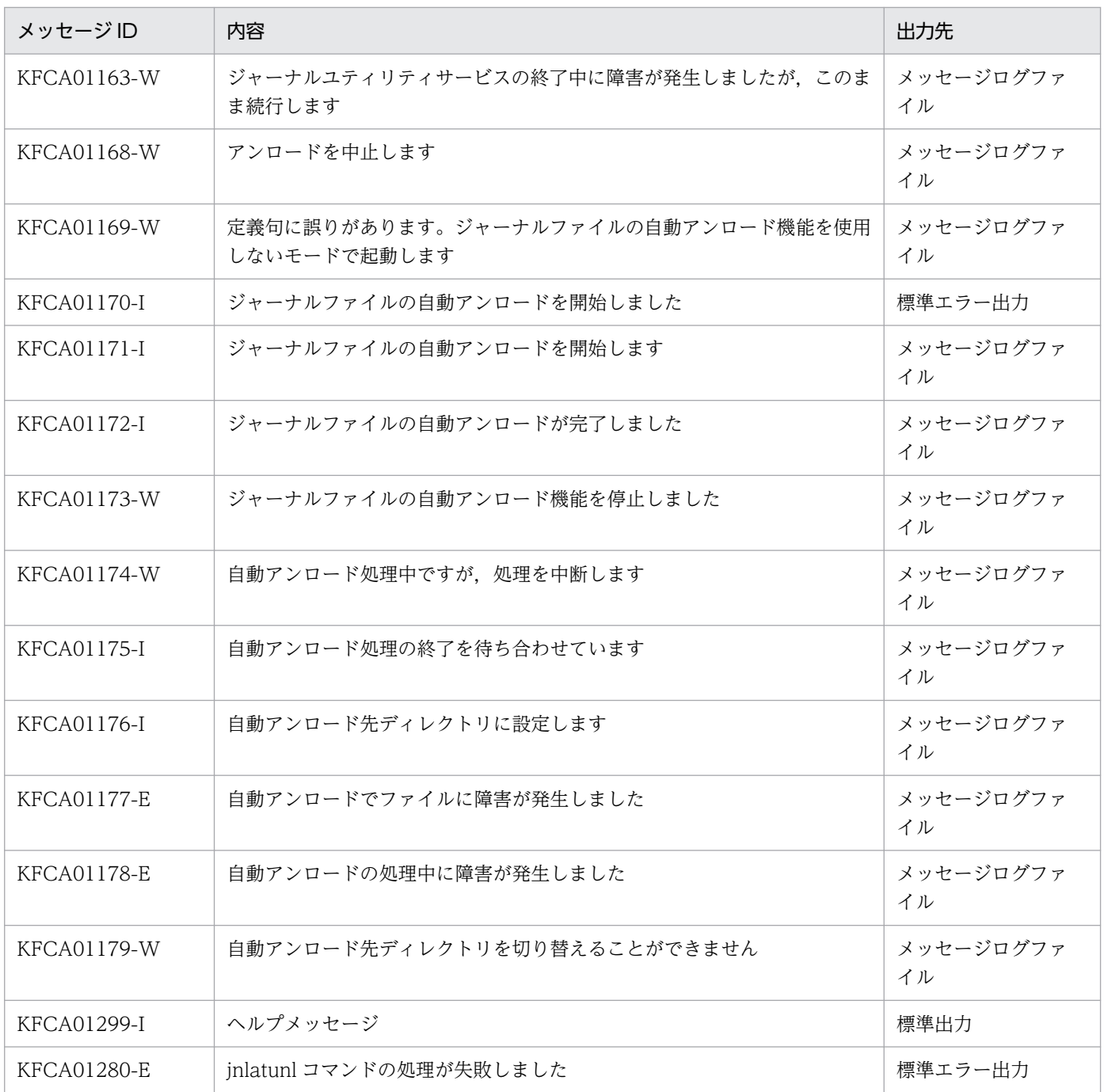

## 注意事項

- システムの実行環境が自動アンロード機能を使用しない環境の場合,-b オプション,および-t オプショ ンは指定できません。
- -b オプションで自動アンロード機能の再開始を指示した場合に,コマンドが正常に終了しても,自動 アンロードプロセスの障害などによって自動アンロード機能が開始されていないときがあります。自動 アンロード機能が正しく開始されているかは-i オプションを指定して確認してください。
- jnlatunl コマンドで-t または-w オプションを指定して,自動アンロード処理の終了待ちの場合に, OpenTP1 が異常終了または強制停止したとき、jnlatunl コマンドは正常に終了しないで olkcrt2 でア

ボートします。ただし,オンラインへの影響はありません。また,OpenTP1 を再起動する必要はあり ません。

13. 運用コマンドの詳細

# jnlchgfg

# 名称

ジャーナル関係のファイルのステータス変更

## 形式

jnlchgfg -j sys | jar [-r リソースグループ名] -g ファイルグループ名 〔-d サービス定義名〕  $[-S]$ 

## 機能

指定したファイルグループを強制的にアンロード済み状態にします。ただし,現用ファイルグループのス テータス変更はできません。

また,アーカイブジャーナルファイルのアーカイブ待ち状態を強制的にアーカイブ済み状態にできます。

# オプション

## ●-j sys | jar

ステータスを変更するジャーナル関係のファイルを指定します。

sys:システムジャーナルファイル

jar:アーカイブジャーナルファイル

## **●-r リソースグループ名 ~< 〈1~8 文字の識別子〉**

対象とするリソースグループの名称を指定します。

-j オプションで sys を指定している場合,システムジャーナルサービス定義の定義ファイル名を指定します。

iオプションで jar を指定している場合、ステータスを変更するアーカイブジャーナルサービス定義の定義 ファイル名を指定します。

このオプションの指定を省略すると、-j オプションで sys を指定している場合は、\$DCCONFPATH/jnl のジャーナルサービス定義で指定したソースグループ名が仮定されます。j オプションで jar を指定してい る場合は、\$DCCONFPATH/jar のグローバルアーカイブジャーナルサービス定義の定義コマンド jnldfsv -a の先頭に定義したアーカイブジャーナルサービス定義の定義ファイル名が仮定されます。

## ●-g ファイルグループ名 〜〈1〜8 文字の識別子〉

ステータスを変更するシステムジャーナルファイルのファイルグループ名を指定します。

## **●-d サービス定義名 ~< 〈パス名〉または〈ファイル名〉**

ステータスを変更するファイルグループを定義しているシステムジャーナルサービス定義ファイル名を, 次のどちらかで指定します。

- /(ルート)で始まる完全パス名で指定
- 定義ファイル名だけで指定

定義ファイル名だけで指定する場合,\$DCCONFPATH に定義ファイルが格納されているディレクト リを設定しておく必要があります。

このオプションの指定を省略すると,-r オプションの指定に従います。

#### ●-S

アーカイブ待ち状態をアーカイブ済み状態に変更します。

システムジャーナルサービス定義で jnl arc check level=2 を指定した場合は、アーカイブジャーナル ファイルをアンロードおよびアーカイブしないと,そのファイルグループは再使用できません。アーカイ ブジャーナルサービスに異常が発生して,アーカイブできなくなった場合にこのオプションを指定すると, 強制的にアーカイブ済み状態になるのでシステムを続行できます。

ただし,強制的にアーカイブ済み状態にしたファイルグループがその後,スワップ先のファイルグループ になった場合は,アーカイブジャーナルサービスが正常に戻ってもそのファイルグループをアーカイブす ることはできません。

## 出力メッセージ

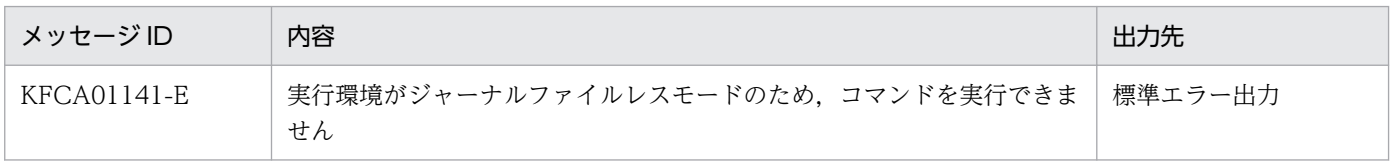

#### 注意事項

- jnlchgfg コマンドは,ジャーナルサービス開始中に実行してはなりません。ジャーナルサービス開始中 とは,正常開始時は KFCA01100-I から KFCA01102-I まで,再開始時は KFCA01101-I から KFCA01102-I までのことです。実行した場合,システムジャーナルファイルの状態が OpenTP1 に 反映されないことがあります。この場合,ジャーナルサービス開始,再開始処理完了後に jnlclsfg コマ ンドで該当するファイルグループをクローズし、その後、jnlopnfg コマンドでオープンすると、シス テムジャーナルファイルの状態が反映されます。
- jnlchgfg コマンドは,定義ファイルを参照して実行されます。そのため,ジャーナルを取得したオンラ イン時と jnlchgfg コマンド実行時の定義ファイルが一致していないと,ステータスをきちんと変更で きません。
- ジャーナルを取得したオンライン時と jnlchgfg コマンド実行時の定義ファイルが異なる場合,-d,-r オプションを指定します。バックアップ先のディレクトリが\$DCCONFPATH でないときは-d オプ ションを指定し,ファイル名が変更されたときは-r オプションを指定してください。ただし,この場合

でもシステムジャーナルサービス定義,またはアーカイブジャーナルサービス定義は,ジャーナルを取 得したオンライン時の定義がバックアップされている必要があります。

• OpenTP1 停止直後には、jnlchgfg コマンドを入力しないでください。コマンドが中断するおそれがあ ります。

13. 運用コマンドの詳細

# jnlclsfg

# 名称

ジャーナル関係のファイルのクローズ

## 形式

jnlclsfg -j sys|cpd|jar 〔-s サーバ名〕〔-r リソースグループ名〕 -g ファイルグループ名 〔-e 要素ファイル名〕〔-a〕〔-b〕

## 機能

指定したファイルグループを構成するオープン中の物理ファイルをクローズし,オンラインで使用しない ようにします。ただし,次のファイルグループを構成する物理ファイルはクローズできません。

- 現用,および上書きできない状態のシステムジャーナルファイル,またはアーカイブジャーナルファイル
- 書き込み中,および上書きできない状態のチェックポイントダンプファイル

なお、inlclsfg コマンドは、OpenTP1 が動作中で、かつジャーナルサービスが動作中のときだけ入力でき ます。

# オプション

## ●-j sys | cpd | jar

クローズするジャーナル関係のファイルを指定します。

sys:システムジャーナルファイル

cpd:チェックポイントダンプファイル

jar:アーカイブジャーナルファイル

## ●-s サーバ名 〜〈1〜8 文字の識別子〉

チェックポイントダンプファイルをクローズするとき,対象となるサーバの名称を指定します。サーバ名 を指定することによって,ファイルグループ名の検索範囲を限定できます。

このオプションの指定を省略すると、すべてのサーバのチェックポイントダンプファイルでファイルグルー プ名と一致するもののうち,最初に見つけたものをクローズします。

-j オプションで cpd 以外を指定している場合,-s オプションの指定は無視されます。

## **●-r リソースグループ名 ~< 〈1~8 文字の識別子〉**

-j オプションで jar を指定している場合、クローズするファイルのリソースグループの名称を指定します。 グローバルアーカイブジャーナルサービス定義の定義コマンド jnldfsv -a で指定したアーカイブジャーナ ルサービス定義の定義ファイル名を指定してください。

このオプションの指定を省略すると、オンライン中のアーカイブジャーナルファイルのうちから、アーカ イブジャーナルサービス定義の定義コマンド jnldfsv -a の先頭に定義したファイル名が仮定されます。

-j オプションで jar 以外を指定している場合,-r オプションの指定は無視されます。

#### ●-g ファイルグループ名 〜〈1〜8 文字の識別子〉

クローズするジャーナル関係のファイルのファイルグループ名を指定します。

#### ●-e 要素ファイル名

クローズするジャーナル関係のファイルのファイルグループ中の,要素ファイルの名称を指定します。

#### ●-a

A 系の物理ファイルをクローズ対象とします。

#### $\bullet$ -b

B 系の物理ファイルをクローズ対象とします。

二重化していないときに指定すると,コマンドエラーとなります。

上記の-a, -b オプションを両方とも省略した場合, 次のようになります。

- 二重化していない場合は,-a オプションを指定した場合と同様に,A 系の物理ファイルをクローズ対 象とします。
- 二重化している場合は,-a,-b オプションを同時に指定した場合と同様に,A 系,B 系両方の物理ファ イルをクローズ対象とします。
- 片系運転不可の二重化の運用では,-j cpd の指定に,-a または-b オプションのどちらかを指定すると コマンドエラーになります。

なお,クローズ対象となる物理ファイルがすべてクローズ済みのときは,警告メッセージ(KFCA01283- W,または KFCA02168-W)を出力します。ただし,コマンドエラーにはなりません(コマンド終了コー  $F(t, 0)$ 。

## 出力メッセージ

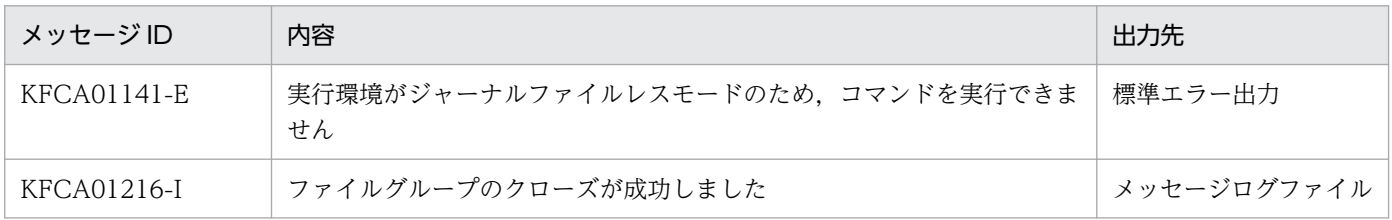

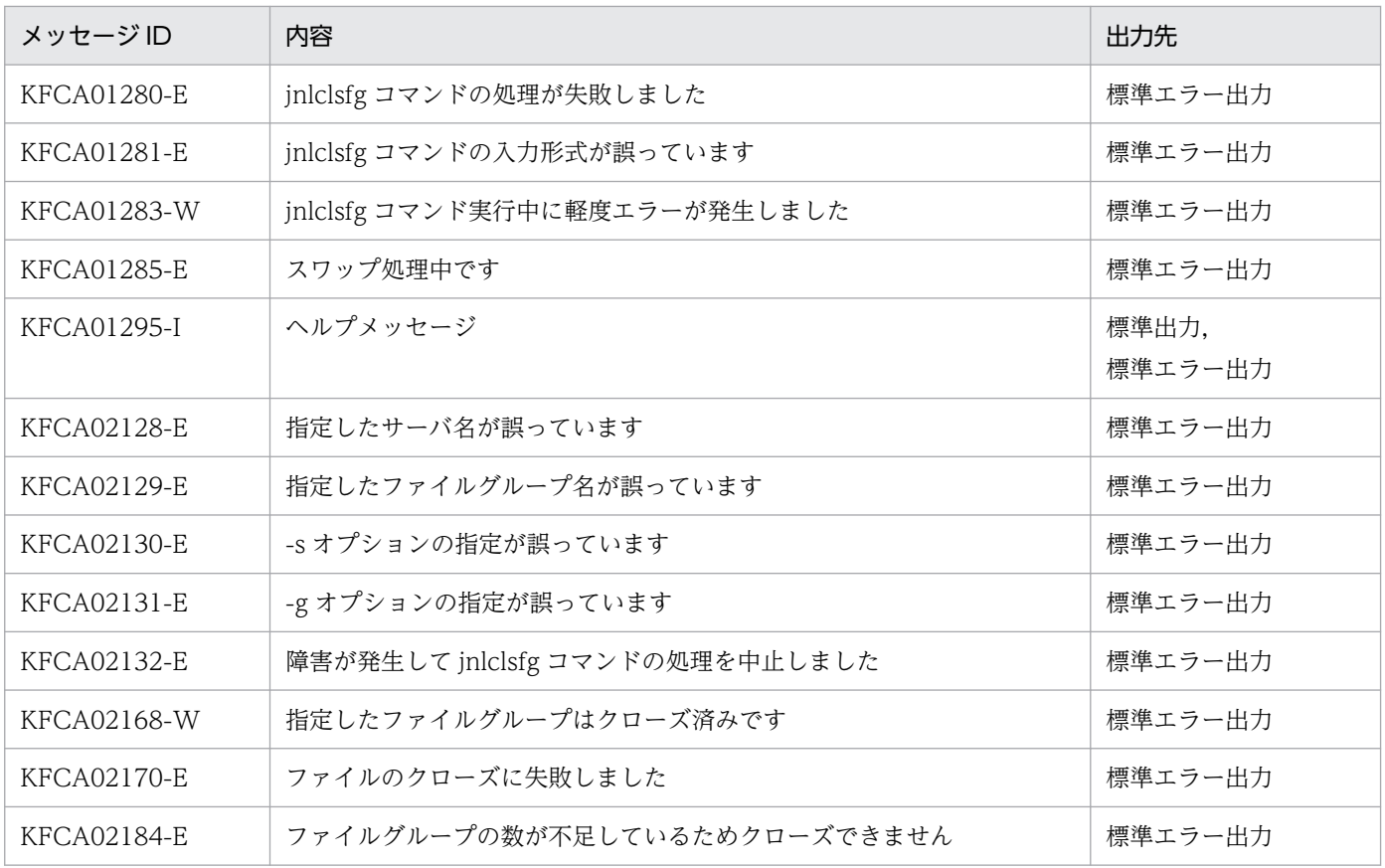

# 注意事項

jnlclsfg コマンドをスワップ処理中,またはほかの運用コマンドの処理中に入力すると,エラーとなるこ とがあります。

# jnlcolc

# 名称

ファイル回復用ジャーナルの集積

## 形式

jnlcolc -k 回復種別 〔-f〕〔-l〕〔-n〕〔-m〕 〔-i オンラインバックアップ情報名〕〔-c キー〕 〔ファイル名〔△ファイル名〕…〕

## 機能

指定したファイルから,DAM ファイル,TAM ファイル,または ISAM ファイルの回復に必要なジャー ナルレコードを抽出し,標準出力に出力します。集積結果をリダイレクトしてファイルに出力することも できます。

# オプション

#### **●-k 回復種別**

回復対象とするファイル種別を指定します。

d:DAM ファイル

- t:TAM ファイル
- i:ISAM ファイル

## ●-f

最初のファイルから,ファイルの回復に必要なジャーナルを抽出します。このとき,ジャーナルファイル の先頭ブロック番号が 1 から昇順に連番であることをチェックします。エラーであれば処理を終了します。

このオプションの指定を省略すると,前回のジャーナルレコード抽出処理からの引き継ぎがあるものとし て,引き継ぎファイルの最終ブロック番号+ 1 から昇順に連番であることがチェックされます。エラーで あれば処理を終了します。

## ●-l

最後のファイルから,ファイルの回復処理に必要なジャーナルを抽出します。その後,引き継ぎファイル を削除します。

このオプションを指定してファイル回復用ジャーナルを集積した場合,別オンラインのジャーナル集積時 には,必ず-f オプションを指定してください。

このオプションの指定を省略すると,引き継ぎファイルは削除されません。

#### ●-n

トランザクション内の同一論理ファイル,同一相対ブロック番号の更新情報があっても,すべての FI レ コードを出力します(FJ の更新前と更新後の情報のチェック,および重複情報の削除はしません)。

このオプションの指定を省略すると,トランザクション内に同一論理ファイル,同一相対ブロック番号の 更新情報があった場合,最終の更新情報だけが出力されます。

このオプションは、回復種別が DAM ファイルの場合だけ有効です。

#### ●-m

ファイルの回復に必要なジャーナルレコードをファイル上で集積します。

このオプションを指定すると,-n オプションを指定したと見なします。

このオプションの指定を省略すると,メモリ上にバッファが確保されて,ジャーナルレコードが集積されま す。

#### **●-i オンラインバックアップ情報名**

指定したファイルからファイル回復用ジャーナルの集積開始情報を取得し,開始位置以前のレコードをス キップします。

このオプションの指定は、-k オプションに d,または t (回復種別に DAM ファイル,または TAM ファ イル)を指定した場合だけ有効です。

このオプションの指定を省略すると,ファイルの先頭からファイル回復用ジャーナルが集積されます。

#### ●-c キー 〜((001〜999))《001》

引き継ぎファイルの名称の一部を指定します。実際は,OpenTP1 が「jnlcolc\*\*\*」という名称でファイ ルを作成し,\*\*\*にはこのオプションで指定した値が設定されて,引き継ぎファイルの名称となります。

#### コマンド引数

#### ●ファイル名 ~ 〈パス名〉

ファイルの回復に必要なジャーナルレコードがあるファイルの名称を指定します。マルチノード機能を使 用している場合は, jnlsort コマンドでソート, およびマージ(ノードの抽出, ジャーナルサーバラン ID の特定)した結果のファイル名を指定してください。

マルチノード機能を使用していない場合は,アンロードジャーナルファイルの名称を指定してください。

複数のファイルを指定するときは,ファイル名とファイル名との間を空白で区切ります。指定できるファ イル数は 256 個までです。

このコマンド引数の指定を省略すると,標準入力と見なされます。

# 出力メッセージ

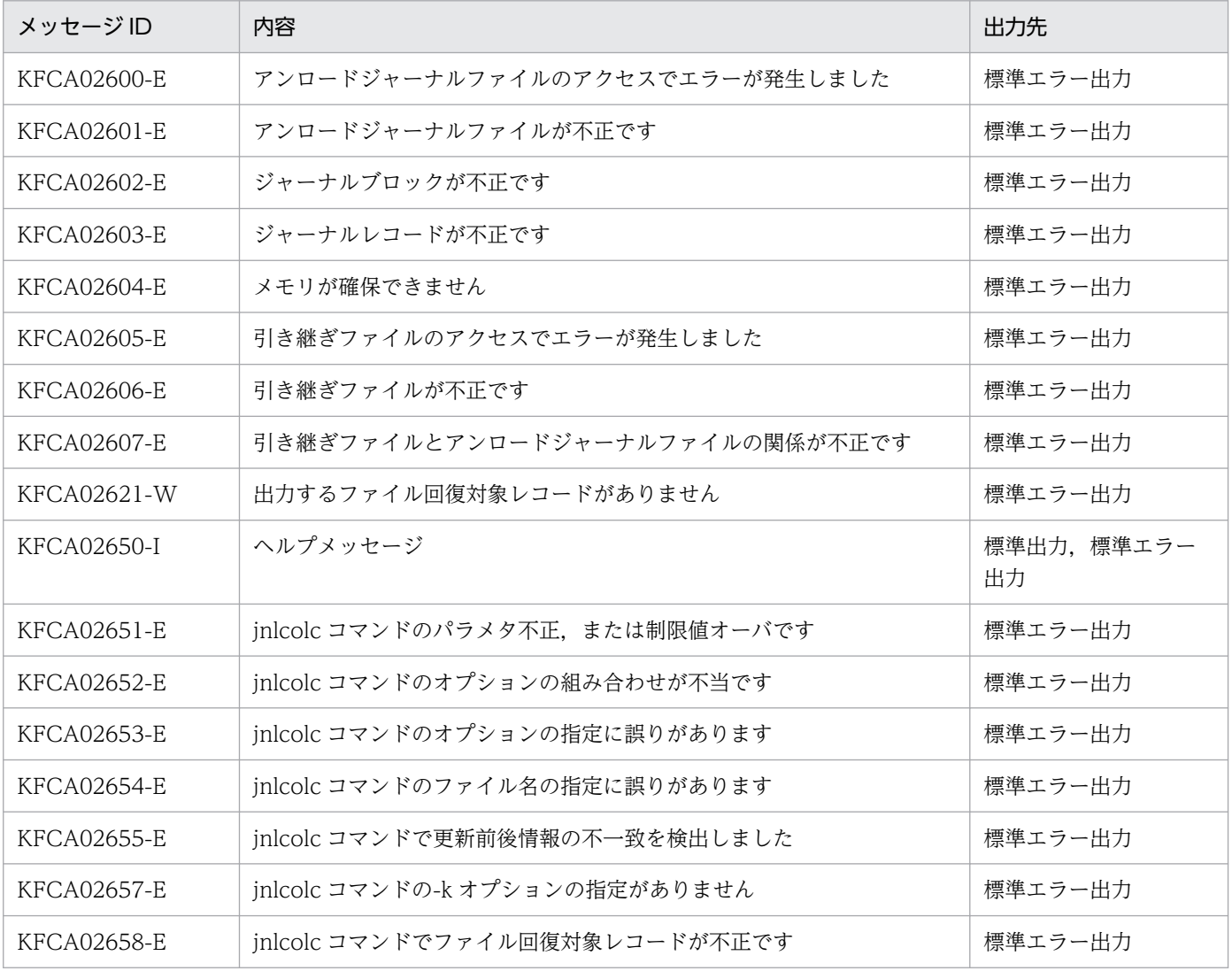

## 注意事項

- jnlcolc コマンドで指定した引き継ぎファイルがすでにある場合は,既存のファイルを「jnlcolc\*\*\*.bak」 という名称で残します。
- 複数のジャーナルファイルを集積する場合,同一オンライン中に出力されたジャーナルファイルである 必要があります。1ファイルでも異なる場合は、処理を終了します。
- 出力するジャーナルレコードは、次の種類です。

DAM ファイル回復時

- FJ:ファイル(DAM)の更新情報
- HJ:トランザクションの仮同期点情報
- PJ:トランザクションのコミット処理開始情報
- DJ:ヒューリスティック決定情報
- BJ:トランザクションのロールバック情報
- TAM ファイルの回復時

13. 運用コマンドの詳細

CJ:回復対象テーブルの更新情報

- HJ:トランザクションの仮同期点情報
- PJ:トランザクションのコミット処理開始情報
- DJ:ヒューリスティックの決定情報
- BJ:トランザクションのロールバック情報

#### ISAM ファイル回復時

- FJ:ファイル(ISAM)の更新情報
- HJ:トランザクションの仮同期点情報
- PJ:トランザクションのコミット処理開始情報
- DJ:ヒューリスティック決定情報
- BJ:トランザクションのロールバック情報
- jnlcolc コマンドを複数回実行して,複数のアンロードジャーナルファイルからジャーナルレコードを 集積する場合.-k.-n.-c オプションの指定値は、それぞれの inlcolc コマンドですべて同じにしてく ださい。
- アンロードジャーナルファイル名,またはグローバルアーカイブアンロードジャーナルファイル名の指 定を省略すると,標準入力からの入力となります。そのため,入力ファイルをパイプ,リダイレクショ ンなどで指定してください。
- jnlcolc コマンドは,指定されたファイルから回復に必要なジャーナルをいったんメモリ上で集積し, その結果を出力します。集積の対象となるジャーナルの量などによってメモリ所要量は異なりますの で,次の概算式を目安に実行環境のメモリの割り当てを,必要に応じて増やしてください。

jnlcolcコマンドのメモリ所要量(目安)= (1トランザクションが出力する回復ジャーナル量の平 均) × (同時実行トランザクション数) /2

実行環境のメモリ割り当てを増やしただけでは対処できない場合は、-m オプションを適用して inlcolc コマンドを再度実行してください。なお,-m オプションを使用するとファイル上でジャーナルレコー ドを集積するため,ファイル I/O が増加する分,コマンドの処理時間が長くなる可能性があります。 またメモリ量が削減できる代わりにディスク容量が増加します。

- inlcolc コマンドは、ファイル (DAM, TAM, または ISAM ファイル) 回復コマンド, および inlsort コマンドとともに使用して,ファイルを回復するためのコマンドです。なお,ISAM ファイルの回復コ マンドについては,マニュアル「索引順編成ファイル管理 ISAM」を参照してください。
- 複数のジャーナルファイルを集積する場合,ファイル名称を時系列に指定してください。時系列でない 場合,ジャーナルファイル不正でエラーメッセージ(KFCA02601-E)を出力して処理を終了します。
- jnlunlfg コマンドに-t オプションを指定して取得したアンロードジャーナルファイルを指定しないでく ださい。指定した場合,KFCA02601-E メッセージが出力されます。
- このコマンドで入力できる文字数はご使用の OS によって変わります。入力文字数が上限値を超えると エラーになります。
- 指定したファイル数が 256 個以下の場合でも,1 プロセスでオープンできるファイルの最大数を超え るとエラーになります。

# 使用例

使用例を示します。世代番号は 1,2…とします。

アンロードジャーナルファイル: sysjnl001, sysjnl002, …

1. ファイル分割していないアンロードジャーナルファイルから,DAM FRC 用のジャーナルレコードを 集積する場合

jnlcolc  $-k$  d  $-f - l$  /tp1/jnl/sysjnl001

2. 三つのファイルに分割しているアンロードジャーナルファイルから,TAM FRC 用のジャーナルレコー ドを 1 回で集積する場合

jnlcolc -k t -f -l /tp1/jnl/sysjnl001 /tp1/jnl/sysjnl002/tp1/jnl/sysjnl003

3. 四つのファイルに分割しているアンロードジャーナルファイルから,DAM FRC 用のジャーナルレコー ドを 3 回で集積する場合

〈1回目〉 jnlcolc -k d -f /tp1/jnl/sysjnl001 /tp1/jnl/sysjnl002 〈2回目〉 jnlcolc -k d /tp1/jnl/sysjnl003 〈3回目〉 jnlcolc -k d -l /tp1/jnl/sysjnl004

<sup>13.</sup> 運用コマンドの詳細

# jnlcopy

# 名称

アンロードジャーナルファイルの複写

# 形式

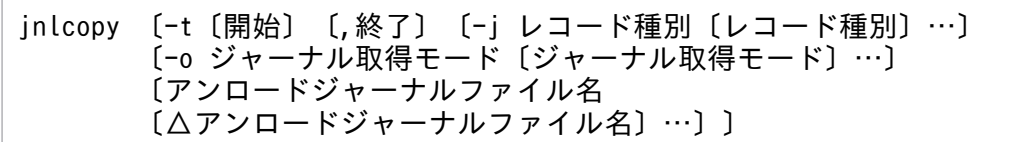

## 機能

指定したアンロードジャーナルファイル内の情報を,標準出力に出力します。

マルチノード機能を使用している場合,jnlcopy コマンドは使用できません。

# オプション

## **●-t 〔開始〕〔, 終了〕**

複写範囲をジャーナルブロック出力時刻で指定します。

開始には,複写を開始する時刻を指定します。終了には,複写を終了する時刻を指定します。

開始は,1970 年 1 月 1 日 0 時 0 分 0 秒から当年当月当日の現在時刻までの範囲で指定します。

開始,または終了のどちらか一方を必ず指定してください。開始の指定を省略すると,アンロードジャー ナルファイルの先頭から指定した終了時刻までが複写範囲になります。終了の指定を省略すると,指定し た開始時刻からアンロードジャーナルファイルの最後までが複写範囲になります。

開始,および終了は, 「hhmmss〔MMDD〔YYYY〕〕」の形式で指定します。

hh:時(00≦hh≦23)

指定を省略できません。

mm:分(00≦mm≦59)

指定を省略できません。

ss:秒(00≦ss≦59)

指定を省略できません。

 $MM: \Box$  (01≤MM≤12)

指定を省略できます。※

DD:日(01≦DD≦31)

指定を省略できます。※

YYYY:年(1970 からの西暦を 4 けたで指定します)

指定を省略できます。※

注※

開始,または終了の「年」の指定を省略した場合は,当年の指定月日時刻と見なされます。「年,月, 日」の指定を省略した場合、当年当月当日の指定時刻と見なされます。「月,日」,「月」、または「日」 だけを省略することはできません。省略した場合はオプションエラーになります。「月」または「日」 を省略したい場合は,「年」,「月」,「日」のすべてを省略してください。

-t オプションの指定を省略すると、指定したファイル内のすべての情報を編集出力します。

## **●-j レコード種別**

複写する内容をジャーナルレコード種別で指定します。

複数のレコード種別を指定できます。

レコード種別の指定値と内容を次に示します。

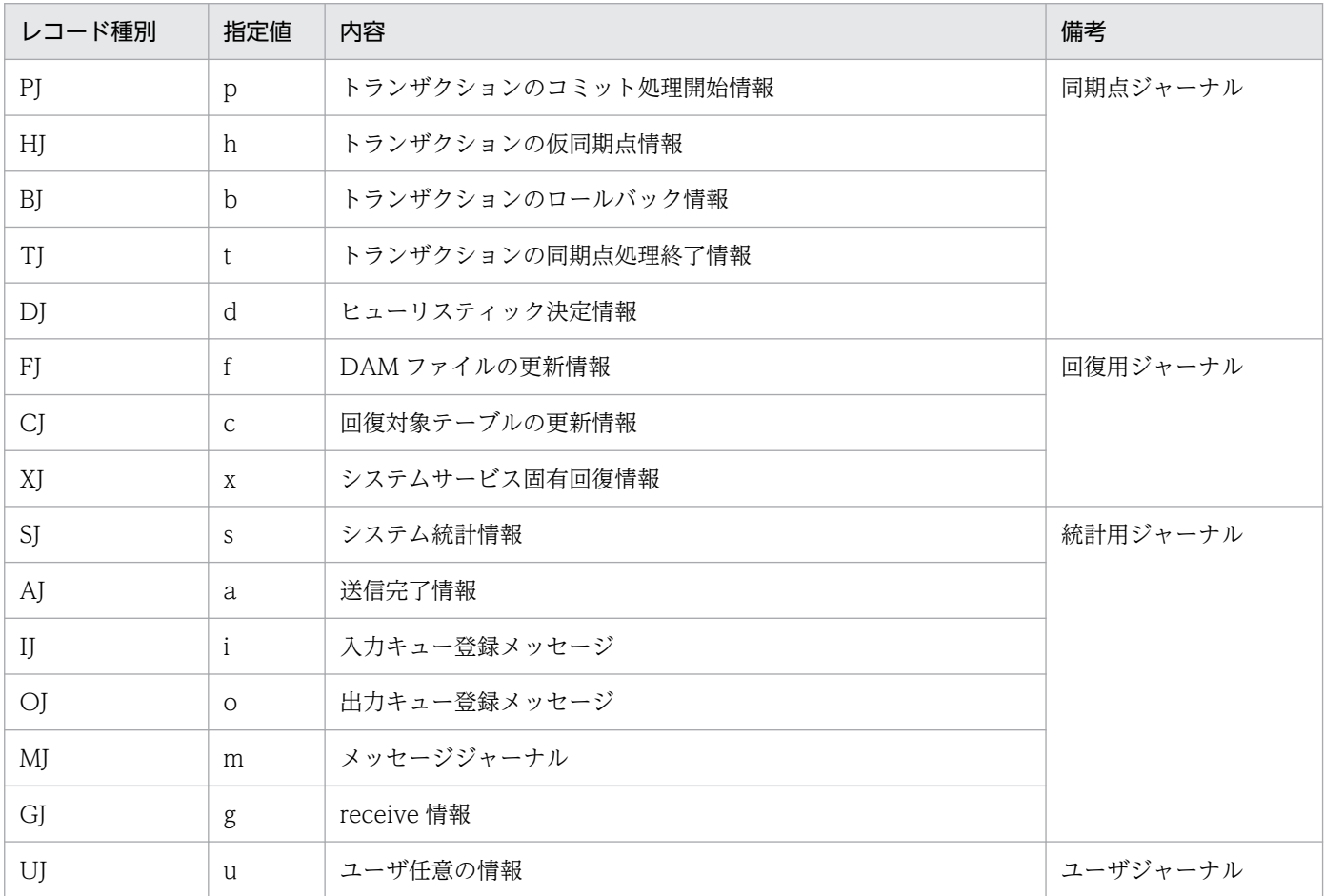

-t オプションを指定し,-j オプションの指定を省略すると,指定した範囲内のすべてのジャーナルレコー ドが複写されます。

-t オプションの指定を省略し,-j オプションを指定すると,指定したレコード種別と同じジャーナルレコー ド種別のアンロードジャーナルファイルがすべて複写されます。

-t,および-j オプションの指定を省略すると,アンロードジャーナルファイル内のすべての情報が出力さ れます。

#### ●-o ジャーナル取得モード

ジャーナルの取得モードを指定します。複数のジャーナル取得モードを指定できます。

c

トランザクションテストモードでコミット属性のジャーナル,または MCF のトランザクション外テス トモードのジャーナルを複写します。

r

トランザクションテストモードでロールバック属性のジャーナルを複写します。

s

オンラインテストモード以外のジャーナルを複写します。

このオプションの指定を省略すると、すべてのジャーナル取得モードのジャーナルが複写されます。

#### コマンド引数

#### ●アンロードジャーナルファイル名 〜〈パス名〉

アンロードジャーナルファイルの名称を指定します。

複数のアンロードジャーナルファイルを指定するときは,アンロードジャーナルファイル名とアンロード ジャーナルファイル名との間を空白で区切ります。指定できるファイル数は 256 個までです。

このコマンド引数の指定を省略すると、標準入力と見なされます。

## 出力メッセージ

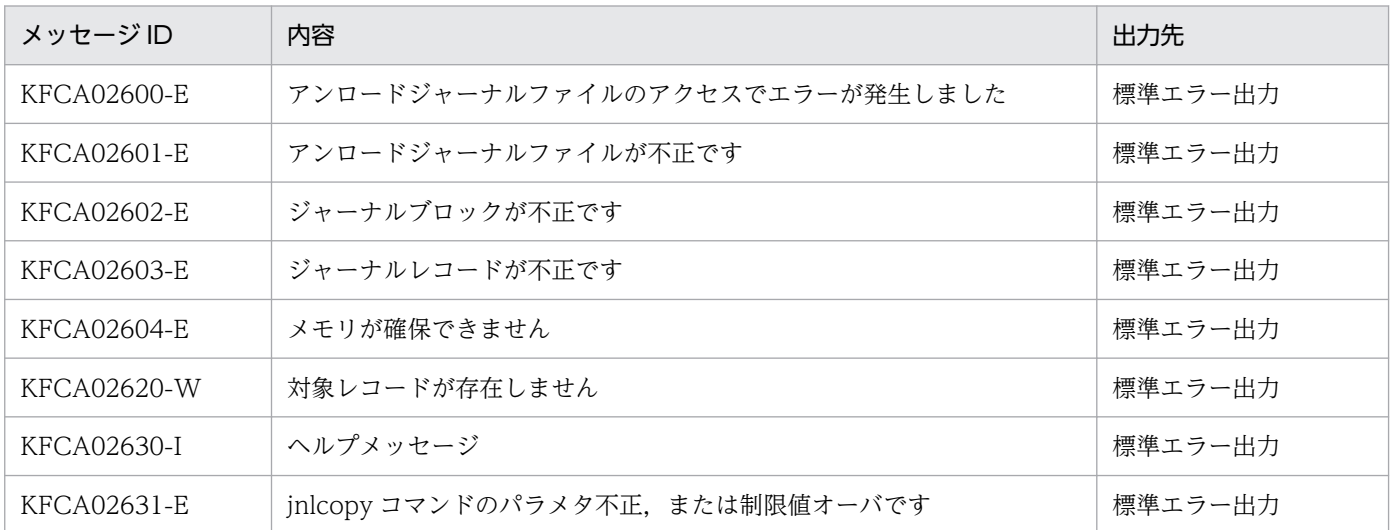

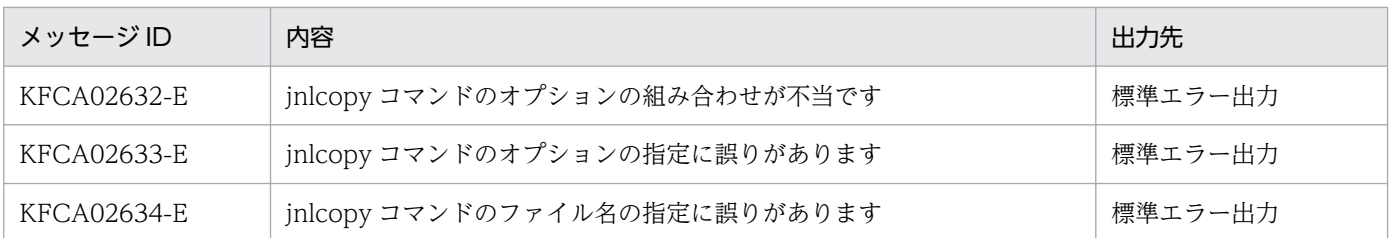

#### 注意事項

- 複写範囲を指定する場合,開始時刻,または終了時刻と一致するジャーナルレコードがないときは,開 始時刻と終了時刻の間にあるジャーナルレコードが複写対象になります。
- 複写対象のジャーナルレコードがない場合,エラーメッセージを出力して処理を終了します。
- 開始時刻が終了時刻より遅くなるように複写範囲を指定するときは,必ず「月」「日」,または「月」「日」 「年(西暦)」を指定して,終了時刻が開始時刻よりあとになるようにしてください。省略するとエラー になります。日付を省略すると、inlcopy コマンドを入力した年月日と見なすため、複写範囲が該当す る年月日以外の日付の場合は,必ず「月」「日」,または「月」「日」「年(西暦)」を指定してください。
- 複数のアンロードジャーナルファイルを指定する場合は,それらのファイルが,同一オンライン中に出 力されたアンロードジャーナルファイルで,世代番号が連続していなければなりません。
- アンロードジャーナルファイル名の指定を省略すると、標準入力からの入力となります。そのため、入 力ファイルをパイプ,リダイレクションなどで指定してください。
- jnlcopy コマンドの出力情報は、ほかの運用コマンドの入力情報となります。そのため、jnlcopy コマ ンドでは,ファイル,ブロック,レコードの各管理情報も出力します。
- このコマンドで入力できる文字数はご使用の OS によって変わります。入力文字数が上限値を超えると エラーになります。
- 指定したファイル数が 256 個以下の場合でも,1 プロセスでオープンできるファイルの最大数を超え るとエラーになります。

#### 使用例

アンロードジャーナルファイルの先頭から,1993 年 5 月 29 日 17 時 30 分 0.999999 秒までの情報を出 力する場合

アンロードジャーナルファイル: sysjnl001, sysjnl002

jnlcopy -t ,17300005291993 /tp1/jnl/sysjnl001 /tp1/jnl/sysjnl002

13. 運用コマンドの詳細

# jnldelpf

# 名称

ジャーナル関係の物理ファイルの削除

# 形式

jnldelpf -j cpd -g ファイルグループ名 〔-a〕 〔-b〕

## 機能

オンライン中に,指定したファイルグループから物理ファイルを削除します。削除できる物理ファイルは, jnladdpf コマンドでオンライン中に割り当てた物理ファイルのうち、オープンされていない物理ファイル または閉塞状態の物理ファイルです。それ以外の物理ファイルを削除しようとすると,エラーとなります。

jnldelpf コマンドは、OpenTP1 が動作中で、かつジャーナルサービスが動作中のときだけ入力できます。

# オプション

## ●-j cpd

チェックポイントダンプファイルのファイルグループから,物理ファイルを削除します。

## ●-g ファイルグループ名 〜〈1〜8 文字の識別子〉

物理ファイルを削除するファイルグループの名称を指定します。

## ●-a

A 系の物理ファイルを削除します。

## ●-b

B 系の物理ファイルを削除します。

# 出力メッセージ

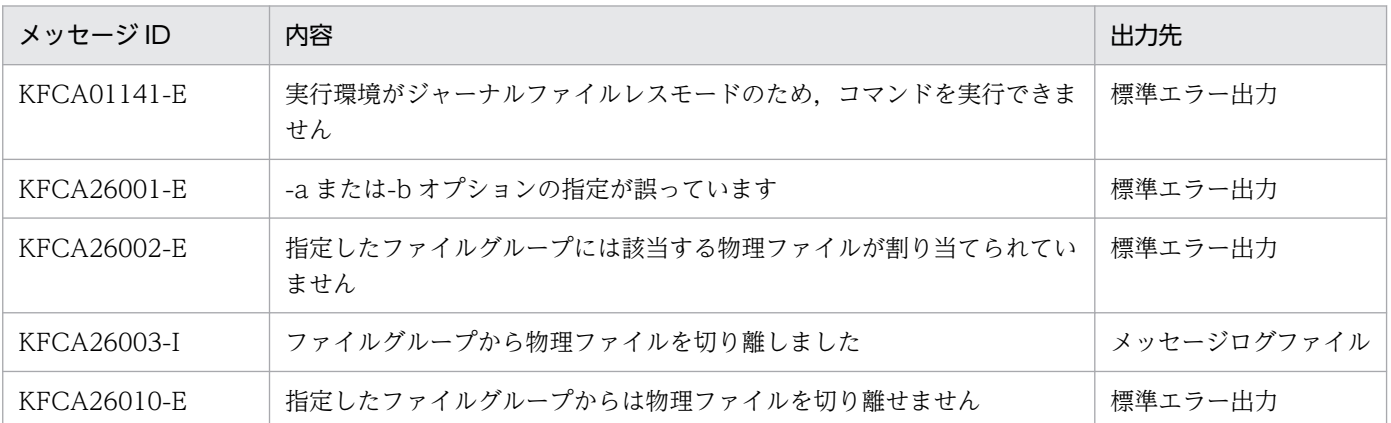

# jnledit

# 名称

アンロードジャーナルファイル,またはグローバルアーカイブアンロードジャーナルファイルの編集出力

# 形式

jnledit 〔-e 編集種別〕〔-t〔開始〕〔,終了〕〕 〔-j レコード種別〔レコード種別〕…〕〔-s サーバ名〕 〔-v サービス名〕 〔-u トランザクショングローバル識別子 〔,トランザクションブランチ識別子〕〕 〔-o ジャーナル取得モード〔ジャーナル取得モード〕…〕 〔-m 論理端末名称〔,論理端末名称〕…〕 〔-w けた〕〔-l 行〕〔-c〕 〔ファイル名〔△ファイル名〕…〕

## 機能

指定したアンロードジャーナルファイル,またはグローバルアーカイブアンロードジャーナルファイル内 の情報を編集し,標準出力へ出力します。

# オプション

## ●-e 編集種別 ~ 《f》

編集種別を指定します。

r:レコード単位で編集します。

b:ブロック単位で編集します。

f:ファイル情報一覧を出力します。

## **●-t 〔開始〕〔,終了〕**

編集範囲を指定します。開始には,編集出力を開始する時刻を指定します。終了には,編集出力を終了す る時刻を指定します。

-e オプションで r を指定した場合は、ジャーナルレコードを出力する時刻で指定します。-e オプションで b を指定した場合は,ジャーナルブロックを出力する時刻を指定します。

開始は,1970 年 1 月 1 日 0 時 0 分 0 秒から当年当月当日の現在時刻までの範囲で指定します。

開始,または終了のどちらか一方を必ず指定してください。開始の指定を省略すると,ファイルの先頭か ら指定した終了時刻までが編集範囲になります。終了の指定を省略すると、指定した開始時刻からアンロー ドジャーナルファイルの最後までが編集範囲になります。

開始,および終了は,「hhmmss〔MMDD〔YYYY〕〕」の形式で指定します。

hh:時(00≦hh≦23)

指定を省略できません。

mm:分(00≦mm≦59)

指定を省略できません。

ss:秒(00≦ss≦59)

指定を省略できません。

 $MM: \Box$  (01≤MM≤12)

指定を省略できます。※

DD:日(01≦DD≦31)

指定を省略できます。※

YYYY:年(1970 からの西暦を 4 けたで指定します)

指定を省略できます。※

注※

開始,または終了の「年」の指定を省略した場合は,当年の指定月日時刻と見なされます。「年,月, 日」の指定を省略した場合、当年当月当日の指定時刻と見なされます。「月,日」、「月」、または「日」 だけを省略することはできません。省略した場合はオプションエラーになります。「月」または「日」 を省略したい場合は,「年」,「月」,「日」のすべてを省略してください。

-t オプションの指定を省略すると,指定したファイル内のすべての情報を編集出力します。

## **●-j レコード種別**

編集する内容をジャーナルレコード種別で指定します。

レコード種別の指定値と内容を次に示します。

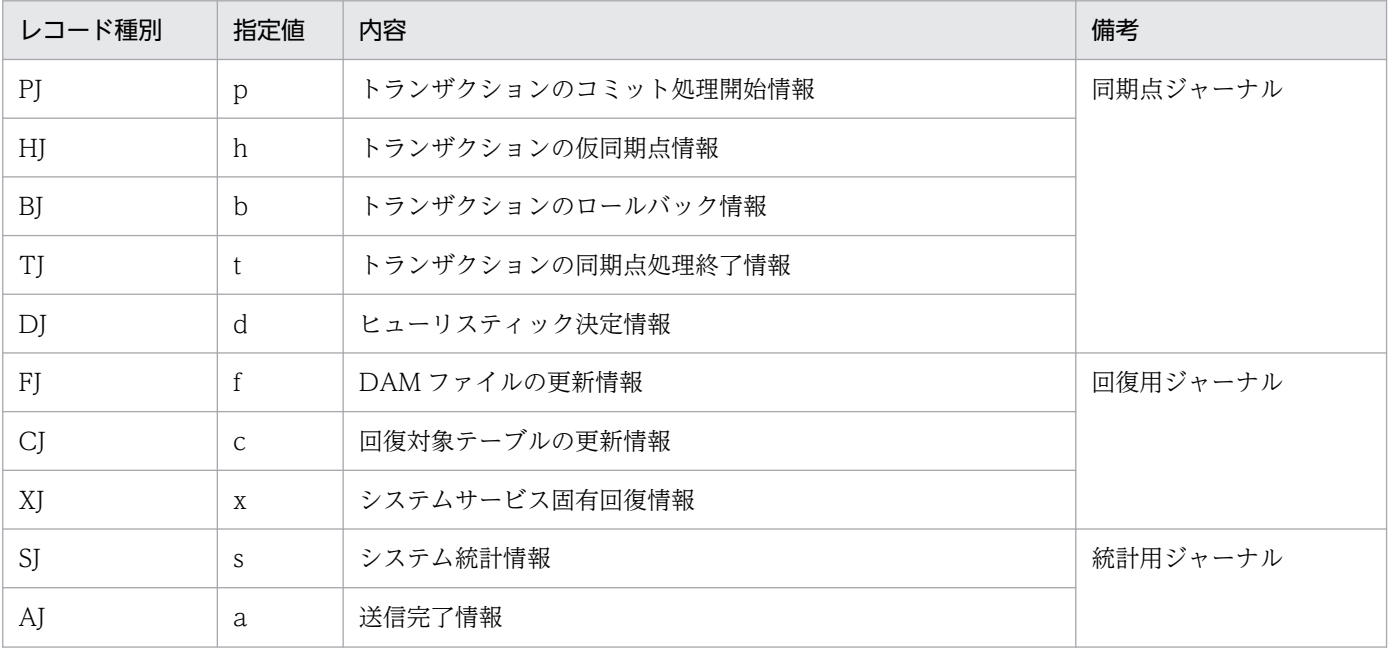

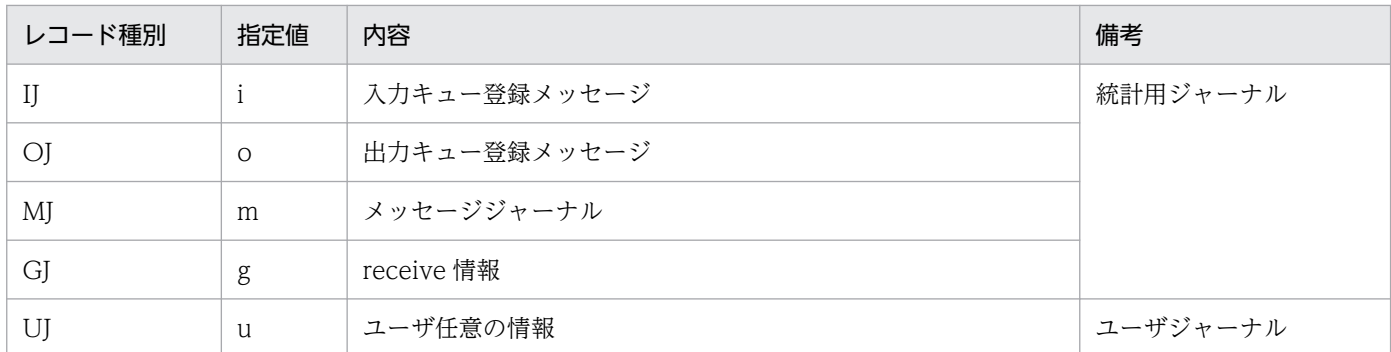

-j オプションの指定を省略すると,すべてのジャーナルレコード種別が編集対象になります。

#### **●-s サーバ名 〜〈1〜8 文字の英数字〉**

編集する内容をサーバ名で指定します。

このオプションは,レコード種別が c の場合に有効になります。指定されたサーバ名に一致する CJ が編 集対象ですが,その CJ にトランザクション識別子が設定されていれば,その情報を基に同じトランザク ション識別子を持つ別の種別のレコードもさらに編集対象となります。トランザクション識別子で別のレ コードも編集出力したい場合には,-j オプションで,対象とするレコード種別をあわせて指定します。

-s オプションの指定を省略すると,すべてのサーバが編集対象になります。

#### ●-v サービス名 ~ 〈1〜31 文字の英数字〉

編集する内容をサービス名で指定します。

このオプションは,レコード種別が c の場合に有効になります。指定されたサービス名に一致する CJ が 編集対象ですが,その CJ にトランザクション識別子が設定されていれば,その情報を基に同じトランザク ション識別子を持つ別の種別のレコードもさらに編集対象となります。トランザクション識別子で別のレ コードも編集出力したい場合には,-j オプションで,対象とするレコード種別をあわせて指定します。

-v オプションの指定を省略すると,すべてのサービスが編集対象になります。

#### ●-u トランザクショングローバル識別子〔,トランザクションブランチ識別子〕

#### 〜〈33 けたの英数字,特殊文字,および 16 進数字〉

編集する内容をトランザクション識別子で指定します。トランザクション識別子は「トランザクショング ローバル識別子,トランザクションブランチ識別子」の形式で指定します。

-u オプションの指定を省略すると. すべてのトランザクション識別子を編集出力します。

#### ●-o ジャーナル取得モード

ジャーナルの取得モードを指定します。複数のジャーナル取得モードを指定できます。

 $\mathsf{C}$ 

トランザクションテストモードでコミット属性のジャーナル,または MCF のトランザクション外テス トモードのジャーナルを編集出力します。

r

トランザクションテストモードでロールバック属性のジャーナルを編集出力します。

s

オンラインテストモード以外のジャーナルを編集出力します。

-o オプションの指定を省略すると,すべてのジャーナル取得モードのジャーナルを編集出力します。

#### **●-m 論理端末名称 ~< 〈16 けた以内の英数字〉**

編集出力する論理端末名を指定します。このオプションは, レコード種別が a,g,i,m,oの場合に有効 になります。

-m オプションを省略すると,すべての論理端末を編集出力します。

#### **●-w けた 〜〈符号なし整数〉((80~132))《80》**

1 行の出力けた数を指定します。

#### ●-l 行 〜〈符号なし整数〉((12〜256))《24》

1 ページの出力行数を指定します。

#### $\bullet$ -c

16 進数,および文字形式で編集します。

-c オプションの指定を省略すると,16 進数だけで編集します。

#### コマンド引数

#### ●ファイル名 〜〈パス名〉

アンロードジャーナルファイル,またはグローバルアーカイブアンロードジャーナルファイルの名称を指 定します。

-e オプションで f を指定した場合だけ, 複数のファイル名を指定できます。複数のファイル名を指定する ときは,ファイル名とファイル名との間を空白で区切ります。指定できるファイル数は 256 個までです。

このコマンド引数の指定を省略すると、標準入力と見なされます。

指定できるオプションとコマンド引数の組み合わせを次に示します。

<sup>13.</sup> 運用コマンドの詳細

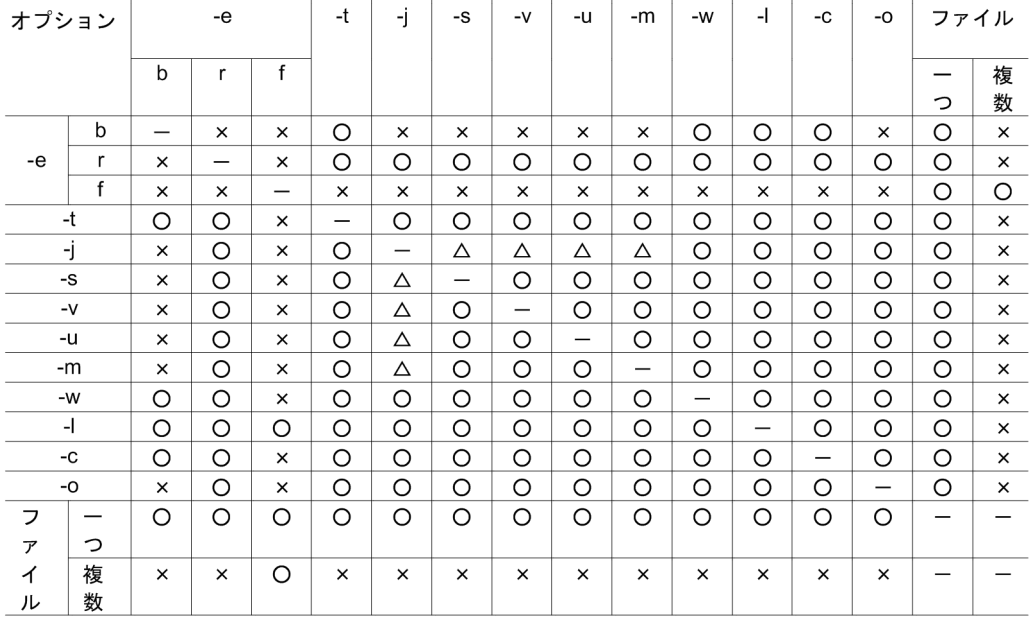

(凡例)

○:指定できます。

△:指定できますが、編集対象とならない場合があります。レコード種別やジャーナルの内容によって は,ジャーナルに該当情報を持たないものがあります。

- ×:指定できません。
- −:無効です。

# 出力形式

●-c オプションを指定した場合

inledit vv-rr \*\*\*\*\* アンロードジャーナル ファイル 編集 \*\*\*\*\* ページ vvvv ファイル名称 [aa...aa] ファイル種別 [bbb] 作成日時 [cc...cc] ブロック番号 [dddddddd] レコード番号 [eeeeeeee] レコード取得日時 [ff...ff] ジャーナル レコード種別 [gg] ジャーナル レコードタイプ[h]  $[i]$ ... $[i]$ ジャーナル取得モード <sub>ン 、</sub><br>トランザクショングローバル識別子  $[i]$ ... $j$ - フラックションフロー/ 7.20.00%)<br>トランザクションブランチ識別子  $[kk...kk]$  $\overline{\texttt{[mm...mm]}}$   $\overset{\cdot}{\approx}$  1 MCFレコード作成日時 トランザクションブランチ開始日時  $[nn...nn]$  \*2 \*\*\* ジャーナル レコード \*\*\* 11111111 11111111 11111111 11111111 0000 0000 0000 0000 pppp 11111111 11111111 11111111 11111111 0000 0000 0000 0000 pppp  $\pm$  $\mathcal{L}$  $\sim$  $\sim 10^6$  $\cdot$  : -11 - 11  $\cdot$ :

#### 注※1

レコード種別が AJ, IJ, OJ, MJ, GJ の場合は、ジャーナル取得時刻 (MCF ジャーナルバッファに書 き出した時刻)を表示します。

 $-1$ 

#### 注※2

トランザクションを開始する CJ の場合に表示します。

- 1:指定したレコードの数だけ繰り返し表示されます。
- aa...aa:指定したファイルの名称(59 文字以内)
- bbb:ファイル種別
	- sys…システムジャーナルファイル
	- jar…グローバルアーカイブアンロードジャーナルファイル
- cc...cc:ファイルの作成日時
- dddddddd:ブロック番号(16 進数字 8 けた)
- eeeeeeee:レコード番号(16 進数字 8 けた)
- ff...ff:レコード単位に編集したときの日時 年−月−日 時:分:秒. マイクロ秒(マイクロ秒は 0〜999999 の 10 進数)の形式で出力します。た だし,TP1/Server Base 06-01 より前のバージョンのジャーナルを編集した場合,マイクロ秒の値は 0 が出力されます。
- gg:レコード種別(英字 2 文字)
- h:レコードタイプ(英数字 1 文字)
- ii...ii:ジャーナル取得モード(英字 13 文字以内)
- jj...jj:トランザクショングローバル識別子(英数字と特殊文字で 8 文字と 16 進数字 8 けた)
- kk...kk:トランザクションブランチ識別子(英数字と特殊文字で 8 文字と 16 進数字 8 けた)
- ll...ll:ジャーナルレコードの 16 進数表示部 直前の行とデータが同じ場合は、「<<same data>>」を表示します。 ジャーナルレコードが管理情報だけの場合は,タイトルだけ出力します。
- oo...oo:ジャーナルレコードの ASCII 文字表示部 変換不能文字は「.」で表示します。
- pppp:ジャーナルレコード先頭からのオフセット(16 進数字 4 けた) 表示できるけた数は 4 けたです。したがって,ジャーナルレコード長が 0xFFFF を超える場合は,16 進数字の下 4 けただけを表示します。
- mm...mm:MCF レコードの作成日時 メッセージ制御機能でジャーナルレコードを作成した日時を出力します。 年−月−日 時:分:秒. マイクロ秒(マイクロ秒は 0〜999999 の 10 進数)の形式で出力します。
- nn...nn:トランザクションブランチ開始日時 年−月−日 時:分:秒. マイクロ秒(マイクロ秒は 0〜999999 の 10 進数)の形式で出力します。
- vv−rr:バージョン番号−リビジョン番号
- yyyy:ページ

13. 運用コマンドの詳細

#### ● [inledit -e f| の場合

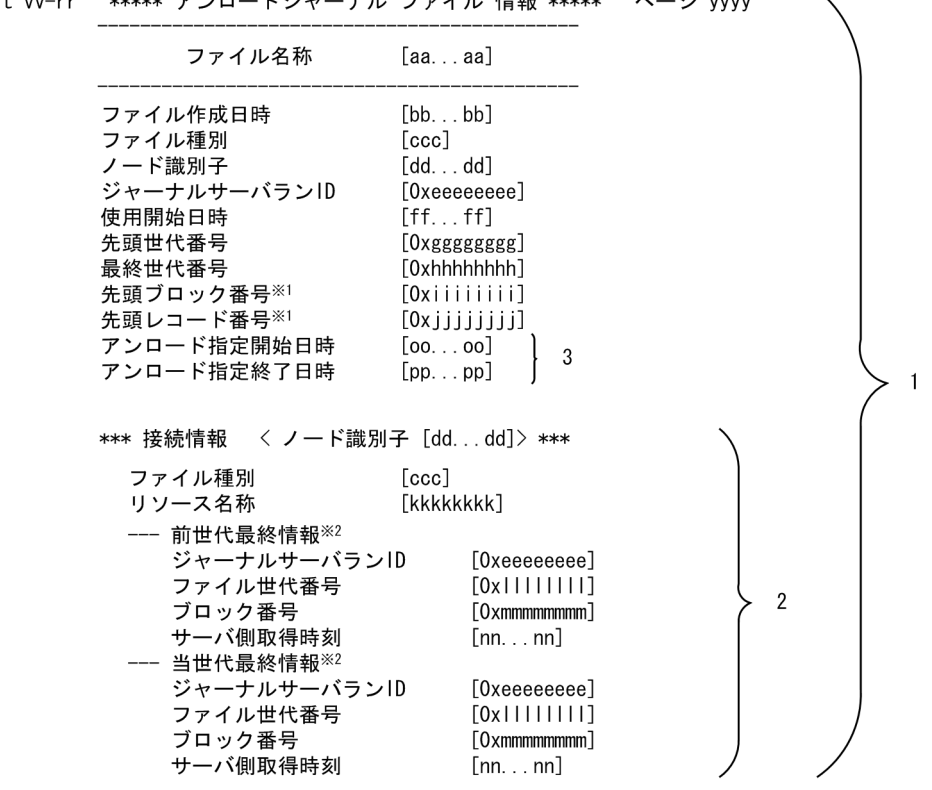

\*\*\*\*\* アンロードジャーナル ファイル 情報 \*\*\*\*\* ぺージ vvvv inledit vv-rr

注※1

ファイル種別が jar の場合は、先頭ブロック番号,および先頭レコード番号に'0x\*\*\*\*\*\*\*\*'を表示します。 注※2

各世代最終情報が無効,または設定されていない場合は,各世代最終情報の各項目に'\*...\*'を表示します。

- 1:指定したファイルの数だけ表示されます。
- 2:指定したファイルがグローバルアーカイブアンロードジャーナルファイルの場合に表示されます。
- 3:指定したファイルが,jnlunlfg コマンドに-t オプションを指定して取得したファイルの場合に表示 されます。
- aa...aa:指定したファイルの名称(59 文字以内)
- bb...bb:ファイルの作成日時
- ccc:ジャーナルファイル種別
	- sys…システムジャーナルファイル
	- jar…グローバルアーカイブアンロードジャーナルファイル
- dd...dd:ノード識別子
- eeeeeeee: ジャーナルサーバのラン ID (16 進数字 8 けた。先頭に 0x を表示)
- ff....ff:使用開始日時

```
13. 運用コマンドの詳細
```
- gggggggg:先頭世代番号(16 進数字 8 けた。先頭に 0x を表示)
- hhhhhhhh:最終世代番号(16 進数字 8 けた。先頭に 0x を表示)
- iiiiiiii:先頭ブロック番号(16 進数字 8 けた。先頭に 0x を表示)
- jjjjjjjj:先頭レコード番号(16 進数字 8 けた。先頭に 0x を表示)
- kkkkkkkk:リソース名称(英数字 8 文字以内)
- llllllll:ファイルの世代番号(16 進数字 8 けた。先頭に 0x を表示)
- mmmmmmmm:ブロック番号(16 進数字 8 けた。先頭に 0x を表示)
- nn...nn:サーバ側のジャーナルデータ取得日時
- oo...oo: jnlunlfg コマンドの-t オプションで指定した開始日時(省略時は'\*...\*'を表示)
- pp...pp:jnlunlfg コマンドの-t オプションで指定した終了日時(省略時は'\*...\*'を表示)
- vv−rr:バージョン番号−リビジョン番号
- yyyy:ページ

## 出力メッセージ

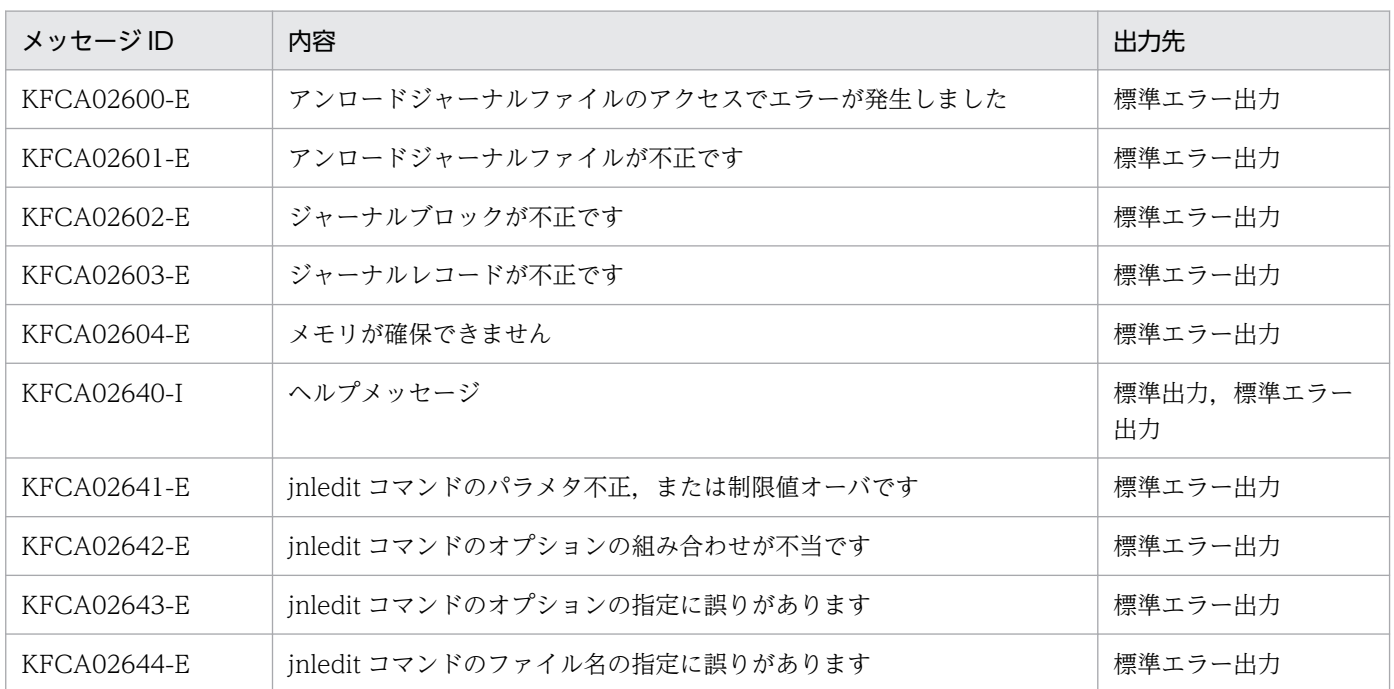

#### 注意事項

- 編集範囲を指定する場合,開始時刻,または終了時刻と一致するジャーナルレコードがないときは,開 始時刻と終了時刻の間にあるジャーナルレコードが編集対象になります。
- 編集対象のジャーナルレコードがない場合,ファイル名,ファイル種別,作成日を出力します。
- 開始時刻が終了時刻より遅くなるように編集範囲を指定するときは,必ず「月」「日」,または「月」「日」 「年(西暦)」を指定して,終了時刻が開始時刻よりあとになるようにしてください。省略するとエラー

になります。日付を省略すると. inledit コマンドを入力した年月日と見なすため. 編集範囲が該当す る年月日以外の日付の場合は,必ず「月」「日」,または「月」「日」「年(西暦)」を指定してください。

- ファイル名の指定を省略すると,標準入力からの入力となります。そのため,入力ファイルをパイプ, リダイレクションなどで指定してください。
- 16 進数字は,(8 けた×4 ブロック)の倍数,文字は(4 文字×4 ブロック)の倍数で,合計が-w オプ ションで指定したけた数に入る値で編集します。
- UI をレコードまたはブロック単位に編集した場合, UI 内のユーザデータは,次の境界値で調整し出力 されます。
	- 32bit 版の場合:4 バイト境界
	- 64bit 版の場合:8 バイト境界

そのため,UJ 内のユーザデータがこの境界になっていない場合,編集結果の終端に無効なデータが付 いて出力されます。編集データに出力される UI 内のユーザデータのデータ長は、ユーザ指定値より8 バイト多くなります。また,UJ 内のユーザデータは,編集データの先頭 8 バイト目以降に出力されます。

- UJ 以外のジャーナルファイルをレコードまたはブロック単位に編集した場合,データは,次の境界値 で調整し出力されます。
	- 32bit 版の場合:4 バイト境界
	- 64bit 版の場合:8 バイト境界

そのため,レコードのサイズがこの境界になっていない場合,編集結果の終端に無効なデータが付いて 出力されます。

- このコマンドで入力できる文字数はご使用の OS によって変わります。入力文字数が上限値を超えると エラーになります。
- 指定したファイル数が 256 個以下の場合でも,1 プロセスでオープンできるファイルの最大数を超え るとエラーになります。
- 次のオプションを使用して編集する内容を指定すると、該当する情報をレコード内に持ち、条件に一致 するジャーナルだけが編集出力されます。

-j オプションで指定するジャーナルレコード種別やジャーナルデータの内容によっては, 該当する情報 そのものをレコード内に持たないジャーナルもあります。それらのジャーナルは編集出力の対象にはな りません。

- -s サーバ名
- -v サービス名
- -u トランザクション識別子
- -m 論理端末名称

#### 使用例

アンロードジャーナルファイルの先頭から,1993 年 5 月 29 日 17 時 30 分 0.999999 秒までの情報を, 16 進数、および文字形式で、レコード単位に編集して出力する場合

jnledit -e r -t ,17300005291993 -c /tp1/jnl/sysjnl001

13. 運用コマンドの詳細

OpenTP1 運用と操作 **681** 

# jnlinit

# 名称

ジャーナル関係のファイルの初期設定

## 形式

jnlinit -j jnl|cpd|srf -f 物理ファイル名 -n OpenTP1レコード数

#### 機能

OpenTP1 ファイルシステム下にジャーナル関係のファイルを作成し,オンラインで使用できるように初 期設定します。

# オプション

#### ●-j jnl | cpd | srf

初期設定するジャーナル関係のファイルを指定します。

jnl:システムジャーナルファイル,またはアーカイブジャーナルファイル

cpd:チェックポイントダンプファイル

srf:OpenTP1 ファイルで作成するサーバリカバリジャーナルファイル

## **●-f 物理ファイル名 ~ 〈パス名〉**

初期設定する物理ファイル名を完全パス名で指定します。

-j オプションで jnl を指定したシステムジャーナルファイルの場合,システムジャーナルサービス定義の定 義コマンド jnladdpf の物理ファイル名に指定した名称と同じ名称を指定してください。

-j オプションで jnl を指定したアーカイブジャーナルファイルの場合,アーカイブジャーナルサービス定義 の定義コマンド jnladdpf の物理ファイル名に指定した名称と同じ名称を指定してください。

-j オプションで cpd, または srf を指定した場合, チェックポイントダンプサービス定義の定義コマンド jnladdpf の物理ファイル名に指定した名称と同じ名称を指定してください。

すでにある物理ファイルを指定するとエラーになります。

#### **●-n OpenTP1 レコード数 〜〈符号なし整数〉((12〜524287))**

初期設定する OpenTP1 ファイルのレコード数を指定します。

なお,ここでいうレコードとは,ジャーナルサービスが管理する OpenTP1 ファイルシステム上の 4,096 バイトの領域のことです。

```
13. 運用コマンドの詳細
```
-j オプションで jnl を指定する場合は,-n オプションには次に示す値以上を指定してください。

- システムジャーナルファイルのとき:
- ↑((システムサービス定義の jnl\_max\_datasize 値)+ 336)/ 4096↑+ 12

↑↑:小数点以下を切り上げます。

• アーカイブジャーナルファイルのとき:260

#### 注意事項

• jnlinit コマンド実行時,次に示す環境変数に OpenTP1 ディレクトリの環境変数と同じものが設定さ れていないと,コマンドエラー時にメッセージが出力されません。

DCDIR

- キャラクタ型スペシャルファイル上に OpenTP1 ファイルシステムを作成した場合,ジャーナル関係 のファイルを作成するハードディスクのパーティションは,セクタ長の整数倍が 4096 となるものでな ければなりません。
- jnlinit コマンドで初期設定したファイルのレコード数のうち,情報の取得に使用できるレコード数は, n オプションで指定したレコード数-4 レコードとなります。これは,OpenTP1 が情報の取得に使用で きるレコード数(-n オプションの値)から管理レコード部分(3 レコード)を除いて初期化するためで す。

<sup>13.</sup> 運用コマンドの詳細

# jnlls

# 名称

ジャーナル関係のファイル情報の表示

# 形式

```
jnlls -j sys|cpd|jar|srf 〔-s サーバ名〕〔-r リソースグループ名〕
〔-g ファイルグループ名〕〔-d〕
```
## 機能

ジャーナル関係のファイルについての情報を標準出力に出力します。

# オプション

## ●-j sys | cpd | jar | srf

情報を表示するジャーナル関係のファイルを指定します。

sys:システムジャーナルファイル

cpd:チェックポイントダンプファイル

jar:アーカイブジャーナルファイル

srf:OpenTP1 ファイル化したサーバリカバリジャーナルファイル

cpd,または srf を指定した場合は,ジャーナルサービスが動作しているときだけコマンドを実行できます。

## **▶-s サーバ名 〜〈1〜8 文字の識別子〉**

チェックポイントダンプファイルの情報を表示するとき,その対象となるサーバの名称を指定します。

このオプションの指定を省略すると,すべてのサーバの情報が出力されます。

-j オプションで cpd 以外を指定している場合,-s オプションの指定は無視されます。

## **●-r リソースグループ名 ~< 〈1~8 文字の識別子〉**

-j オプションで jar を指定している場合,情報を表示するファイルのリソースグループの名称を指定しま す。グローバルアーカイブジャーナルサービス定義の定義コマンド jnldfsv -a で指定したアーカイブジャー ナルサービス定義の定義ファイル名を指定してください。

このオプションの指定を省略すると,すべてのリソースグループの情報が出力されます。

-j オプションで jar 以外を指定している場合,-r オプションの指定は無視されます。
### ●-g ファイルグループ名 〜〈1〜8 文字の識別子〉

システムジャーナルファイルの情報を表示するとき,特定のファイルグループの情報を表示する場合に指 定します。

このオプションの指定を省略すると,すべてのファイルグループの情報が表示されます。

#### ●-d

システムジャーナルファイル,アーカイブジャーナルファイル,またはチェックポイントダンプファイル の情報を表示するとき,要素ファイルの情報を表示する場合に指定します。

このオプションの指定を省略すると,要素ファイルの情報は表示されません。

-j オプションで srf を指定している場合,-d オプションの指定は無視されます。

### 出力形式

●「inlls -j sys -d」, または「inlls -j jar -d」と指定した場合

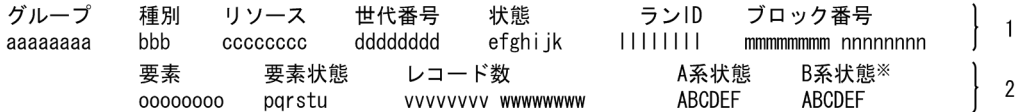

#### 注※

B 系状態は,システムジャーナルファイルを二重化したときだけ表示されます。

- 1:ファイルグループ状態
- 2:要素ファイル状態
- aaaaaaaa:ファイルグループ名
- bbb:ファイル種別
	- sys…システムジャーナルファイル
	- jar…アーカイブジャーナルファイル
- cccccccc:リソースグループ名(グローバルアーカイブジャーナルサービス定義で指定したアーカイ ブジャーナルサービス定義の定義ファイル名)
- dddddddd:世代番号(16 進数)
- e:ファイルグループのオープン状態
	- o…オープン中(該当するファイルグループを構成する要素ファイルがオープンされています)
	- c…クローズ中(該当するファイルグループを構成する要素ファイルがクローズされています)
- f:ファイルグループの状態
	- c…現用(ファイルグループが有効な要素ファイルで構成されていて,現時点でジャーナルの出力対 象となっています)

13. 運用コマンドの詳細

- s…待機中(ファイルグループが有効な要素ファイルで構成されているが,現時点でジャーナルの出 力対象になっていません)
- n…予約(ファイルグループが有効な要素ファイルで構成されていません)
- g:ファイルグループのアンロード状態※1
	- u…アンロード待ち(過去に現用として使用されていて,スワップされて現用でなくなり,アンロー ドしなければならないジャーナルを含んでいます)
	- -…アンロード済み
- h:ファイルグループが上書きできるか,できないかの状態
	- d…上書きできません(システムの回復に必要なジャーナルを含んでいます)
	- -…上書きできます(システムの回復に必要なジャーナルを含んでいません)
- i:ファイルグループの OpenTP1 での状態
	- b…jnlunlfg,jnlchgfg コマンドで使用中,または回復処理で使用中の状態です
	- -…jnlunlfg, jnlchgfg コマンドで使用中,または回復処理で使用中でない状態です
- j:ファイルグループの不整合状態
	- c…過去に現用として使われていたときに,何らかの障害が発生してジャーナルファイル内の管理情 報が現用のままとなっている要素ファイルがあります。例えば現用中にジャーナルの出力障害が発 生したファイルグループなどです。
	- -…過去に現用として使用され、正しく処理されているファイルです
- k:ファイルグループのアーカイブ済み状態※1
	- u…アーカイブ待ち。マルチノード機能を使用していて、該当するファイルグループの中にアーカイ ブジャーナルファイルに出力されていないジャーナルを含んでいます。
	- -…アーカイブ溶み
- llllllll: ラン ID (ファイルが使用されたときのジャーナルサービス. またはグローバルアーカイブジャー ナルサービスのラン ID。16 進数)
- mmmmmmmm:先頭ブロック番号(16 進数)
- nnnnnnnn:最終ブロック番号(16 進数)
- oooooooo:要素ファイル名
- p:要素ファイルのオープン状態
	- o…オープン状態(該当する要素ファイルを構成する物理ファイルがオープンされています)
	- c…クローズ状態(該当する要素ファイルを構成する物理ファイルがクローズされています)
- q:要素ファイルが使用できるかどうかの状態
	- n…要素ファイルが,オンラインで使用できる物理ファイルで構成されていません
	- u…要素ファイルが,オンラインで使用できる物理ファイルで構成されています
- r:要素ファイルのアンロード状態<sup>※2</sup>
	- u…アンロード待ち(アンロードしなければならないジャーナルを含んでいます)
	- -…アンロード済み
- s:要素ファイルのアーカイブ済み状態※1
	- u…アーカイブ待ち。マルチノード機能を使用していて、該当する要素ファイルの中にアーカイブ ジャーナルファイルに出力されていないジャーナルを含んでいます
	- -…アーカイブ済み
- t:要素ファイルの閉塞状態
	- h…閉塞中(該当する要素ファイルを構成する物理ファイルに対するジャーナルの出力,またはジャー ナルファイルヘッダの入出力で障害が発生し,以後ジャーナルを出力していない物理ファイルを含 む要素ファイルです)
	- -…閉塞中ではありません(正常な要素ファイルです)
- u:要素ファイルが読み込める,または読み込めない状態
	- r…該当する要素ファイルを構成する物理ファイルが読み込めない状態です(全面回復,部分回復し ようとしても,ジャーナルが消去(初期化)されていて読み込めません。システムジャーナルファ イルに障害が発生し,障害の要因を取り除いたあと,物理ファイルを再作成してオープンした場合, この状態になります)
	- -…該当する要素ファイルを構成する物理ファイルが読み込める状態です
- vvvvvvvv: 該当するファイルでの使用済みレコード数 (16 進表示) ※3, ※4 ジャーナルを出力した OpenTP1 ファイルシステム上のレコード数です
- wwwwwwwww :該当するファイル内の全レコード数 (16 進表示) ※4, ※5 ジャーナルを出力できる OpenTP1 ファイルシステム上のレコード数です
- A:物理ファイルのオープン状態
	- o…オープン中(ジャーナルサービスが該当する物理ファイルをオープンしています)
	- c…クローズ中(ジャーナルサービスが該当する物理ファイルをオープンしていません)
- B:物理ファイルの状態
	- c…現用(ファイルグループの状態が現用のときは,実際にジャーナルの出力対象になっていること を示します。ファイルグループの状態が現用でないときは,過去に現用だったときに障害が発生し, 回復されていないためにジャーナルファイルヘッダにステータスが残っている状態です。jnlunlfg, jnlchgfg コマンドで状態を回復するか,または jnlinit コマンドで初期設定しないと再使用できませ ん)
	- s…待機
- C:物理ファイルのアンロード状態※2
	- u…アンロード待ち(該当する物理ファイルに,アンロードしなければならないジャーナルがありま す)

13. 運用コマンドの詳細

- -…アンロード済み(該当する物理ファイルには、アンロードしなければならないジャーナルがあり ません)
- D:物理ファイルのアーカイブ済み状態※1
	- u…アーカイブ待ち。マルチノード機能を使用していて, 該当する物理ファイルの中にアーカイブ ジャーナルファイルに出力されていないジャーナルを含んでいます
	- -…アーカイブ済み
- E:物理ファイルの閉塞状態
	- h…閉塞中(ジャーナルの出力,またはジャーナルファイルヘッダの入出力で障害が発生し,以後 ジャーナルを出力していません)
	- -…閉塞中ではありません(ジャーナルを出力できます)
- F:物理ファイルが読み込める状態かどうか
	- r…読み込めない状態(全面回復,部分回復しようとしても,ジャーナルが消去(初期化)されてい て,読み込めません。システムジャーナルファイルに障害が発生し,障害の要因を取り除いたあと, 物理ファイルを再作成してオープンしたような場合,この状態になります)
	- -…読み込める状態です

注※1

該当するファイルグループが次の場合には,必ず'u'が表示されます。

- マルチノード機能を使用していないシステムジャーナルファイル
- アーカイブジャーナルファイル

マルチノード機能を使用していて、ファイルグループのアーカイブ済み状態に'-'(アーカイブ済み)が 表示された場合, 要素ファイルと物理ファイルのアーカイブ済み状態に'u'(アーカイブ待ち)が表示さ れても,アーカイブされません。状態が不一致になるのは,物理ファイルに障害が発生して,状態が書 き換えられなかったためです。

#### 注※2

ファイルグループのアンロード状態がアンロード済みの場合は,要素ファイル,物理ファイルのアン ロード状態がアンロード待ちであっても jnlunlfg, jnlchgfg コマンドを実行する必要はありません。ス テータスが不一致になるのは、jnlunlfg, jnlchgfg コマンド実行時に障害が発生し、ステータスが書き 換えられていないためです。

注※3

0 が表示されているときは、ジャーナルが 1 件も出力されていない場合です。全面回復完了後、現用以 外の状態の場合,使用済みレコード数の内容が正しくなくなることがあります。

#### 注※4

1 レコードとは,ジャーナルサービス,またはグローバルアーカイブジャーナルサービスで管理する OpenTP1 ファイルシステム上の 4,096 バイトのエリアのことです。

注※5

ファイル内の全レコード数はジャーナルサービス,またはグローバルアーカイブジャーナルサービスが ジャーナルブロックを出力できる OpenTP1 ファイルのレコード数であり、jnlinit コマンドの-n オプ ションで指定したレコード数−4 です。

●「jnlls -j cpd」と指定した場合

サーバ名 グループ 状態 ジャーナルグループ ジャーナルブロック 世代番号 bbbbbbb ffffffff  $cccccccc$   $[d]$ аааааааа eeeeeeee

- aaaaaaaa:サーバ名
- bbbbbbbb:ファイルグループ名
- cccccccc:世代番号(16 進数)
- d:世代状態
	- a…上書きできない状態
	- u…上書きできる,または書き込み中の状態
	- r…予約の状態
- eeeeeeee:オーバライトポインタのジャーナルファイルグループ名
- ffffffff:オーバライトポインタのジャーナルブロック番号(16 進数)
- ●「jnlls -j cpd -d」と指定した場合

サーバ名 グループ ジャーナルブロック 世代番号 状態 a系 b系 ジャーナルグループ [d] cccccccc аааааааа ddddddd  $[g]$  $[g]$ eeeeeee ffffffff

aaaaaaaa〜ffffffff については,「「jnlls -j cpd」と指定した場合」と同じです。

- g:A 系,または B 系のファイル状態
	- o…オープン中
	- c…クローズ中
	- h…障害閉塞中
	- -…物理ファイルの割り当てなし
- ●「jnlls -j srf」と指定した場合

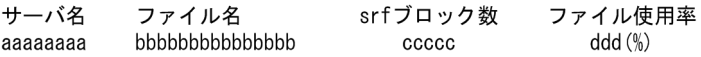

- aaaaaaaa:サーバ名
- bbbbbbbbbbbbbbb:ファイル名(チェックポイントダンプサービス定義で指定したサーバリカバリ ジャーナルファイルのファイルグループ名)
- ccccc:サーバリカバリジャーナルファイルのブロック数
- ddd:ファイルの使用率 (jnlinit コマンドで初期設定したファイルのサイズに対する, OpenTP1 ファ イル化したサーバリカバリジャーナルの割合)

# 出力メッセージ

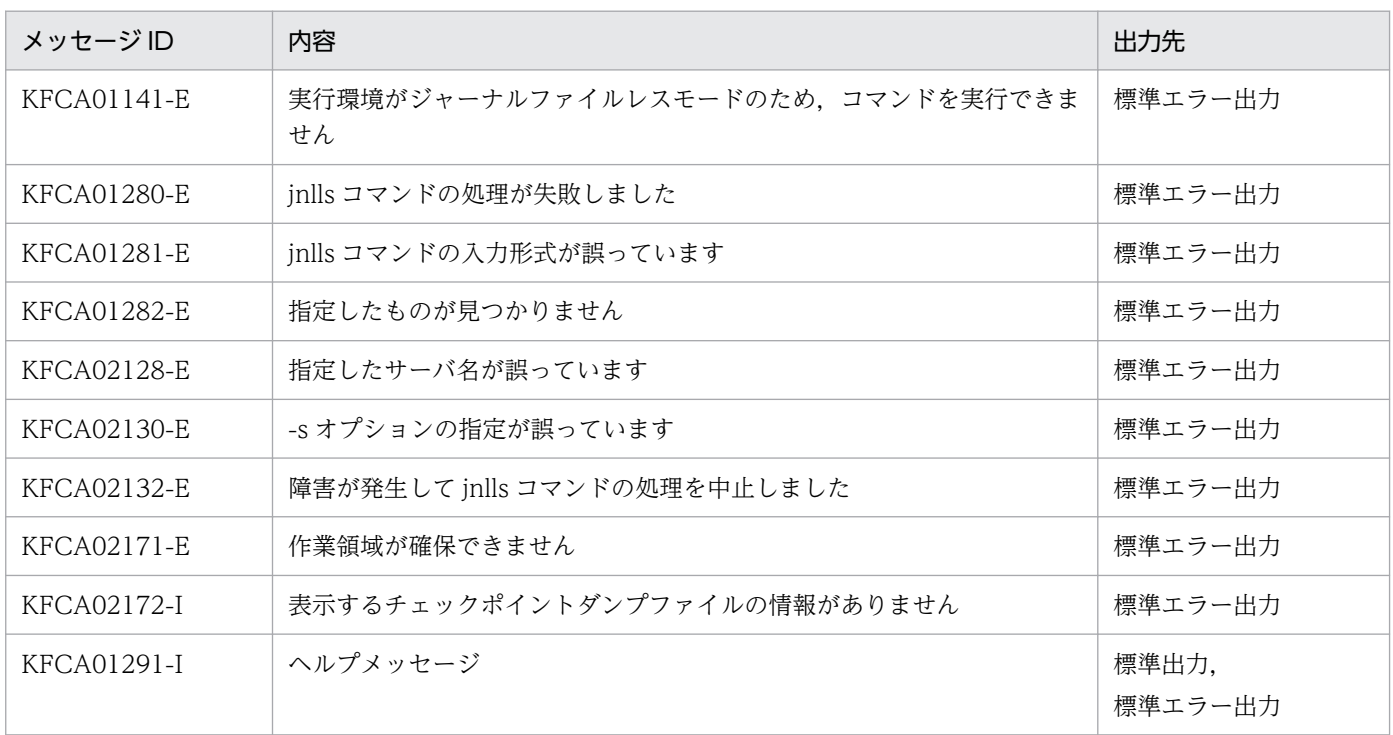

### 注意事項

- ファイルグループの状態を変更中(スワップ中,またはファイルグループを操作する運用コマンドの処 理中など)に jnlls コマンドを入力すると、正しい状態が表示されないことがあります。
- システムジャーナルサービス定義で, inl\_unload check=N を指定している場合は、ファイルグルー プはアンロード済み状態でなくてもスワップ先のファイルグループとして使用できます。
- jnlls コマンドは OpenTP1 が動作中の場合,共用メモリ上のジャーナル管理情報を基にファイル情報 の表示をしています。しかし、OpenTP1 が停止しているときは、共用メモリ上のジャーナル管理情報 がないので、物理ファイルを読み込んでファイル情報を表示します。このため、OpenTP1 の停止中 に,jnlls コマンドを実行しても OpenTP1 がオンラインで管理する情報は表示されません。
- システムジャーナルファイルとアーカイブジャーナルファイルは,OpenTP1 の動作中と停止中では, 表示内容が異なります。OpenTP1 の状態と表示内容の関係を次に示します。

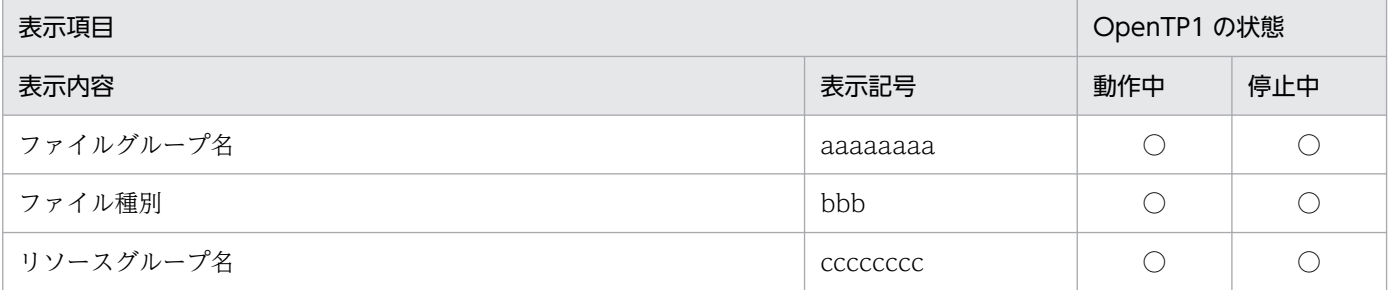

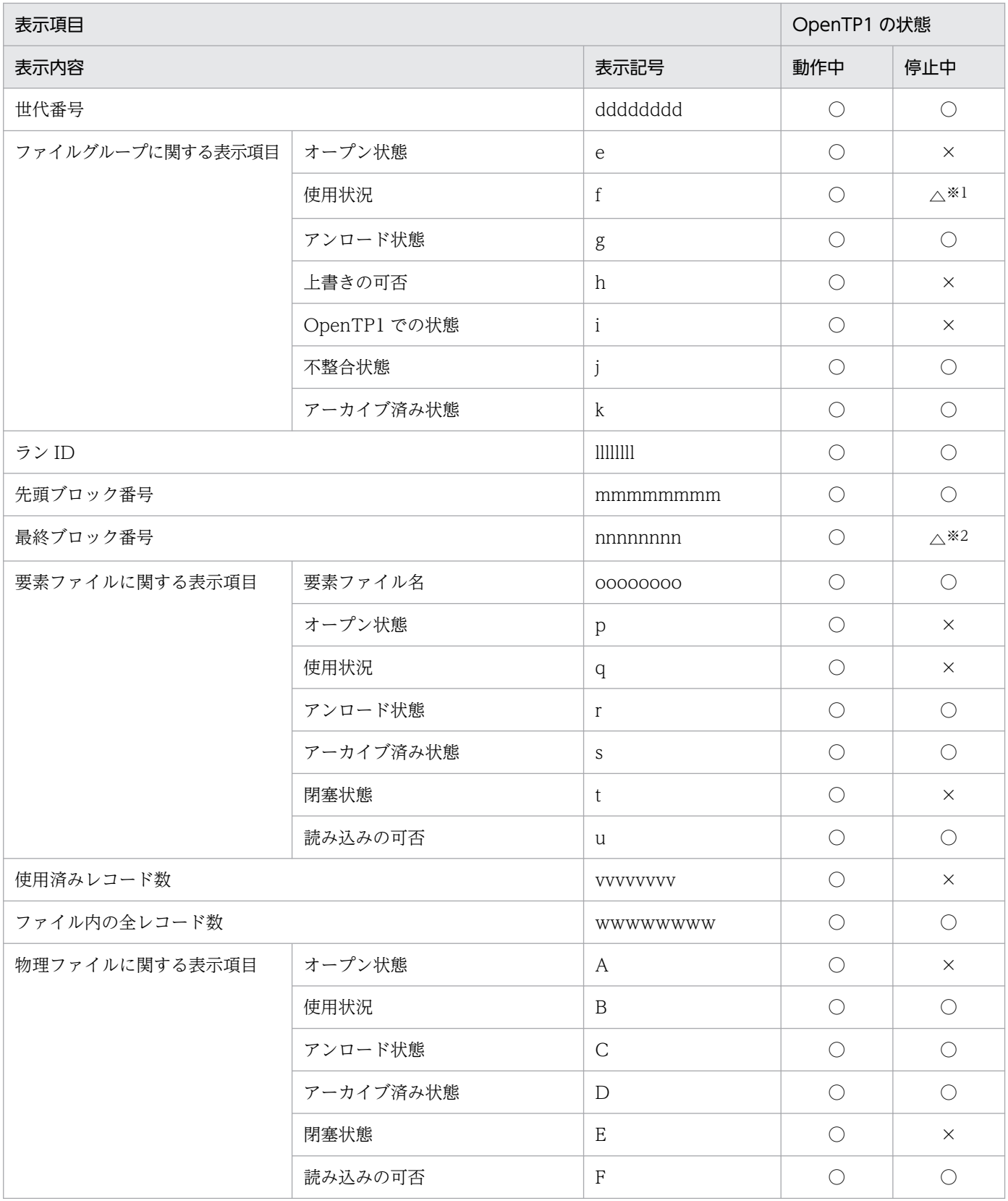

(凡例)

○:表示されます。

×:表示されません。

△:表示されますが, OpenTP1 動作中と値が異なります。

注※1

現用以外の場合は、?が表示されます。

注※2

現用のファイルグループは表示されません。また、障害の発生したファイルグループは、表示されない場合があります。

- jnlls コマンドは,OpenTP1 の停止中の場合は,物理ファイルを読み込んでジャーナル状態を表示し ます。どの物理ファイルを読み込むかは,ジャーナル関係の定義ファイルを解析して決定します。この ため、次に示す定義は変更しないでください。
	- 1. ジャーナルサービス定義
	- 2. システムジャーナルサービス定義
	- 3. グローバルアーカイブジャーナルサービス定義
	- 4. アーカイブジャーナルサービス定義

定義を変更した場合,結果は保証できません。ただし,再開始時に変更できる定義を変更することはで きます。

- OpenTP1 の停止中に,次に示すジャーナルファイルを表示する場合は,注意してください。
	- 1. システムジャーナルファイル, アーカイブジャーナルファイルの場合 OpenTP1 が停止している場合は,ジャーナル関係の定義ファイルと物理ファイルを読み込んで, ファイル情報を表示します。このため、jnlls コマンドは OpenTP1 管理者が実行してください。
	- 2. チェックポイントダンプファイル, OpenTP1 ファイル化したサーバリカバリジャーナルファイル の場合

OpenTP1 が停止している場合に、jnlls コマンドを実行するとコマンドエラーになります。

• OpenTP1 停止直後には、jnlls コマンドを入力しないでください。コマンドが中断するおそれがあり ます。

<sup>13.</sup> 運用コマンドの詳細

# jnlmcst

# 名称

MCF 稼働統計情報の出力

# 形式

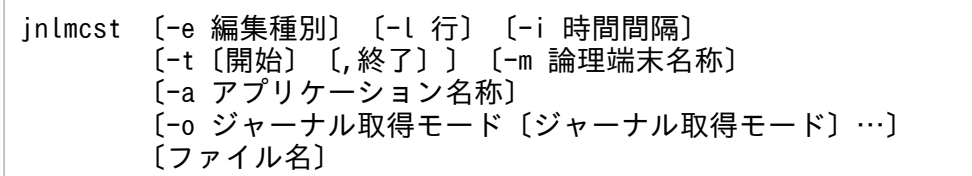

# 機能

指定したアンロードジャーナルファイル,またはグローバルアーカイブジャーナルファイルから, MCF 稼 働統計情報を収集し,編集後,標準出力へ出力します。

出力する情報を次に示します。

• MCF 稼働統計情報のメッセージ受信系,および送信系情報

# オプション

### ●-e 編集種別  $\sim$  《all》

編集種別を指定します。

let:論理端末名称ごとに MCF 稼働統計情報を編集し,出力します。

uap: アプリケーション名ごとに MCF 稼働統計情報を編集し、出力します。

all:すべての MCF 稼働統計情報を編集し,出力します。

### ●-l 行 〜〈符号なし整数〉((12〜256))《24》

1 ページの出力行数を指定します。

### ●-i 時間間隔

MCF 稼働統計情報を編集し,出力する時間の間隔を,時間間隔,または分間隔で指定します。

- h〔HH〕:時間間隔(01≦HH≦24)で出力します。 HH の指定を省略すると,1 時間間隔で出力します。
- m〔MM〕:1 分間隔(01≦MM≦09),または 10 分間隔(10≦MM≦30)で出力します。 MM の指定を省略すると,10 分間隔で出力します。

時間間隔と分間隔の両方を指定すると,エラーとなります。

-i オプションの指定を省略すると,1 時間間隔で出力します。

#### **●-t 〔開始〕〔, 終了〕**

MCF 稼働統計情報の出力範囲をジャーナル出力時刻で指定します。

開始には,出力を開始する時刻を指定します。終了には,出力を終了する時刻を指定します。

開始は,1970 年 1 月 1 日 0 時 0 分 0 秒から当年当月当日の現在時刻までの範囲で指定します。

開始,または終了のどちらか一方を必ず指定してください。開始の指定を省略すると,アンロードジャー ナルファイルの先頭から指定した終了時刻までが出力範囲になります。終了の指定を省略すると,指定し た開始時刻からアンロードジャーナルファイルの最後までが出力範囲になります。

開始,および終了は,「hhmmss〔MMDD〔YYYY〕〕」の形式で指定します。

hh:時(00≦hh≦23)

指定を省略できません。

mm:分(00≦mm≦59)

指定を省略できません。

ss:秒 $(00 ≤$ ss≤59)

指定を省略できません。

 $MM: \Box$  (01≤MM≤12)

指定を省略できます。※

DD:日(01≦DD≦31)

指定を省略できます。※

YYYY:年(1970 からの西暦を 4 けたで指定します)

指定を省略できます。※

注※

開始,または終了の「年」の指定を省略した場合は、当年の指定月日時刻と見なされます。「年,月, 日」の指定を省略した場合、当年当月当日の指定時刻と見なされます。「月,日」、「月」、または「日」 だけを省略することはできません。省略した場合はオプションエラーになります。「月」または「日」 を省略したい場合は,「年」,「月」,「日」のすべてを省略してください。

-t オプションの指定を省略すると,指定したファイル内のすべての情報を編集出力します。

#### ●-m 論理端末名称 〜〈1〜16 文字の英数字〉

編集対象の論理端末名称を指定します。

-m オプションの指定を省略すると,すべての論理端末が編集対象となります。

-m オプションの指定は,-e オプションで let を指定した場合だけ有効です。

### **●-a アプリケーション名称 ~< (1~10 文字の英数字)**

編集対象のアプリケーション名を指定します。

-a オプションの指定を省略すると,すべてのアプリケーションが編集対象となります。

-a オプションの指定は,-e オプションで uap を指定した場合だけ有効です。

#### ●-o ジャーナル取得モード

ジャーナルの取得モードを指定します。複数のジャーナル取得モードを指定できます。

c

トランザクションテストモードでコミット属性の MCF 稼働統計情報,または MCF のトランザクショ ン外テストモードの MCF 稼働統計情報を出力します。

r

トランザクションテストモードでロールバック属性の MCF 稼働統計情報を出力します。

s

オンラインテストモード以外の MCF 稼働統計情報を出力します。

-o オプションの指定を省略すると. すべてのジャーナル取得モードの MCF 稼働統計情報が出力されます。 指定できるオプションの組み合わせを次に示します。

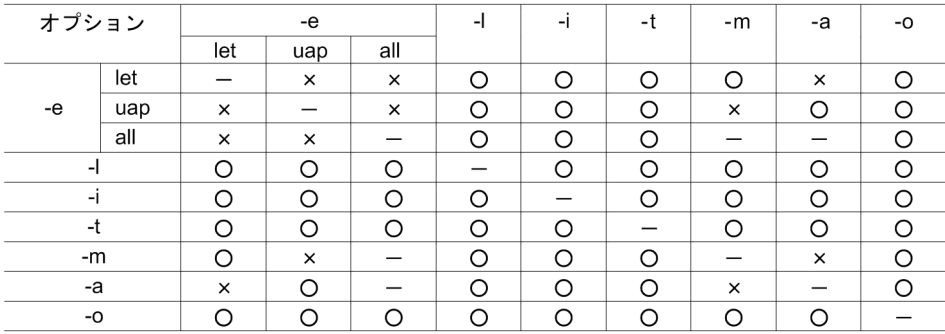

(凡例)

- ○:指定できます。
- ×:指定できません。
- −:無効です。

### コマンド引数

### ●ファイル名 ~ 〈パス名〉

アンロードジャーナルファイル,またはグローバルアーカイブアンロードジャーナルファイルの名称を指 定します。

マルチノード機能を使用している場合は、inlsort コマンドでソート,およびマージ(ノードの抽出,ジャー ナルサーバラン ID の特定)した結果のファイル名を指定してください。

このコマンド引数の指定を省略すると,標準入力と見なされます。

# 出力形式

「jnlmcst -e let」と指定した場合の出力形式を次に示します。

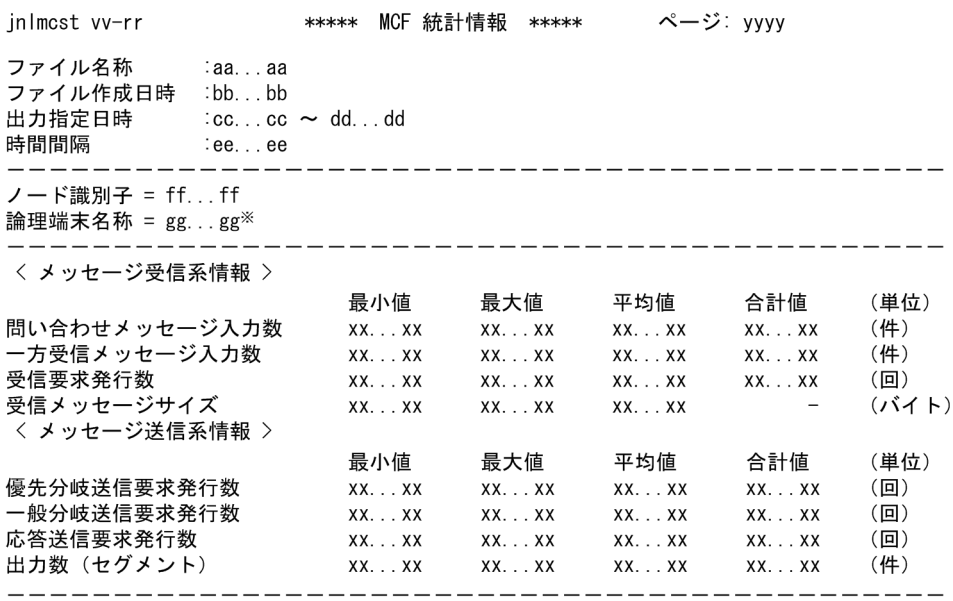

注※

-e オプションに uap を指定した場合はアプリケーション名が、-e オプションに all を指定した場合は すべての MCF 情報が表示されます。

- aa...aa:指定したファイルの名称(59 文字以内)
- bb...bb:ファイルの作成日時
- cc...cc:-t オプション指定開始時刻(-t オプション省略時は'\*'を出力)
- dd...dd:-t オプション指定終了時刻(-t オプション省略時は'\*'を出力)
- ee…ee:-i オプション指定出力間隔(-i オプション省略時は'△1 hour'を出力) 出力時間の間隔と単位を次のように出力します。
	- 1 時間間隔の場合…△1 hour
	- 1 分間隔の場合…△1 minute
- ff...ff:ノード識別子
- gg...gg:論理端末名称
- xx...xx:統計情報(10 けた以内の 10 進数) 最小値. 最大値. 平均値. 合計値がオーバフローした場合は. '\*'を出力します。

```
13. 運用コマンドの詳細
```
平均値は,小数点以下を四捨五入して出力します。 受信メッセージサイズの合計値には,'-'を出力します。

- vv-rr :バージョン番号−リビジョン番号
- yyyy:ページ

# 出力メッセージ

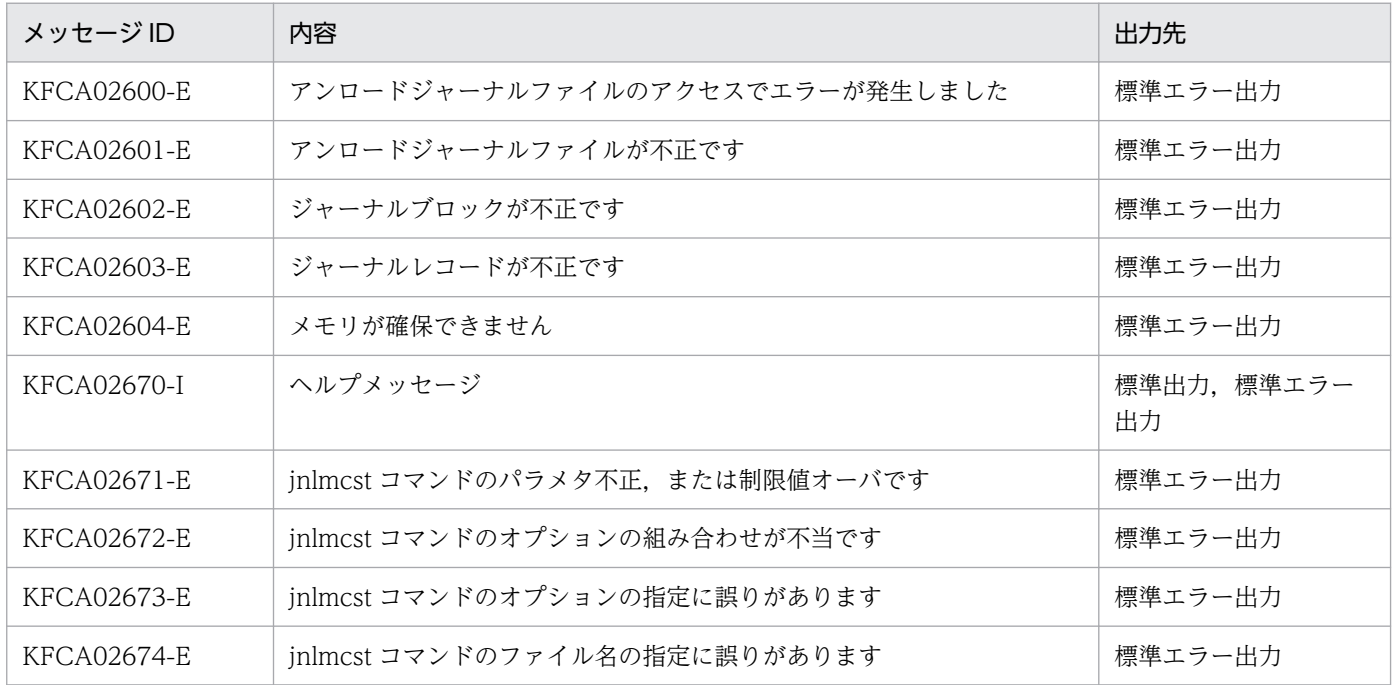

### 注意事項

- MCF 稼働統計情報の出力範囲を指定する場合,開始時刻,または終了時刻と一致するジャーナルレコー ドがないときは,開始時刻と終了時刻の間にあるジャーナルレコードが出力対象になります。
- jnlmcst コマンドの対象となるジャーナルレコードがない場合,処理を終了します。
- 開始時刻が終了時刻より遅くなるように MCF 稼働統計情報の出力範囲を指定するときは,必ず「月」 「日」,または「月」「日」「年(西暦)」を指定して,終了時刻が開始時刻よりあとになるようにしてく ださい。省略するとエラーになります。日付を省略すると. inlmcst コマンドを入力した年月日と見な すため、出力範囲が該当する年月日以外の日付の場合は、必ず「月」「日」、または「月」「日」「年(西 暦)」を指定してください。
- MCF 稼働統計情報の編集出力開始時刻は,-t オプションで開始時刻を指定するか,指定しないかによっ て異なります。指定した場合,-t オプションの開始時刻が含まれる時間帯から出力します。指定しな かった場合, 該当するファイルの先頭の IJ, GJ, OJ, AJ レコード時刻が含まれる時間帯から出力しま す。ここでいう時間帯とは,それぞれの開始時刻の時間(hh:00)を基に,-i オプションで指定した 時間間隔で区切った間隔のことです。
- MCF 稼働統計情報の出力終了時刻を指定すると,指定終了時刻を含む時間帯まで出力されます。
- 編集した平均値は小数点以下 1 けたを四捨五入して出力します。
- 受信メッセージサイズの合計値には,'−'を出力します。
- 最小値,最大値,平均値,合計値がオーバフローした場合, \*'を出力します。
- ファイル名の指定を省略すると,標準入力からの入力となります。そのため,入力ファイルをパイプ, リダイレクションなどで指定してください。
- -t オプション指定時,指定したファイル中に指定範囲と一致する部分が複数ある場合は,すべてが出力 対象となります。
- -t オプションの終了時刻の「年」に 2038 年を超える値を指定すると,CPU 消費量およびメモリ所要 量が増大してコマンドを終了するまでに時間が掛かる場合があります。

### 使用例

2003 年 5 月 29 日 17 時 30 分 0.0 秒からアンロードジャーナルファイルの最後までの MCF 稼働統計情 報を編集出力する場合

アンロードジャーナルファイル:sysjnl001

jnlmcst -e all -t 17300005292003 /tp1/jnl/sysjnl001

<sup>13.</sup> 運用コマンドの詳細

# jnlmkrf

# 名称

ジャーナル関係のファイルの回復

# 形式

jnlmkrf {-j trf|-j srf -s サーバ名} アンロードジャーナルファイル名 〔〔△アンロードジャーナルファイル名〕…〕

# 機能

OpenTP1 の再開始中に障害が発生したジャーナル関係のファイルを回復します。

# オプション

# ●-j trf

トランザクションリカバリジャーナルファイルを回復します。

# ●-j srf

サーバリカバリジャーナルファイルを回復します。

### **●-s サーバ名 ~ 〈1~8 文字の識別子〉**

サーバリカバリジャーナルファイルを回復する場合に,対象となるサーバの名称を指定します。

-j オプションで srf を指定している場合,必ず指定してください。指定を省略すると,コマンドエラーとな ります。

-j オプションで trf を指定している場合,-s オプションを指定しても-s オプションの指定は無視されます。

# コマンド引数

### ●アンロードジャーナルファイル名 〜〈パス名〉

ジャーナル関係のファイルを回復するのに必要なジャーナルが含まれているシステムジャーナルファイル に対して、inlunlfg コマンドを実行して作成したアンロードジャーナルファイルの名称を指定します。

アンロードジャーナルファイルが複数ある場合は,そのアンロードジャーナルファイルをすべて指定して ください。アンロードジャーナルファイル名は 64 個まで指定できます。複数のアンロードジャーナルファ イルを指定する場合は,アンロードジャーナルファイル名とアンロードジャーナルファイル名との間を空 白で区切ります。指定するアンロードジャーナルファイルの世代は,順不同でかまいません。

指定したアンロードジャーナルファイルでジャーナルの通番抜けがある場合は,ジャーナル関係のファイ ルの回復を中止します。

# jnlopnfg

# 名称

ジャーナル関係のファイルのオープン

# 形式

jnlopnfg -j sys|cpd|jar 〔-s サーバ名〕〔-r リソースグループ名〕 -g ファイルグループ名〔-e 要素ファイル名〕〔-a〕〔-b〕

# 機能

指定したファイルグループを構成するクローズ中の物理ファイルをオープンし,オンラインで使用できる ようにします。

inlopnfg コマンドは、OpenTP1 が動作中で、かつジャーナルサービスが動作中のときだけ入力できます。

# オプション

# ●-j sys | cpd | jar

オープンするジャーナル関係のファイルを指定します。

sys:システムジャーナルファイル

cpd:チェックポイントダンプファイル

jar:アーカイブジャーナルファイル

### **●-s サーバ名 ~ 〈1~8 文字の識別子〉**

チェックポイントダンプファイルをオープンするとき,対象となるサーバの名称を指定します。

このオプションの指定を省略すると、すべてのサーバのチェックポイントダンプファイルでファイルグルー プ名と一致するもののうち,最初に見つけられたものがオープンされます。

-j オプションで cpd 以外を指定している場合,-s オプションの指定は無視されます。

### **●-r リソースグループ名 ~< (1~8 文字の識別子)**

-j オプションで jar を指定している場合,オープンするファイルのリソースグループの名称を指定します。 グローバルアーカイブジャーナルサービス定義の定義コマンド jnldfsv -a で指定したアーカイブジャーナ ルサービス定義の定義ファイル名を指定してください。

このオプションの指定を省略すると、オンライン中のアーカイブジャーナルファイルのうちから、アーカ イブジャーナルサービス定義の定義コマンド jnldfsv -a の先頭に定義したファイル名が仮定されます。

-j オプションで jar 以外を指定している場合,-r オプションの指定は無視されます。

### ●-g ファイルグループ名 〜〈1〜8 文字の識別子〉

オープンするジャーナル関係のファイルのファイルグループ名を指定します。

### ●-e 要素ファイル名

オープンするジャーナル関係のファイルのファイルグループ中の,要素ファイルの名称を指定します。

### ●-a

A 系の物理ファイルをオープン対象とします。

### $\bullet$ -b

B 系の物理ファイルをオープン対象とします。

二重化していないときに指定すると,コマンドエラーとなります。

上記の-a,-b オプションを両方とも省略した場合,または-j オプションで cpd を指定した場合は,次のよ うになります。

- 二重化していない場合は,-a オプションを指定した場合と同様に,A 系の物理ファイルをオープン対 象とします。
- 二重化している場合は,-a,-b オプションを同時に指定した場合と同様に,A 系,B 系両方の物理ファ イルをオープン対象とします。
- 片系運転不可の二重化の運用では,-j cpd の指定に,-a または-b オプションのどちらかを指定すると コマンドエラーになります。

なお,オープン対象となる物理ファイルがすべてオープン済みのときは,警告メッセージ(KFCA01283- W,または KFCA02167-W)を出力します。ただし,コマンドエラーとはなりません(コマンド終了コー ドは 0)。

# 出力メッセージ

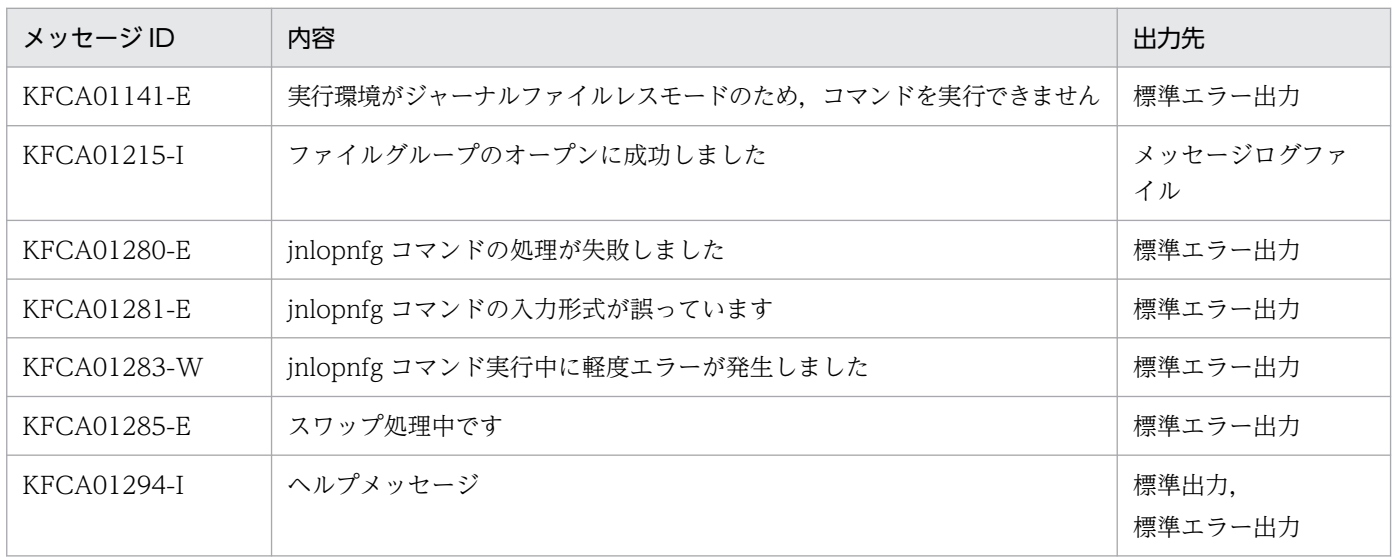

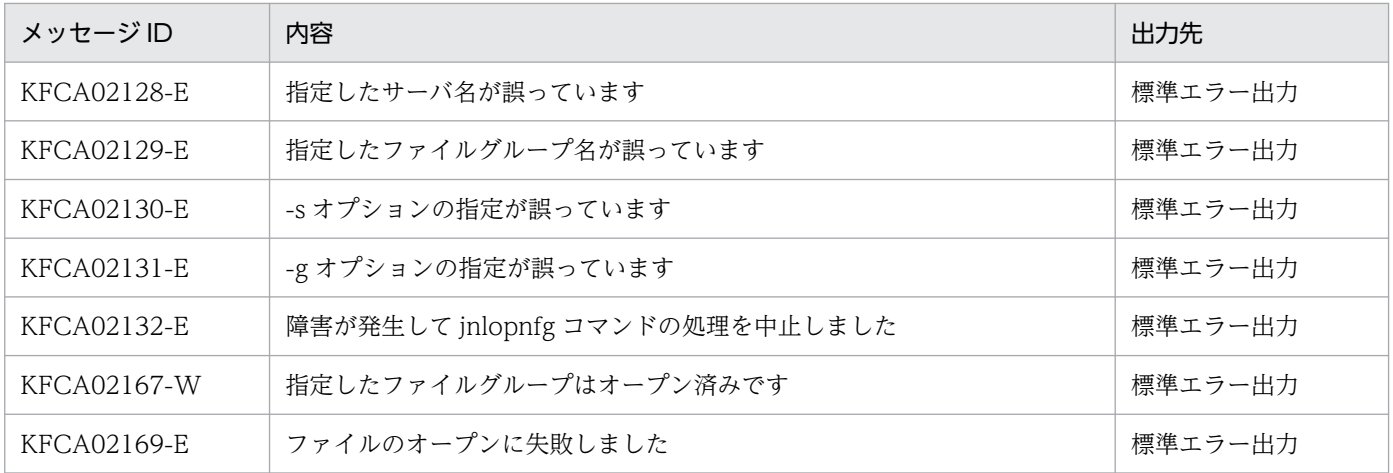

# 注意事項

jnlopnfg コマンドを,スワップ処理中,またはほかの運用コマンドの処理中に入力すると,エラーとなる ことがあります。

<sup>13.</sup> 運用コマンドの詳細

# jnlrinf

# 名称

再開始中読み込み済ジャーナル関係のファイル情報の表示

# 形式

jnlrinf -j sys|jar

# 機能

再開始中に読み込んだジャーナル情報を出力します。

# オプション

# ●-j sys | jar

情報を表示するジャーナル関係のファイルを指定します。

sys:システムジャーナルファイル

jar:アーカイブジャーナルファイル

# 出力形式

種別 リソース グループ 世代番号 ブロック番号 読み込み時刻 現世代中ブロック情報 aaa bbbbbbbb cccccccc dddddddd eeeeeeeee yyyy/mm/dd hh:mm:ss ffffffff - gggggggg

- aaa:ファイル種別
	- sys…システムジャーナルファイル
	- jar…アーカイブジャーナルファイル
- bbbbbbbb:リソースグループ名(グローバルアーカイブジャーナルサービス定義で指定したアーカイ ブジャーナルサービス定義の定義ファイル名)
- cccccccc:ファイルグループ名
- dddddddd:世代番号(16 進数)
- eeeeeeeee:読み込み済みのブロック番号(16 進数)
- yyyy/mm/dd hh:mm:ss:該当するブロックを読み込んだ時間
- ffffffff:現在処理中の世代の先頭ブロック番号(16 進数)
- gggggggg:現在処理中の世代の最終ブロック番号(16 進数) 現用または障害の発生したファイルグループの場合.「\*\*\*\*\*\*\*\*」と表示されます。

# 出力メッセージ

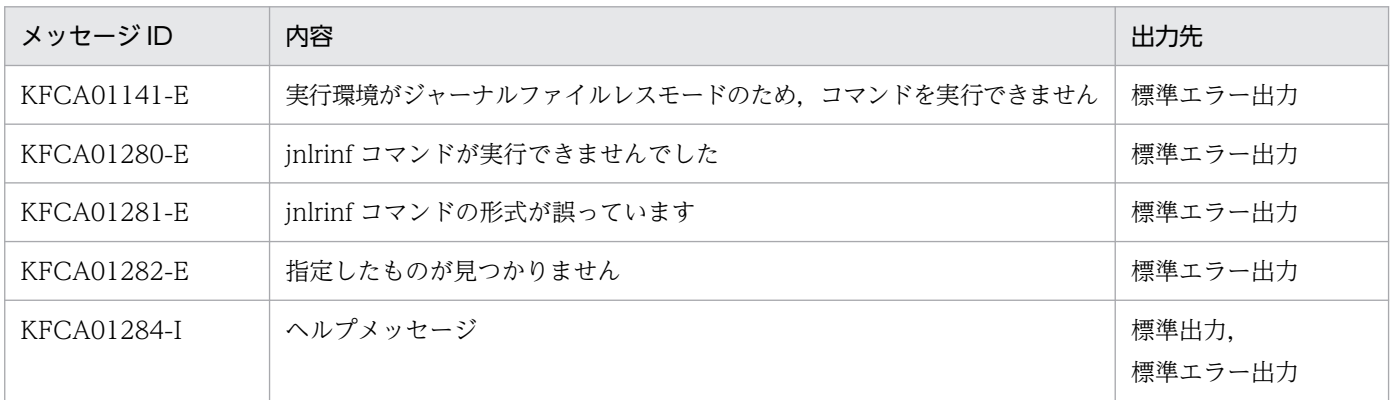

# 注意事項

- OpenTP1 システムの稼働中でも、ジャーナルサービスが再開始中でないとき、KFCA01280-E が出 力されることがあります。
- OpenTP1 システムの開始ステータスが「再開始」で,ジャーナルサービスがオンラインのとき,この コマンドは,最後に読み込んだジャーナル情報を出力します。

<sup>13.</sup> 運用コマンドの詳細

# jnlrm

# 名称

ジャーナル関係のファイルの削除

# 形式

jnlrm -f 物理ファイル名 〔-u〕

### 機能

OpenTP1 ファイルシステム下のジャーナル関係のファイルを削除します。

指定したファイルがオープン中の場合は,削除できません。

# オプション

### **●-f 物理ファイル名 ~ 〈パス名〉**

削除する物理ファイル名を完全パス名で指定します。

#### ●-u

-f オプションで指定したファイルがシステムジャーナルファイル,またはアーカイブジャーナルファイル の場合、そのファイルがアンロード待ち状態であっても、強制的にファイルを削除します。チェックポイ ントダンプファイル,またはサーバリカバリジャーナルファイルの場合,-u オプションの指定は無視され ます。

このオプションの指定を省略すると,-f オプションで指定したファイルがシステムジャーナルファイル, またはアーカイブジャーナルファイルの場合,そのファイルのアンロード状態がチェックされます。ファ イルがアンロード待ち状態の場合は,コマンドエラーとなります。

# jnlrput

# 名称

アンロードジャーナルファイル,またはグローバルアーカイブアンロードジャーナルファイルのレコード出力

# 形式

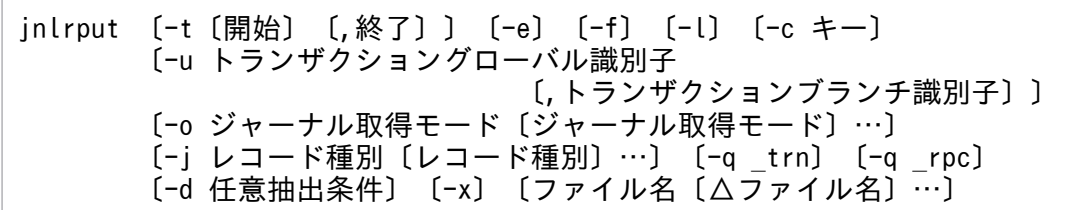

### 機能

指定したアンロードジャーナルファイル,またはグローバルアーカイブアンロードジャーナルファイルか ら,ユーザジャーナルや各種統計用ジャーナルの情報を標準出力に出力します。

出力できる情報を次に示します。

- ユーザジャーナルレコードの情報
- システム統計情報
- トランザクションブランチの CPU 使用時間情報
- レスポンス統計情報
- メッセージ送受信(MCF サービス)関連の各種統計用ジャーナルの情報

# オプション

### **●-t 〔開始〕〔, 終了〕**

レコードデータ情報の出力範囲をジャーナル出力時刻で指定します。

開始には,出力を開始する時刻を指定します。終了には,出力を終了する時刻を指定します。

開始は,1970 年 1 月 1 日 0 時 0 分 0 秒から当年当月当日の現在時刻までの範囲で指定します。

開始,または終了のどちらか一方を必ず指定してください。開始の指定を省略すると,アンロードジャー ナルファイルの先頭から指定した終了時刻までが出力範囲になります。終了の指定を省略すると,指定し た開始時刻からアンロードジャーナルファイルの最後までが出力範囲になります。

開始,および終了は,「hhmmss〔MMDD〔YYYY〕〕」の形式で指定します。

hh:時 (00≦hh≦23)

指定を省略できません。

<sup>13.</sup> 運用コマンドの詳細

mm:分(00≦mm≦59)

指定を省略できません。

ss: 秒 $(00 ≤ ss ≤ 59)$ 

指定を省略できません。

 $MM: \Box$  (01≤MM≤12)

指定を省略できます。※

DD:日(01≦DD≦31)

指定を省略できます。※

YYYY:年(1970 からの西暦を 4 けたで指定します)

指定を省略できます。※

#### 注※

開始,または終了の「年」の指定を省略した場合は,当年の指定月日時刻と見なされます。「年,月, 日」の指定を省略した場合、当年当月当日の指定時刻と見なされます。「月,日」、「月」、または「日」 だけを省略することはできません。省略した場合はオプションエラーになります。「月」または「日」 を省略したい場合は,「年」,「月」,「日」のすべてを省略してください。

-t オプションの指定を省略すると,指定したファイル内のすべてのジャーナルを出力します。

#### $\bullet$ -e

コミット決着済みのユーザジャーナルレコード(UJ)だけを出力します。

-e オプションの指定を省略すると、すべてのユーザジャーナルレコード (UJ) を出力します。

#### ●-f

最初のファイルから,コミット決着済みのユーザジャーナルレコードを出力します。このとき,ジャーナ ルファイルの先頭ブロック番号が 1 から昇順に連番かどうかをチェックします。エラーがあれば処理を終 了します。

-f オプションは,-e オプションを指定したときだけ有効です。

-f オプションの指定を省略すると,前回のレコード出力処理からの引き継ぎがあるものとして,引き継ぎ ファイルの最終ブロック番号+ 1 から昇順に連番であることがチェックされます。エラーがあれば処理を 終了します。

#### ●-l

最後のファイルから,コミット決着済みのユーザジャーナルレコードを出力します。その後,引き継ぎファ イルを削除します。

-l オプションは, -e オプションを指定したときだけ有効です。

-l オプションの指定を省略すると,次回のレコード出力処理への引き継ぎがあるものとして,引き継ぎファ イルを作成します。

#### ●-c キー 〜((001〜999))《001》

引き継ぎファイルの名称の一部を指定します。実際は、OpenTP1 が「jnlrput\*\*\*」という名称でファイ ルを作成し,\*\*\*にはこのオプションで指定した値が設定されて,引き継ぎファイルの名称となります。

### ●-u トランザクショングローバル識別子〔,トランザクションブランチ識別子〕

〜〈33 けたの英数字,特殊文字,および 16 進数字〉

出力するユーザジャーナルレコードをトランザクション識別子で指定します。トランザクション識別子は 「トランザクショングローバル識別子,トランザクションブランチ識別子」の形式で指定します。

-u オプションの指定を省略すると,すべてのトランザクション識別子を出力します。

#### ●-o ジャーナル取得モード

ジャーナルの取得モードを指定します。複数のジャーナルの取得モードを指定できます。

c

トランザクションテストモードでコミット属性のジャーナル,または MCF のトランザクション外テス トモードのジャーナルを出力します。

r

トランザクションテストモードでロールバック属性のジャーナルを出力します。

s

オンラインテストモード以外のジャーナルを出力します。

-o オプションの指定を省略すると,すべてのジャーナル取得モードのジャーナルを出力します。

#### **●-i レコード種別**

出力する内容をレコード種別で指定します。

レコード種別の指定値と内容を次に示します。

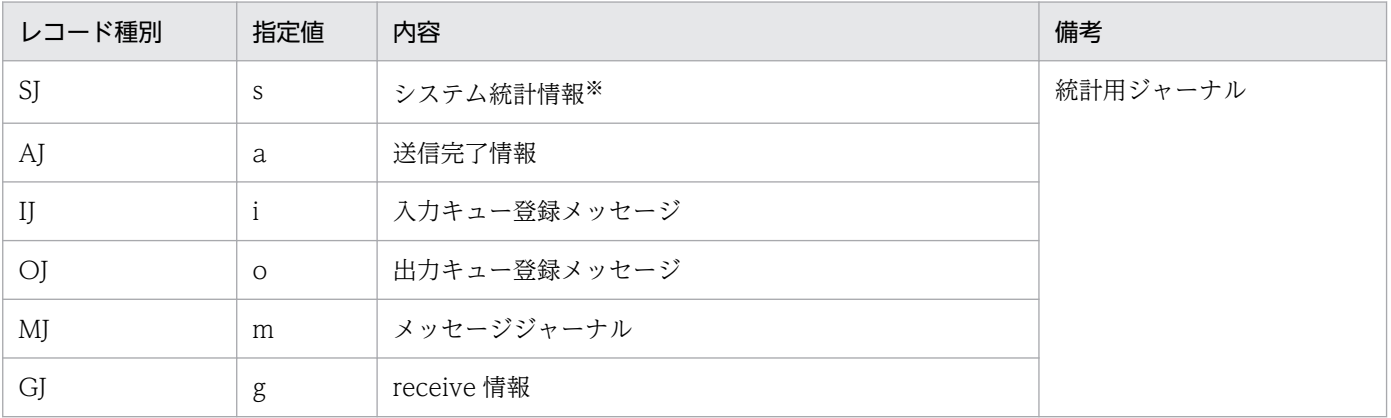

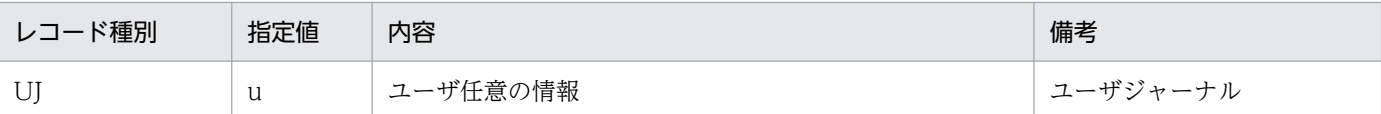

#### 注※

-q オプションに'\_trn'を指定したときはトランザクションブランチの CPU 使用時間情報を,'\_rpc'を指 定したときはレスポンス統計情報を出力します。

-j オプションの指定を省略すると、ユーザジャーナル (UJ) だけを出力します。

#### ●-q \_trn

指定したファイル内のトランザクションブランチの CPU 使用時間情報を出力します。

-q オプションの指定は,-j オプションに s(システム統計情報)を指定したときだけ有効です。

#### ●-q \_rpc

指定したファイル内のレスポンス統計情報を出力します。

-q オプションの指定は、-j オプションに s(システム統計情報)を指定したときだけ有効です。

#### ●-d 任意抽出条件

ユーザジャーナルレコード(UJ)を抽出する条件を指定します。

比較データとジャーナルレコードを比較して,比較記号で指定した条件を満たすジャーナルレコードを抽 出します。抽出条件は 255 けた以内で指定します。

抽出条件の記述形式を次に示します。

 比較位置,〔比較記号〕,〔比較形式〕,比較データ 〔,比較位置,〔比較記号〕,〔比較形式〕,比較データ〕

1. 抽出条件は二つまで指定できます。

2. 複数の抽出条件を指定した場合は,すべての条件を満たすジャーナルレコードを抽出します。

• 比較位置 〜〈16 進数字〉((0〜7faf8))

ユーザジャーナルレコードと比較する,比較データの位置を指定します。UAP 履歴情報の先頭からの 位置を指定してください。UJ コードの場合は,"CODE"を指定します。

• 比較記号 〜《eq》

ユーザジャーナルレコードと比較するデータの比較条件を比較記号で指定します。

eq:UJ のデータと比較するデータの内容が等しい。

(UJ のデータ内容=比較データの内容)

ne:UJ のデータと比較データの内容が等しくない。

(UJ のデータ内容≠比較データの内容)

gt:UJ のデータが比較データの内容より大きい。

(UJ のデータ内容>比較データの内容)

ge:UJ のデータが比較データの内容と等しい,または大きい。

(UJ のデータ内容≧比較データの内容)

lt:UJ のデータが比較データの内容より小さい。

(UJ のデータ内容<比較データの内容)

le:UJ のデータ内容が比較データの内容と等しい,または小さい。

(UJ のデータ内容≦比較データの内容)

• 比較形式 〜《x》

比較するデータの形式を指定します。ここで指定した形式に従って,ユーザジャーナルレコードと比較 データが比較されます。

x:16 進形式

c:文字形式

• 比較データ

比較するデータを指定します。16 進形式で比較データを指定する場合は,0〜9,a〜f,または A〜F の範囲を偶数けたで指定してください。

UJ コードを指定する場合は,16 進形式で 8 けた以内の偶数けたで指定してください。

シェルのメタキャラクタ,コンマ(,),およびスペースは指定できません。

●-x

トランザクション外のユーザジャーナルレコード (UJ) だけを出力します。

-x オプションの指定を省略すると、すべてのユーザジャーナルレコード (UJ) を出力します。

### コマンド引数

### ●ファイル名 ~ 〈パス名〉

アンロードジャーナルファイル,またはグローバルアーカイブアンロードジャーナルファイルの名称を指 定します。

マルチノード機能を使用している場合は、inlsort コマンドでソート,およびマージ(ノードの抽出,ジャー ナルサーバラン ID の特定)した結果のファイル名を指定してください。

-e オプション指定時は,複数のファイルを指定できます。複数のファイルを指定するときは,ファイル名 とファイル名との間を空白で区切ります。指定できるファイル数は 256 個までです。

このコマンド引数の指定を省略すると,標準入力と見なされます。

指定できるオプションとコマンド引数の組み合わせを次に示します。

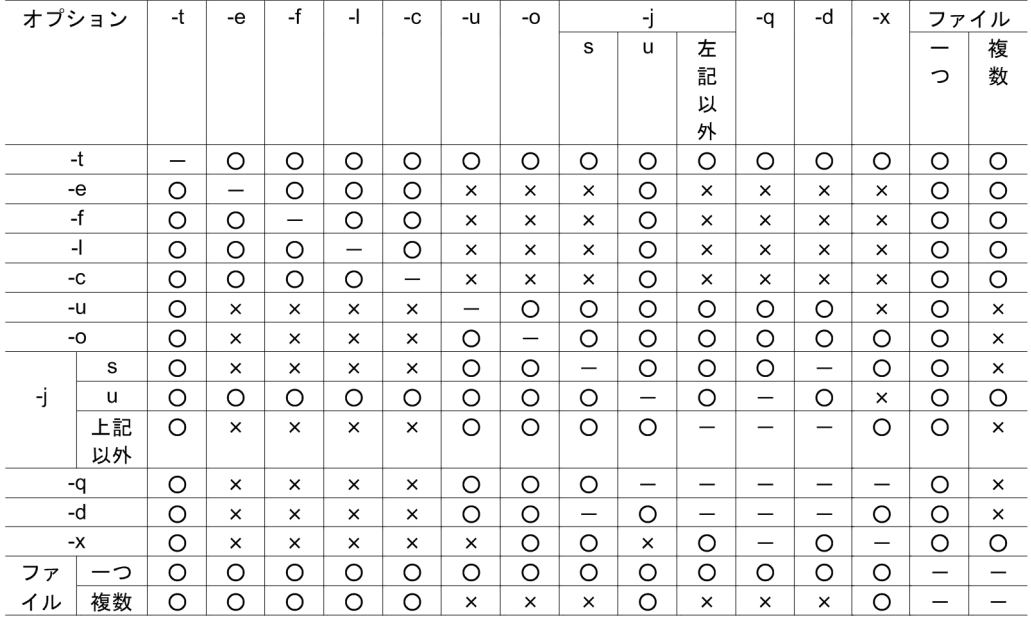

(凡例)

○:指定できます。

×:指定できません。

−:無効です。

# 出力形式

このコマンドを使用して出力されるジャーナルレコード全体の形式を次に示します。

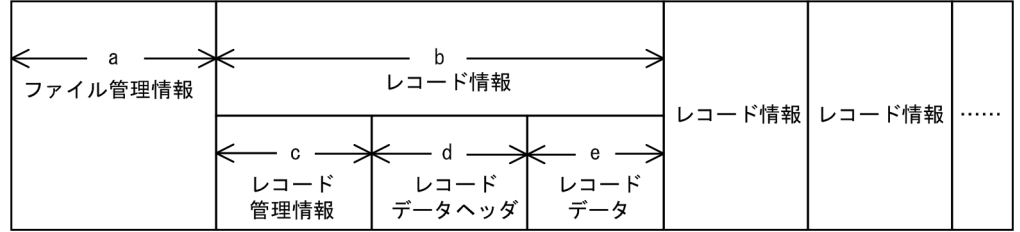

a. ファイル管理情報の大きさは 128 バイトです。

b. レコード情報の大きさは、レコード管理情報(c)内の「レコード情報サイズ」に設定されます。

c. レコード管理情報の大きさは、ファイル管理情報(a)内の「レコード管理情報サイズ」に設定されます。

d. レコードデータヘッダの大きさは、ファイル管理情報(a)内の「レコードデータヘッダサイズ」に設 定されます。

# e. レコードデータは UJ のユーザデータ部,またはシステム統計情報などのデータ部です。 レコードデータの大きさは,次のとおりです。

[レコードデータの大きさ]=[レコード情報の大きさ]−[レコード管理情報の大きさ+レコードデー タヘッダの大きさ]

13. 運用コマンドの詳細

実際のデータサイズが 4 バイト境界でない場合,レコード情報としては 4 バイト境界に調整されて出 力されます。このとき,レコード情報の最後の 1〜3 バイトには無効なデータが設定されます。した がって,次のレコード情報に位置づけるには,レコード管理情報内の「レコード情報サイズ」を使用し てください。

各情報の詳細な出力形式を次に示します。

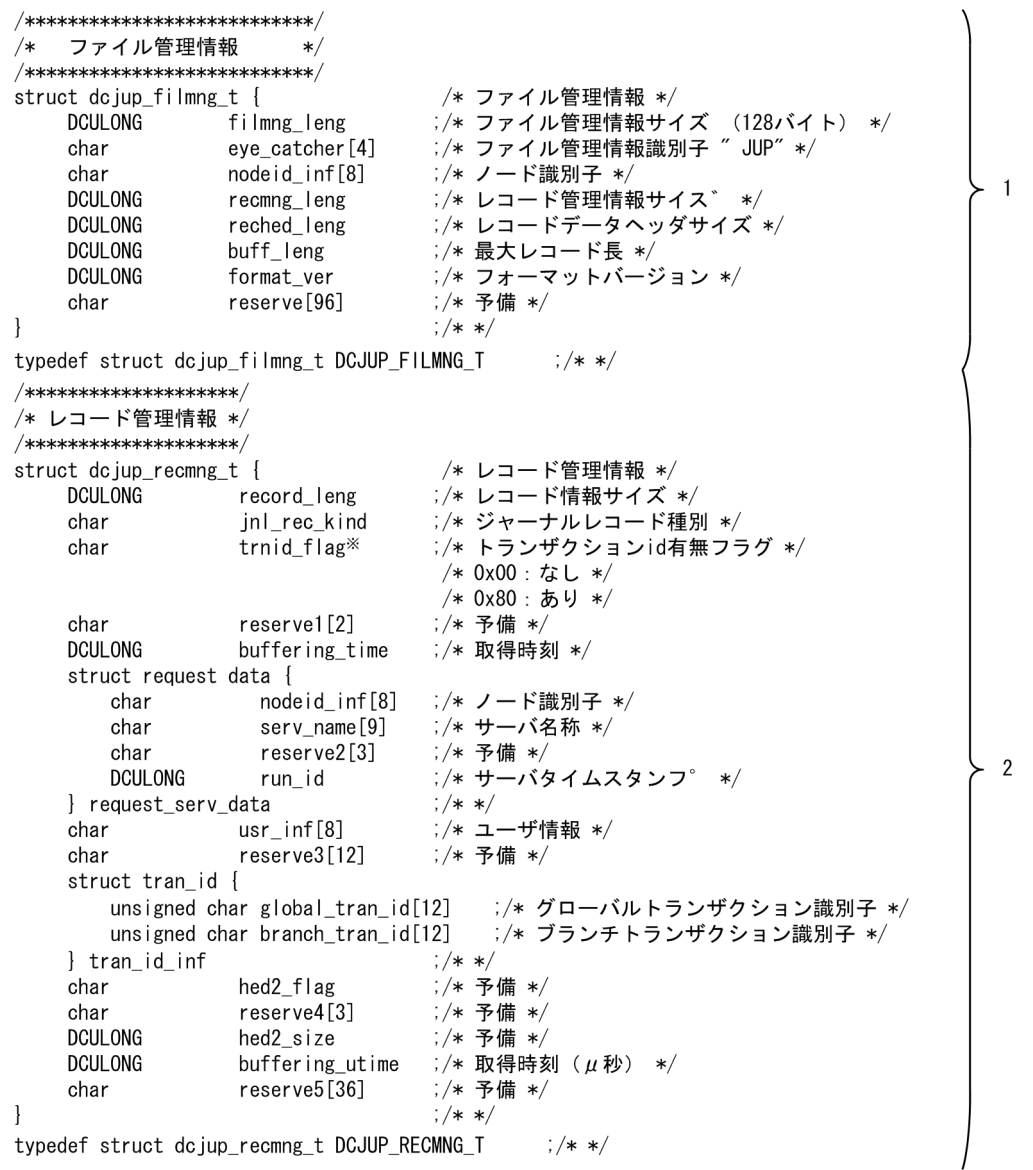

/\* ユーザジャーナルレコードデータヘッダ \*/ struct dcjup\_ujhed\_t {  $/* * /$ **DCULONG** ;/\* ジャーナルレコードデータ部サイズ \*/ data\_leng  $\mathbf{3}$ **DCLONG** uj\_code reserve[120] ;/\* 予備 \*/ char  $!/$ \* \*/  $\overline{\phantom{a}}$ typedef struct dc jup u jhed t DCJUP UJHED T  $\frac{1}{2}$  /\* \*/ .<br>/\* システム統計情報レコードデータヘッダ\*/ struct dcjup\_admhed\_t {  $/* * /$ **DCULONG** ;/\* データエントリ数 \*/ data\_ent\_cnt sj\_serv\_name[9] ;/\* サーバ名 \*/ char char  $reserve[115]$ ;/\* 予備 \*/  $\cdot$  /\* \*/ typedef struct dcjup\_admhed\_t DCJUP\_ADMHED\_T ;/\* \*/  $-4$ /\* システム統計情報レコードデータ\*/ struct dcjup\_adment\_t {  $/* *$ ;/\* データエントリサイズ \*/ DCULONG data\_ent\_size **DCULONG** event id ;/\* イベントID \*/ ;/\* 合計値 \*/ **DCULONG** sj sum data **DCULONG** ;/\* 最大値 \*/ sj\_max\_data **DCULONG** ;/\* 最小値 \*/ sj\_min\_data **DCULONG** sj\_event\_cnt ;/\* イベント発生件数 \*/  $7$  \* \*/ typedef struct dcjup\_adment\_t DCJUP\_ADMENT\_T  $\frac{1}{2}$  /\* \*/ /\* トランザクションブランチのCPU使用時間情報データヘッダ \*/ struct dcjup\_sjhed\_t {  $/*$  \*/ ;/\* 子ブランチを含むトランザクション決着方式 \*/ trn\_brc\_cnt[2] char ´/\* 'c':コミット決着 \*/<br>/\* 'c':コミット決着 \*/<br>/\* 'r':ロールバック決着 \*/ /\* 'hc': コマンドによるコミット決着 \*/ /\* 'hr': コマンドによるロールバック決着 \*/ /\* 'hm': コマンドによるミックス決着 \*/ /\* 'hh': コマンドによるハザード決着 \*/ char trn\_prc\_cnt ;/\* プロセス種別 \*/ /\* 'u': ユーザサーバプロセスでの決着 \*/ /\* 'r': 回復プロセスでの決着 char trn\_brc\_man ;/\* ブランチ本体決着方法 \*/ /\* 'c':コミット決着 \*/<br>/\* 'c':コミット決着 \*/<br>/\* 'r':ロールバック決着 \*/  $-5$ DCUI ONG :/\* ブランチ実行時間秒データ \*/ min\_data ;/\* ブランチ実行時間秒以下データ \*/ **DCULONG** miq\_data :/\* ブランチ同期点処理実行時間秒データ \*/ **DCULONG** syn\_min\_data **DCULONG** ;/\* ブランチ同期点処理実行時間秒以下データ \*/ syn\_miq\_data char serv\_name[9] ;/\* ユーザサーバ名 \*/ :/\* システム予備 \*/ reserve1[3] char svc\_name[32] ;/\* サービス名 \*/ char DCUI ONG ;/\* トランザクション全CPU時間 (µ秒単位) \*/ trnall\_cputime **DCULONG** betran\_cputime :/\* 0penTP1 CPU時間 (μ秒単位) \*/ **DCULONG** :/\* UAP CPU時間 (µ秒単位) \*/ uap cputime **DCULONG** dam cputime ;/\* TP1/DAM CPU時間 (μ秒単位) \*/ :/\* TP1/TAM CPU時間 (μ秒単位) \*/ **DCULONG** tam cputime :/\* TP1/ISM CPU時間 (μ秒単位) \*/ DCULONG ism\_cputime char reserve2[40] ;/\* システム予備 \*/  $\frac{1}{2}$  /\* \*/ typedef struct dcjup\_sjhed\_t DCJUP\_SJHED\_T  $\frac{1}{2}$  /\* \*/

/\*\*\*\*\*\*\*\*\*\*\*\*\*\*\*\*\*\*\*\*\*\*\*\*\*\*\*\* \_<br>/\* ⅰjレコードデータヘッダ \*/  $\!$   $\ast$ struct dcjup\_ijhed\_t { char input\_le\_name[16] ;/\* 入力論理端末名 \*/ ;/\* アプリケーション名 \*/ app\_name[10] char ;/\* 予備1 \*/ char reserve1[2] :/\* メッセージ入力通番 \*/ unsigned char input no[12] ;/\* マップ名 \*/ char  $map_name[9]$ ;/\* 予備2 \*/ char reserve2[3]  $6\phantom{.}6$ char :/\* 入力メッセージ種別 \*/ msg\_type char seg\_type ;/\* 順序識別子 \*/ ;/\* 予備3 \*/  $reserve3[2]$ char **DCULONG** input\_msg\_sz ;/\* 入力メッセージサイズ \*/ ;/\* 予備4 \*/ reserve4[68] char  $\overline{\phantom{a}}$  $7$  /\* \*/ typedef struct dcjup\_ijhed\_t DCJUP\_IJHED\_T  $7$  /\* \*/ ´/\* mjレコードデータヘッダ \*/` struct dcjup\_mjhed\_t {  $/* * /$ ;/\* 論理端末名 \*/ char le\_name[16] ;/\* コネクション名 \*/ char cn name [16] char  $mj\_type$ ;/\* mjタイプ \*/  $\overline{7}$ char ;/\* 順序識別子 \*/ seg type ;/\* 予備1 \*/ char reserve1[2] **DCULONG** ;/\* メッセージサイズ \*/  $msg$ <sub>\_sz</sub> reserve2[88] ;/\* 予備2 \*/ char  $7/$ \* \*/  $\mathcal{E}$  $7 \times 1$ typedef struct dcjup\_mjhed\_t DCJUP\_MJHED\_T /\*\*\*\*\*\*\*\*\*\*\*\*\*\*\*\*\*\*\*\*\*\*\*\*\*\*\*\* /\* ojレコードデータヘッダ \*/  $struct$  dcjup\_ojhed\_t { char output\_le\_name[16] ;/\* 出力論理端末名 \*/ ;/\* アプリケーション名 \*/ char app\_name [10] ;/\* 予備1 \*/ char reserve1[2] char msg type ;/\* 出力メッセージ種別 \*/ 8 output\_no\_flag unsigned char ;/\* 出力通番の有無種別 \*/ reserve2[2] ;/\* 予備2 \*/ char **DCULONG** ;/\* メッセージ出力通番 \*/ output\_no **DCULONG** output\_msg\_sz ;/\* 出力メッセージサイズ \*/  $reserve3[88]$ ;/\* 予備3 \*/ char  $\overline{\phantom{a}}$ typedef struct dcjup\_ojhed\_t DCJUP\_0JHED\_T ÷

/\*\*\*\*\*\*\*\*\*\*\*\*\*\*\*\*\*\*\*\*\*\*\*\*\*\*\* /\* ajレコードデータヘッダ \*/ /\*\*\*\*\*\*\*\*\*\*\*\*\*\*\*\*\*\*\*\*\*\*\*\*\*\*\*\* struct dcjup\_ajhed\_t { ;/\* 出力論理端末名 \*/ output le name[16] char ;/\* アプリケーション名 \*/ char app\_name[10] ;/\* 予備1 \*/ char reserve1[2] ∵⁄\* 出カメッセージ種別 \*∕ ≻ 9 char msg\_type unsigned char output\_no\_flag ;/\* 出力通番の有無種別 \*/ reserve2[2] ;/\* 予備2 \*/ char **DCULONG** output\_no ;/\* メッセージ出力通番 \*/ reserve3[92] ;/\* 予備3 \*/ char  $\mathcal{E}$ typedef struct do jup a jhed t DCJUP AJHED T /\* giレコードデータヘッダ \*/ struct dcjup\_gjhed\_t { output\_le\_name[16] ;/\* 入力論理端末名 \*/ char char app\_name [10] ;/\* アプリケーション名 \*/  $\searrow$  10 char reserve1[2] ;/\* 予備1 \*/ unsigned char input\_no[12] :/\* メッセージ入力通番 \*/ ;/\* 入力メッセージサイズ \*/ **DCULONG** input msg sz ;/\* 予備2 \*/ reserve2[84] char  $\overline{\phantom{a}}$ typedef struct dcjup\_gjhed\_t DCJUP\_GJHED\_T /\*\* レスポンス統計情報レコードデータヘッダ  $**/$ struct dcjup\_rsphed\_t { node\_id\_sv[8] ;/\* ノード識別子 (サーバ側) \*/ char serv\_name\_sv[9] ;/\* サーバ名称 (サーバ側) \*/ char ;/\* 予備領域1 \*/ char reserve1[3] :/\* ノード識別子 (クライアント側) \*/ char node id cl[8] ;/\* サーバ名称 (クライアント側) \*/ char serv\_name\_cl[9]  $>11$ :/\* 予備領域2 \*/ char reserve2[3] char svcgr\_name[32] ;/\* サービスグループ名称 \*/ ;/\* サービス名称 \*/ svc\_name[32] char **DCLONG** ;/\* RPC種別 \*/ rpc\_flags DCULONG nodeaddr\_cl ;/\* ipアドレス (クライアント側) \*/ :/\* ポート番号 \*/ unsigned short port cl reserve3[14] ;/\* 予備領域3 \*/ char  $\rightarrow$ typedef struct dcjup\_rsphed\_t DCJUP\_RSPHED\_T ; /\*\* レスポンス統計情報第2レコードデータヘッダ \*\*/ struct dcjup\_rsphed2\_t { **DCULONG** ;/\* レスポンスタイム (秒単位) \*/ res\_min\_data **DCULONG** ;/\* レスポンスタイム (μ秒単位) \*/ res\_miq\_data **DCULONG** svc\_min\_data ;/\* サービス実行時間 (秒単位) \*/ **DCULONG** ;/\* サービス実行時間 (μ秒単位) \*/ svc\_miq\_data ;/\* サービス待ち時間 (秒単位) \*/ **DCULONG** wait\_min\_data  $> 12$ **DCULONG** wait\_miq\_data ;/\* サービス待ち時間 (μ秒単位) \*/ **DCULONG** ;/\* ユーザCPU使用時間 (秒単位) \*/ ucpu\_min\_data ;/\* ユーザCPU使用時間 (μ秒単位) \*/ **DCULONG** ucpu\_miq\_data **DCULONG** ;/\* システムCPU使用時間 (秒単位) \*/ scpu\_min\_data ;/\* システムCPU使用時間 (μ秒単位) \*/ **DCULONG** scpu\_miq\_data ;/\* 予備領域1 \*/ reserve1[88] char  $\mathcal{C}$ typedef struct dcjup\_rsphed2\_t DCJUP\_RSPHED2\_T  $\sim$   $\sim$ 

注※

トランザクション id 有無フラグが 0x00 の場合, global\_tran\_id[12]エントリ, および branch\_tran\_id[12]エントリに 0x00 が設定されます。

1〜12 の出力形式は dcjup.h で定義されています。

各ジャーナルレコードのレコード情報に含まれるデータの対応関係を次の表に示します。

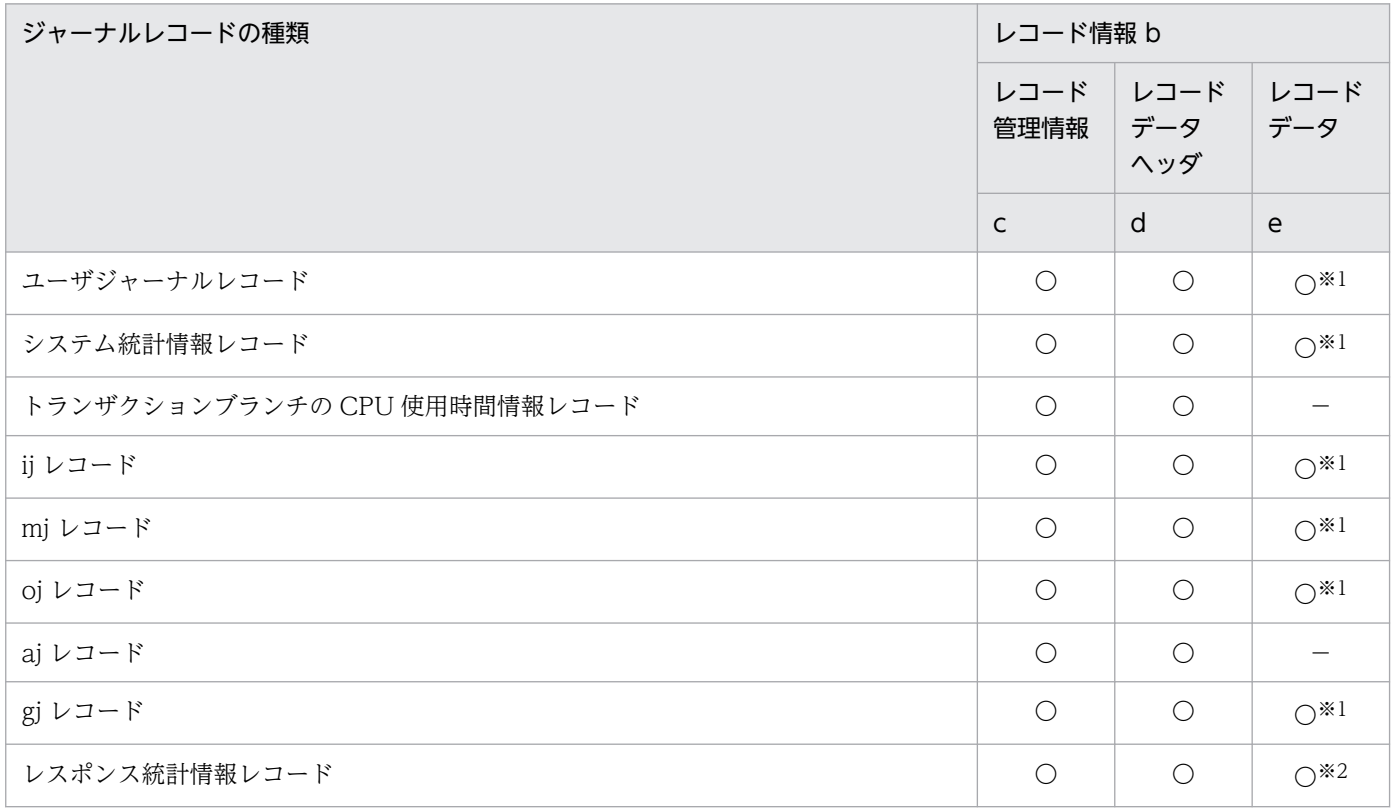

(凡例)

〇:出力情報に含まれる

−:出力情報に含まれない

#### 注※1

可変長のレコードデータ部が出力情報として付加されます。

注※2

レスポンス統計情報だけ固定長の第 2 レコードデータヘッダがレコードデータの位置に付加されます。

# 出力メッセージ

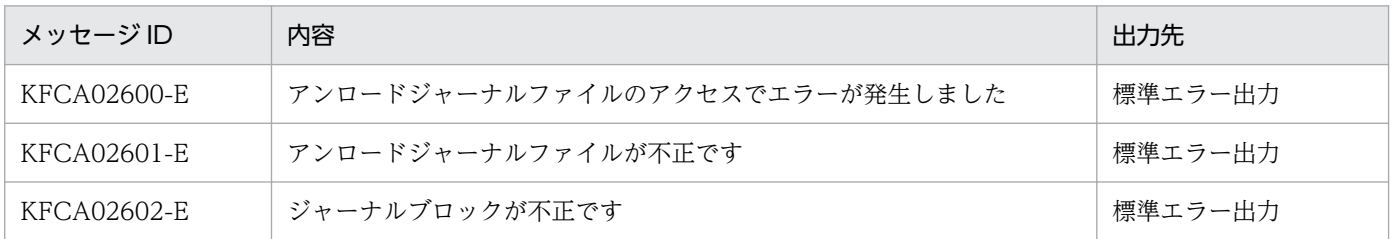

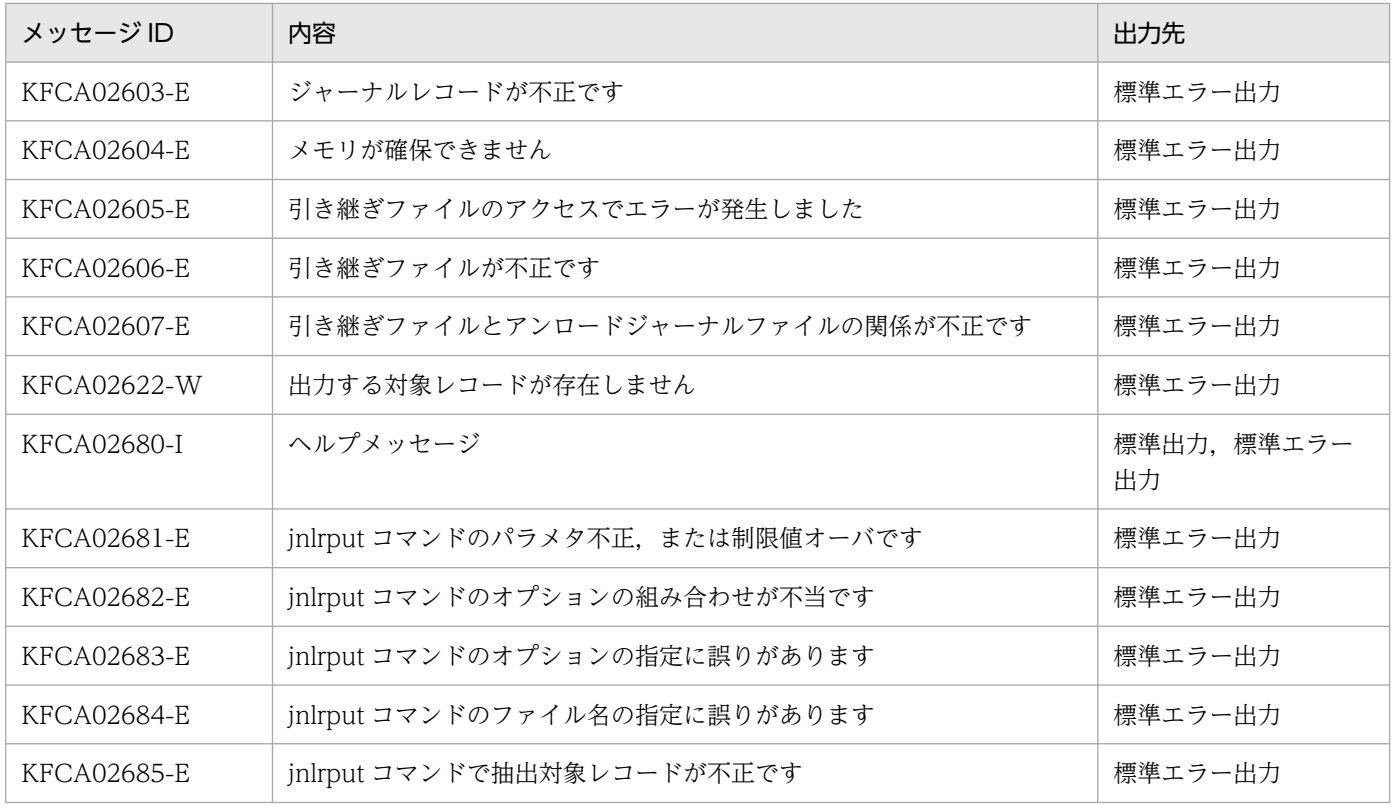

### 注意事項

- 出力範囲を指定する場合,開始時刻,または終了時刻と一致するジャーナルレコードがないときは,開 始時刻と終了時刻との間にあるジャーナルレコードが出力対象となります。
- 開始時刻が終了時刻より遅くなるように出力範囲を指定するときは,必ず「月」「日」,または「月」「日」 「年(西暦)」を指定して,終了時刻が開始時刻よりあとになるようにしてください。省略するとエラー になります。日付を省略すると、jnlrput コマンドを入力した年月日と見なすため、出力範囲が該当す る年月日以外の日付の場合は,必ず「月」「日」,または「月」「日」「年(西暦)」を指定してください。
- ファイル名の指定を省略すると,標準入力からの入力となります。そのため,入力ファイルをパイプ, リダイレクションなどで指定してください。
- -e オプション指定時,指定した引き継ぎファイルがすでにある場合は,既存のファイルを 「jnlrput\*\*\*.bak」という名称で残します。
- -e オプションを指定した jnlrput コマンドを複数回実行して,複数のアンロードジャーナルファイルか らコミット決着済みのユーザジャーナルレコード (UJ) を出力する場合, -c オプションには, それぞ れの jnlrput コマンドですべて同じ値を指定してください。
- -e オプションを指定して,複数のアンロードジャーナルファイル,またはグローバルアーカイブアン ロードジャーナルファイルからレコードを抽出する場合,同一オンライン中に出力されたジャーナル ファイルである必要があります。
- RPC がタイムアウトした場合,レスポンス統計情報第 2 レコードヘッダのレスポンスタイム (res\_min\_data,res\_miq\_data)に,-1 が設定されます。レスポンスタイム以外は 0 が設定されます。
- -e オプションを指定した場合,jnlunlfg コマンドに-t オプションを指定して取得したアンロードジャー ナルファイルを指定しないでください。指定した場合,KFCA02601-E メッセージが出力されます。
- このコマンドで入力できる文字数はご使用の OS によって変わります。入力文字数が上限値を超えると エラーになります。
- 指定したファイル数が 256 個以下の場合でも,1 プロセスでオープンできるファイルの最大数を超え るとエラーになります。
- レコード管理情報の「トランザクショングローバル識別子」および「トランザクションブランチ識別 子」の領域に設定される内容は,メッセージなどで出力されるグローバルトランザクション ID とは最 後の 4 バイトが異なります(unsigned DCLONG 型数値が設定されます)。

### 使用例

1. アンロードジャーナルファイルから, CPU 使用時間情報を出力する場合

jnlrput  $-j$  s  $-q$  trn /tp1/jnl/sysjnl001

2. 三つのファイルに分割しているアンロードジャーナルファイルから,コミット決着済みのユーザジャー ナルレコード (UI) を1回で出力する場合

jnlrput -e -f -l /tp1/jnl/sysjnl001 /tp1/jnl/sysjnl002 /tp1/jnl/sysjnl003

3. 四つのファイルに分割しているアンロードジャーナルファイルから,コミット決着済みのユーザジャー ナルレコード (UI) を3回で出力する場合

<1回目> jnlrput -e -f /tp1/jnl/sysjnl001 /tp1/jnl/sysjnl002 <2回目> jnlrput -e /tp1/jnl/sysjnl003 <3回目> jnlrput -e -l /tp1/jnl/sysjnl004

4. アンロードジャーナル中の 2003 年 1 月 1 日 0 時 0 分 0.0 秒から 2003 年 12 月 31 日 23 時 59 分 59.999999 秒までのシステム統計情報 (SI) を出力する場合

アンロードジャーナルファイル:sysjnl001

jnlrput -t 00000001012003,23595912312003 -j s /tp1/jnl/sysjnl001

# jnlsort

# 名称

アンロードジャーナルファイル,およびグローバルアーカイブアンロードジャーナルファイルの時系列ソー ト,およびマージ

### 形式

jnlsort 〔-n ノード識別子〕〔-g〕 〔-i 〔開始ジャーナルサーバランID〕 〔,終了ジャーナルサーバランID〕〕 〔ファイル名〔△ファイル名〕…〕

### 機能

指定されたアンロードジャーナルファイル,およびグローバルアーカイブアンロードジャーナルファイル の内容をブロック単位で時系列にソート,およびマージします。結果は,グローバルアーカイブアンロー ドジャーナルファイルの形式で,標準出力に出力します。

# オプション

### **●-n ノード識別子 ~< 〈4 文字の英数字記号〉**

指定したノード識別子を持つジャーナルブロックだけをソート,およびマージします。

ノード識別子は,先頭文字を英字で,2 文字目以降を英数字で指定します。

このオプションの指定を省略すると,ノード識別子単位にはソート,およびマージされません。

### $\bullet$ -g

ジャーナルブロックのマージだけを実行し,ソートを抑止する場合に指定します。

複数のアンロードジャーナルファイル,およびグローバルアーカイブアンロードジャーナルファイルを指 定した場合は,ラン ID(同一オンラインの場合は世代番号)の昇順でファイルを順番にマージします。こ の場合もジャーナルブロックのソートはしません。また,このオプションを指定した場合は作業用ファイ ルは作成されません。

#### ●-i 〔開始ジャーナルサーバラン ID〕〔,終了ジャーナルサーバラン ID〕

〜〈1〜8 けたの 16 進数字〉((0〜ffffffff))

指定したジャーナルサーバラン ID を持つジャーナルブロックだけをソート、およびマージします。

-i オプションを指定する場合,開始ジャーナルサーバラン ID,または終了ジャーナルサーバラン ID のど ちらか一方は必ず指定してください。両方とも指定する場合は,「開始ジャーナルサーバラン ID≦終了 ジャーナルサーバラン ID」となるように指定してください。

開始ジャーナルサーバラン ID を省略した場合は,0 から指定した終了ジャーナルサーバラン ID までが ソート,およびマージの範囲となります。

終了ジャーナルサーバラン ID を省略した場合は,指定した開始ジャーナルサーバラン ID から ffffffff ま でがソート,およびマージの範囲となります。

このオプションの指定を省略すると、ジャーナルサーバラン ID 単位にはソート、およびマージされません。

### コマンド引数

#### ●ファイル名 ~ 〈パス名〉

アンロードジャーナルファイル名,およびグローバルアーカイブアンロードジャーナルファイル名を指定 します。指定できるファイル数は 256 個までです。

省略した場合は,標準入力が入力されます。-n オプションの指定を省略した場合は,必ず指定してくださ  $V_{\alpha}$ 

指定できるオプションとコマンド引数の組み合わせを次に示します。

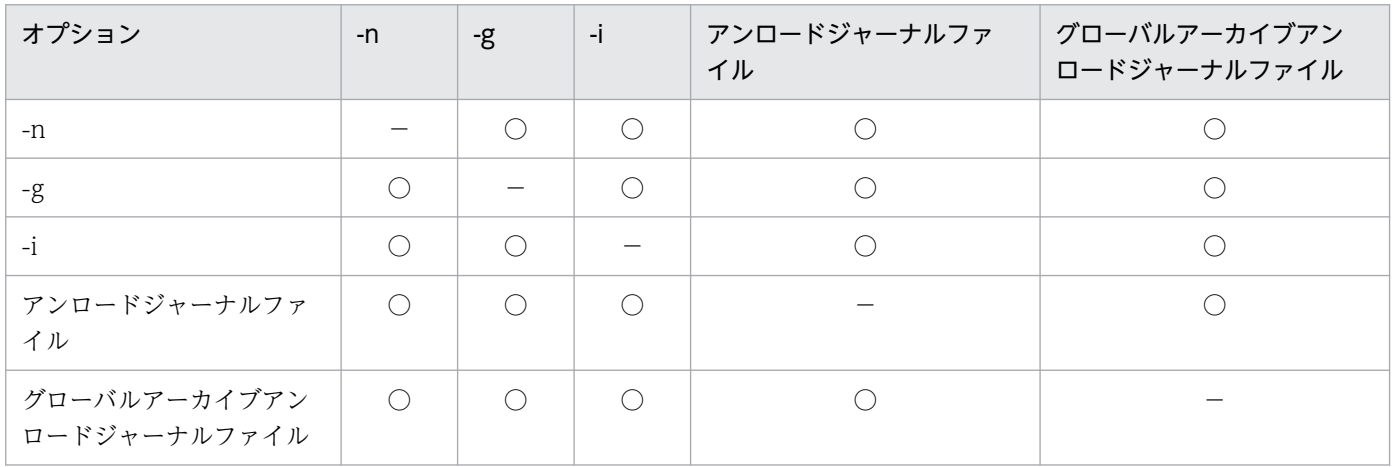

(凡例)

○:指定できます。

−:指定は無効になります。

### 出力メッセージ

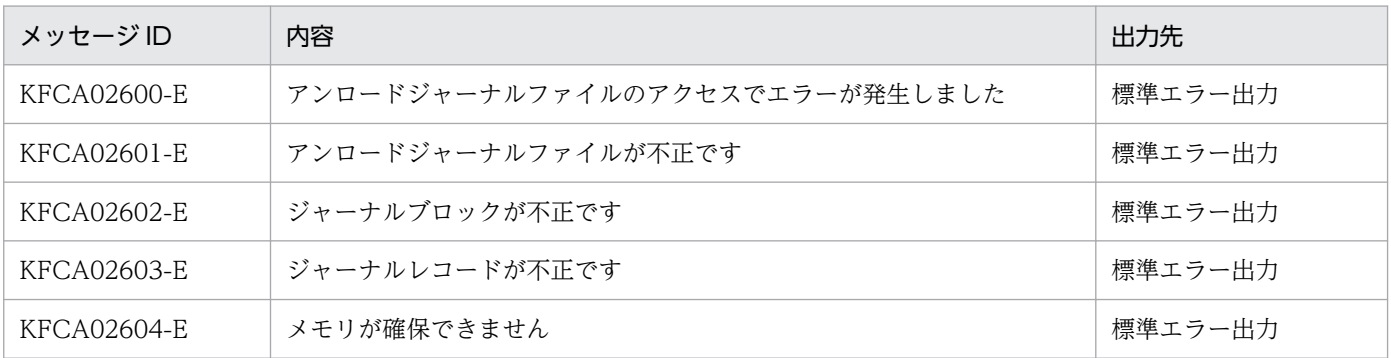
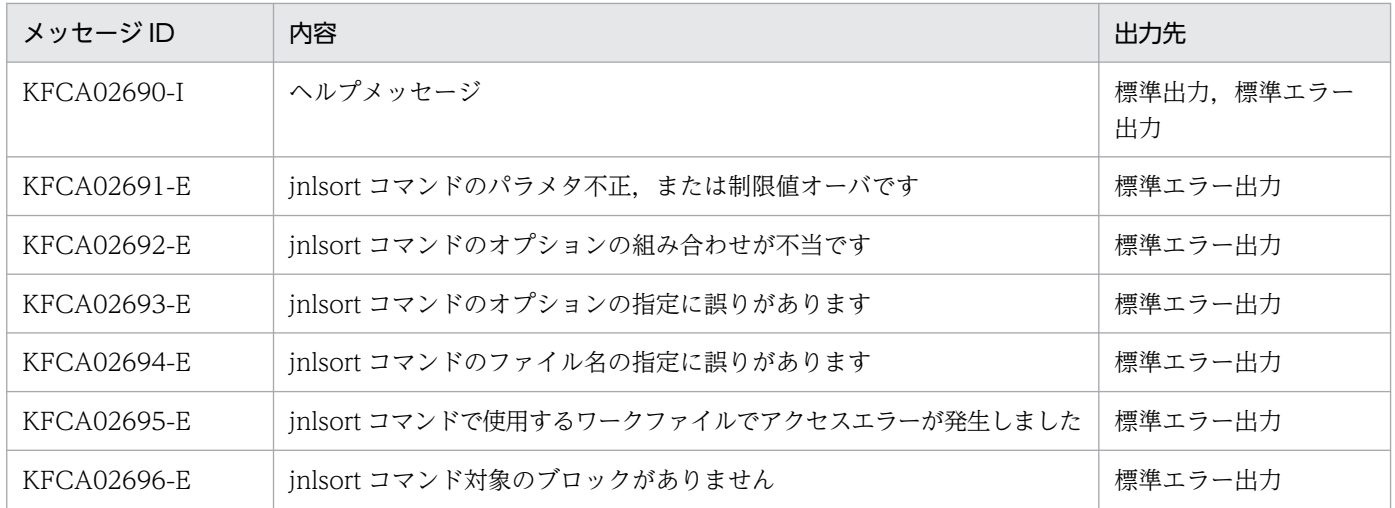

### 注意事項

• jnlsort コマンドでは,OS の sort コマンドを使用するため,一時的に作業用ファイルを作成します。 jnlsort コマンドで作成する作業用ファイルを次に示します。

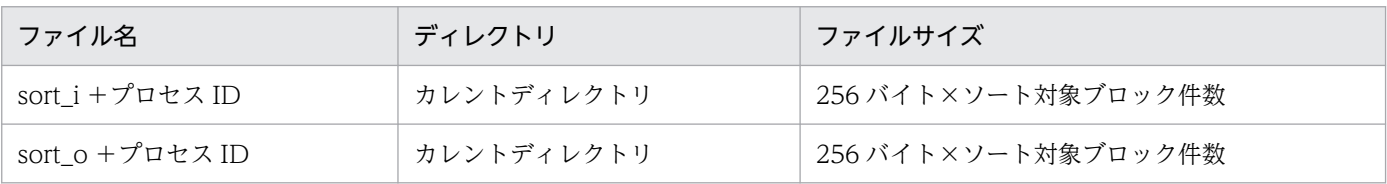

- 標準入力を指定した場合(コマンド引数のファイル名を省略した場合)は、グローバルアーカイブアン ロードジャーナルファイルだけ入力できます。
- このコマンドで入力できる文字数はご使用の OS によって変わります。入力文字数が上限値を超えると エラーになります。
- 指定したファイル数が 256 個以下の場合でも,1 プロセスでオープンできるファイルの最大数を超え るとエラーになります。

# jnlstts

# 名称

稼働統計情報の出力

# 形式

```
jnlstts 〔-e 編集項目〕〔-u 編集単位〕〔-l 行〕〔-c〕
       〔-i 時間間隔〕〔-t〔開始〕〔,終了〕〕
       〔-s {サーバ名|サービス名} 〕
       〔ファイル名〕
```
# 機能

指定したアンロードジャーナルファイル,またはグローバルアーカイブアンロードジャーナルファイルか ら統計情報を収集し,編集後,標準出力へ出力します。

出力する情報を次に示します。

- システム統計情報(システム統計レコード内の各コンポーネント情報)
- トランザクション統計情報(システム統計レコード内の各トランザクションの情報)
- レスポンス統計情報(システム統計レコード内の各レスポンスタイムの情報)
- 通信遅延時間統計情報(システム統計レコード内の通信遅延に関する情報)

# オプション

## ●-e 編集項目  $\sim$  《all》

編集項目を指定します。

- sys:システム統計情報を出力します。
- trn:トランザクション統計情報を出力します。
- rsp:レスポンス統計情報を出力します。
- dly:通信遅延時間統計情報を出力します。
- all:上記すべての情報を編集します。

### ●-u 編集単位 〜《srv》

編集単位を指定します。

srv:サーバ名単位で編集します。

srv を指定すると,-s オプションにはサーバ名を指定したと見なされます。

svc:サービス名単位で編集します。

svc を指定すると-s オプションにはサービス名を指定したと見なされます。

-u オプションの指定は,-e オプションで trn,または all を指定した場合に有効です。

#### ●-l 行 〜〈符号なし整数〉((12〜256))《24》

1 ページの出力行数を指定します。

#### ●-c

稼働統計情報の編集結果を,CSV 形式で出力します。

#### ●-i 時間間隔

稼働統計情報を編集し,出力する時間の間隔を,時間間隔,または分間隔で指定します。

h〔HH〕:時間間隔(01≦HH≦24)で出力します。

HH の指定を省略すると,1 時間間隔で出力します。

m〔MM〕:1 分間隔(01≦MM≦09),または 10 分間隔(10≦MM≦30)で出力します。 MM の指定を省略すると,10 分間隔で出力します。

時間間隔と分間隔の両方を指定すると,エラーとなります。

-i オプションの指定を省略すると,1 時間間隔で出力します。

#### **●-t 〔開始〕〔, 終了〕**

稼働統計情報の出力範囲をジャーナルレコード出力時刻で指定します。

開始には,出力を開始する時刻を指定します。終了には,出力を終了する時刻を指定します。

開始は,1970 年 1 月 1 日 0 時 0 分 0 秒から当年当月当日の現在時刻までの範囲で指定します。

開始,または終了のどちらか一方を必ず指定してください。開始の指定を省略すると,アンロードジャー ナルファイルの先頭から指定した終了時刻までが出力範囲になります。終了の指定を省略すると,指定し た開始時刻からアンロードジャーナルファイルの最後までが出力範囲になります。

開始,および終了は,「hhmmss〔MMDD〔YYYY〕〕」の形式で指定します。

#### hh:時(00≦hh≦23)

指定を省略できません。

mm:分(00≦mm≦59)

指定を省略できません。

ss: 秒 $(00 ≤ ss ≤ 59)$ 

指定を省略できません。

 $MM: \Box$  (01≤MM≤12)

指定を省略できます。※

DD:日(01≦DD≦31)

指定を省略できます。※

YYYY:年(1970 からの西暦を 4 けたで指定します)

指定を省略できます。※

注※

開始,または終了の「年」の指定を省略した場合は、当年の指定月日時刻と見なされます。「年、月, 日」の指定を省略した場合,当年当月当日の指定時刻と見なされます。「月,日」,「月」,または「日」 だけを省略することはできません。省略した場合はオプションエラーになります。「月」または「日」 を省略したい場合は,「年」,「月」,「日」のすべてを省略してください。

-t オプションの指定を省略すると,指定したファイル内のすべての情報を編集出力します。

#### **●-s サーバ名 ~ 〈1~8 文字の英数字〉**

統計情報を編集出力したいサーバの名称を指定します。

-e オプションで sys を指定し,サーバ名の指定を省略した場合は,すべてのサーバの統計情報が出力され ます。

-u オプションで srv を指定した場合. -s オプションにはサーバ名を指定したと見なされます。

-e オプションで sys を指定し、サーバ名に SYSTEM と指定すると、システム全体の統計情報が出力され ます。

#### **●-s サービス名 ~ 〈1~31 文字の英数字〉**

統計情報を編集出力したいサービスの名称を指定します。

-e オプションで trn を指定し、-u オプションで svc を指定し、サービス名の指定を省略した場合は、すべ てのサービスの統計情報を出力します。

-u オプションで svc を指定した場合,-s オプションにはサービス名を指定したと見なされます。

-e,および-u オプションと-s オプションとの組み合わせを次に示します。

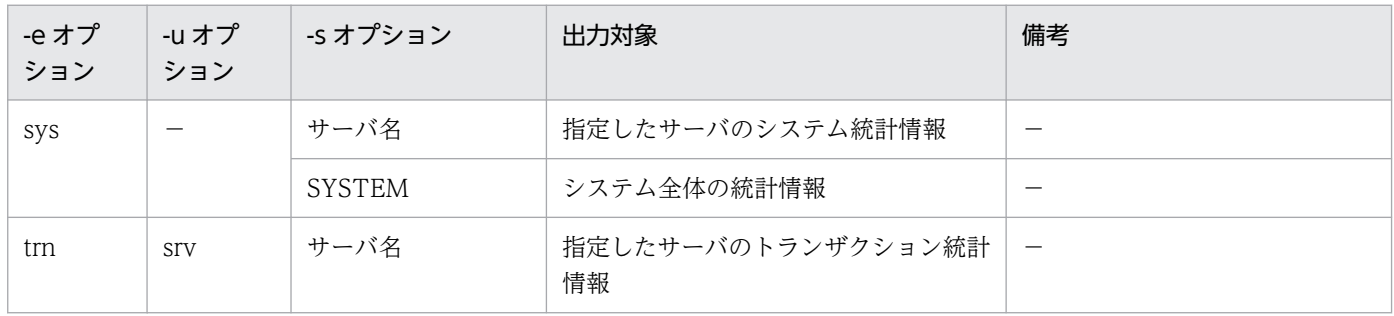

13. 運用コマンドの詳細

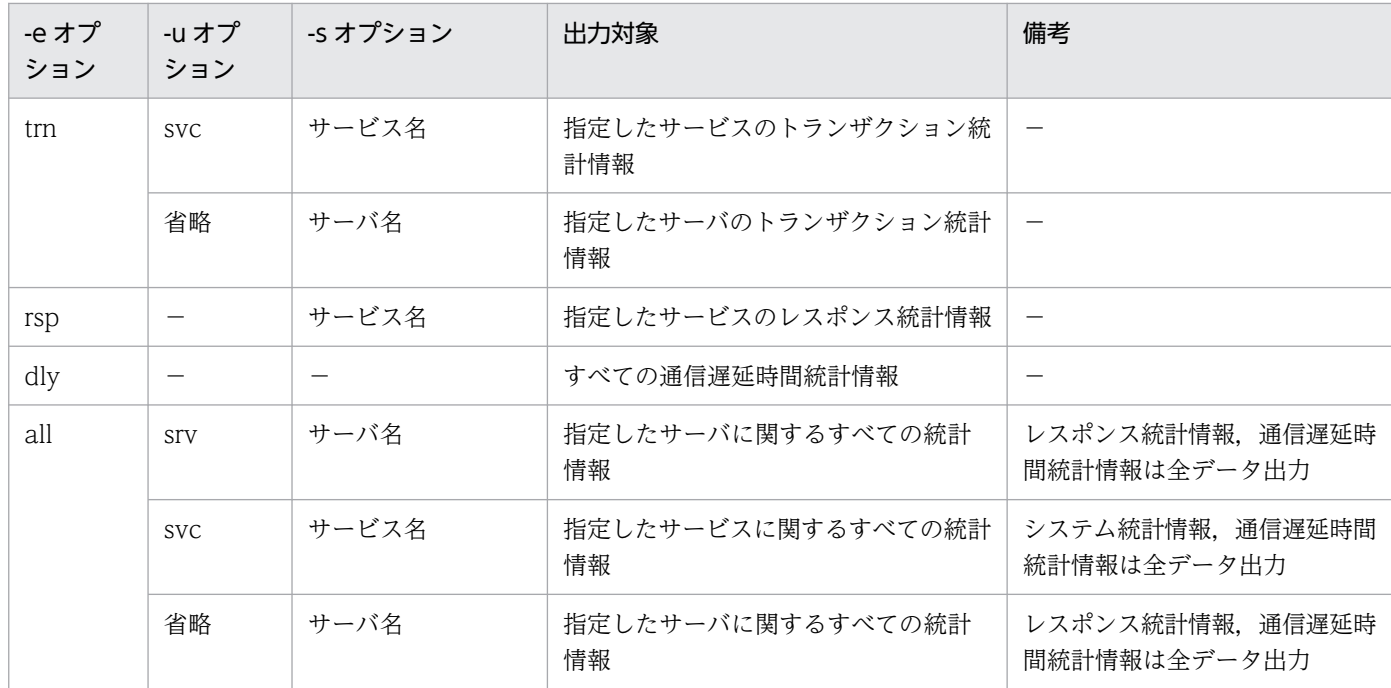

(凡例)

−:指定できません。または,該当しません。

jnlstts コマンドで指定できるオプションの組み合わせを次に示します。

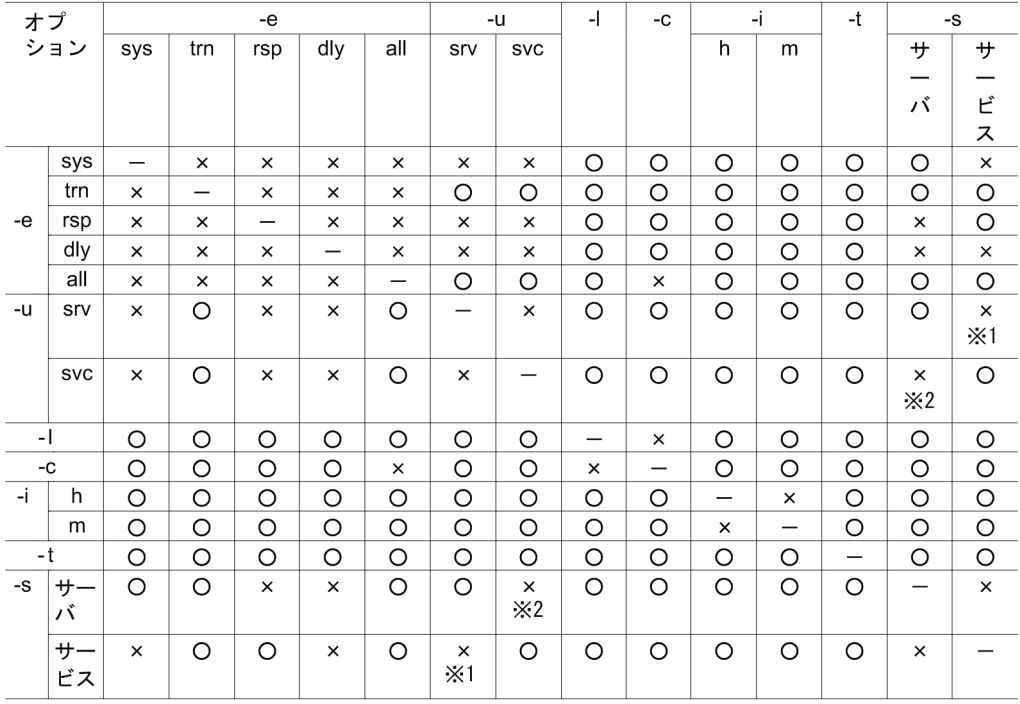

(凡例)

○:指定できます。

×:指定できません。

−:無効です。

注※1

-u オプションで srv を指定した場合、または-u オプションの指定を省略した場合は、-s オプションに はサーバ名を指定したと見なされます。

注※2

-u オプションで svc を指定した場合、-s オプションにはサービス名を指定したと見なされます。

### コマンド引数

#### ●ファイル名 ~ 〈パス名〉

アンロードジャーナルファイル,またはグローバルアーカイブアンロードジャーナルファイルの名称を指 定します。

マルチノード機能を使用している場合は、inlsort コマンドでソート,およびマージ(ノードの抽出,ジャー ナルサーバラン ID の特定)した結果のファイル名を指定してください。

このコマンド引数の指定を省略すると,標準入力と見なされます。

### 出力形式

●システム統計情報の場合

出力形式を次に示します。

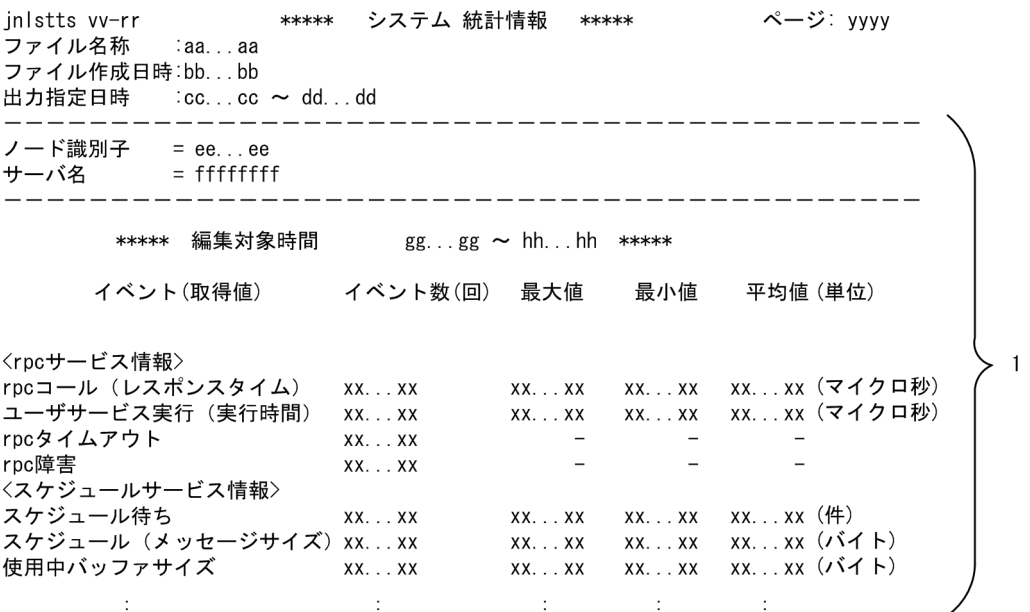

-c オプションを指定したときの出力形式を次に示します (CSV 形式)。

13. 運用コマンドの詳細

OpenTP1 運用と操作 **726** 

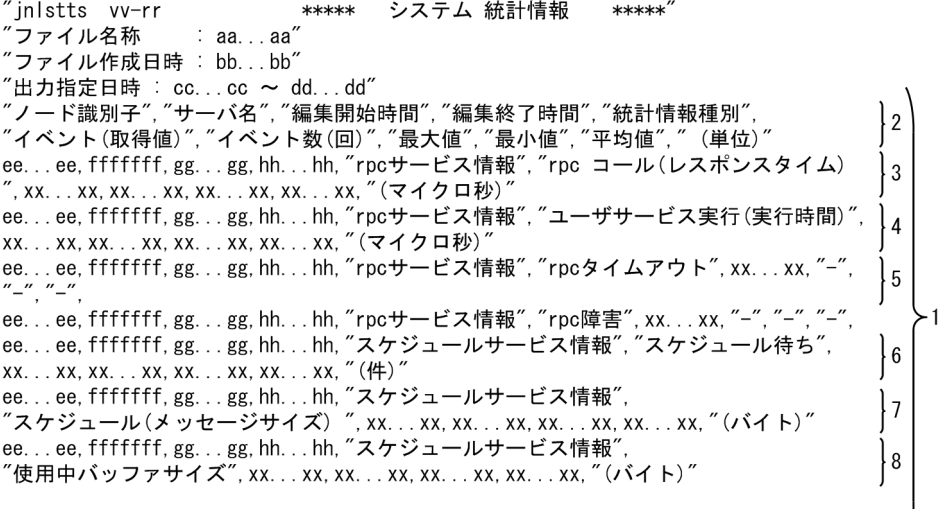

 $\sim 10^{-1}$ 

• 1:指定されたサーバ名ごとに,取得コンポーネントの統計情報を編集して表示します。

 $\frac{1}{2}$ 

- 2~8:1行で表示します。
- aa...aa:ファイルの名称(59 文字以内)
- bb...bb:ファイルの作成日時
- cc...cc:-t オプション指定開始時刻(-t オプション省略時は'\*'を設定)
- dd...dd:-t オプション指定終了時刻(-t オプション省略時は'\*'を設定)
- ee...ee:ノード識別子

# • ffffffff:サーバの名称 'SYSTEM'と表示された場合は,システム全体の統計情報であることを示します。

- gg...gg:システム統計情報の編集開始時間
- hh...hh:システム統計情報の編集終了時間
- xx...xx:統計情報(10 けた以内の 10 進数。イベント数,平均値がオーバフローした場合は'\*'を,最 大値. 最小値. 平均値の編集データがない場合は'-'を設定)
- vv-rr:バージョン番号−リビジョン番号
- yyyy:ページ
- ●トランザクション統計情報の場合

-u オプションで srv を指定した場合、または-u オプションの指定を省略した場合は、サーバ名単位で編集 します。-u オプションで svc を指定した場合は,サービス名単位で編集します。

出力形式を次に示します。

<sup>13.</sup> 運用コマンドの詳細

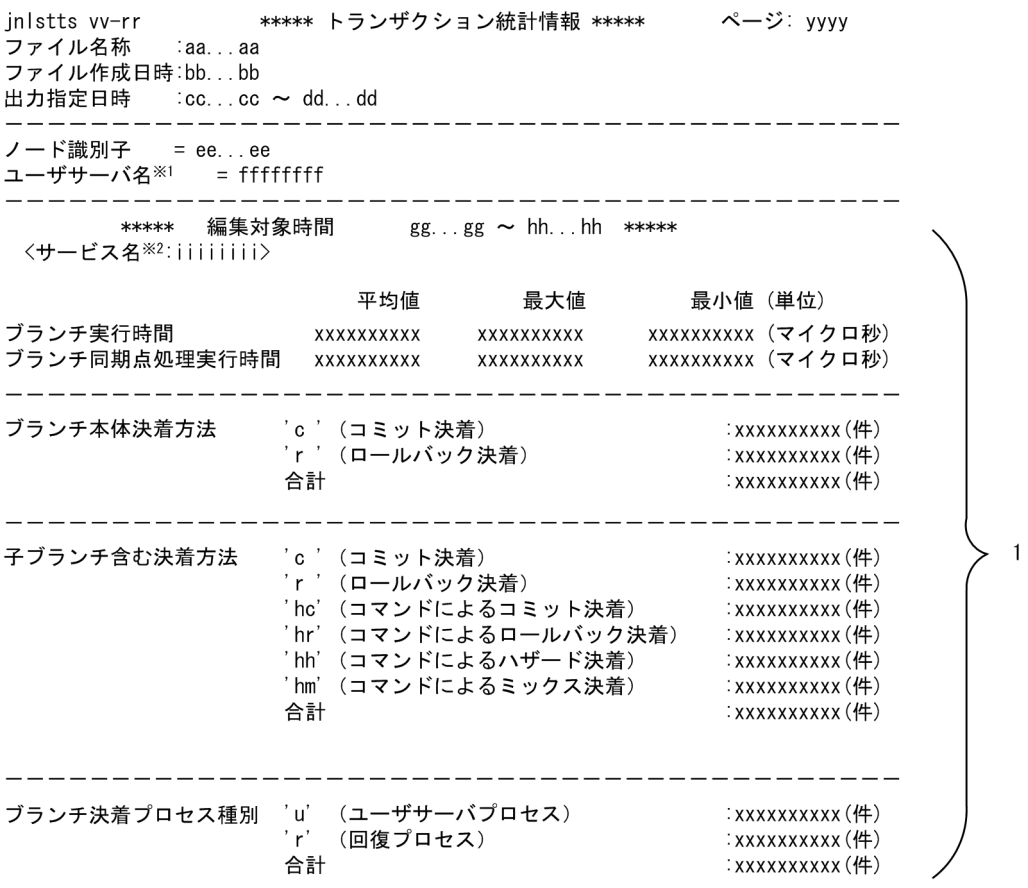

注※1

-u オプションで svc を指定した場合は,「サービス名」を出力します。

注※2

-u オプションで svc を指定した場合は,「ユーザサーバ名」を出力します。

-c オプションを指定したときの出力形式を次に示します (CSV 形式)。

<sup>13.</sup> 運用コマンドの詳細

"inlstts vv-rr \*\*\*\*\* トランザクション 統計情報 \*\*\*\*\*´  $: aa...aa''$ ファイル名称 "ファイル作成日時 : bb...bb" "出力指定日時 : cc...cc ~ dd...dd"<br>"ノード識別子", "ユーザサーバ名", "編集開始時間", "編集終了時間", "サービス名", "イベント",<br>"イベント数", "最大値", "最小値", "平均値", "(単位)"  $\frac{1}{2}$ ee...ee, fffffff, gg...gg, hh...hh, i i i i i i i i<br>"ブランチ実行時間", "-", xx...xx, xx...xx, xx...xx, "(マイクロ秒)" l3 ee...ee, fffffff, gg...gg, hh...hh, iiiiiiii,<br>"ブランチ同期点処理実行時間", "-", xx...xx, xx...xx, xx...xx, "(マイクロ秒)" l4 ee...ee, ffffffff, gg...gg, hh...hh, iiiiiiii,  $\frac{1}{5}$ 、<br>´ブランチ本体決着方法 ' c' (コミット決着)´´, xx. . . xx, ´´ー´´, ´´ー´´, ´´ー´´, ´´(件)´´ ..ee, fffffff, gg...gg, hh...hh, <mark>iiiiiii</mark>i l 6 *、*<br>ブランチ本体決着方法 'r ' (ロールバック決着)˝, xx. . . xx, ˝-˝, ˝-˝, ˝-˝, ˝ (件)˝ "ブランチ本体決着方法 'r '(ロールバック決着)", xx...xx,<br>ee...ee, fffffff, gg...gg, hh...hh, iiiiiiii,<br>"ブランチ本体決着方法 合計", xx...xx, "−", "−", "−", "(件)" 7 ゙ブランチ本体決着方法 合計", xx. . . xx, "-", 8ļ ee...ee, fffffff, gg...gg, hh...hh, iiiiiiii,<br>"子ブランチ含む決着方法 'r '(ロールバック決着)", xx...xx,"-","-","-","(件)" ļg ee...ee, fffffff, gg...gg, hh...hh, iiiiiiii, ∤10≻1 "子ブランチ含む決着方法 'hc' (コマンドによるコミット決着) ″, xx... xx, ″-″, ″-″, ″-″, ″(件) ″ ee...ee, fffffff,  $gg...gg$ ,  $hh...hh$ ,  $iiiiiii$ 11 ee...ee, fffffff, gg...gg, hh...hh, iiiiiiii, 12 *"*子ブランチ含む決着方法<sup>'</sup>'hh'(コマンドによるハザード決着)˝, xx. . . xx, ˝-˝, ˝-˝, ˝-˝, ˝(件)˝ . ee, fffffff, gg...gg, hh... hh, iiiiiiii ∤13 ee...ee, ffffffff, gg...gg, hh...hh, iiiiiiii,<br>"子ブランチ含む決着方法 合計", xx...xx, "ー", "ー", "ー", "(件)' 14 ee...ee,  $fffffff, gg. \ldots gg, hh. \ldots hh, i i i i i i i i,$ 15 *"* ブランチ決着プロセス種別 ' u' (ユーザサーバ プロセス) ″, xx. . . xx, ˝ー˝, ˝ー˝, ˝-˝, ˝ (件) ˝ ee...ee, fffffff, gg...gg, hh...hh, iiiiiiii,<br>"ブランチ決着プロセス種別 'r' (回復プロセス) ", xx...xx, "-", "-", "-", "(件) " 16 ee...ee. fffffff.gg...gg.hh...hh.iiiiiiii. |17 。<br>:ブランチ決着プロセス種別 合計˝, xx. . . xx, ˝ー˝, ˝ー˝, ˝ー˝, ˝ (件) ˝

• 1:サービス名単位に繰り返し表示します。

-u オプションで svc を指定した場合は,サーバ名単位に繰り返し表示します。

- 2~17:1行で表示します。
- aa...aa:ファイルの名称(59 文字以内)
- bb...bb:ファイルの作成日時
- cc...cc:-t オプション指定開始時刻(-t オプション省略時は'\*'を設定)
- dd...dd:-t オプション指定終了時刻(-t オプション省略時は'\*'を設定)
- ee...ee:ノード識別子
- ffffffff:ユーザサーバの名称

-u オプションで svc を指定した場合は,サービスの名称を出力します。

- gg...gg:トランザクション統計情報の編集開始時間
- hh...hh:トランザクション統計情報の編集終了時間
- iiiiiiii:サービスの名称(サービス名がない場合は'\*'を設定) -u オプションで svc を指定した場合は,ユーザサーバの名称を出力します。
- xx...xx:統計情報(10 けた以内の 10 進数。平均値は小数点以下 1 けたを四捨五入して表示。また, 最大値,最小値,平均値がオーバフローした場合は'\*'を,編集データがない場合は'-'を設定)

13. 運用コマンドの詳細

- vv-rr:バージョン番号−リビジョン番号
- yyyy:ページ

●レスポンス統計情報の場合

出力形式を次に示します。

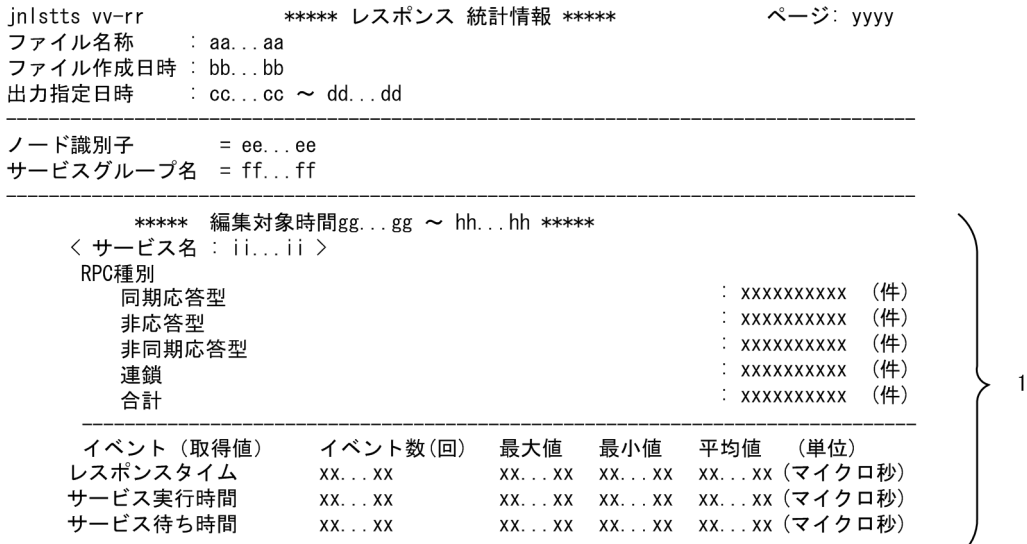

-c オプションを指定したときの出力形式を次に示します(CSV 形式)。

```
"inlstts vv-rr
                                         ***** レスポンス 統計情報 *****"
: aa... aa''"ファイル作成日時 : bb...bb"
。<br>"出力指定日時 : cc. . .cc ~ dd. . .dd"<br>"ノード識別子", "サービスグループ名", "編集開始時間", "編集終了時間", "サービス名", "イベント }2<br>(取得値) ", "イベント数(回) ", "最大値", "最小値", "平均値", "(単位)"
(取得値), イヘント数 (回), 最大値, 最小値, 平均値, (車位)<br>ee… ee, fffffff, gg… gg, hh… hh, ii… ii, "RPC種別 同期応答型", xx…. xx, "-", "-", "-", "(件)"<br>ee… ee, ffffffff, gg… gg, hh… hh, ii… ii, "RPC種別 非応答型", xx…. xx, "-", "-", "(件)"<br>ee… ee, fffffff
                                                                                                                           ^{\prime\prime} (件) ^{\prime\prime} 3
xx, " (マイクロ秒)"
...、、、、、」<br>ee...ee, fffffff, gg...gg, hh...hh, ii...ii, "サービス実行時間", xx...xx, xx...xx, xx...xx, xx.<br>xx, "(マイクロ秒)"
                                                                                                                                    ļ5
ee...ee, fffffff, gg...gg, hh...hh, ii...ii,"サービス待ち時間", xx...xx, xx...xx, xx...xx, xx
                                                                                                                                    <sup>6</sup>
xx,"(マイクロ秒)
```
注

MHP のサービス実行時間,およびサービス待ち時間は取得されません。

- 1:サービス名単位に繰り返し表示します。
- 2〜6:1 行で表示します。
- aa...aa:ファイルの名称(59 文字以内)
- bb...bb:ファイルの作成日時
- cc...cc:-t オプション指定開始時刻(-t オプション省略時は'\*'を設定)

13. 運用コマンドの詳細

- dd...dd:-t オプション指定終了時刻(-t オプション省略時は'\*'を設定)
- ee...ee:ノード識別子
- ff...ff:サービスグループの名称
- gg...gg:レスポンス統計情報の編集開始時間
- hh...hh:レスポンス統計情報の編集終了時間
- ii...ii:サービスの名称
- xx...xx:統計情報(10 けた以内の 10 進数。平均値は小数点以下 1 けたを四捨五入して表示。また, 最大値. 最小値. 平均値がオーバフローした場合は'\*'を. 編集データがない場合は'-'を設定)

 $\mathbf{1}$ 

- vv-rr:バージョン番号−リビジョン番号
- yyyy:ページ

●通信遅延時間統計情報の場合

出力形式を次に示します。

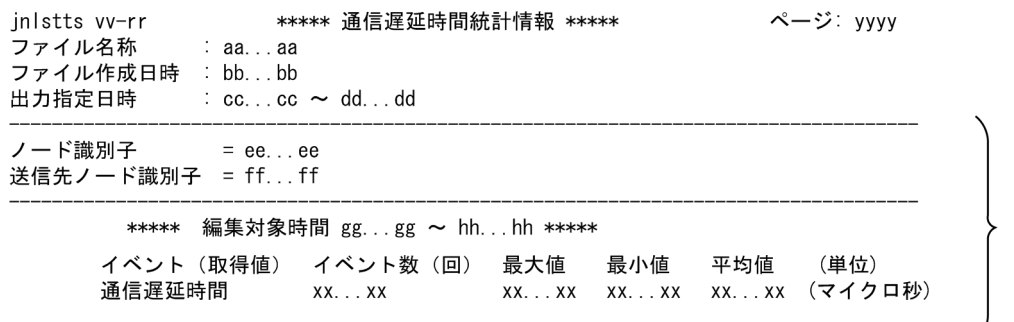

-c オプションを指定したときの出力形式を次に示します (CSV 形式)。

 $"jnlstts vv-rr$ \*\*\*\*\* 通信遅延時間統計情報 \*\*\*\*\*"  $: aa...aa''$ ファイル名称 "ファイル伯称<br>"ファイル作成日時 : bb...bb" ້⁄」カー"に以上。<br>"出力指定日時 : cc. . cc ~ dd. . .dd"<br>"ノード識別子", "送信先ノード識別子", "編集開始時間", "編集終了時間", "イベント(取得値) ", "<br>イベント数 (回) ", "最大値", "最小値", "平均値", "(単位) "<br>ee. . .ee, ff. . . ff, gg. . . gg, hh. . . hh, "通信遅延時間", xx. . . xx, xx. .  $\vert$  2  $|3|$ クロ秒) ee...ee, ff...ff, gg...gg, hh...hh,"通信遅延時間", xx...xx, xx...xx, xx...xx, xx...xx, "(マイ  $4$ クロ秒)

• 1:送信先ノード識別子単位に繰り返し表示します。

- 2~4:1 行で表示します。
- aa...aa:ファイルの名称(59 文字以内)
- bb...bb:ファイルの作成日時
- cc...cc:-t オプション指定開始時刻(-t オプション省略時は'\*'を設定)
- dd...dd:-t オプション指定終了時刻(-t オプション省略時は'\*'を設定)

13. 運用コマンドの詳細

- ee...ee:ノード識別子
- ff...ff:送信先ノード識別子
- gg...gg:通信遅延時間統計情報の編集開始時間
- hh...hh:通信遅延時間統計情報の編集終了時間
- xx...xx:統計情報(10 けた以内の 10 進数。平均値は小数点以下 1 けたを四捨五入して表示。また, 最大値,最小値,平均値がオーバフローした場合は'\*'を設定)
- vv-rr:バージョン番号−リビジョン番号
- yyyy:ページ

# 出力メッセージ

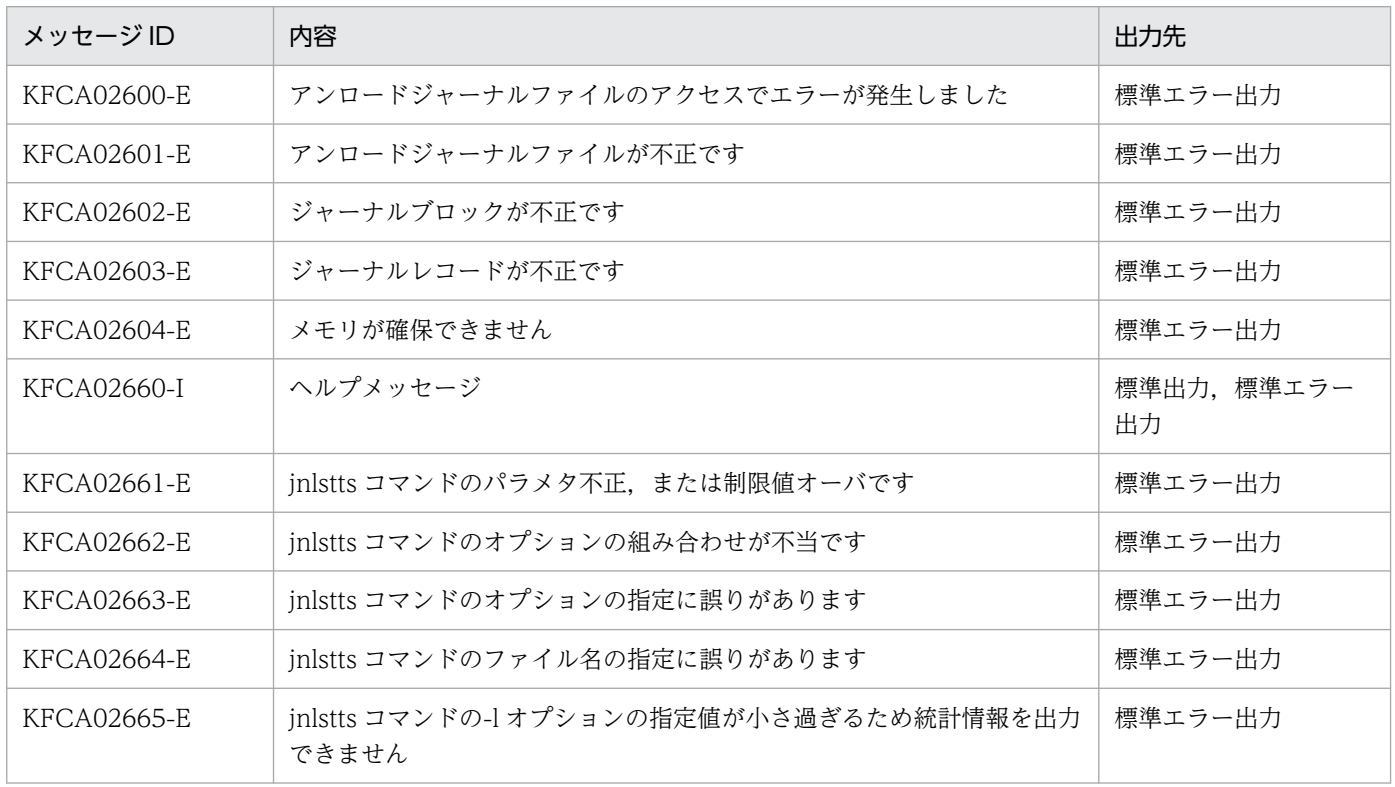

### 注意事項

- 稼働統計情報の出力範囲を指定する場合の開始時刻,または終了時刻と一致するジャーナルレコードが ないときは,開始時刻と終了時刻の間にあるジャーナルレコードが出力対象になります。
- 開始時刻が終了時刻より遅くなるように稼働統計情報の出力範囲を指定するときは,必ず「月」「日」, または「月」「日」「年(西暦)」を指定して,終了時刻が開始時刻よりあとになるようにしてください。 省略するとエラーになります。日付を省略すると、inlstts コマンドを入力した年月日と見なすため、出 力範囲が該当する年月日以外の日付の場合は,必ず「月」「日」,または「月」「日」「年(西暦)」を指 定してください。
- 稼働統計情報の編集出力開始時刻は,-t オプションで開始時刻を指定するか,指定しないかによって異 なります。指定した場合. -t オプションの開始時刻が含まれる時間帯から出力します。指定しなかった

場合, 該当するファイルの先頭の SI レコード時刻が含まれる時間帯から出力します。ここでいう時間 帯とは,それぞれの開始時刻の時間(hh:00)を基に,-i オプションで指定した時間間隔で区切った 間隔のことです。

jnlstts コマンドの-t, -i オプションの指定と,稼働統計情報(SJ)のアンロードジャーナルファイルへ の出力時刻との関係を次に示します。

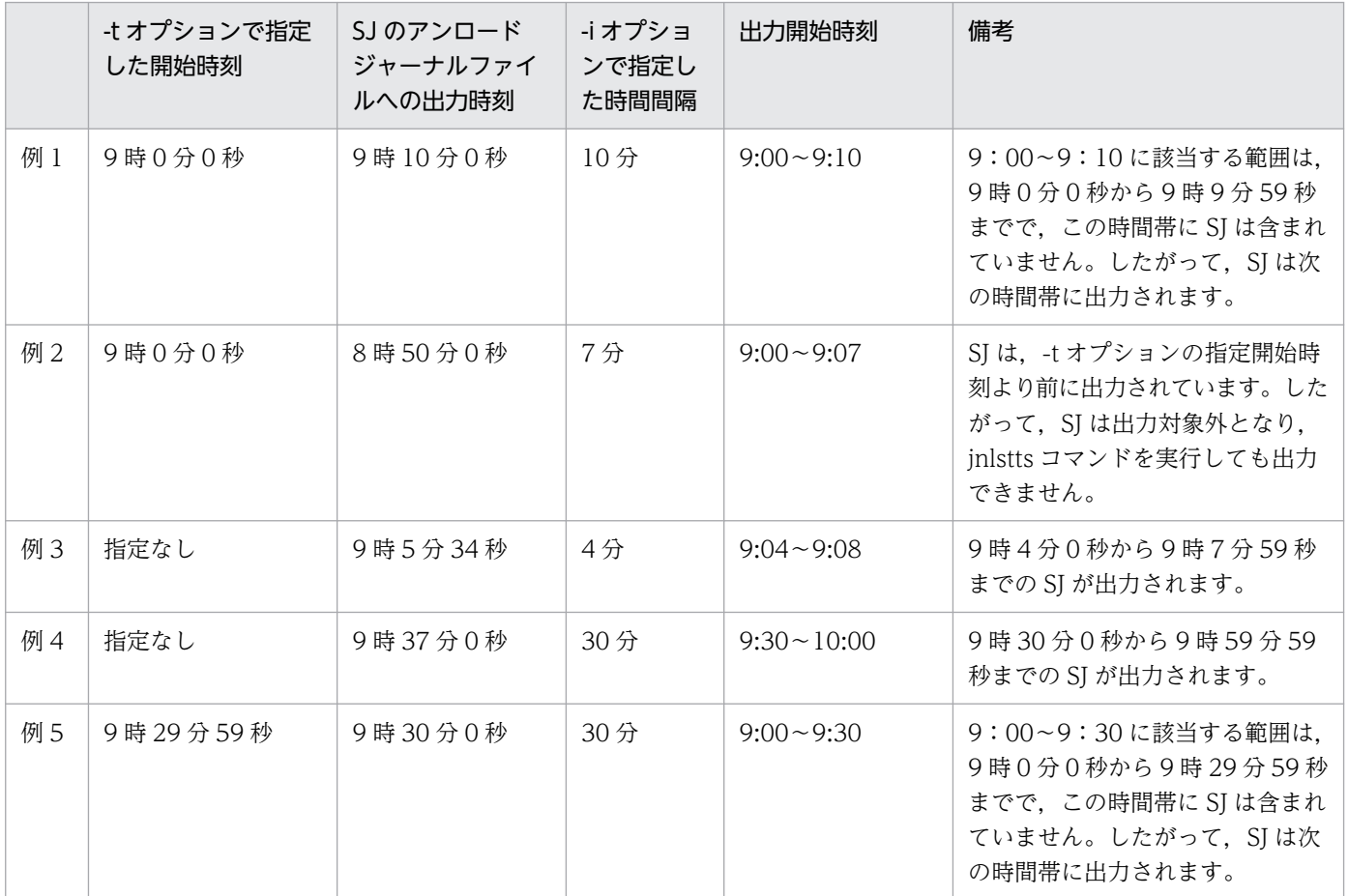

• 稼働統計情報の出力終了時刻を指定すると,指定終了時刻を含む時間帯まで出力されます。例えば,-t オプションで終了時刻を9時0分0秒と指定し、-i オプションで時間間隔を 30 分と指定すると,最終 時間帯は 9:00〜9:30 ですが,実際は 9 時 0 分 0 秒の稼働統計情報が出力されます。

- システム統計情報の場合,編集した平均値は小数点以下 1 けたを切り捨てて出力します。
- トランザクション統計情報の場合,編集した平均値は小数点以下 1 けたを四捨五入して出力します。
- イベント数,平均値がオーバフローして'\*'が設定された場合でも,最大値と最小値は保証されます。
- 編集対象データが連続して存在していない場合は,まとめて'該当データなし'を1行出力します。 (例)稼働統計情報の取得データが次の状況だった場合を例に説明します。

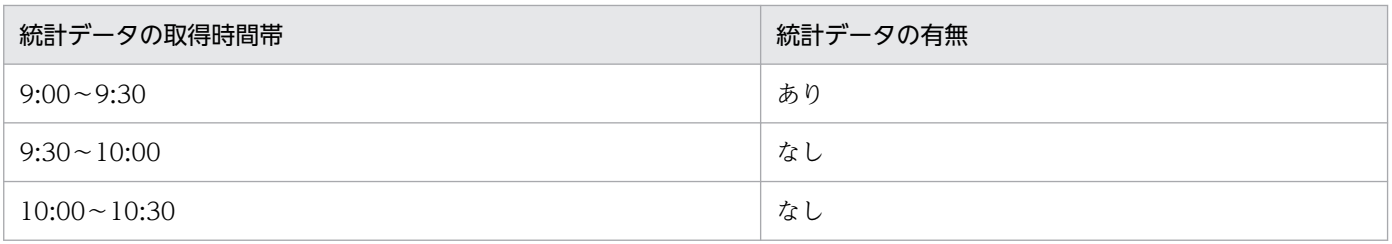

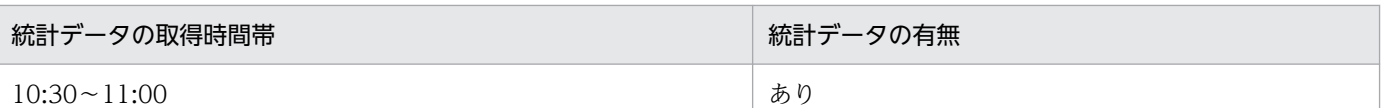

jnlstts コマンドで,稼働統計情報の出力範囲に 9:00〜11:00 を指定し,編集出力する時間の間隔に 30 分を指定した場合の出力結果

<出力例>

--------------------------------------------------------------------------- 編集対象時間 22- 4- 1 09:00 ∼ 22- 4- 1 09:30 \*\*\*\*\* 100 (100) 200 (100) <データ編集結果を出力> : 100 million 100 million --------------------------------------------------------------------------- \*\*\*\*\* 編集対象時間 22- 4- 1 09:30 〜 22- 4- 1 10:30 \*\*\*\*\* \*\*\*\*\* 該当データなし \*\*\*\*\* --------------------------------------------------------------------------- \*\*\*\*\* 編集対象時間 22- 4- 1 10:30 〜 22- 4- 1 11:00 \*\*\*\*\* 100 (100) 200 (100) <データ編集結果を出力> 100 (100) 200 (100) ---------------------------------------------------------------------------

- ファイル名の指定を省略すると,標準入力からの入力となります。そのため,入力ファイルをパイプ, リダイレクションなどで指定してください。
- レスポンス統計情報の場合で,レスポンスタイム取得失敗の統計情報だけが取得されていた場合,デー タにはすべて 0 が出力されます。
- -t オプションの終了時刻の「年」に 2038 年を超える値を指定すると,CPU 消費量およびメモリ所要 量が増大してコマンドを終了するまでに時間が掛かる場合があります。
- OS の時刻補正機能などによる時刻戻しが発生して取得編集時間帯のデータがマイナス値になった場 合,その時間帯の最大値,最小値,および平均値に'\*'を出力します。
- jnlstts コマンドでは,編集する稼働統計情報の項目,出力範囲,または時間間隔などのオプションの指 定値によっては,メモリ所要量が非常に大きくなる可能性があります。また,ジャーナルに含まれる サーバ名やサービス名などの数,構成によってもメモリ所要量は異なります。次に示す見積もり式に 従ってメモリ所要量を算出し,必要に応じて実行環境のメモリの割り当てを増やしてください(単位: バイト)。

実行環境のメモリ割り当てを増やしただけでは対処できない場合は,次の方法でメモリ所要量を減らす 対策を行ってください。

- 編集項目(-e オプション)で"all"を指定している場合,個別に編集項目を指定する
- 出力範囲(-t オプション)で,ジャーナル出力時刻の範囲を狭める
- 時間間隔(-i オプション)を大きくして,解析出力する時間帯(区間)の数を減らす

これらの実施に際しては「編集項目ごと,または出力範囲ごとに分けてコマンドを実行する」という運 用が目的に応じて必要になる場合があります。

#### システム統計情報のメモリ所要量

460000+ (16+8×↑ (ノード識別子の数/128) ↑×128) +最大レコードデータ長※1 + (↑ ((24+204×サーバ数) /4096) ↑×4096) + ( (6640×時間間隔の数※2) ×サーバ数) +6092

#### トランザクション統計情報のメモリ所要量

460000+ (16+8×↑ (ノード識別子の数/128) ↑×128) +最大レコードデータ長※1 + (↑ ( (24+224 × サーバ数<sup>※3</sup>) /4096) ↑ × 4096) +  $\overline{\Sigma}$  (128+176 × 各サーバのサービス数※4 × 時間間隔の数※2)  $i=1$ 

レスポンス統計情報のメモリ所要量

460000+ (16+8×↑ (ノード識別子の数/128) ↑×128) +最大レコードデータ長※1 + (↑ ((24+224×サービスグループ数) /4096)↑×4096) **R** +Σ (128+192×各サービスグループのサービス数×時間間隔の数※2)  $i=1$ 

#### 通信遅延時間統計情報のメモリ所要量

460000+ (16+8×↑ (ノード識別子の数/128) ↑×128) +最大レコードデータ長※1 + (↑ ((24+200×送信先ノード識別子の数) /4096) ↑×4096) + ((122×時間間隔の数※2) ×送信先ノード識別子の数)

#### (凡例)

↑↑:小数点以下を切り上げます。

A:サーバ数。-u オプションに svc を指定した場合はサービス数になります。

B:サービスグループ数。

#### 注※1

システムジャーナルサービス定義の jnl\_max\_datasize オペランドの指定値になります。

注※2

-t オプションで指定した編集開始から終了までの時間を,-i オプションで指定した時間間隔の値で 割った値です。データがない時間帯はカウントしません。

#### 注※3

-u オプションに svc を指定した場合はサービス数になります。

注※4

-u オプションに svc を指定した場合は各サービスのサーバ数になります。

#### 使用例

アンロードジャーナルファイルの先頭から 1993 年 5 月 29 日 17 時 30 分 0.999999 秒までのシステム統 計情報を,30 分間隔で編集出力する場合

アンロードジャーナルファイル:sysjnl001

上記の例の場合,最終時間帯は 17:30〜18:00 ですが,1993 年 5 月 29 日 17 時 30 分 0.0 秒から 1993 年 5 月 29 日 17 時 30 分 0.999999 秒までのシステム統計情報を出力します。

<sup>13.</sup> 運用コマンドの詳細

# jnlswpfg

# 名称

ジャーナル関係のファイルのスワップ

## 形式

jnlswpfg -j sys | jar [-r リソースグループ名]

### 機能

現用のファイルグループを即時に切り替えます。スワップ先のファイルグループがない場合は,コマンド エラーとなります。

jnlswpfg コマンドは,OpenTP1 が動作中で,かつジャーナルサービスが動作中のときだけ入力できます。

# オプション

## ●-j sys | jar

スワップするジャーナル関係のファイルを指定します。

sys:システムジャーナルファイル

jar:アーカイブジャーナルファイル

### **●-r リソースグループ名 ~< 〈1~8 文字の識別子〉**

-j オプションで jar を指定している場合,スワップするファイルのリソースグループの名称を指定します。 グローバルアーカイブジャーナルサービス定義の定義コマンド jnldfsv -a で指定したアーカイブジャーナ ルサービス定義の定義ファイル名を指定してください。

このオプションの指定を省略すると、オンライン中のアーカイブジャーナルファイルのうちから、アーカ イブジャーナルサービス定義の定義コマンド jnldfsv -a の先頭に定義したファイル名が仮定されます。

-j オプションで jar 以外を指定している場合,-r オプションの指定は無視されます。

## 出力メッセージ

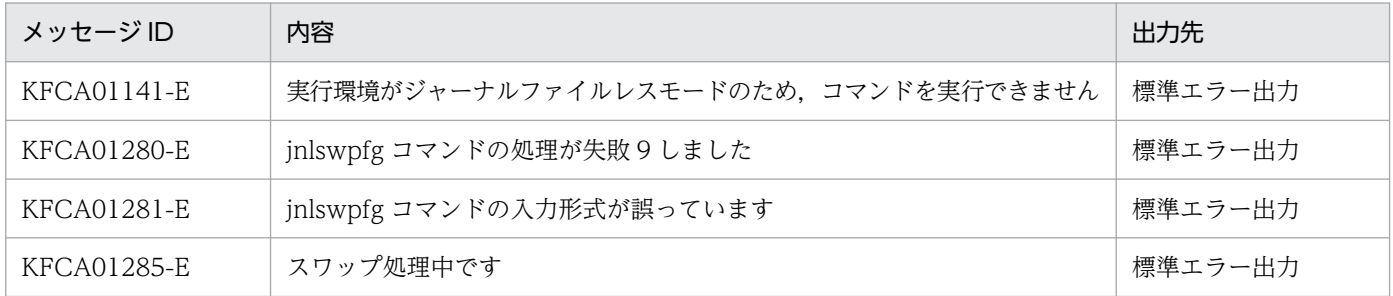

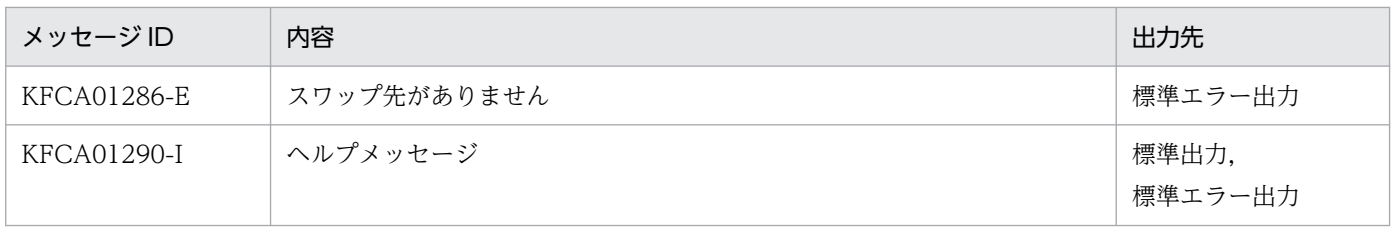

<sup>13.</sup> 運用コマンドの詳細

# jnlunlfg

# 名称

ジャーナル関係のファイルのアンロード

# 形式

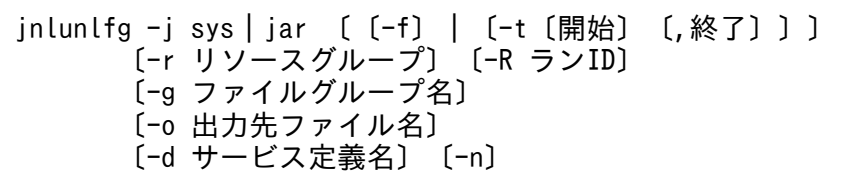

### 機能

指定したファイルグループを出力先のファイル,または標準出力へアンロードし,ファイルグループをア ンロード済み状態にします。

KFCA01222-I メッセージが出力されたら,jnlunlfg コマンドを実行してアンロードしてください。

ただし、現用ファイルグループ、およびアンロード済みのファイルグループは-f オプションを指定しない とアンロードできません。

アーカイブジャーナルをアンロードする場合,アンロードが完了するとアンロード情報を出力します。

## オプション

## ●-j sys | jar

アンロードするジャーナル関係のファイルを指定します。

sys:システムジャーナルファイル

jar:アーカイブジャーナルファイル

### ●-f

ファイルグループの状態をチェックしないでアンロードします。そのため、現用ファイルグループ、また はアンロード済みのファイルグループをアンロードできます。ただし,ファイルグループの状態は変更さ れません。

スワップ先にできる状態(アンロード済みで,かつ上書きできる状態)のファイルグループを,-f オプショ ンを指定してアンロードすると,アンロード中に現用ファイルグループとなることがあります。この場合, オンラインでのジャーナル取得を追い越してアンロードされると,障害を検知してコマンドエラーとなり ます。そのため、アンロード済みのファイルグループは、-f オプションを指定してアンロードする前に. 一度 jnlclsfg コマンドでクローズしてください。

実行系 OpenTP1 でのアンロードジャーナルファイルは,待機系 OpenTP1 には引き継がれません。この 場合, 待機系 OpenTP1 で-f オプションを指定した jnlunlfg コマンドでアンロードできます。ただし, 他 系 OpenTP1 で該当するアンロードジャーナルファイルを使用していないときに、inlunlfg コマンドを実 行してください。

#### **●-t 〔開始〕〔, 終了〕**

アンロードするジャーナルブロックの範囲を時刻で指定します。

開始には,ジャーナルブロックのアンロードを開始する日時を指定します。終了にはジャーナルブロック のアンロードを終了する日時を指定します。

開始,および終了は,1970年1月1日0時0分0秒から指定できます。

開始,または終了のどちらか一方を必ず指定してください。開始の指定を省略すると,ファイルの先頭か ら指定した終了時刻までがアンロードの範囲になります。終了の指定を省略すると,指定した開始時刻か らジャーナルファイルの最後までがアンロードの範囲になります。

開始. および終了は. 「hhmmss「MMDD「YYYY]]」の形式で指定します。

hh:時(00≦hh≦23)

指定を省略できません。

mm:分(00≦mm≦59)

指定を省略できません。

ss:秒(00≦ss≦59)

指定を省略できません。

 $MM: \Box$  (01≤MM≤12)

指定を省略できます。※

```
DD:日(01≦DD≦31)
```
指定を省略できます。※

YYYY:年(1970 からの西暦を 4 けたで指定します)

指定を省略できます。※

注※

システムに設定しているタイムゾーンによって指定できる範囲が異なります。例えば,TZ 環境変数に 「JST-9」と設定している場合は,1970 年 1 月 1 日 9 時 0 分 0 秒からが指定できる範囲となります。 開始,または終了の「年」の指定を省略した場合は,当年の指定月日時刻と見なされます。「年,月, 日」の指定を省略した場合、当年当月当日の指定時刻と見なされます。「月,日」,「月」、または「日」 だけを省略することはできません。省略した場合はオプションエラーになります。「月」または「日」 を省略したい場合は,「年」,「月」,「日」のすべてを省略してください。

このオプションの指定を省略すると,指定したファイル内のすべての情報をアンロードします。

このオプションを指定した場合,-f オプションは指定できません。また. このオプションを指定してアン ロードしても,ファイルグループの状態は変更されません。

-t オプションおよび-R オプションを指定して,-g オプションを省略した場合,-R オプションで指定した ラン ID のファイルグループのうち、最も古い世代のファイルグループ内の-t オプションで指定した範囲 をアンロードします。

-t オプションを指定して, -R オプションおよび-g オプションを省略した場合, 最新のラン ID のファイル グループのうち,最も古い世代のファイルグループ内の-t オプションで指定した範囲をアンロードします。

#### ●-r リソースグループ名 〜〈1〜8 文字の識別子〉

アンロードするファイルのリソースグループの名称を指定します。

-j オプションで sys を指定している場合,システムジャーナルサービス定義の定義ファイル名を指定します。

-j オプションで jar を指定している場合,アンロードするアーカイブジャーナルサービス定義の定義ファ イル名を指定します。

このオプションの指定を省略すると、-j オプションで sys を指定している場合, \$DCCONFPATH/jnl の ジャーナルサービス定義で指定されているリソースグループ名が仮定されます。-j オプションで jar を指 定している場合、\$DCCONFPATH/jar のグローバルアーカイブジャーナルサービス定義の定義コマンド jnldfsv -a の先頭に定義されたファイル名が仮定されます。

#### ●-R ラン ID

アンロードするジャーナルファイルグループのラン ID を指定します。

このオプションを省略した場合は,-g オプションの指定に従います。

#### ●-g ファイルグループ名 〜〈1〜8 文字の識別子〉

アンロードするジャーナル関係のファイルのファイルグループ名を指定します。

このオプションを省略すると、アンロード待ち状態のファイルグループの中で、最も古い世代をアンロー ドします。また、-f オプションは指定できません。

-R オプションとの組み合わせとアンロードされるジャーナルファイルグループを次に示します。

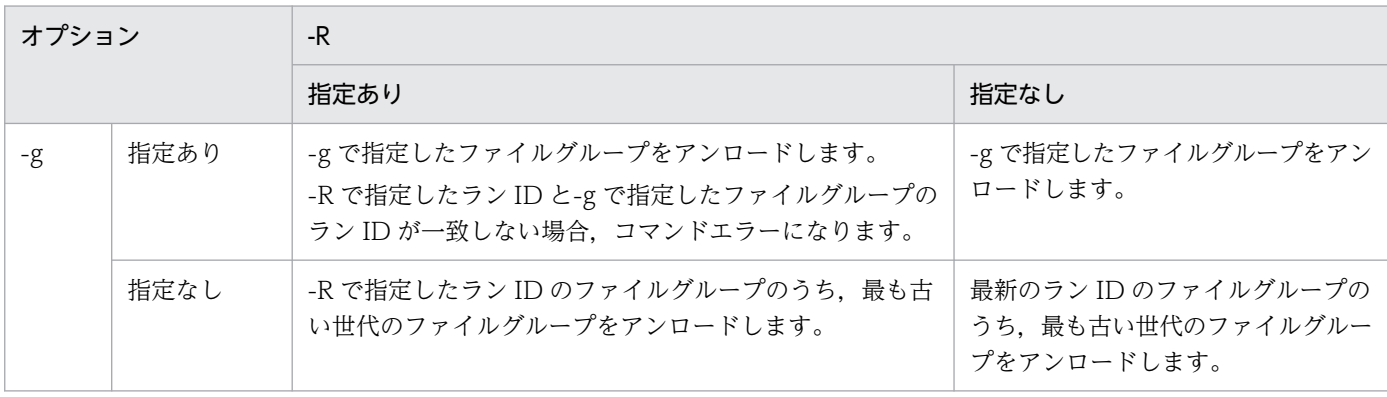

### ●-o 出力先ファイル名 ~ 〈パス名〉

出力先のファイルの名称を指定します。

このオプションの指定を省略すると,標準出力へ出力されます。

#### **●-d サービス定義名 ~< 〈パス名〉または〈ファイル名〉**

アンロードするファイルグループを定義しているシステムジャーナルサービス定義ファイル名を、次のど ちらかで指定します。

- /(ルート)で始まる完全パス名を指定
- 定義ファイル名だけを指定

定義ファイル名だけを指定する場合,\$DCCONFPATH に定義ファイルが格納されているディレクトリ がセットされていなければなりません。

このオプションの指定を省略すると,-r オプションの指定に従います。

#### ●-n

ファイルグループの状態を変更しないで,アンロード待ちの状態を継続します。

このオプションを指定することによって、同一世代に対して繰り返しアンロードでき、複数のアンロード ファイルを作成できます。

系切り替え機能を使用している場合,待機系 OpenTP1 では-n オプションを指定した jnlunlfg コマンド でアンロードできます。このときファイルグループの状態は変更されません。そのため、実行系 OpenTP1 で jnlchgfg コマンドを実行して,ファイルグループの状態をアンロード済みにします。この方法で,実行 系 OpenTP1 のアンロードの負荷を待機系 OpenTP1 に分散できます。

### 出力形式

アーカイブジャーナルファイルをアンロードした場合の出力形式を次に示します。

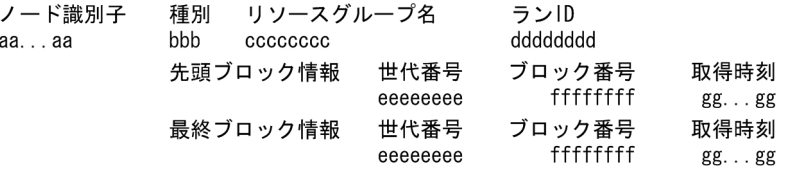

ファイルグループ内でラン ID ごとに表示します。

- aa...aa:ノード識別子(4 文字の識別子)
- bbb:ファイル種別
	- sys…システムジャーナルファイル
- cccccccc:リソースグループ名

```
13. 運用コマンドの詳細
```
- dddddddd:ラン ID(先頭に 0x を付けて,16 進数字 8 けたで表示)
- eeeeeeee:世代番号(先頭に 0x を付けて,16 進数字 8 けたで表示)
- ffffffff:ブロック番号(先頭に 0x を付けて,16 進数字 8 けたで表示)
- gg...gg:ジャーナルブロックの取得時刻(年−月−日 時:分:秒の形式で表示)

# 出力メッセージ

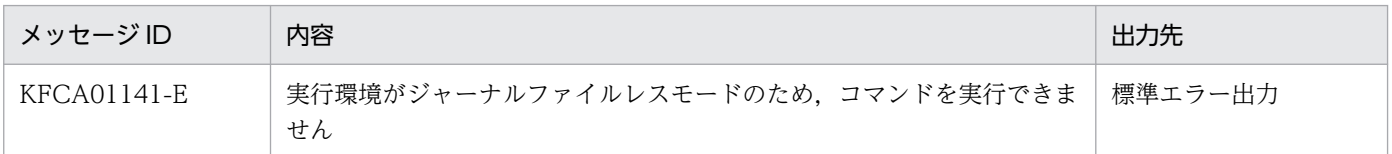

### 注意事項

- jnlunlfg コマンドは,ジャーナルサービス開始処理中に実行してはなりません。ジャーナルサービス開 始処理中とは,正常開始時は KFCA01100-I から KFCA01102-I まで,再開始時は KFCA01101-I か ら KFCA01102-I までのことです。実行した場合,システムジャーナルファイルの状態が OpenTP1 に反映されないことがあります。この場合、ジャーナルサービスの開始処理、または再開始処理完了後 に inlclsfg コマンドで該当するファイルグループをクローズし、その後、inlopnfg コマンドでオープ ンすると,システムジャーナルファイルの状態が反映されます。
- jnlunlfg コマンドは,定義ファイルを参照して実行されます。このため,ジャーナルを取得したオンラ イン時と jnlunlfg コマンド実行時の定義ファイルが一致していないと,きちんとアンロードできません。
- ジャーナルを取得したオンライン時と jnlunlfg コマンド実行時の定義ファイルが異なる場合に-d,ま たは-r オプションを指定します。バックアップ先のディレクトリが\$DCCONFPATH でないときは-d オプションを指定し,ファイル名が変更されたときは-r オプションを指定してください。ただし,この 場合でもシステムジャーナルサービス定義,またはアーカイブジャーナルサービス定義は,ジャーナル を取得したオンライン時の定義がバックアップされている必要があります。
- -t オプションを指定して出力したアンロードしたファイルには、次のコマンドを使用しないでください。
	- damfrc
	- tamfrc
	- jnlcolc
	- jnlrput (-e オプションを指定する場合だけ使用できません)
- OpenTP1 停止直後には、jnlunlfg コマンドを入力しないでください。コマンドが中断するおそれがあ ります。

13. 運用コマンドの詳細

# lckls

# 名称

排他情報の表示

# 形式

lckls {〔-a〕〔サーバ名〕|〔-r 資源名称〕}

# 機能

排他情報を標準出力に出力します。

# オプション

### ●-a

排他資源の占有,および待ち情報を表示します。

このオプションの指定を省略すると、待ち情報だけ表示します。

### ●-r 資源名称

指定した資源の占有,および待ち情報を表示します。このオプションを指定した場合,指定した文字列(資 源名称)に対して前方一致検索を行い,該当する資源の情報をすべて表示します。

# コマンド引数

### ●サーバ名 〜〈1〜8 文字の識別子〉

サーバ名に指定したユーザサーバについての情報を標準出力に表示します。指定した文字列(ユーザサー バ名称)に対して前方一致検索を行い,該当するユーザサーバについての情報をすべて標準出力に出力しま す。

このコマンド引数の指定を省略すると,排他情報があるすべてのユーザサーバに関する情報が表示されます。

# 出力形式

サーバ名 PID 資源名 モード 要求種別 待ち時間 D優先度 Ⅳ優先度  $\mathbf{1}$ bbbbb cc...cc(ddd) ee  $\mathfrak{p}$  $aa...aa$ ffffffff iii ggggg hhh

- 1,および 2:1 行で表示します。ただし,占有,および待ち情報が複数ある場合,その数だけ 2 を繰 り返し表示します。
- aa ... aa: サーバ名 (8 文字以内)
- bbbbb:プロセス ID(10 進数)
- cc...cc: 資源名称 (16 文字以内)
- ddd: サーバ ID (3 文字)
- ee: 排他制御モード (2 文字)
	- EX…ほかの UAP に対して,参照,更新を許可しません。
	- PR…ほかの UAP に対して,参照だけを許可します。
- fffffff: 要求種別 (7 文字以内)
	- MIGRATE…TAM サービスのロック要求,またはユーザのロック要求
	- BRANCH…DAM サービスのロック要求
- ggggg:待ち時間(10 進数,単位:秒) 占有情報の場合は\*\*\*\*\*が表示されます。
- hhh:デッドロックプライオリティ値(10 進数)
- iii:排他待ちプライオリティ値 (10 進数)

# 出力メッセージ

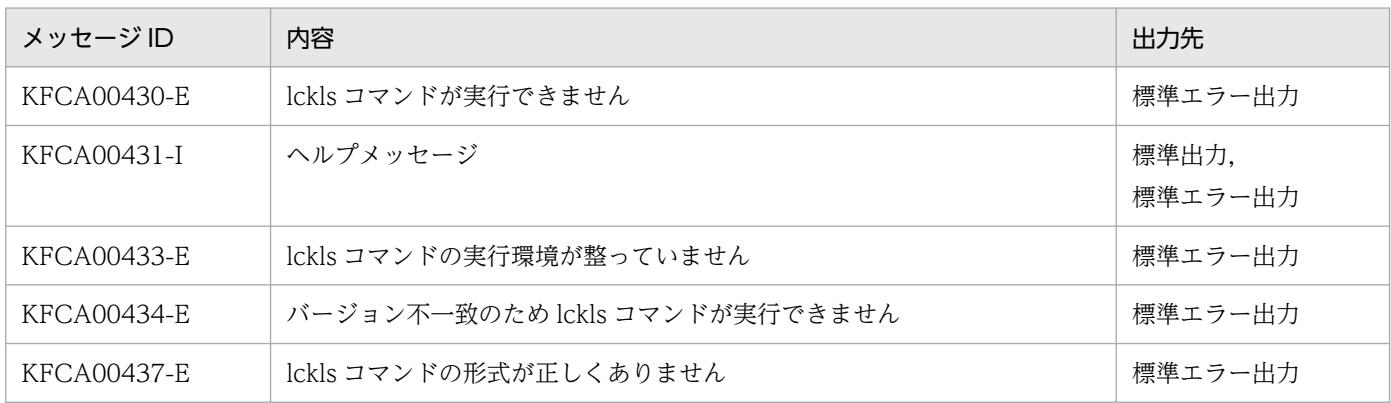

### 注意事項

- 排他要求が同時に多数発生した状態で lckls コマンドを実行すると,排他情報の表示に時間が掛かる場 合があります。
- lckls コマンドの実行中に発生した UAP の処理が待たされます。そのため,lckls コマンドを連続して 複数回実行することは避けてください。
- サーバ名または資源名称(-r オプション)を指定することで,lckls コマンドの排他情報の表示に掛か る時間を短縮できる場合があります。
- lckls コマンドは,ユーザが意図的に実行する場合以外に,dcrasget コマンドで保守資料を取得したと きや,プロセスがダウンし,OpenTP1 デバッグ情報ファイルが TP1/Server Base から出力されたと きにも実行されます。

# lckpool

# 名称

排他制御用テーブルのプール情報の表示

# 形式

lckpool

# 機能

排他制御用テーブルプールの使用率を標準出力に出力します。

# 出力形式

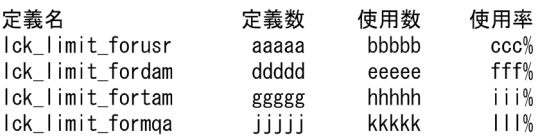

- aaaaa:ユーザサーバの最大同時排他要求数の定義値(10 進数)
- bbbbb:ユーザサーバの現在の排他要求数(10 進数)
- ccc:ユーザサーバの現在の排他制御用テーブルプール使用率(10 進数)
- ddddd:DAM サービスの最大同時排他要求数の定義値(10 進数)
- eeeee:DAM サービスの現在の排他要求数(10 進数)
- fff:DAM サービスの現在の排他制御用テーブルプール使用率(10 進数)
- ggggg:TAM サービスの最大同時排他要求数の定義値(10 進数)
- hhhhh:TAM サービスの現在の排他要求数(10 進数)
- iii:TAM サービスの現在の排他制御用テーブルプール使用率(10 進数)
- jjjjj:MQA サービスの最大同時排他要求数の定義値(10 進数)
- kkkkk:MQA サービスの現在の排他要求数(10 進数)
- lll:MQA サービスの現在の排他制御用テーブルプール使用率(10 進数)

# 出力メッセージ

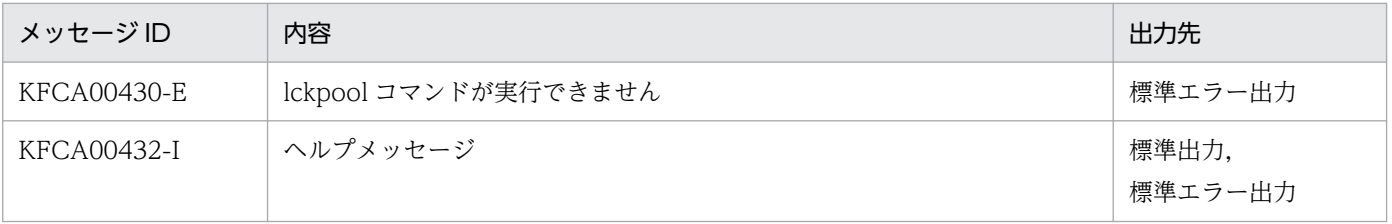

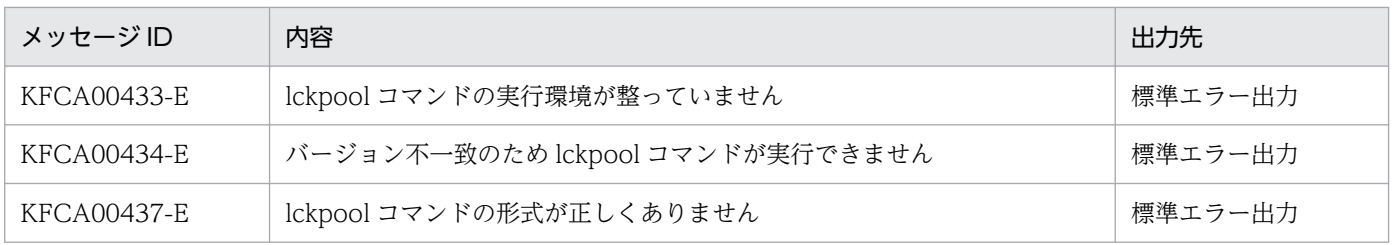

<sup>13.</sup> 運用コマンドの詳細

# lckrminf

# 名称

デッドロック情報ファイルとタイムアウト情報ファイルの削除

# 形式

lckrminf -d 日数

# 機能

デッドロック情報ファイルとタイムアウト情報ファイルを削除します。

# オプション

# ●-d 日数 ~((1~24855))

lckrminf コマンドを実行した時刻から起算して,「24 時間×lckrminf コマンドで指定した日数」以前に作 成されたデッドロック情報ファイルとタイムアウト情報ファイルを削除します。

# 出力メッセージ

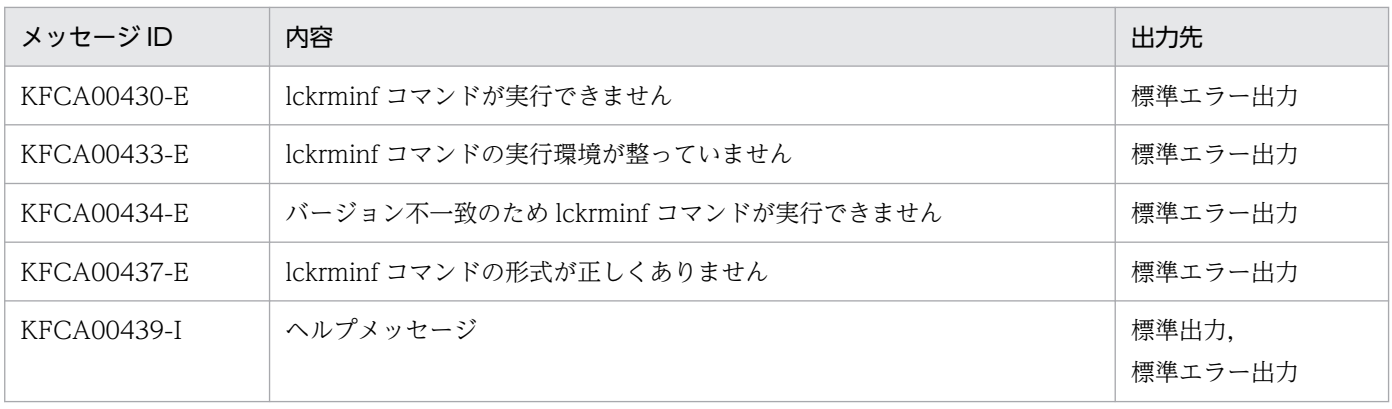

# logcat

# 名称

メッセージログファイルの表示

# 形式

logcat 〔-niNIdtHpab〕〔-f メッセージログファイル名〕

# 機能

メッセージログファイル中のメッセージの内容を標準出力へ出力します。

出力するとき, \$DCDIR/spool/dclog1 と\$DCDIR/spool/dclog2 を時間順にマージします。

なお,出力する際に付ける情報をオプションで指定できます。

# オプション

# ●-n

メッセージ通番を表示します。

# ●-i

要求元プロセスのプロセス ID を表示します。

# ●-N

1 プロセスが出力したメッセージログの通番を表示します。

# ●-I

システム ID (ユーザが指定した OpenTP1 ごとの識別子)を表示します。

●-d

メッセージログの出力要求時の年月日を表示します。

# ●-t

メッセージログの出力要求時の時間を表示します。

# ●-H

メッセージログの出力要求元のホスト名を表示します。

# $\bullet$ -p

要求元プログラム ID を表示します。

#### 13. 運用コマンドの詳細

OpenTP1 運用と操作 **749** 

## ●-a

上記の情報をすべて付加します。ほかのオプションと一緒に指定した場合,ほかのオプションの指定は無 視されます。

### ●-b

上記の情報を付加しないで,メッセージ ID とメッセージテキストだけを出力します。ほかのオプション と一緒に指定した場合,ほかのオプションの指定は無視されます。ただし,-a オプションと一緒に指定し た場合は,-a オプションの指定が有効になり,-b オプションの指定は無視されます。

### **●-f メッセージログファイル名 〜〈パス名〉**

メッセージログファイルの名称を指定します。

指定したメッセージログファイルの情報だけが表示されます。

このオプションの指定を省略すると、\$DCDIR/spool/dclog1 と\$DCDIR/spool/dclog2 が時間順にマー ジされて,古い情報から表示されます。

# 出力形式

「logcat -a」と指定した場合の出力形式を次に示します。

aaaaaaa bb...bb ccccccc dd ee...ee ff...ff gg...gg hhh ii...ii jj...jj

- aaaaaaa:メッセージ通番(半角数字 7 文字)
- bb...bb:プロセス ID(半角数字 10 文字または,半角数字 5 文字) メッセージログファイルに格納されている形式で出力します。対象のファイルがログサービス定義の環 境変数 DCLOGDEFPID に 1 を指定して出力されたメッセージログファイルの場合は,半角数字 5 文 字となります。
- ccccccc:プロセス内メッセージ通番(半角数字 7 文字)
- dd:システム ID(半角英数字 2 文字)
- ee...ee: 年月日 (半角数字 10 文字) 年/月/日の形式
- ff...ff:時間(半角数字 8 文字) 時:分:秒の形式
- gg...gg:要求元ホスト名(半角英数字 8 文字) ホスト名の先頭 8 文字です。
- hhh:要求元プログラム ID(半角英数字 3 文字) 先頭が\*で始まるものは UAP が発行したメッセージです。 先頭が\*で始まらないものはシステムメッセージです。
- ii...ii:メッセージ ID(半角英数字 11 文字)

• jj...jj:メッセージテキスト

# 出力メッセージ

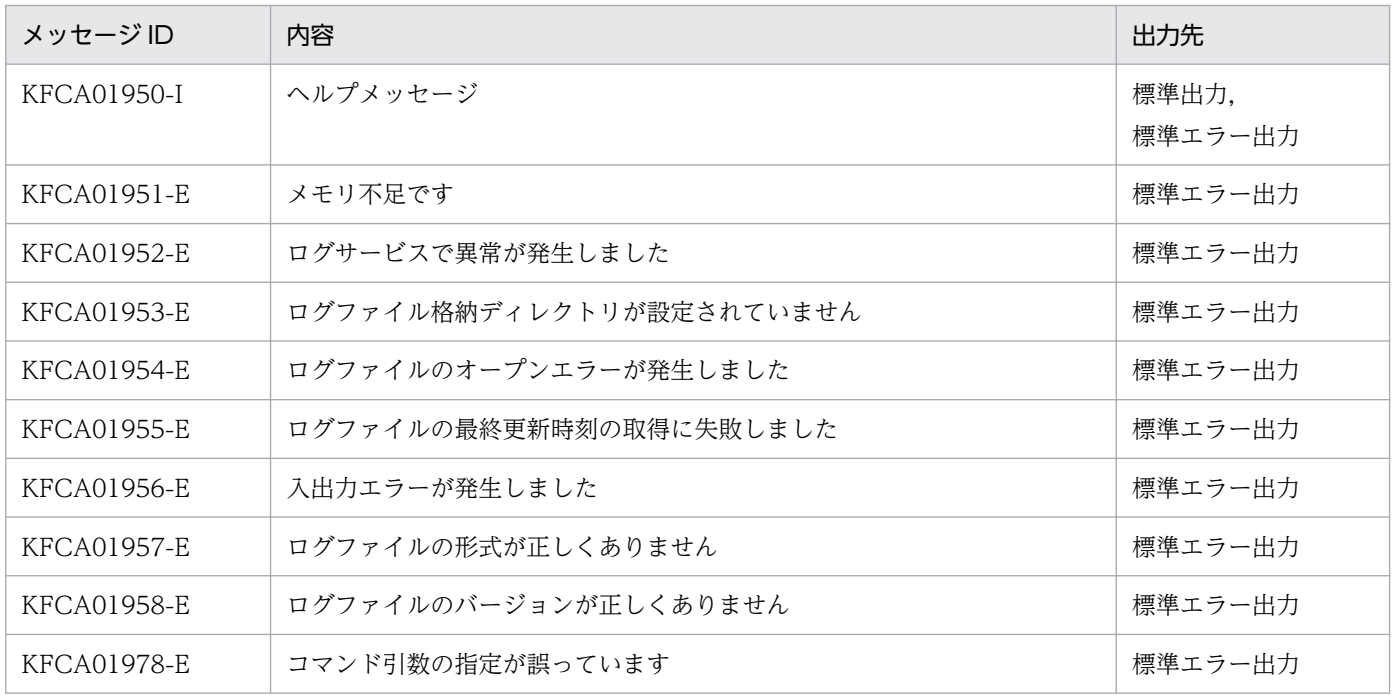

<sup>13.</sup> 運用コマンドの詳細

# logcon

# 名称

メッセージログのリアルタイム出力機能の切り替え

# 形式

logcon  $[-\{y|n\}]$ 

## 機能

オンライン中に,ログサービス定義のリアルタイム出力の指定(log\_msg\_console)を切り替えます。 logcon コマンドは、ログサービスが動作中のときだけ有効です。

# オプション

# $\bullet$ - {y | n}

#### -y

log\_msg\_console の指定を Y に切り替えます。Y に切り替えると,メッセージログをリアルタイムに 標準出力に出力します。

-n

log\_msg\_console の指定を N に切り替えます。N に切り替えると,メッセージログをリアルタイムに 標準出力に出力しません。

# 出力メッセージ

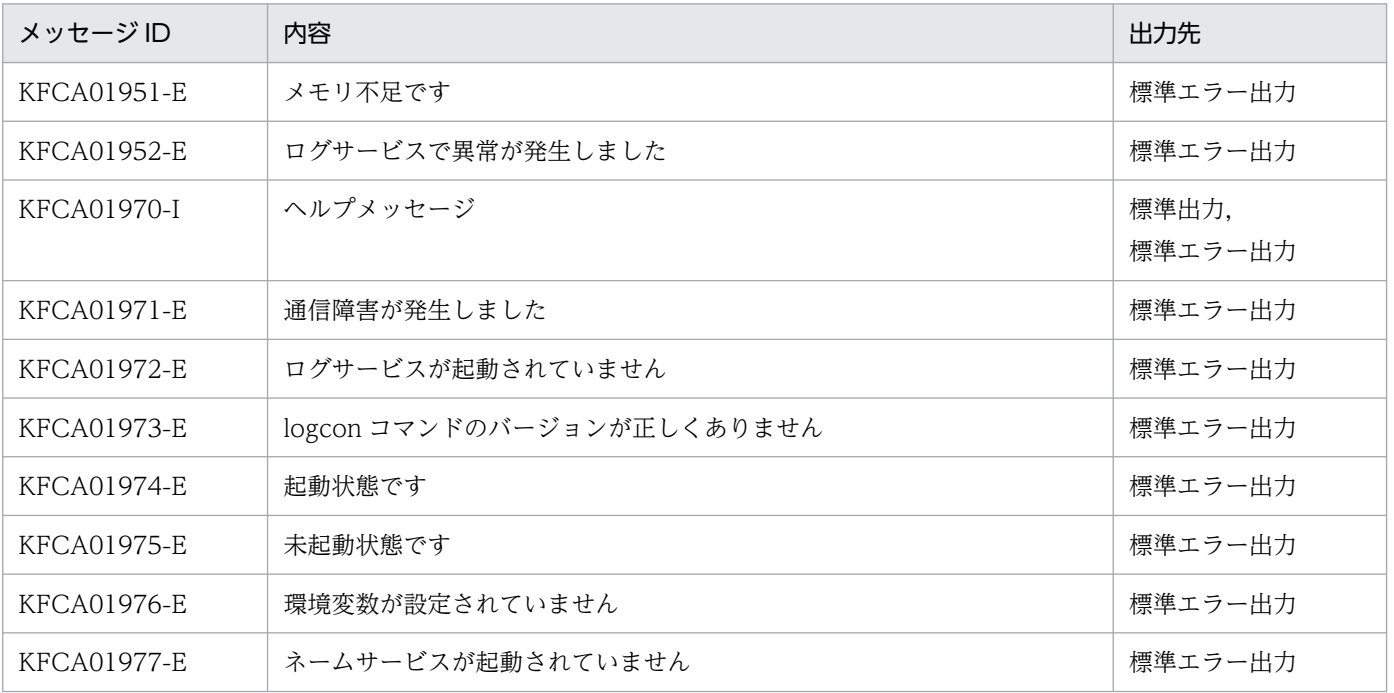

13. 運用コマンドの詳細

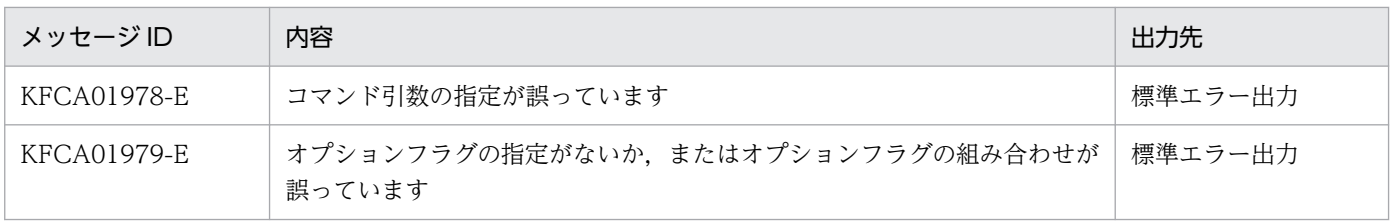

<sup>13.</sup> 運用コマンドの詳細

# mcfaactap

# 名称

アプリケーションの閉塞解除

## 形式

mcfaactap -s MCF通信プロセス識別子 -a アプリケーション名 〔-k アプリケーション種別〕

### 機能

アプリケーションの閉塞を解除します。このとき、アプリケーションの異常終了回数は初期化されます(0 が設定されます)。

# オプション

### ●-s MCF 通信プロセス識別子 〜〈数字(0〜9),a〜f〉((01〜ef))

MCF 通信プロセス識別子を指定します。

複数の MCF 通信プロセス識別子は指定できません。

### **●-a アプリケーション名 ~< 〈1~8 文字の識別子〉**

閉塞を解除するアプリケーションの名称を指定します。

アプリケーション名は、1回につき 8個まで指定できます。多数入力する運用を行う場合は、次に示す複 数指定または一括指定を使用して,一つの運用コマンドで行う並列処理数を増やし,運用コマンド入力数 を減らすように運用設計を行ってください。

複数のアプリケーション名を指定するときは,引用符(")で囲んで,アプリケーション名とアプリケー ション名との間を空白で区切ります。同一アプリケーション名は,重複して指定できません。

また,アプリケーション名は,\*を使って一括指定ができます。一括指定は一つだけ指定できます。一括 指定と一括指定以外のアプリケーション名を混在して指定できません。一括指定の場合も,引用符(")で 囲みます。

- \*:すべてのアプリケーションの閉塞を解除します。
- 先行文字列\*:先行文字列で始まるすべてのアプリケーションの閉塞を解除します。

〈複数指定の例〉apl1,apl2,apl3 を指定する場合

#### -a "apl1△apl2△apl3"

#### 〈一括指定の例〉apl で始まるすべてのアプリケーションを指定する場合

-a "apl\*"

13. 運用コマンドの詳細

# ●-k アプリケーション種別 ~ 《user》

アプリケーション種別を指定します。

user:ユーザアプリケーション

mcf:MCF イベント

# 出力メッセージ

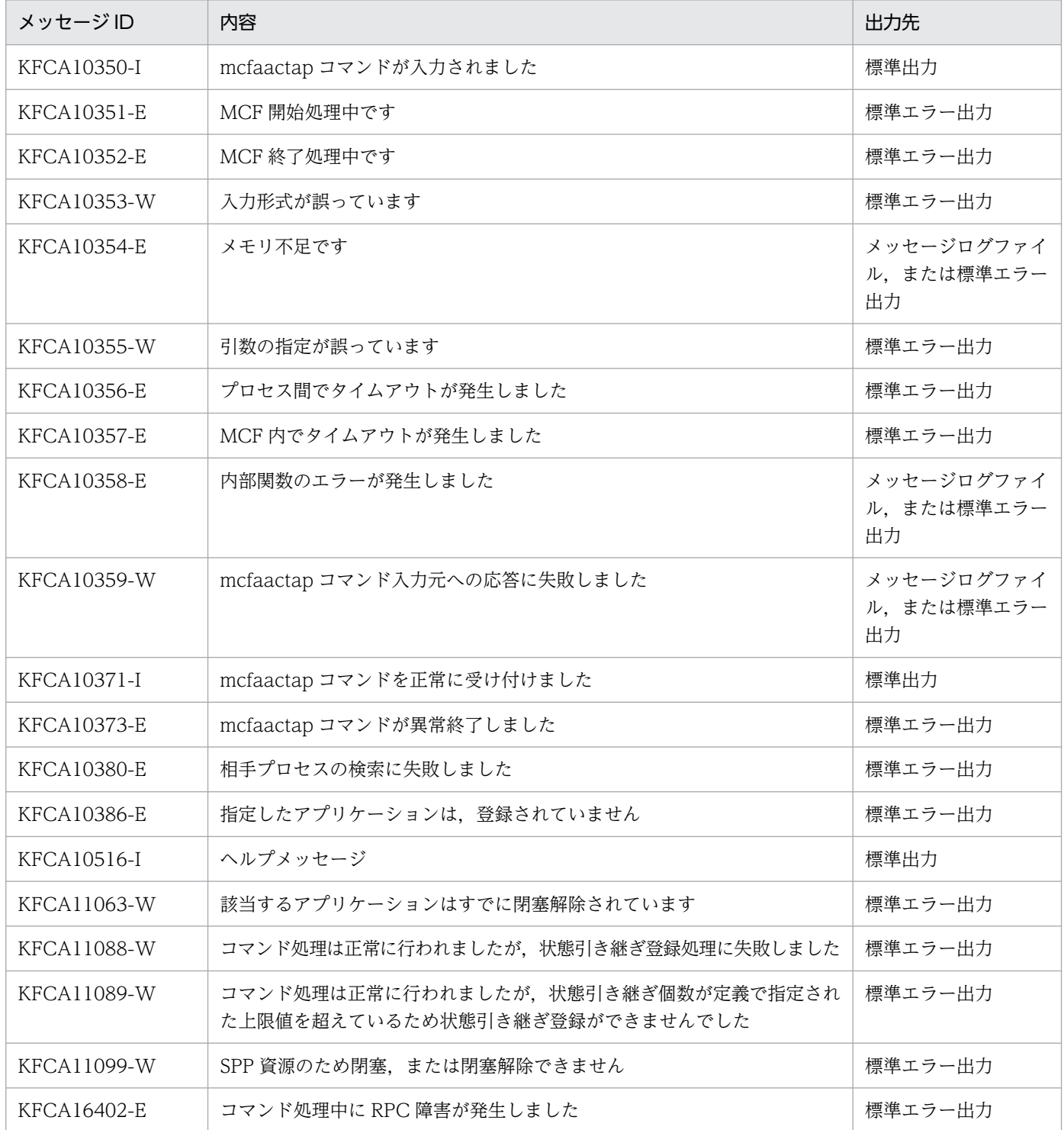

# mcfaclcap

# 名称

アプリケーション異常終了回数の初期化

# 形式

mcfaclcap -s MCF通信プロセス識別子 -a アプリケーション名 〔-k アプリケーション種別〕

## 機能

アプリケーション異常終了回数を初期化 (0 を設定)します。

# オプション

### **●-s MCF通信プロセス識別子 ~ 〈数字 (0~9), a~f〉((01~ef))**

MCF 通信プロセス識別子を指定します。

複数の MCF 通信プロセス識別子は指定できません。

### **●-a アプリケーション名 ~< 〈1〜8 文字の識別子〉**

異常終了回数を初期化(0 を設定)するアプリケーションの名称を指定します。

アプリケーション名は、1回につき 8 個まで指定できます。多数入力する運用を行う場合は、次に示す複 数指定または一括指定を使用して,一つの運用コマンドで行う並列処理数を増やし,運用コマンド入力数 を減らすように運用設計を行ってください。

複数のアプリケーション名を指定するときは,引用符(")で囲んで,アプリケーション名とアプリケー ション名との間を空白で区切ります。同一アプリケーション名は,重複して指定できません。

また,アプリケーション名は,\*を使って一括指定ができます。一括指定は一つだけ指定できます。一括 指定と一括指定以外のアプリケーション名を混在して指定できません。一括指定の場合も、引用符(")で 囲みます。

- \*:すべてのアプリケーション異常終了回数を初期化します。
- 先行文字列\*:先行文字列で始まるすべてのアプリケーション異常終了回数を初期化します。

〈複数指定の例〉apl1,apl2,apl3 を指定する場合

-a "apl1△apl2△apl3"

〈一括指定の例〉apl で始まるすべてのアプリケーションを指定する場合

-a "apl\*"
# ●-k アプリケーション種別 ~ 《user》

アプリケーション種別を指定します。

user:ユーザアプリケーション

mcf:MCF イベント

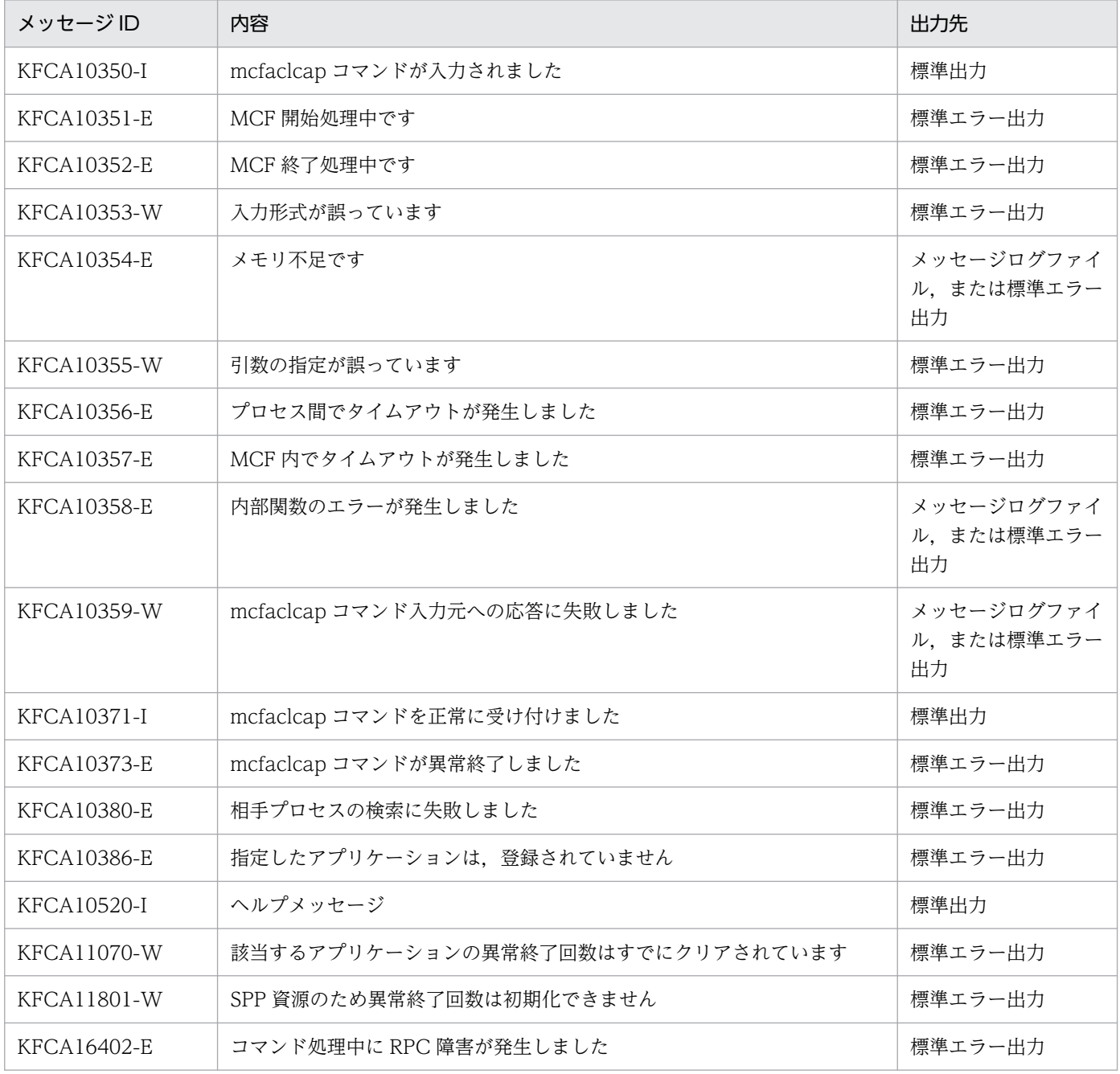

# mcfadctap

# 名称

アプリケーションの閉塞

## 形式

mcfadctap -s MCF通信プロセス識別子 -a アプリケーション名 〔-t 閉塞種別〕〔-k アプリケーション種別〕

### 機能

アプリケーションを閉塞します。

# オプション

### **●-s MCF通信プロセス識別子 ~ 〈数字 (0~9), a~f〉((01~ef))**

MCF 通信プロセス識別子を指定します。

複数の MCF 通信プロセス識別子は指定できません。

### ●-a アプリケーション名 〜〈1〜8 文字の識別子〉

閉塞するアプリケーションの名称を指定します。

アプリケーション名は、1回につき8個まで指定できます。多数入力する運用を行う場合は、次に示す複 数指定または一括指定を使用して,一つの運用コマンドで行う並列処理数を増やし,運用コマンド入力数 を減らすように運用設計を行ってください。

複数のアプリケーション名を指定するときは,引用符(")で囲んで,アプリケーション名とアプリケー ション名との間を空白で区切ります。同一アプリケーション名は,重複して指定できません。

また,アプリケーション名は,\*を使って一括指定ができます。一括指定は一つだけ指定できます。一括 指定と一括指定以外のアプリケーション名を混在して指定できません。一括指定の場合も、引用符(")で 囲みます。

- \*:すべてのアプリケーションを閉塞します。
- 先行文字列\*:先行文字列で始まるすべてのアプリケーションを閉塞します。

〈複数指定の例〉apl1,apl2,apl3 を指定する場合

-a "apl1△apl2△apl3"

〈一括指定の例〉apl で始まるすべてのアプリケーションを指定する場合

-a "apl\*"

### ●-t 閉塞種別 ~ 《insc》

アプリケーションの閉塞種別を指定します。

insc:入力キューの入力とスケジュールを閉塞します。

in:入力キューの入力だけ閉塞します。

sc:入力キューのスケジュールだけ閉塞します。

### **●-k アプリケーション種別 ~ 《user》**

アプリケーション種別を指定します。

user:ユーザアプリケーション

mcf:MCF イベント

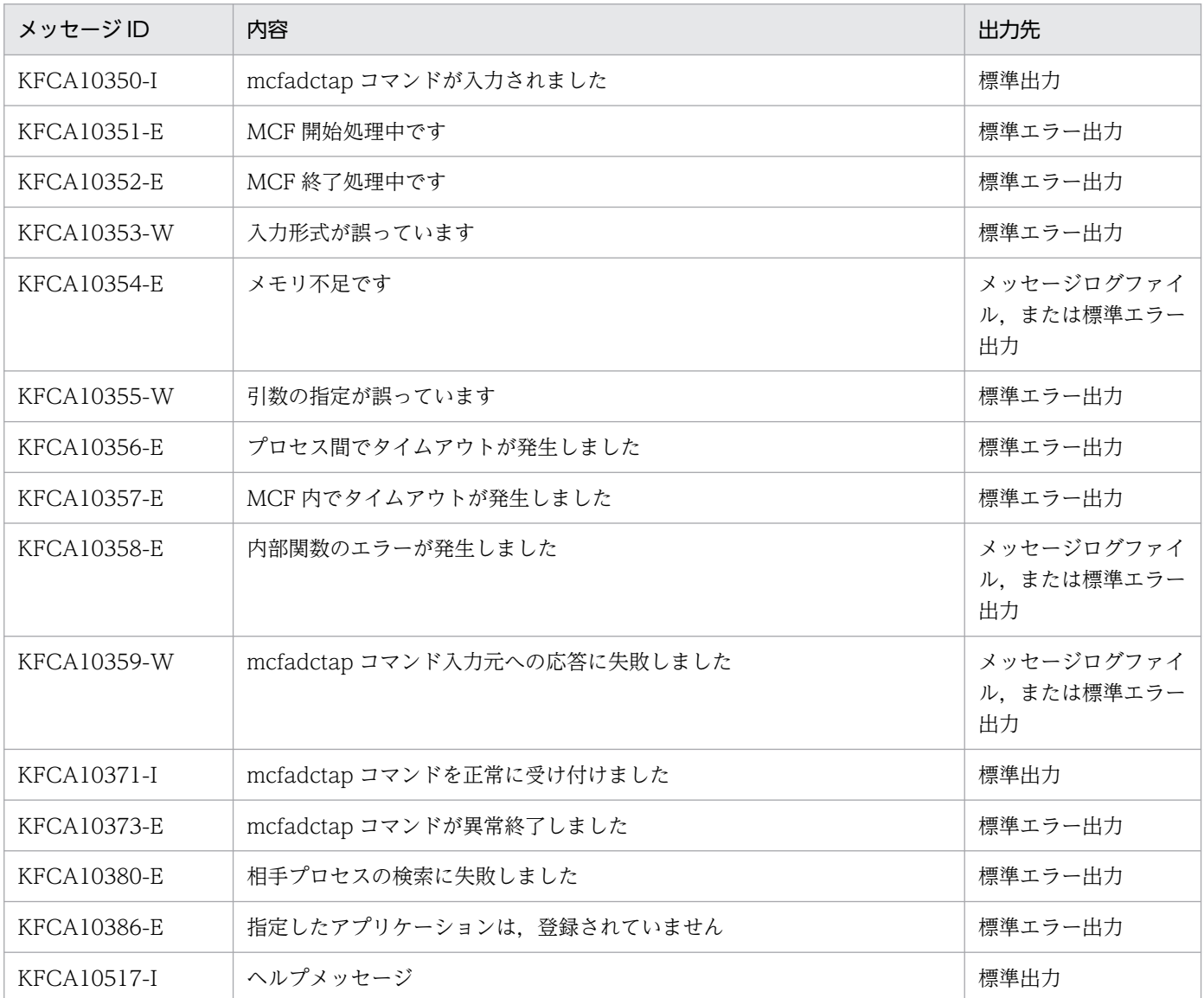

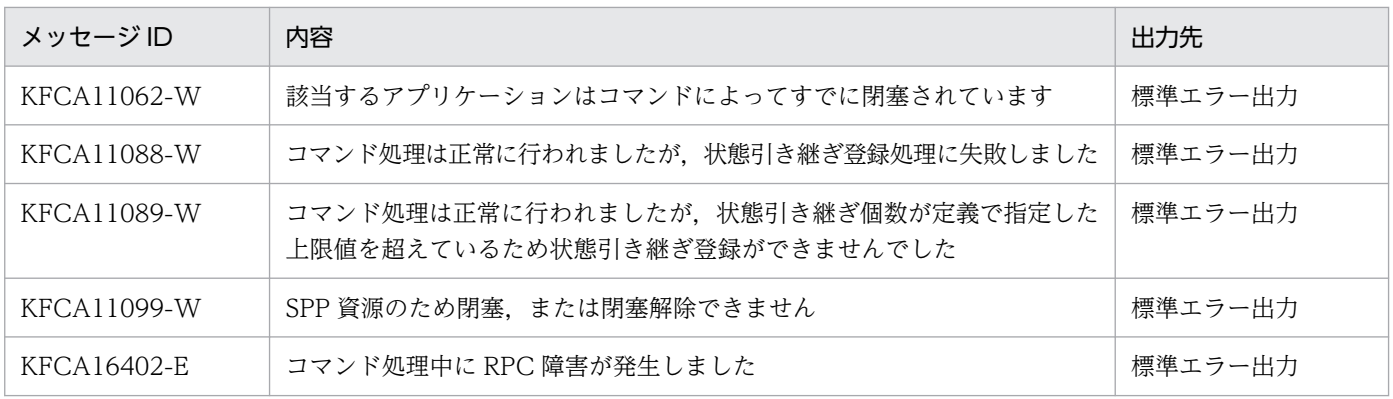

<sup>13.</sup> 運用コマンドの詳細

# mcfadltap

## 名称

アプリケーションに関するタイマ起動要求の削除

### 形式

mcfadltap 〔-s アプリケーション起動プロセス識別子〕 -a アプリケーション名

### 機能

指定されたアプリケーションに関するタイマ要求を削除し,アプリケーションの起動を停止します。ただ し,ans 型,cont 型のアプリケーションに関するタイマ要求は削除できません。

## オプション

### **●-**s アプリケーション起動プロセス識別子 ~ 〈数字 (0~9), a~f〉((01~ef))

アプリケーション起動プロセス識別子を指定します。アプリケーション起動プロセス識別子は複数指定で きません。

このオプションの指定を省略すると,すべてのアプリケーション起動プロセスに対して,mcfadltap コマ ンドを実行します。したがって,アプリケーション起動プロセスを検索するオーバヘッドが,運用コマン ドの処理に加わります。

アプリケーション起動プロセスが多い構成や運用コマンドを多数入力する運用を行う場合は,-s オプショ ンで,アプリケーション起動プロセス識別子を指定する運用設計を行ってください。

### **●-a アプリケーション名 ~< 〈1~8 文字の識別子〉**

起動を停止するアプリケーションの名称を指定します。

アプリケーション名は、1回につき8個まで指定できます。多数入力する運用を行う場合は、次に示す複 数指定または一括指定を使用して,一つの運用コマンドで行う並列処理数を増やし,運用コマンド入力数 を減らすように運用設計を行ってください。

複数のアプリケーション名を指定するときは,引用符(")で囲んで,アプリケーション名とアプリケー ション名との間を空白で区切ります。同一アプリケーション名は,重複して指定できません。

また,アプリケーション名は,\*を使って一括指定ができます。一括指定は一つだけ指定できます。一括 指定と一括指定以外のアプリケーション名を混在して指定できません。一括指定の場合も,引用符(")で 囲みます。

- \*:すべてのアプリケーションの起動を停止します。
- 先行文字列\*: 先行文字列で始まるすべてのアプリケーションの起動を停止します。

# 〈複数指定の例〉apl1, apl2, apl3 を指定する場合

-a "apl1△apl2△apl3"

〈一括指定の例〉apl で始まるすべてのアプリケーションを指定する場合 -a "apl\*"

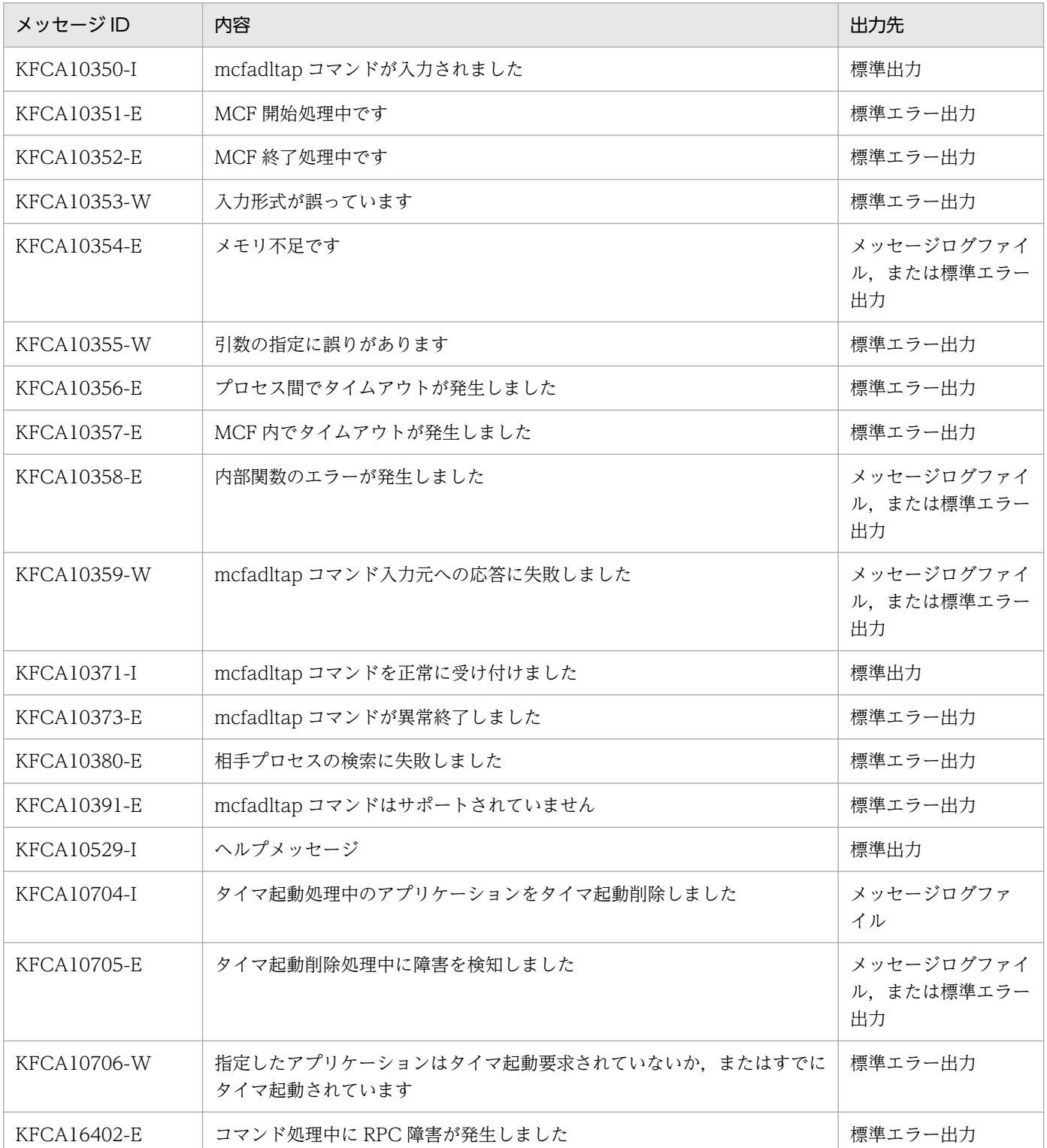

# mcfalsap

# 名称

アプリケーションの状態表示

## 形式

 mcfalsap -s MCF通信プロセス識別子 -a アプリケーション名 〔-k アプリケーション種別〕

## 機能

指定したアプリケーションの入力,スケジュールの状態を表示します。

# オプション

### **●-s MCF通信プロセス識別子 ~ 〈数字 (0~9), a~f〉((01~ef))**

MCF 通信プロセス識別子を指定します。

複数の MCF 通信プロセス識別子は指定できません。

### **●-a アプリケーション名 ~< 〈1〜8 文字の識別子〉**

状態を表示するアプリケーションの名称を指定します。

アプリケーション名は、1回につき 8 個まで指定できます。多数入力する運用を行う場合は、次に示す複 数指定または一括指定を使用して,一つの運用コマンドで行う並列処理数を増やし,運用コマンド入力数 を減らすように運用設計を行ってください。

複数のアプリケーション名を指定するときは,引用符(")で囲んで,アプリケーション名とアプリケー ション名との間を空白で区切ります。同一アプリケーション名は,重複して指定できません。

また,アプリケーション名は,\*を使って一括指定ができます。一括指定は一つだけ指定できます。一括 指定と一括指定以外のアプリケーション名を混在して指定できません。一括指定の場合も、引用符(")で 囲みます。

- \*:すべてのアプリケーションの状態を表示します。
- 先行文字列\*:先行文字列で始まるすべてのアプリケーションの状態を表示します。

〈複数指定の例〉apl1,apl2,apl3 を指定する場合

- -a "apl1△apl2△apl3"
- 〈一括指定の例〉apl で始まるすべてのアプリケーションを指定する場合

-a "apl\*"

## **●-k アプリケーション種別 ~ 《user》**

アプリケーション種別を指定します。

user:ユーザアプリケーション

mcf:MCF イベント

# 出力形式

aaaaaaaaaaa bbb cccc dd...dd eee fff〔tttt〕

- aaaaaaaaaaa:メッセージ ID
- bbb:MCF 識別子
- cccc:アプリケーション種別
- dd…dd:アプリケーション名
- eee: アプリケーションの状態 (入力)
	- ACT…閉塞解除
	- DCT…閉塞
	- \*\*\*…SPP のアプリケーションの場合に表示
- fff:アプリケーションの状態(スケジュール)
	- ACT…閉塞解除
	- DCT…閉塞
	- \*\*\*…SPP のアプリケーションの場合に表示
- tttt:アプリケーションのテストモード状態(TP1/Message Control/Tester 使用時だけ表示)
	- TEST…テストモード
	- 空白…非テストモード

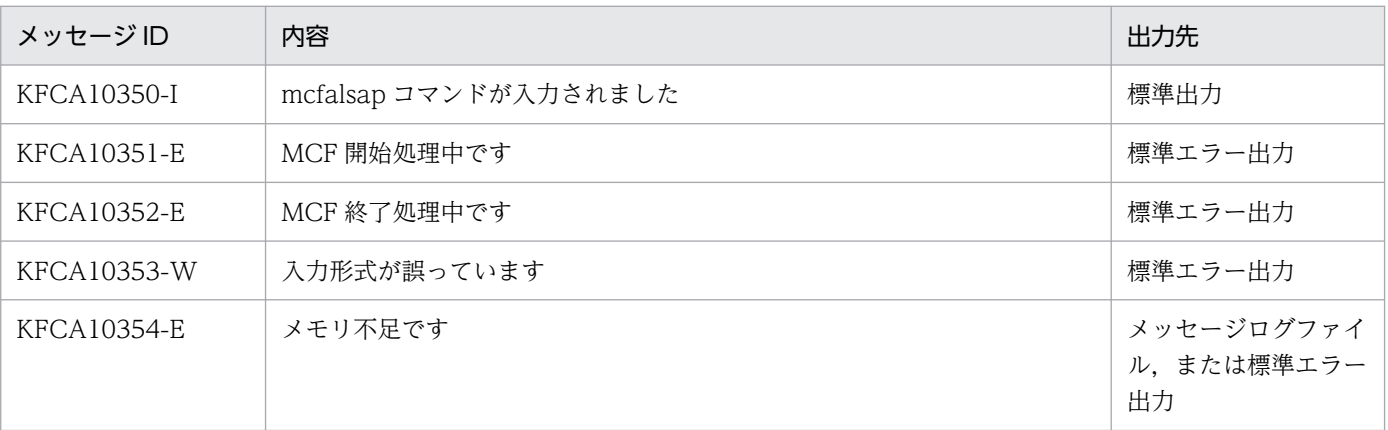

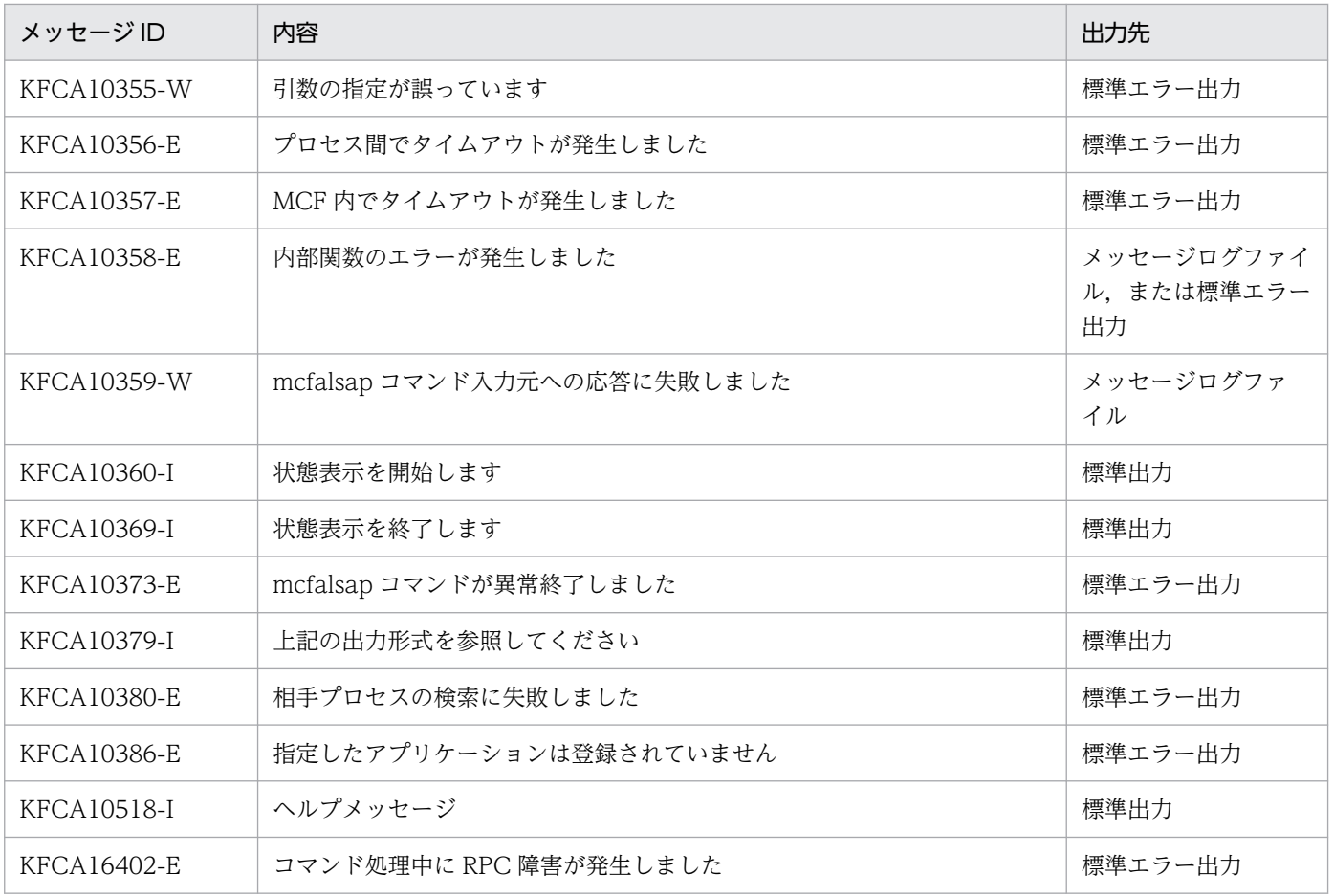

# mcfalspsv

### 名称

アプリケーション起動プロセス用論理端末の未送信メッセージ数の表示

### 形式

mcfalspsv 〔-s アプリケーション起動プロセス識別子〕 〔-l 論理端末名称〕

#### 機能

アプリケーション起動プロセス用論理端末の未送信メッセージ数に関する情報を標準出力に出力します。

## オプション

#### **●-**s アプリケーション起動プロセス識別子 ~ 〈数字 (0~9), a~f〉((01~ef))

アプリケーション起動プロセス識別子を指定します。アプリケーション起動プロセス識別子は複数指定で きません。

このオプションの指定を省略すると,すべてのアプリケーション起動サービスに対して,mcfalspsv コマ ンドを実行します。したがって,アプリケーション起動サービスを検索するオーバヘッドが,運用コマン ドの処理に加わります。

アプリケーション起動サービスが多い構成や運用コマンドを多数入力する運用を行う場合は,-s オプショ ンで,アプリケーション起動プロセス識別子を指定する運用設計を行ってください。

#### ●-l 論理端末名称 〜〈1〜8 文字の識別子〉

アプリケーション起動サービスの論理端末の名称を指定します。

論理端末名称は、1回につき 8個まで指定できます。次に示す複数指定または一括指定を使用して、運用 コマンド入力数を減らすことができます。

複数の論理端末名称を指定するときは,引用符(")で囲んで,論理端末名称と論理端末名称との間を空白 で区切ります。同一論理端末名称は,重複して指定できません。

また、論理端末名称は、\*を使って一括指定ができます。一括指定は一つだけ指定できます。一括指定と 一括指定以外の論理端末名称を混在して指定できません。一括指定の場合も,引用符(")で囲んで指定し ます。

- \*:すべての論理端末の未送信メッセージ数を表示します。
- 先行文字列\*:先行文字列で始まるすべての論理端末の未送信メッセージ数を表示します。

#### 〈複数指定の例〉len1, len2, len3 を指定する場合

-l "len1△len2△len3"

#### 〈一括指定の例〉len で始まるすべての論理端末を指定する場合

#### -l "len\*"

このオプションの指定を省略すると,\*を使った一括指定の場合と同様に,すべての論理端末の未送信メッ セージ数を表示します。

## 出力形式

ID CN LE TYPE CURMMSG MAXMMSG MAXMTIME DEFMMSG CURDMSG MAX DMSG MAXDTIME DEFDMSG mmm cccccccc llllllll ttt uuuuuuuuuu vvvvvvvvvv AAAA/BB/CC DD:EE:FF.GGG wwwwwwwwww xxxxxxxxxx yyyyyy yyyy HHHH/II/JJ KK:LL:MM.NNN zzzzzzzzzzz

- mmm: MCF 識別子<sup>※1</sup>
- CCCCCCCC:内部通信路名※1
- llllllll:論理端末名称
- ttt:論理端末の端末タイプ
	- SND…send 型
	- REQ…request 型
- uuuuuuuuuu:未送信メモリ出力メッセージ数(int の上限値まで表示可能)
- vvvvvvvvvv:最大未送信メモリ出力メッセージ数(int の上限値まで表示可能)※2
- AAAA/BB/CC DD:EE:FF.GGG:未送信メッセージ数(メモリ)が最大となった日時(AAAA:年, BB:月,CC:日,DD:時,EE:分,FF:秒,GGG:ミリ秒)※3
- wwwwwwwwww:メモリ出力メッセージ最大格納数(mcftalcle -m mmsgcnt の指定値を表示)※4
- xxxxxxxxxx:未送信ディスク出力メッセージ数(int の上限値まで表示可能)
- yyyyyyyyyy:最大未送信ディスク出力メッセージ数(int の上限値まで表示可能)※2
- HHHH/II/II KK:LL:MM.NNN:未送信メッセージ数(ディスク)が最大となった日時(HHHH:年, II:月,JJ:日,KK:時,LL:分,MM:秒,NNN:ミリ秒)※3
- zzzzzzzzzz:ディスク出力メッセージ最大格納数(mcftalcle -m dmsgcnt の指定値を表示)※4

注※1

論理端末が存在しない場合でも,アプリケーション起動プロセスの MCF 識別子と内部通信路名は表示 します。

注※2

最大未送信メモリ出力メッセージ数と最大未送信ディスク出力メッセージ数は OpenTP1 開始からの 最大値を表示します。また,最大未送信メモリ出力メッセージ数と最大未送信ディスク出力メッセージ 数は OpenTP1 停止時にクリアされ,再開始時に引き継がれません。

注※3

最大未送信メモリ出力メッセージ数が 0 の場合,未送信メッセージ数(メモリ)が最大となった日時 は----/--/-- --:--:--.---と表示します。最大未送信ディスク出力メッセージ数が 0 の場合,未送信メッ セージ数(ディスク)が最大となった日時は----/--/-- --:--:--.---と表示します。

注※4

メモリ出力メッセージ最大格納数とディスク出力メッセージ最大格納数に 0 を指定,または指定を省略 した場合,指定可能な最大数(65535)を表示します。

## 表示例

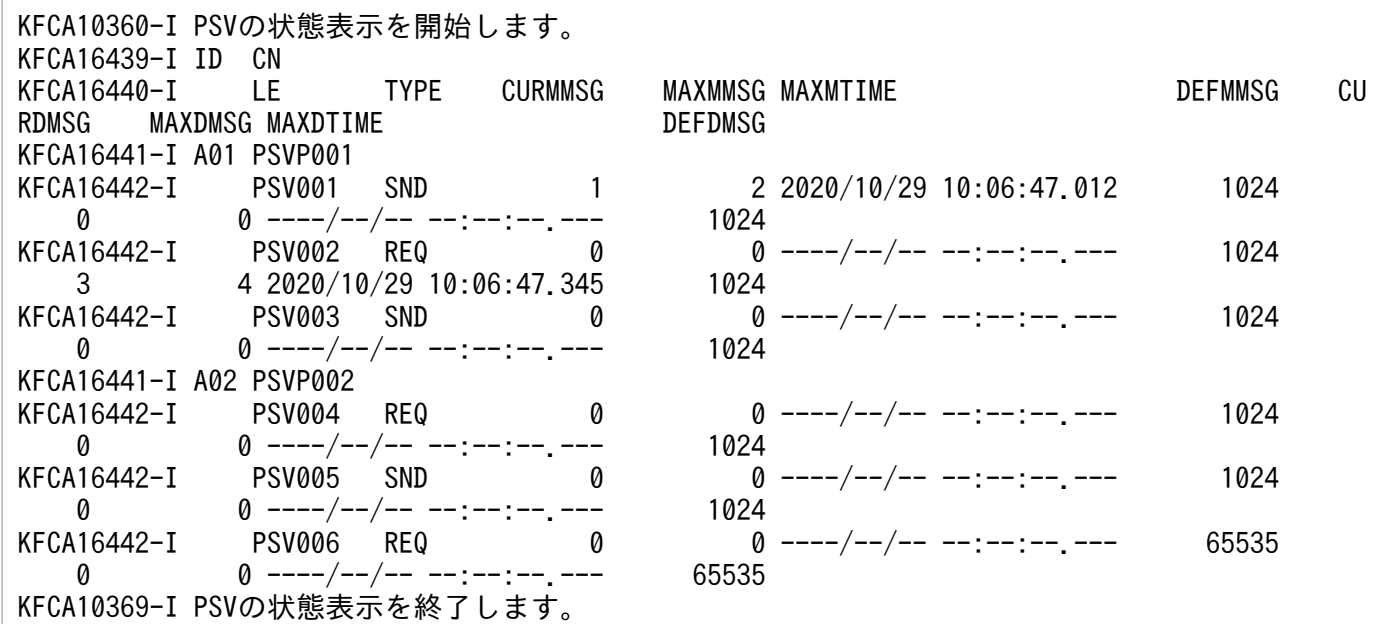

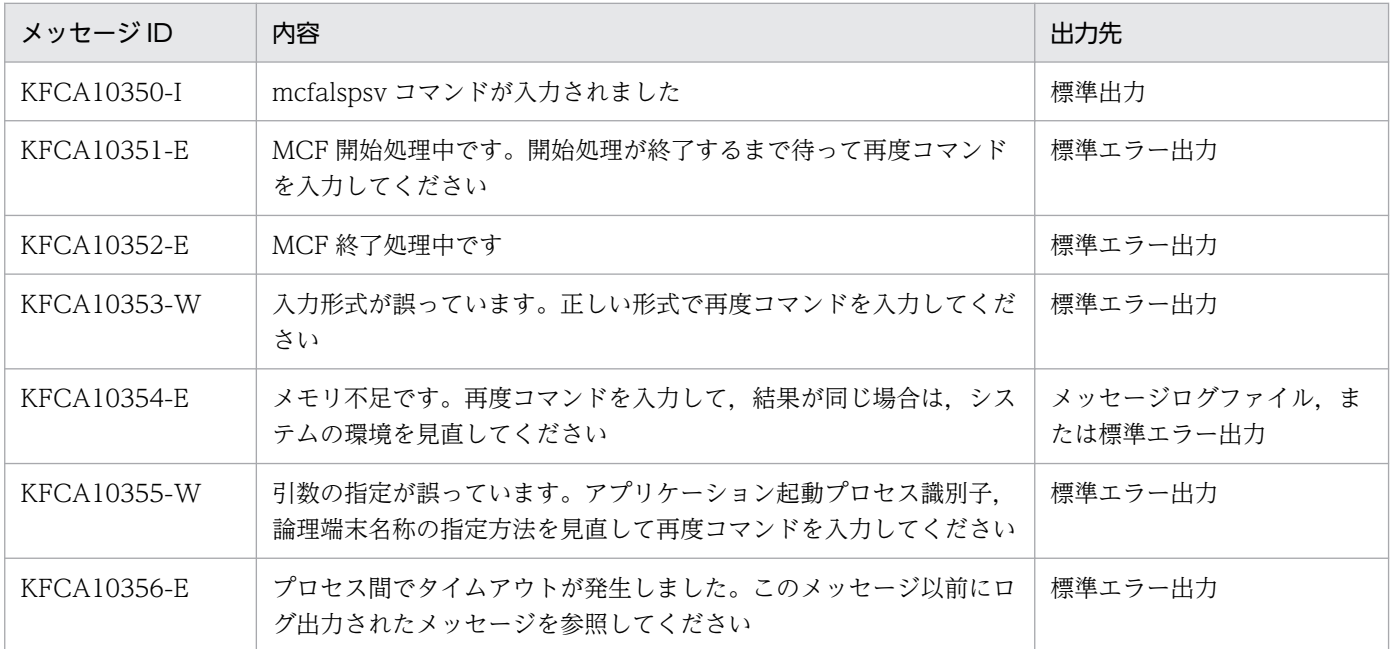

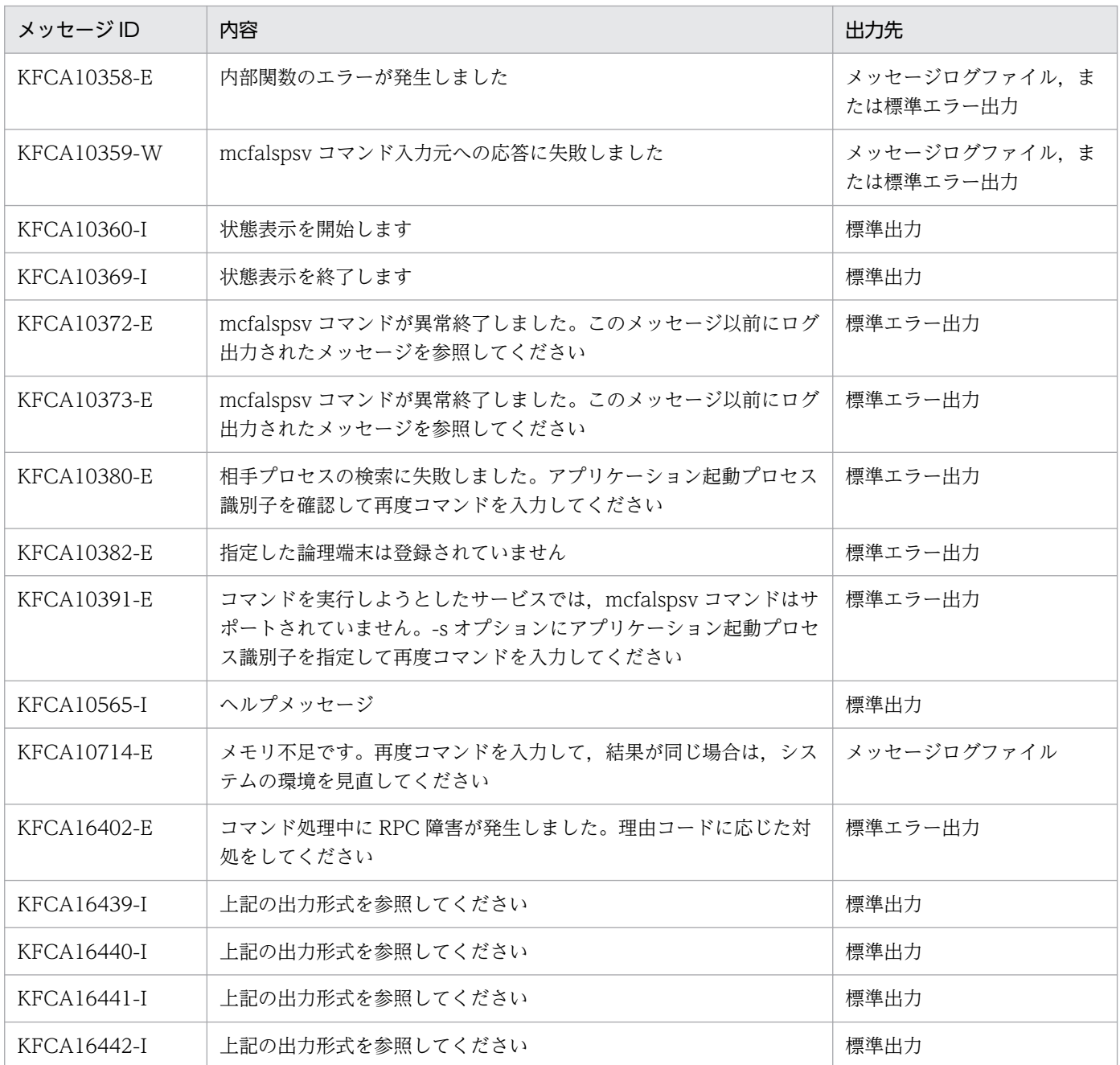

# 注意事項

アプリケーション起動プロセスで情報取得に失敗した場合,コマンドの処理が中断されることがあります。

# mcfalstap

### 名称

アプリケーションに関するタイマ起動要求の表示

### 形式

mcfalstap 〔-s アプリケーション起動プロセス識別子〕 -a アプリケーション名

#### 機能

指定されたアプリケーションに関するタイマ起動要求を表示します。

# オプション

#### **●-**s アプリケーション起動プロセス識別子 ~ 〈数字 (0~9), a~f〉((01~ef))

アプリケーション起動プロセス識別子を指定します。アプリケーション起動プロセス識別子は複数指定で きません。

このオプションの指定を省略すると,すべてのアプリケーション起動プロセスに対して,mcfalstap コマ ンドを実行します。したがって,アプリケーション起動プロセスを検索するオーバヘッドが,運用コマン ドの処理に加わります。

アプリケーション起動プロセスが多い構成や運用コマンドを多数入力する運用を行う場合は,-s オプショ ンで,アプリケーション起動プロセス識別子を指定する運用設計を行ってください。

#### **●-a アプリケーション名 ~< 〈1〜8 文字の識別子〉**

表示するアプリケーションの名称を指定します。

アプリケーション名は、1回につき8個まで指定できます。多数入力する運用を行う場合は、次に示す複 数指定または一括指定を使用して,一つの運用コマンドで行う並列処理数を増やし,運用コマンド入力数 を減らすように運用設計を行ってください。

複数のアプリケーション名を指定するときは,引用符(")で囲んで,アプリケーション名とアプリケー ション名との間を空白で区切ります。同一アプリケーション名は,重複して指定できません。

また. アプリケーション名は. \*を使って一括指定ができます。一括指定は一つだけ指定できます。一括 指定と一括指定以外のアプリケーション名を混在して指定できません。一括指定の場合も,引用符(")で 囲みます

- \*:すべてのアプリケーションに関するタイマ起動要求を表示します。
- 先行文字列\*:先行文字列で始まるすべてのアプリケーションに関するタイマ起動要求を表示します。

〈複数指定の例〉apl1,apl2,apl3 を指定する場合

- -a "apl1△apl2△apl3"
- 〈一括指定の例〉apl で始まるすべてのアプリケーションを指定する場合  $-a$  "apl $*$ "

## 出力形式

mmm aa....aa hh1:mm1:ss1 bbbb hhh2:mm2:ss2

- mmm:MCF 識別子
- aa....aa:アプリケーション名称
- hh1:mm1:ss1:アプリケーション起動要求の受付時刻 (hh1:時, mm1:分, ss1:秒)
- bbbb:経過時間,または時刻の種別
	- INTV:経過時間指定
	- TIME:時刻指定
- hhh2:mm2:ss2:タイマ指定のアプリケーション起動時に UAP が指定した経過時間または時刻の値 (hhh2:時,mm2:分,ss2:秒)

経過時間指定のアプリケーション起動要求時に指定した経過時間が 360000 の場合,100:00:00 と表 示されます。

### 表示例

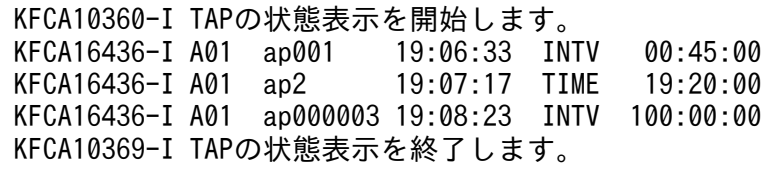

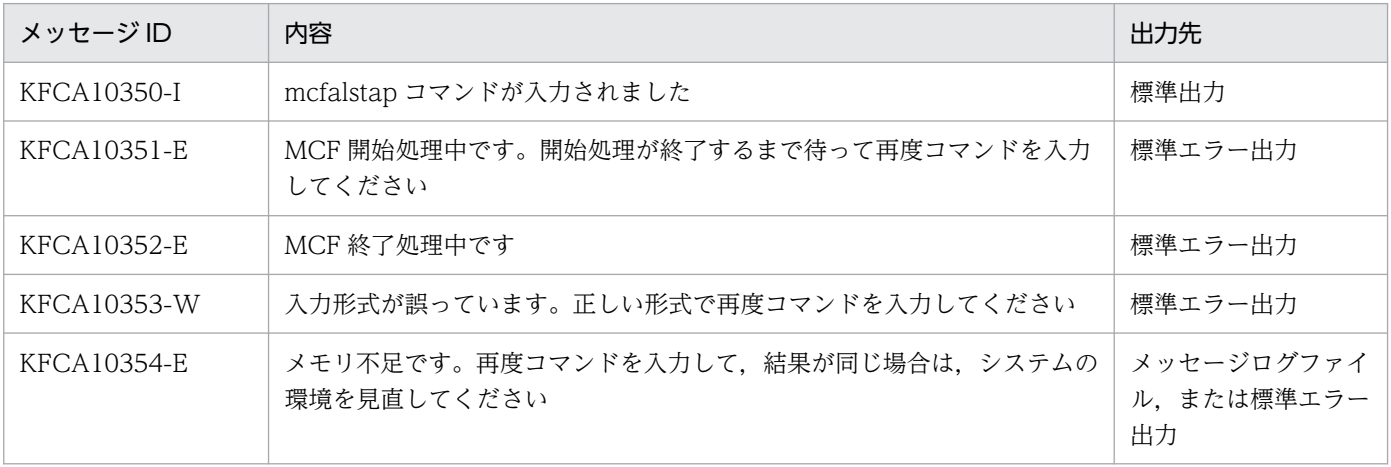

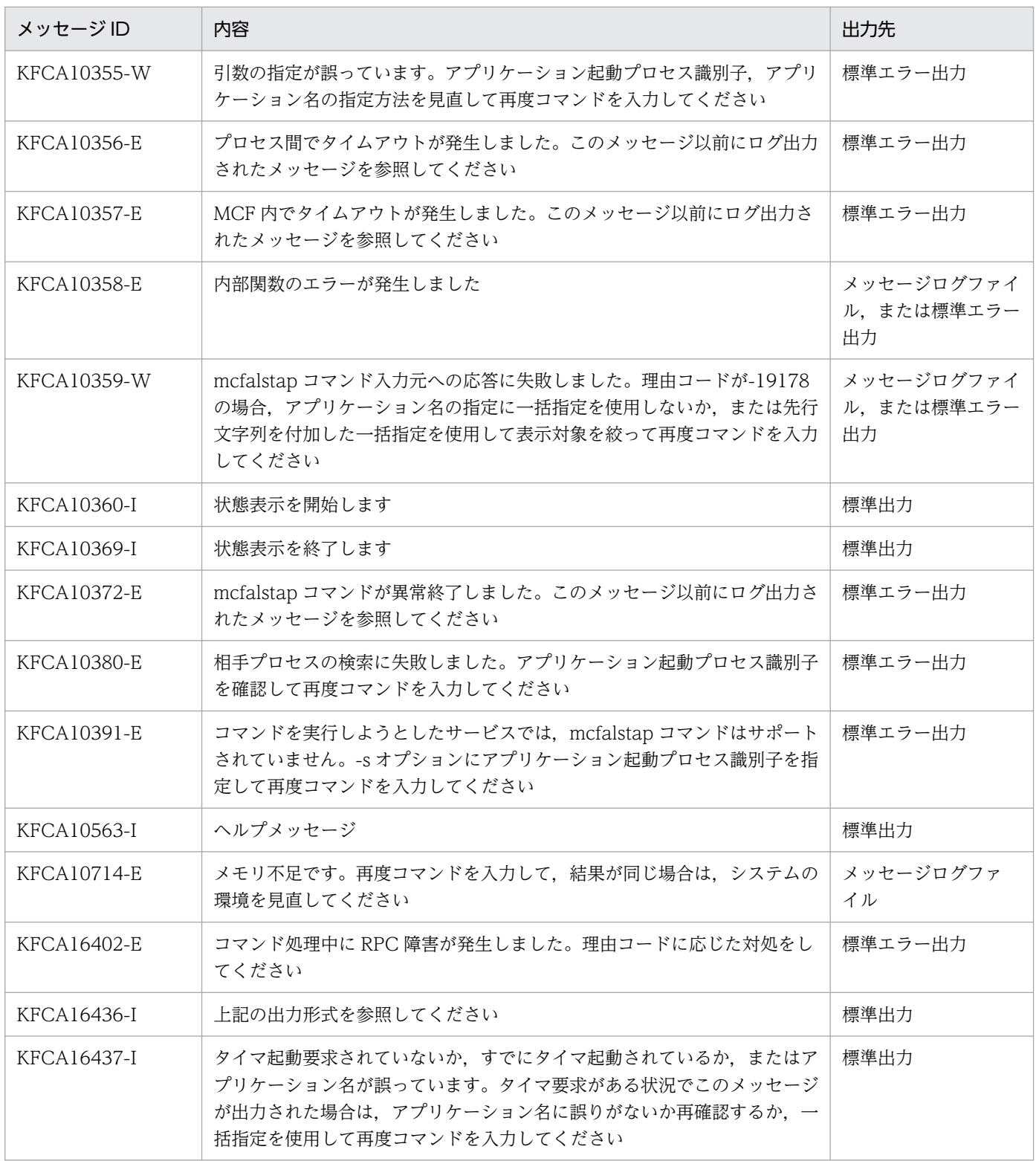

# mcfreport

# 名称

MCF 稼働統計情報の編集

## 形式

```
mcfreport 〔-k 編集種別〕 〔-u 編集対象〕 〔-i 入力ファイル名〕
〔-d 開始日付:終了日付|対象日付〕 〔-t 開始時刻:終了時刻〕
```
### 機能

mcfstats コマンドで出力した MCF 稼働統計情報のファイルを入力し,編集結果を標準出力に出力します。

# オプション

### ●-k 編集種別  $\sim$  《all》

編集する種別を指定します。

all:すべての統計情報を編集します。

in:受信メッセージに関する統計情報を編集します。

out:送信メッセージに関する統計情報を編集します。

cn:コネクション処理待ちに関する統計情報を編集します。

### ●-u 編集対象

編集の対象となるサービスグループ名,論理端末名称,または MCF 通信プロセス識別子を指定します。

-k オプションの指定によって、次の項目を指定します。

- all を指定した場合:このオプションを省略します。
- in を指定した場合:サービスグループ名
- out を指定した場合:論理端末名称
- cn を指定した場合:MCF 通信プロセス識別子

-k オプションで in,out,cn を指定した場合,このオプションは必ず指定してください。all を指定した 場合,このオプションの指定は無効となります。

サービスグループ名,論理端末名称,MCF 通信プロセス識別子は複数指定できません。

編集対象は、\*を使って一括指定ができます。一括指定は一つだけ指定できます。一括指定と一括指定以 外の項目を混在して指定できません。一括指定の場合、編集対象を引用符(")で囲みます。

- \*:すべてのサービスグループ,論理端末,または MCF 通信プロセスに関する統計情報を編集します。
- 先行文字列を始まるすべてのサービスグループ, 論理端末に関する統計情報を編集しま す。MCF 通信プロセスはこの指定はできません。
- 〈一括指定の例〉abc で始まるすべてのサービスグループを指定する場合 -u "abc\*"

### **●-i 入力ファイル名 ~< 〈1~35 文字のパス名〉 《mcfstc》**

mcfstats コマンドの実行結果ファイルを指定します。ファイル名だけを指定した場合,カレントディレク トリ下のファイルを編集します。絶対パス名で指定した場合,指定したディレクトリ下のファイルを編集 します。

このオプションを省略すると,カレントディレクトリ下の mcfstc を編集します。

#### ●-d 開始日付:終了日付|対象日付 〜〈10 進数〉《s:e》

編集対象となる日付範囲または対象日付を指定します。

このオプション省略時は、-d s:e と仮定されます。

- s:開始日付の省略値(00000101)
- e:終了日付の省略値(99991231)

開始日付,終了日付,および対象日付は, YYYYMMDD で表します。

- YYYY:年(指定したい年の西暦の数字)
- MM: 月 $(01~12)$
- $DD: H(01~21)$

#### **●-t 開始時刻:終了時刻 ~ 〈10 進数〉 《s:e》**

編集対象となる時刻の範囲を指定します。

このオプション省略時は、-t s:e と仮定されます。

- s:開始時刻の省略値 (0000)
- e:終了時刻の省略値(2359)

開始時刻および終了時刻は,HHMM で表します。

- HH: 時 $(00~23)$
- $MM: 9 \n(00~59)$

-d オプションの指定値の範囲内でこのオプションの時刻範囲に該当する個所は,すべて編集の対象となり ます。例えば,-d△19970101:19970103△-t△0900:1700 と指定した場合,1997 年 1 月 1 日,2 日,

3 日それぞれの 9:00 から 17:00 までの統計情報が編集の対象となります。なお,日付をわたる指定(例 -t△2300:0100)はできません。

# 出力形式

mcfreport \*\*\* MCF Uptime Statistical Information \*\*\* file name: aaaaaaaa Data of output file:bbbb-bb-bb bb:bb:bb <Information of send messages> Logical Terminal[ccccccccc] MCFID[ddd] [SYNC] [eeeeeeeee] g. gggggg g. gggggg g. gggggg g. gggggg [RESP] [hhhhhhhhh] iiiiiiiii **TITITITITI** iiiiiiiii iiiiiiiii i. iiiiii i. Hillil i. Hilli i. Hilli [PRIO] [kkkkkkkkkk] --------------------------,,,,,,,,,,, 1111111111 m. mmmmmm  $m.$  mmmmmm m. mmmmmm m. mmmmmm [NORM] [nnnnnnnnn] 0000000000 0000000000 0000000000 0000000000 p. pppppp p. pppppp p. pppppp p. pppppp <Information of waiting connections for starting transaction> MCFID[ddd] [gggggggggg] s. ssssss s. ssssss S. SSSSSS S. SSSSSS <Information of receive messages> Service Group[tttttttt] MCFID[ddd]

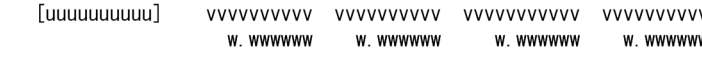

- aaaaaaaa:入力ファイル名
- bbbb-bb-bb bb:bb:bb:ファイル出力日時
- cccccccc:論理端末名称
- ddd:MCF 識別子
- eeeeeeeeee:処理済み同期型送信メッセージ数※
- ffffffffff:処理待ち状態同期型送信メッセージ数の最小値・最大値・平均値・合計値
- g.gggggg:同期型送信メッセージの処理待ち時間の最小値・最大値・平均値・合計値
- hhhhhhhhhh:処理済み問い合わせ型送信メッセージ数※
- iiiiiiiiii:処理待ち状態問い合わせ型送信メッセージ数の最小値・最大値・平均値・合計値
- j.jjjjjj:問い合わせ型送信メッセージの処理待ち時間の最小値・最大値・平均値・合計値
- kkkkkkkkkk:処理済み優先分岐型送信メッセージ数※
- llllllllll:処理待ち状態優先分岐型送信メッセージ数の最小値・最大値・平均値・合計値
- m.mmmmmm:優先分岐型送信メッセージの処理待ち時間の最小値・最大値・平均値・合計値
- nnnnnnnnnn:処理済み一般分岐型送信メッセージ数※
- oooooooooo:処理待ち状態一般分岐型送信メッセージ数の最小値・最大値・平均値・合計値
- p.pppppp:一般分岐型送信メッセージの処理待ち時間の最小値・最大値・平均値・合計値
- qqqqqqqqqq : 処理済みコネクション数※
- rrrrrrrrrr:処理待ち状態コネクション数の最小値・最大値・平均値・合計値
- s.ssssss:コネクションの処理待ち時間の最小値・最大値・平均値・合計値
- tttttttt: サービスグループ名
- uuuuuuuuuu:処理済み受信メッセージ数※
- vvvvvvvvvv:処理待ち状態受信メッセージ数の最小値・最大値・平均値・合計値
- w.wwwwww:受信メッセージの処理待ち時間の最小値・最大値・平均値・合計値

注※

int の上限値まで表示されます。

### 出力メッセージ

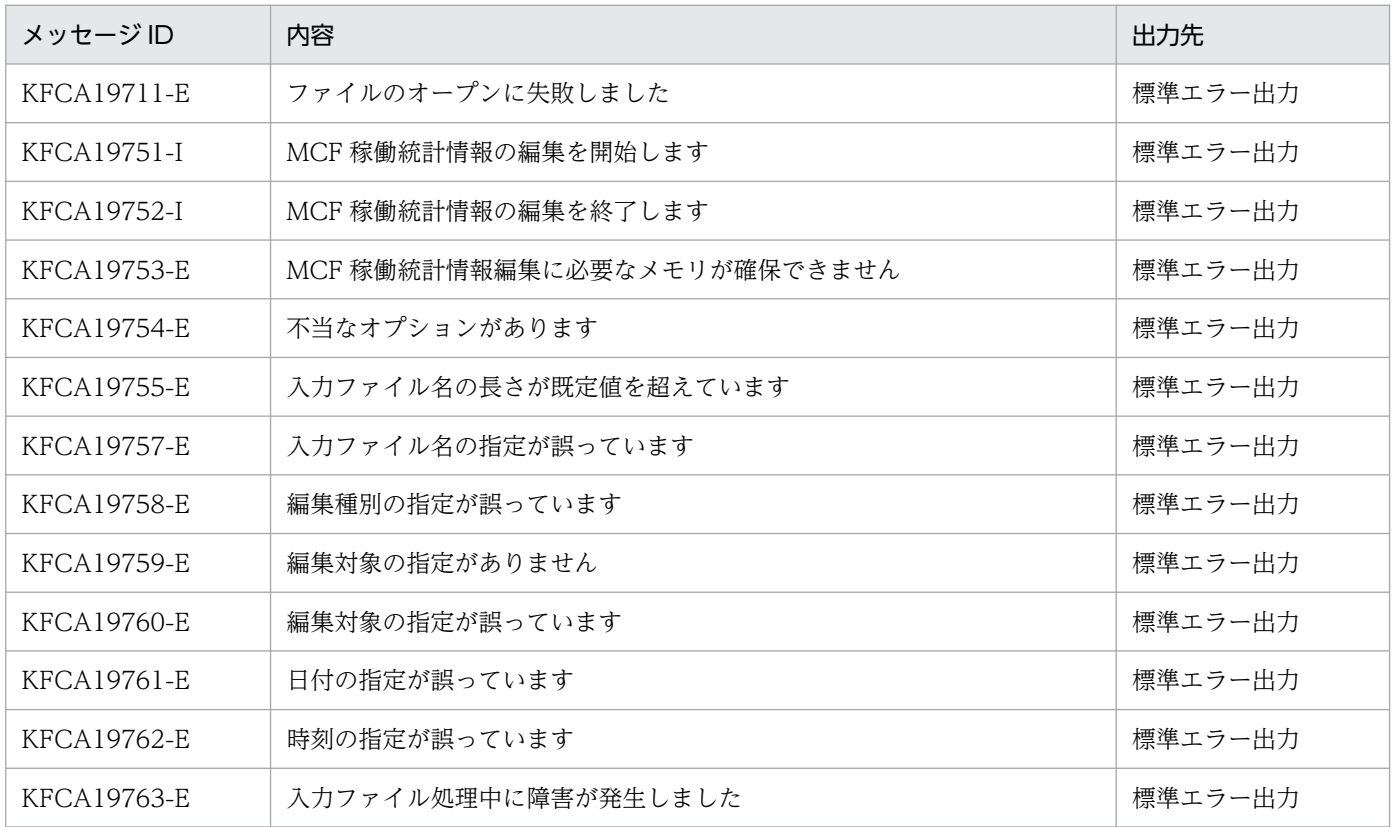

#### 注意事項

- 編集対象が不正であっても,その統計情報が出力されていないものとして処理し,特にエラーメッセー ジは出力しません。
- mcfstats コマンド実行中のファイルが指定された場合の動作は保証しません。

13. 運用コマンドの詳細

# mcfstats

# 名称

MCF 稼働統計情報の出力

## 形式

mcfstats 〔-k 出力種別〕 〔-u 出力対象〕 〔-o 出力ファイル名〕 〔-f 出力ファイルサイズ〕 〔-s 時間間隔〕 〔-t 出力回数〕 〔-r〕

### 機能

指定した時間間隔で,MCF 稼働統計情報をファイルに出力します。

-r オプションを指定した場合は,MCF 稼働統計情報の出力を終了します。

# オプション

### ●-k 出力種別 ~ 《all》

出力する種別を指定します。

all:すべての統計情報を出力します。

in:受信メッセージに関する統計情報を出力します。

out:送信メッセージに関する統計情報を出力します。

cn:コネクション処理待ちに関する統計情報を出力します。

### ●-u 出力対象

出力の対象となるサービスグループ名,論理端末名称,または MCF 通信プロセス識別子を指定します。

-k オプションの指定によって、次の項目を指定します。

- all を指定した場合:このオプションを省略します。
- in を指定した場合:サービスグループ名
- out を指定した場合:論理端末名称
- cn を指定した場合:MCF 通信プロセス識別子

-k オプションで in, out, cn を指定した場合,このオプションは必ず指定してください。all を指定した 場合,このオプションの指定は無効となります。

サービスグループ名,論理端末名称,MCF 通信プロセス識別子は複数指定できません。

出力対象は,\*を使って一括指定ができます。一括指定は一つだけ指定できます。一括指定と一括指定以 外の項目を混在して指定できません。一括指定の場合、出力対象を引用符(")で囲みます。

- \*:すべてのサービスグループ,論理端末または MCF 通信プロセスに関する統計情報を出力します。
- 先行文字列で始まるすべてのサービスグループ、論理端末に関する統計情報を出力しま す。MCF 通信プロセスはこの指定はできません。

〈一括指定の例〉abc で始まるすべてのサービスグループを指定する場合

-u "abc\*"

#### ●-o 出力ファイル名 〜〈1〜35 文字のパス名〉《mcfstc》

出力ファイル名を指定します。ファイル名だけを指定した場合, \$DCDIR/spool 下にファイルが作成され ます。絶対パス名で指定した場合,指定したディレクトリ下にファイルが作成されます。ただし,ディレ クトリは作成しません。また,すでに存在するファイル名は指定できません。

このオプション省略時は、\$DCDIR/spool/mcfstc に出力します。

#### **●-f 出力ファイルサイズ -- 〜〈符号なし整数〉((1〜1000))《10》(単位:メガバイト)**

MCF 稼働統計情報を出力するファイルのサイズをメガバイト単位で指定します。ファイルサイズは次に示 す算出式で算出します。

サービスグループの場合:↑(64+A)×出力回数/(1024×1024)↑

論理端末の場合:↑(64+B)×出力回数/(1024×1024)↑

MCF 通信プロセスの場合:↑(64+C)×出力回数/(1024×1024)↑

すべての場合:(64 +(A+B+C))×出力回数/(1024×1024)

#### (凡例)

↑↑:小数点以下を切り上げます。

A:96×サービスグループ総数

B:64×4×論理端末総数

C:64×MCF 通信プロセス総数

注

この算出式は,-u オプションで"\*"指定をした場合の最大値を仮定しています。

指定されたファイルサイズを超えた場合は,統計情報の出力を終了します。

#### **●-s 時間間隔 〜〈符号なし整数〉((1〜43200))《60》(単位:秒)**

MCF 稼働統計情報をファイルに出力する時間間隔を,秒単位で指定します。

指定を省略した場合は,60 秒間隔で出力します。

### **●-t 出力回数 ~< 〈符号なし整数〉((1~65535)) (単位:回)**

出力回数を指定します。

指定を省略した場合は mcfstats -r が実行されるまで、MCF が停止するまで、または-f オプションで指定 したファイルサイズを超えるまで出力します。指定した回数出力すると終了します。

また、-f オプションで指定したファイルサイズを超えた場合は、指定した出力回数に満たなくても MCF 稼働統計情報の出力を終了します。

#### ●-r

MCF 稼働統計情報の出力を終了します。

このオプションを指定すると,ほかのオプションは無効となります。

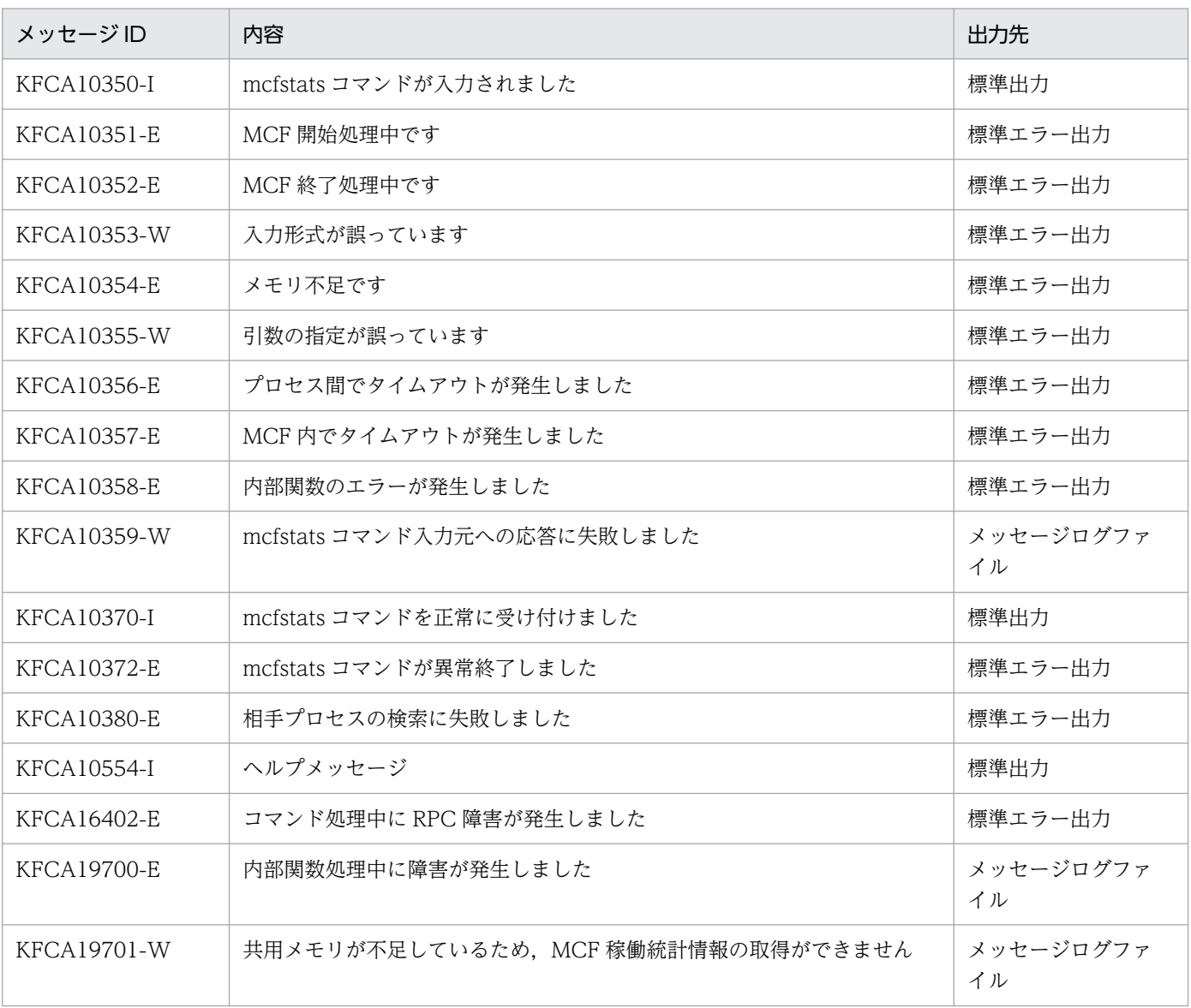

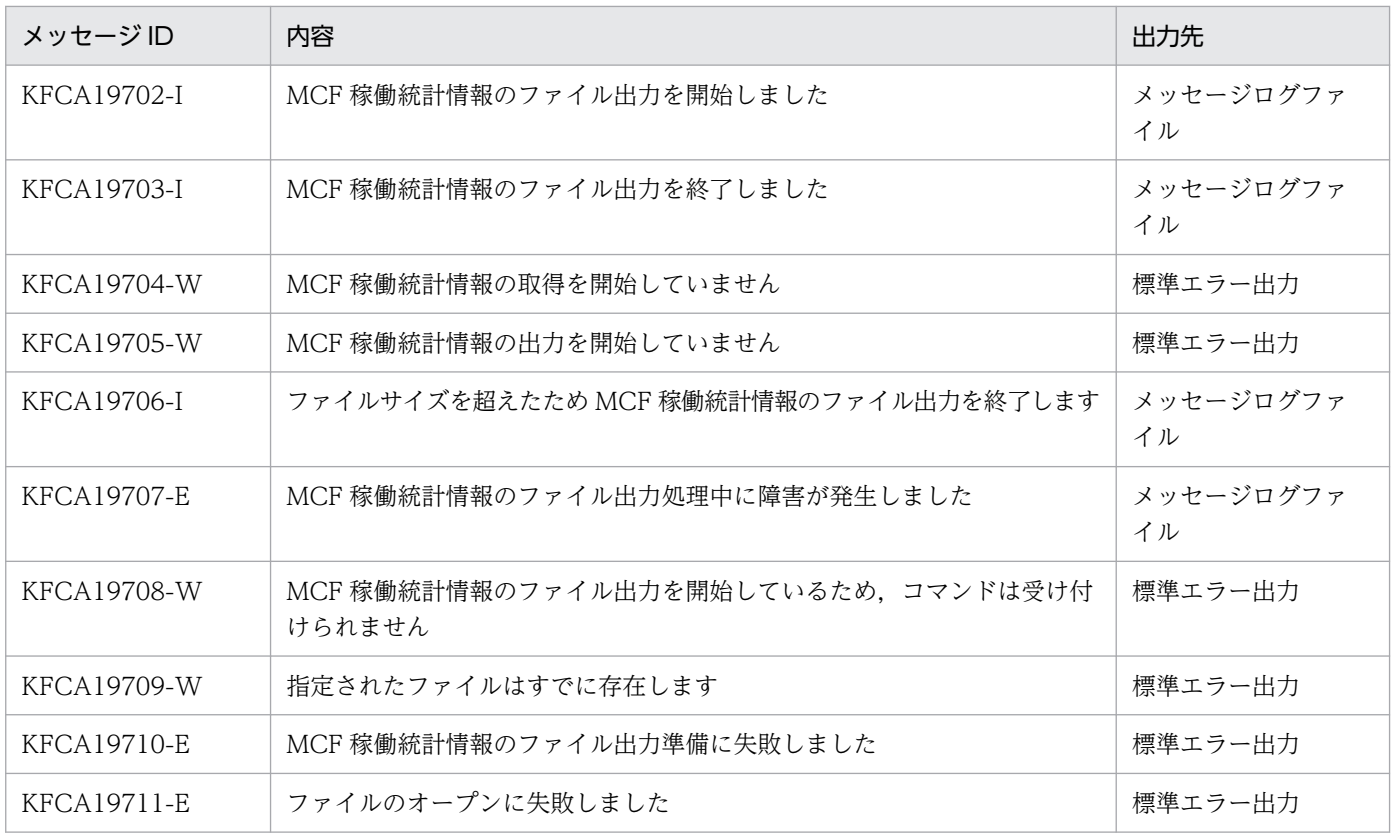

### 注意事項

- 出力対象が不正であっても,その統計情報が取得されていないものとして処理し,エラーメッセージは 出力しません。
- 統計情報出力中のファイルを削除した場合,これ以降の OpenTP1 の動作は保証しません。
- 出力時間間隔を短くした場合,MCF の稼働状況によって出力時間間隔が多少広がる場合があります。

<sup>13.</sup> 運用コマンドの詳細

# mcftactcn

## 名称

コネクションの確立

## 形式

mcftactcn 〔-s MCF通信プロセス識別子〕 {-c コネクションID|-g コネクショングループ名}

### 機能

コネクションを確立します。

# オプション

### ●-s MCF 通信プロセス識別子 〜〈数字(0〜9),a〜f〉((01〜ef))

処理対象のコネクションを制御する MCF 通信サービスの MCF 通信プロセス識別子を指定します。MCF 通信プロセス識別子は複数指定できません。

このオプションの指定を省略すると、すべての MCF 通信サービスに対して、mcftactcn コマンドを実行 します。したがって,MCF 通信サービスを検索するオーバヘッドが,運用コマンドの処理に加わります。

MCF 通信サービスが多い構成や運用コマンドを多数入力する運用を行う場合は,-s オプションで,MCF 通信プロセス識別子を指定する運用設計を行ってください。

### ●-c コネクション ID 〜〈1〜8 文字の識別子〉

確立するコネクションのコネクション ID を指定します。

コネクション ID は、1回につき 8 個まで指定できます。多数入力する運用を行う場合は、次に示す複数 指定または一括指定を使用して,一つの運用コマンドで行う並列処理数を増やし,運用コマンド入力数を 減らすように運用設計を行ってください。

複数のコネクション ID を指定するときは,引用符(")で囲んで,コネクション ID とコネクション ID と の間を空白で区切ります。同一コネクション ID は,重複して指定できません。

また、コネクション ID は、\*を使って一括指定ができます。一括指定は一つだけ指定できます。一括指 定と一括指定以外のコネクション ID を混在して指定できません。一括指定の場合も,引用符(")で囲み ます。

- \*:すべてのコネクションを確立します。
- 先行文字列で始まるすべてのコネクションを確立します。

〈複数指定の例〉cnn1. cnn2. cnn3 を指定する場合

 $-c$  "cnn1 $\triangle$ cnn2 $\triangle$ cnn3"

〈一括指定の例〉cnn で始まるすべてのコネクションを指定する場合

 $-c$  "cnn $*$ "

### ●-g コネクショングループ名 〜〈1〜8 文字の識別子〉

確立するコネクショングループの名称を指定します。

コネクショングループ名は、一度に8個まで指定できます。多数入力する運用を行う場合は、次に示す複 数指定または一括指定を使用して,一つの運用コマンドで行う並列処理数を増やし,運用コマンド入力数 を減らすように運用設計を行ってください。

複数のコネクショングループ名を指定するときは,引用符(")で囲んで,コネクショングループ名とコネ クショングループ名との間を空白で区切ります。同一コネクショングループ名は,重複して指定できません。

また,コネクショングループ名は,\*を使って一括指定ができます。一括指定は一つだけ指定できます。 一括指定と一括指定以外のコネクショングループ名を混在して指定できません。一括指定の場合も,引用 符(")で囲みます。

- \*:すべてのコネクショングループを確立します。
- 先行文字列を始まるすべてのコネクショングループを確立します。
- 〈複数指定の例〉 cng1, cng2, cng3 を指定する場合
	- $-g$  "cng1 $\triangle$ cng2 $\triangle$ cng3"

〈一括指定の例〉 cng で始まるすべてのコネクショングループを指定する場合  $-g$  "cng $*$ "

なお,このオプションは,TP1/NET/OSI-TP 使用時だけ指定できます。

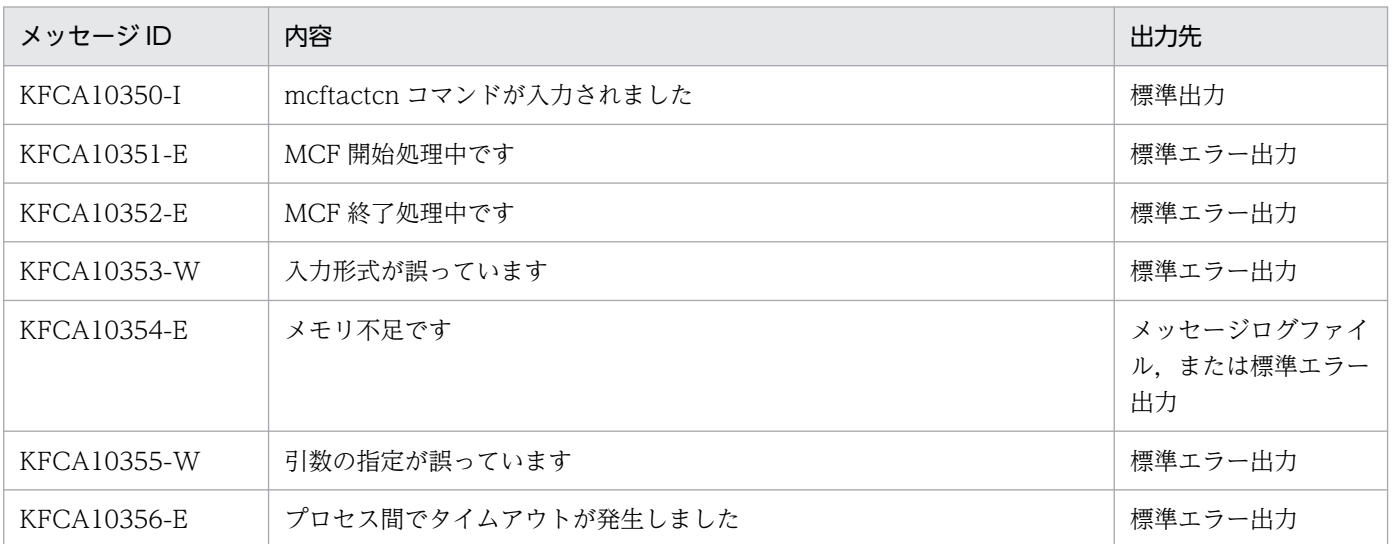

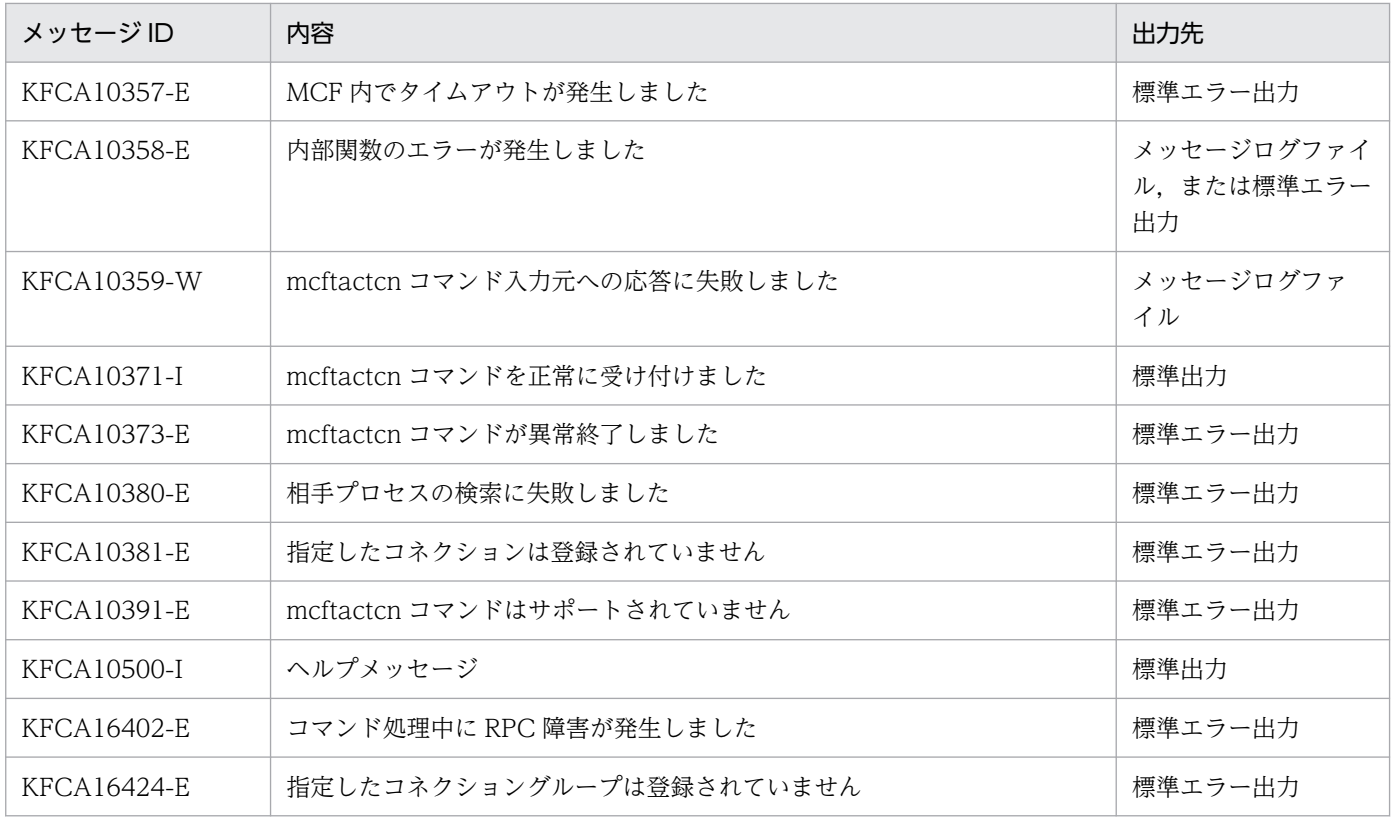

上記のほかに,使用するプロトコルによってメッセージが出力されます。詳細については各プロトコルの マニュアルを参照してください。

<sup>13.</sup> 運用コマンドの詳細

# mcftactle

# 名称

論理端末の閉塞解除

# 形式

```
 mcftactle 〔-s MCF通信プロセス識別子〕〔-c コネクションID〕
 -l 論理端末名称 〔-t 閉塞解除種別〕
```
## 機能

論理端末の閉塞を解除します。

# オプション

### **●-s MCF通信プロセス識別子 ~ 〈数字 (0~9), a~f〉((01~ef))**

処理対象の論理端末を制御する MCF 通信サービスの MCF 通信プロセス識別子を指定します。MCF 通信 プロセス識別子は複数指定できません。

このオプションの指定を省略すると,すべての MCF 通信サービスに対して,mcftactle コマンドを実行し ます。したがって, MCF 通信サービスを検索するオーバヘッドが, 運用コマンドの処理に加わります。

MCF 通信サービスが多い構成や運用コマンドを多数入力する運用を行う場合は,-s オプションで,MCF 通信プロセス識別子を指定する運用設計を行ってください。

### ●-c コネクション ID 〜〈1〜8 文字の識別子〉

閉塞解除したい論理端末に対応するコネクションのコネクション ID を指定します。

複数のコネクション ID は指定できません。また,一括指定もできません。

### ●-l 論理端末名称 〜〈1〜8 文字の識別子〉

閉塞解除する論理端末の名称を指定します。

-c オプションを指定した場合は,指定したコネクション ID に対応する論理端末の名称を指定します。

論理端末名称は、1回につき 8個まで指定できます。多数入力する運用を行う場合は、次に示す複数指定 または一括指定を使用して,一つの運用コマンドで行う並列処理数を増やし,運用コマンド入力数を減ら すように運用設計を行ってください。

複数の論理端末名称を指定するときは,引用符(")で囲んで,論理端末名称と論理端末名称との間を空白 で区切ります。同一論理端末名称は,重複して指定できません。

また,論理端末名称は,\*を使って一括指定ができます。一括指定は一つだけ指定できます。一括指定と 一括指定以外の論理端末名称を混在して指定できません。一括指定の場合も,引用符(")で囲みます。

- \*:すべての論理端末の閉塞を解除します。
- 先行文字列\*:先行文字列で始まるすべての論理端末の閉塞を解除します。

〈複数指定の例〉len1. len2. len3 を指定する場合

- -l "len1△len2△len3"
- 〈一括指定の例〉len で始まるすべての論理端末を指定する場合

-l "len\*"

#### ●-t 閉塞解除種別 〜〈1〜8 文字の識別子〉《all》

閉塞解除の種別を指定します。

all:論理端末の端末状態,およびキュー状態の閉塞を解除します。

term:論理端末の端末状態の閉塞を解除します。

queue:論理端末のキュー状態の閉塞を解除します。

このオプションは,プロトコルによっては指定できないものがあります。その場合,このオプションの指 定は無視されます。

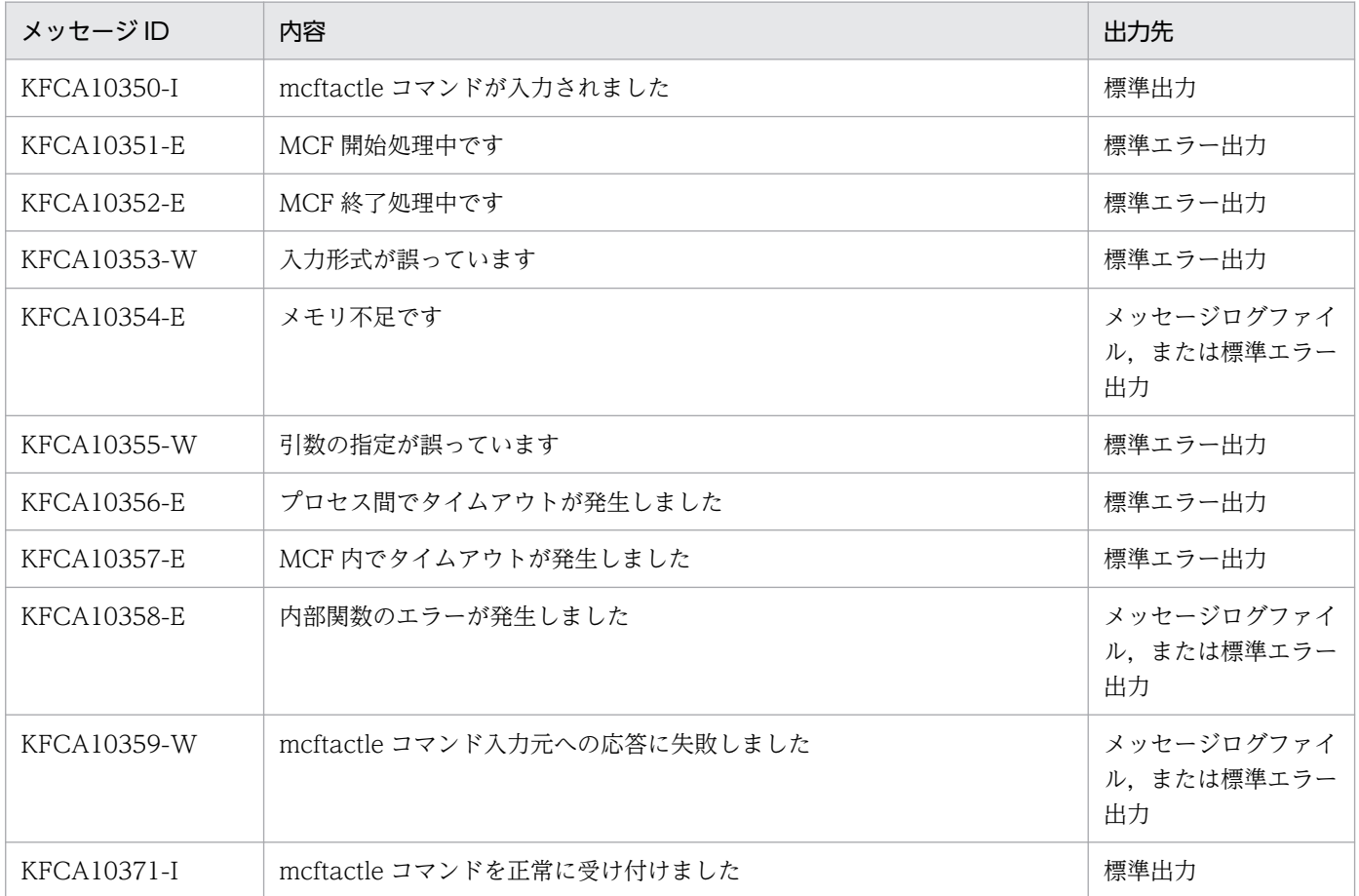

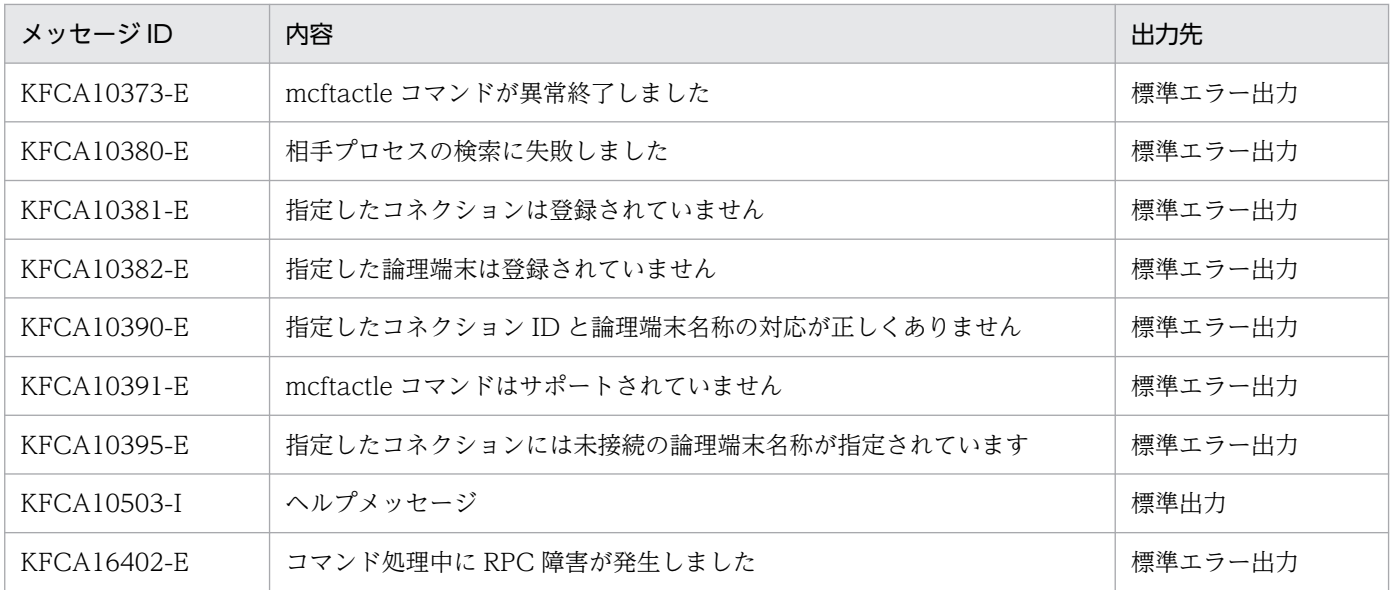

上記のほかに,使用するプロトコルによってメッセージが出力されます。詳細については各プロトコルの マニュアルを参照してください。

<sup>13.</sup> 運用コマンドの詳細

# mcftactmj

### 名称

論理端末に関するメッセージジャーナルの取得開始

### 形式

mcftactmj 〔-s MCF通信プロセス識別子〕 -l 論理端末名称

### 機能

指定された論理端末に関するメッセージジャーナルの取得を開始します。

# オプション

#### ●-s MCF 通信プロセス識別子 〜〈数字(0〜9),a〜f〉((01〜ef))

処理対象の論理端末を制御する MCF 通信サービスの MCF 通信プロセス識別子を指定します。MCF 通信 プロセス識別子は複数指定できません。

このオプションの指定を省略すると、すべての MCF 通信サービスに対して、mcftactmj コマンドを実行 します。したがって、MCF 通信サービスを検索するオーバヘッドが、運用コマンドの処理に加わります。

MCF 通信サービスが多い構成や運用コマンドを多数入力する運用を行う場合は、-s オプションで, MCF 通信プロセス識別子を指定する運用設計を行ってください。

#### ●-l 論理端末名称 〜〈1〜8 文字の識別子〉

メッセージジャーナル(MJ)の取得を開始する論理端末の名称を指定します。

論理端末名称は、1回につき 8個まで指定できます。多数入力する運用を行う場合は、次に示す複数指定 または一括指定を使用して,一つの運用コマンドで行う並列処理数を増やし,運用コマンド入力数を減ら すように運用設計を行ってください。

複数の論理端末名称を指定するときは,引用符(")で囲んで,論理端末名称と論理端末名称との間を空白 で区切ります。同一論理端末名称は,重複して指定できません。

また、論理端末名称は、\*を使って一括指定ができます。一括指定は一つだけ指定できます。一括指定と 一括指定以外の論理端末名称を混在して指定できません。一括指定の場合も,引用符(")で囲みます。

- \*:すべての論理端末に関するメッセージジャーナルの取得を開始します。
- 先行文字列\*:先行文字列で始まるすべての論理端末に関するメッセージジャーナルの取得を開始しま す。

〈複数指定の例〉len1, len2, len3 を指定する場合

-l "len1△len2△len3"

#### -l "len\*"

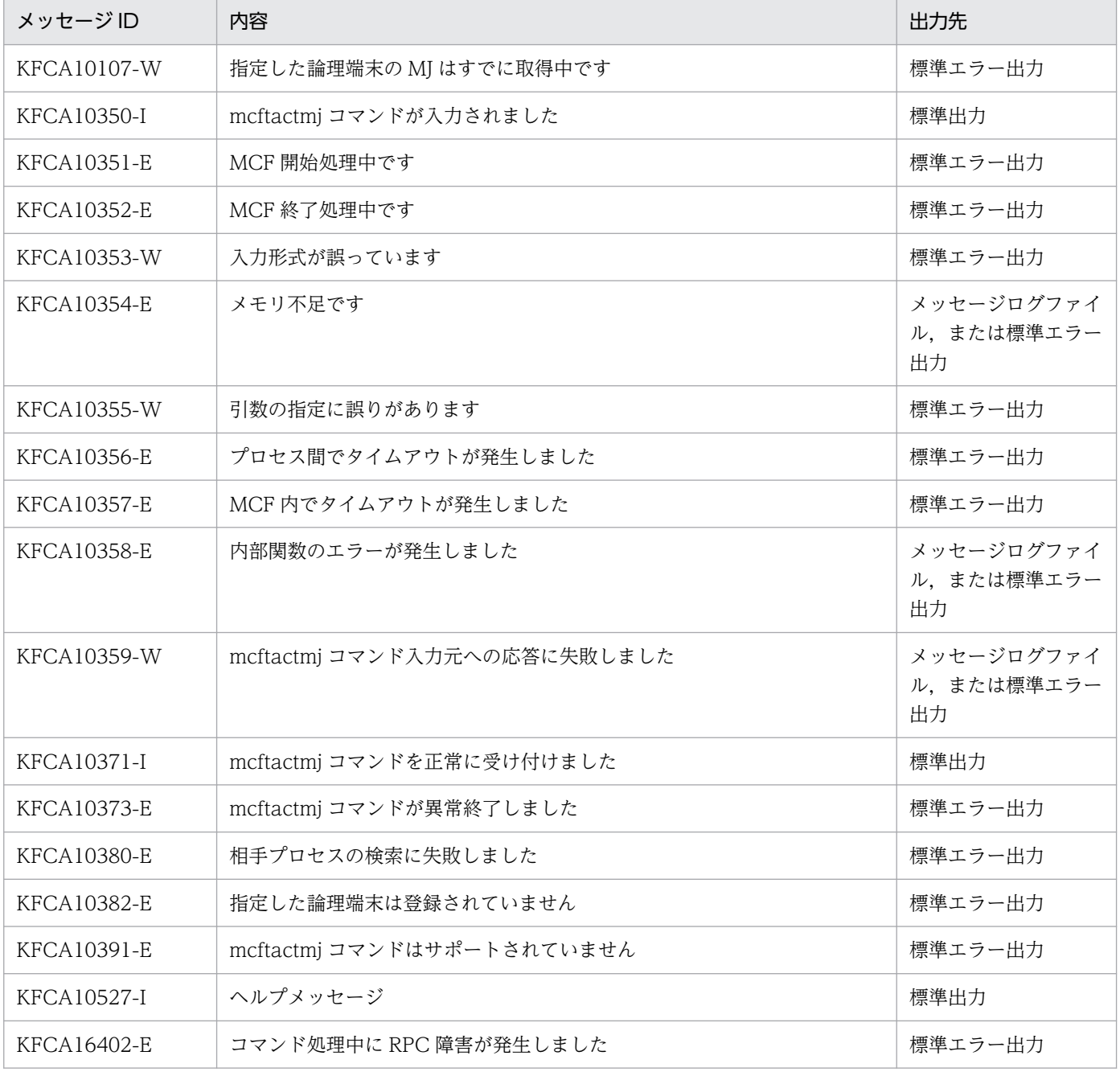

# mcftactsg

### 名称

サービスグループの閉塞解除

### 形式

mcftactsg -g サービスグループ名 〔-t 閉塞解除種別〕

### 機能

サービスグループの閉塞を解除します。

# オプション

#### ●-g サービスグループ名 〜〈1〜31 文字の識別子〉

閉塞を解除するサービスグループ名を指定します。

サービスグループ名は、1回につき 8個まで指定できます。多数入力する運用を行う場合は、次に示す複 数指定または一括指定を使用して,一つの運用コマンドで行う並列処理数を増やし,運用コマンド入力数 を減らすように運用設計を行ってください。

複数のサービスグループ名を指定するときは,引用符(")で囲んで,サービスグループ名とサービスグ ループ名との間を空白で区切ります。同一サービスグループ名は,重複して指定できません。

また、サービスグループ名は、\*を使って一括指定ができます。一括指定は一つだけ指定できます。一括 指定と一括指定以外のサービスグループ名を混在して指定できません。一括指定の場合も、引用符(")で 囲みます。

- \*:すべてのサービスグループの閉塞を解除します。
- 先行文字列\*:先行文字列で始まるすべてのサービスグループの閉塞を解除します。

〈複数指定の例〉seg1,seg2,seg3 を指定する場合

 $-g$  "seg1 $\triangle$ seg2 $\triangle$ seg3"

〈一括指定の例〉seg で始まるすべてのサービスグループを指定する場合

-g "seg\*"

#### ●-t 閉塞解除種別 〜《insc》

閉塞解除の種別を指定します。

insc:入力キューの入力と,スケジュールの閉塞を解除します。

in:入力キューの入力の閉塞を解除します。

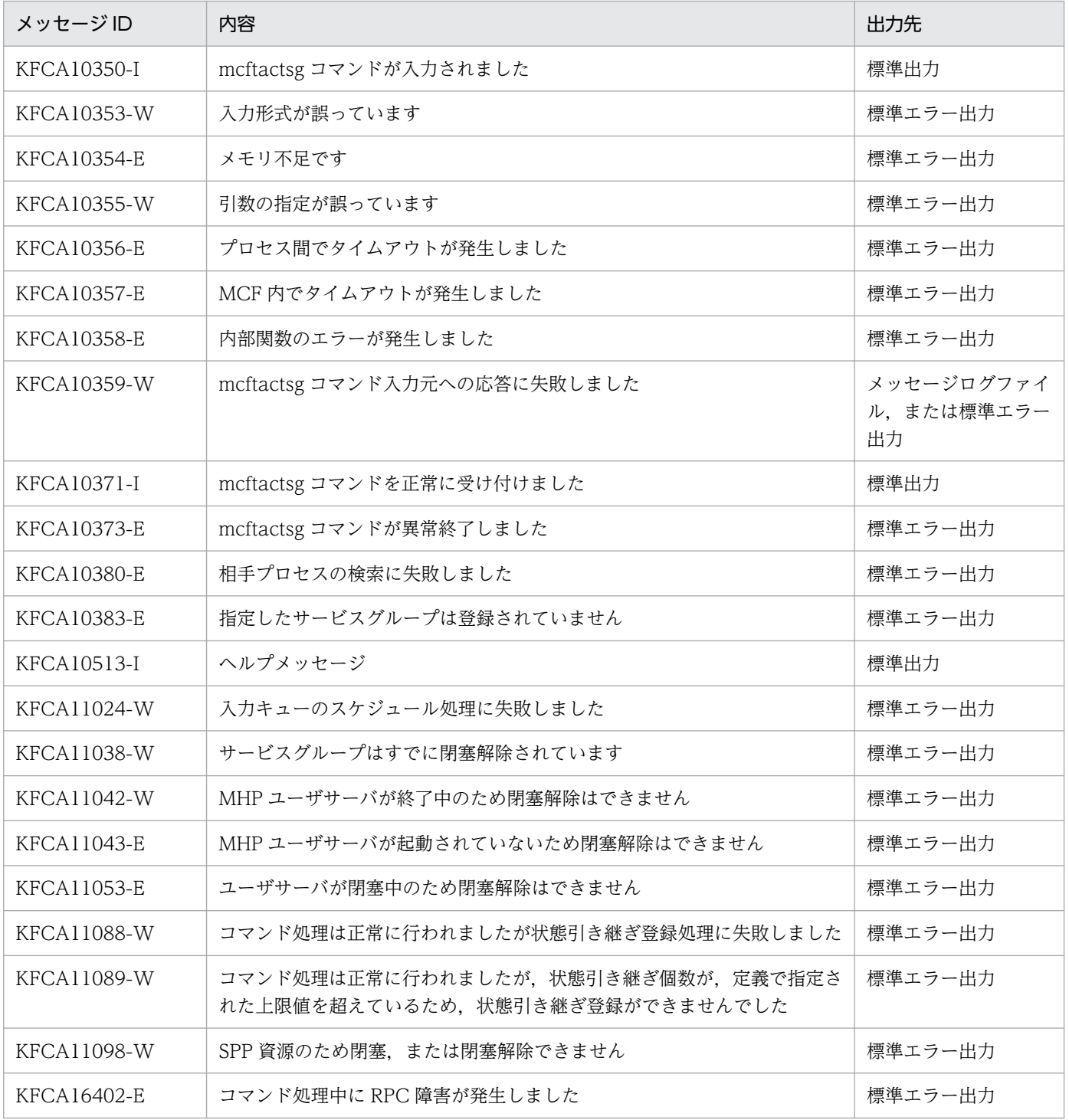

# mcftactsv

## 名称

サービスの閉塞解除

## 形式

mcftactsv -v サービス名

### 機能

サービスの閉塞を解除します。

# オプション

### ●-v サービス名 ~ 〈1〜31 文字の識別子〉

閉塞を解除するサービス名を指定します。

サービス名は,1 回につき 8 個まで指定できます。多数入力する運用を行う場合は,次に示す複数指定ま たは一括指定を使用して,一つの運用コマンドで行う並列処理数を増やし,運用コマンド入力数を減らす ように運用設計を行ってください。

複数のサービス名を指定するときは,引用符(")で囲んで,サービス名とサービス名との間を空白で区切 ります。同一サービス名は,重複して指定できません。

また、サービス名は、\*を使って一括指定ができます。一括指定は一つだけ指定できます。一括指定と一 括指定以外のサービス名を混在して指定できません。一括指定の場合も、引用符(")で囲みます。

- \*:すべてのサービスの閉塞を解除します。
- 先行文字列\*:先行文字列で始まるすべてのサービスの閉塞を解除します。

〈複数指定の例〉ser1, ser2, ser3 を指定する場合

-v "ser1△ser2△ser3"

〈一括指定の例〉ser で始まるすべてのサービスを指定する場合

-v "ser\*"

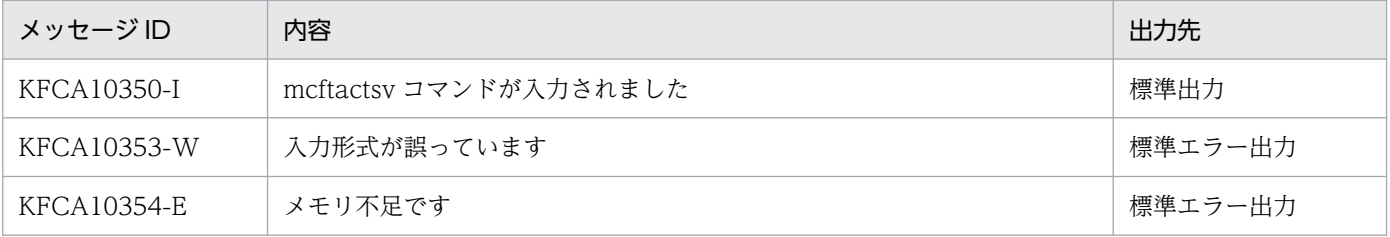

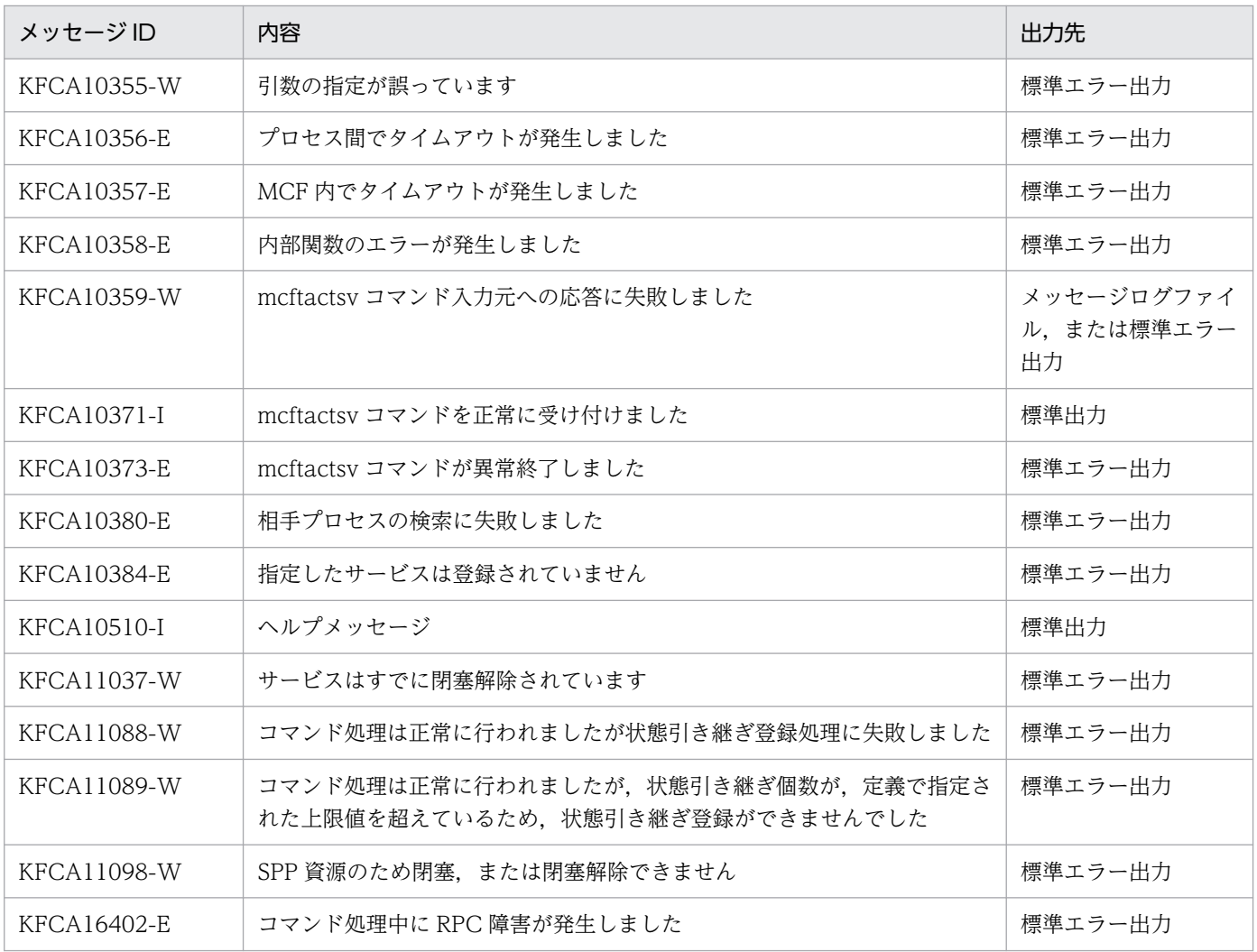
## mcftchcn

## 名称

コネクションの切り替え

## 形式

mcftchcn 〔-s MCF通信プロセス識別子〕 -f 切り替え元コネクションID -t 切り替え先コネクションID

## 機能

切り替え元のコネクションと論理端末の接続を無効にして,切り替え先のコネクションと論理端末を接続 します。

mcftchcn コマンドを実行する前に,切り替え元のコネクション上の論理端末を閉塞してください。

mcftchcn コマンドは. TP1/NET/TCP/IP 使用時に使用できます。

## オプション

#### **●-s MCF通信プロセス識別子 ~ 〈数字 (0~9), a~f〉((01~ef))**

処理対象のコネクションを制御する MCF 通信サービスの MCF 通信プロセス識別子を指定します。MCF 通信プロセス識別子は複数指定できません。

このオプションの指定を省略すると、すべての MCF 通信サービスに対して、mcftchcn コマンドを実行し ます。したがって、MCF 通信サービスを検索するオーバヘッドが、運用コマンドの処理に加わります。

MCF 通信サービスが多い構成や運用コマンドを多数入力する運用を行う場合は、-s オプションで, MCF 通信プロセス識別子を指定する運用設計を行ってください。

#### **●-f 切り替え元コネクション ID ~ 〈1〜8 文字の識別子〉**

切り替え元のコネクション ID を指定します。

複数の切り替え元コネクション ID は指定できません。

## ●-t 切り替え先コネクション ID 〜〈1〜8 文字の識別子〉

切り替え先のコネクション ID を指定します。

複数の切り替え先コネクション ID は指定できません。

## 出力メッセージ

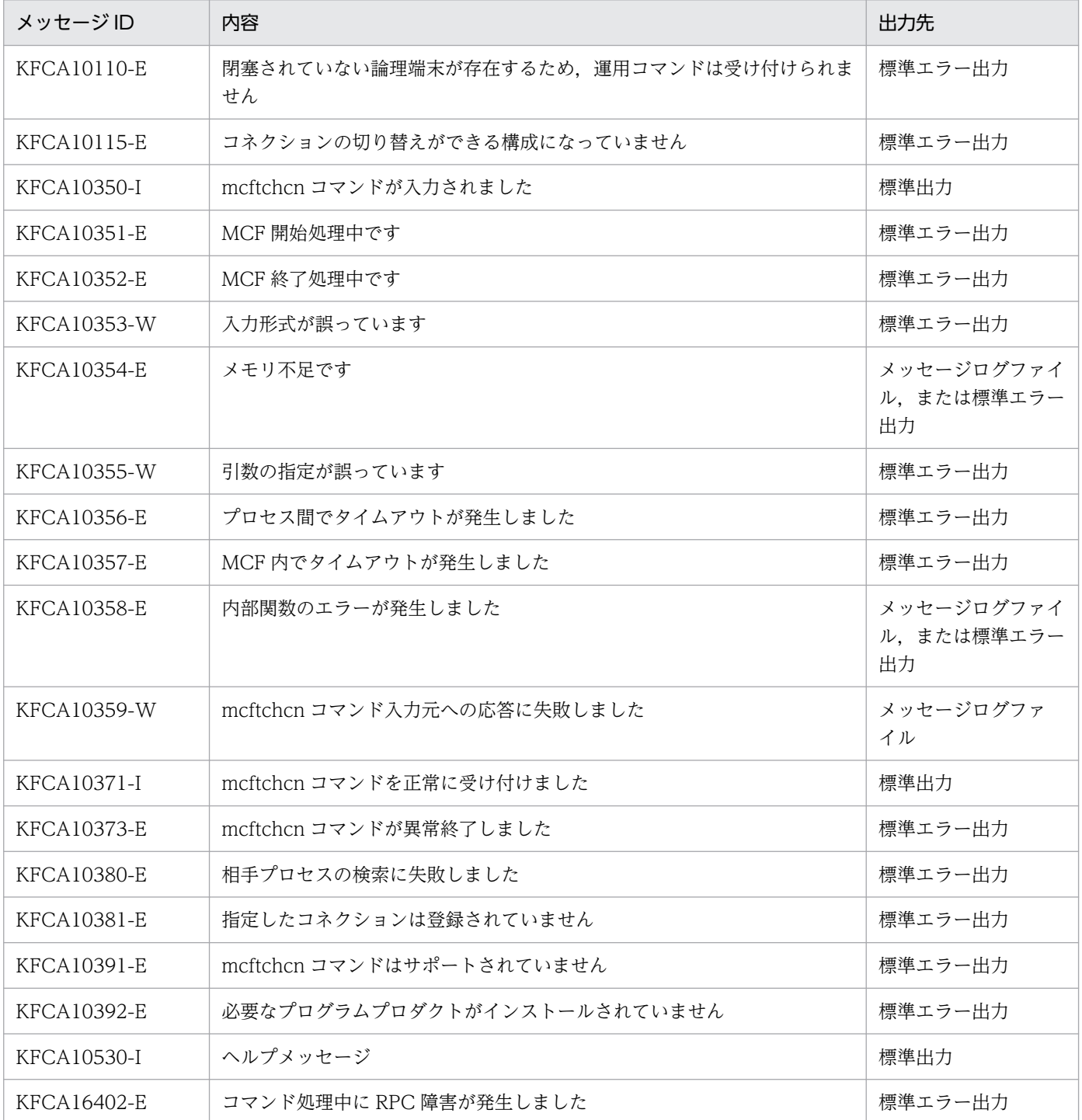

メッセージの詳細については,マニュアル「OpenTP1 プロトコル TP1/NET/TCP/IP 編」を参照してく ださい。

## 注意事項

mcftchcn コマンドを実行するには,TP1/NET/High Availability をインストールしておく必要がありま す。

## mcftdctcn

## 名称

コネクションの解放

## 形式

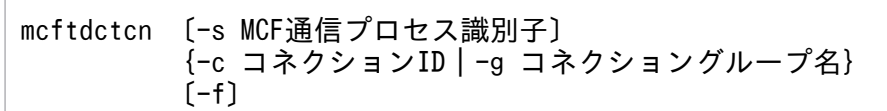

### 機能

コネクションを解放します。

## オプション

#### ●-s MCF 通信プロセス識別子 〜〈数字(0〜9),a〜f〉((01〜ef))

処理対象のコネクションを制御する MCF 通信サービスの MCF 通信プロセス識別子を指定します。MCF 通信プロセス識別子は複数指定できません。

このオプションの指定を省略すると、すべての MCF 通信サービスに対して、mcftdctcn コマンドを実行 します。したがって,MCF 通信サービスを検索するオーバヘッドが,運用コマンドの処理に加わります。

MCF 通信サービスが多い構成や運用コマンドを多数入力する運用を行う場合は, -s オプションで, MCF 通信プロセス識別子を指定する運用設計を行ってください。

#### **●-c コネクション ID → 〈1〜8 文字の識別子〉**

解放するコネクションのコネクション ID を指定します。

コネクション ID は、1回につき 8個まで指定できます。多数入力する運用を行う場合は、次に示す複数 指定または一括指定を使用して,一つの運用コマンドで行う並列処理数を増やし,運用コマンド入力数を 減らすように運用設計を行ってください。

複数のコネクション ID を指定するときは,引用符(")で囲んで,コネクション ID とコネクション ID と の間を空白で区切ります。同一コネクション ID は,重複して指定できません。

また. コネクション ID は. \*を使って一括指定ができます。一括指定は一つだけ指定できます。一括指 定と一括指定以外のコネクション ID を混在して指定できません。一括指定の場合も,引用符(")で囲み ます。

- \*:すべてのコネクションを解放します。
- 先行文字列で始まるすべてのコネクションを解放します。

〈複数指定の例〉cnn1. cnn2. cnn3 を指定する場合

 $-c$  "cnn1 $\triangle$ cnn2 $\triangle$ cnn3"

〈一括指定の例〉cnn で始まるすべてのコネクションを指定する場合

 $-c$  "cnn $*$ "

#### ●-g コネクショングループ名 〜〈1〜8 文字の識別子〉

解放するコネクショングループの名称を指定します。

コネクショングループ名は、一度に8個まで指定できます。多数入力する運用を行う場合は、次に示す複 数指定または一括指定を使用して,一つの運用コマンドで行う並列処理数を増やし,運用コマンド入力数 を減らすように運用設計を行ってください。

複数のコネクショングループ名を指定するときは,引用符(")で囲んで,コネクショングループ名とコネ クショングループ名との間を空白で区切ります。同一コネクショングループ名は,重複して指定できません。

また,コネクショングループ名は,\*を使って一括指定ができます。一括指定は一つだけ指定できます。 一括指定と一括指定以外のコネクショングループ名を混在して指定できません。一括指定の場合も,引用 符(")で囲みます。

- \*:すべてのコネクショングループを解放します。
- 先行文字列を始まるすべてのコネクショングループを解放します。
- 〈複数指定の例〉 cng1, cng2, cng3 を指定する場合
	- $-g$  "cng1 $\triangle$ cng2 $\triangle$ cng3"
- 〈一括指定の例〉 cng で始まるすべてのコネクショングループを指定する場合

 $-g$  "cng $*$ "

なお,このオプションは,TP1/NET/OSI-TP 使用時だけ指定できます。

#### ●-f

該当するコネクションを強制的に解放します。

このオプションの指定を省略した場合の処理は,プロトコルによって異なります。詳細については各プロ トコルのマニュアルを参照してください。

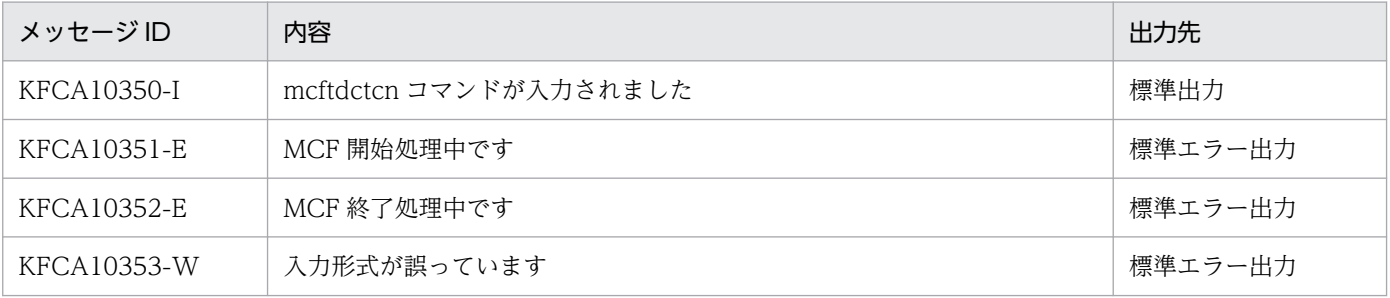

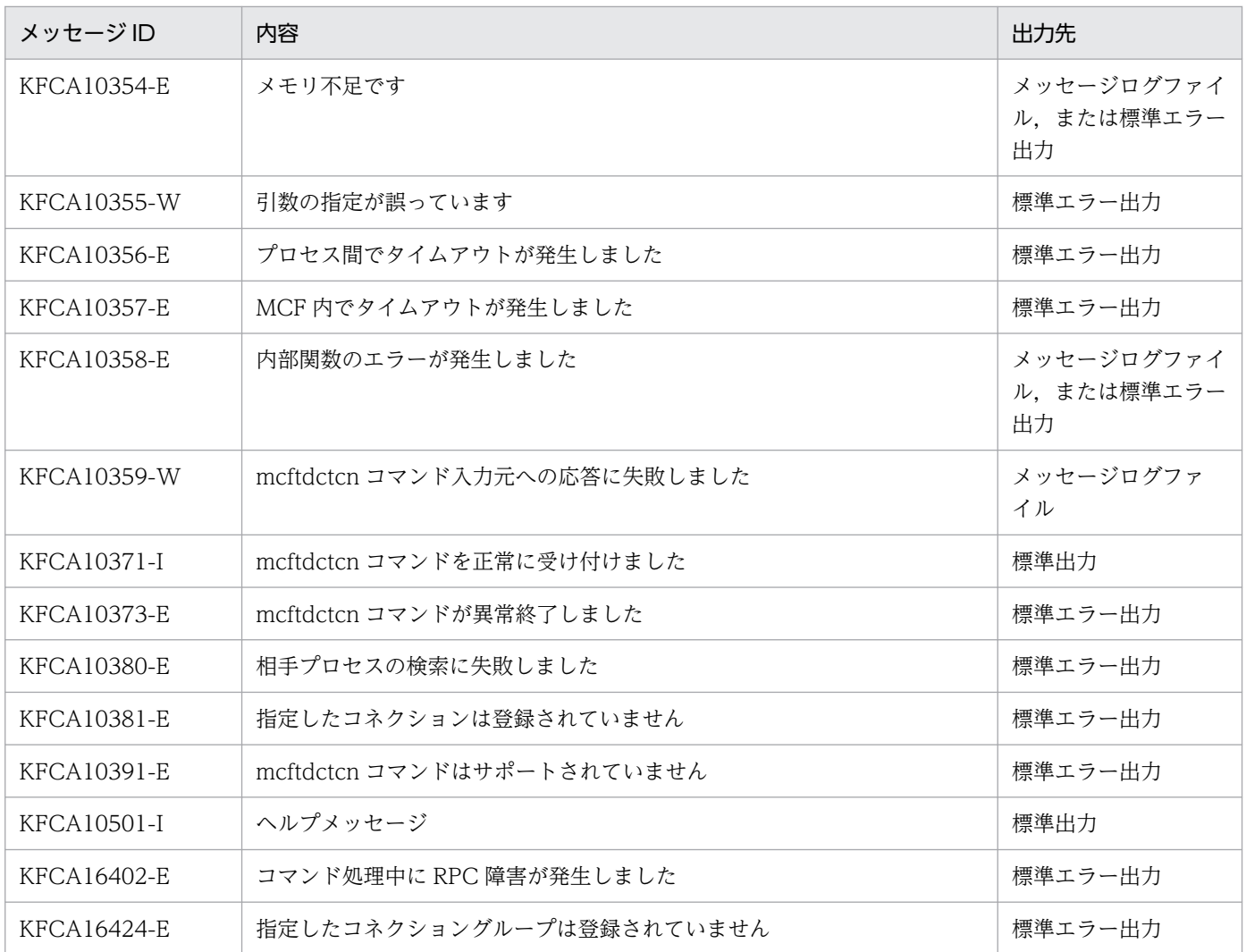

上記のほかに,使用するプロトコルによってメッセージが出力されます。詳細については各プロトコルの マニュアルを参照してください。

## mcftdctle

## 名称

論理端末の閉塞

## 形式

```
mcftdctle 〔-s MCF通信プロセス識別子〕〔-c コネクションID〕
-l 論理端末名称 〔-t 閉塞種別〕
```
## 機能

論理端末を強制的に閉塞します。

## オプション

### **●-s MCF通信プロセス識別子 ~ 〈数字 (0~9), a~f〉((01~ef))**

処理対象の論理端末を制御する MCF 通信サービスの MCF 通信プロセス識別子を指定します。MCF 通信 プロセス識別子は複数指定できません。

このオプションの指定を省略すると,すべての MCF 通信サービスに対して,mcftdctle コマンドを実行し ます。したがって,MCF 通信サービスを検索するオーバヘッドが,運用コマンドの処理に加わります。

MCF 通信サービスが多い構成や運用コマンドを多数入力する運用を行う場合は,-s オプションで,MCF 通信プロセス識別子を指定する運用設計を行ってください。

#### **●-c コネクション ID ~< 〈1~8 文字の識別子〉**

閉塞したい論理端末に対応するコネクションのコネクション ID を指定します。

複数のコネクション ID は指定できません。また,一括指定もできません。

#### ●-l 論理端末名称 〜〈1〜8 文字の識別子〉

閉塞する論理端末の名称を指定します。

-c オプションを指定した場合,指定したコネクション ID に対応する論理端末名称を指定します。

論理端末名称は、1回につき 8個まで指定できます。多数入力する運用を行う場合は、次に示す複数指定 または一括指定を使用して,一つの運用コマンドで行う並列処理数を増やし,運用コマンド入力数を減ら すように運用設計を行ってください。

複数の論理端末名称を指定するときは,引用符(")で囲んで,論理端末名称と論理端末名称との間を空白 で区切ります。同一論理端末名称は,重複して指定できません。

また,論理端末名称は,\*を使って一括指定ができます。一括指定は一つだけ指定できます。一括指定と 一括指定以外の論理端末名称を混在して指定できません。一括指定の場合も,引用符(")で囲みます。

- \*:すべての論理端末を閉塞します。
- 先行文字列\*:先行文字列で始まるすべての論理端末を閉塞します。

〈複数指定の例〉len1. len2. len3 を指定する場合

- -l "len1△len2△len3"
- 〈一括指定の例〉len で始まるすべての論理端末を指定する場合

-l "len\*"

#### **●-t 閉塞種別 ~ 〈1~8 文字の識別子〉 《all》**

閉塞の種別を指定します。

all:論理端末の端末状態,およびキュー状態を閉塞します。

term:論理端末の端末状態を閉塞します。

queue:論理端末のキュー状態を閉塞します。

このオプションは,プロトコルによっては指定できないものがあります。その場合,このオプションの指 定は無視されます。

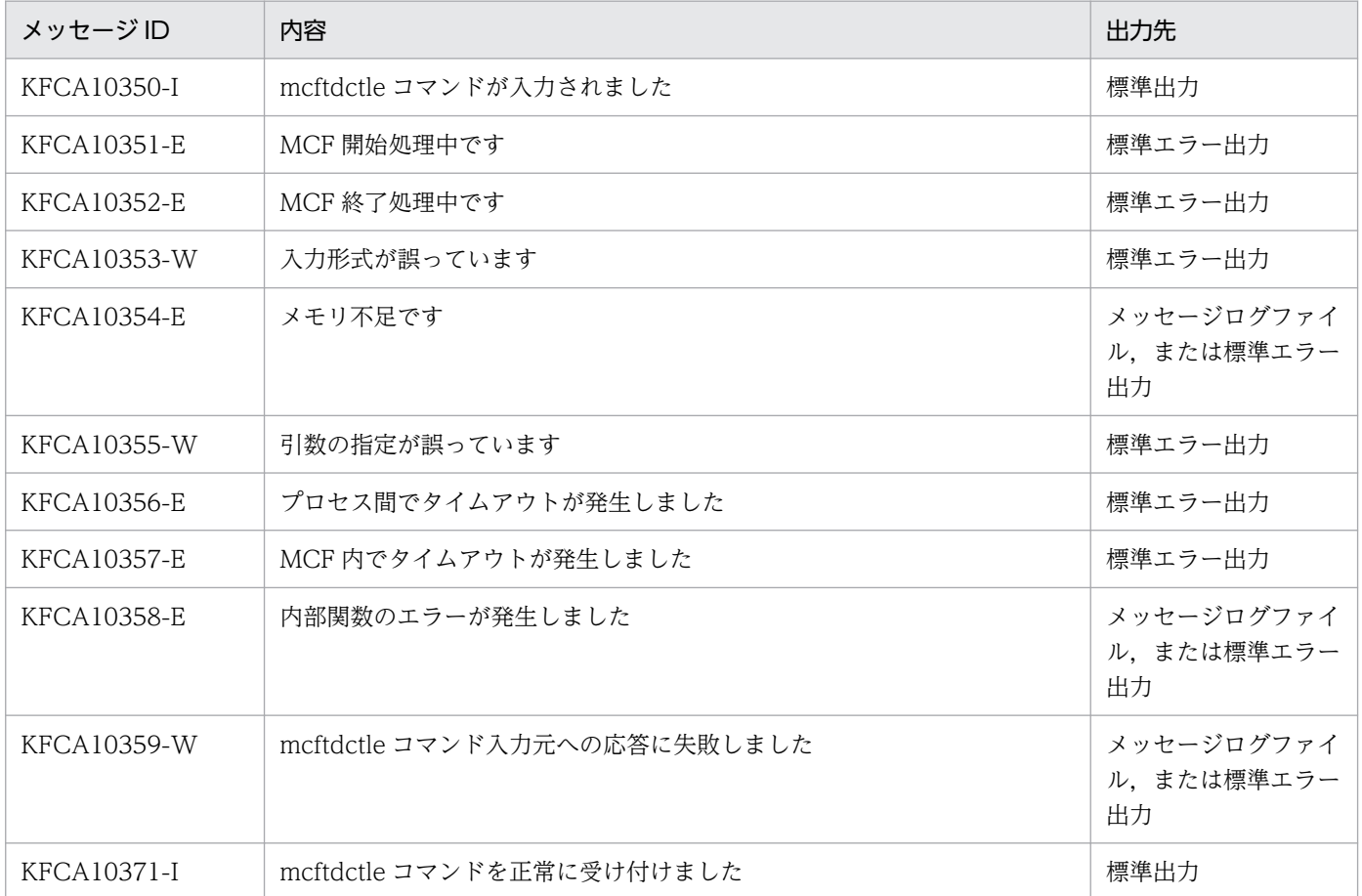

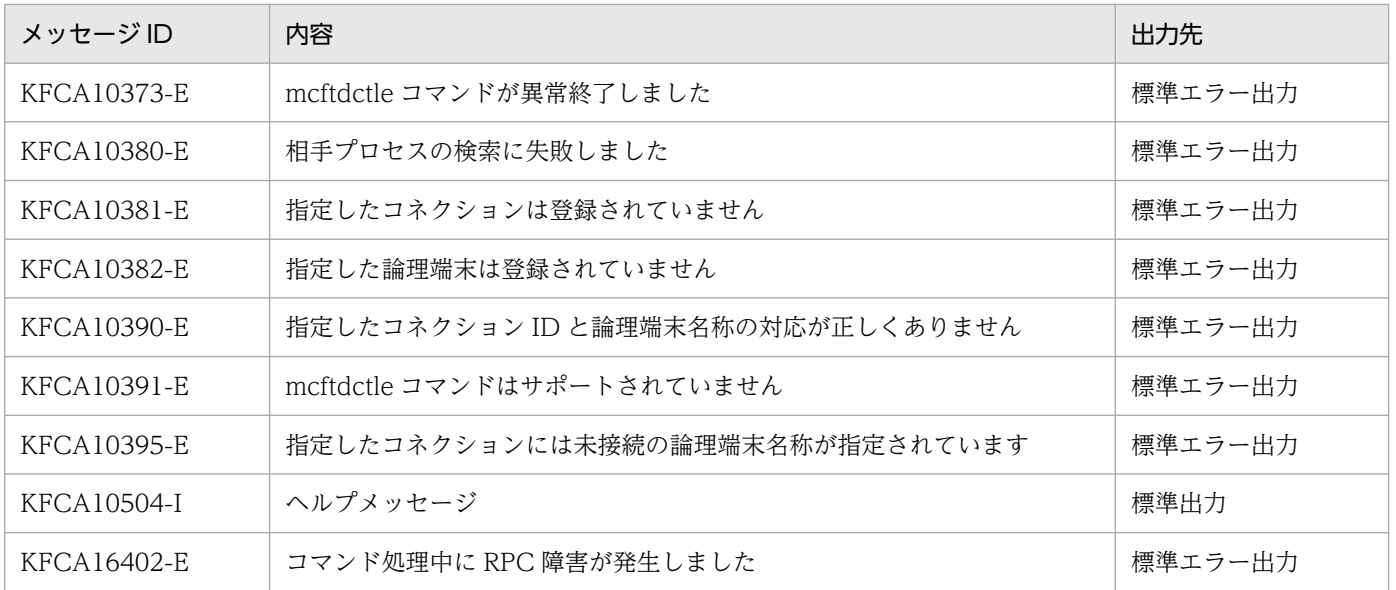

上記のほかに,使用するプロトコルによってメッセージが出力されます。詳細については各プロトコルの マニュアルを参照してください。

<sup>13.</sup> 運用コマンドの詳細

# mcftdctmj

### 名称

論理端末に関するメッセージジャーナルの取得終了

### 形式

mcftdctmj 〔-s MCF通信プロセス識別子〕 -l 論理端末名称

#### 機能

指定された論理端末に関するメッセージジャーナルの取得を終了します。

## オプション

#### ●-s MCF 通信プロセス識別子 〜〈数字(0〜9),a〜f〉((01〜ef))

処理対象の論理端末を制御する MCF 通信サービスの MCF 通信プロセス識別子を指定します。MCF 通信 プロセス識別子は複数指定できません。

このオプションの指定を省略すると、すべての MCF 通信サービスに対して、mcftdctmj コマンドを実行 します。したがって、MCF 通信サービスを検索するオーバヘッドが、運用コマンドの処理に加わります。

MCF 通信サービスが多い構成や運用コマンドを多数入力する運用を行う場合は、-s オプションで, MCF 通信プロセス識別子を指定する運用設計を行ってください。

#### ●-l 論理端末名称 〜〈1〜8 文字の識別子〉

メッセージジャーナルの取得を終了する論理端末の名称を指定します。

論理端末名称は、1回につき 8個まで指定できます。多数入力する運用を行う場合は、次に示す複数指定 または一括指定を使用して,一つの運用コマンドで行う並列処理数を増やし,運用コマンド入力数を減ら すように運用設計を行ってください。

複数の論理端末名称を指定するときは,引用符(")で囲んで,論理端末名称と論理端末名称との間を空白 で区切ります。同一論理端末名称は,重複して指定できません。

また、論理端末名称は、\*を使って一括指定ができます。一括指定は一つだけ指定できます。一括指定と 一括指定以外の論理端末名称を混在して指定できません。一括指定の場合も,引用符(")で囲んで指定し ます。

- \*:すべての論理端末に関するメッセージジャーナルの取得を終了します。
- 先行文字列\*: 先行文字列で始まるすべての論理端末に関するメッセージジャーナルの取得を終了しま す。

### 〈複数指定の例〉 len1, len2, len3 を指定する場合

-l "len1△len2△len3"

〈一括指定の例〉 len で始まるすべての論理端末を指定する場合

-l "len\*"

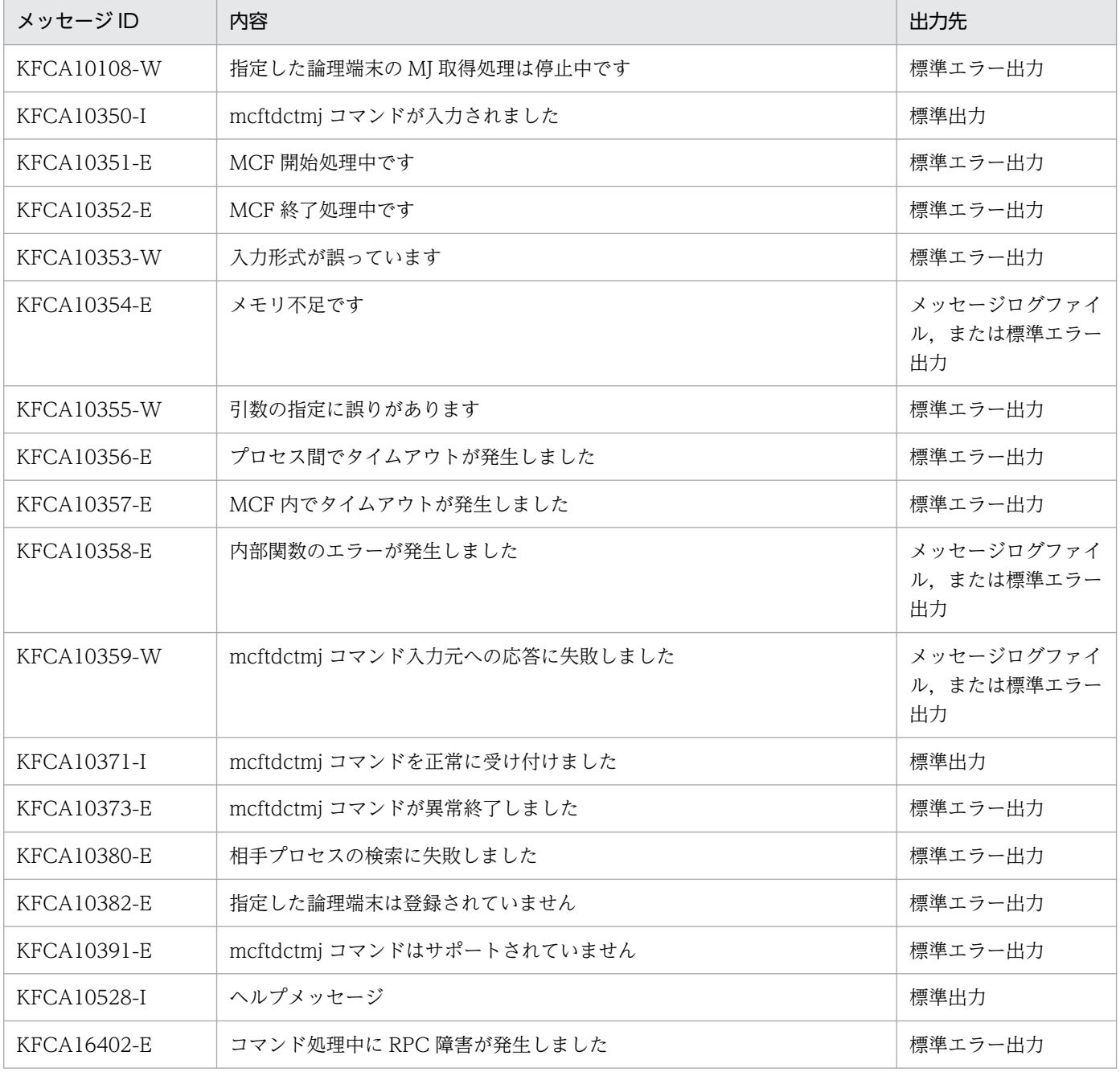

# mcftdctsg

### 名称

サービスグループの閉塞

### 形式

mcftdctsg -g サービスグループ名 〔-t 閉塞種別〕〔-r〕

#### 機能

サービスグループを閉塞します。

## オプション

#### ●-g サービスグループ名 〜〈1〜31 文字の識別子〉

閉塞するサービスグループ名を指定します。

サービスグループ名は、1回につき 8個まで指定できます。多数入力する運用を行う場合は、次に示す複 数指定または一括指定を使用して,一つの運用コマンドで行う並列処理数を増やし,運用コマンド入力数 を減らすように運用設計を行ってください。

複数のサービスグループ名を指定するときは,引用符(")で囲んで,サービスグループ名とサービスグ ループ名との間を空白で区切ります。同一サービスグループ名は,重複して指定できません。

また、サービスグループ名は、\*を使って一括指定ができます。一括指定は一つだけ指定できます。一括 指定と一括指定以外のサービスグループ名を混在して指定できません。一括指定の場合も、引用符(")で 囲みます。

- \*:すべてのサービスグループを閉塞します。
- 先行文字列\*:先行文字列で始まるすべてのサービスグループを閉塞します。

〈複数指定の例〉 seg1, seg2, seg3 を指定する場合

 $-g"$ seg1 $\triangle$ seg2 $\triangle$ seg3"

〈一括指定の例〉 seg で始まるすべてのサービスグループを指定する場合

-g "seg\*"

#### ●-t 閉塞種別 ~ 《insc》

サービスグループの閉塞種別を指定します。

insc:入力キューの入力とスケジュールを閉塞します。

in:入力キューの入力だけ閉塞します。

#### ●-r

全面回復時に,サービスグループの閉塞状態を引き継がない場合に指定します。

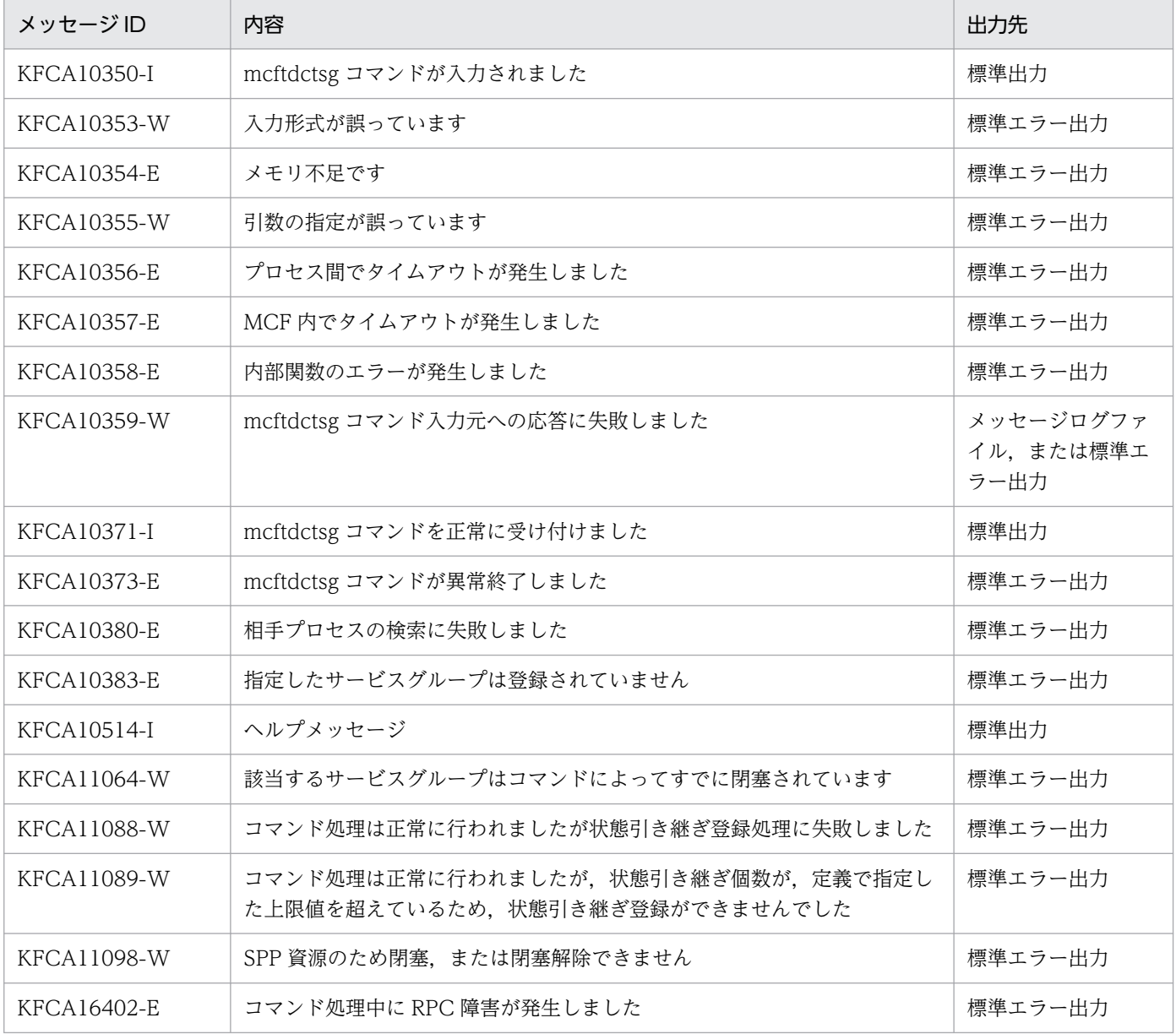

## mcftdctsv

### 名称

サービスの閉塞

## 形式

mcftdctsv -v サービス名 〔-t 閉塞種別〕

### 機能

サービスを閉塞します。

## オプション

### ●-v サービス名 ~ 〈1〜31 文字の識別子〉

閉塞するサービスの名称を指定します。

サービス名は,1 回につき 8 個まで指定できます。多数入力する運用を行う場合は,次に示す複数指定ま たは一括指定を使用して,一つの運用コマンドで行う並列処理数を増やし,運用コマンド入力数を減らす ように運用設計を行ってください。

複数のサービス名を指定するときは,引用符(")で囲んで,サービス名とサービス名との間を空白で区切 ります。同一サービス名は,重複して指定できません。

また、サービス名は、\*を使って一括指定ができます。一括指定は一つだけ指定できます。一括指定と一 括指定以外のサービス名を混在して指定できません。一括指定の場合も,引用符(")で囲んで指定します。

- \*:すべてのサービスを閉塞します。
- 先行文字列\*:先行文字列で始まるすべてのサービスを閉塞します。

〈複数指定の例〉 ser1, ser2, ser3 を指定する場合

-v "ser1△ser2△ser3"

〈一括指定の例〉 ser で始まるすべてのサービスを指定する場合

-v "ser\*"

#### ●-t 閉塞種別 〜《insc》

サービスの閉塞種別を指定します。

insc:入力キューの入力とスケジュールを閉塞します。

in:入力キューの入力だけ閉塞します。

sc:入力キューのスケジュールだけ閉塞します。

#### 13. 運用コマンドの詳細

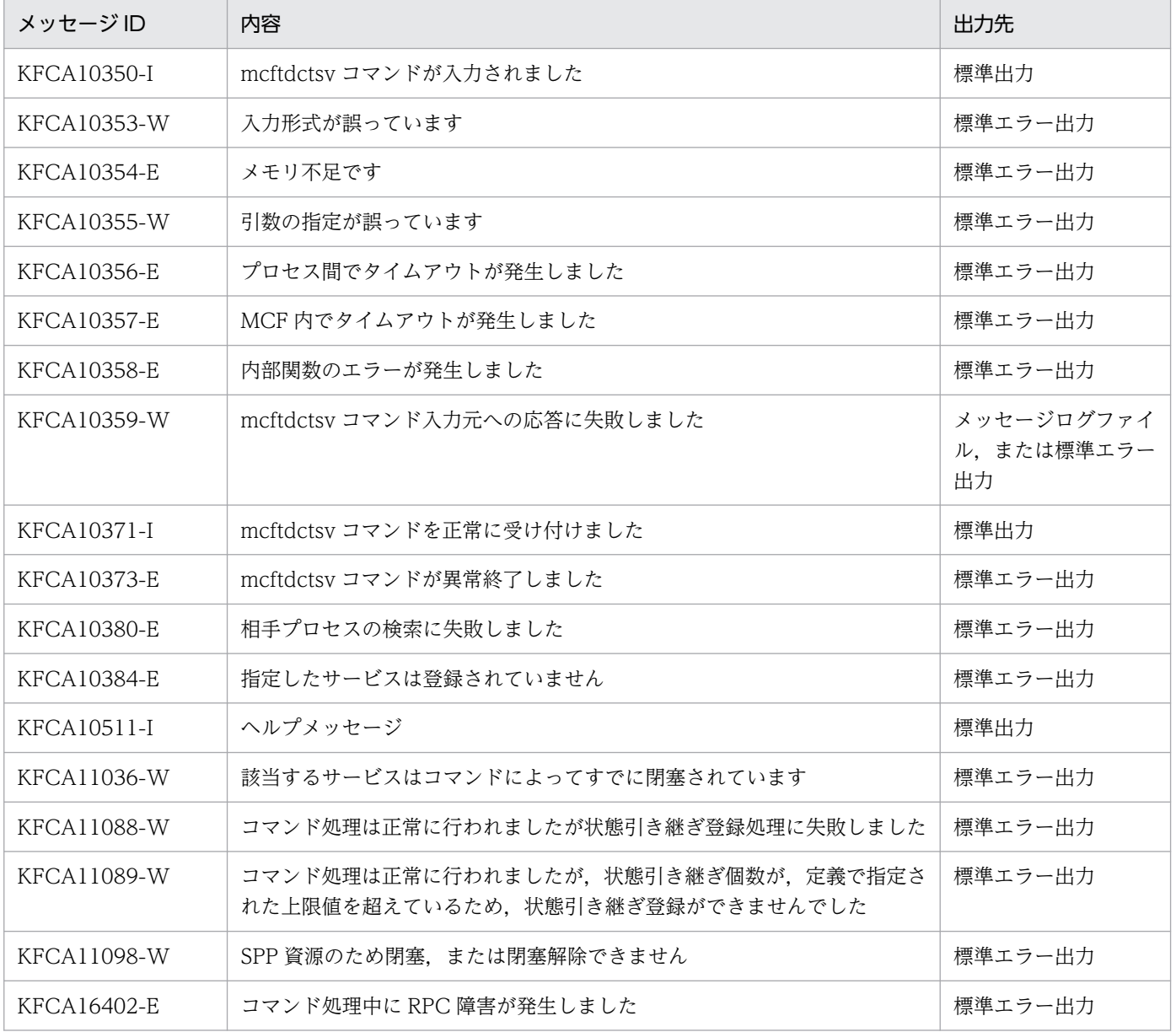

# mcftdlqle

## 名称

論理端末の出力キュー削除

### 形式

```
mcftdlqle 〔-s MCF通信プロセス識別子〕 -l 論理端末名称
〔-d 削除種別〕
```
### 機能

指定した論理端末の出力キューをすべて削除します。

mcftdlqle コマンドを単独で使用する場合は、mcftdlqle コマンドを実行する前に、mcftdctle コマンドま たは dc\_mcf\_tdctle 関数で該当する論理端末を閉塞しておいてください。また, 論理端末が代行元論理端 末であってはなりません。

mcftdmpqu コマンドと組み合わせて使用する場合は、mcftdlqle コマンドを実行する前に、mcfthldoq コマンドで該当する論理端末の出力キュー処理を保留しておいてください。

## オプション

#### ●-s MCF 通信プロセス識別子 〜〈数字(0〜9),a〜f〉((01〜ef))

処理対象の論理端末を制御する MCF 通信サービスの MCF 通信プロセス識別子を指定します。MCF 通信 プロセス識別子は複数指定できません。

このオプションの指定を省略すると、すべての MCF 通信サービスに対して、mcftdlqle コマンドを実行 します。したがって、MCF 通信サービスを検索するオーバヘッドが、運用コマンドの処理に加わります。

MCF 通信サービスが多い構成や運用コマンドを多数入力する運用を行う場合は、-s オプションで. MCF 通信プロセス識別子を指定する運用設計を行ってください。

#### ●-l 論理端末名称 ~ 〈1~8 文字の識別子〉

出力キューを削除する論理端末の名称を指定します。

論理端末名称は、1回につき 8個まで指定できます。多数入力する運用を行う場合は、次に示す複数指定 または一括指定を使用して,一つの運用コマンドで行う並列処理数を増やし,運用コマンド入力数を減ら すように運用設計を行ってください。

複数の論理端末名称を指定するときは,引用符(")で囲んで,論理端末名称と論理端末名称との間を空白 で区切ります。同一論理端末名称は,重複して指定できません。

論理端末名称は、\*を使って一括指定ができます。一括指定は一つだけ指定できます。一括指定と一括指 定以外の論理端末名称を混在して指定できません。一括指定の場合は,引用符(")で囲んで指定します。

- \*:すべての論理端末の出力キューを削除します。
- 先行文字列\*:先行文字列で始まるすべての論理端末の出力キューを削除します。

〈複数指定の例〉len1. len2. len3 を指定する場合

-l "len1△len2△len3"

〈一括指定の例〉len で始まるすべての論理端末を指定する場合

-l "len\*"

#### **●-d 削除種別**

削除種別を指定します。

disk:ディスクキューだけ削除します。

memory:メモリキューだけ削除します。

all:ディスクキューとメモリキューを両方とも削除します。

このオプションを指定すると、未処理送信メッセージ廃棄通知イベント (ERREVTA) は通知されません。

このオプションの指定を省略すると、未処理送信メッセージ廃棄通知イベント (ERREVTA) 用の MHP が通知され,出力キュー(ディスクキューとメモリキュー)が削除されます。

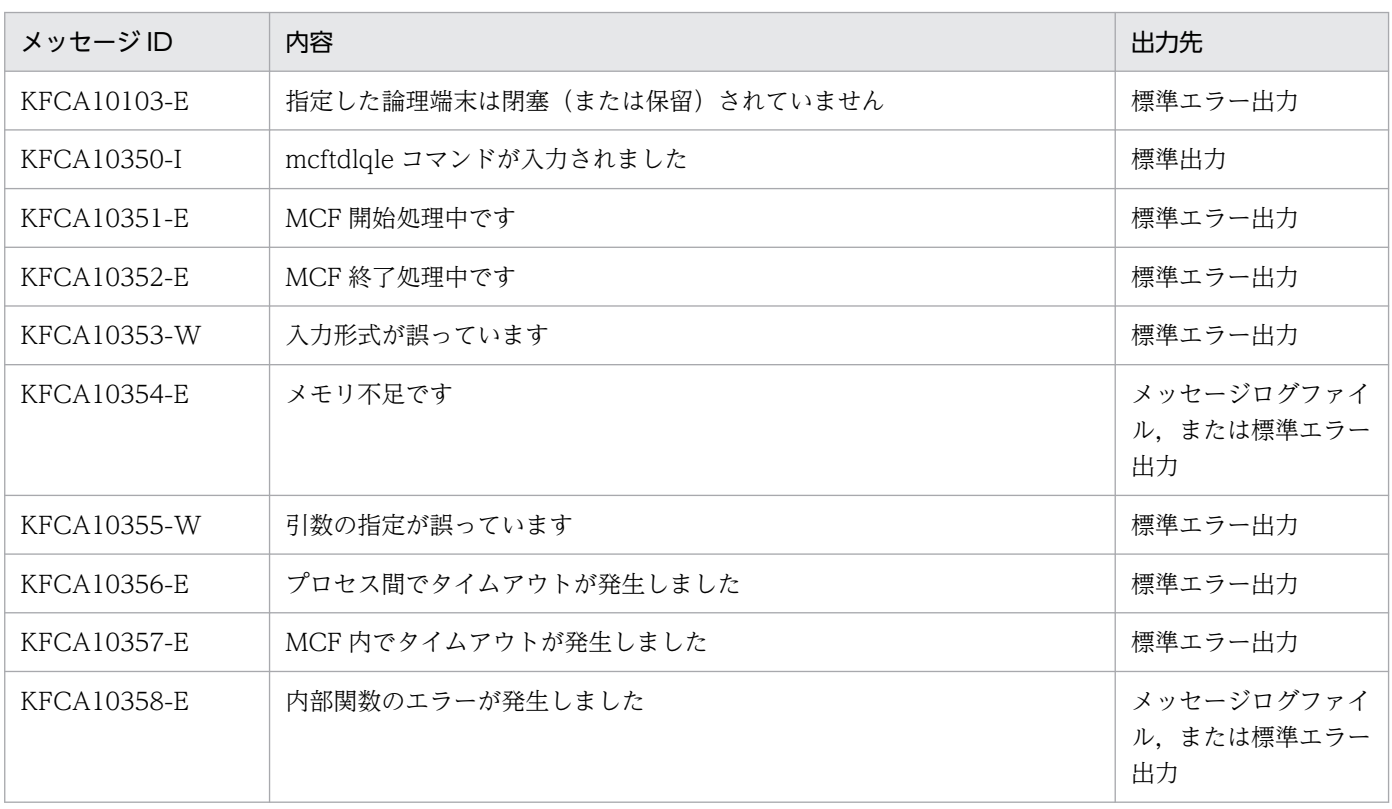

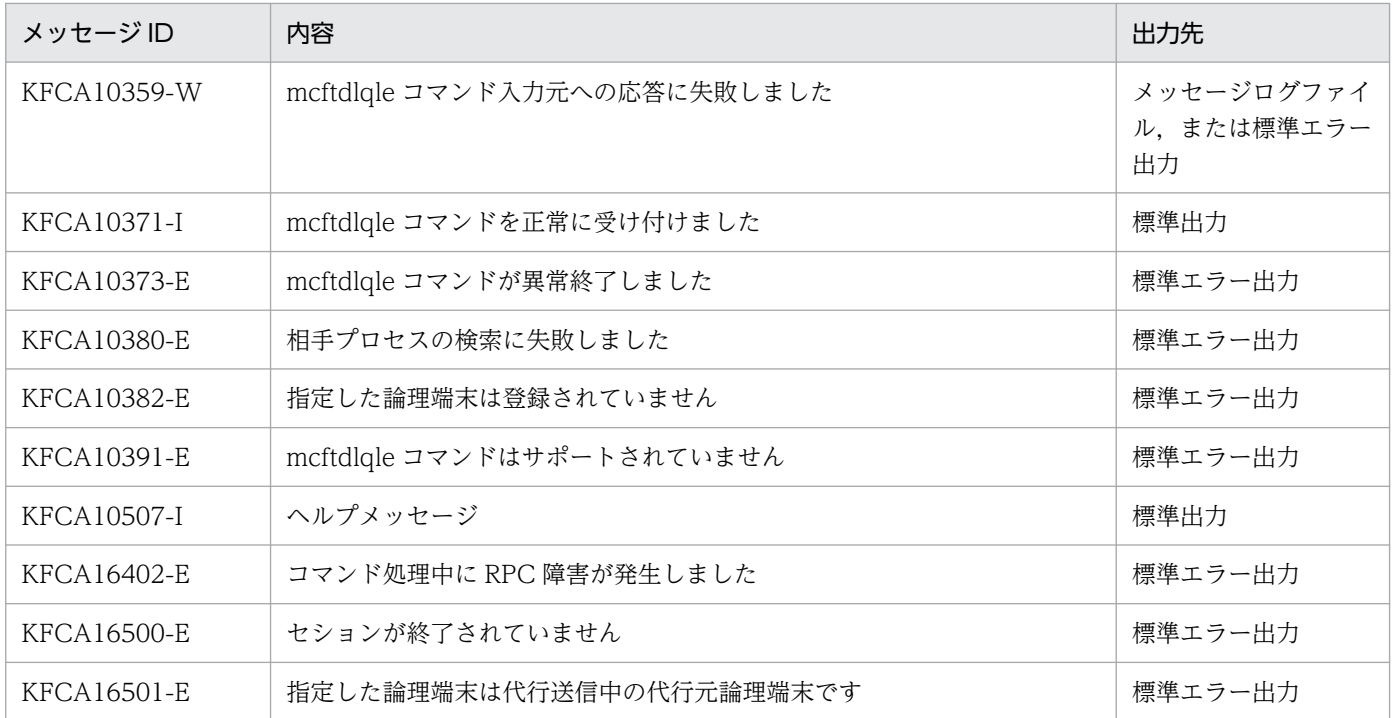

<sup>13.</sup> 運用コマンドの詳細

## mcftdlqsg

### 名称

サービスグループの入力キュー削除

#### 形式

mcftdlqsg -g サービスグループ名 -d 削除種別

#### 機能

指定したサービスグループに対応する入力キューを削除します。

mcftdlqsg コマンドを単独で使用する場合は, mcftdlqsg コマンドを実行する前に, mcftdctsg コマンド で該当するサービスグループを閉塞しておいてください。

mcftdmpqu コマンドと組み合わせて使用する場合は、mcftdlqsg コマンドを実行する前に、mcfthldiq コマンドで該当するサービスグループの入力キュー処理を保留しておいてください。

### オプション

#### ●-g サービスグループ名 〜〈1〜31 文字の識別子〉

入力キューを削除するサービスグループの名称を指定します。

サービスグループ名は、1回につき 8個まで指定できます。多数入力する運用を行う場合は、次に示す複 数指定または一括指定を使用して,一つの運用コマンドで行う並列処理数を増やし,運用コマンド入力数 を減らすように運用設計を行ってください。

複数のサービスグループ名を指定するときは,引用符(")で囲んで,サービスグループ名とサービスグ ループ名との間を空白で区切ります。同一サービスグループ名は,重複して指定できません。

サービスグループ名は,\*を使って一括指定ができます。一括指定は一つだけ指定できます。一括指定と 一括指定以外のサービスグループ名を混在して指定できません。一括指定の場合は,引用符(")で囲んで 指定します。

- \*:すべてのサービスグループに対応する入力キューを削除します。
- 先行文字列 \*: 先行文字列で始まるすべてのサービスグループに対応する入力キューを削除します。

〈複数指定の例〉seg1, seg2, seg3 を指定する場合

 $-$ g "seg1 $\triangle$ seg2 $\triangle$ seg3"

〈一括指定の例〉seg で始まるすべてのサービスグループを指定する場合

-g "seg\*"

#### **●-d 削除種別**

削除種別を指定します。

disk:ディスクキューだけ削除します。

memory:メモリキューだけ削除します。

all:ディスクキューとメモリキューを両方とも削除します。

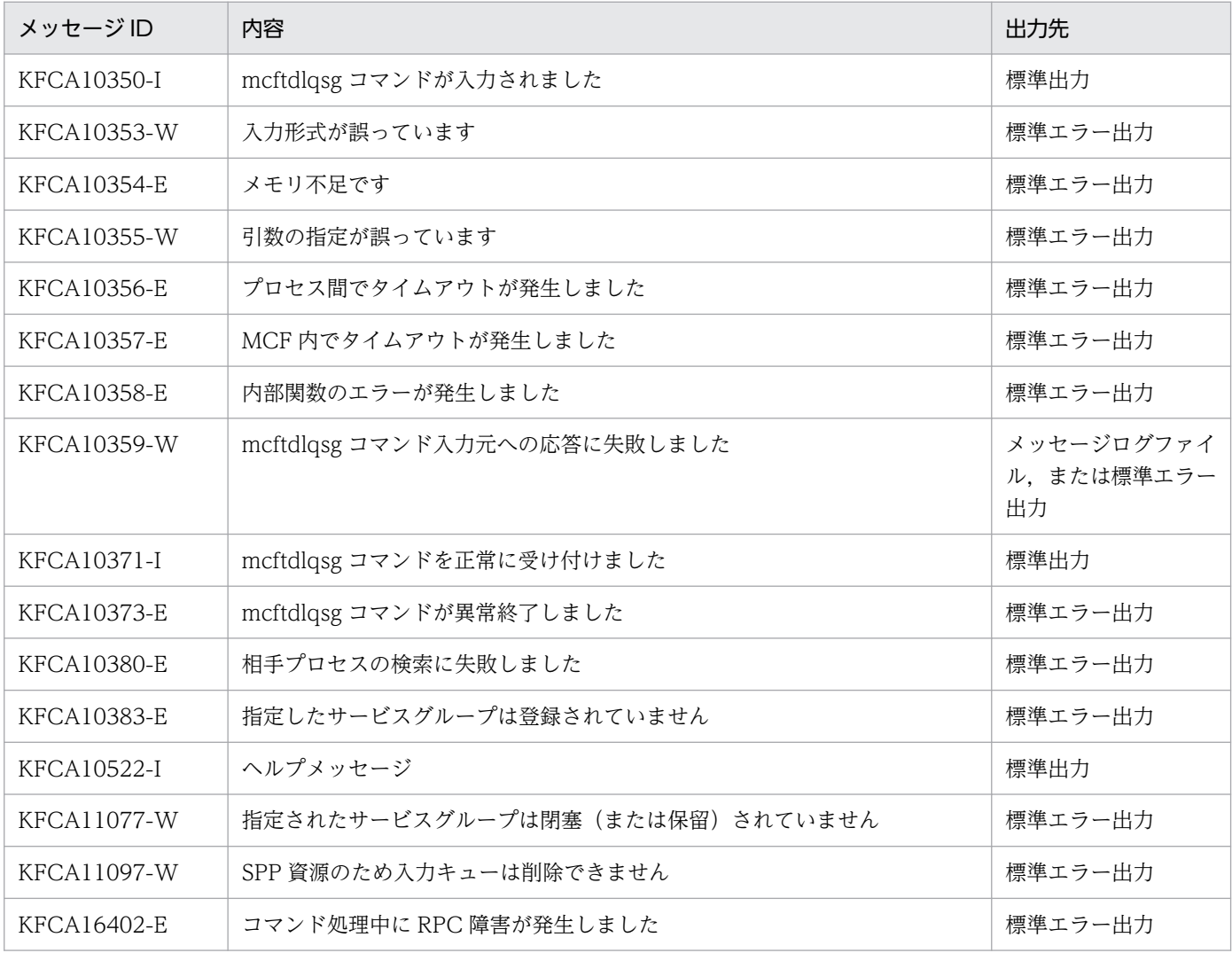

# mcftdmpqu

## 名称

入出力キューの内容複写

### 形式

mcftdmpqu -k 出力単位種別 〔-u 出力単位名〕 -f ダンプファイル名 〔-a〕

### 機能

入力キュー,出力キューの内容をファイルに複写します。

複写対象はディスクメッセージです。

入力キューの内容を複写する場合は、あらかじめ mcftdctsg コマンドで該当するサービスグループを閉塞 しておいてください。mcftdmpqu コマンドを mcftdlqsg コマンド(入力キューの削除)と組み合わせて 使用する場合は,あらかじめ mcfthldiq コマンドで該当するサービスグループの入力キュー処理を保留し ておいてください。

出力キューの内容を複写する場合で mcftdmpqu コマンドを単独で使用する場合は、あらかじめ mcftdctle コマンドまたは dc\_mcf\_tdctle 関数で該当する論理端末を閉塞しておいてください。mcftdmpqu コマン ドを mcftdlqle コマンドまたは dc\_mcf\_tdlqle 関数(出力キューの削除)と組み合わせて使用する場合 は,あらかじめ mcfthldoq コマンドで該当する論理端末の出力キュー処理を保留しておいてください。

## オプション

#### ●-k 出力単位種別

ダンプ出力する出力単位の種別を指定します。

all:入力キュー,出力キューのすべての内容をダンプ出力します。

svg:サービスグループ単位に入力キューをダンプ出力します。

le:論理端末名称単位に出力キューをダンプ出力します。

#### ●-u 出力単位名

ダンプ出力の対象となるサービスグループ名,または論理端末名称を指定します。

-k オプションで svg を指定した場合はサービスグループ名を、le を指定した場合は論理端末名称を指定し ます。

-k オプションで svg, または le を指定した場合,このオプションを必ず指定してください。

-k オプションで all を指定した場合,このオプションの指定は無視されます。

サービスグループ名,または論理端末名称は,一度に 8 個まで指定できます。複数のサービスグループ名, または論理端末名称を指定するときは,引用符(")で囲んで,名称を空白で区切ります。同一サービスグルー プ名,または同一論理端末名称は,重複して指定できません。

また、サービスグループ名、または論理端末名称は、\*を使って一括指定ができます。一括指定は一つだ け指定できます。一括指定と一括指定以外のサービスグループ名,または論理端末名称を混在して指定で きません。一括指定の場合は,引用符(")で囲みます。

- \*:すべてのサービスグループ. またはすべての論理端末のダンプを出力します。
- 先行文字列\*:先行文字列で始まるすべてのサービスグループ,または論理端末のダンプを出力します。

〈複数指定の例〉 seg1, seg2, seg3 を指定する場合

 $-g$  "seg1 $\triangle$ seg2 $\triangle$ seg3"

〈一括指定の例〉 seg で始まるすべてのサービスグループを指定する場合 -u "seg\*"

#### **●-f ダンプファイル名 ~< 〈1~35 文字のパス名〉**

出力するダンプファイルの名称を指定します。

ファイル名だけを指定した場合は,\$DCDIR/spool 下にファイルが作成されます。絶対パス名で指定した 場合は,指定したディレクトリ下にファイルが作成されます。ただし,ディレクトリは作成されません。

Windows の場合は,絶対パス名で指定できません。\$DCDIR/spool 下に作成されるファイル名だけを指 定できます。

#### $\bullet$ -a

既存のファイルに追加書き込みする場合に,指定します。

このオプションの指定を省略すると,新規にファイルがオープンされて書き込まれます。

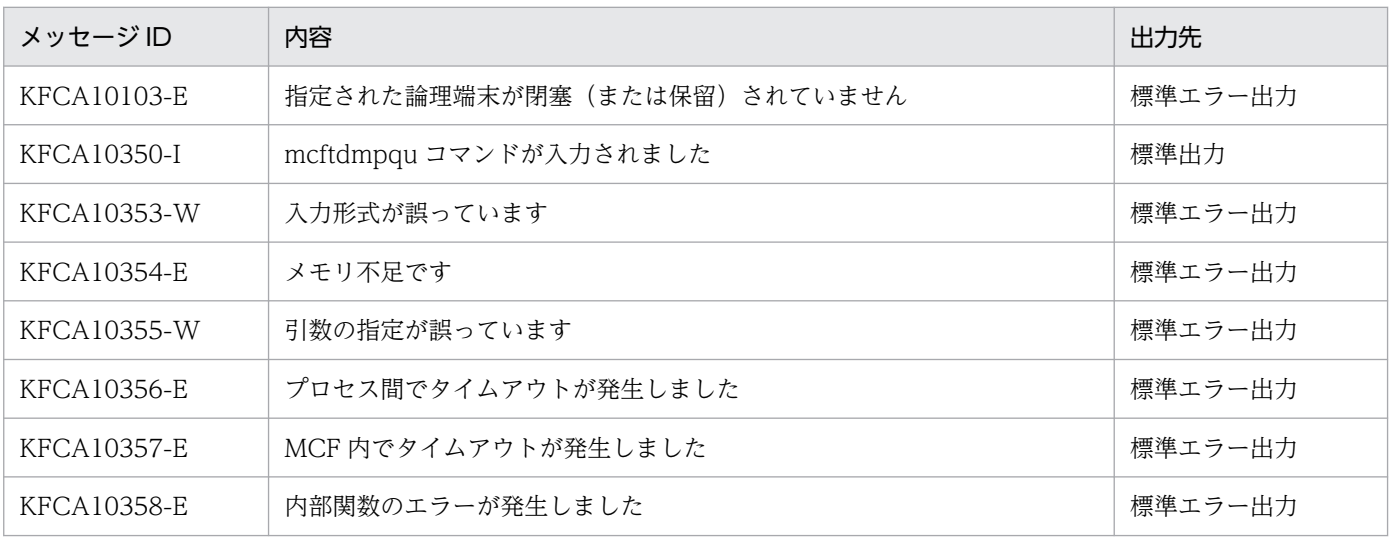

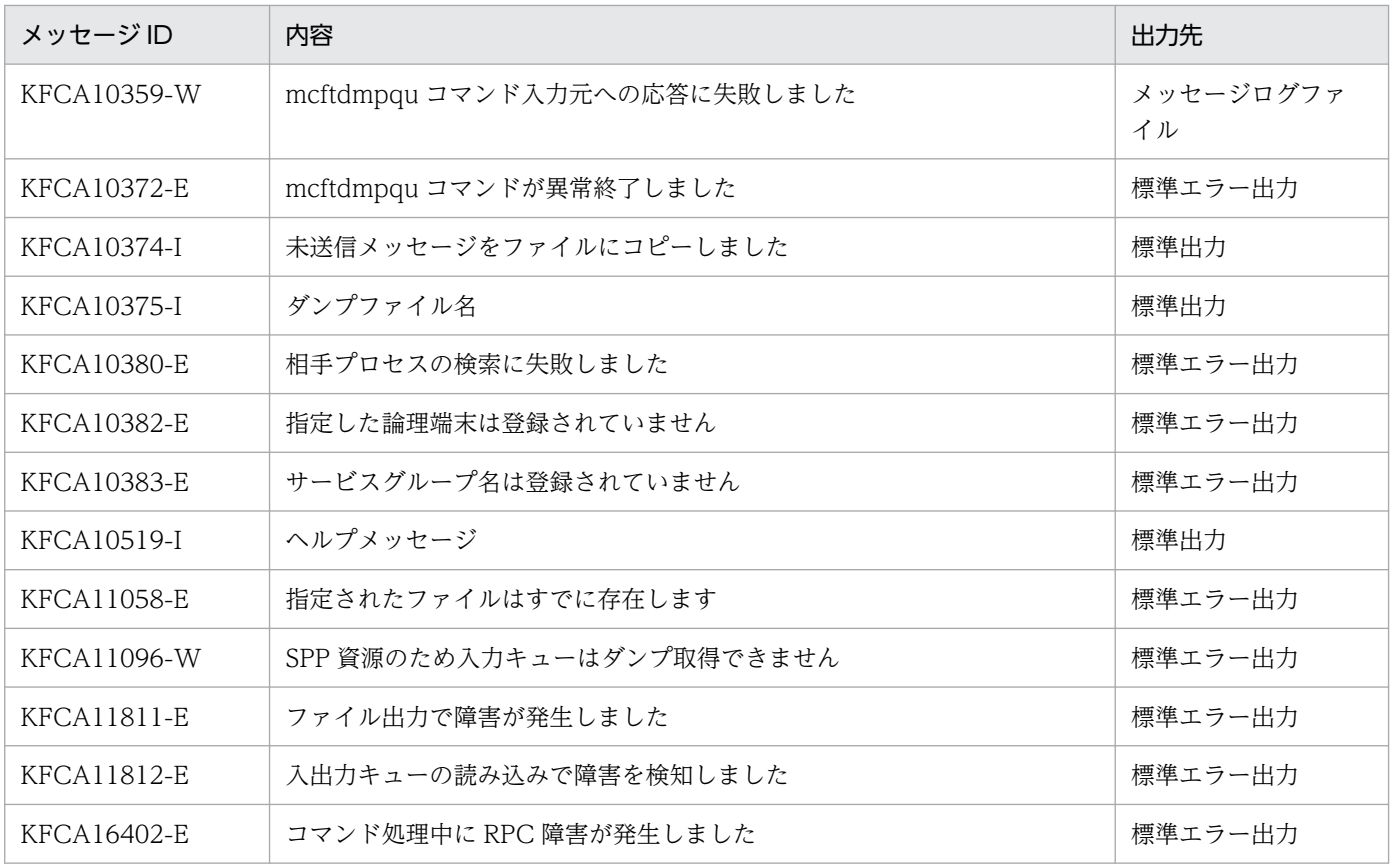

## mcftedalt

### 名称

代行送信の終了

## 形式

mcftedalt 〔-s MCF通信プロセス識別子〕 -l 論理端末名称

### 機能

代行送信を終了します。

mcftedalt コマンドは,TP1/NET/XMAP3 使用時に使用できます。

## オプション

### ●-s MCF 通信プロセス識別子 〜〈数字(0〜9),a〜f〉((01〜ef))

処理対象の論理端末を制御する MCF 通信サービスの MCF 通信プロセス識別子を指定します。MCF 通信 プロセス識別子は複数指定できません。

このオプションの指定を省略すると、すべての MCF 通信サービスに対して、mcftedalt コマンドを実行 します。したがって,MCF 通信サービスを検索するオーバヘッドが,運用コマンドの処理に加わります。

MCF 通信サービスが多い構成や運用コマンドを多数入力する運用を行う場合は、-s オプションで. MCF 通信プロセス識別子を指定する運用設計を行ってください。

#### ●-l 論理端末名称 〜〈1〜8 文字の識別子〉

代行を終了する代行送信元の論理端末の名称を指定します。mcftstalt コマンドの-f オプションで指定した 論理端末名称を指定してください。

複数の論理端末名称は指定できません。また,一括指定もできません。

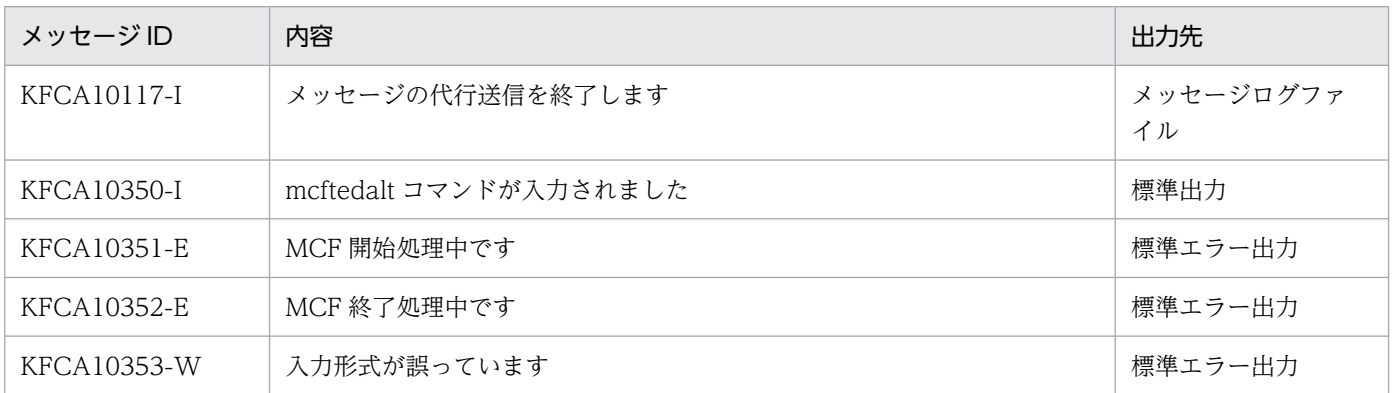

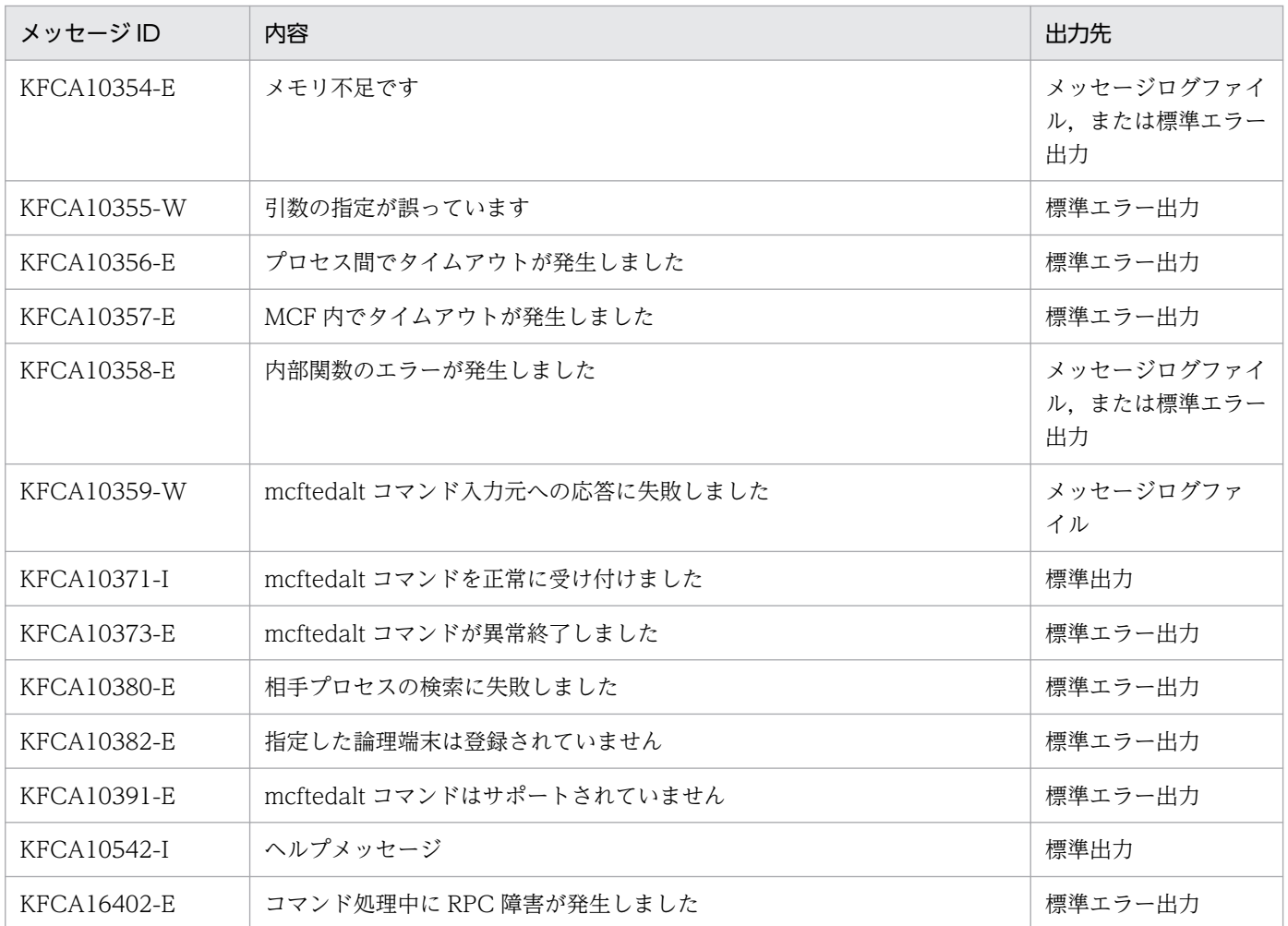

上記のほかに,使用するプロトコルに出力されるメッセージが出力されます。詳細については各プロトコ ルのマニュアルを参照してください。

## mcftendct

## 名称

論理端末に対する継続問い合わせ応答処理の強制終了

### 形式

mcftendct 〔-f〕 〔-s MCF通信プロセス識別子〕 -l 論理端末名称

#### 機能

指定された論理端末に対する継続問い合わせ応答処理を強制的に終了します。

mcftendct コマンドは,TP1/NET/TCP/IP,または TP1/NET/XMAP3 使用時に使用できます。

## オプション

### ●-f

継続問い合わせ応答処理を即時強制終了する場合に指定します。このオプションを指定すると,直ちに継 続問い合わせ用一時記憶領域を解放し、該当する論理端末からの問い合わせを処理している MHP (エラー イベントを含む)は異常終了します。このときエラーイベントは起動しません。

-f オプションを指定した mcftendct コマンドの実行後に MHP が次に示す処理をしたとき,MHP が異常 終了します。

- TP1/Message Control 以外のリソースマネジャにもアクセスする MHP のサービス終了時
- 継続問い合わせ用一時記憶領域アクセス時(dc\_mcf\_tempget 関数,dc\_mcf\_tempput 関数発行時)
- ロールバック要求時(dc\_mcf\_rollback 関数発行時(action:DCMCFRTRY,または DCMCFNRTN の場合))

このオプションの指定を省略すると, MHP が該当する論理端末からの問い合わせを処理中の場合, エラー メッセージが出力されます。

#### **●-s MCF通信プロセス識別子 ~ 〈数字 (0~9), a~f〉((01~ef))**

処理対象の論理端末を制御する MCF 通信サービスの MCF 通信プロセス識別子を指定します。MCF 通信 プロセス識別子は複数指定できません。

このオプションの指定を省略すると,すべての MCF 通信サービスに対して, mcftendct コマンドを実行 します。したがって,MCF 通信サービスを検索するオーバヘッドが,運用コマンドの処理に加わります。

MCF 通信サービスが多い構成や運用コマンドを多数入力する運用を行う場合は、-s オプションで, MCF 通信プロセス識別子を指定する運用設計を行ってください。

#### ●-l 論理端末名称 ~ 〈1~8 文字の識別子〉

継続問い合わせ応答処理を終了する論理端末の名称を指定します。

論理端末名称は、1回につき 8個まで指定できます。多数入力する運用を行う場合は、次に示す複数指定 または一括指定を使用して,一つの運用コマンドで行う並列処理数を増やし,運用コマンド入力数を減ら すように運用設計を行ってください。

複数の論理端末名称を指定するときは,引用符(")で囲んで,論理端末名称と論理端末名称との間を空白 で区切ります。同一論理端末名称は,重複して指定できません。

また,論理端末名称は,\*を使って一括指定ができます。一括指定は一つだけ指定できます。一括指定と 一括指定以外の論理端末名称を混在して指定できません。一括指定の場合も,引用符(")で囲みます。

- \*:すべての論理端末に対する継続問い合わせ応答処理を強制的に終了します。
- 先行文字列\*:先行文字列で始まるすべての論理端末に対する継続問い合わせ応答処理を強制的に終了 します。

#### 〈複数指定の例〉 len1. len2. len3 を指定する場合

- -l "len1△len2△len3"
- 〈一括指定の例〉 len で始まるすべての論理端末を指定する場合
	- $-l$  "len $*$ "

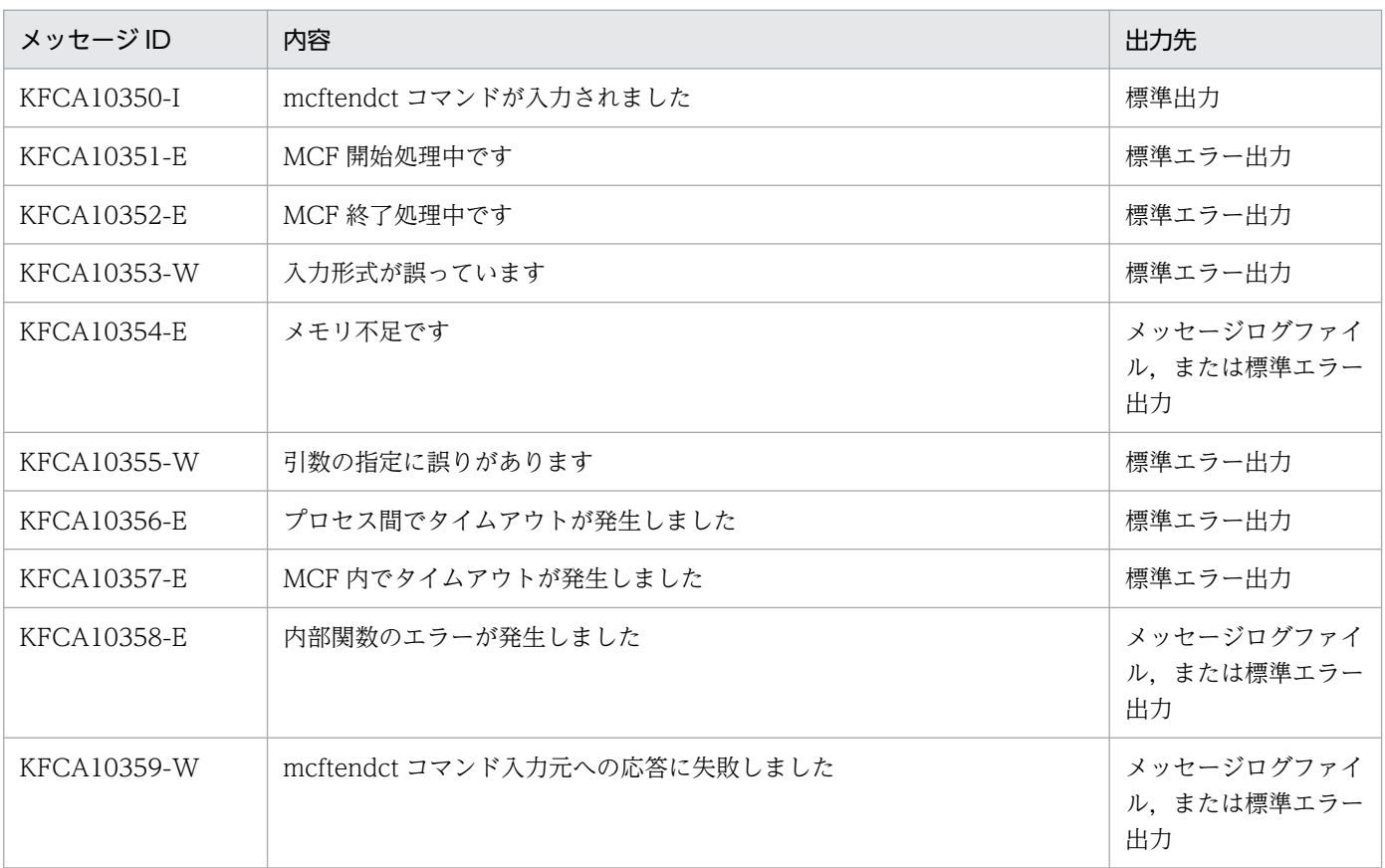

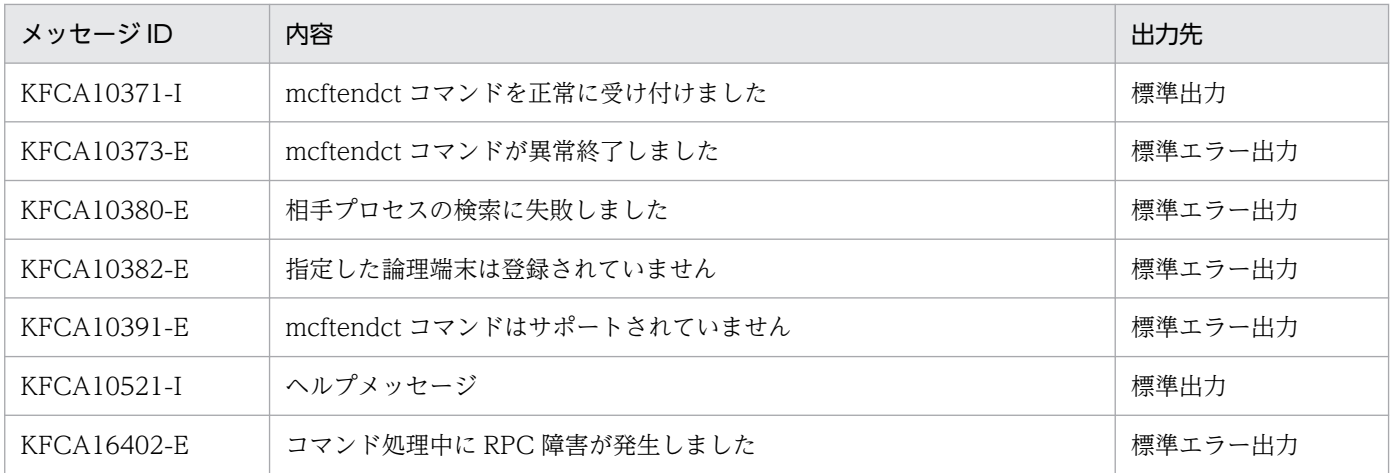

上記のほかに,使用するプロトコルによってメッセージが出力されます。詳細については各プロトコルの マニュアルを参照してください。

<sup>13.</sup> 運用コマンドの詳細

## mcfthldiq

### 名称

サービスグループの入力キュー処理の保留

#### 形式

mcfthldiq -g サービスグループ名 〔-k 保留種別〕〔-r〕

#### 機能

指定したサービスグループに対応する入力キューの処理を保留します。

このコマンドを使用すると,OpenTP1 システムに「注意事項」に示す影響を与えます。このコマンドを 実行後,目的の処理が終了したら,必ず mcftrlsiq コマンドで保留解除を行ってください。

#### オプション

#### **●-g サービスグループ名 ~< 〈1~31 文字の識別子〉**

入力キューの処理を保留するサービスグループの名称を指定します。

サービスグループ名は、1回につき 8個まで指定できます。多数入力する運用を行う場合は、次に示す複 数指定または一括指定を使用して,一つの運用コマンドで行う並列処理数を増やし,運用コマンド入力数 を減らすように運用設計を行ってください。

複数のサービスグループ名を指定するときは,引用符(")で囲んで,サービスグループ名とサービスグ ループ名との間を空白で区切ります。同一サービスグループ名は,重複して指定できません。

サービスグループ名は,\*を使って一括指定ができます。一括指定は一つだけ指定できます。一括指定と 一括指定以外のサービスグループ名を混在して指定できません。一括指定の場合は,引用符(")で囲みま す。

- \*:すべてのサービスグループに対応する入力キューの処理を保留します。
- 先行文字列を始まるすべてのサービスグループに対応する入力キューの処理を保留しま す。

〈複数指定の例〉seg1, seg2, seg3 を指定する場合

 $-g$  "seg1 $\triangle$ seg2 $\triangle$ seg3"

〈一括指定の例〉seg で始まるすべてのサービスグループを指定する場合

-g "seg\*"

#### ●-k 保留種別 ~ 《insc》

入力キューの保留種別を指定します。

insc:入力キューの入力とスケジュールを保留します。

in:入力キューの入力だけ保留します。

sc:入力キューのスケジュールだけ保留します。

●-r

全面回復時に,入力キューの保留状態を引き継がない場合に指定します。

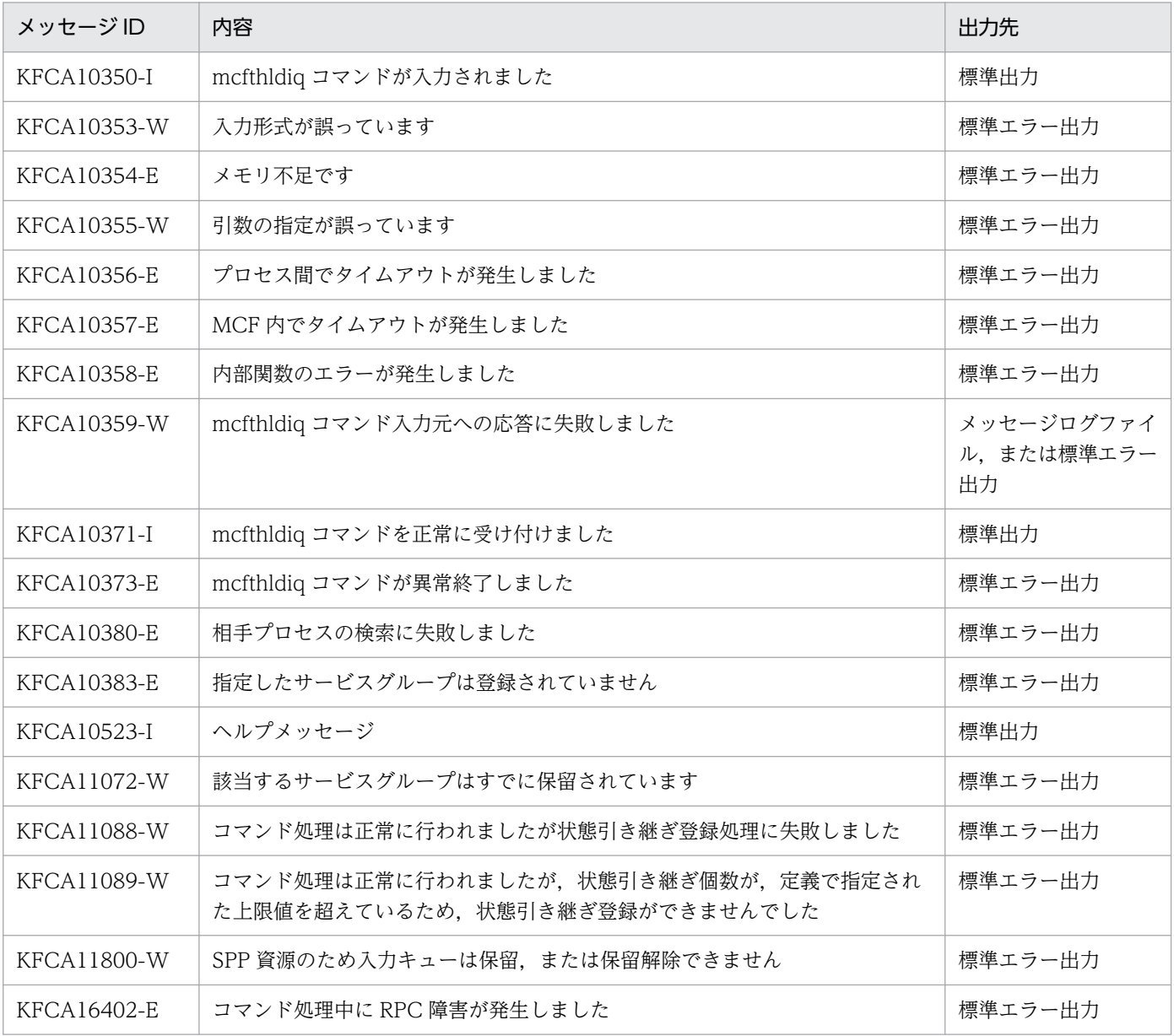

## 注意事項

- MCF アプリケーション起動サービスを使って起動する任意のサービスグループの入力キューの入力を 保留した場合, 該当する MCF アプリケーション起動サービスは、すべてのサービスグループの起動を 保留します。
- MCF 通信サービスが起動する任意のサービスグループの入力キューの入力を保留した場合,その入力 元論理端末への送信メッセージも、保留解除されるまで、OTQ に滞留します。
- MCF 通信サービスが起動する任意のサービスグループの入力キューの入力を保留した場合、該当する MCF 通信サービスの処理性能が低下することがあります。
- 保留中のサービスグループが一つでもある場合に,正常終了,計画停止 A,または計画停止 B で OpenTP1 を終了すると、OpenTP1 は異常終了します。正常終了、計画停止 A,または計画停止 B で OpenTP1 を終了するときは,すべてのサービスグループの保留を解除したあとに dcstop コマンド を実行してください。
- 入力キューへの入力が保留中であるサービスグループに対して、メッセージ入力があった場合、その入 力元論理端末とその論理端末の属するコネクションに対する運用コマンドがタイムアウトになることが あります。タイムアウトが発生しても,運用コマンドは受け付けられています。サービスグループの保 留を解除したあとに運用コマンドは実行されます。

<sup>13.</sup> 運用コマンドの詳細

# mcfthldoq

### 名称

論理端末の出力キュー処理の保留

### 形式

mcfthldoq〔-s MCF通信プロセス識別子〕 -l 論理端末名称 〔-k 保留種別〕

#### 機能

指定した論理端末に対応する出力キューの処理を保留します。

このコマンドを使用すると,OpenTP1 システムに「注意事項」に示す影響を与えます。このコマンドを 実行後,目的の処理が終了したら,必ず mcftrlsoq コマンドで保留解除を行ってください。

## オプション

#### **●-s MCF通信プロセス識別子**

処理対象の論理端末を制御する MCF 通信サービスの MCF 通信プロセス識別子を指定します。MCF 通信 プロセス識別子は複数指定できません。

このオプションの指定を省略すると,すべての MCF 通信サービスに対して,mcfthldoq コマンドを実行 します。したがって、MCF 通信サービスを検索するオーバヘッドが、運用コマンドの処理に加わります。

MCF 通信サービスが多い構成や運用コマンドを多数入力する運用を行う場合は、-s オプションで, MCF 通信プロセス識別子を指定する運用設計を行ってください。

#### ●-l 論理端末名称 ~ 〈1~8 文字の識別子〉

出力キューの処理を保留する論理端末の名称を指定します。

論理端末名称は、1回につき8個まで指定できます。多数入力する運用を行う場合は、次に示す複数指定 または一括指定を使用して,一つの運用コマンドで行う並列処理数を増やし,運用コマンド入力数を減ら すように運用設計を行ってください。

複数の論理端末名称を指定するときは,引用符(")で囲んで,論理端末名称と論理端末名称との間を空白 で区切ります。同一論理端末名称は,重複して指定できません。

論理端末名称は、\*を使って一括指定ができます。一括指定は一つだけ指定できます。一括指定と一括指 定以外の論理端末名称を混在して指定できません。一括指定の場合も,引用符(")で囲みます。

- \*:すべての論理端末に対応する出力キューの処理を保留します。
- 先行文字列\*:先行文字列で始まるすべての論理端末に対応する出力キューの処理を保留します。

〈複数指定の例〉len1, len2, len3 を指定する場合

-l "len1△len2△len3"

〈一括指定の例〉len で始まるすべての論理端末を指定する場合 -l "len\*"

### ●-k 保留種別 ~ 《insc》

保留種別を指定します。

insc:出力キューの入力とスケジュールを保留します。

in:出力キューの入力だけ保留します。

sc:出力キューのスケジュールだけ保留します。

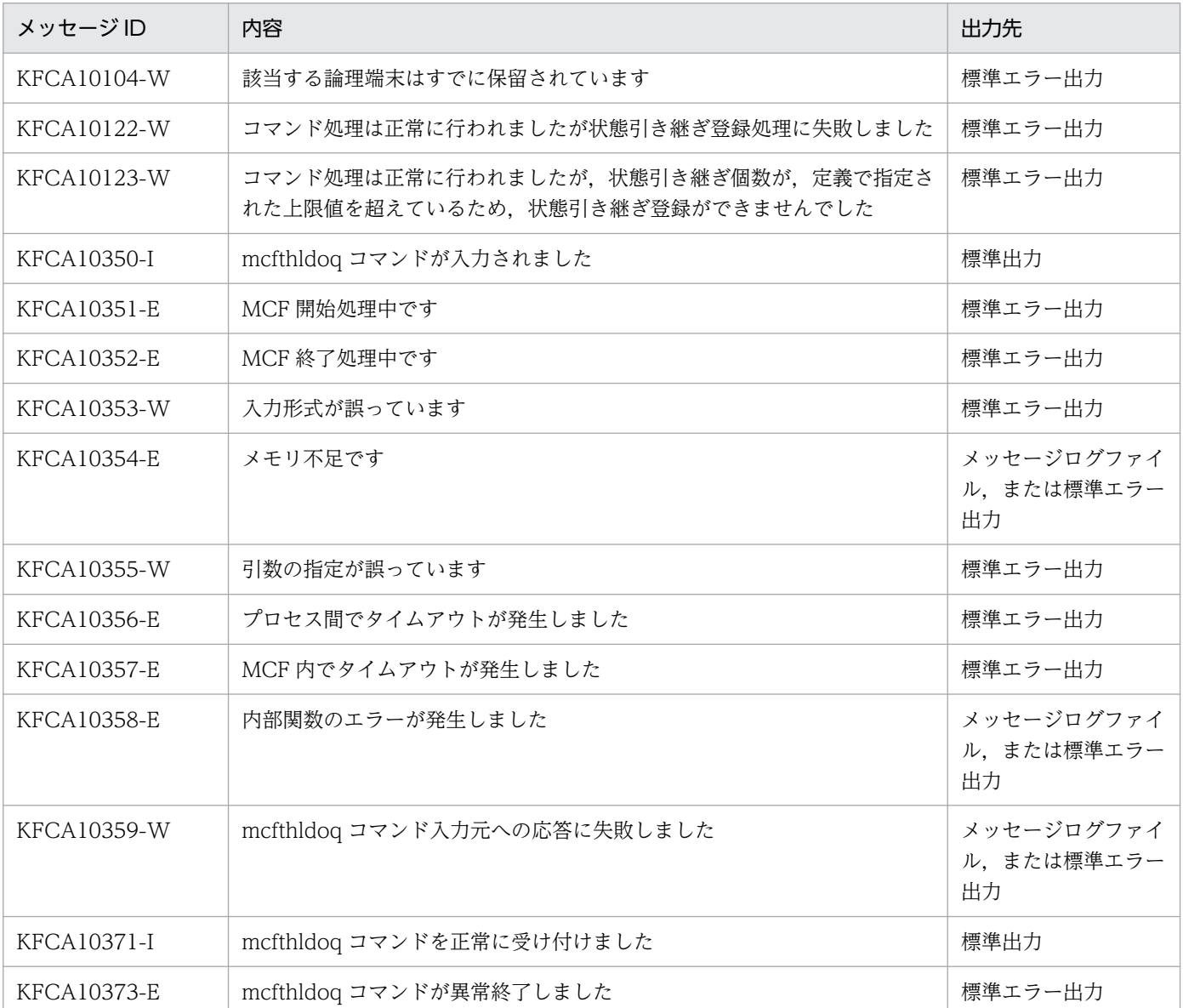

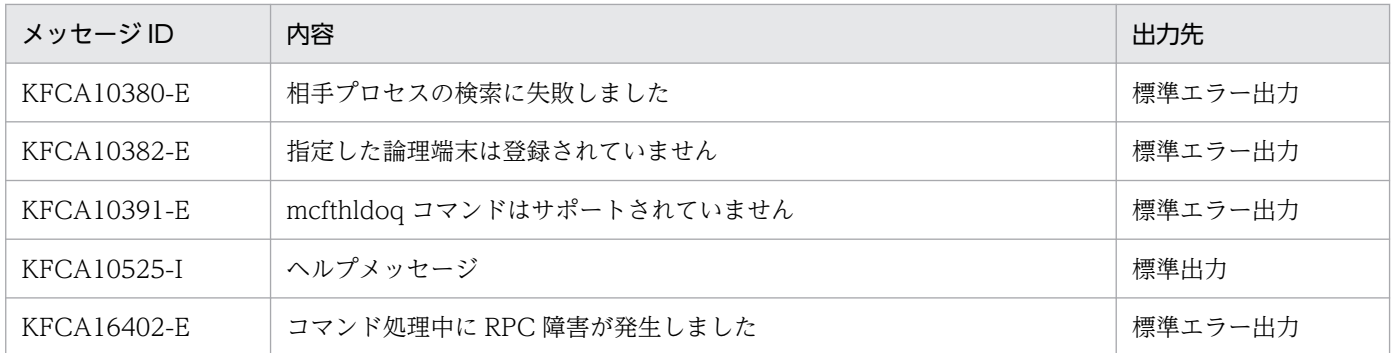

#### 注意事項

- 任意の論理端末の出力キューの入力を保留した場合. 該当する論理端末に対してメッセージ送信を行っ た UAP は、保留解除されるまで停止します。UAP の動作を停止するタイミングは、同期点処理で待 ち合わせるか関数発行時に待ち合わせるかを選択できます。詳細については、マニュアル「OpenTP1 システム定義」の UAP 共通定義(mcfmuap)を参照してください。
- 複数の論理端末にメッセージ送信を行う UAP を使用する場合,その一つの論理端末の出力キューの入 力を保留すると,ほかの論理端末へのメッセージ送信も保留解除されるまで停止することがあります。
- 保留中の論理端末が一つでもある場合に,正常終了,計画停止 A,または計画停止 B で OpenTP1 を 終了すると,OpenTP1 は異常終了します。正常終了,計画停止 A,または計画停止 B で OpenTP1 を終了するときは,すべての論理端末の保留を解除したあとに dcstop コマンドを実行してください。
- 次のアプリケーションを処理する,論理端末の出力キューの入力を保留する場合の注意事項を示します。
	- 応答型のアプリケーション
	- 継続問い合わせ応答型のアプリケーション
	- キーボードロックを指定(論理端末定義(mcftalcle -K)の keyboard オペランドに aplock を指 定)している,TP1/NET/XMAP3 の論理端末で受信した非応答型のアプリケーション

これらのアプリケーションを処理していた UAP を強制停止した場合

トランザクション回復プロセスや MCF マネジャプロセスにおいて回復処理を待ち合わせます。こ の場合,他のトランザクションの回復処理も待ち合わせるため,速やかに mcftrlsoq コマンドで論 理端末の出力キューの入力保留を解除してください。

トランザクション回復プロセスや MCF マネジャプロセスの処理を待ち合わせている場合. ログメッ セージ KFCA16538-I を出力します。

prcls -a コマンドで、待ち合わせをしているプロセスがトランザクション回復プロセスや MCF マ ネジャプロセスであることも確認できます。

これらのアプリケーションを処理していた UAP のプロセスでロールバック処理が発生した場合

論理端末の出力キューの入力保留を解除するまで dcsvstop -f コマンドによる強制停止を待ち合わ せます。処理を続行する場合は,mcftrlsoq コマンドで論理端末の出力キューの入力保留を解除し てください。

UAP のプロセスでのロールバック処理は、サービス関数のリターンまたは dc\_mcf\_commit 関数に よる同期点取得時に,サービス関数での関数発行漏れを MCF が検出した場合(関数発行漏れを検

出した場合, ログメッセージ KFCA11110-E が出力されます), および RETURN (action に DCMCFRRTN)を設定した dc\_mcf\_rollback 関数を発行した場合に発生します。

13. 運用コマンドの詳細

## mcftlsbuf

## 名称

バッファグループの使用状況表示

### 形式

mcftlsbuf -s MCF通信プロセス識別子 -b バッファグループ番号〔-m〕〔-r〕

#### 機能

バッファグループの使用状況を標準出力に出力します。

## オプション

#### ●-s MCF 通信プロセス識別子 〜〈数字(0〜9),a〜f〉((01〜ef))

MCF 通信プロセス識別子を指定します。

複数の MCF 通信プロセス識別子は指定できません。

#### **●-b バッファグループ番号 ~〈符号なし整数〉((1~512))**

使用状況を表示するバッファグループの番号を指定します。

複数のバッファグループ番号は指定できません。

all を指定すると、該当する MCF 通信プロセスに対応するすべてのバッファグループの使用状況が表示さ れます。

#### $\bullet$ -m

次に示す時点から現在までの,最大バッファ使用数(使用中バッファ数と使用中拡張バッファ数の合計の 最大値)を表示します。

- 正常開始
- 再開始
- 部分開始
- mcftlsbuf コマンドに-r オプションを指定して実行

このオプションで表示される最大バッファ使用数と,バッファグループ定義(mcftbuf)で指定したバッ ファ数(-g オプションの count オペランドで指定)を比較することで,定義値の妥当性を検証できます。 定義値の妥当性の検証については,以降の表示例を参照してください。

#### ●-r

コマンド実行後,表示したバッファグループの最大バッファ使用数をリセットします。

#### 13. 運用コマンドの詳細

## 出力形式

mmm ggg NNN XXX YYY ZZZ [MMM]

- mmm:MCF 識別子
- ggg:バッファグループ番号
- NNN:バッファ数
- XXX:使用中バッファ数
- YYY:拡張バッファ数
- ZZZ:使用中拡張バッファ数
- MMM:最大バッファ使用数(-m オプション指定時だけ表示)

#### 表示例

●mcftlsbuf -s 01 -b allを実行した場合

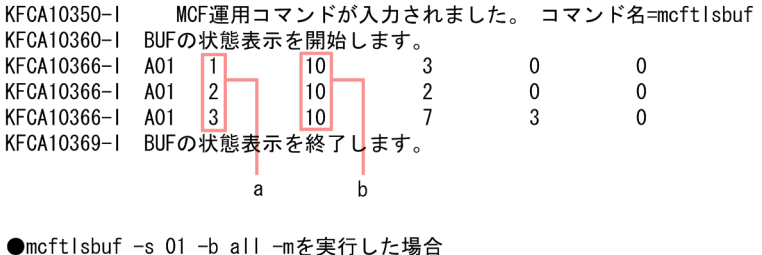

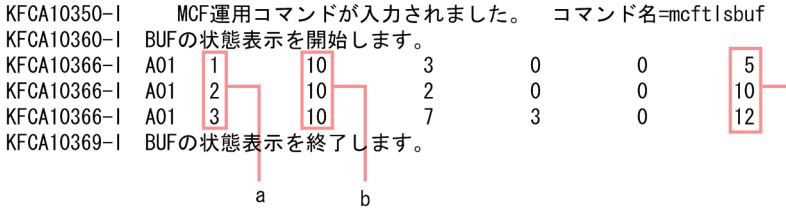

(凡例)

a:バッファグループ番号

- b:バッファ数
- c:最大バッファ使用数

この例では、バッファグループ2、バッファグループ3は最大バッファ使用数の値がバッファ数以上になっ ています。これは,バッファグループ定義(mcftbuf)で指定したバッファ数が,一時的にすべて使用さ れたことを示しています。この場合,バッファグループ定義(mcftbuf)のバッファ数の指定を見直すこ とをお勧めします。
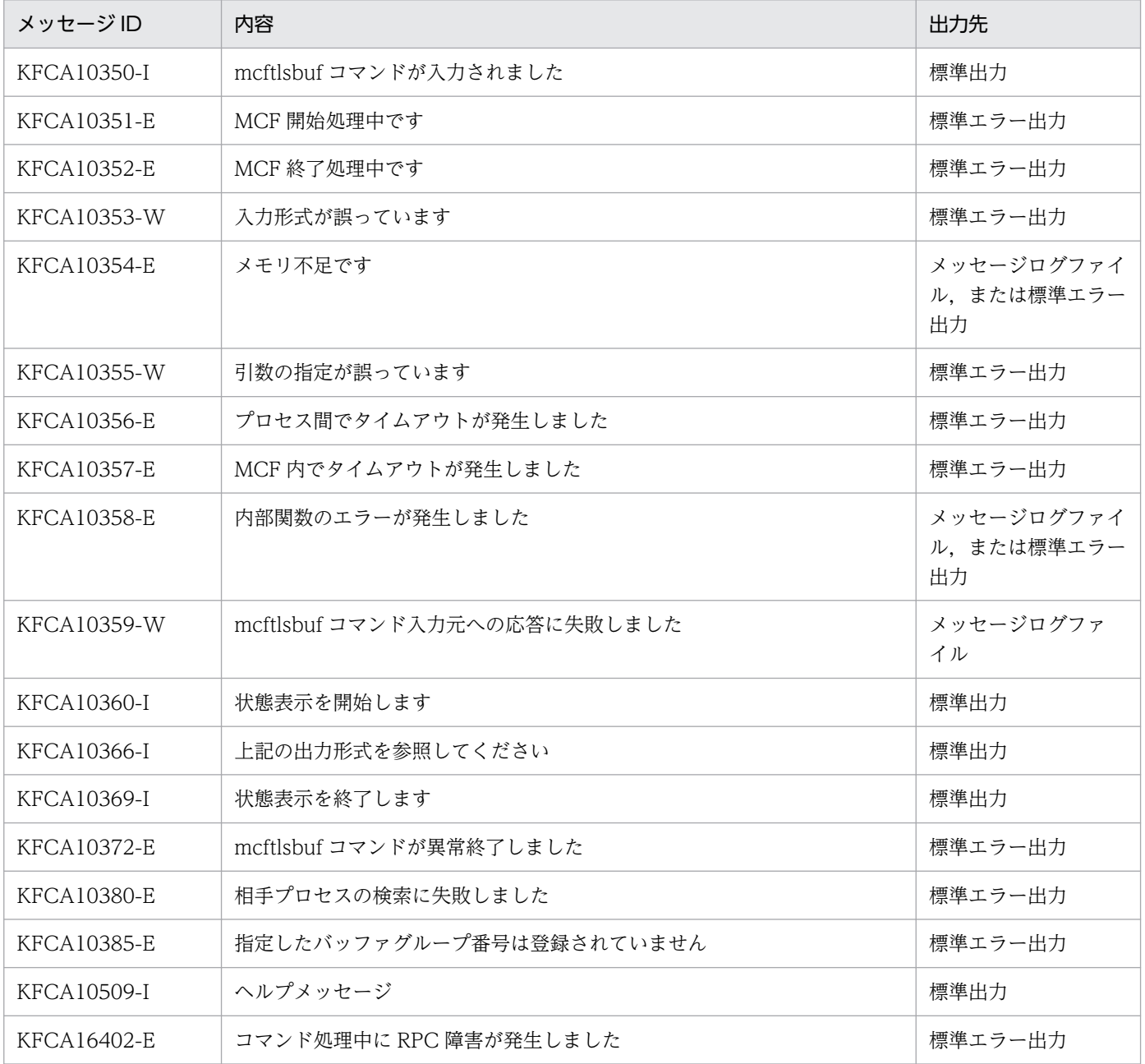

# mcftlscn

## 名称

コネクションの状態表示

## 形式

mcftlscn 〔-s MCF通信プロセス識別子〕 {-c コネクションID|-g コネクショングループ名}〔-d〕

### 機能

コネクションの状態を標準出力に出力します。

# オプション

#### ●-s MCF 通信プロセス識別子 〜〈数字(0〜9),a〜f〉((01〜ef))

処理対象のコネクションを制御する MCF 通信サービスの MCF 通信プロセス識別子を指定します。MCF 通信プロセス識別子は複数指定できません。

このオプションの指定を省略すると,すべての MCF 通信サービスに対して,mcftlscn コマンドを実行し ます。したがって,MCF 通信サービスを検索するオーバヘッドが,運用コマンドの処理に加わります。

MCF 通信サービスが多い構成や運用コマンドを多数入力する運用を行う場合は, -s オプションで, MCF 通信プロセス識別子を指定する運用設計を行ってください。

#### **●-c コネクション ID ~ 〈1~8 文字の識別子〉**

状態を表示するコネクションのコネクション ID を指定します。

コネクション ID は、1回につき 8個まで指定できます。多数入力する運用を行う場合は、次に示す複数 指定または一括指定を使用して,一つの運用コマンドで行う並列処理数を増やし,運用コマンド入力数を 減らすように運用設計を行ってください。

複数のコネクション ID を指定するときは,引用符(")で囲んで,コネクション ID とコネクション ID と の間を空白で区切ります。同一コネクション ID は、重複して指定できません。

また、コネクション ID は、\*を使って一括指定ができます。一括指定は一つだけ指定できます。一括指 定と一括指定以外のコネクション ID を混在して指定できません。一括指定の場合も,引用符(")で囲み ます。

- \*:すべてのコネクションの状態を表示します。
- 先行文字列\*:先行文字列で始まるすべてのコネクションの状態を表示します。

〈複数指定の例〉cnn1. cnn2. cnn3 を指定する場合

 $-c$  "cnn1 $\triangle$ cnn2 $\triangle$ cnn3"

〈一括指定の例〉cnn で始まるすべてのコネクションを指定する場合  $-c$  "cnn $*$ "

#### ●-g コネクショングループ名 〜〈1〜8 文字の識別子〉

状態を表示するコネクショングループの名称を指定します。

コネクショングループ名は、一度に8個まで指定できます。多数入力する運用を行う場合は、次に示す複 数指定または一括指定を使用して,一つの運用コマンドで行う並列処理数を増やし,運用コマンド入力数 を減らすように運用設計を行ってください。

複数のコネクショングループ名を指定するときは,引用符(")で囲んで,コネクショングループ名とコネ クショングループ名との間を空白で区切ります。同一コネクショングループ名は,重複して指定できません。

また,コネクショングループ名は,\*を使って一括指定ができます。一括指定は一つだけ指定できます。 一括指定と一括指定以外のコネクショングループ名を混在して指定できません。一括指定の場合も,引用 符(")で囲みます。

- \*:すべてのコネクショングループの状態を表示します。
- 先行文字列を始まるすべてのコネクショングループの状態を表示します。

〈複数指定の例〉cng1, cng2, cng3 を指定する場合

 $-g$  "cng1 $\triangle$ cng2 $\triangle$ cng3"

〈一括指定の例〉cng で始まるすべてのコネクショングループを指定する場合

```
-g "cng*"
```
なお,このオプションは,TP1/NET/OSI-TP 使用時だけ指定できます。

#### ●-d

コネクションの状態,そのコネクションに対応する論理端末などの付加情報を表示します。

このオプションの指定を省略すると,コネクションの状態だけが表示されます。

# 出力形式

```
mmm ccccccccc ppp sssss dddd bbbbbbb
                                                   \mathbf{1}IIIIIIII ttt uuuu uuuu
                                                   \overline{2}IIIIIIII ttt uuuu uuuu
```
- 1:-d オプション省略時はこの行だけ出力します。
- 2:コネクションに対応する論理端末などの付加情報を出力します。
- mmm:MCF 識別子

13. 運用コマンドの詳細

- cccccccc:コネクション ID
- ppp:プロトコル種別
- sssss:コネクション状態
	- ACT…確立
	- ACT/B…確立処理中
	- DCT…解放
	- DCT/B…解放処理中
- dddd:詳細ステータス(保守情報)
- bbbbbbbb:プロトコルによって表示内容が異なります。表示内容は各プロトコルのマニュアルを参照 してください。
- Illlllll, ttt, uuuu:-d オプション指定時だけ表示します。また、プロトコルによって表示内容が異なり ます。表示内容は各プロトコルのマニュアルを参照してください。

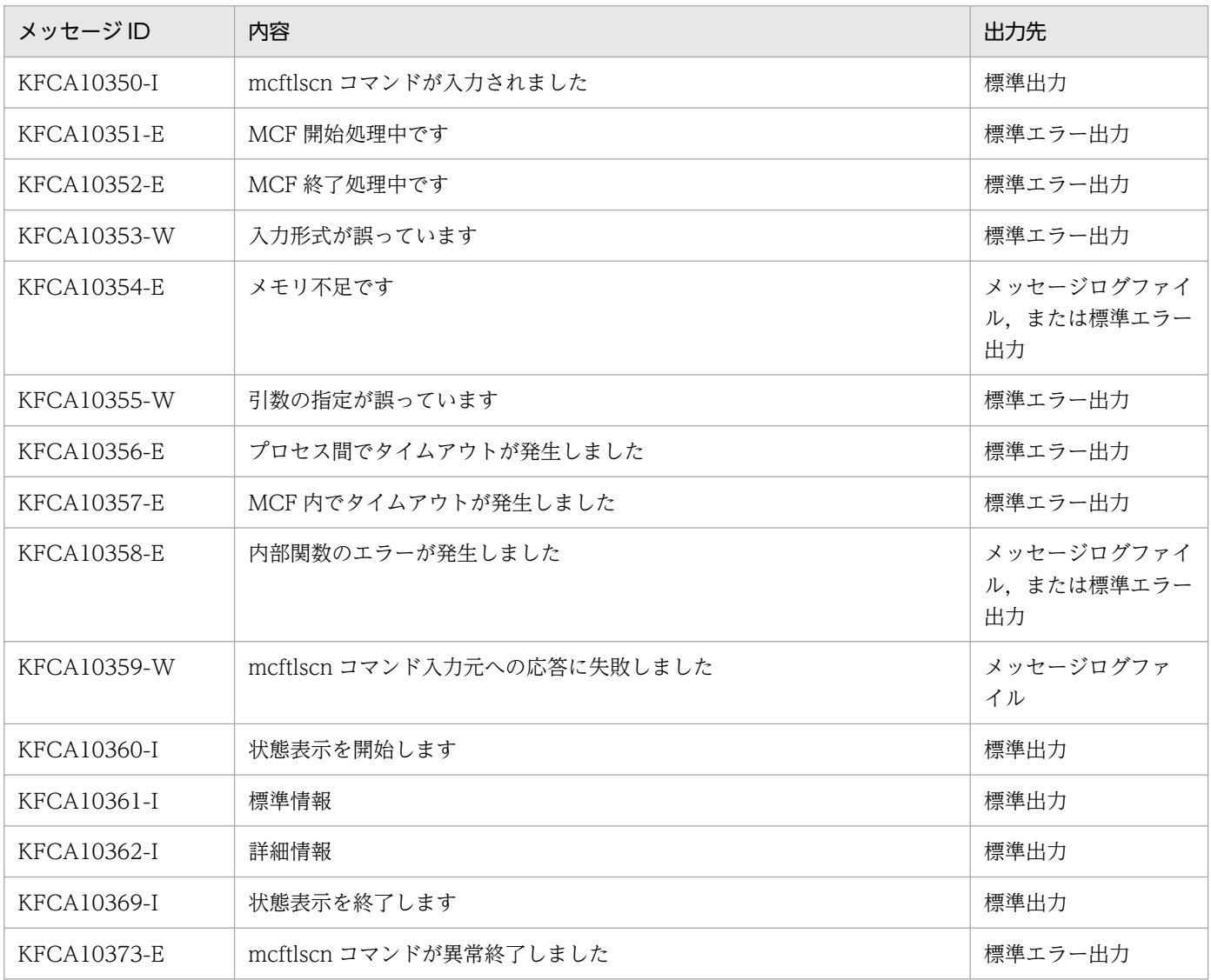

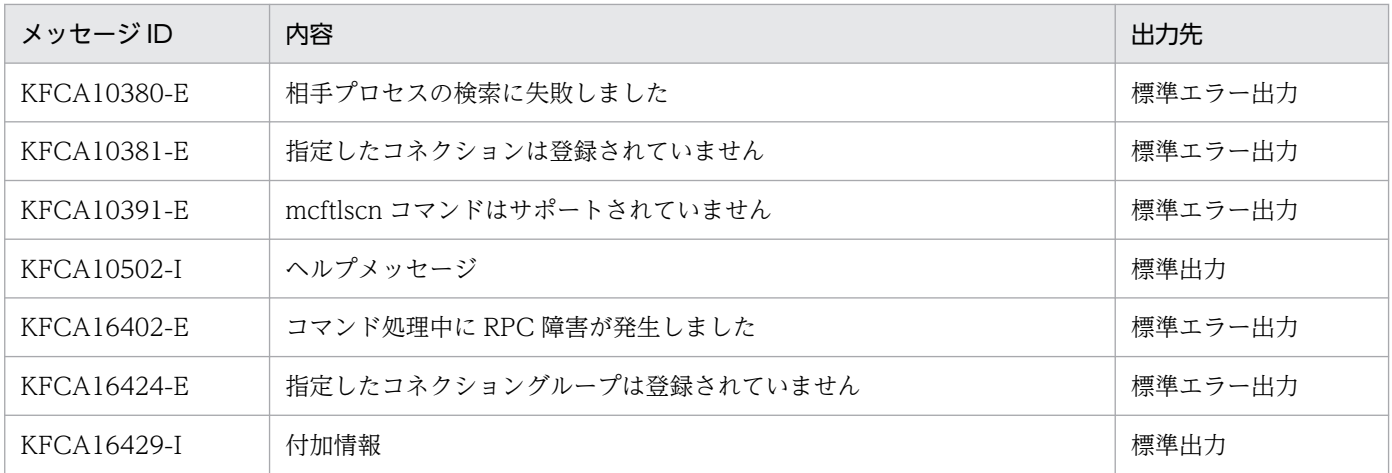

上記のほかに,使用するプロトコルによってメッセージが出力されます。詳細については各プロトコルの マニュアルを参照してください。

<sup>13.</sup> 運用コマンドの詳細

# mcftlscom

### 名称

MCF 通信サービスの状態参照と開始待ち合わせ

### 形式

mcftlscom 〔{-s MCF通信プロセス識別子|-w〔-t 待機時間〕〔-x〕}〕

#### 機能

MCF 通信サービスの状態を参照,または MCF 通信サービスの開始を待ち合わせます。

- MCF 通信サービスの状態参照 MCF 通信サービスに使用するファイルの一部を入れ替える場合. MCF 通信サービスの部分停止後に. このコマンドを実行し, MCF 通信サービスの部分停止の完了を確認します。
- MCF 通信サービスの開始待ち合わせ

dcstart コマンド (Windows の場合は ntbstart コマンド) で OpenTP1 を起動し, MCF 通信サービ スの開始を待って業務を実行させる場合,このコマンドを実行し,すべての MCF 通信サービスの開始 を待ち合わせます。

### オプション

#### ●-s MCF 通信プロセス識別子 ~< 《数字 (0~9), a~f> ((01~ef))

状態を参照する MCF 通信サービスの MCF 通信プロセス識別子を指定します。MCF 通信プロセス識別子 は複数指定できません。

すべてのオプションを省略すると,すべての MCF 通信サービスの状態を出力します。

#### ●-w

すべての MCF 通信サービスの開始を待ち合わせる場合に指定します。

#### ●-t 待機時間 ~ 〈符号なし整数〉((0, 10~3600))《0》(単位:秒)

すべての MCF 通信サービスの開始を待ち合わせる時間(待機時間)を指定します。0 を指定した場合は, MCF 通信サービスが開始するまで待ち合わせます。

無制限に応答を待ち続けるのを避けるため,0 以外の値を指定することをお勧めします。

指定した待機時間を経過した場合,コマンドのリターン値として,2 が返されます。

### $\bullet$ - $\times$

MCF 開始処理が行われているかどうかを定期的に監視します。

このオプションを指定することによって、OpenTP1 がオフラインの場合も mcftlscom コマンドを実行す ることができます。

系切り替え構成で使用する場合は指定してください。

# 出力形式

●-s オプションを指定した場合

KFCA16431-I bb cc...cc dd...dd ee...ee ff...ff gggg

- bb:MCF 通信プロセス識別子
- cc...cc:MCF 通信サーバ名
- dd...dd:MCF 通信サーバのプロセス ID
- ee...ee:プロトコル種別
- ff...ff:MCF 通信サービスの状態
	- OFFLINE…停止状態
	- STARTING…準備中
	- ONLINE…開始状態または終了準備中
	- PREENDING…終了準備中(部分停止時だけ出力されます)
	- ENDING…終了中
- gggg:保守情報

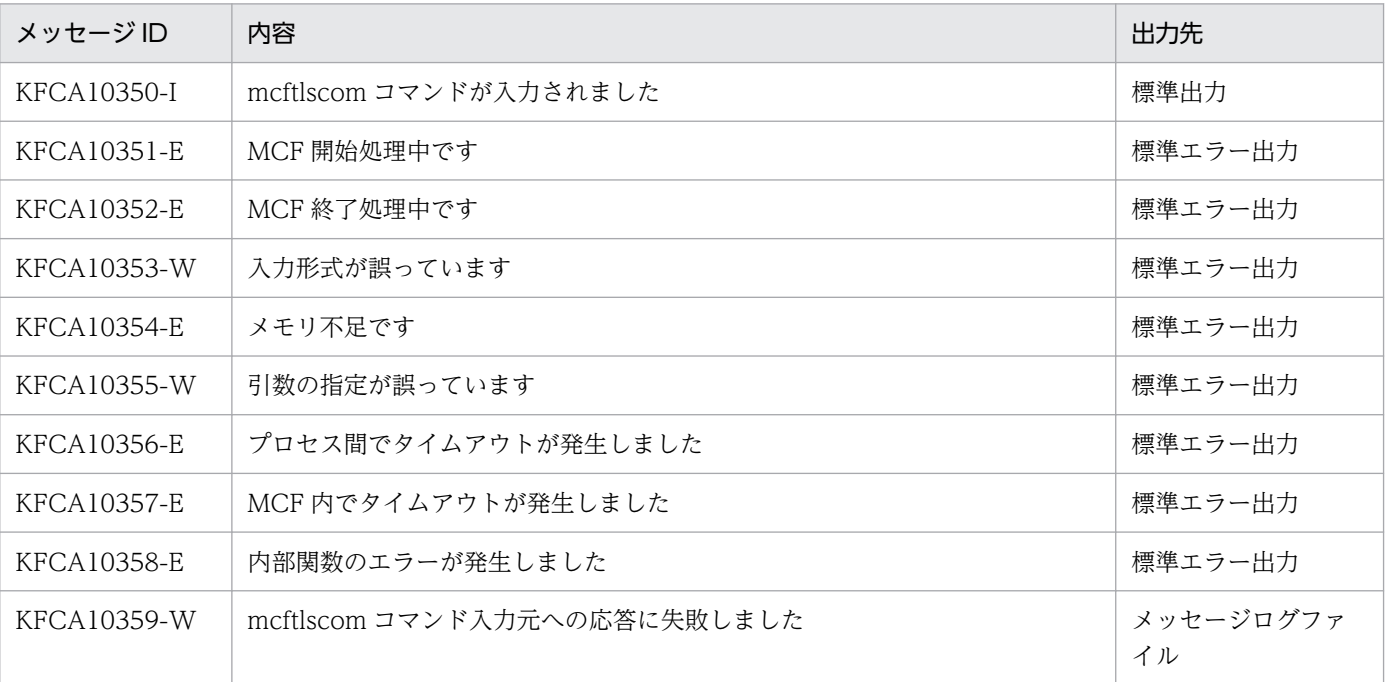

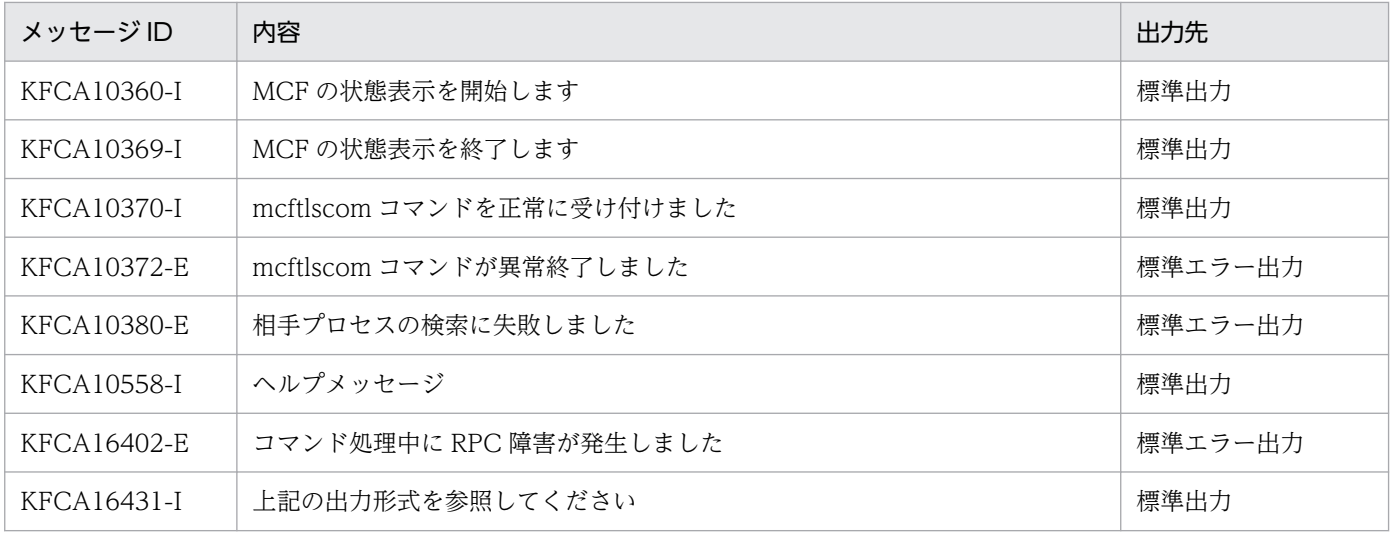

#### 注意事項

- -w オプションを指定した mcftlscom コマンドを,複数のシェルまたは UAP から同時に実行しないで ください。
- MCF 通信サービスの起動に失敗し,OpenTP1 が開始できなかった場合,mcftlscom -w コマンドはt オプションに指定した待機時間を経過するまで待ち合わせます。 この場合,再度 OpenTP1 を起動し,すべての MCF 通信サービスの開始が完了したとしてもコマンド はリターンしません。
- OpenTP1 の終了中に mcftlscom -w -x コマンドを実行した場合,最大で-t オプションに指定した待 機時間と最大応答待ち時間(システム共通定義の watch\_time オペランド)の合計時間を経過するまで 待ち合わせることがありますので,ご注意ください。

この場合,再度 OpenTP1 を起動し,すべての MCF 通信サービスの開始が完了したとしてもコマンド はリターンしません。

# mcftlsle

## 名称

論理端末の状態表示

## 形式

mcftlsle 〔-s MCF通信プロセス識別子〕〔-c コネクションID〕 -l 論理端末名称 〔-q〕〔-m〕〔-r〕

### 機能

論理端末の状態を標準出力に出力します。

アプリケーション起動サービスでは使用できません。

## オプション

#### **●-s MCF通信プロセス識別子 〜〈数字(0〜9),a〜f〉((01〜ef))**

処理対象の論理端末を制御する MCF 通信サービスの MCF 通信プロセス識別子を指定します。アプリケー ション起動サービスのアプリケーション起動プロセス識別子は指定できません。MCF 通信プロセス識別子 は複数指定できません。

このオプションの指定を省略すると,すべての MCF 通信サービスに対して,mcftlsle コマンドを実行し ます。したがって,MCF 通信サービスを検索するオーバヘッドが,運用コマンドの処理に加わります。

MCF 通信サービスが多い構成や運用コマンドを多数入力する運用を行う場合は、-s オプションで, MCF 通信プロセス識別子を指定する運用設計を行ってください。

#### **●-c コネクション ID 〜〈1〜8 文字の識別子〉**

状態を表示したい論理端末に対応するコネクションのコネクション ID を指定します。

複数のコネクション ID は指定できません。また,一括指定もできません。

#### ●-l 論理端末名称 〜〈1〜8 文字の識別子〉

状態を表示する論理端末の名称を指定します。

-c オプションを指定した場合,指定したコネクション ID に対応する論理端末名称を指定します。

論理端末名称は,1 回につき 8 個まで指定できます。多数入力する運用を行う場合は,次に示す複数指定 または一括指定を使用して,一つの運用コマンドで行う並列処理数を増やし,運用コマンド入力数を減ら すように運用設計を行ってください。

複数の論理端末名称を指定するときは,引用符(")で囲んで,論理端末名称と論理端末名称との間を空白 で区切ります。同一論理端末名称は,重複して指定できません。

また、論理端末名称は、\*を使って一括指定ができます。一括指定は一つだけ指定できます。一括指定と 一括指定以外の論理端末名称を混在して指定できません。一括指定の場合も,引用符(")で囲んで指定し ます。

• \*:すべての論理端末の状態を表示します。

• 先行文字列\*:先行文字列で始まるすべての論理端末の状態を表示します。

〈複数指定の例〉len1, len2, len3 を指定する場合

-l "len1△len2△len3"

〈一括指定の例〉len で始まるすべての論理端末を指定する場合

-l "len\*"

#### $\bullet$ -q

指定した論理端末に対応する出力キューの保留状態を表示します。

このオプションの指定を省略すると,論理端末に対応する出力キューの保留状態は表示されません。

#### $\bullet$ -m

次の時点から、現在までの最大未送信メッセージ数(出力キューが待ち合わせたメッセージの最大数)を 表示します。

- 正常開始
- 再開始
- 部分開始
- mcftlsle コマンドに-r オプションを指定して実行

なお,このオプションで表示する最大未送信メッセージ数と,出力メッセージ最大格納数(論理端末定義 (mcftalcle)の-m オプションの mmsgcnt オペランド,および dmsgcnt オペランドで指定)を比較する ことで,定義値の妥当性を検証できます。定義値の妥当性の検証については,以降の表示例を参照してく ださい。

#### ●-r

コマンド実行後,-m オプションで表示した論理端末の最大未送信メッセージ数をリセットします。

#### 出力形式

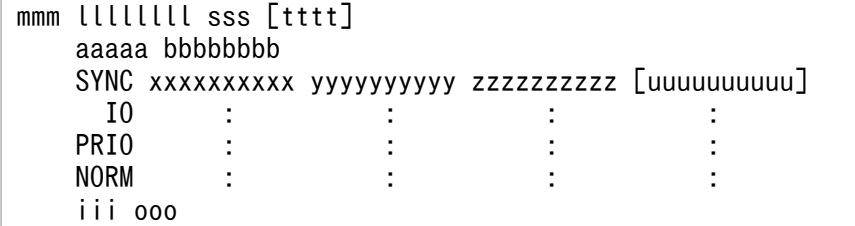

- mmm:MCF 識別子
- llllllll:論理端末名称
- sss:論理端末状態
	- ACT…閉塞解除状態
	- DCT…閉塞状態
- tttt:論理端末のテストモード状態(TP1/Message Control/Tester 使用時だけ表示)
	- TEST…テストモード
	- 空白…非テストモード
- aaaaa:代行種別(代行送信時だけ表示)
	- ALT\_F…代行元
	- ALT\_T…代行先
- bbbbbbbb:論理端末名称(代行送信時だけ表示) 該当する論理端末が代行元論理端末の場合,それに対応する代行先論理端末名称を表示します。この場 合,aaaaa には ALT\_T を表示します。
- SYNC:同期型メッセージ※1
- IO:非同期型問い合わせ応答メッセージ<sup>※2</sup>
- PRIO:非同期型一方送信メッセージ(優先)
- NORM:非同期型一方送信メッセージ(一般)
- xxxxxxxxxx:未送信メッセージ数(unsigned short の上限値まで表示可能)
- yyyyyyyyyy:未送信メッセージの先頭の出力通番(int の上限値まで表示可能)
- zzzzzzzzzz:未送信メッセージの最後の出力通番(int の上限値まで表示可能)
- uuuuuuuuuu:最大未送信メッセージ数(-m オプション指定時だけ表示。unsigned short の上限値 まで表示可能)
- iii:出力キューの入力の保留状態(-q オプション指定時だけ表示)
	- NOH…保留解除
	- HLD…保留
- ooo:出力キューのスケジュールの保留状態(-q オプション指定時だけ表示)
	- NOH…保留解除
	- HLD…保留

#### 注※1

未処理送信メッセージを破棄した場合(ERREVTA を起動するケース),メッセージの破棄が完了する まで,いったん,同期型メッセージの出力キューに格納するため,未送信メッセージ数が一時的に増加 します。

注※2

次の場合,未送信メッセージ数が一時的に増加します。

- 応答型または継続問い合わせ応答型のアプリケーションを起動するメッセージを,運用コマンド (mcftdlqsg)で入力キューから削除した場合。
- 応答型または継続問い合わせ応答型のアプリケーションの動作(異常終了など)によって、本来, 起動される ERREVT3 が何らかの要因で起動できなかった場合。

#### 表示例

●mcftlsle -| "LE01"を実行した場合

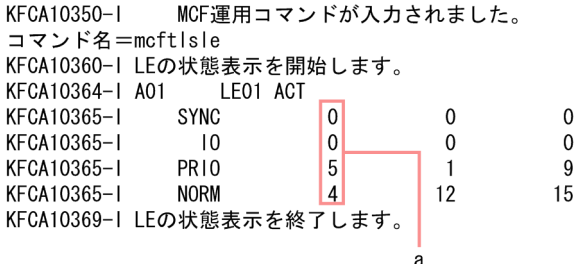

●mcftlsle -l "LE01" -q -mを実行した場合

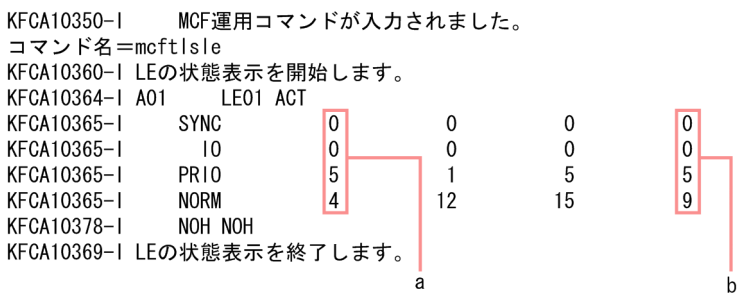

(凡例)

a:未送信メッセージ数

b:最大未送信メッセージ数

この表示例を基に,次に示す条件を前提にして,定義値の妥当性について説明します。

- システムで想定した最大未送信メッセージ数:10 PRIO, NORM の未送信メッセージ数として、それぞれ 5 を想定したときの合計値。
- 出力メッセージの割り当て先:メモリキューを使用(論理端末定義(mcftalcle)の-k オプションの quekind オペランドに memory を指定)
- メモリ出力メッセージ最大格納数:20(論理端末定義(mcftalcle)の-m オプションの mmsgcnt オペ ランドの指定値)

システムで想定した最大未送信メッセージ数 10 と余裕値 10 の合計値。

この例では、最大未送信メッセージ数(b)の合計が 14 となり、想定していた最大送信メッセージ数 10 を超えていることになります。

そのため,システムに何らかの問題が発生していないかどうかを確認することをお勧めします。システム に問題がない場合は,定義値の見直しをお勧めします。

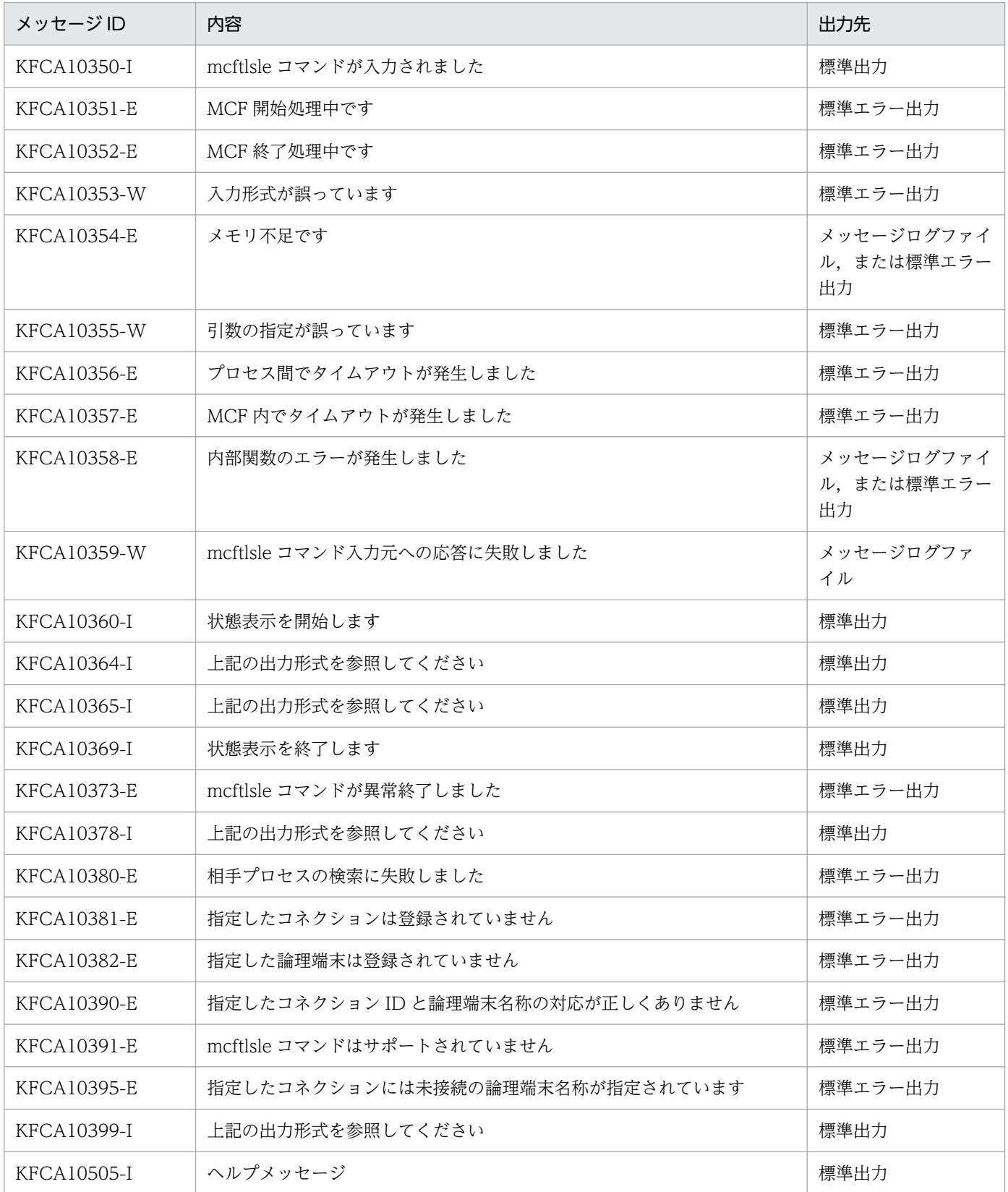

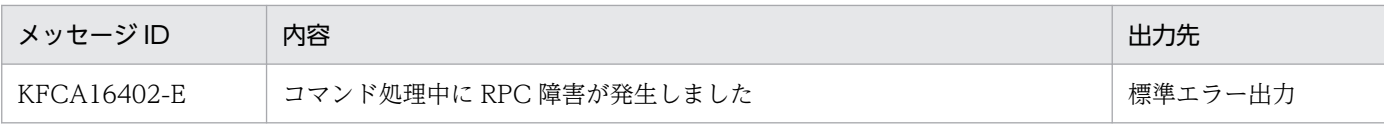

<sup>13.</sup> 運用コマンドの詳細

# mcftlsln

# 名称

ネットワークの状態表示

# 形式

mcftlsln 〔-s MCF通信プロセス識別子〕〔-t〕

## 機能

ネットワークの状態を表示します。

# オプション

### **●-s MCF 通信プロセス識別子 ~< 〈16 進数字〉((01~ef))**

MCF 通信プロセス識別子を指定します。

MCF 通信プロセス識別子は複数を指定できません。

このオプションの指定を省略すると、すべての MCF 通信プロセスに対して、mcftlsln コマンドを実行し ます。

#### ●-t

相手システムとのメッセージ送受信に関するネットワークの状態を表示します。

このオプションの指定を省略すると,サーバ型コネクションの確立要求の受付状態を表示します。

# 出力形式

mmm uuuuuu

- mmm:MCF 識別子
- uuuuuu:ネットワークの情報を表示します。

プロトコルによって表示内容が異なります。表示内容については,マニュアル「OpenTP1 プロトコ ル」の該当するプロトコル編を参照してください。

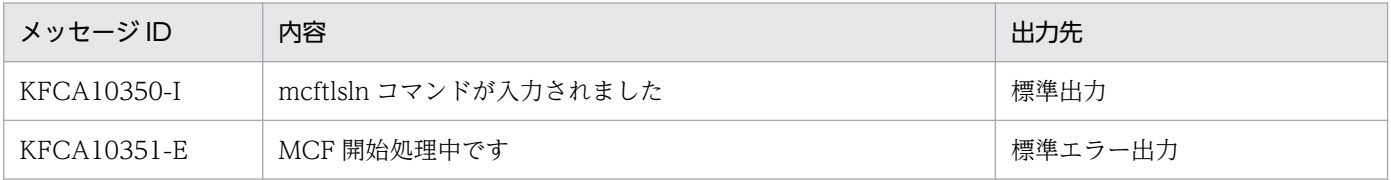

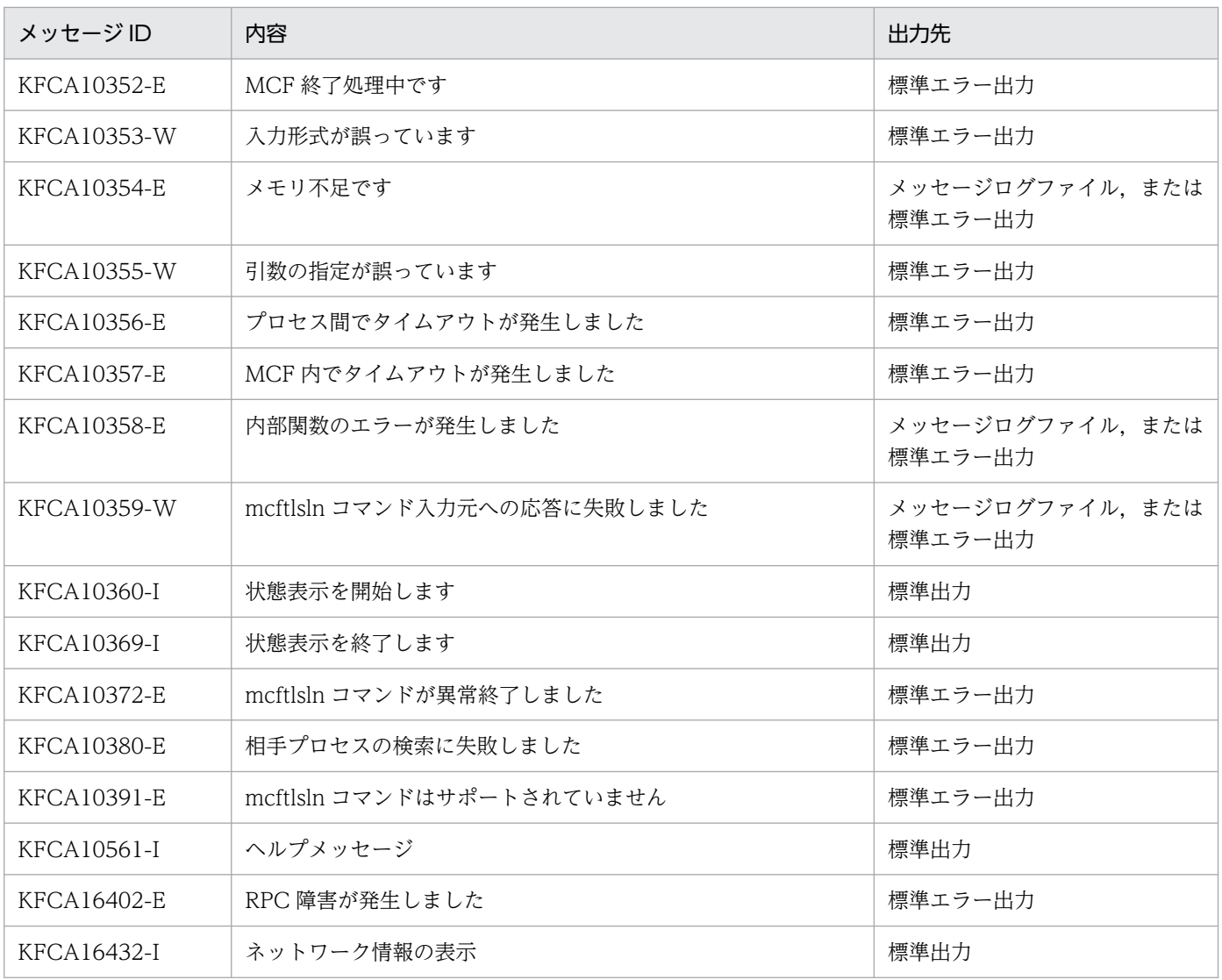

# mcftlssg

### 名称

サービスグループの状態表示

### 形式

mcftlssg -g サービスグループ名 〔-q〕〔-m〕

#### 機能

サービスグループの状態,および現在キューイングされている受信メッセージ数を表示します。

# オプション

#### ●-g サービスグループ名 〜〈1〜31 文字の識別子〉

状態を表示するサービスグループ名を指定します。

サービスグループ名は、1回につき8個まで指定できます。多数入力する運用を行う場合は、次に示す複 数指定または一括指定を使用して,一つの運用コマンドで行う並列処理数を増やし,運用コマンド入力数 を減らすように運用設計を行ってください。

複数のサービスグループ名を指定するときは,引用符(")で囲んで,サービスグループ名とサービスグ ループ名との間を空白で区切ります。同一サービスグループ名は,重複して指定できません。

また、サービスグループ名は、\*を使って一括指定ができます。一括指定は一つだけ指定できます。一括 指定と一括指定以外のサービスグループ名を混在して指定できません。一括指定の場合も、引用符(")で 囲みます。

- \*:すべてのサービスグループの状態を表示します。
- 先行文字列\*:先行文字列で始まるすべてのサービスグループの状態を表示します。

〈複数指定の例〉seg1,seg2,seg3 を指定する場合

 $-g$  "seg1 $\triangle$ seg2 $\triangle$ seg3"

〈一括指定の例〉seg で始まるすべてのサービスグループを指定する場合

#### -g "seg\*"

 $\bullet$ -q

指定したサービスグループに対応する入力キューの保留状態を表示します。

このオプションの指定を省略すると,サービスグループに対応する入力キューの保留状態は表示されません。

#### $\bullet$ -m

OpenTP1 を正常開始または再開始してから現在までの,最大未処理受信メッセージ数を表示します。

# 出力形式

aaaaaaaaaaa bbb cc...cc ddd eee fff[(mmm)] [tttt] aaaaaaaaaaa iii ooo

- aaaaaaaaaaa:メッセージ ID
- bbb:MCF 識別子
- cc...cc :サービスグループ名
- ddd: サービスグループの状態 (入力)
	- ACT…閉塞解除
	- DCT…閉塞
	- \*\*\*…SPP のサービスグループの場合に表示
- eee:サービスグループの状態(スケジュール)
	- ACT…閉塞解除
	- DCT…閉塞
	- \*\*\*…SPP のサービスグループの場合に表示
- fff:該当するサービスグループに対応する入力キューの未処理受信メッセージ数(int の上限値まで表 示可能)
- mmm:該当するサービスグループに対応する入力キューの最大未処理受信メッセージ数(-m オプショ ン指定時だけ表示され,int の上限値まで表示可能)
- tttt:サービスグループのテストモード状態(TP1/Message Control/Tester 使用時だけ表示)
	- TEST…テストモード
	- 空白…非テストモード
- iii:入力キューの入力の保留状態(-q オプション指定時だけ表示)
	- NOH…保留解除
	- HLD…保留
	- \*\*\*…SPP のサービスグループの場合に表示
- ooo:入力キューのスケジュールの保留状態(-q オプション指定時だけ表示)
	- NOH…保留解除
	- HLD…保留
	- \*\*\*…SPP のサービスグループの場合に表示

#### 13. 運用コマンドの詳細

# 出力メッセージ

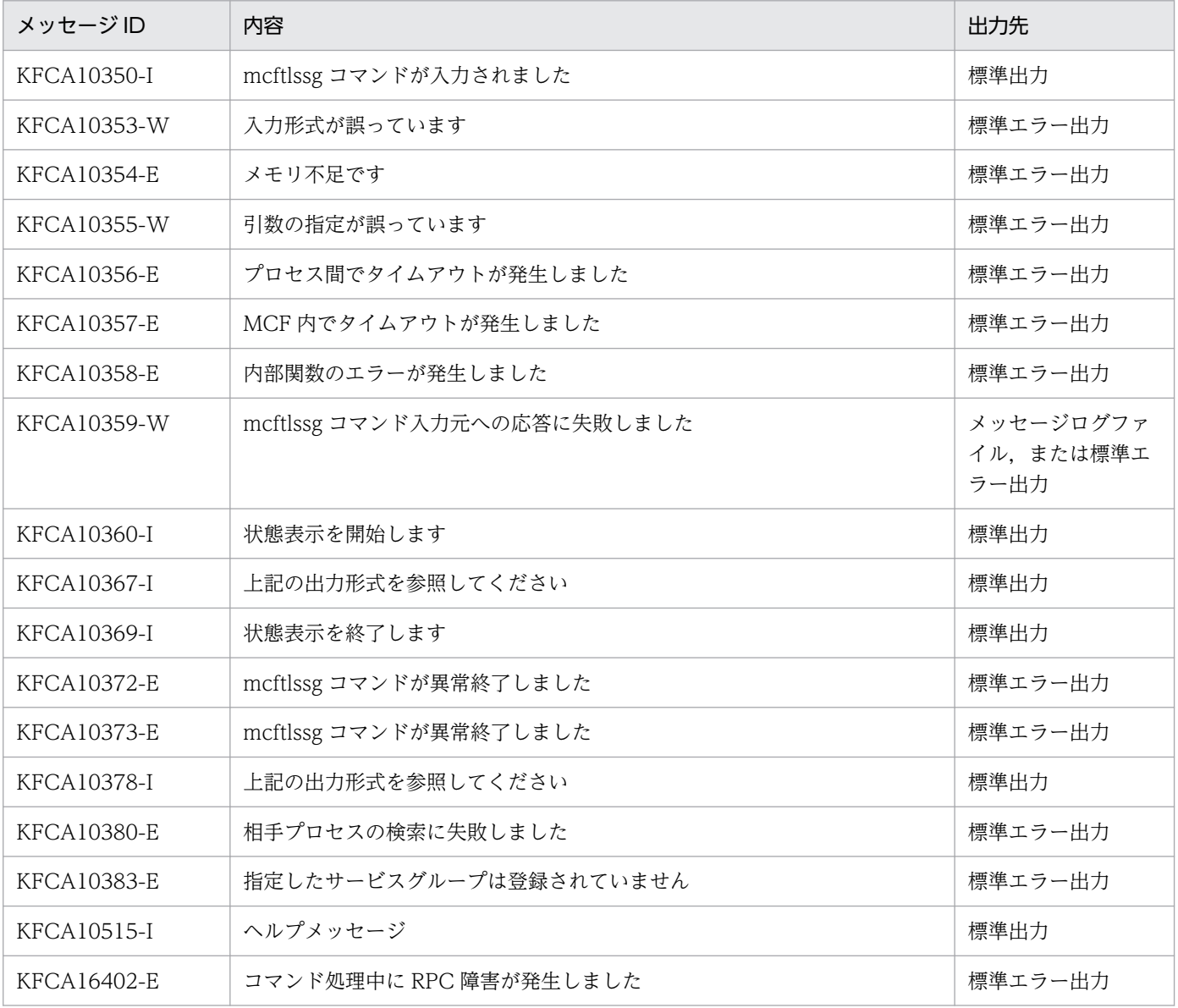

# 注意事項

入力キューにディスクキューを使用している場合で、かつ OpenTP1 再開始前に未処理受信メッセージが あるとき,その未処理受信メッセージ数が OpenTP1 再開始時の最大未処理受信メッセージ数になります。

# mcftlssv

# 名称

サービスの状態表示

# 形式

mcftlssv -v サービス名

## 機能

指定したサービスの入力,およびスケジュールの状態を表示します。

# オプション

### ●-v サービス名 ~ 〈1〜31 文字の識別子〉

状態を表示するサービスの名称を指定します。

サービス名は,1 回につき 8 個まで指定できます。多数入力する運用を行う場合は,次に示す複数指定ま たは一括指定を使用して,一つの運用コマンドで行う並列処理数を増やし,運用コマンド入力数を減らす ように運用設計を行ってください。

複数のサービス名を指定するときは,引用符(")で囲んで,サービス名とサービス名との間を空白で区切 ります。同一サービス名は,重複して指定できません。

また、サービス名は、\*を使って一括指定ができます。一括指定は一つだけ指定できます。一括指定と一 括指定以外のサービス名を混在して指定できません。一括指定の場合も、引用符(")で囲みます。

- \*:すべてのサービスの入力,およびスケジュールの状態を表示します。
- 先行文字列 \*: 先行文字列で始まるすべてのサービスの入力. およびスケジュールの状態を表示します。

〈複数指定の例〉ser1, ser2, ser3 を指定する場合

-v "ser1△ser2△ser3"

〈一括指定の例〉ser で始まるすべてのサービスを指定する場合

-v "ser\*"

# 出力形式

aaaaaaaaaaa bbb cc...cc ddd eee

- aaaaaaaaaaa:メッセージ ID
- bbb:MCF 識別子
- cc...cc:サービス名

#### 13. 運用コマンドの詳細

- ddd: サービスの状態 (入力)
	- ACT…閉塞解除状態
	- DCT…閉塞状態
	- \*\*\*…SPP のサービスの場合に表示
- eee: サービスの状態 (スケジュール)
	- ACT…閉塞解除状態
	- DCT…閉塞状態
	- \*\*\*…SPP のサービスの場合に表示

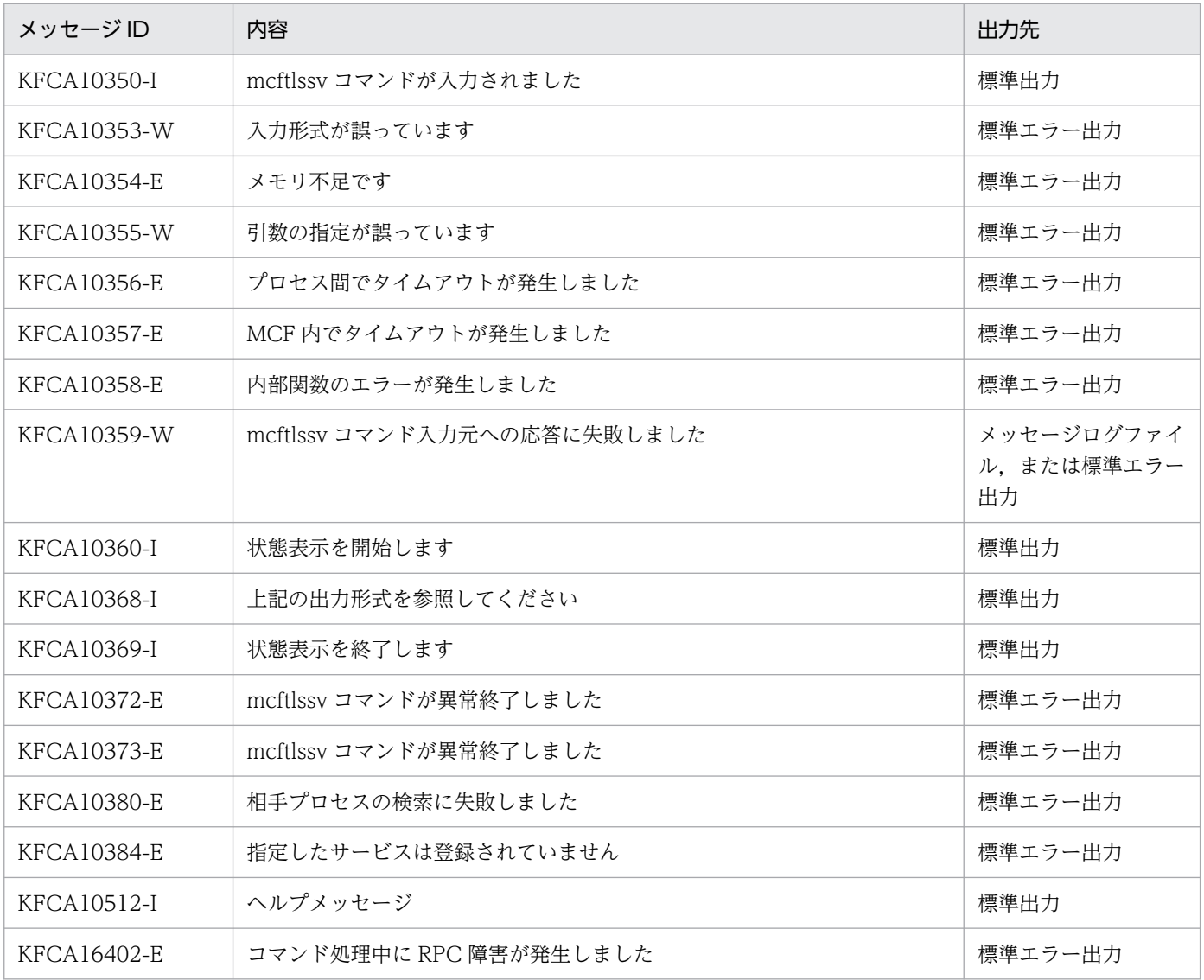

# mcftlstrd

### 名称

メッセージ多重処理状況の表示

#### 形式

mcftlstrd -s MCF通信プロセス識別子

#### 機能

メッセージの多重処理状況を表示します。

MCF 通信プロセスは、複数のコネクションから同時期に受信したメッセージおよび UAP から. 複数のコ ネクションに対して同時期に送信要求されたメッセージを,並行して処理できます。並行して処理できる 多重度の上限値は,最大処理多重度定義(mcfttred -m)の指定値で変えることができます。ただし,シ ステムの環境によっては,高トラフィック状態でも,定義で指定した値まで並行処理をしない場合があり ます。この場合,むだにローカルメモリを使用していることになり,かえって性能に悪影響を与えている ことがあります(最大処理多重度定義の指定値を 1 増すごとに, MCF 通信プロセスが使用するローカル メモリが約 32 キロバイト増加します)。

このコマンドを使用して、多重処理状況を調査し、最大処理多重度定義の指定値をチューニングしてくだ さい。例えば,高トラフィック状態でこのコマンドを数回実行した結果が,常に running <現在の処理多 重度定義値(処理多重度定義指定値>コネクション数の場合,コネクション数),かつ,waiting > 0 であ る場合は,running 以上の多重処理は望めません。処理多重度指定値を running + α(α は安全値。推 奨値は 3)に変更してください。実行結果が running =現在の処理多重度定義値(処理多重度定義指定値 >コネクション数の場合,コネクション数),かつ, waiting > 0 である場合は, 処理多重度を上げること ができる可能性があります。現状のスループット,ターンアラウンドタイムなどの性能要件の満足度およ びメモリとの兼ね合いから,定義値の変更を検討してください。

なお,より統計的に処理状況を把握したい場合は,MCF 稼働統計情報を取得してください。

### オプション

#### **●-s MCF 通信プロセス識別子**

コマンドの対象となる MCF 通信プロセス識別子を指定します。

このオプションは指定必須です。

MCF 通信プロセス識別子は複数指定することはできません。また,\*を使用してグループ名を指定するこ とはできません。

# 出力形式

KFCA16430-I aaa running=bbbb waiting=cccc limit=dddd

- aaa:MCF 識別子
- bbbb:処理中のメッセージを持つコネクション
- cccc:処理待ち状態のメッセージを持つコネクション数(int の上限値まで表示可能)
- dddd:最大処理多重度定義(mcfttred -m)の指定値 (最大処理多重度定義の指定値よりコネクション定義の数が小さい場合は,コネクション定義の数)

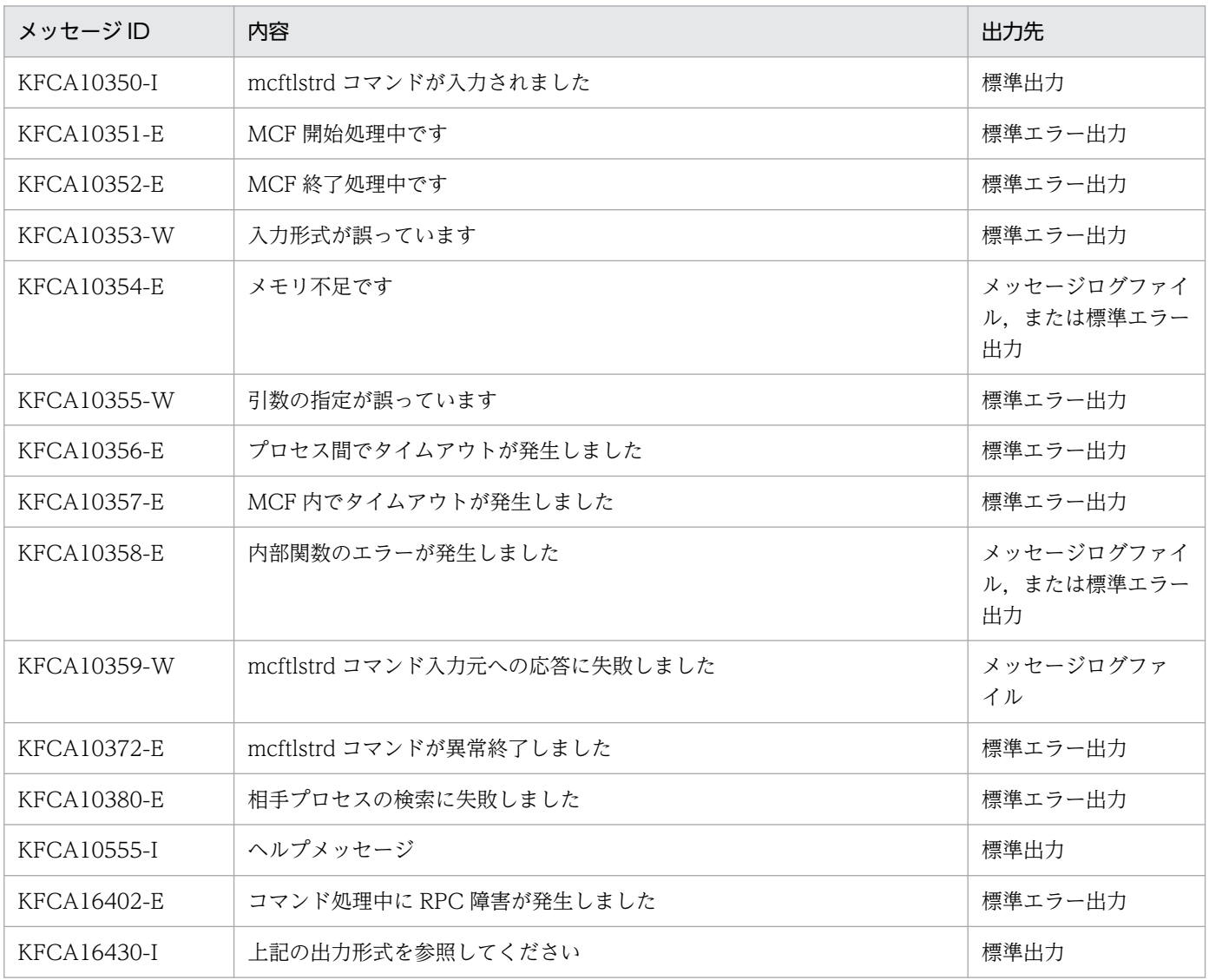

# mcftlsutm

## 名称

ユーザタイマ監視の状態表示

### 形式

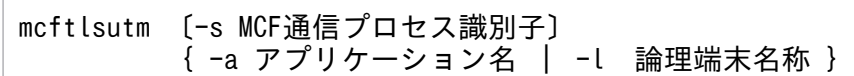

#### 機能

ユーザタイマ監視の状態を表示します。

## オプション

#### **●-s MCF通信プロセス識別子 ~ 〈数字 (0~9), a~f〉((01~ef))**

MCF 通信プロセス識別子を指定します。MCF 通信プロセス識別子は複数指定できません。

このオプションの指定を省略すると、すべての MCF 通信サービスに対して、mcftlsutm コマンドを実行 します。したがって、MCF 通信プロセス識別子を検索するオーバヘッドが、運用コマンドの処理に加わり ます。

MCF 通信プロセスが多い構成や運用コマンドを多数入力する運用を行う場合は、-s オプションで, MCF 通信プロセス識別子を指定する運用設計を行ってください。

#### **●-a アプリケーション名 ~< 〈1~8 文字の識別子〉**

表示するアプリケーションの名称を指定します。

アプリケーション名は、1回につき 8個まで指定できます。多数入力する運用を行う場合は、次に示す複 数指定または一括指定を使用して,一つの運用コマンドで行う並列処理数を増やし,運用コマンド入力数 を減らすように運用設計を行ってください。

複数のアプリケーション名を指定するときは,引用符(")で囲んで,アプリケーション名とアプリケー ション名との間を空白で区切ります。同一アプリケーション名は,重複して指定できません。

また,アプリケーション名は,\*を使って一括指定ができます。一括指定は一つだけ指定できます。一括 指定と一括指定以外のアプリケーション名を混在して指定できません。一括指定の場合も、引用符(")で 囲みます。

- \*:すべてのアプリケーションの,ユーザタイマ監視の状態を表示します。
- 先行文字列\*:先行文字列で始まるすべてのアプリケーションの, ユーザタイマ監視の状態を表示しま す。

13. 運用コマンドの詳細

〈複数指定の例〉apl1,apl2,apl3 を指定する場合

-a "apl1△apl2△apl3"

〈一括指定の例〉apl で始まるすべてのアプリケーションを指定する場合

-a "apl\*"

#### ●-l 論理端末名称 〜〈1〜8 文字の識別子〉

表示する論理端末の名称を指定します。

論理端末名称は、1回につき 8個まで指定できます。多数入力する運用を行う場合は、次に示す複数指定 または一括指定を使用して,一つの運用コマンドで行う並列処理数を増やし,運用コマンド入力数を減ら すように運用設計を行ってください。

複数の論理端末名称を指定するときは,引用符(")で囲んで,論理端末名称と論理端末名称との間を空白 で区切ります。同一論理端末名称は,重複して指定できません。

また,論理端末名称は,\*を使って一括指定ができます。一括指定は一つだけ指定できます。一括指定と 一括指定以外の論理端末名称を混在して指定できません。一括指定の場合も,引用符(")で囲んで指定し ます。

- \*:すべての論理端末の,ユーザタイマ監視の状態を表示します。
- 先行文字列\*:先行文字列で始まるすべての論理端末の,ユーザタイマ監視の状態を表示します。

〈複数指定の例〉len1,len2,len3 を指定する場合

-l "len1△len2△len3"

〈一括指定の例〉len で始まるすべての論理端末を指定する場合

#### 出力形式

KFCA10360-I UTMの状態表示を開始します。 KFCA16433-I mmm aaaaa(bbbbb) ccccc KFCA16434-I mmm dd...dd ee...ee ff...ff gg...gg hh...hh KFCA16434-I mmm dd...dd ee...ee ff...ff gg...gg hh...hh KFCA10369-I UTMの状態表示を終了します。

- UTM:ユーザタイマ監視
- mmm:MCF 識別子
- aaaaa:ユーザタイマ登録数(5 けた)
- bbbbb:通信プロセスを正常開始または再開始してから現在までの最大ユーザタイマ登録数(5 けた)
- ccccc:同時に時間監視できるユーザタイマの最大値(5 けた)
- dd...dd:ユーザタイマ登録時に指定したアプリケーション名(8 けた)
- ee...ee:ユーザタイマ登録した時間(hh:mm:ss)

13. 運用コマンドの詳細

<sup>-</sup>l "len\*"

- ff...ff:ユーザタイマ登録時に指定した論理端末名称(8 けた)
- gg...gg:ユーザタイマ登録時に指定したタイマ要求識別子(8 けた(16 進形式))
- hh...hh:ユーザタイマ登録時に指定した起動時間(hh:mm:ss) 360000 を指定した場合は 100:00:00 となります。

### 表示例

●通信プロセスにユーザタイマが登録されている場合

KFCA10360-I UTMの状態表示を開始します。 KFCA16433-I A01 30(100) 10000 KFCA16434-I A01 ap001 05:00:59 lec00101 00000001 00:00:50 KFCA16434-I A01 ap001 23:59:59 lec001 00000002 99:00:00 KFCA16434-I A01 ap001001 00:01:20 lec00101 00003600 100:00:00 KFCA10369-I UTMの状態表示を終了します。

●通信プロセスにユーザタイマが登録されていない場合

KFCA10360-I UTMの状態表示を開始します。 KFCA16433-I A01 30(100) 10000 KFCA16435-I A01 MCF運用コマンドで指定されたユーザタイマは登録されていません。 コマンド名=mc ftlsutm KFCA10369-I UTMの状態表示を終了します。

●通信プロセスにユーザタイマが定義されていない場合

KFCA10360-I UTMの状態表示を開始します。 KFCA16438-E A01 MCF運用コマンドは使用できません。 コマンド名=mcftlsutm KFCA10369-I UTMの状態表示を終了します。

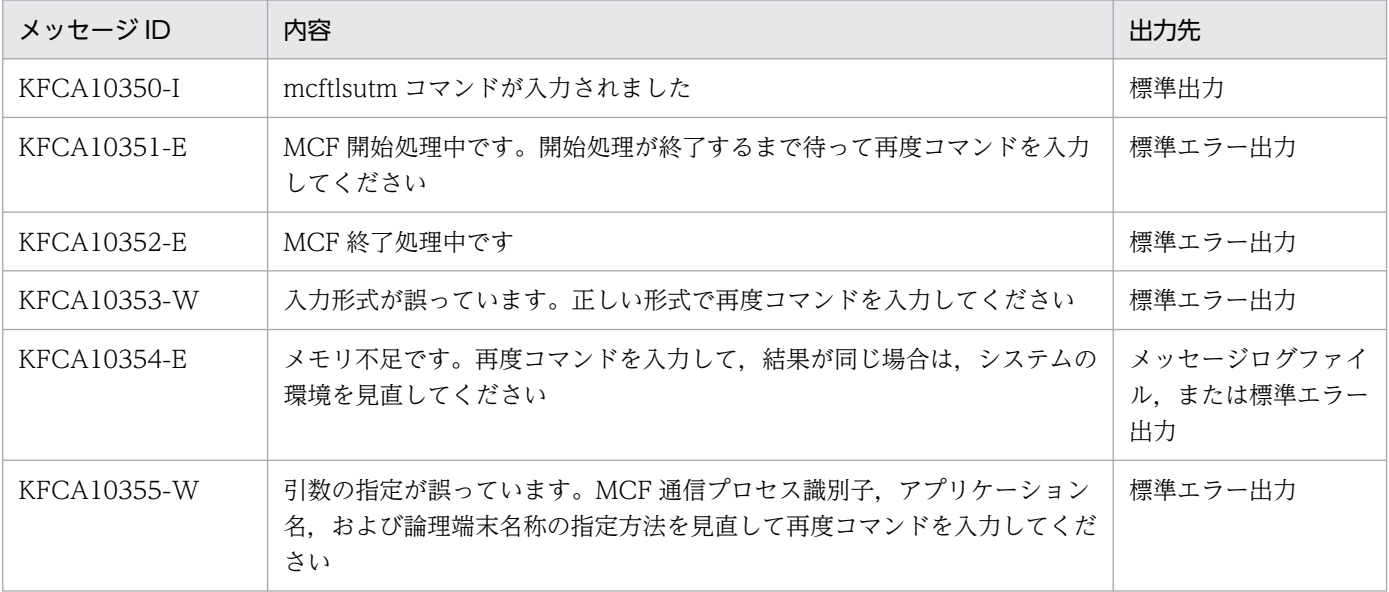

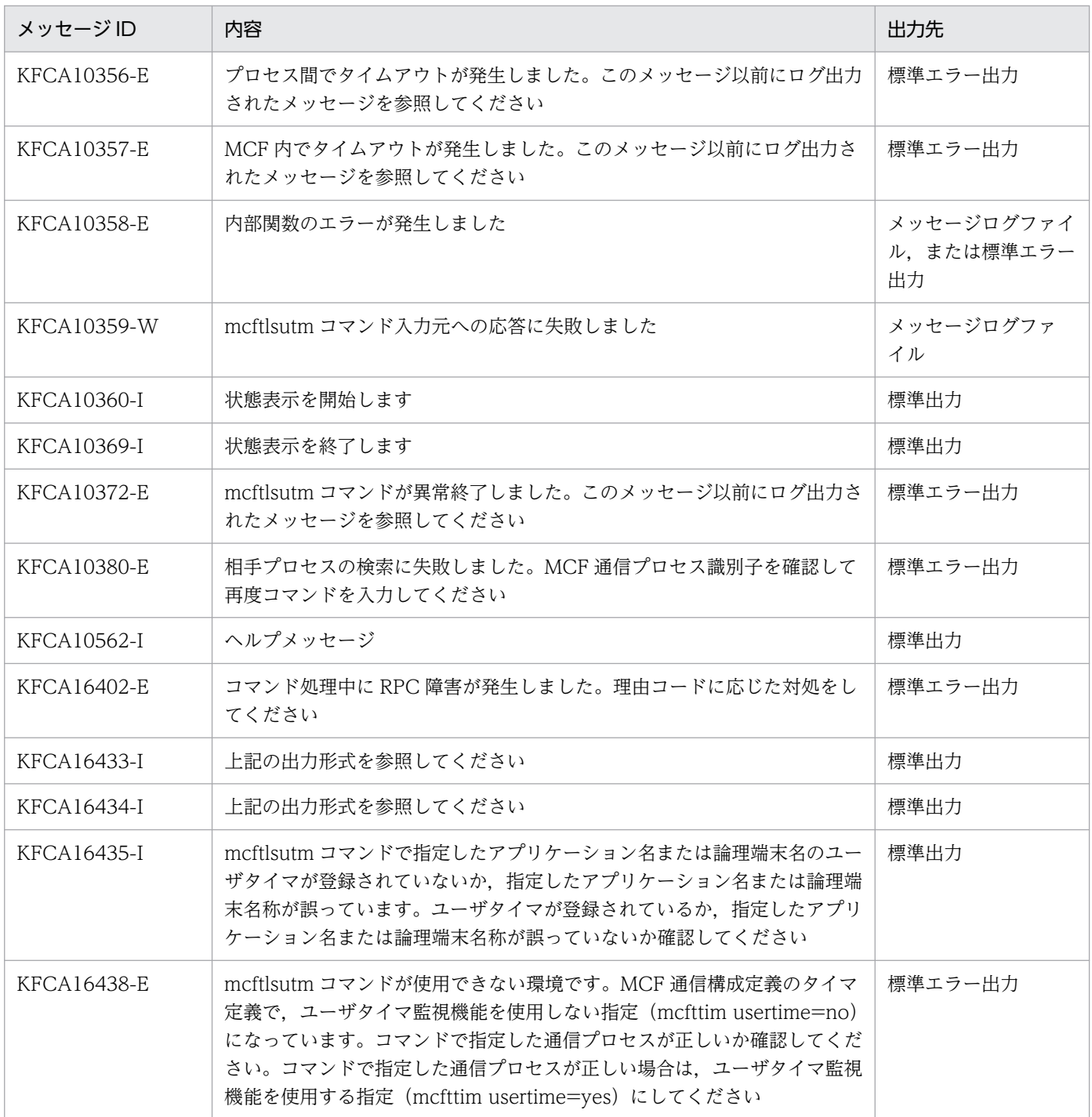

# mcftofln

# 名称

サーバ型コネクションの確立要求の受付終了

# 形式

mcftofln -s MCF通信プロセス識別子

### 機能

サーバ型コネクションの確立要求の受付を終了します。

# オプション

### **●-s MCF 通信プロセス識別子 ~< 〈16 進数字〉 ((01~ef))**

MCF 通信プロセス識別子を指定します。

MCF 通信プロセス識別子は複数を指定できません。

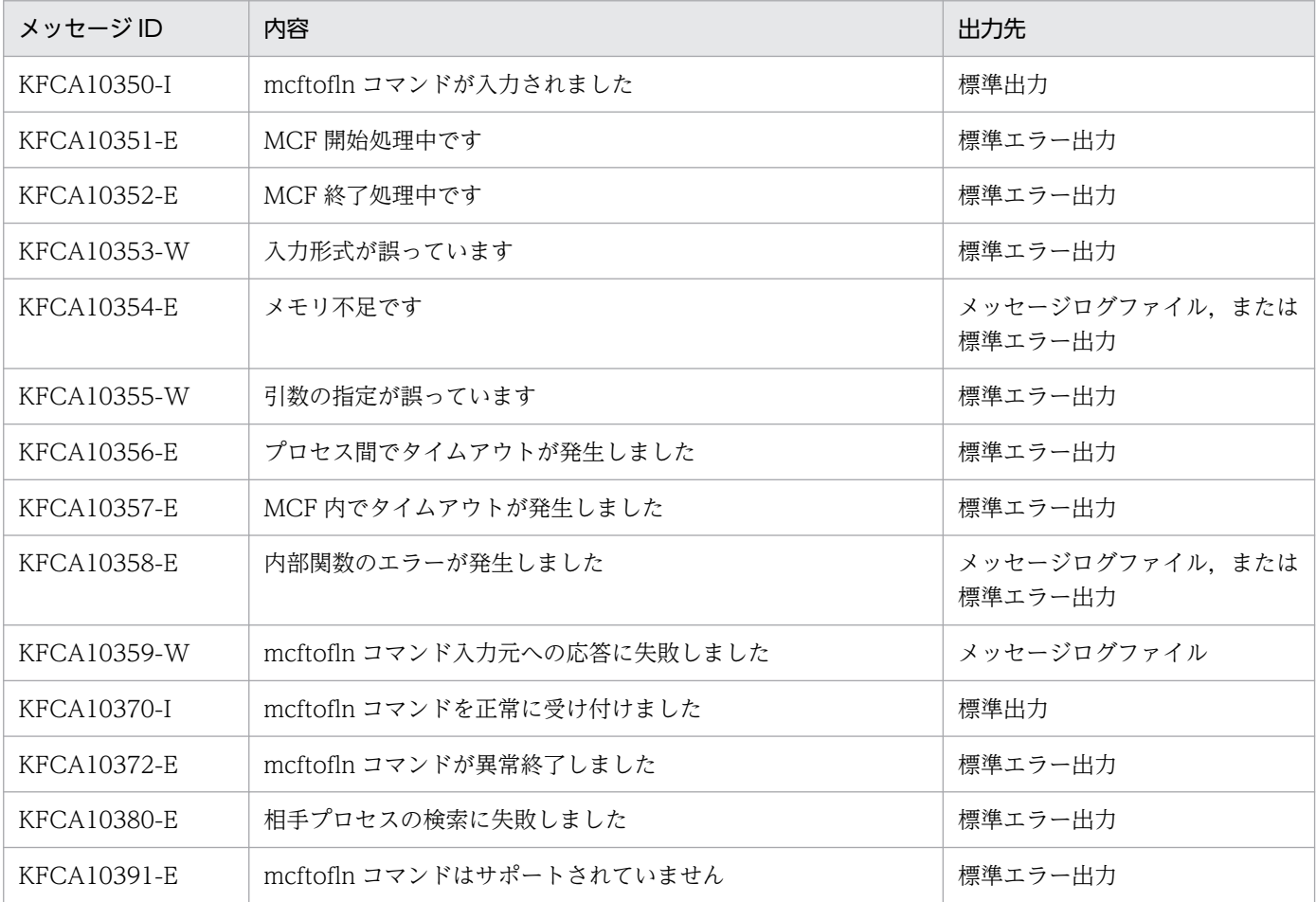

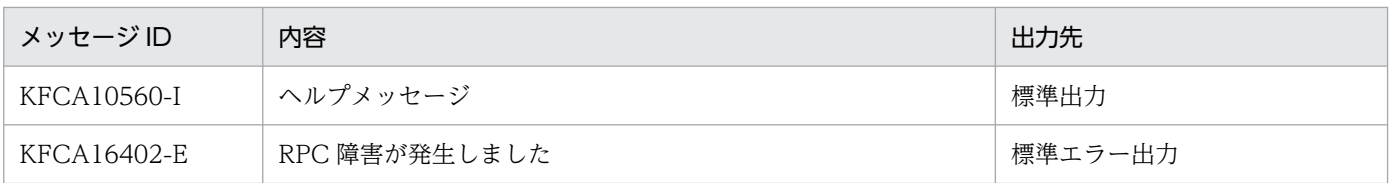

上記のほかに,使用するプロトコルによってメッセージが出力されます。詳細については各プロトコルの マニュアルを参照してください。

<sup>13.</sup> 運用コマンドの詳細

# mcftonln

# 名称

サーバ型コネクションの確立要求の受付開始

# 形式

mcftonln -s MCF通信プロセス識別子

### 機能

サーバ型コネクションの確立要求の受付を開始します。

# オプション

### **●-s MCF 通信プロセス識別子 ~< 〈16 進数字〉 ((01~ef))**

MCF 通信プロセス識別子を指定します。

MCF 通信プロセス識別子は複数を指定できません。

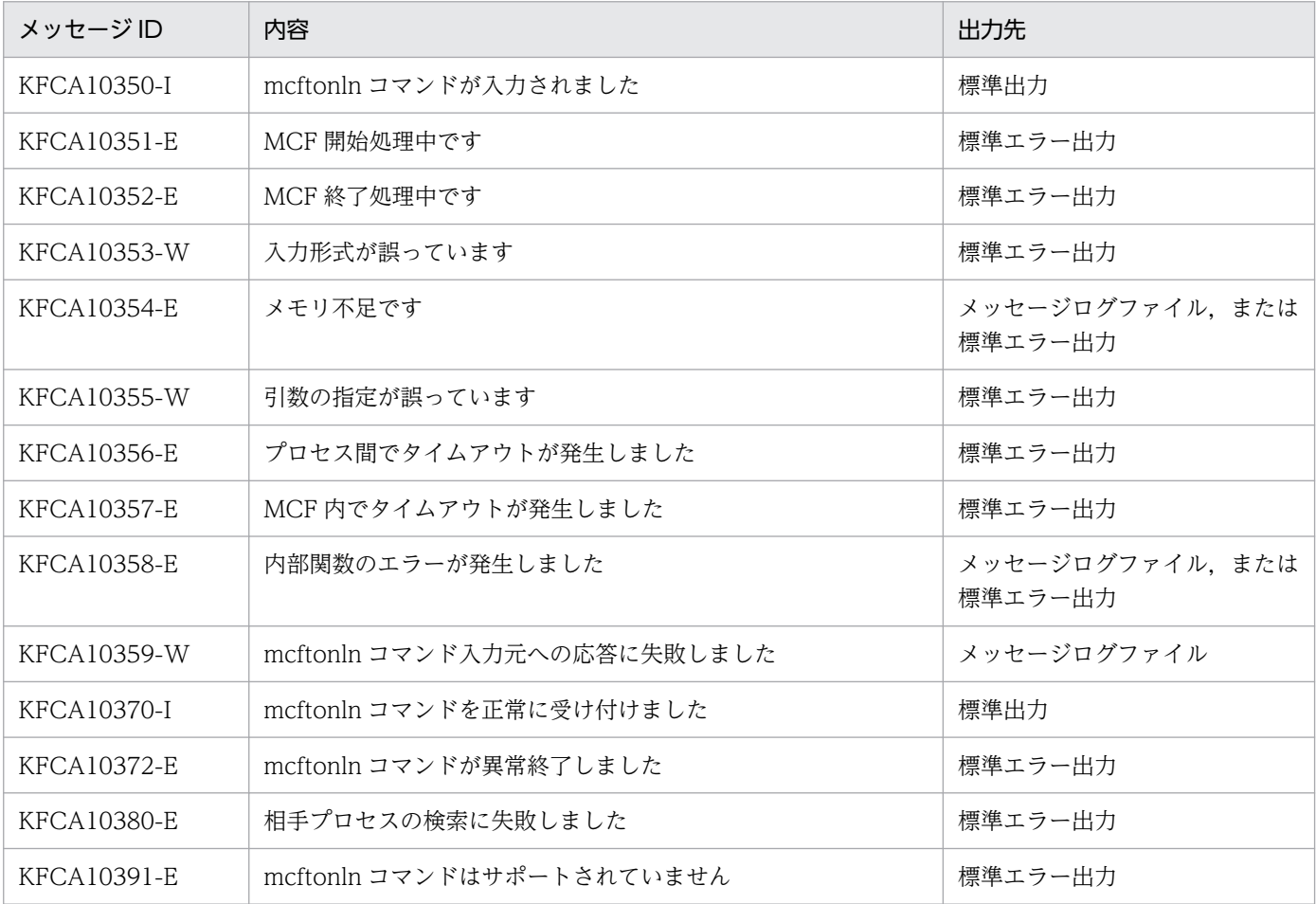

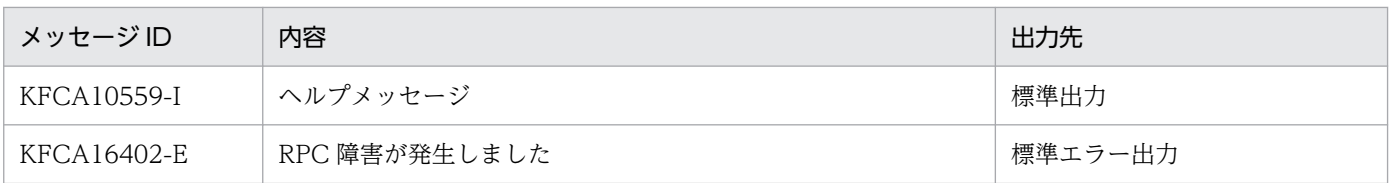

上記のほかに,使用するプロトコルによってメッセージが出力されます。詳細については各プロトコルの マニュアルを参照してください。

<sup>13.</sup> 運用コマンドの詳細

# mcftrlsiq

## 名称

サービスグループの入力キュー処理の保留解除

### 形式

mcftrlsiq -g サービスグループ名 〔-k 保留解除種別〕

#### 機能

指定したサービスグループに対応する入力キューの処理の保留を解除します。

# オプション

#### ●-g サービスグループ名 〜〈1〜31 文字の識別子〉

入力キューの処理の保留を解除するサービスグループの名称を指定します。

サービスグループ名は、1回につき 8個まで指定できます。多数入力する運用を行う場合は、次に示す複 数指定または一括指定を使用して,一つの運用コマンドで行う並列処理数を増やし,運用コマンド入力数 を減らすように運用設計を行ってください。

複数のサービスグループ名を指定するときは,引用符(")で囲んで,サービスグループ名とサービスグ ループ名との間を空白で区切ります。同一サービスグループ名は,重複して指定できません。

サービスグループ名は,\*を使って一括指定ができます。一括指定は一つだけ指定できます。一括指定と 一括指定以外のサービスグループ名を混在して指定できません。一括指定の場合は,引用符(")で囲みま す。

- \*:すべてのサービスグループに対応する入力キューの処理の保留を解除します。
- 先行文字列\*:先行文字列で始まるすべてのサービスグループに対応する入力キューの処理の保留を解 除します。

〈複数指定の例〉seg1, seg2, seg3 を指定する場合

- -g "seg1△seg2△seg3"
- 〈一括指定の例〉seg で始まるすべてのサービスグループを指定する場合
	- -g "seg\*"

#### ●-k 保留解除種別 〜《insc》

保留解除種別を指定します。

insc:入力キューの入力とスケジュールの保留を解除します。

in:入力キューの入力の保留だけ解除します。

13. 運用コマンドの詳細

# 出力メッセージ

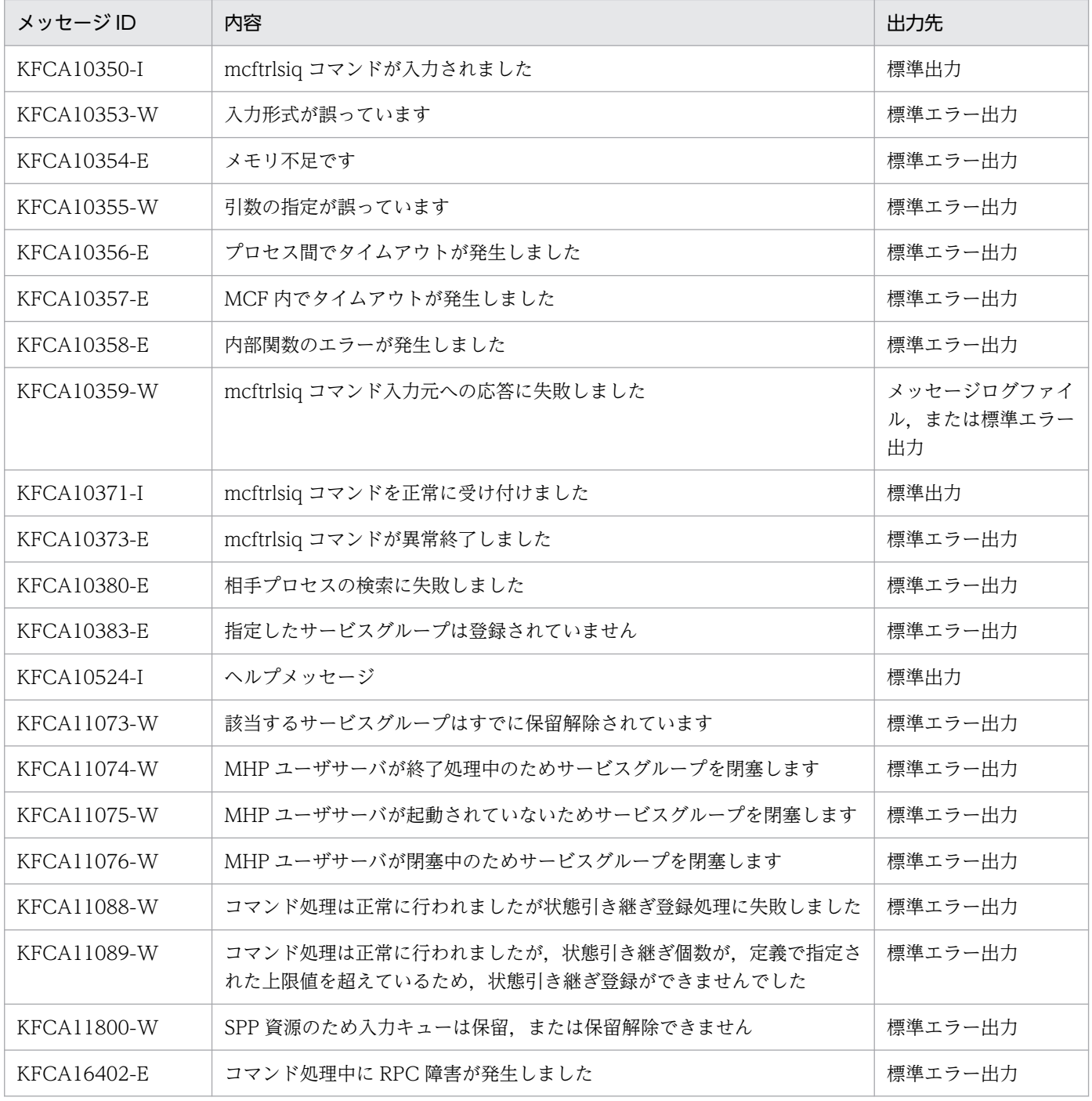

## 注意事項

KFCA11074-W メッセージ, KFCA11075-W メッセージまたは KFCA11076-W メッセージが出力さ れた場合,入力キューの処理の保留は解除されています。

13. 運用コマンドの詳細

# mcftrlsoq

# 名称

論理端末の出力キュー処理の保留解除

## 形式

```
mcftrlsoq 〔-s MCF通信プロセス識別子〕 -l 論理端末名称 
〔-k 保留種別種別〕
```
### 機能

指定した論理端末に対応する出力キューの処理の保留を解除します。

# オプション

#### **●-s MCF通信プロセス識別子**

処理対象の論理端末を制御する MCF 通信サービスの MCF 通信プロセス識別子を指定します。MCF 通信 プロセス識別子は複数指定できません。

このオプションの指定を省略すると,すべての MCF 通信サービスに対して,mcftrlsoq コマンドを実行し ます。したがって, MCF 通信サービスを検索するオーバヘッドが, 運用コマンドの処理に加わります。

MCF 通信サービスが多い構成や運用コマンドを多数入力する運用を行う場合は,-s オプションで,MCF 通信プロセス識別子を指定する運用設計を行ってください。

#### ●-l 論理端末名称 〜〈1〜8 文字の識別子〉

出力キューの処理を保留する論理端末の名称を指定します。

論理端末名称は、1回につき 8個まで指定できます。多数入力する運用を行う場合は、次に示す複数指定 または一括指定を使用して,一つの運用コマンドで行う並列処理数を増やし,運用コマンド入力数を減ら すように運用設計を行ってください。

複数の論理端末名称を指定するときは,引用符(")で囲んで,論理端末名称と論理端末名称との間を空白 で区切ります。同一論理端末名称は,重複して指定できません。

論理端末名称は、\*を使って一括指定ができます。一括指定は一つだけ指定できます。一括指定と一括指 定以外の論理端末名称を混在して指定できません。一括指定の場合は,引用符(")で囲みます。

- \*:すべての論理端末に対応する出力キューの処理の保留を解除します。
- 先行文字列\*:先行文字列で始まるすべての論理端末に対応する出力キューの処理の保留を解除します。

〈複数指定の例〉len1,len2,len3 を指定する場合

-l "len1△len2△len3"

```
13. 運用コマンドの詳細
```
〈一括指定の例〉len で始まるすべての論理端末を指定する場合

-l "len\*"

#### ●-k 保留解除種別 ~ 《insc》

保留解除種別を指定します。

insc:出力キューの入力とスケジュールの保留を解除します。

in:出力キューの入力の保留だけ解除します。

sc:出力キューのスケジュールの保留だけ解除します。

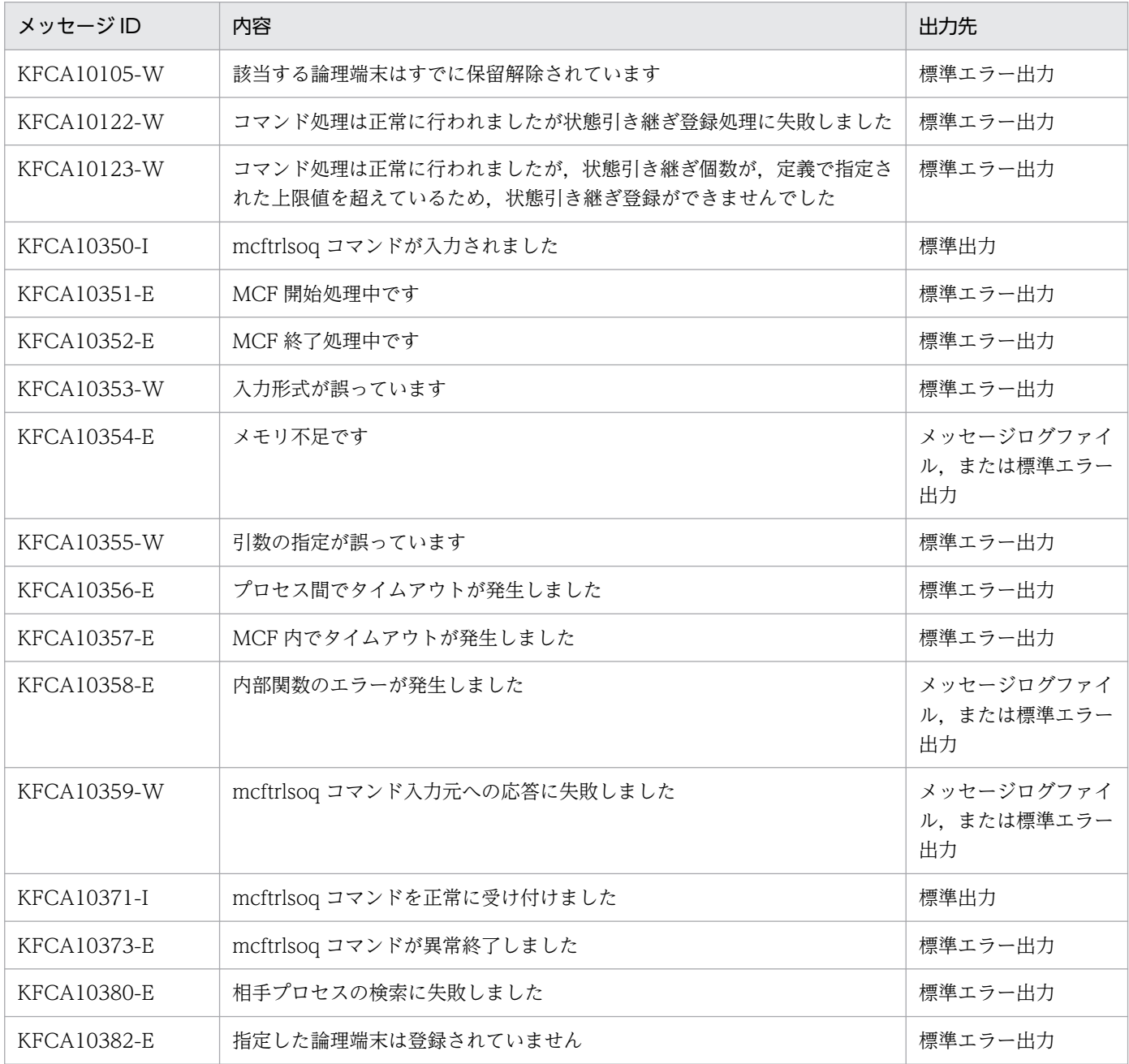

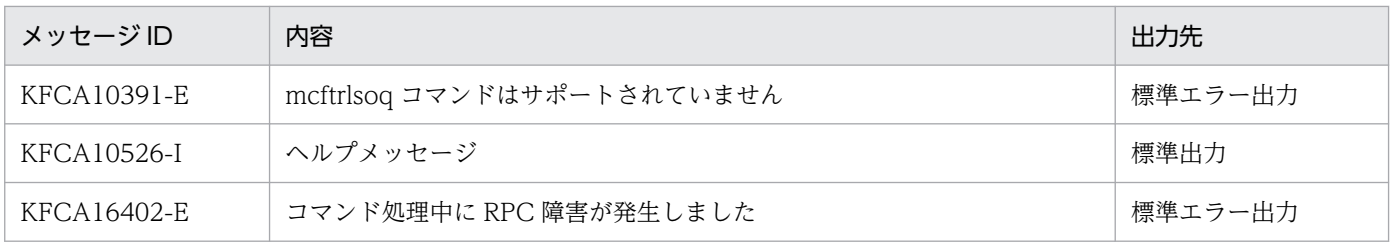

<sup>13.</sup> 運用コマンドの詳細
# mcftspqle

## 名称

論理端末のメッセージキューの先頭スキップ

## 形式

mcftspqle -s MCF通信プロセス識別子 -l 論理端末名称 -t メッセージ種別 〔-g〕

### 機能

指定した論理端末の指定したメッセージ種別の未送信メッセージのうち,先頭のメッセージを削除します。

mcftspqle コマンドを実行する前に, mcftdctle コマンドまたは dc\_mcf\_tdctle 関数で論理端末を閉塞し ておいてください。

# オプション

### **●-s MCF通信プロセス識別子 ~ 〈数字 (0~9), a~f〉((01~ef))**

MCF 通信プロセス識別子を指定します。

複数の MCF 通信プロセス識別子は指定できません。

#### ●-l 論理端末名称 〜〈1〜8 文字の識別子〉

未送信メッセージのうち,先頭のメッセージを削除する論理端末の名称を指定します。

論理端末名称は、1回につき 8 個まで指定できます。多数入力する運用を行う場合は、次に示す複数指定 または一括指定を使用して,一つの運用コマンドで行う並列処理数を増やし,運用コマンド入力数を減ら すように運用設計を行ってください。

複数の論理端末名称を指定するときは,引用符(")で囲んで,論理端末名称と論理端末名称との間を空白 で区切ります。同一論理端末名称は,重複して指定できません。

また、論理端末名称は、\*を使って一括指定ができます。一括指定は一つだけ指定できます。一括指定と 一括指定以外の論理端末名称を混在して指定できません。一括指定の場合も引用符(")で囲んで指定します。

- \*:すべての論理端末の先頭メッセージを削除します。
- 先行文字列\*:先行文字列で始まるすべての論理端末の先頭メッセージを削除します。

〈複数指定の例〉len1,len2,len3 を指定する場合

-l "len1△len2△len3"

〈一括指定の例〉len で始まるすべての論理端末を指定する場合

-l "len\*"

#### **●-t メッセージ種別**

未送信メッセージのうち,先頭のメッセージを削除するメッセージの種別を指定します。

IO:問い合わせ応答メッセージ

PRIO:一方送信メッセージ(優先)

NORM:一方送信メッセージ(一般)

#### $•<sub>g</sub>$

未送信メッセージのうち、-t オプションで指定したメッセージ種別のメッセージグループを削除します。

メッセージグループがない場合,またはこのオプションの指定を省略した場合は,未送信メッセージのう ち,-t オプションで指定したメッセージ種別の先頭のメッセージだけが削除されます。

なお,このオプションは,TP1/NET/XMAP3 使用時だけ指定できます。

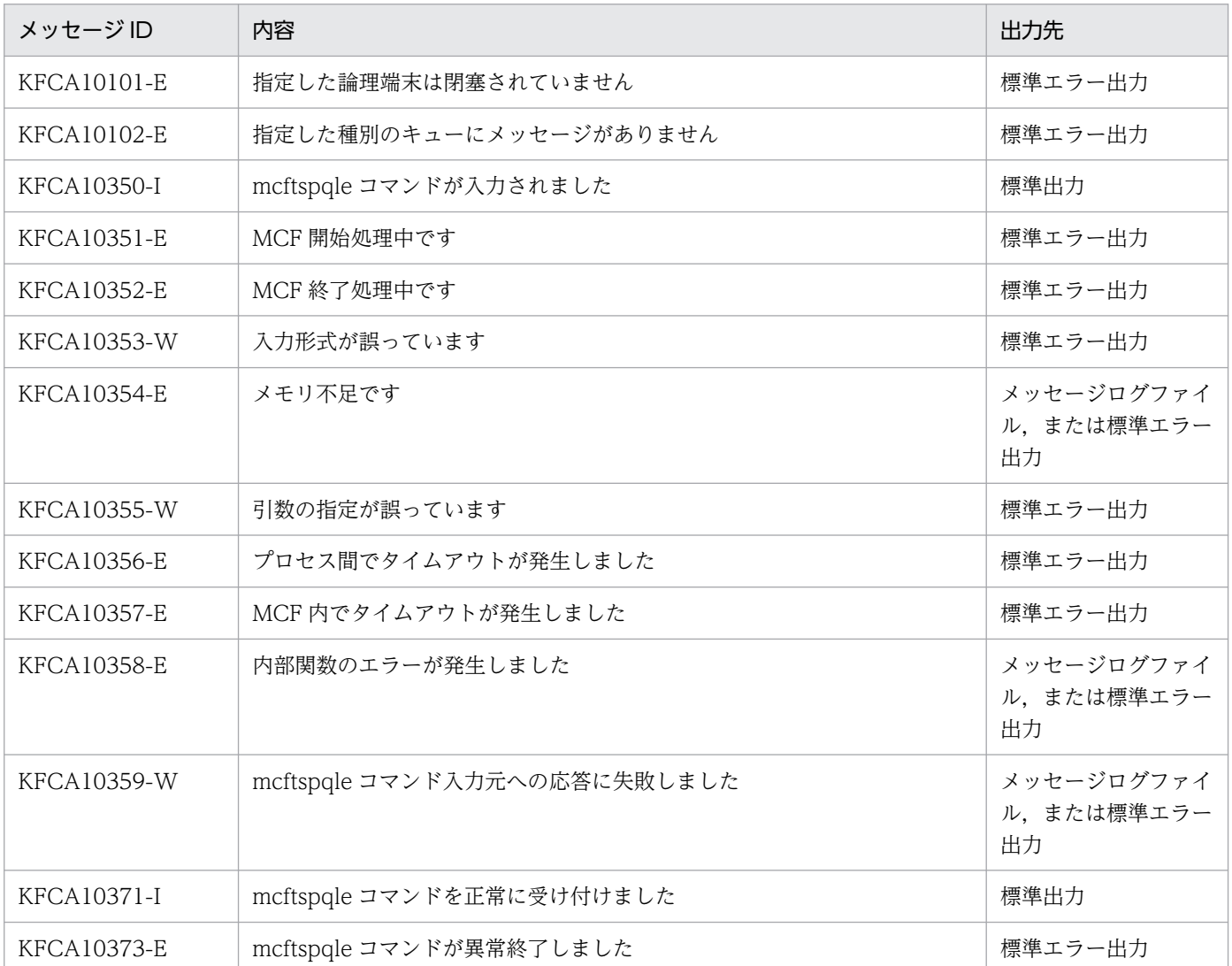

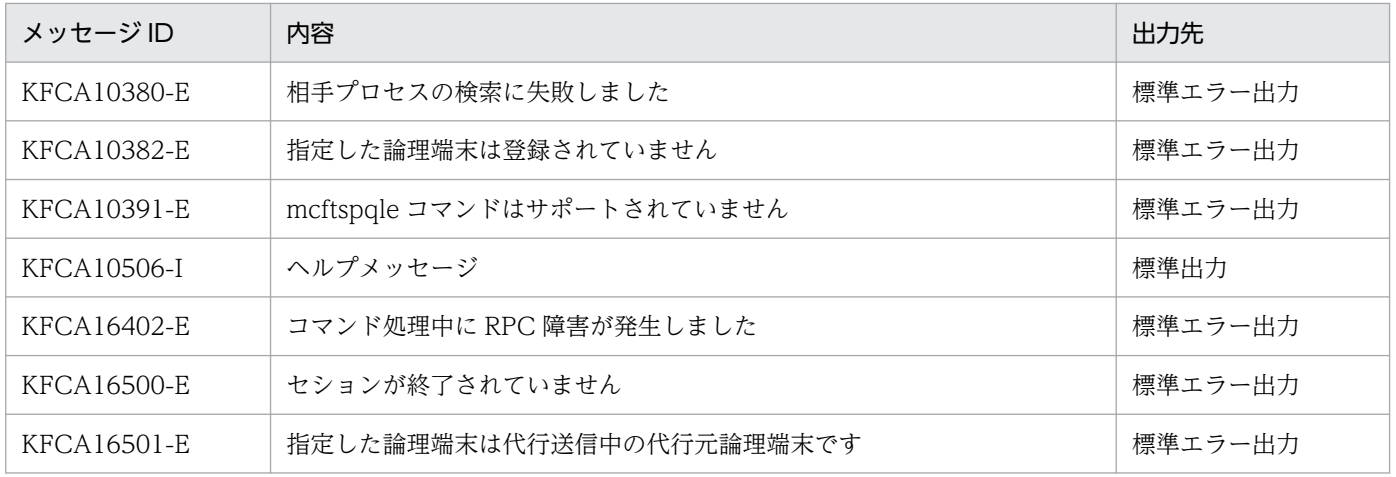

<sup>13.</sup> 運用コマンドの詳細

# mcftstalt

### 名称

代行送信の開始

## 形式

```
mcftstalt 〔-s MCF通信プロセス識別子〕 -f 代行元論理端末名称
-t 代行先論理端末名称
```
### 機能

送信先の論理端末に障害が発生してメッセージを送信できない場合に,ほかの論理端末が代行して送信先 となります。

mcftstalt コマンドは,TP1/NET/XMAP3 使用時に使用できます。

# オプション

### **●-s MCF通信プロセス識別子 ~ 〈数字 (0~9), a~f〉((01~ef))**

処理対象の論理端末を制御する MCF 通信サービスの MCF 通信プロセス識別子を指定します。代行元と 代行先の端末が同じプロセスに対応しているときだけ指定できます。MCF 通信プロセス識別子は複数指定 できません。

このオプションの指定を省略すると,すべての MCF 通信サービスに対して,mcftstalt コマンドを実行し ます。したがって,MCF 通信サービスを検索するオーバヘッドが,運用コマンドの処理に加わります。

MCF 通信サービスが多い構成や運用コマンドを多数入力する運用を行う場合は、-s オプションで、MCF 通信プロセス識別子を指定する運用設計を行ってください。

#### ●-f 代行元論理端末名称 〜〈1〜8 文字の識別子〉

代行送信元の論理端末の名称を指定します。

指定する論理端末は,障害が発生して閉塞中の状態でなければなりません。

複数の代行元論理端末名称は指定できません。また,一括指定もできません。

### ●-t 代行先論理端末名称 〜〈1〜8 文字の識別子〉

代行送信先の論理端末の名称を指定します。すでに代行先として指定されている論理端末名称は指定でき ません。

閉塞状態の論理端末は指定できません。

複数の代行先論理端末名称は指定できません。また,一括指定もできません。

# 出力メッセージ

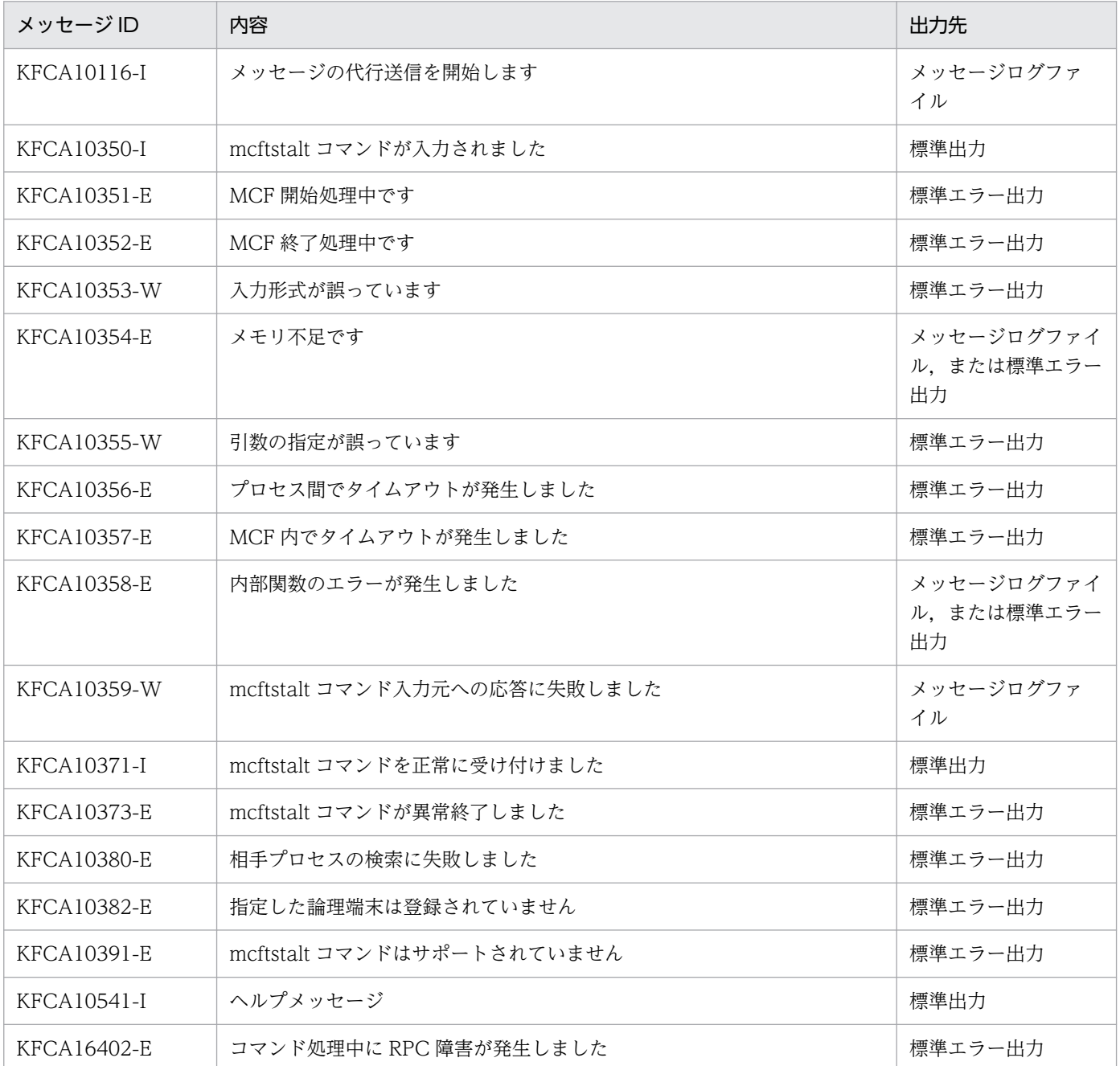

上記のほかに,使用するプロトコルによってメッセージが出力されます。詳細については各プロトコルの マニュアルを参照してください。

# mcftstart

# 名称

MCF 通信サービスの部分開始

# 形式

mcftstart -s MCF通信プロセス識別子

### 機能

MCF 通信サービスを部分開始します。

MCF 通信サービスに使用するファイルの一部を入れ替える場合,入れ替え後にこのコマンドを実行し,入 れ替え対象の MCF 通信サービスを部分開始させます。

# オプション

### ●-s MCF 通信プロセス識別子 〜〈数字(0〜9),a〜f〉((01〜ef))

部分開始する MCF 通信サービスの MCF 通信プロセス識別子を指定します。MCF 通信プロセス識別子は 複数指定できません。

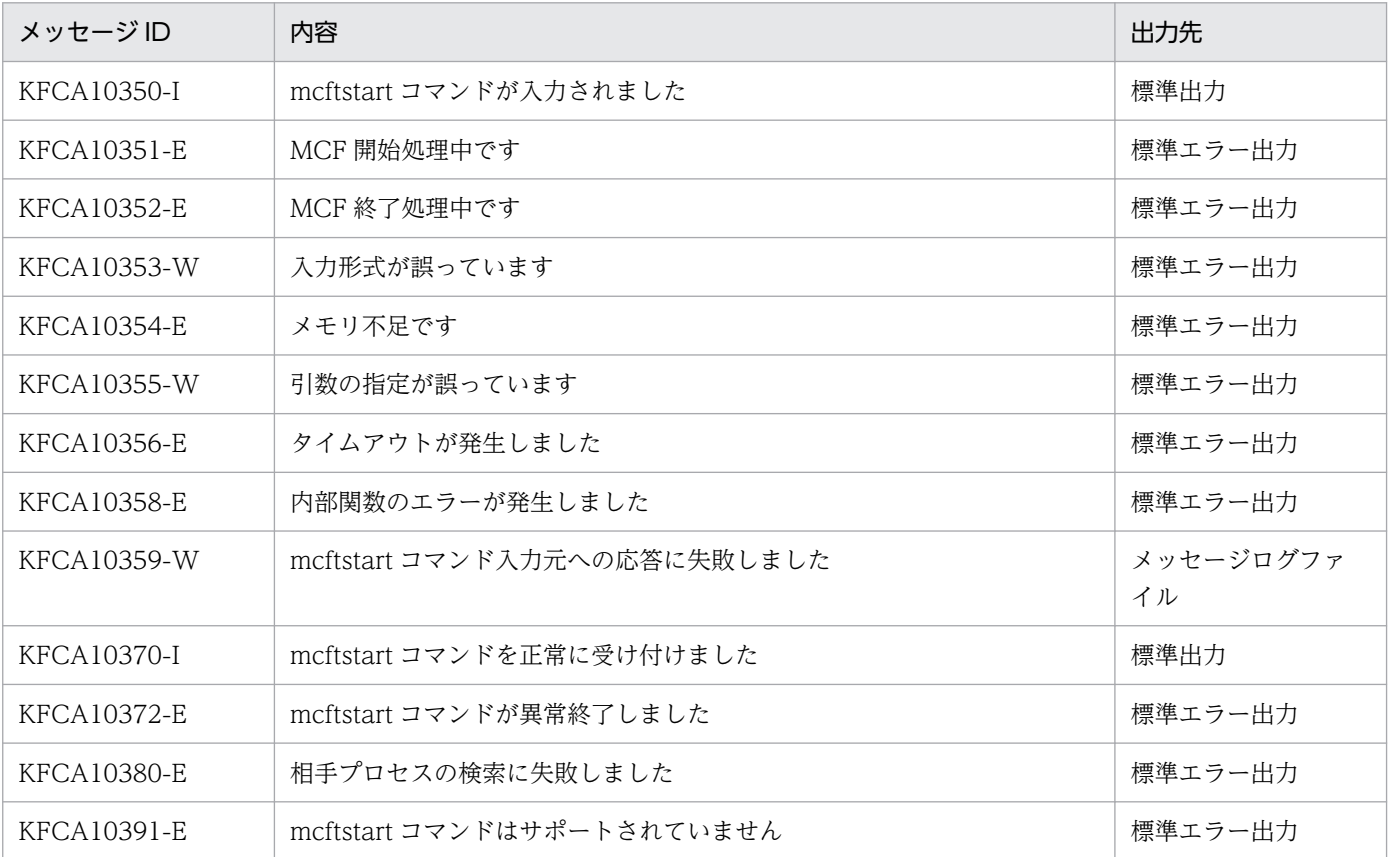

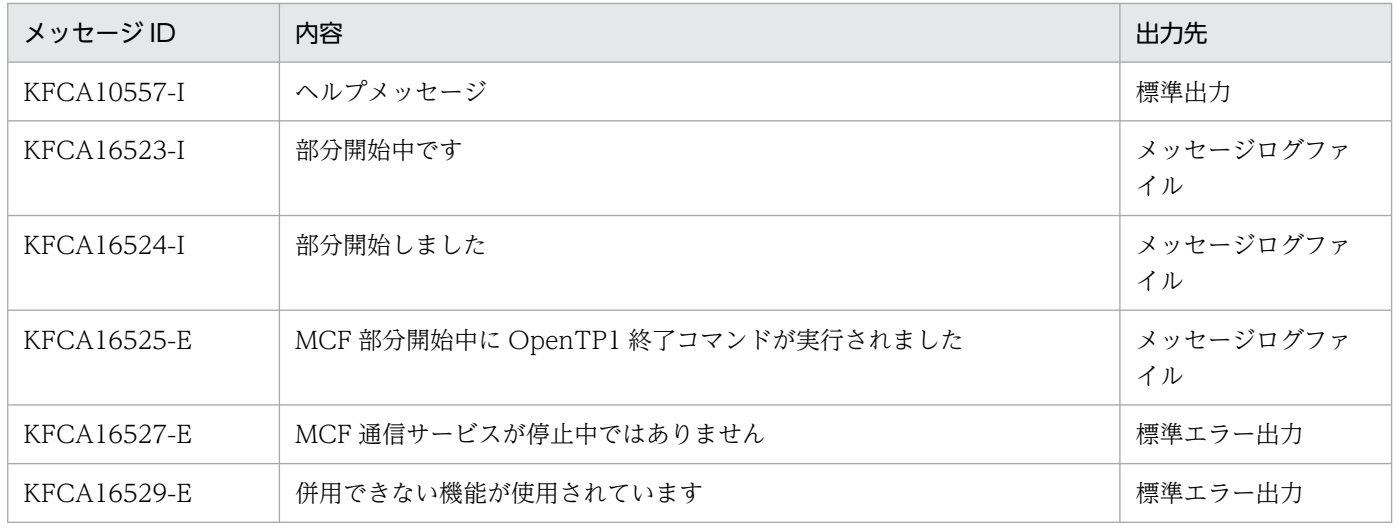

- このコマンドは,MCF 通信サービスの部分開始が完了するのを待たないで終了します。
- 次のプロトコル製品以外を使用した MCF 通信サービス(アプリケーション起動サービスを含む)は, 部分開始できません。部分開始を実行した場合,メッセージ KFCA10391-E を出力します。
	- TP1/NET/TCP/IP
	- TP1/NET/SLU TypeP2
	- TP1/NET/OSAS-NIF
- MCF 通信サービスの部分停止前のユーザタイマ監視要求は,要求先の MCF 通信サービスが部分停止 状態になっても有効です。また、部分停止中の MCF 通信サービスに対するユーザタイマ監視要求も登 録されます。MCF 通信サービスが部分停止している間は、タイマ監視は実行されませんが、部分停止 中も経過時間に含まれます。そのため,部分停止後に MCF 通信サービスを部分開始してタイマ監視を 開始した場合,タイムアウトを検知し,UAP が起動されることがあります。

# mcftstop

## 名称

MCF 通信サービスの部分停止

### 形式

mcftstop -s MCF通信プロセス識別子

### 機能

MCF 通信サービスを部分停止します。

MCF 通信サービスに使用するファイルの一部を入れ替える場合、入れ替え前にこのコマンドを実行し、入 れ替え対象の MCF 通信サービスを部分停止させます。

なお,このコマンドの使用方法を誤ると,OpenTP1 システムが異常終了する場合があります。ご使用の 前に,注意事項をよくご確認ください。

# オプション

#### ●-s MCF 通信プロセス識別子 〜〈数字(0〜9),a〜f〉((01〜ef))

部分停止する MCF 通信サービスの MCF 通信プロセス識別子を指定します。MCF 通信プロセス識別子は 複数指定できません。

# 出力メッセージ

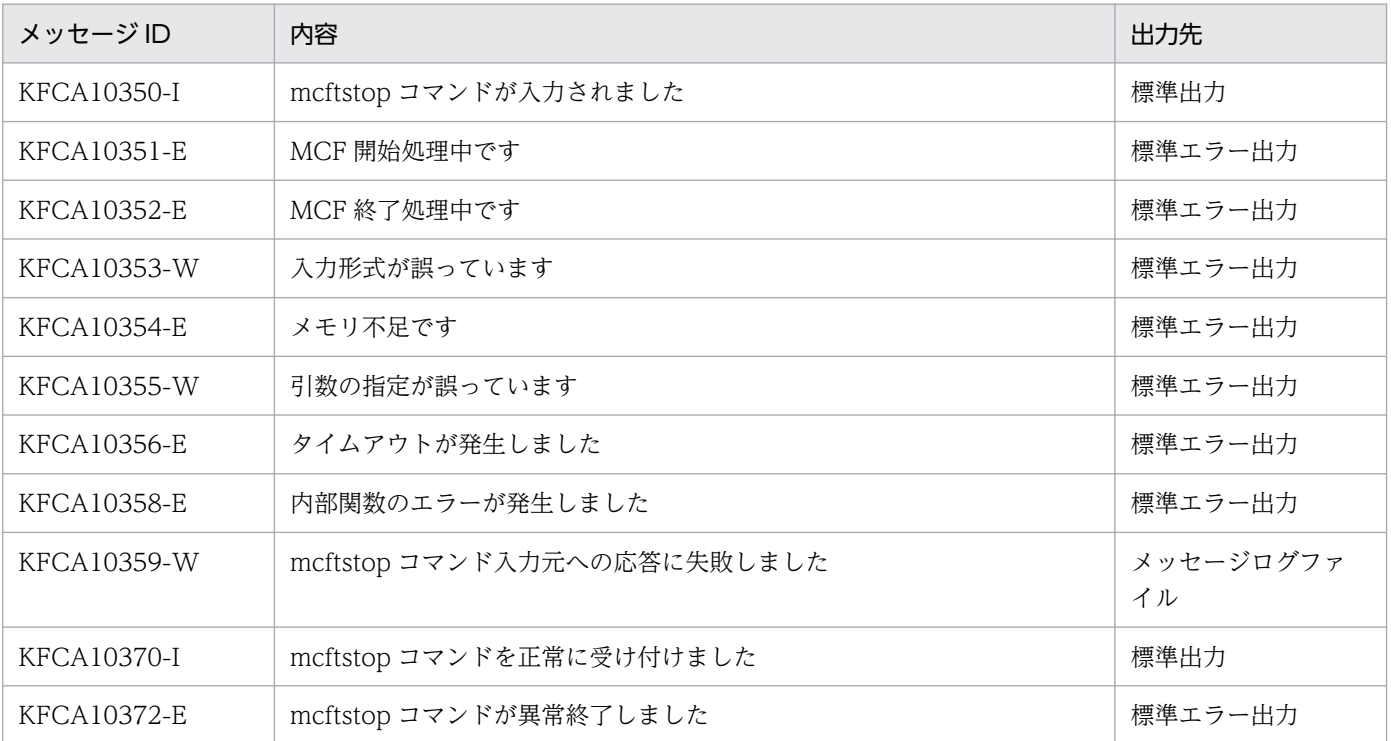

13. 運用コマンドの詳細

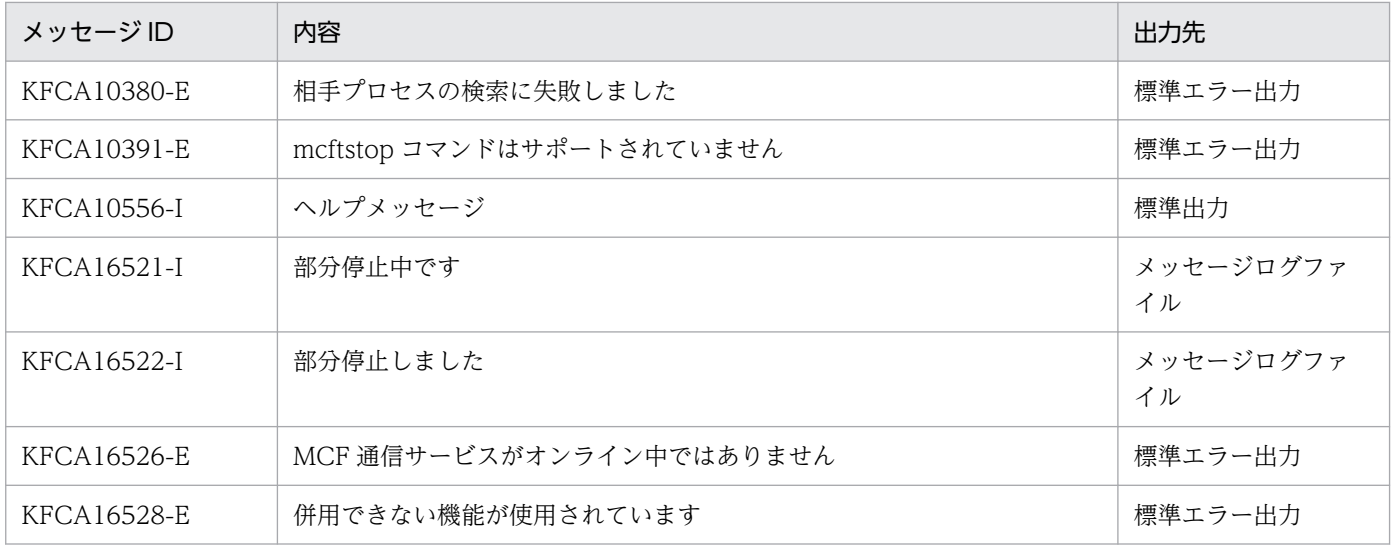

このコマンドの使用方法を誤ると、OpenTP1 システムが異常終了する場合があります。ご使用の前に, 次に示す注意事項をよくご確認ください。

- このコマンドを入力する前に,必ず部分停止対象の MCF 通信サービスの論理端末を閉塞状態にし,ま た MCF 通信サービスのコネクションを解放してください。MCF 通信サービスがメッセージ送受信中 にこのコマンドを入力した場合. このコマンドが終了しなくなったり, MCF 通信サービスが異常終了 したりすることがあります。
- このコマンドは,MCF 通信サービスの部分停止が完了するのを待たないで終了します。
- 次のプロトコル製品以外を使用した MCF 通信サービス(アプリケーション起動サービスを含む)は, 部分停止できません。部分停止を実行した場合,メッセージ KFCA10391-E を出力します。
	- TP1/NET/TCP/IP
	- TP1/NET/SLU TypeP2
	- TP1/NET/OSAS-NIF
- MCF 通信サービスの部分停止前のユーザタイマ監視要求は,要求先の MCF 通信サービスが部分停止 状態になっても有効です。また、部分停止中の MCF 通信サービスに対するユーザタイマ監視要求も登 録されます。MCF 通信サービスが部分停止している間は、タイマ監視は実行されませんが、部分停止 中も経過時間に含まれます。そのため,部分停止後に MCF 通信サービスを部分開始してタイマ監視を 開始した場合,タイムアウトを検知し,UAP が起動されることがあります。
- 保留中の論理端末またはサービスグループが一つでもある状態で、MCF 通信サービスの部分停止を実 行すると, OpenTP1 は異常終了します。MCF 通信サービスの部分停止は、すべての論理端末. サー ビスグループの保留を解除したあとに実行してください。

# mcftstptr

# 名称

MCF トレース取得の終了

# 形式

mcftstptr -s MCF通信プロセス識別子

### 機能

MCF トレースの取得を終了し、取得したトレースデータを MCF トレースファイルへ出力します。

# オプション

# ●-s MCF 通信プロセス識別子 〜〈数字(0〜9),a〜f〉((01〜ef))

MCF トレースの取得を終了する MCF 通信プロセス識別子を指定します。

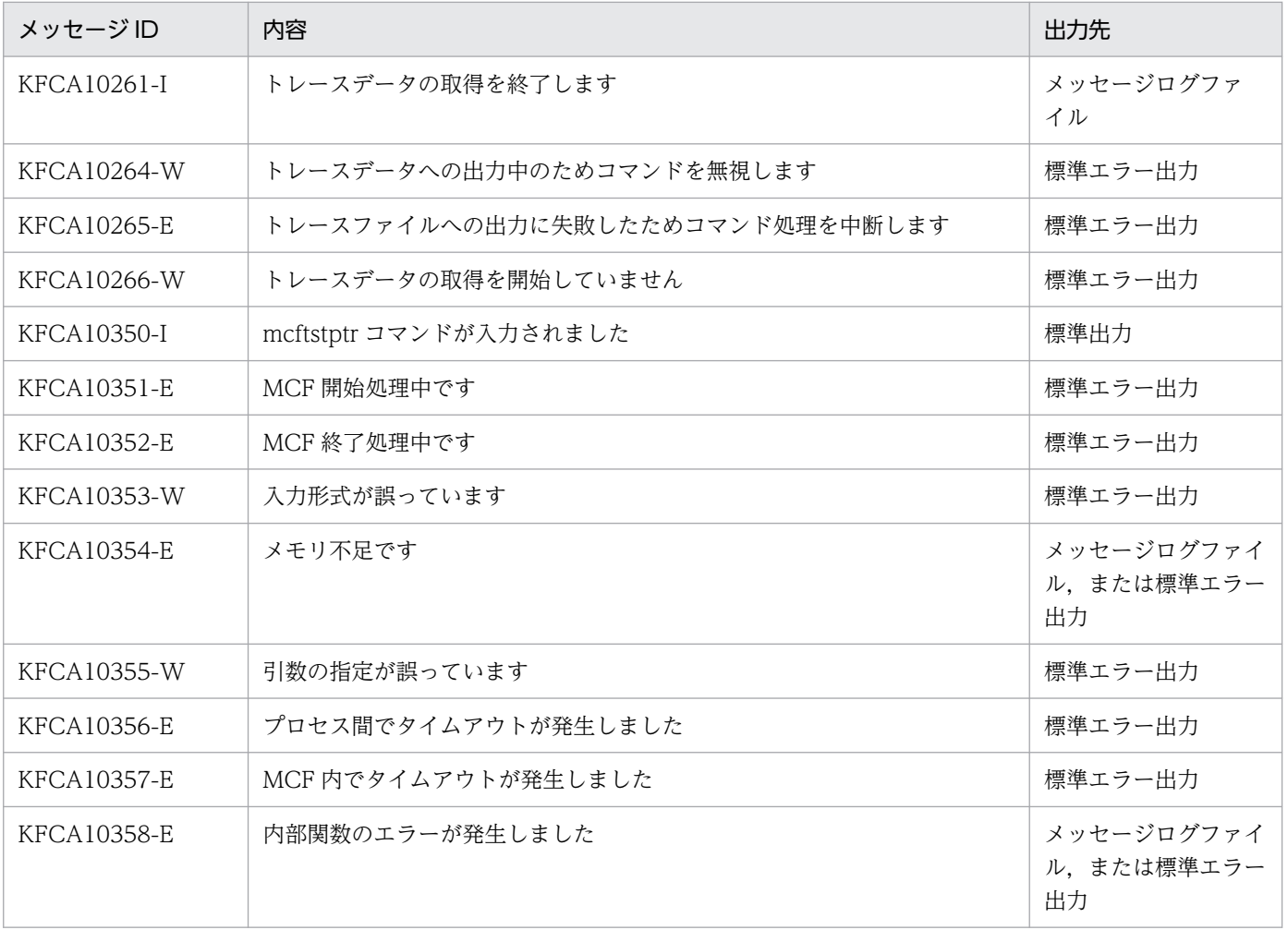

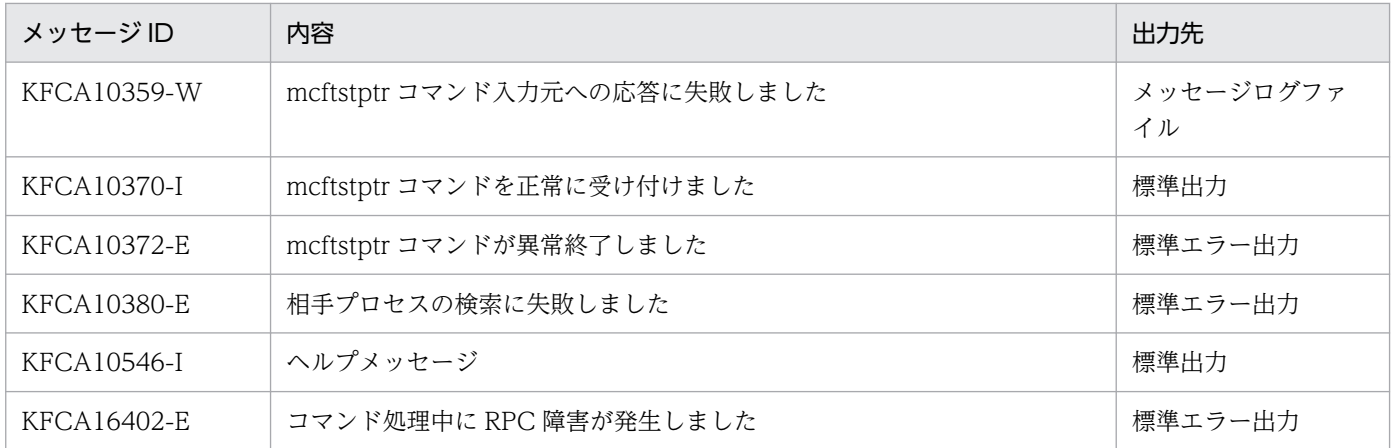

- このコマンドを実行する前に,mcftstrtr コマンド(MCF トレース取得の開始コマンド)を実行してい ないと、障害が発生し、エラーメッセージを出力します。ただし、MCF 通信構成定義で、MCF トレー スのディスク出力機能を使用するよう定義した場合 (mcfttrc -t "disk=yes") は、mcftstrtr を実行し ていなくても,mcftstptr コマンドを実行できます。この場合,MCF トレースファイル出力後,ディ スク出力機能は停止します。ディスク出力機能を再開するには、mcftstrtr を実行してください。
- -s オプションに同じ MCF 通信プロセス識別子を指定した mcftstptr コマンドを重複して実行すると, 障害が発生し,エラーメッセージを出力します。
- このコマンドを実行したあと、トレースデータ取得中にトレースバッファスワップが発生した場合、お よび MCF トレース終了要求が発生した場合は、MCF トレースはトレースファイルに出力されません。 MCF トレースを出力するには、MCF トレース取得の開始コマンド (mcftstrtr) を実行してください。

<sup>13.</sup> 運用コマンドの詳細

# mcftstrtr

# 名称

MCF トレース取得の開始

# 形式

mcftstrtr -s MCF通信プロセス識別子

## 機能

MCF トレースの取得を開始します。

# オプション

# ●-s MCF 通信プロセス識別子 〜〈数字(0〜9),a〜f〉((01〜ef))

MCF トレースを取得する MCF 通信プロセス識別子を指定します。

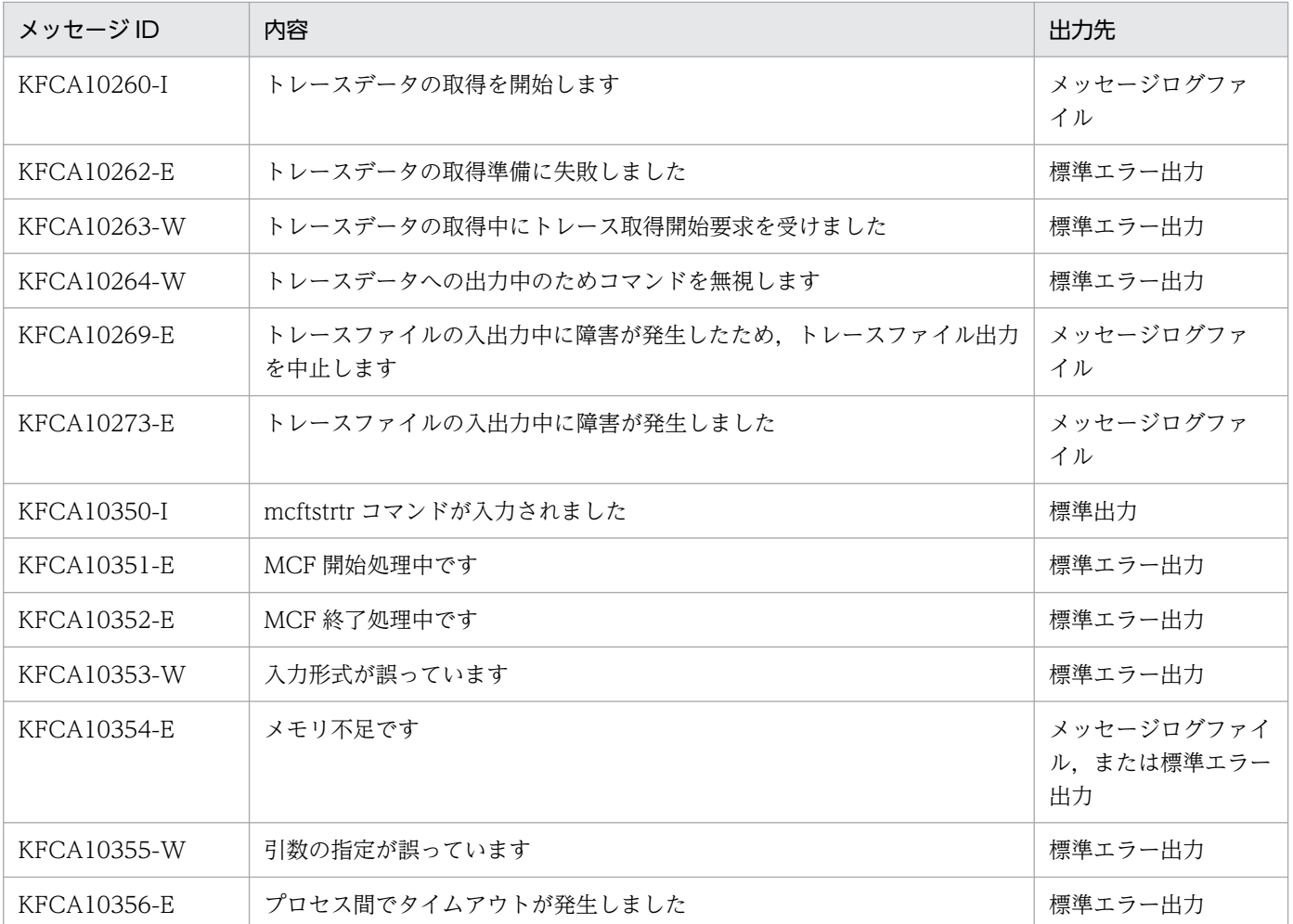

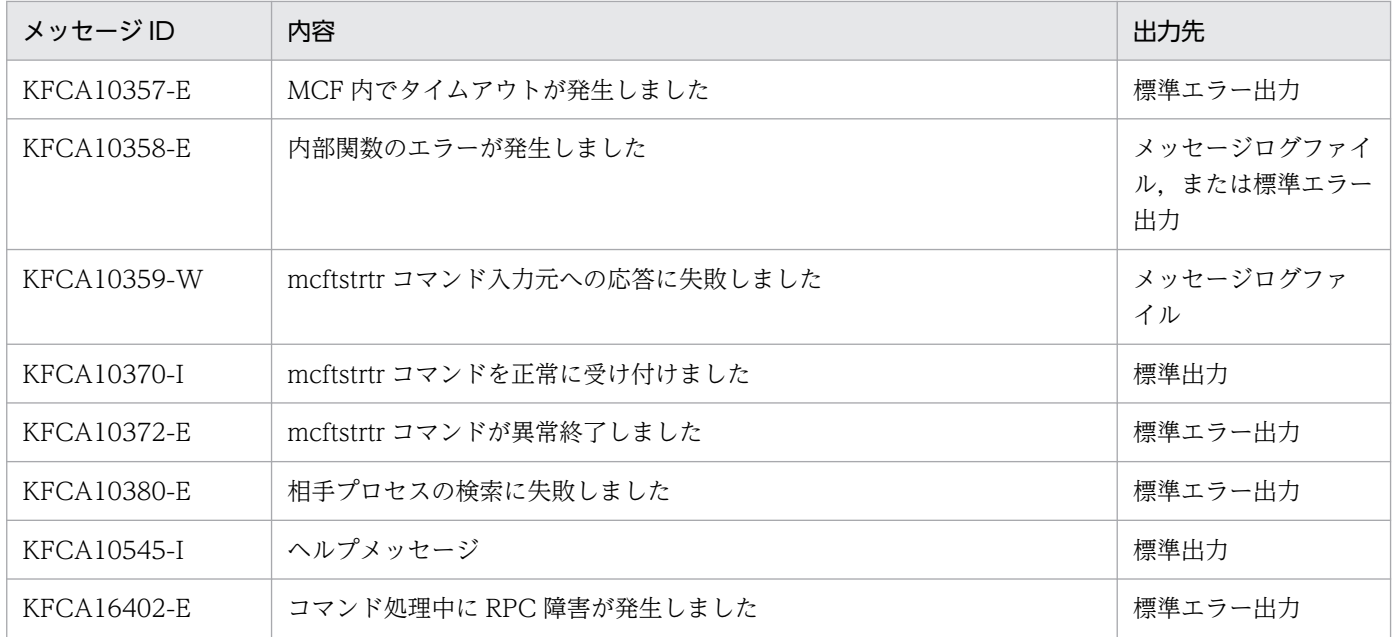

- MCF トレースの取得開始位置は,mcftstrtr コマンドから MCF 通信プロセスへ制御が移ってから設定 されるため,mcftstrtr コマンド実行時よりは遅れます。
- -s オプションに同じ MCF 通信プロセス識別子を指定した mcftstrtr コマンドを重複して実行すると, 障害が発生し,エラーメッセージを出力します。
- MCF 通信構成定義で, MCF トレースのディスク出力機能を使用しないよう定義した場合 (mcfttrc -t "disk=no")でも,このコマンドを実行すると,MCF トレースの取得終了コマンド(mcftstptr)が実 行されるまでは,ディスク出力機能を使用します。

<sup>13.</sup> 運用コマンドの詳細

# mcftswptr

# 名称

MCF トレースファイルの強制スワップ

## 形式

mcftswptr 〔-s MCF通信プロセス識別子〕

### 機能

MCF トレースファイルを強制的にスワップします。

# オプション

### ●-s MCF 通信プロセス識別子 〜〈数字(0〜9),a〜f〉((01〜ef))

処理対象のコネクションを制御する MCF 通信サービスの MCF 通信プロセス識別子を指定します。MCF 通信プロセス識別子は複数指定できません。

このオプションの指定を省略すると、すべての MCF 通信サービスに対して、mcftswptr コマンドを実行 します。したがって、MCF 通信サービスを検索するオーバヘッドが、運用コマンドの処理に加わります。

MCF 通信サービスが多い構成や運用コマンドを多数入力する運用を行う場合は、-s オプションで, MCF 通信プロセス識別子を指定する運用設計を行ってください。

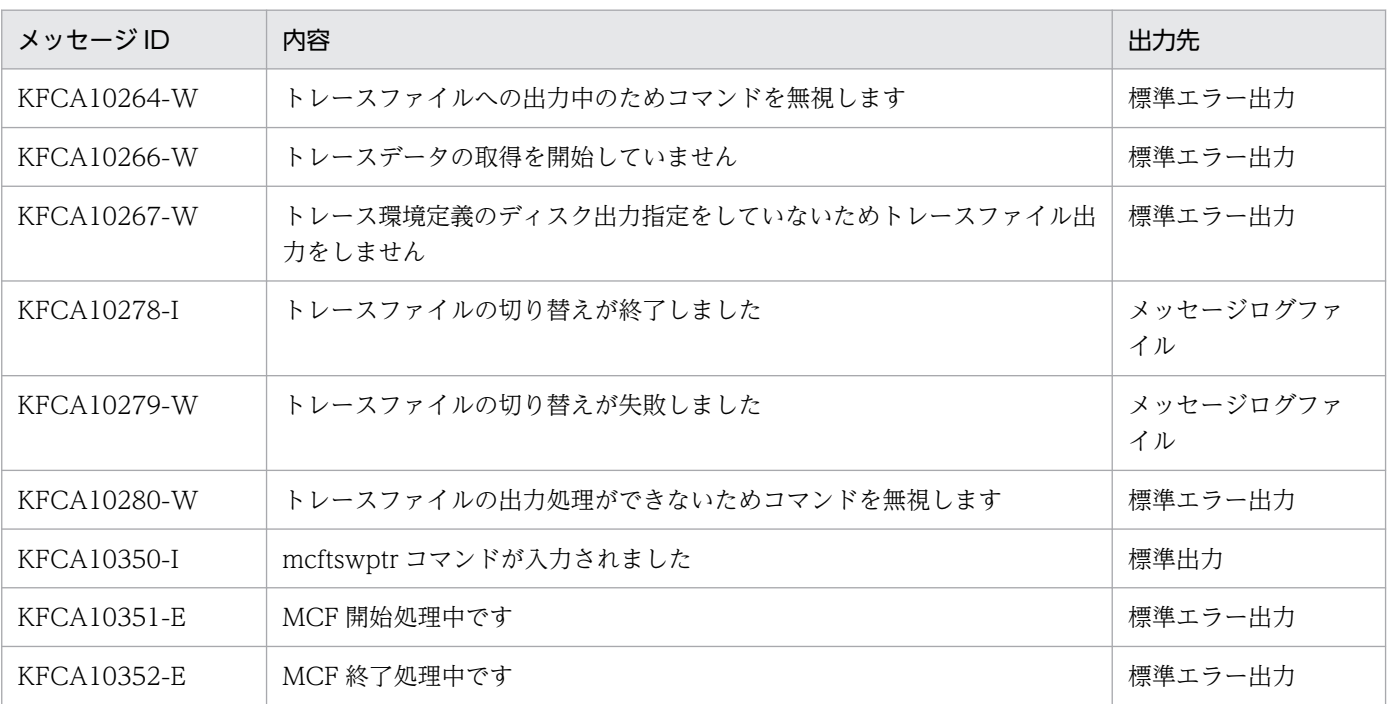

# 出力メッセージ

13. 運用コマンドの詳細

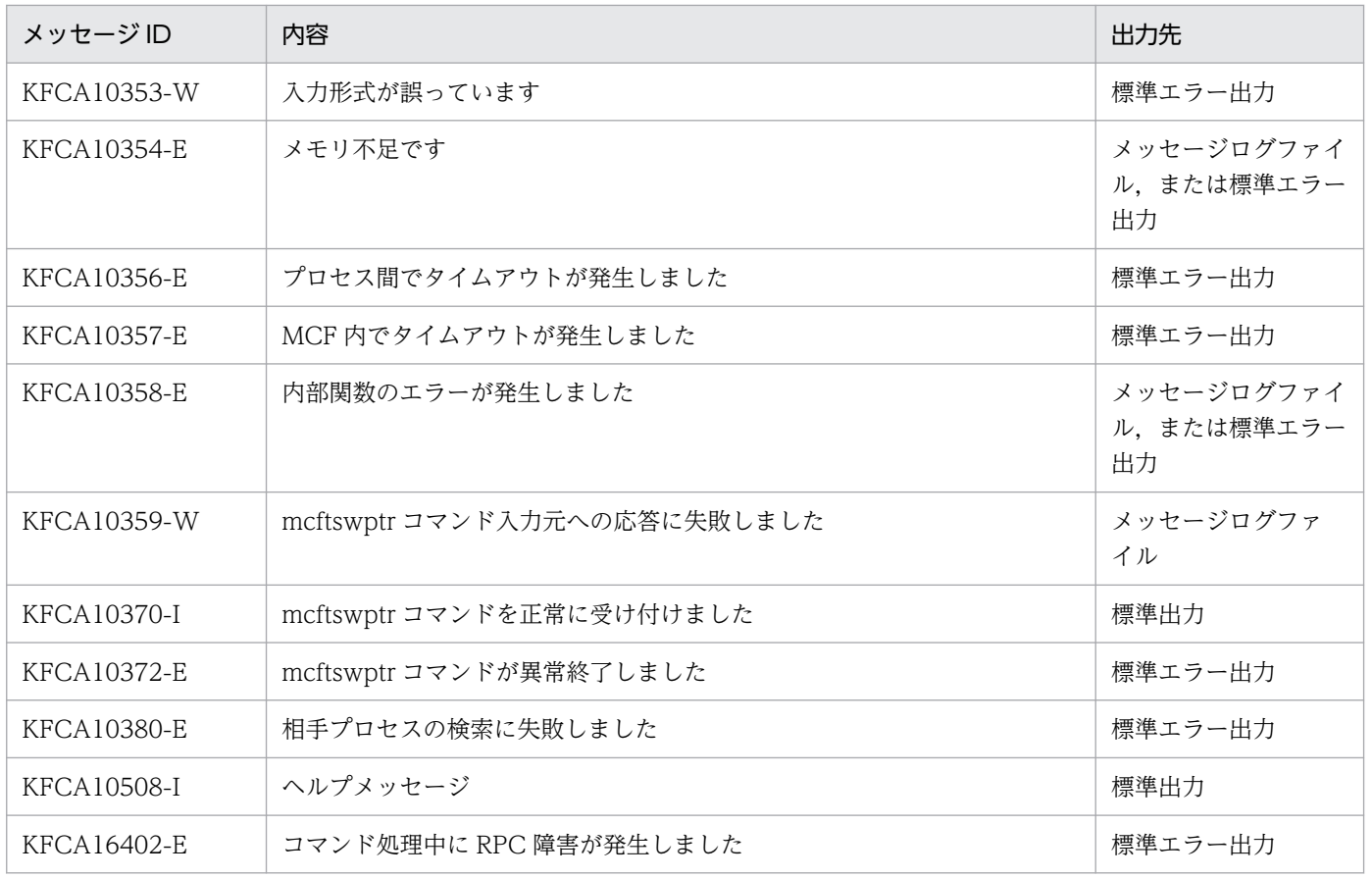

# mcfuevt

# 名称

アプリケーションプログラムの起動

## 形式

mcfuevt -s MCF通信プロセス識別子 -t 入力メッセージ

### 機能

アプリケーション属性定義で指定したアプリケーション(UCMDEVT)を起動し,-t オプションで指定 した入力メッセージを渡します。

# オプション

### ●-s MCF 通信プロセス識別子 〜〈数字(0〜9),a〜f〉((01〜ef))

MCF 通信プロセス識別子を指定します。

複数の MCF 通信プロセス識別子は指定できません。

なお、UCMDEVTはプロトコルに依存しないアプリケーションのため、MCF アプリケーション起動プロ セス識別子を指定することをお勧めします。MCF アプリケーション起動プロセス識別子を指定する場合, MCF 通信構成定義の mcftenv 定義コマンド(MCF 環境定義)に指定したアプリケーション起動プロセ ス識別子と同じものを指定してください。

### **●-t 入力メッセージ ~< (1~80 文字の文字列)**

UCMDEVT に渡す入力メッセージを,引用符(")で囲んで指定します。

全角 1 文字は,2 文字として扱います。

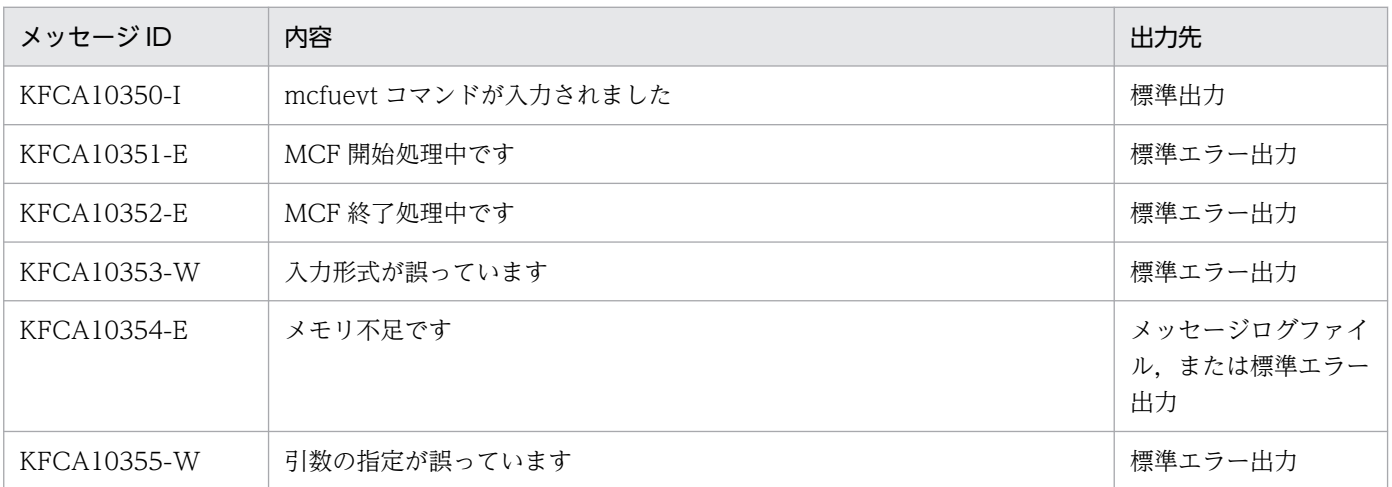

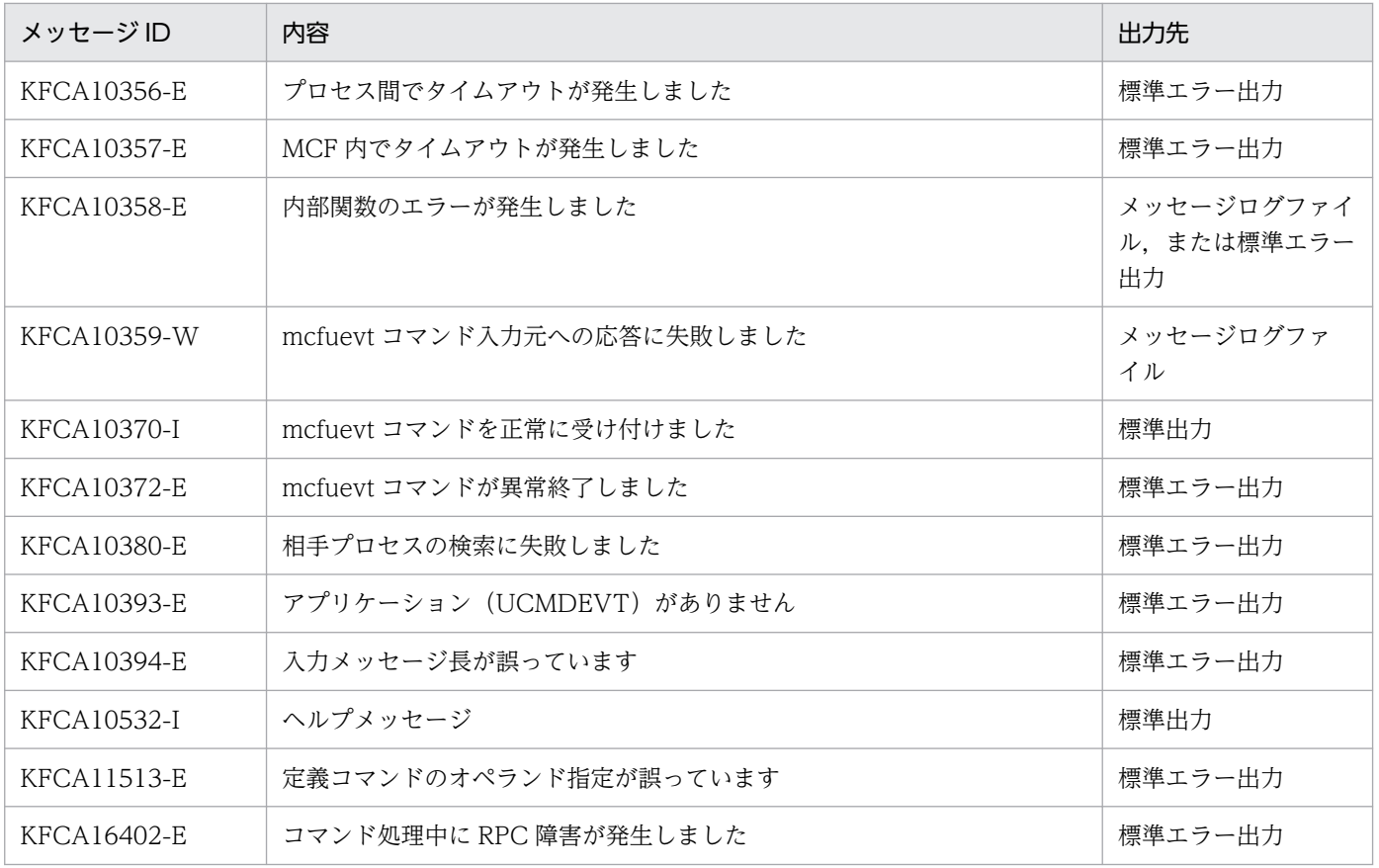

# namalivechk

## 名称

OpenTP1 起動確認とキャッシュ削除

### 形式

namalivechk {-l | -c} [-t コネクト確立監視時間〕

### 機能

システム共通定義の all\_node オペランド,および all\_node\_ex オペランドに指定された OpenTP1 ノー ドのうち, -l オプションで表示された OpenTP1 ノードを対象に起動を確認します。ノード自動追加機能 を使用している OpenTP1 ノードでは,ノードリストおよびシステム共通定義の all\_node\_ex オペランド に登録されている OpenTP1 ノードを対象に,起動を確認します。

起動を検出できなかった OpenTP1 ノード名をエラーログファイル,標準エラー出力,および syslog ファ イルに出力します。さらに,起動を検出できなかった OpenTP1 ノードのすべてのサービス情報をキャッ シュから削除し,そのノードとのコネクションを切断します。

OpenTP1 が動作中のときだけこのコマンドを実行できます。

# オプション

### ●-l

起動確認対象になるすべての OpenTP1 ノードのサービス情報を標準エラー出力へ出力します。起動確認 対象になる OpenTP1 ノードは,システム共通定義の all\_node オペランドのうち OpenTP1 が未起動を 検知していない OpenTP1 ノード,および all\_node\_ex オペランドに指定された OpenTP1 ノードです。

このオプションは,-c オプションと同時に指定することはできません。

### ●-c

-l オプションで表示される OpenTP1 ノードの起動を確認します。起動を確認した結果,起動を検出でき なかった OpenTP1 ノードの情報をエラーログファイル、および標準エラー出力へ出力します。また、シ ステム共通定義の all\_node オペランドに指定した OpenTP1 ノードで、起動を検出できなかった OpenTP1 ノードを RPC 抑止リストへ登録します。さらに,これらの OpenTP1 ノードとシステム共通 定義の all\_node\_ex オペランドに指定した OpenTP1 ノードのサービス情報をキャッシュから削除しま す。RPC 抑止リストとは、OpenTP1 システムが、未起動の OpenTP1 ノードの情報を保持しているリス トです。

このオプションは、-l オプションと同時に指定することはできません。

### ●-t コネクション確立監視時間 ~ 〈符号なし整数〉((1~65535))《8》(単位:秒)

このオプションで指定した時間内に起動を確認できない OpenTP1 ノードは,未起動と判断します。範囲 外の値を指定した場合,8 秒が仮定されます。

# 出力形式

●namalivechk -l を実行した場合

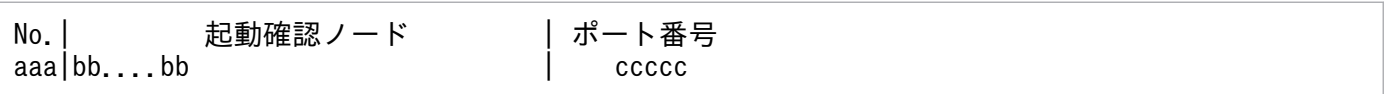

• aaa:OpenTP1 ノード項目番号(整数 3 文字以内)

- bb....bb:起動確認対象の OpenTP1 ノード名(英数字 32 文字以内)※
- ccccc:起動確認対象の OpenTP1 ノードのポート番号(整数 5 文字以内)

●namalivechk -c を実行した場合

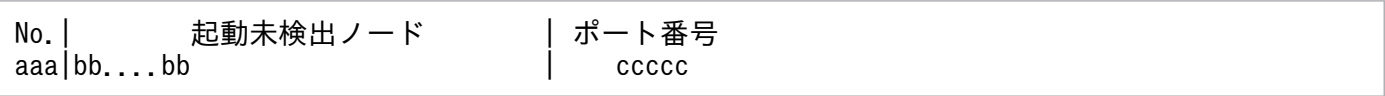

- aaa:OpenTP1 ノード項目番号(整数 3 文字以内)
- bb....bb:起動を検出できない OpenTP1 ノード名(英数字 32 文字以内)※
- ccccc:起動を検出できない OpenTP1 ノードのポート番号(整数 5 文字以内)

#### 注※

次の IP アドレスを出力します。

ノード自動追加機能を使用していない場合

- システム共通定義の all\_node オペランド,またはドメイン定義ファイルに指定しているノード
- システム共通定義の all\_node\_ex オペランド,またはドメイン定義ファイルに指定しているノード
- ノード自動追加機能を使用している場合
	- ノードリストに登録されているノード(自ノードを除く) エージェントノードの場合,先頭行にはマネジャノードを出力します。出力するマネジャノード の IP アドレスは、システム共通定義の name\_manager\_node オペランドに指定したノード, または nammstr コマンドでマネジャに昇格したノードの IP アドレスです。
	- システム共通定義の all\_node\_ex オペランド,またはドメイン定義ファイルに指定しているノード

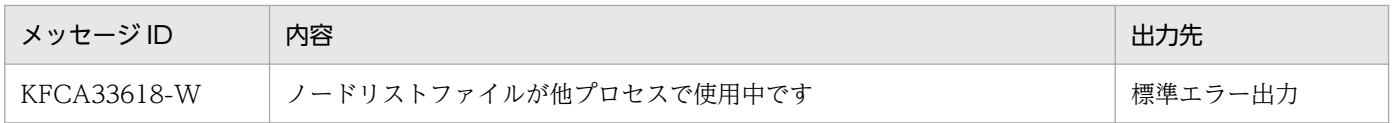

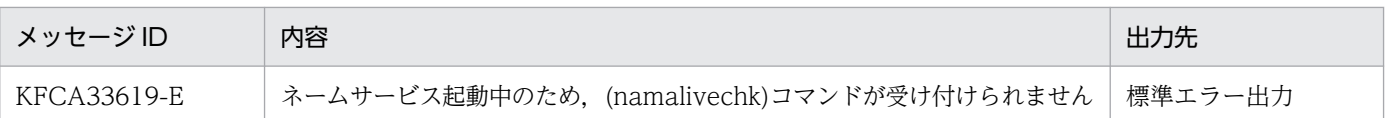

同じ IP アドレスを使用するノードをシステム共通定義の all\_node オペランド,または all\_node\_ex オペ ランドに複数指定している場合,namalivechk コマンドは実行しないでください。

<sup>13.</sup> 運用コマンドの詳細

# namblad

### 名称

OpenTP1 ノードの RPC 抑止リスト操作

### 形式

namblad {-a | -d} ノード名〔:ポート番号〕〔,ノード名〔:ポート番号〕…〕

#### 機能

コマンドに指定したノードを RPC 抑止リストに登録,または RPC 抑止リストから削除します。

# オプション

#### ●-a

コマンド引数に指定したノードを RPC 抑止リストに登録します。

#### ●-d

コマンド引数に指定したノードを RPC 抑止リストから削除します。

### コマンド引数

#### ●ノード名 〜〈1〜255 文字の識別子〉

RPC 抑止リストに登録または削除を行うノード名を指定します。システム共通定義の all\_node オペラン ド,または\$DCCONFPATH/dcnamnd 下のドメイン定義ファイルに指定したノード名を指定してくだ さい。all\_node オペランドに指定していないノード名を指定した場合は、エラーが発生し、KFCA00675-E メッセージが出力されます。

#### ●ポート番号 〜〈符号なし整数〉((5001〜65535))

システム共通定義,および\$DCCONFPATH/dcnamnd 下に作成したドメイン定義ファイルの all\_node オペランドに指定したノード名に対応するポート番号を指定してください。ポート番号を省略した場合, システム共通定義の name\_port オペランドの指定値が仮定されます。

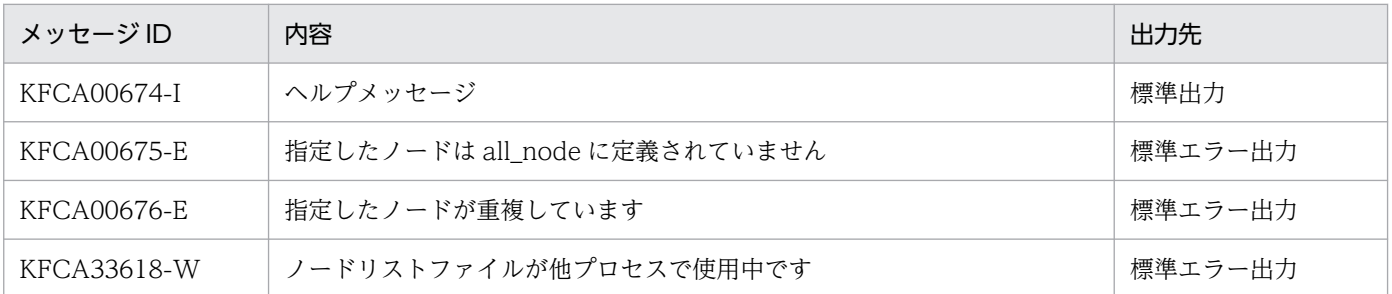

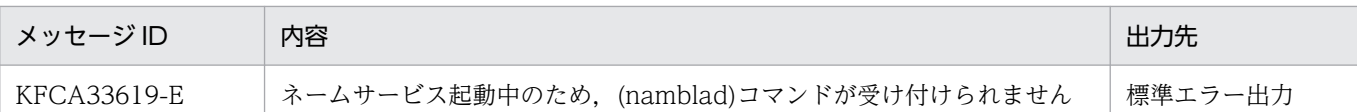

- UAP で実行する RPC 処理と、このコマンドが同時に動作した場合、UAP で実行した RPC の性能に 影響を及ぼすことがあります。
- -a オプションを指定すると,コマンドに指定したノードを RPC 抑止リストに登録します。ネームサー ビスがコマンドに指定したノードの起動を検知すると,RPC 抑止リストから起動を検知したノードを 削除することがあります。その場合,削除されたノードが RPC 抑止リストに登録されていないと, namsvinf コマンドなどの表示情報で表示されるときがあります。
- このコマンドを実行した場合,コマンドに指定したノード上で稼働しているサービスグループのサービ ス情報がキャッシュから削除されます。このとき、次の現象が起きます。
	- コマンドを実行したノードや,ほかのノード上で同一のサービスグループが動作している場合 namblad コマンドやネームサービスから実行される RPC 抑止リストからの削除が行われても. 最 大 30 分間, 該当するノード上で動作しているサービスグループに RPC 処理が実行されないことが あります。
	- コマンドを実行したノードや,ほかのノード上で同一のサービスグループが動作していない場合 namblad コマンドやネームサービスから実行される RPC 抑止リストからの削除が行われたとき, そのあとに実行した RPC でサービス情報を検索します。そのため,RPC の性能に影響を及ぼすこ とがあります。
- ノード自動追加機能を使用しているノードで namblad コマンドに指定できるノード名は,ノードリス トに登録されている IP アドレスだけです。なお,ノードリストに登録されていないノードを namblad コマンドに指定した場合, KFCA00675-E メッセージが出力されます。

# namchgfl

### 名称

ドメイン構成の変更(ドメイン定義ファイル使用)

#### 形式

namchgfl [-n] [-d [-t コネクション確立監視時間]] [-e]

#### 機能

OpenTP1 のドメイン構成を,OpenTP1 の動作中に変更します。all\_node および all\_node\_ex のドメイ ン定義ファイルに,変更後のドメイン構成(ノードの並び)を定義してください。その後,このコマンド を実行してください。コマンド正常終了後にドメイン定義ファイルのドメイン構成が有効になります。ド メイン定義ファイルの詳細については,「[3.10.1\(2\) namchgfl コマンドを使用したドメイン構成の変更」](#page-160-0) を参照してください。

このコマンドは. システム共通定義の name\_domain\_file\_use オペランドに Y を指定した場合だけ使用 できます。name domain file use オペランドに N を指定した場合、このコマンドはエラーになります。 また、OpenTP1 が動作中のときだけこのコマンドを実行できます。

# オプション

#### ●-n

このオプションを指定した場合,共用メモリを変更しません。

このオプションは、共用メモリを変更しないで, all\_node のドメイン定義ファイルに指定しているノード が共用メモリ中のネームサービスが管理する領域に格納できるかどうかの確認だけをしたいときに指定し ます。-e オプションを指定した場合は、all\_node\_ex のドメイン定義ファイルに指定しているノードも確 認対象になります。共用メモリの領域に格納しきれない場合,標準エラー出力にメッセージを出力します。

システム共通定義に指定した all\_node オペランド,および all\_node\_ex オペランドのノードについては 確認できません。

#### ●-d

all\_node のドメイン定義ファイルに指定しているノードの起動状況を確認する場合, 指定します。すべて のノードが起動していて、さらに共用メモリ中のネームサービスが管理する領域に、all\_node のドメイン 定義ファイルに指定しているノードを格納できる場合だけ,ドメイン構成を変更します。-e オプションを 指定した場合は、all\_node\_ex のドメイン定義ファイルに指定しているノードも確認、変更対象になります。

未起動のノードがある場合,未起動のノードのノード情報を標準出力へ表示します。ただし,起動状況に よって、各ノードのサービス情報を格納した領域から、サービス情報を削除したり、RPC 抑止リストを登 録/除外したりはしません。all\_node のドメイン定義ファイル,および all\_node\_ex のドメイン定義ファ

イルに,未起動のノードがない場合(ノードが一つも指定されていないか,またはすべてのノードを起動 状態と確認した場合)は,ノード情報にはヘッダ部分も含め何も出力しません。

システム共通定義に指定した all\_node オペランド,および all\_node\_ex オペランドのノードについては 確認および変更できません。

ドメイン定義ファイルに指定しているノードに未起動のノードがあっても共用メモリを変更したい場合は, このオプションを指定しないでください。

#### ●-t コネクション確立監視時間 〜〈符号なし整数〉((1〜65535))《8》(単位:秒)

指定した時間内に起動を確認できない OpenTP1 ノードを未起動と判断します。

確認,または確認と変更をする場合の指定方法について次に示します。

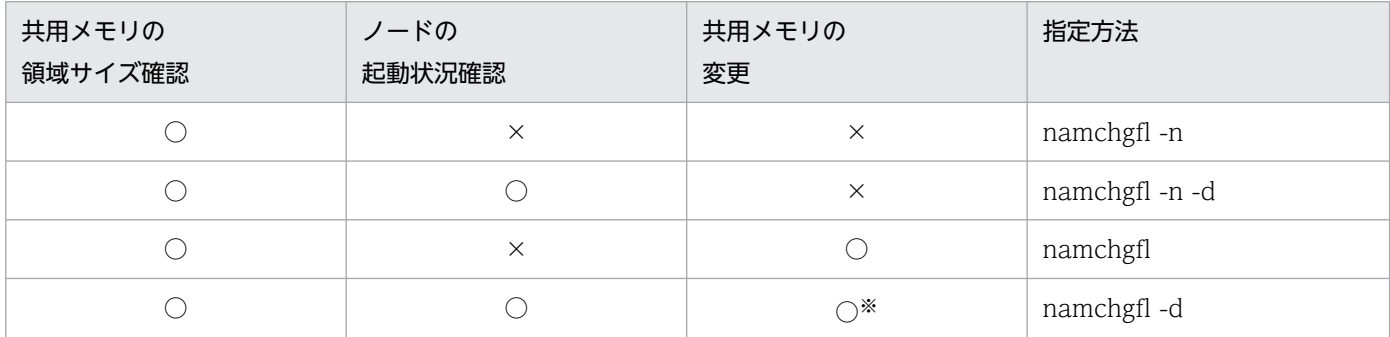

(凡例)

 $O:$ 実施します。

×:実施しません。

注※

共用メモリの領域サイズが,ドメイン定義ファイルのノードを格納しきれない場合は,共用メモリを変更しません。

#### $\bullet$ -e

all\_node のドメイン定義ファイル,および all\_node\_ex のドメイン定義ファイルに指定されたノードを, 起動確認およびドメイン構成変更の対象にします。このオプションを指定しない場合, all\_node のドメイ ン定義ファイルに指定されたノードだけを,起動確認およびドメイン構成変更の対象にします。

### 出力形式

「namchgfl -d -e」と指定した場合の出力形式を次に示します。

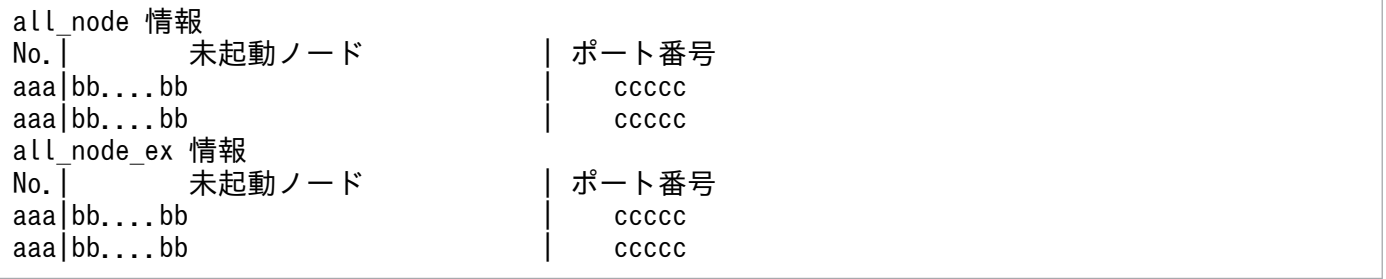

- aaa:ノードの項目番号(整数 3 文字以内)
- bb....bb:未起動のノード名(英数字 32 文字以内) ドメイン定義ファイルに指定しているノードのうち,未起動のノード名を出力します。
- ccccc:未起動のノードのポート番号(整数 5 文字以内)

# 出力メッセージ

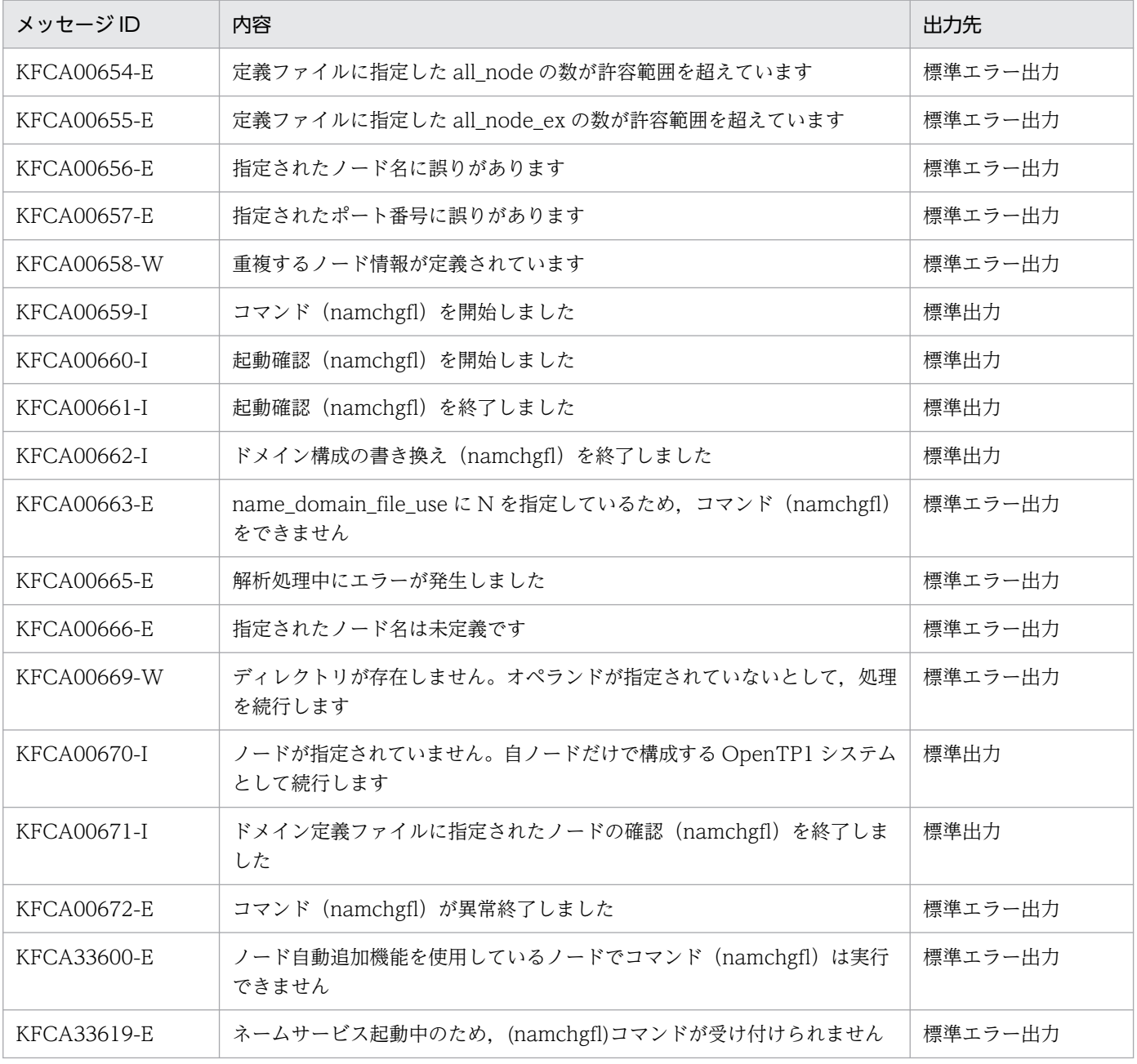

- namchgfl コマンドを実行すると,ノード数を増やして大きな構成にできます。OpenTP1 起動時より 増やせるノード数は,次のとおりです。
	- all\_node

13. 運用コマンドの詳細

システム共通定義の all\_node\_extend\_number オペランドに指定した値(省略値は 64)まで増や せます。

- all node ex システム共通定義の all\_node\_ex\_extend\_number オペランドに指定した値(省略値は 64)まで 増やせます。
- all\_node のドメイン定義ファイルからノードを削除する場合は,そのノードの SPP をすべて停止して から, namchgfl コマンドを実行してください。SPP 起動中にノードを削除した場合は、トランザク ション処理などで障害が発生するおそれがあります。
- 次のどれかの場合は,KFCA00672-E メッセージを出力してコマンドが異常終了します。
	- コマンド引数の指定に誤りがある。
	- ドメイン定義ファイルに指定した内容に誤りがある。
	- ドメイン定義ファイルに指定したノードが,共用メモリ中のネームサービスが管理する領域に格納 しきれない。
	- ドメイン定義ファイルに指定したノードのうち,未起動と判断されたノードが一つ以上ある。
- ノード自動追加機能を使用しているマネジャノードおよびエージェントノードでは,namchgfl コマン ドは実行できません。実行した場合はエラーとなり,KFCA33600-E メッセージが出力されます。

<sup>13.</sup> 運用コマンドの詳細

# namdomainsetup

## 名称

ドメイン代表スケジュールサービスの登録と削除

### 形式

namdomainsetup 〔-d〕ドメインデータファイル名 ホスト名

### 機能

ドメイン代表スケジュールサービスをドメインデータファイルに登録します。ドメイン代表スケジュール サービスは,最大 3 個登録できます。

また,ドメインデータファイルからドメイン代表スケジュールサービスを削除します。

## オプション

#### ●-d

指定したホスト名で起動するドメイン代表スケジュールサービスをドメインデータファイルから削除します。

### コマンド引数

#### ●ドメインデータファイル名 ~ 〈パス名〉

ドメインデータファイル名を完全パス名で指定します。ドメインデータファイルとは、DNS が管理する hosts 情報ファイルのことです。

#### ●ホスト名 〜〈1〜255 文字の識別子〉

ドメイン代表スケジュールサービスを起動するホストの名称を指定します。このオプションにホストのエ イリアス名を指定してはなりません。

- namdomainsetup コマンドはスーパユーザしか実行できません。
- コマンド実行後は,DNS を再起動してください。

## nammstr

### 名称

マネジャノードの変更

### 形式

nammstr 〔-g〕{-u|-d ノード名〔:ポート番号〕|-c ノード名〔:ポート番号〕}〔-w 最大応答待ち 時間〕〔-f〕〔-e〕

#### 機能

ノード自動追加機能使用時に,マネジャノードとして動作させるノードを変更します。マネジャノードが 障害などの原因で停止し,システム内で動作させるマネジャノードを変更したい場合などに使用します。

また,このコマンドはノード自動追加機能を使用していないノードでは実行できません。実行した場合は エラーとなり, KFCA33601-E メッセージが出力されます。

## オプション

### $Q-g$

このオプションが指定された場合,再確認メッセージ(KFCA00644-R)の出力を抑止します。

#### ●-u

コマンドを実行したエージェントノードを、一時的にマネジャノードとして動作させます(動作モードの 昇格)。また,ノードリストに登録されているノードに対して,コマンドを実行したノードがマネジャノー ドとして動作する旨を通知します。

このオプションは、エージェントノードで指定できます。マネジャノードでは指定できません。また,-d,c オプションと同時に指定できません。

このオプションを指定した場合,コマンドはコマンドを実行したノードがマネジャノードと認識している ノードの稼働状況を確認します。マネジャノードが稼働している場合,エラーとなります。

このオプションで変更した動作モードは, OpenTP1 がオンラインの間だけ有効です。OpenTP1 の再起 動後は,システム共通定義の name\_service\_mode オペランドの指定で動作します。

#### **●-d ノード名〔:ポート番号〕**

コマンドを実行したマネジャノードを、一時的にエージェントノードとして動作させます(動作モードの 降格)。また,ノードリストに登録されているノードに対して,コマンドを実行したノードがエージェント ノードとして動作する旨を通知します。

このオプションは、マネジャノードで指定できます。エージェントノードでは指定できません。また, -u, c,または-e オプションと同時に指定できません。

このオプションに指定するノード名には,コマンドを実行したノードに認識させたいマネジャノードのホ スト名,または IP アドレスを指定します。ポート番号には,ノード名に対応するポート番号を指定しま す。ポート番号を省略した場合. システム共通定義の name\_port オペランドの指定値が仮定されます。 また、システム共通定義の all\_node\_ex オペランドに指定したノード名は指定できません。指定した場合 はエラーとなり. KFCA33603-E メッセージが出力されます。

このオプションを指定した場合,コマンドは指定されたノードの動作状況を確認します。動作状況の確認 に失敗したときや,-w オプションに指定した時間内にコマンドで指定したノードから動作状況を受信でき なかったときは,エラーとなります。

このオプションで変更した動作モードは、OpenTP1 がオンラインの間だけ有効です。OpenTP1 の再起 動後は、システム共通定義の name\_service\_mode オペランドの指定で動作します。

#### ●-c ノード名〔ポート番号〕

このオプションで指定したノードをマネジャノードとして認識させます。

このオプションは, エージェントノードで指定できます。マネジャノードでは指定できません。また, -u, d オプションと同時に指定できません。

このオプションのノード名には、自ノードに認識させたいマネジャノードのホスト名,または IP アドレス を指定します。ポート番号には,ノード名に対応するポート番号を指定します。ポート番号を省略した場 合,システム共通定義の name\_port オペランドの指定値が仮定されます。また,システム共通定義の all node ex オペランドに指定したノード名は指定できません。指定した場合はエラーとなり, KFCA33603-E メッセージが出力されます。

このオプションを指定した場合、コマンドは指定されたノードに対してノードリスト要求を送信し、マネ ジャノードの動作状況を確認します。要求の送信に失敗したときや,-w オプションに指定した時間内にコ マンドで指定したノードから応答を受信できなかったときは,エラーとなります。

このオプションで変更した動作モードは、OpenTP1 がオンラインの間だけ有効です。OpenTP1 の再起 動後は、システム共通定義の all\_node オペランド,またはドメイン定義ファイルに指定したすべてのノー ドに対してノードリスト要求を送信し,最初にノードリストを返信してきたノードをマネジャノードと認 識します。

#### ●-w 最大応答待ち時間 〜〈符号なし整数〉((1〜1800))《8》(単位:秒)

-d または-c オプションに指定したノードにノードリスト要求を送信してから、応答が返るまでの最大応答 待ち時間を指定します。このオプションに指定した時間内に応答を受信できなかった場合,エラーとなりま す。

このオプションは、-d または-c と同時に指定してください。

#### ●-f

このオプションを-u オプションと同時に指定した場合、自ノードがマネジャノードと認識しているノード の稼働状況を確認しません。

13. 運用コマンドの詳細

このオプションを-d または-c オプションと同時に指定した場合,コマンドに指定されたノードに対してマ ネジャノードの動作状況を確認しません。

#### $\bullet$ -e

このオプションは,-u または-c オプションと同時に指定します。-d オプションと同時に指定できません。 このコマンドを実行する前に、マネジャノードと認識していたノードの情報を、動作モードの変更(昇格 または降格)をする際にノードリストから削除します。削除するノードのサービス情報がグローバルキャッ シュに登録されている場合,サービス情報も削除します。

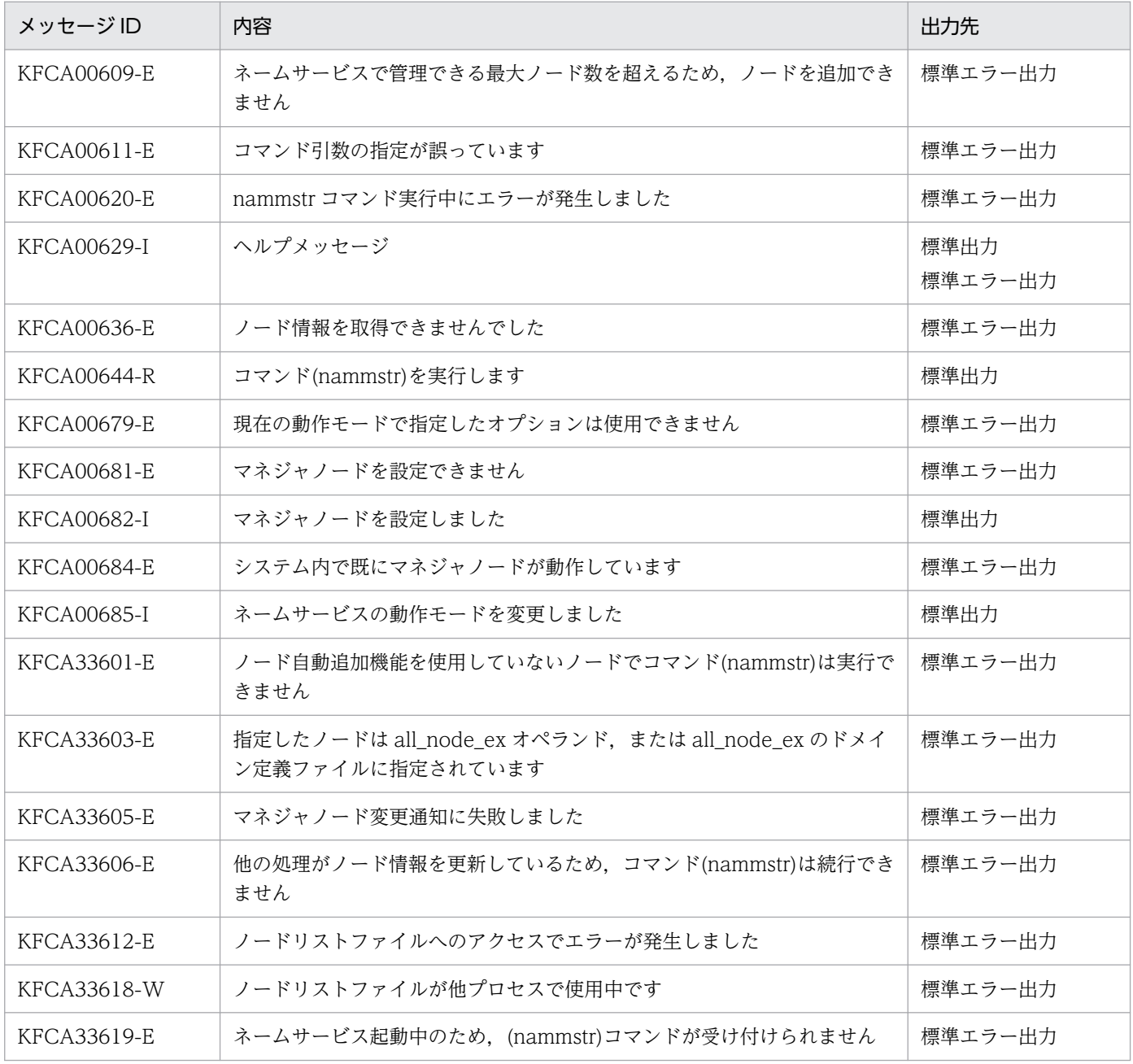

- nammstr コマンドを実行するノードの UAP をすべて停止してから、nammstr コマンドを実行してく ださい。UAP 動作中にこのコマンドを実行した場合,RPC の通信障害や,トランザクション処理など で障害が発生するおそれがあります。
- nammstr コマンドは,OpenTP1 開始中および終了中は実行できません。実行した場合はエラーとな り,KFCA00681-E メッセージが出力されることがあります。
- nammstr コマンドによる動作モードの変更(昇格,降格),およびマネジャノードの変更は, OpenTP1 が稼働中の間だけ有効です。OpenTP1 を再起動すると,システム共通定義に指定した動作モードに戻 ります。ノードリストの引き継ぐと, nammstr コマンドによる動作モードの状態, およびマネジャノー ドの指定先がノードリストファイルに引き継がれます。また,再起動時にも前回起動時の動作モードを 引き継げます。
- -d または-c オプションのノード名には、システム共通定義の all\_node\_ex オペランドに指定したノー ドを指定できません。指定した場合はエラーとなり, KFCA33603-E メッセージが出力されます。
- OpenTP1 システム内でマネジャノードが稼働しているときに,-u オプションと-f オプションでエー ジェントノードをマネジャノードに強制的に昇格させると,同一の OpenTP1 システム内に複数のマ ネジャノードが稼働している状態になります。このとき,マネジャノード間で何らかのメッセージ送受 信が行われると、OpenTP1 システム内のノード間でノードリストの不整合が発生し、RPC が正常に 行われないおそれがあります。-f オプションを指定する場合は,OpenTP1 システム内でマネジャノー ドが停止していることを確認してください。

<sup>13.</sup> 運用コマンドの詳細

# namndchg

# 名称

ドメイン構成の変更(システム共通定義使用)

## 形式

namndchg 〔-l〕

### 機能

OpenTP1 のドメイン構成を,OpenTP1 の動作中に変更できます。ドメイン構成の変更は,システム共 通定義の all\_node オペランドに変更するドメイン構成(ノードの並び)を定義します。その後,このコマ ンドを実行してください。コマンド正常終了後に変更したドメイン構成が有効になります。

また、all\_node オペランドの指定内容を標準出力に出力します。

OpenTP1 が動作中のときだけコマンドを実行できます。

# オプション

### ●-l

コマンドを実行したノードのノード名とポート番号,およびシステム共通定義の all\_node オペランドで指 定している現在のノード名とポート番号を標準出力に出力します。

# 出力形式

「namndchg -l」と指定した場合の出力形式を次に示します。

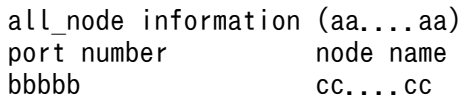

- aa ...aa : all\_node オペランド登録時間(整数 19 文字) yyyy/mm/dd hh:mm:ss の形式で表示します。
- bbbbb:ポート番号(整数 5 文字以内)
- cc...cc:ノード名(英数字 255 文字以内) 先頭行は,システム共通定義の my\_host オペランドの指定値(省略時は hostname コマンドが返すホ スト名)※を出力します。2 行目以降は,システム共通定義の all\_node オペランドに指定したノード を出力します。

注※

コンテナ内では Pod のホスト名を出力します。このホスト名は OpenTP1 システム内の通信には使 用しません。OpenTP1 システム内の通信に使用するノード名 (ホスト名)については、システム 共通定義の ipc\_response\_host オペランドの説明を参照してください。

# 出力メッセージ

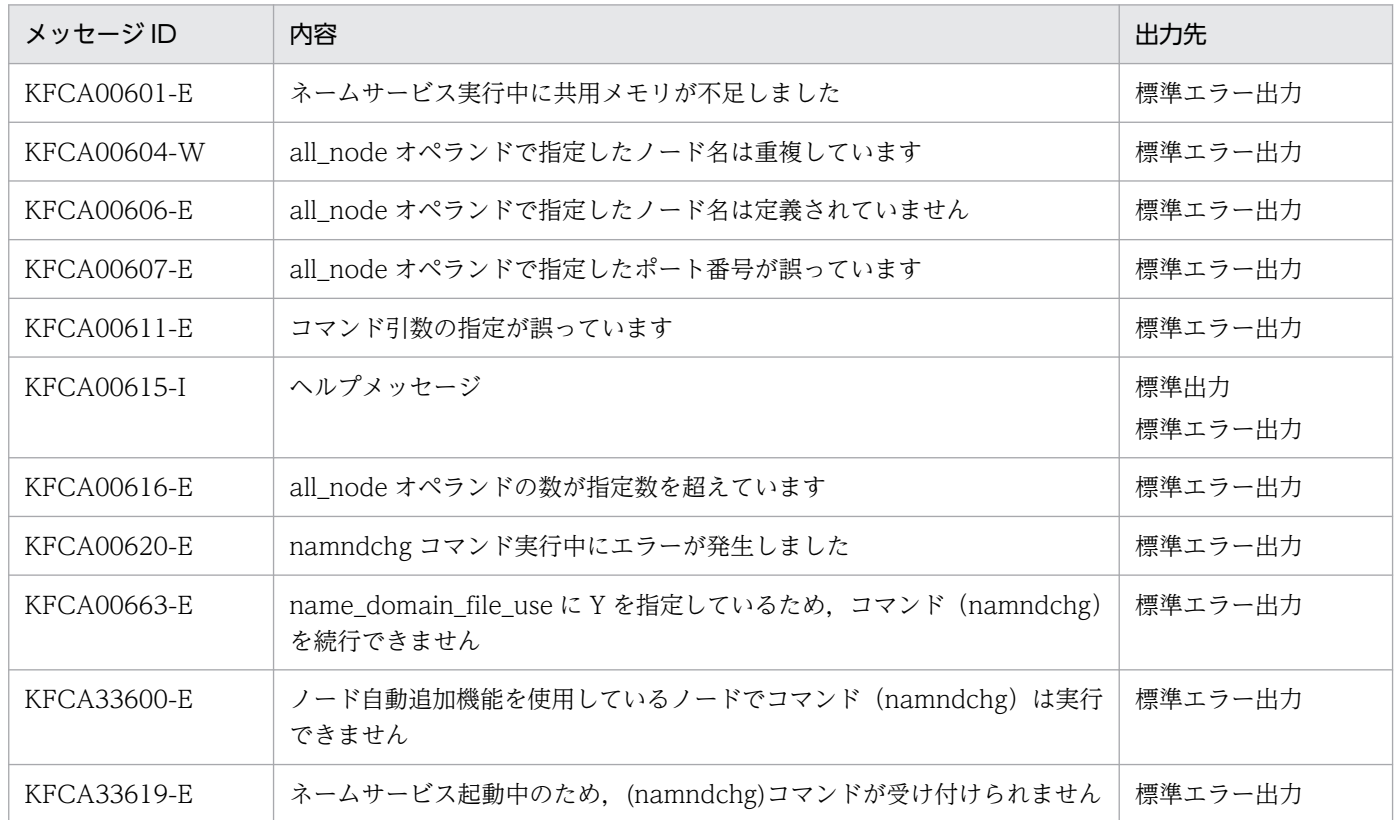

# 注意事項

- namndchg コマンドを実行すると,ノード数を増やして大きな構成にできます。OpenTP1 起動時よ り増やせるノード数は、システム共通定義の all\_node\_extend\_number オペランドに指定した値(省 略値は 64) までです。
- システム共通定義の all\_node オペランドからノードを削除する場合は,そのノードの SPP をすべて停 止してから, namndchg コマンドを実行してください。SPP 起動中にノードを削除した場合は、トラ ンザクション処理などで障害が発生する場合があります。
- ノード自動追加機能を使用しているマネジャノードおよびエージェントノードでは,namndchg コマ ンドは実行できません。実行した場合はエラーとなり,KFCA33600-E メッセージが出力されます。
- システム共通定義の all\_node\_ex オペランドは、OpenTP1 起動時に指定した内容だけが有効となり ます。したがって、namndchg コマンドによって OpenTP1 の動作中に指定内容を変更することはで きません。

ただし、システム共通定義の all\_node オペランドで、次の変更操作を行った場合、namndchg コマン ドの実行後,all\_node\_ex オペランドから該当するノードが削除されます。

- システム共通定義の all\_node\_ex オペランドに指定しているノードを、システム共通定義の all\_node オペランドへ移動する変更操作を行った場合
- システム共通定義の all\_node\_ex オペランドに指定しているノードを,システム共通定義の all\_node オペランドにも追加する変更操作を行った場合

all\_node オペランドでの変更操作の例と,namndchg コマンド実行後の all\_node および all\_node\_ex オペランドについて,次の表に示します。

# 表 13-9 all\_node オペランドでの変更操作の例と, namndchg コマンド実行後の all\_node および all\_node\_ex オペランド

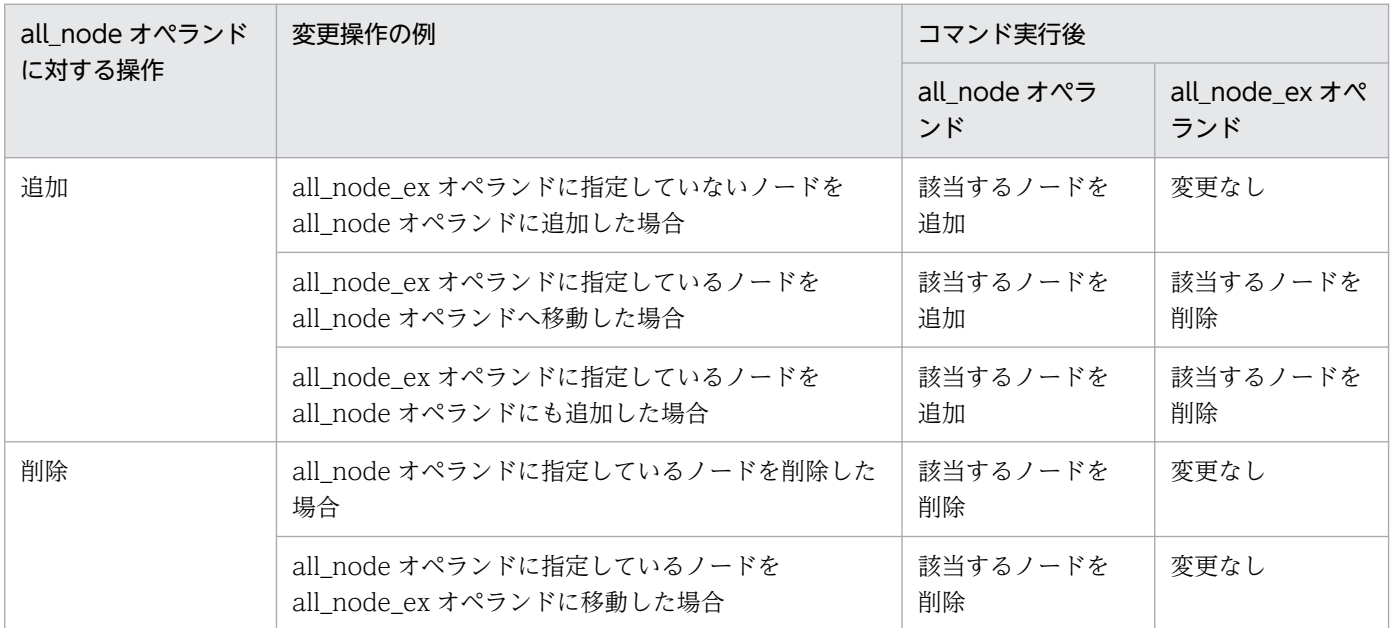

# namndopt

# 名称

ノードのオプション情報の変更

## 形式

namndopt {-d | -p {high | low} ノード名〔:ポート番号〕 | -l}

### 機能

ノード自動追加機能使用時に,指定したノードのオプション情報(ノードの優先度)を変更します。

# オプション

### ●-d

コマンド引数に指定したノードのオプション情報をすべてデフォルト値に設定します。

### ●-p {high | low}

コマンド引数に指定したノードの優先度を指定します。

high:コマンド引数に指定したノードを優先選択ノードに設定します。

low:コマンド引数に指定したノードを優先選択ノードから除外します。

### ●-l

ノードリストの内容(ノードリスト情報,およびノードのオプション情報)を標準出力に出力します。

### コマンド引数

### ●ノード名 ~< (1~255 文字の識別子)

オプション情報を変更するノード名を指定します。

### ●ポート番号 〜〈符号なし整数〉((5001〜65535))

オプション情報を変更するノードのポート番号を指定します。ポート番号を省略した場合,システム共通 定義の name\_port オペランドの指定値が仮定されます。

# 出力形式

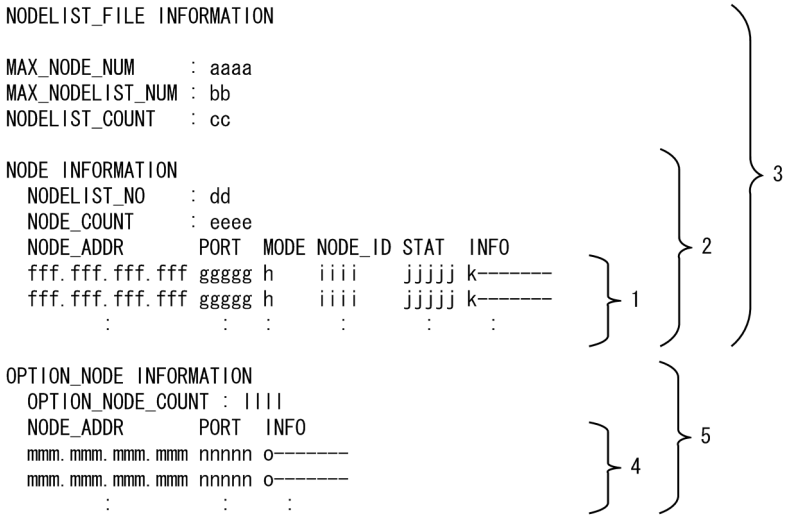

- 1:登録ノード数分繰り返し出力されます。
- 2:登録ノードリスト数分繰り返し出力されます。
- 3:ノードリストの状態を示します。
- 4:オプションノード数分繰り返します。
- 5:ノードリストオプションの状態を示します。
- aaaa:最大ノード数
- bb:最大ノードリスト数
- cc:登録ノードリスト数
- dd:ノードリスト通番
- eeee:登録ノード数
- fff.fff.fff.fff:ノードアドレス(IP アドレス)

先頭行は,システム共通定義の my\_host オペランドの指定値(省略時は hostname コマンドが返すホ スト名を名前解決した結果) ※を出力します。2 行目以降は、次の IP アドレスを出力します。

マネジャノードで実行した場合

ノードリストに登録されているノード

エージェントノードで実行した場合

・2 行目はマネジャノード(システム共通定義の name\_manager\_node オペランドに指定したノー ド,または nammstr コマンドでマネジャに昇格したノード)

・3 行目以降は,ノードリストに登録されているノード

注※

コンテナ内では Pod に割り当てられた IP アドレスを出力します。この IP アドレスは OpenTP1 システム内の通信には使用しません。OpenTP1 システム内の通信に使用する IP アドレスについて は,システム共通定義の ipc\_response\_host オペランドの説明を参照してください。
- ggggg:ポート番号
- h:動作モード
	- M…マネジャノード
	- A…エージェントノード
	- N…ノーマルノード
	- \*…システム共通定義の name\_manager\_node オペランドに指定されたノードをマネジャノードと 認識していない
- iiii: ノード ID
- jjjjj:RPC 抑止リスト
	- INACT…登録
	- ACT…未登録
- k:優先度
	- H…High
	- $\bullet$  -…Low
- llll:オプションノード数
- mmm.mmm.mmm.mmm:ノードアドレス(IP アドレス) 優先選択ノードとして動作しているノードの IP アドレスを出力します。
- nnnnn:ポート番号
- o:優先度情報
	- H…High
	- $\bullet$  -…Low

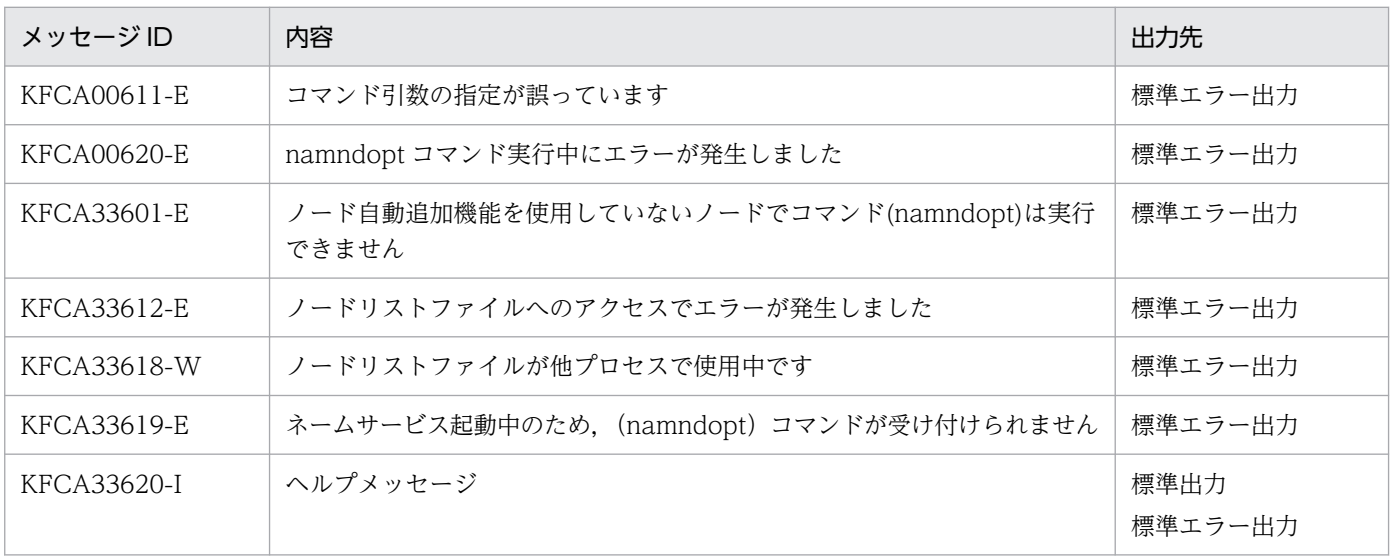

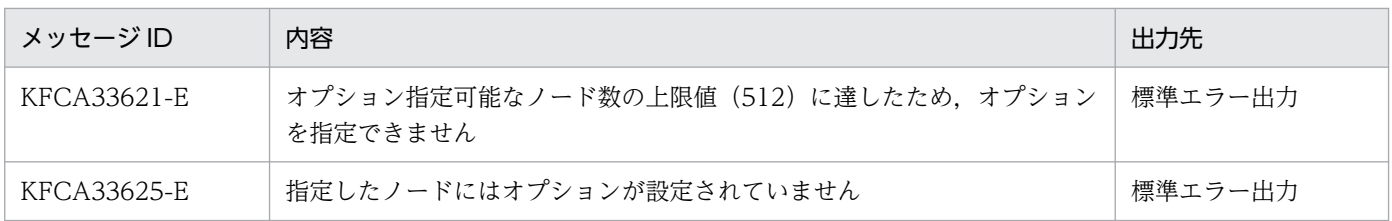

<sup>13.</sup> 運用コマンドの詳細

### namndrm

#### 名称

停止ノード情報の削除

#### 形式

namndrm 〔-g〕〔-n ノード名〔:ポート番号〕〔,ノード名〔:ポート番号〕…〕〕〔-f〕

#### 機能

ノード自動追加機能でノードリストに登録したノード情報のうち,システム停止や障害などの理由で停止 しているノード情報を,ノードリストから削除します。

エージェントノードがマネジャノードからノードリストを受信できていない状態では,ノードリスト要求 の送信先ノード(システム共通定義の name\_manager\_node オペランドに指定されたノード)からノー ド情報を削除します。

なお,このコマンドは,マネジャノードで実行してください。

### オプション

#### $\bullet$ -g

このオプションが指定された場合,再確認メッセージ(KFCA00644-R)の出力を抑止します。

#### ●-n ノード名〔:ポート番号〕〔,ノード名〔:ポート番号〕…〕

ノードリストから削除する停止したノードのホスト名または IP アドレスを指定します。ポート番号には, ノード名に対応するポート番号を指定します。ノードリストに登録されているノードは,namsvinf コマ ンドに-b オプションを指定して実行し,確認してください。自ノードやワイルドカードは指定できません。

ポート番号を省略した場合,システム共通定義の name\_port オペランドの指定値が仮定されます。ノー ドリストに登録されていないノードや,停止中ではないノードを指定した場合,エラーとなります。

-n オプションを省略した場合,ノードリストに登録しているマネジャノードを除くすべての停止ノードの 情報を削除します。

#### ●-f

稼働しているノードの情報をノードリストから強制削除します。削除するノードのサービス情報がグロー バルキャッシュに登録されている場合,サービス情報も削除します。

### 出力メッセージ

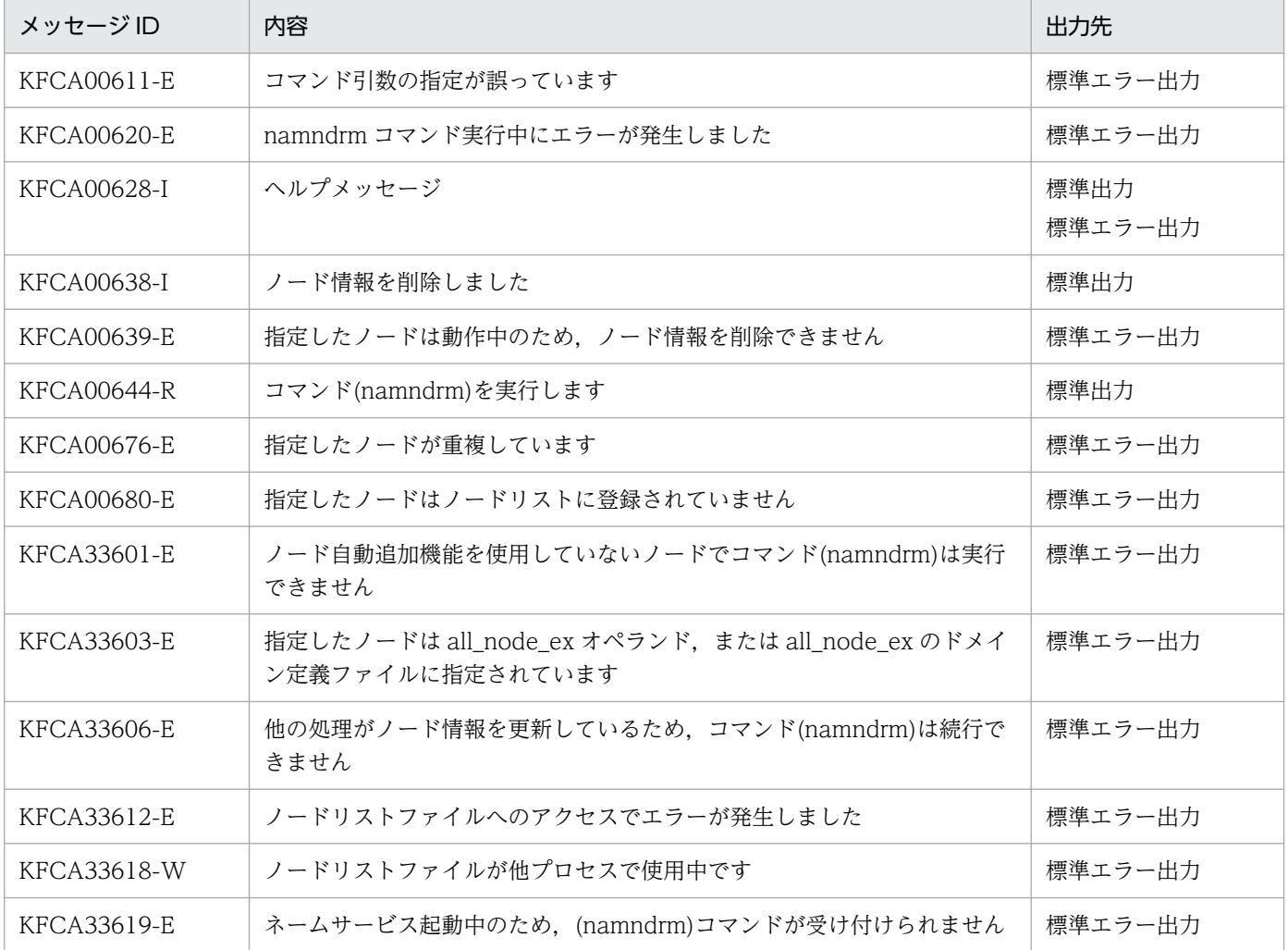

#### 注意事項

- namndrm コマンドを実行するノードの UAP をすべて停止してから, namndrm コマンドを実行して ください。UAP 動作中にこのコマンドを実行した場合、RPC の通信障害や、トランザクション処理な どで障害が発生するおそれがあります。
- namndrm コマンドは,ノード自動追加機能を使用していないノードでは実行できません。実行した場 合はエラーとなり, KFCA33601-E メッセージが出力されます。
- namndrm コマンド実行時に,サービスグループ情報の検索などでノードリストを参照する処理が動作 していると,エラーが発生して KFCA33606-E メッセージが出力されます。この場合,再度コマンド を実行してください。
- エージェントノードのノードリストからマネジャノードを削除すると,エージェントノードはマネジャ ノードを認識していない状態となります。このとき,マネジャノードを認識するまで,現在のノードリ ストに登録されているノード群だけを RPC の実行範囲とします。新たに OpenTP1 システムに追加し たノードを RPC の実行範囲にしたい場合,nammstr コマンド(-c オプションを指定)でエージェン トノードにマネジャノードを認識させてください。
- namndrm コマンドでエージェントノードのノードリストからマネジャノードを削除する場合は,-n オプションを指定してください。
- エージェントノードのノードリストからノードリスト情報を強制的に削除する場合は,必ず-f オプショ ンを指定してください。なお,指定したノードが稼働している場合など,システム内のノードの動作状 況によっては,いったん削除したノードリスト情報が再度ノードリストに登録されることがあります。
- エージェントノードのノードリスト要求の送信先ノード(システム共通定義の name\_manager\_node オペランドに指定されたノード)からノードリスト情報を削除する場合は、必ず-f オプションを指定し てください。
- namndrm コマンドでは、システム共通定義の all\_node\_ex オペランドに指定したノードを削除でき ません。指定した場合はエラーとなり. KFCA33603-E メッセージが出力されます。

<sup>13.</sup> 運用コマンドの詳細

## namnlcre

### 名称

ノードリストファイルの初期設定

### 形式

namnlcre ノードリストファイル名

### 機能

OpenTP1 ファイルシステム上に,ノードリストファイルを割り当てます。

### コマンド引数

#### ●ノードリストファイル名 ~ 〈パス名〉

作成するノードリストファイル名を完全パス名で指定します。指定したノードリストファイルが OpenTP1 ファイルシステム上にすでにある場合は,エラーになります。

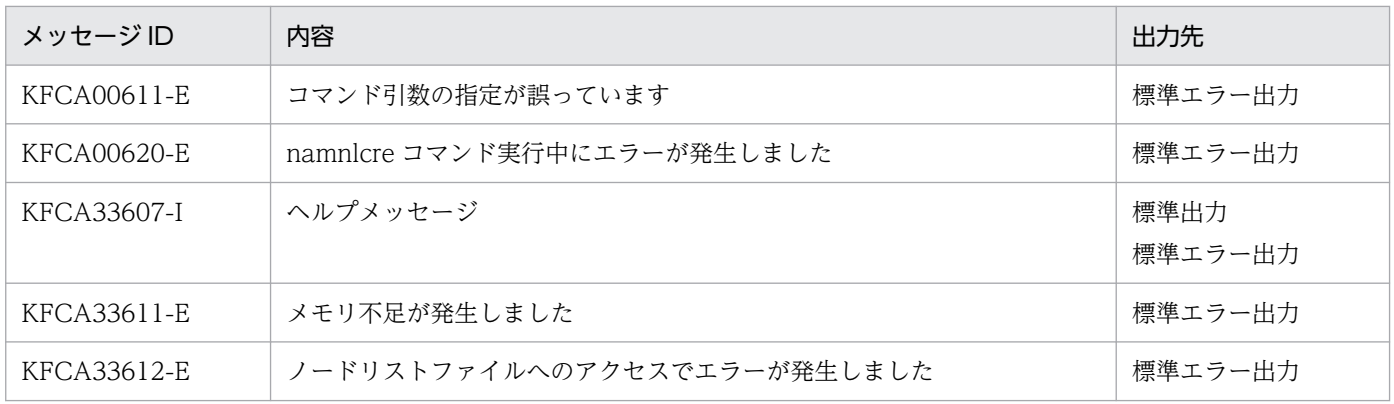

# namnldel

### 名称

ノードリストファイルの削除

### 形式

namnldel ノードリストファイル名

### 機能

指定したノードリストファイルを削除します。

### コマンド引数

### ●ノードリストファイル名 ~ 〈パス名〉

削除するノードリストファイル名を完全パス名で指定します。

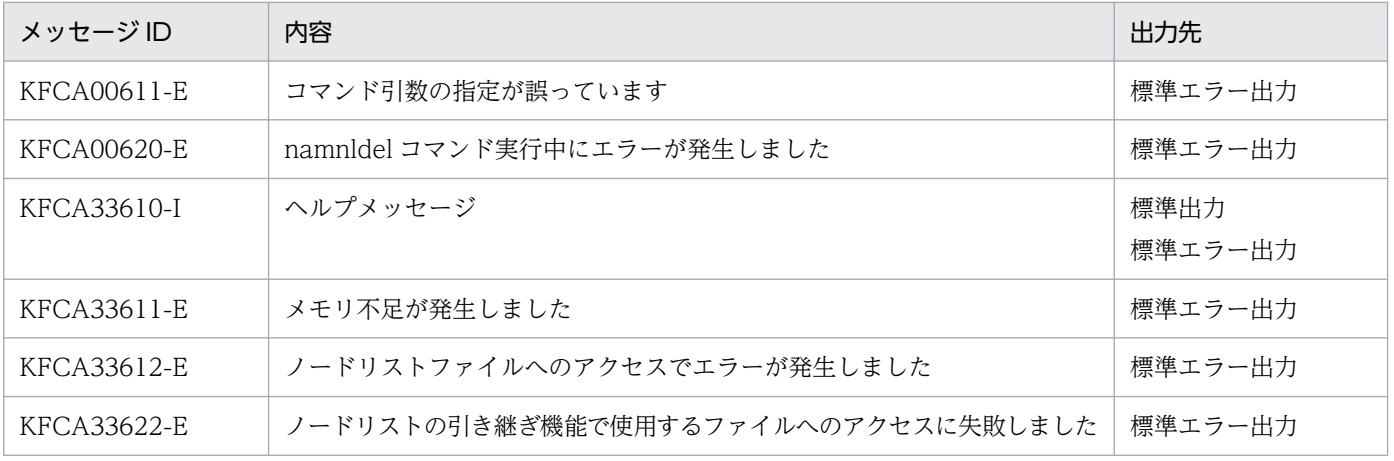

## namnldsp

### 名称

ノードリストファイルの内容表示

### 形式

namnldsp ノードリストファイル名

### 機能

ノードリストファイルの内容を標準出力に出力します。

### コマンド引数

#### ●ノードリストファイル名 〜〈パス名〉

内容表示するノードリストファイル名を完全パス名で指定します。

### 出力形式

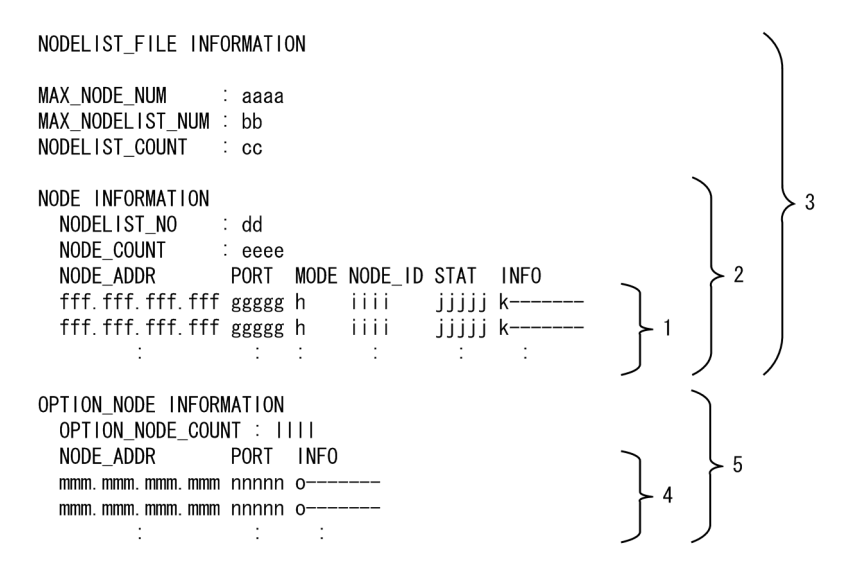

- 1:登録ノード数分繰り返し出力されます。
- 2:登録ノードリスト数分繰り返し出力されます。
- 3:ノードリストの状態を示します。
- 4:オプションノード数分繰り返します。
- 5:ノードリストオプションの状態を示します。
- aaaa:最大ノード数
- bb:最大ノードリスト数
- cc:登録ノードリスト数

13. 運用コマンドの詳細

- dd:ノードリスト通番
- eeee:登録ノード数
- fff.fff.fff.fff:ノードアドレス(IP アドレス)

先頭行は,システム共通定義の my\_host オペランドの指定値(省略時は hostname コマンドが返すホ スト名を名前解決した結果) ※を出力します。2 行目以降は、次の IP アドレスを出力します。

マネジャノードで実行した場合

ノードリストに登録されているノード

エージェントノードで実行した場合

・2 行目はマネジャノード(システム共通定義の name\_manager\_node オペランドに指定したノー ド,または nammstr コマンドでマネジャに昇格したノード)

・3 行目以降は,ノードリストに登録されているノード

注※

コンテナ内では Pod に割り当てられた IP アドレスを出力します。この IP アドレスは OpenTP1 システム内の通信には使用しません。OpenTP1 システム内の通信に使用する IP アドレスについて は,システム共通定義の ipc\_response\_host オペランドの説明を参照してください。

- ggggg:ポート番号
- h:動作モード
	- M…マネジャノード
	- A…エージェントノード
	- N…ノーマルノード
	- \*…システム共通定義の name\_manager\_node オペランドに指定されたノードをマネジャノードと 認識していない
- iiii:ノード ID
- jjjjj:RPC 抑止リスト
	- INACT…登録
	- ACT…未登録
- k:優先度情報
	- H…High
	- $\bullet$   $\cdots$ Low
- llll:オプション情報を指定しているノード数
- mmm.mmm.mmm.mmm:ノードアドレス(IP アドレス) 優先選択ノードとして動作しているノードの IP アドレスを出力します。
- nnnnn:ポート番号
- o:優先度情報

13. 運用コマンドの詳細

- H…High
- $\bullet$  -…Low

## 出力メッセージ

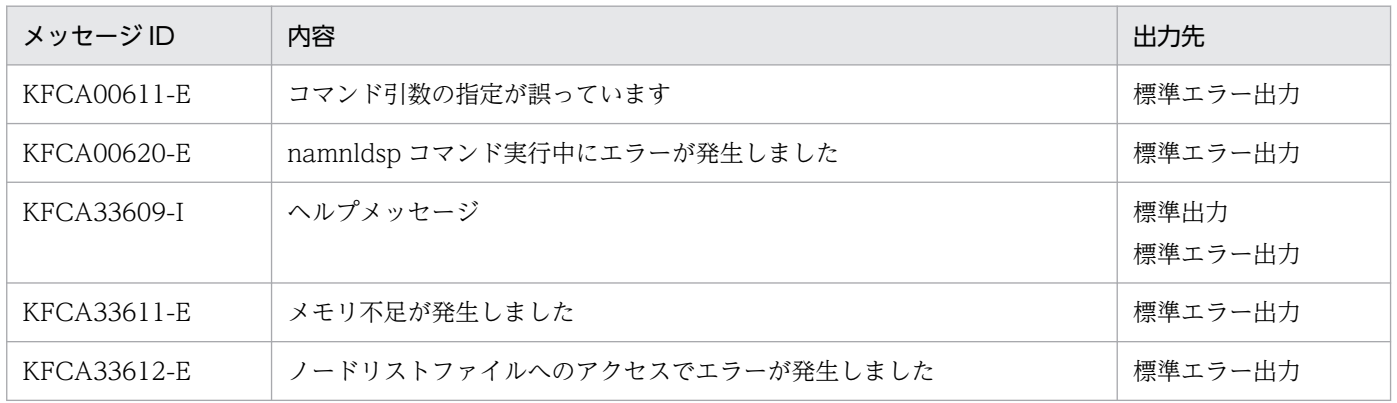

### 注意事項

このコマンドは,オンライン処理への影響を極力抑えるため,ノードリストファイルの排他処理は行わず に情報を参照します。このため,タイミングによってはノードリスト情報の一部が表示されない場合があ ります。その際には再度コマンドを実行してください。

<sup>13.</sup> 運用コマンドの詳細

## namsvinf

### 名称

OpenTP1 のサーバ情報の表示

#### 形式

namsvinf {-b | [-r] [-w 最大応答待ち時間] } [-x]

#### 機能

次に示す OpenTP1 ノードに対して起動確認し,OpenTP1 の情報(IP アドレス,およびネームサービス のポート番号)とともに,確認結果を表示します。

- ノード自動追加機能を使用していない場合
	- システム共通定義の all\_node オペランド,またはドメイン定義ファイルに指定しているノード
	- システム共通定義の all node ex オペランド,またはドメイン定義ファイルに指定しているノード
- ノード自動追加機能を使用している場合
	- ノードリストに登録されているノード(自ノードを除く)※
	- システム共通定義の all\_node\_ex オペランド,またはドメイン定義ファイルに指定しているノード

注※

エージェントノードの場合,ノードリストの先頭にはマネジャノードが登録されます。登録されている マネジャノードの IP アドレスは,システム共通定義の name\_manager\_node オペランドに指定した ノード,または nammstr コマンドでマネジャに昇格したノードの IP アドレスです。

なお,マネジャノードからノードリストを受信するまでは,マネジャノードだけが登録されます。

### オプション

#### $\bullet$ -b

起動確認のための通信をしないで,共用メモリ上の RPC 抑止リストの登録状況を出力します。登録状況に 対する出力内容は次のとおりです。

RPC 抑止リストに登録:D

RPC 抑止リストに未登録:A

このオプションは、-r または-w オプションと同時には指定できません。指定した場合はエラーとなります。

このオプションを省略した場合は起動確認のための通信をします。ネームサービス定義の name\_global\_lookup オペランドに Y が指定されているときはグローバル検索の範囲まで起動確認をしま す。

起動確認を終えた OpenTP1 ノードから順に出力します。

このオプションは,-b オプションと同時には指定できません。指定した場合はエラーとなります。

このオプションを省略した場合、すべての OpenTP1 ノードの起動結果がそろった時点で一括して起動結 果を出力します。

#### **●-w 最大応答待ち時間 〜〈符号なし整数〉((0〜3600))《8》(単位:秒)**

all\_node オペランドに指定した OpenTP1 ノードで起動する OpenTP1 に all\_node 情報取得要求を送信 してから、応答が返るまでの待ち時間および起動確認の応答待ち時間の最大値を指定します。-w オプショ ンを指定した場合,最大応答待ち時間の値は省略できません。最大応答待ち時間内に応答が返ってこない OpenTP1 ノードの起動状況は「S(送信可能)」となります。

このオプションを-b オプションと同時には指定できません。指定した場合はエラーとなります。

すべてのオプションを省略した場合,起動確認のための通信をして,すべてのノードの起動確認結果がそ ろった時点で起動結果を一覧表示します。

#### ●-x

ノード自動追加機能に関連する情報を表示します。このオプションは,ノード自動追加機能を使用してい るマネジャノード,およびエージェントノードで実行できます。ノード自動追加機能を使用していない OpenTP1 ノードで実行した場合はエラーとなり、KFCA33602-E メッセージが出力されます。

### 出力形式

name alohal lookun a

●すべてのオプションを省略した場合

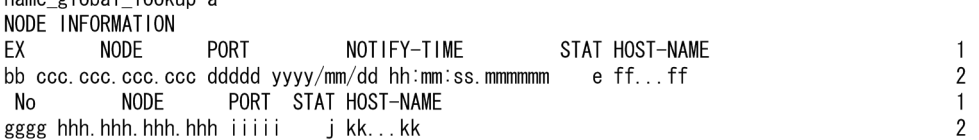

- 1, および2: それぞれ 1 行で表示します。
- 2:起動確認の対象となるノードが複数ある場合,ノードの数だけ繰り返し表示します。

情報は,すべてのノードの起動確認が完了した時点で一括して出力します。そのため,出力するまでのノー ドの状態によっては時間が掛かることがあります。

-b オプションと-r オプションの指定を共に省略すると、起動確認が完了するまでは、確認の進ちょく状況 を示すメッセージを標準出力に出力します。コマンド入力からノード情報出力終了までの流れを次に示しま す。

1. コマンド入力

2.「namsvinf:asking node information...」を出力

- 3.「namsvinf:checking alive...」を出力
- 4. ノード情報出力開始
- 5. ノード情報出力終了
- a:ネームサービス定義の name\_global\_lookup オペランドの指定(Y または N)(1 文字)
- bb:表示ノード情報識別子(2 文字)
	- EX…コマンドを実行したノードの all\_node\_ex オペランドに指定されたノード情報
	- 空白…all\_node オペランドに指定されたノード情報
	- △H…all\_node オペランドにサービス情報優先度指定キーワードが指定されたノード情報(△:空 白)
- ccc.ccc.ccc.ccc:ff...ffの IP アドレス (10 進ドット記法) 10 進ドット記法への変換失敗時は,\*\*\*.\*\*\*.\*\*\*.\*\*\*を出力します。
- ddddd:ff...ff のポート番号(5 文字)
- yyyy/mm/dd hh:mm:ss.mmmmmm:起動通知時刻(年/月/日/時:分:秒.マイクロ秒)
- e:ff...ff の起動状況(1 文字)
	- A…正常稼働
	- D…未起動
	- S…送信可能

-b オプション指定時は、all\_node オペランドに指定されたノードの起動状況として A または D を表 示します。all\_node\_ex オペランドに指定されたノードの起動状況は表示しません。

- ff...ff:コマンドを実行したノードに定義しているノード名(255 文字以内) 次のどちらかを表示します。
	- システム共通定義の all\_node オペランド,および all\_node\_ex オペランドに指定しているノード
	- ドメイン定義ファイルに指定しているノード
- gggg: ff...ff の all\_node オペランドに指定された OpenTP1 ノードの項番 (4 文字) 左側に表示される IP アドレス(ccc.ccc.ccc.ccc)ごとに任意の項番を割り当てます。
- hhh.hhh.hhh.hhh: ccc.ccc.ccc.ccc のノードでシステム共通定義の all node オペランド,またはド メイン定義ファイルに指定しているノードの IP アドレス(10 進ドット記法) 10 進ドット記法への変換失敗時は,\*\*\*.\*\*\*.\*\*\*.\*\*\*を出力します。
- iiiii:ccc.ccc.ccc.ccc に指定された all\_node オペランドに指定されたノードのポート番号(5 文字)
- j: ccc.ccc.ccc.ccc に指定された all\_node オペランドのノードの起動状況(1文字)
	- A…正常稼働
	- D…未起動
	- S…送信可能

13. 運用コマンドの詳細

• kk...kk: ccc.ccc.ccc.ccc のノードでシステム共通定義の all\_node オペランド. またはドメイン定義 ファイルに指定しているノード名(255 文字以内)

ノード名の取得に失敗した場合は,\*を 64 文字出力します。

bb〜ff...ff に表示されるノード情報が同一の場合は,2 行目以降の bb〜ff...ff は空白となります。

gggg~kk...kk は、次のどれかの場合に空白となります。

- ff...ff に指定された all\_node オペランドにノード名が未指定の場合。
- name\_global\_lookup オペランドに N が指定されている場合。
- namsvinf コマンドで表示するノードの起動状況※が D(未起動)または S(送信可能)の場合。 注※

namsvinf コマンドが表示するノードの起動状況については、表 13-10 を参照してください。

コマンドを実行したノードの all\_node オペランドのノード情報を表示したあとに all\_node\_ex オペラン ドのノード情報を表示します。

namsvinf コマンドが表示するノードの起動状況

namsvinf コマンドが表示する起動状況は,-b オプションの指定の有無によって意味が異なります。そ れぞれの起動状況を表示する主な要因を-b オプションの指定の有無に分けて、次の表に示します。

#### 表 13-10 namsvinf コマンドが表示するノードの起動状況

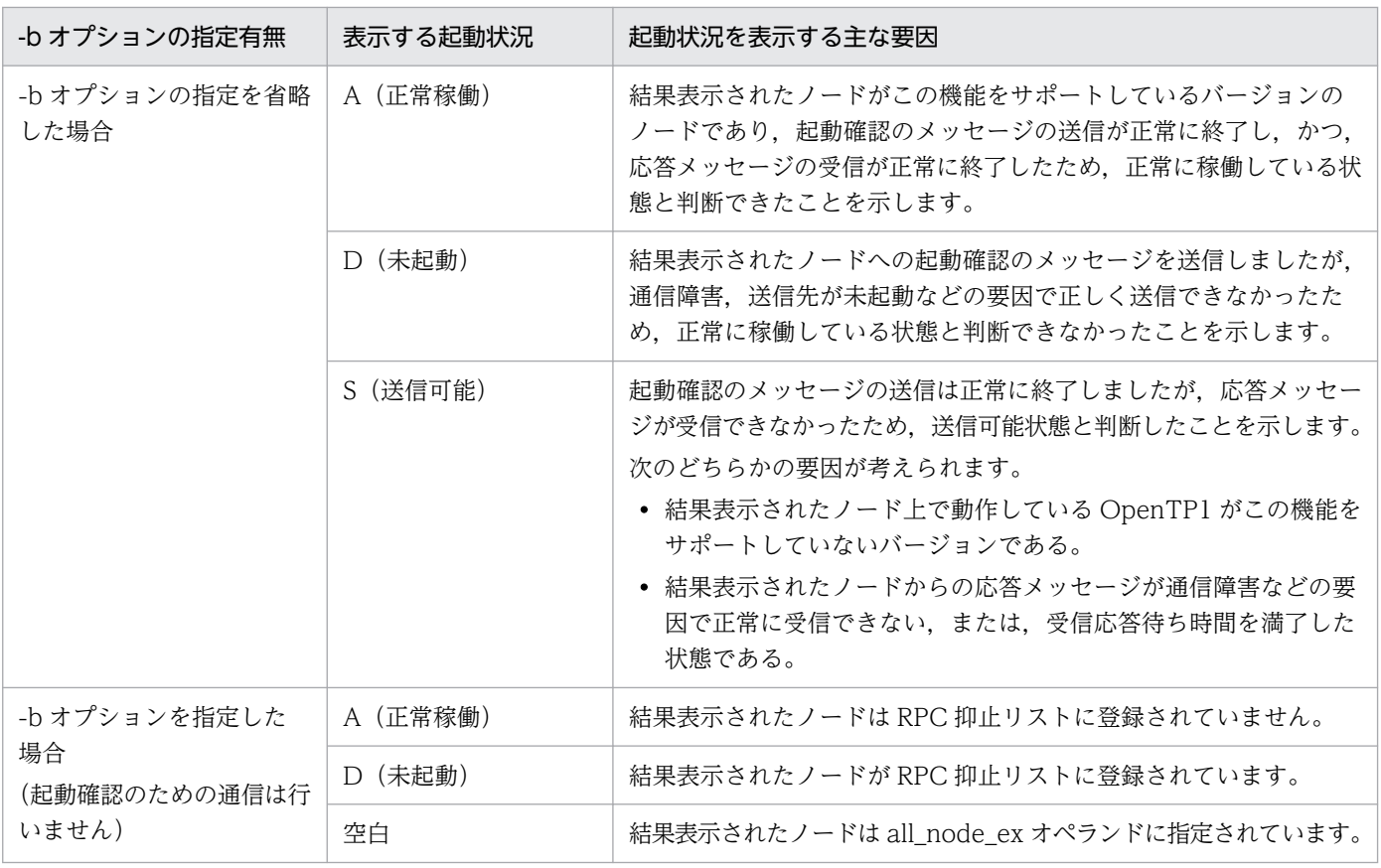

-r オプションおよび-w オプションの指定の有無によって,起動状況の表示が変わることはありません。 ただし,-w オプションの指定値が小さい場合,受信時間を満了したとき起動状況の表示が変わること があります。

●-r オプションを指定した場合

オプションをすべて省略した場合と出力レコードのフォーマットは同じですが,起動確認の完了のたびに ノード情報を表示するため,レコードの表示順序は不定となります。bb〜ff...ff 部分は全レコード分を表 示します。

●-x オプションを指定した場合

name global lookup a name\_service\_mode\_mm...mm node\_information\_time pppp/pp/pp pp:pp:pp node\_number nnn

NODE INFORMATION

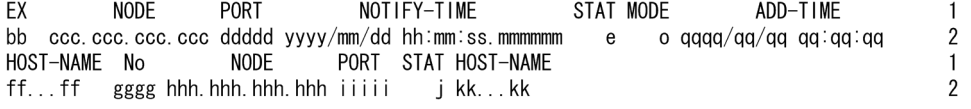

- 1,および 2:それぞれ 1 行で表示します。
- 2:起動確認の対象となるノードが複数ある場合、ノードの数だけ繰り返し表示します。
- a:ネームサービス定義の name\_global\_lookup オペランドの指定(Y または N)(1 文字)
- mm....mm:自ノードの動作モード
	- MANAGER…マネジャノード
	- AGENT…エージェントノード
- pppp/pp/pp pp:pp:pp:自ノードのノードリストの最終更新時刻(年/月/日 時:分:秒)
- nnn:ノードリストに登録されているノード数
- bb:表示ノード情報識別子(2 文字)
	- EX…コマンドを実行したノードの all\_node\_ex オペランドに指定されたノード情報
	- 空白…ノードリストに登録されているノードリスト情報
- ccc.ccc.ccc.ccc:ff...ffの IP アドレス (10 進ドット記法) 10 進ドット記法への変換失敗時は,\*\*\*.\*\*\*.\*\*\*.\*\*\*を出力します。
- ddddd:ff...ff のポート番号(5 文字)
- yyyy/mm/dd hh:mm:ss.mmmmmm : 起動通知時刻 (年/月/日/時:分:秒.マイクロ秒)
- e: ff...ff の起動状況 (1 文字)
	- A…正常稼働
	- D…未起動
	- S…送信可能

13. 運用コマンドの詳細

-h オプション指定時は. all\_node オペランドに指定されたノードの起動状況として A または D を表 示します。all\_node\_ex オペランドに指定されたノードの起動状況は表示しません。

- o:自ノードのノードリストに登録されているノードの動作モード
	- M…マネジャノード
	- A…エージェントノード
	- N…ノーマルノード
	- \*…システム共通定義の name\_manager\_node オペランドに指定されたノードをマネジャノードと 認識していない
	- 空白…コマンドを実行したノードの all node ex オペランドに指定されたノード
- qqqq/qq/qq qq:qq:qq: マネジャノードのノードリストに登録された時刻 (年/月/日 時:分:秒)
- ff...ff: コマンドを実行したノードのノードリストに登録されているノード名, および all\_node\_ex オ ペランドに指定しているノード名 (255 文字以内)
- gggg: ff...ff の all\_node オペランドに指定されたノードの項番(4文字) 左側に表示される IP アドレス(ccc.ccc.ccc.ccc)ごとに任意の項番を割り当てます。
- hhh.hhh.hhh.hhh : ccc.ccc.ccc.ccc のノードリストに登録されているノードの IP アドレス (10 進 ドット記法)

10 進ドット記法への変換失敗時は,\*\*\*.\*\*\*.\*\*\*.\*\*\*を出力します。

- iiiii:ccc.ccc.ccc.ccc に指定された all\_node オペランドに指定されたノードのポート番号(5 文字)
- j: ccc.ccc.ccc.ccc に指定された all\_node オペランドのノードの起動状況 (1 文字)
	- A…正常稼働
	- D…未起動
	- S…送信可能
- kk...kk:ccc.ccc.ccc.ccc のノードリストに登録されているノードのノード名(255 文字以内) ノード名の取得に失敗した場合は,\*を 64 文字出力します。

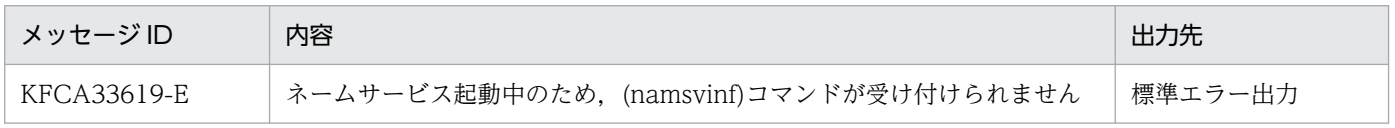

### namunavl

### 名称

OpenTP1 起動通知情報の強制的無効化

#### 形式

namunavl { -l | [-g] -n "ノード名" [, "ノード名"…] }

#### 機能

このオペランドの引数に指定したノード上で起動する OpenTP1 からの起動通知情報を,強制的に無効化 します。このコマンドを使用すると,通信先からの起動通知を受け取らない場合でも,コマンド実行後は 新たにコネクションを確立し直すため,正常に通信できるようになります。

### オプション

#### ●-l

このオプションが指定された場合, OpenTP1 起動時に通信障害となって起動通知できなかった IP アドレ スを出力します。出力された IP アドレスには起動通知されていないため、その IP アドレスで起動する OpenTP1 では正常に通信できなくなる場合があります。その場合には,通信できなくなった OpenTP1 で namunavl コマンドを実行する必要があります。

起動通知が通信障害となっているかどうかは,システムログ中の KFCA00642-W メッセージが出力され ているかどうかで判断できます。

### $\bullet$ -g

このオプションが指定された場合,再確認メッセージ(KFCA00644-R)の出力を抑止します。

#### ●-n "ノード名"〔,"ノード名"…〕 〜〈1〜255 文字の識別子〉

起動通知された情報(通知時刻)を無効化する OpenTP1 が起動するノード名を指定します。このオプ ションを省略することはできません。また,繰り返して指定することもできません。

### 出力メッセージ

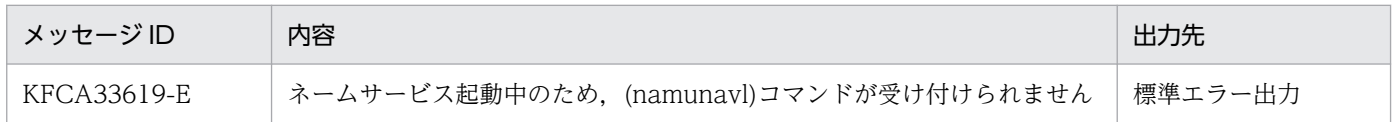

#### 注意事項

• namunavl コマンドは、システム共通定義の name\_notify オペランドの値とは関係なく, OpenTP1 動作中にだけ実行できます。

- namunavl コマンドに指定できるノード名は,実行するノードでのシステム共通定義の all\_node オペ ランドまたは all\_node\_ex オペランドに指定されているノードだけです。誤って現在通信している OpenTP1 のノード名を指定した場合には、正常に通信できなくなることがあるので注意してください。
- 正常に動作中のノード,または正常に通信できるノードを namunavl コマンドの-n オプションの引数 に設定しないでください。ノード A 上で正常に動作中のノード B を namunavl コマンドの-n オプショ ンの引数に指定した場合、ノード B 上で、namunavl コマンドの-n オプションにノード A を指定して 実行してください。
- 同じ IP アドレスを使用するノードをシステム共通定義の all\_node オペランド,または all\_node\_ex オペランドに複数指定している場合,それらのノードを namunavl コマンドに指定しないでください。
- ノード自動追加機能を使用しているノードで namunavl コマンドに指定できるノード名は,ノードリ ストに登録されている IP アドレス. およびシステム共通定義の all\_node\_ex オペランドに登録されて いるノードだけです。

<sup>13.</sup> 運用コマンドの詳細

## prcdlpath

### 名称

UAP 共用ライブラリのサーチパス名の変更

#### 形式

prcdlpath {-d | 追加パス名 [:追加パス名] …}

#### 機能

サービス関数動的ローディング機能に使用する UAP 共用ライブラリのサーチパスに指定した追加パス名 を追加し,サーチパス名を変更します。

このコマンドを実行すると,サーチパス変更前のユーザサーバと,サーチパス変更後に起動されたユーザ サーバが併存することになります。このような状態が望ましくない場合は、ユーザが責任を持って、該当 するユーザサーバを終了してから,サーチパスを変更してください。

### オプション

#### ●-d

prcdlpath コマンドで設定した追加パス名を無効化します。

#### コマンド引数

#### ●追加パス名 ~ 〈パス名〉

追加パス名を指定します。追加パス名は,絶対パスで指定してください。

追加パス名は、複数指定できます。複数の追加パス名を指定するときは、追加パス名と追加パス名との間 を':'で区切ります。

なお,環境変数を使用した場合は,環境変数展開後の追加パス名で最大 255 文字指定できます。

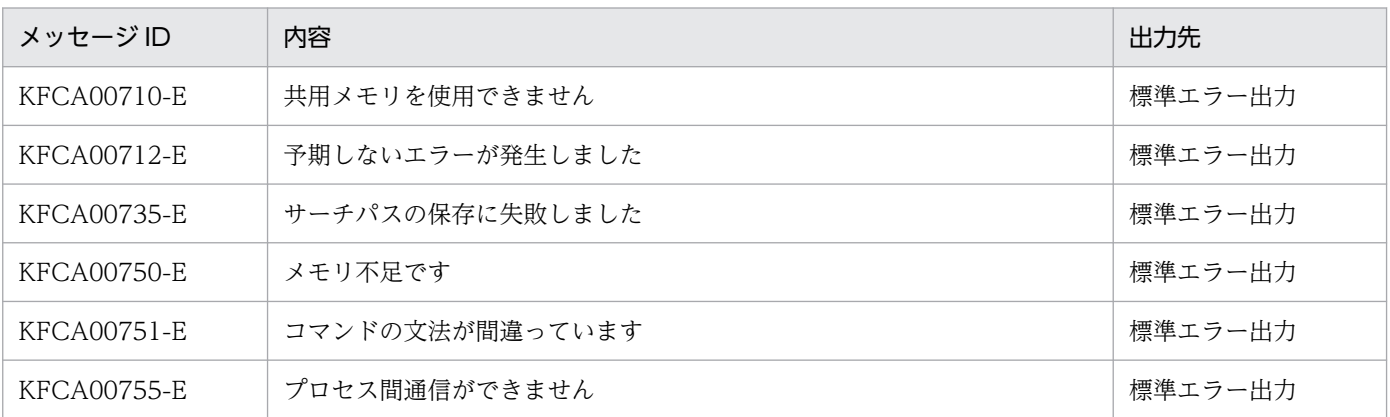

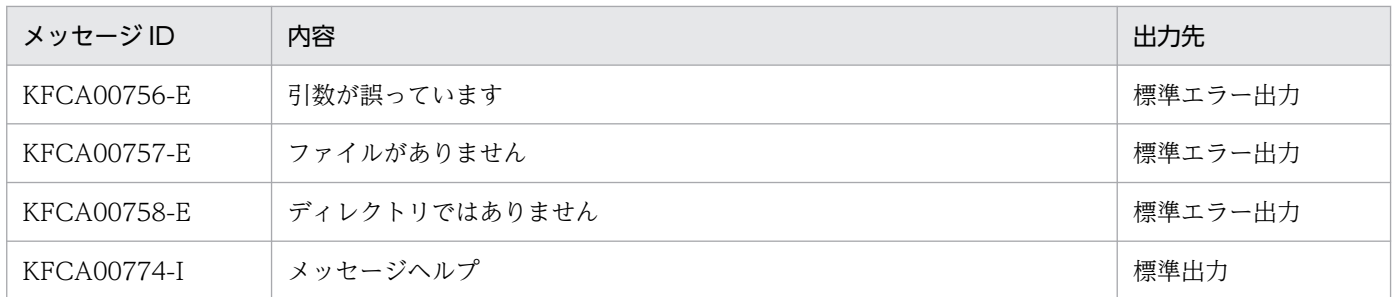

#### 注意事項

- prcdlpath コマンドで指定する追加パス名は,OS のライブラリサーチパス(環境変数)の先頭に追加 される形で,この環境変数に設定されます。このため,サービス関数動的ローディング機能で UAP 共 用ライブラリを検索する場合,prcdlpath コマンドで指定した追加パス名が示すディレクトリを最初に 検索します。この場合,そのディレクトリに UAP 共用ライブラリがなかったとき,サーチパスに元々 設定されていたディレクトリに存在する,UAP 共用ライブラリが読み込まれることがあります。
- prcdlpath コマンドで指定した追加パス名が有効になる UAP は、SPP と MHP だけです。
- prcdlpath コマンドで指定した追加パス名が有効になる範囲は,UAP プロセスの起動時から終了時ま でです。

次に、ライブラリサーチパスを読み込むときの例を示します。この例では、OpenTP1 のサービス関数 動的ローディング機能を使用して libusr.so を読み込もうとすると. (b)の libusr.so が読み込まれます。

(例)

UAP 共用ライブラリが存在するディレクトリ:

/OpenTP1/aplib/libusr.so …(a)

/usr/aplib/libusr.so …(b)

OS のライブラリサーチパス(環境変数):/OpenTP1/aplib

prcdlpath コマンドで設定した追加パス名:/usr/aplib

- OpenTP1 の誤動作を避けるために,追加パス名が示すディレクトリに存在するライブラリ名が, OpenTP1 が提供するライブラリ群 (\$DCDIR/lib の下)のライブラリ名と重複しないようにしてくだ さい。
- prcdlpath コマンドを繰り返し実行した場合,有効になる追加パス名は最後に実行した prcdlpath コマ ンドで設定した追加パス名だけです。以前に prcdlpath コマンドで設定した追加パス名に加えて、新 たに追加パスを設定したい場合は,prcdlpathls コマンドで現在設定されているパスを確認し,そのパ スを追加パス名に含めた上で,再度 prcdlpath コマンドを実行してください。

# prcdlpathls

### 名称

prcdlpath コマンドで指定したサーチパス名の表示

### 形式

prcdlpathls

### 機能

prcdlpath コマンドで指定したサーチパス名を表示します。

なお,次のときは,何も表示されません。

- prcdlpath コマンドの実行前
- prcdlpath コマンドに-d オプションを付けて実行したあと

### 出力形式

aa...aa

• aa...aa: prcdlpath コマンドで指定したサーチパス

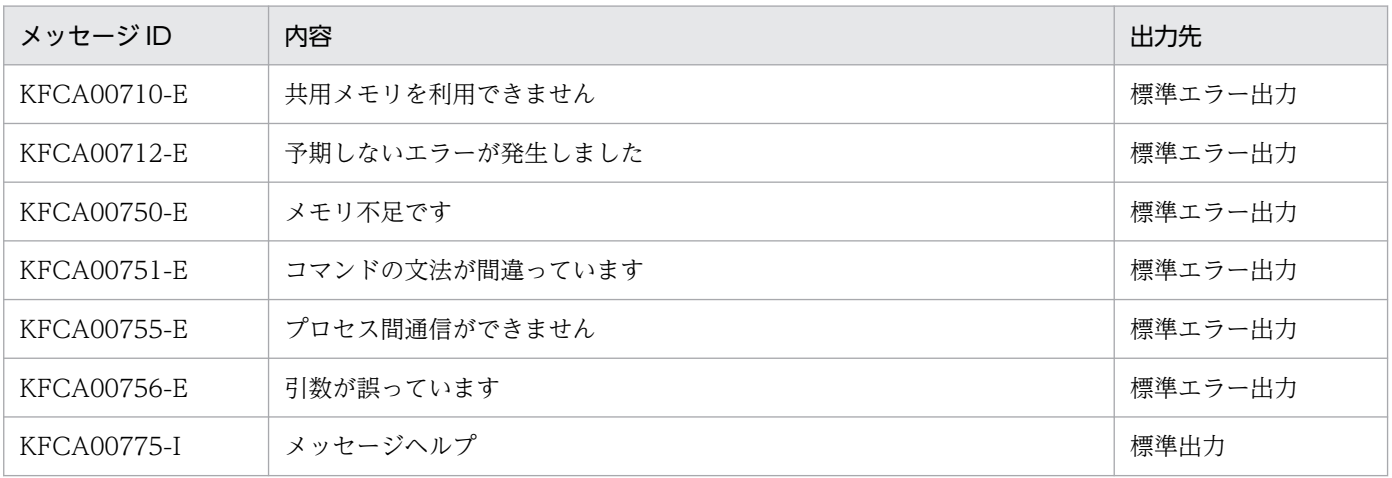

## prckill

### 名称

OpenTP1 のプロセスの強制停止

### 形式

prckill プロセスID〔プロセスID〕…

#### 機能

プロセスをユーザサービス定義,またはユーザサービスデフォルト定義の prc\_abort\_signal オペランドで 指定したシグナル番号で強制停止します。

### コマンド引数

#### ●プロセス ID

停止させるプロセスのプロセス ID を指定します。

### 出力メッセージ

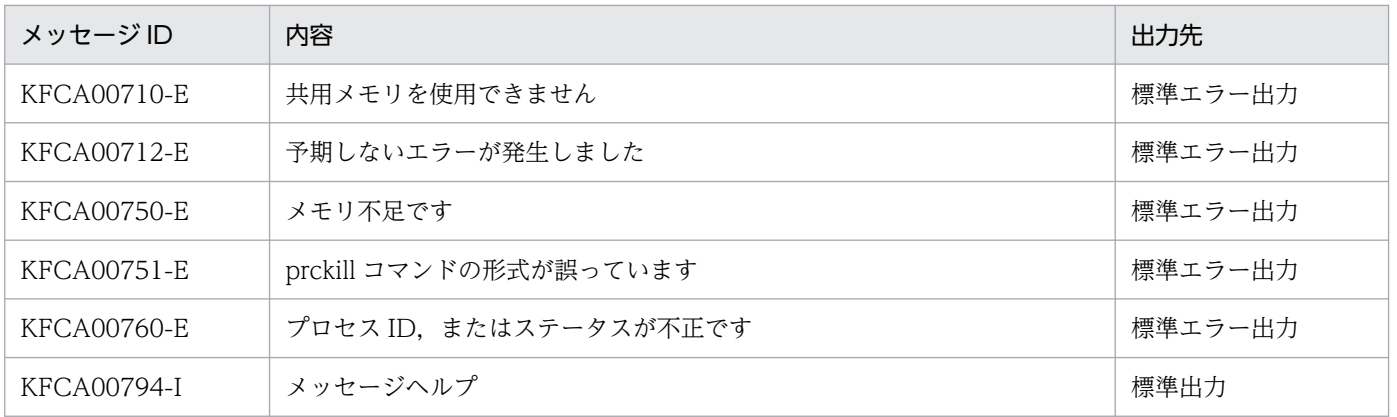

#### 注意事項

場合によっては、prc\_abort\_signal オペランドで指定したシグナル番号以外で、プロセスが異常終了する ことがあります。

## prcls

### 名称

サーバの状態表示

### 形式

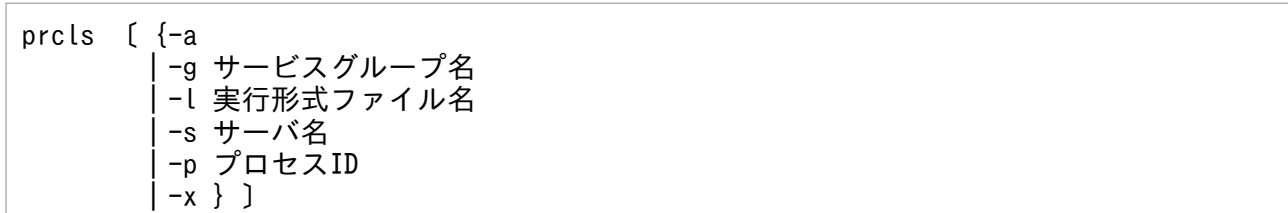

### 機能

指定したサーバの状態を標準出力に出力します。

### オプション

### $\bullet$ -a

すべてのサーバの状態を表示します。

### **●-g サービスグループ名 ~< 〈1~31 文字の識別子〉**

サービスグループ名で指定したサーバの状態を表示します。

### ●-l 実行形式ファイル名 〜〈1〜14 文字の識別子〉

実行形式ファイル名で指定したサーバの状態を表示します。

### **●-s サーバ名 ~< 〈1~8 文字の識別子〉**

サーバ名で指定したサーバの状態を表示します。

### **●-p プロセス ID ~< 〈符号なし整数〉**

プロセス ID で指定したサーバの状態を表示します。

上記オプションの指定をすべて省略すると,プロセスサービスが管理しているユーザサーバの状態が表示 されます。

#### ●-x

ユーザサーバのプロセスごとのサービス実行状態を表示します。

### 出力形式

■-x オプションを指定した場合

13. 運用コマンドの詳細

PID サーバ 最新サービス開始時刻 最新サービス終了時刻 回数  $aa...aa$  bb... $bb$ dd. . . dd  $cc. . . cc$ ее. . . ее

- aa....aa: プロセス ID (10 けた以内)
- bb...bb:サーバ名(8 文字以内)
- cc...cc:サービス関数が呼び出されたときの時刻

サービス関数を実行するたびに時刻を更新します。時刻は,1970 年 1 月 1 日 0 時 0 分 0 秒からの通 算秒を,TZ 環境変数に合わせて表示しています。このプロセスが 1 回もサービス関数を実行していな い場合,表示は次のようになります。

Thu Jan 1 09:00:00 1970 (TZ環境変数がJST-9の場合)

• dd...dd:サービス関数がリターンしたときの時刻

サービス関数を実行するたびに時刻を更新します。時刻は,1970 年 1 月 1 日 0 時 0 分 0 秒からの通 算秒を,TZ 環境変数に合わせて表示しています。このプロセスが 1 回もサービス関数を実行していな い場合,表示は次のようになります。

Thu Jan 1 09:00:00 1970 (TZ環境変数がJST-9の場合)

• ee...ee:プロセスが起動されてからの,サービス関数の通算実行回数 4294967295 回を超えた場合は 0 に戻ります。

●-x オプション以外を指定した場合

状態 PID  $UID$ GID サーバ オブジェクト サービスグループ a bb...bb cc...cc dd...dd ee...ee ff...ff  $gg...gg$  $\sim$  10  $-1.11$ 

- a:サーバの状態
	- D…サーバ開始処理中,または終了処理中
	- L…サーバ実行中
	- \*…デバッガプロセス
- bb...bb: プロセス ID (10 けた以内)
- cc...cc: ユーザ ID (10 けた以内) プロセスサービスから生成された子プロセス以外のプロセスの場合は,'\*'が表示されます。
- dd...dd: グループ ID (10 けた以内) プロセスサービスから生成された子プロセス以外のプロセスの場合は,'\*'が表示されます。
- ee...ee:サーバ名(8 文字以内)
- ff...ff:実行形式ファイル名(14 文字以内)
	- utodbgpp…該当するサーバと連動しているデバッガの実行形式ファイル
- gg...gg:サービスグループ名(31 文字以内)

## 出力メッセージ

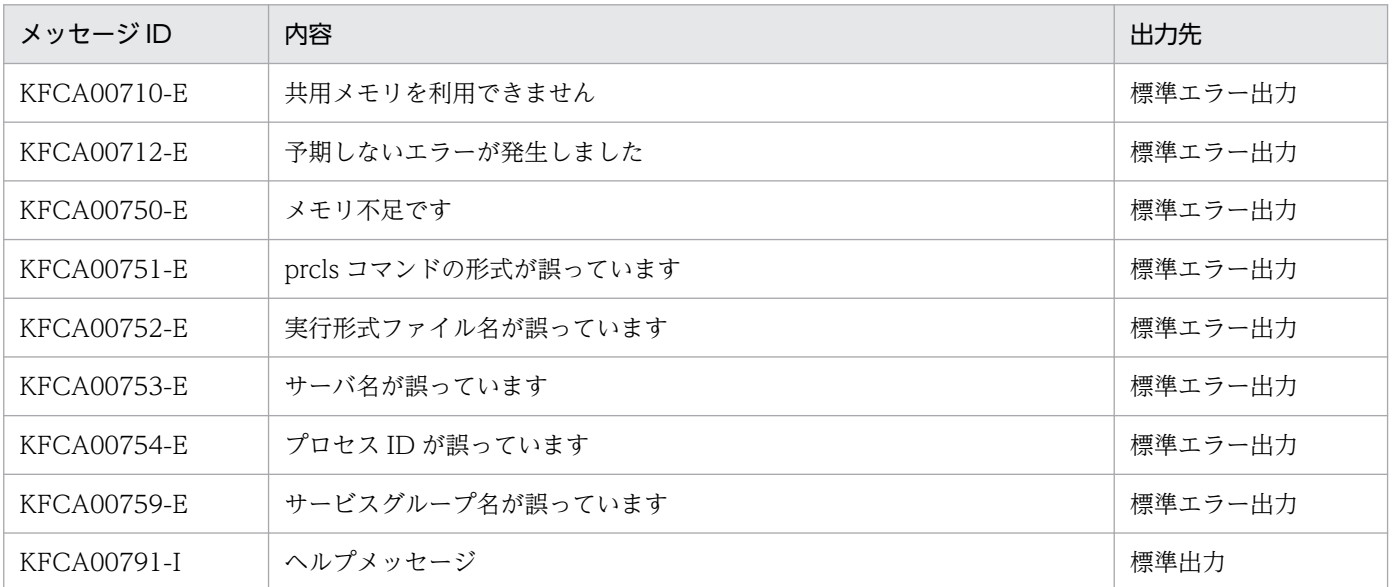

#### 注意事項

- -x オプションの指定は,TP1/Extension 1 をインストールしていることが前提です。TP1/Extension 1をインストールしていない場合の動作は保証できませんので、ご了承ください。
- prcls コマンドで表示する情報は,処理性能への影響を極力抑えるため,排他処理をしないで情報を表 示します。このため、dcsvstop コマンド投入時や非常駐プロセス終了時に、このコマンドを投入した 場合,サーバの状態がすべて表示されないことがあります。すべて表示されない場合は,再度,実行し てください。

<sup>13.</sup> 運用コマンドの詳細

## prcpath

#### 名称

ユーザサーバ,およびユーザサーバから起動されるコマンドのサーチパス名の変更

#### 形式

prcpath 変更パス名〔:変更パス名〕…

#### 機能

ユーザサーバプロセスを起動するときに使用するサーチパス,およびユーザサーバから起動されるコマン ドに使用するサーチパスを,指定した変更パス名に変更します。

prcpath コマンドを実行すると,サーチパス変更前のユーザサーバと,サーチパス変更後に起動されたユー ザサーバが併存することになります。このような状態が望ましくない場合は、ユーザが責任を持って、該 当するユーザサーバを終了してから,サーチパスを変更してください。

#### コマンド引数

#### ●変更パス名 ~ 〈パス名〉

サーチパス名を指定します。サーチパス名は,絶対パスで指定してください。

複数のサーチパス名を指定できます。複数のサーチパス名を指定するときは,サーチパス名とサーチパス 名との間を':'で区切ります。また,追加する場合は,既存のパスを含めて指定してください。

なお、指定できるサーチパス名の長さは、 !'を含めて 255 文字までです。

#### 補足

現在稼働中のユーザサーバがあるディレクトリとは別のディレクトリ下に、新しいユーザサーバを作る場 合の手順を次に示します。

1. 現在稼働中のユーザサーバを dcsvstop コマンドで終了します。

2. 別のディレクトリ下にユーザサーバを設定します。

3. prcpath コマンドで新しいディレクトリにパスを変更します。

4. 新しいユーザサーバを dcsvstart コマンドで起動します。

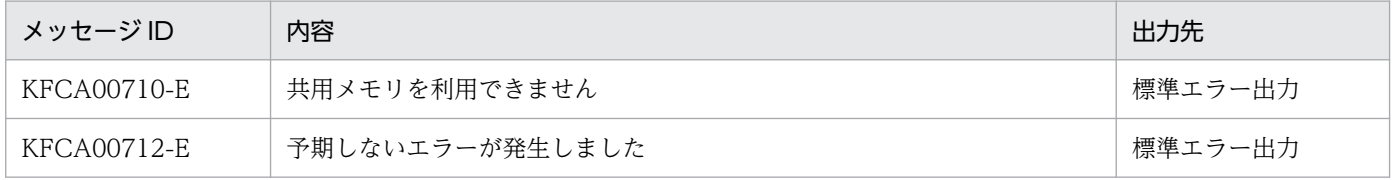

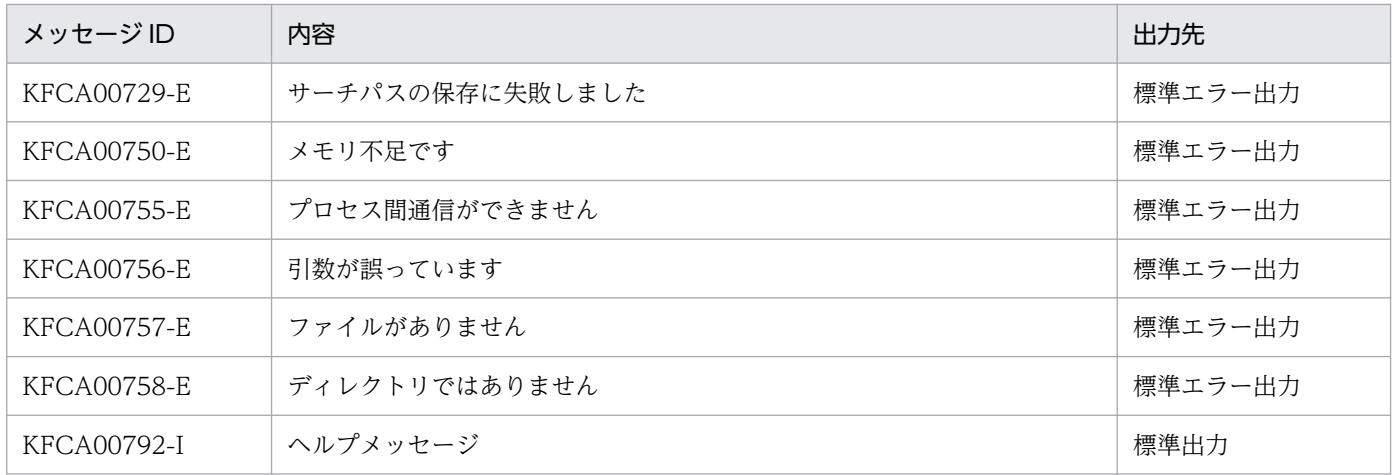

<sup>13.</sup> 運用コマンドの詳細

# prcpathls

### 名称

ユーザサーバ,およびユーザサーバから起動されるコマンドのサーチパス名の表示

### 形式

prcpathls

### 機能

ユーザサーバプロセスを起動するときに使用するサーチパス,およびユーザサーバから起動されるコマン ドに使用するサーチパスを標準出力に出力します。

### 出力形式

aa...aa

• aa...aa:ユーザサーバのサーチパス名

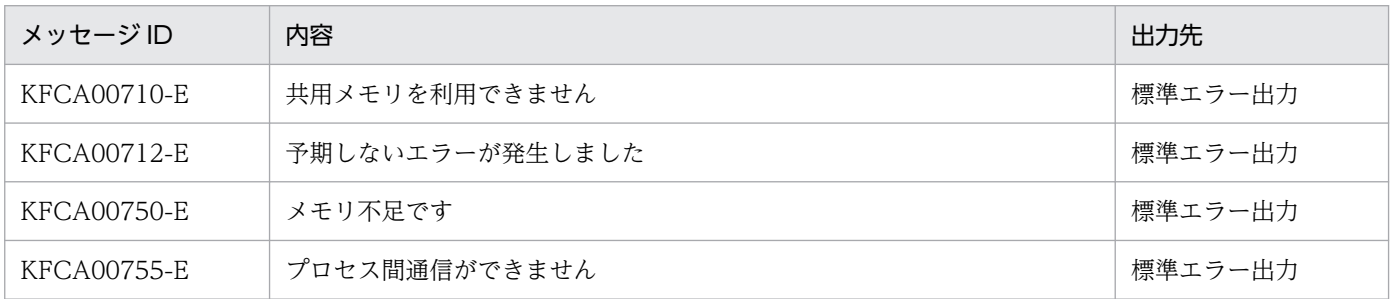

## prctctrl

### 名称

prctee プロセスの停止と再開始

### 形式

prctctrl {-e | -s} [-i 確認間隔] [-c 確認回数]

#### 機能

prctee プロセスの停止や停止後の再開始を行います。prctee プロセスは、OpenTP1 の標準出力,標準エ ラー出力のリダイレクトを行う常駐プロセスです。\$DCDIR/bin/prcout に定義しているオプションで起 動します。

prctee プロセスを停止したり,再開始したりする場合,-i オプションに指定した確認間隔で,-c オプショ ンに指定した回数だけ、prctee プロセスが停止または再開始したかどうかを確認します。指定どおりに確 認しても停止. または再開始が確認できなかった場合は. KFCA00773-E メッセージ (要因: TIME\_OUT)を出力し,確認を終了します。

prctee プロセスについては,13 章の[「prctee」](#page-930-0)を参照してください。

### オプション

#### ●-e

prctee プロセスを停止します。

### ●-s

prctee プロセスを再開始します。

#### **●-i 確認間隔 〜〈符号なし整数〉((1〜60))《1》(単位:秒)**

prctee プロセスが停止、または再開始したかどうかを確認する間隔を指定します。

#### **●-c 確認回数 ~〈符号なし整数〉((1〜60))《10》**

prctee プロセスが停止,または再開始したかどうかを確認する回数を指定します。

#### 注意事項

- このコマンドはスーパユーザで実行してください。なお,実行時には環境変数 DCDIR,環境変数 DCCONFPATH を設定してください。
- このコマンドで prctee プロセスが出力する OpenTP1 の標準出力,および標準エラー出力のファイル 出力先を変更できます。詳細については,[「3.5 標準出力ファイルに関する運用](#page-117-0)」を参照してください。
- オンライン中でも,このコマンドを実行すると prctee プロセスを停止できますが,停止中に出力した メッセージはなくなります。したがって,このコマンドは,メッセージが頻繁に出力されないタイミン グを選んで実行してください。
- このコマンドで prctee プロセスを停止させたあとに、次に示す操作のどれかを実行すると、prctee プ ロセスは再開始されます。
	- OpenTP1 の開始
	- OpenTP1 の停止
	- dcsetup コマンド
	- dcreset コマンド
- dcsetup コマンドに-d オプションを指定して実行(-n オプションを指定,または問合せに n を指定) したあとの環境で、このコマンドに-s オプションを指定して実行した場合、確認間隔×確認回数経過後 に KFCA00773-E メッセージ(要因:TIME\_OUT)を出力してエラーとなります。

<sup>13.</sup> 運用コマンドの詳細

### <span id="page-930-0"></span>prctee

### 名称

OpenTP1 の標準出力,標準エラー出力のリダイレクト

### 形式

prctee 〔ファイルサイズ 出力ファイル名〕

#### 機能

OpenTP1 の標準出力,標準エラー出力をファイル出力し,世代管理します。

### コマンド引数

#### ●ファイルサイズ 〜〈符号なし整数〉((10〜65535))《1024》

標準出力,標準エラー出力をするファイルサイズをキロバイト単位で指定します。

指定した出力長を基に 2 世代管理をします。メッセージの出力内容によっては出力ファイルサイズが指定 値を超える場合があります。0 を指定した場合,2 世代管理はしないで単調増加ファイルとなります。各 OS で使用できる単調増加ファイルの最大ファイルサイズは、limit コマンドまたは ulimit コマンドで確認 できます。詳細については,各 OS のマニュアル,およびシェルのマニュアルを参照してください。単調 増加ファイルの最大ファイルサイズを超えた場合,メッセージが出力できません。

#### ●出力ファイル名 〜 〈パス名〉

標準出力,標準エラー出力をするファイル名を絶対パス名で指定します。世代管理をする場合は,ファイ ル名のあとに"1"または"2"が付加されます。

ファイル名を省略すると\$DCDIR/spool/prclog1 と\$DCDIR/spool/prclog2 が作成されます。

#### 注意事項

- このコマンドは,コマンドラインやシェルから実行しないで,必ず\$DCDIR/bin/prcout に指定し, dcsetup コマンドまたは prctctrl コマンドで実行してください。prctee コマンドをコマンドラインや シェルから実行した場合, OpenTP1 の標準出力および標準エラー出力の欠落など、正しくメッセージ が出力されないおそれがあります。\$DCDIR/bin/prcout の詳細な指定方法については,「[3.5 標準出](#page-117-0) [力ファイルに関する運用」](#page-117-0)を参照してください。
- dcsetup コマンドまたは prctctrl コマンドを実行すると,\$DCDIR/bin/prcout に定義された prctee コマンドが実行され,OpenTP1 の標準出力および標準エラー出力をリダイレクトする prctee プロセ ス(常駐プロセス)が開始されます。
- prcout ファイルを修正する場合は、dcsetup コマンドまたは prctctrl コマンド実行前に\$DCDIR/bin/ prcout ファイルを直接変更してください。dcsetup コマンドまたは prctctrl コマンド実行後に \$DCDIR/bin/prcout ファイルを修正しても有効となりません。
- コマンド引数のファイルサイズと出力ファイル名を省略する場合は、両方を省略してください。片方だ け省略することはできません。
- 標準出力,標準エラー出力は,プロセスでパイプを使用して受け取るため,高負荷で書き込みを繰り返 し行うとメッセージが破棄されることがあります。
- 複数のプロセスから同時に,標準出力,標準エラー出力へメッセージを出力すると,出力ファイルの メッセージが正しく出力されないおそれがあります。

<sup>13.</sup> 運用コマンドの詳細

## prfed

### 名称

トレース情報ファイルの編集出力

### 形式

prfed [-d] [-m] [-v] [-T [開始時刻] [,終了時刻] ] [-r ランID] 〔-p プロセスID〔,プロセスID〕…〕 〔トレースデータファイル名〔 トレースデータファイル名〕…〕

#### 機能

prf トレース情報を入力し,トレース情報を編集出力します。

### オプション

#### ●-d

詳細情報をダンプ形式で出力します。

-v オプションと同時に指定した場合,詳細情報はアスキー文字列および 16 進数字でそれぞれ出力します。 ただし、アスキー文字列はダブルクォーテーション(")で囲み、印字できない文字はピリオド(.)で表 示します。また. 詳細情報のアスキー文字列にダブルクォーテーション(") が現れるごとに. ダブルクォー テーション(")を1文字追加出力します。

#### $\bullet$ -m

TP1/Message Queue のイベント ID の情報を出力します。

#### ●-v

編集結果を csv 形式で出力します。

#### ●-T 〔開始時刻〕〔.終了時刻〕

指定された時刻内に取得されたトレース情報だけ出力します。

開始時刻は,1970 年 1 月 1 日 0 時 0 分 0 秒から当年当月当日の現在時刻までの範囲で指定します。

開始時刻,または終了時刻のどちらか一方を必ず指定してください。開始時刻の指定を省略すると,先頭 から指定した終了時刻までが出力範囲となります。終了時刻の指定を省略すると,指定した開始時刻から 最後までが出力範囲となります。

開始時刻,および終了時刻は,「hhmmss〔MMDD〔YYYY〕〕」の形式で指定します。

hh:時 $(00≤hh≤23)$ 

指定を省略できません。

#### 13. 運用コマンドの詳細

OpenTP1 運用と操作 **933** 

mm:分(00≦mm≦59)

指定を省略できません。

ss: 秒 $(00 ≤ ss ≤ 59)$ 

指定を省略できません。

 $MM: \Box$  (01≤MM≤12)

指定を省略できます。※

DD:日(01≦DD≦31)

指定を省略できます。※

YYYY:年(1970 からの西暦を 4 けたで指定します)

指定を省略できます。※

#### 注※

開始,または終了の「年」の指定を省略した場合は,当年の指定月日時刻と見なされます。「年,月, 日」の指定を省略した場合、当年当月当日の指定時刻と見なされます。「月,日」、「月」、または「日」 だけを省略することはできません。省略した場合はオプションエラーになります。「月」または「日」 を省略したい場合は,「年」,「月」,「日」のすべてを省略してください。

-T オプションの指定を省略すると,指定したファイル内のすべての情報を編集出力します。

### ●-r ラン ID

指定されたラン ID を持つ情報だけ編集出力します。

### ●-p プロセス ID

指定されたプロセス ID の情報だけ編集出力します。プロセス ID は複数指定できます。

### コマンド引数

#### ●トレースデータファイル名 〜〈パス名〉

prfget コマンドで取り出したトレースデータが格納されているファイルを指定します。トレースデータファ イル名を指定しない場合,標準入力からデータを入力します。また,複数のノードで取得されたトレース データファイルを同時に指定した場合は,取得時刻順に並べ替えて出力することができます。

### 出力形式

●オプションを省略した場合

PRF: aaa Node: bbbb Run-ID: cccccccccc Process: dddddddddd Trace: eeeee Event: ffffff Time: gggg/hh/ii jj:kk:ll mmm.nnn.ooo Server-name: AAAAAAAA Rc: ppppppppppp Client:  $qqqq - rrrrrrrrr$  Server: ssss Root: tttt - uuuuuuuuuuu Trn: xxx...xxx

各出力項目の説明は,次に示す「-d オプションを指定した場合」を参照してください。

Event: ffffff Time: gggg/hh/ii jj:kk:ll mmm.nnn.ooo Server-name: AAAAAAAA Rc: ppppppppppp Client: qqqq - rrrrrrrrr Server: ssss Root: tttt - uuuuuuuuuu Svc-Grp: vvvvvvvvvvvvvvvvvvvvvvvvvvvvvvvvvv Svc: wwwwwwwwwwwwwwwwwwwwwwwwwwwww Trn: xxx...xxx 0ffset +0 +1 +2 +3 +4 +5 +6 +7 +8 +9 +a +b +c +d +e +f 0123456789abcdef トレースデータとして LCK 性能検証用トレース情報ファイル,および TRN イベントトレース情報ファイ ルを指定した場合の出力形式を次に示します。 LCK 性能検証用トレース情報ファイルを指定した場合の出力形式 PRF: aaa Node: bbbb Run-ID: cccccccccc Process: dddddddddd Trace: eeeee Event: ffffff Time: gggg/hh/ee jj:kk:ll mmm.nnn.ooo Server-name: AAAAAAAA  $Rc$ : pppppppppp Client: gggg - rrrrrrrrrr Server: ssss Root: tttt - uuuuuuuuuu Svc-Grp: vvvvvvvvvvvvvvvvvvvvvvvvvvvvvvvvvv Svc: wwwwwwwwwwwwwwwwwwwwwwwwwwwww Trn: xxx...xxx Flags: MMMMMMMMMMMMMMMMMMMMMMMMMMMMMMMMMMM Internal code3: PPPPPPPPPP TRN イベントトレース情報ファイルを指定した場合の出力形式 PRF: aaa Node: bbbb Run-ID: cccccccccc Process: dddddddddd Trace: eeeee Event: ffffff Time: gggg/hh/ii jj:kk: II mmm. nnn. ooo Server-name: AAAAAAAA  $Rc$ : ppppppppppp Client: qqqq - rrrrrrrrrr Server: ssss Root: tttt - uuuuuuuuuu Trn: xxx...xxx axid:EEEEEEEEEEEEEEEEEEEEEEEEE Internal code1 : FFFFFF Internal code2 : GGGG Internal code3 : HHHHHHHHHH

- 1,および 2:1 行で表示します。
- aaa:レコード状態 (3 文字)

■-d オプションを指定した場合

PRF: aaa Node: bbbb Run-ID: cccccccccc Process: dddddddddd Trace: eeeee

- Rec…正常レコード
- Err…エラーレコード
- bbbb: ノード ID (4 文字以内)
- cc....cc:ラン ID (16 進 10 けた (先頭の 0x を含む))
- dd....dd:トレース情報を取得したプロセスのプロセス ID(10 進 10 けた以内)
- eeeee:該当プロセスでのトレース通番(10 進 5 けた以内)
- ffffff: イベント ID (16 進 6 けた (先頭の 0x を含む))
- gggg:トレースを取得した時刻(年)

13. 運用コマンドの詳細

- hh:トレースを取得した時刻(月)
- ii:トレースを取得した時刻(日)
- jj:トレースを取得した時刻(時)
- kk:トレースを取得した時刻(分)
- ll:トレースを取得した時刻(秒)
- mmm:トレースを取得した時刻(ミリ秒)
- nnn:トレースを取得した時刻(マイクロ秒)
- ooo:トレースを取得した時刻 (ナノ秒)
- AA....AA:イベントの発生したサーバ名(8 文字以内)
- pp....pp: リターンコード (10 進 11 けた以内 (先頭の符号を含む))
- qqqq:クライアント OpenTP1 識別子(4 文字以内)
- rr....rr: クライアント通信番号 (16 進 10 けた (先頭の 0x を含む))
- ssss:サーバ OpenTP1 識別子(4 文字以内)
- tttt:ルート OpenTP1 識別子(4 文字以内)
- uu....uu:ルート通信番号(16 進 10 けた(先頭の 0x を含む))
- vv....vv:サービスグループ名(32 文字以内)
- ww....ww:サービス名(32 文字以内)
- xx....xx: グローバルトランザクション ID (128 文字以内) 該当するイベント ID を取得していない場合は,'\*'で表示されます。
- y:ダンプ情報
- BB....BB:イベント種別(32 文字以内) trn\_prf\_event\_trace\_condition オペランドに xafunc を指定した場合は、XA 関数名が出力されます。 trn\_prf\_event\_trace\_condition オペランドに trnservice を指定した場合は、次に示すイベント種別が 出力されます。

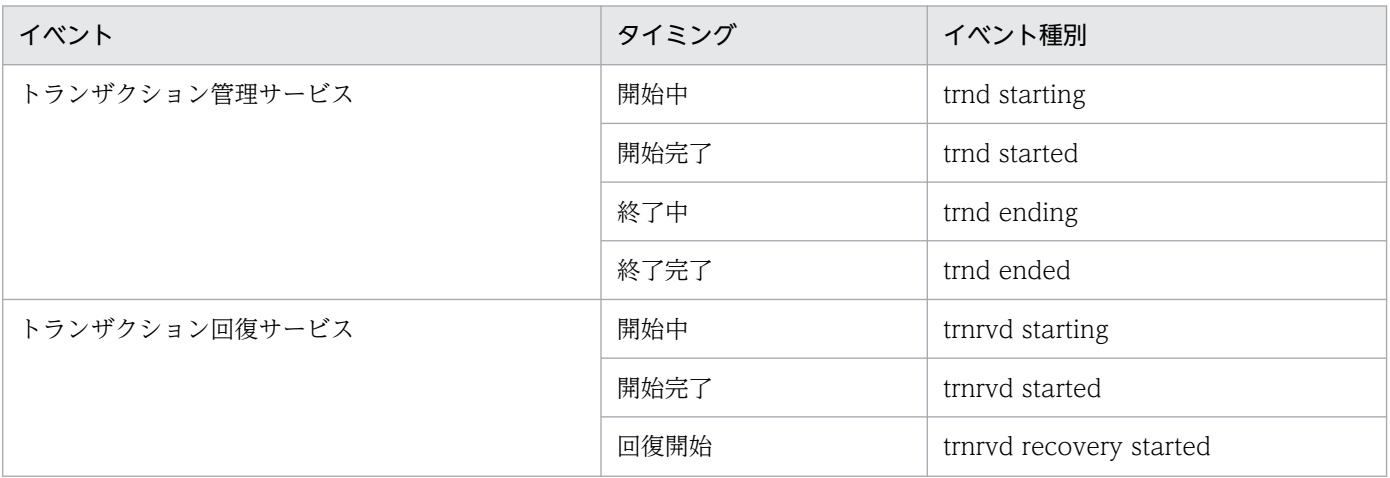
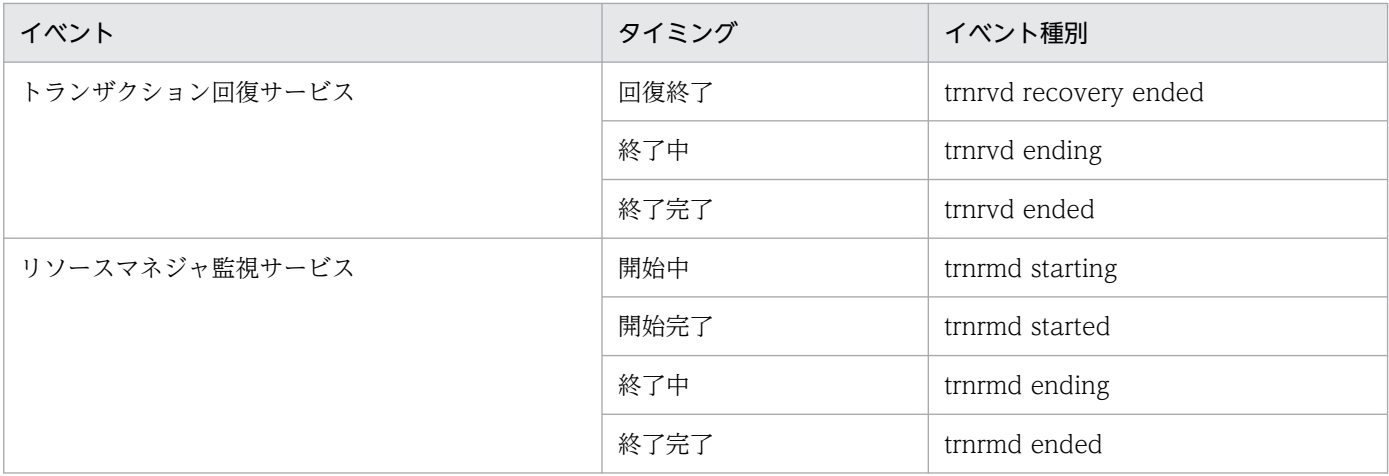

- CCC:取得タイミング(3 文字以内)
- DD....DD:リソースマネジャ名+リソースマネジャ拡張子(33 文字以内)
- EE....EE:OpenTP1 がリソースマネジャに対して割り当てたトランザクション識別子(16 進 80 けた)
- FF....FF:内部コード 1(6 文字以内)
- GGGG: 内部コード 2 (4 文字以内)
- HH....HH:リソースマネジャ名(10 文字以内)
- III:排他要求元種別(3 文字)
	- UAP からの排他要求時:usr
	- OpenTP1 内部での排他要求時: dam, tam, mqa または trn
- JJ....JJ:排他資源名称(16 文字以内)
- KK:排他制御モード(2 文字)
- LL....LL:要求種別(20 文字以内)
- MM....MM:オプションフラグ(25 文字以内)
- NN....NN: 内部情報 1 (16 文字)
- OO....OO: 内部情報 2 (16 文字)
- PP....PP:内部情報 3 (16 進 10 けた (先頭の 0x を含む))
- 注 トレースで取得されていない項目は'\*'で表示されます。

**●-m** オプションを指定した場合

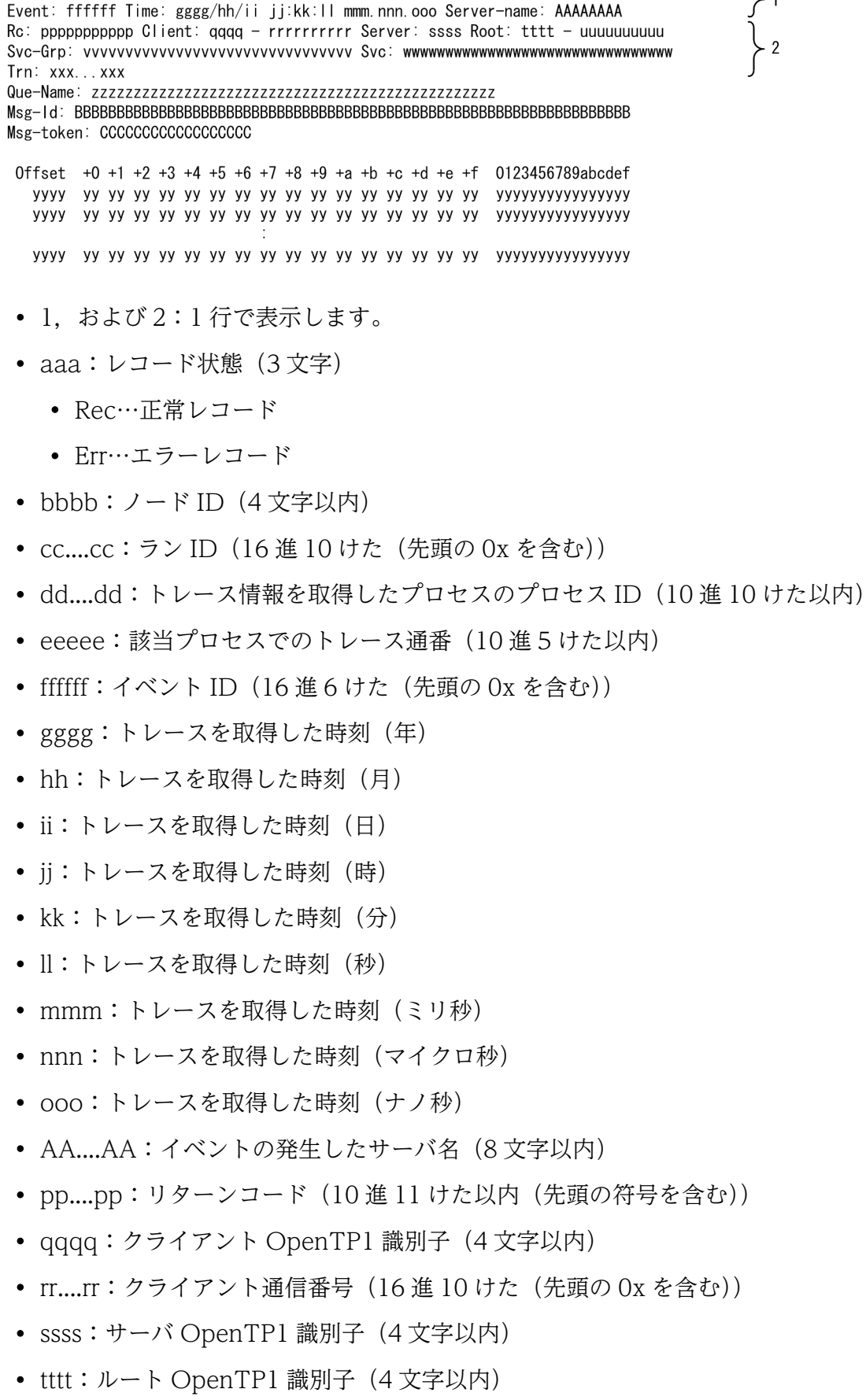

PRF: aaa Node: bbbb Run-ID: cccccccccc Process: dddddddddd Trace: eeeee

 $\left.\begin{array}{c}\n\searrow & 1 \\
\searrow & 2\n\end{array}\right\}$ 

• uu....uu:ルート通信番号(16 進 10 けた(先頭の 0x を含む))

- vv....vv:サービスグループ名(32 文字以内)
- ww....ww:サービス名(32 文字以内)
- xx....xx:グローバルトランザクション ID(128 文字以内)※
- zz....zz:キュー名(48 文字以内)※
- BB....BB:メッセージ識別子(16 進 66 けた(先頭の 0x を含む))※
- CC....CC:メッセージトークン(16 進 18 けた(先頭の 0x を含む))※
- y:ダンプ情報
- 注 トレースで取得されていない項目は'\*'で表示されます。

注※ 該当するイベント ID を取得していない場合は,'\*'で表示されます。

●-v オプションを指定した場合

PRF, Node, Run-ID, Process, Trace, Event, Year/Month/Day, Hour: Minute: Second, Nano-second, Server-name, Rc, Node (Client), Number (Client), Node (Server), Node (Root), Number (Root), Group, Service, Trn aaa, bbbb, cccccccccc, dddddddddd, eeeee, ffffff, gggg/hh/ii, jj:kk:ll, mmmmmmmmm, nnnnnnnn, 00000000000, pppp, qqqqqqqqqq, rrrr, ssss, tttttttttt, UU. . . . UU, VV. . . . VV, WW. . . . WW

各出力項目の説明は,あとに示す「-d オプション,-m オプション,および-v オプションを指定した場合」 を参照してください。

●-d オプションおよび-v オプションを指定した場合

PRF, Node, Run-ID, Process, Trace, Event, Year/Month/Day, Hour: Minute: Second, Nano-second, Server-name, Rc, Node (Client), Number (Client), Node (Server), Node (Root), Number (Root), Group, Service, Trn, Data (ASCII), Data (Hexadecimal) aaa, bbbb, cccccccccc, dddddddddd, eeeee, ffffff, gggg/hh/ii, jj:kk:ll, mmmmmmmmm, nnnnnnnn, 00000000000, pppp, qqqqqqqqqq, rrrr, ssss, tttttttttt, uu....uu, vv....vv, ww....ww, "AA....AA", BBBBBBBBA△BBBBBBBB△.. BBBBBBBBA△BBBBBBBB

各出力項目の説明は,あとに示す「-d オプション,-m オプション,および-v オプションを指定した場合」 を参照してください。

●-m オプションおよび-v オプションを指定した場合

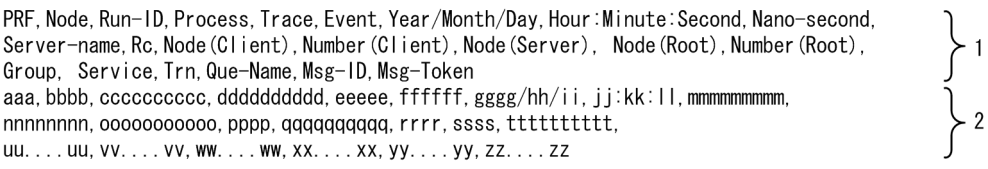

各出力項目の説明は,あとに示す「-d オプション,-m オプション,および-v オプションを指定した場合」 を参照してください。

**●**-d オプション, -m オプション, および-v オプションを指定した場合

PRF, Node, Run-ID, Process, Trace, Event, Year/Month/Day, Hour: Minute: Second, Nano-second, Server-name, Rc, Node (Client), Number (Client), Node (Server), Node (Root), Number (Root), Group, Service, Trn, Que-Name, Msg-ID, Msg-Token, Data (ASCII), Data (Hexadecimal) aaa, bbbb, cccccccccc, dddddddddd, eeeee, ffffff, gggg/hh/ii, jj:kk:ll, mmmmmmmmm, nnnnnnnn, 00000000000, pppp, qqqqqqqqqq, rrrr, ssss, tttttttttt, uu....uu, vv.... vv, ww.... ww, xx.... xx, yy.... yy, zz.... zz, "AA.... AA", 

- 1,および 2:1 行で表示します。
- 2:トレースを取得したレコードごとに表示されます。
- aaa: レコード状態 (3 文字)
	- Rec…正常レコード
	- Err…エラーレコード
- bbbb: ノード ID (4 文字以内)
- cc....cc: ラン ID (16 進 10 けた (先頭の 0x を含む))
- dd....dd:トレース情報を取得したプロセスのプロセス ID(10 進 10 けた以内)
- eeeee:該当プロセスでのトレース通番(10 進 5 けた以内)
- ffffff: イベント ID (16 進 6 けた (先頭の 0x を含む))
- gggg:トレースを取得した時刻(年)
- hh:トレースを取得した時刻(月)
- ii:トレースを取得した時刻(日)
- ji:トレースを取得した時刻 (時)
- kk:トレースを取得した時刻(分)
- ll:トレースを取得した時刻(秒)
- mm....mm:トレースを取得した時刻(ナノ秒)
- nn....nn: イベントの発生したサーバ名 (8 文字以内)
- oo....oo: リターンコード (10 進 11 けた以内 (先頭の符号を含む))
- pppp:クライアント OpenTP1 識別子(4 文字以内)
- qq....qq:クライアント通信番号 (16 進 10 けた (先頭の 0x を含む))
- rrrr:サーバ OpenTP1 識別子(4 文字以内)
- ssss:ルート OpenTP1 識別子(4 文字以内)
- tt....tt:ルート通信番号(16 進 10 けた(先頭の 0x を含む))
- uu....uu:サービスグループ名(32 文字以内)
- vv....vv:サービス名(32 文字以内)
- ww....ww:グローバルトランザクション ID(128 文字以内) 該当するイベント ID を取得していない場合は,'\*'で表示されます。
- xx....xx:キュー名(48 文字以内)
- yy....yy: メッセージ識別子 (16 進 66 けた (先頭の 0x を含む))
- zz....zz: メッセージトークン (16 進 18 けた (先頭の 0x を含む))
- AA....AA:詳細情報のアスキー文字列(256 文字以内)
- BB....BB:詳細情報の 16 進数字列(8 文字ごとの△(半角スペース)を含み,575 文字以内) なお,トレースデータとして TRN イベントトレース情報ファイルを指定した場合の詳細情報の構成 は,次の表に示すとおりです。

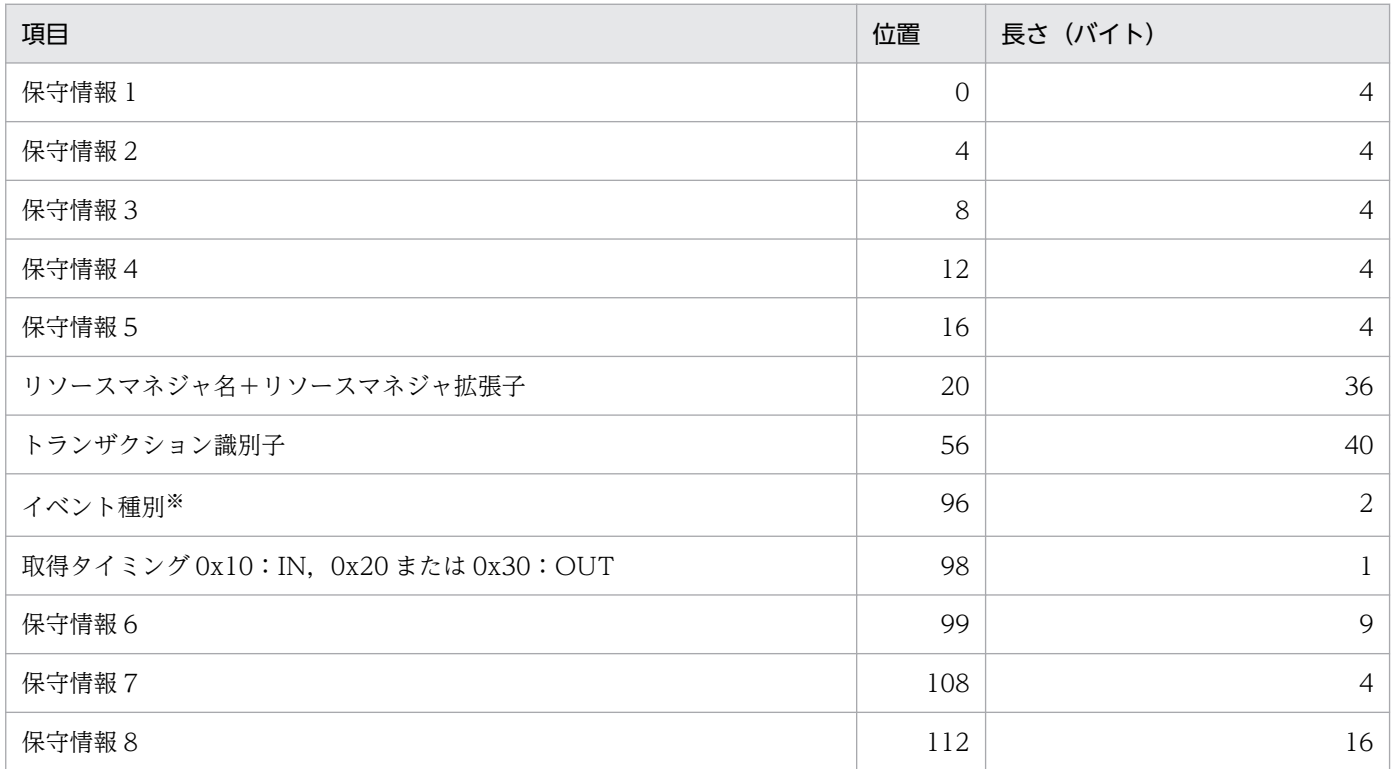

#### 注※

イベント種別は、次の表に示すとおりです。なお、表に記載されていないイベント種別は、OpenTP1 保守情報です。

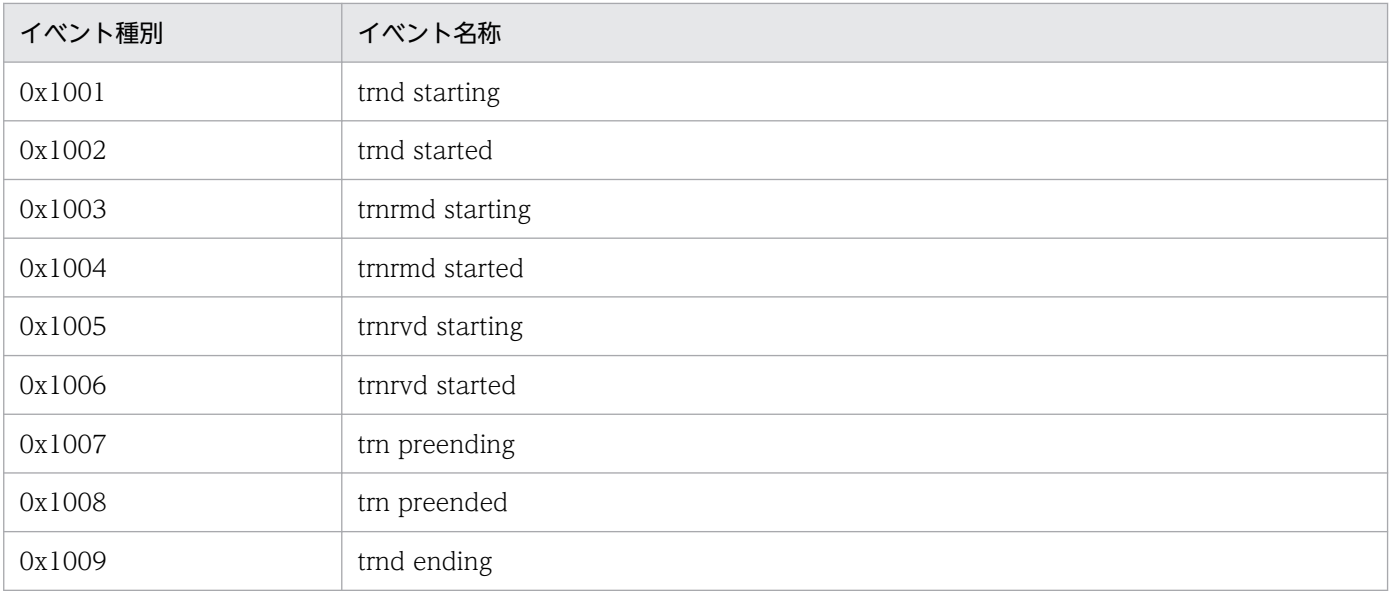

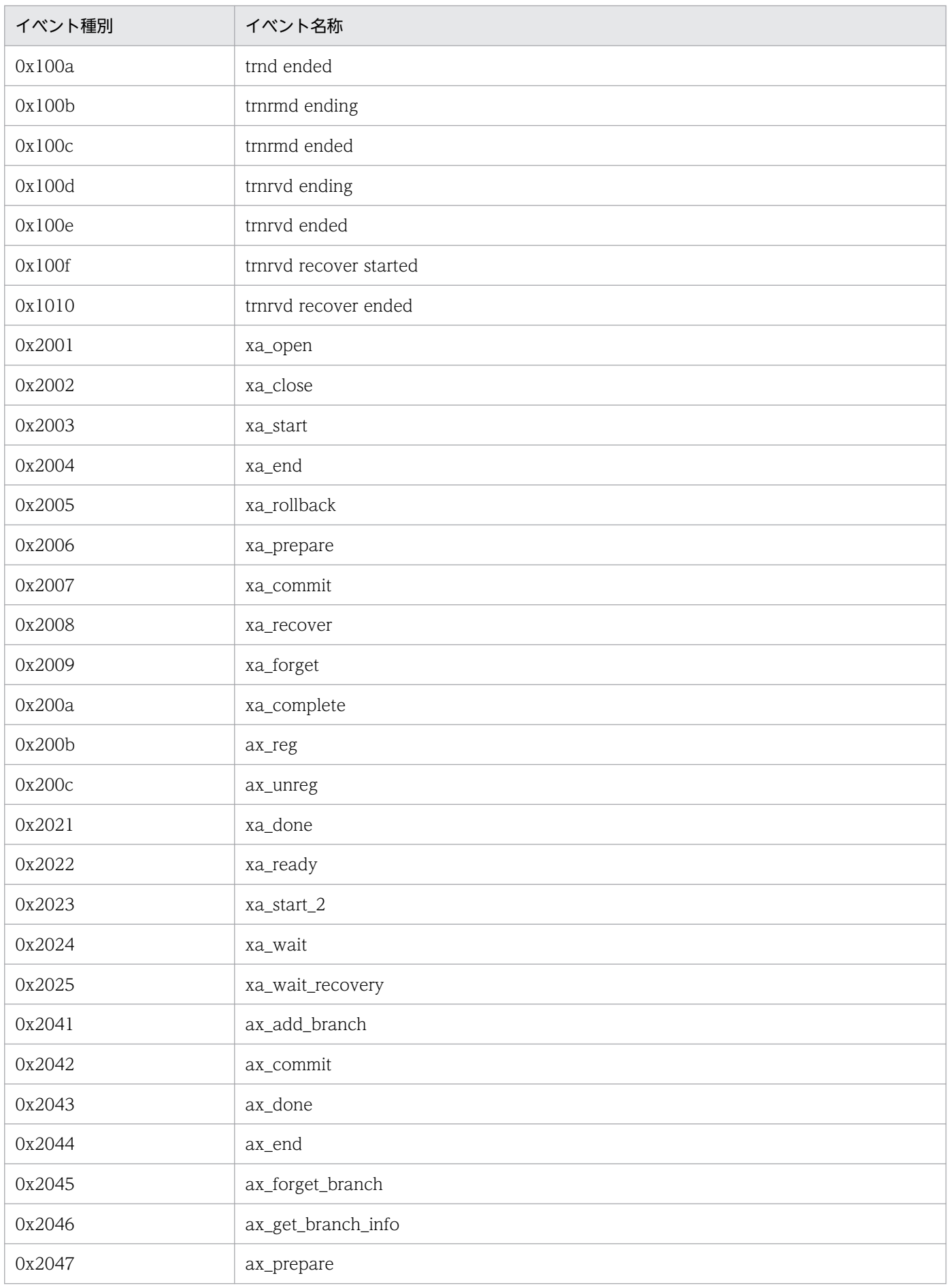

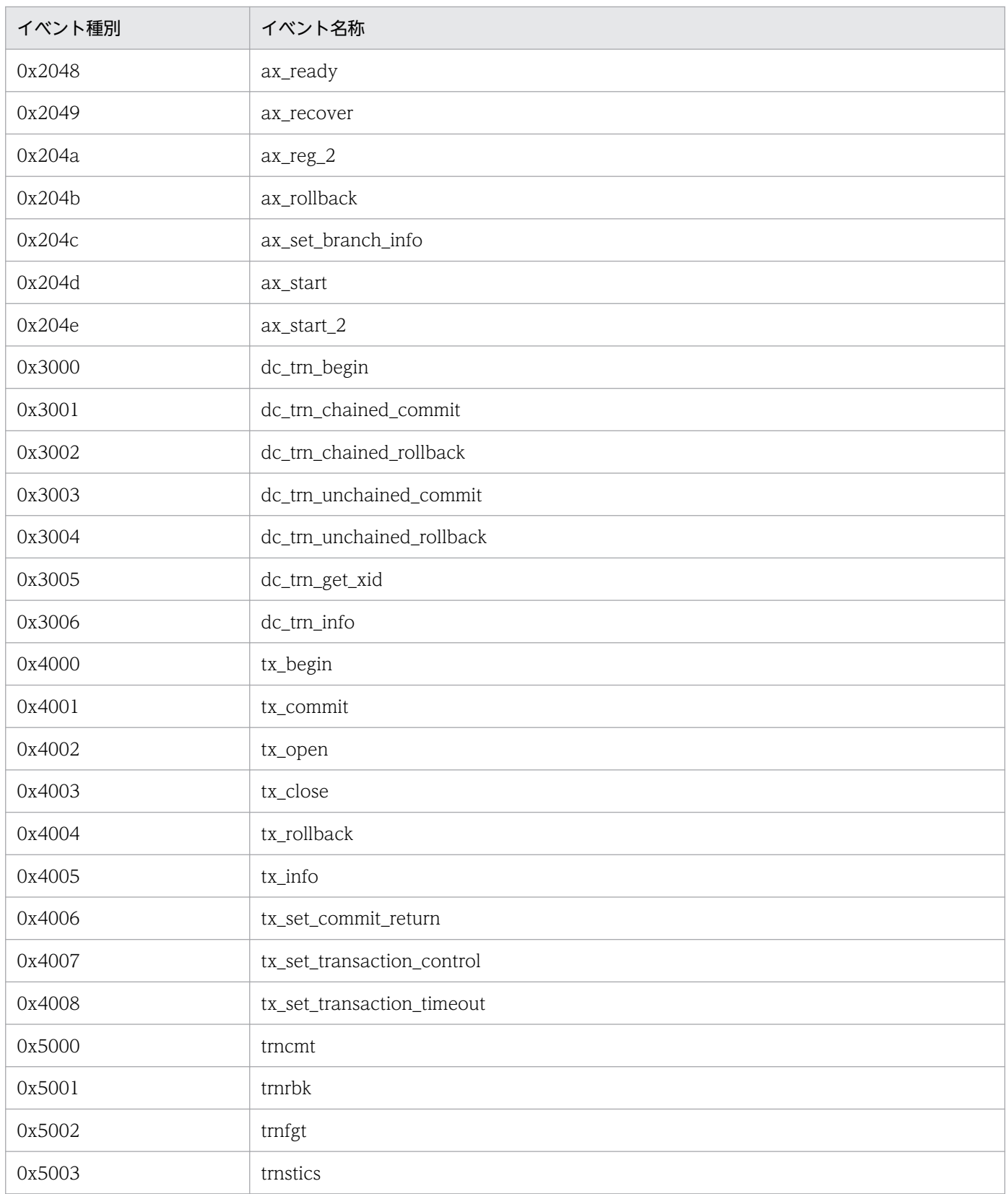

注 トレースで取得されていない項目は'\*'で表示されます。

# 出力メッセージ

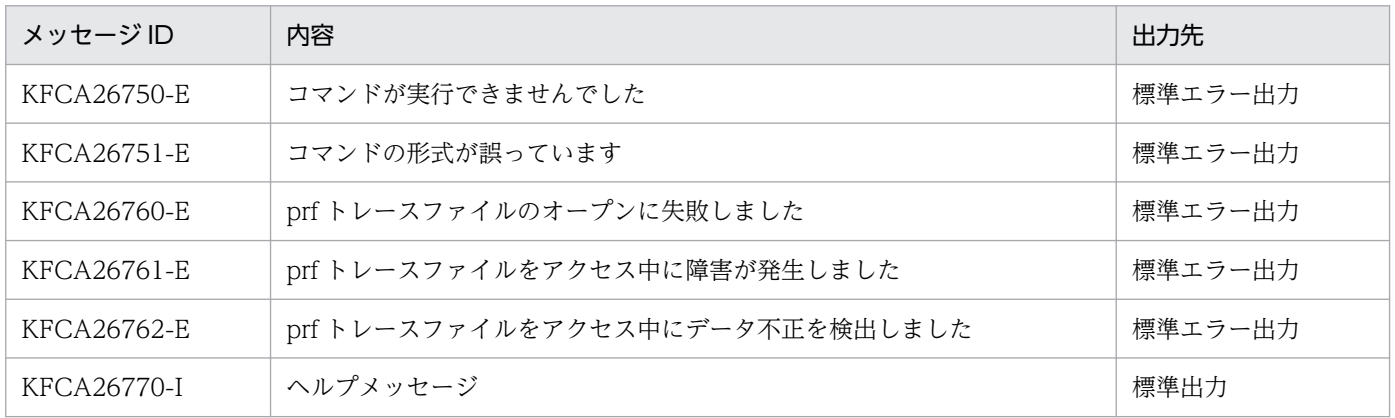

## 注意事項

- このコマンドの使用は,TP1/Extension 1 をインストールしていることが前提です。TP1/Extension 1をインストールしていない場合の動作は保証できませんので、ご了承ください。
- オプションを省略した場合の出力形式で示されている表示例では,1 レコード当たり 4 行で出力されて いるように見えますが、実際は2行で出力されています。このため、使用中のターミナルモードによっ ては表示がずれることがあります。このようなときは、vt100 などのカラム数が 80 けたのターミナル モードで使用してください。
- -d オプションを指定した場合の出力形式で示されている表示例のダンプデータ部分は,システムまた はユーザによる固有データが含まれないレコードでは出力されません。
- 次に示すトレースは,プロセス内で同一のトレース番号を使用します。このため,これらのトレースだ けをコマンドで編集すると,「出力形式」に出力される該当プロセスでのトレース通番(eeeee)は連 番とならないことがあります。
	- 性能検証用トレース
	- XAR 性能検証用トレース
	- JNL 性能検証用トレース
	- LCK 性能検証用トレース
	- MCF 性能検証用トレース
	- TRN イベントトレース
	- NAM イベントトレース
	- プロセスサービスイベントトレース
	- FIL イベントトレース

トレース情報の詳細については,マニュアル「OpenTP1 解説」を参照してください。

• prfed コマンドの引数に,2 ギガバイトを超えるトレースデータファイルを指定しないでください。2 ギガバイトを超えるトレースデータファイルを編集する場合は,次に示す方法で prfed コマンドを実行 してトレースファイルを編集してください。

<sup>13.</sup> 運用コマンドの詳細

### 標準入力からトレースデータを入力する場合

prfget 〔-a〕> prf トレース収集ファイル

cat prf トレース収集ファイル | prfed 〔各オプション〕 > トレース編集結果ファイル

### prf トレースファイル取得ディレクトリ (\$DCDIR/spool/dcprfinf) 下で実行する場合

prfget コマンドを使用しないで、直接,prf トレースファイルを入力する方法です。直接,prf ト レースファイルを入力するため、OpenTP1 の停止後に実行してください。OpenTP1 の起動中に 実行した場合,prfトレースデータの入力でエラーになることがあります。

cd \$DCDIR/spool/dcprfinf

prfed 〔各オプション〕 prf トレースファイル〔 prf トレースファイル....〕

• 性能検証用トレース取得機能では,トレース取得時の競合によって不正なトレース情報が取得されるこ とがあります。不正な情報はコマンドでエラーレコードとして出力しますが,トレース情報の内容に よっては,タイトル行だけが表示されたり,不正なトレース情報がそのまま編集出力されたりすること があります。

# prfget

# 名称

トレース情報ファイルの取り出し

## 形式

prfget  $[-a]$   $[-f \{tr|mm|xr|pr|mc|fl]\}$ 

## 機能

prf トレースファイルに格納されているトレース情報を取り出します。取り出す範囲は、前回取り出したト レース情報の次のトレース情報からコマンドが入力された時点までになります。

# オプション

## ●-a

prf トレースファイルに格納されているすべてのトレース情報を取り出します。通常は,いちばん新しいラ ン ID で、取り出されていないトレース情報だけが取り出されますが、このオプションを指定することで. 古いラン ID を持つトレース情報を取り出すことができます。

## ●-f {\_tr |\_nm |\_xr |\_pr |\_mc |\_fl |\_jl |\_lk}

イベントトレース情報を取得します。

\_tr:TRN イベントトレース情報を取得します。

\_nm:NAM イベントトレース情報を取得します。

\_xr:XAR イベントトレース情報を取得します。

\_pr:プロセスサービスのイベントトレース情報を取得します。

\_mc:MCF 性能検証用トレース情報を取得します。

\_fl:FIL イベントトレース情報を取得します。

\_jl:JNL 性能検証用トレース情報を取得します。

\_lk:LCK 性能検証用トレース情報を取得します。

イベントトレース情報を取り出す場合以外は,このオプションを指定しないでください。また,このオプ ションには\_tr, \_nm, \_xr, \_pr, \_mc, \_fl, \_jl または\_lk 以外は指定しないでください。イベントトレー ス情報の取り出し方法については,マニュアル「OpenTP1 解説」の,イベントトレースについての説明 を参照してください。

# 出力メッセージ

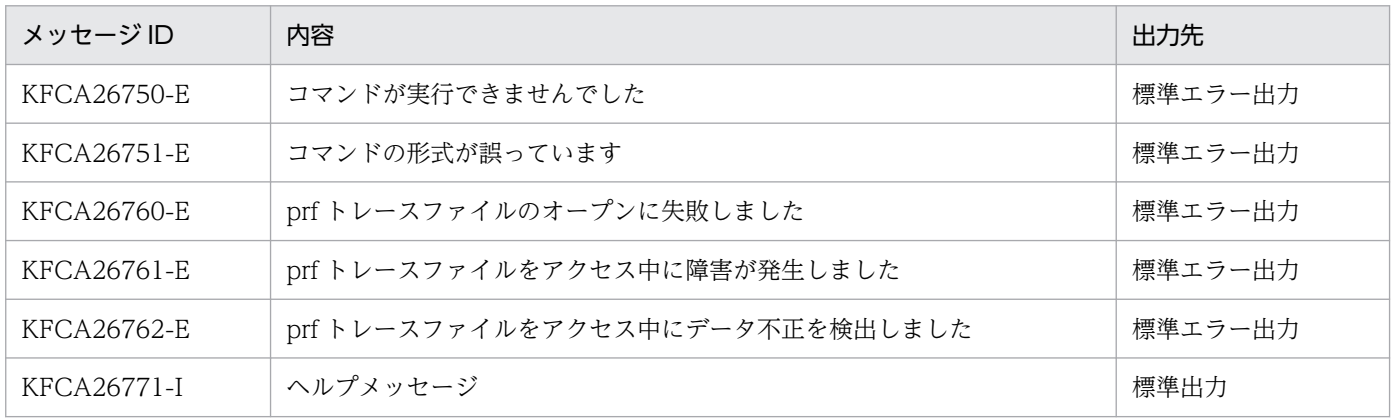

## 注意事項

- このコマンドの使用は,TP1/Extension 1 をインストールしていることが前提です。TP1/Extension 1をインストールしていない場合の動作は保証できませんので、ご了承ください。
- 前回取り出した情報の次の情報が失われている場合は,取り出していないいちばん古い情報からコマン ドが入力された時点までが対象になります。
- prfget コマンドは,トレース情報の取り出しに成功すると,引き継ぎファイル※を作成することで最終 位置を記憶します。そのため,引き継ぎファイルの作成に失敗すると,すでに取り出したトレース情報 を取り出すことがあります。
- prfget コマンドが動作中に,並行して prfget コマンドを動作させることはできません。
- トレース情報を格納するバッファにファイル未出力のトレース情報が残っている場合,prfget コマンド を実行するとトレース情報ファイルをスワップします。このとき,最も古い世代のトレース情報ファイ ルに上書きするため,トレース情報が失われます。必要に応じて prfget コマンド実行前に最も古い世 代のトレース情報ファイルを退避してください。

注※

引き継ぎファイルの内容は、最後に出力した prf ファイルのファイルヘッダと同一の内容になっていま す。

# queinit

# 名称

メッセージキュー用物理ファイルの割り当て

## 形式

queinit 〔-r〕 〔-s レコード長〕 〔-n レコード数〕 物理ファイル名

#### 機能

メッセージキューサービスがメッセージキューとして使用する物理ファイルを割り当てます。

割り当てる物理ファイルの大きさは,入出力キューに格納する論理メッセージのサイズとメッセージの最 大数より見積もってください。詳細については,「[付録 G メッセージキュー用物理ファイルの見積もり](#page-1249-0) [式](#page-1249-0)」を参照してください。

queinit コマンドを入力する前に OpenTP1 ファイルシステムを初期設定していない場合は、初期設定し てください。

# オプション

#### ●-r

指定したファイルがすでにあり,再び物理ファイルを割り当てるときに指定します。このオプションの指 定を省略すると,指定したファイルがすでにあった場合,エラーになります。

### ●-s レコード長

〜((ファイルシステム初期設定時に指定したセクタ長〜32768(32K)バイトで, セクタ長の倍数))《2048》 (単位:バイト)

レコード長を指定します。

セクタ長は次のとおりです。

- キャラクタ型スペシャルファイルの場合:filmkfs コマンドの-s オプション指定値
- 通常ファイルの場合:512 バイト

### ●-n レコード数 〜((1〜262144))《4096》

レコード長に指定した長さのレコード領域を,何レコード分確保するかを指定します。

# コマンド引数

# ●物理ファイル名 ~ 〈パス名〉

物理ファイルとして割り当てるファイル名を完全パス名で指定します。

13. 運用コマンドの詳細

OpenTP1 運用と操作 **949** 

# quels

# 名称

キューグループの状態表示

# 形式

quels 〔-f〕 〔-q メッセージキューサービス名〕 〔キューグループID〕

## 機能

キューグループごとに,物理ファイル,およびキューファイルの状態を標準出力に出力します。ただし, quels コマンドを入力する前に,メッセージキューサービスが起動されている必要があります。

# オプション

## ●-f

キューグループごとに,キューファイルの状態を表示するときに指定します。

このオプションの指定を省略すると,物理ファイルの状態だけが表示されます。

## ●-q メッセージキューサービス名 〜〈識別子〉《que》

状態を表示するキューグループ ID を管理しているメッセージキューサービスの名称を指定します。

## コマンド引数

### ●キューグループ ID ~ 〈識別子〉

状態を表示するキューグループ ID を指定します。

このコマンド引数の指定を省略すると,-q オプションで指定したメッセージキューサービスが管理するす べてのキューグループの状態が表示されます。

# 出力形式

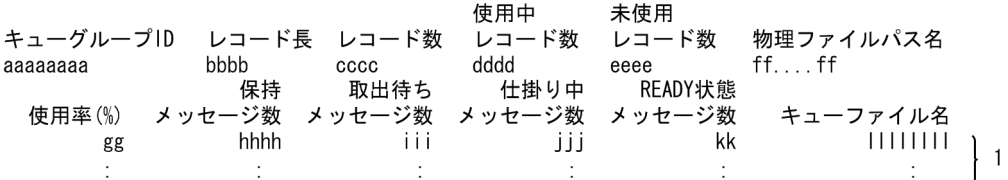

- 1:-f オプションがあるときだけ,キューファイル数分繰り返し表示されます。
- aaaaaaaa:キューグループ ID
- bbbb:物理ファイルのレコード長

#### 13. 運用コマンドの詳細

- cccc:物理ファイルのレコード数
- dddd:使用中のレコード数
- eeee:未使用のレコード数
- ff....ff:物理ファイルのパス名
- gg:キューファイルのレコード数が物理ファイルのレコード数に占める割合(%)(小数点以下切り捨 て)
- hhhh:キューファイル中の保持メッセージ数
- iii:キューファイル中の取り出し待ちメッセージ数
- jjj:キューファイル中の仕掛り中のメッセージ数
- kk:キューファイル中の READY 状態のメッセージ数
- llllllll: キューファイル名

# 出力メッセージ

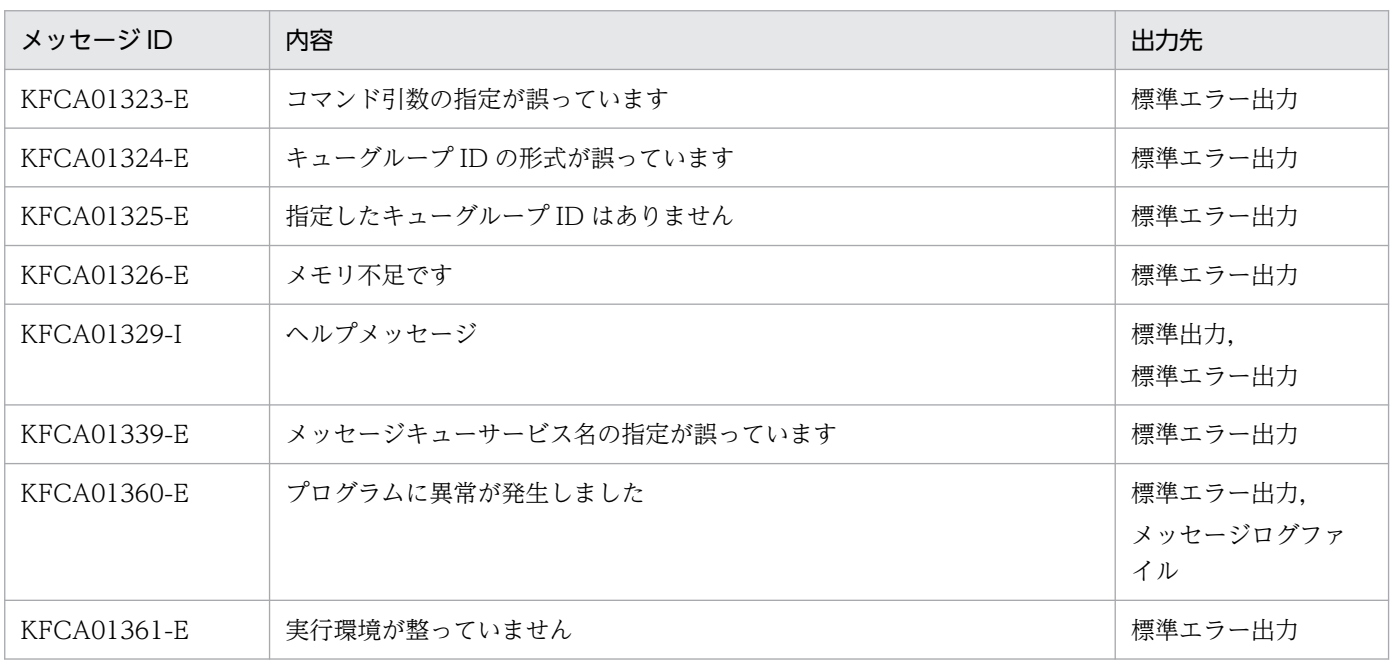

# querm

# 名称

メッセージキュー用物理ファイルの削除

# 形式

querm 物理ファイル名

# 機能

queinit コマンドで,メッセージキュー用に割り当てた物理ファイルを削除します。

ただし,指定した物理ファイルがオンラインで使用中の場合は,削除できません。この場合,エラーメッ セージが出力されます。

## コマンド引数

## ●物理ファイル名 ~ 〈パス名〉

削除する物理ファイルの名称を完全パス名で指定します。

<sup>13.</sup> 運用コマンドの詳細

# rapdfgen

# 名称

リモート API 機能に使用する定義の自動生成

## 形式

rapdfgen rapリスナーサービス定義ファイル名 | -m rapクライアントマネジャサービス定義ファイル 名

### 機能

リモート API 機能を実行するために必要な定義を生成します。

ユーザ作成の rap リスナーサービス定義に対してこのコマンドを実行すると、rap リスナー用ユーザサー ビス定義と rap サーバ用ユーザサービス定義を、\$DCCONFPATH 下に出力します。また、ユーザ作成 の rap クライアントマネジャサービス定義に対してこのコマンドを実行すると、rap クライアントマネジャ 用ユーザサービス定義を\$DCCONFPATH 下に出力します。rap リスナーサービス定義,および rap クラ イアントマネジャサービス定義の詳細については,マニュアル「OpenTP1 システム定義」を参照してく ださい。

それぞれの出力ファイル名を次に示します。

- rap リスナー用ユーザサービス定義:rap リスナーサービス定義名
- rap サーバ用ユーザサービス定義:rap リスナーサービス定義名+S
- rap クライアントマネジャ用ユーザサービス定義:rap クライアントマネジャサービス定義名

## オプション

#### **●-m rap クライアントマネジャサービス定義ファイル名 〜 〈パス名〉**

rap クライアントマネジャサービス定義を格納しているファイル名を指定します。

rap クライアントマネジャサービス定義ファイル名は 1 から 8 文字の識別子です。完全パス名で指定され ていない場合(先頭が'/'で始まらない場合)の定義ファイルの格納先は,カレントディレクトリであると仮 定されます。

### コマンド引数

## ●rap リスナーサービス定義ファイル名 〜〈パス名〉

rap リスナーサービス定義を格納しているファイル名を指定します。

rap リスナーサービス定義ファイル名は 1 から 7 文字の識別子です。完全パス名で指定されていない場合 (先頭が'/'で始まらない場合)の定義ファイルの格納先は,カレントディレクトリであると仮定されます。

# 出力メッセージ

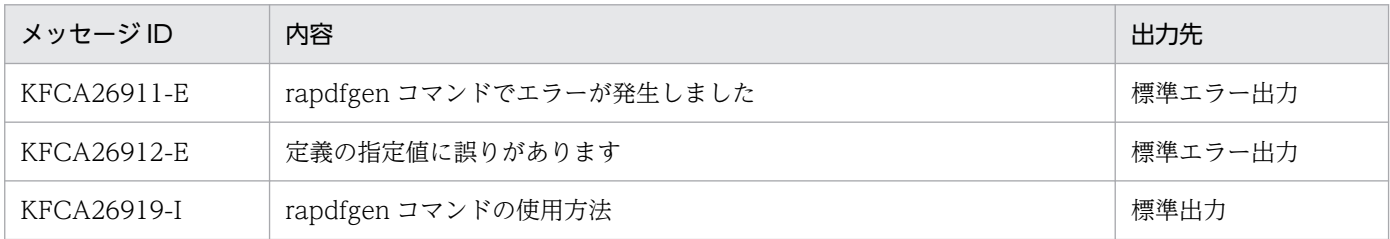

## 注意事項

- rap リスナーサービス定義および rap クライアントマネジャサービス定義は、\$DCCONFPATH 下に は置かないでください。これらの定義ファイルは,rapdfgen コマンドの入力となる定義ファイルであ り. \$DCCONFPATH 下に置いた場合、コマンドによって作成された rap リスナー用ユーザサービス 定義または rap クライアントマネジャ用ユーザサービス定義に上書きされてしまいます。 \$DCCONFPATH 下に置いた場合の動作は保証しません。
- rapdfgen コマンドによって作成された rap リスナー用ユーザサービス定義,rap サーバ用ユーザサー ビス定義,および rap クライアントマネジャ用ユーザサービス定義は、\$DCCONFPATH 下にあるこ とを前提としているため、\$DCCONFPATH 下から\$DCUAPCONFPATH 下に移動しないでくださ い。\$DCUAPCONFPATH 下に移動した場合の動作は保証しません。

<sup>13.</sup> 運用コマンドの詳細

# rapls

# 名称

rap リスナーおよび rap サーバの状態表示

# 形式

rapls rapリスナー名 〔〔rapリスナー名〕…〕

## 機能

指定した rap リスナーおよび rap サーバの情報を,標準出力に出力します。

# コマンド引数

## ●rap リスナー名

状態を表示したい rap リスナー名を指定します。

# 出力形式

リスナー 状態 ポート サーバ数 クライアント数 リカバリ用待機サーバ数 aa...aa bbbb ccccc ddd(eee) ff...ff ggg (hhh) pid 状態 IPアドレス サーバ割り当て時刻 サーバ最終要求受付時刻 iiiii jkl--- mmm.mmm.mmm.mmm.mmm yyyy/mm/dd HH:MM:SS yyyy/mm/dd HH:MM:SS  $\sim$  1

- aa...aa:rap リスナー名(7 文字以内)
- bbbb:rap リスナーの状態
	- Init…サービス開始中
	- Serv…サービス中
	- Term…サービス終了中
- ccccc:ポート番号
- ddd:稼働中のサーバ数
- eee:稼働中のサーバ数のうち現在サービス実行中のサーバ数
- ff...ff:コネクト中のクライアント数
- ggg:稼働中のリカバリ用待機サーバ数
- hhh:稼働中のリカバリ用待機サーバ数のうち,現在サービス実行中のサーバ数
- iiiii:サーバのプロセス ID
- j:サーバの実行状態
	- I…サーバ開始中または再開始処理中

13. 運用コマンドの詳細

- F…未スケジュール
- S…サービス実行中
- T…サーバ終了処理中
- k:サーバのトランザクションモード
	- T…トランザクションモード
	- −…非トランザクションモード
- l:サーバの RPC 実行モード
	- −…通常 RPC 実行モード
	- C…連鎖 RPC 実行モード
- mmm.mmm.mmm.mmm:該当するサーバでサービス中のクライアントの IP アドレス
- yyyy/mm/dd HH:MM:SS:各処理時刻

なお、サーバの実行状態が'S' (サービス実行中) 以外の場合、サーバ割り当て時刻およびサーバ最終要求 受付時刻には'----/--/-- --:--:--'が表示されます。

# 出力メッセージ

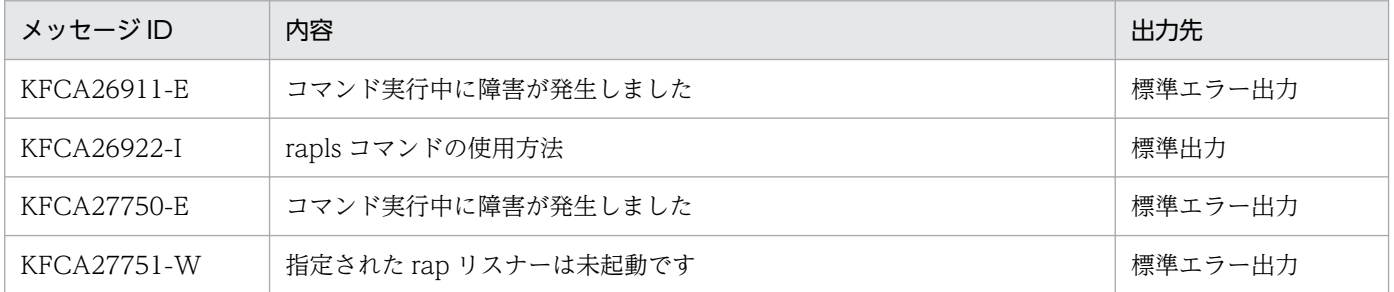

# rapsetup

# 名称

リモート API 機能の実行環境の設定

# 形式

rapsetup 〔-d〕 〔ユーザプログラムファイルディレクトリ〕

# 機能

リモート API 機能を実行するために必要な環境設定をします。

# オプション

## ●-d

OpenTP1 実行環境からリモート API 機能の実行環境を削除します。

# コマンド引数

# ●ユーザプログラムファイルディレクトリ ~ 〈パス名〉

ユーザプログラムファイルを格納するディレクトリを指定します。省略した場合は、\$DCDIR/aplib が仮 定されます。

# 出力メッセージ

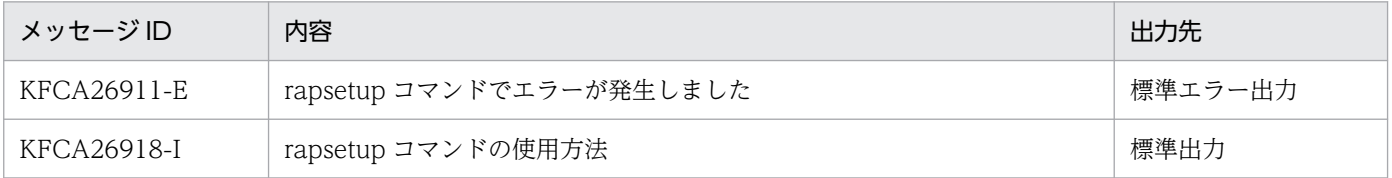

# rpcdump

# 名称

RPC トレースの出力

# 形式

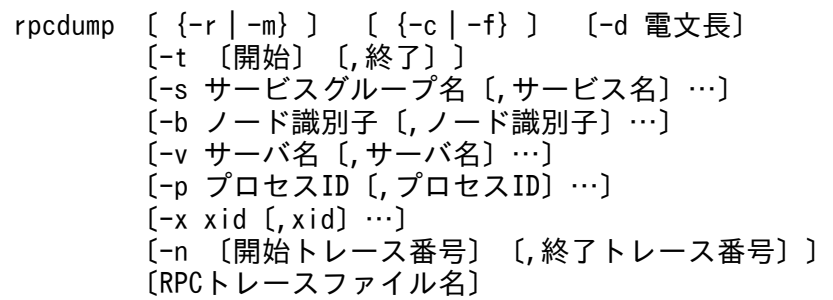

## 機能

指定した RPC トレースファイルのトレース情報を編集して,標準出力に出力します。

# オプション

## ●-r

編集した結果を RPC トレースファイルの形式で出力します。

### ●-m

RPC トレースの概要情報を出力します。

このオプションを指定すると. -c. -f. および-d オプションの指定は無効になります。

## ●-c

コール元とコール先のコール関係を抽出して編集し,コール関係にあるトレース情報単位に出力します。 トレース情報単位の出力順序は,ほかのオプションの出力条件に従って時系列にソートした順序です。

ほかのオプションを指定して抽出されたトレース情報とコール関係にあるトレース情報は,ほかのオプショ ンの出力条件に合わなくても出力されます。

# ●-f

RPC の一連のフローを抽出して編集し,ネスト関係にあるトレース情報単位に出力します。トレース情報 単位の出力順序は,ほかのオプションの出力条件に従って時系列にソートした順序です。

ほかのオプションを指定して抽出されたトレース情報と同一のフロー内のトレース情報は,ほかのオプショ ンの出力条件に合わなくても出力されます。

-c,および-f オプションを両方とも指定をしないと,RPC トレース情報が時系列に表示されます。

#### 13. 運用コマンドの詳細

#### ●-d 電文長 ~((0~4096))

指定した長さの電文の内容を出力します。

このオプションの指定を省略すると,すべての電文の内容が出力されます。

#### **●-t 〔開始〕〔, 終了〕**

トレース情報の出力範囲をトレース取得日時で指定します。

開始には,出力を開始する日時を指定します。終了には出力を終了する日時を指定します。

開始、および終了は、1970年1月1日0時0分0秒から当年当月当日の現在時刻までの範囲で指定しま す。

開始. または終了のどちらか一方を必ず指定してください。開始の指定を省略すると. RPC トレースファ イルの先頭から指定した終了時刻までが出力範囲になります。終了の指定を省略すると,指定した開始時 刻から RPC トレースファイルの最後までが出力範囲になります。

開始,および終了は,「hhmmss〔MMDD〔YYYY〕〕」の形式で指定します。

hh:時(00≦hh≦23)

指定を省略できません。

mm:分(00≦mm≦59)

指定を省略できません。

ss:秒 $(00 ≤$ ss≤59)

指定を省略できません。

 $MM: \nexists (01 \leq MM \leq 12)$ 

指定を省略できます。※

```
DD:日(01≦DD≦31)
```
指定を省略できます。※

YYYY:年(1970 からの西暦を 4 けたで指定します)

指定を省略できます。※

注※

開始,または終了の「年」の指定を省略した場合は,当年の指定月日時刻と見なされます。「年,月, 日」の指定を省略した場合,当年当月当日の指定時刻と見なされます。「月,日」,「月」,または「日」 だけを省略することはできません。省略した場合はオプションエラーになります。「月」または「日」 を省略したい場合は,「年」,「月」,「日」のすべてを省略してください。

-t オプションの指定を省略すると、指定したファイル内のすべての情報を編集出力します。

### ●-s サービスグループ名〔,サービス名〕 〜〈1〜31 文字の識別子〉

特定のサービスのコール先トレース情報も含めたトレース情報を編集して出力する場合,サービスグルー プ名,およびサービス名を指定します。

サービスグループに複数のサービスを指定できます。複数のサービスを指定する場合,サービス名とサー ビス名との間をコンマ(,)で区切ります。

サービス名の指定を省略すると,指定したサービスグループのすべてのサービスのトレース情報が編集さ れて出力されます。

サービス名だけを指定することはできません。

XATMI リクエスト/レスポンス型通信のサービスを指定する場合,サービスグループ名には SPP のサー ビス定義で指定した名称を指定します。XATMI 会話型通信のサービス名は指定できません。

#### ●-b ノード識別子 〜〈4 文字の識別子〉

指定したノード識別子の OpenTP1 ノードで取得したトレース情報を出力します。システム共通定義に指 定したノード識別子を指定してください。

複数のノード識別子を指定する場合は,ノード識別子名とノード識別子名との間をコンマ(,)で区切りま す。

#### **●-v サーバ名 ~< 〈1~8 文字の識別子〉**

指定したサーバで取得したトレース情報を出力します。

複数のサーバ名を指定する場合は,サーバ名とサーバ名との間をコンマ(,)で区切ります。

#### ●-p プロセス ID 〜((0〜2147483647))

指定したプロセスで取得したトレース情報を出力します。

複数のプロセスを指定する場合は,プロセス ID とプロセス ID との間をコンマ(, )で区切ります。

#### **●-x xid ~ 〈1~8 けたの 16 進数字〉((0~ffffffff))**

指定したグローバルトランザクション識別子のシーケンシャル番号のトレース情報が出力されます。

複数の xid を指定する場合は,xid と xid との間をコンマ(, )で区切ります。

#### ●-n 〔開始トレース番号〕〔,終了トレース番号〕 〜((1〜2147483647))

開始トレース番号から終了トレース番号までのトレース情報を出力します。

トレース番号とは、RPCトレースファイル内のトレース情報の通番です。

開始トレース番号の指定を省略すると,RPC トレースファイルの先頭から指定した終了トレース番号まで が出力範囲となります。

終了トレース番号の指定を省略すると,指定した開始トレース番号から RPC トレースファイルの最後まで が出力範囲となります。

開始トレース番号,または終了トレース番号のどちらか一方は,必ず指定してください。

## コマンド引数

### ●RPC トレースファイル名 ~< 〈パス名〉

トレース情報を編集する RPC トレースファイルの名称を指定します。次のどれかの名称を指定してくださ い。

- システム共通定義, またはユーザサービス定義の rpc\_trace\_name で指定したファイルの名称
- rpcmrg コマンドの実行結果を格納したファイルの名称
- -r オプション指定の rpcdump コマンドの実行結果を格納したファイルの名称

このコマンド引数の指定を省略すると、\$DCDIR/spool/rpctr から編集されて出力されます。

なお、パス名に含まれる RPC トレースファイルの名称(デフォルト:rpctr)の最大長は、13 文字です。

## 出力形式

**●-m オプションを指定した場合** 

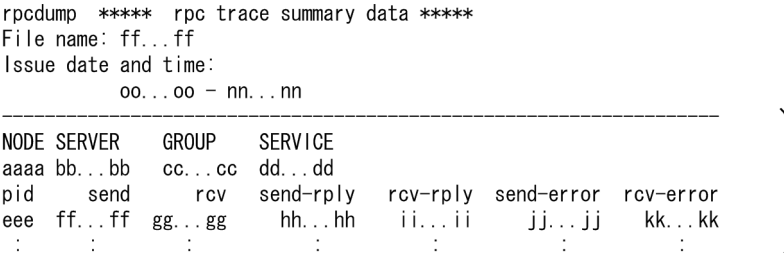

- 1:ノード識別子,サーバ名,サービスグループ名,サービス名で特定される RPC 電文,または XATMI 会話型の電文ごとに概要情報を編集して出力します。
- ff...ff:RPC トレースファイルの名称
- oo...oo:編集対象となった最も古いトレース情報の日時
- nn...nn:編集対象となった最新のトレース情報の日時
- aaaa:RPC トレースを取得したノード識別子(4 文字)
- bb...bb:RPC トレースを取得したサーバ名(8 文字以内)
- cc...cc:RPC 電文受信先のサービスグループ名(31 文字以内) XATMI 会話型の電文の場合は'\*\*\*\*'が表示されます。
- dd...dd:RPC 電文受信先のサービス名(31 文字以内) XATMI 会話型の電文の場合は'\*\*\*\*'が表示されます。
- eee: プロセス ID (10 進数 左詰め)
- ff...ff:RPC 要求電文,または XATMI 要求電文の送信電文数(10 進数 左詰め)
- gg...gg:RPC 要求電文,または XATMI 要求電文の受信電文数(10 進数 左詰め)
- hh...hh:RPC 応答電文,または XATMI 応答電文の送信電文数(10 進数 左詰め)
- ii...ii:RPC 応答電文,または XATMI 応答電文の受信電文数(10 進数 左詰め)
- jj...jj:RPC エラー応答電文,または XATMI エラー電文の送信電文数(10 進数 左詰め)
- kk...kk:RPC エラー応答電文,または XATMI エラー電文の受信電文数(10 進数 左詰め)

**●-r. および-m オプションを両方とも指定しない場合** 

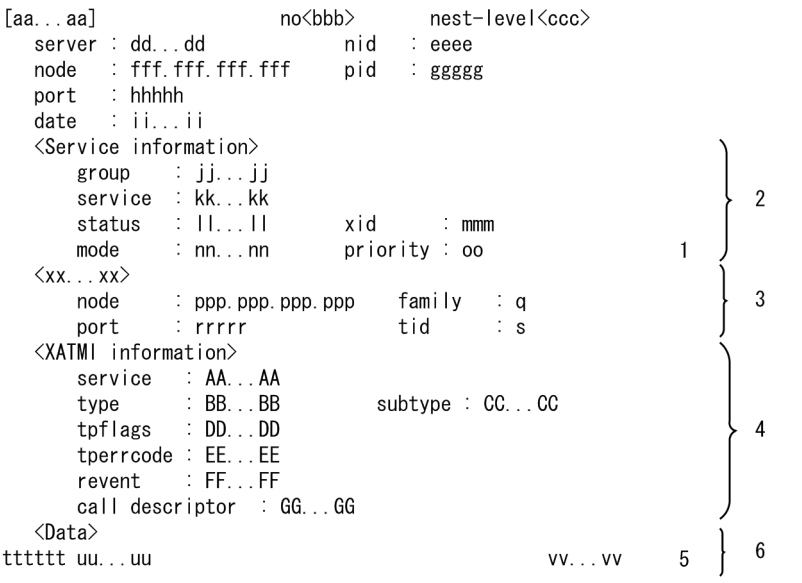

- 1:RPC 要求電文の送信時,または受信時にだけ表示します。
- 2:XATMI 会話型通信時には,表示されないことがあります。
- 3:受信側のトレース情報の場合は送信元の情報を,送信側のトレース情報の場合は受信先の情報を表 示します。
- 4:XATMI 関数を使用した通信のときだけ表示されます。ただし,電文種別,電文の送信状態によっ ては表示されない項目があります。
- 5:電文が終わるまで繰り返し表示します。
- 6:-d オプションで指定した電文の長さが 0 の場合は表示されません。
- aa...aa :RPC トレース種別
	- Send…RPC の要求電文を送信しました
	- Receive…RPC の要求電文を受信しました
	- Send-Reply…RPC の応答電文を送信しました
	- Recv-Reply…RPC の応答電文を受信しました
- Send-Error…RPC のエラー応答電文を送信しました
- Recv-Error…RPC のエラー応答電文を受信しました
- XATMI-R/R-Send…XATMI リクエスト/レスポンス型の要求電文を送信しました
- XATMI-R/R-Recv…XATMI リクエスト/レスポンス型の要求電文を受信しました
- XATMI-R/R-Send-Reply…XATMI リクエスト/レスポンス型の応答電文を送信しました
- XATMI-R/R-Recv-Reply…XATMI リクエスト/レスポンス型の応答電文を受信しました
- XATMI-R/R-Send-Error…XATMI リクエスト/レスポンス型のエラー電文を送信しました
- XATMI-R/R-Recv-Error…XATMI リクエスト/レスポンス型のエラー電文を受信しました
- XATMI-CNV-Send…XATMI 会話型の要求電文を送信しました
- XATMI-CNV-Recv…XATMI 会話型の要求電文を受信しました
- XATMI-CNV-Send-Error…XATMI 会話型のエラー電文を送信しました
- XATMI-CNV-Recv-Error…XATMI 会話型のエラー電文を受信しました
- bbb:RPC トレースファイル内のトレース通番(10 進数)
- ccc:ネスト表示(10 進数)

RPC ネストコールのルートで 1 を表示し,ネスト数が増えるごとに 1 を加えた値を表示します。 CUP,他システム,および TP1/Server Base 03-00 以前のシステムから RPC の電文を受信した場 合,または XATMI 会話型の電文の場合は,0 を表示します。ただし,CUP からトランザクションを 起動した場合は、CUPからの要求を受け付けるシステムプロセスからの RPC 要求がルートとなり,1 を表示します。

- dd...dd: サーバ名 (8 文字以内) シェル起動 SUP の場合は'\*\*\*\*'が表示されます。
- eeee:OpenTP1 ノードのノード識別子(4 文字)
- fff.fff.fff.fff:RPC トレース取得元のノードアドレス(IP アドレス) システム共通定義の my\_host オペランドの指定値(省略時は hostname コマンドが返すホスト名を名 前解決した結果) ※を出力します。
- ggggg : RPC トレース取得元のプロセス ID (10 進数 左詰め)
- hhhhh:RPC トレース取得元の BSD ソケットのポート番号(10 進数 左詰め)
- ii...ii:RPC トレースファイルに電文を出力した時刻 (xxx.xxx x hh:mm:ss xxxx yyy:zzz) 出力例:Wed Jan 1 12:34:56 2003 789:012 最後の「yyy:zzz」はそれぞれ次の情報を示しています。 yyy:ミリ秒 zzz:マイクロ秒

出力例では,電文を出力した時刻が 2003 年 1 月 1 日水曜日 12 時 34 分 56.789012 秒であることを 示しています。

- jj…jj:サービスグループ名(31 文字以内)
- kk...kk:サービス名(31 文字以内)
- ll...ll:連鎖 RPC 表示
	- Chained…連鎖 RPC 実行中です
	- Unchained…連鎖 RPC ではありません
- mmm:グローバルトランザクション識別子のシーケンス番号(16 進数 左詰め)
- nn...nn :RPC の形態
	- Reply…同期応答型 RPC
	- Noreply…非応答型 RPC
	- Nowait…非同期応答型 RPC
	- Chained…連鎖 RPC
- oo: サービス要求のプライオリティ値 (10 進数 左詰め)
- xx...xx:通信相手の表示
	- Send source…通信相手は RPC 電文を送信(RPC トレース出力元は RPC 電文を受信)
	- Receive destination…通信相手は RPC 電文を受信(RPC トレース出力元は RPC 電文を送信)
- ppp.ppp.ppp.ppp:送信元,受信先のノードアドレス(IP アドレス)
	- 自ノード内で RPC を実行した場合,システム共通定義の my\_host オペランドの指定値(省略時は hostname コマンドが返すホスト名を名前解決した結果) ※を出力します。
	- 他ノードと RPC を実行した場合, OpenTP1 システム内の通信に使用する IP アドレス※を出力し ます。
- q:ネットワークの種類
- rrrrr:送信元,受信先の BSD ソケットのポート番号(10 進数 左詰め)
- sss: 送信元のスレッド ID (10 進数 左詰め)
- ttttt:電文のロケーション(16 進数)
- uu...uu:1 行につき最大 16 バイトの電文本体(16 進数)
- vv...vv:雷文本体を ASCII コードに変換した表示 (16 文字以内) ただし,変換の結果,印字できない文字は,ピリオド(.)で表示します。
- AA...AA: XATMI のサービス名 (31 文字以内)
- BB...BB:バッファのタイプ名 X\_OCTET, X\_COMMON, または X\_C\_TYPE のどれかが表示されます。意味については, XATMI のマニュアルを参照してください。
- CC....CC:バッファのサブタイプ名(16 文字以内) バッファのタイプが X\_OCTET の場合は表示されません。
- DD...DD:XATMI 関数で指定した tpflags の値(16 進数) 値が 0 の場合は表示されません。
- EE...EE:XATMI 関数で発生したエラーコード(tperror)(16 進数)
- FF…FF: tprecv 関数で発生したイベント TREV SENDONLY, TREV SVCERR, TREV SVCFAIL, TREV SVCSUCC, または TREV\_DISCONIMM のどれかが表示されます。意味については、XATMI のマニュアルを参照して ください。
- GG...GG:XATMI 会話型通信時の call descriptor(16 進数)

注※

コンテナ内では Pod に割り当てられた IP アドレスを出力します。この IP アドレスは OpenTP1 シス テム内の通信には使用しません。送信元または受信先のどちらか,もしくは両方がコンテナ内のノード の場合, OpenTP1 システム内の通信に使用する IP アドレスについては、システム共通定義の ipc\_response\_host オペランドの説明を参照してください。

# 出力メッセージ

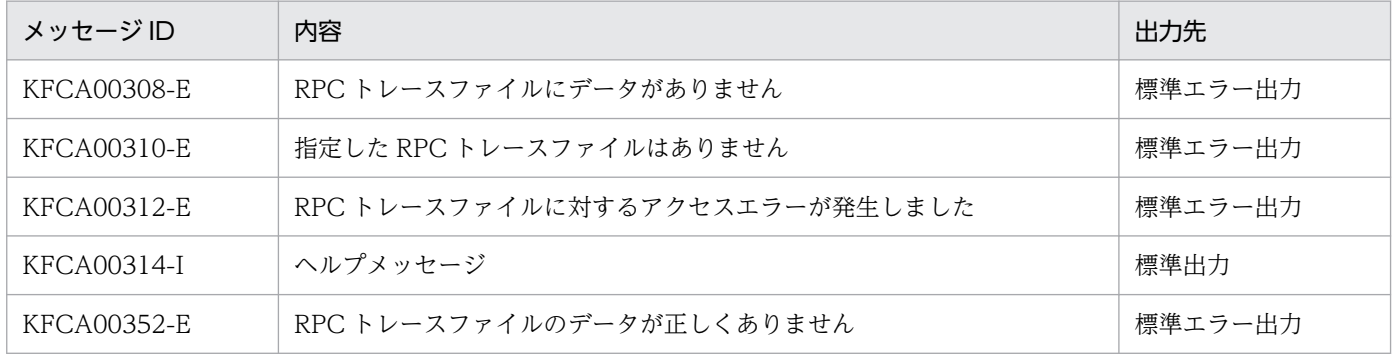

# 注意事項

- rpcdump コマンドで RPC トレースを出力すると,受信情報が送信情報より先に出力されることがあ ります。これは,電文の送信完了後に,送信情報を RPC トレースファイルに書き込んでいるためです。
- -t, -s, -b, -v, -p, -n, および-x オプションで指定した条件は, すべて AND 条件となります。
- rpcdump コマンドを実行する場合は,RPC トレースファイルを退避し,RPC トレースの書き込みが 行われない状態で入力してください。RPCトレース取得中に rpcdump コマンドを入力すると、タイ ミングによっては RPC トレースファイルのアクセスエラーが発生するため、rpcdump コマンドが失 敗する場合があります。アクセスエラーが発生するタイミングとは,RPC トレース編集中に RPC ト レースを書き込むファイルが切り替わったときのことです。

なお. RPCトレースファイルを退避するときは、RPCトレースファイルの更新日時を変更しないで (例えば cp コマンドに-p オプションを指定するなどして)ください。RPC トレースファイルの更新日 時を変更してしまうと,ソート処理の影響で rpcdump コマンドの実行時間が長くなるおそれがありま す。

• システム共通定義,ユーザサービスデフォルト定義,またはユーザサービス定義に指定した rpc\_trace\_size オペランドの指定値よりも大きい電文が送受信された場合, rpcdump コマンドが何も 出力しなかったり,出力情報に抜けがあったりすることがあります。

<sup>13.</sup> 運用コマンドの詳細

# rpcmrg

# 名称

RPC トレースのマージ

## 形式

rpcmrg RPCトレースファイル名 〔RPCトレースファイル名〕…

## 機能

指定した複数の RPC トレースファイルのトレース情報は時系列に並べられ, RPC トレースファイルの形 式で標準出力に出力されます。

指定した複数の RPC トレースファイルに同じトレース情報がある場合は,重複した情報を削除します。

## コマンド引数

## ●RPC トレースファイル名 ~ 〈パス名〉

マージする RPC トレースファイルの名称を指定します。次のどれかの名称を指定してください。

- システム共通定義,またはユーザサービス定義の rpc\_trace\_name で指定したファイルの名称
- rpcmrg コマンドの実行結果を格納したファイルの名称
- -r オプション指定の rpcdump コマンドの実行結果を格納したファイルの名称

なお、パス名に含まれる RPC トレースファイルの名称(デフォルト:rpctr)の最大長は、13文字です。

# 出力メッセージ

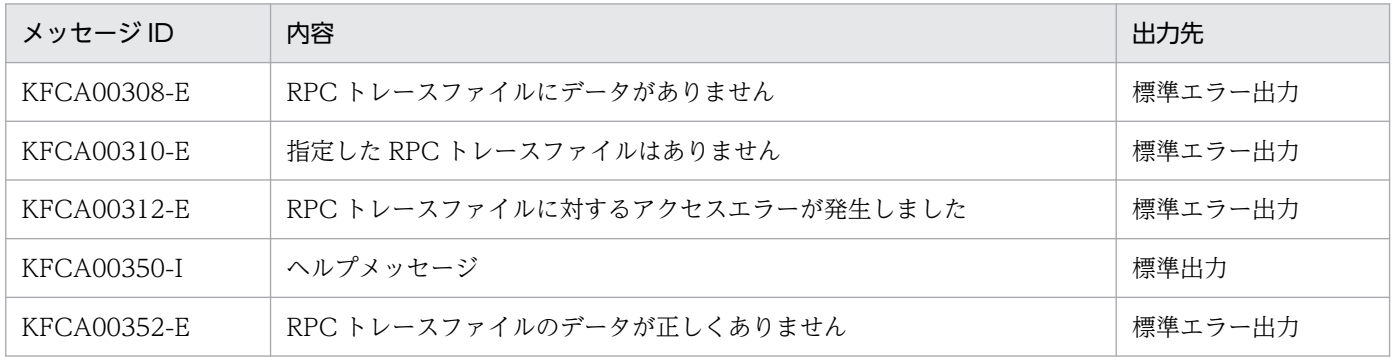

### 注意事項

- 各 OpenTP1 で管理している時刻がずれている場合,実際に取得した順序と異なる順序にトレース情 報が並べられることがあります。
- 次に示す条件を満たす場合, rpcmrg コマンドが何も出力しない、または出力情報に抜けが発生します。

システム共通定義,ユーザサービスデフォルト定義,またはユーザサービス定義に指定した rpc\_trace\_size オペランドの指定値よりも大きい電文が送受信された場合,または指定した複数の RPC トレースファイルにまたがって電文が出力された場合。

13. 運用コマンドの詳細

OpenTP1 運用と操作 **968** 

# rpcstat

# 名称

一時クローズ処理の実行状態の表示

# 形式

#### rpcstat

## 機能

OpenTP1 管理下のプロセスの一時クローズ処理の実行状況を表示します。このコマンドで表示する情報 は,統計情報ではなくコマンド入力時点での一時クローズ処理の実行状況です。

# 出力形式

PID SVNAME MAXFDS H-WATER L-WATER USING CLOSED CLOSING REFUSED PORT aa..aa bb..bb cc..cc dd..dd ee..ee ff..ff gg..gg hh..hh ii..ii jj..ji

- aa..aa:プロセス ID
- bb..bb:サーバ名称
- cc..cc:プロセス間通信で使用できるソケットの最大数 補正されたソケットの最大数が表示される場合があります。補正されるソケットの最大数は,使用して いる OS によって異なります。詳細については,マニュアル「OpenTP1 システム定義」の max\_socket\_descriptors オペランド,または「リリースノート」を参照してください。
- dd..dd:ソケットの一時クローズ開始数パーセンテージ(単位:%)
- ee..ee:ソケットの一時クローズ非対象数パーセンテージ(単位:%)
- ff..ff:プロセス間通信で使用中のソケット数
- gg..gg:一時クローズ済みソケット数
- hh..hh:一時クローズ要求中ソケット数
- ii..ii:一時クローズ送信拒否ソケット数
- jj..jj:受信用ポート番号

### 注意事項

- 一時クローズ状態確認機能をサポートしていない OpenTP1 でこのコマンドを実行すると,すべての 値に 0 が表示されます。
- OpenTP1 が起動される前であっても, OpenTP1 が使用する共用メモリが存在する場合は, このコマ ンドを使用して情報を出力できます。

• このコマンドで出力される情報は,コマンド実行時のプロセスの情報ではありません。このコマンドに よって表示される情報の更新タイミングは,各プロセスが 10 回の電文送受信を実施した時です。各プ ロセスによって,更新のタイミングは異なります。

13. 運用コマンドの詳細

# rtsedit

# 名称

RTS ログファイルの編集出力

# 形式

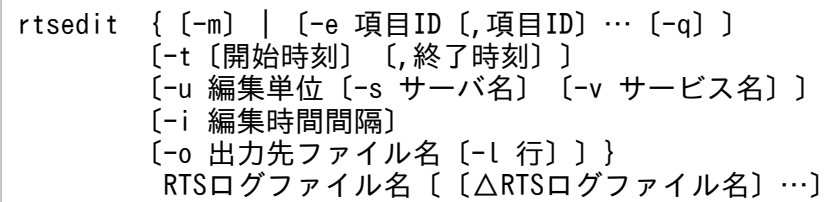

## 機能

RTS ログファイルからリアルタイム統計情報を収集し,編集後,CSV 形式でファイルまたは標準出力へ 出力します。

# オプション

## $<sub>-m</sub>$ </sub>

コマンド引数で指定される RTS ログファイルの管理情報を標準出力に出力します。

-m オプションを指定した場合, ほかのオプションは指定できません。

## ●-e 項目 ID 〜〈符号なし整数〉((1000〜2147483647))

編集する項目 ID を指定します。

項目 ID の詳細については,[「付録 E.5 リアルタイム統計情報」](#page-1163-0)を参照してください。

# $\bullet$ -q

-e オプションで指定した項目 ID のリアルタイム統計情報が存在しない区間の、項目数、最大値、最小値 および平均値に'-'を出力します。

このオプションは, -e オプションを指定した場合だけ有効です。

このオプションの指定を省略した場合,リアルタイム統計情報が存在しない区間に'-'を出力しません。

### **●-t 〔開始時刻〕〔,終了時刻〕**

編集範囲を指定します。開始時刻には,編集対象とするリアルタイム統計情報の開始時刻を指定します。 終了時刻には編集対象とするリアルタイム統計情報の終了時刻を指定します。

開始時刻は,1970 年 1 月 1 日 0 時 0 分 0 秒から当年当月当日の現在時刻までの範囲で指定します。

開始時刻,または終了時刻のどちらか一方を必ず指定してください。開始時刻の指定を省略すると,RTS ログファイルの先頭から指定した終了時刻までが出力範囲になります。終了時刻の指定を省略すると,指 定した開始時刻から RTS ログファイルの最後までが出力範囲になります。

開始時刻,および終了時刻は, 「hhmmss〔MMDD〔YYYY〕〕」の形式で指定します。

hh:時(00≦hh≦23) 指定を省略できません。

- mm:分(00≦mm≦59) 指定を省略できません。
- ss:秒(00≦ss≦59)

指定を省略できません。

 $MM: \Box$  (01≤MM≤12)

指定を省略できます。※

DD:日(01≦DD≦31)

指定を省略できます。※

YYYY:年(1970 からの西暦を 4 けたで指定します)

指定を省略できます。※

注※

開始時刻,または終了時刻の「年」の指定を省略した場合は,当年の指定月日時刻と見なされます。「年, 月,日」の指定を省略した場合,当年当月当日の指定時刻と見なされます。「月,日」,「月」,または 「日」だけを省略することはできません。省略した場合はオプションエラーになります。「月」または 「日」を省略したい場合は,「年」,「月」,「日」のすべてを省略してください。

-t オプションの指定を省略すると,指定したファイル内のすべての情報を編集出力します。

#### ●-u 編集単位  $\sim$  〈all〉

編集単位を指定します。

sys:システム全体で取得したリアルタイム統計情報を編集します。

svc:サーバ単位,またはサービス単位で取得したリアルタイム統計情報を編集します。

all:すべてのリアルタイム統計情報(システム全体,全サーバ,および全サービス)を編集します。

#### **●-s サーバ名 ~〈1〜8 文字の文字列〉**

リアルタイム統計情報を編集したいサーバ,ポート番号,論理端末,または取得対象名 1 の名称を指定し ます。

-s オプションの指定は,-u オプションで svc を指定した場合に有効です。
## **●-v サービス名 ~ 〈1~63 文字の文字列〉**

リアルタイム統計情報を編集したいサービス,ポート番号,論理端末,または取得対象名 2 の名称を指定 します。

-v オプションの指定は,-u オプションで svc を指定した場合に有効です。

-u オプション, -s オプション,および-v オプションと編集対象の組み合わせを,以降の表に示します。

表 13-11 rtsedit コマンドのオプションと編集対象の組み合わせ

| -u オプションの指定 | -s オプションの指定 | -v オプションの指定 | 編集対象となるリアルタイム統計情報     |  |
|-------------|-------------|-------------|-----------------------|--|
| sys         |             |             | システム全体の統計情報           |  |
| <b>SVC</b>  | サーバ名        | サービス名       | 指定したサーバおよびサービスの統計情報   |  |
|             |             | 指定を省略       | 指定したサーバの統計情報          |  |
|             | ポート番号※      | IP アドレス※    | 指定したサービス情報参照先ノードの統計情報 |  |
|             | 論理端末名※      | 指定を省略※      | 指定した論理端末の統計情報         |  |
|             | 指定を省略       | サービス名       | 指定したサービスの統計情報         |  |
|             |             | サービスグループ名※  | 指定したサービスグループの統計情報     |  |
|             |             | 指定を省略       | システム全体を除いた、すべての統計情報   |  |
| all         |             |             | すべての統計情報              |  |

(凡例)

−:指定できません。

注※

リアルタイム統計情報サービス定義の rtsput 定義コマンド,または rtsstats コマンドで,-u オプションに obj を指定して登録 した取得対象の統計情報を編集対象とする場合の指定方法です。

#### **●-i 編集時間間隔 ~< 〈符号なし整数〉 ((10~31536000))**

統計情報を編集し、CSV ファイルへ出力する間隔を、秒で指定します。

-i オプションの指定を省略した場合,RTS ログファイルにリアルタイム統計情報を取得した際の出力時間 間隔(リアルタイム統計情報サービス定義の rts\_trcput\_interval オペランドの指定値)が-i オプションに 仮定されます。

-i オプションの指定を省略して、かつコマンド引数に複数の RTS ログファイルを指定した場合は、複数の RTS ログファイルへの出力時間間隔のうち,最大値が-i オプションに仮定されます。

-i オプションの指定値による, 有効になる CSV ファイルへの編集時間間隔の例を, 次の表に示します。

表 13-12 有効になる CSV ファイルへの編集時間間隔の例

| 例   | RTS ログファイルへの出力時間間隔 (秒) |                 |                 | iオプションの指 | 有効になる編集時 |
|-----|------------------------|-----------------|-----------------|----------|----------|
|     | RTS ログファイル 1           | RTS ログファイル<br>2 | RTS ログファイル<br>3 | 定値       | 間間隔 (秒)  |
| 例 1 | 600                    | 300             | 200             | 1000     | 1000     |
| 例 2 | 600                    | 300             | 200             | 100      | 100      |
| 例3  | 100                    | 200             | 300             | 指定を省略    | 300      |

RTS ログファイルへの出力時間間隔は,-m オプションを指定した rtsedit コマンドを実行すると確認でき ます。

### ●-o 出力先ファイル名 ~ 〈1~65 文字のパス名〉

編集結果を出力する CSV 形式のファイル名を指定します。

このオプションを省略した場合は,標準出力に出力します。

### ●-l 行 〜〈符号なし整数〉((1024〜65535))

1 ファイル (-o オプションに指定した CSV 形式のファイル)に出力する行数を指定します。

CSV 形式のファイルの世代番号は 1 から 999999 までです。-l オプションで指定した行数を出力したあと は,CSV 形式のファイルの世代番号を 1 ずつ増加させて出力を続けます。世代番号が 999999 のファイ ルに出力したあとは,出力処理を終了します。

-l オプションの指定は,-o オプションを指定した場合に有効となります。

-l オプションの指定を省略した場合,CSV 形式のファイルの世代番号を変更しないで,すべてのデータを 1 ファイルに出力します。

## コマンド引数

### **●RTS ログファイル名 〜 〈1〜65 文字のパス名〉**

RTS ログファイルの名称を指定します。

## 出力形式

**●-m** オプションを指定した場合(標準出力)

```
*** RTS logfile information ***
Logfile Name : aa...aa
Node Id: bbbb
File Update Time : cccc/cc/cc cc:cc:cc
Statistics Data Edit Interval : dd...dd
Version : ee...ee
```
• 1:RTS ログファイルごとに繰り返し表示します。

- aa...aa: 読み込んだ RTS ログファイルの名称
- bbbb:ノード識別子
- cccc/cc/cc cc:cc:cc:RTS ログファイルの更新時間
- dd...dd:出力時間間隔

各 RTS ログファイルの出力時間間隔を秒単位で出力します。

• ee...ee:読み込んだ RTS ログファイルのバージョン番号

バージョンが 07-00 の TP1/Server Base で取得した RTS ログファイルの場合は"1"が,バージョンが 07-01 以降の TP1/Server Base で取得した RTS ログファイルの場合は"2"が出力されます。

●-m オプションを指定しない場合(CSV 形式)

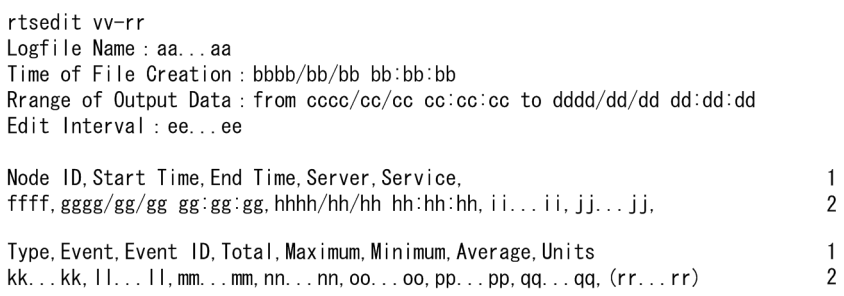

- 1,および 2:1 行で表示します。
- 2:リアルタイム統計情報を取得しているサーバまたはサービスごとに,統計情報分繰り返し表示します。
- aa...aa:読み込んだ RTS ログファイル名
- bbbb/bb/bb bb:bb:bb:出力ファイルの作成時刻
- cccc/cc/cc cc:cc:cc:-t オプションで指定した開始時刻 -t オプションの指定を省略した場合は,'-'を表示します。
- dddd/dd/dd dd:dd:dd:-t オプションで指定した終了時刻 -t オプションの指定を省略した場合は,'-'を表示します。
- ee...ee:編集時間間隔 RTS ログファイルへの出力時間間隔と、-i オプションの指定値に基づいた、有効になる CSV ファイル への編集時間間隔
- ffff:ノード識別子
- gggg/gg/gg gg:gg:gg:リアルタイム統計情報の編集開始時刻
- hhhh/hh/hh hh:hh:hh:リアルタイム統計情報の編集終了時刻
- ii...ii:編集するサーバの名称

サーバ名に「SYSTEM」が表示されて、かつサービス名に「△△△△」が表示された場合は、システ ム全体の統計情報を示します。「----」が表示された場合は,取得対象名 1 を指定しないで取得したリ アルタイム統計情報を示します。

• jj...jj:編集するサービスのサービス名

「\*\*\*\*」が表示された場合は,サービス以外の処理単位で取得したリアルタイム統計情報を示します。「△ △△△│が表示された場合は、サーバ単位で取得したリアルタイム統計情報を示します。「----」が表示 された場合は,取得対象名 2 を指定しないで取得したリアルタイム統計情報を示します。

- kk...kk:リアルタイム統計情報種別
- ll...ll:項目名
- mm...mm: 項目 ID
- nn...nn:項目数

編集対象となるリアルタイム統計情報がない場合※は'-'を表示します。オーバフローが発生した場合 は'\*\*\*\*'を表示します。

- oo...oo:最大値 編集対象となるデータ値がない場合は'-'を表示します。オーバフローが発生した場合は'\*\*\*\*'を表示しま す。
- pp...pp:最小値 編集対象となるデータ値がない場合は'-'を表示します。オーバフローが発生した場合は'\*\*\*\*'を表示しま す。
- qq...qq:平均値 編集対象となるデータ値がない場合は'-'を表示します。オーバフローが発生した場合は'\*\*\*\*'を表示しま す。
- rr...rr:リアルタイム統計情報の単位
- vv-rr:バージョン番号−リビジョン番号

注※

次に示す理由で編集対象となるリアルタイム統計情報がない場合に,-e オプションおよび-q オプショ ンを指定したときは,項目数,最大値,最小値および平均値に'-'を表示します。

- -i オプションの指定値(編集時間間隔)が,RTS ログファイルの出力時間間隔よりも小さい
- -i オプションの指定値(編集時間間隔)と RTS ログファイルの出力時間間隔は等しいが,リアルタ イム統計情報の取得時に遅延が発生したため,編集時間間隔の区間中に編集対象となるデータが存 在しなかった
- リアルタイム統計情報の出力の一時的な停止や,取得項目の削除によって,リアルタイム統計情報 を取得していない区間が存在する
- コマンド引数に,取得時間が連続していない複数の RTS ログファイルを指定した

## 出力メッセージ

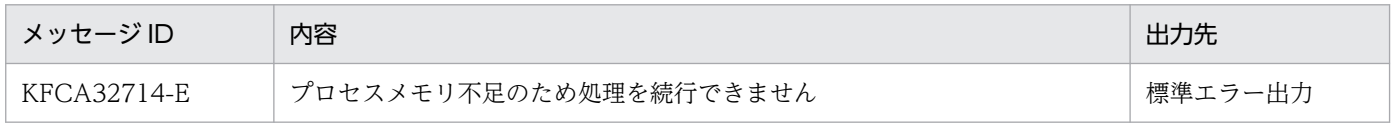

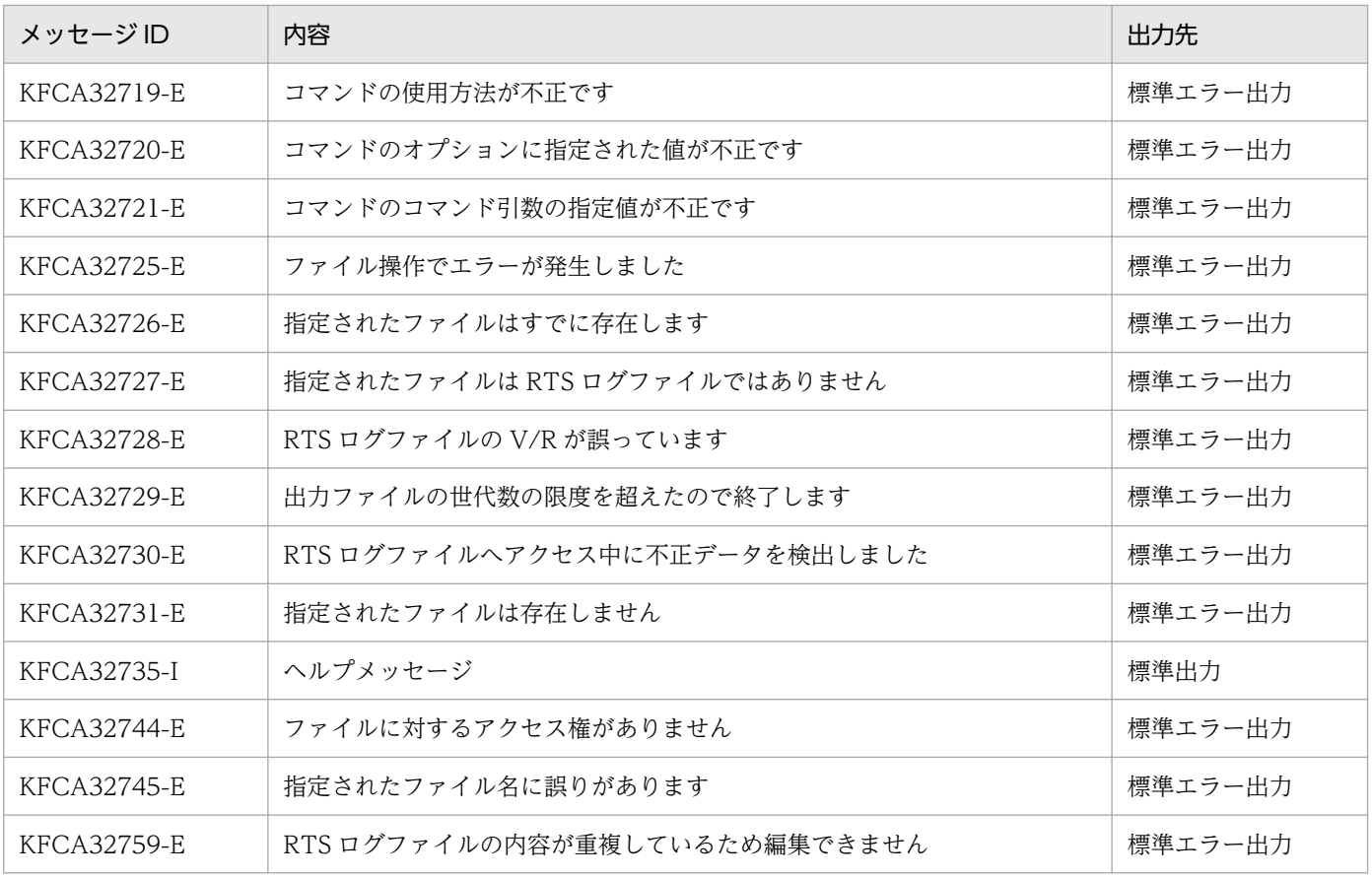

### 注意事項

- バージョンが 07-00 の TP1/Server Base で取得した RTS ログファイルを指定して編集した場合, ジャーナル情報の write (項目 ID:1104) および read (項目 ID:1107) の最大値,最小値, および 平均値を'-'ではなく 0 で出力します。
- バージョンが 07-00 の TP1/Server Base で取得した RTS ログファイルとバージョンが 07-01 以降の TP1/Server Base で取得した RTS ログファイルを混在させ,RTS ログファイルの出力時間間隔より も長い間隔に編集する場合、ジャーナル情報の write (項目 ID:1104) および read (項目 ID: 1107)の最小値は 0 が出力されます。また、平均値は実際の値よりも小さくなることがあります。
- コマンド引数に運用中の RTS ログファイルを指定した場合,正しい情報が出力されないことがあります。
- KFCA32729-E メッセージが出力された場合は,-l オプションの指定値を大きくするか,またはコマ ンド引数に指定した RTS ログファイルの個数を減らしたあとで, rtsedit コマンドを再実行してくださ い。
- 異なる OpenTP1 システム上で取得した RTS ログファイルを複数指定する場合,ノード ID が同一の RTS ログファイルは指定しないでください。ノード ID が同一の RTS ログファイルを指定すると,ノー ド ID が同一の統計情報として編集するか,または KFCA32759-E メッセージを出力してコマンドの 処理を終了します。
- 次に示す条件での,RTS ログファイル,-t オプションおよび-i オプションの指定の関係を次の図に示 します。
	- RTS ログファイルの出力時間間隔:30 分

• -t オプションの指定値:084500,105500

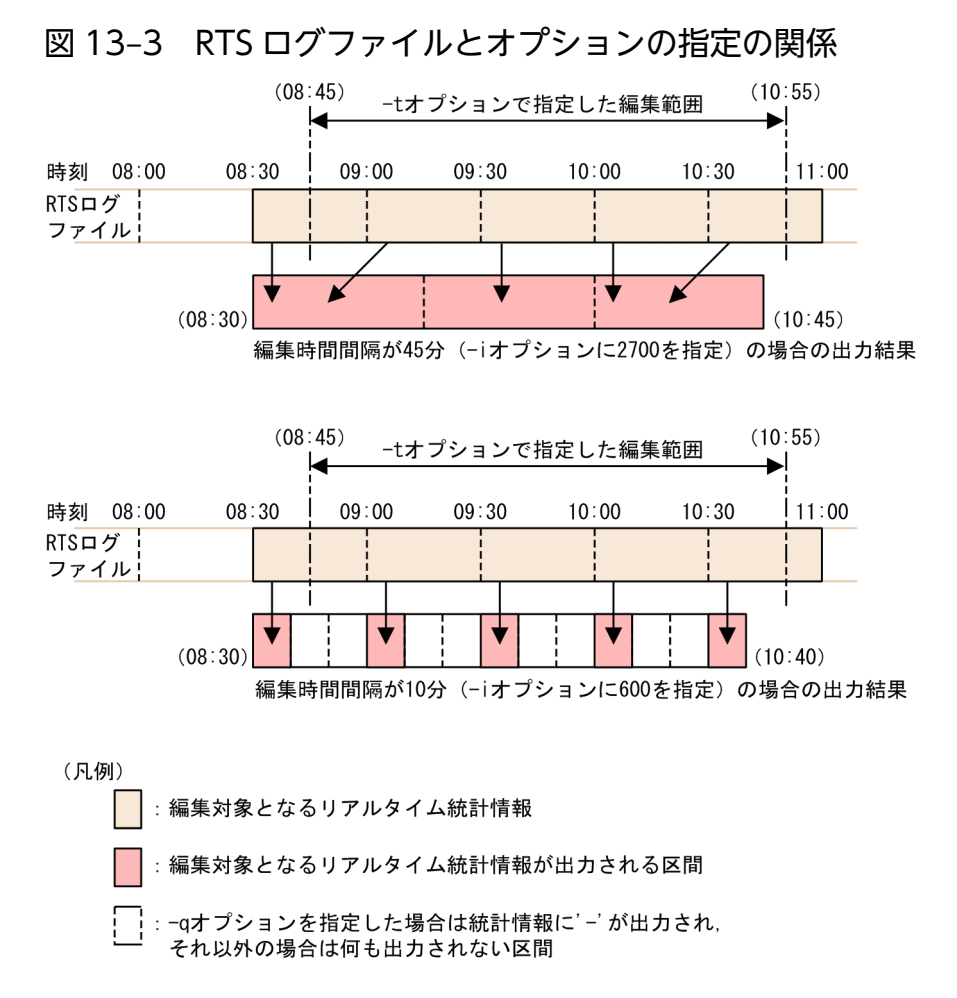

# rtsls

# 名称

リアルタイム統計情報の標準出力への出力

## 形式

rtsls 〔-c〕〔-n 世代番号〕〔-m〕〔-l〕 〔-e 項目ID〔,項目ID〕… | -u 出力単位〔-s サーバ名〕〔-v サービス名〕〕

## 機能

RTS サービス用の共用メモリ上に取得した,リアルタイム統計情報サービスの管理情報,およびリアルタ イム統計情報を,標準出力に出力します。

出力するリアルタイム統計情報については,「[付録 E.5 リアルタイム統計情報](#page-1163-0)」を参照してください。

# オプション

## $\bullet$ -c

標準出力へのリアルタイム統計情報の出力を CSV 形式で行います。

### **●-n 世代番号 ~〈符号なし整数〉((1~3))**

出力するリアルタイム統計情報の,RTS サービス用の共用メモリの世代番号を指定します。

-n オプションの指定を省略した場合. 取得が終了している世代番号の統計情報を出力します。

### $\bullet$ -m

リアルタイム統計情報サービスの管理情報を標準出力に出力します。

## ●-l

リアルタイム統計情報を取得しているサービス名および項目 ID の一覧を出力します。

### **●-e 項目 ID 〜〈符号なし整数〉((1000〜2147483647))**

出力するリアルタイム統計情報の項目 ID を指定します。

項目 ID については,[「付録 E.5 リアルタイム統計情報」](#page-1163-0)を参照してください。

### ●-u 出力単位 〜〈all〉

出力単位を指定します。

sys:システム全体で取得したリアルタイム統計情報を出力します。

svc:サーバ単位,またはサービス単位で取得したリアルタイム統計情報を出力します。

all:すべてのリアルタイム統計情報(システム全体,全サーバ,および全サービス)を出力します。

#### **●-s サーバ名 ~ 〈1~8 文字の文字列〉**

リアルタイム統計情報を出力したいサーバ,ポート番号,論理端末,または取得対象名 1 の名称を指定し ます。

-s オプションの指定は,-u オプションで svc を指定した場合に有効です。

#### ●-v サービス名 〜〈1〜63 文字の文字列〉

リアルタイム統計情報を出力したいサービス,ポート番号,論理端末,または取得対象名 2 の名称を指定 します。

-v オプションの指定は,-u オプションで svc を指定した場合に有効です。

-u オプション, -s オプション,および-v オプションと出力対象の組み合わせを,以降の表に示します。

#### 表 13-13 rtsls コマンドのオプションと出力対象の組み合わせ

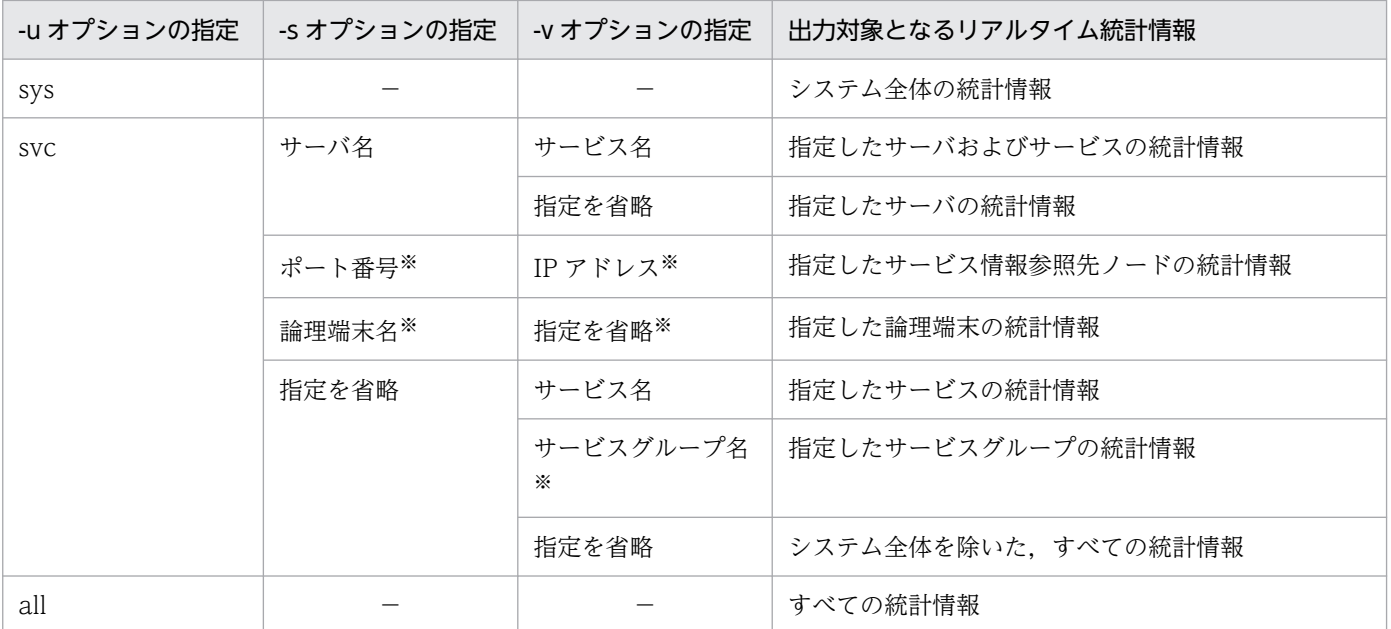

(凡例)

−:指定できません。

注※

リアルタイム統計情報サービス定義の rtsput 定義コマンド,または rtsstats コマンドで, -u オプションに obj を指定して登録 した取得対象の統計情報を出力対象とする場合の指定方法です。

-e オプション,または-u オプションの指定を省略すると,-u オプションで all を指定したと仮定されます。

## 出力形式

**●-m** オプションを指定した場合

#### 出力形式を次に示します。

\*\*\*\*\*\*\*\*\*\*\*\*\*\*\* Real time statistical information Node id:aaaa \*\*\*\*\*\*\*\*\*\*\*\*\*\*\* Shm id:bbbbbbbb Number of shm:ccccccccccc RTS status:ddddd Max service eeee Used service ffff Unused service gggg Max item hhhh Trcput interval:iiiiii[sec] Swap message:jjj \*\*\*\*\*\*\*\*\*\*\*\*\*\*\* Real time statistical storage area information \*\*\*\*\*\*\*\*\*\*\*\*\*\*\*\* Number of generations kk Used number: II Start time[1]:mmmm/mm/mm mm:mm:mm End time[1]:nnnn/nn/nn nn:nn:nn Start time[2]:mmmm/mm/mm mm:mm:mm End time[2]:nnnn/nn/nn nn:nn:nn Start time[3]:mmmm/mm/mm mm:mm:mm End time[3]:nnnn/nn/nn nn:nn:nn \*\*\*\*\*\*\*\*\*\*\*\*\*\*\*\*\* Real time statistical log file information \*\*\*\*\*\*\*\*\*\*\*\*\*\*\*\*\* File put ooo File size: ppppppp[KB] Number of generations: qq Used number: rr File name ss....ss

-m オプションおよび-c オプションを指定したときの出力形式を次に示します(CSV 形式)。

\*\*\*\*\*\*\*\*\*\*\*\*\*\*\* Real time statistical information Node id:aaaa \*\*\*\*\*\*\*\*\*\*\*\*\*\*\* Shm id:bbbbbbbb, Number of shm:ccccccccccc, RTS status:ddddd Max service eeee. Used service ffff. Unused service gggg Max item hhhh Troput interval:iiiiiifsecl Swap message:iii \*\*\*\*\*\*\*\*\*\*\*\*\*\*\*\* Real time statistical storage area information \*\*\*\*\*\*\*\*\*\*\*\*\*\*\*\* Number of generations: kk, Used number: II Start time[1]:mmmm/mm/mm mm:mm:mm, End time[1]:nnnn/nn/nn nn:nn:nn Start time [2]:mmmm/mm/mm mm:mm:mm. End time [2]:nnnn/nn/nn nn:nn:nn Start time[3]:mmmm/mm/mm mm:mm:mm.End time[3]:nnnn/nn/nn nn:nn:nn \*\*\*\*\*\*\*\*\*\*\*\*\*\*\*\*\* Real time statistical log file information \*\*\*\*\*\*\*\*\*\*\*\*\*\*\*\*\* File put:000, File size:ppppppp[KB], Number of generations:qq, Used number:rr File name:ss....ss

- aaaa:OpenTP1 のノード識別子
- bbbbbbbb:RTS サービス用の共用メモリの識別子(10 進数)
- CCCCCCCCCC:RTS サービス用の共用メモリの番号 (10 進数)
- ddddd:リアルタイム統計情報サービスの状態
	- START:開始状態
- eeee:最大取得サービス数(10 進数) リアルタイム統計情報サービス定義の rts\_service\_max オペランドで指定した最大取得サービス数を表 示します。
- ffff:統計情報を取得中のサービス数(10 進数)
- gggg:未使用のサービス数(10 進数) リアルタイム統計情報サービス定義の rts\_service\_max オペランドで指定した最大取得サービス数か ら,統計情報を取得中のサービス数を引いた値を表示します。
- hhhh:最大取得項目数(10 進数) リアルタイム統計情報サービス定義の rts\_item\_max オペランドで指定した最大取得項目数を表示しま す。
- iiiiii:取得時間間隔(10 進数)
- jjj:スワップメッセージの出力要否
	- YES:スワップメッセージを出力する
- 13. 運用コマンドの詳細
- NO:スワップメッセージを出力しない
- kk:RTS サービス用の共用メモリの,統計情報の取得領域の世代数(10 進数)
- ll:統計情報を取得中の,RTS サービス用の共用メモリの,統計情報の取得領域の世代番号(10 進数)
- mmmm/mm/mm mm:mm:mm:統計情報の取得開始時間 統計情報の取得を開始していない場合は、'-'を表示します。
- nnnn/nn/nn nn:nn:nn:統計情報の取得終了時間 統計情報取得を終了していない場合は、'-'を表示します。
- ooo:RTS ログファイルへの出力要否
	- YES:RTS ログファイルに出力する
	- NO:RTS ログファイルに出力しない
- ppppppp : RTS ログファイルのサイズ (10 進数)
- qq:RTS ログファイルの世代数(10 進数)
- rr:統計情報を出力中の RTS ログファイルの世代番号(10 進数)
- ss....ss:RTS ログファイル名

●-l オプションを指定した場合

出力形式を次に示します。

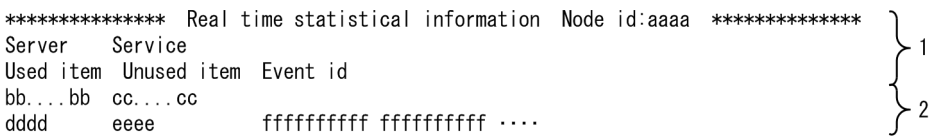

-l オプションおよび-c オプションを指定したときの出力形式を次に示します (CSV 形式)。

\*\*\*\*\*\*\*\*\*\*\*\*\*\*\* Real time statistical information Node id:aaaa \*\*\*\*\*\*\*\*\*\*\*\*\*\*\*\* Server, Service, Used item, Unused item, Event id bb....bb, cc....cc, dddd, eeee, fffffffffff fffffffffff ....

- 1:データのタイトル部分を表示します。
- 2:リアルタイム統計情報を取得しているサーバまたはサービス分繰り返し表示します。
- aaaa:OpenTP1 のノード識別
- bb....bb:サーバ名

サーバ名に「\_SYSTEM」が表示されて,かつサービス名に「△△△△」が表示された場合は,システ ム全体の統計情報を示します。「----」が表示された場合は,取得対象名 1 を指定しないで取得したリ アルタイム統計情報を示します。

• cc....cc:サービス名

「 \*\*\*\* | が表示された場合は. サービス以外の処理単位で取得したリアルタイム統計情報を示します。「△ △△△」が表示された場合は,サーバ単位で取得したリアルタイム統計情報を示します。「----」が表示 された場合は,取得対象名 2 を指定しないで取得したリアルタイム統計情報を示します。

- dddd:取得中のリアルタイム統計情報の項目数(10 進数)
- eeee:未使用項目数(10 進数)

リアルタイム統計情報サービス定義の rts\_item\_max オペランドで指定した最大取得項目数から,取得 中のリアルタイム統計情報の項目数を引いた値を表示します。

• ffffffffff:取得中のリアルタイム統計情報の項目 ID(10 進数)

●-e オプションを指定した場合

出力形式を次に示します。

\*\*\*\*\*\*\*\*\*\*\*\*\*\*\* Real time statistical information Node id:aaaa \*\*\*\*\*\*\*\*\*\*\*\*\*\* Start time[n]:bbbb/bb/bb bb:bb:bb End time[n]:cccc/cc/cc cc:cc:cc Server Service Type Event id **Total** Maximum Minimum Average **Ilnits** dd....dd ee....ee 

-e オプションおよび-c オプションを指定したときの出力形式を次に示します(CSV 形式)。

\*\*\*\*\*\*\*\*\*\*\*\*\*\*\* Real time statistical information Node id:aaaa \*\*\*\*\*\*\*\*\*\*\*\*\*\*\* Start time[n]:bbbb/bb/bb bb:bb:bb.End time[n]:cccc/cc/cc cc:cc:cc Server, Service, Type, Event, Event id, Total, Maximum, Minimum, Average, Units dd....dd, ee.... ee, fff, gg.... gg, hhhhhhhhh, iiiiiiiiii, jjjjjjjj, kkkkkkkkkk, ||||||||||, mm.... mm

- 1:データのタイトル部分を表示します。
- 2:項目 ID ごとにリアルタイム統計情報を取得しているサーバまたはサービス分繰り返し表示します。
- aaaa:OpenTP1 のノード識別子
- bbbb/bb/bb bb:bb:bb:統計情報の取得開始時間
- cccc/cc/cc cc:cc:cc:統計情報の取得終了時間
- dd....dd:サーバ名

サーバ名に「 SYSTEM」が表示されて、かつサービス名に「△△△△」が表示された場合は、システ ム全体の統計情報を示します。「----」が表示された場合は,取得対象名 1 を指定しないで取得したリ アルタイム統計情報を示します。

• ee....ee:サービス名

「\*\*\*\*」が表示された場合は,サービス以外の処理単位で取得したリアルタイム統計情報を示します。「△ △△△」が表示された場合は、サーバ単位で取得したリアルタイム統計情報を示します。「----」が表示 された場合は,取得対象名 2 を指定しないで取得したリアルタイム統計情報を示します。

- fff:リアルタイム統計情報種別
- gg....gg:項目名

CSV 形式の場合だけ表示します。

- hhhhhhhhhh:項目 ID(10 進数)
- iiiiiiiiii:統計情報の発生件数(10 進数) オーバフローが発生した場合は'\*\*\*\*'を表示します。
- jjjjjjjjjj:統計情報の最大値(10 進数) データ値がない場合は'-'を表示します。オーバフローが発生した場合は'\*\*\*\*'を表示します。
- kkkkkkkkkk:統計情報の最小値(10 進数) データ値がない場合は'-'を表示します。オーバフローが発生した場合は'\*\*\*\*'を表示します。
- ⅢⅢⅢⅡ:統計情報の平均値(10 進数) データ値がない場合は'-'を表示します。オーバフローが発生した場合は'\*\*\*\*'を表示します。
- mm....mm:リアルタイム統計情報の単位
- n:RTS サービス用の共用メモリの,統計情報の取得領域の世代番号
- ●-u オプションを指定した場合

出力形式を次に示します。

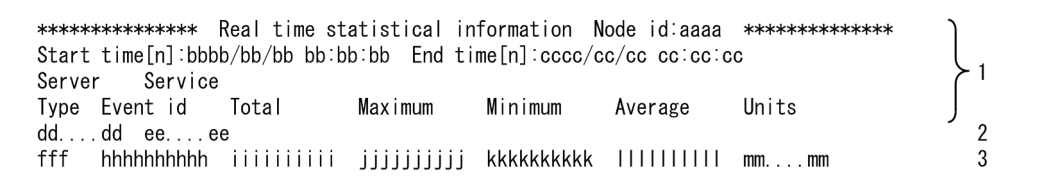

-u オプションおよび-c オプションを指定したときの出力形式を次に示します (CSV 形式)。

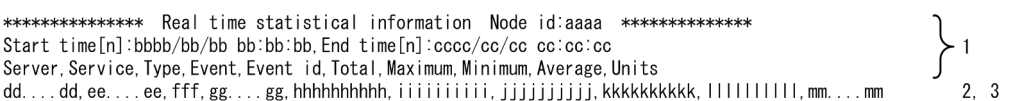

- 1:データのタイトル部分を表示します。
- 2:リアルタイム統計情報を取得しているサーバまたはサービス分繰り返し表示します。
- 3:サーバまたはサービスで取得しているリアルタイム統計情報分繰り返し表示します。
- aaaa:OpenTP1 のノード識別子
- bbbb/bb/bb bb:bb:bb:統計情報の取得開始時間
- cccc/cc/cc cc:cc:cc:統計情報の取得終了時間
- dd....dd:サーバ名

サーバ名に「 SYSTEM」が表示されて、かつサービス名に「△△△△| が表示された場合は、システ ム全体の統計情報を示します。「----」が表示された場合は,取得対象名 1 を指定しないで取得したリ アルタイム統計情報を示します。

• ee....ee:サービス名

「 \*\*\*\*」が表示された場合は、サービス以外の処理単位で取得したリアルタイム統計情報を示します。「△ △△△」が表示された場合は、サーバ単位で取得したリアルタイム統計情報を示します。「----」が表示 された場合は,取得対象名 2 を指定しないで取得したリアルタイム統計情報を示します。

- fff:リアルタイム統計情報種別
- gg....gg:項目名 CSV 形式の場合だけ出力します。
- hhhhhhhhhh:項目 ID(10 進数)
- iiiiiiiiii:統計情報の発生件数(10 進数) オーバフローが発生した場合は'\*\*\*\*'を表示します。
- jjjjjjjjjj:統計情報の最大値(10 進数) データ値がない場合は'-'を表示します。オーバフローが発生した場合は'\*\*\*\*'を表示します。
- kkkkkkkkkk:統計情報の最小値(10 進数) データ値がない場合は'-'を表示します。オーバフローが発生した場合は'\*\*\*\*'を表示します。
- |||||||||||| : 統計情報の平均値 (10 進数) データ値がない場合は'-'を表示します。オーバフローが発生した場合は'\*\*\*\*'を表示します。
- mm....mm:リアルタイム統計情報の単位
- n:RTS サービス用の共用メモリの,統計情報の取得領域の世代番号

# 出力メッセージ

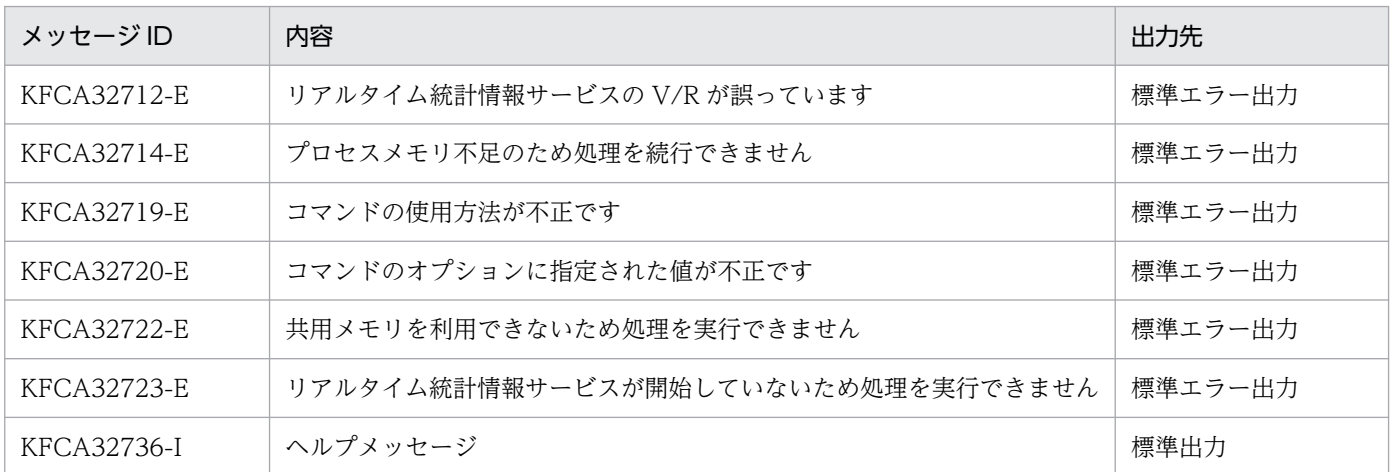

### 注意事項

- -n オプションで指定した世代番号のリアルタイム統計情報の取得を開始していない場合,リアルタイ ム統計情報は出力されません。
- -n オプションで指定した世代番号のリアルタイム統計情報の取得が終了していない場合は、統計情報 取得の開始時間から rtsls コマンドの実行までのリアルタイム統計情報を出力します。

# rtssetup

## 名称

リアルタイム統計情報サービスの実行環境の設定

## 形式

rtssetup 〔-d 〕〔サーバ格納先パス〕

## 機能

リアルタイム統計情報サービスを実行するために必要な環境設定をします。

# オプション

### ●-d

OpenTP1 実行環境からリアルタイム統計情報サービスの実行モジュール (rtssup および rtsspp) およ び,ユーザサービス定義ファイル(RTSSUP および RTSSPP)を削除します。

## コマンド引数

### ●サーバ格納先パス ~ 〈パス名〉

リアルタイム統計情報サービスの管理サーバ(RTSSUP および RTSSPP)を格納するパスを指定します。 サーバ格納先パスの指定を省略した場合は,\$DCDIR/aplib が仮定されます。

# 出力メッセージ

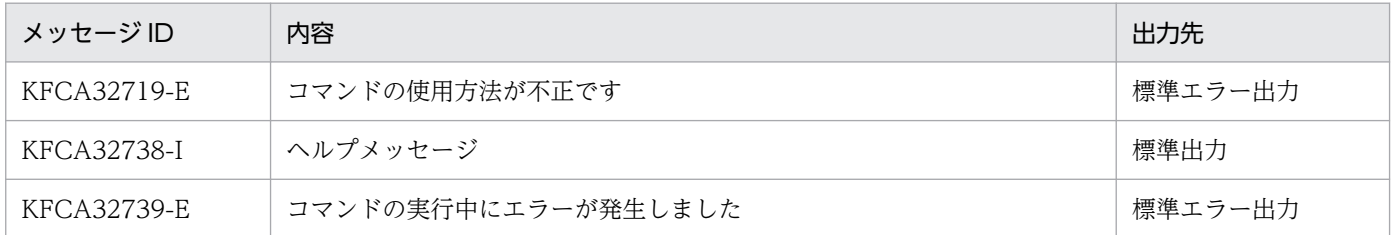

## 注意事項

- 次に示すどちらかの場合, rtssetup コマンドは環境設定をしません。
	- サーバ格納先パスに、rtssetup コマンドが作成する実行モジュール (rtssup および rtsspp) と同一 名称のファイルやディレクトリがある場合
	- 環境変数\$DCCONFPATH で指定したパスに、rtssetup コマンドが作成するユーザサービス定義 ファイル(RTSSUP および RTSSPP)と同一名称のファイルやディレクトリがある場合

• ユーザサービスデフォルト定義の uid オペランドに OpenTP1 管理者以外のユーザを指定する場合, リアルタイム統計情報サービス定義の rts\_log\_file\_name オペランドには、uid オペランドに指定した ユーザが書き込み権限を持つパスを指定してください。

リアルタイム統計情報サービスは、どのユーザ ID で起動したかには関係なく、RTS ログファイルの出 力先に対する書き込み権限があれば正常に動作し,権限がなければ KFCA32734-W メッセージを出力 して RTS ログファイルへの出力機能を停止します。また、rtssetup コマンドで作成する定義ファイル (RTSSUP および RTSSPP) には uid オペランド,および groups オペランドを指定していません。こ のため、ユーザサービスデフォルト定義に uid オペランド,および groups オペランドが指定されてい る場合は,指定されたユーザおよびグループでリアルタイム統計情報サービスを起動します。

• rtssetup コマンドが作成する実行モジュール (rtssup および rtsspp) およびユーザサービス定義ファ イル (RTSSUP および RTSSPP) は、dcsetup コマンドでは削除できません。dcsetup コマンドを実 行して, OpenTP1 を OS から削除する前に, rtssetup コマンドで実行モジュールおよびユーザサービ ス定義ファイルを削除してください。

実行モジュールおよびユーザサービス定義ファイルを残して OpenTP1 を OS から削除した場合,再 度 OpenTP1 を OS に登録したあとで、rtssetup コマンドで実行モジュールおよびユーザサービス定 義ファイルを削除および作成してください。

<sup>13.</sup> 運用コマンドの詳細

# rtsstats

# 名称

リアルタイム統計情報の設定変更

# 形式

rtsstats  $\{-a \quad [-r] \mid -d \}$  $\left\{ -u \text{ sys} \right\}$  -u srv -s サーバ名| -u svc -s サーバ名 -v サービス名| -u obj 〔-o 取得対象名1〕〔-b 取得対象名2〕} 〔-e 項目ID〔,項目ID〕…〕 〔-f リアルタイム取得項目定義ファイル名〕

## 機能

リアルタイム統計情報の取得対象および取得項目の設定を変更します。

# オプション

## ●-a

リアルタイム統計情報の取得対象および取得項目を追加します。

#### ●-r

指定したリアルタイム統計情報の取得対象に取得項目を追加する場合に,それまでの取得項目をすべて削 除してから新しく取得項目を追加します。

-r オプションの指定を省略すると,それまでの取得項目を継続した上で新しく取得項目を追加します。

### ●-d

リアルタイム統計情報の取得対象,または取得項目を削除します。

### $\bullet$ -u {sys | srv | svc | obj}

設定を変更するリアルタイム統計情報の取得対象の種別を指定します。

### sys

システム全体の統計情報として取得する情報を変更します。

sys を指定した場合,リアルタイム統計情報サービス定義で指定した rts\_service\_max オペランドの値 は消費しません。

#### srv

指定したサーバの統計情報の設定を変更します。

-s オプションにユーザサーバ名を指定して取得対象を追加した場合, 次に示す統計情報を取得します。

- サーバ単位での統計情報
- 指定したユーザサーバのユーザサービス定義の service オペランドに定義されているすべてのサー ビスの統計情報
- サービス以外の処理の統計情報

このため、取得対象の数は、service オペランドに指定したサービスの数に 2 を加えたものになります。 システムサーバや SUP などの,サービスを持たないサーバ名を指定した場合は,サーバ単位の統計情 報だけを変更します。

svc

指定したユーザサーバのサービス単位で取得する統計情報を変更します。

obj

-o オプションと-b オプションを組み合わせて、統計情報の取得対象オブジェクトの設定を変更します。 取得対象オブジェクトとオプションの組み合わせについては、-o オプションおよび-b オプションの説 明を参照してください。

#### ●-s サーバ名 〜〈1〜8 文字で先頭が英字の英数字列〉

設定を変更するサーバの名称を指定します。

-u オプションに srv または svc を指定した場合,必ず-s オプションを指定してください。-u オプションに sys または obj を指定した場合,-s オプションは指定できません。

#### ●-v サービス名 ~ 〈1〜31 文字の識別子〉

設定を変更するサービスの名称を指定します。

-u オプションに svc を指定した場合, 必ず-v オプションを指定してください。-u オプションに sys, srv, または obj を指定した場合,-v オプションは指定できません。

#### ●-o 取得対象名 1 ~ 〈1〜8 文字の文字列〉

-b 取得対象名 2 〜〈1〜63 文字の文字列〉

-u オプションに obj を指定した場合に、設定を変更する取得対象オブジェクト名を指定します。

-o オプションおよび-b オプションで設定を変更できる取得対象オブジェクトを次の表に示します。-u オ プションに obj を指定した場合は,必ず次の表に従って指定してください。

#### 表 13-14 rtsstats コマンドのオプションと設定を変更できる取得対象オブジェクト

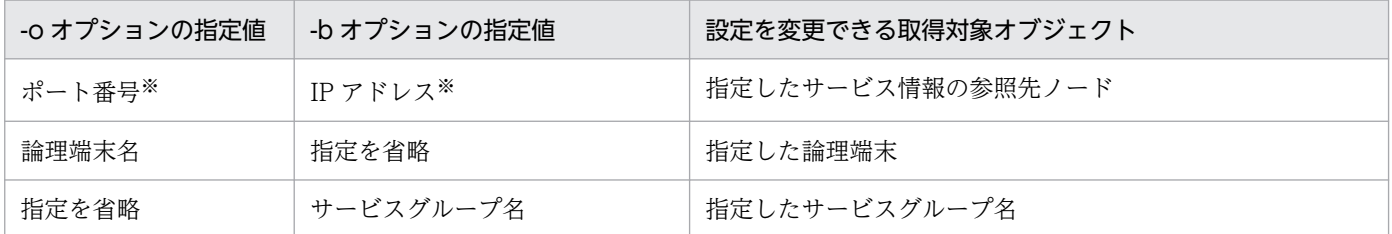

注※

システム共通定義の all\_node オペランド. またはドメイン定義ファイルに指定したノードの IP アドレスとポート番号を指定 してください。

-u オプションに sys. srv. または svc を指定した場合, -o オプションおよび-b オプションは指定できま せん。

### ●-e 項目 ID 〜〈1000〜9999 の 10 進数〉

追加または削除する項目の項目 ID を指定します。

項目 ID は 64 個まで指定できます。項目 ID については,「[付録 E.5 リアルタイム統計情報](#page-1163-0)」を参照して ください。

## ●-f リアルタイム取得項目定義ファイル名 ~ 〈1~8 文字の識別子〉

追加または削除する項目を定義したリアルタイム取得項目定義ファイル名を指定します。

項目を追加する場合,指定したリアルタイム取得項目定義で Y を指定した項目を追加します。

項目を削除する場合,指定したリアルタイム取得項目定義で Y を指定した項目を残して,それ以外の項目 を削除します。

# 出力メッセージ

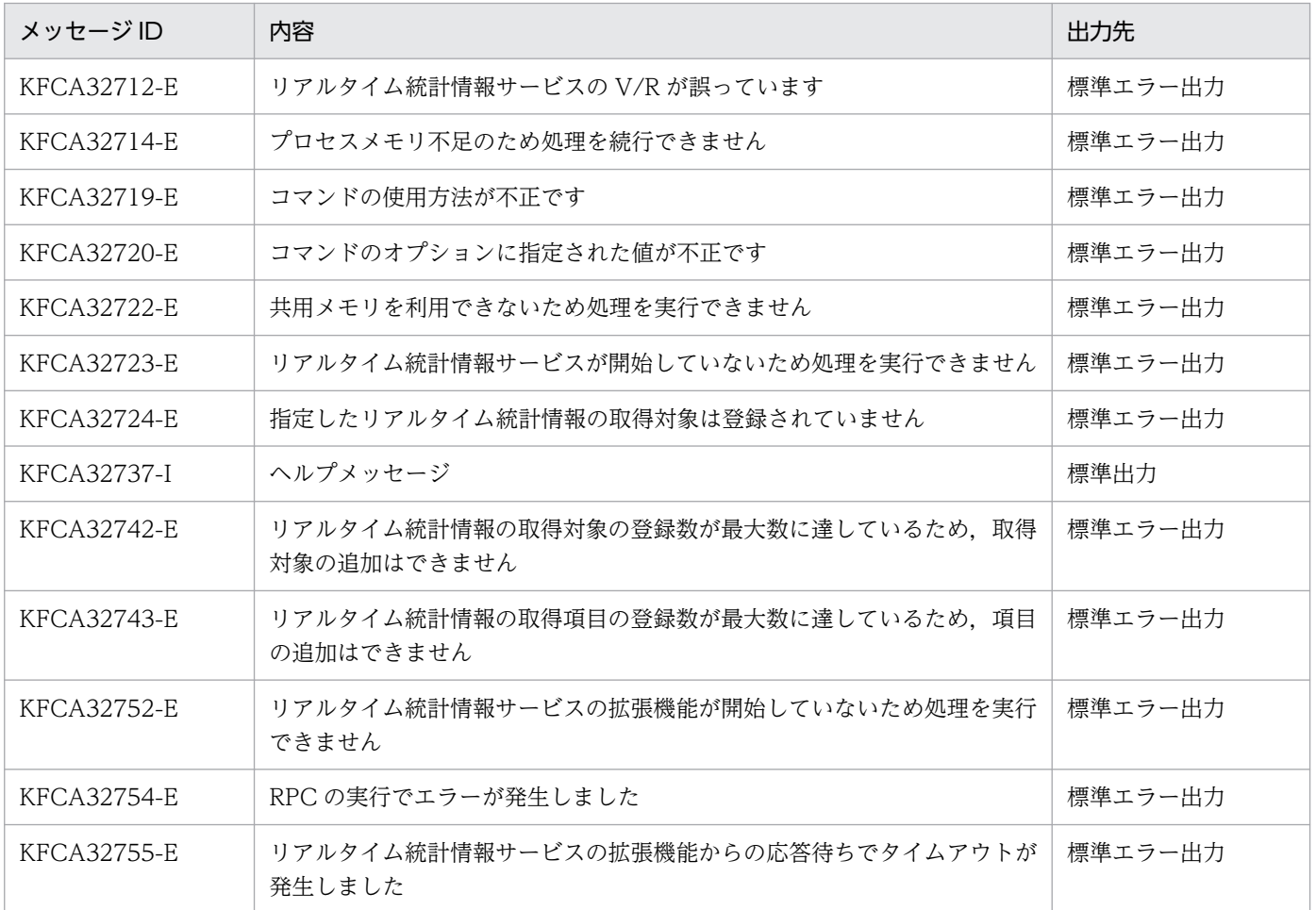

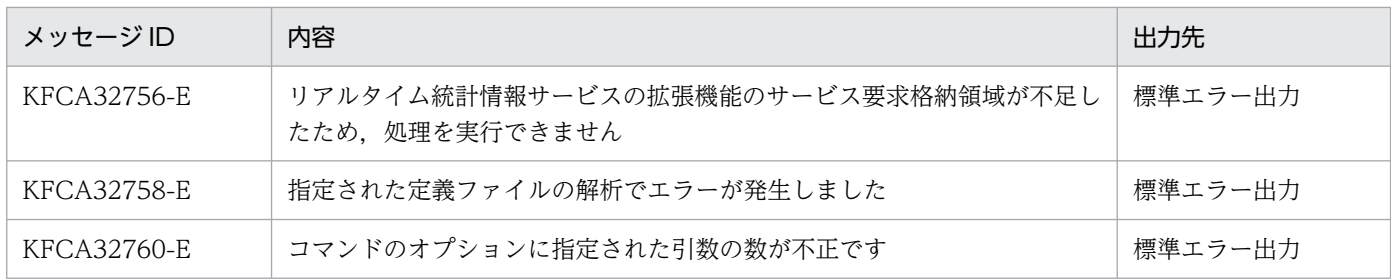

#### 注意事項

- rtsstats コマンドを使用するためには,リアルタイム統計情報サービスの拡張機能(RTSSPP)を開始 している必要があります。
- rtsstats コマンドで追加できるリアルタイム統計情報の取得対象の上限数は,リアルタイム統計情報サー ビス定義の rts\_service\_max オペランドに指定した値までです。rts\_service\_max オペランドの指定値 は,オンライン中に変更できません。
- 一つの取得対象で取得できる項目の上限数は、リアルタイム統計情報サービス定義の rts\_item\_max オ ペランドに指定した値までです。rts\_item\_max オペランドの指定値は、オンライン中に変更できません。
- -a オプションを指定した場合に,-e オプションと-f オプションの指定を共に省略したときは,リアル タイム統計情報を格納する領域の確保だけを行い,取得する項目は設定しません。この場合でも,リア ルタイム統計情報の取得対象数は 1 増加します。
- -d オプションを指定した場合に,-e オプションまたは-f オプションを指定したときは,取得する項目 がすべて削除されても,リアルタイム統計情報の格納領域を解放しません。 格納領域を解放して取得対象の数を減らしたい場合は,-d オプションを指定し,-e オプションと-f オ プションの指定を共に省略した rtsstats コマンドを実行してください。
- リアルタイム統計情報サービス定義の rts\_item\_max オペランドには, dc\_rts\_utrace\_put 関数での取 得項目数分の余裕を持った値を指定してください。dc\_rts\_utrace\_put 関数で取得する項目は, rtsstats コマンドによる取得の追加,および削除ができないためです。
- rtsstats コマンドによる取得対象や取得項目の変更は,すでにリアルタイム統計情報の取得を終了した 世代を含めた,RTS サービス用の共用メモリ上のすべての世代に対して行われます。
- -u オプションに srv を指定した rtsstats コマンドを実行して複数の取得対象を変更する場合,一部の取 得対象で、取得対象や取得項目が最大数に達して KFCA32742-E メッセージまたは KFCA32743-E メッセージが出力されたときでも,それ以外の,正常に変更できる取得対象では処理を続行します。 取得対象または取得項目の最大数を超過したことで,複数の取得対象で取得対象または取得項目の登録 ができなかった場合,エラーメッセージには最初にエラーが発生した取得対象名しか表示されません。 登録できなかった取得対象または取得項目については、rtsls コマンドを使用して共用メモリの構成を 確認してください。
- -u オプションに svc を指定した場合,-s オプションに指定したサーバ名や,-v オプションに指定した サービス名が存在するかどうかのチェックは行いません。また、-u オプションに obj を指定した場合, o オプションや-b オプションに指定した値が妥当であるかどうかのチェックは行いません。不要な取得 対象を登録した場合は、rtsls コマンドを実行して取得対象の構成を確認し、-d オプションを指定した rtsstats コマンドを実行して削除してください。

• -u オプションに srv を指定して rtsstats コマンドを実行したあとに,ユーザサービス定義の service オ ペランドにサービスを追加または削除した場合,追加または削除したサービスは,統計情報の取得対象 に反映されません。rtsstats コマンドを実行したあとに追加または削除したサービスを統計情報の取得 対象にする場合は、rtsstats コマンドを再実行してください。

また、rtsstats コマンドを実行したあとに、サービス関数動的ローディング機能でサービスを追加また は削除した場合も,追加または削除したサービスは統計情報の取得対象に反映されません。rtsstats コ マンドを実行したあとに,追加または削除したサービスを統計情報の取得対象にする場合は,rtsstats コマンドを再実行してください。

<sup>13.</sup> 運用コマンドの詳細

# scdchprc

## 名称

プロセス数の変更

## 形式

scdchprc {-a|-s サーバ名} 〔-p 常駐プロセス数〔,最大プロセス数〕〕

## 機能

ユーザサーバ,および一部のシステムサーバの常駐プロセス数または最大プロセス数を該当サーバ運用中 に変更します。変更によってプロセス数の過不足が生じる場合,プロセスを終了または生成します。変更 内容の有効期間は該当サーバが終了(強制終了を含む)するまでです。システムの全面回復では引き継が れません。また,現在の設定値の表示だけすることもできます。

# オプション

## $\bullet$ -a

デバッガと連動しているサーバを除く,すべてのキュー受信型のユーザサーバ,および MHP をコマンド の対象とします。

## **●-s サーバ名 ~ 〈1~8 文字の識別子〉**

指定されたサーバをコマンドの対象とします。

システムサービスを指定する場合,このオプションを使用します。

指定できるシステムサービスのサーバ名は次のとおりです。

トランザクショナル RPC 実行プロセス

サーバ名:\_clttrn

CUP 実行プロセス

サーバ名: cltcon

## ●-p 常駐プロセス数〔,最大プロセス数〕 〜〈符号なし整数〉((0〜1024))

変更後の常駐プロセス数または最大プロセス数を,ユーザサービス定義の parallel\_count オペランドの形 式で指定します。

常駐プロセス数だけを指定した場合,最大プロセス数も同じ値に変更されます。その他の指定規則につい ては、ユーザサービス定義の parallel count オペランドと同じです。ユーザサービス定義の parallel count オペランドについては,マニュアル「OpenTP1 システム定義」を参照してください。

なお,このオプションを省略した場合は,表示形式に従い現在の設定値を表示します。

# 表示形式

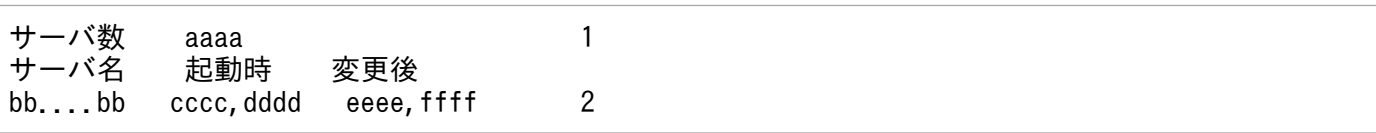

- 1:-a オプション指定時だけ表示します。
- 2:-a オプション指定時は,この行をサーバ数の分だけ繰り返し表示します。
- aaaa:表示するサーバ数(10 進数 4 けた以内)
- bb....bb:サーバ名称(英数字 8 けた以内)
- CCCC:該当サーバ起動時の常駐プロセス数 (10 進数 4 けた以内)
- dddd:該当サーバ起動時の最大プロセス数(10 進数 4 けた以内)
- eeee:scdchprc コマンドによる変更後の常駐プロセス数(10 進数 4 けた以内) 起動時から変更されていないサーバの場合,'\*\*\*\*'が表示されます。
- ffff: scdchprc コマンドによる変更後の最大プロセス数 (10 進数 4 けた以内) 起動時から変更されていないサーバの場合,'\*\*\*\*'が表示されます。

# 出力メッセージ

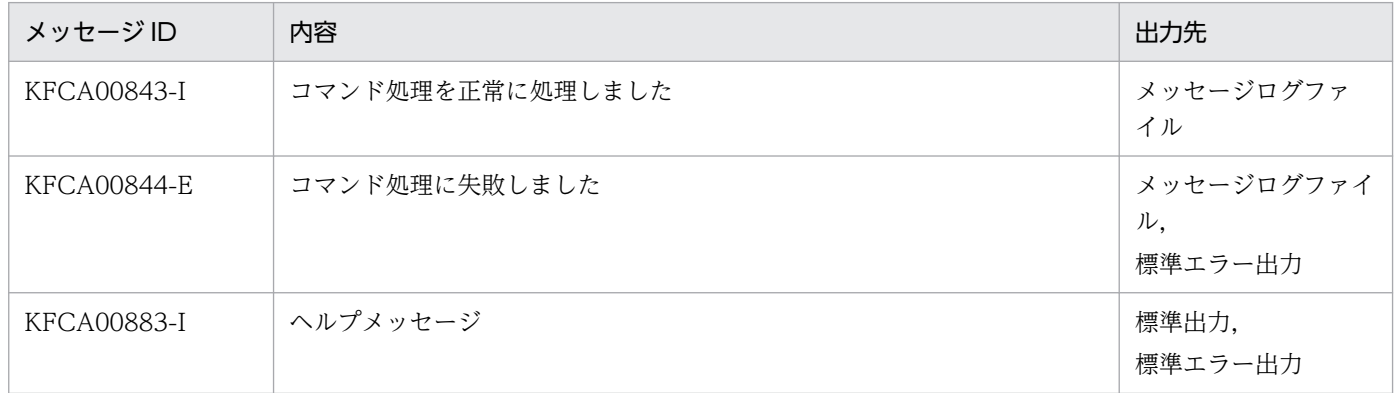

## 注意事項

- このコマンドの使用は,TP1/Extension 1 をインストールしていることが前提です。TP1/Extension 1 をインストールしていない場合の動作は保証できませんので、ご了承ください。
- このコマンドは、ユーザサービス定義の parallel count オペランドの指定値を変更するものではあり ません。
- コマンドの終了と実際のプロセス数の増減とは同期しません。また,プロセス数を減少させる場合は, プロセスを正常終了させるので,プロセスの実行状態によってはプロセス数の減少に時間が掛かる場合 もあります。
- 最大プロセス数を起動中プロセス数よりも小さく変更する場合,該当サーバのサービス要求滞留数に関 係なく起動中プロセスを減らします(マルチサーバロードバランス機能を無視して減らします)。
- 常駐プロセス数を大きくした場合,OpenTP1 またはシステムの最大プロセス数を超えるときはコマン ドエラーとなります。
- 起動時は常駐サーバ(常駐プロセス数=最大プロセス数)であるサーバを,非常駐サーバ(常駐プロセ ス数<最大プロセス数)に変更した場合でも,非常駐プロセスに関する次の定義オペランドに変更は反 映されません。
	- ユーザサービス定義

termed\_after\_service

- servcie wait time
- ユーザサービスデフォルト定義

termed\_after\_service

servcie\_wait\_time

- 次のサーバは, scdchprc コマンドの対象外です。-s オプションに指定した場合, KFCA00844-E メッ セージを出力してコマンドがエラーになります。
	- SUP
	- ソケット受信型サーバ
	- デバッガ連動しているサーバ
	- システムサービス(次のサーバを含む)
		- ・RAP サーバ
		- ・RTSSPP(リアルタイム統計情報サービスの拡張機能のサーバ)
- -a オプション指定時は,ユーザサーバプロセスの起動および訂正が集中するため,システムの負荷が 増加することがあります。

<sup>13.</sup> 運用コマンドの詳細

# scdhold

# 名称

スケジュールの閉塞

## 形式

scdhold {-a | -s サーバ名 [-c サービス名] | -ap | -s サーバ名 -p}

### 機能

スケジュールサービスの下で動作するサーバ、またはサービスのスケジュールを閉塞します。ただし、サー ビスのスケジュールは、ユーザサービス定義に service hold=Y (サービス単位に閉塞する)と指定した 場合だけ閉塞できます。

なお, MHP (ユーザサービス定義で type=MHP を指定したサーバ, またはユーザサービスデフォルト定 義で type=MHP を指定してある場合にユーザサービス定義の type オペランドの指定を省略したサーバ), およびシステムサービスに対するスケジュールは閉塞できません。MHP に対するスケジュールは mcftdctsv コマンドで閉塞してください。

# オプション

## $\bullet$ -a

スケジュールサービスの下で動作する,MHP およびシステムサービス以外のすべてのサーバのスケジュー ルを閉塞します。

## **●-s サーバ名 ~〈1〜8 文字の識別子〉**

サーバ名に指定したサーバのスケジュールを閉塞します。

### **●-c サービス名 ~ 〈1~31 文字の識別子〉**

-s オプションで指定したサーバの,指定したサービスのスケジュールが閉塞されます。

ユーザサービス定義で service\_hold=Y(サービス単位に閉塞する)と指定していないサーバの場合は. エラーメッセージ (KFCA00890-E) が出力されます。

このオプションの指定を省略すると、-s オプションで指定したサーバのスケジュールが閉塞されます。

### $\bullet$ -ap

スケジュールサービスの下で動作するすべてのサーバ(MHP,およびシステムサービスは除く)のスケ ジュールを閉塞します。ただし,クライアントからのサービス要求は受け付けます。

# **●-s サーバ名 -p ~< 〈1~8 文字の識別子〉**

サーバ名に指定されたサーバのスケジュールを閉塞します。ただし,該当するサーバへのサービス要求は 受け付けます。

# 出力メッセージ

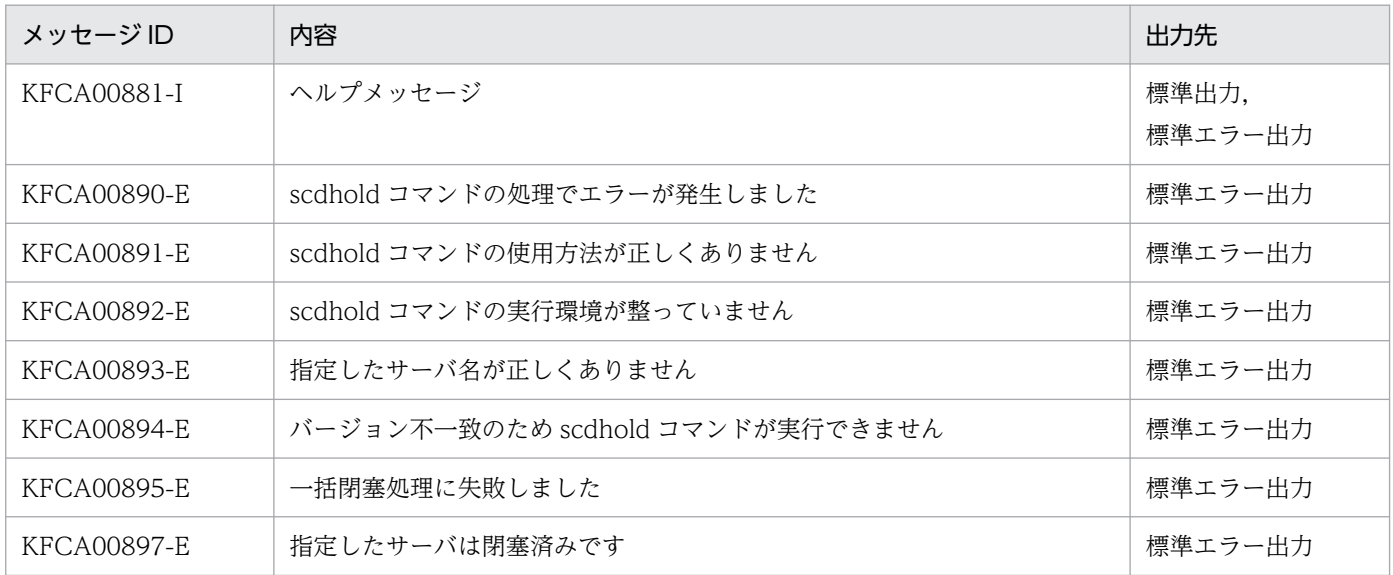

## 注意事項

次のサーバは、scdhold コマンドの対象外です。次のサーバを-s オプションに指定した場合、KFCA00893-E メッセージを出力してコマンドがエラーになります。

- SUP
- ソケット受信型サーバ
- デバッガ連動しているサーバ
- システムサービス(次のサーバを含む)
	- RAP サーバ
	- RTSSPP(リアルタイム統計情報サービスの拡張機能のサーバ)

# scdls

# 名称

スケジュールの状態表示

## 形式

scdls 〔{-a|-s サーバ名|-ac|-s サーバ名 -c|-ae|-s サーバ名 -e| -am|-s サーバ名 -m|-b 〔スケジュールバッファグループ名〕| -p} [-t]〕

## 機能

スケジュールサービスの下で動作するサーバのスケジュール状態,またはサービスの状態を標準出力に出 力します。

メッセージ格納バッファプールの状態をスケジュールバッファグループ単位で標準出力に出力します。

また,サービス要求を受信するスケジューラデーモンの負荷状態を標準出力に出力します。

# オプション

## ●-a

scdls コマンド入力時点で起動中のシステムサービス以外のすべてのサーバのスケジュール状態が表示され ます。オプションの指定を省略すると, -a が仮定されます。

### **●-s サーバ名 ~ 〈1~8 文字の識別子〉**

サーバ名を指定します。指定したサーバのスケジュール状態が表示されます。

### $\bullet$ -ac

スケジュールサービスの下で動作するすべてのサーバの,すべてのサービスの状態が表示されます。

ユーザサービス定義に service hold=N (サービス単位に閉塞しない)と指定したサーバは、サーバの状 態だけが表示されます。

### **●-s サーバ名 -c ~ 〈1~8 文字の識別子〉**

指定したサーバのサービスの状態が表示されます。

ユーザサービス定義に service\_hold=N (サービス単位に閉塞しない)と指定したサーバは、サーバの状 態だけが表示されます。

#### $•-$ ae

スケジュールサービスの下で動作するすべてのサーバの,すべてのサービスの状態が表示されます。

ユーザサービス定義にサービス単位に閉塞する service\_hold=Y, またはユーザサービス定義にサービス 単位の動作を指定する scdsvcdef 定義コマンドを指定したサーバの場合だけ、サービスの状態が表示され ます。

### ●-s サーバ名 -e 〜〈1〜8 文字の識別子〉

指定したサーバのサービスの状態が表示されます。

ユーザサービス定義にサービス単位に閉塞する service hold=Y, またはユーザサービス定義にサービス 単位の動作を指定する scdsvcdef 定義コマンドを指定したサーバの場合だけ、サービスの状態が表示され ます。

#### ●-b スケジュールバッファグループ名

スケジュールバッファグループの使用するメッセージ格納バッファプールの状態とそのスケジュールバッ ファグループ内のユーザサーバのスケジュール状態が表示されます。

スケジュールサービス定義で指定したスケジュールバッファグループ名を指定してください。

スケジュールバッファグループ名を省略した場合は,すべてのスケジュールバッファグループが表示の対 象になります。

#### ●-am

スケジュールサービスの下で動作するすべてのサーバの並列実行プロセス数が表示されます。並列実行プ ロセス数は次の区間で処理中のプロセスが対象です。

対象区間の開始:スケジュールキューからサービス要求を取り出した直後

対象区間の終了:サービス実行後(トランザクショナル RPC によるトランザクションブランチの場合は同 期点処理が完了後)に次のサービス要求待ち状態となる直前

#### **●-s サーバ名 -m ~ 〈1〜8 文字の識別子〉**

指定したサーバの並列実行プロセス数が表示されます。

## $\bullet$ -p

サービス要求を受信するスケジューラデーモンの負荷状態が表示されます。

#### ●-t

最後にスケジュールキューからサービス要求を取り出した時刻が表示されます。-b オプション,-p オプ ションまたは-m オプションと併せて指定できません。

### 出力形式

●スケジュール状態が表示された場合

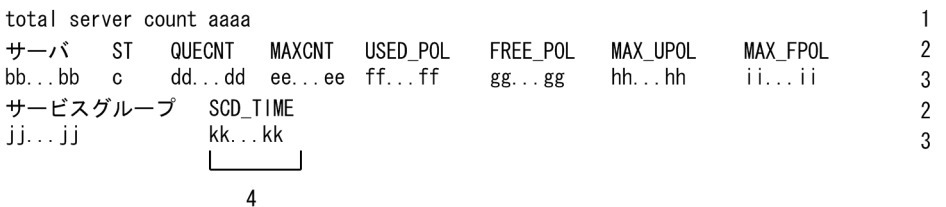

- 1:scdls -a の場合だけ表示されます。
- 3:scdls -a の場合で,スケジュールサービスの下で動作するサーバが複数あるとき,サーバの数だけ 繰り返し表示されます。
- 2 および 3:1 行で表示します。ただし,表示するディスプレイによって途中で改行される場合があり ます。
- 4:-t オプションを指定した場合に,サーバの数だけ繰り返し表示します。
- aaaa:スケジュールサービスの下で動作するサーバの数 (10 進数, 4 けた以内)
- bb...bb:サーバ名(8 文字以内)
- c:該当するサーバの状態
	- S…サーバ準備中
	- A…スケジューリングできる状態
	- E…サーバ終了処理中
	- H…サーバ閉塞中
	- P…サービス要求を受け付けられる状態で閉塞中
- dd...dd:スケジュールキューに滞留しているサービス要求数(10 進数,7 けた以内)
- ee...ee:スケジュールキューに滞留したサービス要求の最大数(10 進数,7 けた以内)
- ff...ff: メッセージ格納用プールの現在の使用サイズ (10 進数, 10 けた以内)
- gg...gg:メッセージ格納用プールの現在の未使用サイズ(10 進数, 10 けた以内)
- hh...hh: メッセージ格納用プールの最大使用サイズ (10 進数, 10 けた以内)
- ii...ii:メッセージ格納用プールの現在の最大連続未使用サイズ(10 進数,10 けた以内)
- ji...ji : サービスグループ名 (31 文字以内)
- kk...kk:最後にスケジュールキューから取り出した時刻 時刻は,1970 年 1 月 1 日 0 時 0 分 0 秒からの通算秒を,TZ 環境変数に合わせて表示しています。 サービス要求を,スケジュールキューから一度も取り出していない場合,表示は次のようになります。 (例)

Thu Jan 1 09:00:00 1970 (TZ 環境変数が IST-9 の場合)

注

• 該当するサーバの状態が E の場合,dd...dd〜ii...ii には 0 が表示されることがあります。

- MHP のスケジュール状態について,サーバ名,サーバの状態,およびサービスグループ名以外は スケジュールサービスの制御情報となるため無視してください。
- dd...dd, ee...ee の表示が 6 けたを超える場合, または ff...ff,gg...gg, hh...hh, ii...ii の表示が 8 けたを超える場合,ヘッダ情報とデータ情報がずれて表示されるときがあります。

●サービス状態が表示された場合

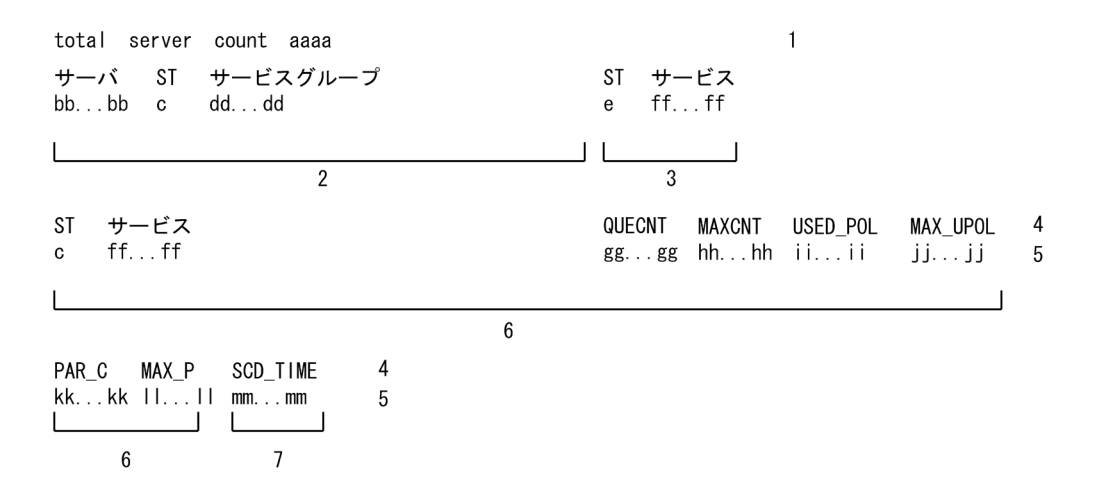

- 1:scdls -ac の場合だけ出力されます。
- 2:scdls -ac の場合で,スケジュールサービスの下で動作するサーバが複数あるとき,サーバの数だけ 繰り返し表示されます。
- 3: ユーザサービス定義にサービス単位に閉塞する (service hold=Y) と指定したサーバの場合に. サービスの数だけ繰り返し表示します。-e オプションを指定した場合は,6 の形式で表示します。
- 4 および 5:1 行で表示します。ただし,表示するディスプレイによって途中で改行される場合があり ます。
- 6:ユーザサービス定義にサービス単位に閉塞する service\_hold=Y,またはサービス単位でキュー制 御する scdsvcdef 定義コマンドが指定された場合に,サービスの数だけ繰り返し表示します。2 の形式 のあとに、改行しないで続けて表示します。-c オプションを指定した場合は、3 の形式で表示します。
- 7:-t オプションを指定した場合に,サービスの数だけ繰り返し表示します。3 または 6 の形式のあと に,改行しないで続けて表示します。
- aaaa: スケジュールサービスの下で動作するサーバの数 (10 進数, 4 けた以内)
- bb...bb :サーバ名(8 文字以内)
- c:該当するサーバの状態
	- S…サーバ準備中
	- A…スケジューリングできる状態
	- E…サーバ終了処理中
	- H…サーバ閉塞中
	- P…サービス要求を受け付けられる状態で閉塞中

13. 運用コマンドの詳細

- dd...dd :サービスグループ名(31 文字以内)
- e:サービスの状態
	- S…サーバ準備中
	- A…スケジューリングできる状態
	- E…サーバ終了処理中
	- H…サービス閉塞中
	- P…サービス要求を受け付けられる状態で閉塞中
- ff...ff : サービス名 (31 文字以内)
- gg...gg:該当サービスのスケジュールキューに滞留しているサービス要求数 (10 進数, 7 けた以内) ※
- hh...hh:該当サービスのスケジュールキューに滞留したサービス要求数の最大値 (10 進数, 7 けた以 内)※
- ii...ii: 該当サービスが使用しているメッセージ格納バッファプールサイズ (10 進数, 10 けた以内, 単 位:バイト)※
- jj...jj:該当サービスが使用したメッセージ格納バッファプールサイズの最大値(10 進数,10 けた以 内,単位:バイト)※
- kk…kk:該当サービスが同時実行しているサービス数(10 進数, 4けた以内)※
- ll...ll:該当サービスが同時実行したサービス数の最大値(10 進数,4 けた以内)※
- mm...mm:該当サービスを最後にスケジュールキューから取り出した時刻※ 時刻は, 1970年1月1日0時0分0秒からの通算秒を, TZ 環境変数に合わせて表示しています。該 当サービスのサービス要求を,スケジュールキューから一度も取り出していない場合,表示は次のよう になります。

(例)

Thu Jan 1 09:00:00 1970 (TZ 環境変数が JST-9 の場合)

#### 注※

ユーザサービス定義にサービス単位でキュー制御する scdsvcdef 定義コマンドが指定されていない場 合は,「\*\*...\*\*」が表示されます。

注

gg...gg, hh...hh の表示が 6 けたを超える場合, または ii...ji, ii...ji の表示が 8 けたを超える場合, ヘッ ダ情報とデータ情報がずれて表示されるときがあります。

●メッセージ格納バッファプールの状態が表示された場合

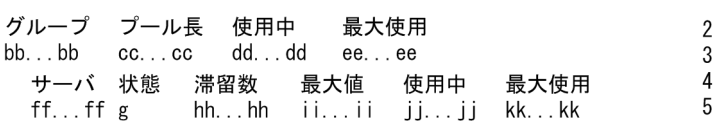

- 1,2,3,4,および 5:1 行で表示します。
- 1:スケジュールバッファグループ名を省略した場合だけ出力します。
- 5:該当のスケジュールバッファを共用しているサーバの数だけ繰り返して出力します。

スケジュールバッファグループ名を省略したときに,スケジュールバッファグループが複数ある場合は, 2〜5 をスケジュールバッファグループの数だけ繰り返して表示します。

 $\mathbf{1}$ 

- aaaa: スケジュールバッファグループ数 (10 進数, 4 けた以内)
- bb...bb:スケジュールバッファグループ名(8 文字以内の識別子)
- cc...cc:スケジュールバッファグループのメッセージ格納バッファプール長 (10 進数, 10 けた以内, 単位:バイト)
- dd...dd:メッセージ格納バッファプールの現在の使用サイズ(10 進数,10 けた以内,単位:バイト)
- ee...ee:メッセージ格納バッファプールの現在の最大使用サイズ(10 進数,10 けた以内,単位:バイ ト)

ただし,メッセージをメッセージ格納バッファプールに格納するときに,バッファプール不足が発生し た場合は,'\*\*\*\*\*\*\*\*'を表示します。

- ff...ff:サーバ名(8 文字以内の識別子)
- g: サーバの状態 (1 文字)
	- S…サーバ準備中
	- A…スケジューリングできる状態
	- E…サーバ終了処理中
	- H…サーバ閉塞中
	- P…サービス要求を受け付けられる状態で閉塞中
- hh...hh:該当サーバのスケジュールキューに滞留しているサービス要求数(10 進数,7 けた以内)
- ii...ii: 該当サーバのスケジュールキューに滞留したサービス要求の最大値 (10 進数, 7 けた以内)
- jj...jj:該当サーバが使用しているメッセージ格納バッファプールサイズ(10 進数,10 けた以内,単 位:バイト)
- kk...kk: 該当サーバが使用したメッセージ格納バッファプールサイズの最大値 (10 進数, 10 けた以 内,単位:バイト)

注

hh...hh. ii....ii の表示が 6 けたを超える場合, または cc...cc, dd...dd, ee...ee, jj...jj, kk...kk の表示 が 8 けたを超える場合,ヘッダ情報とデータ情報がずれて表示されるときがあります。

> $\overline{1}$  $\overline{2}$  $\overline{1}$  $\overline{2}$  $\mathbf{1}$  $\overline{2}$

●スケジューラデーモンの負荷状態が表示された場合

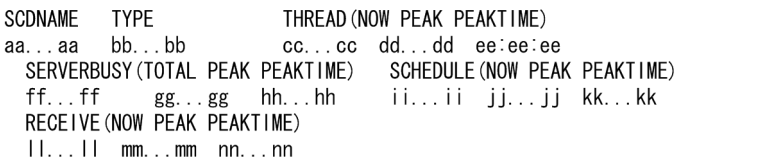

- 1,および 2:1 行で表示します。ただし,表示するディスプレイによって途中で改行される場合があ ります。
- 2:マルチスケジューラ機能によってスケジューラデーモンが複数起動される場合は、スケジューラデー モン数だけ繰り返し表示されます。
- aa...aa:スケジューラデーモンのサーバ名 (8 文字以内)
- bb...bb:スケジューラデーモンの識別子(14 文字以内) マルチスケジューラグループ名とポート番号を":"で区切った文字列で表示します。マスタスケジュー ラデーモンの場合,マルチスケジューラグループ名が"\*\*\*\*\*\*\*\*"となり,スケジュールサービス定義の scd\_port オペランドを指定していないとポート番号が"\*\*\*\*\*"となります。
- cc...cc:動作している処理スレッド数 (10 進数, 5 けた以内)
- dd...dd:動作している処理スレッド数の最大値(10 進数,5 けた以内)
- ee:ee:ee:動作している処理スレッド数が最大値となった時刻 (8 文字) 処理スレッドが動作していない場合には"\*\*:\*\*:\*\*"を表示します。
- ff...ff:処理スレッド不足が発生した回数(10 進数,10 けた以内)
- gg...gg:処理スレッド不足が連続発生した回数の最大値(10 進数,10 けた以内)
- hh...hh:処理スレッド不足が連続発生した回数が最大値となった時刻(8 文字) 処理スレッド不足が発生していない場合には"\*\*:\*\*:\*\*"を表示します。
- ii...ii:処理スレッドがサービス要求を受信してからスケジュール処理が完了するまでに掛かった時間 (11 けた,うち小数点以下 6 けた) OS の時刻を再設定するなどしてスケジュール処理に掛かった時間が 0 未満となった場合に は"\*\*\*\*\*.\*\*\*\*\*\*"を表示します。
- jj...jj:処理スレッドがサービス要求を受信してからスケジュール処理が完了するまでに掛かった時間の 最大値(11けた、うち小数点以下6けた)
- kk...kk:処理スレッドがサービス要求を受信してからスケジュール処理が完了するまでに掛かった時間 が最大値となった時刻 (8 文字) サービス要求を受信していない場合には"\*\*:\*\*:\*\*"を表示します。
- 
- ll...ll:単位時間に受信したサービス要求数(10 進数,10 けた以内)

スケジューラデーモンが 10 秒ごとに行うインタバル処理間に受信したサービス要求数となります。イ ンタバル処理に時間が掛かった場合には,単位時間が 10 秒以上となることがあります。

- mm...mm:単位時間に受信したサービス要求数の最大値(10 進数,10 けた以内)
- nn...nn:単位時間に受信したサービス要求数が最大値となった時刻(8 文字) サービス要求を受信していない場合には"\*\*:\*\*:\*\*"を表示します。

#### 注

スケジューラデーモンの負荷状態で表示する情報は、処理性能への影響を極力抑えるため、排他処理を しないで更新,参照します。このため,タイミングによっては表示される情報が不正になる可能性があ ります。その際には再度コマンドを実行してください。このオプションで表示されるサービス要求に関 する情報は,スケジューラデーモンを経由したサービス要求が対象となります。サービス要求が自ノー ドの SPP にスケジュールされた場合にスケジューラデーモンを経由しないことがあるため,情報が更 新されないことがあります。

●サーバの起動プロセス数が表示された場合

#### 【日本語の場合】

 $f\bar{f}f\bar{f}f$ 

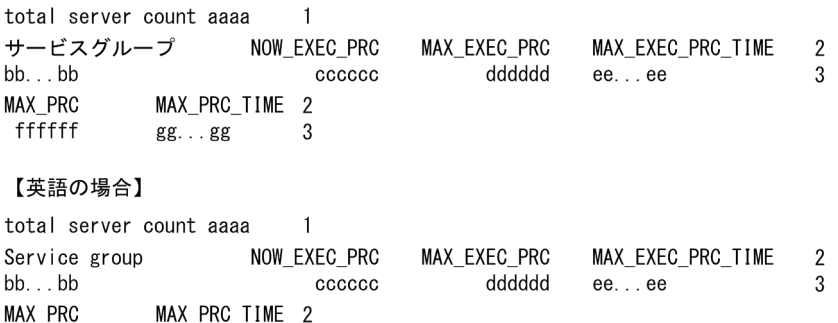

• 1:scdls -am の場合だけ出力されます。

 $\overline{3}$ 

 $gg...gg$ 

- 3:scdls -am の場合で,スケジュールサービスの下で動作するサーバが複数あるとき,サーバの数だ け繰り返し表示されます。
- 2 および 3:1 行で表示します。ただし,表示するディスプレイによって途中で改行される場合があり ます。
- aaaa:スケジュールサービスの下で動作するサーバの数(10 進数, 4 けた以内)
- bb…bb:サービスグループ名(31 文字以内)
- cccccc:並列実行中のプロセス数(10 進数,6 けた以内)
- dddddd:並列実行したプロセスの最大数(10 進数,6 けた以内)
- ee...ee: 並列実行したプロセスが最大となった時刻※
- ffffff:起動したプロセスの最大数(10 進数,6 けた以内)
- gg...gg:起動したプロセスが最大となった時刻※

注※

時刻は, 1970年1月1日0時0分0秒からの通算秒を, TZ 環境変数に合わせて表示しています。 (例)

Thu Jan 1 09:00:00 1970 (TZ 環境変数が JST-9 の場合)

# 出力メッセージ

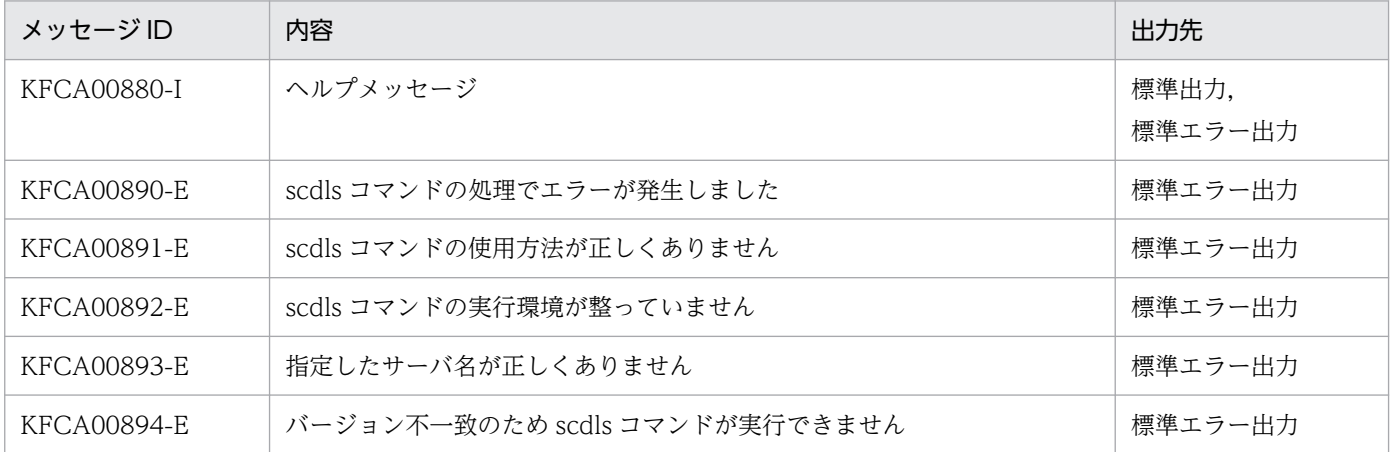

# scdrles

# 名称

スケジュールの再開始

## 形式

scdrles {-a | -s サーバ名 [-c サービス名] | -ap | -s サーバ名 -p}

## 機能

スケジュールサービスの下で動作するサーバ,またはサービスのスケジュールを再開始します。ただし, サービスのスケジュールは、ユーザサービス定義に service hold=Y (サービス単位に閉塞する) と指定 した場合だけ再開始できます。

なお, MHP (ユーザサービス定義で type=MHP を指定したサーバ, またはユーザサービスデフォルト定 義で type=MHP を指定してある場合にユーザサービス定義の type オペランドの指定を省略したサーバ), およびシステムサービスに対するスケジュールの閉塞は解除できません。MHP に対するスケジュールの 閉塞は mcftactsv コマンドで解除してください。

# オプション

## $\bullet$ -a

スケジュールサービスの下で動作するサーバのうち, MHP およびシステムサービス以外の, 閉塞されて いるすべてのサーバのスケジュールを閉塞解除します。

## **●-s サーバ名 ~ 〈1~8 文字の識別子〉**

サーバ名に指定したサーバのスケジュールが閉塞解除されます。

## **●-c サービス名 ~ 〈1〜31 文字の識別子〉**

-s オプションで指定したサーバの,指定したサービスのスケジュールが再開始されます。

ユーザサービス定義で service\_hold=Y(サービス単位に閉塞する)と指定されていないサーバの場合は. エラーメッセージ (KFCA00890-E) が出力されます。

このオプションの指定を省略すると、-s オプションで指定したサーバのスケジュールが再開始されます。

## $\bullet$ -ap

スケジュールサービスの下で動作するサーバのうち, -p オプション指定の scdhold コマンドで閉塞されて いるサーバ(MHP,およびシステムサービスは除く)のスケジュールが再開始されます。

# **●-s サーバ名 -p ~< 〈1~8 文字の識別子〉**

サーバ名に指定したサーバのスケジュールが再開始されます。ただし,-p オプション指定の scdhold コマ ンドでスケジュールが閉塞されていない場合は,コマンドエラーとなります。

# 出力メッセージ

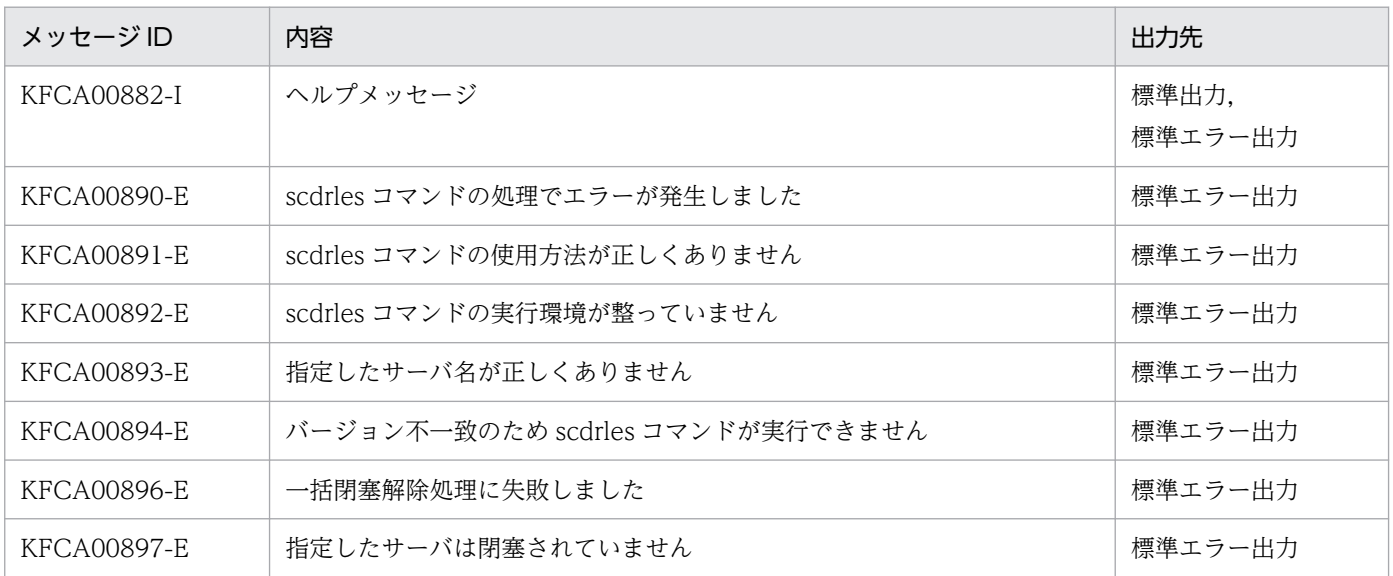

## 注意事項

scdrles コマンドで複数のサービスグループを指定したり、scdrles コマンドを連続して実行したりすると, プロセス起動が多発して CPU 利用率が上昇します。このような場合、scdrles コマンドを実行する間隔を 空けるなど,CPU 利用率の上昇に伴う弊害を回避するように運用設計してください。

次のサーバは, scdrles コマンドの対象外です。次のサーバを-s オプションに指定した場合, KFCA00893-E メッセージを出力してコマンドがエラーになります。

- SUP
- ソケット受信型サーバ
- デバッガ連動しているサーバ
- システムサービス(次のサーバを含む)
	- RAP サーバ
	- RTSSPP(リアルタイム統計情報サービスの拡張機能のサーバ)

13. 運用コマンドの詳細
# scdrsprc

# 名称

プロセスの停止および再起動

## 形式

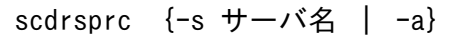

### 機能

スケジュールサービス下で動作するユーザサーバプロセスを停止および再起動します。

# オプション

### ●-s サーバ名

プロセスを停止および再起動させるユーザサーバ名を指定します。

### ●-a

スケジュールサービスの下で動作するキュー受信型のユーザサーバ、および MHP をコマンドの対象としま す。

### 出力メッセージ

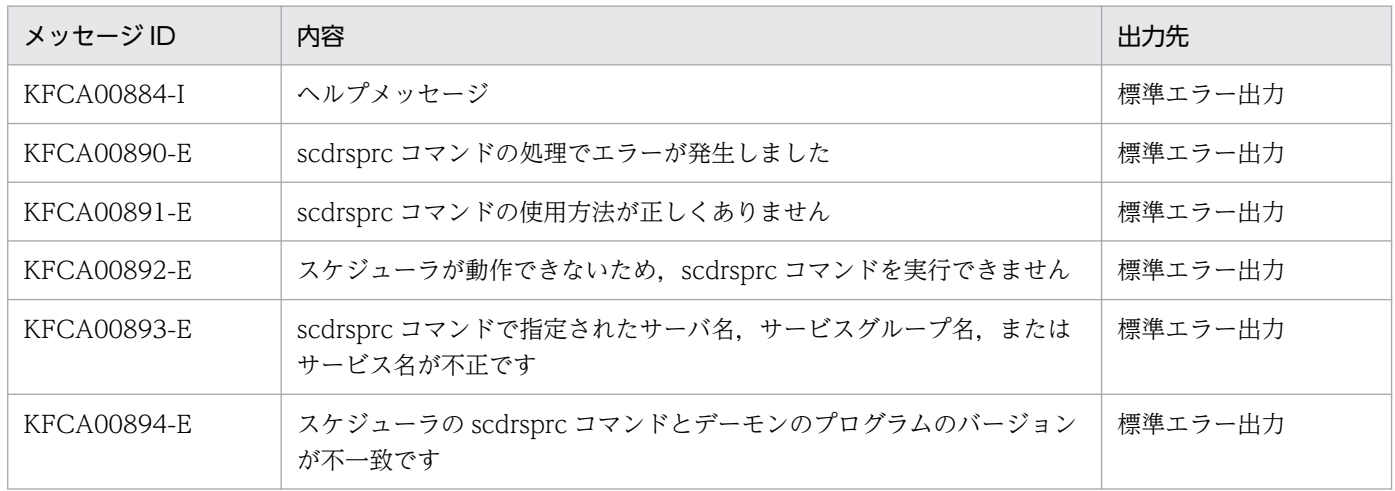

### 注意事項

- scdrsprc コマンドの実行は,TP1/Extension 1 をインストールしていることが前提です。TP1/ Extension 1 をインストールしていない場合の動作は保証できませんので、ご了承ください。
- scdrsprc コマンドは、正常に要求を受け付けた時点でリターンします。そのため、コマンドがリター ンした時点では,対象ユーザサーバのプロセスの入れ替えがすべて完了しているわけではありません。
- scdrsprc コマンド実行時に,サービス要求待ち状態のプロセスはすぐに終了しますが,サービス要求 実行中のプロセスは,サービスが完了してから終了します。
- 新しいプロセスの起動は、次のタイミングで行われます。
	- スケジューラデーモンの一定インタバル処理 (間隔は10秒)のタイミング この場合、全プロセスの入れ替えには時間が掛かるときがあります。
	- サーバの閉塞解除(scdrles:スケジュールの再開始)のタイミング
	- 新たなサービス要求を受信したタイミング(非常駐サーバの場合)
- 次のサーバは, scdrsprc コマンドの対象外です。-s オプションに指定した場合, KFCA00893-E を出 力してコマンドがエラーになります。
	- SUP
	- ソケット受信型サーバ
	- ユーザサービス定義およびユーザサービスデフォルト定義に次のオペランドを指定しているサーバ  $\cdot$  termed after service  $=$  Y
		- ・service\_wait\_time = ユーザサーバの非常駐プロセスのサービス要求待ち時間
	- デバッガ連動しているサーバ
	- システムサービス(次のサーバを含む)
		- ・RAP サーバ
		- ・RTSSPP(リアルタイム統計情報サービスの拡張機能のサーバ)
- -a オプション指定時は,ユーザサーバプロセスの停止および再起動が集中するため,システムの負荷 が増加することがあります。
- scdrsprc コマンドによってプロセスの再起動を行う際に,一時的に parallel\_count オペランドに指定 した最大プロセス数を超えて「最大プロセス数×2」のサーバプロセスが起動されることがあります。 このため,プロセスサービス定義の prc\_process\_count オペランドの指定値は,このコマンドでプロ セスの再起動を行うユーザサーバの中で最大のプロセス数を加算した値にしてください。

# stsclose

### 名称

ステータスファイルのクローズ

### 形式

stsclose {-n 論理ファイル名 | -f 物理ファイル名}

### 機能

オープン状態のステータスファイルをクローズします。

現用で使用中のファイルはクローズできません。

ただし、stsclose コマンドでクローズできるファイルは、ステータスサービス定義で指定したステータス ファイルだけです。ステータスサービスが動作中のときにクローズできます。

### オプション

#### **●-n 論理ファイル名 ~ 〈1~8 文字の識別子〉**

クローズする論理ファイルの名称を指定します。指定した論理ファイルを構成する A 系ファイルと B 系 ファイルを両方同時にクローズします。

次の場合に指定できます。

- A 系ファイル, B 系ファイルのどちらかが BLOCKADE, または STANDBY 状態の場合
- A 系ファイル, B 系ファイルの両方とも BLOCKADE, または STANDBY 状態の場合

論理ファイル名を指定すると,ステータスファイル実体のパス名を意識する必要はありません。

### ●-f 物理ファイル名 ~ 〈パス名〉

クローズする物理ファイルの名称を完全パス名で指定します。

ステータスファイルに障害が発生した場合に,閉塞状態になった系ではなく,STANDBY 状態の系をク ローズするときに指定します。

なお,「stsclose -f A 系物理ファイル名」,「stsclose -f B 系物理ファイル名」と 2 回 stsclose コマンド を実行するのは,「stsclose -n 論理ファイル名」と実行するのと同じことです。

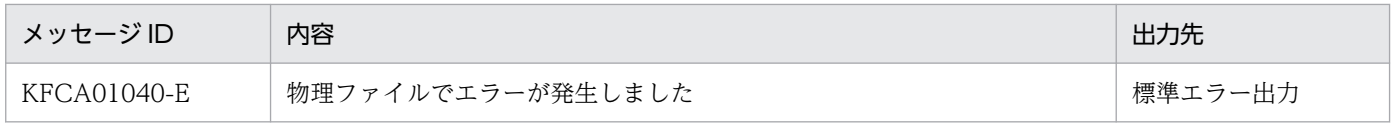

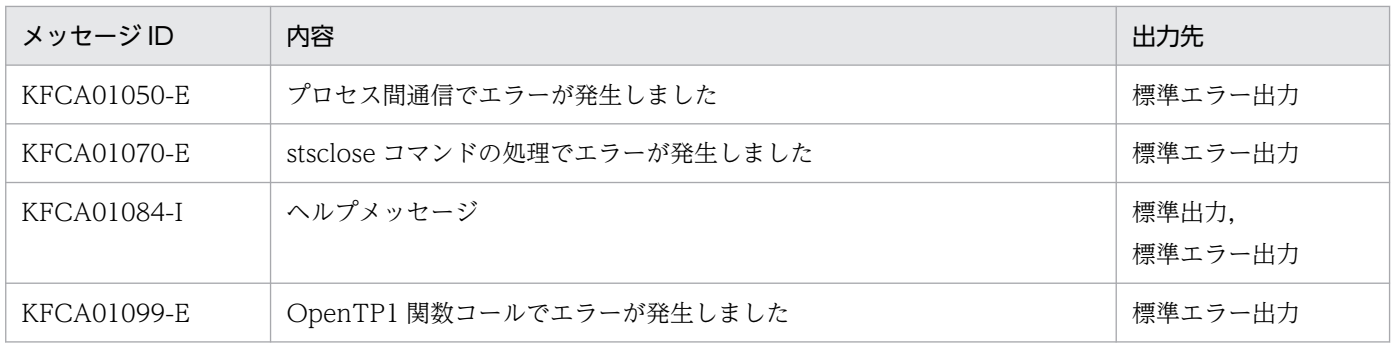

<sup>13.</sup> 運用コマンドの詳細

# stsfills

### 名称

ステータスファイルの内容表示

### 形式

stsfills -f 物理ファイル名 〔-cx〕

#### 機能

ステータスファイルの内容を,オフラインで標準出力に出力します。

## オプション

#### **●-f 物理ファイル名 ~ 〈パス名〉**

物理ファイルの名称を,完全パス名で指定します。

#### ●-c

ステータスファイルをチェックします。チェック内容を次に示します。

- レコード(先頭,終端)整合性チェック番号によるレコード破壊チェック
- stsinit コマンド実行時のファイル管理情報によるレコード長,レコード数チェック
- ステータスファイル管理情報によるファイル更新完了チェック
- ステータスファイル管理情報内のレコード数,レコード種別チェック

チェック結果が不正の場合,指定したステータスファイルの内容を表示したあとに,エラーメッセージを 出力します。

-c オプションの指定を省略すると,ステータスファイルはチェックされません。

#### ●-x

ステータスファイルを排他的にオープンします。そのため,ステータスサービス開始時に stsfills コマンド を実行すると,OpenTP1 が排他エラーで異常終了する場合があります。

-x オプションの指定を省略すると、ステータスファイルは排他的にオープンされません。そのため、指定 したステータスファイルを OpenTP1 で使用中の場合,正しい状態が表示されない場合があります。

## 出力形式

 $137Z - 99$  99 初期設定時刻 現用決定時刻 R長 R数 使用率 連続空き 管理数 ddddd ee...ee gg...gg hh...hh  $bb. . . bb$ fff%  $CC. . . CC$ 

- aa....aa:物理ファイル名(63 けた以内)
- bb...bb:初期設定日時 「年/月/日△時:分:秒」の形式で表示します。「年」は西暦の下 2 けたを表示します。
- cc...cc:現用決定日時 「年/月/日△時:分:秒」の形式で表示します。「年」は西暦の下 2 けたを表示します。 現用ファイルとして使用されていない場合,「--/--/-- --:--:--」を表示します。
- ddddd:レコード長(10 進数)
- ee...ee:レコード数(10 進数)
- fff:ファイル内のレコード使用率
- gg...gg:ファイル内の連続空きレコード数(10 進数)
- hh...hh: ファイル内の管理レコード数 (10 進数)
- 注

障害が発生したファイルや破壊されたファイルに対する表示内容は,不正となる場合があります。

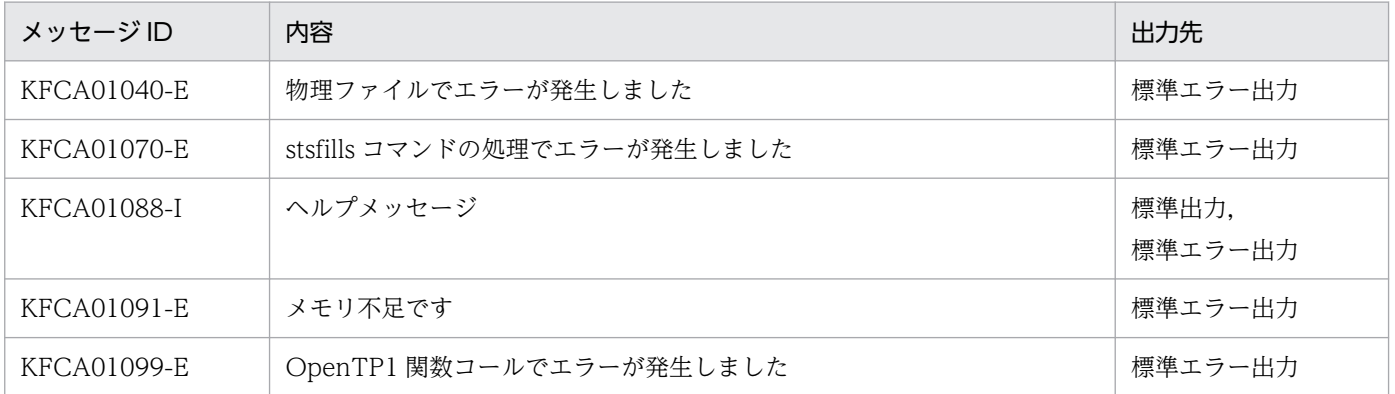

# stsinit

### 名称

ステータスファイルの作成,初期設定

### 形式

stsinit -f 物理ファイル名 〔-s レコード長〕 〔-c レコード数〕

#### 機能

OpenTP1 ファイルを作成し,ステータスサービスが使用できる形式に初期設定します。

ステータスサービスがオンラインで使用中(現用,または予備の状態)のステータスファイルは初期設定 できません。

### オプション

#### **●-f 物理ファイル名 ~ 〈パス名〉**

初期設定する物理ファイルの名称を完全パス名で指定します。

ステータスサービス定義のステータスファイル名に指定した名称と同じ名称を指定してください。

#### ●-s レコード長 〜((512〜32768))《4608》(単位:バイト)

ステータスファイルのレコード長を指定します。OpenTP1 ファイルシステム作成時(filmkfs コマンド) に指定したセクタ長の倍数を指定してください。

なお,通常ファイルの場合,セクタ長は 512 バイトです。

#### ●-c レコード数 〜((32〜4194304))《256》

ステータスファイルのレコード数を指定します。

#### 注意事項

- ステータスサービスが起動中のときだけ、現用ステータスファイルを管理しています。そのため、オン ライン中に使用した現用のステータスファイルを初期設定しないように注意してください。
- 一つの論理ファイルを構成する A 系と B 系の物理ファイルは,レコード長とレコード数が同じになる ように初期設定してください。
- 論理ファイルごとであれば,レコード数を変えてもかまいません。ただし,レコード長は変更できませ ん。
- レコード長は,仮定値を使用することをお勧めします。レコード長が 4,608 バイトより短いとステー タスファイルの入出力回数が増加します。4,608 バイトより長いとステータスファイルの使用効率が悪 くなります。

13. 運用コマンドの詳細

• ステータスファイルのレコード数は OpenTP1 のシステム構成に依存します。オンライン中の場合は stsls コマンドで、オフラインの場合は stsfills コマンドでステータスファイルのレコード使用率を確認 できます。レコード使用率を参考にしてレコード数を変更してください。オンライン中にステータス ファイルのレコード使用率が高くなった場合,現用のファイルよりレコード数の多いステータスファイ ルを予備のファイルとして初期設定できます。

<sup>13.</sup> 運用コマンドの詳細

# stsls

### 名称

ステータスファイルの状態表示

### 形式

stsls [ {-n 論理ファイル名 | -f 物理ファイル名 | -a | -l | -p} ]

#### 機能

ステータスファイルの状態を,オンライン中に標準出力に出力します。

## オプション

#### **●-n 論理ファイル名 ~< 〈1~8 文字の識別子〉**

状態を表示する論理ファイルの名称を指定します。

#### **●-f 物理ファイル名 ~ 〈パス名〉**

状態を表示する物理ファイルの名称を完全パス名で指定します。

#### ●-a

ステータスサービスが使用中のすべてのステータスファイルの状態を,短縮形式で表示します。

### ●-l

ステータスサービスが使用中のすべての論理ファイルの状態を表示します。

#### $\bullet$ -p

ステータスサービスが使用中のすべての物理ファイルの状態を表示します。

すべてのオプションの指定を省略すると,ステータスサービスが使用中のすべてのステータスファイルの 状態が表示されます。

### 出力形式

オプションの指定を省略した場合の出力形式を次に示します。

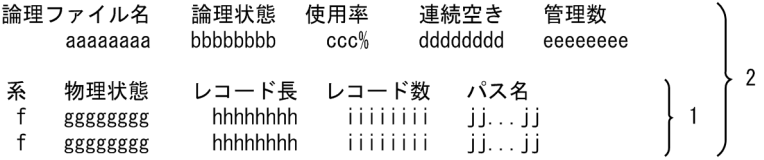

• 1:は物理ファイル状態表示部です。

#### 13. 運用コマンドの詳細

- 2:は論理ファイル状態表示部です。
- aaaaaaaa:論理ファイル名(8 文字以内)
- bbbbbbbb:論理ファイル状態
	- ACTIVE…現用ファイル
	- BLOCKADE…障害閉塞ファイル
	- CLOSE…無効ファイル
	- NONE…ファイル実体がない状態
	- STANDBY…予備ファイル
- CCC:ファイル内のレコード使用率 (1~3 けたの%表示)
- dddddddd:ファイル内の連続空きレコード数(10 進数)
- eeeeeeee: ファイル内管理レコード数 (10 進数)
- f:物理ファイルが A 系か B 系かの表示
	- A…A 系
	- B…B 系
- gggggggg:物理ファイル状態
	- a…現用ファイル
	- b…障害閉塞ファイル
	- c…クローズファイル
	- i…初期設定状態
	- l…論理エラー
	- n…ファイル実体がない状態
	- o…オープンファイル
	- p…物理エラー
	- r…障害情報によるファイル状態回復
	- s…予備ファイル
	- u…使用済みファイル

各状態を示すアルファベットは,物理ファイルの状態によって表示位置が異なります。

- hhhhhhhh:レコード長(10 進数)
- iiiiiiii:レコード数(10 進数)
- jj...jj :物理ファイル名(63 文字以内)

# 出力メッセージ

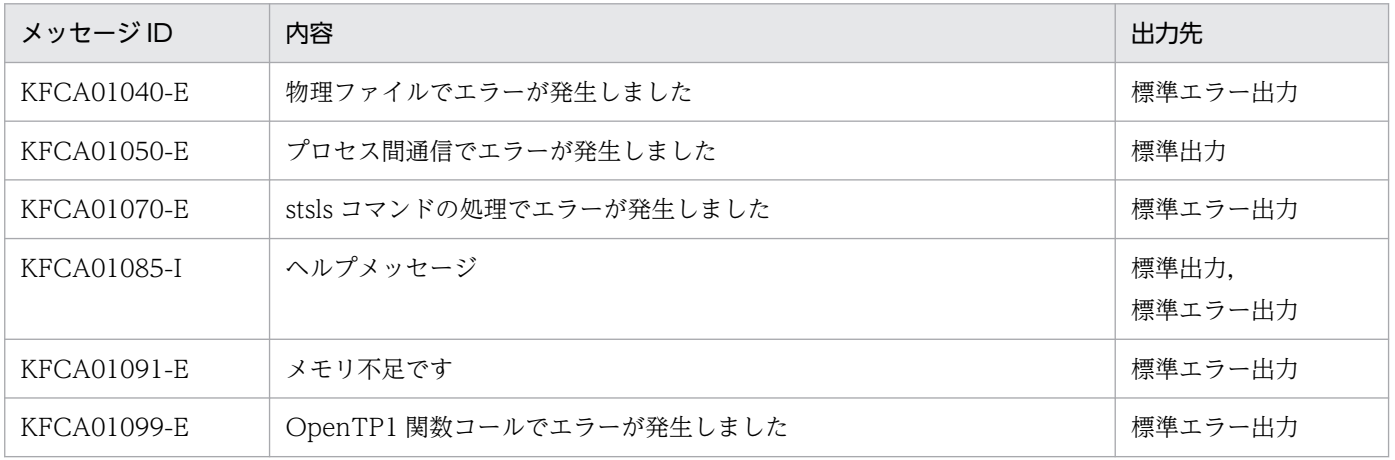

### 注意事項

ステータスサービスが動作中のときだけ,ステータスファイルの状態を管理しています。

このため、ステータスサービスが動作中に次に示すクローズ状態のファイルに対し stsinit コマンド,また は stsrm コマンドを実行しても、stsls コマンドで表示されるファイル状態は変わりません。

- CLOSE
- NONE
- BLOCKADE

なお, stsinit コマンド,または stsrm コマンドを実行したあとに stsopen コマンドでステータスファイル をオープンしてから、stsls コマンドを実行すると、現在のファイル状態を表示できます。

<sup>13.</sup> 運用コマンドの詳細

### stsopen

### 名称

ステータスファイルのオープン

#### 形式

stsopen {-n 論理ファイル名 | -f 物理ファイル名}

#### 機能

stsinit コマンドで初期設定したステータスファイル,または stsclose コマンドでクローズしたステータス ファイルをオープンします。

ただし, stsopen コマンドでオープンできるステータスファイルは, ステータスサービス定義で指定した ステータスファイルだけです。ステータスサービスが動作中のときにオープンできます。

現用のステータスファイルが片系運転の場合,閉塞状態の系の物理ファイルを stsinit コマンドで初期設定 したあと、stsopen コマンドを実行すると、現用のステータスファイルとして回復できます。

### オプション

#### **●-n 論理ファイル名 ~< 〈1~8 文字の識別子〉**

オープンする論理ファイルの名称を指定します。指定した論理ファイルを構成する A 系ファイルと B 系 ファイルを両方同時にオープンします。

次の場合に指定できます。

- A 系ファイル, B 系ファイルのどちらかが CLOSE, NONE, または BLOCKADE の場合
- A 系ファイル, B 系ファイルの両方とも, CLOSE, NONE, または BLOCKADE の場合

論理ファイル名を指定すると,ステータスファイル実体のパス名を意識する必要はありません。

#### **●-f 物理ファイル名 ~ 〈パス名〉**

オープンする物理ファイルの名称を完全パス名で指定します。

ステータスファイルに障害が発生し、閉塞状態になったステータスファイルを再作成したあと、および容 量を拡張するために stsinit コマンドで初期設定した物理ファイルをオープンするときに指定します。

なお,「stsopen -f A 系物理ファイル名」,「stsopen -f B 系物理ファイル名」と 2 回 stsopen コマンド を実行するのは,「stsopen -n 論理ファイル名」と実行するのと同じことです。

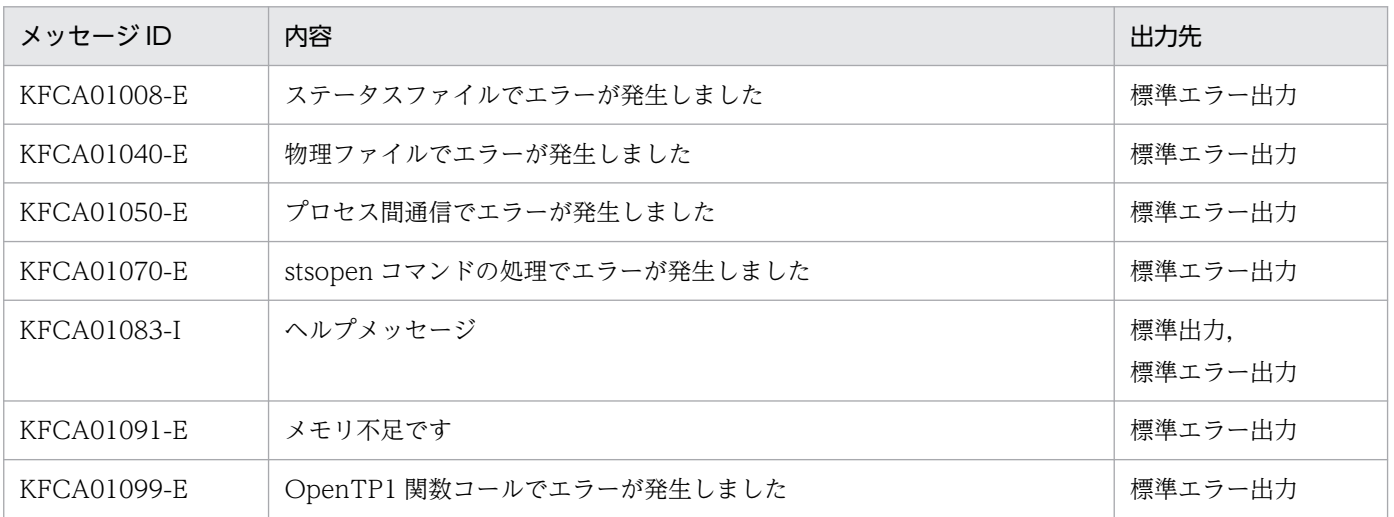

# stsrm

### 名称

ステータスファイルの削除

### 形式

stsrm -f 物理ファイル名

### 機能

ステータスファイルを削除します。

ステータスサービスがオンラインで使用中(現用,または予備の状態)のステータスファイルは削除でき ません。

## オプション

### **●-f 物理ファイル名 ~ 〈パス名〉**

削除する物理ファイルの名称を指定します。

## 出力メッセージ

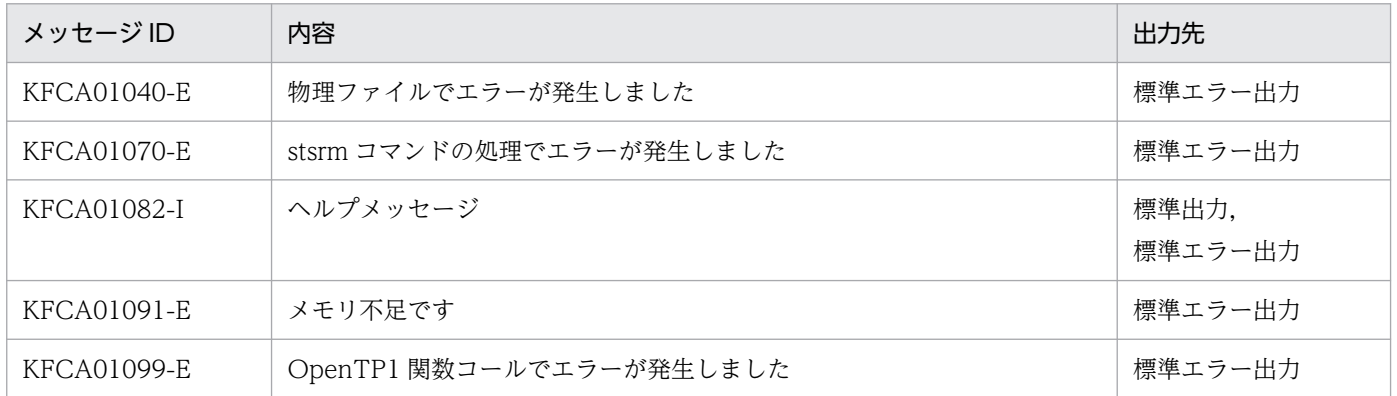

### 注意事項

ステータスサービスが起動中のときだけ、現用ステータスファイルを管理しています。そのため、stsrm コマンドを実行する場合,次のことに注意してください。

- オンライン中に使用した現用のステータスファイルを削除しないでください。
- 障害が発生して閉塞状態になったステータスファイルだけを削除してください。

# stsswap

## 名称

ステータスファイルのスワップ

## 形式

stsswap

### 機能

ステータスファイルの状態を切り替えます。

現用のステータスファイルを予備とし、両系とも予備のステータスファイルを現用とします。

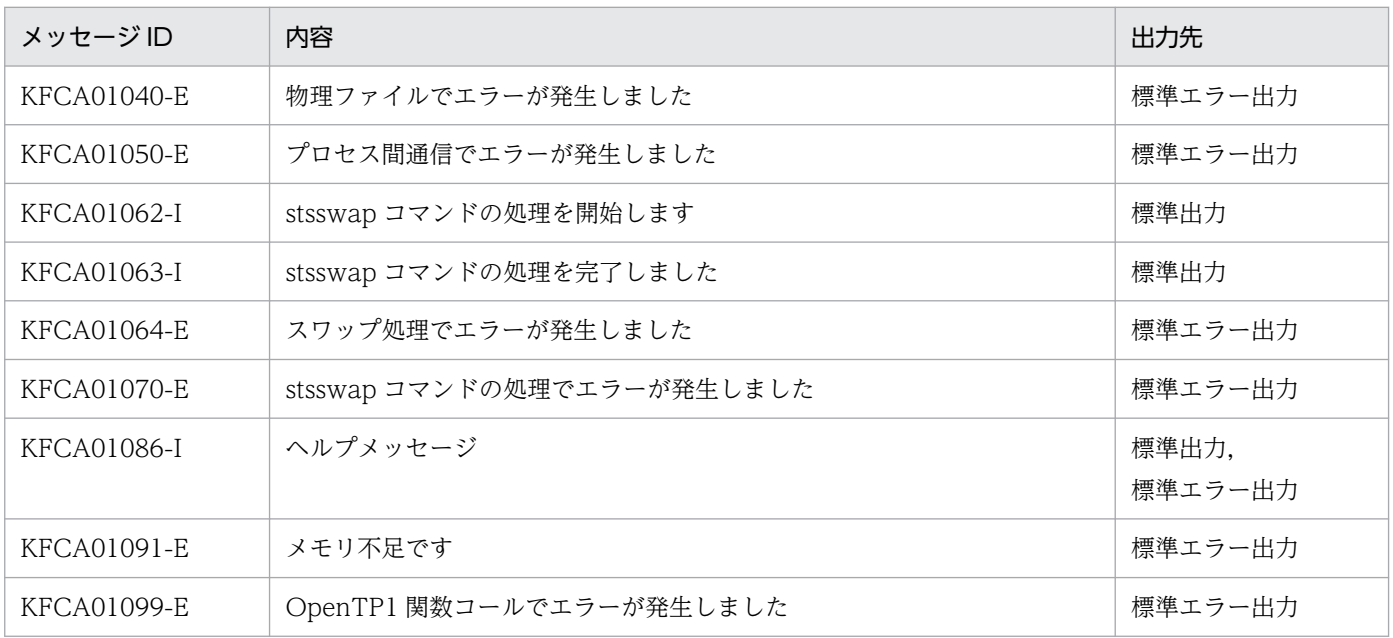

# tamadd

# 名称

TAM テーブルの追加

## 形式

tamadd 〔-o ローディング契機〕 〔-a アクセス形態〕 〔-i〕 〔-j〕 TAMテーブル名 TAMファイル名

## 機能

指定した TAM テーブルをオンラインに追加登録します。

追加登録後の TAM テーブル状態は、論理閉塞状態となります。

# オプション

### **●-o ローディング契機 ~ 〈英字〉 《start》**

TAM テーブルをロードする契機を指定します。

start: tamadd コマンド実行時にロードします。

cmd:tamload コマンド実行時にロードします。

lib:dc\_tam\_open 関数発行時にロードします。

## **●-a アクセス形態 ~〈英字〉《read》**

TAM テーブルのアクセス形態を指定します。

read:参照型

rewrite:追加・削除できない更新型

write:追加・削除できる更新型

reclck:テーブル排他を確保しない,追加・削除できる更新型

## ●-i

指定する TAM テーブルを,I/O 障害処理続行型テーブルにする場合に指定します。この場合,TAM ファ イルの更新時に入出力エラーが発生しても、同一オンラインでは該当する TAM ファイルを障害閉塞状態 にしません。そのため、入出力エラー発生後も該当する TAM ファイルをアクセスできます。ただし、オ ンライン再開始時には、TAM ファイルの状態に不整合が生じるのを防ぐ必要があります。そのため、前 回のオンラインで障害が発生したままの TAM テーブル (I/O 障害処理続行型テーブル) は、オンライン

再開始時,オンラインから切り離されます。オンライン再開始後,TAM ファイルを回復して,再びオン ラインへ追加登録してください。

このオプションの指定を省略すると、TAM ファイルの更新時に入出力エラーが発生した場合、該当する TAM ファイルは障害閉塞状態となります。

### ●-j

TAM レコード更新時に,部分ジャーナルを取得します。

更新の部分ジャーナルは、更新前レコードと更新後レコードを比較して、取得されます。32 バイト単位で レコードを先頭から比較します。先頭から比較して,比較結果が異なったところが,ジャーナル取得開始 位置になります。次にレコードの最後から 32 バイト単位で比較します。最後から比較して最初に比較結 果が異なったところがジャーナル取得終了位置になります。

1 レコードで更新する部分が複数ある場合は,ジャーナルの取得範囲が広くなります。

#### コマンド引数

#### **●TAM テーブル名 ~< 〈1~32 文字の識別子〉**

追加登録する TAM テーブルの名称を指定します。

#### ●TAM ファイル名 ~ 〈パス名〉

TAM テーブルに対応する TAM ファイルの名称を完全パス名で指定します。

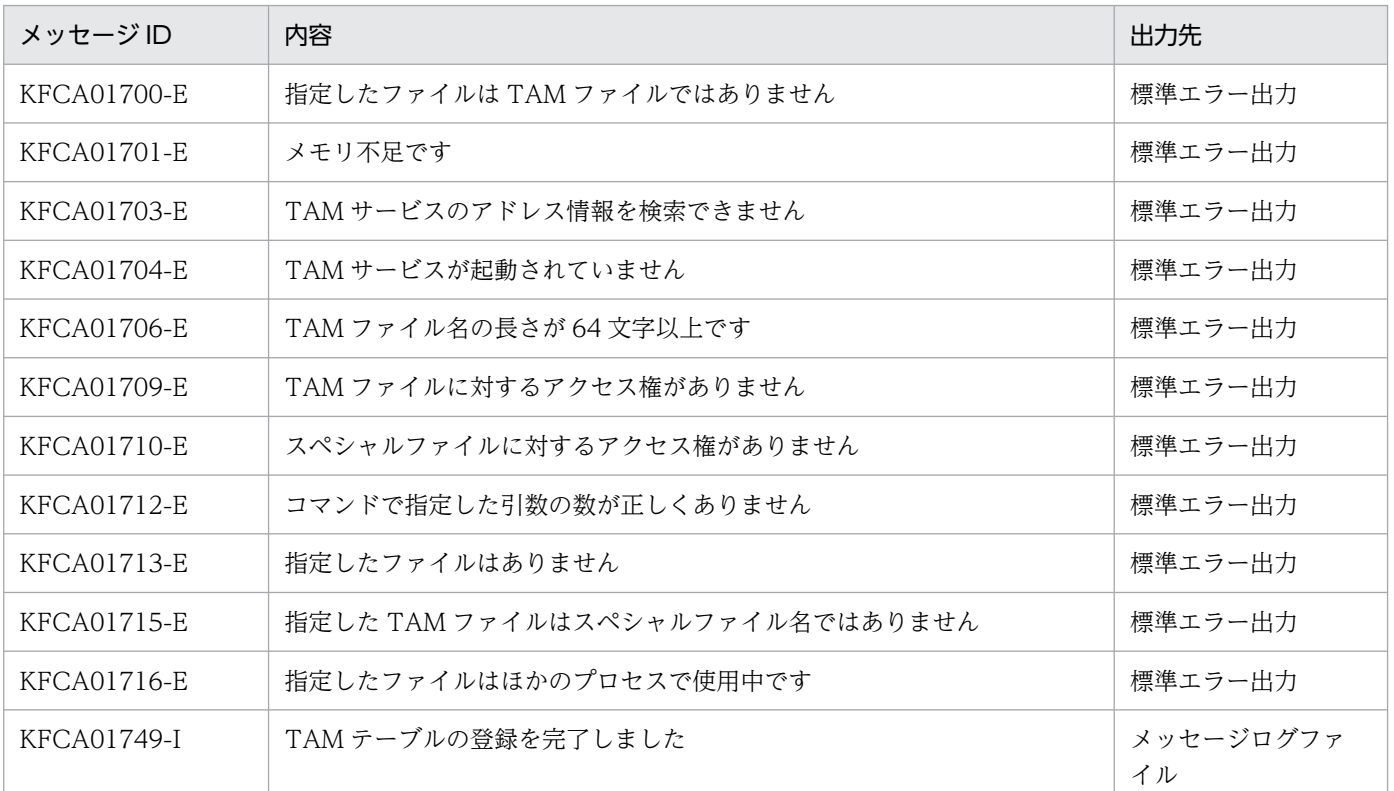

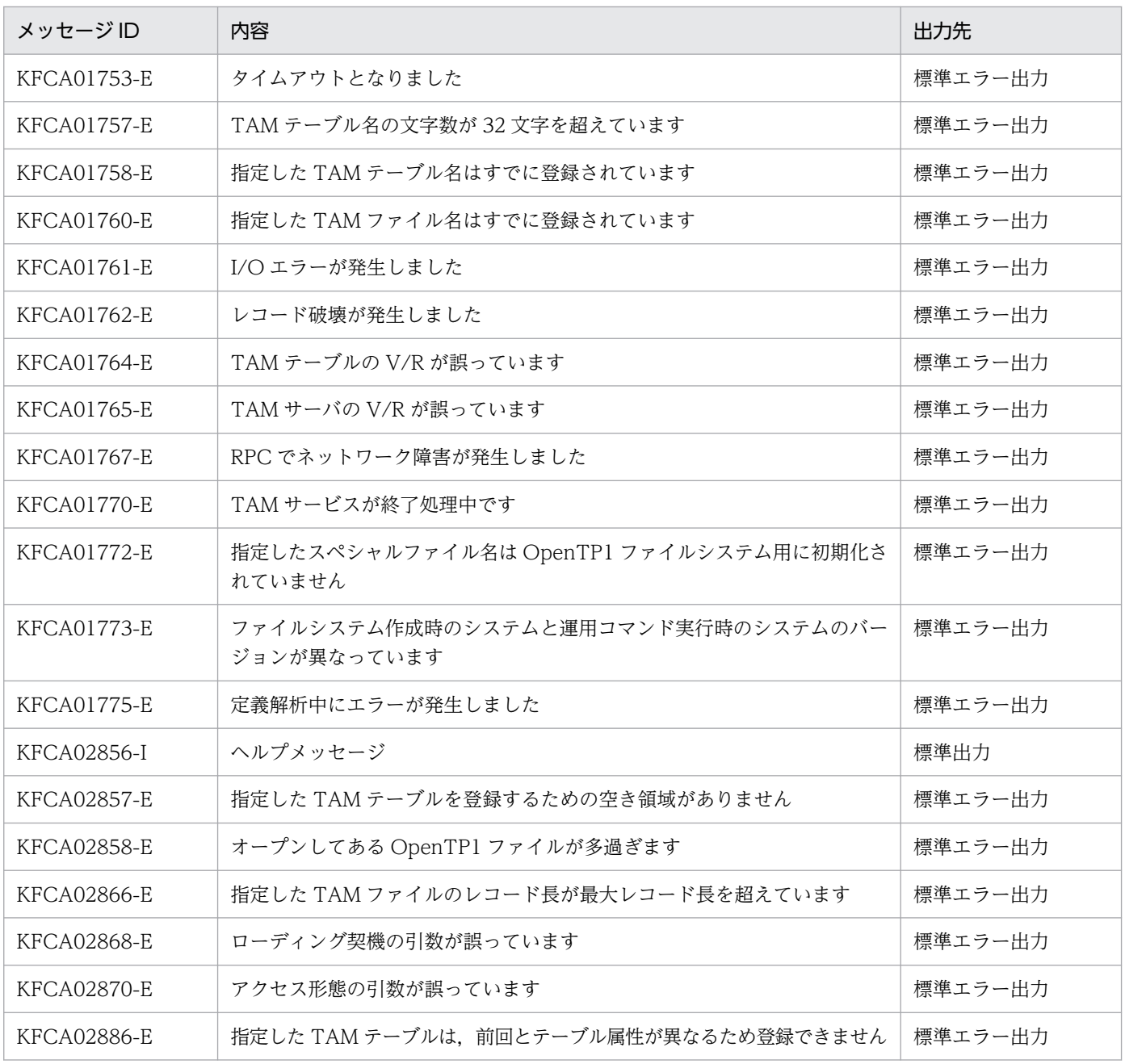

#### 注意事項

- ローディング契機に start を指定した場合,次回再開始時,該当する TAM テーブルのローディング契 機は TAM サービス開始時となります。
- オンラインから一度切り離した TAM テーブルを再び追加登録する場合,OpenTP1 が次の項目につい てチェックします。ファイル属性が異なると,tamadd コマンドはコマンドエラーとなります。
	- レコード長
	- キー長
	- キー開始位置
	- 最大レコード数
- インデクス種別
- ハッシュエントリ数
- レコード内キー領域の有無
- UAP でオープンしたままの状態で TAM テーブルをオンラインから切り離したあと、再びオンライン に追加すると、該当する UAP で再び TAM テーブルをオープンし直すまで、オープンしたときの-u オ プション指定の有無の状態を引き継ぎます。再びオンラインに TAM テーブルを追加し,オープンし直 した場合. 再追加時の-u オプション指定の有無の状態が有効になります。そのため. オンライン追加 時に-u オプションを指定した TAM テーブルは,TAM テーブルをオープンした UAP が終了したあ と,オンラインから切り離すか,または TAM テーブルを再びオンラインに追加するときに,前回追加 したときと同じオプションを指定することをお勧めします。
- オンラインから一度切り離した TAM テーブルを再び追加登録する場合,"-a reclck"で登録されていた TAM テーブルを"-a reclck"以外に変更したり,"-a reclck"以外で登録されていた TAM テーブルを" a reclck"に変更したりすることはできません。変更した場合, tamadd コマンドは KFCA02886-E メッセージを出力します。

<sup>13.</sup> 運用コマンドの詳細

# tambkup

## 名称

TAM ファイルのバックアップ

### 形式

tambkup 〔-d〕 〔-o〕 {TAMファイル名 ファイル名|-s TAMファイル名}

### 機能

指定した TAM ファイルの内容を,指定したファイルまたは標準出力にバックアップ出力します。

バックアップした TAM ファイルの内容は,tamrstr コマンドでリストアできます。

また,指定した TAM ファイルのレコードを,指定したファイルに TAM データファイルの形式で出力し ます。

# オプション

## ●-d

TAM ファイル内の有効レコードからユーザデータを抽出し,TAM データファイルを作成します。作成す る TAM データファイルには,キー値を基に昇順にソートされたデータが格納されます。

-d オプションを指定した tambkup コマンドは,オンライン正常終了時,または tamhold コマンドと tamrm コマンドの実行後に実行してください。

TAM ファイル内に有効レコードがない場合は,エラーとなります。

TAM ファイル内のレコード破壊を検知した場合は,エラーとなります。

### ●-o

オンライン中に,バックアップします。

このオプションは,対象となる TAM ファイルがオンライン状態のときに有効です。

このオプションの指定を省略すると、オフライン状態でバックアップすることになります。この場合、次 に示す手順でバックアップしてください。

1. tamhold コマンドを実行して TAM テーブルを論理閉塞します。

2.tamrm コマンドを実行して、論理閉塞した TAM テーブルをオンラインから切り離します。

3. -o オプションを指定しない tambkup コマンドを実行して,TAM ファイルをバックアップします。

### $\bullet$ -s

バックアップを標準出力に出力する場合に指定します。

-d オプションと-o オプションは,同時には指定できません。

### コマンド引数

#### ●TAM ファイル名 ~ 〈パス名〉

バックアップ元の TAM ファイルの名称を完全パス名で指定します。

#### ●ファイル名 ~ 〈パス名〉

バックアップ先のファイルの名称を指定します。

-d オプションを指定したときは,TAM データファイル名を指定します。

-s オプションを指定した場合は,このコマンド引数は指定できません。

#### 注意事項

- -d オプションを指定した tambkup コマンドを実行して TAM ファイルを入れ替えた場合,ジャーナル の世代を合わせておく必要があります。ジャーナルの世代を合わせないで,TAM ファイルの回復 (tamfrc コマンドの実行),およびオンラインの再開始処理をした場合,動作は保証できません。
- 次の場合,TAM ファイルの内容を入れ替える前の情報は,再開始時に TAM ファイルには反映されま せん。 tamhold コマンドと tamrm コマンドを実行してオンラインから切り離した TAM ファイルに対して,-

dオプションを指定した tambkup コマンドを実行して TAM ファイルの内容を入れ替えたあと、tamadd コマンドでオンラインに追加登録した場合

- オンラインで使用中の TAM ファイルに対して,-o オプションを指定しない tambkup コマンドは使用 できません。
- オンラインバックアップが完了すると,KFCA01738-I メッセージが出力されます。このメッセージ は,通常は標準出力に出力されますが,-s オプションを指定した場合は,標準エラー出力に出力されま す。出力されたメッセージには,回復対象ジャーナルファイルの世代番号とブロック番号が含まれてい ます。この世代番号とブロック番号からのアンロードジャーナルファイルが,TAM ファイルの回復時 に必要となります。
- tambkup コマンドでは,バックアップする TAM ファイルのサイズによってメモリ所要量が異なりま す。次に示す見積もり式に従って、メモリ所要量を算出してください(単位:バイト)。  $400000 + A + B$

(凡例)

A:レコード数×レコード長。-d オプション指定時だけ、A の値を加算してください。 B:対象の TAM ファイルサイズ。TAM ファイルサイズの見積もり式については,「付録 [H.6 TAM](#page-1265-0) [ファイルのサイズの見積もり式](#page-1265-0)」を参照してください。

# tamcre

## 名称

TAM ファイルの初期設定

## 形式

```
tamcre -r レコード長 -l キー領域長 -k キー開始位置 -m 最大レコード数
    〔-t〕 〔-u ハッシュエントリ使用率 〔-x〕〔-y〕〕 〔-s〕
    〔-d TAMデータファイル名〕 TAMファイル名
```
### 機能

指定したオプションに従って TAM ファイルを初期作成します。

### オプション

### **●-r レコード長 〜〈符号なし整数〉((1~1000000000))**

TAM ファイルのレコード長を指定します。

#### ●-l キー領域長 〜〈符号なし整数〉((1〜10000000000))

キーの長さを指定します。

### **●-k キー開始位置 〜〈符号なし整数〉((0〜1000000000))**

レコードの先頭からキーの開始位置までの長さを指定します。

-s オプションを指定する場合は,必ず 0 を指定してください。

### **●-m 最大レコード数 〜〈符号なし整数〉((1〜10000000000))**

TAM テーブル内の最大レコード数を指定します。

### ●-t

TAM テーブルをツリー形式で作成する場合に指定します。

このオプションの指定を省略すると,TAM テーブルはハッシュ形式で作成されます。省略する場合は, 必ず-u オプションを指定してください。

### **●-u ハッシュエントリ使用率 〜〈符号なし整数〉((1〜100))**

ハッシュ域として使用するインデクスの使用率を指定します。

このオプションの指定を省略する場合は,必ず-t オプションを指定してください。

### $\bullet$ -x

通常,ハッシュ形式で TAM ファイルを作成する場合,初期データがあるときはシノニム領域を最適化し て TAM ファイルおよび共用メモリ容量を削減しています。

このオプションを指定すると,このシノニム領域を最適化しません。

このオプションは、次の場合に指定してください。

- ハッシュ形式で,オンライン中にコマンドで追加および削除をする TAM テーブルとして使用する場合
- ハッシュ形式で,UAP がレコードの追加および削除をする TAM テーブルとして使用する場合

### ●-y

ハッシュ形式の TAM ファイルで使用するハッシュ関数を変更します。次のような場合に指定してください。

- キー長の割にキー値に変化がないキーを使用する場合
- TAM ファイル作成後に、tamhsls コマンドで得られるシノニム情報が非常に大きい場合

#### ●-s

レコードの内容からキー領域を削除する場合に指定します。

このオプションを指定した場合,TAM ファイルのレコード長は,「オプションで指定したレコード長-キー 領域長」となります。

#### **●-d TAMデータファイル名 ~ 〈パス名〉**

TAM テーブルを作るためのデータを格納するファイルの名称を指定します。

このオプションの指定を省略すると,物理ファイルの割り当てだけが行われます。

### コマンド引数

#### ●TAM ファイル名 〜〈パス名〉

TAM テーブルを格納する OpenTP1 ファイルシステム上に作成する物理ファイルの名称を指定します。

TAM サービス定義の定義コマンド tamtable に指定した物理ファイル名と同じ名称を指定してください。

すでにある TAM ファイル名を指定すると、エラーメッセージ (KFCA02836-E) が出力されます。まだ 作成されていない TAM ファイル名を指定し直してください。

#### 注意事項

- -t オプションと-u オプションを同時に指定するとエラーになります。
- tamcre コマンドでハッシュ形式の TAM ファイルを初期設定する場合,-m オプションで指定した最大 レコード数分のインデクス領域を確保し,-u オプション(ハッシュエントリ使用率)で指定した分を ハッシュ領域とします。また,データファイルから読み込むデータからシノニム領域を使用するレコー

ド数を求め、そのレコード数分をシノニム領域として確保します。そのため、レコード数の合計は、m オプションで指定した最大レコード数を超えます。ただし,領域は増えても,使用できるレコード数 は最大レコード数までです。

- -y オプションを指定すると,キー値からレコードを検索するためのハッシュ関数が変わり,ハッシュ 値が分散する精度が上がることが期待できます。しかし,-y オプションを指定しないで作成した TAM ファイルで使用するハッシュ関数と比べると,ハッシュ関数自体の性能は下がることがあります。
- tamcre コマンドでは,作成する TAM ファイルのサイズによってメモリ所要量が異なります。次に示 す見積もり式に従って、メモリ所要量を算出してください(単位:バイト)。  $400000 + A + B + C$

(凡例)

てください。

A:レコード数×レコード長。-d オプション指定時だけ、A の値を加算してください。

B:対象の TAM ファイルサイズ。TAM ファイルサイズの見積もり式については,「付録 [H.6 TAM](#page-1265-0) [ファイルのサイズの見積もり式](#page-1265-0)」を参照してください。

C:32 ビット版の OS の場合は「レコード数×8」,64 ビット版の OS の場合は「レコード数×16」 • 作成できる TAM ファイルのサイズは 1,000,000,000 バイト未満です。

- TAM ファイルのサイズは tamcre コマンドの-r オプションで指定するレコード長や,-m オプションの 最大レコード数,-u オプションのハッシュエントリ使用率などによって決まります。上限値以内に収 まらない場合はこれらの指定値を調整してください。また,これら以外にもキー長や,インデクスタイ プ(ツリー形式,ハッシュ形式)などによってもサイズが異なります。 TAM ファイルサイズの詳細については,「付録 H.6 TAM [ファイルのサイズの見積もり式](#page-1265-0)」を参照し
- オンライン中に使用する TAM テーブルはすべて TAM テーブル用の共用メモリにロードされます。共 用メモリのサイズは TAM サービスや OS としての上限があるため,TAM ファイルのサイズが上限値 以内であっても TAM テーブルとしてはメモリにロードできない場合があります。

TAMテーブル用の共用メモリサイズについては、マニュアル「OpenTP1システム定義」の共用メモ リの見積もり式を参照してください。

# tamdel

# 名称

TAM ファイルの削除

# 形式

tamdel TAMファイル名

# 機能

指定した TAM ファイルを削除します。

# コマンド引数

## ●TAM ファイル名 ~ 〈パス名〉

削除する TAM ファイルの名称を完全パス名で指定します。

<sup>13.</sup> 運用コマンドの詳細

# tamfrc

# 名称

TAM ファイルの回復

## 形式

$$
\begin{array}{|l|l|}\n\hline\n\text{tamfrc} & (-s) & (-e) & (-g) & (-k \; \texttt{+} \texttt{-}]) & (-n) & (-j) \\
\hline\n\end{array}
$$
 { -f 回復対象定義ファイル名 | TAMテーブル名 TAMファイル名}   
\n ジャーケルファイル名 [ (ムジャーナルファイル名] ...]

### 機能

指定したジャーナルファイルを入力し,TAM ファイルを回復します。

### オプション

### ●-s

前回の TAM FRC を引き継ぎません。

このオプションの指定を省略すると,前回の TAM FRC が引き継がれます。

#### $\bullet$ -e

TAM FRC 終了時に引き継ぎファイルを削除します。

このオプションを指定して TAM FRC を実行した場合,次回の TAM FRC 実行時には、必ず-s オプショ ンを指定してください。

このオプションの指定を省略すると,引き継ぎファイルは削除されません。

### $\bullet$ -g

-s オプションの指定があり、かつジャーナル世代番号が 1 であるアンロードジャーナルファイルの指定が ない場合でも,TAM FRC を実行します。

上記の場合,このオプションの指定を省略すると,処理は中断されます。

-s オプションの指定がない場合,このオプションを指定しても無視されます。

### ●-k キー 〜((001〜999))《001》

複数の TAM FRC を同時に実行する場合,それぞれ別のキーとなるように指定してください。

また,damfrc コマンド,および mqafrc コマンドをこのコマンドと同時に,または連続して実行する場合 もそれぞれ別のキーとなるように指定してください。

前回の TAM FRC を引き継ぐ場合は,前回指定したキーを指定してください。

#### $\bullet$ -m

ファイルの回復に必要なジャーナルレコードをファイル上で集積します。

このオプションの指定を省略すると,メモリ上にバッファが確保されて,ジャーナルレコードが集積されま す。

## ●-j

jnlcolc コマンドで集積したジャーナルファイルを使用して,TAM FRC を実行します。

このオプションを指定した場合,-s,-e,および-m オプションを指定してはなりません。

このオプションの指定を省略すると,jnlunlfg コマンドで作成したアンロードジャーナルファイルを使用 して,TAM FRC が実行されます。

#### **●-f 回復対象定義ファイル名 ― 〜〈パス名〉**

回復する TAM ファイルを定義したファイルの名称を指定します。

回復対象定義ファイルは次の形式で,テキストエディタを使用して作成します。

〔△〕TAMテーブル名△TAMファイル名 (改行) 〔〔△〕TAMテーブル名△TAMファイル名 (改行)〕

TAM テーブル名 〜〈1〜32 文字の識別子〉 回復する TAM テーブル名

TAM ファイル名 〜〈1〜63 文字のパス名〉

回復先の TAM ファイル名(完全パス名で指定)

バックアップファイルをリストアしたファイルを指定します。オンラインバックアップファイルをリス トアしたファイル,またはオフラインバックアップファイルをリストアしたファイルのどちらかを指定 してください。混在はできません。

### コマンド引数

#### **●TAM テーブル名 へ 〈1〜32 文字の識別子〉**

回復する TAM テーブルの名称を指定します。

#### ●TAM ファイル名 〜〈パス名〉

回復する TAM ファイルの名称を完全パス名で指定します。

#### ●ジャーナルファイル名 ~ 〈パス名〉

TAM FRC 実行時に使用するジャーナルファイルの名称を指定します。

-j オプションを指定した場合は,集積ジャーナルファイルの名称を,-j オプションの指定を省略した場合 は,アンロードジャーナルファイルの名称を指定します。

複数世代のジャーナルを処理する場合,複数のジャーナルファイルを指定します。

ただし,集積ジャーナルファイルの場合は複数指定はできません。

オンラインバックアップしたファイルを回復する場合,すべてのアンロードジャーナルファイルを指定す る必要はありません。オンラインバックアップ完了時に出力されたメッセージ (KFCA01738-I) に含ま れる,回復対象ジャーナルファイルの世代番号とブロック番号以降のアンロードジャーナルファイルを指 定してください。

なお,オフライン状態でバックアップしたファイルを回復する場合は,すべてのアンロードジャーナルファ イルを指定してください。

#### 注意事項

- tamfrc コマンドの指定が誤っている場合、メッセージ ID が付いていないメッセージを出力し、tamfrc コマンドの正しい使用方法を示すことがあります。
- TAM ファイル名で指定する TAM ファイルのファイル属性(テーブル形式,レコード長,最大レコー ド数,キー値有無など)は,オンラインでアクセスした TAM テーブルに対応する TAM ファイルの ファイル属性と一致していなければなりません。一致していないと、tamfrc コマンドの動作は保証で きません。
- tamfrc コマンドは、inlcolc コマンドを内部で使用しています。そのため、inlcolc コマンドに関する エラーメッセージが出力されることがあります。マニュアル「OpenTP1 メッセージ」に従って対処し てください。
- -d オプションを指定した tambkup コマンドを実行して TAM ファイルの内容を入れ替えた場合,ジャー ナルの世代を合わせておく必要があります。ジャーナルの世代を合わせないで tamfrc コマンドを実行 した場合の動作は保証できません。
- -f オプションで回復対象定義ファイル名を指定した場合は,コマンドの引数に TAM テーブル名と TAM ファイル名を指定しないでください。
- tamfrc コマンドは,条件によってカレントディレクトリにテンポラリファイルを作成します。そのた め,カレントディレクトリには書き込み権を設定してください。また,テンポラリファイルのディスク 容量は,次のようになります。
	- 1. 回復しようとする TAM ファイルがオフラインバックアップ※1 で取得したものをリストアしたファ イルであり、tamfrc コマンドに-j オプションを指定していない場合 最大 4096+a (単位:バイト)
	- 2. 回復しようとする TAM ファイルがオンラインバックアップ※2 で取得したものをリストアしたファ イルであり、tamfrc コマンドに-j オプションを指定していない場合 最大 96+4096+a (単位:バイト)
	- 3. 上記 1. 2 以外の場合 (tamfrc コマンドに-j オプションを指定した場合) テンポラリファイルを作成しません。

(凡例)

a:tamfrc 実行時に指定したアンロードジャーナルファイルの総ディスク容量<sup>※3</sup>

注※1

TAM ファイルのバックアップ時,オフラインの状態(-o オプションなし)で tambkup コマンド を実行した場合。

注※2

TAM ファイルのバックアップ時,tambkup コマンドに-o オプションを指定した場合。

注※3

アンロードジャーナルファイルの総ディスク容量は,UNIX の ls コマンドで参照できます。複数個 指定した場合は,その合計になります。

• jnlunlfg コマンドに-t オプションを指定して取得したアンロードジャーナルファイルを指定しないでく ださい。

# tamhold

# 名称

TAM テーブルの論理閉塞

# 形式

tamhold TAMテーブル名

## 機能

指定した TAM テーブルを論理閉塞します。

# コマンド引数

## **●TAM テーブル名 ~< 〈1~32 文字の識別子〉**

論理閉塞する TAM テーブルの名称を指定します。

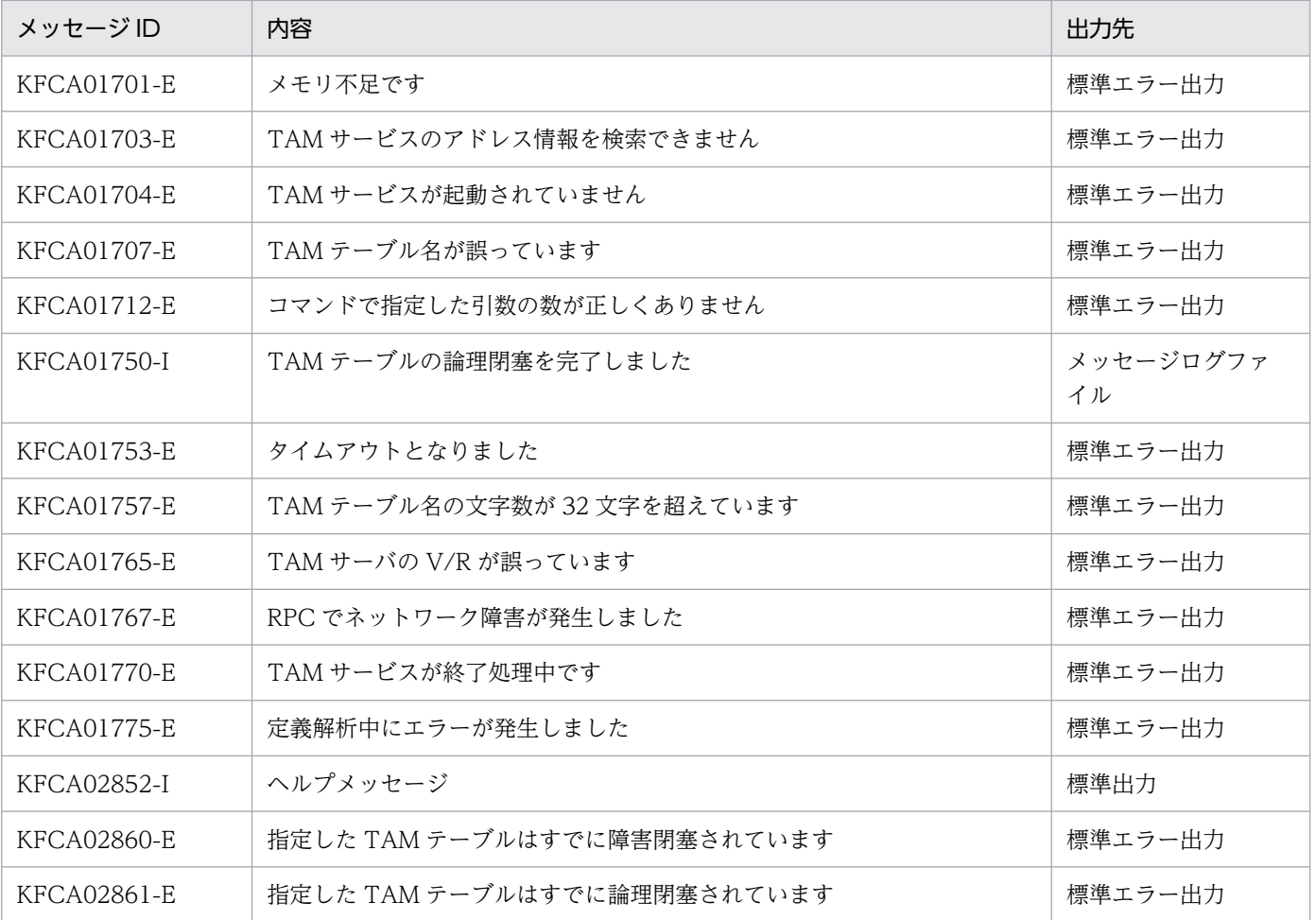

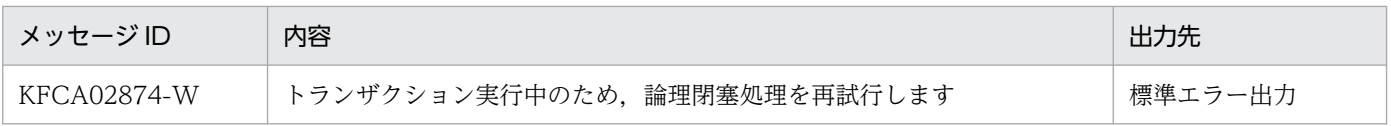

<sup>13.</sup> 運用コマンドの詳細

# tamhsls

### 名称

ハッシュ形式の TAM ファイルおよび TAM テーブルのシノニム情報の表示

### 形式

tamhsls { -m TAMテーブル名 | TAMファイル名 }

### 機能

指定したハッシュ形式の TAM テーブルおよび TAM ファイルのシノニムに関する情報を表示します。

# オプション

#### $<sub>em</sub>$ </sub>

OpenTP1 オンライン中に,ローディング済み TAM テーブルのシノニムに関する情報を表示します。こ のオプション指定時は,コマンド引数にローディング済み TAM テーブル名を指定してください。

#### コマンド引数

●TAM テーブル名 ~ 〈1~32 文字の識別子〉

シノニムに関する情報を表示させたいローディング済みハッシュ形式の TAM テーブルの名称を指定しま す。ツリー形式の TAM テーブルを指定した場合,情報は表示されません。

●TAM ファイル名 → 〈パス名〉

シノニムに関する情報を表示させたいハッシュ形式の TAM ファイルの名称を完全パス名で指定します。 ツリー形式の TAM ファイルを指定した場合,情報は表示されません。

## 出力形式

HASH FUNCTION  $NO = a$ RECNO EFFECT SYN COUNT KEY bb...bb cc...cc dd...dd ee...ee

- a:使用されているハッシュ関数番号
	- 0…従来のハッシュ関数
	- 1…新しいハッシュ関数
- bb...bb:TAM テーブル内レコード番号
- cc...cc:有効無効表示
	- 0…未使用

13. 運用コマンドの詳細

• 2…使用中

- dd...dd:このレコード(ハッシュ領域)につながるシノニム領域のレコード数。UAP で TAM テーブ ルのレコードにアクセスするとき,まずキー値をハッシュ関数を使用してハッシュ値に変換し,レコー ド番号とします。次に,変換したレコード番号のキー値 ee...ee と UAP が指定したキー値を比較しま す。ee...ee が UAP が指定したキー値ではない場合,dd...dd 個あるシノニム領域のレコードをシーケ ンシャルサーチします。
- ee...ee:このレコード(ハッシュ領域)のキー値(16 進数表示)

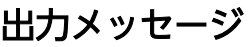

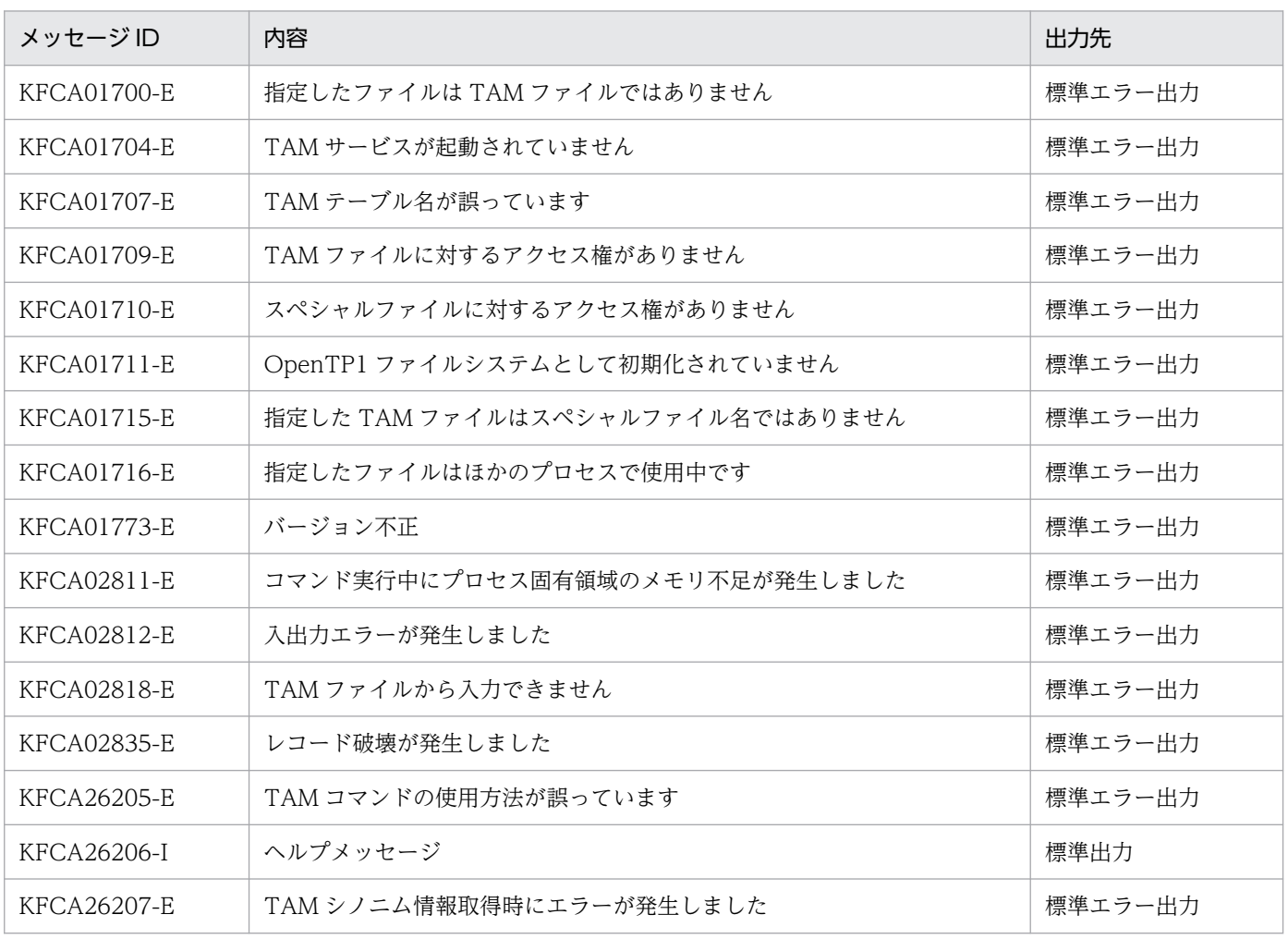

# tamlckls

## 名称

TAM 排他資源名称の変換

### 形式

tamlckls 資源名称 〔資源名称〕…

### 機能

- テーブル資源の場合:TAM テーブル名称
- レコード資源の場合:TAM テーブル名称およびレコードのキー値

### コマンド引数

### ●資源名称 ~〈文字列〉

変換したい資源名称を指定します。資源名称は次のとおりです。

テーブル資源:先頭が'T'で始まる 6 バイトの文字列

レコード資源:先頭が'R'で始まる 16 バイトの文字列

どちらも lckls コマンド,またはデッドロック情報ファイルなどの出力情報です。

# 出力形式

```
Resource Name =[aa...aa]
                 \rightarrow TAM Table name = [bb...bb]
                 --> TAM Record Key (Length=[cc])
                \lceil dd \ldots dd \rceil :ee...ee 1
```
- 1:この行は 16 バイトまで出力されます。16 バイトを超えた場合は,複数行に出力されます。16 バ イトに満たない部分は'00'で埋められます。
- aa...aa:引数に指定された資源名称
- bb...bb:資源名称に対応した TAM テーブル名称
- cc:レコード資源の場合のレコードのキー値の長さ
- dd...dd:レコード資源の場合のレコードのキー値(16 バイトの 16 進数字)
- ee...ee: レコード資源の場合のレコードのキー値。印字可能な文字の場合はキャラクタ,印字不可の文 字の場合は' . 'で出力されます。

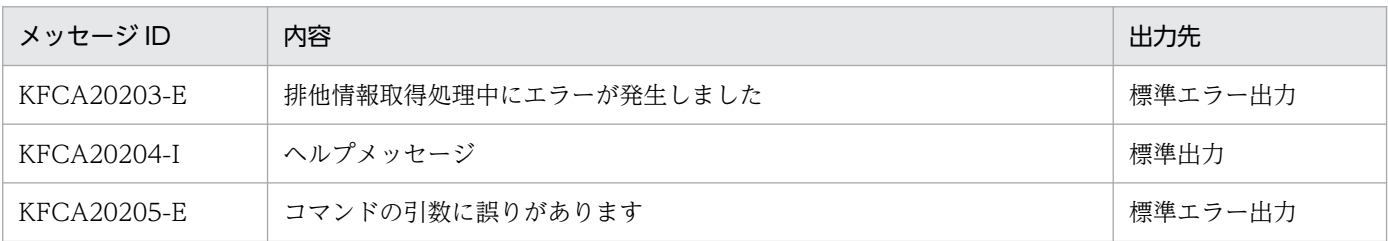

<sup>13.</sup> 運用コマンドの詳細

# tamload

## 名称

TAM テーブルのロード

### 形式

tamload TAMテーブル名

### 機能

指定した TAM テーブルをメモリ上にロードします。

ただし、ロードできるのは、TAM サービス定義でローディング契機に cmd を指定した TAM テーブルだ けです。ローディング契機が cmd 以外の場合,エラーとなります。

TAM テーブル状態が障害閉塞状態の場合に tamload コマンドを入力すると,エラーとなります。また, 障害閉塞状態以外の場合でも、-f オプション指定の tamrles コマンドで閉塞を解除した TAM テーブルを, tamload コマンドでロードしようとすると,エラーになります。

## コマンド引数

### **●TAM テーブル名 へ 〈1〜32 文字の識別子〉**

TAM テーブルの名称を指定します。

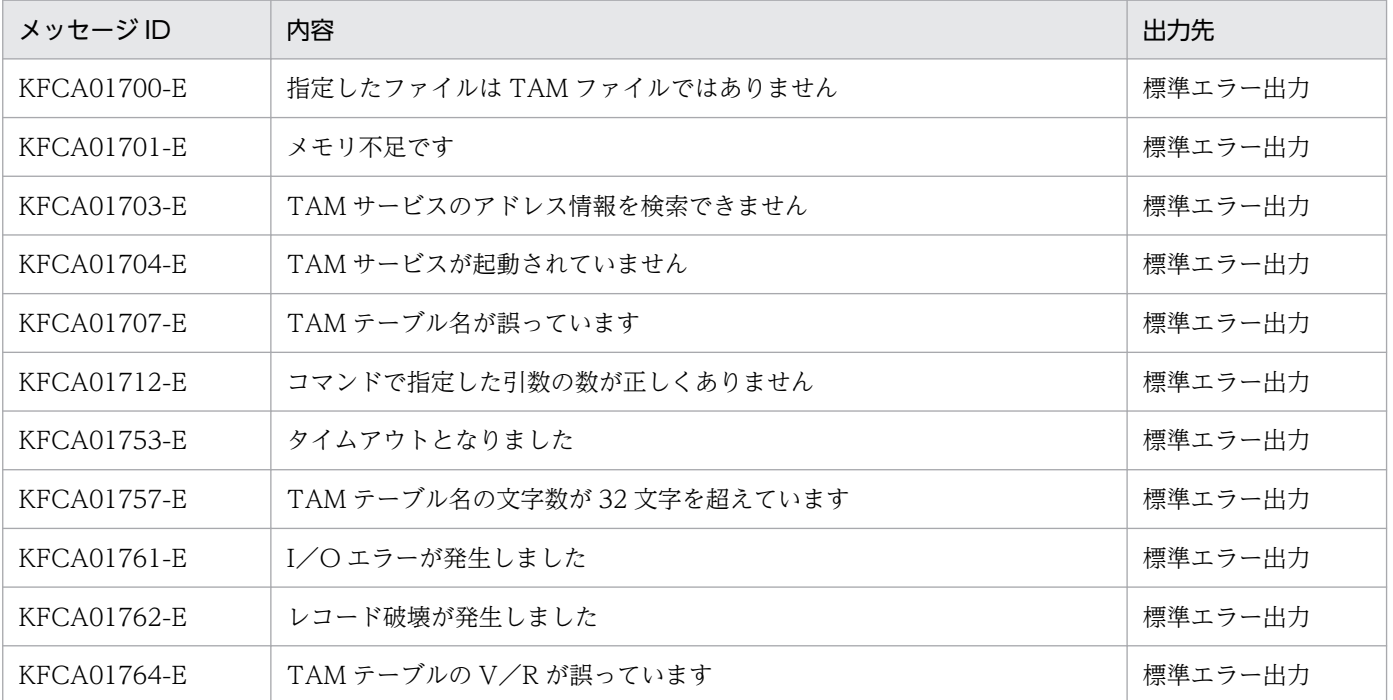
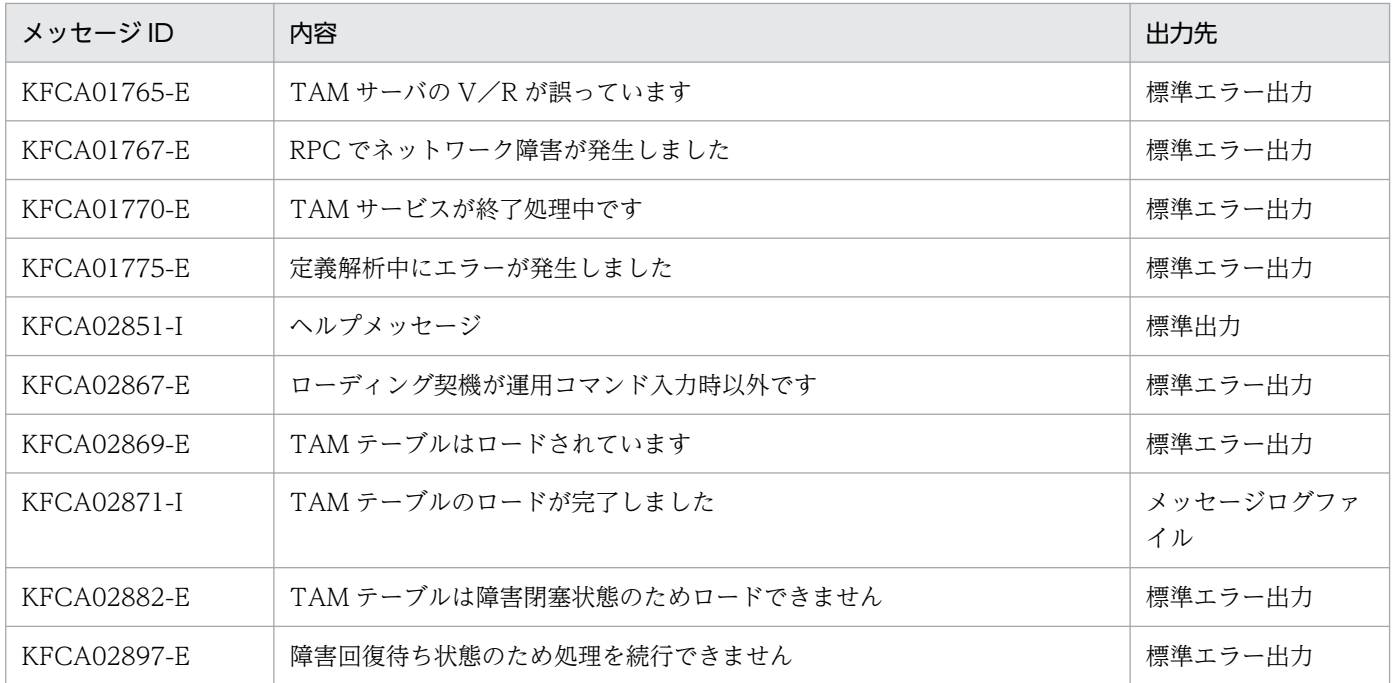

# tamls

## 名称

TAM テーブルの状態表示

## 形式

tamls 〔-a〕 〔TAMテーブル名〕

## 機能

TAM テーブルの状態を標準出力に出力します。

# オプション

## $\bullet$ -a

次に示す情報を出力する場合に指定します。

- TAM ファイル名
- TAM ファイル状態
- アクセスタイプ
- ローディング契機
- TAM レコード長
- レコード内キー領域
- キー長
- セキュリティ
- I/O 障害処理形態
- キー開始位置

## コマンド引数

### **●TAM テーブル名 ~< 〈1~32 文字の識別子〉**

TAM テーブルの名称を指定します。

このコマンド引数の指定を省略すると,すべての TAM テーブルの状態が表示されます。

## 出力形式

**■-a** オプションを指定した場合

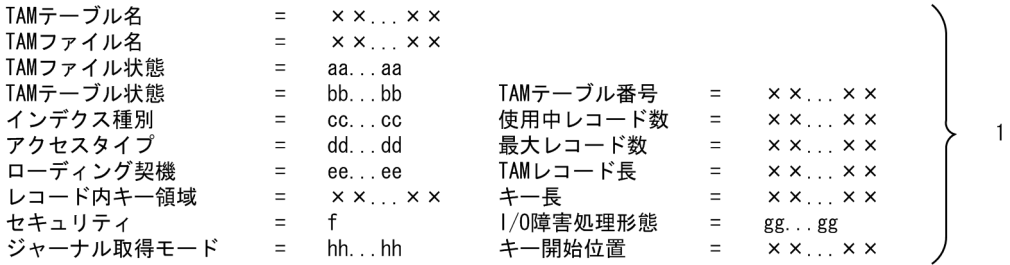

- 1:TAM テーブル名の指定を省略すると,TAM テーブルの数だけ繰り返し表示されます。
- aa...aa:TAM ファイル状態
	- normal…未閉塞
	- failure shutdown…障害閉塞
- bb...bb:TAM テーブル状態
	- normal…未閉塞
	- logical shutdown…論理閉塞
	- failure shutdown…障害閉塞
	- failure recovery…障害回復待ち
- cc...cc:インデクス種別
	- tree…ツリー形式
	- hash…ハッシュ形式
- dd...dd:アクセス形態
	- read …参照型
	- rewrite…追加・削除できない更新型
	- write…追加・削除できる更新型
	- reclck…テーブル排他を確保しない,追加・削除できる更新型
- ee...ee:ローディング契機
	- start…tamadd コマンド実行時
	- cmd…tamload コマンド実行時
	- lib…dc\_tam\_open 関数発行時
- f :アクセス権限のチェック
	- Y…チェックする
	- N…チェックしない
- gg...gg:入出力エラー時の TAM ファイルの障害処理形態
	- continue…処理を続行
- stop…障害閉塞状態として処理を中止
- hh...hh:ジャーナルを取得するモード
	- condense…部分ジャーナルを取得するモード
	- no condense…レコード全体をジャーナルに取得するモード

●-a オプションの指定を省略した場合

```
TAMテーブル名
        = \times \times \ldots \times \times\} 1
```
- 1:TAM テーブル名の指定を省略すると,TAM テーブルの数だけ繰り返し表示されます。
- aa...aa:TAM テーブル状態
	- normal …未閉塞状態
	- logical shutdown…論理閉塞状態
	- failure shutdown…障害閉塞状態
	- failure recovery…障害回復待ち状態
- bb...bb:インデクス種別
	- tree…ツリー形式
	- hash…ハッシュ形式

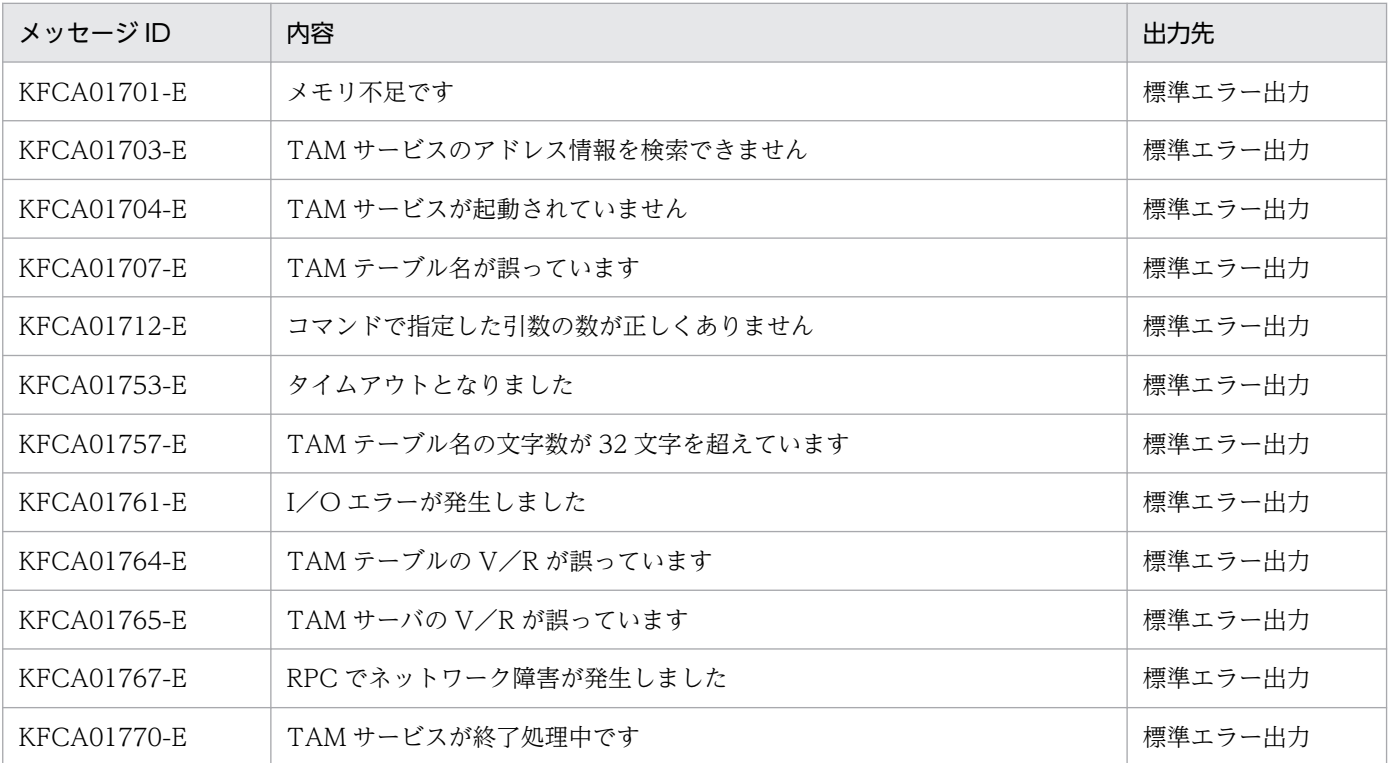

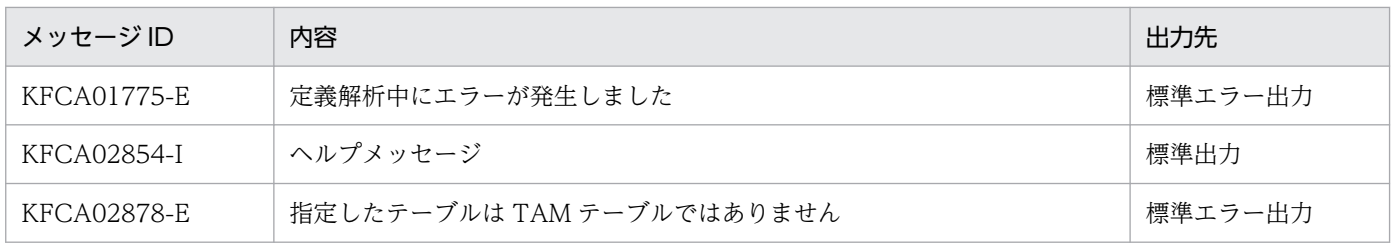

<sup>13.</sup> 運用コマンドの詳細

# tamrles

## 名称

TAM テーブルの閉塞解除

## 形式

tamrles 〔-o〕 〔-f〕 TAMテーブル名

### 機能

指定した TAM テーブルの閉塞状態を解除します。

tamrm コマンドでオンラインから切り離されているか,または tamunload コマンドでアンロードされて いる場合は,閉塞状態解除後の TAM テーブル状態は未閉塞状態となります。

-f オプション指定の tamrles コマンドで障害閉塞状態を解除した TAM テーブルに対して、tamhold コマ ンドを実行後,オプション指定なしの tamrles コマンドを実行するとエラーとなります。

## オプション

#### ●-o

障害閉塞した TAM テーブルの閉塞状態を解除します。その後、オンライン中にアクセスできる状態とな ります。

TAM テーブルのステータスが障害閉塞状態以外の場合に指定すると,エラーとなります。

TAM サービス開始時,ファイルのオープンからロードまでの間に障害閉塞された TAM テーブルの閉塞 状態は解除できません。

なお,-f オプションと同時に指定できません。

### ●-f

障害閉塞した TAM テーブルの閉塞状態を解除します。ただし、解除後オンライン中にアクセスしようと してもエラーとなります。オンライン中にアクセスできるようにするためには,一度オンラインから TAM テーブルを切り離し,ファイルを回復したあと,再び TAM テーブルを追加する必要があります。

TAM テーブルのステータスが障害閉塞状態以外の場合に指定すると,エラーとなります。

TAM サービス開始時,ファイルのオープンからロードまでの間に障害閉塞された TAM テーブルの閉塞 状態は,解除できません。

なお,-o オプションと同時には指定できません。

-f オプション指定の tamrles コマンド実行後に実行する運用コマンド,および発行する関数と,その後の 処理について次に示します。

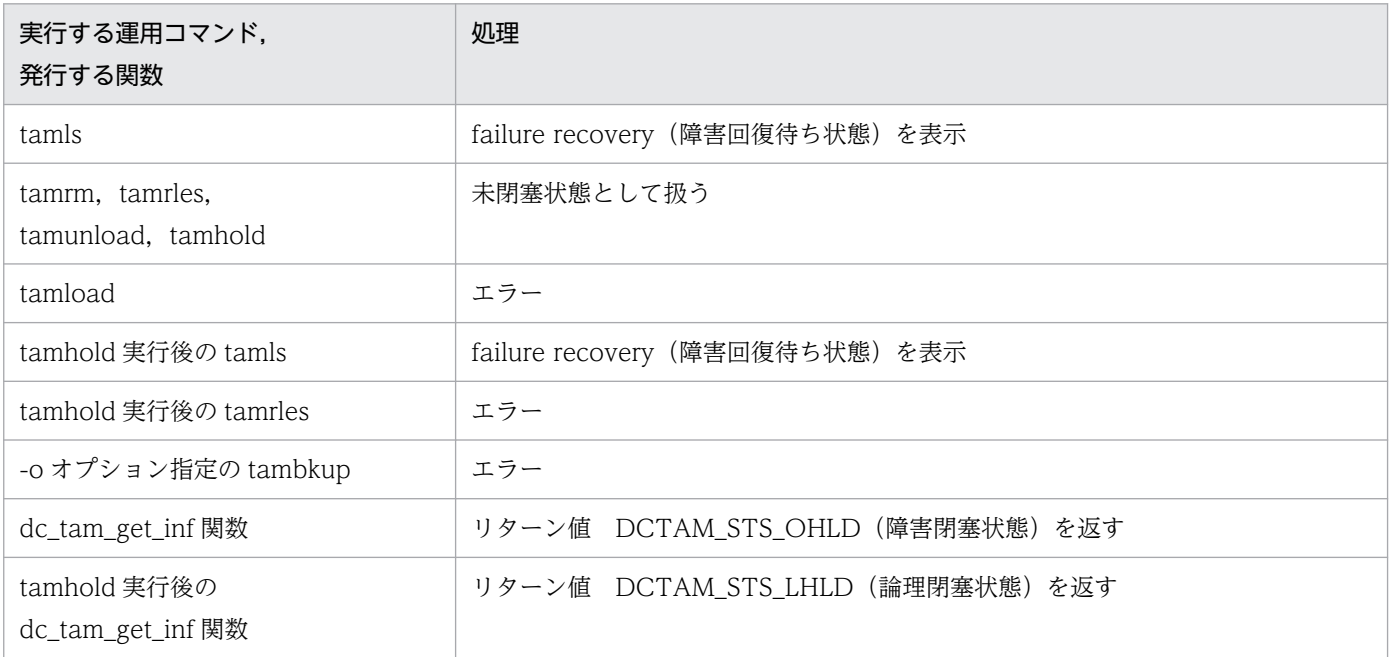

# コマンド引数

## **●TAM テーブル名 〜〈1〜32 文字の識別子〉**

閉塞状態を解除する TAM テーブルの名称を指定します。

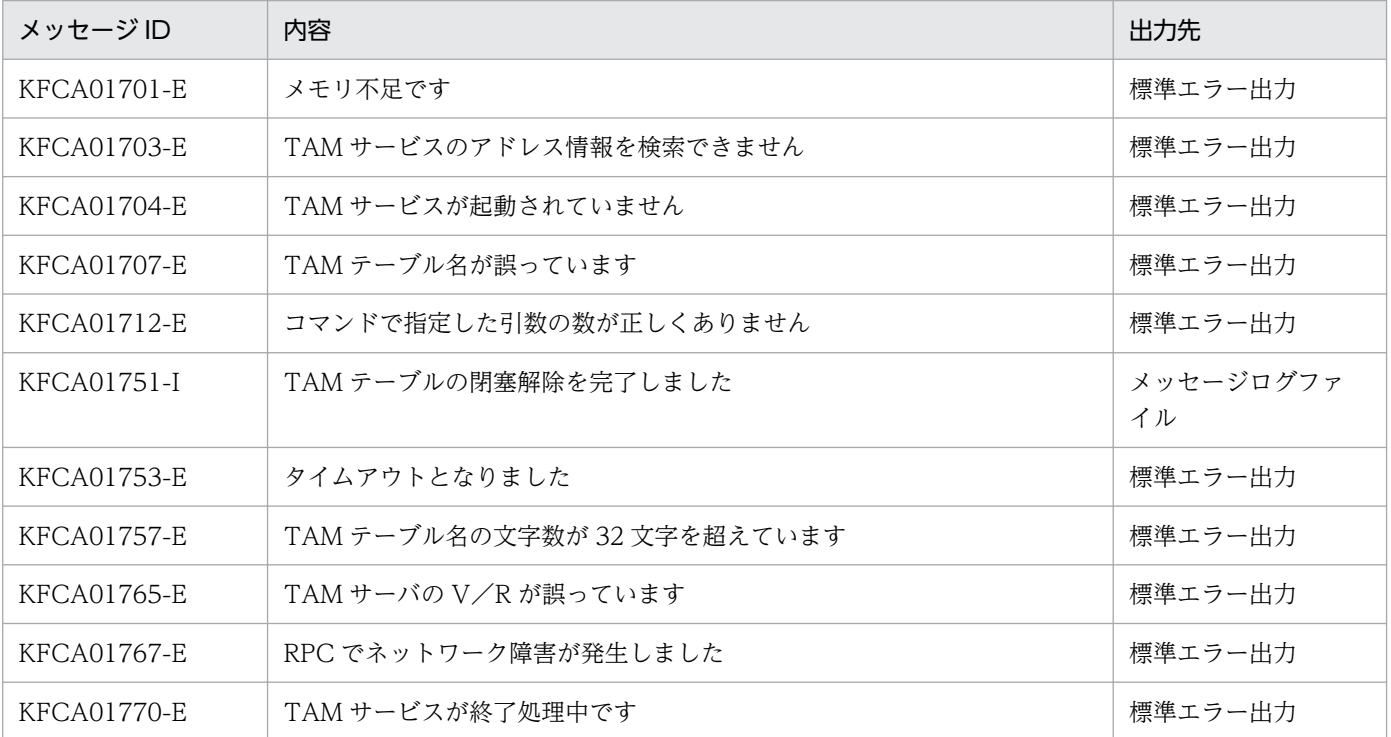

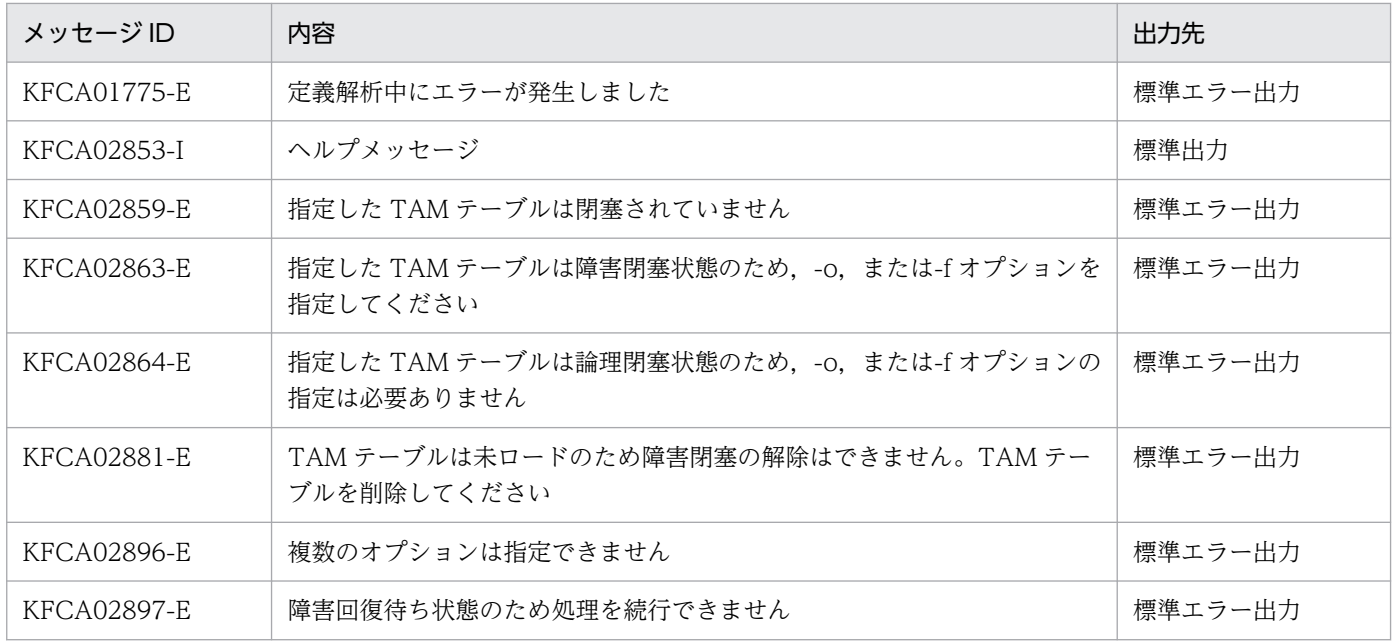

<sup>13.</sup> 運用コマンドの詳細

## tamrm

## 名称

TAM テーブルの切り離し

## 形式

tamrm TAMテーブル名

### 機能

指定した TAM テーブルをオンラインから切り離します。

tamrm コマンドを実行する前に、tamhold コマンドで、TAM テーブルを論理閉塞してください。

障害閉塞状態の TAM テーブルもオンラインから切り離すことができます。

TAM サービス定義の tam\_max\_tblnum に指定した最大数分の TAM ファイルをオンラインで使用した場 合は、tamrm コマンドでオンラインから切り離しても、新たに tamadd コマンドでの追加登録はできませ ん。ただし,オンラインから切り離した TAM テーブルとファイル属性が同じ TAM テーブルの場合は, 追加登録ができます。

## コマンド引数

### **●TAM テーブル名 ー 〜〈1〜32 文字の識別子〉**

削除する TAM テーブルの名称を指定します。

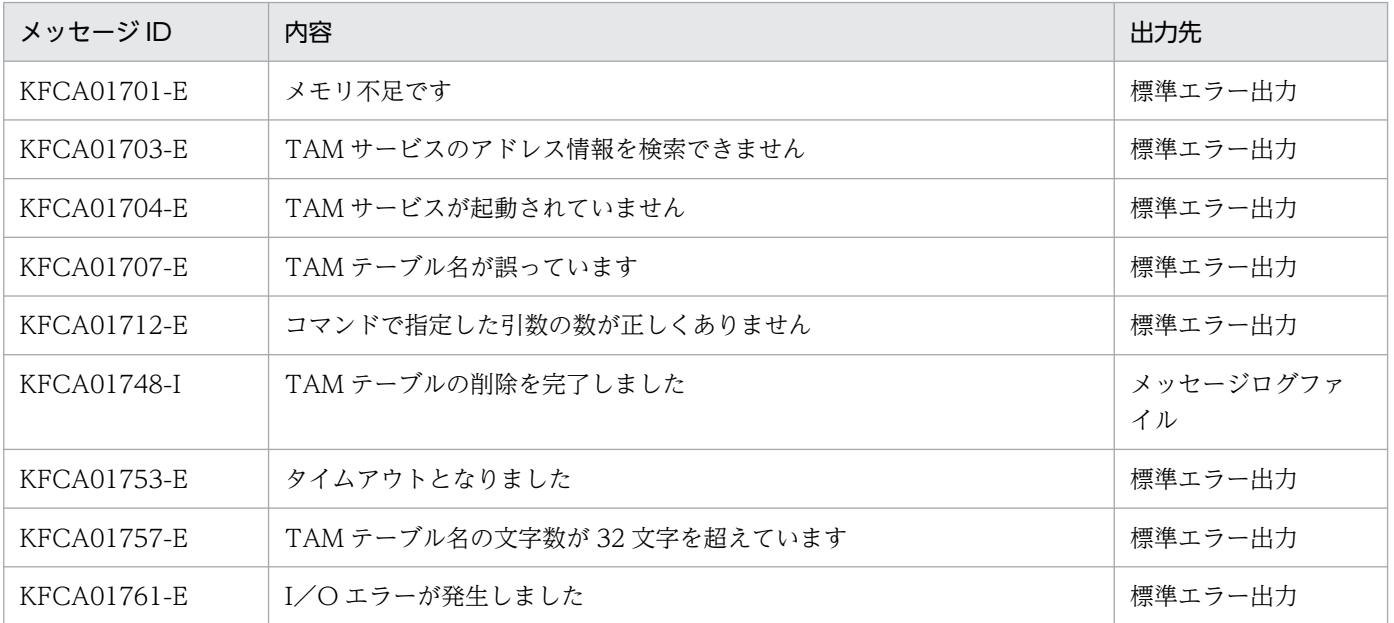

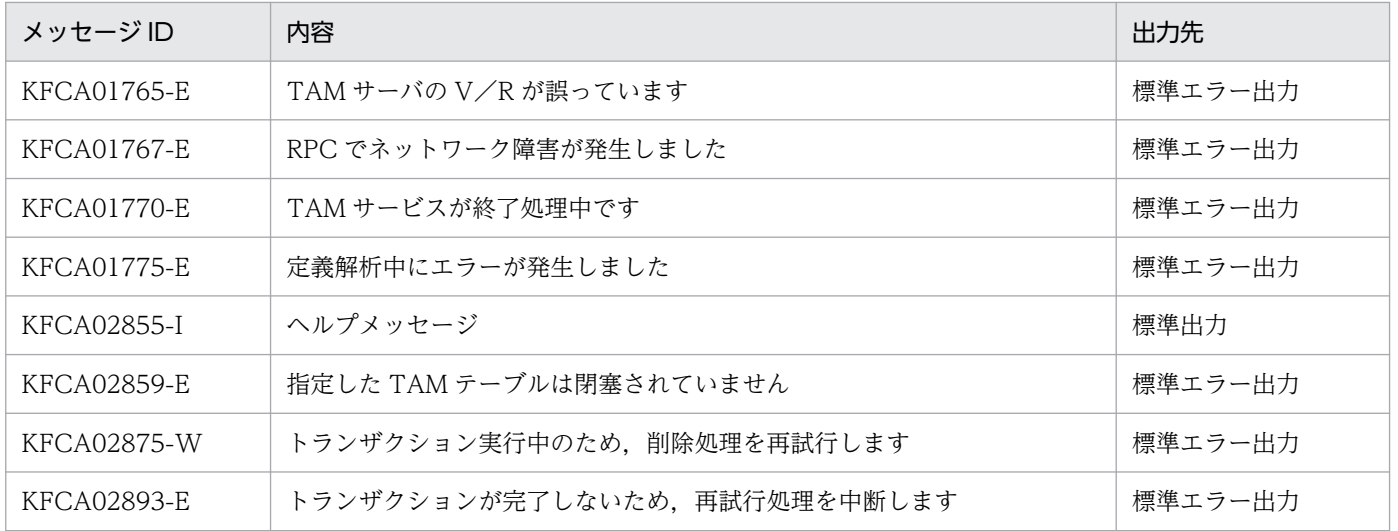

## 注意事項

TAM テーブルをオンラインから切り離した状態で、オンラインダウンなどの要因で、オンラインを再開 始した場合,TAM テーブルのファイル属性(レコード長,レコード数など)は引き継がれません。

<sup>13.</sup> 運用コマンドの詳細

## tamrstr

## 名称

TAM ファイルのリストア

### 形式

tamrstr [-x] {ファイル名 TAMファイル名|-s TAMファイル名}

### 機能

tambkup コマンドでバックアップしたファイルの内容を,ファイルまたは標準入力から TAM ファイルに リストアします。

## オプション

### ●-x

tamrstr コマンドでは,整合性確認のためリストア元のファイルサイズと内部で管理する TAM ファイル サイズが一致しているかどうかのチェックを行いますが,このオプションを指定するとこのチェックを省 略します。

通常,このオプションを指定する必要はありませんが,KFCA26209-E メッセージが出力され TAM ファ イルのリストアに失敗した場合は,該当メッセージの対処方法を確認し,リストア元ファイルの作成に問 題がないことを確認してください。その後,このオプションを指定して tamrstr コマンドを再実行してく ださい。

### ●-s

リストア元が標準入力の場合に指定します。

### コマンド引数

#### ●ファイル名 ~ 〈パス名〉

リストア元のファイルの名称を指定します。

-s オプションを指定した場合は,このコマンド引数は指定できません。

### ●TAM ファイル名 ~ 〈パス名〉

リストア先の TAM ファイルの名称を完全パス名で指定します。

### 注意事項

tamrtsr コマンドでは,リストアする TAM ファイルのサイズによってメモリ所要量が異なります。次に 示す見積もり式に従って、メモリ所要量を算出してください(単位:バイト)。

 $400000 + A \times 2$ 

(凡例)

A:対象の TAM ファイルサイズ。TAM ファイルサイズの見積もり式については,「[付録 H.6 TAM](#page-1265-0) [ファイルのサイズの見積もり式」](#page-1265-0)を参照してください。

OpenTP1 運用と操作 **1056** 

<sup>13.</sup> 運用コマンドの詳細

# tamunload

## 名称

TAM テーブルのアンロード

## 形式

tamunload TAMテーブル名

### 機能

指定した TAM テーブルをアンロードします。障害閉塞状態の TAM テーブルもアンロードできます。 tamunload コマンドを実行する前に、tamhold コマンドで TAM テーブルを論理閉塞してください。

### コマンド引数

### **●TAM テーブル名 ~< 〈1~32 文字の識別子〉**

TAM テーブルの名称を指定します。

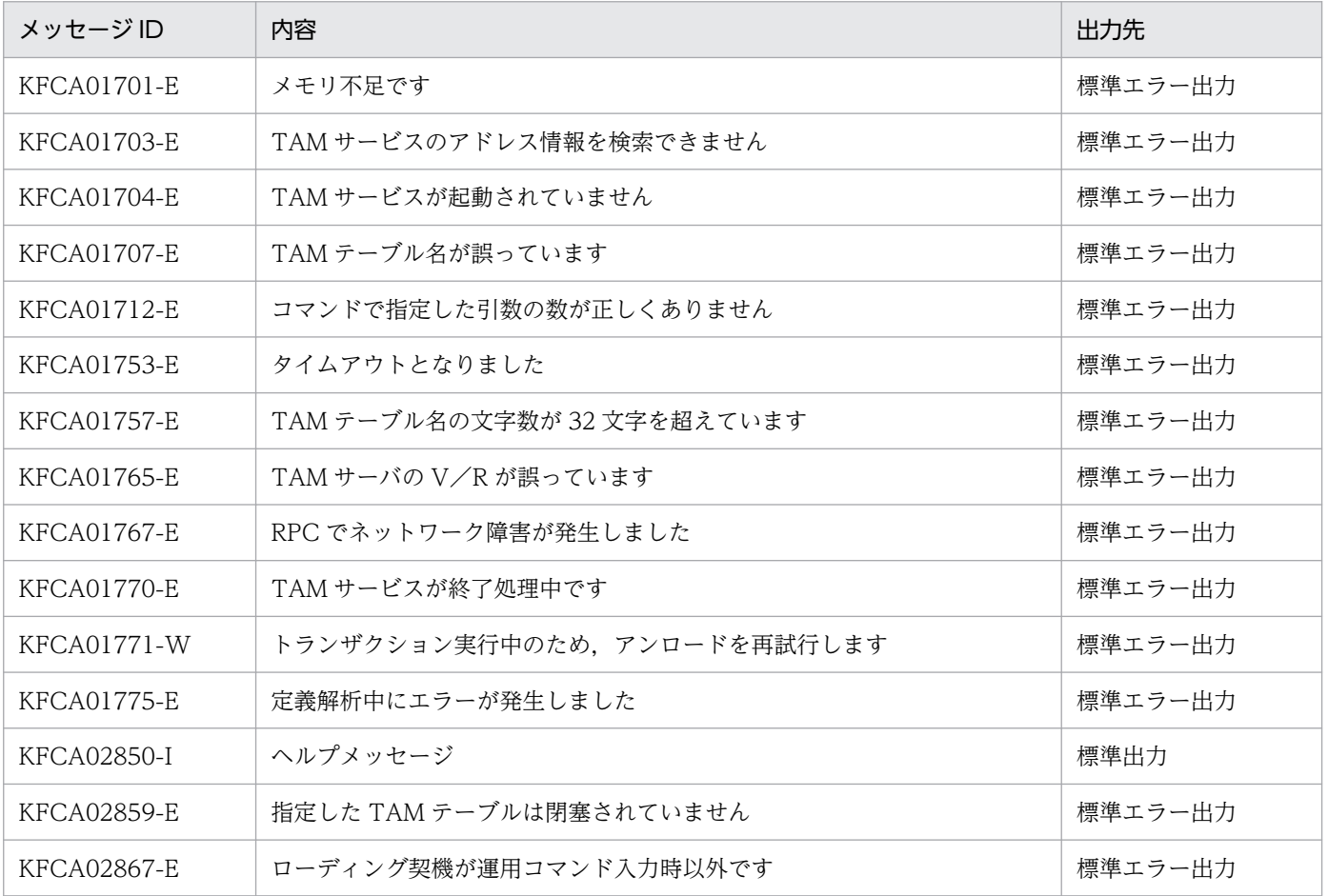

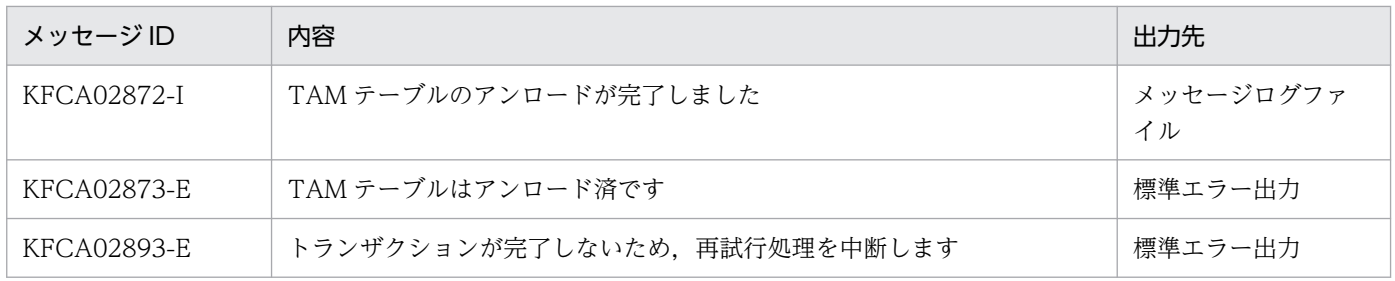

<sup>13.</sup> 運用コマンドの詳細

# tptrnls

## 名称

OSI TP 通信の未決着トランザクション情報の表示

## 形式

#### tptrnls

### 機能

XATMI を使用した OSI TP 通信を行う未決着トランザクションの ID およびそのステータスなどの情報 を表示し,OSI TP 通信をわたるトランザクションブランチの情報を OSI TP 形式で表示します。

## 出力形式

```
TRNGID = aa...aa TRNBID = bb...bbSTATUS = cc...cc PID = dd...dd SERVER = ee...ee SERVICE = ff...ff
  ATIONIC-ACTION-ID = gg...gg-hh...hh-i i...iiBRANCH-ID
                  = j j... j j-kk...kk-11...11PARTNER-AE = mm \dots mm-nn \dots nn
```
注

これは一つのトランザクションブランチに対する形式です。したがって,次の場合,出力項目 TRNGID から PARTNER-AE までを一連の項目として複数回出力されます。

- 未決着トランザクションが複数ある場合(未決着のトランザクション数分出力)
- 一つのトランザクションブランチから複数の OSI TP 通信を行っている場合(OSI TP 通信数分出力)
- aa...aa:グローバルトランザクション ID(文字列)※1
- bb...bb:トランザクションブランチ ID(文字列)※1
- cc...cc:トランザクションブランチのステータス (文字列) ※2
- dd...dd:トランザクションを処理しているプロセスのプロセス ID(10 進数)<sup>※3</sup>
- ee...ee:トランザクションブランチを開始したサーバ名(文字列)※3
- ff...ff:トランザクションブランチを開始したサービス名(文字列)※3
- gg...gg:アトミックアクション識別子のマスタ AP 名称(16 進数字)※4
- hh...hh:アトミックアクション識別子のマスタ AE 修飾子 (10 進数) ※4
- ii...ii:アトミックアクション識別子のサフィックス(アトミックアクション番号)(10 進数)
- jj...jj:ブランチ識別子のスーペリア AP 名称(16 進数字)※4
- kk...kk:ブランチ識別子のスーペリア AE 修飾子(10 進数)※4
- ll...ll:ブランチ識別子のサフィックス(ブランチ番号)(10 進数)
- mm...mm:相手 AP 名称(16 進数字)※4
- nn...nn: 相手 AE 修飾子 (10 進数) ※4

#### 注※1

trnls コマンドで出力される TRNGID, TRNBID と同じです。

#### 注※2

trnls で出力される第 1 状態と同じです。

#### 注※3

trnls コマンドで出力される PID,サーバ,サービスと同じです。

#### 注※4

TP1/NET/OSI-TP-Extended に定義した項目と同じです。

### 出力メッセージ

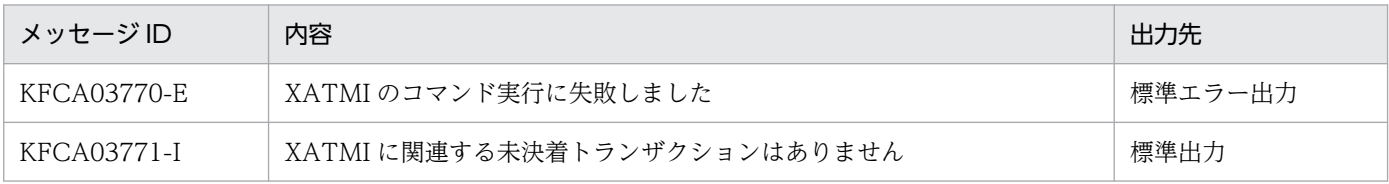

#### 注意事項

- このコマンドは OpenTP1 システム起動中にだけ使用できます。
- このコマンド実行中にエラーが発生した場合,このコマンドは KFCA03770-E メッセージを出力して 終了します。
- このコマンドの実行時,XATMI に関連する未決着トランザクションブランチの情報が一つもない場 合,このコマンドは KFCA03771-I メッセージを出力して終了します。
- このコマンドはオプションおよび引数をとりません。このコマンドにオプションや引数を与えても無視 されます。

## trncmt

### 名称

トランザクションのコミット

### 形式

trncmt {-t 〔-af〕|-T トランザクショングローバル識別子 〔-afq〕}

#### 機能

trnls コマンドを実行して表示された情報中のステータスが READY 状態のときに,トランザクションブラ ンチを強制的にコミットし,ほかのトランザクションブランチに連絡完了後,トランザクションを終了し ます。ルートトランザクションブランチがコミットされた場合に実行してください。

trncmt コマンドは,グローバルトランザクションを構成している各トランザクションブランチが何らかの 要因(通信障害など)でトランザクションを決着できないときに実行します。

trncmt コマンドを実行してトランザクションをコミットする場合,ほかのトランザクションとの不整合を 発生させないために,グローバルトランザクション内のほかのトランザクションブランチもコミットして ください。通信障害が発生している場合,トランザクションブランチ間の連絡が完了するまでトランザク ションを終了できません。このとき、-f オプションを指定すると、トランザクションを強制的に終了でき ます。通信障害が一時的な場合、-f オプションは指定しないで trncmt コマンドを実行してください。

### オプション

#### ●-t

該当する計算機のトランザクションマネジャが管理しているトランザクションで、READY (p, n)状態 のすべてのトランザクションのコミットを受け付けます。さらに,コミットするトランザクションに関す る情報を標準出力に出力します。

#### $\bullet$ -a

トランザクションに関する全情報を標準出力に出力します。

このオプションの指定を省略すると、トランザクションに関する情報のうち, OpenTP1 のシステムノー ド ID からサービス名までが標準出力に出力されます。

#### ●-f

トランザクションを強制終了します。

-f オプションの指定を省略すると,トランザクションは強制終了されません。

### ●-T トランザクショングローバル識別子 ~< 〈16 文字の英数字〉

指定されたトランザクショングローバル識別子を持つトランザクションが, READY (p, n)状態であれ ばコミットを受け付けます。さらに,コミットするトランザクションに関する情報を標準出力に出力します。

ただし,-q オプションを指定した場合は,トランザクション第 1 状態が READY で,トランザクション第 2状態が u 以外であれば、コミットを受け付けます。

トランザクショングローバル識別子は、trnls -t コマンドで知ることができます。

### ●-q

トランザクション第1状態が READY で,トランザクション第2状態が u 以外であれば, コミットを受け 付けます。

このオプションは,-T オプションを指定した場合だけ指定できます。また,-t オプションと組み合わせて 指定できません。

## 出力形式

-a オプションを指定した場合、trnls コマンドの出力形式「「trnls -ta」と指定した場合」と同じです。そ の他の場合は、trnls コマンドの出力形式「-a,および-c オプションを指定しない場合」と同じです。

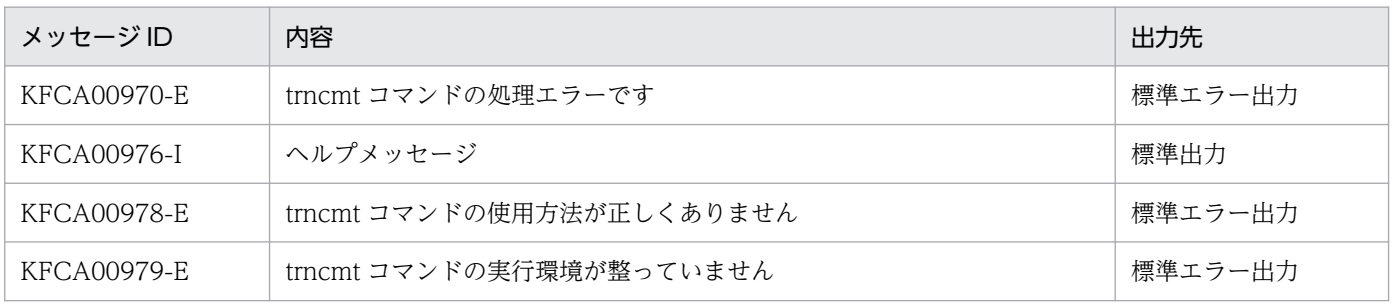

# trndlinf

## 名称

未決着トランザクション情報ファイルの削除

## 形式

trndlinf -d 日数

## 機能

未決着トランザクション情報ファイルを削除します。

## オプション

### ●-d 日数 ~((1~24855))

削除する日数を指定します。

trndlinf コマンド実行時刻から起算して,「24 時間×日数」以前に作成された未決着トランザクション情 報ファイルが削除されます。

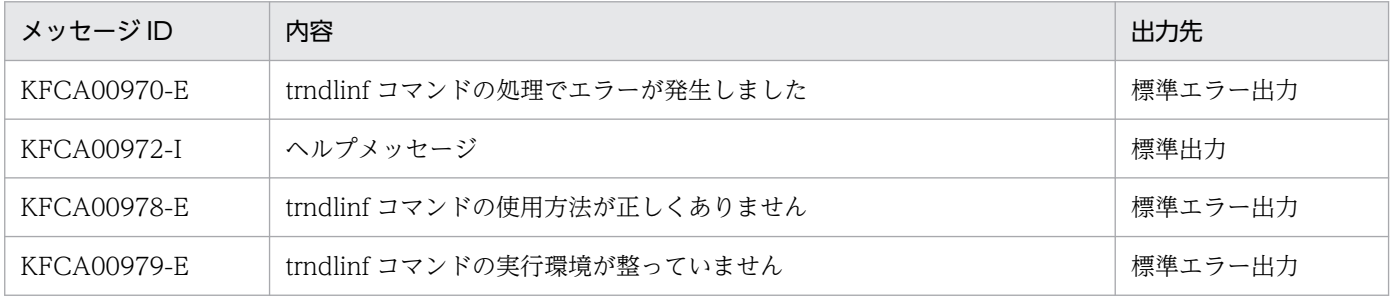

# trnfgt

## 名称

トランザクションの強制終了

## 形式

trnfgt {-t 〔-a〕|-T トランザクショングローバル識別子 〔-aq〕}

### 機能

トランザクションを強制終了します。

## オプション

#### ●-t

該当する計算機のトランザクションマネジャが管理しているトランザクションのうち, HEURISTIC FORGETTING (p, n)状態のすべてのトランザクションの終了を受け付けます。さらに. 終了するトランザクションに関する情報を標準出力に出力します。

### $\bullet$ -a

トランザクションに関する全情報を標準出力に出力します。

このオプションの指定を省略すると、トランザクションに関する情報のうち, OpenTP1 のシステムノー ド ID からサービス名までを標準出力に出力します。

### ●-T トランザクショングローバル識別子 ~ 〈16 文字の英数字〉

指定したトランザクショングローバル識別子を持つトランザクションのステータスが HEURISTIC FORGETTING (p, n)状態の場合,トランザクションの終了を受け付けます。さらに, 終了するトランザクションに関する情報を標準出力に出力します。

ただし,-q オプションを指定した場合は,トランザクション第 1 状態が HEURISTIC\_FORGETTING で,トランザクション第 2 状態が u 以外であれば,トランザクションの終了を受け付けます。

トランザクショングローバル識別子は、trnls -t コマンドで知ることができます。

### ●-q

トランザクション第1状態が HEURISTIC\_FORGETTING で、トランザクション第2状態が u 以外であ れば,トランザクションの終了を受け付けます。

このオプションは、-T オプションを指定した場合だけ指定できます。また、-t オプションと組み合わせて 指定できません。

# 出力形式

-a オプションを指定した場合,trnls コマンドの出力形式「「trnls -ta」と指定した場合」と同じです。そ の他の場合は、trnls コマンドの出力形式「-a,および-c オプションを指定しない場合」と同じです。

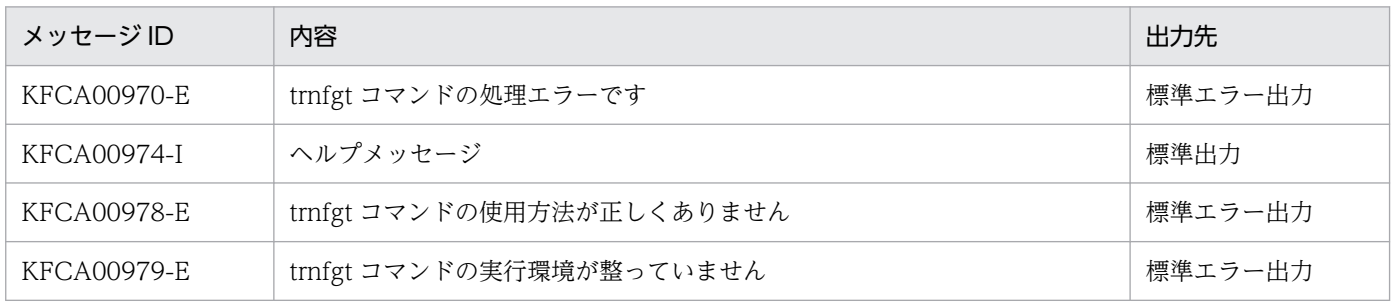

<sup>13.</sup> 運用コマンドの詳細

# trnlnkrm

## 名称

リソースマネジャの登録と削除

## 形式

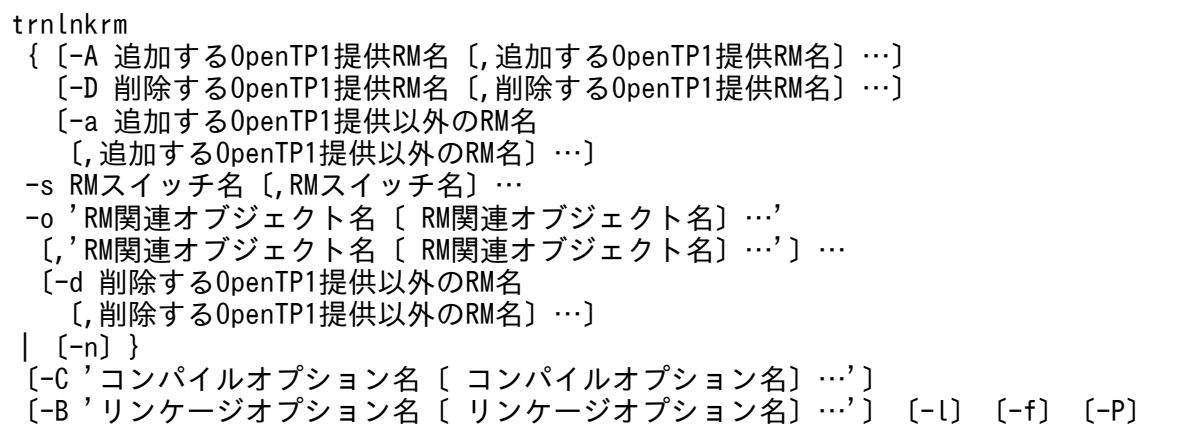

### 機能

OpenTP1 で使用するリソースマネジャを追加,または削除し,トランザクションサービス制御用実行形 式プログラム,クライアントサービス実行形式プログラム,および標準トランザクション制御用オブジェ クトファイル (dc\_trn\_allrm.o) を再作成します。

OpenTP1 のプログラムプロダクトをインストールするとき,トランザクションサービス制御用実行形式 プログラム,およびクライアントサービス実行形式プログラムには,リソースマネジャが提供する XA イ ンタフェース用オブジェクトファイルはリンケージされていません。dcsetup コマンド実行時,インストー ルされている OpenTP1 のプログラムプロダクトを判断し,自動的に OpenTP1 提供リソースマネジャ (DAM, TAM, MCF, ISAM, および MQA) の XA インタフェース用オブジェクトファイルをリンケー ジします(リソースマネジャ XATMI は OpenTP1 が提供するリソースマネジャですが,自動的にリン ケージされません)。OpenTP1 下で実行するトランザクションがそのほかのリソースマネジャをアクセス する場合は、dcsetup コマンド実行後、OpenTP1 を開始する前に trnlnkrm コマンドで OpenTP1 提供 以外のリソースマネジャを登録し,トランザクションサービス制御用実行形式プログラム,およびクライ アントサービス実行形式プログラムを再作成する必要があります。なお,OpenTP1 以外が提供するリソー スマネジャを使用する場合については、マニュアル「OpenTP1 プログラム作成の手引」を参照してくだ さい。

OpenTP1 は最大 32 個のリソースマネジャを登録できます。

トランザクションサービス制御用実行形式プログラム,およびクライアントサービス実行形式プログラム には、OpenTP1 下で動作する UAP がアクセスする,すべてのリソースマネジャの XA インタフェース 用オブジェクトファイルをリンケージしておく必要があります。すべてリンケージしていないと、OpenTP1 にリンケージされていないリソースマネジャをアクセスする UAP を起動時,またはそのリソースマネジャ が提供する関数発行時にエラーとなることがあります。

trnlnkrm コマンドは、OpenTP1 がオンライン中の場合は実行できません。

また, OpenTP1 が再開始待ちの場合は、trnlnkrm コマンドに-f オプションを指定してください。ただ し、-f オプション指定の trnlnkrm コマンドが正常終了したあとは、OpenTP1 は再開始できません。

trnlnkrm コマンドでリソースマネジャを静的から動的またはその逆に変更した場合やリソースマネジャの バージョンアップによってスイッチ構造体名称を変更した場合,標準トランザクション制御用オブジェク トファイルをリンケージしている UAP は、再びリンケージする必要があります。

また、trnmkobj コマンドで作成したトランザクション制御用オブジェクトをリンケージしている UAP は、trnmkobj コマンドでトランザクション制御用オブジェクトを再作成してから再びリンケージする必要 があります。

trnlnkrm コマンドは、C コンパイラを次に示す順序で検索します。

1. /bin/cc および/lib/ccom

/bin/cc と/lib/ccom の両方が必要です。

2. /usr/bin/cc

3. /usr/vac/bin/cc

上記の検索順序でCコンパイラが見つからない場合には、trnlnkrm コマンドを実行するプロセスの環境変 数 PATH の指定値に従います。trnlnkrm コマンドを実行するプロセスの環境変数 PATH の指定値を優先 させたい場合は,-P オプションを指定してください。

## オプション

### **●-A 追加する OpenTP1 提供 RM 名 ~< (1~31 文字の英数字)**

追加する OpenTP1 提供のリソースマネジャの名称を指定します。

OpenTP1 提供のリソースマネジャ名を次に示します。

OpenTP1\_DAM:TP1/FS/Direct Access のリソースマネジャ名

OpenTP1\_TAM:TP1/FS/Table Access のリソースマネジャ名

OpenTP1 MCF: TP1/Message Control のリソースマネジャ名

OpenTP1\_MQA:TP1/Message Queue のリソースマネジャ名

OpenTP1\_ISM: ISAM/B のリソースマネジャ名

OpenTP1\_XATMI:XATMI OSI 通信機能のリソースマネジャ名

このオプションで指定したリソースマネジャに対しては、RM スイッチ名,RM 関連オブジェクト名を指 定する必要はありません。

複数の RM 名を指定する場合は、RM 名と RM 名との間をコンマ(,)で区切ります。

#### ●-D 削除する OpenTP1 提供 RM 名 〜〈1〜31 文字の英数字〉

削除する OpenTP1 提供のリソースマネジャの名称を指定します。

OpenTP1 提供のリソースマネジャ名を次に示します。

OpenTP1\_DAM:TP1/FS/Direct Access のリソースマネジャ名

OpenTP1\_TAM:TP1/FS/Table Access のリソースマネジャ名

OpenTP1\_MCF:TP1/Message Control のリソースマネジャ名

OpenTP1\_MQA:TP1/Message Queue のリソースマネジャ名

OpenTP1\_ISM: ISAM/B のリソースマネジャ名

OpenTP1\_XATMI:XATMI OSI 通信機能のリソースマネジャ名

このオプションで指定したリソースマネジャに対しては,RM スイッチ名,RM 関連オブジェクト名を指 定する必要はありません。

複数の RM 名を指定する場合は, RM 名と RM 名との間をコンマ(,)で区切ります。

#### ●-a 追加する OpenTP1 提供以外の RM 名 〜〈1〜31 文字の英数字〉

追加する OpenTP1 提供以外のリソースマネジャの名称を指定します。OpenTP1 提供のリソースマネ ジャを指定しないでください。

このオプションで指定したリソースマネジャに対しては,RM スイッチ名,RM 関連オブジェクト名を指 定する必要があります。

複数の RM 名を指定する場合は、RM 名と RM 名との間をコンマ(, )で区切ります。

#### **●-s RM スイッチ名**

〜〈先頭が英字,またはアンダスコアで始まる 1〜32 文字の英数字〉

追加する OpenTP1 提供以外のリソースマネジャのスイッチ名を指定します。

スイッチ名は,追加するリソースマネジャの仕様書を参照してください。

複数の RM スイッチ名を指定する場合は,RM スイッチ名と RM スイッチ名との間をコンマ(, )で区切 ります。

RM スイッチ名と RM 名は指定した順に対応します。

#### ●-o RM 関連オブジェクト名 ~< 〈英数字〉

追加する OpenTP1 提供以外のリソースマネジャに関連のあるオブジェクトファイル(XA インタフェー ス用オブジェクトファイル)の名称を指定します。

一つのリソースマネジャに対して複数の RM 関連オブジェクト名を指定できます。

RM 関連オブジェクト名は,追加するリソースマネジャの仕様書を参照してください。

RM 関連オブジェクト名にコンマ(,)を指定する必要がある場合は, コンマ(,)の前に'\'を挿入してく ださい。

複数の RM 関連オブジェクト名を指定する場合は,RM 関連オブジェクト名と RM 関連オブジェクト名と の間を空白で区切ります。

複数のリソースマネジャに対する RM 関連オブジェクト名を指定する場合は,一つのリソースマネジャに 対する RM 関連オブジェクト名の集まりをアポストロフィ(')で囲み,それぞれの集まりの間をコンマ (,)で区切ります。

RM 関連オブジェクト名と RM 名は指定した順に対応します。

#### **●-d 削除する OpenTP1 提供以外の RM 名 - ~〈1~31 文字の英数字〉**

削除する OpenTP1 提供以外のリソースマネジャの名称を指定します。OpenTP1 提供のリソースマネ ジャを指定しないでください。

このオプションで指定したリソースマネジャに対しては、RM スイッチ名,RM 関連オブジェクト名を指 定する必要はありません。

複数の RM 名を指定する場合は、RM 名と RM 名との間をコンマ(,)で区切ります。

#### ●-n

OpenTP1 に登録しているリソースマネジャは変更しないで,トランザクションサービス制御用実行形式 プログラム,およびクライアントサービス実行形式プログラムを再作成します。

#### **●-C コンパイルオプション名 ~< 〈1~512 文字の文字列〉**

コンパイル実行時に使用するコンパイルオプションを指定します。

指定するコンパイルオプション名はアポストロフィ(')で囲み、コンパイルオプション名にコンマ(,) を指定する必要がある場合は、コンマ(.)の前に'\'を挿入してください。

複数のコンパイルオプション名を指定する場合は,コンパイルオプション名とコンパイルオプション名と の間を空白で区切ります。

通常,このオプションを指定する必要はありません。

### **●-B リンケージオプション名 ~< 〈1~512 文字の文字列〉**

ライブラリリンケージ実行時に使用するリンケージオプションを指定します。

指定するリンケージオプション名はアポストロフィ(')で囲み,リンケージオプション名にコンマ(,) を指定する必要がある場合は、コンマ(.)の前に'\'を挿入してください。

複数のリンケージオプション名を指定する場合は,リンケージオプション名とリンケージオプション名と の間を空白で区切ります。trnlnkrm コマンドでは、cc コマンドを使用してリンケージを行っています。 このため、指定できるリンケージオプションは、cc コマンドで指定できるオプションとなります。

通常,このオプションを指定する必要はありません。

### ●-l

trnlnkrm コマンドの実行経過を標準出力に出力します。

#### ●-f

OpenTP1 の状態に関係なく、trnlnkrm コマンドを強制的に実行します。ただし、OpenTP1 のトランザ クションサービス制御用実行形式プログラム,およびクライアントサービス実行形式プログラムを再作成 するため、OpenTP1 がオンライン中の場合は、実行できません。

このオプションは、OpenTP1 を正常終了以外(計画停止 A,計画停止 B,強制停止,異常終了)で終了 したあと、使用するリソースマネジャを変更して OpenTP1 を正常開始する場合にだけ指定してください。

このオプションを指定した trnlnkrm コマンドが正常終了したあとは、OpenTP1 は再開始できません。

#### $\bigcirc$ -P

trnlnkrm コマンドを実行するプロセスの環境変数 PATH の指定値に従って,使用する C コンパイラを決 定します。環境変数 PATH の指定値の順番に「cc」を探して,最初に見つけた「cc」を使用します。

すべてのオプションの指定を省略すると、trnlnkrm コマンドの指定方法が標準出力に出力されます。

#### 注意事項

- trnlnkrm コマンドが正常終了したあとでは,OpenTP1 は再開始できません。必ず正常開始してくだ さい。
- オプションを複数の行に分けて指定する場合は、オプションとオプションとの間に継続符号 '\'を挿入 して改行してください。一つのオプションの指定値の途中(例えば,-o オプションで複数の RM 関連 オブジェクト名を指定する場合の,RM 関連オブジェクト名と RM 関連オブジェクト名との間)で改行 すると,コマンドが正しく動作しないことがあります。

# trnls

## 名称

トランザクションの状態表示

## 形式

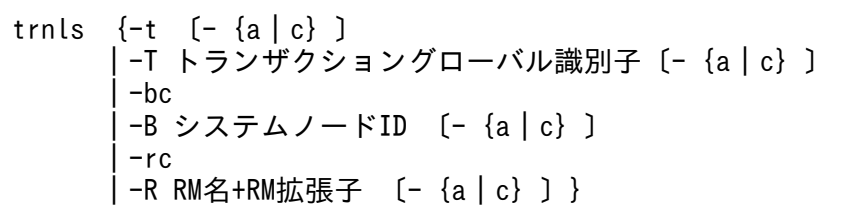

### 機能

トランザクションマネジャが管理しているトランザクションに関する情報,またはトランザクションブラ ンチ数を表示します。

トランザクションに関する情報を次に示します。

- 1. トランザクショングローバル識別子 システムノード ID とグローバルトランザクション番号(グローバルトランザクションを管理するため にシステムで一意に付けた番号)を合わせた識別子
- 2. トランザクションブランチ識別子 システムノード ID とトランザクションブランチ番号(トランザクションブランチを管理するためにシ ステムで一意に付けた番号)を合わせた識別子
- 3. トランザクション第 1 状態 トランザクションブランチの処理状態
- 4. トランザクション第 2 状態 トランザクションブランチのプロセスに関する状態
- 5. トランザクション第 3 状態

トランザクションブランチの通信状態

6. プロセス ID

トランザクションブランチが動作しているプロセスのプロセス ID

7. サーバ名

トランザクションブランチを起動しているサーバの名称

8. サービス名

トランザクションブランチを起動しているサービスの名称

9. トランザクション記述子

13. 運用コマンドの詳細

同一トランザクショングローバル識別子を持つトランザクションブランチを区別するためのインデクス 番号

10. ブランチ記述子

一つのトランザクションブランチから分岐したトランザクションブランチを区別するためのインデクス 番号

11. 親トランザクション記述子

該当するトランザクションブランチを生成したトランザクションのトランザクション記述子

トランザクションブランチ数の表示内容を次に示します。

- 1. トランザクショングローバル識別子 システムノード ID とグローバルトランザクション番号(グローバルトランザクションを管理するため にシステムで一意に設けた番号)を合わせた識別子
- 2. システムノード ID OpenTP1 のシステムノード ID
- 3. リソースマネジャ名

トランザクションブランチ下で使用しているリソースマネジャの名称

4. トランザクションブランチ数 処理中のトランザクションブランチの数

## オプション

#### ●-t

すべてのトランザクションに関する情報を表示します。

#### $\bullet$ -a

トランザクションに関する全情報を表示します。

### $\bullet$ -c

同時に指定したオプションに合わせて,トランザクションブランチ数を表示します。

-a,および-c オプションの指定を省略すると,トランザクションに関する情報のうち,1.〜8.が表示されま す。

#### ●-T トランザクショングローバル識別子 ~ 〈16 文字の英数字〉

指定したトランザクショングローバル識別子を持つトランザクションに関する情報を表示します。

トランザクショングローバル識別子は,trnls -t コマンドで知ることができます。

#### $\bullet$ -b

分岐したトランザクションに関する情報を表示します。

### **●-B システムノード ID ~ 〈8 文字の英数字〉**

指定したシステムノード ID の計算機へブランチしたトランザクションに関する情報を表示します。

#### ●-r

リソースマネジャに接続しているトランザクションに関する情報を表示します。

#### **●-R RM 名+ RM 拡張子 → 〈1〜33 文字の英数字〉**

指定した名称のリソースマネジャに接続しているトランザクションに関する情報を表示します。

OpenTP1 提供のリソースマネジャ名を次に示します。

OpenTP1\_DAM :TP1/FS/Direct Access のリソースマネジャ名

OpenTP1 TAM : TP1/FS/Table Access のリソースマネジャ名

OpenTP1\_MCF :TP1/Message Control のリソースマネジャ名

ある MCF に接続しているトランザクションに関する情報を表示させる場合, MCF の RM 名+ MCF の RM 拡張子(表示させたい MCF のマネジャプロセス識別子)を指定します。

OpenTP1\_MQA:TP1/Message Queue のリソースマネジャ名

OpenTP1\_ISM:ISAM/B のリソースマネジャ名

「RM 拡張子」は,トランザクションサービス定義の定義コマンド trnstring の-i オプションを指定した場 合に付けてください。

### 出力形式

●「trnls -ta」と指定した場合

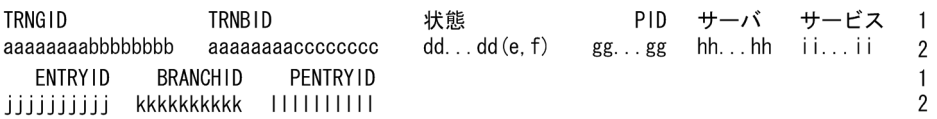

- 1,および 2:1 行で表示します。
- 2:トランザクションが複数ある場合,トランザクションの数だけ繰り返し表示します。
- aaaaaaaa: OpenTP1 のシステムノード ID (8 文字)
- bbbbbbbb:グローバルトランザクション番号(8 けた)
- cccccccc:トランザクションブランチ番号(8 けた)
- dd...dd:トランザクション第 1 状態(20 文字以内)
	- BEGINNING…トランザクションブランチ開始処理中状態
	- ACTIVE…実行中状態
	- SUSPENDED…中断中状態
- IDLE…同期点処理へ移行状態
- PREPARE…コミット(1 相目)処理中状態
- READY…コミット(2 相目)処理待ち状態
- HEURISTIC COMMIT…ヒューリスティック決定コミット処理中状態
- HEURISTIC ROLLBACK…ヒューリスティック決定ロールバック処理中状態
- COMMIT…コミット処理中状態
- ROLLBACK ACTIVE…ロールバック処理待ち状態
- ROLLBACK…ロールバック処理中状態
- HEURISTIC\_FORGETTING…ヒューリスティック決定後のトランザクションブランチ終了処理 中状態
- FORGETTING…トランザクションブランチ終了処理中状態
- e:トランザクション第2状態(1文字)
	- u…ユーザサーバプロセスでのユーザサーバ実行中状態
	- r…トランザクション回復プロセスでのトランザクションブランチ回復処理実行中状態
	- p…トランザクション回復プロセスでの他トランザクションブランチの回復処理完了待ち状態 なお. 第1状態が READY でルートトランザクションブランチが同一計算機内にない場合. ユーザ の指示待ち状態です。また. XA リソースサービスを使用している場合. XA リソースサービスの指 示待ち状態です。
- f:トランザクション第3状態(1文字)
	- s…送信中※
	- r…受信中※
	- n…送受信中※ではありません
- gg...gg:プロセス ID(10 進数)
- hh...hh:サーバ名(8 文字以内)
- ii...ii: サービス名 (32 文字以内) ただし、SUP の場合は空白
- jjjjjjjjjj:トランザクション記述子(10 進数)
- kkkkkkkkkk:ブランチ記述子(10 進数) ただし,ルートトランザクションブランチの場合 は,'\*\*\*\*\*\*\*\*\*\*'が表示されます。
- llllllllll:親トランザクション記述子(10 進数) ただし、ルートトランザクションブランチの場合は, '\*\*\*\*\*\*\*\*\*\*'が表示されます。

注※

送信中,受信中とは,トランザクションブランチ間の同期合わせのことです。

● [trnls -tc], または [trnls -T トランザクショングローバル識別子 -c] と指定した場合

- 1:グローバルトランザクションの数だけ繰り返し表示します。
- aaaaaaaa: OpenTP1 のシステムノード ID (8 文字)
- bbbbbbbb:グローバルトランザクション番号(8 けた)
- ccccc:グローバルトランザクション内のトランザクションブランチ数(10 進数)

 $\overline{1}$ 

● [trnls -bc], または [trnls -B システムノード ID -c] と指定した場合

システムノードID トランザクションブランチ数 aaaaaaaa bbbbb

- 1:トランザクションが実行されている計算機の数だけ繰り返し表示します。
- aaaaaaaa:OpenTP1 のシステムノード ID(8 文字)
- bbbbb:該当する計算機で現在実行されているトランザクションブランチ数(10 進数)
- ●「trnls -rc」,または「trnls -R RM 名+ RM 拡張子 -c」と指定した場合

```
リソースマネジャ
              トランザクションブランチ数
aa...aa
                            bbbbb
```
• 1:トランザクションを実行中のリソースマネジャの数だけ繰り返し表示します。

 $\overline{1}$ 

- aa...aa:リソースマネジャ名+リソースマネジャ拡張子(33 文字以内)
- bbbbb:該当するリソースマネジャで,現在実行されているトランザクションブランチ数(10 進数)

**●-a. および-c オプションを指定しない場合** 

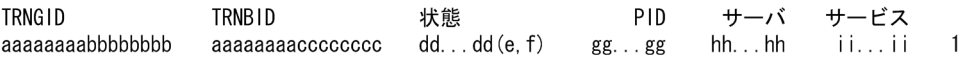

- 1:トランザクションの数だけ繰り返し表示します。
- aaaaaaaa: OpenTP1 のシステムノード ID (8 文字)
- bbbbbbbb:グローバルトランザクション番号(8 けた)
- cccccccc: トランザクションブランチ番号 (8 けた)
- dd...dd: トランザクション第1状態 (20 文字以内) 詳細は「「trnls -ta」と指定した場合」を参照してください。
- e:トランザクション第2状態(1 文字) 詳細は「「trnls -ta」と指定した場合」を参照してください。
- f: トランザクション第3状態(1文字) 詳細は「「trnls -ta」と指定した場合」を参照してください。
- gg...gg:プロセス ID(10 進数)
- hh...hh:サーバ名(8 文字以内)
- ii...ii: サービス名 (32 文字以内) ただし, SUP の場合は空白

## 出力メッセージ

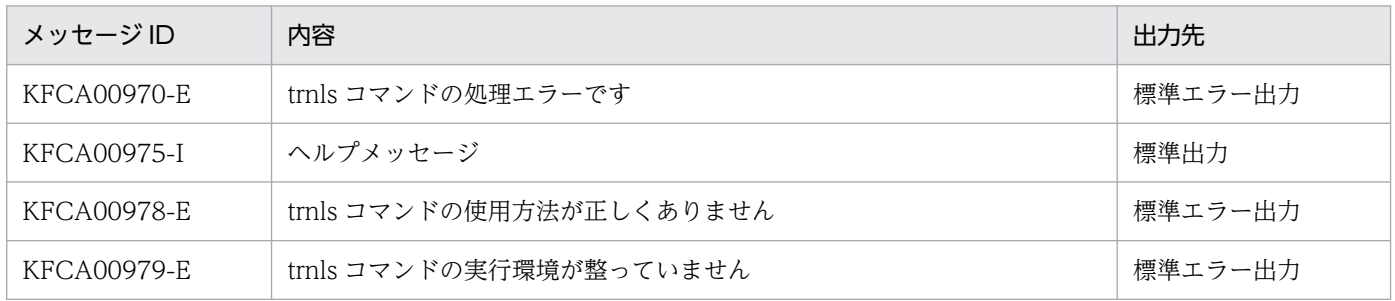

#### 注意事項

CUP から起動するトランザクションは,クライアントサービス定義の parallel\_count オペランドで指定 した最大プロセス数まで同時に実行できます。このプロセス上で実行しているトランザクションの状態は, trnls コマンドで確認できます。trnls コマンドを実行すると,サーバ名は'\_clttrn'と表示されます。

<sup>13.</sup> 運用コマンドの詳細

# trnlsrm

## 名称

リソースマネジャの情報の表示

### 形式

trnlsrm 〔-o ファイル名〔,ファイル名〕…〕〔-s〕

### 機能

OpenTP1,UAP,またはトランザクション制御用オブジェクトに登録されているリソースマネジャの情 報を表示します。

## オプション

### ●-o ファイル名 ~ 〈完全パス名〉

指定したファイルに登録されているリソースマネジャの情報を標準出力に出力します。

指定できるファイルは,UAP の実行形式プログラムを格納しているファイル,またはトランザクション制 御用オブジェクトファイルだけです。

複数のファイルを指定する場合は,ファイル名とファイル名との間をコンマ(,)で区切ってください。

#### ●-s

OpenTP1 に登録されているリソースマネジャの情報を標準出力に出力します。

すべてのオプションの指定を省略すると,-s オプションが仮定されます。

## 出力形式

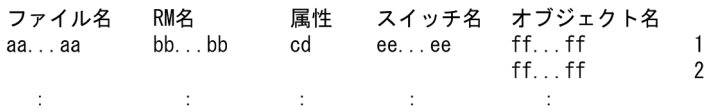

- 1. および2:登録されているリソースマネジャの数だけ繰り返し表示します。ただし、同一ファイル に対する表示の場合,ファイル名は先頭行だけに表示します。
- 2:RM 関連オブジェクトが二つ以上ある場合,RM 関連オブジェクトの数だけ繰り返し表示します。
- aa...aa :「システム」,または指定したファイル名(パス名は除く)
- bb...bb :リソースマネジャ名(31 文字以内)
- c :リソースマネジャの第 1 属性
	- B…OpenTP1 提供のリソースマネジャ

#### 13. 運用コマンドの詳細

- N…OpenTP1 提供以外のリソースマネジャ
- d :リソースマネジャの第 2 属性
	- O…1 相コミット制御可能
	- N…1 相コミット制御不可能
- ee...ee:RM スイッチ名(32 文字以内) OpenTP1 提供のリソースマネジャの場合は,'\*\*\*\*\*\*\*\*'が表示されます。
- ff...ff:RM 関連オブジェクト名 OpenTP1 提供のリソースマネジャの場合は,'\*\*\*\*\*\*\*\*'が表示されます。

<sup>13.</sup> 運用コマンドの詳細

# trnmkobj

## 名称

トランザクション制御用オブジェクトファイルの作成

## 形式

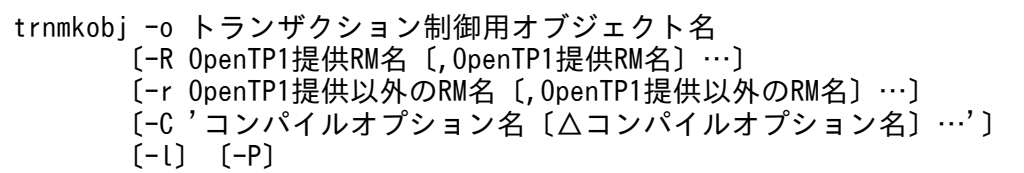

### 機能

UAP がアクセスするリソースマネジャに従って、\$DCDIR/spool/trnrmcmd/userobj 下に「トランザク ション制御用オブジェクト名.o」という名称でトランザクション制御用オブジェクトファイルを作成しま す。作成したトランザクション制御用オブジェクトファイルと,リソースマネジャが提供するオブジェク トファイル(XA インタフェース用オブジェクトファイル)を UAP にリンケージしてください。リンケー ジすると,OpenTP1 下でリソースマネジャにアクセスするトランザクションを実行できます。

なお,トランザクション制御用オブジェクトファイルを UAP にリンケージするための cc コマンドを実行 するときは,「トランザクション制御用オブジェクト名.o」を-L オプションの前に指定してください。

OpenTP1 下でリソースマネジャにアクセスしないトランザクションを実行する UAP の場合,または OpenTP1 下でトランザクションを実行しない UAP の場合は、trnmkobj コマンドを実行する必要はあり ません。

ただし,グローバルトランザクションを構成するすべての UAP に,同じリソースマネジャをリンケージ すると,コミット処理を最適化(プロセス間通信を抑止)できて,トランザクション性能が向上します。

また,OpenTP1 に登録されているすべてのリソースマネジャから成る標準トランザクション制御用オブ ジェクトファイル (\$DCDIR/spool/trnrmcmd/userobj/dc\_trn\_allrm.o) を使用する場合は, trnmkobj コマンドを実行する必要はありません。

-R,および-r オプションの指定を両方とも省略した場合,OpenTP1 に登録されているリソースマネジャ と同一のリソースマネジャを使用して,トランザクション制御用オブジェクトファイルを作成します。

trnlnkrm コマンドでリソースマネジャを静的から動的またはその逆に変更した場合やリソースマネジャの バージョンアップによってスイッチ構造体名称を変更した場合,次のどれかのファイルをリンケージして いる UAP は、再びリンケージする必要があります。

- 標準トランザクション制御用オブジェクトファイル
- -R,および-r オプションの指定を両方とも省略した trnmkobj コマンドで作成したトランザクション制 御用オブジェクトファイル

13. 運用コマンドの詳細

• 登録状態を変更したリソースマネジャを指定し,trnmkobj コマンドで作成したトランザクション制御 用オブジェクトファイル

また、標準トランザクション制御用オブジェクトファイル以外をリンケージしているときは、trnmkobj コ マンドでトランザクション制御用オブジェクトファイルを再作成してから再びリンケージする必要がありま す。

トランザクション制御用オブジェクトは,同一のリソースマネジャを使用する UAP 間で共用できます。 そのため,UAP ごとに trnmkobj コマンドを実行する必要はありません。

OpenTP1 に登録されていないリソースマネジャは指定できません。

trnmkobj コマンドは、C コンパイラを次に示す順序で検索します。

1. /bin/cc および/lib/ccom /bin/cc と/lib/ccom の両方が必要です。

#### 2. /usr/bin/cc

3. /usr/vac/bin/cc

上記の検索順序でCコンパイラが見つからない場合には、trnmkobj コマンドを実行するプロセスの環境 変数 PATH の指定値に従います。trnmkobj コマンドを実行するプロセスの環境変数 PATH の指定値を優 先させたい場合は,-P オプションを指定してください。

## オプション

#### ●-o トランザクション制御用オブジェクト名 ~ 〈1~12 文字の英数字〉

トランザクション制御用オブジェクトの名称を指定します。

#### ●-R OpenTP1 提供 RM 名 - 〜〈1〜31 文字の英数字〉

UAP からアクセスする OpenTP1 提供のリソースマネジャの名称を指定します。

OpenTP1 に登録されていないリソースマネジャは指定できません。

OpenTP1 提供のリソースマネジャ名を次に示します。

OpenTP1\_DAM :TP1/FS/Direct Access のリソースマネジャ名

OpenTP1\_TAM :TP1/FS/Table Access のリソースマネジャ名

OpenTP1 MCF : TP1/Message Control のリソースマネジャ名

OpenTP1\_MQA:TP1/Message Queue のリソースマネジャ名

OpenTP1\_ISM :ISAM/B のリソースマネジャ名

複数の RM 名を指定する場合は、RM 名と RM 名との間をコンマ(.)で区切ります。
### ●-r OpenTP1 提供以外の RM 名 ~< (1~31 文字の英数字)

UAP からアクセスする OpenTP1 提供以外のリソースマネジャの名称を指定します。

OpenTP1 に登録されていないリソースマネジャは指定できません。

複数の RM 名を指定する場合は、RM 名と RM 名との間をコンマ(、)で区切ります。

### **●-C コンパイルオプション名 ~< 〈1~512 文字の文字列〉**

コンパイル実行時に使用するコンパイルオプションを指定します。

指定するコンパイルオプション名はアポストロフィ(')で囲み、コンパイルオプション名にコンマ(,) を指定する必要がある場合は、コンマ(.)の前に'\'を挿入してください。複数のコンパイルオプション 名を指定する場合は,コンパイルオプション名とコンパイルオプション名との間を空白で区切ります。

通常,このオプションを指定する必要はありません。

#### ●-l

trnmkobj コマンドの実行経過を標準出力に出力します。

#### ●-P

trnmkobi コマンドを実行するプロセスの環境変数 PATH の指定値に従って、使用する C コンパイラを決 定します。環境変数 PATH の指定値の順番に「cc」を探して,最初に見つけた「cc」を使用します。

すべてのオプションの指定を省略すると、trnmkobj コマンドの指定方法が標準出力に出力されます。

# trnrbk

### 名称

トランザクションのロールバック

#### 形式

trnrbk {-t 〔-af〕|-T トランザクショングローバル識別子〔-afq〕}

#### 機能

trnls コマンドを入力して表示された情報中のステータスが READY 状態のときに,トランザクションブラ ンチを強制的にロールバックし,ほかのトランザクションブランチに連絡完了後,トランザクションを終 了します。ルートトランザクションブランチがロールバックされた場合に実行してください。

trnrbk コマンドは,グローバルトランザクションを構成している各トランザクションブランチが何らかの 要因(通信障害など)でトランザクションを決着できないときに実行します。

trnrbk コマンドを実行してトランザクションをロールバックする場合,ほかのトランザクションとの不整 合を発生させないために,グローバルトランザクション内のほかのトランザクションブランチもロールバッ クしてください。通信障害が発生している場合,トランザクションブランチ間の連絡が完了するまでトラ ンザクションを終了できません。このとき、-f オプションを指定すると、トランザクションを強制的に終 了できます。通信障害が一時的な場合,-f オプションは指定しないで trnrbk コマンドを実行してください。

### オプション

#### ●-t

該当する計算機のトランザクションマネジャが管理しているトランザクションで、READY (p, n)状態 のすべてのトランザクションのロールバックを受け付けます。さらに,ロールバックするトランザクショ ンに関する情報を標準出力に出力します。

#### $\bullet$ -a

トランザクションに関する全情報を標準出力に出力します。

このオプションの指定を省略すると、トランザクションに関する情報のうち, OpenTP1 のシステムノー ド ID からサービス名までが標準出力に出力されます。

#### ●-f

トランザクションを強制終了します。

-f オプションの指定を省略すると,トランザクションは強制終了されません。

### ●-T トランザクショングローバル識別子 ~< 〈16 文字の英数字〉

指定されたトランザクショングローバル識別子を持つトランザクションが, READY (p, n)状態であれ ばロールバックを受け付けます。さらに,ロールバックするトランザクションに関する情報を標準出力に 出力します。

ただし、-q オプションを指定した場合は、トランザクション第1状態が READY で、トランザクション第 2 状態が u 以外であれば、ロールバックを受け付けます。

トランザクショングローバル識別子は、trnls -t コマンドで知ることができます。

### $\bullet$ -q

トランザクション第1状態が READY で、トランザクション第2状態が u 以外であれば、ロールバックを 受け付けます。

このオプションは,-T オプションを指定した場合だけ指定できます。また,-t オプションと組み合わせて 指定できません。

### 出力形式

-a オプションを指定した場合,trnls コマンドの出力形式「「trnls -ta」と指定した場合」と同じです。そ の他の場合は、trnls コマンドの出力形式「-a,および-c オプションを指定しない場合」と同じです。

### 出力メッセージ

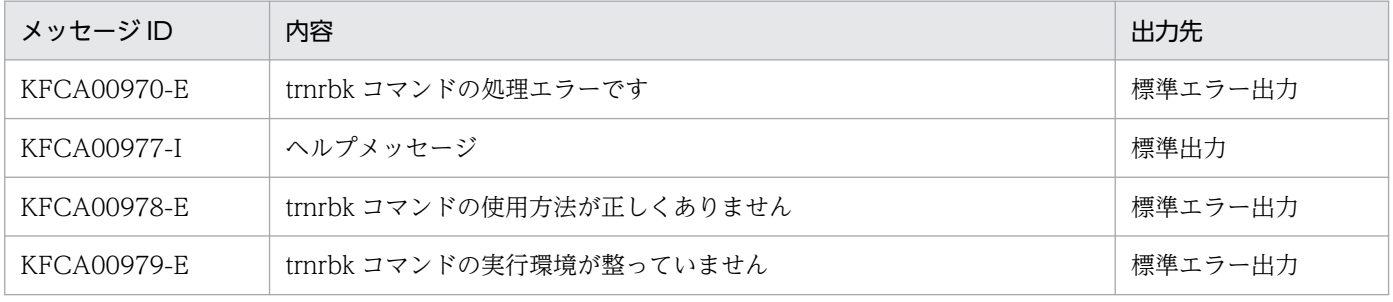

## trnstics

#### 名称

トランザクション統計情報の取得開始。終了

#### 形式

trnstics  $\{-s \mid -e\}$ 

#### 機能

トランザクション統計情報のジャーナルファイルへの取得の開始,または終了を指示します。

-s オプションを指定すると、trnstics コマンドが正常終了したあとに開始されるトランザクションから, トランザクション統計情報を取得します。trnstics コマンドが正常終了する前に、すでに開始されていた トランザクションに関しては,トランザクション統計情報を取得できません。

また,トランザクション統計情報は,ユーザサービス定義の trn\_statistics\_item オペランドに nothing 以 外を指定したユーザサービスが実行したトランザクションでだけ取得できます。

-e オプションを指定すると、trnstics コマンドが正常終了したあとに開始されるトランザクションから, トランザクション統計情報を取得しません。

なお, OpenTP1 再開始時は、trnstics コマンドの指定は引き継げません。OpenTP1 再開始時は, OpenTP1 再開始前のトランザクションサービス定義の trn\_tran\_statistics(トランザクションブランチ ごとの統計情報を取得するかどうか)オペランドの指定に従います。

### オプション

#### ●-s

トランザクション統計情報のジャーナルファイルへの取得を開始します。

●-e

トランザクション統計情報のジャーナルファイルへの取得を終了します。

#### 出力メッセージ

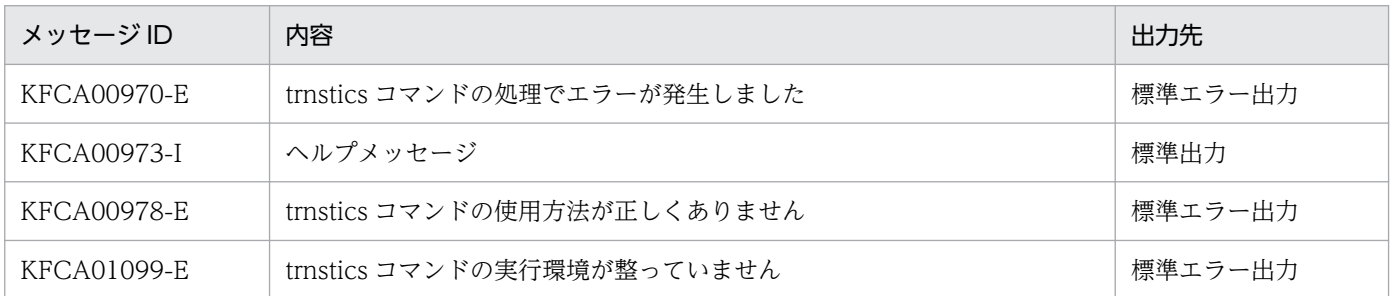

## 注意事項

トランザクション統計情報を取得する場合,取得情報の種類が多くなるほどトランザクションの性能が劣 化するので注意してください。

13. 運用コマンドの詳細

OpenTP1 運用と操作 **1085** 

## usmdump

### 名称

共用メモリダンプの出力

### 形式

usmdump [-a] [-i 利用者識別子] [ファイル名]

#### 機能

OpenTP1 稼働中の共用メモリの内容をダンプ退避用ディレクトリ (\$DCDIR/spool/save) の UNIX ファイルにダンプ出力します。出力したファイルは、compress コマンドで圧縮します。ただし、適用 OS が Linux の場合は、gzip コマンドで圧縮します。

### オプション

#### ●-a

確保している共用メモリのすべての情報をダンプ出力します。-a オプションを省略した場合、共用メモリ 上で実際に使用されている領域だけをダンプ出力します。

#### **●-i 利用者識別子**

ダンプ出力する共用メモリの利用者識別子を指定します。指定する利用者識別子によって,ダンプ出力す る共用メモリの情報が異なります。利用者識別子には,次のどれかを指定します。

all:OpenTP1 が管理しているすべての共用メモリの情報をダンプ出力します。

BTN:静的共用メモリおよび動的共用メモリの情報をダンプ出力します。

 dcshmls -r コマンドを実行した結果 OWNER に指定された情報:OWNER に指定されたサービスの共 用メモリプールの情報をダンプ出力します。例えば,DAM サービスが確保している共用メモリプールの 情報をダンプ出力する場合は、dam と指定します。

dcshmls -r コマンドを実行すると、静的共用メモリおよび動的共用メモリの情報の OWNER には、btn が表示されますが,静的共用メモリおよび動的共用メモリの情報をダンプ出力する場合は. -i オプション を省略するか,または-i オプションに BTN を指定してください。

このオプションを省略した場合,BTN が指定された場合と同じ動作になります。

### コマンド引数

#### ●ファイル名 〜〈31 バイト以内の文字列〉《shmdump》

共用メモリの情報をダンプ出力するときの出力先ファイル名を指定します。指定したファイル名で、共用 メモリの情報を\$DCDIR/spool/save に出力します。なお,"\$DCDIR/spool/save/指定ファイル名"と指 定する場合,完全パス名の長さが 255 バイト以内になるようにしてください。このコマンド引数を省略し た場合, shmdump が指定されたと仮定し, \$DCDIR/spool に shmdump というファイル名で共用メモ リの情報を出力します。

13. 運用コマンドの詳細

OpenTP1 運用と操作 **1087** 

### xarevtr

### 名称

XAR イベントトレース情報の表示

### 形式

xarevtr 〔-a〕〔-f XARイベントトレース情報ファイル〕

#### 機能

指定した XAR イベントトレース情報ファイルを編集して,コンソールに表示します。

## オプション

#### ●-a

XAR イベントトレース情報のコンソール表示を詳細形式で表示します。このオプションを省略した場合, XAR イベントトレース情報の 6〜10 行目,および 12 行目の表示が省略されます。

### **●-f XAR イベントトレース情報ファイル**

コンソールに表示する XAR イベントトレース情報ファイルを指定します。このオプションを省略した場 合,\$DCDIR/spool/dcxarinf/trace/xarevtr1,または\$DCDIR/spool/dcxarinf/trace/xarevtr2 のう ち,更新時刻の新しいファイルが編集対象ファイルとして仮定されます。

## 出力形式

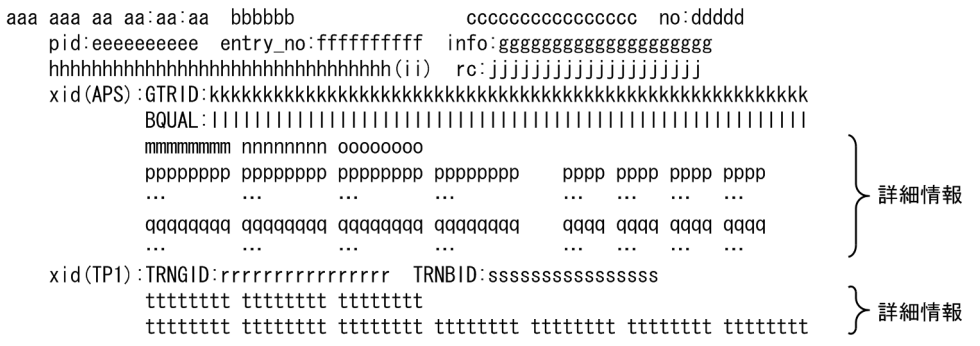

- aa....aa:日時(ctime 形式)
- bb....bb:マイクロ秒(10 進数)
- cc....cc:アプリケーションサーバ名称(16 文字以内の文字列)
- dddd:表示番号(10 進数)
- ee....ee: プロセス ID (10 進数)
- ff....ff:トランザクション管理テーブル番号(10 進数)

#### 13. 運用コマンドの詳細

- gg....gg:内部保守情報(10 進数,または 20 文字以内の文字列)
- hh....hh:要求コード名称(32 文字以内)
	- xar start…トランザクションブランチの開始処理
	- xar\_call…トランザクションブランチ内からの RPC の実行
	- xar\_end…トランザクションブランチの終了処理
	- xar\_prepare…トランザクションブランチのコミット準備処理(2 相コミットの 1 相目)
	- xar commit…トランザクションブランチのコミット処理(2相コミットの2相目)
	- xar\_rollback…トランザクションブランチのロールバック処理
	- xar\_recover…Prepared 状態, Heuristically Completed 状態のトランザクションブランチを通知
	- xar forget…Heuristically Completed 状態のトランザクションブランチを破棄
	- xar\_tbl\_reserve…内部保守情報(テーブル満杯時のエントリ解放を検知)
	- xar\_trnrcvr…内部保守情報(rap コネクション切断,または rap サーバダウンを検知)
- ii:情報取得位置(2 文字)
	- IN…関数の入り口
	- OK…関数の出口(正常終了時)
	- ER…関数の出口(異常終了時)
- jj....jj: XA リターンコード文字列 (20 文字以内の文字列), またはリターンコード (10 進数)
- kk....kk:アプリケーションサーバ XID 情報 GTRID の先頭 64 バイト以内(16 進数)
- ll....ll:アプリケーションサーバ XID 情報 BQUAL の先頭 64 バイト以内(16 進数)
- mm....mm: アプリケーションサーバ XID 詳細情報 フォーマット ID (16 進数)
- nn....nn:アプリケーションサーバ XID 詳細情報 GTRID サイズ(16 進数)
- oo....oo:アプリケーションサーバ XID 詳細情報 BQUAL サイズ (16 進数)
- pp....pp:アプリケーションサーバ XID GTRID 詳細情報(16 進数および文字)
- qq....qq:アプリケーションサーバ XID BQUAL 詳細情報(16 進数および文字)
- rr....rr: OpenTP1 XID 情報 TRNGID 文字列 (16 文字以内)
- ss....ss:OpenTP1 XID 情報 TRNBID 文字列(16 文字以内)
- tt....tt:OpenTP1 XID 詳細情報(16 進数)

## 出力メッセージ

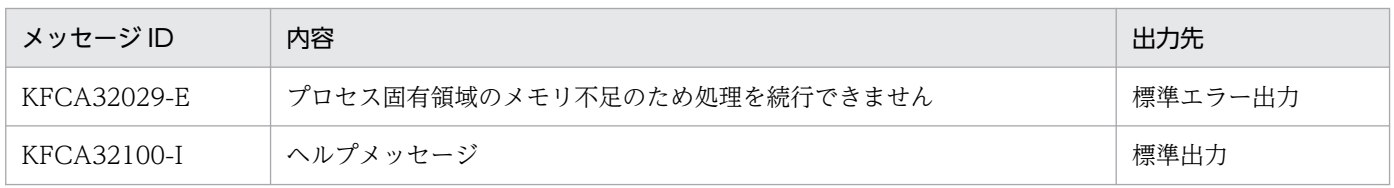

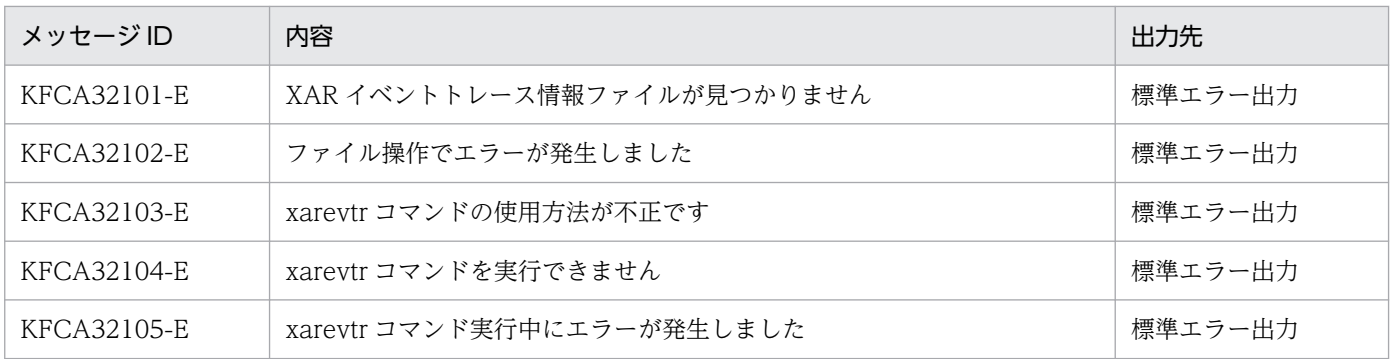

<sup>13.</sup> 運用コマンドの詳細

# xarfills

### 名称

XAR ファイルの状態表示

### 形式

xarfills XARファイル名

### 機能

XAR ファイルの状態を標準出力に出力します。

## コマンド引数

### ●XAR ファイル名 ~< 〈パス名〉

XAR ファイル名を指定します。

## 出力形式

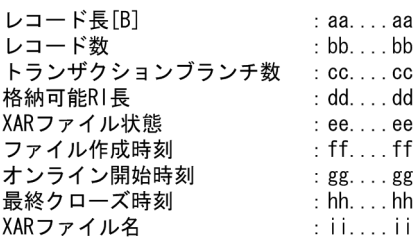

- aa....aa:XAR ファイルのレコード長(単位:バイト)
- bb....bb:XAR ファイルのレコード数
- cc....cc:トランザクションブランチ数
- dd....dd: XAR ファイルに格納できる最大 RI サイズ (10 進数)
- ee....ee:XAR ファイル状態
	- RUNNING…正常状態
	- HOLD…閉塞状態
	- INIT…初期状態
- ff....ff:XAR ファイルを作成した時刻 曜日△月△日△時:分:秒:年(西暦)の形式
- gg....gg:オンラインを開始した時刻 曜日△月△日△時:分:秒:年(西暦)の形式
- hh....hh:最後に XAR ファイルをクローズした時刻

曜日△月△日△時:分:秒:年(西暦)の形式

• ii....ii:XAR ファイル名

## 出力メッセージ

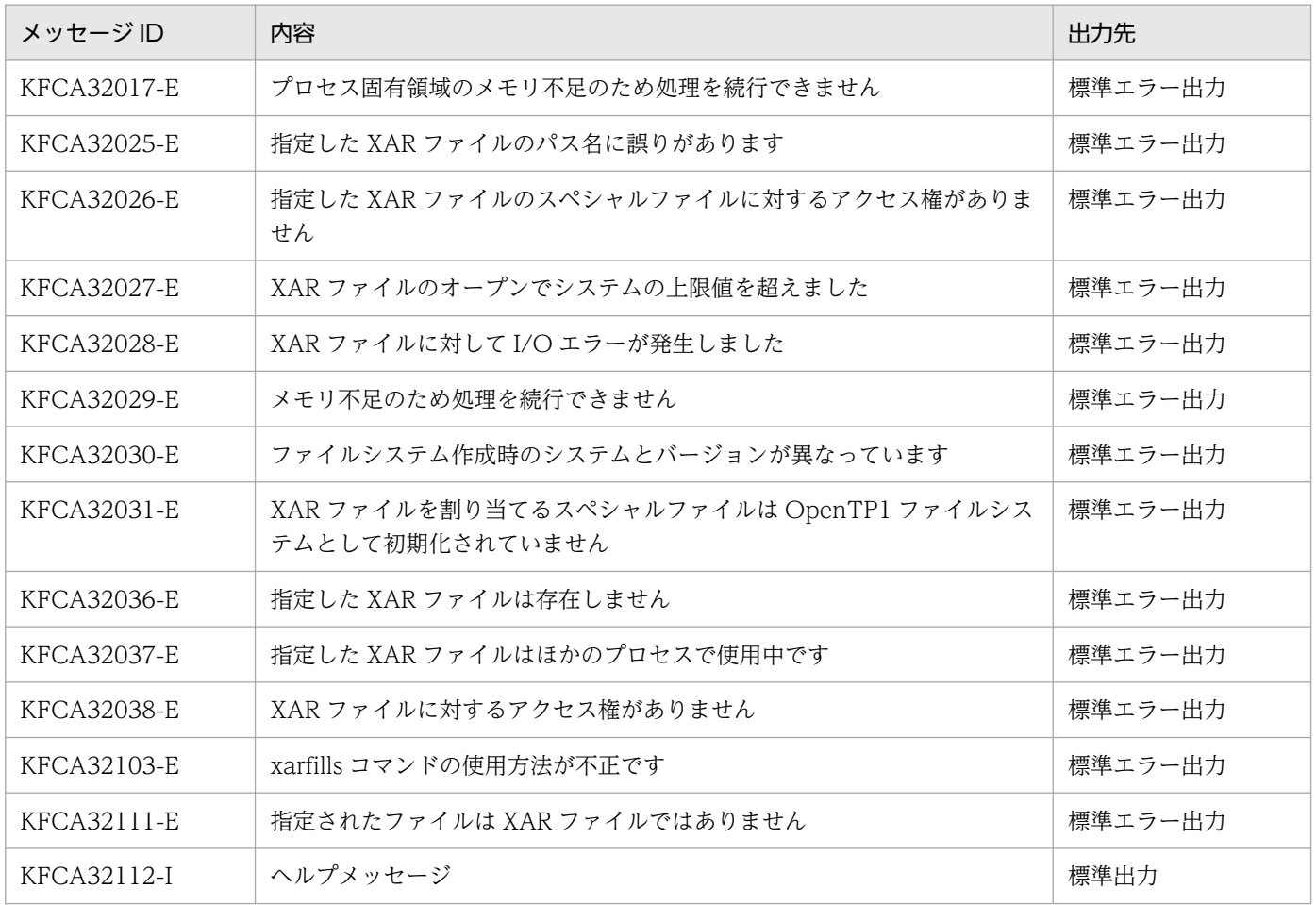

# xarforce

### 名称

XAR トランザクション状態の変更

### 形式

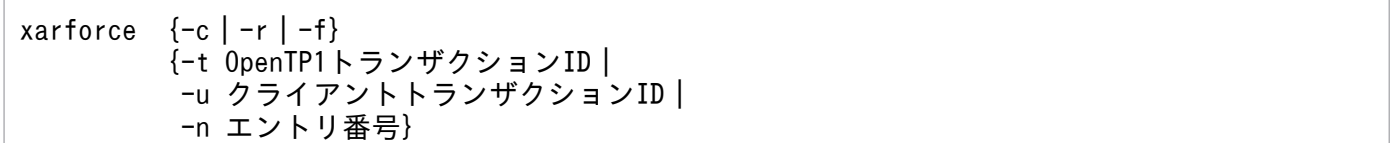

#### 機能

指定した OpenTP1 トランザクション ID, クライアントトランザクション ID, およびエントリ番号に対 応するトランザクションの状態を変更します。

### オプション

#### $\bullet$ -c

XA リソースサービスで管理しているトランザクションの状態をヒューリスティックコミットに決着しま す。このオプションで状態を変更できるトランザクションは、xarls コマンドで出力されたトランザクショ ン状態が,プリペアのトランザクションです。

#### ●-r

XA リソースサービスで管理しているトランザクションの状態をヒューリスティックロールバックに決着 します。このオプションで状態を変更できるトランザクションは、xarls コマンドで出力されたトランザク ション状態が,プリペアのトランザクションです。

#### ●-f

XA リソースサービスで管理しているトランザクションを無効にします。このオプションで無効にできる トランザクションは,xarls コマンドで出力されたトランザクション状態が,ヒューリスティックハザー ド,ヒューリスティックコミット,ヒューリスティックロールバック,またはヒューリスティックミック スのトランザクションです。

#### **●-t OpenTP1 トランザクション ID ~ 〈80 文字の 16 進数〉**

状態を変更する OpenTP1 トランザクション ID を指定します。OpenTP1 トランザクション ID は、xarls コマンドの-a,または-p オプションで出力された OpenTP1 トランザクション ID を指定します。

#### ●-u クライアントトランザクション ID 〜〈280 文字の 16 進数〉

状態を変更するクライアントトランザクション ID を指定します。クライアントトランザクション ID は, xarls コマンドの-a,または-p オプションで出力された ID を指定します。

## **●-n エントリ番号 ~ 〈1~8192の10進数〉**

状態を変更するトランザクションのエントリ番号を指定します。エントリ番号は xarls コマンドの-a, ま たは-p オプションで出力された番号を指定します。

### 出力メッセージ

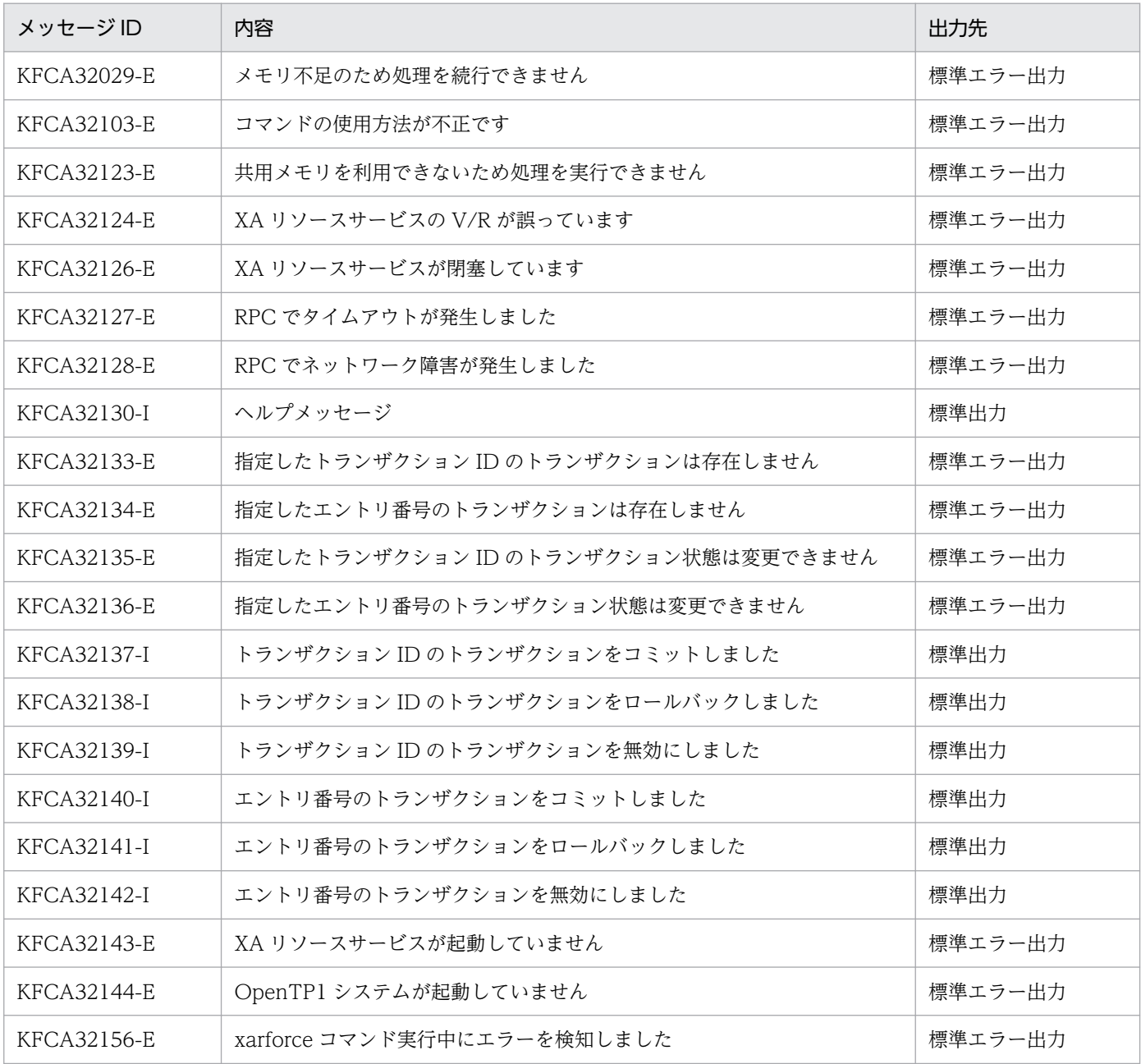

#### 注意事項

• エントリ番号を指定してコマンドを実行する場合,XA リソースサービスに対するアクセスを停止して から実行してください。

各オプションとトランザクション状態の対応を次に示します。

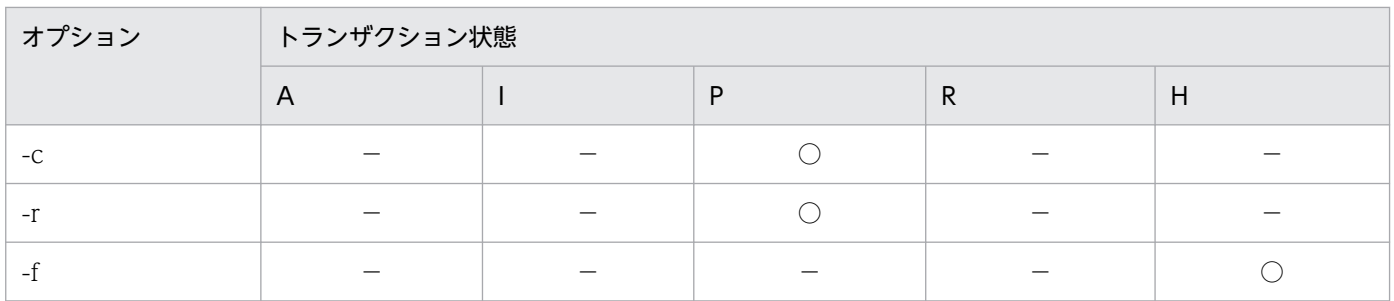

(凡例)

A:Active 状態

I:Idle 状態

P:Prepared 状態

R: Rollback only 状態

H:Heuristic complete 状態

○:指定できます。

−:指定できません。

<sup>13.</sup> 運用コマンドの詳細

# xarhold

## 名称

XA リソースサービスの閉塞

## 形式

xarhold

### 機能

XA リソースサービスを閉塞状態にします。

## 出力メッセージ

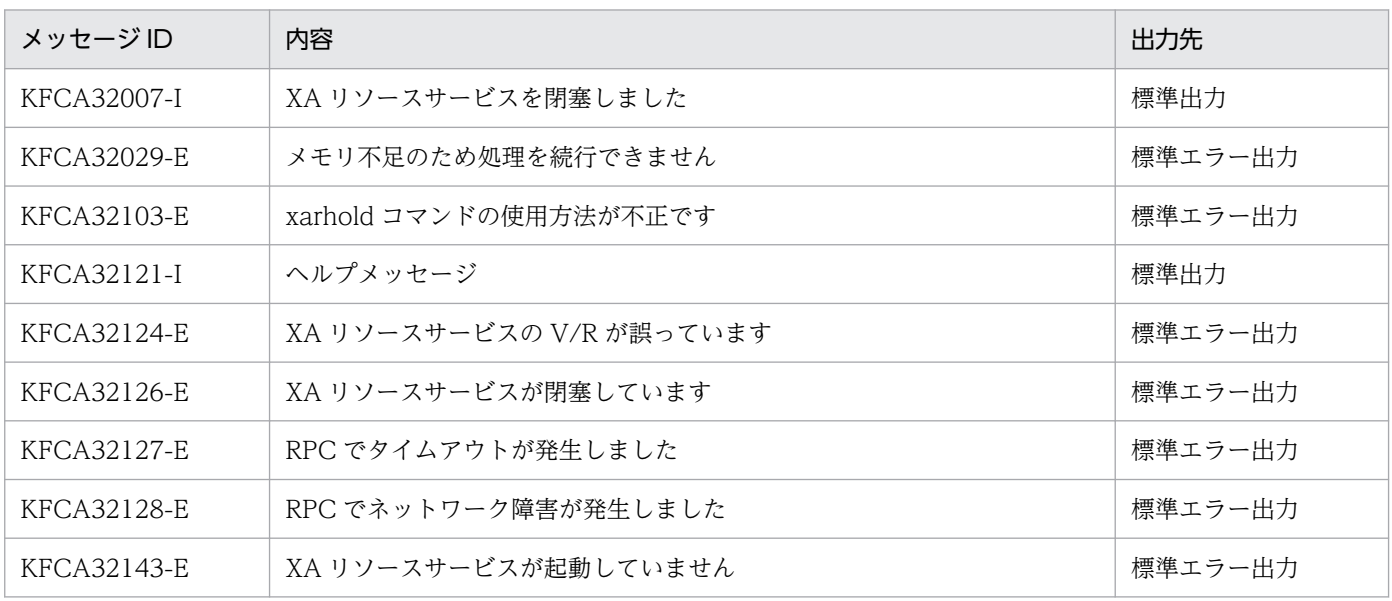

## 注意事項

• XA リソースサービスに組み込まれていた XAR ファイルのクローズ処理で異常が発生しても、強制的 に XA リソースサービスを閉塞状態にします。

## xarinit

### 名称

XAR ファイルの作成

### 形式

xarinit -f 物理ファイル名 -n レコード数 〔-s レコード長〕

### 機能

OpenTP1 ファイルシステム内に XAR ファイルを作成し,オンラインで使用できるように初期設定します。

## オプション

#### **●-f 物理ファイル名 ~ 〈パス名〉**

作成する物理ファイル名を完全パス名で指定します。すでに存在する物理ファイルを指定するとエラーに なります。

#### **●-n レコード数 〜〈符号なし整数〉((1〜8192))**

作成する XAR ファイルのレコード数を指定します。

作成される XAR ファイルには,管理用レコードとして 1 レコードが追加されます。

#### **●-s** レコード長 ~〈符号なし整数〉(単位:バイト)

作成する XAR ファイルのレコード長を指定します。OpenTP1 ファイルシステム作成時(filmkfs コマン ド)に指定したセクタ長(UNIX 通常ファイルの場合 512 バイト)の倍数を指定してください。このオプ ションの指定を省略すると,OpenTP1 ファイルシステムのセクタ長が XAR ファイルのレコード長にな ります。

## 出力メッセージ

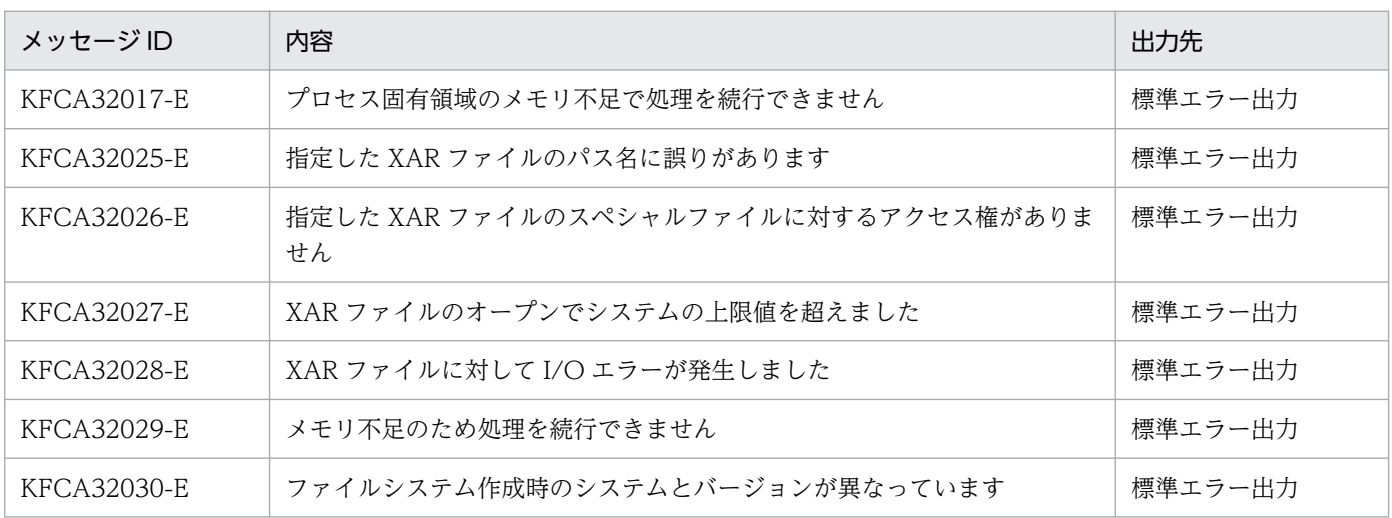

13. 運用コマンドの詳細

OpenTP1 運用と操作 **1097** 

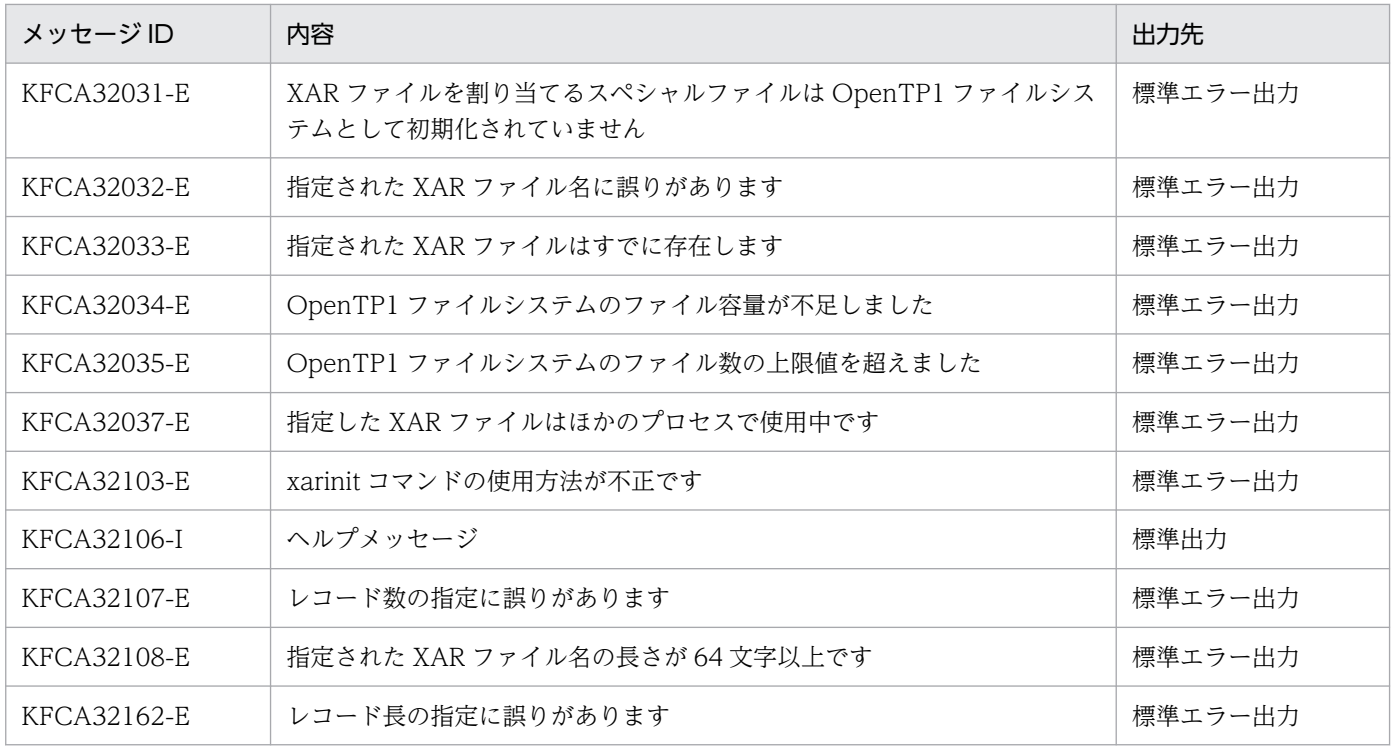

#### 注意事項

- MSDTC 連携機能を使用する (XA リソースサービス定義で xar\_msdtc\_use=Y と指定する) 場合. s オプションには 1,024 バイト以上を指定することをお勧めします。
- MSDTC 連携機能を使用する場合,クライアントの環境によっては XAR ファイルのレコード長の不足 が原因となって,KFCA32045-E メッセージを出力してトランザクションの決着処理に失敗すること があります。この場合,次に示す手順で XAR ファイルを再作成してください。

1. OpenTP1 を終了します。

2. KFCA32045-E メッセージの「必要な XAR ファイルのレコード長」に表示された値を xarinit コマ ンドの-s オプションに指定して,XAR ファイルを再作成します。

3. OpenTP1 を正常開始します。

• バージョンが 07-01 以降の TP1/Server Base で作成した XAR ファイルは,07-00 以前の TP1/Server Base で使用しないでください。TP1/Server Base 07-01 から、XAR ファイルの構成が変更されるた めです。07-01 以降の TP1/Server Base で作成した XAR ファイルを 07-00 以前の TP1/Server Base で使用した場合の動作は保証しません。

<sup>13.</sup> 運用コマンドの詳細

## xarls

### 名称

XAR トランザクション情報の表示

#### 形式

xarls 〔-c| 〔-a|-p プロセスID〕 〔-r〕〕

#### 機能

XA リソースサービスが管理するすべてのトランザクションの状態をコンソールに表示します。

### オプション

#### $\bullet$ -c

XA リソースサービスの管理情報を表示します。

#### ●-a

XA リソースサービスの管理情報と,XA リソースサービスで管理しているすべてのトランザクションの状 態を表示します。

#### **●-p プロセス ID ~ 〈10 進数〉**

トランザクションのプロセス ID を指定します。指定したプロセス ID に対応するトランザクションの状態 を表示します。

#### ●-r

XA リソースサービスが管理するすべてのトランザクションの状態. RI. および XID 内のトランザクショ ン情報を表示します。

### 出力形式

●トランザクション情報が表示された場合

エントリ番号: AA....AA トランザクション開始時間: BB.... BB プロセス I D : CC....CC ポート番号: XX.... XX トランザクション状態: DD....DD ロールバックオンリーマーク: EE.... EE ロールバックオンリー時間: FF....FF OpenTP1トランザクションID:GG....GG TRNGID: HH....HH TRNBID: II....II クライアントトランザクションID:JJ...JJ  $DID : KK. \ldots KK$  $NodeID : LL. ... LL$  $\mathsf{RI} \, : \, \mathsf{MM}, \, \ldots \, \mathsf{MM}$ 

 $\ddot{\phantom{a}}$ 

<sup>13.</sup> 運用コマンドの詳細

- AA....AA:エントリ番号(10 進数)
- BB....BB:トランザクション開始時間(ctime 形式)
- CC....CC:プロセス ID (10 進数)
- XX....XX:rap リスナーのポート番号(10 進数)
- DD....DD:トランザクション状態
	- A…アクティブ
	- I…アイドル
	- P…プリペア
	- HH…ヒューリスティックハザード
	- HC…ヒューリスティックコミット
	- HR…ヒューリスティックロールバック
	- HM…ヒューリスティックミックス
	- \*\*\*…初期状態
- EE....EE:ロールバックオンリーマーク
	- INIT…初期状態
	- RBONLY1…マーク付きトランザクションあり
	- RBONLY2…トランザクションなし
	- RBONLY3…マークなしトランザクションあり
- FF....FF:ロールバックオンリーになった時間(ctime 形式)
- GG....GG:OpenTP1 トランザクション ID(80 文字の 16 進数)
- HH....HH:トランザクショングローバル識別子(16 文字の文字列)
- II....II:トランザクションブランチ識別子(16 文字の文字列)
- II....II:クライアントトランザクション ID (280 文字の 16 進数)
- KK....KK:DID 情報(32 文字の 16 進数) DID とは、MSDTC で管理するトランザクション識別子です。DID 情報を持たないトランザクション ブランチの場合は'\*\*\*\*'を表示します。
- LL....LL:ノード ID 情報(32 文字の 16 進数) ノード ID 情報を持たないトランザクションブランチの場合は'\*\*\*\*'を表示します。
- MM....MM:MSDTC 連携で使用する回復情報(16 進数(文字数は可変長)) 回復情報を持たないトランザクションブランチの場合は'\*\*\*\*'を表示します。

●管理部情報が表示された場合

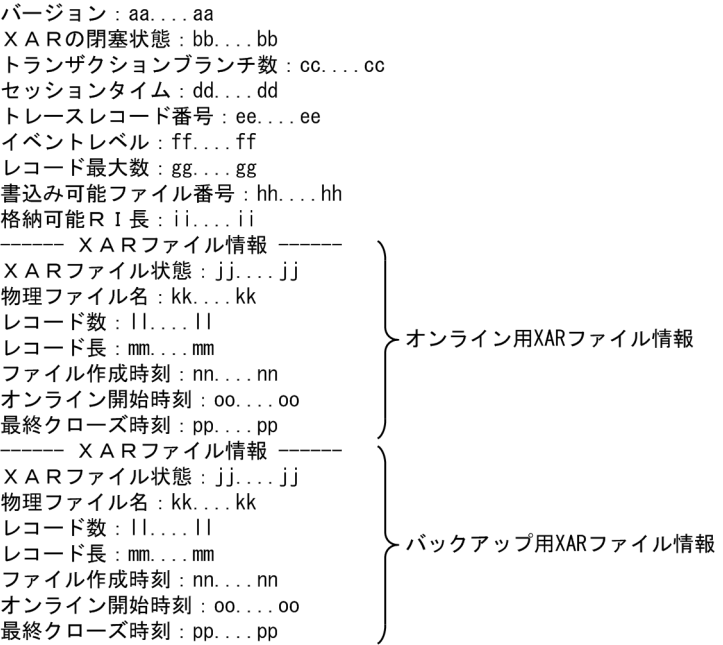

- aa....aa:XAR のバージョン(10 進数)
- bb....bb:XAR の閉塞状態(文字列)
	- RUNNING…正常状態
	- HOLD…閉塞状態
- cc....cc:トランザクションブランチ数 (10 進数)
- dd....dd:アイドル状態のトランザクションブランチ監視時間 (10 進数)
- ee....ee:トレースレコード番号(10 進数)
- ff....ff:イベントレベル(10 進数)
- gg....gg:レコード最大数(10 進数)
- hh....hh:書き込み可能ファイル番号(10 進数)
	- 1…オンライン用 XAR ファイル
	- 2…バックアップ用 XAR ファイル
	- 3…書き込み可能ファイルなし
- ii....ii:XAR ファイルに格納できる最大 RI サイズ(10 進数)
- jj....jj:XAR ファイル状態(文字列)
	- RUNNING…正常状態
	- HOLD…閉塞状態
	- INIT…初期状態
- kk....kk:物理ファイル名(文字列)
- ll....ll:XAR ファイルのレコード数(10 進数)

13. 運用コマンドの詳細

- mm....mm: XAR ファイルのレコード長 (10 進数)
- nn....nn:ファイル作成時刻(ctime 形式)
- oo....oo:オンライン開始時刻(ctime 形式)
- pp....pp:最終クローズ時刻(ctime 形式)

## 出力メッセージ

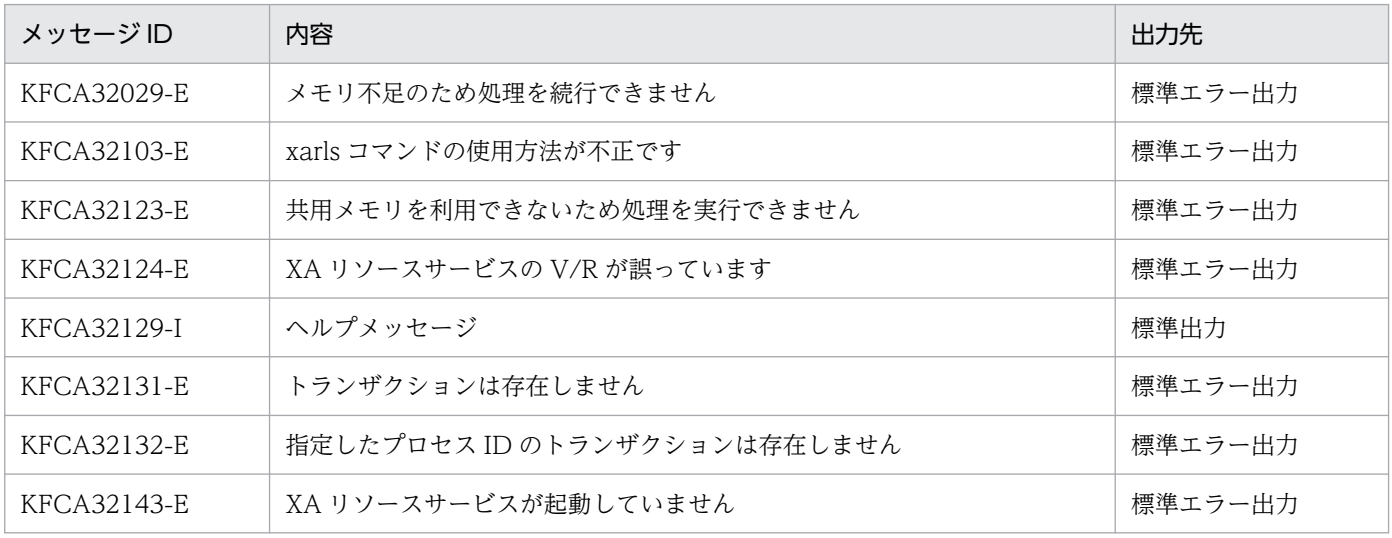

### 注意事項

このコマンドで出力される情報は,処理性能への影響を極力抑えるため,排他処理をしないで情報を参照 します。このため、XA リソースサービスで管理しているトランザクションの解放処理中にコマンドを実 行した場合は、トランザクション状態に\*\*\*が表示されます。\*\*\*が表示されたトランザクションは、10 進 数および 16 進数の情報については 0 が表示されます。

# xarrles

## 名称

XA リソースサービスの閉塞解除

### 形式

xarrles

### 機能

定義ファイルに指定した XAR ファイルを XA リソースサービスに組み込み, XA リソースサービスの閉塞 状態を解除します。

## 出力メッセージ

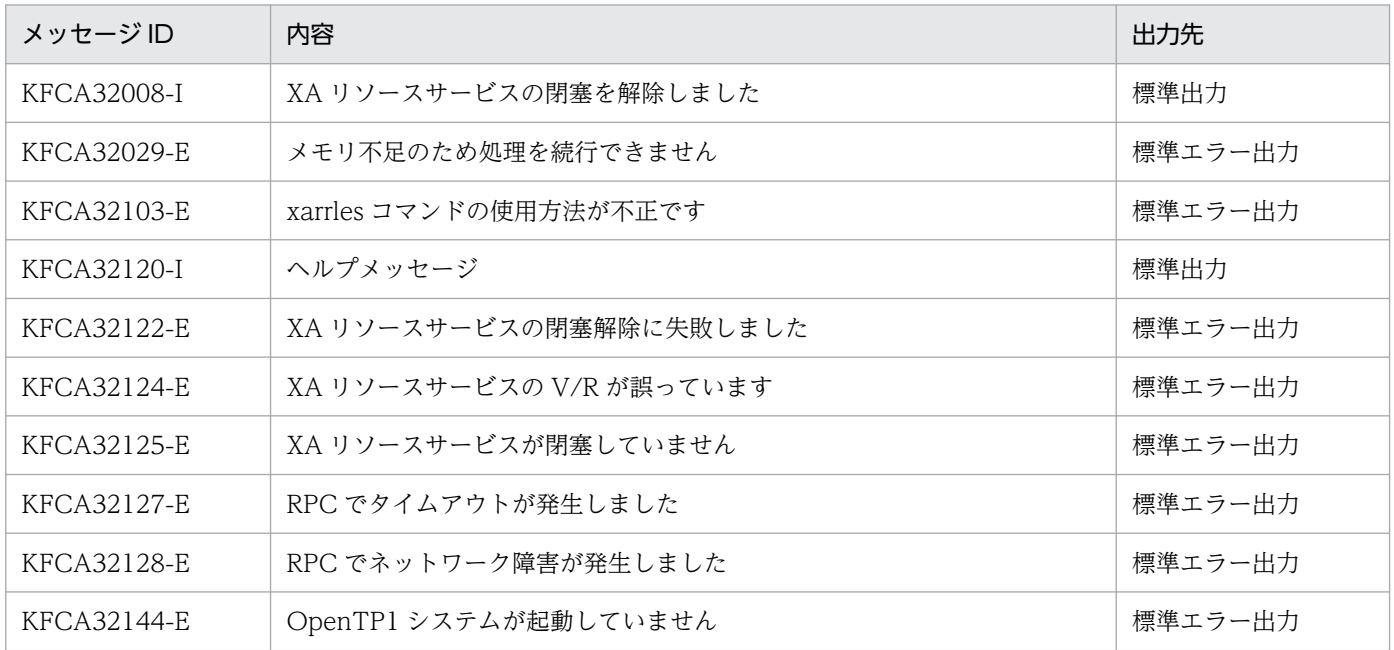

### 注意事項

- 定義ファイルに指定する XAR ファイルには、次の制限があります。
	- XA リソースサービスが閉塞状態になる前に使用していた XAR ファイルと同じセクタ長でなければ ならない。
	- XA リソースサービスが閉塞状態になる前に使用していた XAR ファイルと同じレコード数でなけれ ばならない。

### xarrm

## 名称

XAR ファイルの削除

### 形式

xarrm -f 物理ファイル名

### 機能

OpenTP1 ファイルシステム内の XAR ファイルを削除します。指定したファイルが使用中の場合は,削 除できません。

## オプション

### **●-f 物理ファイル名 ~ 〈パス名〉**

削除する物理ファイル名を完全パス名で指定します。

## 出力メッセージ

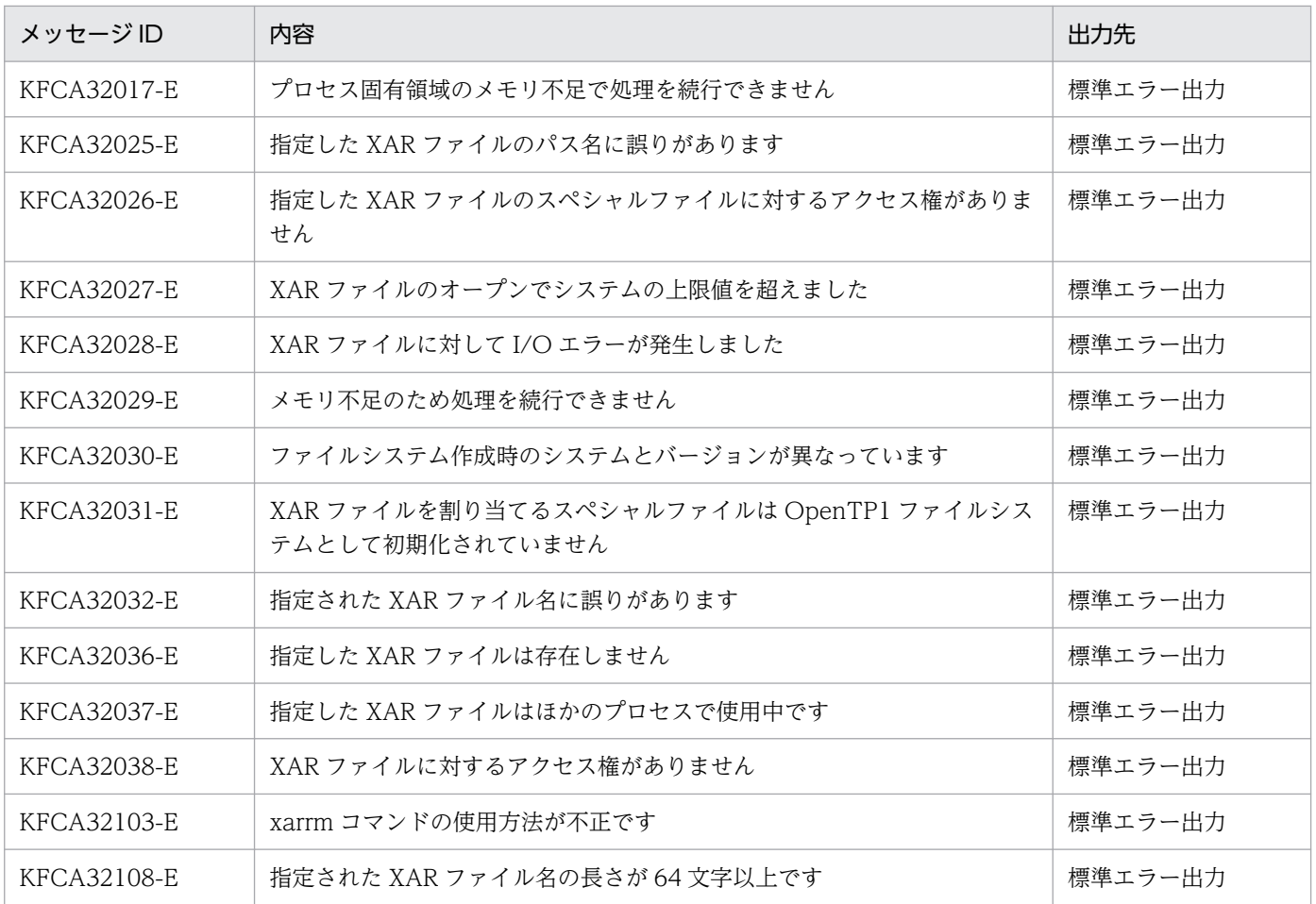

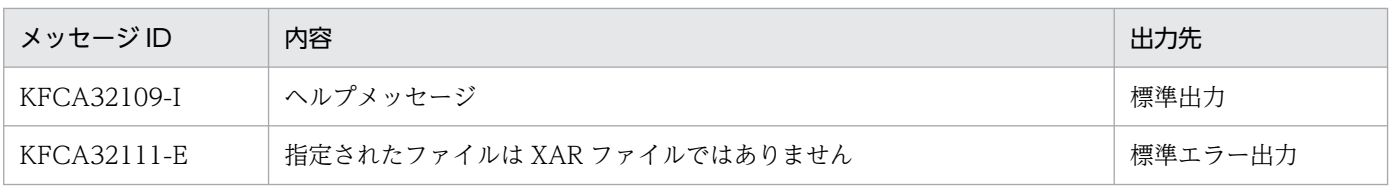

<sup>13.</sup> 運用コマンドの詳細

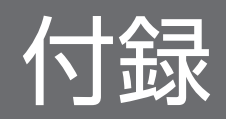

mcftdmpqu コマンドを実行すると,ダンプファイルにはメッセージが連続して出力されます。ダンプファ イルの形式を次の図に示します。

#### 図 A‒1 ダンプファイルの形式

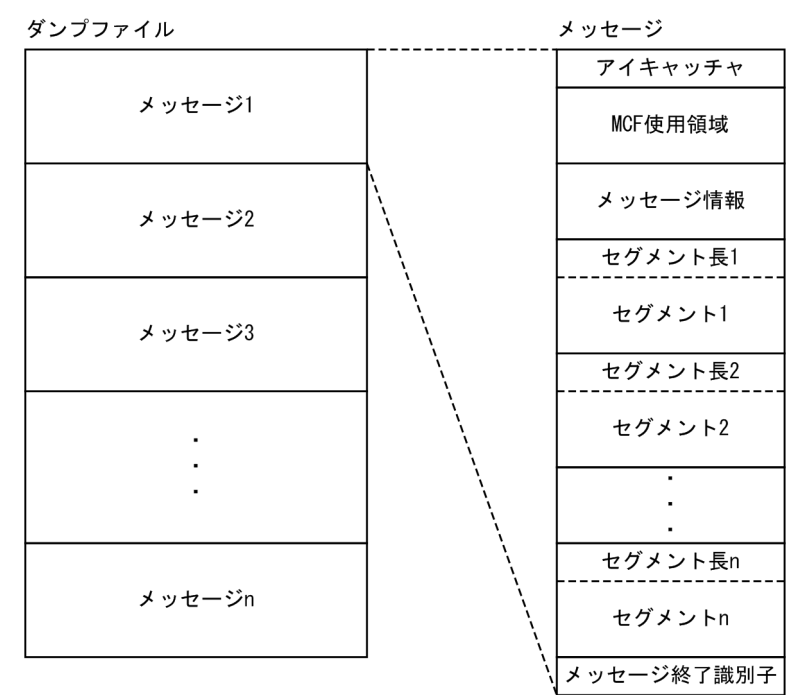

図 A-1 に示すメッセージの形式を説明します。

- アイキャッチャ(4 バイト) 出力したメッセージが入力キューのメッセージか,出力キューのメッセージかを示します。 ITQ△:入力キューのメッセージです。 OTQ△:出力キューのメッセージです。
- MCF 使用領域 (32 ビットの場合: 960 バイト, 64 ビットの場合: 1,276 バイト) MCF が使用する領域です。
- メッセージ情報 (512 バイト) 出力したメッセージについての情報を格納する領域です。 構造体 dc\_mcf\_dump\_info で参照できます。構造体 dc\_mcf\_dump\_info の形式を次に示します。
- セグメント長 (4バイト), セグメント セグメントの長さを示す領域と,セグメント長で示される長さのセグメントです。セグメント長とセグ メントで一組となり,セグメント数分繰り返します。
- メッセージ終了識別子 (4 バイト) メッセージの終了を示す領域で,ヌル文字で埋められます。

#### 構造体 dc\_mcf\_dump\_info の形式

付録 A 入出力キューのダンプファイルの形式

/\*\*\*\*\*\*\*\*\*\*\*\*\*\*\*\*\*\*\*\*\*\*\*\*\*\*\*\*\*\*\*\*\*\*\*\*\*\*\*\*\*\*\*\*\*\*\*\*\*\*\*\*\*\*\*\*\*\*\*\*\*/ /\* 入出力キューダンプ メッセージ情報 \*/ /\*\*\*\*\*\*\*\*\*\*\*\*\*\*\*\*\*\*\*\*\*\*\*\*\*\*\*\*\*\*\*\*\*\*\*\*\*\*\*\*\*\*\*\*\*\*\*\*\*\*\*\*\*\*\*\*\*\*\*\*\*/ struct dc mcf dump info { char le\_name[16]; /\* 入力元論理端末名称<sup>※1</sup> \*/<br>char cn\_name[16]; /\* 入力元コネクションID \*/ char cn\_name[16]: /\* 入力元コネクションID \*/ char mcf sid[3];  $\overline{\hspace{1cm}}$  /\* MCF識別子 \*/ char ap name[9];  $/$  アプリケーション名<sup>※2</sup> \*/ char ap kind[5]; /\* アプリケーション種別<sup>※2</sup> \*/ /\* value<"mcf "=システムアプリケーション \*/ /\* "user"=ユーザ アプリケーション> \*/ char sg\_name[32]; /\* サービスグループ名 \*/ char sv\_name[32];<br>char map name[9]: /\* マップ名 \*/ char map name $[9]$ ; char yobi1[2]; /\* 予備1 \*/ /\* メッセージ書き込み時間 \*/ unsigned int tvsec; /\* 1970年1月1日からの通算秒 \*/ int tvsec; /\* 秒以下 \*/ } write\_time; struct {  $\sqrt{\phantom{a}}$  /\* 入力通番構造体 \*/ unsigned int time; /\* 入力通番取得時刻 \*/ /\* (1970年1月1日からの通算秒) \*/ int no in time; /\* 同時刻での枝番(初期値=1) \*/ char yobi1[8];  $/*$  予備1 \*/ } recv\_no; struct {  $\hspace{1.6cm}$  /\* 出力通番構造体<sup>※1</sup> \*/ int no; /\* 出力通番 \*/ char type[2]; /\* 出力通番識別 \*/ /\* value<"n" = 一般 \*/  $/*$  "p"=優先 \*/  $/*$  "o"=応答> \*/ char yobi1[2];  $/*$  予備1 \*/ } send\_no; char exec\_ap\_name[9]; /\* 起動先アプリケーション名※1※3 \*/ char exec ap kind[5]; /\* 起動先アプリケーション種別※1※3 \*/ /\* value<"mcf "=システムアプリケーション \*/ /\* "user"=ユーザ アプリケーション> \*/ char send le name[16]; /\* 出力先論理端末名称 \*/ char yobi2[326]; /\* 予備2 \*/ };

#### 注※1

出力キューダンプのときだけ設定されます。

#### 注※2

SPP からメッセージを送信した場合は、アプリケーション名に'\*\*\*\*\*\*\*', アプリケーション種別に'\*\*\*\*'が 設定されます。

#### 注※3

アプリケーションを起動しなかった場合は,起動先アプリケーション名に'\*\*\*\*\*\*\*',起動先アプリケー ション種別に'\*\*\*\*'が設定されます。

## 付録 B OpenTP1 のイベント

OpenTP1 では,開始,終了などのイベントを JP1 イベントサービス機能に登録できます。登録したイベ ントは、JP1 ジョブ管理機能で利用できます。JP1 イベントサービス機能についてはマニュアル「JP1/Base 運用ガイド」を,JP1 ジョブ管理機能については,JP1/AJS 関連のマニュアルを参照してください。

## 付録 B.1 イベント登録の方法

OpenTP1 のイベントを JP1 イベントサービス機能へ登録するには,システム共通定義で jp1\_use=Y と 指定します。

## 付録 B.2 登録できる OpenTP1 のイベント

JP1 イベントサービス機能に登録できる OpenTP1 のイベントを次の表に示します。

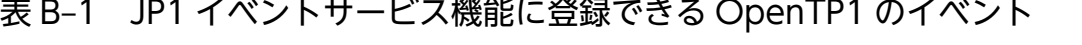

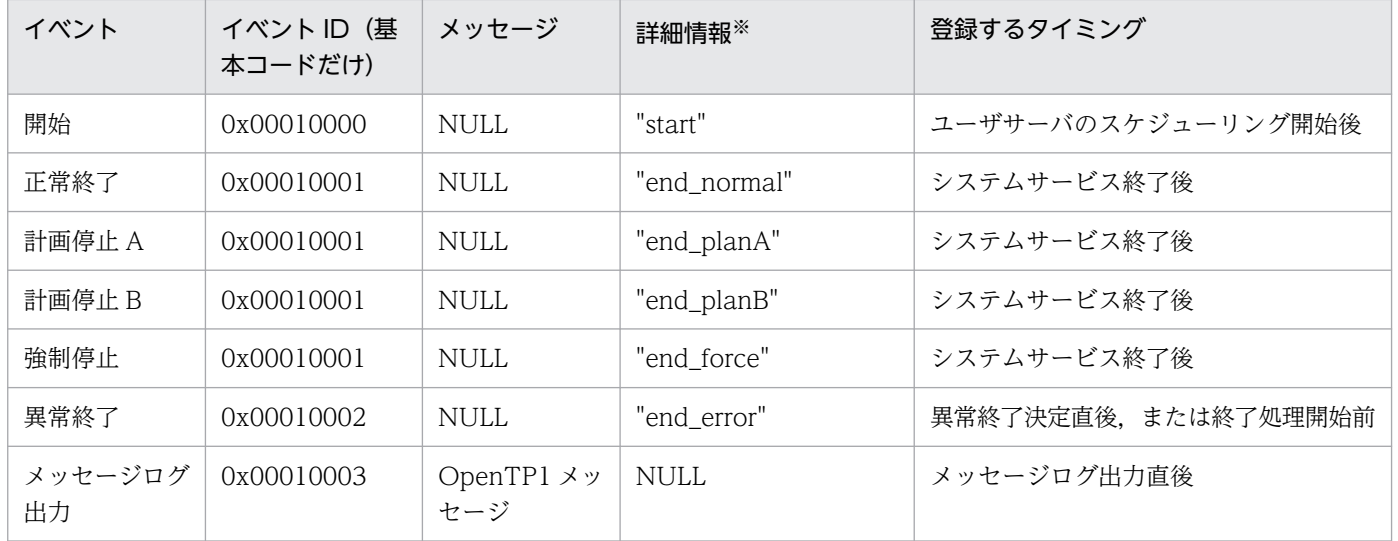

注※

詳細情報のデータはテキスト形式です。形式を次に示します。

ss $\triangle$ nnnn $\triangle$ mm...mm $\triangle$ ¥ $0$ 

ss:システム識別子(0〜2 バイト) nnnn:ノード識別子(4 バイト) mm...mm:上記の詳細情報欄の文字列(5〜10 バイト) 監査イベントの出力情報を次の表に示します。

### 表 C‒1 監査イベントの出力情報

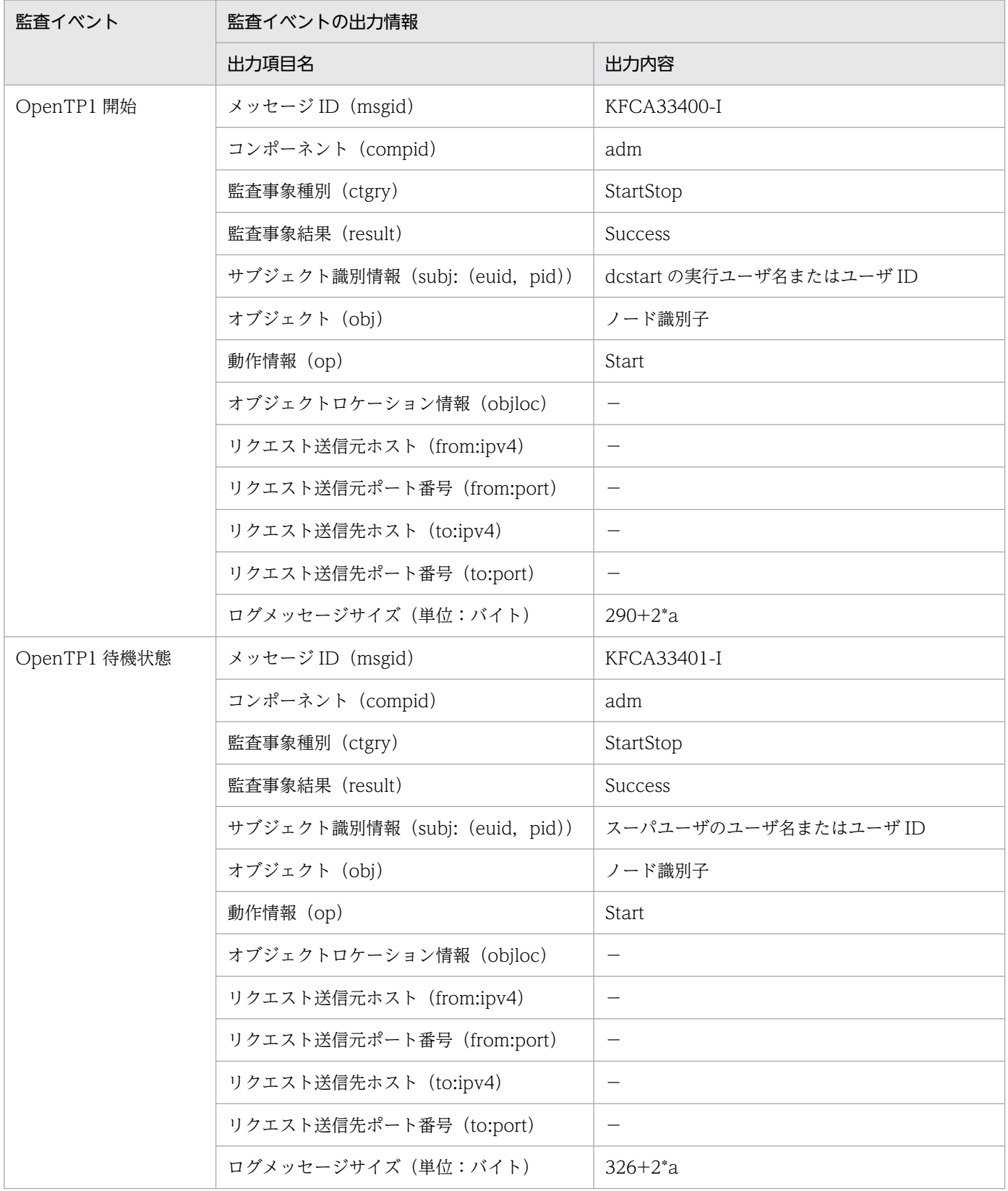

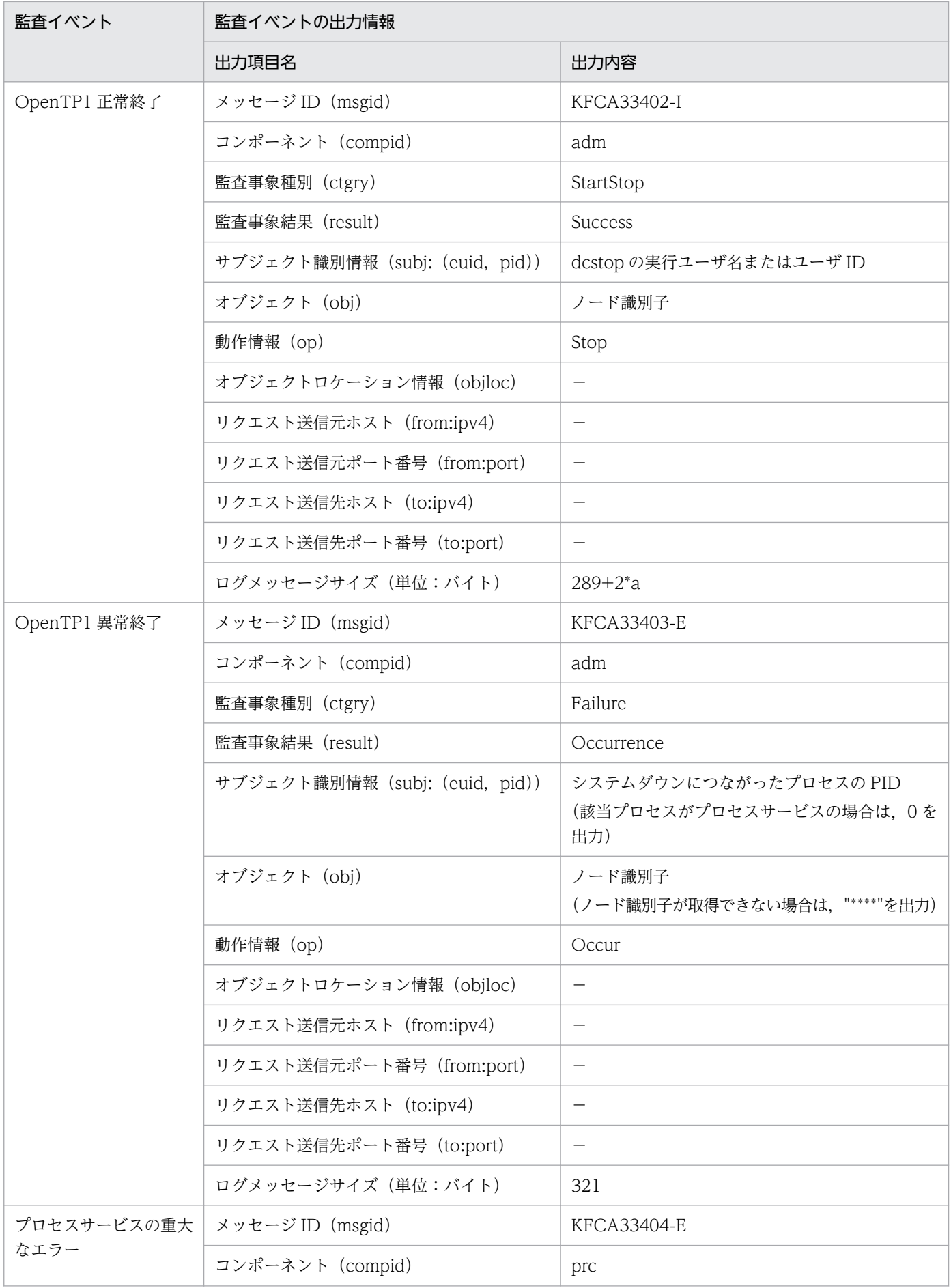

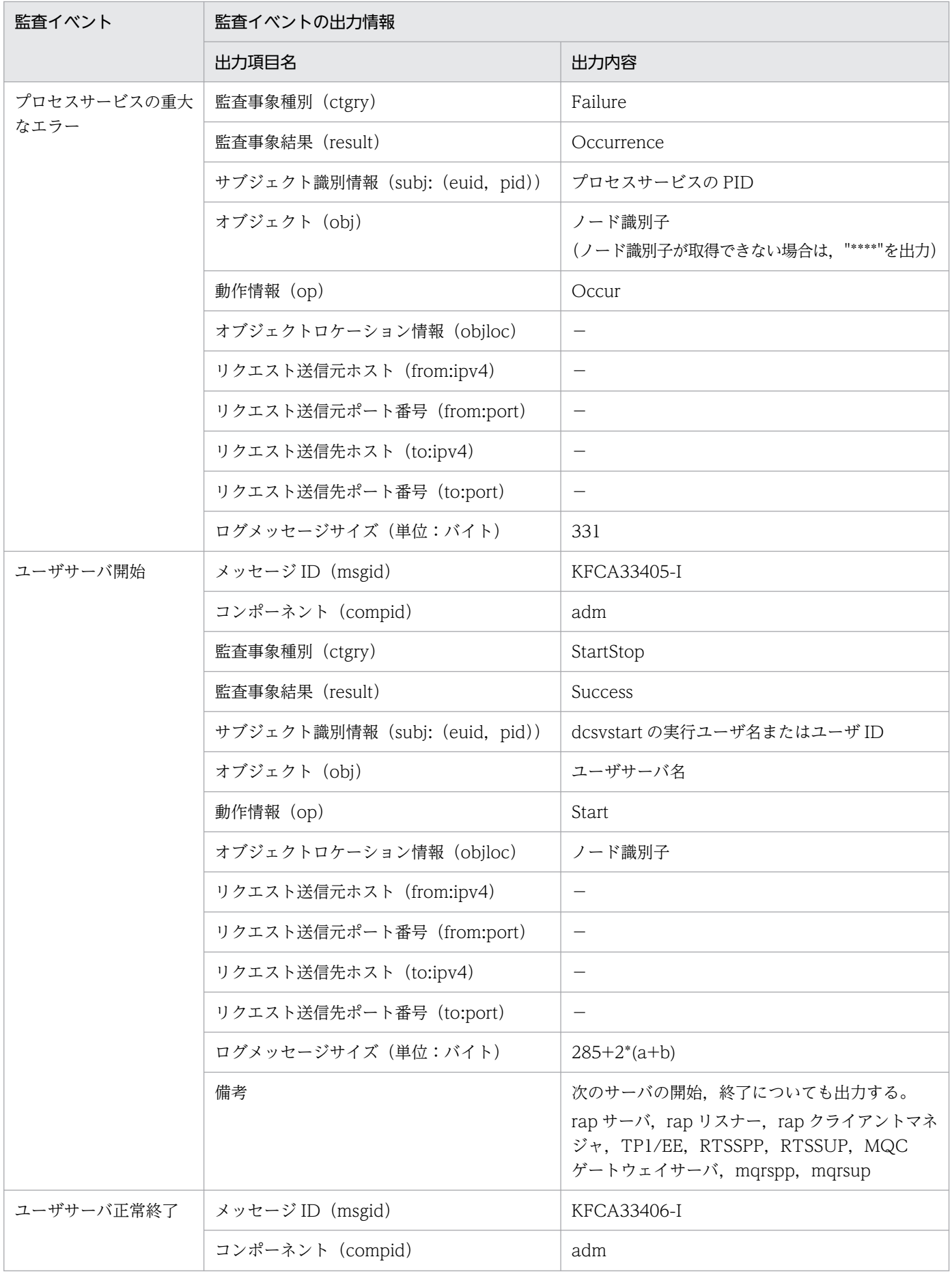

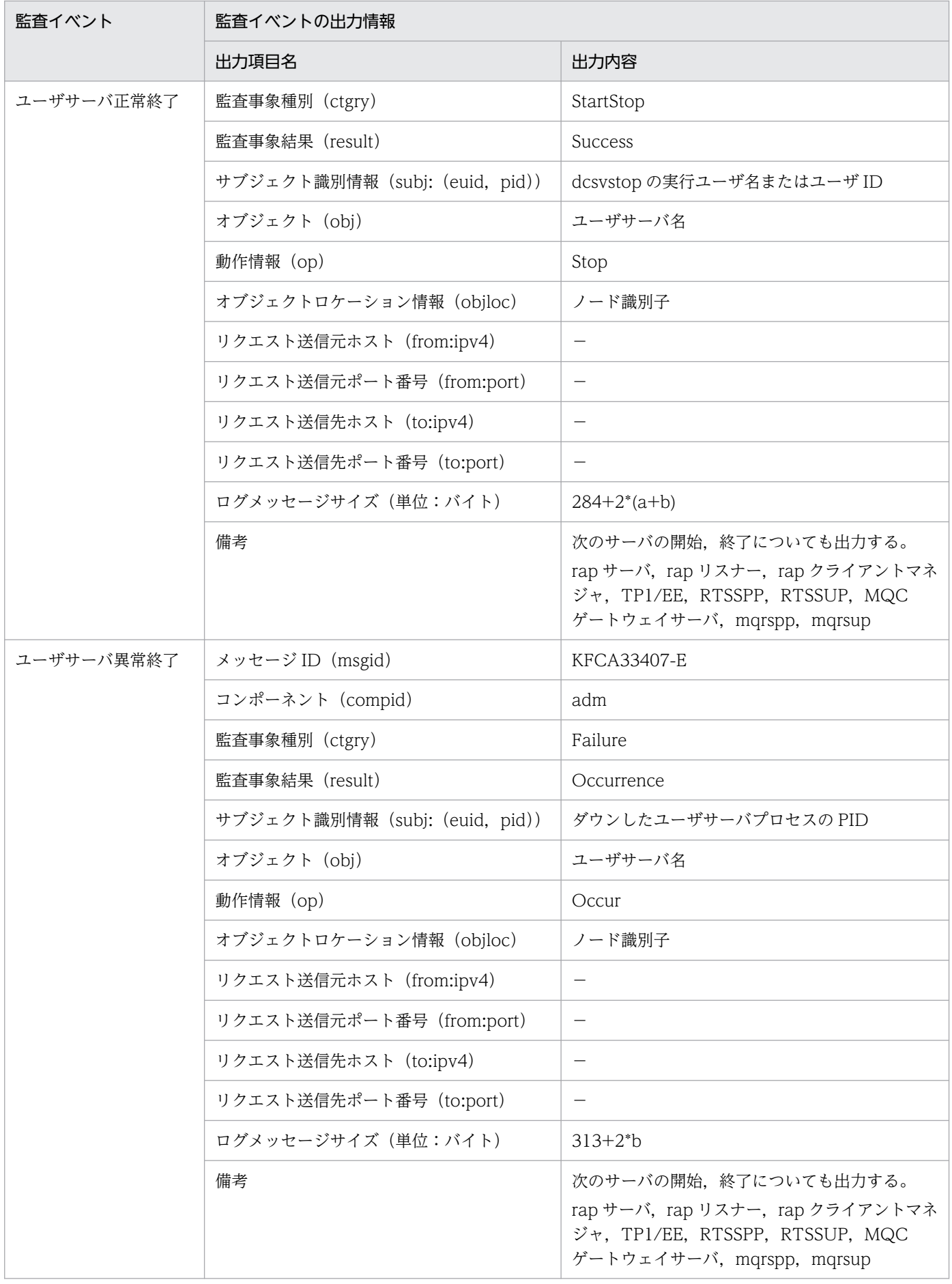

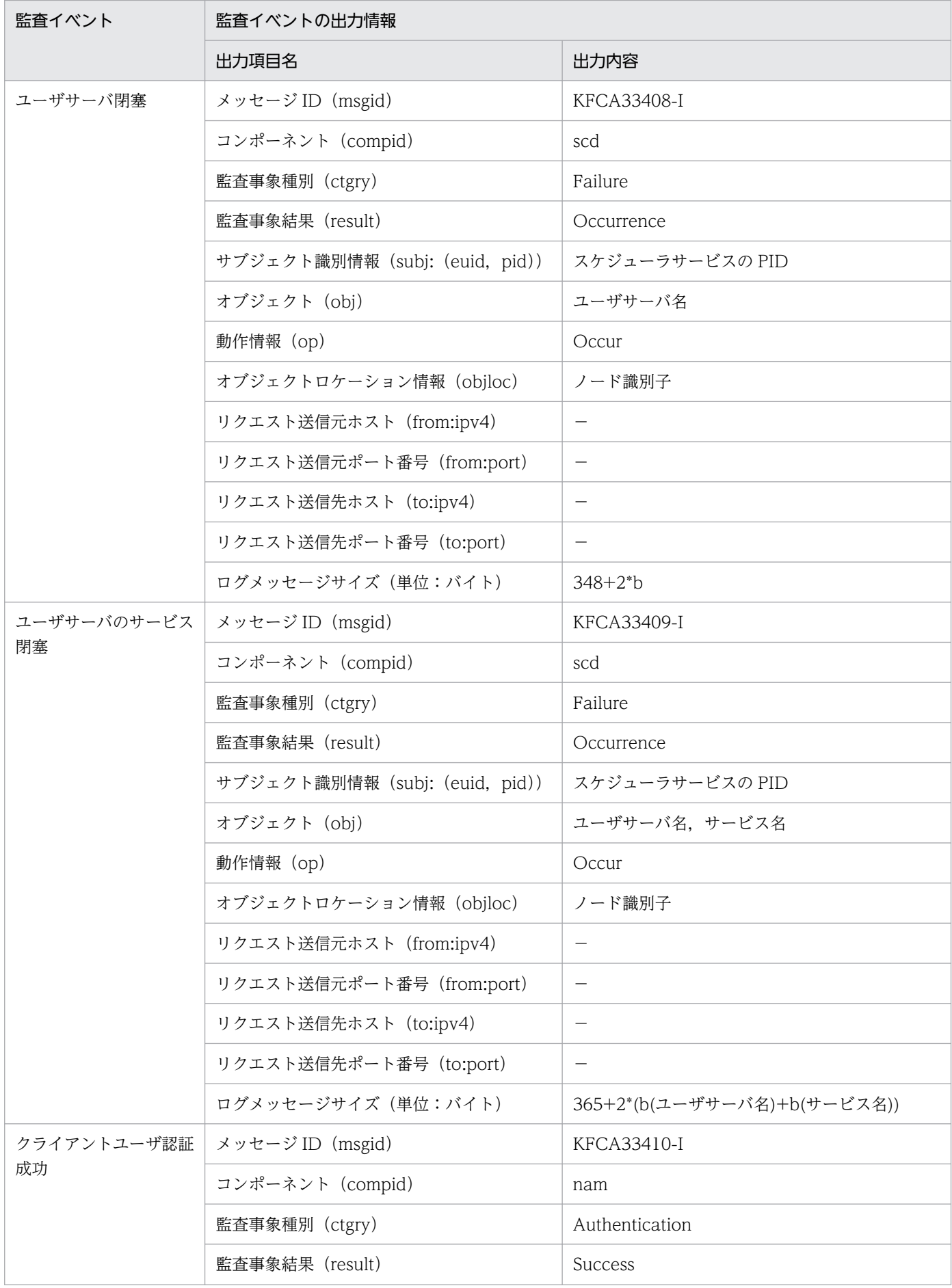

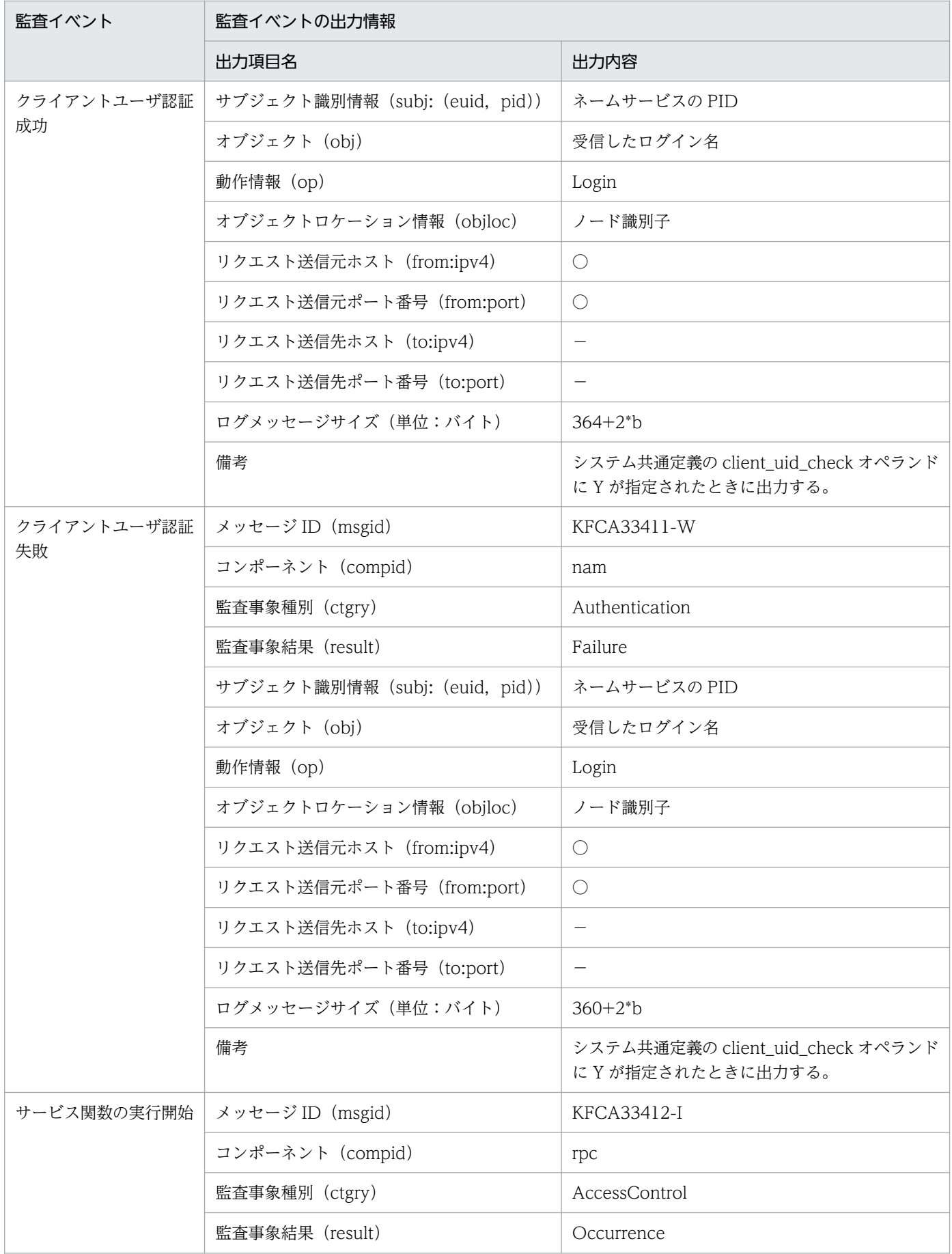

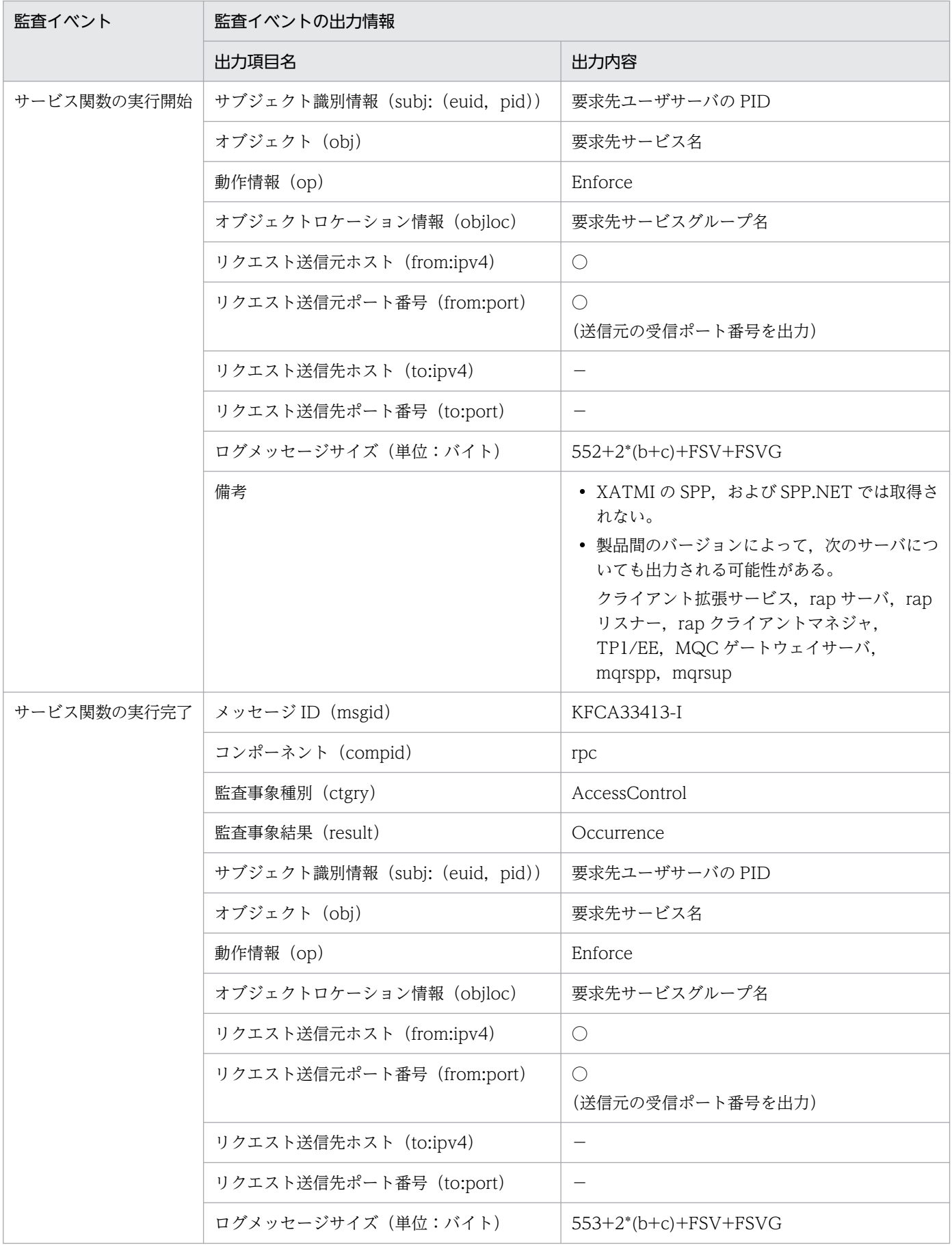
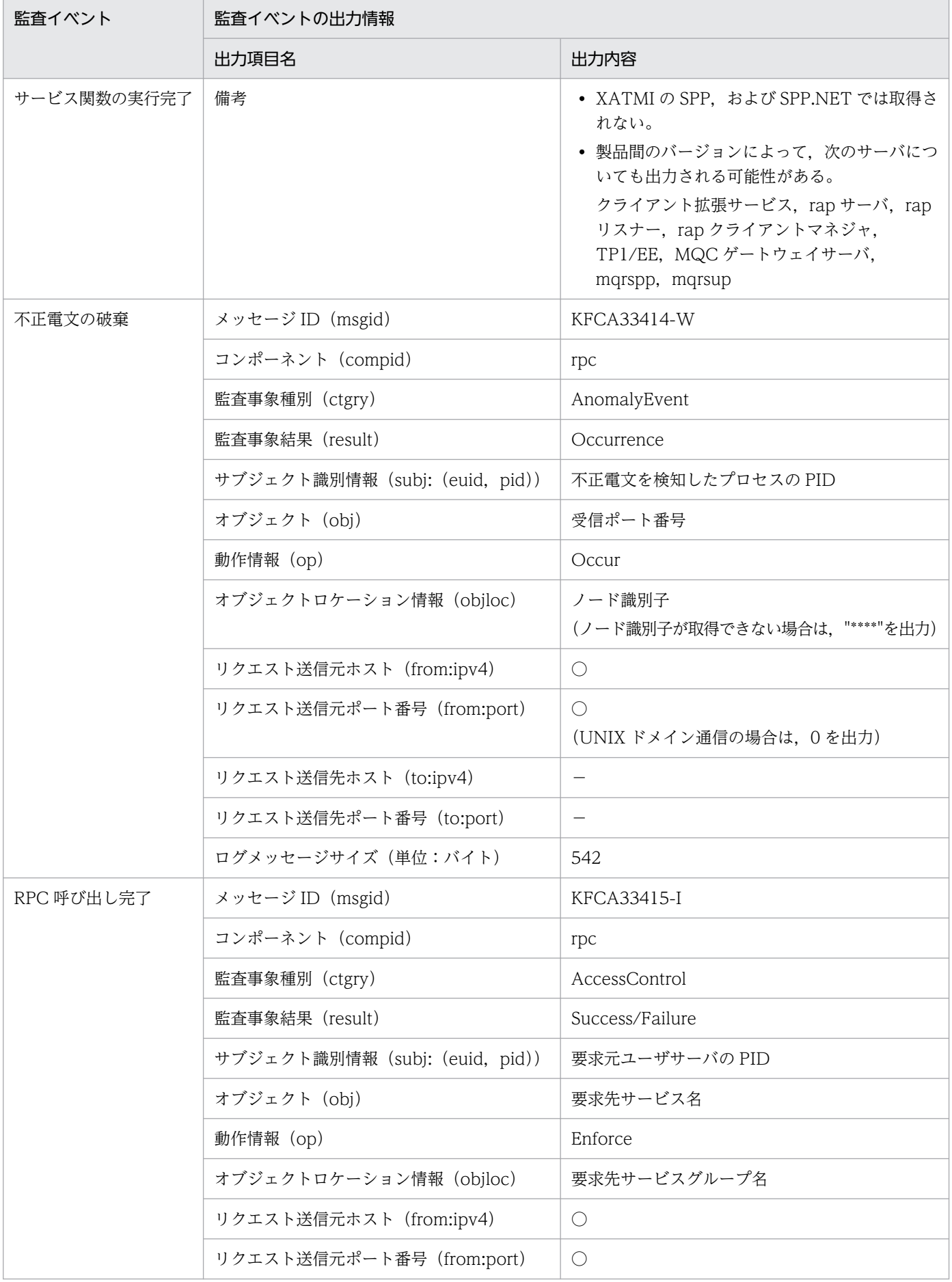

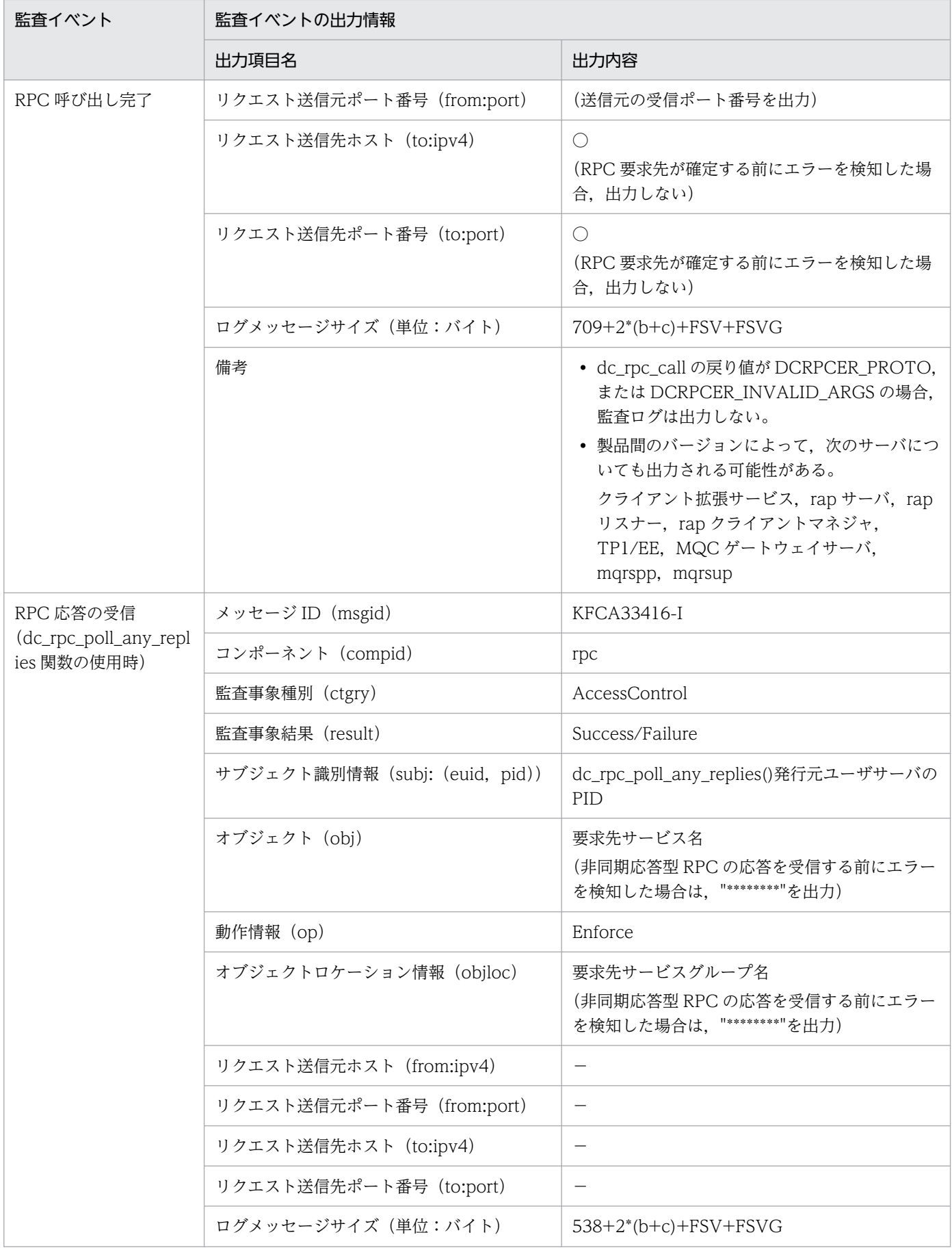

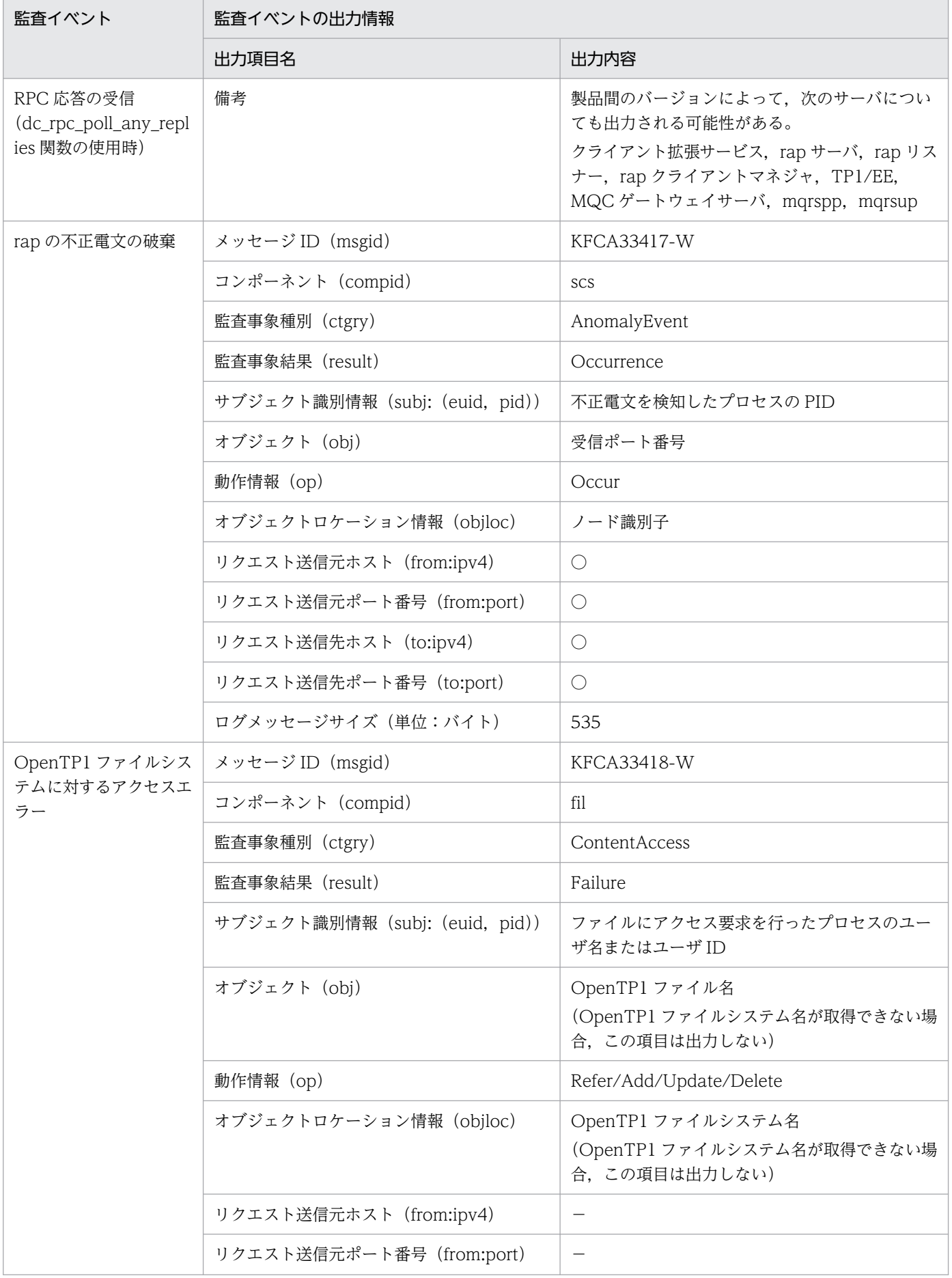

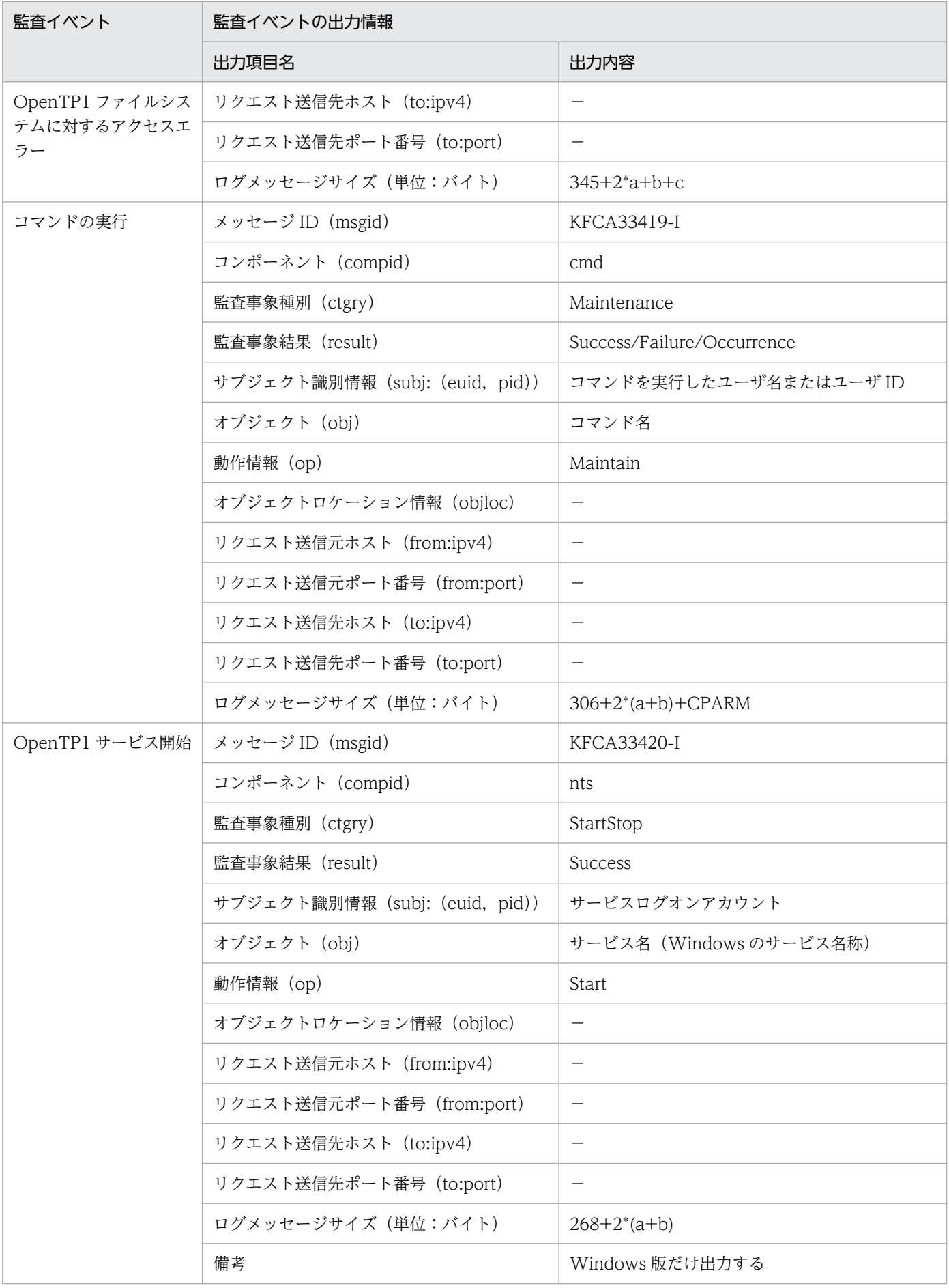

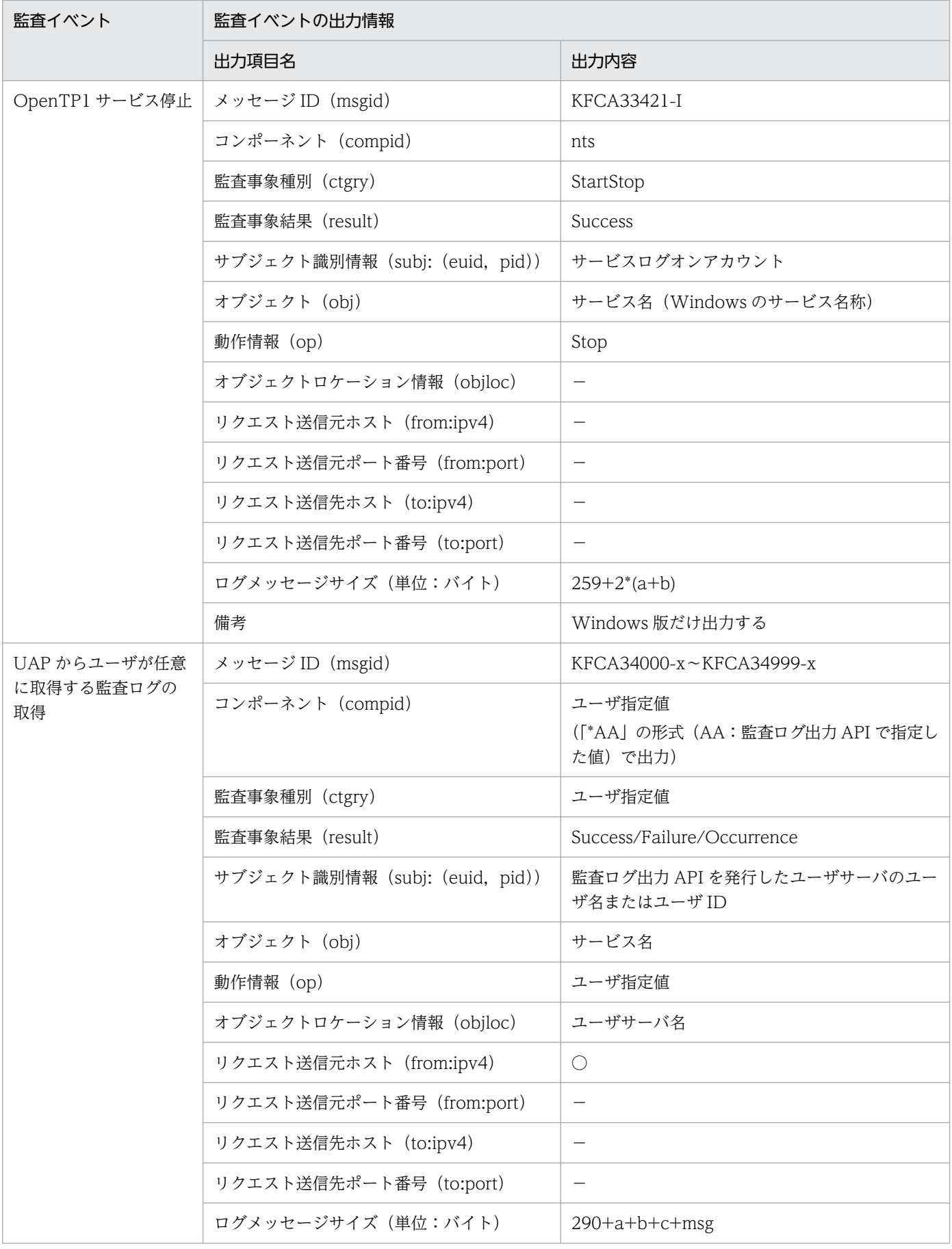

(凡例)

○:出力されます。

−:該当しません。

#### ログメッセージサイズの計算式の変数の意味

ログメッセージサイズの変数には,各項目に出力される値の文字数を代入してください。なお,FSV, FSVG, CPARM, および msg は, 自由記述 (msg) の出力情報です。各変数の意味を次に示します。

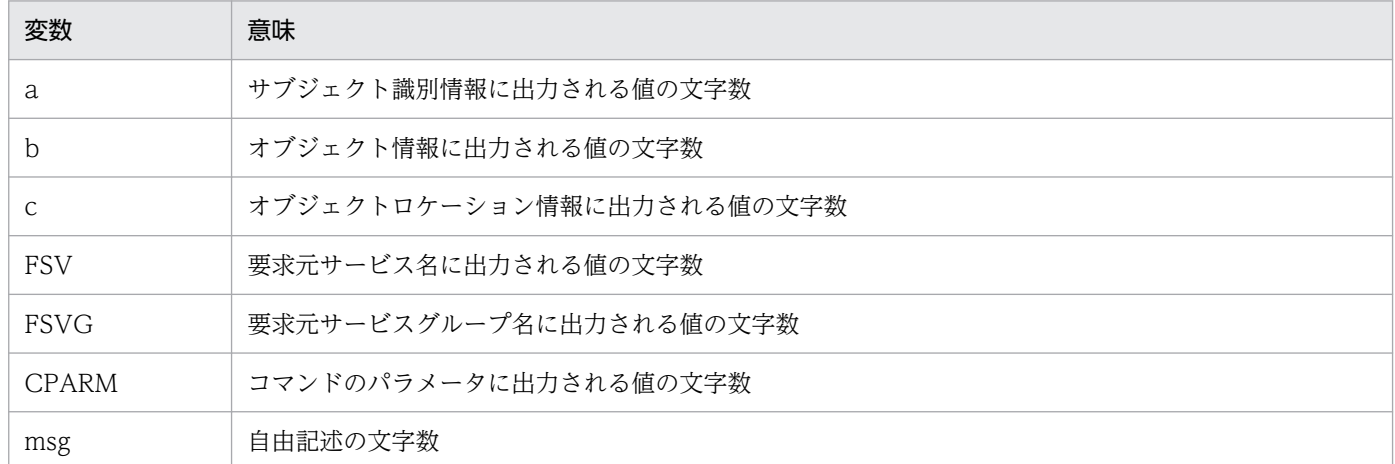

#### ログメッセージサイズの計算方法

ログメッセージサイズは,各イベントのログメッセージサイズの計算式を基に算出します。計算した結 果に「共通部分=環境変数 DCDIR の文字数」を加えた値が、各イベントのログメッセージサイズにな ります。

(例)

ここでは、OpenTP1 開始 (メッセージ ID は KFCA33400-I) の場合のログメッセージサイズの 計算方法について説明します。この例では、dcstart コマンドの実行ユーザ名は「tp1user」としま す。また,環境変数 DCDIR は「/usr/OpenTP1」で,共通部分は「12」とします。

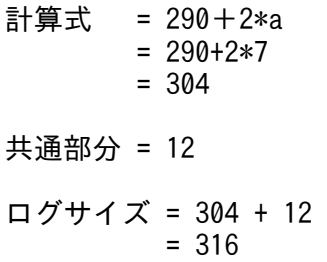

#### ログメッセージサイズに関する注意事項

ログのメッセージサイズは多めに見積もられています。このため,実際に出力されるログのサイズは, 見積もりの計算結果よりも少なくなる場合があります。

### 付録 D メッセージ制御機能で取得するジャーナル情報

アンロードジャーナルファイル上でメッセージ制御機能が取得したジャーナル情報(AJ, GJ, IJ, MJ, OJ,CJ)を次に示します。また,メッセージ制御機能のジャーナル取得条件,およびジャーナルの必要量 の計算式を示します。

ジャーナルのレコードサイズは,32 ビット版で 4 バイト,64 ビット版で 8 バイトの倍数となるように調 整します。レコードのサイズが4バイトまたは8バイト境界になっていない場合, inledit コマンドによる 編集結果の入力・出力メッセージ以降のデータに,無効なデータが出力されます。

MCF ジャーナルレコード形式で使用している属性を示す記号を次の表に示します。

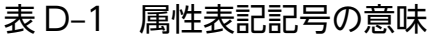

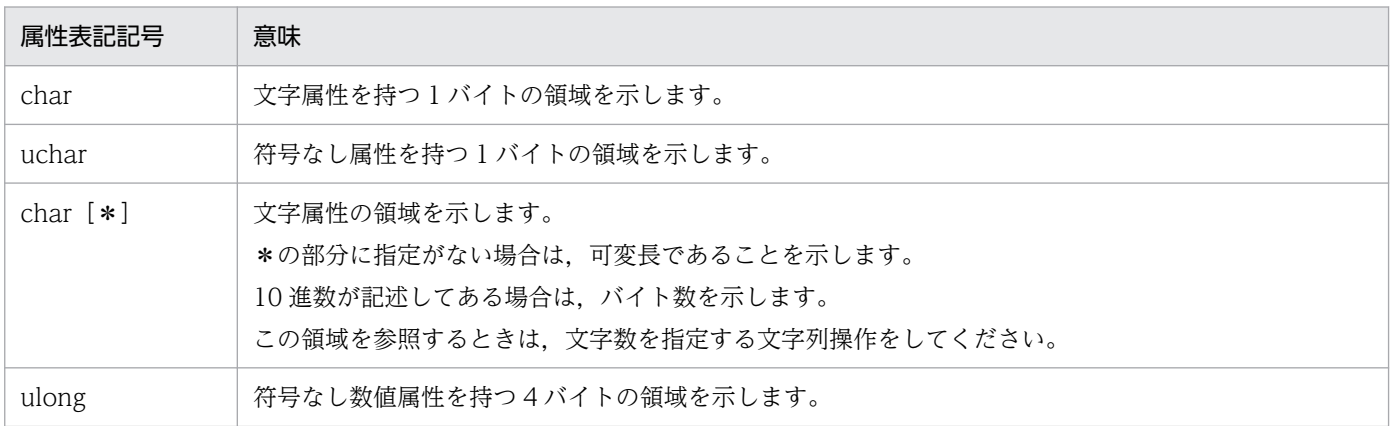

### 付録 D.1 AJ レコード形式

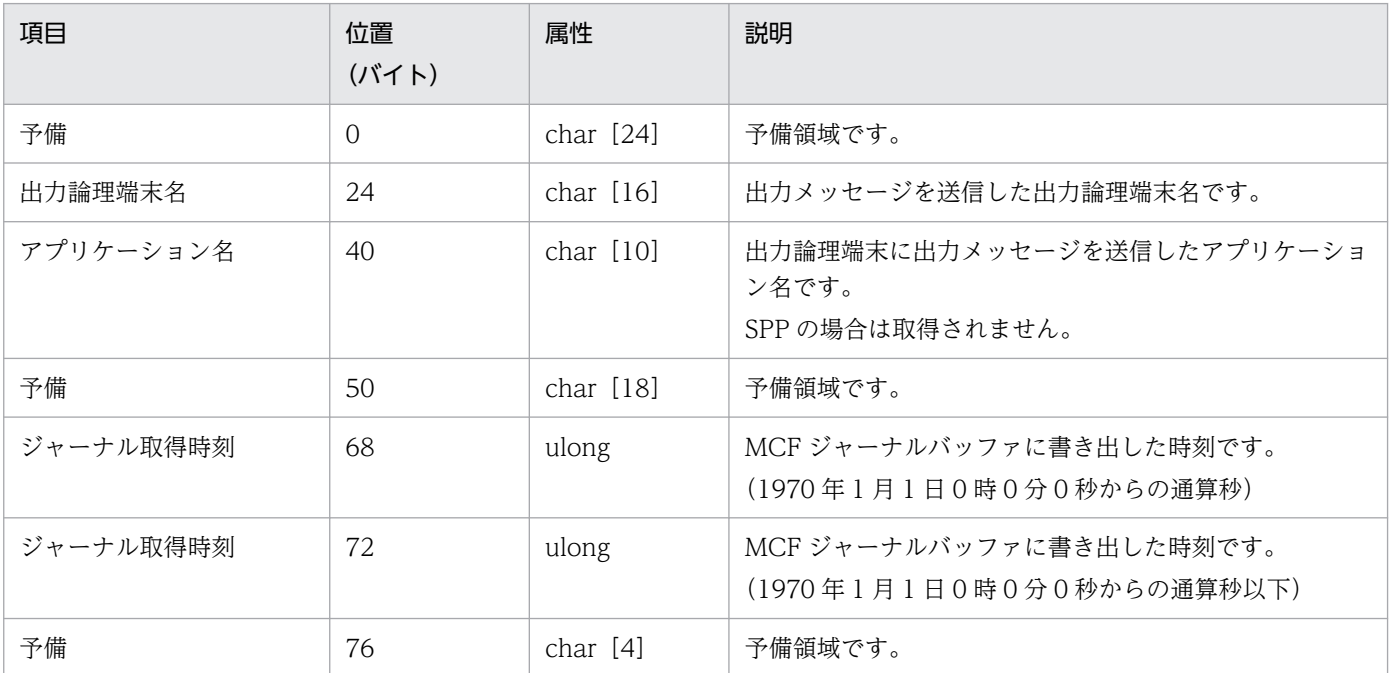

付録 D メッセージ制御機能で取得するジャーナル情報

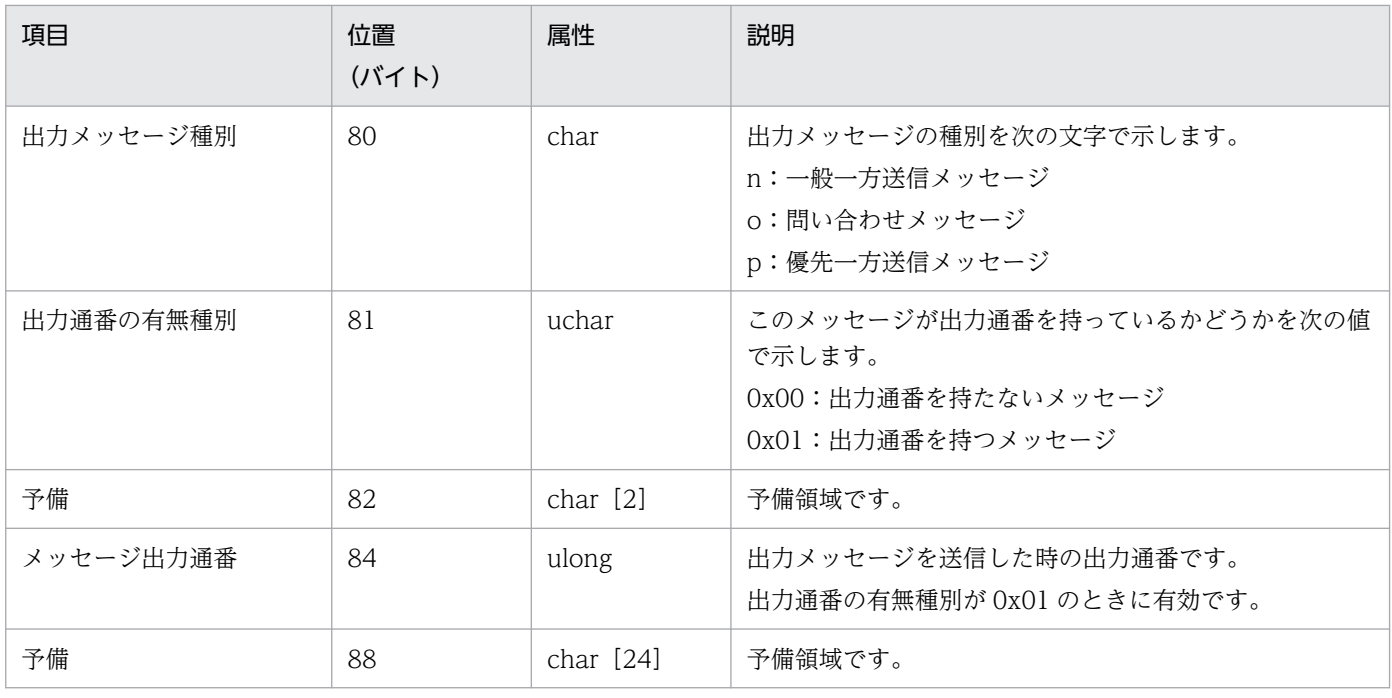

# 付録 D.2 GJ レコード形式

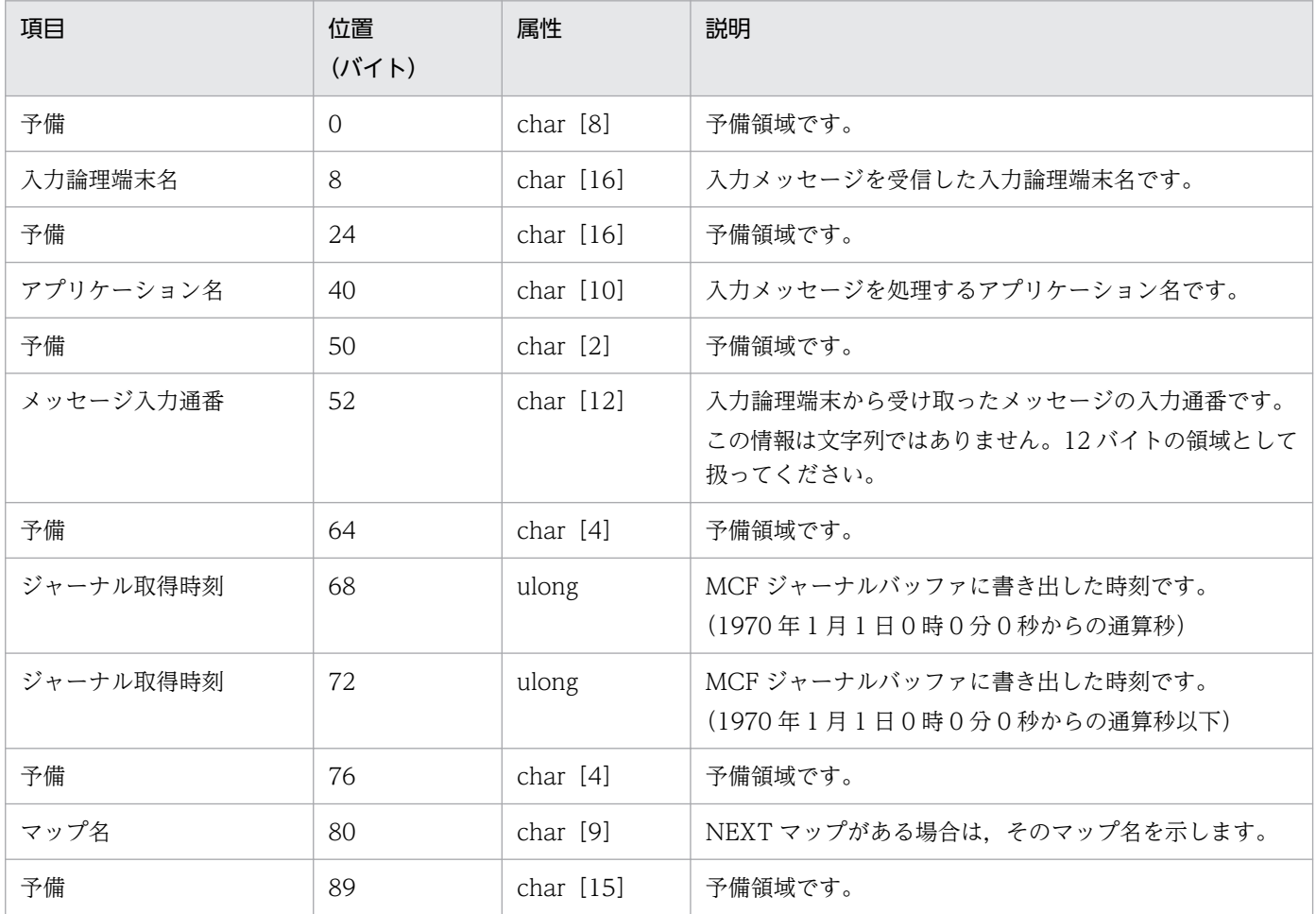

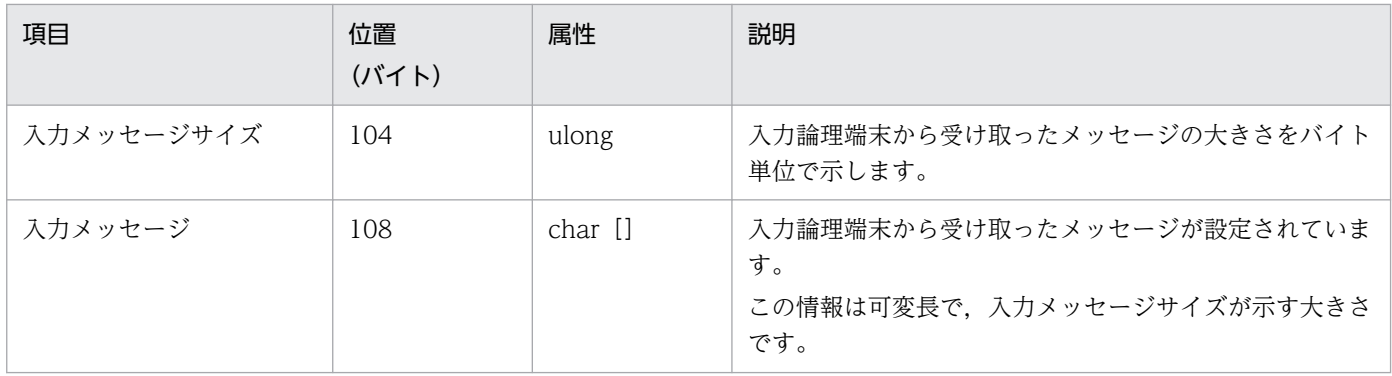

# 付録 D.3 IJ レコード形式

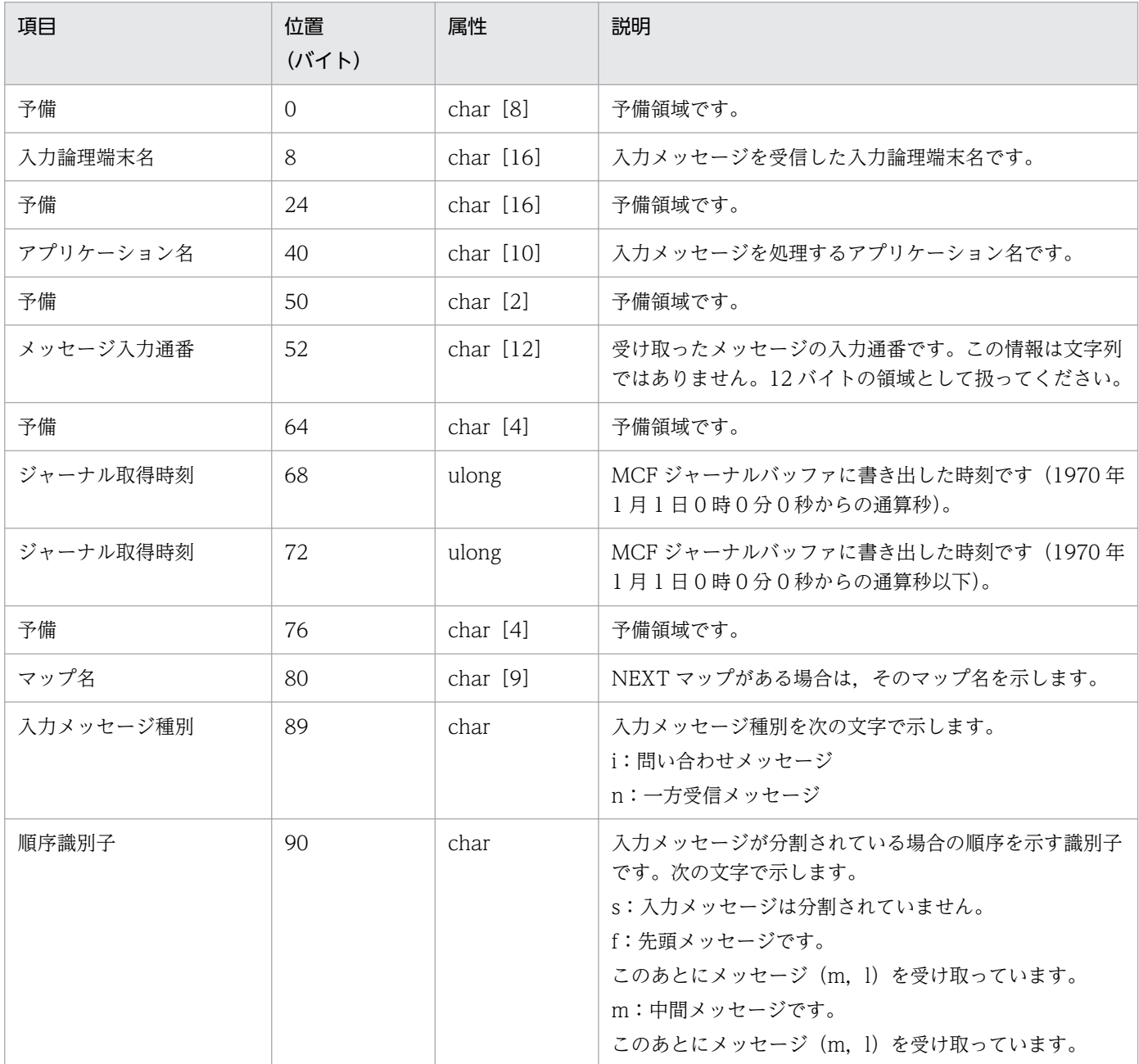

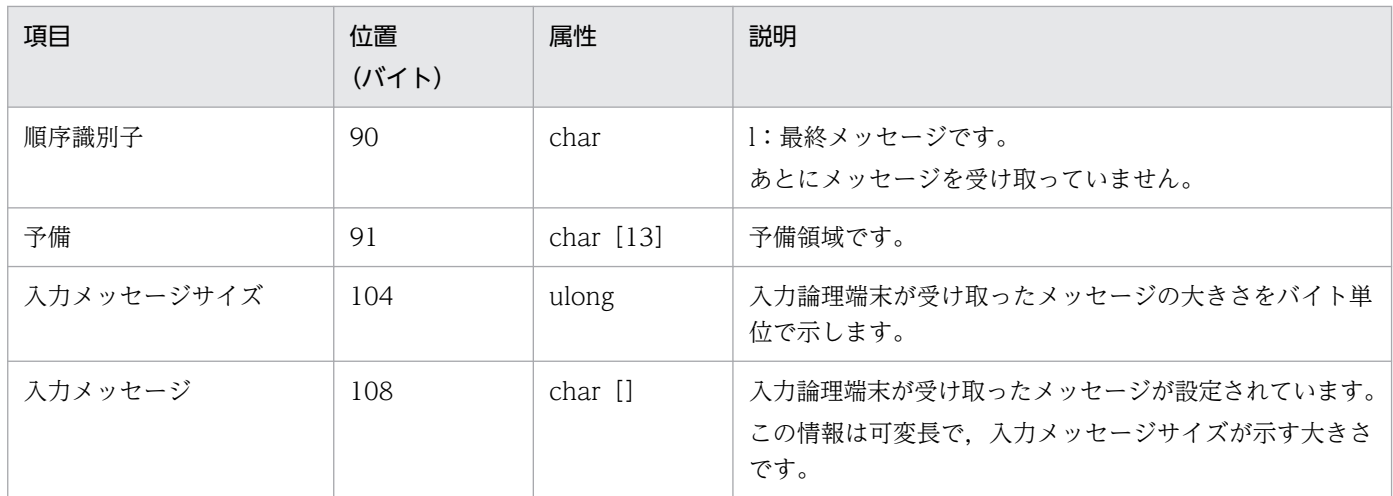

# 付録 D.4 MJ レコード形式

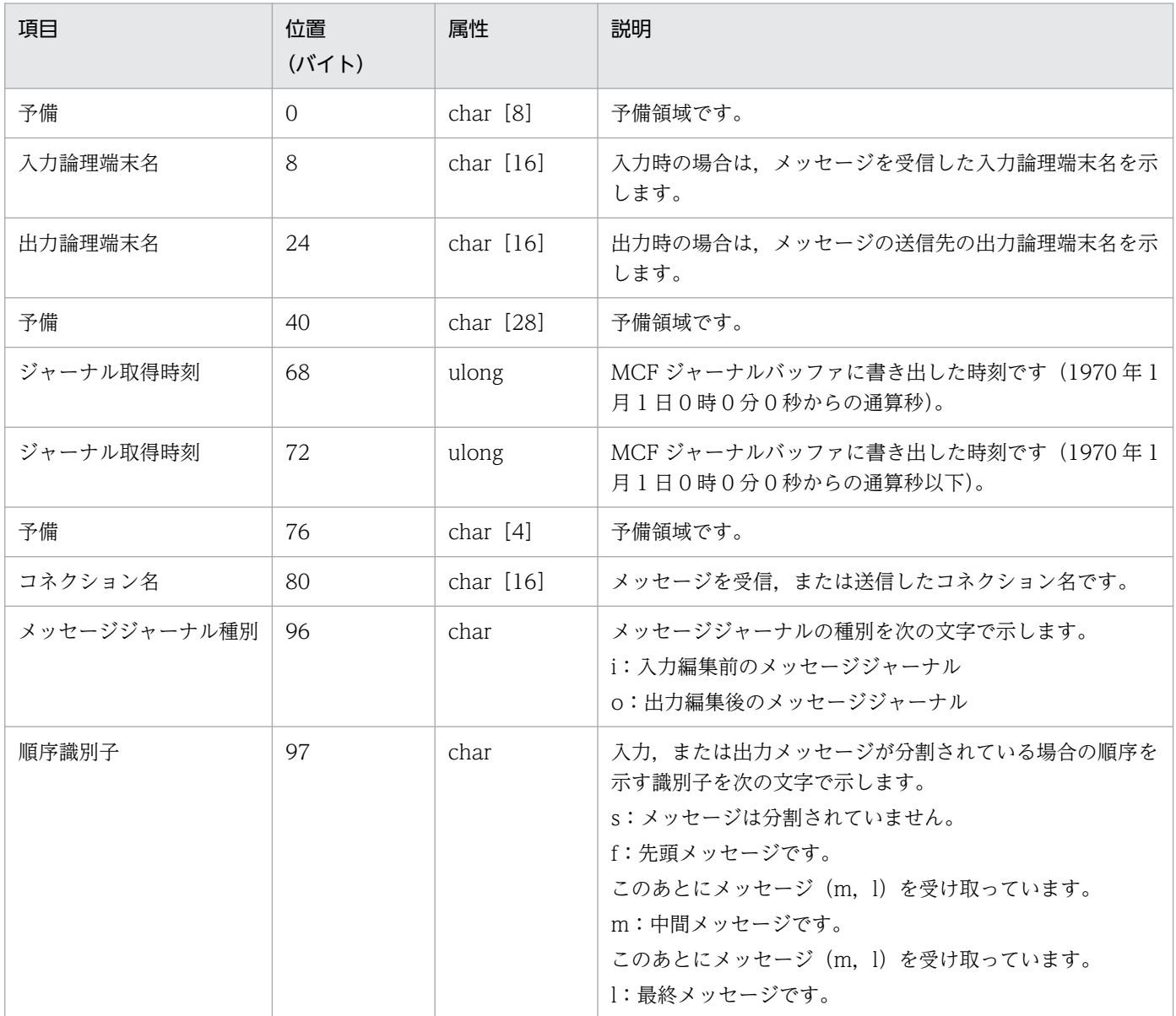

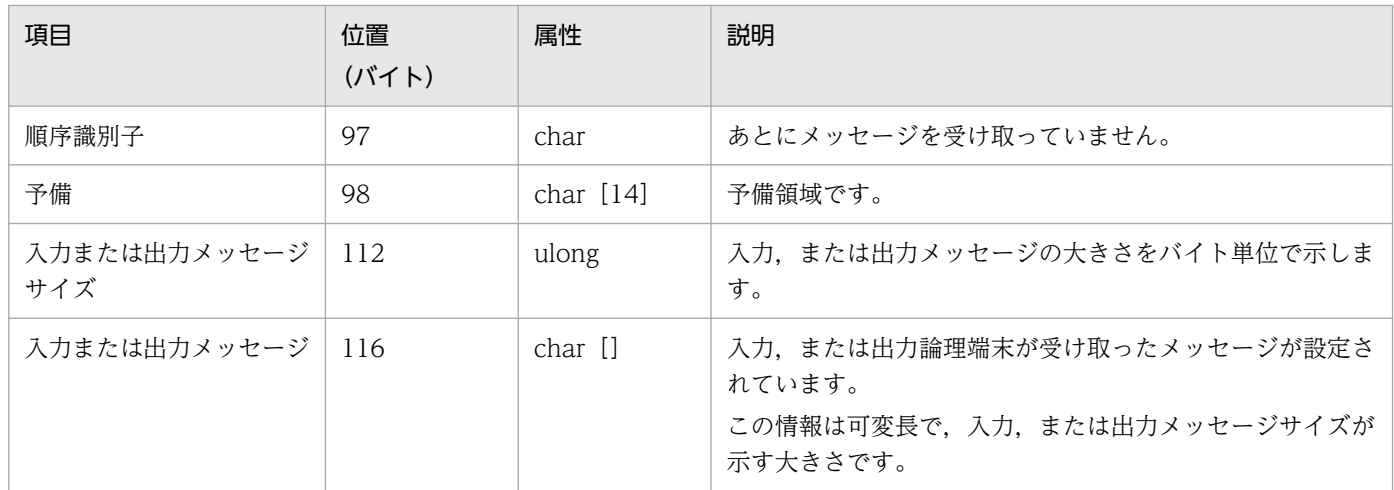

## 付録 D.5 OJ レコード形式

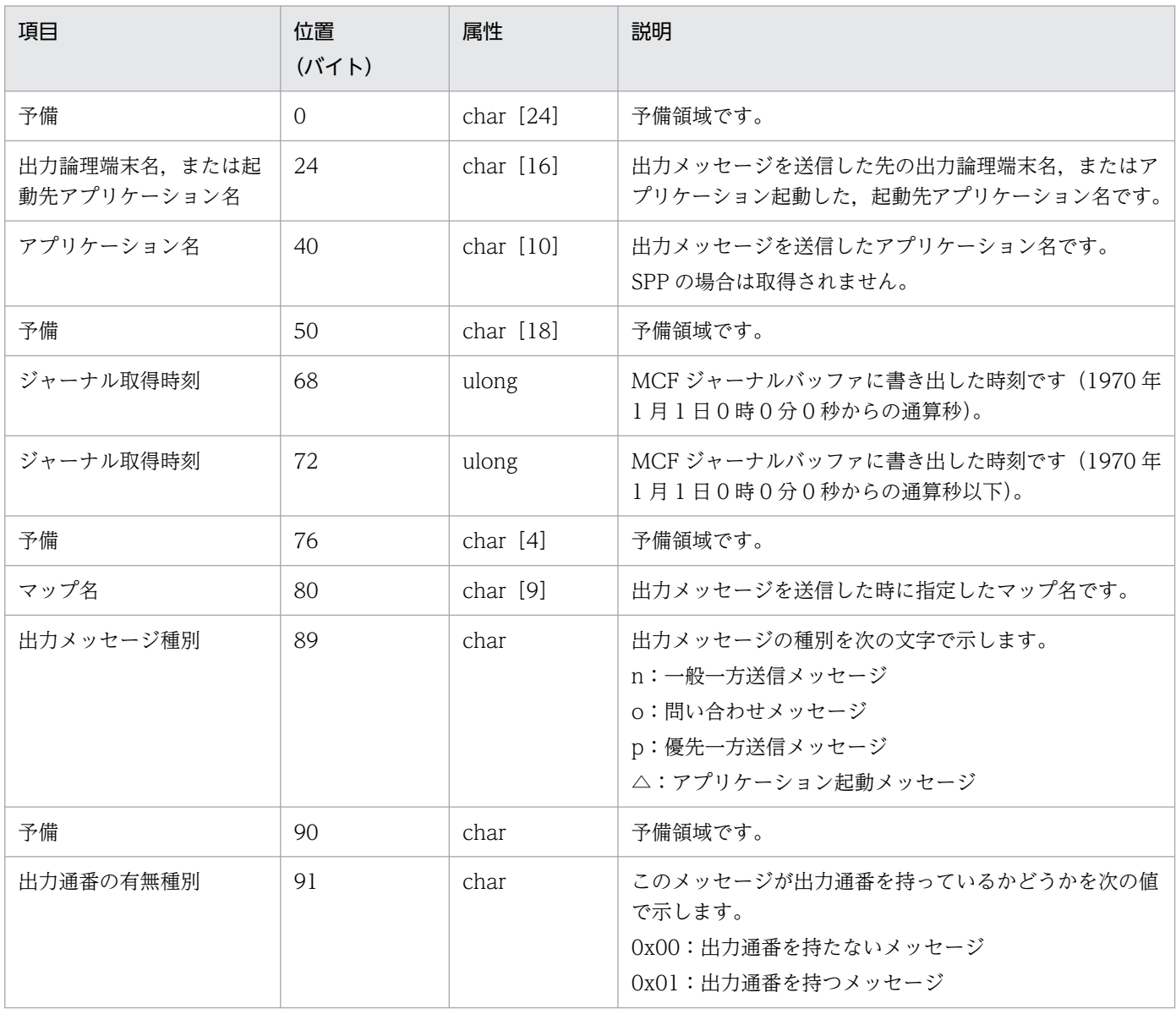

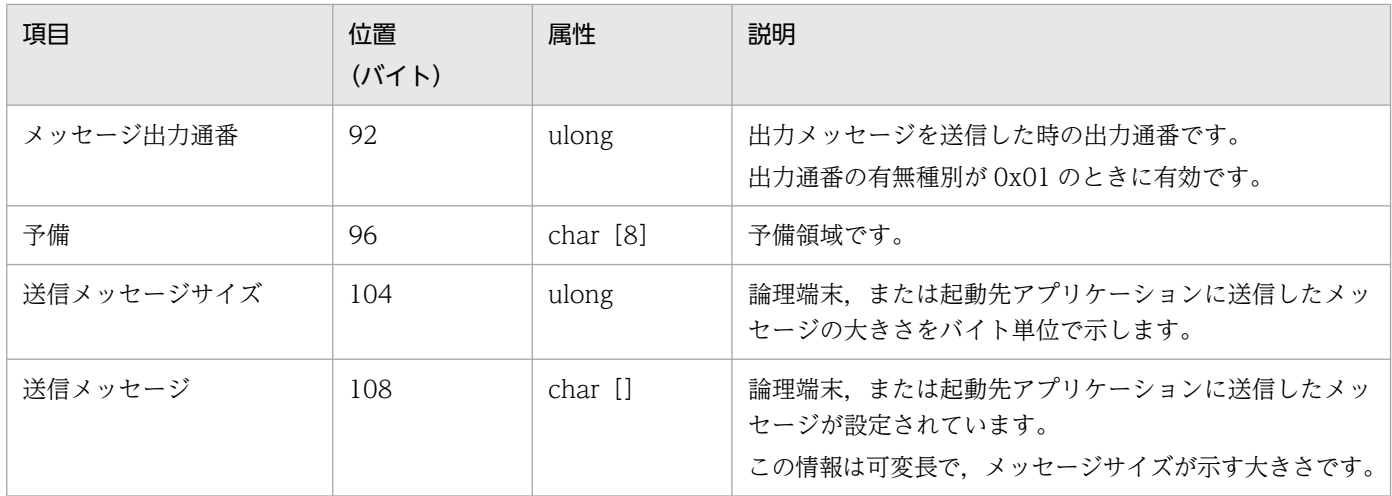

## 付録 D.6 メッセージ制御機能のジャーナル取得条件

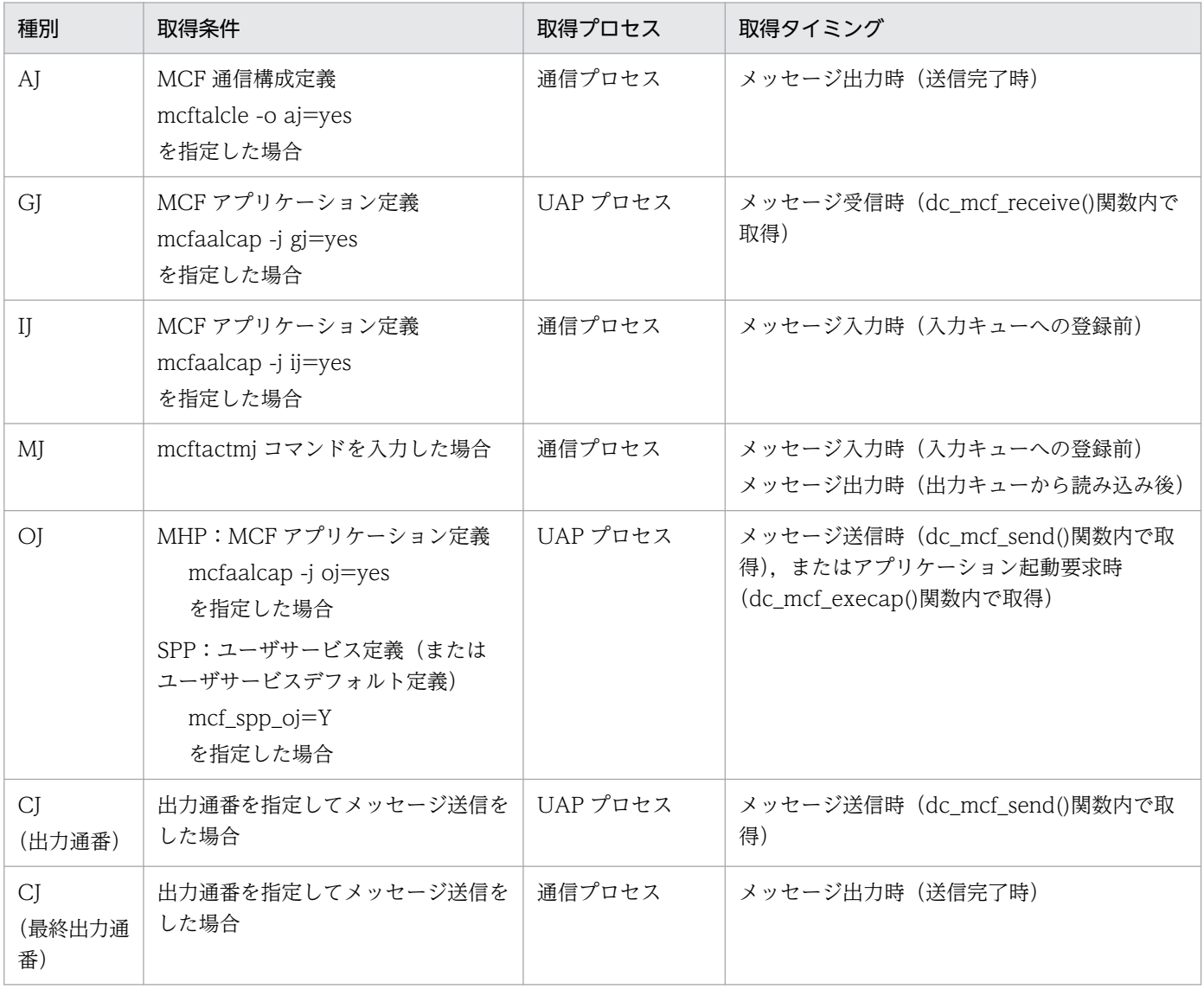

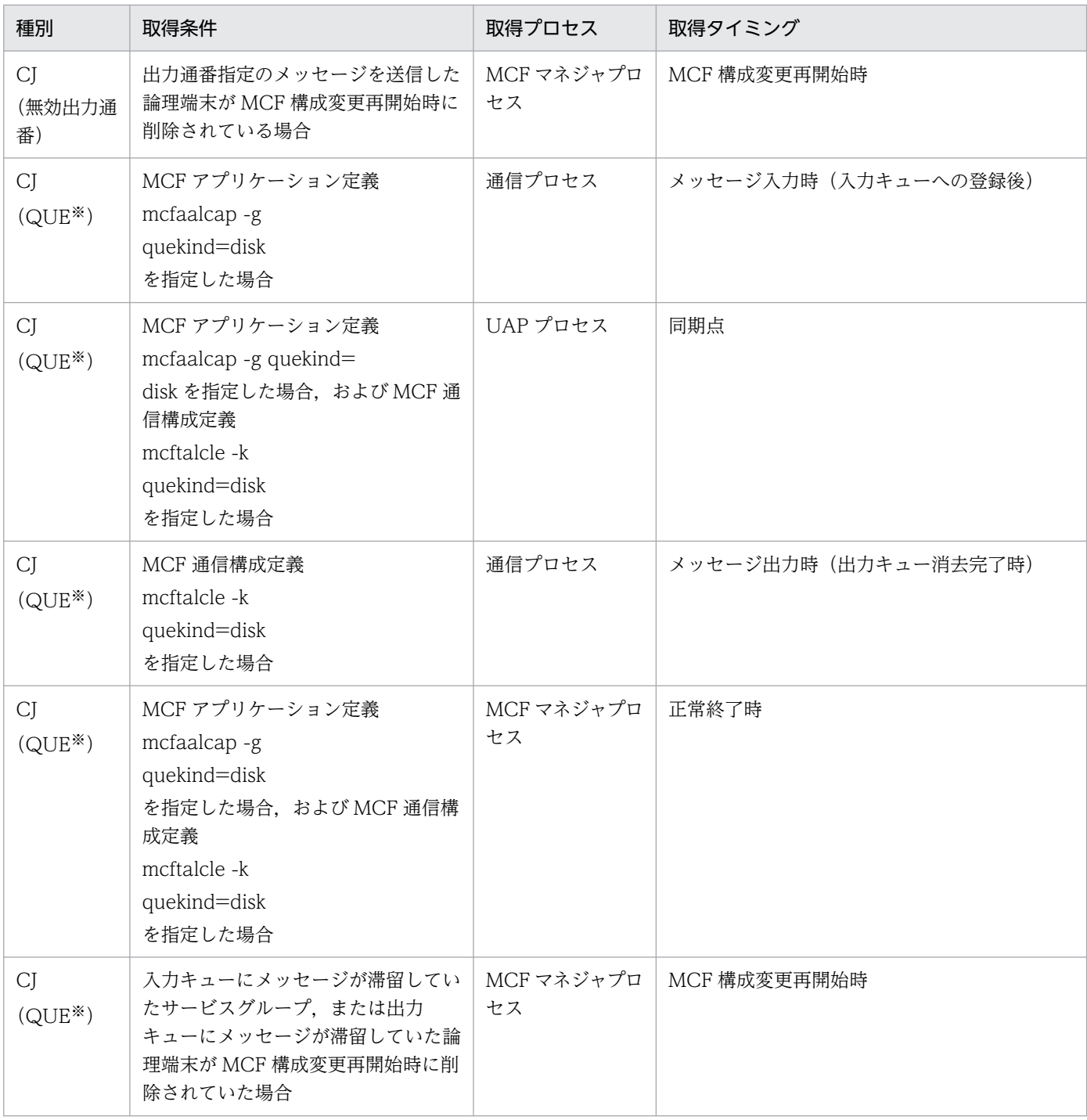

注※

メッセージキューサーバが取得する場合の回復用ジャーナル

## 付録 D.7 メッセージ制御機能が取得するジャーナルの必要量の計算式

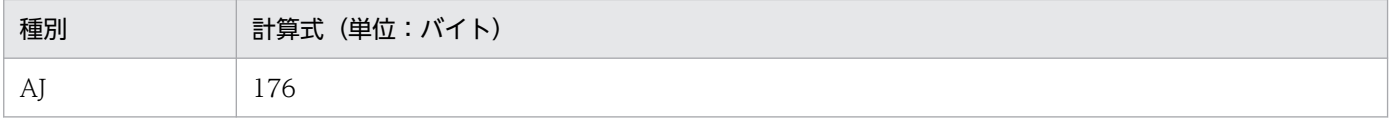

付録 D メッセージ制御機能で取得するジャーナル情報

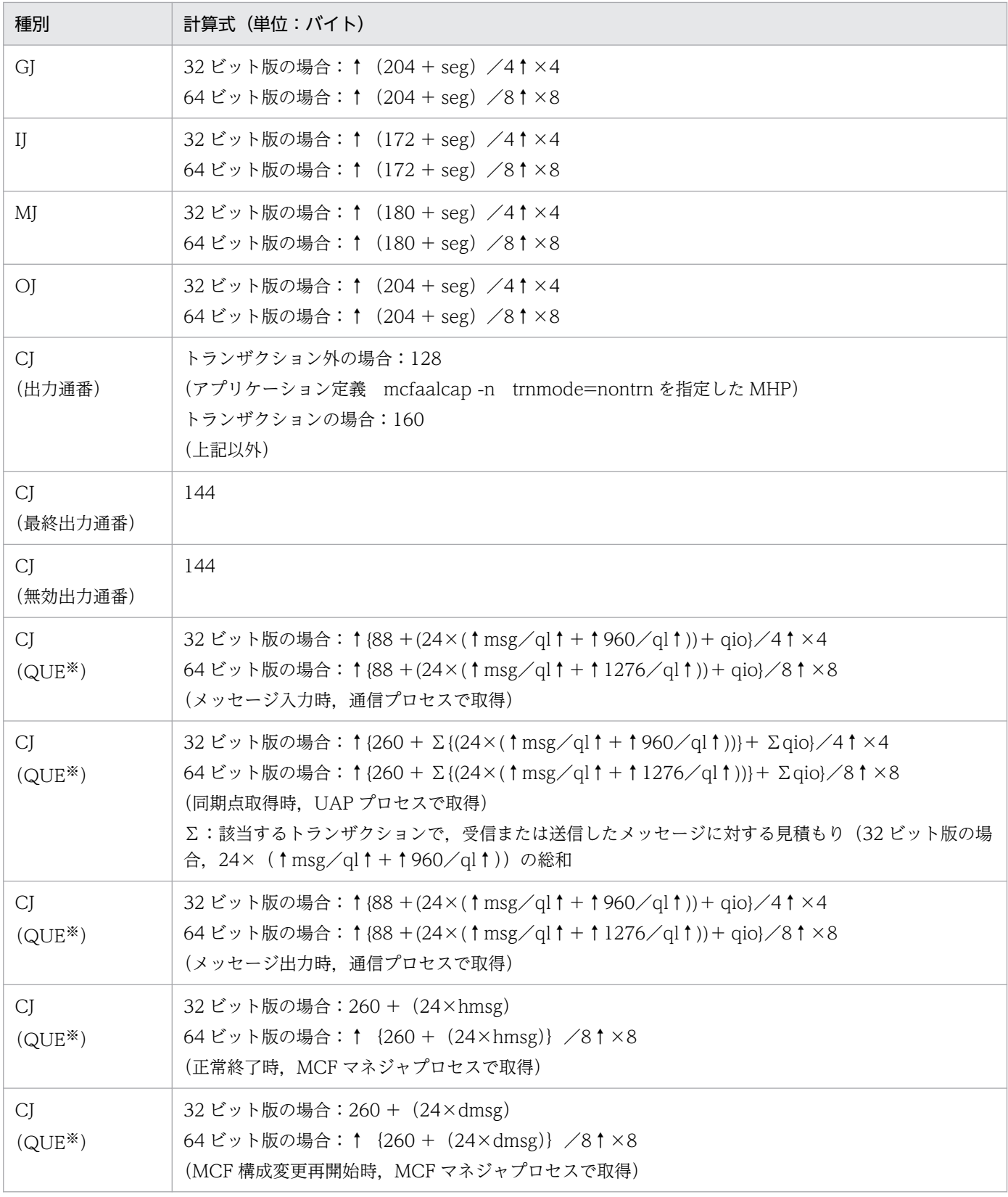

### (凡例)

### ↑↑

小数点以下を切り上げます。

seg

セグメント長(メッセージは,複数に分割できます。この分割の単位をセグメントと呼びます。一 つのメッセージは,一つのセグメントから構成される場合と複数のセグメントから構成される場合 があります。IJ, GJ, MJ, OJ は、セグメント単位に取得されます)

#### msg

受信,または送信したメッセージ長

ql

キューファイル物理レコード長(queinit コマンドの-s で指定した値)

qio

遅延書き込み最大レコード長(メッセージキューサービス定義の que\_io\_maxrecsize オペランドの 指定値)

#### hmsg

保持メッセージ数(メッセージキューサービス定義の quegrp コマンドの-m で指定した値)

dmsg

MCF 構成変更再開始をする前に削除した、論理端末やアプリケーションに滞留していたメッセー ジ数

注※

メッセージキューサーバが取得する場合の回復用ジャーナル

## 付録 E 統計情報の詳細

### 付録 E.1 システム統計情報

システム統計情報の詳細を次の表に示します。

### 表 E‒1 システム統計情報の詳細

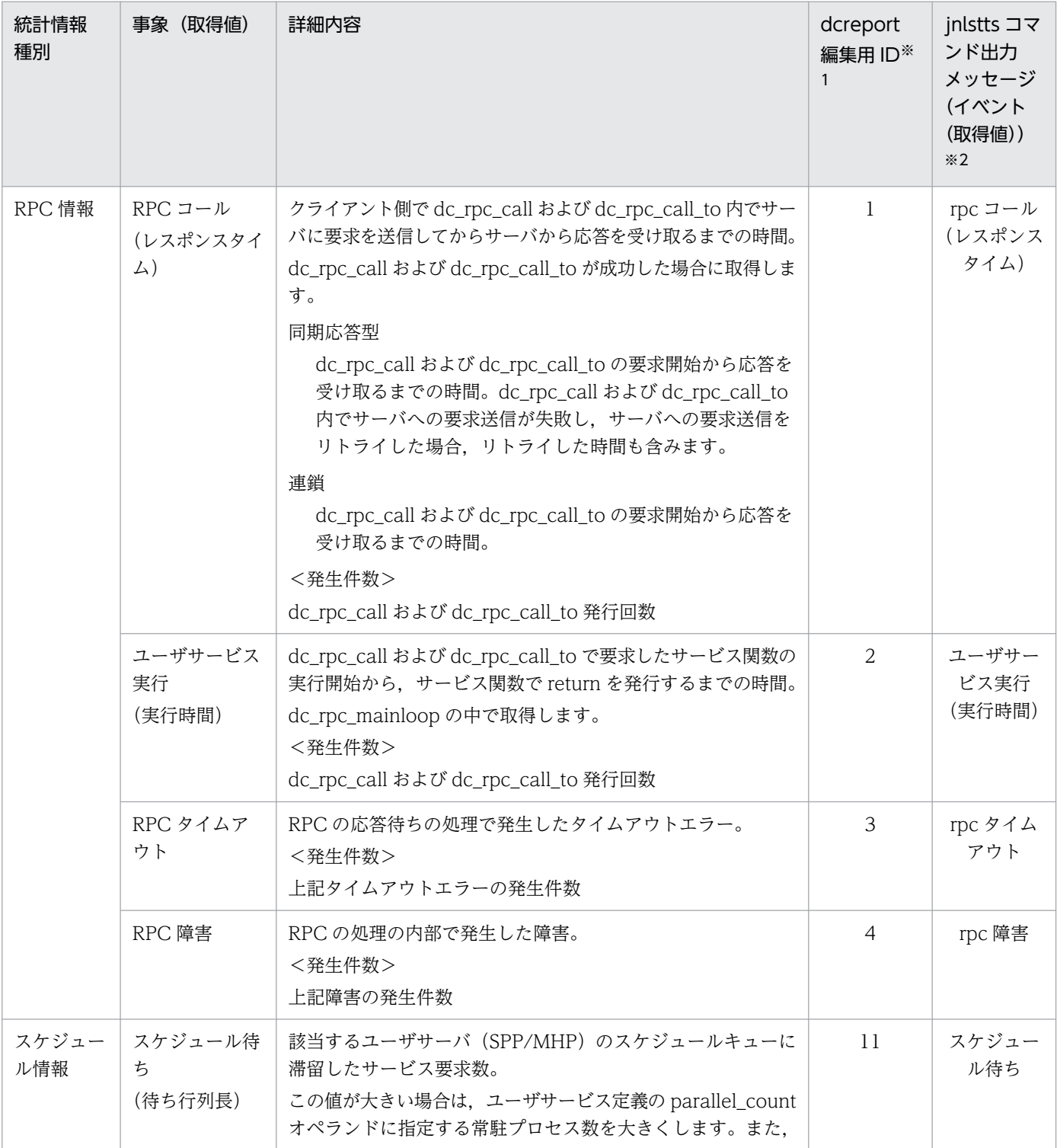

付録 E 統計情報の詳細

OpenTP1 運用と操作 **1132** 

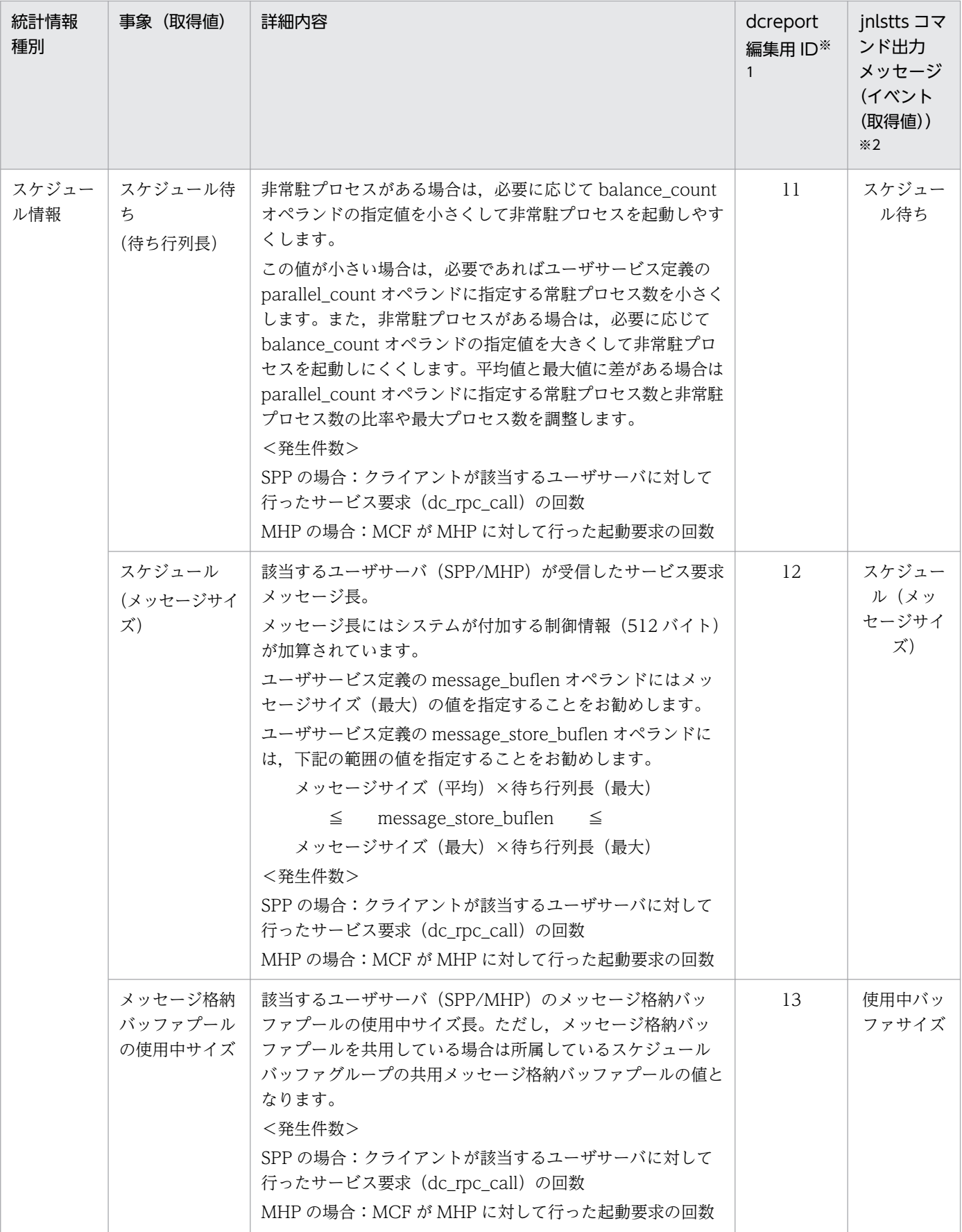

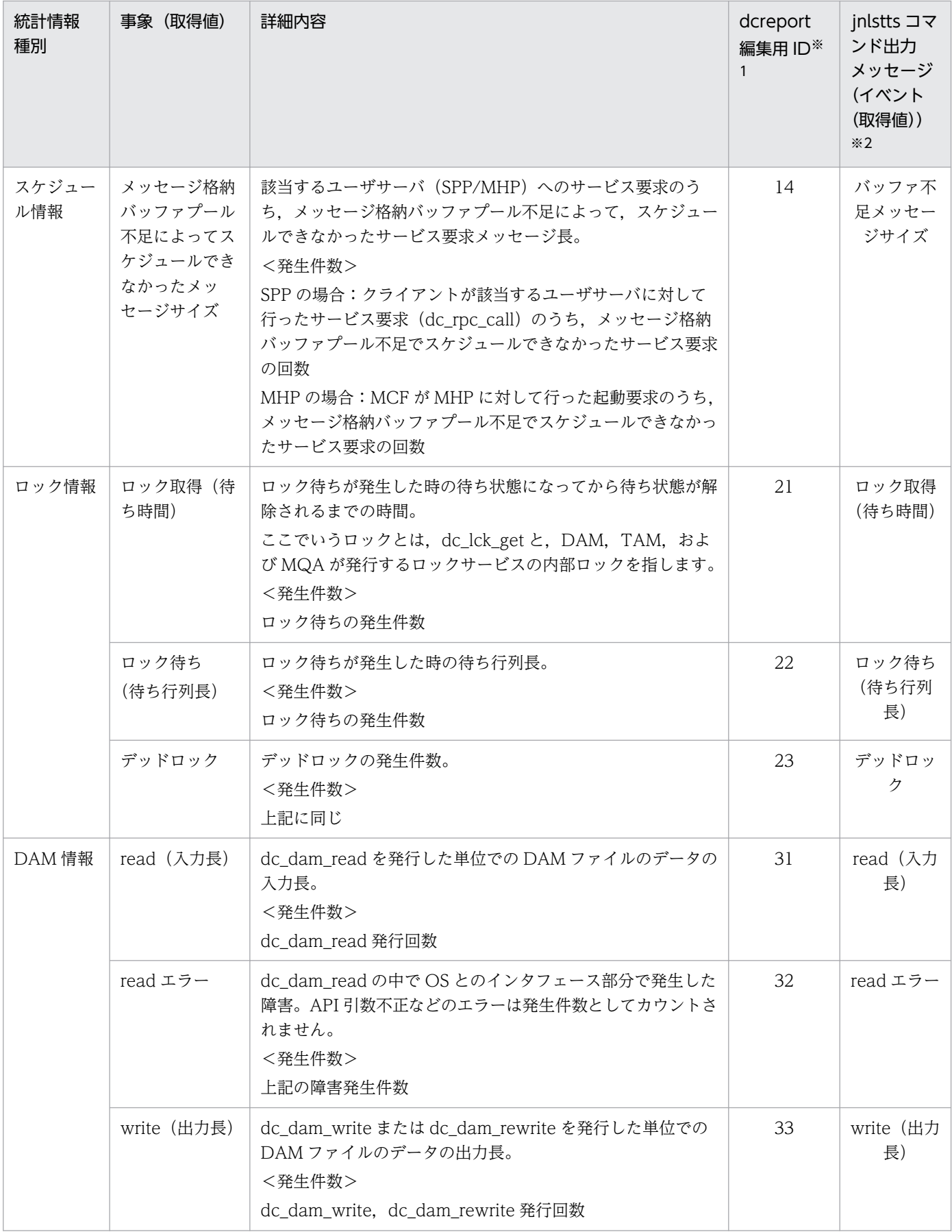

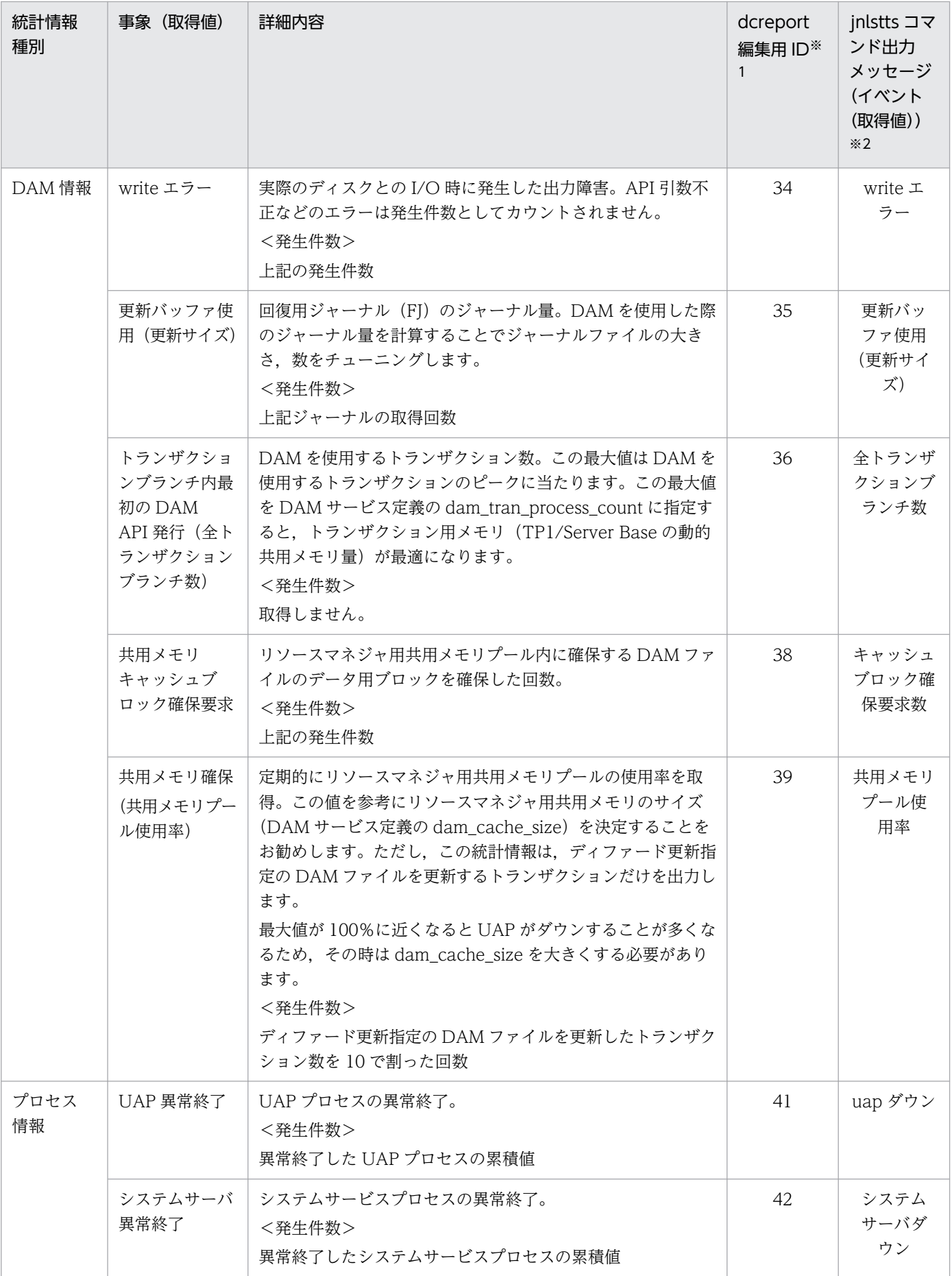

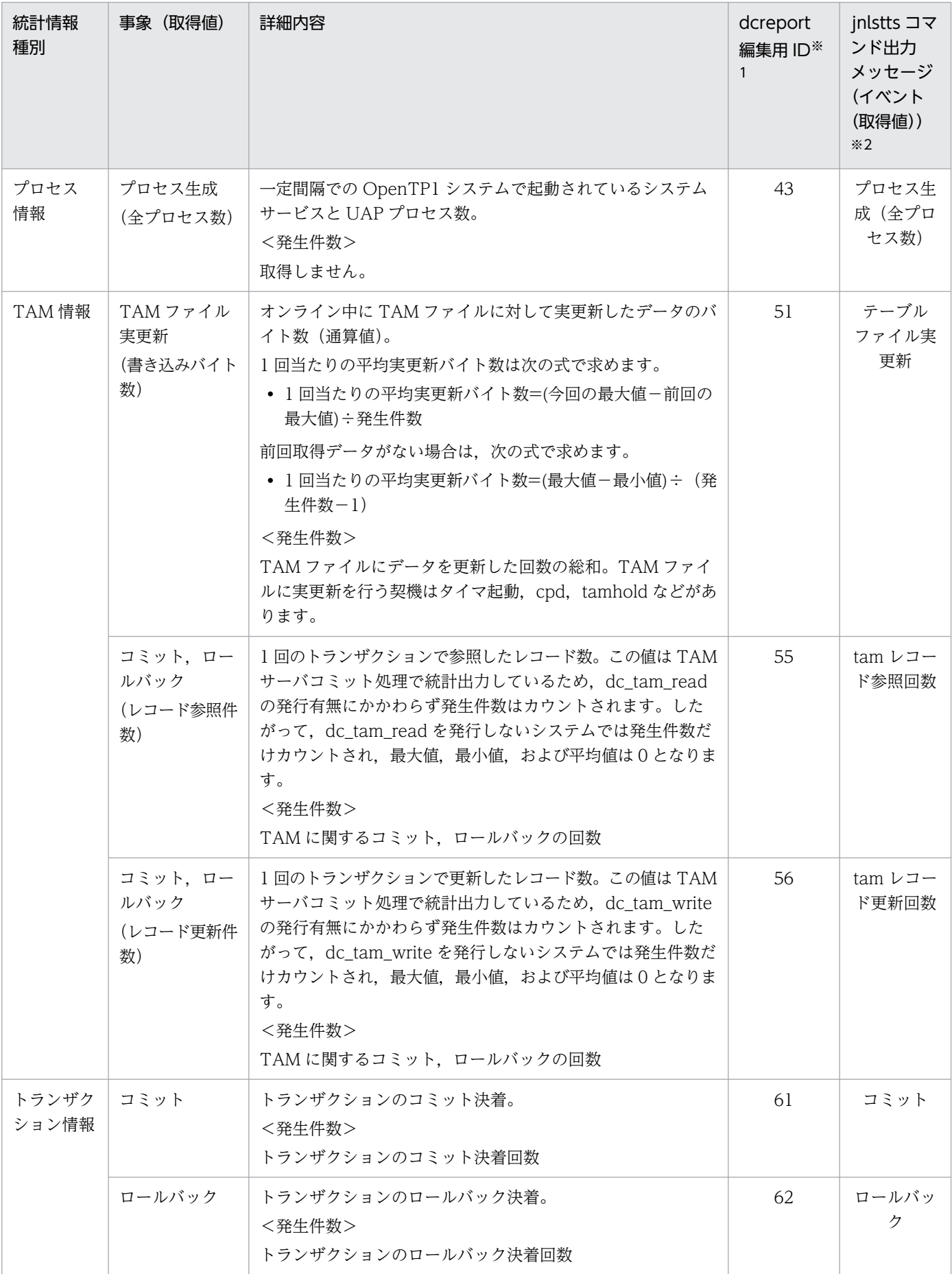

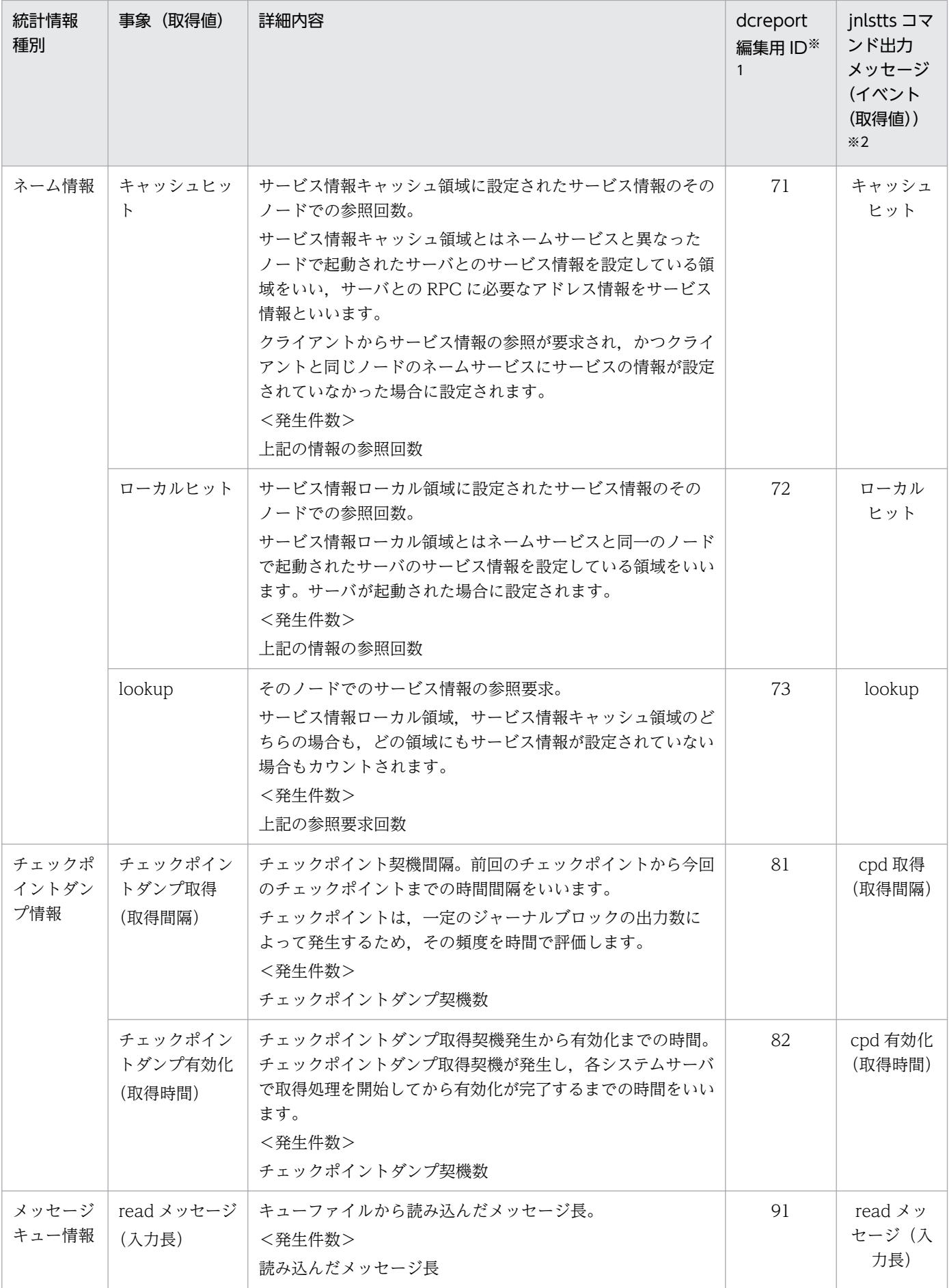

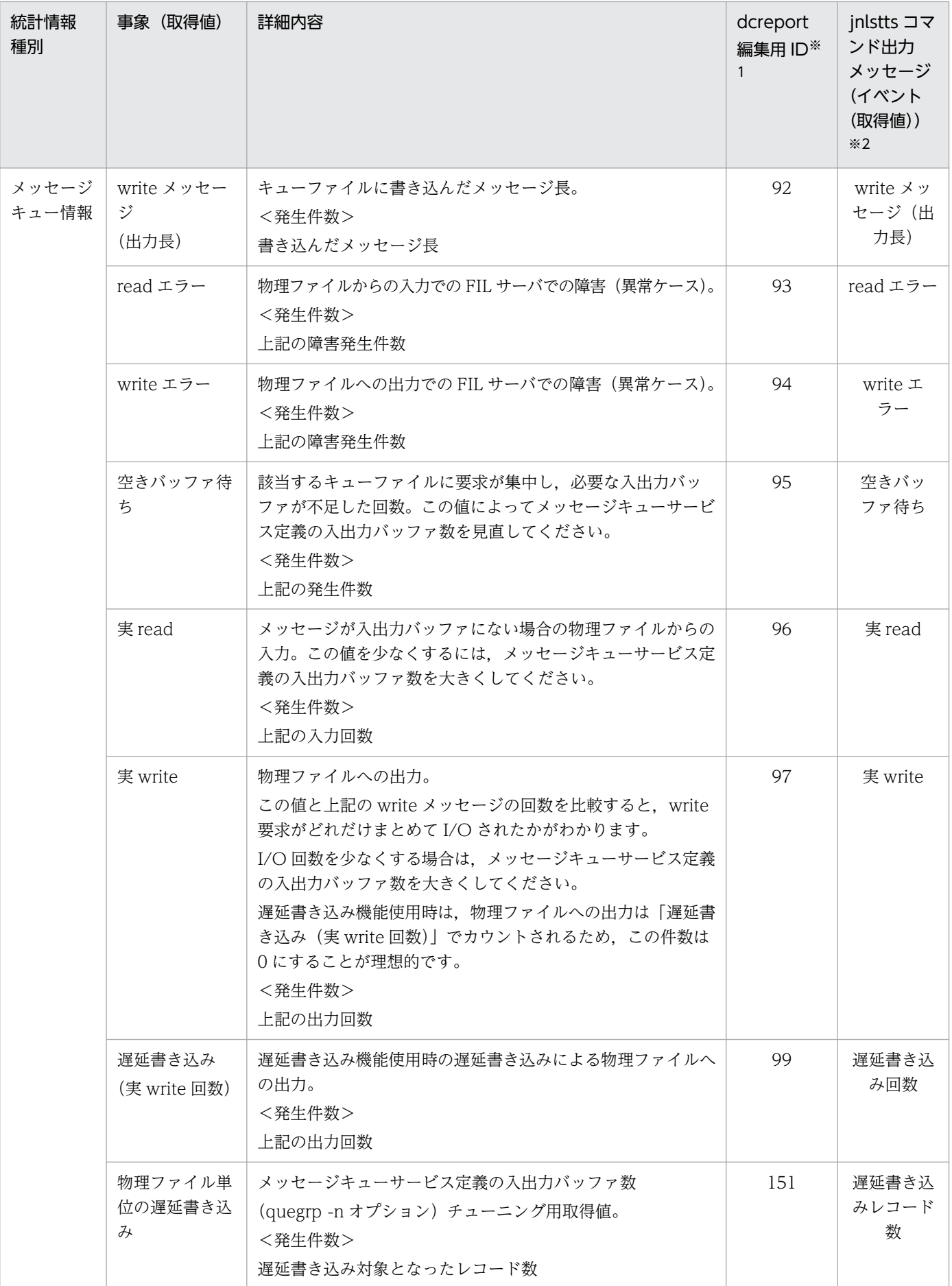

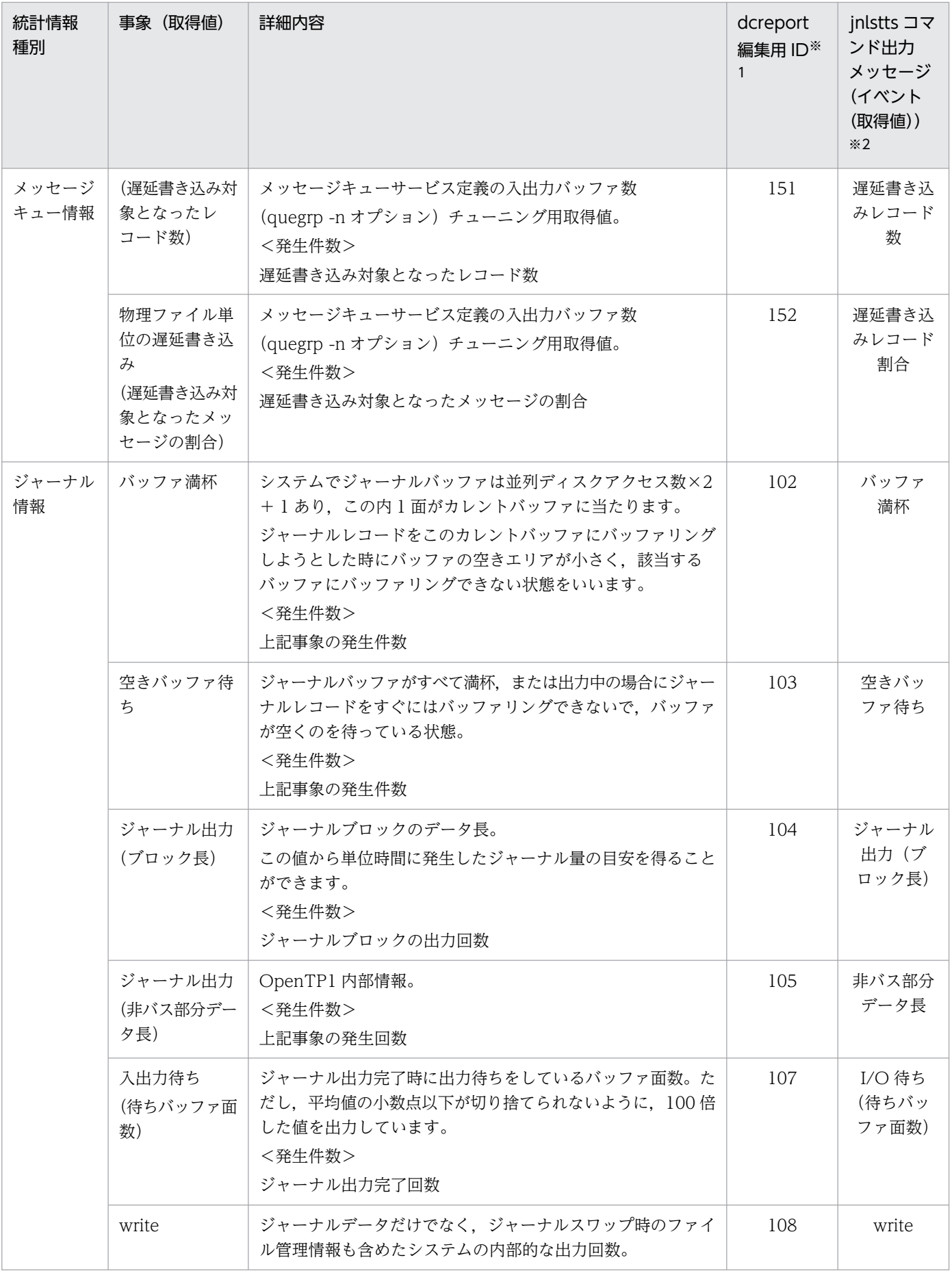

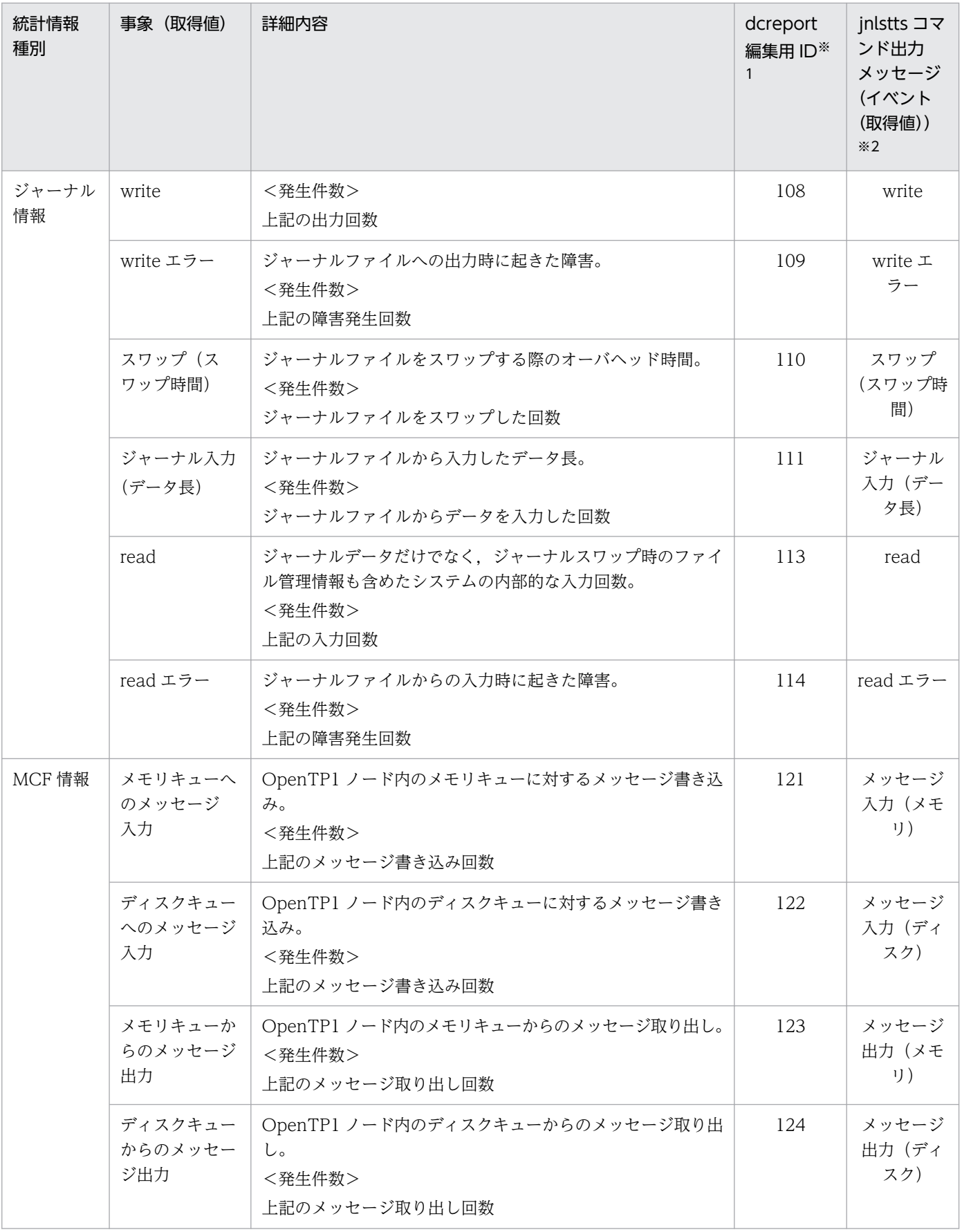

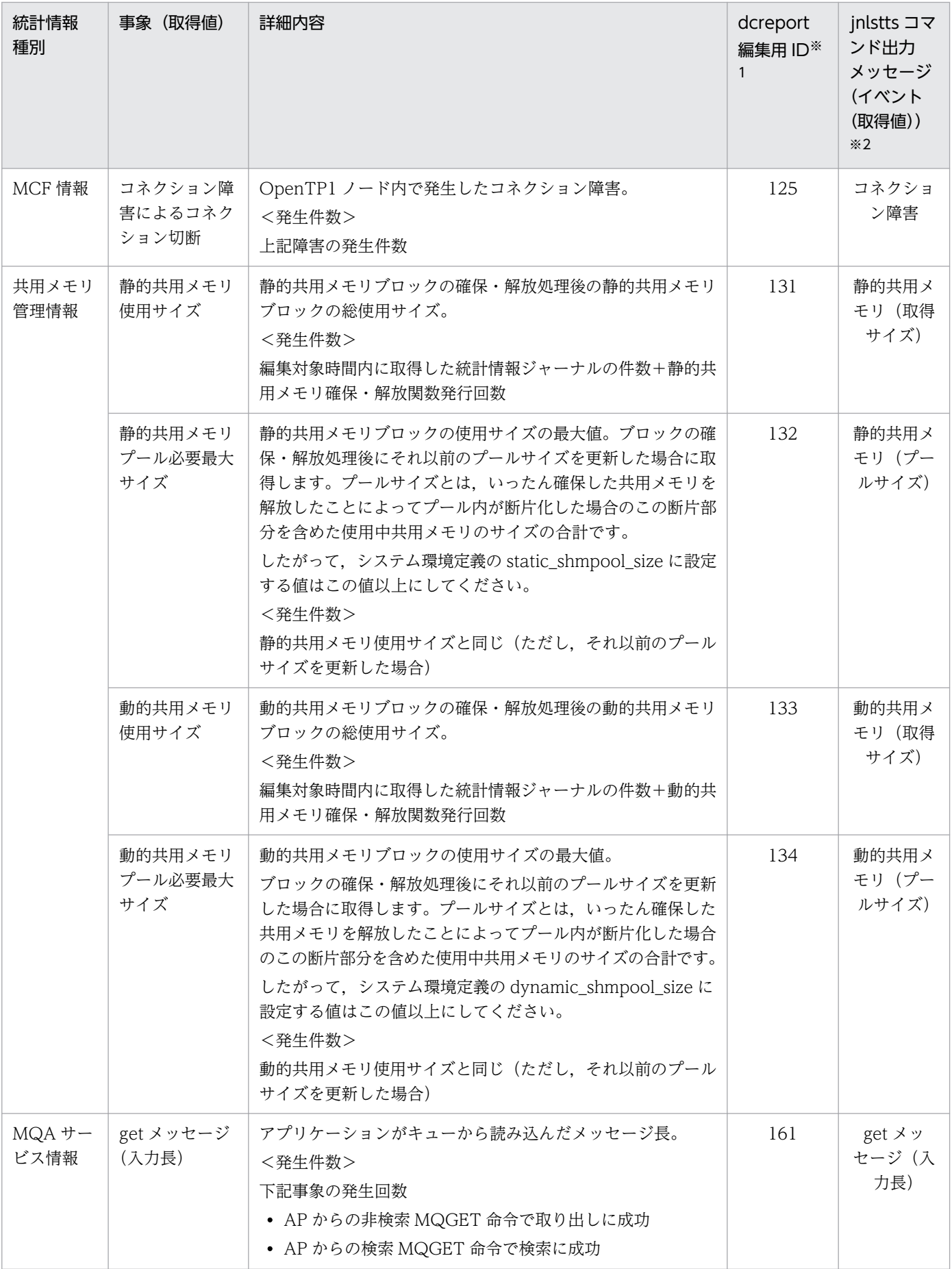

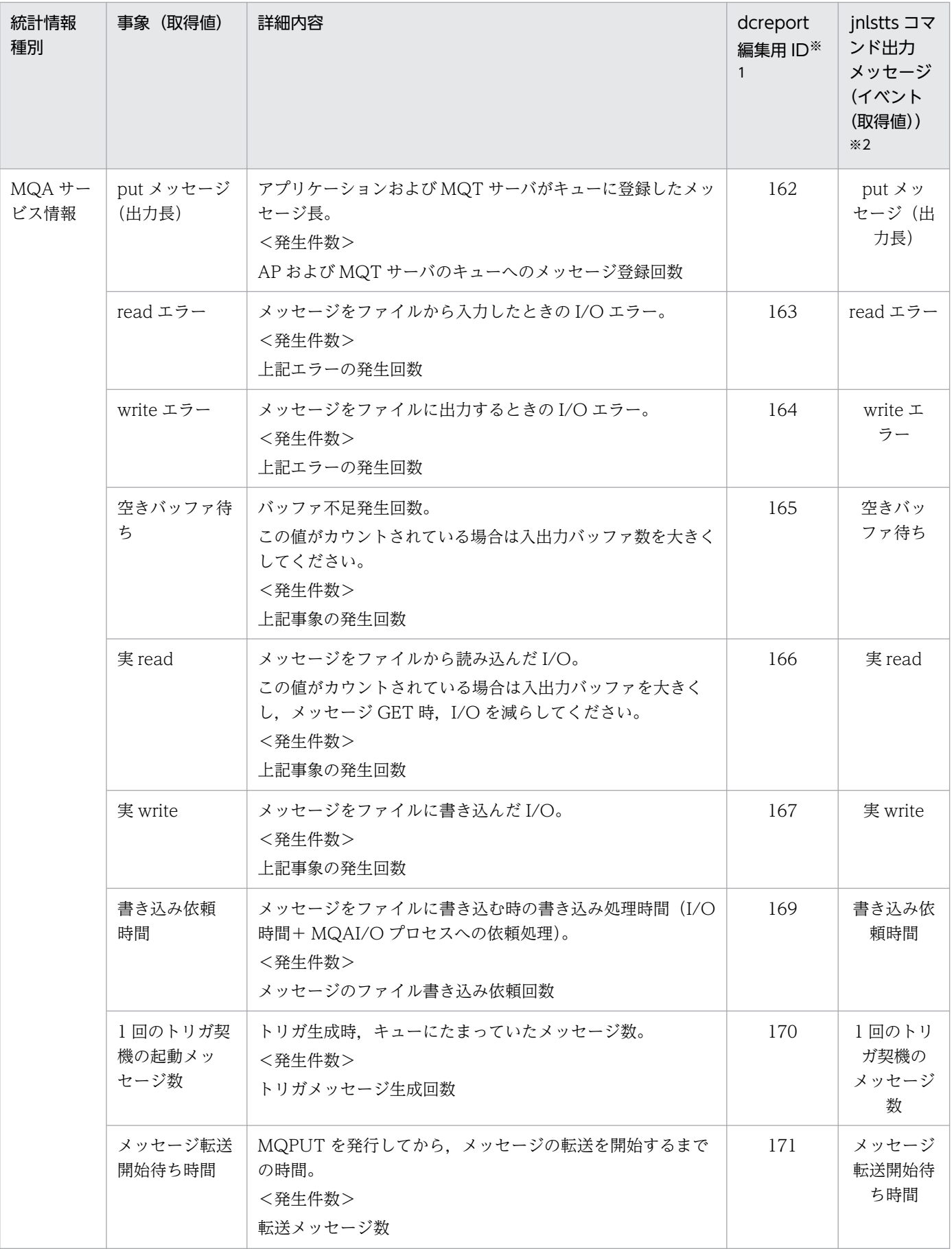

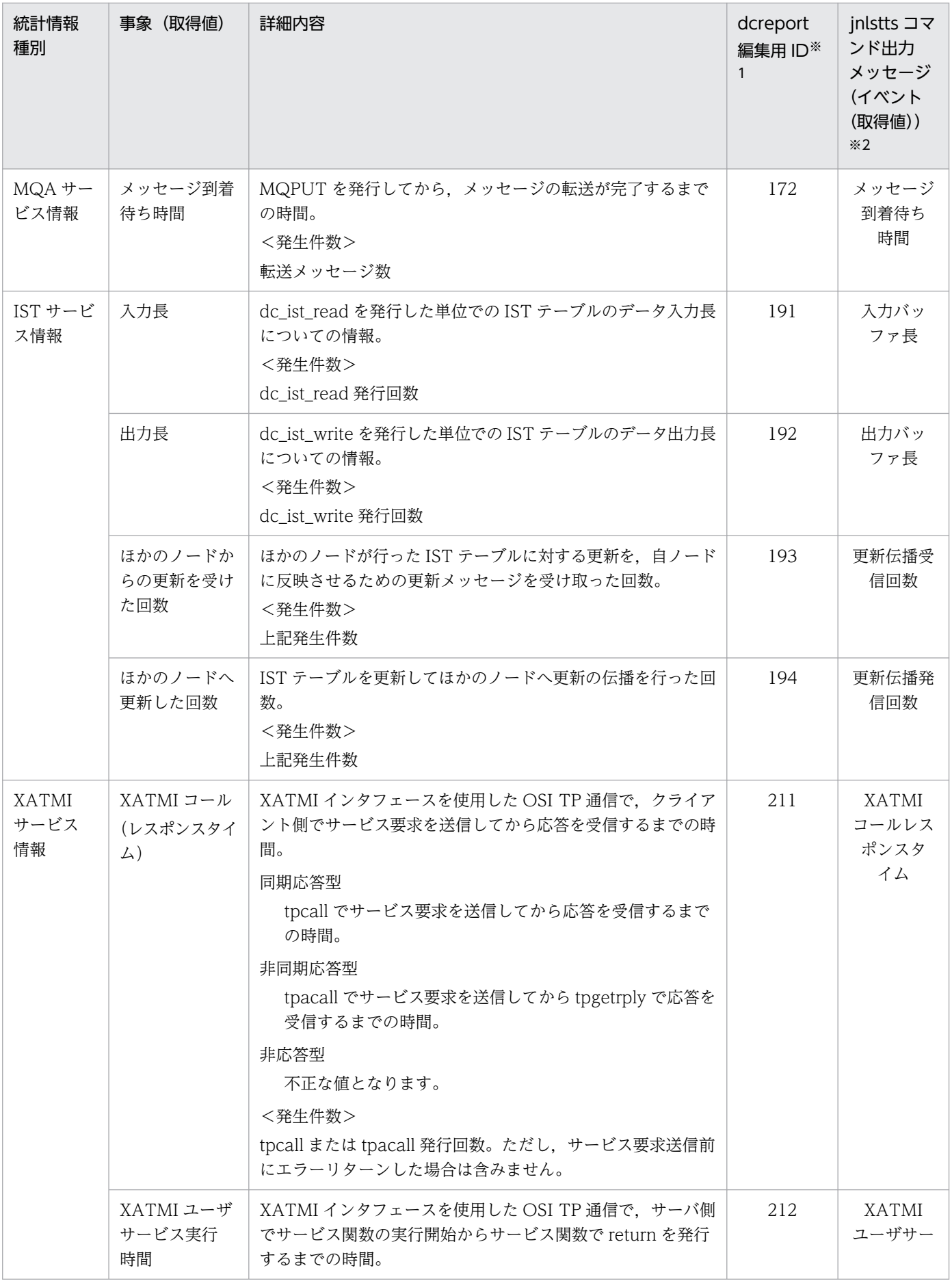

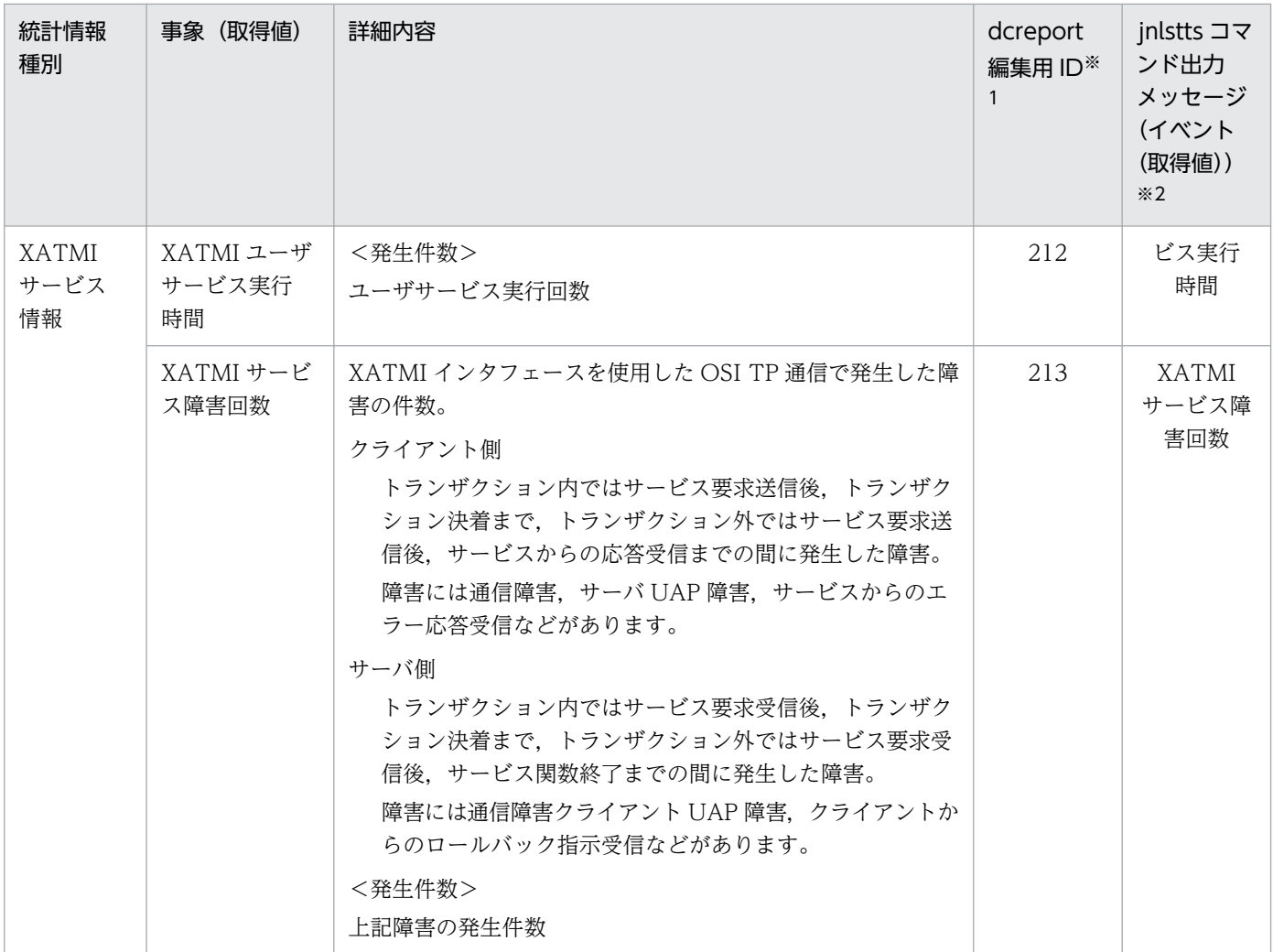

注※1

dcreport コマンド実行時に指定する引数です。

注※2

実際のメッセージは半角カタカナで表示されます。

システム統計情報の編集内容を次の表に示します。

表中の「単位」は事象の発生件数(取得値がある場合は取得値の単位)です。なお,システム統計情報の 発生件数が 0 の場合,編集値は意味のない値になります。

#### 表 E-2 システム統計情報の編集内容

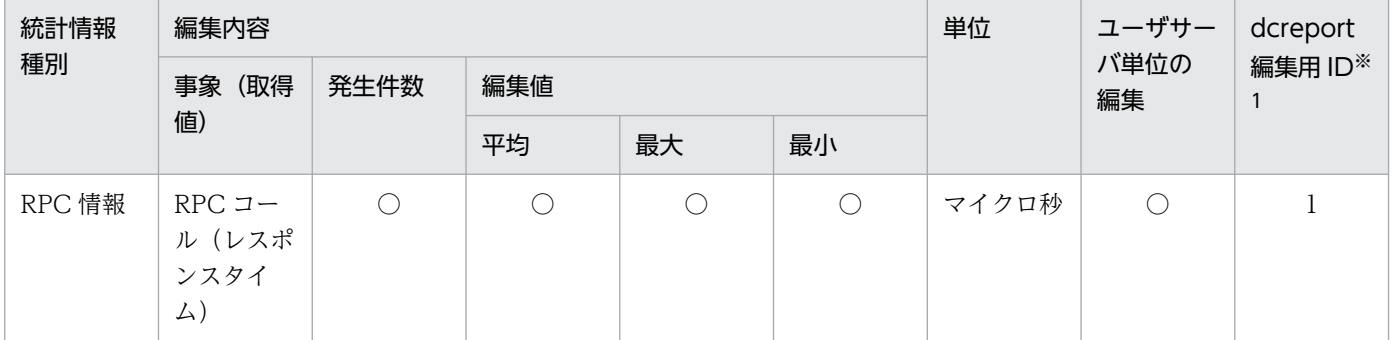

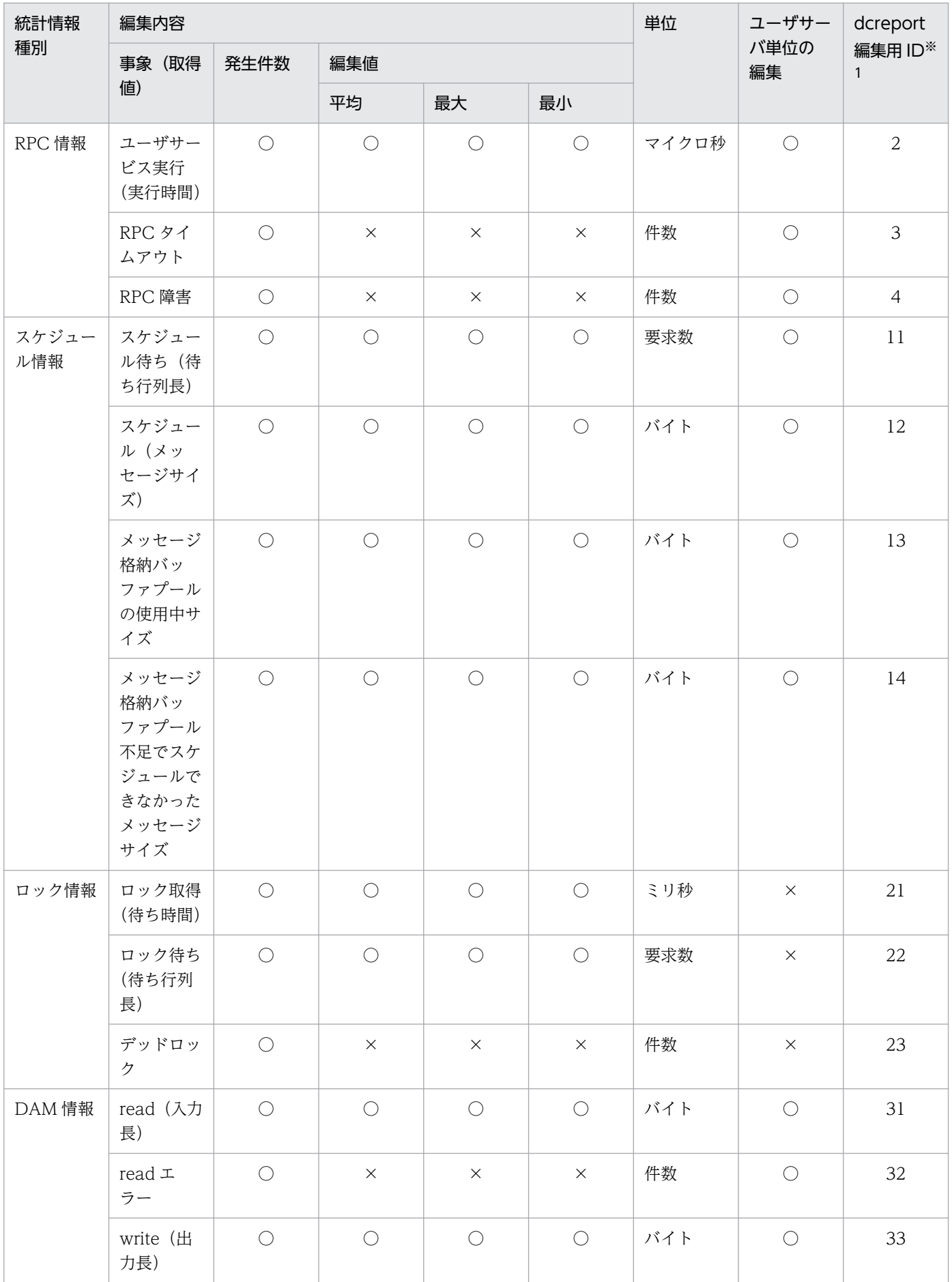

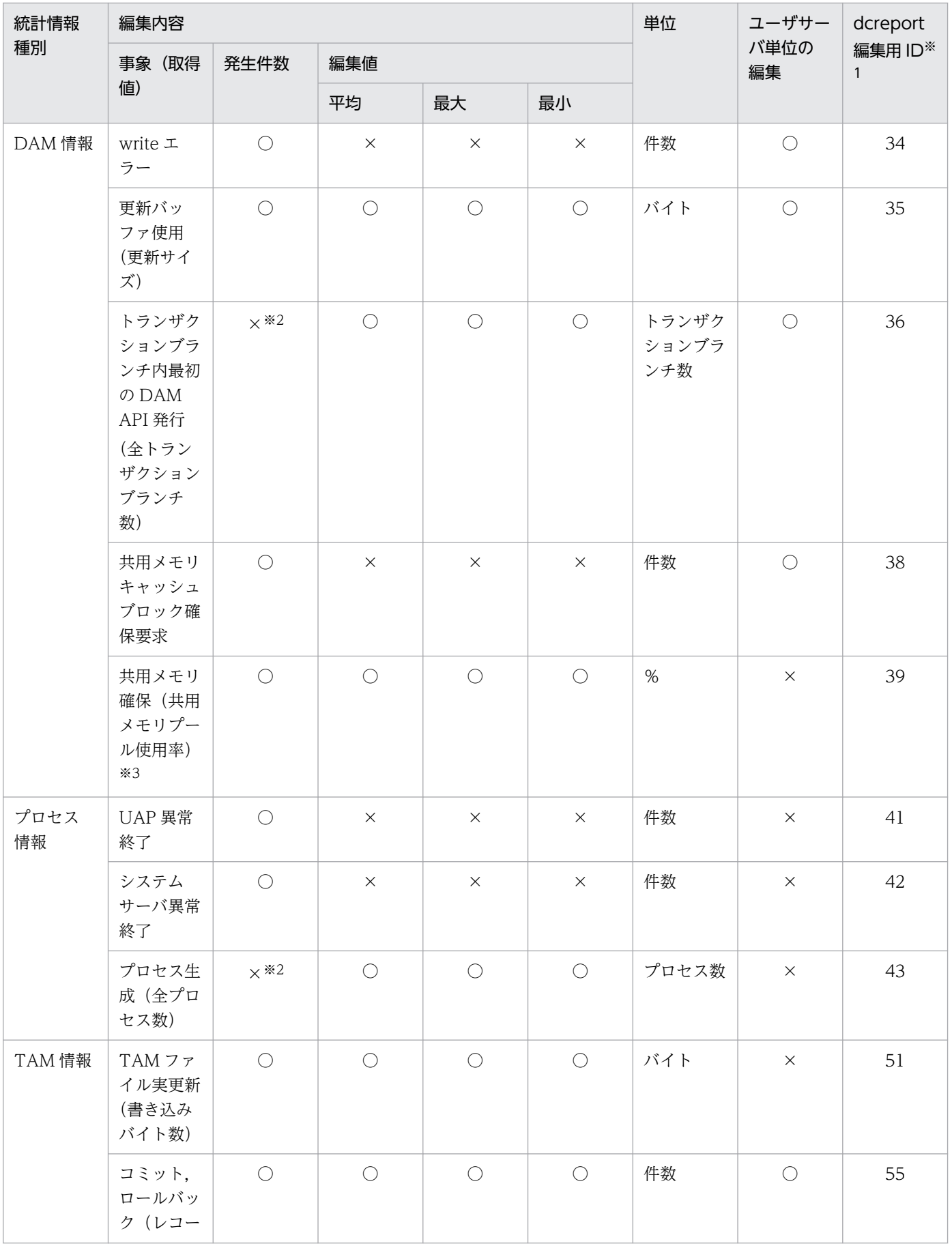

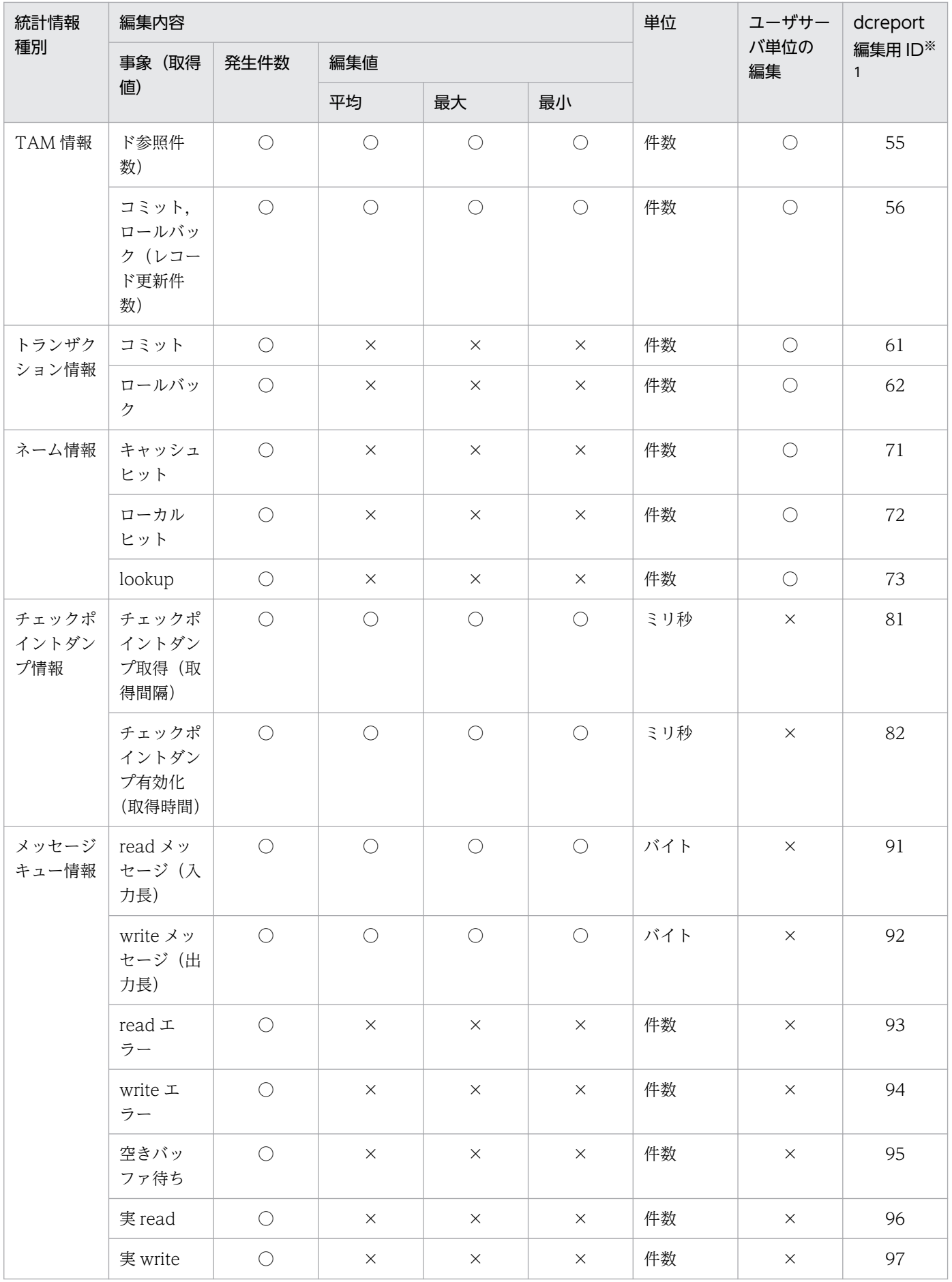

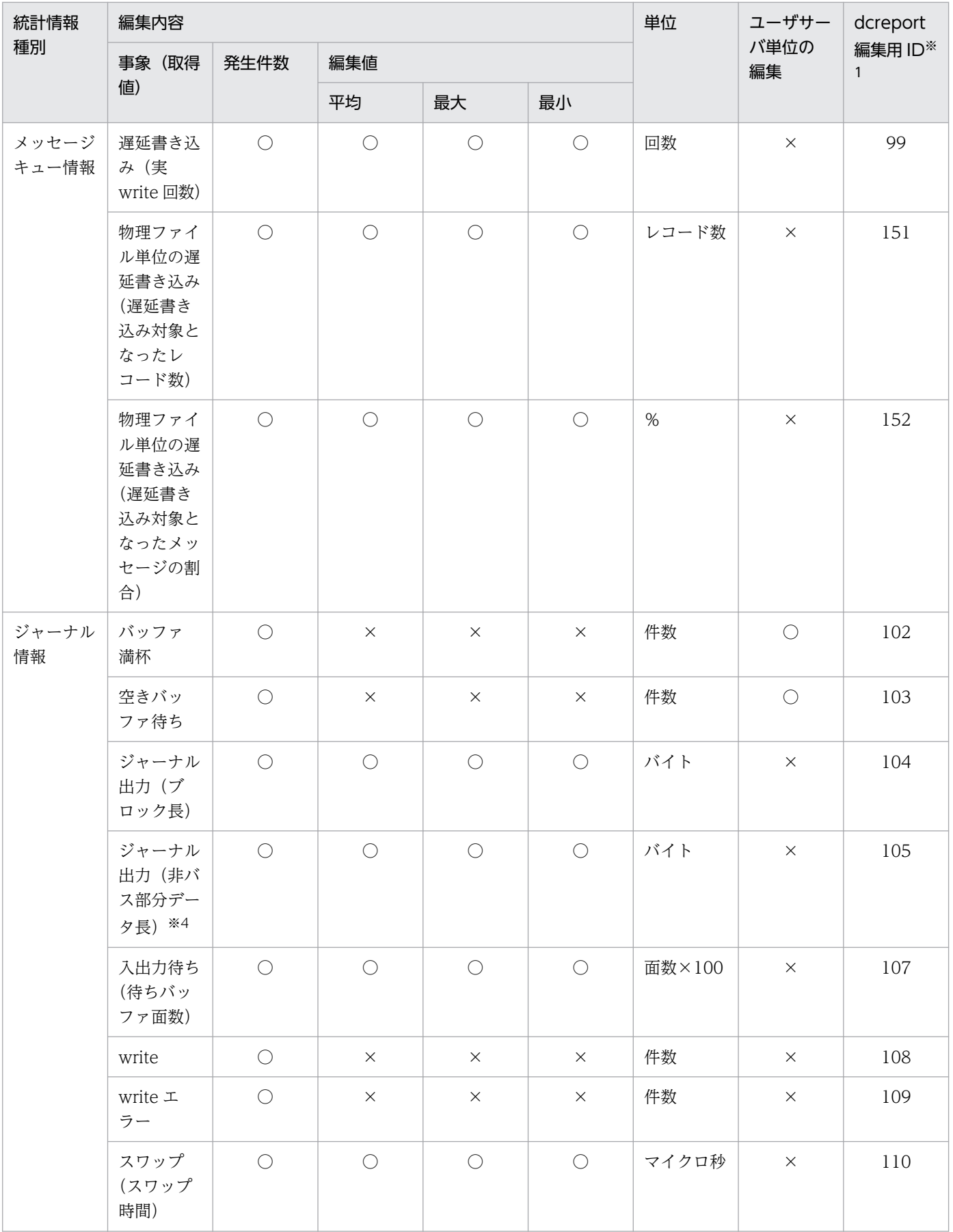

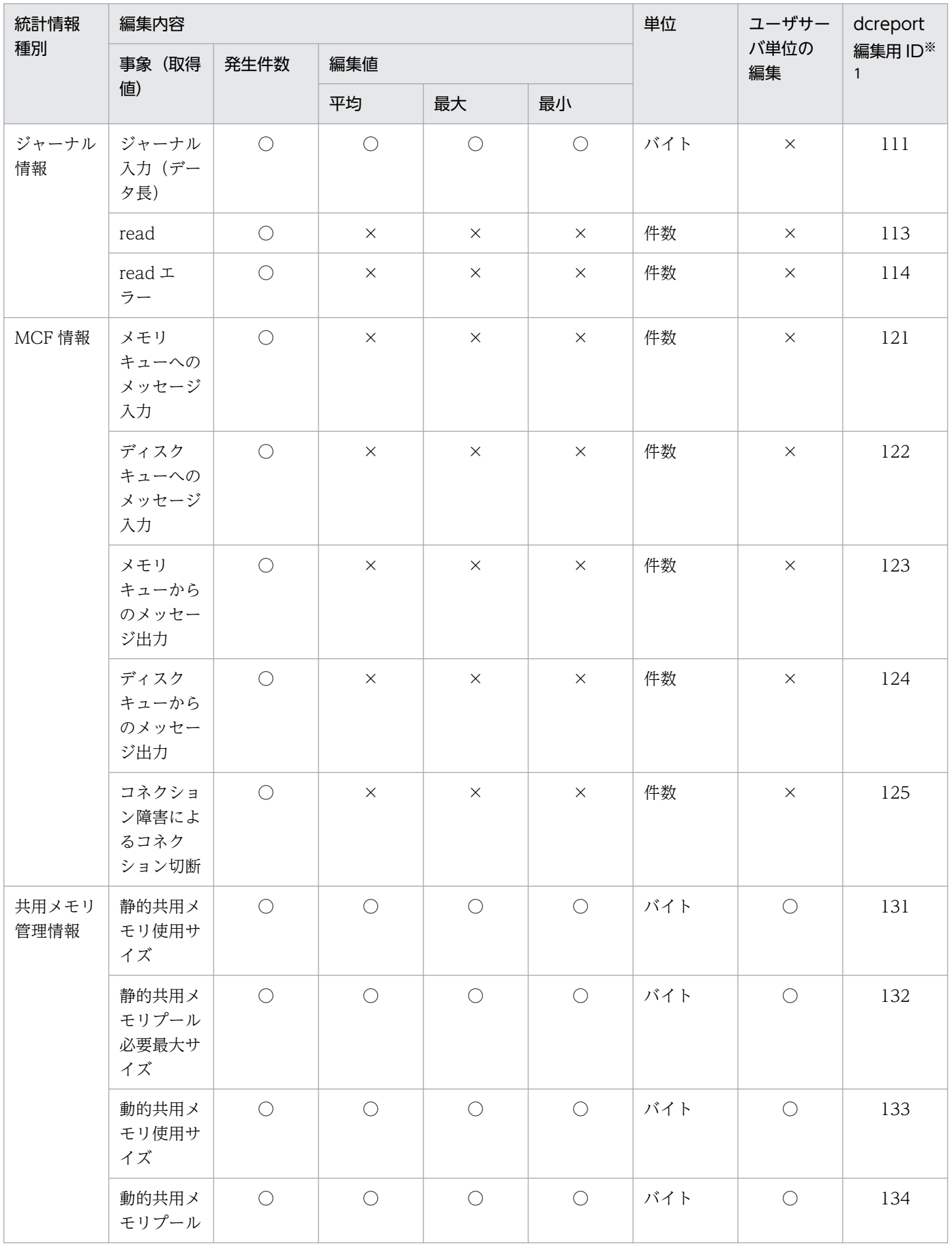

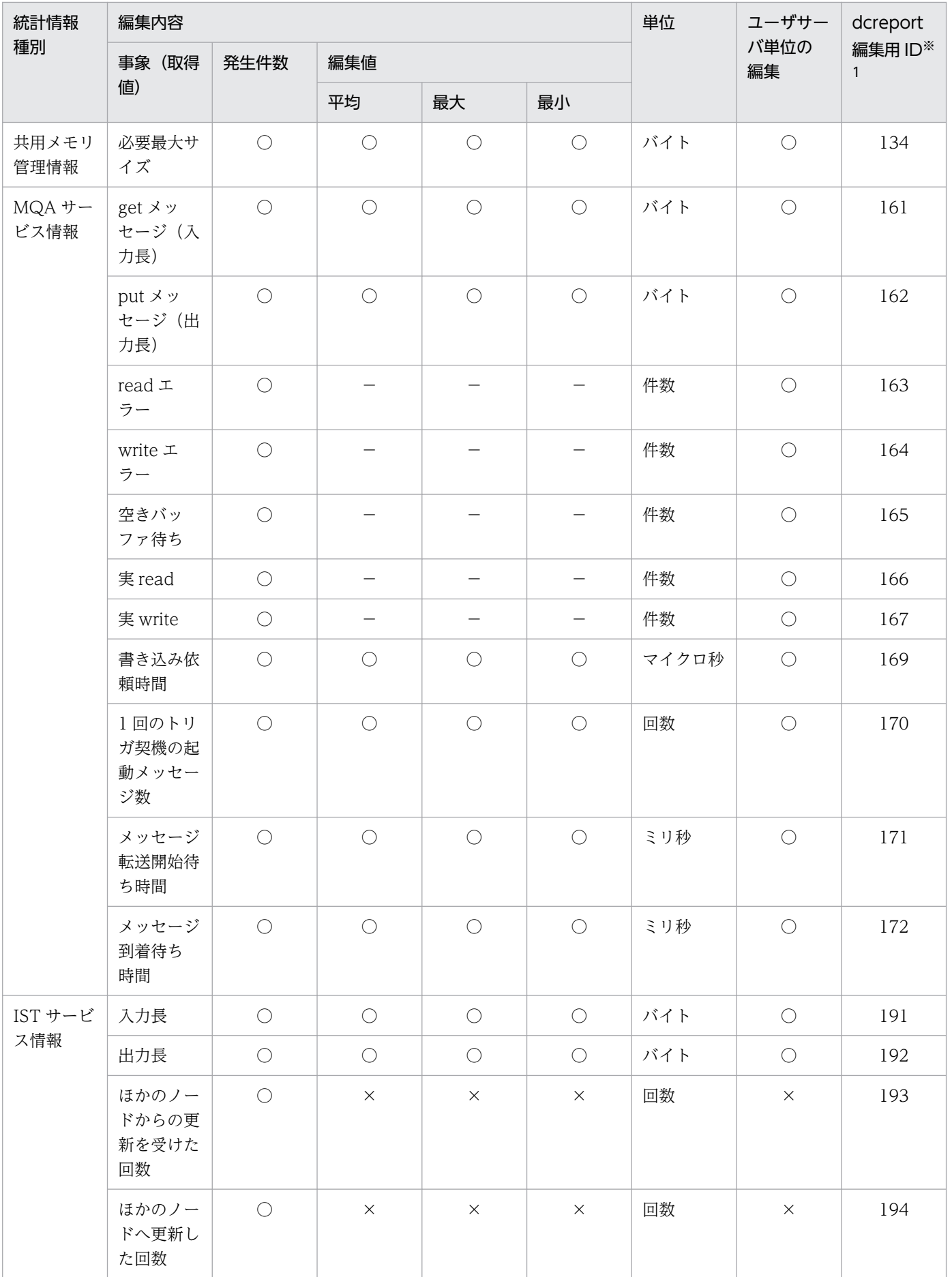

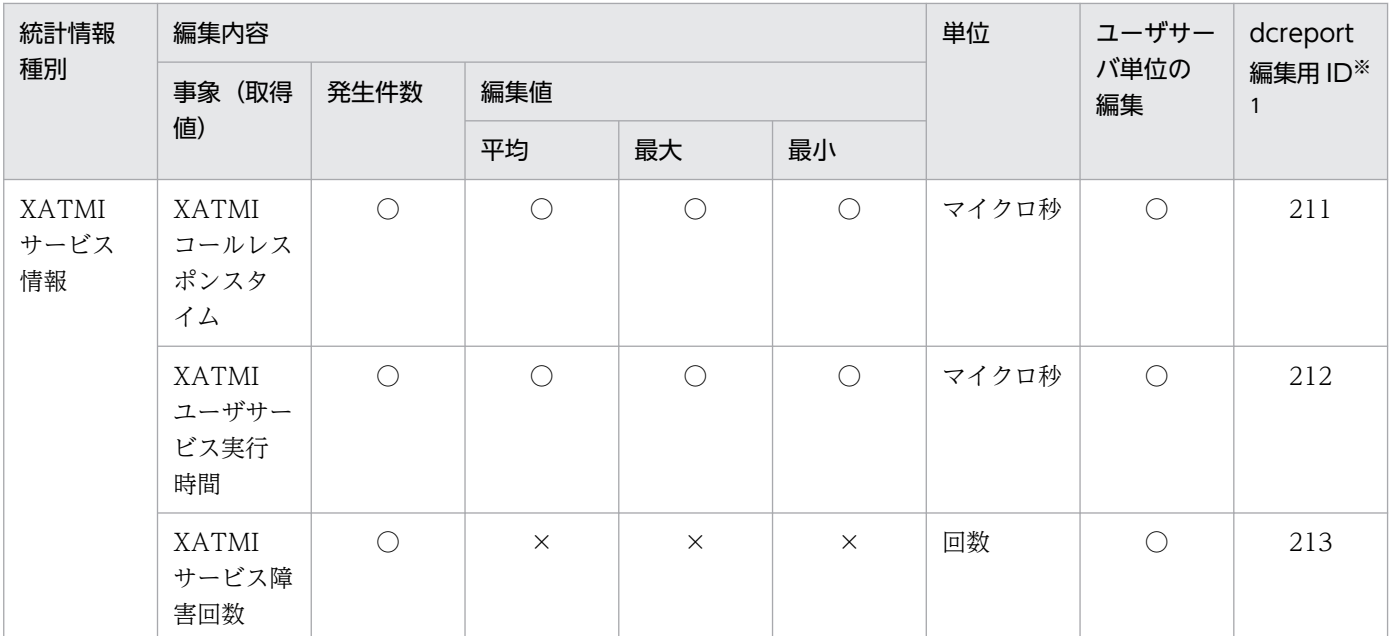

(凡例)

○:システムジャーナルファイルに出力できます。またはユーザサーバ単位に編集できます。

×:システムジャーナルファイルに出力できません。またはユーザサーバ単位に編集できません。

−:編集出力しません。

注※1

dcreport コマンド実行時に指定する引数です。

```
注※2
```
dcreport コマンド実行時は出力されます。

#### 注※3

この統計情報は,ディファード更新指定の DAM ファイルを更新しない場合は出力されません。また,この統計情報の出力回 数は 10 回のディファード更新処理に 1 回の割合です。

注※4

OpenTP1 内部情報です。

## 付録 E.2 トランザクション統計情報

トランザクション統計情報の詳細を次の表に示します。

#### 表 E‒3 トランザクション統計情報の詳細

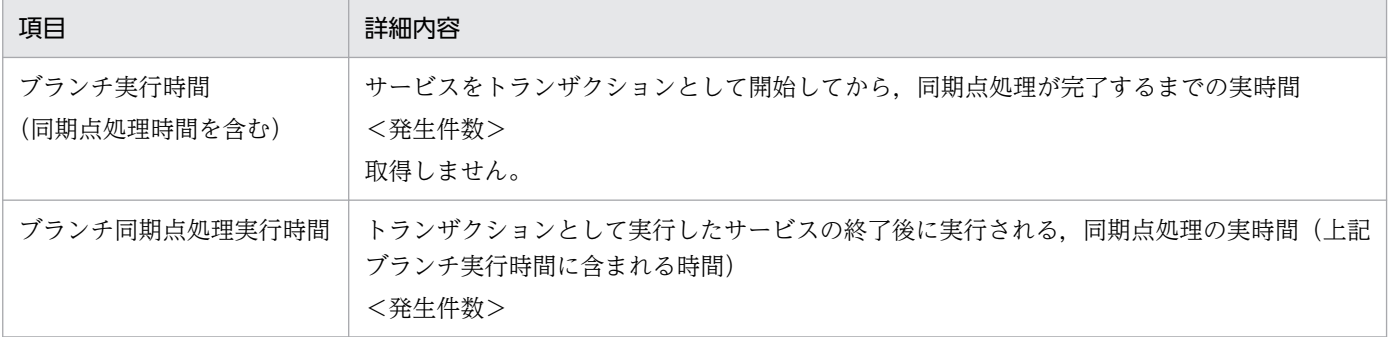

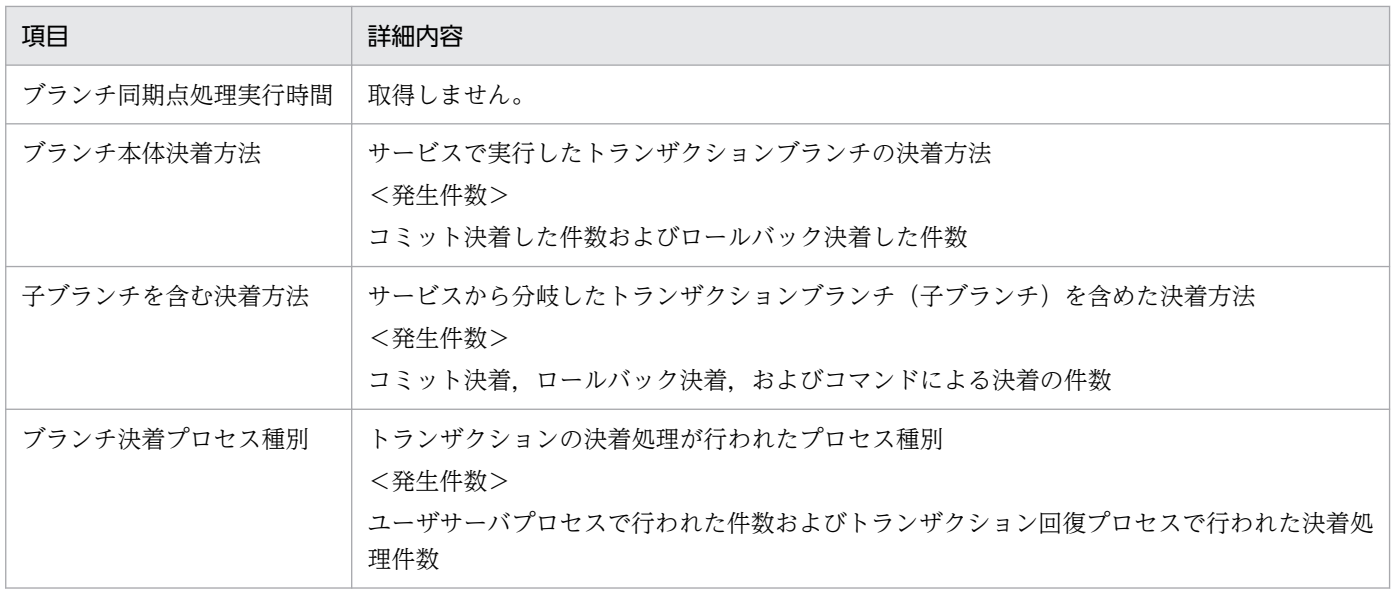

## 付録 E.3 レスポンス統計情報

### (1) レスポンス統計情報の詳細

レスポンス統計情報の詳細を次の表に示します。

### 表 E‒4 レスポンス統計情報の詳細

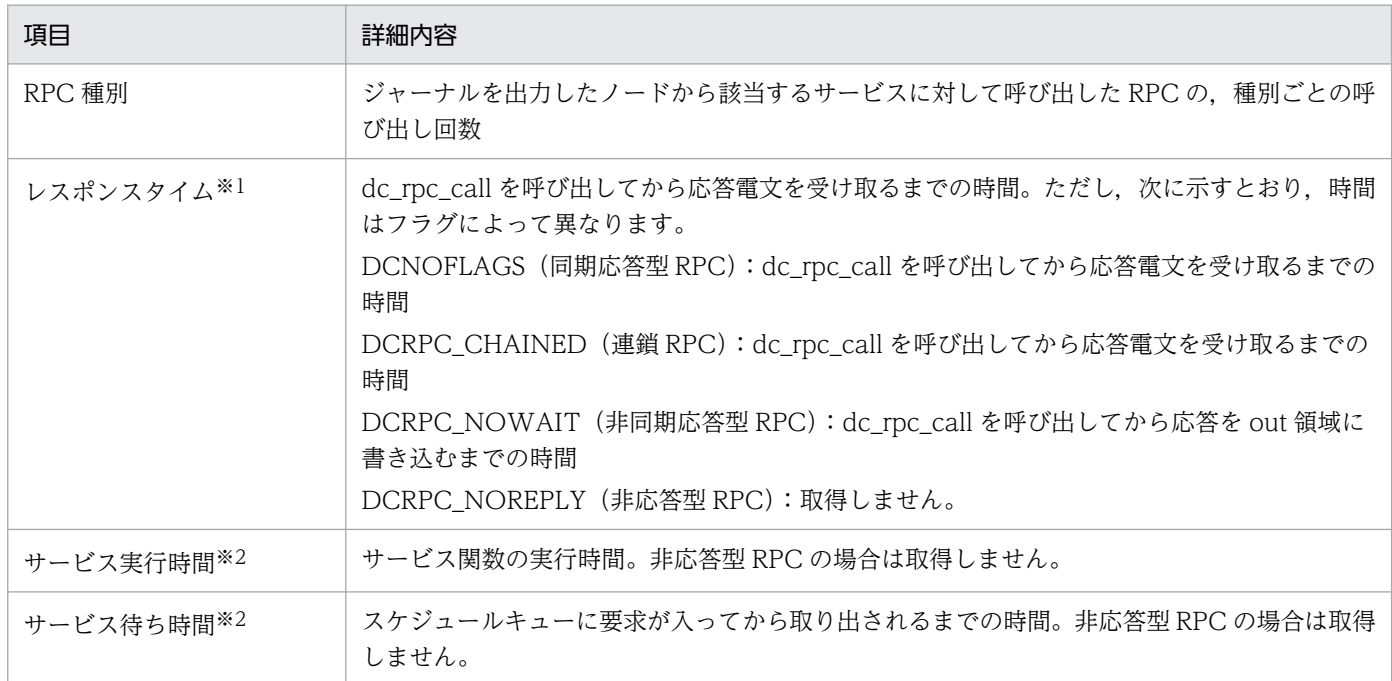

#### 注※1

レスポンスタイムとは次の時間を表します。

レスポンスタイム=サービス実行時間+サービス待ち時間+通信時間

サービス実行時間とサービス待ち時間には,通信時間は含まれません。
MHP のサービス実行時間,およびサービス待ち時間は取得されません。

なお, レスポンス統計情報では,成功した RPC についてだけ回数を数えています。タイムアウトなどでエ ラーになった RPC については回数に含みません。

# (2) レスポンス統計情報の出力結果例

サービスの実行形態によって,レスポンス統計情報の出力結果が異なります。実行形態ごとの統計情報の 例を次に示します。

# (a) サービスの要求元とは別ノードにサービスがある場合

サービスの要求元とは別ノードにサービスがある場合の例を次の図に示します。

## 図 E‒1 サービスの要求元とは別ノードにサービスがある場合の例

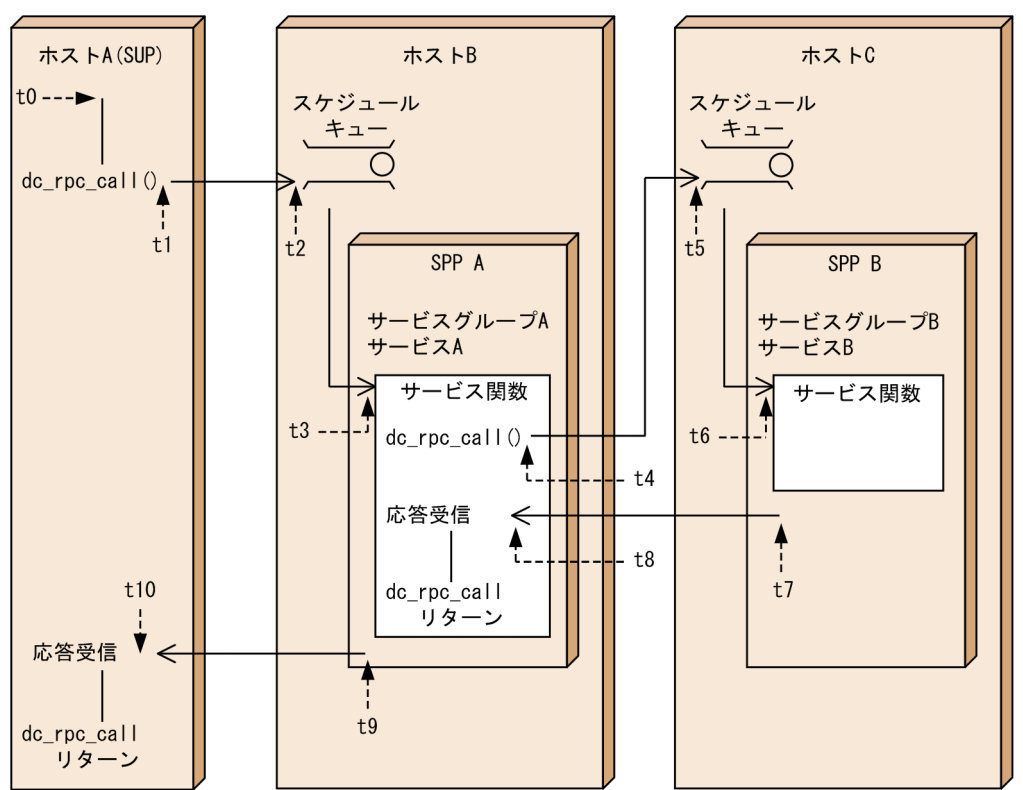

(凡例)

t0: サービス開始時点

t1~t10: 矢印が指す時点でのt0からの経過時間(単位: マイクロ秒)

図 E-1 の各ホストで取得されたジャーナルを編集すると、ホストごとのレスポンス統計情報の出力結果は 次のようになります。

●ホスト A のジャーナルを編集した場合

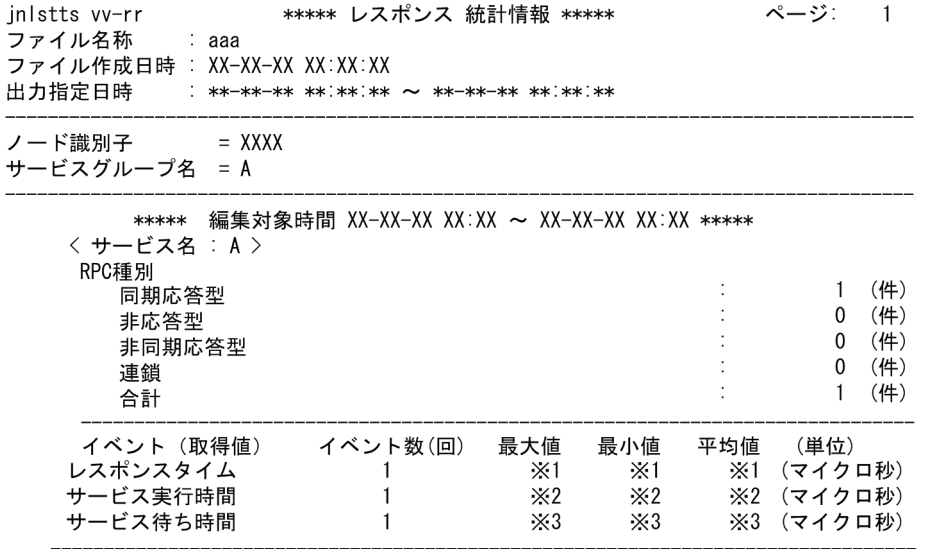

図 E-1 の t10−t1 の値が入ります。

注※2

図 E-1 の t9−t3 の値が入ります。

注※3

図 E-1 の t3−t2 の値が入ります。

#### 出力項目について説明します。

RPC 種別ごとの件数

ホスト A からサービスグループ A のサービス A に対して、同期応答型で 1 回呼び出したことを表して います。

レスポンスタイム

ホスト A の SUP が dc\_rpc\_call を呼び出して応答を受け取るまでの時間です。

サービス実行時間

サービスグループ A のサービス A が処理を開始してから、応答送信をするまでの時間です。ただし, 応答送信をした際の通信時間は含まれません。

サービス待ち時間

ホスト A の SUP からの要求が,スケジュールキューに入ってから取り出されるまでの時間です。

●ホスト B のジャーナルを編集した場合

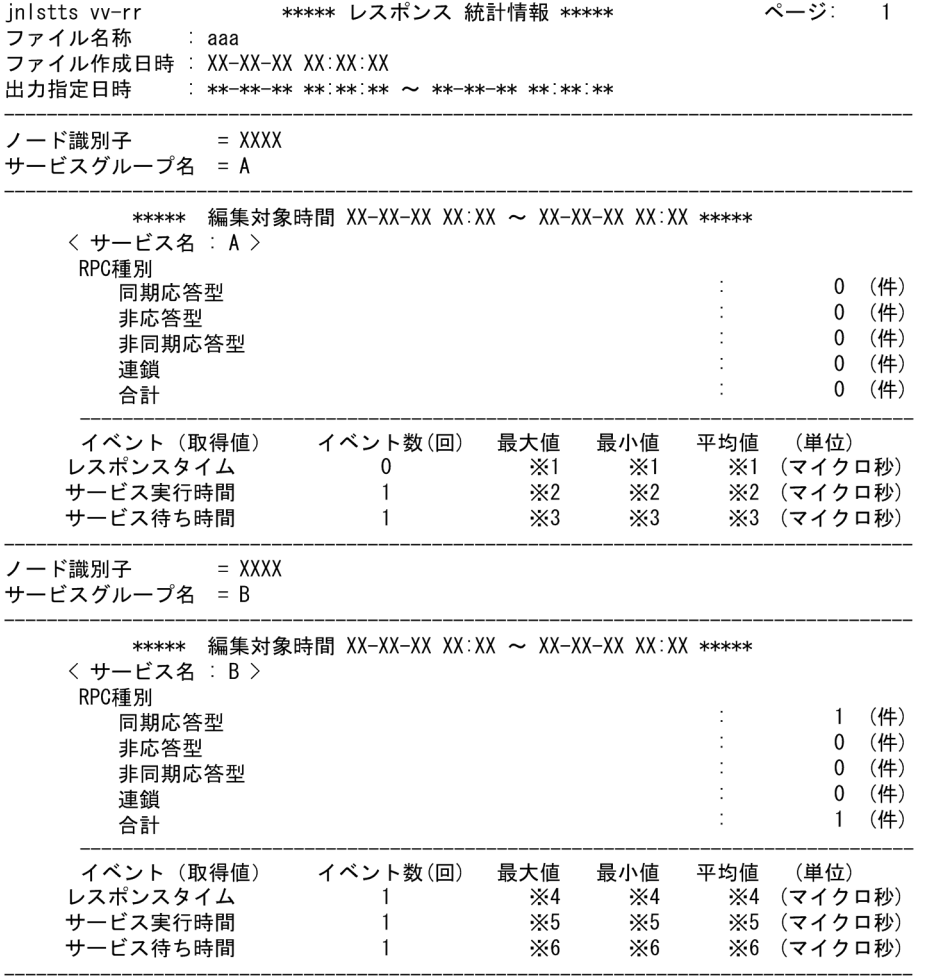

0 が入ります。

#### 注※2

図 E-1 の t9−t3 の値が入ります。

#### 注※3

図 E-1 の t3−t2 の値が入ります。

## 注※4

図 E-1 の t8−t4 の値が入ります。

#### 注※5

図 E-1 の t7−t6 の値が入ります。

#### 注※6

図 E-1 の t6−t5 の値が入ります。

出力項目について説明します。

付録 E 統計情報の詳細

サービスグループ A のサービス A

RPC 種別ごとの件数

ホスト B からサービスグループ A のサービス A を 1 回も呼び出していないことを表しています。 レスポンスタイム

ホスト A の SUP が dc\_rpc\_call を呼び出して応答を受け取るまでの時間ですが、ホスト B のジャー ナルを編集しているため,この値は取得できません。そのため 0 が入ります。

サービス実行時間

サービスグループ A のサービス A が処理を開始してから、応答送信をするまでの時間です。ただ し,応答送信をした際の通信時間は含まれません。

サービス待ち時間

ホスト A の SUP からの要求が,スケジュールキューに入ってから取り出されるまでの時間です。 サービスグループ B のサービス B

RPC 種別ごとの件数

ホスト B からサービスグループ B のサービス B に対して、同期応答型で 1 回呼び出したことを表 しています。

レスポンスタイム

ホスト B の SPP A が dc\_rpc\_call を呼び出して応答を受け取るまでの時間です。

サービス実行時間

サービスグループ B のサービス B が処理を開始してから、応答送信をするまでの時間です。ただ し,応答送信をした際の通信時間は含まれません。

サービス待ち時間

ホスト B の SPP A からの要求が、スケジュールキューに入ってから取り出されるまでの時間です。

●ホスト C のジャーナルを編集した場合

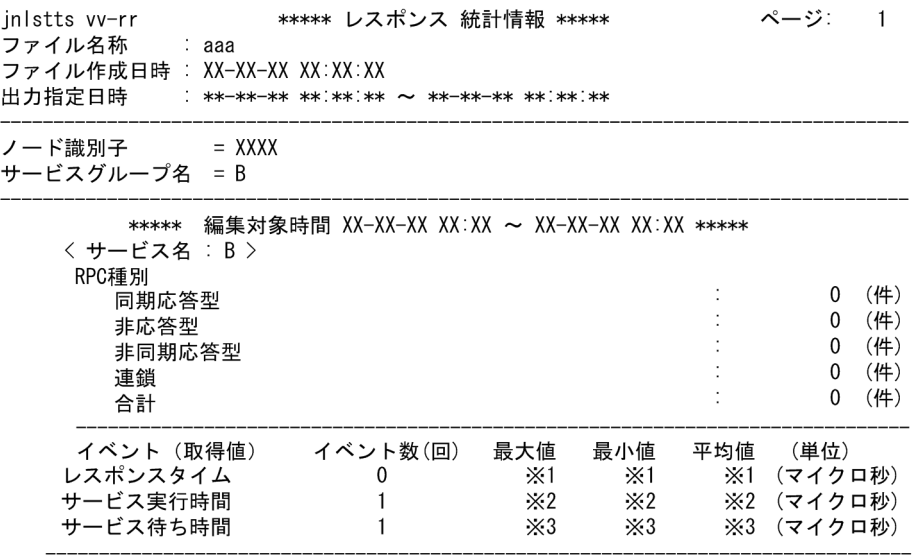

0 が入ります。

注※2

図 E-1 の t7−t6 の値が入ります。

#### 注※3

図 E-1 の t6−t5 の値が入ります。

- 出力項目について説明します。
- RPC 種別ごとの件数

ホスト C からサービスグループ B のサービス B を 1 回も呼び出していないことを表しています。 レスポンスタイム

ホスト B の SPP A が dc\_rpc\_call を呼び出して応答を受け取るまでの時間ですが、ホスト C のジャー ナルを編集しているため,この値は取得できません。そのため 0 が入ります。

サービス実行時間

サービスグループ B のサービス B が処理を開始してから、応答送信をするまでの時間です。ただし, 応答送信をした際の通信時間は含まれません。

サービス待ち時間

ホスト B の SPP A からの要求が、スケジュールキューに入ってから取り出されるまでの時間です。

各ホストのジャーナルと,ジャーナルから得られるレスポンス統計情報の関係は次のようになります。

- ホスト A のジャーナルを編集すると,ホスト B で動作した SPP A の統計情報を得られます。
- ホスト B のジャーナルを編集すると,ホスト C で動作した SPP B の統計情報を得られます。
- ホスト B のジャーナルを編集しても,SPP A の統計情報は得られません。
- ホスト C のジャーナルを編集しても, SPP B の統計情報は得られません。

# (b) 自ノード内でサービスを実行する場合

自ノード内でサービスを実行する場合の例を次の図に示します。

# 図 E-2 自ノード内でサービスを実行する場合の例

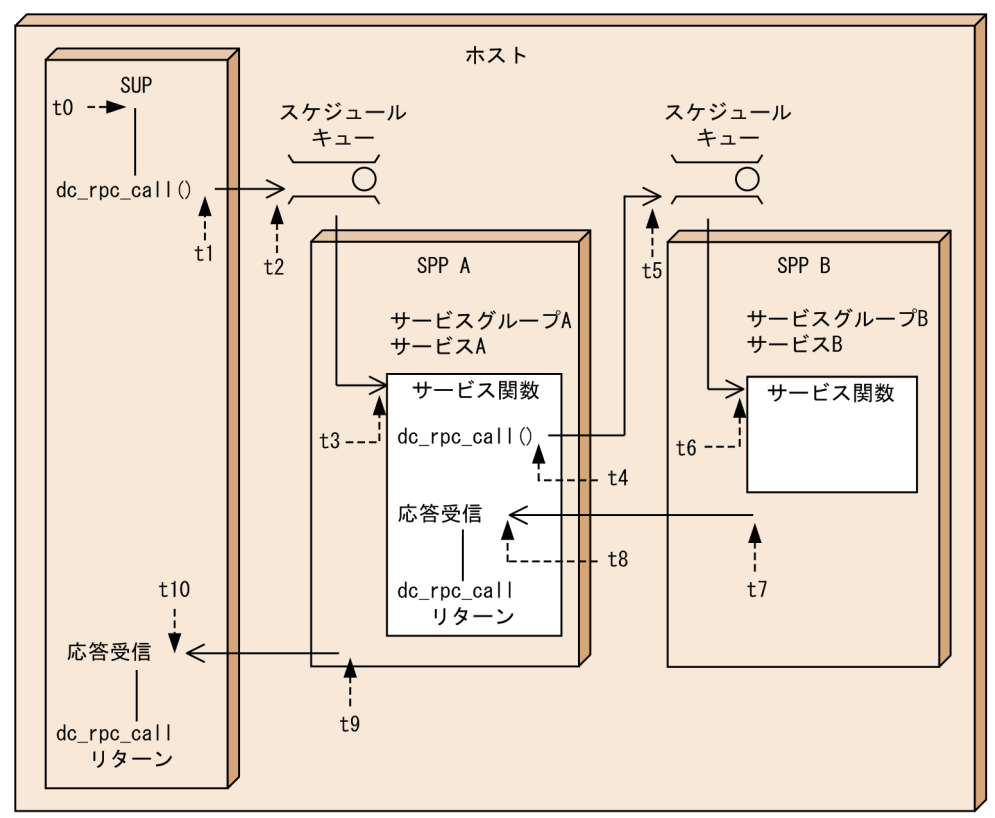

(凡例)

t0: サービス開始時点

t1~t10: 矢印が指す時点でのt0からの経過時間(単位: マイクロ秒)

図 E-2 のホストで取得されたジャーナルを編集すると,レスポンス統計情報の出力結果は次のようになり ます。

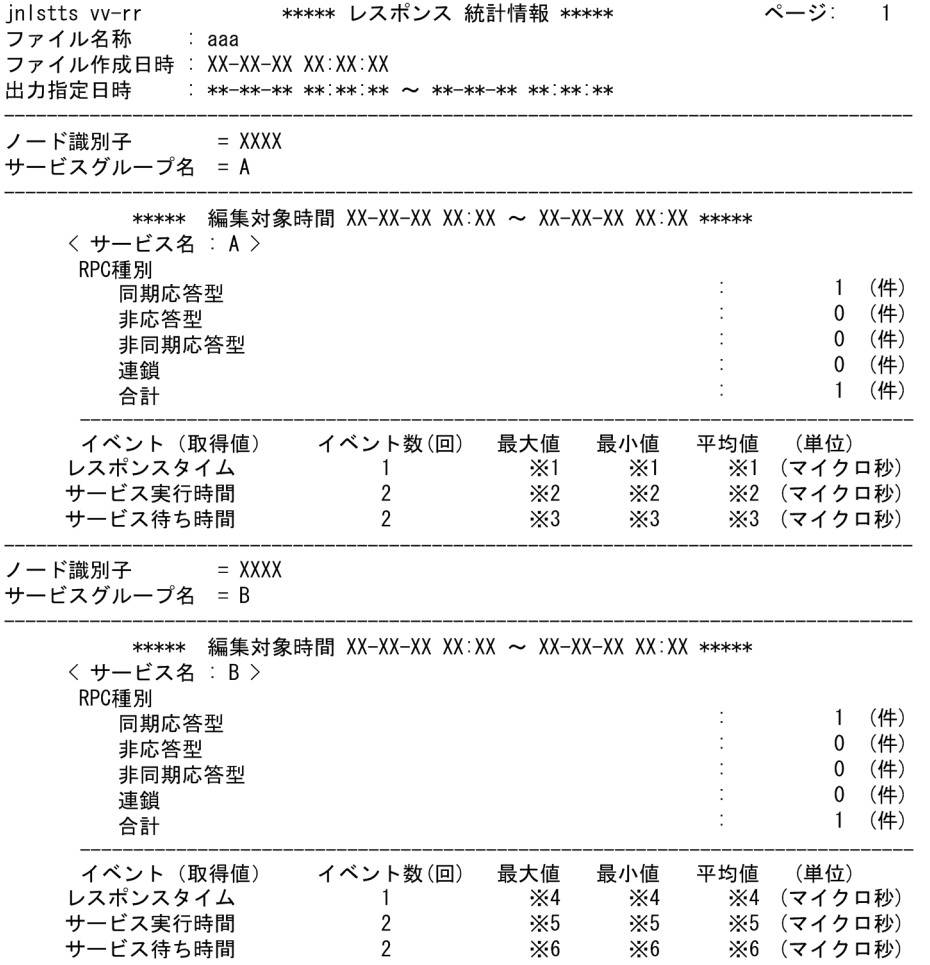

図 E-2 の t10−t1 の値が入ります。

注※2

図 E-2 の t9−t3 の値が入ります。

注※3

図 E-2 の t3−t2 の値が入ります。

## 注※4

図 E-2 の t8−t4 の値が入ります。

## 注※5

図 E-2 の t7−t6 の値が入ります。

#### 注※6

図 E-2 の t6−t5 の値が入ります。

出力項目について説明します。

付録 E 統計情報の詳細

サービスグループ A のサービス A

RPC 種別ごとの件数

自ノードからサービスグループ A のサービス A に対して,同期応答型で 1 回呼び出したことを表 しています。

レスポンスタイム

SUP が dc\_rpc\_call を呼び出して応答を受け取るまでの時間です。

サービス実行時間

サービスグループ A のサービス A が処理を開始してから、応答送信をするまでの時間です。ただ し,応答送信をした際の通信時間は含まれません。

イベント回数は、SUP 側と SPP A 側の両方に rpc\_response\_statistics=Y が指定されているため, 2 となっています。

平均値についても、(最大値+最小値)÷2の値となっています。

サービス待ち時間

SUP からの要求が,スケジュールキューに入ってから取り出されるまでの時間です。

イベント回数は. SUP 側と SPP A 側の両方に rpc\_response\_statistics=Y が指定されているため. 2 となっています。

平均値についても、(最大値+最小値)÷2の値となっています。

サービスグループ B のサービス B

RPC 種別ごとの件数

自ノードからサービスグループ B のサービス B に対して、同期応答型で 1 回呼び出したことを表し ています。

レスポンスタイム

SPP A が dc\_rpc\_call を呼び出して応答を受け取るまでの時間です。

サービス実行時間

サービスグループ B のサービス B が処理を開始してから、応答送信をするまでの時間です。ただ し,応答送信をした際の通信時間は含まれません。

イベント回数は、SPP A 側と SPP B 側の両方に rpc\_response\_statistics=Y が指定されているた め,2 となっています。

平均値についても、(最大値+最小値)÷2の値となっています。

サービス待ち時間

SPP A からの要求が,スケジュールキューに入ってから取り出されるまでの時間です。

イベント回数は、SPP A 側と SPP B 側の両方に rpc\_response\_statistics=Y が指定されているた め,2 となっています。

平均値についても、(最大値+最小値)÷2の値となっています。

# (c) クライアントから実行する場合

クライアントからサービスを実行する場合の例を次の図に示します。

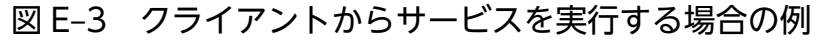

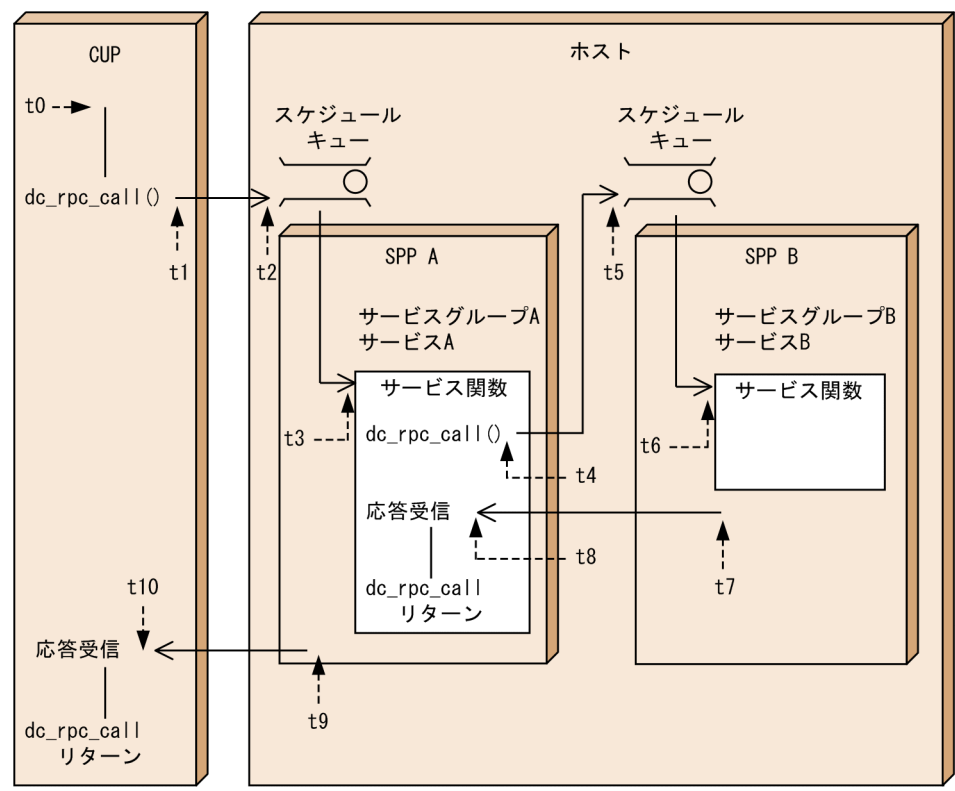

#### (凡例)

 $t0: H - E$ ス開始時点

t1~t10:矢印が指す時点でのt0からの経過時間(単位:マイクロ秒)

図 E-3 のホストで取得されたジャーナルを編集すると,レスポンス統計情報の出力結果は次のようになり ます。

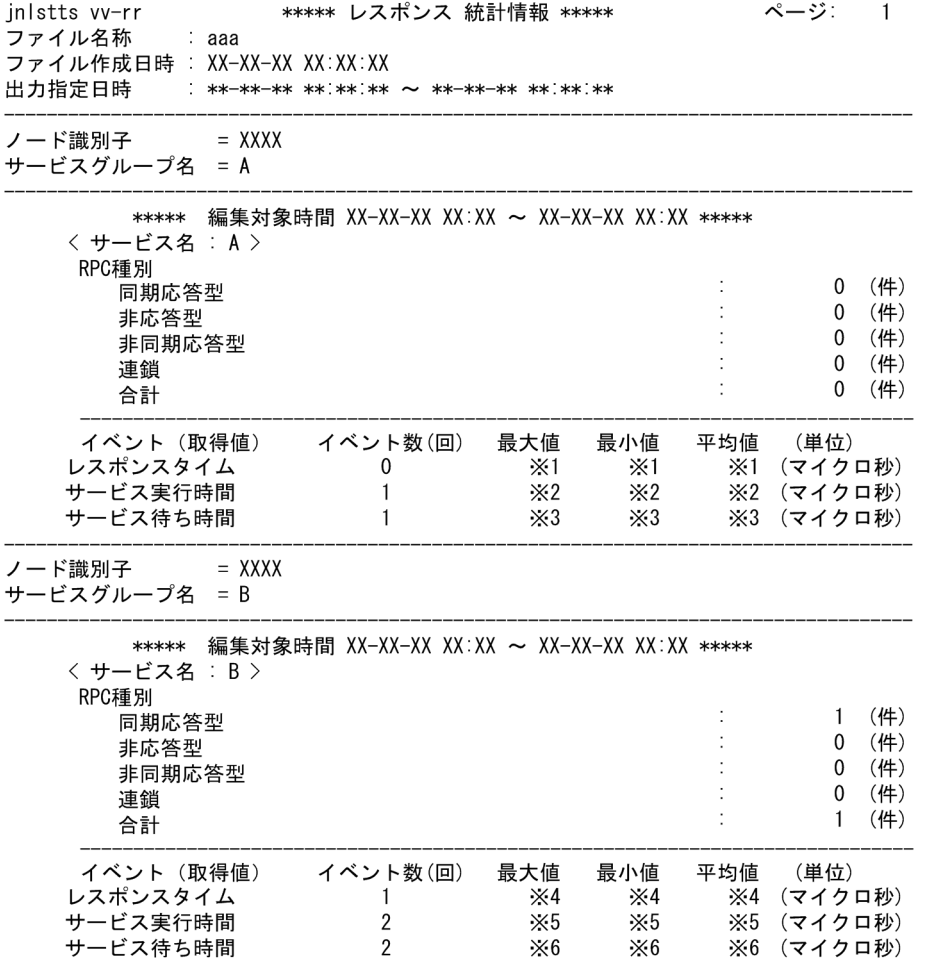

0 が入ります。

#### 注※2

図 E-3 の t9−t3 の値が入ります。

#### 注※3

図 E-3 の t3−t2 の値が入ります。

## 注※4

図 E-3 の t8−t4 の値が入ります。

## 注※5

図 E-3 の t7−t6 の値が入ります。

#### 注※6

図 E-3 の t6−t5 の値が入ります。

出力項目について説明します。

付録 E 統計情報の詳細

サービスグループ A のサービス A

RPC 種別ごとの件数

自ノードからサービスグループ A のサービス A を 1 回も呼び出していないことを表しています。 クライアントが同一ノード内であっても,クライアントはレスポンス統計情報を取得できないため, 回数として数えられません。

レスポンスタイム

CUP が dc\_rpc\_call を呼び出して応答を受け取るまでの時間ですが、クライアントはレスポンス統 計情報を取得できないため,この値は取得できません。そのため 0 が入ります。

サービス実行時間

サービスグループ A のサービス A が処理を開始してから、応答送信をするまでの時間です。ただ し,応答送信をした際の通信時間は含まれません。

サービス待ち時間

CUP からの要求が,スケジュールキューに入ってから取り出されるまでの時間です。

サービスグループ B のサービス B

RPC 種別ごとの件数

自ノードからサービスグループ B のサービス B に対して,同期応答型で 1 回呼び出したことを表し ています。

レスポンスタイム

SPP A が dc\_rpc\_call を呼び出して応答を受け取るまでの時間です。

サービス実行時間

サービスグループ B のサービス B が処理を開始してから、応答送信をするまでの時間です。ただ し,応答送信をした際の通信時間は含まれません。

イベント回数は,SPP A 側と SPP B 側の両方に rpc\_response\_statistics=Y が指定されているた め,2 となっています。

平均値についても、(最大値+最小値)÷2の値となっています。

サービス待ち時間

SPP A からの要求が,スケジュールキューに入ってから取り出されるまでの時間です。

イベント回数は、SPP A 側と SPP B 側の両方に rpc\_response\_statistics=Y が指定されているた め,2 となっています。

平均値についても、(最大値+最小値)÷2の値となっています。

## 付録 E.4 通信遅延時間統計情報

通信遅延時間統計情報の詳細を次の表に示します。

# 表 E‒5 通信遅延時間統計情報の詳細

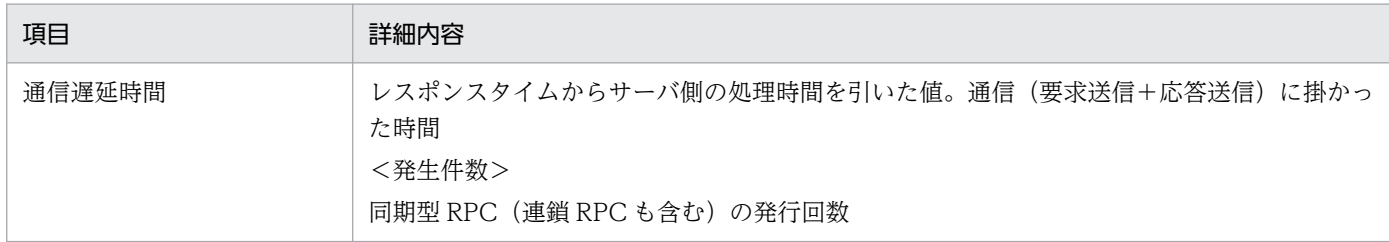

# 付録 E.5 リアルタイム統計情報

# (1) リアルタイム統計情報の詳細

リアルタイム統計情報の詳細を次の表に示します。

## 表 E-6 リアルタイム統計情報の詳細

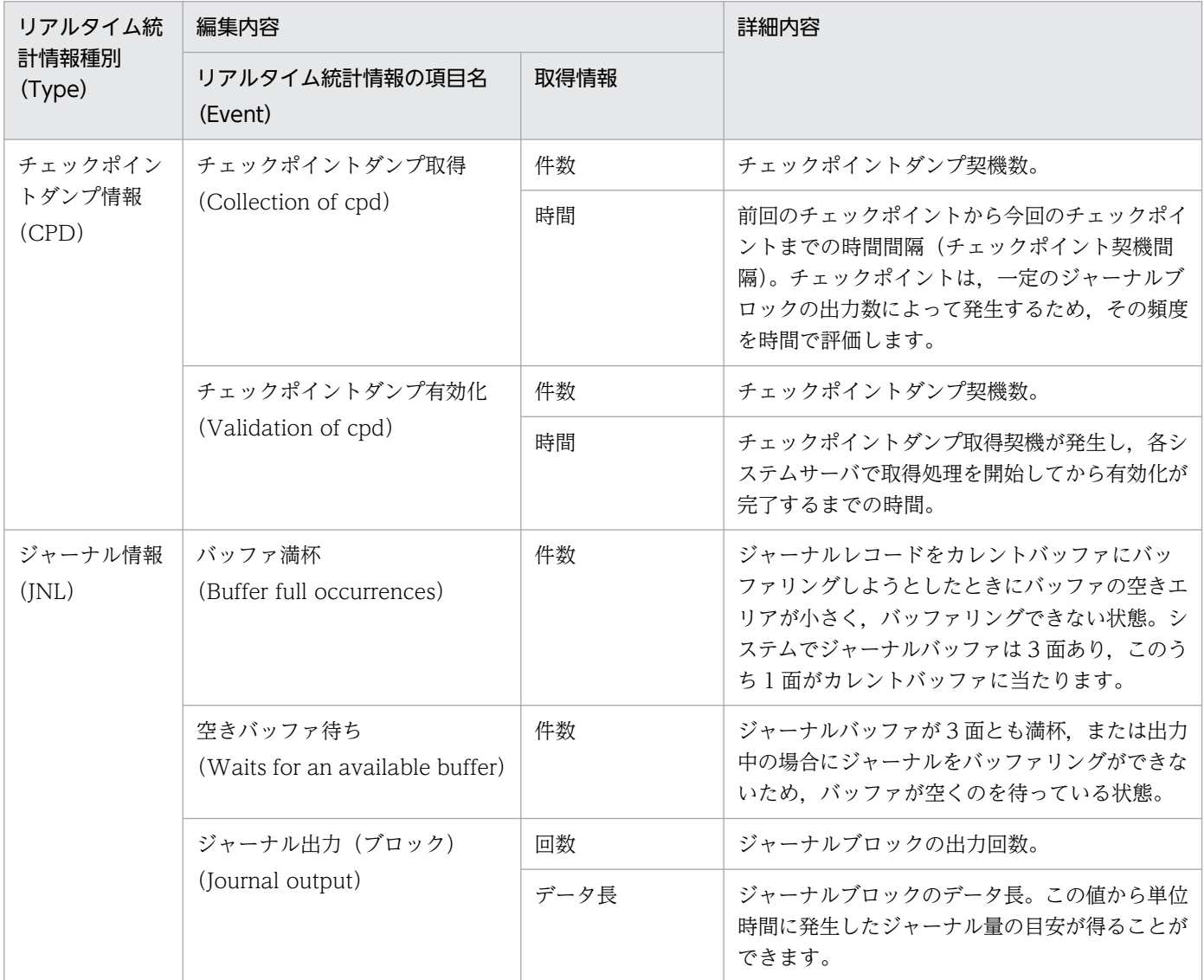

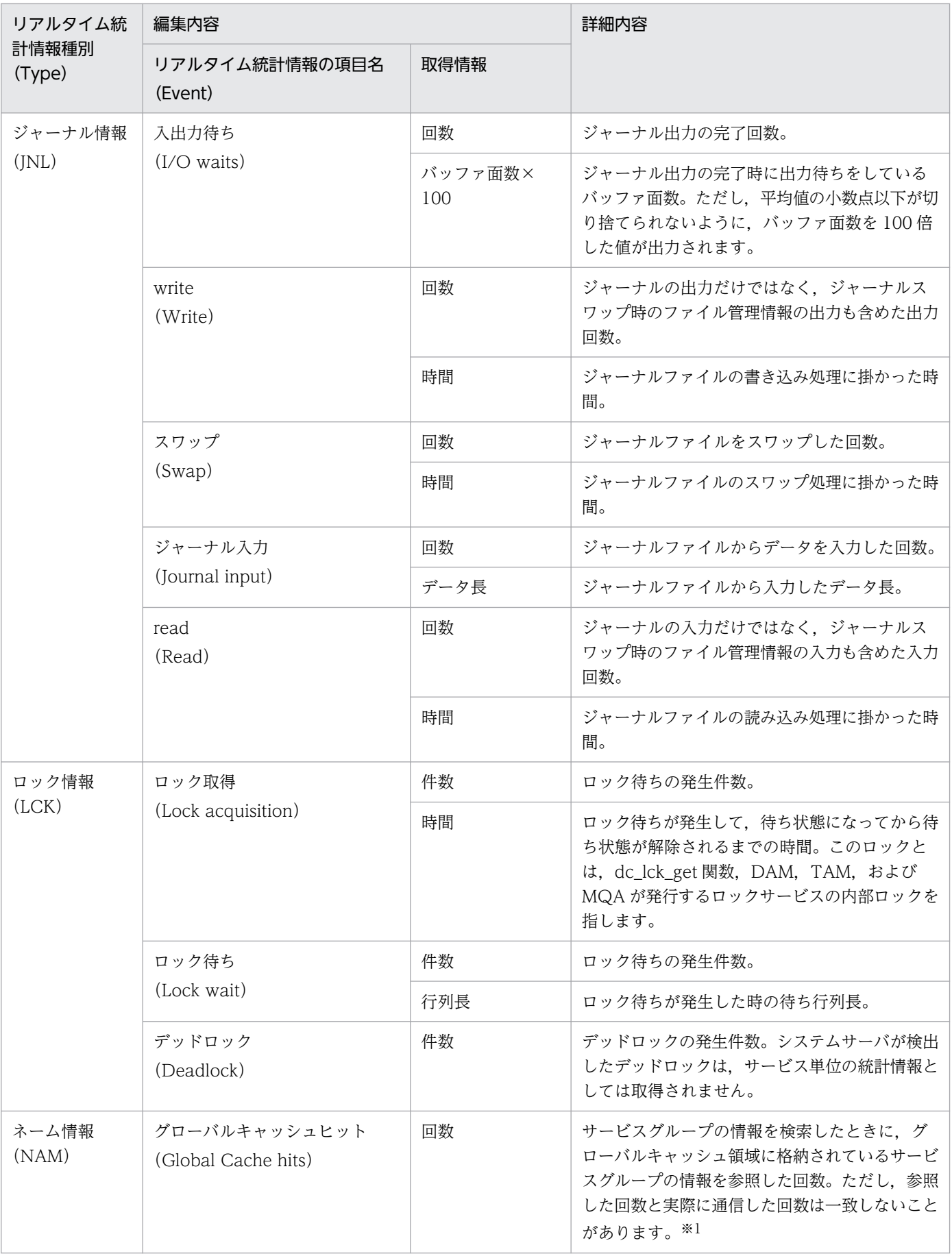

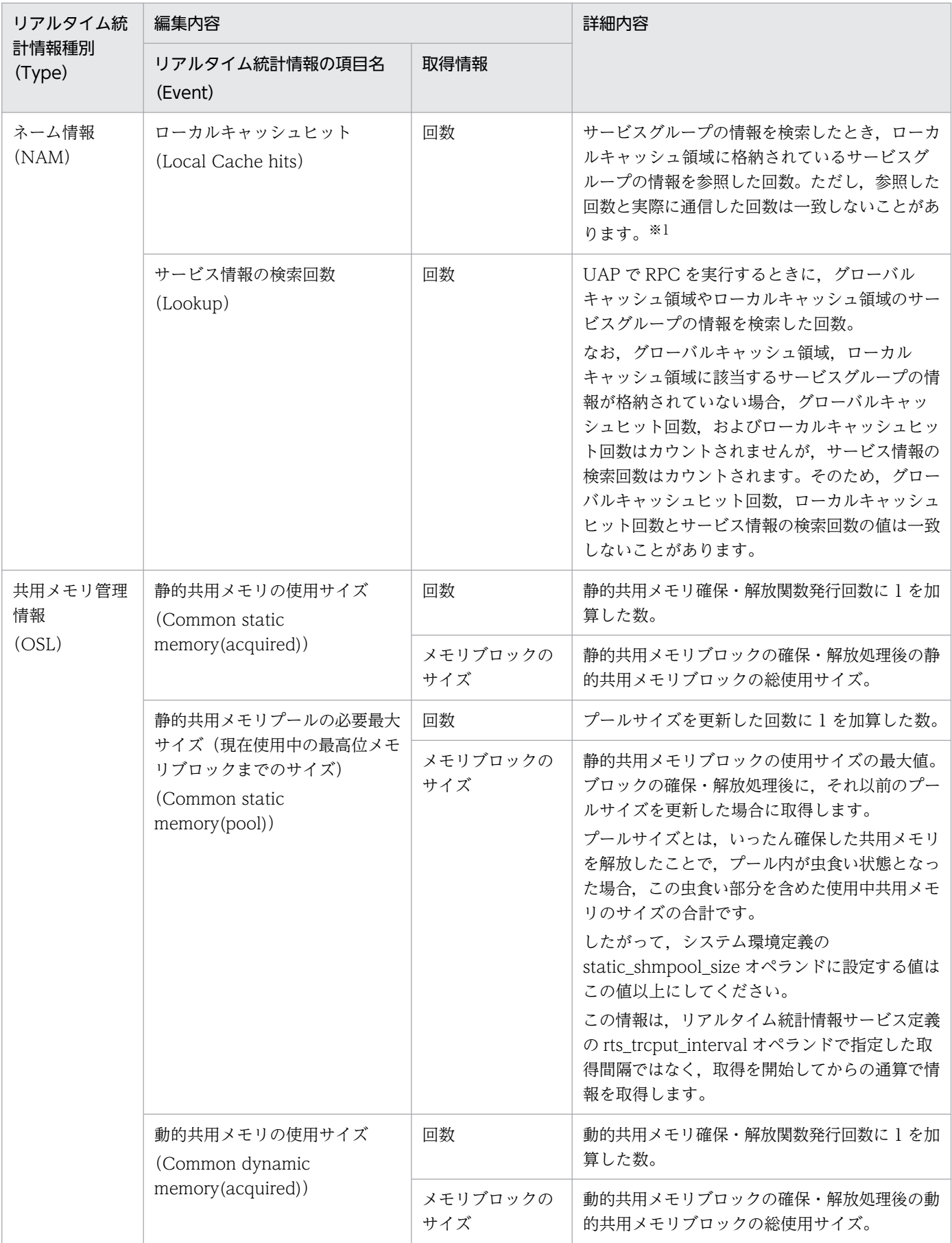

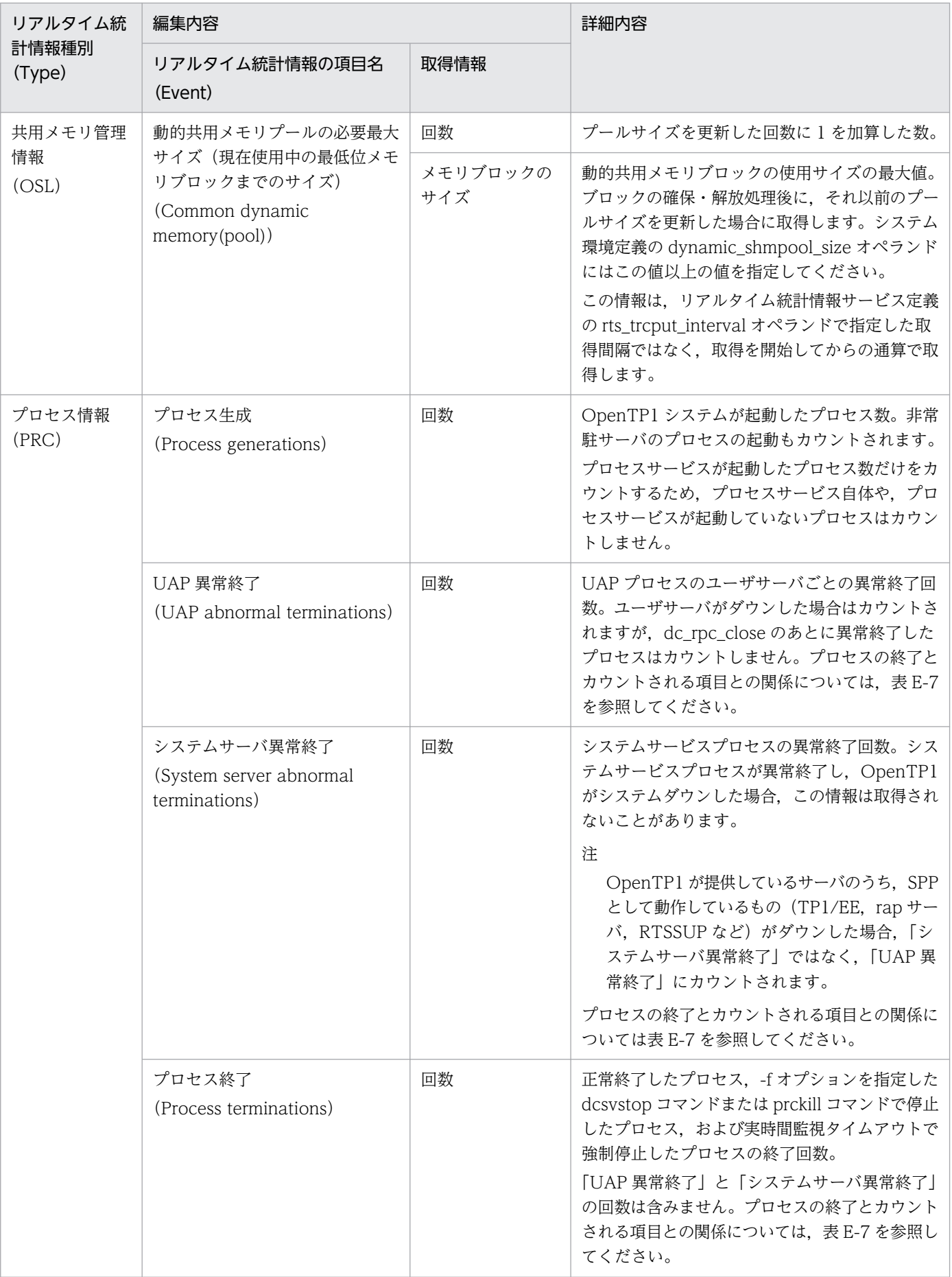

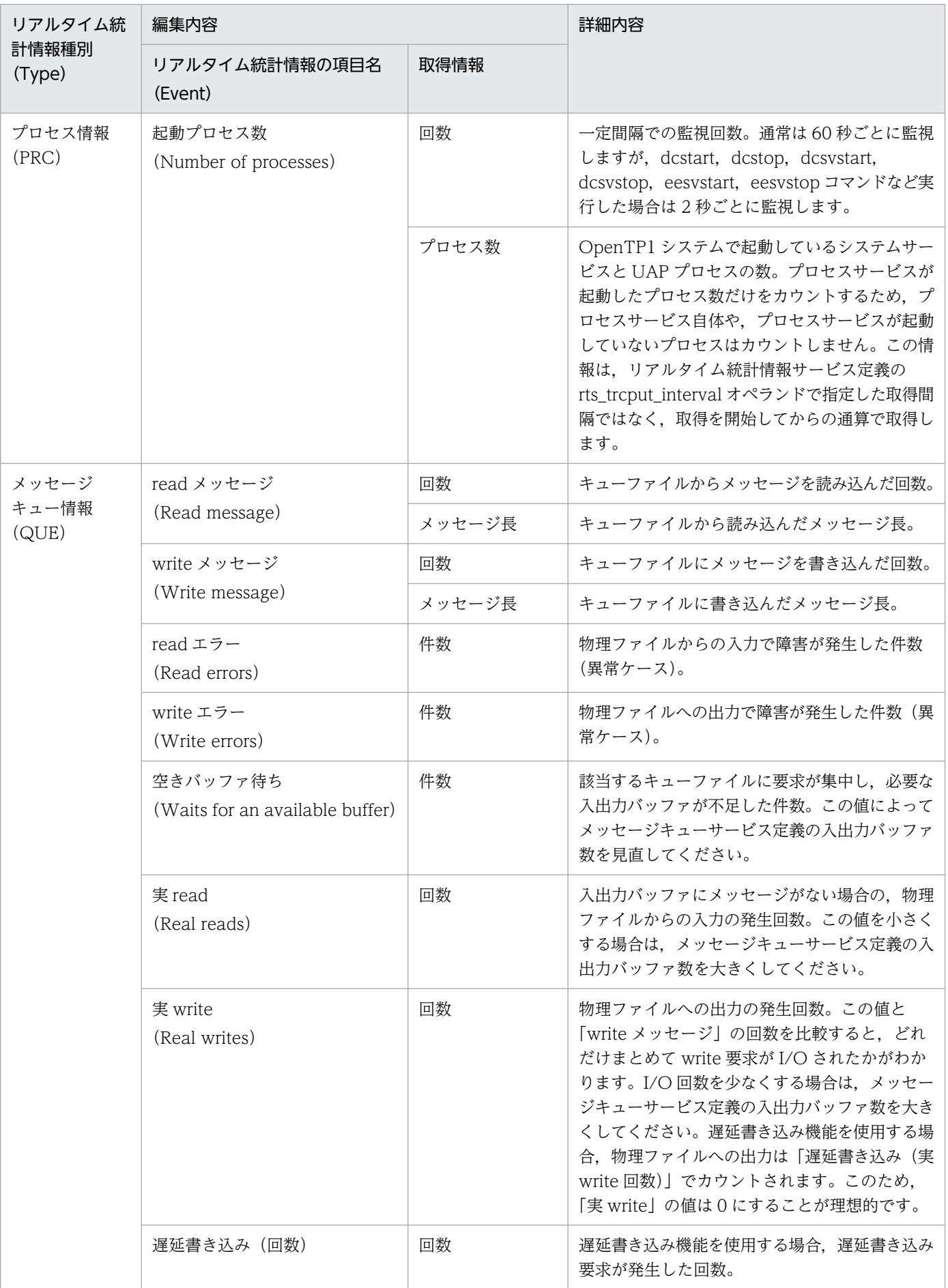

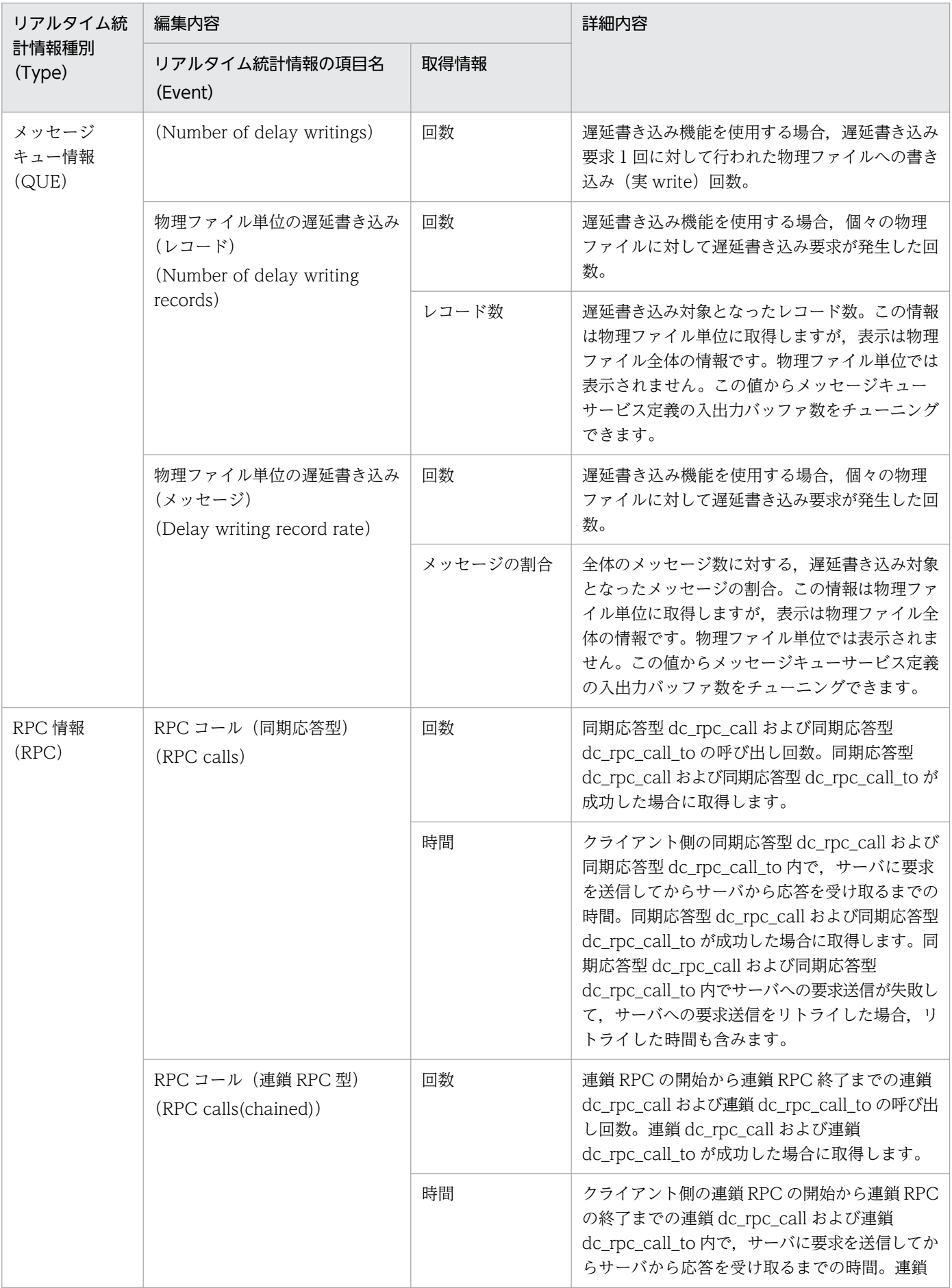

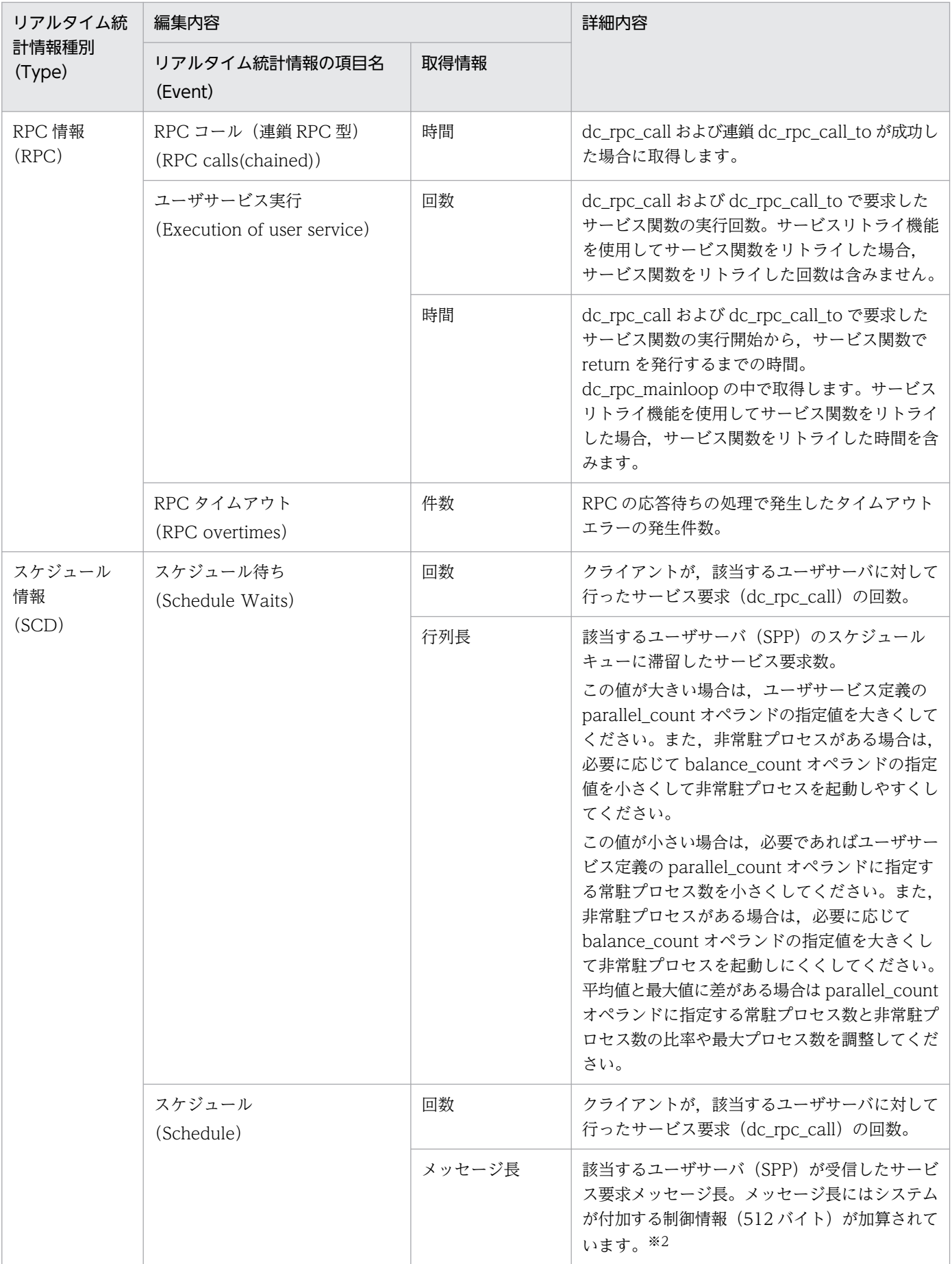

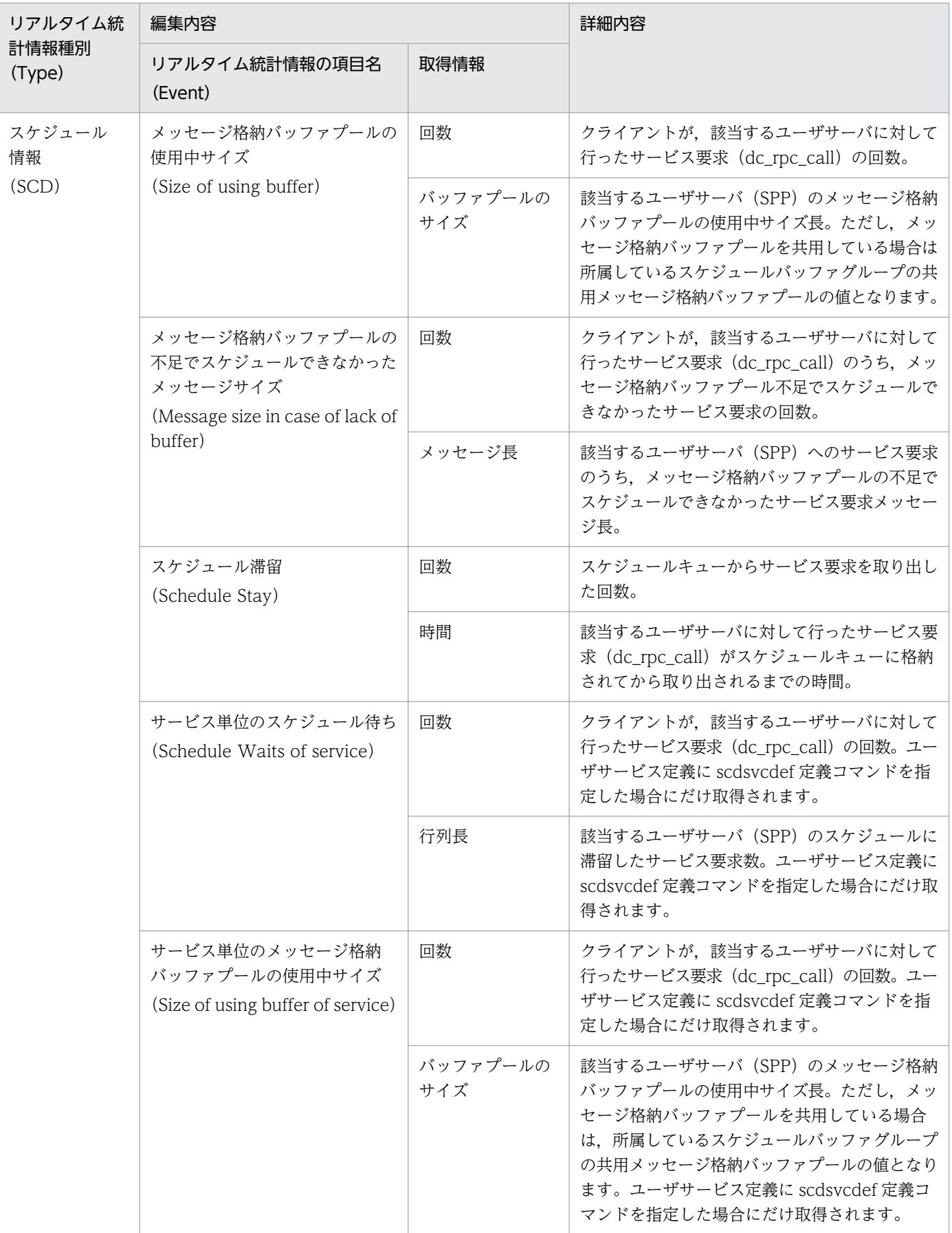

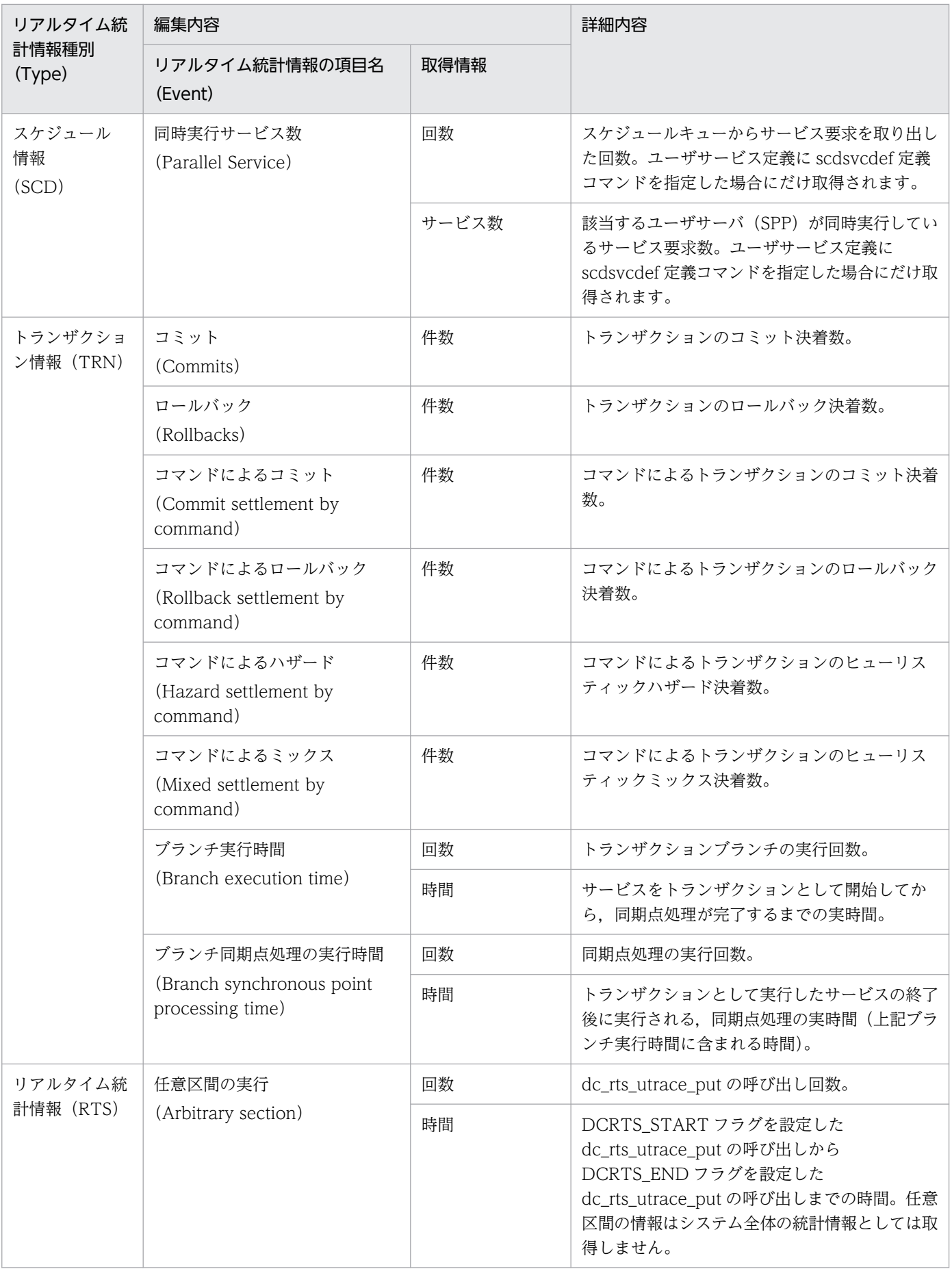

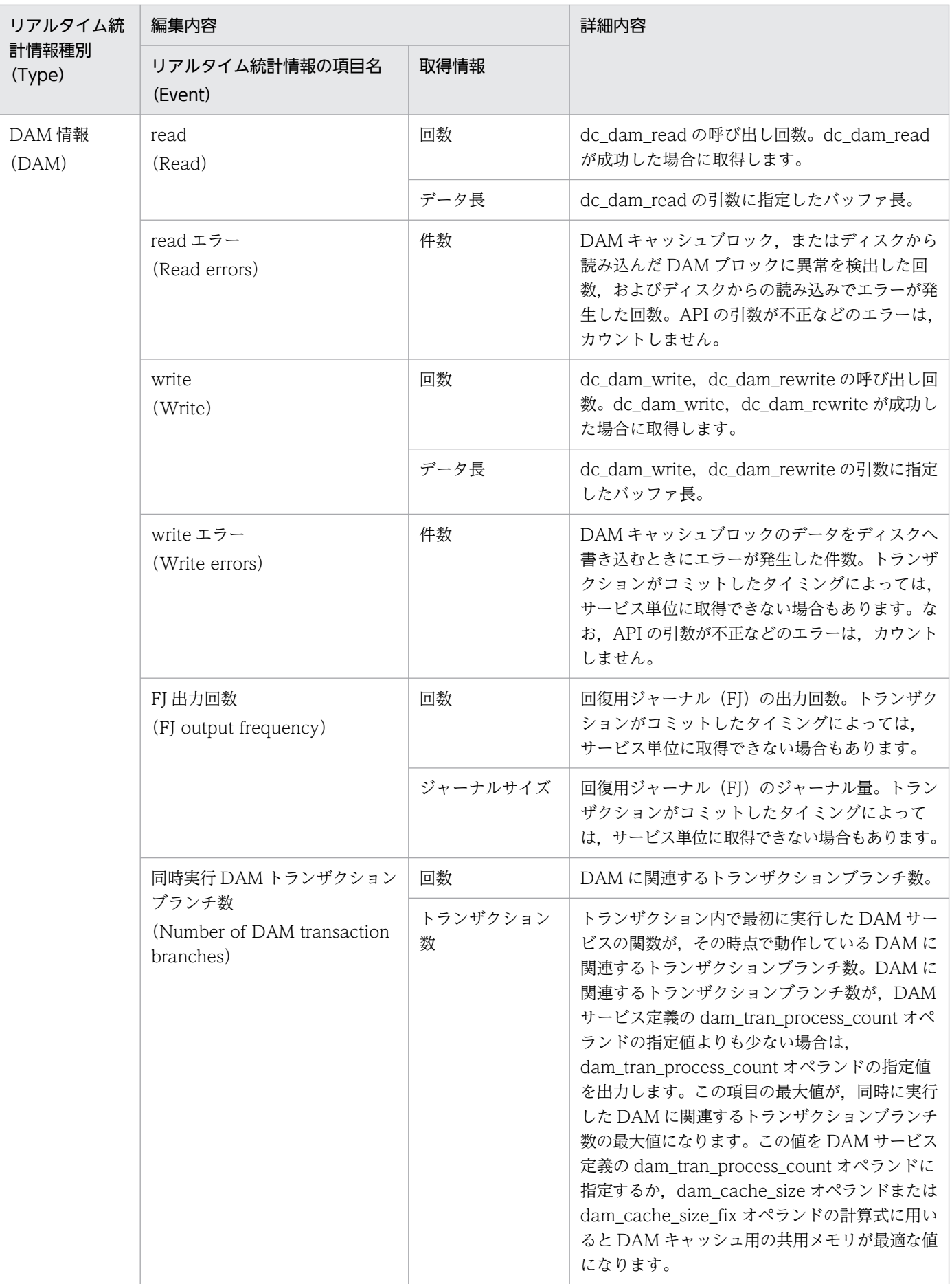

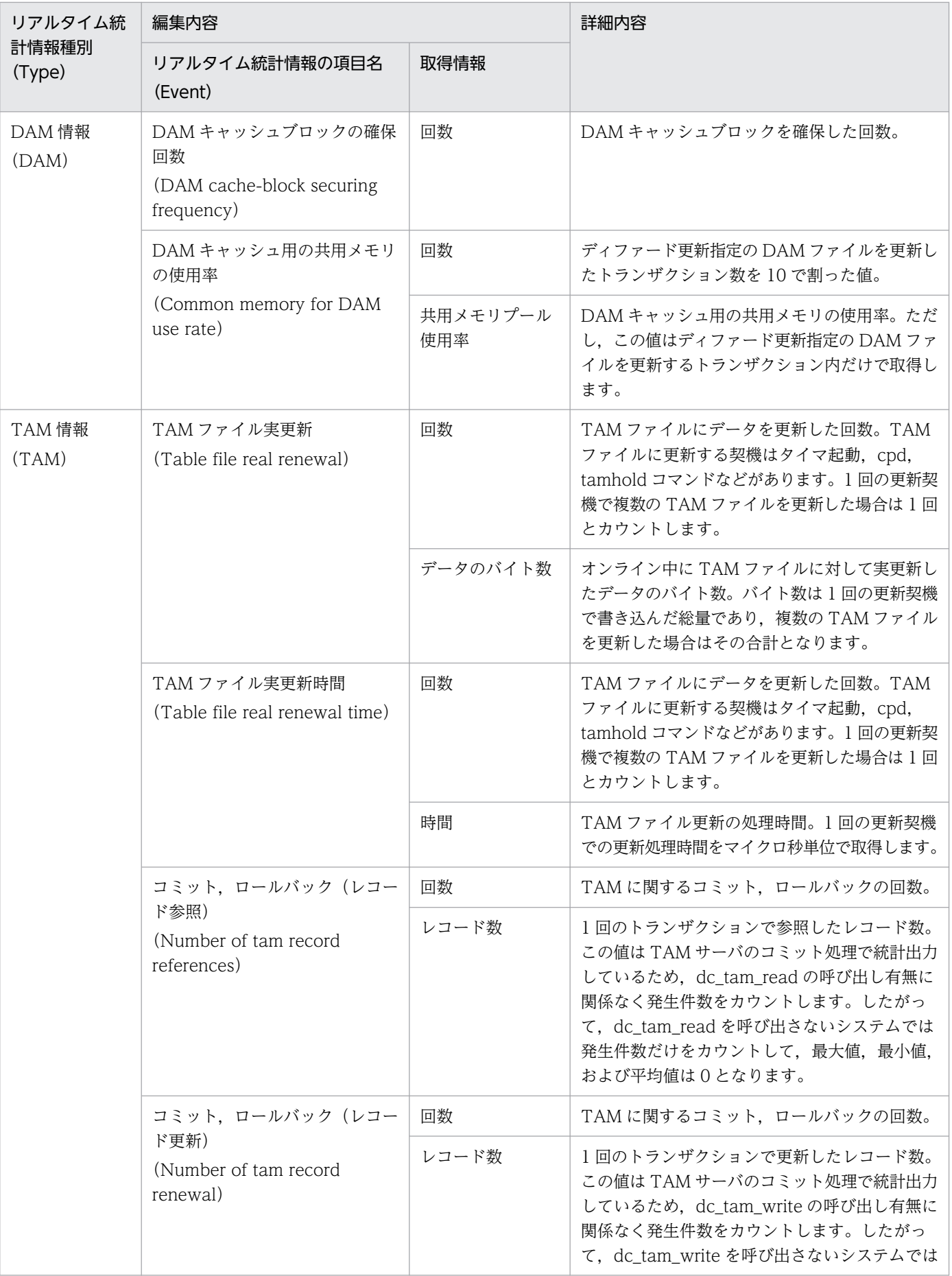

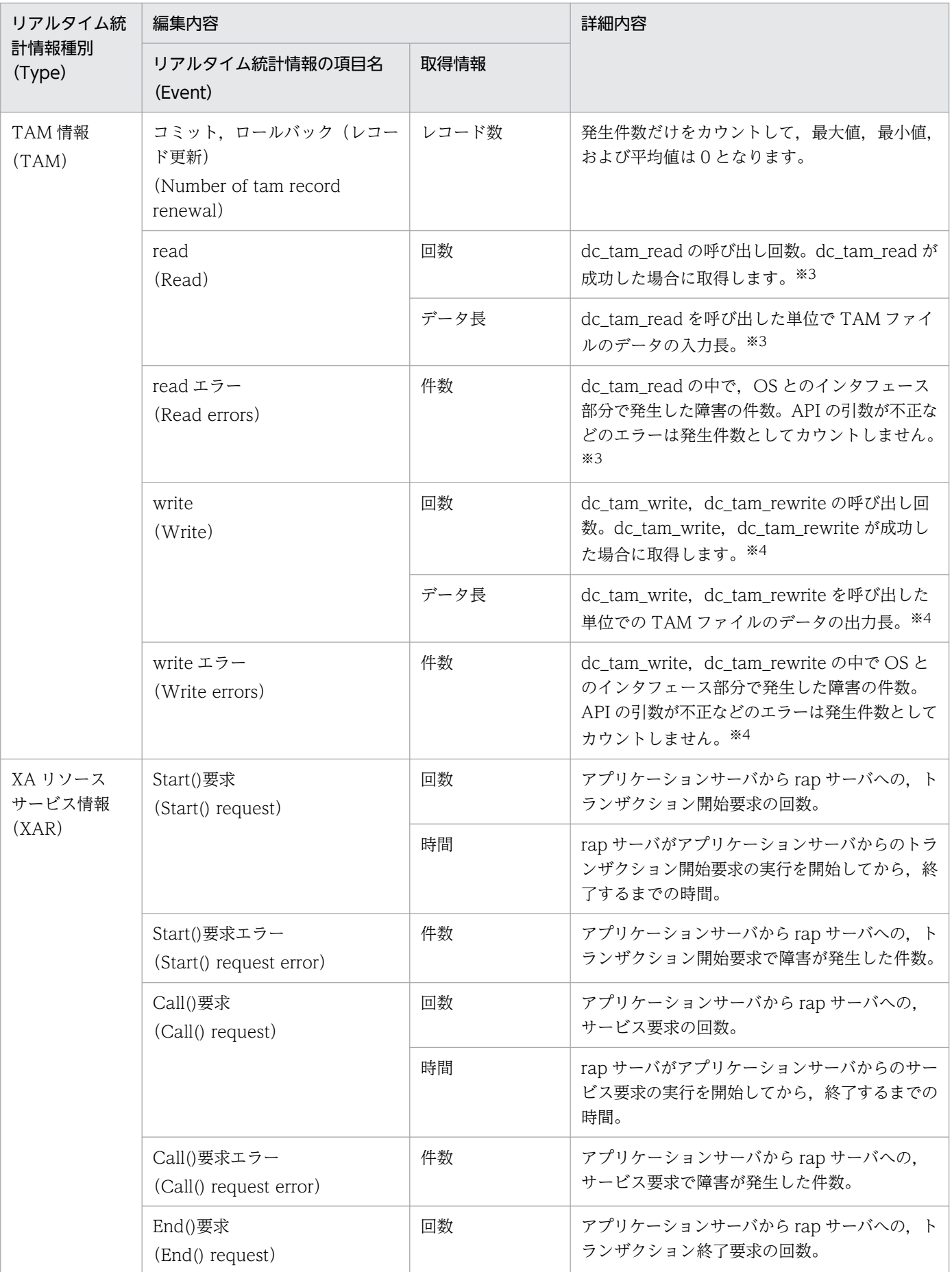

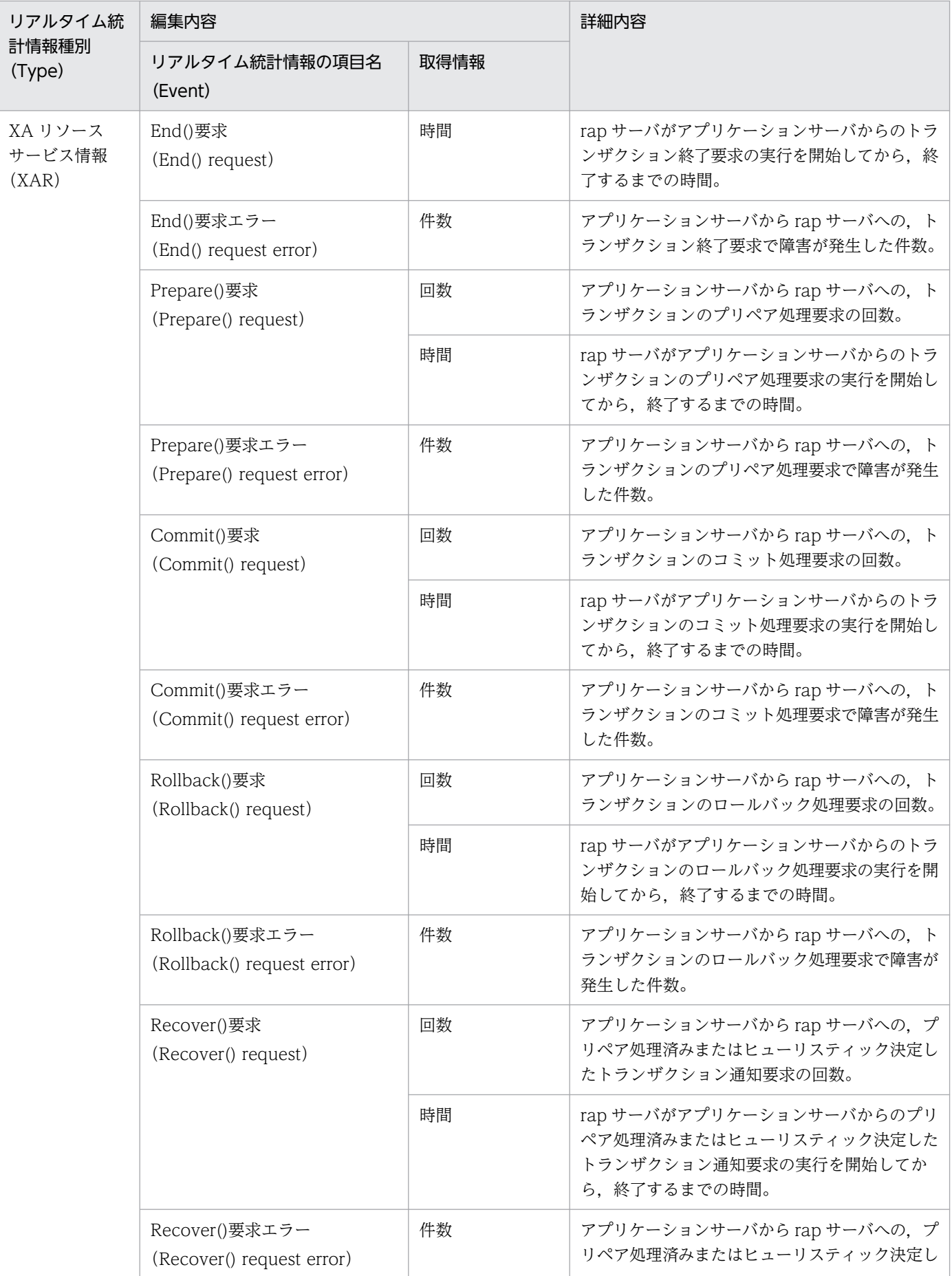

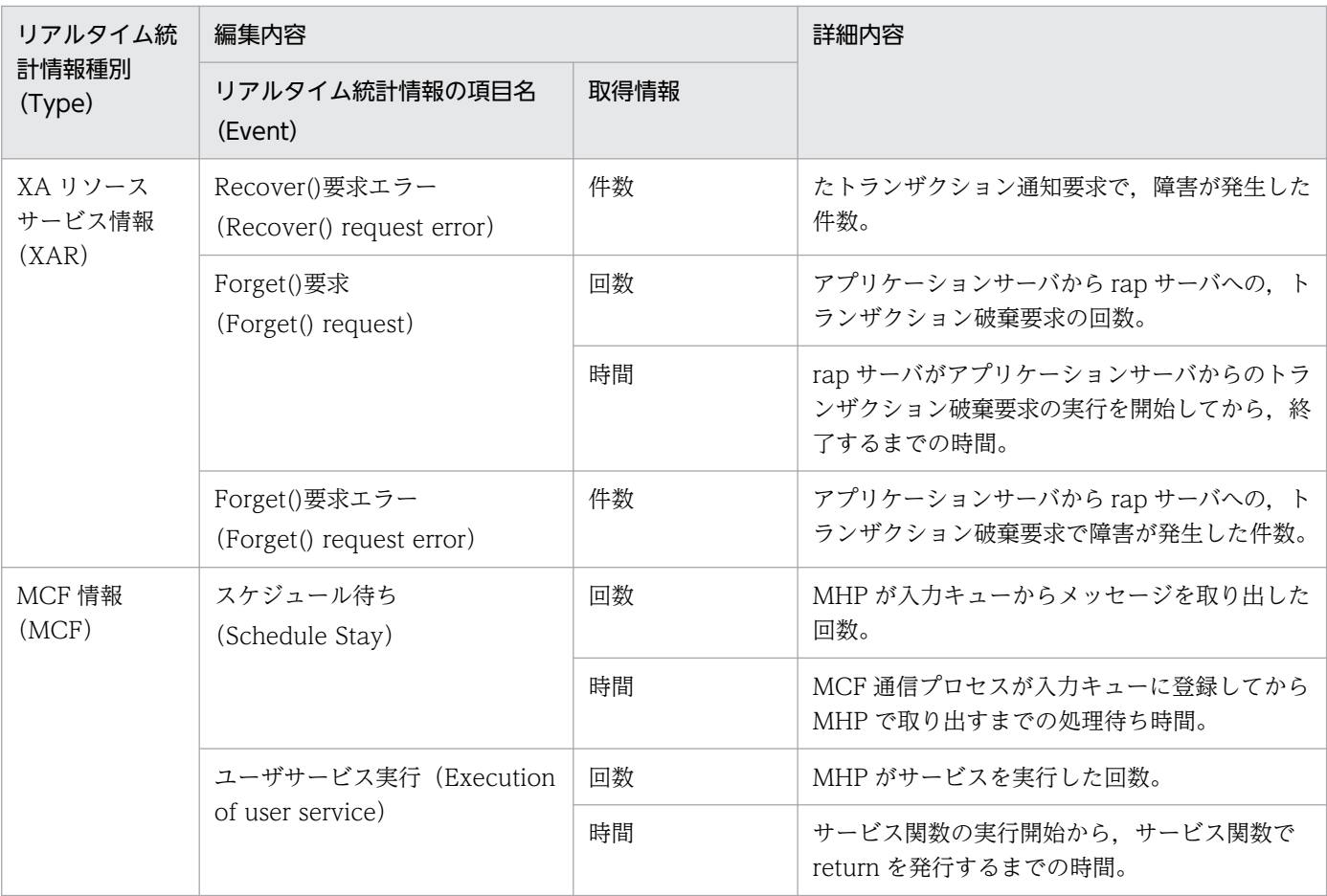

ネームサービスでは、システム共通定義の all\_node オペランドに指定されたノードで稼働しているサービスグループの情報を グローバルキャッシュ領域に,自ノード上で稼働しているサービスグループの情報をローカルキャッシュ領域に格納します。 UAP やコマンドで RPC を実行するとき,要求するサービスグループの情報をグローバルキャッシュ領域とローカルキャッ シュ領域から検索します。

#### 注※2

ユーザサービス定義の message\_buflen オペランドにはメッセージサイズ(最大)の値を指定することをお勧めします。ユー ザサービス定義の message\_store\_buflen オペランドには,次に示す範囲の値を指定することをお勧めします。 メッセージ長(平均)×スケジュール待ち行列長(最大)<= message\_store\_buflen <= メッセージ長(最大)×スケジュー ル待ち行列長(最大)

#### 注※3

TAM テーブルにアクセスする dc\_dam\_read も含まれます。

#### 注※4

TAM テーブルにアクセスする dc\_dam\_write, dc\_dam\_rewrite も含まれます。

プロセスの終了とカウントされるリアルタイム統計情報の項目を次の表に示します。

#### 表 E-7 プロセスの終了とカウントされるリアルタイム統計情報の項目

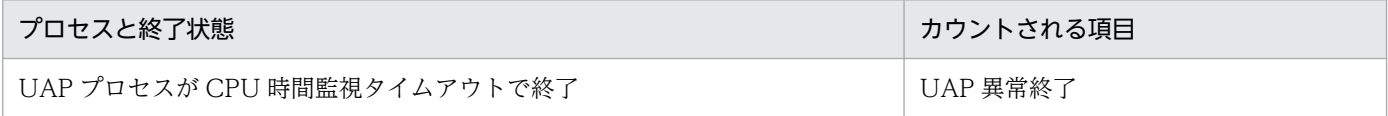

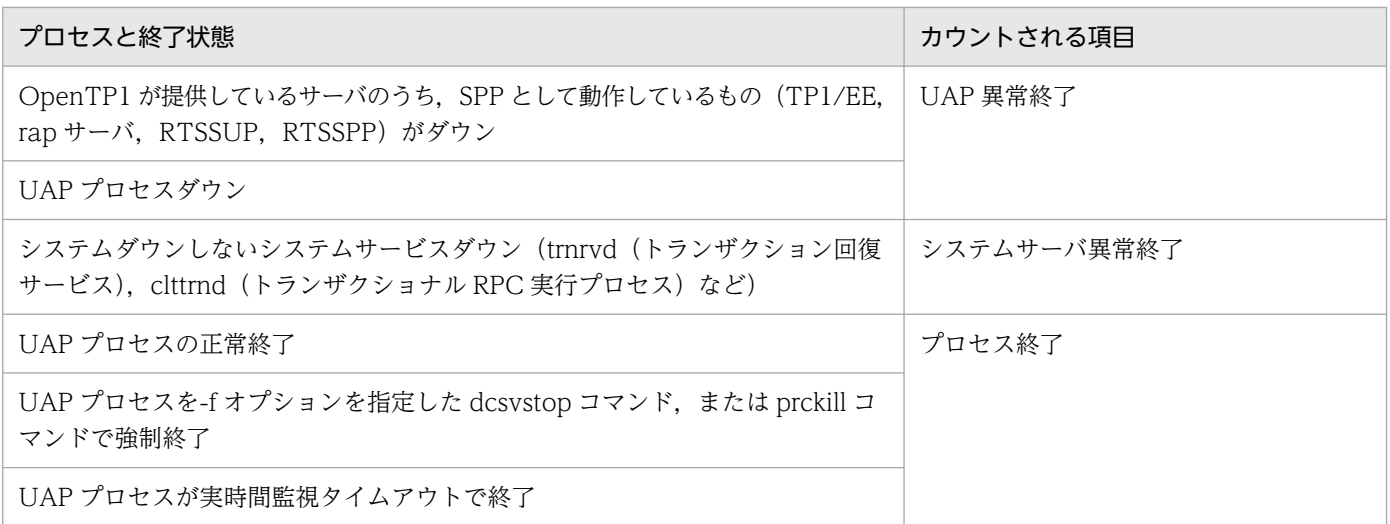

リアルタイム統計情報の編集内容を次の表に示します。

# 表 E‒8 リアルタイム統計情報の編集内容

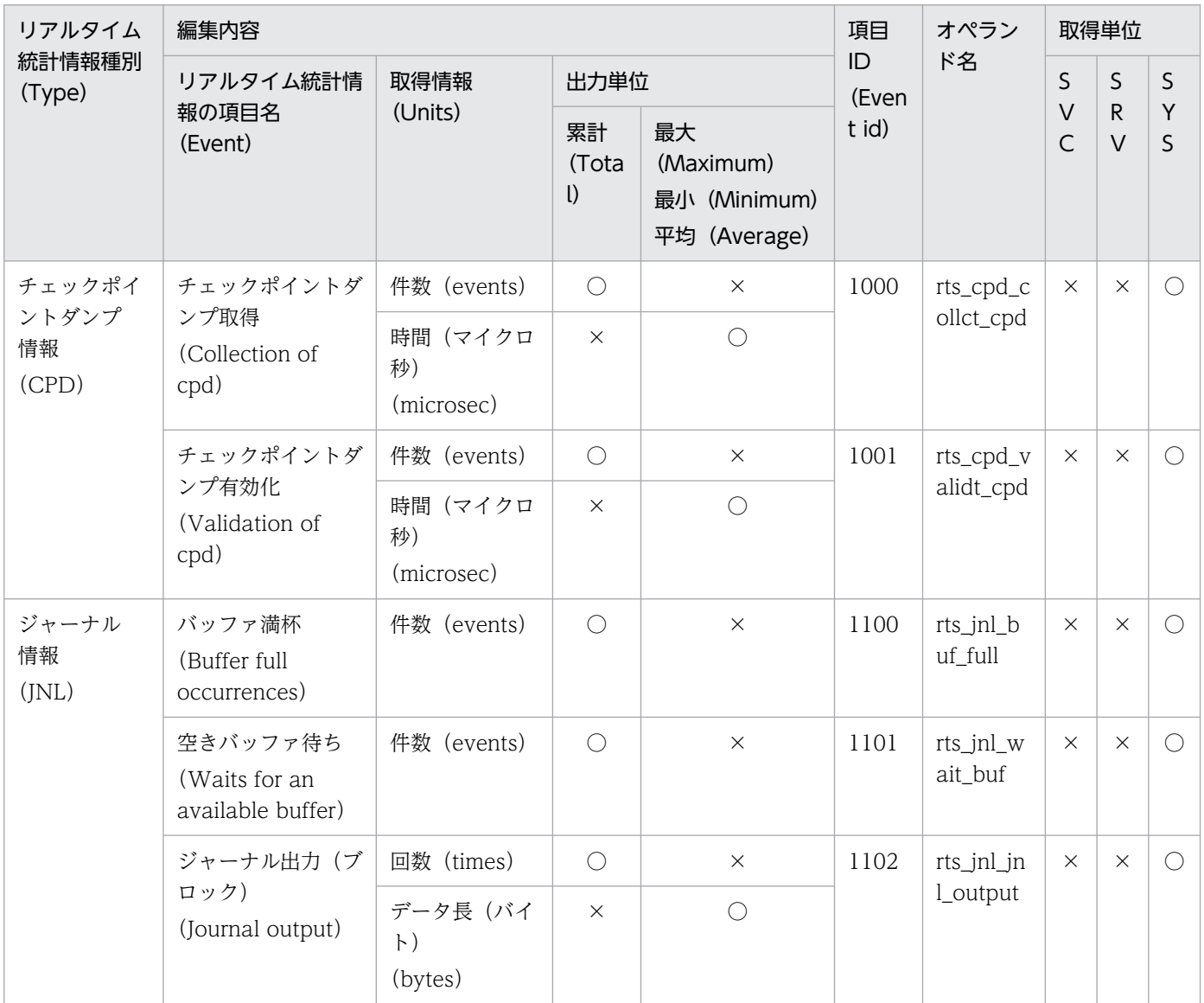

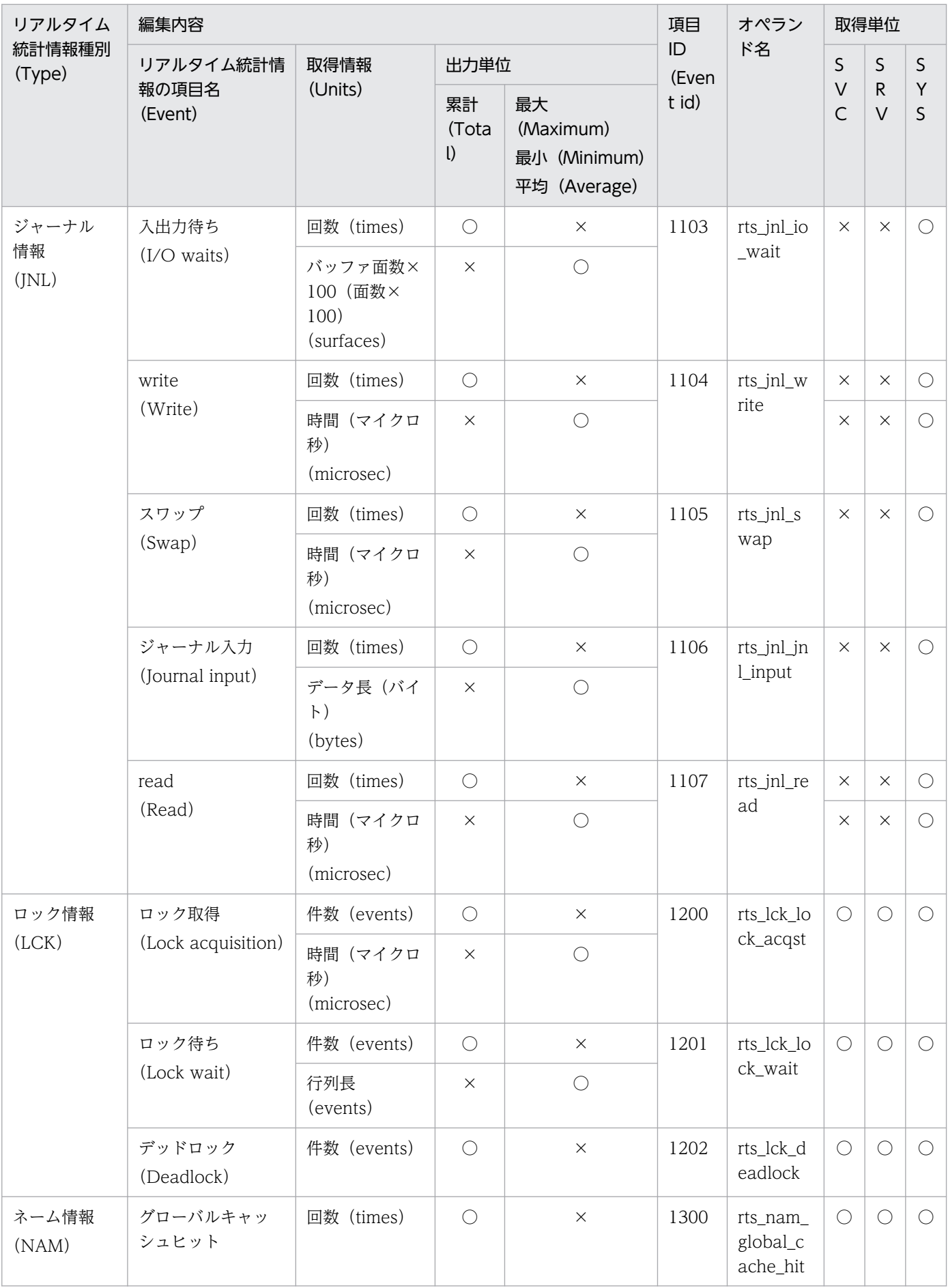

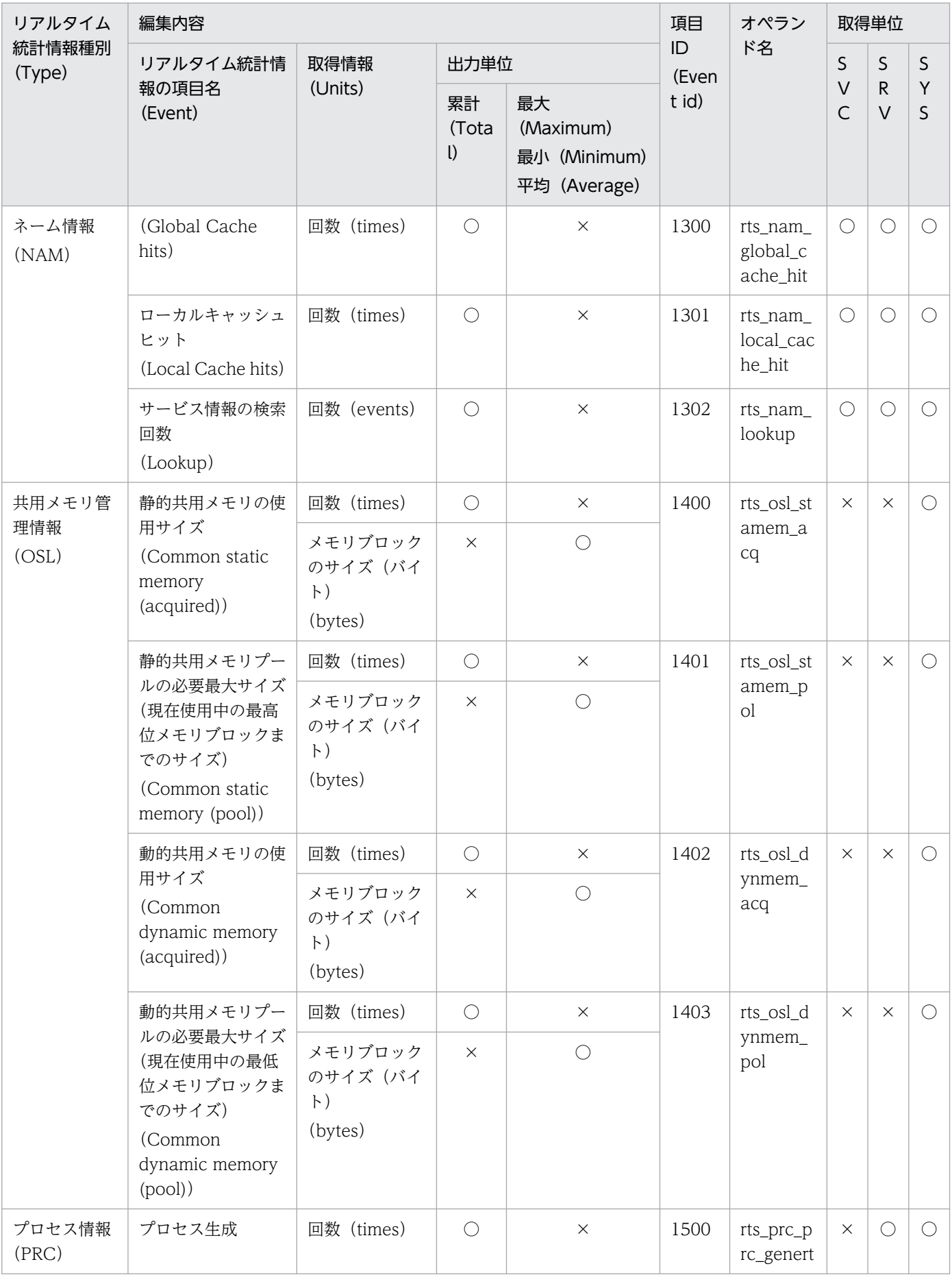

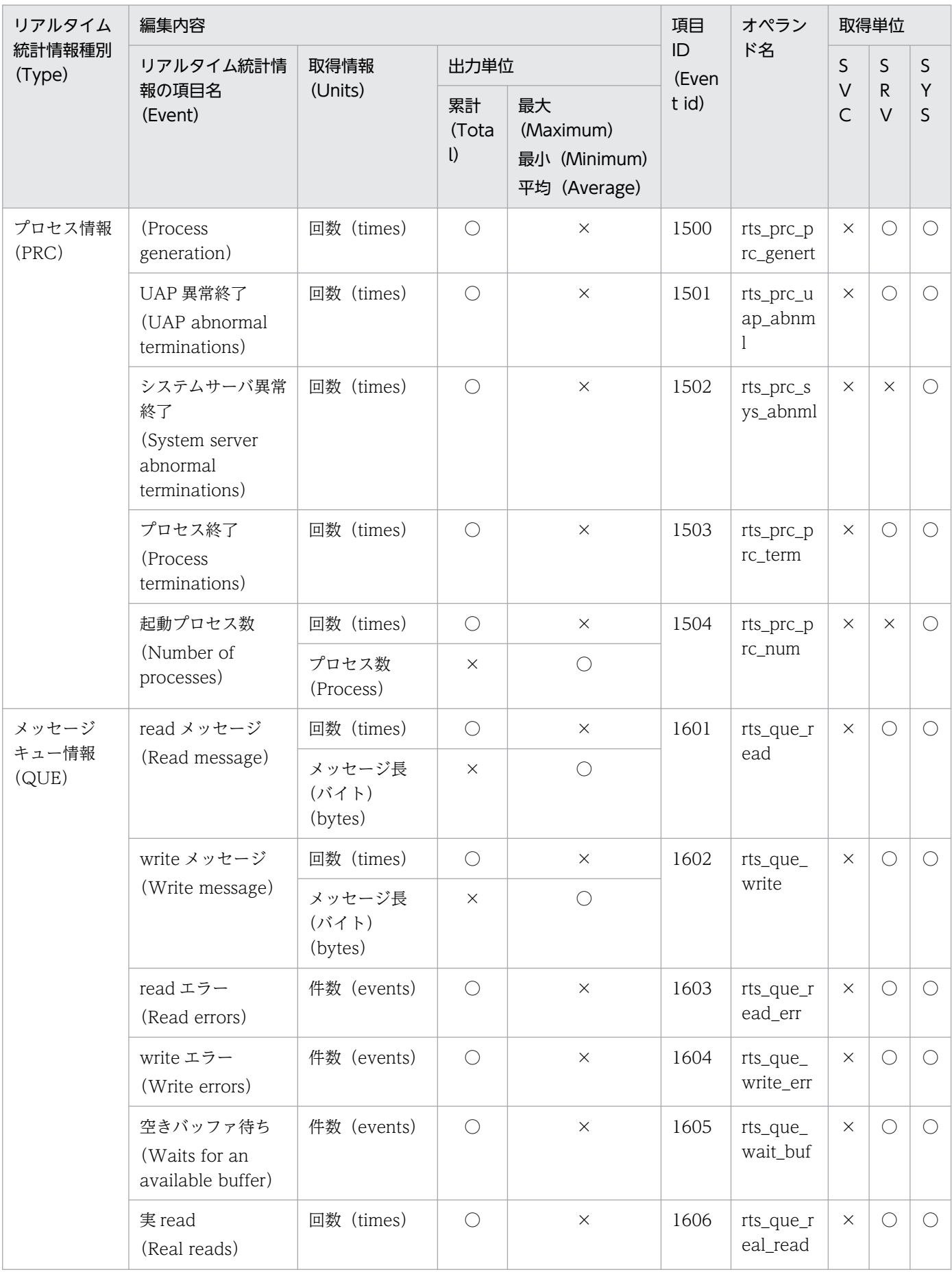

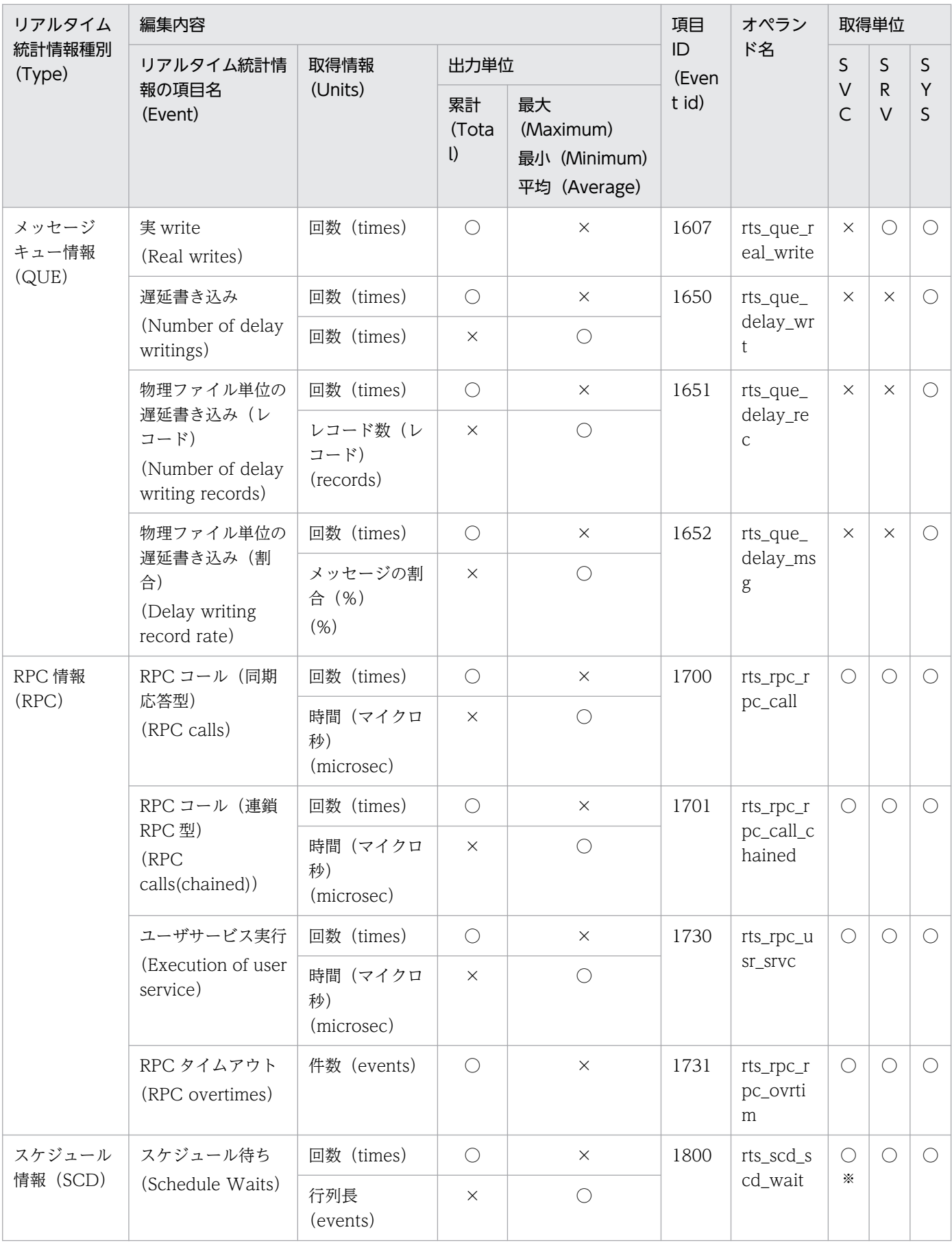

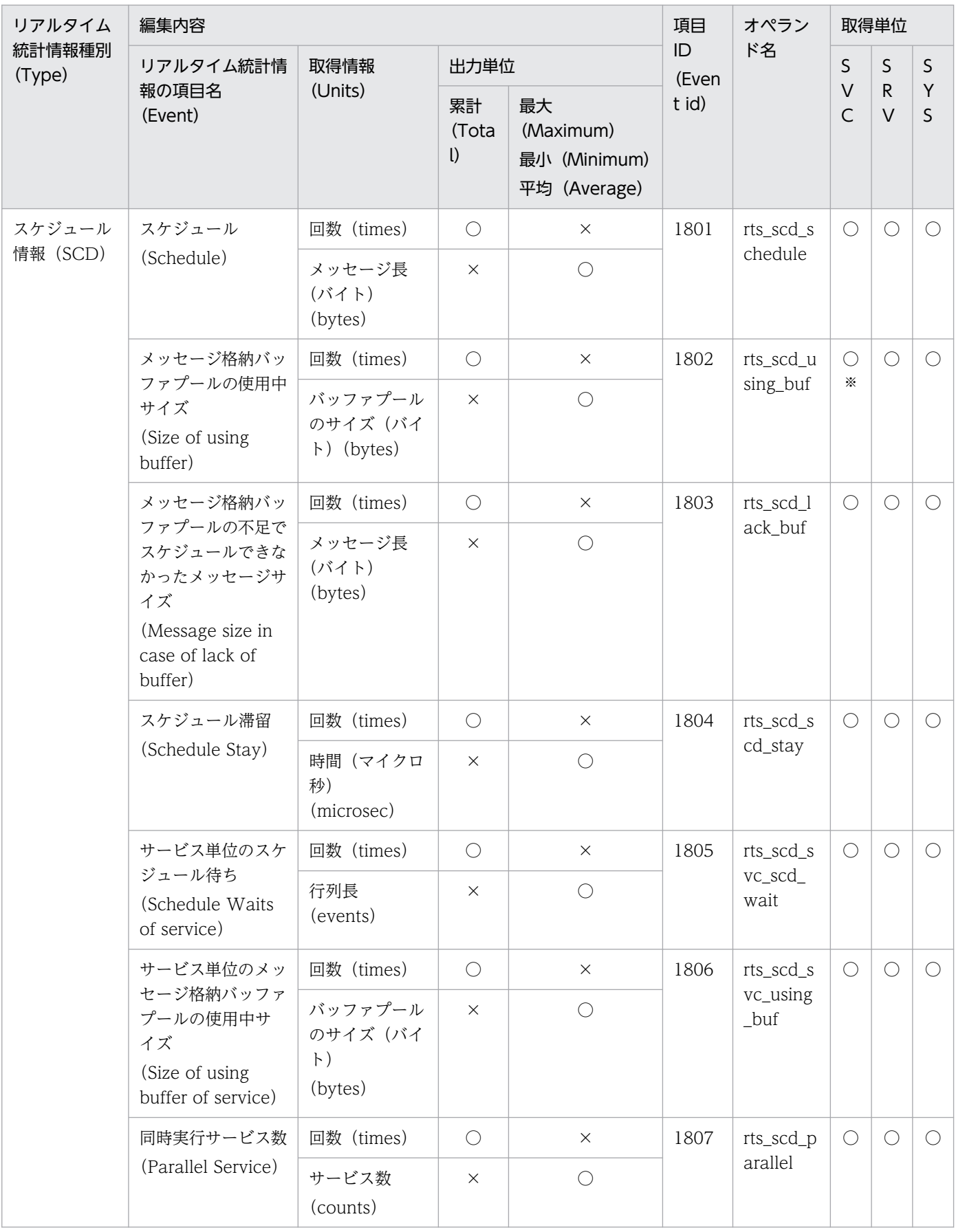

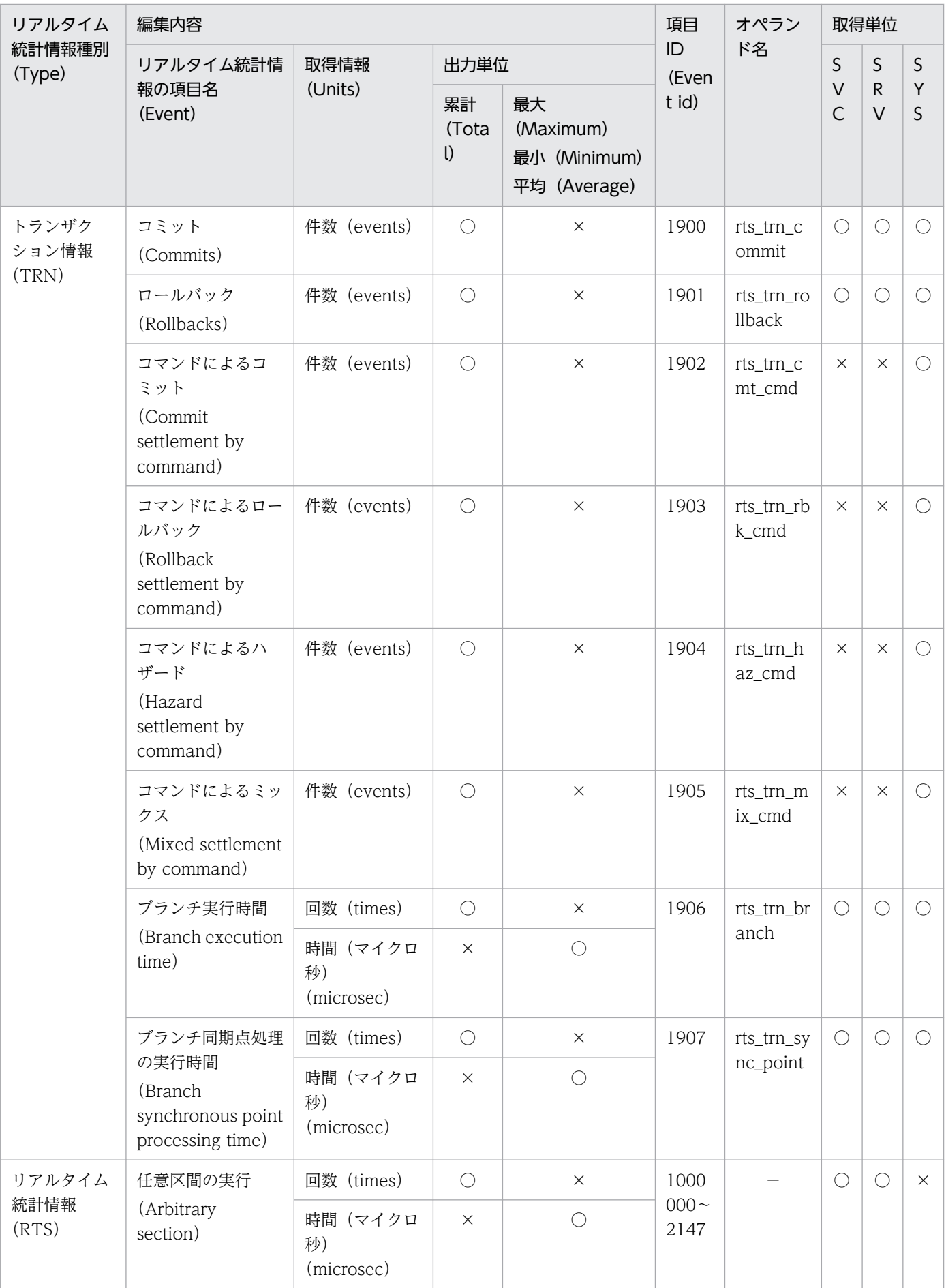

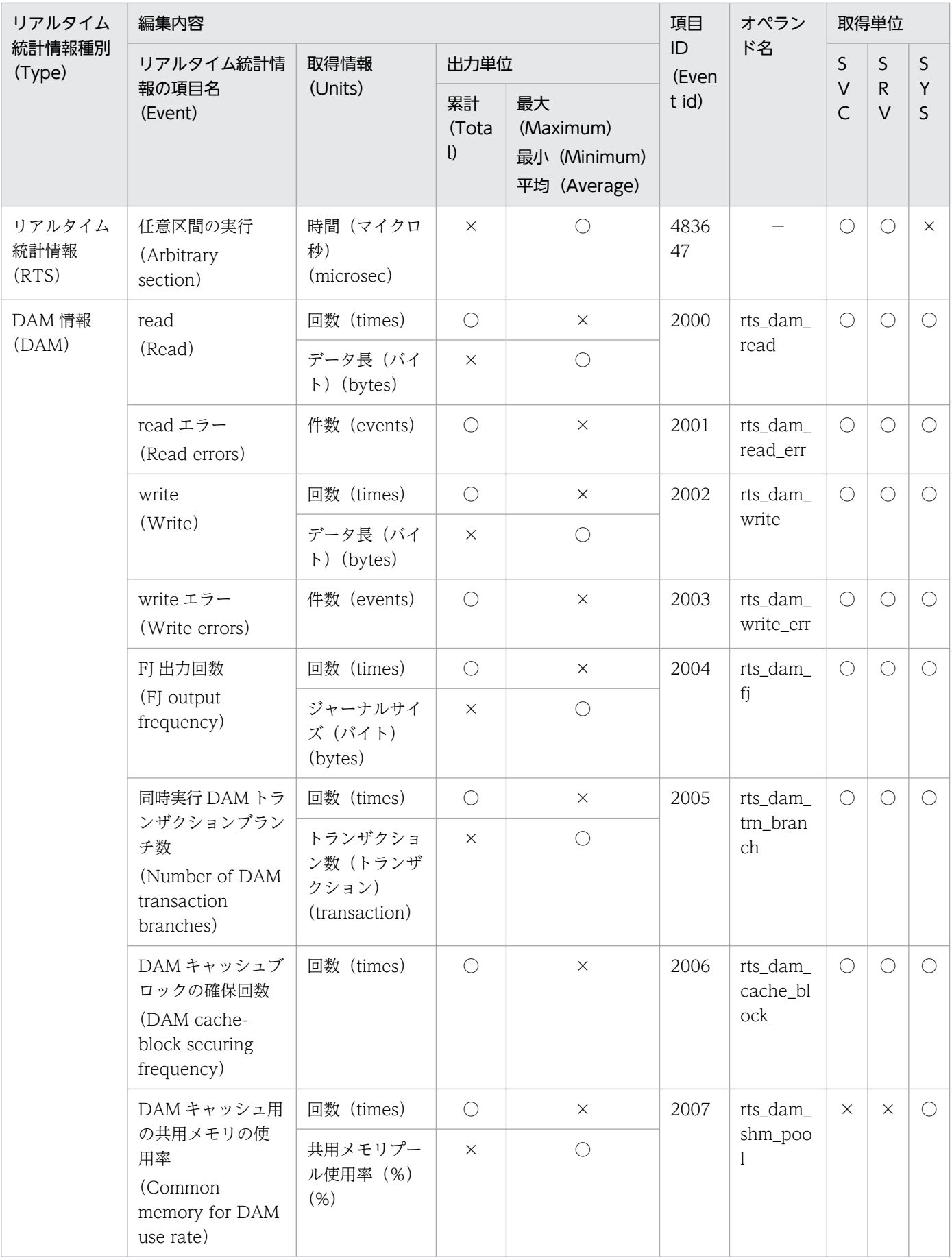

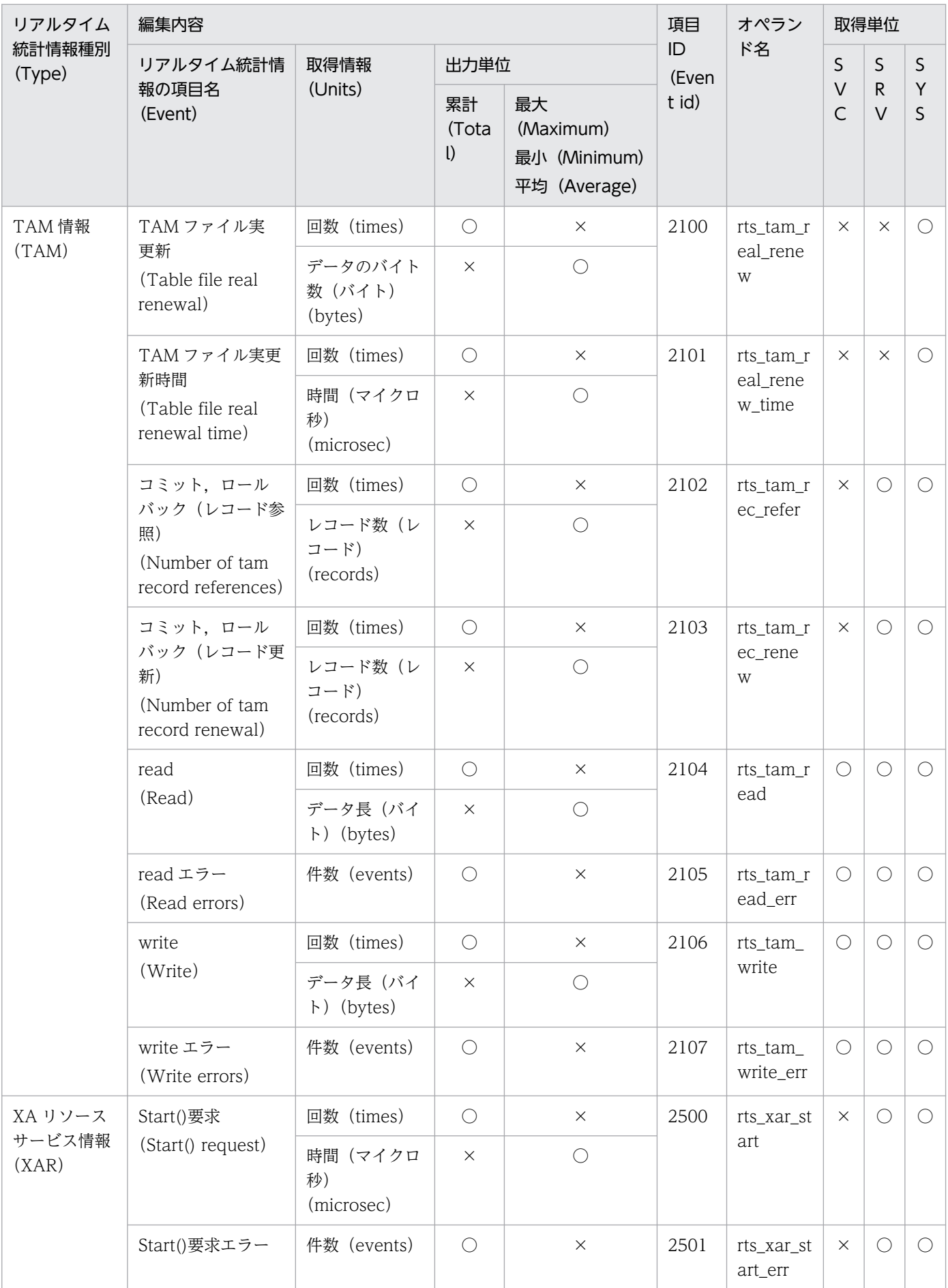

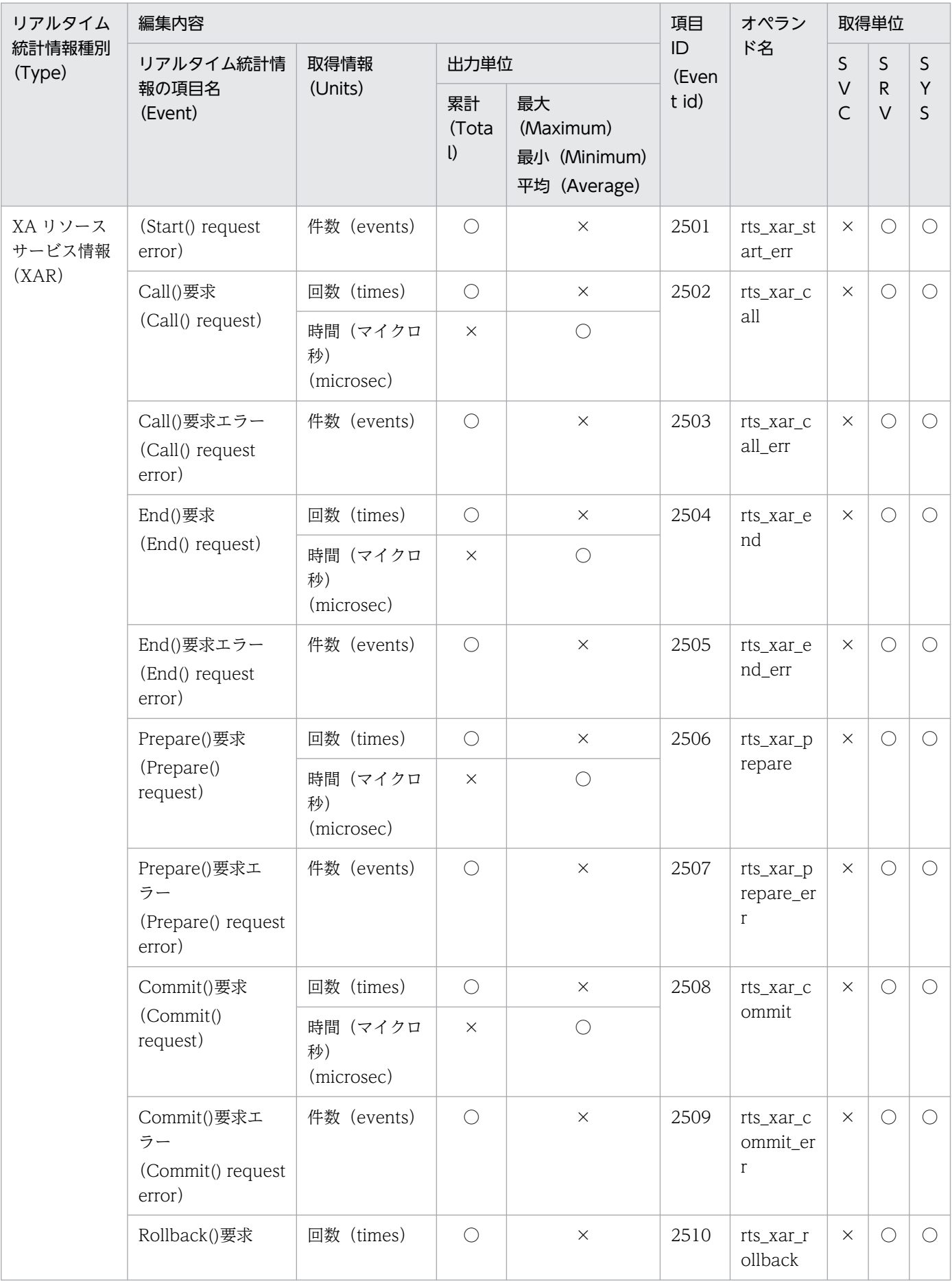

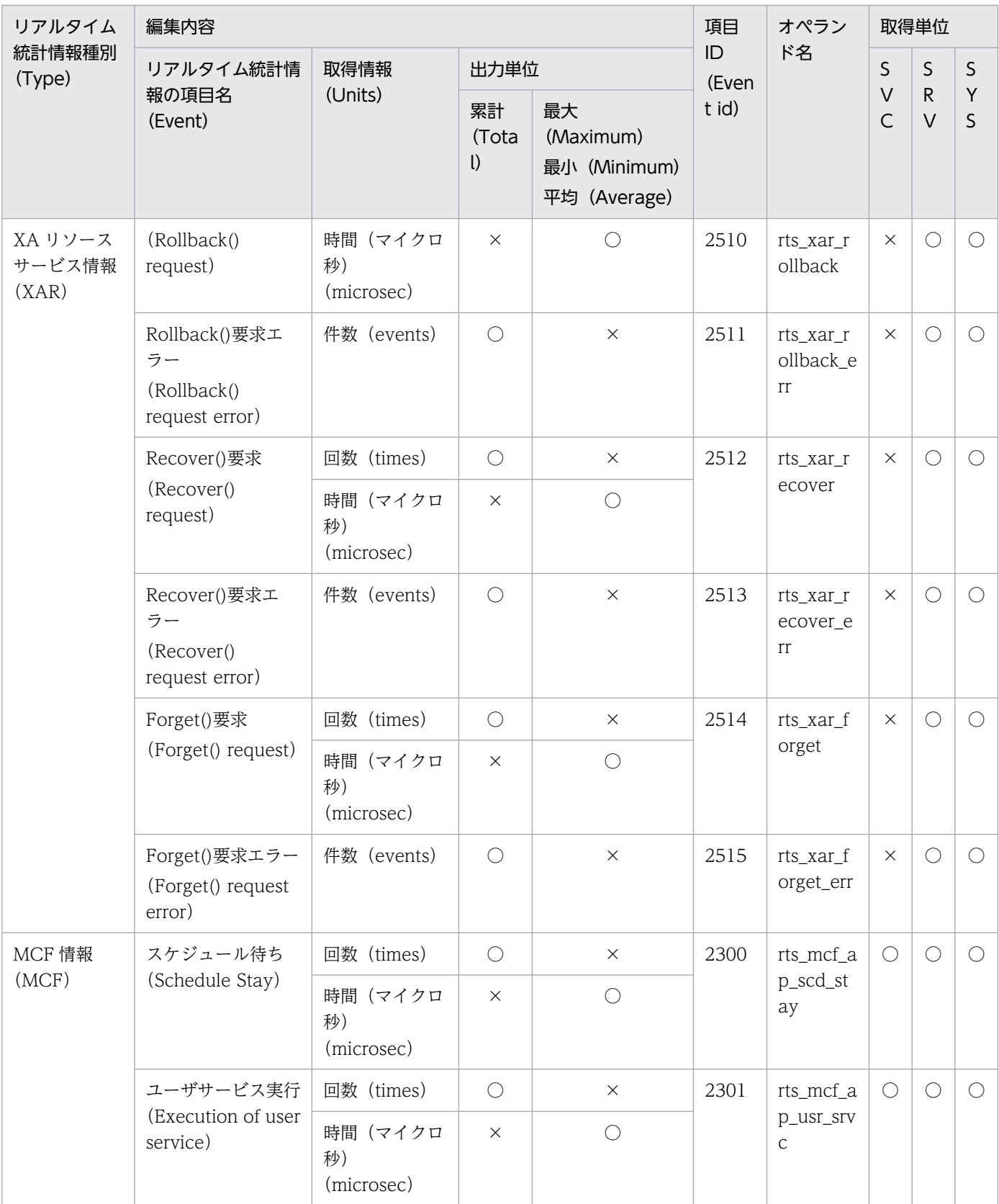

(凡例)

SVC:サービス単位 SRV:サーバ単位 SYS:システム全体 ○:該当します。
×:該当しません。

注※

サービス単位で取得した情報は,回数だけが有効になります。

# (2) リアルタイム統計情報の詳細(取得対象を指定した場合)

取得対象を指定した場合のリアルタイム統計情報の詳細を次の表に示します。

## 表 E-9 リアルタイム統計情報の詳細(取得対象を指定した場合)

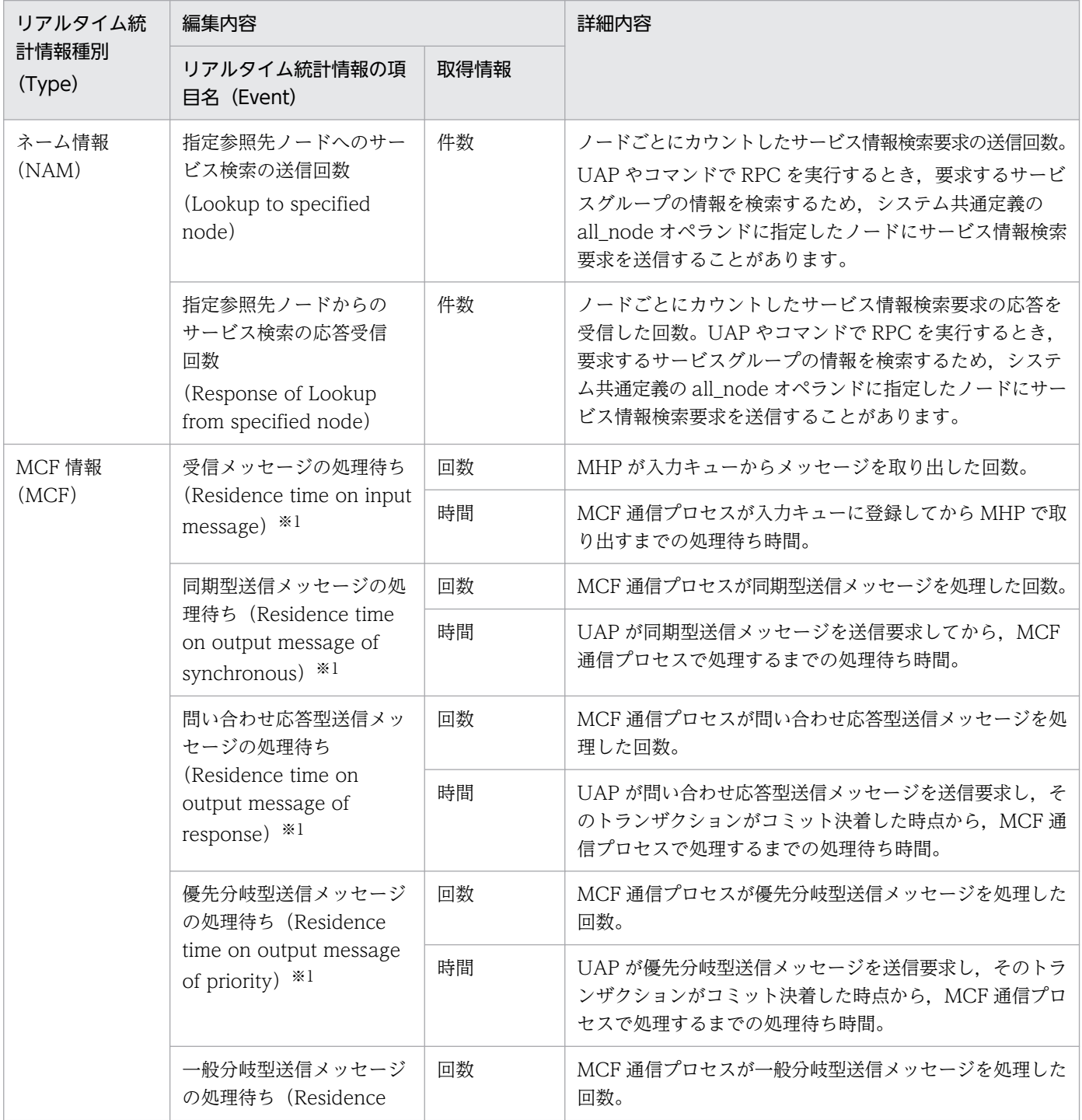

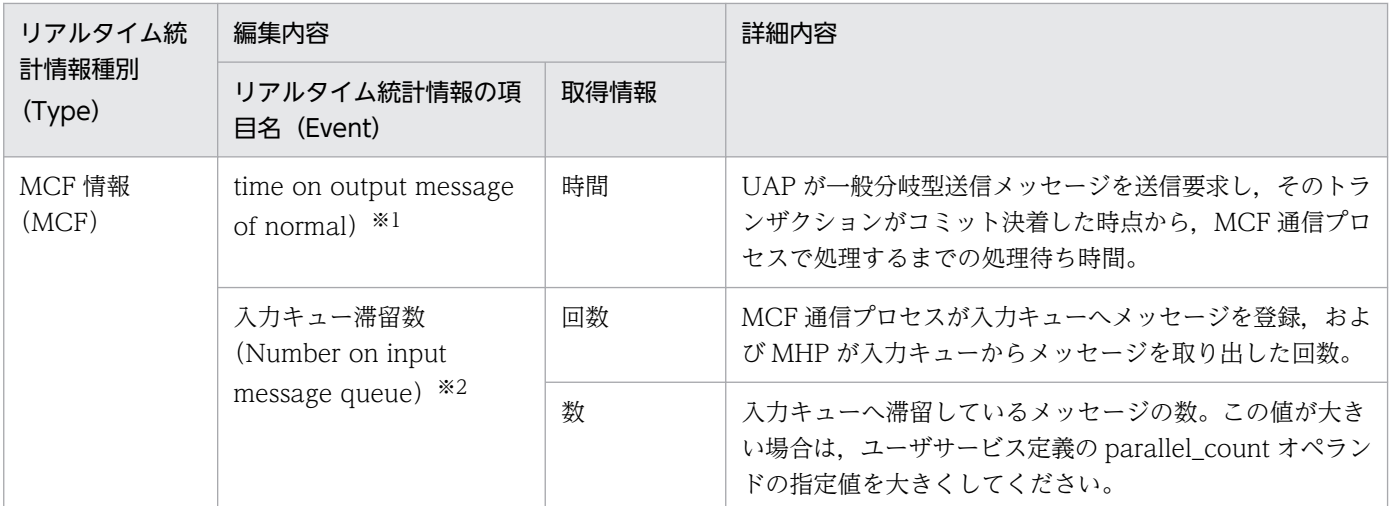

論理端末単位で取得する場合の情報です。

注※2

サービスグループ単位で取得する場合の情報です。

リアルタイム統計情報の取得対象の指定形式を次の表に示します。

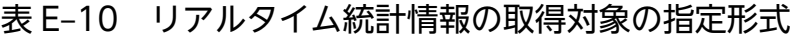

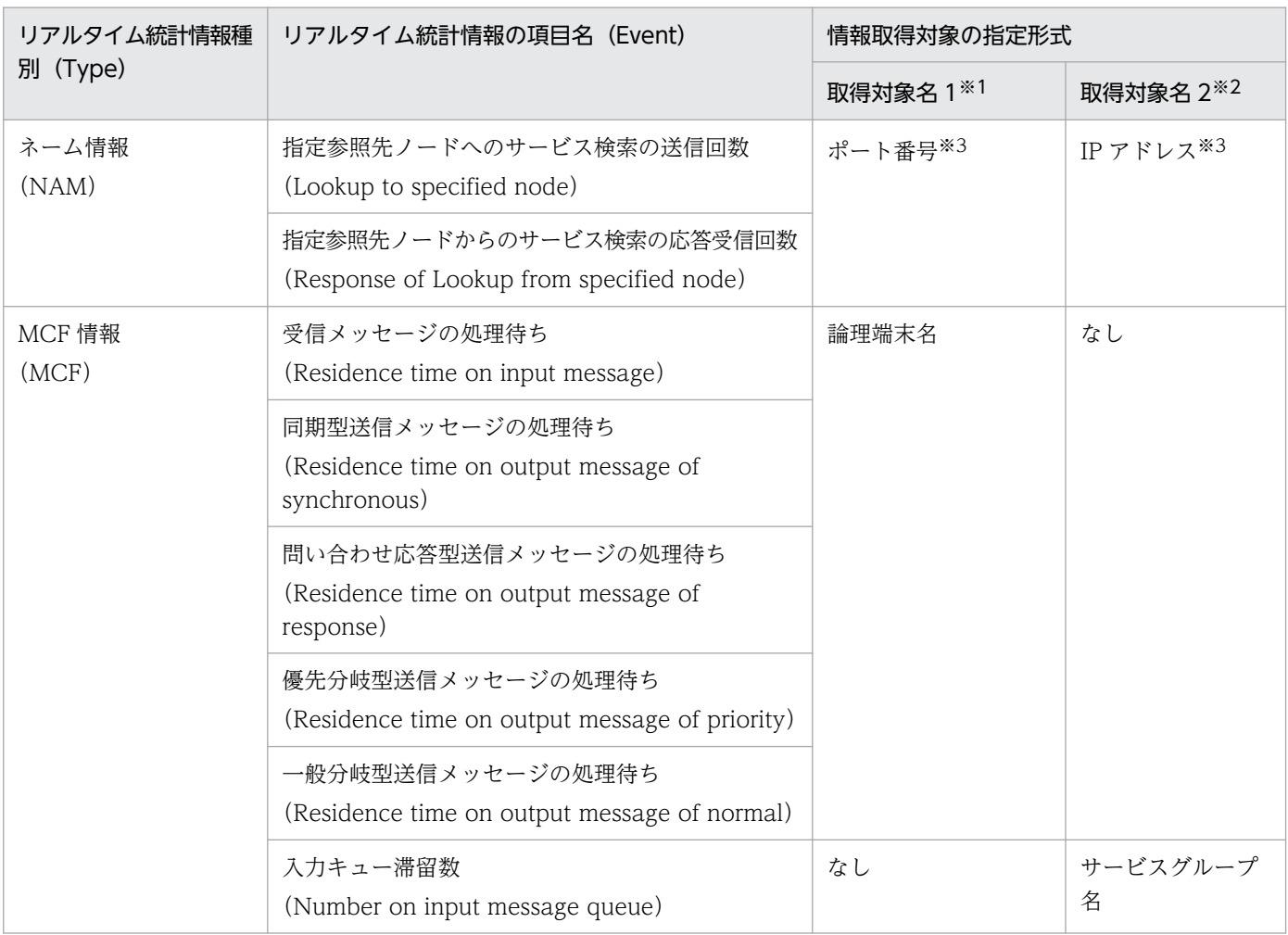

統計情報を取得する場合

-u オプションに obj を指定した rtsput 定義コマンド,または rtsstats コマンドで,-o オプション に指定します。

統計情報を表示,編集する場合

-u オプションに svc を指定した rtsls コマンド. または rtsedit コマンドで. -s オプションに指定し ます。

注※2

統計情報を取得する場合

-u オプションに obj を指定した rtsput 定義コマンド,または rtsstats コマンドで, -b オプション に指定します。

統計情報を表示,編集する場合

-u オプションに svc を指定した rtsls コマンド, または rtsedit コマンドで, -v オプションに指定し ます。

注※3

システム共通定義の all\_node オペランド,またはドメイン定義ファイルに指定したノードの IP アドレ スとポート番号を指定してください。

取得対象を指定した場合のリアルタイム統計情報の編集内容を次の表に示します。

## 表 E-11 リアルタイム統計情報の編集内容 (取得対象を指定した場合)

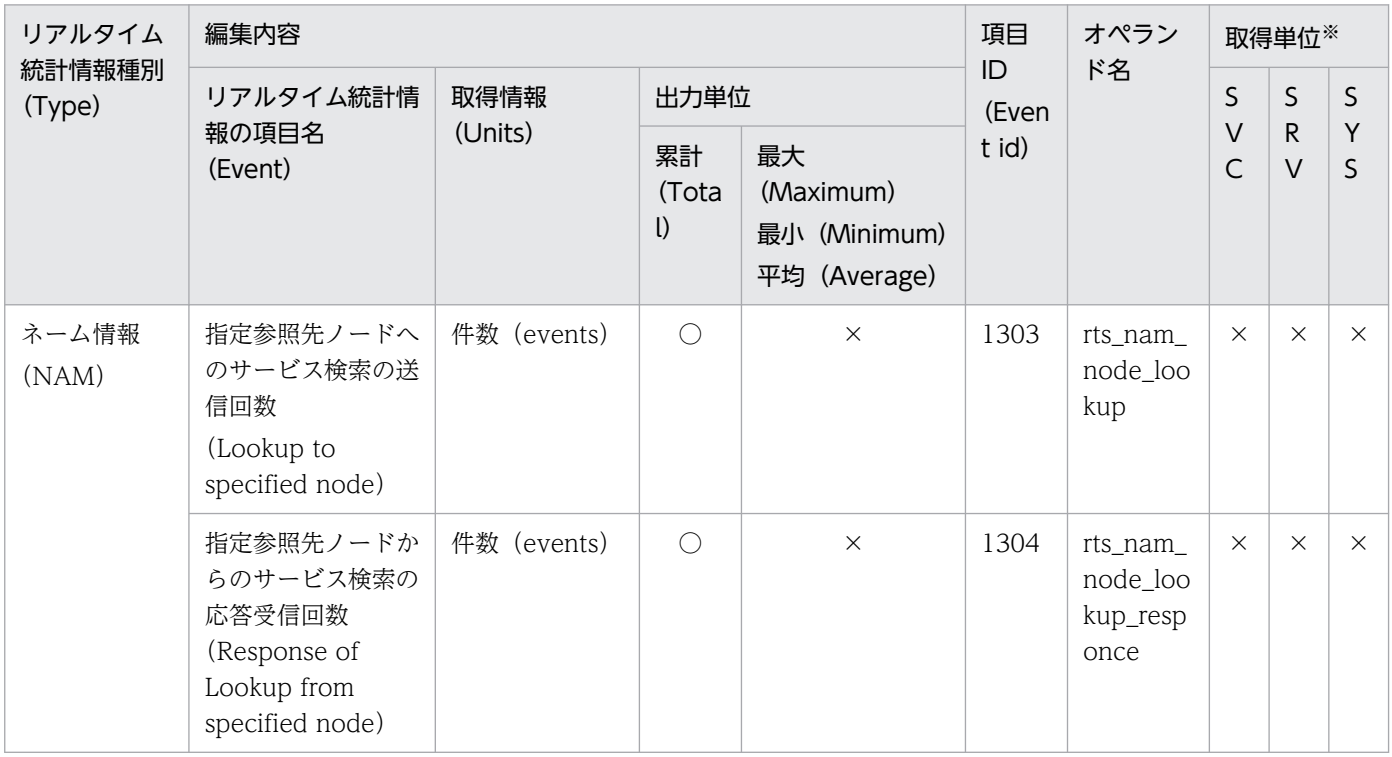

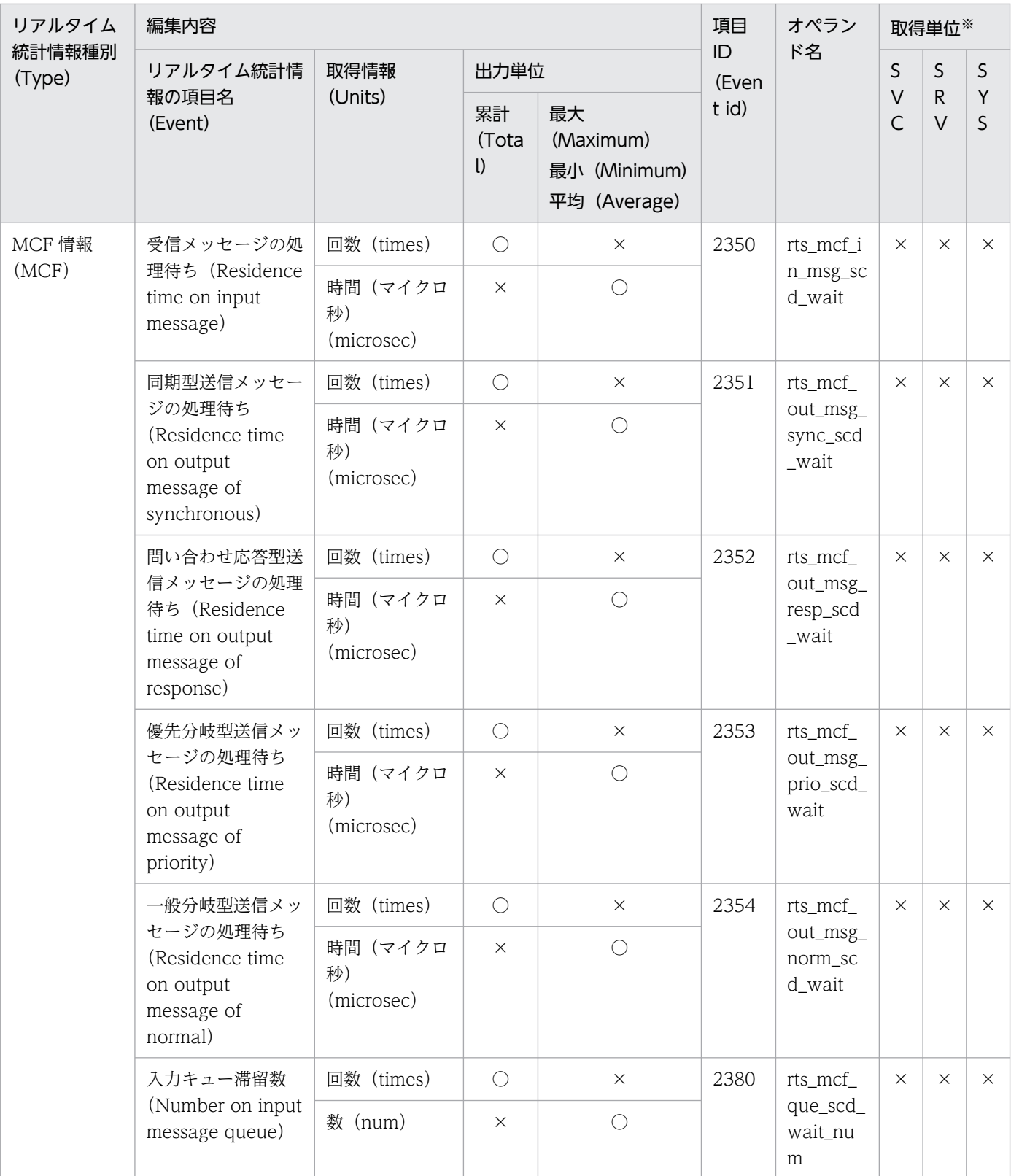

(凡例)

SVC:サービス単位 SRV:サーバ単位 SYS:システム全体  $\bigcirc$ :該当します。 ×:該当しません。

任意オブジェクト指定のリアルタイム統計情報の取得単位は、取得対象名 1, 2 に指定した単位になります。

付録 E 統計情報の詳細

OpenTP1 運用と操作 **1193** 

# 付録 F OpenTP1 が出力するファイル一覧

ここでは、OpenTP1 が出力するファイルの一覧を、製品別に示します。

# 付録 F.1 TP1/Server Base (UNIX 版・Windows 版共通)

TP1/Server Base(UNIX 版・Windows 版共通)が出力するファイルの一覧を次の表に示します。各 ファイルの詳細な説明については[,表 F-2](#page-1203-0) を参照してください。

表 F-1 TP1/Server Base (UNIX 版・Windows 版共通) が出力するファイル一覧

| 項<br>番         | 名称                                 | ファイル名または<br>ディレクトリ名                                                                                                    | バージョ<br>$\mathcal{V}$                                    | タイプ                                | ファイル<br>形式 | 取得<br>タイミング                                             | 削除<br>可否   |
|----------------|------------------------------------|----------------------------------------------------------------------------------------------------|----------------------------------------------------------|------------------------------------|------------|---------------------------------------------------------|------------|
| $\mathbf{1}$   | 監査ログファ<br>イル                       | (log_audit_pathオペランドの<br>指定值) /audit.log<br>デフォルト:<br>\$DCDIR/auditlog/audit.log                                                        | $07-02$                                                  | D, F,<br>$\boldsymbol{\mathrm{H}}$ | テキスト       | 監査イベントが発生し<br>たとき                                       | $\bigcirc$ |
| 2              | 監査ログファ<br>イルのバック<br>アップファ<br>イル    | (log_audit_pathオペランドの<br>指定值) /auditNNN. log<br>$(NNN:001 \sim 255)$<br>デフォルト:<br>\$DCDIR/auditlog/auditNNN.log<br>$(NNN:001 \sim 255)$ | 07-02                                                    | $\rm K$                            | テキスト       | 監査ログファイルのサ<br>イズが log_audit_size<br>オペランドの指定値を<br>超えたとき | $\bigcirc$ |
| 3              | OpenTP1<br>自動起動判定<br>ファイル          | \$DCDIR/spool/.automode                                                                                                    | 初期                                                       | J                                  | バイナリ       | OpenTP1 を開始した<br>とき                                     | $\times$   |
| $\overline{4}$ | namd オンラ<br>インチェック<br>ファイル         | \$DCDIR/spool/.namonl                                                                                                    | $07-06$                                                  | J                                  | 空ファ<br>イル  | OpenTP1 を起動した<br>とき                                     | $\times$   |
| 5              | カレントワー<br>クパス制御<br>ファイル1           | UNIX版:<br>\$DCDIR/spool/.dccurrent path<br>Windows 版:<br>%DCDIR%¥spool¥dccurrent_path                                                   | <b>UNIX</b><br>版:<br>$06 - 02$<br>Window<br>s版:<br>07-00 | J                                  | バイナリ       | prcd を起動したとき<br>(dcstart コマンドの実<br>行時ではありません)           | $\times$   |
| 6              | prcd ポート<br>情報格納ファ<br>イル           | \$DCDIR/spool/.portid                                                                                                    | 初期                                                       | J                                  | バイナリ       | prcd を起動したとき<br>(dcstart コマンドの実<br>行時ではありません)           | $\times$   |
| 7              | prcpath $\Box$<br>マンドの引き<br>継ぎファイル | \$DCDIR/spool/.prcsvpath                                                                                                    | 03-02                                                    | J                                  | バイナリ       | prcpath コマンドを実<br>行したとき                                 | $\times$   |

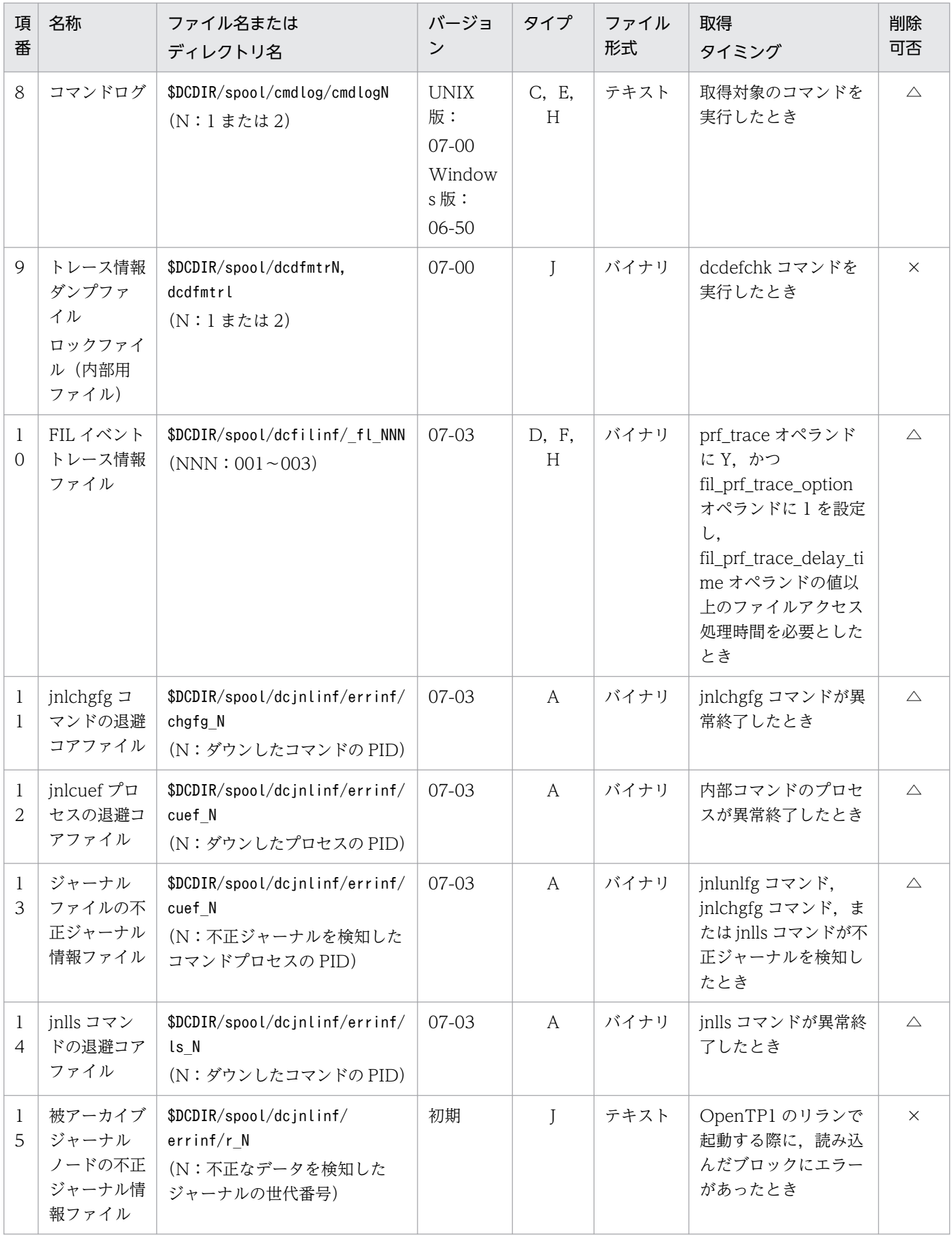

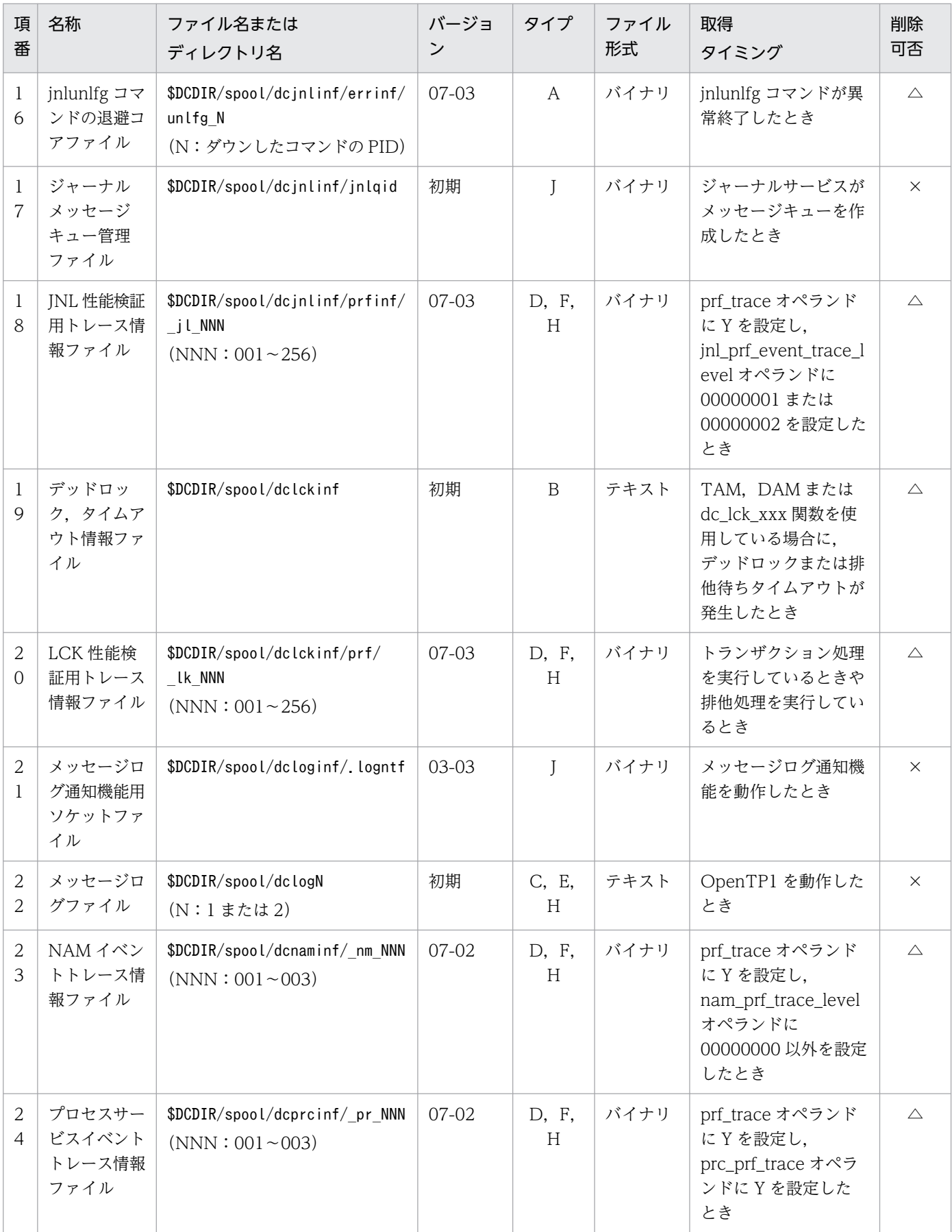

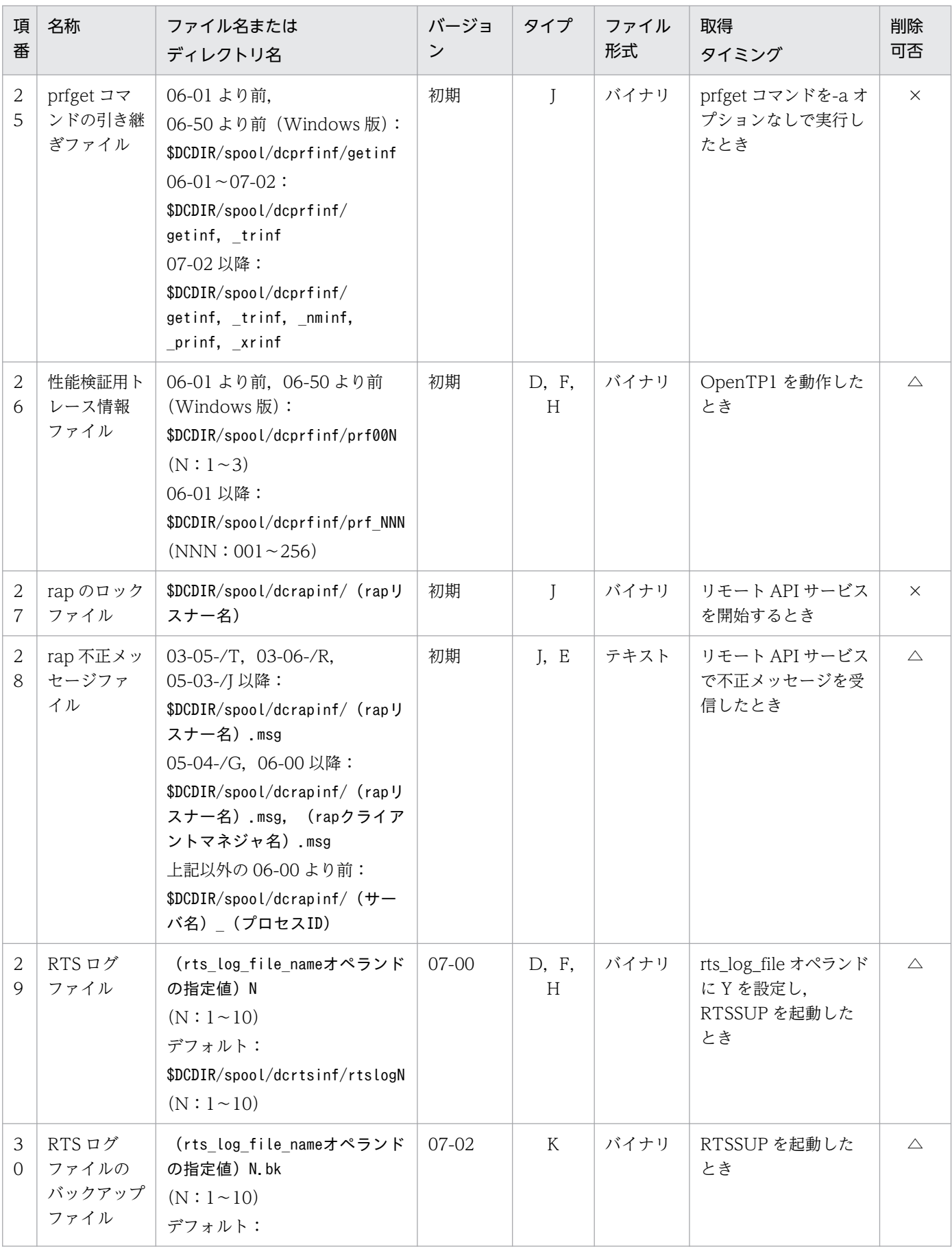

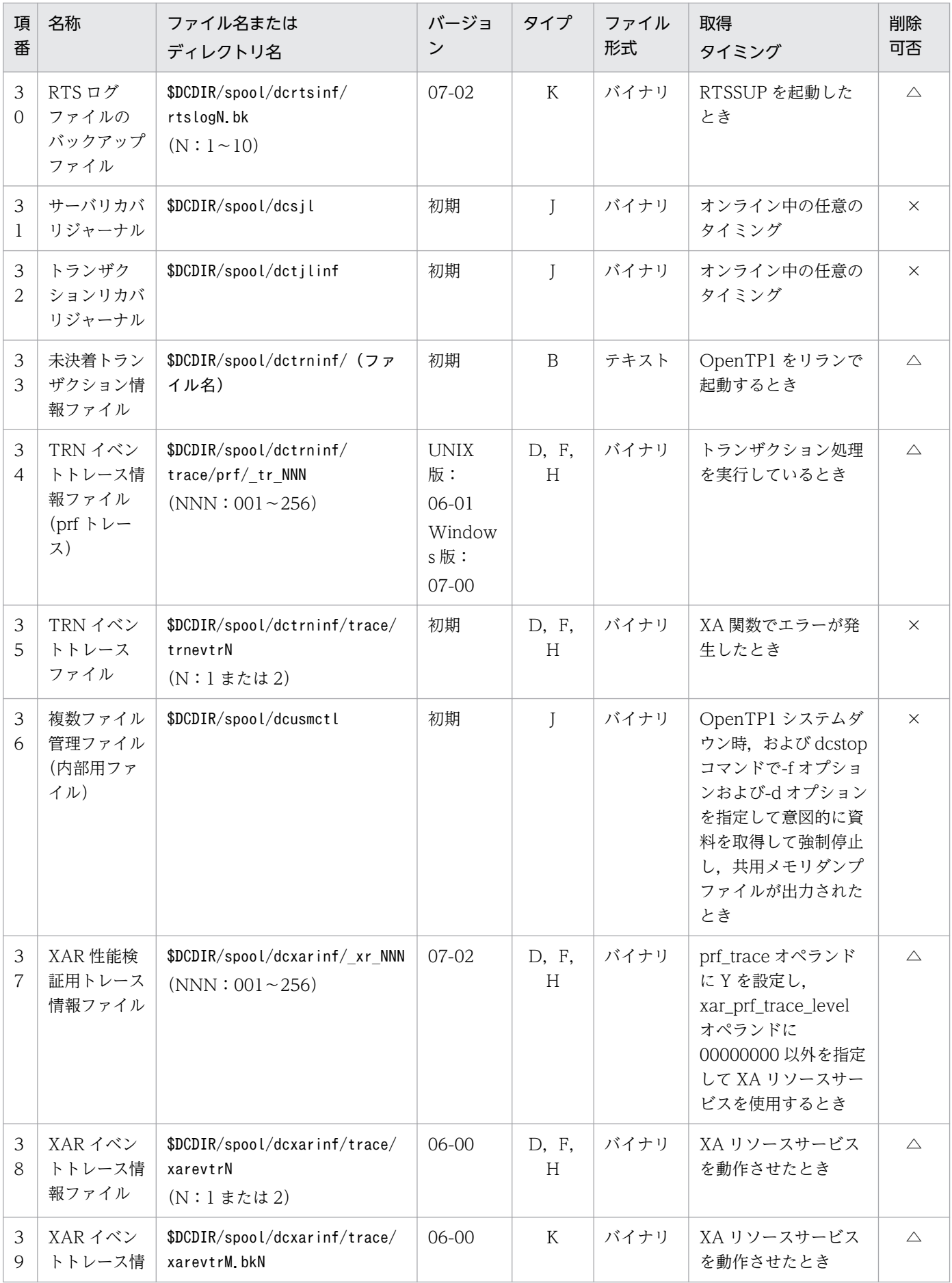

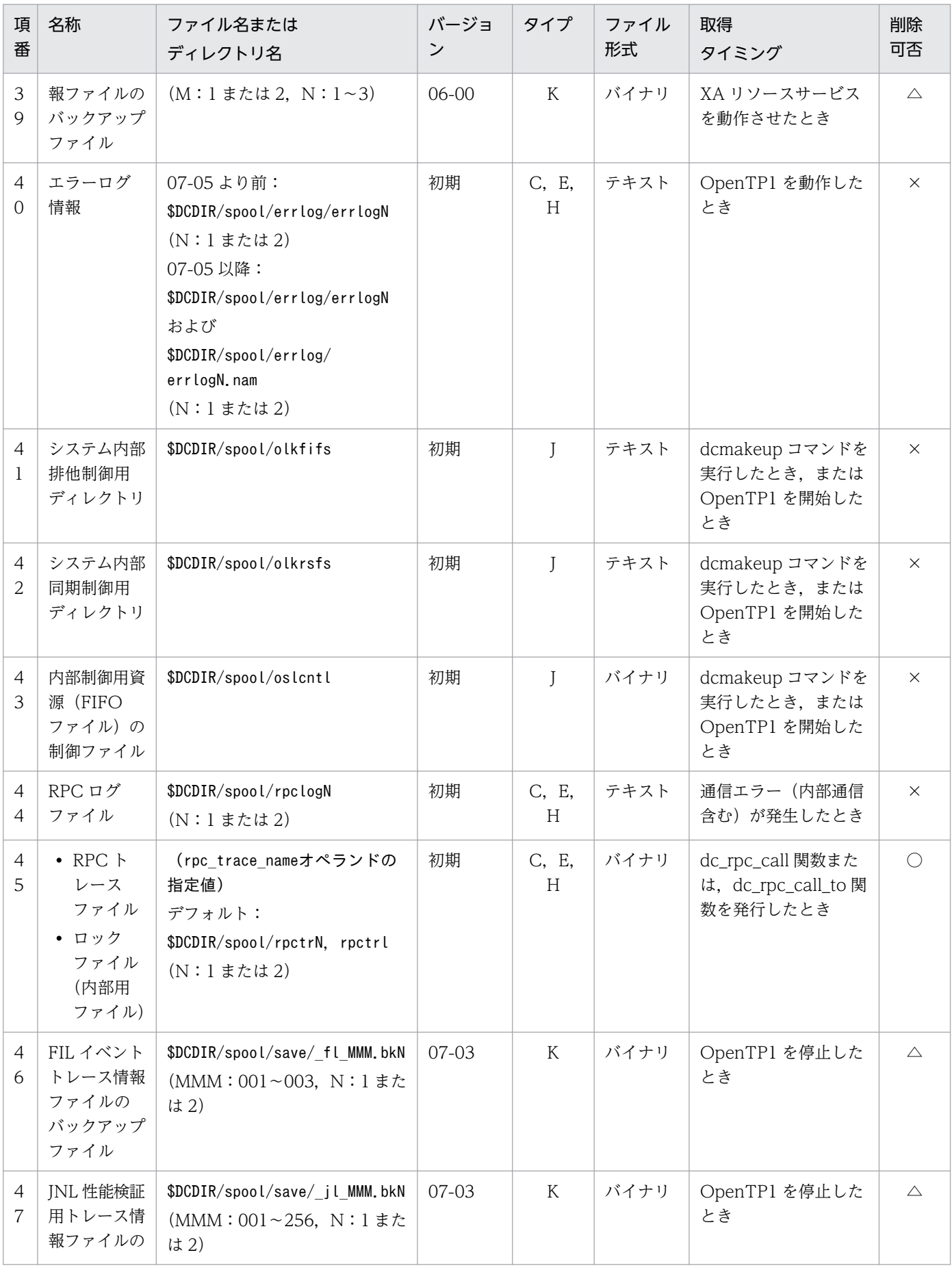

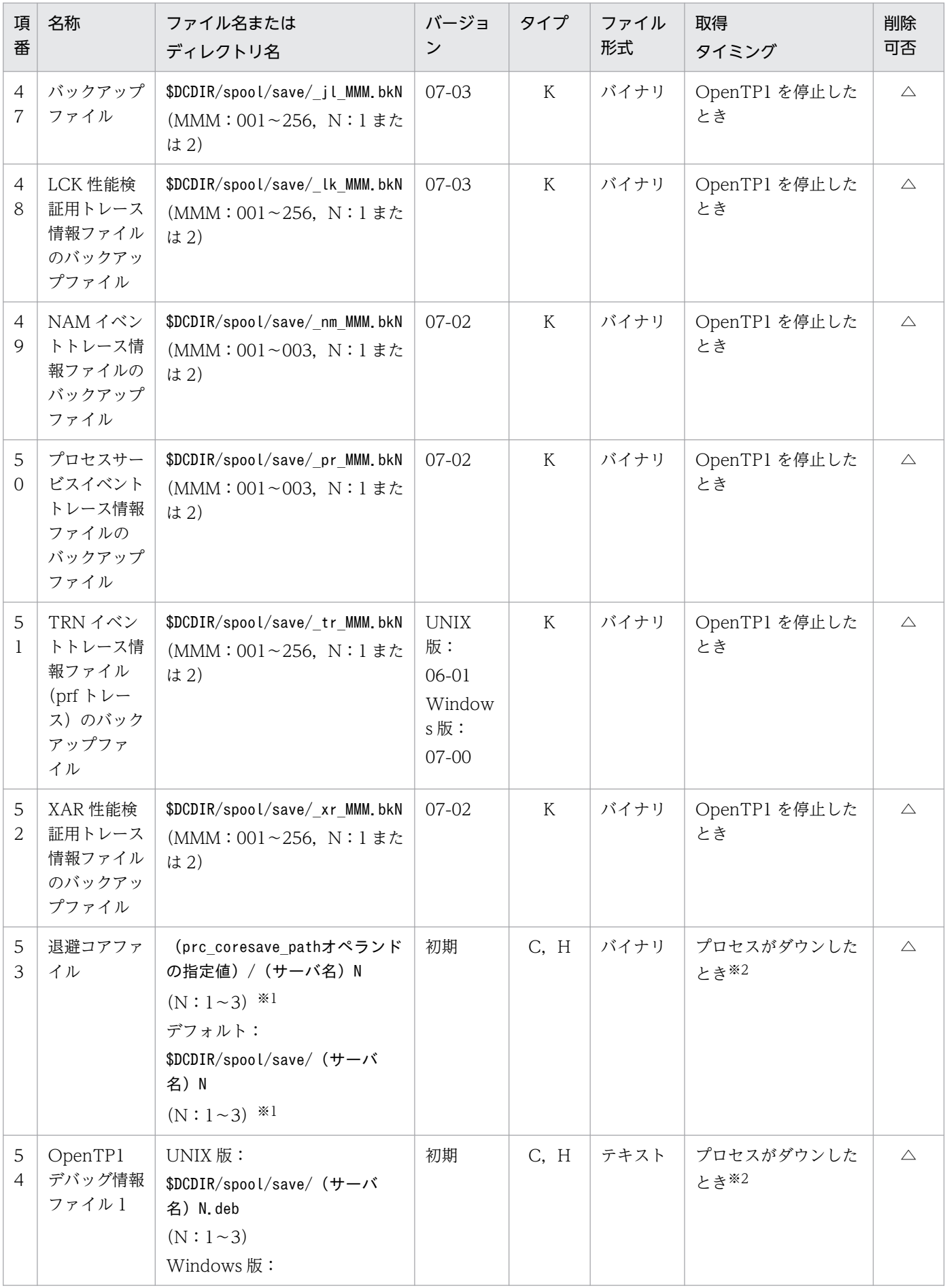

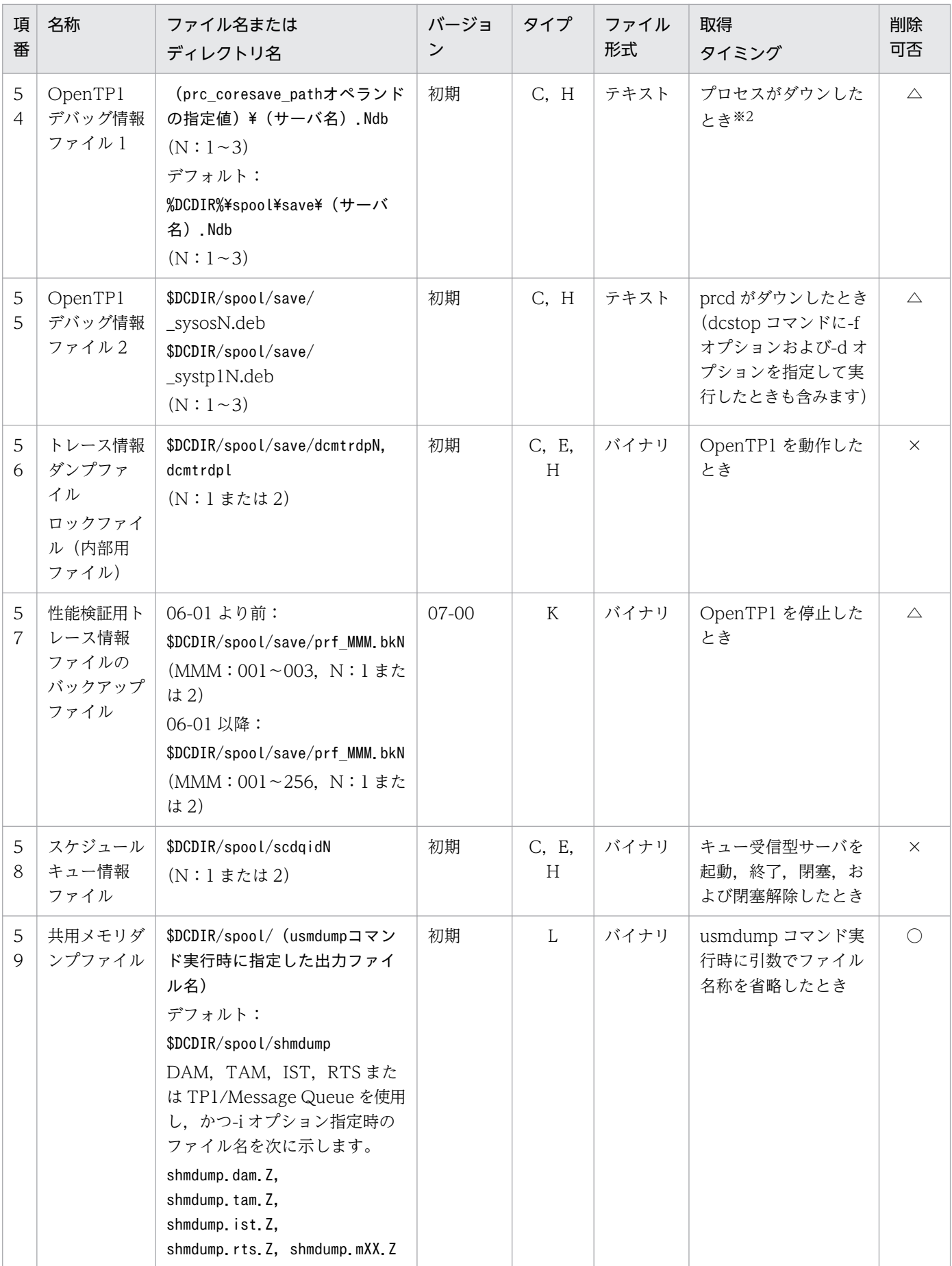

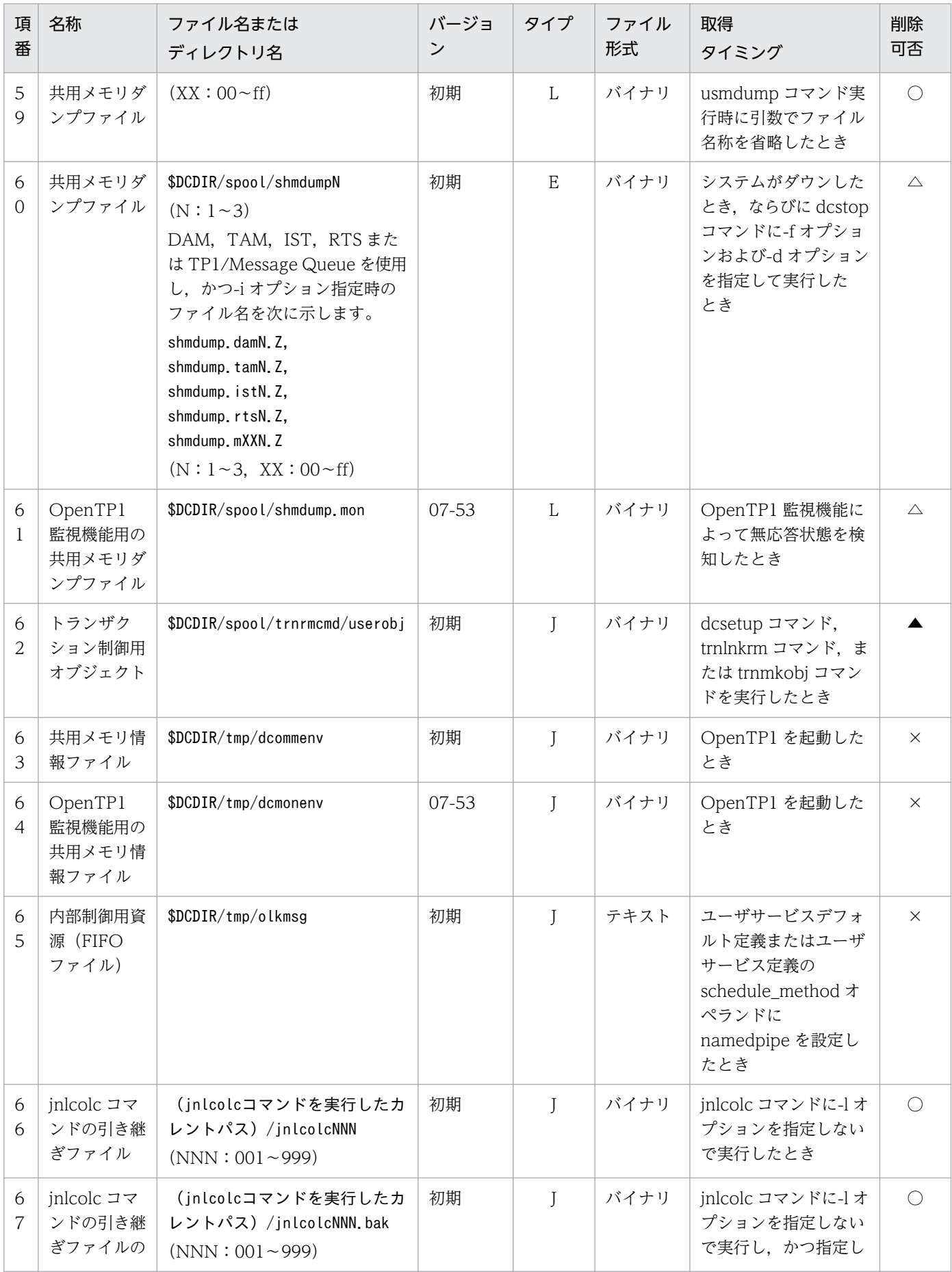

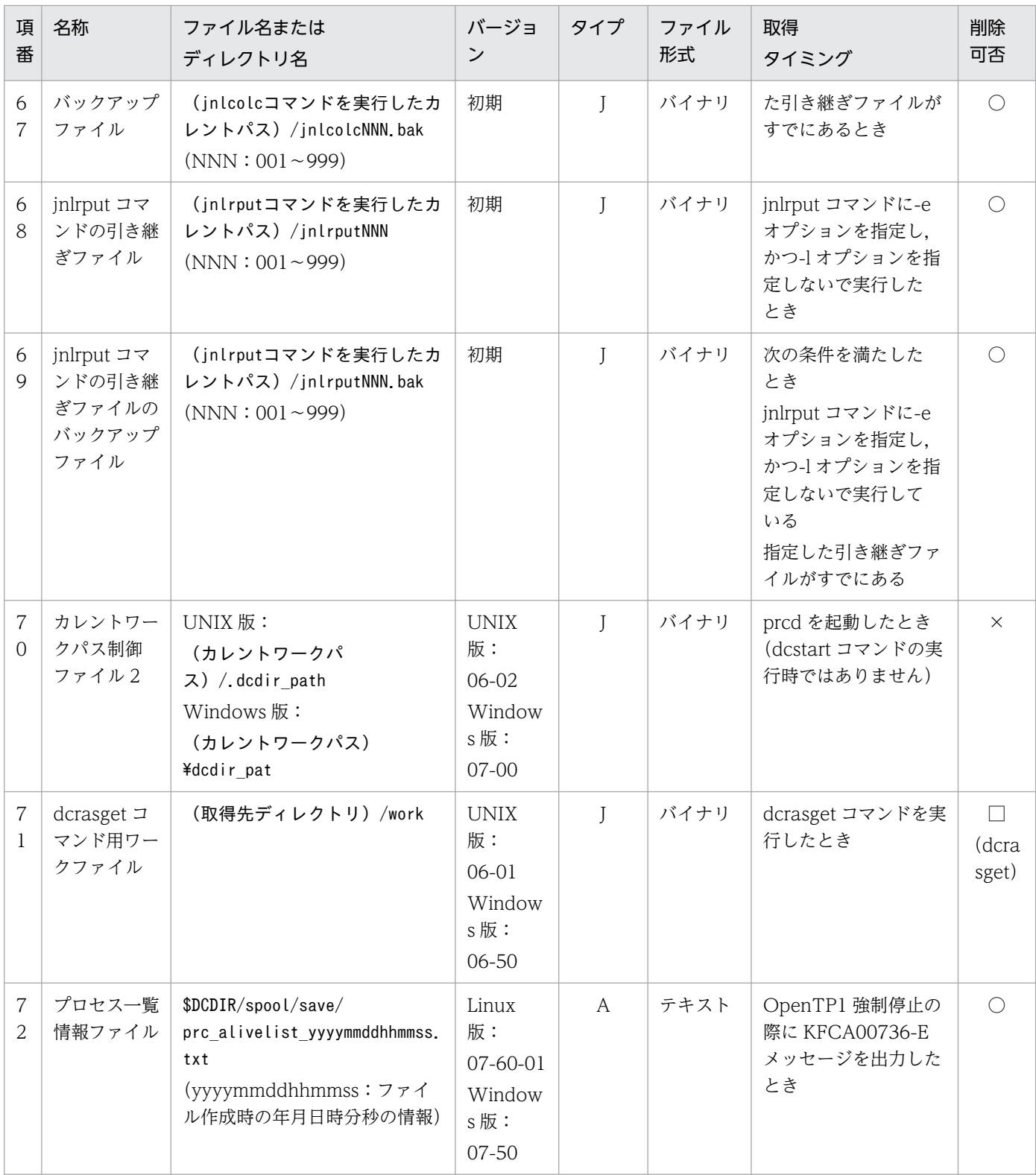

(凡例)

A:単調増加(削除機能がないタイプ)

B:単調増加(削除機能があるタイプ)

C:ラウンドロビン(バックアップ取得機能がないタイプ)

D:ラウンドロビン(バックアップ取得機能があるタイプ)

E:ラウンドロビン (一定量に達した直後の出力で, 新しいファイルに切り替わるタイプ)

F:ラウンドロビン(一定量に達する直前の出力で,新しいファイルに切り替わるタイプ)

<span id="page-1203-0"></span>H:ラウンドロビン(切り替わった先のファイルのデータを,削除してから先頭から書き込むタイプ)

J:制御ファイル,一時ファイル

K:バックアップファイル

- L:コマンド実行などで 1 回ごとに出力し,最大容量が決まっているファイル
- ○:ユーザ判断で削除できます。

△:削除してはいけません。ただし、障害調査が不要であれば、ユーザ判断で削除できます。

▲:削除してはいけません。ただし、ユーザが作成したファイルであれば、ユーザ判断で削除できます。

- □:コマンド終了時に削除します。()内は該当するコマンド名です。
- ×:削除してはいけません。

#### 注※1

次に示すユーザサーバの場合は、コアファイルが世代管理されません。退避コアファイルは N(N:1~3)の部分を除いた ファイル名称になります。

- ・dcsvstop -df コマンドを実行して終了したユーザサーバ
- ・prckill コマンドを実行して終了したユーザサーバ
- ・実時間監視タイムアウトで終了したユーザサーバ

注※2

次の条件でコマンドを実行した場合のプロセスダウンも含みます。

・dcstop -df コマンド

・dcsvstop -df コマンド

TP1/Server Base (UNIX版·Windows 版共通)が出力するファイルの説明を次の表に示します。

### 表 F-2 TP1/Server Base (UNIX 版・Windows 版共通) が出力するファイルの説明

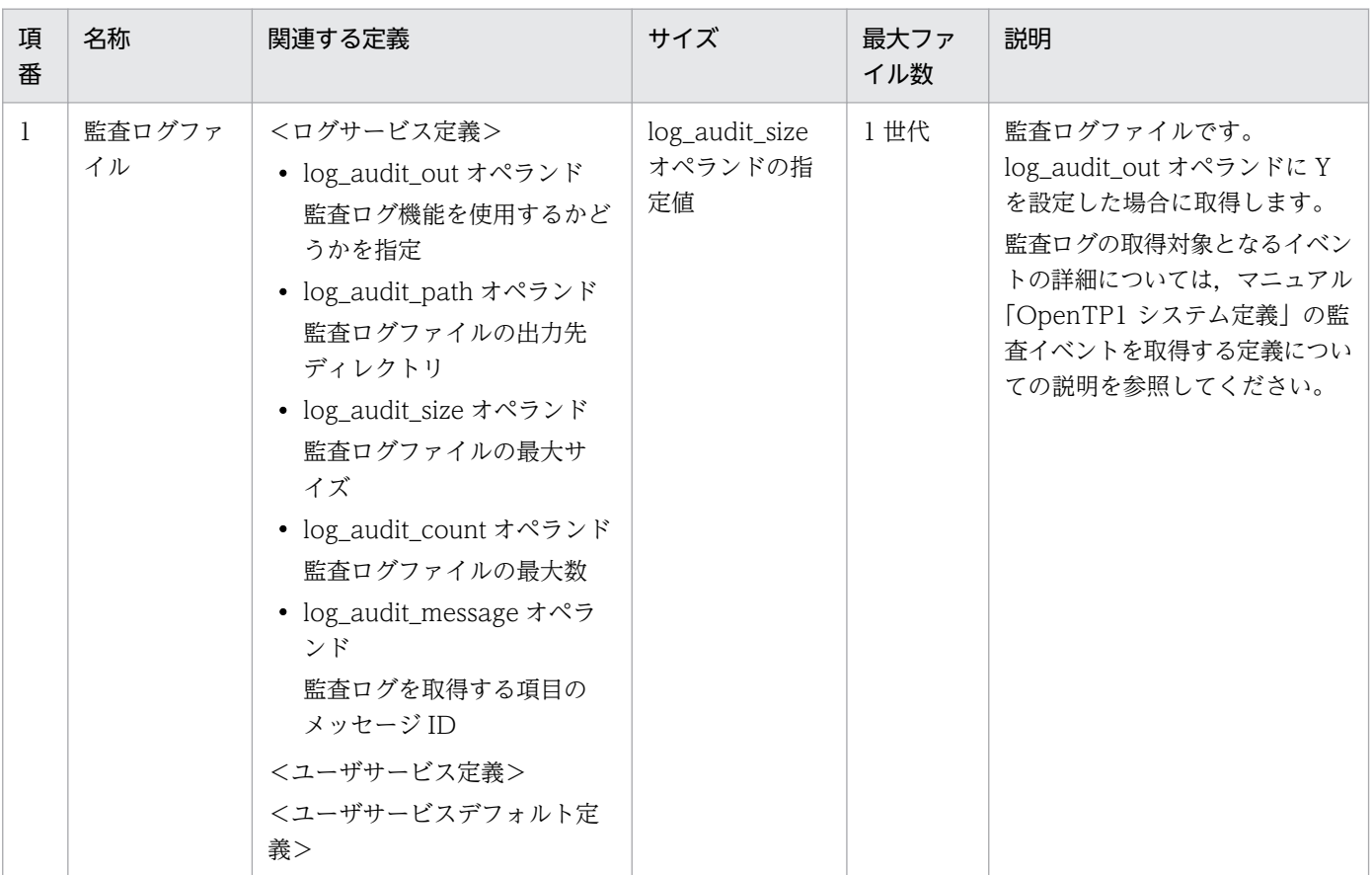

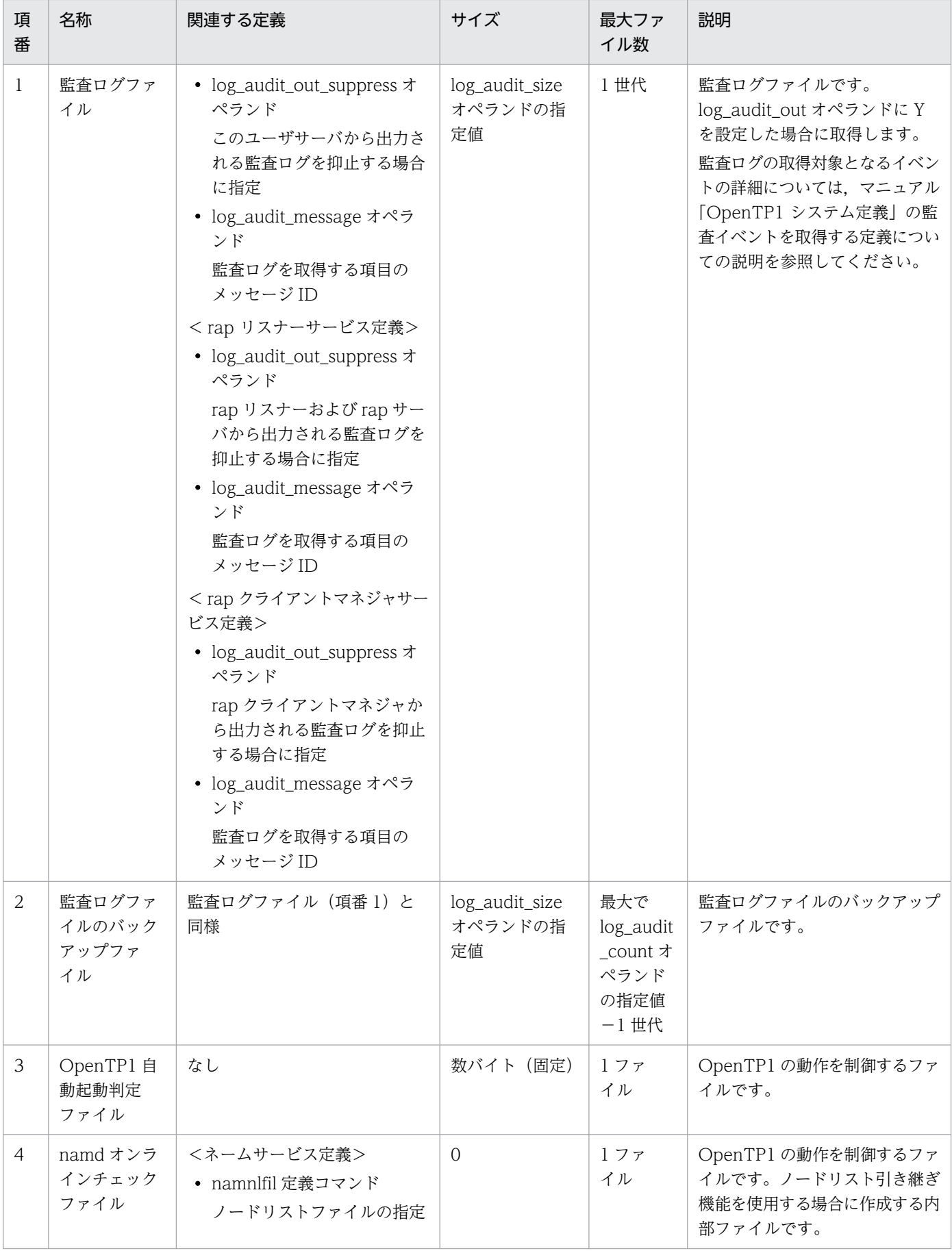

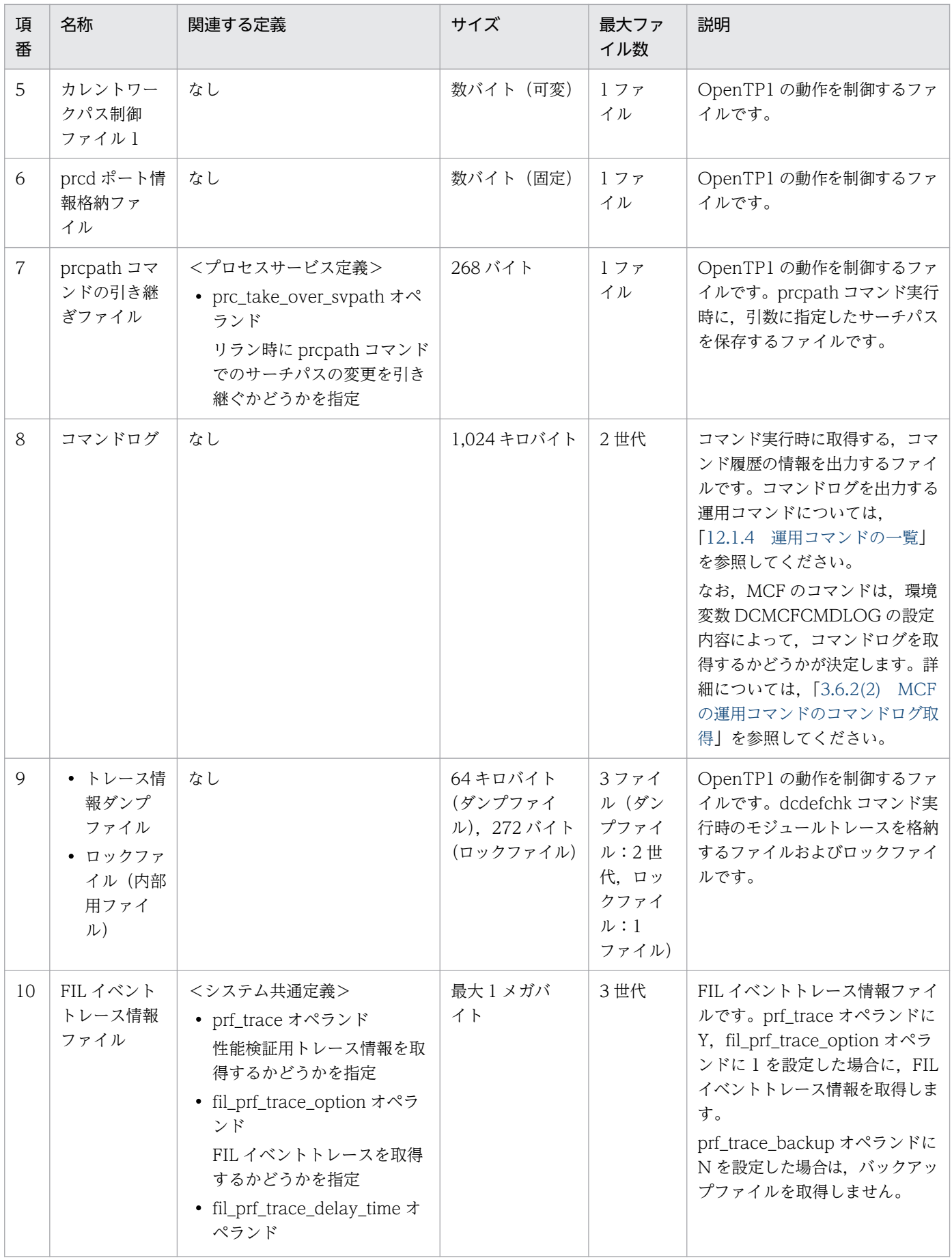

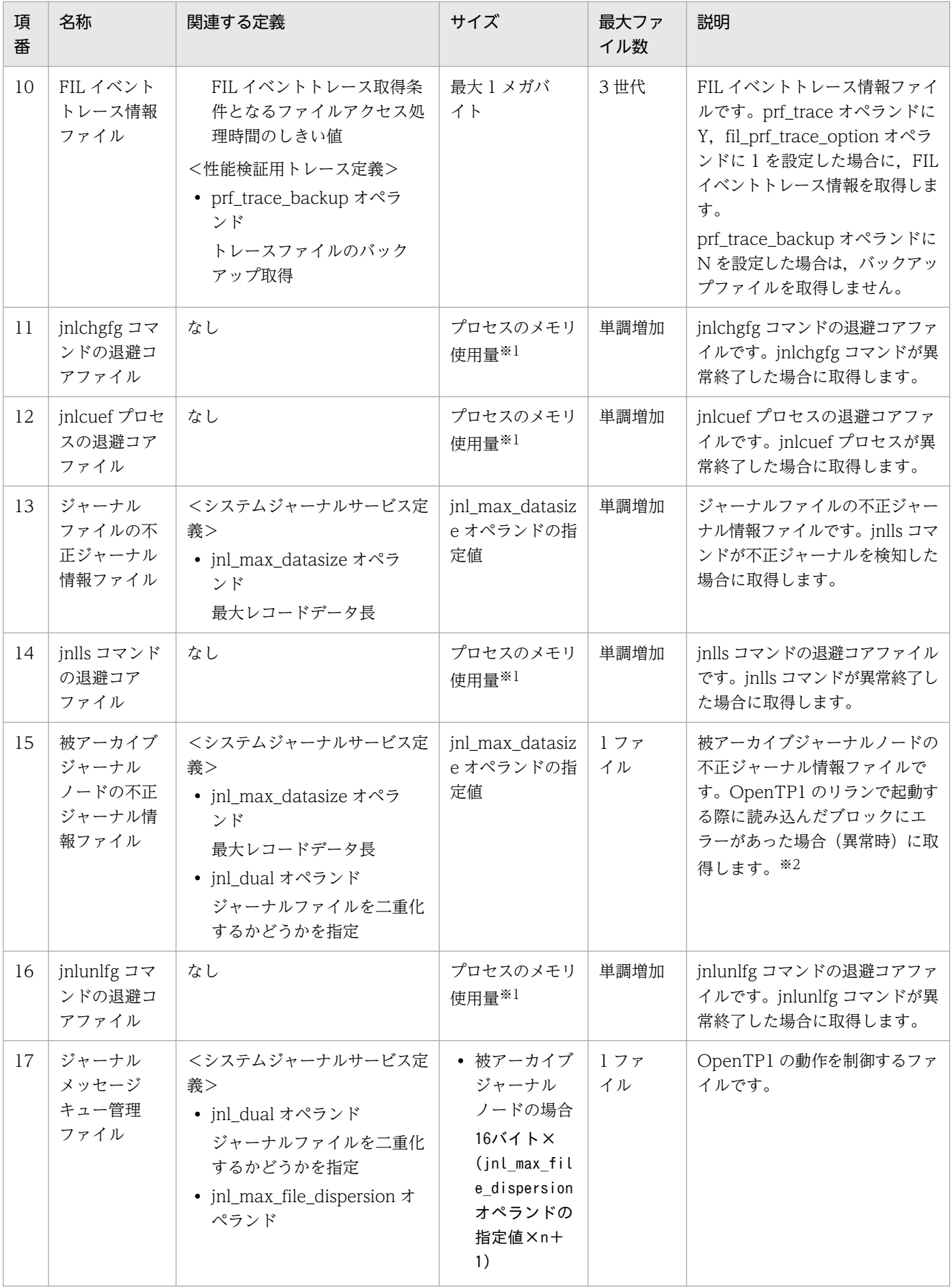

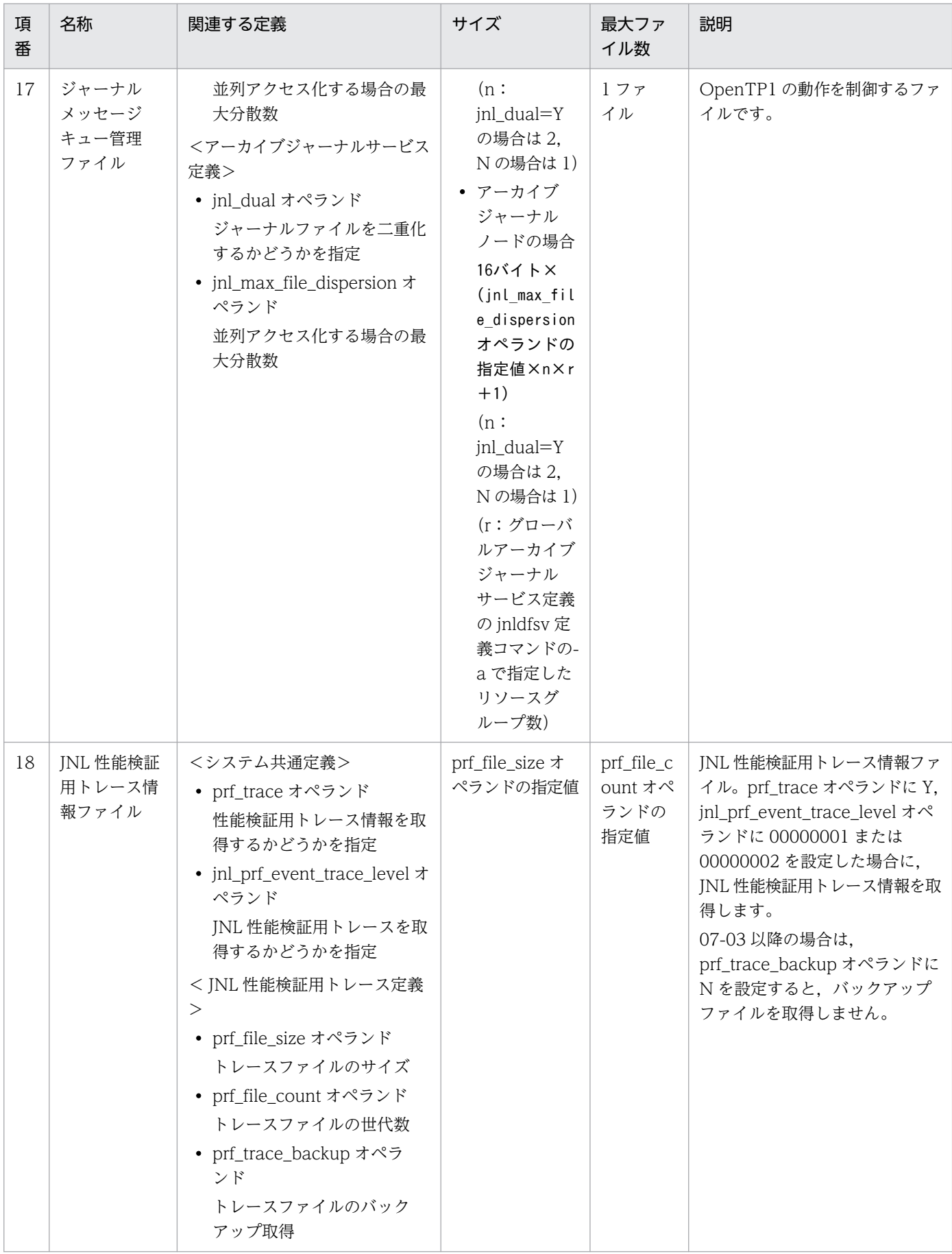

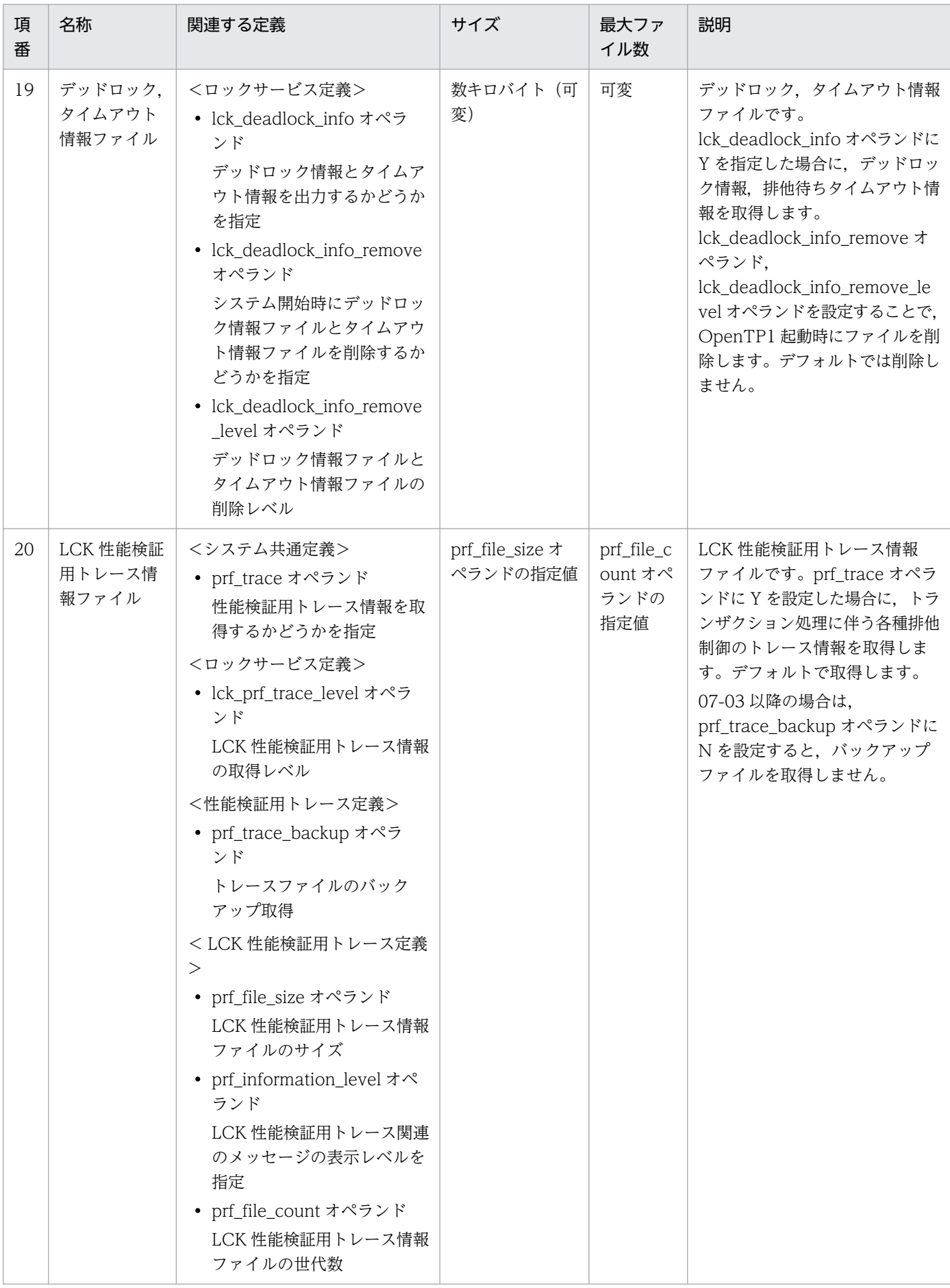

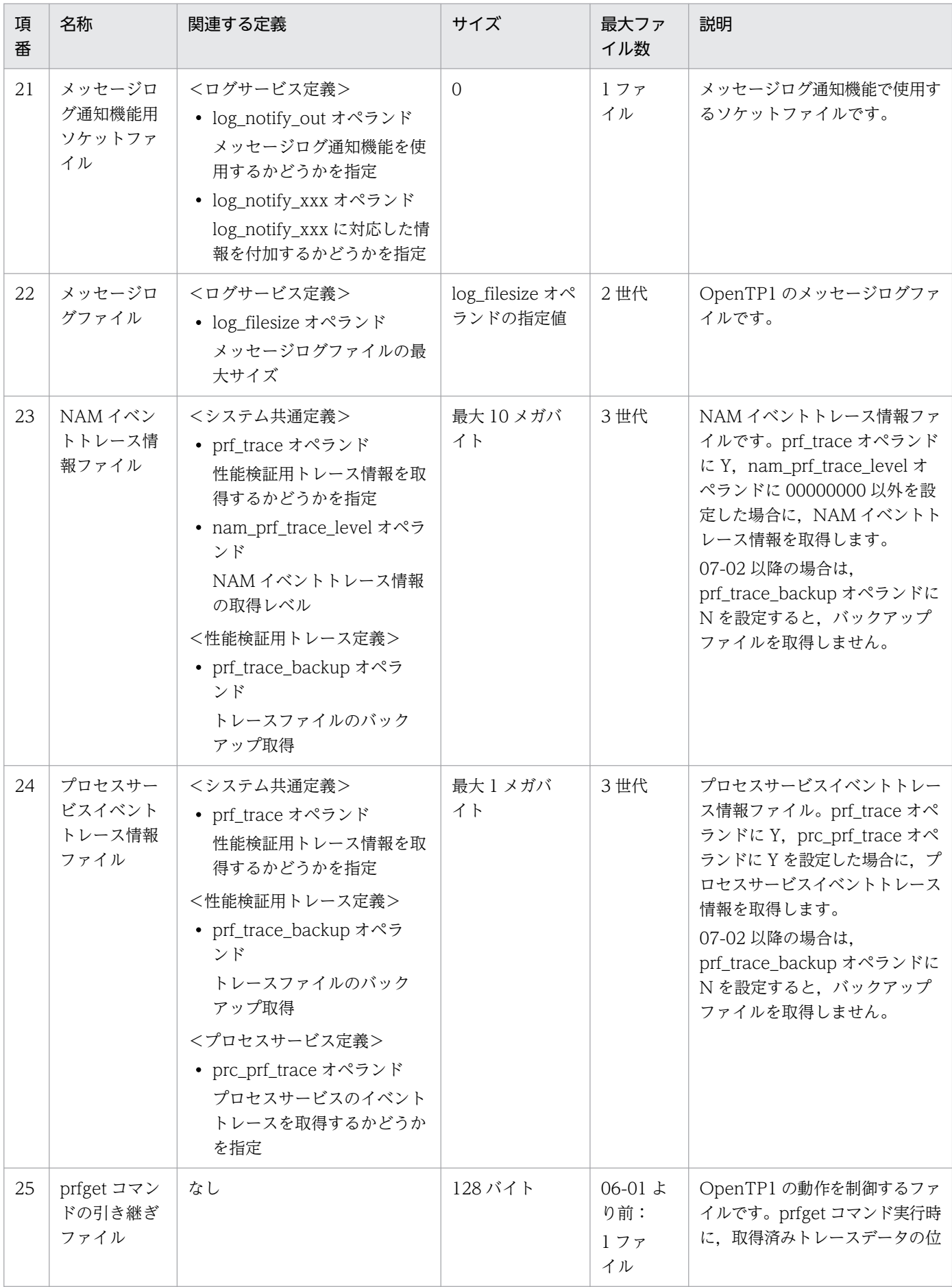

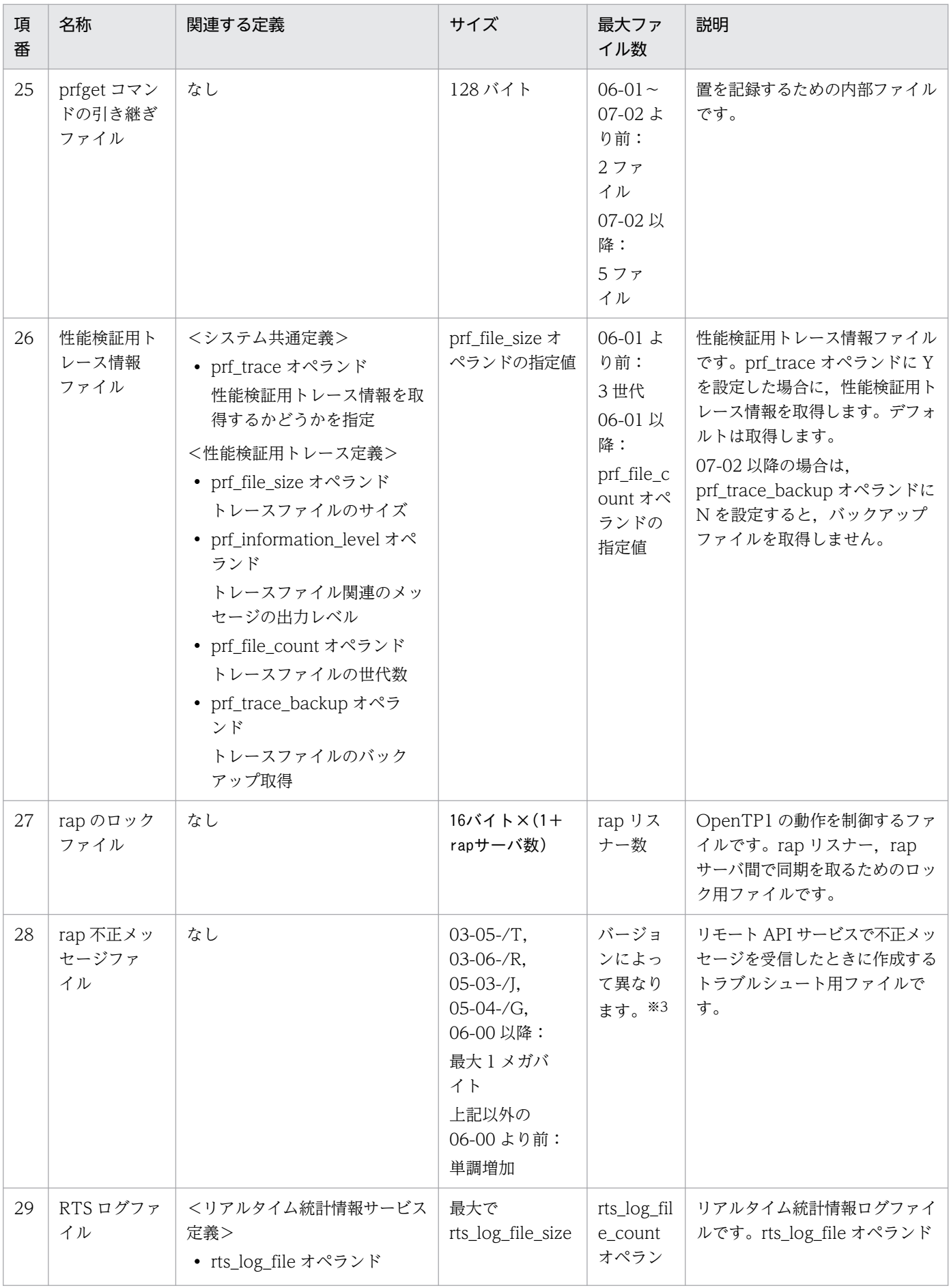

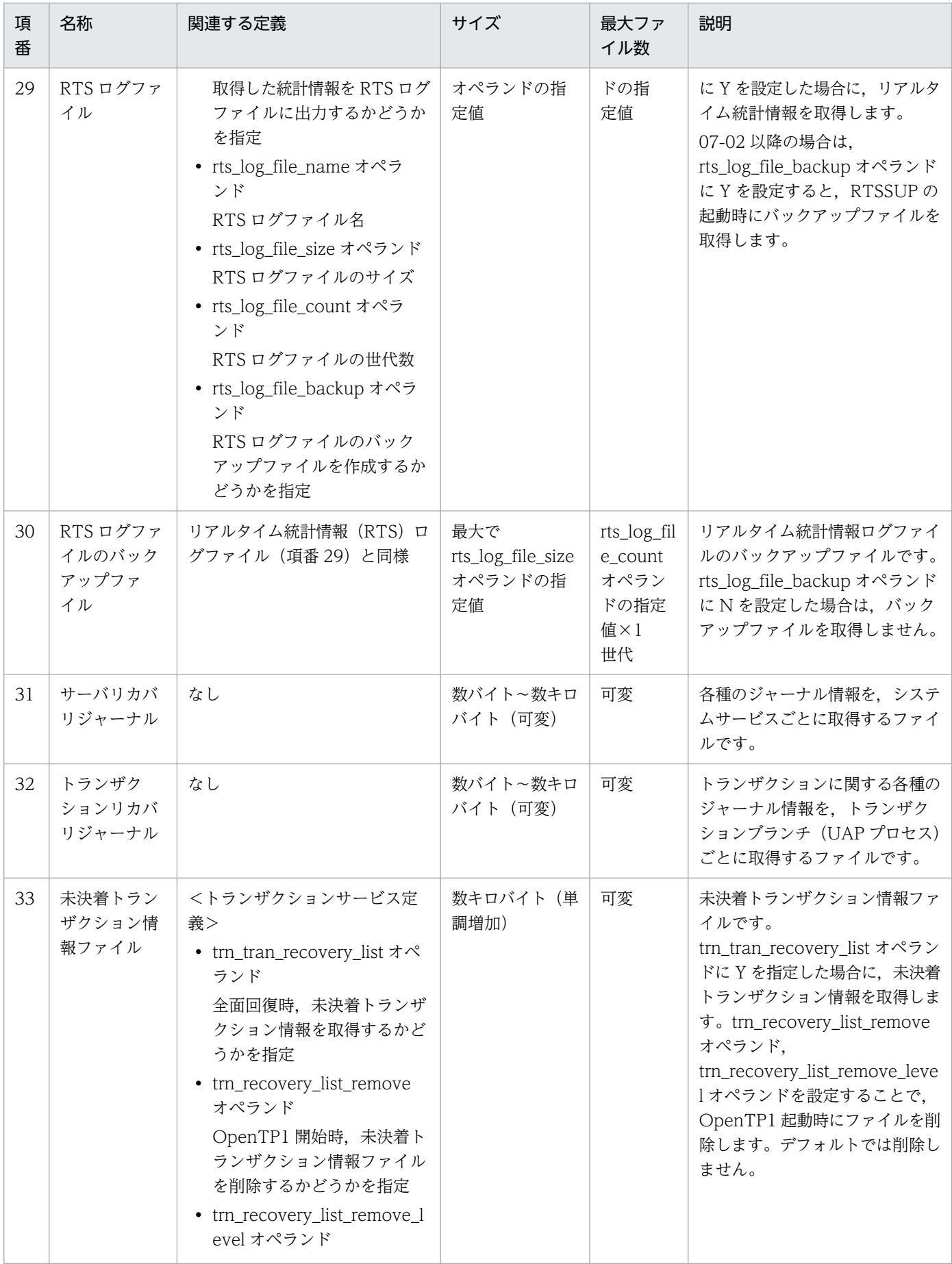

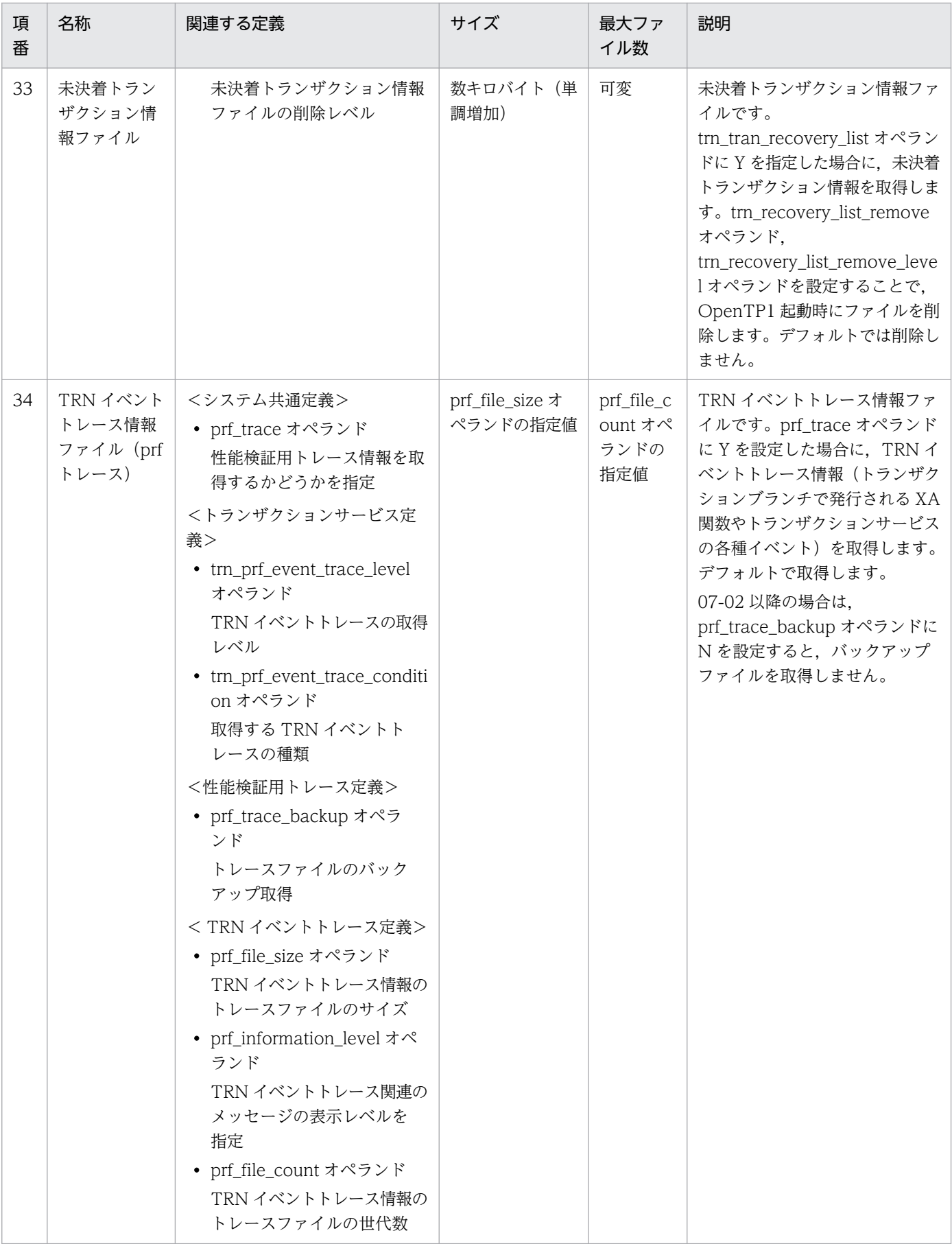

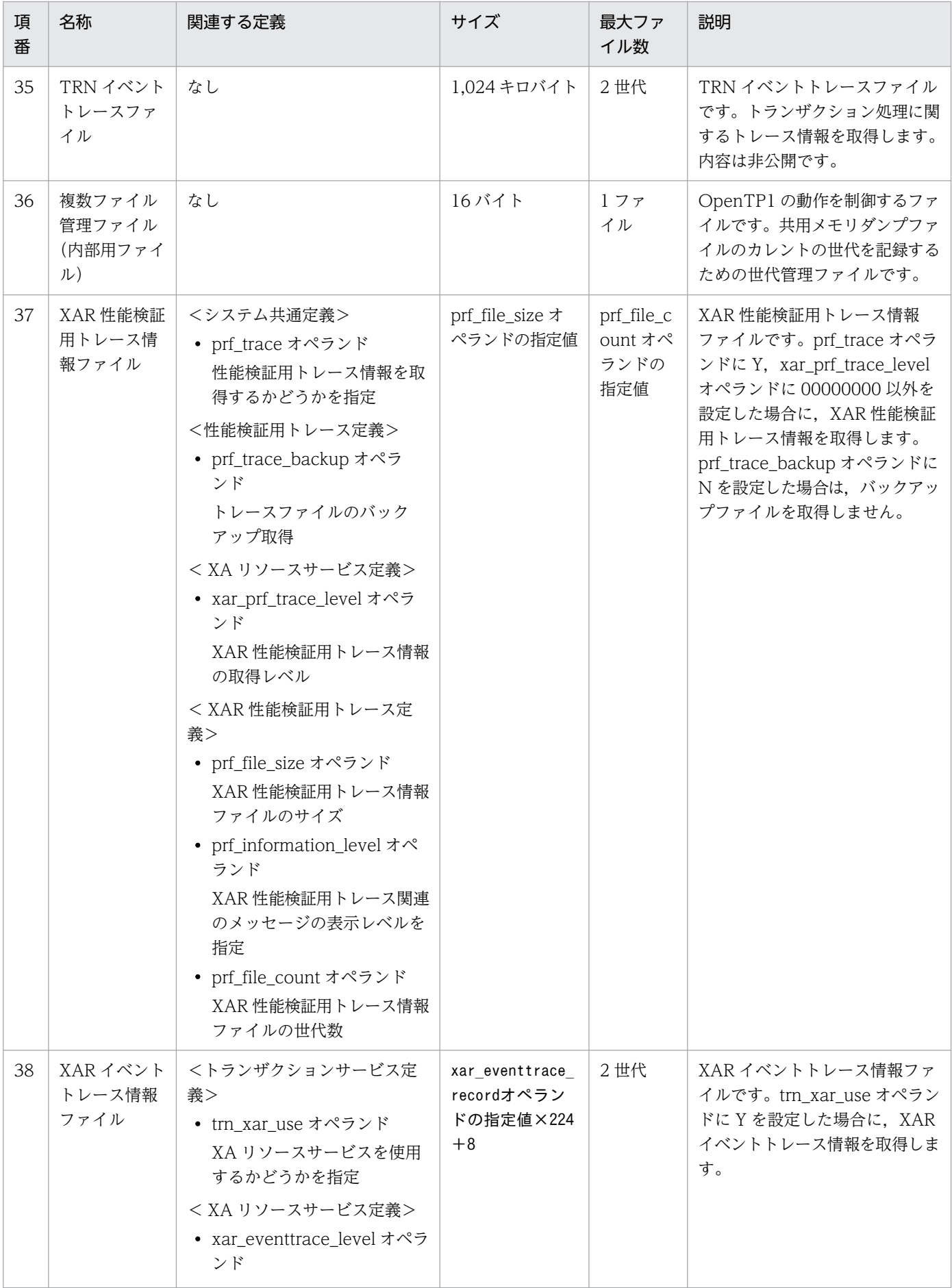

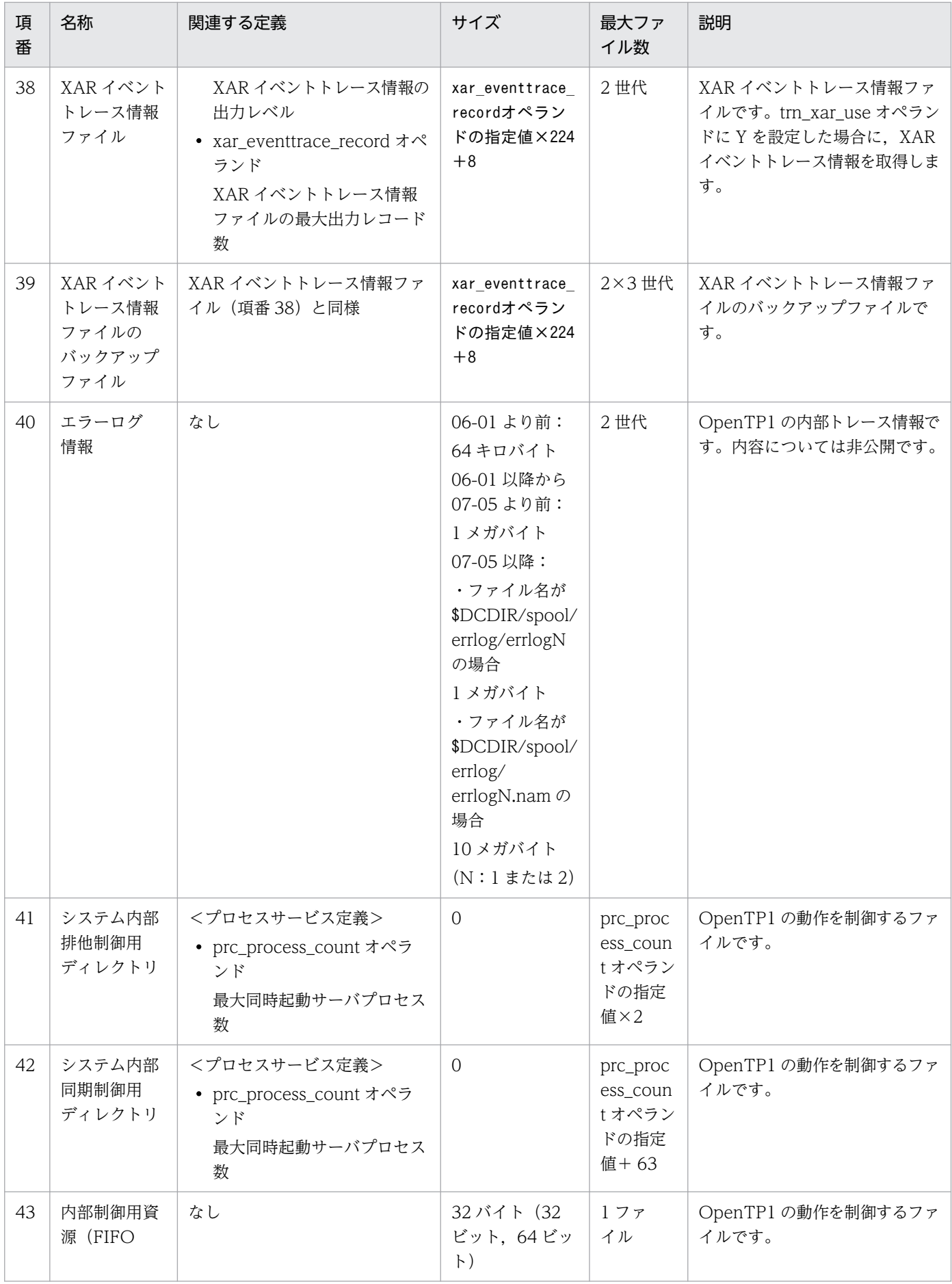

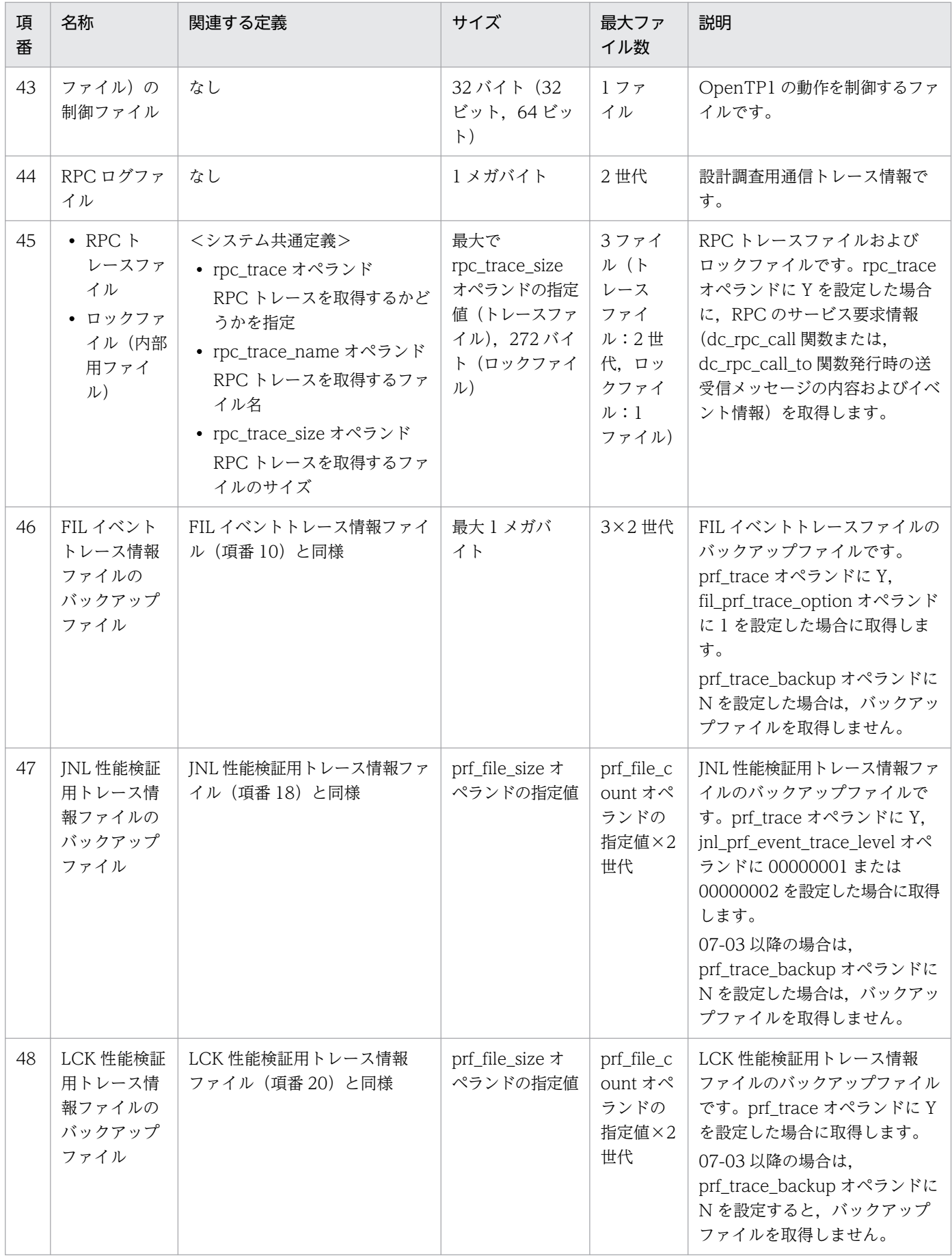

付録 F OpenTP1 が出力するファイル一覧

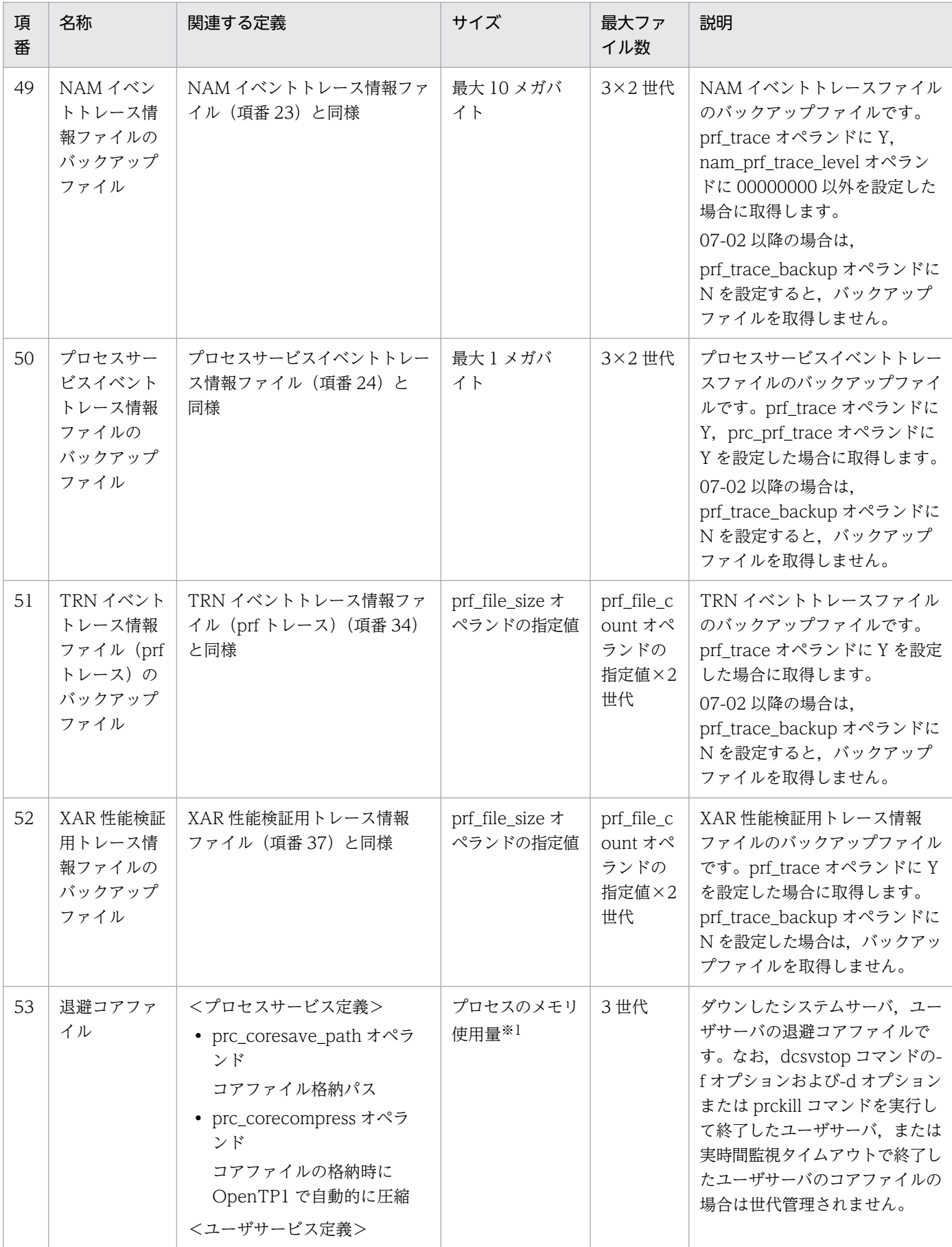

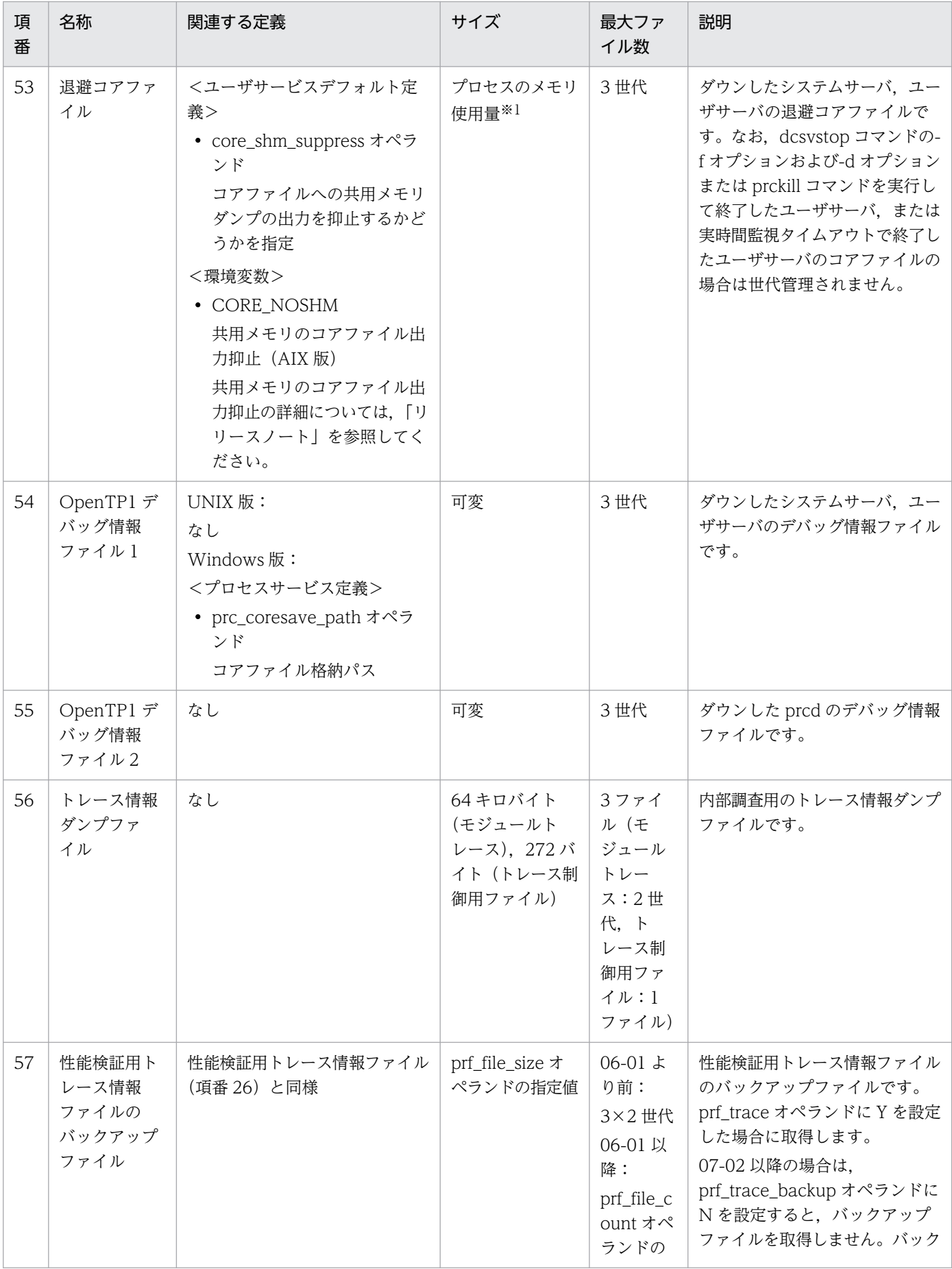

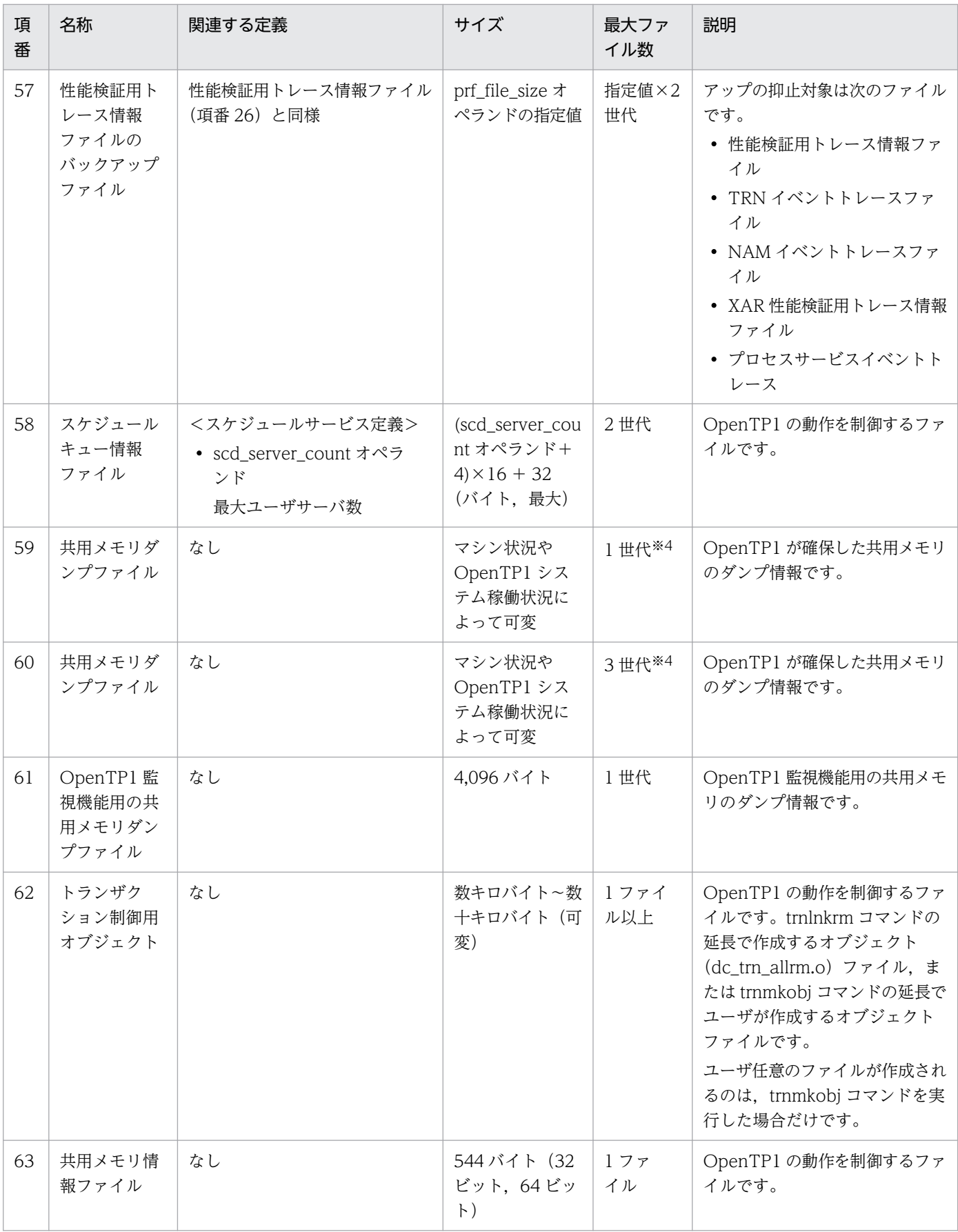

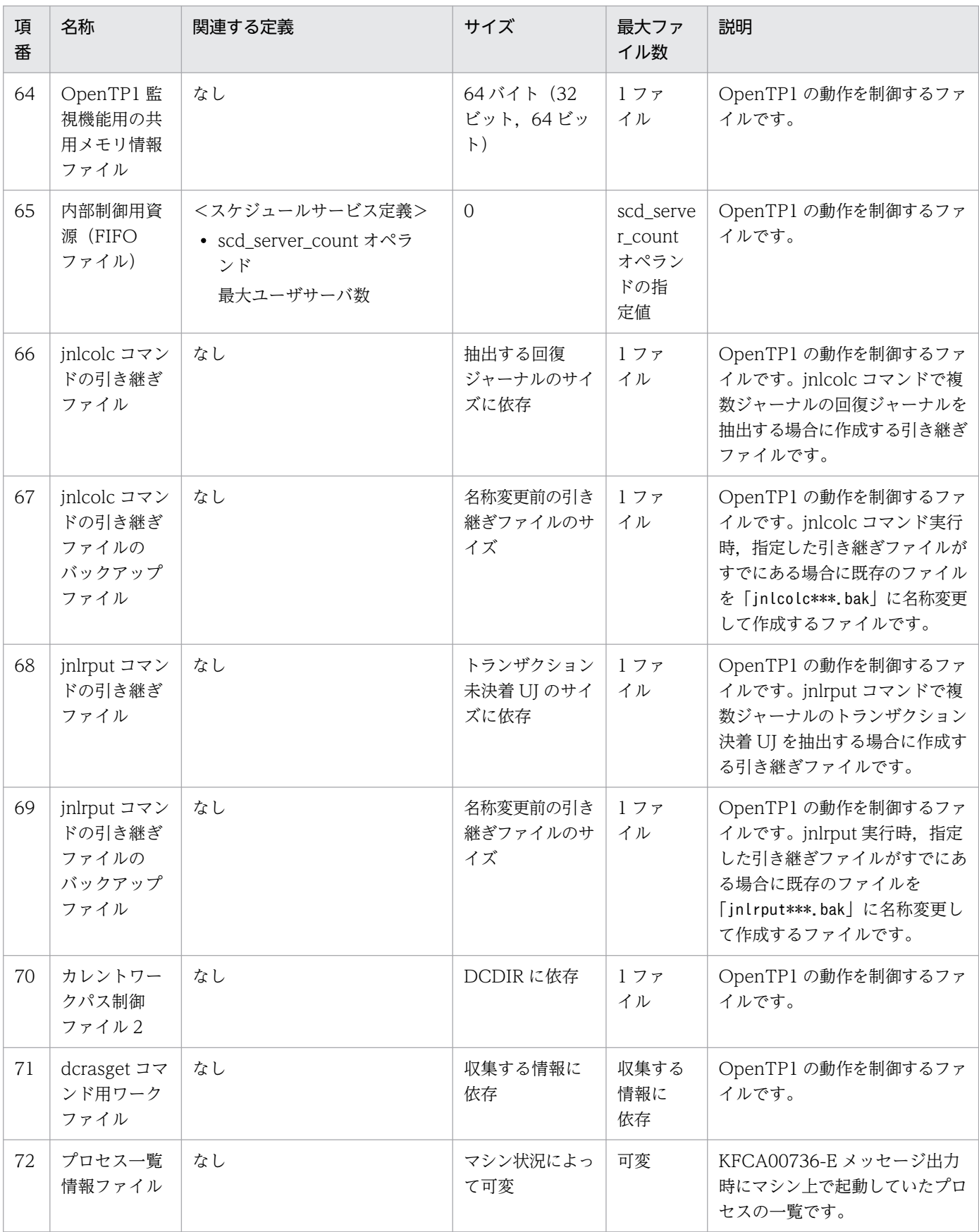

メモリ使用量はコーディング次第であるため可変です。HP-UX 版,および Windows 版以外は共用メモリダンプが付与され るため,さらに容量が大きくなります。

終端ブロックがない場合にも取得します。そのため,OpenTP1 強制停止など終端ブロックを書き込む契機が発生しなかった 場合は,ブロックエラーの有無に関係なく出力します。

### 注※3

製品バージョンごとに,次のように異なります。

03-05-/T, 03-06-/R, 05-03-/J, 05-04-/G, 06-00 以降:

リモート API サービスで不正メッセージを受信したプロセス数(ただし,rap サーバは rap リスナーと同じファイルに出力し ます)。

上記以外の 06-00 より前:

リモート API サービスで不正メッセージを受信したプロセス数。

注※4

圧縮後に圧縮元ファイルを消去しますが、圧縮直後は圧縮元ファイルと圧縮ファイルの二つが存在します。このため、最大圧 縮元ファイルの 2 倍のディスク容量を必要とします。

## 付録 F.2 TP1/Server Base (UNIX 版固有)

TP1/Server Base(UNIX 版固有)が出力するファイルの一覧を次の表に示します。各ファイルの詳細な 説明については[,表 F-4](#page-1225-0) を参照してください。

表 F-3 TP1/Server Base (UNIX 版固有)が出力するファイル一覧

| 項<br>番         | 名称                                   | ファイル名または<br>ディレクトリ名                                                                | バージョ<br>ン                            | タイプ          | ファイル<br>形式   | 取得<br>タイミング               | 削除<br>可否            |
|----------------|--------------------------------------|------------------------------------------------------------------------------------|--------------------------------------|--------------|--------------|---------------------------|---------------------|
| $\mathbf{1}$   | 通信制御ファ<br>イル                         | \$DCDIR/.tact/*                                                                    | 初期                                   | J            | ローカル<br>ソケット | プロセスを起動した<br>とき           | $\times$            |
| 2              | inittabの<br>バックアップ<br>ファイル           | 1.Linux 版:<br>なし<br>2.Linux 版以外:<br>\$DCDIR/conf/Inittab/inittabN<br>$(N:1\sim 3)$ | 1.の場<br>合:<br>なし<br>2.の場<br>合:<br>初期 | K            | テキスト         | dcsetup コマンドを実<br>行したとき   | $\bigcap$           |
| $\overline{3}$ | dccspool 用<br>制御ファイル                 | \$DCDIR/spool/ dccspool time                                                       | 06-02                                |              | 空            | dccspool コマンドを<br>実行したとき  | П<br>(dccs<br>pool) |
| $\overline{4}$ | prctee 用パ<br>イプファイル                  | \$DCDIR/spool/.prc fifo                                                            | $0.5 - 0.0$                          |              | バイナリ         | prctee プロセスを起動<br>したとき    | $\times$            |
| 5              | prctee プロ<br>セスの pid 格<br>納ファイル      | \$DCDIR/spool/.prc_tee                                                             | 初期                                   | $\mathbf{I}$ | バイナリ         | prctee プロセスを起動<br>したとき    | $\times$            |
| 6              | prcdlpath $\Box$<br>マンドの引き<br>継ぎファイル | \$DCDIR/spool/.prcdlpath                                                           | 07-04                                | J            | バイナリ         | prcdlpath コマンドを<br>実行したとき | $\times$            |

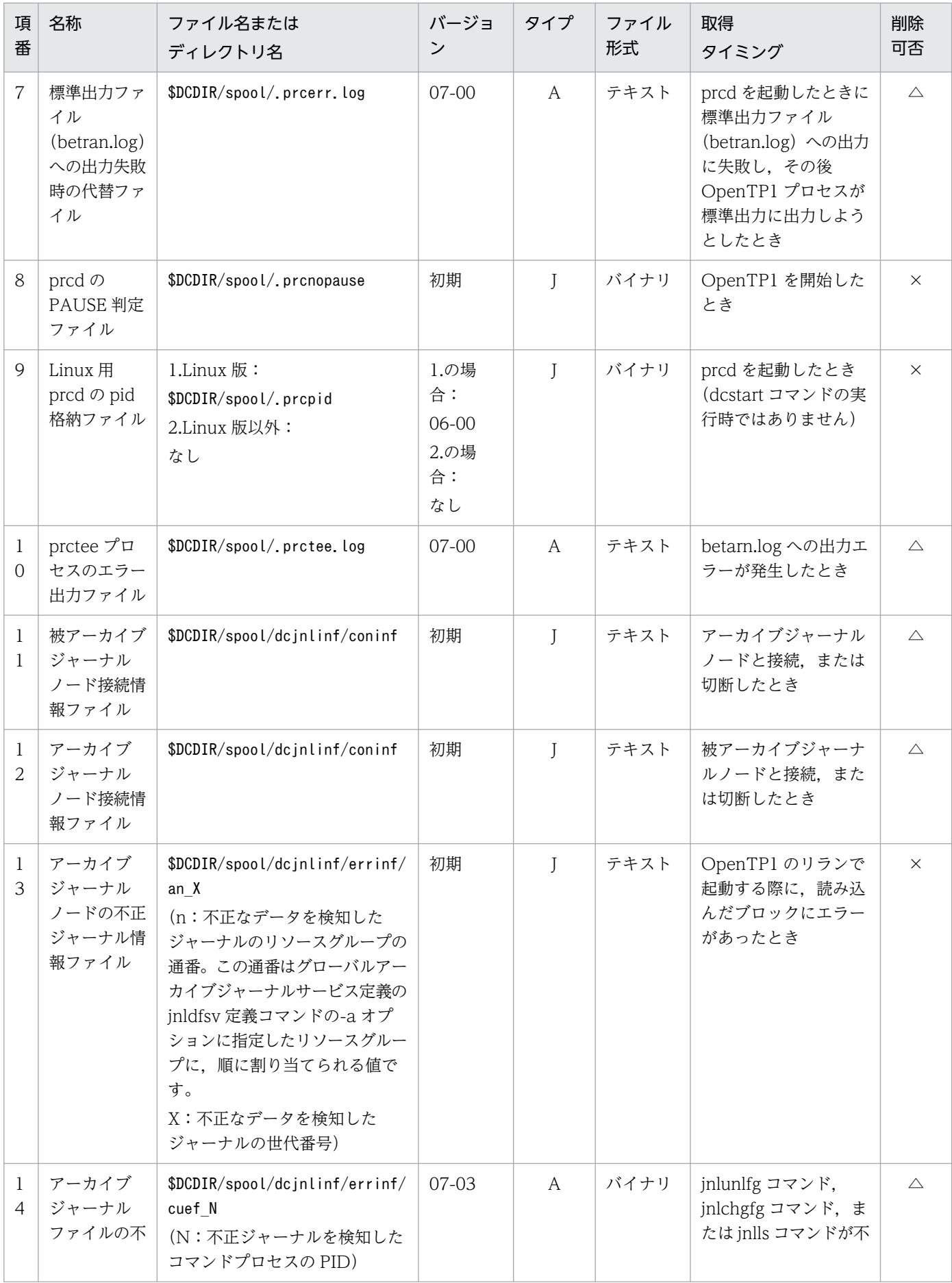

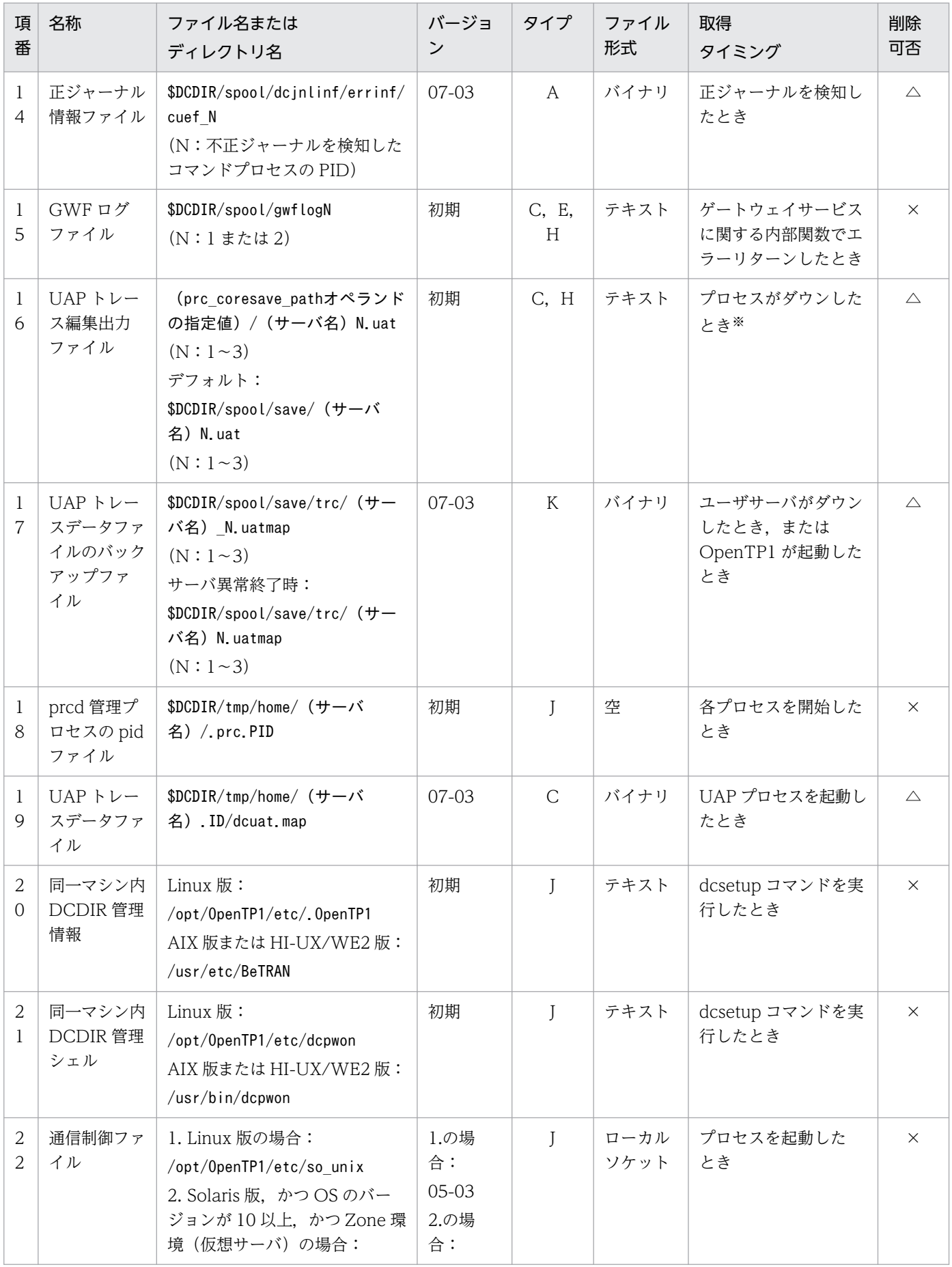

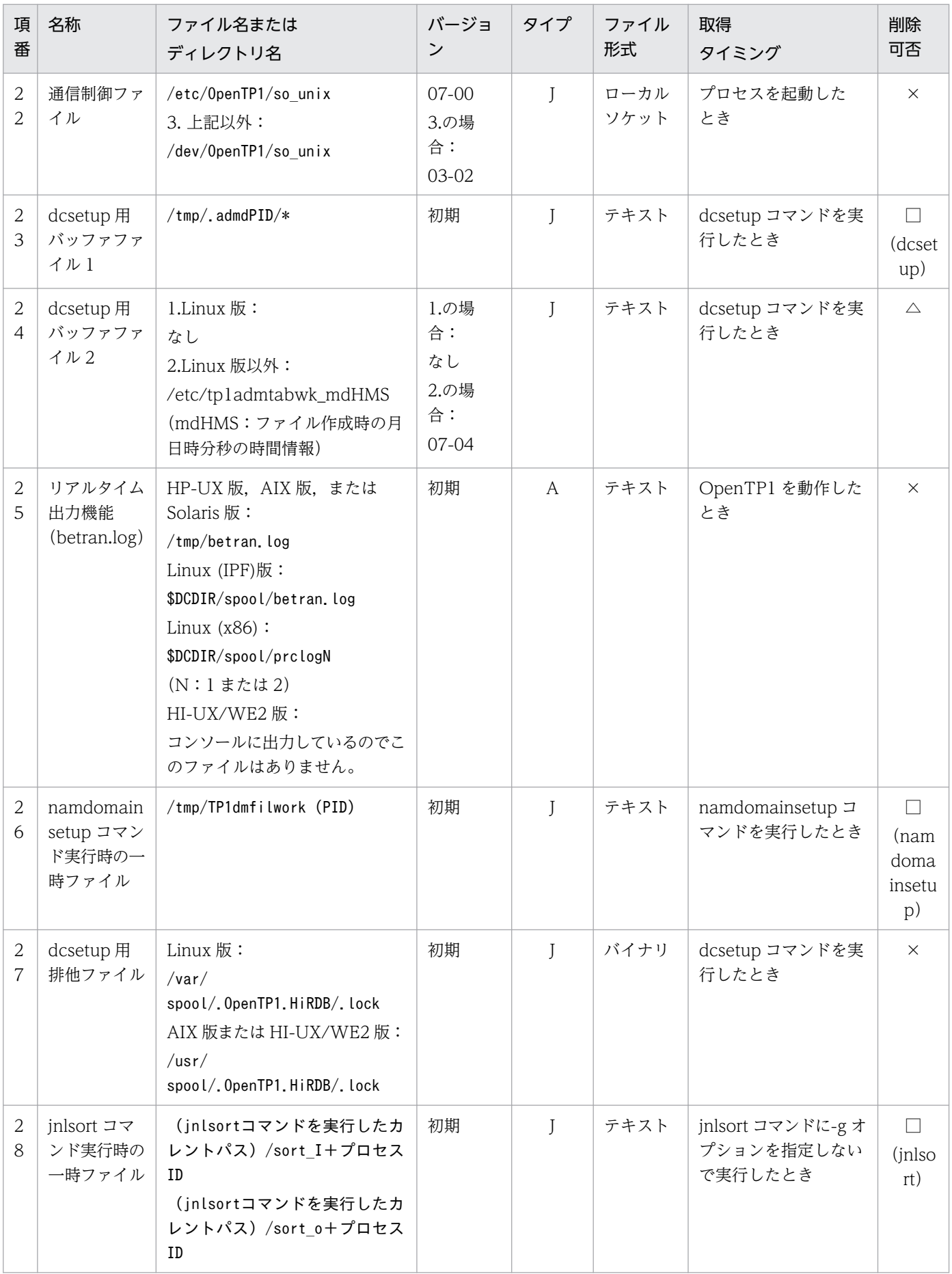
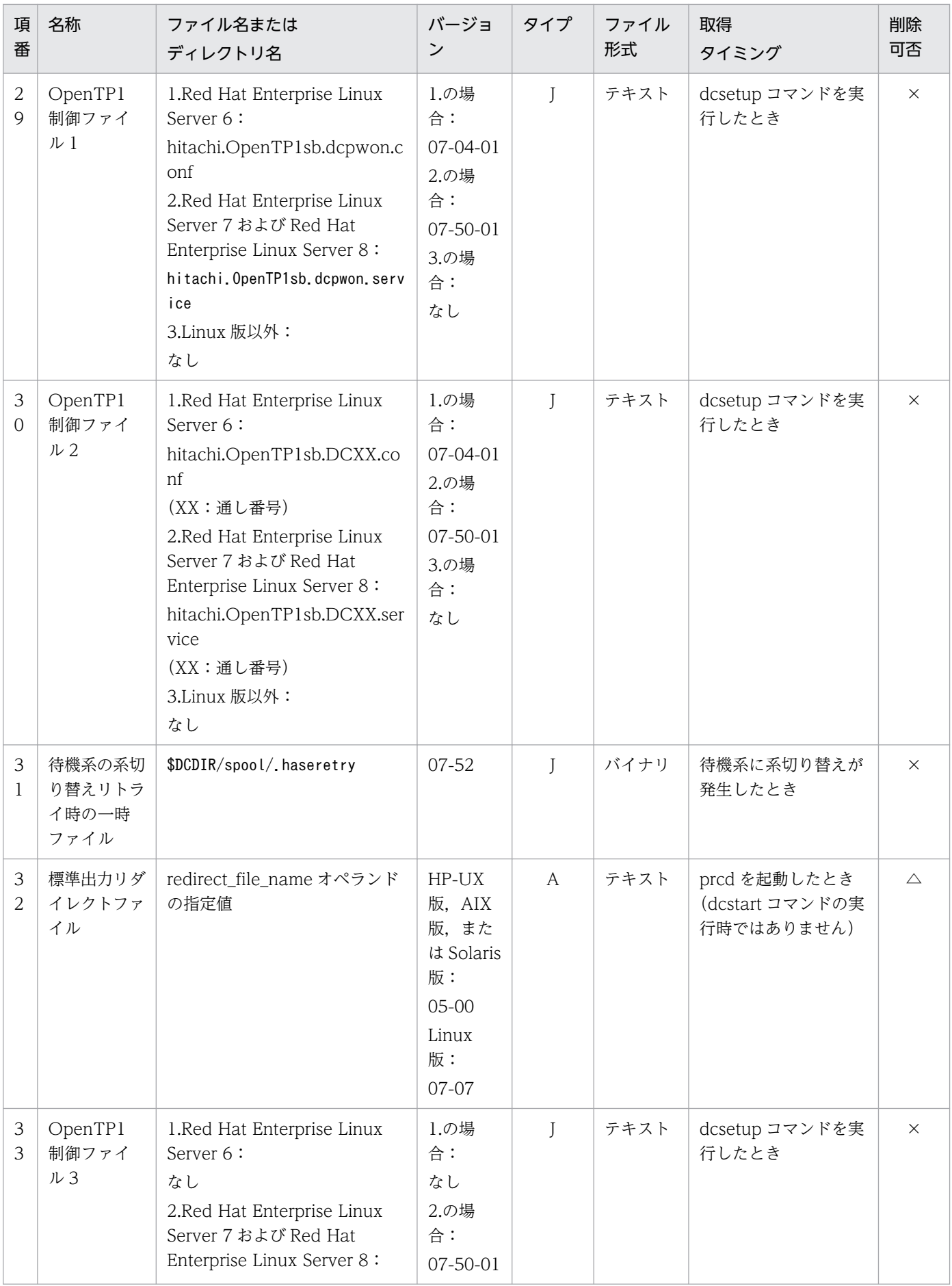

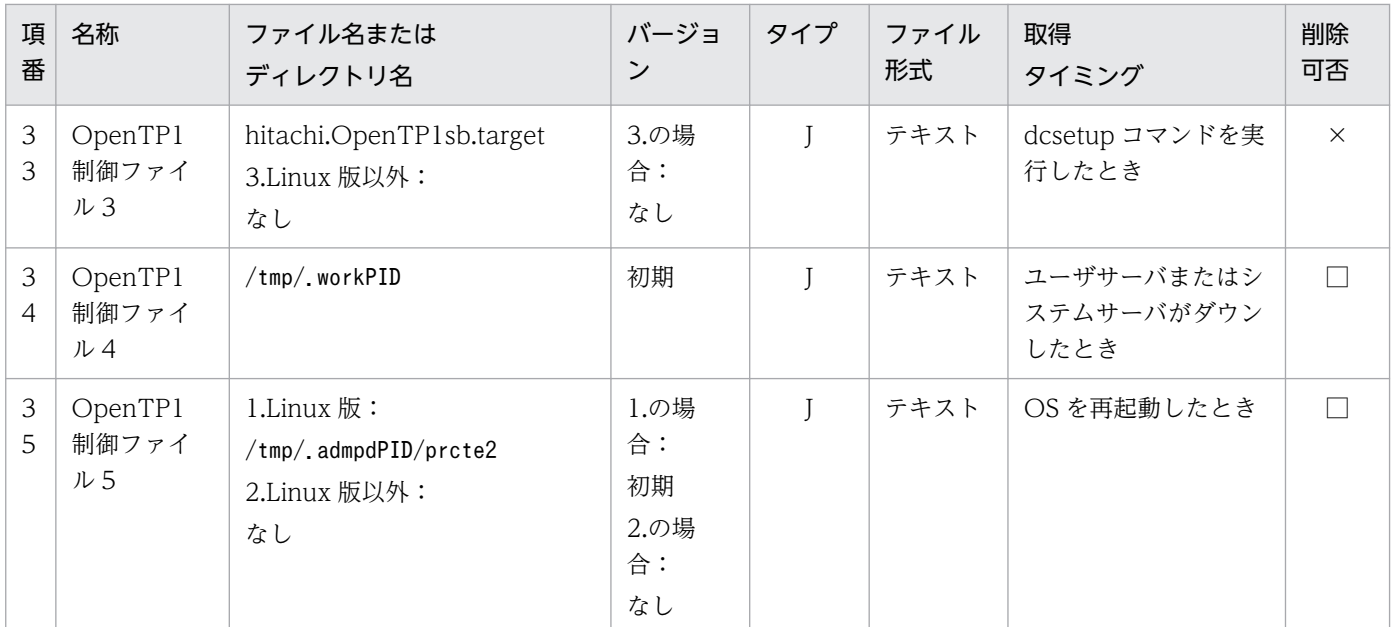

A:単調増加(削除機能がないタイプ)

C:ラウンドロビン(バックアップ取得機能がないタイプ)

E:ラウンドロビン (一定量に達した直後の出力で, 新しいファイルに切り替わるタイプ)

H:ラウンドロビン(切り替わった先のファイルのデータを,削除してから先頭から書き込むタイプ)

J:制御ファイル,一時ファイル

K:バックアップファイル

○:ユーザ判断で削除できます。

△:削除してはいけません。ただし,障害調査が不要であれば,ユーザ判断で削除できます。

□:コマンド終了時に削除します。()内は該当するコマンド名です。

×:削除してはいけません。

注※

次の条件でコマンドを実行した場合のプロセスダウンも含みます。

・dcstop コマンドに-f オプションおよび-d オプションを指定

・dcsvstop コマンドに-f オプションおよび-d オプションを指定

TP1/Server Base (UNIX 版固有)が出力するファイルの説明を次の表に示します。

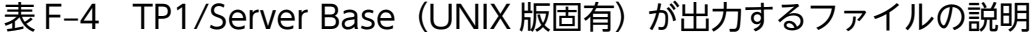

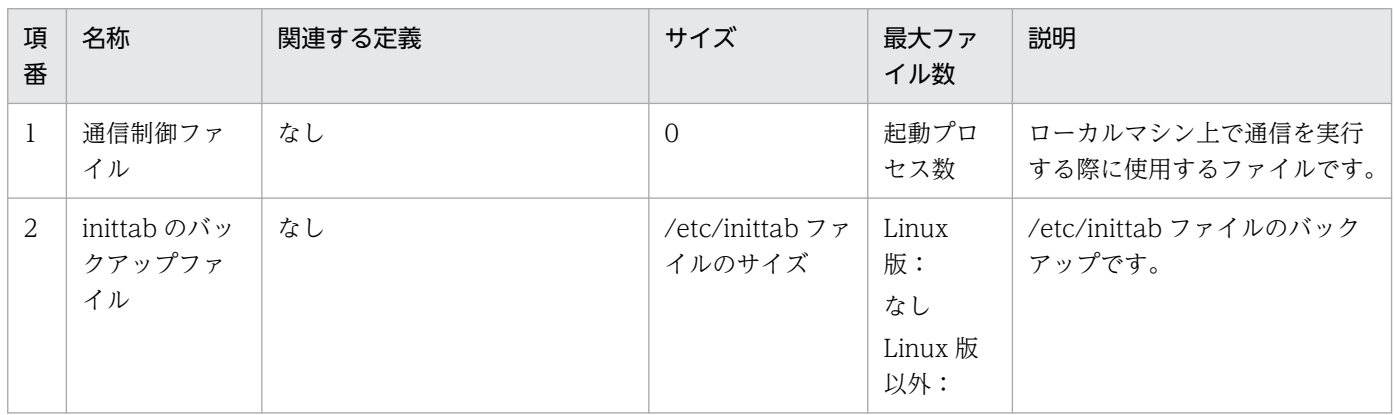

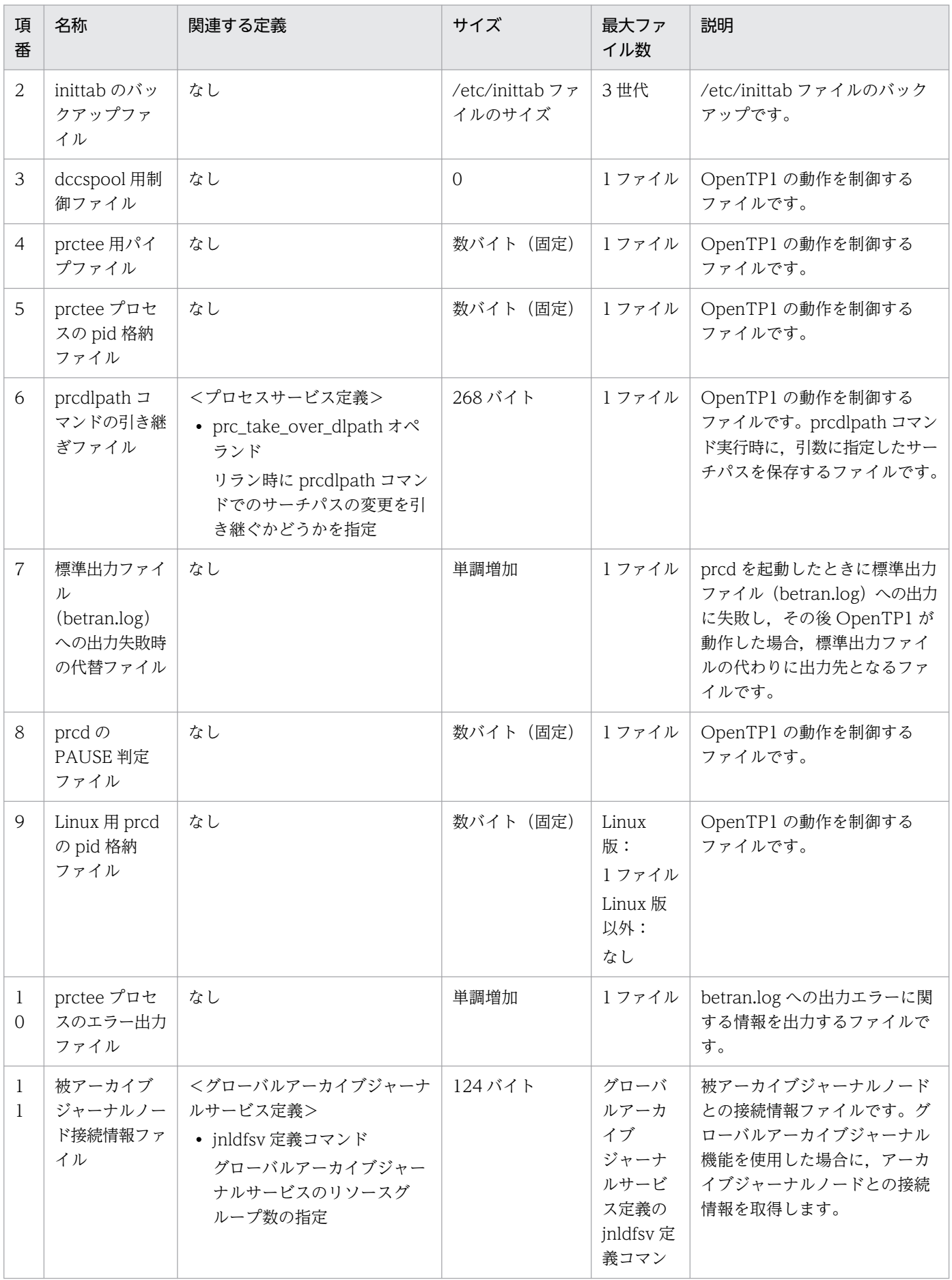

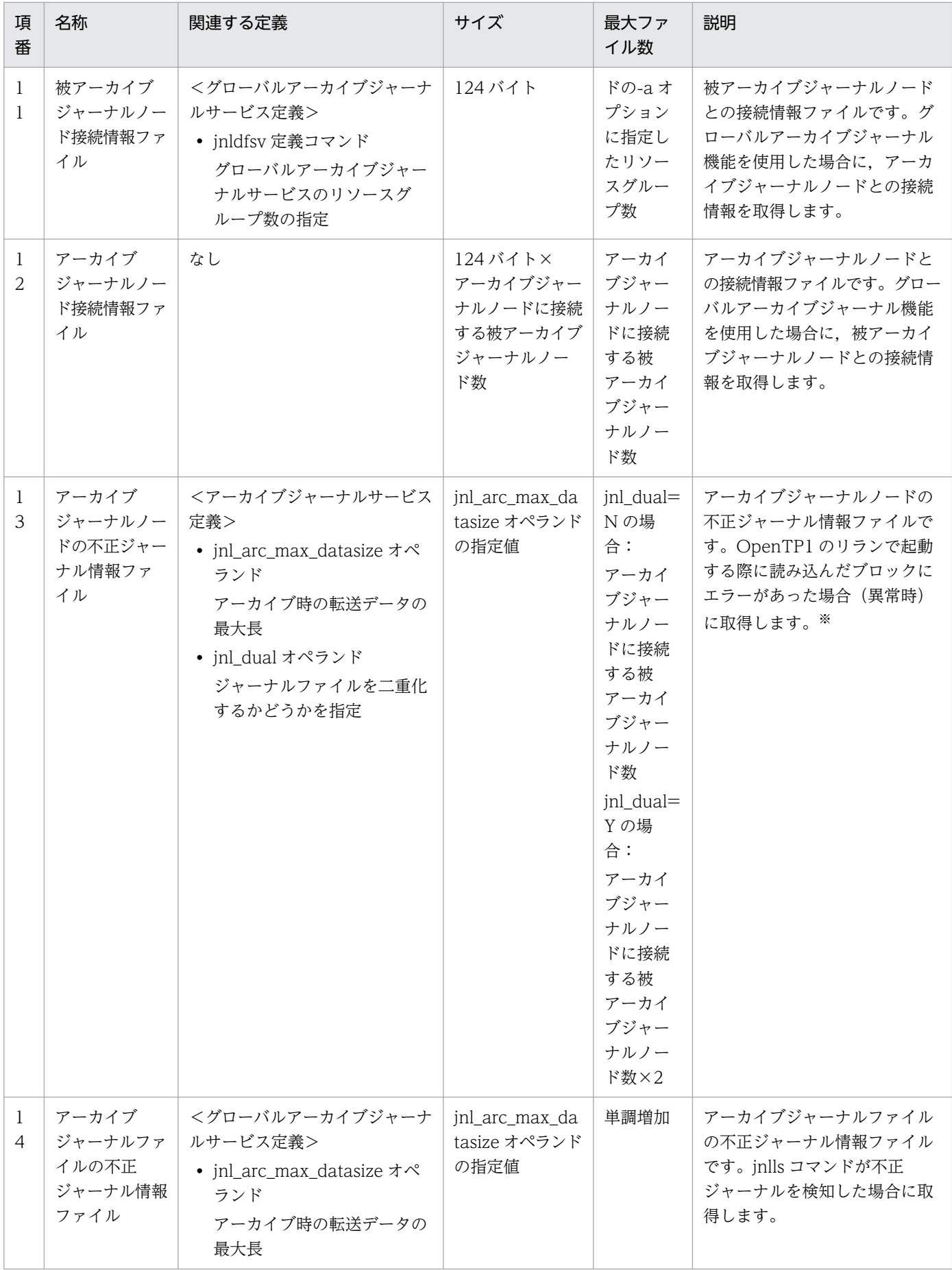

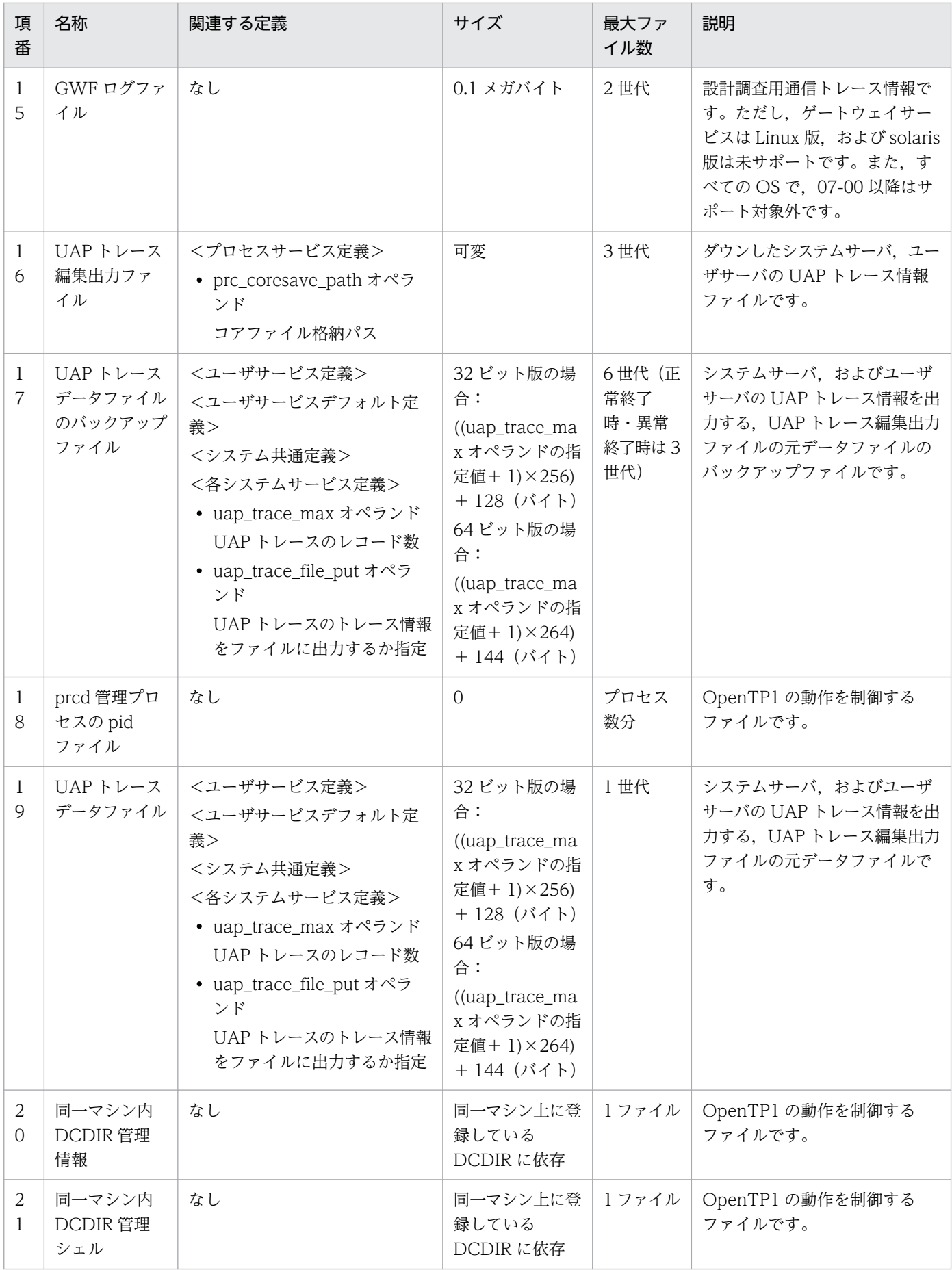

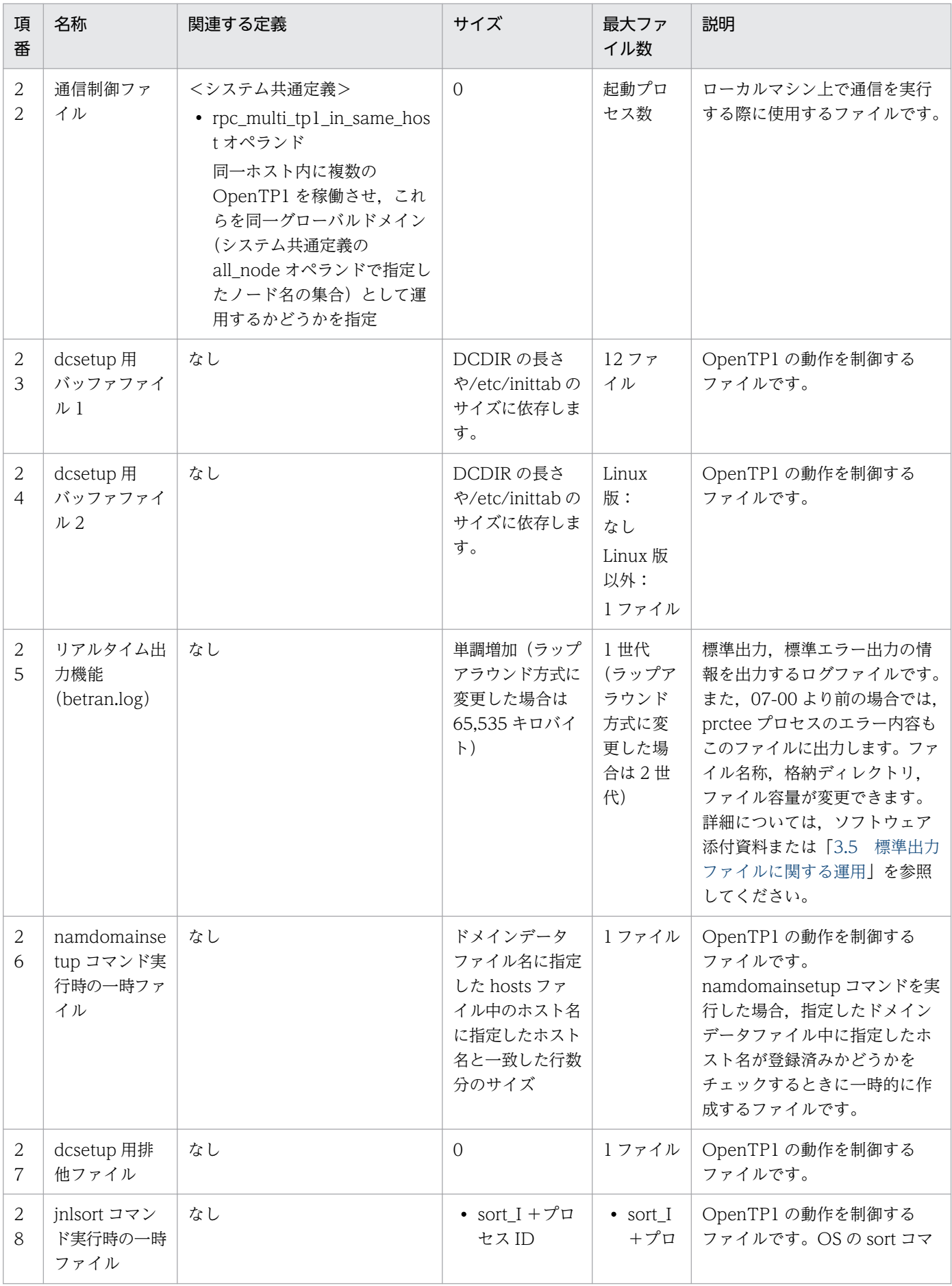

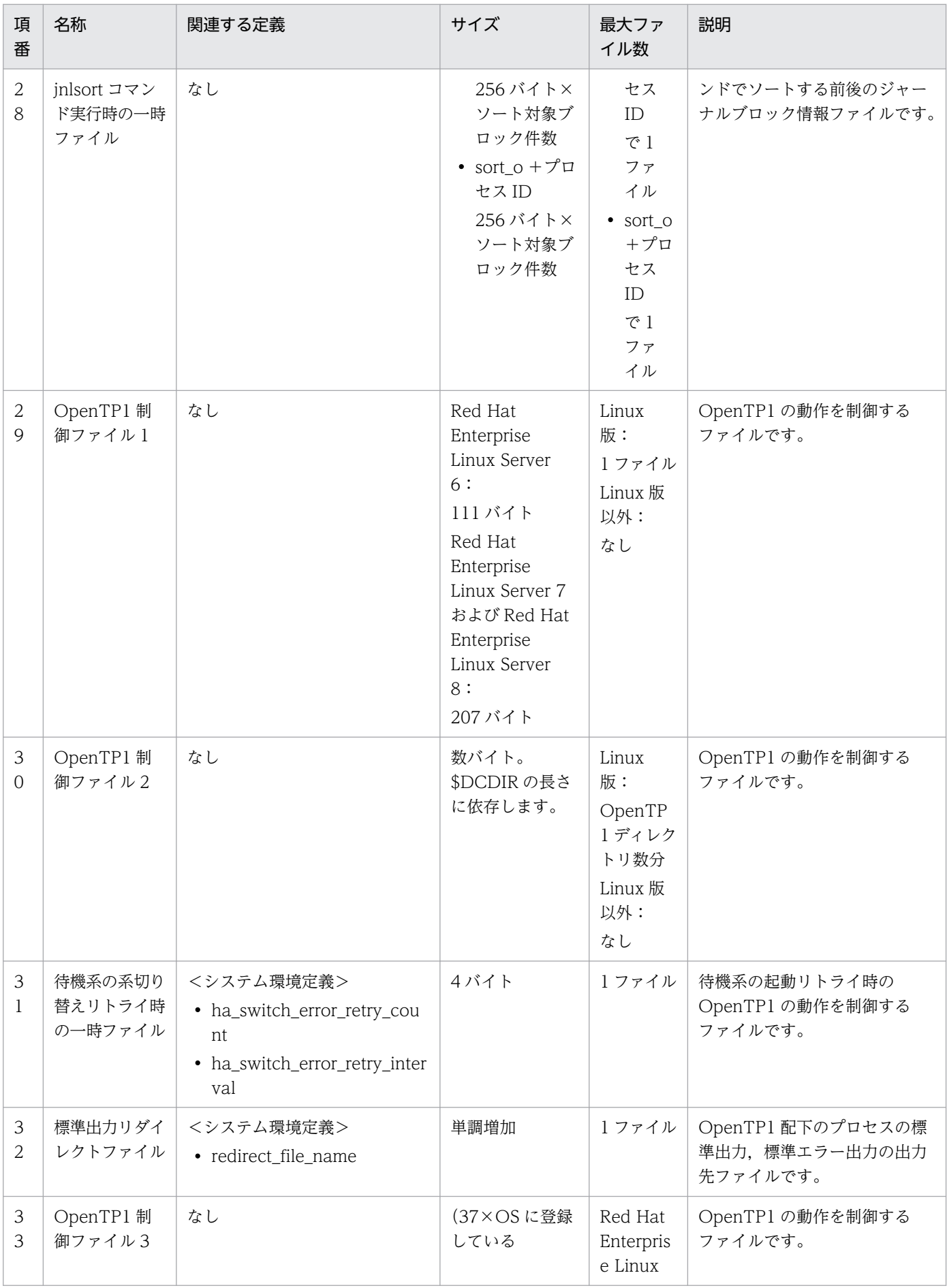

#### 付録 F OpenTP1 が出力するファイル一覧

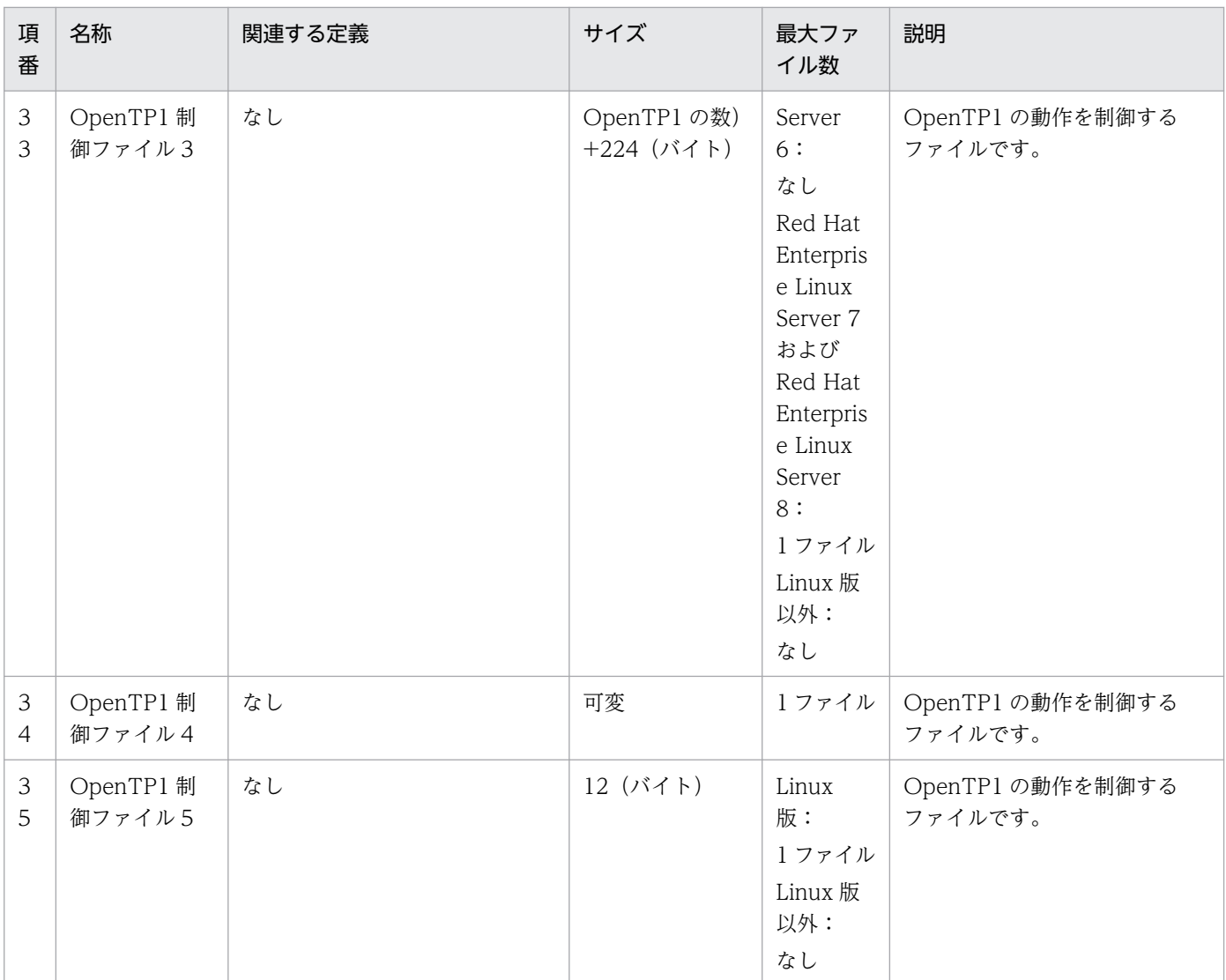

注※

終端ブロックがない場合にも取得します。そのため、OpenTP1 強制停止など終端ブロックを書き込む契機が発生しなかった 場合は,ブロックエラーの有無に関係なく出力します。

## 付録 F.3 TP1/Server Base(Windows 版固有)

TP1/Server Base(Windows 版固有)が出力するファイルの一覧を次の表に示します。各ファイルの詳 細な説明については[,表 F-6](#page-1234-0) を参照してください。

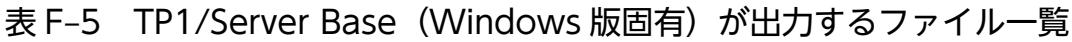

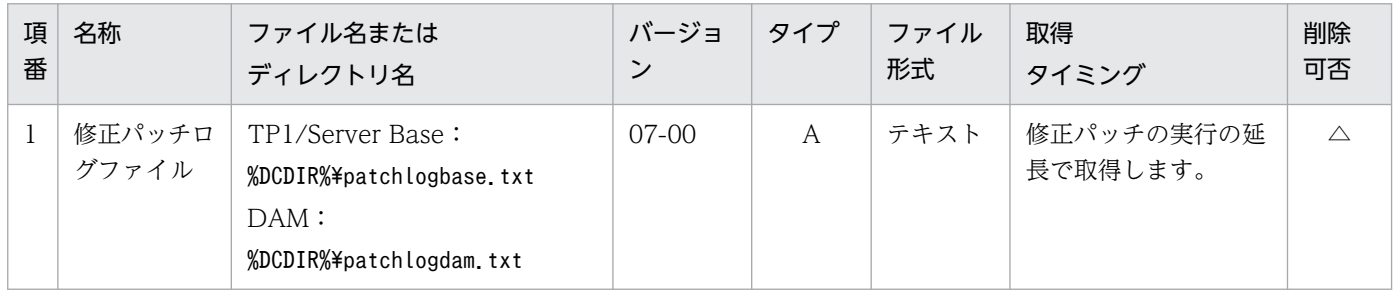

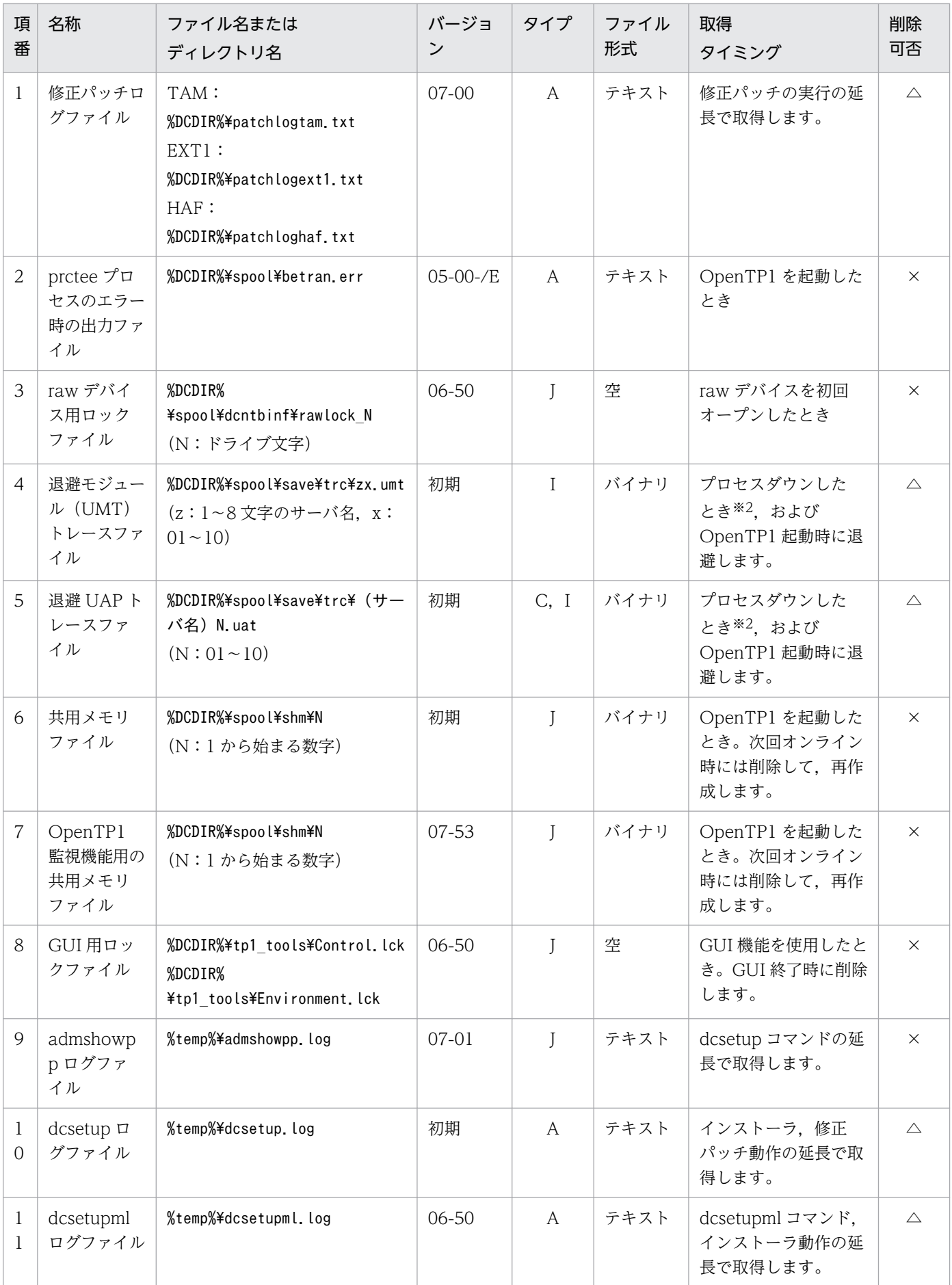

| 項<br>番                         | 名称                                          | ファイル名または<br>ディレクトリ名                                                                                                    | バージョ<br>ン | タイプ          | ファイル<br>形式 | 取得<br>タイミング                                                                                                    | 削除<br>可否    |
|--------------------------------|---------------------------------------------|----------------------------------------------------------------------------------------------------|-----------|--------------|------------|----------------------------------------------------------------------------------------------------|-------------|
| $\mathbf{1}$<br>$\overline{2}$ | trnlnkrm $\Box$<br>グファイル                    | %temp%¥trnlnkrm.log                                                                                                    | 初期        | $\mathsf{A}$ | テキスト       | trnlnkrm コマンドの実<br>行, dcsetupml コマン<br>ドの実行、インストー<br>ラ、修正パッチ動作の<br>延長で取得します。                                   | $\triangle$ |
| $\mathbf{1}$<br>3              | 標準出力リダ<br>イレクトファ<br>イル                      | (redirect_file_nameオペラン<br>ドの指定値) N<br>$(N:1 \t{t} \t{t} \t{t} \t{2})$<br>デフォルト:<br>%DCDIR%¥spool¥prclogN<br>$(N:1 \t{t} \t{t} \t{t} \t{2})$        | 05-00-/E  | C, E,<br>H   | テキスト       | OpenTP1 を動作した<br>とき                                                                                            | $\bigcirc$  |
| $\mathbf{1}$<br>4              | UAPトレー<br>スファイル                             | (カレントワークパス)<br>¥tmp¥home¥z.x¥zPPPPP.uat<br>(z:1~8文字のサーバ名,<br>PPPPP: PID, x:通番)                                                                      | 初期        | $\bf{I}$     | バイナリ       | ユーザサーバの起動の<br>延長で作成します。                                                                                        | $\bigcirc$  |
| $\mathbf{1}$<br>5              | モジュール<br>$(UMT)$ $\vdash$<br>レースファ<br>イル    | (カレントワークパス)<br>¥tmp¥home¥z.x¥zPPPPP.umt<br>(z:1~8文字のサーバ名,<br>PPPPP: PID, x:通番)<br>プロセスサーバの場合:<br>%DCDIR%<br>¥spool¥save¥_prcPPPPP umt<br>(PPPP:PID) | 初期        | $\bf{I}$     | バイナリ       | OpenTP1 の起動,<br>ユーザサーバの起動の<br>延長で作成します。                                                                        | $\bigcirc$  |
| 1<br>6                         | 退避コアファ<br>イル                                | (prc_coresave_pathオペランド<br>の指定値) ¥ (サーバ名※<br>$\frac{1}{2}$ . dmp. N<br>$(N:1\sim 3)$<br>デフォルト:<br>%DCDIR%¥spool¥save¥ (サーバ<br>名) .dmp.N             | 07-50     | C, H         | バイナリ       | システムサーバがダウ<br>ンしたとき <sup>※3</sup>                                                                              | $\triangle$ |
| 1<br>7                         | dcstatus $\Box$<br>マンドの<br>PAUSE 判定<br>ファイル | %DCDIR%<br>¥spool¥dcstatus_prcnopause                                                                                                    | 07-53     | J            | テキスト       | 次の取得タイミングで<br>取得します。<br>• OpenTP1 をイン<br>ストールしたとき<br>• マルチ OpenTP1<br>をセットアップした<br>とき<br>• OpenTP1 を開始<br>したとき | $\times$    |

(凡例)

A:単調増加(削除機能がないタイプ)

C:ラウンドロビン(バックアップ取得機能がないタイプ)

<span id="page-1234-0"></span>E:ラウンドロビン(一定量に達した直後の出力で,新しいファイルに切り替わるタイプ)

H:ラウンドロビン(切り替わった先のファイルのデータを,削除してから先頭から書き込むタイプ)

I:ラウンドロビン(OpenTP1 起動時に新しいファイルに切り替わるタイプ)

J:制御ファイル,一時ファイル

○:ユーザ判断で削除できます。

△:削除してはいけません。ただし、障害調査が不要であれば、ユーザ判断で削除できます。

×:削除してはいけません。

注※1

OpenTP1 監視機能で,無応答時間を満了してプロセスサービスまたは OpenTP1 監視サービスを強制終了した場合,サーバ 名に該当する文字列は次のとおりとなります。

・プロセスサービスを強制終了した場合:\_dcmond\_prcd

・OpenTP1 監視サービスを強制終了した場合:\_prc\_dcmond

注※2

次の条件でコマンドを実行した場合のプロセスダウンも含みます。

・dcstop コマンドに-f オプションおよび-d オプションを指定

・dcsvstop コマンドに-f オプションおよび-d オプションを指定

注※3

次の条件でコマンドを実行した場合のプロセスダウンも含みます。

・dcstop コマンドに-f オプションおよび-d オプションを指定

TP1/Server Base(Windows 版固有)が出力するファイルの説明を次の表に示します。

#### 表 F-6 TP1/Server Base (Windows 版固有)が出力するファイルの説明

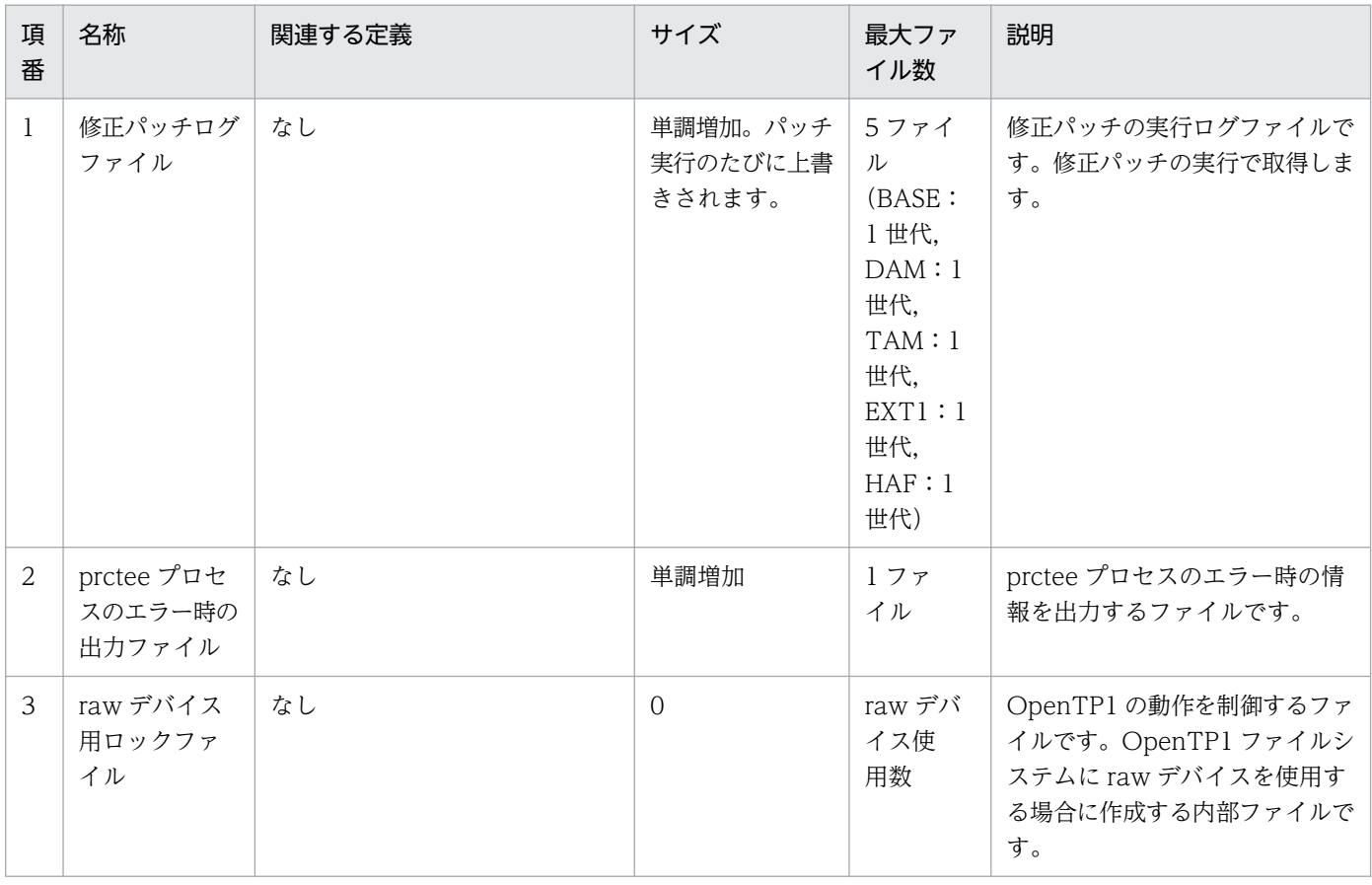

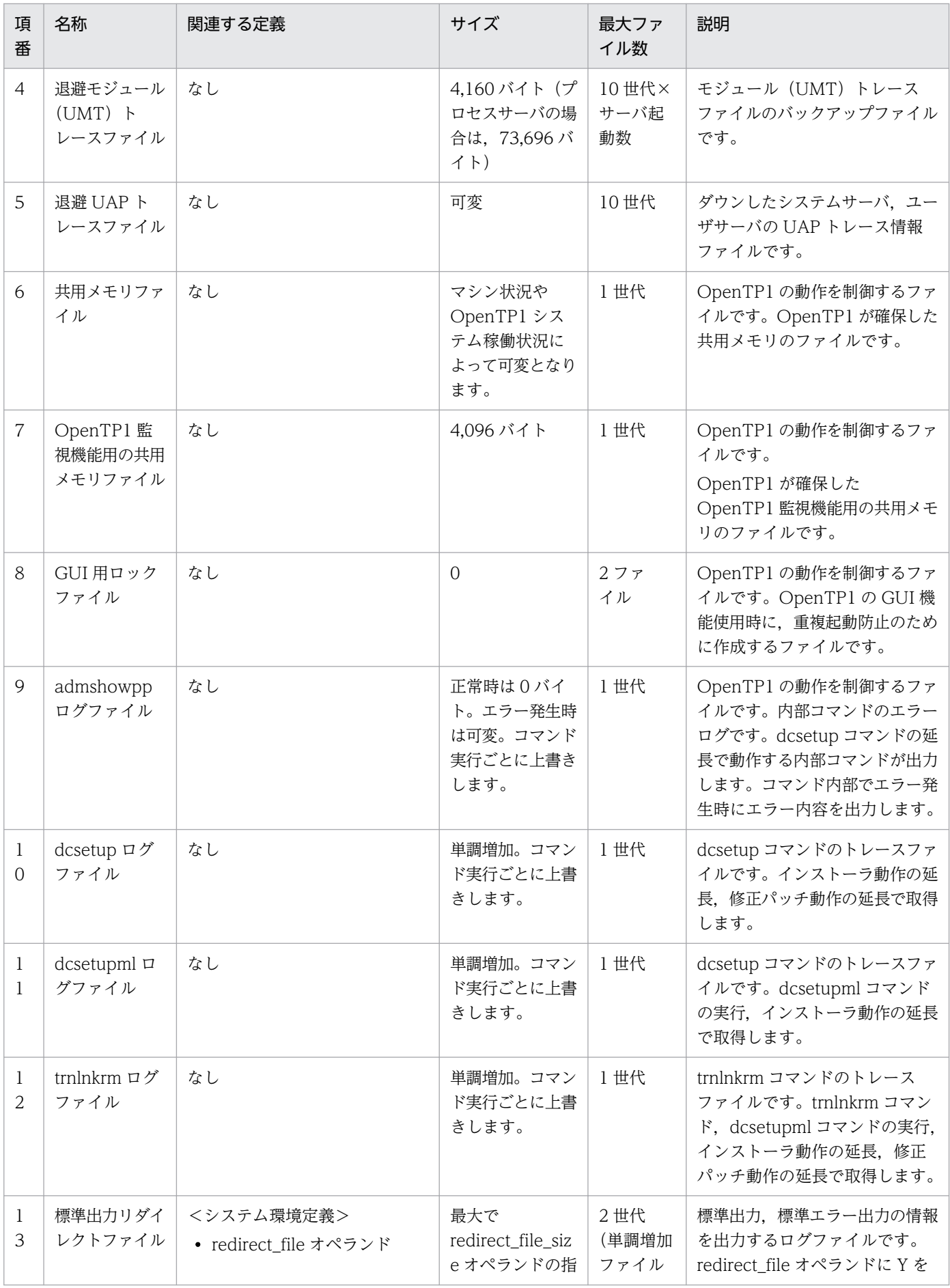

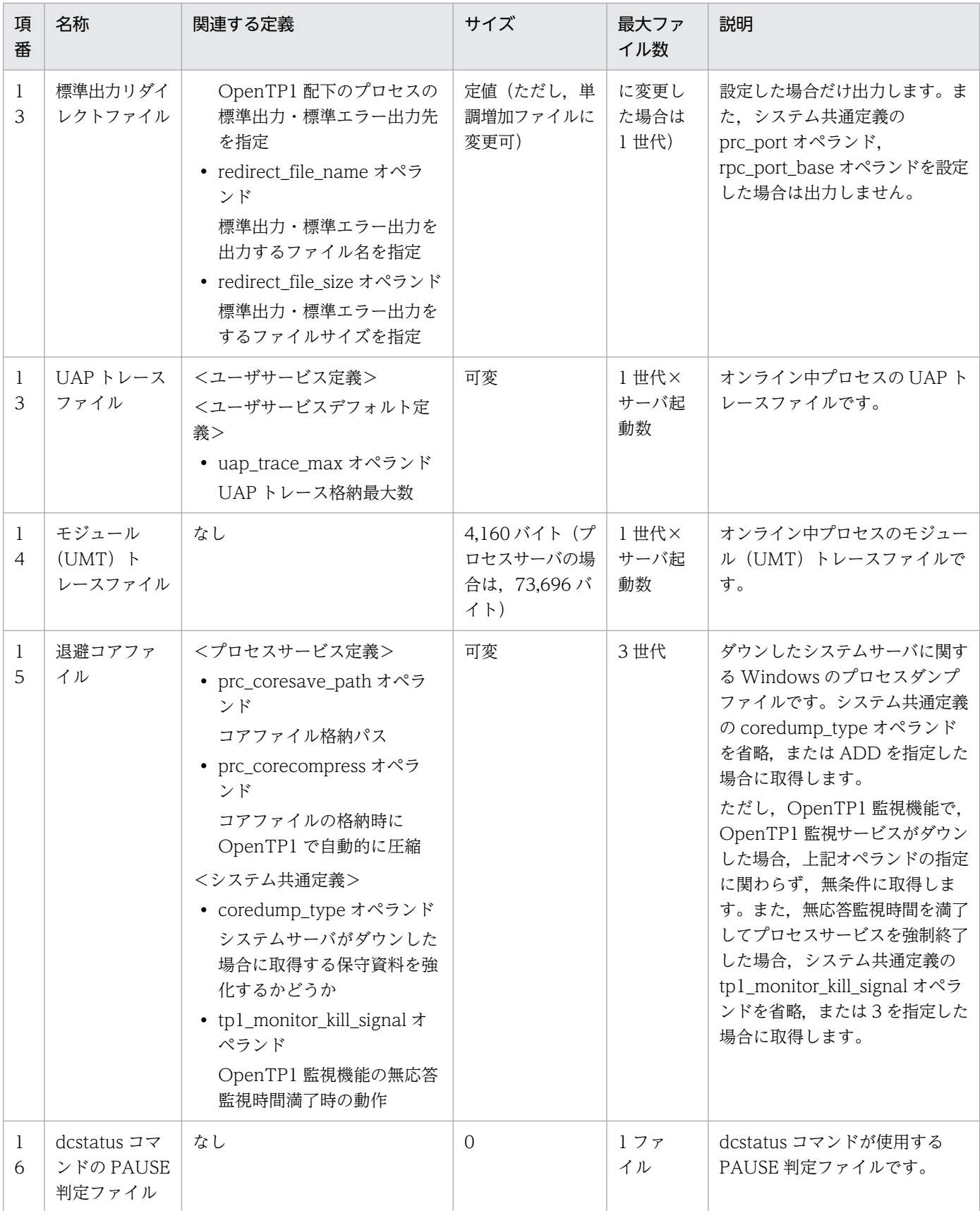

# 付録 F.4 TP1/FS/Direct Access

TP1/FS/Direct Access が出力するファイルの一覧を次の表に示します。各ファイルの詳細な説明につい ては,表 F-8 を参照してください。

### 表 F-7 TP1/FS/Direct Access が出力するファイル一覧

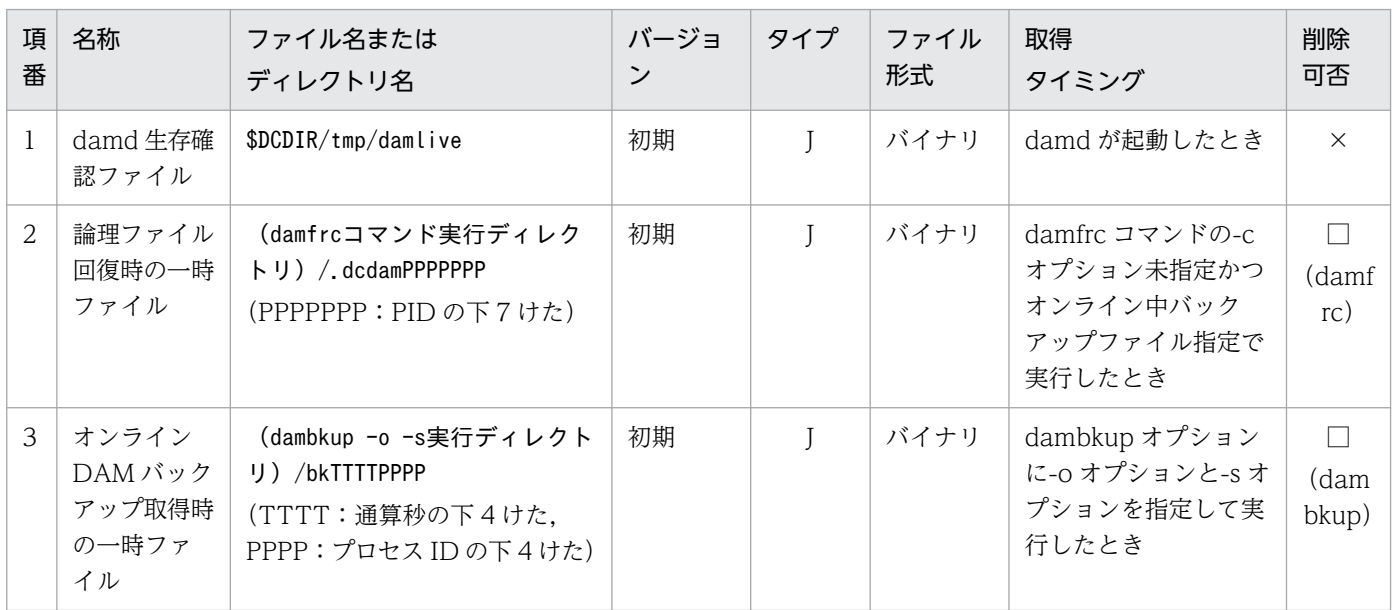

(凡例)

J:制御ファイル,一時ファイル

□:コマンド終了時に削除します。()内は該当するコマンド名です。

×:削除してはいけません。

TP1/FS/Direct Access が出力するファイルの説明を次の表に示します。

### 表 F-8 TP1/FS/Direct Access が出力するファイルの説明

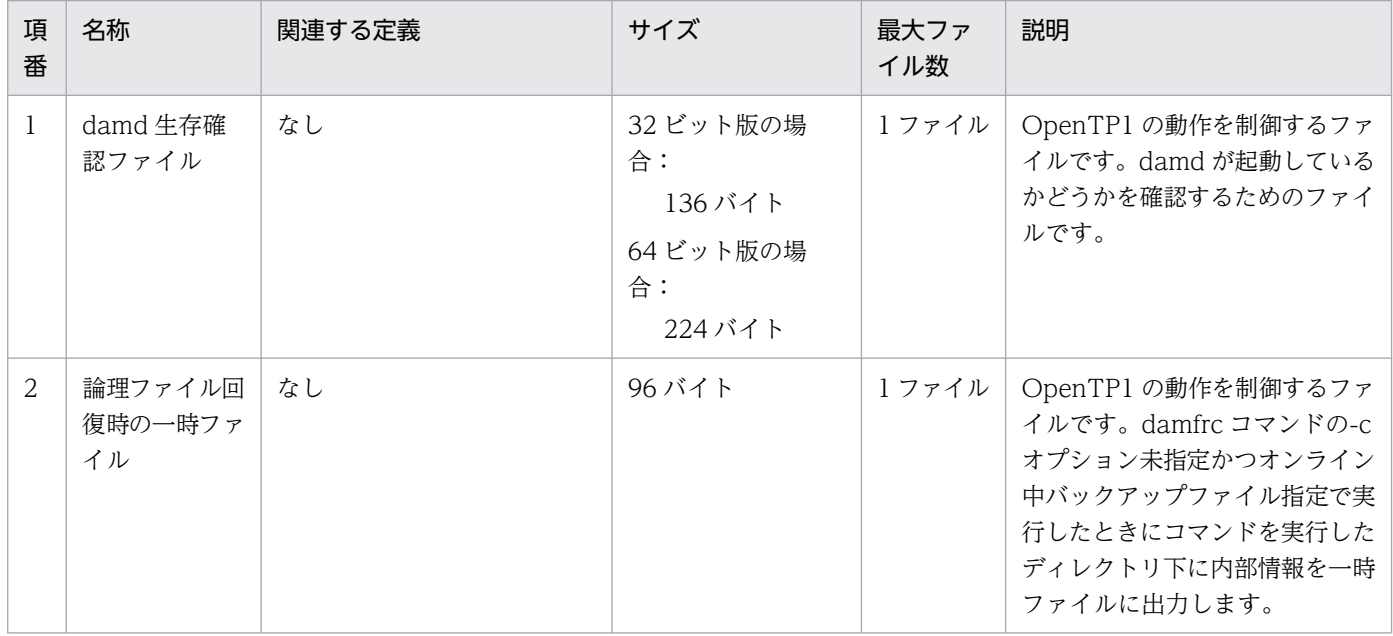

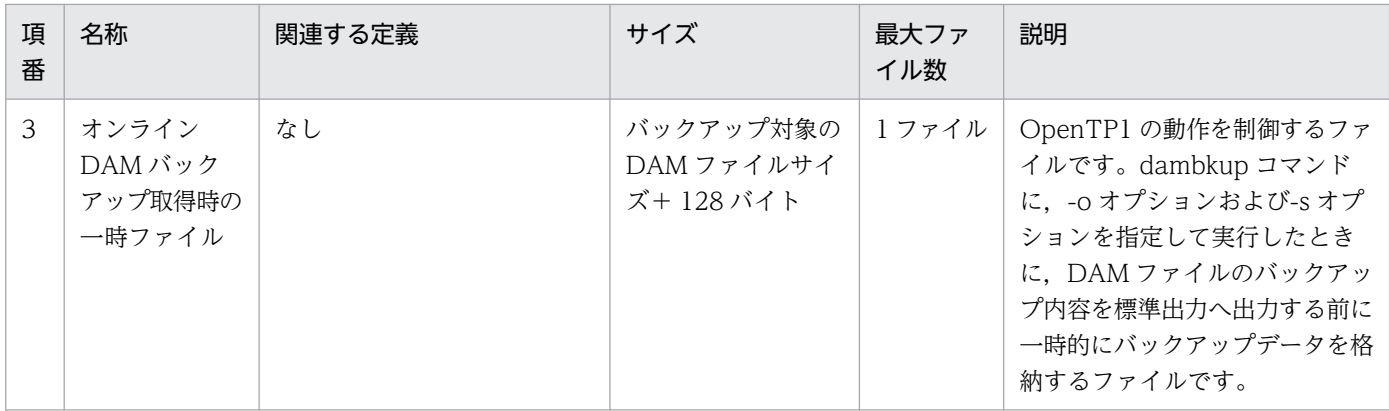

## 付録 F.5 TP1/FS/Table Access

TP1/FS/Table Access が出力するファイルの一覧を次の表に示します。各ファイルの詳細な説明につい ては[,表 F-10](#page-1239-0) を参照してください。

表 F-9 TP1/FS/Table Access が出力するファイル一覧

| 項<br>番                        | 名称                                        | ファイル名または<br>ディレクトリ名                           | バージョ<br>ン | タイプ | ファイル<br>形式 | 取得<br>タイミング                                                         | 削除<br>可否                          |
|-------------------------------|-------------------------------------------|-----------------------------------------------|-----------|-----|------------|---------------------------------------------------------------------|-----------------------------------|
| 1                             | オンライン<br>TAM バック<br>アップ取得時<br>の一時ファ<br>イル | \$DCDIR/tmp/ dctamdN<br>$(N:1 \sim 99999999)$ | 初期        |     | バイナリ       | tambkup コマンドに-<br>oオプションを指定し<br>て実行したとき                             | $\Box$<br>(tamb<br>kup)           |
| $\mathfrak{D}_{\mathfrak{p}}$ | 共用メモリ情<br>報ファイル<br>(TAMH)                 | \$DCDIR/tmp/tammemfile                        | 初期        |     | バイナリ       | OpenTP1 を起動した<br>とき                                                 | $\times$                          |
| 3                             | 論理ファイル<br>回復時の一時<br>ファイル                  | (tamfrcコマンド実行ディレク<br>トリ)/.dctamPID            | 初期        |     | バイナリ       | tamfirc コマンドの- j<br>オプション未指定かつ<br>オンライン中バック<br>アップファイル指定で<br>実行したとき | $\Box$<br>(tamf<br>$\mathsf{rc})$ |

(凡例)

J:制御ファイル,一時ファイル

□:コマンド終了時に削除します。()内は該当するコマンド名です。

×:削除してはいけません。

TP1/FS/Table Access が出力するファイルの説明を次の表に示します。

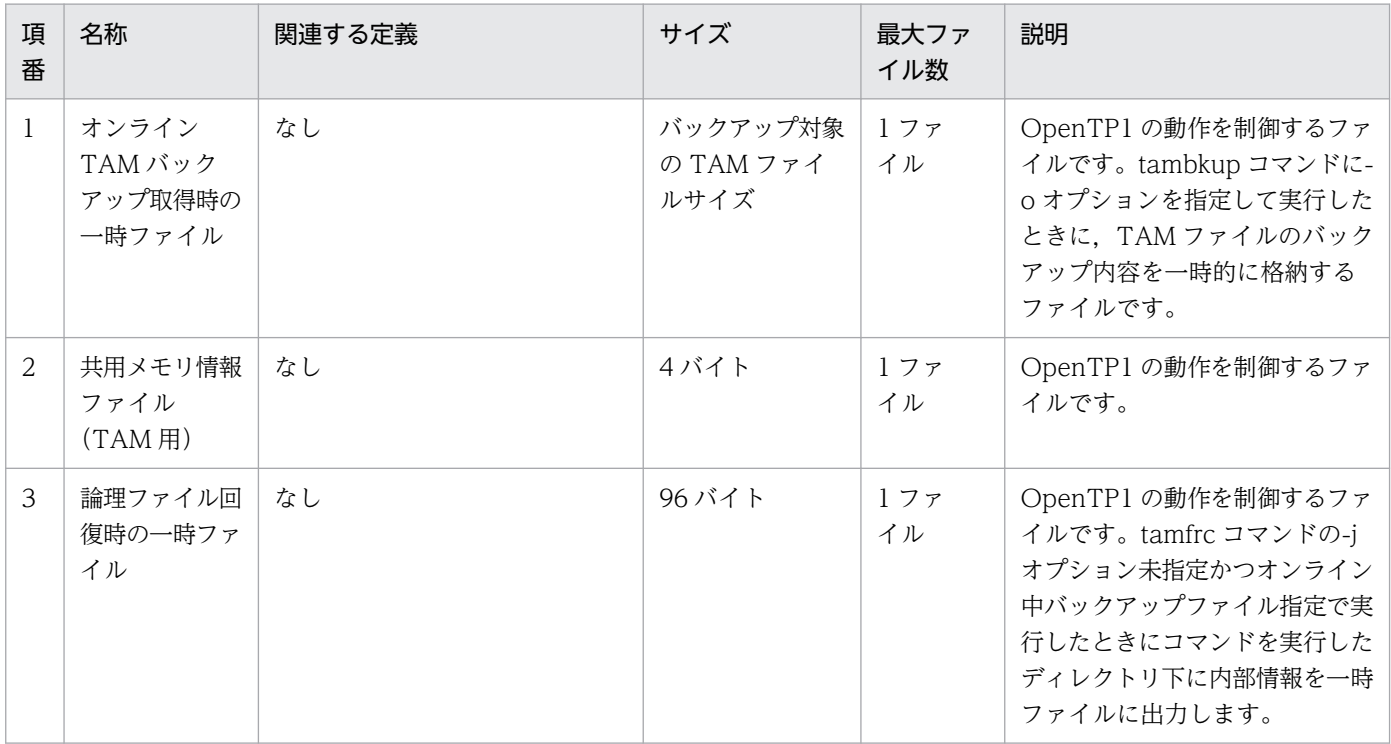

### <span id="page-1239-0"></span>表 F-10 TP1/FS/Table Access が出力するファイルの説明

# 付録 F.6 TP1/Online Tester

TP1/Online Tester が出力するファイルの一覧を次の表に示します。各ファイルの詳細な説明について は[,表 F-12](#page-1241-0) を参照してください。

### 表 F-11 TP1/Online Tester が出力するファイル一覧

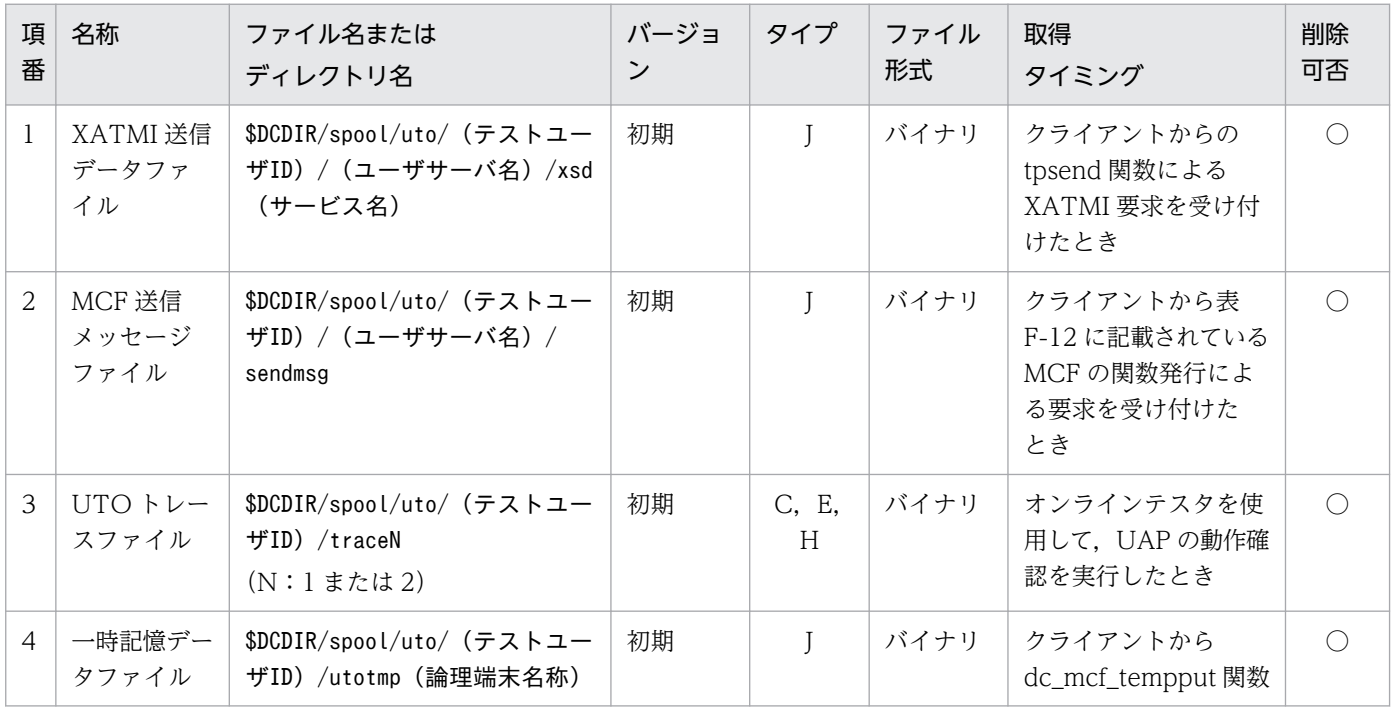

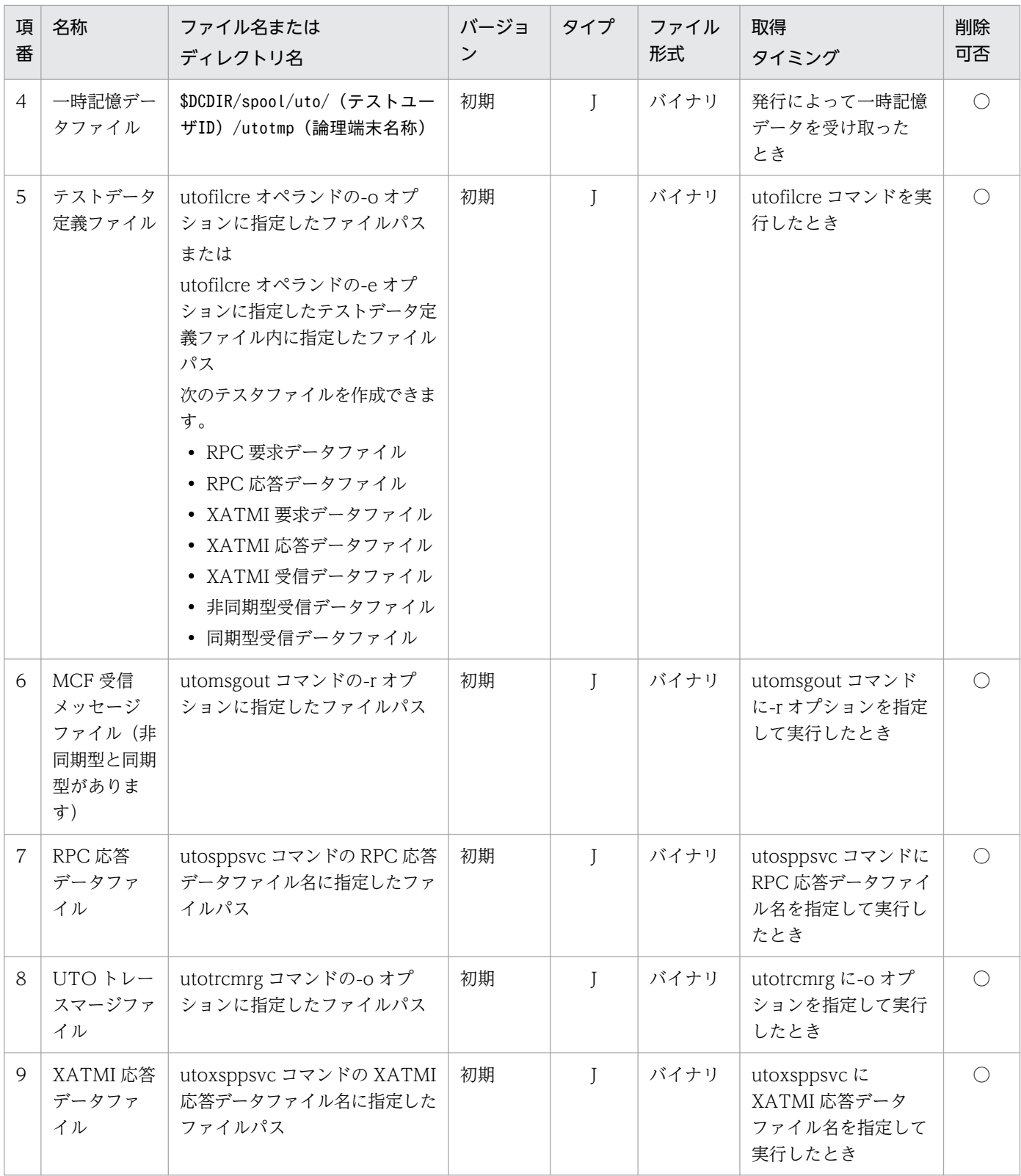

C:ラウンドロビン(バックアップ取得機能がないタイプ)

E:ラウンドロビン(一定量に達した直後の出力で, 新しいファイルに切り替わるタイプ)

H:ラウンドロビン(切り替わった先のファイルのデータを,削除してから先頭から書き込むタイプ)

J:制御ファイル,一時ファイル

○:ユーザ判断で削除できます。

<span id="page-1241-0"></span>TP1/Online Tester が出力するファイルの説明を次の表に示します。

表 F-12 TP1/Online Tester が出力するファイルの説明

| 項<br>番         | 名称                                                 | 関連する定義                                                                                                    | サイズ                                     | 最大ファ<br>イル数                                                                              | 説明                                                                                                    |
|----------------|----------------------------------------------------|----------------------------------------------------------------------------------------------------|-----------------------------------------|------------------------------------------------------------------------------------------|----------------------------------------------------------------------------------------------------|
| $\mathbf{1}$   | XATMI送信<br>データファイル                                 | <ユーザサービス定義><br>ユーザサーバ名が出力先パスの一<br>部となります。<br>サービス名がファイル名の一部と<br>なります。<br><環境変数><br>テストユーザ ID<br>(DCUTOKEY) の設定値が出力<br>先パスの一部となります。 | XATMI 送信デー<br>夕長+68 バイト                 | テスト<br>ユーザ<br>ID, $1-\frac{1}{2}$<br>ザサーバ<br>名および<br>サービス<br>名の組み<br>合わせご<br>とに1<br>ファイル | XATMI 送信データファイルで<br>す。クライアントが tpsend 関数<br>を発行した際の送信データをファ<br>イルに格納します。                                                                                                    |
| 2              | MCF 送信メッ<br>セージファイル                                | <テスタサービス定義><br>• max_message_file_size オペ<br>ランド<br>MCF送信メッセージファイル<br>の最大容量を指定                                                     | max_message_f<br>ile_size オペラン<br>ドの指定値 | テスト<br>ユーザ ID<br>ごとに1<br>ファイル                                                            | MCF 送信メッセージを格納する<br>ファイルです。MCF シミュレー<br>ト機能を使用した場合、次の関数<br>を発行したときの送信メッセージ<br>を格納します。<br>• dc_mcf_execap 関数<br>• dc_mcf_reply 関数<br>• dc_mcf_send 関数<br>• dc_mcf_sendsync 関数<br>• dc_mcf_sendrecv 関数 |
| 3              | UTO トレース<br>ファイル                                   | <テスタサービス定義><br>• max_trace_file_size オペラ<br>ンド<br>UAPトレース情報を取得する<br>トレースファイルの最大容量<br>を指定                                           | max_trace_file_<br>size オペランド<br>の指定値   | 2世代                                                                                      | UTO トレースファイルです。<br>UAPトレース情報を取得します。                                                                                                    |
| $\overline{4}$ | 一時記憶データ<br>ファイル                                    | <テスタサービス定義><br>utotmp 論理端末名称がファイル<br>名となります。<br><環境変数><br>テストユーザ ID<br>(DCUTOKEY)の設定値が出力<br>先パスの一部となります。                           | 128 バイト                                 | テスト<br>ユーザ ID<br>と<br>utotmp<br>論理端末<br>名称の組<br>み合わせ<br>ごとに1<br>ファイル                     | OpenTP1 の動作を制御するファ<br>イルです。クライアントが<br>dc_mcf_tempput 関数を発行し<br>た際の一時記憶データをファイル<br>に格納します。                                                                                                    |
| 5              | • RPC 要求<br>データファ<br>イル<br>• RPC 応答<br>データファ<br>イル | なし                                                                                                    | ユーザ任意                                   | 1ファ<br>イル                                                                                | オンラインテスタで使用する、テ<br>ストデータ定義ファイルです。                                                                                                    |

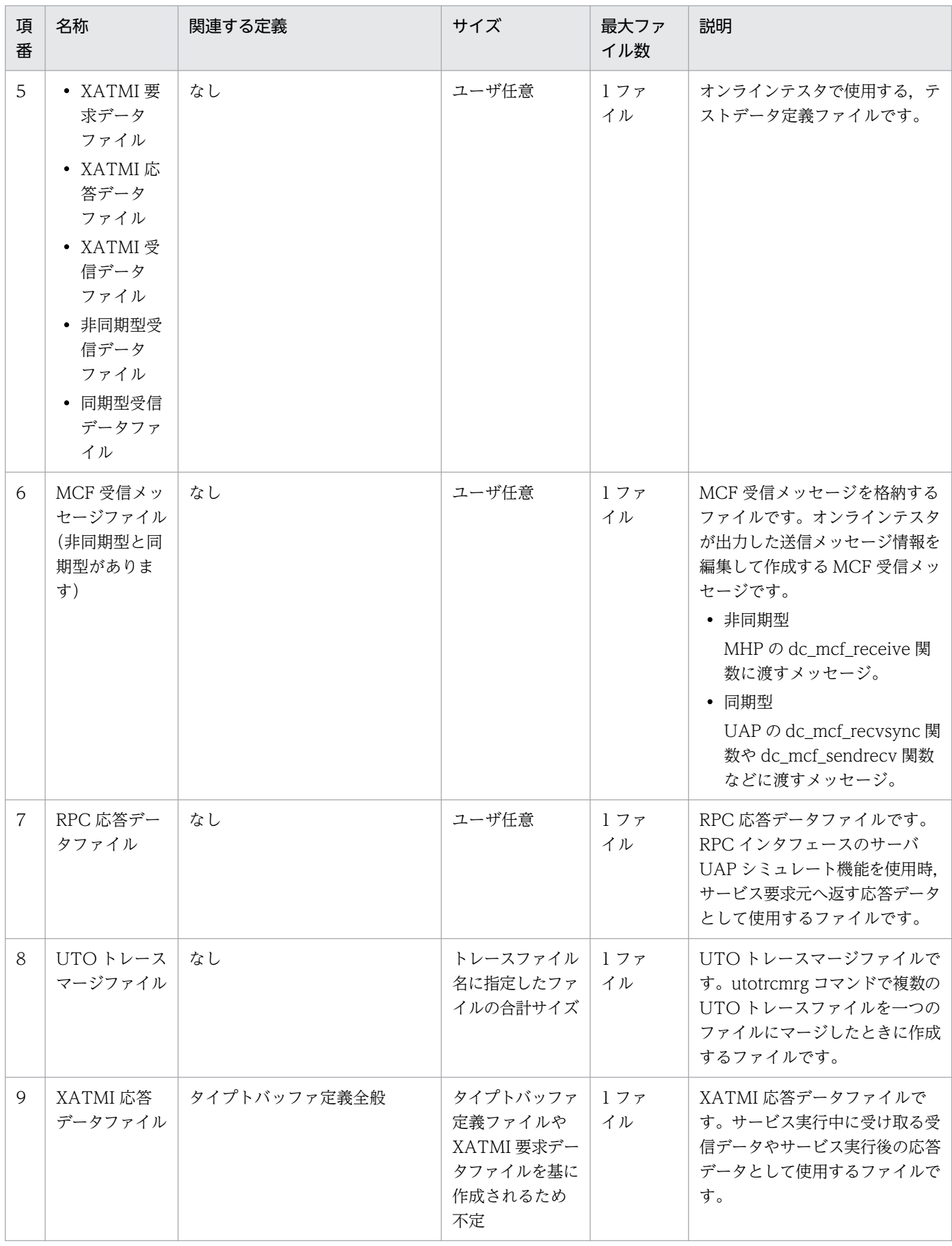

# 付録 F.7 TP1/Message Control

TP1/Message Control が出力するファイルの一覧を次の表に示します。各ファイルの詳細な説明につい ては[,表 F-14](#page-1245-0) を参照してください。

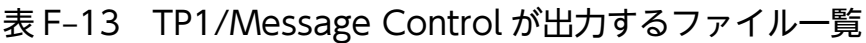

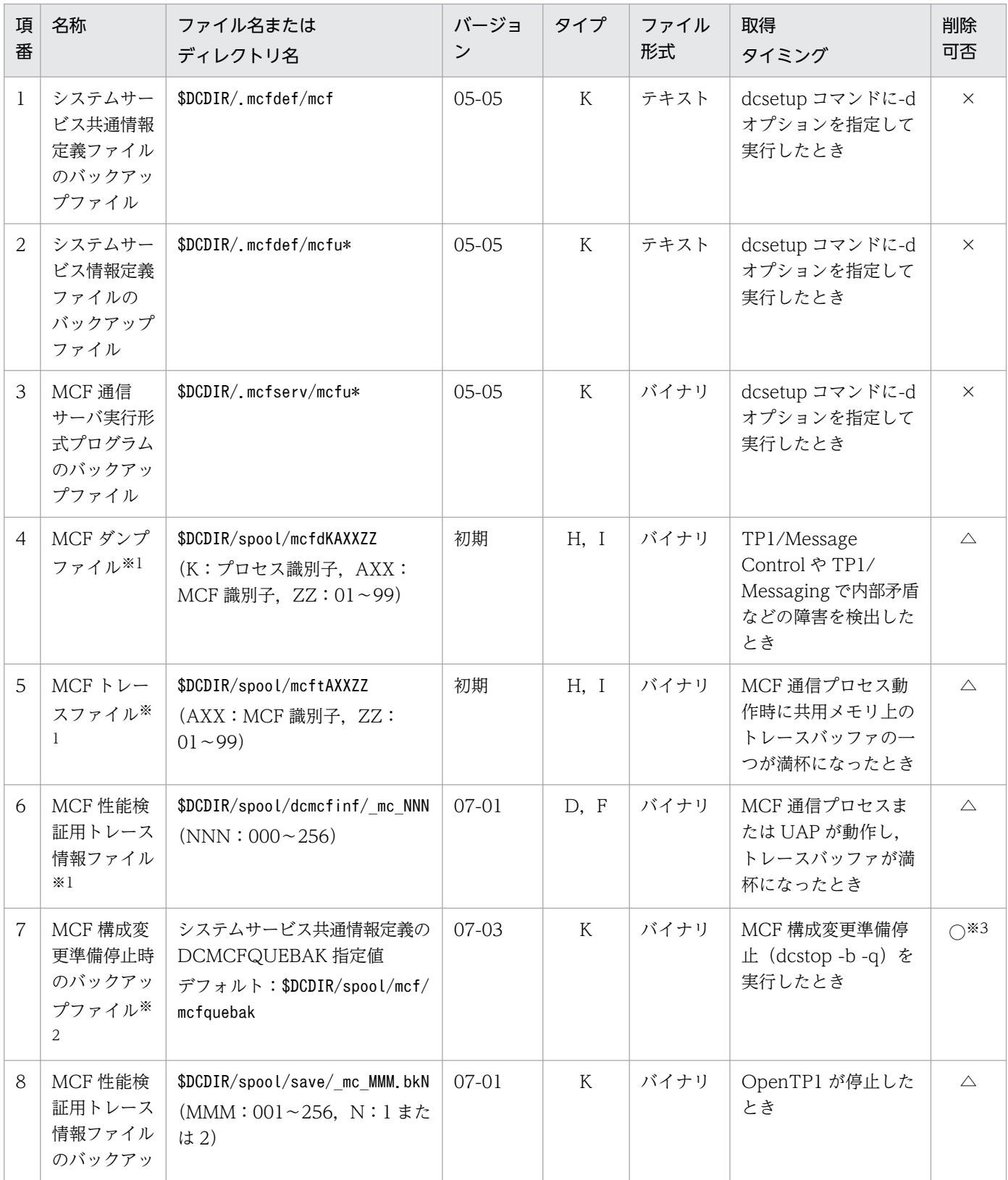

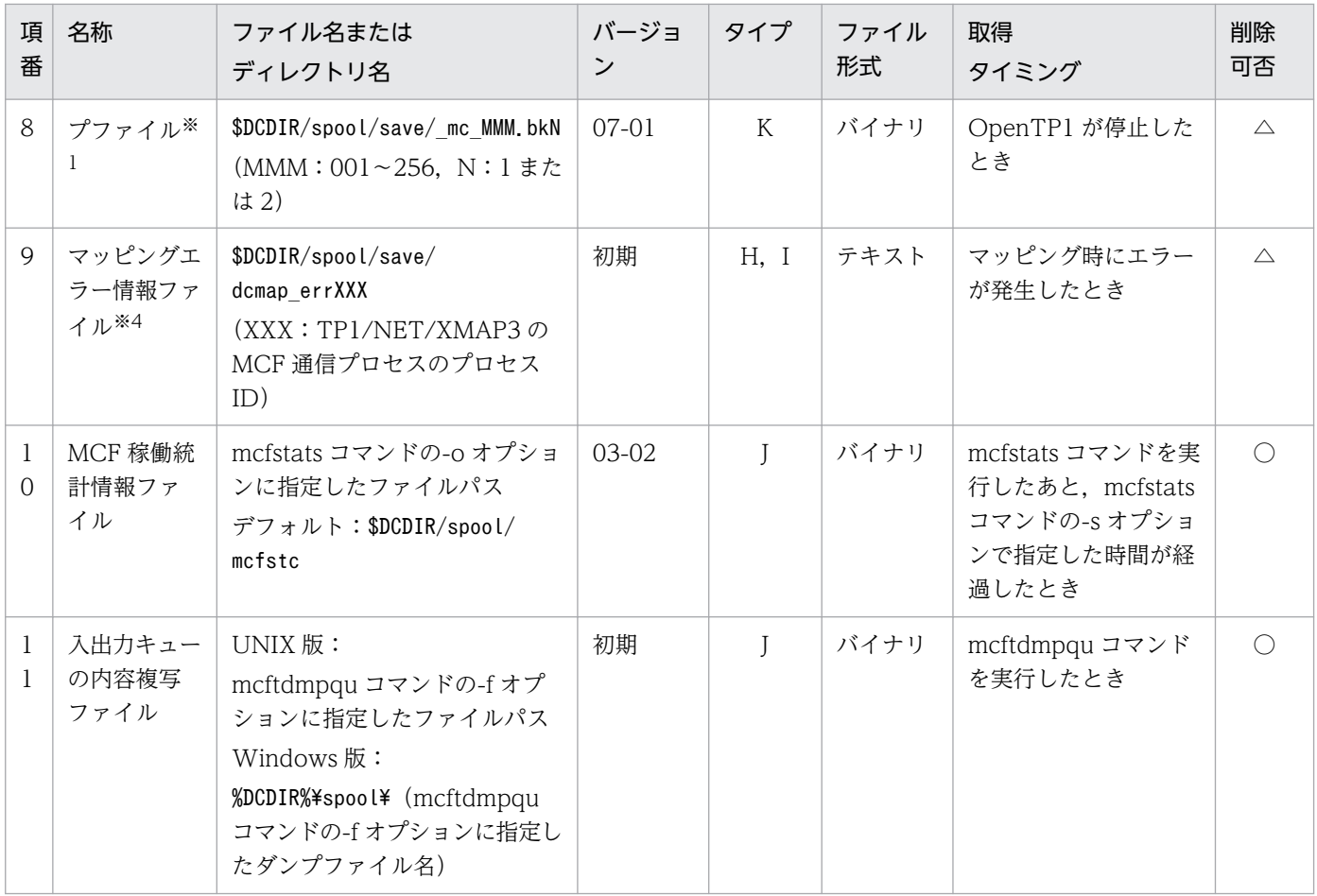

D:ラウンドロビン(バックアップ取得機能があるタイプ)

F:ラウンドロビン(一定量に達する直前の出力で,新しいファイルに切り替わるタイプ)

H:ラウンドロビン(切り替わった先のファイルのデータを,削除してから先頭から書き込むタイプ)

I:ラウンドロビン(OpenTP1 起動時に新しいファイルに切り替わるタイプ)

J:制御ファイル,一時ファイル

K:バックアップファイル

○:ユーザ判断で削除できます。

△:削除してはいけません。ただし、障害調査が不要であれば、ユーザ判断で削除できます。

×:削除してはいけません。

注※1

TP1/Message Control,TP1/NET/Library,プロトコル製品,および TP1/Messaging で出力するファイルです。

注※2

TP1/Message Control,TP1/NET/Library,およびプロトコル製品で出力するファイルです。

注※3

MCF 構成変更再開始完了後に削除できます。

注※4

TP1/NET/XMAP3 で出力するファイルです。

TP1/Message Control が出力するファイルの説明を次の表に示します。

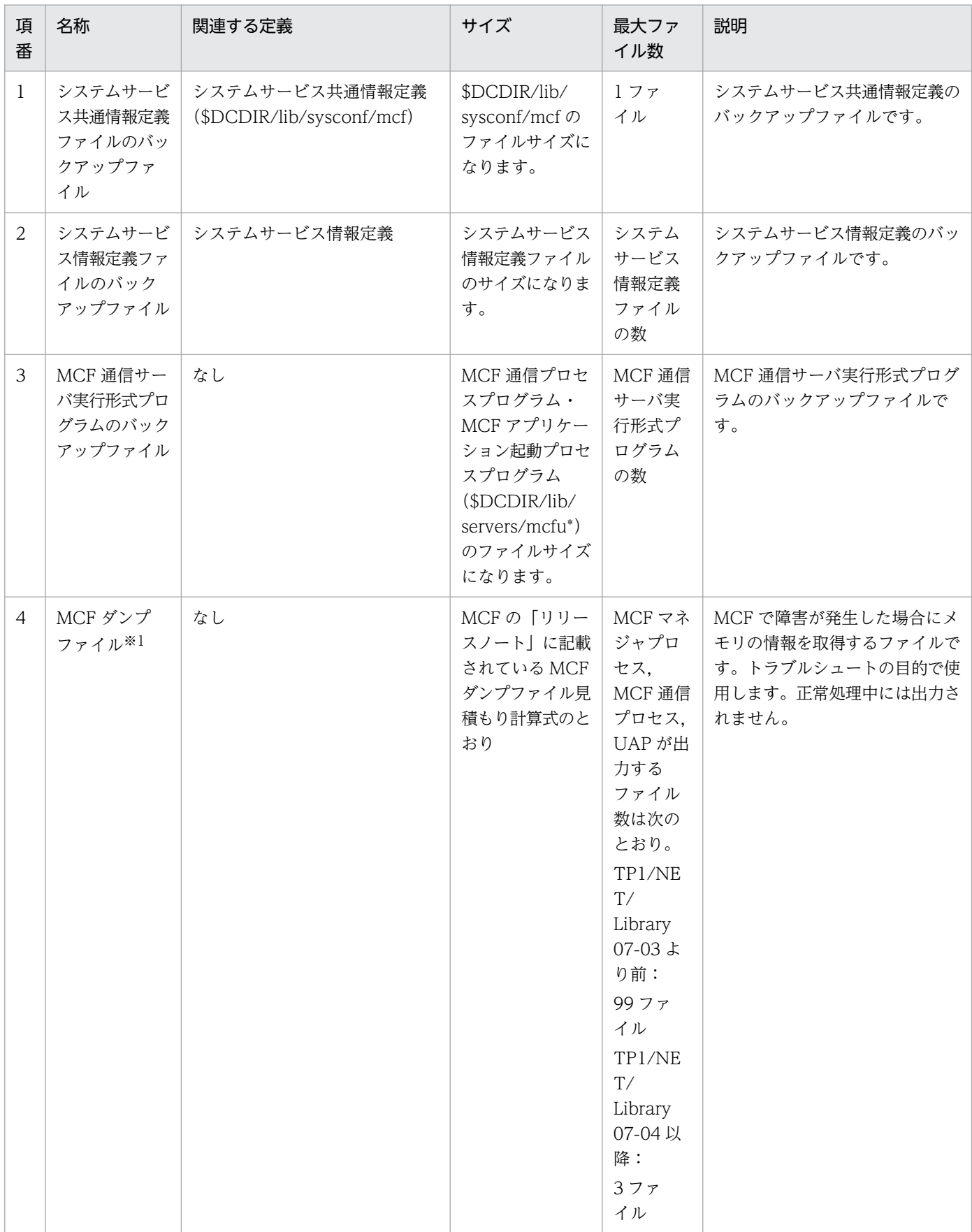

## <span id="page-1245-0"></span>表 F-14 TP1/Message Control が出力するファイルの説明

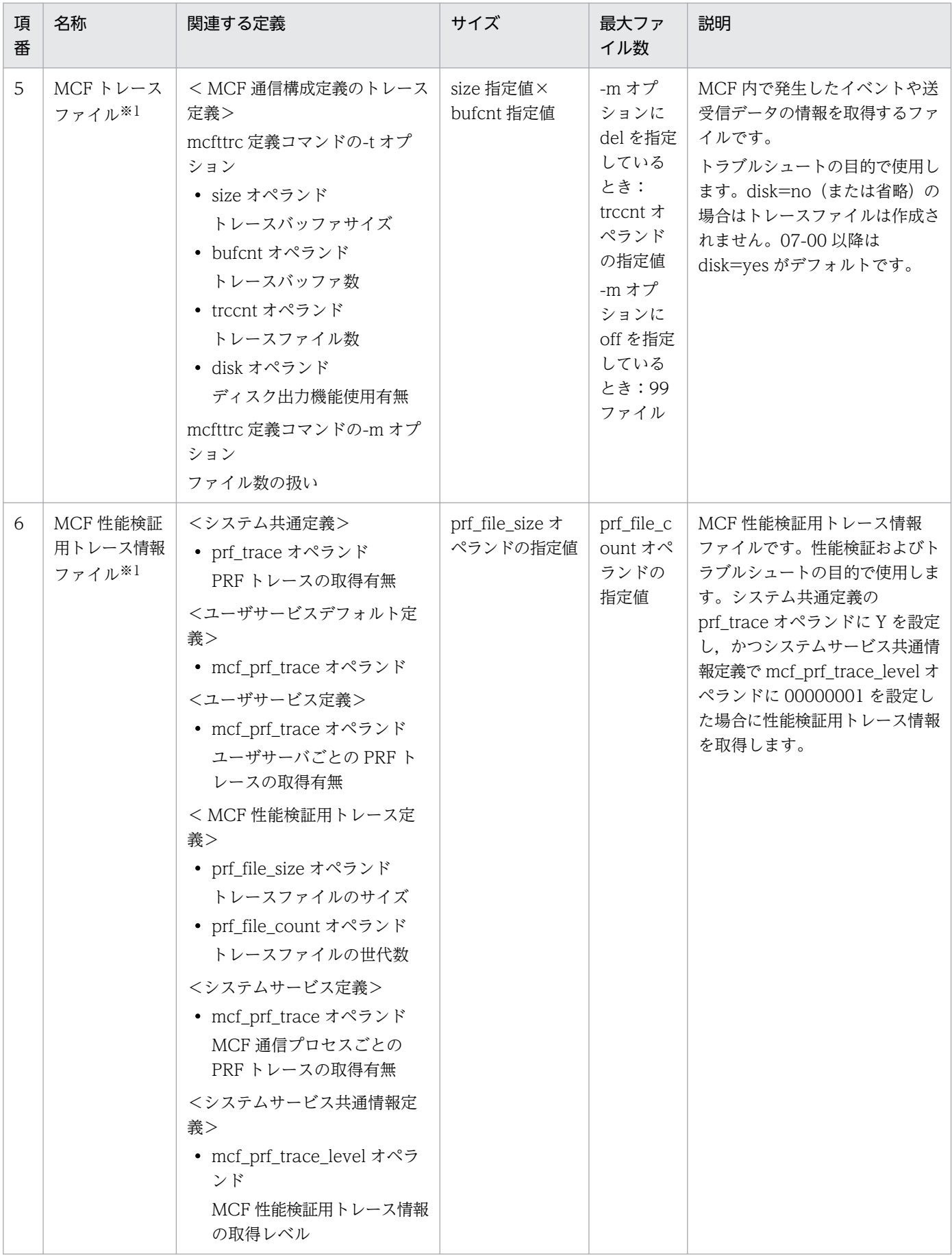

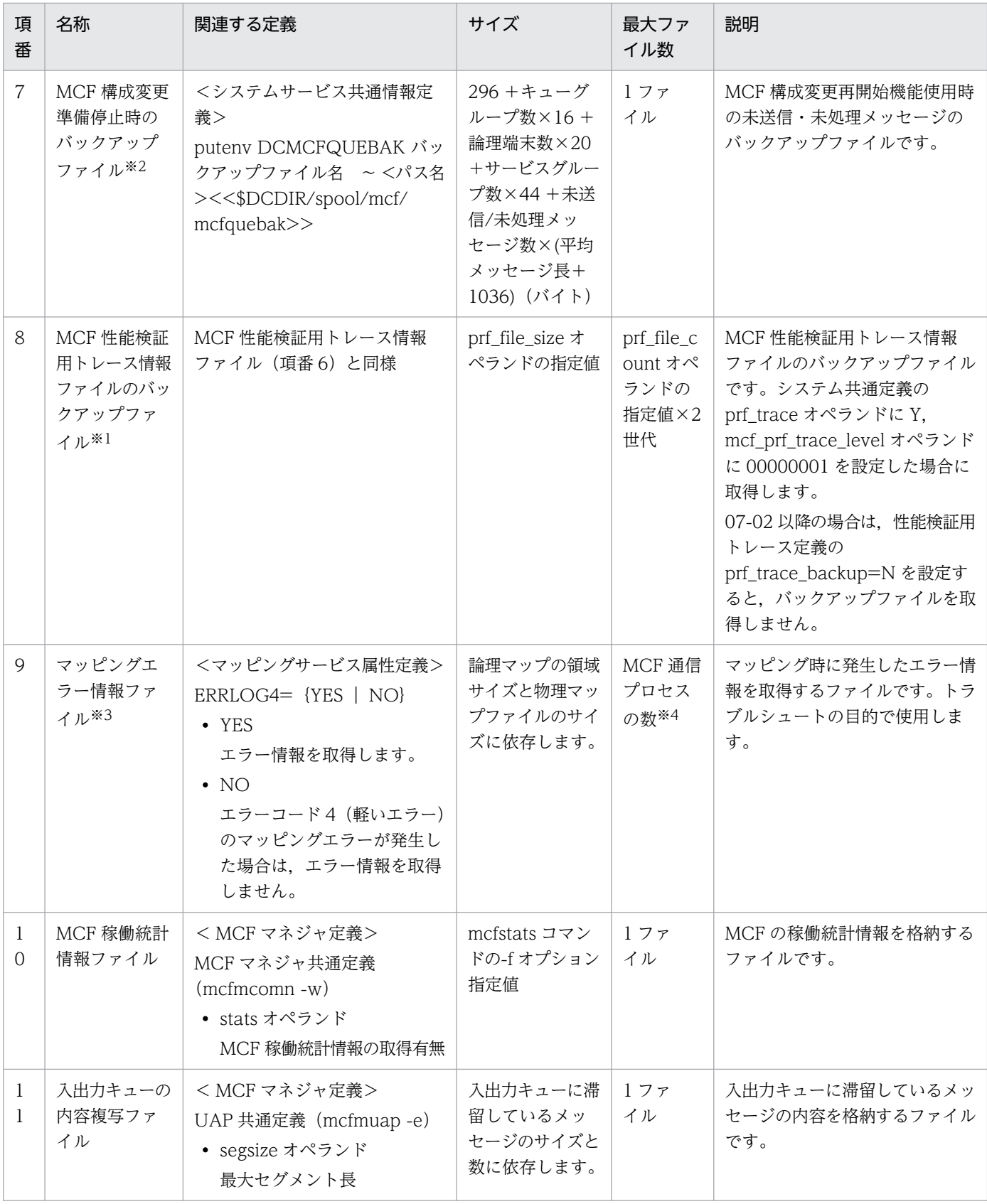

#### 注※1

TP1/Message Control,TP1/NET/Library,プロトコル製品,および TP1/Messaging で出力するファイルです。

#### 注※2

TP1/Message Control,TP1/NET/Library,およびプロトコル製品で出力するファイルです。

#### 注※3

TP1/NET/XMAP3 で出力するファイルです。

注※4

マッピングエラーが発生した TP1/NET/XMAP3 の MCF 通信プロセスの数を指します。ただし,OpenTP1 の開始で,マッ ピングサービスプロセスのプロセス ID が変わるたびに増加します。

## 付録 G メッセージキュー用物理ファイルの見積もり式

UAP は,メッセージ制御機能(TP1/Message Control)を使って論理メッセージをやり取りするとき, 入出力キューとしてディスクキューを使用できます。ディスクキューを使用すると、論理メッセージはメッ セージキュー用物理ファイル上に書き込まれます。このメッセージキュー用物理ファイルのサイズは, queinit コマンドで指定したレコード長,およびレコード数で決定されます。ここでは,メッセージキュー 用物理ファイルの見積もり式について示します。

### 付録 G.1 レコード長の見積もり式

32 ビットの場合

レコード長=↑(↑(a+976+8×b+36×c)/c↑)/d↑×d

#### 64 ビットの場合

レコード長=↑(↑(a+1292+8×b+36×c)/c↑)/d↑×d

↑↑:小数点以下を切り上げます。

- a:1 論理メッセージのサイズ
- b:1 論理メッセージのセグメント数
- c:1 論理メッセージを格納するレコード数
- d:ファイルシステム初期化時に指定したセクタ長

## 付録 G.2 レコード数の見積もり式

- レコード数= $(e + f \times g) \times c + 1$
- e:該当物理ファイルに格納する論理メッセージの最大数
- f:保持メッセージ数(メッセージキューサービス定義の quegrp コマンドの-m オプション指定値)
- g:該当物理ファイルを使用する論理端末またはサービスグループの総数

c:1 論理メッセージを格納するレコード数

#### 注意事項

1 論理メッセージは、1 レコードに格納することも、複数レコードにわたって格納することもできま す。ただし,1 レコードには 1 論理メッセージしか格納できません。扱う論理メッセージのサイズが一 定でない場合は,1 論理メッセージを格納するレコード数を複数レコードに分割して格納できるよう に,レコード長およびレコード数を見積もることをお勧めします。

# 付録 G.3 見積もり例

論理端末数が10個の環境(32 ビット)でメッセージのサイズが 4,096 バイト,セグメント数が 3 の論理 メッセージを,100 論理メッセージ格納する場合の物理ファイルのレコード長およびレコード数を見積も ります。ただし,1 論理メッセージを 1 レコードに納め,ファイルシステムのセクタ長は 512 バイトと し,保持メッセージ数を 10 個とします。

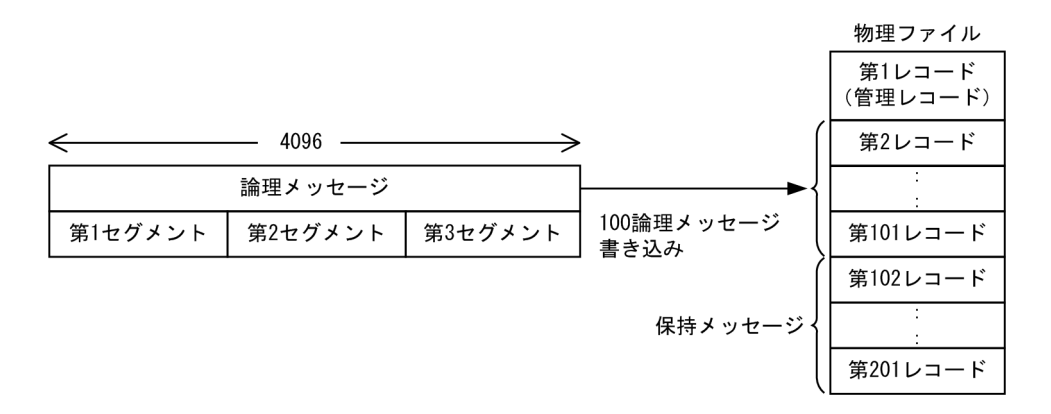

- レコード長=↑ (↑ (4096+976+8×3+36×1) /1↑) /512↑×512=5632
- レコード数= (100 + 10×10) ×1+1=201
	- (凡例)↑↑:小数点以下を切り上げます。

## 付録 H OpenTP1 ファイルの見積もり式

OpenTP1 ファイルの見積もり式について説明します。

### 付録 H.1 ステータスファイルのサイズの見積もり式

ステータスファイルのサイズを見積もるために必要なステータスファイルのレコード数を,1 キー当たり のステータスファイルの使用容量とキー数から算出します。算出したレコード数をほかのサービスが使用 するレコード数に加算してください。

1 キー当たりのステータスファイルの使用容量とキー数は、被アーカイブノード、アーカイブノード, MCF サービスごとに求めます。算出結果を stsinit コマンド(ステータスファイル初期設定)の-c オプションに 指定してください。なお,算出結果は必要最低限の数です。安全のため,算出結果の 1.2 倍の値を指定し てください。

ステータスファイルのレコード数の算出式を次に示します。

#### 各サービスに必要なレコード数の総和+ステータスファイルの管理に必要なレコード数

(凡例)

各サービスに必要なレコード数

各サービスに必要なレコード数は,次の式で算出できます。

↑(1キー当たりのステータスファイルの使用容量/(レコード長※−40))↑×キー数

↑↑:小数点以下を切り上げます。

ステータスファイルの管理に必要なレコード数

ステータスファイルの管理に必要なレコード数は,次の式で算出できます。

<レコード長が 512 以下の場合>

↑ (各サービスに必要なレコード数/472) ↑+23

<レコード長が 513 以上の場合>

↑ (各サービスに必要なレコードの総数+8776+↑ (8192/(レコード長※−40))↑×16)/ (レコード長※−40)↑

↑↑:小数点以下を切り上げます。

注※

レコード長の単位:バイト

1 キー当たりのステータスファイルの使用容量とキー数について説明します。

付録 H OpenTP1 ファイルの見積もり式

# (1) 被アーカイブノードの場合

### 表 H-1 各サービスの 1 キー当たりのステータスファイルの使用容量とキー数 (被アーカイブ ノードの場合)

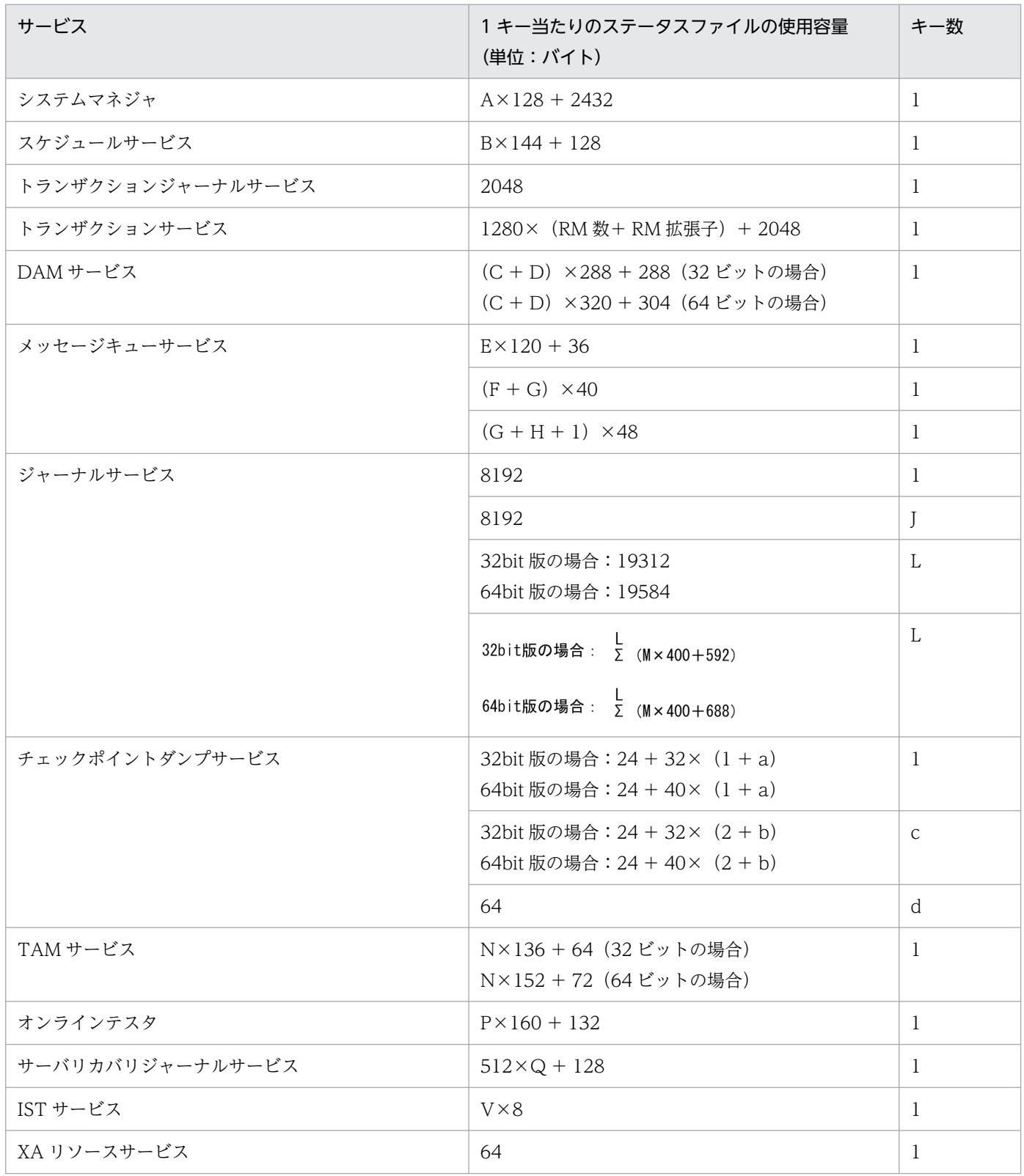

- A:システム環境定義の server\_count オペランドの指定値
- B:スケジュールサービス定義の scd\_hold\_recovery\_count オペランドの指定値
- C:DAM サービス定義の damfile 定義コマンドに指定した論理ファイルの総数
- D:DAM サービス定義 dam\_added\_file オペランドの指定値
- E:メッセージキューサービス定義の quegrp 定義コマンドに指定した物理ファイルの総数
- F:MCF マネジャ定義の mcfmexp コマンドの-g オプションの指定値
- G:MCF マネジャ定義の mcfmexp コマンドの-l オプションの指定値
- H:MCF マネジャ定義の mcfmcname コマンドに指定した MCF 通信サービスの総数
- J:↑(5 + 3×K)/63↑−1(↑↑:小数点以下を切り上げます)
- K:システムジャーナルサービス定義の jnladdfg 定義コマンドで指定するジャーナルファイルグルー プの総数
- L:ジャーナルサービス定義の jnldfsv -c で指定するチェックポイントダンプサービス定義のファイル の総数

M:チェックポイントダンプサービス定義の jnladdfg 定義コマンドで指定するジャーナルファイルグ ループの総数

- a:OpenTP1 提供のリソースマネジャの総数
- b: TP1/NET/OSAS-NIF 使用時は 1. 使用しない場合は 0
- c:TP1/Message Control 使用時は 1,未使用時は 0
- d:TP1/Message Queue 使用時は 1,未使用時は 0
- N:TAM サービス定義の tam\_max\_tblnum オペランドの指定値
- P:テスタサービス定義に指定する uto\_server\_count オペランドの指定値

Q:ジャーナルサービス定義の jnldfsv -c で指定するチェックポイントダンプサービス定義のファイル の総数

- V:↓((2347 + Σ(W×Y)+ Σ(16×Y))/8)↓(↓↓:小数点以下を切り捨てます)
- W: IST サービス定義に指定した各 IST テーブルのレコード長(単位:バイト)
- Y:IST サービス定義に指定した各 IST テーブルのレコード数

## (2) アーカイブノードの場合

表 H-2 各サービスの 1 キー当たりのステータスファイルの使用容量とキー数(アーカイブノー ドの場合)

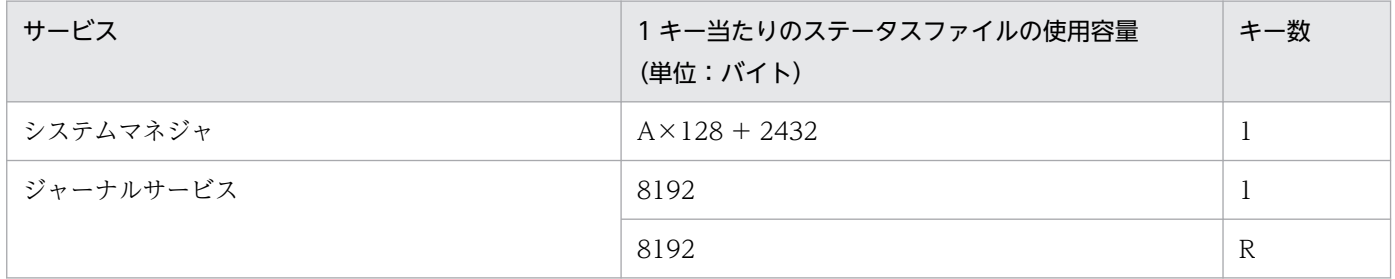

A:システム環境定義の server\_count オペランドの指定値

R: S+↑ (Σ (5+T× (1+2×U) ) ) /63↑ (↑↑:小数点以下を切り上げます)

S:グローバルアーカイブジャーナルサービス定義の jnldfsv -a で指定するアーカイブジャーナルサー ビス定義のファイルの総数

T:アーカイブジャーナルサービス定義の jnladdfg で指定するジャーナル関係ファイルグループの総数 U:アーカイブジャーナルサービス定義の jnl\_max\_file\_dispersion オペランドの指定値

## (3) MCF サービスの場合

#### 表 H-3 1 キー当たりのステータスファイルの使用量とキー数 (MCF サービスの場合)

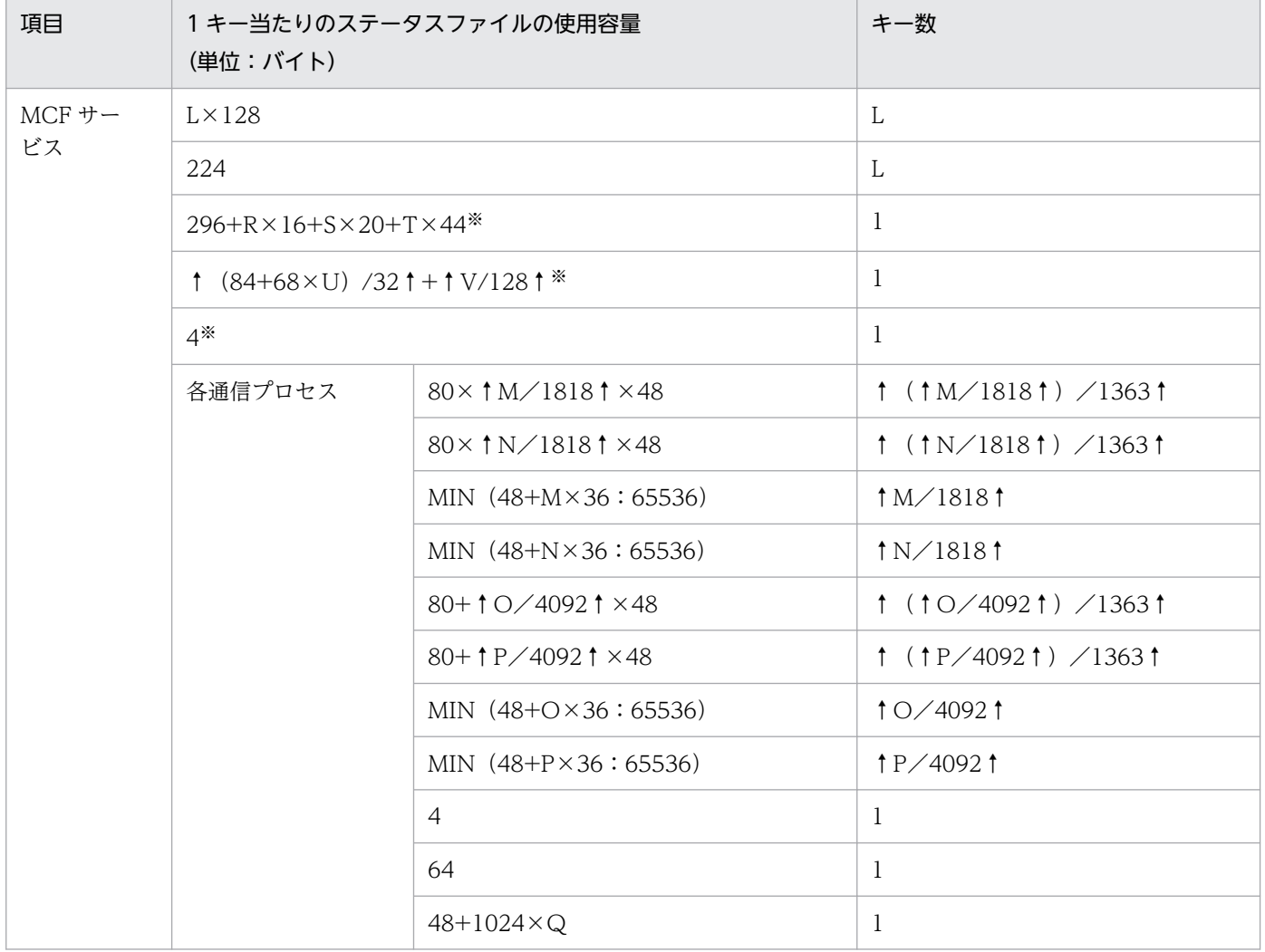

(凡例)

L:MCF マネジャ定義の通信サービス定義 (mcfmcname 定義コマンド) に指定した MCF 通信サー ビス名の数

M:MCF マネジャ定義の状態引き継ぎ定義(mcfmsts 定義コマンド)に指定したサービスグループ数 の上限値

N:MCF マネジャ定義の状態引き継ぎ定義(mcfmsts 定義コマンド)に指定したサービス数の上限値 O:MCF 通信構成定義の状態引き継ぎ定義(mcftsts 定義コマンド)に指定したアプリケーション数 の上限値

P:MCF 通信構成定義の状態引き継ぎ定義(mcftsts 定義コマンド)に指定した論理端末数の上限値

Q:PATHSTS オペランドに YES を指定したマッピングサービス属性定義に対応するマッピングサー ビス識別子のマッピングサービス定義中の記述数

R:MCF マネジャ定義の入出力キュー定義(mcfmqgid 定義コマンド)に指定したキューグループの総数 S:MCF 通信構成定義の論理端末定義(mcftalcle 定義コマンド)に指定した論理端末の総数

T:MCF アプリケーション定義のアプリケーション属性定義(mcfaalcap 定義コマンド)に指定した サービスグループの総数

U:MCF マネジャ定義の mcfmcomn コマンドの-n オプションの指定値

V:MCF マネジャ定義の mcfmcomn コマンドの-l オプションの指定値

MIN (x:y): x と y とを比較し、小さい方の値

↑↑:小数点以下を切り上げます。

注

MQA サービスおよび ISAM サービスのステータスファイルのサイズについては、マニュアル「TP1/ Message Queue 使用の手引」, マニュアル「索引順編成ファイル管理 ISAM」, またはそれぞれの製品 の「リリースノート」を参照して,算出してください。

注※

MCF 構成変更再開始機能を使用する場合に加算します。

## 付録 H.2 システムジャーナルファイルのサイズの見積もり式

システムジャーナルファイルのサイズを見積もるために,オンライン開始から終了までに発生するジャー ナル総量を求めます。オンライン中に発生するジャーナル総量の算出式を次に示します。

(トランザクション当たりの平均ジャーナル量)×(オンライン開始から終了までの総トランザクショ ン数) +オンライン開始から終了までにdcstatsコマンドによって取得する統計情報のジャーナル量 +(UAPのOpenTP1のRPC,1回当たりのジャーナル量) ×(オンライン開始から終了までのUAPから発行するOpenTP1のRPCの回数の総和)(単位:バイト)

算出式で使用する値について次に説明します。

• トランザクション当たりの平均ジャーナル量 表 H-4 に示す条件によって発生するジャーナルレコードの和を使用して次に示す算出式で求めます。

{↑(j+240)/4096↑×na+↑((a−j×na)+240)/4096↑}×4096(単位:バイト)

j:システムジャーナルサービス定義で指定した jnl\_max\_datasize オペランドの指定値 a:表 H-4 に示す各ジャーナルレコードのうち,条件によって発生するものの総和 na:↓a/j↓

↑↑:小数点以下を切り上げます

↓↓:小数点以下を切り捨てます

TP1/Message Queue が使用する 1 トランザクション当たりのジャーナル量については,マニュアル 「TP1/Message Queue 使用の手引」または「リリースノート」を参照してください。

• オンライン開始から終了までに dcstats コマンドによって取得する統計情報のジャーナル量 表 H-5 に示す値と次に示す算出式で求めます。

(↑ (j+240) /4096↑×n<sub>b</sub>+↑ ((b-j×n<sub>b</sub>) +240) /4096↑) ×4096×N (単位:バイト)

(凡例)

j:システムジャーナルサービス定義で指定した jnl\_max\_datasize オペランドの指定値

b:表 H-5 によって求めた 1 回分の統計情報ジャーナル長

 $n_h: \downarrow b \diagup i \downarrow$ 

N:システム統計情報の取得から終了までの時間を dcstats コマンドの-m オプションで指定した時 間で割った値(統計情報の取得回数)

↑↑:小数点以下を切り上げます

• UAP の OpenTP1 の RPC,1 回当たりのジャーナル量

表 H-6 に示す値と次の算出式によって求めます。ただし、UAP の RPC での統計情報を取得しない場 合は 0 になります。

{↑ (j+240) /4096↑×n<sub>c</sub>+↑ ( (c−j×n<sub>c</sub>) +240) /4096↑} ×4096(単位:バイト)

(凡例)

j:システムジャーナルサービス定義で指定した jnl\_max\_datasize オペランドの指定値

c:表 H-6 よって求めた 1 回分の統計情報ジャーナル長

 $n_c: ∏c \diagup j$  ↓

↑↑:小数点以下を切り上げます

↓↓:小数点以下を切り捨てます

実際に用意するジャーナルファイルの総容量は,次の算出式の結果になります。

オンライン中に発生するジャーナル総量×1.2(安全のため)+81920(単位:バイト)

ただし,一つのジャーナルファイルは次の算出式の容量以上にしてください。

(12+↑(j+336)/4096)↑×4096(単位:バイト)

#### j: システムジャーナルサービス定義で指定した inl\_max\_datasize オペランドの指定値

↑↑:小数点以下を切り上げます

上記で求めたジャーナルファイルの総容量を二つ以上のジャーナルファイルに分けて割り当てた場合、オ ンラインを終了するまでジャーナルをアンロードする必要はありません。しかし,実際にこのジャーナル ファイル総容量を割り当てることができない場合は、この総容量の 1/n (n>0) の容量を総容量として, 二つ以上のジャーナルファイルに分けて割り当ててください。

ただし,このときも一つのジャーナルファイルの容量は,上記の算出式の容量以上を確保してください。 この場合,一つのジャーナルファイルはオンライン終了までに n 回再使用されることになり,それだけ ジャーナルファイルをアンロードする運用が必要になります。

また,ジャーナルファイルの障害に備え,なるべく予約のジャーナルファイルも割り当ててください。予 約のジャーナルファイルも上記の算出式に示す容量以上の確保が必要です。

ジャーナルファイルを二重化する場合(システムジャーナルサービス定義の jnl\_dual オペランドに Y を指 定)は,上記に示したジャーナルファイルはすべて二つずつ必要ですので,ジャーナルファイル総容量と しては 2 倍になります。

二重化するジャーナルファイルのペアは、同じ容量にしてください。異なる容量であっても OpenTP1 は 動作しますが,ジャーナルファイル容量としては小さい方の容量で動作することになり,むだな領域が発 生します。

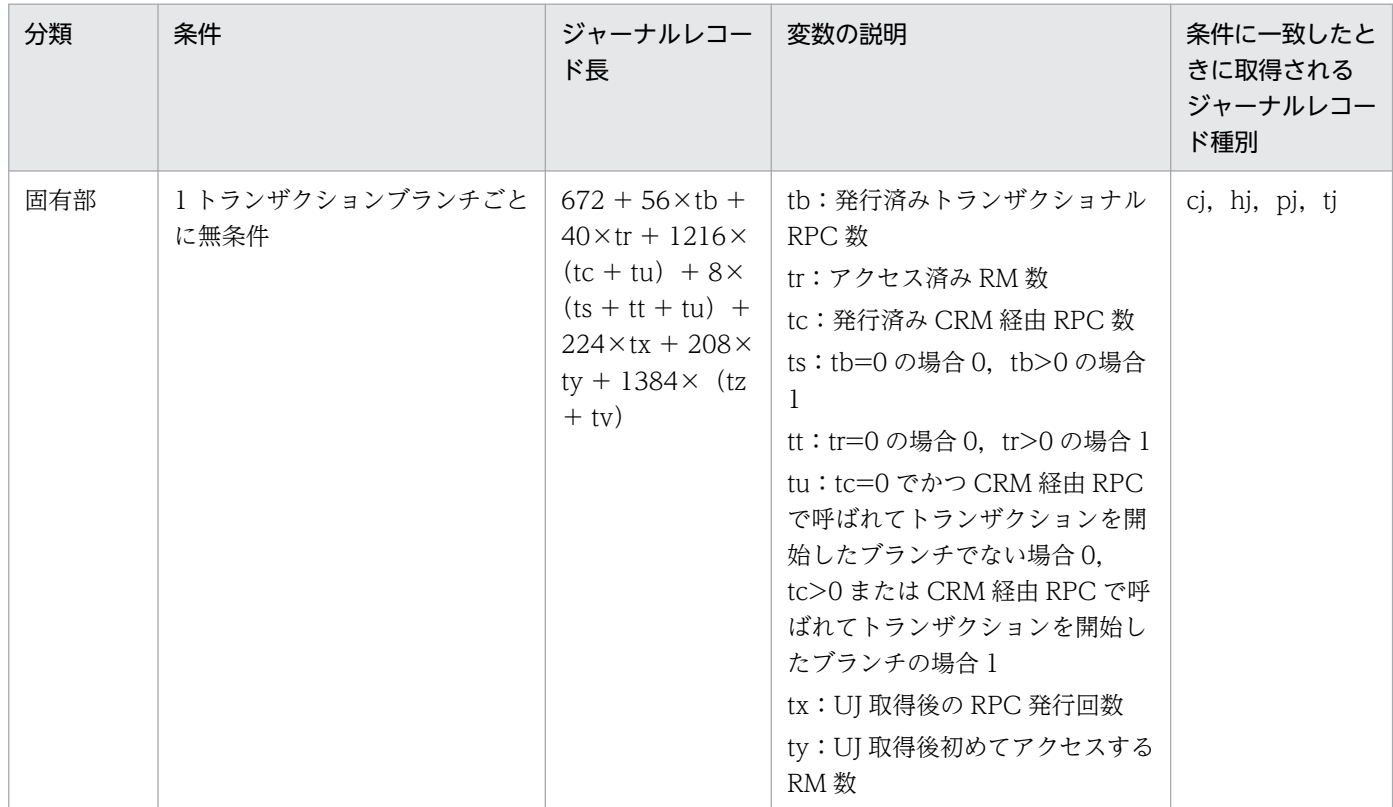

#### 表 H‒4 トランザクション当たりのジャーナル量

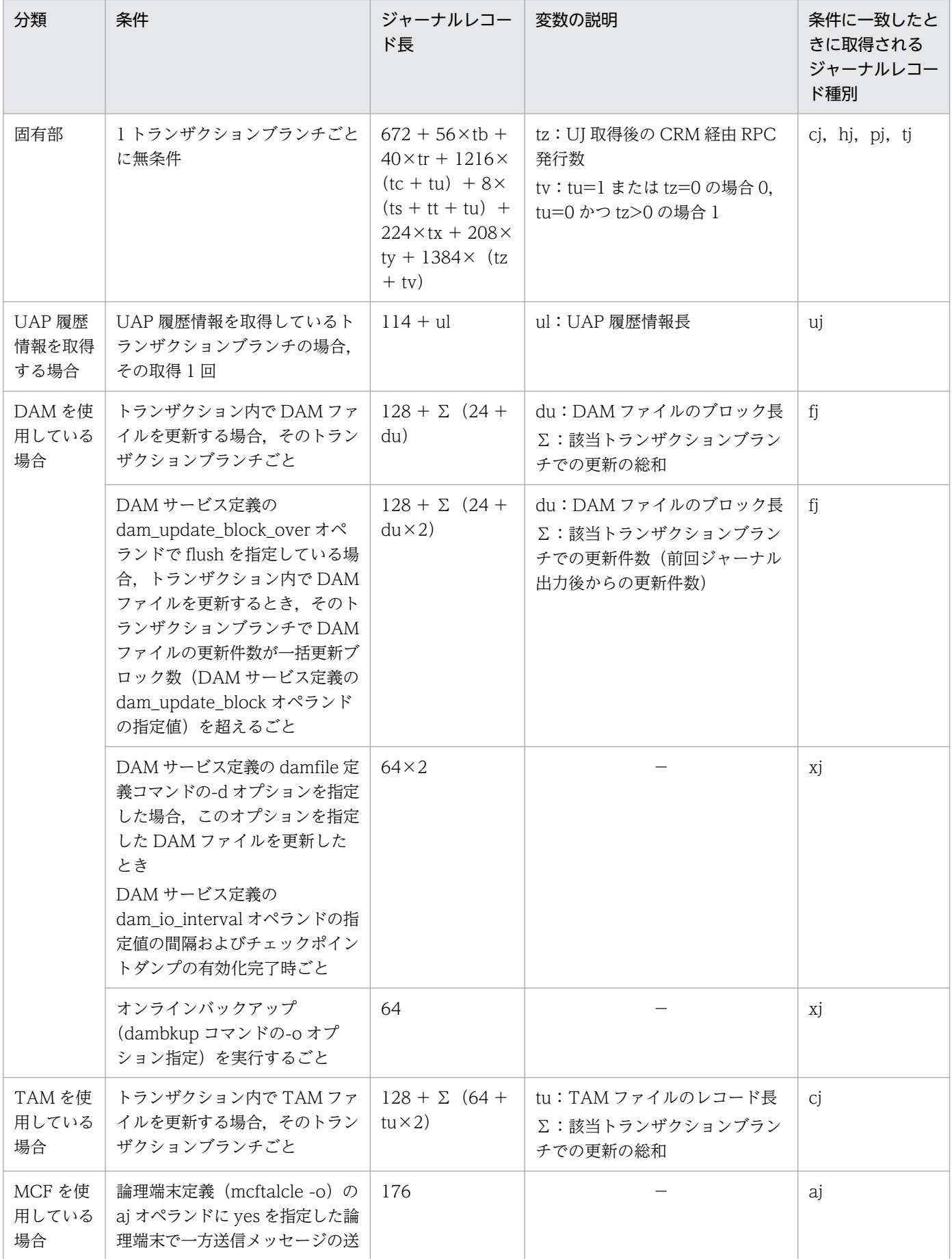

| 分類              | 条件                                |                                                                                                    | ジャーナルレコー<br>ド長                                                                                                    | 変数の説明                                                                                                    | 条件に一致したと<br>きに取得される<br>ジャーナルレコー<br>ド種別 |  |
|-----------------|-----------------------------------|----------------------------------------------------------------------------------------------------|----------------------------------------------------------------------------------------------------|----------------------------------------------------------------------------------------------------|----------------------------------------|--|
| MCF を使<br>用している | 信、応答メッセージの送信、また<br>はメッセージの再送を行うごと |                                                                                                    | 176                                                                                                    |                                                                                                    | aj                                     |  |
| 場合              | メモリ<br>キューを<br>使用して<br>いる場合       | トランザクション内<br>で出力通番を付けた<br>一方送信メッセージ<br>の送信、または応答<br>メッセージの送信を<br>行うごと                                                                                               | 160                                                                                                    |                                                                                                    | cj                                     |  |
|                 |                                   | トランザクション外<br>のアプリケーション<br>(アプリケーション<br>属性定義<br>(mcfaalcap-n) $\oslash$<br>trnmode オペラン<br>ドに notrn を指定)<br>で出力通番を付けた<br>一方送信メッセージ<br>の送信、または応答<br>メッセージの送信を<br>行うごと | 128                                                                                                    |                                                                                                    |                                        |  |
|                 | ディスク<br>キューを<br>使用して<br>いる場合      | メッセージの受信を<br>行うごと(同期型<br>メッセージの受信を<br>除く)                                                                                                    | • 32 ビットの<br>場合<br>$1(88 + (24 \times$<br>$(\uparrow \text{msg}/\text{ql})$<br>$+$ 1960/ql<br>$1)$ + qio} $\angle$ 4<br>$\uparrow$ $\times$ 4<br>• 64 ビットの<br>場合<br>$1(88 + (24 \times$<br>$(\uparrow \text{msg}/\text{ql} \uparrow)$<br>$+ 1276 / ql$<br><b>↑</b> )) + qio} $\angle$ 8<br>$\uparrow$ $\times$ 8 | msg:受信メッセージの長さ<br>ql:キューファイル物理レコード<br>長 (queinit コマンドの-s で指定し<br>た値)<br>qio:遅延書き込み最大レコード長<br>(メッセージキューサービス定義の<br>que_io_maxrecsize オペランドの<br>指定值) |                                        |  |
|                 |                                   | 一方送信メッセージ<br>の送信、または応答<br>メッセージの送信を<br>行うごと                                                                                                    | 112                                                                                                    |                                                                                                    |                                        |  |
|                 |                                   | トランザクション内<br>でメッセージを送受<br>信する場合、そのト<br>ランザクションブラ<br>ンチごと                                                                                                    | • 32 ビットの<br>場合<br>$1(260 +$<br>$\Sigma$ {24 $\times$ ( $\uparrow$<br>$msg$ /ql $\uparrow$ +                                                                                                    | msg:送受信メッセージの長さ<br>ql:キューファイル物理レコード<br>長 (queinit コマンドの-s で指定し<br>た値)                                                                             |                                        |  |

付録 H OpenTP1 ファイルの見積もり式
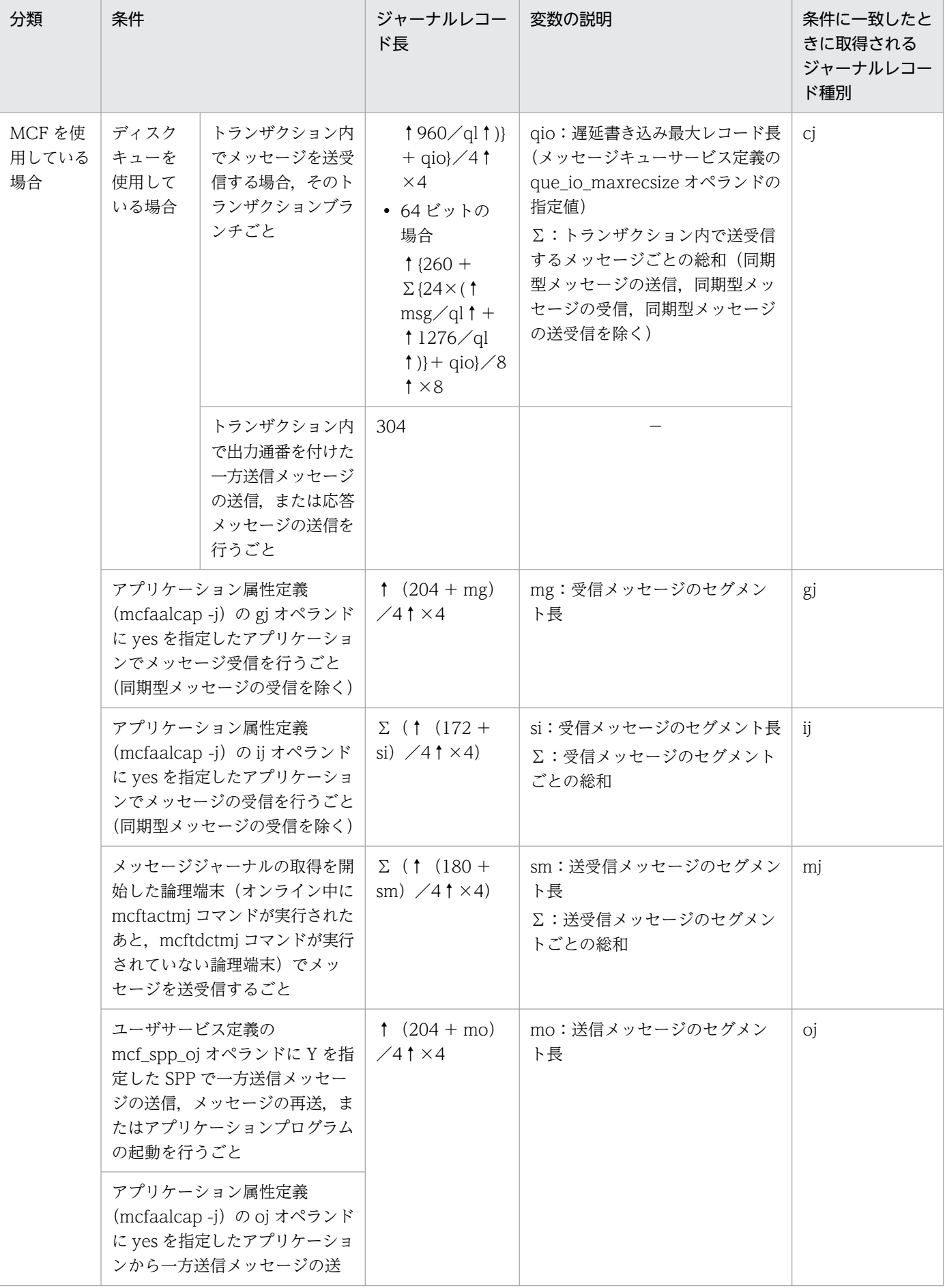

付録 H OpenTP1 ファイルの見積もり式

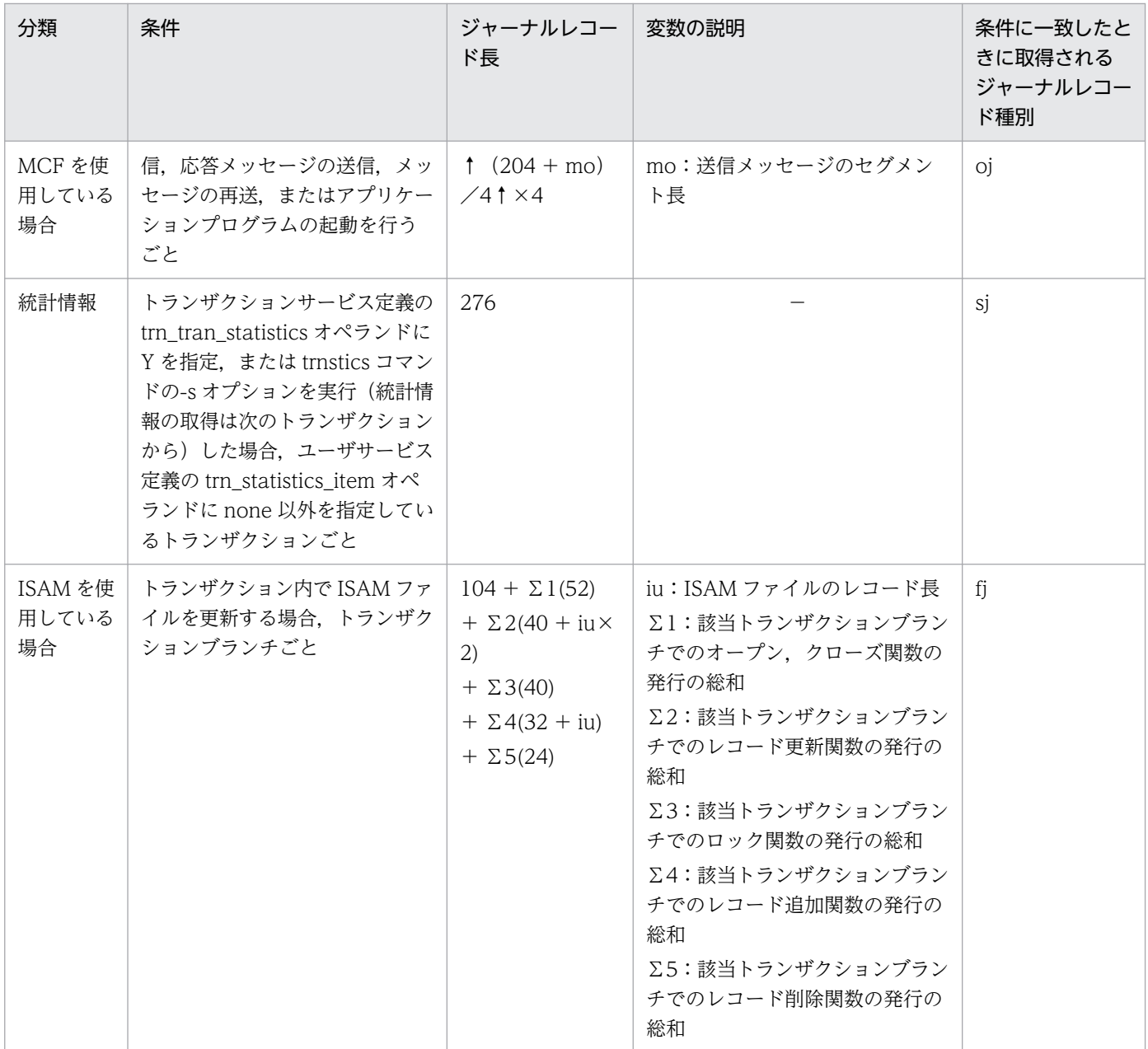

−:該当しません。

## 表 H-5 dcstats コマンドによって取得する統計情報のジャーナル量

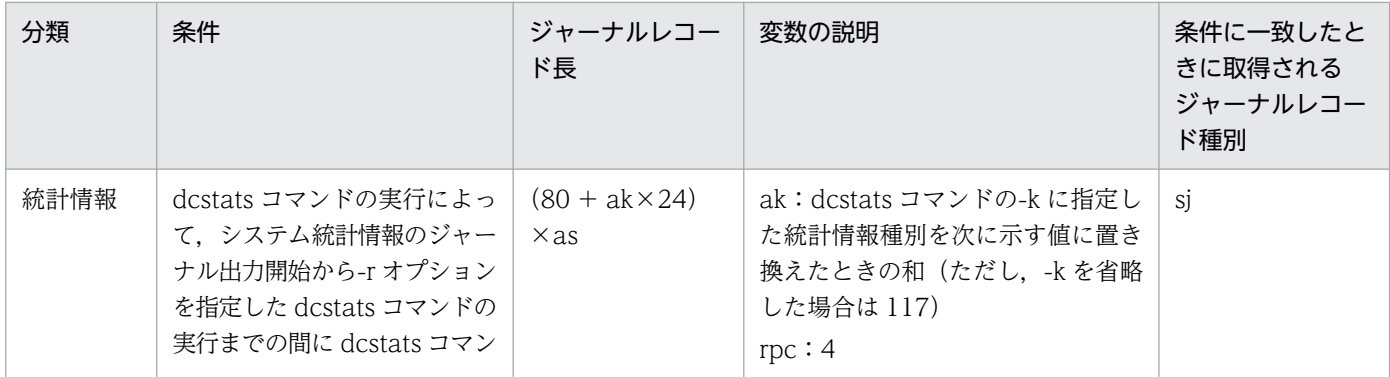

付録 H OpenTP1 ファイルの見積もり式

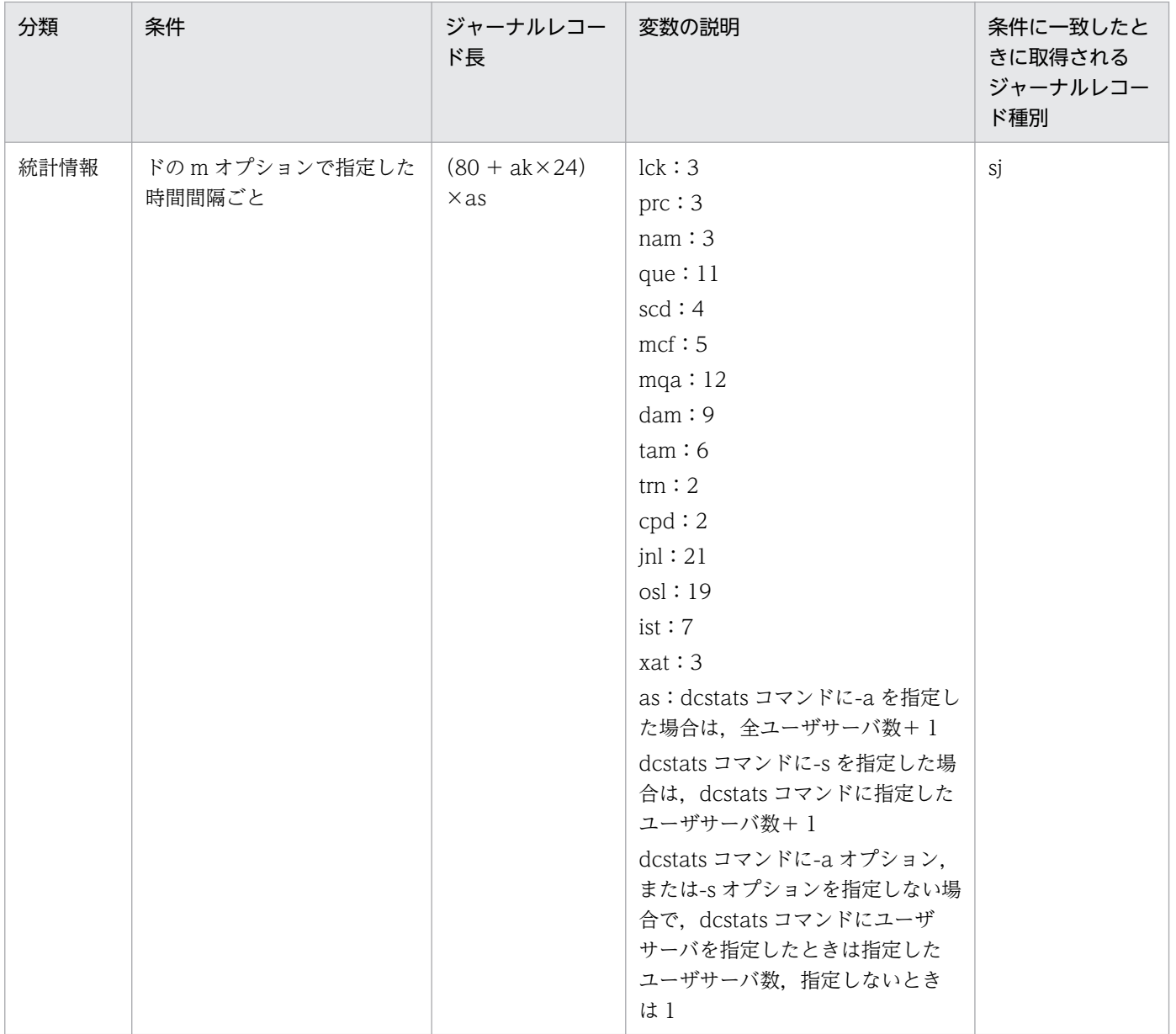

## 表 H‒6 RPC1 回当たりのジャーナル量

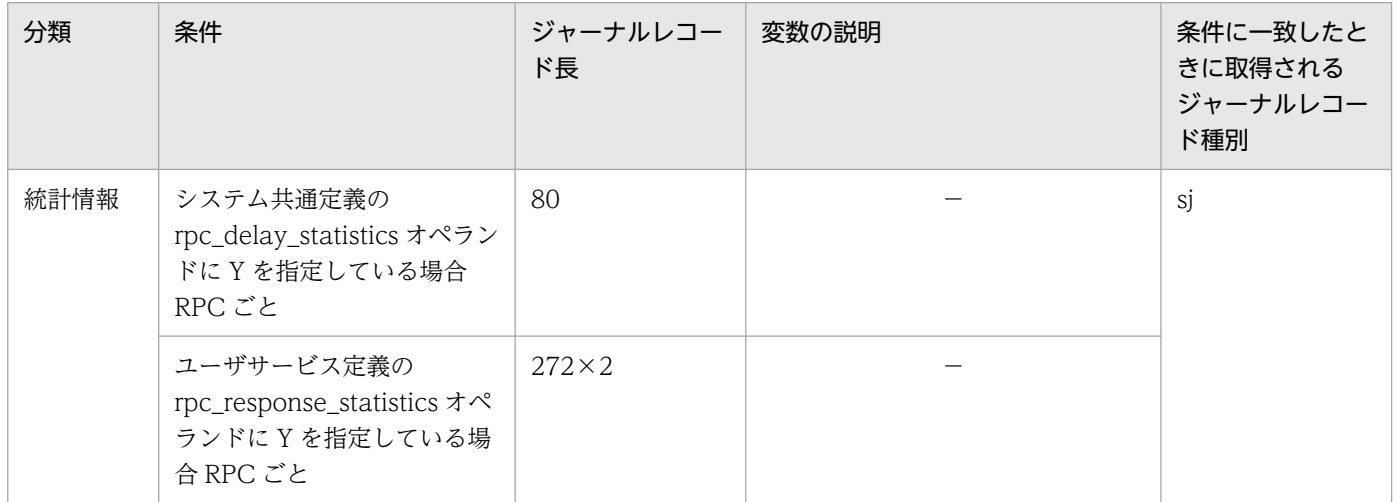

−:該当しません。

# 付録 H.3 チェックポイントダンプファイルのサイズの見積もり式

チェックポイントダンプファイルのサイズの見積もり方法を次に示します。

### 表 H‒7 チェックポイントダンプファイルのサイズ

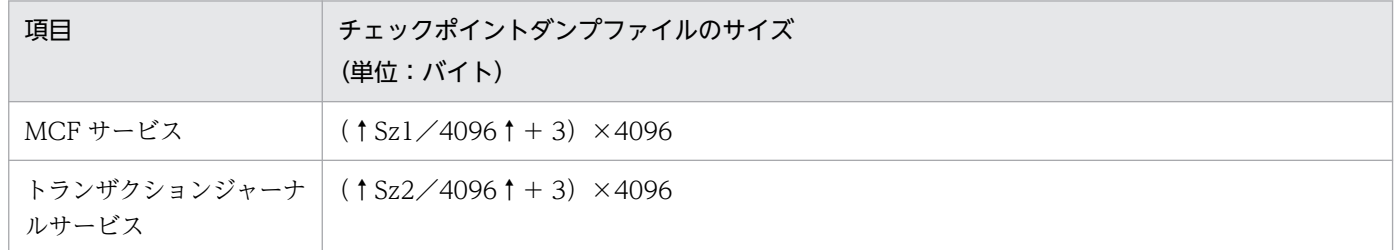

(凡例)

↑↑:小数点以下を切り上げます

Sz1:  $(1 (Cn \times 68 + 84) / 32 \times 32 + \Sigma (Pr \times 32))$ 

Sz2: 32bit 版の場合 (640× (rm 数+ 1) + 64×Br) ×Tr

64bit 版の場合 (656× (rm 数+ 1) + 64×Br) ×Tr

Cn:MCF マネジャ定義の mcfmcomn 定義コマンドの-n オプションで指定した出力通番使用論理端末数 Pn:メッセージキューサービス定義で指定した物理ファイルの数

Pr:queinit コマンドの-n オプションで指定したレコード数

Br:トランザクションサービス定義の trn\_max\_subordinate\_count オペランドで指定した 1 トラン ザクション当たりの最大接続分岐数

rm 数:リソースマネジャ数(OpenTP1 の RM だけ)

Tr:トランザクションサービス定義の trn\_tran\_process\_count オペランドで指定したトランザクショ ンブランチ数

なお,アーカイブジャーナルノードでは,チェックポイントダンプファイルは必要ありません。

TP1/Message Queue が使用するチェックポイントダンプファイル容量については,マニュアル「TP1/ Message Queue 使用の手引」または「リリースノート」を参照してください。

## 付録 H.4 アーカイブジャーナルファイルのサイズの見積もり式

アーカイブジャーナルファイルの容量の見積もり方法を次に示します。

まず,次の算出式でアーカイブジャーナルファイルへアーカイブするジャーナルの総量を求めます。

#### Σ(個々の被アーカイブノードがオンライン中に発生するジャーナル総量)(単位:バイト)

個々の被アーカイブノードがオンライン中に発生するジャーナル総量については,「[付録 H.2 システム](#page-1255-0) [ジャーナルファイルのサイズの見積もり式](#page-1255-0)」を参照してください。各ノードのシステムジャーナルファイ ルの容量を見積もった値を使用します。

実際に用意するアーカイブジャーナルファイルの総容量の算出式を次に示します。

アーカイブジャーナルファイルへアーカイブするジャーナルの総量×1.2 (安全のため) +16384 (単 位:バイト)

ただし,一つのアーカイブジャーナルファイルは次に示す算出式に示す容量以上にしてください。

(4+256×このアーカイブジャーナルファイルへアーカイブする被アーカイブノードの数)×4096(単 位:バイト)

上記で求めたジャーナルファイルの総容量を二つ以上のジャーナルファイルに分けて割り当てた場合,オ ンラインが終了するまでジャーナルをアンロードする必要がなくなります。なお,実際にこのアーカイブ ジャーナルファイルの総容量を割り当てることができない場合は,この総容量の 1/n (n>0) の容量を総 容量とし,二つ以上のアーカイブジャーナルファイルに分けて割り当ててください。このとき,一つのアー カイブジャーナルファイルはオンライン終了までに n 回使用されることになり,それだけアーカイブジャー ナルファイルをアンロードする運用が必要になります。

また,アーカイブジャーナルファイルの障害に備え,なるべく予約してあるアーカイブジャーナルファイ ルも割り当ててください。予約してあるアーカイブジャーナルファイルも上記の算出式(一つのアーカイ ブジャーナルファイルの算出式)以上の容量を確保してください。

なお,一つのアーカイブジャーナルファイルはファイルグループになります。すなわち,一つのアーカイ ブジャーナルファイルの容量とは,ファイルグループの容量を表しています。

アーカイブジャーナルファイルを二重化する場合(アーカイブジャーナルサービス定義の jnl\_dual オペラ ンドに Y を指定)は、アーカイブジャーナルファイルがすべて二つ必要です。このため、アーカイブジャー ナルファイルの総容量は 2 倍になります。二重化するアーカイブジャーナルファイルのペアは,同じ容量 にしてください。それぞれが異なる容量であっても OpenTP1 は動作しますが,アーカイブジャーナル ファイルとしては小さい方の容量で動作することになり、残りがむだになります。

アーカイブジャーナルファイルの並列アクセス機能を使用しない場合は,ファイルグループの容量がその まま物理ファイルの容量になります。

アーカイブジャーナルファイルの並列アクセス機能を使用する場合は,ファイルグループの容量を 1/m ※(m※>1)にしたアーカイブジャーナルファイルが,ファイルグループごとに最小分散数以上必要です。 このときの物理ファイルの容量は,要素ファイルの容量になります。

注※

m はアーカイブジャーナルサービス定義の jnl\_max\_file\_dispersion オペランドの指定値(並列アクセ ス化する場合の最大分散数)です。

# 付録 H.5 DAM ファイルのサイズの見積もり式

DAM ファイルのサイズの見積もり式について説明します。

DAM ファイルの最大サイズは、次に示す計算式を満たす最大値になります。

DAM ファイルの最大サイズ=F-D>0 を満たす最大値

- F=Msize×1048576− [4096 + 2× {↑64×Fnum/Ssize↑×Ssize +↑ (12×Fnum + 28) /Ssize↑×Ssize +↑16008/Ssize↑×Ssize}]
- $D=$  (Blen + 8)  $\times$  (Bnum + 1)

(凡例)

Msize:filmkfs コマンドの-n オプションの指定値 Fnum:filmkfs コマンドの-l オプションの指定値 Ssize:filmkfs コマンドの-s オプションの指定値 Blen:作成する DAM ファイルブロック長(単位:バイト) Bnum:作成する DAM ファイルブロック数 ↑↑:小数点以下を切り上げます

damload コマンドのコマンド引数には、上記の計算式を満たす Blen (ブロック長),および Bnum (ブ ロック数)を指定してください。

DAM ファイルのうち、ユーザが使用できるサイズは、Blen (ブロック長) ×Bnum (ブロック数) (単 位:バイト)になります。

## 付録 H.6 TAM ファイルのサイズの見積もり式

TAM ファイルのサイズの見積もり式について説明します。

TAM ファイルは、レコードのデータ部以外に、管理部およびインデクス部が存在します。そのため,TAM ファイルのサイズを算出する場合,管理部およびインデクス部のサイズも考慮する必要があります。また, インデクスタイプ(ツリー形式またはハッシュ形式)によってもサイズが異なります。作成できる TAM ファイルのサイズは 1,000,000,000 バイト未満です。

次に TAM ファイルサイズ算出式を示します。

管理部サイズ+インデクス部サイズ+データ部サイズ < 1,000,000,000バイト

### 管理部サイズ

OpenTP1 ファイルシステムのセクタ長

インデクス部サイズ(ツリー形式の場合)

↑s((↑w(152 +キー長)↑w)×最大レコード数)↑s

インデクス部サイズ(ハッシュ形式の場合)

↑s( $($ ↑w(152 + キー長) ↑ w) ×  $(M + N)$  ↑ s

データ部サイズ (ツリー形式の場合)

↑s((レコード長※+ 5)×最大レコード数)↑s

データ部サイズ (ハッシュ形式の場合)

↑s((レコード長※+ 5)×(M + N))↑s

#### M

最大レコード数×ハッシュエントリ使用率の計算結果を整数値に切り下げたもの(ただし, 1 未満 となる場合は 1)

#### N

最大レコード数−1

S

OpenTP1 ファイルシステムのセクタ長

↑s↑s

OpenTP1 ファイルシステムのセクタ長の整数倍に切り上げた値

↑w↑w

32 ビットの場合:4の整数倍に切り上げた値

64 ビットの場合:8 の整数倍に切り上げた値

#### 注※

レコード長の単位:バイト

## 付録| レコードロック数の見積もり式

OpenTP1 ではオンラインで使用するファイルの排他管理のため,ロックを行っています。ロックをする と OpenTP1 システム内にレコードロックが登録されます。レコードロックに登録できる数については, maxuprc×nofiles×ユーザライセンス数になります。

OpenTP1 で登録するレコードロック数の見積もり式を次に示します。

アーカイブジャーナルノードでない場合

ジャーナルファイル数+ステータスファイル数 +各ユーザサーバプロセスでオープンするDAMファイルの合計 +各プロセスでアクセスするキュー物理ファイル数の合計 +同時実行ユーザサーバ数 +トランザクションサービス定義のtrn recovery process countオペランドの指定値+3 +TAMファイルの合計×2 +TP1/Message Queueのキューファイル数×2

アーカイブジャーナルノードの場合

ジャーナルファイル数+ジャーナルサーバリソースグループ数+ステータスファイル数+3

(凡例)

ジャーナルファイル数

システムジャーナルサービス定義、またはアーカイブジャーナルサービス定義のどちらか一方、お よびチェックポイントダンプサービス定義の jnladdpf コマンドの数の和(二重化の場合は 2 倍)

ステータスファイル数

ステータスサービス定義の sts\_file\_name [1∼7]オペランドに指定した数

各ユーザサーバプロセスでオープンする DAM ファイルの合計(i:ユーザサーバプロセスの数)

Σ(ユーザサーバプロセスでオープンするDAMファイル数)

各プロセスでアクセスするキュー物理ファイル数の合計 (j:MCF 通信サーバの数, k:ユーザサーバ の数)

Σ (MCF通信サーバがアクセスするキュー物理ファイルの数) + Σ (ユーザサーバがアクセスするキュー物理ファイルの数)

+キュー物理ファイルの数

ジャーナルサーバのリソースグループ数

グローバルアーカイブジャーナルサービス定義の定義コマンド jnldfsv -a で指定したリソースグルー プ数

# 付録 J UNIX のメッセージ送受信関数で使用する資源の見積もり式

OpenTP1 では、ユーザサーバのスケジュール, 性能検証用トレースデータの入出力処理, およびジャー ナルファイルへのジャーナルデータの入出力処理に UNIX のメッセージ送受信関数 (msgsnd 関数, msgrcv 関数のシステムコールによるプロセス間通信機能)を使用しています。

OpenTP1 で使用される各資源の見積式を次に示します。必要に応じて,各資源に対応するシステムパラ メタを修正してください。なお,システムパラメタ名については,「リリースノート」,および OS のマニュ アルを参照してください。

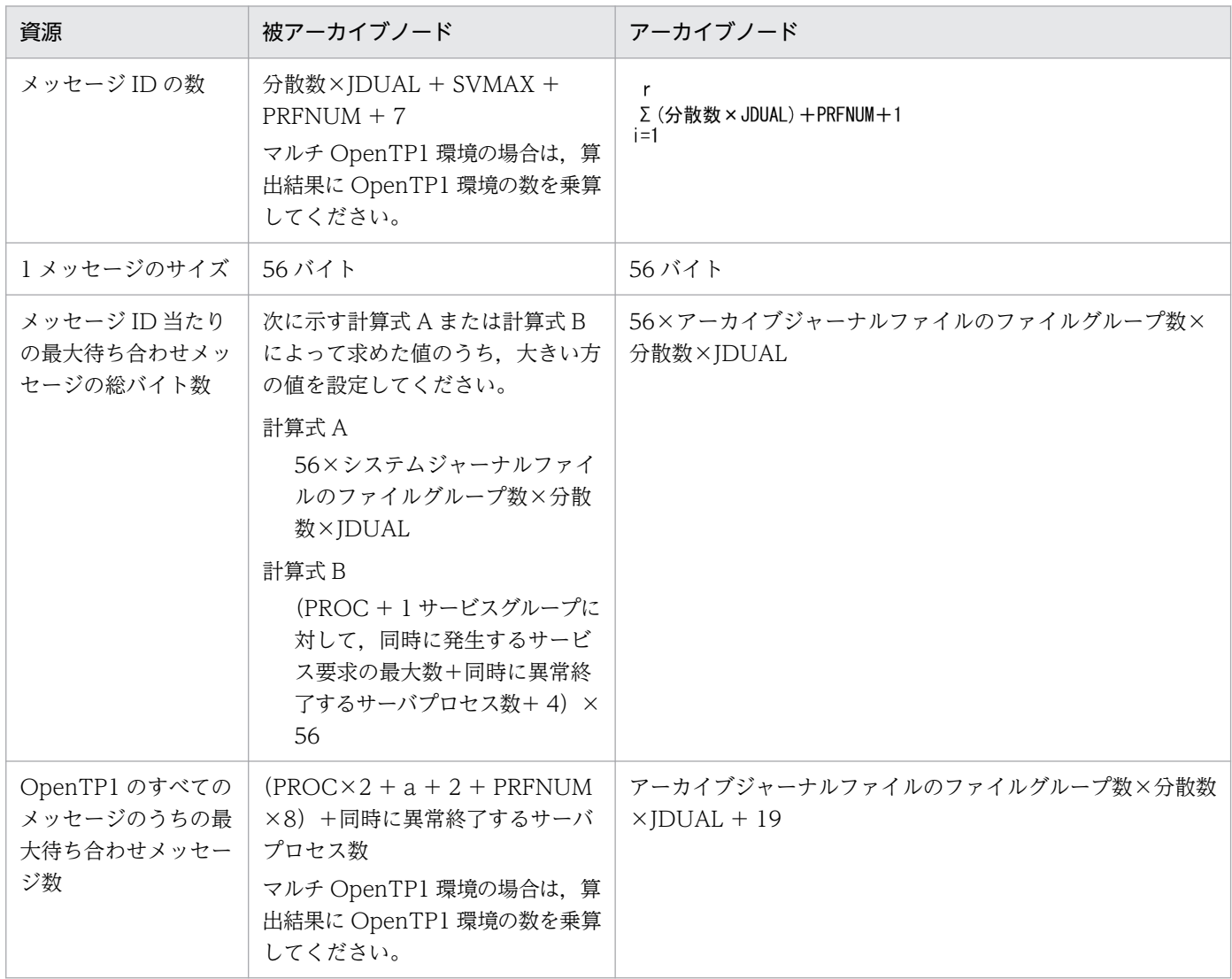

(凡例)

分散数:システムジャーナルサービス定義,またはアーカイブジャーナルサービス定義の inl\_max\_file\_dispersion オペラン ドの指定値

SVMAX:スケジュールサービス定義の scd\_server\_count オペランドの指定値

PRFNUM: システム共通定義の prf\_trace オペランドの指定値が Y の場合は 9, 指定値が N の場合は 0

JDUAL:システムジャーナルサービス定義の jnl\_dual オペランドの指定値が Y の場合は 2,指定値が N の場合は 1

r:グローバルアーカイブジャーナルサービス定義の jnldfsv 定義コマンドの-a オプションで指定したリソースグループ数

PROC:プロセスサービス定義の prc\_recovery\_resident オペランドの指定値が Y の場合は 1,指定値が N の場合は起動する ユーザサーバ数

a: OpenTP1 に対して同時に発生するサービス要求の最大数=(同時に発生するサービス要求の最大数×SPP 数)+(システ ムジャーナルファイルのファイルグループ数×分散数×JDUAL)

付録 J UNIX のメッセージ送受信関数で使用する資源の見積もり式

# 付録 K OpenTP1 ファイルシステムの見積もり式

OpenTP1 ファイルシステムとして割り当てる容量は、filmkfs コマンドの-n オプションで指定します。 OpenTP1 ファイルシステムの見積もり式を次に示します。

32 ビット版の場合

↑((T+(t×2×s)+4096+2×(↑s(64×L)↑s+↑s(12×L+28)↑s+↑s(16008)↑ s))  $\angle$  (1024×1024)) ↑

64 ビット版の場合

OpenTP1 ファイルシステム形式 type1:

↑((T+(t×2×s)+4096+2×(↑s(64×L)↑s+↑s(12×L+28)↑s+↑s(16008)↑ s))  $/$  (1024×1024)) ↑

OpenTP1 ファイルシステム形式 type2:

```
↑((T+(t×2×s)+4096+2×(↑s(128×L)↑s+↑s(24×L+48)↑s+↑s(16008)↑
s)) \angle (1024×1024)) ↑
```
(凡例)

↑↑:小数点以下を切り上げます

T:各 OpenTP1 ファイルの容量の合計値

t:T のファイル数

s:filmkfs コマンドの-s オプションで指定する値(UNIX ファイルの場合は 512)

↑s↑s:filmkfs コマンドの-s オプションで指定する値(UNIX ファイルの場合は 512)の整数倍に切 り上げた値

L:filmkfs コマンドの-l オプションで指定する値

OpenTP1 ファイルの容量は、次の表に示す各 OpenTP1 ファイルの算出式の合計値です。

算出式には、OpenTP1 ファイルの作成時に付加される管理情報(2セクタ長分の領域)が含まれていま せん。したがって,実際に作成されたときのファイル容量は算出結果に 2 セクタ長分を加えた値になります。

### 表 K‒1 OpenTP1 ファイル容量の算出式

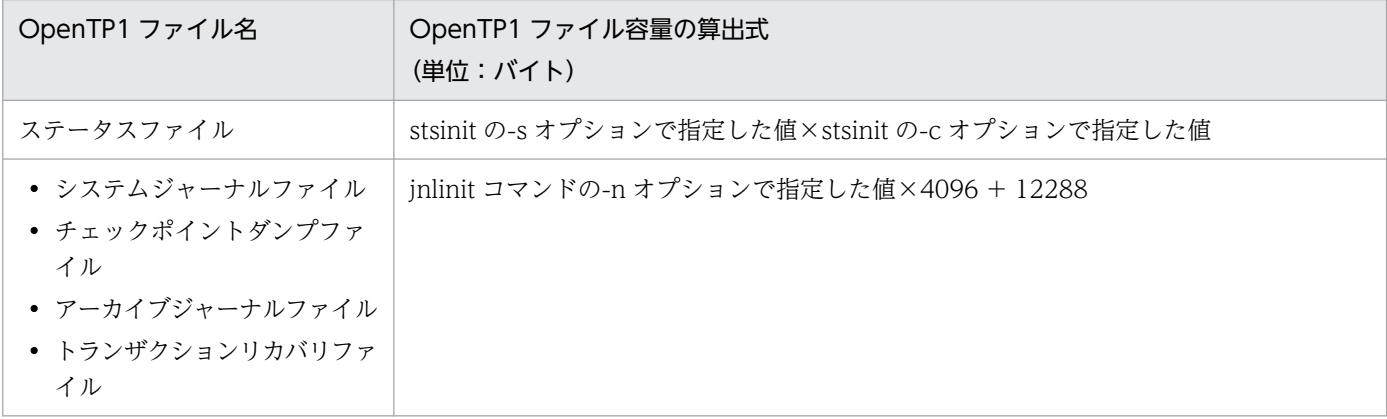

付録 K OpenTP1 ファイルシステムの見積もり式

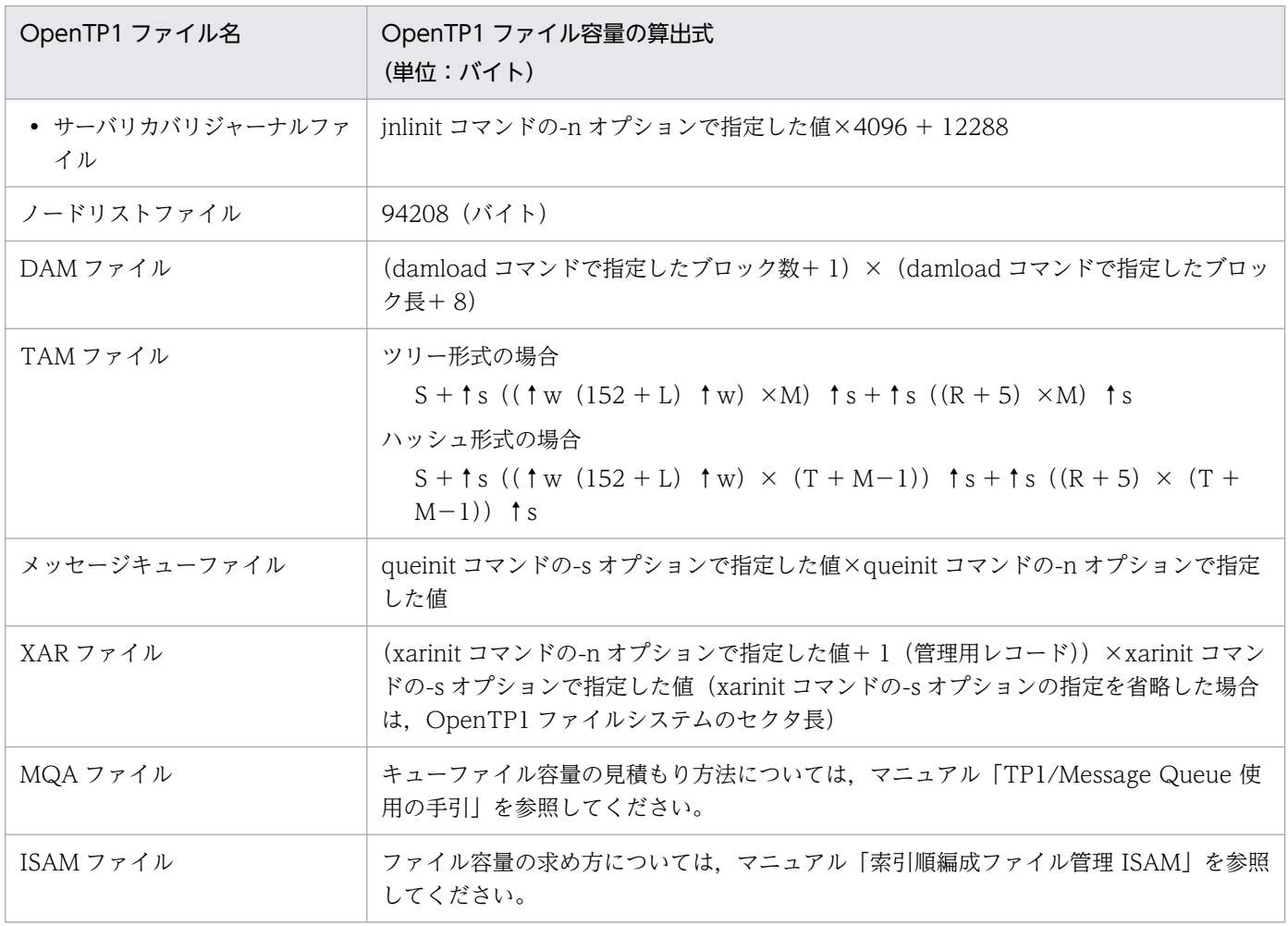

S:OpenTP1 ファイルシステムのセクタ長(UNIX ファイルの場合 512)

↑s↑s:S の整数倍に切り上げた値

↑w↑w:4 の整数倍に切り上げた値

L:tamcre コマンドの-l オプションで指定した値

M:tamcre コマンドの-m オプションで指定した値

R:tamcre コマンドの-r オプションで指定した値

T:M×U/100 の計算結果を整数値に切り下げた値(ただし,1 未満となる場合は M=1)

U:tamcre コマンドの-u オプションで指定した値

# 付録 L 性能検証用トレース情報の取得・解析

OpenTP1 では,性能検証およびトラブルシュートの効率向上を目的として,性能検証用トレース情報を 取得しています。

ここでは,性能検証用トレース情報の取得,取得例,および解析例について説明します。

## 付録 L.1 性能検証用トレースの取得情報

ここでは,性能検証用トレース情報と MCF 性能検証用トレース情報の取得タイミングと,イベント ID 別 の取得内容について説明します。また. MCF 性能検証用トレース情報については. MCF 固有のダンプ出 力情報についても説明します。

## (1) 性能検証用トレース情報の取得

OpenTP1 は、次の表のイベント ID で示すタイミングでトレース情報を取得します。また、次の表には, 1 トランザクションで必要なトレースデータ長も示しています。

| イベント ID           | タイミング                                              | トレースデータ長<br>(単位:バイト) |
|-------------------|----------------------------------------------------|----------------------|
| $0x0001 - 0x0040$ | dc_prf_utrace_put 関数発行時                            | 320                  |
| 0x1000            | dc_rpc_call 関数での、サービス要求の送信直前                       | 192                  |
| 0x1001            | dc_rpc_mainloop 関数での、サービス関数を呼び出す前                  | 192                  |
| 0x1002            | dc_rpc_mainloop 関数での、サービス関数がリターンしたあと               | 64                   |
| 0x1003            | dc_rpc_mainloop 関数での、クライアントに応答を返信した直後              | 128                  |
| 0x1004            | dc_rpc_call 関数がリターンする直前<br>同期、非同期、非応答にかかわりなく取得します。 | 192                  |
| 0x1005            | 非同期 rpc の応答メッセージを受け付けたとき                           | 192                  |
| 0x1006            | dc_rpc_poll_any_replies 関数の入り口                     | 64                   |
| 0x1007            | dc_rpc_poll_any_replies 関数のリターン直前                  | 128                  |
| 0x1008            | dc_rpc_discard_further_replies 関数の受信メッセージ破棄時       | 192                  |
| 0x1009            | dc_rpc_discard_specific_reply 関数の受信メッセージ破棄時        | 192                  |
| 0x2000            | サービス関数が同一ノードの場合、サービス関数のプロセスへの連絡<br>(msgsnd) の前     | 192                  |
| 0x2001            | サービス関数が別ノードの場合、サーバノードへ送信する前                        | 128                  |
| 0x2002            | 送信されたサービス要求を受信したあと                                 | 128                  |

表 L-1 性能検証用トレース情報の取得タイミング

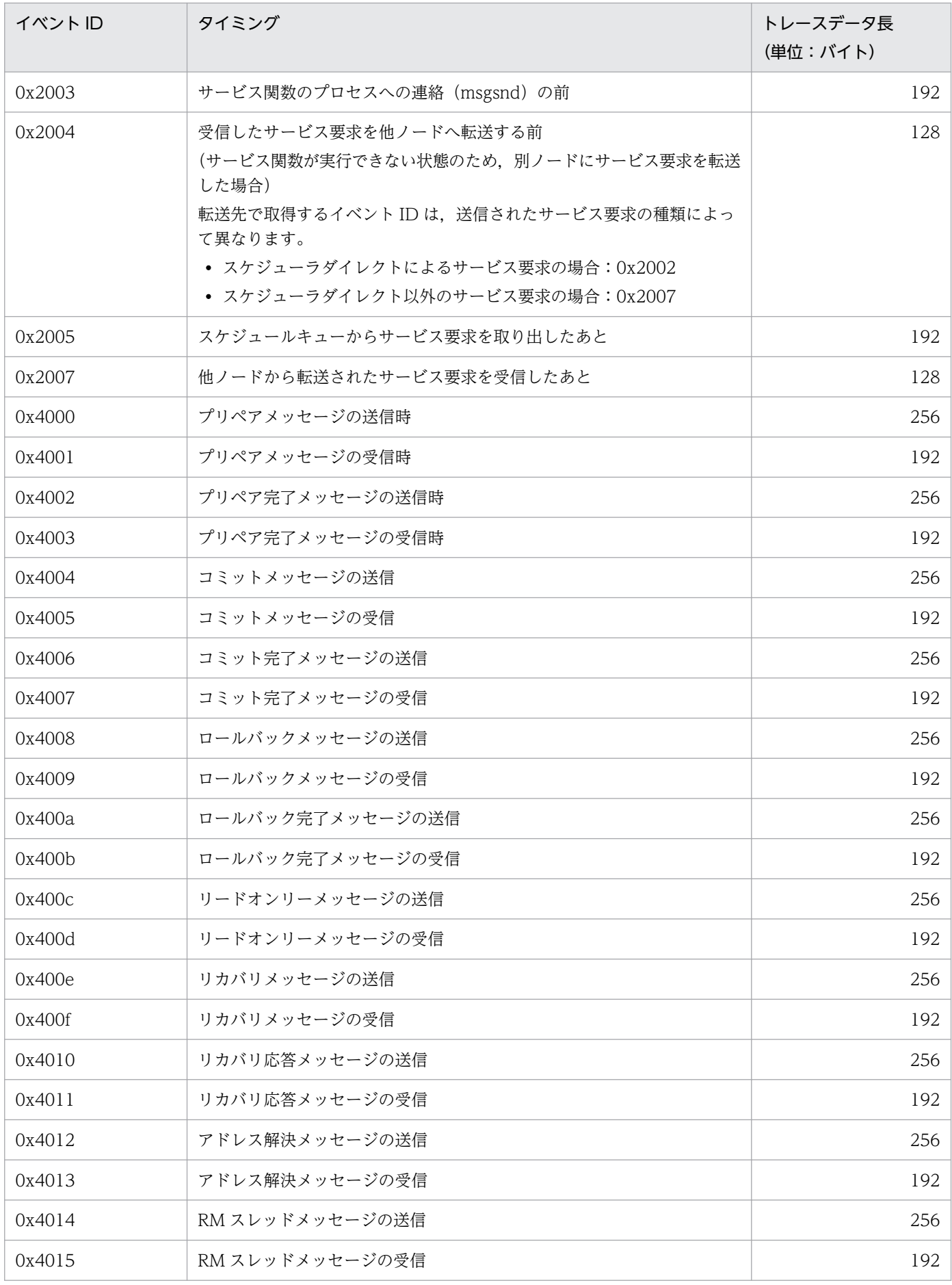

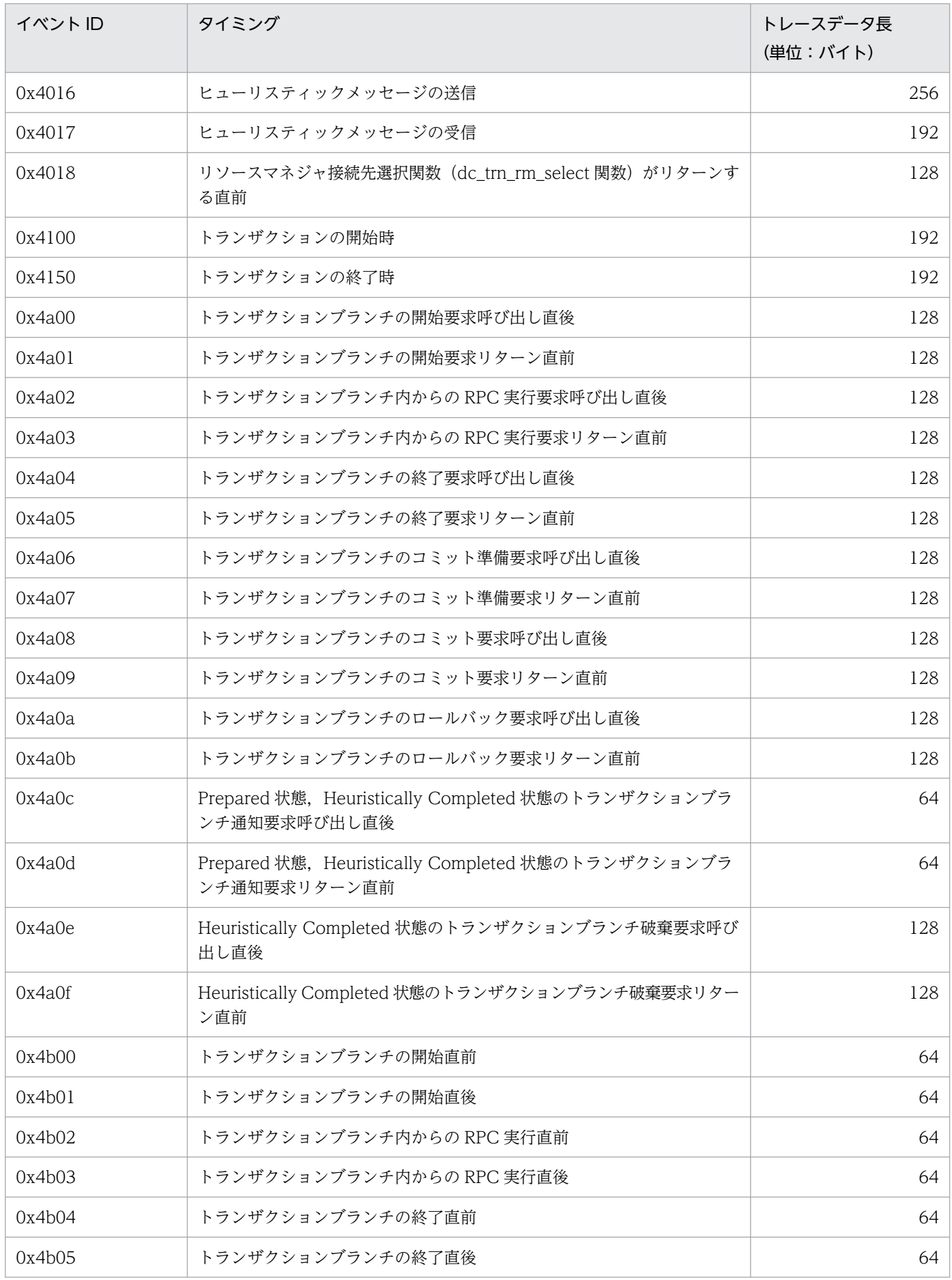

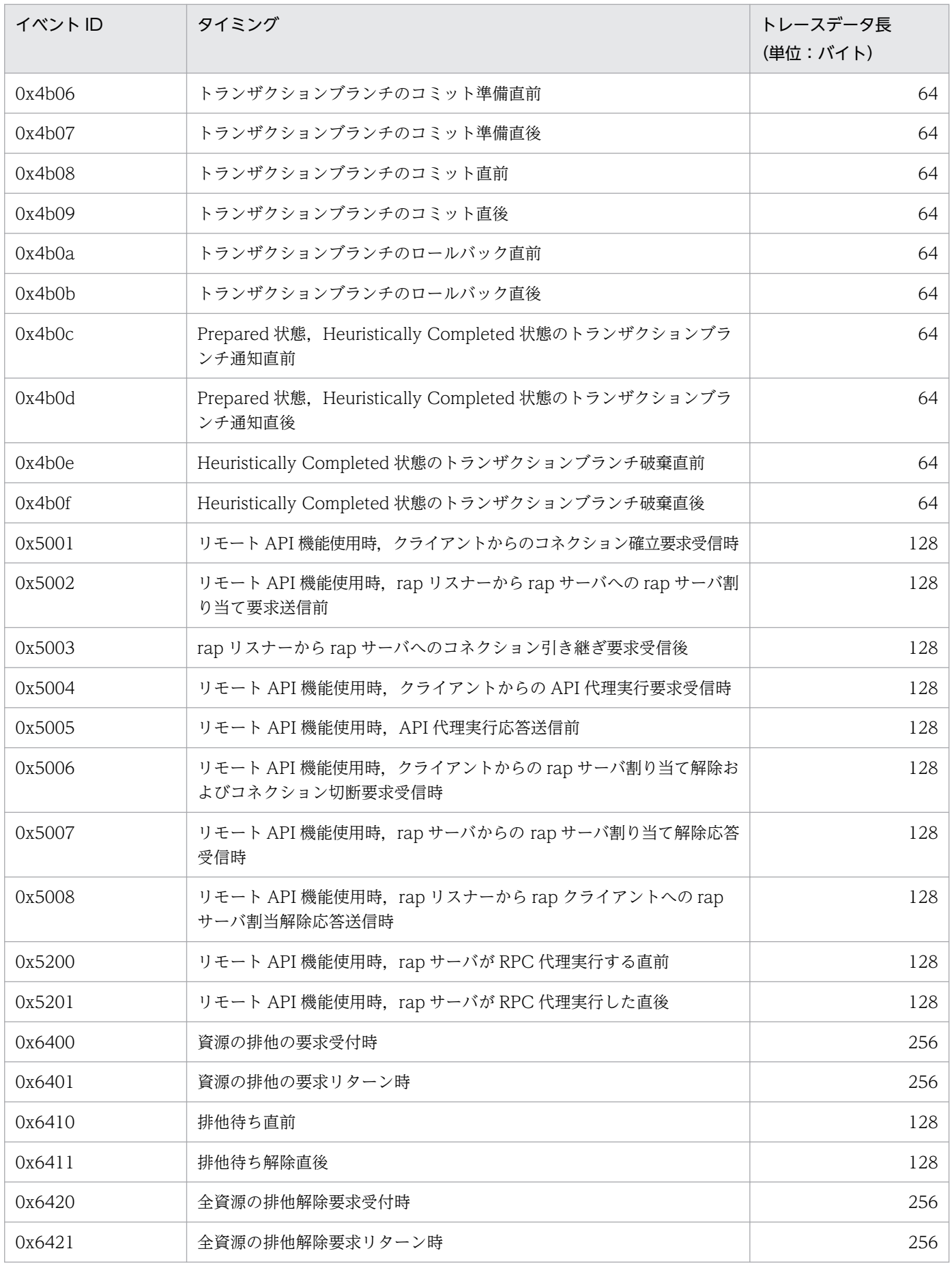

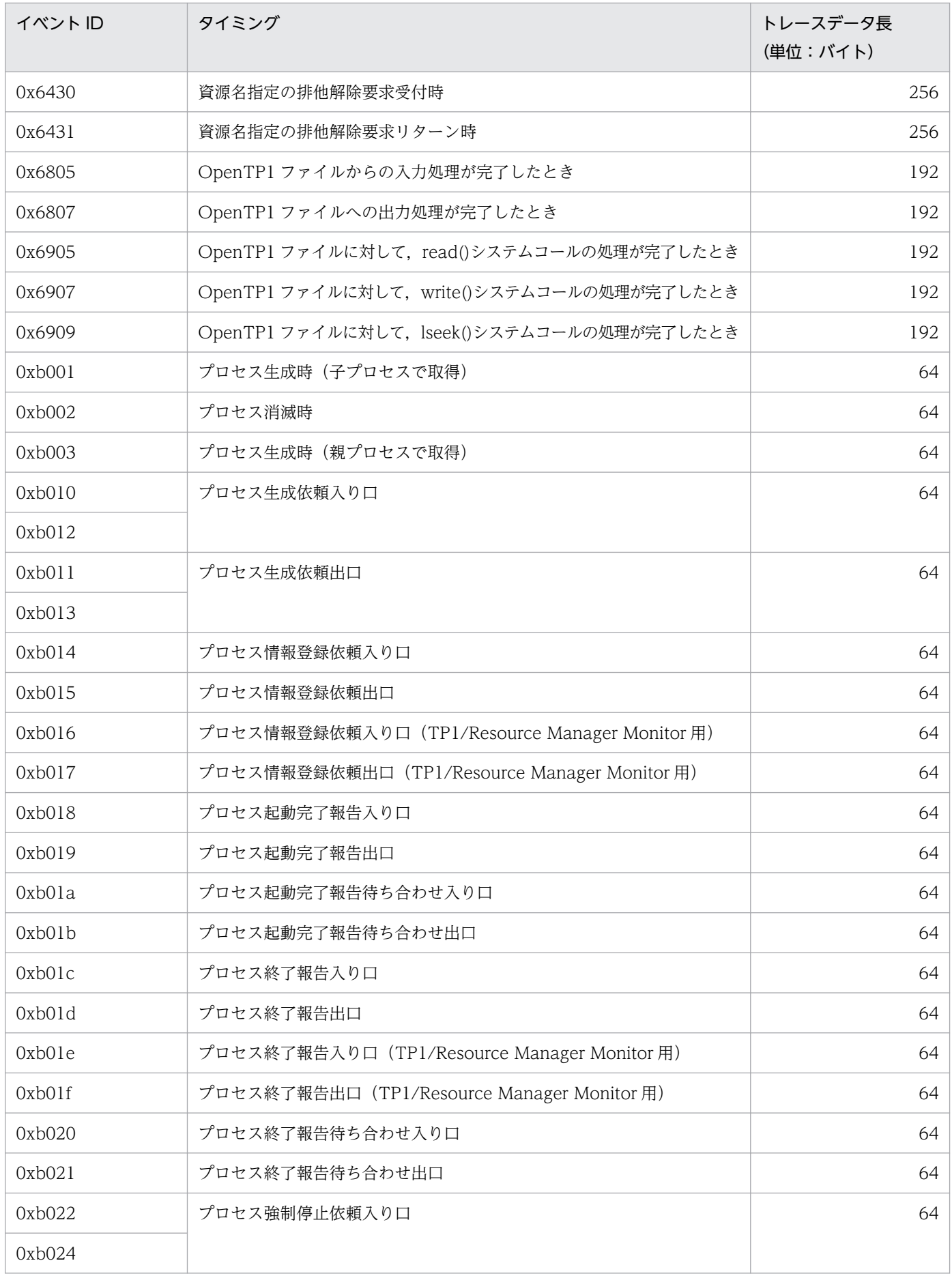

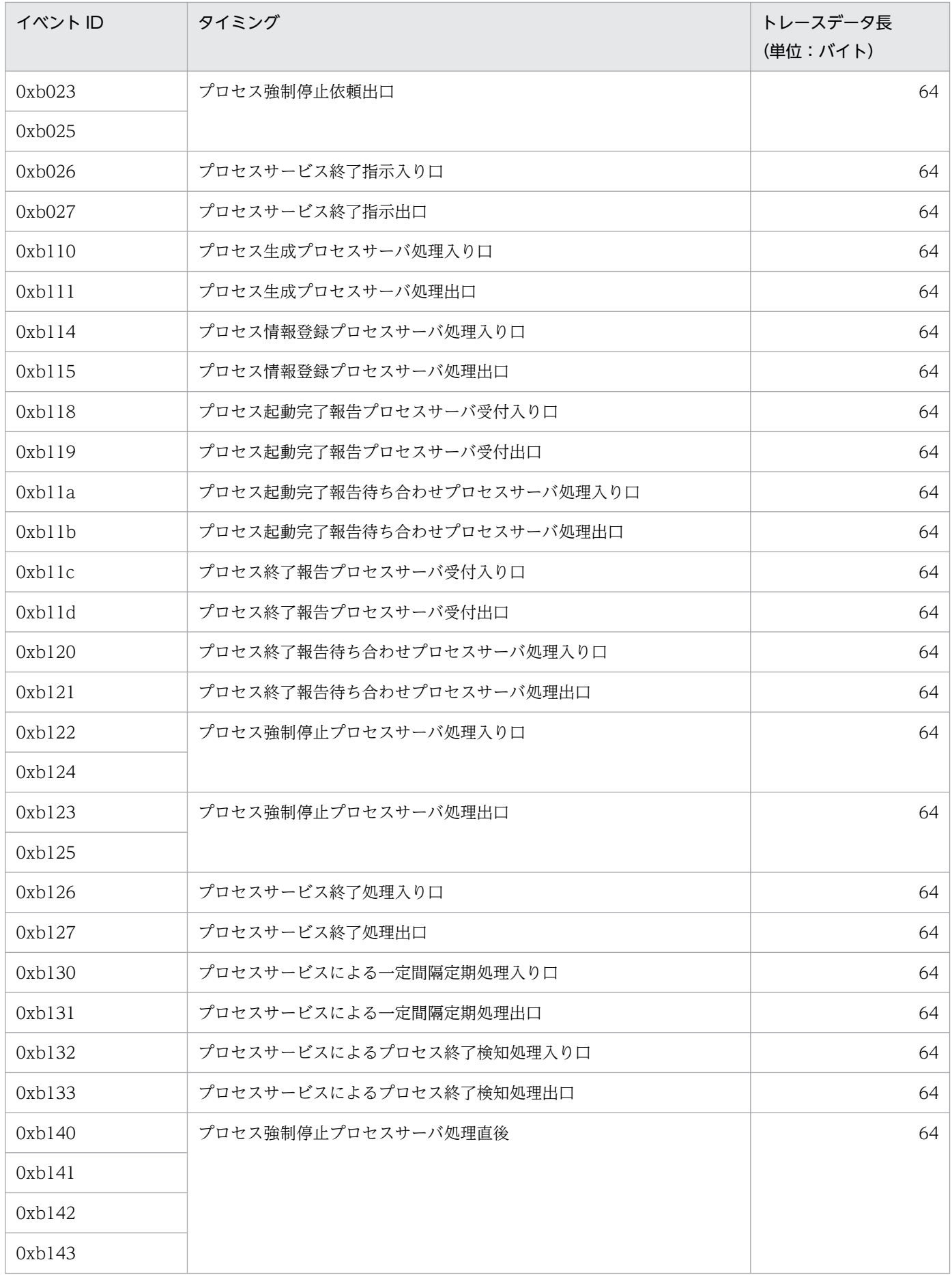

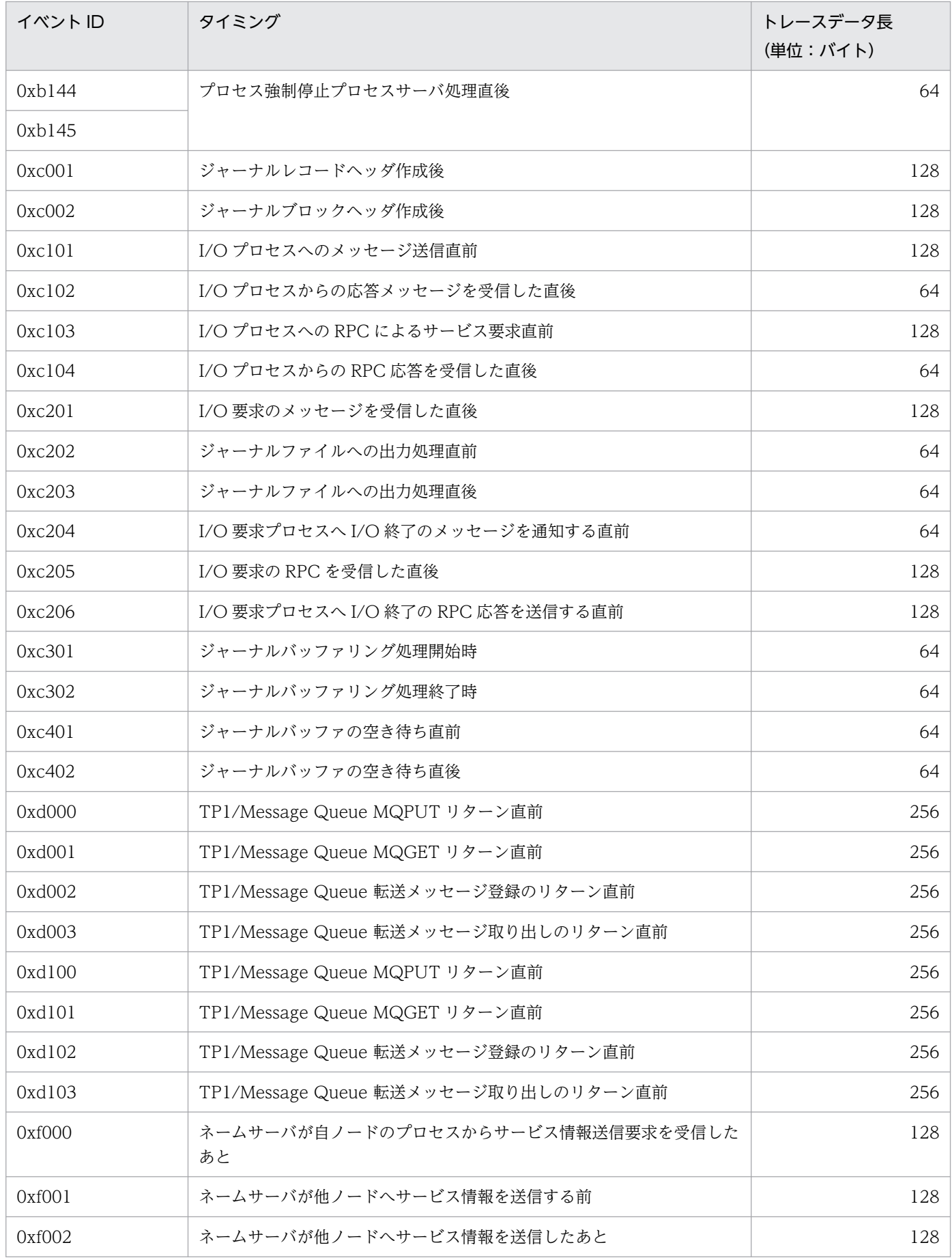

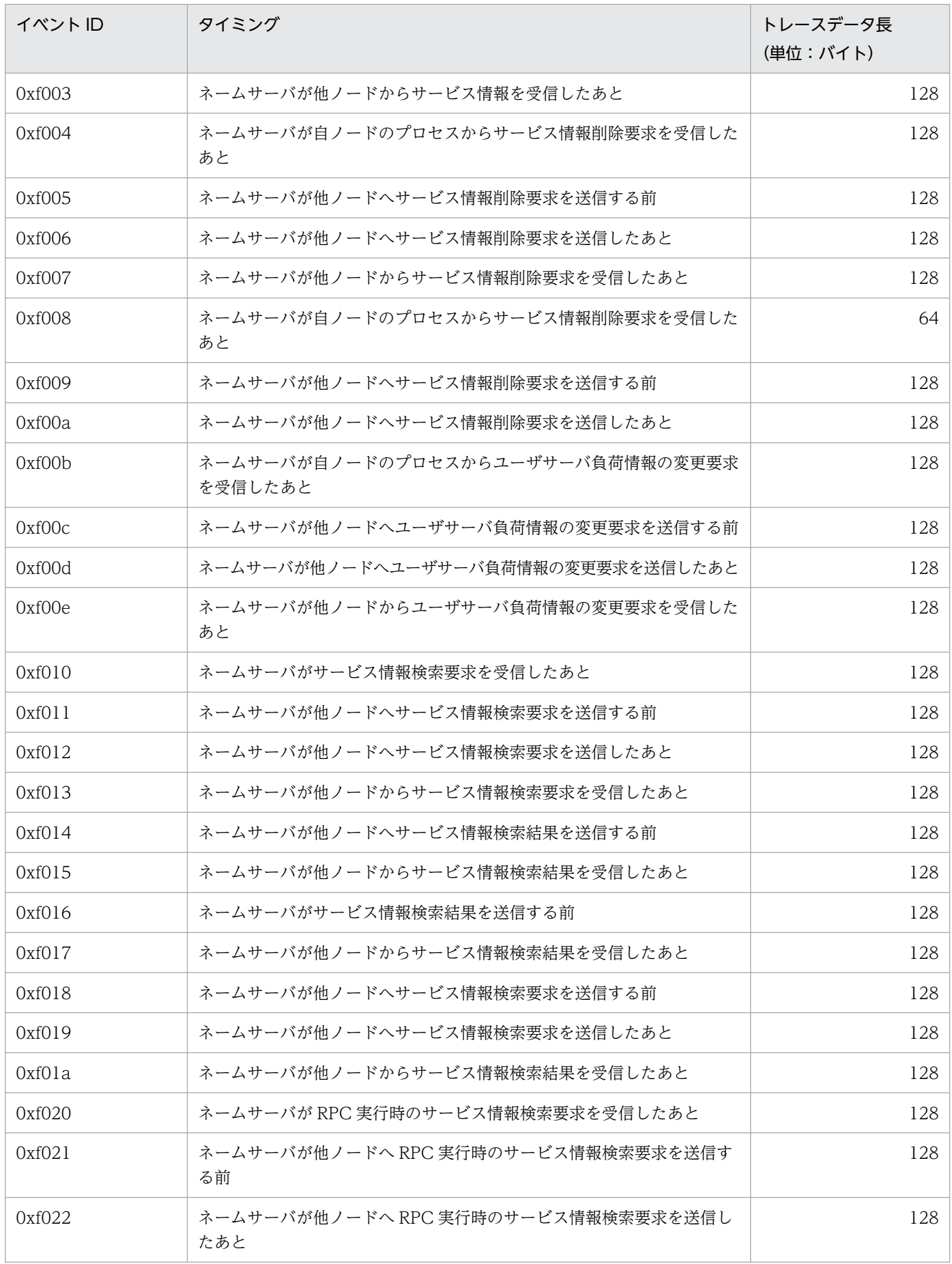

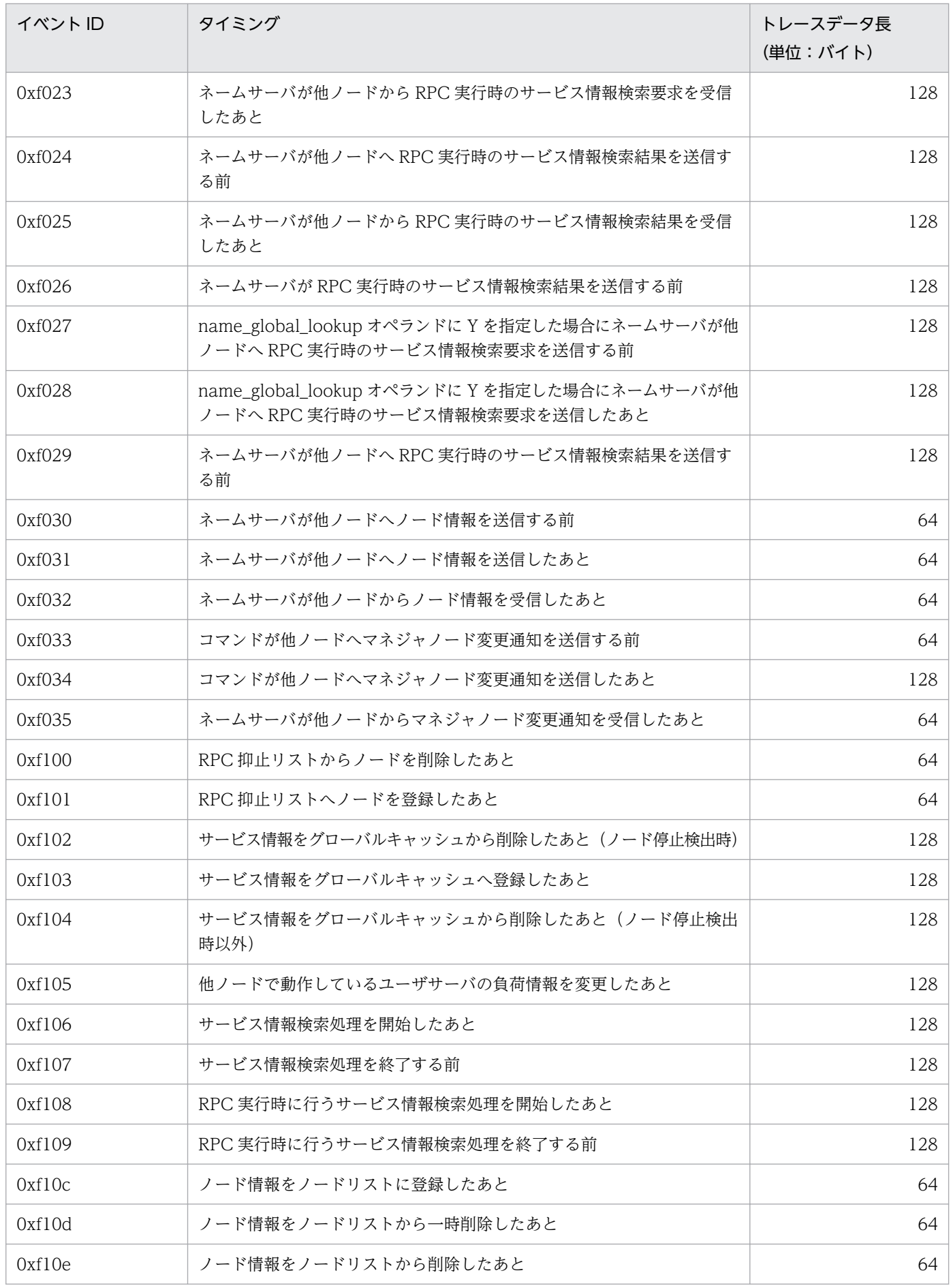

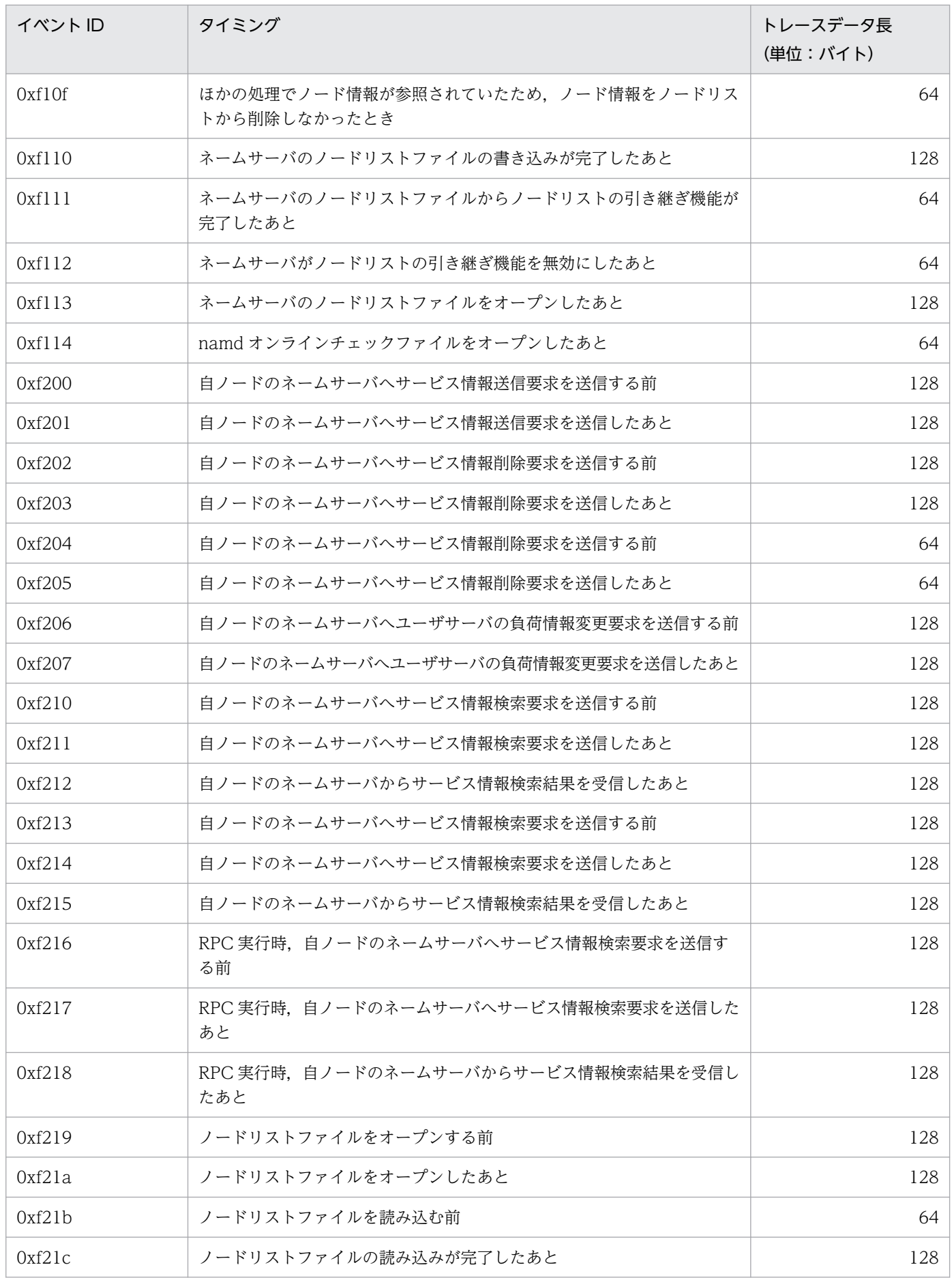

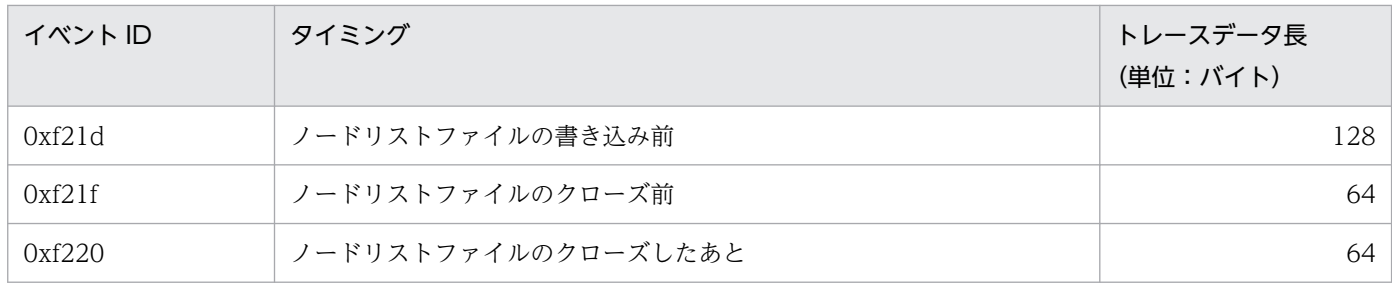

イベント ID 別の取得内容を、次の表に示します。

# 表 L-2 イベント ID 別の取得内容 (性能検証用トレース)

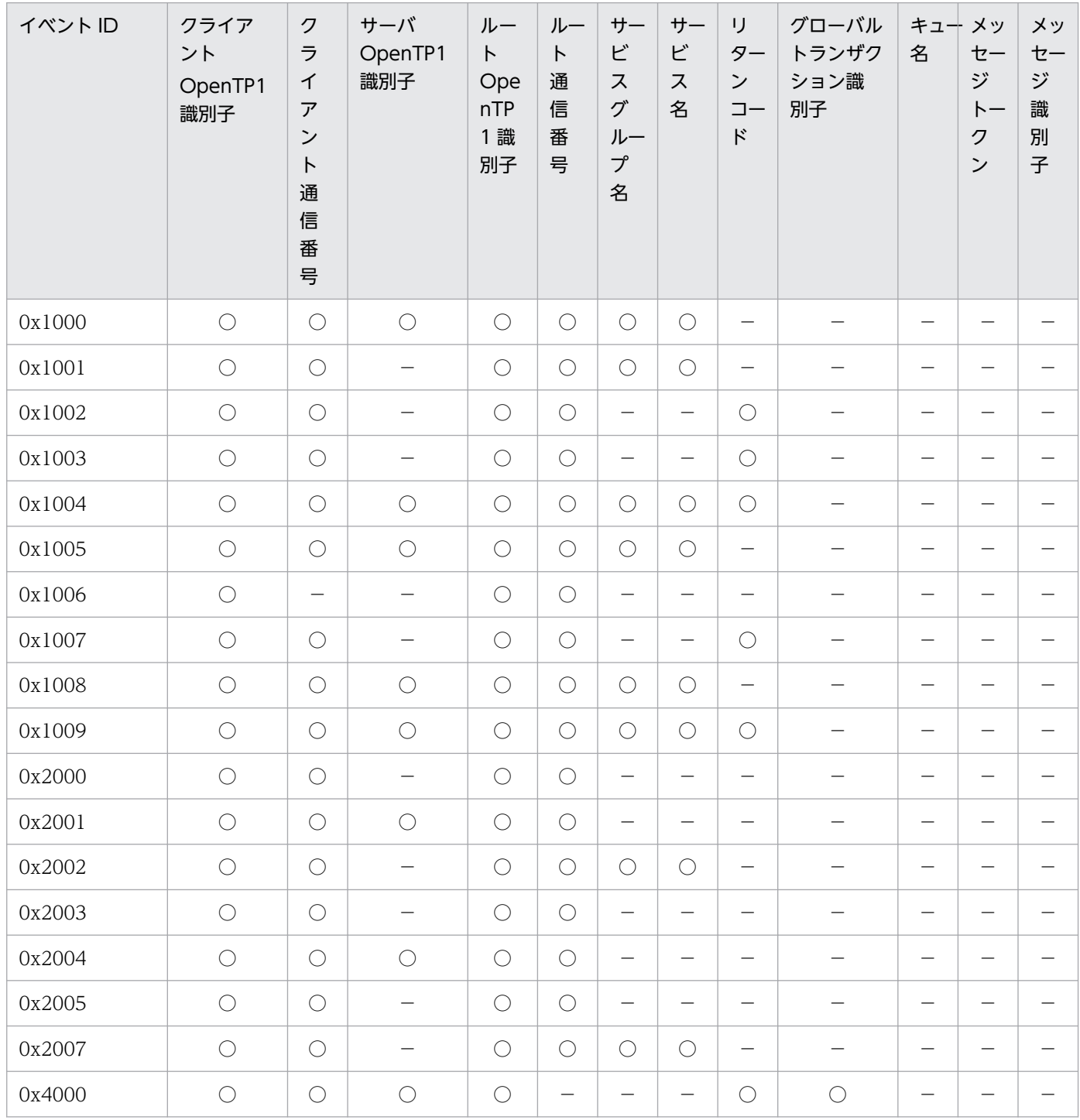

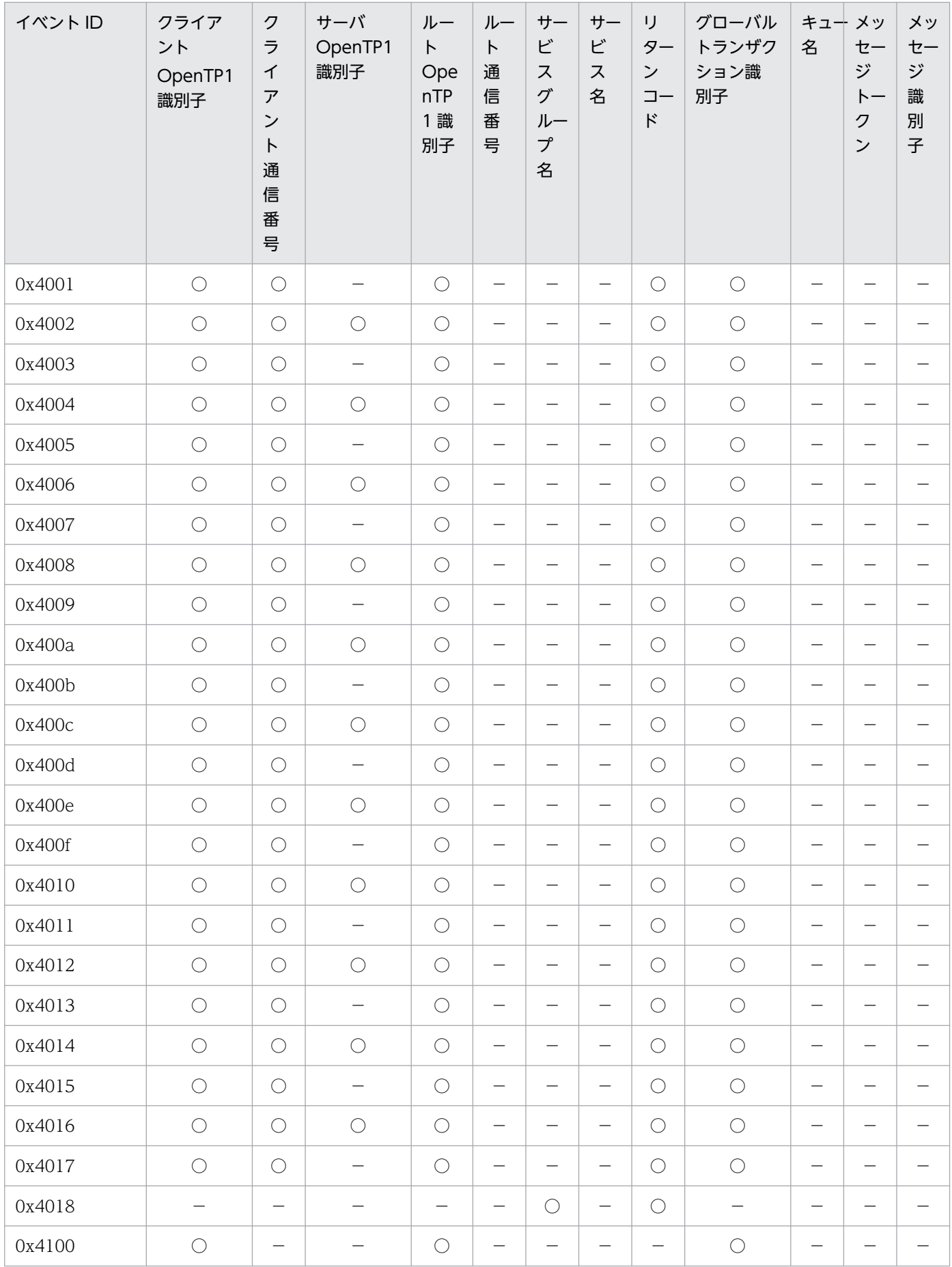

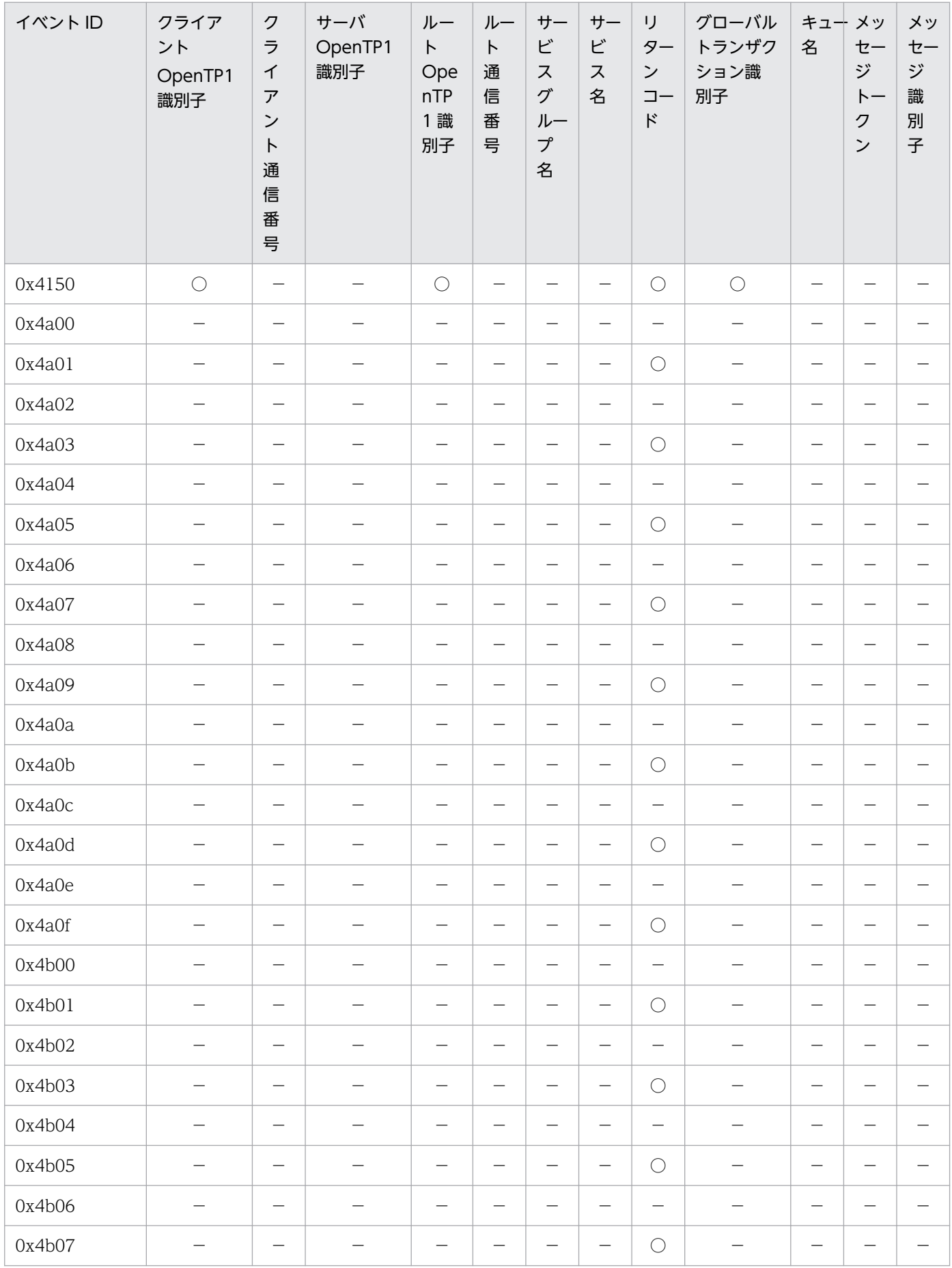

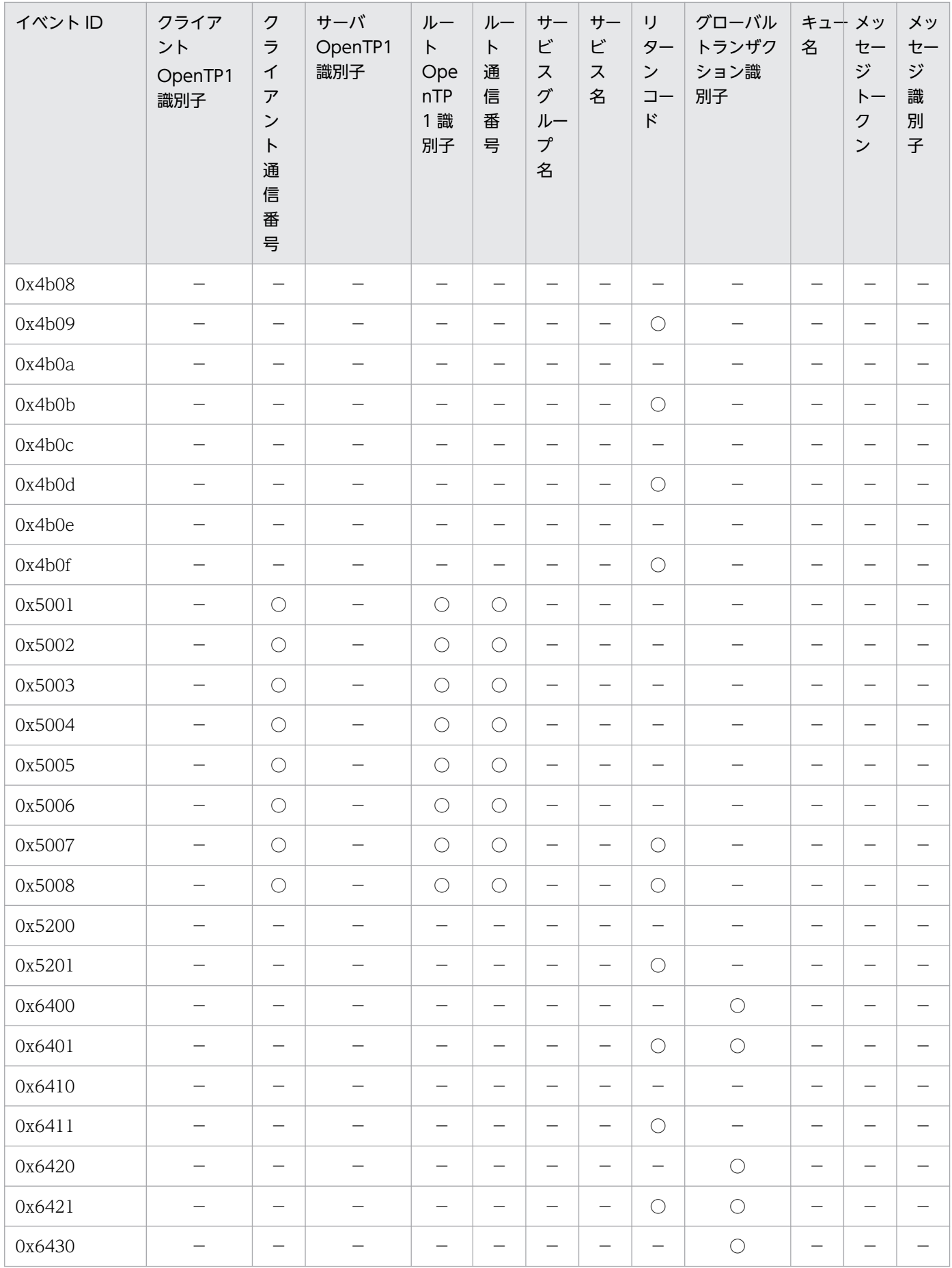

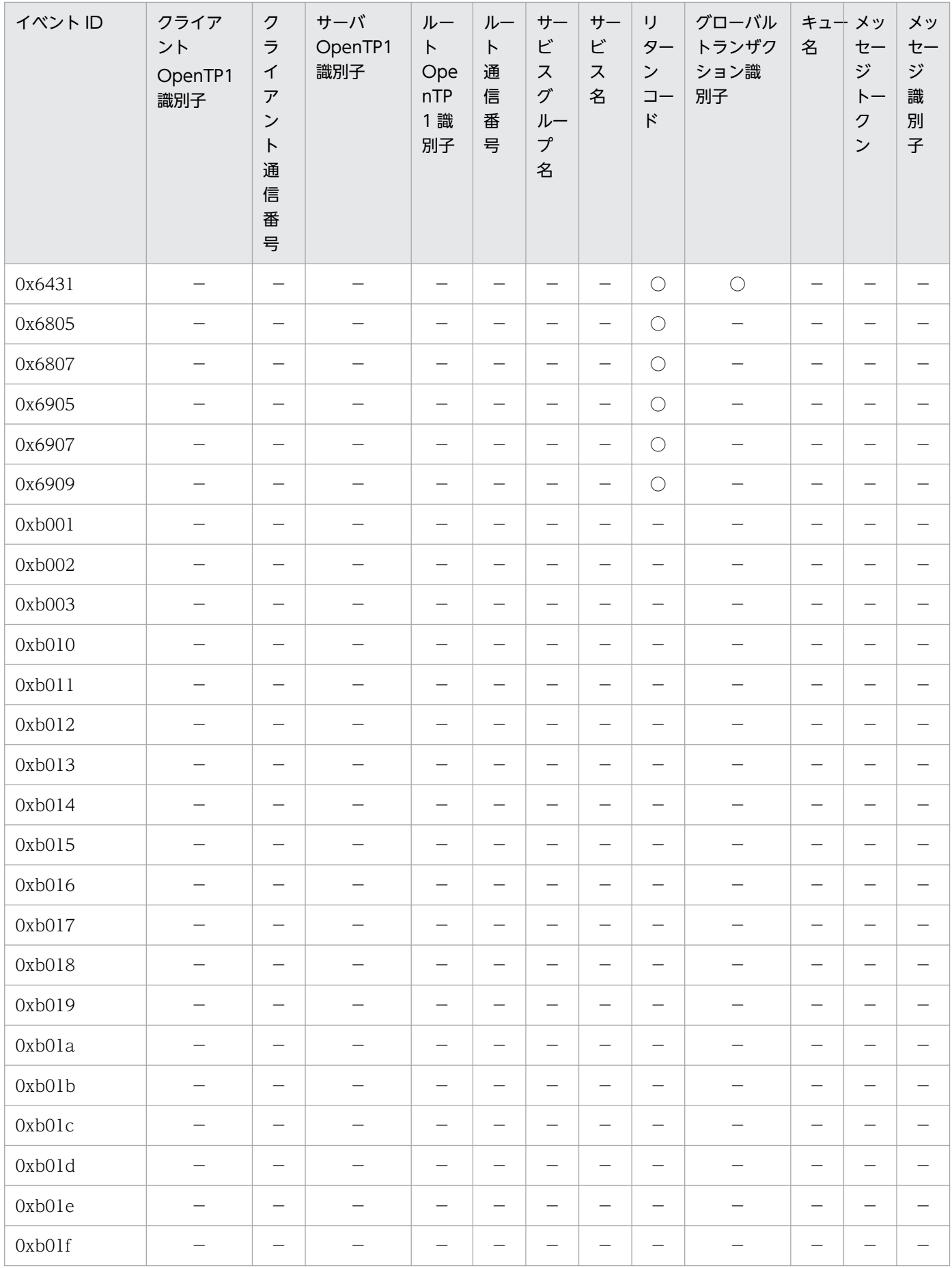

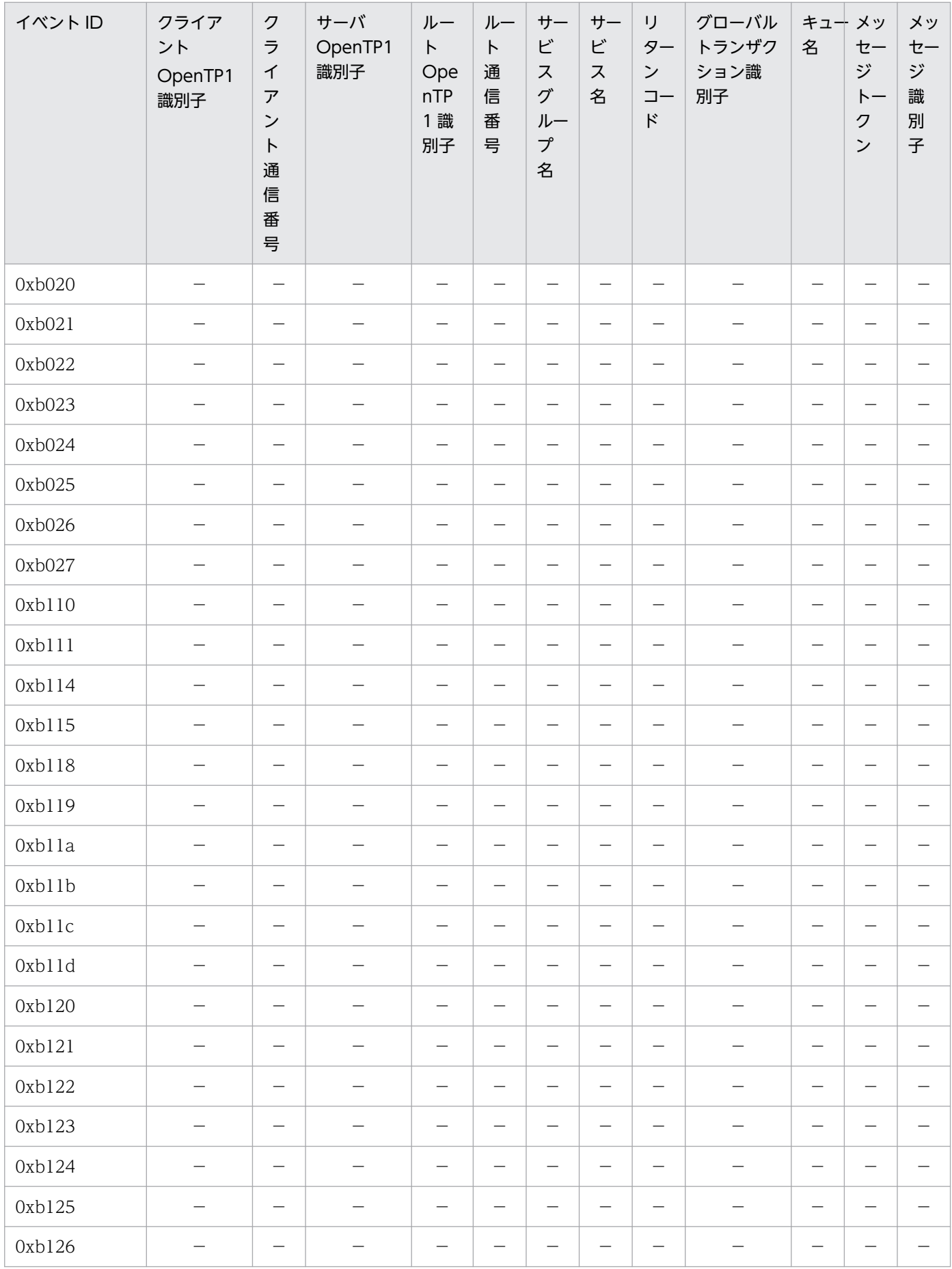

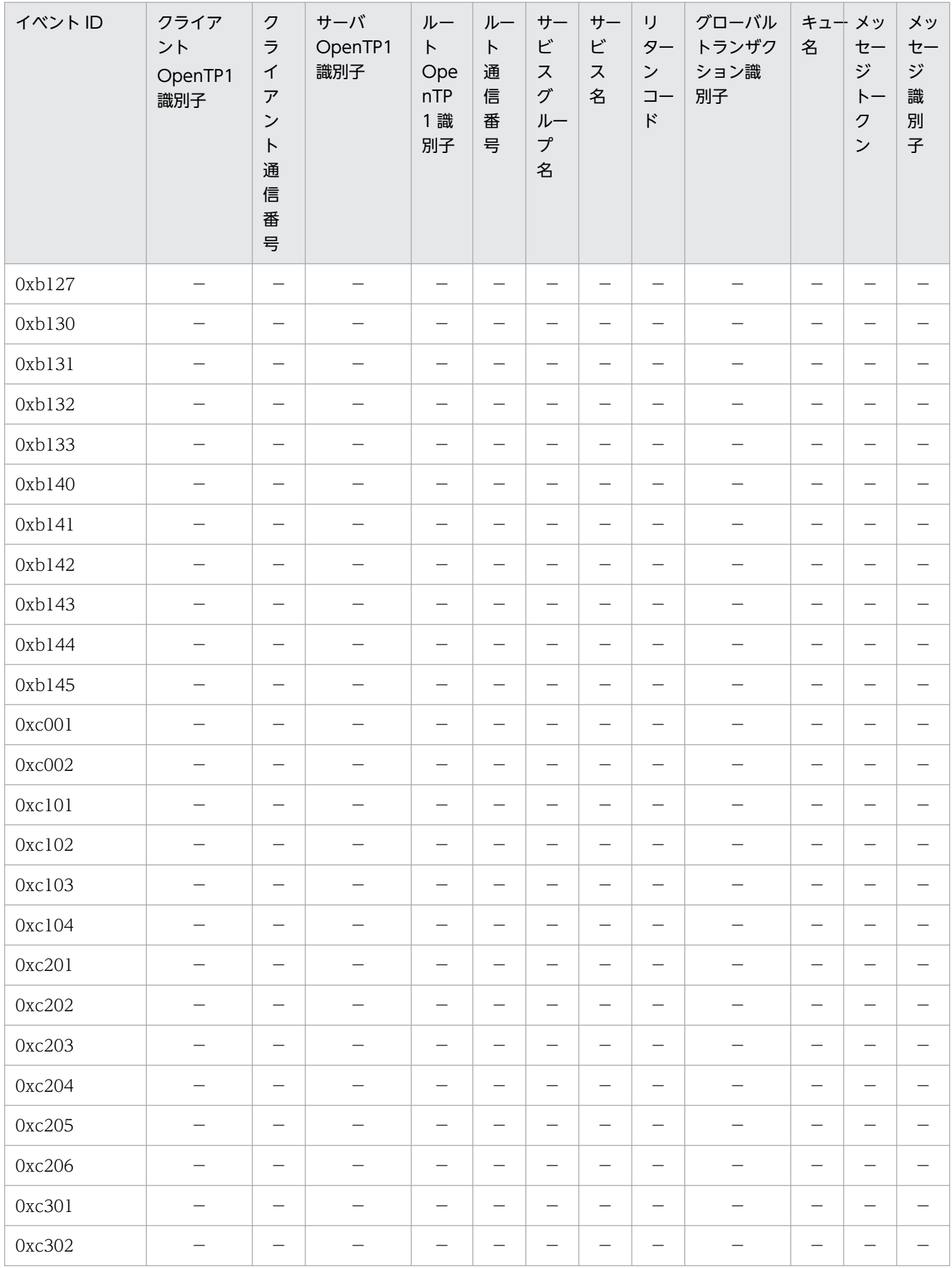

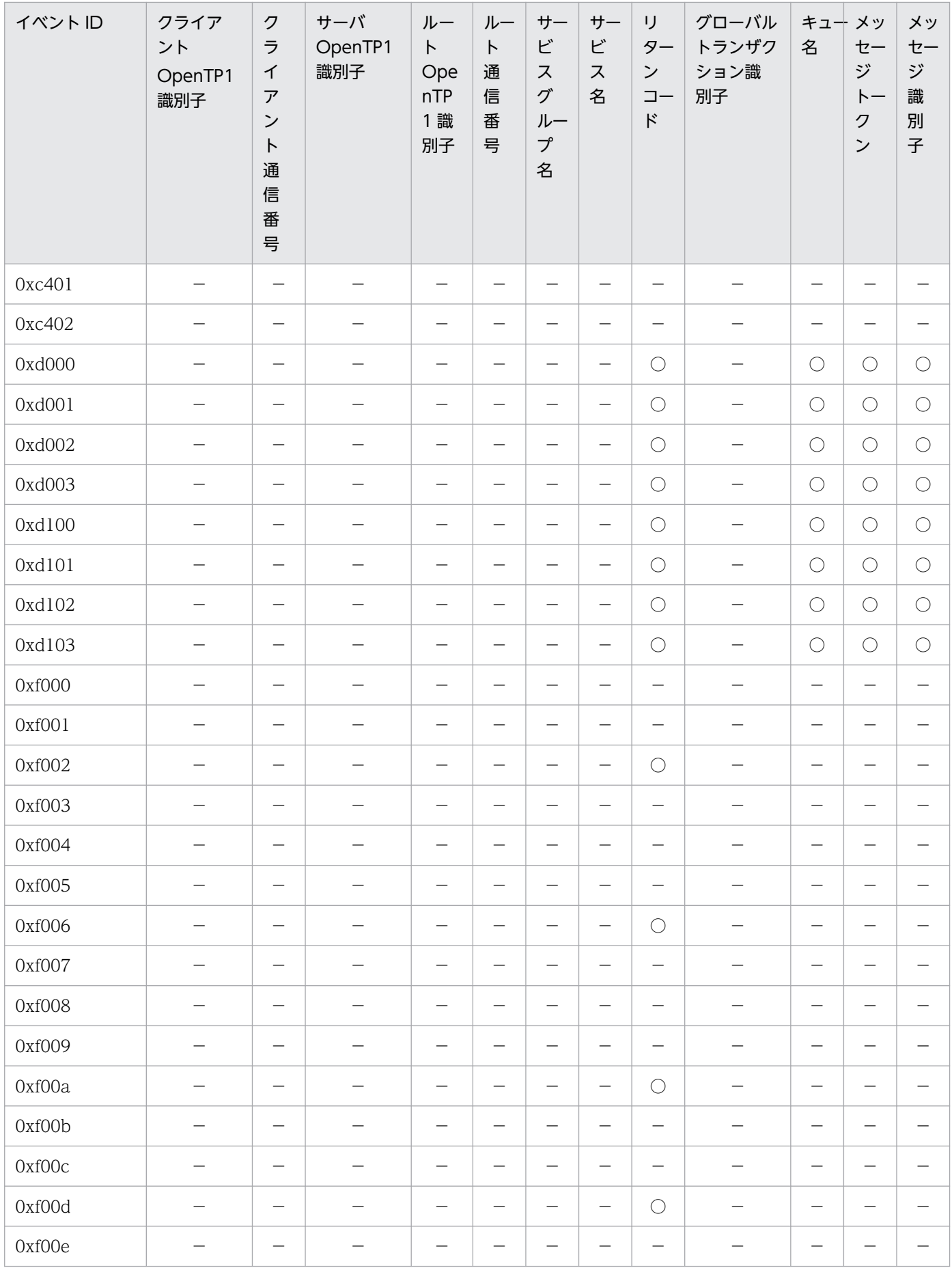

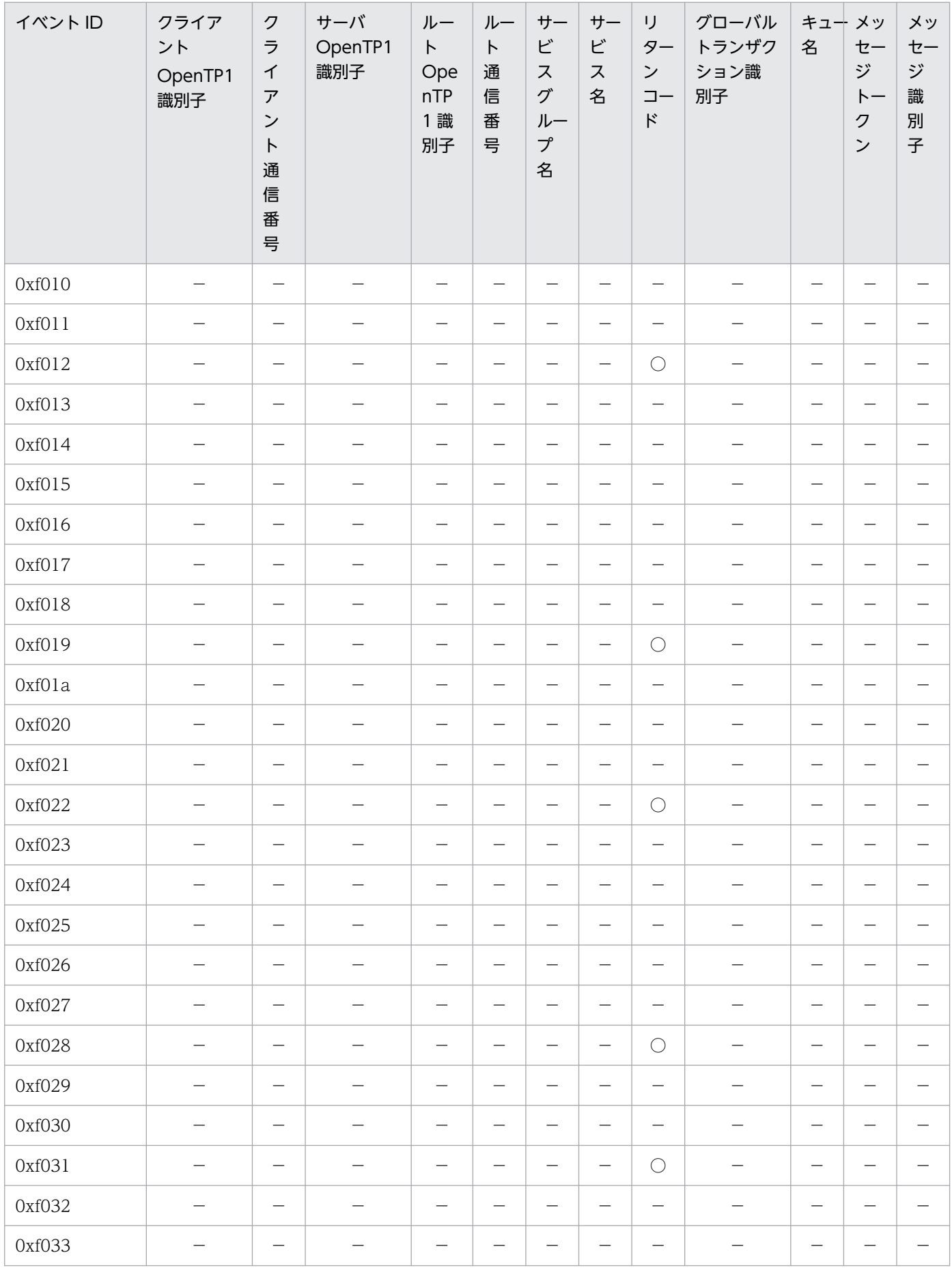

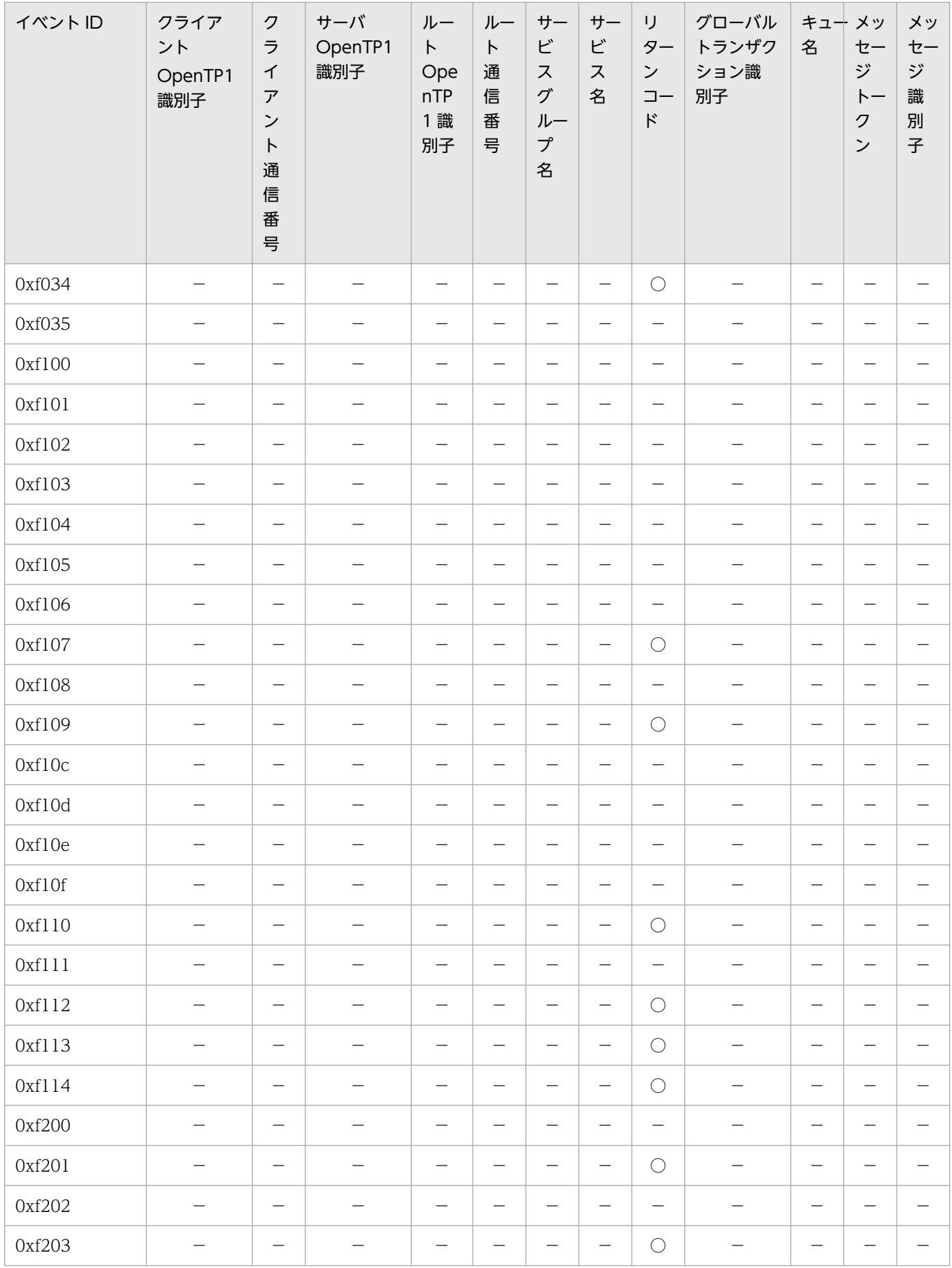

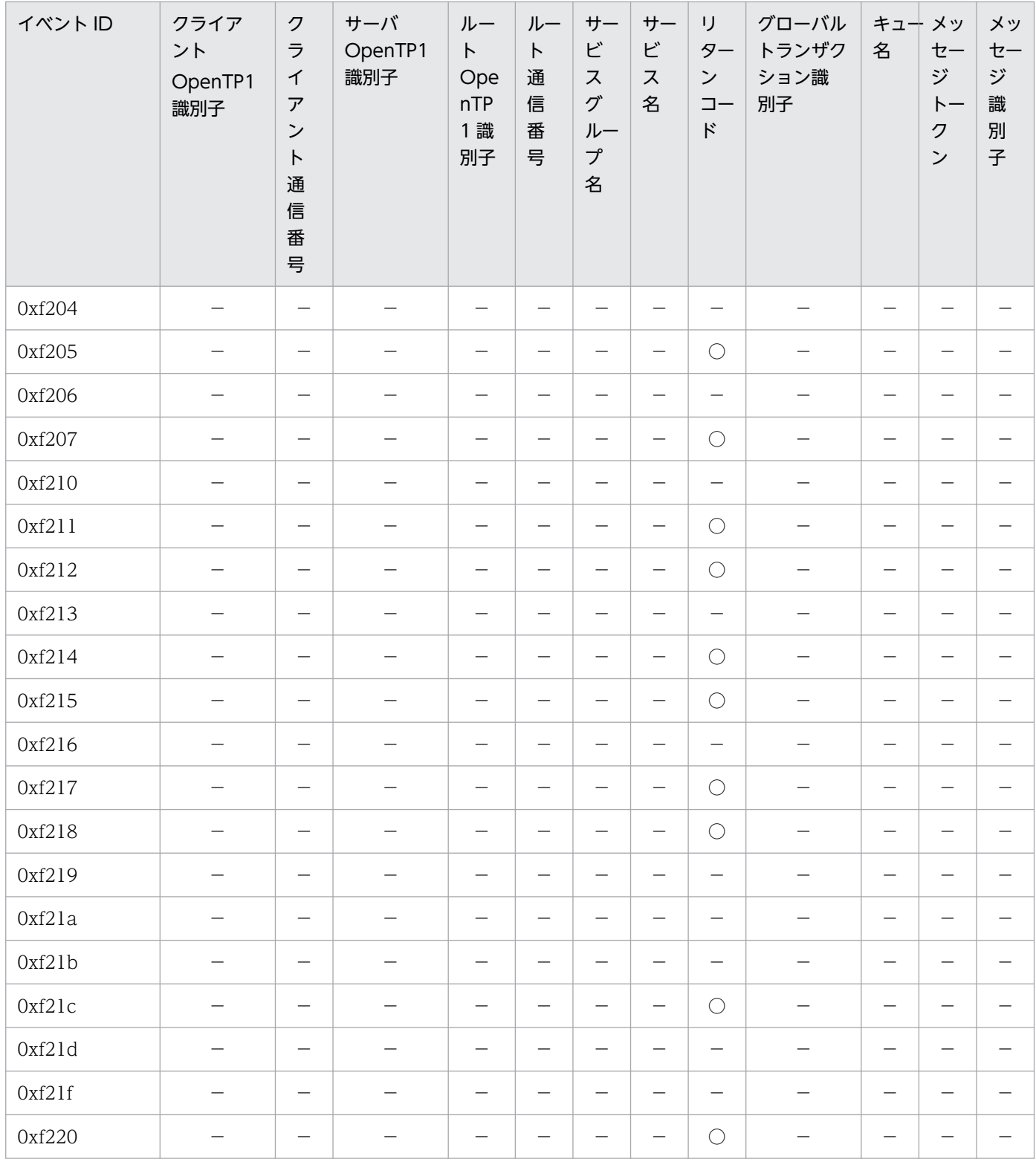

○:情報を取得します。

−:情報を取得しません。

# (2) MCF 性能検証用トレース情報の取得

OpenTP1 は、次の表のイベント ID で示すタイミングでメッセージ送受信のトレース情報を取得します。 また,次の表には,イベント発生時に必要なトレースデータ長も示しています。

### 表 L-3 MCF 性能検証用トレース情報の取得タイミング

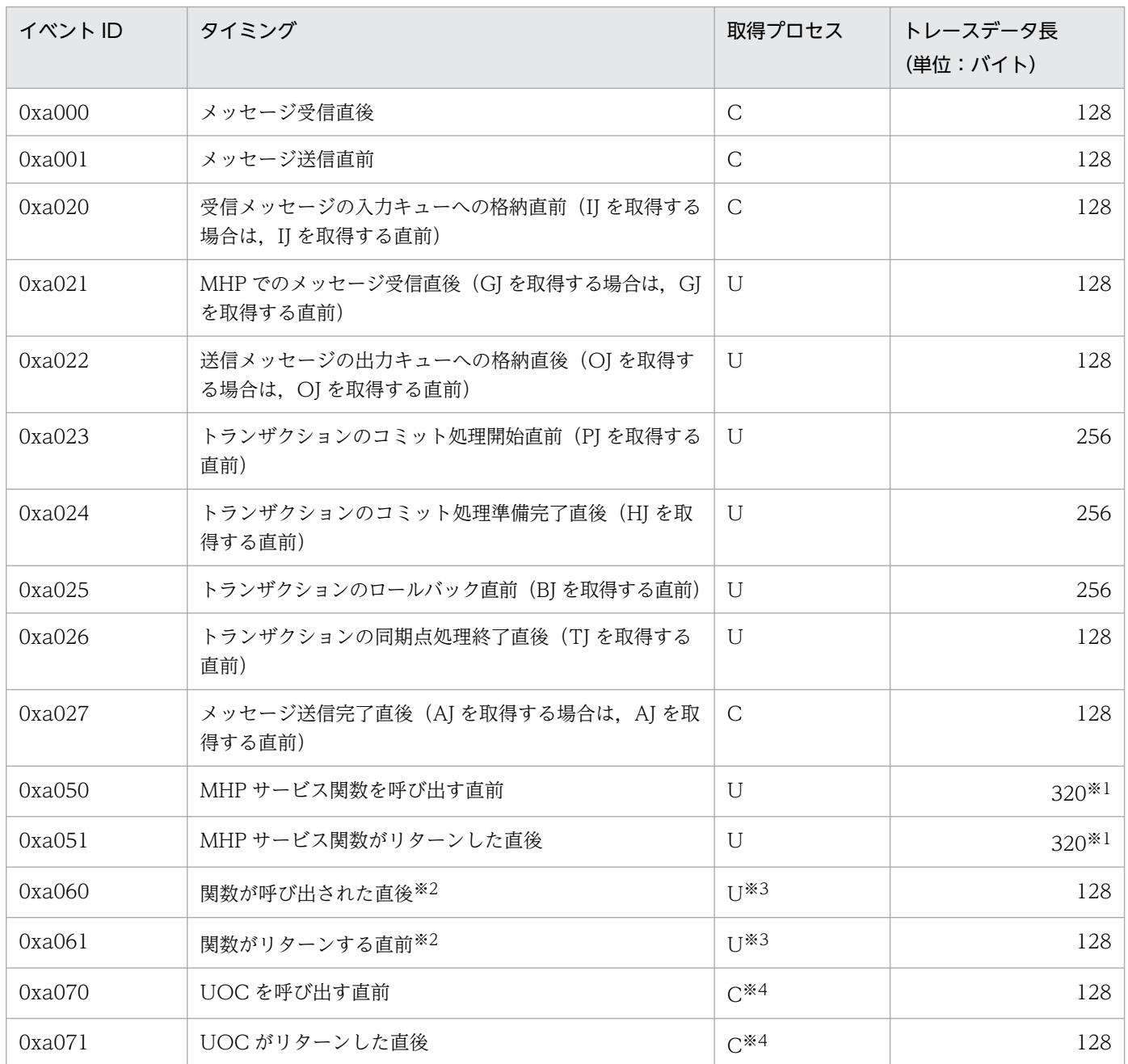

(凡例)

C:MCF 通信プロセスで取得します。

U:ユーザサーバプロセスで取得します。

注※1

非トランザクション属性の MHP の場合には取得されません。このとき、トレースデータ長は 192 バイトとなります。

注※2

COBOL 言語で作成した UAP 作成用プログラムの文法に誤りがあると、取得されない場合があります。

注※3

dc\_mcf\_ap\_info\_uoc 関数の場合は, MCF 通信プロセスで取得します。

注※4

送信メッセージの通番編集 UOC の場合は,ユーザサーバプロセスで取得します。

イベント ID 別の取得内容を、次の表に示します。

表 L-4 イベント ID 別の取得内容 (MCF 性能検証用トレース)

| イベント<br>ID | クラ<br>イア<br>ント<br>Ope<br>nTP1<br>識<br>別子 | クラ<br>イア<br>ント<br>通信<br>番号        | サー<br>$\overline{J}$<br>Ope<br>nTP1<br>識<br>別子 | ルー<br>$\vdash$<br>Ope<br>nTP1<br>識<br>別子 | ルー<br>ト通<br>信<br>番号               | サー<br>ビス<br>グ<br>ルー<br>プ名 | サー<br>ビス<br>名            | IJ<br>ター<br>$\boldsymbol{\mathcal{V}}$<br>$\sqsupset$<br>$\kappa$ | グ<br>$\Box -$<br>バル<br>トラ<br>ンザ<br>ク<br>ショ<br>ン識<br>別子 | キュー<br>名                 | メッ<br>セー<br>ジ<br>$h -$<br>クン | メッ<br>セー<br>ジ識<br>別子     | <b>MCF</b><br>固有<br>情報<br>$\divideontimes$ 1 |
|------------|------------------------------------------|-----------------------------------|------------------------------------------------|------------------------------------------|-----------------------------------|---------------------------|--------------------------|-------------------------------------------------------------------|--------------------------------------------------------|--------------------------|------------------------------|--------------------------|----------------------------------------------|
| 0xa000     | $\overline{\phantom{0}}$                 | $\qquad \qquad -$                 |                                                | $\overline{\phantom{0}}$                 |                                   |                           | $\overline{\phantom{0}}$ |                                                                   | $\qquad \qquad -$                                      | $\overline{\phantom{0}}$ | $\overline{\phantom{0}}$     |                          | $\bigcirc$                                   |
| 0xa001     | $\qquad \qquad -$                        | —                                 |                                                | $\overline{\phantom{0}}$                 | $\overline{\phantom{0}}$          | $\qquad \qquad -$         | —                        | —                                                                 | $\overline{\phantom{m}}$                               | $\overline{\phantom{0}}$ | $\qquad \qquad -$            | $\overline{\phantom{0}}$ | $\bigcirc$                                   |
| 0xa020     | $\overline{\phantom{0}}$                 | $\overline{\phantom{0}}$          | $\overline{\phantom{0}}$                       | $\overline{\phantom{0}}$                 | $\overline{\phantom{0}}$          | $\qquad \qquad -$         | $\qquad \qquad -$        | $\overline{\phantom{0}}$                                          | $\qquad \qquad -$                                      | $\overline{\phantom{0}}$ | $\overline{\phantom{0}}$     | $\overline{\phantom{0}}$ | $\bigcirc$                                   |
| 0xa021     | $\overline{\phantom{0}}$                 | $\overline{\phantom{0}}$          | $\overline{\phantom{0}}$                       | $\overline{\phantom{0}}$                 |                                   | $\overline{\phantom{0}}$  | $\overline{\phantom{0}}$ |                                                                   | $\overline{\phantom{0}}$                               | $\overline{\phantom{0}}$ | $\overline{\phantom{0}}$     |                          | $\bigcirc$                                   |
| 0xa022     | $\qquad \qquad -$                        | $\overline{\phantom{0}}$          | $\overline{\phantom{0}}$                       | $\qquad \qquad -$                        | $\overline{\phantom{0}}$          | -                         | $\qquad \qquad -$        | $\qquad \qquad -$                                                 | $\overline{\phantom{m}}$                               | $\overline{\phantom{0}}$ | $\overline{\phantom{0}}$     | $\overline{\phantom{0}}$ | $\bigcirc$                                   |
| 0xa023     | $\overline{\phantom{m}}$                 | $\overbrace{\phantom{123221111}}$ | $\overline{\phantom{m}}$                       | $\overline{\phantom{m}}$                 | $\overbrace{\phantom{123221111}}$ | $\qquad \qquad -$         | $\overline{\phantom{m}}$ | $\qquad \qquad -$                                                 | $\bigcirc$                                             | $\overline{\phantom{m}}$ | $\overline{\phantom{m}}$     | $\qquad \qquad -$        | $\bigcirc$                                   |
| 0xa024     | $\qquad \qquad -$                        | $\overline{\phantom{m}}$          | $\overline{\phantom{0}}$                       | $\overline{\phantom{m}}$                 | —                                 | $\qquad \qquad -$         | $\qquad \qquad -$        | $\qquad \qquad -$                                                 | $\bigcirc$                                             | $\overline{\phantom{m}}$ | $\overline{\phantom{m}}$     | $\overline{\phantom{0}}$ | $\bigcirc$                                   |
| 0xa025     | $\qquad \qquad -$                        | $\overline{\phantom{m}}$          |                                                | $\qquad \qquad -$                        | —                                 | $\qquad \qquad -$         | $\qquad \qquad -$        | $\qquad \qquad -$                                                 | $\bigcirc$                                             | $\overline{\phantom{m}}$ | $\qquad \qquad -$            | $\overline{\phantom{0}}$ | $\bigcirc$                                   |
| 0xa026     | $\overline{\phantom{0}}$                 | $\overline{\phantom{0}}$          |                                                | $\overline{\phantom{0}}$                 | $\overline{\phantom{0}}$          | —                         | $\overline{\phantom{m}}$ | $\overline{\phantom{0}}$                                          | $\overline{\phantom{0}}$                               |                          | $\overline{\phantom{m}}$     | $\qquad \qquad -$        | $\bigcirc$                                   |
| 0xa027     | $\qquad \qquad -$                        | $\overline{\phantom{0}}$          |                                                | $\overline{\phantom{0}}$                 | $\overline{\phantom{0}}$          | $\qquad \qquad -$         | $\qquad \qquad -$        | $\qquad \qquad -$                                                 | $\qquad \qquad -$                                      |                          | $\overline{\phantom{0}}$     | $\overline{\phantom{0}}$ | $\bigcirc$                                   |
| 0xa050     | $\overline{\phantom{m}}$                 | $\overline{\phantom{m}}$          |                                                | $\overline{\phantom{m}}$                 |                                   | $\bigcirc$                | $\bigcirc$               | $\overline{\phantom{m}}$                                          | $\bigcirc^{\otimes 1}$                                 | $\qquad \qquad -$        | $\overline{\phantom{m}}$     |                          | $\overline{\phantom{m}}$                     |
| 0xa051     | $\qquad \qquad -$                        |                                   |                                                | $\overbrace{\phantom{123221111}}$        | $\overline{\phantom{0}}$          | $\bigcirc$                | $\bigcirc$               | $\qquad \qquad -$                                                 | $\bigcirc^{\otimes 1}$                                 |                          | $\overline{\phantom{0}}$     |                          | $\overline{\phantom{m}}$                     |
| 0xa060     | $\overline{\phantom{0}}$                 |                                   | $\overline{\phantom{0}}$                       | $\overline{\phantom{0}}$                 | $\overline{\phantom{0}}$          |                           | $\qquad \qquad -$        |                                                                   |                                                        | $\overline{\phantom{0}}$ | $\overline{\phantom{0}}$     | $\overline{\phantom{0}}$ | $\bigcirc$                                   |
| 0xa061     | $\overline{\phantom{0}}$                 | $\overline{\phantom{0}}$          | $\overline{\phantom{0}}$                       | $\overline{\phantom{0}}$                 | $\overline{\phantom{0}}$          | $\overline{\phantom{0}}$  | $\qquad \qquad -$        | $\bigcirc$                                                        | $\overline{\phantom{m}}$                               | $\overline{\phantom{0}}$ | $\overline{\phantom{0}}$     | $\overline{\phantom{0}}$ | $\bigcirc$                                   |
| 0xa070     | $\overline{\phantom{0}}$                 | $\overline{\phantom{0}}$          | $\overline{\phantom{0}}$                       | $\overline{\phantom{0}}$                 | $\overline{\phantom{0}}$          | $\qquad \qquad -$         | $\overline{\phantom{0}}$ | $\overline{\phantom{0}}$                                          | $\overline{\phantom{m}}$                               | $\overline{\phantom{0}}$ | $\overline{\phantom{0}}$     |                          | $\bigcirc$                                   |
| 0xa071     | $\overline{\phantom{0}}$                 |                                   |                                                |                                          |                                   | —                         | —                        | $\bigcirc$ *2                                                     | $\overline{\phantom{0}}$                               |                          |                              |                          | $\bigcirc$                                   |

(凡例)

○:情報を取得します。

−:情報を取得しません。

注※1

MCF 固有情報の詳細は、表 L-5 を参照してください。

注※2

送信メッセージの通番編集 UOC の場合には取得されません。

MCF 固有のイベント ID 別のダンプ出力情報を、次の表に示します。

### 表 L-5 イベント ID 別のダンプ出力情報 (MCF 性能検証用トレース)

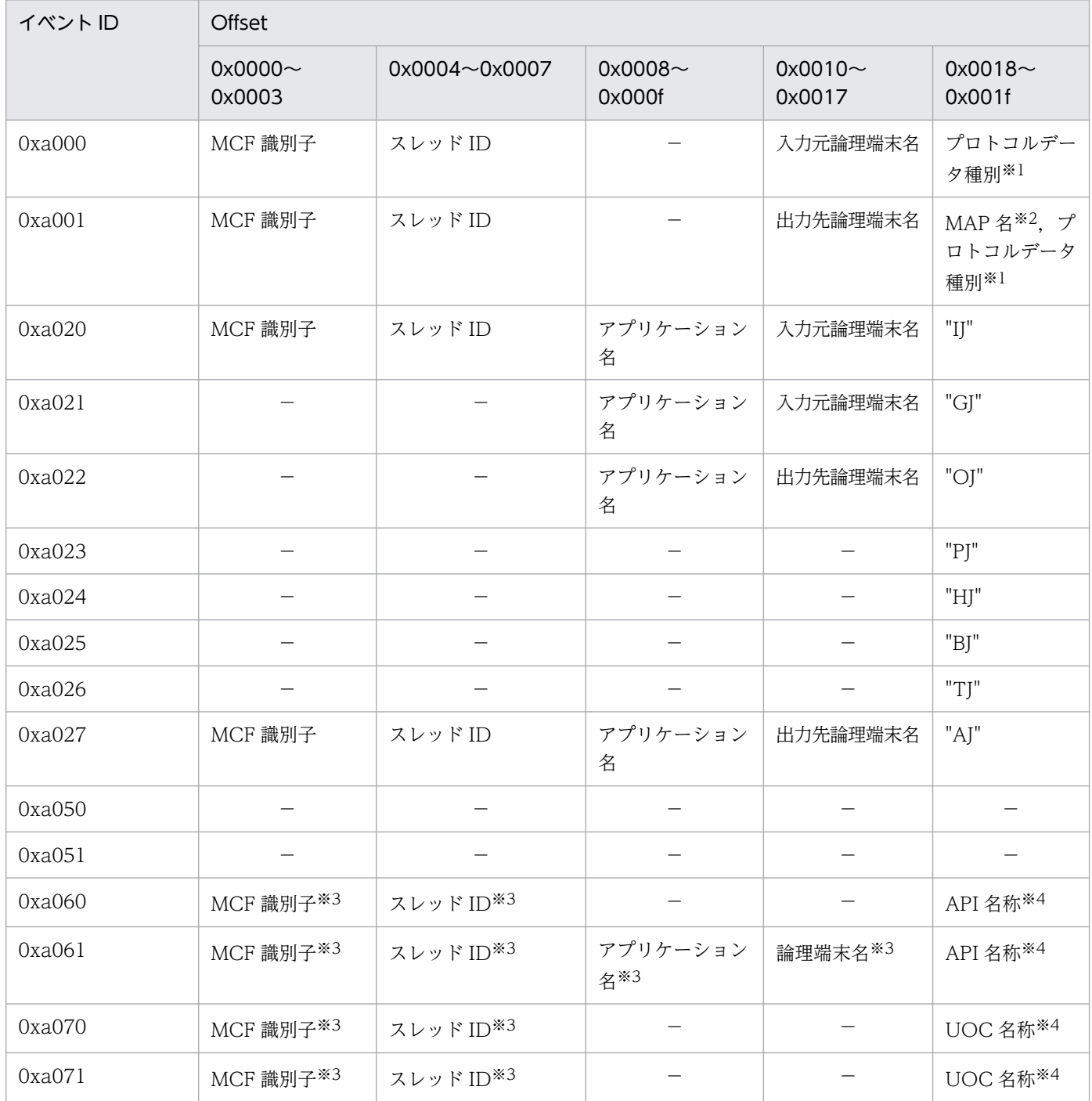

(凡例)

−:情報を取得しません。
注※1

TP1/NET/OSAS-NIF を使用している場合にだけ,プロトコルデータ種別を取得します。

注※2

TP1/NET/XMAP3を使用している場合にだけ、MAP名(マップ名称)を取得します。

注※3

API または UOC によっては、取得されない場合があります。また、API の文法に誤りがあると、取得されない場合がありま す。

注※4

MCF 提供関数別の API 名称出力情報については表 L-6 を, UOC 別の UOC 名称出力情報については表 L-7 を参照してくだ さい。

MCF の関数別 API 名称の出力情報を、次の表に示します。

# 表 L-6 MCF の関数別の API 名称出力情報

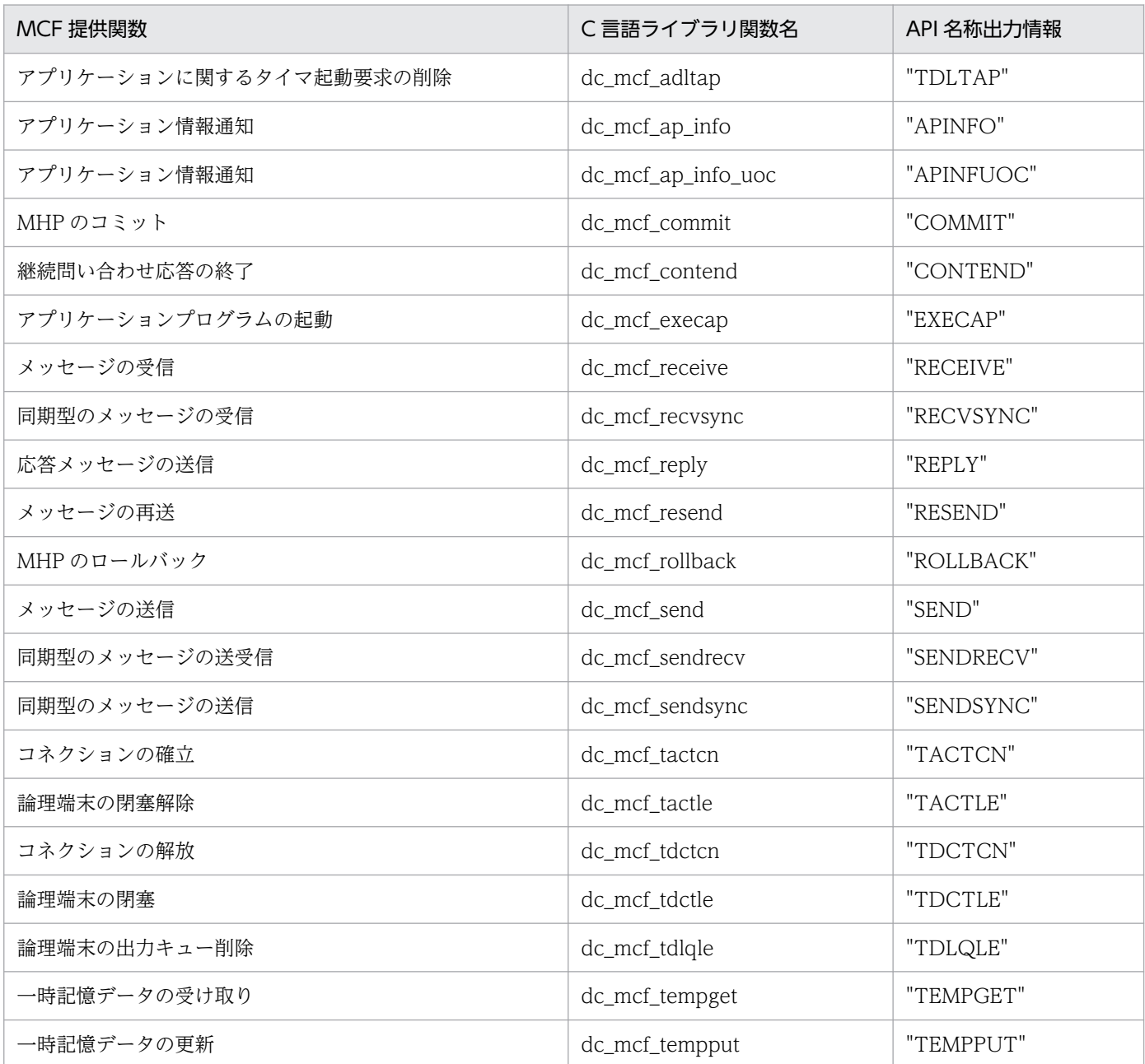

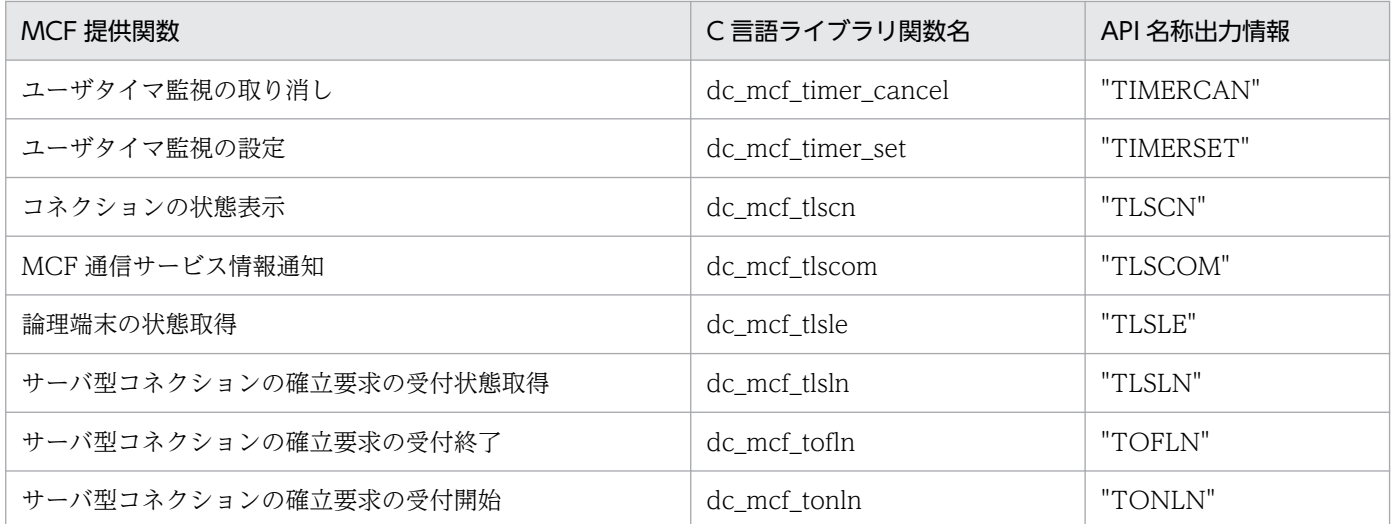

MCF の UOC 別 UOC 名称の出力情報を、次の表に示します。

# 表 L-7 MCF の UOC 別の UOC 名称出力情報

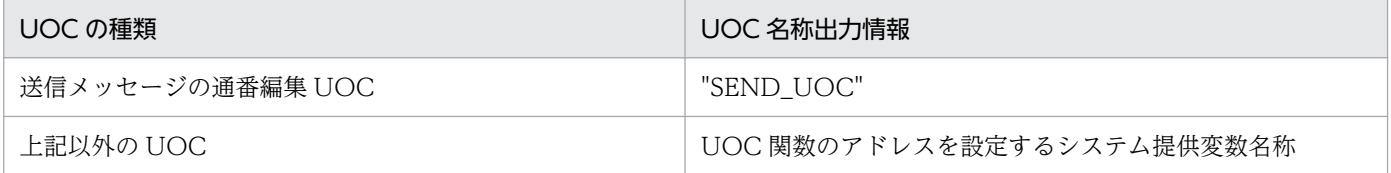

# 付録 L.2 性能検証用トレース情報の取得例

ここでは,性能検証用トレースの取得例を,使用する製品別に示します。なお,実際のトレースの出力方 法は,システム構成によって変わります。

# (1) TP1/Server Base の取得例

ノード A からノード B に RPC を行う場合の例、およびその場合の TP1/Server Base の性能検証用トレー スの取得例を次に示します。

# 図 L‒1 TP1/Server Base でノード A からノード B に RPC を行う場合の例

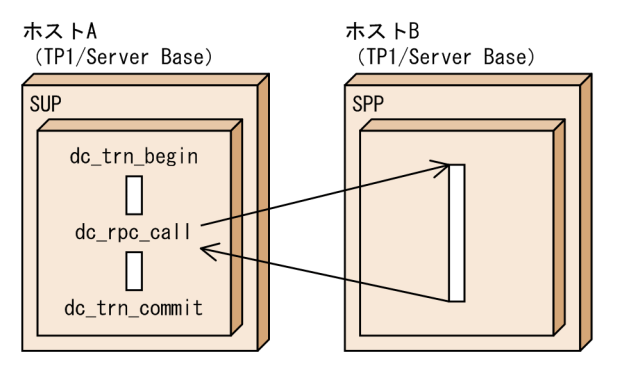

図 L‒2 TP1/Server Base の性能検証用トレースの取得例

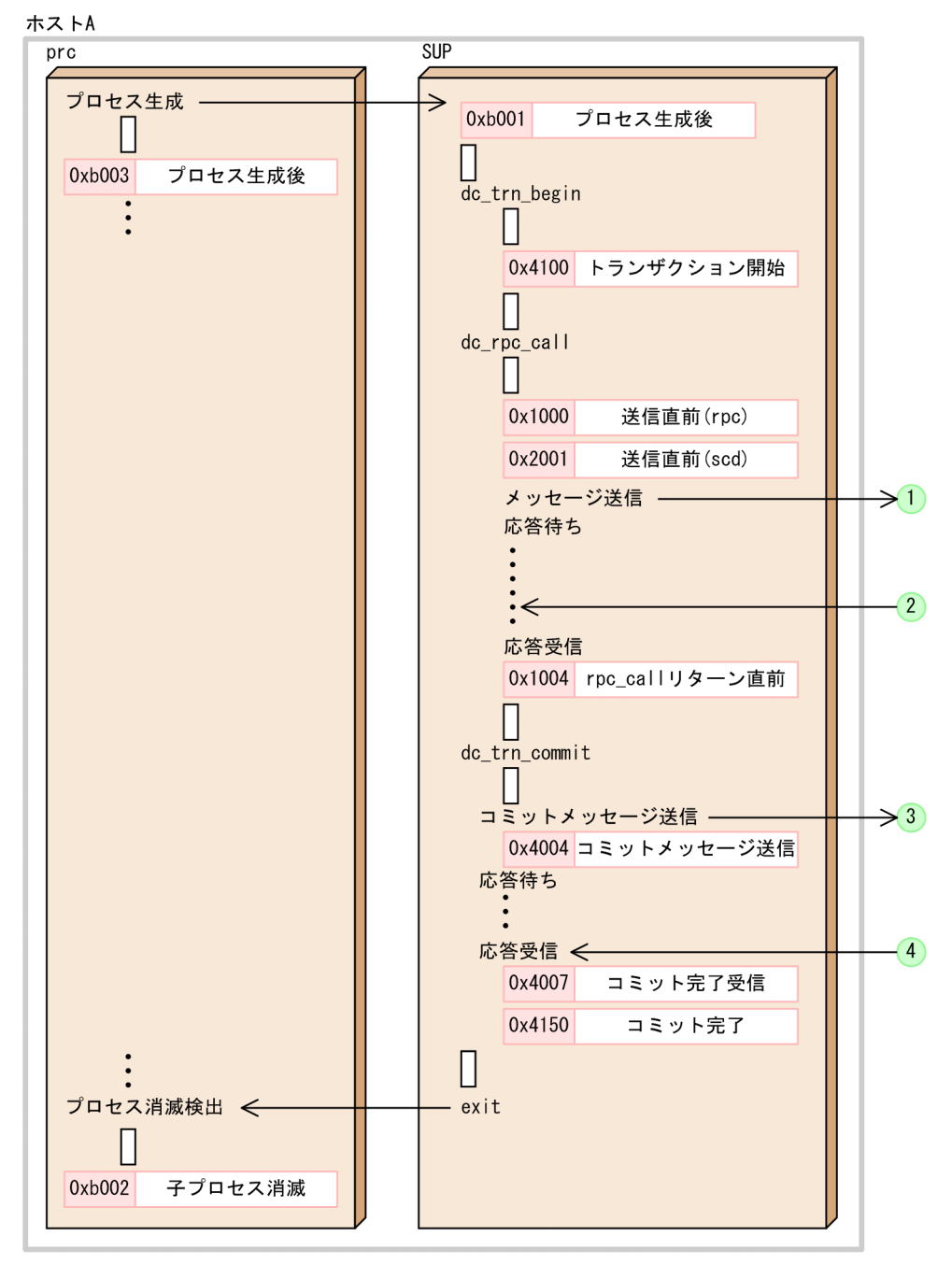

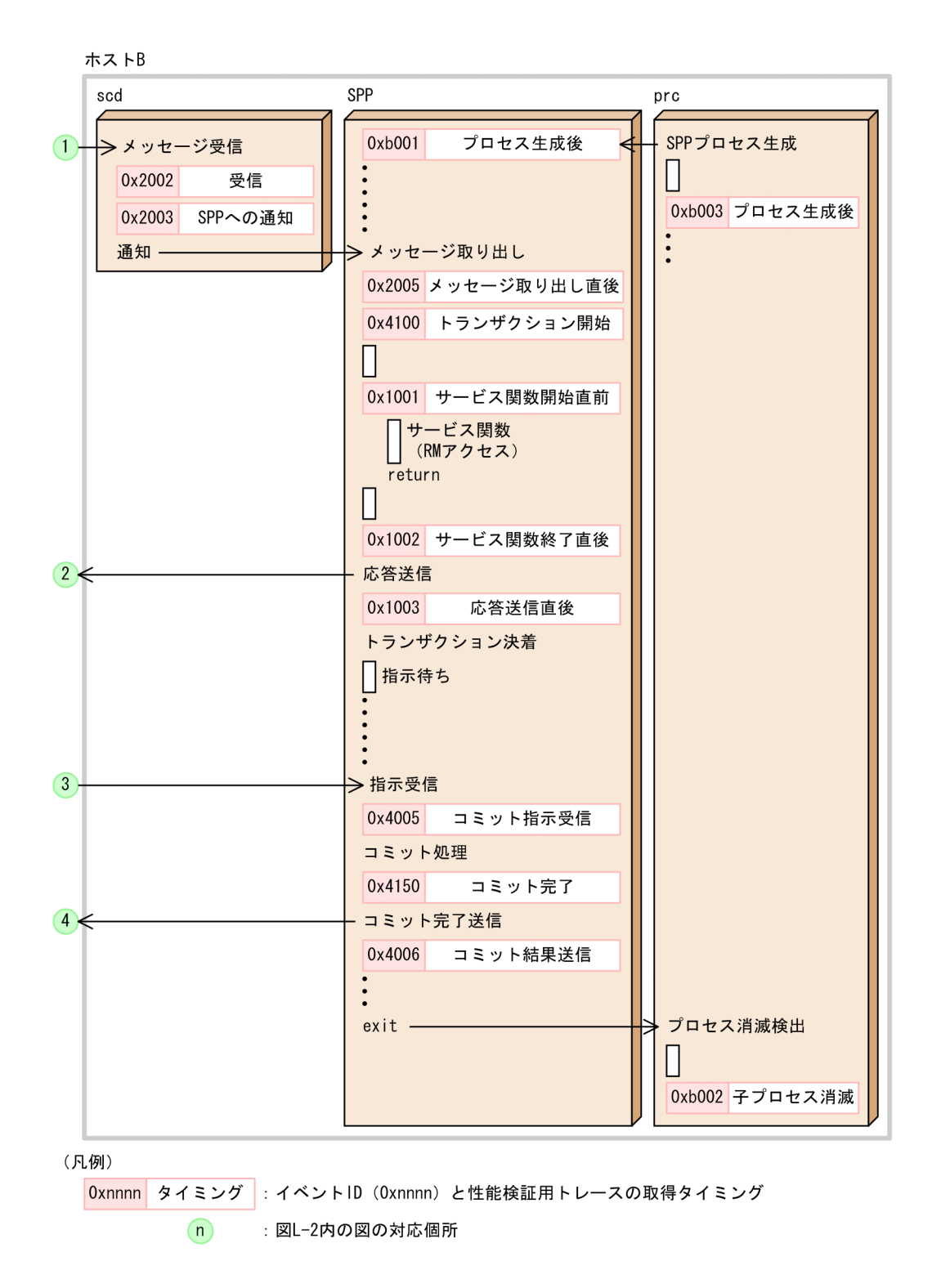

# (2) TP1/Message Control の取得例

相手システムからメッセージを受信してメッセージを送信する場合の,TP1/Message Control の性能検 証用トレースの取得例を次に示します。

図 L‒3 TP1/Message Control の性能検証用トレースの取得例

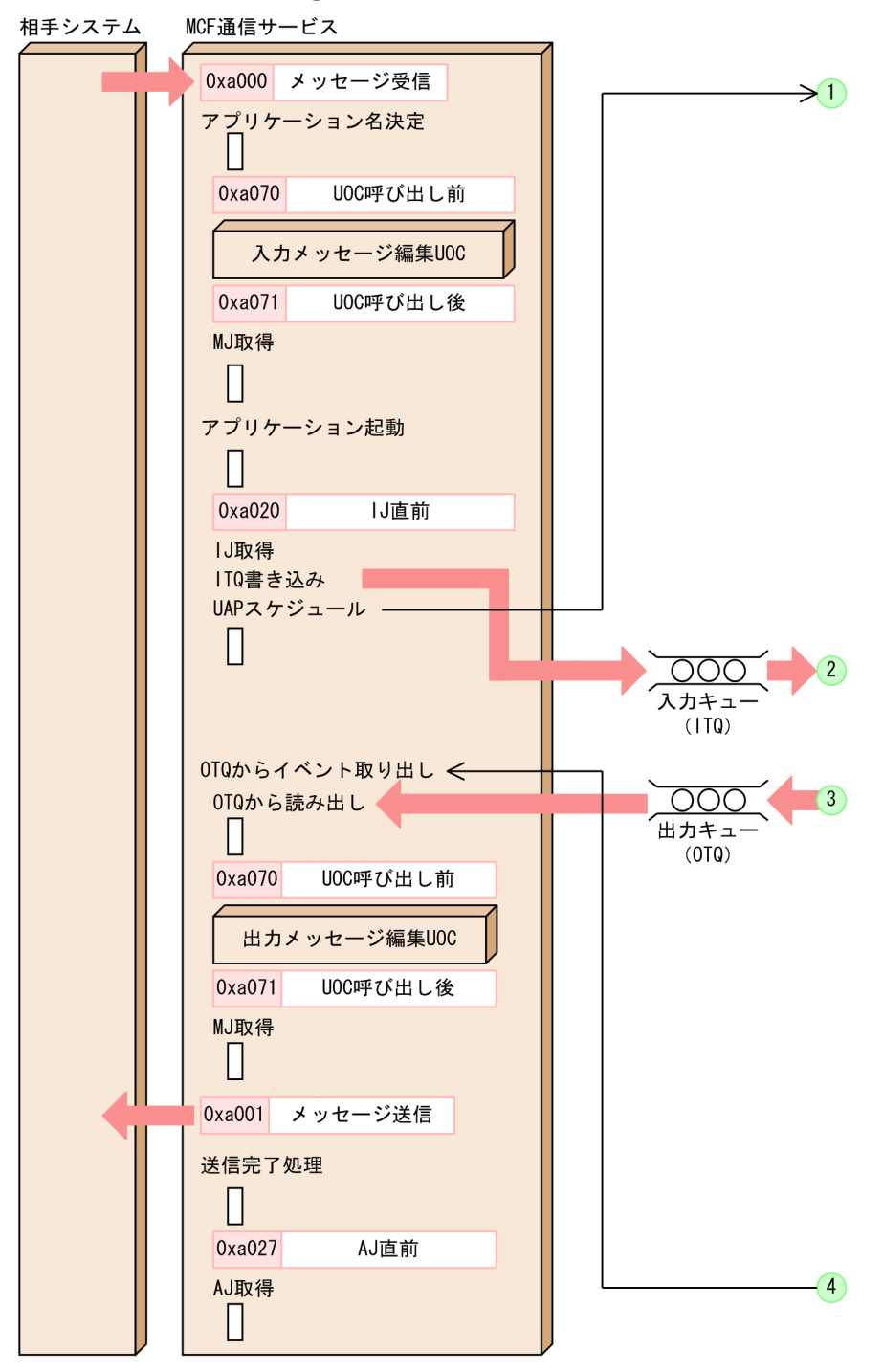

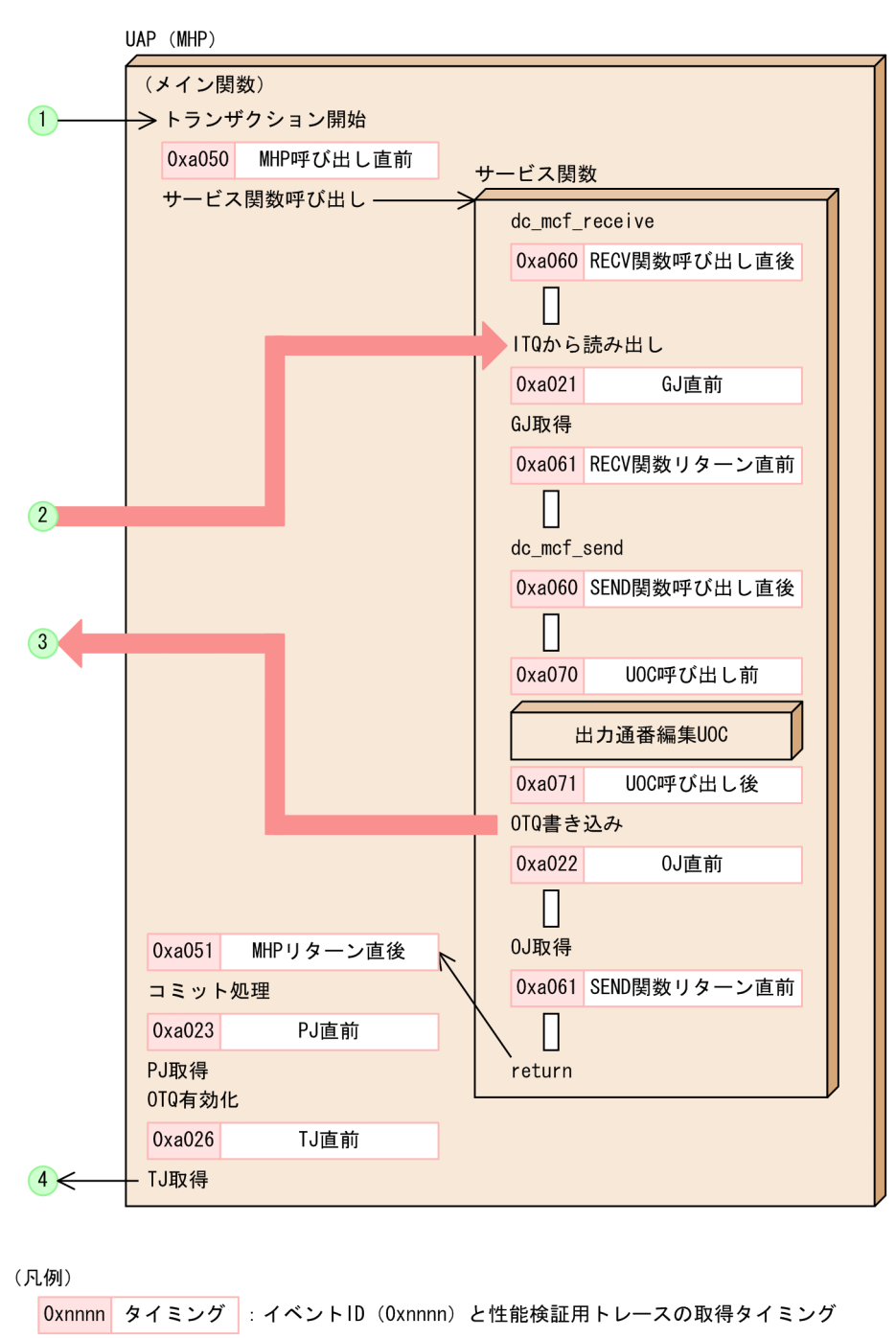

: 図L-3内の図の対応個所

# (3) TP1/Message Queue の取得例

相手システムからメッセージを受信して応答メッセージを送信する場合の,TP1/Message Queue の性能 検証用トレースの取得例を次に示します。

 $\binom{n}{k}$ 

図 L‒4 TP1/Message Queue の性能検証用トレースの取得例

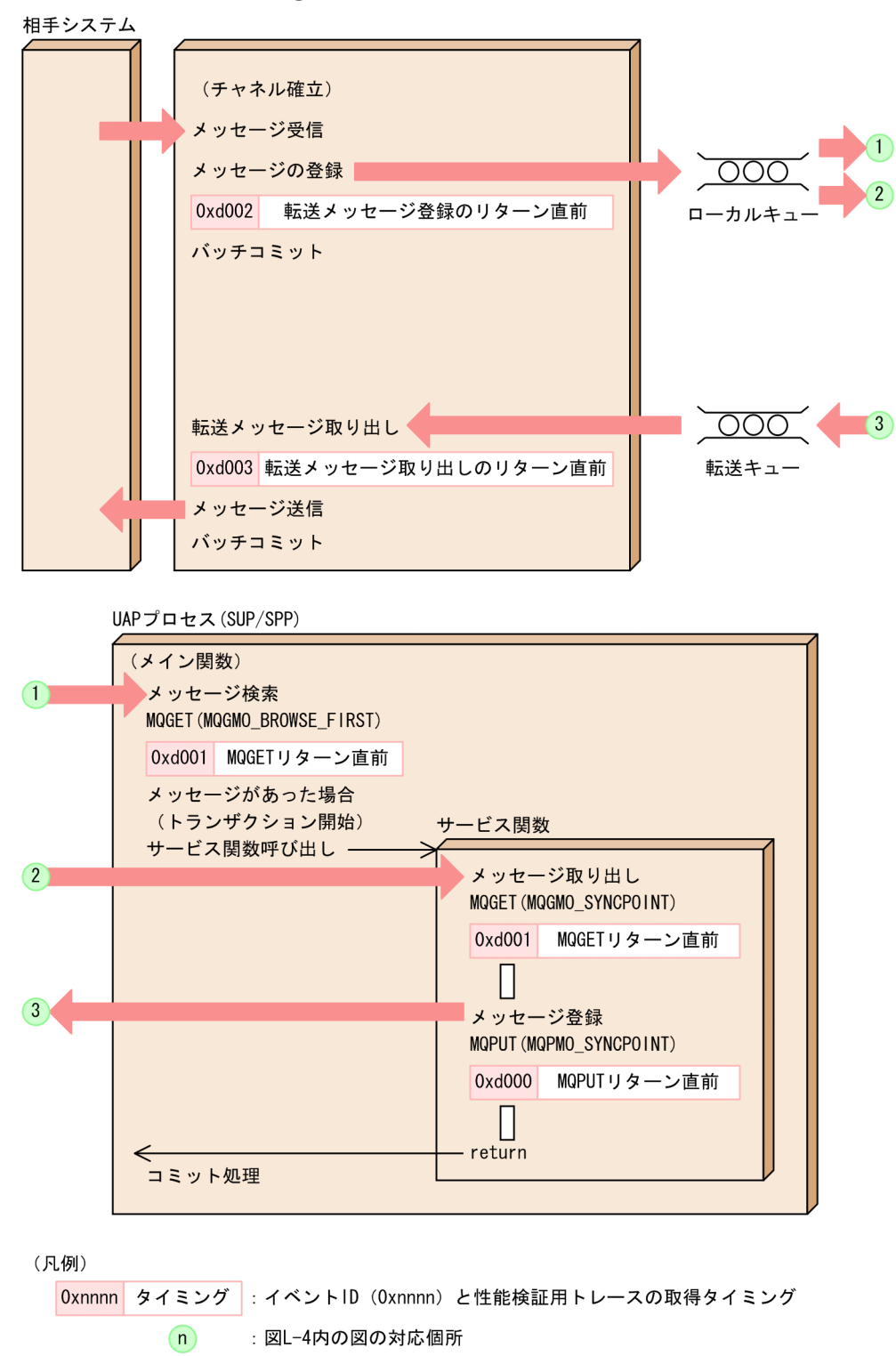

# 付録 L.3 性能検証用トレース情報の解析例

# (1) 性能検証用トレースの編集コマンド

性能検証用トレースを編集するには prfed コマンド,または dcalzprf コマンドを使用します。それぞれの コマンドの利用方法,出力内容については,「[13. 運用コマンドの詳細」](#page-516-0)の「[prfed」](#page-932-0)または「[dcalzprf](#page-545-0)」 を参照してください。

性能検証用トレースを編集する際,コマンドにトレース情報を絞り込むための引数を渡せます。性能検証 用トレースは,トレース情報を絞り込まないで編集すると,多大な情報が出力され,コマンド処理に時間 が掛かる場合があります。そのため,解析作業をスムーズに行えるよう,あらかじめわかっている情報か ら,トレース情報を極力絞り込むことをお勧めします。特に,トレースが取得された時間帯やプロセス ID で絞り込めると,編集出力される情報量を抑えることができます。

prfed コマンドは、時刻を軸とした一次元での編集結果を出力します。一方, dcalzprf コマンドは出力形 式が csv となっており,時刻とプロセスを軸とした二次元での編集結果を出力します。また, prfed コマ ンドに比べてトレース情報の選択オプションが豊富であり,効率の良い絞り込みができます。これらの特 長によって、prfed コマンドに比べて、dcalzprf コマンドは容易に性能検証用トレースを解析できます。

# (2) トレース情報の見方

性能検証用トレースを編集出力すると,さまざまな情報が表示されます。各項目の意味を次の表に示します。

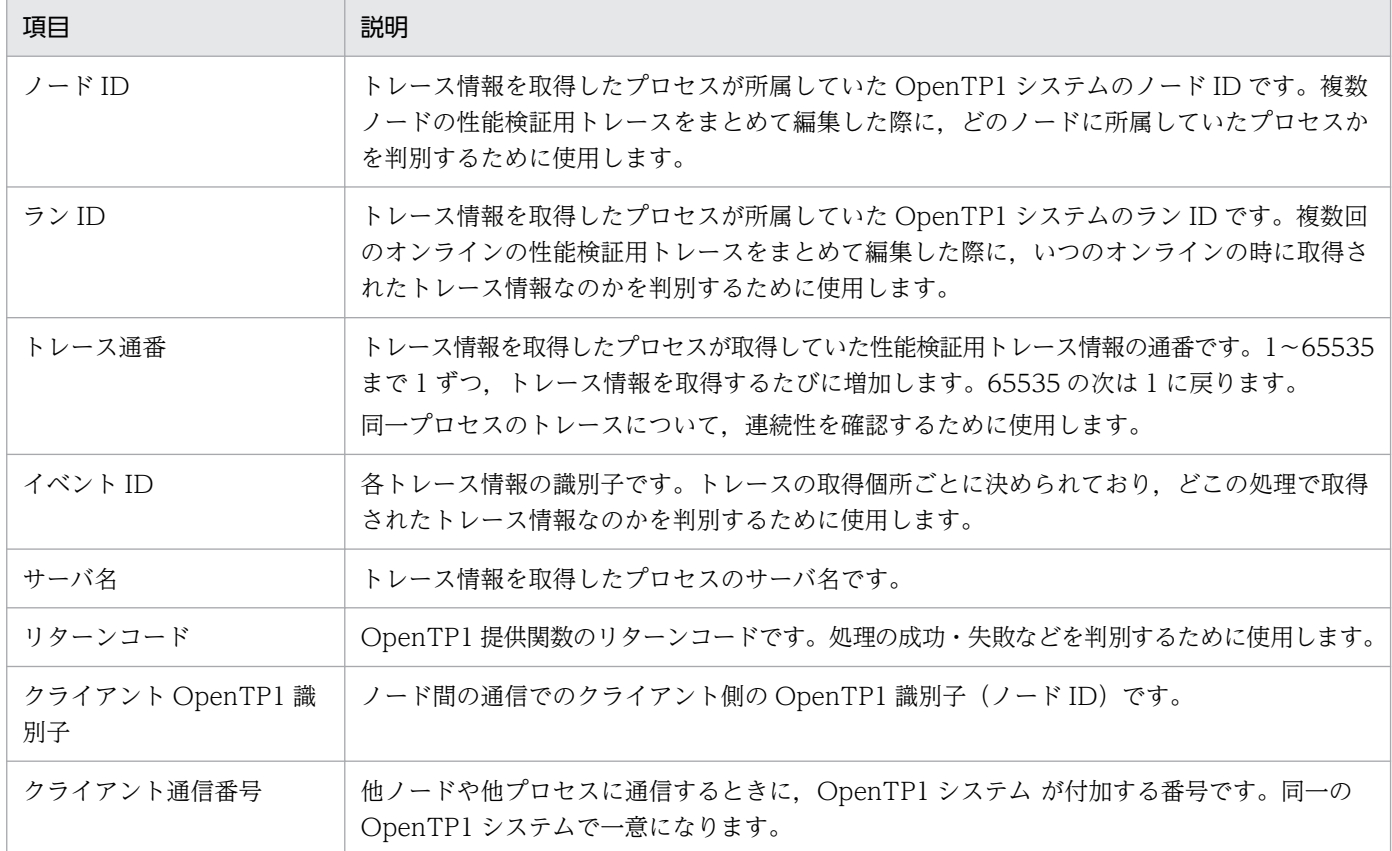

## 表 L‒8 性能検証用トレースの出力項目

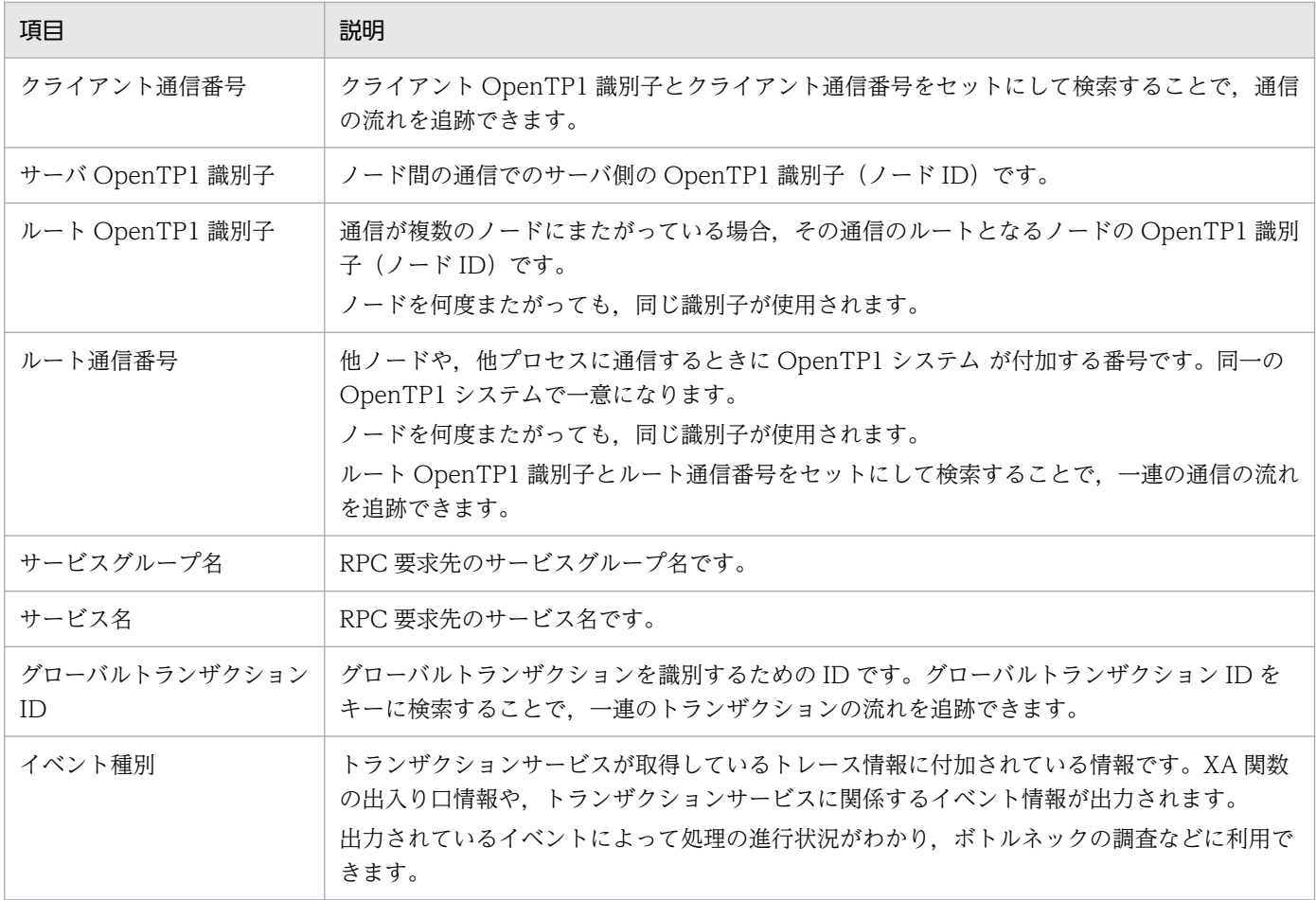

# (3) 性能検証用トレースの利用例

性能検証用トレースには,ノード間の通信の際にクライアント・サーバ同士を関連づけるためのキーとし て,クライアント通信番号やルート通信番号などが含まれています。ノードをまたがって OpenTP1 の処 理を追いかける場合,このキーを基に,クライアント・サーバそれぞれで取得したトレースを関連づける ことができます。

クライアント・サーバそれぞれのノードで取得されるトレースの内容について次に示します。

#### <ノードで取得するトレースの内容>

通信ab関係のトレース (ノードA, ノードBともに共通)

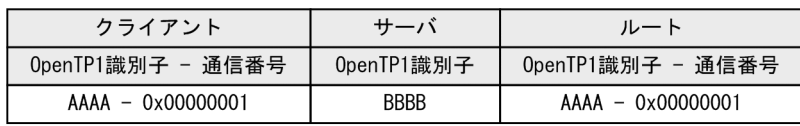

#### <各ノードの通信状況>

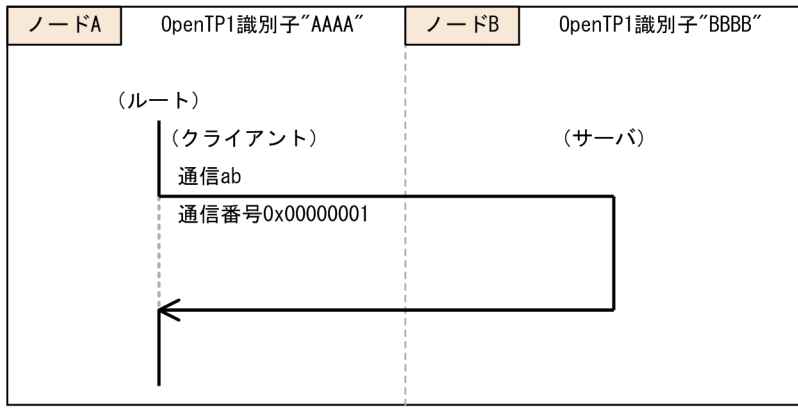

#### <ノードで取得するトレースの内容>

通信ab関係のトレース (ノードA, ノードBともに共通)

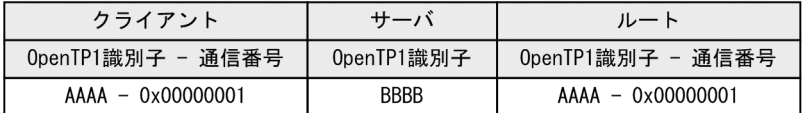

通信bc関係のトレース (ノードB, ノードCともに共通)

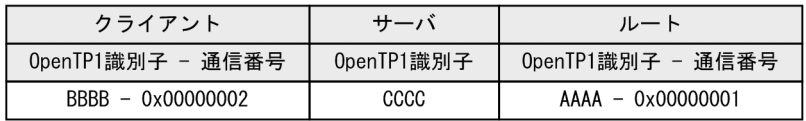

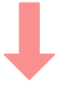

<各ノードの通信状況>

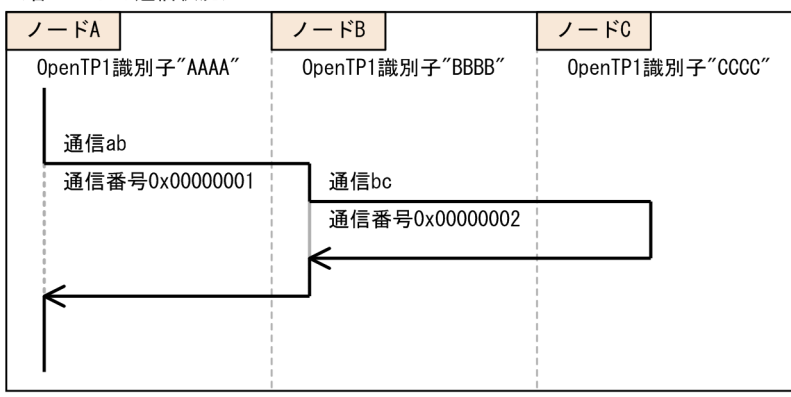

なお, OpenTP1 識別子と通信番号はセットで比較してください。OpenTP1 識別子だけの場合, ノード は特定できますが,どの通信なのかを特定するのは困難です。また,通信番号だけの場合は,ノードの特 定が困難です。

# (4) dcalzprf コマンドでの性能検証用トレース解析

dcalzprf コマンドには,性能検証用トレースを編集・解析するためのさまざまな機能があります。

dcalzprf コマンドで出力された CSV ファイルは、表計算ソフトを使用して参照・編集すると、時間とプ ロセスを軸とした二次元的な情報表示ができます。これによって,トレースデータの流れがわかりやすく なります。また,表計算ソフトのフィルタリング機能を使用すれば,dcalzprf コマンドで絞り込めなかっ たデータを直接、絞り込めます。

ここでは、dcalzprf コマンドでのトレース解析方法を紹介します。

# (a) イベント間の時刻差算出(-C オプション,および-F オプション)

dcalzprf コマンドでは、出力される各イベントとイベントの間の時刻差を、編集出力時に算出できます。 時刻差の算出には,-C オプションおよび-F オプションを使用します。-C オプションに時刻差を計算する 始点となるイベント ID を指定し,-F オプションに終点となるイベント ID を指定します。

例えば,「-C 0x4005 -F 0x4006」と指定して編集出力をすると,始点を 0x4005(コミット電文の受信 イベント)から 0x4006 (コミット完了電文の送信イベント)までの時刻差,つまりコミット処理に掛かっ た時間を算出できます。そのほか,「-C 0x4100 -F 0x4150」と指定すると,トランザクション開始から 終了までの時間を, [-C 0x1000 -F 0x1004] と指定すると, RPC でサービスの呼び出しに掛かった時間 をそれぞれ算出できます。

ただし,時刻差を算出できるのは,同一プロセス上のイベント同士だけです。別プロセス上のレコードに 出力されるイベント同士は,-C オプションおよび-F オプションでは時刻差を算出できません。

# 図 L‒5 通常の prf トレース発行順の場合の編集結果

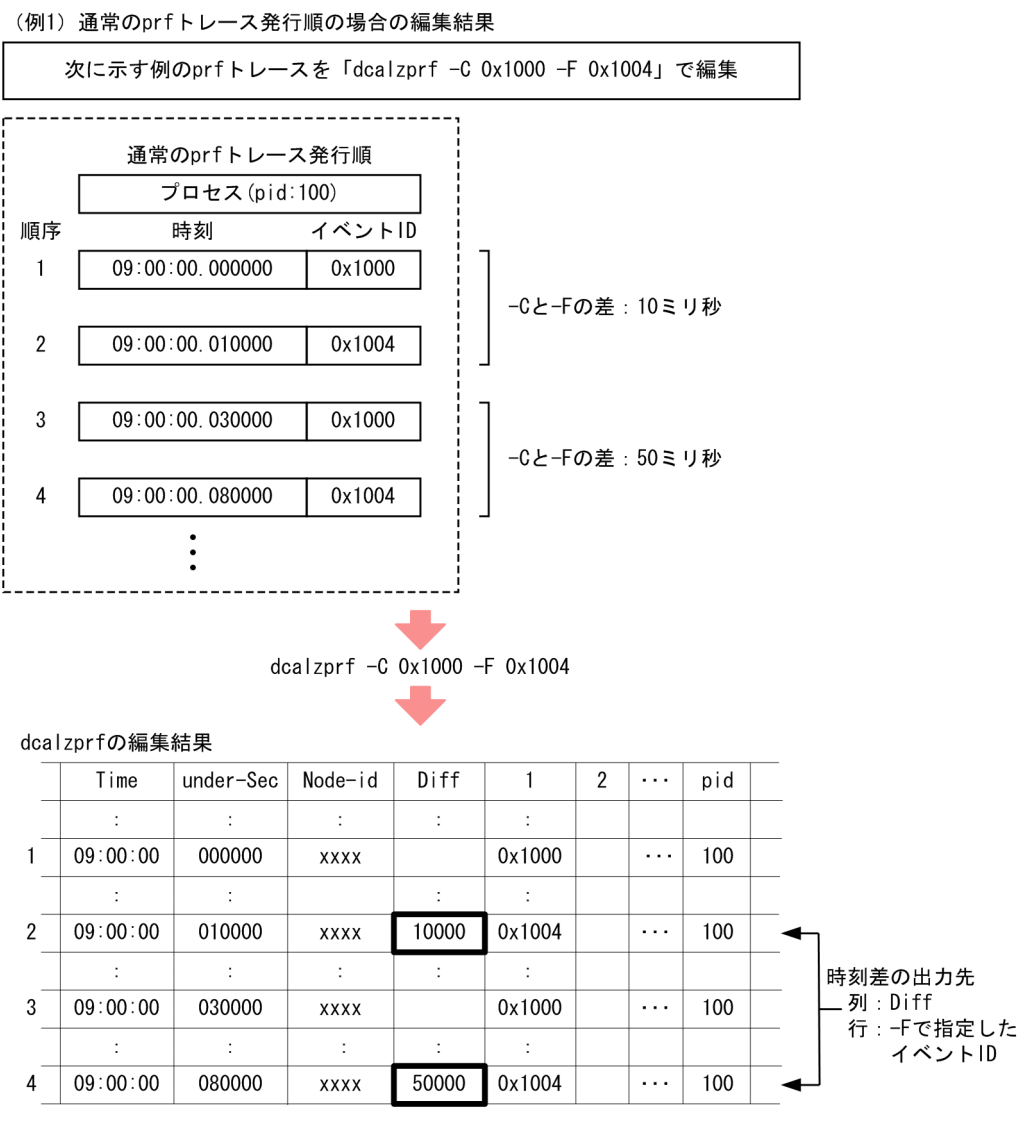

一部の prf トレースの情報に抜けが発生した場合,抜けたトレースのイベント ID を-C オプションまたは-F オプションに指定しても,時刻差を算出できません。

# 図 L-6 トレースの一部に抜けが発生している場合の編集結果

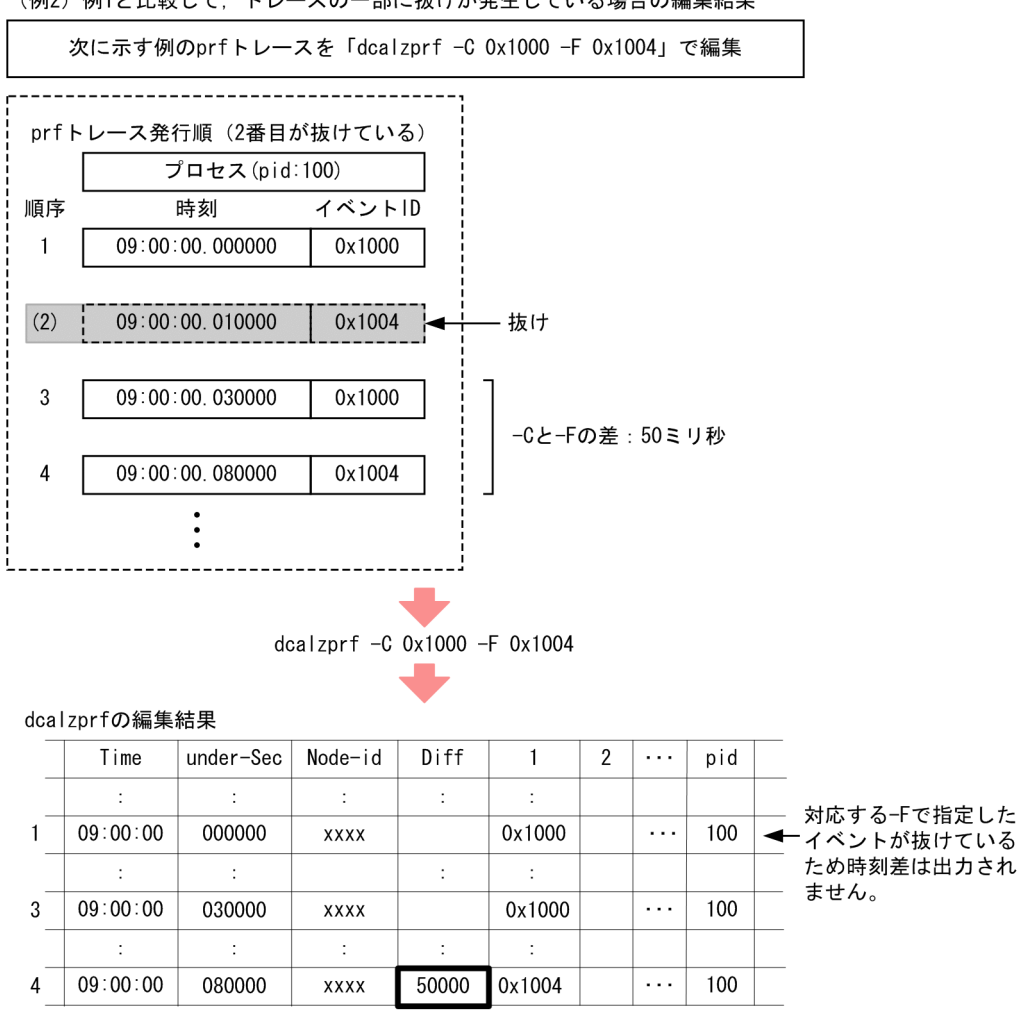

(例2) 例1と比較して、トレースの一部に抜けが発生している場合の編集結果

-C オプションおよび-F オプションの両方で指定したイベント ID のトレースに連続で抜けが発生した場 合,本来よりも長い時刻差で算出されることがあります。

# 図 L-7 トレースに連続で抜けが発生している場合の編集結果

(例3) 例1と比較して、-Cと-Fの両方で指定したイベントIDのトレースに 連続で抜けが発生している場合の編集結果

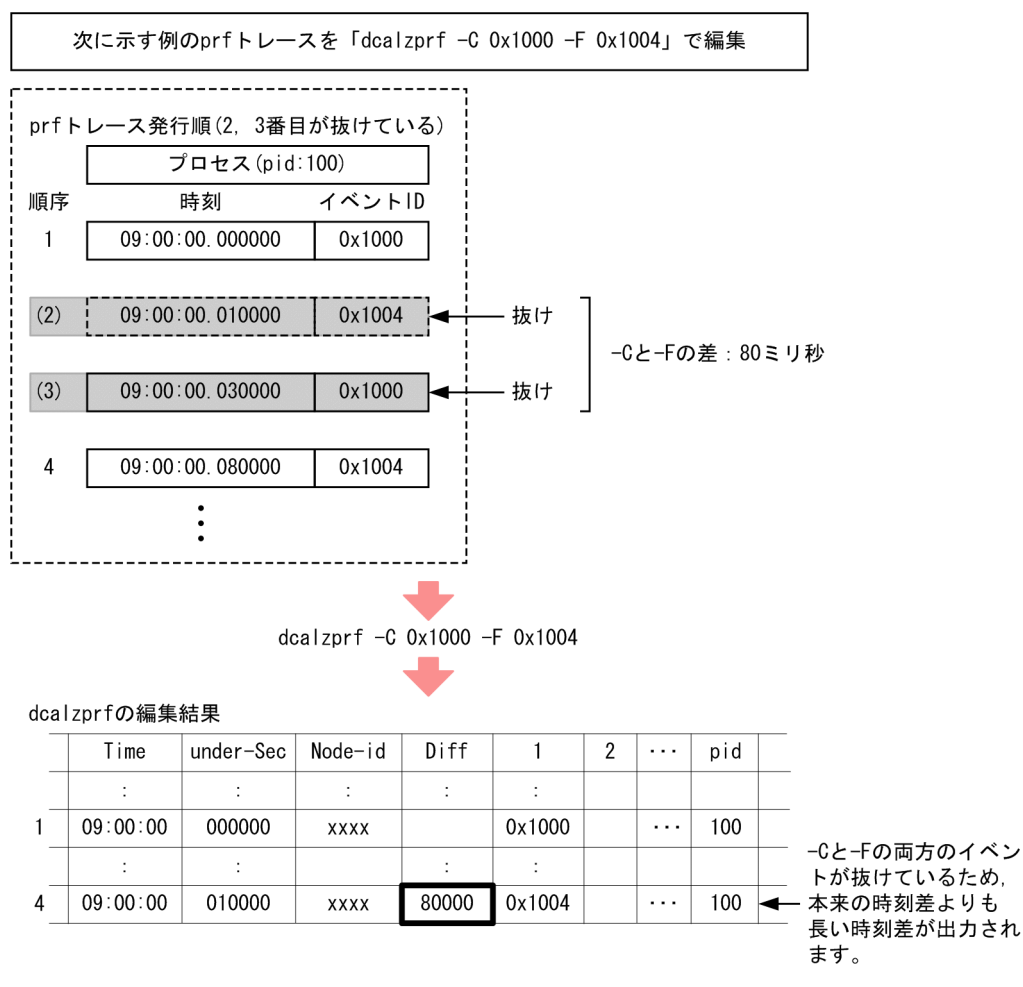

また. 始点と終点を-C オプションおよび-F オプションにそれぞれ複数指定すれば、複数種類のイベント ID の時刻差を取得できます。しかし、トレースが「始点-始点-終点-終点」の順序になっている場合は、仮 にトレースに抜けがないときでも,意図したイベントの時刻差とは異なる時刻差が算出されることがあり ます。この場合、-C オプションおよび-F オプションを一つずつ指定すると、正しい時刻差が算出されます。

## 図 L‒8 「始点-始点-終点-終点」の順序になっている場合の編集結果

(例4) 始点と終点を-Cと-Fにそれぞれ複数指定したイベントIDのトレースが 「始点-始点-終点-終点」の順序になっている場合の編集結果

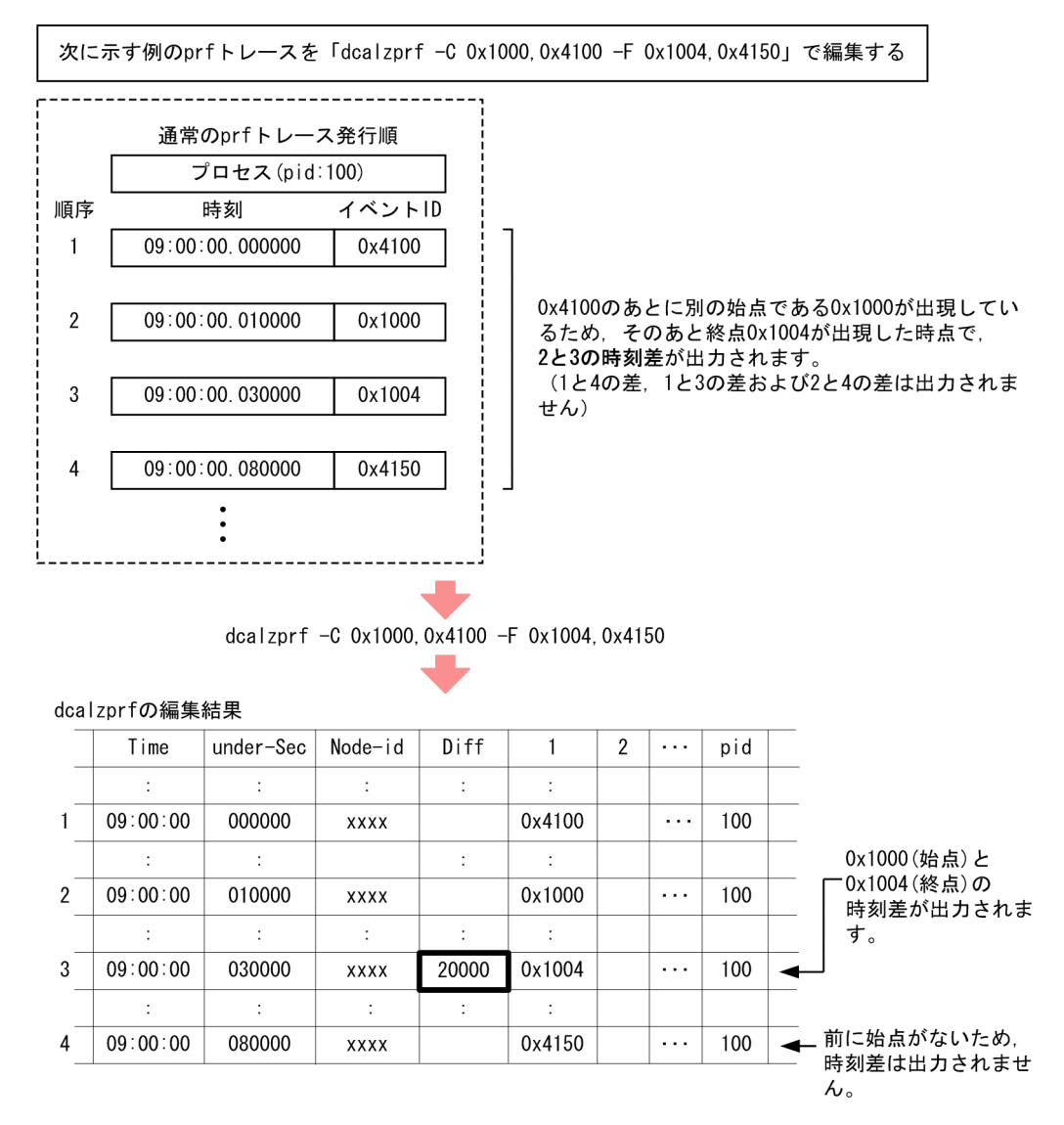

# (b) 別プロセス同士のイベント時刻差算出(-d オプション)

別プロセス同士のイベント時刻差を算出する場合は,-d オプションを使うと便利です。-d オプションは, 指定された起点時刻から各レコードまでの時刻差を編集出力時に表示します。起点時刻との時刻差はマイ クロ秒で表示されており,レコード同士の時刻を引き算することで,レコード間の時刻を容易に算出できま す。

# (c) -C オプション,-F オプション,および-d オプションで算出した時刻差の表示について

CSV ファイルの参照・編集に表計算ソフトを使用している環境で,-C オプションおよび-F オプションで 算出される時刻差や,-d オプションで算出される時刻差が大きい値の場合,指数表記で表示されるときが あります。また,けた落ちが発生することもあります。そのため,時刻差が大きくなり過ぎないよう,ト レース情報を絞り込むことをお勧めします。-C オプションおよび-F オプションにイベント ID を指定,ま た,-d オプションに起点時刻を指定して,トレース情報を絞り込むことで,時刻差の値を小さくできます。

# <span id="page-1311-0"></span>付録 M シナリオテンプレートの詳細

シナリオテンプレートの詳細をアルファベット順に説明します。なお、OpenTP1\_ScenarioScaleout シ ナリオテンプレートはスケールアウトのサンプルシナリオテンプレートです。

シナリオテンプレートから実行される OpenTP1 コマンドの優先順位を下げないために,シナリオテンプ レートの「優先順位」を「3」に設定してください。優先順位の設定については,マニュアル「JP1/ Automatic Job Management System 2 - Scenario Operation」を参照してください。

#### 異常時の対処

シナリオ実行時に異常が発生すると,エラーメッセージが出力されることがあります。エラーメッセー ジに従って対処してください。エラーメッセージの詳細については,マニュアル「OpenTP1 メッセー ジ」を参照してください。

# 付録 M.1 OpenTP1\_AddNode

#### 名称

OpenTP1\_AddNode

#### 概要

OpenTP1 ノードのドメイン定義ファイルへの追加

#### 機能

ドメイン構成を更新するノードのドメイン定義ファイルに、新しく追加する OpenTP1 ノードのホス ト名およびポート番号を追加します。

新しく追加した OpenTP1 ノードのホスト名およびポート番号を,自ホストのドメイン定義ファイル に追加する場合に,このシナリオテンプレートをシナリオの配下に複写して,シナリオの一部として利 用します。

このシナリオテンプレートを実行したあとに OpenTP1\_UpdateDomain シナリオテンプレートを実 行すると,ドメイン構成が更新されます。

このシナリオテンプレートを実行する場合の前提条件は、システム共通定義の name\_domain\_file\_use オペランドに Y を指定していることです。

#### 入力シナリオ変数

●DCDIR ~ 〈1~50 文字の文字列〉

OpenTP1 ディレクトリ名を指定します。

●DCCONFPATH

OpenTP1 定義ファイル格納ディレクトリを指定します。

●HOST\_NAME

シナリオジョブを実行する OpenTP1 ノードのホスト名を指定します。

<span id="page-1312-0"></span>この入力シナリオ変数は省略できます。省略した場合,シナリオの実行先ホストでシナリオジョブ を実行します。

●USER\_NAME

シナリオジョブを実行する OpenTP1 管理者のユーザ名を指定します。

この入力シナリオ変数は省略できます。省略した場合、IP1/Base で定義したユーザマッピングの プライマリユーザがシナリオジョブを実行します。

●ADD\_HOST\_NAME ~ 〈1∼255 文字の文字列〉

OpenTP1 システムに新しく追加する OpenTP1 ノードのホスト名を指定します。

●PORT\_NUMBER  $\sim$  ((5001~65535))

新しく追加する OpenTP1 ノードのネームサーバが使用するポート番号を指定します。

出力シナリオ変数

なし。

実行ユーザ

入力シナリオ変数 USER\_NAME で指定した OpenTP1 管理者です。

# 付録 M.2 OpenTP1\_ChangeNodeID

#### 名称

OpenTP1\_ChangeNodeID

#### 概要

OpenTP1 のノード ID の設定

#### 機能

新しく追加する OpenTP1 のノード ID を設定します。

このシナリオテンプレートを実行すると、システム共通定義の node id オペランドに指定したノード ID を設定します。このシナリオテンプレートを実行する前に,システム共通定義の node\_id オペラン ドに次のように指定してください。

set node\_id = @DCNODE\_ID@

スケールアウトや OpenTP1 の環境設定でノード ID を変更する場合に,このシナリオテンプレートを シナリオの配下に複写して,シナリオの一部として利用します。

#### 入力シナリオ変数

●DCDIR ~ 〈1~50 文字の文字列〉

OpenTP1 ディレクトリ名を指定します。

●DCCONFPATH

OpenTP1 定義ファイル格納ディレクトリを指定します。

<span id="page-1313-0"></span>●HOST\_NAME

シナリオジョブを実行する OpenTP1 ノードのホスト名を指定します。 この入力シナリオ変数は省略できます。省略した場合,シナリオの実行先ホストでシナリオジョブ を実行します。

#### ●USER\_NAME

シナリオジョブを実行する OpenTP1 管理者のユーザ名を指定します。

この入力シナリオ変数は省略できます。省略した場合、IP1/Base で定義したユーザマッピングの プライマリユーザがシナリオジョブを実行します。

●NODE\_ID ~ 〈4 文字の文字列〉

設定する OpenTP1 のノード ID を指定します。

OpenTP1 システムで一意になるように指定してください。

出力シナリオ変数

なし。

#### 実行ユーザ

入力シナリオ変数 USER\_NAME で指定した OpenTP1 管理者です。

# 付録 M.3 OpenTP1\_Deploy

#### 名称

OpenTP1\_Deploy

#### 概要

OpenTP1 の登録

#### 機能

指定した OpenTP1 ディレクトリ下の OpenTP1 を,OS に登録します。

スケールアウト,ローリングアップデートなどで OpenTP1 を OS に登録する場合に利用します。こ のシナリオテンプレートは,シナリオの配下に複写すると,シナリオの一部としても利用できます。

#### 入力シナリオ変数

●DCDIR ~ 〈1~50 文字の文字列〉

登録する OpenTP1 ディレクトリ名を指定します。

OpenTP1 システムで一意になるように指定してください。

●DCCONFPATH

OpenTP1 定義ファイル格納ディレクトリを指定します。

●HOST\_NAME

シナリオジョブを実行する OpenTP1 ノードのホスト名を指定します。

<span id="page-1314-0"></span>この入力シナリオ変数は省略できます。省略した場合,シナリオの実行先ホストでシナリオジョブ を実行します。

#### 出力シナリオ変数

なし。

#### 実行ユーザ

スーパユーザです。

# 付録 M.4 OpenTP1\_ScenarioAddNode

## 名称

OpenTP1\_ScenarioAddNode

#### 概要

ドメインの新規追加

### 機能

OpenTP1 システムのドメイン構成を更新するノードのドメイン定義ファイルに、新しく OpenTP1 ノードを追加します。

新しく追加した OpenTP1 ノードを,ドメイン構成を更新するノードに追加する場合に利用します。 これによって,クライアントは新しく追加した OpenTP1 ノードのサービスを利用できます。 このシナリオテンプレートは,次に示すシナリオテンプレートで構成されています。

- OpenTP1\_AddNode
- OpenTP1\_UpdateDomain

このシナリオテンプレートを実行する場合の前提条件を次に示します。

- システム共通定義の name\_domain\_file\_use オペランドに Y を指定している
- ドメイン構成を更新するノードがオンラインである

## 入力シナリオ変数

●DCDIR ~ 〈1~50 文字の文字列〉

OpenTP1 ディレクトリ名を指定します。

## ●DCCONFPATH

OpenTP1 定義ファイル格納ディレクトリを指定します。

## ●HOST\_NAME

シナリオジョブを実行する OpenTP1 ノードのホスト名を指定します。

この入力シナリオ変数は省略できます。省略した場合,シナリオの実行先ホストでシナリオジョブ を実行します。

<span id="page-1315-0"></span>●USER\_NAME

シナリオジョブを実行する OpenTP1 管理者のユーザ名を指定します。

この入力シナリオ変数は省略できます。省略した場合, JP1/Base で定義したユーザマッピングの プライマリユーザがシナリオジョブを実行します。

●ADD HOST NAME ~ 〈1∼255 文字の文字列〉

OpenTP1 システムに新しく追加する OpenTP1 のホスト名を指定します。

 $\bigodot$ PORT\_NUMBER  $\sim$  ((5001~65535))

OpenTP1 システムに新しく追加する OpenTP1 ノードのネームサーバが使用するポート番号を指 定します。

出力シナリオ変数

なし。

実行ユーザ

入力シナリオ変数 USER\_NAME で指定した OpenTP1 管理者です。

# 付録 M.5 OpenTP1\_Start

### 名称

OpenTP1\_Start

#### 概要

OpenTP1 の起動

#### 機能

新しく追加した OpenTP1 を起動します。前回の終了モードが正常終了の場合は正常開始, 異常終了 の場合は再開始します。

スケールアウト,ローリングアップデートなどで OpenTP1 を起動する場合に利用します。このシナ リオテンプレートは,シナリオの配下に複写すると,シナリオの一部としても利用できます。

入力シナリオ変数

●DCDIR ~ 〈1~50 文字の文字列〉

OpenTP1 ディレクトリ名を指定します。

●DCCONFPATH

OpenTP1 定義ファイル格納ディレクトリを指定します。

●HOST\_NAME

シナリオジョブを実行する OpenTP1 ノードのホスト名を指定します。

この入力シナリオ変数は省略できます。省略した場合,シナリオの実行先ホストでシナリオジョブ を実行します。

<span id="page-1316-0"></span>●USER\_NAME

シナリオジョブを実行する OpenTP1 管理者のユーザ名を指定します。

この入力シナリオ変数は省略できます。省略した場合, JP1/Base で定義したユーザマッピングの プライマリユーザがシナリオジョブを実行します。

#### 出力シナリオ変数

なし。

実行ユーザ

入力シナリオ変数 USER\_NAME で指定した OpenTP1 管理者です。

# 付録 M.6 OpenTP1\_StartUAP

#### 名称

OpenTP1\_StartUAP

#### 概要

UAP の起動

#### 機能

ユーザサーバを起動します。

スケールアウトなどでユーザサーバを起動する場合に利用します。このシナリオテンプレートは,シナ リオの配下に複写すると,シナリオの一部としても利用できます。

#### 入力シナリオ変数

●DCDIR ~ 〈1~50 文字の文字列〉

OpenTP1 ディレクトリ名を指定します。

●DCCONFPATH

OpenTP1 定義ファイル格納ディレクトリを指定します。

●HOST\_NAME

シナリオジョブを実行する OpenTP1 ノードのホスト名を指定します。

この入力シナリオ変数は省略できます。省略した場合,シナリオの実行先ホストでシナリオジョブ を実行します。

●USER\_NAME

シナリオジョブを実行する OpenTP1 管理者のユーザ名を指定します。

この入力シナリオ変数は省略できます。省略した場合, JP1/Base で定義したユーザマッピングの プライマリユーザがシナリオジョブを実行します。

●USER SERVER NAME ~ 〈1∼8 文字の文字列〉 起動するユーザサーバ名を指定します。

#### <span id="page-1317-0"></span>出力シナリオ変数

なし。

#### 実行ユーザ

入力シナリオ変数 USER\_NAME で指定した OpenTP1 管理者です。

# 付録 M.7 OpenTP1\_Stop

#### 名称

OpenTP1\_Stop

#### 概要

OpenTP1 の停止

#### 機能

OpenTP1 を停止して,OpenTP1 ノードの空いているリソースを解放します。

スケールイン,ローリングアップデートなどで OpenTP1 を停止する場合に利用します。このシナリ オテンプレートは,シナリオの配下に複写すると,シナリオの一部としても利用できます。

#### 入力シナリオ変数

●DCDIR ~ 〈1~50 文字の文字列〉

OpenTP1 ディレクトリ名を指定します。

●DCCONFPATH

OpenTP1 定義ファイル格納ディレクトリを指定します。

●HOST\_NAME

シナリオジョブを実行する OpenTP1 ノードのホスト名を指定します。

この入力シナリオ変数は省略できます。省略した場合,シナリオの実行先ホストでシナリオジョブ を実行します。

#### ●USER\_NAME

シナリオジョブを実行する OpenTP1 管理者のユーザ名を指定します。

この入力シナリオ変数は省略できます。省略した場合, JP1/Base で定義したユーザマッピングの プライマリユーザがシナリオジョブを実行します。

#### 出力シナリオ変数

なし。

#### 実行ユーザ

入力シナリオ変数 USER\_NAME で指定した OpenTP1 管理者です。

# <span id="page-1318-0"></span>付録 M.8 OpenTP1\_StopUAP

#### 名称

OpenTP1\_StopUAP

### 概要

UAP の停止

## 機能

ユーザサーバを停止します。

スケールインなどでユーザサーバを停止する場合に利用します。このシナリオテンプレートは,シナリ オの配下に複写すると,シナリオの一部としても利用できます。

### 入力シナリオ変数

●DCDIR ~ 〈1~50 文字の文字列〉

OpenTP1 ディレクトリ名を指定します。

●DCCONFPATH

OpenTP1 定義ファイル格納ディレクトリを指定します。

●HOST\_NAME

シナリオジョブを実行する OpenTP1 ノードのホスト名を指定します。

この入力シナリオ変数は省略できます。省略した場合,シナリオの実行先ホストでシナリオジョブ を実行します。

## ●USER\_NAME

シナリオジョブを実行する OpenTP1 管理者のユーザ名を指定します。

この入力シナリオ変数は省略できます。省略した場合, JP1/Base で定義したユーザマッピングの プライマリユーザがシナリオジョブを実行します。

●USER SERVER NAME ~ 〈1∼8 文字の文字列〉

停止するユーザサーバ名を指定します。

## 出力シナリオ変数

なし。

## 実行ユーザ

入力シナリオ変数 USER\_NAME で指定した OpenTP1 管理者です。

# 付録 M.9 OpenTP1\_Undeploy

## 名称

OpenTP1\_Undeploy

#### <span id="page-1319-0"></span>概要

OpenTP1 の削除

#### 機能

指定した OpenTP1 ディレクトリ下の OpenTP1 を,OS から削除します。

ローリングアップデートで OpenTP1 を OS から削除する場合に利用します。このシナリオテンプレー トは,シナリオの配下に複写すると,シナリオの一部としても利用できます。

## 入力シナリオ変数

●DCDIR ~ 〈1~50 文字の文字列〉

削除する OpenTP1 ディレクトリ名を指定します。

●DCCONFPATH

OpenTP1 定義ファイル格納ディレクトリを指定します。

●HOST\_NAME

シナリオジョブを実行する OpenTP1 ノードのホスト名を指定します。

この入力シナリオ変数は省略できます。省略した場合,シナリオの実行先ホストでシナリオジョブ を実行します。

### 出力シナリオ変数

なし。

### 実行ユーザ

スーパユーザです。

# 付録 M.10 OpenTP1\_UpdateDomain

## 名称

OpenTP1\_UpdateDomain

#### 概要

ドメイン構成の更新

#### 機能

OpenTP1 システムのドメイン構成を,OpenTP1 の動作中に更新します。

OpenTP1\_AddNode シナリオテンプレートなどでドメイン定義ファイルに追加した新しいノードを システムに追加する場合に,このシナリオテンプレートをシナリオの配下に複写して,シナリオの一部 として利用します。

このシナリオテンプレートを実行する場合の前提条件を次に示します。

- システム共通定義の name\_domain\_file\_use オペランドに Y を指定している
- OpenTP1 がオンラインである

### <span id="page-1320-0"></span>入力シナリオ変数

- ●DCDIR ~ 〈1~50 文字の文字列〉 OpenTP1 ディレクトリ名を指定します。
- ●DCCONFPATH

OpenTP1 定義ファイル格納ディレクトリを指定します。

●HOST\_NAME

シナリオジョブを実行する OpenTP1 ノードのホスト名を指定します。

この入力シナリオ変数は省略できます。省略した場合,シナリオの実行先ホストでシナリオジョブ を実行します。

### ●USER\_NAME

シナリオジョブを実行する OpenTP1 管理者のユーザ名を指定します。

この入力シナリオ変数は省略できます。省略した場合、IP1/Base で定義したユーザマッピングの プライマリユーザがシナリオジョブを実行します。

### 出力シナリオ変数

なし。

## 実行ユーザ

入力シナリオ変数 USER\_NAME で指定した OpenTP1 管理者です。

# 付録 M.11 OpenTP1\_ScenarioScaleout

#### 名称

OpenTP1\_ScenarioScaleout

#### 概要

スケールアウトのサンプルシナリオテンプレート

#### 機能

OpenTP1 をインストールしたあとに実行すると、OpenTP1 の環境設定をして、OpenTP1 およびサ ンプル SPP を起動します。

## 入力シナリオ変数

●DCDIR ~ 〈1~50 文字の文字列〉 登録する OpenTP1 ディレクトリ名を指定します。 OpenTP1 システムで一意になるように指定してください。

●DCCONFPATH

OpenTP1 定義ファイル格納ディレクトリを指定します。

## ●HOST\_NAME

シナリオジョブを実行する OpenTP1 ノードのホスト名を指定します。

この入力シナリオ変数は省略できます。省略した場合,シナリオの実行先ホストでシナリオジョブ を実行します。

●USER\_NAME

シナリオジョブを実行する OpenTP1 管理者のユーザ名を指定します。

この入力シナリオ変数は省略できます。省略した場合、IP1/Base で定義したユーザマッピングの プライマリユーザがシナリオジョブを実行します。

●GROUP\_NAME

OpenTP1 グループ名を指定します。

入力シナリオ変数 USER\_NAME を指定した場合は, 必ず入力シナリオ変数 GROUP\_NAME も指 定してください。

●BETRAN\_FILE1

A 系の OpenTP1 ファイルシステムのパスを指定します。

キャラクタ型スペシャルファイルを指定する場合は,シナリオテンプレートを実行する前に,パー ティションを割り当ててください。

●BETRAN\_FILE2

B 系の OpenTP1 ファイルシステムのパスを指定します。

キャラクタ型スペシャルファイルを指定する場合は,シナリオテンプレートを実行する前に,パー ティションを割り当ててください。

●USER SERVER NAME ~ 〈1∼8 文字の文字列〉 起動するユーザサーバ名を指定します。 サンプルシナリオテンプレートを使用する場合は,basespp を指定してください。

●NODE ID ~ 〈4 文字の文字列〉

設定する OpenTP1 のノード ID を指定します。

OpenTP1 システムで一意になるように指定してください。

●PORT\_NUMBER  $\sim$  ((5001~65535))

OpenTP1 システムに新しく追加する OpenTP1 ノードのネームサーバが使用するポート番号を指 定します。

#### 出力シナリオ変数

なし。

#### 実行ユーザ

環境設定をする OpenTP1 のディレクトリを作成するシナリオジョブ,および OpenTP1 を OS に登 録するシナリオジョブは,スーパユーザが実行します。それ以外のシナリオジョブは,入力シナリオ変 数 USER\_NAME で指定した OpenTP1 管理者が実行します。

# 索引

#### 数字

1 トランザクションで必要なトレースデータ長 [1273](#page-1272-0)

# A

AJ レコード形式 [1123](#page-1122-0)

#### C

CPU 障害 [451](#page-450-0)

#### D

damadd [518](#page-517-0) dambkup [521](#page-520-0) damchdef [523](#page-522-0) damchinf [524](#page-523-0) damdel [526](#page-525-0) damfrc [527](#page-526-0) DAM FRC [306](#page-305-0) DAM FRC を 1 回で実行するとき [306](#page-305-0) DAM FRC を複数回に分けて実行するとき [306](#page-305-0) damhold [532](#page-531-0) damload [534](#page-533-0) damls [536](#page-535-0) damls コマンドによる状態表示 [304](#page-303-0) damrles [539](#page-538-0) damrm [541](#page-540-0) damrstr [543](#page-542-0) DAM ファイルの運用 [303](#page-302-0) DAM ファイルの回復 [306](#page-305-0) DAM ファイルのキャッシュブロック数の設定 [308](#page-307-0) DAM ファイルのサイズの見積もり式 [1266](#page-1265-0) DAM ファイルの作成 [303](#page-302-0) DAM ファイルの状態管理 [303](#page-302-0) DAM ファイルの状態表示 [303](#page-302-0) DAM ファイルの追加と削除 [304](#page-303-0) DAM ファイルの排他 [307](#page-306-0) DAM ファイルのバックアップ [305](#page-304-0) DAM ファイルのバックアップとリストア [305](#page-304-0)

DAM ファイルのブロック長の拡張 [309](#page-308-0) DAM ファイルのユーザデータの抽出 [309](#page-308-0) DAM ファイルのリストア [305](#page-304-0) dcalzprf [546](#page-545-0) dcauditsetup [559](#page-558-0) dccspool [562](#page-561-0) dcdefchk [565](#page-564-0) dcdefchk コマンドのチェック処理の流れ [55](#page-54-0) dcjchconf [568](#page-567-0) dcjcmdex [571](#page-570-0) dcjnamch [573](#page-572-0) dcmakeup [575](#page-574-0) dcmapchg [577](#page-576-0) dcmapls [579](#page-578-0) dcmstart [583](#page-582-0) dcmstop [586](#page-585-0) dcndls [589](#page-588-0) dcpplist [592](#page-591-0) dcrasget [593](#page-592-0) dcreport [595](#page-594-0) dcreset [598](#page-597-0) dcsetup [599](#page-598-0) dcshmls [602](#page-601-0) dcstart [608](#page-607-0) dcstats [611](#page-610-0) dcstatus [614](#page-613-0) dcstop [616](#page-615-0) dcsvstart [620](#page-619-0) dcsvstop [622](#page-621-0)

# F

filbkup [624](#page-623-0) filchgrp [626](#page-625-0) filchmod [628](#page-627-0) filchown [631](#page-630-0) fills [633](#page-632-0) fills コマンドによる状態表示 [303](#page-302-0) filmkfs [637](#page-636-0) filrstr [640](#page-639-0) filstatfs [643](#page-642-0) FIL イベントトレース情報ファイル [64](#page-63-0) FIL イベントトレース情報ファイルのバックアップファ イル [64](#page-63-0)

## G

GJ レコード形式 [1124](#page-1123-0)

# H

Hugepage 機能の適用(Linux 限定) [158](#page-157-0)

# I

I/O 障害処理続行型テーブル [312](#page-311-0) IJ レコード形式 [1125](#page-1124-0)

### J

jnladdpf [646](#page-645-0) jnlardis [648](#page-647-0) jnlarls [649](#page-648-0) jnlatunl [652](#page-651-0) jnlchgfg [656](#page-655-0) jnlclsfg [659](#page-658-0) jnlcolc [662](#page-661-0) jnlcopy [667](#page-666-0) jnldelpf [671](#page-670-0) jnledit [672](#page-671-0) jnlinit [682](#page-681-0) jnlls [684](#page-683-0) jnlmcst [693](#page-692-0) jnlmcst コマンドで取得できる稼働統計情報 [285](#page-284-0) jnlmkrf [699](#page-698-0) jnlopnfg [700](#page-699-0) jnlrinf [703](#page-702-0) jnlrm [705](#page-704-0) jnlrput [706](#page-705-0) jnlrput コマンドで出力できるデータ [282](#page-281-0) jnlsort [719](#page-718-0)

jnlstts [722](#page-721-0) jnlstts コマンドで編集できる稼働統計情報 [283](#page-282-0) jnlswpfg [737](#page-736-0) jnlunlfg [739](#page-738-0) JNL 性能検証用トレース情報ファイル [63](#page-62-0) JNL 性能検証用トレース情報ファイルのバックアップ ファイル [63](#page-62-0) JP1 連携時の運用 [215](#page-214-0)

### L

LAN 障害 [440](#page-439-0) lckls [744](#page-743-0) lckpool [746](#page-745-0) lckrminf [748](#page-747-0) LCK 性能検証用トレース情報ファイル [63](#page-62-0) LCK 性能検証用トレース情報ファイルのバックアップ ファイル [63](#page-62-0) logcat [749](#page-748-0) logcon [752](#page-751-0)

## M

MCF [73](#page-72-0) mcfaactap [754](#page-753-0) mcfaclcap [756](#page-755-0) mcfadctap [758](#page-757-0) mcfadltap [761](#page-760-0) mcfalsap [763](#page-762-0) mcfalspsv [766](#page-765-0) mcfalstap [770](#page-769-0) mcfreport [773](#page-772-0) mcfstats [777](#page-776-0) mcfstats, mcfreport で取得できる稼働統計情報[286](#page-285-0) mcftactcn [781](#page-780-0) mcftactle [784](#page-783-0) mcftactmj [787](#page-786-0) mcftactsg [789](#page-788-0) mcftactsv [791](#page-790-0) mcftchcn [793](#page-792-0) mcftdctcn [795](#page-794-0)

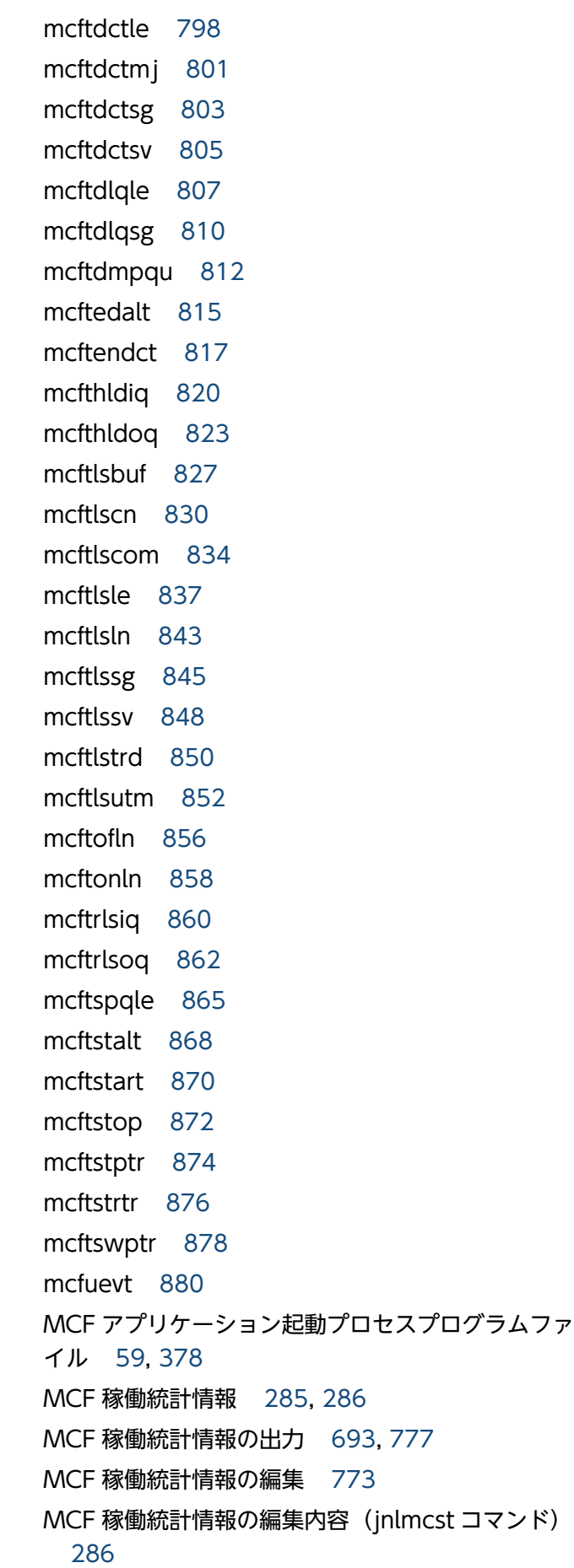

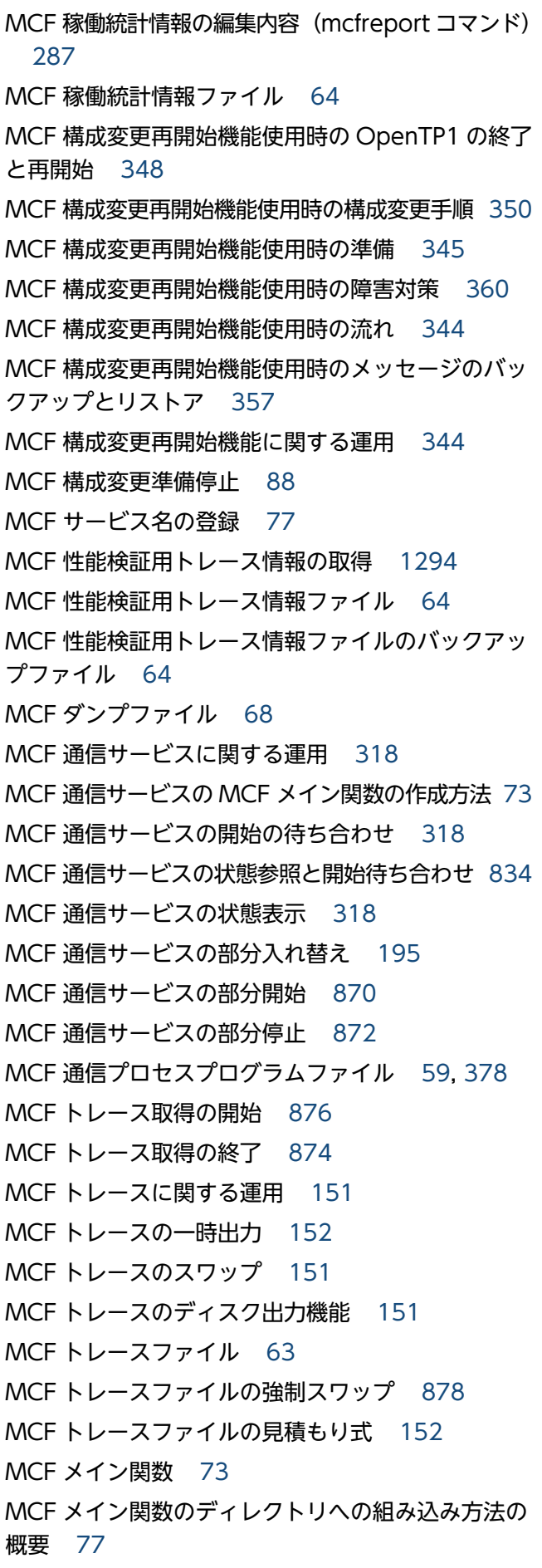

MJ レコード形式 [1126](#page-1125-0)

#### N

namalivechk [882](#page-881-0) namblad [885](#page-884-0) namchgfl [887](#page-886-0) namdomainsetup [891](#page-890-0) nammstr [892](#page-891-0) namndchg [896](#page-895-0) namndopt [899](#page-898-0) namndrm [903](#page-902-0) namnlcre [906](#page-905-0) namnldel [907](#page-906-0) namnldsp [908](#page-907-0) namsvinf [911](#page-910-0) namunavl [917](#page-916-0) NAM イベントトレース情報ファイル [64](#page-63-0) NAM イベントトレース情報ファイルのバックアップ ファイル [64](#page-63-0)

## O

OJ レコード形式 [1127](#page-1126-0) OpenTP1\_AddNode [1312](#page-1311-0) OpenTP1\_ChangeNodeID [1313](#page-1312-0) OpenTP1\_Deploy [1314](#page-1313-0) OpenTP1\_ScenarioAddNode [1315](#page-1314-0) OpenTP1\_ScenarioScaleout [1321](#page-1320-0) OpenTP1\_Start [1316](#page-1315-0) OpenTP1\_StartUAP [1317](#page-1316-0) OpenTP1\_Stop [1318](#page-1317-0) OpenTP1\_StopUAP [1319](#page-1318-0) OpenTP1\_Undeploy [1319](#page-1318-0) OpenTP1\_UpdateDomain [1320](#page-1319-0) OpenTP1 オンラインの運用 [91](#page-90-0) OpenTP1 が異常終了した場合 [447](#page-446-0) OpenTP1 が停止しない場合 [446](#page-445-0) OpenTP1 管理者による環境設定 [53](#page-52-0) OpenTP1 管理者の環境設定 [56](#page-55-0), [376](#page-375-0) OpenTP1 管理者の設定 [405](#page-404-0)

OpenTP1 管理者の登録 [46,](#page-45-0) [374](#page-373-0) OpenTP1 起動確認とキャッシュ削除 [882](#page-881-0) OpenTP1 起動確認とキャッシュ削除機能 [165](#page-164-0) OpenTP1 起動通知情報の強制的無効化 [917](#page-916-0) OpenTP1 グループの設定 [46,](#page-45-0) [374](#page-373-0) OpenTP1 実行時に作成されるファイル [63](#page-62-0) OpenTP1 実行時に作成されるファイルとディレク トリ [380](#page-379-0) OpenTP1 障害 [444](#page-443-0) OpenTP1 ディレクトリの作成 [47,](#page-46-0) [374](#page-373-0), [405](#page-404-0) OpenTP1 デバッグ情報ファイル [68](#page-67-0) OpenTP1 内部処理用のファイル [71](#page-70-0) OpenTP1 の OS への登録 [375,](#page-374-0) [405](#page-404-0) OpenTP1 の OS への登録と削除 [599](#page-598-0) OpenTP1 のイベント [1109](#page-1108-0) OpenTP1 の運用コマンド一覧 [498](#page-497-0) OpenTP1 の運用コマンドが応答待ちタイムアウトに なる場合 [449](#page-448-0) OpenTP1 の運用コマンドが正常終了しない場合 [448](#page-447-0) OpenTP1 ノードの RPC 抑止リスト操作 [885](#page-884-0) OpenTP1 ノードの状態表示 [390](#page-389-0), [589](#page-588-0) OpenTP1 の開始 [608](#page-607-0) OpenTP1 の開始と終了 [81,](#page-80-0) [387](#page-386-0) OpenTP1 の環境設定 [374](#page-373-0) OpenTP1 の環境設定手順 [44](#page-43-0) OpenTP1 のサーバ情報の表示 [911](#page-910-0) OpenTP1 の実行形式ファイル [60](#page-59-0) OpenTP1 の終了 [616](#page-615-0) OpenTP1 の状態表示 [614](#page-613-0) OpenTP1 のドメイン [161](#page-160-0) OpenTP1 のドメインに関する運用 [161](#page-160-0) OpenTP1 の内部制御用資源の確保と解放 [575](#page-574-0) OpenTP1 のファイルの運用 [252](#page-251-0) OpenTP1 の付加機能の運用 [364](#page-363-0) OpenTP1 のプロセスの強制停止 [922](#page-921-0) OpenTP1 の連続運転に関する運用 [193](#page-192-0) OpenTP1 ファイル以外のファイルの作成 [59,](#page-58-0) [378](#page-377-0), [408](#page-407-0) OpenTP1 ファイルグループの変更 [255](#page-254-0), [626](#page-625-0)

OpenTP1 ファイルシステムの運用 [253](#page-252-0) OpenTP1 ファイルシステムのガーベジコレクション [255](#page-254-0) OpenTP1 ファイルシステムの形式【64 ビット版限 定】 [257](#page-256-0) OpenTP1 ファイルシステムの作成 [253](#page-252-0) OpenTP1 ファイルシステムの状態表示 [253](#page-252-0), [643](#page-642-0) OpenTP1 ファイルシステムの初期設定 [57](#page-56-0), [377](#page-376-0), [405](#page-404-0), [637](#page-636-0) OpenTP1 ファイルシステムの属性変更の手順 [256](#page-255-0) OpenTP1 ファイルシステムの内容表示 [254](#page-253-0), [633](#page-632-0) OpenTP1 ファイルシステムのバックアップ[254,](#page-253-0) [624](#page-623-0) OpenTP1 ファイルシステムの見積もり式 [1271](#page-1270-0) OpenTP1 ファイルシステムのリストア [254](#page-253-0), [640](#page-639-0) OpenTP1 ファイルシステム領域 [49](#page-48-0), [253](#page-252-0), [376](#page-375-0) OpenTP1 ファイルシステム領域の作成 [49](#page-48-0), [375](#page-374-0) OpenTP1 ファイルシステム領域の所有者とアクセ ス権 [49,](#page-48-0) [376](#page-375-0) OpenTP1 ファイル障害 [425](#page-424-0) OpenTP1 ファイル所有者の変更 [255](#page-254-0), [631](#page-630-0) OpenTP1 ファイルのアクセス許可モードの変更 [255](#page-254-0), [628](#page-627-0) OpenTP1 ファイルの再作成 [256](#page-255-0) OpenTP1 ファイルの作成 [57](#page-56-0), [377](#page-376-0), [407](#page-406-0) OpenTP1 ファイルの見積もり式 [1252](#page-1251-0) OpenTP1 プログラムファイル [60](#page-59-0) OpenTP1 を開始できない場合 [444](#page-443-0) OSI TP 通信の未決着トランザクション情報の表示 [1059](#page-1058-0) OS への登録と削除 [47](#page-46-0)

# P

prcdlpath [919](#page-918-0) prcdlpathls [921](#page-920-0) prcdlpath コマンドで指定したサーチパス名の表示 [921](#page-920-0) prckill [922](#page-921-0) prcls [923](#page-922-0) prcpath [926](#page-925-0) prcpathls [928](#page-927-0)

prctctrl [929](#page-928-0) prctee [931](#page-930-0) prfed [933](#page-932-0) prfget [946](#page-945-0)

#### Q

queinit [948](#page-947-0) quels [950](#page-949-0) querm [952](#page-951-0)

#### R

rapdfgen [953](#page-952-0) rapls [955](#page-954-0) rapsetup [957](#page-956-0) rap クライアントマネジャの起動と停止 [190](#page-189-0) rap リスナーおよび rap サーバの起動と停止 [188](#page-187-0) rap リスナーおよび rap サーバの状態表示 [188](#page-187-0), [955](#page-954-0) RI [198](#page-197-0) RMM [366](#page-365-0) rpcdump [958](#page-957-0) rpcmrg [967](#page-966-0) rpcstat [969](#page-968-0) RPC トレースに関する運用 [150](#page-149-0) RPC トレースの出力 [150,](#page-149-0) [958](#page-957-0) RPC トレースのマージ [150,](#page-149-0) [967](#page-966-0) RPC トレースファイル [63](#page-62-0) RPC 抑止リスト [882](#page-881-0) rtsedit [971](#page-970-0) rtsls [979](#page-978-0) rtssetup [986](#page-985-0) rtsstats [988](#page-987-0) RTS ログファイル [64](#page-63-0) RTS ログファイルの編集出力 [971](#page-970-0)

# S

scd\_announce\_server\_status と scd\_this\_node\_first オペランドの組み合わせ [102](#page-101-0) scdchprc [993](#page-992-0) scdhold [996](#page-995-0)

scdls [998](#page-997-0) scdrles [1007](#page-1006-0) scdrsprc [1009](#page-1008-0) stsclose [1011](#page-1010-0) stsfills [1013](#page-1012-0) stsinit [1015](#page-1014-0) stsls [1017](#page-1016-0) stsopen [1020](#page-1019-0) stsrm [1022](#page-1021-0) stsswap [1023](#page-1022-0)

### T

tamadd [1024](#page-1023-0) tambkup [1028](#page-1027-0) tamcre [1030](#page-1029-0) tamdel [1033](#page-1032-0) tamfrc [1034](#page-1033-0) TAM FRC [314](#page-313-0) TAM FRC を 1 回で実行するとき [314](#page-313-0) TAM FRC を複数回に分けて実行するとき [314](#page-313-0) tamhold [1038](#page-1037-0) tamhsls [1040](#page-1039-0) tamlckls [1042](#page-1041-0) tamload [1044](#page-1043-0) tamls [1046](#page-1045-0) tamrles [1050](#page-1049-0) tamrm [1053](#page-1052-0) tamrstr [1055](#page-1054-0) tamunload [1057](#page-1056-0) TAM データファイル [310](#page-309-0) TAM データファイルの形式と TAM ファイルのデー タ部のレコード形式との関係 [310](#page-309-0) TAM データファイルを作成 [313](#page-312-0) TAM テーブルのアンロード [1057](#page-1056-0) TAM テーブルの切り離し [1053](#page-1052-0) TAM テーブルの状態管理 [311](#page-310-0) TAM テーブルの状態表示 [311,](#page-310-0) [1046](#page-1045-0) TAM テーブルの追加 [1024](#page-1023-0) TAM テーブルの追加と切り離し [311](#page-310-0)

TAM テーブルの閉塞解除 [1050](#page-1049-0) TAM テーブルのロード [1044](#page-1043-0) TAM テーブルのロードとアンロード [312](#page-311-0) TAM テーブルの論理閉塞 [1038](#page-1037-0) TAM テーブルの論理閉塞と閉塞解除 [312](#page-311-0) TAM 排他資源名称の変換 [1042](#page-1041-0) TAM ファイルからの TAM データファイルの作成[313](#page-312-0) TAM ファイル作成後のシノニム情報の表示 [315](#page-314-0) TAM ファイルの運用 [310](#page-309-0) TAM ファイルの回復 [314,](#page-313-0) [1034](#page-1033-0) TAM ファイルのサイズの見積もり式 [1266](#page-1265-0) TAM ファイルの削除 [314,](#page-313-0) [1033](#page-1032-0) TAM ファイルの作成 [310](#page-309-0) TAM ファイルの初期設定 [1030](#page-1029-0) TAM ファイルの排他 [315](#page-314-0) TAM ファイルのバックアップ [312,](#page-311-0) [1028](#page-1027-0) TAM ファイルのバックアップとリストア [312](#page-311-0) TAM ファイルのリストア [313,](#page-312-0) [1055](#page-1054-0) TAM ファイルのレコード数の拡張 [315](#page-314-0) TP1/EE ディレクトリ [61](#page-60-0) TP1/Message Control [73](#page-72-0) TP1/Message Control 実行のための準備 [73](#page-72-0) TP1/Message Control を使用する場合の環境設定の 手順 [45](#page-44-0) TP1/Message Queue を使用する場合の環境設定の 手順 [45](#page-44-0) TP1/Multi [374](#page-373-0) TP1/NET/OSI-TP-Extended を使用する運用 [186](#page-185-0) TP1/NET/OSI-TP-Extended を使用する場合の環境 設定の手順 [45](#page-44-0) tptrnls [1059](#page-1058-0) trncmt [1061](#page-1060-0) trndlinf [1063](#page-1062-0) trnfgt [1064](#page-1063-0) trnlnkrm [1066](#page-1065-0) trnls [1071](#page-1070-0) trnlsrm [1077](#page-1076-0) trnmkobj [1079](#page-1078-0) trnrbk [1082](#page-1081-0)

# trnstics [1084](#page-1083-0) TRN イベントトレース情報ファイル [64](#page-63-0) TRN イベントトレース情報ファイルのバックアップ ファイル [64](#page-63-0)

#### $\cup$

UAP が異常終了する場合 [443](#page-442-0) UAP が終了しない場合 [443](#page-442-0) UAP 共用ライブラリ [112](#page-111-0) UAP 共用ライブラリのサーチパス名の変更 [919](#page-918-0) UAP 障害 [443](#page-442-0) UAP トレースデータファイル [64](#page-63-0) UAP トレースデータファイルのバックアップファイル [65](#page-64-0) UAP トレースの出力 [150](#page-149-0) UAP トレース編集出力ファイル [68](#page-67-0) UAP の作成に使うファイル [60](#page-59-0) UAP のデッドロックが発生する場合 [443](#page-442-0) UAP を開始できない場合 [443](#page-442-0) UNIX のメッセージ送受信関数で使用する資源の見積 もり式 [1269](#page-1268-0) usmdump [1086](#page-1085-0)

#### X

xarevtr [1088](#page-1087-0) xarfills [1091](#page-1090-0) xarforce [1093](#page-1092-0) xarhold [1096](#page-1095-0) xarinit [1097](#page-1096-0) xarls [1099](#page-1098-0) xarrles [1103](#page-1102-0) xarrm [1104](#page-1103-0) XAR イベントトレース情報の表示 [1088](#page-1087-0) XAR 性能検証用トレース情報ファイル [63](#page-62-0) XAR 性能検証用トレース情報ファイルのバックアップ ファイル [63](#page-62-0) XAR トランザクション状態の変更 [1093](#page-1092-0) XAR トランザクション情報の表示 [1099](#page-1098-0) XAR ファイルの削除 [1104](#page-1103-0) XAR ファイルの作成 [1097](#page-1096-0)

XAR ファイルの状態表示 [1091](#page-1090-0) XA リソースサービス使用時のトランザクション統計 情報の取得 [116](#page-115-0) XA リソースサービスの運用 [199](#page-198-0) XA リソースサービスの開始 [203](#page-202-0) XA リソースサービスの再開始 [203](#page-202-0) XA リソースサービスの終了 [204](#page-203-0) XA リソースサービスのトランザクション管理 [198](#page-197-0) XA リソースサービスのトレース [213](#page-212-0) XA リソースサービスの閉塞 [1096](#page-1095-0) XA リソースサービスの閉塞解除 [1103](#page-1102-0) XA リソースサービスを使用する運用 [198](#page-197-0)

#### あ

アーカイブジャーナルノード [375](#page-374-0) アーカイブジャーナルファイル情報の表示 [396](#page-395-0) アーカイブジャーナルファイルのアンロード [394](#page-393-0) アーカイブジャーナルファイルのオープンとクローズ [396](#page-395-0) アーカイブジャーナルファイルの構成,および作成と 定義 [391](#page-390-0) アーカイブジャーナルファイルの再使用 [395](#page-394-0) アーカイブジャーナルファイルのサイズの見積もり式 [1264](#page-1263-0) アーカイブジャーナルファイルの状態遷移 [398](#page-397-0) アーカイブジャーナルファイルのステータス変更 [397](#page-396-0) アーカイブジャーナルファイルのスワップ [397](#page-396-0) アーカイブジャーナルファイルの使い方 [392](#page-391-0) アーカイブ状態の表示 [396](#page-395-0), [649](#page-648-0) アプリケーション異常終了回数の初期化 [324](#page-323-0), [756](#page-755-0) アプリケーション起動サービスの MCF メイン関数の 作成方法 [75](#page-74-0) アプリケーション起動サービス用の MCF メイン関数 [75,](#page-74-0) [76](#page-75-0) アプリケーション起動プロセス用論理端末の未送信 メッセージ数の表示 [330](#page-329-0), [766](#page-765-0) アプリケーションに関する運用 [324](#page-323-0) アプリケーションに関するタイマ起動要求の削除 [325](#page-324-0), [761](#page-760-0) アプリケーションに関するタイマ起動要求の表示 [325](#page-324-0), [770](#page-769-0)

アプリケーションの状態表示 [324](#page-323-0), [763](#page-762-0) アプリケーションの閉塞 [758](#page-757-0) アプリケーションの閉塞解除 [754](#page-753-0) アプリケーションの閉塞と閉塞解除 [324](#page-323-0) アプリケーションプログラムの起動 [325](#page-324-0), [880](#page-879-0) アプリケーション閉塞とサービス閉塞のメッセージ [98](#page-97-0) アプリケーション閉塞のメッセージの扱い [99](#page-98-0) アンロード [270](#page-269-0), [394](#page-393-0) アンロードジャーナルファイル [270](#page-269-0) アンロードジャーナルファイル,およびグローバル アーカイブアンロードジャーナルファイルの時系列 ソート,およびマージ [719](#page-718-0) アンロードジャーナルファイル,またはグローバル アーカイブアンロードジャーナルファイルの編集出力 [672](#page-671-0) アンロードジャーナルファイル,またはグローバル アーカイブアンロードジャーナルファイルのレコード 出力 [706](#page-705-0) アンロードジャーナルファイル格納ディレクトリの 運用 [273](#page-272-0) アンロードジャーナルファイルの時系列ソート、およ びマージ [281](#page-280-0) アンロードジャーナルファイルの複写 [282](#page-281-0), [667](#page-666-0) アンロードジャーナルファイルの編集出力 [282](#page-281-0) アンロードジャーナルファイルのレコード出力 [282](#page-281-0) アンロードジャーナルファイルを入力するコマンド 一覧 [277](#page-276-0), [395](#page-394-0) アンロード済み状態 [270](#page-269-0), [394](#page-393-0) アンロードチェックの抑止 [276](#page-275-0), [394](#page-393-0) アンロード待ち状態 [270](#page-269-0), [394](#page-393-0)

#### い

異常終了 [88,](#page-87-0) [388](#page-387-0) 異常終了時のメッセージ [97](#page-96-0) 異常終了時のメッセージの扱い [97](#page-96-0) 一時クローズ処理の実行状態の表示 [969](#page-968-0) イベント登録の方法 [1109](#page-1108-0) インストール [47,](#page-46-0) [374](#page-373-0) インストール時,または OS への登録時に作成される ファイルとディレクトリ [60,](#page-59-0) [62,](#page-61-0) [379](#page-378-0) インストール情報ディレクトリ [61](#page-60-0)

## う

上書きできない状態 [270](#page-269-0), [293](#page-292-0) 上書きできる状態 [270](#page-269-0), [293](#page-292-0) 運用コマンド [421](#page-420-0), [494](#page-493-0) 運用コマンド実行時の環境 [409](#page-408-0) 運用コマンド入力時の注意事項 [516](#page-515-0) 運用コマンドの一覧 [498](#page-497-0) 運用コマンドの概要 [495](#page-494-0) 運用コマンドの記述形式 [495](#page-494-0) 運用コマンドの詳細 [517](#page-516-0) 運用コマンドの使用方法の表示 [497](#page-496-0) 運用コマンドの入力方法 [495](#page-494-0)

## え

エラーログディレクトリ [61](#page-60-0)

#### お

オープン [262](#page-261-0) オープンとクローズコマンドによる状態の変化(アー カイブジャーナルファイル) [397](#page-396-0) オープンとクローズコマンドによる状態の変化(シス テムジャーナルファイル) [279](#page-278-0) オープンとクローズコマンドによる状態の変化(チェッ クポイントダンプファイル) [295](#page-294-0) オプション [495](#page-494-0) オプションフラグ [495](#page-494-0) オンライン中に DAM ファイルを追加する手順 [307](#page-306-0) オンライン中に TAM ファイルを追加する手順 [315](#page-314-0) オンライン中のアーカイブジャーナルファイルの状態 遷移 [396](#page-395-0) オンライン中のアーカイブジャーナルファイルの状態 遷移表 [398](#page-397-0) オンライン中のシステムジャーナルファイルの状態 遷移 [278](#page-277-0) オンライン中のステータスファイルの状態遷移 [261](#page-260-0) オンライン中のステータスファイルの状態遷移表 [263](#page-262-0) オンライン中のチェックポイントダンプファイルの状 態遷移表 [297](#page-296-0) オンラインテスタ用ディレクトリ [61](#page-60-0) オンラインバックアップ [305](#page-304-0), [313](#page-312-0)

オンライン前トランザクション回復機能 [372](#page-371-0)

#### か

ガーベジコレクション [255](#page-254-0) 開始 [82,](#page-81-0) [387,](#page-386-0) [413](#page-412-0) 開始形態 [83](#page-82-0) 開始形態の決定 [83](#page-82-0) 開始と終了 [413](#page-412-0) 開始方法 [82](#page-81-0) 開始方法の決定 [82](#page-81-0) 開始モード [82](#page-81-0) 回復用ジャーナルの取得 [267](#page-266-0) 書き込み中の状態 [293](#page-292-0) 各種定義ファイル [59,](#page-58-0) [378](#page-377-0) 各種定義ファイルディレクトリ [60](#page-59-0) 片系運転可 [267](#page-266-0), [292](#page-291-0) 片系運転可と片系運転不可の障害時のファイルグルー プの状態の相違 [296](#page-295-0) 片系運転可のオンライン中のチェックポイントダンプ ファイルの状態遷移表 [298](#page-297-0) 片系運転不可 [267](#page-266-0), [292](#page-291-0) 片系運転不可のオンライン中のチェックポイントダン プファイルの状態遷移表 [299](#page-298-0) 片系だけのオンライン操作の相違 [297](#page-296-0) 稼働統計情報の出力 [282](#page-281-0), [400](#page-399-0), [722](#page-721-0) 環境設定 [42](#page-41-0) 監査イベントの一覧と出力ポイント [132](#page-131-0) 監査イベントの出力情報 [1110](#page-1109-0) 監査ログ機能の環境設定 [124](#page-123-0), [559](#page-558-0) 監査ログに出力される情報 [129](#page-128-0) 監査ログの運用 [124](#page-123-0) 監査ログの運用例 [145](#page-144-0) 監査ログの出力方式 [126](#page-125-0) 監査ログファイルの見積もり例 [127](#page-126-0) 監視対象リソースマネジャ用コマンド作成時の注意 [366](#page-365-0)

#### き

起動通知情報の無効化 [165](#page-164-0) キャッシュブロック数のしきい値の設定 [523](#page-522-0) キャッシュブロック数の取得 [524](#page-523-0) キューグループの状態表示 [342](#page-341-0), [950](#page-949-0) キューに関する運用 [342](#page-341-0) 強制正常終了 [87](#page-86-0) 強制停止 [88,](#page-87-0) [92](#page-91-0), [388](#page-387-0) 共用メモリ使用状況の表示 [157](#page-156-0), [602](#page-601-0) 共用メモリダンプの出力 [1086](#page-1085-0) 共用メモリダンプファイル [68](#page-67-0) 共用メモリに関する運用 [157](#page-156-0) 共用ライブラリの変更 [406](#page-405-0)

# く

クローズ [262](#page-261-0) グローバルアーカイブアンロードジャーナルファイル [394](#page-393-0) グローバルアーカイブアンロードジャーナルファイ ル,およびアンロードジャーナルファイルの時系列 ソート,およびマージ [399](#page-398-0) グローバルアーカイブアンロードジャーナルファイル の編集出力 [399](#page-398-0) グローバルアーカイブアンロードジャーナルファイル のレコード出力 [399](#page-398-0) グローバルジャーナルサービス機能 [391](#page-390-0) グローバルジャーナルに関する運用 [391](#page-390-0)

#### け

計画系切り替え [416](#page-415-0) 計画停止 [388](#page-387-0) 計画停止 A [87](#page-86-0) 計画停止 B [88](#page-87-0) 系切り替え機能 [411](#page-410-0) 系切り替え機能使用時の運用 [410](#page-409-0) 系切り替え機能使用時のオンラインタイミング [418](#page-417-0) 系切り替え機能使用時の準備 [411](#page-410-0) 系切り替えの方法 [416](#page-415-0) 継続問い合わせ応答処理 [329](#page-328-0) 現用 [260](#page-259-0), [269](#page-268-0), [393](#page-392-0)

### こ

構成変更時の注意 [194](#page-193-0)

構造体 dc\_mcf\_dump\_info の形式 [1107](#page-1106-0) 交代用物理マップ読み込みパス [335](#page-334-0) コネクションに関する運用 [322](#page-321-0) コネクションの解放 [795](#page-794-0) コネクションの確立 [781](#page-780-0) コネクションの確立と解放 [322](#page-321-0) コネクションの切り替え [322](#page-321-0), [793](#page-792-0) コネクションの状態表示 [322](#page-321-0), [830](#page-829-0) コマンド引数 [496](#page-495-0) コマンド名 [495](#page-494-0) コマンドログ [121](#page-120-0) コマンドログ取得のための準備 [80](#page-79-0) コマンドログディレクトリ [61](#page-60-0)

#### さ

サーチパスの引き継ぎ [94](#page-93-0) サーチパス名の表示と変更 [94](#page-93-0) サーバ型コネクションの確立要求の受付開始 [858](#page-857-0) サーバ型コネクションの確立要求の受付終了 [856](#page-855-0) サーバに関する運用 [92](#page-91-0) サーバの開始 [620](#page-619-0) サーバの終了 [622](#page-621-0) サーバの状態表示 [93,](#page-92-0) [923](#page-922-0) サーバリカバリジャーナルディレクトリ [61](#page-60-0) サーバリカバリジャーナルファイルの運用 [291](#page-290-0) サーバリカバリジャーナルファイルの回復 [291](#page-290-0) サービスグループ自動閉塞後に到着したメッセージ [98](#page-97-0) サービスグループに関する運用 [331](#page-330-0) サービスグループの状態表示 [331](#page-330-0), [845](#page-844-0) サービスグループの入力キュー削除 [333](#page-332-0), [810](#page-809-0) サービスグループの入力キュー処理の保留 [820](#page-819-0) サービスグループの入力キュー処理の保留解除 [860](#page-859-0) サービスグループの入力キュー処理の保留と保留解除 [332](#page-331-0) サービスグループの入力キューの内容出力 [333](#page-332-0) サービスグループの入力キューの内容複写 [332](#page-331-0) サービスグループの閉塞 [803](#page-802-0) サービスグループの閉塞解除 [789](#page-788-0) サービスグループの閉塞と閉塞解除 [331](#page-330-0)

サービスに関する運用 [334](#page-333-0) サービスの状態表示 [334](#page-333-0), [848](#page-847-0) サービスの閉塞 [805](#page-804-0) サービスの閉塞解除 [791](#page-790-0) サービスの閉塞と閉塞解除 [334](#page-333-0) サービス閉塞のメッセージの扱い [99](#page-98-0) 再開始 [82](#page-81-0) 再開始中読み込み済ジャーナル関係のファイル情報の 表示 [703](#page-702-0) 作成, 初期設定する OpenTP1 ファイルと使用する運 用コマンド [58,](#page-57-0) [377](#page-376-0) サンプルシナリオテンプレートのカスタマイズ [230](#page-229-0) サンプルシナリオテンプレートの登録 [229](#page-228-0) サンプルシナリオテンプレートの利用 [226](#page-225-0)

# し

資源の表示 [335](#page-334-0) システム環境変数 [217](#page-216-0) システム管理情報ディレクトリ [60](#page-59-0) システム共通定義の変更 [51,](#page-50-0) [72](#page-71-0) システムサービス情報定義ファイルの作成 [78](#page-77-0) システムジャーナルファイル情報の表示 [278](#page-277-0) システムジャーナルファイルのアンロード [270](#page-269-0) システムジャーナルファイルの運用 [265](#page-264-0) システムジャーナルファイルのオープンとクローズ [278](#page-277-0) システムジャーナルファイルの再使用 [277](#page-276-0) システムジャーナルファイルのサイズの見積もり式 [1256](#page-1255-0) システムジャーナルファイルの作成と定義 [266](#page-265-0) システムジャーナルファイルの状態遷移 [280](#page-279-0) システムジャーナルファイルのステータス変更 [279](#page-278-0) システムジャーナルファイルのスワップ [279](#page-278-0) システムジャーナルファイルの使い方 [267](#page-266-0) システム定義のオペランドの指定 [568](#page-567-0) システム定義の作成 [375](#page-374-0) システム定義のチェック [565](#page-564-0) システム統計情報 [1132](#page-1131-0) システム統計情報のジャーナル出力 [281](#page-280-0) システム統計情報の取得開始,終了 [611](#page-610-0)
システム統計情報の標準出力へのリアルタイム編集 出力 [595](#page-594-0) システム統計情報の編集内容 [1144](#page-1143-0) システム内部同期制御用ディレクトリ [61](#page-60-0) システム内部排他制御用ディレクトリ [61](#page-60-0) 実行環境の設定 [187](#page-186-0) 実行系 OpenTP1 の終了 [414](#page-413-0) 実行系と待機系の OpenTP1 が使用するホスト名称の 組み合わせ [411](#page-410-0) 自動アンロード機能の制御 [652](#page-651-0) 自動アンロード機能を使用したアンロード [271](#page-270-0) 自動開始 [82](#page-81-0) 自動系切り替え [416](#page-415-0) シナリオ [215](#page-214-0) シナリオテンプレート [215](#page-214-0) シナリオテンプレートからの OpenTP1 コマンドの 実行 [571](#page-570-0) シナリオテンプレートを利用したシステムの運用 [215](#page-214-0) シナリオの登録 [216](#page-215-0) シナリオ変数 [216](#page-215-0) 自ノードの優先 [101](#page-100-0) シフト方式 [126](#page-125-0) ジャーナルアンロードチェックの抑止 [276](#page-275-0), [394](#page-393-0) ジャーナル関係のファイル情報の表示 [684](#page-683-0) ジャーナル関係のファイルのアンロード [739](#page-738-0) ジャーナル関係のファイルのオープン [700](#page-699-0) ジャーナル関係のファイルの回復 [699](#page-698-0) ジャーナル関係のファイルのクローズ [659](#page-658-0) ジャーナル関係のファイルの削除 [705](#page-704-0) ジャーナル関係のファイルの初期設定 [682](#page-681-0) ジャーナル関係のファイルのステータス変更 [656](#page-655-0) ジャーナル関係のファイルのスワップ [737](#page-736-0) ジャーナル関係の物理ファイルの削除 [671](#page-670-0) ジャーナル関係の物理ファイルの割り当て [646](#page-645-0) ジャーナル情報ディレクトリ [61](#page-60-0) ジャーナルファイルレス機能 [288](#page-287-0) ジャーナルファイルレス機能を使用する運用 [288](#page-287-0) ジャーナルファイルレスモード [288](#page-287-0) 集積ジャーナルファイル [288](#page-287-0), [400](#page-399-0)

集積ジャーナルファイルを使用して DAM FRC を実 行するとき [307](#page-306-0) 集積ジャーナルファイルを使用して TAM FRC を実行 するとき [314](#page-313-0) 終了 [87,](#page-86-0) [387,](#page-386-0) [414](#page-413-0) 終了方法 [89,](#page-88-0) [93](#page-92-0), [388](#page-387-0) 終了モード [87,](#page-86-0) [92](#page-91-0), [387](#page-386-0) 受信仕掛り中,または送信仕掛り中に mcftdctle コマ ンドを入力したときの動作 [326](#page-325-0) 手動開始 [82](#page-81-0) 障害時に作成されるファイル [68](#page-67-0) 障害時に取得する情報 [452](#page-451-0) 障害対策 [422](#page-421-0) 障害発生時の現象と原因 [423](#page-422-0) 初期設定する OpenTP1 ファイル [407](#page-406-0)

## す

スーパユーザによる環境設定 [46](#page-45-0) スケールアウトの運用 [217](#page-216-0) スケールインの運用 [223](#page-222-0) スケジュールキュー上のサービス要求,および入出力 キュー上のメッセージの扱い [89](#page-88-0) スケジュールキュー情報ファイル [63](#page-62-0) スケジュールキューの監視 [104](#page-103-0) スケジュールキューの滞留監視 [107](#page-106-0) スケジュールキューの滞留監視判定式 [110](#page-109-0) スケジュールに関する運用 [96](#page-95-0) スケジュールの再開始 [1007](#page-1006-0) スケジュールの自動閉塞 [97](#page-96-0) スケジュールの状態表示 [96,](#page-95-0) [998](#page-997-0) スケジュールの閉塞 [996](#page-995-0) スケジュールの閉塞、および再開始 [96](#page-95-0) スケジュールバッファグループ [157](#page-156-0) ステータスファイルの運用 [260](#page-259-0) ステータスファイルのオープン [1020](#page-1019-0) ステータスファイルのオープンとクローズ [262](#page-261-0) ステータスファイルのクローズ [1011](#page-1010-0) ステータスファイルのサイズの見積もり式 [1252](#page-1251-0) ステータスファイルの削除 [262](#page-261-0), [1022](#page-1021-0) ステータスファイルの作成,初期設定 [1015](#page-1014-0)

ステータスファイルの作成と定義 [260](#page-259-0) ステータスファイルの状態遷移 [263](#page-262-0) ステータスファイルの状態表示 [262](#page-261-0), [1017](#page-1016-0) ステータスファイルのスワップ [1023](#page-1022-0) ステータスファイルの使い方 [260](#page-259-0) ステータスファイルの内容表示 [262](#page-261-0), [1013](#page-1012-0) ステータスファイルの容量が不足したとき [263](#page-262-0) スワップ [261](#page-260-0) スワップ機能 [205](#page-204-0) スワップ先のファイルグループがないとき [279](#page-278-0), [397](#page-396-0)

#### せ

正常開始 [82](#page-81-0) 正常終了 [87,](#page-86-0) [92,](#page-91-0) [387](#page-386-0) 性能検証用トレース情報解析 [546](#page-545-0) 性能検証用トレース情報の解析例 [1304](#page-1303-0) 性能検証用トレース情報の取得 [1273](#page-1272-0) 性能検証用トレース情報の取得例 [1298](#page-1297-0) 性能検証用トレース情報ファイル [63](#page-62-0) 性能検証用トレース情報ファイルのバックアップファ イル [63](#page-62-0) 性能検証用トレースに関する運用 [153](#page-152-0) 製品情報の表示 [592](#page-591-0) セキュリティディレクトリ [61](#page-60-0) 全面回復時に引き継がれる情報 [456](#page-455-0) 全面回復による再開始 [82](#page-81-0)

### そ

属性表記記号の意味 [1123](#page-1122-0) 属性変更の手順 [256](#page-255-0)

## た

待機 [269](#page-268-0), [393](#page-392-0) 待機系 OpenTP1 の終了 [415](#page-414-0) 代行送信の開始 [868](#page-867-0) 代行送信の開始と終了 [329](#page-328-0) 代行送信の終了 [815](#page-814-0) 退避コアファイル [68](#page-67-0) 退避コアファイルディレクトリ [60](#page-59-0) タイマ起動引き継ぎ決定 UOC [75](#page-74-0) ダンプファイルの形式 [1107](#page-1106-0)

### ち

チェックポイントダンプ取得契機のスキップ回数の 監視 [299](#page-298-0) チェックポイントダンプの取得先がないとき [295](#page-294-0) チェックポイントダンプファイル情報の表示 [295](#page-294-0) チェックポイントダンプファイルの運用 [292](#page-291-0) チェックポイントダンプファイルのオープンとク ローズ [295](#page-294-0) チェックポイントダンプファイルのサイズの見積も り式 [1264](#page-1263-0) チェックポイントダンプファイルの削除 [294](#page-293-0) チェックポイントダンプファイルの作成と定義 [292](#page-291-0) チェックポイントダンプファイルの自動オープン [295](#page-294-0) チェックポイントダンプファイルの使用順序 [293](#page-292-0) チェックポイントダンプファイルの状態遷移 [297](#page-296-0) チェックポイントダンプファイルの使い方 [293](#page-292-0) チェックポイントダンプファイルの二重化 [296](#page-295-0)

# つ

通常作成されるファイル [63](#page-62-0) 通信障害 [440](#page-439-0) 通信制御装置,端末,回線障害 [440](#page-439-0) 通信遅延時間統計情報 [1163](#page-1162-0) 通信遅延時間統計情報の編集内容 [285](#page-284-0)

# て

定義オブジェクトファイルの作成 [78](#page-77-0) 定義オブジェクトファイルの作成方法の概要 [79](#page-78-0) 定義解析用ファイル [60](#page-59-0) 定義の作成 [187](#page-186-0) 停止ノード情報の削除 [903](#page-902-0) ディスクキューのメッセージの扱い [98](#page-97-0) ディファード更新機能 [304](#page-303-0), [518](#page-517-0) デッドロック,タイムアウト情報ファイル [68](#page-67-0) デッドロック情報ファイルディレクトリ [61](#page-60-0) デッドロック情報ファイルとタイムアウト情報ファイ ルの削除 [117](#page-116-0), [748](#page-747-0)

### と

統計情報の詳細 [1132](#page-1131-0) 登録できる OpenTP1 のイベント [1109](#page-1108-0) 途中の世代のシステムジャーナルファイルを使用して DAM FRC を実行するとき [307](#page-306-0) ドメイン構成の変更 [161](#page-160-0) ドメイン構成の変更(システム共通定義使用) [896](#page-895-0) ドメイン構成の変更(ドメイン定義ファイル使用) [887](#page-886-0) ドメイン代表スケジュールサービス [164](#page-163-0) ドメイン代表スケジュールサービスの登録 [50](#page-49-0) ドメイン代表スケジュールサービスの登録と削除 [891](#page-890-0) ドメイン代表スケジュールサービスのポート番号の 登録 [50](#page-49-0) ドメイン通信の環境設定 [50](#page-49-0) ドメイン定義ファイル [162](#page-161-0) ドメイン定義ファイルの更新 [573](#page-572-0) ドメインデータファイル [50,](#page-49-0) [164](#page-163-0) トラブルシュート情報の削除 [562](#page-561-0) トランザクションジャーナルディレクトリ [61](#page-60-0) トランザクション情報ディレクトリ [61](#page-60-0) トランザクション制御用オブジェクト格納ディレク トリ [61](#page-60-0) トランザクション制御用オブジェクトファイルの作成 [71,](#page-70-0) [366,](#page-365-0) [1079](#page-1078-0) トランザクション統計情報 [1151](#page-1150-0) トランザクション統計情報の取得開始,終了 [115](#page-114-0), [1084](#page-1083-0) トランザクション統計情報の編集内容 [283](#page-282-0) トランザクションに関する運用 [114](#page-113-0) トランザクションの回復待ち合わせ(Oracle9i RAC 機能使用時) [371](#page-370-0) トランザクションの強制決着 [114](#page-113-0) トランザクションの強制終了 [114](#page-113-0), [1064](#page-1063-0) トランザクションのコミット [1061](#page-1060-0) トランザクションの状態表示 [114](#page-113-0), [1071](#page-1070-0) トランザクションのロールバック [1082](#page-1081-0) トランザクションリカバリジャーナルファイルの運用 [291](#page-290-0)

- トランザクションリカバリジャーナルファイルの回復 [291](#page-290-0) トレース情報ダンプファイル [63](#page-62-0) トレース情報ファイルの取り出し [946](#page-945-0) トレース情報ファイルの編集出力 [933](#page-932-0) トレースデータファイル名 [934](#page-933-0)
- トレースに関する運用 [150](#page-149-0)

## な

内部制御用資源の確保 [57,](#page-56-0) [376](#page-375-0)

### に

入出力キューのダンプファイルの形式 [1107](#page-1106-0) 入出力キューの内容複写 [812](#page-811-0) 入出力キューの内容複写ファイル [68](#page-67-0) 入力シナリオ変数 [216](#page-215-0) 入力シナリオ変数から設定する環境変数 [216](#page-215-0)

## ね

ネットワークの状態表示 [843](#page-842-0)

#### $\boldsymbol{\sigma}$

ノード間負荷バランス [99](#page-98-0) ノード間負荷バランスの拡張機能 [103](#page-102-0) ノードのオプション情報の変更 [899](#page-898-0) ノードリストファイルの削除 [907](#page-906-0) ノードリストファイルの初期設定 [906](#page-905-0) ノードリストファイルの内容表示 [908](#page-907-0)

## は

排他情報の表示 [117](#page-116-0), [744](#page-743-0) 排他制御用テーブルのプール情報の表示 [117](#page-116-0), [746](#page-745-0) 排他に関する運用 [117](#page-116-0) パス名の変更 [335](#page-334-0) ハッシュ形式の TAM ファイルおよび TAM テーブル のシノニム情報の表示 [1040](#page-1039-0) バッファグループの使用状況表示 [335](#page-334-0), [827](#page-826-0)

### ひ

被アーカイブジャーナルノード [375](#page-374-0)

被アーカイブジャーナルノードのシステムジャーナル ファイルのアンロード [400](#page-399-0) 被アーカイブジャーナルノードのファイル回復 [401](#page-400-0) ヒューリスティック決定 [114](#page-113-0) 標準出力,標準エラー出力のリダイレクト [931](#page-930-0) 標準出力ファイルに関する運用 [118](#page-117-0) 標準用物理マップ読み込みパス [335](#page-334-0)

#### ふ

ファイル回復用ジャーナルの集積 [288](#page-287-0), [400](#page-399-0), [662](#page-661-0) ファイルグループ [391](#page-390-0) ファイルグループがオープン状態 [268](#page-267-0), [393](#page-392-0) ファイルグループがクローズ状態 [268](#page-267-0), [393](#page-392-0) ファイルグループが使用可能状態 [268](#page-267-0), [393](#page-392-0) ファイルグループが使用不可能状態 [268](#page-267-0), [393](#page-392-0) ファイル障害 [439](#page-438-0) 付加機能 [364](#page-363-0) 負荷状態の参照 [101](#page-100-0) 複数の DAM FRC を同時に実行するとき [306](#page-305-0) 不正ジャーナル情報ファイル [68](#page-67-0) 物理ファイルと論理ファイルの対応 [260](#page-259-0) 物理ファイルの削除 [526](#page-525-0) 物理ファイルの作成 [260](#page-259-0) 物理ファイルの初期設定 [534](#page-533-0) 物理ファイルのバックアップ [521](#page-520-0) 物理ファイルのリストア [543](#page-542-0) フラグ引数 [495](#page-494-0) プロセスサービスイベントトレース情報ファイル [64](#page-63-0) プロセスサービスイベントトレース情報ファイルの バックアップファイル [64](#page-63-0) プロセスサービスの再起動および定義の反映 [598](#page-597-0) プロセス数の変更 [103](#page-102-0), [993](#page-992-0) プロセスの停止および再起動 [1009](#page-1008-0) プロトコルと UOC を定義する MCF メイン関数 [73](#page-72-0)

### へ

閉塞 [261](#page-260-0) 並列アクセス機能 [391](#page-390-0)

### ほ

保守資料の取得 [593](#page-592-0)

### まいれ まいしゅう

マッピングエラー情報ファイル [68](#page-67-0) マップファイル [59,](#page-58-0) [335,](#page-334-0) [378](#page-377-0) マップファイルのパス名変更 [577](#page-576-0) マップファイルのロード済み資源の表示 [579](#page-578-0) マネジャノードの変更 [892](#page-891-0) マルチ OpenTP1 の運用 [404](#page-403-0) マルチ OpenTP1 の環境設定 [405](#page-404-0) マルチノードエリア,サブエリアの開始 [583](#page-582-0) マルチノードエリア,サブエリアの終了 [586](#page-585-0) マルチノード機能使用時の OpenTP1 障害 [449](#page-448-0) マルチノード機能使用時の運用 [373](#page-372-0) マルチノード機能使用時の通信障害 [440](#page-439-0)

## み

未決着トランザクション情報ファイル [68](#page-67-0) 未決着トランザクション情報ファイルの削除 [115](#page-114-0), [1063](#page-1062-0)

#### む

無効 [260](#page-259-0)

#### め

メッセージオブジェクトファイル [60](#page-59-0) メッセージ格納バッファプール [157](#page-156-0) メッセージキューの滞留監視 [336](#page-335-0) メッセージキュー用物理ファイルの削除 [343](#page-342-0), [952](#page-951-0) メッセージキュー用物理ファイルの見積もり式 [1250](#page-1249-0) メッセージキュー用物理ファイルの割り当て[342,](#page-341-0) [948](#page-947-0) メッセージ制御機能が取得するジャーナルの必要量の 計算式 [1129](#page-1128-0) メッセージ制御機能で取得するジャーナル情報 [1123](#page-1122-0) メッセージ制御機能のジャーナル取得条件 [1128](#page-1127-0) メッセージ多重処理状況の表示 [850](#page-849-0) メッセージの送受信の運用 [317](#page-316-0) メッセージログ [120](#page-119-0)

メッセージログのリアルタイム出力機能の切り替え [752](#page-751-0) メッセージログファイル [63](#page-62-0) メッセージログファイルの表示 [749](#page-748-0) メッセージログファイルへの出力 [120](#page-119-0) メッセージログファイルへの出力,および編集出力 機能 [120](#page-119-0) メッセージログ編集出力機能 [120](#page-119-0) メモリキューのメッセージの扱い [98](#page-97-0)

#### ゆ

ユーザが作成するファイル [378](#page-377-0) ユーザが作成するファイルとディレクトリ [59,](#page-58-0) [378](#page-377-0) ユーザサーバ,およびユーザサーバから起動されるコ マンドのサーチパス [94](#page-93-0) ユーザサーバ,およびユーザサーバから起動されるコ マンドのサーチパス名の表示 [928](#page-927-0) ユーザサーバ,およびユーザサーバから起動されるコ マンドのサーチパス名の変更 [926](#page-925-0) ユーザサーバの入れ替え [94](#page-93-0) ユーザサーバの開始 [92](#page-91-0) ユーザサーバのコネクション切断検知 [441](#page-440-0) ユーザサーバの終了 [92](#page-91-0) ユーザサーバの終了形態と OpenTP1 全体の終了形態 との関係 [93](#page-92-0) ユーザサーバの待機 [420](#page-419-0) ユーザサーバのプロセス [95](#page-94-0) ユーザサーバプロセスのリフレッシュ機能 [111](#page-110-0) ユーザジャーナルの取得 [267](#page-266-0) ユーザタイマ監視の状態表示 [852](#page-851-0) ユーザの環境設定 [406](#page-405-0) ユーザプログラムファイル [59,](#page-58-0) [378](#page-377-0) ユーザプログラムファイルディレクトリ [60](#page-59-0)

## よ

要素ファイル [391](#page-390-0) 要素ファイルがオープン状態 [267](#page-266-0), [392](#page-391-0) 要素ファイルがクローズ状態 [267](#page-266-0), [392](#page-391-0) 要素ファイルが使用可能状態 [267](#page-266-0), [392](#page-391-0) 要素ファイルが使用不可能状態 [267](#page-266-0), [392](#page-391-0) 要素ファイルの状態と物理ファイルの状態の関係 [268](#page-267-0), [392](#page-391-0) 予備 [260](#page-259-0) 予約 [269](#page-268-0), [294](#page-293-0), [393](#page-392-0)

### り

リアルタイム出力機能 [120](#page-119-0) リアルタイム統計情報 [1164](#page-1163-0) リアルタイム統計情報サービスの開始と終了 [233](#page-232-0) リアルタイム統計情報サービスの実行環境の設定 [986](#page-985-0) リアルタイム統計情報サービスを使用する運用 [233](#page-232-0) リアルタイム統計情報サービスを使用するための準備 [233](#page-232-0) リアルタイム統計情報の RTS ログファイルの編集出力 [242](#page-241-0) リアルタイム統計情報の RTS ログファイルへの出力 [240](#page-239-0) リアルタイム統計情報の出力 [240](#page-239-0) リアルタイム統計情報の取得 [236](#page-235-0) リアルタイム統計情報の取得情報の設定変更 [242](#page-241-0) リアルタイム統計情報の設定変更 [988](#page-987-0) リアルタイム統計情報の標準出力への出力 [240](#page-239-0), [979](#page-978-0) リカバリジャーナルファイルの運用 [291](#page-290-0) リカバリジャーナルファイルの回復 [403](#page-402-0) リソースグループの接続の強制解除 [648](#page-647-0) リソースの扱い [193](#page-192-0) リソースマネジャ起動待ち合わせ機能 [370](#page-369-0) リソースマネジャに関する運用 [365](#page-364-0) リソースマネジャの情報 [365](#page-364-0) リソースマネジャの情報の表示 [365](#page-364-0), [1077](#page-1076-0) リソースマネジャの登録 [71](#page-70-0) リソースマネジャの登録と削除 [365](#page-364-0), [1066](#page-1065-0) リソースマネジャモニタ [366](#page-365-0) リソースマネジャモニタの運用 [366](#page-365-0) リモート API 機能に使用する定義の自動生成[187,](#page-186-0) [953](#page-952-0) リモート API 機能の実行環境の設定 [957](#page-956-0) リモート API 機能の性能改善 [188](#page-187-0) リモート API 機能を使用する運用 [187](#page-186-0) リモート API 機能を使用するための準備 [187](#page-186-0)

## れ

レコード数の見積もり式 [1250](#page-1249-0) レコード長の見積もり式 [1250](#page-1249-0) レコードロック数の見積もり式 [1268](#page-1267-0) レスポンス統計情報 [1152](#page-1151-0) レスポンス統計情報の編集内容 [284](#page-283-0) 連動系切り替え [417](#page-416-0)

### ろ

ローリングアップデートの運用 [224](#page-223-0) ログ機能 [120](#page-119-0) ログサービスディレクトリ [61](#page-60-0) ログ出力量に関する注意事項 [120](#page-119-0) 論理端末に関する運用 [326](#page-325-0) 論理端末に関するメッセージジャーナル取得の開始と 終了 [329](#page-328-0) 論理端末に関するメッセージジャーナルの取得開始 [787](#page-786-0) 論理端末に関するメッセージジャーナルの取得終了 [801](#page-800-0) 論理端末に対する継続問い合わせ応答処理の強制終了 [329](#page-328-0), [817](#page-816-0) 論理端末の出力キュー削除 [328](#page-327-0), [807](#page-806-0) 論理端末の出力キュー処理の保留 [823](#page-822-0) 論理端末の出力キュー処理の保留解除 [862](#page-861-0) 論理端末の出力キュー処理の保留と保留解除 [327](#page-326-0) 論理端末の出力キューの内容出力 [329](#page-328-0) 論理端末の出力キューの内容複写 [327](#page-326-0) 論理端末の状態表示 [326](#page-325-0), [837](#page-836-0) 論理端末の閉塞 [798](#page-797-0) 論理端末の閉塞解除 [784](#page-783-0) 論理端末の閉塞と閉塞解除 [326](#page-325-0) 論理端末のメッセージキューの先頭スキップ[327,](#page-326-0) [865](#page-864-0) 論理ファイル [303](#page-302-0) 論理ファイルの回復 [527](#page-526-0) 論理ファイルの切り離し [541](#page-540-0) 論理ファイルの状態表示 [536](#page-535-0) 論理ファイルの追加 [518](#page-517-0) 論理ファイルの閉塞解除 [539](#page-538-0)

論理ファイルの論理閉塞 [532](#page-531-0)

#### 論理ファイルの論理閉塞と閉塞解除 [304](#page-303-0)